# aludu cisco.

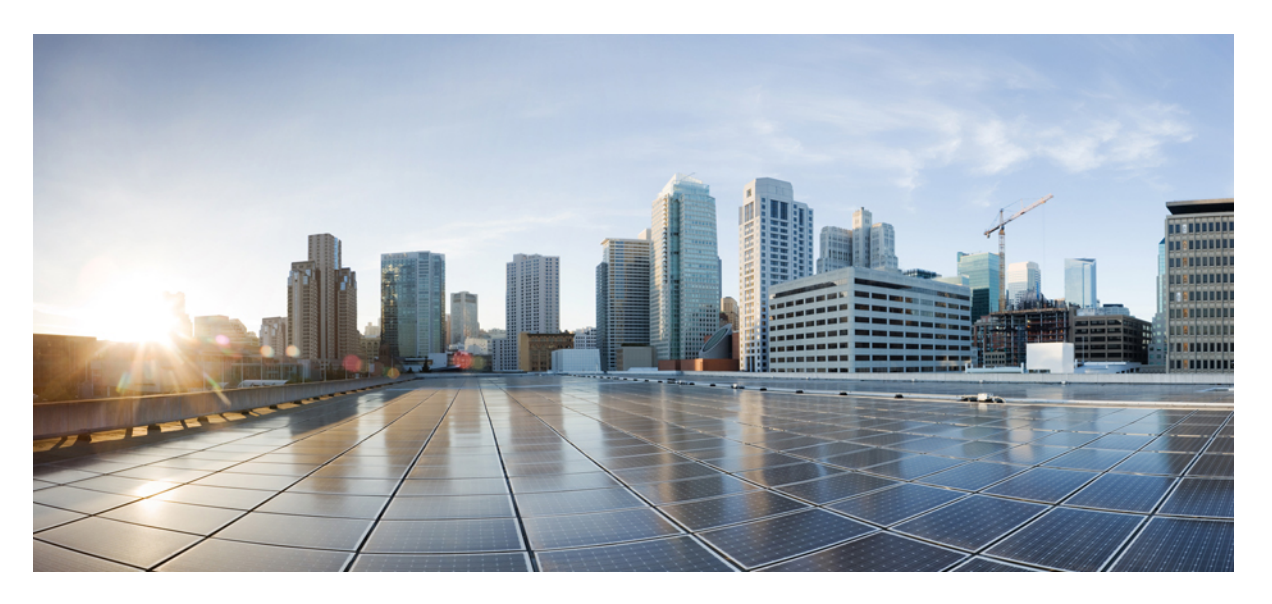

# **Command Line Interface Reference, Modes G - H, StarOS Release 21.28**

**First Published:** 2022-09-29 **Last Modified:** 2023-06-30

# **Americas Headquarters**

Cisco Systems, Inc. 170 West Tasman Drive San Jose, CA 95134-1706 USA http://www.cisco.com Tel: 408 526-4000 800 553-NETS (6387) Fax: 408 527-0883

THE SPECIFICATIONS AND INFORMATION REGARDING THE PRODUCTS IN THIS MANUAL ARE SUBJECT TO CHANGE WITHOUT NOTICE. ALL STATEMENTS, INFORMATION, AND RECOMMENDATIONS IN THIS MANUAL ARE BELIEVED TO BE ACCURATE BUT ARE PRESENTED WITHOUT WARRANTY OF ANY KIND, EXPRESS OR IMPLIED. USERS MUST TAKE FULL RESPONSIBILITY FOR THEIR APPLICATION OF ANY PRODUCTS.

THE SOFTWARE LICENSE AND LIMITED WARRANTY FOR THE ACCOMPANYING PRODUCT ARE SET FORTH IN THE INFORMATION PACKET THAT SHIPPED WITH THE PRODUCT AND ARE INCORPORATED HEREIN BY THIS REFERENCE. IF YOU ARE UNABLE TO LOCATE THE SOFTWARE LICENSE OR LIMITED WARRANTY, CONTACT YOUR CISCO REPRESENTATIVE FOR A COPY.

The Cisco implementation of TCP header compression is an adaptation of a program developed by the University of California, Berkeley (UCB) as part of UCB's public domain version of the UNIX operating system. All rights reserved. Copyright © 1981, Regents of the University of California.

NOTWITHSTANDING ANY OTHER WARRANTY HEREIN, ALL DOCUMENT FILES AND SOFTWARE OF THESE SUPPLIERS ARE PROVIDED "AS IS" WITH ALL FAULTS. CISCO AND THE ABOVE-NAMED SUPPLIERS DISCLAIM ALL WARRANTIES, EXPRESSED OR IMPLIED, INCLUDING, WITHOUT LIMITATION, THOSE OF MERCHANTABILITY, FITNESS FOR A PARTICULAR PURPOSE AND NONINFRINGEMENT OR ARISING FROM A COURSE OF DEALING, USAGE, OR TRADE PRACTICE.

IN NO EVENT SHALL CISCO OR ITS SUPPLIERS BE LIABLE FOR ANY INDIRECT, SPECIAL, CONSEQUENTIAL, OR INCIDENTAL DAMAGES, INCLUDING, WITHOUT LIMITATION, LOST PROFITS OR LOSS OR DAMAGE TO DATA ARISING OUT OF THE USE OR INABILITY TO USE THIS MANUAL, EVEN IF CISCO OR ITS SUPPLIERS HAVE BEEN ADVISED OF THE POSSIBILITY OF SUCH DAMAGES.

Any Internet Protocol (IP) addresses and phone numbers used in this document are not intended to be actual addresses and phone numbers. Any examples, command display output, network topology diagrams, and other figures included in the document are shown for illustrative purposes only. Any use of actual IP addresses or phone numbers in illustrative content is unintentional and coincidental.

All printed copies and duplicate soft copies of this document are considered uncontrolled. See the current online version for the latest version.

Cisco has more than 200 offices worldwide. Addresses and phone numbers are listed on the Cisco website at www.cisco.com/go/offices.

Cisco and the Cisco logo are trademarks or registered trademarks of Cisco and/or its affiliates in the U.S. and other countries. To view a list of Cisco trademarks, go to this URL: <https://www.cisco.com/c/en/us/about/legal/trademarks.html>. Third-party trademarks mentioned are the property of their respective owners. The use of the word partner does not imply a partnership relationship between Cisco and any other company. (1721R)

© 2022-2023 Cisco Systems, Inc. All rights reserved.

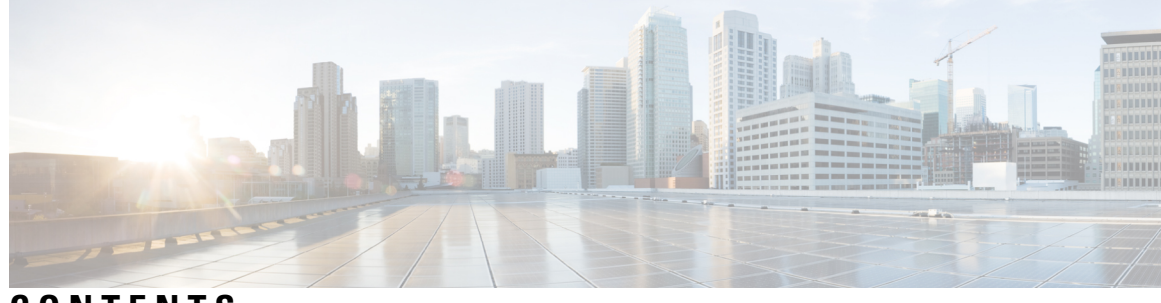

# **CONTENTS**

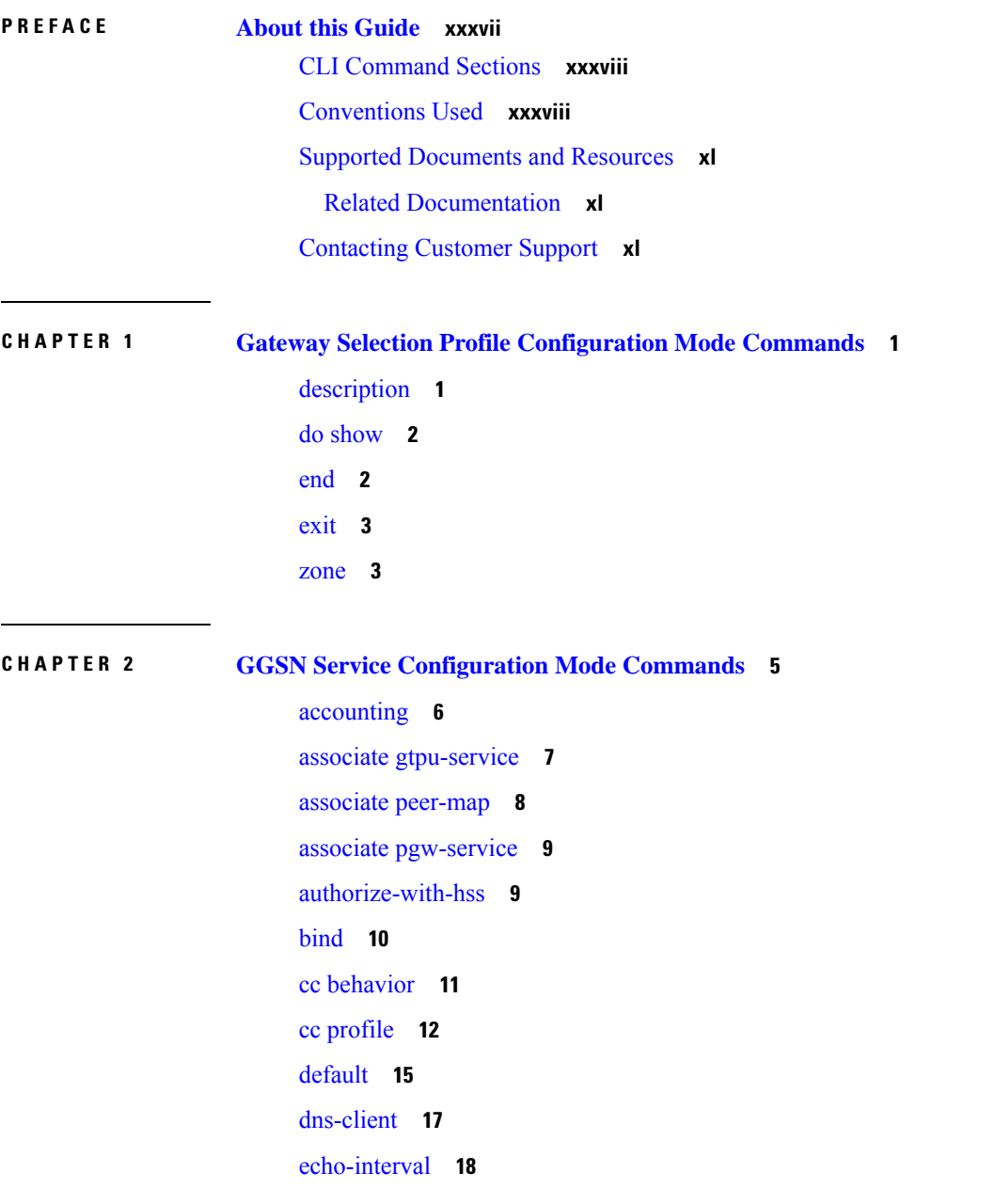

[echo-retransmission-timeout](#page-60-0) **19** [end](#page-61-0) **20** [exit](#page-61-1) **20** [fqdn](#page-62-0) **21** gtpc [allow-on-congestion](#page-63-0) **22** gtpc [decode-as-hex](#page-64-0) **23** gtpc [handle-collision](#page-65-0) upc nrupc **24** gtpc [map-mbr-ambr](#page-66-0) **25** gtpc [nsapi-in-create-pdp-response](#page-67-0) **26** [operator-del-cause](#page-67-1) **26** gtpc [private-extension](#page-68-0) **27** gtpc [ran-procedure-ready-delay](#page-70-0) **29** gtpc [support-access-side](#page-72-0) **31** gtpc [support-earp](#page-73-0) **32** gtpc [suppress-nrupc](#page-73-1) **32** gtpc [update-pdp-resp](#page-75-0) **34** gtpu [echo-interval](#page-76-0) **35** [guard-interval](#page-76-1) **35** [internal-qos](#page-77-0) data **36** ip [local-port](#page-78-0) **37** ip [qos-dscp](#page-79-0) **38** [max-contexts](#page-82-0) **41** [max-retransmissions](#page-83-0) **42** mbms [policy](#page-84-0) **43** [newcall](#page-85-0) **44** [path-failure](#page-86-0) **45** [plmn](#page-87-0) id **46** plmn [unlisted-sgsn](#page-88-0) **47** [policy](#page-90-0) **49** [retransmission-timeout](#page-91-0) **50** [retransmission-timeout-ms](#page-92-0) **51** [setup-timeout](#page-93-0) **52** sgsn [address](#page-94-0) **53** sgsn [define-multiple-address-group](#page-96-0) **55** sgsn [multiple-address-group](#page-97-0) **56** sgsn [mcc-mnc](#page-99-0) **58** [trace-collection-entity](#page-99-1) **58**

# **CHAPTER 3 Global [Configuration](#page-102-0) Mode Commands (A-K) 61**

aaa [accounting-overload-protection](#page-105-0) **64** aaa [default-domain](#page-106-0) **65** aaa [domain-matching](#page-107-0) ignore-case **66** aaa [domain-matching](#page-107-1) imsi-prefix **66** aaa [large-configuration](#page-108-0) **67** aaa [last-resort](#page-109-0) **68** [access-link](#page-110-0) **69** aaa [tacacs+](#page-111-0) **70** aaa [username-format](#page-112-0) **71** [access-policy](#page-113-0) **72** [access-profile](#page-114-0) **73** [active-charging](#page-115-0) service **74** [alarm](#page-116-0) **75** [apn-profile](#page-117-0) **76** [apn-remap-table](#page-118-0) **77** [arp](#page-119-0) **78** [autoconfirm](#page-119-1) **78** [autoless](#page-120-0) **79** [banner](#page-120-1) **79** [bearer-control-profile](#page-122-0) **81** boot [delay](#page-122-1) **81** boot [interface](#page-123-0) **82** boot [nameserver](#page-125-0) **84** boot [networkconfig](#page-126-0) **85** boot system [priority](#page-127-0) **86** [bulkstats](#page-130-0) **89** [ca-certificate-list](#page-132-0) **91** [ca-certificate](#page-133-0) **92** [ca-crl](#page-134-0) **93**

[call-control-profile](#page-136-0) **95** [card](#page-136-1) **95** [card-standby-priority](#page-137-0) **96** [cdr-multi-mode](#page-138-0) **97** [certificate](#page-139-0) **98** cli **[100](#page-141-0)** [cli-encrypt-algorithm](#page-144-0) **103** [client](#page-145-0) ssh **104** [clock](#page-145-1) **104** cmp [auto-fetch](#page-148-0) **107** cmp [cert-store](#page-149-0) location **108** cmp [cert-trap](#page-150-0) time **109** [commandguard](#page-151-0) **110** [congestion-control](#page-152-0) **111** congestion-control [overload-disconnect](#page-153-0) **112** [congestion-control](#page-155-0) policy **114** [congestion-control](#page-162-0) threshold **121** congestion-control threshold [connected-sessions-utilization](#page-166-0) **125** congestion-control threshold [demuxmgr-cpu-utilization](#page-167-0) **126** [congestion-control](#page-169-0) threshold license-utilization **128** congestion-control threshold [max-sessions-per-service-utilization](#page-170-0) **129** congestion-control threshold [message-queue-utilization](#page-172-0) **131** congestion-control threshold [message-queue-wait-time](#page-173-0) **132** congestion-control threshold [mmemgr-average-cpu-utilization](#page-175-0) **134** [congestion-control](#page-176-0) threshold port-rx-utilization **135** [congestion-control](#page-177-0) threshold port-specific **136** [congestion-control](#page-179-0) threshold port-rx-utilization **138** [congestion-control](#page-181-0) threshold port-tx-utilization **140** congestion-control threshold [service-control-cpu-utilization](#page-182-0) **141** congestion-control threshold [system-cpu-utilization](#page-184-0) **143** congestion-control threshold [system-memory-utilization](#page-185-0) **144** [congestion-control](#page-187-0) threshold tolerance **146** [connectedapps](#page-188-0) **147** [content-filtering](#page-189-0) category database directory **148**

[content-filtering](#page-190-0) category database max-versions **149** [content-filtering](#page-191-0) category database override **150** [context](#page-191-1) **150** crash [enable](#page-192-0) **151** crypto [blockedlist](#page-195-0) file **154** crypto [peer-list](#page-196-0) **155** crypto [remote-secret-list](#page-197-0) **156** crypto [permitlist](#page-198-0) file **157** [cs-network](#page-200-0) **159** css [acsmgr-selection-attempts](#page-201-0) **160** css [delivery-sequence](#page-201-1) **160** css [service](#page-202-0) **161** [decor-profile](#page-202-1) **161** [dedicated-li](#page-203-0) context **162** default [transaction-rate](#page-203-1) **162** diameter [dynamic-dictionary](#page-204-0) **163** [diameter-host-template](#page-205-0) **164** [diameter-proxy](#page-207-0) conn-audit **166** [diameter-proxy](#page-208-0) ram-disk **167** do [show](#page-208-1) **167** [ecmp-lag](#page-209-0) hash **168** [end](#page-210-0) **169** enforce imsi-min [equivalence](#page-210-1) **169** [enforce](#page-211-0) spof **170** [exit](#page-212-0) **171** [fa-spi-list](#page-213-0) **172** fabric egress [drop-threshold](#page-213-1) **172** fabric [fsc-auto-recovery](#page-214-0) **173** [failure-handling-template](#page-215-0) **174** [fast-data-plane-convergence](#page-217-0) **176** [global-title-translation](#page-217-1) address-map **176** [global-title-translation](#page-218-0) association **177** [gtpc-load-control-profile](#page-219-0) **178** [gtpc-overload-control-profile](#page-220-0) **179**

gtpp [push-to-active](#page-221-1) **180** gtpp [ram-disk-limit](#page-223-0) **182** gtpp [single-source](#page-224-0) **183** [ha-spi-list](#page-226-0) **185** hd [raid](#page-226-1) **185** hd [storage-policy](#page-227-0) **186** [health-monitoring](#page-228-0) **187** [high-availability](#page-229-0) **188** iftask [boot-options](#page-230-0) **189** iftask [di-net-encrypt-rss](#page-231-0) **190** iftask [fullcore-enable](#page-232-0) **191** iftask [mcdmatxbatch](#page-232-1) **191** iftask [restart-enable](#page-233-0) **192** iftask [sw-rss](#page-234-0) **193**

gtpp [compression-process](#page-221-0) **180**

iftask [txbatch](#page-235-0) **194** ikesa delete [on-mismatch](#page-236-0) **195** [imei-profile](#page-237-0) **196** [imsi-group](#page-237-1) **196** [ip-pool-mgmt-policy](#page-238-0) **197**

### **CHAPTER 4 Global [Configuration](#page-240-0) Mode Commands (L-S) 199**

[license](#page-242-0) **201** [line](#page-244-0) **203** [link-aggregation](#page-244-1) **203** [local-policy-service](#page-246-0) **205** local-user [allow-aaa-authentication](#page-247-0) **206** local-user [lockout-time](#page-248-0) **207** local-user [max-failed-logins](#page-249-0) **208** [local-user](#page-250-0) password **209** [local-user](#page-254-0) username **213** logging [console](#page-258-0) **217** [logging](#page-258-1) disable **217** [logging](#page-259-0) display **218**

[logging](#page-260-0) filter **219** logging [include-ueid](#page-271-0) **230** logging [monitor](#page-274-0) **233** logging [runtime](#page-275-0) **234** [logging](#page-275-1) syslog **234** [lte-policy](#page-276-0) **235** [mediation-device](#page-277-0) **236** [mme-manager](#page-277-1) **236** [msisdn-group](#page-277-2) **236** network-overload-protection [mme-new-connections-per-second](#page-278-0) **237** [network-overload-protection](#page-281-0) mme-tx-msg-rate-control **240** network-overload-protection [sgsn-new-connections-per-second](#page-282-0) **241** [network-service-entity](#page-284-0) **243** [nsh](#page-285-0) **244** [ntp](#page-286-0) **245** ntsr [pool-id](#page-287-0) **246** [operator-policy](#page-288-0) **247** [orbem](#page-289-0) force **248** [pac-standby-priority](#page-290-0) **249** [pco-options](#page-290-1) **249** [pdu-session-recovery](#page-293-0) **252** [peer-profile](#page-294-0) **253** [plugin](#page-296-0) **255** port [ethernet](#page-297-0) **256** port [rs232](#page-297-1) **256** [profile-id-qci-mapping](#page-298-0) **257** [ps-network](#page-299-0) **258** [qci](#page-301-0) **260** [qci-qos-mapping](#page-303-0) **262** qos [ip-dscp-iphb-mapping](#page-304-0) **263** qos [l2-mapping-table](#page-305-0) **264** qos npu [inter-subscriber](#page-306-0) traffic bandwidth **265** qos npu inter-subscriber traffic [bandwidth-sharing](#page-308-0) **267** qos npu [inter-subscriber](#page-309-0) traffic priority **268**

[quality-of-service-profile](#page-311-0) **270** [ran-peer-map](#page-312-0) **271** require [active-charging](#page-313-0) **272** [require](#page-314-0) aes-ni **273** [require](#page-315-0) crypto **274** [require](#page-316-0) demux **275** require [detailed-rohc-stats](#page-318-0) **277** require diameter [origin-host-abbreviation](#page-319-0) **278** require [diameter-proxy](#page-320-0) **279** require ecs [credit-control](#page-323-0) **282** require [graceful-cleanup-during-audit-failure](#page-324-0) **283** require [ipsec-large](#page-326-0) **285** require segregated [li-configuration](#page-327-0) **286** require session [ipsecmgr-per-vcpu](#page-327-1) **286** require session [recovery](#page-327-2) **286** require session [sessmgr-per-vcpu](#page-329-0) **288** reveal disabled [commands](#page-330-0) **289** [rlf-template](#page-331-0) **290** [rohc-profile](#page-333-0) **292** [sccp-network](#page-334-0) **293** [sctp-param-template](#page-335-0) **294** [security](#page-336-0) **295** [service-chain](#page-337-0) **296** session [disconnect-reasons](#page-337-1) bucket-interval **296** [session](#page-338-0) trace **297** [sgsn-global](#page-341-0) **300** [sgsn-operator-policy](#page-341-1) **300** snmp [authentication-failure-trap](#page-343-0) **302** snmp [community](#page-343-1) **302** snmp [discard-snmpv3-pdu](#page-345-0) **304** snmp [engine-id](#page-345-1) **304** snmp [heartbeat](#page-346-0) **305** snmp history [heartbeat](#page-347-0) **306** [snmp](#page-348-0) mib **307**

snmp [notif-threshold](#page-348-1) **307** snmp [runtime-debug](#page-350-0) **309** snmp [server](#page-351-0) **310** snmp [target](#page-352-0) **311** [snmp](#page-354-0) trap **313** snmp [trap-pdu-v1tov2](#page-356-0) **315** snmp [trap-timestamps](#page-357-0) **316** [snmp](#page-357-1) user **316** [ss7-routing-domain](#page-359-0) **318** ssh key-gen [wait-time](#page-361-0) **320** ssh [key-size](#page-361-1) **320** [statistics-backup](#page-362-0) **321** [stats-profile](#page-364-0) **323** [statistics-backup-interval](#page-366-0) **325** support [collection](#page-366-1) **325** [support](#page-368-0) record **327** suspend [local-user](#page-369-0) **328** [system](#page-370-0) **329**

# **CHAPTER 5 Global [Configuration](#page-374-0) Mode Commands (T-threshold phspc) 333**

[tacacs](#page-377-0) mode **336** task facility [acsmgr](#page-377-1) **336** task facility [imsimgr](#page-378-0) **337** task facility [ipsecmgr](#page-381-0) **340** task facility [linkmgr](#page-382-0) **341** task facility [mmedemux](#page-384-0) **343** task facility [mmemgr](#page-385-0) **344** task facility [mmemgr](#page-386-0) max **345** task facility mmemgr [per-sesscard-count](#page-388-0) **347** task facility [sessmgr](#page-390-0) **349** task resource [cpu-memory-low](#page-391-0) **350** tech-support [test-commands](#page-392-0) password **351** [template-session-trace](#page-393-0) **352** threshold [10sec-cpu-utilization](#page-394-0) **353**

threshold [aaa-acct-archive-queue-size](#page-396-0) **355** threshold [aaa-acct-archive-size](#page-397-0) **356** threshold [aaa-acct-failure](#page-398-0) **357** threshold [aaa-acct-failure-rate](#page-400-0) **359** threshold [aaa-auth-failure](#page-401-0) **360** threshold [aaa-auth-failure-rate](#page-402-0) **361** threshold [aaa-retry-rate](#page-403-0) **362** threshold [aaamgr-request-queue](#page-405-0) **364** threshold [asngw-auth-failure](#page-406-0) **365** threshold [asngw-handoff-denial](#page-407-0) **366** threshold [asngw-max-eap-retry](#page-409-0) **368** threshold [asngw-network-entry-denial](#page-410-0) **369** threshold [asngw-r6-invalid-nai](#page-411-0) **370** threshold [asngw-session-setup-timeout](#page-412-0) **371** threshold [asngw-session-timeout](#page-413-0) **372** threshold [asnpc-idle-mode-timeout](#page-415-0) **374** threshold [asnpc-im-entry-denial](#page-416-0) **375** threshold [asnpc-lu-denial](#page-417-0) **376** threshold [asnpc-session-setup-timeout](#page-418-0) **377** threshold [call-reject-no-resource](#page-419-0) **378** threshold [call-setup](#page-420-0) **379** threshold [call-setup-failure](#page-421-0) **380** threshold [card-temperature-near-power-off-limit](#page-422-0) **381** threshold [cdr-file-space](#page-423-0) **382** threshold [contfilt-block](#page-425-0) **384** threshold [contfilt-rating](#page-426-0) **385** threshold [cp-monitor-5min-loss](#page-427-0) **386** threshold [cp-monitor-60min-loss](#page-428-0) **387** threshold [cpu-available-memory](#page-428-1) **387** threshold [cpu-crypto-cores-utilization](#page-430-0) **389** [threshold](#page-431-0) cpu-load **390** threshold [cpu-memory-usage](#page-432-0) **391** threshold [cpu-orbs-crit](#page-433-0) **392** threshold [cpu-orbs-warn](#page-435-0) **394**

threshold [cpu-session-throughput](#page-436-0) **395** threshold [cpu-utilization](#page-437-0) **396** threshold [dcca-bad-answers](#page-438-0) **397** threshold [dcca-protocol-error](#page-440-0) **399** threshold [dcca-rating-failed](#page-441-0) **400** threshold [dcca-unknown-rating-group](#page-442-0) **401** threshold diameter [diameter-retry-rate](#page-444-0) **403** threshold [dns-learnt-ip-max-entries](#page-445-0) **404** threshold [dns-learnt-ipv4-max-entries](#page-447-0) **406** threshold [dns-learnt-ipv6-max-entries](#page-448-0) **407** threshold [dns-lookup-failure](#page-449-0) **408** threshold [dp-monitor-5min-loss](#page-451-0) **410** threshold [dp-monitor-60min-loss](#page-452-0) **411** threshold [edr-file-space](#page-452-1) **411** threshold [edr-udr-dropped](#page-454-0) flow control **413** threshold [egtpc-s2b-setup-fail-rate](#page-455-0) **414** threshold [egtpc-s5-setup-fail-rate](#page-456-0) **415** threshold [epdg-current-sessions](#page-458-0) **417** threshold [fng-current-active-sessions](#page-459-0) **418** threshold [fng-current-sessions](#page-460-0) **419** threshold [fw-deny-rule](#page-461-0) **420** threshold [fw-dos-attack](#page-462-0) **421** threshold [fw-drop-packet](#page-464-0) **423** threshold [fw-no-rule](#page-465-0) **424** threshold [hat-hb-5min-loss](#page-466-0) **425** threshold [hat-hb-60min-loss](#page-467-0) **426** threshold license [remaining-sessions](#page-468-0) **427** threshold [ls-logs-volume](#page-469-0) **428** threshold [mgmt-cpu-memory-usage](#page-471-0) **430** threshold [mgmt-cpu-utilization](#page-472-0) **431** threshold [mme-attach-failure](#page-473-0) **432** threshold [mme-auth-failure](#page-475-0) **434** [threshold](#page-476-0) model **435** threshold [monitoring](#page-477-0) **436**

threshold [nat-pkt-drop](#page-484-0) **443** threshold [nat-port-chunks-usage](#page-485-0) **444** threshold [npu-utilization](#page-486-0) **445** threshold [packets-filtered-dropped](#page-487-0) **446** threshold [packets-forwarded-to-cpu](#page-489-0) **448** threshold [pdg-current-active-sessions](#page-490-0) **449** threshold [pdg-current-sessions](#page-491-0) **450** threshold [pdif-current-active-sessions](#page-492-0) **451** threshold [pdif-current-sessions](#page-493-0) **452** threshold [per-service-asngw-sessions](#page-493-1) **452** threshold [per-service-ggsn-sessions](#page-495-0) **454** threshold [per-service-gprs-pdp-sessions](#page-496-0) **455** threshold [per-service-gprs-sessions](#page-497-0) **456** threshold [per-service-ha-sessions](#page-498-0) **457** threshold [per-service-lns-sessions](#page-499-0) **458** threshold [per-service-pdg-sessions](#page-501-0) **460** threshold [per-service-pdsn-sessions](#page-502-0) **461** threshold [per-service-samog-sessions](#page-503-0) **462** threshold [per-service-sgsn-pdp-sessions](#page-504-0) **463** threshold [per-service-sgsn-sessions](#page-506-0) **465** threshold [phsgw-auth-failure](#page-507-0) **466** threshold [phsgw-eapol-auth-failure](#page-508-0) **467** threshold [phsgw-handoff-denial](#page-509-0) **468** threshold [phsgw-max-eap-retry](#page-511-0) **470** threshold [phsgw-max-eapol-retry](#page-512-0) **471** threshold [phsgw-network-entry-denial](#page-513-0) **472** threshold [phsgw-session-setup-timeout](#page-514-0) **473** threshold [phsgw-session-timeout](#page-515-0) **474** threshold [phspc-session-setup-timeout](#page-517-0) **476** threshold [phspc-sleep-mode-timeout](#page-518-0) **477** threshold [phspc-sm-entry-denial](#page-519-0) **478** threshold monitoring [cp-monitor-loss](#page-520-0) **479** threshold monitoring [dp-monitor-loss](#page-521-0) **480** threshold monitoring [total-volume](#page-522-0) **481**

threshold [sess-uneven-dist](#page-522-1) **481** threshold [total-volume](#page-523-0) rulebase **482**

## **CHAPTER 6 Global [Configuration](#page-526-0) Mode Commands (threshold poll commands A - N) 485**

threshold poll [10sec-cpu-utilization](#page-528-0) interval **487** threshold poll [a11-ppp-send-discard](#page-529-0) interval **488** threshold poll [a11-rac-msg-discard](#page-530-0) interval **489** threshold poll [aa11-rrp-failure](#page-531-0) interval **490** threshold poll [a11-rrq-msg-discard](#page-532-0) interval **491** threshold poll [aaa-acct-archive-queue-size](#page-533-0) interval **492** threshold poll [aaa-acct-archive-size](#page-534-0) interval **493** threshold poll [aaa-acct-failure](#page-535-0) interval **494** threshold poll [aaa-acct-failure-rate](#page-536-0) interval **495** threshold poll [aaa-auth-failure](#page-537-0) interval **496** threshold poll [aaa-auth-failure-rate](#page-538-0) interval **497** threshold poll [aaa-retry-rate](#page-539-0) interval **498** threshold poll [aaamgr-request-queue](#page-540-0) interval **499** threshold poll [active-subscriber](#page-541-0) interval **500** threshold poll [asngw-auth-failure](#page-542-0) interval **501** threshold poll [asngw-handoff-denial](#page-543-0) interval **502** threshold poll [asngw-max-eap-retry](#page-544-0) interval **503** threshold poll [asngw-network-entry-denial](#page-545-0) interval **504** threshold poll [asngw-r6-invalid-nai](#page-546-0) interval **505** threshold poll [asngw-session-setup-timeout](#page-547-0) interval **506** threshold poll [asngw-session-timeout](#page-548-0) interval **507** threshold poll [asnpc-idle-mode-timeout](#page-549-0) interval **508** threshold poll [asnpc-im-entry-denial](#page-550-0) interval **509** threshold poll [asnpc-lu-denial](#page-551-0) interval **510** threshold poll [asnpc-session-setup-timeout](#page-552-0) interval **511** threshold poll [available-ip-pool-group](#page-553-0) interval **512** threshold poll [call-reject-no-resource](#page-554-0) interval **513** threshold poll [call-setup](#page-555-0) interval **514** threshold poll [call-setup-failure](#page-556-0) interval **515** threshold poll [call-setup-failures](#page-557-0) interval **516**

threshold poll [call-total-active](#page-558-0) interval **517** threshold poll [card-temperature-near-power-off-limit](#page-559-0) interval **518** threshold poll [cdr-file-space](#page-560-0) interval **519** threshold poll [contfilt-block](#page-561-0) interval **520** threshold poll [contfilt-rating](#page-562-0) interval **521** threshold [cp-monitor-5min-loss](#page-563-0) **522** threshold [cp-monitor-60min-loss](#page-564-0) **523** threshold poll [cpu-available-memory](#page-565-0) interval **524** threshold poll [cpu-crypto-cores-utilization](#page-566-0) interval **525** [threshold](#page-567-0) poll cpu-load interval **526** threshold poll [cpu-memory-usage](#page-568-0) interval **527** threshold poll [cpu-orbs-crit](#page-569-0) interval **528** threshold poll [cpu-orbs-warn](#page-570-0) interval **529** threshold poll [cpu-session-throughput](#page-571-0) interval **530** threshold poll [cpu-utilization](#page-572-0) interval **531** threshold poll [dcca-bad-answers](#page-573-0) interval **532** threshold poll [dcca-protocol-error](#page-574-0) interval **533** threshold poll [dcca-rating-failed](#page-575-0) interval **534** threshold poll [dcca-unknown-rating-group](#page-576-0) interval **535** threshold poll [dereg-reply-error](#page-577-0) interval **536** threshold poll [diameter-retry-rate](#page-578-0) interval **537** threshold poll [disconnect-reason](#page-579-0) **538** threshold [dp-monitor-5min-loss](#page-580-0) **539** threshold [dp-monitor-60min-loss](#page-581-0) **540** threshold poll [edr-file-space](#page-581-1) interval **540** threshold poll [edr-udr-dropped-flow-control](#page-582-0) interval **541** threshold poll [egtpc-s2b-setup-fail-rate](#page-583-0) interval **542** threshold poll [egtpc-s5-setup-fail-rate](#page-584-0) interval **543** threshold poll [epdg-current-sessions](#page-585-0) interval **544** threshold poll [epdg-ikev2-authentication-failures](#page-586-0) **545** threshold poll [epdg-ikev2-setup-attempts](#page-586-1) **545** threshold poll [epdg-ikev2-setup-failure](#page-587-0) **546** threshold poll [epdg-ikev2-setup-failure-rate](#page-588-0) **547** threshold poll [epdg-ikev2-setup-success](#page-589-0) **548**

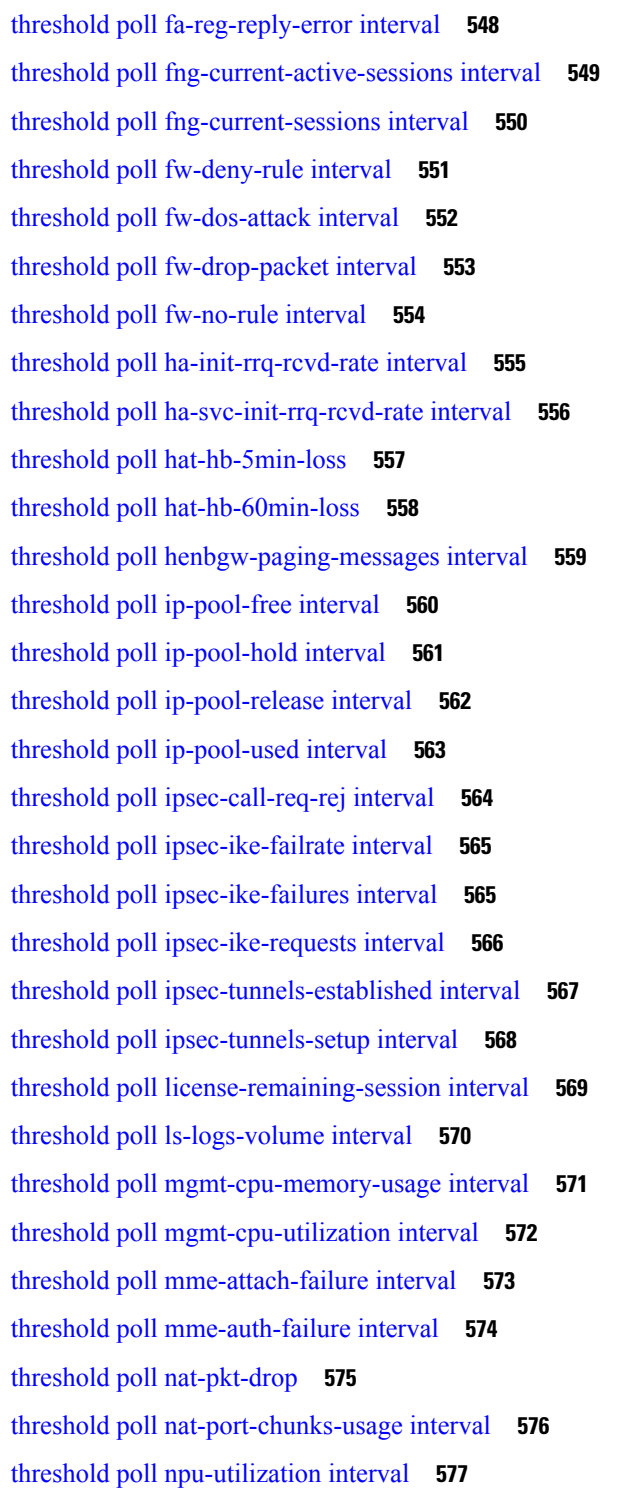

Π

**CHAPTER 7 Global [Configuration](#page-620-0) Mode Commands (threshold poll commands O - Z) 579** threshold poll [packets-filtered-dropped](#page-622-0) interval **581**

threshold poll [packets-forwarded-to-cpu](#page-622-1) interval **581** threshold poll [pdg-current-active-sessions](#page-623-0) interval **582** threshold poll [pdg-current-sessions](#page-624-0) interval **583** threshold poll [pdif-current-active-sessions](#page-625-0) interval **584** threshold poll [pdif-current-sessions](#page-626-0) interval **585** threshold poll [pdsn-init-rrq-rcvd-rate](#page-627-0) interval **586** threshold poll [pdsn-svc-init-rrq-rcvd-rate](#page-628-0) interval **587** threshold poll [per-service-asngw-sessions](#page-629-0) interval **588** threshold poll [per-service-ggsn-sessions](#page-630-0) interval **589** threshold poll [per-service-gprs-pdp-sessions](#page-631-0) interval **590** threshold poll [per-service-gprs-sessions](#page-632-0) interval **591** threshold poll [per-service-ha-sessions](#page-633-0) interval **592** threshold poll [per-service-lns-sessions](#page-634-0) interval **593** threshold poll [per-service-pdg-sessions](#page-635-0) interval **594** threshold poll [per-service-pdsn-sessions](#page-636-0) interval **595** threshold poll [per-service-samog-sessions](#page-637-0) interval **596** threshold poll [per-service-sgsn-pdp-sessions](#page-638-0) interval **597** threshold poll [per-service-sgsn-sessions](#page-639-0) interval **598** threshold poll [phsgw-auth-failure](#page-640-0) interval **599** threshold poll [phsgw-eapol-auth-failure](#page-641-0) interval **600** threshold poll [phsgw-handoff-denial](#page-641-1) interval **600** threshold poll [phsgw-max-eap-retry](#page-642-0) interval **601** threshold poll [phsgw-max-eapol-retry](#page-643-0) interval **602** threshold poll [phsgw-network-entry-denial](#page-644-0) interval **603** threshold poll [phsgw-session-setup-timeout](#page-645-0) interval **604** threshold poll [phsgw-session-timeout](#page-646-0) interval **605** threshold poll [phspc-session-setup-timeout](#page-647-0) interval **606** threshold poll [phspc-sleep-mode-timeout](#page-648-0) interval **607** threshold poll [phspc-sm-entry-denial](#page-649-0) interval **608** threshold poll [port-high-activity](#page-650-0) interval **609** threshold poll [port-rx-utilization](#page-651-0) interval **610** threshold poll [port-tx-utilization](#page-652-0) **611** threshold poll [ppp-setup-fail-rate](#page-653-0) interval **612** threshold poll [reg-reply-error](#page-654-0) interval **613**

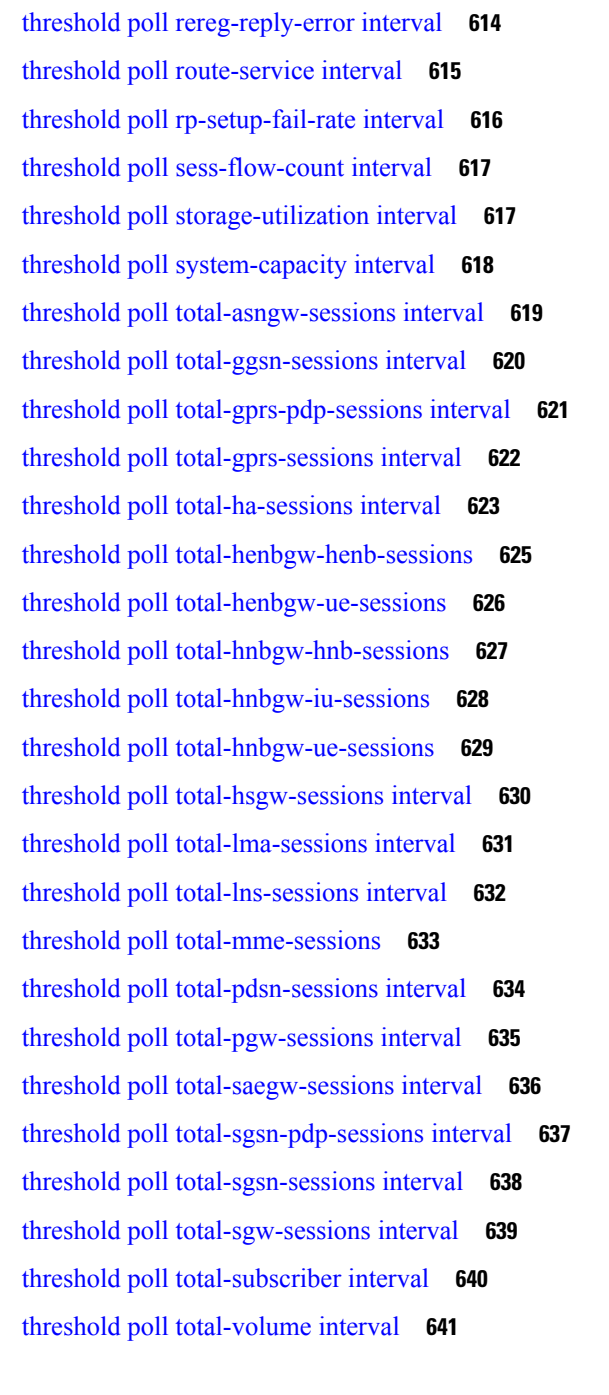

**CHAPTER 8 Global [Configuration](#page-684-0) Mode Commands (threshold ppp - wsg-lookup) 643**

threshold [ppp-setup-fail-rate](#page-685-0) **644**

threshold [route-service](#page-686-0) bgp-routes **645**

- threshold route-service [vrf-framed-routes](#page-688-0) **647**
- threshold route-service [vrf-total-routes](#page-689-0) **648**

threshold [rp-setup-fail-rate](#page-691-0) **650** threshold [sess-flow-count](#page-692-0) **651** threshold [storage-utilization](#page-693-0) **652** threshold [subscriber](#page-694-0) active **653** threshold [subscriber](#page-695-0) total **654** threshold [system-capacity](#page-696-0) **655** threshold [total-asngw-sessions](#page-698-0) **657** threshold [total-ggsn-sessions](#page-699-0) **658** threshold [total-gprs-pdp-sessions](#page-700-0) **659** threshold [total-gprs-sessions](#page-701-0) **660** threshold [total-ha-sessions](#page-702-0) **661** threshold [total-hnbgw-hnb-sessions](#page-704-0) **663** threshold [total-hnbgw-iu-sessions](#page-705-0) **664** threshold [total-hnbgw-ue-sessions](#page-707-0) **666** threshold [total-hsgw-sessions](#page-708-0) **667** threshold [total-lma-sessions](#page-709-0) **668** threshold [total-lns-sessions](#page-710-0) **669** threshold [total-mme-sessions](#page-712-0) **671** threshold [total-pdsn-sessions](#page-713-0) **672** threshold [total-pgw-sessions](#page-714-0) **673** threshold [total-saegw-sessions](#page-715-0) **674** threshold [total-sgsn-pdp-sessions](#page-717-0) **676** threshold [total-sgsn-sessions](#page-718-0) **677** threshold [total-sgw-sessions](#page-719-0) **678** [throttling-override-policy](#page-720-0) **679** [timestamps](#page-721-0) **680** [traffic](#page-722-0) shape **681** [transaction-rate](#page-723-0) bucket-interval **682** transaction-rate [nw-initiated-setup-teardown-events](#page-725-0) qci **684** [unexpected-scenario](#page-726-0) session drop-call **685** wait cards [timeout](#page-727-0) **686** wait [cards](#page-728-0) **687** [wsg-lookup](#page-729-0) **688**

# [action](#page-738-1) **697** [description](#page-740-0) **699** do **[699](#page-740-1)** [end](#page-741-0) **700** [exit](#page-741-1) **700** [gt-format](#page-741-2) **700** [variant](#page-742-0) **701 CHAPTER 1 1 GPRS Service [Configuration](#page-744-0) Mode Commands 703** [accounting](#page-745-0) **704** [admin-disconnect-behavior](#page-746-0) **705** [associate](#page-748-0) **707** [associate-dscp-template](#page-751-0) **710** [associate-service](#page-752-0) **711** cc [profile](#page-753-0) **712** [check-imei](#page-755-0) **714** [check-imei-timeout-action](#page-756-0) **715** [ciphering-algorithm](#page-756-1) **715** dns [mcc-mnc-encoding](#page-759-0) **718** dns [israu-mcc-mnc-encoding](#page-760-0) **719** do [show](#page-761-0) **720** [end](#page-762-0) **721**

**CHAPTER 9 Global Title Translation Address-Map [Configuration](#page-732-0) Mode Commands 691**

**CHAPTER 1 0 Global Title Translation Association [Configuration](#page-738-0) Mode Commands 697**

[associate](#page-732-1) **691** [description](#page-733-0) **692**

[gt-address](#page-735-1) **694**

[out-address](#page-736-1) **695**

[mode](#page-736-0) **695**

do **[693](#page-734-0)** [end](#page-734-1) **693** [exit](#page-735-0) **694**

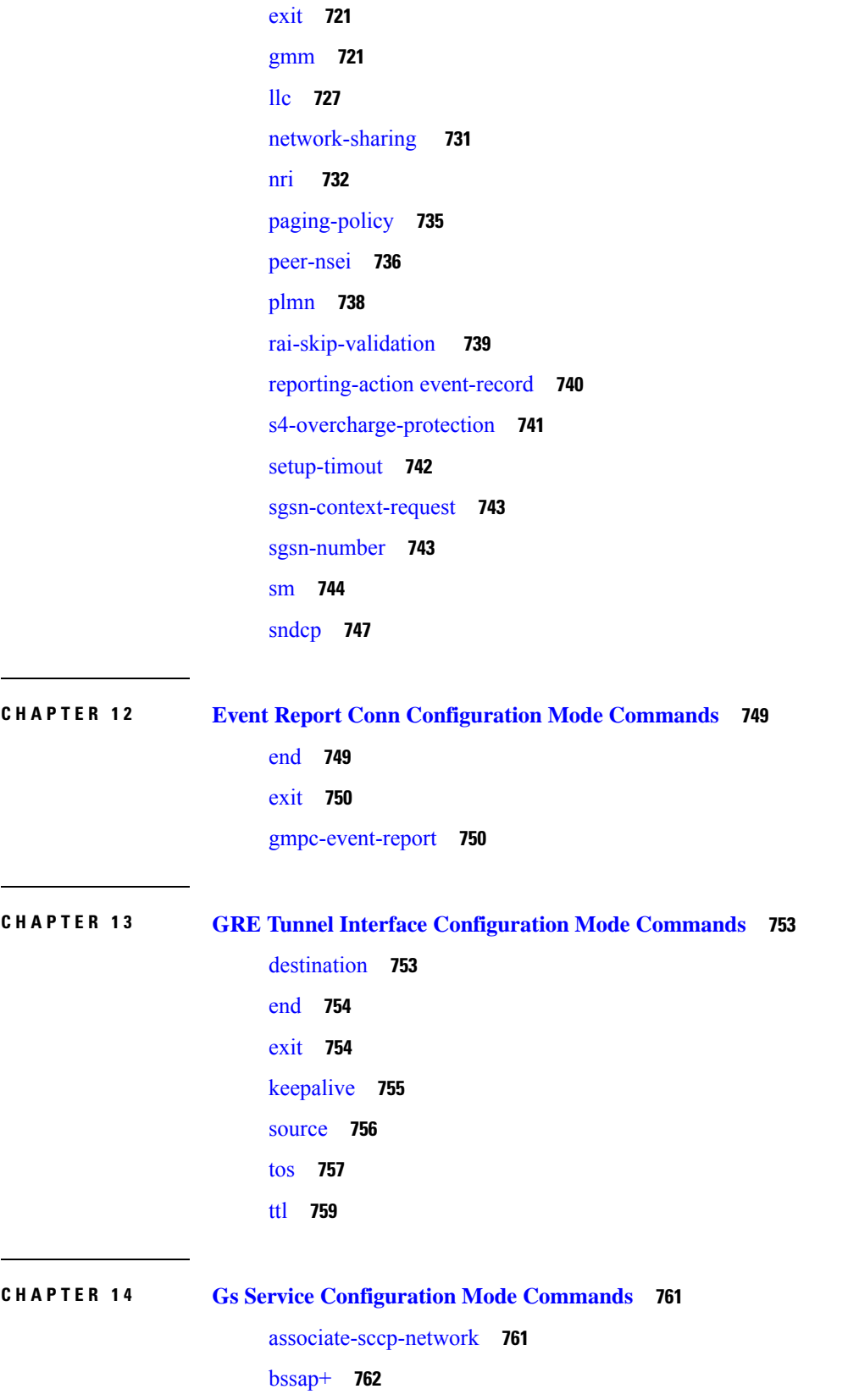

Г

 $\mathbf I$ 

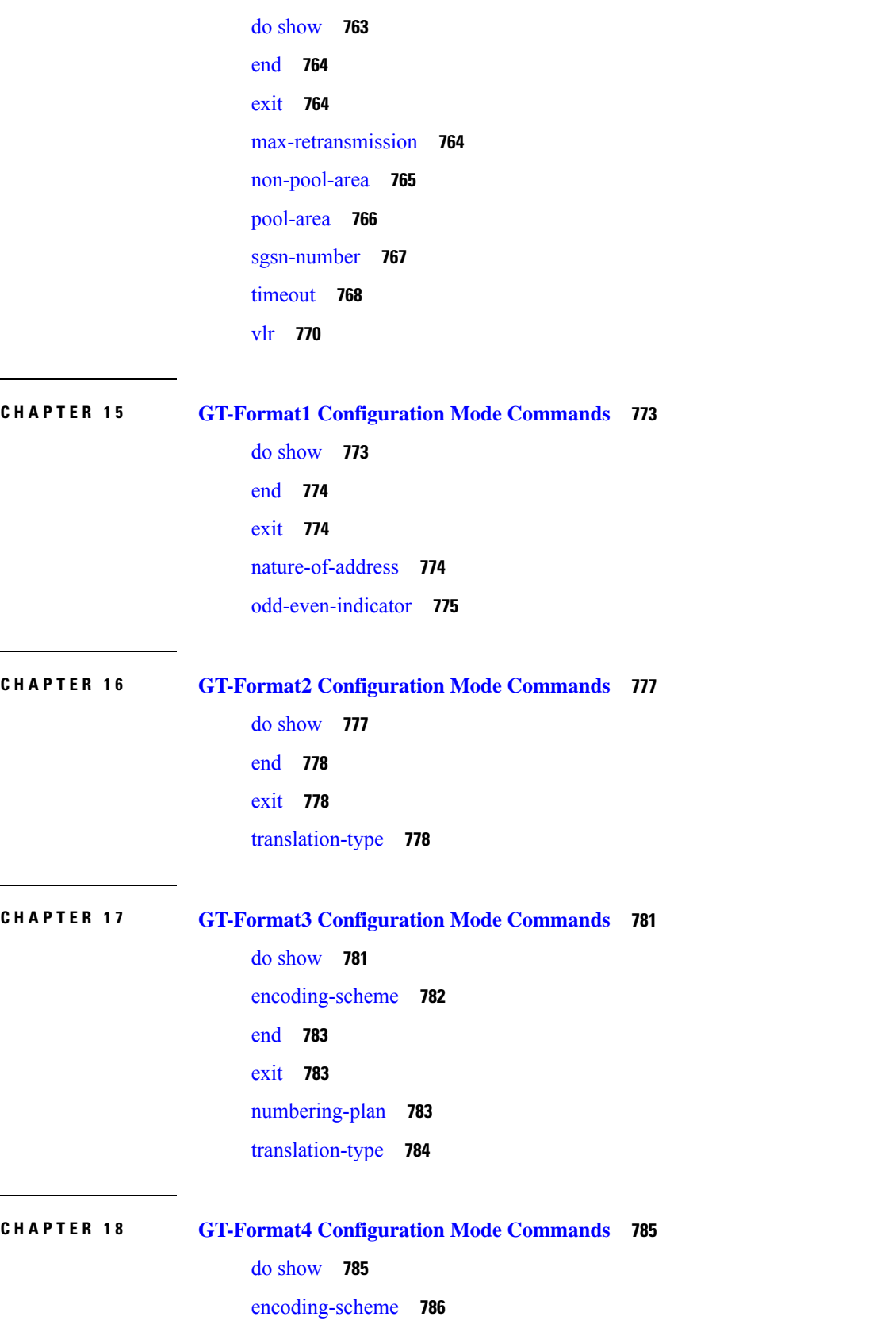

 $\blacksquare$ 

 $\mathbf l$ 

[end](#page-828-0) **787** [exit](#page-828-1) **787** [nature-of-address](#page-828-2) **787** [numbering-plan](#page-829-0) **788** [translation-type](#page-830-0) **789**

### **CHAPTER 1 9 GTPC Load Control Profile [Configuration](#page-832-0) Mode Commands 791**

[end](#page-832-1) **791** [exit](#page-833-0) **792** [inclusion-frequency](#page-833-1) **792** [load-control-handling](#page-834-0) **793** [load-control-publishing](#page-836-0) **795** [threshold](#page-837-0) **796** [weightage](#page-838-0) **797**

### **CHAPTER 2 0 GTPC Overload Control Profile [Configuration](#page-842-0) Mode Commands 801**

[end](#page-843-0) **802** [exit](#page-843-1) **802** [cpu-utilization](#page-843-2) **802** [inclusion-frequency](#page-844-0) **803** [message-prioritization](#page-846-0) **805** [overload-control-handling](#page-847-0) **806** [overload-control-publishing](#page-849-0) **808** [self-protection-behavior](#page-850-0) **809** [tolerance](#page-851-0) **810** [throttling-behavior](#page-853-0) **812** [validity-period](#page-854-0) **813** [weightage](#page-855-0) **814**

**CHAPTER 2 1 GTPP Server Group [Configuration](#page-858-0) Mode Commands 817**

[end](#page-859-0) **818**

[exit](#page-859-1) **818**

gtpp [attribute](#page-860-0) **819**

gtpp attribute [secondary-rat-usage](#page-872-0) **831**

gtpp [charging-agent](#page-873-0) **832** gtpp [data-record-format-version](#page-874-0) **833** gtpp data-request [sequence-numbers](#page-875-0) **834** gtpp [deadtime](#page-876-0) **835** gtpp dead-server [suppress-cdrs](#page-877-0) **836** gtpp [detect-dead-server](#page-878-0) **837** gtpp [dictionary](#page-879-0) **838** gtpp [duplicate-hold-time](#page-882-0) **841** gtpp [echo-interval](#page-883-0) **842** gtpp [egcdr](#page-884-0) **843** gtpp [error-response](#page-887-0) **846** gtpp [limit-secondary-rat-usage](#page-888-0) **847** gtpp [max-cdrs](#page-889-0) **848** gtpp [max-pdu-size](#page-890-0) **849** gtpp [max-retries](#page-891-0) **850** gtpp mbms [bucket](#page-892-0) **851** gtpp mbms [interval](#page-893-0) **852** gtpp [mbms](#page-894-0) tariff **853** gtpp mbms [volume](#page-895-0) **854** gtpp [redirection-allowed](#page-896-0) **855** gtpp [redirection-disallowed](#page-897-0) **856** gtpp [server](#page-897-1) **856** gtpp [source-port-validation](#page-899-0) **858** gtpp [storage-server](#page-900-0) **859** gtpp [storage-server](#page-901-0) local file **860** gtpp [storage-server](#page-905-0) max-retries **864** gtpp [storage-server](#page-906-0) mode **865** gtpp [storage-server](#page-908-0) timeout **867** gtpp [suppress-cdrs](#page-909-0) zero-volume **868** gtpp suppress-cdrs [zero-volume-and-duration](#page-910-0) **869** gtpp [suppress-secondary-rat-usage](#page-911-0) zero-volume **870** gtpp [timeout](#page-912-0) **871** gtpp [transport-layer](#page-913-0) **872** gtpp [trigger](#page-914-0) **873**

# **CHAPTER 2 2 GTP-U Service [Configuration](#page-920-0) Mode Commands 879**

[bind](#page-920-1) **879** [echo-interval](#page-922-0) **881**

[echo-retransmission-timeout](#page-923-0) **882**

[end](#page-924-0) **883**

[exit](#page-925-0) **884**

[extension-header](#page-925-1) **884**

ip [qos-dscp](#page-926-0) **885**

[ipsec-allow-error-ind-in-clear](#page-928-0) **887**

[ipsec-tunnel-idle-timeout](#page-928-1) **887**

[max-retransmissions](#page-929-0) **888**

[path-failure](#page-930-0) clear-trap **889**

path-failure [detection-policy](#page-931-0) **890**

[retransmission-timeout](#page-932-0) **891**

[sequence-number](#page-933-0) **892**

[source-port](#page-934-0) **893**

[udp-checksum](#page-936-0) **895**

## **CHAPTER 2 3 HA Proxy DNS [Configuration](#page-938-0) Mode Commands 897**

[description](#page-938-1) **897** [end](#page-939-0) **898** [exit](#page-939-1) **898** [pass-thru](#page-939-2) **898** [redirect](#page-940-0) **899**

**CHAPTER 2 4 HA Service [Configuration](#page-942-0) Mode Commands 901**

[a11-signalling-packets](#page-943-0) **902**

[aaa](#page-944-0) **903**

[access-network](#page-945-0) **904**

[associate](#page-946-0) **905**

[authentication](#page-947-0) **906**

[bind](#page-949-0) **908**

[binding-update](#page-950-0) **909**

[default](#page-951-0) **910** default [subscriber](#page-953-0) **912** [description](#page-954-0) **913** [encapsulation](#page-955-0) **914** [end](#page-956-0) **915** [exit](#page-956-1) **915** [fa-ha-spi](#page-956-2) **915** [gre](#page-958-0) **917** [idle-timeout-mode](#page-960-0) **919** [ikev1](#page-961-0) **920** ip [context-name](#page-962-0) **921** ip [local-port](#page-963-0) **922** ip [pool](#page-963-1) **922** [isakmp](#page-964-0) **923** [min-reg-lifetime](#page-966-0) **925** [mn-ha-spi](#page-967-0) **926** [nat-traversal](#page-969-0) **928** optimize [tunnel-reassembly](#page-970-0) **929** per-domain [statistics-collection](#page-970-1) **929** policy [bc-query-result](#page-971-0) **930** policy [nw-reachability-fail](#page-972-0) **931** policy [overload](#page-973-0) **932** policy [null-username](#page-975-0) **934** private-address [allow-no-reverse-tunnel](#page-976-0) **935** radius accounting [dropped-pkts](#page-976-1) **935** [reg-lifetime](#page-977-0) **936** [reverse-tunnel](#page-978-0) **937** [revocation](#page-979-0) **938** [setup-timeout](#page-981-0) **940** [simul-bindings](#page-982-0) **941** threshold [dereg-reply-error](#page-983-0) **942** threshold [init-rrq-rcvd-rate](#page-984-0) **943** threshold [ipsec-call-req-rej](#page-985-0) **944** threshold [ipsec-ike-failrate](#page-986-0) **945**

threshold [ipsec-ike-failures](#page-987-0) **946** threshold [ipsec-ike-requests](#page-989-0) **948** threshold [ipsec-tunnels-established](#page-990-0) **949** threshold [ipsec-tunnels-setup](#page-991-0) **950** threshold [reg-reply-error](#page-992-0) **951** threshold [rereg-reply-error](#page-993-0) **952** [wimax-3gpp2](#page-994-0) interworking **953**

# **CHAPTER 2 5 HD RAID [Configuration](#page-996-0) Mode Commands 955**

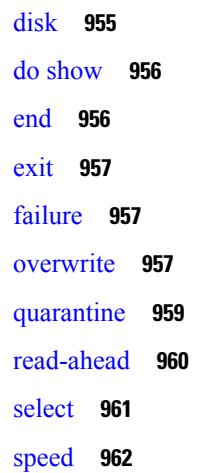

# **CHAPTER 2 6 HD RAID Disk [Configuration](#page-1006-0) Mode Commands 965**

do [show](#page-1006-1) **965** [end](#page-1007-0) **966**

[exit](#page-1007-1) **966**

[ncq](#page-1007-2) **966**

[read-ahead](#page-1008-0) **967**

# **CHAPTER 2 7 HD Storage Policy [Configuration](#page-1010-0) Mode Commands 969**

[directory](#page-1010-1) **969** [end](#page-1011-0) **970**

[exit](#page-1011-1) **970**

[file](#page-1012-0) **971**

**CHAPTER 2 8 HeNB-GW Access Service [Configuration](#page-1014-0) Mode Commands 973**

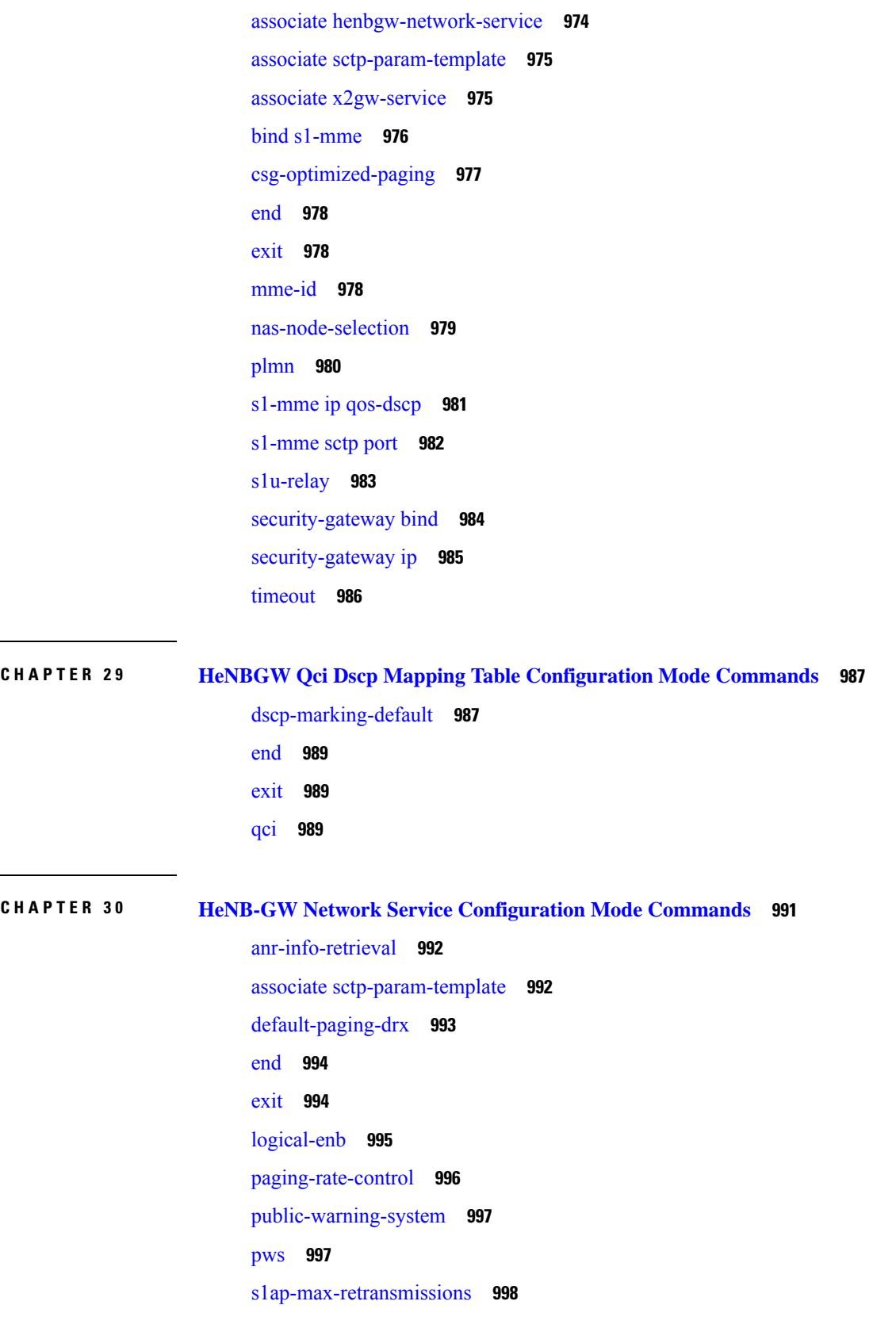

 $\mathbf I$ 

 $\mathbf{l}$ 

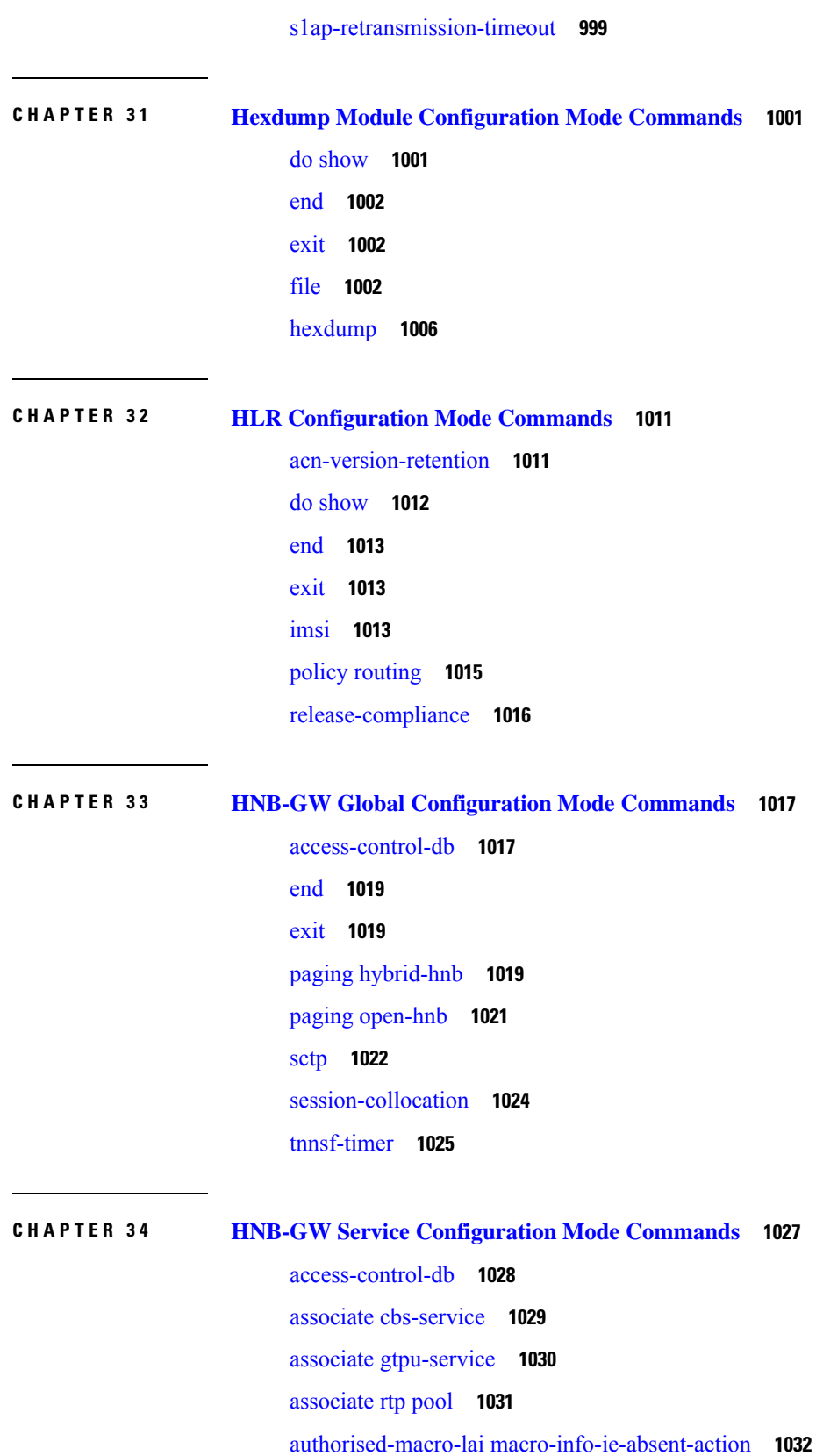

I

I

**Command Line Interface Reference, Modes G - H, StarOS Release 21.28**

[authorised-macro-lai](#page-1074-0) mcc **1033** [common-plmn](#page-1075-0) **1034** end **[1035](#page-1076-0)** exit **[1035](#page-1076-1)** [handin](#page-1076-2) **1035** hnb override-vsa [location-based-service](#page-1077-0) **1036** [hnb-access-mode](#page-1078-0) closed **1037** [hnb-access-mode](#page-1079-0) hybrid **1038** [hnb-access-mode](#page-1080-0) mismatch-action **1039** [hnb-access-mode](#page-1081-0) open **1040** [hnb-aggregation](#page-1082-0) **1041** [hnb-config-transfer](#page-1083-0) **1042** [hnb-identity](#page-1084-0) **1043** ip [iu-qos-dscp](#page-1085-0) **1044** ip [iuh-qos-dscp](#page-1087-0) **1046** ipsec [connection-timeout](#page-1090-0) **1049** [iurh-handoff](#page-1091-0) **1050** [iurh-handoff-guard-timer](#page-1092-0) **1051** [mocn-max-reroute-attempts](#page-1092-1) **1051** [mocn-reroute-timeout](#page-1093-0) **1052** paging [cs-domain](#page-1094-0) **1053** paging [imsi-purge-timer](#page-1096-0) **1055** paging [ps-domain](#page-1096-1) **1055** paging [open-hnb](#page-1098-0) **1057** [radio-network-plmn](#page-1100-0) **1059** [ranap](#page-1101-0) reset **1060** rtcp [report](#page-1102-0) **1061** rtp [address](#page-1103-0) **1062** rtp [port](#page-1104-0) **1063** rtp [mux](#page-1105-0) **1064** sctp [bind](#page-1106-0) **1065** sctp [checksum-type](#page-1107-0) **1066** sctp [connection-timeout](#page-1108-0) **1067** sctp [cookie-life](#page-1109-0) **1068**

sctp [heart-beat-timeout](#page-1109-1) **1068** sctp [mtu-size](#page-1110-0) **1069** [sctp](#page-1111-0) rto **1070** sctp [sack-frequency](#page-1112-0) **1071** sctp [sack-period](#page-1113-0) **1072** [security-gateway](#page-1113-1) bind **1072** [sessmgr-to-cbsmgr-pacing-timer](#page-1115-0) **1074** [tnnsf-timer](#page-1115-1) **1074** ue [registration-timeout](#page-1116-0) **1075**

# **CHAPTER 3 5 HNB-CS Network [Configuration](#page-1118-0) Mode Commands 1077**

associate [alcap-service](#page-1119-0) **1078** [associate](#page-1120-0) rtp pool **1079** associate [sccp-network](#page-1121-0) **1080** end **[1081](#page-1122-0)** exit **[1081](#page-1122-1)** [global-rnc-id](#page-1123-0) **1082** [iu-rtcp-interval](#page-1124-0) **1083** map [core-network-id](#page-1124-1) **1083** map [idnns](#page-1126-0) **1085** [map](#page-1127-0) lac **1086** [map](#page-1128-0) nri **1087** msc [deadtime](#page-1129-0) **1088** msc [point-code](#page-1131-0) **1090** nri [length](#page-1132-0) **1091** [null-nri](#page-1133-0) **1092** [offload-msc](#page-1134-0) **1093** [ranap](#page-1135-0) reset **1094** [sccp](#page-1136-0) **1095**

# **CHAPTER 3 6 HNB-PS Network [Configuration](#page-1138-0) Mode Commands 1097**

associate [gtpu-service](#page-1139-0) **1098**

[associate-sccp-network](#page-1140-0) **1099**

end **[1099](#page-1140-1)**

exit **[1100](#page-1141-0)** [global-rnc-id](#page-1141-1) **1100** map [core-network-id](#page-1142-0) **1101** map idnns [range](#page-1143-0) **1102** map nri [range](#page-1145-0) **1104** nri [length](#page-1146-0) **1105** [null-nri](#page-1147-0) **1106** [offload-sgsn](#page-1148-0) **1107** [ranap](#page-1149-0) reset **1108** sgsn [deadtime](#page-1150-0) **1109** sgsn [point-code](#page-1152-0) **1111** [sccp](#page-1153-0) **1112**

# **CHAPTER 3 7 HNB-RN PLMN [Configuration](#page-1154-0) Mode Commands 1113**

associate [cs-network](#page-1154-1) **1113** associate [ps-network](#page-1155-0) **1114** [authorised-macro-lai](#page-1155-1) **1114** end **[1115](#page-1156-0)** exit **[1115](#page-1156-1)** [rnc-id](#page-1156-2) **1115**

# **CHAPTER 3 8 HSGW Service [Configuration](#page-1158-0) Mode Commands 1117**

[a11-signalling-packets](#page-1159-0) **1118**

- [associate](#page-1160-0) **1119**
- bind [address](#page-1160-1) **1119**
- [context-retention-timer](#page-1162-0) **1121**
- [data-available-indicator](#page-1162-1) **1121**
- [data-over-signaling](#page-1163-0) **1122**
- [dns-pgw](#page-1163-1) **1122**
- end **[1124](#page-1165-0)**
- exit **[1124](#page-1165-1)**
- [fqdn](#page-1165-2) **1124**
- [fragment](#page-1167-0) **1126**
	- gre **[1126](#page-1167-1)**

ip **[1129](#page-1170-0)** [lifetime](#page-1172-0) **1131** [max-retransmissions](#page-1173-0) **1132** [mobile-access-gateway](#page-1174-0) **1133** [network-initiated-qos](#page-1174-1) **1133** [plmn](#page-1175-0) id **1134** policy [overload](#page-1176-0) **1135** [profile-id-qci-mapping](#page-1177-0) **1136** [registration-deny](#page-1178-0) **1137** [retransmission-timeout](#page-1179-0) **1138** [rsvp](#page-1180-0) **1139** [setup-timeout](#page-1181-0) **1140** spi [remote-address](#page-1182-0) **1141** [ue-initiated-qos](#page-1184-0) **1143** [unauthorized-flows](#page-1184-1) **1143**

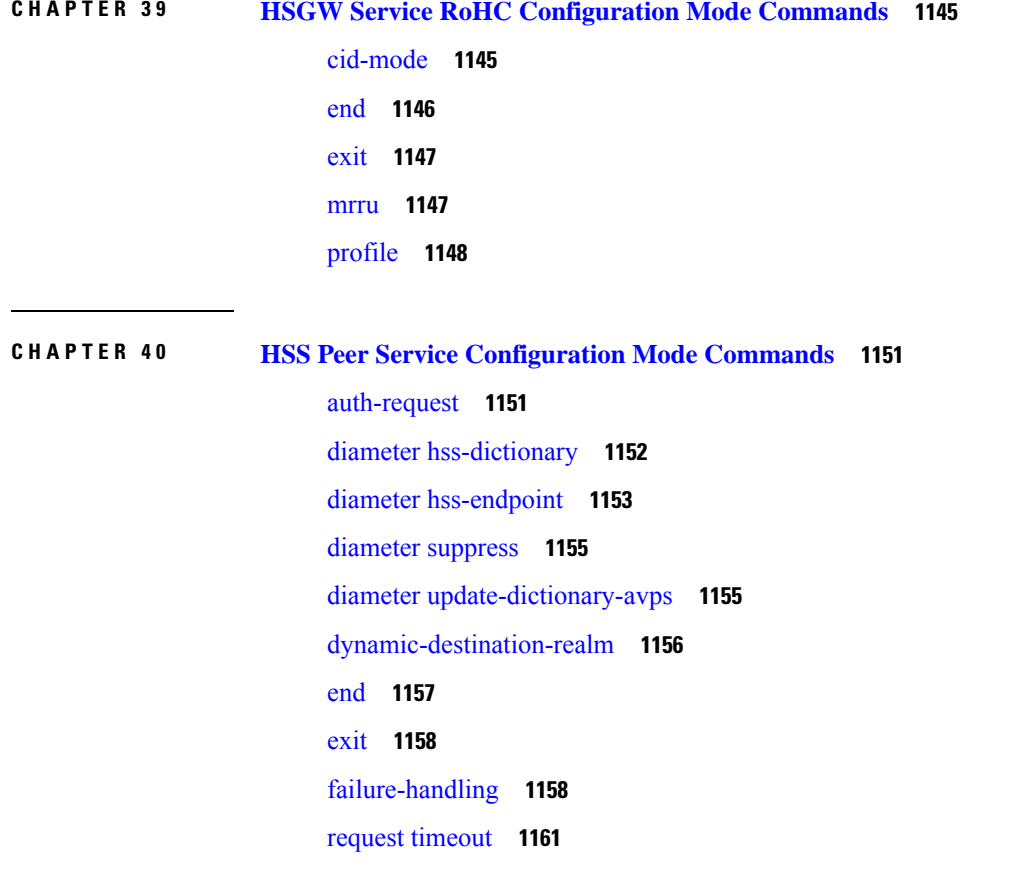

[zone-code-format](#page-1203-0) **1162**

 $\blacksquare$ 

I

### **Contents**

I

 $\mathbf I$
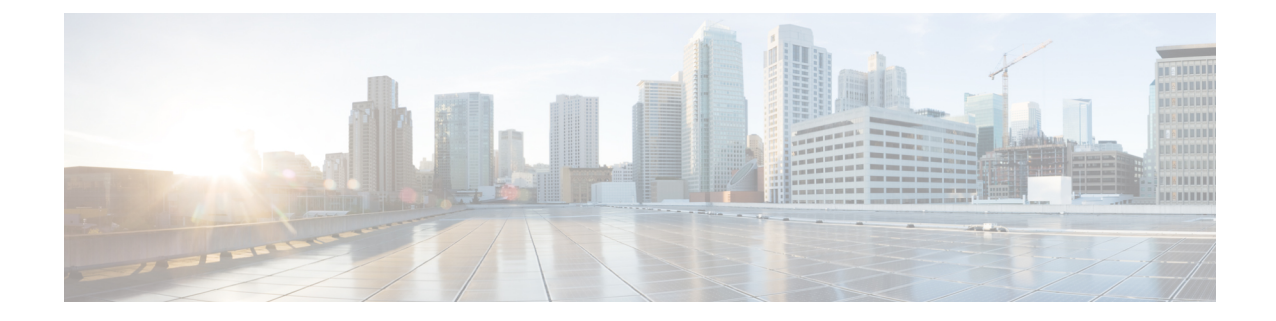

# **About this Guide**

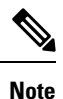

Control and User Plane Separation (CUPS) represents a significant architectural change in the way StarOS-based products are deployed in the 3G, 4G, and 5G networks. Unless otherwise specified, it should not be assumed that any constructs (including, but not limited to, commands, statistics, attributes, MIB objects, alarms, logs, services) referenced in this document imply functional parity between legacy/non-CUPS and CUPS products. Please contact your Cisco Account or Support representative for any questions about parity between these products.

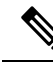

The documentation set for this product strives to use bias-free language. For purposes of this documentation set, bias-free is defined as language that does not imply discrimination based on age, disability, gender, racial identity, ethnic identity, sexual orientation, socioeconomic status, and intersectionality. Exceptions may be present in the documentation due to language that is hardcoded in the user interfaces of the product software, language used based on RFP documentation, or language that is used by a referenced third-party product. **Note**

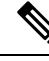

The ASR 5000 hardware platform has reached end of life and is not supported in this release. Any references to the ASR 5000 (specific or implied) or its components in this document are coincidental. Full details on the ASR 5000 hardware platform end of life are available at: <https://www.cisco.com/c/en/us/products/collateral/wireless/asr-5000-series/eos-eol-notice-c51-735573.html>. **Note**

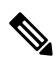

**Note**

The HA, HSGW, PDSN, and SecGW products have reached end of life and are not supported in this release. Any referencesto these products(specific or implied) their components or functionsincluding CLI commands and parameters in this document are coincidental and are not supported. Full details on the end of life for these products are available at:

<https://www.cisco.com/c/en/us/products/collateral/wireless/asr-5000-series/eos-eol-notice-c51-740422.html>.

This preface describes the *Command Line Interface Reference* and its document conventions.

This reference describes how to use the command line interface (CLI) to interact with the products supported by the StarOS™. The CLI commands are organized by command modes in the code and in this reference. The command modes are presented alphabetically. The description of each command states the command's function, describes its syntax, presents limitations when applicable, and offers an example of its usage.

- CLI [Command](#page-37-0) Sections, on page xxxviii
- [Conventions](#page-37-1) Used, on page xxxviii
- Supported [Documents](#page-39-0) and Resources, on page xl
- [Contacting](#page-39-1) Customer Support, on page xl

# <span id="page-37-0"></span>**CLI Command Sections**

The following table describes the individual sections in the command descriptions presented in this reference.

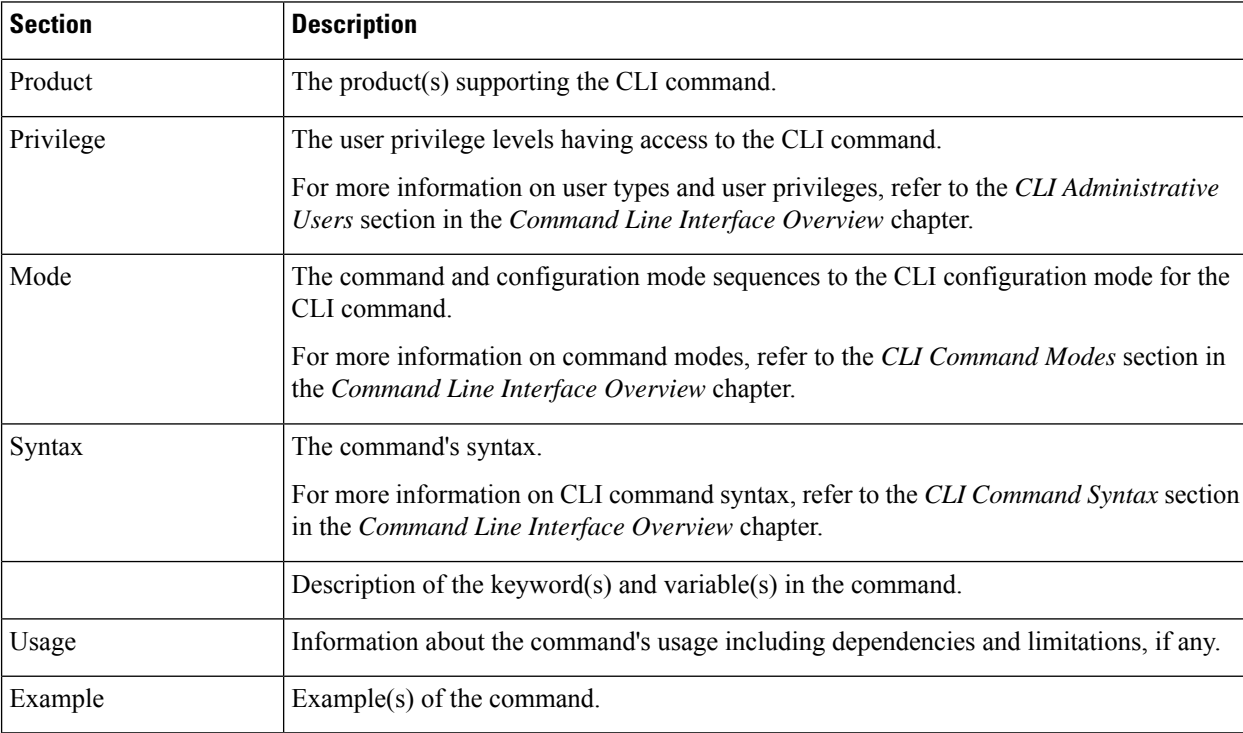

# <span id="page-37-1"></span>**Conventions Used**

The following tables describe the conventions used throughout this documentation.

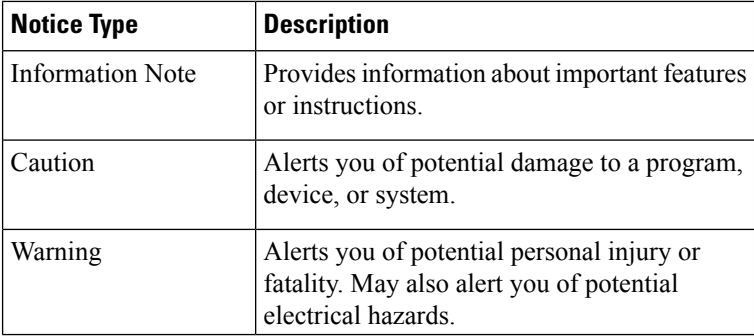

J

 $\mathbf{l}$ 

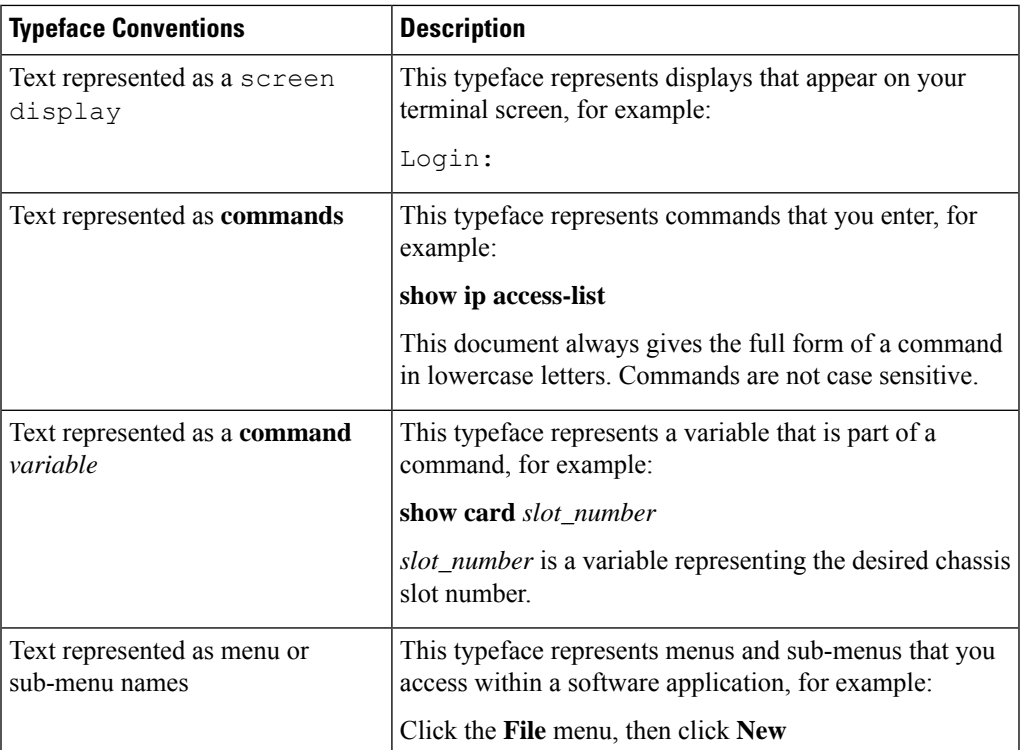

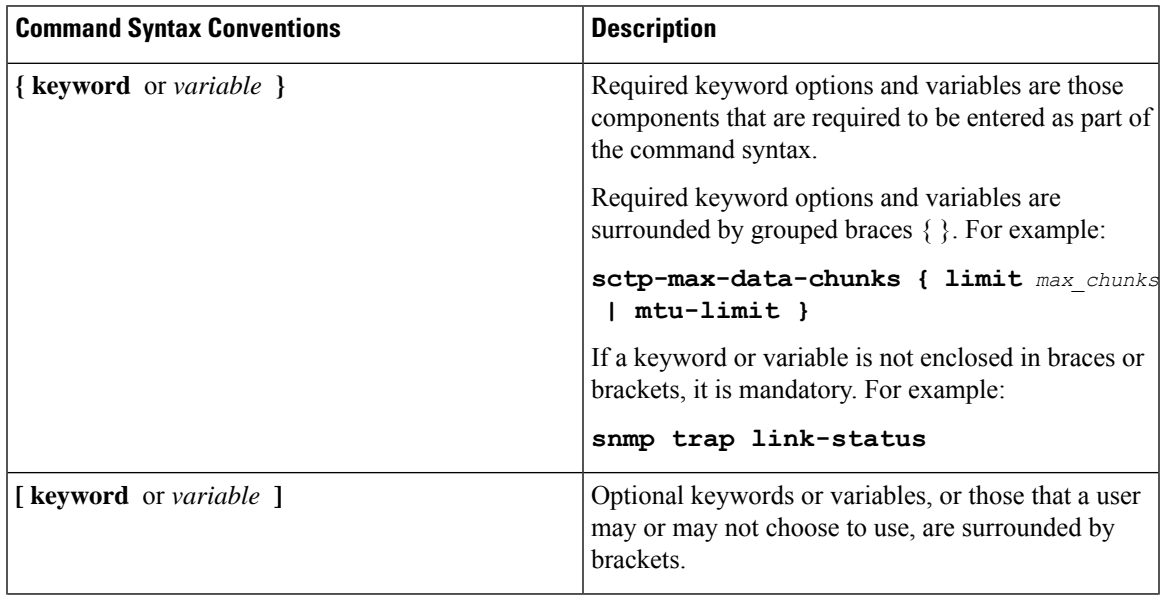

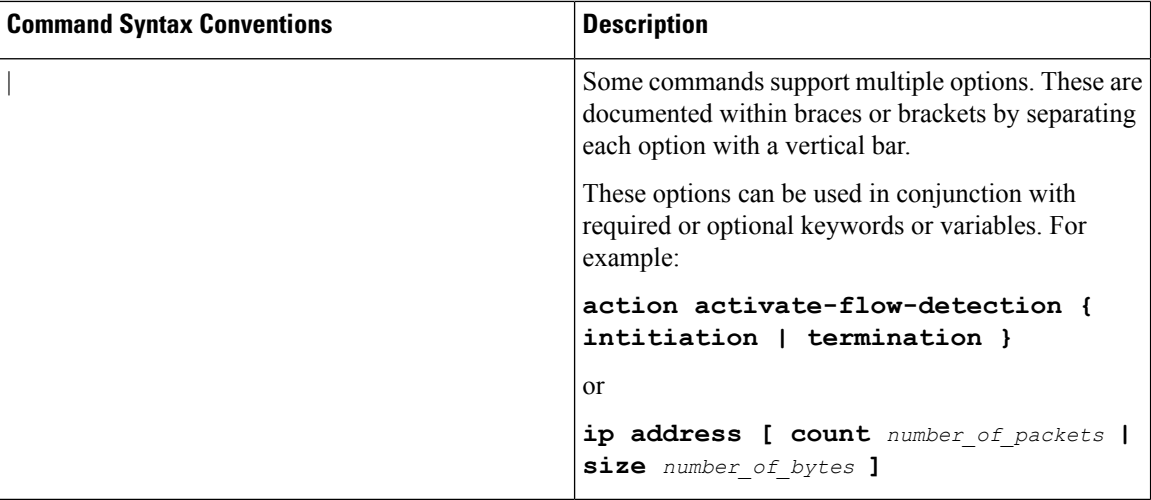

## <span id="page-39-0"></span>**Supported Documents and Resources**

### **Related Documentation**

The most up-to-date information for this product is available in the product *Release Notes* provided with each software release.

The following related product documents are also available:

- *AAA Interface Administration and Reference*
- *GTPP Interface Administration and Reference*
- *IPSec Reference*
- Platform-specific System Administration Guides
- Product-specific Administration Guides
- *Release Change Reference*
- *SNMP MIB Reference*
- *Statistics and Counters Reference*
- *Statistics and Counters Reference - Bulk Statistics Descriptions*
- *Thresholding Configuration Guide*

# <span id="page-39-1"></span>**Contacting Customer Support**

Use the information in this section to contact customer support.

Refer to the support area of http://www.cisco.com for up-to-date product documentation or to submit a service request. A valid username and password are required to access this site. Please contact your Cisco sales or service representative for additional information.

 $\mathbf I$ 

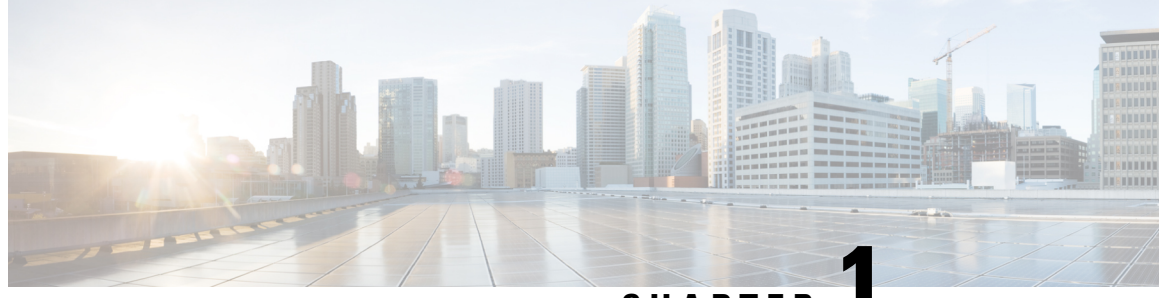

**CHAPTER 1**

# **Gateway Selection Profile Configuration Mode Commands**

### **Command Modes** Exec > Global Configuration > Gateway Selection Profile Configuration **configure > gateway-selection-profile** *profile\_name* Entering the above command sequence results in the following prompt: [local]*host\_name*(gw-profile-*profile\_name*)# Ú **Important** Available commands or keywords/variables vary based on platform type, product version, and installed license(s). • [description,](#page-42-0) on page 1 • do [show,](#page-43-0) on page 2 • end, on [page](#page-43-1) 2 • exit, on [page](#page-44-0) 3 • [zone,](#page-44-1) on page 3

# <span id="page-42-0"></span>**description**

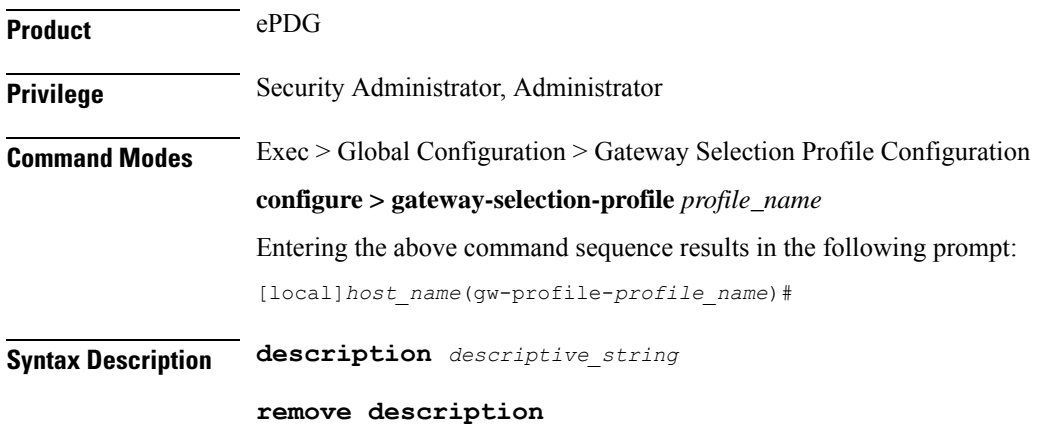

I

<span id="page-43-0"></span>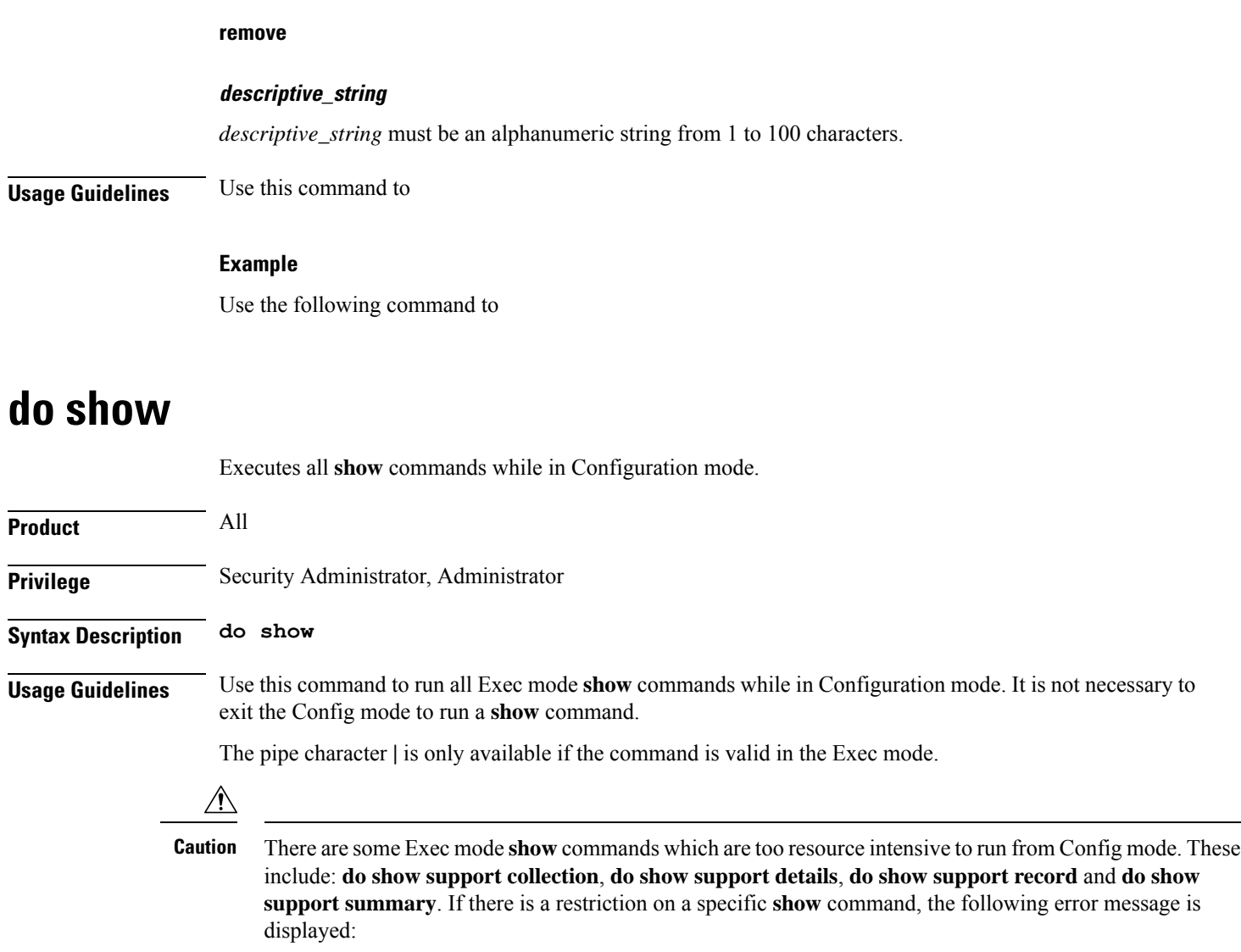

Failure: Cannot execute 'do show support' command from Config mode.

# <span id="page-43-1"></span>**end**

Exits the current configuration mode and returns to the Exec mode.

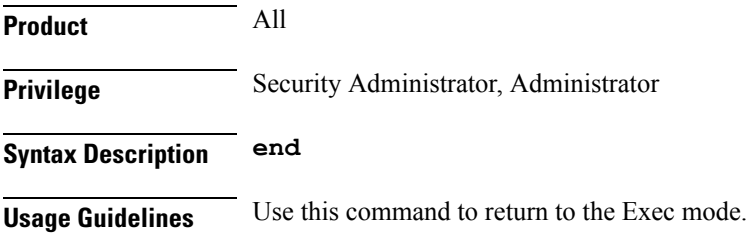

# <span id="page-44-0"></span>**exit**

Exits the current mode and returns to the parent configuration mode.

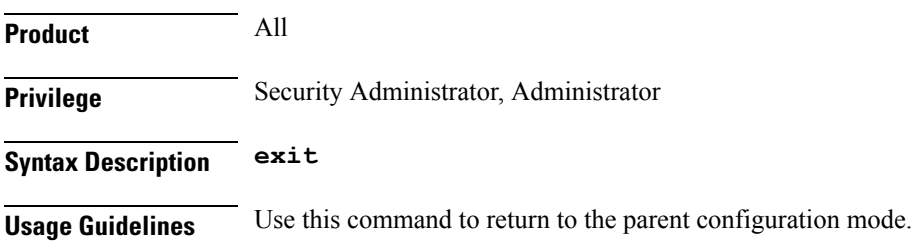

### <span id="page-44-1"></span>**zone**

 $\mathbf l$ 

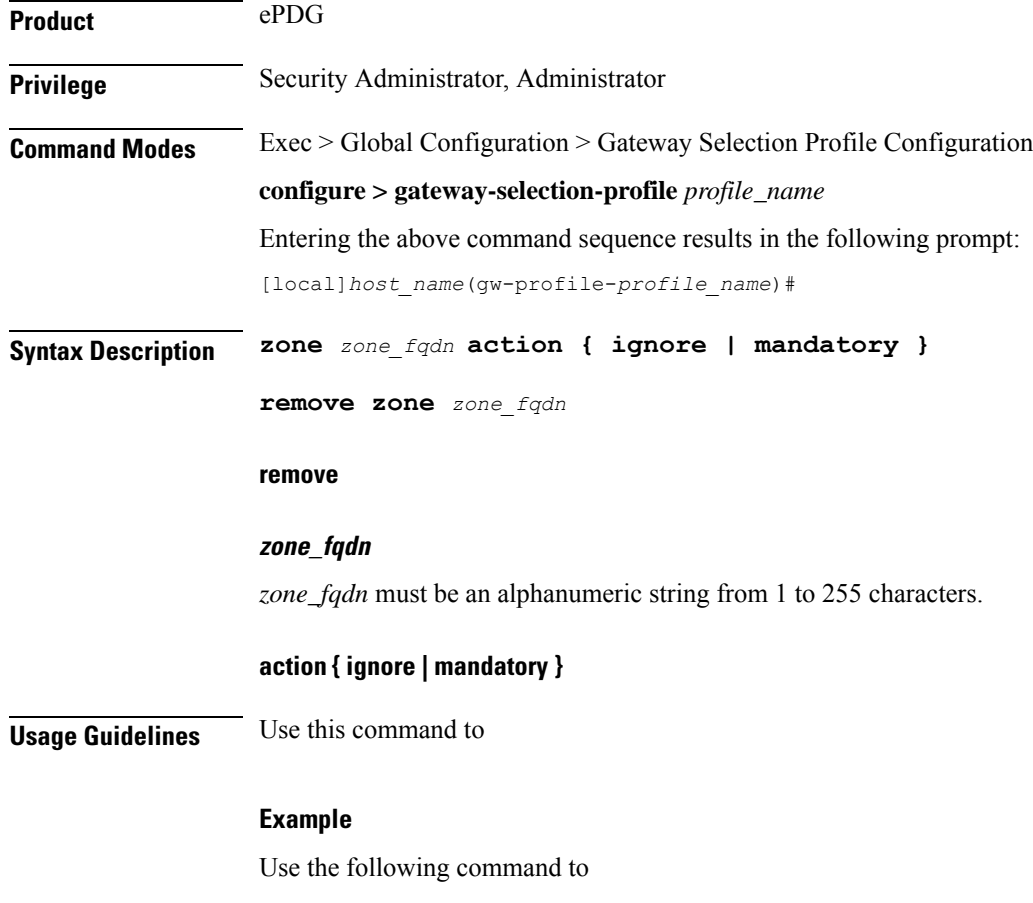

I

ı

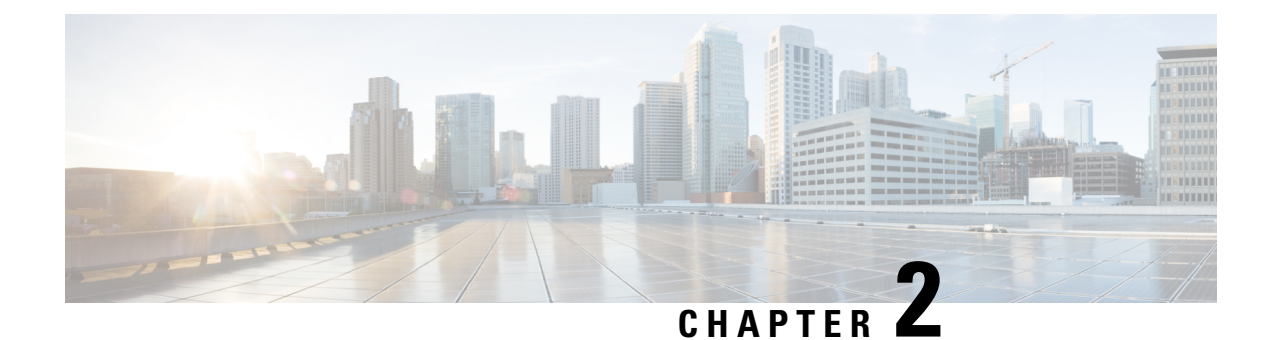

# **GGSN Service Configuration Mode Commands**

The Gateway GPRSSupport Node (GGSN) Configuration Mode is used to create and manage GGSN services within the current context.

**Command Modes** Exec > Global Configuration > Context Configuration > GGSN Service Configuration

**configure > context** *context\_name* **> ggsn-service** *service\_name*

Entering the above command sequence results in the following prompt:

[*context\_name*]*host\_name*(config-ggsn-service)#

### Ú

The commands or keywords/variables that are available are dependent on platform type, product version, and installed license(s). **Important**

- [accounting,](#page-47-0) on page 6
- associate [gtpu-service,](#page-48-0) on page 7
- associate [peer-map,](#page-49-0) on page 8
- associate [pgw-service,](#page-50-0) on page 9
- [authorize-with-hss,](#page-50-1) on page 9
- [bind,](#page-51-0) on page 10
- cc [behavior,](#page-52-0) on page 11
- cc [profile,](#page-53-0) on page 12
- [default,](#page-56-0) on page 15
- [dns-client,](#page-58-0) on page 17
- [echo-interval,](#page-59-0) on page 18
- [echo-retransmission-timeout,](#page-60-0) on page 19
- end, on [page](#page-61-0) 20
- exit, on [page](#page-61-1) 20
- [fqdn,](#page-62-0) on page 21
- gtpc [allow-on-congestion,](#page-63-0) on page 22
- gtpc [decode-as-hex,](#page-64-0) on page 23
- gtpc [handle-collision](#page-65-0) upc nrupc, on page 24
- gtpc [map-mbr-ambr,](#page-66-0) on page 25
- gtpc [nsapi-in-create-pdp-response,](#page-67-0) on page 26
- [operator-del-cause,](#page-67-1) on page 26
- gtpc [private-extension,](#page-68-0) on page 27
- gtpc [ran-procedure-ready-delay,](#page-70-0) on page 29
- gtpc [support-access-side,](#page-72-0) on page 31
- gtpc [support-earp,](#page-73-0) on page 32
- gtpc [suppress-nrupc,](#page-73-1) on page 32
- gtpc [update-pdp-resp,](#page-75-0) on page 34
- gtpu [echo-interval,](#page-76-0) on page 35
- [guard-interval,](#page-76-1) on page 35
- [internal-qos](#page-77-0) data, on page 36
- ip [local-port,](#page-78-0) on page 37
- ip [qos-dscp,](#page-79-0) on page 38
- [max-contexts,](#page-82-0) on page 41
- [max-retransmissions,](#page-83-0) on page 42
- mbms [policy,](#page-84-0) on page 43
- [newcall,](#page-85-0) on page 44
- [path-failure,](#page-86-0) on page 45
- [plmn](#page-87-0) id, on page 46
- plmn [unlisted-sgsn,](#page-88-0) on page 47
- [policy,](#page-90-0) on page 49
- [retransmission-timeout,](#page-91-0) on page 50
- [retransmission-timeout-ms,](#page-92-0) on page 51
- [setup-timeout,](#page-93-0) on page 52
- sgsn [address,](#page-94-0) on page 53
- sgsn [define-multiple-address-group,](#page-96-0) on page 55
- sgsn [multiple-address-group,](#page-97-0) on page 56
- sgsn [mcc-mnc,](#page-99-0) on page 58
- [trace-collection-entity,](#page-99-1) on page 58

### <span id="page-47-0"></span>**accounting**

Configures the name of the context configured on the system that processes accounting for PDP contexts handled by this GGSN service.

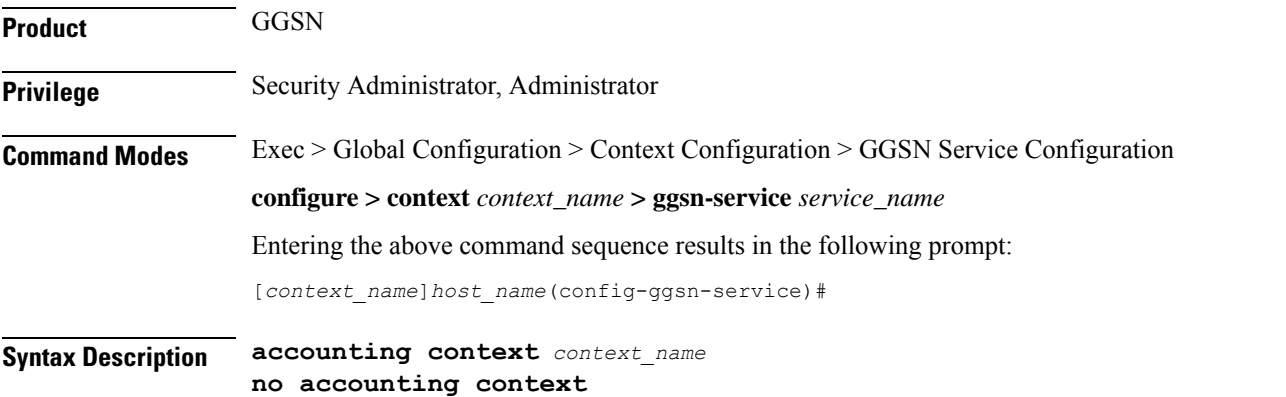

Ш

#### **no**

Removes a previously configured accounting context.

#### **context\_name**

Specifies the name of the context to be used for accounting. *context\_name* must be an alphanumeric string of 1 through 79 characters that is case sensitive.

**Usage Guidelines** By default, the system attempts to use the same context as the one in which the GGSN service is configured for accounting purposes. This command can be used to either change the system's default behavior, or allow GPRS Tunneling Protocol Prime (GTPP) accounting to a charging gateway (CG).

> By default when GTPP accounting is used, accounting records will be sent to the accounting servers configured in whichever context the GGSN service is configured. This command may be used to override that default.

#### **Example**

The following command configures the GGSN service's accounting context to be plmn1:

**accounting context plmn1**

### <span id="page-48-0"></span>**associate gtpu-service**

This command associates a previously configured GTP-U service to bind the GGSN service with a peer. A GTP-U service must be configured in Context Configuration mode before using this configuration.

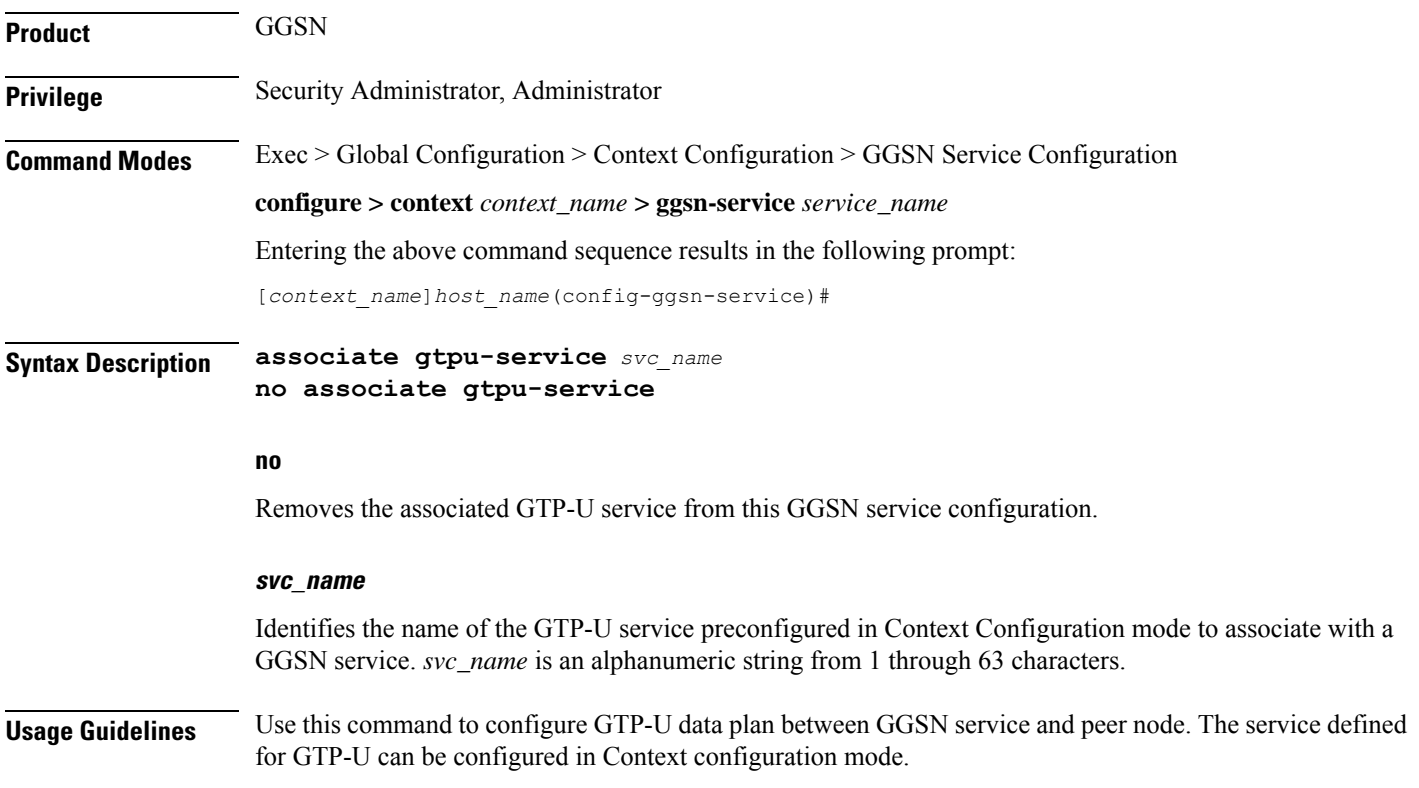

#### **Example**

Following command associates GTP-U service named *gtpu-hnb1* with specific GGSN service.

```
associate gtpu-service gtpu-hnb1
```
## <span id="page-49-0"></span>**associate peer-map**

This command associates a previously configured GGSN peer-map in LTE Policy Configuration mode with GGSN service. A peer-map must be configured before using this configuration.

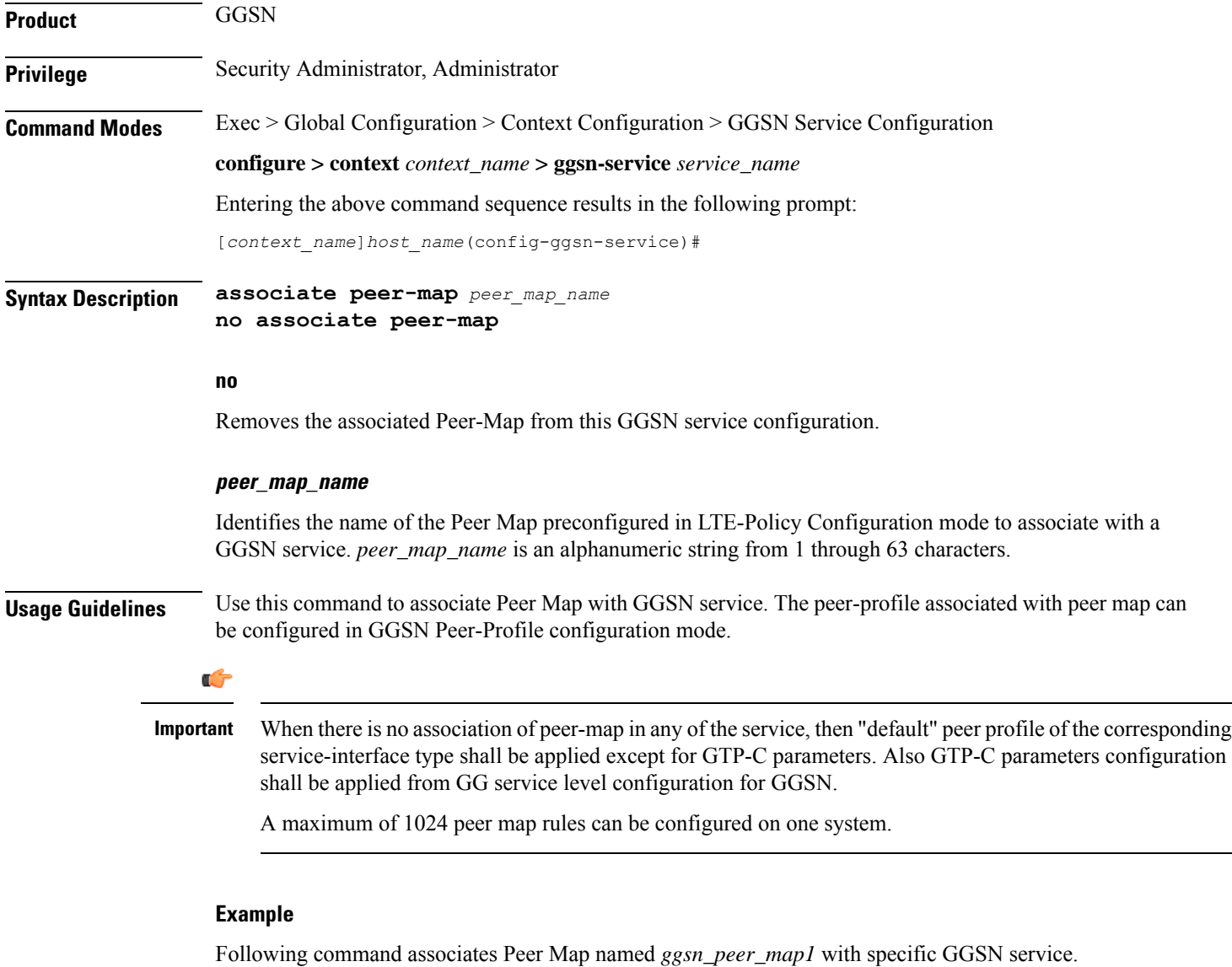

**associate peer-map ggsn\_peer\_map1**

# <span id="page-50-0"></span>**associate pgw-service**

This command enables a previously configured P-GW service to which handover will be done by the GGSN service. TheP-GW service must be configured in Context Configuration mode before using this configuration.

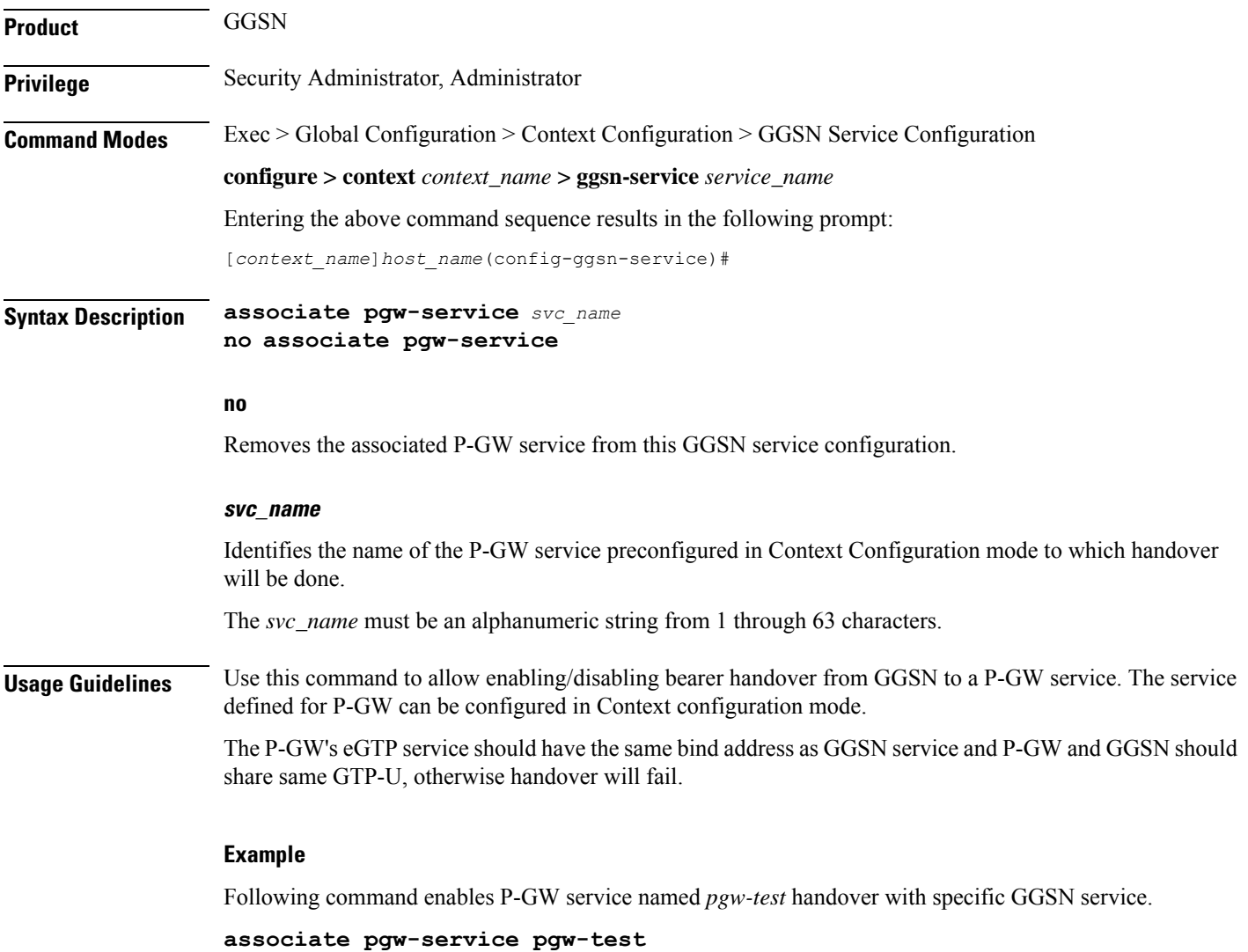

# <span id="page-50-1"></span>**authorize-with-hss**

This command enables or disables subscriber session authorization via a Home Subscriber Server (HSS) over an S6b Diameter interface. This feature is required to support the interworking of GGSN with P-GW and HA.

**Product** GGSN

**Privilege** Security Administrator, Administrator

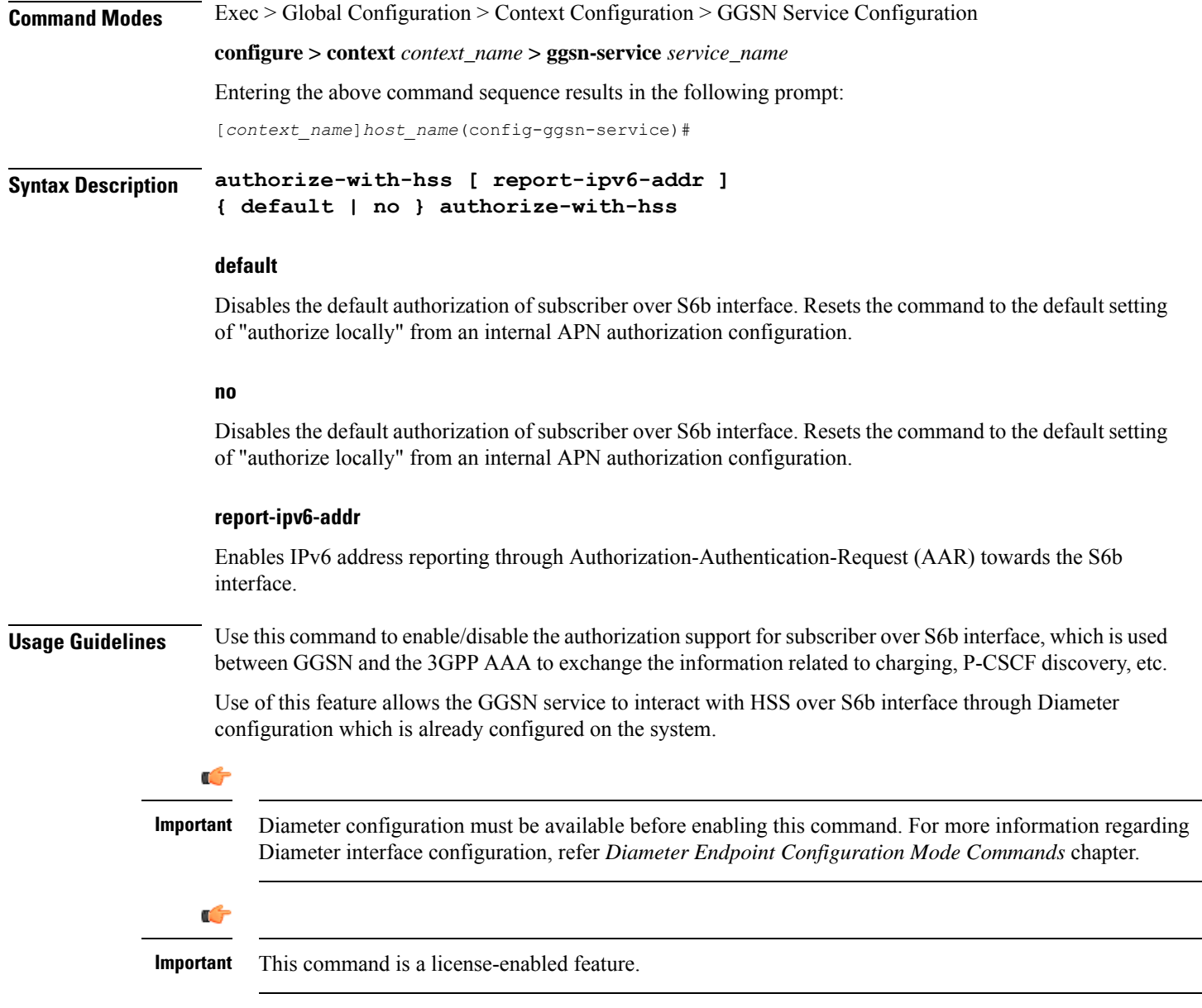

#### **Example**

The following command enables subscriber authorization via an HSS over an S6b Diameter interface to provide session interoperability between GGSN and P-GW and HA in this GGSN service:

**authorize-with-hss**

# <span id="page-51-0"></span>**bind**

Binds the GGSN service to a logical IP interface serving as the Gn interface. Specifies the maximum number of subscribers that can access this service over the interface.

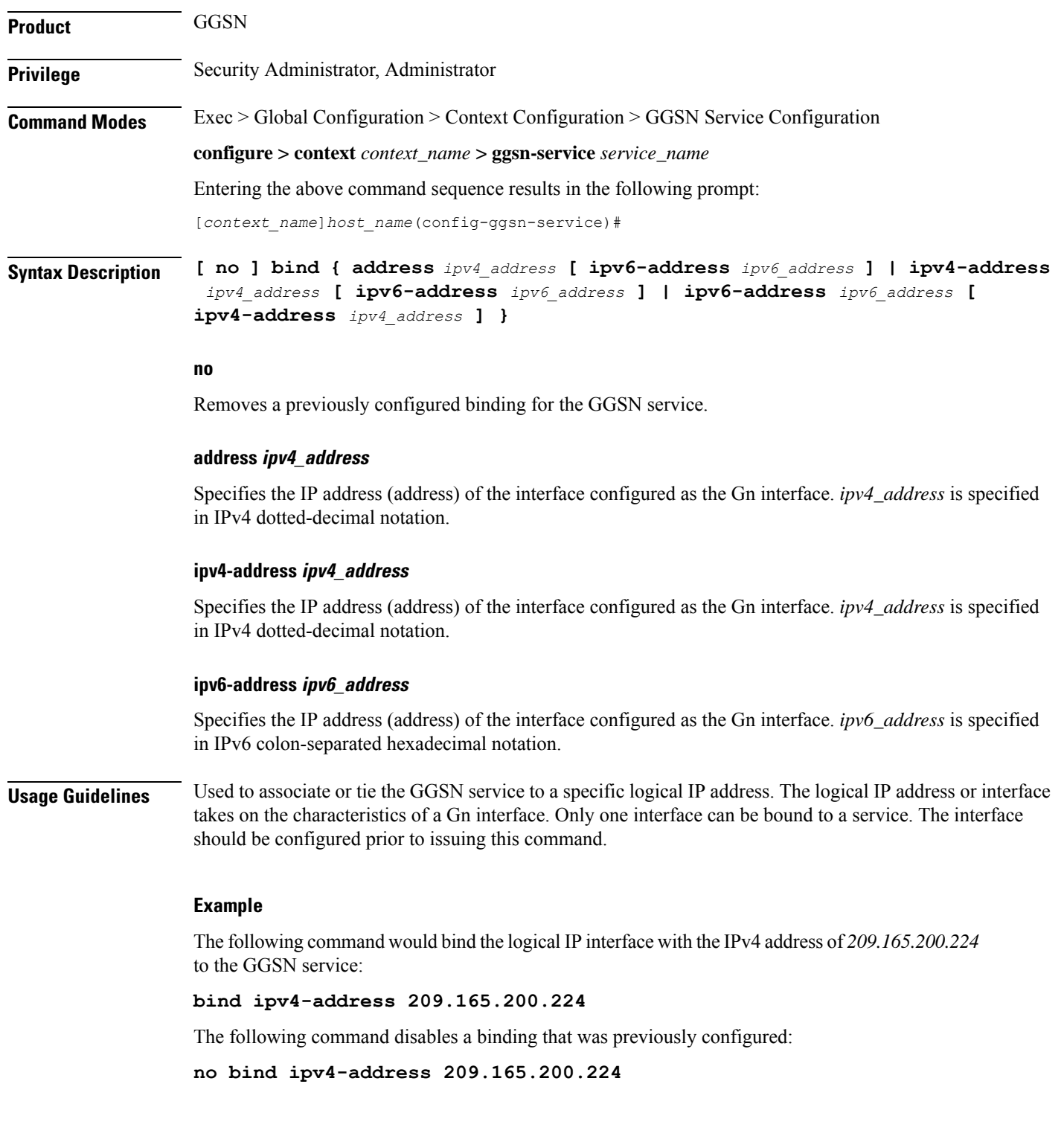

# <span id="page-52-0"></span>**cc behavior**

Ι

Configures the 3GPP behavior bits associated with the GGSN's charging characteristics (CC).

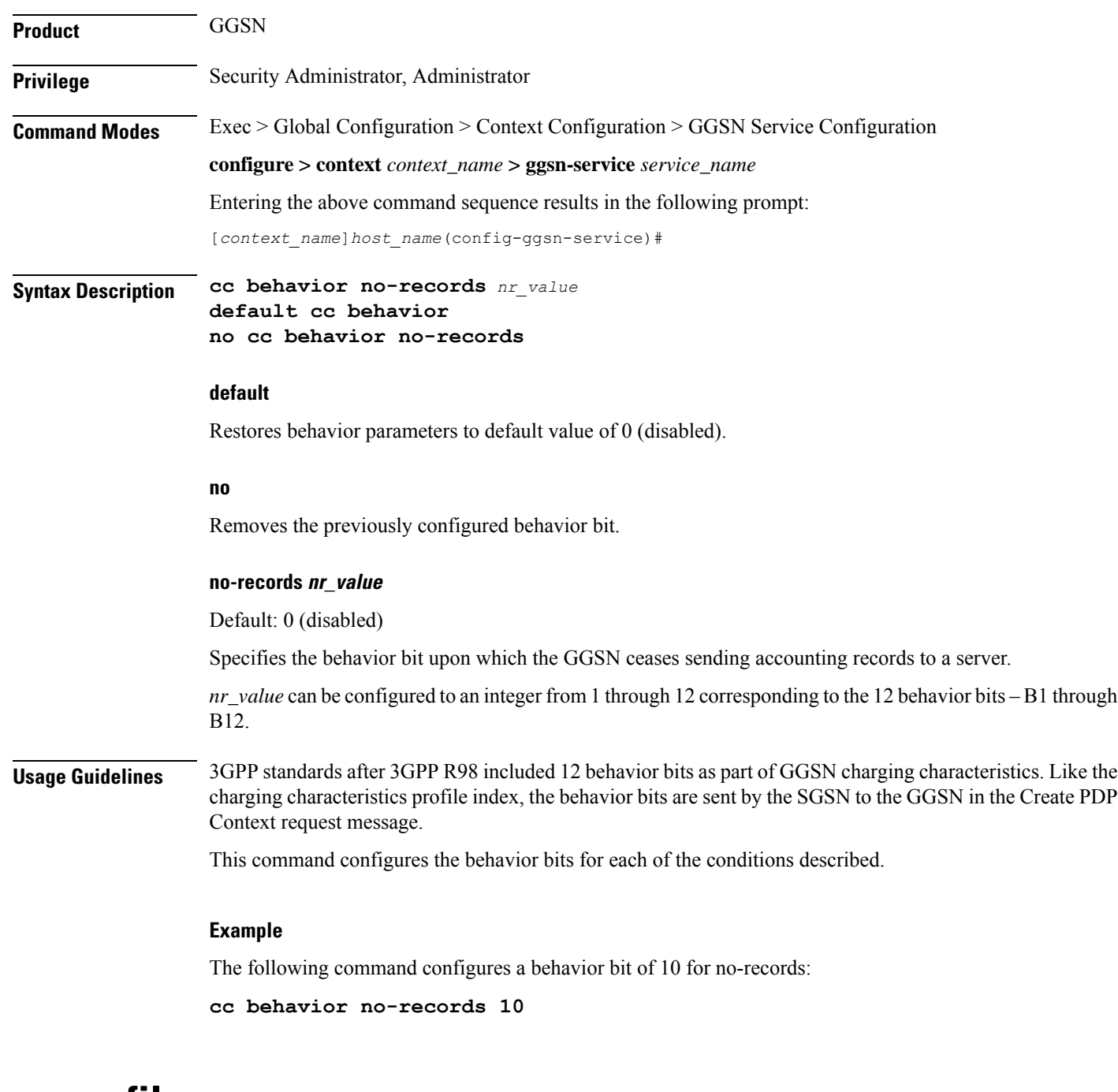

### <span id="page-53-0"></span>**cc profile**

Configures the charging characteristic (CC) profile index properties.

**Product** GGSN **Privilege** Security Administrator, Administrator

### **Command Modes** Exec > Global Configuration > Context Configuration > GGSN Service Configuration **configure > context** *context\_name* **> ggsn-service** *service\_name* Entering the above command sequence results in the following prompt: [*context\_name*]*host\_name*(config-ggsn-service)# **Syntax Description cc profile** *index* **[ buckets** *number* **| interval** *time* **[ downlink** *down\_octets* **uplink** *up\_octets* **| total** *total\_octets* **] | prepaid { prohibited | use-rulebase-configuration } | sgsns** *num\_changes* **| tariff time1** *mins hours* **[ time2** *mins hours* **] [ time3** *mins hours* **] [ time4** *mins hours* **] [ time5** *mins hours* **] [ time6** *mins hours* **] | volume { downlink** *vol\_down\_octets* **uplink** *vol\_up\_octets* **| total** *total\_octets* **} ] default cc profile** *index* **no cc profile** *index* **{ buckets | interval | prepaid | sgsns | tariff | volume }**

#### **default**

Returns the specified cc profile to the original default system settings. The following defaults are applied:

- buckets: 4
- interval: Disabled
- volume: Disabled
- sgsns: 4
- tariff-time: Disabled

#### **no**

Removes a previously configured profile index.

#### **index**

Configures a profile index for the parameter to be specified. index can be configured to an integer from 0 through 15.

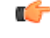

```
Important
```
3GPP standards suggest that profile index values of 1, 2, 4, and 8 be used for hot billing, flat rate billing, prepaid billing and normal billing, respectively. A single charging characteristics profile can contain multiple behavior settings.

#### **buckets number**

Default: 4

Specifies the number of statistics container changes due to QoS changes or tariff time that can occur before an accounting record should be closed.

*number* can be configured to an integer from 1 through 4.

#### **interval time [downlink down\_octets uplink up\_octets | total total\_octets ]**

Specifies the normal time duration that must elapse before closing an accounting record provided that any or all of the following conditions occur:

- Downlink traffic volume is reached within the time interval
- Uplink traffic volume is reached within the time interval
- Total traffic volume (up and downlink) is reached within the time interval

*time* is measured in seconds and can be configured to an integer from 60 through 40000000.

*down\_octets* is the downlink traffic volume measured in octets and can be configured to an integer from 0 through 1000000.

*up\_octets* is the uplink traffic volume measured in octets and can be configured to an integer from 0 through 1000000.

*total\_octets* is the total traffic volume measured in octets and can be configured to an integer from 0 through 1000000.

#### **prepaid { prohibited | use-rulebase-configuration }**

This command enables or disables prepaid for the specified profile index.

Default: N/A

**prohibited**: Disable prepaid for the specified profile index.

**use-rulebase-configuration**: Use the prepaid configuration in the rulebase.

#### **sgsns num\_changes**

Default: 4

Specifies the number of SGSN changes (such as, inter-SGSN switchovers) resulting in a new RAI (Routing Area Identity) that can occur before closing an accounting record.

*num\_changes* can be configured to an integer from 1 through 15.

#### tariff time1 mins hours time2 mins hours time3 mins hours time4 mins hours time5 mins hours time6 mins **hours**

Specifies time-of-day time values to close the current statistics container (but not necessarily the accounting record). Six different tariff times may be specified. If less than six times are required, the same time can be specified multiple times.

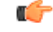

The system assumes that the billing system uses the day/date to determine if the statistics container represents an actual tariff period. **Important**

For each of the different tariff times, the following parameters must be configured:

- *mins*: The minutes of the hour, an integer value from 0 to 59.
- *hours*: The hour of the day, an integer value from 0 to 23.

#### **volume {downlink vol\_down\_octets uplink vol\_up\_octets | total total\_octets }**

Specifies the downlink, uplink, and total volumes that must be met before closing an accounting record. *vol\_down\_octets* is measured in octets and can be configured to an integer from 100000 to 4000000000. *vol\_up\_octets* is measured in octets and can be configured to an integer from 100000 to 4000000000. *total\_octets* is the total traffic volume (up and downlink) measured in octets and can be configured to an integer from 100000 to 4000000000.

**Usage Guidelines** Charging characteristics consist of a profile index and behavior settings. This command configures profile indexes for the GGSN's charging characteristics. The GGSN supports up to 16 profile indexes.

> This command works in conjunction with the **cc-sgsn** command located in the APN Configuration Mode that dictates which CCs should be used for subscriber PDP contexts.

#### **Example**

The following command configures a profile index of *10* for tariff times of 7:00 AM and 7:30 PM:

**cc profile 10 tariff time1 0 7 time2 30 19 time3 0 7 time4 30 19**

### <span id="page-56-0"></span>**default**

Sets/restores the default value assigned for the specified parameter.

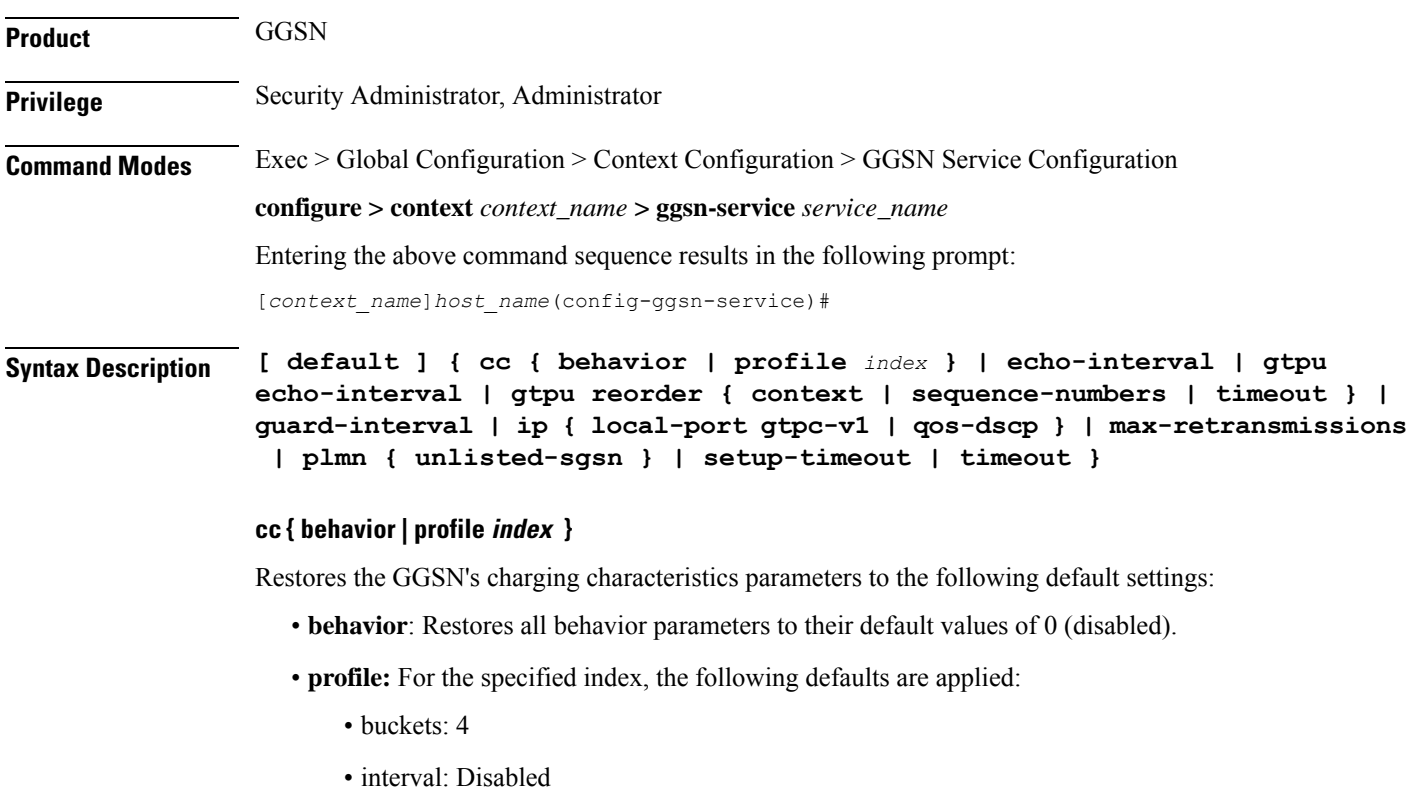

- volume: Disabled
- sgsns: 4
- tariff-time: Disabled

#### **echo-interval**

Restores the GTP echo-interval parameter to its default setting of 60.

#### **gtpu echo-interval**

Restores the GTPU echo-interval parameter to its default setting of 60.

#### **gtpu reorder { context | sequence-numbers | timeout }**

Restores the gtpu reordering parameters to the following default settings:

- gtpu reorder context: Disabled
- gtpu reorder sequence-numbers: Disabled
- gtpu reorder timeout: 100 milliseconds

#### **gtpu udp-checksum insert**

Restores the GGSN gtpu udp-checksum parameter to its default setting of enabled.

#### **guard-interval**

Restores the GGSN guard-interval parameter to its default setting of 100.

#### **ip {local-port gtpc-v1 | qos-dscp }**

Restores the GGSN ip parameters to the following default setting:

- **local-port gtpc-v1**: 2123
- **qos-dscp**: conversational ef streaming af11 interactive af21 background be

#### **max-retransmissions**

Restores the GGSN max-retransmissions parameter to its default setting of 4.

#### **plmn { unlisted-sgsn }**

Restores the GGSN plmn unlisted-ggsn parameter to its default setting of reject.

#### **setup-timeout**

Restores the GGSN setup-timeout parameter to its default setting of 60.

#### **timeout**

Restores the GGSN timeout parameter to its default setting of 5.

#### **Usage Guidelines** After the system has been modified from its default values, this command is used to set/restore specific parameters to their default values.

#### **Example**

The following command restores the GGSN service's guard interval parameter to its default setting:

```
default guard-interval
```
### <span id="page-58-0"></span>**dns-client**

This command defines the context name where a DNS client is configured. It associates an existing DNS client configuration with the GGSN to perform a DNS query for P-CSCF, if a P-CSCF query request in an AAA message is received from the Diameter node.

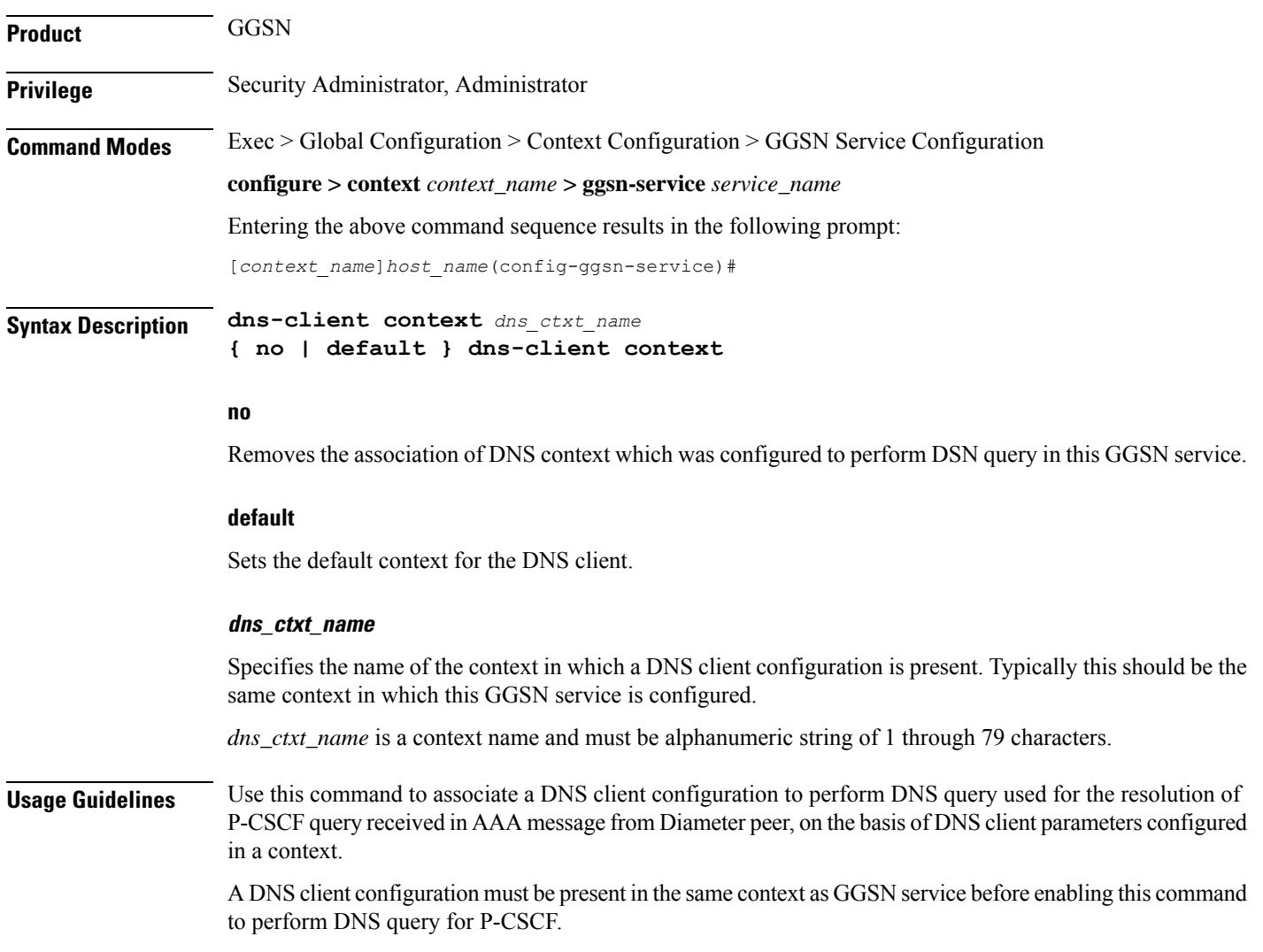

Ú

**Important** This command is a license-enabled feature.

#### **Example**

The following command associates a DNS client configuration to perform DNS query for P-CSCF with this GGSN service which is configured in same context as GGSN service:

```
default dns-client context
```
### <span id="page-59-0"></span>**echo-interval**

Configures the rate at which GPRS Tunneling Protocol (GTP) v1-C Echo packets are sent from the GGSN service to the SGSN.

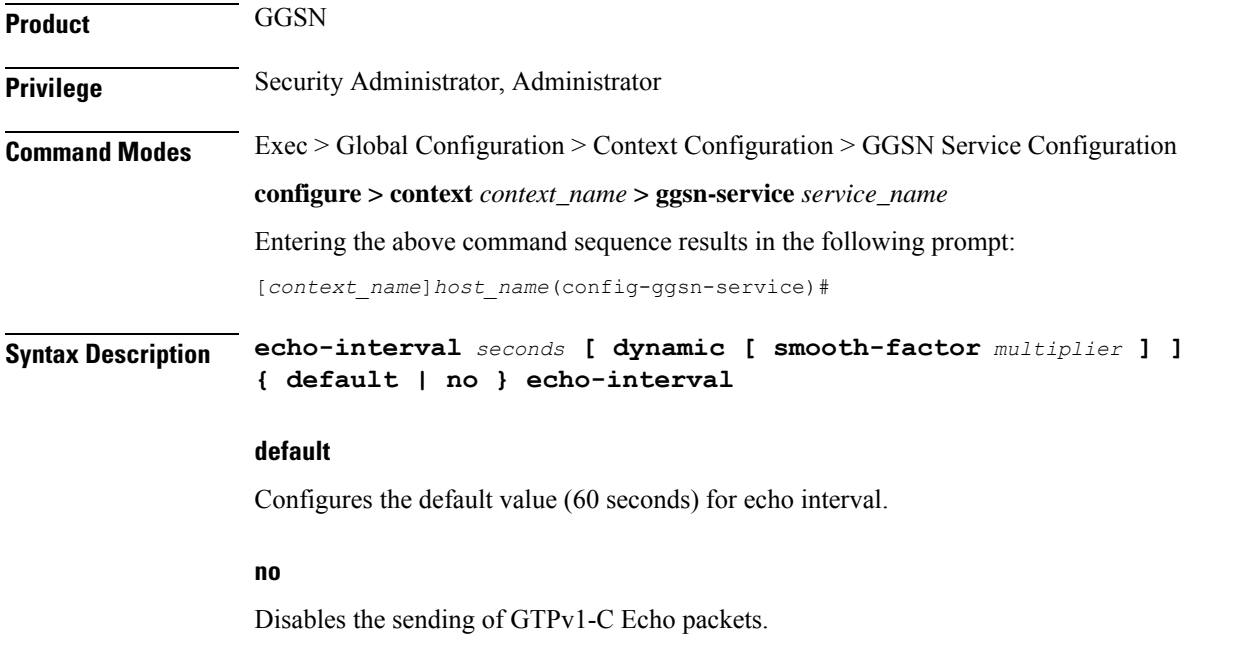

#### **seconds**

Default: 60

Specifies the frequency at which the GGSN service sends GTPv1-C Echo packets to the SGSN(s) it is configured to communicate with.

*seconds* is measured in seconds and can be configured to an integer from 60 through 3600.

#### **dynamic [ smooth-factor multiplier ]**

Enables the dynamic echo timer for the GTP-U service.

Ш

**smooth-factor** *multiplier*: Introduces a muliplier into the dynamic echo timer as an integer from 1 through 5. Default: 2

**Usage Guidelines** Use this command to adjust the rate at which the GGSN sends these packets. GTPv1-C Echo packets are used to detect whether SGSNs that the GGSN service is communicating with, has become unresponsive or has rebooted.

The system initiates this protocol for each of the following scenarios:

- Upon system boot
- Upon the configuration of a new SGSN on the system using the **sgsn address** command as described in this chapter
- Upon the execution of the path failure detection policy as described in **path-failure** command of this chapter

The echo-interval command is used in conjunction with the **max-retransmissions** and **retransmission-timeout** commands as described in this chapter.

In addition to receiving an echo response for this echo protocol, if GGSN receives a Node Alive Request message or a Echo Request message from a presumed dead SGSN, it will immediately assume the SGSN is active again.

If the GGSN discovers that an SGSN has become unresponsive, it will terminate all PDP contexts that had been established with the SGSN.

#### **Example**

The following command configures the GGSN service to send GTP Echo packets every 120 seconds:

**echo-interval 120**

# <span id="page-60-0"></span>**echo-retransmission-timeout**

Configures the timeout for GTPv1 echo message retransmissions for this service.

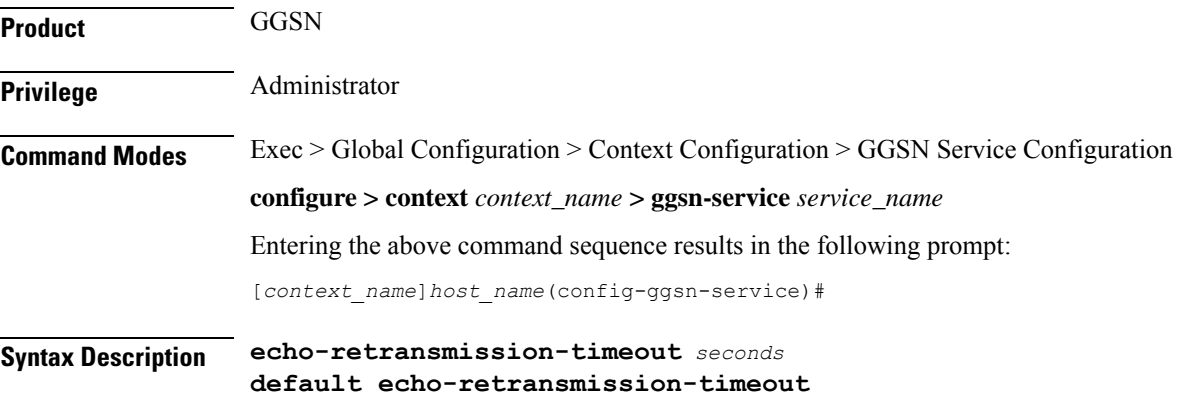

### **default** Returns the command to its default setting of 3. **seconds** Default: 5 Configures the echo retransmission timeout, in seconds, for the GTPv1 service as an integer ranging from 1 to 20. **Usage Guidelines** Use this command to configure the amount of time, in seconds, before the GTPv1 service transmits another echo request message. The value set in this command is used, as is, for the default echo. If dynamic echo is enabled (**echo-interval dynamic**) the value set in this command serves as the dynamic minimum (if the RTT multiplied by the smooth factor is less than the value set in this command, the service uses this value). **Example** The following command sets the retransmission timeout for echo messages to 2 seconds: **echo-retransmission-timeout 2 end**

Exits the current configuration mode and returns to the Exec mode.

<span id="page-61-0"></span>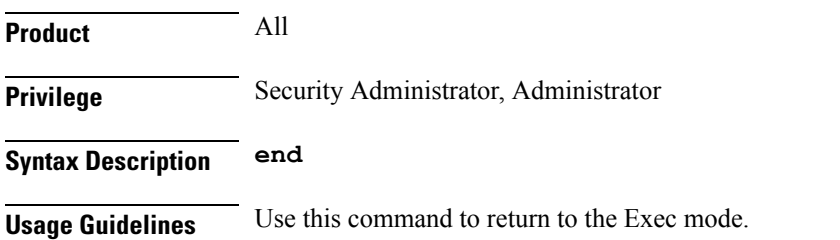

### <span id="page-61-1"></span>**exit**

Exits the current mode and returns to the parent configuration mode.

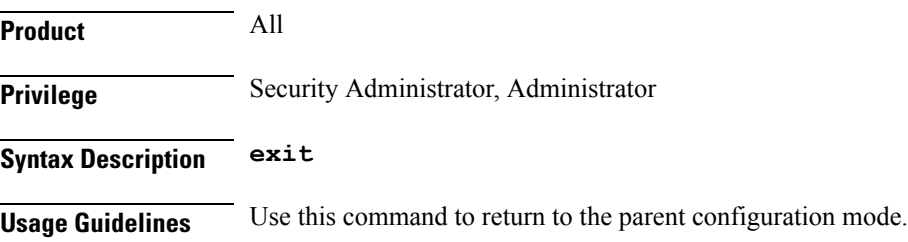

# <span id="page-62-0"></span>**fqdn**

Ш

This command defines Fully Qualified Domain Name (FQDN) which would be used for authorization over S6b interface between GGSN and 3GPP AAA/HSS.

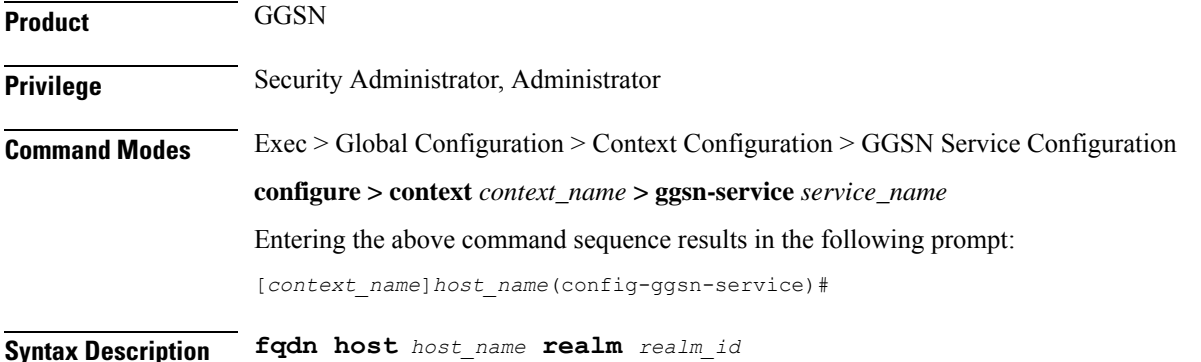

**{ no | default } fqdn**

#### **no**

Removes the configured FQDN host name and realm ID from the GGSN service.

#### **default**

Sets the system to default mode for this command and configures the host and realm ID value to NULL.

#### **host host\_name**

Specifies the name of the host to be used for authorization over an S6b interface to a 3GPP AAA server/HSS from the GGSN service.

*host\_name* is a unique node name for authorization over the S6b interface from this GGSN service.

*host\_name* must be an alphanumeric string of 1 through 127 characters. Punctuation marks are allowed.

#### **realm realm\_id**

Specifies the realm as an FQDN to be used for authorization over S6b interface with 3GPP AAA server/HSS from GGSN service. The realm may typically be a company or service name.

*realm\_id* is a unique identifier configured for the authorization over S6b interface from this GGSN service, expressed as an alphanumeric string of 1 through 127 characters. Punctuation marks are allowed.

*host\_name*

**Usage Guidelines** Use this command to define host and realm as the FQDN for a 3GPP AAA server/HSS that would be used for authorization over an S6b interface with the GGSN. The realm specified as an FQDN may typically be a company or service name.

By default the FQDN host and realm will be NULL

**21**

Ú **Important** This command is a license-enabled feature.

#### **Example**

The following configures the *hss1* as host name and *xyz.com* as realm to support authorization over an S6b from this GGSN service:

**fqdn host hss1 realm xyz.com**

# <span id="page-63-0"></span>**gtpc allow-on-congestion**

This command enables the prioritized handling for VoLTE/Emergency calls for the current GGSN service. This is a license-controlled feature under the license introduced for VoLTE.

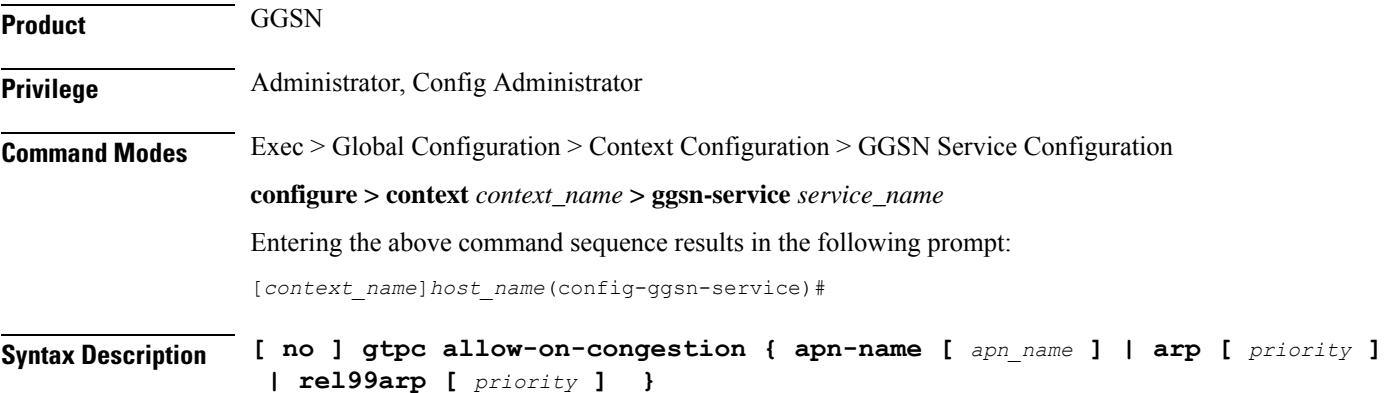

#### **no**

Removes the default configuration.

#### **apn-name**

Configures the GW to allow calls for this APN even under congestion. *apn\_name* is the access point name to be prioritized. It is a string of size 1 to 64.

#### **arp priority**

Configures the GW to allow calls for this ARP even under congestion. *priority* is the ARP Priority Level, ranging integer 1..15

#### **rel99arp priority**

Configures the GW to allow calls for the Rel99 ARP under congestion. Rel99arp is ignored in case EARP is received. *priority* is the REL99ARP priority, ranging from integer 1..3

**Usage Guidelines** For VoLTE and Emergency calls there are certain scenarios where-in prioritized handling is needed as compared to non-VoLTE calls

When CLI is enabled:

- Under congestion scenarios, emergency calls are given priority and are accepted as much as possible
- Only 3 or less APN and ARP values can be configured for prioritized handling in congestion situation.
- Gn CPCReq calls having the Release 99 bearer parameter ARP(not EARP) are allowed under congestion.

#### **Example**

The following command ignores the congestion situation for apn name "intershat":

**gtpc allow-on-congestion apn intershat**

### <span id="page-64-0"></span>**gtpc decode-as-hex**

This command configures the GGSN to decode the MCC-MNC parameters from the User Location Information (ULI) to hexadecimal digits.

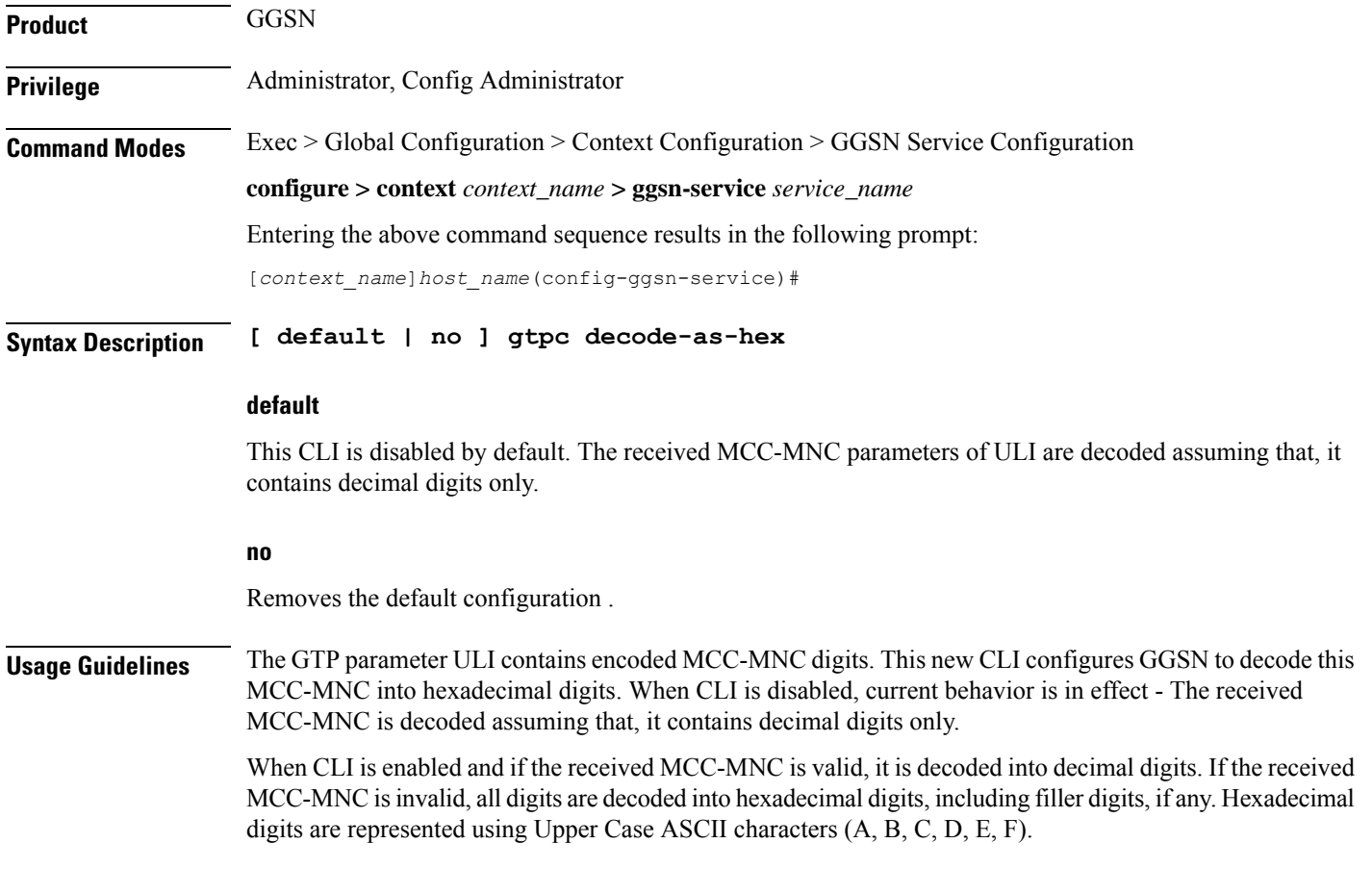

#### **Example**

The following command decodes MCC-MNC as hexadecimal:

**gtpc decode-as-hex**

# <span id="page-65-0"></span>**gtpc handle-collision upc nrupc**

This command helps in enabling or disabling collision handling between SGSN initiated UPC and NRUPC request.

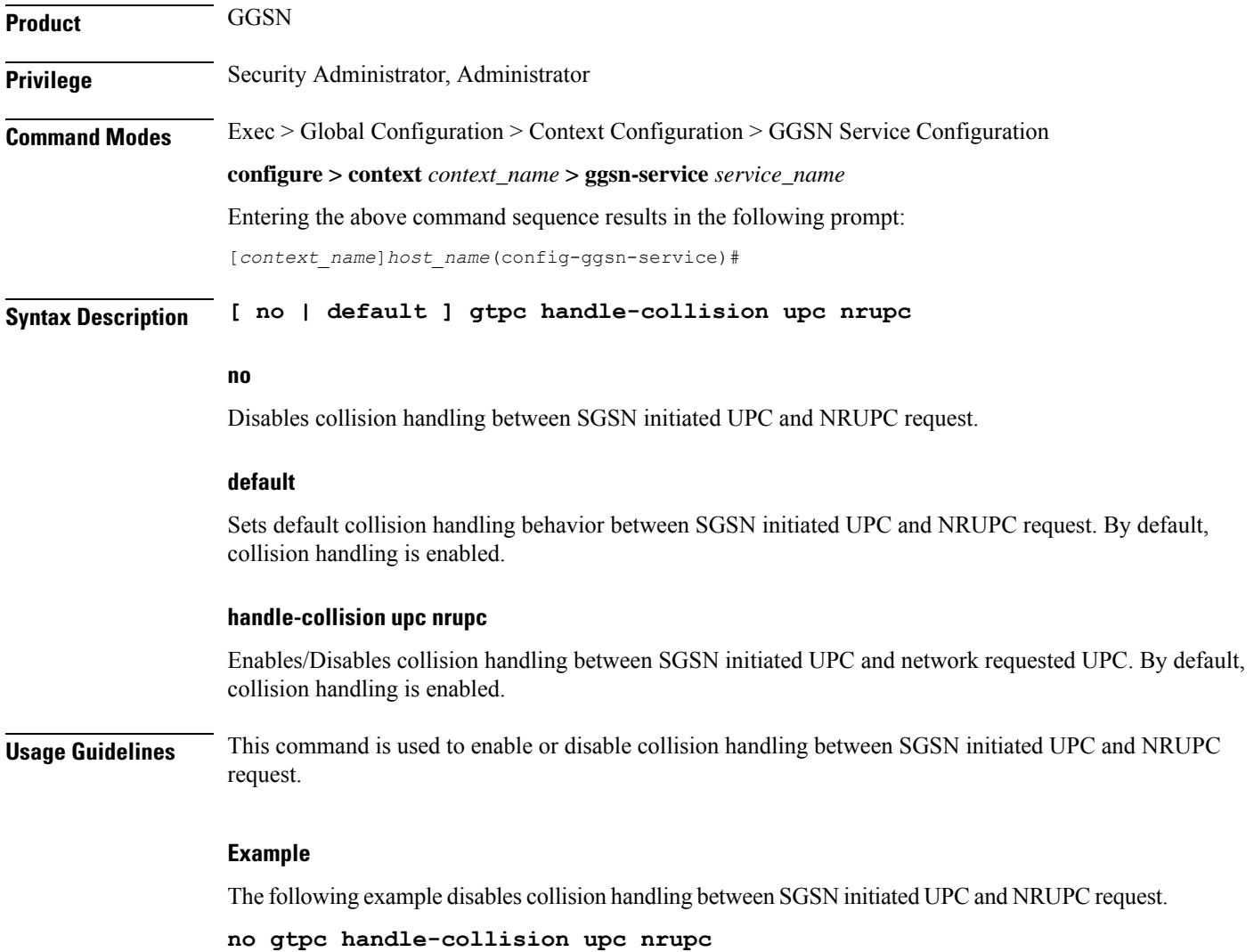

### <span id="page-66-0"></span>**gtpc map-mbr-ambr**

This command maps the Maximum Bit Rate AVP received in Update PDP Context QoS message from SGSN to Aggregate Maximum Bit Rate attribute value (AMBR), if AMBR is not received in Update PDP Context QoS message from SGSN. This command is applicable for Gn-Gp GGSN mode only and not applicable to standalone GGSN. By default this command is disabled.

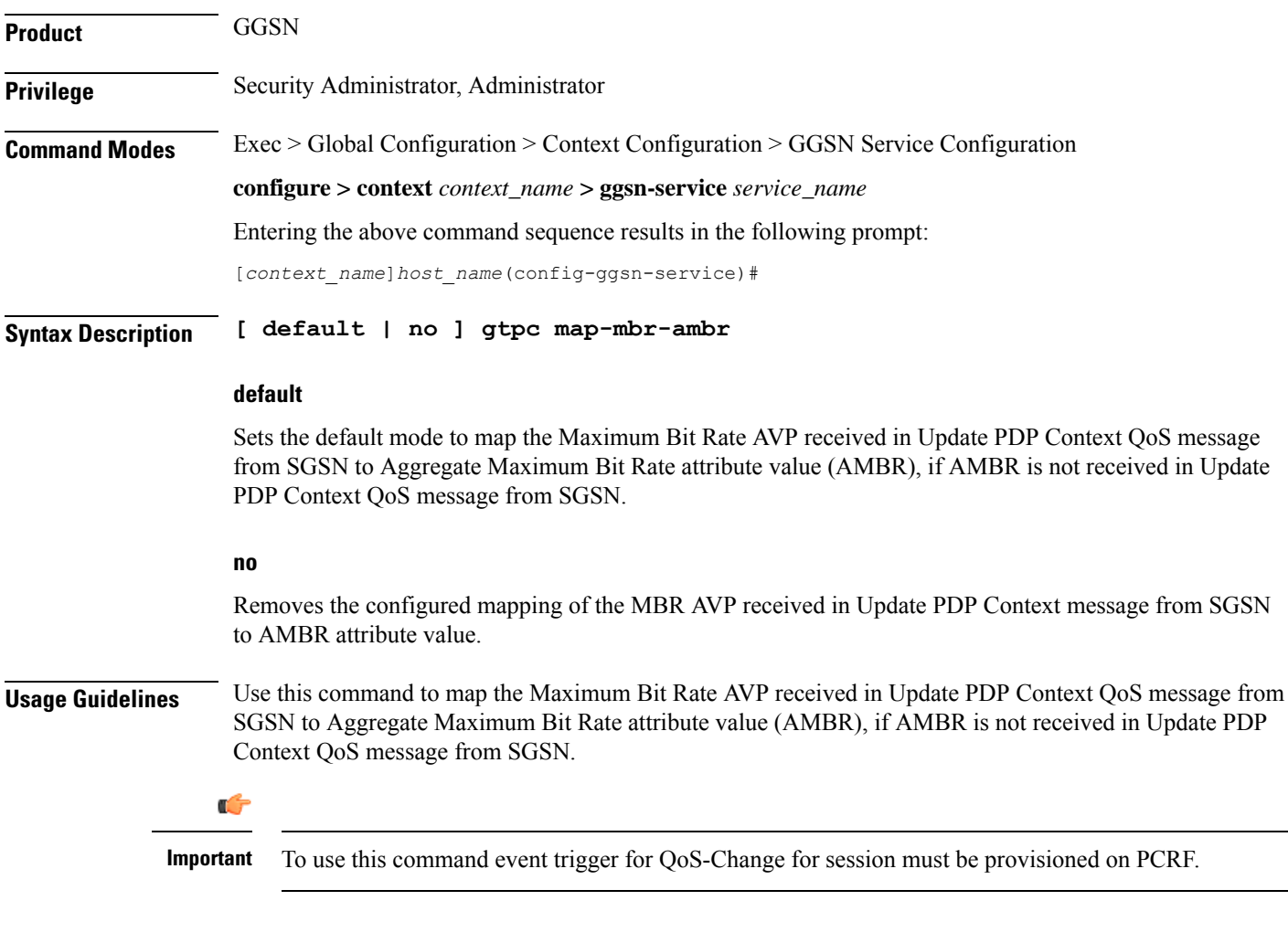

#### **Example**

The following command configures the GGSN service to map the MBR received in Update PDP Context QoS message from SGSN to Aggregate Maximum Bit Rate attribute value (AMBR):

**gtpc map-mbr-ambr**

## <span id="page-67-0"></span>**gtpc nsapi-in-create-pdp-response**

This command excludes or includes the optional information element (IE) Network Service Access Point Identifier (NSAPI) within "Create PDP Context Response" messages in GTP-C.

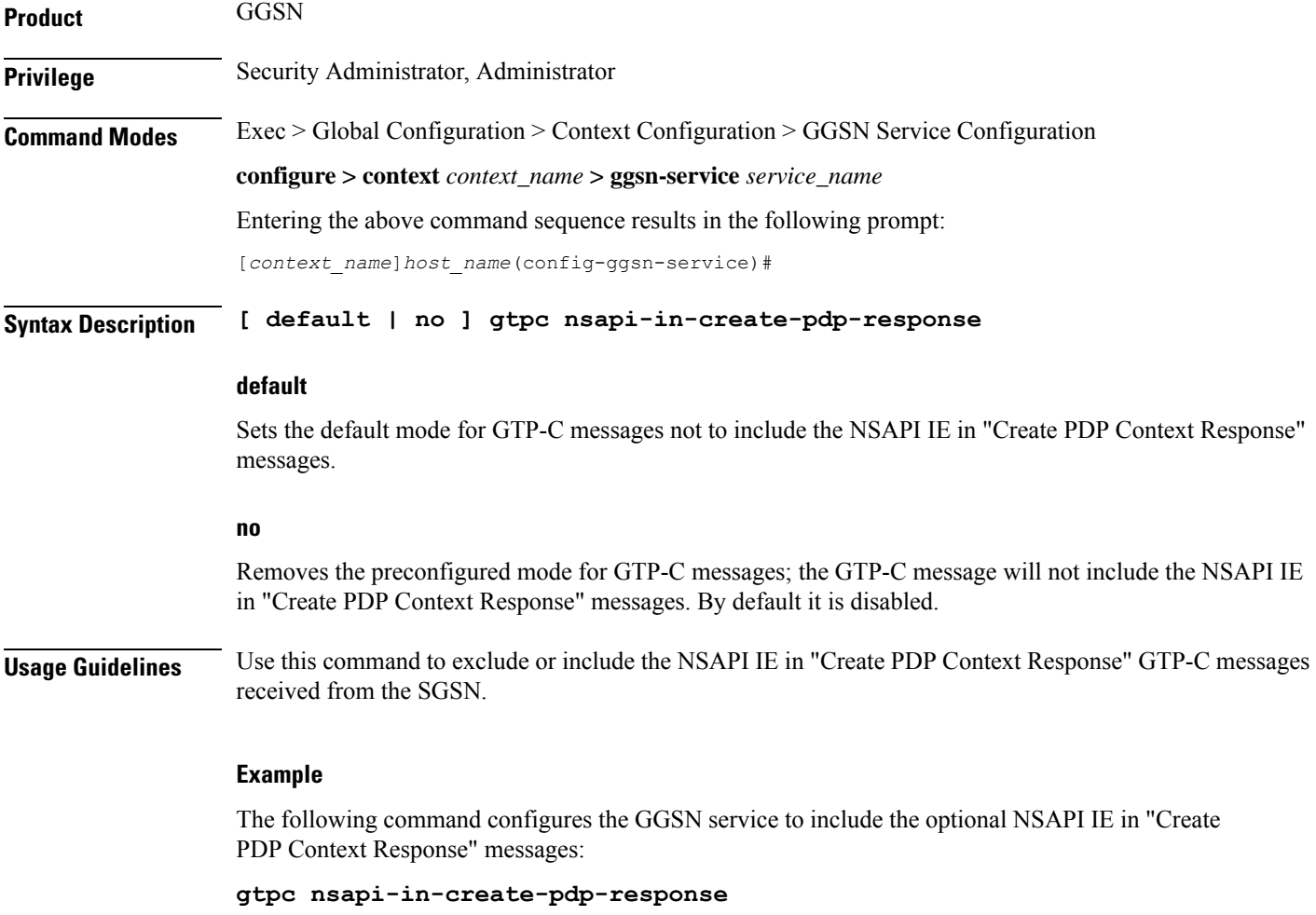

## <span id="page-67-1"></span>**operator-del-cause**

Enables or disables the Cause-IE feature for Delete PDP Context Request in GGSN. This CLI is disabled by default.

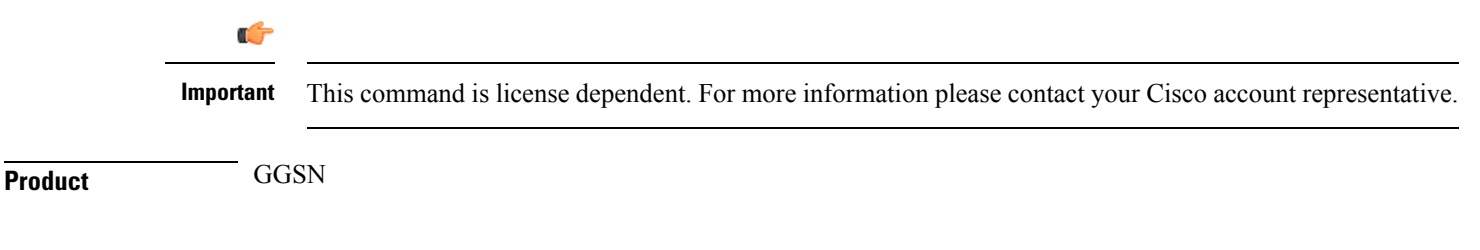

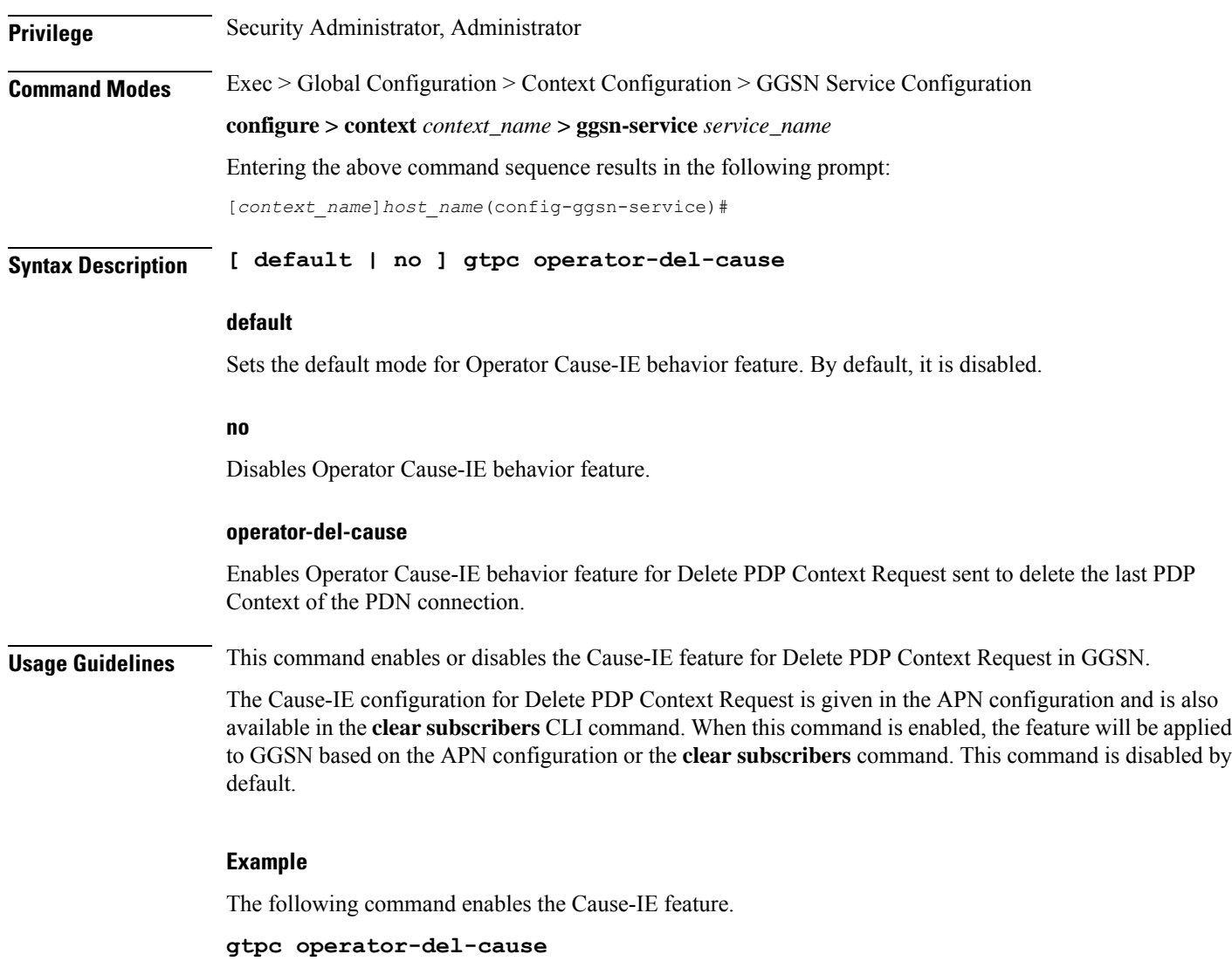

# <span id="page-68-0"></span>**gtpc private-extension**

This command includes customer-specific private extensions in GTP-C messages.

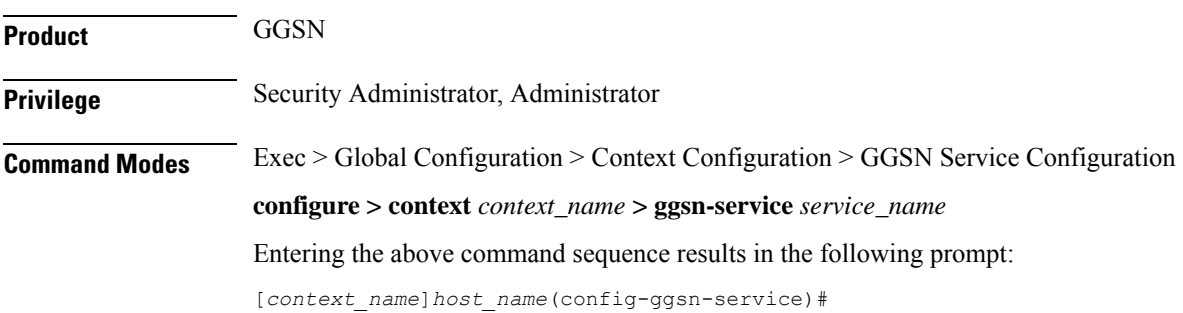

```
Syntax Description gtpc private-extension { { focs | odb } access-list acl_name in
    disconnect-on-violation | ggsn-preservation-mode | loss-of-radio-coverage
     | none }
    default gtpc private-extension
    no gtpc private-extension [ focs | ggsn-preservation-mode |
    loss-of-radio-coverage ]
```
#### **default**

Sets the default mode for GTP-C messages. By default it is disabled.

**no**

Disables the configured private extensions for GTP-C messages.

#### **{ focs | odb } access-list acl\_name in disconnect-on-violation**

Configures the Free-Of-Charge-Service (FOCS) and Operator Determined Barring (ODB) extensions for all packet-oriented services as defined by operators.

**focs**: Enables or disables Free of Charge Services for the subscriber who has no credit, and also takes the access-list *acl\_name* to be applied for FOCS.

**odb**: Enables or disables "all packet oriented service barred" for the subscriber, and also takes the access-list *acl\_name* to be applied for ODB.

*acl\_name* is the name of a configured access control list (ACL) for this service.

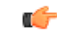

**Important** These are the customer-specific keywords and need customer-specific license to use them.

#### **ggsn-preservation-mode**

Enables the processing of customer-specific private extension in Update PDP Context requests. This extension indicates whether the subscriber is active or idle, and whether RAN resources have been released. It also indicates the desired "type" of preservation mode behavior.

When **ggsn-preservation-mode** is configured, different types of accounting records are generated based on the "type" of mode. To enable the generation of different accounting records, the trigger for preservation mode must be configured for RADIUS or GTPP for that accounting protocol. If that trigger is not configured, there will be no change in the generation of accounting records.

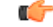

**Important** This is a customer-specific keyword and needs customer-specific license to use this feature.

#### **loss-of-radio-coverage**

Enables the protection against overcharging a subscriber due to loss of radio coverage (LORC) in a GGSN service. It also enables the system to understand the private extension for LORC) in GTP-C Update PDP Context messages from the SGSN.

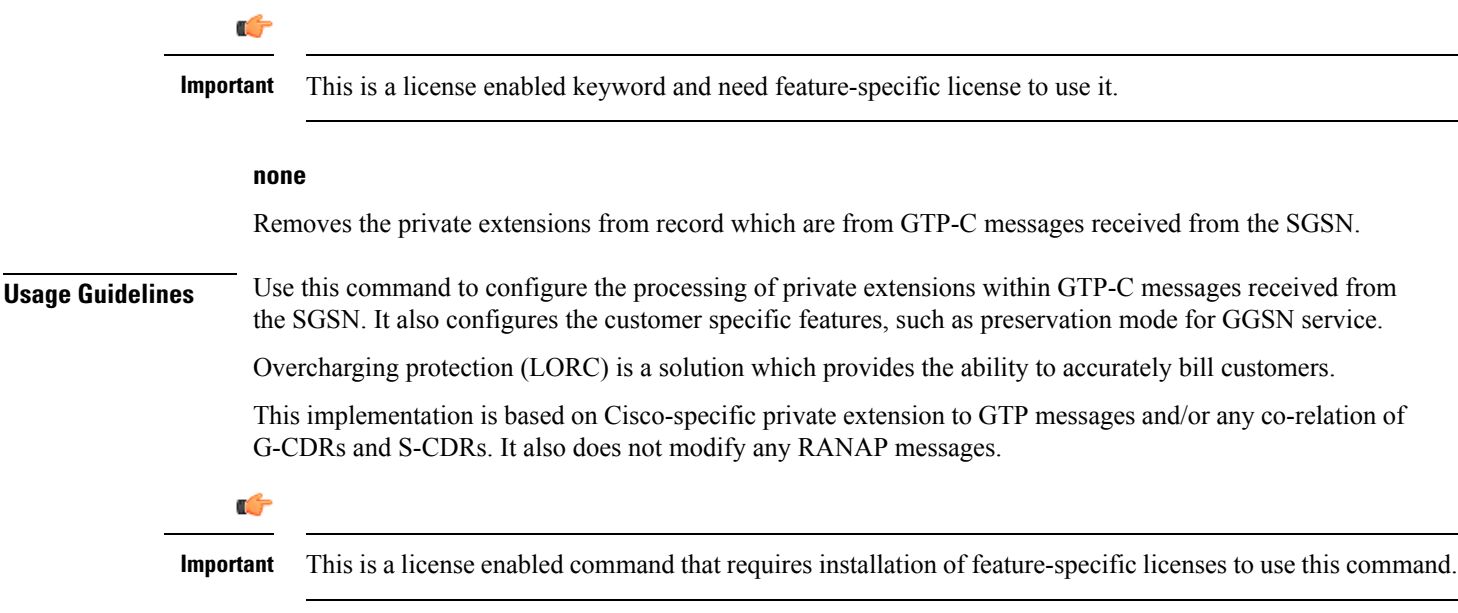

#### **Example**

The following command configures the GGSN service to record the private extension for protecting the subscribers from overcharging during loss of radio coverage:

```
gtpc private-extension loss-of-radio-coverage
```
### <span id="page-70-0"></span>**gtpc ran-procedure-ready-delay**

This command configures the GGSN to enable the RAN Procedure Ready feature for the particular GGSN service and specify the timeout period for the RAN procedure timer in the GGSN. This timer starts on arrival of every secondary Create PDP Context request.

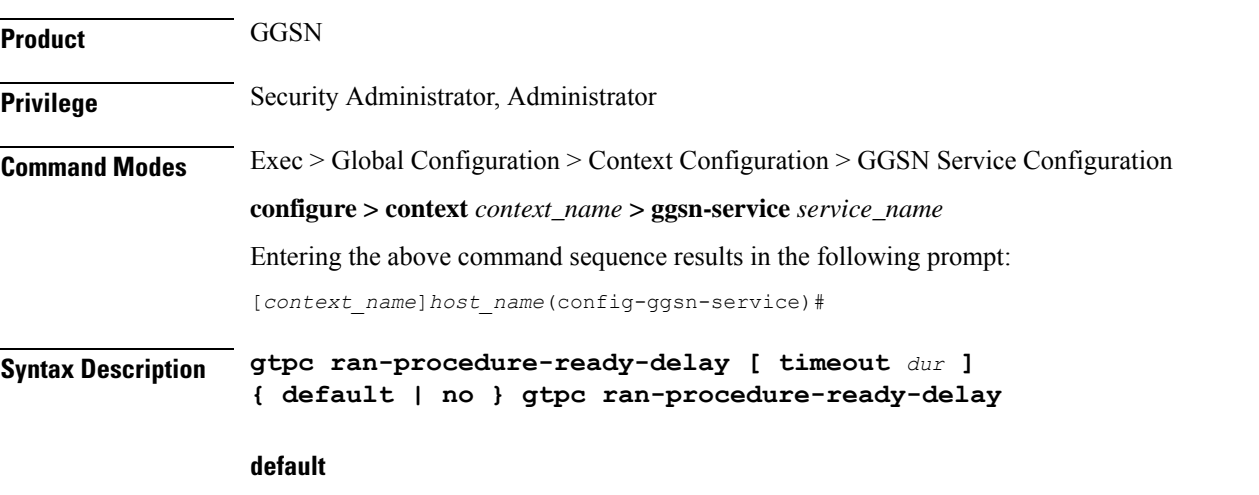

Sets the default mode of RAN Procedure Ready feature for this GGSN service. By default it is disabled.

 $\mathbf I$ 

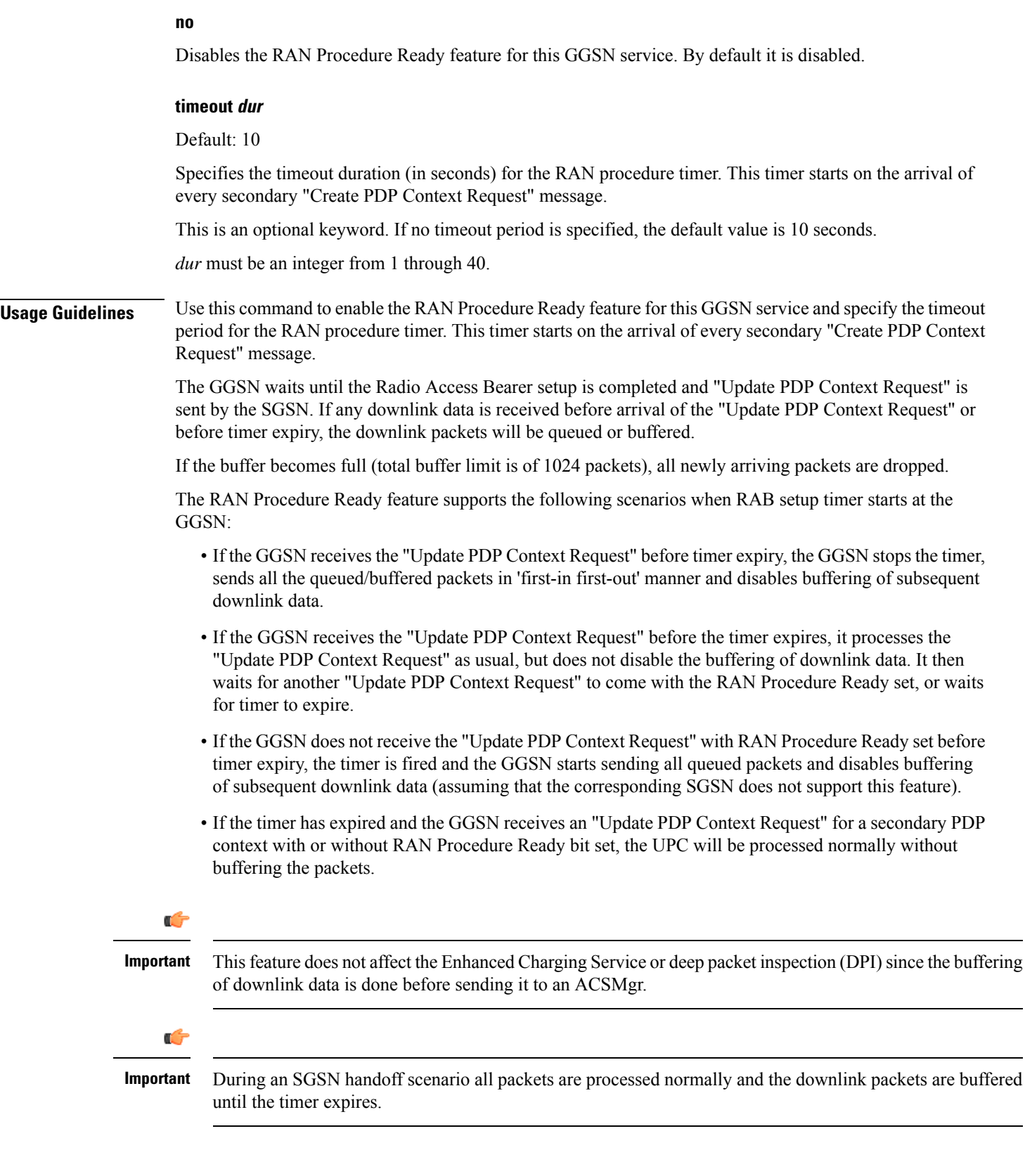
Ш

#### **Example**

The following command configures the GGSN service to enable the RAN Procedure Ready feature and specify the timeout period as *20* seconds for the RAN Procedure timer in GGSN:

```
gtpc ran-procedure-ready-delay timeout 20
```
### **gtpc support-access-side**

This command allows MS to change QoS parameters when Bearer Control Mode (BCM) is set as mixed for Gn-Gp GGSN.

Ú

This is a customer-specific implementation to meet the 3GPP TS 23.060 (Rel 11) Section 9.2 compliance requirements. For more information please contact your Cisco account representative. **Important**

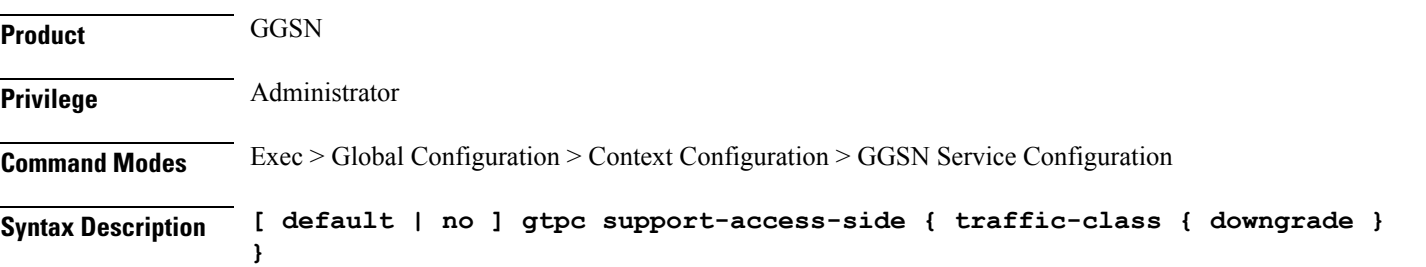

#### **default**

Restores the default setting. That is, for Gn-Gp GGSN, the MS will not be allowed to change the QCI when BCM is set as mixed.

#### **no**

Disables the configuration.

#### **support-access-side**

Allows the MS to change the QoS for Gn-Gp GGSN when BCM is mixed. This functionality is disabled by default.

#### **traffic-class**

Allows Traffic Class to be changed by the MS for Gn-Gp GGSN when BCM is set as mixed. This functionality is disabled by default.

#### **downgrade**

Allows Traffic Class to be downgraded by the MS for Gn-Gp GGSN when BCM is set as mixed. This functionality is disabled by default.

**Usage Guidelines** Use this command to allow MS to change QoS parameters when BCM is set as mixed for Gn-Gp GGSN.

#### **Example**

The following example disables the configuration:

**no gtpc support-access-side traffic-class downgrade**

### **gtpc support-earp**

Enables Evolved ARP (e-ARP) support for GGSN service on Gn-Gp interface. **Product** GGSN **Privilege** Administrator **Command Modes** Exec > Global Configuration > Context Configuration > GGSN Service Configuration **Syntax Description [ default | no ] gtpc support-earp no** Ignores E-ARP IE received in CPC/UPC Messages. **default** Sets the E-ARP support behavior to default, or disables the support. **Usage Guidelines** This command enables Evolved ARP support for GGSN service on Gn-Gp interface. Changing E-ARP support for GGSN service can impact existing bearers. By default E-ARP support is disabled. <u>/I\</u> **Caution** Changing the E-ARP support status from "disable" (default) to "enable" will have less or no impact on existing calls; whereas, changing the E-ARP support status from "enable" to "disable" will have more impact on existing calls. **Example** The following example disables the e-ARP support:

**default gtpc support-earp**

### **gtpc suppress-nrupc**

This command helps enabling as well as disabling the NRUPC suppression.

**Product** GGSN

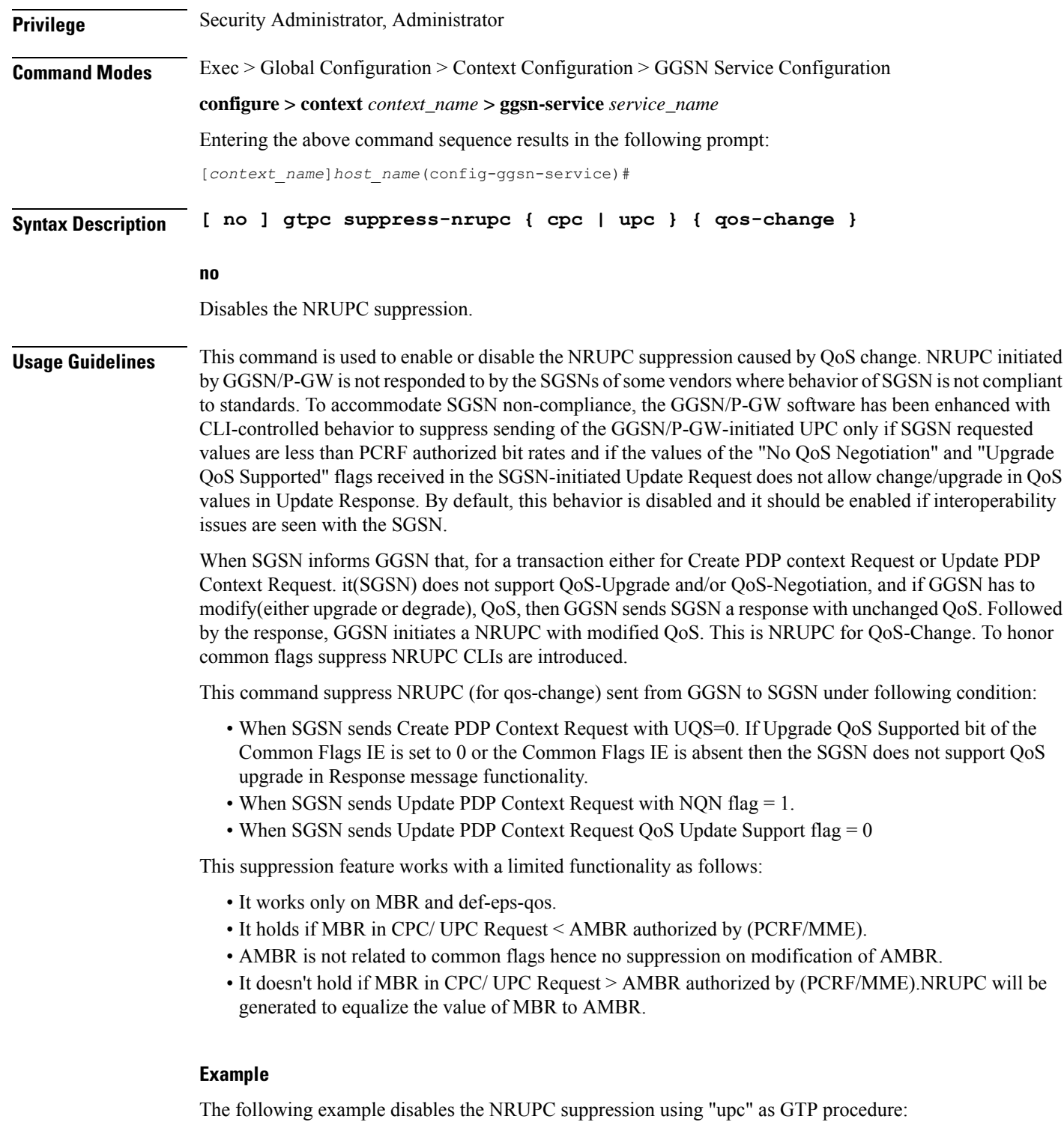

**no gtpc suppress-nrupc upc qos-change**

I

# **gtpc update-pdp-resp**

This command helps to update PDP Response options.

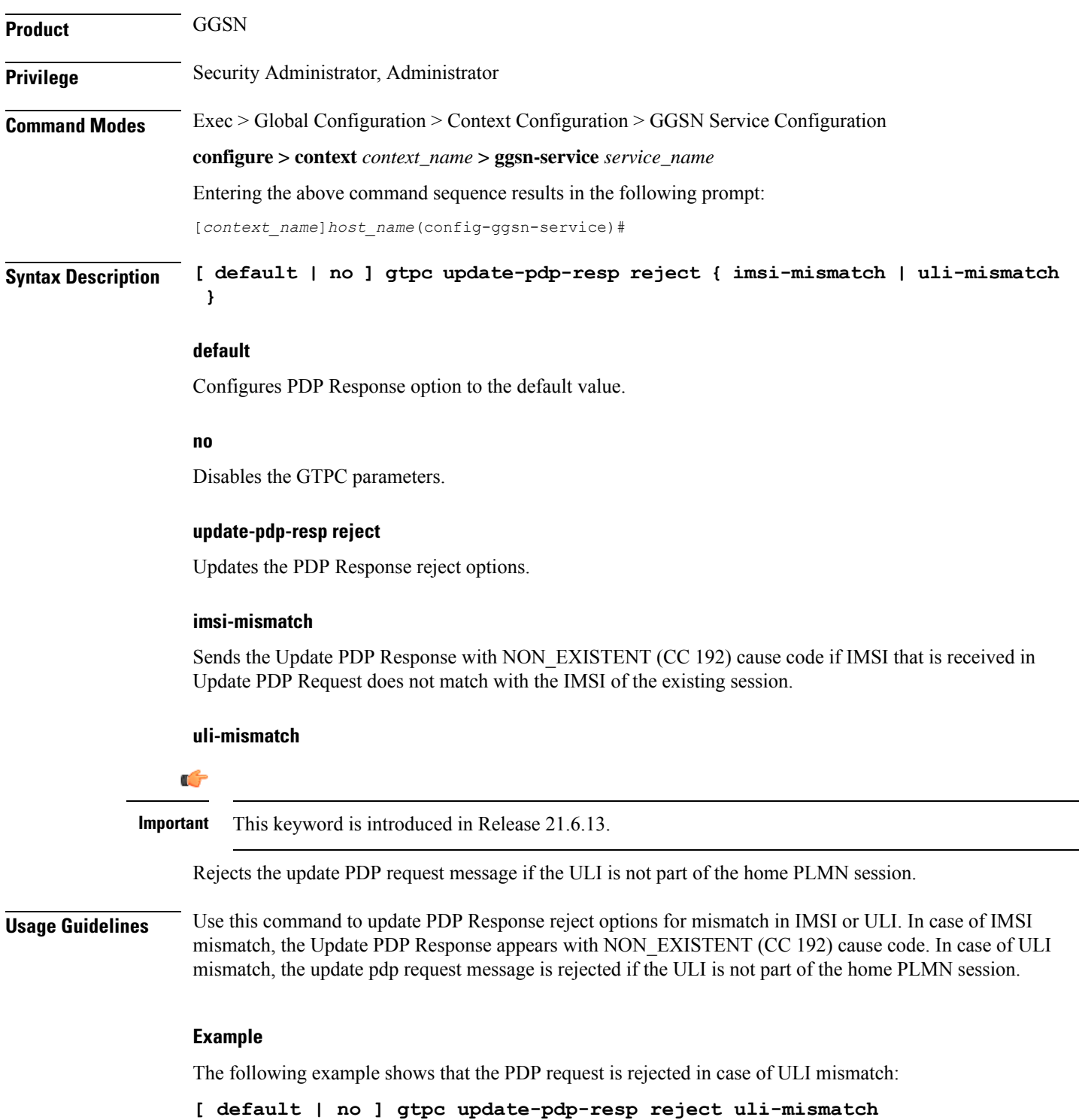

# **gtpu echo-interval**

This command is obsolete and now available for configuration in GTP-U service configuration mode.

## **guard-interval**

Configures the time period after which a redundant PDP context request received from an SGSN is treated as a new request rather than a re-send of a previous request.

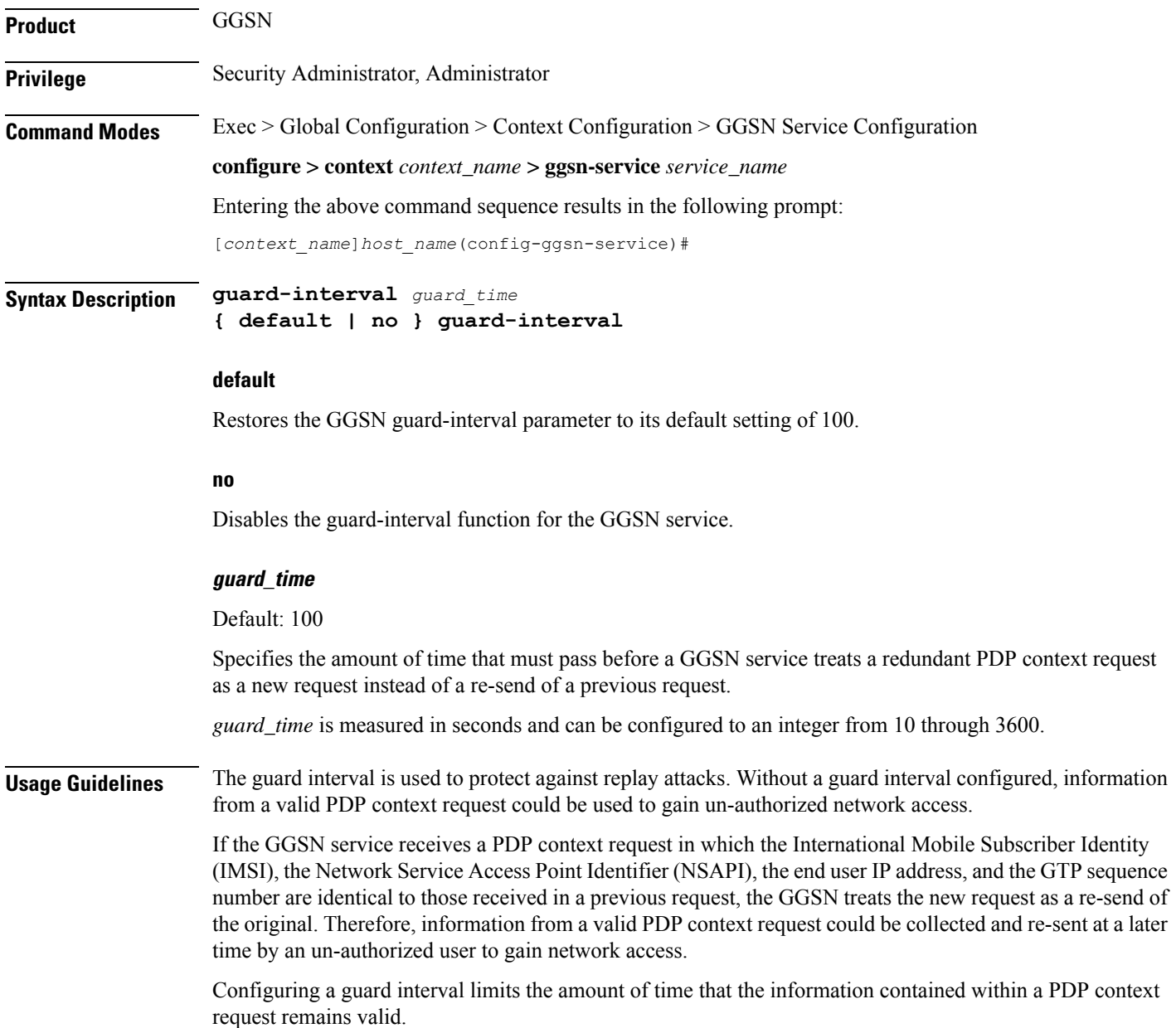

#### **Example**

The following command configures the GGSN service with a guard interval of *60* seconds:

```
guard-interval 60
```
### **internal-qos data**

This command configures internal priority in the QCI-mapping table for the GGSN, GTPv1 P-GW, and SAEGW calls. This command in the GGSN service configuration overridesthe behavior of QCI-QOS-mapping for data packets only.

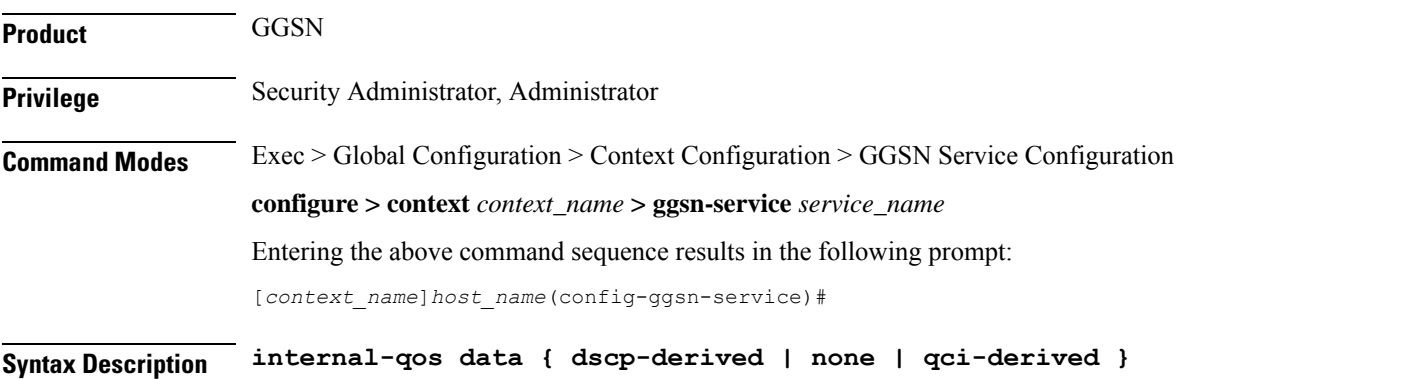

**{ no | default } internal-qos data { dscp-derived | none | qci-derived }**

#### **no**

Disables the specified internal priority in the QCI-mapping table for the GGSN, GTPv1 P-GW, and SAEGW calls.

#### **default**

Disables the internal priority in the QCI-mapping table for the GGSN, GTPv1 P-GW, and SAEGW calls.

#### **dscp-derived**

Data packets are marked at Layer 2 based on DSCP configured in qci-qos mapping table, then if DSCP is not configured in the qci-qos mapping table then data packets are not marked.

#### **none**

Data packets are not marked with Layer 2 (MPLS EXP/802.1P) marking.

#### **qci-derived**

Data packets are marked at Layer 2 based on internal-qos-priority configured in qci-qos mapping table. If internal-qos priority is not configured in the qci-qos mapping table, then the data packets are not marked.

**Usage Guidelines** This command configures internal priority in the QCI-mapping table for the GGSN, GTPv1 P-GW, and SAEGW calls. It marks the traffic as QCI-derived, DSCP-derived, and None. If the no or default option of the CLI command is used, then the traffic is not marked. When the feature is not enabled, traffic is not marked.

This command overrides the behavior of QCI-QOS-mapping for data packets only.

#### **Example**

The following example marks the internal priority in the QCI-mapping table as DSCP-derived.

**internal-qos data dscp-derived**

### **ip local-port**

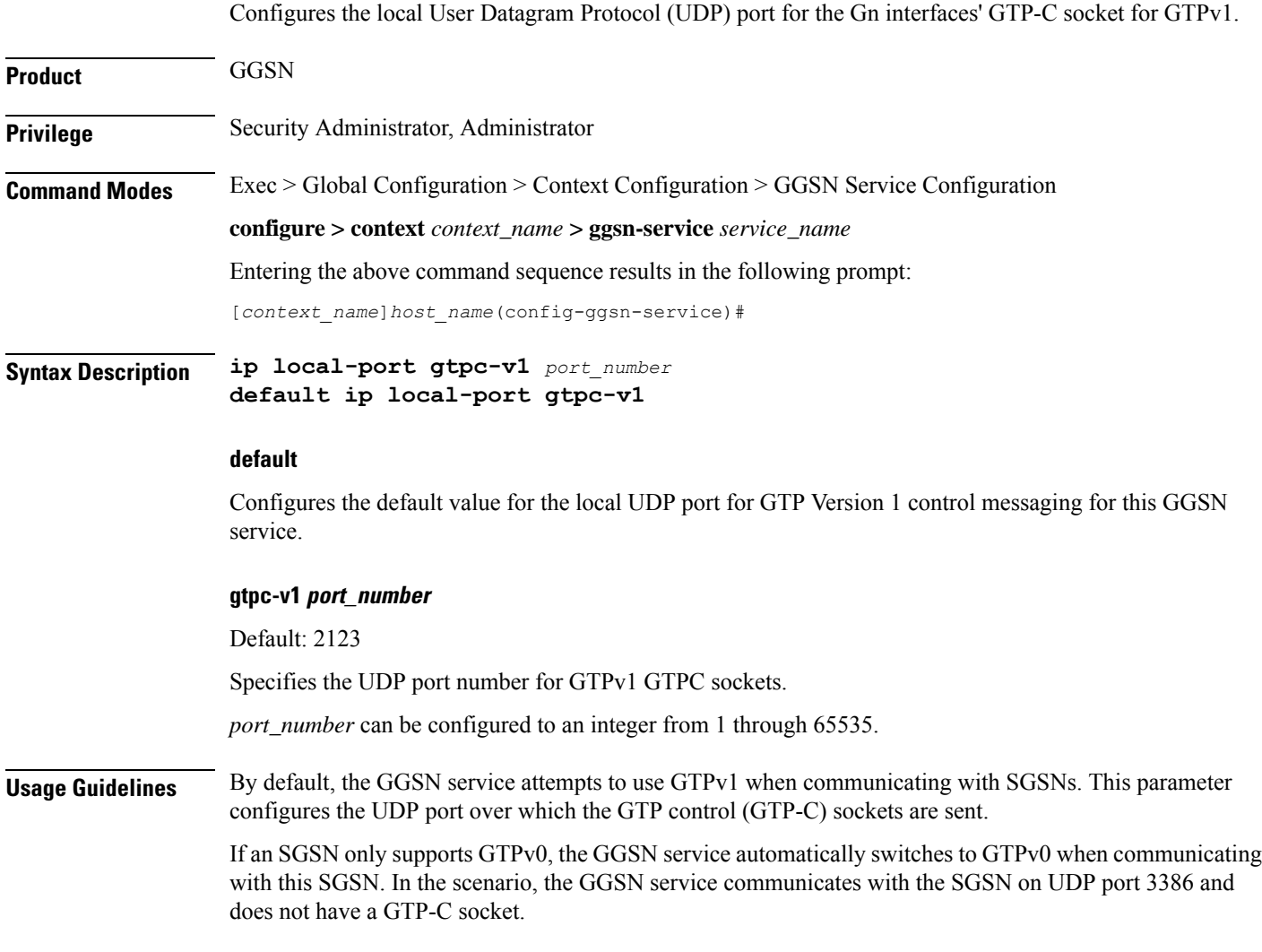

Ú

**Important**

The UDP port setting on the SGSN must match the local-port setting for the GGSN service on the system in order for the two devices to communicate.

#### **Example**

The following command configures the GGSN service to use UDP port *2500* for exchanging GTPC sockets with SGSNs when using GTPv1:

```
ip local-port gtpc-v1 2500
```
### **ip qos-dscp**

Configures the quality of service (QoS) differentiated service code point (DSCP) used when sending data packets over the Gn interface.

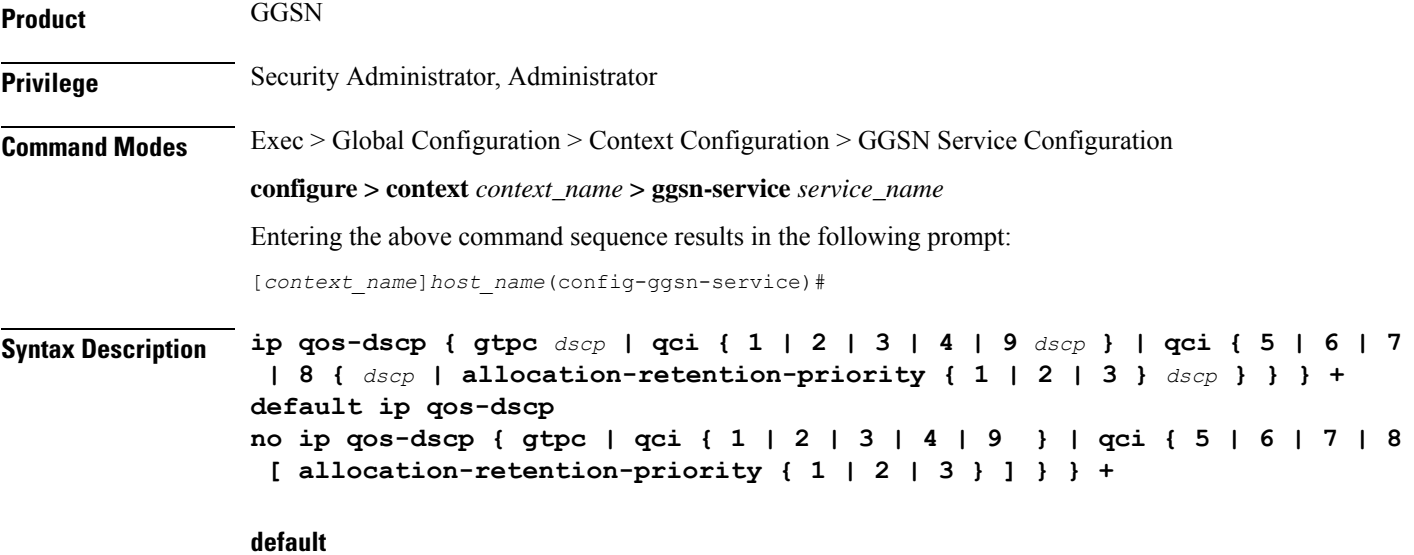

Restores the GGSN IP parameters to the default settings.

Default GTP-C DSCP: **be**

Default QCI/DSCP:

- 1: ef
- 2: ef
- 3: af11
- 4: af11
- $5:$  ef
- 6: ef

Ш

- 7: af21
- 8: af21
- $\cdot$  9: be

#### **no**

Removes a specified QoS setting and returns it to its default setting.

#### **gtpc**

Configures the DSCP marking to be used for GTP-C messages. Must be followed by a DSCP marking. Default GTP-C DSCP: **be**

#### **dscp**

Specifies the DSCP for the specified traffic pattern. *dscp* can be configured to any one of the following:

- **af11:** Assured Forwarding 11 per-hop-behavior (PHB)
- **af12:** Assured Forwarding 12 PHB
- **af13:** Assured Forwarding 13 PHB
- **af21:** Assured Forwarding 21 PHB
- **af22:** Assured Forwarding 22 PHB
- **af23:** Assured Forwarding 23 PHB
- **af31:** Assured Forwarding 31 PHB
- **af32:** Assured Forwarding 32 PHB
- **af33:** Assured Forwarding 33 PHB
- **af41:** Assured Forwarding 41 PHB
- **af42:** Assured Forwarding 42 PHB
- **af43:** Assured Forwarding 43 PHB
- **be:** Best effort forwarding PHB
- **cs5:** Class Selector 5 PHB
- **ef:** Expedited forwarding PHB

### **qci { 1 | 2 | 3 | 4 | 5 | 6 | 7 | 8 | 9 }**

Configures the QoS Class Identifier (QCI) attribute of QoS. Here the QCI value is the QCI for which the negotiate limit is being set; it ranges from 1 to 9.

#### **allocation-retention-priority { 1 | 2 | 3 }**

Specifies the DSCP for interactive class if the allocation priority is present in the QoS profile. Priority can be the integer 1, 2, or 3.

DSCP values use the following matrix to map based on traffic handling priority and allocation retention priority if the allocation priority is present in the QoS profile.

The following table shows the DSCP value matrix for **allocation-retention-priority**.

#### **Table 1: Default DSCP Value Matrix**

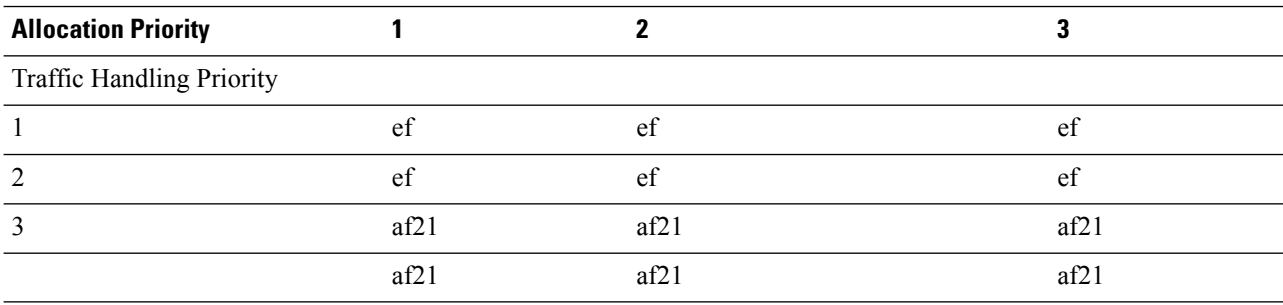

#### **+**

Indicates that more than one of the keywords can be entered in a single command.

**Usage Guidelines** DSCP levels can be assigned to specific traffic patterns in order to ensure that data packets are delivered according to the precedence with which they are tagged. The diffserv markings are applied to the outer IP header of every GTP data packet. The diffserv marking of the inner IP header is not modified.

> The traffic patterns are defined by QCI (1 to 9). Data packets falling under the category of each of the traffic patterns are tagged with a DSCP that further indicate their precedence as shown in the following tables:

#### **Table 2: Class structure for assured forwarding (af) levels**

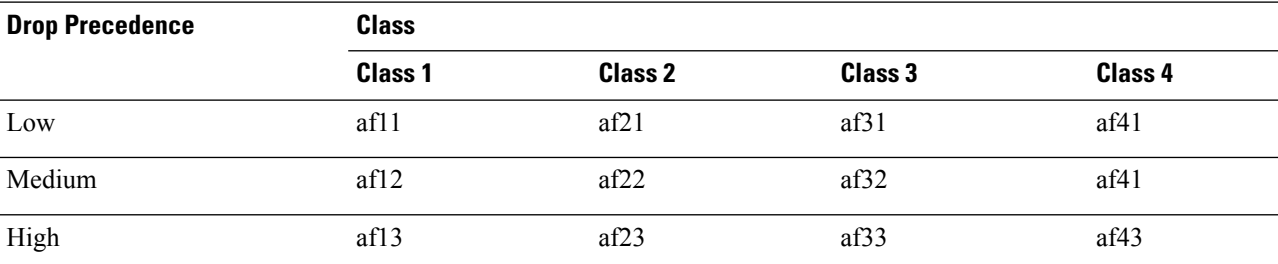

#### **Table 3: DSCP Precedence**

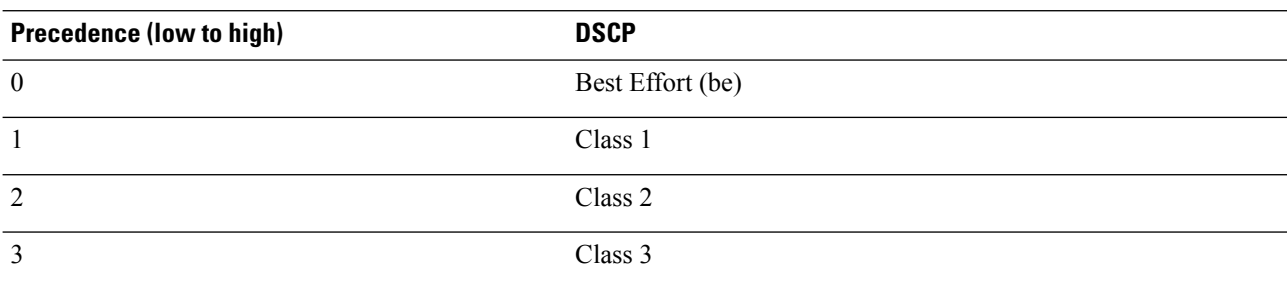

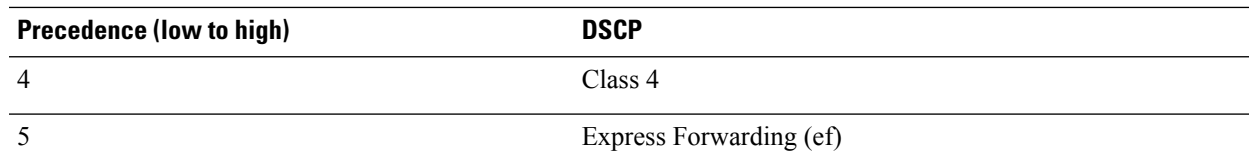

The DSCP level can be configured for multiple traffic patterns within a single instance of this command.

The **no ip qos-dscp** command can be issued to remove a QoS setting and return it to its default setting.

#### **Example**

The following command configures the DSCP level for QCI to be Expedited Forwarding, **ef**:

```
ip qos-dscp qci 1 ef
```
### **max-contexts**

Configures the maximum Primary, Secondary per Primary, and PPP context limits for the GGSN service.

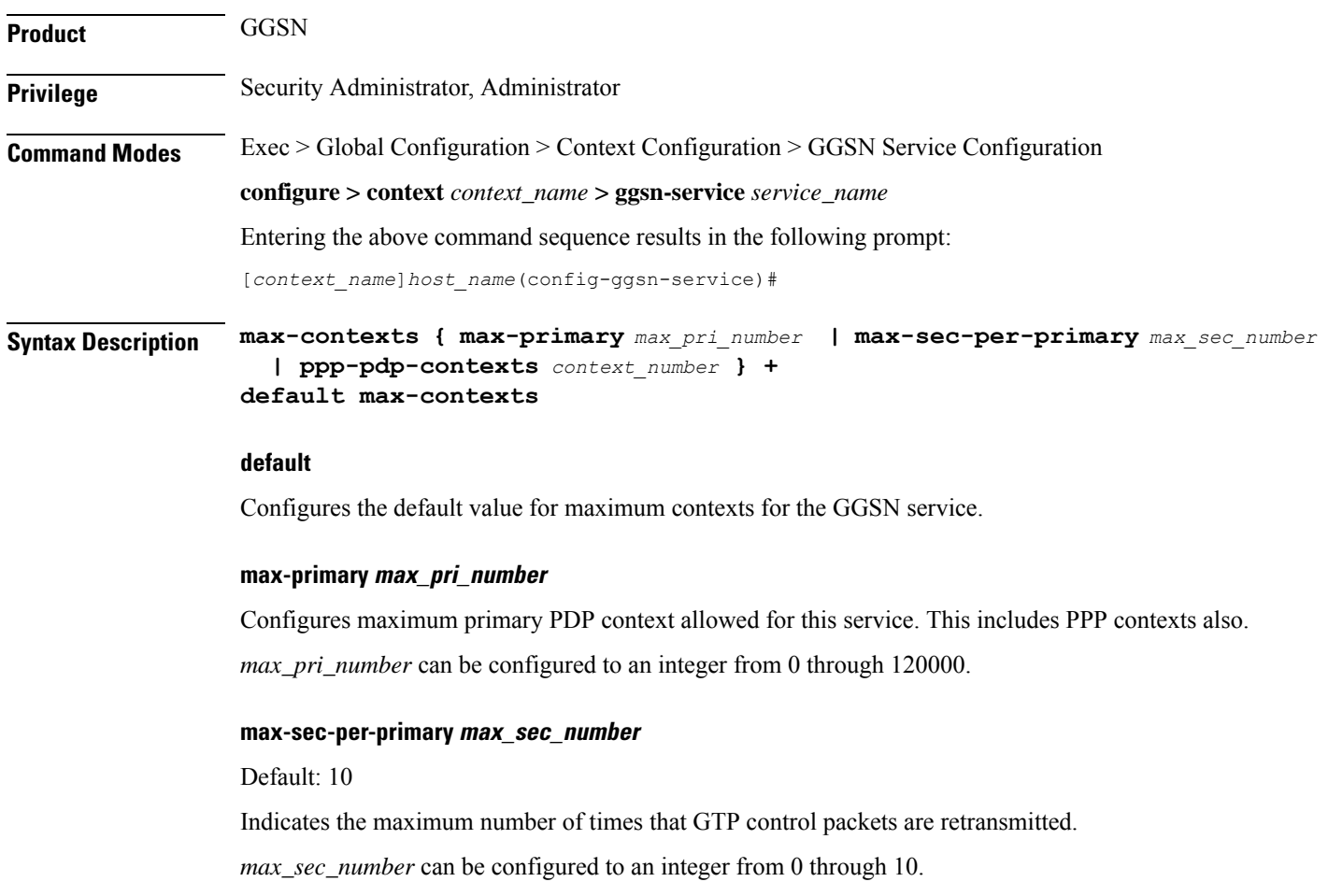

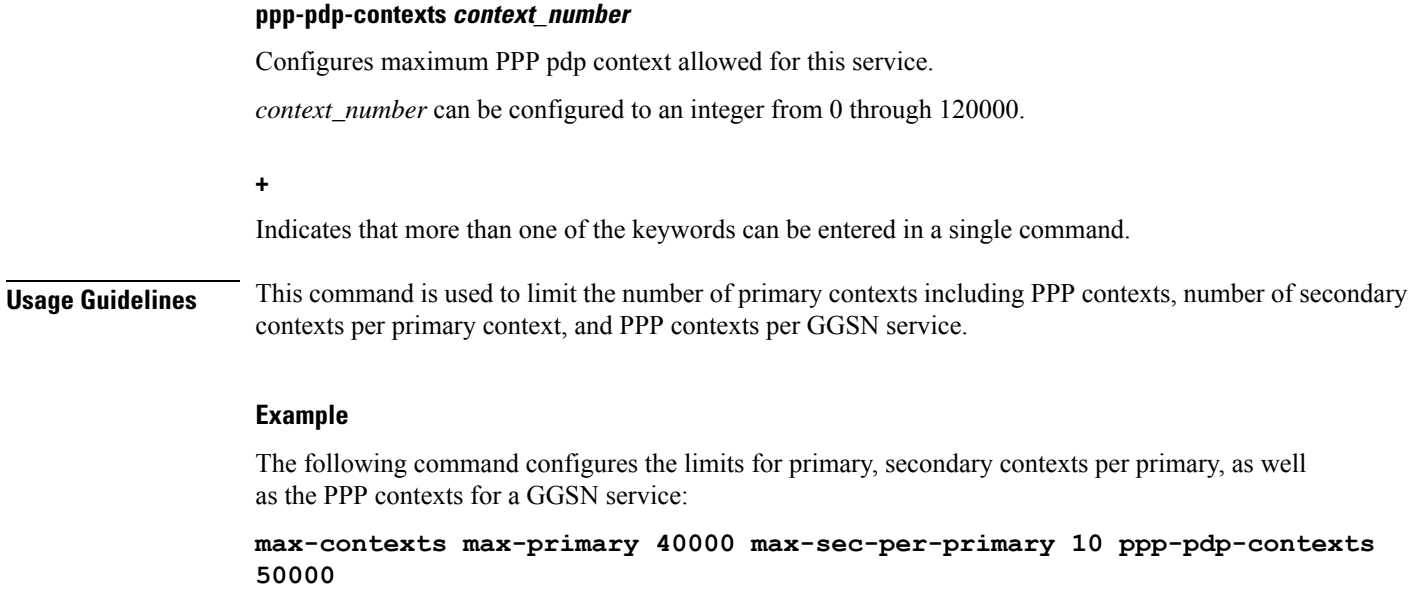

# **max-retransmissions**

Configures the maximum number of times that GTP control packets are retransmitted to an SGSN before it marks it unreachable.

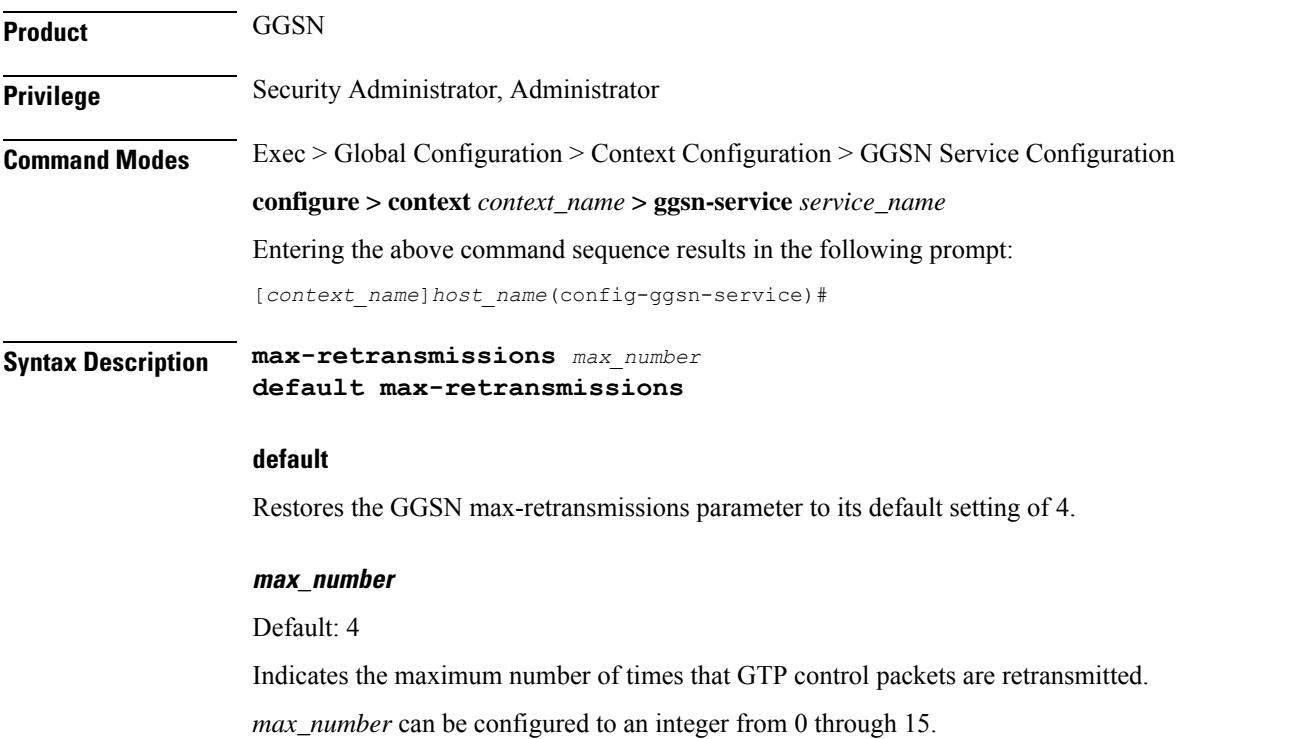

Ш

**Usage Guidelines** This command is used in conjunction with the **timeout** command to control the retransmission of GTP control packets when no response is received from an SGSN. It is equivalent to the N3-REQUESTS parameter discussed in 3GPP TS 29.060.

> If no response is received from the SGSN prior to the expiration of the timeout value, the GTP control packets are re-sent by the GGSN. This process occurs as many times as allowed by the configuration of this command.

> If the max-retransmissions value is exceeded, the GGSN records a "Path Failure" for that SGSN and releases all PDP contexts associated with it.

#### **Example**

The following command configures the maximum number of retransmissions to *8*:

```
max-retransmissions 8
```
### **mbms policy**

This command enables/disables the Multimedia Broadcast Multicast Services (MBMS) user service support for multicast and/or broadcast mode. It also specifies the policy for MBMS user service mode.

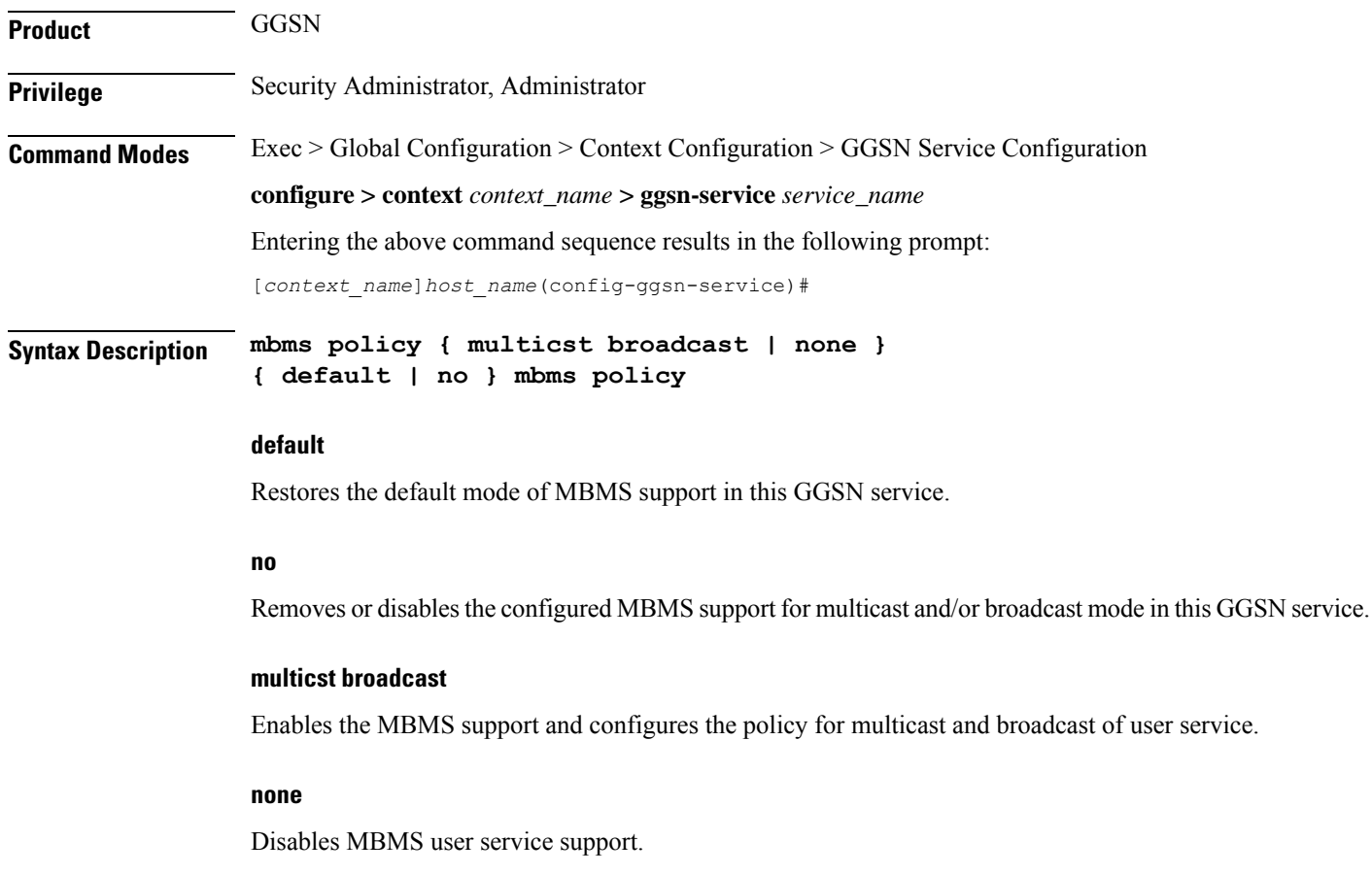

**Usage Guidelines** Use this command to enable/disable the MBMS user service support for Multicast and/or Broadcast mode. It also specifies the policy for MBMS user service mode.

#### **Example**

The following command enables MBMS support in this GGSN service:

**mbms policy multicast broadcast**

### **newcall**

This command enables or disables the new call related behavior of this GGSN service when duplicate sessions with the same IP address request are received. This feature is required to support interworking with P-GW and HA.

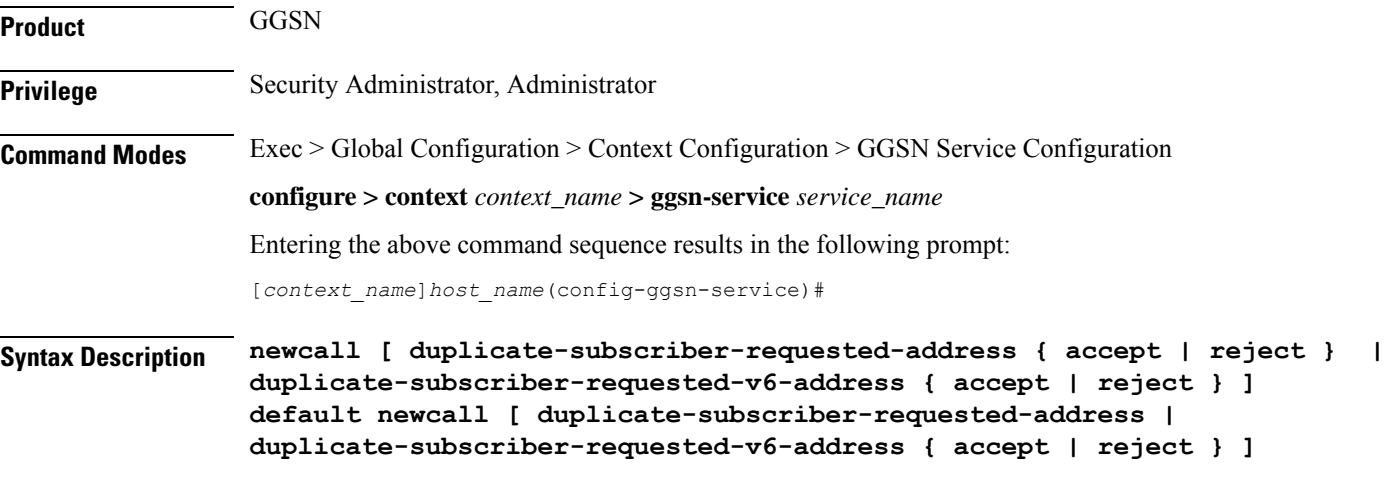

#### **default**

Restores the default mode for new call session with the same address request received in this GGSN service. It rejects calls with duplicate address requests.

#### **duplicate-subscriber-requested-address**

Configures how duplicate sessions with same IP address request are handled.

#### **duplicate-subscriber-requested-v6-address**

Configures how duplicate sessions with same IPv6 address request are handled.

#### **accept**

Sets the system to "accept" another session using the same IP address for a new call. The new session will be created and the old session will be torn down.

Default: Disabled

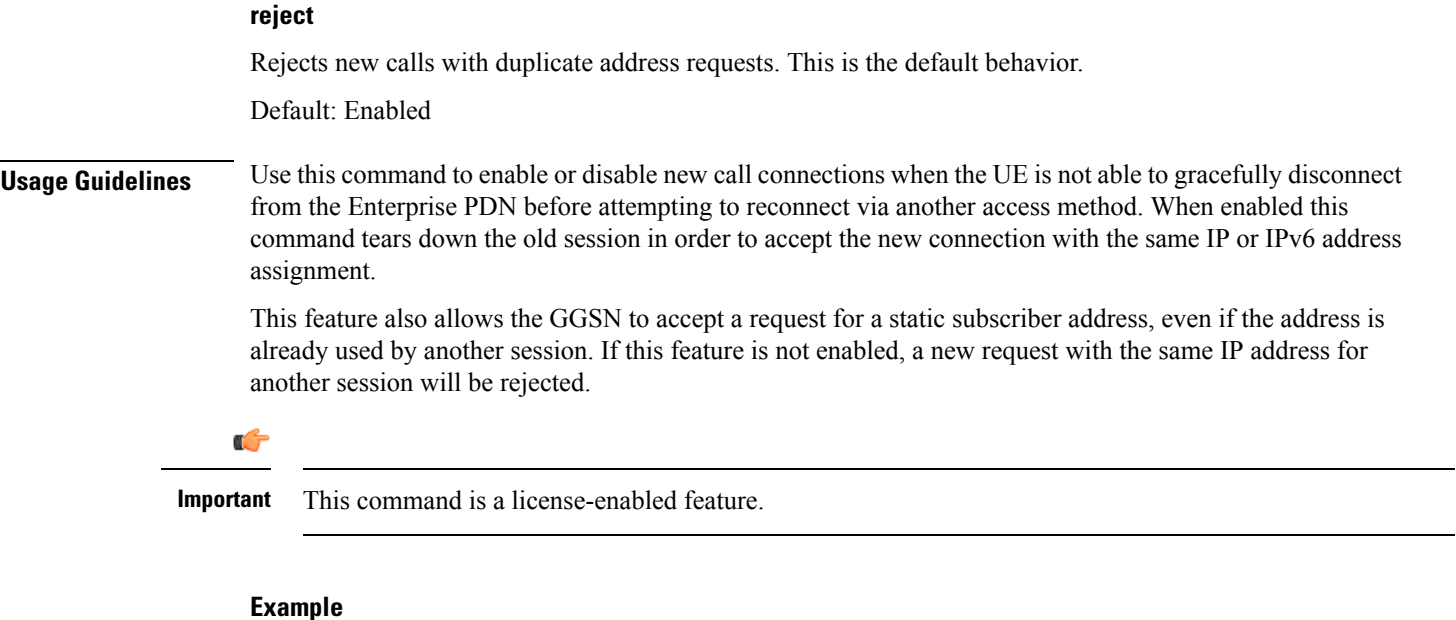

The following command allows the GGSN to accept the duplicate call session request with the same IP address:

**newcall duplicate-subscriber-requested-address accept**

# **path-failure**

Determines the GTP path-failure behavior on echo/non-echo messages.

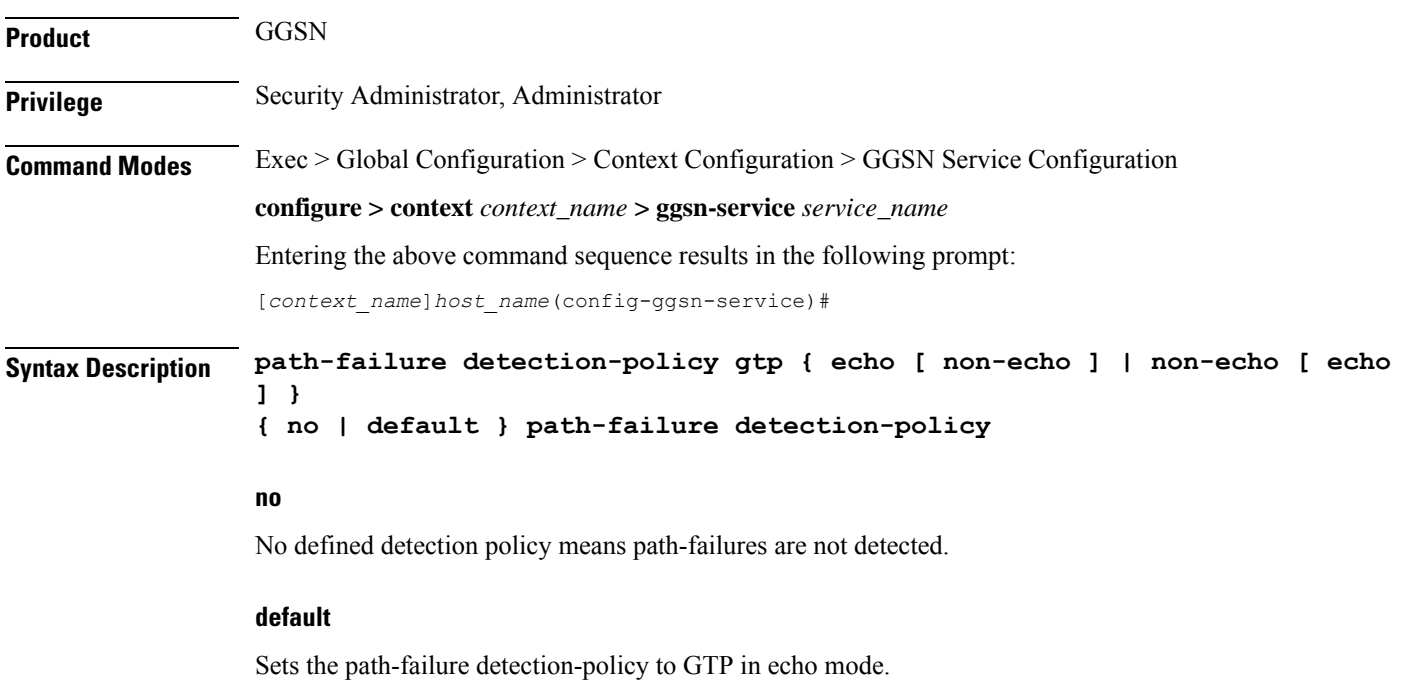

#### **detection-policy gtp {echo [ non-echo ] | non-echo [ echo ] }**

Detection-policy is the policy to be used when path-failure is in active state. GTP messages are either gtp(u) (user) or gtp(c) (control) type, and the gtp keyword takes either echo or non-echo as message type.

**echo**: gtp(u) or gtp(c) message.

**non-echo**: a message type other than gtp(u) or gtp(c).

**Usage Guidelines** Under current circumstances, a GGSN shuts down the GTP tunnel if the associated SGSN does not respond to multiple retries of an echo or non-echo message from the GGSN. In this way, a single call failure could be responsible for the loss of all active calls in the tunnel.

> This is also an issue when echo is disabled, or when there is very little traffic on the SGSN and the GGSN is configured with large echo intervals.

This behavior adversely impacts the user experience because the customer has to reconnect every time this happens with their SGSN.

#### **Example**

The following example detects path failures when the SGSN fails to respond to multiple echo message retries:

#### **path-failure detection-policy gtp echo**

The following example turns off path-failure detection. On timeout of gtp(c) message retries, the particular context will be purged:

**no path-failure detection-policy**

### **plmn id**

Configures the GGSN's Public Land Mobile Network (PLMN) identifiers used to determine if a mobile station is visiting, roaming, or belongs to a network. Up to 512 PLMN IDs can be configured for each GGSN service. **Product** GGSN **Privilege** Security Administrator, Administrator **Command Modes** Exec > Global Configuration > Context Configuration > GGSN Service Configuration **configure > context** *context\_name* **> ggsn-service** *service\_name* Entering the above command sequence results in the following prompt: [*context\_name*]*host\_name*(config-ggsn-service)# **Syntax Description plmn id mcc** *mcc\_value* **[ mnc** *mnc\_value* **] [ primary ] no plmn id mcc** *mcc\_value* **[ mnc** *mnc\_value* **] no**

Removes a previously configured PLMN identifier for the GGSN service.

#### **mcc mcc\_value**

Specifies the mobile country code (MCC) portion of the PLMN's identifier.

*mcc\_value* is the PLMN MCC identifier and can be configured to an integer between 100 and 999.

#### **mnc mnc\_value**

Specifies the mobile network code (MNC) portion of the PLMN's identifier. This option is optional.

*mnc\_value* is the PLMN MNC identifier and can be configured to any 2- or 3-digit integer from 00 through 999.

#### **primary**

When multiple PLMN IDs are configured, the **primary** keyword can be used to designate one of the PLMN IDs to be used for the AAA attribute (3GPP-GGSN-MCC-MNC).

**Usage Guidelines** The PLMN identifier is used by the GGSN service to determine whether or not a mobile station is visiting, roaming, or home. Multiple GGSN services can be configured with the same PLMN identifier. Up to 512 PLMN IDs can be configured for each GGSN Service.

#### œ

#### **Important**

The number of supported PLMN IDs was increased from 5 to 512 in StarOS Release 17.1. In addition, the MNC portion of the PLMN ID became optional.

If the MNC portion of a PLMN ID is not specified, home PLMN qualification will be done based solely on the MCC value and the MNC portion will be ignored for these particular MCCs.

#### **Example**

The following command configures the PLMN identifier with an MCC of *462* and MNC of *2*:

**plmn id mcc 462 mnc 02**

### **plmn unlisted-sgsn**

Configures the GGSN's policy for handling communications from SGSNs with which it is not configured to communicate.

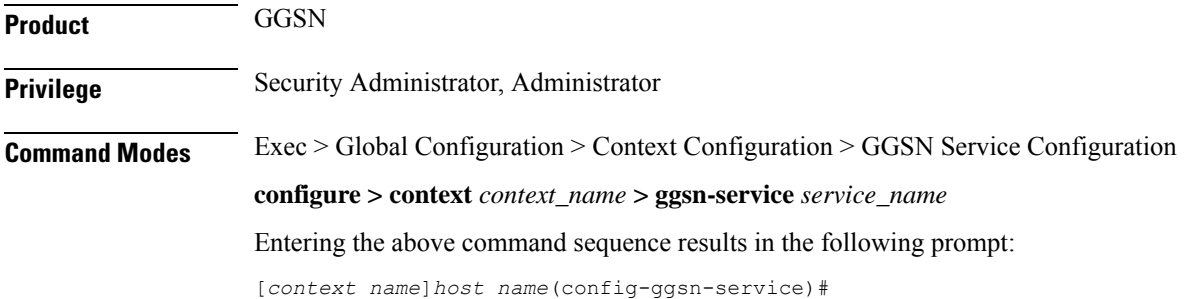

**Syntax Description plmn unlisted-sgsn [ foreign [ disable-gtpc-echo | rat-type { GAN | GERAN | HSPA | UTRAN | WLAN } | reject-foreign-subscriber ] | home [ disable-gtpc-echo | rat-type { GAN | GERAN | HSPA | UTRAN | WLAN } ] | mcc** *mcc\_value* **mnc** *mnc\_value* **[ disable-gtpc-echo | rat-type { GAN | GERAN | HSPA | UTRAN | WLAN } | reject-foreign-subscriber ] | reject ] default plmn unlisted-sgsn**

#### **default**

Resets configured parameters to their default settings.

#### **foreign**

Default: Disabled

Specifies that the GGSN service accepts messages from SGSNs that are not configured within the service using the **sgsn address** command.

This keyword also dictates that unlisted SGSNs are treated as if they belong to a foreign PLMN. Therefore, PDP contexts originating from them are treated as visiting or roaming.

#### **home**

Default: Disabled

Specifies that the GGSN service accepts messages from SGSNs that are not configured within the service using the **sgsn address** command.

This keyword also dictates that unlisted SGSNs are treated as if they belong to the GGSN service's home PLMN.

#### **mcc mcc\_value**

Specifies the mobile country code (MCC) portion of the PLMN's identifier.

*mcc\_value* is the PLMN MCC identifier and can be configured to an integer from 100 through 999.

#### **mnc mnc\_value**

Specifies the mobile network code (MNC) portion of the PLMN's identifier.

*mnc\_value* is the PLMN MNC identifier and can be configured to a 2- or 3-digit integer from 00 through 999.

#### **reject**

Default: Enabled

Specifies that the GGSN service rejects messages from SGSNs that are not configured within the service using the **sgsn address** command.

When the GGSN service rejects the message(s), it returns a cause code of No Resources 199 (C7H, No resources available).

#### **disable-gtpc-echo**

Default: Send GTPC Echo messages to unlisted SGSNs.

When this keyword is specified, GTPC echo messages are not sent to unlisted SGSNs.

Ш

#### **rat-type { GAN | GERAN | HSPA | UTRAN | WLAN }**

This keyword configures the type of radio access technology. **GAN**: Specifies the Generic Access Network type of Radio Access Technology (RAT). **GERAN**: Specifies the GSM EDGE Radio Access Network type of RAT. **HSPA**: Specifies the High Speed Packet Access type of RAT. **UTRAN**: Specifies the UMTS Terrestrial Radio Access Network type of RAT. **WLAN**: Specifies the Wireless Local Access Network type of RAT. **reject-foreign-subscriber** Default: Disabled Specifies that incoming calls from foreign subscribers are rejected. **Usage Guidelines** This command works in conjunction with the **sgsn** command that configures the GGSN service to communicate with specific SGSNs. Any messages received from SGSNs not configured in that list are subject to the rules dictated by the **unlisted-sgsn** policy. **Example**

> The following command configures the GGSN service to accept messages from unlisted SGSNs and treat the SGSN as if it is on the GGSN's home network:

**plmn unlisted-sgsn home**

## **policy**

Specifies the reject code to be used in the "Create PDP Context" response message when a RADIUS server timeouts.

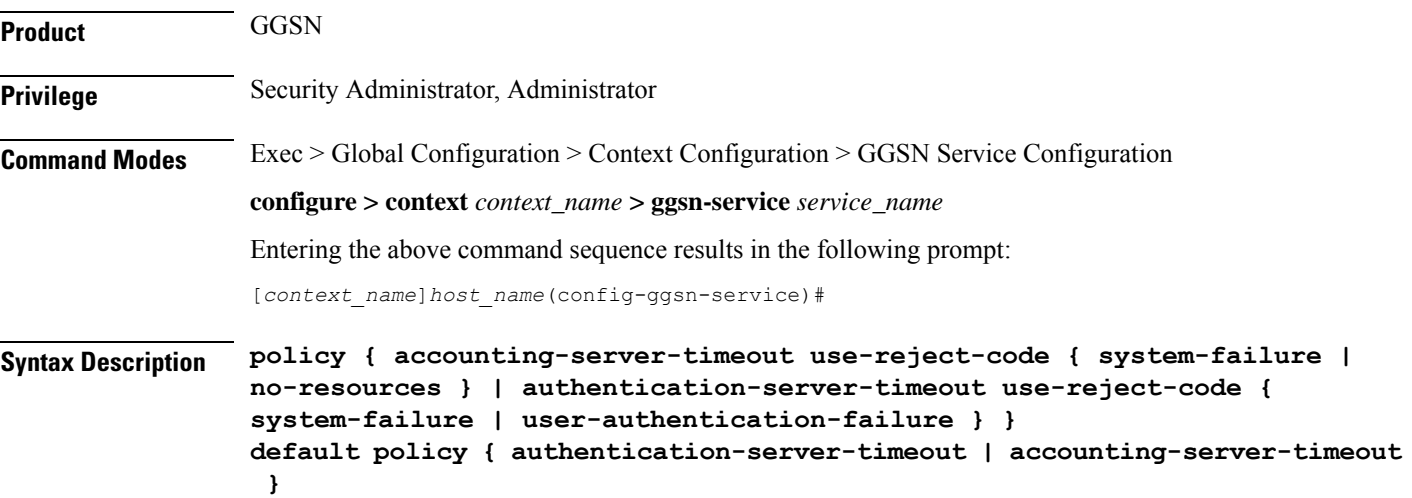

#### **default**

Restores the specified parameter to its default setting.

#### **accounting-server-timeout use-reject-code { system-failure | no-resources }**

#### Default: **no-resources**

Specifies the reject code used by the GGSN if communication with an accounting server times out. The possible reject codes are:

- system-failure (204 (CCH))
- no-resources (199 (C7H))

#### **authentication-server-timeout use-reject-code {system-failure | user-authentication-failure }**

Default: user-authentication-failure

Specifies the reject code used by the GGSN if communication with an authentication server times out. The possible reject codes are:

- system-failure (204 (CCH))
- user-authentication-failure (209 (D1H))

**Usage Guidelines** This command is used to configure the cause code used by the GGSN if communication with either a RADIUS authentication or accounting server times out.

> When this parameter is used in conjunction with Radius accounting servers, the response is only set if a flag is configured in the APN Delay GTP Response, only after getting a response to the Accounting Start.

#### **Example**

The following command configures the GGSN response to a RADIUS authentication server timeout to be *system-failure*:

```
policy authentication-server-timeout use-reject-code system-failure
```
### **retransmission-timeout**

Configures the timeout period in between retransmissions of GTP control packets. This timeout configuration is not applicable on Echo Request retransmission.

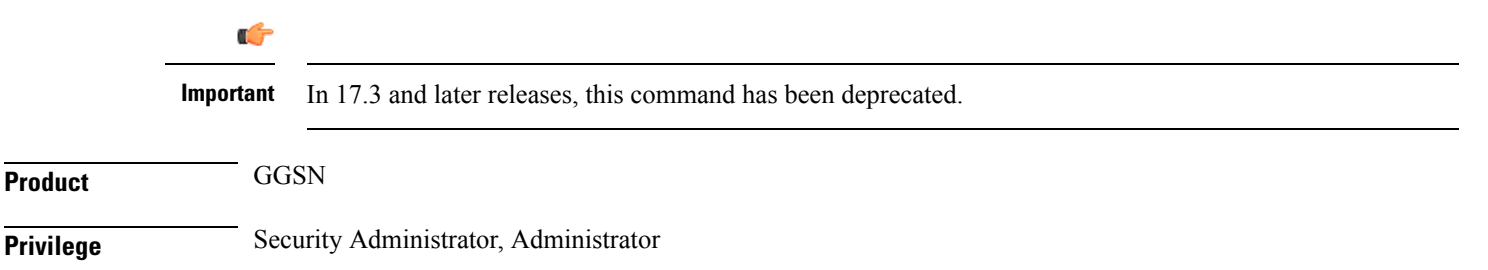

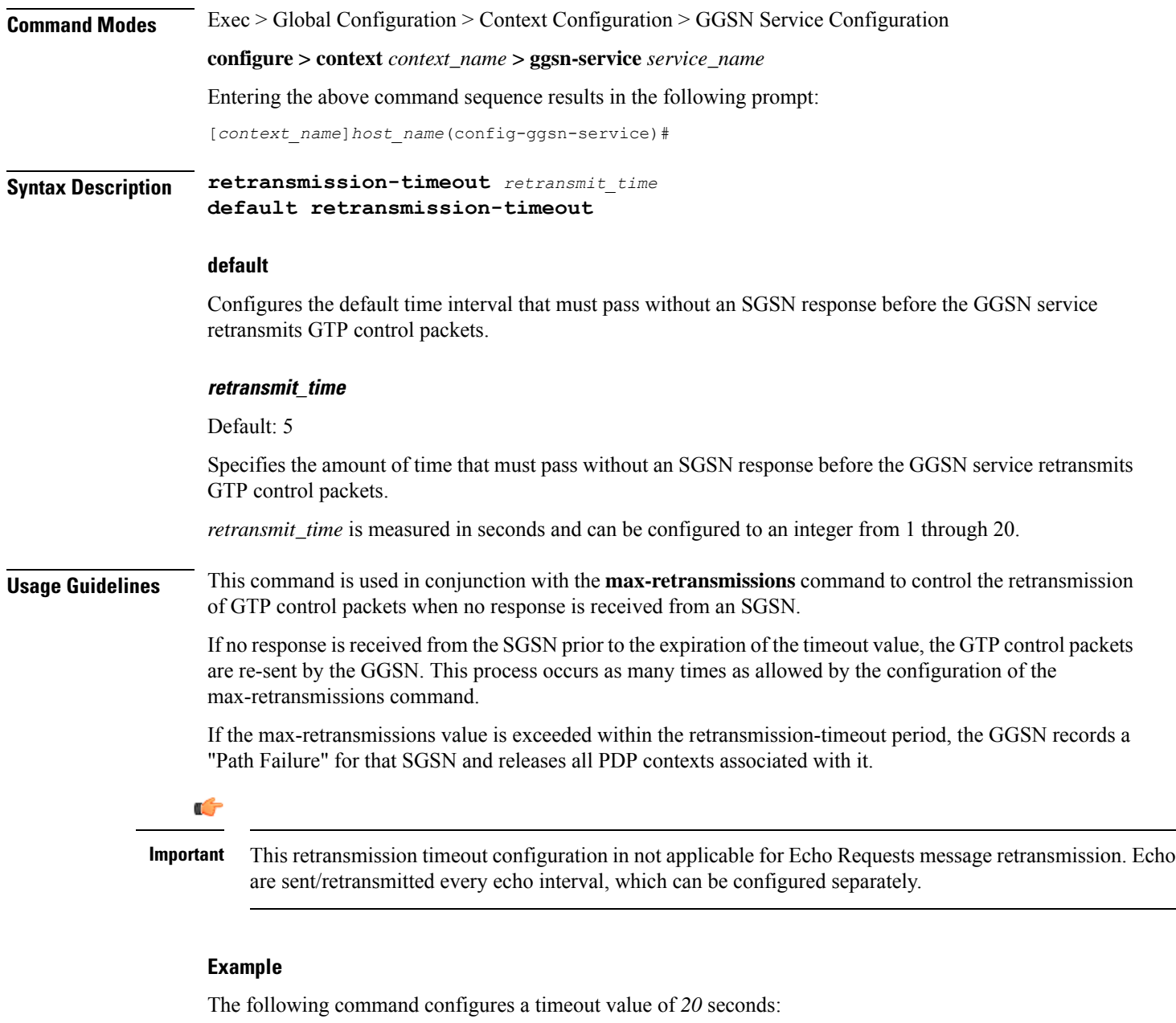

```
retransmission-timeout 20
```
# **retransmission-timeout-ms**

Configures the timeout period in between retransmissions of GTP control packets. This timeout configuration is not applicable on Echo Request retransmission.

**Product GGSN** 

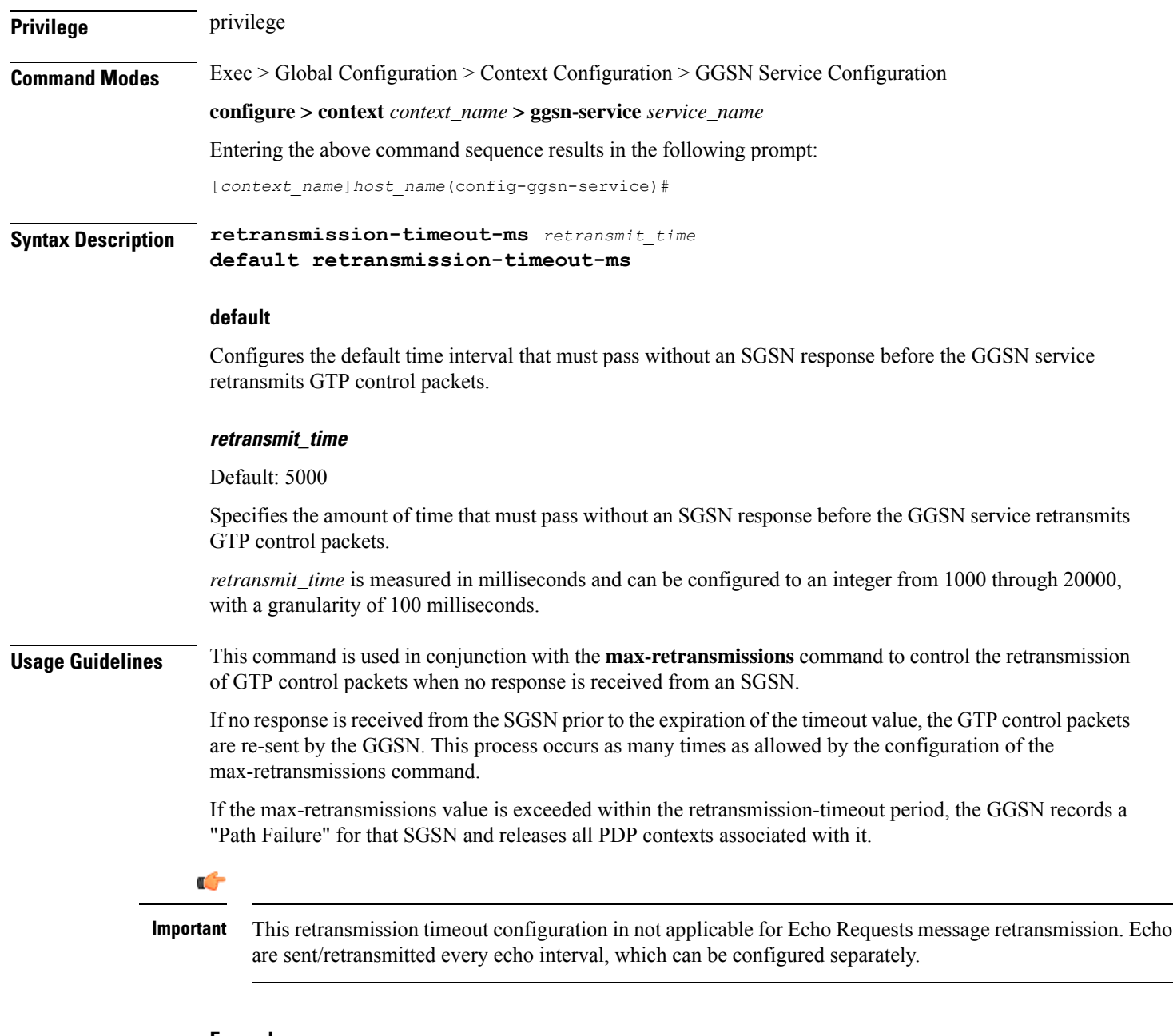

#### **Example**

The following command configures a timeout value of *2000* milliseconds:

```
retransmission-timeout-ms 2000
```
## **setup-timeout**

Configures the maximum amount of time the GGSN service allows for the setting up of PDP contexts.

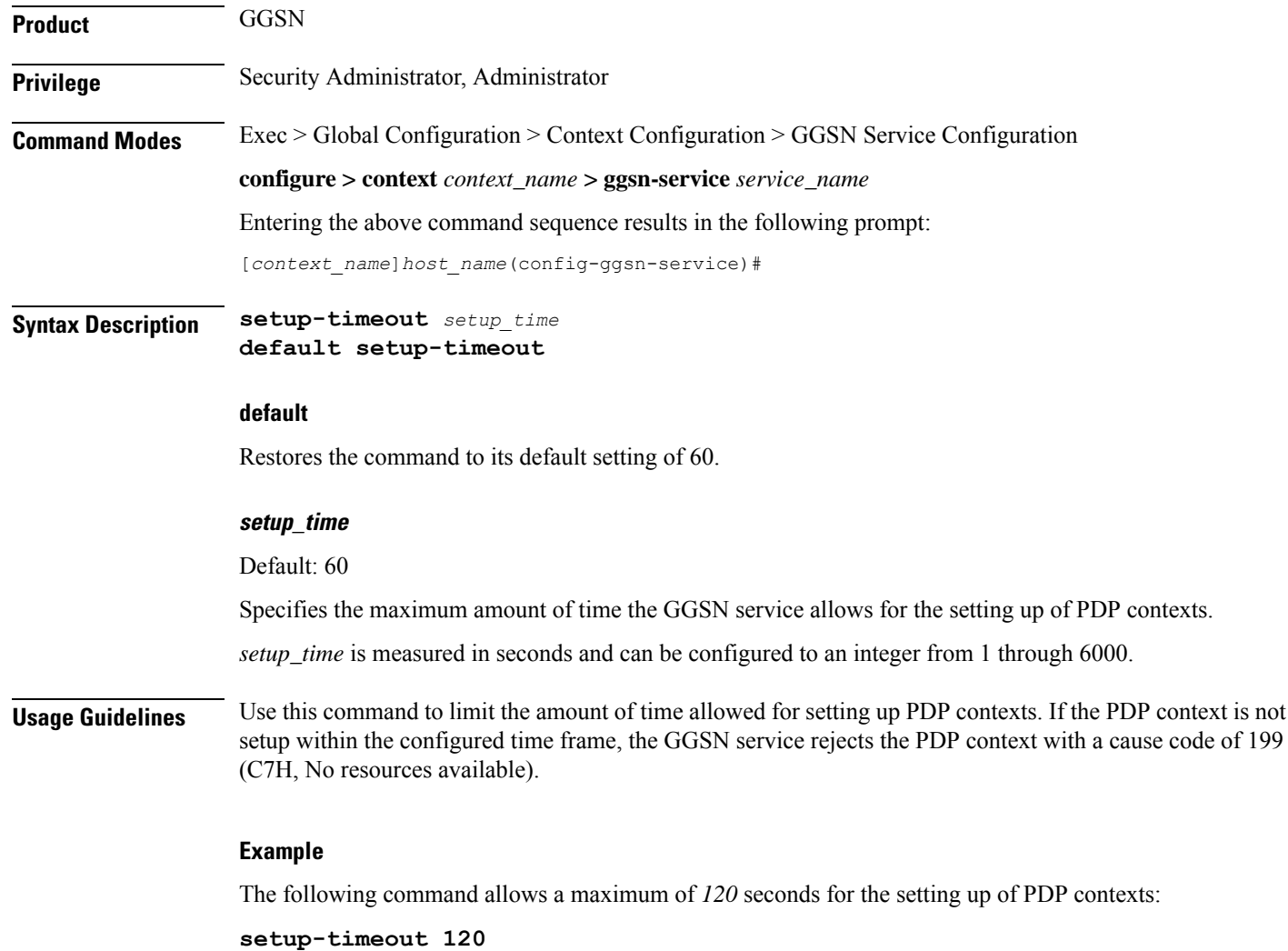

# **sgsn address**

 $\overline{\phantom{a}}$ 

Configures the SGSNs that this GGSN service is allowed to communicate with.

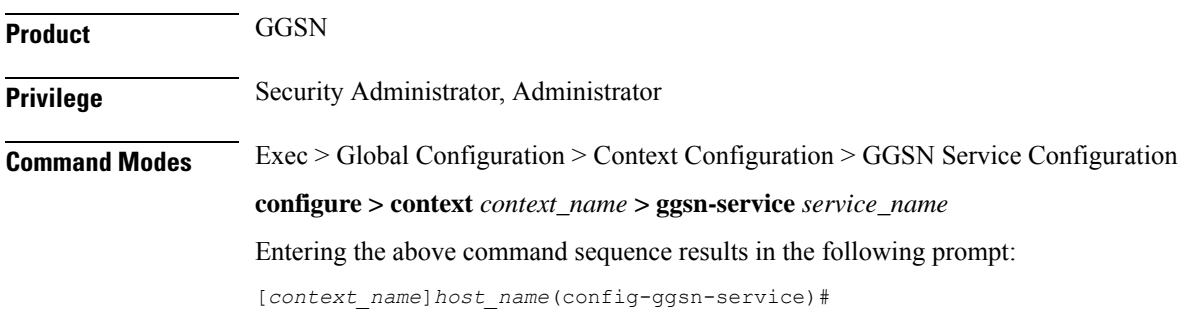

### **Syntax Description sgsn address { {** *ipv4/ipv6\_address* **|** *ipv4/ipv6\_address***/***netmask* **} [ plmn-foreign [ reject-foreign-subscriber ] | mcc** *mcc\_code* **mnc** *mnc\_code* **[ reject-foreign-subscriber ] ] [ rat-type { GAN | GERAN | HSPA | UTRAN | WLAN } ] [ description** *description* **] [ disable-gtpc-echo** ] **no sgsn address {** *ipv4/ipv6\_address* **|** *ipv4/ipv6\_address***/***netmask* **}**

#### **no**

Removes a specific SGSN from the list or all configured SGSNs.

#### **address**

Configures the IP address of the SGSN.

*ipv4/ipv6\_address* must be specified in IPv4 dotted-decimal or IPv6 colon-separated-hexadecimal notation and can be followed by the subnetmask of the address.

#### **plmn-foreign**

Indicates whether or not the SGSN belongs to a foreign public land mobile network (PLMN).

#### **reject-foreign-subscriber**

Default: Disabled

Specifies that incoming calls from foreign subscribers are rejected.

#### **mcc mcc\_code**

Specifies the mobile country code (MCC) portion of the PLMN's identifier.

*mcc\_code* is the PLMN MCC identifier and configured as an integer from 100 through 999.

#### **mnc mnc\_code**

Specifies the mobile network code (MNC) portion of the PLMN's identifier. *mnc\_code* is the PLMN MNC identifier and configured as a 2- or 3-digit integer from 00 through 999.

#### **rat-type {GAN | GERAN | HSPA | UTRAN | WLAN }**

This keyword configures the type of radio access technology.

**GAN**: Specifies the Generic Access Network type of Radio Access Technology (RAT).

**GERAN**: Specifies the GSM EDGE Radio Access Network type of RAT.

**HSPA**: Specifies the High Speed Packet Access type of RAT.

**UTRAN**: Specifies the UMTS Terrestrial Radio Access Network type of RAT.

**WLAN**: Specifies the Wireless Local Access Network type of RAT.

#### **description description**

Add description field to the SGSN entry in GGSN service. *description* is an alphanumeric string of 1 through 63 characters.

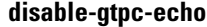

Default: Send GTPC Echo messages to unlisted SGSNs.

When this keyword is specified, GTPC echo messages are not sent to unlisted SGSNs.

**Usage Guidelines** Use this command to configure a list of SGSNs that the GGSN service is to communicate with. This command can be entered multiple times to configure multiple SGSNs.

```
Ú
```
The GGSN only communicates with the SGSNs configured using this command unless a plmn-policy is enabled to allow communication with unconfigured SGSNs. PLMN policies are configured using the **plmn unlisted-sgsn** command. **Important**

#### **Example**

The following command configures the GGSN to communicate with an SGSN on a foreign PLMN with an IP address of *209.165.200.224*:

**sgsn address 209.165.200.224 plmn-foreign**

### **sgsn define-multiple-address-group**

This command defines an SGSN Multiple Address Group and enters SGSN Multiple Address Group Configuration mode. Whenever there is a change in the control address in a GTPC UPC message, it is treated as an inter-SGSN handoff because an SGSN is usually identified uniquely by a single IP-address. This command supports a multiple address group feature which allows you to specify a set of addresses that specify a single SGSN. When a UPC handoff is received from any address in the group, it is treated as an intra-SGSN handoff.

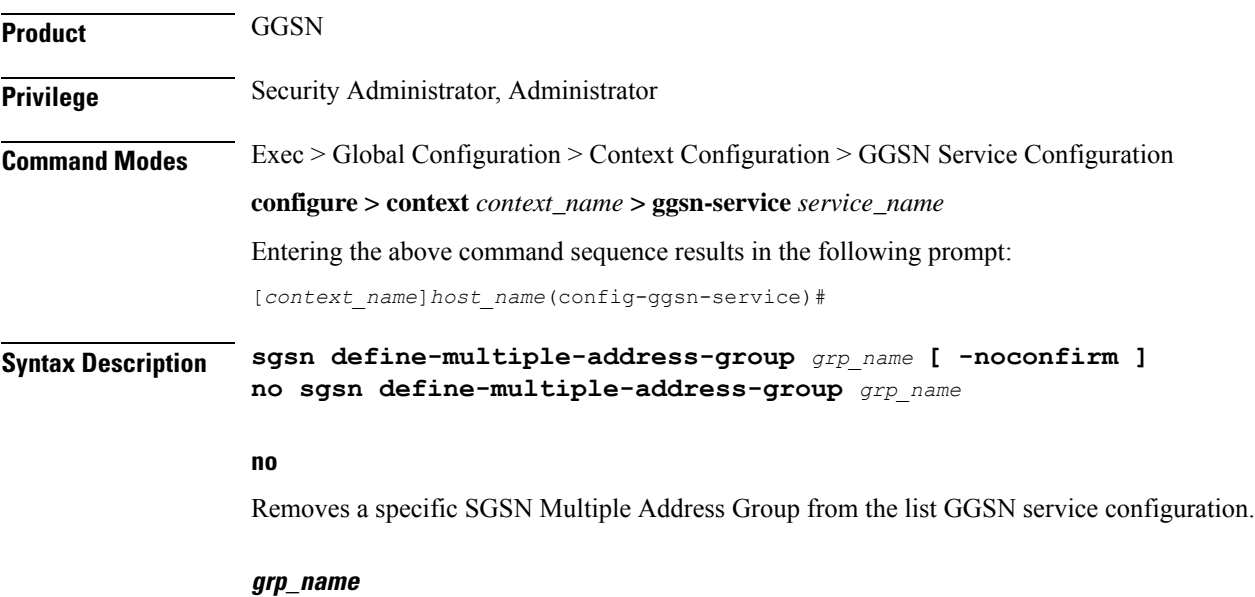

Specifies the name of an SGSN multiple address group to create or configure.

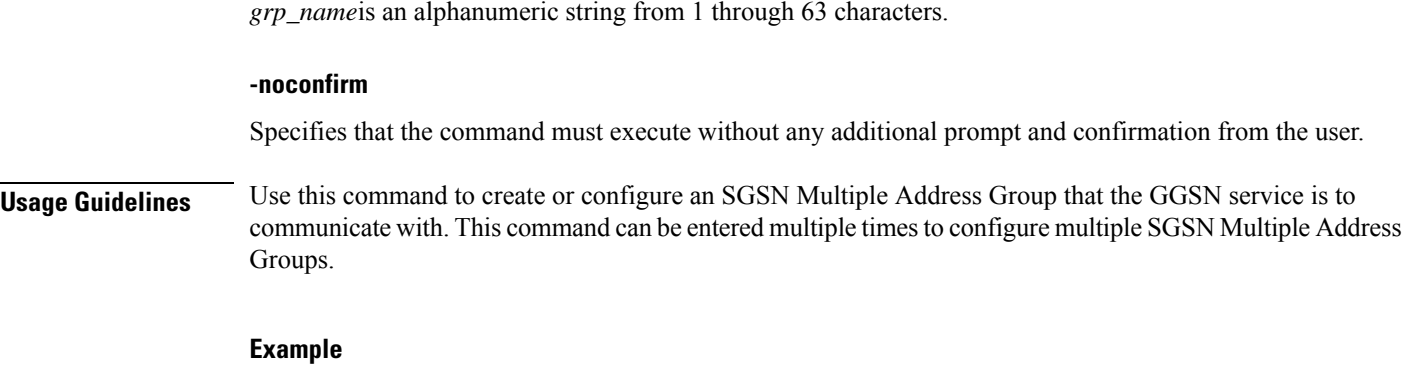

The following command creates an SGSN Multiple Address Group named *sgsngrp1* and enters SGSN Multiple Address Group Configuration mode:

**sgsn define-multiple-address-group sgsngrp1**

### **sgsn multiple-address-group**

Configures the SGSN multiple address groups that this GGSN service is allowed to communicate with.

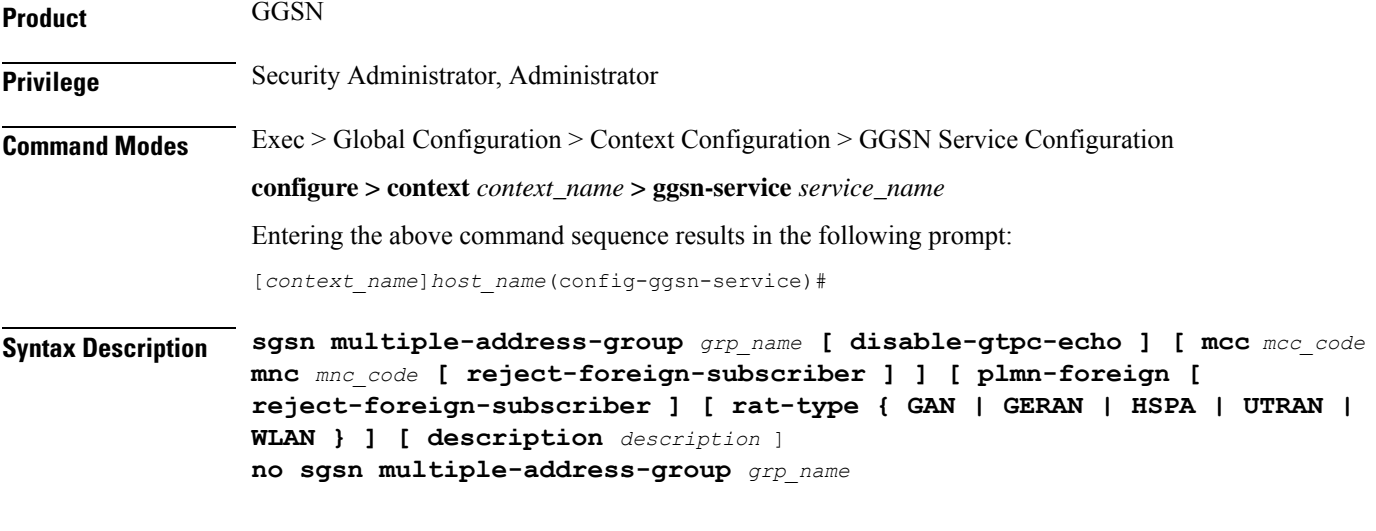

### **no**

Removes a specific SGSN multiple address group from the list of configured SGSN multiple address groups.

#### **grp\_name**

Specifies the name of a configured SGSN multiple address group to use.

#### **disable-gtpc-echo**

Default: Send GTPC Echo messages to unlisted SGSNs.

When this keyword is specified, GTPC echo messages are not sent to unlisted SGSNs.

#### **plmn-foreign**

Indicates whether or not the SGSN multiple address group belongs to a foreign public land mobile network (PLMN).

#### **reject-foreign-subscriber**

Default: Disabled

Specifies that incoming calls from foreign subscribers are rejected.

#### **mcc mcc\_code**

Specifies the mobile country code (MCC) portion of the PLMN's identifier. *mcc\_code* is the PLMN MCC identifier and can be configured to an integer from 100 through 999.

#### **mnc mnc\_code**

Specifies the mobile network code (MNC) portion of the PLMN's identifier. *mnc\_code* is the PLMN MNC identifier configured as a 2- or 3-digit integer from 00 through 999.

#### **rat-type { GAN | GERAN | HSPA | UTRAN | WLAN }**

This keyword configures the type of radio access technology. **GAN**: Specifies the Generic Access Network type of Radio Access Technology (RAT). **GERAN**: Specifies the GSM EDGE Radio Access Network type of RAT. **HSPA**: Specifies the High Speed Packet Access type of RAT.

**UTRAN**: Specifies the UMTS Terrestrial Radio Access Network type of RAT.

**WLAN**: Specifies the Wireless Local Access Network type of RAT.

#### **description description**

Add a description field to the SGSN multiple address group entry in the GGSN service configuration.

*description* must be an alphameric string of 1 through 63 characters.

#### **Usage Guidelines** Use this command to configure a list of SGSN multiple address groups with which the GGSN service is to communicate. This command can be entered multiple times to configure multiple SGSN multiple address groups.

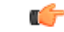

The GGSN only communicates with theSGSN multiple address groups configured using this command unless a plmn-policy is enabled to allow communication with unconfigured SGSNs. PLMN policies are configured using the **plmn unlisted-sgsn** command. **Important**

#### **Example**

The following command configures the GGSN to communicate with an SGSN with multiple address that is defined by an SGSN multiple address group named *sgsngrp1* that is on a foreign PLMN:

**sgsn multiple-address-group sgsngrp1 plmn-foreign**

### **sgsn mcc-mnc**

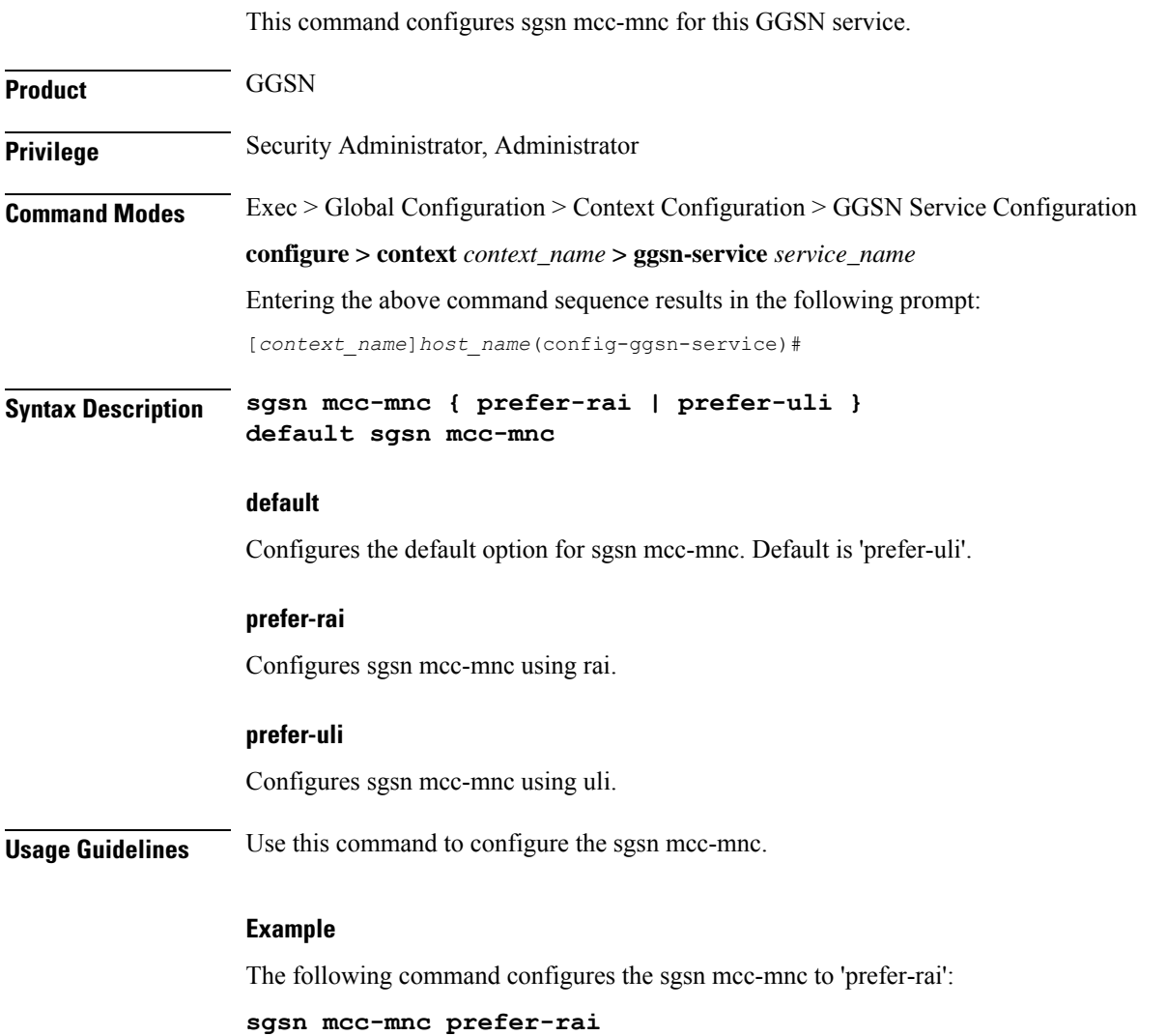

## **trace-collection-entity**

This command configures the trace collection entity IP address. Trace collection entity is the destination node to which trace files are transferred and stored.

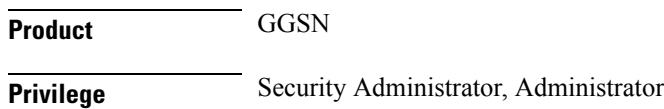

I

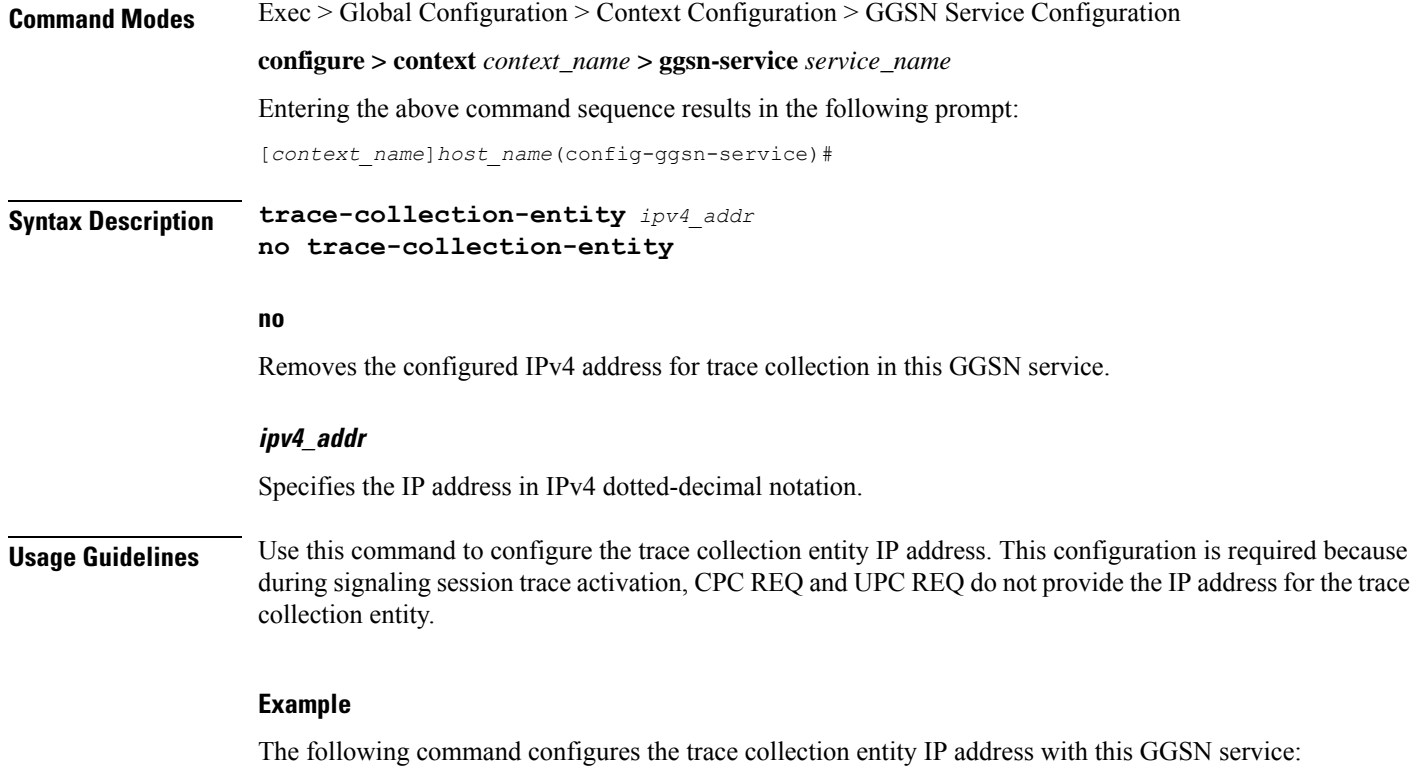

**trace-collection-entity 209.165.200.230**

I

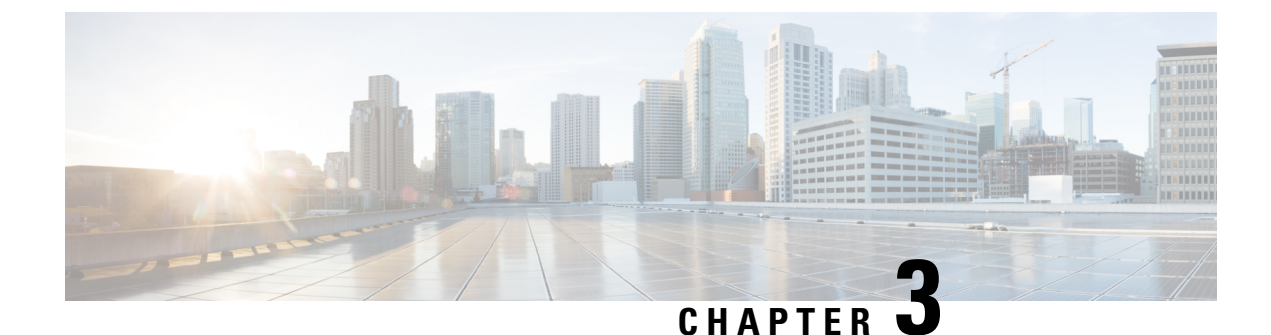

# **Global Configuration Mode Commands (A-K)**

The Global Configuration Mode is used to configure basic system-wide parameters.

**Command Modes** This section includes the commands **aaa accounting-overload-protection** through **imei-profile**. Exec > Global Configuration **configure** Entering the above command sequence results in the following prompt: [local]*host\_name*(config)# Ú **Important** The commands or keywords/variables that are available are dependent on platform type, product version, and installed license(s). • aaa [accounting-overload-protection,](#page-105-0) on page 64 • aaa [default-domain,](#page-106-0) on page 65 • aaa [domain-matching](#page-107-0) ignore-case, on page 66 • aaa [domain-matching](#page-107-1) imsi-prefix, on page 66 • aaa [large-configuration,](#page-108-0) on page 67 • aaa [last-resort,](#page-109-0) on page 68 • [access-link,](#page-110-0) on page 69 • aaa [tacacs+,](#page-111-0) on page 70 • aaa [username-format,](#page-112-0) on page 71 • [access-policy,](#page-113-0) on page 72 • [access-profile,](#page-114-0) on page 73 • [active-charging](#page-115-0) service, on page 74 • [alarm,](#page-116-0) on page 75 • [apn-profile,](#page-117-0) on page 76 • [apn-remap-table,](#page-118-0) on page 77 • arp, on [page](#page-119-0) 78 • [autoconfirm,](#page-119-1) on page 78 • [autoless,](#page-120-0) on page 79 • [banner,](#page-120-1) on page 79

• [bearer-control-profile,](#page-122-0) on page 81

- boot [delay,](#page-122-1) on page 81
- boot [interface,](#page-123-0) on page 82
- boot [nameserver,](#page-125-0) on page 84
- boot [networkconfig,](#page-126-0) on page 85
- boot system [priority,](#page-127-0) on page 86
- [bulkstats,](#page-130-0) on page 89
- [ca-certificate-list,](#page-132-0) on page 91
- [ca-certificate,](#page-133-0) on page 92
- [ca-crl,](#page-134-0) on page 93
- [call-control-profile,](#page-136-0) on page 95
- [card,](#page-136-1) on page 95
- [card-standby-priority,](#page-137-0) on page 96
- [cdr-multi-mode,](#page-138-0) on page 97
- [certificate,](#page-139-0) on page 98
- cli, on [page](#page-141-0) 100
- [cli-encrypt-algorithm,](#page-144-0) on page 103
- [client](#page-145-0) ssh, on page 104
- [clock,](#page-145-1) on page 104
- cmp [auto-fetch,](#page-148-0) on page 107
- cmp [cert-store](#page-149-0) location, on page 108
- cmp [cert-trap](#page-150-0) time, on page 109
- [commandguard,](#page-151-0) on page 110
- [congestion-control,](#page-152-0) on page 111
- congestion-control [overload-disconnect,](#page-153-0) on page 112
- [congestion-control](#page-155-0) policy, on page 114
- [congestion-control](#page-162-0) threshold, on page 121
- congestion-control threshold [connected-sessions-utilization,](#page-166-0) on page 125
- congestion-control threshold [demuxmgr-cpu-utilization,](#page-167-0) on page 126
- [congestion-control](#page-169-0) threshold license-utilization, on page 128
- congestion-control threshold [max-sessions-per-service-utilization,](#page-170-0) on page 129
- congestion-control threshold [message-queue-utilization,](#page-172-0) on page 131
- congestion-control threshold [message-queue-wait-time,](#page-173-0) on page 132
- congestion-control threshold [mmemgr-average-cpu-utilization,](#page-175-0) on page 134
- [congestion-control](#page-176-0) threshold port-rx-utilization, on page 135
- [congestion-control](#page-177-0) threshold port-specific, on page 136
- [congestion-control](#page-179-0) threshold port-rx-utilization, on page 138
- [congestion-control](#page-181-0) threshold port-tx-utilization, on page 140
- congestion-control threshold [service-control-cpu-utilization,](#page-182-0) on page 141
- congestion-control threshold [system-cpu-utilization,](#page-184-0) on page 143
- congestion-control threshold [system-memory-utilization,](#page-185-0) on page 144
- [congestion-control](#page-187-0) threshold tolerance, on page 146
- [connectedapps,](#page-188-0) on page 147
- [content-filtering](#page-189-0) category database directory, on page 148
- [content-filtering](#page-190-0) category database max-versions, on page 149
- [content-filtering](#page-191-0) category database override, on page 150
- [context,](#page-191-1) on page 150

Ш

- crash [enable,](#page-192-0) on page 151
- crypto [blockedlist](#page-195-0) file, on page 154
- crypto [peer-list,](#page-196-0) on page 155
- crypto [remote-secret-list,](#page-197-0) on page 156
- crypto [permitlist](#page-198-0) file, on page 157
- [cs-network,](#page-200-0) on page 159
- css [acsmgr-selection-attempts,](#page-201-0) on page 160
- css [delivery-sequence,](#page-201-1) on page 160
- css [service,](#page-202-0) on page 161
- [decor-profile,](#page-202-1) on page 161
- [dedicated-li](#page-203-0) context, on page 162
- default [transaction-rate,](#page-203-1) on page 162
- diameter [dynamic-dictionary,](#page-204-0) on page 163
- [diameter-host-template,](#page-205-0) on page 164
- [diameter-proxy](#page-207-0) conn-audit, on page 166
- [diameter-proxy](#page-208-0) ram-disk, on page 167
- do [show,](#page-208-1) on page 167
- [ecmp-lag](#page-209-0) hash, on page 168
- end, on [page](#page-210-0) 169
- enforce imsi-min [equivalence,](#page-210-1) on page 169
- [enforce](#page-211-0) spof, on page 170
- exit, on [page](#page-212-0) 171
- [fa-spi-list,](#page-213-0) on page 172
- fabric egress [drop-threshold,](#page-213-1) on page 172
- fabric [fsc-auto-recovery,](#page-214-0) on page 173
- [failure-handling-template,](#page-215-0) on page 174
- [fast-data-plane-convergence,](#page-217-0) on page 176
- [global-title-translation](#page-217-1) address-map, on page 176
- [global-title-translation](#page-218-0) association, on page 177
- [gtpc-load-control-profile,](#page-219-0) on page 178
- [gtpc-overload-control-profile,](#page-220-0) on page 179
- gtpp [compression-process,](#page-221-0) on page 180
- gtpp [push-to-active,](#page-221-1) on page 180
- gtpp [ram-disk-limit,](#page-223-0) on page 182
- gtpp [single-source,](#page-224-0) on page 183
- [ha-spi-list,](#page-226-0) on page 185
- hd raid, on [page](#page-226-1) 185
- hd [storage-policy,](#page-227-0) on page 186
- [health-monitoring,](#page-228-0) on page 187
- [high-availability,](#page-229-0) on page 188
- iftask [boot-options,](#page-230-0) on page 189
- iftask [di-net-encrypt-rss,](#page-231-0) on page 190
- iftask [fullcore-enable,](#page-232-0) on page 191
- iftask [mcdmatxbatch,](#page-232-1) on page 191
- iftask [restart-enable,](#page-233-0) on page 192
- iftask [sw-rss,](#page-234-0) on page 193
- iftask [txbatch,](#page-235-0) on page 194
- ikesa delete [on-mismatch,](#page-236-0) on page 195
- [imei-profile,](#page-237-0) on page 196
- [imsi-group,](#page-237-1) on page 196
- [ip-pool-mgmt-policy,](#page-238-0) on page 197

## <span id="page-105-0"></span>**aaa accounting-overload-protection**

This command configures Overload Protection Policy for accounting requests.

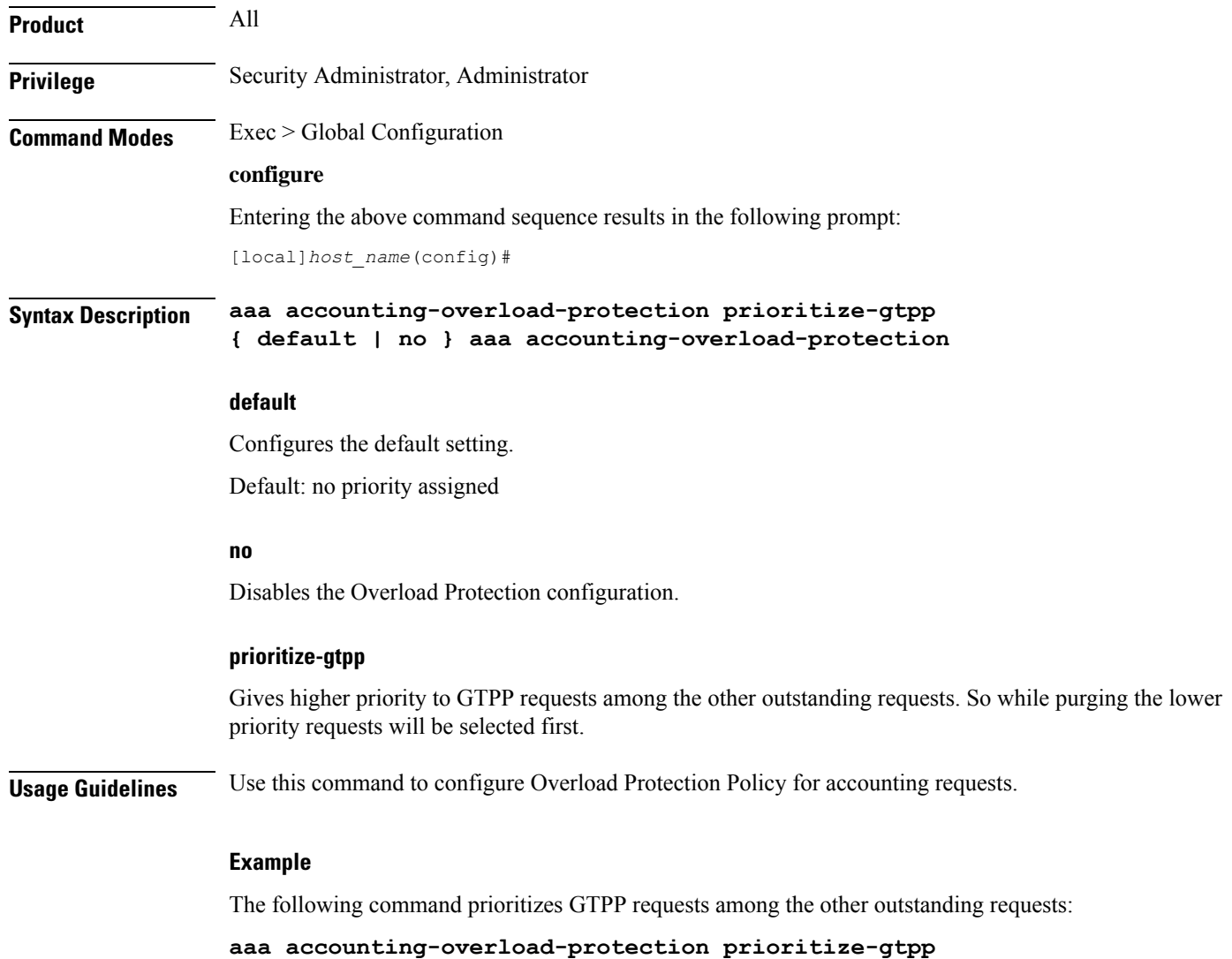

### <span id="page-106-0"></span>**aaa default-domain**

Configure global accounting and authentication default domain forsubscriber and context-level administrative user sessions.

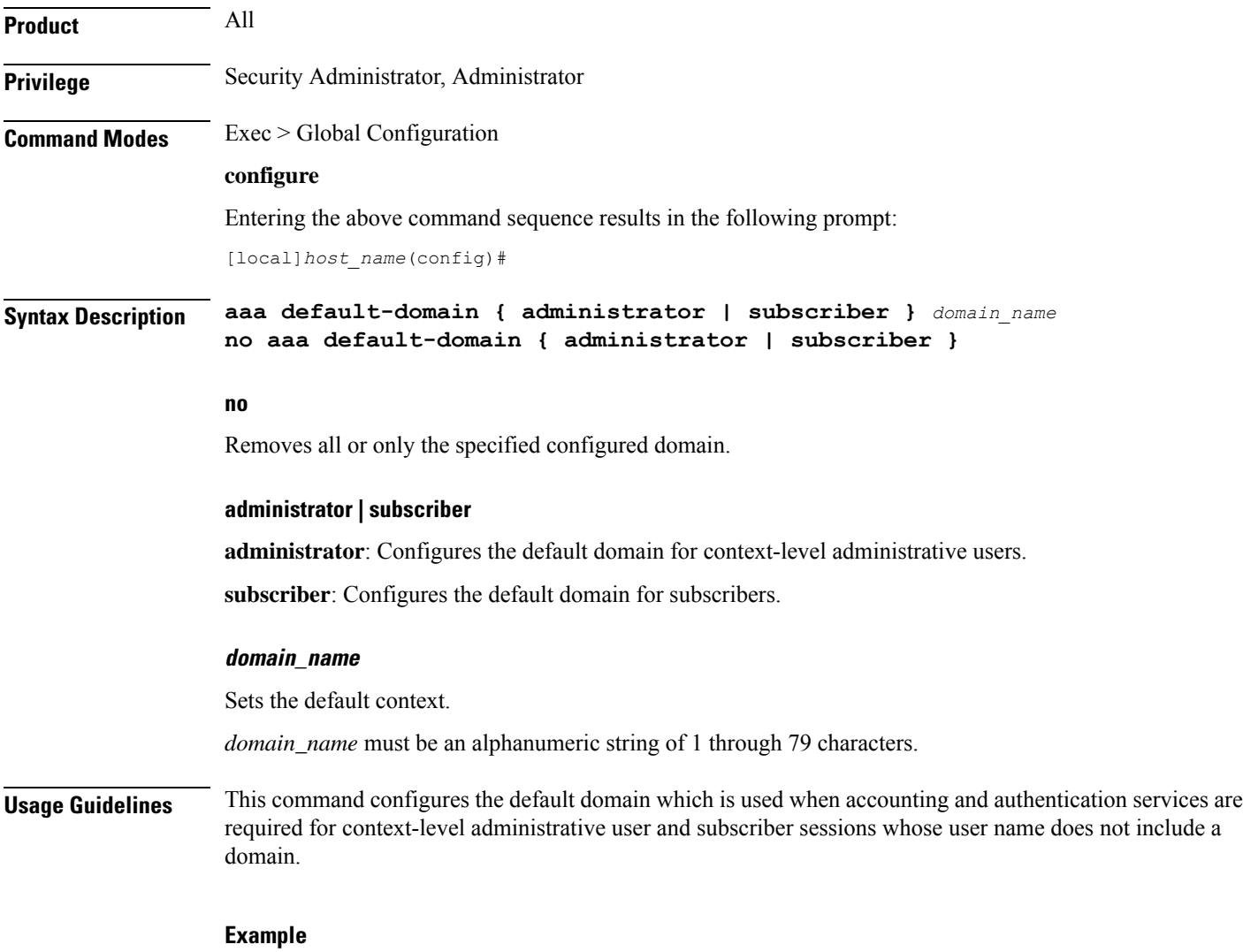

The following commands configure the default domains for context-level administrative users and subscribers, respectively:

```
aaa default-domain administrator sampleAdministratorDomain
aaa default-domain subscriber sampleSubscriberDomain
```
## <span id="page-107-0"></span>**aaa domain-matching ignore-case**

This command disables case sensitivity when performing domain matching. When this command is enabled, the system disregard case when matching domains.

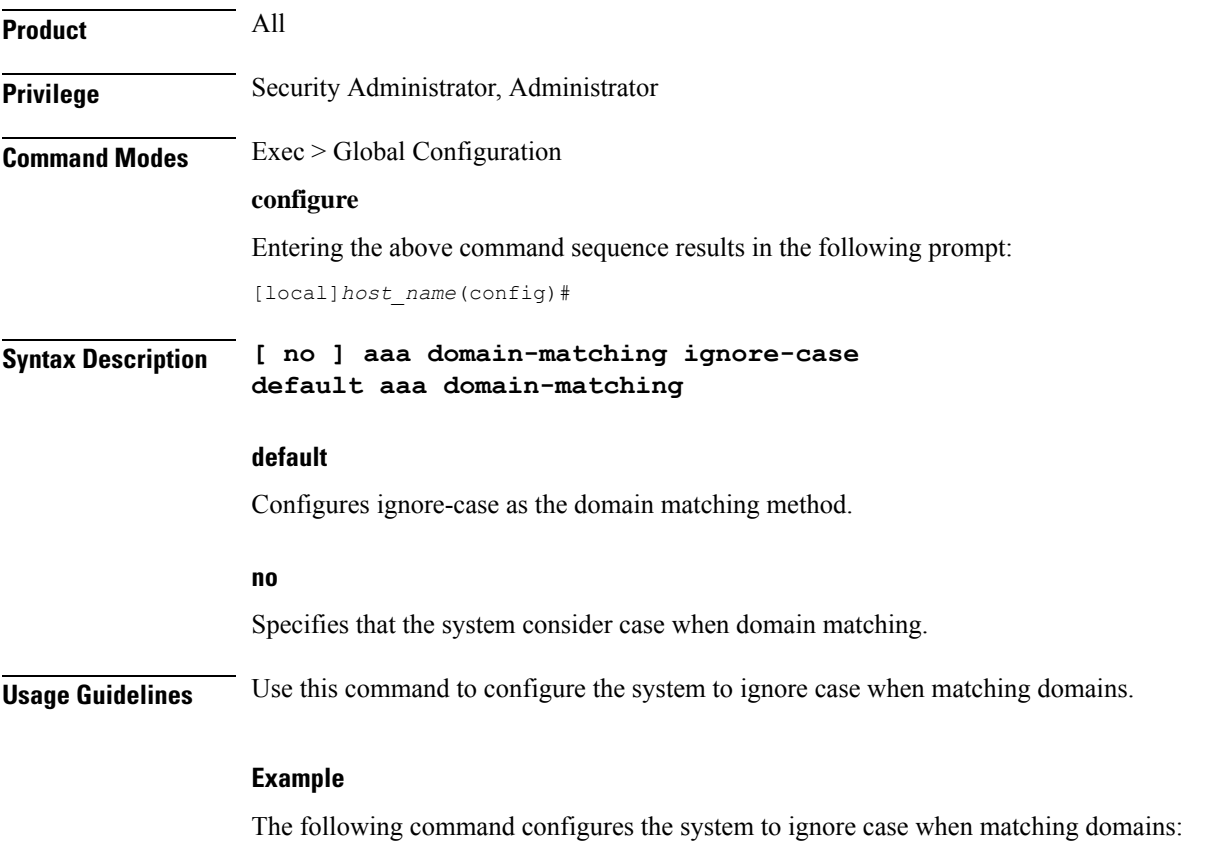

**aaa domain-matching ignore-case**

### <span id="page-107-1"></span>**aaa domain-matching imsi-prefix**

Enables domain lookup forsession based on the International MobileSubscriber Identity (IMSI) prefix length. Default: Disabled

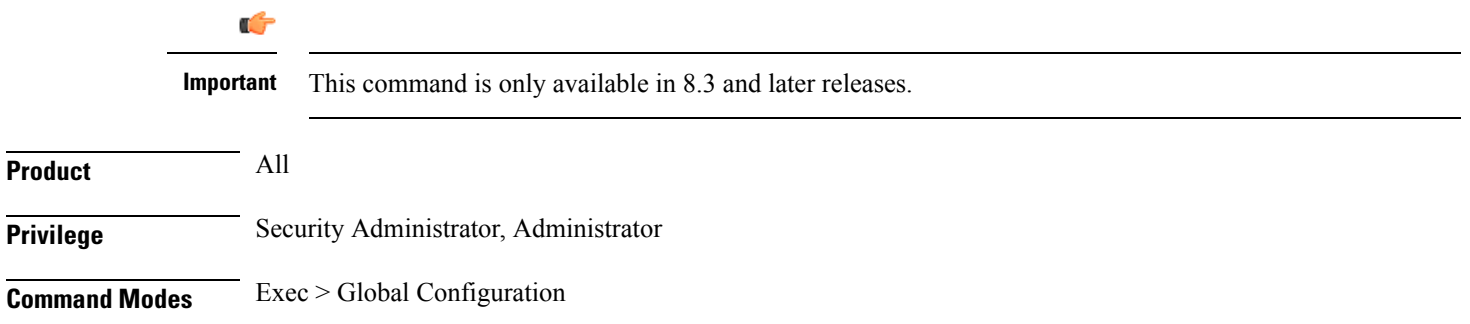
#### **configure**

Entering the above command sequence results in the following prompt:

[local]*host\_name*(config)#

**Syntax Description aaa domain-matching imsi-prefix prefix-length** *prefix\_length* **no aaa domain-matching imsi-prefix default aaa domain-matching**

**no**

Specifies the system must not consider imsi-prefix domain matching method.

#### **prefix-length**

Specifies the IMSI length to be matched with the domain.

*prefix\_length* must be an integer from 1 through 15.

**Usage Guidelines** Use this command to configure the IMSI-prefix method of domain matching. This command enables domain lookup for the session based on the IMSI prefix length. If there is a domain configured with the matching IMSI prefix, the associated configuration is used.

This feature does not support partial matches.

#### **Example**

The following command configures the IMSI prefix method for domain matching setting the prefix length to *10*.

**aaa domain-matching imsi-prefix prefix-length 10**

### **aaa large-configuration**

This command enables or disables the system to accept a large number of RADIUS configurations to be defined and stored.

When aaa large-configuration is disabled, the following restrictions are in place:

- Only one (1) NAS IP address can be defined per context with the **radius attribute** command.
- The RADIUS attribute **nas-ip-address** can only be configured if the RADIUS group is **default**.
- Only 320 RADIUS servers can be configured system-wide.
- Only 64 RADIUS groups can be configured system-wide.

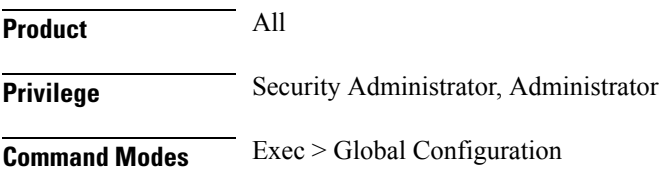

#### **configure**

Entering the above command sequence results in the following prompt:

[local]*host\_name*(config)#

#### **Syntax Description [ no ] aaa large-configuration**

#### **no**

Disables AAA large configuration support.

**Usage Guidelines** When aaa large-configuration is enabled, the system provides the ability to configure multiple NASIP addresses in a single context to used with different radius groups. As well, the command allows support for up to 1,600 RADIUS server configurations and for a PDSN a maximum of 400 or for a GGSN a maximum of 800 RADIUS server group configurations system-wide.

### Ú

After you configure this command, you must save the configuration and then reload the chassis for the command to take effect. For information on saving the configuration file and reloading the chassis, refer to the *System Administration Guide* for your deployment. **Important**

#### **Example**

To enable the definition of a large number of RADIUSconfigurations, enter the following commands in the following order:

In APN Configuration mode, enter:

**default aaa group**

In Global Configuration mode, enter:

#### **aaa large-configuration**

In Exec mode, use the **save configuration** command and then the **reload** command.

### **aaa last-resort**

Configure global accounting and authentication last resort domain forsubscriber and context-level administrative user sessions.

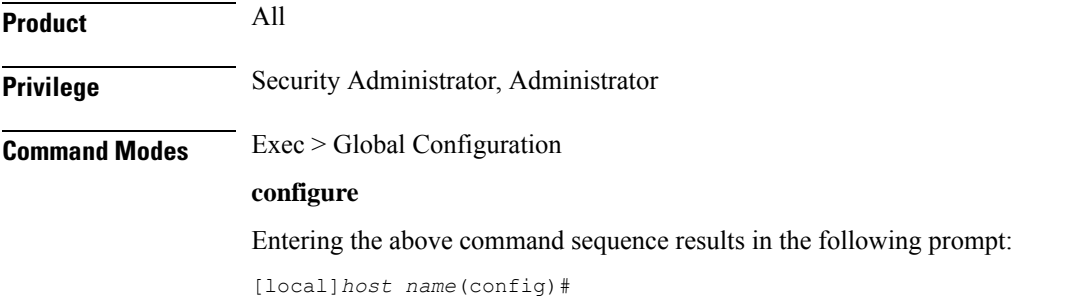

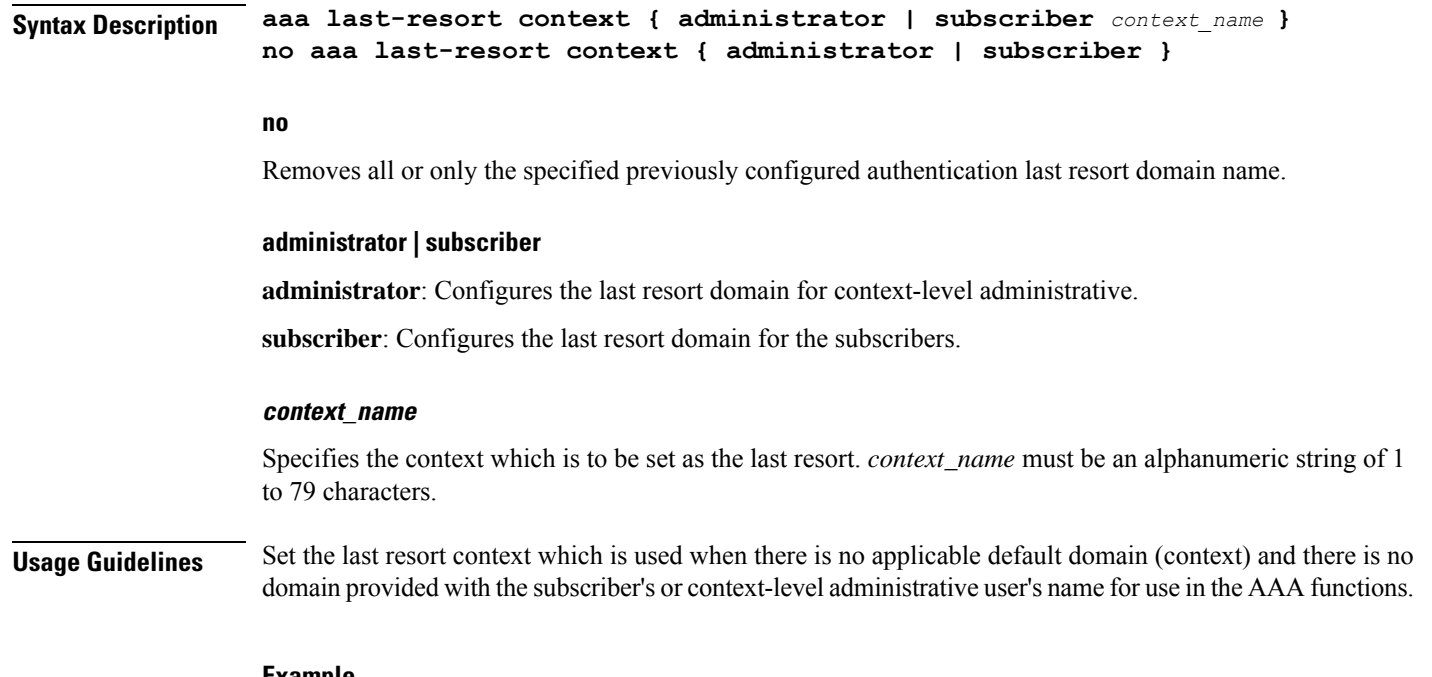

#### **Example**

The following commands configure the last resort domains for context-level administrative user and subscribers, respectively:

**aaa last-resort administrator sampleAdministratorDomain aaa last-resort subscriber sampleSubscriberDomain**

The following command removes the previously configured domain called *sampleAdministratorDomain*:

**no aaa last-resort administrator sampleAdministratorDomain**

### **access-link**

This command allows you to create access-link to the Mobile Node. PPP and GTP.

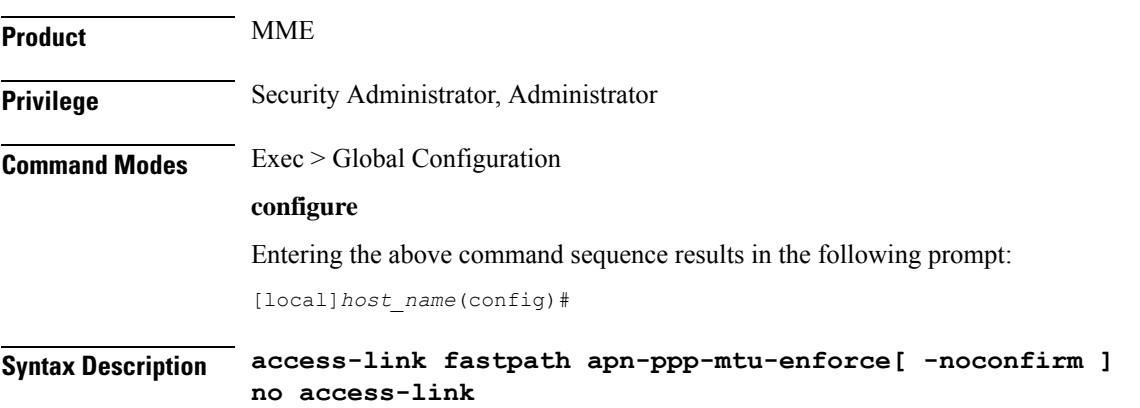

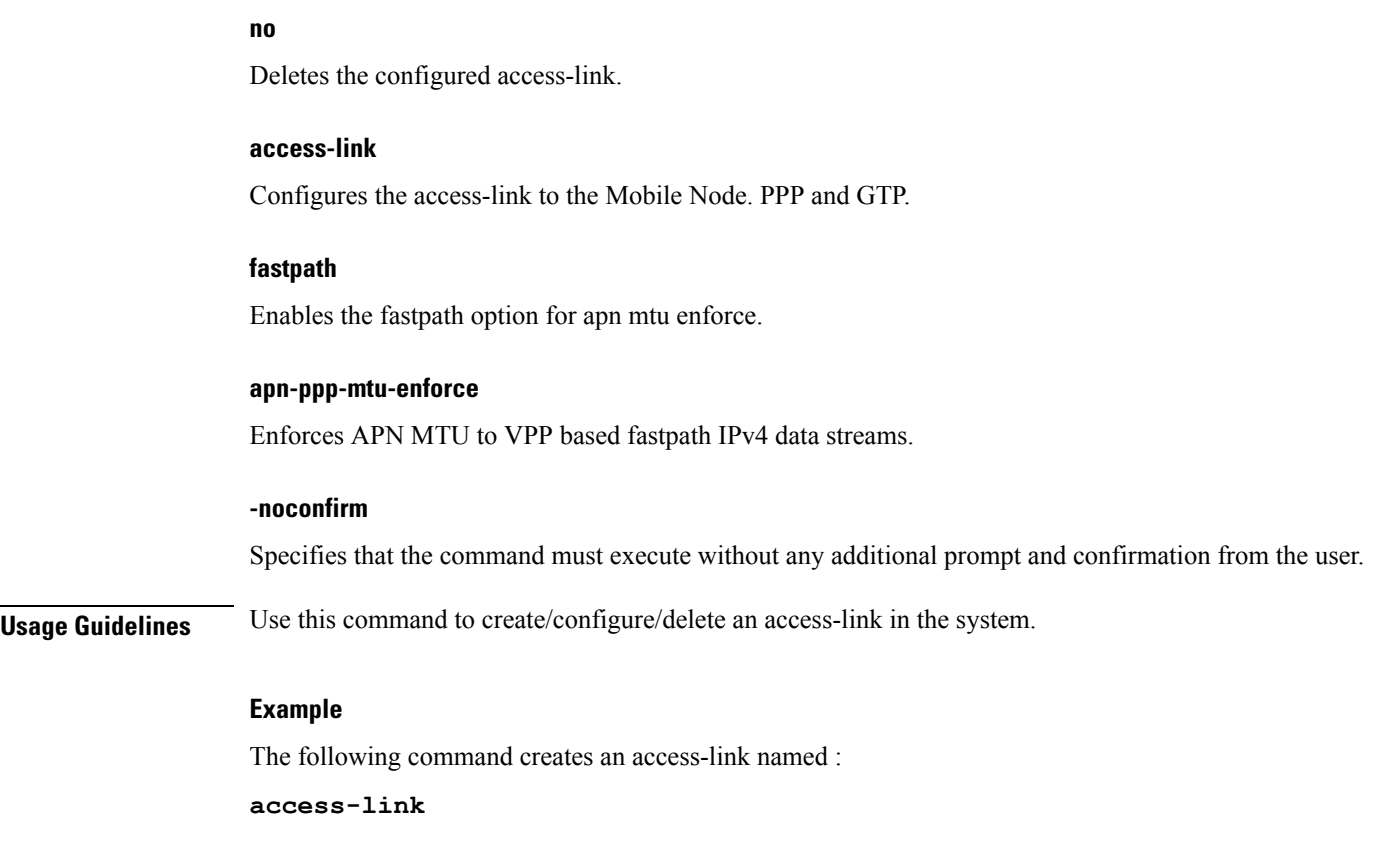

### **aaa tacacs+**

Enables or disables system-wide TACACS+ AAA (authentication, authorization and accounting) services for administrative users. This command is valid only if TACACS+ servers and related services have been configured in TACACS Configuration Mode.

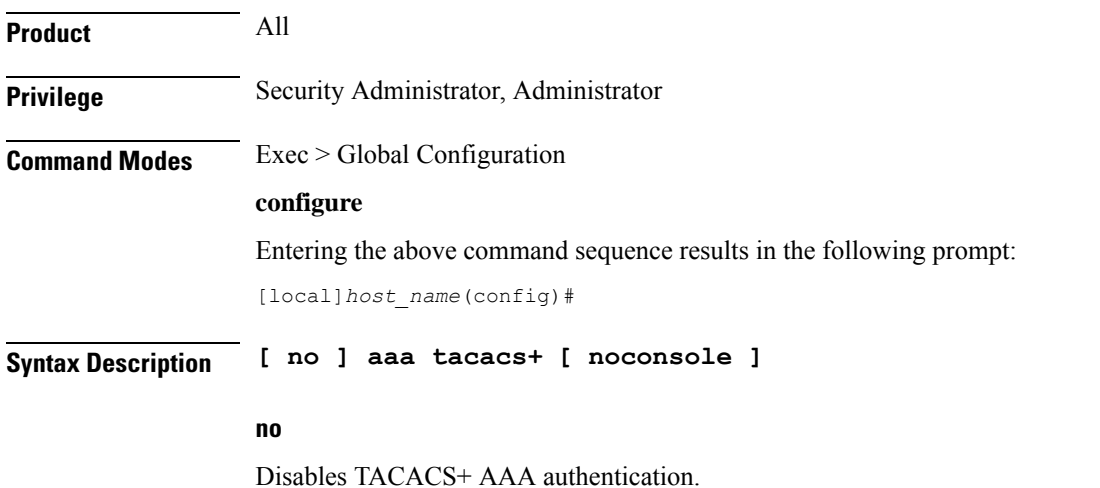

#### **noconsole**

Disables TACACS+ authentication on the Console line only. By default this option is disabled; TACACS+ server authentication is performed for login via SSH or telnet (vty line) and a connection to the Console port.

With **noconsole** enabled, TACACS+ authentication is bypassed; the authentication request goes directly to the local database. Effectively TACACS+ authentication on the Console port is disabled. However, TACACS+ authentication remains enabled via vty lines.

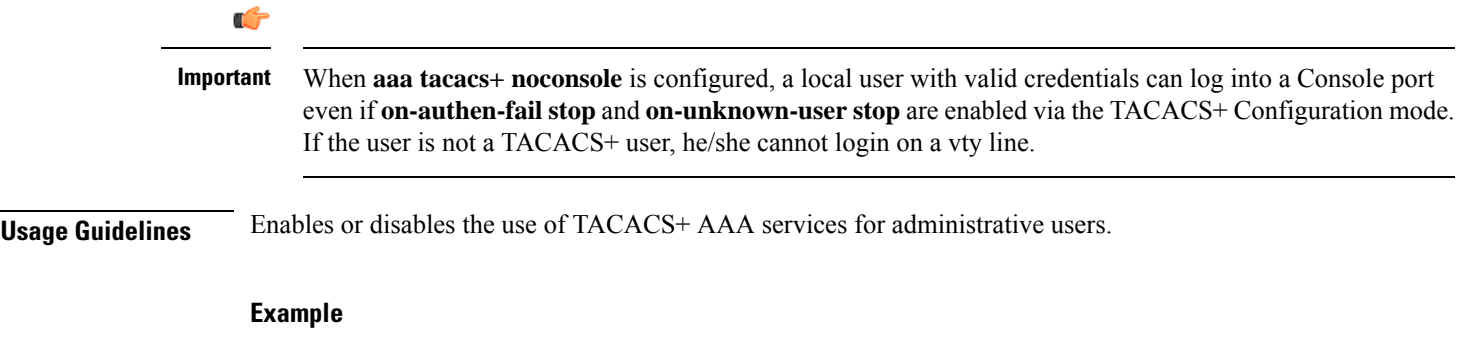

**aaa tacacs+ no aaa tacacs+**

### **aaa username-format**

Configure global accounting and authentication user name formats for AAA (authentication, authorization and accounting) functions. Up to six formats may be configured.

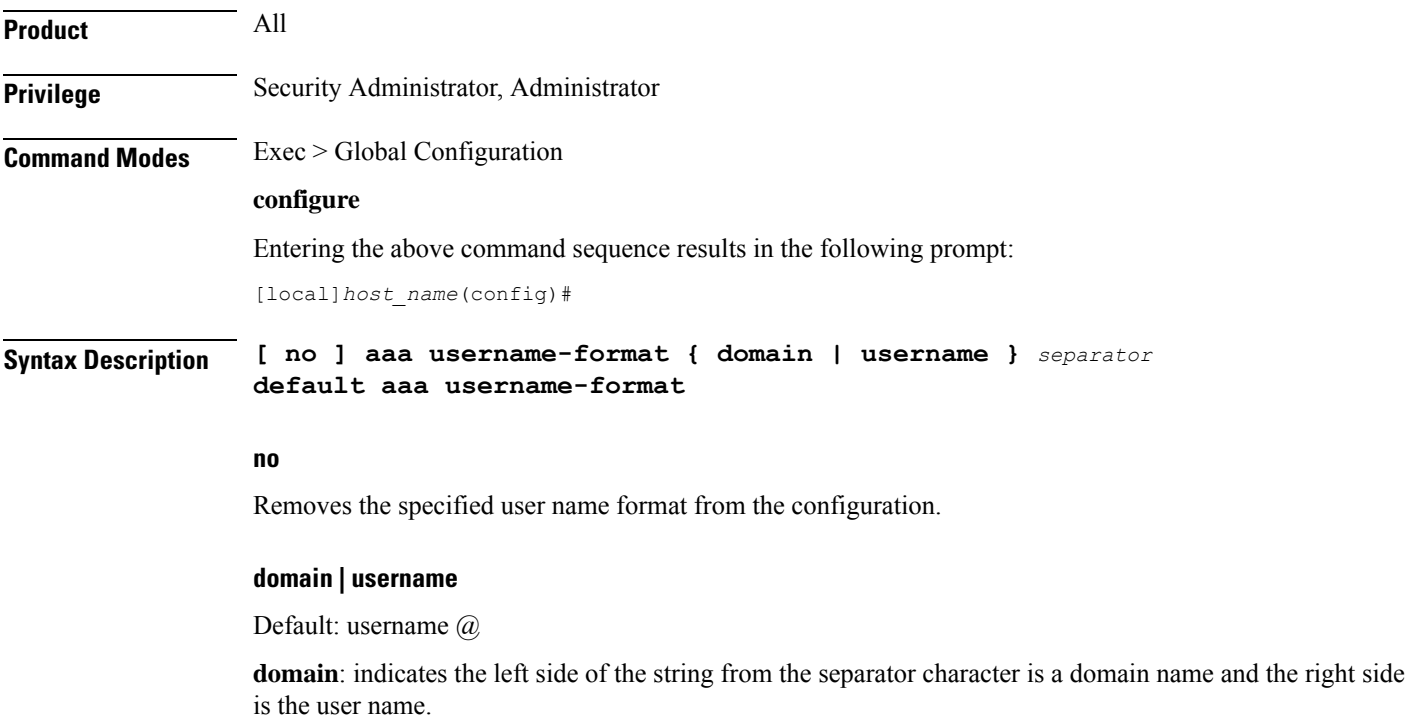

**username**: indicates the left side of the string from the separator character is a user name and the right side is the domain name.

Ú **Important** The user name string is always searched from right to left for the first occurrence of the separator character. **separator** Specifies the character to use to delimit the domain from the user name for global AAA functions.Permitted characters include:  $(\omega, \gamma_0, \cdot, \cdot, \kappa, \sigma)$  /. To specify a back slash ('\') as the separator, you must enter a double back slash ('\\') on the command line. **Usage Guidelines** Define the formats for user name delimiting if certain domains or groups of users are to be authenticated based upon their user name versus domain name.

#### **Example**

```
aaa username-format domain @
aaa username-format username %
no aaa username-format username %
```
### **access-policy**

This command allows you to create/configure/delete the access-policy.

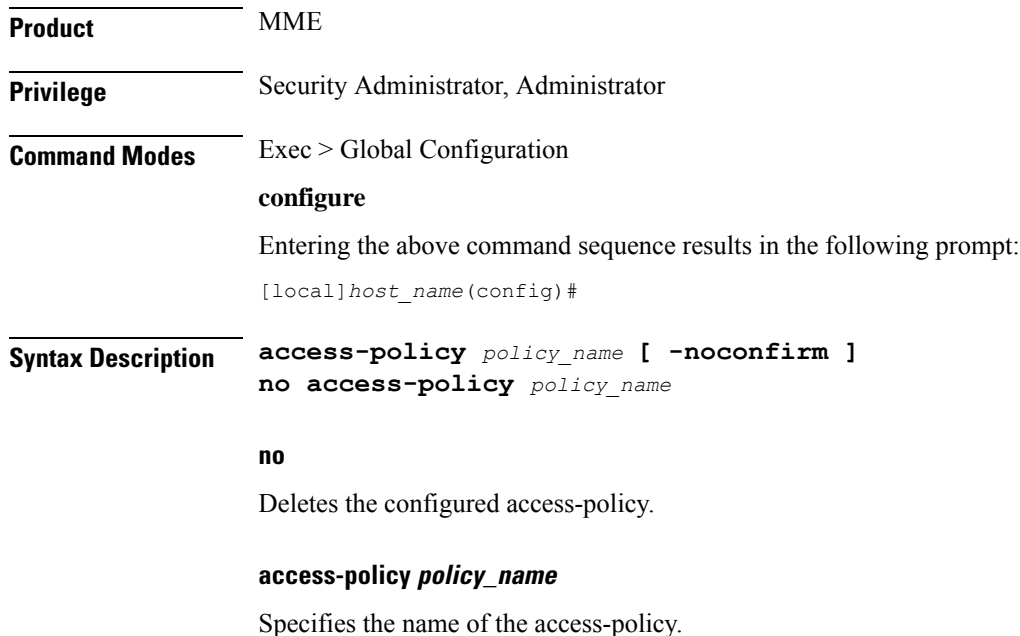

*policy\_name* must be an alphanumeric string of 1 through 64 characters.

If the named access-policy does not exist, it is created, and the CLI mode changes to the Access Policy Configuration Mode. If the named access-policy already exists, the CLI mode changes to the Access Policy Configuration Mode.

#### **-noconfirm**

Specifies that the command must execute without any additional prompt and confirmation from the user.

**Usage Guidelines** Use this command to create/configure/delete an access-policy in the system.

A maximum of four access-policies can be configured. One access-policy can contain upto 16 entries of precedence pointing to 16 different access-profiles.

On entering this command, the CLI prompt changes to:

[*context\_name*]*host\_name*(access-policy-*policy\_name*)#

#### **Example**

The following command creates an access-policy named *ap1*:

```
access-policy ap1
```
### **access-profile**

This command allows you to create/configure/delete the access-profile.

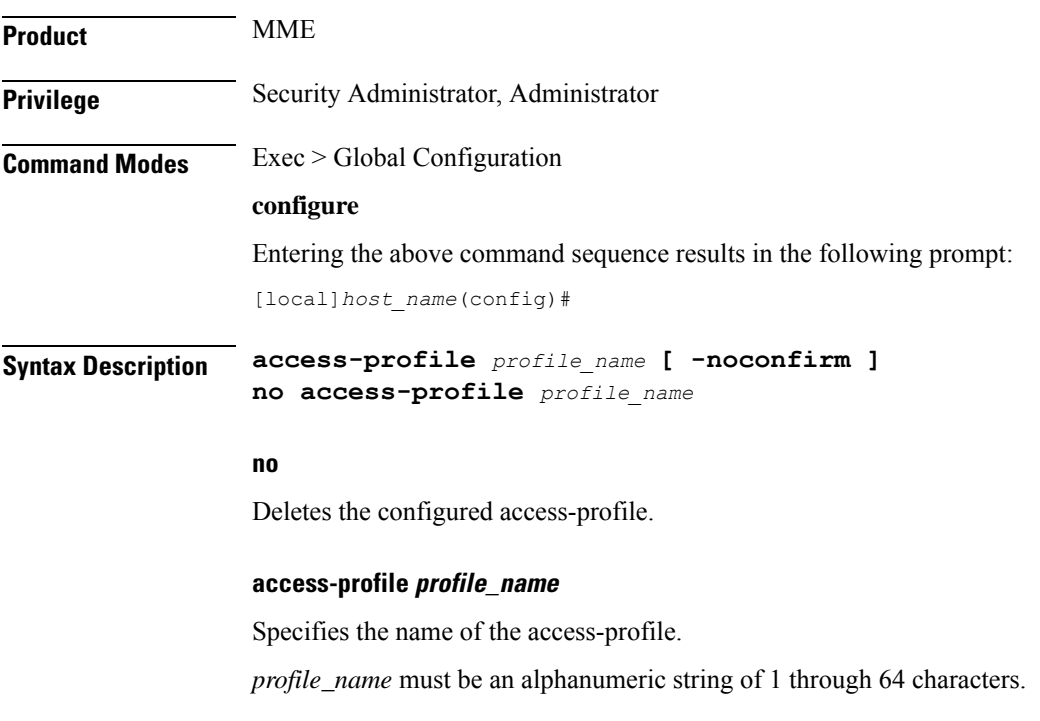

If the named access-profile does not exist, it is created, and the CLI mode changes to the Access Profile Configuration Mode. If the named access-profile already exists, the CLI mode changes to the Access Profile Configuration Mode.

#### **-noconfirm**

Specifies that the command must execute without any additional prompt and confirmation from the user.

**Usage Guidelines** Use this command to create/configure/delete an access-profile in the system.

A maximum number of 16 access-profiles can be configured in the system.

To use the access-profiles, the access-policies must be created under the Global Configuration mode and associated under mme-service or call-control-profile.

One access-policy can contain upto 16 entries of precedence along with access-profile, device type, and RAT type. When the precedence is lower, the priority is higher.

On entering this command, the CLI prompt changes to:

[*context\_name*]*host\_name*(access-profile-*profile\_name*)#

#### **Example**

The following command creates an access-profile named *apr3*:

**access-profile apr3**

### **active-charging service**

This command allows you to create/configure/delete the Active Charging Service (ACS)/Enhanced Charging Service (ECS).

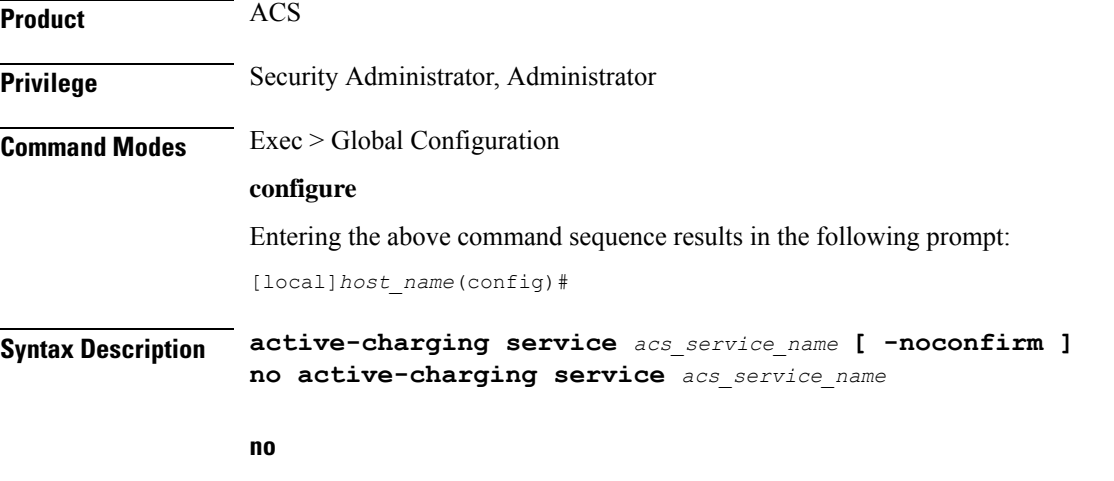

Deletes the specified Active Charging Service.

Ш

#### **acs\_service\_name**

Specifies name of the Active Charging Service.

*acs\_service\_name* must be the name of an Active Charging Service, and must be an alphanumeric string of 1 through 15 characters.

If the named Active Charging Service does not exist, it is created, and the CLI mode changes to the ACS Configuration Mode wherein the service can be configured. If the named Active Charging Service already exists, the CLI mode changes to the ACS Configuration Mode.

#### **-noconfirm**

Specifies that the command must execute without any additional prompt and confirmation from the user.

**Usage Guidelines** Use this command to create/configure/delete an Active Charging Service in the system. Note that, in this release, only one Active Charging Service can be created in the system.

> Use this command after enabling ACS using the **require active-charging** command. This command allows administrative users to configure the ACS functionality.

On entering this command, the CLI prompt changes to:

[*context\_name*]*hostname*(config-acs)#

#### **Example**

The following command creates an ACS service named *test*:

**active-charging service test**

### **alarm**

Enables or disables alarming options for the SSC internal alarm and the central-office external alarms. To verify the state of the alarms, refer to the **show alarm** command.

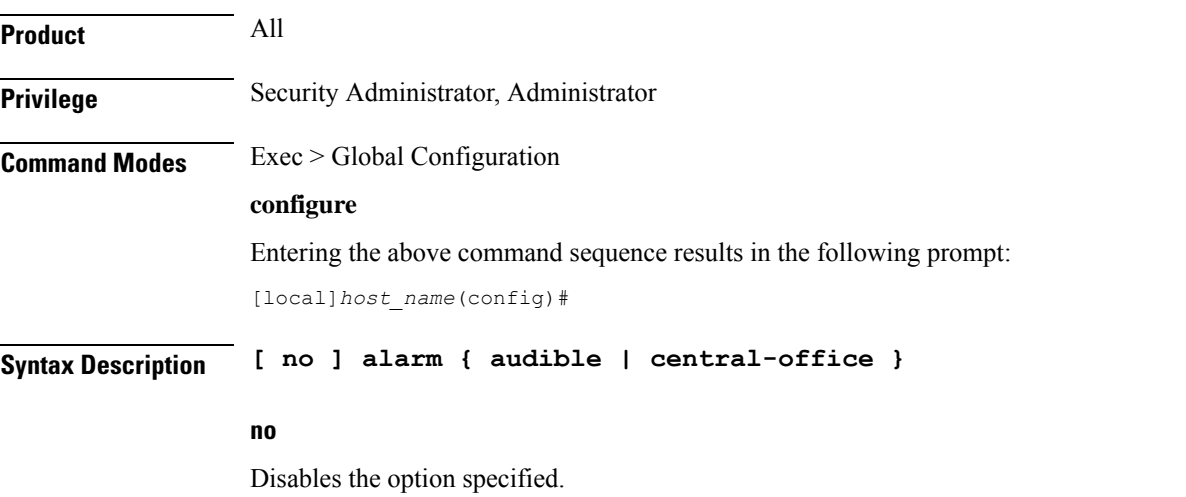

I

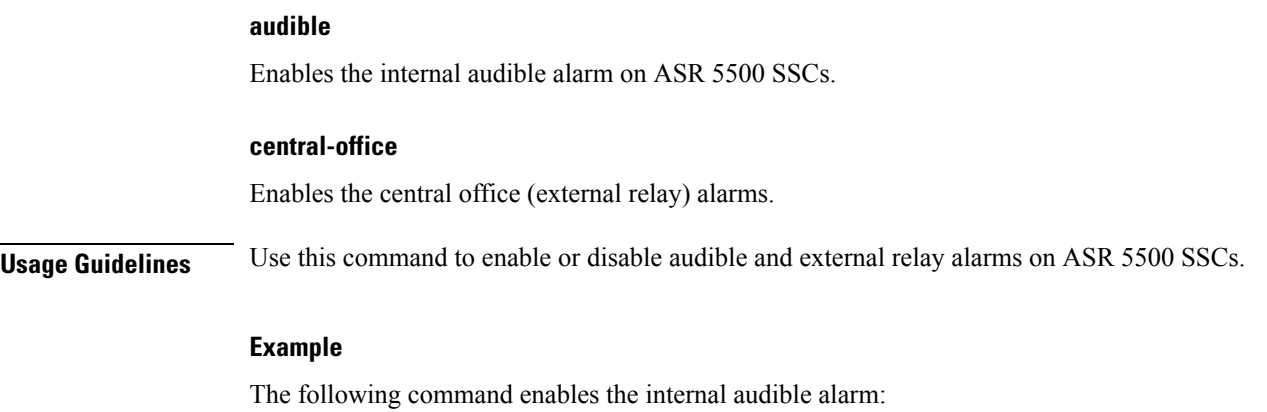

**alarm audible**

# **apn-profile**

Creates an instance of an Access Point Name (APN) profile.

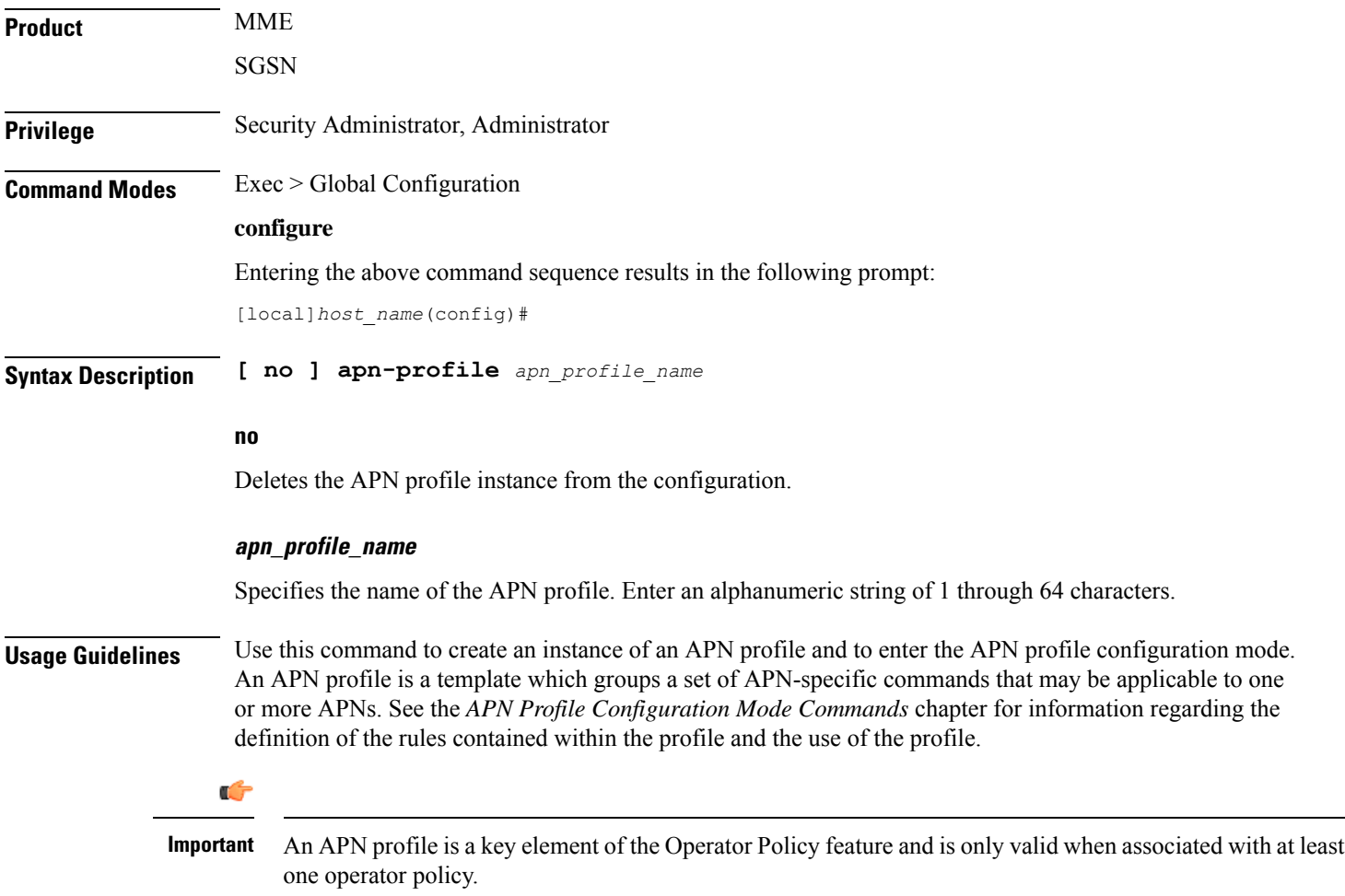

To see what APN profiles have already been created, return to the Exec mode and enter the **show apn-profile all** command.

#### **Example**

The following command creates a configuration instance of an APN profile:

```
apn-profile apnprof27
```
# **apn-remap-table**

Creates an instance of an Access Point Name (APN) remap table.

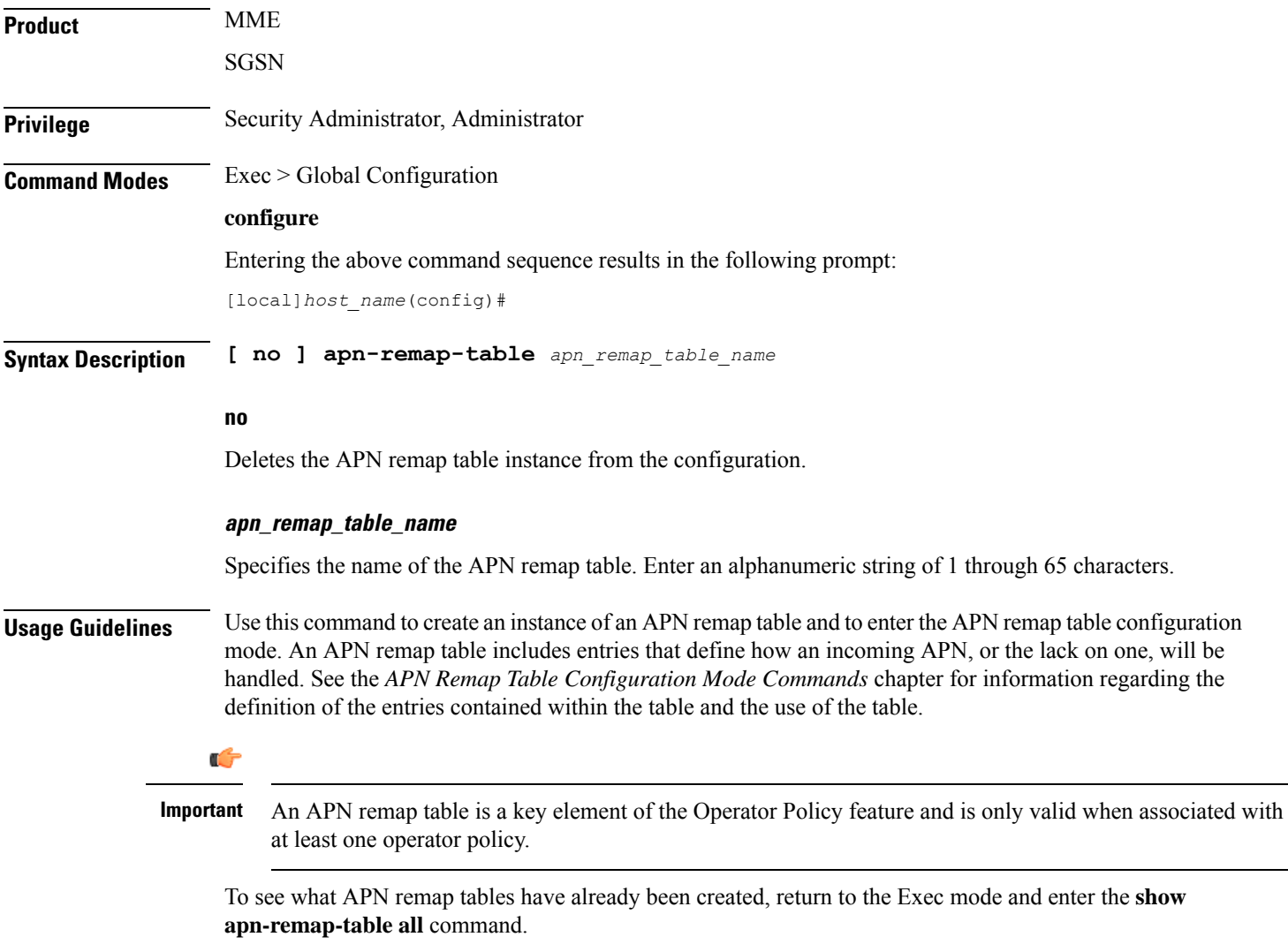

#### **arp**

#### **Example**

The following command creates a configuration instance of an APN remap table:

```
apn-remap-table pnremap-USorigins-table1
```
### **arp**

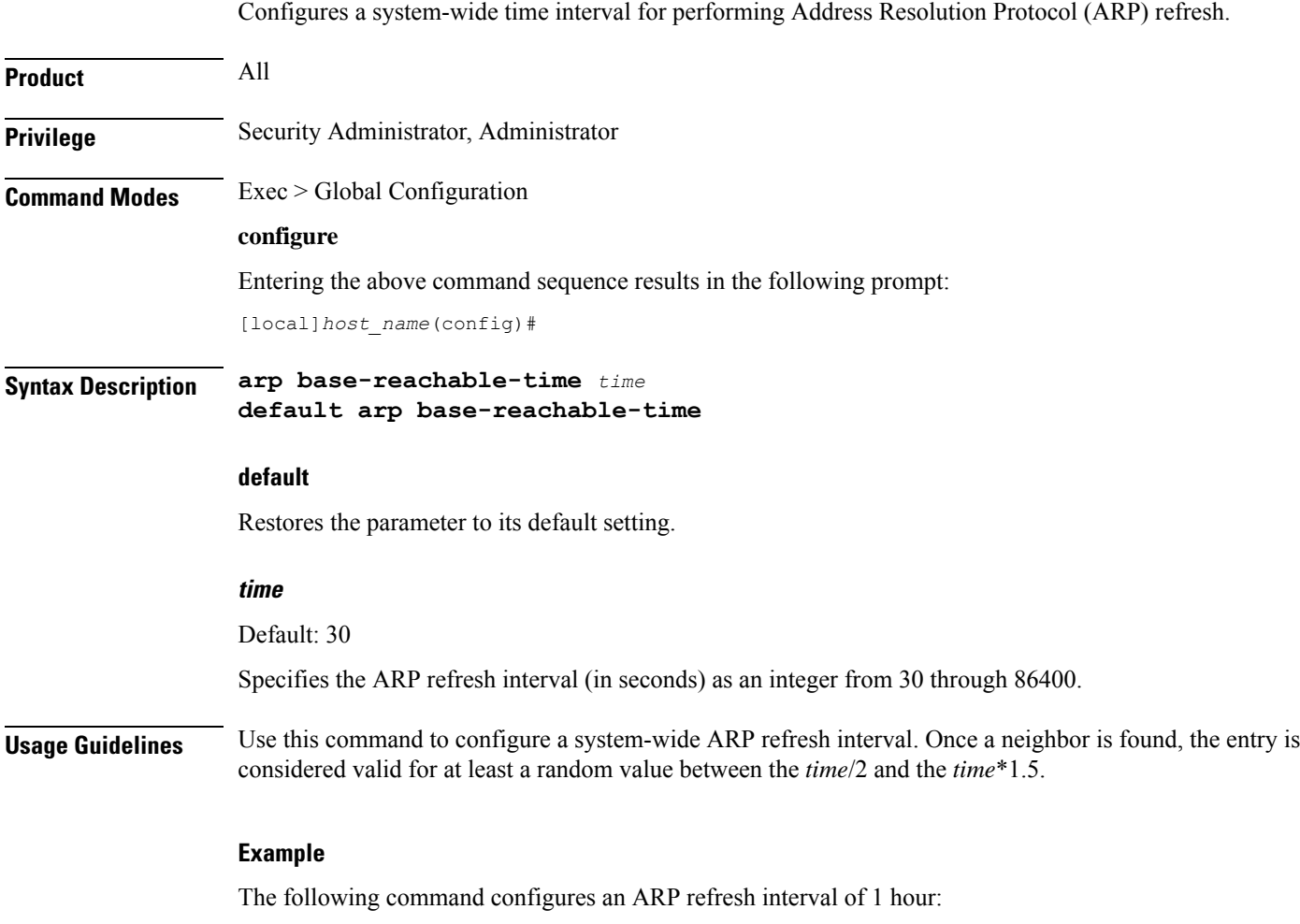

```
arp base-reachable-time 3600
```
## **autoconfirm**

This command disables or enables confirmation for certain commands. This command affects all future CLI sessions and users.

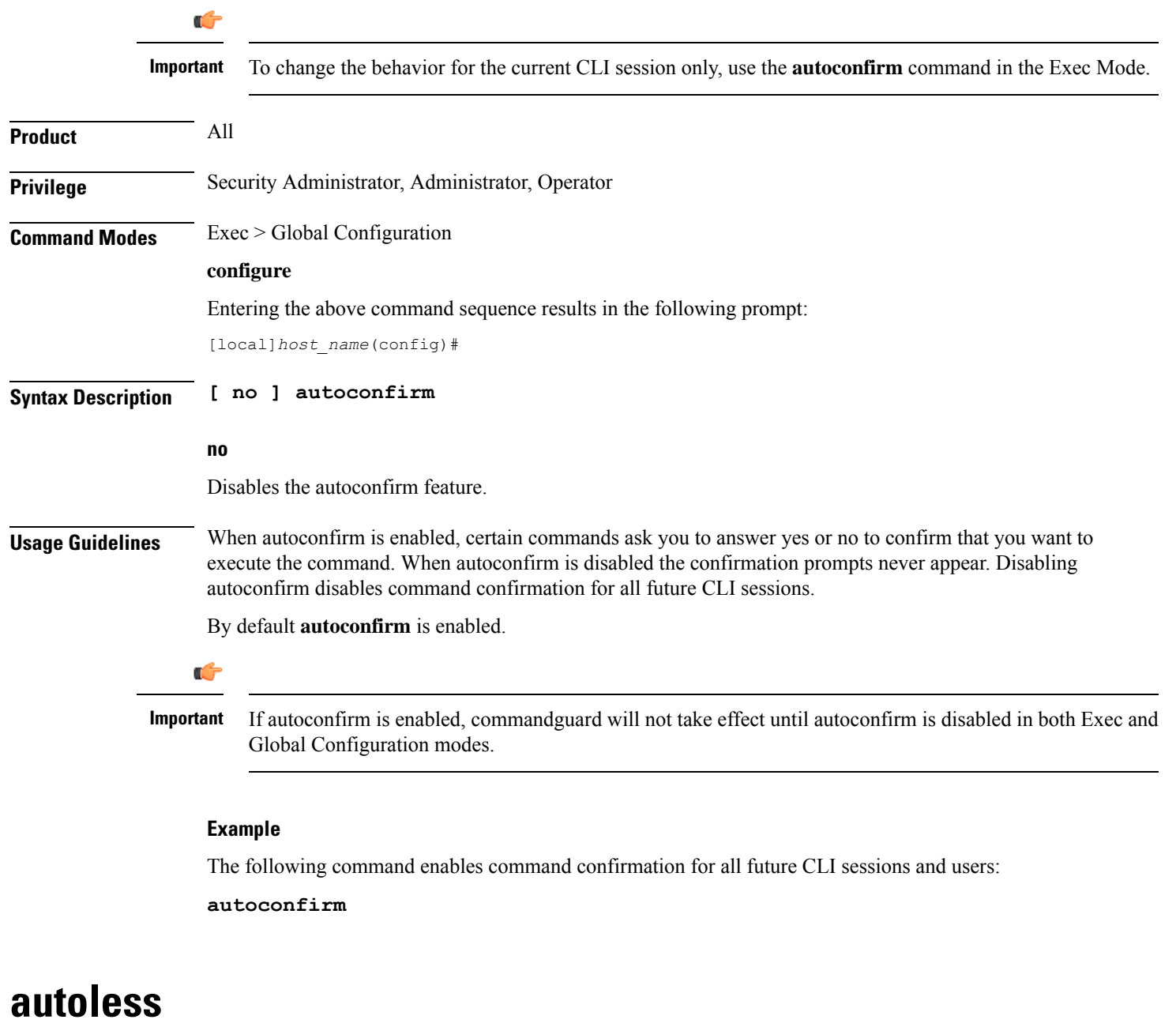

This command is obsolete. It is included in the CLI for backward compatibility with older configuration files. When executed, this command issues a warning and performs no function.

### **banner**

Configures the CLI banner which is displayed upon the start of a CLI session.

**Product** All

#### **Privilege** Security Administrator, Administrator

#### **Command Modes** Exec > Global Configuration

#### **configure**

Entering the above command sequence results in the following prompt:

[local]*host\_name*(config)#

**Syntax Description banner { charging-service | lawful-intercept | motd | pre-login }** *string* **no banner { charging-service | lawful-intercept | motd | pre-login }**

#### **no**

Removes the banner message by setting it to be a string of zero length.

#### **charging-service**

Specifies the Active Charging Service banner message. The banner is displayed upon initialization of an SSH CLI session with ACS-admin privileges (whenever anyone with the CLI privilege bit for ACS logs on).

#### **lawful-intercept**

Refer to the *Lawful Intercept Configuration Guide* for a description of this parameter.

#### **motd**

Configures the CLI banner message of the day which is displayed upon the initialization of any CLI session.

#### **pre-login**

Configures the CLI banner displayed before a CLI user logs in.

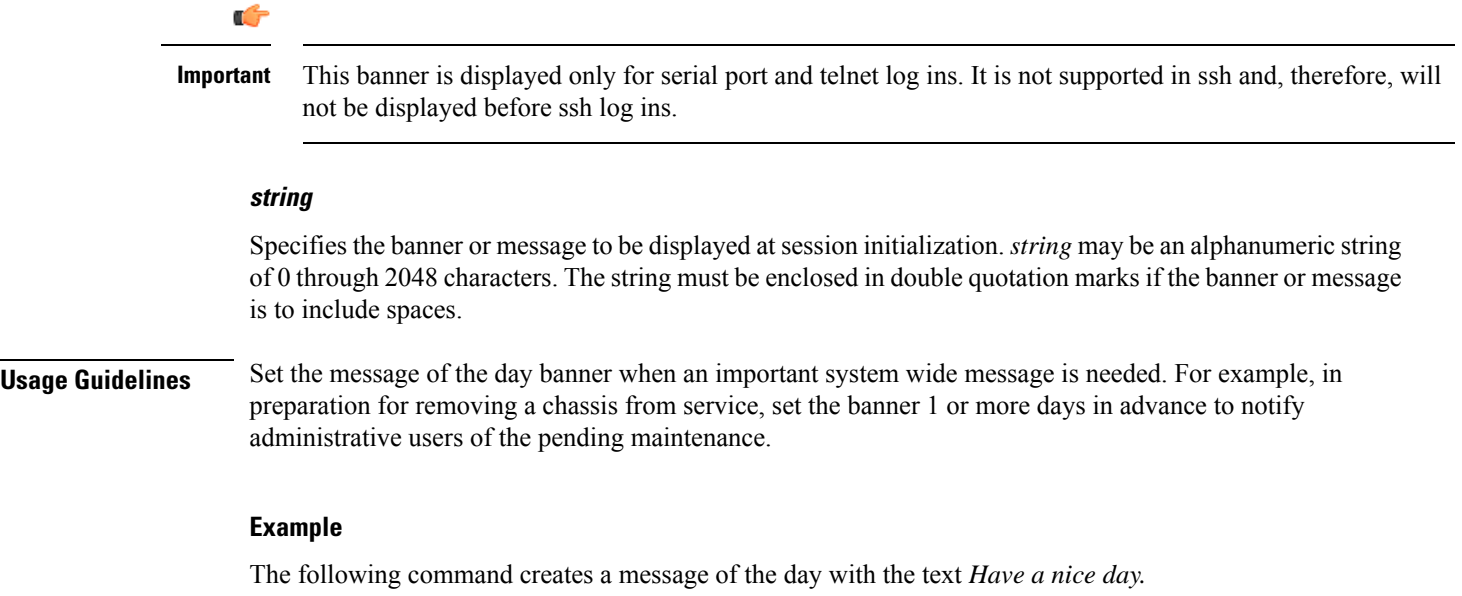

**banner motd "Have a nice day."**

### **bearer-control-profile**

This command creates an instance of a Bearer Control profile, a key element of the MME QoS Profile feature.

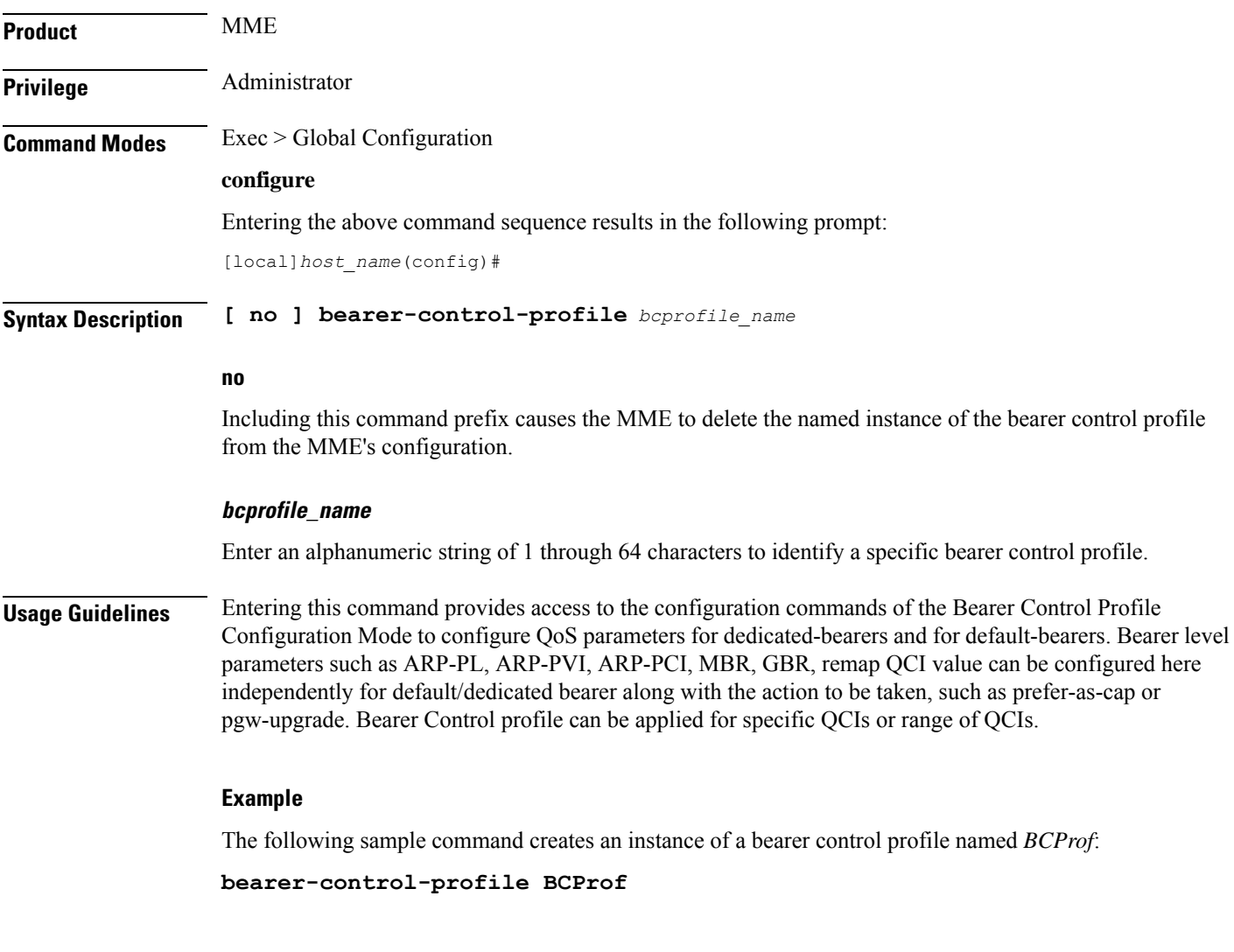

## **boot delay**

Configures the delay period, in seconds, before attempting to boot the system from a software image file residing on an external network server.

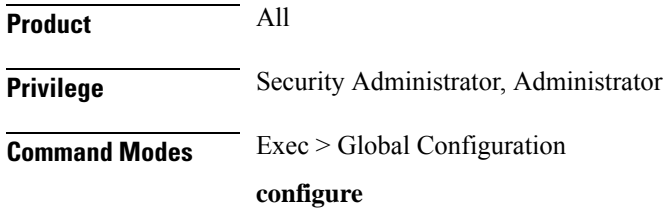

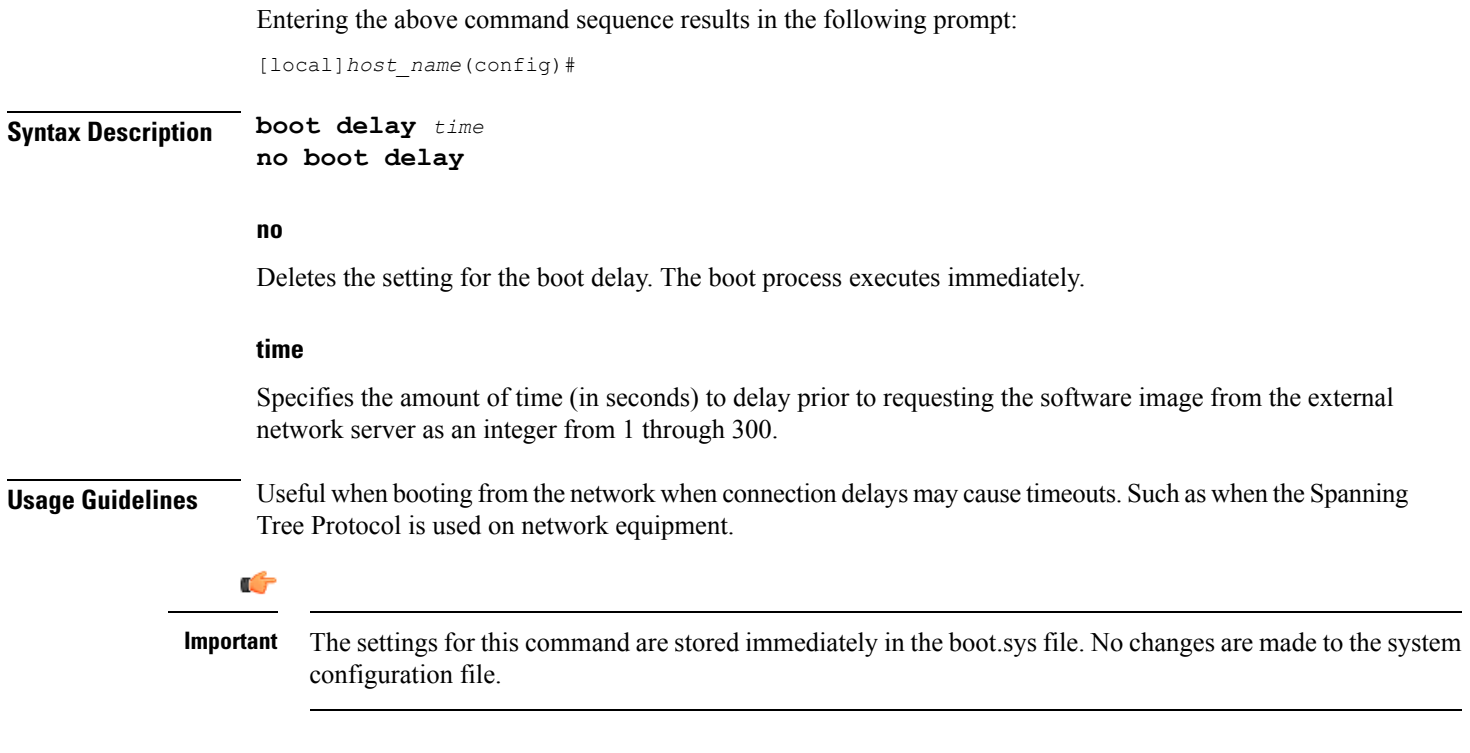

#### **Example**

The following sets the boot delay to *10* seconds:

**boot delay 10**

## **boot interface**

Configures Ethernet network interfaces for obtaining a system software image during the system boot process.

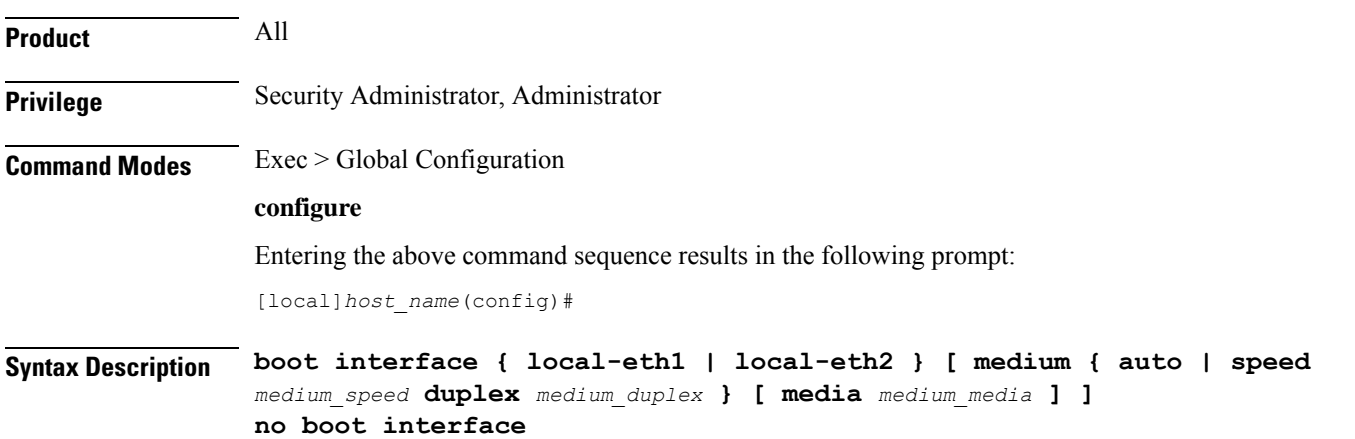

#### **no**

Removes the boot interface configuration from the boot.sys file. Only files from the local file system can be loaded.

#### **local-eth1 | local-eth2**

Specifies the network interface to be configured where **local-eth1** is the primary ethernet interface and **local-eth2** is the secondary ethernet interface.

For the ASR 5500, the primary interface is port 1 (1000Base-T) on the MIO and the secondary interface is port 2 (1000Base-T) on the MIO.

#### **medium { auto | speed medium\_speed duplex medium\_duplex }**

Default: auto

**auto**: Configures the interface to auto-negotiate the interface speed. and duplex.

**speed** *medium\_speed* **duplex** *medium\_duplex*: Specifies the speed to use at all times where *medium\_speed* must be one of:

- 10
- 100
- 1000

The keyword **duplex** is used to set the communication mode of the interface where *medium\_duplex* must be one of:

• full

• half

#### **media medium\_media**

Default: rj45

Optionally sets the physical interface where *medium\_media* must be either **rj45** or **sfp**.

**Usage Guidelines** Modify the boot interface settings to ensure that the system is able to obtain a software image from an external network server.

#### Ú

The settings for this command are stored immediately in the boot.sys file. No changes are made to the system configuration file. **Important**

#### **Example**

The following command configures the primary interface to auto-negotiate the speed:

#### **boot interface local-eth1 medium auto**

The following command configures the secondary interface to a fixed gigabit speed at full duplex using RJ45 connectors for the physical interface:

**boot interface local-eth2 medium speed 1000 duplex full media rj45**

The following command restores the defaults for the boot interface:

**no boot interface**

### **boot nameserver**

Configures the IP address of the DNS (Domain Name Service) server to use when looking up hostnames in URLs for network booting.

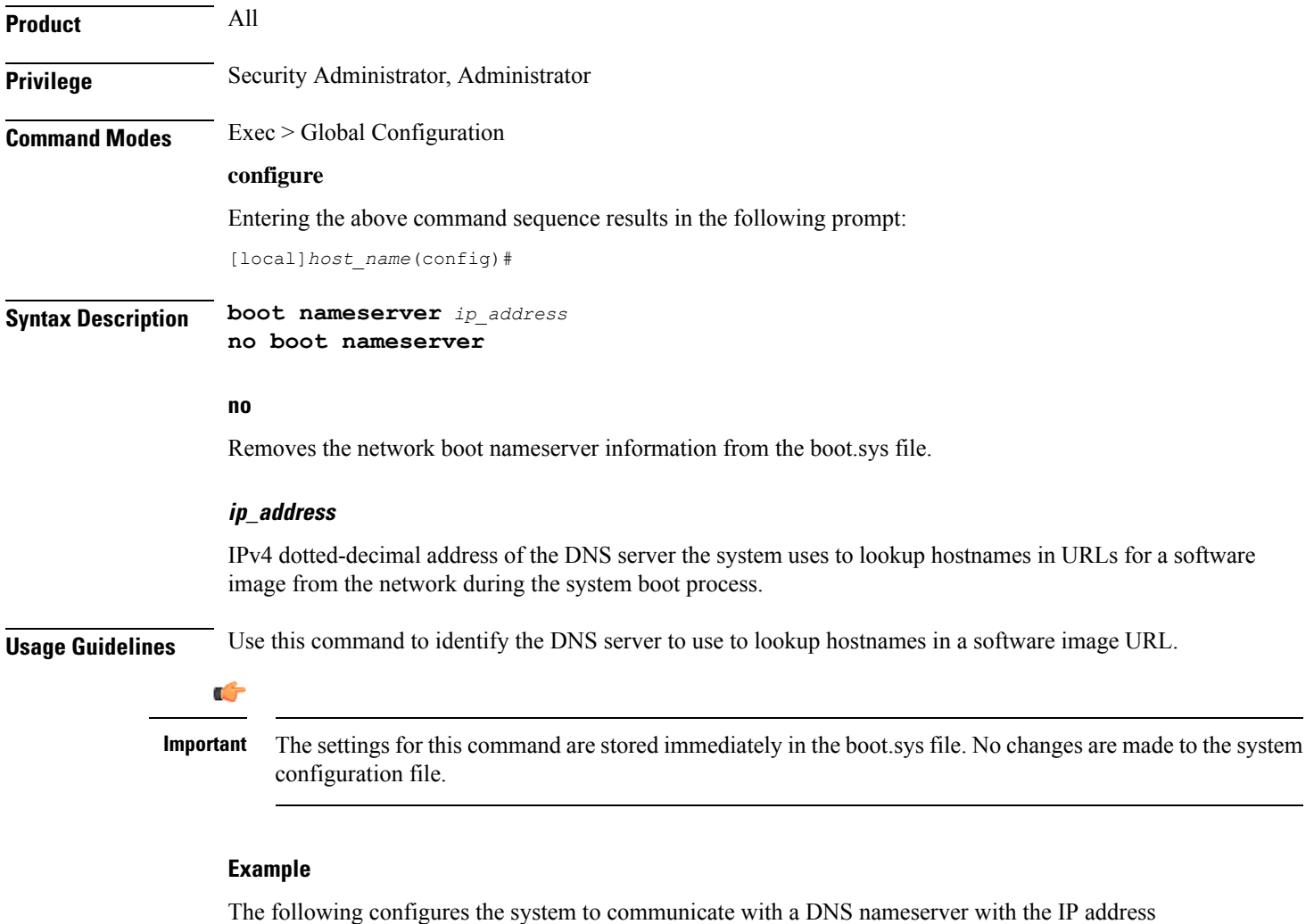

of 209.165.200.229:

**boot nameserver 209.165.200.229**

### **boot networkconfig**

Configures the networking parameters for the Switch Processor I/O card network interfaces to use when obtaining a software image from an external network server during the system boot process.

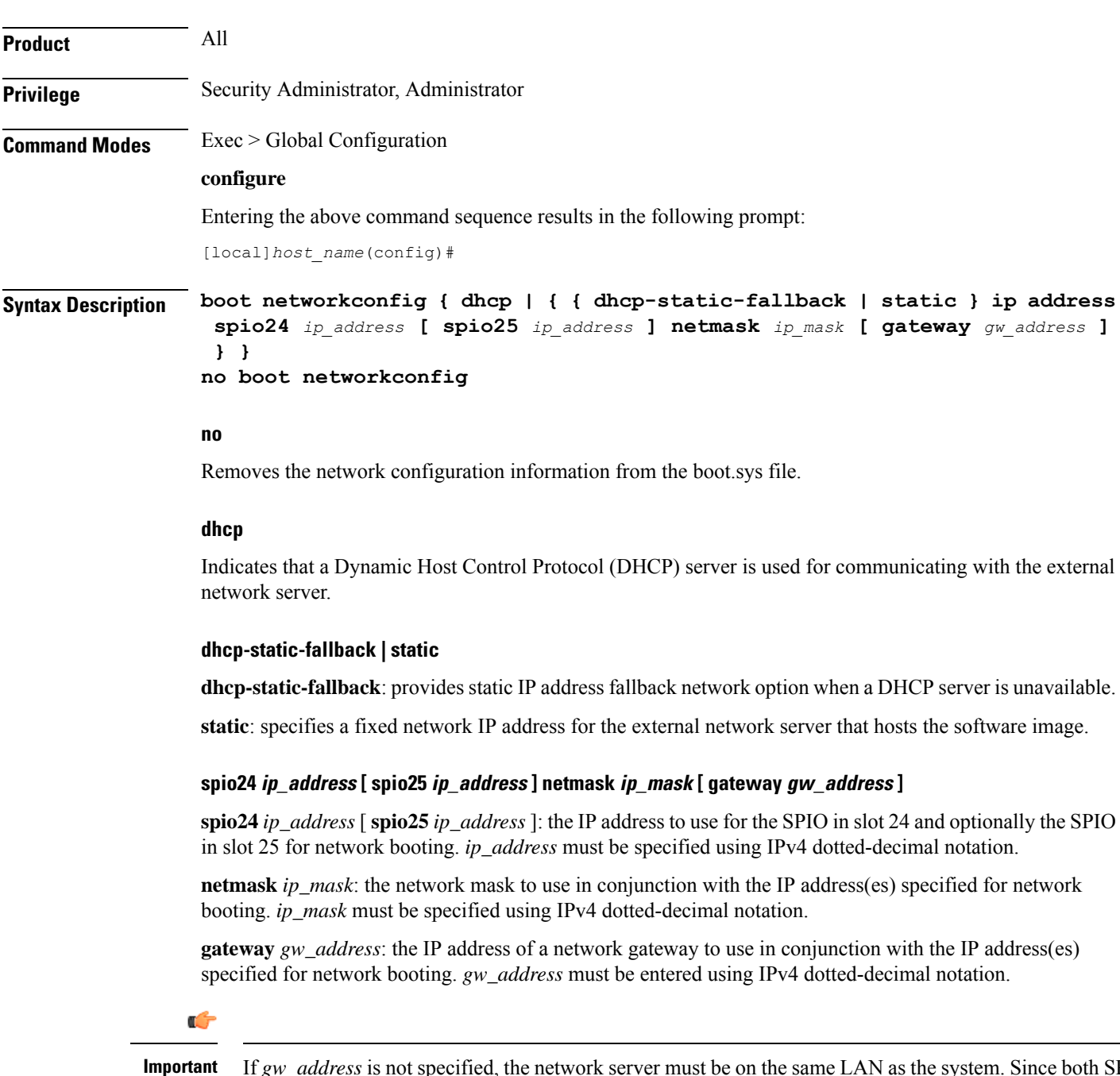

If *gw\_address* is not specified, the network server must be on the same LAN as the system. Since both SPIOs must be in the same network, the netmask and gateway settings are shared.

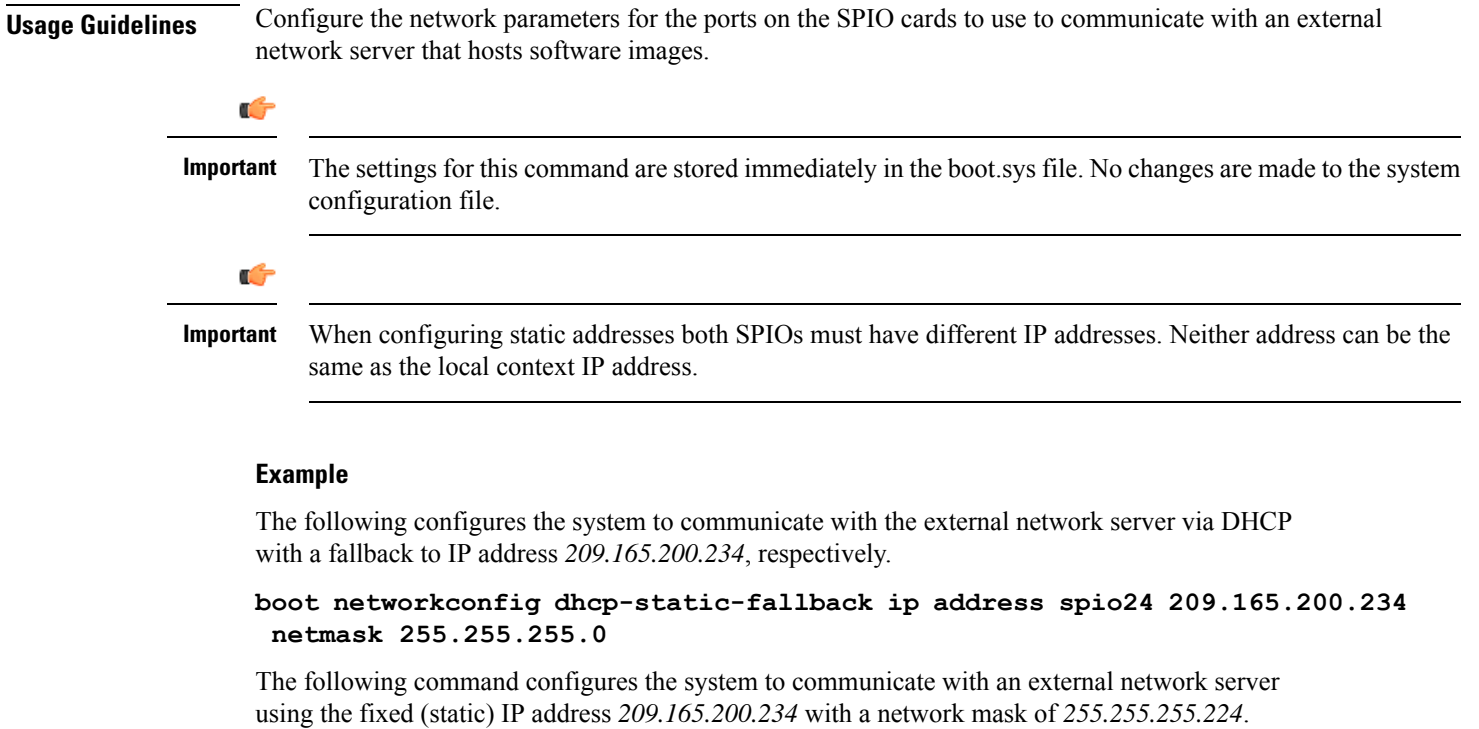

```
boot networkconfig static ip address spio24 209.165.200.234 netmask
255.255.255.224
```
The following restores the system default for the network boot configuration options.

```
no boot networkconfig
```
### **boot system priority**

Specifies the priority of a boot stack entry to use when the system first initializes or restarts. Up to 10 boot system priorities (entries in the boot.sys file located in the /flash device in the SPC, SMC or MIO) can be configured.

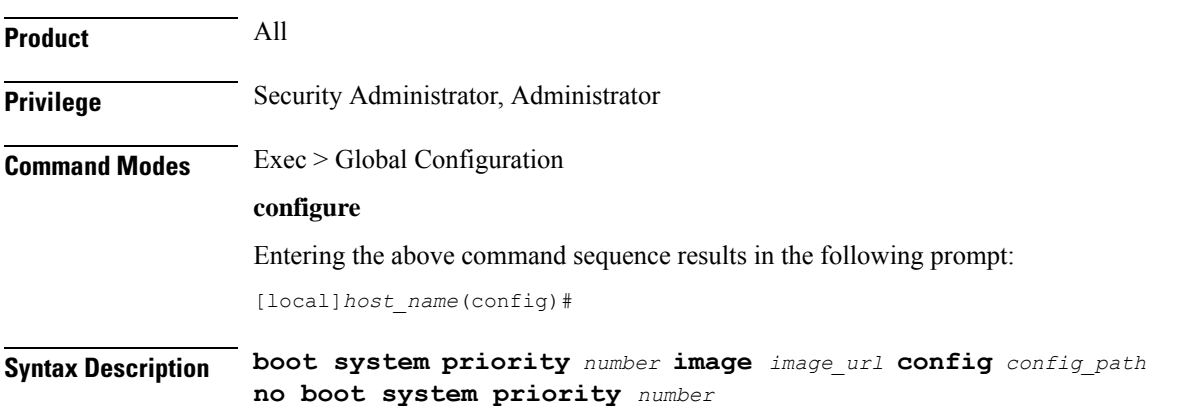

Ш

#### **no**

Remove a boot stack entry at the priority specified from the boot stack when it is no longer used.

#### **priority number**

Specifies the priority for the file group (consisting of an image (.bin) and its corresponding configuration (.cfg) file) specified in the boot stack. The value must be in the range from 1 through 100 where a priority of 1 is the highest. Up to 10 boot system priorities (boot stack entries) can be configured.

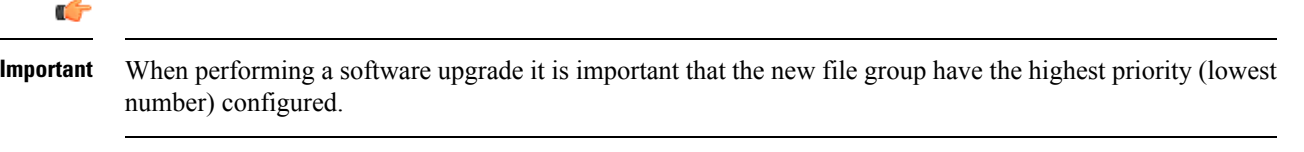

Ú

To ensure that higher priority numbers remain open, use an "N-1" priority numbering methodology, where "N" is the first priority in the current boot stack. **Important**

#### **image image\_url**

Specifies the location of a image file to use for system startup. The URL may refer to a local or a remote file. The URL must be formatted according to the following format:

For the ASR 5000:

- **[ file: ]{ /flash | /pcmcia1 | /hd }[ /***directory* **]/***filename*
- **[ http: | tftp: ]//***host***[ :***port* **][ /***directory* **]/***filename*

#### Ú

**Important** Use of the SMC hard drive is not supported in this release.

For the ASR 5500:

- **[ file: ]{ /flash | /usb1 | /hd }[ /***directory* **]/***filename*
- **[ http: | tftp: ]//***host***[ :***port* **][/***directory* **]/***filename*

#### Ú

Do not use the following characters when entering a string for the field names below: "/" (forward slash), ":" (colon) or " $@$ " (at sign). **Important**

*directory* is the directory name.

*filename* is the actual file of interest.

*host* is the IP address or host name of the server.

*port#* is the logical port number that the communication protocol is to use.

I

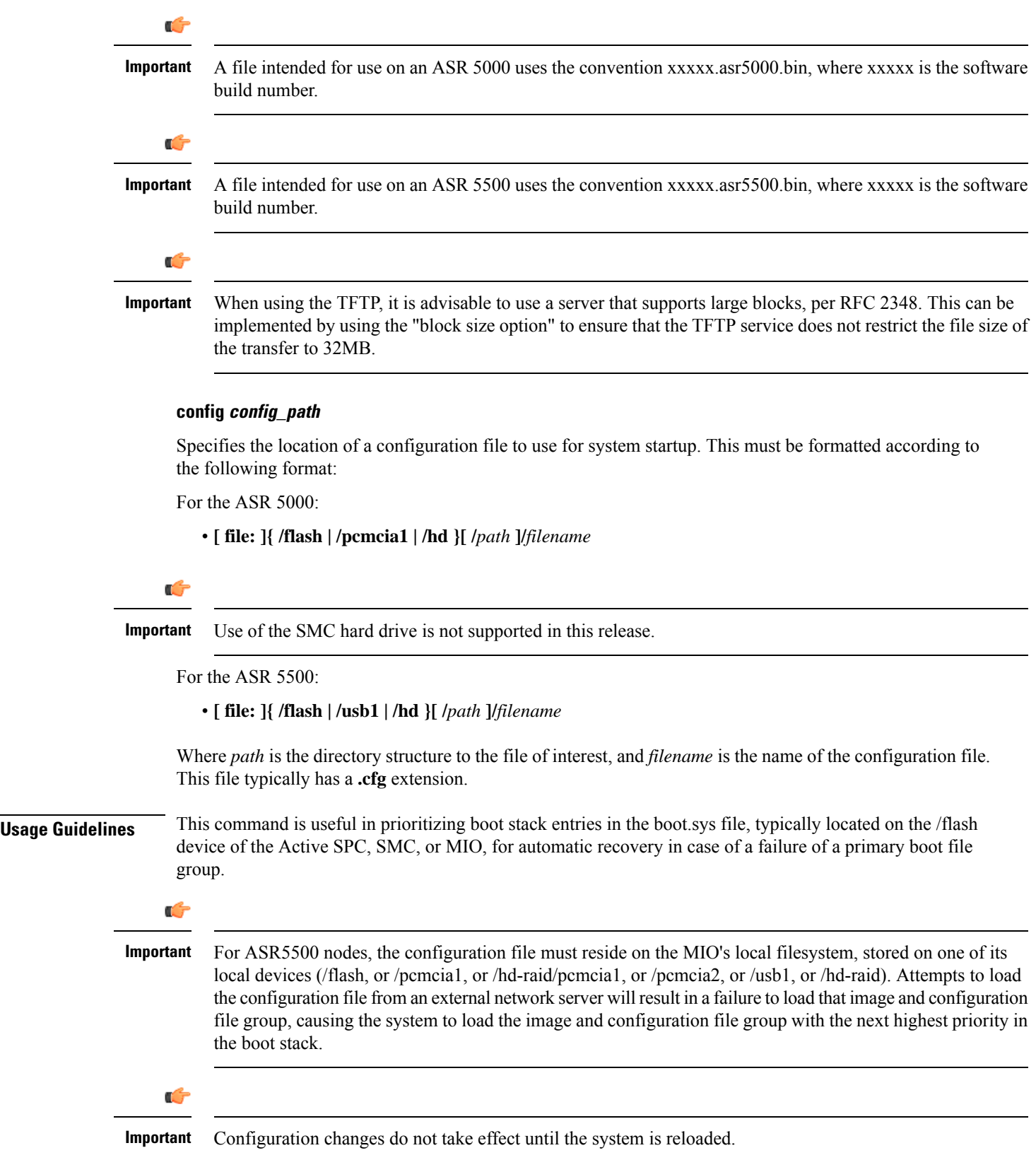

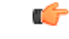

**Important**

The settings for this command are stored immediately in the boot.sys file. No changes are made to the system configuration file.

#### **Example**

The following commands set up two locations from which to obtain a boot file group.

```
boot system priority 1 image tftp: //remoteABC/pub/2012jan.bin config
/flash/pub/data/2012feb.cfg
boot system priority 2 image /flash /pub/data/2002jun.bin config
/pcmcia1/pub/data/2012feb.cfg
```
The following removes the current priority **1** boot entry from the boot.sys file.

```
no boot system priority 1
```
### **bulkstats**

Enables the collection of bulk statistics and/or enters the bulk statistics configuration mode.

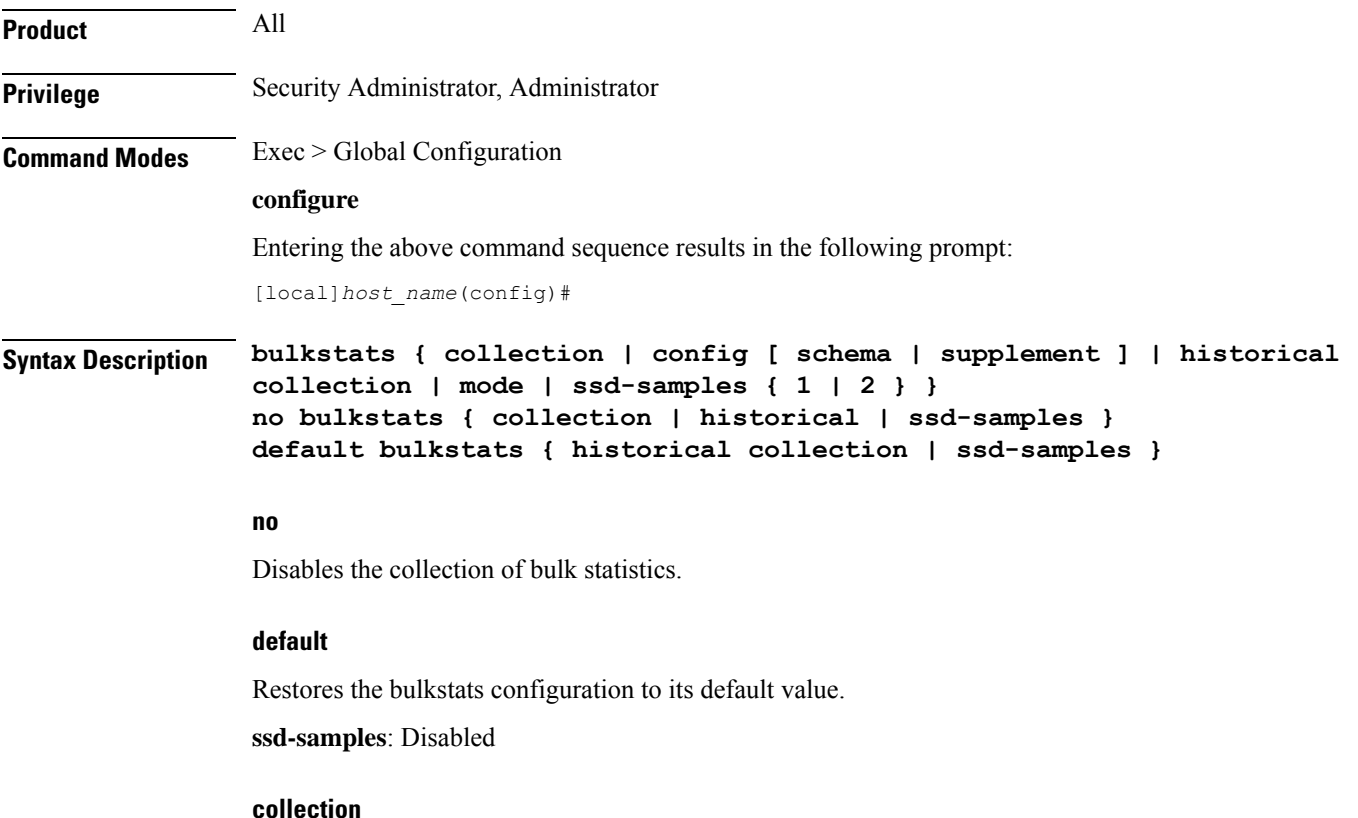

Enables the statistics collection process. Collects a periodic snapshot of activity and performance data as configured via the Bulk Statistics Configuration mode.

#### **config [ schema | supplement ] url**

Enables bulkstats configuration replacement with contents of file if present. If no file is present, bulkstats mode configuration will be saved in the file of the given name when issuing a **save configuration***url* command.

**schema**: This keyword takes a local URL keyword as a parameter. It performs a full bulkstats schema configuration replacement with the contents of the file provided. If the file exists, no schema will be saved when issuing a **save configuration** *url* command.

**supplemental**: This keyword takes a local URL keyword as a parameter. It supplements running bulkstats configuration with the contents of the configuration file provided.

*url*: Specifices the URL where the **[file:]{/flash | /hd-raid | /usb1 | /usb2 | /usb3 | /rmm1 | /cdrom1 | /sftp}[/directory]/***filename*

The system allows configuration of only 1 of these options. They are mutually exclusive.

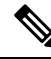

The **bulkstats config schema** *url* takes precedence over manual configuration. With respect to schema, adding, modifying, or deleting any configurations manually through CLI, the changes will not be applied. **Note**

#### **historical collection**

Enables the collection of historical bulk statistics.

If enabled, StarOS tracks activities that require the storing of more data, such as "the highest value that's been seen over the last 24 hours".

#### **mode**

Enters the Bulk Statistics Configuration mode. The resulting command-line prompt will look similar to:

[*<context-name>*]*host\_name*(config-bulkstats)#

#### **ssd-samples { 1 | 2 }**

Enables the collection of bulk statistics samples in the SSD archive. In the current release, a maximum of two bulkstats samples can be collected in the SSD archive. Each sample contains all the bulkstats collected during the configured transfer interval.

Also see the **show support details** command under the *Exec Mode Commands* for more information on excluding the bulkstats samples from the SSD archive.

**Usage Guidelines** The Bulk Statistics Configuration mode consists of commands for configuring bulk statistic properties, such as the periodicity of collection. Detailed command descriptions appear in the *Bulk Statistics Configuration Mode Commands* chapter.

> The collected bulk statistics are sent to a collection server (called a receiver). Bulk statistics are statistics that are collected in a group or schema, for example, system statistics, port statistics, RADIUS statistics.

> Once the receiver, schema, and collection properties are configured, the **bulkstats collection** command enables or disables the collection of the data.

> To collect a sample that provides an average, for example, an average of CPU counters, the "historical" features must be enabled with the **bulkstats historical collection** command.

Since bulk statistics are collected at regular, user-defined intervals, the Exec mode **bulkstats force** command can be used to manually initiate the immediate collection of statistics.

#### **Example**

The following command enables the collection of bulk statistics:

#### **bulkstats collection**

The following command performs a full bulkstats schema configuration replacement with the contents of the file provided:

```
bulkstats config schema /tmp/bsutscm2.cfg
```
### **ca-certificate-list**

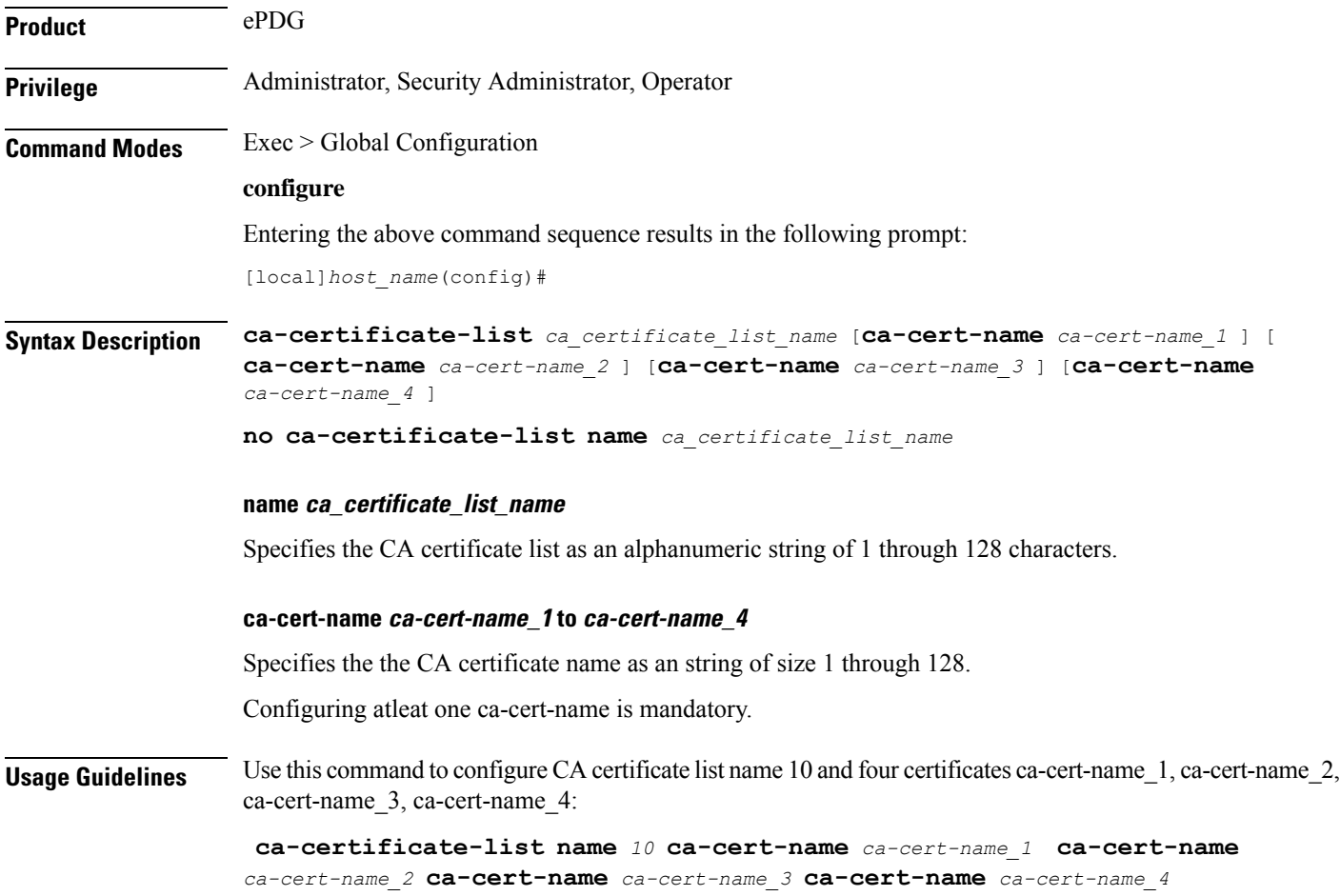

### **ca-certificate**

Configures and selects an X.509 CA certificate to enable a security gateway to perform certificate-based peer (client) authentication. StarOS supports a maximum of 16 certificates and 16 CA (Certificate Authrority) root certificates. A maximum of four CA root certificates can be bound to a crypto or SSL (Secure Sockets Layer) template.

**Product** All IPSec-related products

**Privilege** Administrator, Security Administrator, Operator

#### **Command Modes** Exec > Global Configuration

#### **configure**

Entering the above command sequence results in the following prompt:

[local]*host\_name*(config)#

**Syntax Description ca-certificate name** *name* **{ der url** *url\_format* **| pem { data** *pemdata* **| url** *url\_format* **[ cert-enc ] [ cert-hash-url url** *url\_format* **] } } no ca-certificate name** *name*

#### **no**

Disables ca-certificate.

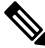

If the CA-CERT is mandatory for the service to be up and running, then the removal of that CA-CERT is not allowed. **Note**

#### **name name**

Specifies the name the CA certificate as an alphanumeric string of 1 through 128 characters.

#### **der url**

Specifies the use of the Distinguished Encoding Rules (DER) binary format.

**url** is the Universal Reosurce Locator of the file containing certificate in der format.

#### **pem**

Specifies that the Privacy-enhanced Electronic Mail (PEM) format is to be used.

#### **data pemdata**

ndicates that the CA certificate data will be in PEM format. *pemdata* must be an alphanumeric string of 1 through 4095 characters.

Ш

#### **cert-enc**

Specifiesa certificate encoding type other than default encoding type.

#### **cert-hash-url**

Specifies a hash of X.509 Certificate.

#### **url**

Specifes the Universal Resource Locator of the file containing the CA certificate.

#### **url\_format**

Specifies an existing URL expressed in one of the following formats:

- [file:]{/flash | /pcmcia1 | /hd-raid}[/directory]/<filename
- tftp://<host>[:<port>][/<directory>]/<filename
- ftp://[<username>[:<password>]@]<host>[:<port>][/<directory>]/<filename
- sftp://[<username>[:<password>]@]<host>[:<port>][/<directory>]/<filename
- http://[<username>[:<password>]@]<host>[:<port>][/<directory>]/<filename

When read via a file, note that **show configuration** will not contain the URL reference, but will instead output the data via **data pemdata**, such that the configuration file is self-contained.

**Usage Guidelines** Use this command to configure and select an X.509 CA certificate to enable a security gateway or SCM to perform certificate-based peer (client) authentication.

#### **Example**

Use the following command to remove a certificate named *fap1*:

**no ca-certificate fap1**

### **ca-crl**

Configures the name and URL path of a Certificate Authority-Certificate Revocation List (CA-CRL).

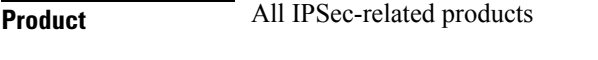

**Privilege** Operator

**Command Modes** Exec > Global Configuration

**configure**

Entering the above command sequence results in the following prompt:

[local]*host\_name*(config)#

```
Syntax Description ca-crl name name { der | pem } { url url }
                 no ca-crl name name
```
#### **no**

Removes the named CA-CRL.

#### **name**

Provides a name of the CA-CRL. *name* must be an alphanumeric string of 1 through 128 characters.

#### **der**

Specifies that Distinguished Encoding Rules (DER) format is to be used for the source format.

#### **pem**

Specifies that Privacy-enhanced Electronic Mail (PEM) format is to be used for the source format.

#### **url url**

Specifies the URL where the CA-CRL is to be fetched. *url* must be an existing URL expressed as an alphanumeric string of 1 through 1023 characters in one of the following formats:

- [file:]{/flash | /pcmcia1 | /hd-raid}[/directory]/<filename
- tftp://<host>[:<port>][/<directory>]/<filename
- ftp://[<username>[:<password>]@]<host>[:<port>][/<directory>]/<filename
- sftp://[<username>[:<password>]@]<host>[:<port>][/<directory>]/<filename
- http://[<username>[:<password>]@]<host>[:<port>][/<directory>]/<filename
- ldap://<host>[:<port>][/<dn>][?<attributes>][?<scope>][?<filter>][?<extensions>]

**Usage Guidelines** Use this command to name and fetch a CA-CRL from a specified location.

Without additional information from the CA, an issued certificate remains valid to any verifier until it expires. To revoke certificates, the CA publishes a CRL periodically to provide an updated list of certificates revoked, but not yet expired. Like a certificate, a CRL is a digital document signed by the CA. In addition to a list of serial numbers of revoked certificates, the CRL includes attributes such as issuer name (same as the issuer name in the certificate), signature (signed by the issuer using the same key that signs certificates), last update (the time this CRL was issued), and next update (the time next CRL will be available).

#### **Example**

The following command fetches a CA-CRL named *list1.pem* from a *host.com/CRLs* location and names the list *CRL5*:

**ca-crl name CRL5 pem url http://host.com/CRLs/list1.pem**

Ш

### **call-control-profile**

Creates an instance of a call-control profile. **Product** MME SGSN **Privilege** Security Administrator, Administrator **Command Modes** Exec > Global Configuration **configure** Entering the above command sequence results in the following prompt: [local]*host\_name*(config)# **Syntax Description [ no ] call-control-profile** *cc\_profile\_name* **no** Deletes the Call-Control Profile instance from the configuration. **cc\_profile\_name** Specifies the name of the call-control profile. Enter an alphanumeric string of 1 through 64 characters. **Usage Guidelines** Use this command to create an instance of a call-control profile and to enter the call-control profile configuration mode. A call-control profile is a template which groups a set of call-handling instructions that may be applicable to one or more incoming calls. See the *Call-Control Profile Configuration Mode Commands* chapter for information regarding the definition of the rules contained within the profile and the use of the profile. Ú **Important** A call-control profile is a key element of the Operator Policy feature and is only valid when associated with at least one operator policy. To see what call-control profiles have already been created, return to the Exec mode and enter the **show call-control-profile all** command. **Example** The following command creates a configuration instance of an call-control profile: **call-control-profile ccprof1**

### **card**

Enters the Card Configuration mode for the specified card.

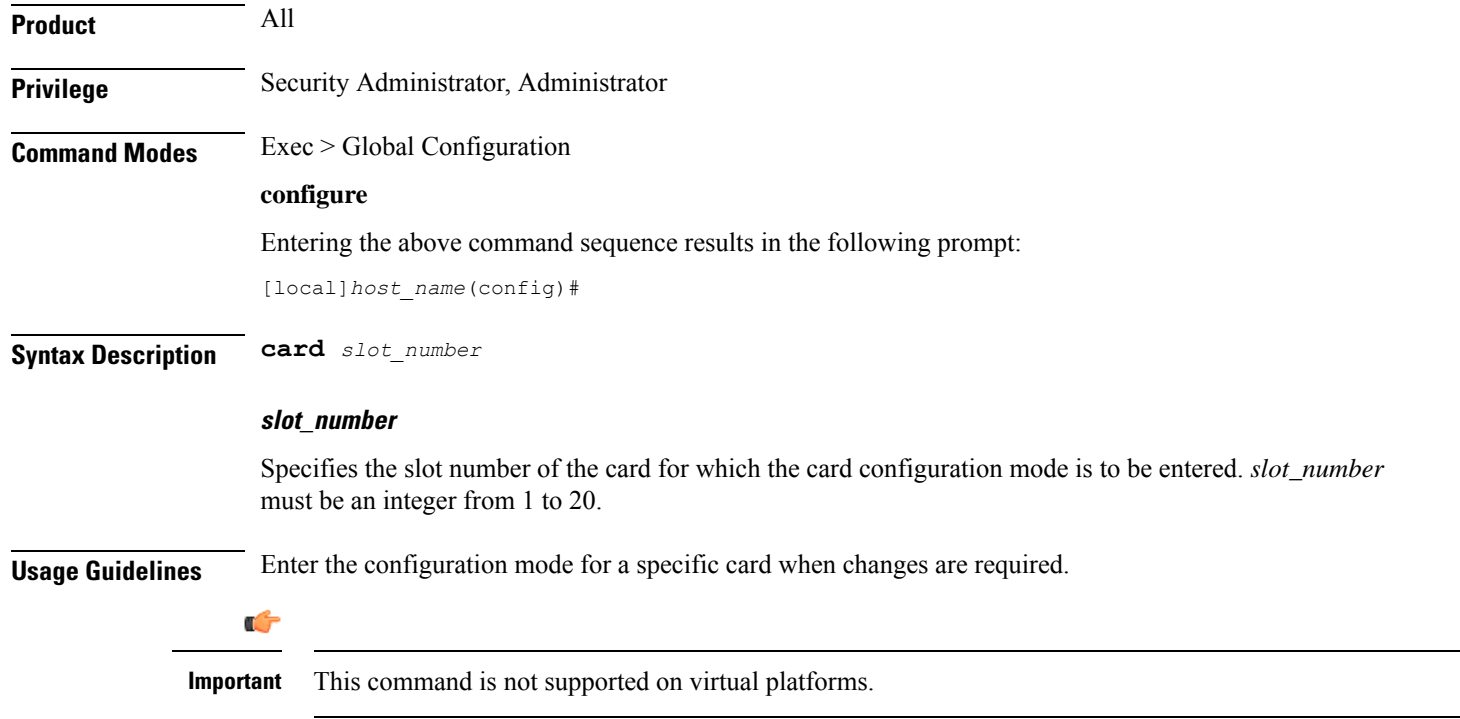

#### **Example**

The following command enters Card Configuration mode for the card in slot *8* of the chassis:

**card 8**

# **card-standby-priority**

Configures the redundancy priorities for packet processing cards by specifying the slot number search order for a standby card when needed.

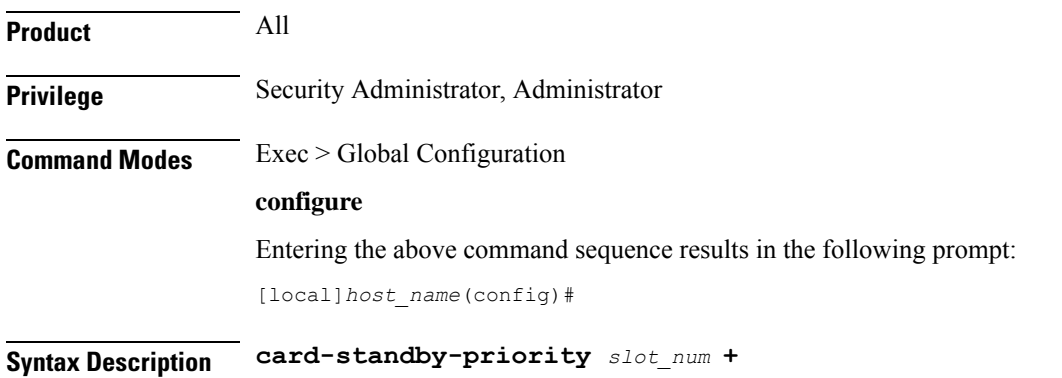

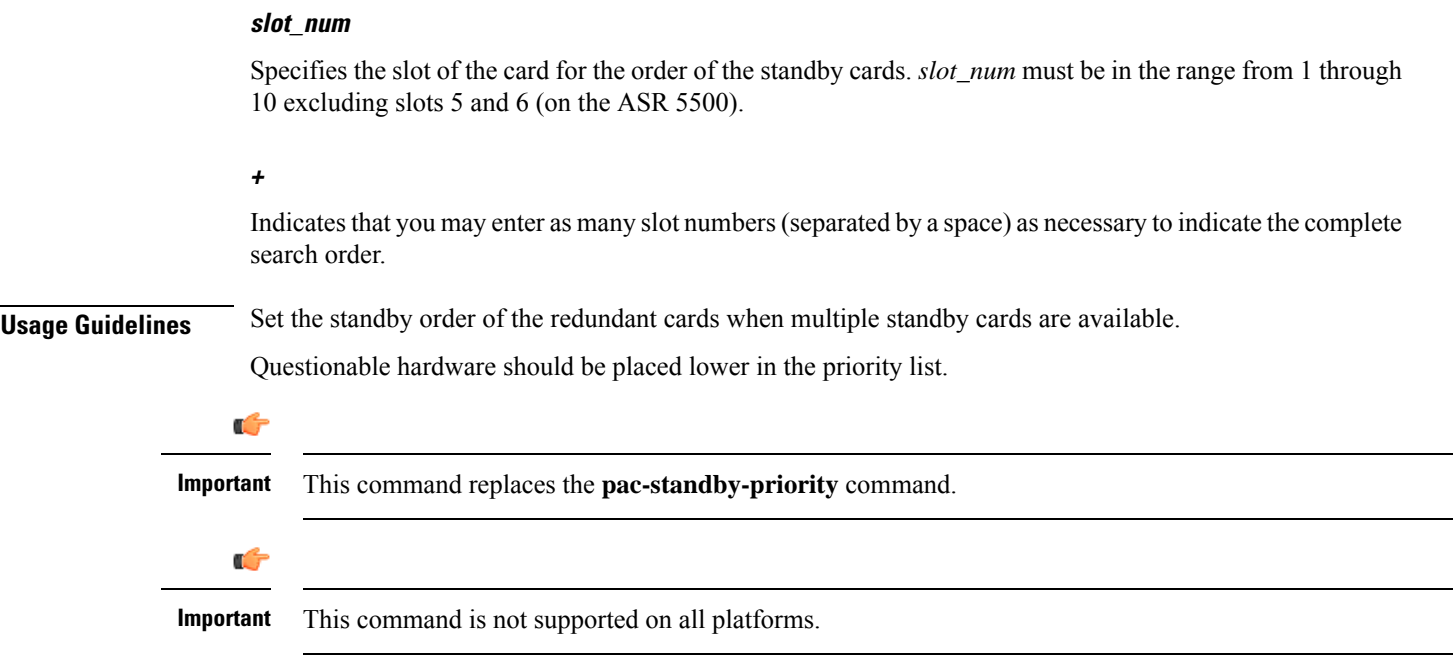

#### **Example**

The following command configures the redundancy priority to use the standby cards in slots 2, 4, and 7 in that order:

```
card-standby-priority 2 4 7
```
### **cdr-multi-mode**

This command enables multiple instances of CDRMOD, one per packet processing card.

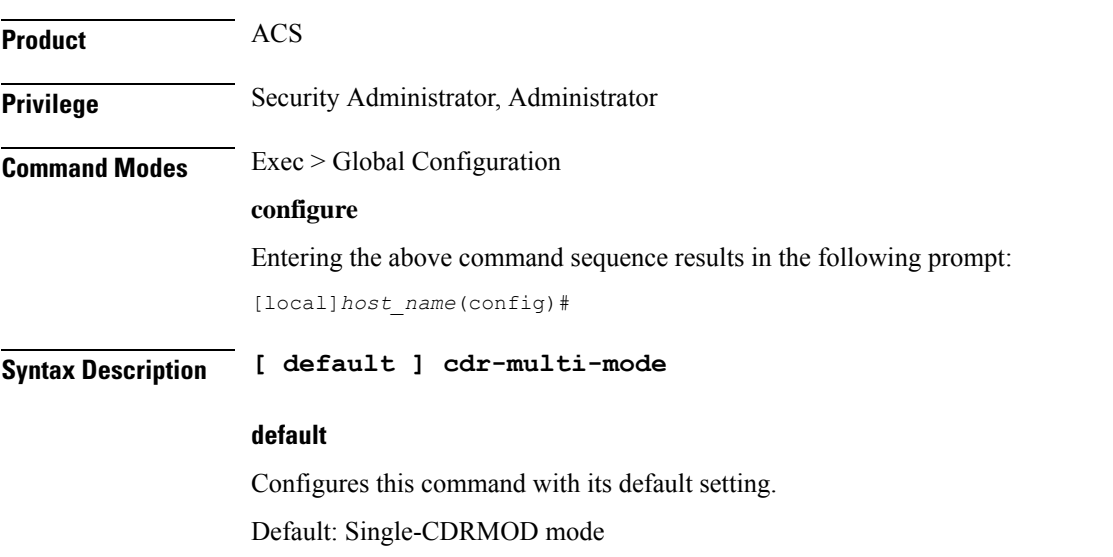

### **Usage Guidelines** Use this command to enable the multi-CDRMOD mode, wherein there will be one instance of CDRMOD per packet processing card. All the SessMgr instances that are running on a packet processing card will send the records to the CDRMOD instance running on that card. By default, CDRMOD runs in single mode, wherein there will be only one instance of CDRMOD running for the entire chassis. All the SessMgr instances that are running on a packet processing card will send the records to the CDRMOD instance. Ú **Important** After you configure this command, you must save the configuration and then reload the chassis for the command to take effect. For information on saving the configuration file and reloading the chassis, refer to the *System Administration Guide* for your deployment. Ú **Important** In multi-CDRMOD mode, you should enable hard-disk usage.

### **certificate**

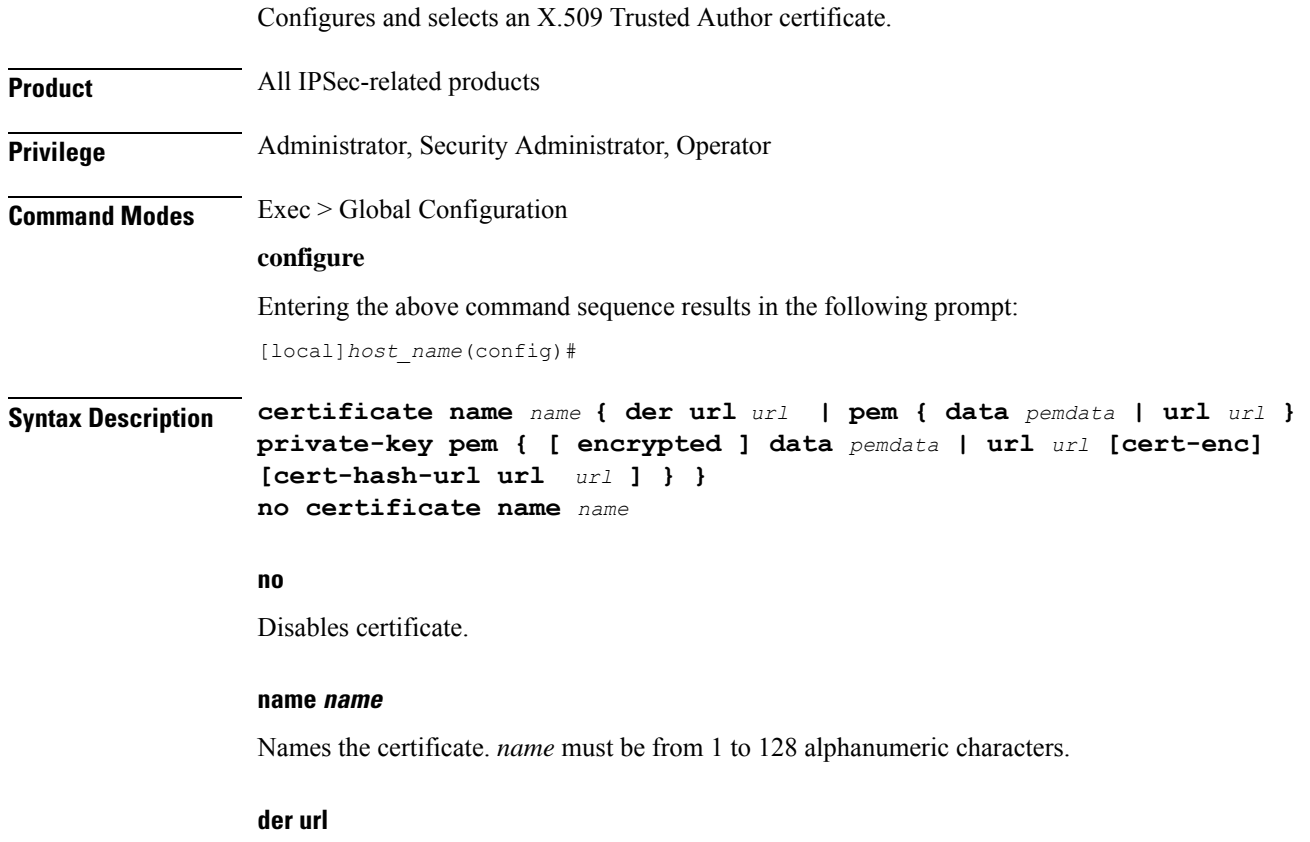

Specifies that the Distinguished Encoding Rules (DER) binary format is to be used.

Ш

#### **pem**

Specifies that the Privacy-enhanced Electronic Mail (PEM) format is to be used.

#### **data pemdata**

Certificate/private key data in PEM format. *pemdata* must be an alphanumeric string of 1 through 4095 (if private key is not implmented) or 1 through 8191 (if private key is implemented) characters.

#### **cert-enc**

Specifies a certificate encoding type other than default encoding type.

#### **cert-hash-url**

Specifes a hash and URL of the X.509 Certificate.

#### **url url**

Specifies the Universal Resource Locator (URL) of the file containing certificate/private key.

#### **url\_format**

Sepcifies an existing URL expressed in one of the following formats:

- [file:]{/flash | /pcmcia1 | /hd-raid}[/directory]/<filename
- tftp://<host>[:<port>][/<directory>]/<filename
- ftp://[<username>[:<password>]@]<host>[:<port>][/<directory>]/<filename
- sftp://[<username>[:<password>]@]<host>[:<port>][/<directory>]/<filename
- http://[<username>[:<password>]@]<host>[:<port>][/<directory>]/<filename

When read via a file, **show configuration** will not contain the URL reference, but instead outputs the data via **data** *pemdata*, such that the configuration file is self-contained.

#### **private-key pem**

Specifies use of private key PEM data.

#### **encrypted**

Specifs the use of encrypted private key data.

**Usage Guidelines** Use this command to Configures and selects an X.509 Trusted Author certificate.

#### **Example**

Use the following command to remove a certificate named *box1*:

**no certificate data box1**

### **cli**

**Product** All **Privilege** Security Administrator, Administrator **Command Modes** Exec > Global Configuration **configure** Entering the above command sequence results in the following prompt: [local]*host\_name*(config)# **Syntax Description cli { access { monitor-protocol | monitor-subscriber | show-configuration } { administrator | operator } } | configuration-monitor | hidden | login-failure-delay number | max-sessions** *number* **| operator clear-subscriber-one-only | test-commands [encrypted] password** *password* **| trap config-mode } no cli { configuration-monitor | hidden | login-failure-delay number | max-sessions | operator clear-subscriber-one-only | trap config-mode } default cli { access { monitor-protocol | monitor-subscriber | show-configuration } | configuration-monitor | login-failure-delay | max-sessions | operator clear-subscriber-one-only | trap config-mode }**

Configures global Command Line Interface (CLI) parameters.

#### **no**

Removes the specified option.

#### **default**

Resets the keywords to their default values.

#### **access { monitor-protocol | monitor-subscriber | show-configuration } { operator | administrator }**

Sets access privileges on the **monitor protocol** and **monitor subscriber** commands:

**monitor-protocol**: Selects privileges for the **monitor protocol** command.

**monitor-subscriber**: Selects privileges for the **monitor subscriber** command.

**show-configuration**: Selects privileges for the **show-configuration**command. However the default access level for this command is the user with operator privileges.

**operator**: Sets the privileges for the selected command to allow use by users with operator privileges.

**administrator**: Restricts use of the selected command to administrators only.

#### **configuration-monitor**

When this keyword is enabled, the system executes a **show configuration checksum** command every 15-minutes. The resulting checksum is compared with the previous checksum.

When a configuration change is detected, a log message and SNMP notification are generated. The SNMP notification only indicates that a change has occurred without identifying what change had been made.

The 15-minute interval is fixed and cannot be configured. By default configuration monitoring is disabled.

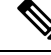

When enabled, the system's Shared Configuration Task (SCT) process may experience CPU spikes when the underlying **show configuration checksum** command is executed. This is most noticable with large StarOS configurations. **Note**

#### **hidden**

Allows a Security Administrator to enable access to hidden cli test-commands command.

The **no cli hidden** command disables access to the **cli test-commands** command. This is the default mode. Refer to the description of the **test-commands** keyword below for additional information.

#### **login-failure-delay number**

Specifies the time to wait before a login failure is returned and another login may be attempted. Default is five seconds.

#### **max-sessions number**

Sets the number of allowed simultaneous CLI sessions on the system. If this value is set to a number below the current number of open CLI sessions, the open sessions will continue until closed. *number* must be an integer from 2 through 100.

 $\backslash ! \backslash$ 

**Caution**

Use caution when setting this command. Limiting simultaneous CLI sessions prevents authorized users from accessing the system if the maximum number allowed has been reached. The system already limits CLI sessions based on available resources. Additional limitation could have adverse effects.

#### **operator clear-subscriber-one-only**

Restricts Operator to clearing only one subscriber session at a time.

#### **test-commands [encrypted] password password\_string**

Enables access to the CLI test-commands. The commands and keywords made available under this mode are for internal testing and debugging.

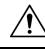

**Caution**

CLI test-commands are intended for diagnostic use only. Access to these commands is not required during normal system operation. These command are intended for use only by Cisco TAC personnel. Some of these commands can slow system performance, drop subscribers, and/or render the system inoperable

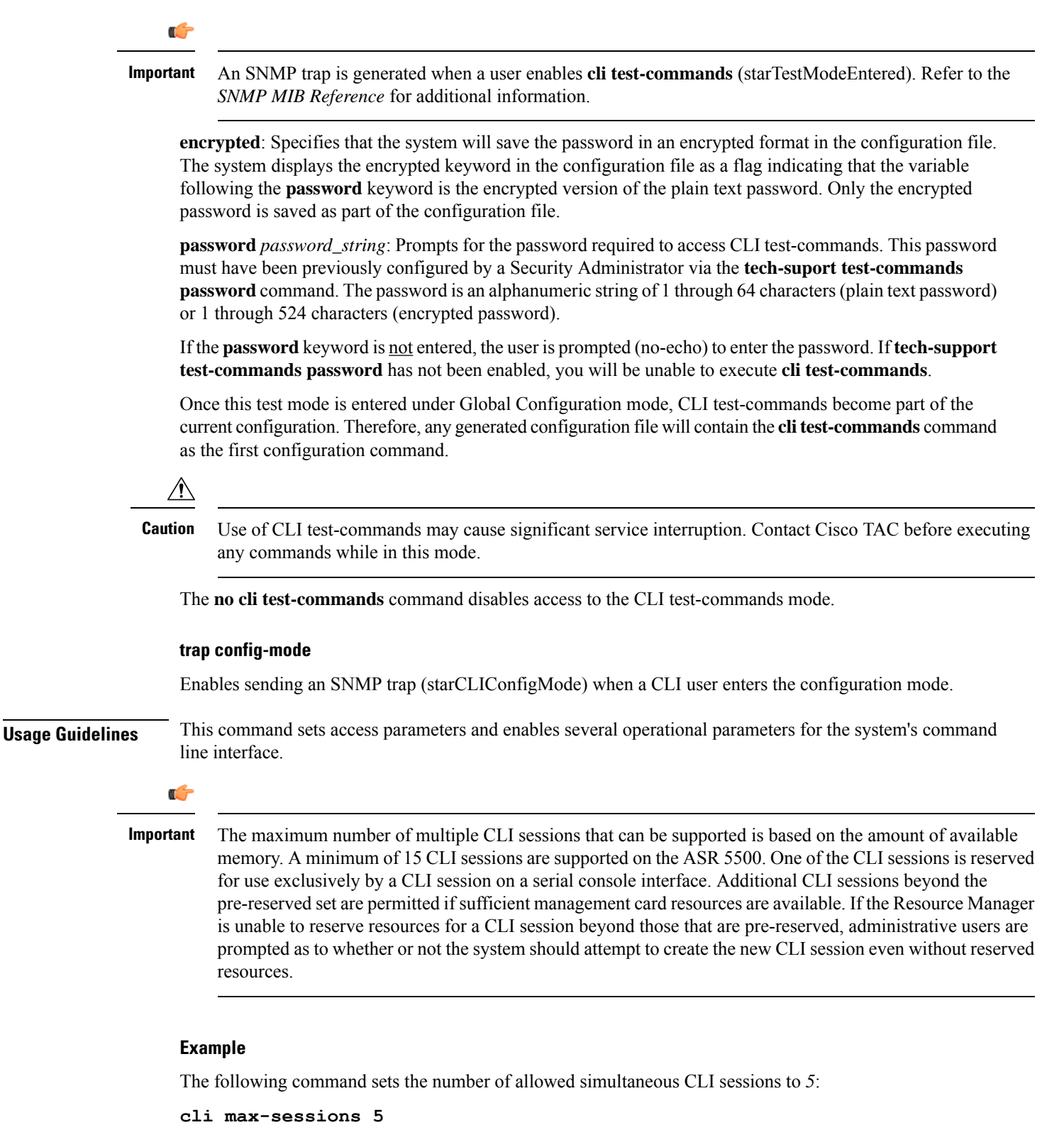

The following command sets the command **monitor protocol** to administrator-only:
**cli access monitor-protocol administrator**

## **cli-encrypt-algorithm**

Specifies the type of encryption algorithm to be used for passwords and secrets.

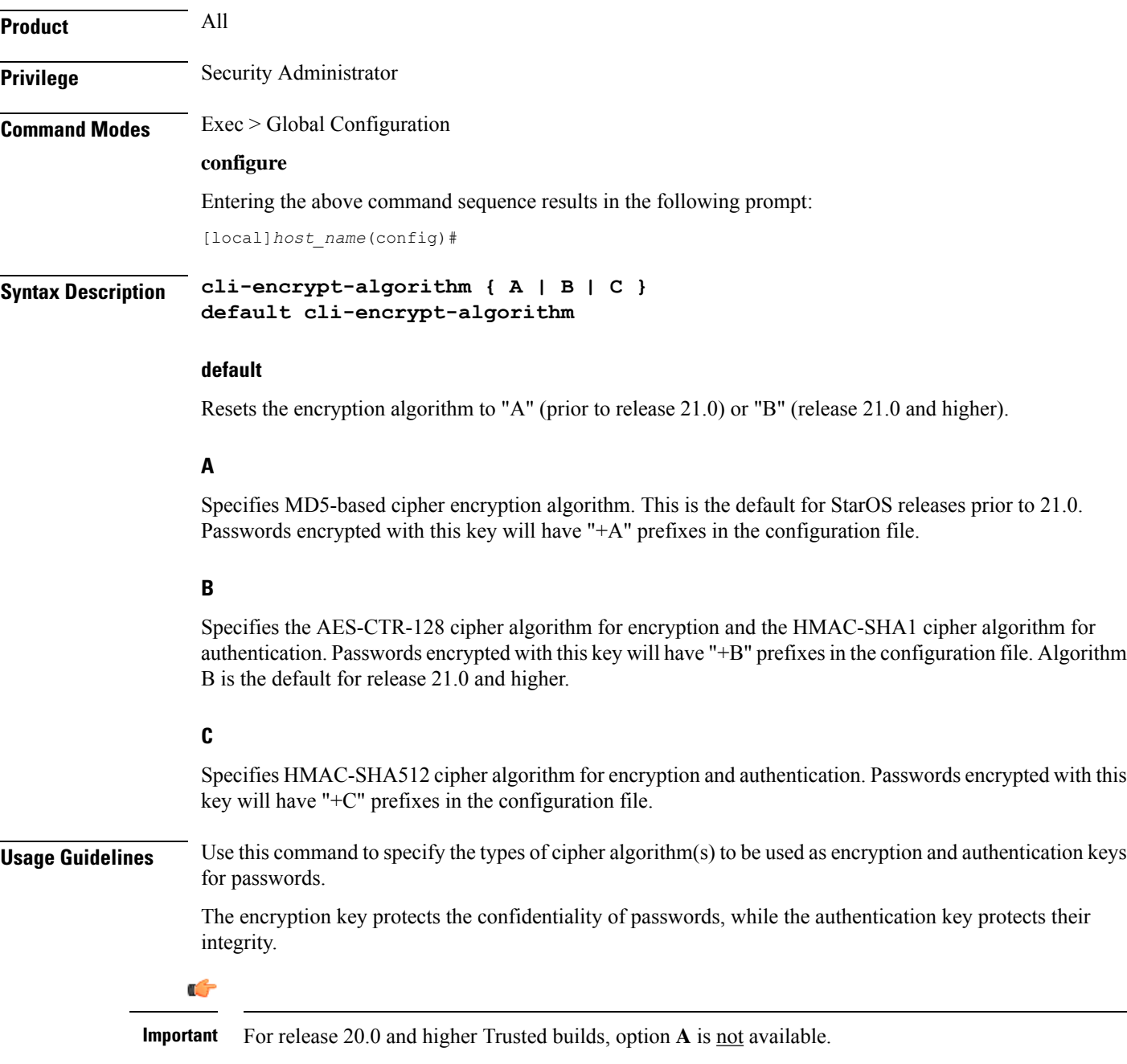

### **Example**

The following command sets the encryption key to **C**:

**cli-encrypt-algorithm C**

### **client ssh**

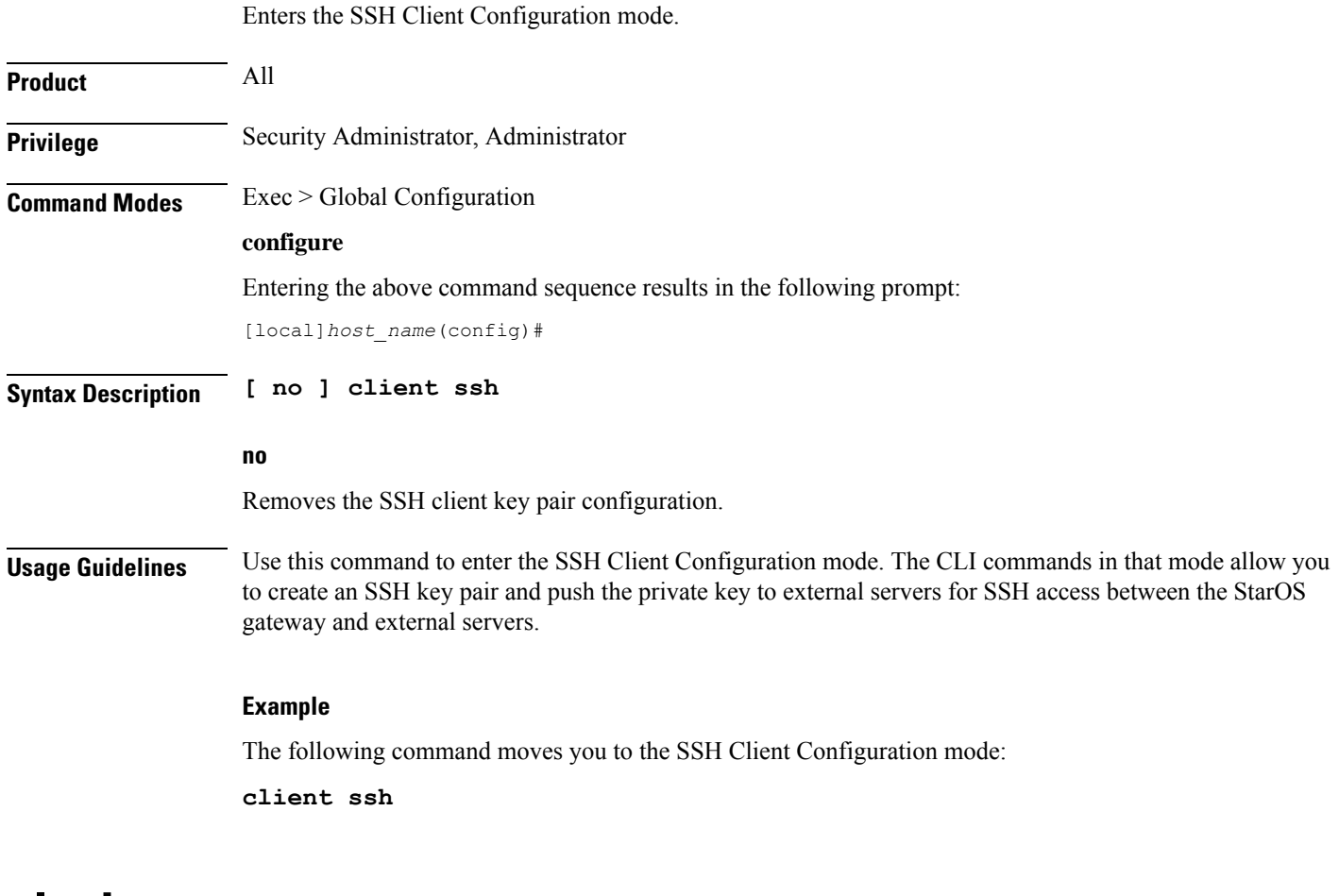

### **clock**

Configures system clock timezone and what local time zone to use.

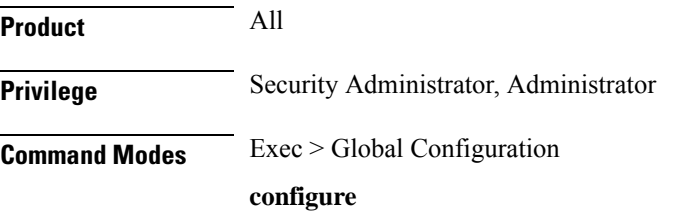

Ш

Entering the above command sequence results in the following prompt:

```
[local]host_name(config)#
```
**Syntax Description clock timezone** *tz* **[ local ] no clock timezone**

#### **no**

Resets the system timezone to the system default UTC.

#### **tz**

Specifies the system time zone to use as one of:

- america-buenos-aires (GMT-3:00; Buenos Aires)
- america-caracas (GMT-4:00) Caracas
- america-guatemala (GMT-6:00; Guatemala, Guatemala)
- america-la\_paz (GMT-4:00; La Paz)
- america-lima (GMT-5:00; Lima, Peru)
- america-puerto-rico (GMT-4:00; Puerto Rico)
- america-sao-paulo (GMT -3:00; Brazil)
- america-tijuana (GMT-8:00; Tijuana)
- asia-almaty (GMT+6.00; Almaty, Kazakhstan)
- asia-baghdad (GMT+3:00; Baghdad, Russia Zone 2, Kuwait, Nairobi, Riyadh, Moscow, Tehran)
- asia-bangkok (GMT+7:00; Bangkok)
- asia-calcutta (GMT+5:30; Calcutta, Mumbai, New Delhi)
- asia-dhaka (GMT+6:00; Dhaka)
- asia-hong-kong (GMT+8:00; Hong Kong)
- asia-irkutsk (GMT+9:30; Irkutsk)
- asia-kabul (GMT+4:30; Kabul)
- asia-karachi (GMT+5:00; Karachi)
- asia-katmandu (GMT+5:45; Kathmandu)
- asia-magadan (GMT+11:00; Magadan)
- asia-muscat (GMT+4:00; Abu Dhabi, UAE, Muscat, Tblisi, Volgograd, Kabul)
- asia-rangoon (GMT+6:30; Rangoon)
- asia-seoul (GMT+9:00) Seoul
- asia-tehran (GMT+3:30; Tehran)
- asia-tokyo (GMT+9:00; Tokyo, Russia Zone 8)
- atlantic-azores (GMT-2:00; Azores)
- atlantic-cape-verde (GMT-1:00; Cape Verde Islands)
- australia-perth (GMT+8:00) Perth
- australia-darwin (GMT+9:30) Northern Territory Alice Springs, Darwin, Uluru
- australia-adelaide (GMT+9:30) Southern Territory Adelaide
- australia-melbourne (GMT+10:00) Victoria Ballarat, Melbourne
- australia-sydney (GMT+10:00) New South Wales Newcastle, Sydney, Wollongong
- australia-hobart (GMT+10:00) Tasmania Hobart, Launceston
- australia-brisbane (GMT+10:00) Queensland Brisbane, Cairns, Toowoomba, Townsville
- australia-lordhowe (GMT+10:30) Lord Howe Island
- canada-newfoundland (GMT-3:30; Newfoundland)
- canada-saskatchewan (GMT-6:00; Saskatchewan)
- europe-central (GMT+1:00; Paris, Berlin, Amsterdam, Brussels, Vienna, Madrid, Rome, Bern, Stockholm, Oslo)
- europe-dublin (GMT+0:00) Dublin, Ireland
- europe-eastern (GMT+2:00; Russia Zone 1, Athens, Helsinki, Istanbul, Jerusalem, Harare)
- newzealand-auckland (GMT +12:00; Auckland, Willington)
- newzealand-chatham (GMT +12:45; Chatham)
- nuku (GMT-13:00; Nuku'alofa)
- pacific-fiji (GMT+12:00; Wellington, Fiji, Marshall Islands)
- pacific-guam (GMT+10:00; Brisbane, Cairns, Sydney, Guam)
- pacific-kwajalein (GMT-12:00; Kwajalein)
- pacific-norfolk (GMT+11:30) Norfolk Island
- pacific-samoa (GMT-11:00; Samoa)
- us-alaska (GMT-9:00; Alaska)
- us-arizona (GMT-7:00; Arizona)
- us-central (GMT-6:00; Chicago, Mexico City, Saint Louis)
- us-eastern (GMT-5:00; Bogota, Lima, New York City)
- us-hawaii (GMT-10:00; Hawaii)
- us-indiana (GMT-6:00; Indiana)
- us-mountain (GMT-7:00; Cheyenne, Denver, Las Vegas)
- us-pacific (GMT-8:00) San Francisco, LA, Seattle

• utc (GMT; Universal Time Coordinated: London, Dublin, Edinburgh, Lisbon, Reykjavik, Casablanca)

#### **local**

Indicates the timezone specified by *tz* is to be considered the local time zone for local time display and conversion.

**Usage Guidelines** Clock and timezone management is necessary for proper accounting records. The chassis may be set to display a different local time than that of the system clock which allows accounting records to use the system time but to display the proper local time for users.

#### **Example**

The following command sets the clock time zone to UTC (Universal Time Coordinated):

**clock timezone utc**

### **cmp auto-fetch**

Use this command to add a fetch configuration for each certificate for which automatic update is required. This is a Certificate Management Protocol v2 command.

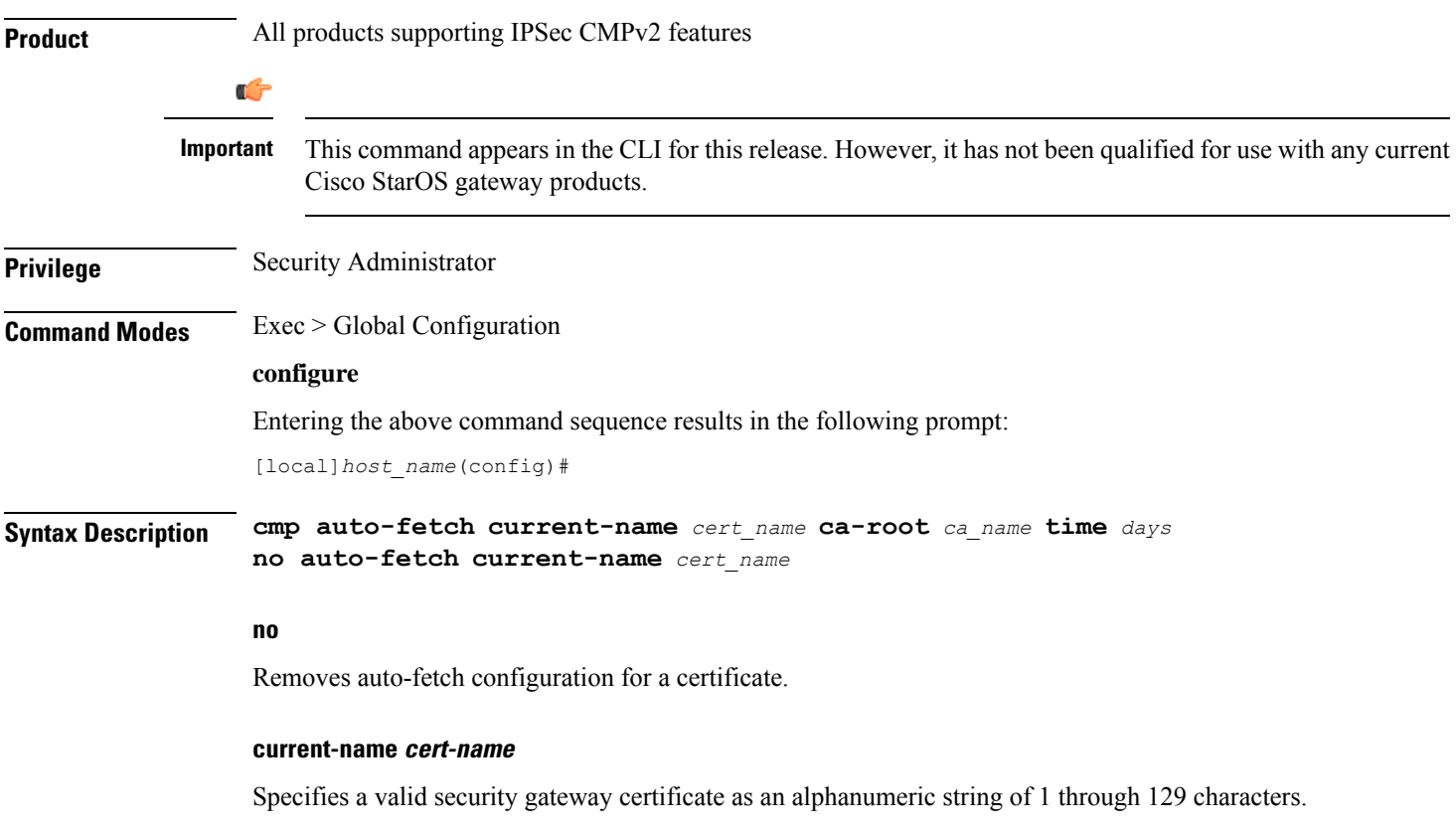

#### **ca-root ca\_name**

Specifies the filename of the root certificate of the CA server. *ca\_name* is an alphanumeric string of 1 through 129 characters.

#### **time days**

Specifies the number of days before the certificate expires as the time when the auto fetch should be triggered. *days* is specified as an integer from 1 through 256.

**Usage Guidelines** Use this command to specify when a current certificate should be automatically fetched.

#### **Example**

The following command automatically fetches the current certificate (*aqaw12345*) 10 days before it is to expire:

```
cmp fetch current-name aqaw12345 ca-root ca001 time 10
```
### **cmp cert-store location**

Use this command to add a file location on /flash disk where the certificates and private keys will be stored. This is a Certificate Management Protocol v2 command.

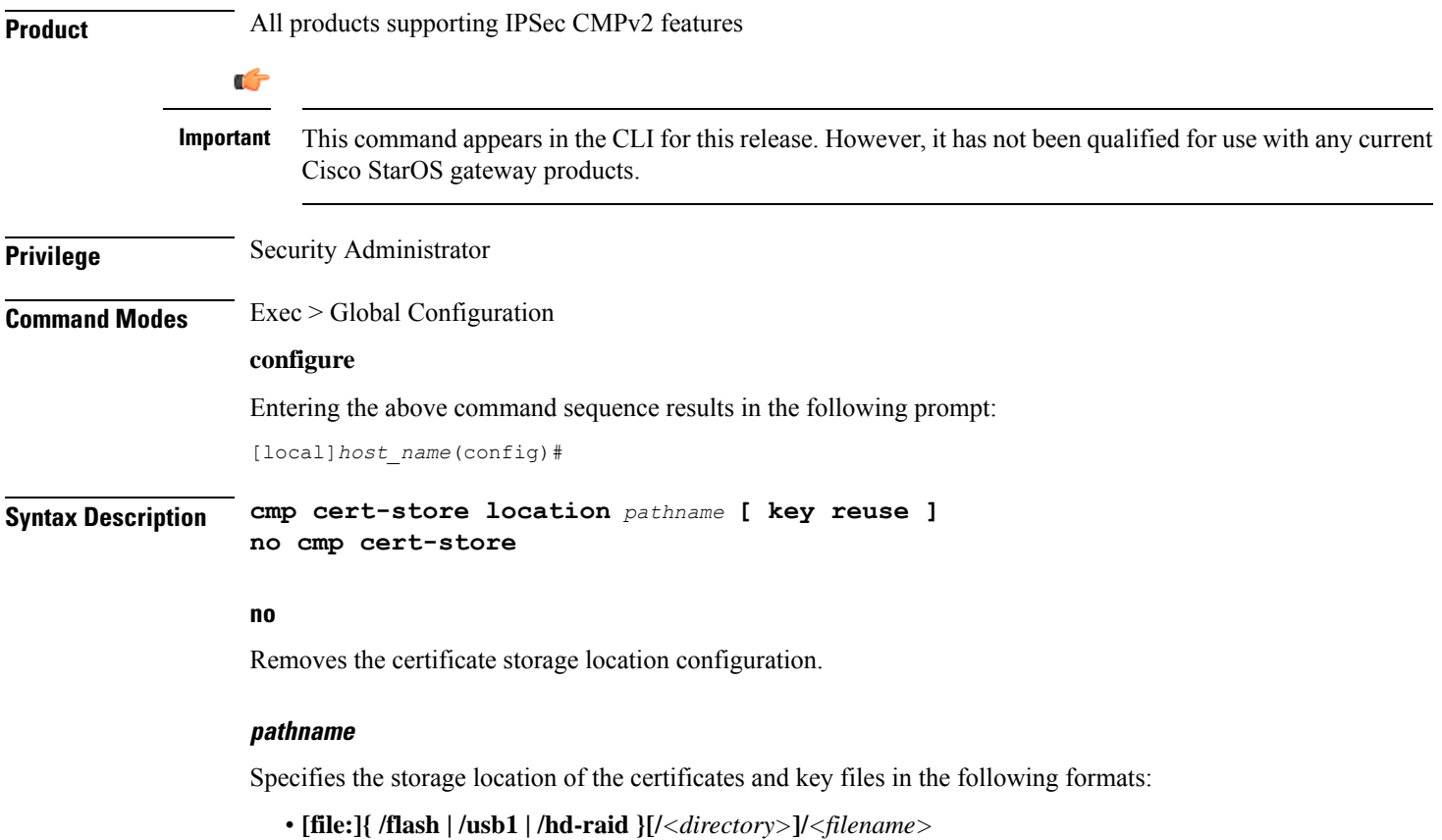

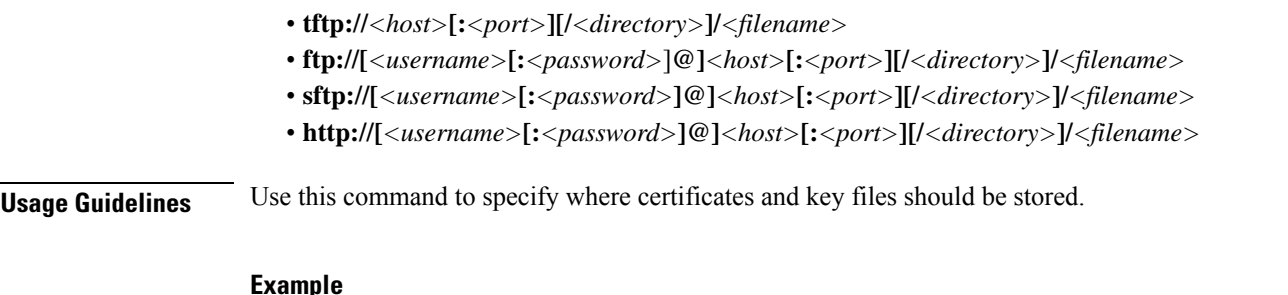

#### **Example**

The following command stores certificates and key files in a location different from the default location:

```
cmp cert-store location file://certificates
```
### **cmp cert-trap time**

Defines when an SNMP MIB certificate expiry trap should be sent as the number of hours before expiration.

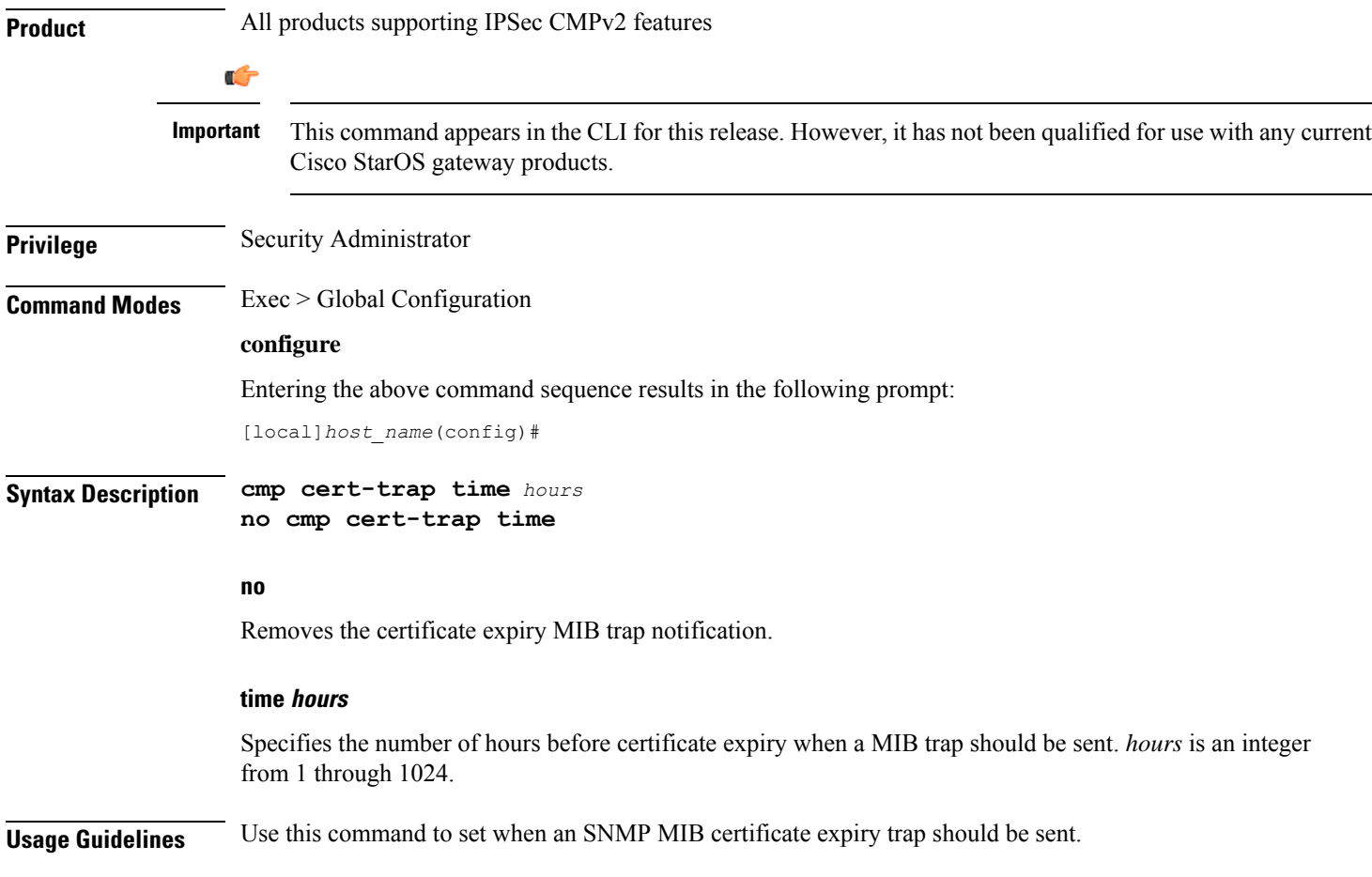

#### **Example**

The following command specifies that an SNMP MIB certificate expiry trap should be sent 48 hours prior to expiration:

**cmp cert-trap time 48**

### **commandguard**

Forces mandatory confirmation prompting for the **autoconfirm** (Exec mode and Global Configuration mode) and **configure** (Exec mode).

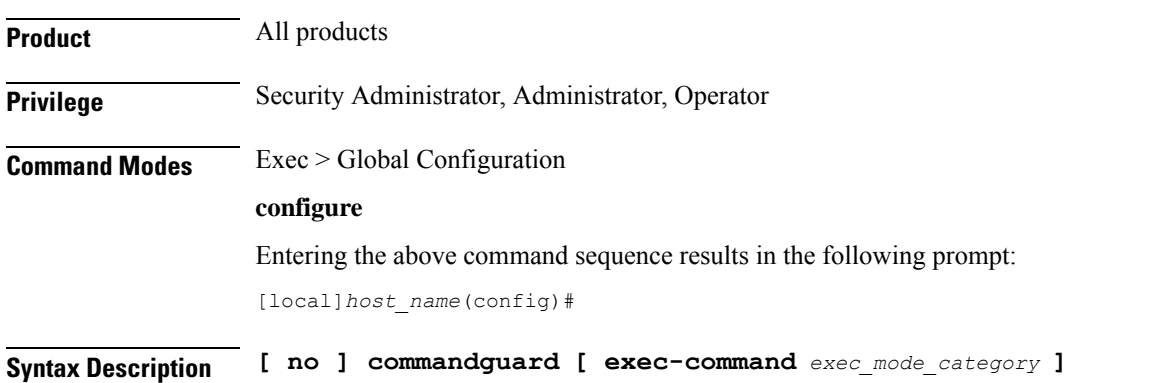

#### **no**

Disables commandguard functionality if enabled.

#### **exec-command exec\_mode\_category**

Applies mandatory prompting for specified categories of Exec mode configuration commands, even when **autoconfirm** is enabled.

*exec\_mode\_category* specifies one of the following categories of Exec mode configuration commands.

- card
- clear
- copy
- debug
- delete
- filesystem
- hd
- reload
- rename
- shutdown
- task
- upgrade

You can enter multiple **commandguard exec-command** *exec\_mode\_category* commands.

**Usage Guidelines** Use this command to force mandatory confirmation prompting for the **autoconfirm** (Exec mode and Global Configuration mode) and **configure** (Exec mode). This command prevents users from accidentally entering Global Configuration mode, or to prevent file replay (most commonly caused by a cut and paste error in the configuration file). By default this command is disabled.

The status of **commandguard** is output in **show configuration** commands.

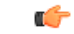

If autoconfirm is enabled, commandguard will not take effect until autoconfirm is disabled in both Exec and Global Configuration modes. **Important**

Use the **commandguard** command to apply mandatory prompting for specified categories of Exec mode configuration commands, even when autoconfirm is enabled.

- All Exec mode commands beginning with the specified category word will prompt for confirmation, regardless if **autoconfirm** is enabled.
- You can turn off confirmation prompting for a specific category using**no commandguardexec-command** *exec\_mode\_category*.
- If autoconfirm is overridden by **commandguard exec-command** for an Exec mode command, StarOS displays an informational message indicating why autoconfirm is being overridden when you attempt to execute the command.
- Users may selectively override confirmation prompting for any Exec mode configuration command that supports the **-noconfirm** keyword.

#### **Example**

The following command enables confirmation prompting for all configuration commands:

**commandguard**

### **congestion-control**

This command enables and disables the congestion control functionality on the system.

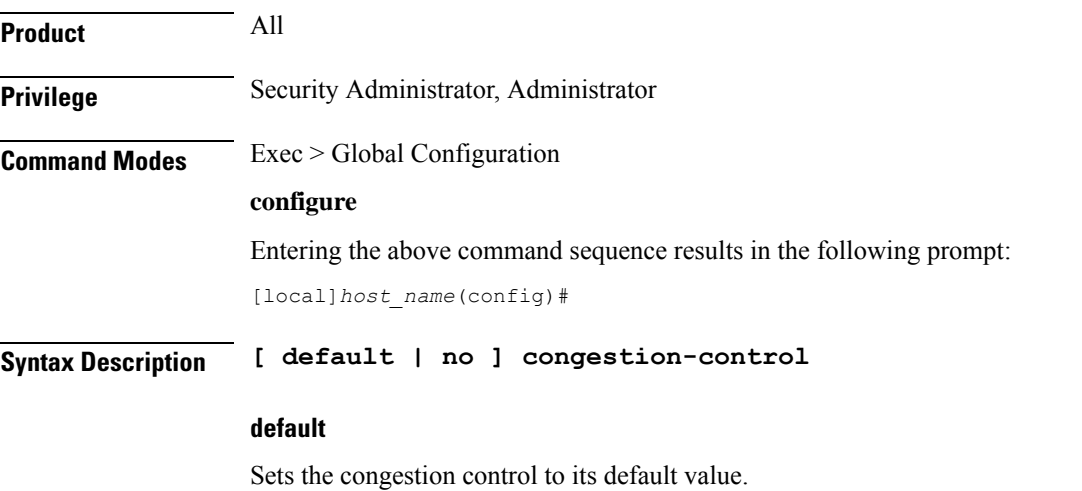

**no**

Disables the congestion control functionality. This is the default behavior.

**Usage Guidelines** Congestion control on the system is used to monitor the system for conditions that could potentially degrade performance when the system is under heavy load. Typically, these conditions are temporary (i.e high CPU or memory utilization) and are quickly resolved. However, continuous or large numbers of these conditions within a specific time interval may impact the system's ability to service subscriber sessions. The purpose of congestion control is to aid in the identification of such conditions and invoke policies for addressing the situation.

Congestion control operation is based on the configuration of the following:

- **Call disconnections on overload**: With this functionality, the system enables and disables the policy for disconnecting passive calls(chassis-wide) during an overload situation. It also configures and fine-tunes the overload-disconnect congestion control policy for an entire chassis.
- **Congestion condition thresholds**: Thresholds dictate the conditions for which congestion control is to be enabled and establish limits for defining the state of the system (congested or clear). These thresholds function in a similar fashion to the operation thresholds that can be configured for the system (as described in later in this chapter). The primary difference is that when these thresholds are reached, not only is an SNMP trap generated (starCongestion), but a service congestion policy is invoked as well.

A threshold tolerance is configured to dictate the percentage under the configured threshold that must be reached in order for the condition to be considered "cleared". An SNMP trap (starCongestionClear) is then triggered.

• **Service congestion policies**: Congestion policies are configurable for each service (e.g., PDSN, GGSN, P-GW,SGSN, etc.). These policies dictate how servicesrespond should the system detect that a congestion condition threshold has been crossed.

Since the congestion control functionality on the system is disabled by default, this command should be executed once congestion-control thresholds and policies have been configured. (Refer to the other congestion-control related commands for more information.)

#### **Example**

The following command enables the congestion control functionality on the system.

**congestion-control**

### **congestion-control overload-disconnect**

This command enables and disables the policy for disconnecting passive calls (chassis-wide) during an overload situation. It also configures and fine-tunes the overload-disconnect congestion control policy for an entire chassis.

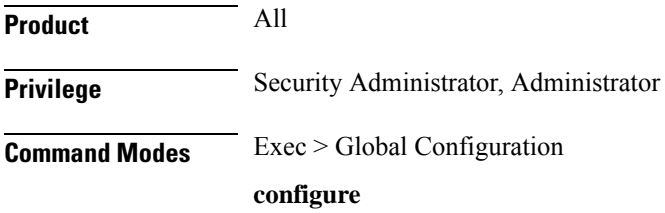

Entering the above command sequence results in the following prompt:

```
[local]host_name(config)#
```

```
Syntax Description congestion-control overload-disconnect [ iterations-per-stage integer |
                percent percentage_value | threshold { license-utilization percentage_value |
                max-sessions-per-service-utilization percentage_value | tolerance number } ]
                default congestion-control overload-disconnect [ iterations-per-stage |
                percent | threshold { license-utilization |
                max-sessions-per-service-utilization | tolerance } ]
                no congestion-control overload-disconnect
```
#### **default**

When "default" and one of the keywords is added to the command, the policy remains in its current state and the value for the specified keyword is reset to its default value.

When "default" and the command are entered without keywords, the overload-disconnect policy for congestion control is disabled.

#### **no**

Disables the overload-disconnect policy for congestion control.

#### **iterations-per-stage integer**

Specifies the number of calls to be disconnected during the defined number of seconds. *integer* is a value from 2 through 8. The default value is 8.

#### **percent percentage\_value**

Specifies the percentage of calls to be disconnected, in stages, during an overload situation. *percentage\_value* is an integer from 1 through 100. The default value is 5.

#### **threshold**

**license-utilization:**Specifies the license-utilization percentage threshold for overload situations. If candidates are available, passive calls are disconnected when this threshold is exceeded. *percentage\_value* is an integer from 1 through 100. The default value is 80.

**max-sessions-per-service-utilization:** Specifies a percentage of the maximum sessions per service. If candidates are available, passive calls are disconnected when this threshold is exceeded. *percentage\_value* is an integer from 1 through 100. The default value is 80.

**tolerance:**Specifies the percentage of calls the system disconnects below the values set for the other two thresholds. In either case, a Clear Traps message is sent after the number of calls goes below the corresponding threshold value. *number* is an integer from 1 through 25. The default value is 10.

**Usage Guidelines** Use this command to set the policy for call disconnects when the chassis experiences call overload.

To verify the congestion-control configuration use **show congestion-control configuration** from the Exec mode.

To set overload-disconnect policies for individual subscribers., see **overload-disconnect** in Subscriber Configuration Mode Commands.

#### **Example**

The following command sets an overload-disconnect policy for the chassis in which 5 calls would be disconnected very 5 seconds during an overload situation.

```
congestion-control overload-disconnect interations-per-stage 5
```
Both of the following commands disable the overload-disconnect policy without changing the policy configuration.

```
default congestion-control overload-disconnect
```
or

```
no congestion-control overload-disconnect
```
To instruct the system to stop call disconnects when the number of calls goes down 85% of the total allowed calls for that service, enter both of the following commands to set the max-sessions-per-service-utilization value to 90% and the tolerance value to 5%:

```
congestion-control overload-disconnect threshold
max-sessions-per-service-utilization 90
congestion-control overload-disconnect threshold tolerance 5
```
### **congestion-control policy**

Configures congestion control policies.

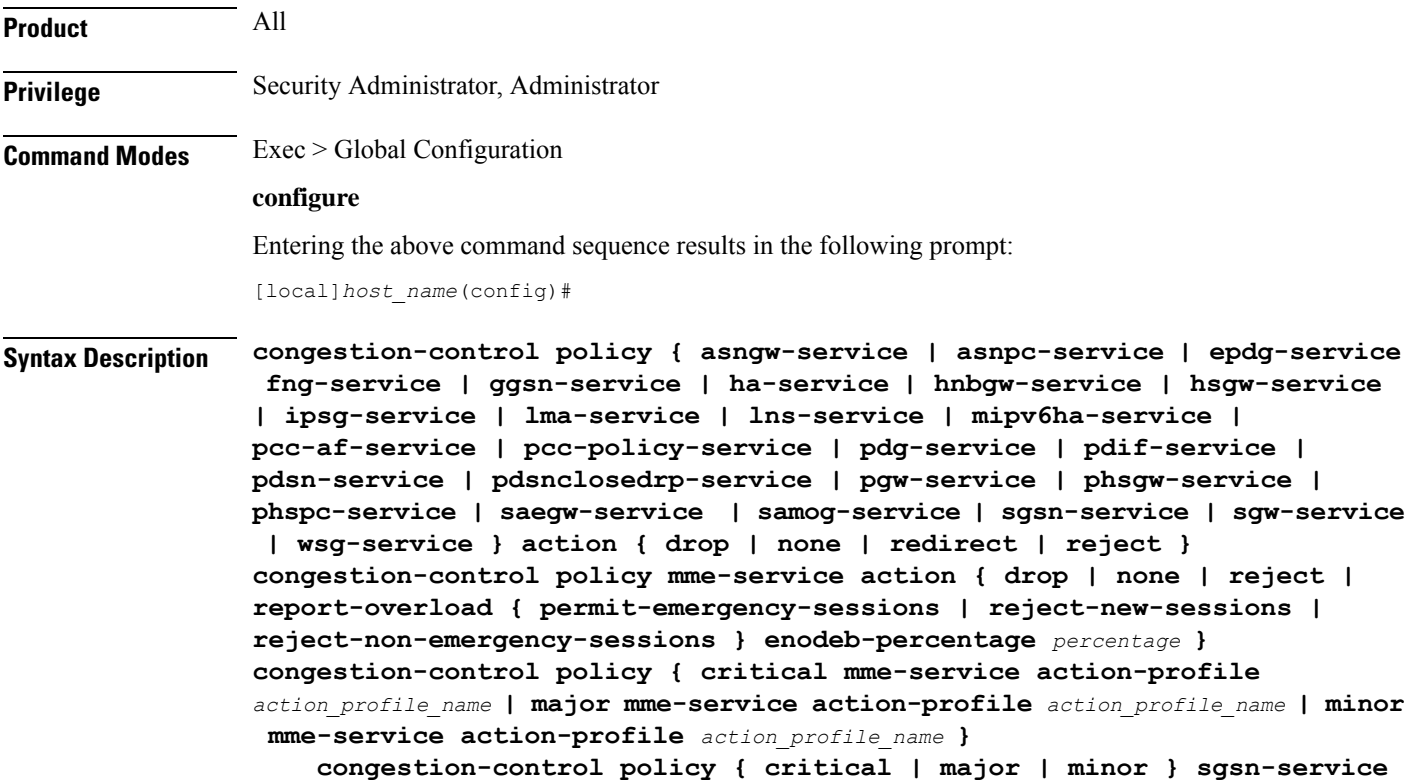

```
action-profile action_profile_name
```

```
no congestion-control policy { critical | major | minor } sgsn-service
default congestion-control policy { asngw-service | asnpc-service |
epdg-service | fng-service | ggsn-service | ha-service | hnbgw-service |
hsgw-service | ipsg-service | lma-service | lns-service | mipv6ha-service
 | mme-service | pcc-af-service | pcc-policy-service | pdg-service |
pdif-service | pdsn-service | pdsnclosedrp-service | pgw-service |
phsgw-service | phspc-service | saegw-service samog-service | |
sgsn-service | sgw-service | wsg-service }
```
#### **default**

Specifies the Congestion Control policy action for the selected service to its default value.

#### **asngw-service**

Specifies the Congestion Control policy action for the ASN-GW service.

#### **asnpc-service**

Specifies the Congestion Control policy action for the ASN PC-LR service.

#### **critical**

For MME (starting with Release 14.0), or ePDG (starting with Release 14.1), or for SGSN (starting with Release 17.0), this keyword associates the action-profile to be used for critical congestion thresholds for the MME or SGSN's service.

#### **epdg-service action**

Specifies the Congestion Control policy action for the ePDG service.

Supported policy actions are:

- **drop**: Specifies that the system should drop incoming packets containing new session requests.
- **none**: Specifies that the system should take no action.
- **reject**: Specifies that the system processes new session request messages and responds with a reject message.

For ePDG type of session/calls, **redirect** action is not supported.

#### **fng-service**

Specifies the Congestion Control policy action for the FNG service.

#### **ggsn-service**

Specifies the Congestion Control policy action for the GGSN service.

#### **ha-service**

Specifies the Congestion Control policy action for the HA service.

#### **hnbgw-service**

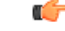

In Release 20 and later, HNBGW is not supported. This keyword must not be used for HNBGW in Release 20 and later. For more information, contact your Cisco account representative. **Important**

Specifies the Congestion Control policy action for the HNB-GW service.

Supported policy actions are:

- **drop**: Specifies that the system should drop incoming packets containing new session requests.
- **none**: Specifies that the system should take no action.
- **reject**: Specifies that the system processes new session request messages and responds with a reject message.

#### **hsgw-service**

Specifies the Congestion Control policy action for the HSGW service.

Supported policy actions are:

- **drop**: Specifies that the system should drop incoming packets containing new session requests.
- **none**: Specifies that the system should take no action.
- **redirect**: Specifies that the system should redirect new session requests to an alternate device.

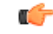

If this option is used, the IP address of the alternate device must be configured using the **policy overload redirect** command that is part of the HSGW service configuration. **Important**

• **reject**: Specifies that the system processes new session request messages and responds with a reject message.

#### **ipsg-service**

Specifies the Congestion Control Policy action for the IPSG service. The policy specifies how the IPSG service will respond when the system detects that a congestion condition threshold has been crossed.

Supported policy actions are:

- **drop**: Specifies that the system should drop incoming packets containing new session requests.
- **none**: Specifies that the system should take no action.

#### **Default**: **none**

#### **lma-service**

Specifies the Congestion Control policy action for the LMA service

#### **lns-service**

Specifies the Congestion Control policy action for the LNS service.

#### **mipv6ha-service**

Specifies the Congestion Control policy action for the MIPv6-HA service.

#### **major**

For MME (starting with Release 14.0), or ePDG (starting with Release 14.1), or for SGSN (starting with Release 17.0), this keyword associates the action-profile to be used for major congestion thresholds for the MME or SGSN's service.

#### **minor**

For MME (starting with Release 14.0), or ePDG (starting with Release 14.1), or for SGSN (starting with Release 17.0), this keyword associates the action-profile to be used for minor congestion thresholds for the MME or SGSN's service.

#### **mme-service**

Sets the congestion control policy for action to take when subscriber sessions exceeds the defined threshold limit.

For MME type of session/calls, **redirect** action is not supported.

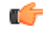

**Important**

The **mme-service** keyword option is available only in releases prior to 14.0. In 14.0 and higher, you must firstselect either the critical, major or minor policy level first. Refer to the **congestion-action-profile** command in the LTE Policy Configuration mode to create action-profiles which in turn define the actions to be taken when thresholds are exceeded in Release 14.0 and higher for MME.

#### **pcc-af-service**

Specifies the Congestion Control policy action for the PCC Application Function (AF) service.

Supported policy actions are:

- **drop**: Specifies that the system should drop incoming packets containing new session requests.
- **none**: Specifies that the system should take no action.
- **reject**: Specifies that the system processes new session request messages and responds with a reject message.

#### **pcc-policy-service**

Specifies the Congestion Control policy action for the PCC Policy service.

Supported policy actions are:

- **drop**: Specifies that the system should drop incoming packets containing new session requests.
- **none**: Specifies that the system should take no action.

• **reject**: Specifies that the system processes new session request messages and responds with a reject message.

#### **pcc-quota-service**

Specifies the Congestion Control policy action for the PCC Quota service.

Supported policy actions are:

- **drop**: Specifies that the system should drop incoming packets containing new session requests.
- **none**: Specifies that the system should take no action.
- **reject**: Specifies that the system processes new session request messages and responds with a reject message.

#### **pdg-service**

Specifies the Congestion Control policy action for the PDG service.

#### **pdif-service**

Specifies the Congestion Control policy action for the PDIF service.

#### **pdsn-service**

Specifies the Congestion Control policy action for the PDSN service.

#### **pdsnclosedrp-service**

Specifies the Congestion Control policy action for the PDSN Closed R-P service.

#### **pgw-service**

Specifies the Congestion Control policy action for the P-GW service.

Supported policy actions are:

- **drop**: Specifies that the system should drop incoming packets containing new session requests.
- **none**: Specifies that the system should take no action.
- **reject**: Specifies that the system processes new session request messages and responds with a reject message.

For P-GW sessions/calls, **redirect** action is not supported.

#### **saegw-service**

Specifies the Congestion Control policy action for the SAEGW service.

Supported policy actions are:

- **drop**: Specifies that the system should drop incoming packets containing new session requests.
- **none**: Specifies that the system should take no action.

• **reject**: Specifies that the system processes new session request messages and responds with a reject message.

For SAEGW sessions/calls, **redirect** action is not supported.

#### **samog-service**

Specifies the Congestion Control policy action for the SaMOG service.

Supported policy actions are:

- **drop**: Specifies that the system should drop incoming packets containing new session requests.
- **none**: Specifies that the system should take no action.
- **reject**: Specifies that the system processes new session request messages and responds with a reject message.

#### **sgsn-service**

Specifies the Congestion Control policy - the congestion response actions for the SGSN service.

Prior to Release 17.0, the supported policy actions in this command are:

- **drop**: Specifies that the system should drop incoming packets containing new session requests.
- **none**: Specifies that the system should take no action.
- **reject**: Specifies that the system processes new session request messages and responds with a reject message.

With Release 17.0 and higher, to define a policy you must first select one of the three congestion levels: critical, major or minor. Next select the service with the **sgsn-service** keyword and then associate a congestion-action-profile. Refer to the **congestion-action-profile** command in theSGSN-Global Configuration mode to create the congestion-action-profiles which define the congestion response actions to be taken when thresholds are exceeded for the SGSN.

#### **sgw-service**

Specifies the Congestion Control policy action for the S-GW service.

Supported policy actions are:

- **drop**: Specifies that the system should drop incoming packets containing new session requests.
- **none**: Specifies that the system should take no action.
- **reject**: Specifies that the system processes new session request messages and responds with a reject message.

For S-GW sessions/calls, **redirect** action is not supported.

#### **wsg-service**

Specifies the Congestion Control policy action for the WSG service.

Supported policy actions are:

- **drop**: Specifies that the system should drop incoming packets containing new session requests.
- **none**: Specifies that the system should take no action.

• **reject**: Specifies that the system processes new session request messages and responds with a reject message.

#### **action { drop | none | redirect | reject }**

Specifies the policy action:

- **drop**: Specifies that the system should drop incoming packets containing new session requests.
- **none**: Specifies that the system should take no action. This is the default for PDIF-service.
- **redirect**: Specifies that the system should redirect new session requests to an alternate device. (HA, HSGW, and PDSN only)

Ú

- If this option is used, the IP address of the alternate device must be configured using the **policy overload redirect** command that is part of the service configuration. Note that this option can not be used in conjunction with GGSN, MME, P-GW, SAEGW, or S-GW services. **Important**
	- **reject**: Specifies that the system processes new session request messages and responds with a reject message.

(ForPDSN and HA, the reply code is 130, "insufficient resources".For the GGSN, the reply code is 199, "no resources available".)

#### **report-overload { permit-emergency-sessions | reject-new-sessions | reject-non-emergency-sessions } enodeb-percentage percentage**

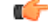

**Important** This set of keywords is supported only by the MME.

Enables the MME to report overload conditions to eNodeBs and take additional action to alleviate congestion situations.

**permit-emergency-sessions**: Specifies that only emergency sessions are allowed to access the MME during the overload period.

**reject-new-sessions**: Specifies that all new sessions destined for the MME will be rejected during the overload period.

**reject-non-emergency-sessions**: Specifies that all non-emergency sessions will be rejected during the overload period.

**enodeb-percentage** *percentage*: Configures the percentage of known eNodeBs that will receive the overload report. *percentage* must be an integer from 1 to 100.

**Usage Guidelines** Congestion policies can be configured for each service. When congestion control functionality is enabled, these policies dictate how services respond should the system detect that a congestion condition threshold has been crossed.

#### **Example**

The following command configures a congestion control policy of reject for PDSN services: **congestion-control policy pdsn-service action reject** The following command configures a congestion control policy of reject for MME services: **congestion-control policy mme-service action reject**

### **congestion-control threshold**

Configures the congestion control threshold values that are to be monitored.

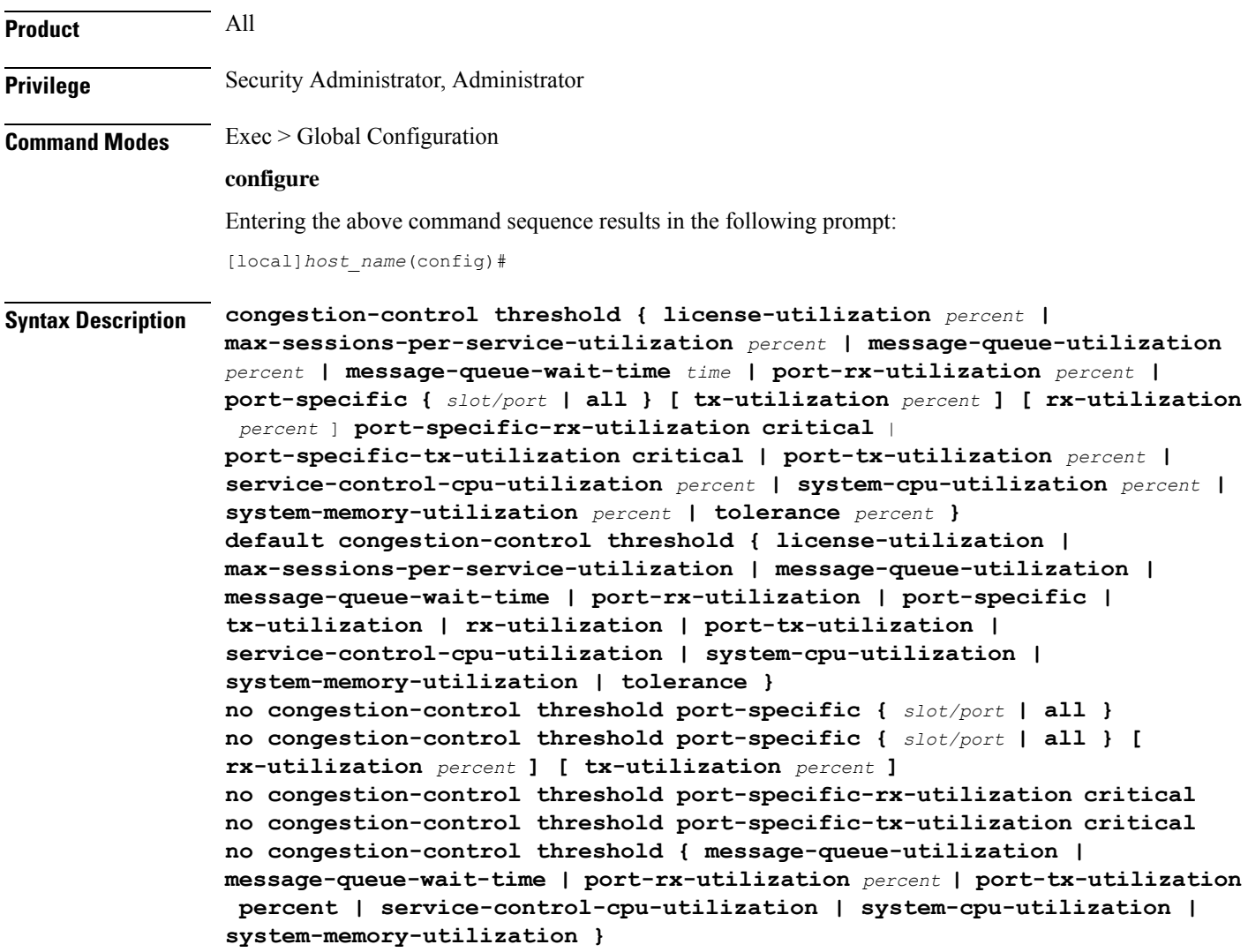

#### **default congestion-control threshold keyword**

Sets the threshold keyword to its default value.

#### **no congestion-control threshold port-specific { slot/port | all }**

This command disables port specific threshold monitoring on the specified port or on all ports.

*slot/port*: Specifies the port for which port specific threshold monitoring is being configured. The slot and port must refer to an installed card and port.

**all**: Set port specific threshold monitoring for all ports on all cards.

#### **no congestion-control threshold port-specific-rx-utilization critical**

This command disables specific receive port utilization.

#### **no congestion-control threshold port-specific-tx-utilization critical**

This command disables specific transmit port utilization.

#### **license-utilization percent**

Default: 100

The percent utilization of licensed session capacity as measured in 10 second intervals.

*percent* can be configured to any integer value from 0 to 100.

#### **max-sessions-per-service-utilization percent**

Default: 80

The percent utilization of the maximum sessions allowed per service as measured in real-time. This threshold is based on the maximum number of sessions or PDP contexts configured for the a particular service. (Refer to the **bind** command for the PDSN, GGSN, SGSN, or HA services.)

*percent* can be an integer from 0 through 100.

#### **message-queue-utilization percent**

Default: 80

The percent utilization of the Demux Manager software task's message queue as measured in 10 second intervals. The queue is capable of storing a maximum of 10000 messages.

*percent* can be an integer from 0 through 100.

#### **message-queue-wait-time time**

Default: 5

The maximum time (in seconds) messages can be held in queue as measured by packet time stamps.

*time* is measured in seconds and can be an integer from 1 through 30.

Ú

#### **Important**

In the event that this threshold is crossed, an SNMP trap is not triggered. The service congestion policy invocation resulting from the crossing of this threshold is enforced only for the packet that triggered the action.

#### **[ no ] port-rx-utilization percent**

Default: 80

The average percent utilization of port resources for all ports by received data as measured in 5-minute intervals.

*percent* can be an integer from 0 through 100.

#### **[ no ] port-specific { slot/port | all } [ rx-utilization percent ] [ tx-utilization percent]**

Default: Disabled

Sets port-specific thresholds. If you set port-specific thresholds, when any individual port-specific threshold is reached, congestion control is applied system-wide.

*slot/port*: Specifies the port for which port-specific threshold monitoring is being configured. The slot and port must refer to an installed card and port.

**all**: Set port specific threshold monitoring for all ports on all cards.

**rx-utilization** *percent*: Default 80%. The average percent utilization of port resources for the specified port by received data as measured in 5-minute intervals. *percent* must an integer from 0 through 100.

**tx-utilization** *percent*: Default 80%. The average percent utilization of port resources for the specified port by transmitted data as measured in 5-minute intervals. *percent* must be an integer from 0 through 100.

#### **[ no ] port-tx-utilization percent**

Default: 80

The average percent utilization of port resources for all ports by transmitted data as measured in 5-minute intervals.

*percent* can be an integer from 0 through 100.

#### **service-control-cpu-utilization percent**

Default: 80

The average percent utilization of CPUs on which a Demux Manager software task instance is running as measured in 10-second intervals.

*percent* can be an integer from 0 through 100.

#### **system-cpu-utilization percent**

Default: 80

The average percent utilization for all PAC/PSC/PSC2 CPUs available to the system as measured in 10-second intervals.

*percent* can be an integer from 0 through 100.

Thisthreshold setting can be disabled with**no congestion-control thresholdsystem-cpu-utilization**command. In case later you want to enable the same threshold setting **congestion-control threshold system-cpu-utilization** command will enable the CPU utilization threshold to preconfigured level. **system-memory-utilization percent** Default: 80 The average percent utilization of all CPU memory available to the system as measured in 10-second intervals. *percent* can be an integer from 0 through 100. **tolerance percent** Default: 10 The percentage under a configured threshold that dictates the point at which the condition is cleared. *percent* can be an integer from 0 through 100. **Usage Guidelines** Thresholds dictate the conditions for which congestion control is to be enabled and establish limits for defining the state of the system (congested or clear). These thresholds function in a similar fashion to the operation thresholds that can be configured for the system (as described in later in this chapter). The primary difference is that when these thresholds are reached, not only is an SNMP trap generated (starCongestion), but a service congestion policy is invoked as well. The tolerance parameter establishes the threshold at which the condition is cleared. An SNMP trap (starCongestionClear) is generated for the clear condition, as well. Œ **Important** The MME (version 14.0 and higher) supports three levels of thresholds – critical, major and minor – for each condition. Refer to the **congestion-control threshold** commands immediately following this command for information specific to the MME.

#### **Example**

The following command configures a system CPU utilization threshold of 75%.

#### **congestion-control threshold system-cpu-utilization 75**

This setting will remain in configuration unless you specify another threshold value in place of 75. Thisthreshold setting can be disabled with**no congestion-control thresholdsystem-cpu-utilization** command but cannot be removed from configuration. Later if you want to enable the previously configured threshold value of *75* percent, you only need to enter the **congestion-control threshold system-cpu-utilization** command without specifying any threshold value. It will enable the CPU utilization threshold to preconfigured level of *75* percent.

For example, **no congestion-control threshold system-cpu-utilization** disables the configured threshold setting and **congestion-control threshold system-cpu-utilization** again enables the threshold setting of 75%.

The following command configures a threshold tolerance of 5%:

**congestion-control threshold license-utilization tolerance 5**

In the above examples, the starCongestion trap gets triggered if the license utilization goes above 75% and the starCongestionClear trap gets triggered if it reaches or goes below 70%.

# **congestion-control threshold connected-sessions-utilization**

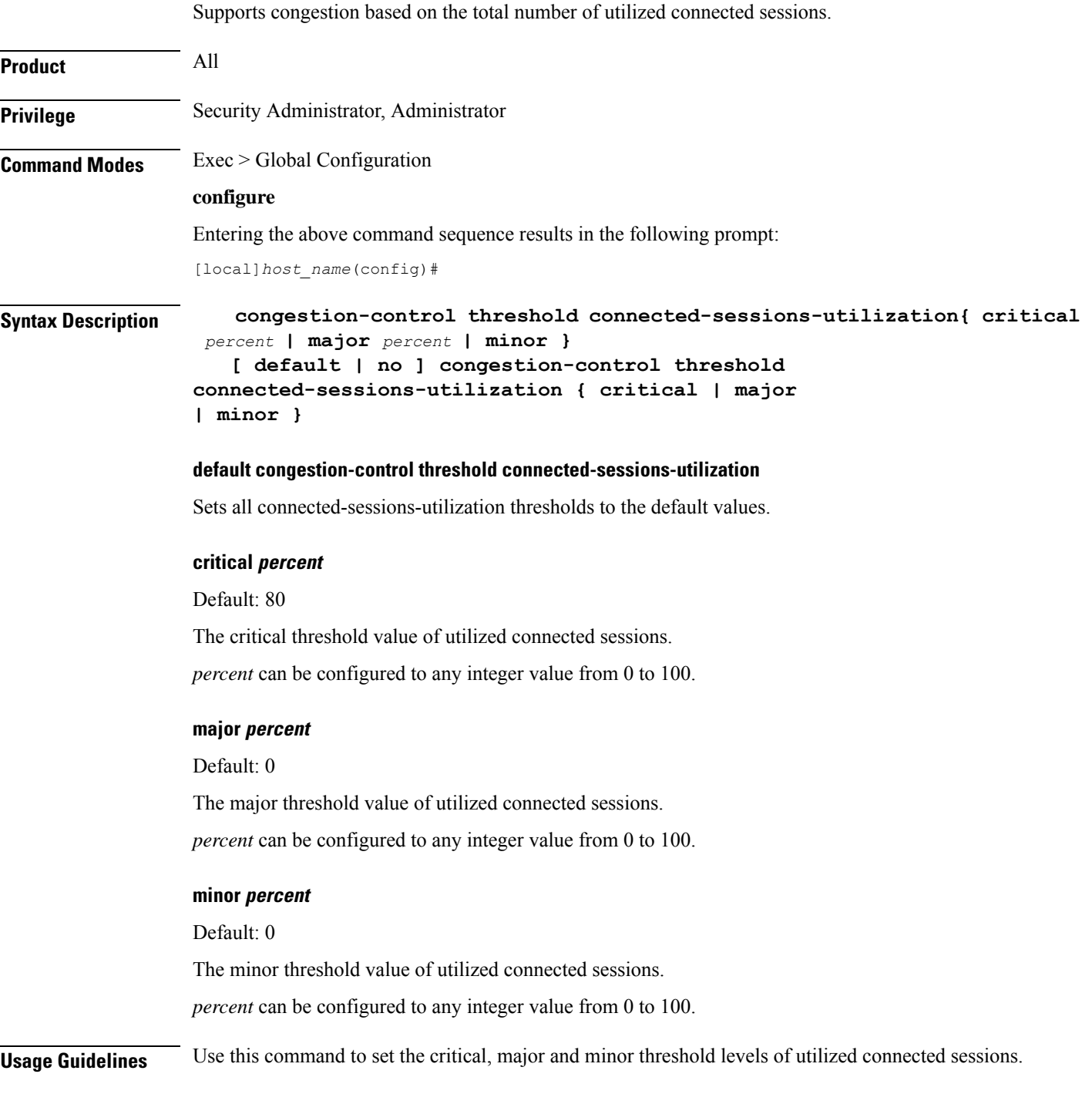

Thresholds dictate the conditions for which congestion control is to be enabled and establish limits for defining the state of the system (congested or clear). When these thresholds are crossed, an SNMP trap is generated (starCongestion) and, if configured, a congestion action-profile is invoked as well.

This command requires a valid product license.

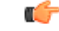

The **major** and **minor** keywords in this command are product dependent. PGW, SGW and SAE-GW products only allow critical configuration threshold levels. **Important**

#### **Example**

The following command configures a minor threshold level of 25%.

**congestion-control threshold connected-sessions-utilitization minor 25**

This setting will remain in configuration unless you specify another minor threshold level in place of 25.

### **congestion-control threshold demuxmgr-cpu-utilization**

Configures a demux manager facility type to be monitored for an average CPU utilization along with the threshold values.

```
Product All
Privilege Security Administrator, Administrator
Command Modes Exec > Global Configuration
                 configure
                  Entering the above command sequence results in the following prompt:
                  [local]host_name(config)#
Syntax Description congestion-control threshold demuxmgr-cpu utilization facility {
                  egtpegmgr { critical percent | major percent | minor percent } | egtpinmgr {
                  critical percent | major percent | minor percent } | gtpumgr { critical percent
                   | major percent | minor percent }}
                     [ default | no ] congestion-control threshold demuxmgr-cpu utilization
                   { facility egtpegmgr { critical | major | minor } | egtpinmgr { critical |
                   major | minor } | gtpumgr { critical | major | minor }}
                  default congestion-control threshold demuxmgr-cpu-utilization
                  Sets all demuxmgr-cpu-utilization thresholds to the default values.
```
#### **facility**

Specifies the specific facility.

#### **egtpegmgr**

Specifies the EGTP egress demux manager.

#### **egtpinmgr**

Specifies the EGTP ingress demux manager.

#### **gtpumgr**

Specifies the GTPUMGR demux manager.

#### **critical percent**

Default: 0

The critical threshold value for average percent CPU utilization to trigger the congestion control based on the configured congestion control policy.

*percent* can be configured to any integer value from 0 to 100.

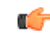

**Important** The recommended critical threshold value *percent* is 80.

#### **major percent**

Default: 0

The major threshold value for average percent CPU utilization to trigger the congestion control based on the configured congestion control policy.

*percent* can be configured to any integer value from 0 to 100.

#### **minor percent**

Default: 0

The minor threshold value for average percent CPU utilization to trigger the congestion control based on the configured congestion control policy.

*percent* can be configured to any integer value from 0 to 100.

**Usage Guidelines** Use this command to set the critical, major and minor threshold levels of average percent CPU utilization to trigger the congestion control based on the configured congestion control policy.

> The demux manager facility average cpu utilization is the average of all the demux manager instances cpu utilization ofsame facility type that are currently running in the chassis. If the demux manager facility average cpu utilization exceeds the configuration threshold value, then congestion is notified to all services and the appropriate action begins based on the congestion policy configured.

> Thresholds dictate the conditions for which congestion control is to be enabled and establish limits for defining the state of the system (congested or clear). When these thresholds are crossed, an SNMP trap is generated (starCongestion) and, if configured, a congestion action-profile is invoked as well.

This command requires a valid product license.

Ú

**Important**

**congestion-control threshold demuxmgr-cpu-utilization** is visible for all products but configuration is only applicable for PGW, SGW and SAE-GW.

The **major** and **minor** keywords in this command are product dependent. PGW, SGW and SAE-GW products only allow critical configuration threshold levels.

#### **Example**

The following command configures a minor threshold level of 25%.

```
congestion-control threshold demuxmgr-cpu-utilitization minor 25
```
This setting will remain in configuration unless you specify another minor threshold level in place of 25.

The following command returns the critical, major, and minor thresholds levels to their default values:

```
default congestion-control threshold demuxmgr-cpu-utilization
```
### **congestion-control threshold license-utilization**

Configures the congestion threshold levels for license utilization on the system.

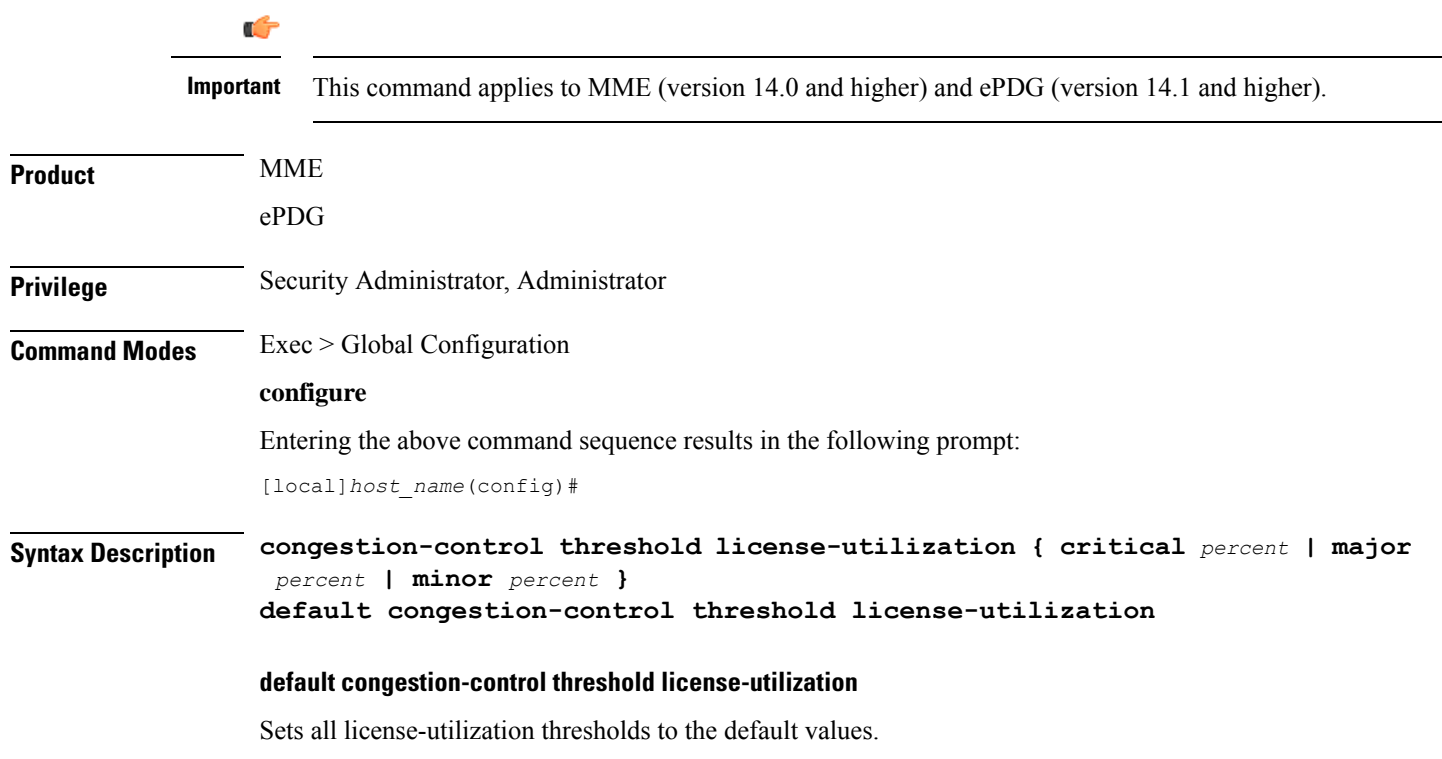

#### **critical percent**

Default: 100

The critical threshold value for percent utilization of licensed session capacity, measured in 10-second intervals. *percent* can be configured to any integer value from 0 to 100.

#### **major percent**

Default: 0

The major threshold value for percent utilization of licensed session capacity, measured in 10-second intervals. *percent* can be configured to any integer value from 0 to 100.

#### **minor percent**

Default: 0

The minor threshold value for percent utilization of licensed session capacity, measured in 10-second intervals.

*percent* can be configured to any integer value from 0 to 100.

**Usage Guidelines** Use this command to set the critical, major and minor threshold levels of licensed session capacity as a percentage as measured in 10-second intervals.

> Thresholds dictate the conditions for which congestion control is to be enabled and establish limits for defining the state of the system (congested or clear). When these thresholds are crossed, an SNMP trap is generated (starCongestion) and, if configured, a congestion action-profile is invoked as well.

This command requires a valid product license.

#### **Example**

The following command configures a minor threshold level for license utilization of 25%.

#### **congestion-control threshold license-utilization minor 25**

This setting will remain in configuration unless you specify another minor threshold level in place of 25.

The following command returns the critical, major, and minor thresholds levels to their default values:

**default congestion-control threshold license-utilization**

### **congestion-control threshold max-sessions-per-service-utilization**

Configures the congestion thresholds for the maximum sessions allowed per service.

Œ

**Important** This command applies to MME (version 14.0 and higher) and ePDG (version 14.1 and higher).

L

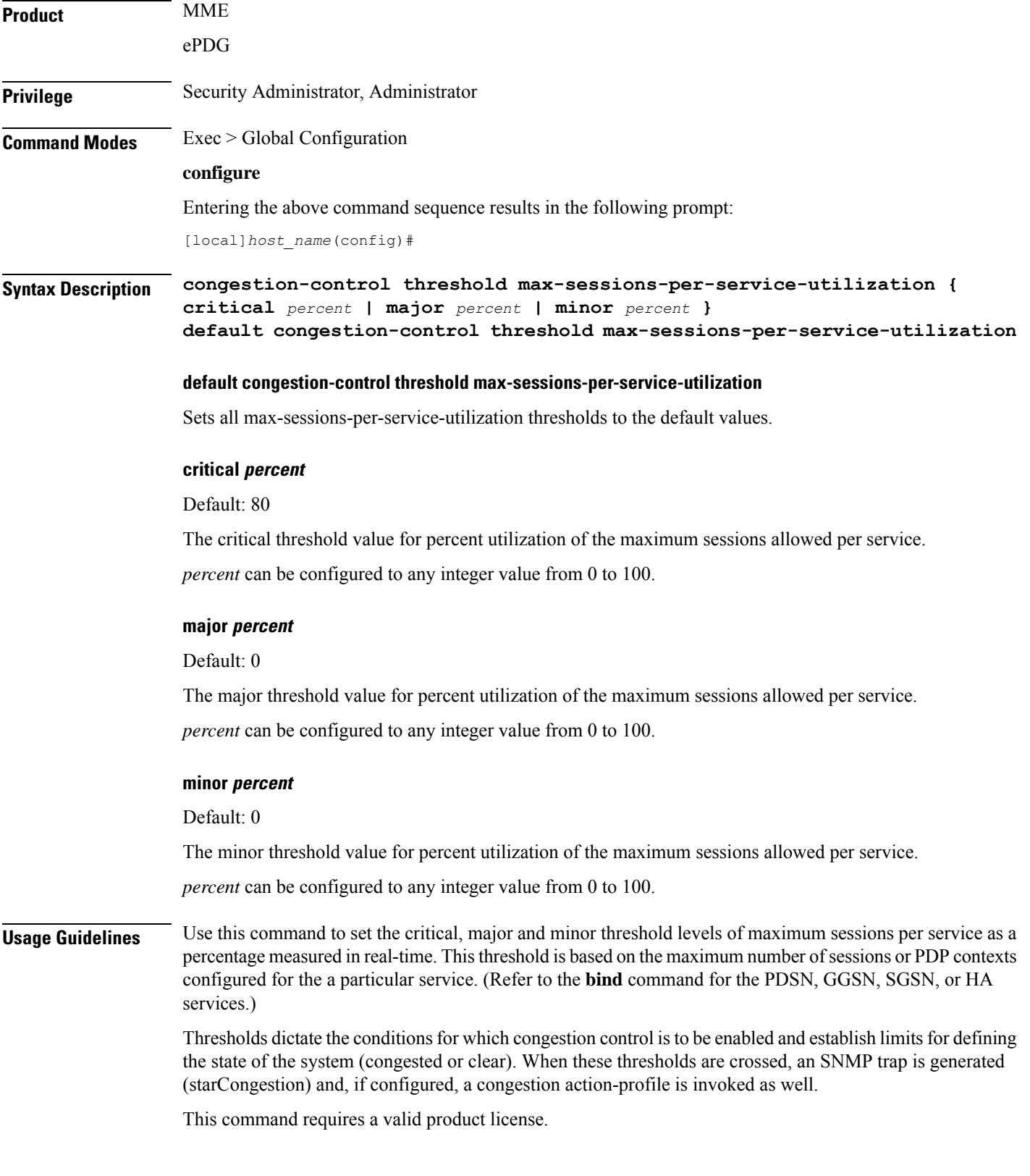

#### **Example**

The following command configures a minor threshold level of 25%.

**congestion-control threshold max-sessions-per-service-utilization minor 25**

This setting will remain in configuration unless you specify another minor threshold level in place of 25.

The following command returns the critical, major, and minor thresholds levels to their default values:

```
default congestion-control threshold max-sessions-per-service-utilization
```
### **congestion-control threshold message-queue-utilization**

Configures the congestion thresholds for the percent utilization of the Demux Manager software task's message queue.

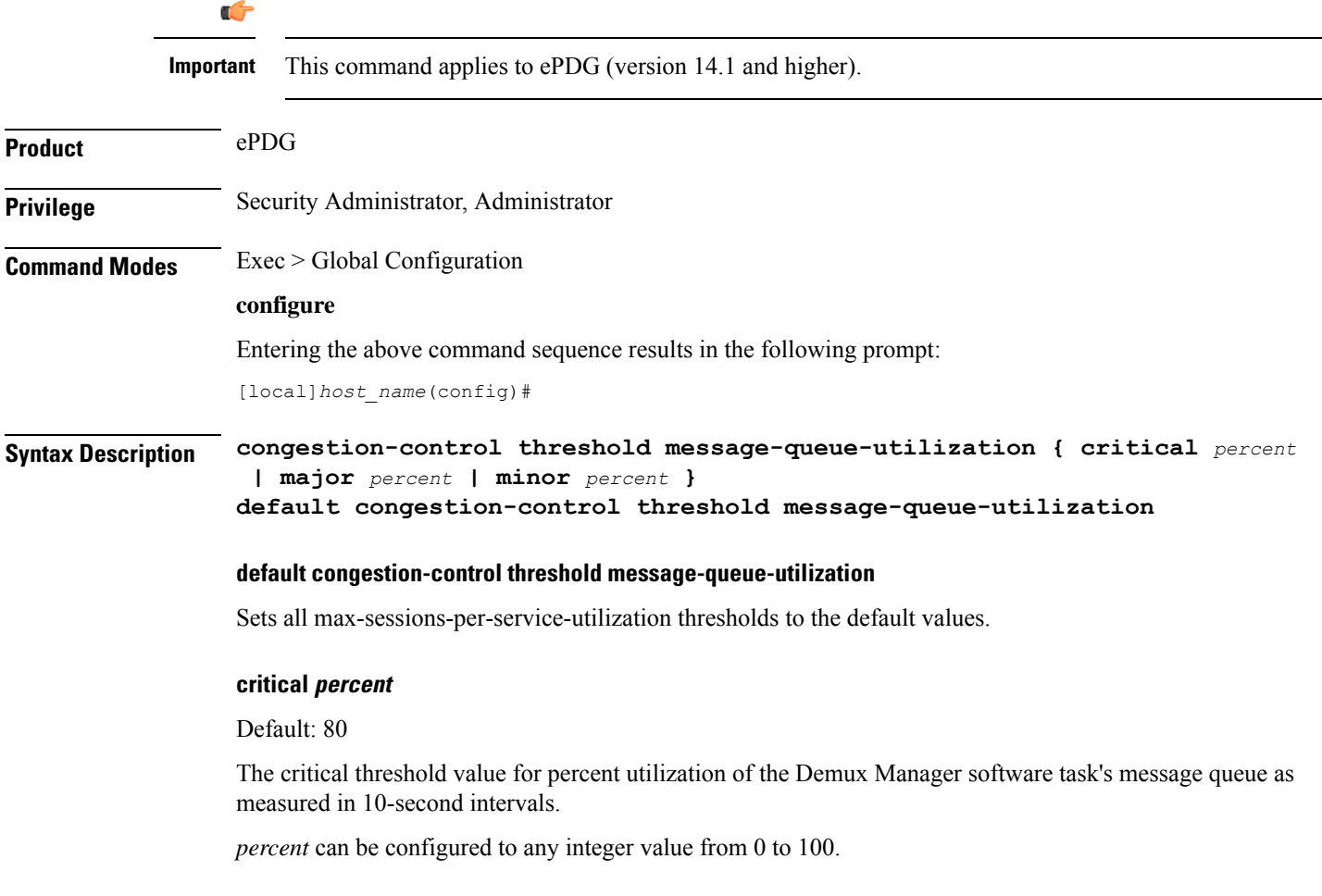

#### **major percent**

Default: 0

The major threshold value for percent utilization of the Demux Manager software task's message queue as measured in 10-second intervals.

*percent* can be configured to any integer value from 0 to 100.

#### **minor percent**

Default: 0

The minor threshold value for percent utilization of the Demux Manager software task's message queue as measured in 10-second intervals.

*percent* can be configured to any integer value from 0 to 100.

**Usage Guidelines** Use this command to set the critical, major and minor threshold levels of percent utilization of the Demux Manager software task's message queue as measured in 10-second intervals.

> Thresholds dictate the conditions for which congestion control is to be enabled and establish limits for defining the state of the system (congested or clear). When these thresholds are crossed, an SNMP trap is generated (starCongestion) and, if configured, a congestion action-profile is invoked as well.

This command requires a valid product license.

#### **Example**

The following command configures a minor threshold level of 25%.

**congestion-control threshold message-queue-utilization minor 25**

This setting will remain in configuration unless you specify another minor threshold level in place of 25.

The following command returns the critical, major, and minor thresholds levels to their default values:

**default congestion-control threshold message-queue-utilization**

### **congestion-control threshold message-queue-wait-time**

Configures the congestion thresholds for the maximum time (in seconds) messages can be held in queue as measured by packet time stamps.

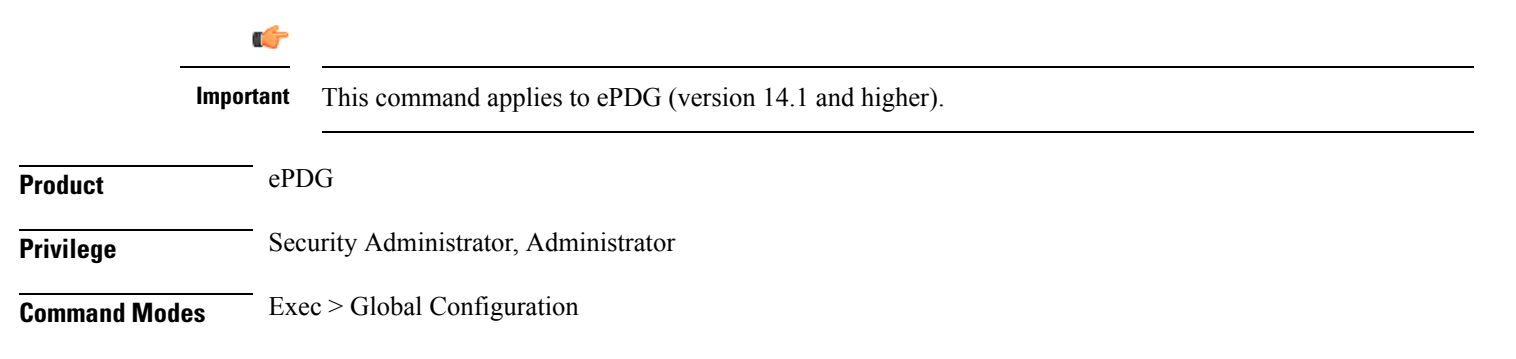

#### **configure**

Entering the above command sequence results in the following prompt:

[local]*host\_name*(config)#

**Syntax Description congestion-control threshold message-queue-wait-time { critical** *time* **| major** *time* **| minor** *time* **} default congestion-control threshold message-queue-wait-time**

#### **default congestion-control threshold message-queue-wait-time**

Sets all max-queue-wait-time thresholds to the default values.

#### **critical time**

Default: 5

The critical threshold value for the maximum time (in seconds) that messages can be held in queue as measured by packet time stamps.

*time* is measured in seconds and can be an integer from 1 through 30.

#### **major time**

Default: 0

The major threshold value for the maximum time (in seconds) that messages can be held in queue as measured by packet time stamps.

*time* is measured in seconds and can be an integer from 1 through 30.

#### **minor time**

Default: 0

The minor threshold value for the maximum time (in seconds) that messages can be held in queue as measured by packet time stamps.

*time* is measured in seconds and can be an integer from 1 through 30.

**Usage Guidelines** Use this command to set the critical, major and minor threshold levels for the maximum time (in seconds) messages can be held in queue.

> Thresholds dictate the conditions for which congestion control is to be enabled and establish limits for defining the state of the system (congested or clear). When these thresholds are crossed a congestion action-profile is invoked, if configured.

This command requires a valid product license.

#### **Example**

The following command configures a major threshold level of 4 seconds.

#### **congestion-control threshold message-queue-wait-time major 4**

This setting will remain in configuration unless you specify another minor threshold level in place  $of 4.$ 

The following command returns the critical, major, and minor thresholds levels to their default values:

```
default congestion-control threshold message-queue-wait-time
```
### **congestion-control threshold mmemgr-average-cpu-utilization**

Configures MMEMgr-specific thresholds to monitor the MMEMgrs' average CPU utilization.

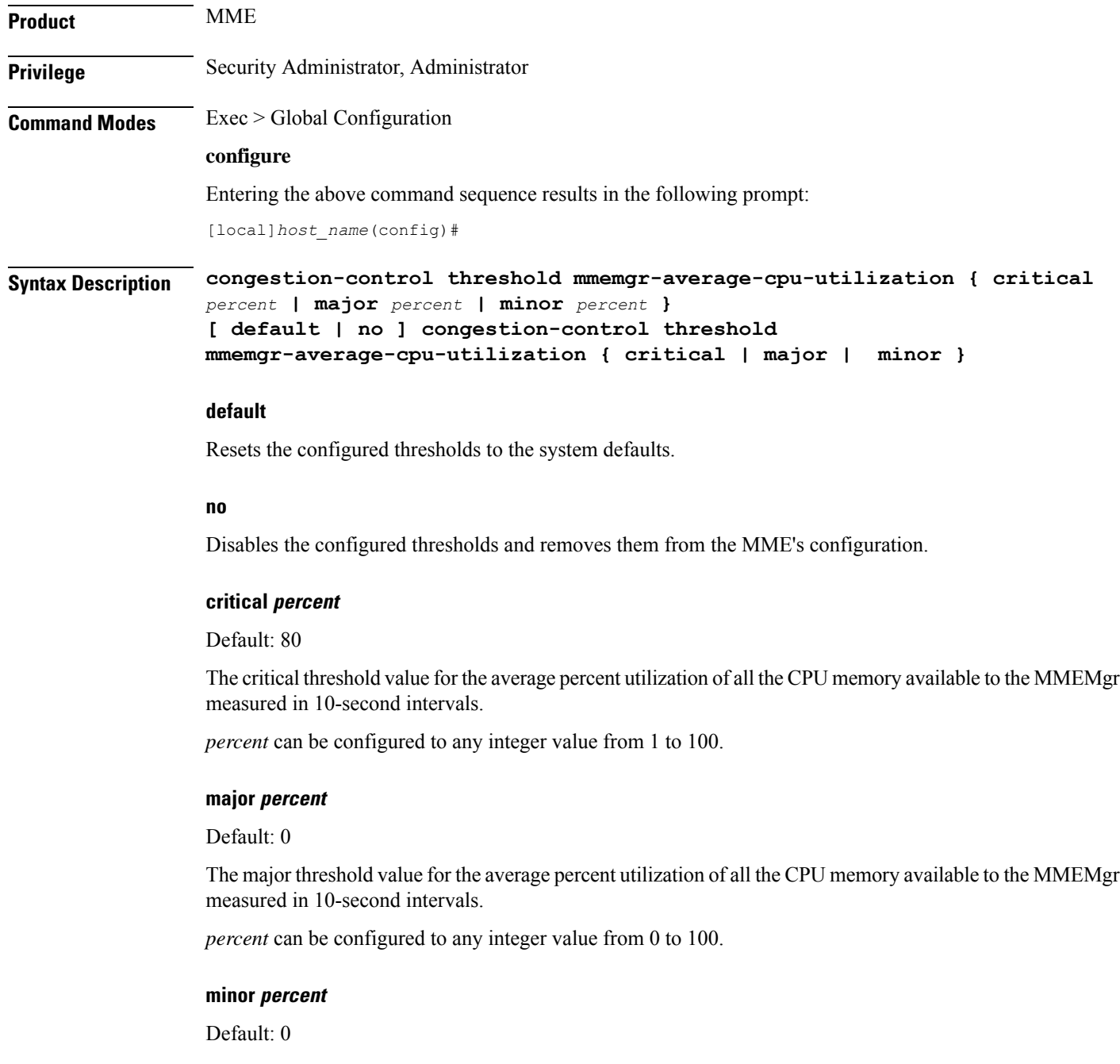

Ш

The minor threshold value for the average percent utilization of the all the CPU memory available to the MMEMgr measured in 10-second intervals.

*percent* can be configured to any integer value from 1 to 100.

**Usage Guidelines** Use this command to set the critical, major and minor threshold levels of average percent utilization of all CPU memory available to the MMEMgrs as measured in 10-second intervals.

> Thresholds dictate the conditions for which congestion control is to be enabled and establish limits for defining the state of the system (congested or clear). When these thresholds are crossed, an SNMP trap is generated (starCongestion) and, if configured, a congestion action-profile is invoked.

> The most commonly recommended threshold for the MMEMgr is the service CPU utilization. This is reflective of the MMEMgr's CPU usage since all MMEmgrs are located on demux cards.

#### **Example**

Use a command similar to the following to set a critical threshold of 89% for MMEMgr CPU usage:

**congestion-control threshold mmemgr-average-cpu-utilization critical 89**

### **congestion-control threshold port-rx-utilization**

Configures the congestion thresholds for average percent utilization of port resources for all ports by received data as measured in 5-minute intervals.

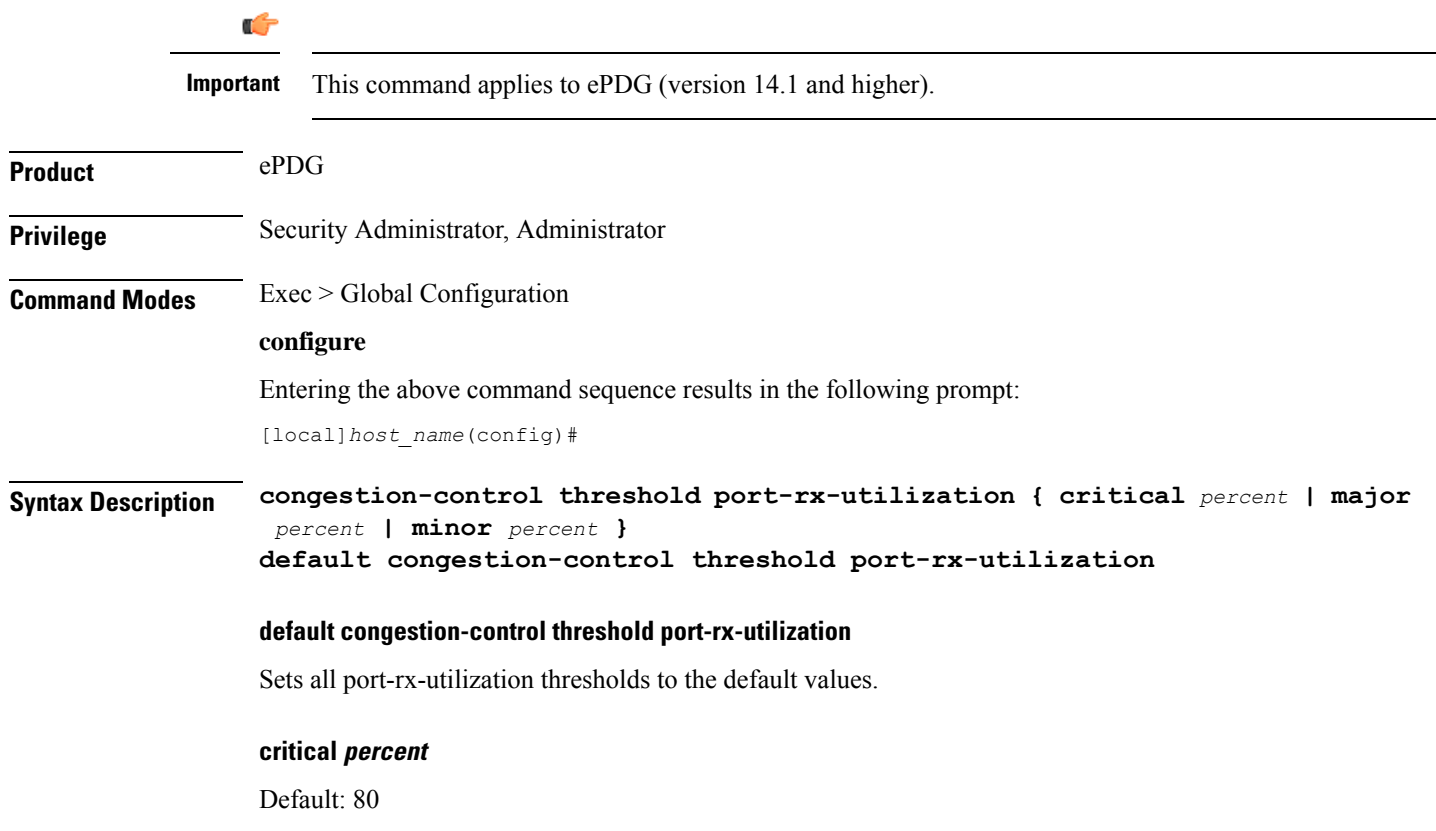

The critical threshold value for average percent utilization of port resources for all ports by received data as measured in 5-minute intervals.

*percent* can be configured to any integer value from 0 to 100.

#### **major percent**

Default: 0

The major threshold value for average percent utilization of port resources for all ports by received data as measured in 5-minute intervals.

*percent* can be configured to any integer value from 0 to 100.

#### **minor percent**

Default: 0

The minor threshold value for average percent utilization of port resources for all ports by received data as measured in 5-minute intervals.

*percent* can be configured to any integer value from 0 to 100.

**Usage Guidelines** Use this command to set the critical, major and minor threshold levels of average percent utilization of port resources for all ports by received data as measured in 5-minute intervals.

> Thresholds dictate the conditions for which congestion control is to be enabled and establish limits for defining the state of the system (congested or clear). When these thresholds are crossed, an SNMP trap is generated (starCongestion) and, if configured, a congestion action-profile is invoked as well.

This command requires a valid product license.

#### **Example**

The following command configures a minor threshold level of 25%.

#### **congestion-control threshold port-rx-utilization minor 25**

This setting will remain in configuration unless you specify another minor threshold level in place of 25.

The following command returns the critical, major, and minor thresholds levels to their default values:

**default congestion-control threshold port-rx-utilization**

### **congestion-control threshold port-specific**

Configures the congestion thresholds for specific port utilization.

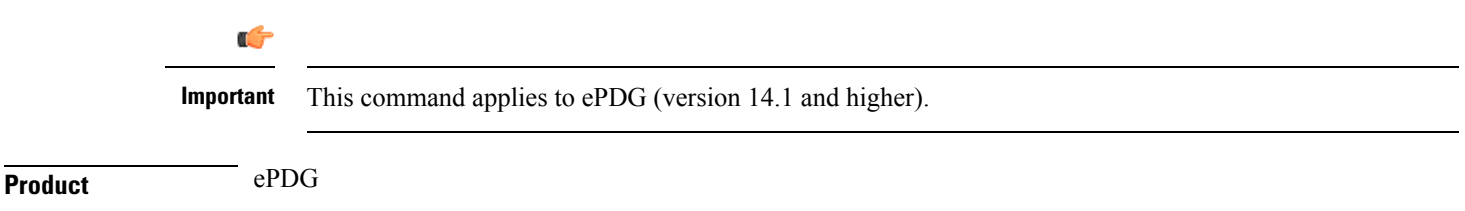

### **Privilege** Security Administrator, Administrator **Command Modes** Exec > Global Configuration **configure** Entering the above command sequence results in the following prompt: [local]*host\_name*(config)# **Syntax Description congestion-control threshold port-specific {** *slot/port* **[ tx-utilization { critical** *percent* **| major** *percent* **| minor** *percent* **] [ rx-utilization { critical** *percent* **| major** *percent* **| minor** *percent* **} | all { critical** *percent* **| major** *percent* **| minor** *percent* **} } no congestion-control threshold port-specific {** *slot/port* **{ critical | major | minor } | all { critical | major | minor } }**

no congestion-control threshold port-specific {  $slot|port$  { critical | major | minor } | all { critical | major | minor **} }**

Sets all port-specific utilization thresholds to the default values.

#### **slot/port**

#### Default: Disabled

Specifies the port for which port specific threshold monitoring is being configured. The slot and port must refer to an installed card and port. If you set port-specific thresholds, when any individual port-specific threshold is reached, congestion control is applied system-wide.

#### **all**

Set threshold monitoring for all ports on all cards.

#### **rx-utilization**

Set threshold monitoring for received data only.

#### **tx-utilization**

Set threshold monitoring for transmitted data only.

#### **critical percent**

Default: 80

The critical threshold value for average percent utilization of the specified port resources as measured in 5-minute intervals.

*percent* can be configured to any integer value from 0 to 100.

#### **major percent**

Default: 0

The major threshold value for average percent utilization of the specified port resources as measured in 5-minute intervals.

*percent* can be configured to any integer value from 0 to 100.

#### **minor percent**

Default: 0

The minor threshold value for average percent utilization of the specified port resources as measured in 5-minute intervals.

*percent* can be configured to any integer value from 0 to 100.

**Usage Guidelines** Use this command to set the critical, major and minor threshold levels of average percent utilization of specified resources for all ports by transmitted data as measured in 5-minute intervals.

> Thresholds dictate the conditions for which congestion control is to be enabled and establish limits for defining the state of the system (congested or clear). When these thresholds are crossed, an SNMP trap is generated (starCongestion) and, if configured, a congestion action-profile is invoked as well.

This command requires a valid product license.

#### **Example**

The following command configures a minor threshold level of 5% for received data on port 1 of the card in slot 17.

**congestion-control threshold port-specific 17/1 rx-utilization minor 5**

This setting will remain in configuration unless you specify another minor threshold level in place of 5.

### **congestion-control threshold port-rx-utilization**

Configures the congestion thresholds for average percent utilization of port resources for all ports by received data as measured in 5-minute intervals.

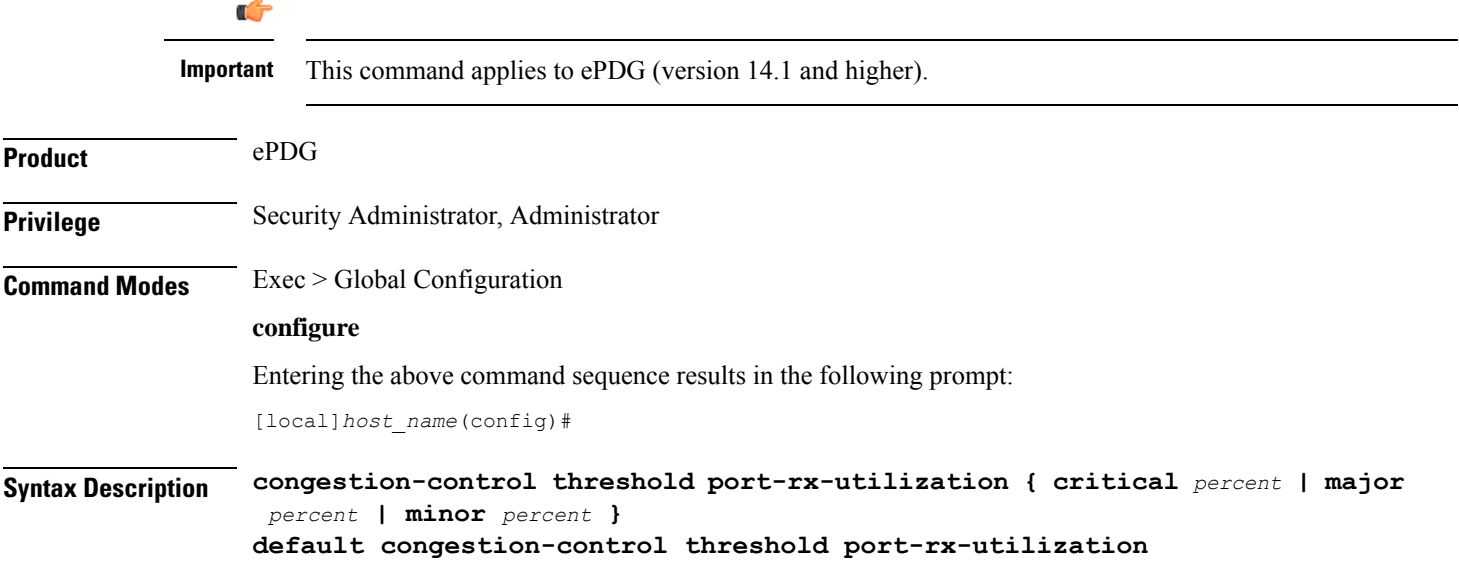
## **default congestion-control threshold port-rx-utilization**

Sets all port-rx-utilization thresholds to the default values.

## **critical percent**

Default: 80

The critical threshold value for average percent utilization of port resources for all ports by received data as measured in 5-minute intervals.

*percent* can be configured to any integer value from 0 to 100.

### **major percent**

Default: 0

The major threshold value for average percent utilization of port resources for all ports by received data as measured in 5-minute intervals.

*percent* can be configured to any integer value from 0 to 100.

## **minor percent**

Default: 0

The minor threshold value for average percent utilization of port resources for all ports by received data as measured in 5-minute intervals.

*percent* can be configured to any integer value from 0 to 100.

**Usage Guidelines** Use this command to set the critical, major and minor threshold levels of average percent utilization of port resources for all ports by received data as measured in 5-minute intervals.

> Thresholds dictate the conditions for which congestion control is to be enabled and establish limits for defining the state of the system (congested or clear). When these thresholds are crossed, an SNMP trap is generated (starCongestion) and, if configured, a congestion action-profile is invoked as well.

This command requires a valid product license.

## **Example**

The following command configures a minor threshold level of 25%.

### **congestion-control threshold port-rx-utilization minor 25**

This setting will remain in configuration unless you specify another minor threshold level in place of 25.

The following command returns the critical, major, and minor thresholds levels to their default values:

**default congestion-control threshold port-rx-utilization**

# **congestion-control threshold port-tx-utilization**

Configures the congestion thresholds for average percent utilization of port resources for all ports by transmitted data as measured in 5-minute intervals.

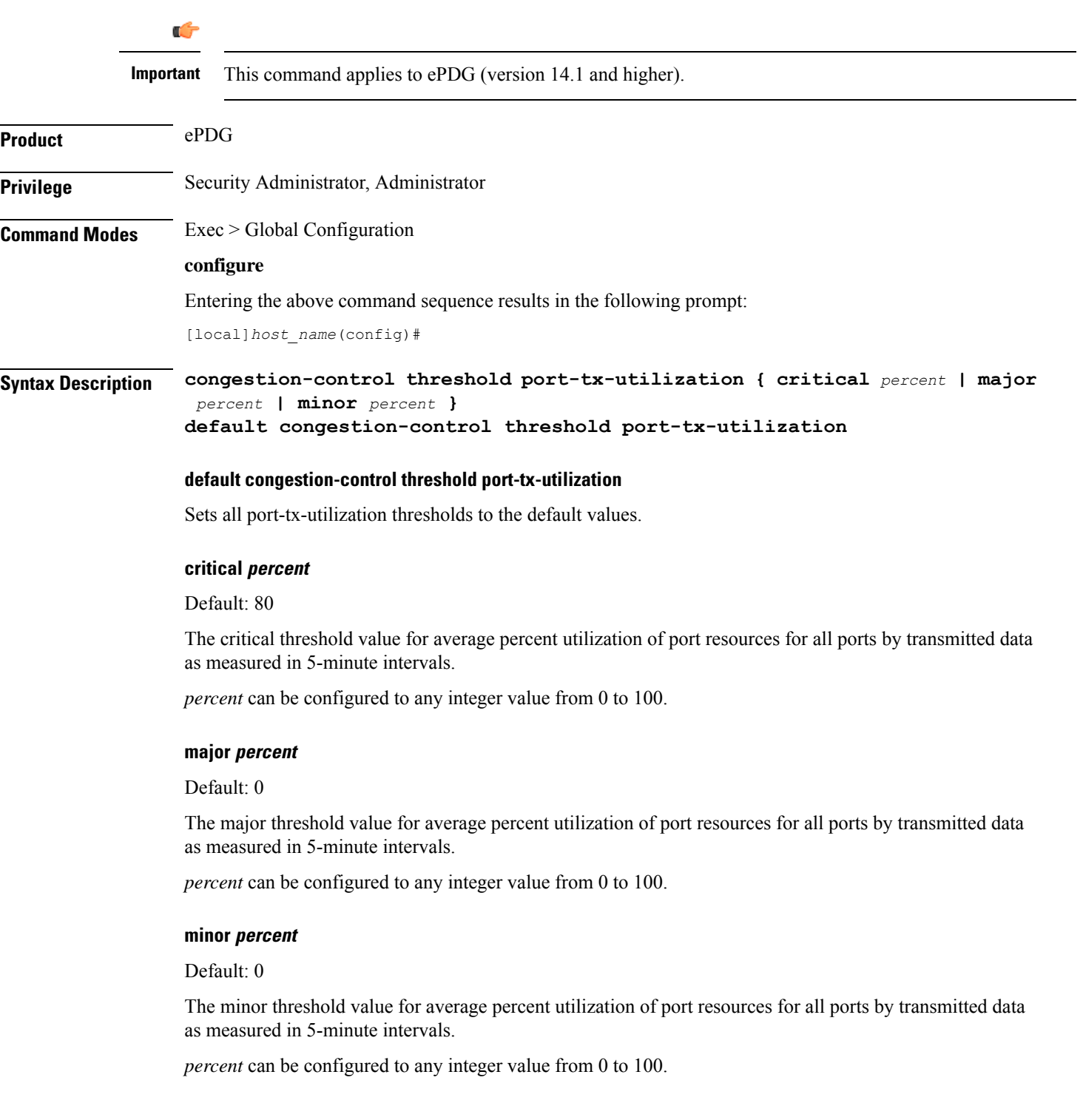

Ш

**Usage Guidelines** Use this command to set the critical, major and minor threshold levels of average percent utilization of port resources for all ports by transmitted data as measured in 5-minute intervals.

> Thresholds dictate the conditions for which congestion control is to be enabled and establish limits for defining the state of the system (congested or clear). When these thresholds are crossed, an SNMP trap is generated (starCongestion) and, if configured, a congestion action-profile is invoked as well.

This command requires a valid product license.

## **Example**

The following command configures a minor threshold level of 25%.

## **congestion-control threshold port-tx-utilization minor 25**

This setting will remain in configuration unless you specify another minor threshold level in place of 25.

The following command returns the critical, major, and minor thresholds levels to their default values:

**default congestion-control threshold port-tx-utilization**

## **congestion-control threshold service-control-cpu-utilization**

Configures the congestion thresholds for average percent utilization of CPUs on which a Demux Manager software task instance is running as measured in 10-second intervals.

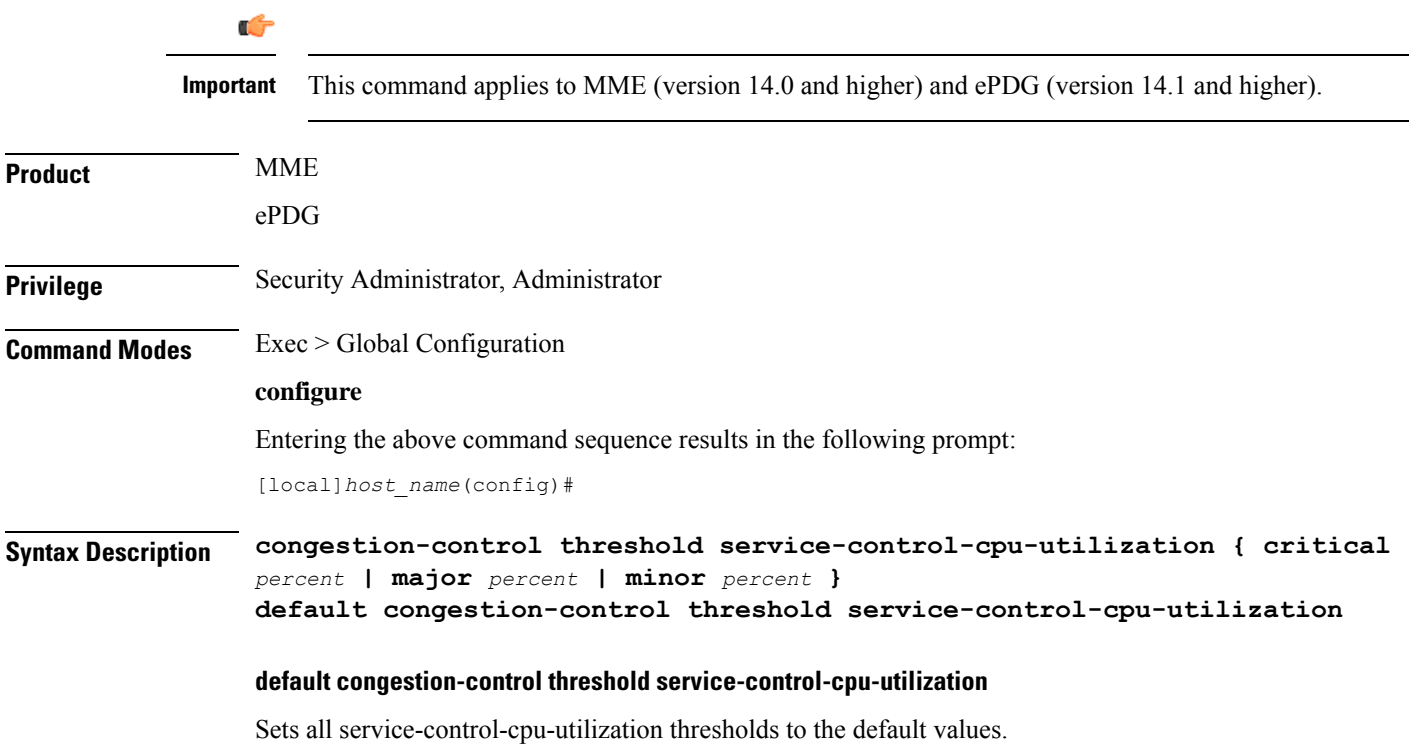

## **critical percent**

Default: 80

The critical threshold value for average percent utilization of CPUs on which a Demux Manager software task instance is running as measured in 10-second intervals.

*percent* can be configured to any integer value from 0 to 100.

### **major percent**

Default: 0

The major threshold value for average percent utilization of CPUs on which a Demux Manager software task instance is running as measured in 10-second intervals.

*percent* can be configured to any integer value from 0 to 100.

### **minor percent**

Default: 0

The minor threshold value for average percent utilization of CPUs on which a Demux Manager software task instance is running as measured in 10-second intervals.

*percent* can be configured to any integer value from 0 to 100.

**Usage Guidelines** Use this command to set the critical, major and minor threshold levels of average percent utilization of CPUs on which a Demux Manager software task instance is running as measured in 10-second intervals.

> Thresholds dictate the conditions for which congestion control is to be enabled and establish limits for defining the state of the system (congested or clear). When these thresholds are crossed, an SNMP trap is generated (starCongestion) and, if configured, a congestion action-profile is invoked as well.

> When the service-control-cpu-utilization critical threshold setting is exceeded, ipsecmgrs running in the congested CPU are notified of the congestion. The ipsecmgrs raise traps for service-congestion exceeded and update the NPU so that no new calls are sent to those ipsecmgrs. The NPU does not send any new calls to the congested ipsecmgrs. However, if all ipsecmgrs are congested the action is always drop regardless of the setting for congestion policy action. The packet drops are silently done by the NPU.

> When ipsecmgrs are congested and an NPU receives a packet whose Security Parameter Index, Initiator (SPIi) in IKE\_SA\_INIT matches that of a currently established session, the packet is classified as belonging to the existing session. Since congestion action is applied only on new sessions, such IKE\_SA\_INIT packets are allowed to create sessions. If the IKE\_SA\_INIT uses anSPIi which does not match any of the existing sessions, it is processed according to the congestion policy action.

This command requires a valid product license.

## **Example**

The following command configures a minor threshold level of 25%.

### **congestion-control threshold service-control-cpu-utilitization minor 25**

This setting will remain in configuration unless you specify another minor threshold level in place of 25.

The following command returns the critical, major, and minor thresholds levels to their default values:

**default congestion-control threshold service-control-cpu-utilization**

## **congestion-control threshold system-cpu-utilization**

Configures the congestion thresholds for average percent CPU utilization of all packet processing cards available to the system as measured in 10-second intervals. Œ **Important** This command applies to MME (version 14.0 and higher) and ePDG (version 14.1 and higher). **Product** MME ePDG **Privilege** Security Administrator, Administrator **Command Modes** Exec > Global Configuration **configure**

Entering the above command sequence results in the following prompt:

[local]*host\_name*(config)#

**Syntax Description congestion-control threshold system-cpu-utilization { critical** *percent* **| major** *percent* **| minor** *percent* **| exclude** *demux* **} default congestion-control threshold system-cpu-utilization**

### **default congestion-control threshold system-cpu-utilization**

Sets all system-cpu-utilization thresholds to the default values.

## **critical percent**

Default: 80

The critical threshold value for average percent CPU utilization of all packet processing cards available to the system.

*percent* can be configured to any integer value from 0 to 100.

### **major percent**

Default: 0

The major threshold value for average percent CPU utilization of all packet processing cards available to the system.

*percent* can be configured to any integer value from 0 to 100.

## **minor percent**

Default: 0

The minor threshold value for average percent CPU utilization of all packet processing cards available to the system.

*percent* can be configured to any integer value from 0 to 100.

### **exclude demux**

Configures exclusion from the system CPU utilization calculation.

If **exclude** *demux* is not configured, then the demux CPU will be included while calculating the system CPU utilization. It is recommended to use this keyword to ensure accurate values of system CPU utilization.

*demux* Removes the demux DPC from the system CPU utilization calculation.

**Usage Guidelines** Use this command to set the critical, major and minor threshold levels of average percent CPU utilization of all packet processing cards available to the system as measured in 10-second intervals.

> Thresholds dictate the conditions for which congestion control is to be enabled and establish limits for defining the state of the system (congested or clear). When these thresholds are crossed, an SNMP trap is generated (starCongestion) and, if configured, a congestion action-profile is invoked as well.

This command requires a valid product license.

Ú

**Important**

The **major** and **minor** keywords in this command are product dependent.PGW,SGW andSAE-GW products only allow critical configuration threshold levels.

## **Example**

The following command configures a minor threshold level of 25%.

**congestion-control threshold system-cpu-utilitization minor 25**

This setting will remain in configuration unless you specify another minor threshold level in place of 25.

The following command returns the critical, major, and minor thresholds levels to their default values:

```
default congestion-control threshold system-cpu-utilization
```
## **congestion-control threshold system-memory-utilization**

Configures the congestion thresholds for the average percent utilization of all CPU memory available to the system as measured in 10-second intervals.

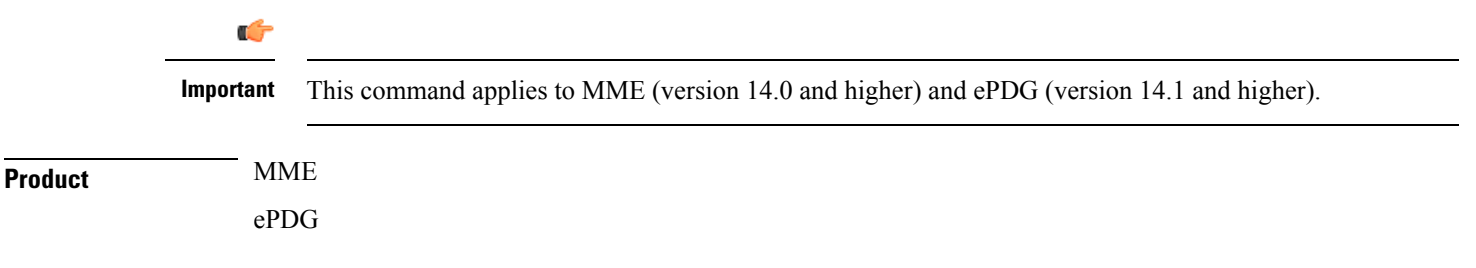

 $\mathbf l$ 

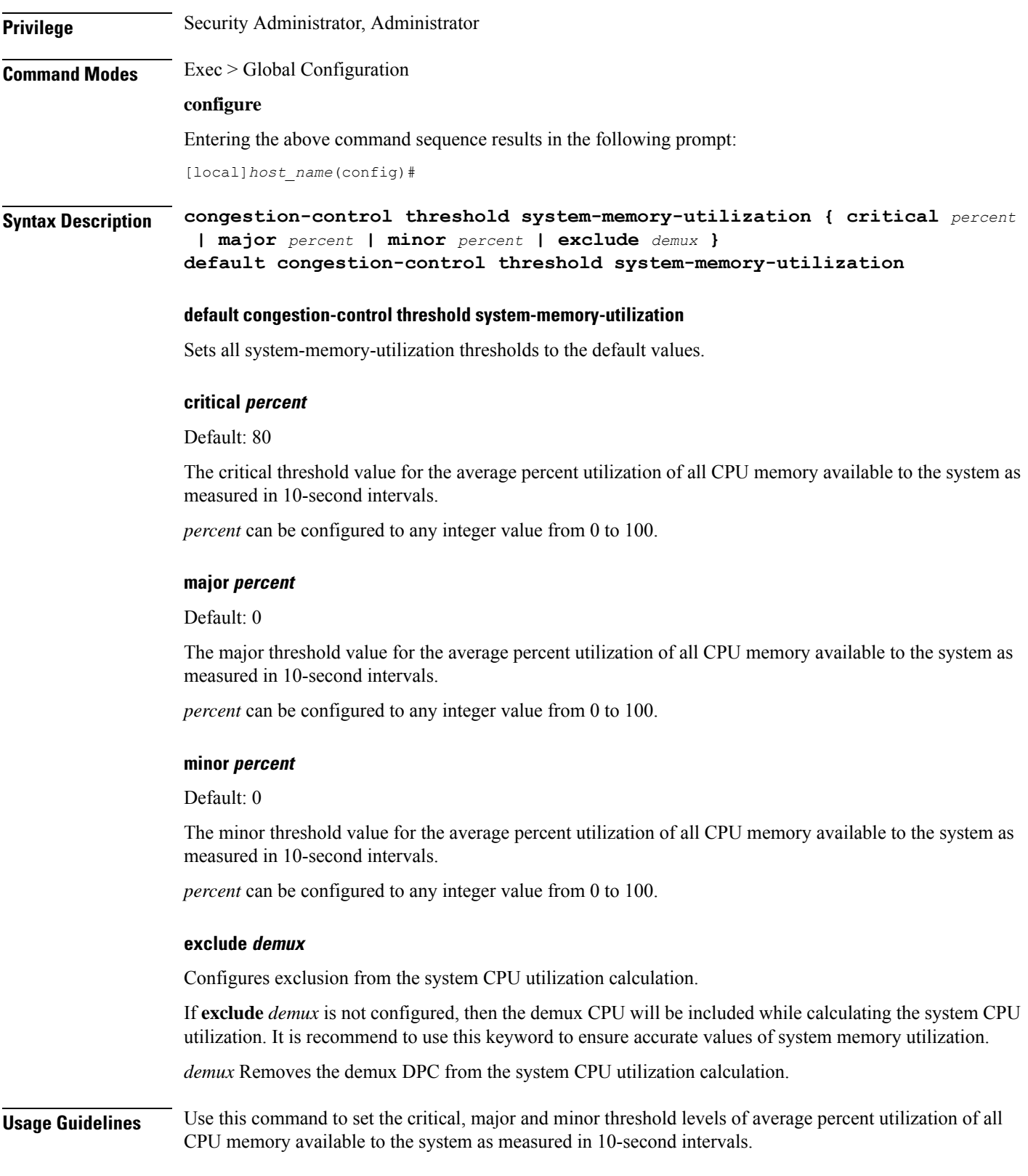

Thresholds dictate the conditions for which congestion control is to be enabled and establish limits for defining the state of the system (congested or clear). When these thresholds are crossed, an SNMP trap is generated (starCongestion) and, if configured, a congestion action-profile is invoked as well.

This command requires a valid product license.

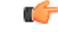

The **major** and **minor** keywords in this command are product dependent. PGW, SGW and SAE-GW products only allow critical configuration threshold levels. **Important**

## **Example**

The following command configures a minor threshold level of 25%.

## **congestion-control threshold system-memory-utilitization minor 25**

This setting will remain in configuration unless you specify another minor threshold level in place of 25.

The following command returns the critical, major, and minor thresholds levels to their default values:

**default congestion-control threshold system-memory-utilization**

## **congestion-control threshold tolerance**

Configures the percentage under a configured threshold value that dictates the point at which the condition is cleared.

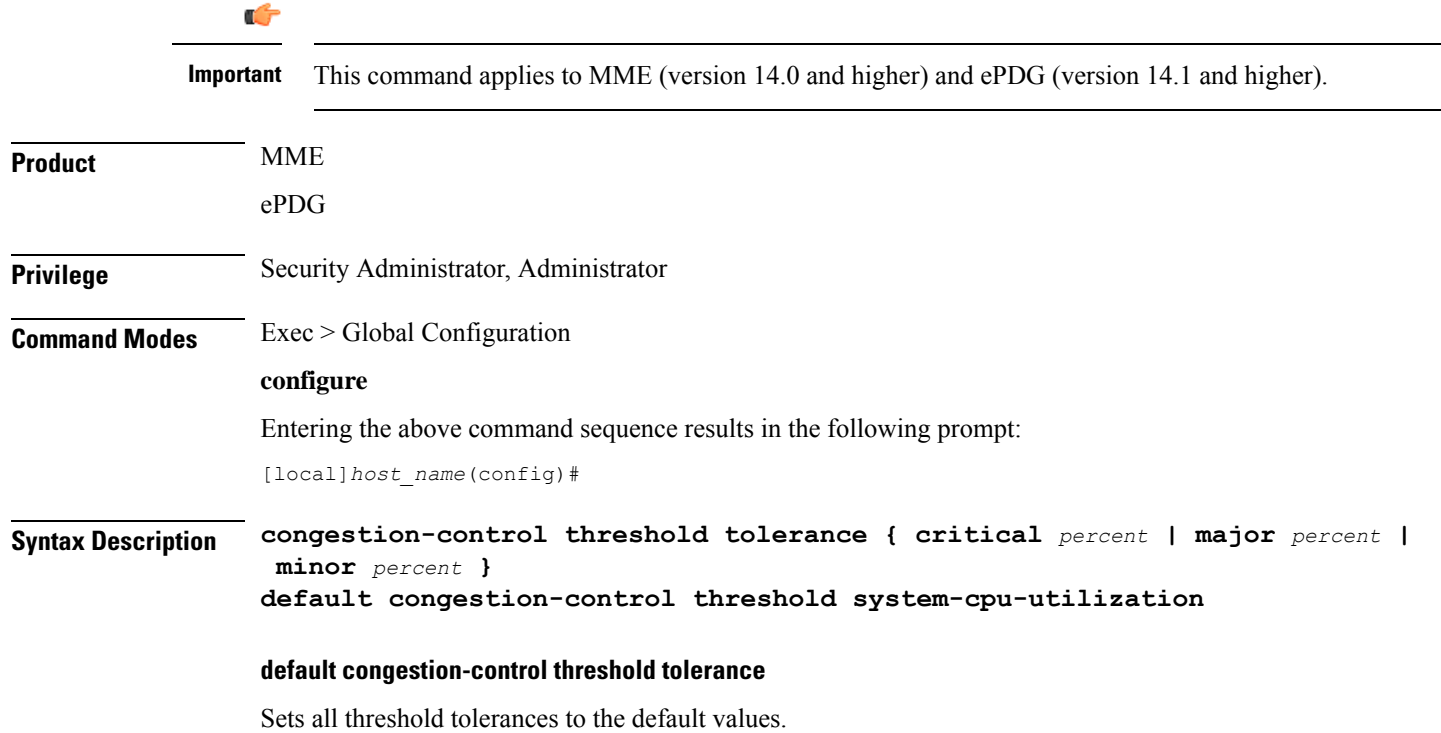

## **critical percent**

Default: 10

The tolerance percentage for critical thresholds. When a critical threshold drops below this level, the condition is cleared.

*percent* can be configured to any integer value from 0 to 100.

### **major percent**

Default: 0

The tolerance percentage for major thresholds. When a major threshold drops below this level, the condition is cleared.

*percent* can be configured to any integer value from 0 to 100.

### **minor percent**

Default: 0

The tolerance percentage for minor thresholds. When a minor threshold drops below this level, the condition is cleared.

*percent* can be configured to any integer value from 0 to 100.

**Usage Guidelines** Use this command to set the tolerance limits for critical, major and minor thresholds.

The tolerance parameter establishes the threshold at which the condition is cleared. An SNMP trap (starCongestionClear) is generated for the clear condition.

This command requires a valid product license.

### **Example**

The following command configures the tolerance level of 5% for minor thresholds.

**congestion-control threshold tolerance minor 5**

This setting will remain in configuration unless you specify another tolerance for minor thresholds in place of 5.

The following command returns the critical, major, and minor threshold tolerance levels to their default values:

**default congestion-control threshold tolerance**

## **connectedapps**

Enables the configuration of Connected Apps (CA) client communication with the IOS-XR CA server on an ASR 9000. This command sends you to the Connected Apps Configuration mode.

**Product** SecGW (WSG)

**Privilege** Security Administrator, Administrator

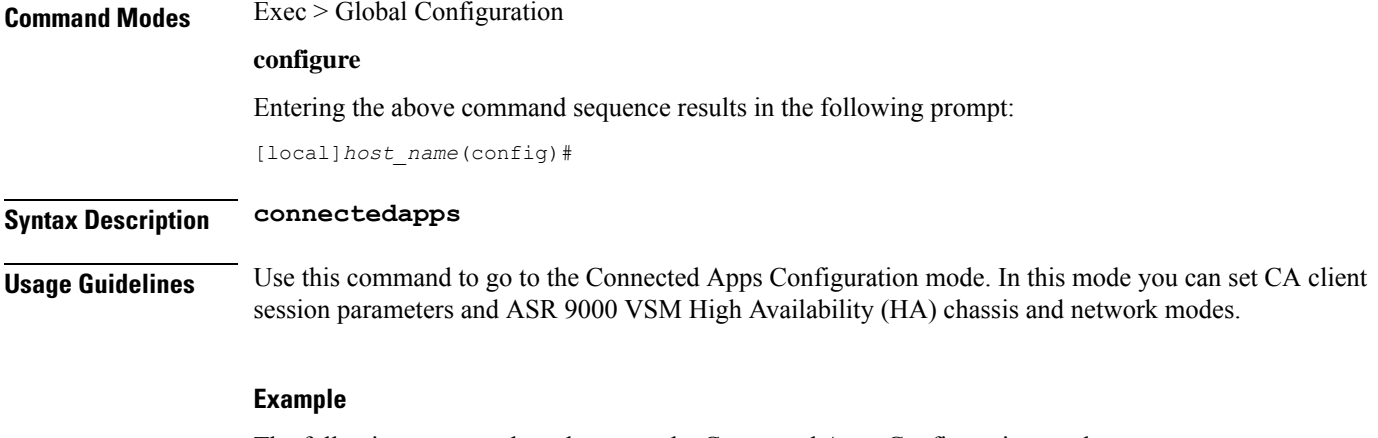

The following command sends you to the Connected Apps Configuration mode:

**connnectedapps**

# **content-filtering category database directory**

This command configures the base directory to be used for storing all content-rating databases that are required for Category-based Content Filtering application.

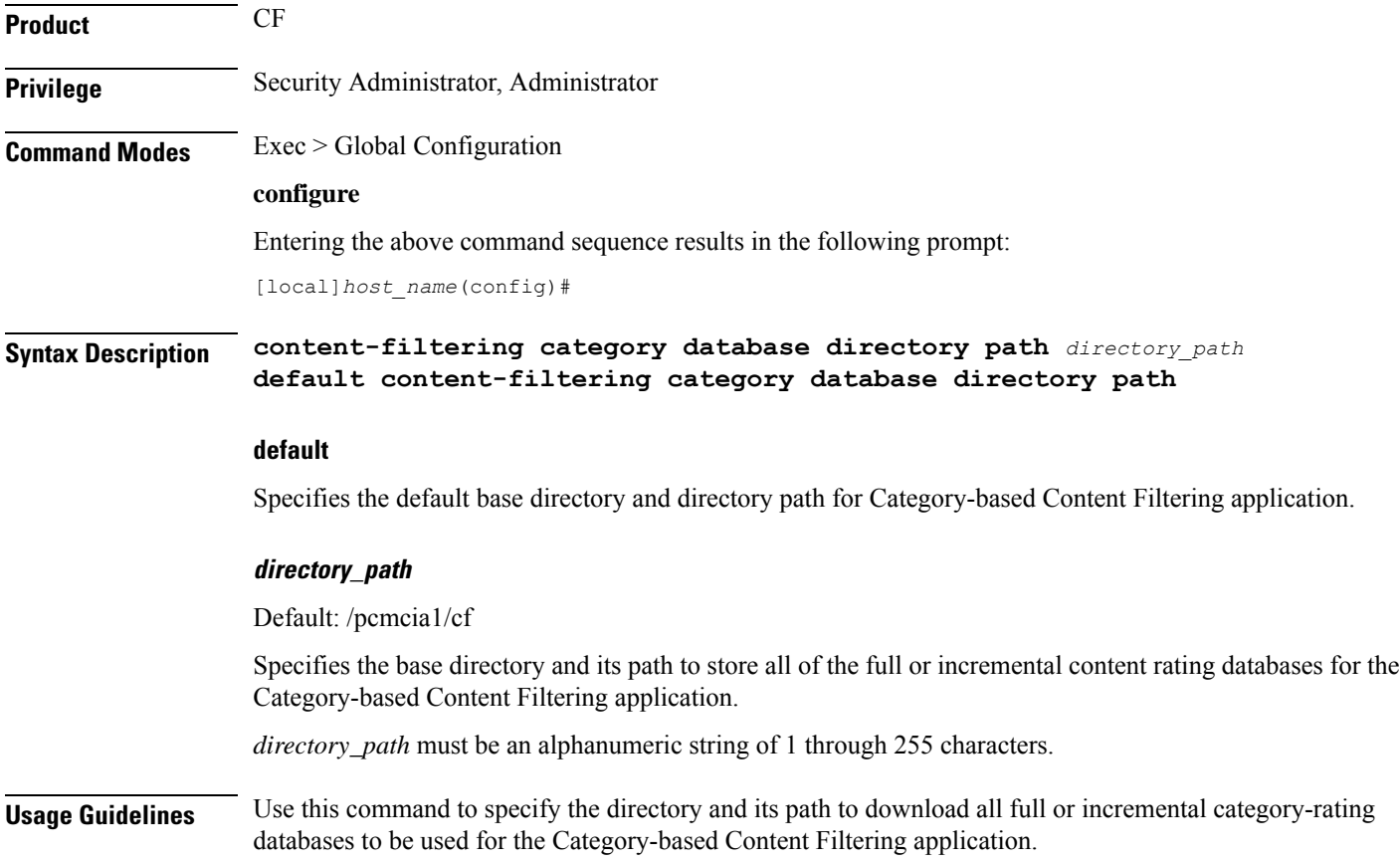

Merging of incremental database can be done as part of the database upgrade process preformed with**upgrade content-filtering category database** command in the Executive Mode.

## **Example**

The following command configures the */flash/cf\_temp/DB* as the base directory to download all full and incremental content-rating databases for content filtering application.

**content-filtering category database directory path /flash/cf\_temp/DB**

## **content-filtering category database max-versions**

This command configures the number of full content-rating databases to maintain/archive in the base directory for category-based content filtering application.

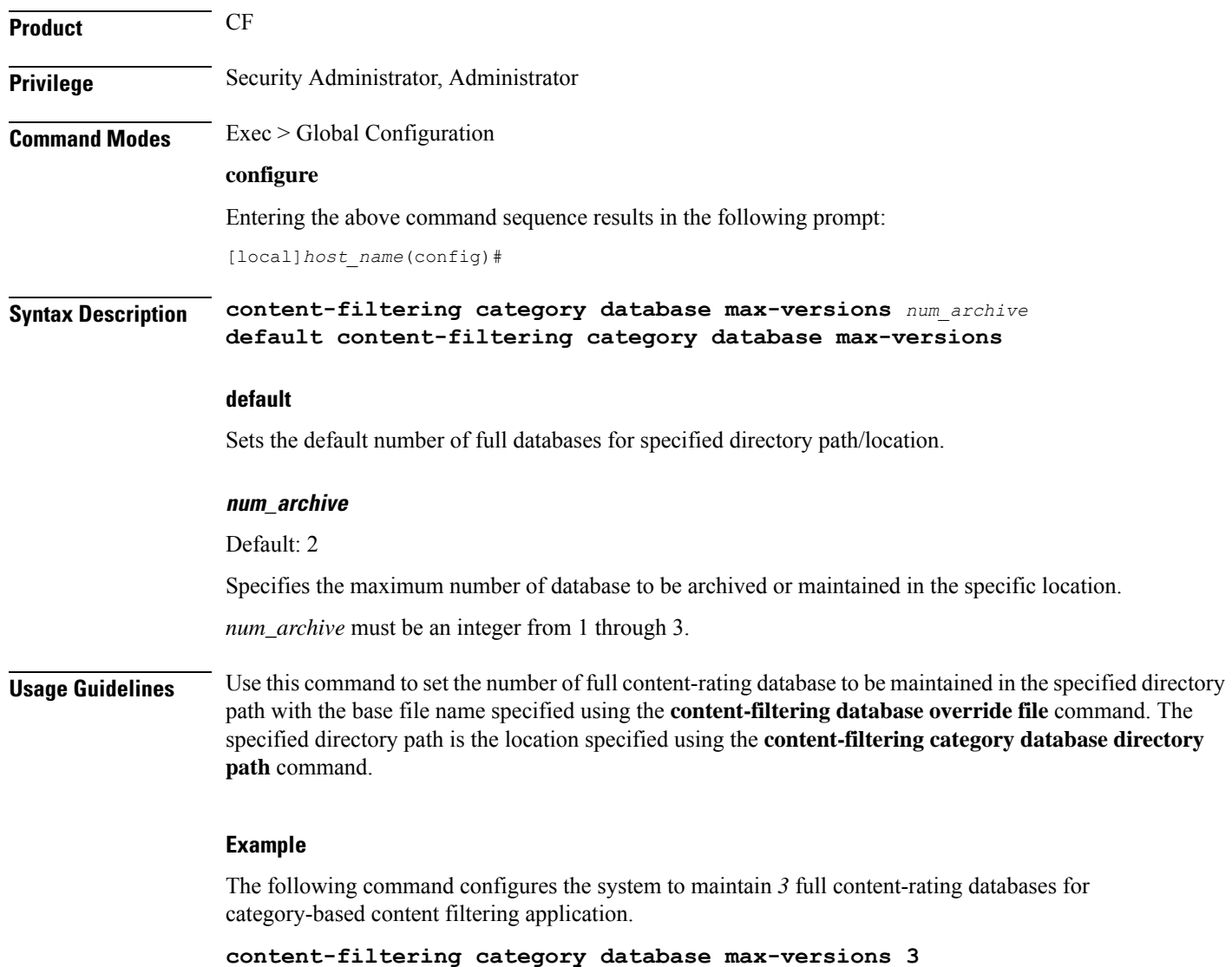

**Command Line Interface Reference, Modes G - H, StarOS Release 21.28**

# **content-filtering category database override**

This command specifies the name of a file to be used by the category-rating database load process for category-based content filtering application.

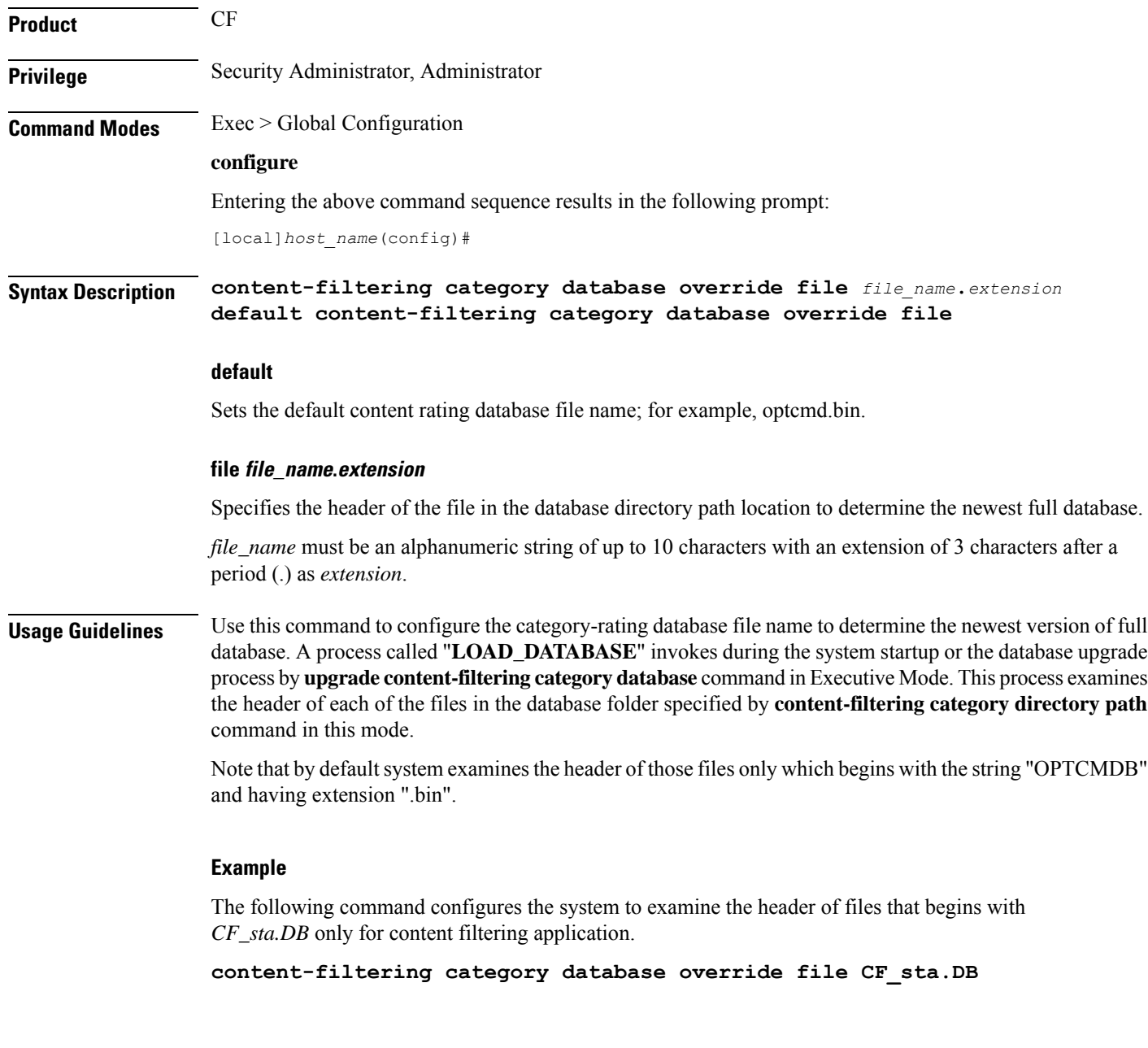

## **context**

Creates or specifies an existing StarOS context and enters the Context Configuration mode.

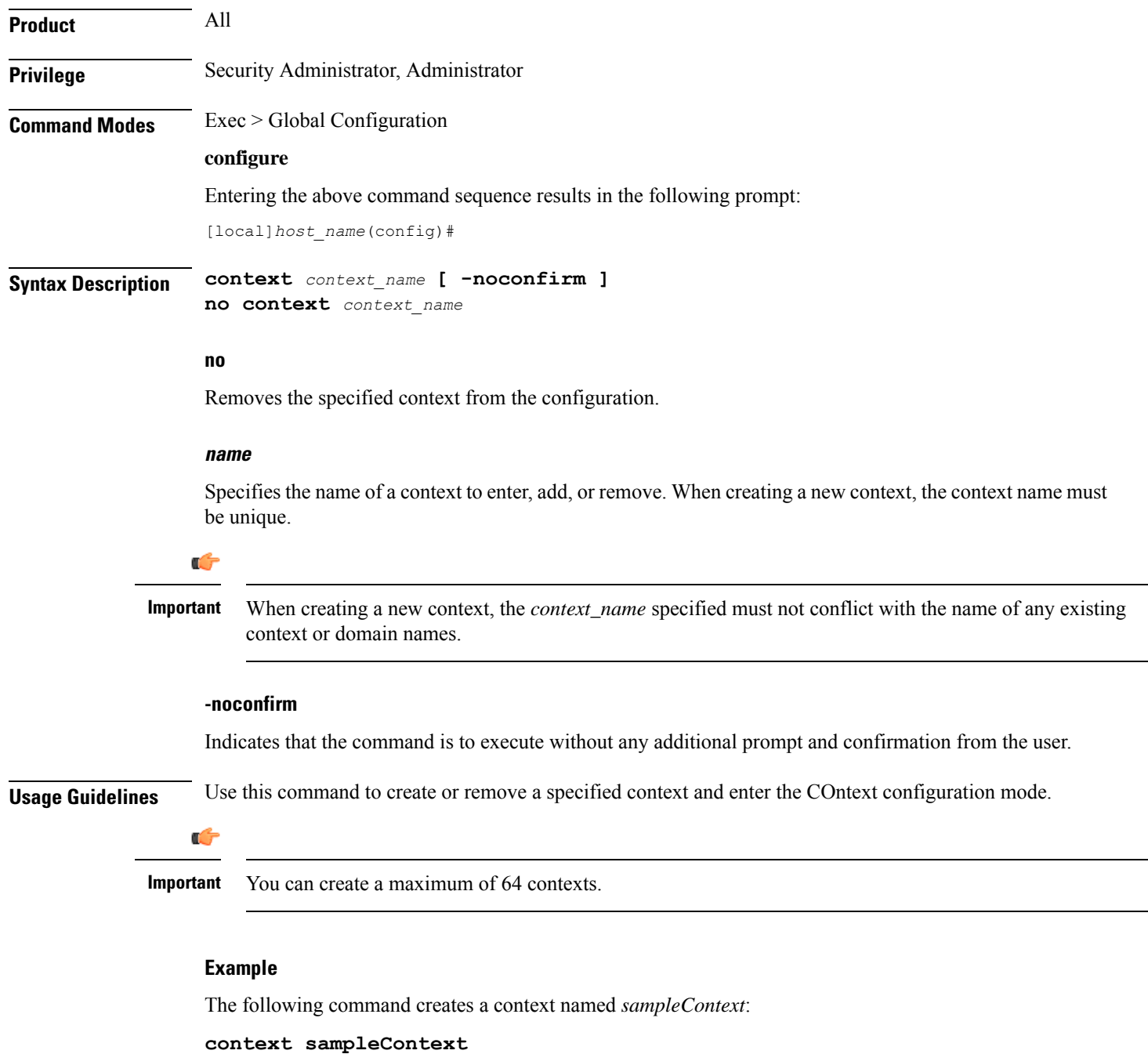

# **crash enable**

Enables or disables the copying of crash data to a specified location.

**Product** All

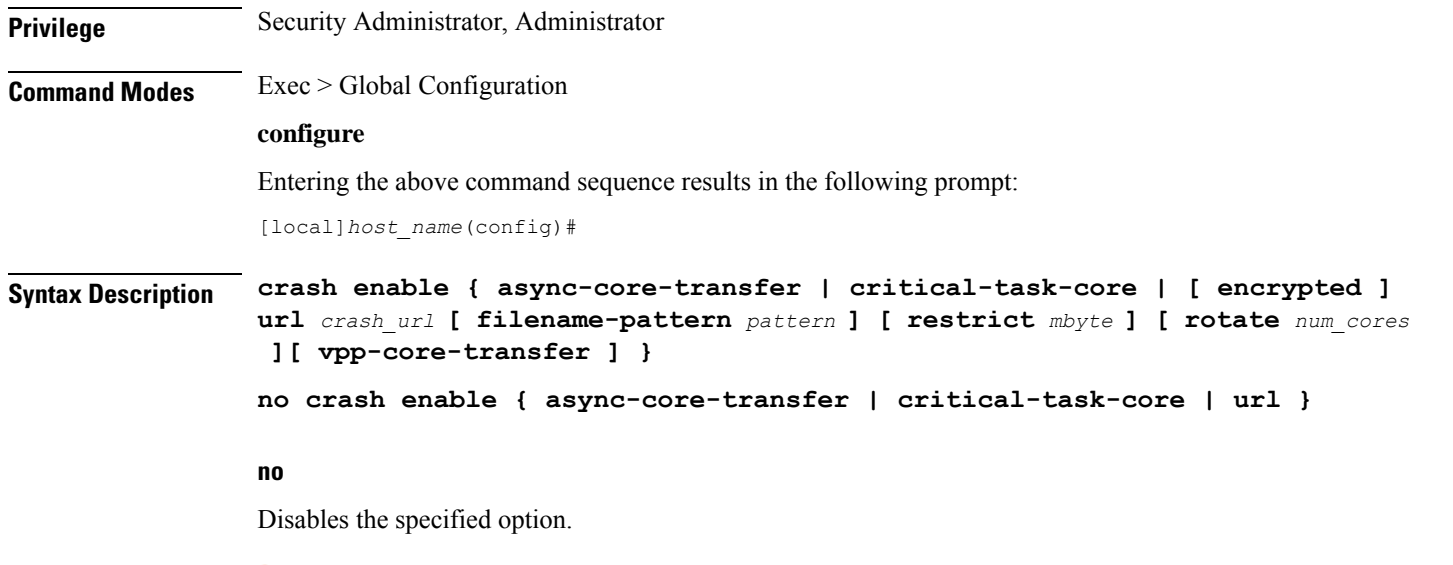

System crash information is generated and stored in the crash list even when the **no** keyword is specified. The information maintained in the crash listsis minimal crash information when the**no** keyword has been specified. **Important**

### **async-core-transfer**

Maintains the transfer of the core dump to the management card while asynchronously beginning proclet recovery which can reduce the total outage. This feature is enabled by default.

```
Ú
```
Ú

When a proclet crashes, a minimum 10% of the available total memory must be free in the CPU to start a new or rename the standby proclet. **Important**

## **critical-task-core**

Limits core collections from critical task on the active management card. This feature is enabled by default.

## **encrypted**

Indicates that the URL is encrypted for security reasons.

## **filename-pattern pattern**

Specifies an alphanumeric string containing any or all of the following variables:

- *%hostname%* The system hostname
- *%ip%* A SPIO IP address
- *%cpu%* CPU number
- *%card%* Card number
- *%time%* POSIX timestamp in hexadecimal notation
- *%filename%* Alias for *crash*-*%card%*-*%cpu%*-*%time*-*core%*
- *%%* A single *%* sign

If no pattern is specified, the result is the same as the pattern *filename*.

Use '/' characters in the filename pattern part to store crashes in per-system subdirectories.

## **url crash\_url**

Specifies the location to store crash files. *crash\_url* may refer to a local or a remote file. *crash\_url* must be entered using the following format:

For the ASR 5500:

- **[ file: ]{/flash|/usb1|/hd}[/***directory***]/**
- **tftp://{***host***[:***port#***]}[/***directory***]/**
- **[ ftp:| sftp: ]//[***username***[:***password***]@] {***host***}[***:port#***][/***directory***]/**

## Ú

Do not use the following characters when entering a string for the field names below: "/" (forward slash), ":" (colon) or "@" (at sign). **Important**

## Ú

**Important** Support for FTP is disabled in release 20 and higher Trusted builds.

*directory* is the directory name.

*filename* is the actual file of interest.

*username* is the user to be authenticated.

*password* is the password to use for authentication.

*host* is the IP address or host name of the server.

*port#* is the logical port number that the communication protocol is to use.

## **restrict mbyte**

Specifies a maximum amount of memory (in megabytes) to use for storing crash files as an integer from 1 to 128.

The **restrict** keyword is only applicable to local URLs.

Default: 128

## **rotate num\_cores**

Specifies the number of core dumps to retain on the local storage. *num\_cores* must be an integer from 1 to 256.

Default: 15

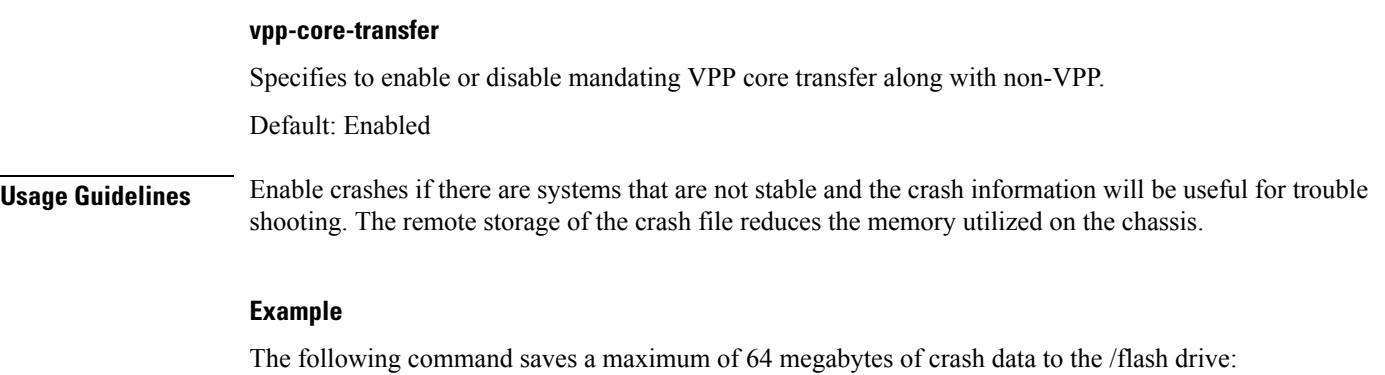

```
crash enable url /flash/pub/data/crash.dmp restrict 64
```
# **crypto blockedlist file**

Configures a blockedlist(access denied) file to be used by a Wireless Security Gateway (WSG).

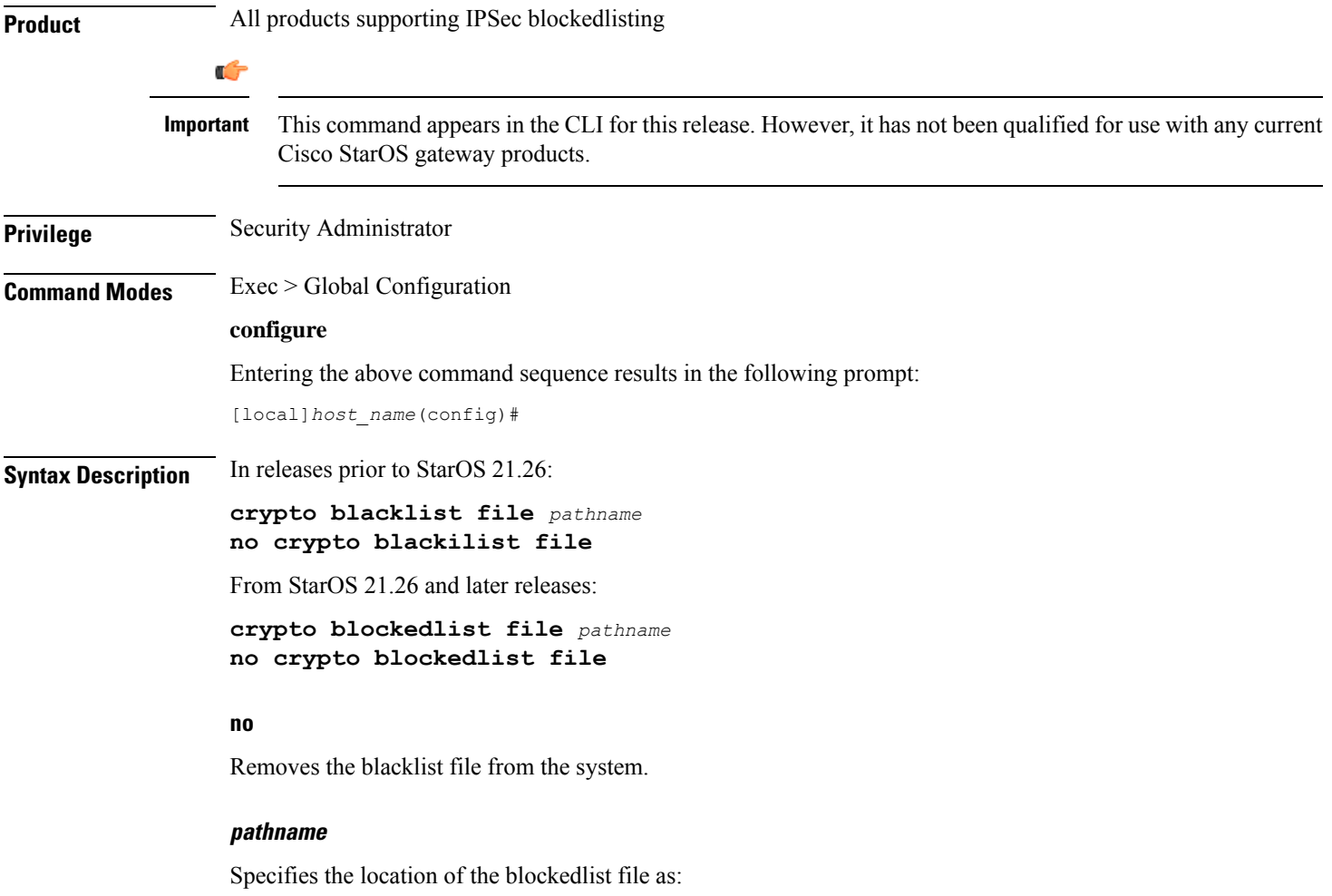

- **[ file: ]{/flash|/usb1|/hd-raid}[/***directory***]/***<filename>*
- **tftp://{***host***[:***port#***]}[/***directory***]/***<filename>*
- **[ ftp: | sftp: ]//[***username***[:***password***]@] {***host***}[***:port#***][/***directory***]/***<filename>*
- **http://[***<username>***[:**<*password>***]@]***<host>***[:***<port>***][/***<directory>***]/***<filename>*

**Usage Guidelines** Use this command to configure the location of the blockedlistfile to be used by a WSG.

A blockedlist is a list or register of entities that are being denied a particular privilege, service, mobility, access or recognition. With blockedlisting, any peer is allowed to connect as long as it does not appear in the list.

Each entry in the blockedlist file should contain the ID type so that the validation is performed for that ID type. In every entry, the ID type and ID value should be separated by a space. Only DOS and UNIX file formatting are supported. For additional information, refer to the *System Administration Guide*.

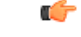

In releases prior to StarOS 21.26: **Important**

Either a blacklist, a whitelist or none is configured. Both listing techniques cannot be used simultaneously on the system.

## **Example**

The following command specifies the use of a crypto blacklist file on the /flash drive:

**crypto blacklist file /flash/pub/data/blacklist.txt**

## **crypto peer-list**

Enables an SecGW to initiate an IKEv2 session setup request when the peer does not initiate a setup request within a specified time interval. Executing this command moves you to the Peer List Configuration mode. This functionality is only applicable for site-to-site (S2S) based tunnels within a WSG service. For remote access tunnels the peer is always the initiator. (VPC-VSM only)

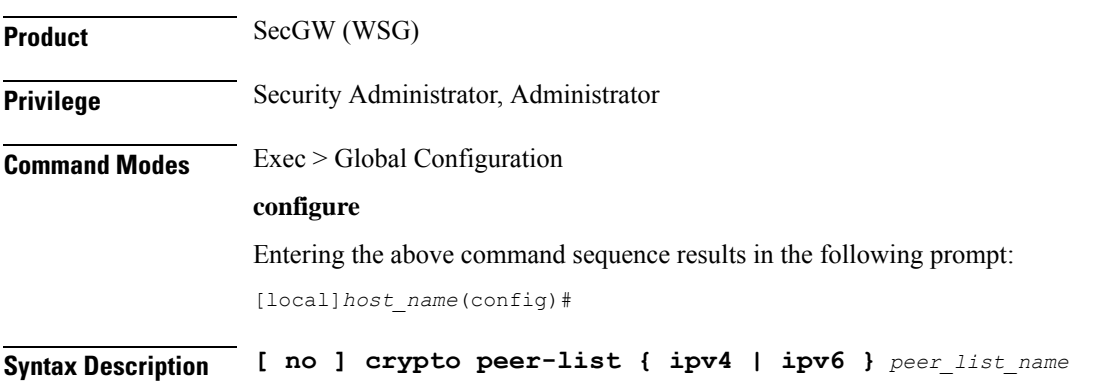

### **no**

Disables the specified crypto peer list.

### **peer\_list\_name**

Specifies the name of the peer list as an alphanumeric string of one through 32 characters.

**Usage Guidelines** Use this command to enable an SecGW to initiate an IKEv2 session setup request when the peer does not initiate a setup request within a specified time interval. Executing this command moves you to the Peer List Configuration mode. This functionality is only applicable for site-to-site (S2S) based tunnels within a WSG service. For remote access tunnels the peer is always the initiator. (VPC-VSM only)

The following restrictions apply when configuring an SecGW as an Initiator:

- The **peer-list** *peer\_list\_name* command is only executed if the deployment mode for WSG service is **site-to-site**, and the bind address type matches with the peer list address type (IPv4 or IPv6).
- You cannot change the WSG service deployment-mode if **peer-list** *peer\_list\_name* is enabled under the service. You will be prompted to remove the peer list before changing the mode.
- A maximum of 1,000 peer IP addresses can be added to the peer list via the Peer List Configuration mode **address** command.
- WSG service address binding is not allowed if a peer list is configured and both address types do not match. An error message is generated if they do not match.
- An IPv4 or IPv6 peer list cannot be modified if **peer-list** *peer\_list\_name* is enabled under the WSG service.

When a peer list has been configured in the WSG service, the initiator and responder mode timer intervals each default to 10 seconds. The SecGW will wait for 10 seconds in the responder mode for a peer session initiation request before switching to the initiator mode and waiting 10 seconds for a peer response.

You can change the default settings for the initiator and/or responder mode intervals using the WSG Service Configuration mode **initiator-mode-duration** and **responder-mode-duration** commands.

For additional information, refer to the *Peer List Configuration Mode Commands* and *WSG Service Configuration Mode Commands* chapters of this guide. Also see the *Security Gateway as Initiator* chapter in the *IPSec Reference*.

## **Example**

The following command enables SecGW as an Initiator functionality and creates an IPv4 peer list named *peer1*.

```
crypto peer-list ipv4 peer1
```
## **crypto remote-secret-list**

Specifies the remote secret list for storing remote secrets based on the ID type. This command sends you to the Remote Secret List Configuration mode. Only one active remote-secret-list is supported per system.

**Product** All products supporting IPSec remote secrets

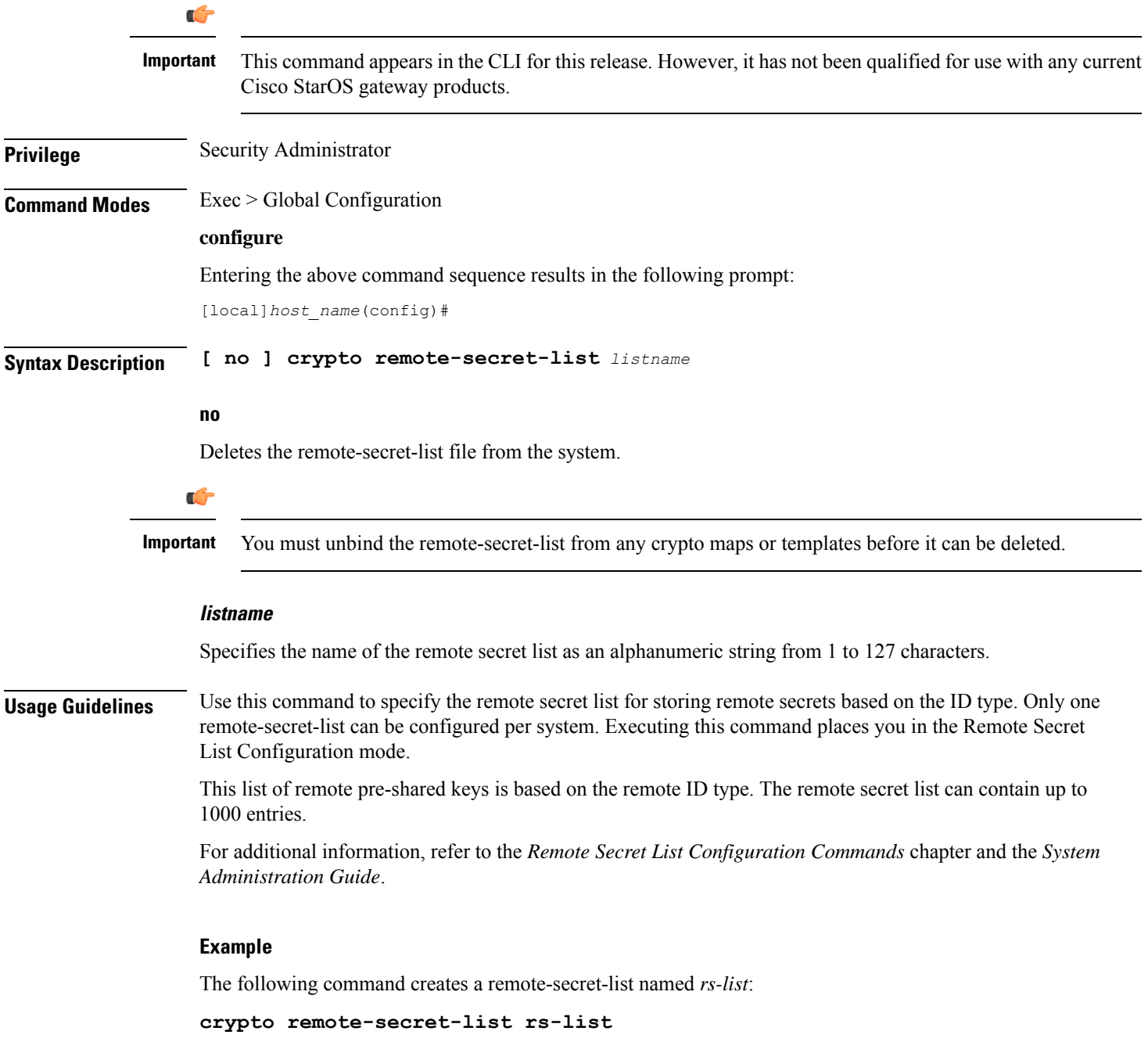

# **crypto permitlist file**

Configures a permitlist (access permitted) file to be used by a Wireless Security Gateway (WSG).

**Product** All products supporting IPSec permitlisting

I

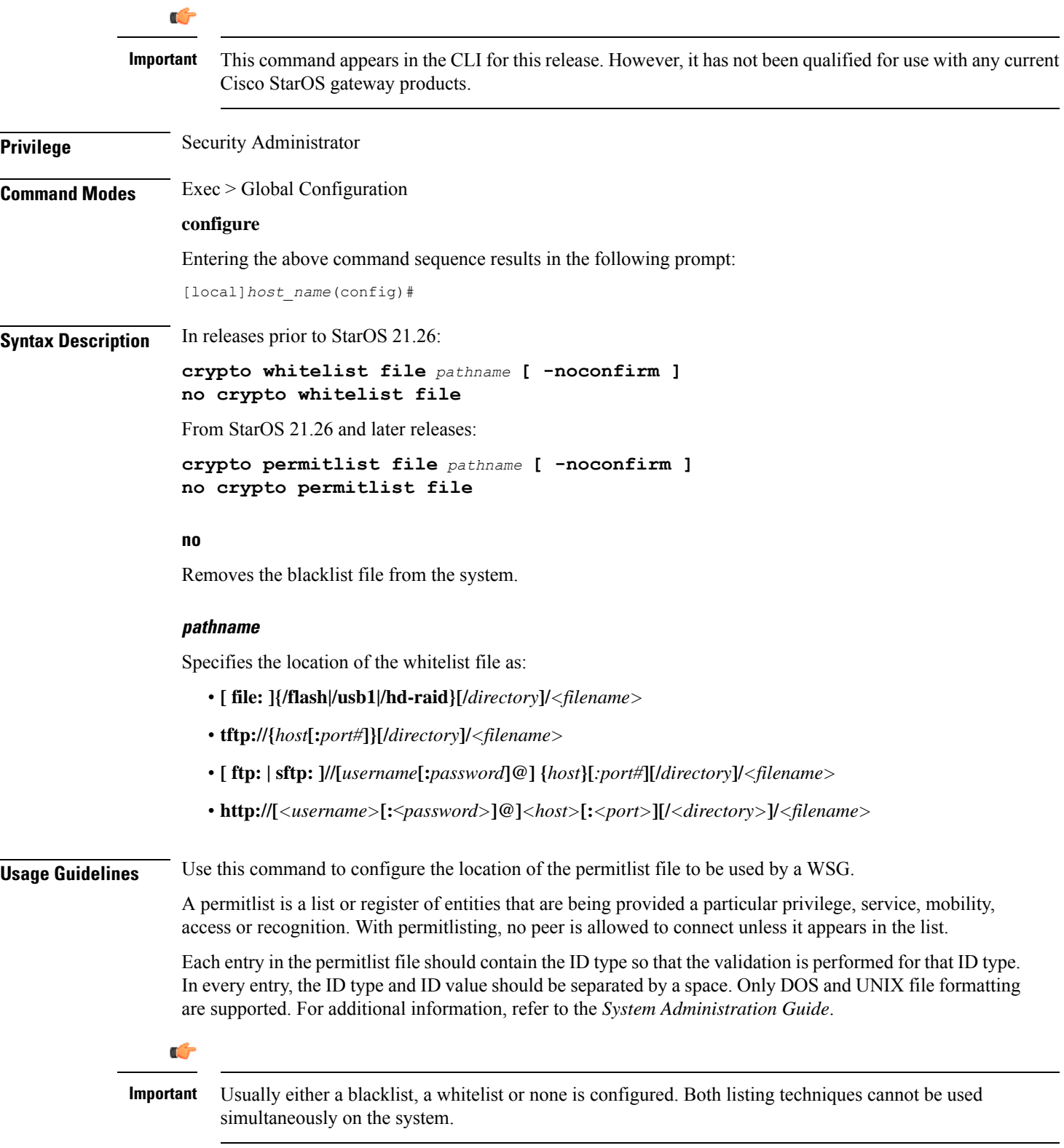

In releases prior to StarOS 21.26:

The following command specifies the use of a crypto whitelist stored on the /flash drive.

**crypto whitelist file /flash/pub/data/whitelist.txt**

## **cs-network**

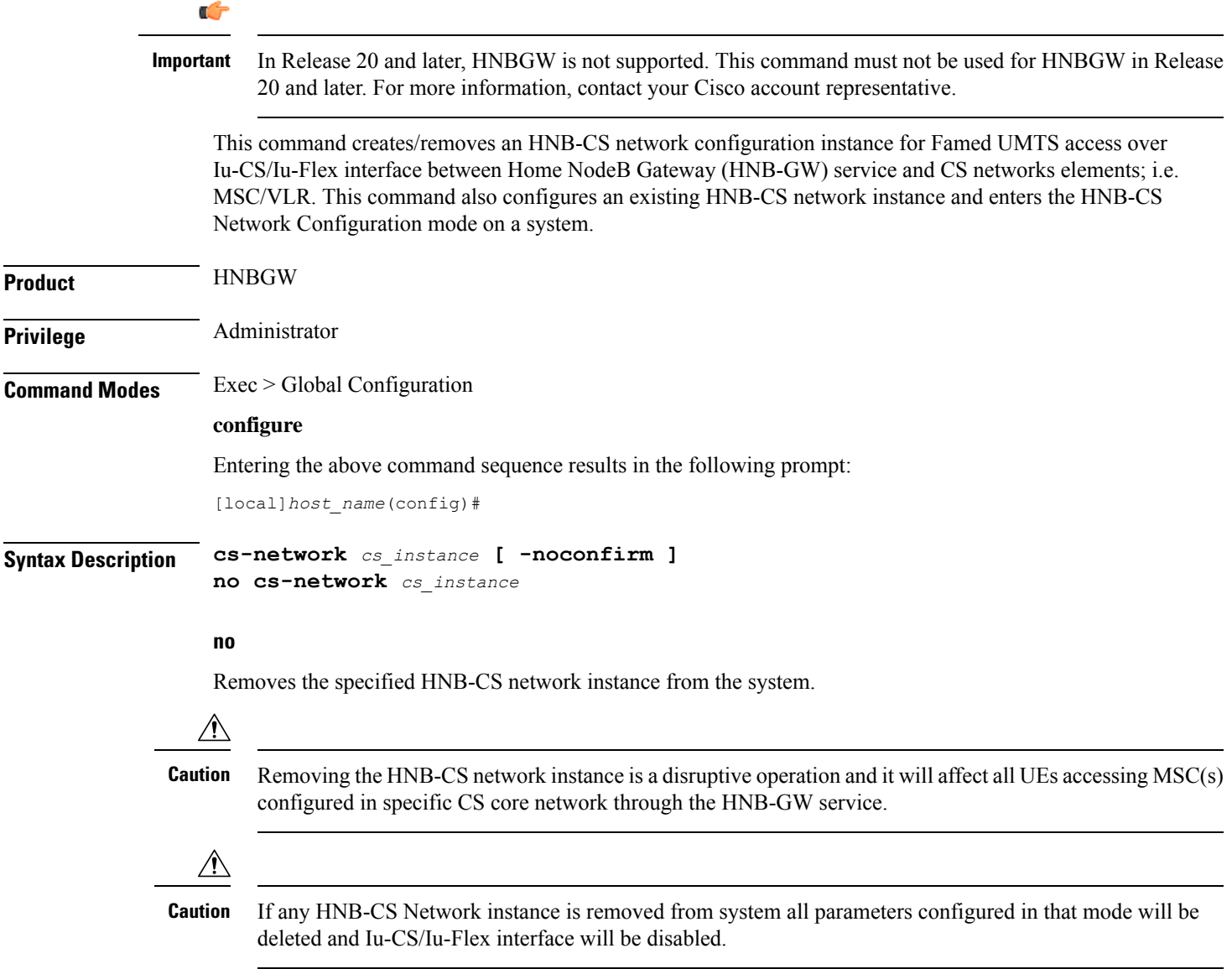

### **cs\_instance**

Specifies the name of the Circuit Switched Core Networks instance which needs to be associated with the HNB Radio Network PLMN via the HNB RN-PLMN Configuration mode. If *cs\_instance* does not refer to an existing HNB-PS network instance, the new HNB-CS network instance is created.

*cs\_instance* must be an alphanumeric string of 1 through 63 characters.

### **-noconfirm**

Indicates that the command is to execute without any additional prompt and confirmation from the user.

**Usage Guidelines** Use this command to enter the HNB-CS Network Configuration mode for an existing CS network instance or for a newly defined HNB-CS network instance. This command is also used to remove an existing HNB-CS network instance.

> This configuration enables/disables the Iu-CS/Iu-Flex interface on HNB-GW service with CS core network elements; i.e. MSC/VLR.

> A maximum of one HNB-CS network instance per HNB-GW service instance which is further limited to a maximum of 256 services (regardless of type) can be configured per system.

<u>/!\</u>

This is a critical configuration. The HNBs cannot access  $MSC(s)$  in CS core network without this configuration. Any change to this configuration would lead to disruption in HNB access to CS core network. **Caution**

Entering this command results in the following prompt:

[*context\_name*]*hostname*(config-cs-network)#

The various parameters available for configuration of an HNB-CS network instance are defined in the *HNB-CS Network Configuration Mode Commands* chapter.

## **Example**

The following command enters the existing HNB-CS Network configuration mode (or creates it if it does not already exist) for the instance named *hnb-cs1*:

## **cs-network hnb-cs1**

The following command will remove HNB-CS network instance *hnb-cs1* from the system without any warning to operator:

```
no cs-network hnb-cs1
```
## **css acsmgr-selection-attempts**

This is a restricted command. In 9.0 and later releases this command is obsolete.

## **css delivery-sequence**

This is a restricted command. In 9.0 and later releases this command is obsolete.

## **css service**

This is a restricted command. In 9.0 and later releases this command is obsolete.

# **decor-profile**

This command allows you to create a DECOR profile, which represents a Dedicated Core Network (DCN) deployed by the operator.

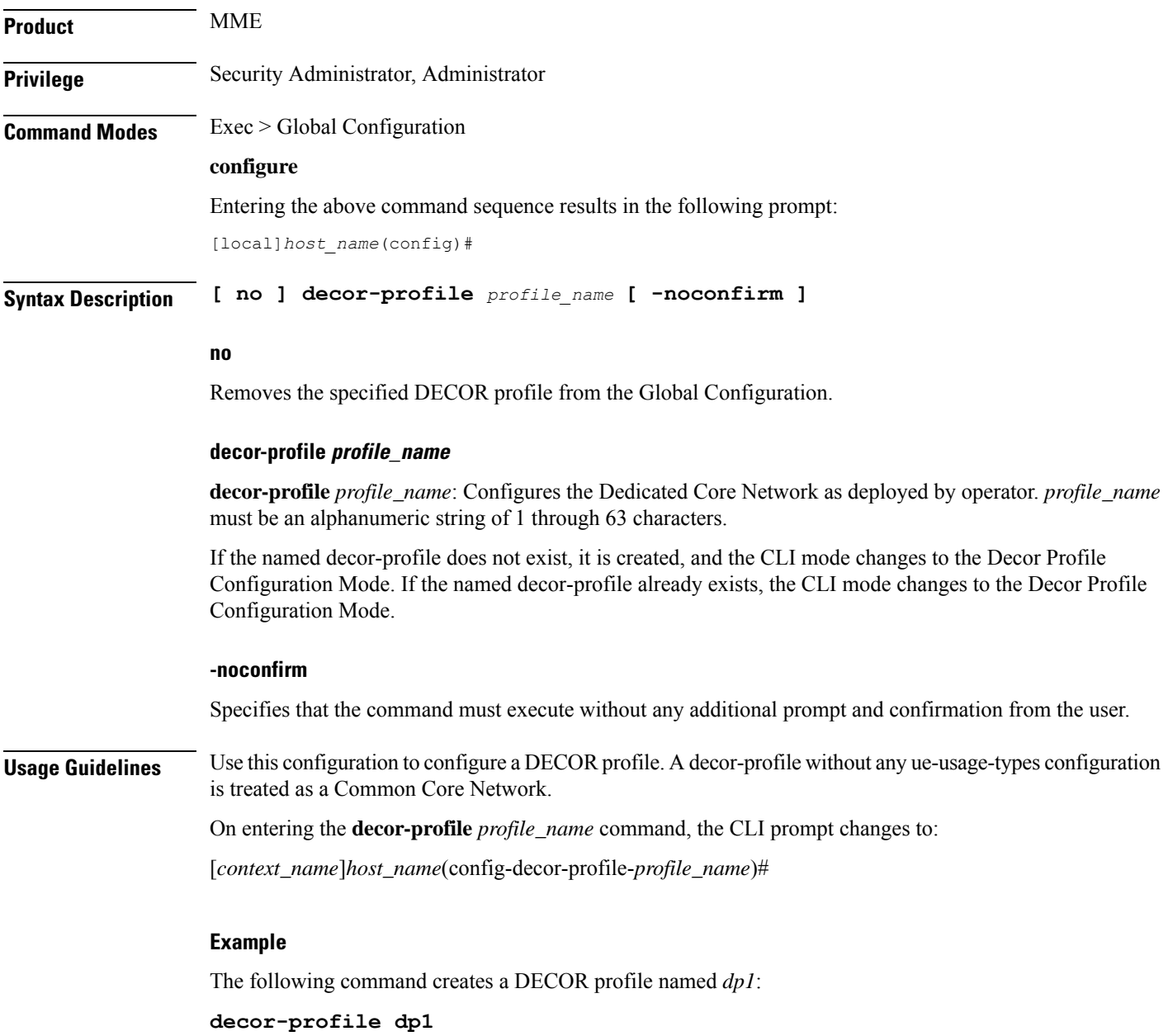

## **dedicated-li context**

Refer to the *Lawful Intercept Configuration Guide* for a description of this command.

## **default transaction-rate**

Sets the **transaction-rate bucket-interval** and **nw-initiated-setup-teardown-events qci** commands to their default settings.

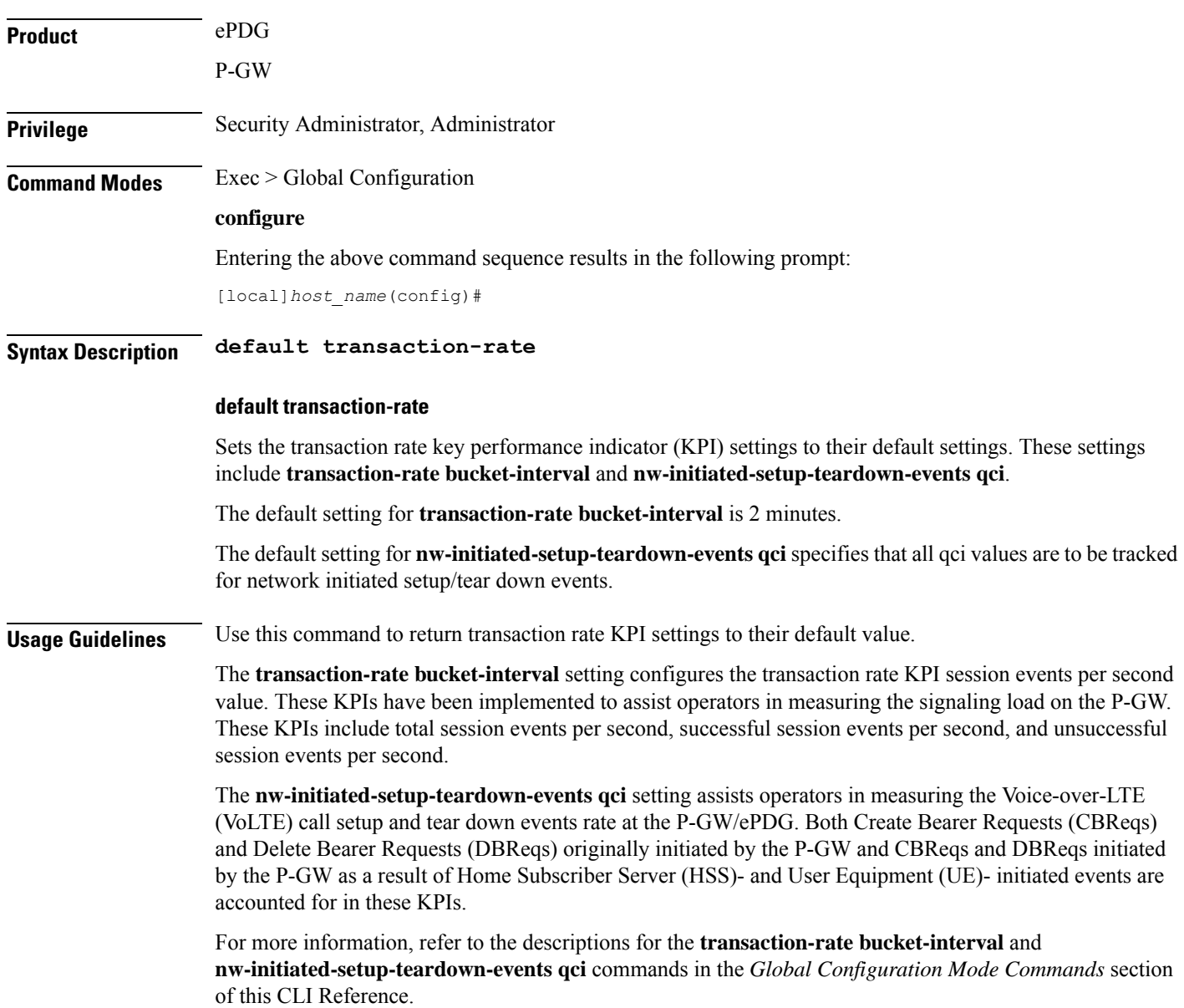

The following command returns the transaction rate KPI settings to their default values.

```
default transaction-rate
```
# **diameter dynamic-dictionary**

This command allows configuring a Diameter dictionary dynamically at run time, and then loading the dynamic dictionary in to the system.

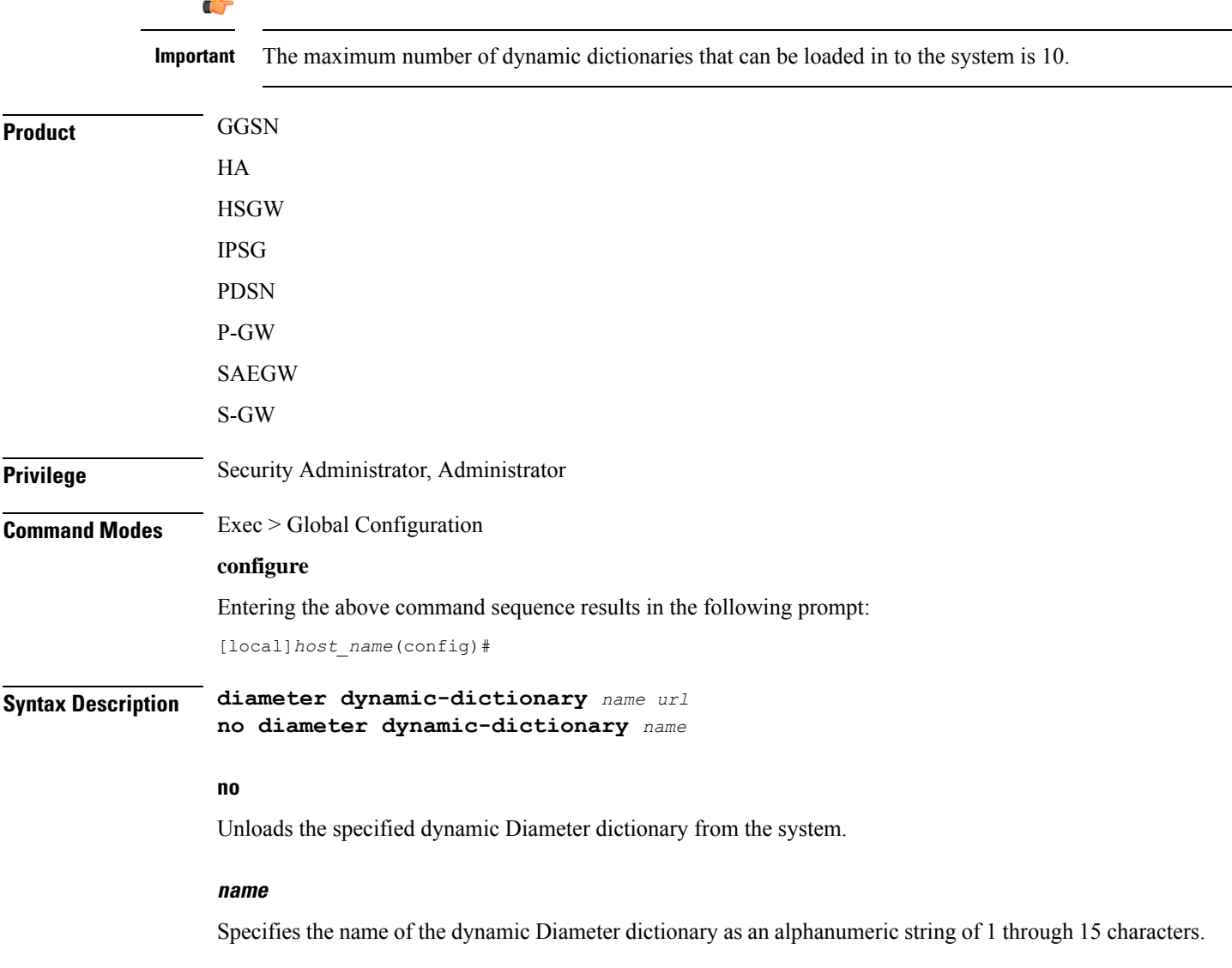

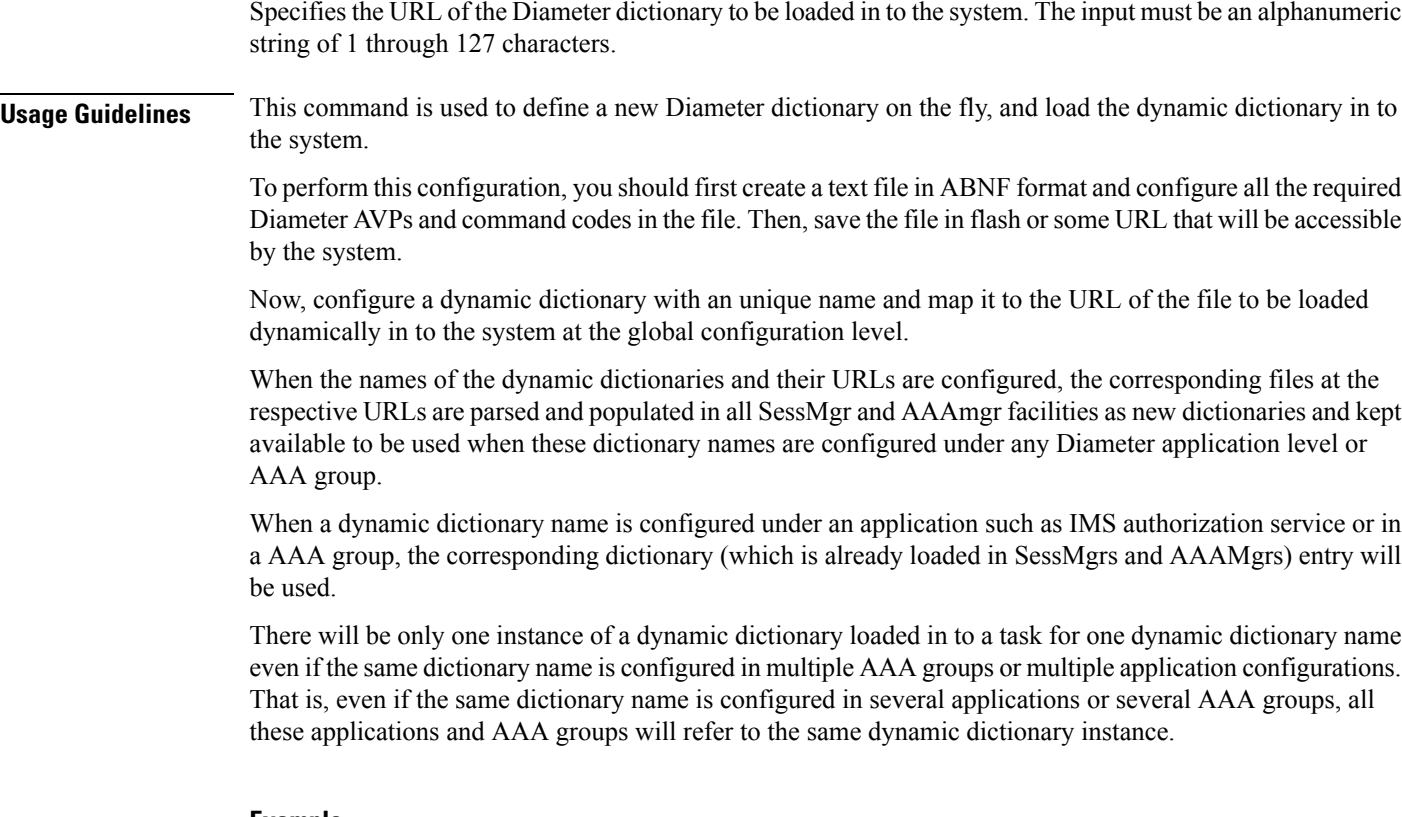

The following command configures a Diameter dictionary named *dyn1* and loads this dictionary to */flash/diameter\_custom1.sndd* path:

**diameter dynamic-dictionary dyn1 /flash/diameter\_custom1.sndd**

# **diameter-host-template**

Specifies the name of a Diameter host template and enters the Diameter Host Select mode. A Diameter host template is a table of peer servers that can be shared by multiple services.

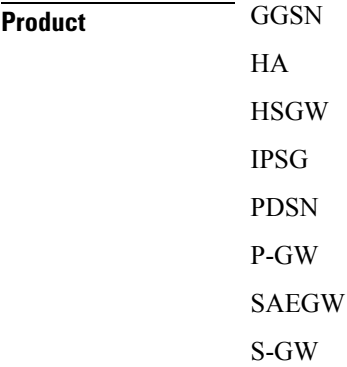

## **url**

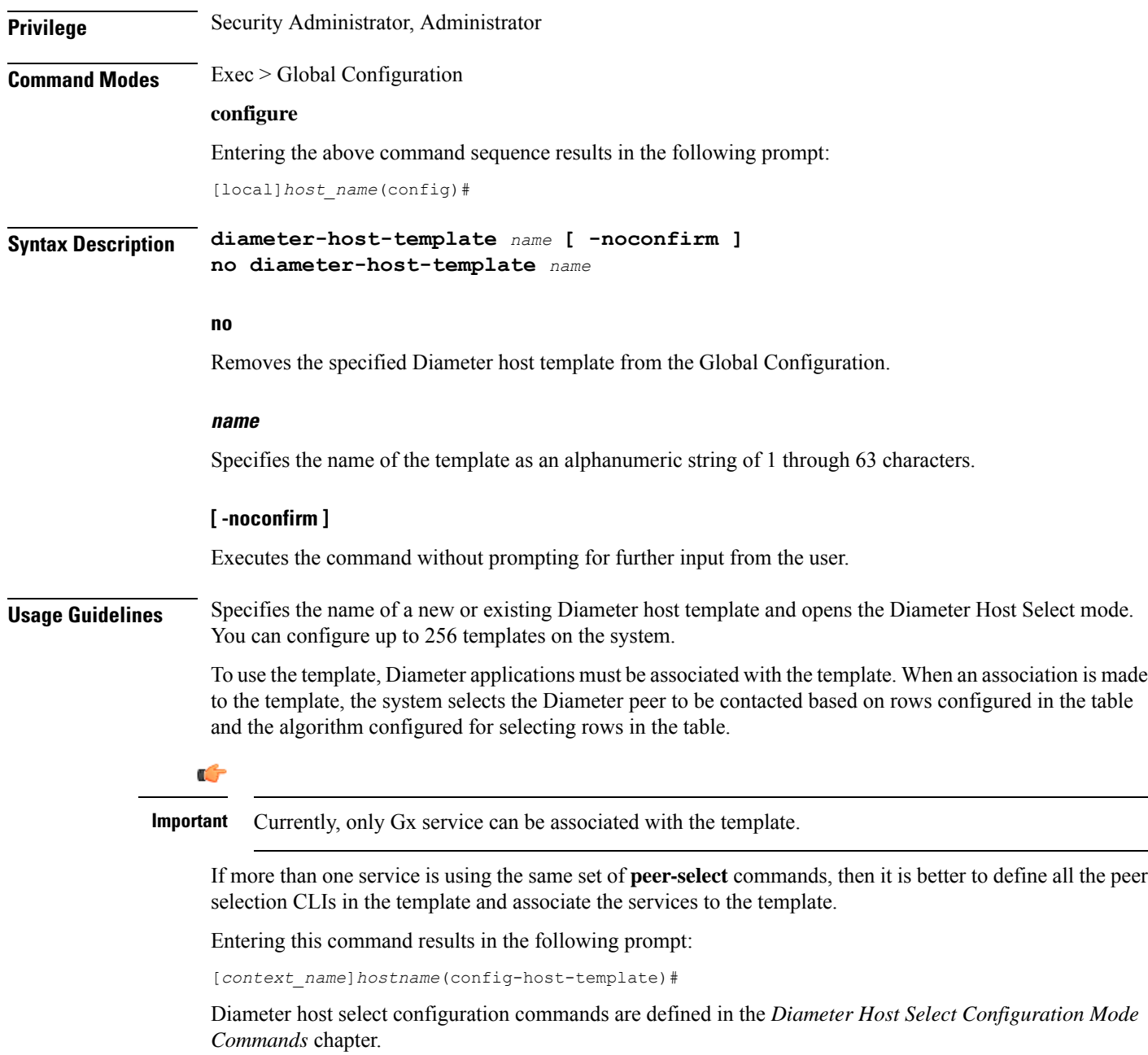

The following command specifies a Diameter host template named *diamtemplate*:

**diameter-host-template diamtemplate**

# **diameter-proxy conn-audit**

This command enables the Diameter proxy Peer Connection Status Audit with Diabase clients.

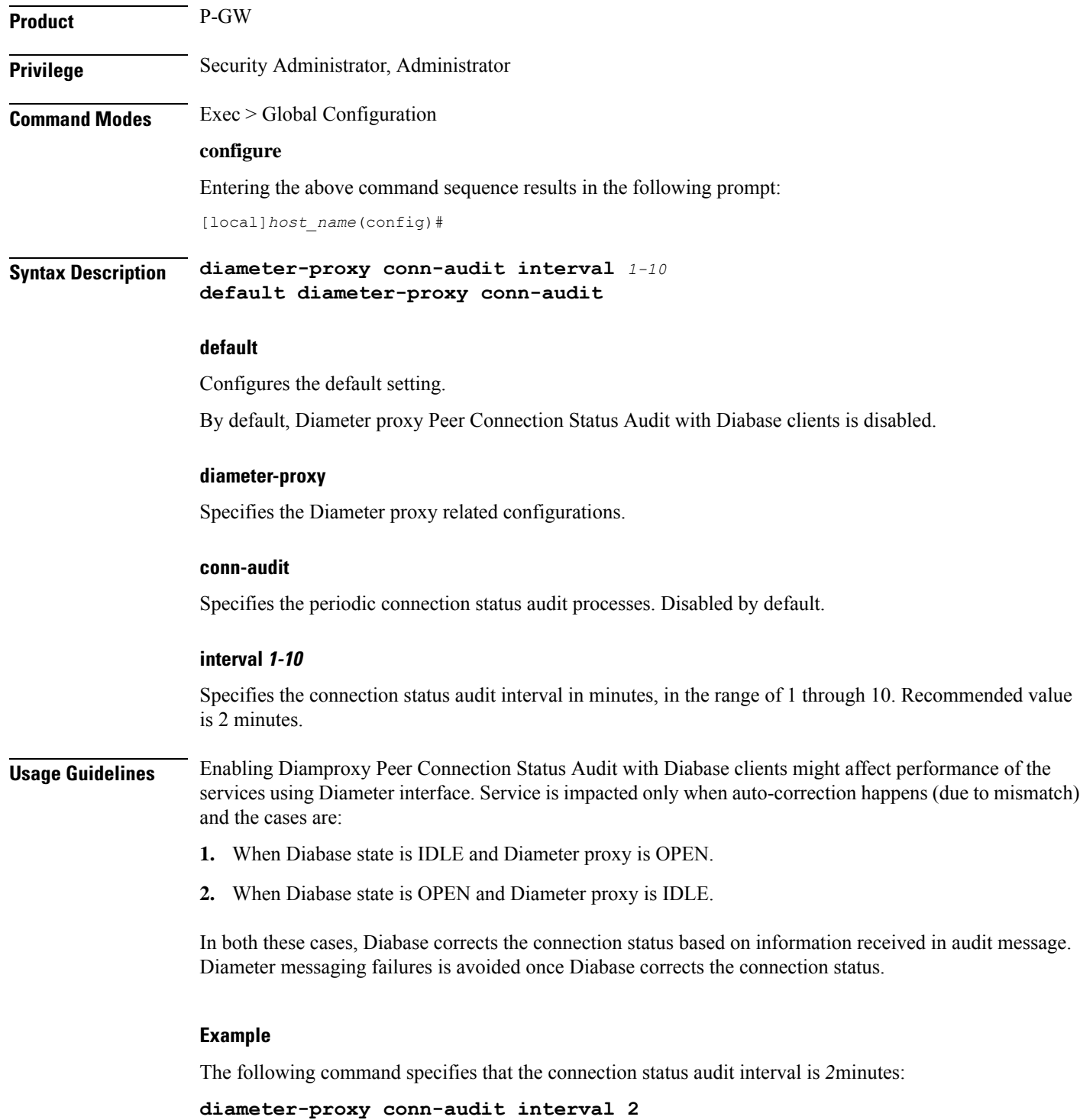

# **diameter-proxy ram-disk**

This command configures the amount of extra RAM disk space in MB to be allocated to Diamproxy task when local storage (hard disk) is enabled.

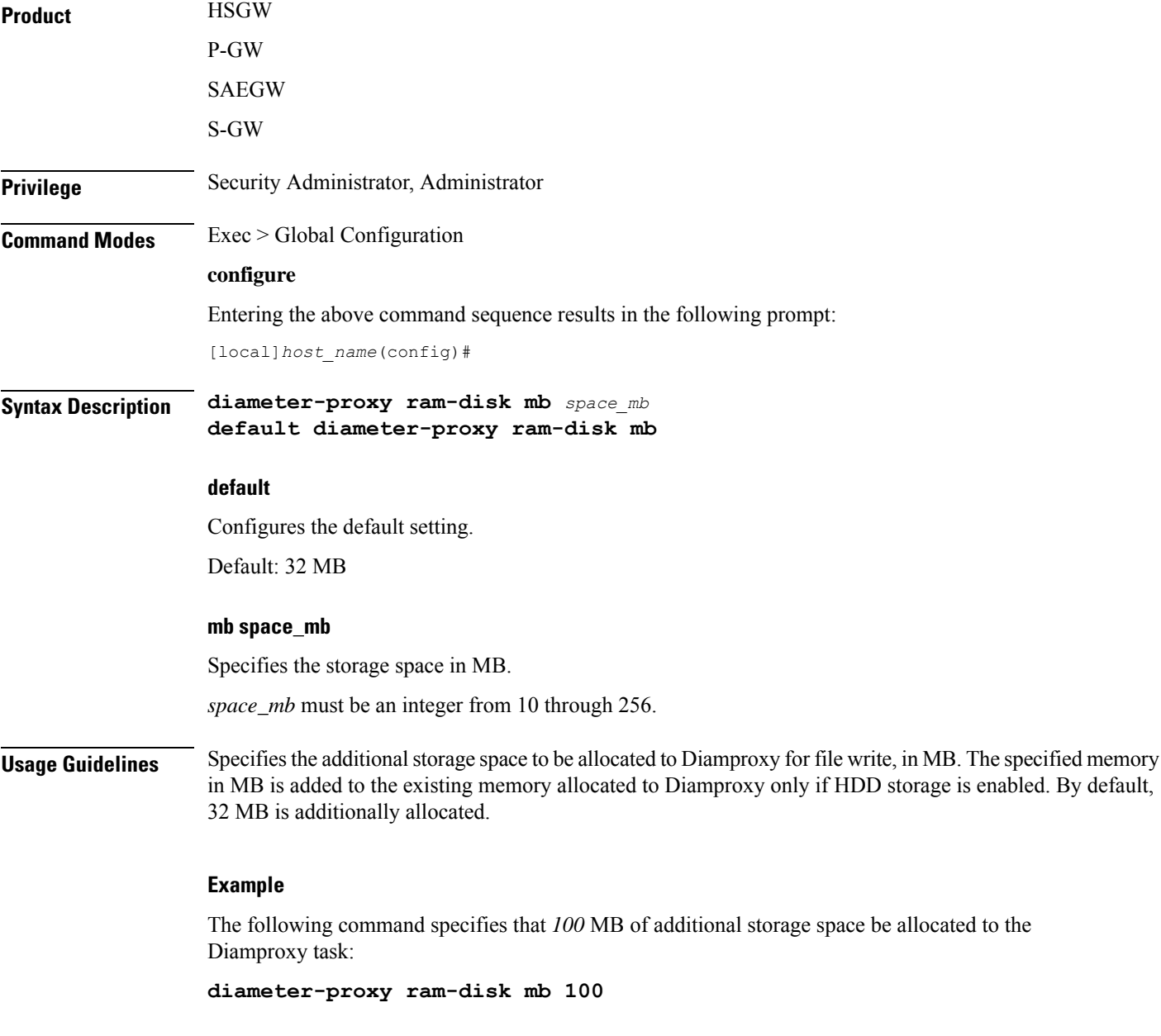

# **do show**

Executes all **show** commands while in Configuration mode.

 $\mathbf I$ 

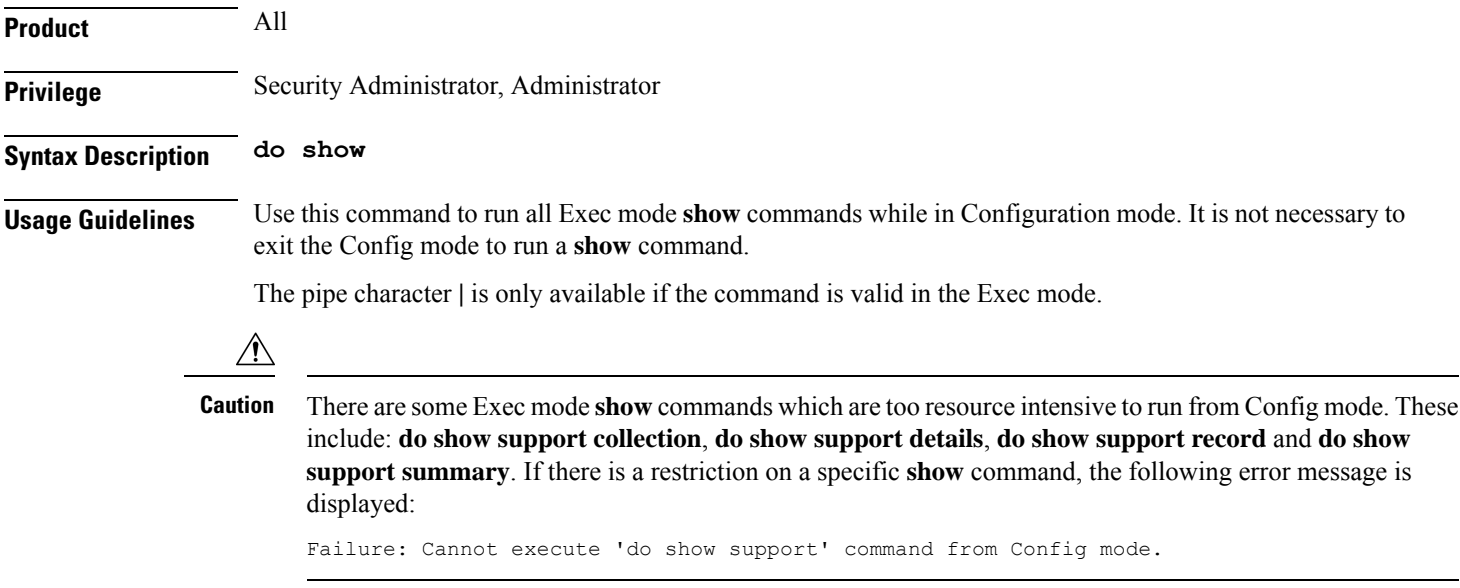

# **ecmp-lag hash**

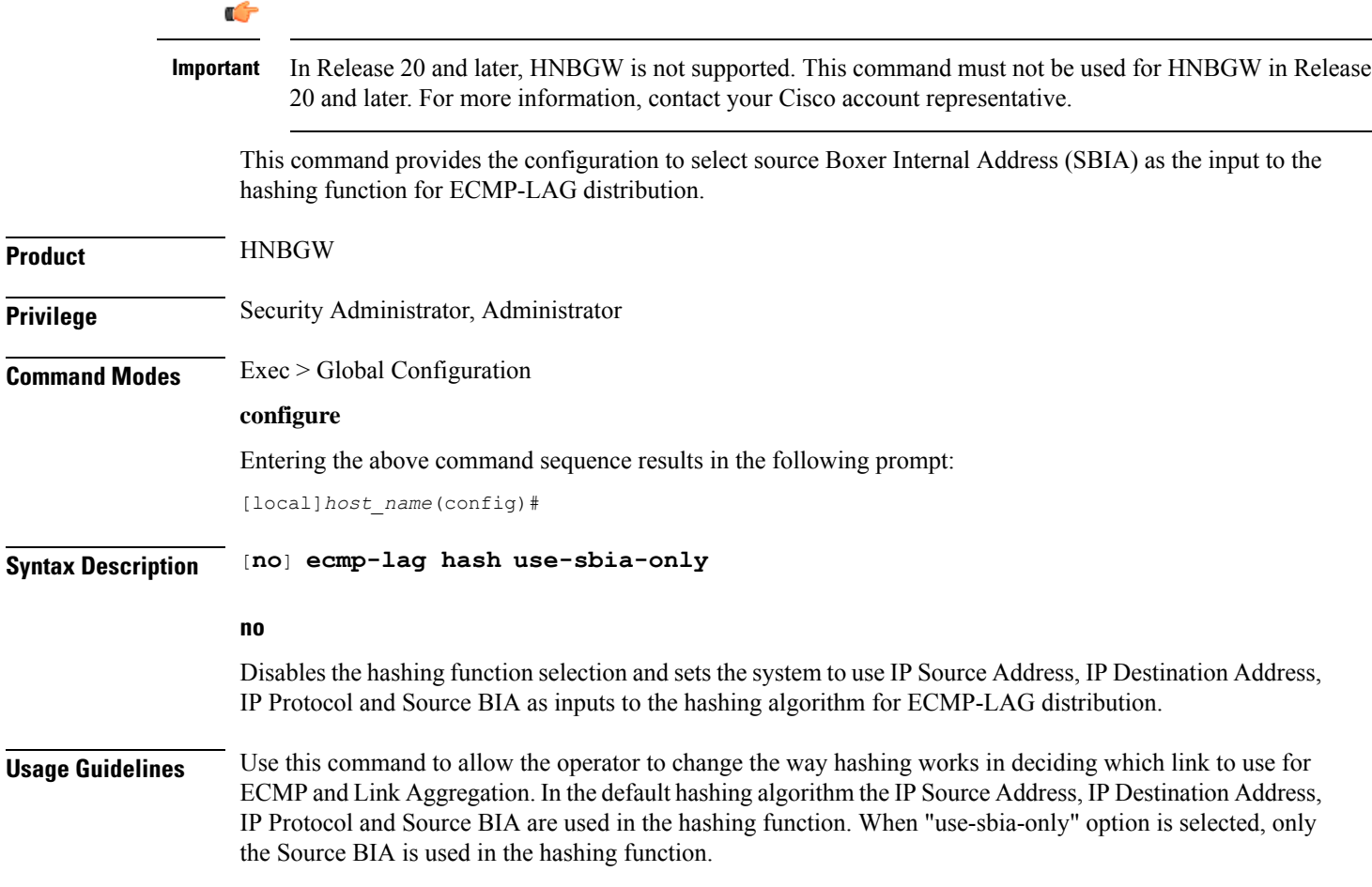

## $\bigtriangleup$

When using ECMP-LAG on a HNB-GW, this configuration is **mandatory** forstandalone HNB-GW deployment and highly recommended in other deployment scenarios where HNB-GW is used in combination with other services. **Caution**

## **Example**

The following command enables the SBIA as input to hash function for ECMP-LAG on the HNB-GW:

**ecmp-lag hash use-sbia-only**

The following commands sets the hashing function to use standard inputs for ECMP-LAG on HNB-GW:

**no ecmp-lag hash use-sbia-only**

## **end**

Exits the current configuration mode and returns to the Exec mode.

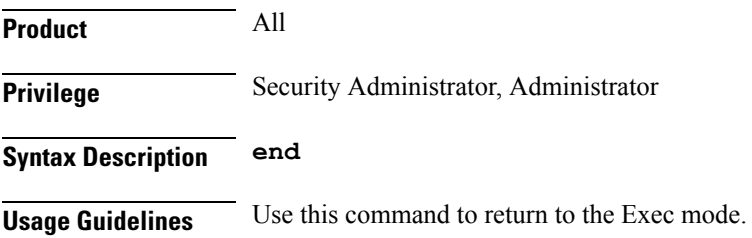

## **enforce imsi-min equivalence**

Enables the PDSN/HA to treat IMSI and MIN as the same for identifying the PDSN/HA session.

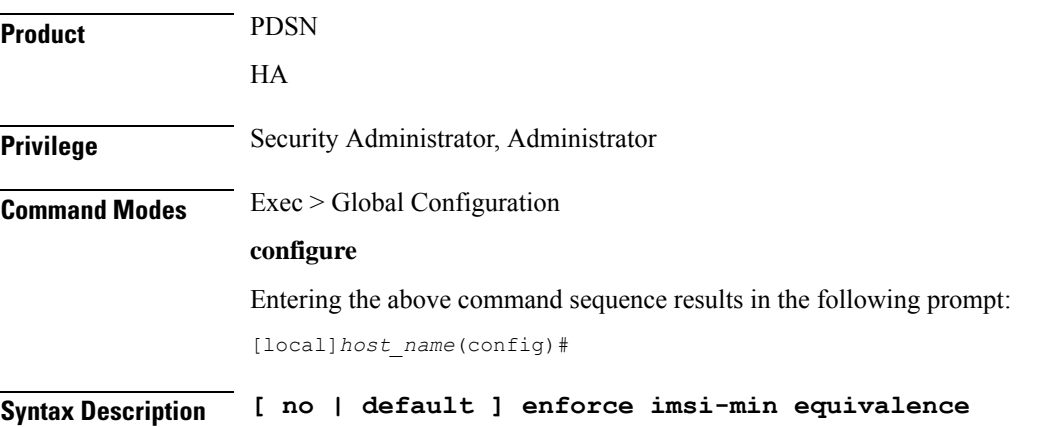

## **default**

Returns the command to its default setting of disabled.

**no**

Disables the PDSN/HA from treating IMSI and MIN as the same for identifying the PDSN/HA session.

**Usage Guidelines** Generally on an HA, the IMSI and MIN are treated as different and hence the RRQs with 1x and DO PDSNs are processed as different sessions. You can use this feature to treat the IMSI and MIN with the matching lower 10-digit as the same for identifying a session. The 10-digit MIN and the 15-digit IMSI are treated as equivalent for the purpose of matching sessions if the lower 10 digits are the same. Any handoff from 1x to DO or vice-versa is treated as the same session if the NAI and HoA also match. If the NAI and/or HoA do not match, then the duplicate IMSI session detect and terminate feature is applicable.

> Generally on a PDSN, the IMSI and MIN are treated as different and hence RP messages from 1x and DO PDSNs are processed as different sessions. You can use this feature to treat the IMSI and MIN with the matching lower 10-digit as the same for identifying a session. The 10-digit MIN and the 15-digit IMSI are treated as equivalent for the purpose of matching PDSN sessions if the lower 10 digits are the same. Any handoff from 1x to DO or vice-versa is treated as the same session.

## **Example**

To monitor or clear subscriber session information filtered by on IMSI/MIN refer to the **show subscribers msid** command.

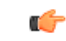

After you configure this command, you must save the configuration and then reload the chassis for the command to take effect. For information on saving the configuration file and reloading the chassis, refer to the *System Administration Guide* for your deployment. **Important**

### **Example**

The following command enables the treatment of the IMSI and MIN as the same for identifying the session:

**enforce imsi-min equivalence**

Either of the following commands disables the treatment of the IMSI and MIN as the same for identifying sessions:

```
no enforce imsi-min equivalence
default enforce imsi-min equivalence
```
## **enforce spof**

Disables XGLC SPOF alarms when port redundancy is supported at Layer 2 via a Link Aggregation Group (LAG) on an ASR 5000.

**Privilege** Security Administrator, Administrator

 $\mathbf{l}$ 

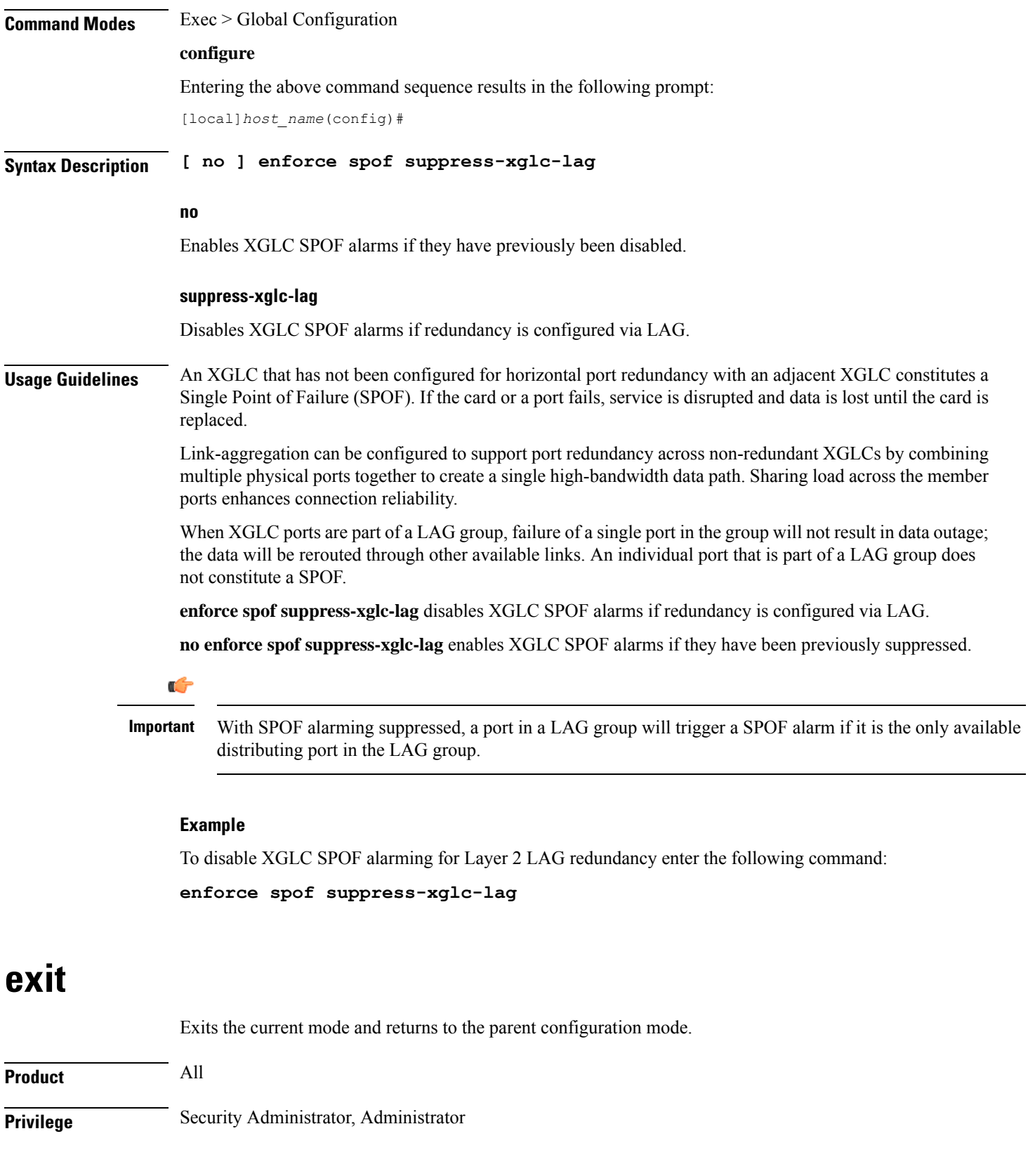

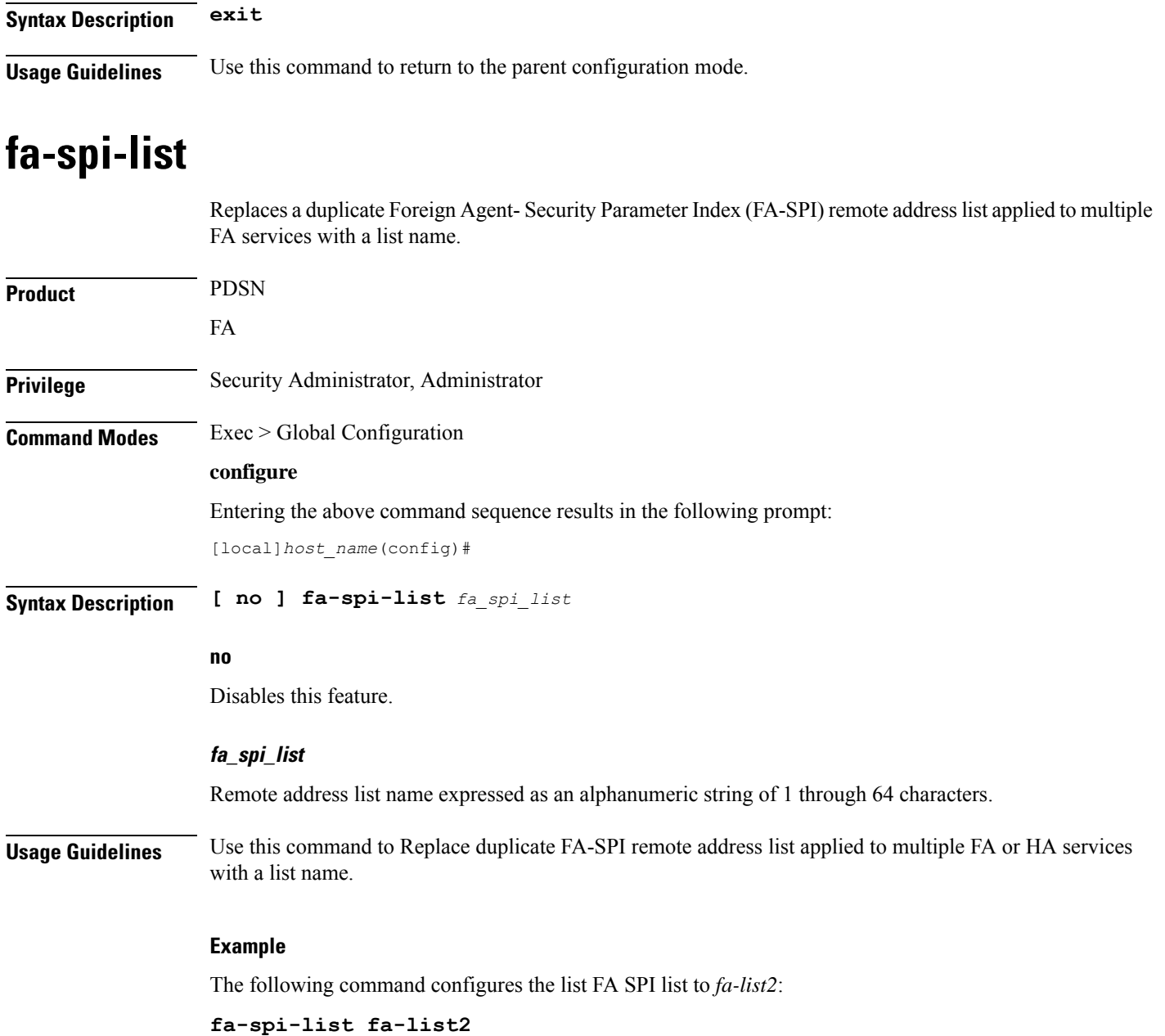

# **fabric egress drop-threshold**

Enables or disables the generation of a syslog event message when the number of egress Fabric Access Processor (FAP) packet drops exceeds a set threshold within a window of time on an ASR 5500.

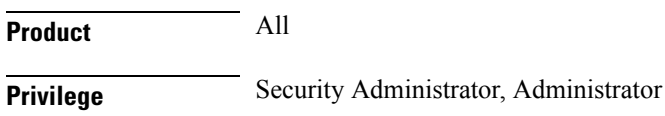

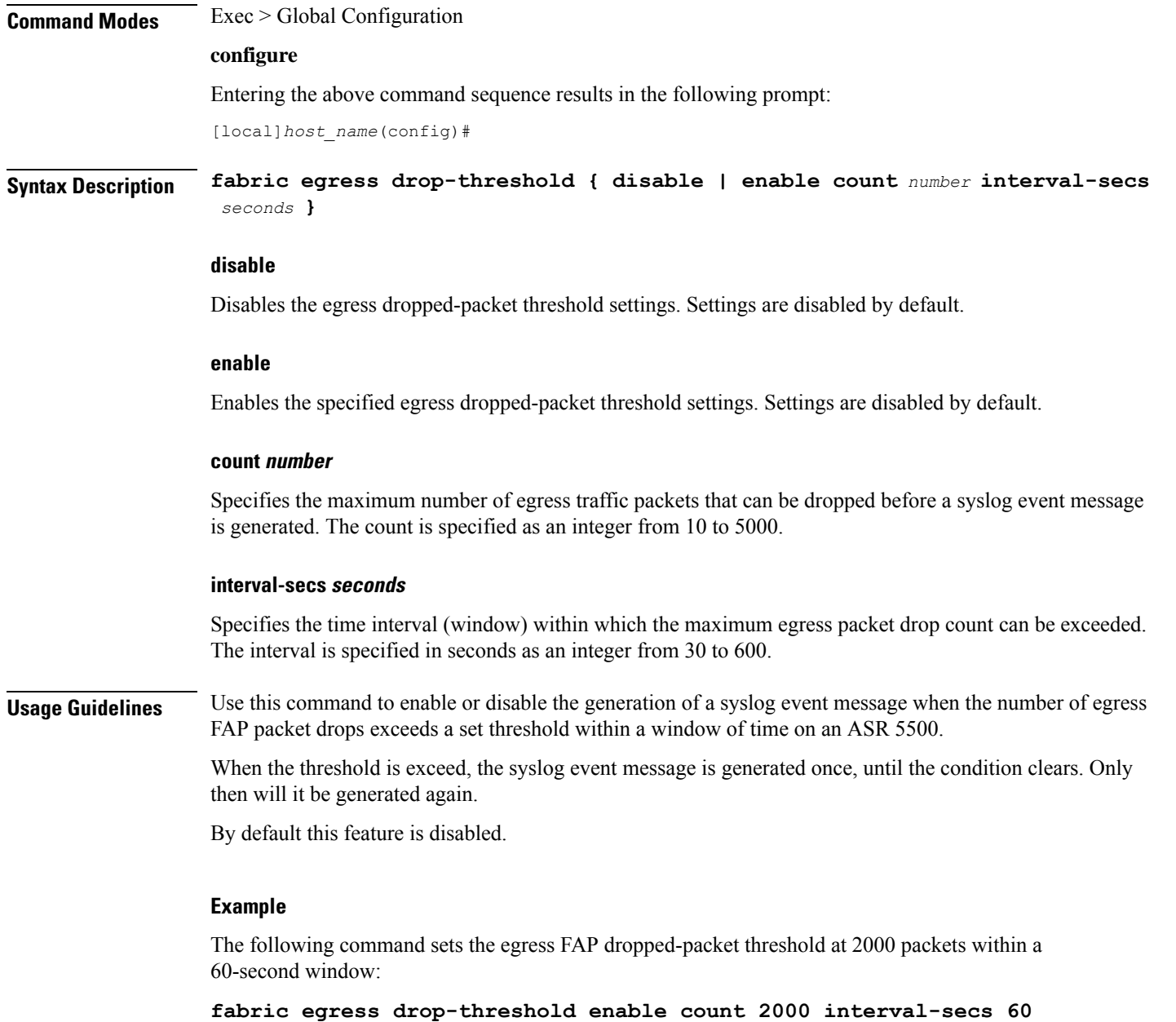

# **fabric fsc-auto-recovery**

Enables or disables Fabric Storage Card (FSC) fabric recovery via automatic resets on the ASR 5500.

**Product** All **Privilege** Security Administrator, Administrator **Command Modes** Exec > Global Configuration

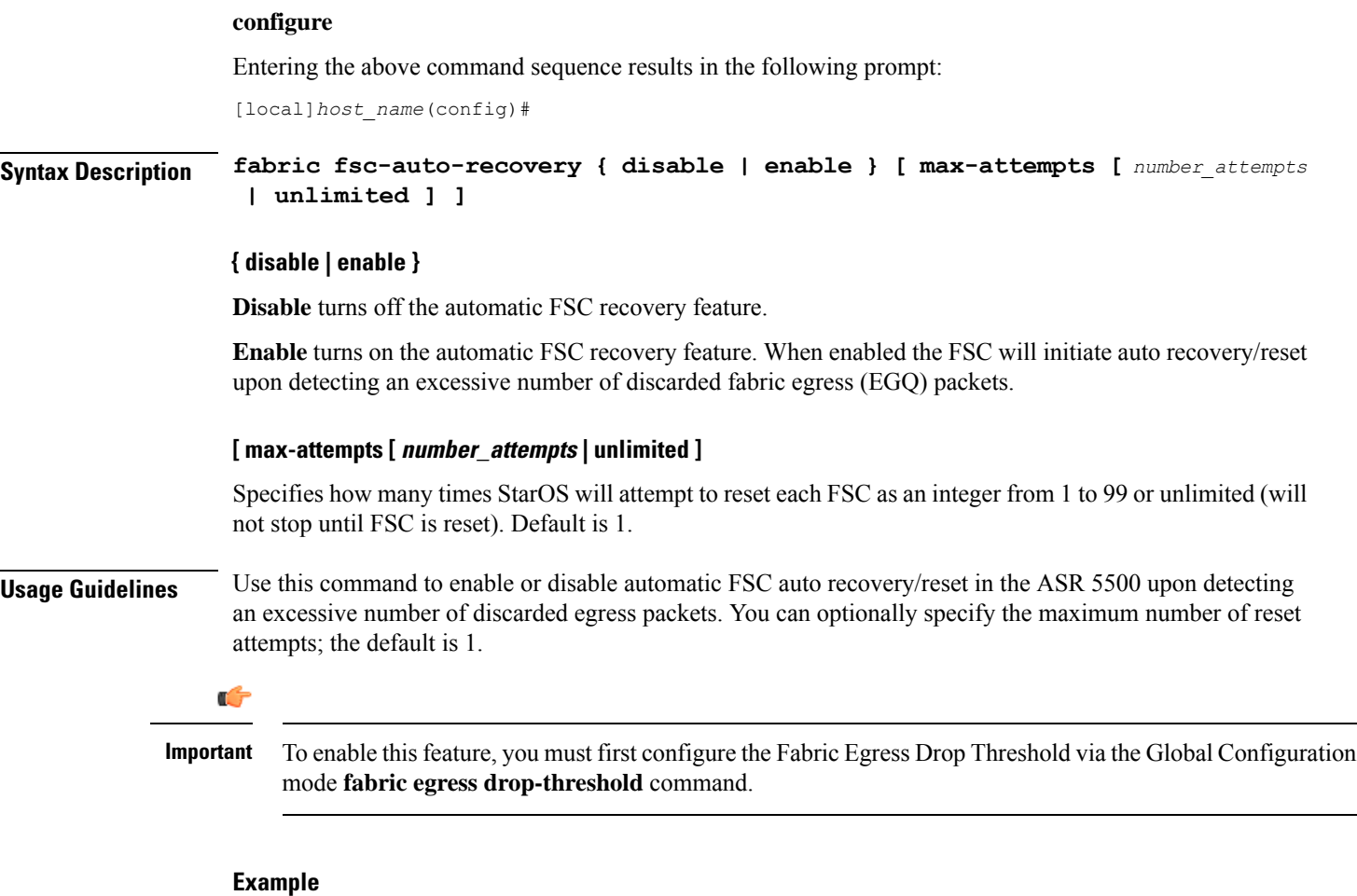

The following command enables FSC automatic recovery with a maximum of 50 attempts.

```
fabric fsc-auto-recovery enable max-attempts 50
```
# **failure-handling-template**

This command allows the user to create/modify/delete a Diameter failure handling template at the global configuration level. This command specifies the name of failure handling template and enters the Failure Handling Template mode. The users can define the failure handling configurations within this template.

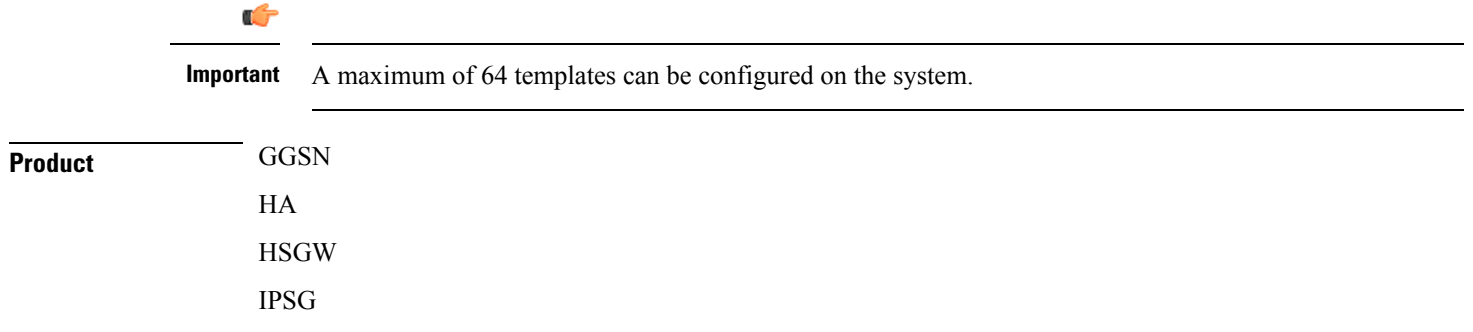
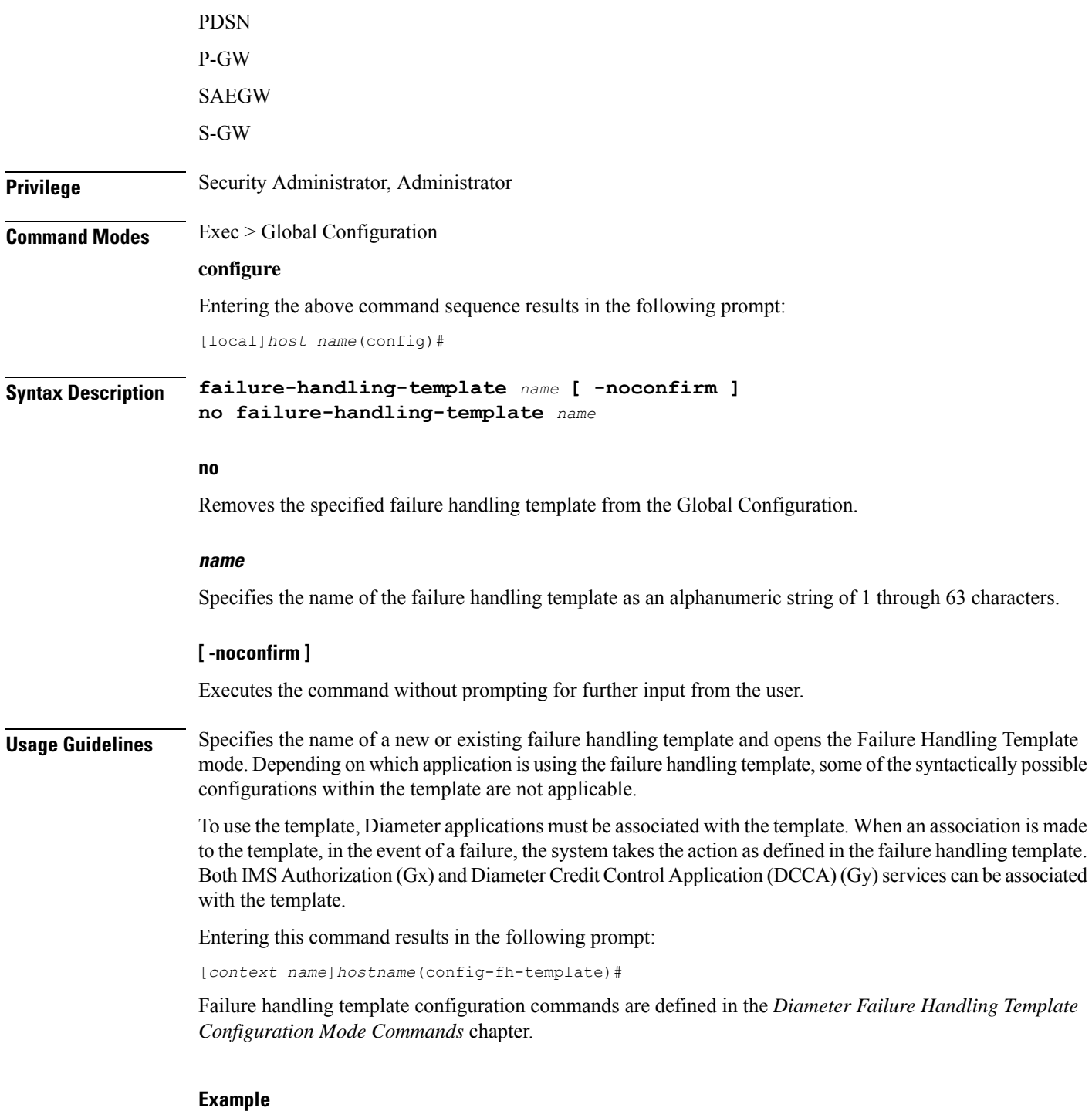

The following command specifies a failure handling template named *FHtemplate*:

**failure-handling-template FHtemplate**

### **fast-data-plane-convergence**

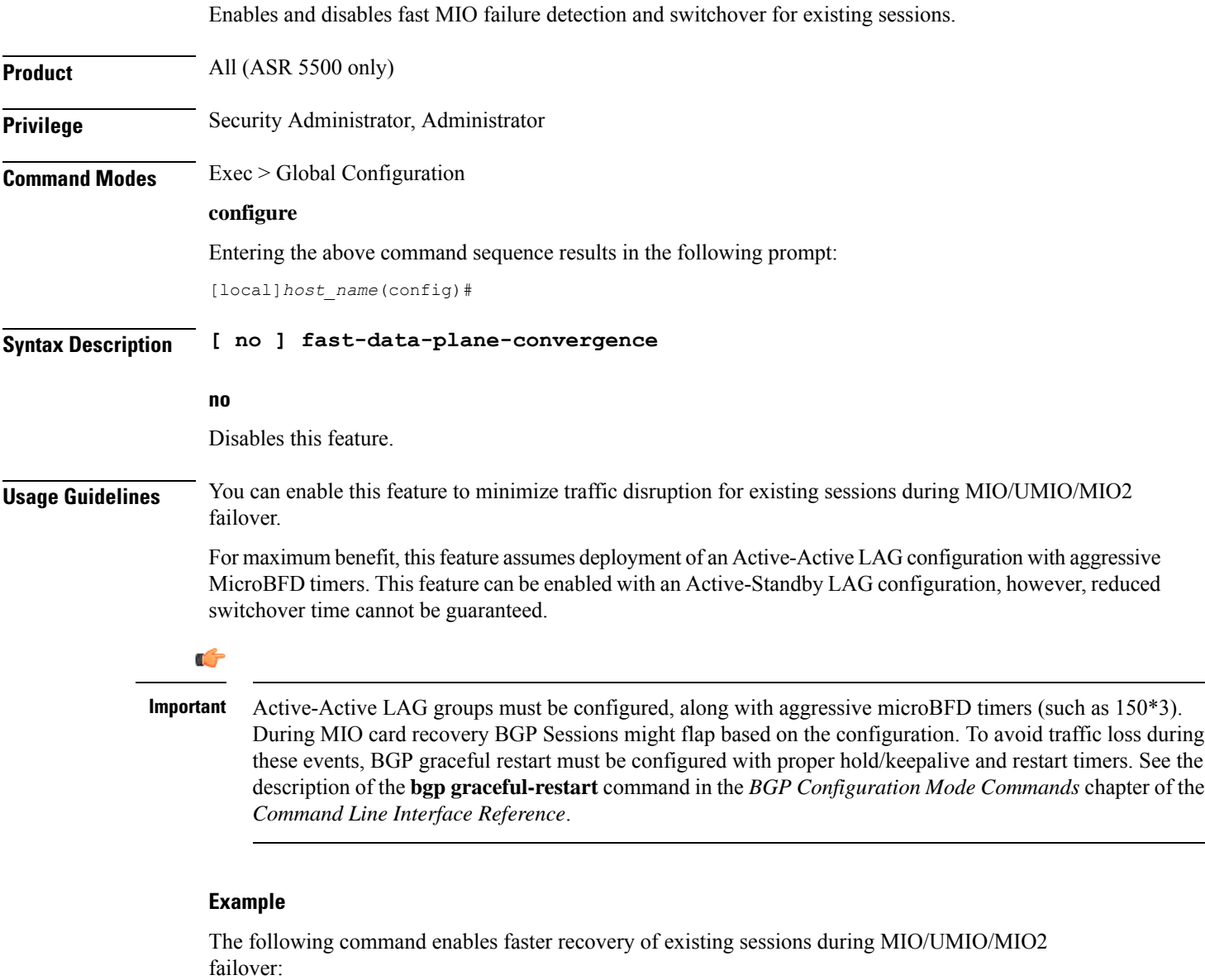

**fast-data-plane-convergence**

## **global-title-translation address-map**

Creates an instance of a Global Title Translation (GTT) address-map, a database, for global titles (ISDN-type address) used for SCCP routing. Upon creating the instance, the system enters global title translation address-map configuration mode. For the commands to configure the database, go to the *Global Title Translation Address-Map Configuration Mode Commands* chapter.

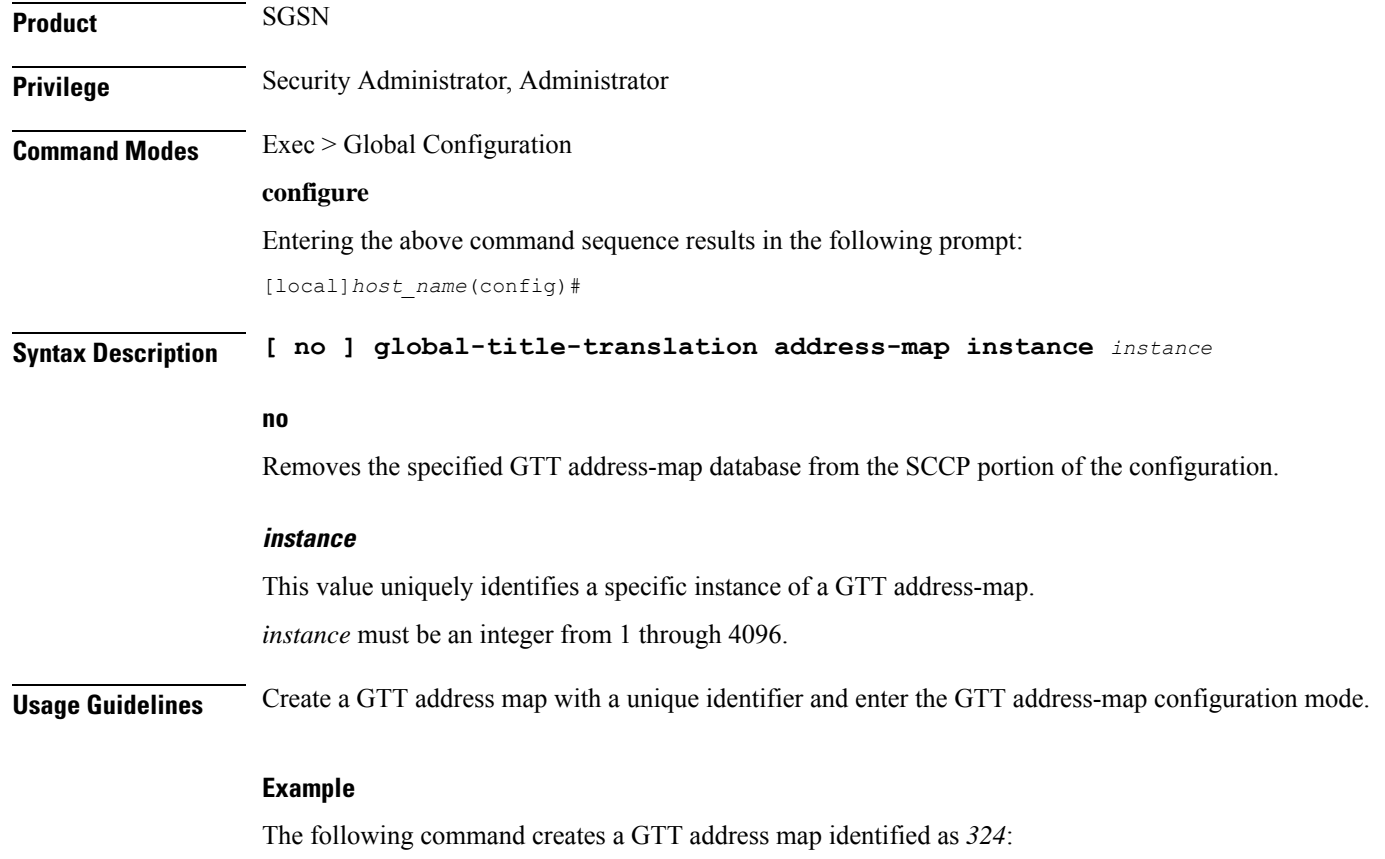

**global-title-translation address-map instance 324**

# **global-title-translation association**

Creates an instance of a Global Title Translation (GTT) association which defines the rules for handling global title translation. Upon creating the instance, the system enters global title translation association configuration mode. For the commands to configure the rules, go to the *Global Title Translation Association Configuration Mode Commands* chapter.

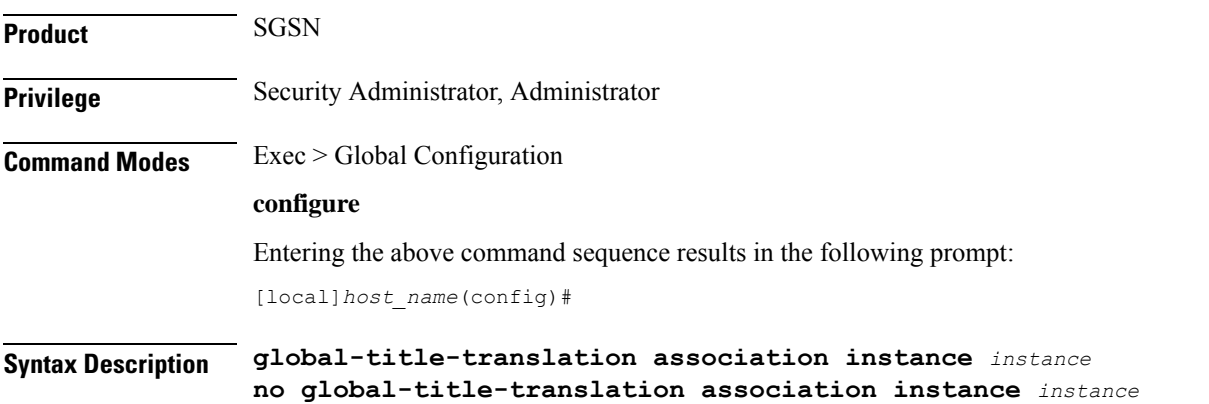

**no** Removes the specified instance of a GTT association from the SCCP portion of the configuration. **instance** This value uniquely identifies a specific instance of a GTT association. *instance* must be an integer from 1 through 16. **Usage Guidelines** Create a GTT association with a unique identifier and enter the GTT association configuration mode.

### **Example**

The following command creates a GTT association identified as *2*: **global-title-translation association instance 2**

## **gtpc-load-control-profile**

Creates a GTP-C Load Control Profile and enters GTP-C Load Control Configuration Mode. **Product** P-GW SAEGW S-GW **Privilege** Administrator, Security Administrator **Command Modes** Exec > Global Configuration **configure** Entering the above command sequence results in the following prompt: [local]*host\_name*(config)# **Syntax Description [ no ] gtpc-load-control-profile** *profile\_name* **no** Removes specified GTP-C Load Control Profile. **gtpc-load-control-profile** Creates a GTP-C Load Control Profile and enters GTP-C Load Control Profile Configuration Mode. **profile\_name** Must be an alphanumeric string from 1 to 64 characters in length. **Usage Guidelines** Use this command to create a GTP-C Load Control Profile and enter GTP-C Load Control Profile Configuration Mode

### **Example**

The following example creates a GTP-C Load Control Profile named LOADCTRL.

```
gtpc-load-control-profile LOADCTRL
```
# **gtpc-overload-control-profile**

Creates a GTP-C Overload Control Profile and enters GTP-C Overload Control Profile Configuration Mode.

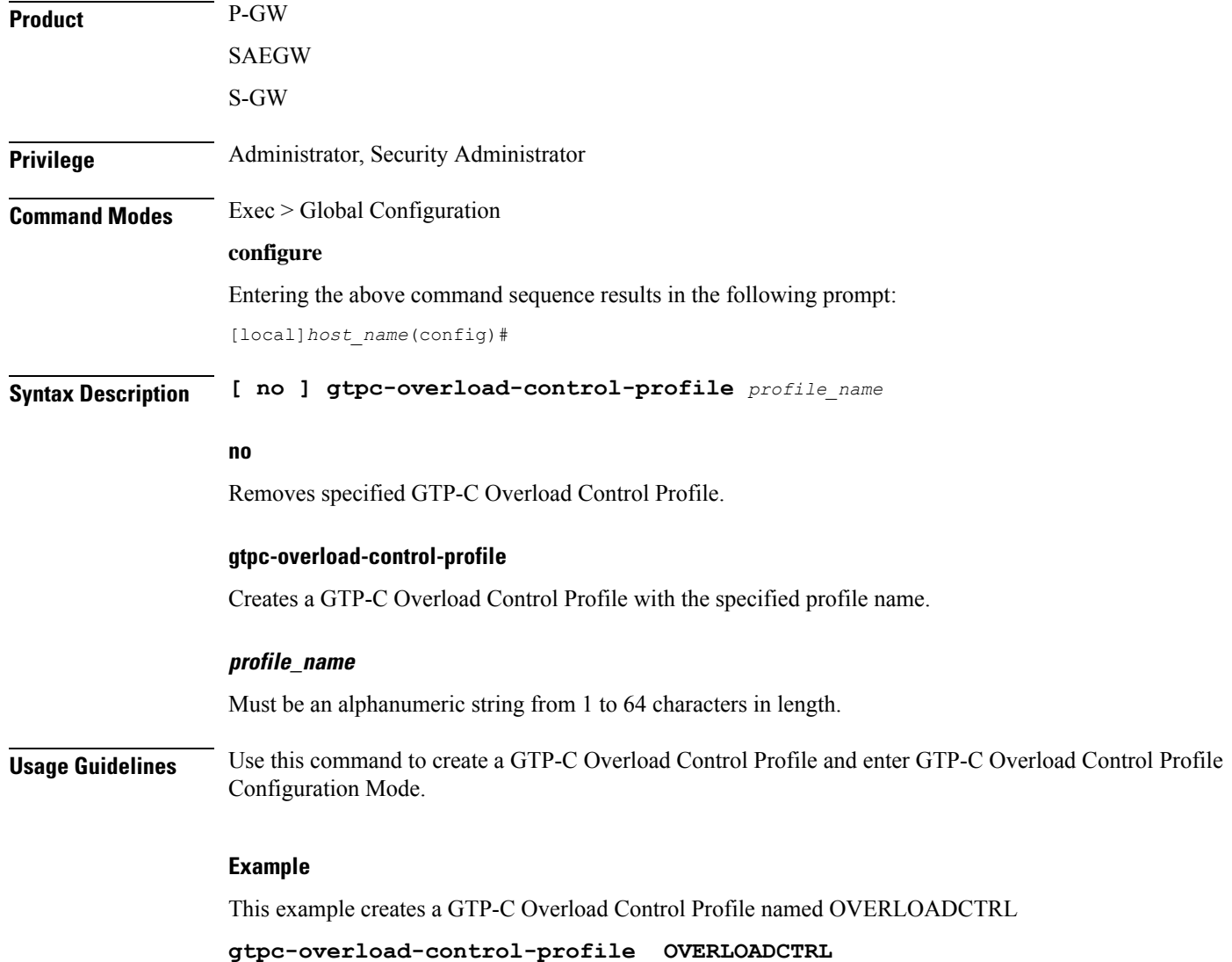

# **gtpp compression-process**

This command configures the maximum number of child compression processes that AAA proxy can have.

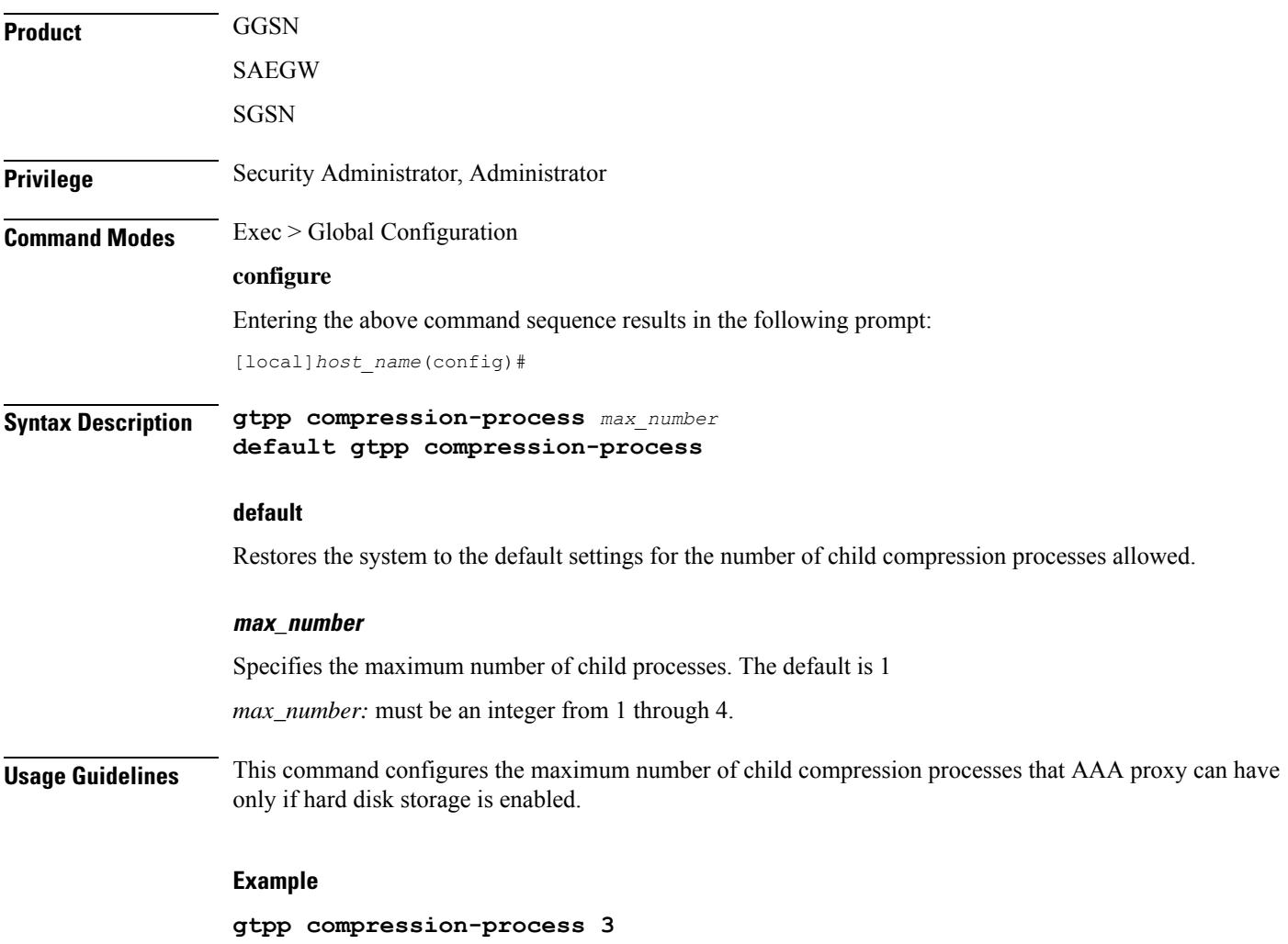

## **gtpp push-to-active**

This command enables/disables Push-To-Active feature to automatically transfer CDR files from new standby chassis to new active chassis when the ICSR switchover occurs.

**Product** Ú **Important** This CLI command is applicable only to GTPP groups having streaming mode. GGSN

**Command Line Interface Reference, Modes G - H, StarOS Release 21.28**

 $\mathbf{l}$ 

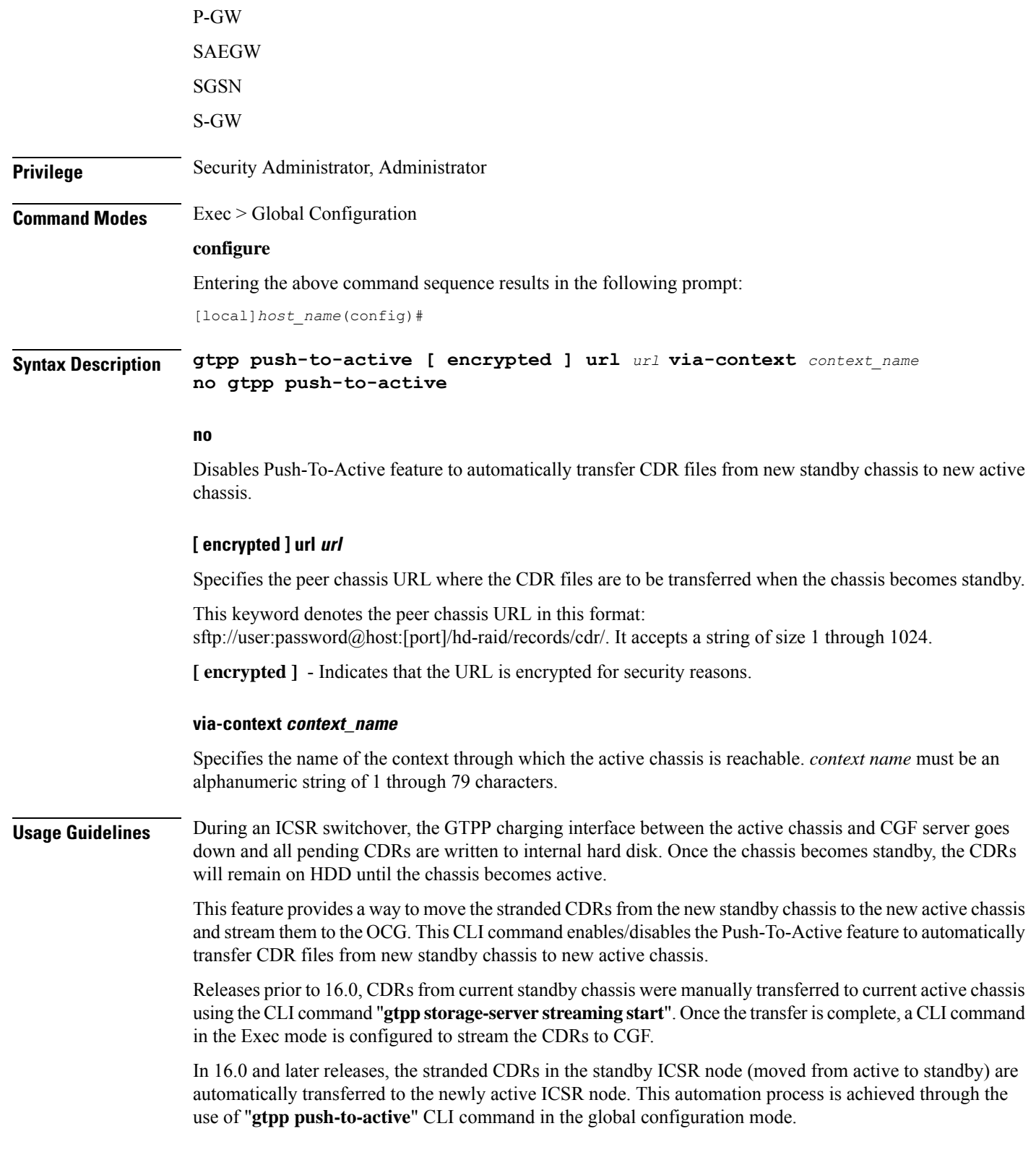

This feature could lead to duplicate CDRs. When streaming is in progress and ICSR switchover happens, the current file being streamed, will not complete the streaming as interface with CGF went down. This file will be transferred to new active chassis and streamed from beginning from new chassis.

In case AAAProxy restarts during file transfer, the file transfer statistics will not be accurate. The accounting contexts should be in same order in both the chassis. The directory names are created using vpn-id. If the accounting contexts are in different order, vpn-id will be different and the sub-directories in HDD will be different in both the chassis for same GTPP group.

### **Example**

The following command enables the Push-To-Active feature to automatically transfer CDR files from new standby chassis to new active chassis.:

```
gtpp push-to-active url sftp://user:password@host:5000 via-context aaa
```
### **gtpp ram-disk-limit**

This command configures additional storage space to be allocated for writing files.

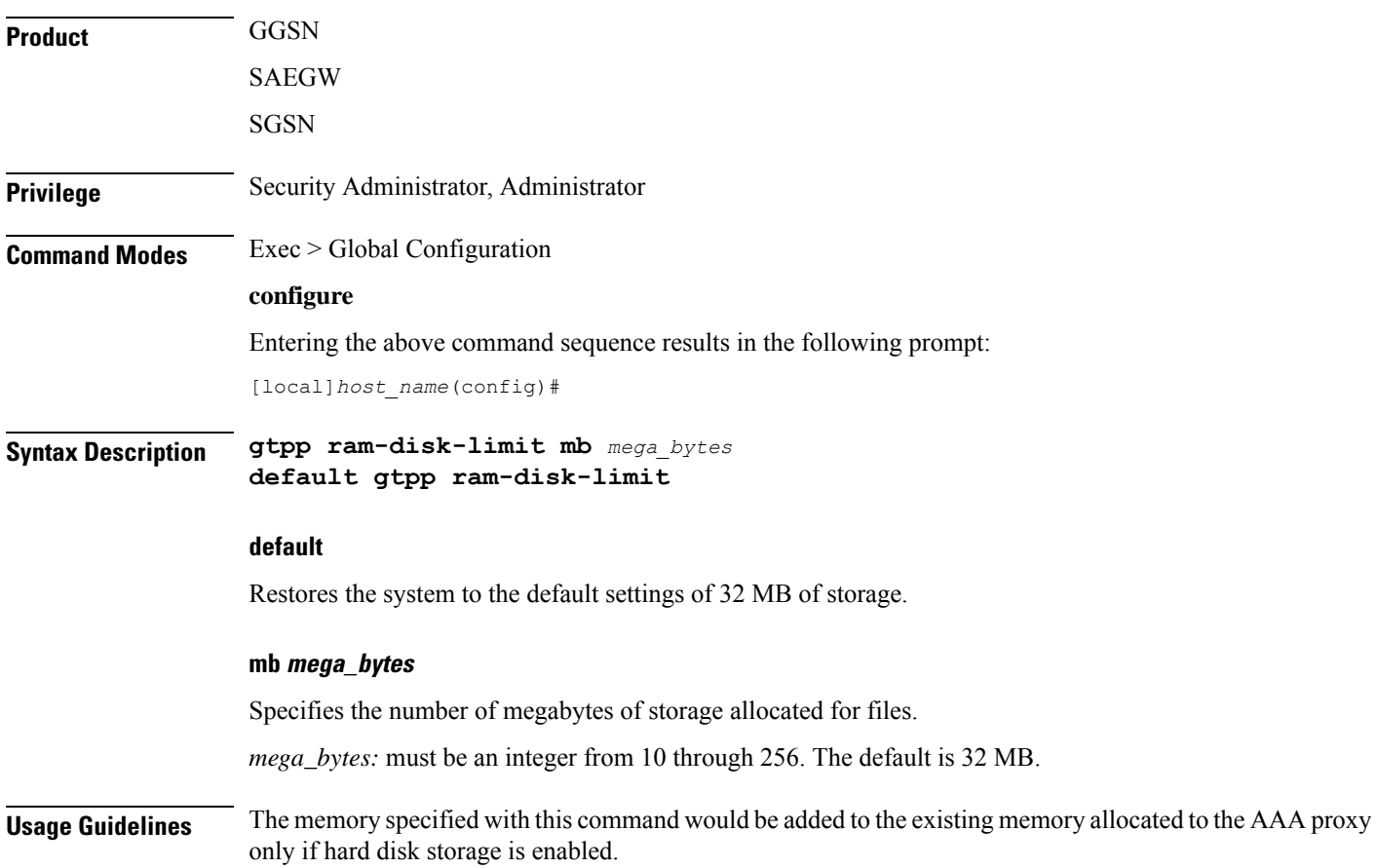

### **Example**

**gtpp ram-disk-limit mb 256**

# **gtpp single-source**

Configures the system to reserve a CPU for performing a proxy function for accounting.

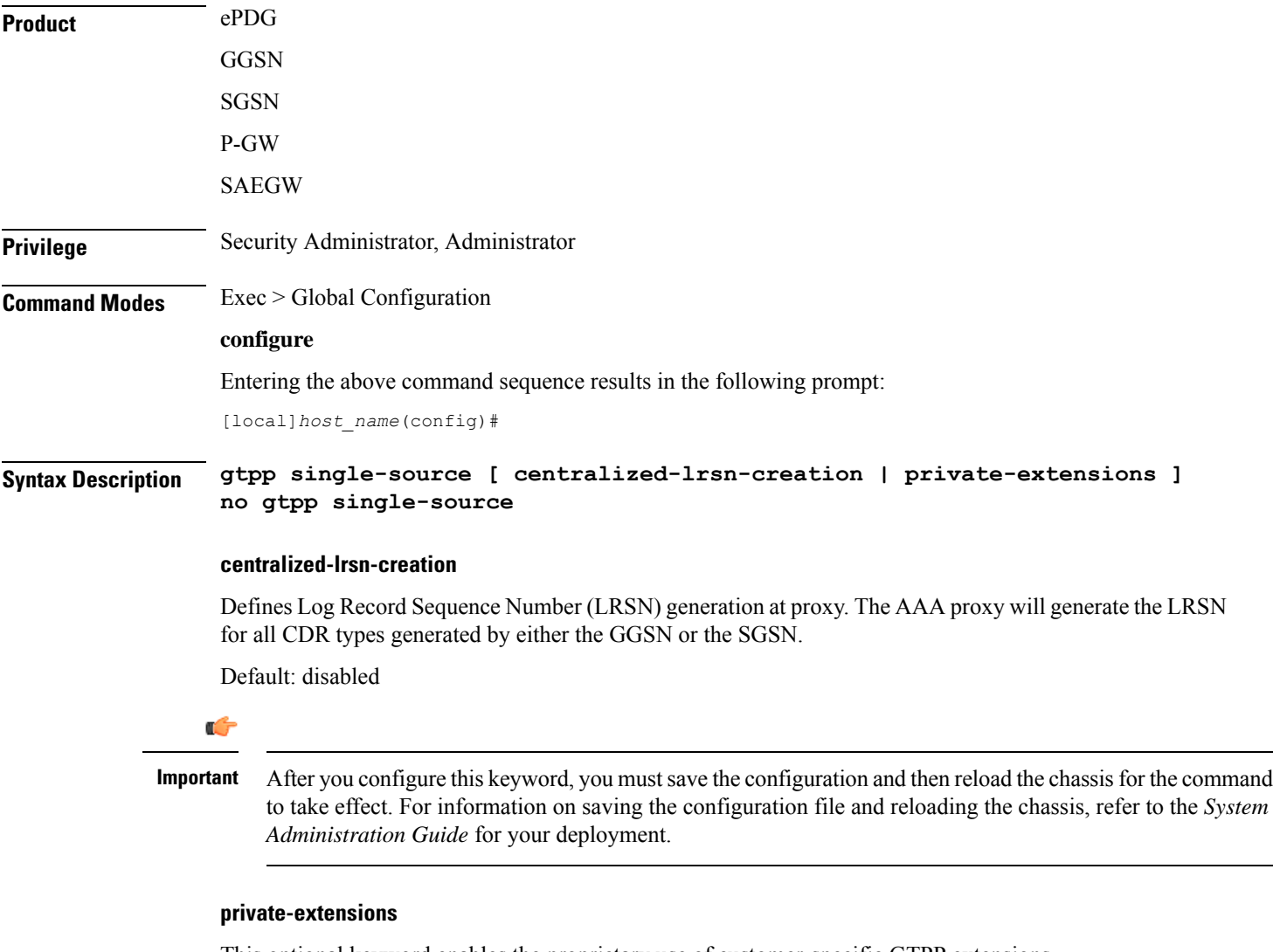

This optional keyword enables the proprietary use of customer-specific GTPP extensions.

If **private-extensions** is not configured, all customer specific private extensions related to GTPP message transfer with CGF and recovery through GSS are disabled.

 $\mathbf I$ 

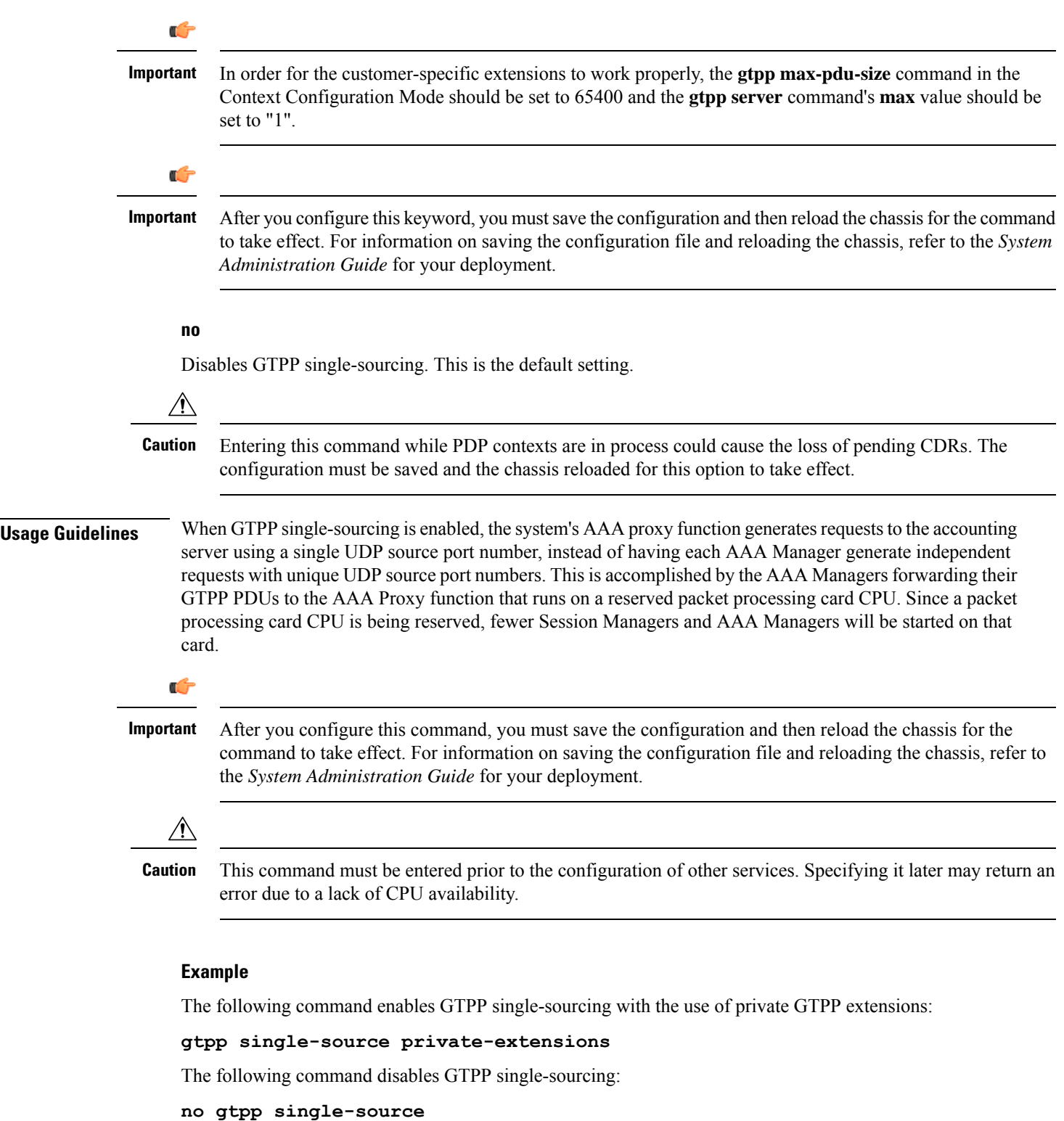

# **ha-spi-list**

Replaces a duplicate Home Agent-Security Parameters Index (HA-SPI) remote address list applied to multiple HA services with a list name.

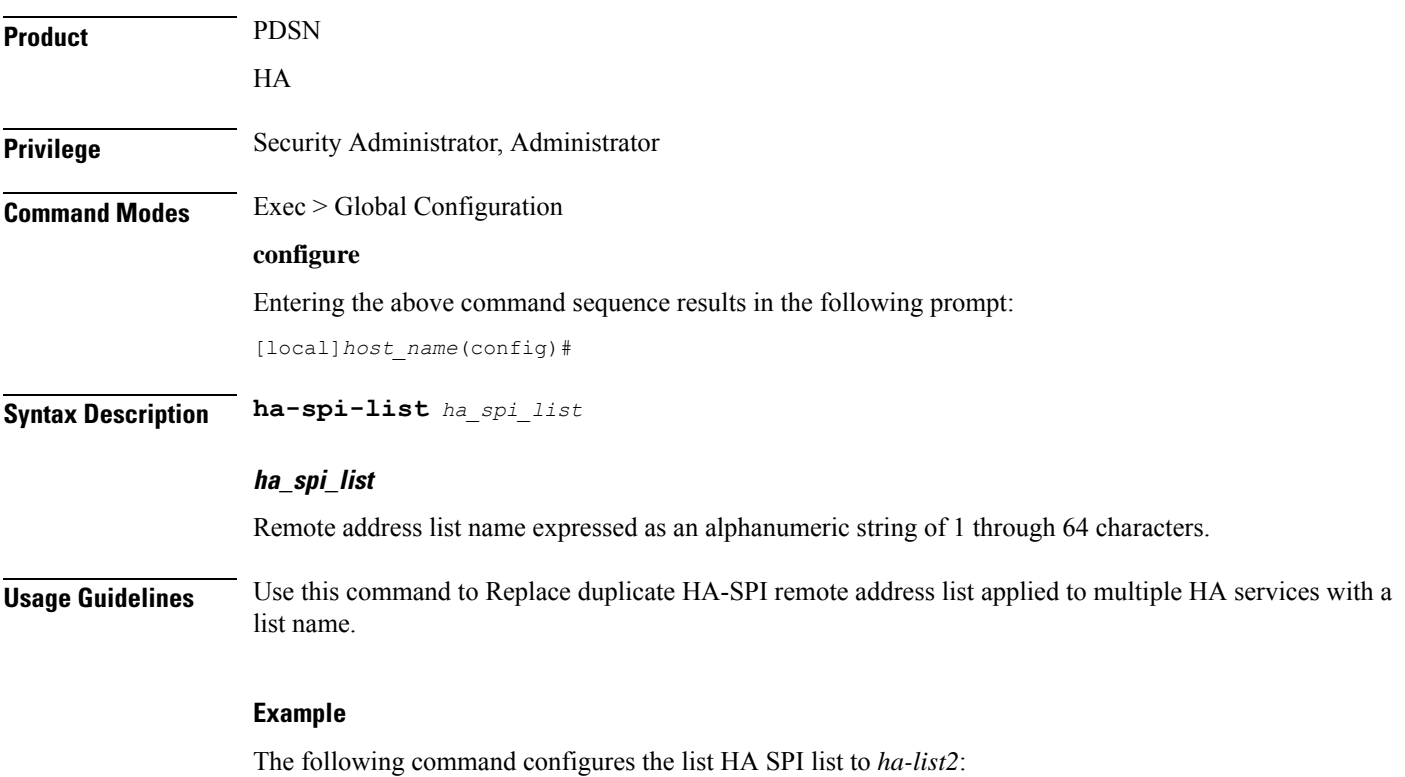

**ha-spi-list ha-list2**

# **hd raid**

Enters the HD RAID configuration mode, and performs RAID management operations on the platform's hard disk drives.

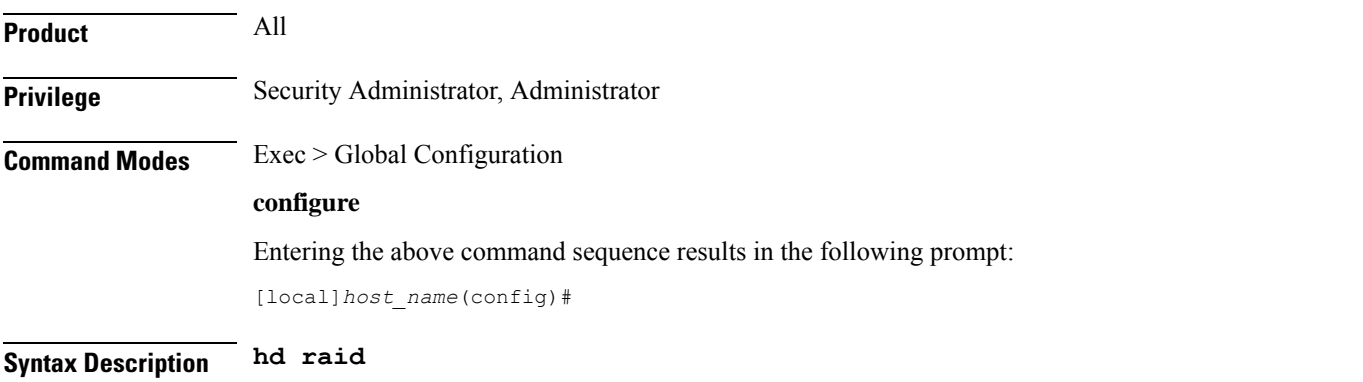

**Usage Guidelines** Use this command to configure RAID parameters. All HD RAID commands need confirmation unless the **-noconfirm** is included in the command.

RAID commands are needed to intervene in the following situations:

- The hard disk controller task cannot determine the correct operation.
- Administrative action is required by policy.
- The administrator wants to wipe an unused disk.

In an automated system, the policies created with this CLI address the possibility of a manually partitioned disk, a disk resulting from a different version of software, a partially constructed disk, or the case of two unrelated disks in the system.

To reduce administrator intervention, a set of policies can be configured to set the default action using the commands in the HD RAID configuration mode. These commands are described in the *HD Storage Policy Configuration Mode Commands* chapter of this guide.

<u>/N</u>

**Caution**

Use of the **hd raid** commands and keywords has the potential for deleting the contents of hard disk drives without the possibility of recovery. You should only use these commands under guidance from the Cisco Technical Assistance Center (TAC).

Entering this command results in the following prompt:

```
[context_name]hostname(config-hd-raid)#
```
HD RAID Configuration Mode commands are defined in the HD RAID Configuration Mode Commands chapter.

### **hd storage-policy**

Provides access to the local hard drive configuration mode in order to manage parameters supporting local storage of records.

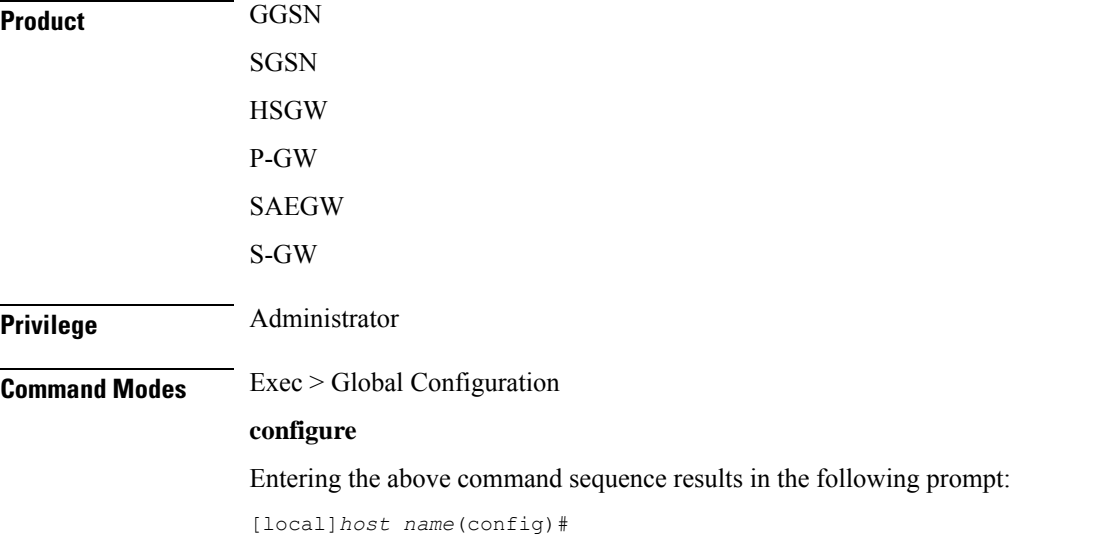

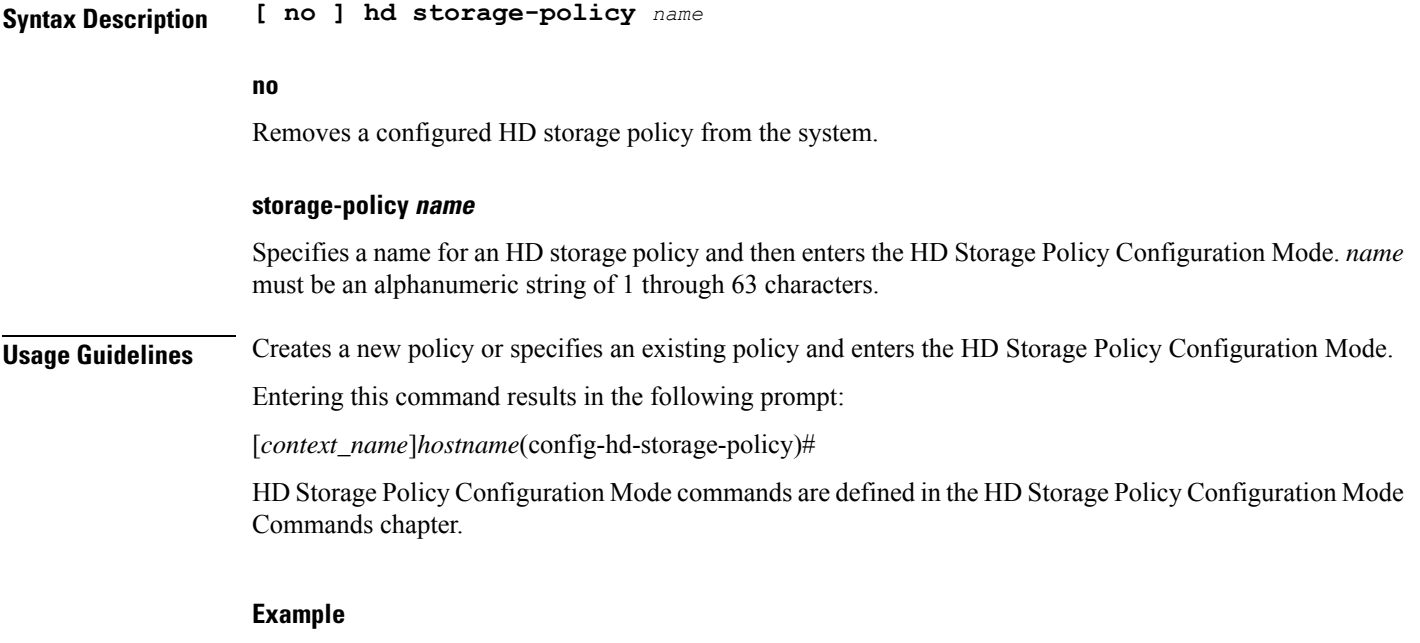

The following command creates an HD storage policy named *policy3* and enters the HD Storage Policy Configuration Mode:

**hd storage-policy policy3**

## **health-monitoring**

Configures Health Monitoring of Crypto Chip.

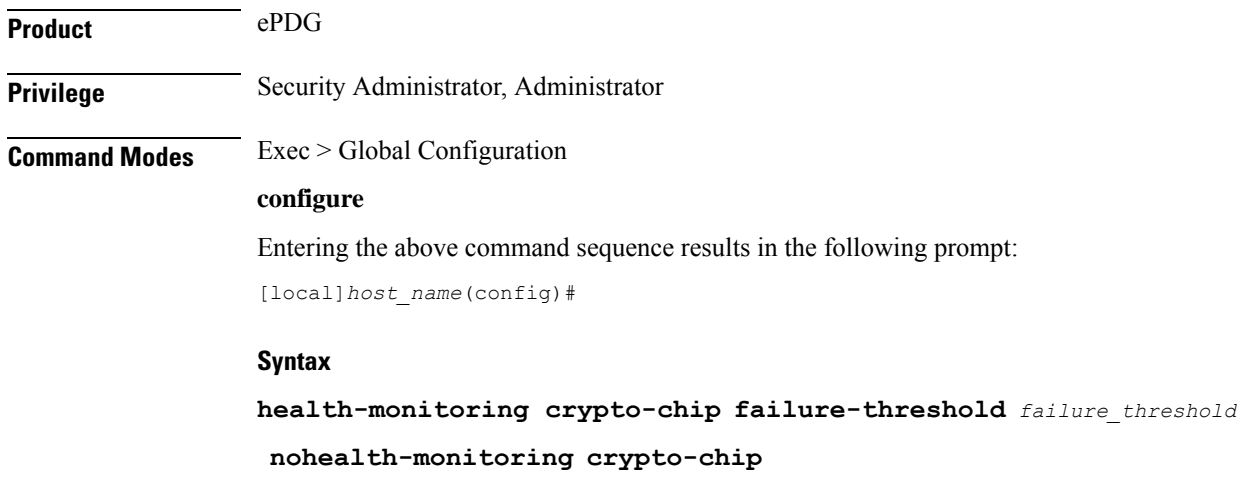

### **failure\_threshold**

Configures the failure threshold of health-monitoring crypto-chip. This is failure packet threshold count between 100 and 4294967295. Default is 10000.

# **high-availability**

Configures the speed for detection of packet processing card task failures before switchover occurs.

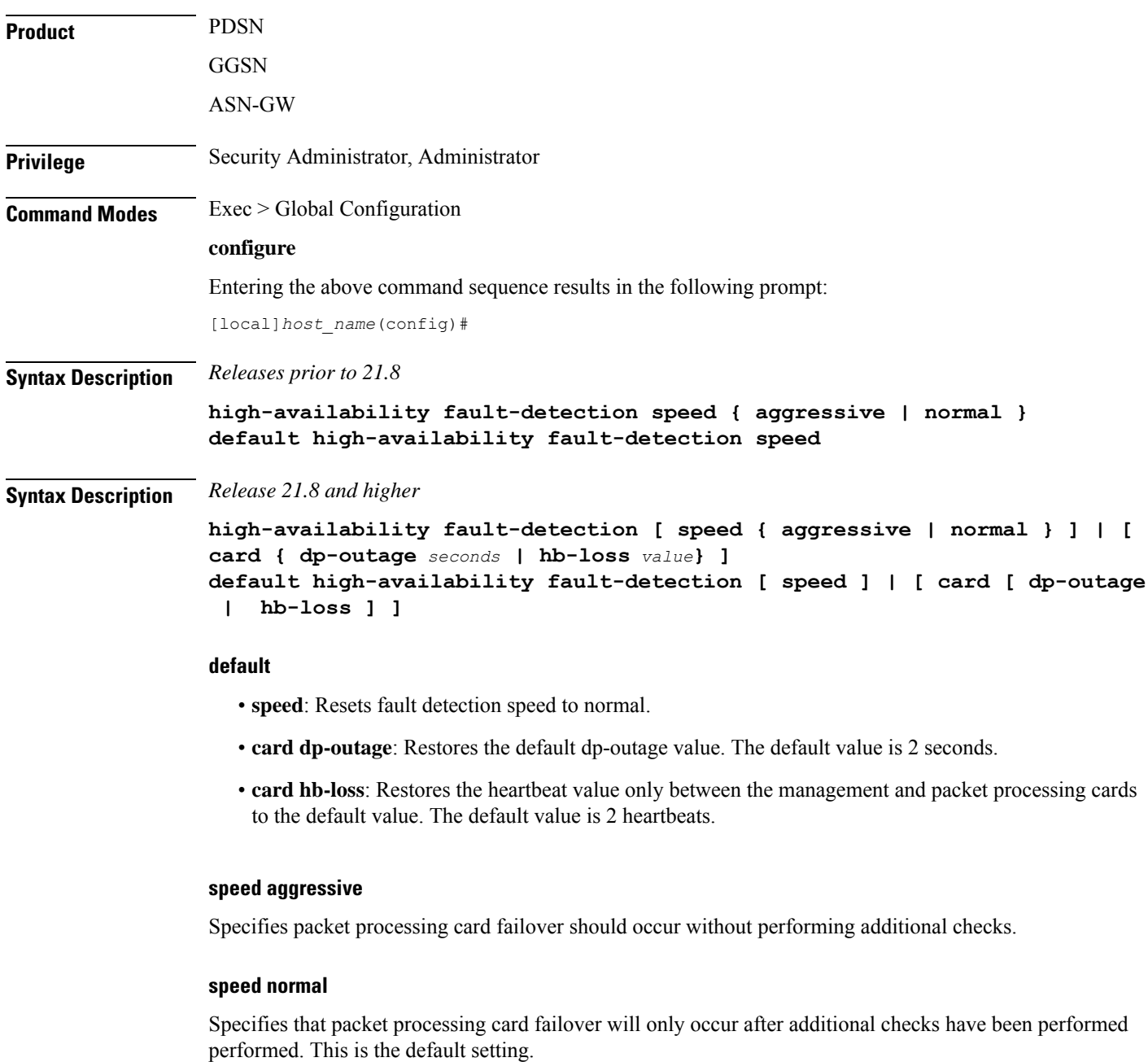

### **card**

Specifies the packet processing card.

#### **dp-outage seconds**

Configures the secondary card fault detection criteria in "seconds". The value of this parameter can range from 0 to 20 seconds. The default value is 2 seconds.

#### **hb-loss value**

Configures the consecutive heartbeat loss threshold at which the non-responsive card (packet processing card) may be declared as failed. The supported value ranges from 2 to 20. The default value is 2 heartbeats.

**Usage Guidelines** Use the **high-availability fault-detection speed { aggressive | normal }** command to increase the fault detection speed for faster switchovers after a packet processing card task failure.

> Setting fault detection speed to aggressive will trigger packet processing card failover as soon as possible if a potential failure is detected. Aggressive mode will reduce the duration of subscriber outages caused by a failed packet processing card if session recovery is enabled.

> Aggressive mode also bypasses most information gathering steps and logs that can be used to determine the root cause of the failure.

> In normal mode, additional checks are performed before triggering a packet processing card failover to ensure that the card has actually failed. In aggressive mode these checks are bypassed so that session recovery can start as soon as possible. These additional checks reduce the likelihood of a false positive failure.

> Use the **high-availability fault-detection dp-outage** *seconds* command to configure configure a secondary fault detection criteria to be used with hb-loss. If Data Plane monitor packets from the packet processing card have arrived at the managment card within the most recent dp-outage seconds when the hb-loss threshold has been met, then card failure is deferred. This criteria is used to defer card failure for up to 5 additonal heartbeat losses. This command parameter is restricted to the Administrator access on the VPC- DI platform.

> Use the**high-availability fault-detectioncardhb-loss** *value* command to define the number of consecutive one second heartbeat losses between the management card and a packet processing card at which the packet processing card is assumed to have failed. If not configured, the default for this parameter is 2. This command is supported for all products.

### **Examples**

The following command setsthe fault detection speed for packet processing card tasksto **aggressive**:

**high-availability fault-detection speed aggressive**

The following command sets the secondary card fault detection criteria at 2 seconds:

```
high-availability fault-detection card dp-outage 2
```
The following command sets the fault detection for packet processing card tasks to 3 seconds:

```
high-availability fault-detection card hb-loss 3
```
### **iftask boot-options**

Enables or disables iftask boot-options configuration.

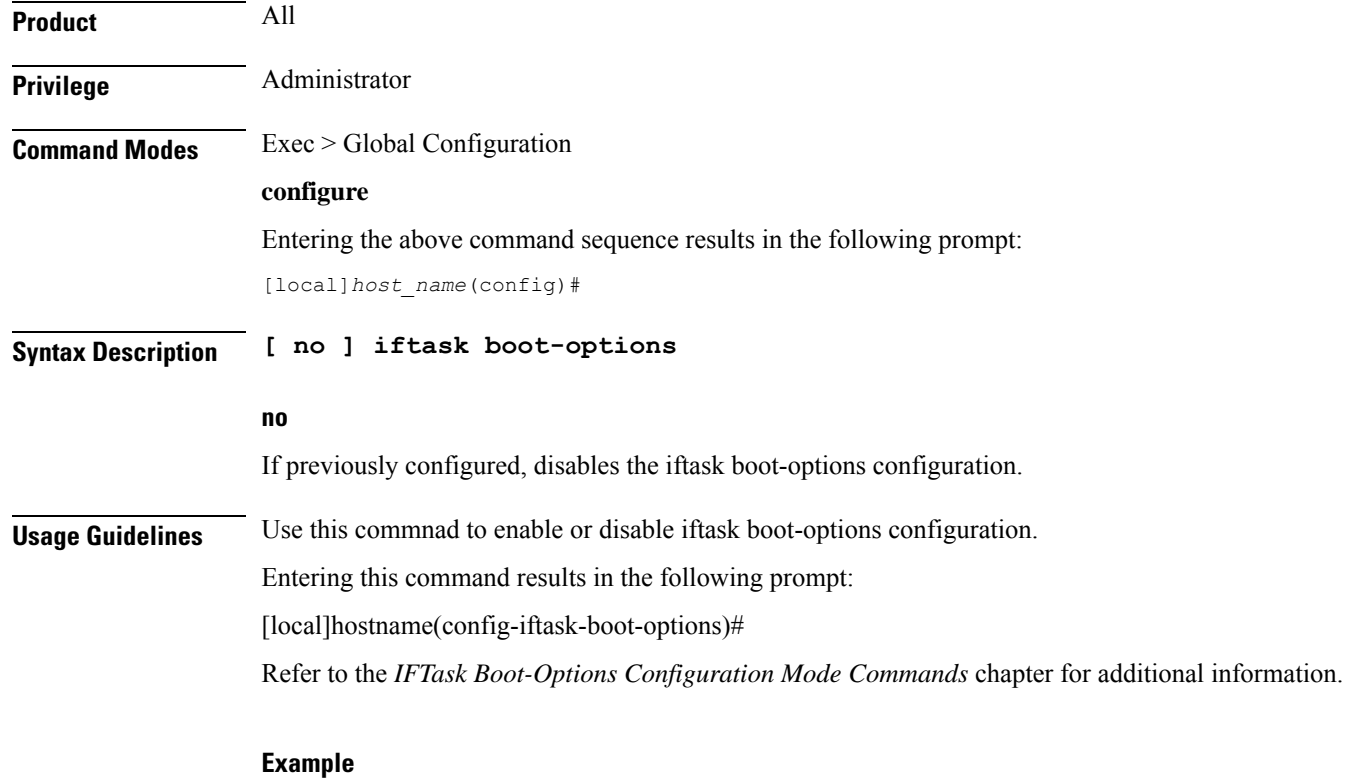

The following command enables iftask boot-options configuration:

**iftask boot-options**

# **iftask di-net-encrypt-rss**

Configures Receive Side Scaling (RSS) for Distributed Instance Network (DI-net) encrypted traffic. This command applies only to VPC-DI.

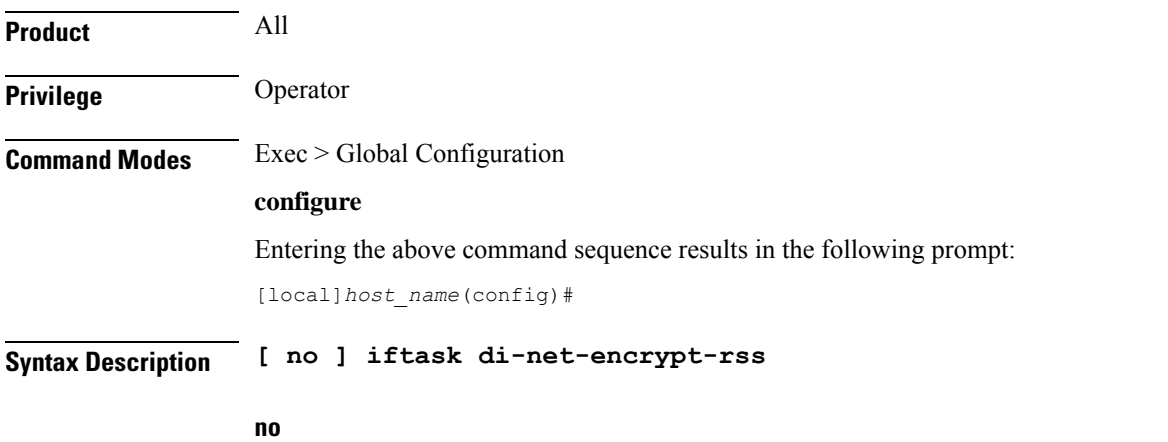

Disables RSS for DI network encrypted traffic, which is the default setting.

**Usage Guidelines** In releases prior to 21.7, RSS was enabled by default and could not be disabled. In 21.7 and later releases, this command can be used to enable RSS for DI network encrypted traffic. In 21.7 and later releases, RSS is disabled by default for DI network encrypted traffic.

The following example enabled RSS for DI network encrypted traffic:

```
iftask di-net-encrypt-rss
```
### **iftask fullcore-enable**

Configures iftask to collect full core dump with huge pages in the event of an iftask process failure. This command applies only to StarOS on virtualized platforms.

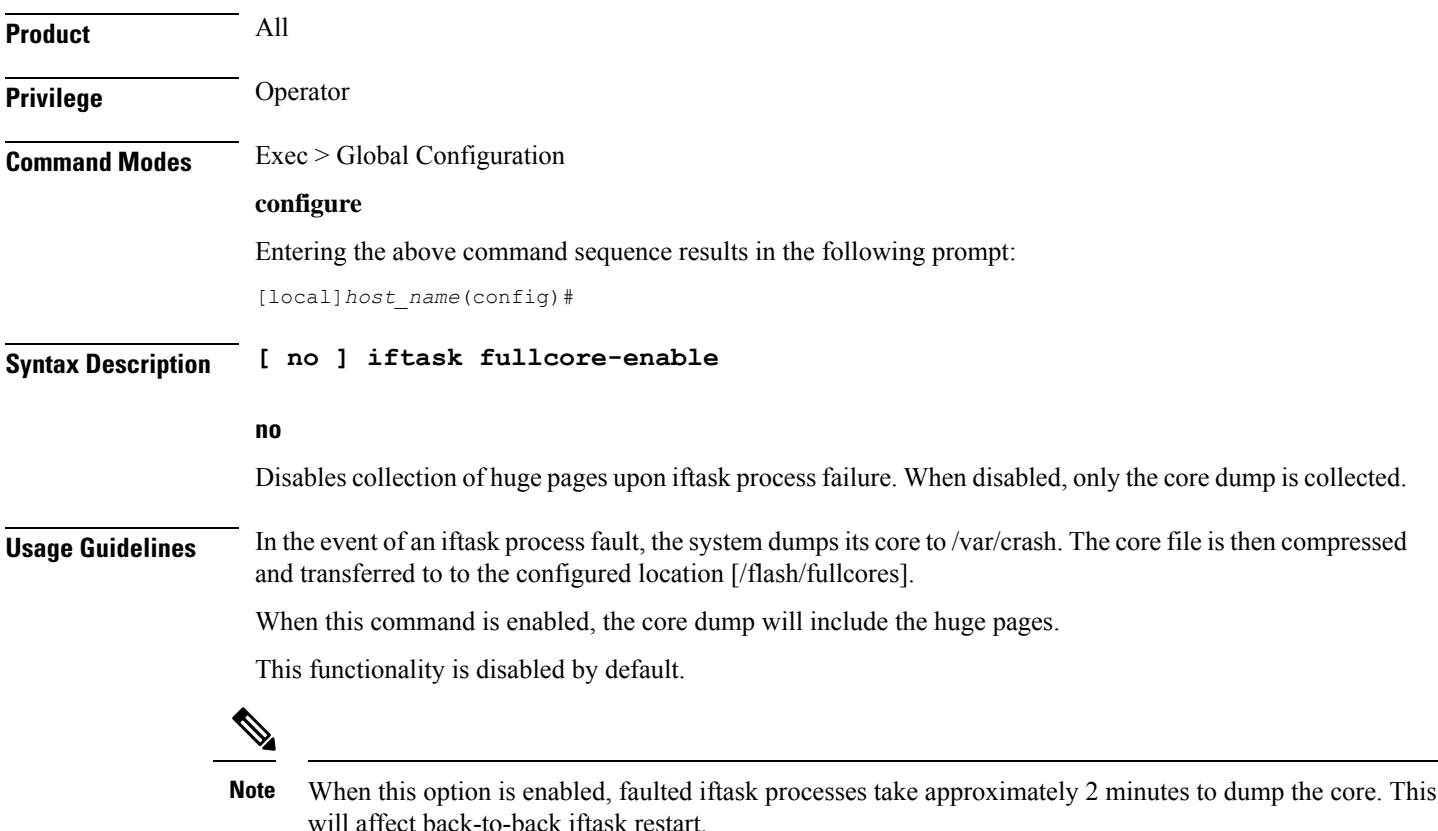

### **iftask mcdmatxbatch**

Configures multi-channel direct memory access (MCDMA) transmit batching. The MCDMA is the path from the IFTASK to the SESSMGR. This command applies only to StarOS on virtualized platforms.

**Product** All

**Privilege** Operator

**Command Line Interface Reference, Modes G - H, StarOS Release 21.28**

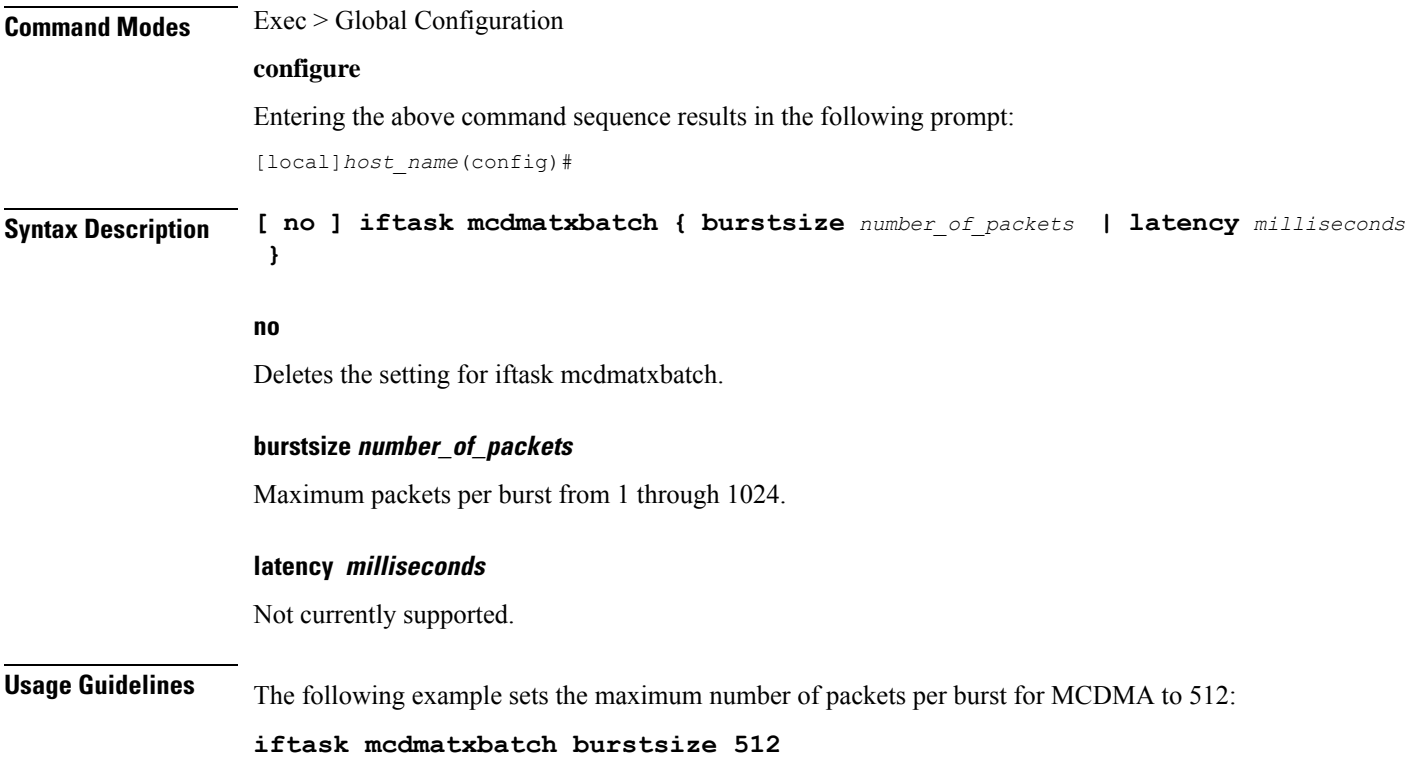

# **iftask restart-enable**

Configures iftask to restart automatically in case of iftask process failure. This command applies only to StarOS on virtualized platforms.

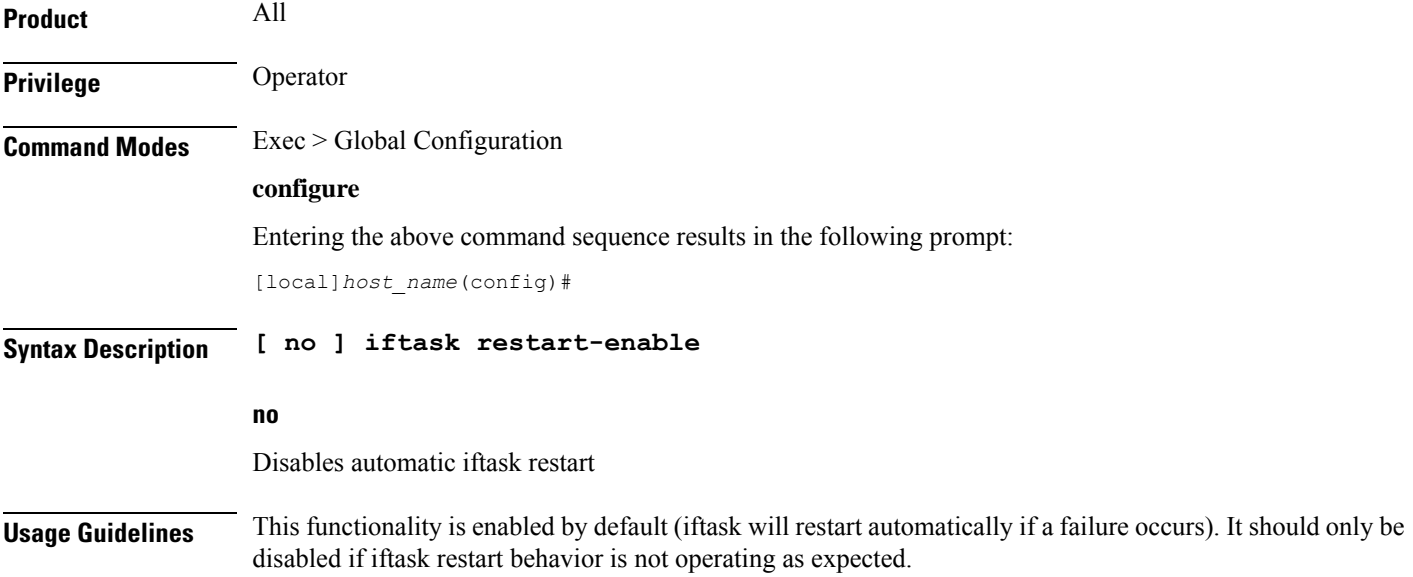

Refer to the **iftask fullcore-enable** command for more information about the steps taken in the event that the iftask process fails.

The following example disabled automatic iftask restart

```
no iftask restart-enable
```
### **iftask sw-rss**

Configures receive side scaling (RSS) so that the VPC distributes traffic flows across the available vCPU cores. This command applies only to StarOS on virtualized platforms.

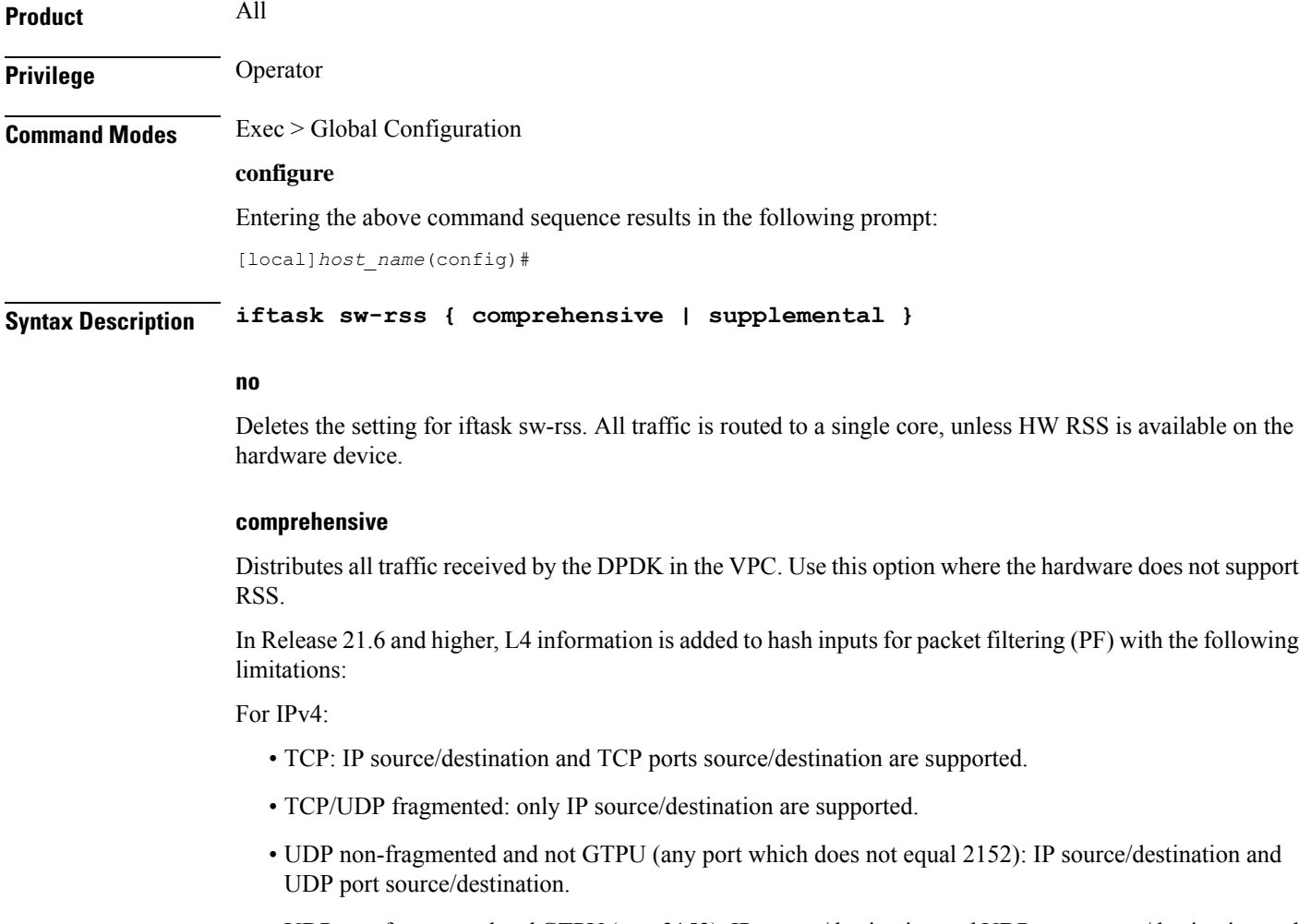

- UDP non-fragmented and GTPU (port 2152): IP source/destination and UDP port source/destination and GTP tunnel ID.
- Any other protocol: Default back to IP source/destination.

For IPv6, only L3 (IP source and destination) based hashing is supported.

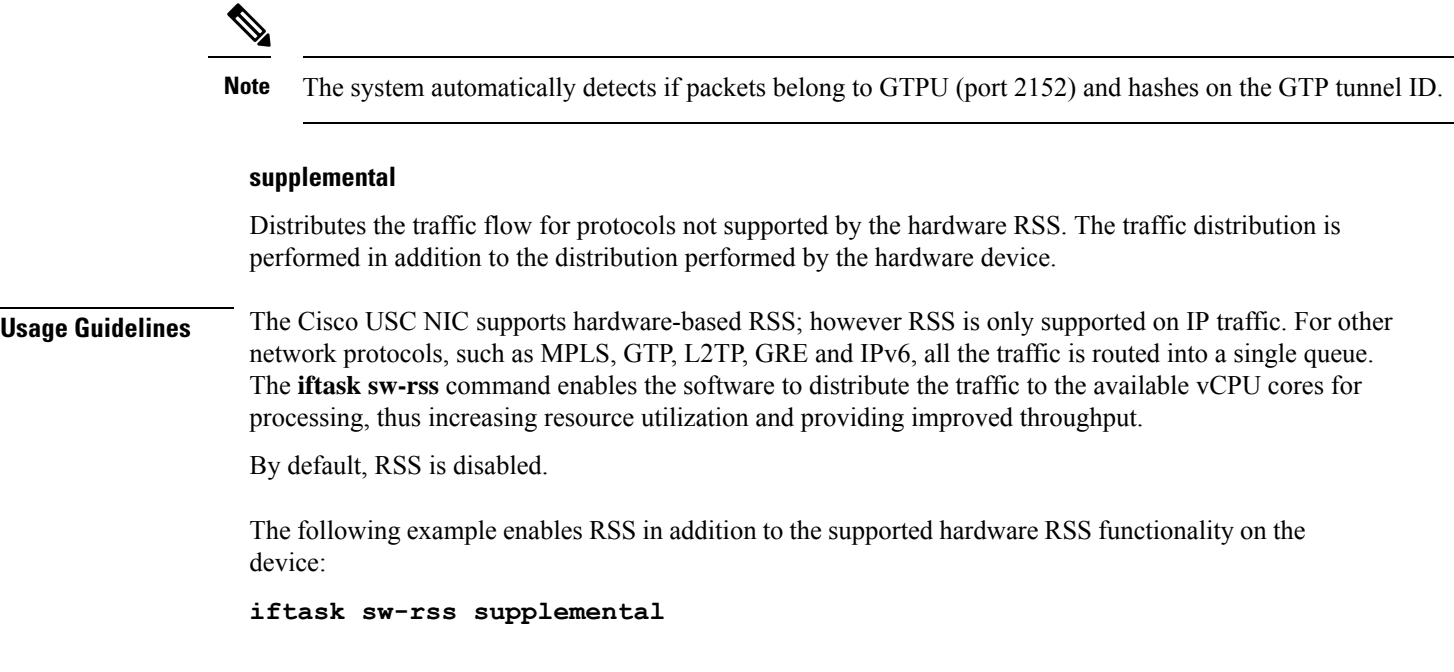

## **iftask txbatch**

Configures transmit batching. This command applies only to StarOS on virtualized platforms.

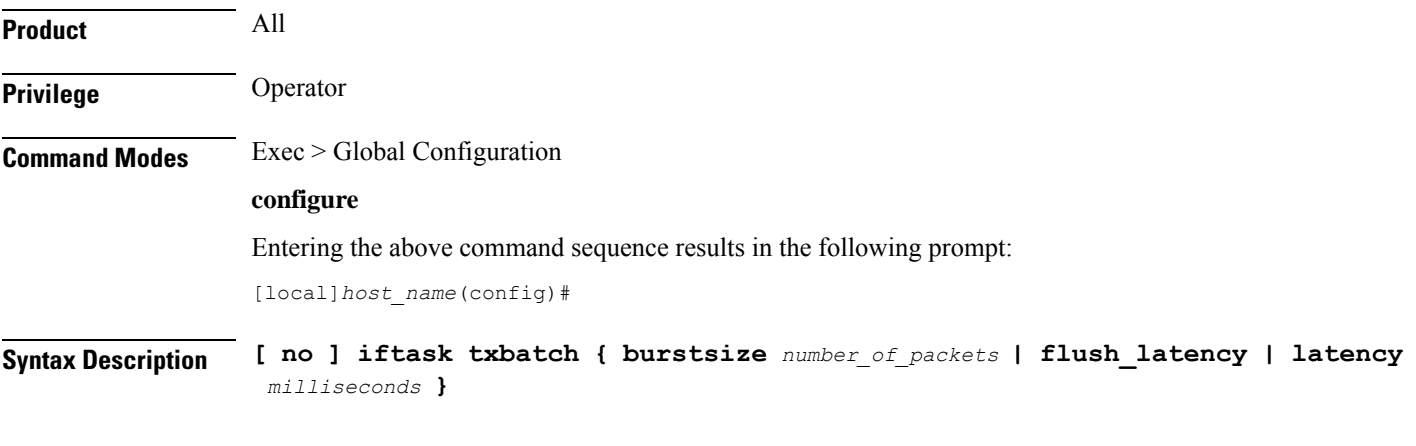

### **no**

Deletes the setting for iftask txbatch.

### **burstsize number\_of\_packets**

Specifies the maximum number of packets from 1 through 1024 to accumulate in a vector before sending to the ethernet interface.

### **latency milliseconds**

Not currently supported.

**Usage Guidelines** Use this command to configure the transmit batching parameters for system-wide IFTASK operation.

The following example sets the maximum number of packets per burst for MCDMA to *512*:

```
iftask txbatch burstsize 512
```
The following example sets the maximum wait time to *1000* milliseconds to flush the bytes on the control port:

```
iftask txbatch flush_latency 1000
```
### **ikesa delete on-mismatch**

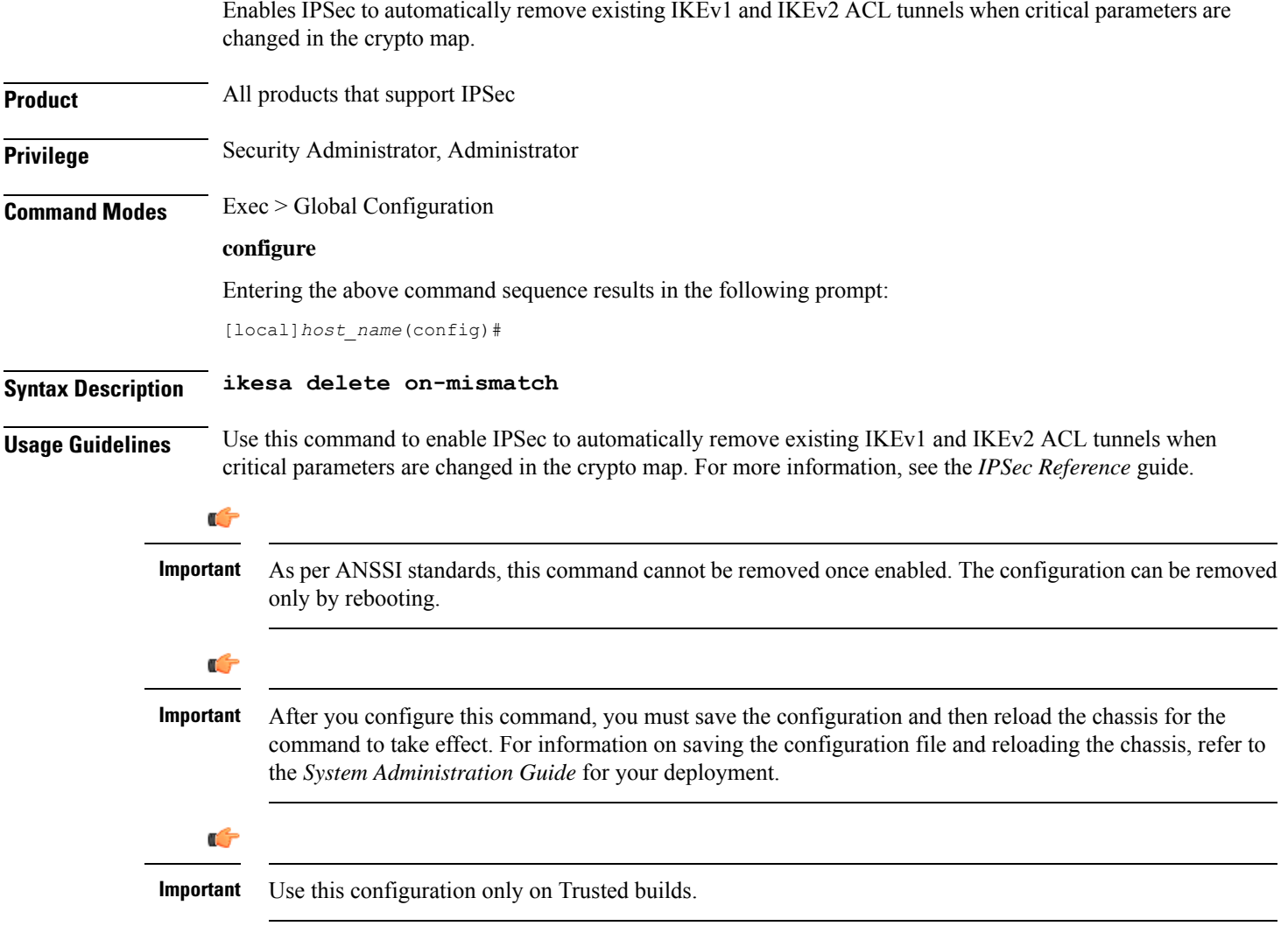

### **Example**

The following command enables automatic removal of existing IKEv1 and IKEv2 ACL modes:

**ikesa delete on-mismatch**

# **imei-profile**

Creates an instance of an International Mobile Equipment Identity (IMEI) profile.

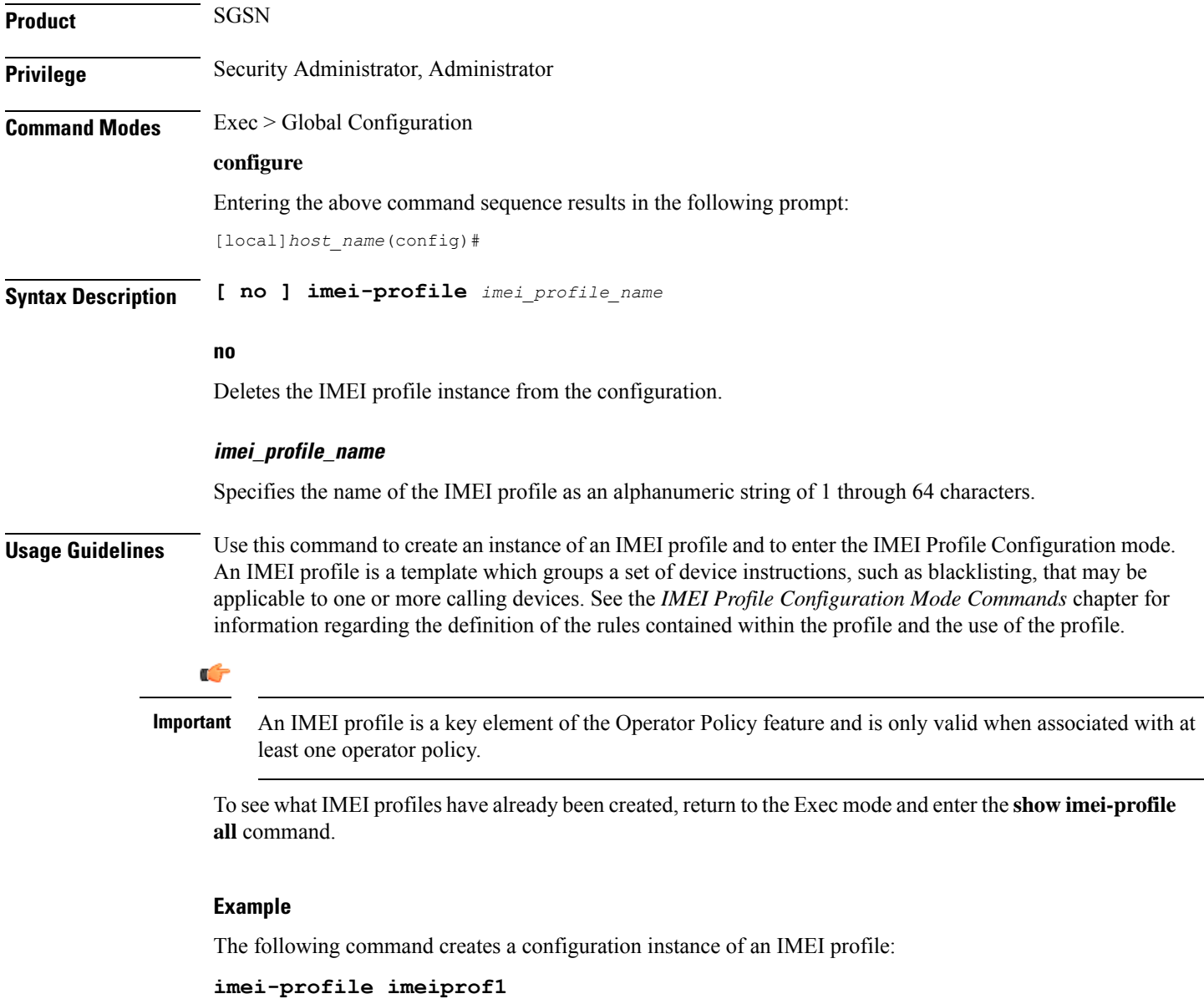

## **imsi-group**

This command configures the International Mobile Subscriber Identity (IMSI) group.

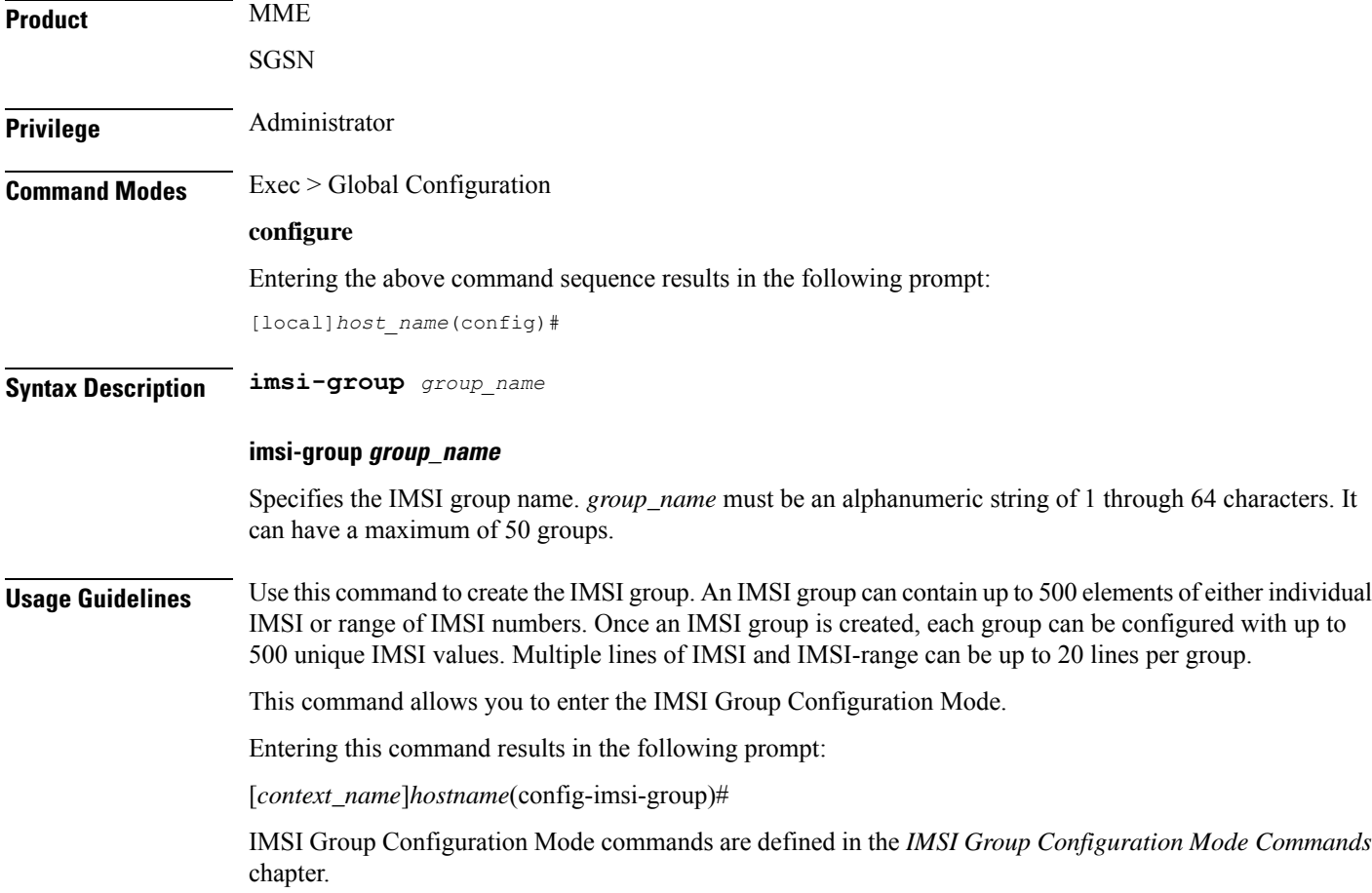

# **ip-pool-mgmt-policy**

I

This command configures the IP Pool Management Policy.

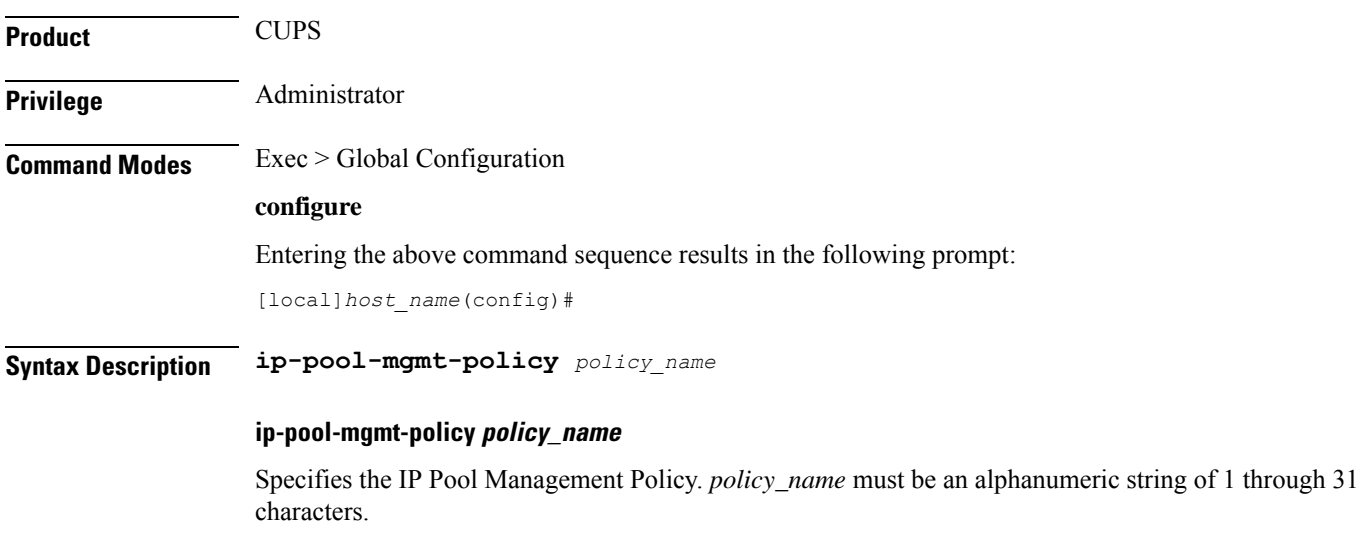

**Usage Guidelines** This command allows you to enter the IP Pool Management Policy Cofiguration Mode. For more information, see the *DNS Based UP Selection* chapter.

Entering this command results in the following prompt:

[*context\_name*]*hostname*(config-ip-pool-mgmt-policy)#

IP Pool Management Policy Cofiguration Mode commands are defined in the *IP Pool Management Policy Cofiguration Mode Commands* chapter.

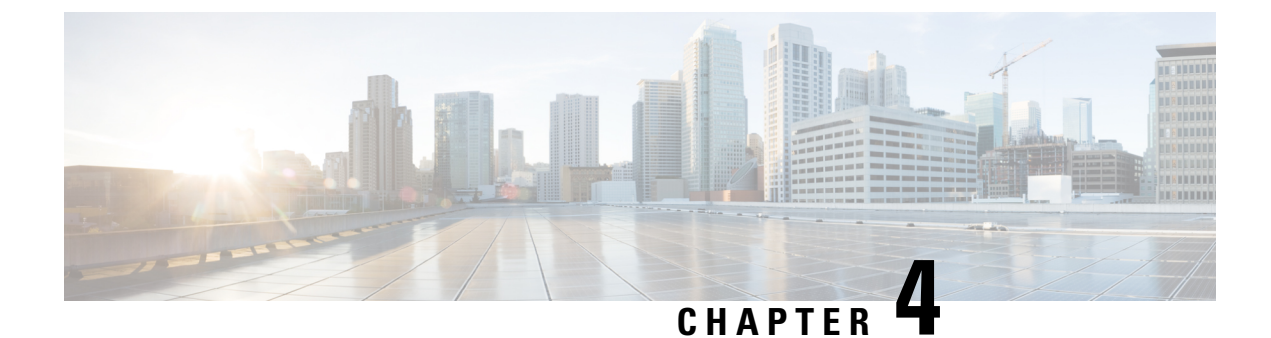

# **Global Configuration Mode Commands (L-S)**

The Global Configuration Mode is used to configure basic system-wide parameters.

**Command Modes** This section includes the commands **license** through **system**.

Exec > Global Configuration

### **configure**

Entering the above command sequence results in the following prompt:

[local]*host\_name*(config)#

### Ú

The commands or keywords/variables that are available are dependent on platform type, product version, and installed license(s). **Important**

- [license,](#page-242-0) on page 201
- line, on [page](#page-244-0) 203
- [link-aggregation,](#page-244-1) on page 203
- [local-policy-service,](#page-246-0) on page 205
- local-user [allow-aaa-authentication,](#page-247-0) on page 206
- local-user [lockout-time,](#page-248-0) on page 207
- local-user [max-failed-logins,](#page-249-0) on page 208
- local-user [password,](#page-250-0) on page 209
- local-user [username,](#page-254-0) on page 213
- logging [console,](#page-258-0) on page 217
- logging [disable,](#page-258-1) on page 217
- logging [display,](#page-259-0) on page 218
- [logging](#page-260-0) filter, on page 219
- logging [include-ueid,](#page-271-0) on page 230
- logging [monitor,](#page-274-0) on page 233
- logging [runtime,](#page-275-0) on page 234
- [logging](#page-275-1) syslog, on page 234
- Ite-policy, on page 235
- [mediation-device,](#page-277-0) on page 236
- [mme-manager,](#page-277-1) on page 236
- [msisdn-group,](#page-277-2) on page 236
- network-overload-protection [mme-new-connections-per-second,](#page-278-0) on page 237
- [network-overload-protection](#page-281-0) mme-tx-msg-rate-control, on page 240
- network-overload-protection [sgsn-new-connections-per-second,](#page-282-0) on page 241
- [network-service-entity,](#page-284-0) on page 243
- nsh, on [page](#page-285-0) 244
- ntp, on [page](#page-286-0) 245
- ntsr [pool-id,](#page-287-0) on page 246
- [operator-policy,](#page-288-0) on page 247
- [orbem](#page-289-0) force , on page 248
- [pac-standby-priority,](#page-290-0) on page 249
- [pco-options,](#page-290-1) on page 249
- [pdu-session-recovery,](#page-293-0) on page 252
- [peer-profile,](#page-294-0) on page 253
- [plugin,](#page-296-0) on page 255
- port [ethernet,](#page-297-0) on page 256
- port [rs232,](#page-297-1) on page 256
- [profile-id-qci-mapping,](#page-298-0) on page 257
- [ps-network,](#page-299-0) on page 258
- qci, on [page](#page-301-0) 260
- [qci-qos-mapping,](#page-303-0) on page 262
- qos [ip-dscp-iphb-mapping,](#page-304-0) on page 263
- qos [l2-mapping-table,](#page-305-0) on page 264
- qos npu [inter-subscriber](#page-306-0) traffic bandwidth, on page 265
- qos npu inter-subscriber traffic [bandwidth-sharing,](#page-308-0) on page 267
- qos npu [inter-subscriber](#page-309-0) traffic priority, on page 268
- [quality-of-service-profile,](#page-311-0) on page 270
- [ran-peer-map,](#page-312-0) on page 271
- require [active-charging,](#page-313-0) on page 272
- [require](#page-314-0) aes-ni, on page 273
- [require](#page-315-0) crypto, on page 274
- require [demux,](#page-316-0) on page 275
- require [detailed-rohc-stats,](#page-318-0) on page 277
- require diameter [origin-host-abbreviation,](#page-319-0) on page 278
- require [diameter-proxy,](#page-320-0) on page 279
- require ecs [credit-control,](#page-323-0) on page 282
- require [graceful-cleanup-during-audit-failure,](#page-324-0) on page 283
- require [ipsec-large,](#page-326-0) on page 285
- require segregated [li-configuration,](#page-327-0) on page 286
- require session [ipsecmgr-per-vcpu,](#page-327-1) on page 286
- require session [recovery,](#page-327-2) on page 286
- require session [sessmgr-per-vcpu,](#page-329-0) on page 288
- reveal disabled [commands,](#page-330-0) on page 289
- [rlf-template,](#page-331-0) on page 290
- [rohc-profile,](#page-333-0) on page 292
- [sccp-network,](#page-334-0) on page 293

Ш

- [sctp-param-template,](#page-335-0) on page 294
- [security,](#page-336-0) on page 295
- [service-chain,](#page-337-0) on page 296
- session [disconnect-reasons](#page-337-1) bucket-interval, on page 296
- [session](#page-338-0) trace, on page 297
- [sgsn-global,](#page-341-0) on page 300
- [sgsn-operator-policy,](#page-341-1) on page 300
- snmp [authentication-failure-trap,](#page-343-0) on page 302
- snmp [community,](#page-343-1) on page 302
- snmp [discard-snmpv3-pdu,](#page-345-0) on page 304
- snmp [engine-id,](#page-345-1) on page 304
- snmp [heartbeat,](#page-346-0) on page 305
- snmp history [heartbeat,](#page-347-0) on page 306
- [snmp](#page-348-0) mib, on page 307
- snmp [notif-threshold,](#page-348-1) on page 307
- snmp [runtime-debug,](#page-350-0) on page 309
- snmp [server,](#page-351-0) on page 310
- snmp [target,](#page-352-0) on page 311
- [snmp](#page-354-0) trap, on page 313
- snmp [trap-pdu-v1tov2,](#page-356-0) on page 315
- snmp [trap-timestamps,](#page-357-0) on page 316
- [snmp](#page-357-1) user, on page 316
- [ss7-routing-domain,](#page-359-0) on page 318
- ssh key-gen [wait-time,](#page-361-0) on page 320
- ssh [key-size,](#page-361-1) on page 320
- [statistics-backup](#page-362-0) , on page 321
- [stats-profile,](#page-364-0) on page 323
- [statistics-backup-interval,](#page-366-0) on page 325
- support [collection,](#page-366-1) on page 325
- [support](#page-368-0) record, on page 327
- suspend [local-user,](#page-369-0) on page 328
- [system,](#page-370-0) on page 329

### <span id="page-242-0"></span>**license**

Configures the license keys on the system.

In Release 21.3 and higher, this command also enables or disables Cisco Smart Licensing on this system.

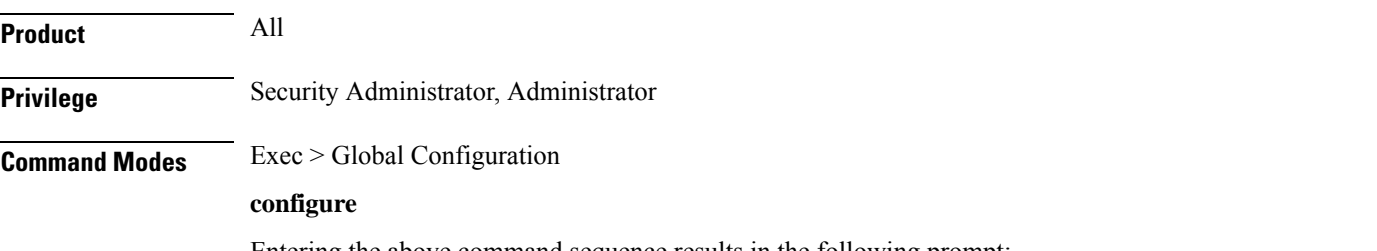

Entering the above command sequence results in the following prompt:

#### [local]*host\_name*(config)#

**Syntax Description [ no ] license { key** *key\_value* **[ -force ] session-limit | smart { enable | call-home destination url** *https link* **}**

#### **no**

Removes the license key(s) installed.

**no smart license enable** disables smart licensing on this system.

**no smart license call-home destination url** removes the configured URL where Cisco Smart Software Manager (CSSM) can be reached.

#### **key key\_value**

Installs the license key specified by *key\_value*. *key\_value* is enclosed with double quotation marks (" "). The license is provided by the Cisco operations staff.

### **-force**

Sets the license key even if resources are not available. The system supports the dynamic resizing of demultiplexorsoftware tasks based on the licensed session capacity and feature type. When installing a license, the system automatically attempts to resize currently functioning tasks. Warning messages are displayed if there is an issue. Though its use is not recommended, the **-force** keyword can be used to suppressthese warning messages.

Using the **-force** keyword to install an invalid license key automatically places the license in a 30-day grace period.

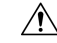

**Caution** Use of this option is not recommended.

### **session-limit**

Use this keyword to suppress fail-over calls from being rejected if the licensed threshold is crossed.

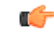

#### **Important**

This is a customer-specific command that is available for HA, PDSN, EHA, and PDIF. Please contact your local Cisco sales representative for more information.

#### **smart { enable | call-home destination url https link }**

• **enable:** Enables Cisco Smart Licensing on this system. By default this feature is disabled. No communication with Cisco is triggered when this command is issued.

For more information, refer to the **license smart register** Exec mode command, as well as the *Licensing* chapter in the *System Administration Guide*.

• **call-home destination url** *https link* **:** This optional keyword configures the destination URL where Cisco Smart Software Manager (CSSM) can be reached. By default, this is set to the public CSSM URL and does not need to be updated unless a Smart Software Manager satellite is installed on premise.

**Usage Guidelines** Install or update system session keys when necessary due to expiration and/or capacity needs.

In Release 21.3 and higher, this command also enables or disables Cisco Smart Licensing on this system and configures the optional CSSM Call-Home destination URL.

### **Example**

The following command installs the license key that appears within double quotation marks:

```
license key
"\VER=1|C1M=StarentSimCF|C1S=10000020|DOI=1339011659|DOE=1354866669|ISS=3
|NUM=52612|CMT=BxB_HSGW|LEC=1000|FIS=Y|FR4=Y|FTC=Y|FSR=Y|FI6=Y|FLI=Y
|FCA=Y|FTM=Y|FTP=Y|FDC=Y|FGR=Y|FAA=Y|FDQ=Y|BEP=Y|FAI=Y|FLS=Y|LGW=1000|FVN=Y|
FRE=Y|FUR=Y|FAL=Y|FST=Y|FLP=Y|FSE=Y|FIT=Y|LSE=2000|FUZ=Y|SIG=MC0CFAZdtHcnRL/
SN4hXY3CJFQy/e/JXAhUA3JWMbauC7RMF7hVJxzS0fCSXCMQ"
```
### <span id="page-244-0"></span>**line**

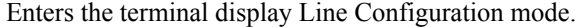

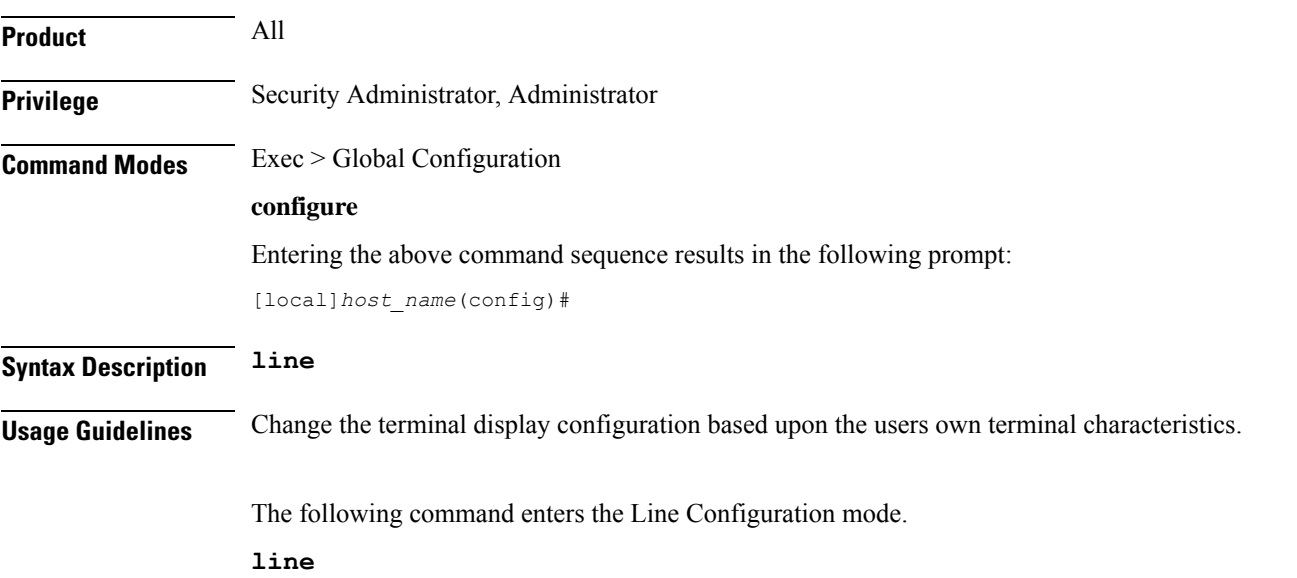

### <span id="page-244-1"></span>**link-aggregation**

Configures system MAC address and priority for Link Aggregation. These parameters are usually changed to match the feature requirements of the remote Ethernet switch.

**Product** 

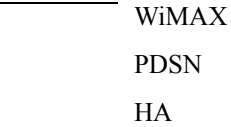

 $\mathbf I$ 

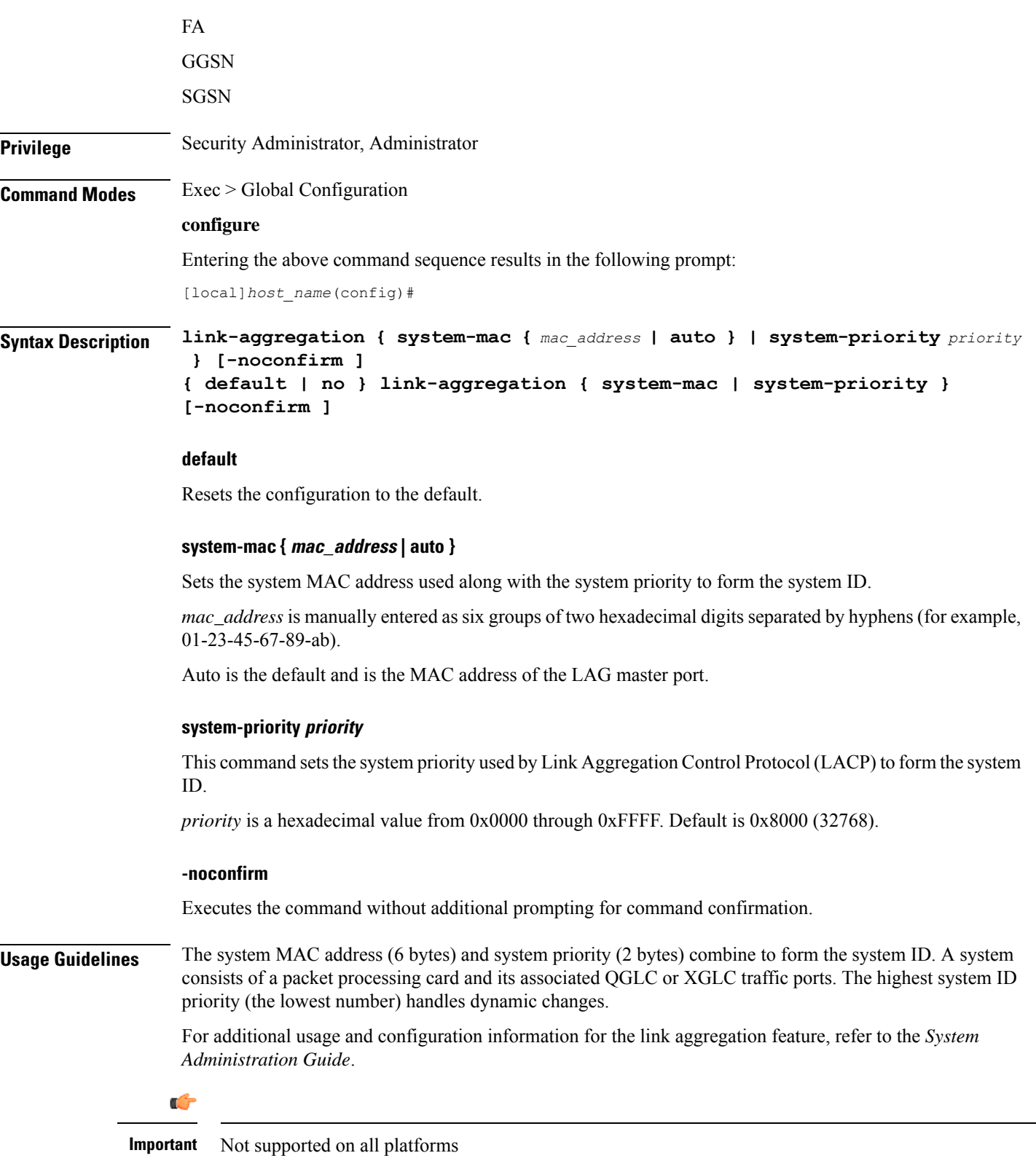

### **Example**

The following command configures the link aggregation system-priority to 10640 (0x2990):

```
link-aggregation system-priority 0x2990
```
# <span id="page-246-0"></span>**local-policy-service**

This command enables creating, configuring, or deleting a local QoS policy.

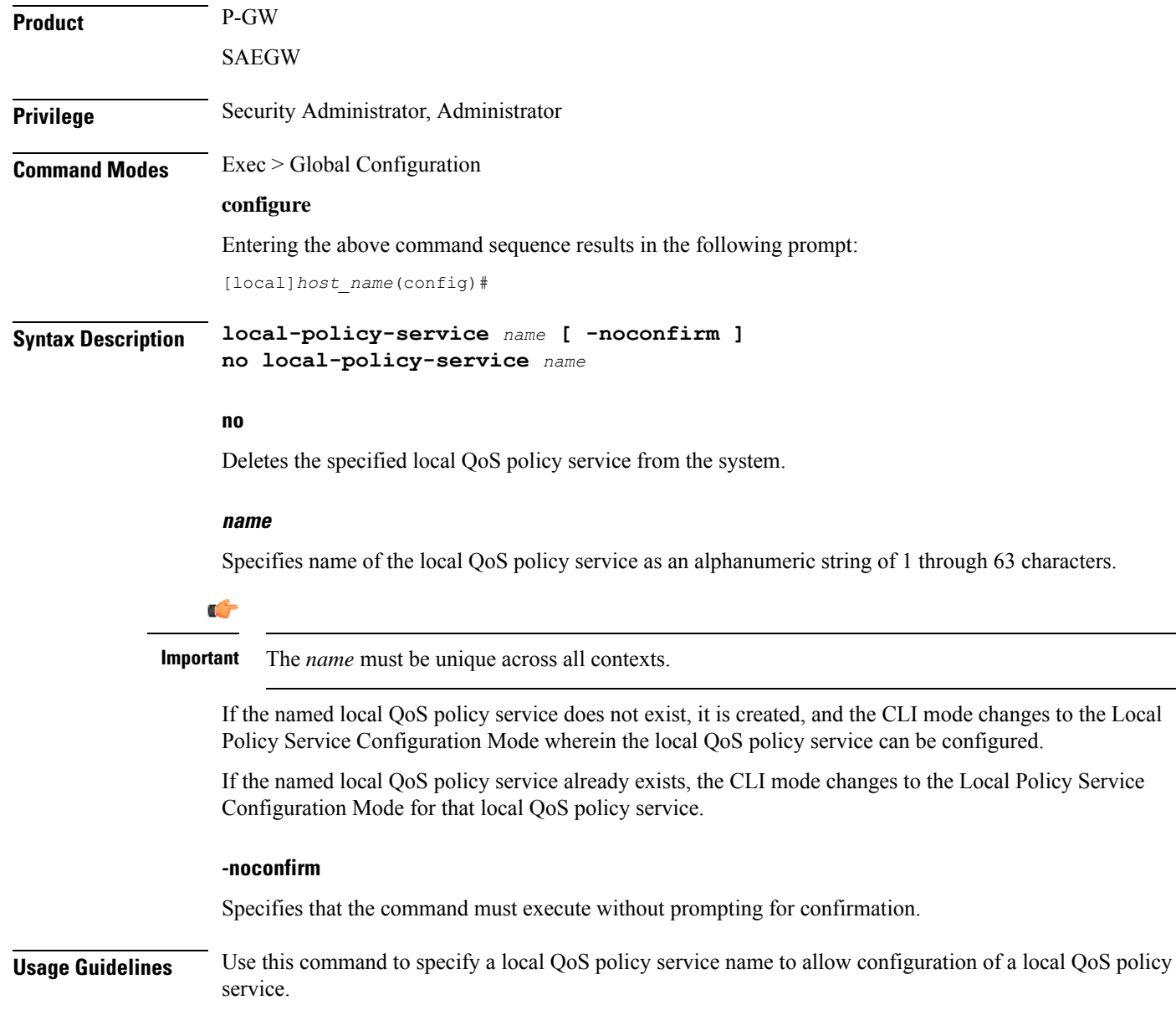

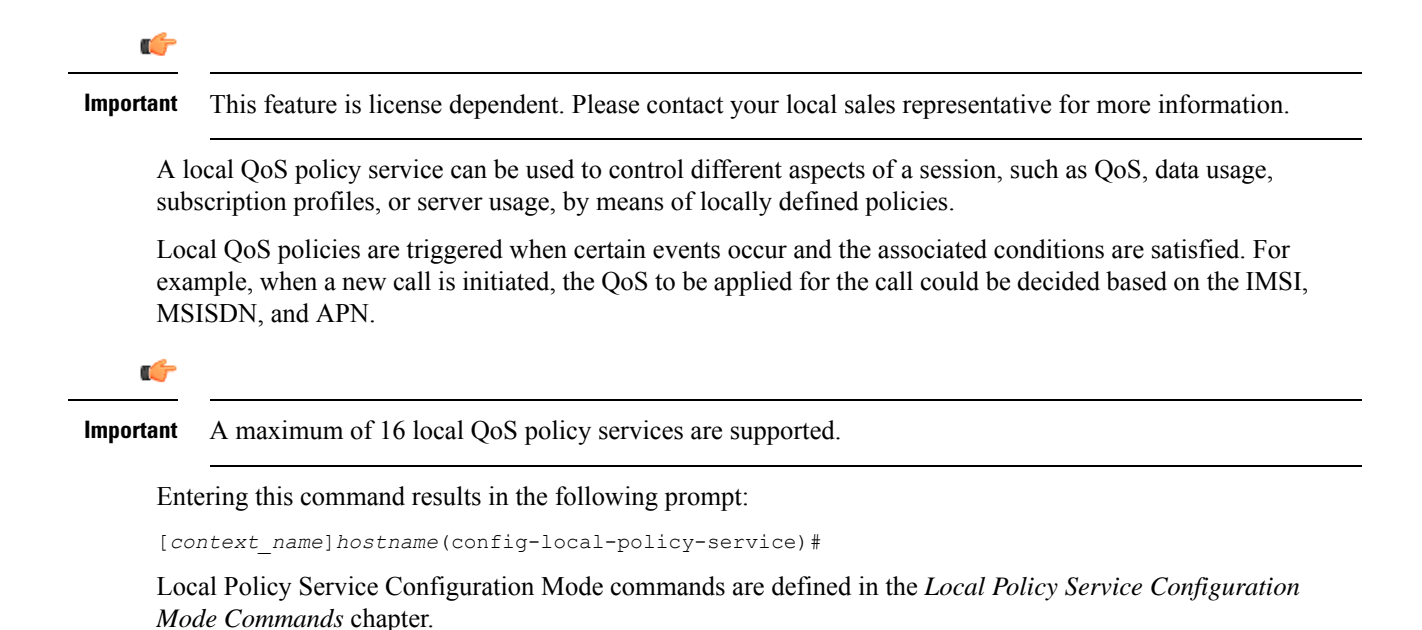

#### **Example**

The following command creates a local QoS policy service named *lctest* and enters the Local Policy Service Configuration Mode:

```
local-policy-service lctest
```
### <span id="page-247-0"></span>**local-user allow-aaa-authentication**

Enables or disables the use of administrative accounts other than local-user administrative accounts.

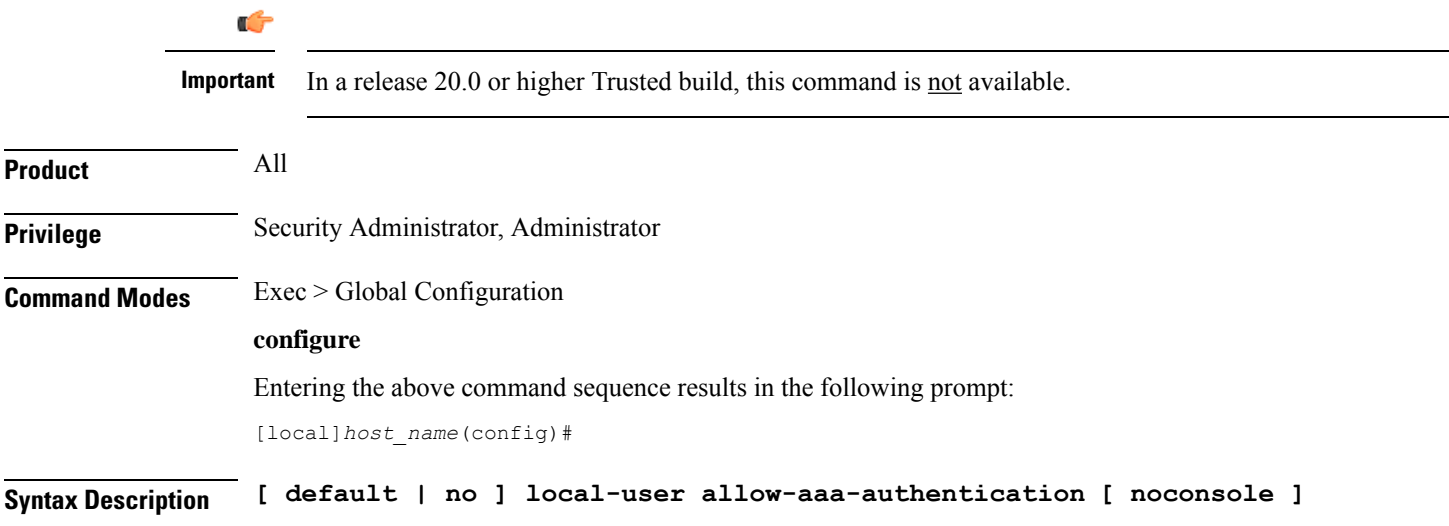

Ш

### **default**

Returns this parameter to its default setting of enabled.

**no**

Disables administrative user accounts other than local-user accounts.

### **noconsole**

Prevents authentication via non-local-user mechanisms when logging into a Console port.

Since local user authentication is always performed before AAA-based authentication, if **local-user allow-aaa-authentication noconsole** is configured, the behavior is the same as if **no local-user allow-aaa-authentication** is configured. However, there is no impact on SSH or tenet logins (vty lines).

**Usage Guidelines** Local-user administrative accounts are separate from other administrative user accounts configured at the context level (Security Administrator, Administrator, Operator, and Inspector).

> Context-level administrative users rely on the system's AAA subsystems for validating user names and passwords during login. This is true for both administrative user accounts configured locally through a configuration file or on an external RADIUS server.

Since the T1.276-2003 password security mechanisms are supported only for local-user administrative accounts and not for the AAA-based administrative accounts, this command provides a mechanism for disabling AAA-based administrative accounts.

By default, AAA-based administrative accounts are allowed.

### **Example**

The following command forces the system to authenticate local-user accounts based only on the information in the security account file on its CompactFlash:

**no local-user allow-aaa-authentication**

### <span id="page-248-0"></span>**local-user lockout-time**

Configures the lockout period for local-user administrative accounts.

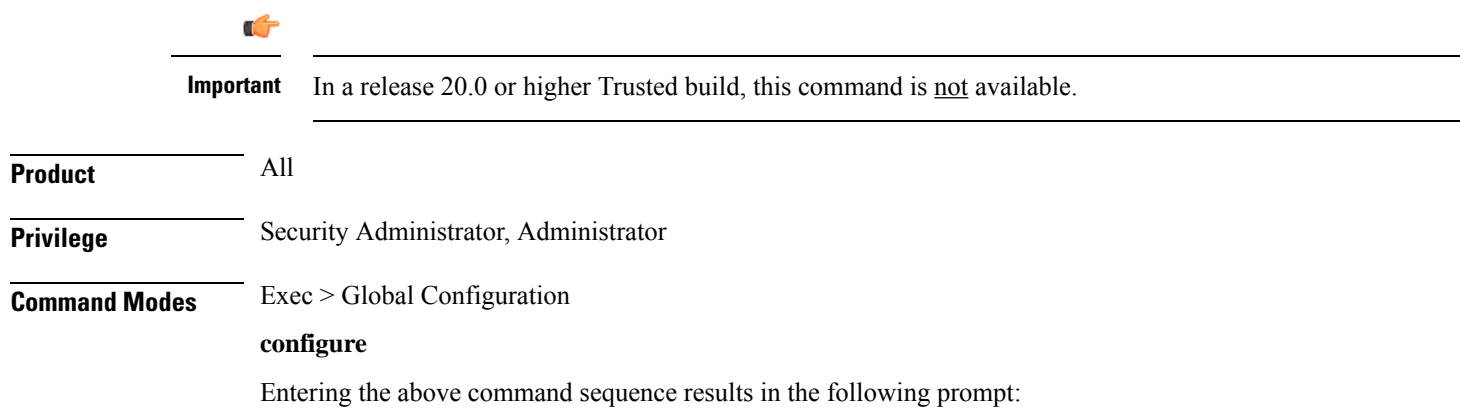

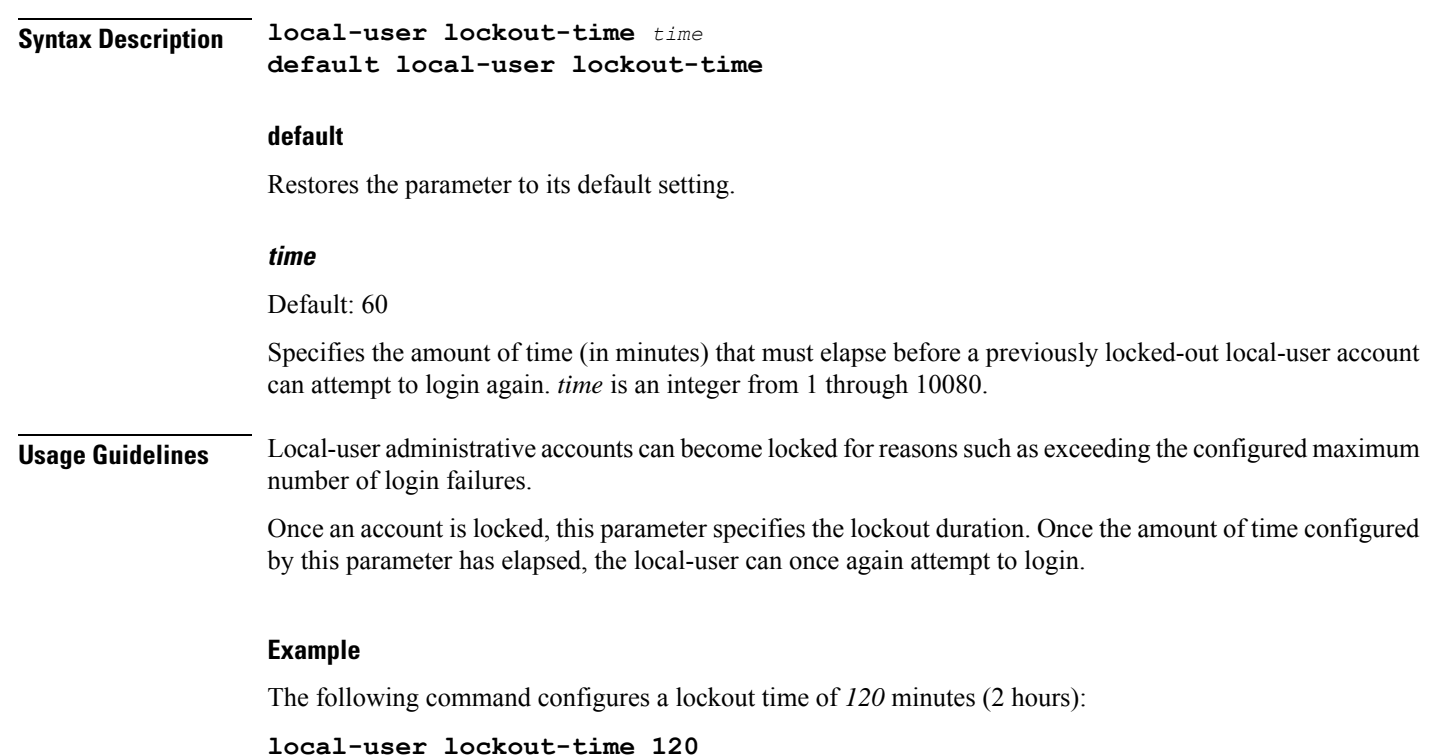

# <span id="page-249-0"></span>**local-user max-failed-logins**

[local]*host\_name*(config)#

Configures the maximum number of failed login attempts a local-user can have before their account is locked out.

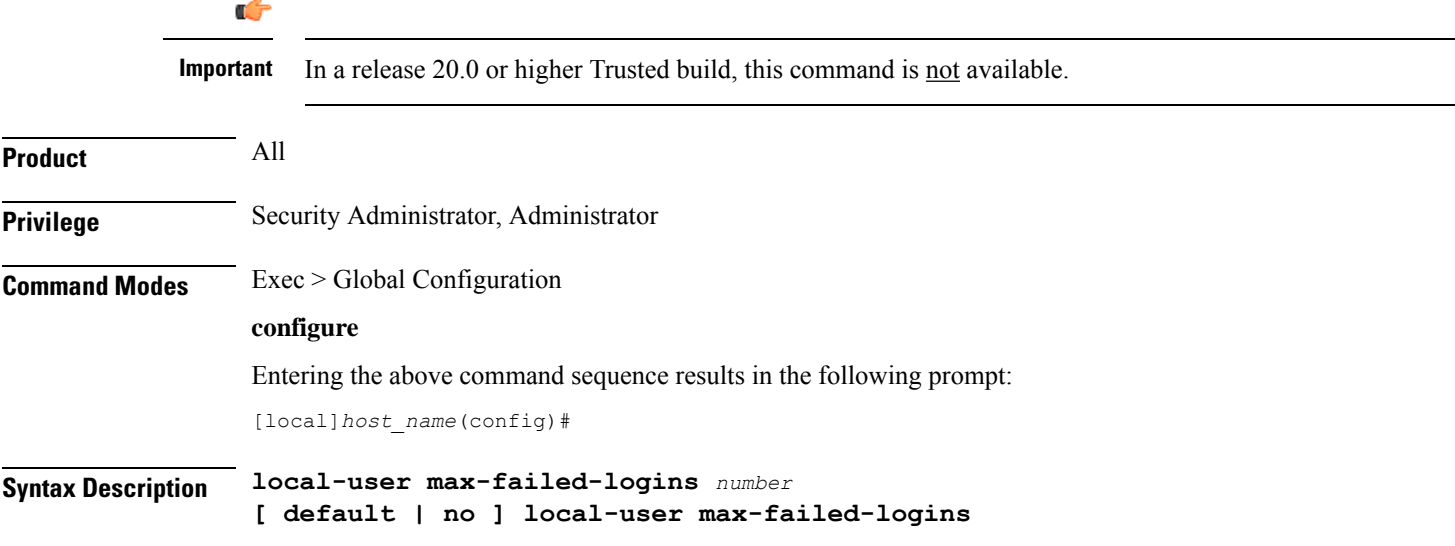

Ш

#### **no**

Disables this functionality.

#### **default**

Restores this parameter to its default setting of 5.

### **number**

Specifies the maximum number of times a local-user could experience a login failure before their account is locked out. *number* is an integer from 2 through 100. Default: 5

**Usage Guidelines** This command configures the maximum number of failed login attempts a local-user can have before their account is locked out. For example if, this parameter is configured to "3" then after the third failed login attempt, the account would be locked.

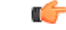

Local-user accounts can be configured to either enforce or reject a lockout due to the maximum number of failed login being reached. Refer to the **local-user username** command for more information. **Important**

Refer to the **local-user lockout-time** command for more information.

#### **Example**

The following command configures a maximum of three login attempts:

```
local-user max-failed-logins 3
```
### <span id="page-250-0"></span>**local-user password**

Configures local-user administrative account password properties.

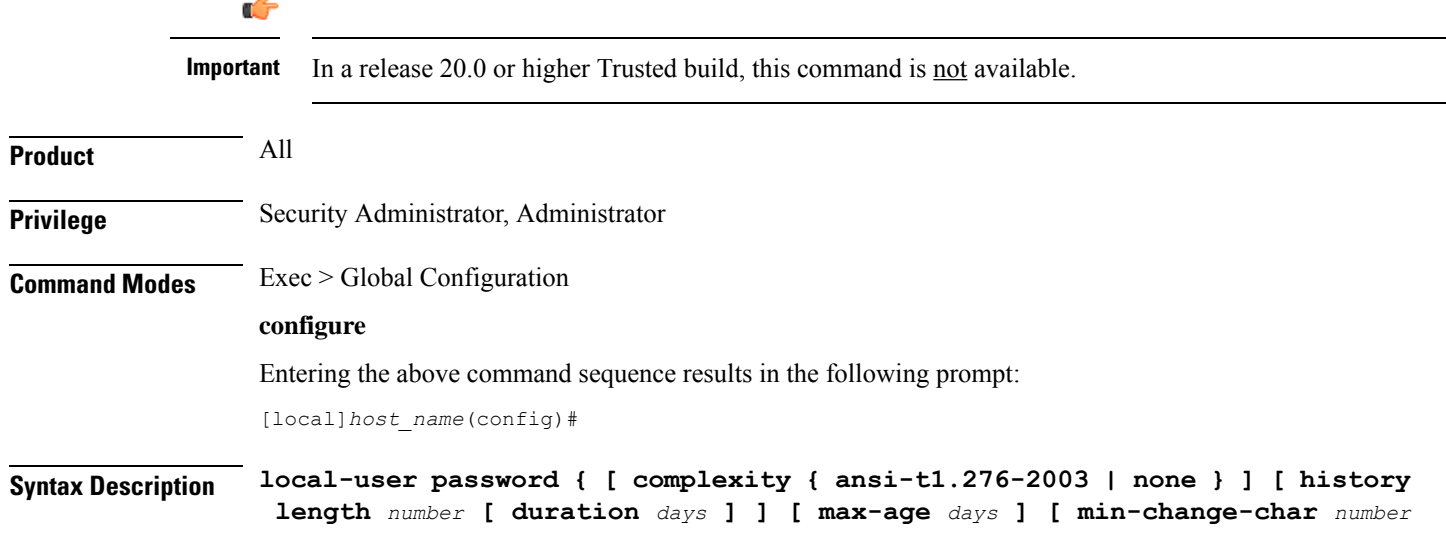

```
] [ min-change-interval days ] [ min-length number ][ lockout-password-aging
  days ] [ exp-warn-interval days ] [ exp-grace-interval days ] [
security-admin | administrator | inspector | operator ] [ auto-generate
[ none | length password-length] }
no local-user password { [ history ] [ max-age ] [ min-change-interval ]
  [ lockout-password-aging days ] [ exp-warn-interval ] [
exp-grace-interval ] }
default local-user password { [ complexity ] [ history ] [ max-age ] [
min-change-char ] [ min-change-interval ] [ min-length ][
lockout-password-aging days ] [ exp-warn-interval ] [ auto-generate ]
[ exp-grace-interval ] }
```
#### **no**

Disables the specified parameter.

#### **default**

Restores the specified parameter to its default setting.

#### **[ complexity { ansi-t1.276-2003 | none } ]**

Default: ansi-t1.276-2003

Specifies the password strength as one of the following:

- **ansi-t1.276-2003:** If this option is selected, the following rules are enforced:
- Passwords may not contain the username or the reverse of the username
- Passwords may contain no more than three of the same characters used consecutively
- Passwords must contain at least three of the following:
	- uppercase alpha character (A, B, C, D ... Z)
	- lowercase alpha character (a, b, c, d ... z)
	- numeric character  $(0, 1, 2, 3 ...)$
	- special character (see the *Alphanumeric Strings* section of the *Command Line Interface Overview* chapter)
- **none:** Only the password length is checked. No additional password checks are performed.

#### **[ history length number [ duration days ] ]**

Default: length is 5

Specifies the number of previous password entries kept in the history list maintained by the system. A password cannot be reused if it is one of the entries kept in the history list unless the time it was last used was more than the number of days specified by the **duration** keyword.

If the duration keyword is not used, the only check performed by the system is that it is not in the history list.
*number* is the number of entries for each account stored in the history list entered as an integer from 1 through 100. *days* is the number of days during which a password can not be reused entered an integer from 1 through 365.

#### **[ max-age days ]**

Specifies the maximum age for a password. Users logging in with a password older than the specified limit are locked out. Once the lockout period expires, at their next login attempt, they are prompted to change their password before accessing the CLI. Default: 90

```
Ú
```
**Important**

Local-user accounts can be configured to either enforce or reject a lockout due to a password's maximum age being reached. Refer to the **local-user username** command for more information.

*days* is the number of days that passwords remain valid entered as an integer from 1 through 365.

#### **[ min-change-char number ]**

Specifies the minimum number of characters that must be changed (in comparison to the current password) when a user changes their password. Default: 2

Œ

Changes in password length are counted as "character" changes. For example: changing a password from "password" to "passwo" is a 2-character change, changing a password from "password" to "password2" is a 1-character change, and changing a password from "password" to "apassword" is a 9-character change. **Important**

*number* is the number of characters entered as an integer from 0 through 16.

#### **[ min-change-interval days ]**

Specifies the frequency that passwords can be changed (other than first login).

*days* is the minimum number of days that must pass before a user can change their password. It is an integer from 1 through 365. Default: 1

Ú

If the **no local-user password min-change-interval** command is used, users may change their password as often as desired which could allow them to circumvent the password history function. **Important**

#### **[ min-length number ]**

Specifies the minimum length allowed for user-defined password.

*number* is the minimum number of alphanumeric characters that the password must contain, entered as an integer from 3 through 32. Default: 8

#### **[ exp-warn-interval days ]**

Specifies the password expiry warning interval in days.

*days* is the number of days before which password expiry warning is issued. The default is 30 days.

#### **[ exp-grace-interval days ]**

Specifies the password expiry grace interval in days. The default is 3 days after expiry.

*days* is the number of days beyond password expiry date at which the account is locked. The valid values range from 1 to 7 days. The default is 3 days.

#### **[ lockout-password-aging days ]**

Specifies that the user account gets locked after passoword expiration

#### **[ no-lockout-password-aging days ]**

Specifies that the user account doest not get locked out after password expiration

#### **[ security-admin | administrator | inspector | operator ]**

Configures as follows:

**security-admin**: Configures all local users with security administrator rights.

**administrator**: Configures all local users with administrator rights.

**inspector**: Configures all local users with inspector rights.

**operator**: Configures all local users with operator rights.

#### **[ auto-generate [ none | length password-length]**

Presents an automatically generated password to the user at login when password is expired or found weak.

The auto-generate option is enabled by default with the password length of 8.

**none** : Specifies that the user must not be presented with the option to automatically generate a password.

length *password-length* : Specifies the length of the automatically-generated password for the user. The length of the automatically-generated password is an integer between 6 to 127.

**Usage Guidelines** This command is used to set the property requirements for user-defined passwords and system behavior in relation to those passwords.

> Information pertaining to user passwords, login failures, and password history are stored on the packet processing cards and in the software's Shared Configuration Task (SCT).

The system uses the information in the SCT for runtime operations such as determining password ages and determining if new passwords meet the criteria specified by this command.

#### **Example**

The following command configures a minimum password length requirement of *6* characters:

#### **local-user password min-length 6**

The following command configures the system to store the *4* most recently used passwords per user-account in the history list:

#### **local-user password history length 4**

The following command configures the password expiry warning interval.

**local-user password exp-warn-interval 15**

The following command configures the auto-generated password with the specified length.

local-user password auto-generate length 10

# **local-user username**

Adds or removes local-user administrative accounts.

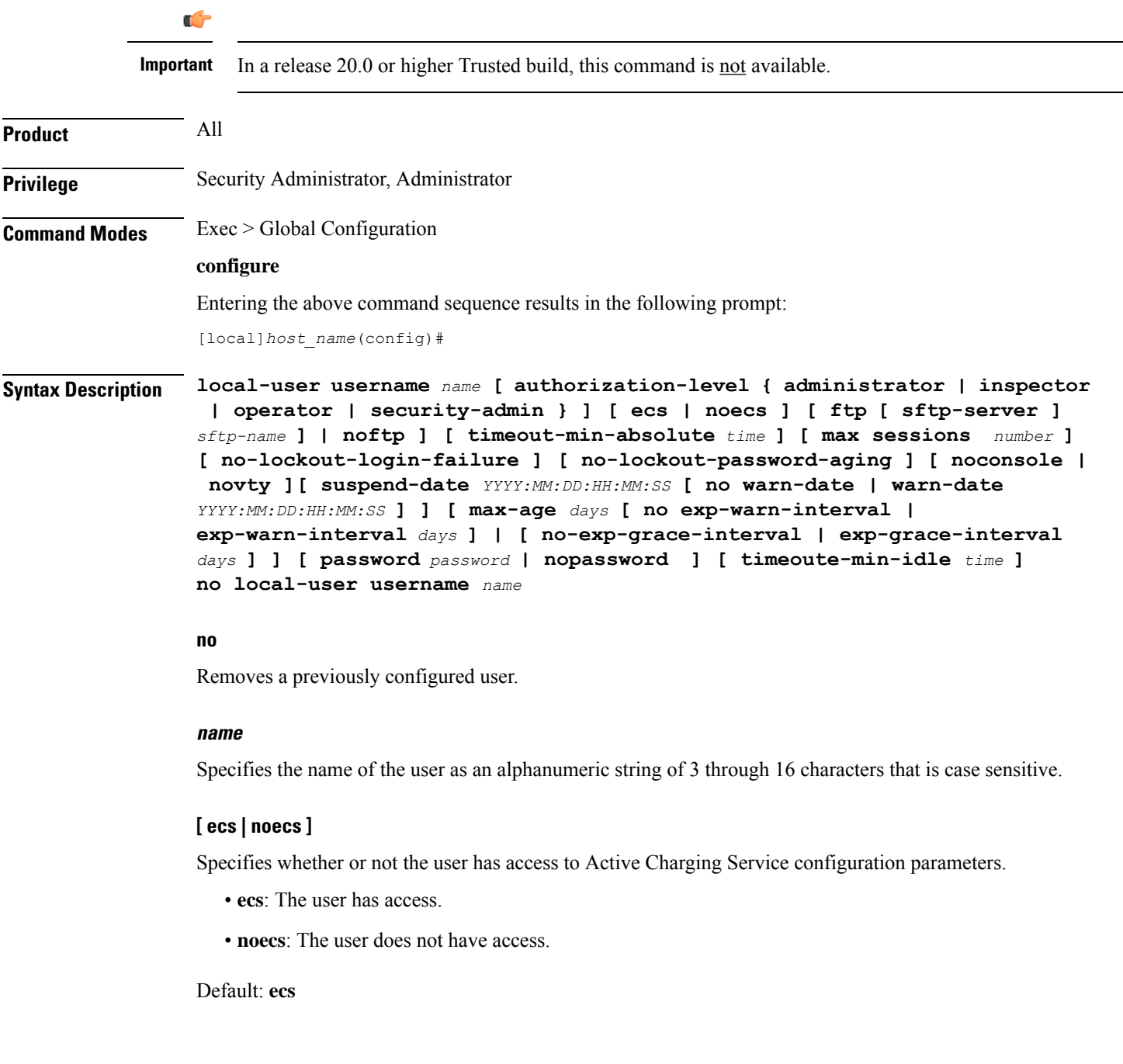

#### **[ ftp | noftp ]**

Default: ftp

Specifies whether or not the user is allowed to access the system via the File Transfer Protocol (FTP) and/or the Secure File Transfer Protocol (SFTP).

- **ftp**: The user has access.
- **noftp**: The user does not have access.

#### **[ sftp-server sftp\_name ]**

Assigns an optional root directory and access privilege to this user. *sftp\_name* must have been previously created via the SSH Server Configuration mode **subsystem sftp** command.

#### **[ max-sessions number**

Default: Disabled

**max-sessions** *number*: Configures the maximum number of simultaneous CLI sessions for one user. *number* must be an alphanumeric integer from 1 to 100. **Default:** No limit.

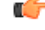

**Important**

The only way to change the configured max-sessions number is to delete the user and then re-configure user with a different max-sessions number.

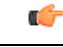

**Important** The user is requested to change their password upon their first login.

#### **[ no-lockout-login-failure ]**

Default: Disabled

Specifies that this user will never be locked out due to login attempt failures.

#### **[ no-lockout-password-aging ]**

Default: Disabled

Specifies that this user will never be locked out due to the age of their password.

#### **[ noconsole | novty ]**

Specifies whether or not a user can login through a Console port or SSH/telnet (vty line).

- **noconsole** denies login via a Console port
- **novty** denies login via SSH or telnet

By default logins to Console and vty lines are allowed.

#### **[ suspend-date YYYY:MM:DD:HH:MM:SS [ no warn-date | warn-date YYYY:MM:DD:HH:MM:SS ] ]**

Specifies the date and time when the local-user account should be suspended.

*YYYY:MM:DD:HH:MM:SS* is the clock in format YYYY:MM:DD:HH:mm or YYYY:MM:DD:HH:mm:ss.

**no warn-date** : Disables impending password expiry warnings.

**warn-date** *YYYY:MM:DD:HH:MM:SS*: Specifies the date and time when the local-user account suspension warning notification starts.

*YYYY:MM:DD:HH:MM:SS* is the clock in format YYYY:MM:DD:HH:mm or YYYY:MM:DD:HH:mm:ss.

#### **[ max-age days [ no exp-warn-interval | exp-warn-interval days] ]**

**max-age** *days*: Specifies the maximum age for a password. Users logging in with a password older than the specified limit are locked out. After the lockout period expires, at their next login attempt, they are prompted to change their password before accessing the CLI.

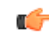

**Important**

Local-user accounts can be configured to either enforce or reject a lockout due to a password's maximum age being reached. Refer to the **local-user username** command for more information.

*days* is the number of days that passwords remain valid entered as an integer from 1 to 365. The global or user group value is considered as the default value.

**no exp-warn-interval**: Disables impending password expiry warnings.

**exp-warn-interval** *days*: Specifies the password expiry warning interval in days.

*days* is the number of days before which password expiry warning is issued. The valid values range from 7 to 90 days. The global or user group value is considered as the default value.

#### **[ no-exp-grace-interval | exp-grace-interval days]**

**no exp-grace-interval** : Disables grace period of expired password.

**exp-grace-interval** *days*: Specifies the password expiry grace interval in days.

*days* is the number of days beyond password expiry date at which the account is locked. The valid values range from 1 to 7 days. The global or user group value is considered as the default value.

#### **[ password password | nopassword ]**

Specifies the initial password for this user. *password* must an alphanumeric string of 6 through 32 characters that is case sensitive.

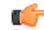

**Important** The user is requested to change their password upon their first login.

#### **[ timeout-min-absolute time ]**

Default: 0

Specifics the maximum session time (in minutes) for this user. *time* is an integer from 0 through 525600. A value of "0" indicates no limit.

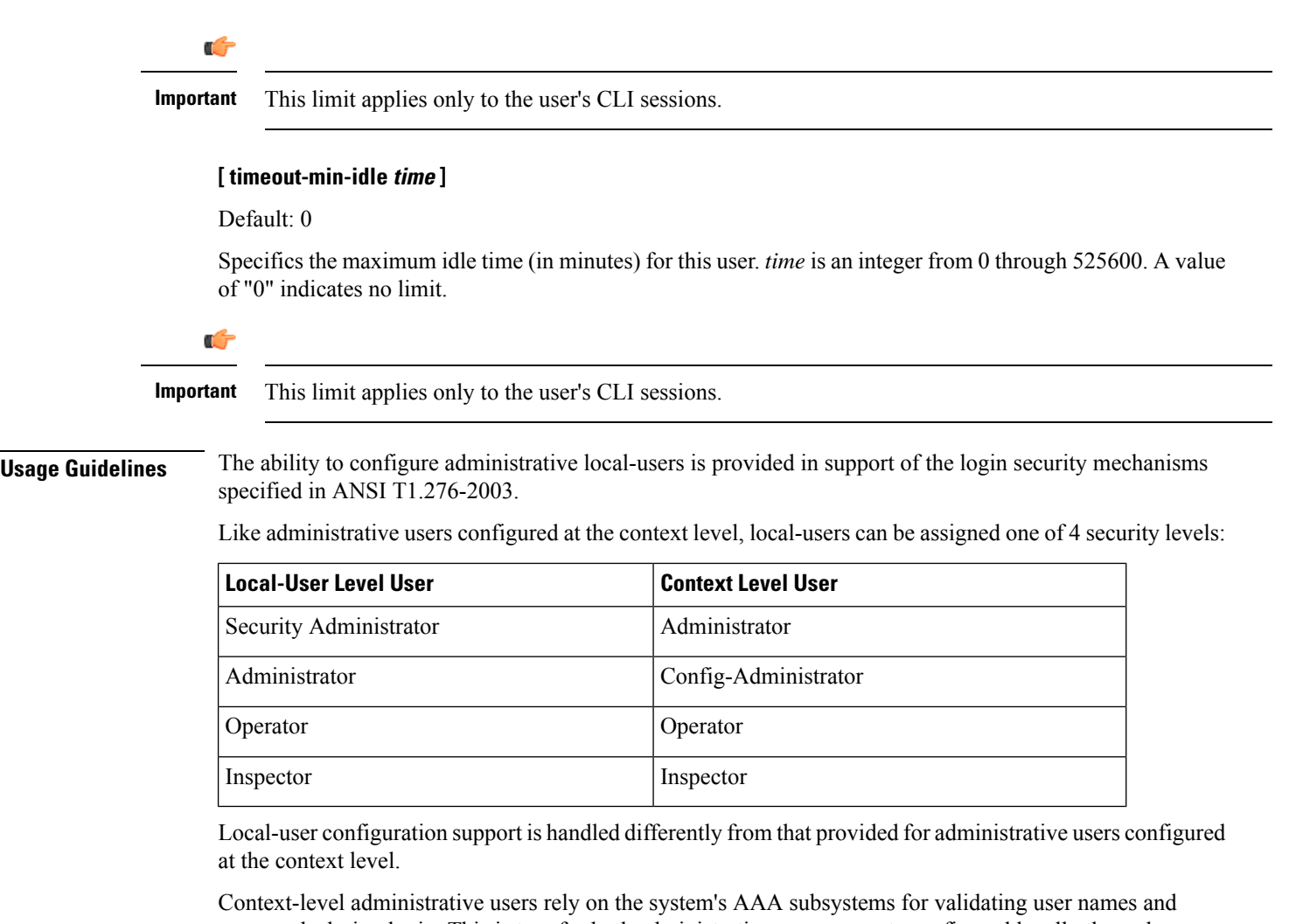

passwords during login. This is true for both administrative user accounts configured locally through a configuration file or on an external RADIUS server. Passwords for these user types are assigned once and are accessible in the configuration file.

Local-user account information (passwords, password history, lockoutstates, etc.) is maintained in non-volatile memory and in the software's Shared Configuration Task (SCT). This information is maintained in a separate file – not in configuration files used by the system. As such, the configured local-user accounts are not visible with the rest of the system configuration.

Local-user and context-level administrative accounts can be used in parallel.

#### **Example**

The following command configures a security-administrator level local-user administrative account for a user named *User672* that has FTP privileges, a temporary password of *abc123*, and that does not lockout due to either login attempt failures or password aging:

**local-user username User672 authorization-level security-admin ftp no-lockout-login-failure no-lockout-password-aging password abc123** The following command deletes a previously configured local-user administrative account called admin32:

**no local-user username admin32**

# **logging console**

Enables the output of logged events to be displayed on the console terminal.

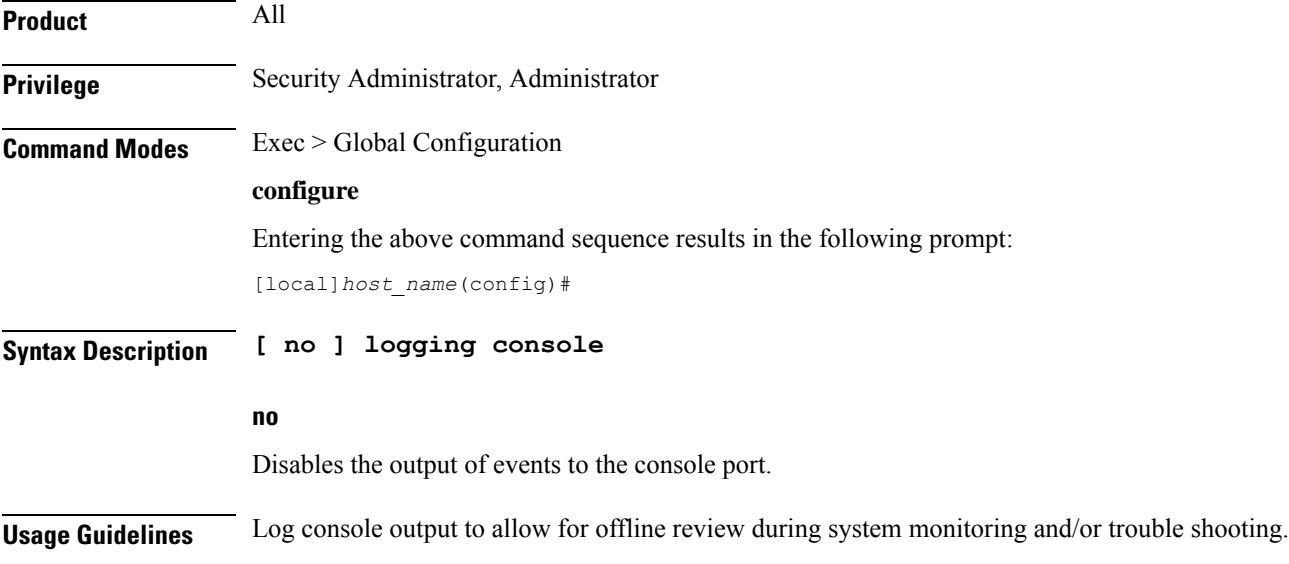

### **logging disable**

Enables/disables the logging of the specified event ID or range of IDs. **Product** All **Privilege** Security Administrator, Administrator **Command Modes** Exec > Global Configuration **configure** Entering the above command sequence results in the following prompt: [local]*host\_name*(config)# **Syntax Description [ no ] logging disable eventid** *id* **[ to** *to\_id* **] no**

Indicates the event IDs specified are to be enabled for logging.

I

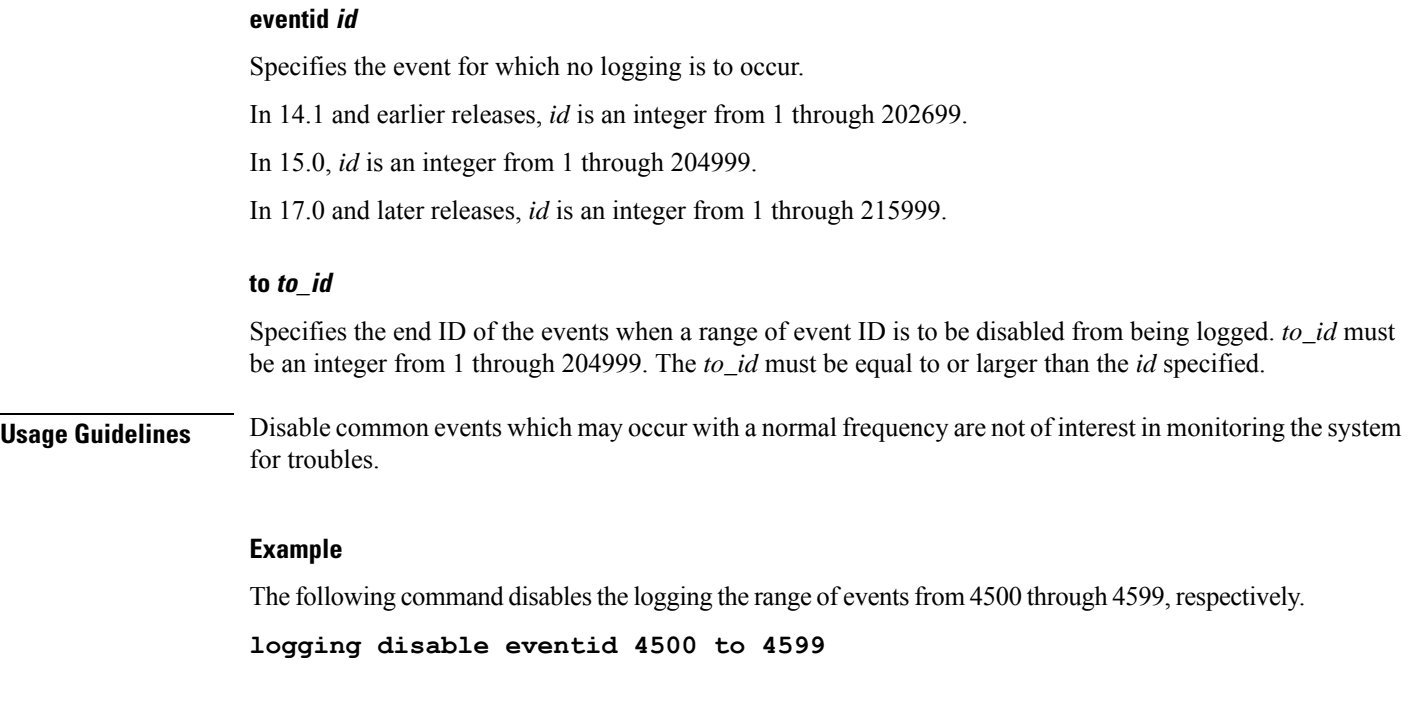

# **logging display**

Configures the level of detail for information to be logged.

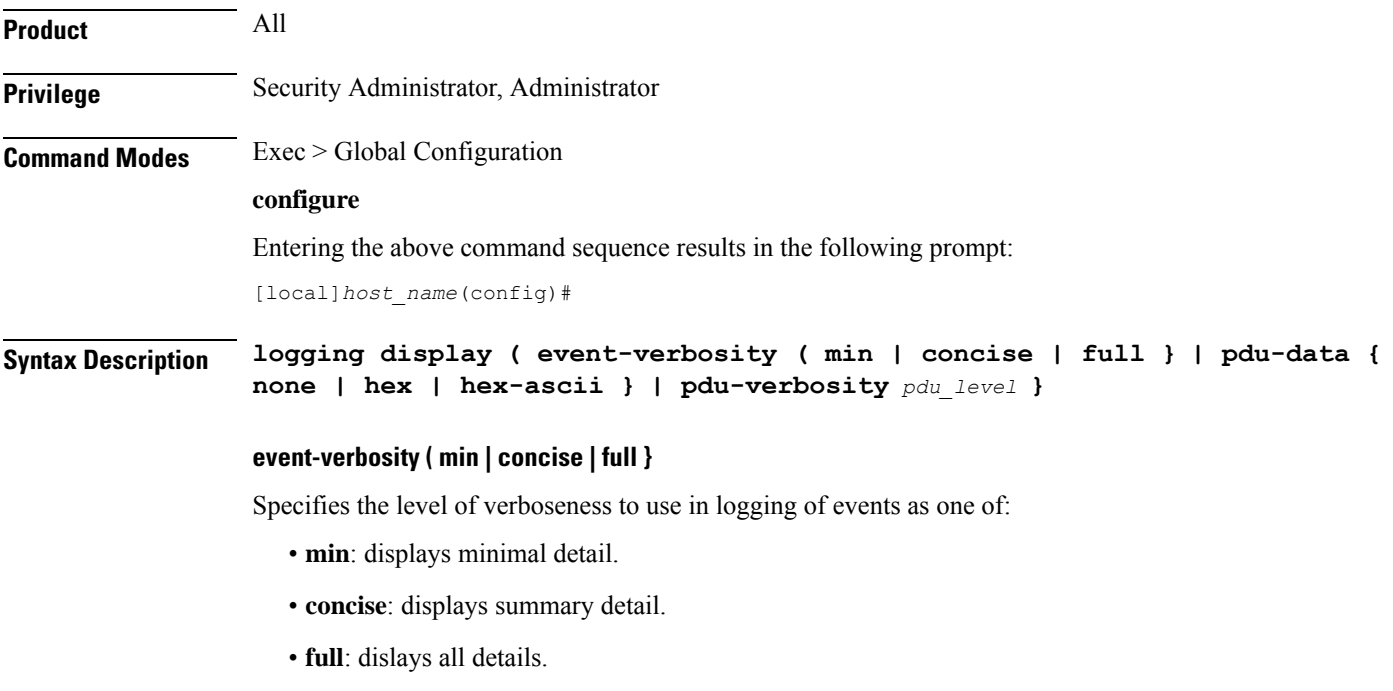

**pdu-data { none | hex | hex-ascii }**

### • **none**: output in raw format. • **hex**: displays output in hexadecimal format. • **hex-ascii**: displays output in hexadecimal and ASCII similar to a main-frame dump. **pdu-verbosity pdu\_level** Specifies the level of verboseness to use in logging of packet data units as an integer from 1 through 5, where 5 is the most detailed. **Usage Guidelines** Tune the level of information to be logged so as to avoid flooding a log file with information which is not useful or critical. **Example** The following sets event logging to display the maximum amount of detail. **logging display event-verbosity full**

Specifies output format for packet data units when logged as one of:

# **logging filter**

Configures the logging of events to be performed in real time for the specified facility.

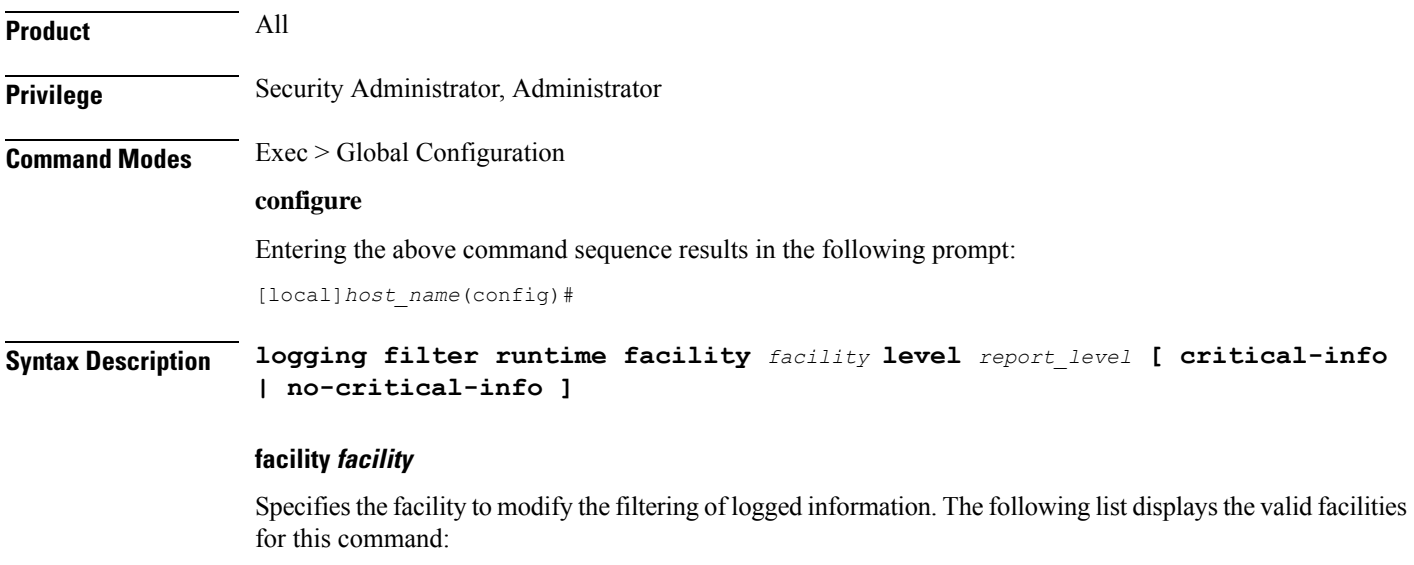

- **a10**: A10 interface facility
- **a11**: A11 interface facility
- **a11mgr**: A11 Manager facility
- **aaa-client**: Authentication, Authorization and Accounting (AAA) client facility
- **aaamgr**: AAA manager logging facility
- **aaaproxy**: AAA Proxy facility
- **aal2**: ATM Adaptation Layer 2 (AAL2) protocol logging facility
- **acl-log**: Access Control List (ACL) logging facility
- **acsctrl**: Active Charging Service (ACS) Controller facility
- **acsmgr**: ACS Manager facility
- **afctrl**: Fabric Controller facility [ASR 5500 only]
- **afmgr**: Fabric Manager logging facility [ASR 5500 only]
- **alarmctrl**: Alarm Controller facility
- **alcap**: Access Link Control Application Part (ALCAP) protocol logging facility
- **alcapmgr**: ALCAP manager logging facility
- **all**: All facilities
- **asngwmgr**: Access Service Network (ASN) Gateway Manager facility
- **asnpcmgr**: ASN Paging Controller Manager facility
- **bfd**: Bidirectional Forwarding Detection (BFD) protocol logging facility
- **bgp**: Border Gateway Protocol (BGP) facility
- **bindmux**: IPCF BindMux-Demux Manager logging facility
- **bngmgr**: Broadband Network Gateway (BNG) Demux Manager logging facility
- **bssap+**: Base Station Sub-system Application Part+ protocol facility for the login interface between the SGSN and the MSC/VLR (2.5G and 3G)
- **bssgp**: Base Station Sub-system GPRS Protocol logging facility handles exchange information between the SGSN and the BSS (2.5G only)
- **callhome**: Call Home application logging facility
- **cap**: CAMEL Application Part (CAP) logging facility for protocol used in prepaid applications (2.5G and 3G)
- **cbsmgr**: Cell Broadcasting Service (CBS) logging facility [HNBGW]
- **cdf**: Charging Data Function (CDF) logging facility
- **cgw**: Converged Access Gateway (CGW) logging facility
- **cli**: Command Line Interface (CLI) logging facility
- **cmp**: Certificate Management Protocol (IPSec) logging facility
- **connectedapps**: SecGW ASR 9000 oneP communication procotol
- **connproxy**: Controller Proxy logging facility
- **credit-control**: Credit Control (CC) facility
- **csp**: Card/Slot/Port controller facility
- **css**: Content Service Selection (CSS) facility
- **css-sig**: CSS RADIUS Signaling facility
- **cx-diameter**: Cx Diameter Messages facility [CSCF <--> HSS]
- **data-mgr**: Data Manager Framework logging facility
- **dcardctrl**: IPSec Daughter Card Controller logging facility
- **dcardmgr**: IPSec Daughter Card Manager logging facility
- **demuxmgr**: Demux Manager API facility
- **dgmbmgr**: Diameter Gmb Application Manager logging facility
- **dhcp**: Dynamic Host Configuration Protocol (DHCP) logging facility
- **dhcpv6**: DHCPv6
- **dhost**: Distributed Host logging facility
- **diabase**: Diabase messages facility
- **diactrl**: Diameter Controller proclet logging facility
- **diameter**: Diameter endpoint logging facility
- **diameter-acct**: Diameter Accounting
- **diameter-auth**: Diameter Authentication
- **diameter-dns**: Diameter DNS subsystem
- **diameter-ecs**: ACS Diameter signaling facility
- **diameter-engine**: Diameter version2 engine logging facility
- **diameter-hdd**: Diameter Horizontal Directional Drilling (HDD) Interface facility
- **diameter-svc**: Diameter Service
- **diamproxy**: DiamProxy logging facility
- **dpath**: IPSec Data Path facility
- **drvctrl**: Driver Controller facility
- **dpath**: IPSec Data Path logging facility
- **drvctrl**: Driver Controller logging facility
- **doulosuemgr**: Doulos (IMS-IPSec-Tool) user equipment manager
- **eap-diameter**: Extensible Authentication Protocol (EAP) IP Sec urity facility
- **eap-ipsec**: Extensible Authentication Protocol (EAP) IPSec facility
- **eap-sta-s6a-s13-s6b-diameter**: EAP/STA/S6A/S13/S6B Diameter messages facility
- ecs-css: ACSMGR < > Session Manager Signalling Interface facility
- **egtpc**: eGTP-C logging facility
- **egtpmgr**: enhanced GPRS Tunneling Protocol (eGTP) manager logging facility
- **egtpu**: eGTP-U logging facility
- **embms**: evolved Multimedia Broadcast Multicast Service Gateway facility
- **embms**: eMBMS Gateway Demux facility
- **epdg**: evolved Packet Data (ePDG) gateway logging facility
- **event-notif**: Event Notification Interface logging facility
- **evlog**: Event log facility
- **famgr**: Foreign Agent manager logging facility
- **firewall**: Firewall logging facility
- **fng**: Femto Network Gateway (FNG) logging facility
- **gbmgr**: SGSN Gb Interface Manager facility
- **gmm**:
	- For 2.5G: Logs the GPRS Mobility Management (GMM) layer (above LLC layer)
	- For 3G: Logs the access application layer (above the RANAP layer)
- **gprs-app**: GPRS Application logging facility
- **gprs-ns**: GPRS Network Service Protocol (layer between SGSN and the BSS) logging facility
- **gq-rx-tx-diameter**: Gq/Rx/Tx Diameter messages facility
- **gss-gcdr**: GTPP Storage Server GCDR facility
- **gtpc**: GTP-C protocol logging facility
- **gtpcmgr**: GTP-C protocol manager logging facility
- **gtpp**: GTP-prime protocol logging facility
- **gtpu**: GTP-U protocol logging facility
- **gtpumgr**: GTP-U Demux manager
- **gx-ty-diameter**: Gx/Ty Diameter messages facility
- **gy-diameter**: Gy Diameter messages facility
- **h248prt**: H.248 port manager facility
- **hamgr**: Home Agent manager logging facility
- **hat**: High Availability Task (HAT) process facility
- **hdctrl**: HD Controller logging facility
- **henbapp**: Home Evolved NodeB (HENB) App facility

 $\mathbf{l}$ 

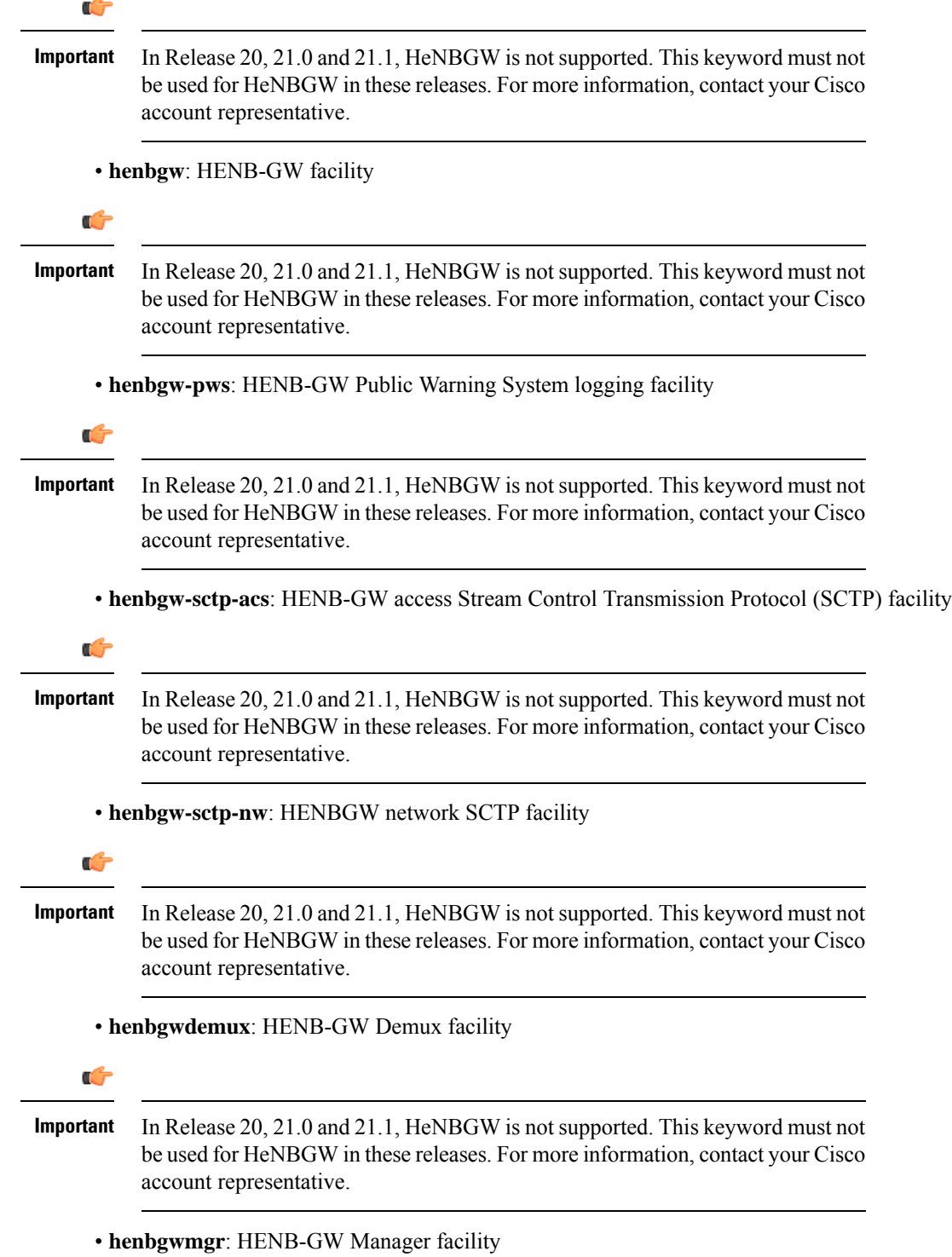

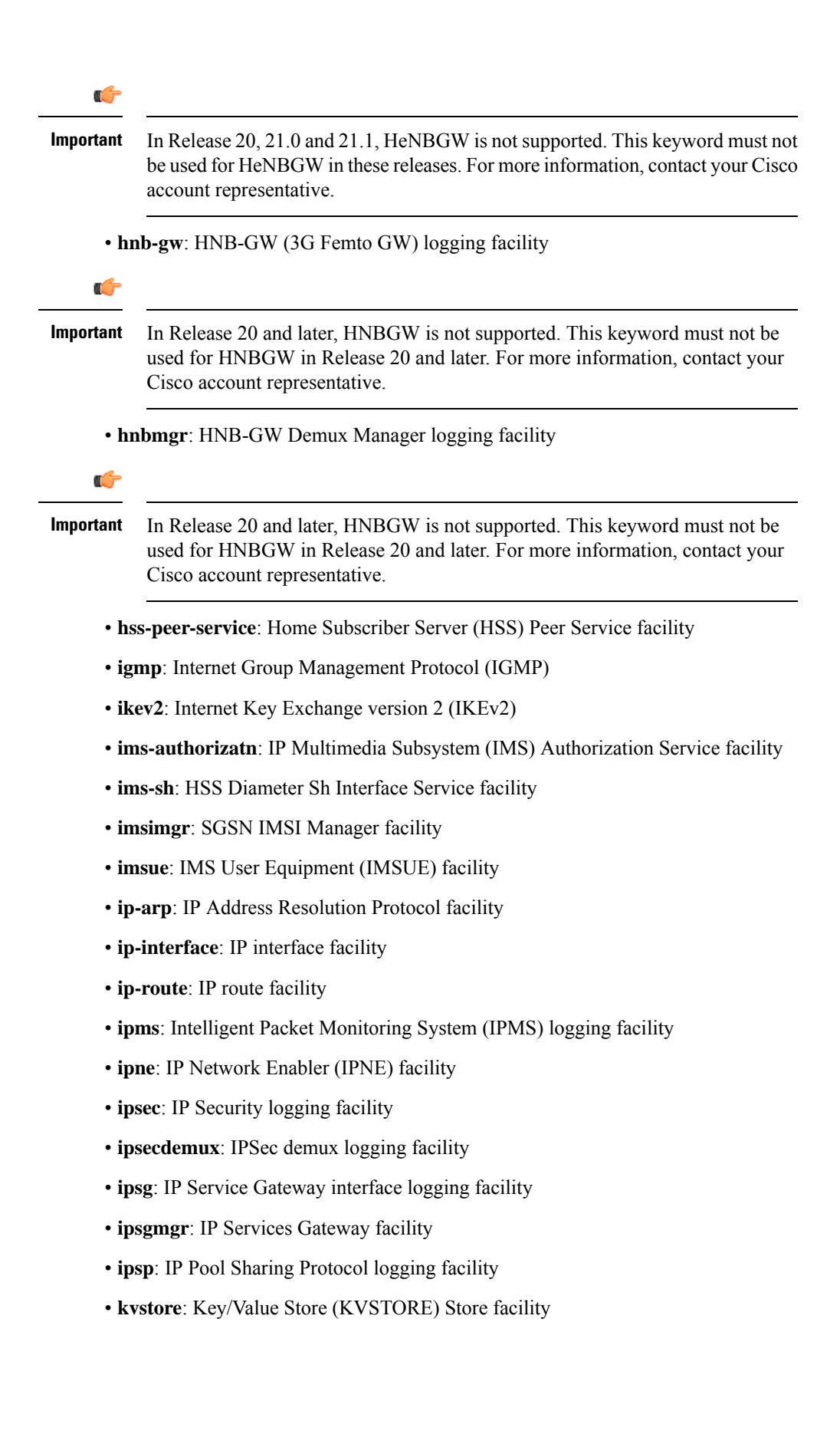

- **l2tp-control**: Layer 2 Tunneling Protocol (L2TP) control logging facility
- **l2tp-data**: L2TP data logging facility
- **l2tpdemux**: L2TP Demux Manager logging facility
- **l2tpmgr**: L2TP Manager logging facility
- **lagmgr**: Link Aggregation Group (LAG) manager logging facility
- **lcs**: Location Services (LCS) logging facility
- **ldap**: Lightweight Directory Access Protocol (LDAP) messages logging facility
- **li**: Refer to the *Lawful Intercept Configuration Guide* for a description of this command.
- **linkmgr**: SGSN/BSS SS7 Link Manager logging facility (2.5G only)
- **llc**: Logical Link Control (LLC) Protocol logging facility; for SGSN: logs the LLC layer between the GMM and the BSSGP layers for logical links between the MS and the SGSN
- **local-policy**: Local Policy Service facility
- **location-service**: Location Services facility
- **m3ap**: M3 Application Protocol facility
- **m3ua**: M3UA Protocol logging facility
- **magmgr**: Mobile Access Gateway manager logging facility
- **map**: Mobile Application Part (MAP) protocol logging facility
- **megadiammgr**: MegaDiameter Manager (SLF Service) logging facility
- **mme-app**: Mobility Management Entity (MME) Application logging facility
- **mme-embms**: MME evolved Multimedia Broadcast Multicast Service facility
- **mme-misc**: MME miscellaneous logging facility
- **mmedemux**: MME Demux Manager logging facility
- **mmemgr**: MME Manager facility
- **mmgr**: Master Manager logging facility
- **mobile-ip**: Mobile IP processes
- **mobile-ip-data**: Mobile IP data facility
- **mobile-ipv6**: Mobile IPv6 logging facility
- **mpls**: Multiprotocol Label Switching (MPLS) protocol logging facility
- **mrme**: Multi Radio Mobility Entity (MRME) logging facility
- **mseg-app**: Mobile Services Edge Gateway (MSEG) application logging facility (This option is not supported in this release.)
- **mseg-gtpc**: MSEG GTP-C application logging facility (This option is not supported in this release.)
- **mseg-gtpu**: MSEG GTP-U application logging facility (This option is not supported in this release.)
- **msegmgr**: MSEG Demux Manager logging facility (This option is not supported in this release.)
- **mtp2**: Message Transfer Part 2 (MTP2) Service logging facility
- **mtp3**: Message Transfer Part 3 (MTP3) Protocol logging facility
- **multicast-proxy**: Multicast Proxy logging facility
- **nas**: Non-Access Stratum (NAS) protocol logging facility [MME 4G]
- **netwstrg**: Network Storage facility
- **npuctrl**: Network Processor Unit Control facility
- **npudrv**: Network Processor Unit Driver facility [ASR 5500 only]
- **npumgr**: Network Processor Unit Manager facility
- **npumgr-acl**: NPUMGR ACL logging facility
- **npumgr-drv**: NPUMGR DRV logging facility
- **npumgr-flow**: NPUMGR FLOW logging facility
- **npumgr-fwd**: NPUMGR FWD logging facility
- **npumgr-init**: NPUMGR INIT logging facility
- **npumgr-lc**: NPUMGR LC logging facility
- **npumgr-port**: NPUMGR PORT logging facility
- **npumgr-recovery**: NPUMGR RECOVERY logging facility
- **npumgr-rri**: NPUMGR RRI (Reverse Route Injection) logging facility
- **npumgr-vpn**: NPUMGR VPN logging facility
- **npusim**: NPUSIM logging facility [ASR 5500 only]
- **ntfy-intf**: Notification Interface logging facility [Release 12.0 and earlier versions only]
- **ocsp**: Online Certificate Status Protocol logging facility.
- **orbs**: Object Request Broker System logging facility
- **ospf**: OSPF protocol logging facility
- **ospfv3**: OSPFv3 protocol logging facility
- **p2p**: Peer-to-Peer Detection logging facility
- **pagingmgr**: PAGINGMGR logging facility
- **pccmgr**: Intelligent Policy Control Function (IPCF) Policy Charging and Control (PCC) Manager library
- **pdg**: Packet Data Gateway (PDG) logging facility
- **pdgdmgr**: PDG Demux Manager logging facility
- **pdif**: Packet Data Interworking Function (PDIF) logging facility
- **pgw**: Packet Data Network Gateway (PGW) logging facility
- **pmm-app**: Packet Mobility Management (PMM) application logging facility
- **ppp**: Point-To-Point Protocol (PPP) link and packet facilities
- **pppoe**: PPP over Ethernet logging facility
- **proclet-map-frwk**: Proclet mapping framework logging facility
- **push**: VPNMGR CDR push logging facility
- **radius-acct**: RADIUS accounting logging facility
- **radius-auth**: RADIUS authentication logging facility
- **radius-coa**: RADIUS change of authorization and radius disconnect
- **ranap**: Radio Access Network Application Part (RANAP) Protocol facility logging info flow between SGSN and RNS (3G)
- **rct**: Recovery Control Task logging facility
- **rdt**: Redirect Task logging facility
- **resmgr**: Resource Manager logging facility
- **rf-diameter**: Diameter Rf interface messages facility
- **rip**: Routing Information Protocol (RIP) logging facility [RIP is not supported at this time.]
- **rlf**: Rate Limiting Function (RLF) logging facility
- **rohc**: Robust Header Compression (RoHC) facility
- **rsvp**: Reservation Protocol logging facility
- **rua**: RANAP User Adaptation (RUA) [3G Femto GW RUA messages] logging facility
- **s102**: S102 protocol logging facility
- **s102mgr**: S102Mgr logging facility
- **s1ap**: S1 Application Protocol (S1AP) Protocol logging facility
- **sabp**: Service Area Broadcast Protocol (SABP) logging facility
- **saegw**: System Architecture Evolution (SAE) Gateway facility
- **sbc**: SBc protocol logging facility
- **sccp:** Signalling Connection Control Part (SCCP) Protocol logging (connection-oriented messages between RANAP and TCAP layers).
- **sct**: Shared Configuration Task logging facility
- **sctp**: Stream Control Transmission Protocol (SCTP) Protocol logging facility
- **sef\_ecs**: Severely Errored Frames (SEF) APIs printing facility
- **sess-gr**: SM GR facility
- **sessctrl**: Session Controller logging facility
- **sessmgr**: Session Manager logging facility
- **sesstrc**: session trace logging facility
- **sft**: Switch Fabric Task logging facility
- **sgs**: SGs interface protocol logging facility
- **sgsn-app**: SGSN-APP logging various SGSN "glue" interfaces (for example, between PMM, MAP, GPRS-FSM, SMS).
- **sgsn-failures**: SGSN call failures (attach/activate rejects) logging facility (2.5G)
- **sgsn-gtpc**: SGSN GTP-C Protocol logging control messages between the SGSN and the GGSN
- **sgsn-gtpu**: SGSN GTP-U Protocol logging user data messages between the SGSN and GGSN
- **sgsn-mbms-bearer**: SGSN Multimedia Broadcast/Multicast Service (MBMS) Bearer app (SMGR) logging facility
- **sgsn-misc**: Used by stack manager to log binding and removing between layers
- **sgsn-system**: SGSN System Components logging facility (used infrequently)
- **sgsn-test**: SGSN Tests logging facility; used infrequently
- **sgtpcmgr**: SGSN GTP-C Manager logging information exchange through SGTPC and the GGSN
- **sgw**: Serving Gateway facility
- **sh-diameter**: Sh Diameter messages facility
- **sitmain**: System Initialization Task main logging facility
- **sls**: Service Level Specification (SLS) protocol logging facility
- **sm-app**: SM Protocol logging facility
- **sms**: Short Message Service (SMS) logging messages between the MS and the SMSC
- **sndcp**: Sub Network Dependent Convergence Protocol (SNDCP) logging facility
- **snmp**: SNMP logging facility
- **sprmgr**: IPCF Subscriber Policy Register (SPR) manager logging facility
- **srdb**: Static Rating Database
- **srp**: Service Redundancy Protocol (SRP) logging facility
- **sscfnni**: Service-Specific Coordination Function for Signaling at the Network Node Interface (SSCF-NNI) logging facility
- **sscop**: Service-Specific Connection-Oriented Protocol (SSCOP) logging facility
- **ssh-ipsec**: Secure Shell (SSH) IP Security logging facility
- **ssl**: Secure Socket Layer (SSL) message logging facility
- **stat**: Statistics logging facility
- **supserv**: Supplementary Services logging facility [H.323]

Ш

- **system**: System logging facility
- **tacacsplus**: TACACS+ Protocol logging facility
- **tcap**: TCAP Protocol logging facility
- **testctrl**: Test Controller logging facility
- **testmgr**: Test Manager logging facility
- **threshold**: threshold logging facility
- **ttg**: Tunnel Termination Gateway (TTG) logging facility
- **tucl**: TCP/UDP Convergence Layer (TUCL) logging facility
- **udr**: User Data Record (UDR) facility (used with the Charging Service)
- **user-data**: User data logging facility
- **user-l3tunnel**: User Layer 3 tunnel logging facility
- **usertcp-stack**: User TCP Stack
- **vim**: Voice Instant Messaging (VIM) logging facility
- **vinfo**: VINFO logging facility
- **vmgctrl**: Virtual Media Gateway (VMG) controller facility
- **vmgctrl**: VMG Content Manager facility
- **vpn**: Virtual Private Network logging facility
- **wimax-data**: WiMAX DATA
- **wimax-r6**: WiMAX R6
- **wsg**: Wireless Security Gateway (ASR 9000 Security Gateway)
- **x2gw-app**: X2GW (X2 proxy Gateway, eNodeB) application logging facility
- **x2gw-demux**: X2GW demux task logging facility

#### **level report\_level [ critical-info | no-critical-info ]**

**level** *report\_level*: specifies the level of information to be logged, *report\_level*, as one of:

- critical
- debug
- error
- info
- trace
- unusual
- warning

**critical-info** | **no-critical-info**: indicates if critical information is to be displayed or not. The keyword **critical-info** specifiesthat events with a category attribute of critical information are to be displayed. Examples

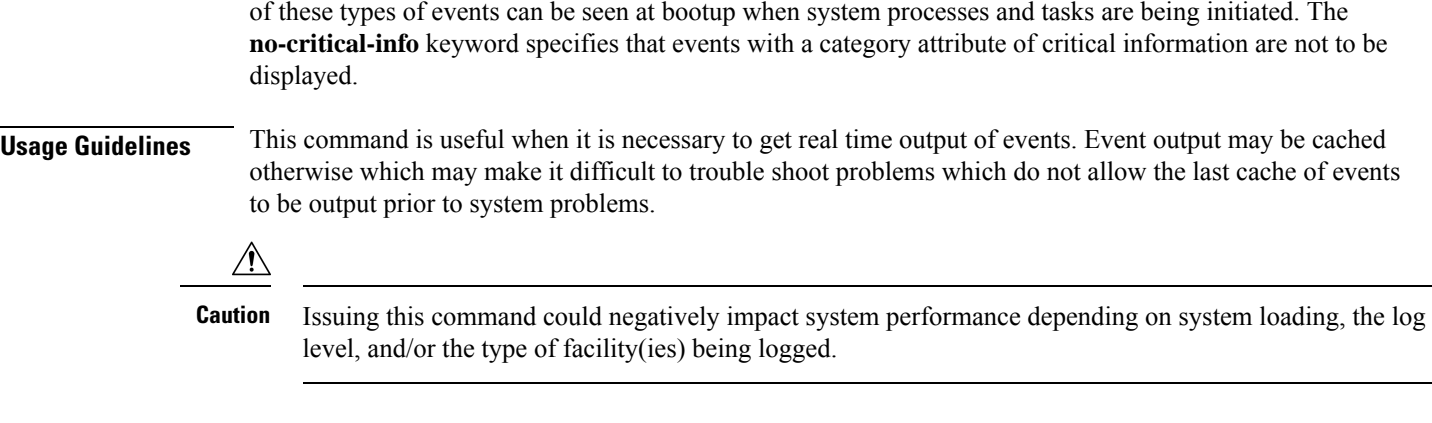

#### **Example**

Set real time output for the point-to-point protocol facility and all facilities, respectively, to avoid logging of excessive information.

**logging filter runtime facility ppp logging filter runtime facility all level warning**

# **logging include-ueid**

Enables the sending of the International MobileStation Identifier (IMSI) and International Mobile Equipment Identifier (IMEI) in logging details of event log types error and critical.

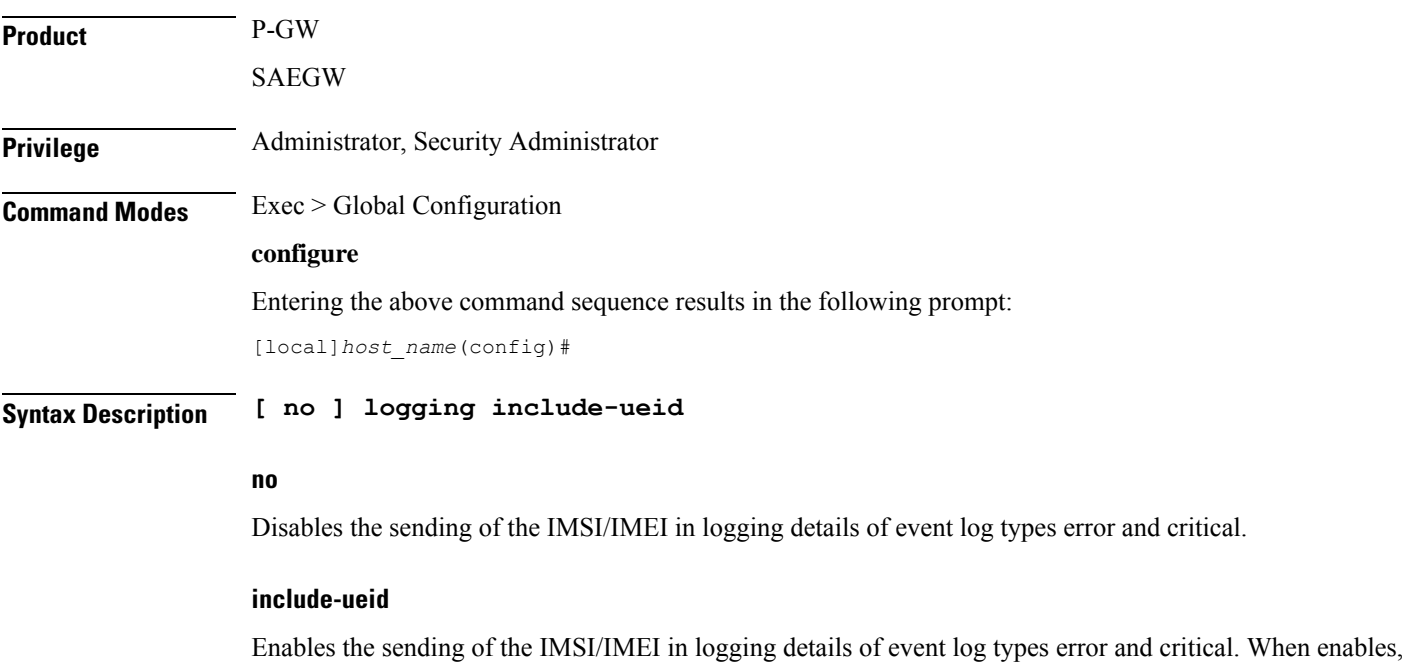

the following event logs of type error and critical will contain the IMSI/IMEI in the logging details.

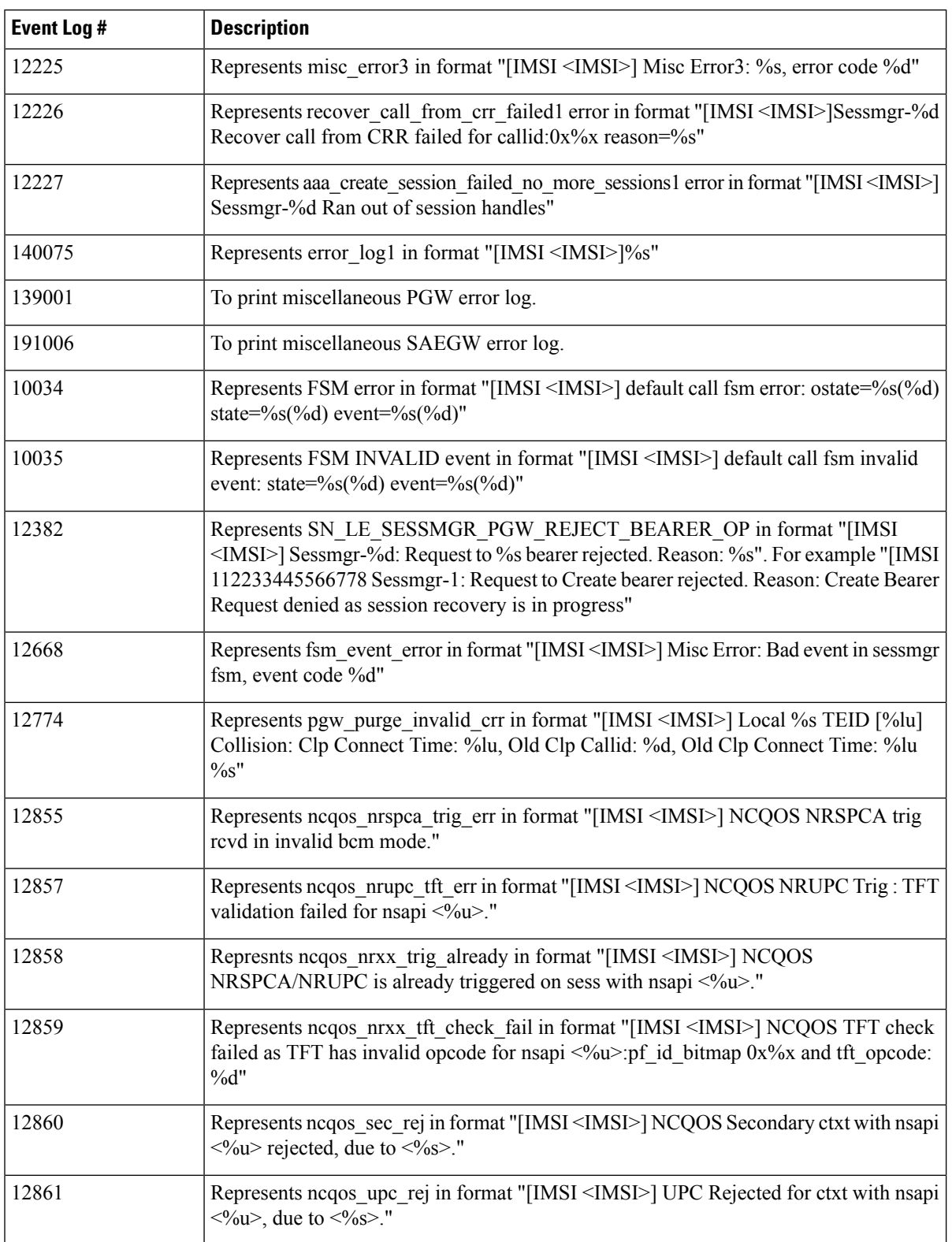

### **Table 4: System Event Logs of Type Error and Critical with IMSI/IMEI in System Event Log Details**

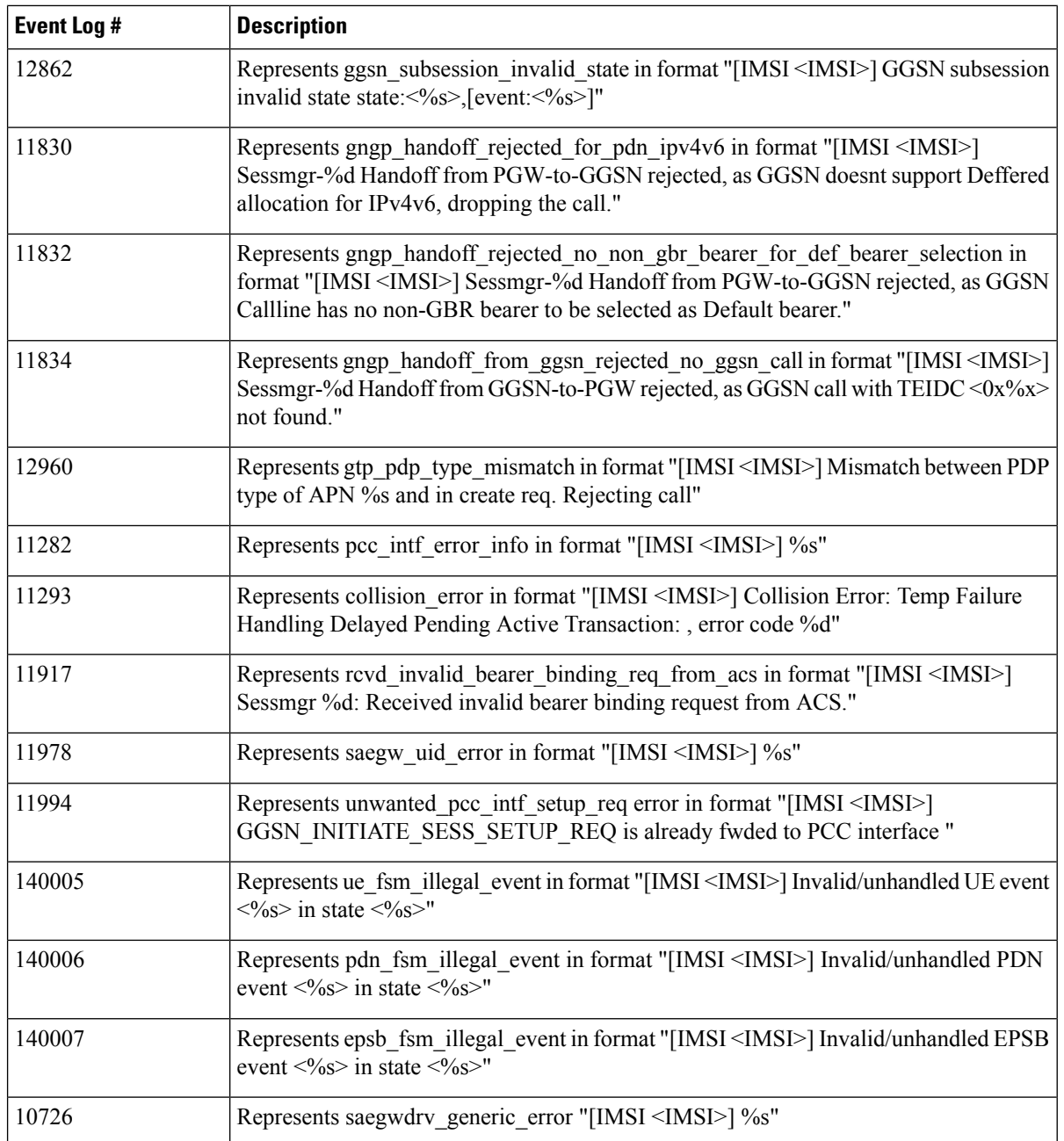

**Usage Guidelines** Use this command to enable the logging of the UE's IMSI/IMEI in event log types of error and critical. This is useful in identifying the specific UE affected by events that can potentially affect service.

#### **Example**

The following command enables the sending of the IMSI/IMEI in the logging details of event logs of type error and critical.

**logging include-ueid**

Ш

### **logging monitor**

Enables or disables the monitoring of a specified user.

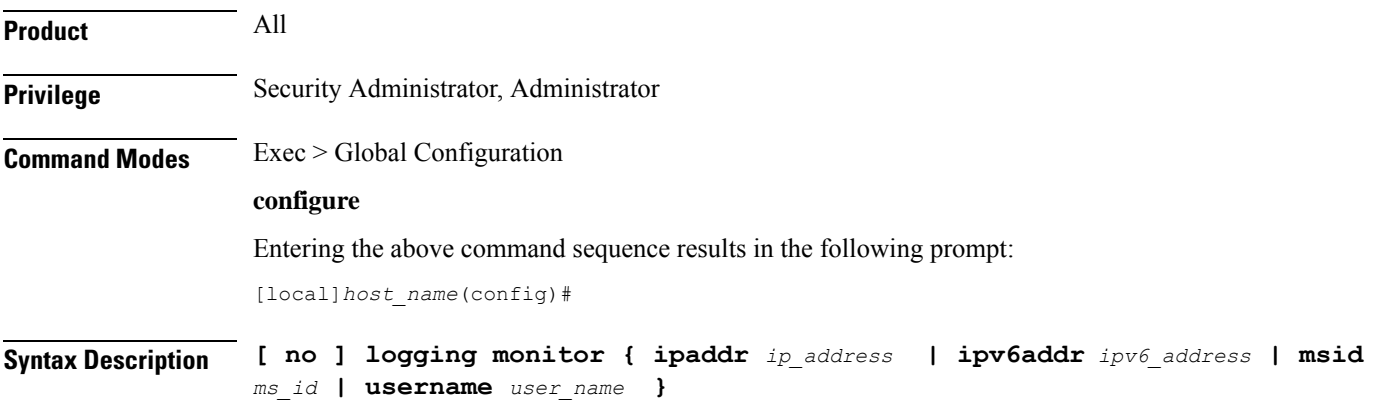

#### **no**

Disables the monitoring of the user specified by the options given.

#### **ipaddr ip\_address**

Specifies the IP address of the user for which the monitoring filter is to be set. *ip\_address* must entered using IPv4 dotted-decimal notation.

#### **ipv6addr ipv6\_address**

Specifies the IPv6 address of the user for which the monitoring filter is to be set. *ipv6\_address* must be followed by IPv6 address in a xx:yy::zz format .

#### **msid ms\_id**

**msid** *ms\_id*: specifies the mobile subscriber ID for which the monitoring filter is to be set. *ms\_id* must be from 7 to 16 digits.

This keyword/option can be used to specify the International Mobile Subscriber Identity (IMSI) which enables logging based on IMSI.

#### **username user\_name**

**username** *user\_name*: specifies a user for which the monitoring filter is to be set. *user\_name* must refer to a previously configured user.

**Usage Guidelines** Monitor subscribers which have complaints of service availability or to monitor a test user for system verification.

∕∖∖

**Caution**

Issuing this command could negatively impact system performance depending on the number of subscribers for which monitoring is performed and/or the amount of data they're passing.

#### **Example**

The following command enablesthe monitoring of user *user1* and mobile subscriber ID 4441235555, respectively.

**logging monitor username user1 logging monitor msid 44441235555**

The following disables the monitoring of user *user1*.

```
no logging monitor username user1
```
# **logging runtime**

Enables events to be filtered and logged in real time.

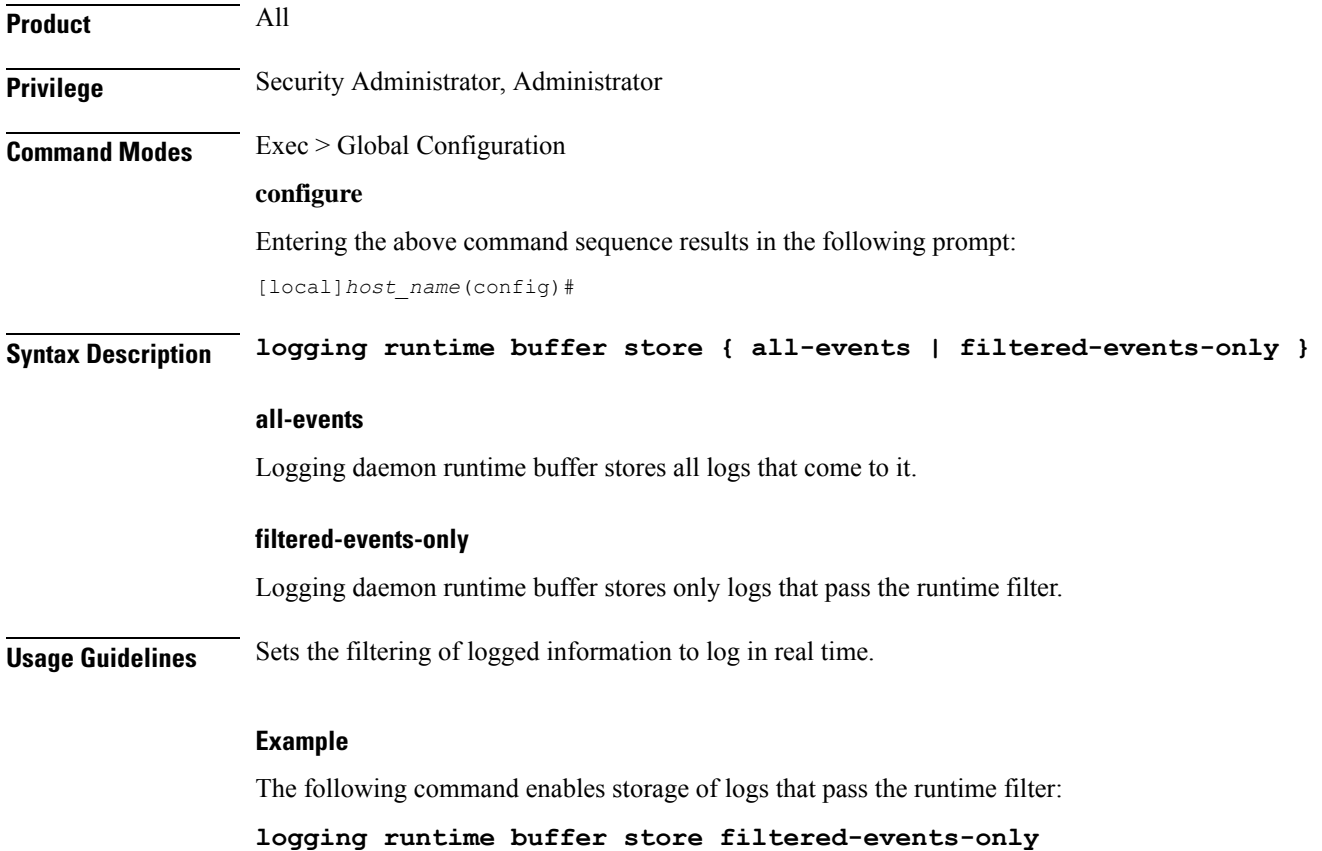

### **logging syslog**

Enables or disables syslog configuration.

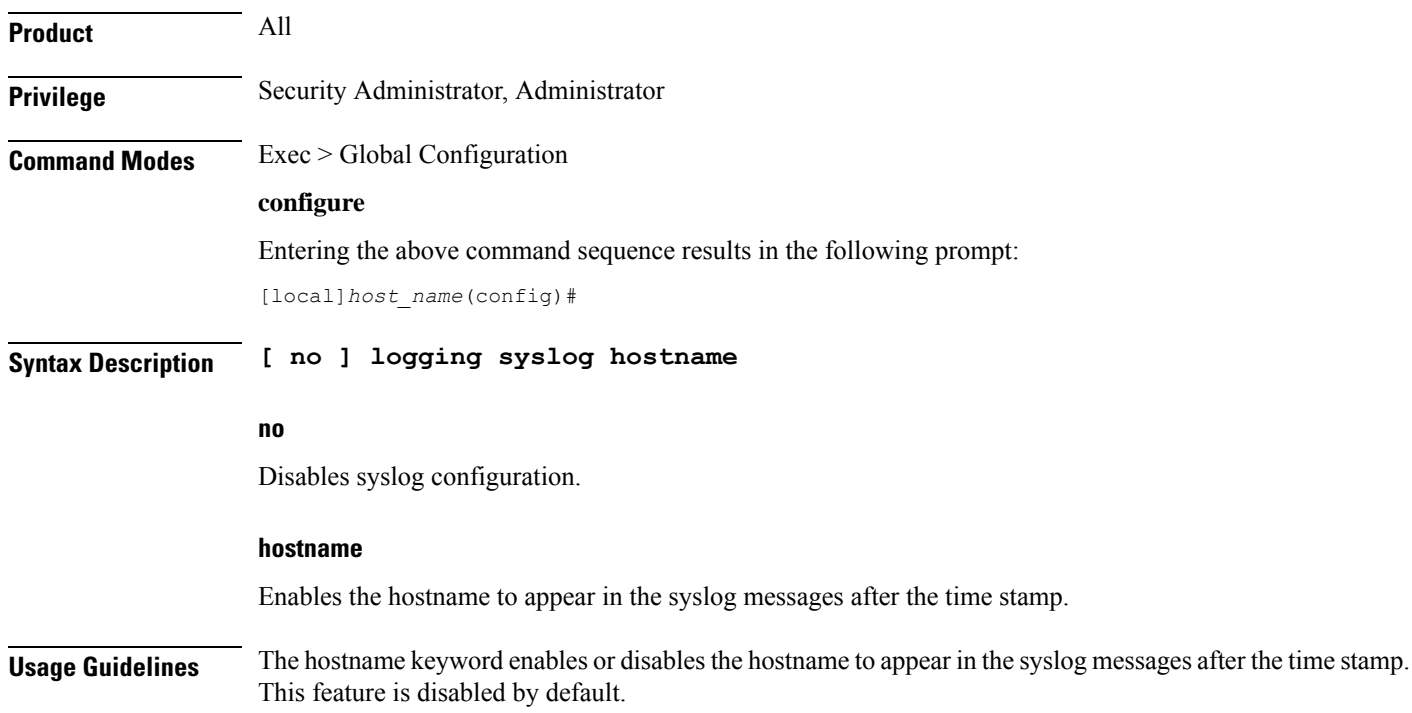

# **lte-policy**

I

This command enters the LTE Policy Configuration Mode where LTE policy parameters can be configured.

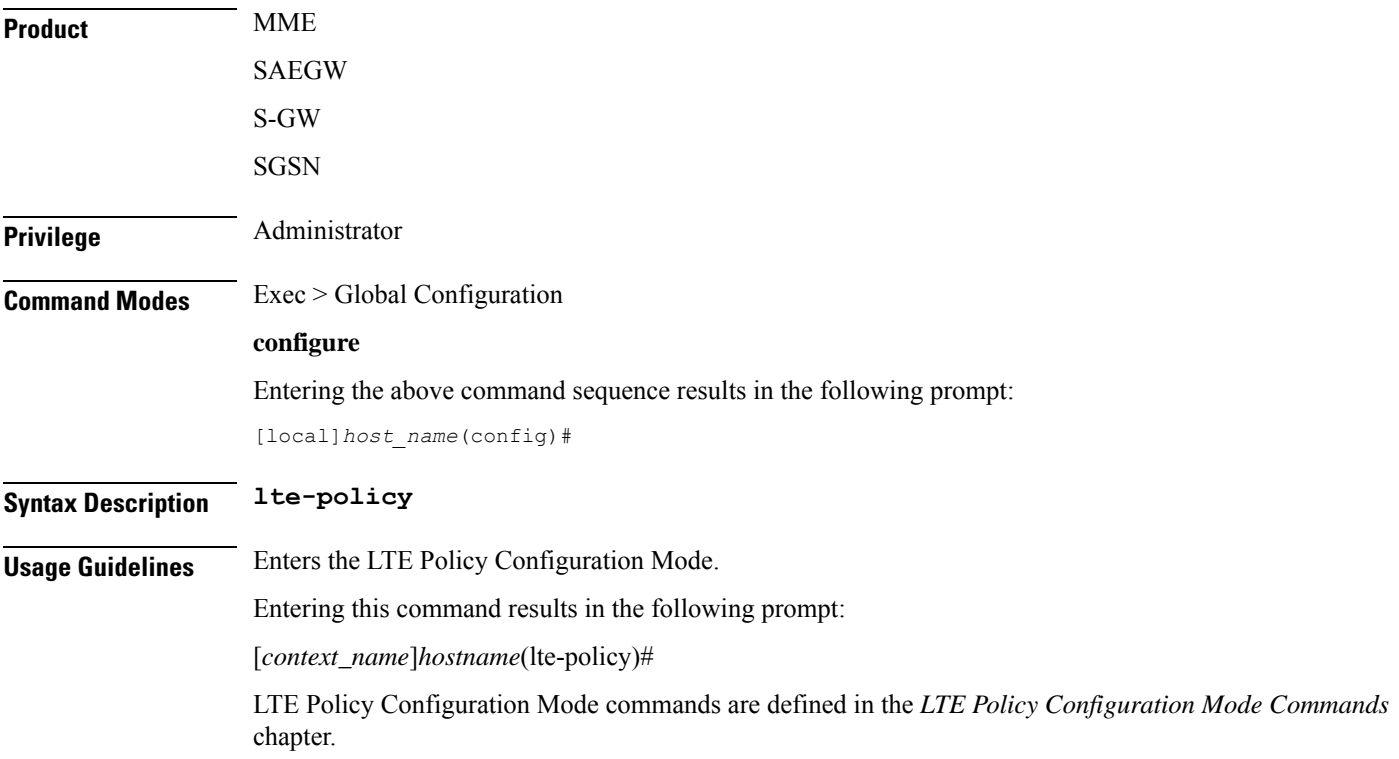

### **mediation-device**

Ú

**Important** This command is obsolete. Even though the CLI accepts the command no function is performed.

### **mme-manager**

This command configures MME Manager(s) and enters the MME Manager Configuration mode.

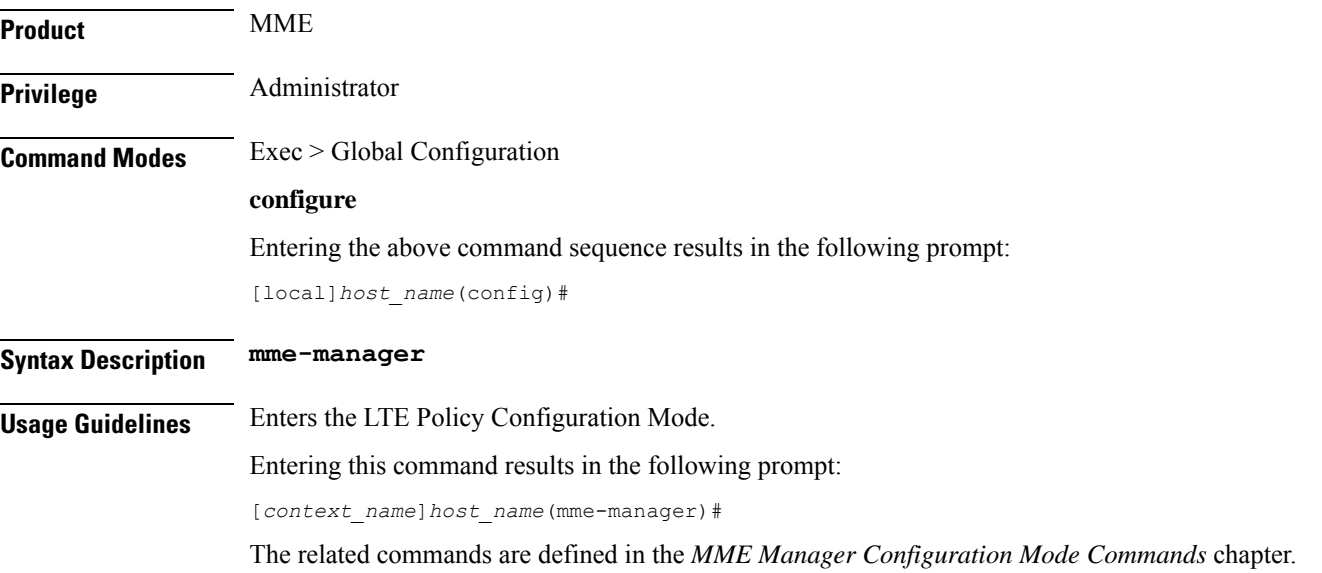

# **msisdn-group**

This command configures the Mobile Subscriber Integrated Services Digital Network (MSISDN) group.

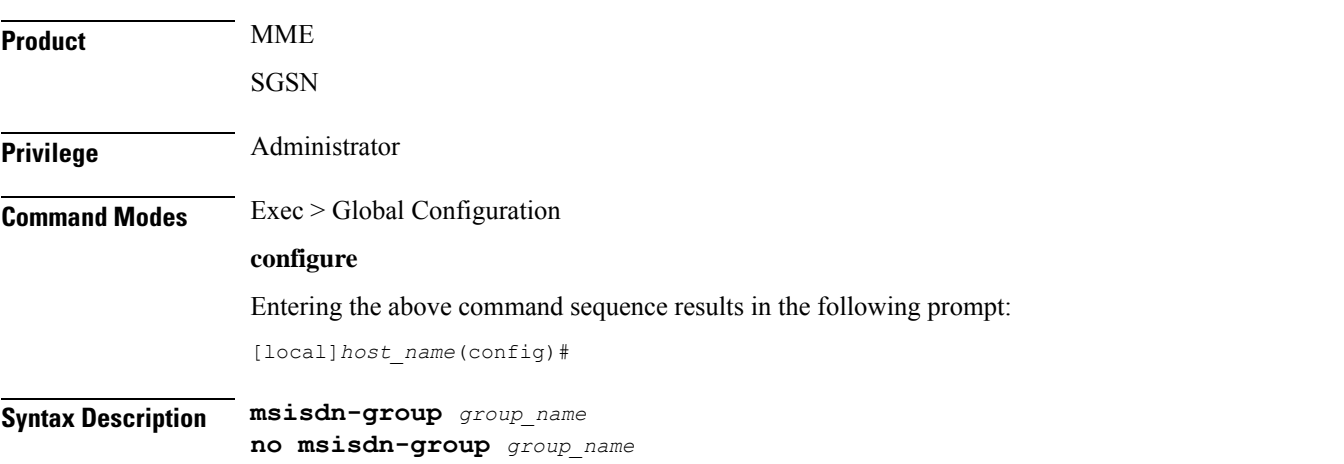

**no** Deletes the configured MSISDN group. **msisdn-group group\_name** Specifies the MSISDN group name. *group\_name* must be an alphanumeric string of 1 through 64 characters. It can have a maximum of 50 groups. **Usage Guidelines** Use this command to create a new MSISDN group. the MSISDN is used to decide whether to allow or block the subscribers. An MSISDN group can contain up to 500 elements of either individual MSISDN or range of MSISDNs. Once an MSISDN group is created, each group can be configured with up to 500 unique MSISDN values. Multiple lines of MSISDN and MSISDN-range can be up to 20 lines per group. This command allows you to enter the MSISDN Group Configuration Mode. Entering this command results in the following prompt: [*context\_name*]*hostname*(msisdn-group)# MSISDN Group Configuration Mode commands are defined in the *MSISDN Group Configuration Mode Commands* chapter.

### **network-overload-protection mme-new-connections-per-second**

This command configures an attach rate throttle mechanism to control the number of new connections allowed on a per second basis.

**Product** MME **Privilege** Administrator **Command Modes** Exec > Global Configuration **configure** Entering the above command sequence results in the following prompt: [local]*host\_name*(config)# **Syntax Description network-overload-protection mme-new-connections-per-second** *#\_new\_connections* **action attach { drop | reject-with-emm-cause { congestion | network-failure | no-suitable-cell-in-tracking-area } } tau { drop | reject-with-emm-cause { congestion | network-failure | no-sec-ctxt-in-nw | no-suitable-cell-in-tracking-area } } fwd-reloc { drop | reject } [ ddn { drop | reject-with-cause { unable-to-page-ue | context-not-found } } ] [ queue-size** *queue\_size* **] [ wait-time** *wait\_time* **] default network-overload-protection mme-new-connections-per-second**

#### **default**

Disables the MME attach rate throttle feature.

#### **mme-new-connections-per-second #\_new\_connections**

Define the number of new connections to be accepted per second.

*#\_new\_connections:* Must be an integer from 50 to 5000.

#### **action**

Specifies the action to be taken by the MME when the new connection queue is full. Specific actions can be defined for each of the following connection types:

- UE-initated attaches (see **attach** keyword).
- UE-initatied inter-CN node TAU requests (see **tau** keyword).
- Peer SGSN/MME intiated forward relocation requests (see **fwd-reloc** keyword).

#### **attach { drop | reject-with-emm-cause { congestion | network-failure | no-suitable-cell-in-tracking-area } }**

Specifies the action to be taken for all types of UE-initiated initial attaches (IMSI, local GUTI, foreign GUTI, mapped GUTI, etc.). Select one of the following actions:

- **drop:** Drop the new connection request.
- **reject-with-cause:** Reject the new connection request. Include one of the following as the cause in the reject message:
	- **congestion**
	- **network-failure**
	- **no-suitable-cell-in-tracking-area**

#### **tau { drop | reject-with-emm-cause { congestion | network-failure | no-sec-ctxt-in-nw | no-suitable-cell-in-tracking-area } }**

Specifies the action to be taken for UE-initiated inter-CN TAU requests requiring context transfer from old MME/SGSN, including TAU requests with foreign GUTI or mapped GUTI. Select one of the following actions:

- **drop:** Drop the new connection request.
- **reject-with-cause:** Reject the new connection request. Include one of the following as the cause in the reject message:
	- **congestion**
	- **network-failure**
	- **no-sec-ctxt-in-nw**
	- **no-suitable-cell-in-tracking-area**

#### **fwd-reloc { drop | reject }**

Specifies the action to be taken for peer SGSN/MME initiated forward relocation requests via Gn/S10/S3. Select one of the following actions:

• **drop:** Drop the new connection request.

- **reject:** Reject the new connection request. If the inbound forward-relocation requests are rejected, the following cause codes shall be used:
	- GTPv1 No resources available (199)
	- GTPv2 No resources available (73)

#### **ddn { drop | reject-with-cause { unable-to-page-ue | context-not-found } }**

In the event of an MME failure, the surviving MME in the pool may receive a very large number of IMSI requests, which may overwhelm the IMSI Manager. To avoid congestion, the MME can be configured using this keyword to throttle the IMSI-based DDN requests it receives if the configured *#\_new\_connections* rate is exceeded. Select one of the following actions:

- **drop**: Drop new IMSI-based DDN requests.
- **reject**: Reject the IMSI-based DDN request. Include one of the following as the cause in the reject message:
	- **unable-to-page-ue**
	- **context-not-found**
- **ddn**: Actions taken for all DDN indications with TEID 0.
- **queue-size**: The maximum number of packets that are queued.
- **wait-time**: The maximum waiting time of the packets in the queue.

Ú

```
Important
```
Beginning with Release 19.4, the **dnn** keyword behavior changes from mandatory to optional. If the **dnn** option is not configured, then the default action is to drop the Downlink Data Notification.

#### **queue-size queue\_size**

Defines the maximum size of the pacing queue used for buffering the packets. If configured, the queue-size should be greater than or equal to the *#\_new\_connections* value and less than or equal to the optimal value (the *wait\_time* \* *#\_new\_connections*). This validation is done in the CLI.

*queue\_size* Must be an integer from 250 to 25000.

Default: unconfigured. The default value isthe *#\_new\_connections* \* *wait-time*. This will be the optimal value.

#### **wait-time wait\_time**

Defines the maximum life-time (number of seconds) of the packets in the queue beyond which the packets are considered to be "stale" and are dropped.

*wait\_time* Must be an integer from 1 to 15

Default: 5

**Usage Guidelines** Use this command to configure attach rate throttling on the MME.

When enabled, new connections (except emergency requests) are buffered and paced through the queue. Messages in the queue are processed (FIFO) until they age-out when the queued message's lifetime crosses the configured wait-time. The wait-time and the attach rate decide the optimal size of the queue. If the queue is full, packets are rejected or dropped based on the configured action.

This feature functions at a system (chassis) level for all MME services. All MME services on the system are controlled by a single pacing queue. For a combo MME-SGSN node, each type of service shall be controlled by its own queue and its own configuration.

Emergency attaches are not be throttled when this feature is enabled.

**Important**

Ú

This command is available only if a valid license (MME Resiliency) is installed. Contact your Cisco account representative for more information.

#### **Example**

Configure the new connections persecond rate at 2500, reject all (non-emergency) attaches and TAU requests, and drop forward relocation requests if the new connection rate is exceeded. Rejects will return emm cause code "Congestion".

**network-overload-protection mme-new-connections-per-second 2500 action attach reject-with-emm-cause congestion tau reject-with-emm-cause congestion fwd-reloc drop ddn drop wait-time 5**

Set the attach rate to 500 per second, the same actions as the previous example, but set the wait time to 5 seconds, and the queue size to be calculated (as follows: *wait\_time* \* *#\_new\_connections* - i.e., 2500)

```
network-overload-protection
mme-new-connections-per-second
500 action attach reject-with-emm-cause
congestion tau reject-with-emm-cause
congestion fwd-reloc drop ddn drop wait-time 5 5
```
### **network-overload-protection mme-tx-msg-rate-control**

Enables and configures the S1 Paging Rate Limit feature as well as UE Deactivation Rates upon EGTPC path failure feature.

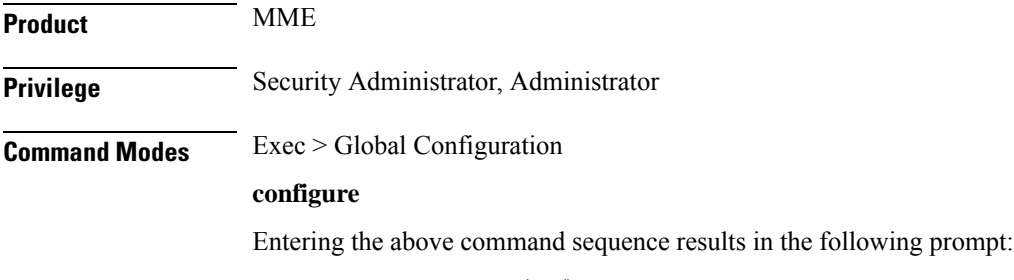

[local]*host\_name*(config)#

#### **Syntax Description network-overload-protection mme-tx-msg-rate-control { egtp-pathfail ecm-idle** *rate* **ecm-connected** *rate* **| enb s1-paging** *rate* **} [ default ] network-overload-protection mme-tx-msg-rate-control**

#### **default**

Applies the default MME message rate control configuration; S1 paging rate limit is disabled and a path failure processing rate of 1000 per second per session manager without distinguishing between ECM idle/connected sessions.

#### **egtp-pathfail ecm-idle rate ecm-connected rate**

Configures the UE deactivation pacing rate for MME S11/S10/S3 interfaces (any EGTPC service with interface type "interface-mme").

**ecm-idle** *rate*: This keyword defines the deactivation rate for UEs in ECM Idle mode.

**ecm-connected** *rate*: This keyword defines the deactivation rate for UEs in ECM Connected mode.

*rate* specifies a rate threshold in sessions per second per session manager (SessMgr) as an integer from 1 through 5000.

**Note:** Configuring a high deactivation rate can have a negative effect on performance. Appropriate dimensioning exercises should be performed to arrive at the optimum rate.

#### **enb s1-paging rate**

Configures anS1 paging rate limit applicable to all eNodeBs connected all MME services.S1Paging requests to an eNodeB will be rate limited at this threshold value. S1 Paging requests to an eNodeB exceeding this threshold will be dropped.

*rate* specifies the rate threshold in messages per second per eNodeB as an integer from 1 through 65535.

**Usage Guidelines** Use this command to enable and configure the S1 Paging Rate Limit feature as well as UE Deactivation Rates upon EGTPC path failure feature.

#### **Example**

The following command configures S1 Paging rate limit of 150 messages per second per eNodeB.

**network-overload-protection mme-tx-msg-rate-control enb s1-paging 150**

The following command configures EGTP path failure processing rate limit for UE sessions in ECM-Idle mode to 10 sessions per second per session manager and for UE sessions in ECM-Connected mode to 20 sessions per second per session manager.

```
network-overload-protection mme-tx-msg-rate-control egtp-pathfail ecm-idle
 10 ecm-connected 20
```
### **network-overload-protection sgsn-new-connections-per-second**

This command configures an attach rate throttle mechanism to control the number of new connections(attaches or inter-SGSN RAUs), through the SGSN, on a per second basis.

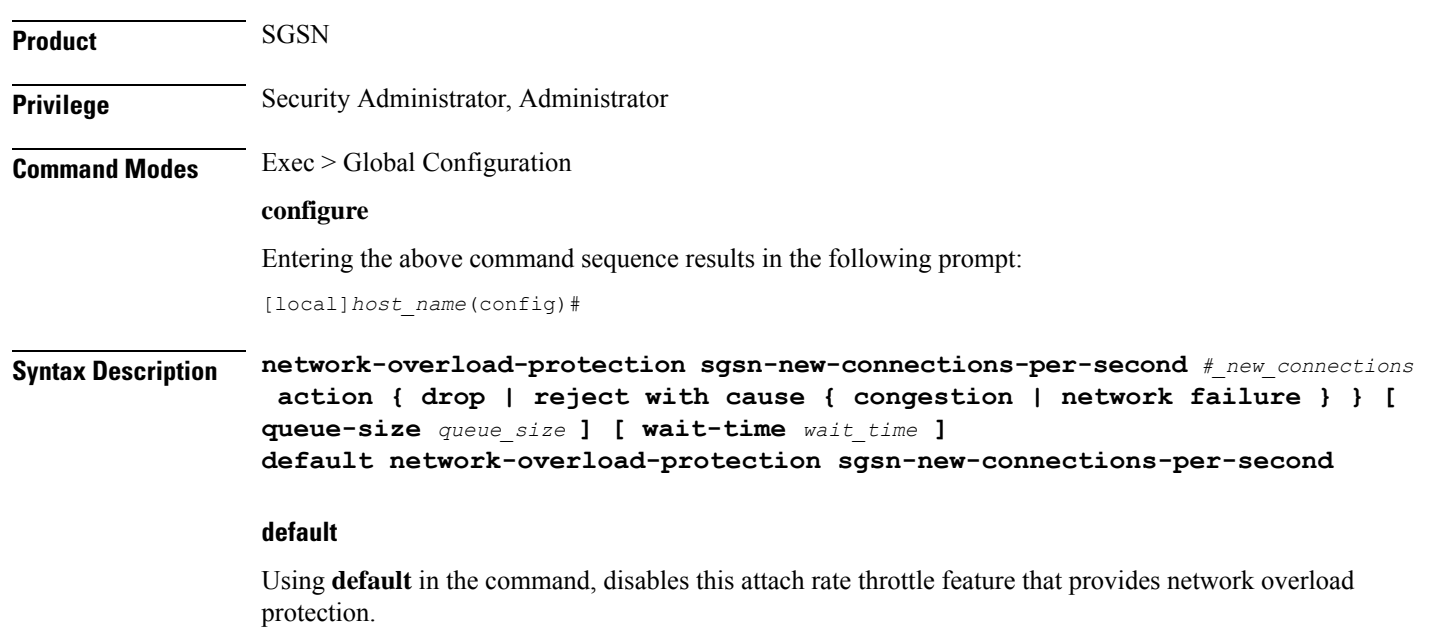

#### **sgsn-new-connections-per-second #\_new\_connections**

Define the number of new connections to be accepted per second.

*#\_new\_connections:* Must be an integer from 50 to 5000.

#### **action**

Specifies the action to be taken by the SGSN when the attach rate exceeds the configured limit on the number of attaches. Select one of the following actions:

- **drop:** Drop the new connection request.
- **reject-with-cause:** Reject the new connection request. Include one of the following as the cause in the reject message:
- **congestion**
- **network failure**

#### **queue-size queue\_size**

Defines the maximum size of the pacing queue used for buffering the packets. If configured, the queue-size should be greater than or equal to the *#\_new\_connections* value and less than or equal to the optimal value (the *wait\_time* \* *#\_new\_connections*). This validation is done in the CLI.

*queue\_size* Must be an integer from 250 to 25000.

Default: unconfigured. The default value isthe *#\_new\_connections* \* *wait-time*. This will be the optimal value.

#### **wait-time wait\_time**

Defines the maximum life-time (number of seconds) of the packets in the queue beyond which the packets are considered to be "stale".

*wait\_time* Must be an integer from 1 to 15

Default: 5

**Usage Guidelines** Use this command to configure the rate at which the SGSN must process new connection requests. The rate is the number of new connections to be accepted per second.

> With basic network overload protection, the incoming new connection rate is higher than this configured rate. When this occurs, all of the new connection requests cannot be processed. This command can also be used to configure the action to be taken when the rate limit is exceeded. The new connection requests, which cannot be processed, can be either dropped or rejected with a specific reject cause.

> The SGSN's *optimized* network overload protection performs attach-rate throttling to avoid overloading Gr, Gn and Gf interfaces. This is enabled with **queue-size** and **wait-time** keywords so that the IMSIMgr throttles the attach rate to values configured with these keywords.

> If the SGSN receives more than the configured number of attaches in a second, then the attaches are buffered in the pacing queue and requests are only dropped when the buffer overflows due to high incoming attach rate. Messages in the queue are processed (FIFO) until they age-out when the queued message's lifetime crosses the configured wait-time. The wait-time and the attach rate decide the optimal size of the queue.

Counters for this feature are available in the **show gmm-sm statistics** command display in the Network Overload Protection portion of the table.

#### **Example**

Configure the throttle rate or limit to 2500 attaches per second and to drop all requests if the limit is exceeded.

**network-overload-protection sgsn-new-connections-per-second 2500 action drop**

Disables the network-overload protection feature and set the default queue size to 1000 and the wait time to 5 seconds:

```
default network-overload-protection
sgsn-new-connections-per-second
```
Set the attach rate to 500 per second, the action to drop, the wait time to 5 seconds, and the queue size to be calculated (as follows: *wait\_time* \* *#\_new\_connections* - i.e., 2500)

```
network-overload-protection
sgsn-new-connections-per-second
500 action drop wait-time 5
```
### **network-service-entity**

This command creates a new instance of an SGSN network service entity (NSE) for either the IP environment or the Frame Relay environment.

**Product** SGSN

**Privilege** Security Administrator, Administrator

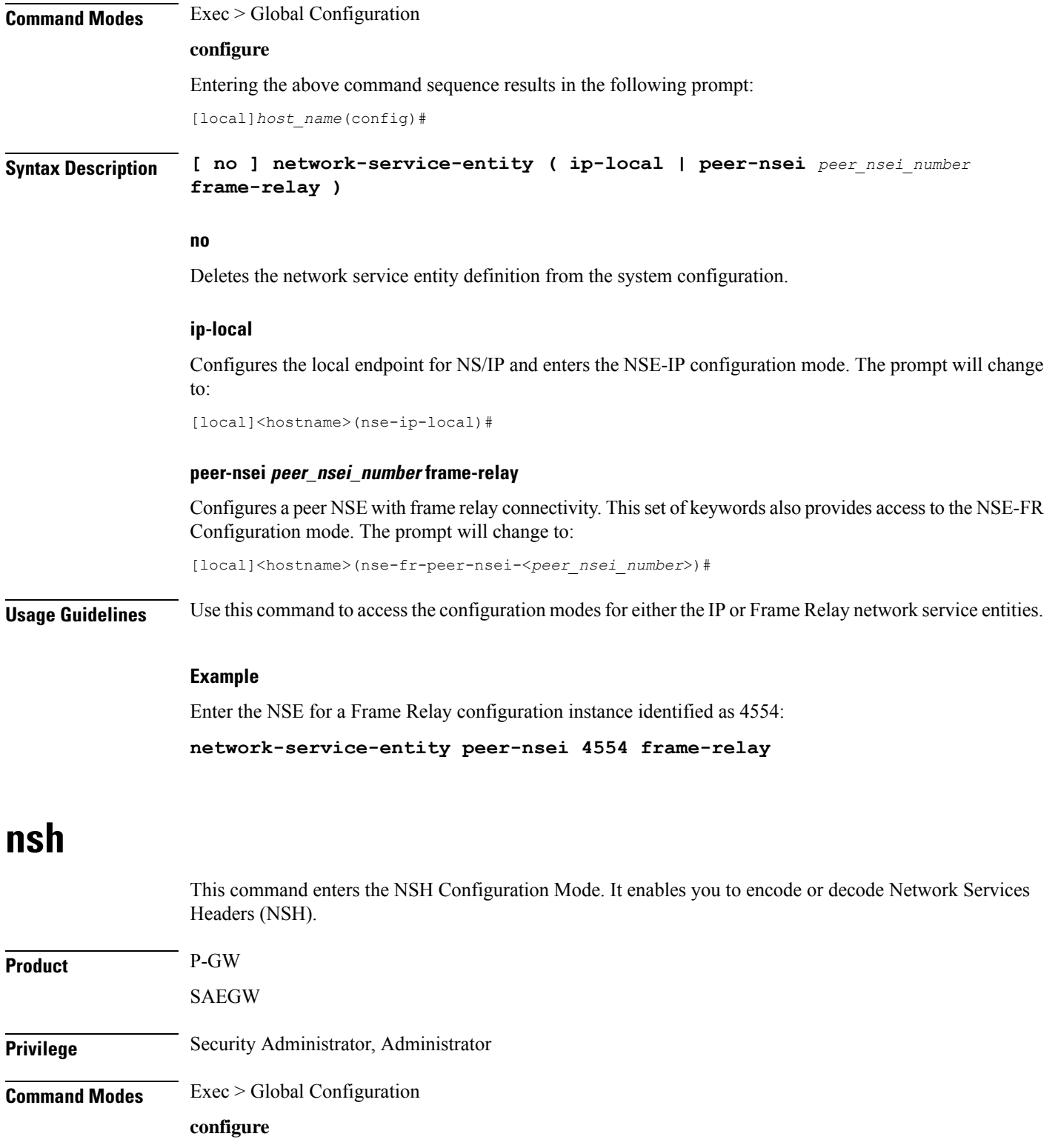

Entering the above command sequence results in the following prompt:

[local]*host\_name*(config)#

 $\mathbf l$ 

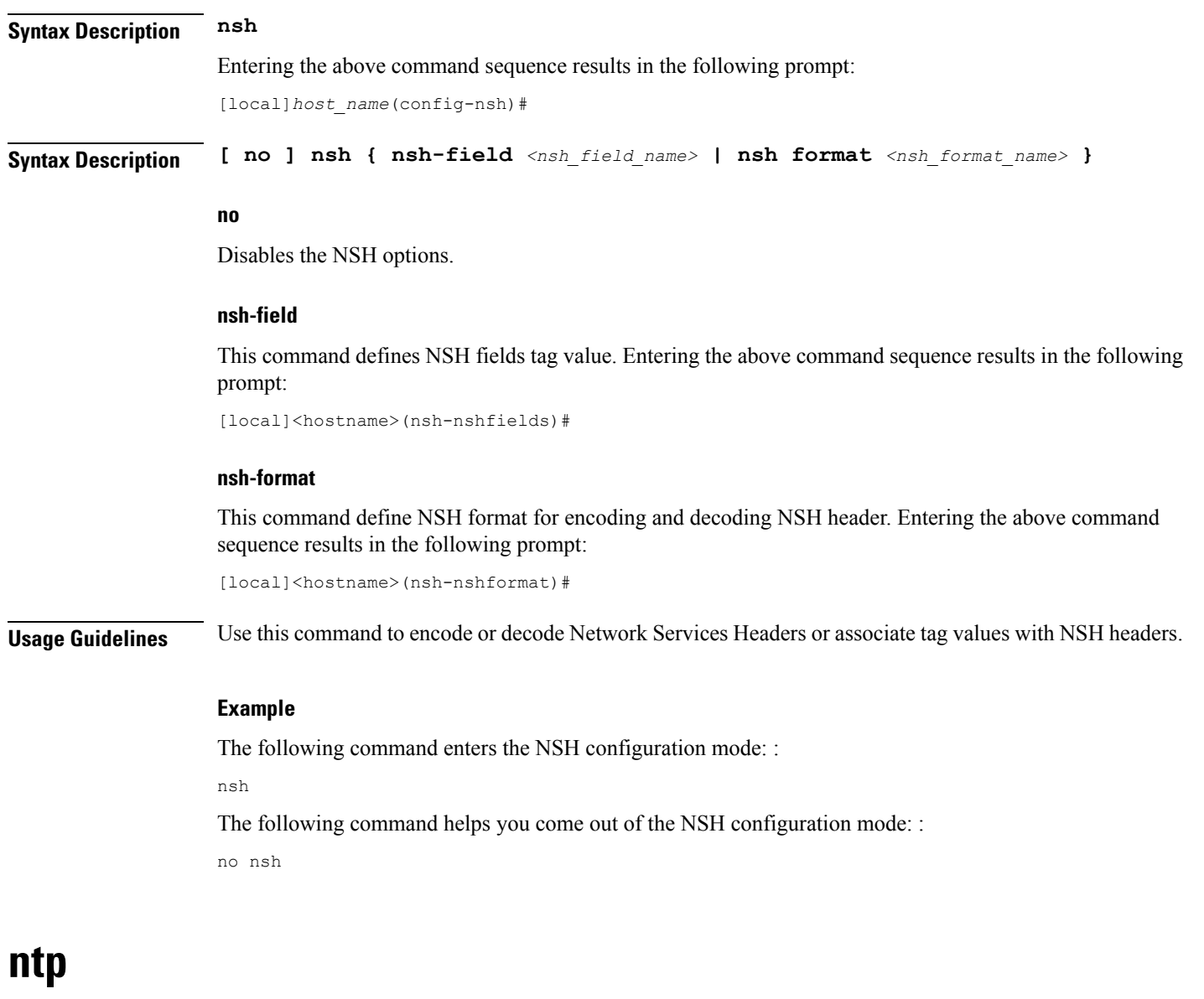

Enters the Network Time Protocol (NTP) configuration mode or disables the use of NTP on the system.

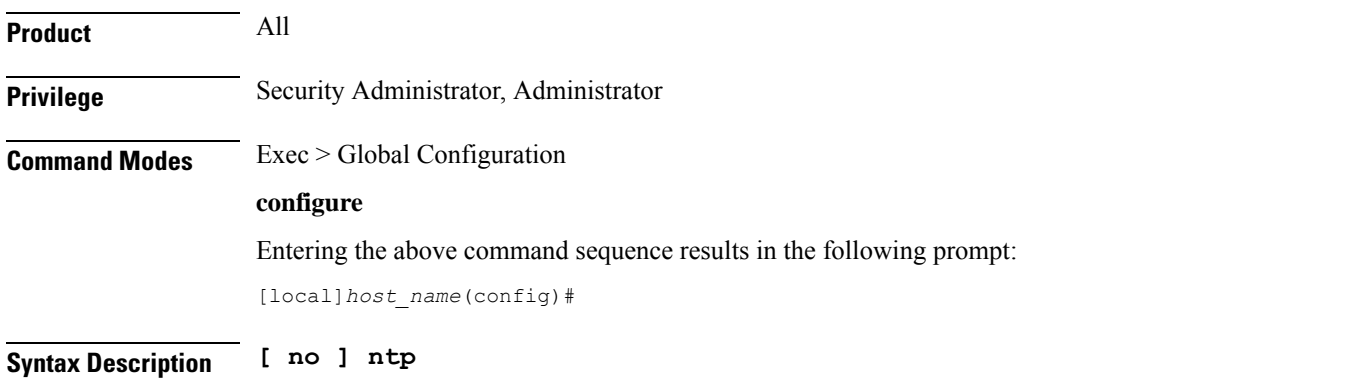

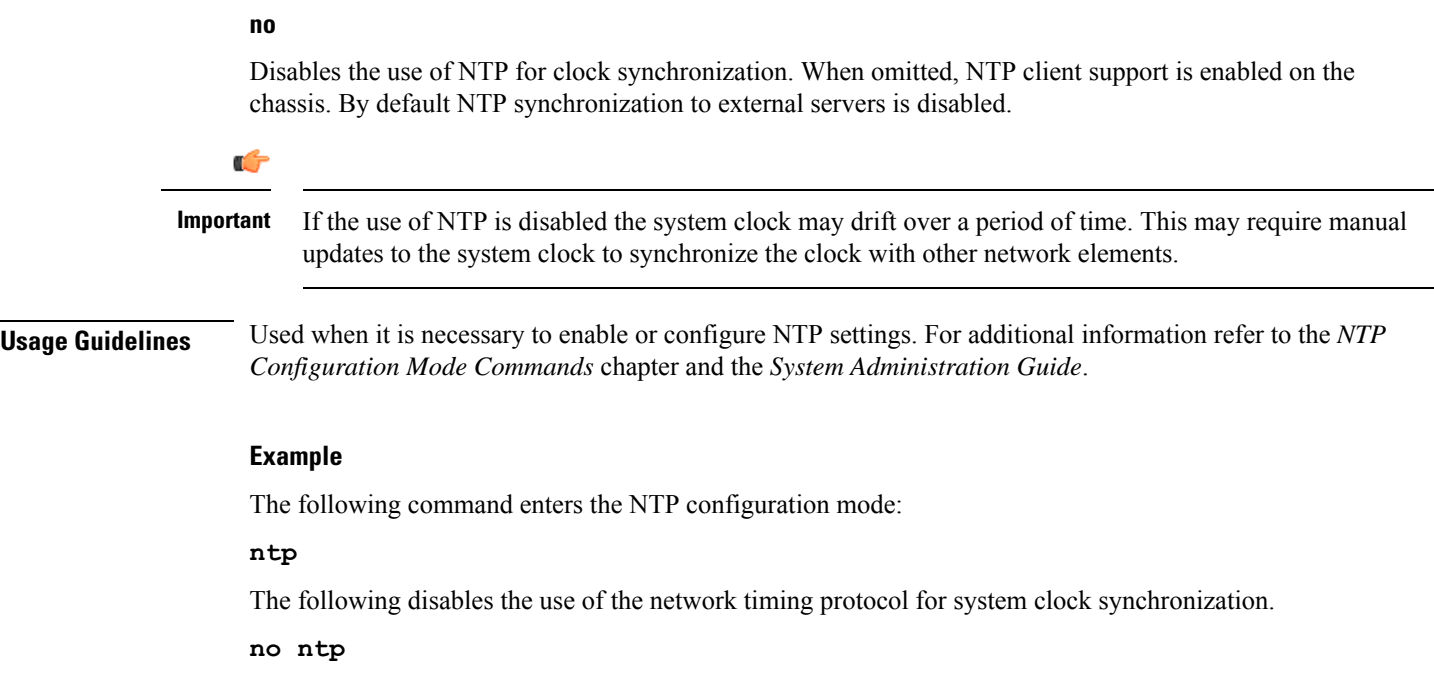

# **ntsr pool-id**

Configures a pool ID and pool type (either MME or S4-SGSN) for Network Triggered Service Restoration (NTSR). Once executed, the user is placed in NTSR Pool Configuration Mode.

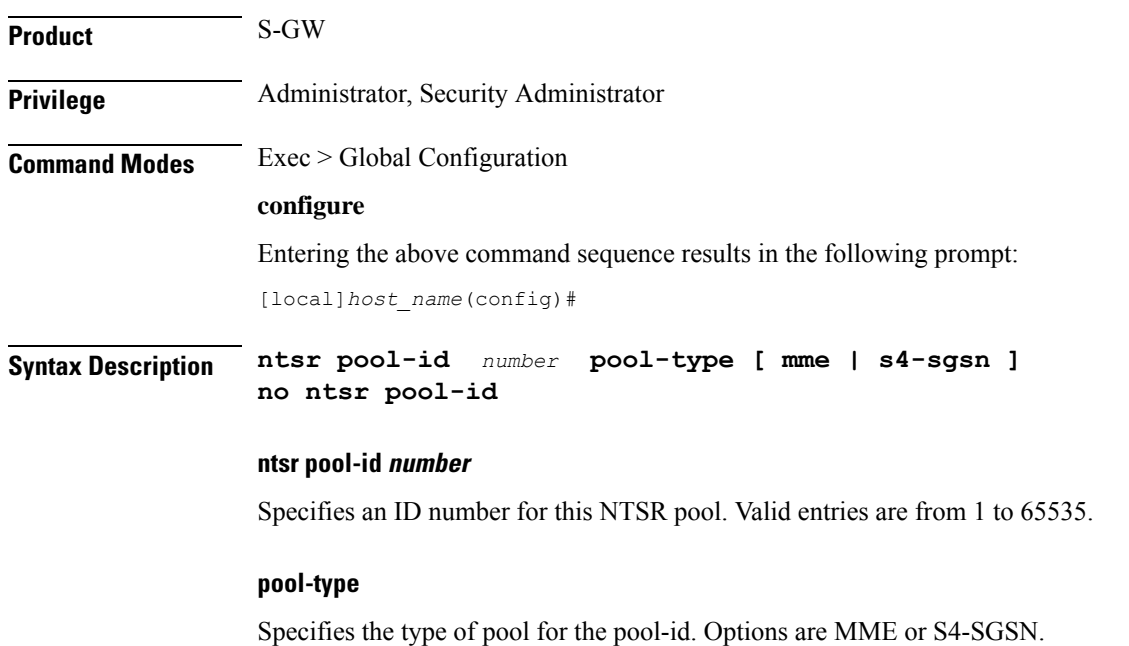
**Usage Guidelines** This command is used to configure a pool ID and pool type (either MME or S4-SGSN) for NTSR. Once executed, the operator must configure a peer IP address in NTSR Pool Configuration mode using the **peer-ip-address** command.

#### **Example**

This example configures an NTSR pool ID of 1 and a pool type of mme.

**ntsr pool-id** *1* **pool-type mme**

### **operator-policy**

This command creates an operator policy and enters the operator policy configuration mode. Commands for configuration of the policies are available in the *Operator Policy Configuration Mode Commands* chapter.

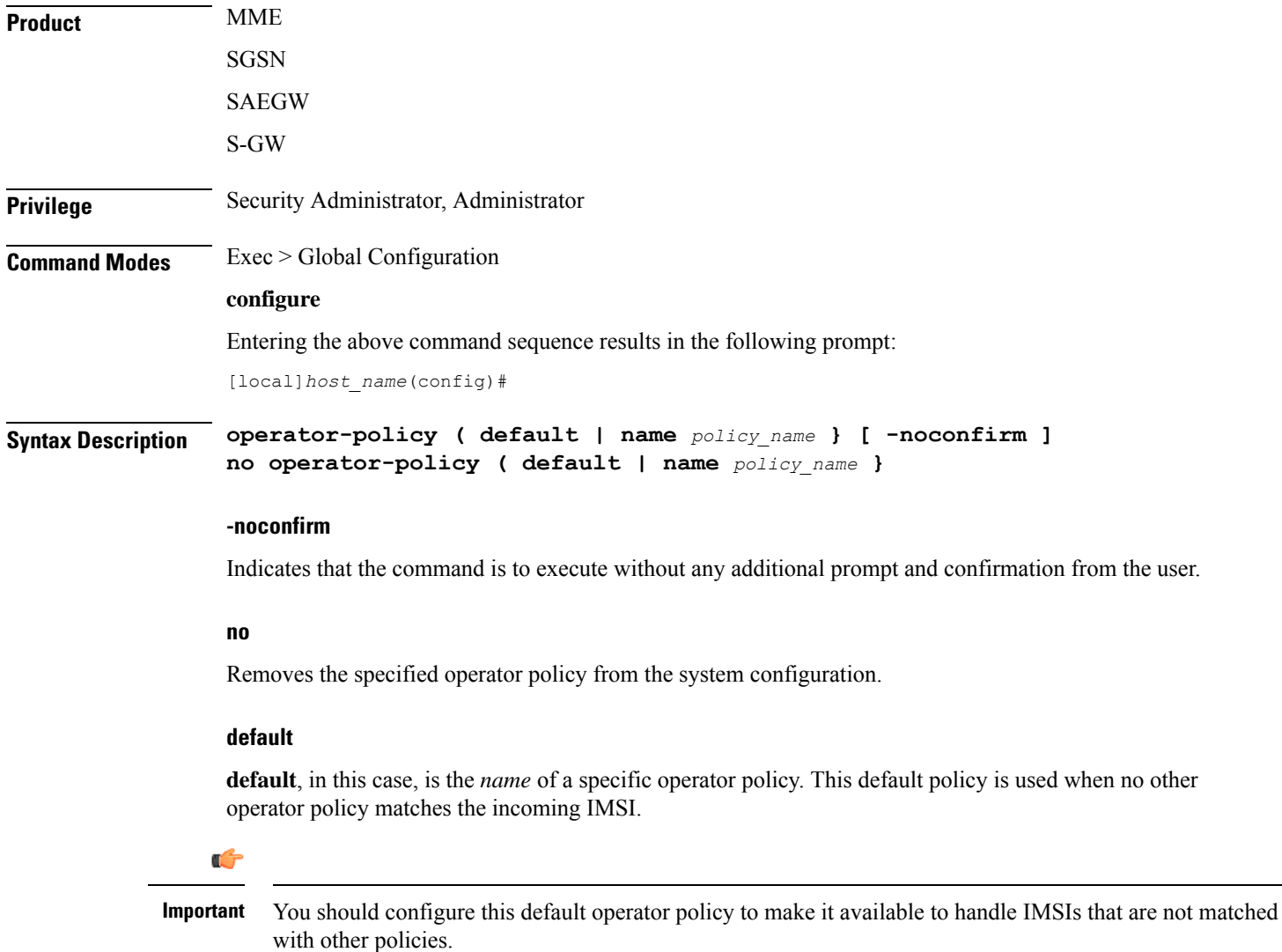

#### **name policy\_name**

Specifies the unique name of an operator policy. *policy\_name* is entered as an alphanumeric string of 1 through 64 characters.

**Usage Guidelines** Use this command to create an operator policy and to enter the operator policy configuration mode to define or modify policies.

> An operator policy associates APNs, APN profiles, IMEI ranges, IMEI profiles, an APN remap table and a call-control profile to ranges of IMSIs. These profiles and tables are created and defined within their own configuration modes to generate sets of rules and instructions that can be reused and assigned to multiple policies. In this manner, an operator policy manages the application of rules governing the services, facilities and privileges available to subscribers. These policies can override standard behaviors and provide mechanisms for an operator to get around the limitations of other infrastructure elements such as DNS servers and HLRs.

The system supports up to 1,000 operator policies, including the *default* operator policy.

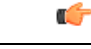

An operator policy is *the* key element of the Operator Policy feature. After defining an instance of an operator policy, you must go to theSGSN Global Configuration Mode (from the Global Configuration mode) to define the IMSI range(s). This requirement does not hold if you are using a *default* operator policy. **Important**

To see what operator policies have already been created, return to the Exec mode and enter the **show operator-policy all** command.

#### **Example**

The following command accesses the default operator policy and enters the operator policy configuration mode to view or modify the specified policy:

```
operator-policy default
```
### **orbem force**

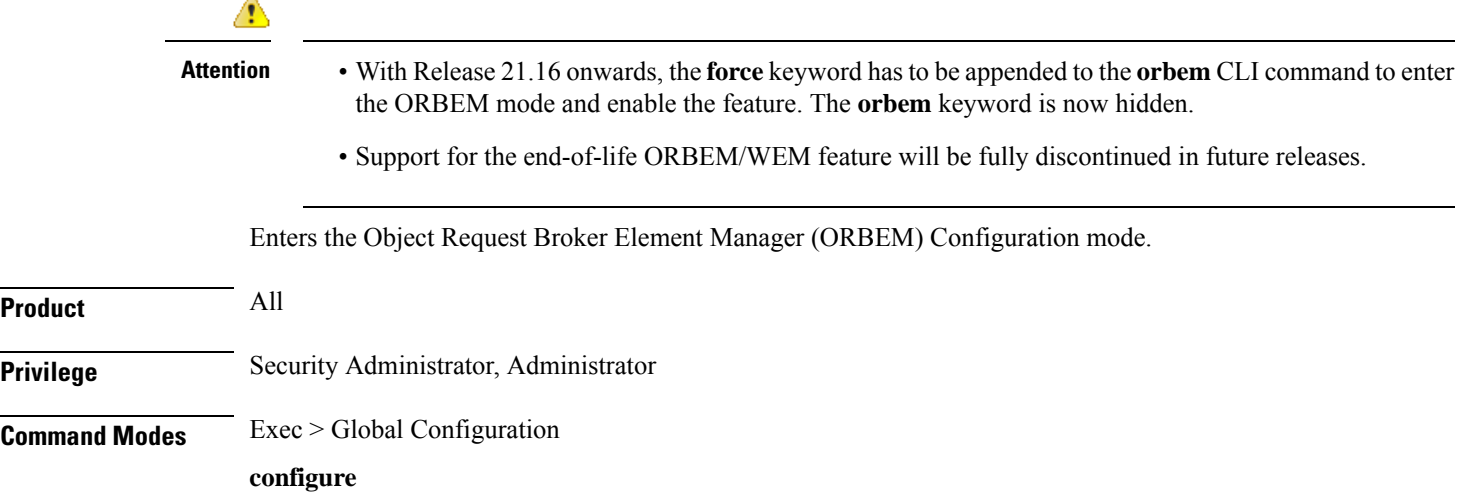

Ш

Entering the above command sequence results in the following prompt:

[local]*host\_name*(config)#

#### **Syntax Description orbem force**

**Usage Guidelines** Set the configuration mode to allow modification of the ORBEM configuration data.

#### **Example**

The following command enters the Object Request Broker Element Manager (ORBEM) Configuration mode:

**orbem force**

### **pac-standby-priority**

This command has been renamed to **card-standby-priority**. Please refer to that command for details. Note that for backwards compatibility, the system accepts this command as valid.

### **pco-options**

The following commands are explained below:

- pco-options custom2
- pco-options custom3
- pco-options custom4
- pco-options custom5

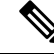

custom1 container ID is not configurable at Global configuration mode using CLI as its container value is fixed to FF00. **Note**

#### **pco-options custom2**

This command controls the sending of customized PCO (Protocol Configuration Options) options in the network to MS GTP messages at Global configuration mode..

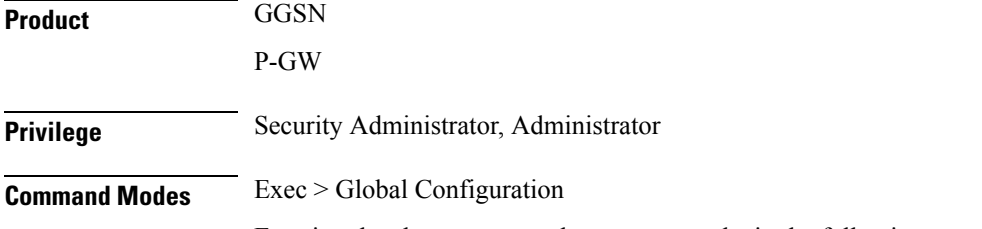

Entering the above command sequence results in the following prompt:

I

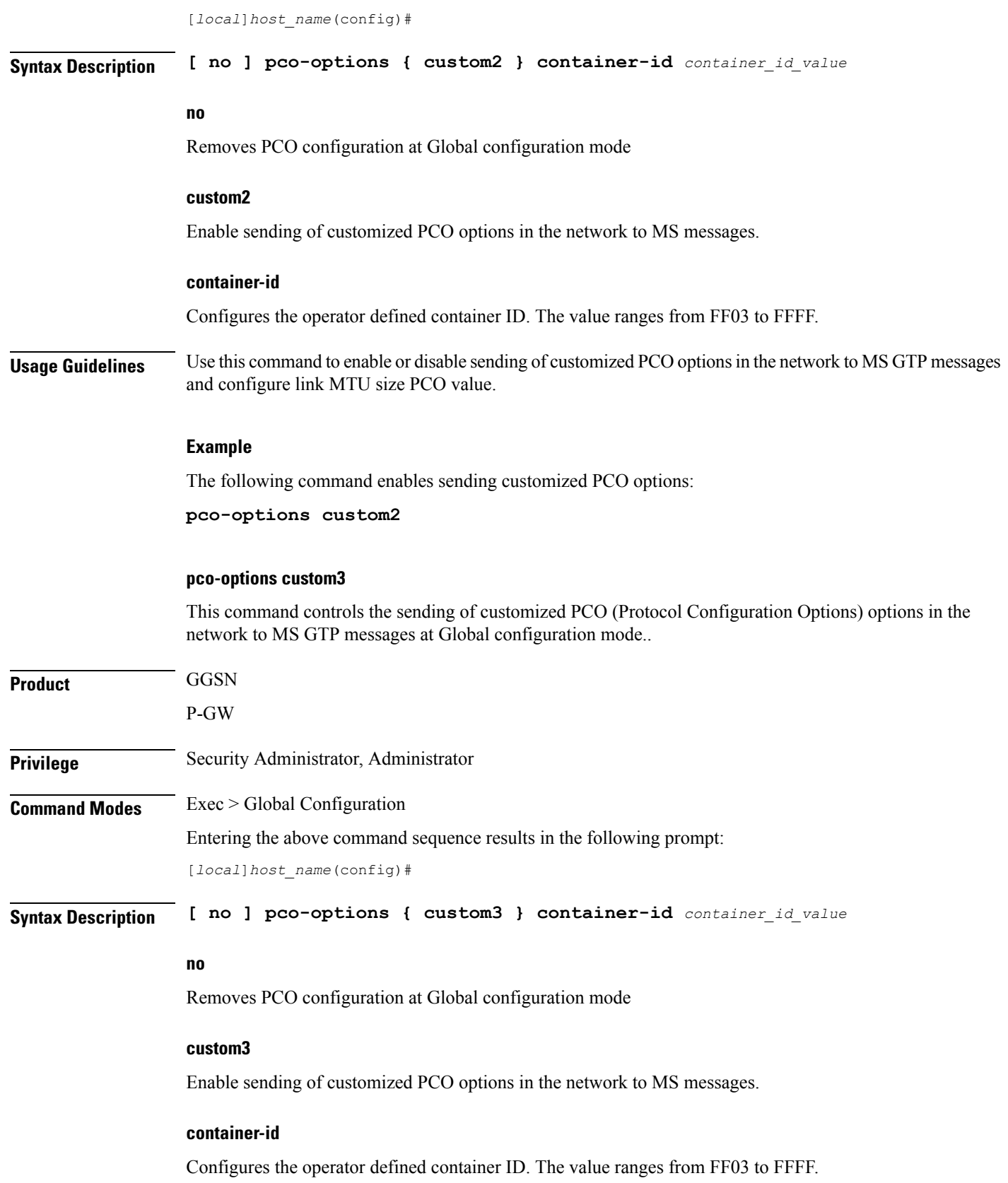

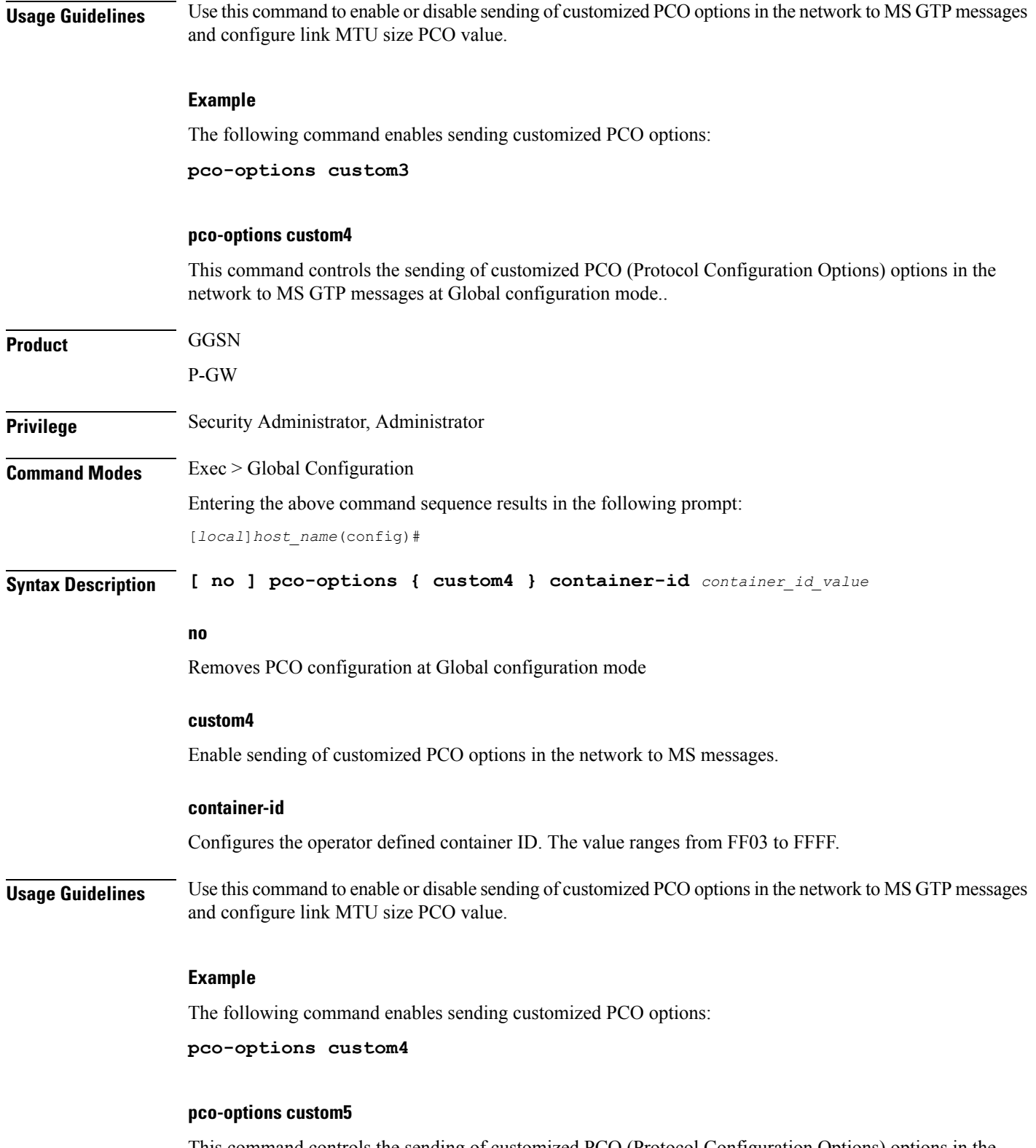

This command controls the sending of customized PCO (Protocol Configuration Options) options in the network to MS GTP messages at Global configuration mode..

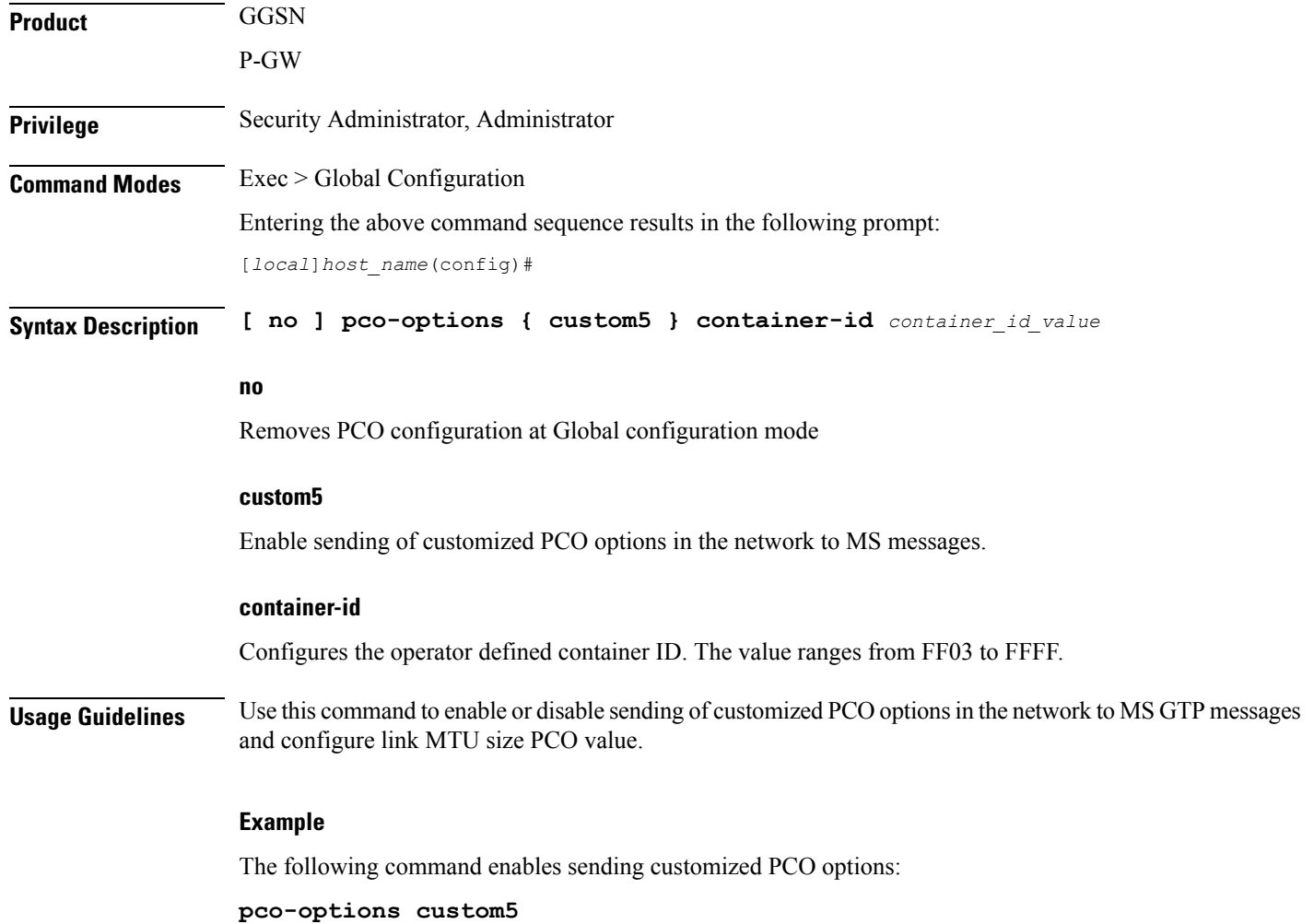

## **pdu-session-recovery**

Enables or disables support for early PDU recovery of VoLTE calls during Transaction Protocol Data Unit. (TPDU) based session recovery. When this CLI is enabled, data is allowed for VoLTE-only calls when Session Manager is recovering.

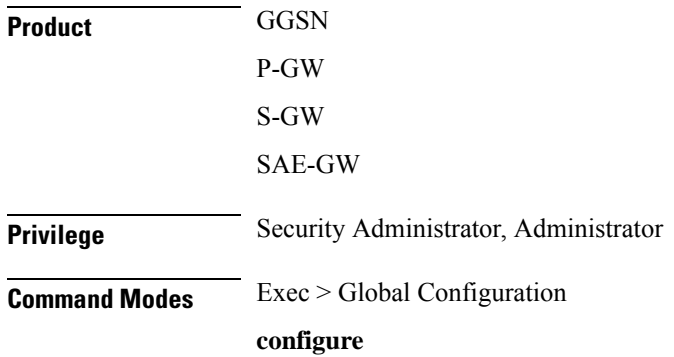

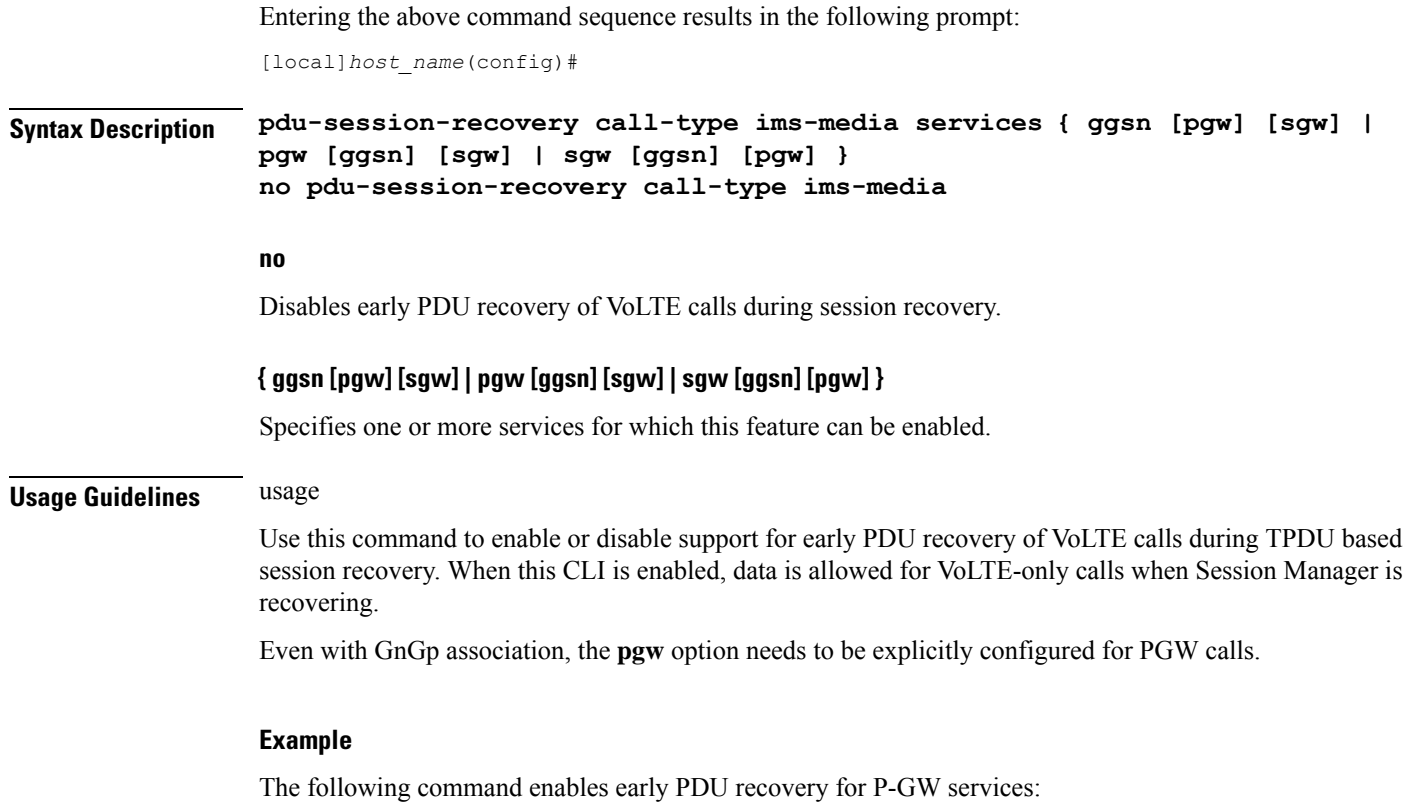

**pdu-session-recovery call-type ims-media services pgw**

## **peer-profile**

This command creates a peer profile based on service type and interface and enters the Peer-Profile Configuration mode. Commands for configuration of the policies are available in the *Peer Profile Configuration Mode Commands* chapter.

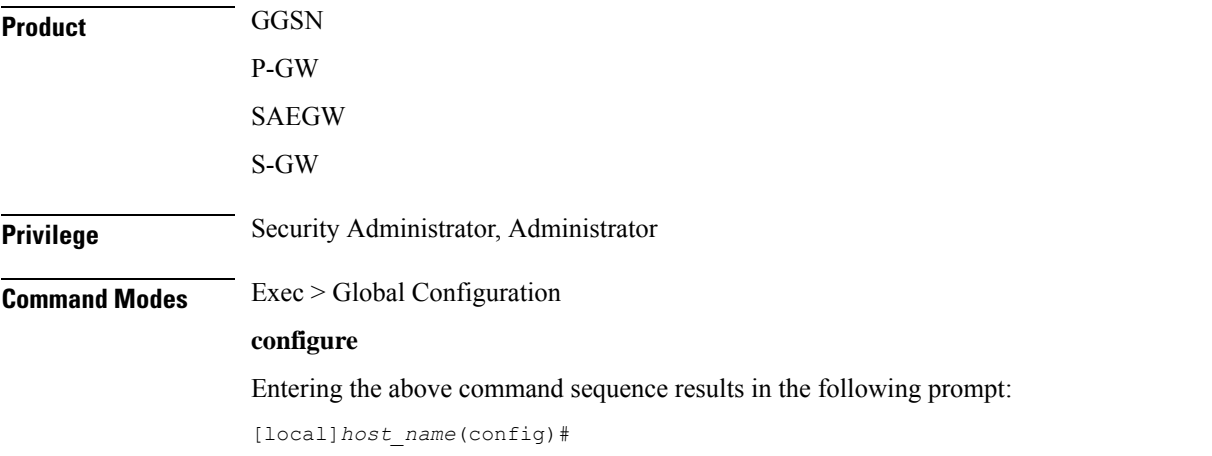

#### **Syntax Description peer-profile service-type { ggsn-access | pgw-access | sgw-access | sgw-network } { default | name** *peer\_profile\_name* **} [ -noconfirm ] no peer-profile service-type { ggsn-access | pgw-access | sgw-access | sgw-network } name** *peer\_profile\_name*

#### **[ -noconfirm ]**

Indicates that the command is to execute without any additional prompt and confirmation from the user.

#### **no**

Removes the specified peer profile for specific service type from the system configuration.

#### **service-type**

Specifies service type for which peer profile is being configured.

**ggsn-access** configure profile for peer nodes of GGSN.

**pgw-access** configures profile for peer nodes of P-GW.

**sgw-access** configures profile for peer nodes of S-GW toward S4/S11 interfaces.

**sgw-network** configures profile for peer nodes of S-GW toward S5/S8 interfaces.

#### **name peer\_profile\_name**

Specifies the unique name of a peer profile for specific service type.

*peer\_profile\_name* is entered as an alphanumeric string of 1 through 64 characters.

#### **default**

**default**, in this case, is the *name* of a specific peer profile. This default profile is used when no other defined peer profile matches.

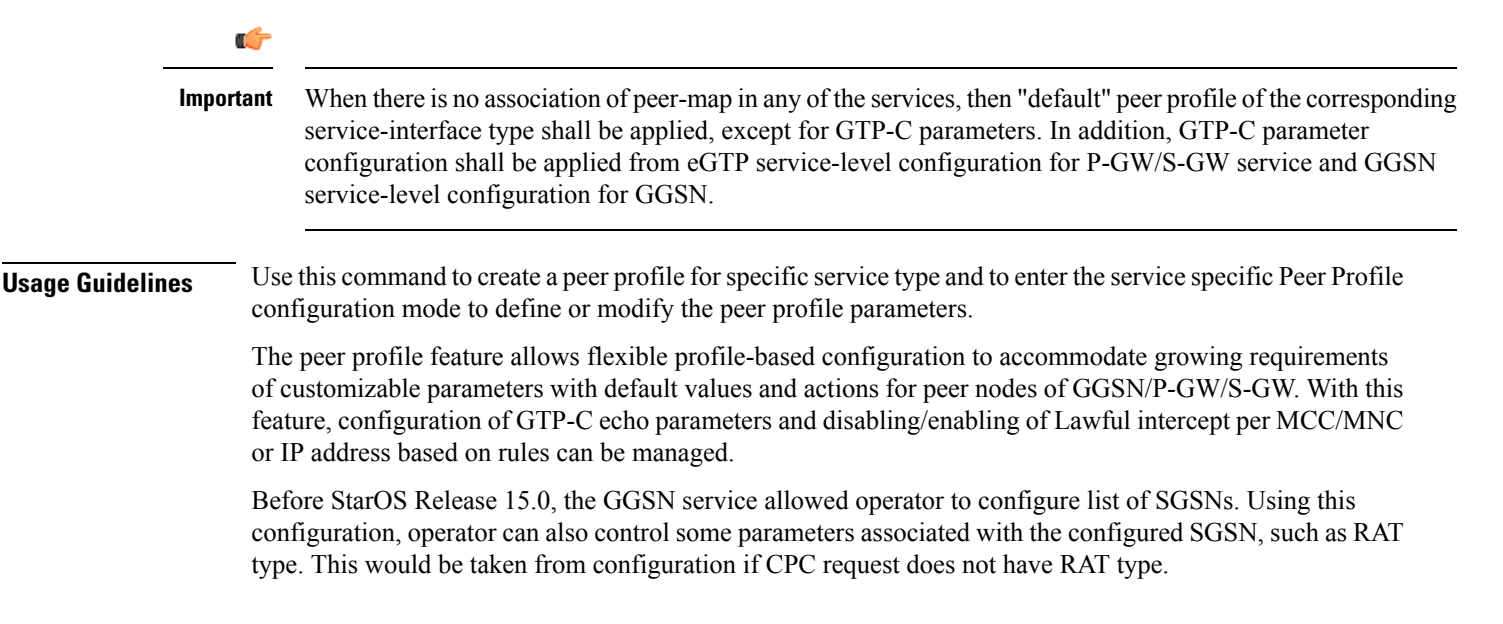

### Ú

**Important**

The system supports up to 64 peer profiles configured for each of the peer profile types; there can be up to 1024 peer map rules configured, including all the peer maps.

#### **Example**

The following command accesses the default peer profile for GGSN service and enters the GGSN Peer Profile configuration mode to view or modify the specified profile:

**peer-profile service-type ggsn-access default**

## **plugin**

Specifies a previously installed software plugin module and enters the Plugin Configuration Mode. This function is associated with the patch process for dynamic software upgrades. A plugin module is a loadable dynamic link library (DLL) of shared objects.

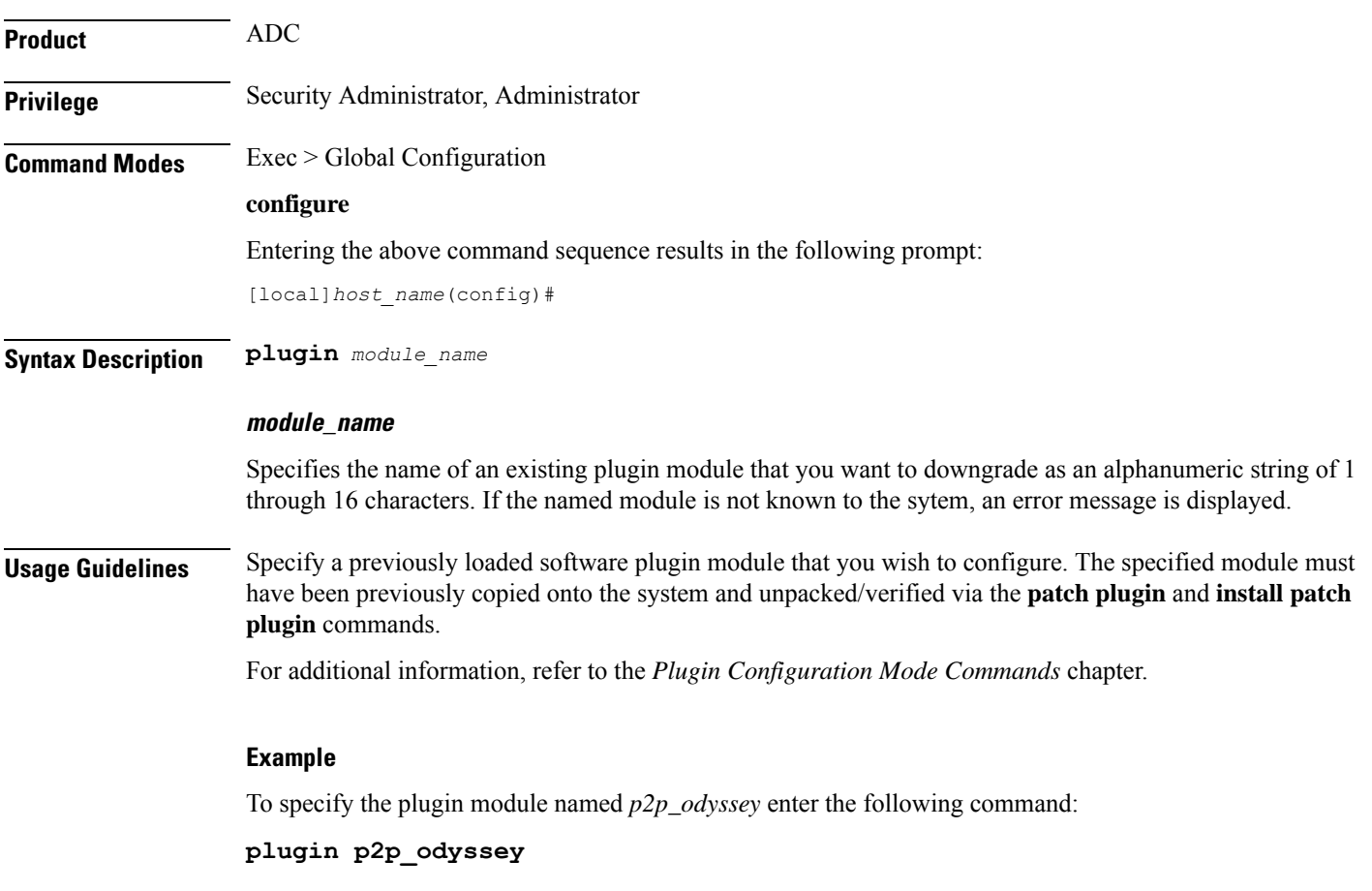

## **port ethernet**

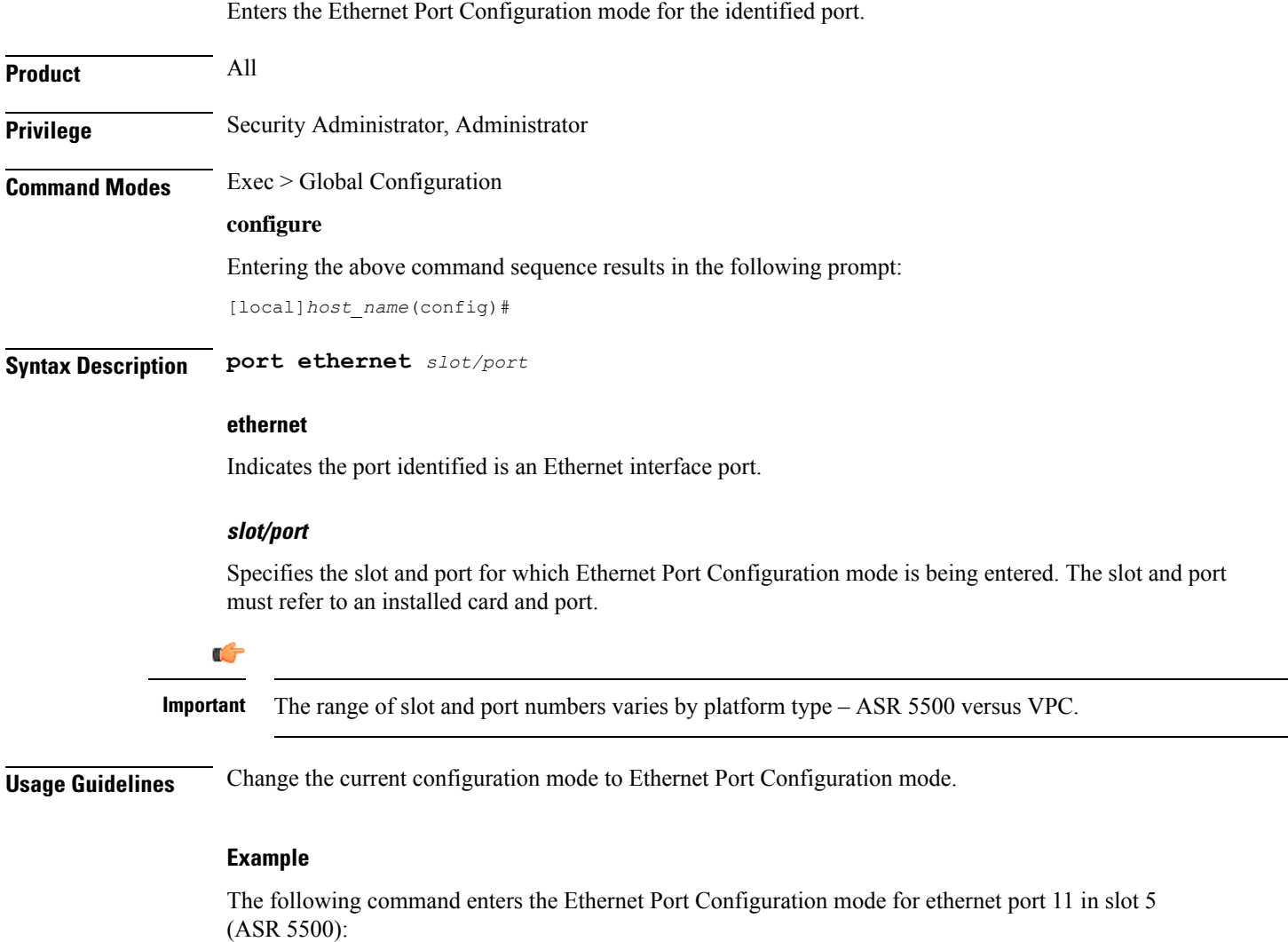

**port ethernet 5/11**

## **port rs232**

Enters the RS-232 Port Configuration mode for the RS-232 console port on the specified SPIO card. Not available on the XT2 platform.

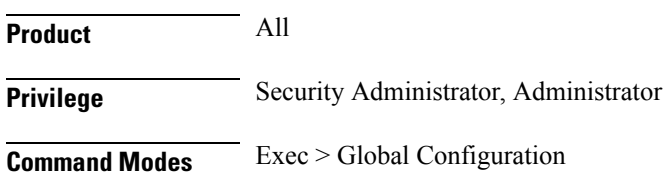

Ш

#### **configure**

Entering the above command sequence results in the following prompt:

[local]*host\_name*(config)#

**Syntax Description port rs232** *slot* **3**

#### **rs232**

Indicates the port identified is an RS-232 port on a SPIO card.

#### **slot 3**

Specifies the slot of the SPIO for which RS-232 Port Configuration mode is being entered. The slot must refer to an installed SPIO card. The specified port must always be 3 for an RS-232 port.

The value for *slot* must be either 24 or 25.

**Usage Guidelines** Change the current configuration mode to RS-232 Port Configuration mode.

#### **Example**

The following command enters the RS-232 Port Configuration mode for the SPIO in slot 24;

**port rs232 24 3**

### **profile-id-qci-mapping**

Creates a Qos Class-Identifier-Radio Access Network (QCI-RAN) ID mapping table or specifies an existing table and enters the QCI Mapping Configuration mode for the system.

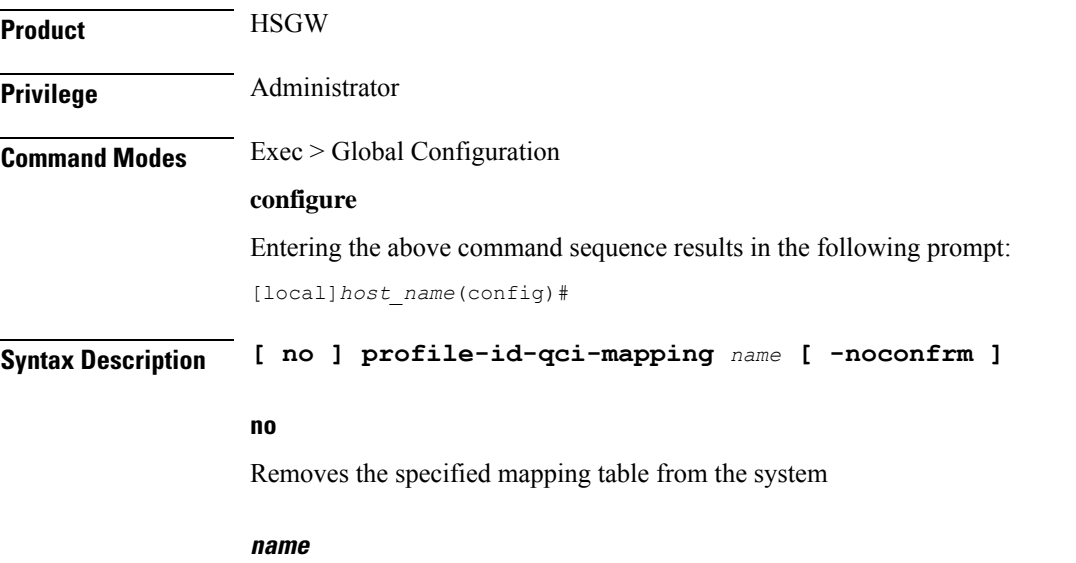

Creates a new or enters an existing mapping table configuration. *name* must be an alphanumeric string of 1 through 63 alphanumeric.

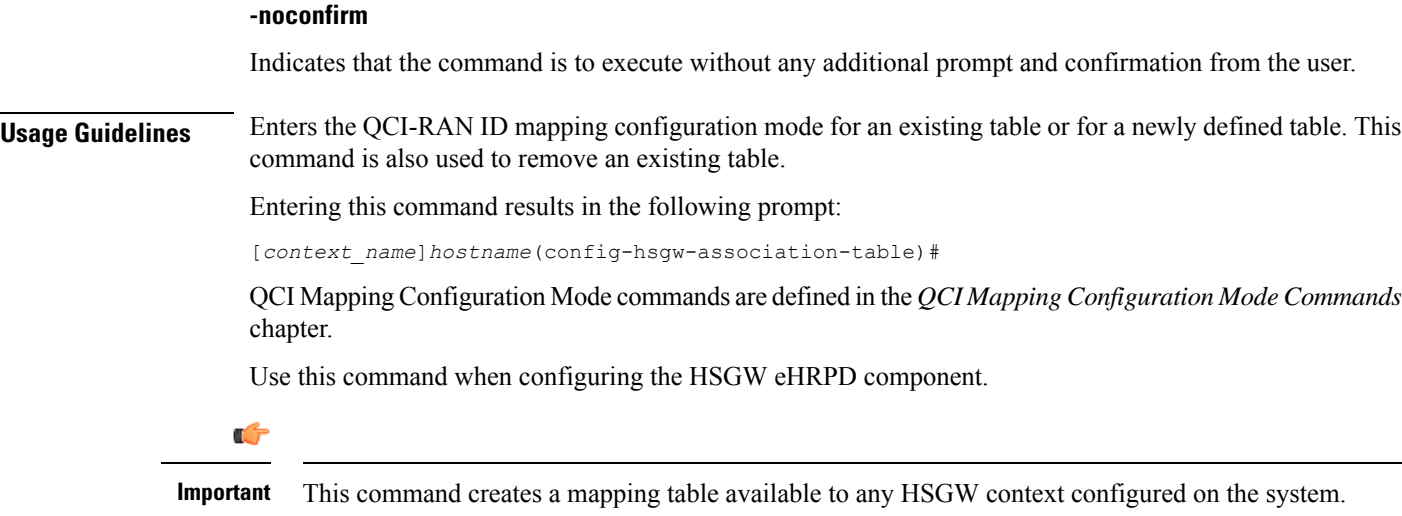

#### **Example**

The following command enters the existing QCI mapping configuration mode (or creates it if it doesn't already exist) for a mapping table named *qci\_table1*:

```
profile-id-qci-mapping qci_table1
```
The following command will remove *qci\_table1* from the system:

**no profile-id-qci-mapping qci\_table1**

### **ps-network**

This command creates/removes an HNB-PS network configuration instance for Femto UMTS access over Iu-PS/Iu-Flex interface between Home NodeB Gateway (HNB-GW) service and PS networks elements; i.e. SGSN. This command also configures an existing HNB-CS network instance and enters the HNB-CS Network Configuration mode on a system.

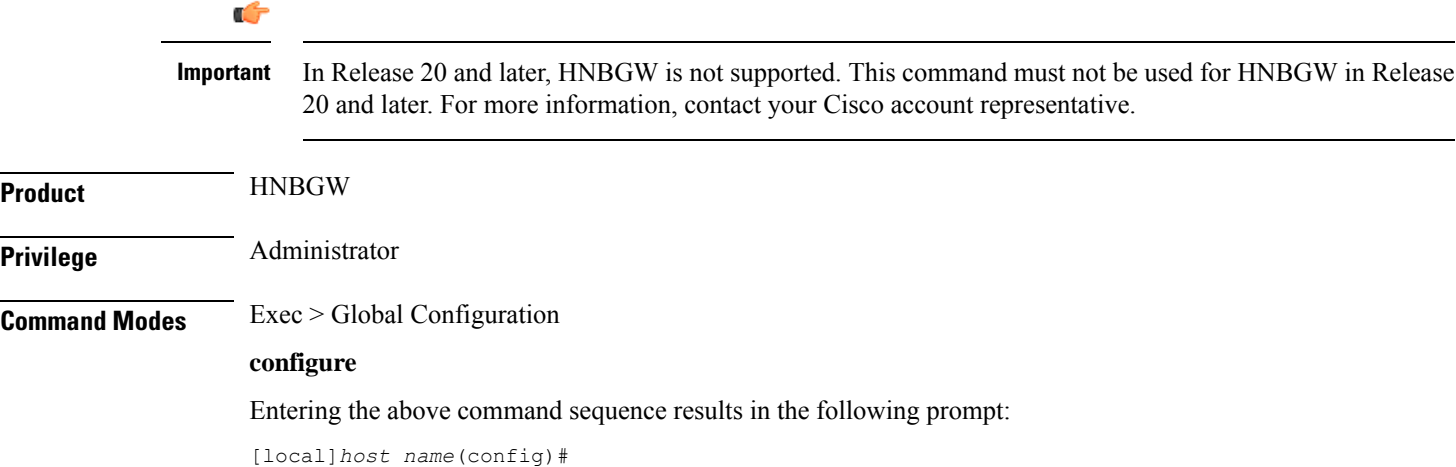

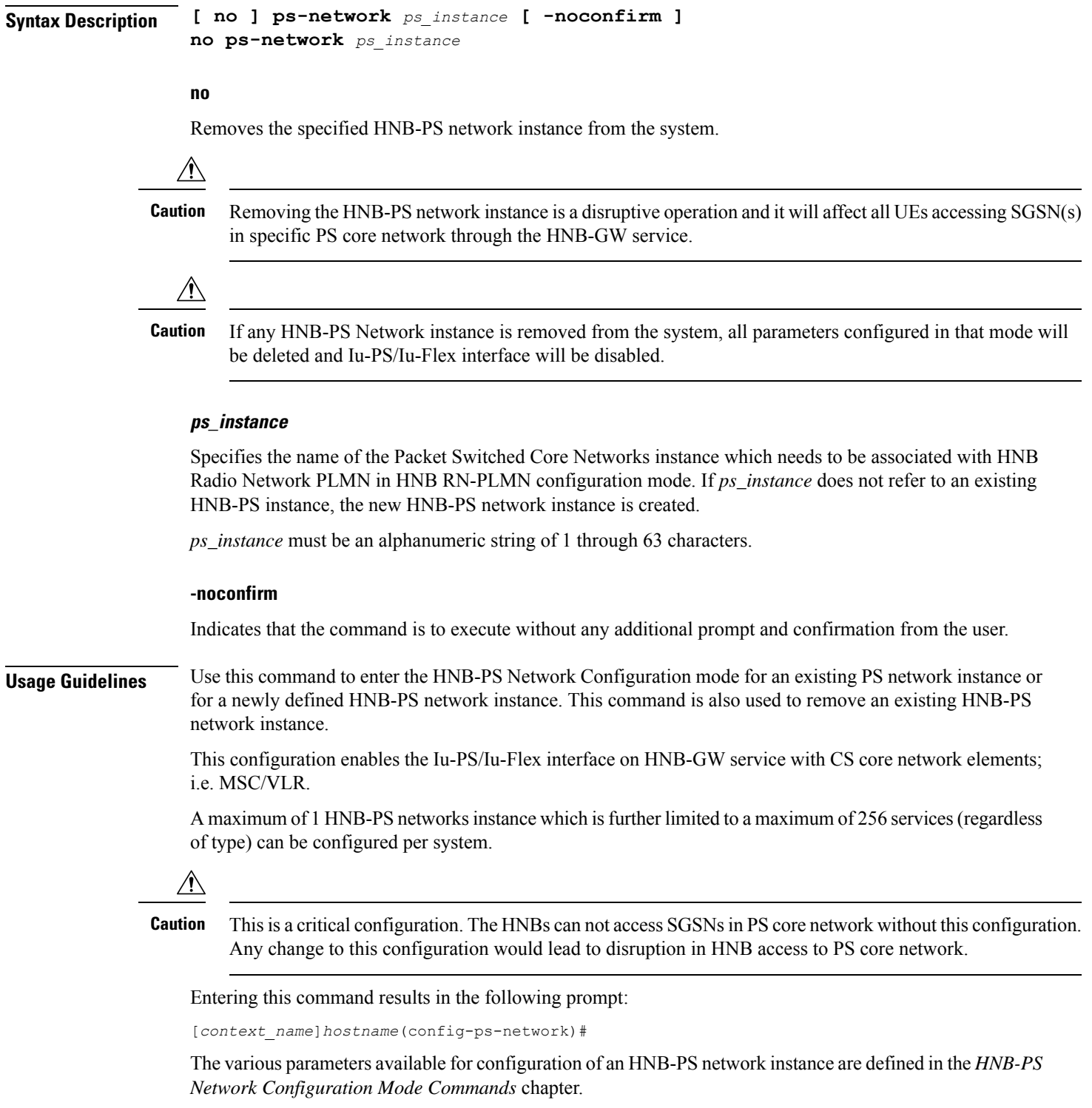

#### **Example**

The following command enters the existing HNB-PS Network configuration mode (or creates it if it doesn't already exist) for the instance named *hnb-ps1*:

#### **ps-network hnb-ps1**

The following command will remove HNB-PS network instance *hnb-ps1* from the system without any prompt to user:

**no ps-network hnb-ps1**

### **qci**

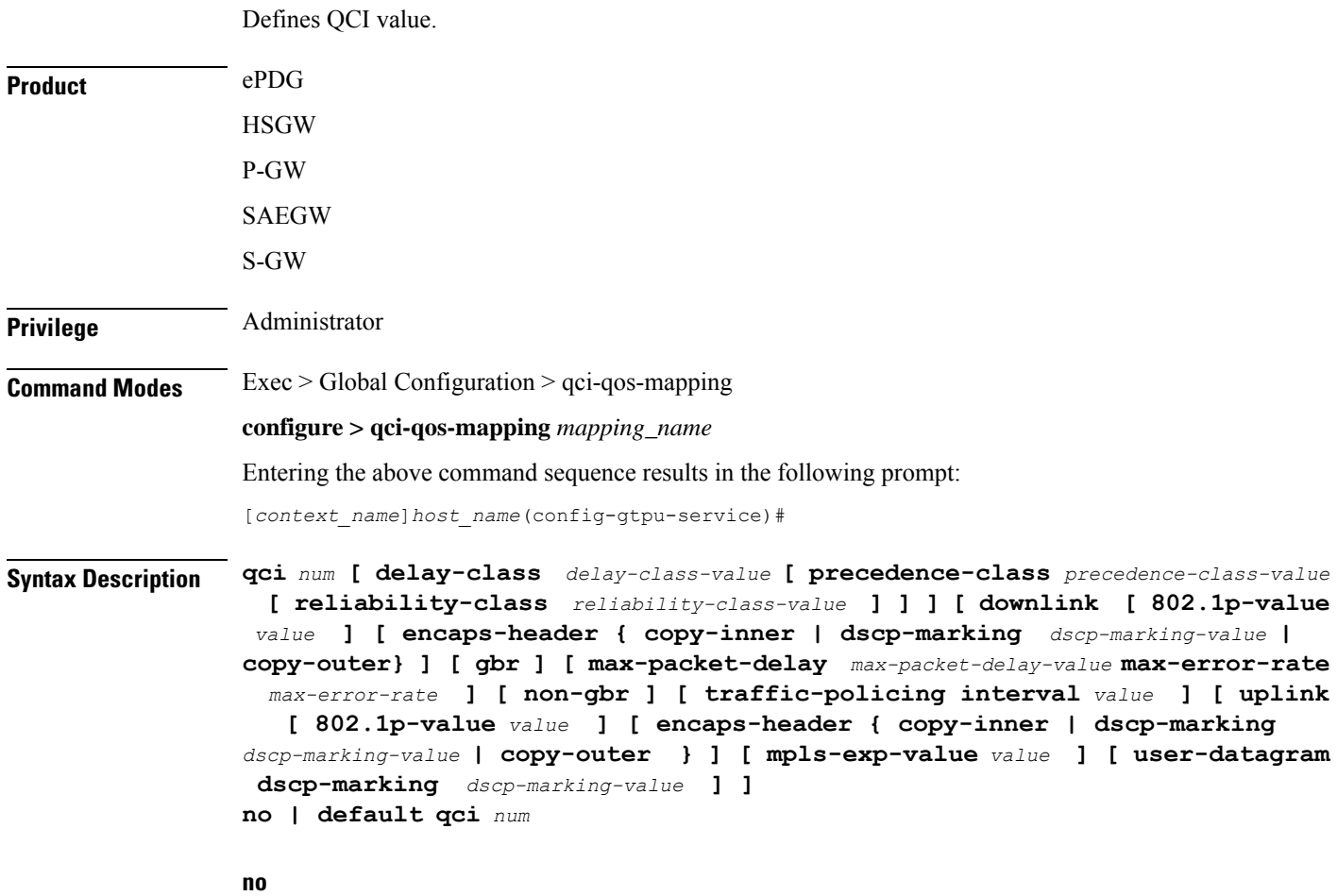

Removes the specified QCI value.

#### **default**

Sets the default QCI value.

#### **qci num**

*num* must be an integer from 1 through 256.

#### **delay-class delay-class-value**

Defines Pre Release 8 value for configuring packet delay.

**delay-class** *delay-class-value*: Defines Pre Release 8 value for configuring packet delay as an integer from 1 through 9.

#### **precedence-class precedence-class-value**

Defines Pre Release 8 value for configuring packet precedence.

**precedence-class** *precedence-class-value*: Defines Pre Release 8 value for configuring packet precedence as an integer from 1 through 32.

#### **reliability-class reliability-class-value**

Defines Pre Release 8 value for configuring packet reliability.

**reliability-class** *reliability-class-value*: Defines Pre Release 8 value for configuring packet reliability as an integer from 1 through 32.

#### **downlink**

Configures for downlink traffic.

#### **802.1p-valuevalue**

**802.1p-value***value*: Configures for downlink traffic 802.1p-value as an integer from 1 through 7.

#### **encaps-header { copy-inner | dscp-marking dscp-marking-value | copy-outer}**

**encaps-header**: Defines the DSCP value to be applied to encaps header.

**copy-inner**: Copy inner DSCP to outer.

**dscp-marking** *dscp-marking-value*: Defines the DSCP value to be applied to packets with this QCI.

*dscp-marking-value*: A Hexadecimal number between 0x0 and 0x3F.

**copy-outer** Copies the DSCP value coming in an encapsulation header from the S1u interface to the encapsulation header sent on the S5 interface and vice-versa.

#### **gbr**

Sets the type of the QCI to GBR.

#### **max-packet-delay max-packet-delay-value**

Defines the maximum packet delay in ms for the data with the QCI as an integer from 10 through 1000.

#### **max-error-rate max-error-rate**

Defines the maximum error rate that the data stream can handle in power of 10 as an integer from 1 through 6.

#### **non-gbr**

Sets the type of the QCI to non GBR.

I

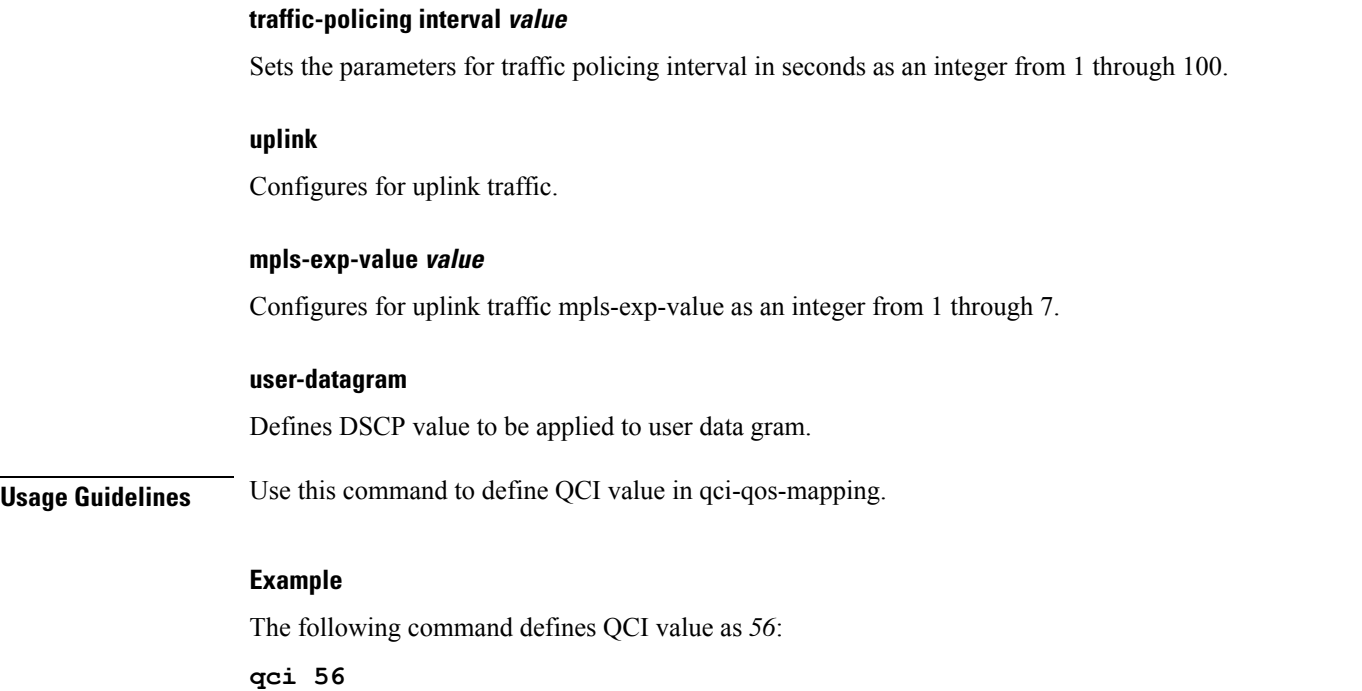

# **qci-qos-mapping**

Global QCI-QoS mapping tables are used to map QoS Class Identifier (QCI) values to appropriate Quality of Service (QoS) parameters.

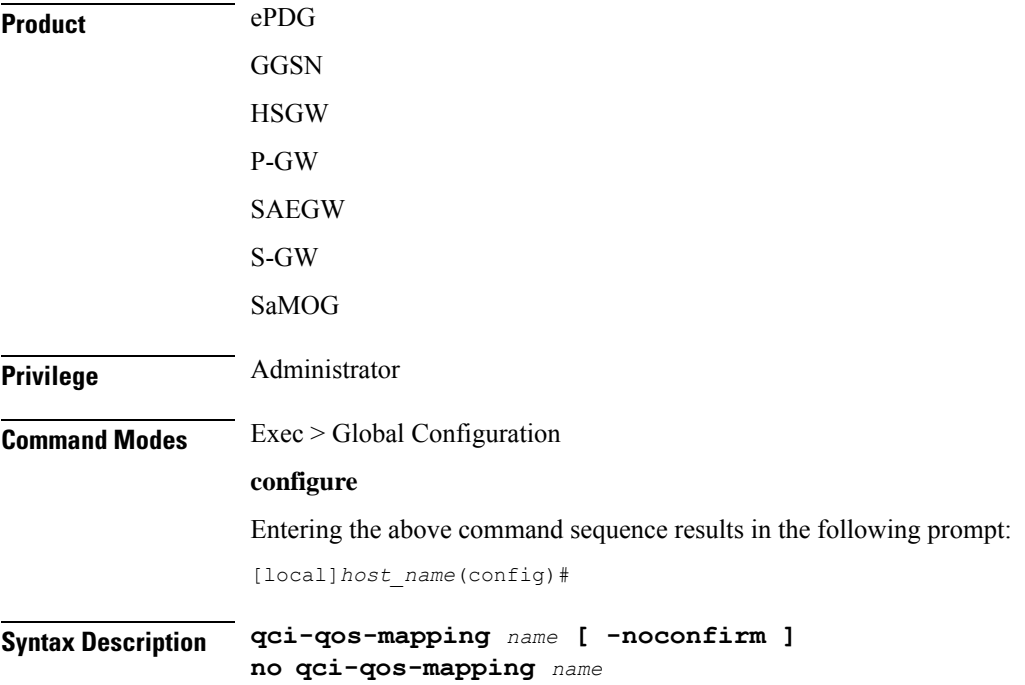

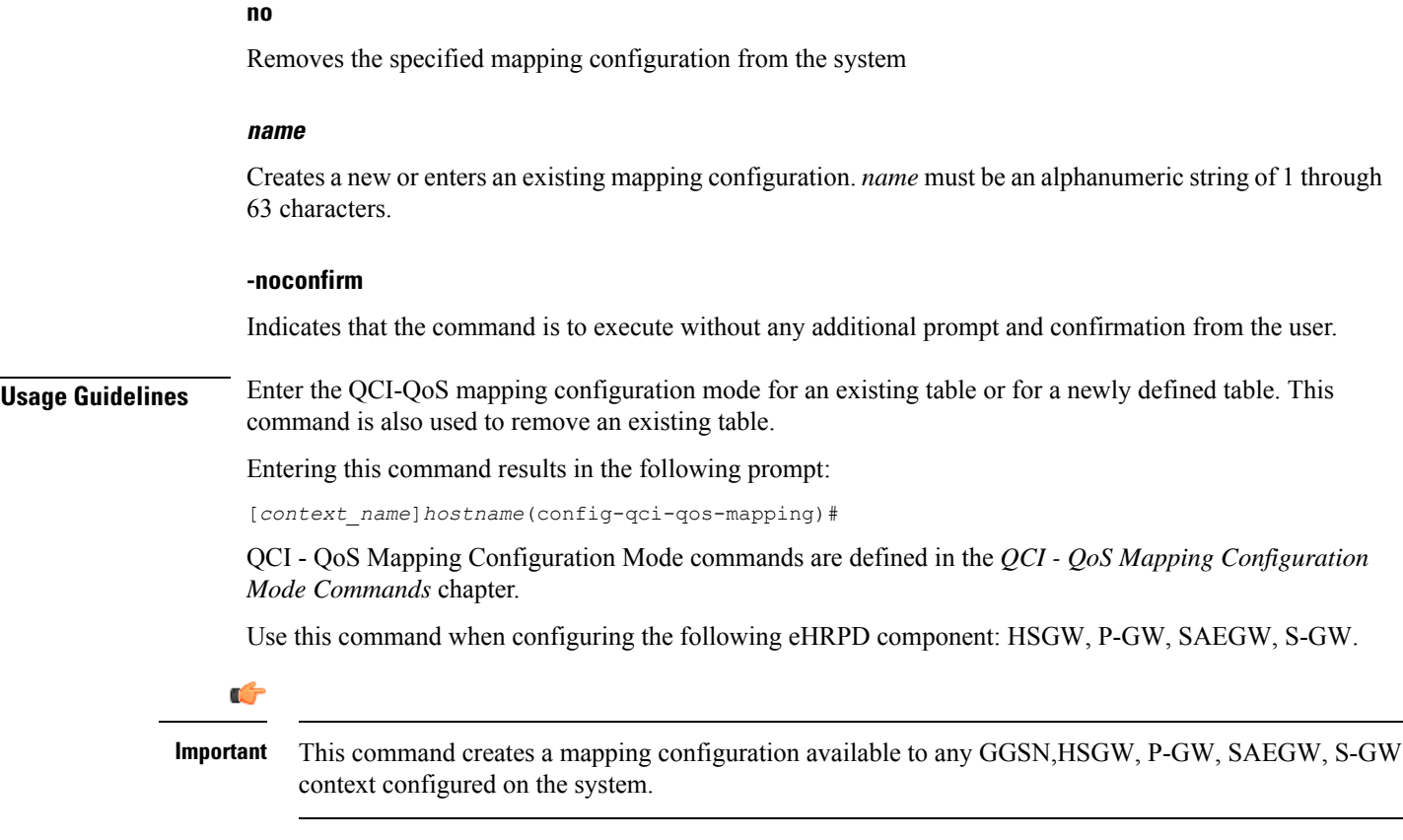

#### **Example**

The following command enters the existing QCI - QoS mapping configuration mode (or creates it if it doesn't already exist) for a mapping configuration named *qci-qos3*:

```
qci-qos-mapping qci-qos3
```
## **qos ip-dscp-iphb-mapping**

Manages internal QoS (Internal-Per-Hop-Behavior/IPHB).

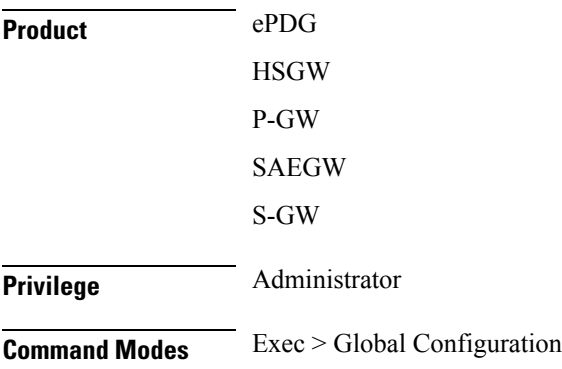

#### **configure**

Entering the above command sequence results in the following prompt:

[local]*host\_name*(config)#

**Syntax Description qos ip-dscp-iphb-mapping dscp** *dscp\_value* **internal-priority cos** *class\_of\_service\_value*

**default qos ip-dscp-iphb-mapping dscp** *dscp\_value*

#### **default**

Map any IP Differentiated Services Code Point (DSCP) to an IPHB value of 0.

#### **dscp dscp\_value**

Map IP DSCP values into internal QoS. *dscp\_value* must be a Hexadecimal number between 0x0 and 0x3F.

#### **internal-priority cos class\_of\_service\_value**

Maps to the internal QoS priority/class of service. *class\_of\_service\_value* must be a Hexadecimal number between 0x0 and 0x7.

**Usage Guidelines** Use this command to manage internal QoS.

#### **Example**

The following command maps DSCP values in a packet to internal-QoS COS marking values:

**qos ip-dscp-iphb-mapping dscp 0x3 internal-priority cos 0x5**

### **qos l2-mapping-table**

Creates or modifies a Level 2 mapping table and enters the QoS L2 Mapping Configuration Mode to map internal QoS priority.

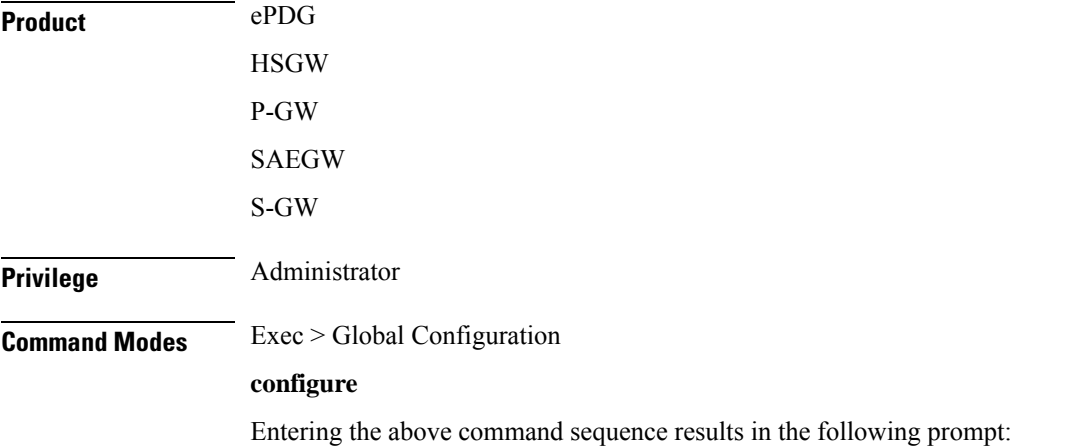

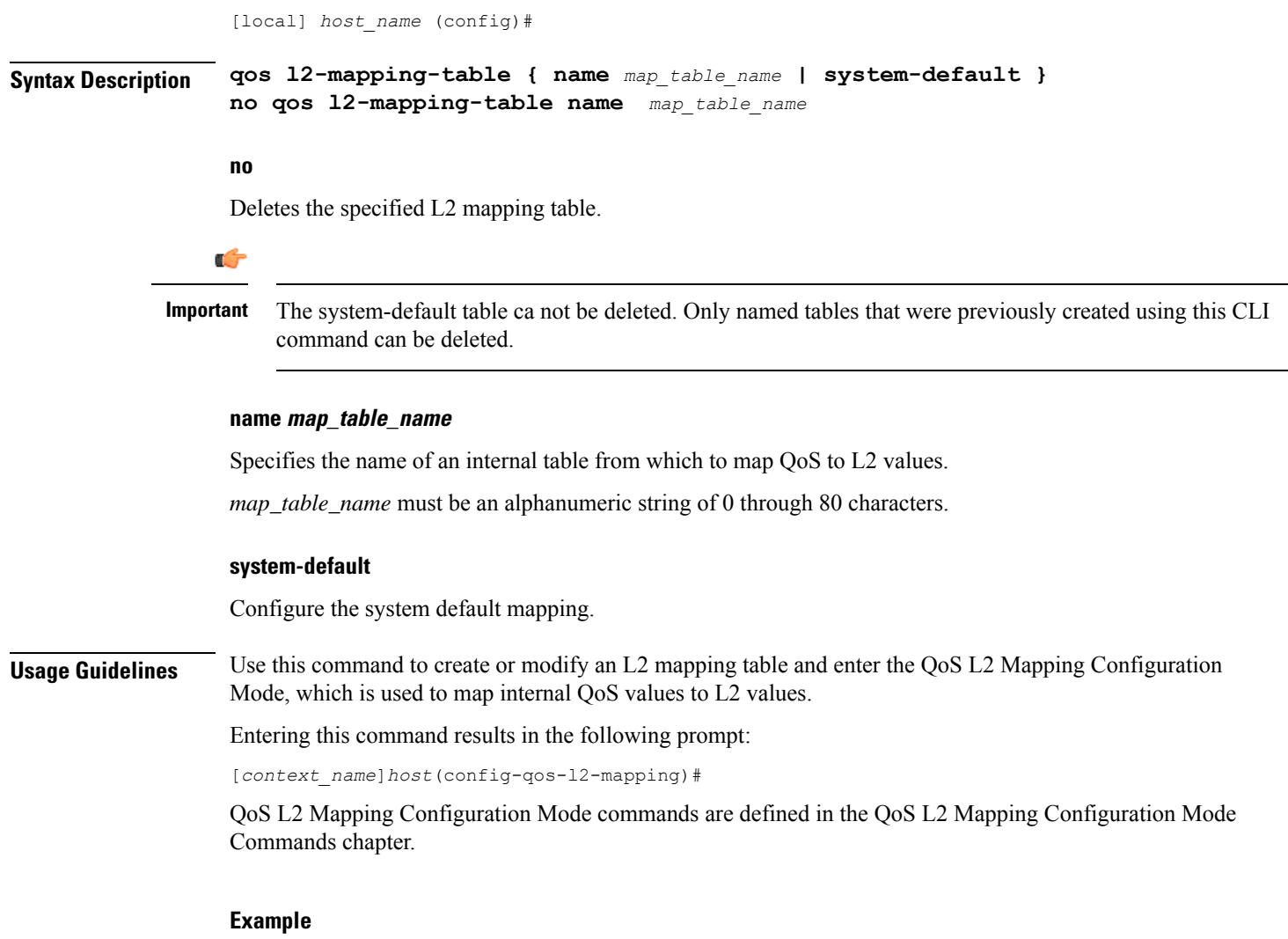

The following command creates an L2 mapping table and enters the QoS L2 Mapping Configuration Mode:

**qos l2-mapping-table name qostable1**

## **qos npu inter-subscriber traffic bandwidth**

Configures NPU QoS bandwidth allocations for the system.

**Product** GGSN **Privilege** Security Administrator, Administrator **Command Modes** Exec > Global Configuration **configure**

Entering the above command sequence results in the following prompt:

[local]*host\_name*(config)#

**Syntax Description qos npu inter-subscriber traffic bandwidth gold** *percent* **silver** *percent* **bronze** *percent* **best-effort** *percent*

**no qos npu inter-subscriber traffic bandwidth**

#### **no**

Removes a previous bandwidth allocation.

#### **gold percent**

Default: 10%

Specifies the maximum percentage of bandwidth to be allocated to the gold queue priority. *percent* can be configured to an integer from 0 through 100.

#### **silver percent**

Default: 20%

Specifies the maximum percentage of bandwidth to be allocated to the silver queue priority. *percent* can be configured to an integer from 0 through 100.

#### **bronze percent**

Default: 30%

Specifies the maximum percentage of bandwidth to be allocated to the bronze queue priority. *percent* can be configured to an integer from 0 through 100.

#### **best-effort percent**

Default: 40%

Specifies the maximum percentage of bandwidth to be allocated to the best-effort queue priority.

*percent* can be configured to an integer from 0 through 100.

**Usage Guidelines** The bandwidth of a subscriber queue is maintained by rate limiting functions which implement packet-rate limiting at the first level and bit-rate limiting at the next level.

> The packet-rate limit of a queue is defined by the number of packets-per-second (PPS) permitted for queuing. Before queuing a packet on a subscriber queue, the NPU ensures that the packet falls within the limit. If the packet to be queued exceeds the packet rate limit, it is dropped.

> Each subscriber queue is configured with a bit rate limit, measured in megabits-per-second (Mbps), referred to as CP-BPS (bit-per-second to CP). The CP-BPS is available as the total bandwidth for the subscriber traffic that a CP can sustain. Each subscriber queue receives an allocation of a certain percentage of the CP-BPS. The following maximum CP-BPS values are supported:

- Lead CP (CP0) = 128 Mbps
- Remaining CPs (CP1, CP2, CP3) = 256 Mbps

For additional information on the NPU QoS functionality, refer to the System Administration and Configuration Guide.

#### **Example**

The following command configures bandwidth allocations of 20, 30, 40, and 50% for the gold, silver, bronze, and best-effort queues respectively:

#### **qos npu inter-subscriber traffic bandwidth gold 20 silver 30 bronze 40 best-effort 50**

Upon executing this command, the priority queues will have the following packet processing card CP bandwidth allocations based on the maximum CP bandwidth specifications:

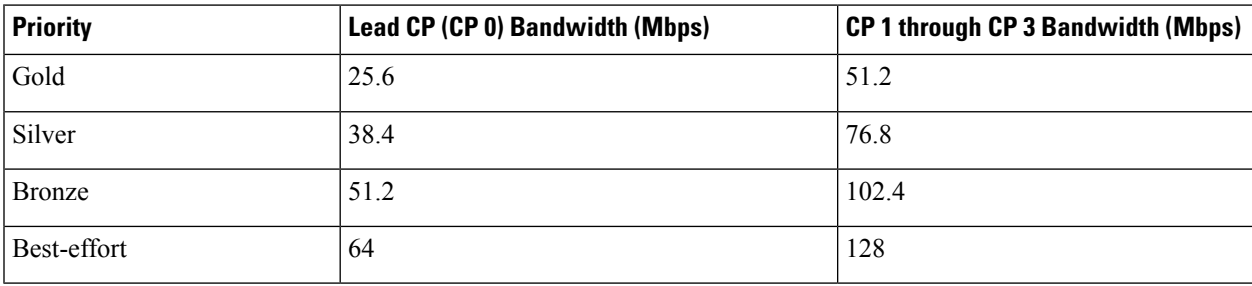

### **qos npu inter-subscriber traffic bandwidth-sharing**

Configures NPU QoS bandwidth sharing properties for the system.

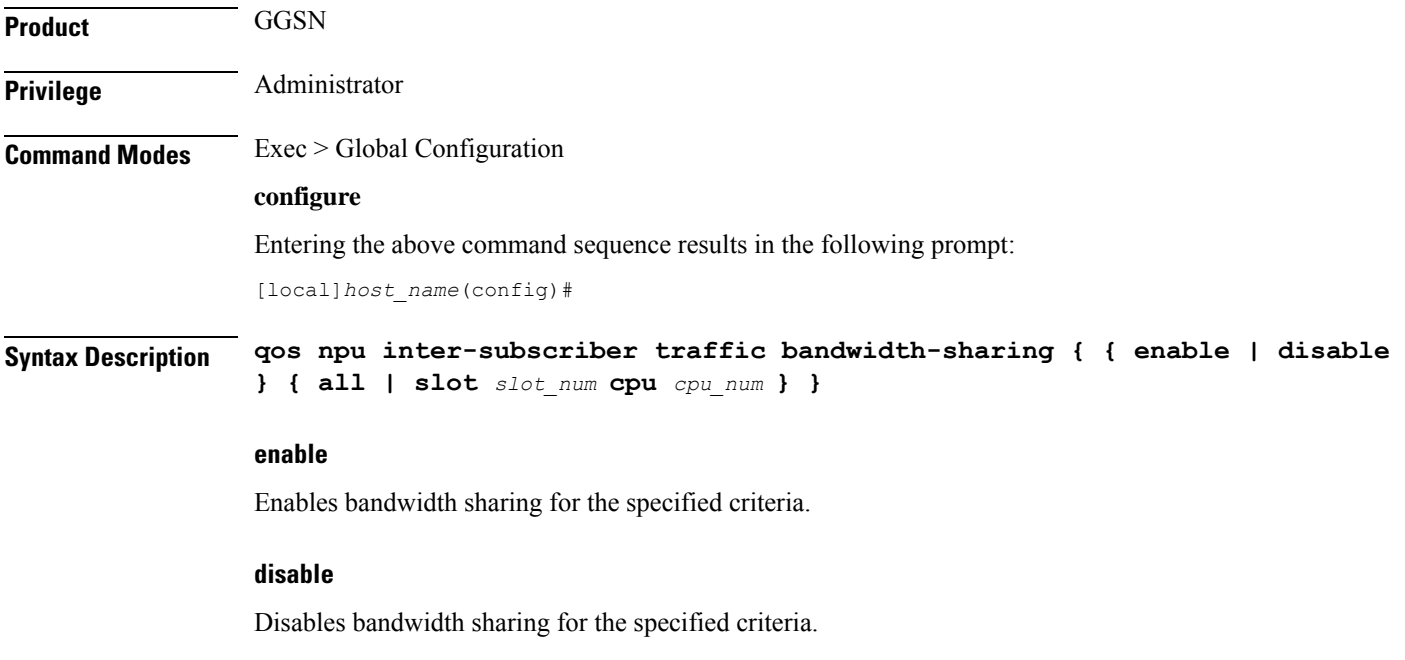

#### **all**

Specifies that the bandwidth action is to be applied to all packet processing cards and every CPU on each packet processing card.

#### **slot slot\_num**

Specifies that the bandwidth action is to be applied to a packet processing card in a specific chassis slot number.

*slot\_num* is the slot in which a packet processing card is installed. These cards can be installed in slots 1 through 4 and 7 through 10 on the ASR 5500.

#### **cpu cpu\_num**

Specifies a specific control processor (CP) on a packet processing card for which to perform the bandwidth action.

*cpu\_num* is an integer value from 0 to 3. 0 represents the lead CP.

**Usage Guidelines** The available bandwidth of a subscriber queue can be shared equally among the other subscriber queues. Any unutilized bandwidth of a queue can be shared with the other queues equally. For example, if only one DSCP is configured and it is mapped to best-effort, that DSCP would get the bandwidth allocated to the best-effort in addition to the rest of the bandwidth allocated to the gold, silver, and bronze.

By default, the system enables sharing for all packet processing cards and their CPs.

For additional information on the NPU QoS functionality, refer to the *System Administration Guide*.

#### **Example**

The following command disables bandwidth sharing for the fourth CP(CP3) on a packet processing card installed in chassis slot 3:

**qos npu inter-subscriber traffic bandwidth-sharing disable slot 4 cpu 3**

### **qos npu inter-subscriber traffic priority**

Configures the DSCP-to-Priority assignments for the system.

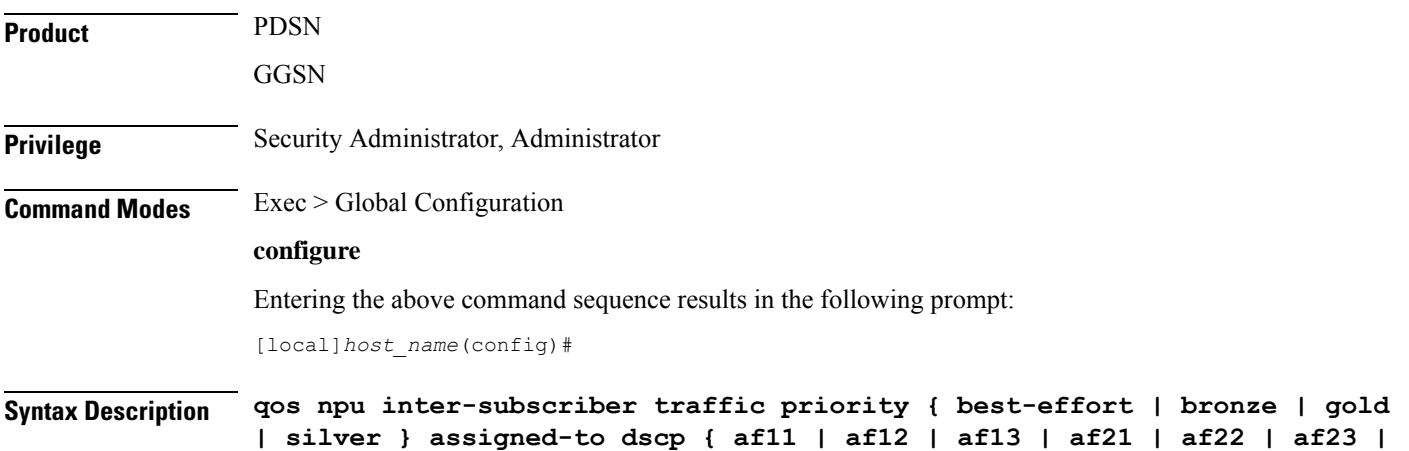

Ш

**af31 | af32 | af33 | af41 | af42 | af43 | be | ef |** *dscp\_num* **} } no qos npu inter-subscriber traffic priority [ assigned-to dscp { af11 | af12 | af13 | af21 | af22 | af23 | af31 | af32 | af33 | af41 | af42 | af43 | be | ef } ]**

#### **best-effort**

Specifies the best-effort queue priority.

#### **bronze**

Specifies the bronze queue priority.

#### **gold**

Specifies the gold queue priority.

#### **silver**

Specifies the silver queue priority.

#### **afXX**

Assigns the Assured Forwarding *XX* PHB (per-hop behavior) DSCP.

Each Assured Forwarding PHB has a corresponding DSCP value as follows:

- af11 through af13: DSCP values 5 through 7 respectively
- af21 through af23: DSCP values 9 through 11 respectively
- af31 through af33: DSCP values 13 through 15 respectively
- af41 through af43: DSCP values 17 through 19 respectively

#### **be**

Assigns the Best Effort forwarding PHB which has a corresponding DSCP value of 0.

#### **ef**

Assigns the Expedited Forwarding PHB which has a corresponding DSCP value of 23.

#### **dscp\_num**

Specifies a specific DSCP value as an integer from 0 through 31.

**Usage Guidelines** The differentiated services (DS) field of a packet contains six bits (0-5) that represent the differentiated service code point (DSCP) value.

> Five of the bits (1-5) represent the DSCP. Therefore, up to 32 (25) DSCPs can be assigned to the various priorities. By default, they're all assigned to the lowest priority (best-effort).

For additional information on the NPU QoS functionality, refer to the *System Administration Guide*.

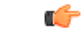

**Important** This functionality is not supported for use with the PDSN at this time.

#### **Example**

The following command maps the ef DSCP to the gold priority queue:

```
qos npu inter-subscriber traffic priority gold assigned-to dscp ef
```
### **quality-of-service-profile**

This command creates an instance of a quality of service QoS profile and causes the system to enter the QoS Profile Configuration Mode for commands to configure the QoS parameters.

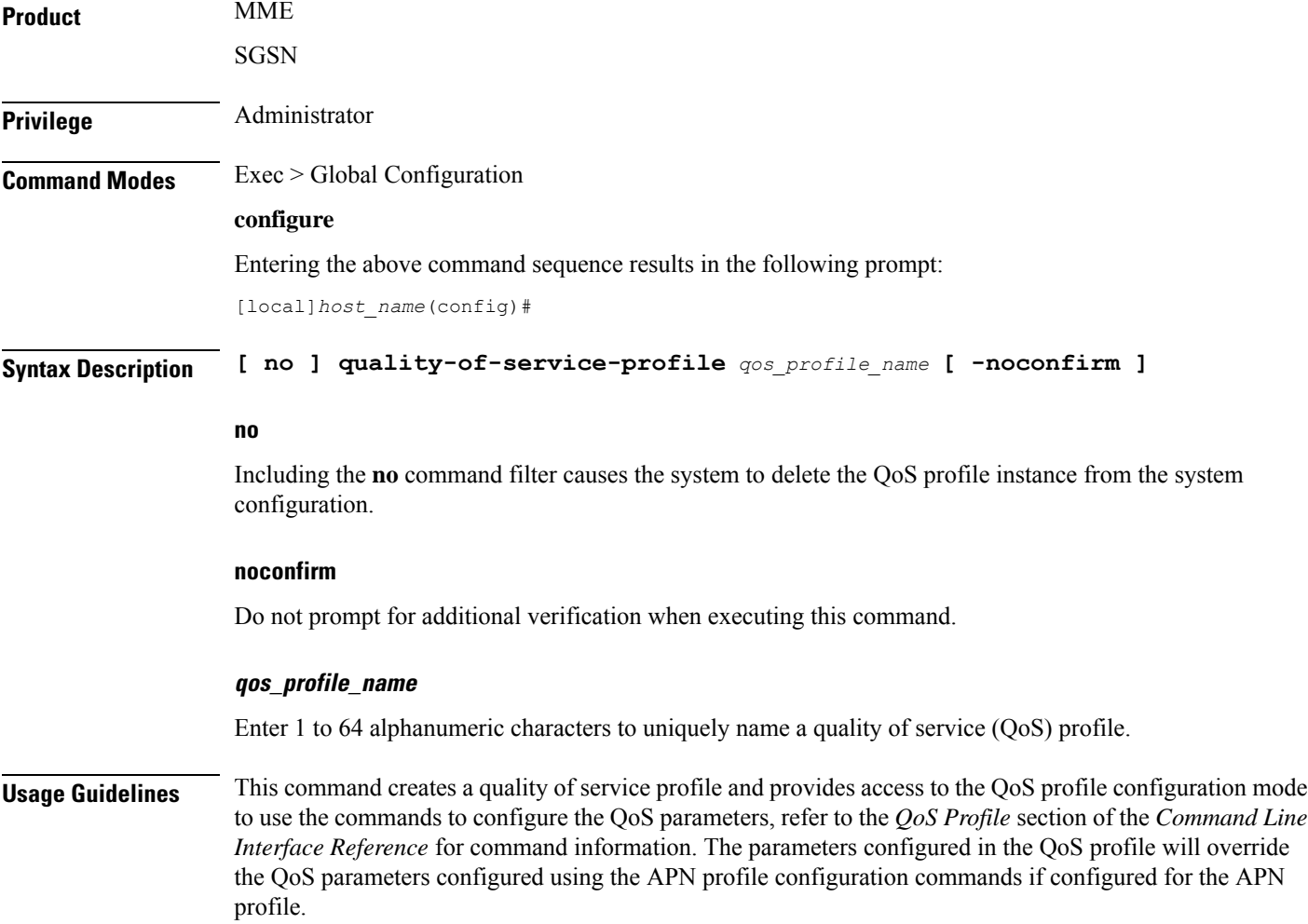

Ú

**Important**

The MME's QoS profile does not become valid until it is associated with an APN profile with access type "eps". For more information, refer to the *APN Profile Configuration Mode* section in the *Command Line Interface Reference*

#### **Example**

Create a QoS profile named *QoStest*:

**quality-of-service-profile QoStest**

### **ran-peer-map**

Creates a Radio Access Network (RAN) Peer Map and enters the RAN Peer Map Configuration Mode.

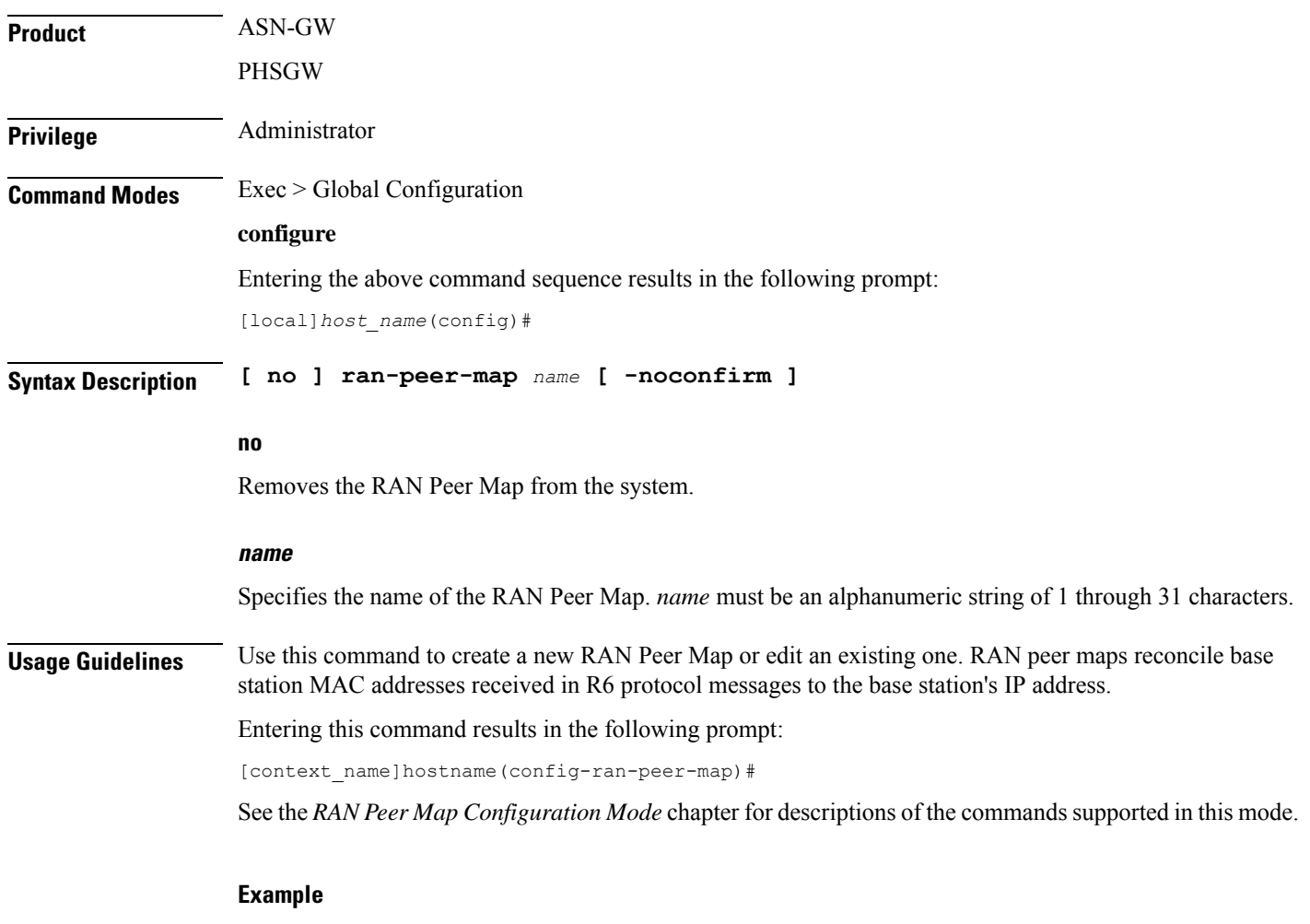

The following command creates a RAN peer map named *ran12*:

**ran-peer-map ran12**

## **require active-charging**

This command enables/disables Active Charging Service (ACS) with or without the Category-based Content Filtering application.

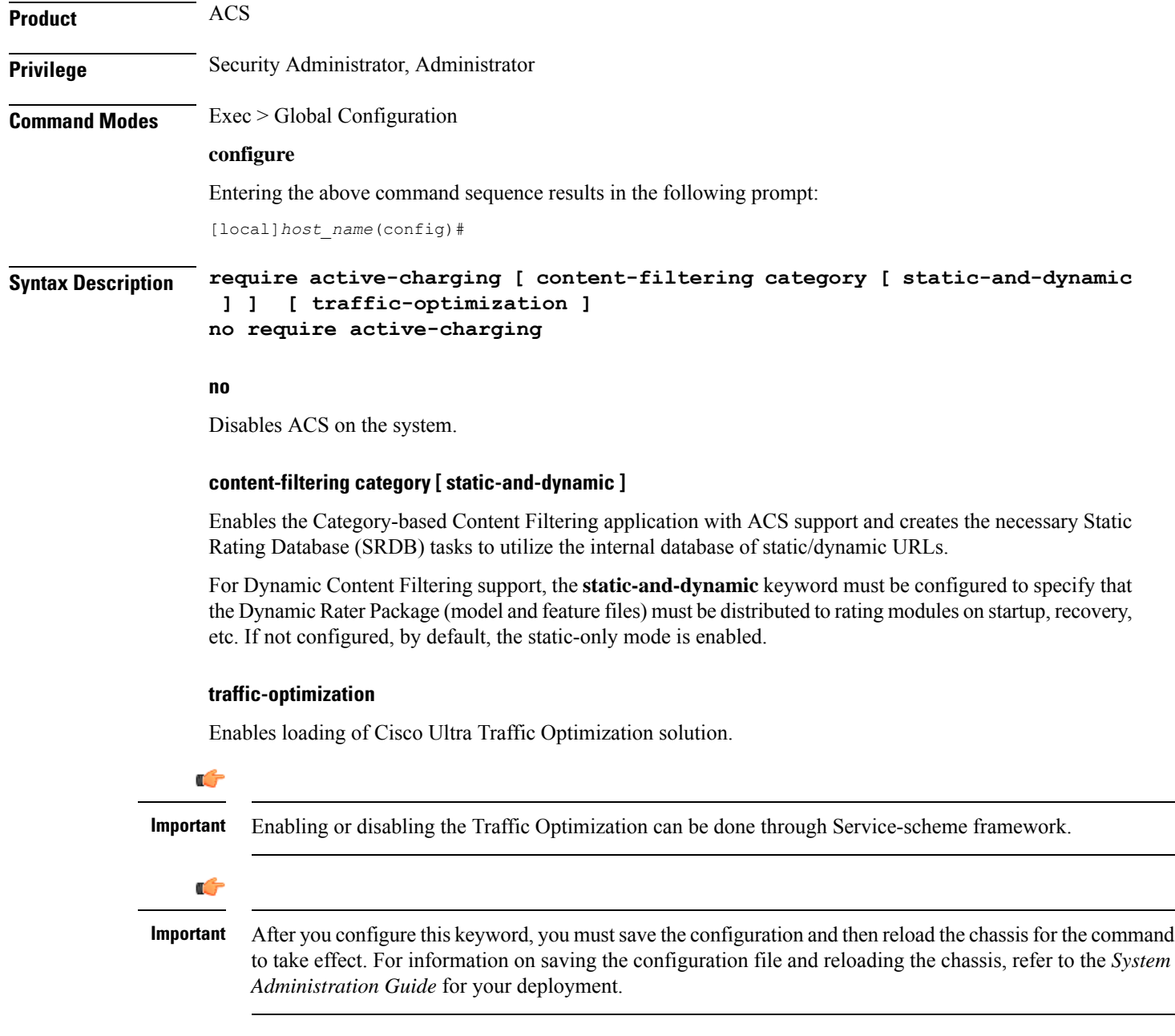

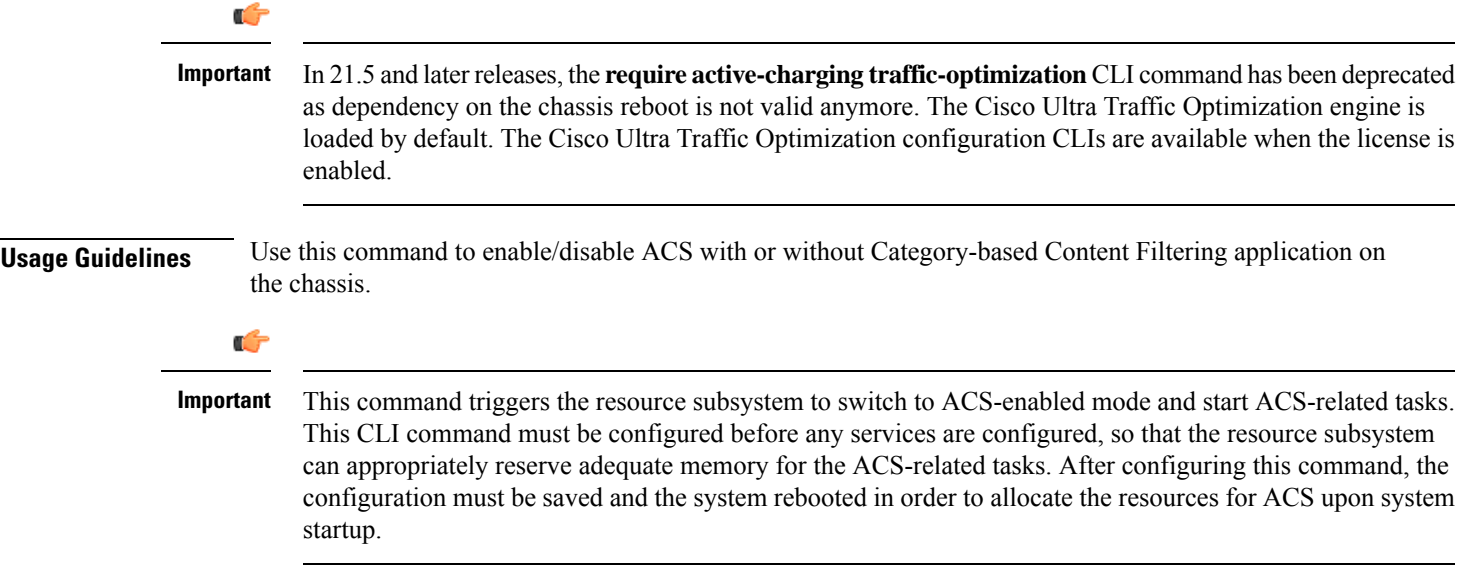

## **require aes-ni**

I

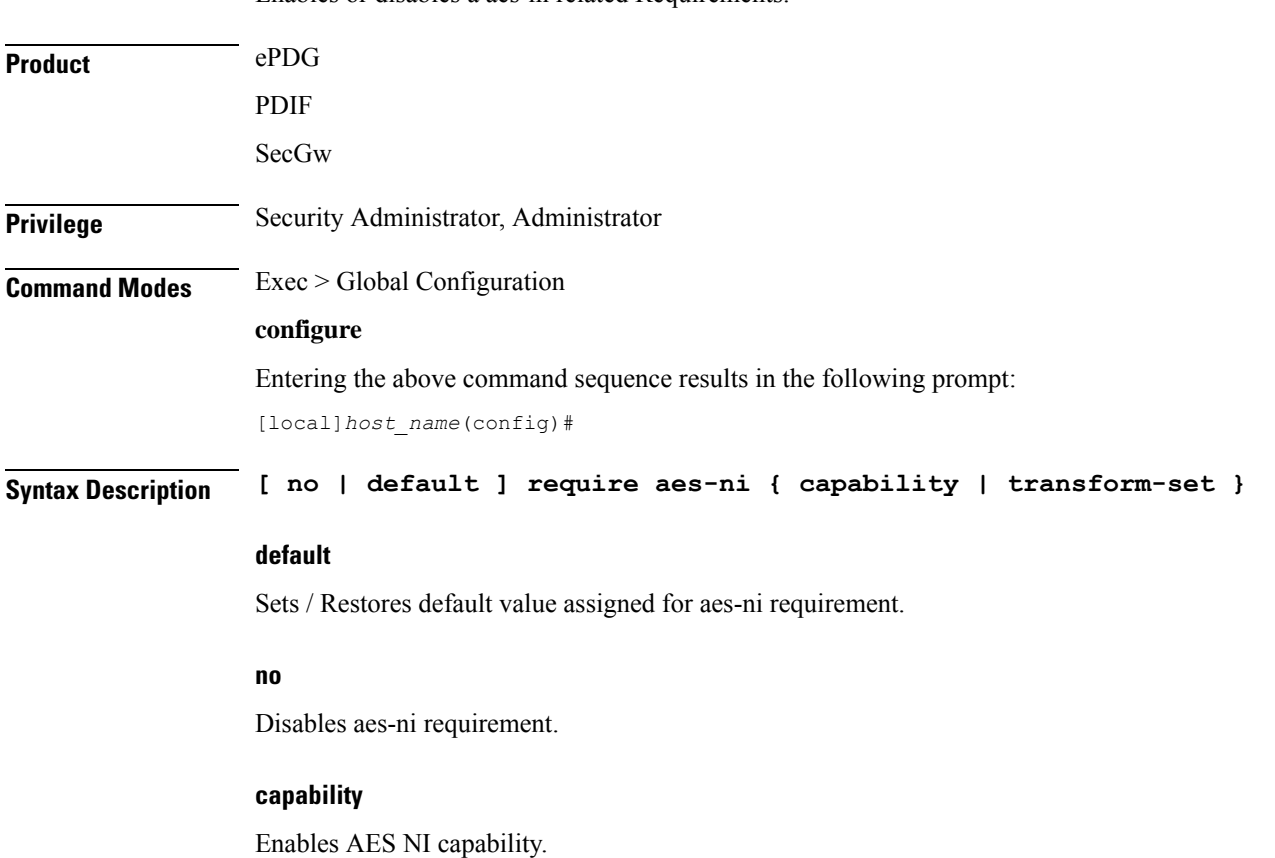

Enables or disables a aes-ni related Requirements.

I

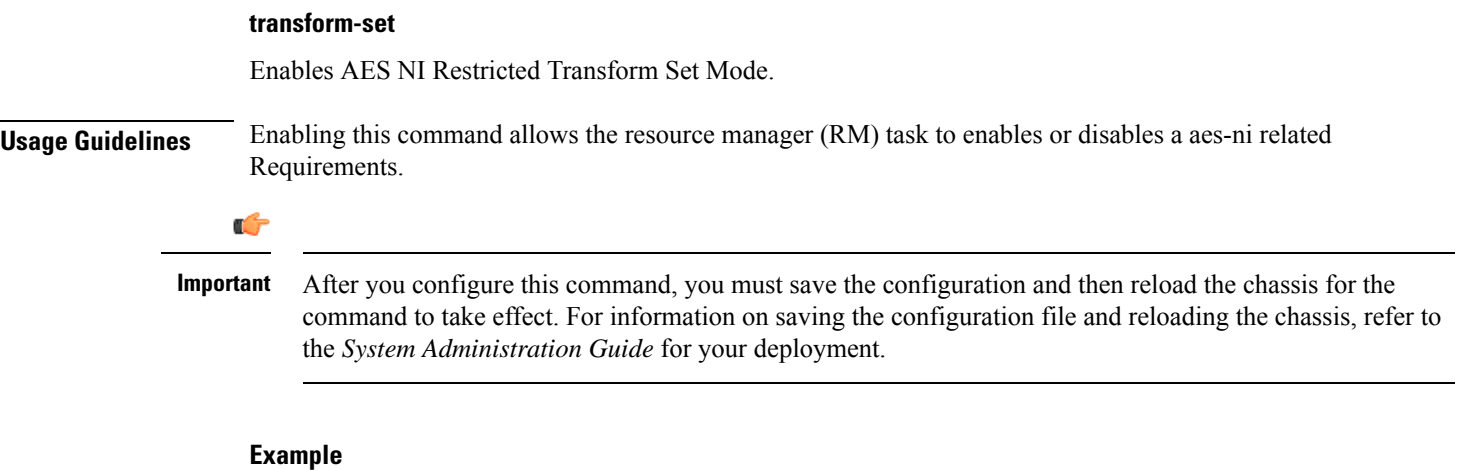

The following command enables AES NI capability:

```
require aes-ni capability
```
## **require crypto**

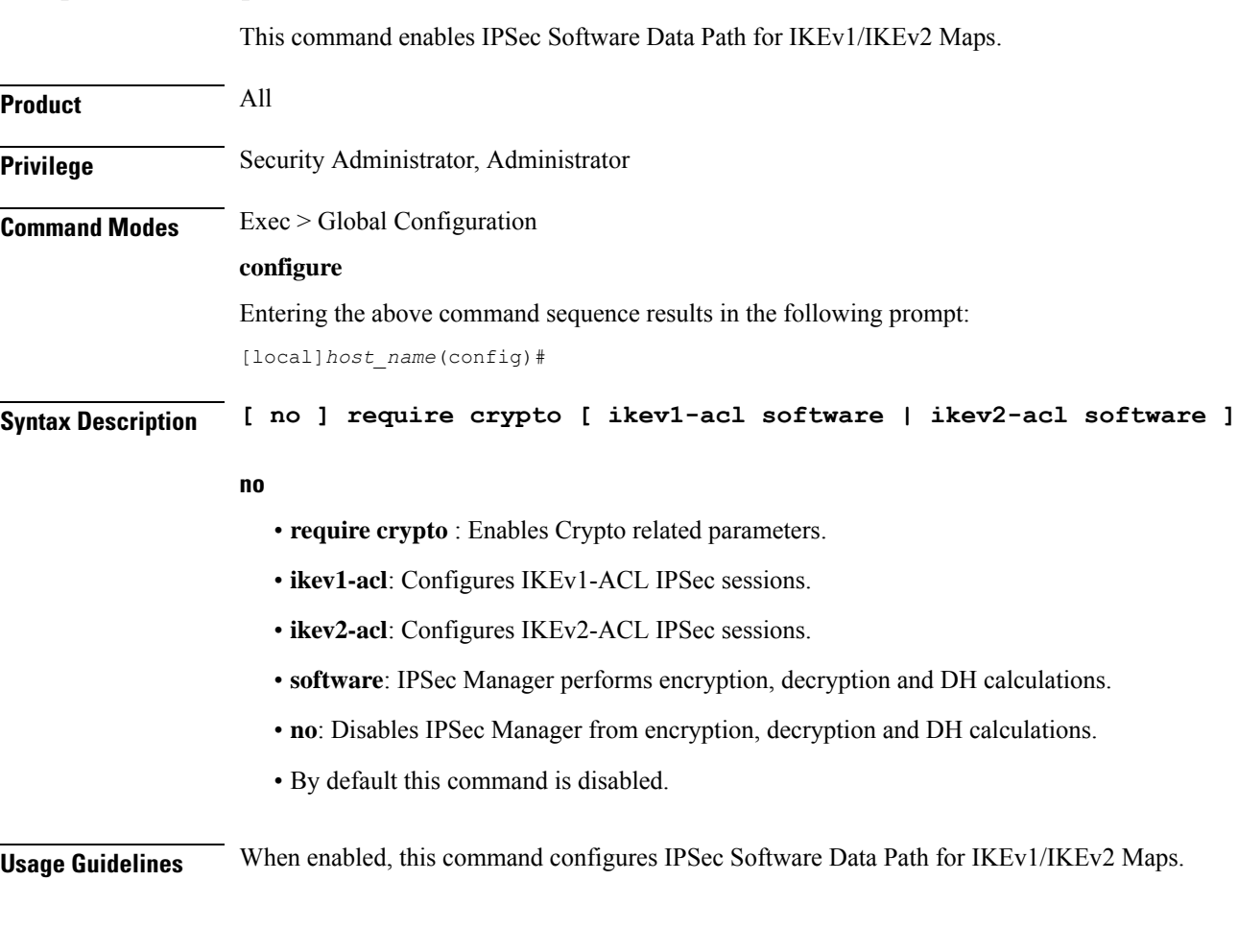

**Command Line Interface Reference, Modes G - H, StarOS Release 21.28**

Ú

**Important** This command must be enabled for IPSec encryption.

#### **Example**

The following command enables IPSec Software Data Path for IKEv1 Maps:

```
require crypto ikev1-acl software
```
### **require demux**

Enables or disables demux capabilities on an ASR 5500. When demux tasks are enabled on a management card, the Active and Standby MIOs will host and migrate all demux tasks.

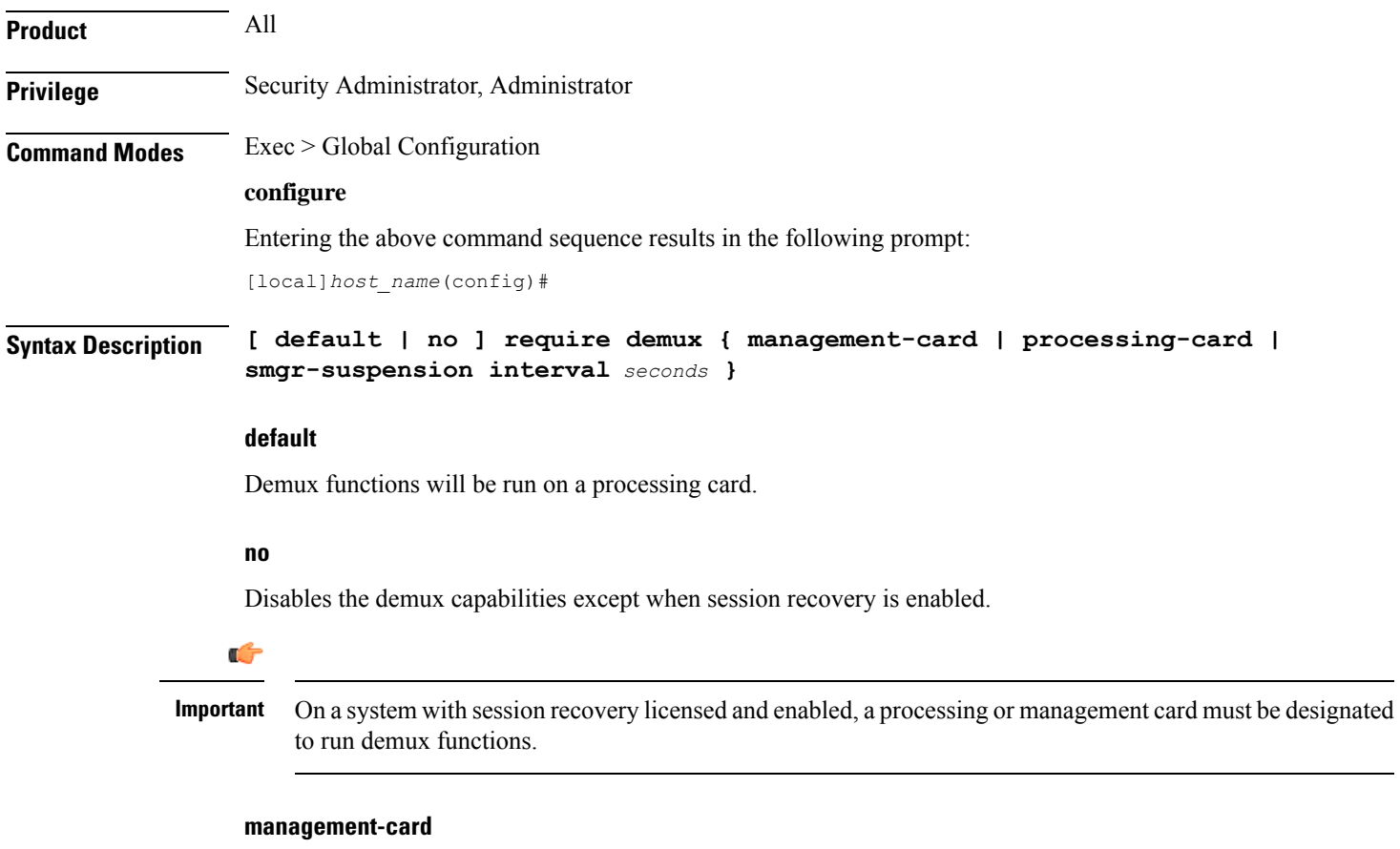

Enables demux functionality on a management (ASR 5500 MIO) card.

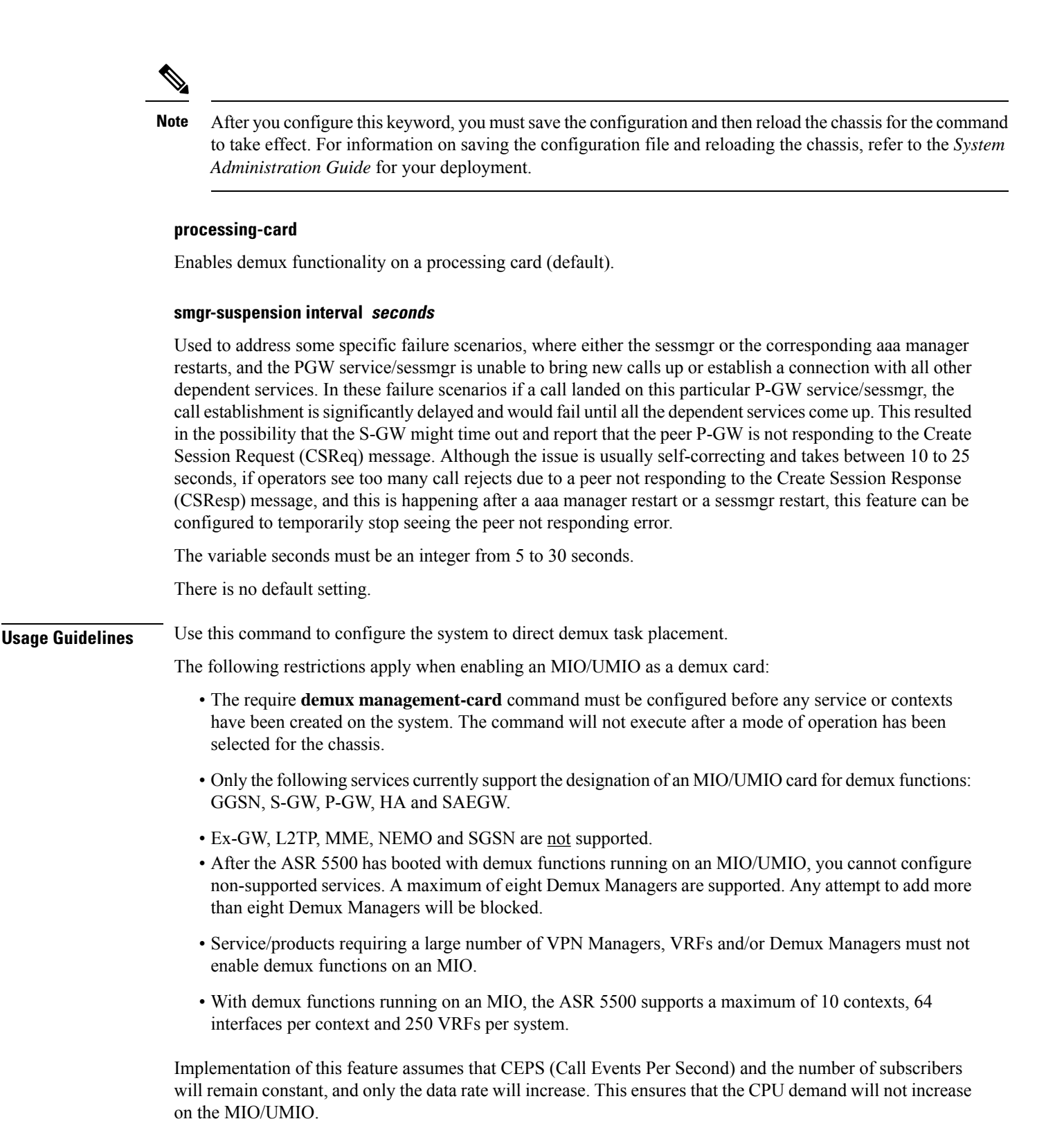

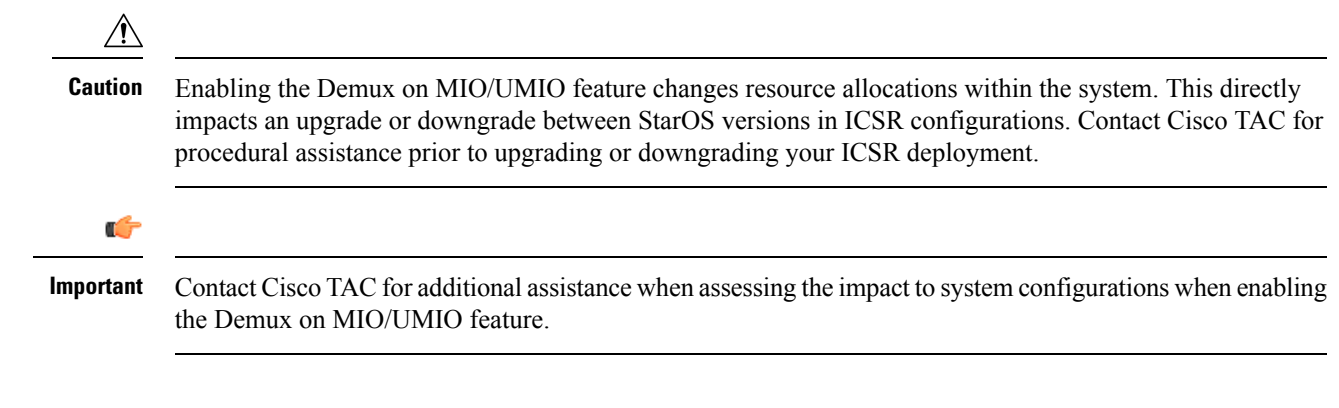

#### **Example**

The following command configures a DPC/UDPC as a demux card:

```
require demux processing-card
```
The following command configures an MIO/UMIO as a demux card:

```
require demux management-card
```
### **require detailed-rohc-stats**

Enables or disables context-specific Robust Header Compression (RoHC) statistics.

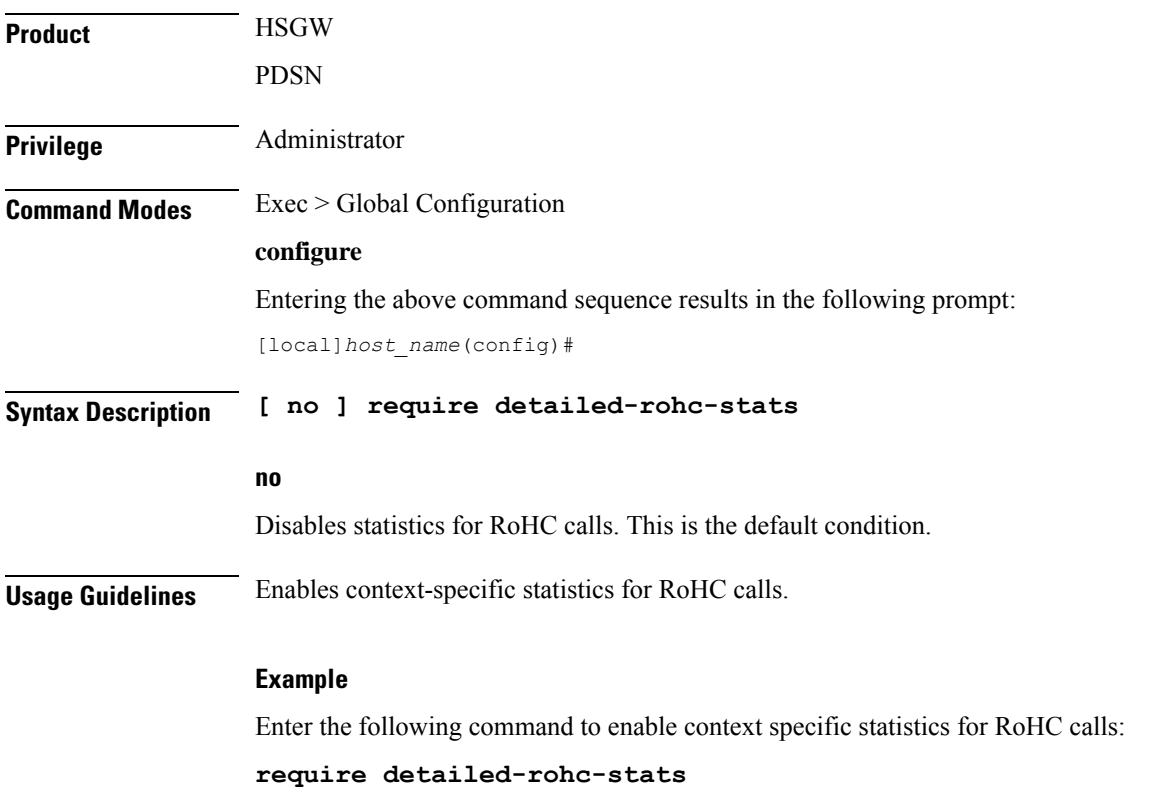

## **require diameter origin-host-abbreviation**

This command controls the truncation of Diameter origin-host name used in the system.

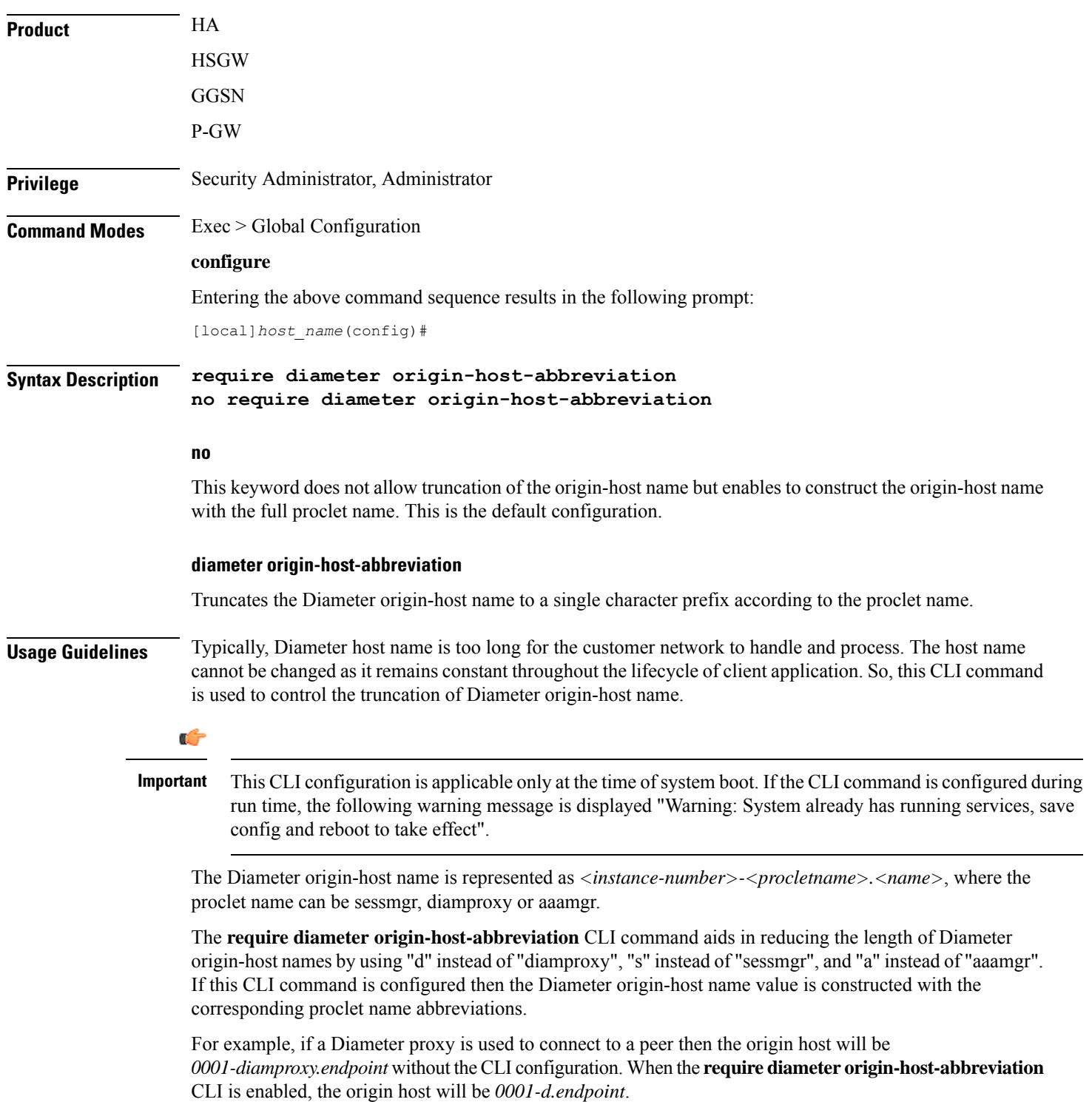

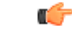

**Important**

This CLI option does not take effect during ICSR upgrade and downgrade. When this CLI command is configured and **require diameter-proxy single** is used there will not be any changes in host name.

#### **Example**

The following command configures origin host name with "a" as the prefix when AAA manager communicates with the peer:

**require diameter origin-host-abbreviation**

### **require diameter-proxy**

This command enables or disables Diameter Proxy mode.

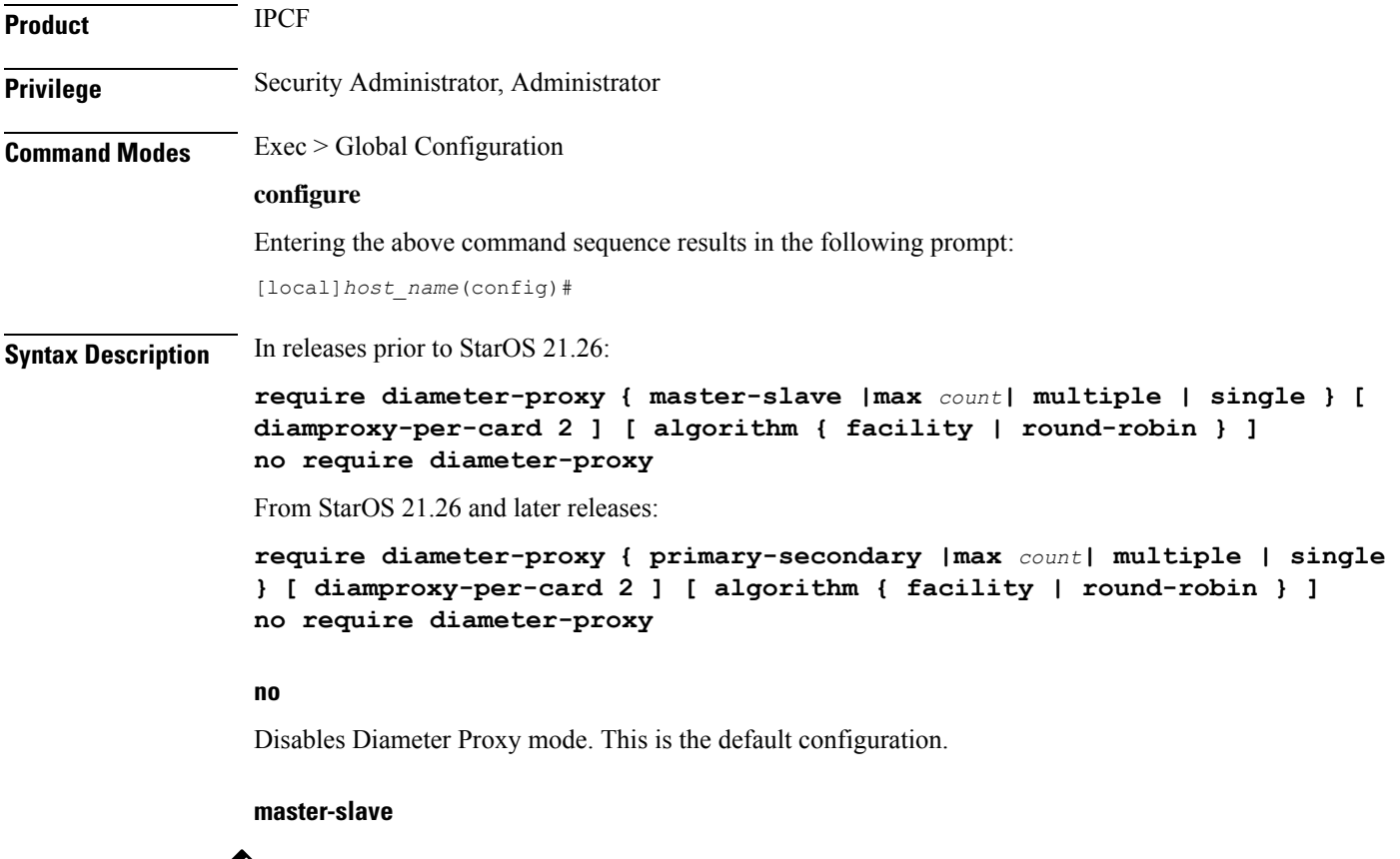

Note The term "master-slave" is replaced with "primary-secondary" in the CLI from StarOS 21.26 and later releases.

Sets the Diameter-Proxy to Primary-Secondarymode.

In Primary-Secondary mode, multiple Diameter proxies are running, one on each packet processing card. One proxy serves as the Primary and the other proxies are Secondary. The Primary proxy relays the traffic across multiple Secondary Diameter proxies.

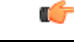

After you configure this keyword, you mustsave the configuration and then reload the chassisfor the command to take effect. For information on saving the configuration file and reloading the chassis, refer to the *System Administration Guide* for your deployment. **Important**

#### **max count**

This keyword configures the maximum number of Diameter proxies to be spawned in the system. *count* specifies the number Diameter proxies to be spawned in the system. The range of allowed Diameter proxies in the system is an integer from 1 to 48.

If the *count* values is specified as 1, only one Diameter proxy is spawned in the VPC-DI/SCALE environment for all SF cards. A single Diameter proxy is started on the active non-DEMUX card. Spawning of one Diameter proxy in this configuration is different than the **require diameter-proxy single** configuration, which spawns a Diameter proxy on a DEMUX card.

The variable *count* with value as 48 is similar to the **require diameter-proxy multiple** configuration.

#### **multiple [ diamproxy-per-card 2 ] [ algorithm { facility | round-robin } ]**

Configures one Diameter proxy for each active packet processing card.

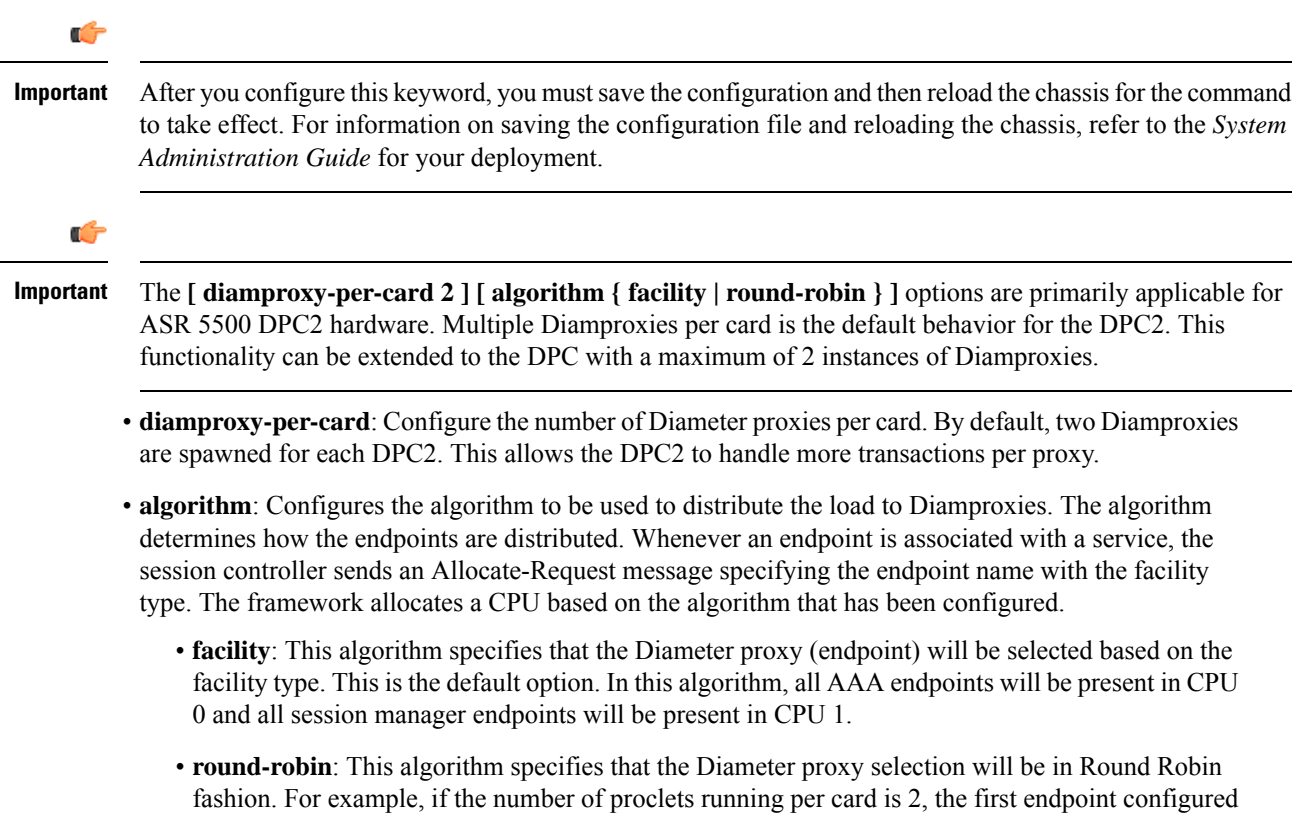

 $\overline{\phantom{a}}$ 

is associated with CPU 0 (proxy running in CPU 0 of the same card) and the next endpoint configured will be associated with CPU 1, the third one with CPU 0 and fourth one with CPU1.

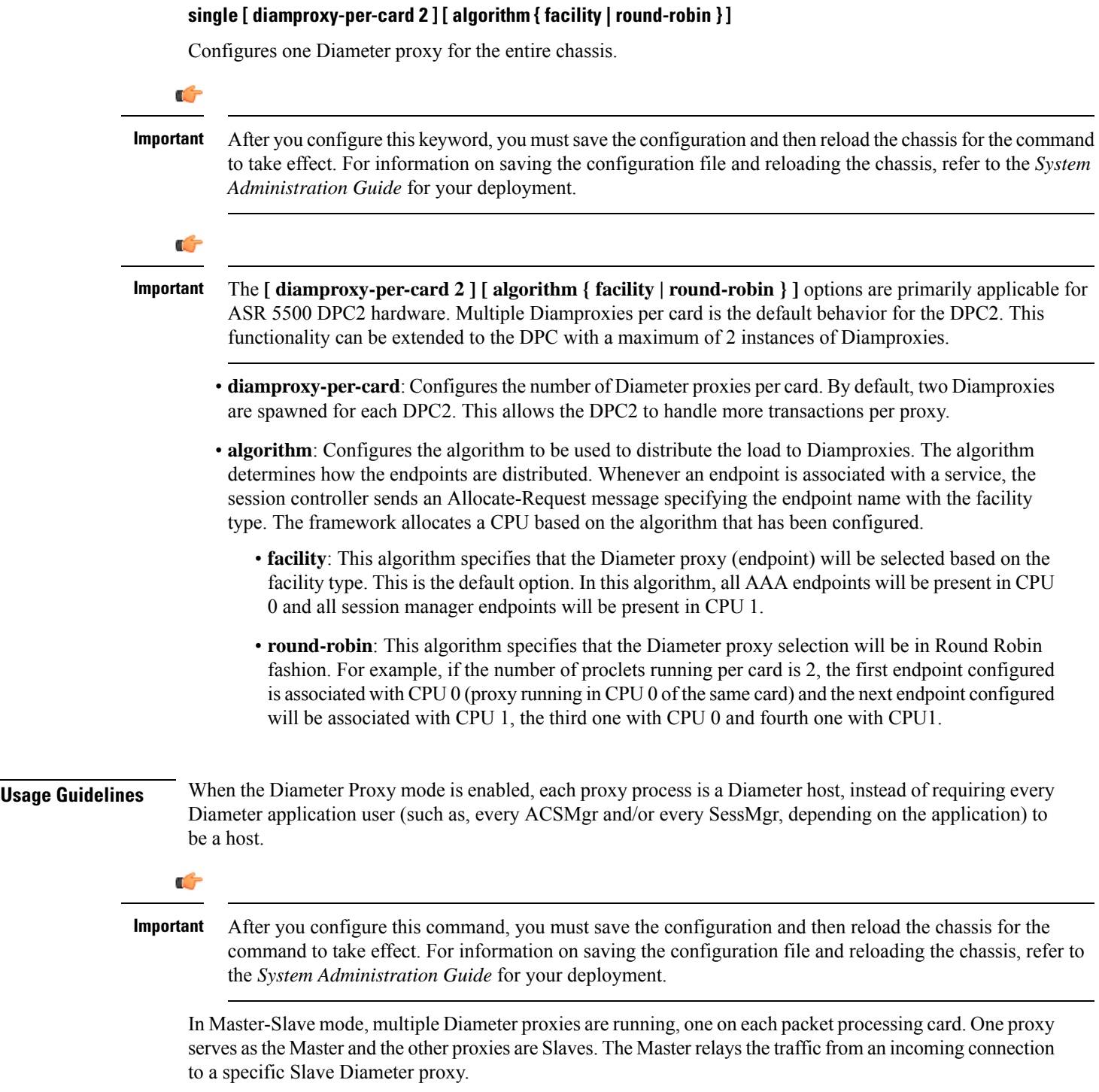

In releases prior to 18, when the chassis is in standby state, all the Diameter proxies are stopped. In 18 and later releases, all the Diameter proxies will be running even when the chassis is in standby mode. Any change in ICSR grouping mask will lead to stopping and restarting of all the diamproxies on the standby chassis.

#### **Example**

The following command configures a Diameter proxy for each active packet processing card:

```
require diameter-proxy multiple
```
The following command configures a single Diameter proxy for the entire chassis:

```
require diameter-proxy single
```
The following command configures a maximum of 20 diameter proxies that can be spawned in the system:

**require diameter-proxy max 20**

### **require ecs credit-control**

This command configures the Diameter Credit-Control Application (DCCA) to work in per subscriber-PDN level Gy mode.

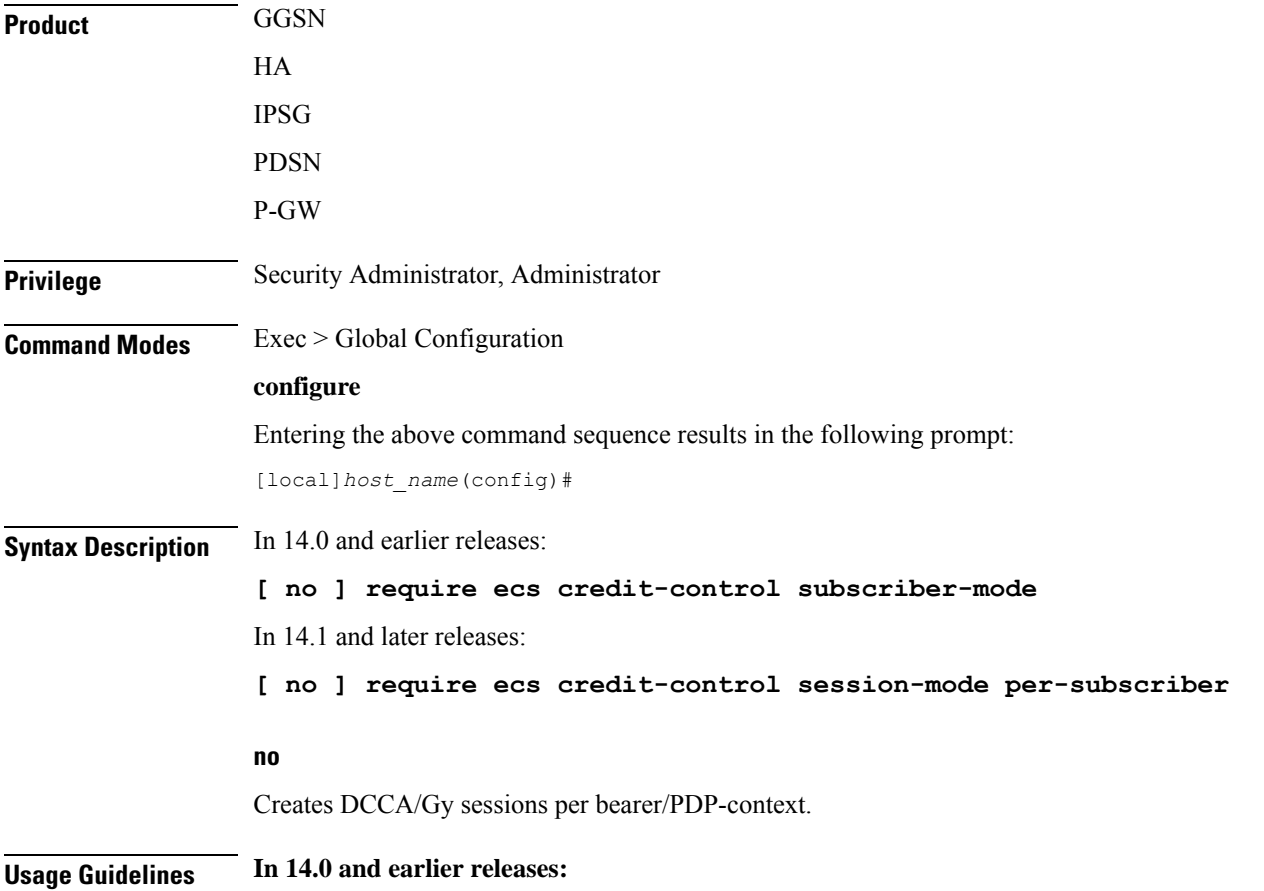
This command is applicable to all products using the Gy interface. Use this command to configure DCCA/Gy to work in per subscriber-PDN level Gy mode, wherein one Diameter session is created per subscriber PDN rather than per bearer, and only one DCCA/Gy session is created for multi-bearer PDNs.

If this command is not configured, or the **no require ecs credit-control subscriber-mode** command is configured, DCCA/Gy sessions are created per bearer/PDP-context, and as a result when there are multiple PDP contexts or multiple bearers in a PDN as many DCCA/Gy sessions are created.

Ú **Important** After you configure this command, you must save the configuration and then reload the chassis for the command to take effect. For information on saving the configuration file and reloading the chassis, refer to the *System Administration Guide* for your deployment. Ú **Important** This command is independent of the **require active-charging** command. The **ecs** keyword in this command is license dependent. **In 14.1 and later releases:** This CLI command is made configurable on the fly, that means, the credit control mode can be seamlessly changed from subscriber (PDN) to sub-session and vice-versa without requiring a system reboot. This change is done to align with the new CLI commands "**credit-control-client override session-mode { per-sub-session | per-subscriber }**" introduced in APN and Subscriber Group configuration modes. This will be the default mode for all subscribers unless overwritten by APN/Subscriber configuration mode CLI commands.

Releases prior to 14.1, subscriber mode Gy and bearer mode Gy were implemented based on the configuration of CLI command **require ecs credit-controlsubscriber-mode**. This CLI is used as a chassislevel configuration which mandates that all subscribers anchored to this chassis should always be running in only one of these two modes. Enabling and disabling the CLI requires system reboot. ICSR switchover between two chassis running in two different modes will not work.

Release 14.1 and later, the Subscriber/Bearer mode Gy is selected based on APN/Subscriber mode instead of chassis wide configuration. This will provide the following:

- Flexibility to configure different modes for different subscriber.
- Flexibility to switch between modes without system reboot.
- Flexibility to switchover between two chassis working in different modes.

## **require graceful-cleanup-during-audit-failure**

Enables or disables graceful cleanup of dropped calls during ICSR audit failures.

**Product** ICSR P-GW SAEGW S-GW

### **Privilege** Security Administrator, Administrator

### **Command Modes** Exec > Global Configuration

### **configure**

Entering the above command sequence results in the following prompt:

[local]*host\_name*(config)#

**Syntax Description require graceful-cleanup-during-audit-failure [ del-cause non-ims-apn { none | system-failure } ] [ default | no ] graceful-cleanup-during-audit-failure**

### **default**

By default, the Cause IE will be omitted from the Delete Bearer Request for Non-IMS/Custom1 APNs.

#### **no**

The Cause IE will be omitted from the Delete Bearer Request for Non-IMS/Custom1 APNs.

### **del-cause**

For P-GW, specifies the Cause Code to be sent in the Delete Bearer Request resulting from the graceful cleanup for Audit Failure.

### **non-ims-apn { none | system-failure } ]**

For Non IMS/Custom1 APNs, specifies the Cause Code to be sent in Delete Bearer Request from the P-GW resulting from the graceful cleanup for Audit Failure. By default the Cause IE will be omitted from the Delete Bearer Request for Non-IMS/Custom1 APNs.

- **none**: Omits the GTP Cause IE from the Delete Bearer Request resulting from the graceful cleanup for Audit Failure.
- **system-failure**: Sends the GTP Cause Code SYSTEM FAILURE.

**Usage Guidelines** Use this command to enable or disable graceful cleanup of dropped calls during ICSR audit failures.

During an audit on the gateways (P-GW/S-GW/GGSN/SAEGW) after Session Recovery or an ICSR event, if any critical information, internally or externally related to a subscriber session seems inconsistent, ICSR will locally purge the associated session information.

Since external gateways (peer nodes) are unaware of the purging of this session, the UE session may be maintained at other nodes. This leads to unnecessary hogging of resources external to the gateway and an unreachable UE for VoLTE calls.

When this feature is enabled, graceful cleanup for an ICSR audit of failed calls occurs. External signaling notifies peers of session termination before purging the session. The gateway will attempt to notify external peers of the removal of the session. External nodes to the local gateway include:S-GW,P-GW,SGSN, MME, AAA, PCRF, and IMSA.

Audit failure can occur because of missing or incomplete session information. Therefore, only the peers for which the information is available will be notified.

### **Example**

The following command sequence enables graceful cleanup and sends a Cause IE for non-IMS/Custom1 APNs of SYSTEM FAILURE.

```
require graceful-cleanup-during-audit-failure del-caus non-ims-apn
system-failure
```
## **require ipsec-large**

Enables or disables a boost in IPSec crypto processing performance.

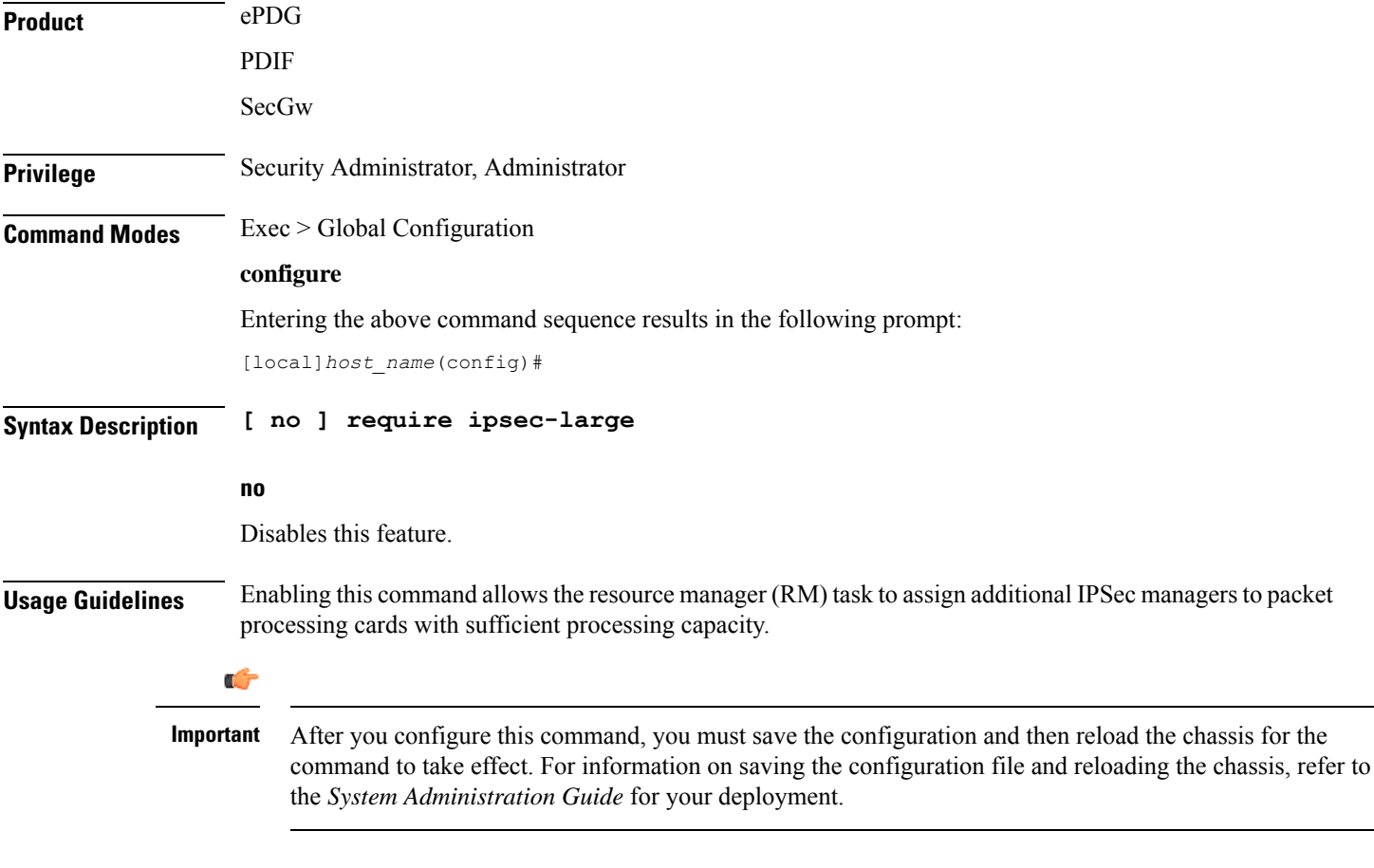

### **Example**

The following command assigns additional IPSec managers to packet processing:

**require ipsec-large**

## **require segregated li-configuration**

Refer to the *Lawful Intercept Configuration Guide* for a description of this command.

## **require session ipsecmgr-per-vcpu**

Configures the number of IP Security Manager (ipsecmgr) processes per vCPU.

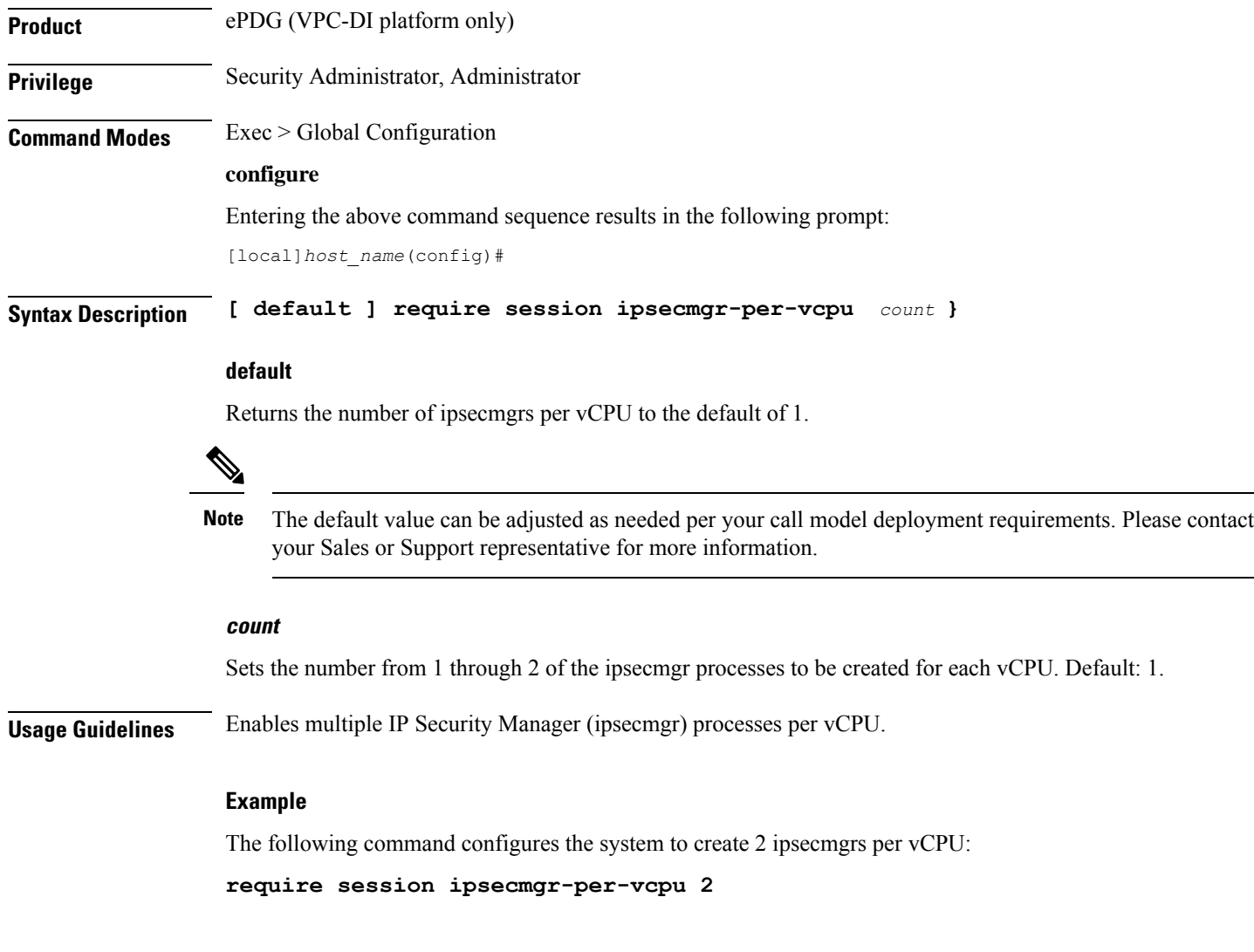

## **require session recovery**

Enables session recovery when hardware or software fault occurs within system.

**Product** ePDG

 $\mathbf l$ 

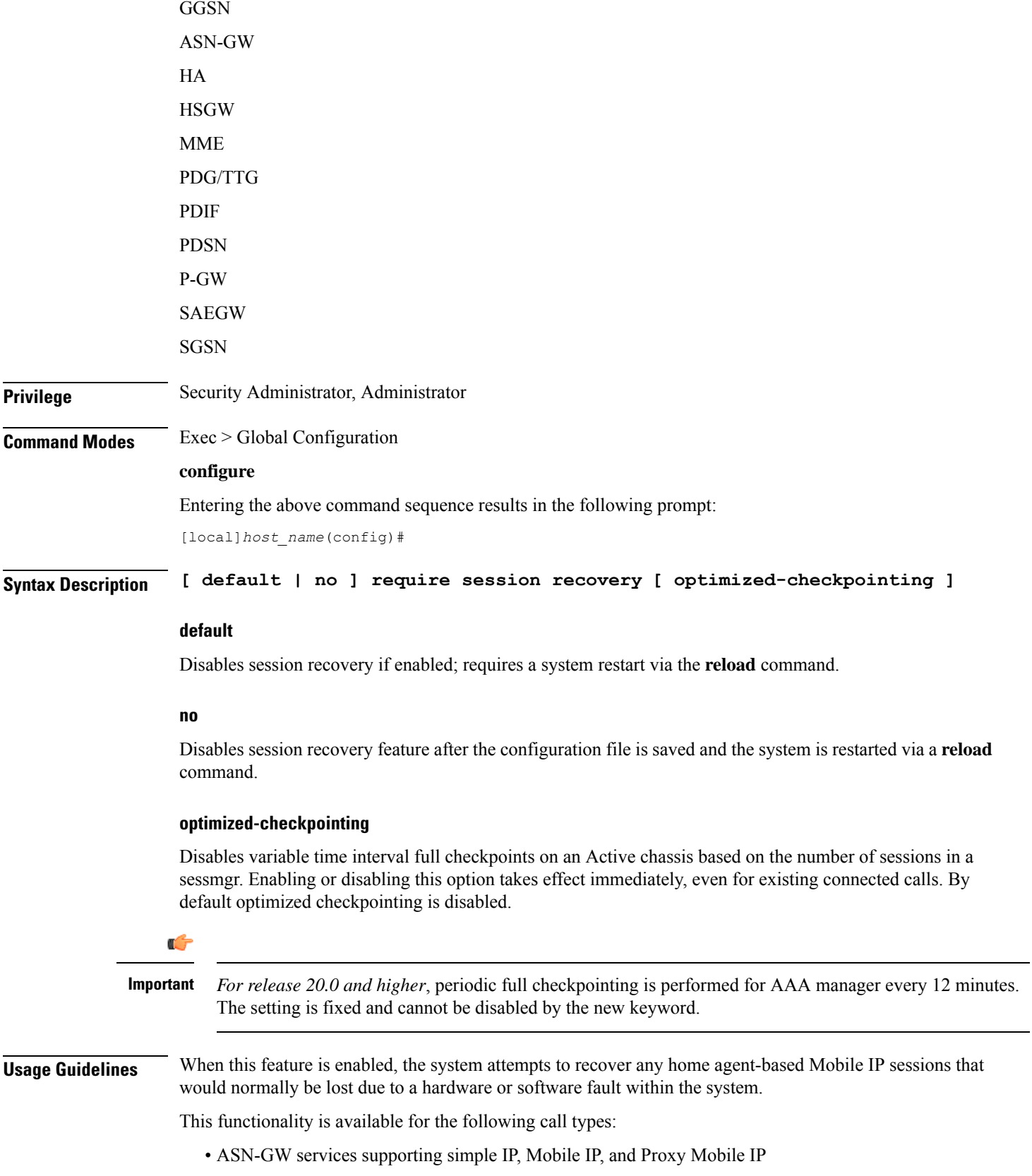

- PDSN services supporting simple IP, Mobile IP, and Proxy Mobile IP
- Closed RP PDSN services supporting simple IP, Mobile IP, and Proxy Mobile IP
- HA services supporting Mobile IP and/or Proxy Mobile IP session types with or without per-user Layer 3 tunnels
- GGSN services for IPv4 and PPP PDP contexts
- SGSN services for all attached and/or activated subscribers
- LNS session types
- PDIF services supporting Simple-IP, Mobile-IP and Proxy Mobile-P
- MME services

The default setting for this command is disabled.

The **no** option of this command disables this feature.

This command only works when the Session Recovery feature is enabled through a valid Session and Feature Use License Key.

Ú

**Important**

After you configure this command, you must save the configuration and then reload the chassis for the command to take effect. For information on saving the configuration file and reloading the chassis, refer to the *System Administration Guide* for your deployment.

### **Example**

The following command enables session recovery:

```
require session recovery
```
## **require session sessmgr-per-vcpu**

Configures the number of Session Manager (sessmgr) processes per vCPU.

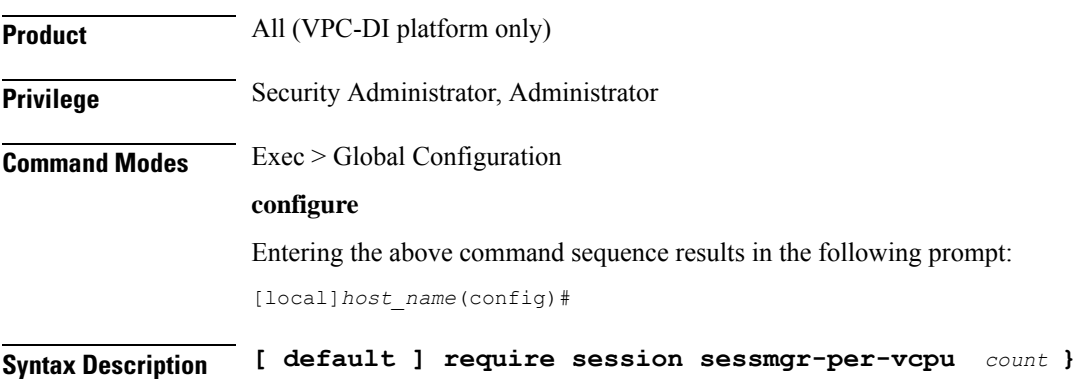

Ш

### **default**

Returns the number of sessmgrs per vCPU to the default of 1.

The default value can be adjusted as needed per your call model deployment requirements. However, the recommendation is to use the default value. To change or adjust the default value, contact your Sales or Support representative. **Caution**

### **count**

Sets the number the sessmgr processes to be created for each vCPU. The valid values are 1 and 2 . The default value is 1.

Only for MME/SGSN, the count can go up to 2 for the number of sessmgrs per vCPU.

All other values are reserved.

**Usage Guidelines** For applications that are light on CPU usage but heavy on RAM usage, such as Internet of Things (IoT) Gateway, it is more efficient to have multiple session manager (sessmgr) processes per vCPU.

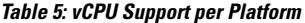

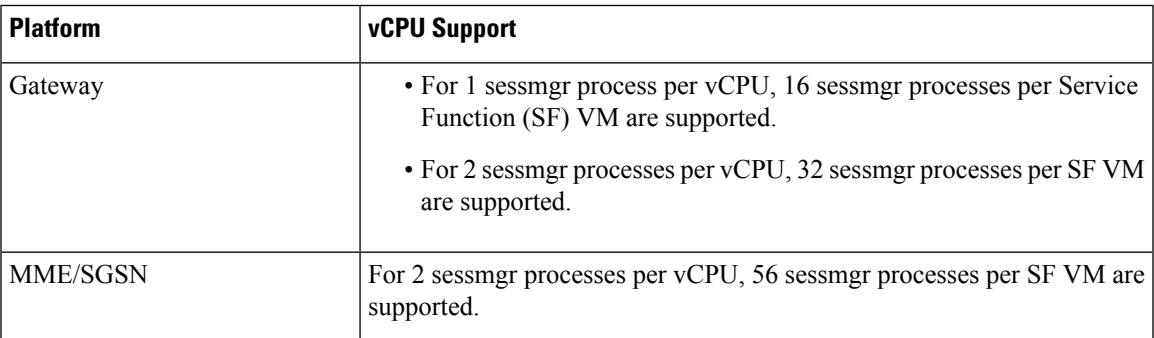

### **Example**

The following command configures the system to create 2 sessmgrs per vCPU:

```
require session sessmgr-per-vcpu 2
```
## **reveal disabled commands**

Enables the input of commands for features that do not have license keys installed. The output of the command **show cli** indicates when this is enabled. This command effects all future CLI sessions. This is disabled by default.

**Product** All

**Privilege** Security Administrator, Administrator

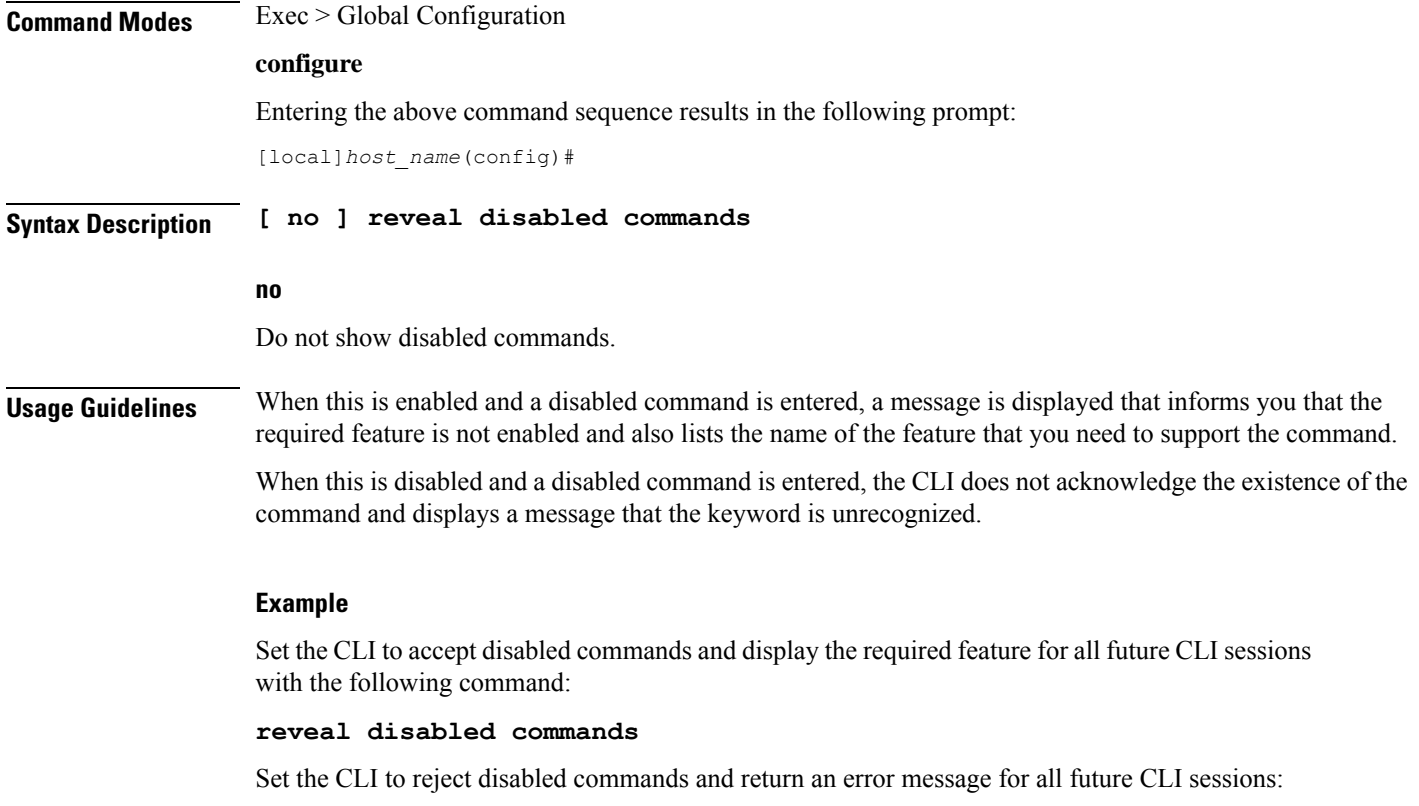

**no reveal disabled commands**

## **rlf-template**

This command enters the Rate Limiting Function (RLF) Template Configuration Mode. This mode is used to configure the RLF template to control the throttling parameters.

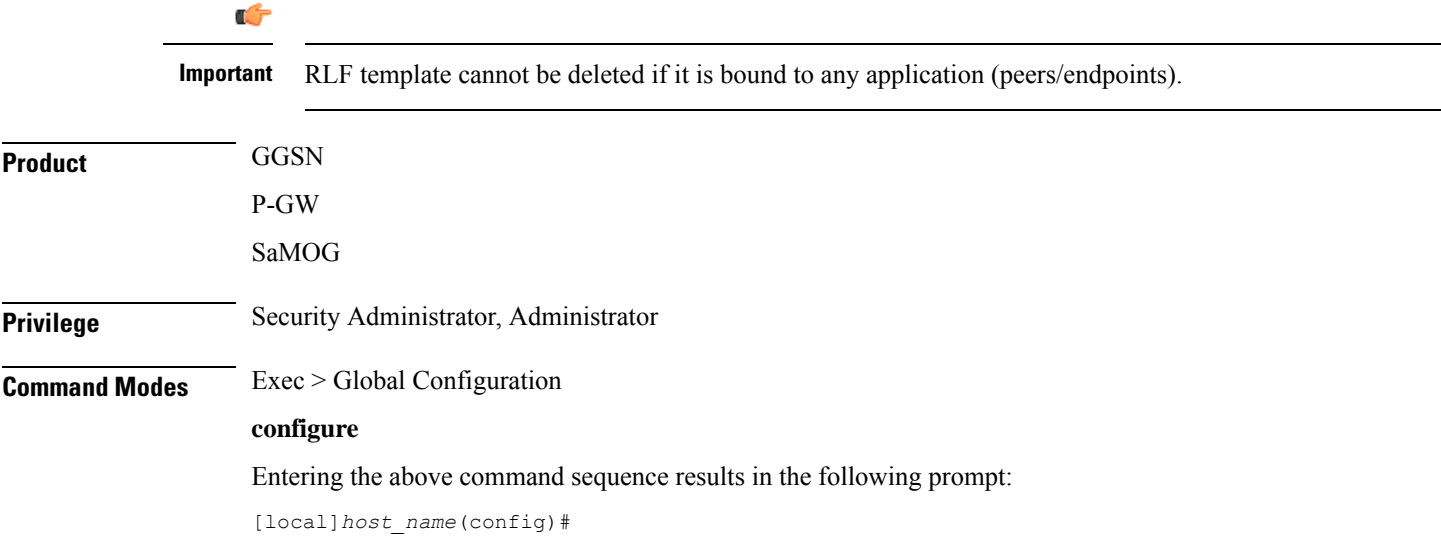

### **Syntax Description [ no ] rlf-template** *rlf\_template\_name*

#### **no**

Remove the specified RLF template from global configuration.

### **rlf\_template\_name**

The name of the RLF template to create or remove. *rlf\_template\_name* must be an alphanumeric string of 1 through 127 characters.

### **Usage Guidelines** Use this command to enter the RLF Template Configuration mode. The users can define the rate limiting configurations within this template.

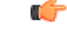

Rate Limiting Function (RLF) is a license-controlled feature. A valid feature license must be installed prior to configuring this feature. Contact your Cisco account representative for more information. **Important**

This feature implements a generic framework that can be used by multiple interfaces and products for rate-limiting/throttling outgoing messages like Diameter messages on Gx, Gy interface towards PCRF.

When applications send messages to peers at a high rate, (e.g. when a large number of sessions goes down at the same time, accounting stop messages for all the sessions are generated at the same time) the peer may not be able to handle the messages at such high rates. To overcome this situation, the Rate Limiting Function (RLF) framework is developed so that the application sends messages at an optimal rate such that peer is capable of receiving all the messages and does not enter an overload condition.

When RLF feature is enabled, all the messages from the application are pushed to the RLF module for throttling and rate control, and depending on the message-rate configured the RLF module sends the messages to the peer. Once the rate or a threshold value is reached, the RLF module notifies the application to slow down or stop sending messages. RLF module also notifies the application when it is capable of accepting more messages to be sent to the peer. RLF module typically uses a Token Bucket Algorithm to achieve rate limiting.

Currently in the deployment of the Diameter applications ( Gx, Gy, etc.), many operators make use of "**max-outstanding** <*number*>" as a means of achieving some rate-limiting on the outgoing control traffic. With RLF in place, this is no longer required since RLF takes care of rate-limiting in all cases. If RLF is used and **max-outstanding** is also used, there might be undesirable results.

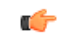

**Important** If RLFis being used with an "**diameter endpoint**", then set the **max-outstanding** value of the peer to be 255.

To use the template, Diameter or any other applications must be associated with the template. The RLF provides only the framework to perform the rate limiting at the configured Transactions Per Second (TPS). The applications (like Diameter) should perform the configuration specific to each application.

Entering this command results in the following prompt:

[*context\_name*]*host\_name*(cfg-rlf-template)#

RLF Template Configuration Mode commands are defined in the *RLF Template Configuration Mode Commands* chapter.

### **Example**

The following command creates an RLF template named *rlf\_1* and enters the RLF Template Configuration mode:

**rlf-template rlf\_1**

## **rohc-profile**

This command allows you to create an RoHC (Robust Header Compression) profile and enter the RoHC Profile Configuration Mode. This mode is used to configure RoHC Compressor and Decompressor parameters. RoHC profiles can then be assigned to specific subscriber sessions when RoHC header compression is configured.

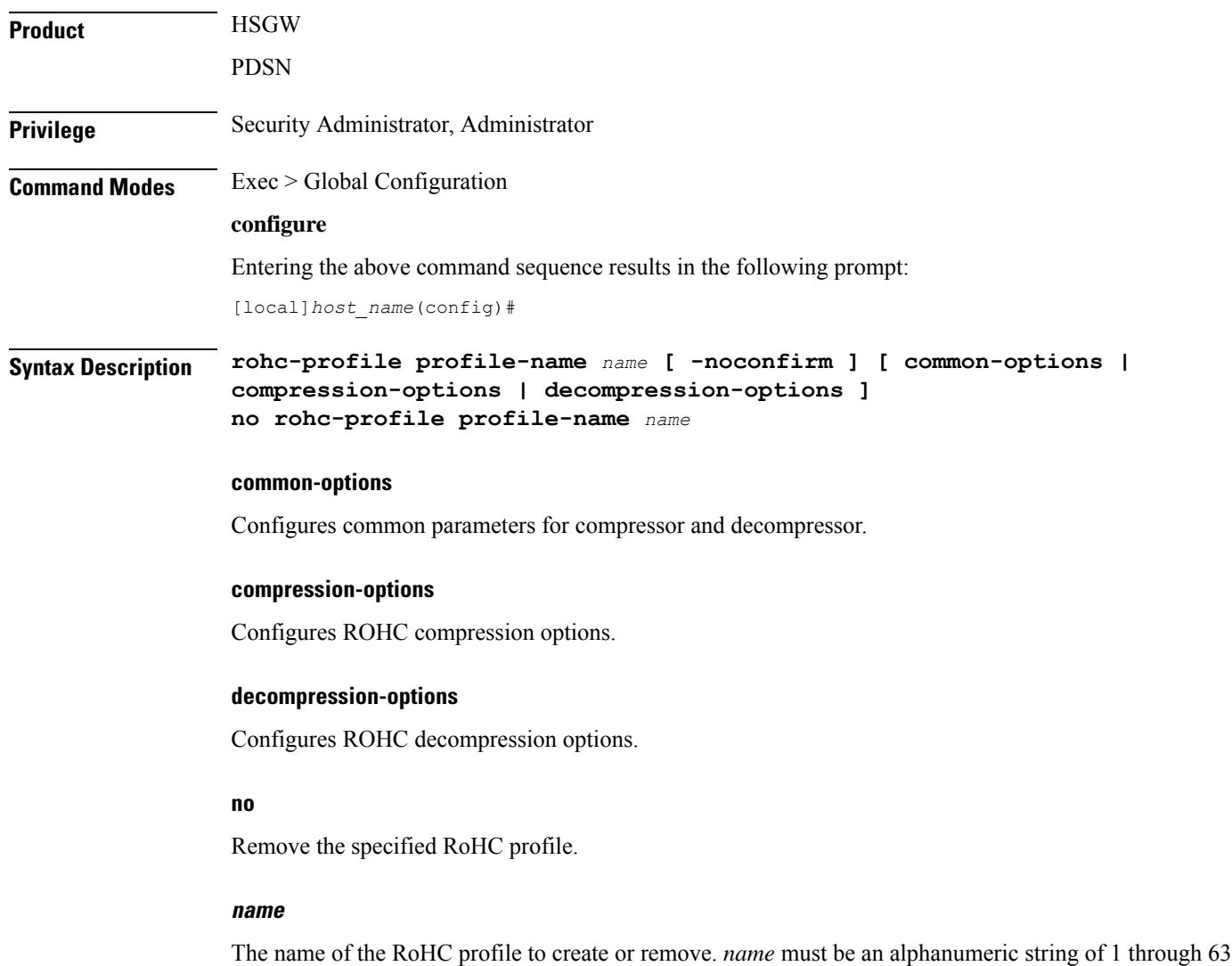

characters.

### **-noconfirm**

Do not prompt for additional verification when executing this command.

**Usage Guidelines** Use this command to enter the RoHC Profile Configuration mode.

Entering this command results in the following prompt:

[*context\_name*]*host*(config-rohcprofile-<*profile\_name*>)#

RoHC Profile Configuration Mode commands are defined in the *RoHC Profile Configuration Mode Commands* chapter.

### **Example**

Enter the following command to create an RoHC profile named *HomeUsers* and enter the RoHC Configuration mode without prompting for verification:

### **rohc-profile profile-name HomeUsers**

The following command removes the RoHC profile named *HomeUsers*:

**no rohc-profile profile-name HomeUsers**

## **sccp-network**

This command creates or removes a Signaling Connection Control Part (SCCP) network instance which is used to define the SS7 end-to-end routing in a UMTS network. As well, this command enters the SCCP network configuration mode. The SGSN supports up to 12 SCCP network instances at one time.

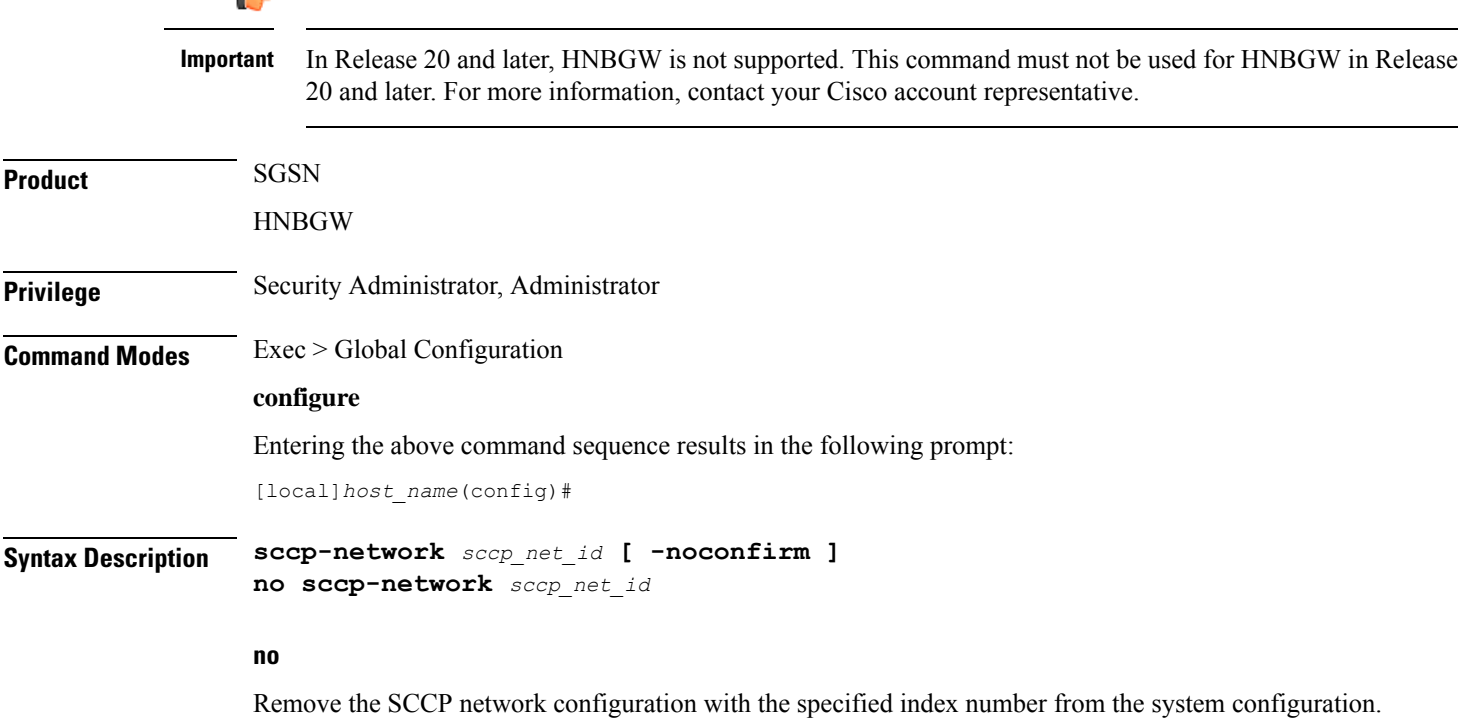

### **sccp\_net\_id**

This number identifies a specific SCCP network configuration.

*sccp\_net\_id:* must be an integer from 1 through 12.

### **-noconfirm**

Indicates that the command is to execute without any additional prompt and confirmation from the user.

**Usage Guidelines** Use this command to create or modify an SCCP network and enter the SCCP network configuration mode.

The SCCP network is not a standard SS7 or UMTS concept - this concept is specific to this platform.

For details about the commands and parameters needed to create and edit the SCCP Network configuration, check the *SCCP Network Configuration Mode* chapter.

#### **Example**

The following command creates an SCCP network with the index number of *1*:

### **sccp-network 1**

The following command creates an SCCP network with the index number of *2* to associate with HNB-GW service for HNB access network users without any prompt.:

```
sccp-network 2 -noconfirm
```
### **sctp-param-template**

This command allows you to create an SCTP parameter template and enter the SCTP Parameter Template Configuration Mode. This mode is used to configure parameters for SCTP associations.

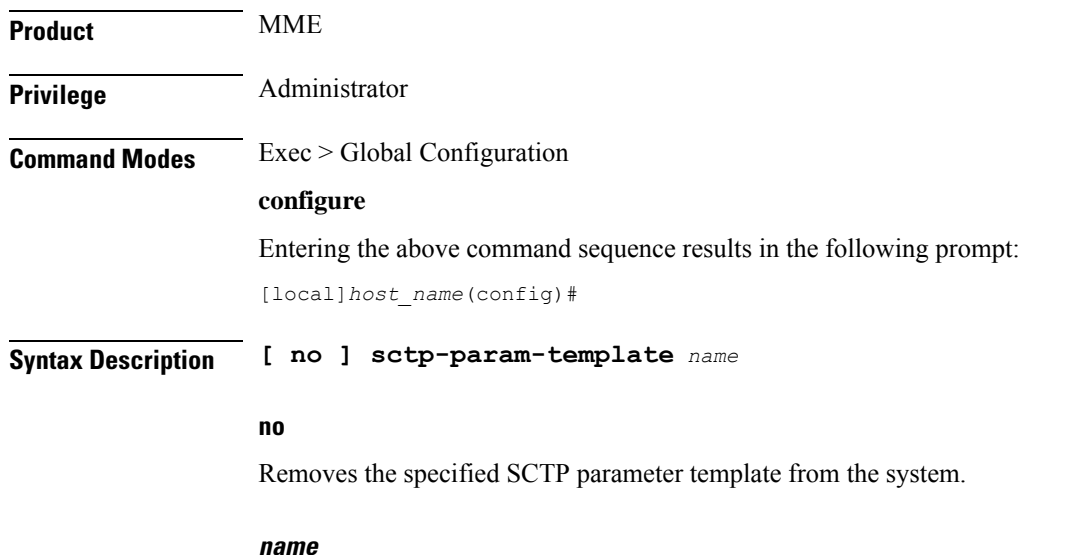

Specifies the name of the SCTP parameter template being created or accessed. *name* must be an alphanumeric string of 1 through 63 characters.

Ш

**Usage Guidelines** Use this command to enter the SCTP Parameter Template Configuration mode.

Entering this command results in the following prompt:

[*context\_name*]*host*(sctp-param-template)#

SCTP Parameter Template Configuration Mode commands are defined in the *SCTP Parameter Template Configuration Mode Commands* chapter.

```
Ú
```
The SCTP parameters will be activated in a service only if the corresponding service restarts or if the SCTP parameter template is re-associated with its corresponding service. The SCTP parameters will not be active if the SCTP template is changed. **Important**

### **Example**

The following command creates a new SCTP parameter template or enters an existing template named *sctp-tmpl2*:

**sctp-param-template sctp-tmpl2**

### **security**

Enters the Security configuration mode. Commands for configuration of security features are available in the *Security Configuration Mode Commands* chapter.

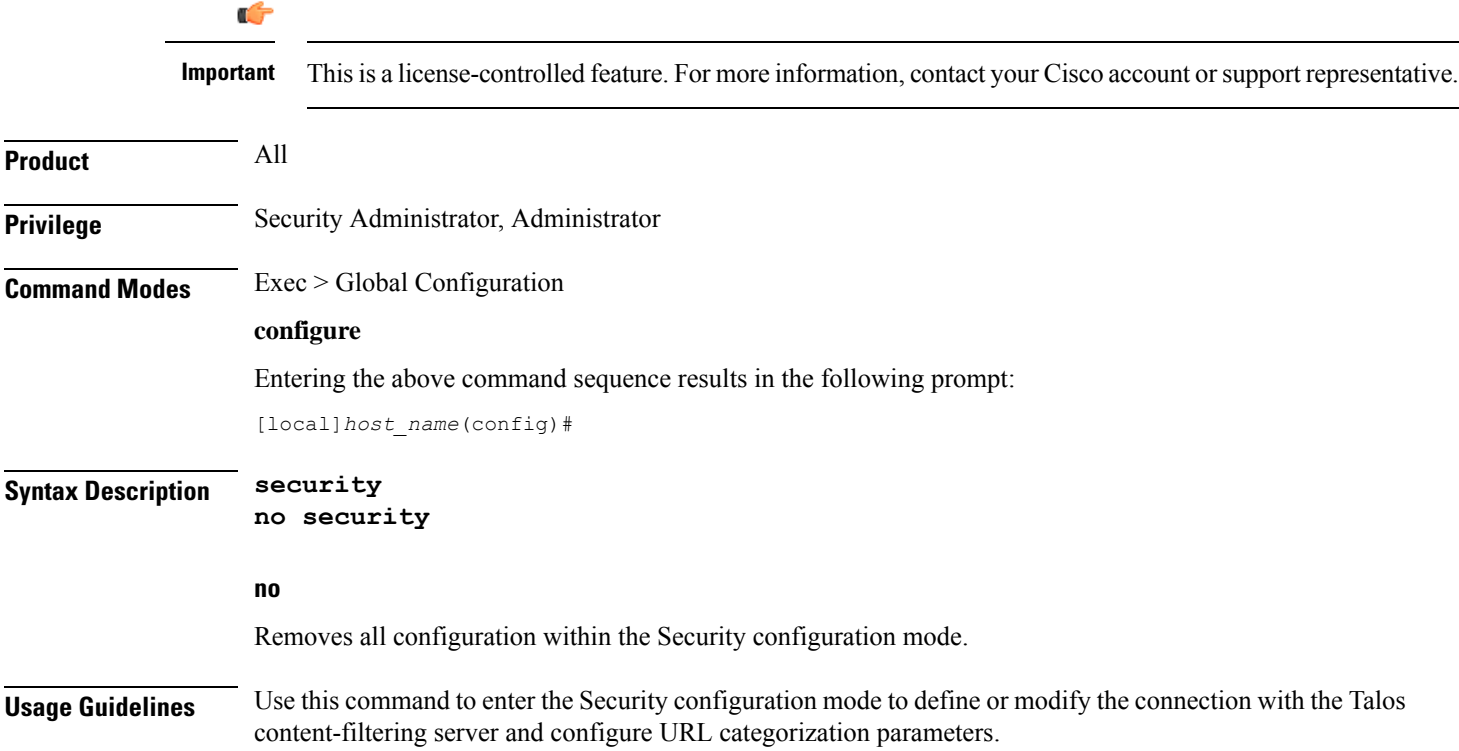

## **service-chain**

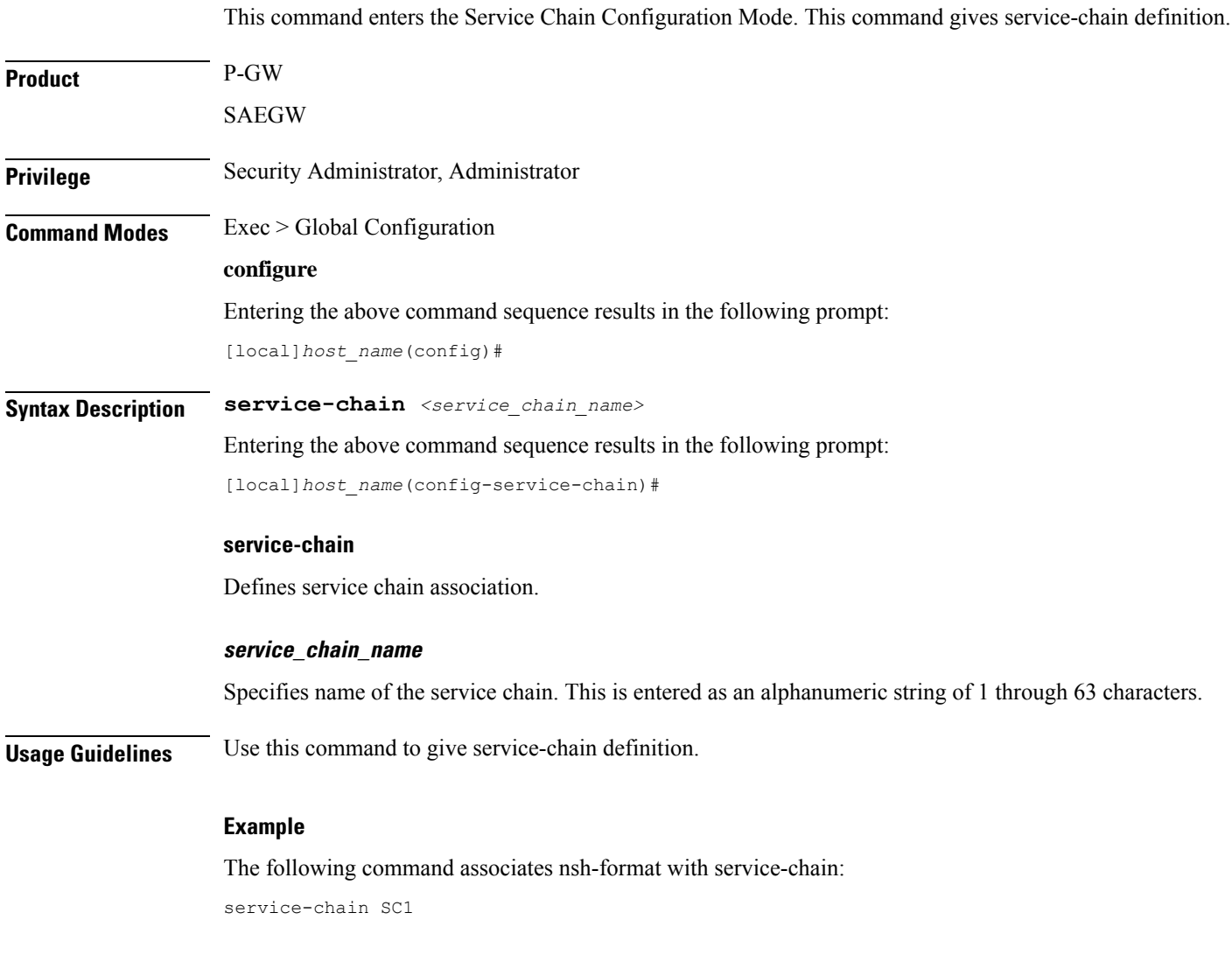

## **session disconnect-reasons bucket-interval**

Configures an interval in minutes for displaying disconnect reasons.

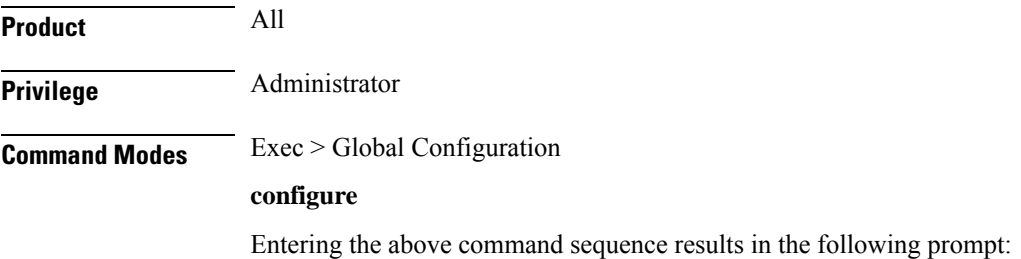

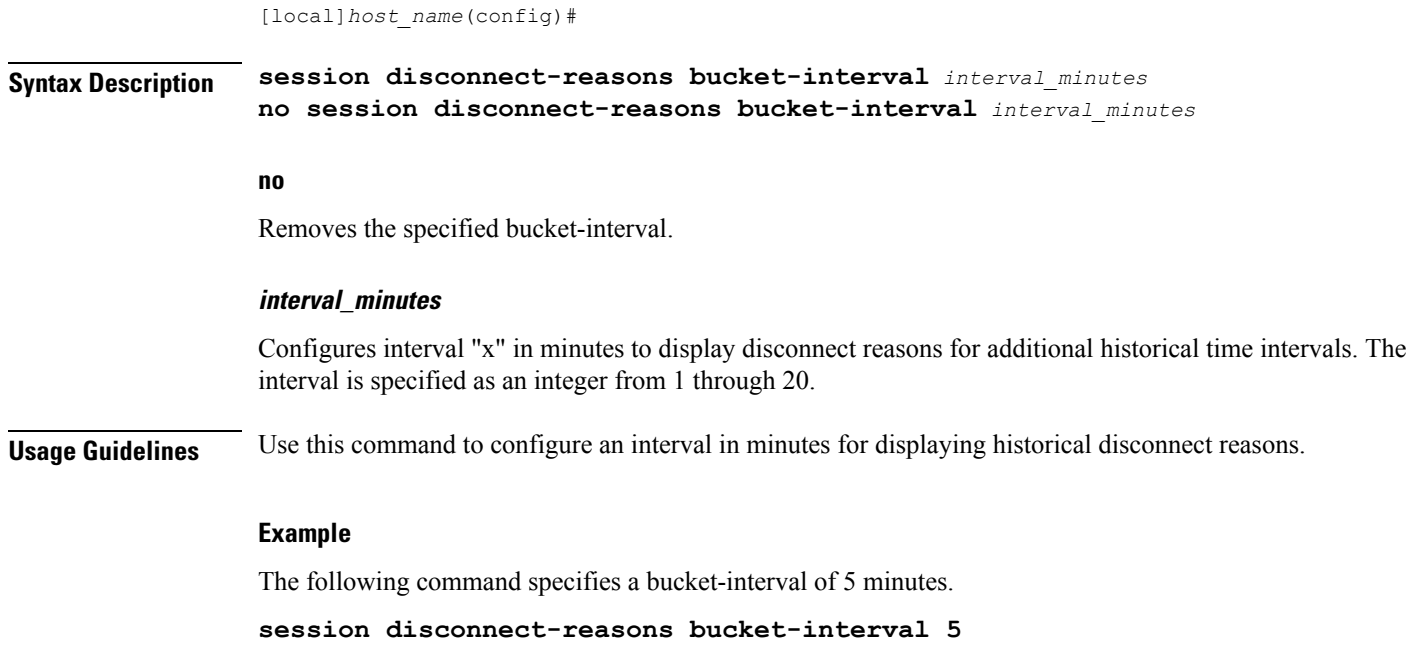

## **session trace**

This command configures the type of network elements, file transfer protocol, and Trace collection entity mode to be used for the transportation of trace files collected for the subscriber session tracing on the UMTS/EPC network element(s) along with network connection parameters and timers.

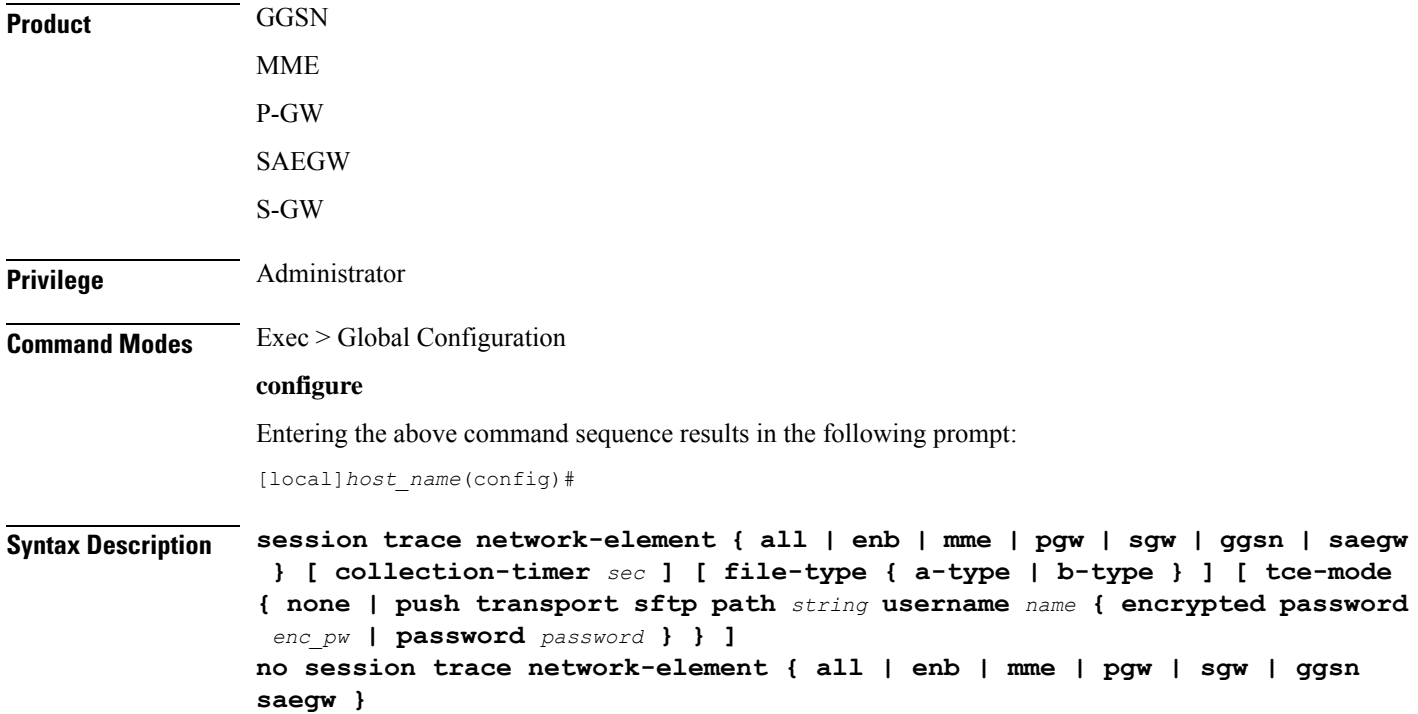

#### **no**

Removes the entire session trace configuration from the system or a specific network element trace configuration.

Ú

To modify the session trace network-element configuration, you must first enter the **no session trace network-element** form of the command to remove the session trace configuration and then entire an entirely new configuration. **Important**

### **network-element { all | enb | mme | pgw | sgw | ggsn saegw }**

Identifies the type of service to the session trace application in order to determine the applicable interfaces.

**all**: Specifies that all network elements and their associated interfaces are to be made available to the session trace application.

**enb**: Specifies that the eNodeB and its associated interfaces is to be made available to the session trace application. With this option, the allocated Trace Recording Session Reference and the Trace Reference is sent to MME over S1AP, which looks up the IMSI/IMEI associated with the corresponding S1 session and forwards the two references and UE ID to the TCE.

**ggsn**: Specifies that the GGSN and its associated interfaces is to be made available to the session trace application.

**mme**: Specifies that the MME and its associated interfaces is to be made available to the session trace application.

**pgw**: Specifies that the P-GW and its associated interfaces is to be made available to the session trace application.

**sgw**: Specifies that the S-GW and its associated interfaces is to be made available to the session trace application.

**saegw**: Specifies that the SAEGW and its associated interfaces is to be made available to the session trace application.

### **collection-timer sec**

Specifies the amount of time (in seconds) to wait from initial activation/data collection before data is reported to the Trace Collection Entity (TCE). *sec* must be an integer from 0 through 255.

### **file-type { a-type | b-type }**

Specifies which type of XML file is generated by the session trace. Options include an A-type file and B-type file. When B-type XML files are used, multiple trace recording session elements will be encoded in a single XML file. It should be noted that different trace recording sessions may be associated with different TCEs, according to the TCE IP address specified during activation. As expected, each Type-B XML file will contain traceRecSession elements that pertain only to the same target TCE. There will be different XML Type-B files created for different TCEs and they will be placed in different tce\_x directories for transmission to the target TCEs.

Default: a-type

**Important**

Ú

keywords.

### **tce-mode none** Specifies that session trace files are to be stored locally and must be pulled by the TCE. **tce-mode push transport sftp path string username name { encrypted password enc\_pw | password password }** Specifies that session trace files are to be pushed to the Trace Collection Entity (TCE). **sftp**: Specifies that Secure FTP is used to push session trace files to the TCE. **path** *string*: Specifies the directory path on the TCE where files will be placed. **username** *name*: Specifies the username to be used when pushing files to the TCE. **encrypted password** *enc\_pw*: Specifies the encrypted password to be used when pushing files to the TCE. **password** *password*: Specifies the password to be used when pushing files to the TCE. **Usage Guidelines** Use this command to configure the file transfer methods and modes for subscriber session trace functionality and to how and where session trace files are sent after collection. This configuration contains collection timer, UMTS/EPC network element, type of file transfer, and user credentials setting to send the collected trace files to the TCE.

If using the file-type keyword, it must be entered in the command before entering either of the other optional

### **Example**

The following command configures the collection time for session traces to *30* seconds, identifies the network element as all elements (GGSN, MME, S-GW, SAEGW, and P-GW), and pushes session trace files to a TCE via SFTP into a directory named */trace/agw* using a username *admin* and a password of *pw123*:

**session trace network-element all collection-timer 30 tce-mode push transport sftp path /trace/agw username admin password pw123**

The following command configures the collection time for session traces to *30* seconds, identifies the network element as an MME, and pushes session trace files to a TCE via SFTP into a directory named */trace/sgw* using a username *admin* and a password of *pw123*:

**session trace network-element mme collection-timer 30 tce-mode push transport sftp path /trace/mme username admin password pw123**

The following command configures the collection time for session traces to  $30$  seconds, identifies the network element as GGSN, and pushes session trace files to a TCE via SFTP into a directory named */trace/ggsn* using a username *admin* and a password of *pw123*:

**session trace network-element ggsn collection-timer 30 tce-mode push transport sftp path /trace/ggsn username admin password pw123**

## **sgsn-global**

This command gives access to the SGSN Global configuration mode to set parameters relevant to the SGSN and HNB-GW as a whole.

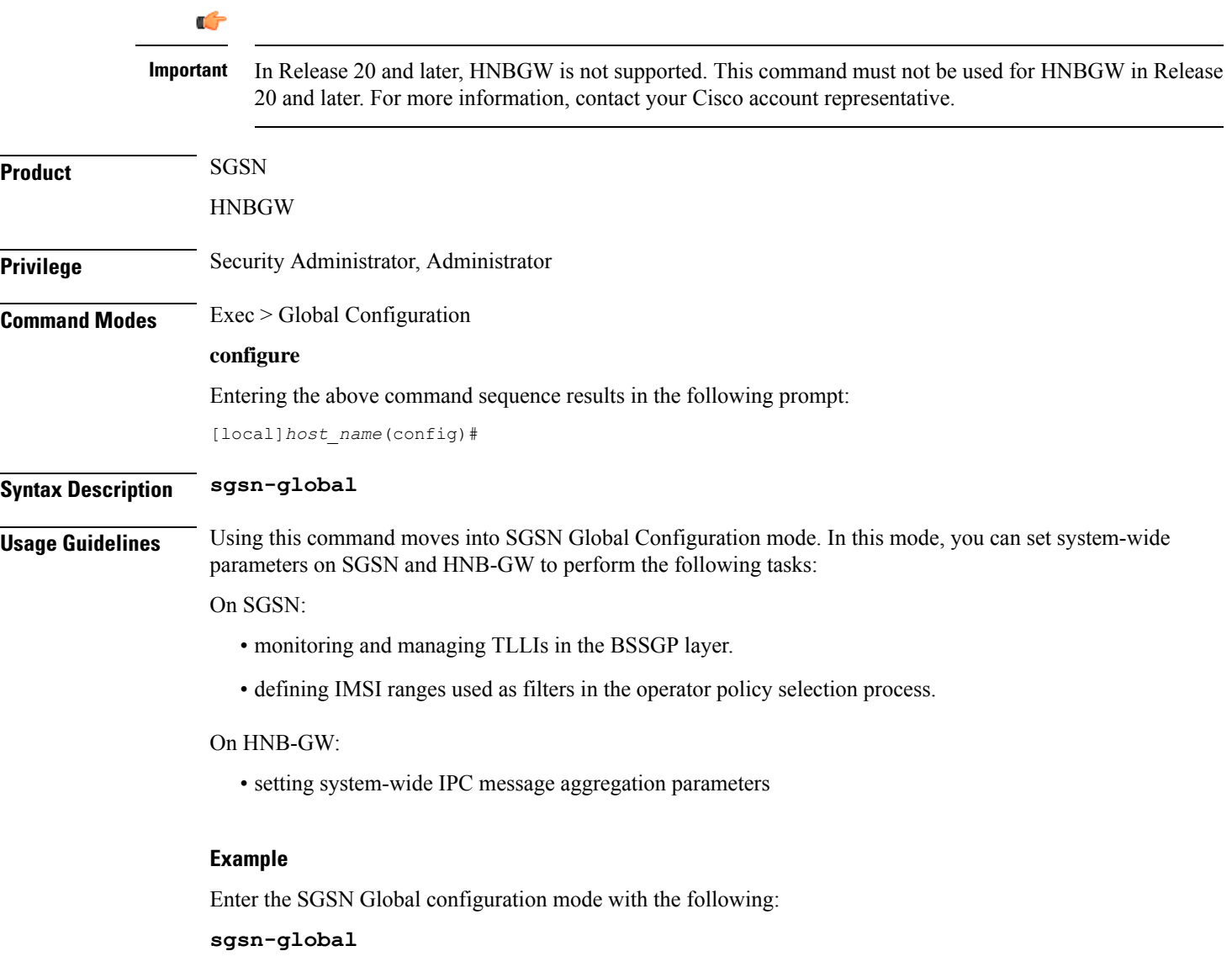

## **sgsn-operator-policy**

This command creates an SGSN Operator Policy and enters the SGSN operator policy configuration mode. Commands for configuration of the policies are available in the SGSN Operator Policy Configuration Mode chapter elsewhere in this Command Line Interface Reference.

**Product** SGSN

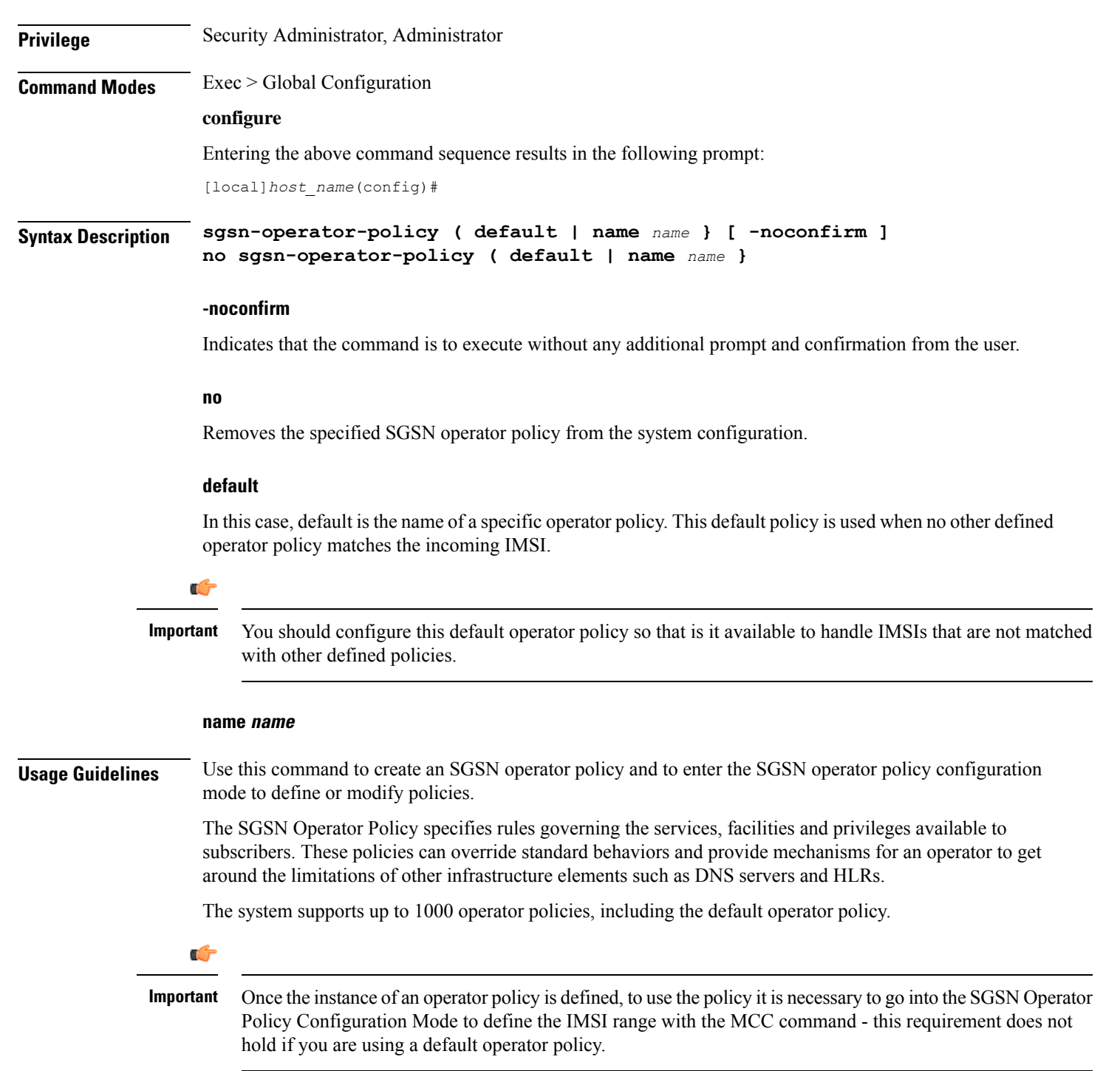

### **Example**

The following command accesses the default SGSN operator policy and enters the SGSN operator policy configuration mode to view or modify the specified policy:

```
sgsn-operator-policy default
```
## **snmp authentication-failure-trap**

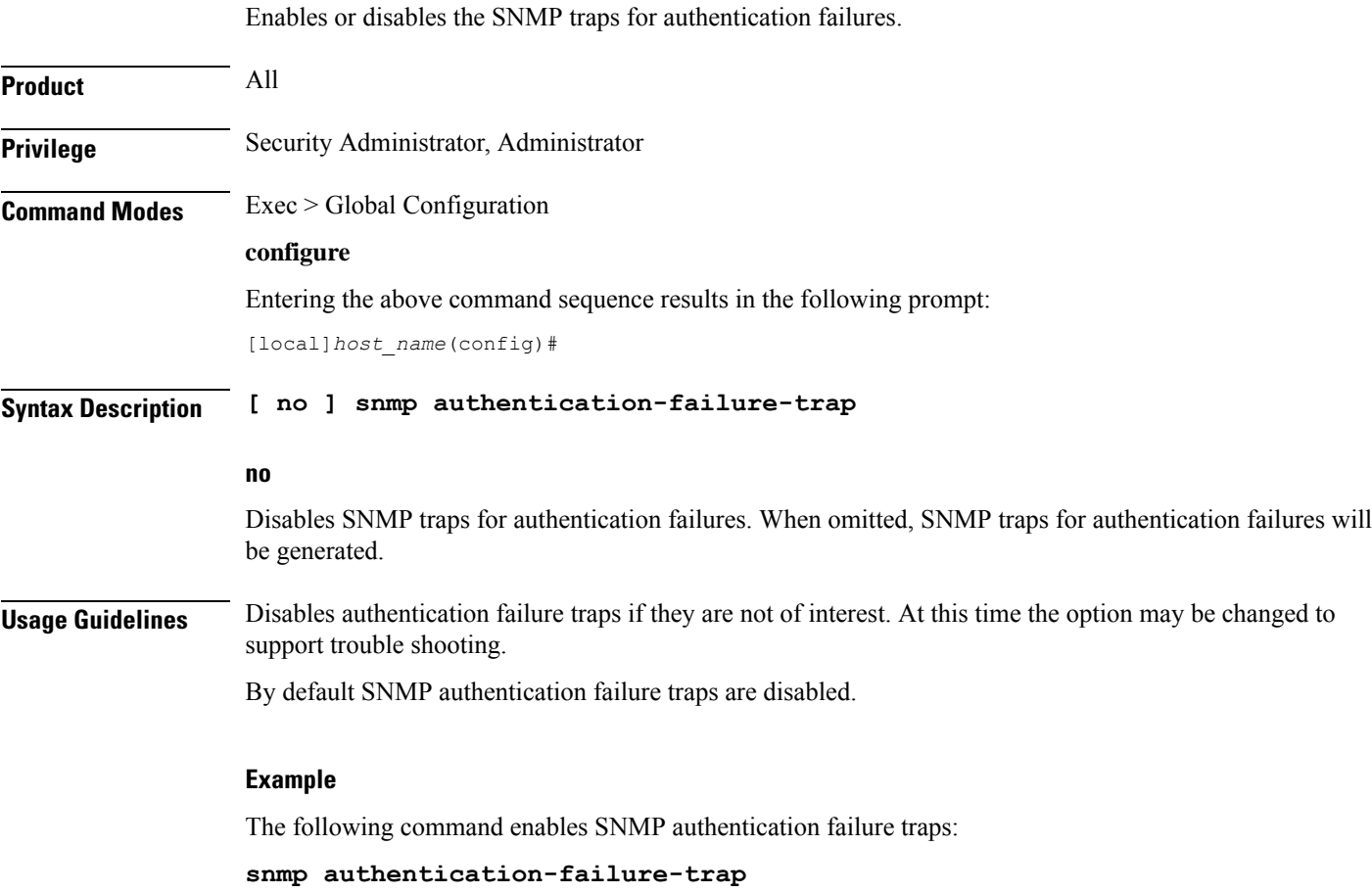

## **snmp community**

Configures the SNMP v1 and v2 community strings.

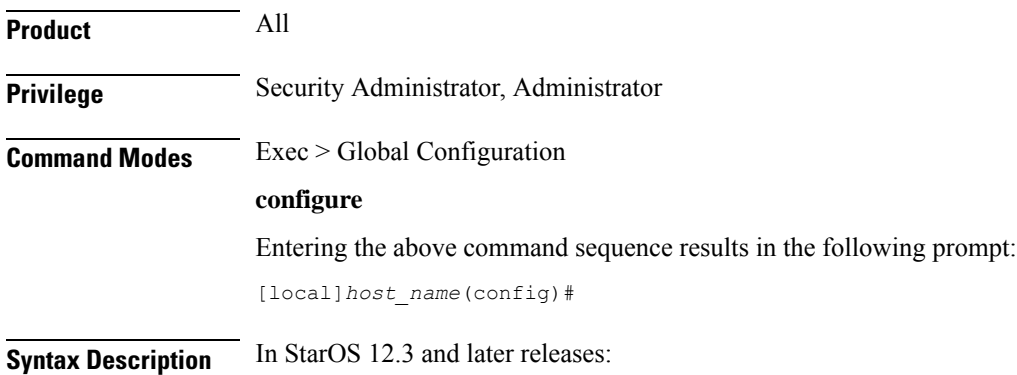

```
snmp community [ encrypted ] name string [ context context_name | read-only
| read-write | view view_name ]
no snmp community [ encrypted ] name string
```
In StarOS 12.2:

```
snmp community [ encrypted ] name string [ read-only | read-write ]
no snmp community [ encrypted ] name string
```
In StarOS 12.1 and earlier releases:

```
snmp community string [ read-only | read-write ]
no snmp community string
```
**no**

The specified community string is removed from the configuration.

### **encrypted**

Specifies the use of an encrypted string when entering the community name. Without the encrypted option, the plain-text community name must be provided.

### **name string**

Specifies a community string whose options are to be modified. An unencrytpted string must be an alphanumeric string of 1 through 31 characters. An encrypted string is an alphanumeric string of 1 through 80 characters.

### **context context\_name**

Default: community string applies to all contexts.

Specifies a the context to which the community string shall be applied. *context\_name* must be an alphanumeric string of 1 through 31 characters.

### **read-only | read-write**

Default: read-only

Specifies if access rights for the community string.

**read-only**: the configuration may only be viewed.

**read-write**: the configuration may be viewed and edited.

### **view view\_name**

Default: community string applies to all views.

Specifies the view to which the community string shall be applied. *view\_name* must be an alphanumeric string of 1 through 31 characters.

**Usage Guidelines** The community strings define the privileges of SNMP users. It may be desirable to give read-only access to front line operators.

### **Example**

The following command configures an SNMP community name of *BxB102*:

**snmp community name BxB102**

## **snmp discard-snmpv3-pdu**

Configures the system to discard all SNMPv3 protocol data units (PDUs) received.

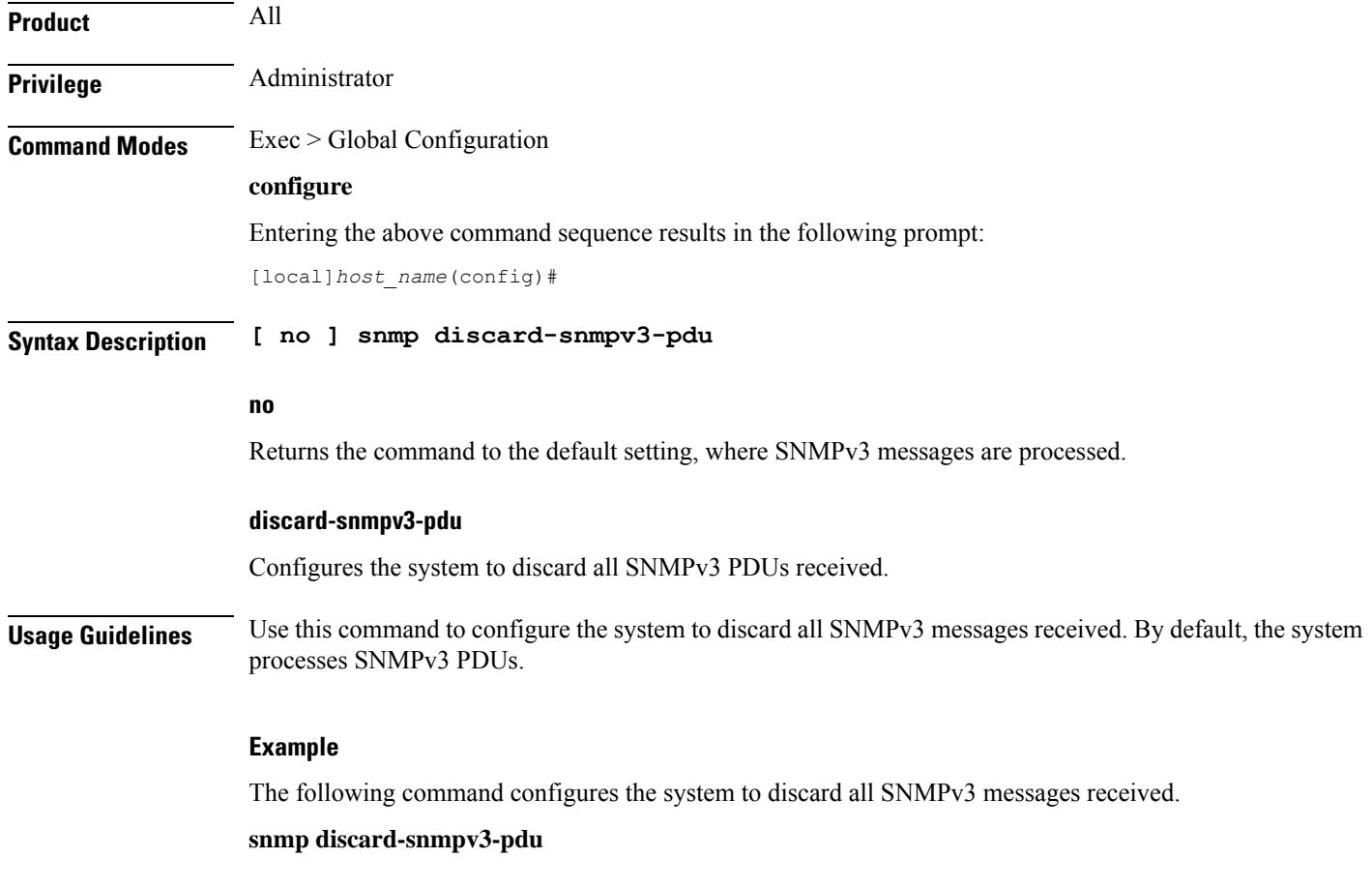

## **snmp engine-id**

Configures the SNMP engine to use for SNMP requests when SNMPv3 agents are utilized.

**Product** All

**Privilege** Security Administrator, Administrator

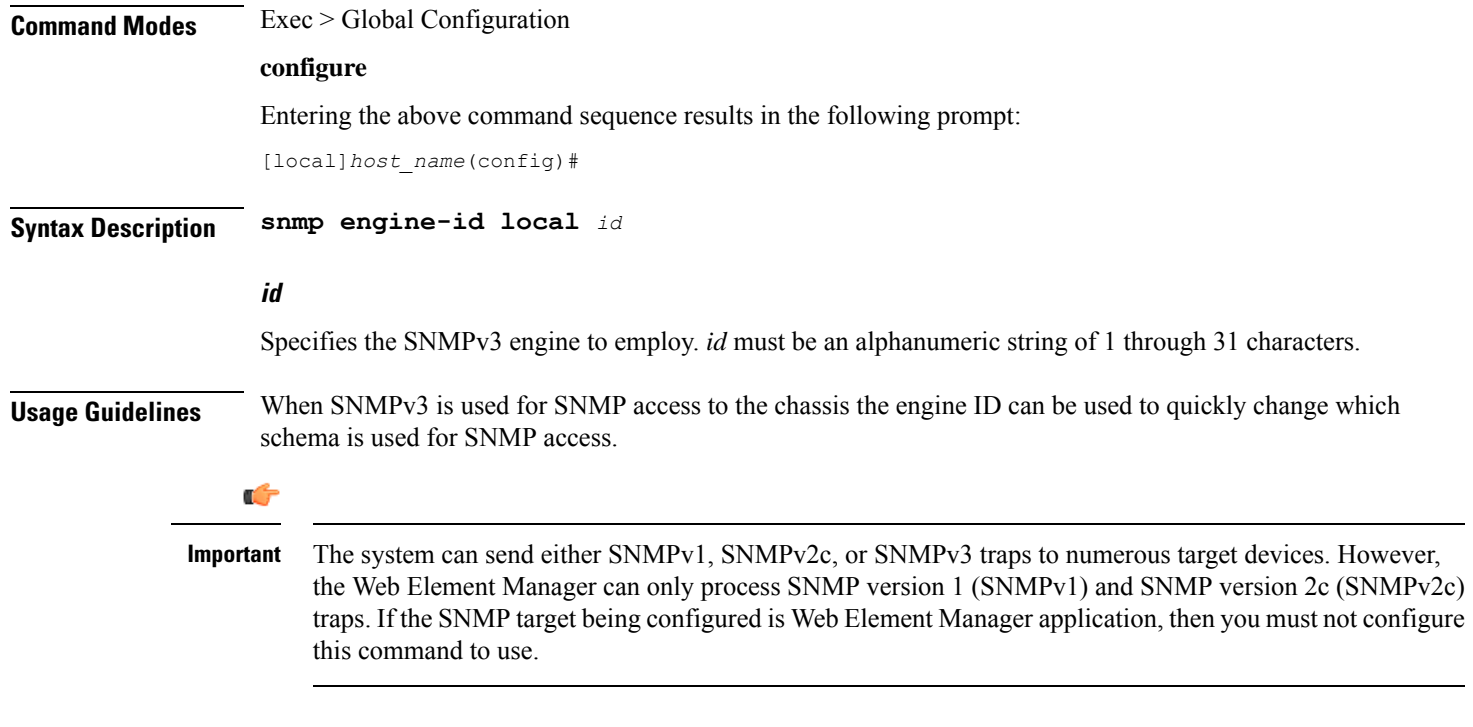

### **Example**

The following command configures an SNMP engine ID of *secure23*.

**snmp engine-id local secure23**

## **snmp heartbeat**

Enables the sending of periodic "heartbeat" notifications (traps).

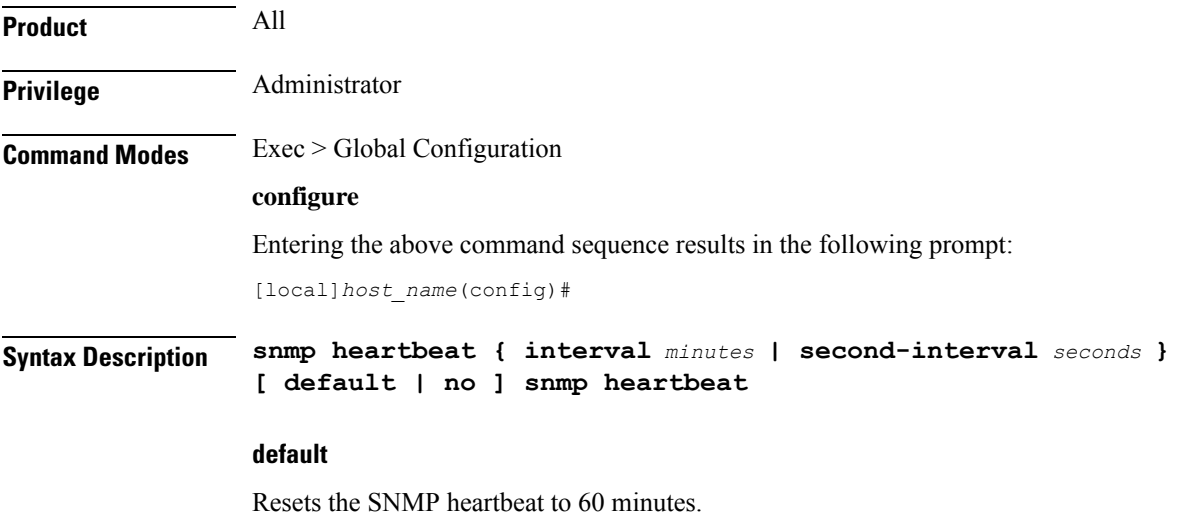

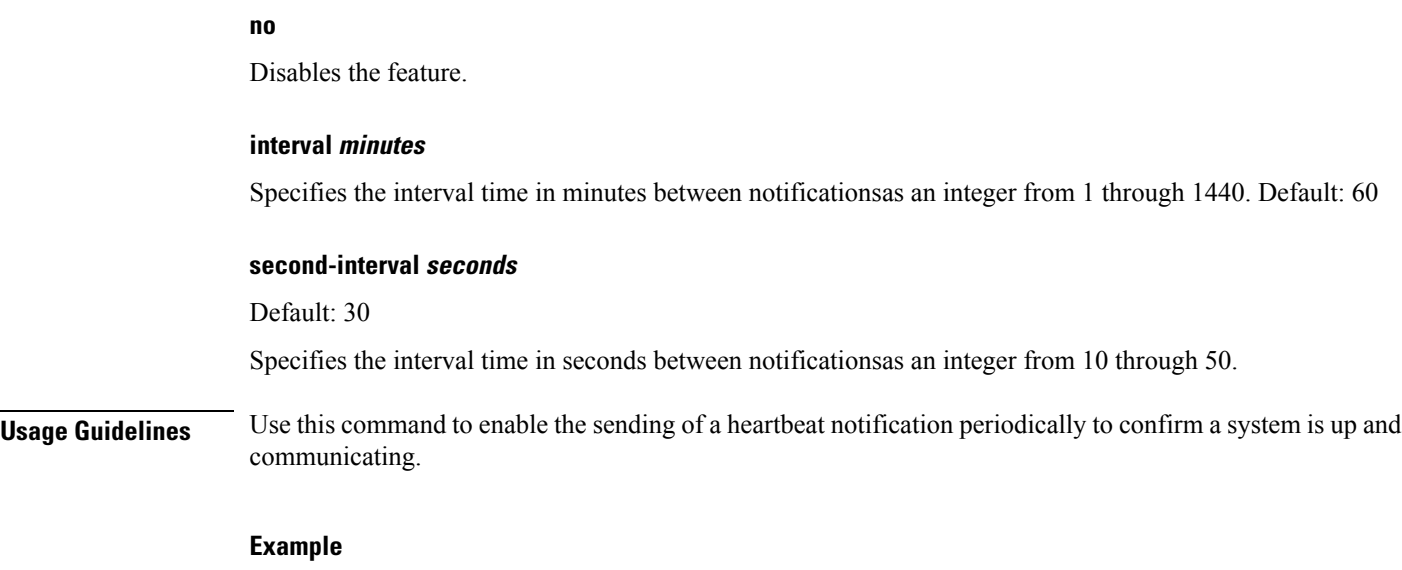

The following command sets the SNMP heartbeat notification interval to 2 hours, 15 minutes.

```
snmp heartbeat interval 135
```
# **snmp history heartbeat**

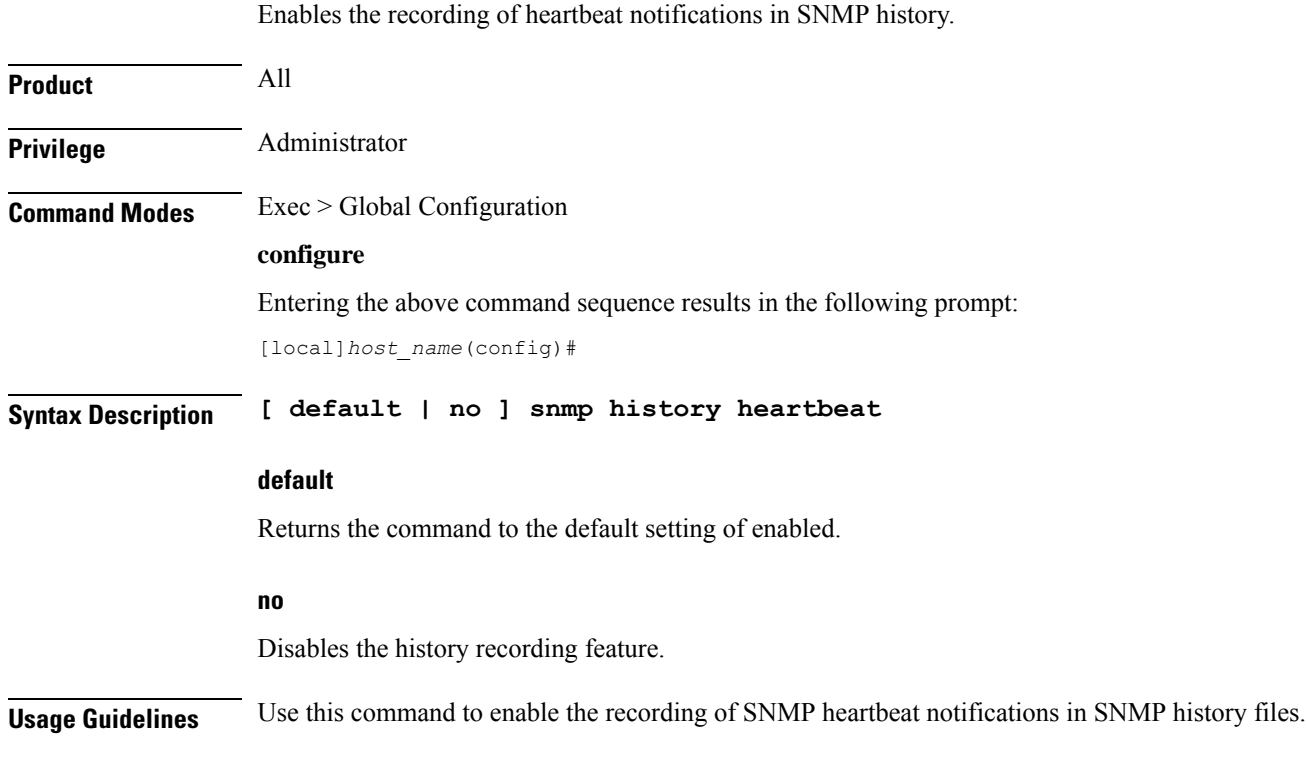

### **Example**

The following command enables the recording of heartbeat notifications in SNMP history: **snmp history heartbeat**

## **snmp mib**

Enables or disables a specified SNMP Management Information Base (MIB).

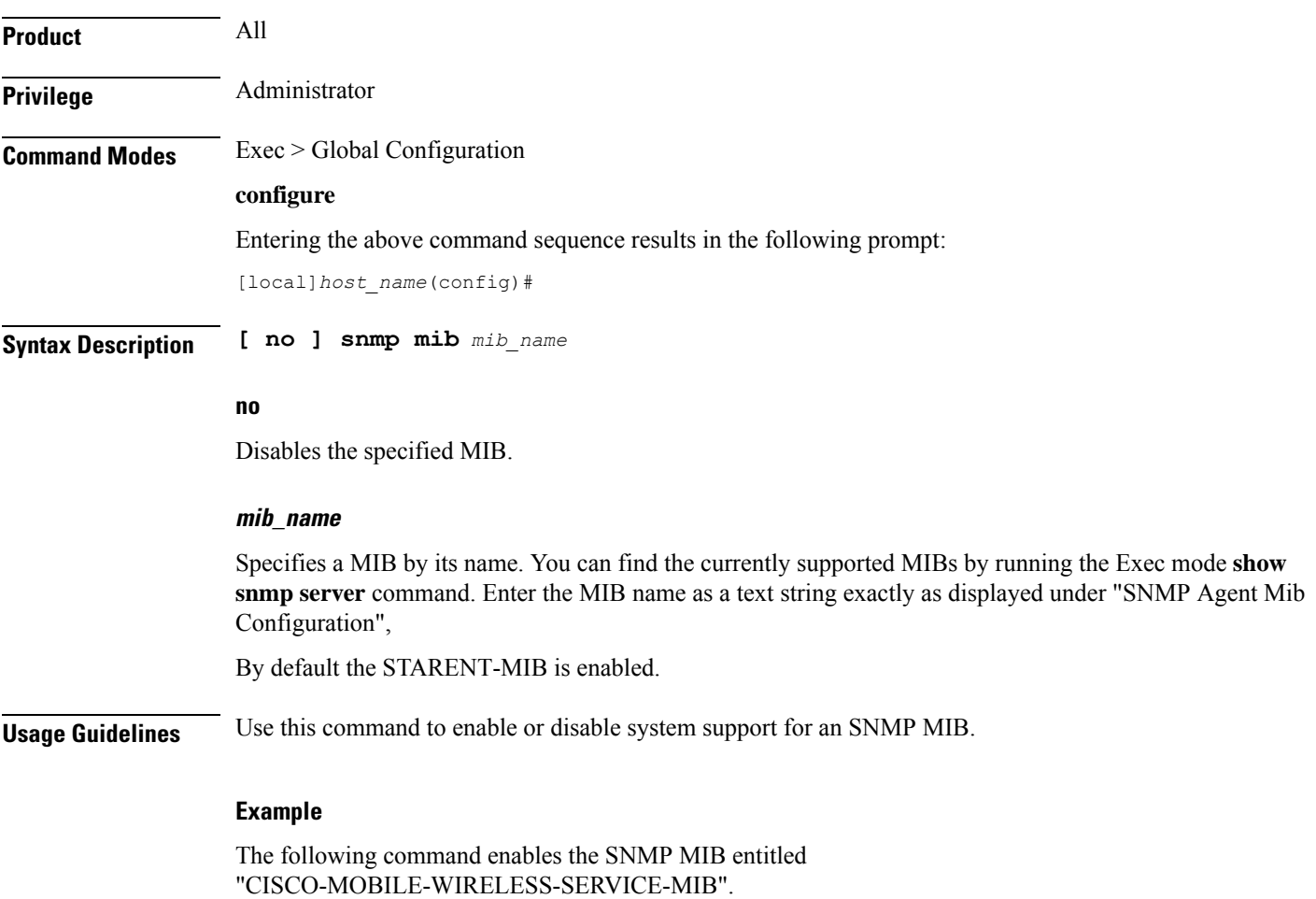

**snmp mib CISCO-MOBILE-WIRELESS-SERVICE-MIB**

## **snmp notif-threshold**

Configures the number of SNMP notification that need to be generated for a given event before it is propagated to the SNMP users.

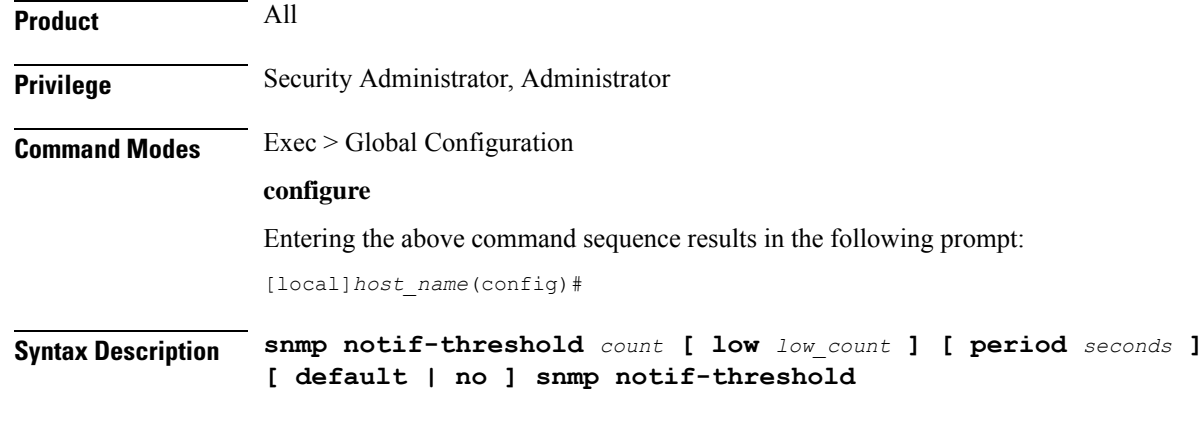

### **default**

Resets the threshold to 100.

### **no**

Removes all SNMP notification thresholds. All notifications will be broadcast to SNMP users.

### **count**

The traps creation rate will be monitored periodically (as configured by the **period** field). If the number of traps created over one period cycle exceeds the count value configured, then the trap creation will be disabled. *count* must be an integer from 1 through 10000. Default: 100 for release 18.0 and earlier Default: 300 for release 19.0 and forward

### **low low\_count**

The traps creation rate will be monitored periodically (as configured by the **period** field). The trap creation will be enabled again only if the number of trap creation drops below the *low\_count* value configured. Otherwise, trap creation remains disabled. *low\_count* must be an integer from 1 through 10000. Default: 20

### **period seconds**

Specifies the number of seconds of the monitoring window size before any subsequent notification may be broadcast to users. *seconds* must be an integer from 10 through 3600. Default: 300

**Usage Guidelines** Set the notification threshold to avoid a flood of events which may be the result of a single failure or maintenance activity.

### **Example**

The following command sets the SNMP notification threshold to 100 traps:

**snmp notif-threshold 100**

Ш

### **snmp runtime-debug**

Enables or disables runtime SNMP debugging. When enabled (the default), this feature consumes CPU time with event logging. Disabling runtime debugging controls CPU usage and mitigates potential security threats when external bogus packets keep hitting SNMP.

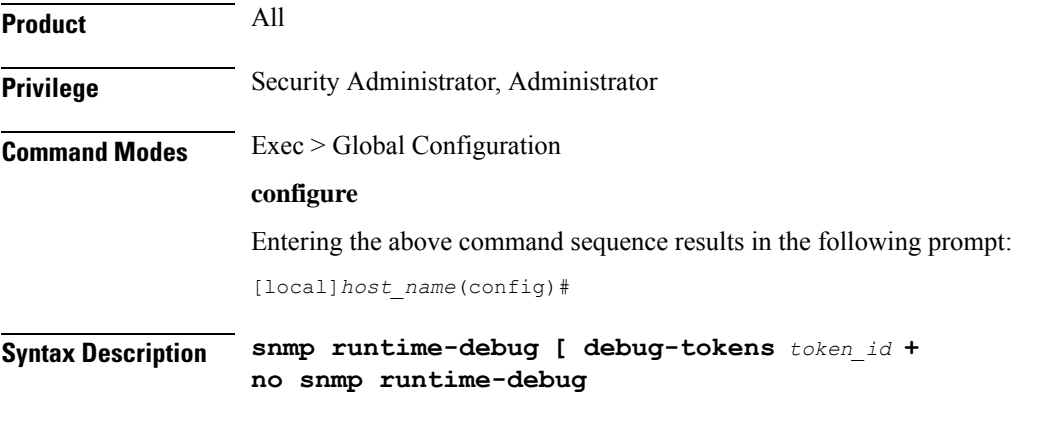

### **no**

Disables SNMP runtime debugging.

### **debug-tokens token\_id +**

Enables DEBUGMSG tokens from the list of supported tokens appearing below. **+** indicates that multiple token IDs can be specified separated by spaces.

- **agentx** agentx(12) token
- **disman** disman(11) token
- **dumph** dumph(13) token
- **dumpv** dumpv token
- $\cdot$  **init\_mib** init mib(14) token
- **mib\_init** mib init(1) token
- **parse-file** parse-file(2) token
- **parse-mibs** parse-mibs(3) token
- **read** config read config(4) token
- $\cdot$  snmp snmp(5) token
- **snmpd** snmpd(6) token
- **snmptrapd** snmptrapd(7) token
- **transport** transport(9) token
- $trap trap(8)$  token
- $\cdot$  **usm** usm(10) token

The numbers appearing in parentheses above will appear in the output of the **show snmp server** command for "Runtime Debug Token."

### **Usage Guidelines** Use this command to enable and disable SNMP runtime debugging. When enabled (the default), this feature consumes CPU time with event logging. Disabling runtime debugging controls CPU usage and mitigates potential security threats when external bogus packets keep hitting SNMP.

This command also supports optional DEBUGMSG MIB tokens that represent textual MIB files that are to be found and parsed. The list of supported tokens is limited to those that appear in the CLI.

### **Example**

The following command disables SNMP runtime debugging:

**no snmp runtime-debug**

### **snmp server**

Enables the SNMP server as well the configuration of the SNMP server port.

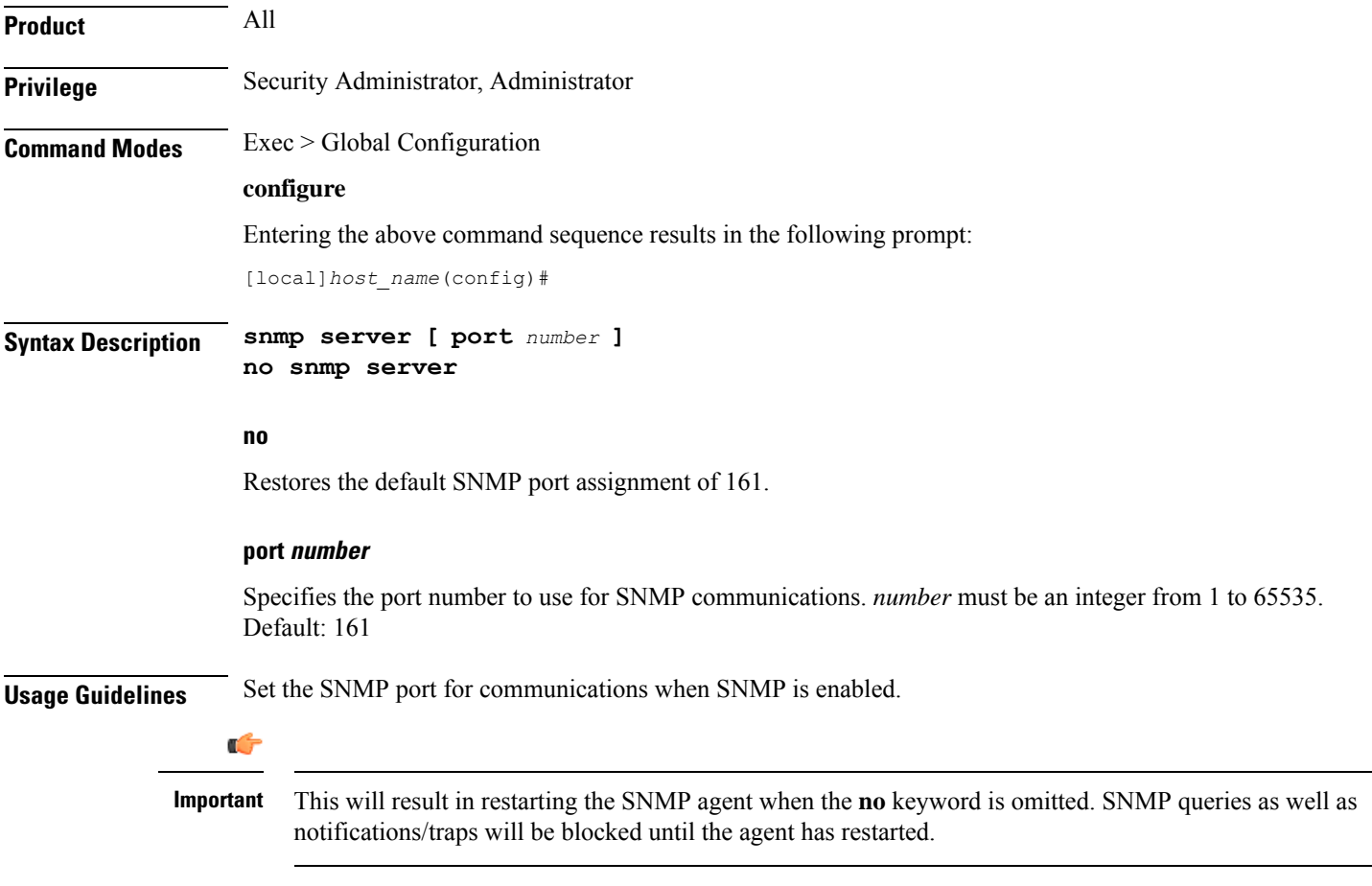

### **Example**

The following command sets the SNMP server to communicate on port 100:

**snmp server port 100**

### **snmp target**

Configures remote receivers for SNMP notifications.

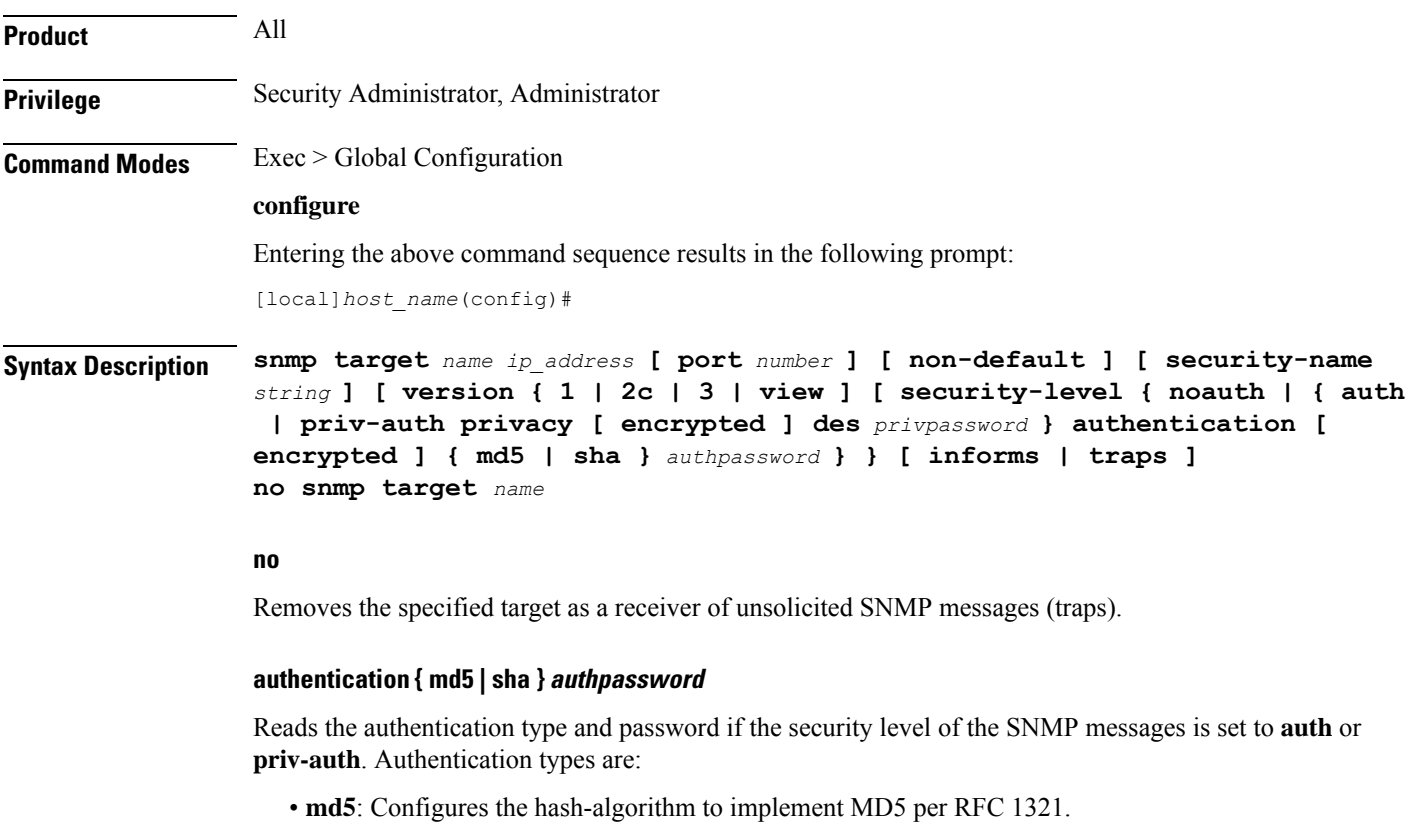

• **sha**: Specifies that the hash protocol is Secure Hash Algorithm.

### **security-level { noauth | { auth | priv-auth privacy [ encrypted ] des privpassword }**

Sets the security level of the SNMPv3 messages, as follows:

- **noauth**: No authentication and encryption is used.
- **auth**: Only authentication will be used.
- **priv-auth**: Both authentication and encryption will be used.
- **privacy des** *privpassword*: Reads the privacy type and password.

### **name**

Specifies a logical name to use to refer to the remote receiver. *name* must be an alphanumeric string of 1 through 31 characters.

### **ip\_address**

Specifies the IP address of the receiver. *ip\_address* must be specified using IPv4 dotted-decimal or IPv6 colon-separated-hexadecimal notation.

### **non-default**

Specifies that this destination is only used for SNMP traps which have been specifically identified.

### **port number**

Default: 162

Specifies the port which is to be used in communicating with the remote receivers. *number* must be an integer from 0 through 65535.

#### **security-name string**

Default: no community string included

Specifies the community string to use in the unsolicited messages. *string* must be an alphanumeric string of 1 through 31 characters.

### **version { 1 | 2c | 3 } | view**

Default: 1

Specifies the SNMP version the target supports and consequently the version of the SNMP protocol to use for communications.

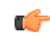

### **Important**

The system can send either SNMPv1, SNMPv2c, or SNMPv3 traps to numerous target devices.However, the Web Element Manager can only process SNMP version 1 (SNMPv1) and SNMP version 2c (SNMPv2c) traps. If the SNMP target being configured is Web Element Manager application, then you must configure this command to use version 1 or version 2c.

### **informs | traps**

Default: traps

Specifies the type of SNMP event to use to send notifications to SNPM targets. **traps** are unacknowledged (fire and forget) whereas **informs** require a response from the SNMP target.

If the notification type is set to **informs**, the notification is resent if no response is received within 5 seconds. The notification is resent at most two times.

**Usage Guidelines** The target manages the list of remote receivers to which unsolicited messages are sent. Use this command to add /remove a monitoring system to/from a network.

#### **Example**

The following command configuures a target named *rcvr021* at IP address 209.165.201.1 to accept version 2c traps

**snmp target rcvr021 209.165.201.1 version 2c traps**

### **snmp trap**

This command enables or disables generation of specific or all SNMP traps.

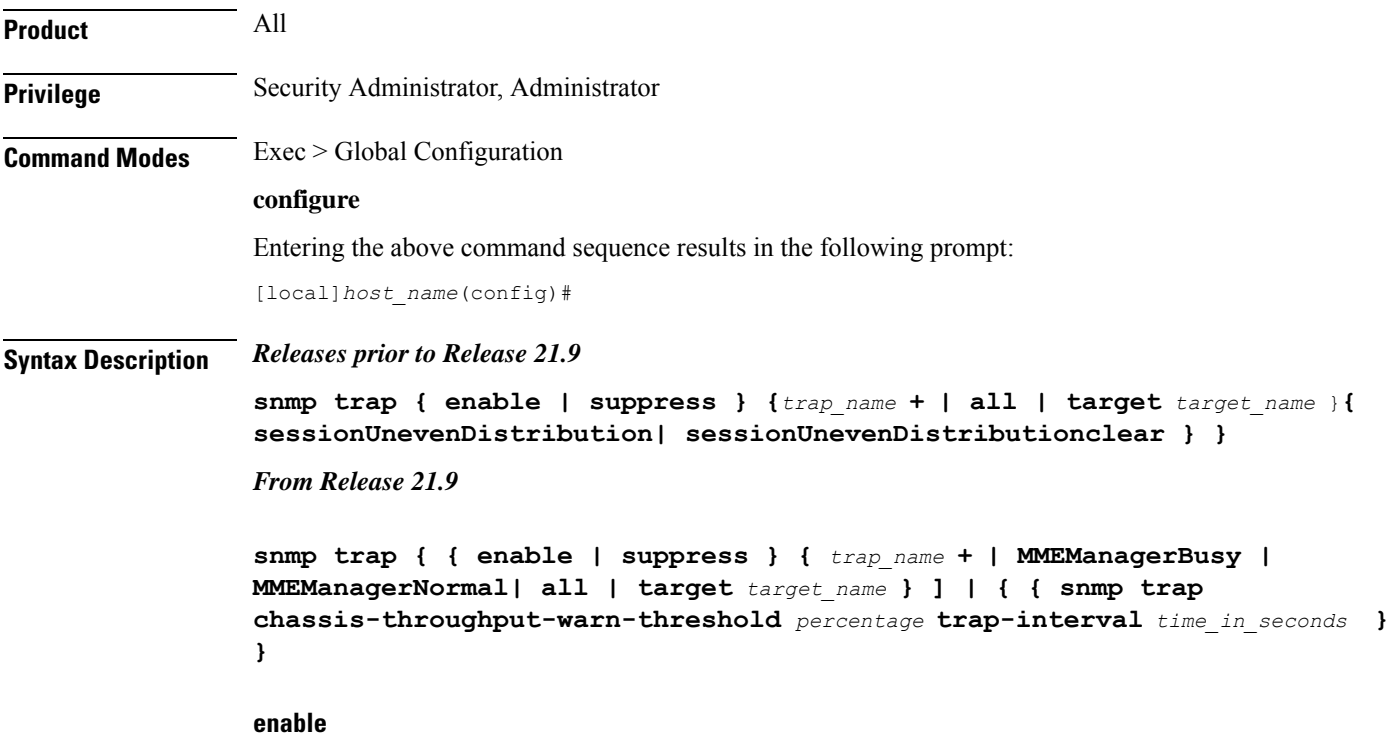

Enables or allows the generation of one or more SNMP traps by the system.

### **suppress**

Disables the generation of one or more SNMP traps by the system.

### **sessionUnevenDistribution**

Configures threshold for detection of uneven call distribution on sessmgr.

### **sessionUnevenDistributionclear**

Clears the threshold detection of uneven call distribution on sessmgr.

### **trap\_name +**

The name of the specific SNMP trap to enable or disable. + indicates that multiple traps separated by a space can be listed for a single instance of this command.

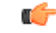

**Important** The system disregards character case (case insensitive) when entering trap names.

#### **MMEManagerBusy**

Trap Number 1405.

### **MMEManagerNormal**

Trap Number 1406.

#### **all**

Specifies that all SNMP traps will be affected by the specified operation (enable or suppress). Default: Enable All

### **target target\_name**

Specifies that these SNMP traps should be sent to the specified target name. *target\_name* is the name of an eisitng SNMP target specified as an alphanumeric string of 1 through 31 characters.

### **chassis-throughput-warn-thresholdpercentage**

Sets the chassis-throughput percentage at which a trap is raised to indicate that warning level is reached. The default value is 70%.

### **trap-intervaltime\_in\_seconds**

Specifies the interval (in seconds) between the warn traps. The default value is 3600 seconds.

**Usage Guidelines** SNMP traps are used by the system to indicate that certain events have occurred. A complete listing of the traps supported by the system and their descriptions can be found in the *SNMP MIB Reference*. Additionally, a trap listing can be viewed using the following command:

### **snmp trap { enable | suppress } ?**

By default, the system enables the generation of all traps. However, individual traps can be disabled allowing only traps of a certain type or alarm level to be generated. This command can be used to disable un-desired traps and/or re-enable previously suppressed traps.

The **snmptrapchassis-throughput-warn-threshold***percentage* **trap-interval***time in seconds* keywords are added to the **snmp trap** command to configure the following:

- Raise SNMP traps when the served throughput crosses the warning threshold levels (70%, 80%, and so on) of the committed throughput and the frequency.
- Specify the trap interval (in seconds) between each successive warn traps such that the second warn trap is raised only after the trap interval has lapsed.

A license is required to enable the Rate Limiting System Throughput Support feature. If the license for rate-limiting-throughput is not present, chassis-throughput cannot be calculated, rate limiting cannot be enforced, and SNMP traps cannot be raised.

When the rate-limiting-throughput per chassis license is applied but this CLI is not configured, it assumes the default values for the chassis throughput warn threshold trap interval.

### **Example**

The following command suppresses the LogMessage trap:

```
snmp trap suppress logmessage
```
### **Example**

The following command configures the warn level threshold and trap interval:

**snmp trap chassis-throughput-warn-level 90 trap-interval 3000**

### **snmp trap-pdu-v1tov2**

Converts responses received from a SNMPv1 entity acting in an agent role into responses sent to a SNMPv2 entity acting in a manager role. This command inserts an extra zero in the outgoing trap PDU as required by RFC 1908 section 3.1.2.

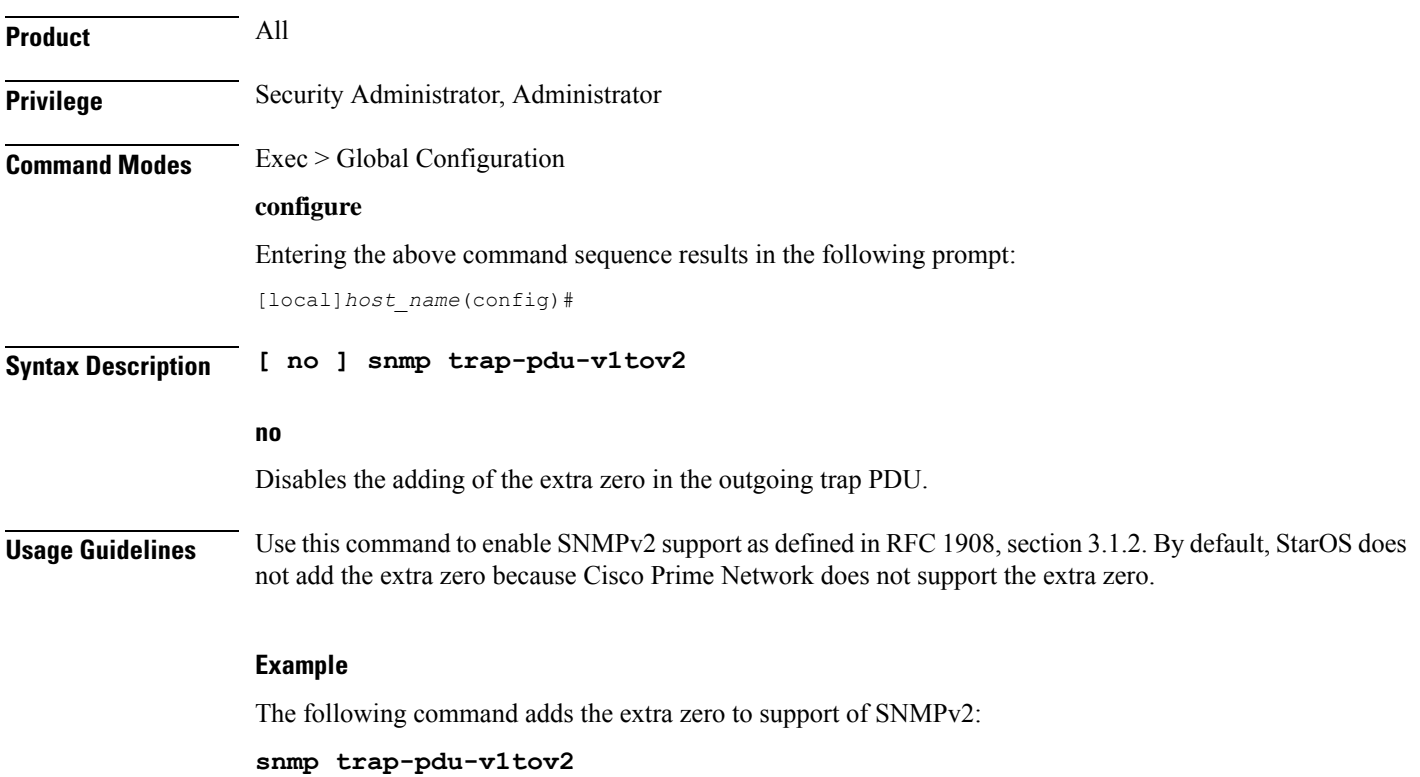

## **snmp trap-timestamps**

Adds an additional system-time varbind to generated traps. **Product** All **Privilege** Security Administrator, Administrator **Command Modes** Exec > Global Configuration **configure** Entering the above command sequence results in the following prompt: [local]*host\_name*(config)# **Syntax Description [ no ] snmp trap-timestamps no** Disables the adding of timestamps to generated traps. **Usage Guidelines** The timestamp added to the generated trap reflects the current system time. The timestamp is proprietary. This functionality is disabled by default. Ú **Important** If the Web Element Manager application is used as your alarm server, the application relies on the timestamp provided by enabling this command to identify duplicate traps. As a result, it is recommended that this parameter be enabled for this case. **Example**

The following command enables the inclusion of a timestamp with each generated trap:

**snmp trap-timestamps**

### **snmp user**

Configures an SNMPv3 user for secure SNMP access.

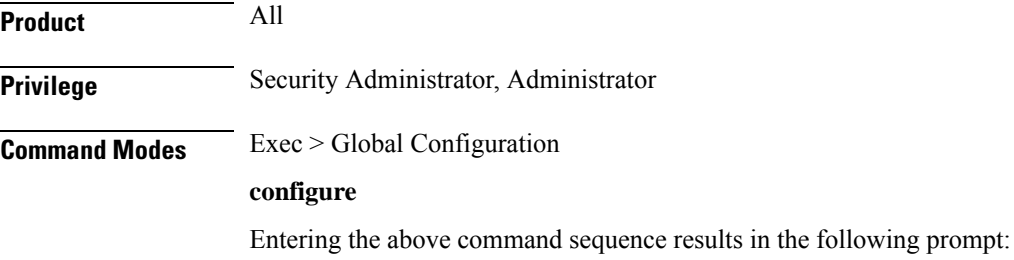

#### [local]*host\_name*(config)#

**Syntax Description snmp user** *user\_name* **[ [ encrypted ] password** *password* **| engine** *id* **| group** *grp\_name* **| security-model** *model* **auth authentication { md5 [ [ encrypted ] password** *password* **] | sha [ [ encrypted ] password** *password* **] } | no auth | priv-auth privacy des [ [ encrypted ] password** *password* **] | [ [ encrypted ] password** *password* **] ] no snmp user** *user\_name*

### **no**

Removes the specified user from the list of valid SNMPv3 users.

### **user\_name**

Specifies the user which is to use SNMPv3 interfaces to the system. *user\_name* must be an alphanumeric string of 1 through 31 characters.

### **engine id**

The SNMP engine ID. **id** must be an alphanumeric string of 1 through 31characters.

### **group grp\_name**

Default: undefined (not a member of any group)

Specifies the user SNMPv3 group the into which user will be added. *grp\_name* must be an alphanumeric string of 1 to 1023 characters.

### **security-model model auth**

Default: USM

Specifies the security model used to authenticate the user. *model* must be configured to the following:

- **usm**: Designates the use of the User-based Security Model [RFC 2574].
- **auth**: Only authentication will be used.
- **authentication**: Specifies the SNMP authentication type of the target/user.
- **noauth**: No authentication or encryption is used.
- **priv-auth**: Both authentication and encryption will be used.
- **md5**: Specifies the authentication type as MD5.
- **sha**: Specifies the authentication type as SHA.
- **des**: Specifies the privacy type as DES.
- The **encrypted** keyword indicates the password will be received in an encrypted form. *password* must be an alphanumeric string of 16 through 368 characters.
- *password* must be a case-sensitive alphanumeric string of 8 through 127 characters.

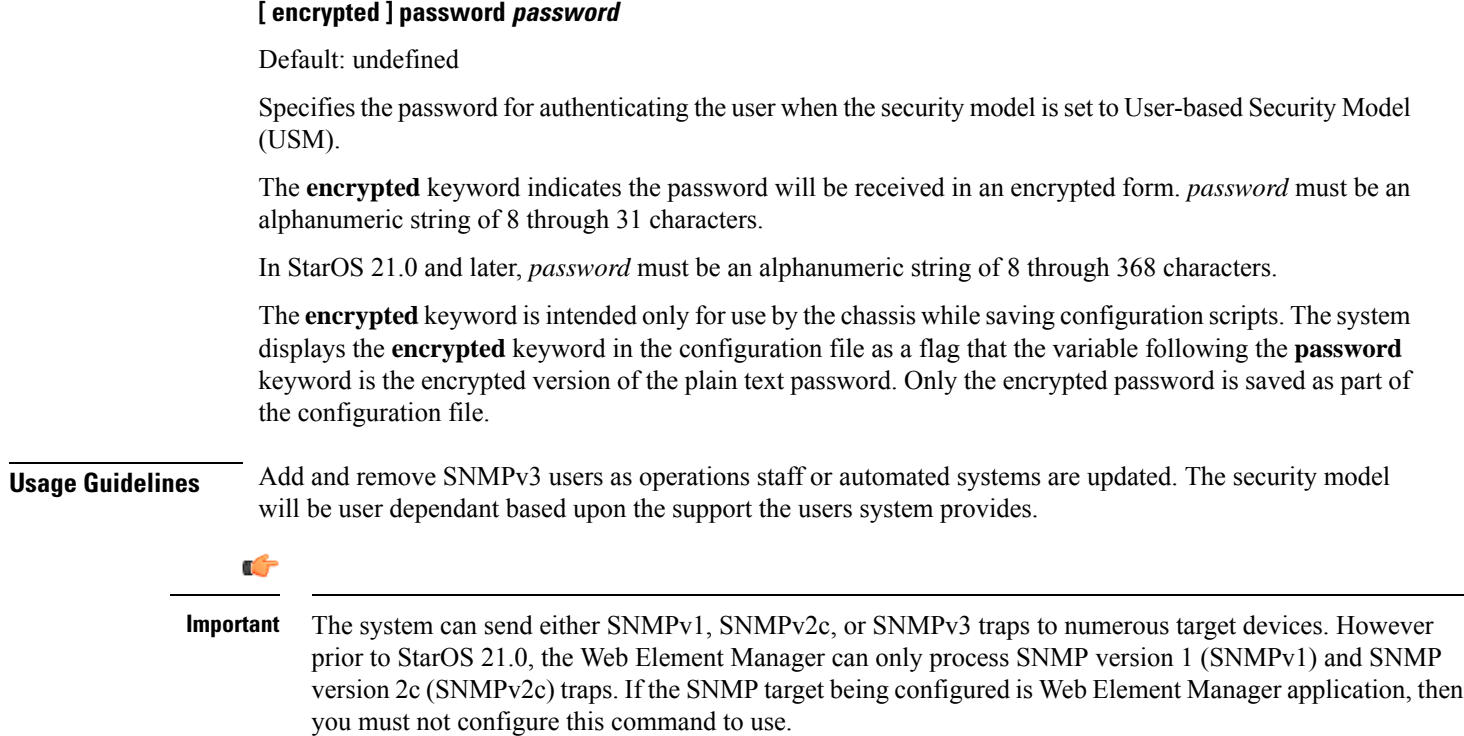

### **Example**

The following command configures SNMP user *user1*.

```
snmp user user1
```
## **ss7-routing-domain**

This command creates an SS7 routing domain instance and enters the SS7 Routing Domain Configuration mode.

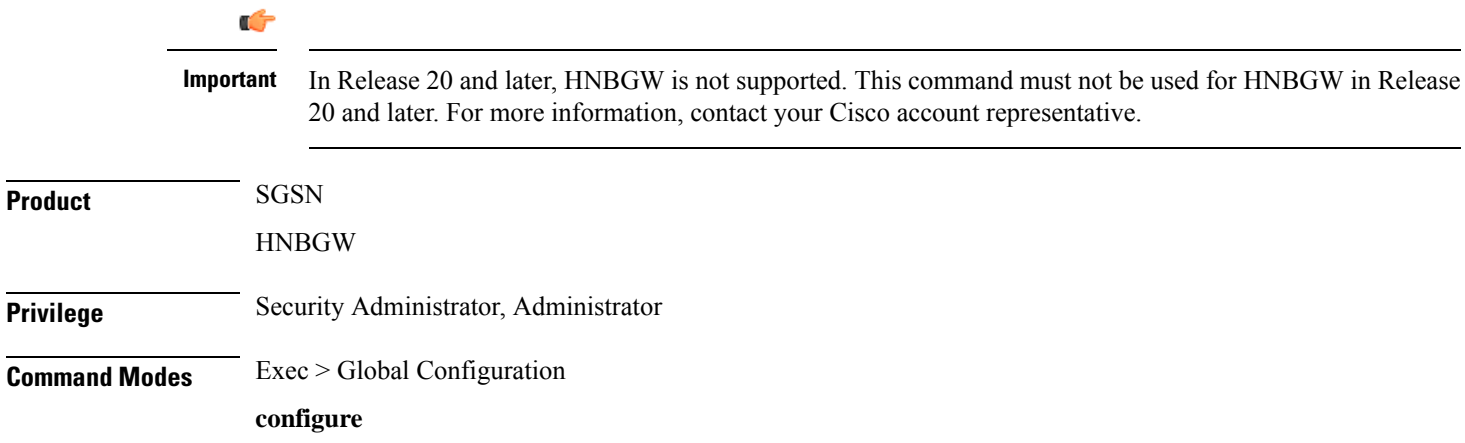
Entering the above command sequence results in the following prompt:

```
[local]host_name(config)#
```
**Syntax Description ss7-routing-domain** *rd\_id* **variant** *v\_type* **[ -noconfirm ] no ss7-routing-domain** *rd\_id*

#### **no**

Removes the specified SS7 routing domain from the system configuration.

#### **rd\_id**

Identifies a specific SS7 routing domain. Once it has been created, it can be accessed for further configuration and modification by entering the *rd\_id* without entering the variant.

*rd\_id* must be an integer from 1 through 12.

#### **variant v\_type**

Identifies the national standard to be used for call setup, routing and control, signaling. Select one of the following:

- **ansi:** American National Standards Institute (U.S.A.)
- **bici:** Broadband Intercarrier Interface standard
- **china:** Chinese standard
- **itu:** International Telecommunication Union (ITU-T) Telecommunication Standardization Sector
- **ntt:** Japanese standard
- **ttc:** Japanese standard

#### **-noconfirm**

Indicates that the command is to execute without any additional prompt and confirmation from the user.

**Usage Guidelines** Use this command to create an SS7 routing domain configuration instance or to enter the SS7 routing domain configuration mode to edit the configuration.

> A routing domain groups configuration items to facilitate the management of the SS7 connection resources for an SGSN service. An Access Gateway supports up to 12 configured SS7 routing domains at one time.

After entering this command, the prompt appears as:

[*context\_name*]<hostname>(config-ss7-routing-domain-*routing\_domain\_id*)#

For details about the commands and parameters used to define or edit anSS7 routing domain, refer *SS7 Routing Domain Configuration Mode* chapter.

#### **Example**

The following creates an SS7 routing domain with an index of *1* and the variant selection of Broadcast Intercarrier Interface (*bici*):

```
ss7-routing-domain 1 variant bici
```
The following command creates an SS7 routing domain instance with an index of *2* and the variant selection of Broadcast Intercarrier Interface (*bici*) to be associated with HNB RN-PLMN in an HNB access network:

```
ss7-routing-domain 1 variant bici
```
# **ssh key-gen wait-time**

Specifies the wait time in seconds between the last key generation and when another key generation can be initiated. The default interval is 5 minutes.

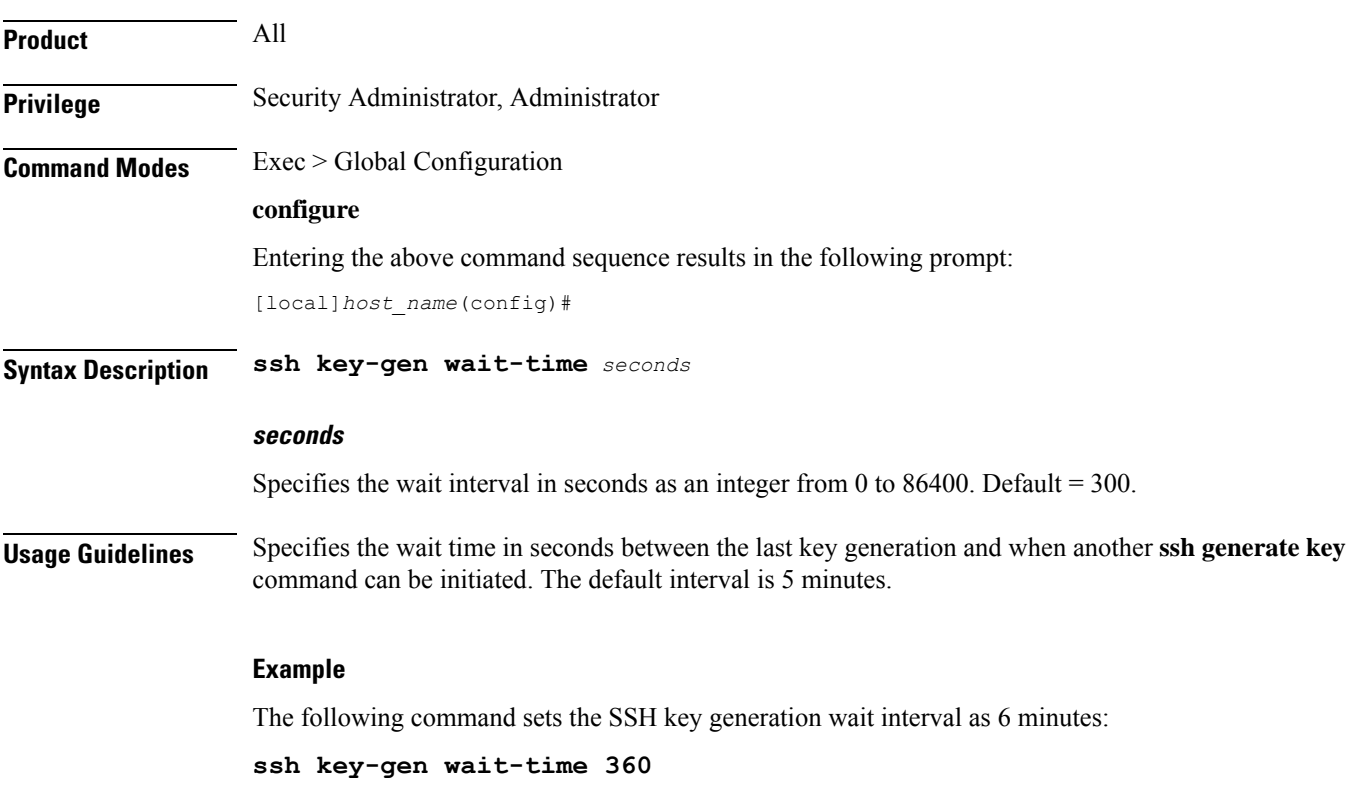

### **ssh key-size**

Configures the key size in bits for SSH RSA key generation for all contexts.

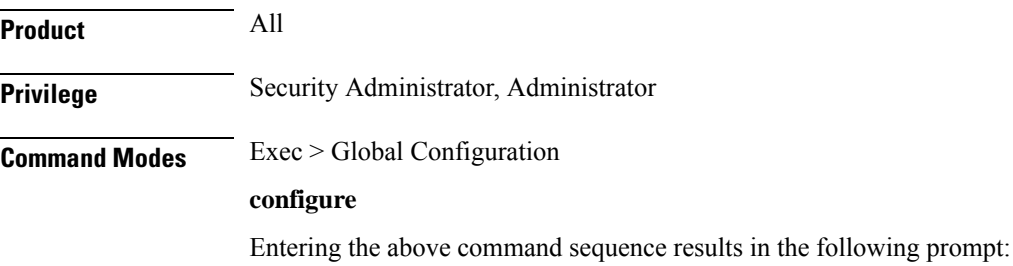

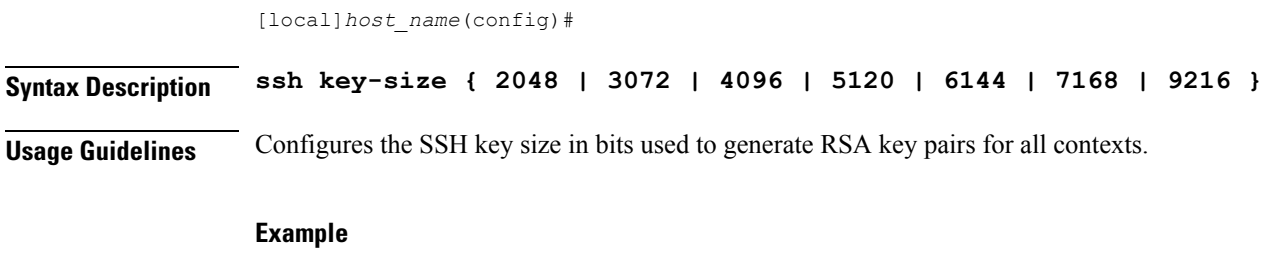

The following command sets the SSH key size as 4096 bits:

**ssh key-size 4096**

# **statistics-backup**

Enables the *Backup and Recovery of Key KPI Statistics* functionality.

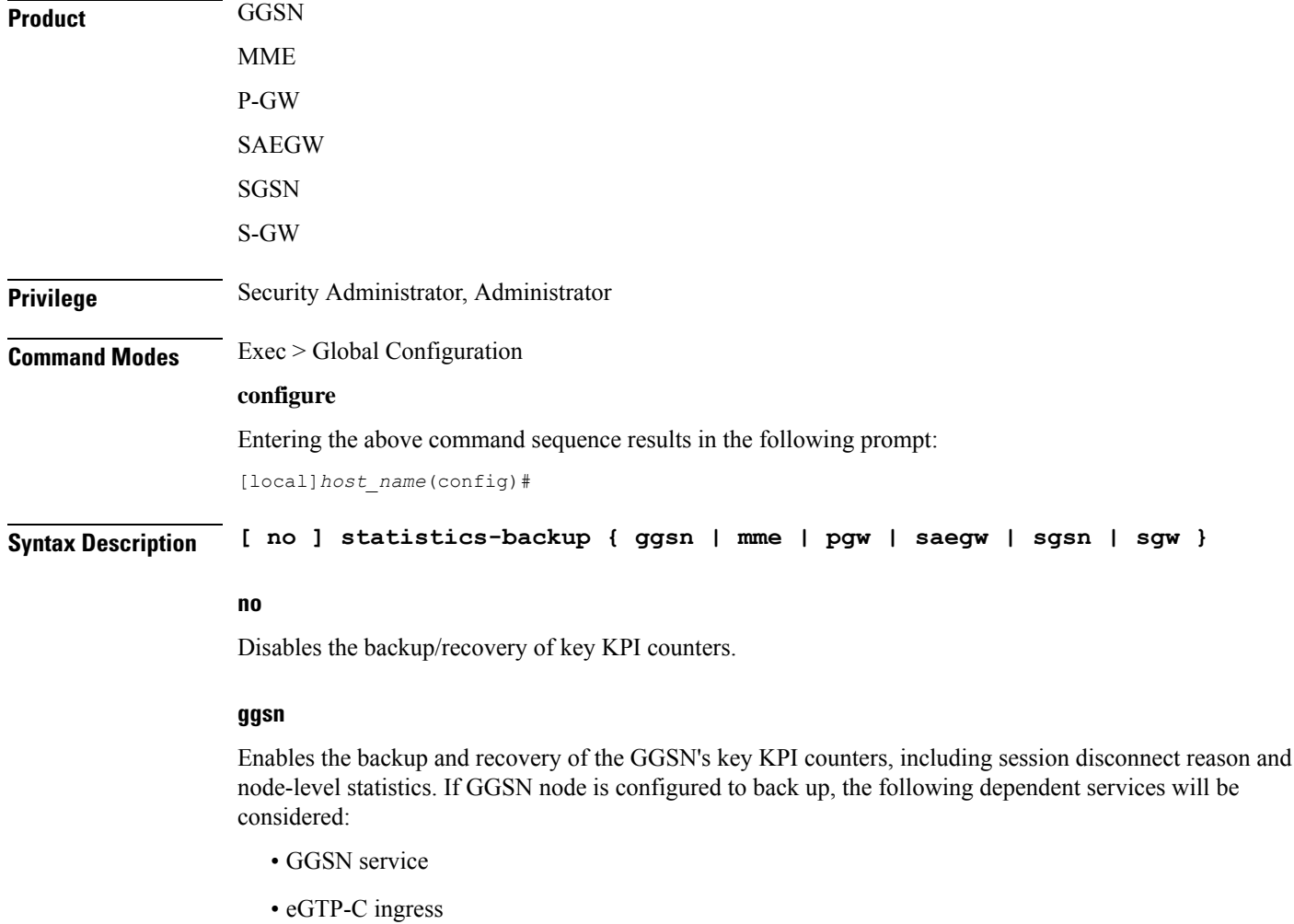

• GTP-U ingress

#### Ú

**Important**

Checkpointing is done at the AAAMgr; therefore, there is a dependency of 1MB memory on AAAMgr for each corresponding SessMgr.

#### **mme**

Enables the backup and recovery of the MME's key KPI counters, which are identified in the MME-BK schema.

#### **pgw**

Enables the backup and recovery of the P-GW's key KPI counters, including session disconnect reason and node-level statistics. If P-GW node is configured to back up, the following dependent services will be considered:

- P-GW service
- eGTP-C ingress
- GTP-U ingress

s2a, s2b, and s5s8 interfaces are also considered.

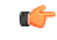

**Important**

Checkpointing is done at the AAAMgr; therefore, there is a dependency of 1MB memory on AAAMgr for each corresponding SessMgr.

#### **saegw**

Enables the backup and recovery of the SAEGW's key KPI counters, including session disconnect reason and node-level statistics. If SAEGW node is configured to back up, the following dependent services will be considered:

- P-GW service
- S-GW service
- SAEGW service
- P-GW eGTP-C ingress
- P-GW GTP-U ingress
- S-GW eGTP-C ingress/egress
- S-GW GTP-U ingress/egress

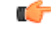

**Important**

Checkpointing is done at the AAAMgr; therefore, there is a dependency of 1MB memory on AAAMgr for each corresponding SessMgr.

#### **sgsn**

Enablesthe backup and recoveru of theSGSN's key KPI counters, which are identified in the IuPS-BK schema, the GPRS-BK schema, MAP-BK schema, and the SGTP-BK schema.

#### **sgw**

Enables the backup and recovery of the S-GW's key KPI counters, including session disconnect reason and node-level statistics. If S-GW node is configured to back up, the following dependent services will be considered:

- S-GW service
- eGTP-C ingress/egress
- GTP-U ingress/egress

#### Ú

Checkpointing is done at the AAAMgr; therefore, there is a dependency of 1MB memory on AAAMgr for each corresponding SessMgr. **Important**

#### **backup-interval**

### Ú **Important** This keyword has been deprecated in Release 17.1 and replaced by the **statistics-backup-interval** command, also in this Global Configuration mode.

**Usage Guidelines** This command enables the backup and recovery of key KPI counters after a crash. The counter values that are backed up and recovered are a subsets of the counters of the GGSN, MME, P-GW, SAEGW, S-GW, or SGSN and SGTP schemas. For additional information about this functionality, we recommend that you check the schema listed above in the *Statistics and Counters Reference* or the *Backup and Recovery of Key KPI Statistics* feature chapters in the associated product *Administration Guide* .

#### **Example**

Use a command similar to the following to enable backup of the SGSN or MME's key KPI statistics:

#### **statistics-backup mme**

Use a command similar to the following to disable backup of key KPI statistics for the MME or SGSN:

**no statistics-backup sgsn**

### **stats-profile**

Creates a statistics profile and accesses *Stats Profile Configuration Mode*. In *Stats Profile Configuration Mode*, operators can configure per QCI packet drop counters and ARP granularity for QCI level counters.

L

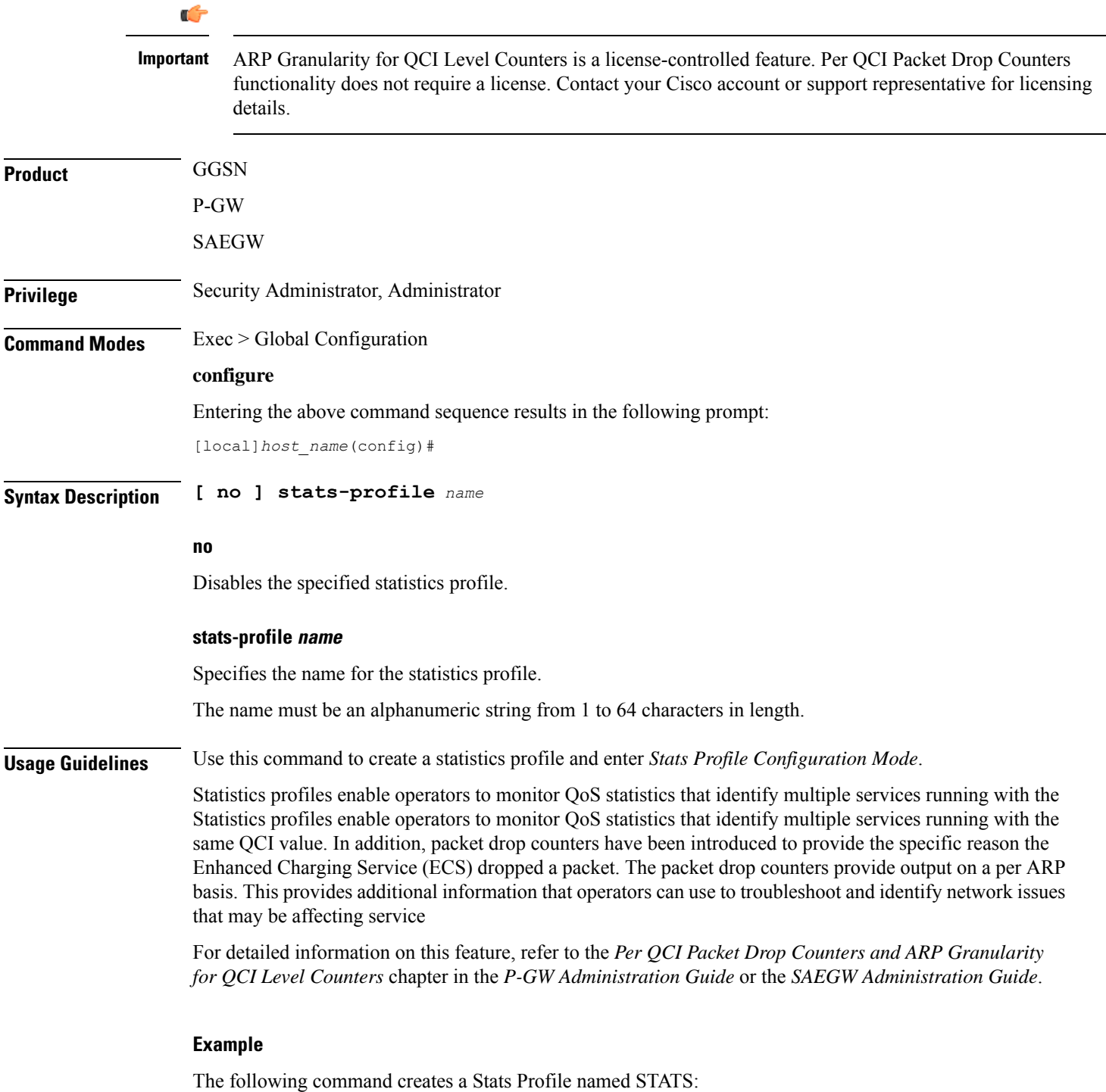

**stats-profile** *STATS*

# **statistics-backup-interval**

This command defines the time between backups of the service's key KPI statistics.

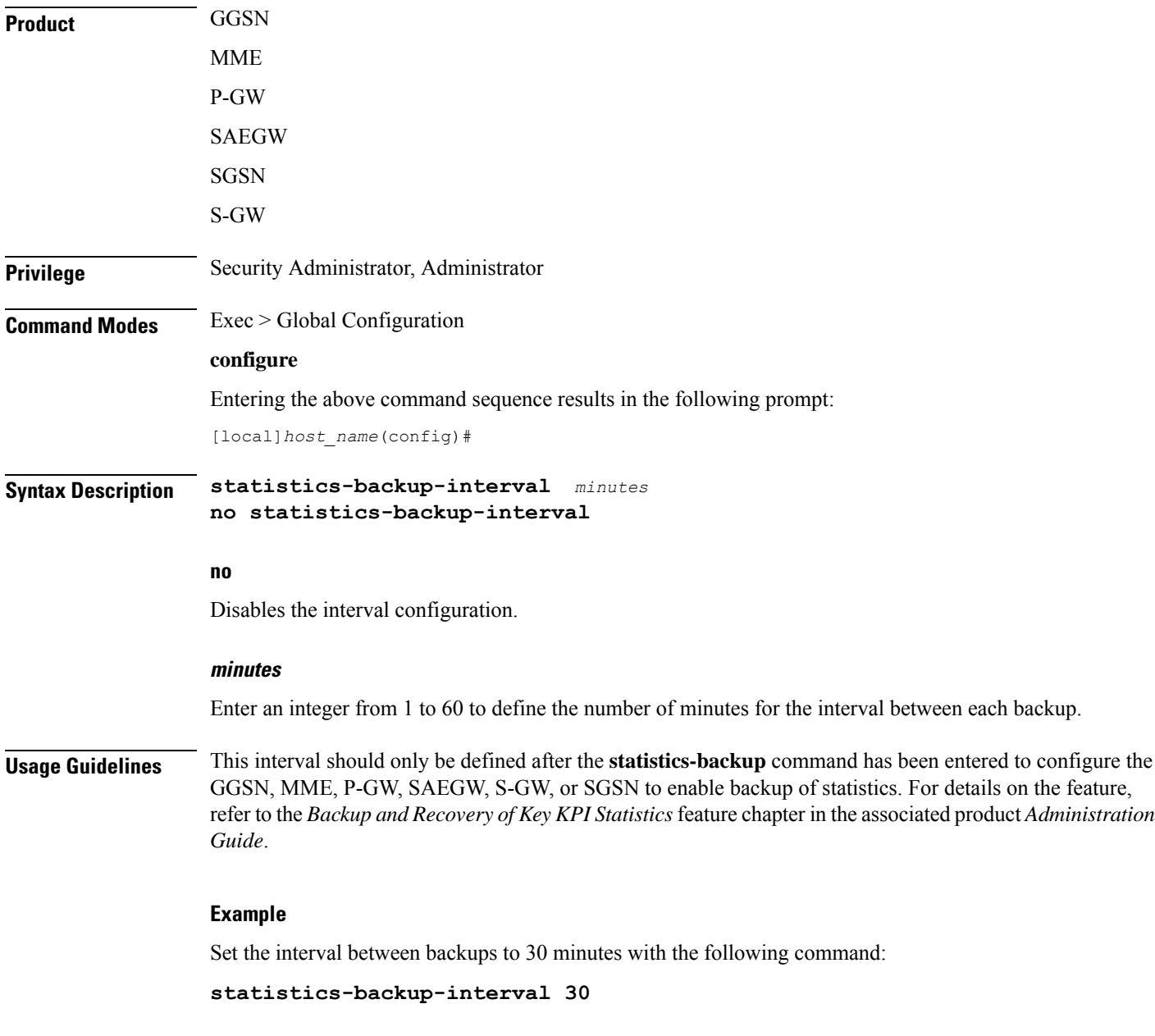

# **support collection**

Modifies and/or enables the Support Data Collector (SDC) process. If record collection has been previously disabled, this command enables the collection activity. If the record collection is currently enabled, this

command may be used to modify the sleep-duration interval and/or the maximum number of Support Data Records (SDRs) that can be collected and stored.

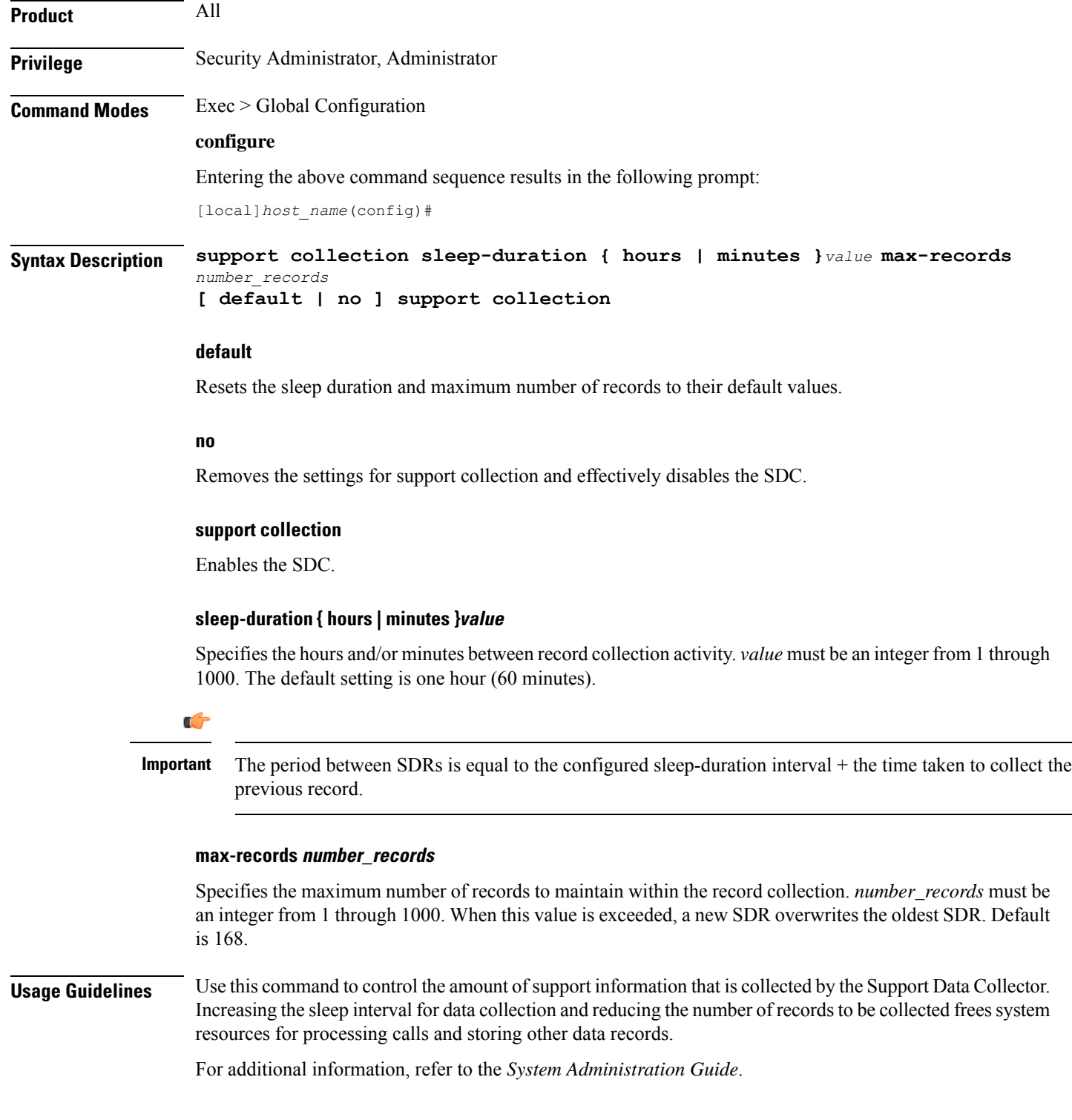

#### **Example**

The following command sets the collection sleep interval to *30* minutes with a maximum of *100* records being stored:

```
support collection sleep-duration minutes 30 max-records 100
```
### **support record**

Specifies the **show** commands that will be collected and output by the Support Data Collector (SDC) process in the specified record section(s). The order in which the record section commands are specified defines the order in which the collected support data record sections are saved.

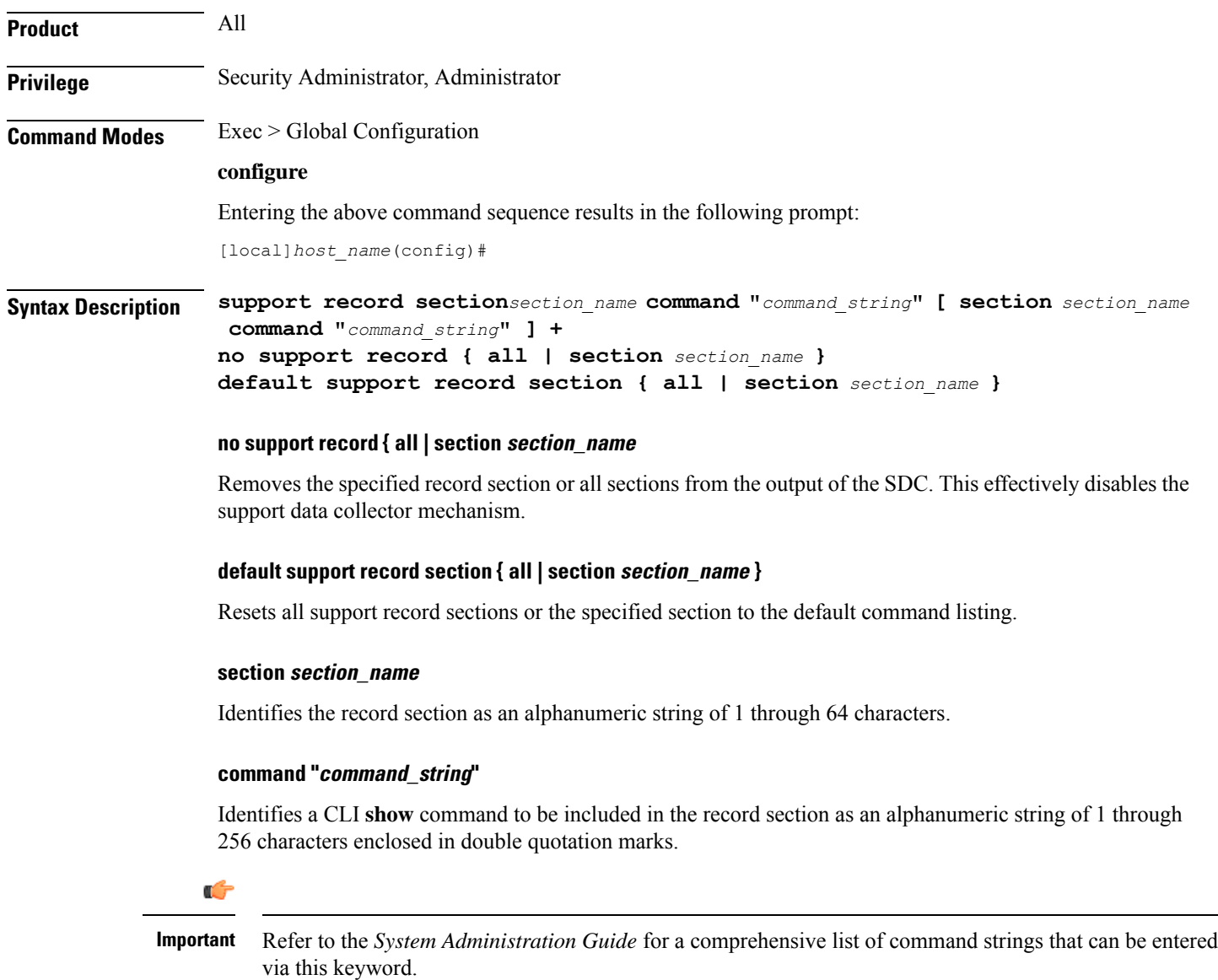

**+** indicates that you can add command strings to the record section by repeating the **section** *section\_name* **command "***command\_string***"** keywords.

**Usage Guidelines** Use this command to tune the output of the Support Data Collector to meet specific site requirements. Refer to the *System Administration Guide* for a complete description of the SDC feature

Ú

If the **support recordsection**command is not explicitly configured by the user, a default set of record section commands are used. These default record section commands are displayed when you run the **show configuration verbose** command. If support record section commands are explicitly configured, they replace the default commands. **Important**

#### **Example**

The following command creates a record section named *show\_ip\_ vrf* containing the CLI command **show ip vrf**:

**support record section vrf command "show ip vrf"**

# **suspend local-user**

Suspends a local-user administrative account.

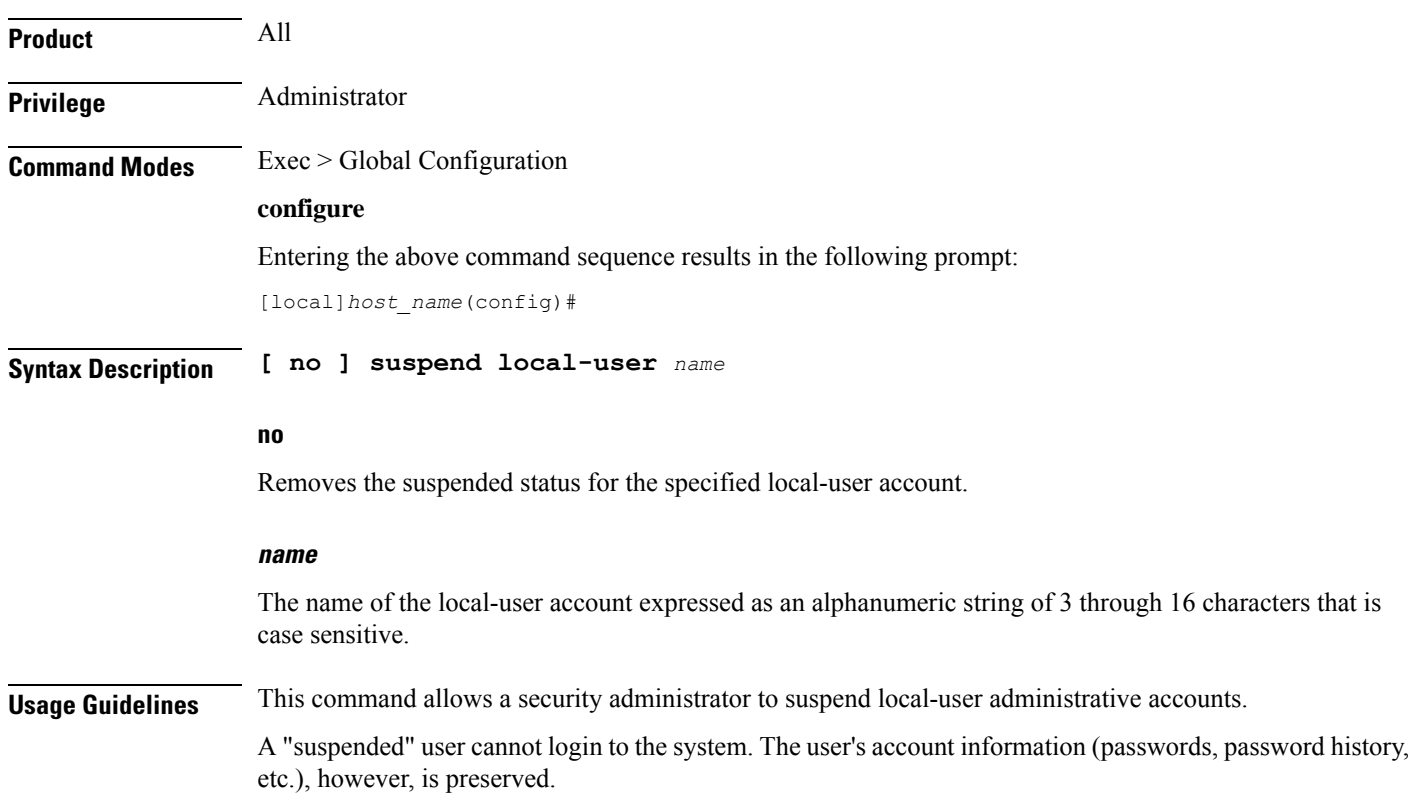

#### **Example**

The following command suspends a local-user account called *Inspector1*:

**suspend local-user Inspector1**

The following command removes the suspension from a local-user account called *Admin300*:

**no suspend local-user Admin300**

### **system**

Configures system information which is accessible via SNMP.

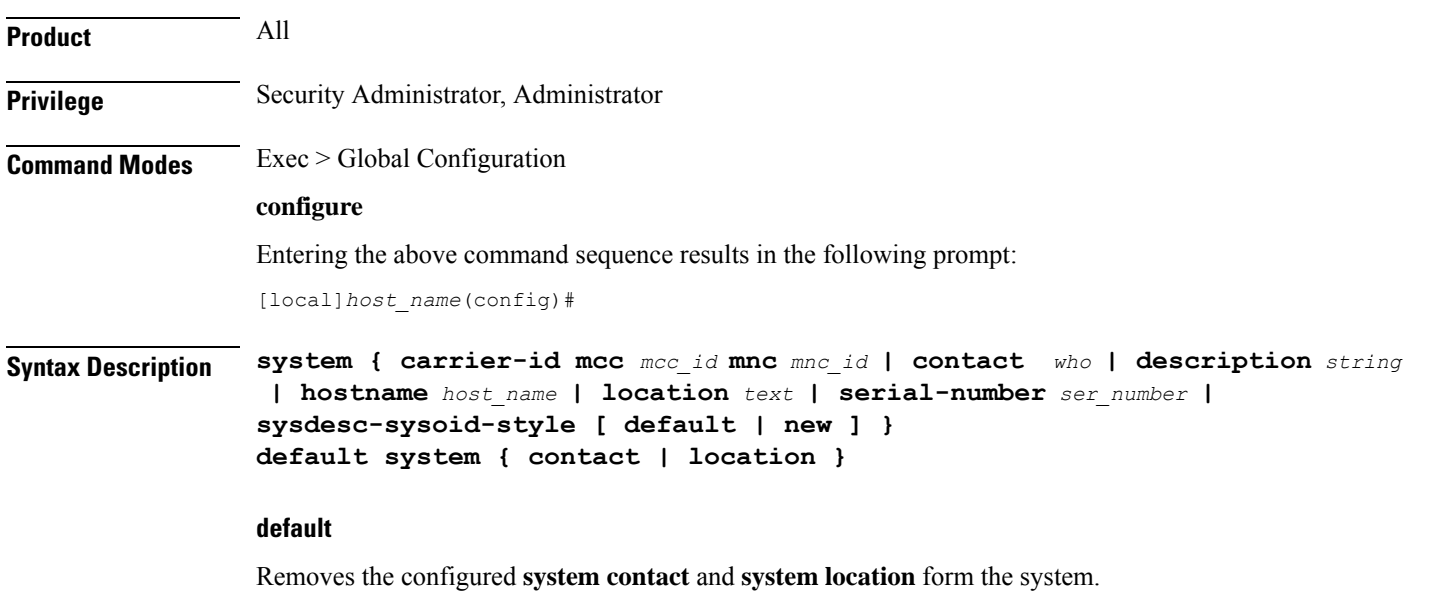

**carrier-id mcc mcc\_id mnc mnc\_id**

#### Ú

```
Important This carrier ID is not used by the GGSN.
```
Specifies a carrier-id that is a unique identifier for the carrier that has installed the system. When the carrier ID values are set, the carrier-id and gmt\_offset attributes are included in access-request and accounting packets when using the following RADIUS dictionaries:

- 3gpp2
- 3gpp2-835
- starent
- starent-835
- starent-vsa1
- starent-vsa1-835
- custom9

**mcc** *mcc\_id*: The mobile country code. This must be specified as a 3-digit string from 001 through 999.

**mnc** *mnc\_id*: The mobile network code. This must be specified as a 2- or 3-digit string from 01 through 999.

#### **contact who**

Specifies the contact information for the chassis. *who* must be an alphanumeric string of 0 through 255 characters. The string must be embedded in double quotes (") if spaces and special punctuation is to be used.

Default: No contact specified.

#### **description string**

Allows a user to describe the system for identification purposes. The system description can be comprised of a mix of alphanumeric characters, as follows:

- **%version%** software version
- **%build%** software build number
- **%chassis%** chassis type
- **%staros%** OS type
- **%hostname%** system name
- **%release%** release number
- **%kerver%** kernel version
- **%machine%** machine hardware name
- *string* an alphanumeric string of 1 through 255 characters

#### **hostname host\_name**

Configures the chassis host name where *host\_name* must be an alphanumeric string of 1 through 63 characters.

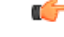

Please note that changing the chassis host name results in the command prompt changing as well to reflect the new name. This may affect any previously scripted interfaces from an OSS or maintenance facility. **Important**

#### **location text**

Specifies the system location expressed as an alphanumeric string of 0 through 255 characters. The text specified must be embedded in double quotes (") if spaces are to be used.

Default: No location specified.

#### **serial-number ser\_number**

Specifies a system identifier as an alphanumeric string of 1 through 11 characters.

Default: None.

#### **sysdesc-sysoid-style [ default | new ]**

Allows the user to select the SNMP return for the objects sysDescr and sysOId.

- **default** SNMP returns old style system description and old style system OID string.
- **new** SNMP returns Cisco style system description and Cisco style OID string.

**Usage Guidelines** Specify system basic information which is useful back at a network operations center which uses the SNMP interfaces for management.

#### **Example**

The following commands configure the contact information, system host name, and location text, or remove configured location and system respectively.

**system contact user1@company.com system hostname system16 system location "Clark Street Closet\nBasement Rack 4"**

The following commands remove the configured contact and location from system respectively

**default system contact default system location**

L

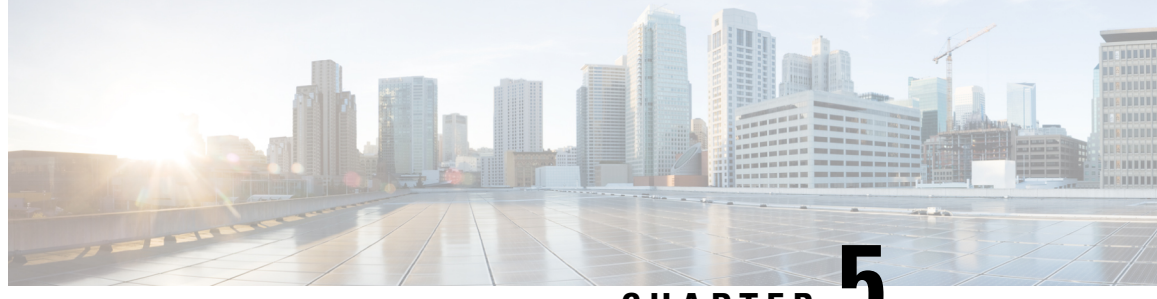

### **CHAPTER 5**

# **Global Configuration Mode Commands (T-threshold phspc)**

The Global Configuration Mode is used to configure basic system-wide parameters.

#### **Command Modes** This section includes the commands **tacacs mode** through **threshold phspc-sm-entry-denial**.

Exec > Global Configuration

#### **configure**

Entering the above command sequence results in the following prompt:

[local]*host\_name*(config)#

### Ú

**Important**

The commands or keywords/variables that are available are dependent on platform type, product version, and installed license(s).

- tacacs [mode,](#page-377-0) on page 336
- task facility [acsmgr,](#page-377-1) on page 336
- task facility [imsimgr,](#page-378-0) on page 337
- task facility [ipsecmgr,](#page-381-0) on page 340
- task facility [linkmgr,](#page-382-0) on page 341
- task facility [mmedemux,](#page-384-0) on page 343
- task facility [mmemgr,](#page-385-0) on page 344
- task facility [mmemgr](#page-386-0) max, on page 345
- task facility mmemgr [per-sesscard-count,](#page-388-0) on page 347
- task facility [sessmgr,](#page-390-0) on page 349
- task resource [cpu-memory-low,](#page-391-0) on page 350
- tech-support [test-commands](#page-392-0) password, on page 351
- [template-session-trace,](#page-393-0) on page 352
- threshold [10sec-cpu-utilization,](#page-394-0) on page 353
- threshold [aaa-acct-archive-queue-size,](#page-396-0) on page 355
- threshold [aaa-acct-archive-size,](#page-397-0) on page 356
- threshold [aaa-acct-failure,](#page-398-0) on page 357
- threshold [aaa-acct-failure-rate,](#page-400-0) on page 359
- threshold [aaa-auth-failure,](#page-401-0) on page 360
- threshold [aaa-auth-failure-rate,](#page-402-0) on page 361
- threshold [aaa-retry-rate,](#page-403-0) on page 362
- threshold [aaamgr-request-queue,](#page-405-0) on page 364
- threshold [asngw-auth-failure,](#page-406-0) on page 365
- threshold [asngw-handoff-denial,](#page-407-0) on page 366
- threshold [asngw-max-eap-retry,](#page-409-0) on page 368
- threshold [asngw-network-entry-denial,](#page-410-0) on page 369
- threshold [asngw-r6-invalid-nai,](#page-411-0) on page 370
- threshold [asngw-session-setup-timeout,](#page-412-0) on page 371
- threshold [asngw-session-timeout,](#page-413-0) on page 372
- threshold [asnpc-idle-mode-timeout,](#page-415-0) on page 374
- threshold [asnpc-im-entry-denial,](#page-416-0) on page 375
- threshold [asnpc-lu-denial,](#page-417-0) on page 376
- threshold [asnpc-session-setup-timeout,](#page-418-0) on page 377
- threshold [call-reject-no-resource,](#page-419-0) on page 378
- threshold [call-setup,](#page-420-0) on page 379
- threshold [call-setup-failure,](#page-421-0) on page 380
- threshold [card-temperature-near-power-off-limit,](#page-422-0) on page 381
- threshold [cdr-file-space,](#page-423-0) on page 382
- threshold [contfilt-block,](#page-425-0) on page 384
- threshold [contfilt-rating,](#page-426-0) on page 385
- threshold [cp-monitor-5min-loss,](#page-427-0) on page 386
- threshold [cp-monitor-60min-loss,](#page-428-0) on page 387
- threshold [cpu-available-memory,](#page-428-1) on page 387
- threshold [cpu-crypto-cores-utilization,](#page-430-0) on page 389
- threshold [cpu-load,](#page-431-0) on page 390
- threshold [cpu-memory-usage,](#page-432-0) on page 391
- threshold [cpu-orbs-crit,](#page-433-0) on page 392
- threshold [cpu-orbs-warn,](#page-435-0) on page 394
- threshold [cpu-session-throughput,](#page-436-0) on page 395
- threshold [cpu-utilization,](#page-437-0) on page 396
- threshold [dcca-bad-answers,](#page-438-0) on page 397
- threshold [dcca-protocol-error,](#page-440-0) on page 399
- threshold [dcca-rating-failed,](#page-441-0) on page 400
- threshold [dcca-unknown-rating-group,](#page-442-0) on page 401
- threshold diameter [diameter-retry-rate,](#page-444-0) on page 403
- threshold [dns-learnt-ip-max-entries,](#page-445-0) on page 404
- threshold [dns-learnt-ipv4-max-entries,](#page-447-0) on page 406
- threshold [dns-learnt-ipv6-max-entries,](#page-448-0) on page 407
- threshold [dns-lookup-failure,](#page-449-0) on page 408
- threshold [dp-monitor-5min-loss,](#page-451-0) on page 410
- threshold [dp-monitor-60min-loss,](#page-452-0) on page 411
- threshold [edr-file-space,](#page-452-1) on page 411
- threshold [edr-udr-dropped](#page-454-0) flow control, on page 413
- threshold [egtpc-s2b-setup-fail-rate,](#page-455-0) on page 414
- threshold [egtpc-s5-setup-fail-rate,](#page-456-0) on page 415
- threshold [epdg-current-sessions,](#page-458-0) on page 417
- threshold [fng-current-active-sessions,](#page-459-0) on page 418
- threshold [fng-current-sessions,](#page-460-0) on page 419
- threshold [fw-deny-rule,](#page-461-0) on page 420
- threshold [fw-dos-attack,](#page-462-0) on page 421
- threshold [fw-drop-packet,](#page-464-0) on page 423
- threshold [fw-no-rule,](#page-465-0) on page 424
- threshold [hat-hb-5min-loss,](#page-466-0) on page 425
- threshold [hat-hb-60min-loss,](#page-467-0) on page 426
- threshold license [remaining-sessions,](#page-468-0) on page 427
- threshold [ls-logs-volume,](#page-469-0) on page 428
- threshold [mgmt-cpu-memory-usage,](#page-471-0) on page 430
- threshold [mgmt-cpu-utilization,](#page-472-0) on page 431
- threshold [mme-attach-failure,](#page-473-0) on page 432
- threshold [mme-auth-failure,](#page-475-0) on page 434
- [threshold](#page-476-0) model, on page 435
- threshold [monitoring,](#page-477-0) on page 436
- threshold [nat-pkt-drop,](#page-484-0) on page 443
- threshold [nat-port-chunks-usage,](#page-485-0) on page 444
- threshold [npu-utilization,](#page-486-0) on page 445
- threshold [packets-filtered-dropped,](#page-487-0) on page 446
- threshold [packets-forwarded-to-cpu,](#page-489-0) on page 448
- threshold [pdg-current-active-sessions,](#page-490-0) on page 449
- threshold [pdg-current-sessions,](#page-491-0) on page 450
- threshold [pdif-current-active-sessions,](#page-492-0) on page 451
- threshold [pdif-current-sessions,](#page-493-0) on page 452
- threshold [per-service-asngw-sessions,](#page-493-1) on page 452
- threshold [per-service-ggsn-sessions,](#page-495-0) on page 454
- threshold [per-service-gprs-pdp-sessions,](#page-496-0) on page 455
- threshold [per-service-gprs-sessions,](#page-497-0) on page 456
- threshold [per-service-ha-sessions,](#page-498-0) on page 457
- threshold [per-service-lns-sessions,](#page-499-0) on page 458
- threshold [per-service-pdg-sessions,](#page-501-0) on page 460
- threshold [per-service-pdsn-sessions,](#page-502-0) on page 461
- threshold [per-service-samog-sessions,](#page-503-0) on page 462
- threshold [per-service-sgsn-pdp-sessions,](#page-504-0) on page 463
- threshold [per-service-sgsn-sessions,](#page-506-0) on page 465
- threshold [phsgw-auth-failure,](#page-507-0) on page 466
- threshold [phsgw-eapol-auth-failure,](#page-508-0) on page 467
- threshold [phsgw-handoff-denial,](#page-509-0) on page 468
- threshold [phsgw-max-eap-retry,](#page-511-0) on page 470
- threshold [phsgw-max-eapol-retry,](#page-512-0) on page 471
- threshold [phsgw-network-entry-denial,](#page-513-0) on page 472
- threshold [phsgw-session-setup-timeout,](#page-514-0) on page 473
- threshold [phsgw-session-timeout,](#page-515-0) on page 474
- threshold [phspc-session-setup-timeout,](#page-517-0) on page 476
- threshold [phspc-sleep-mode-timeout,](#page-518-0) on page 477
- threshold [phspc-sm-entry-denial,](#page-519-0) on page 478
- threshold monitoring [cp-monitor-loss,](#page-520-0) on page 479
- threshold monitoring [dp-monitor-loss,](#page-521-0) on page 480
- threshold monitoring [total-volume,](#page-522-0) on page 481
- threshold [sess-uneven-dist,](#page-522-1) on page 481
- threshold [total-volume](#page-523-0) rulebase, on page 482

### <span id="page-377-0"></span>**tacacs mode**

Enters the TACACS+ (Terminal Access Controller Access Control System+) configuration mode. Use this mode to configure up to three TACACS+ servers for use in authenticating administrative users via the TACACS+ protocol.

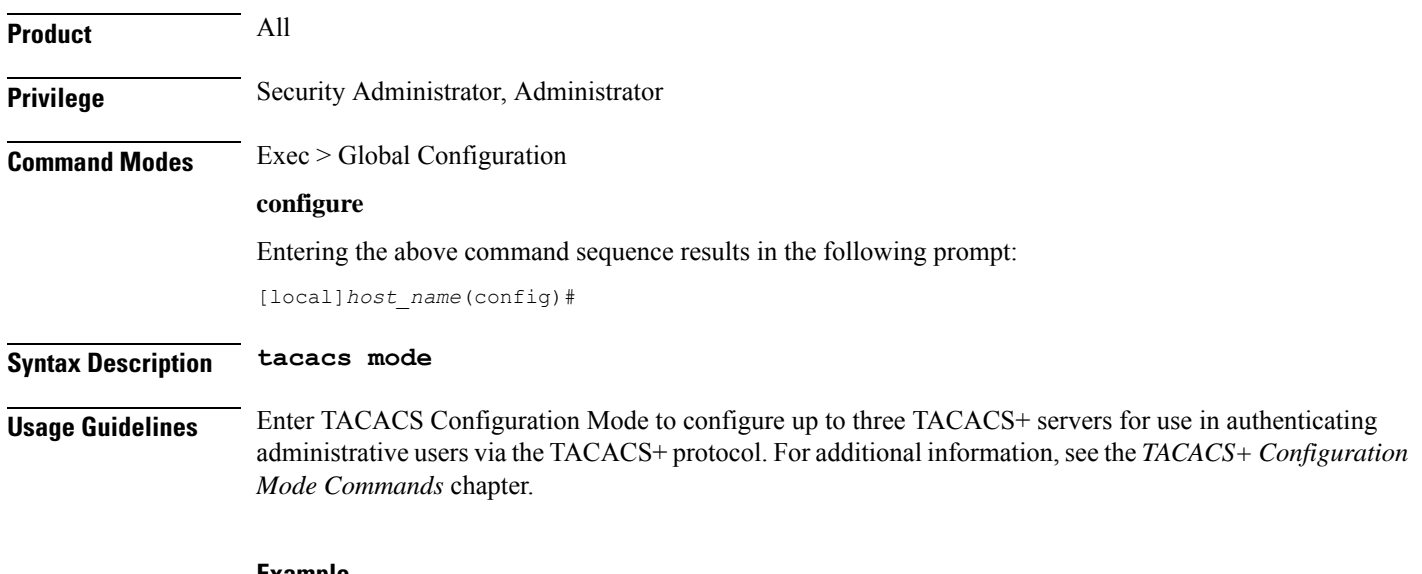

#### **Example**

Use the following command to enter TACACS mode:

**tacacs mode**

## <span id="page-377-1"></span>**task facility acsmgr**

This command configures ACSMgr task settings.

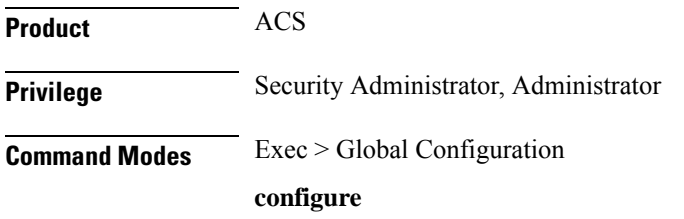

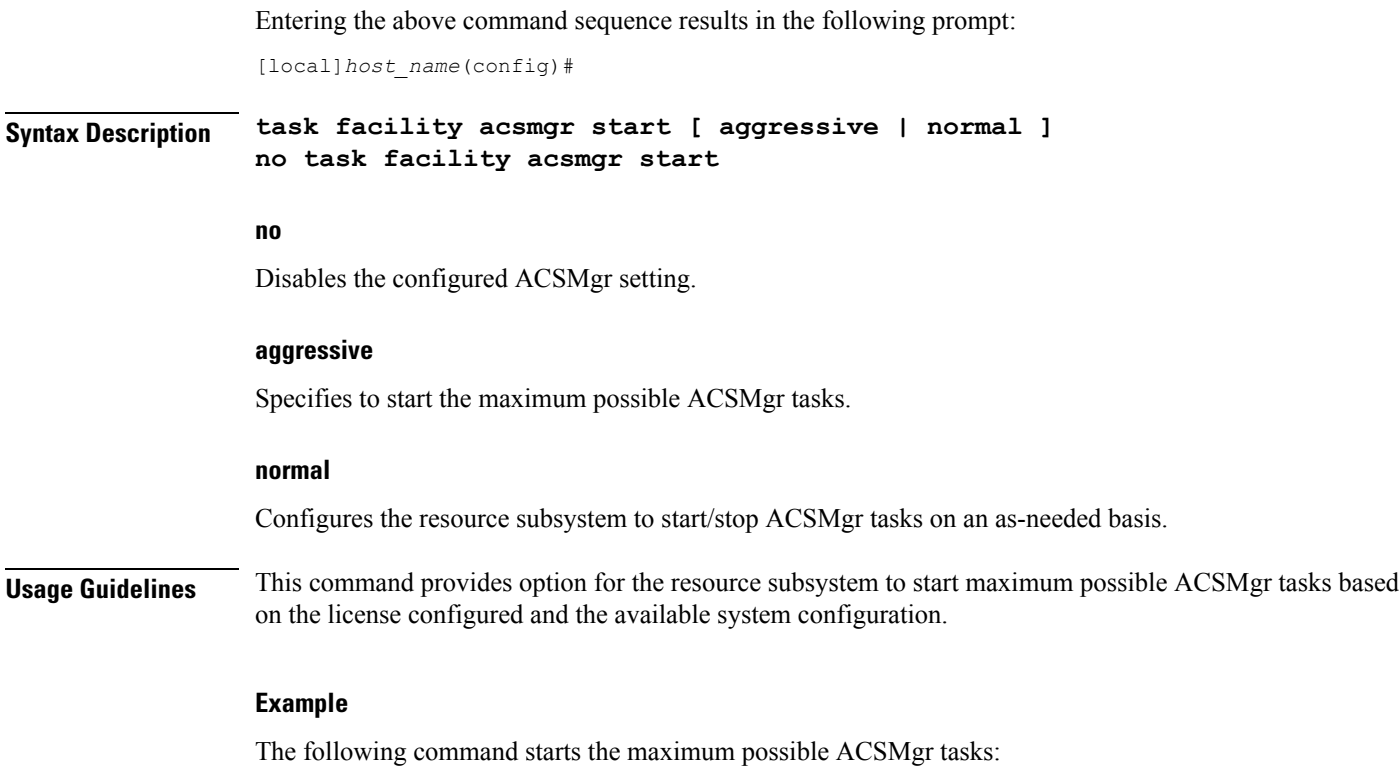

**task facility acsmgr start aggressive**

# <span id="page-378-0"></span>**task facility imsimgr**

This command is used to configure the IMSI Manager parameters.

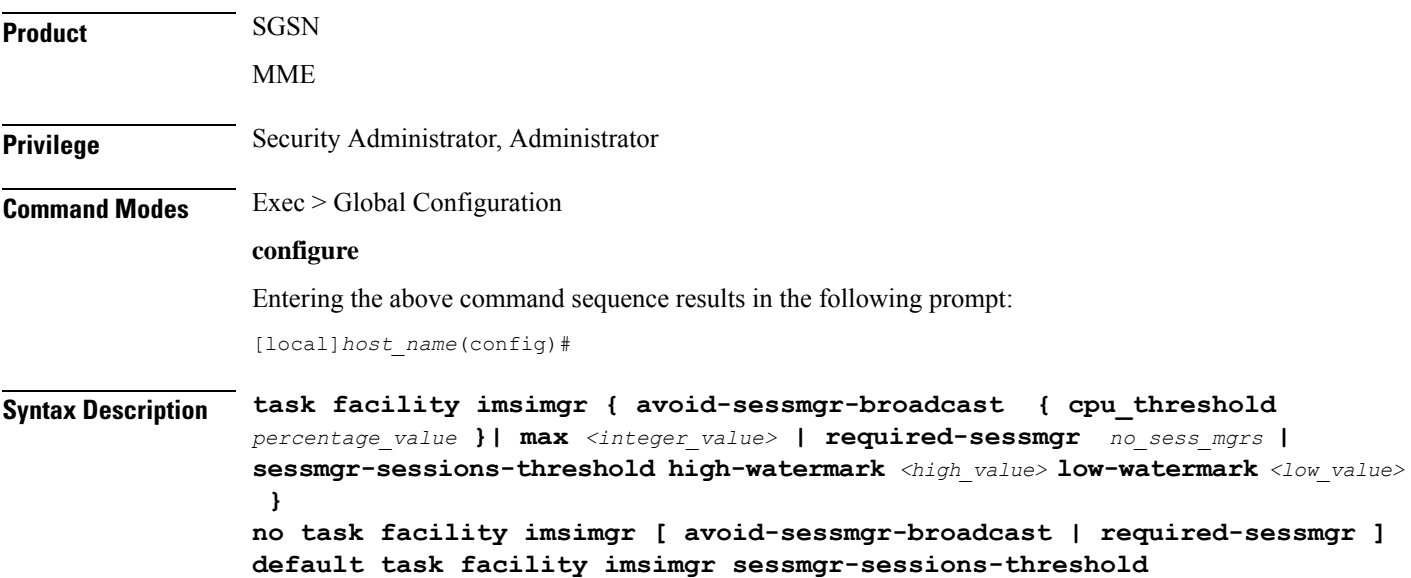

#### **no**

Disables the selected parameter's functionality in the configuration.

#### **default**

This prefix is only used with the **sessmgr-sessions-threshold** parameter. By default, the threshold levels are set to the maximum allowed sessions per Session Manager based on the card type. Both high and low watermarks are set to "100"% by default to ensure backward compatibility.

#### **avoid-sessmgr-broadcast**

This keyword configures the IMSIMgr to avoid or disable broadcast requests to all SessMgrs when the IMSIMgr finds a particular IMSI is unknown. With this keyword, broadcasting can be disabled 'on the fly' if CPU usage is too high due to a large number of broadcast messages.

By default, broadcasting is enabled.

#### **max integer\_value**

This keyword defines the number of IMSI managers spawned for the system. This keyword is supported only on ASR 5500 and VPC-DI platforms. A maximum of "4" IMSI Managers can be configured for release prior to 21.0.

From release 21.0 onwards the maximum value is increased to "8". The configuration is platform specific, the table below lists the default and maximum number of IMSI Managers that can be configured on each platform:

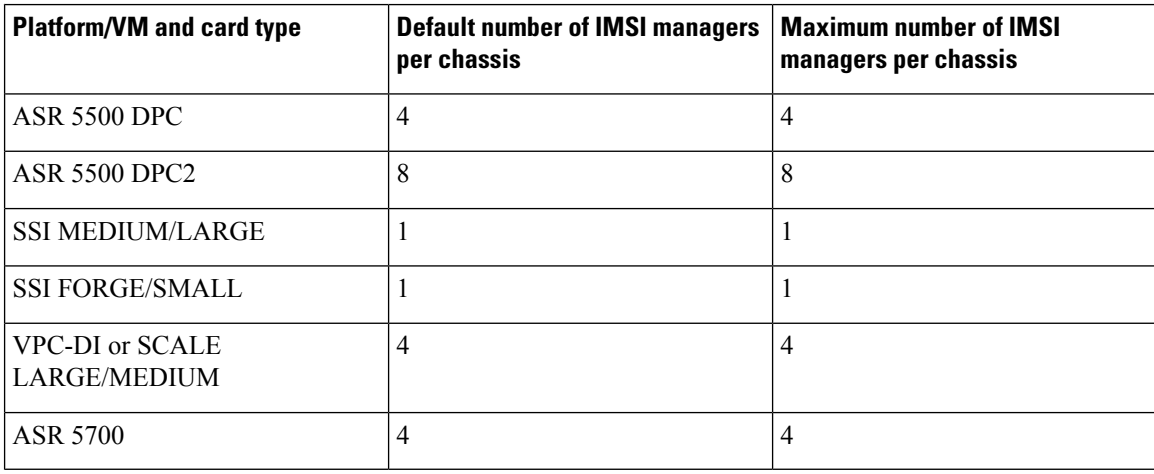

Ú

**Important**

**max** is a boot-time configuration setting. It should be added in the configuration file before any SGSN/MME related configuration is created or any IMSI Manager is started. Run-time (dynamic) configuration of this parameter is stored but not effective until after the next reboot. Any attempt at dynamic configuration of this parameter results in a display of the following error message:

Ú

#### **Important**

After you configure this keyword, you mustsave the configuration and then reload the chassisfor the command to take effect. For information on saving the configuration file and reloading the chassis, refer to the *System Administration Guide* for your deployment.

#### **New configuration requires system restart to be effective. Please save the configuration and restart.**

#### **cpu\_threshold percentage\_value**

The keyword "cpu\_threshold" specifies the CPU value of the IMSI Manager in percentage. The "percentage\_value" is a percentage integer from 50 up to 70%. The default value is 50%.

#### **required-sessmgr**

SGSN only.

This keyword configures the required number of Session Manager instances at the IMSI Manager. By default, this parameter is disabled to ensure backward compatibility.

*no\_sess\_mgrs*: The number of required Session Managers can be an integer value from "1" through "384".

#### **sessmgr-sessions-threshold**

This option is used to configure the threshold high and low watermarks, in terms of percentage, for the sessions per Session Manager. The actual session limits are derived based on the card type.

**high-watermark***high\_value*: The high-watermark value can be a percentage value from "70" through "100". The default percentage value is "100".

**low-watermark** *low\_value*: The low-watermark value can be a percentage value from "50" through "100". The default percentage value is "100".

#### **Usage Guidelines**

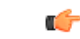

After you configure this command, you must save the configuration and then reload the chassis for the command to take effect. For information on saving the configuration file and reloading the chassis, refer to the *System Administration Guide* for your deployment. **Important**

#### **For the MME:**

Typically, the **avoid-sessmgr-broadcast** and **sessmgr-sessions-threshold** keywords are available for configuration but not used.

#### **For the SGSN:**

This command configures the number of Session Manager instances required at the IMSI Manager before forwarding any calls from the Gb Manager or Link Manager, as well, it configures the high watermark and low watermark threshold levels per Session Manager.

If the required number of Session Managers are configured through this command, once the Link Manager or Gb Manager comes up, it sends a query to the IMSI Manager to verify if the IMSI Manager has learnt the configured number of Session Manager instances. IMSI Manager readiness status is determined based on the number of Session Manager instances present in the list maintained. Once the IMSI Manager has completed

learning about all the required number Session Manager instances, it informs the Link Manager and Gb Manager. Runtime enabling and modification of Session Manager instance is disabled except disabling this configuration. Disabling of this configuration does not affect the call forwarding to the IMSI Manager as the default behavior is to always forward the calls to the IMSI Manager. This configuration is used to avoid the session imbalance across Session Manager instances due to call forwarding to the same Session Manager instance during or after re-load, if the IMSI Manager has learnt only few Session Manager instances. By default, this feature is disabled and Gb Manager or Link Manager start forwarding calls immediately during or after re-load to the IMSI Manager which in turn forwards the request to the available Session Manager instances. It is recommended to have this configuration before re-load. This option is available only under a SGSN license.

The high and low watermark limits allow the IMSI Manager to decide and select the Session Manager for processing new calls and eliminate the chances of it receiving a "call reject" in instances where the Session Manager has reached its maximum allowed session limits and the IMSI Manager is not aware of the same. The IMSI Manager converts the high and low watermark percentage to the maximum session allowed for the configured percentage based on the card type. It uses the calculated session values for both high and low watermark to decide and select the Session Manager for processing new calls. Once the Session Manager active session count reaches the calculated high watermark sessions the IMSI Manager stops forwarding the new calls to the Session Manager until the active session count becomes less than the calculated low watermark value. This option is available only under SGSN and MME licenses.

#### **Example**

Use the following command to configure the required session manager count to be learnt by IMSI Manager for processing new calls to "28":

**task facility imsimgr required-sessmgr** *28*

Use the following command to configure the threshold for the sessions per Session Manager:

**task facility imsimgr avoid-sessmgr-broadcast***95* **low-watermark** *85*

The following command is used to disable all IMSI Manager Broadcasts:

**task facility imsimgr avoid-sessmgr-broadcast**

The following command is used to disable broadcast after the IMSI Manager CPU reaches 60%:

#### **task facility imsimgr avoid-sessmgr-broadcast cpu\_threshold 60**

The following command enables broadcasting by default but once the CPU reaches a threshold of 50% the broadcast is disabled:

**no task facility imsimgr avoid-sessmgr-broadcast**

### <span id="page-381-0"></span>**task facility ipsecmgr**

Configures IPSec manager settings.

**Product** All **Privilege** Security Administrator, Administrator **Command Modes** Exec > Global Configuration

#### **configure**

Entering the above command sequence results in the following prompt:

[local]*host\_name*(config)#

**Syntax Description task facility ipsecmgr { ikev1 { task-count { increased | normal } } | task-count { increased | normal } }**

#### **ikev1 { task-count { increased | normal } }**

#### Default: **normal**

Adjusts the IPSec manager task count to support EHA for IKEv1. See **task-count** below.

#### **task-count { increased | normal }**

Default: **normal**

Adjusts the IPSec manager task count to support EHA.

**increased**: Starts additional IPSec manager tasks operating on the packet processing cards. In increased mode, they run on all but demux packet processing cards. Also, all the IPSec managers start at the same time when an active non-demux card is detected and IPSec is configured.

**normal**: Uses the standard algorithm for allocating memory for IPSec manager tasks. In normal mode, IPSec managers do not run on session packet processing cards.

If **task-count** is set to **normal** and session recovery is enabled, IPSec manager tasks are not allowed to start on most packet processing cards. Because the resources are not reserved, IPSec managers in normal mode only run on demux packet processing cards. **Caution**

<span id="page-382-0"></span>**Usage Guidelines** Sets IPSec manager parameters for all IPSec managers in the system.

#### **Example**

Use the following command to set the IPSec manager task count to **increased** mode:

**task facility ipsecmgr task-count increased**

### **task facility linkmgr**

This command controls the maximum number of Link Managers that can be configured for an SGSN.

**Product** SGSN **Privilege** Security Administrator, Administrator. **Command Modes** Exec > Global Configuration

**configure**

Entering the above command sequence results in the following prompt:

[local]*host\_name*(config)#

**Syntax Description task facility linkmgr max***max\_linkmgrs* **default task facility linkmgr max**

#### **default**

Resets the value to 4.

#### **max max\_linkmgrs**

Sets the maximum number of LinkMgrs configurable for the SGSN.

*max\_linkmgrs* is an integer from 1 to 4. With Release 15.0, the range is from 1 to 12.

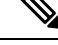

It is recommended to restrict the number of Link Managers for PSC2 to a maximum of "4" due to memory constraints. Similarly the number of Link Managers for PSC3 can be limited to "4" when the minimal hardware configuration of "4"PSC cardsis used. If the Link Managers are overloaded, then the number of Link Managers can be increased based on the number of cards available and associated ASP links needs to be updated. **Note**

#### **Usage Guidelines** By default, 4 LinkMgrs will be started in the system when an SGSN service configuration is present. Use this command to change the maximum number of LinkMgrs to be started in the system.

If a change to the default is needed, this command must be used before configuring any SGSN service-related configuration, including SS7 Routing Domain and SCCP Network configurations. **Important**

Ú

Ú

After you configure this command, you must save the configuration and then reload the chassis for the command to take effect. For information on saving the configuration file and reloading the chassis, refer to the *System Administration Guide* for your deployment. **Important**

The number of LinkMgrs configurable impacts the following SS7 routing domain components:

- The number of Application Server Process (ASP) instances that can be configured (maximum of 12).
- The number of peer-servers that can be configured across all SS7RDs (maximum of 512).
- The number of peer-servers that can be configured per SS7RD (maximum of 256).
- The number of Peer-Server Process (PSP) instances that can be configured per SS7 Peer (maximum of 12).

Œ

This command cannot be set dynamically. If the LinkMgr count is modified dynamically, the system must be rebooted for the change to take effect. **Important**

#### **Example**

Change the maximum number of LinkMgrs that can be configured for an SGSN from 4 to 8:**task facility linkmgr max** *8*

### <span id="page-384-0"></span>**task facility mmedemux**

Configures wait-time and percentage parameters related to the MMEDEMUX. The MMEDEMUX distributes the incoming traffic to the associated MMEMGRs based on the percentage value and wait-time configured in this command. The command has an option to configure a rate limit for incoming S1 SCTP connections in MME per chassis.

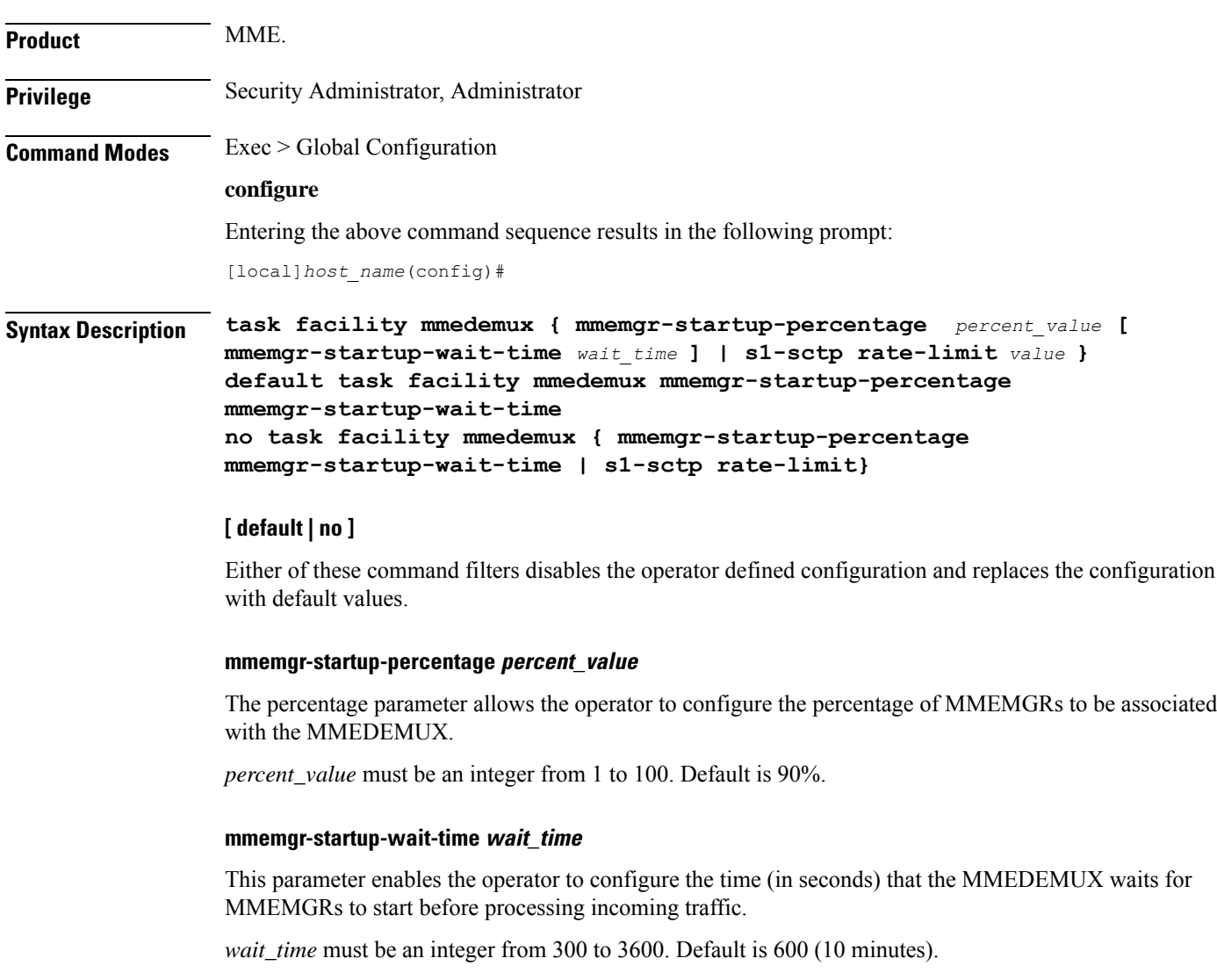

#### **s1-sctp rate-limit value**

The keyword **s1-sctp** identifies the MME SCTP interface type.The keyword **rate-limit** is used to configure the rate limit for incoming S1 SCTP connections from eNodeB. The value of the rate limit that can be configured is an integer from 1 up to 65535. Once the rate of incoming S1 SCTP connections exceed the configured value, the SCTP cookie echo packets are dropped by the MME. The SCTP connection with eNodeB is eventually be established after retries/retransmission by the eNodeB. The statistics of the dropped S1 SCTP packets are collected and displayed as part of MME Demux subsystem statistics. By default rate limiting is not imposed on incoming SCTP connections at the MME. Configuring the rate limit is an optional configuration, to prevent overload of MME from surge/burst of S1 SCTP connections from eNodeBs.

**Usage Guidelines** This command gives operators some control over the MMEDEMUX system. It allows operators to configure the percentage of MMEMGRs to be associated with the MMEDEMUX. It also assigns the waiting time before processing the incoming traffic. Incoming traffic is distributed to the MMEMGRs based on a combination of the configured values of the two parameters.

By default, the MME waits for ten minutes to check if 90% of the MMEMGRs have started.

#### **Example**

The following configures the MMEDEMUX to distribute incoming traffic after a minimum of 5 minutes after the MME starts and as soon as 75% of the MMEMGRs are up and running:

**task facility mmedemux mmemgr-startup-percentage 75 mmemgr-startup-wait-time 5**

The following CLI configures rate-limit of 100 S1 SCTP connections per second for a chassis:

**task facility mmedemux s1-sctp rate-limit 100**

### <span id="page-385-0"></span>**task facility mmemgr**

This command scales up or down the number of MMEMgrs per PSC3/DPC/SF-VM.

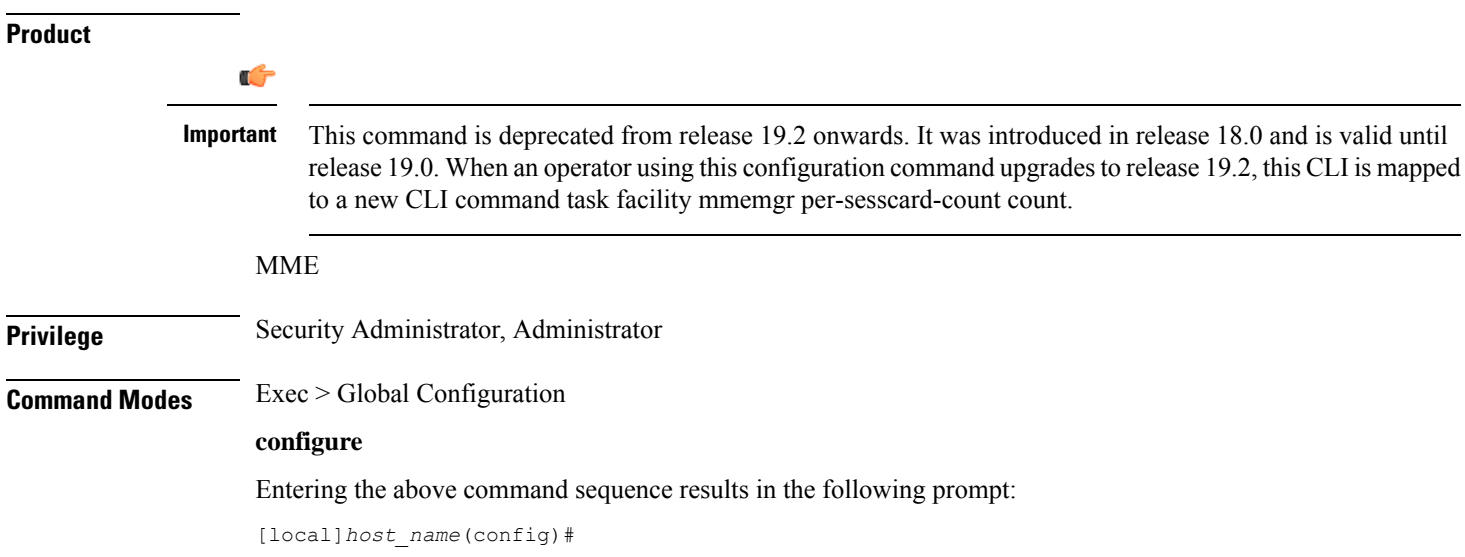

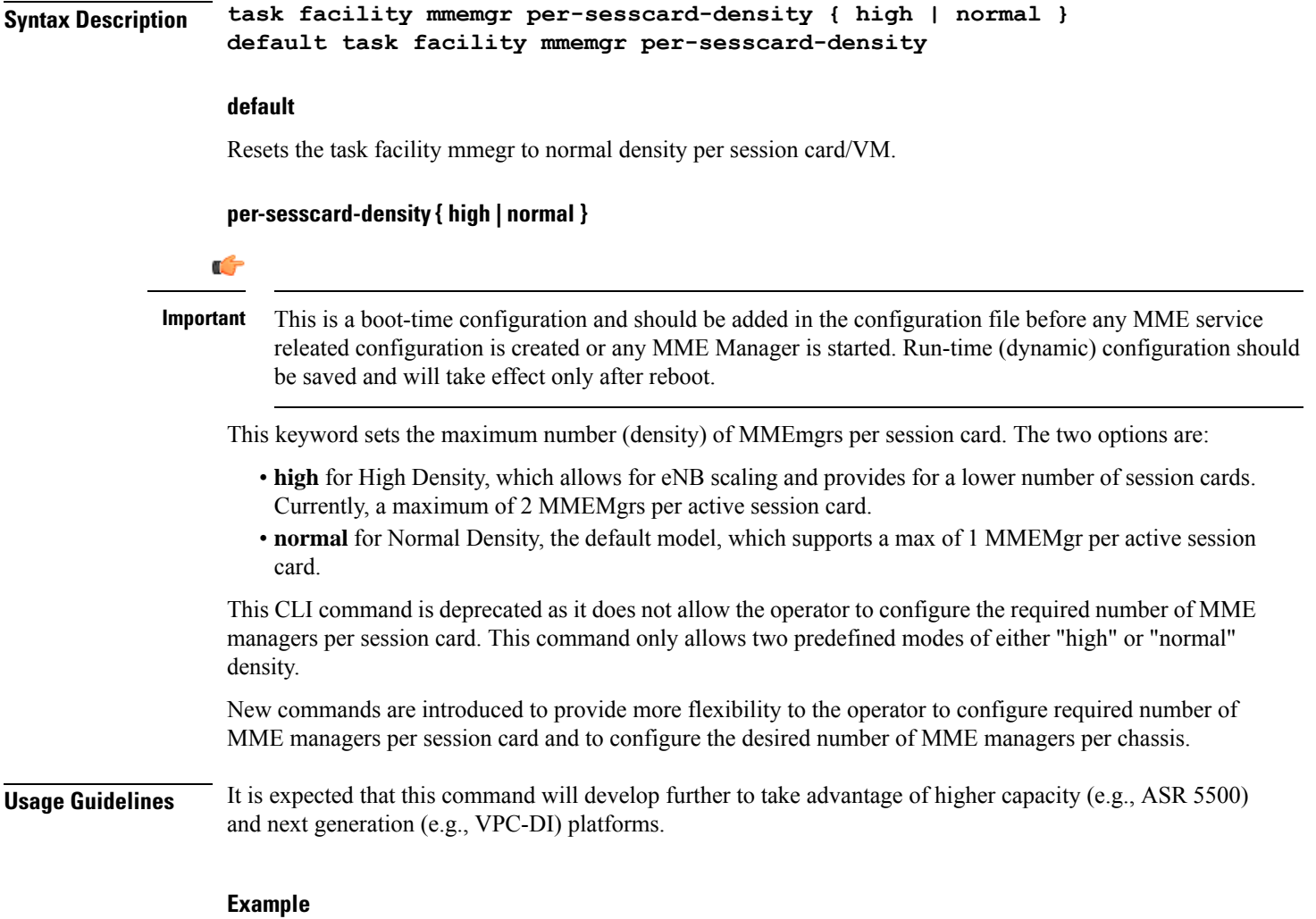

Use a command similar to the following to set a maximum of 2 MMEMgrs :

**task facility mmemgr per-sesscard-density high**

# <span id="page-386-0"></span>**task facility mmemgr max**

This command is used to configure the desired number of MME managers per chassis.

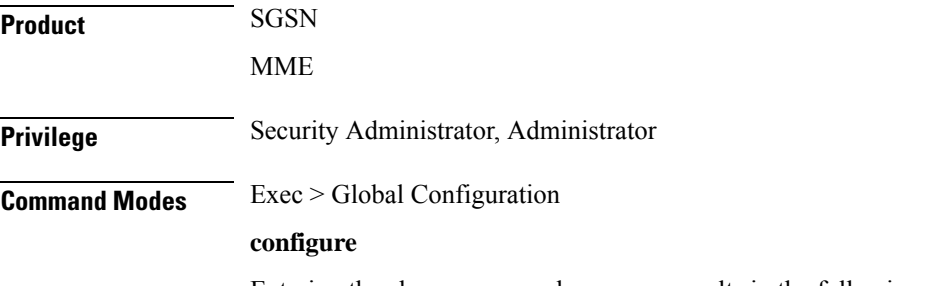

Entering the above command sequence results in the following prompt:

#### [local]*host\_name*(config)#

**Syntax Description task facility mmemgr max** *value* **default task facility mmemgr max**

#### **default**

This keyword resets the number of MME managers per chassis to the default values.

The default values are listed below:

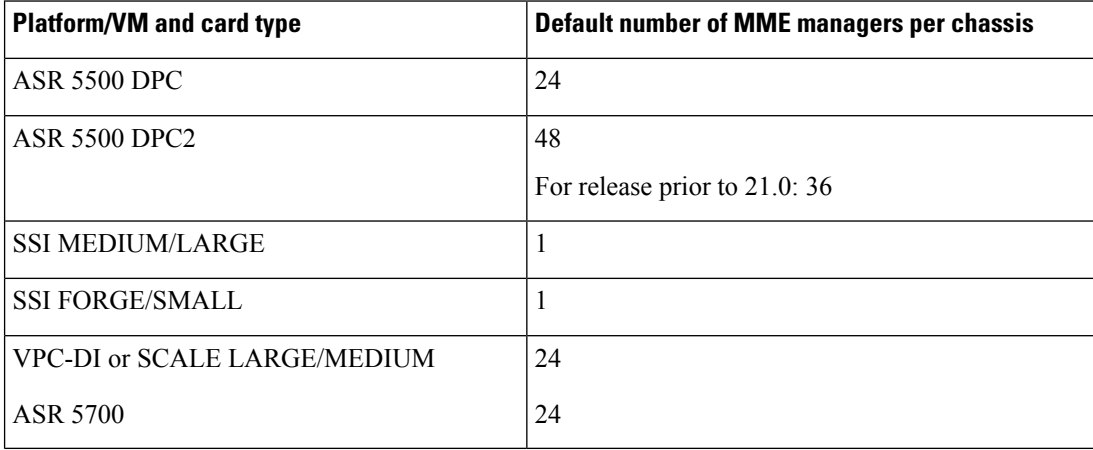

#### **max value**

This keyword is used to set the maximum number of MME managers per chassis. *value* is an integer ranging from 1 to 36 for releases up to 21.0.

From release 21.0 onwards, *value* is an integer ranging from 1 to 48.

From release 21.9 onwards, *value* is an integer ranging from 1 to 64. It isrecommended to configure a maximum of 48 MME managers per chassis for VPC-DI/UGP platforms.

The maximum number of MME managers allowed per chassis based on the platform/VM and card type is listed below:

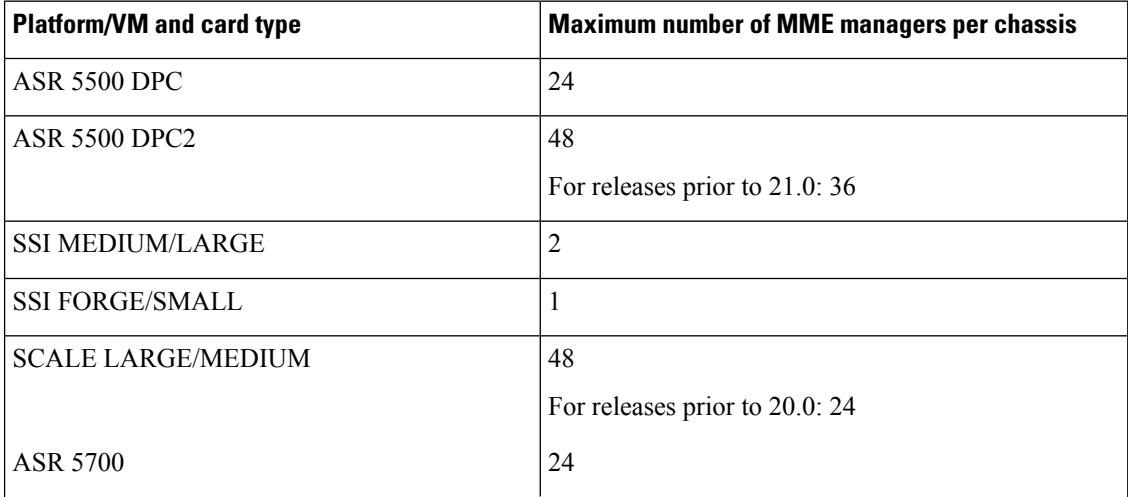

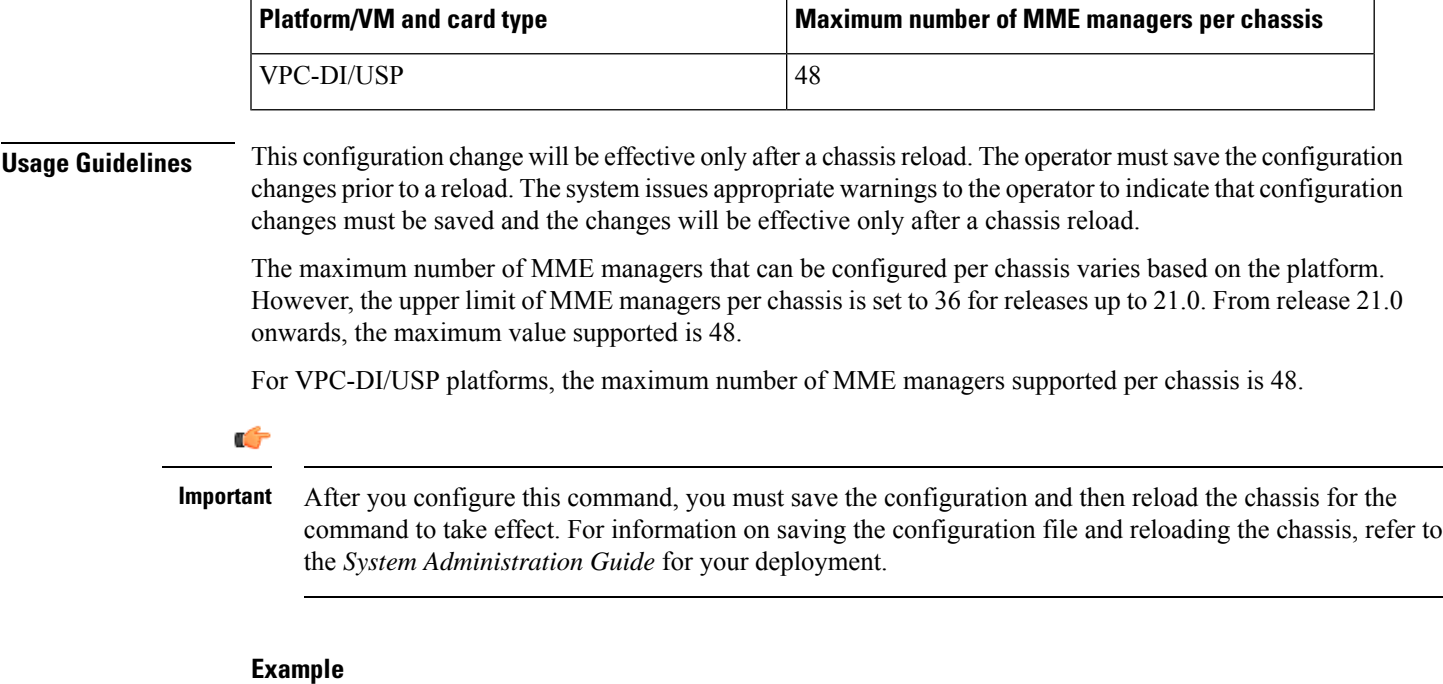

The following command configures 5 MME managers per chassis on an ASR 5500 platform with DPC2 card:

**task facility mmemgr max 5**

The following command configures default number of MME managers per chassis on an ASR 5500 platform with DPC card:

**default task facility mmemgr max**

# <span id="page-388-0"></span>**task facility mmemgr per-sesscard-count**

This command is used to configure the desired number of MME managers per session card.

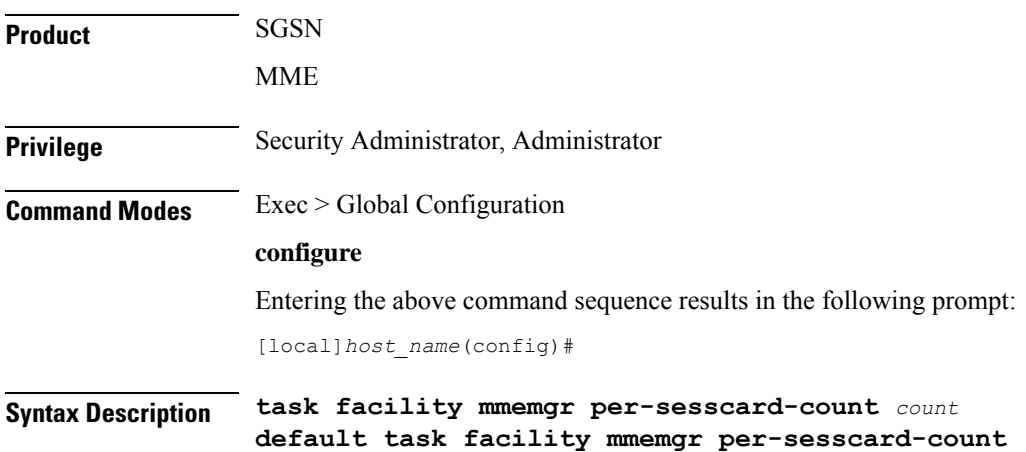

#### **default**

This keyword resets the number of MME managers per session card to the default number of MME managers per session card/VM. By default this CLI is not configured. When this CLI is not configured, the default number of MME managers per session card will be selected based on platform and card type. The default values are listed below:

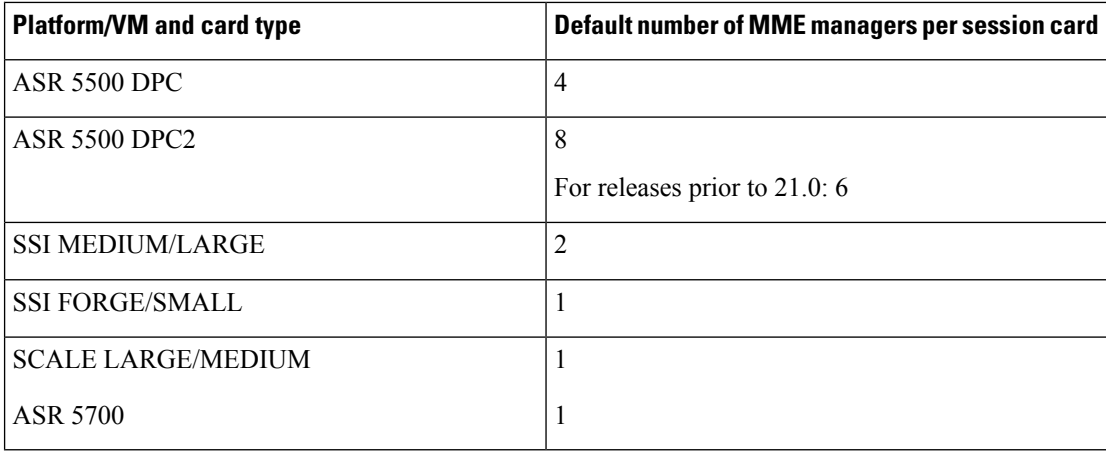

#### **per-sesscard-count count**

This keyword is used to configure the desired number of MME managers to be started on each session card. *count* must be an integer from 1 to 6 for releases up to 21.0. From release 21.0, this value has been increased from to 1 to 8.

For VPC-DI/UGP platforms, it is recommended to configure a maximum of 4 MME managers per session card.

The maximum number of MME managers allowed per session card based on the platform/VM and card type is listed below:

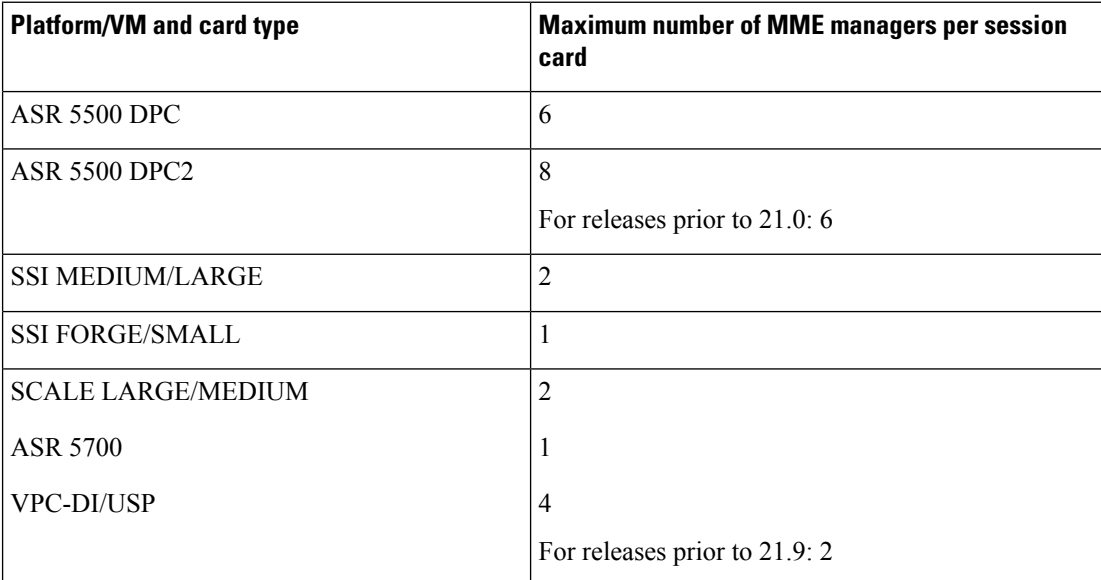

Ш

**Usage Guidelines** The maximum number of MME managers that can be configured per session card varies based on the platform/VM and card type. However, the upper limit of MME managers that can be configured per session card is set to 6 for releases up to 21.0. From release 21.0, this value has been increased to 8.

> This configuration change will be effective only after a chassisreload. The operator mustsave the configuration changes prior to a reload. The system issues appropriate warningsto the operator to indicate that configuration changes must be saved and the changes will be effective only after a chassis reload. This command is not specific to any platform or card type. It is applicable and available to all platforms and card types.

```
Ú
```
After you configure this command, you must save the configuration and then reload the chassis for the command to take effect. For information on saving the configuration file and reloading the chassis, refer to the *System Administration Guide* for your deployment. **Important**

#### **Example**

The following command configures 3 MME managers per session card on an ASR 5500 platform with DPC2 card:

#### **task facility mmemgr per-sesscard-count 3**

The following command configures default number of MME managers per session card on an ASR 5500 platform with DPC card:

```
default task facility mmemgr per-sesscard-count
```
### <span id="page-390-0"></span>**task facility sessmgr**

Configures system information which is accessible via SNMP.

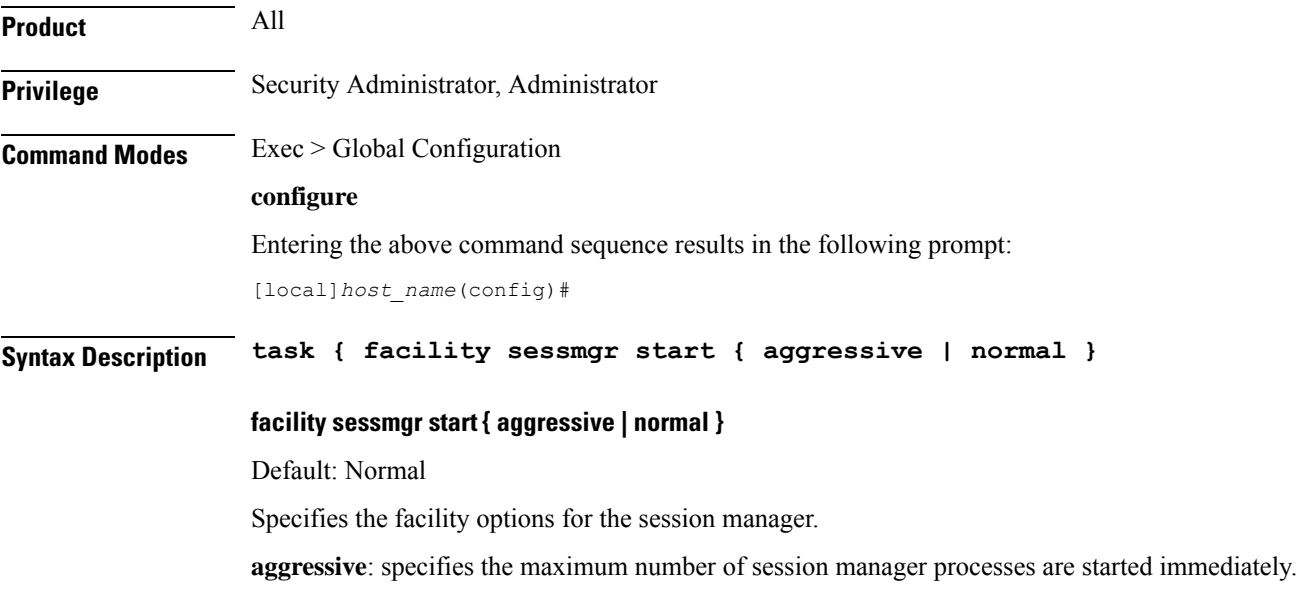

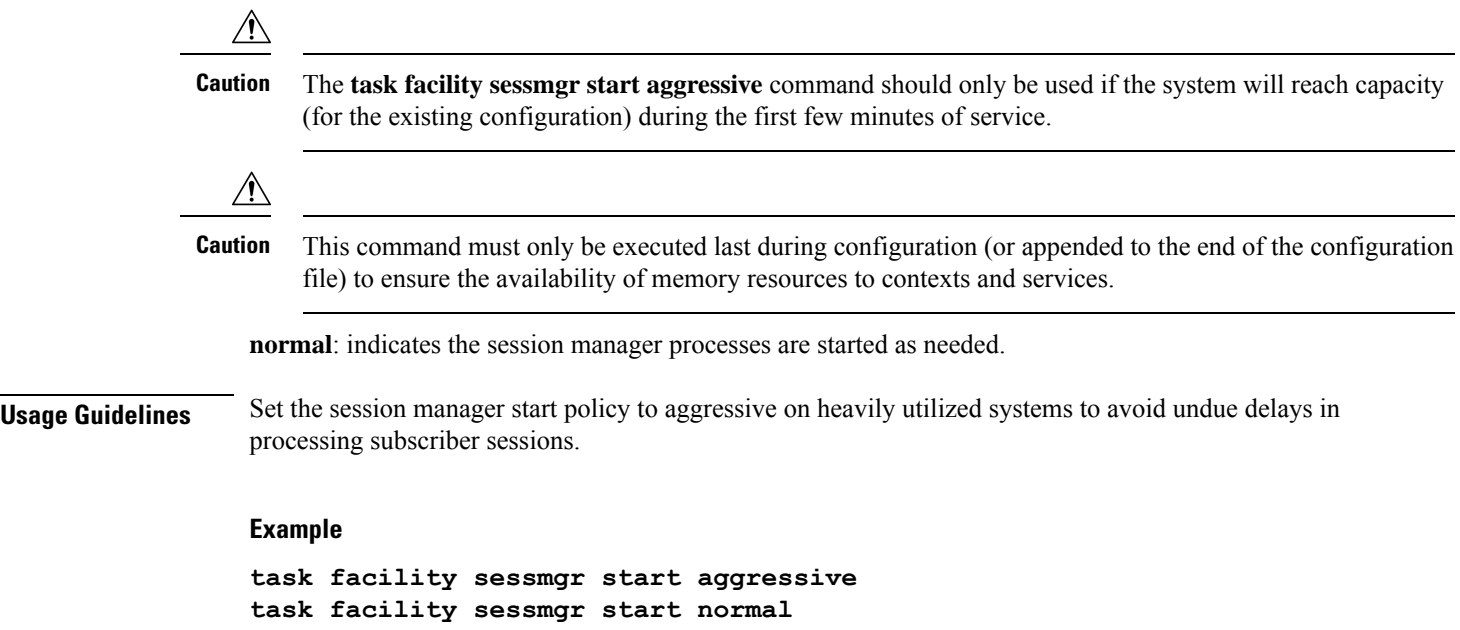

# <span id="page-391-0"></span>**task resource cpu-memory-low**

Configures the system action for SNMP trap generation and logging whenever CPU memory.

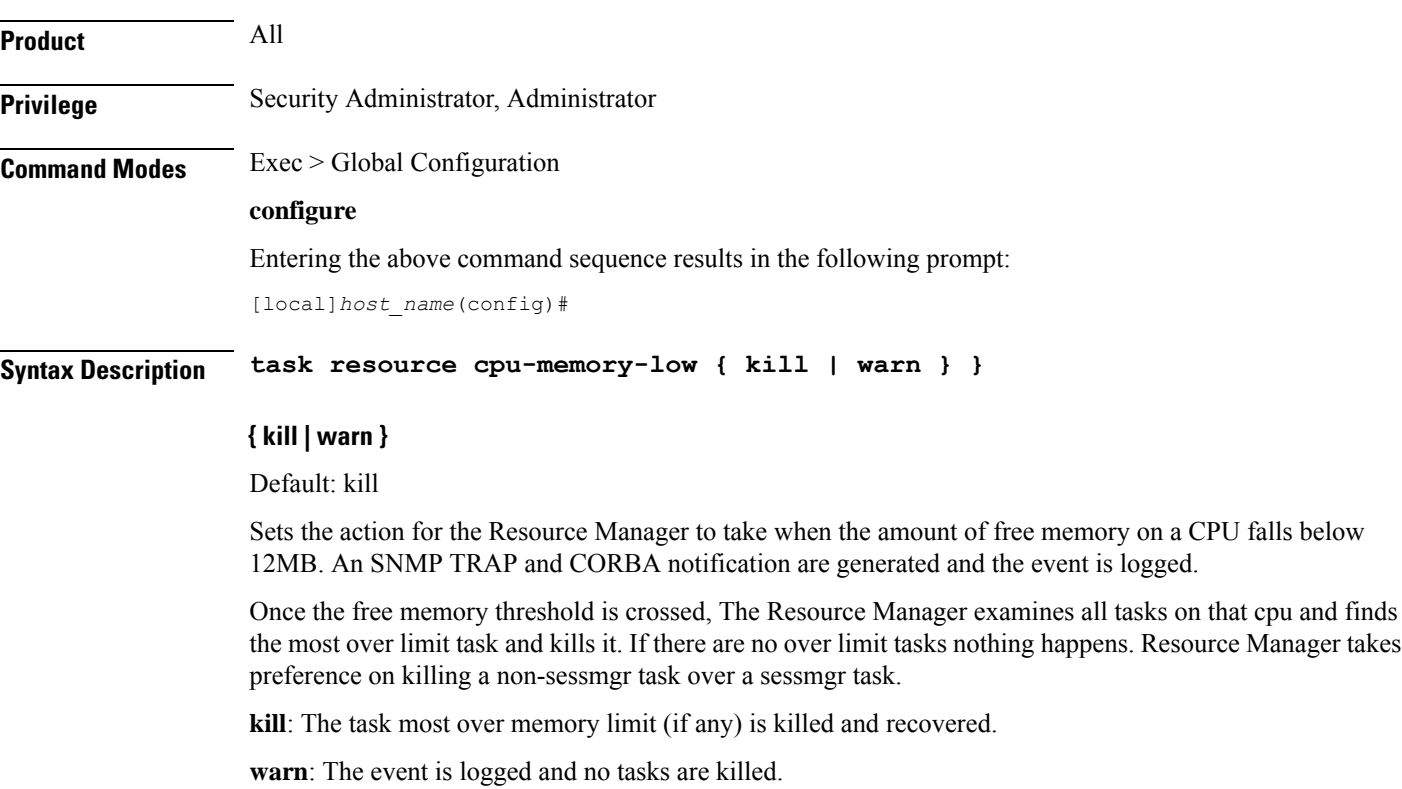

**Usage Guidelines** Set the CPU memory low action to only log CPU low memory events.

#### **Example**

**task resource cpu-memory-low warn**

### <span id="page-392-0"></span>**tech-support test-commands password**

Configures the password that protects access to the **cli test-commands** mode in the Exec mode and Global Configuration mode. This command is only visible to a user logged in as a Security Administrator.

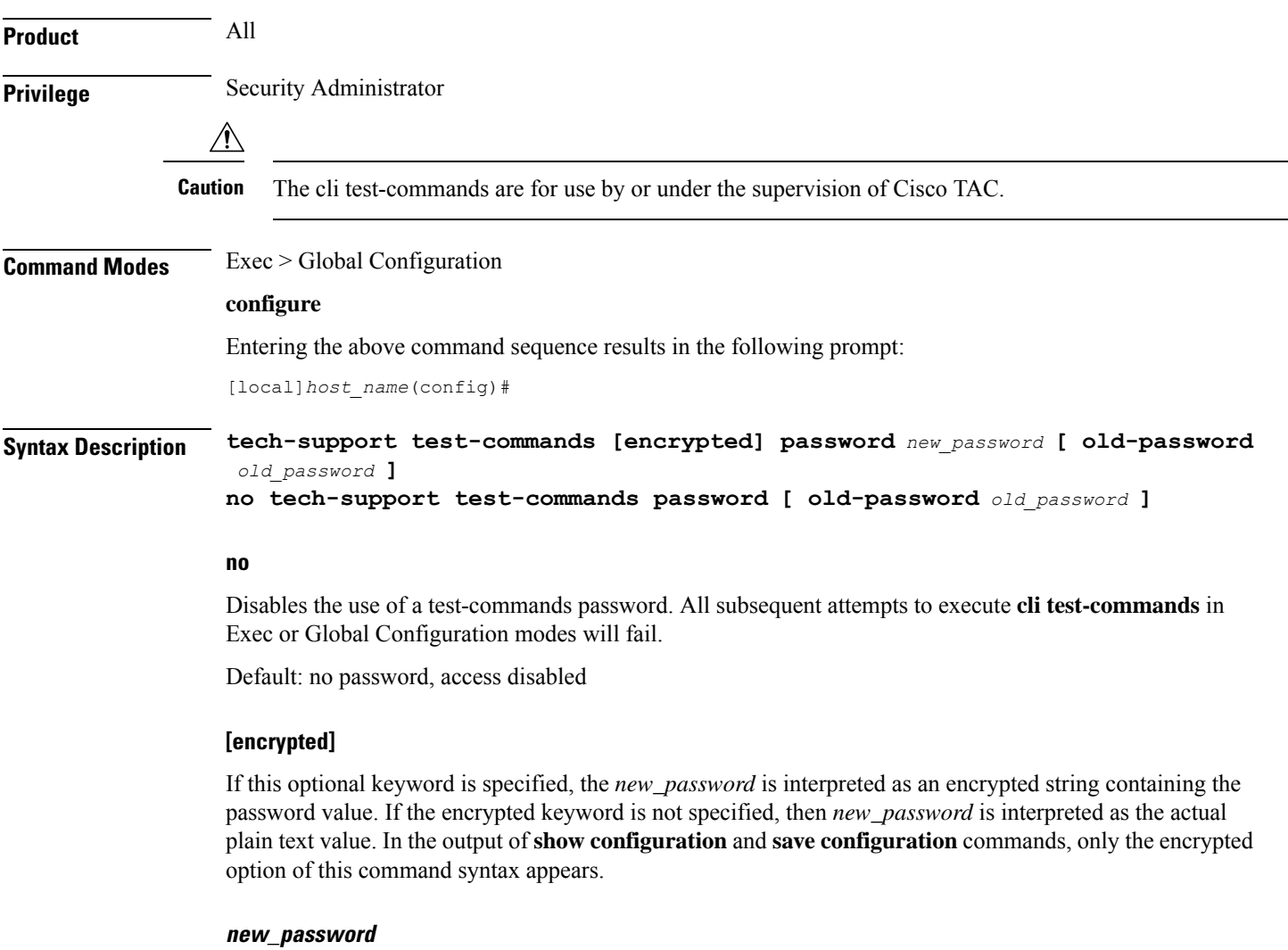

Specifies the password to be used when executing the **cli test-commands** command in Exec or Global Configuration modes. For a plain text password, *new\_password* is an alphanumeric string of 1 through 64 characters. For an encrypted password, *new\_password* is an alphanumeric string of 1 through 524 characters. If a password is not entered via this command, the **cli test-commands** command remains disabled in the Exec and Global Configuration modes.

Default: no password, access disabled

Ú

An SNMP trap is generated when an administrator enters or edits a password via this command (starTechSupportPasswordChanged). Refer to the *SNMP MIB Reference* for additional information. **Important**

#### **old-password old\_password**

If the *new\_password* replaces an existing password, you must enter the old password for the change to be accepted.

Entering **old-password** *old\_password* allows you to replace the existing password without being prompted to enter the old password. If you incorrectly enter the old password or do not enter the old password, an error message appears: "Failure: Must enter matching old tech-support password to replace existing password".

**Usage Guidelines** Sets the password required to execute the **cli test-commands** command in the Exec and Global Configuration mode.

The **show configuration** and **save configuration** commands will never output this value in plain text.

*new\_password* is the password you wish to configure. It has either never been previously set or is different from a previously configured password. It is an alphanumeric string of 1 to 64 characters.

If the new password replaces an existing password, you must enter the old password for the change to be accepted.

If the old password is not entered or does not match the existing configured value, the following error message appears: "tech-support password is already configured". A prompt then appears to accept entry of the old password: "Enter old tech-support password:".

If **tech-support test-commandspassword***new\_password* **old-password***old\_password* isincluded in a script, the password will be changed as long as *old\_password* is valid.

Ú

**Important**

Accessto the **cli test-commands** command also requiresthat an administrator enablesthe Global Configuration mode **cli hidden** command.

#### **Example**

The following command sets the password for **cli test-commands** to *testCommander*.

**tech-support test-commands password testCommander**

### <span id="page-393-0"></span>**template-session-trace**

This command configures a template used for Session Tracing and Cell Traffic Tracing.

**Product** GGSN

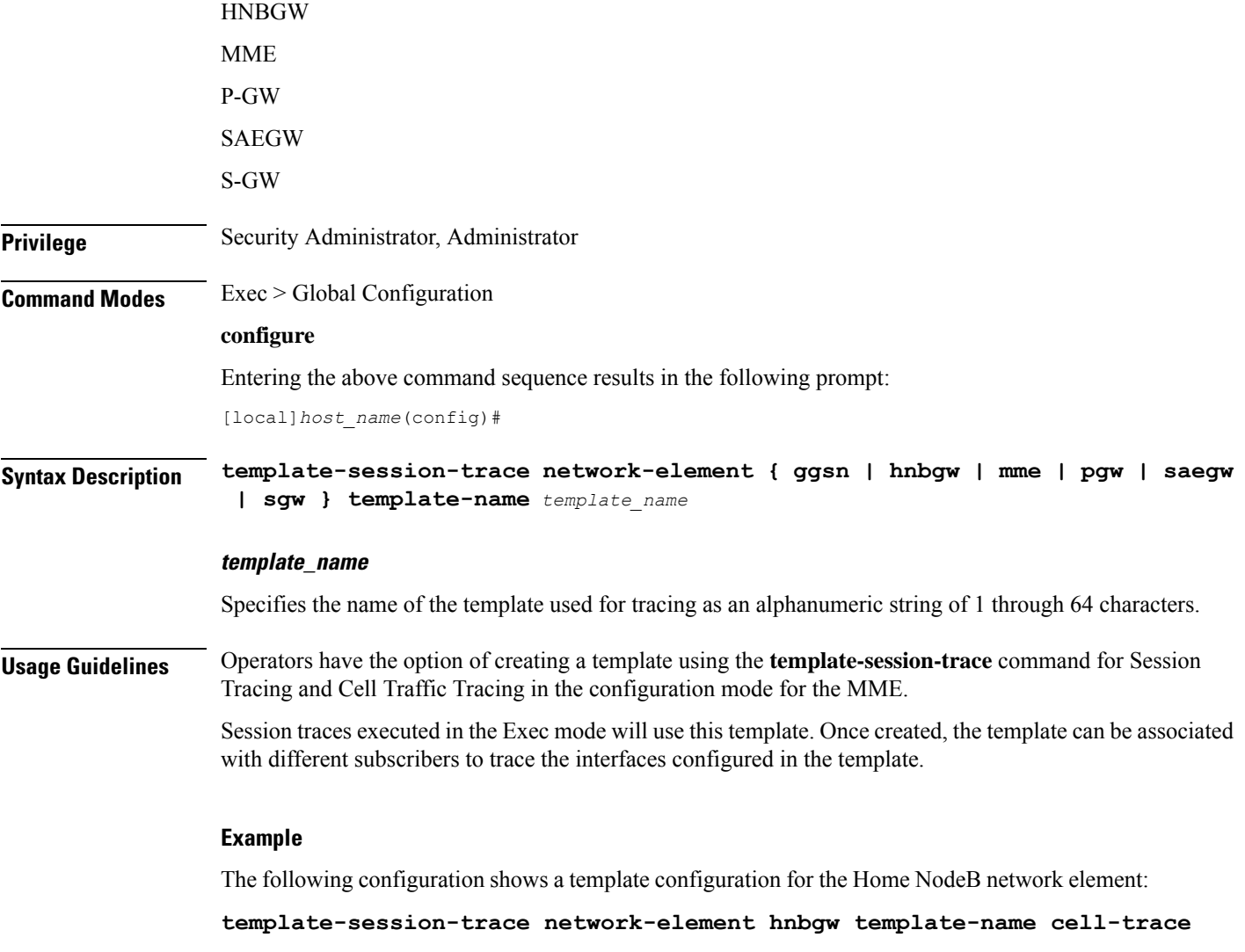

# <span id="page-394-0"></span>**threshold 10sec-cpu-utilization**

Configures alarm or alert thresholds that measure a 10-second average of CPU utilization. Its polling interval can be set down to 30 seconds.

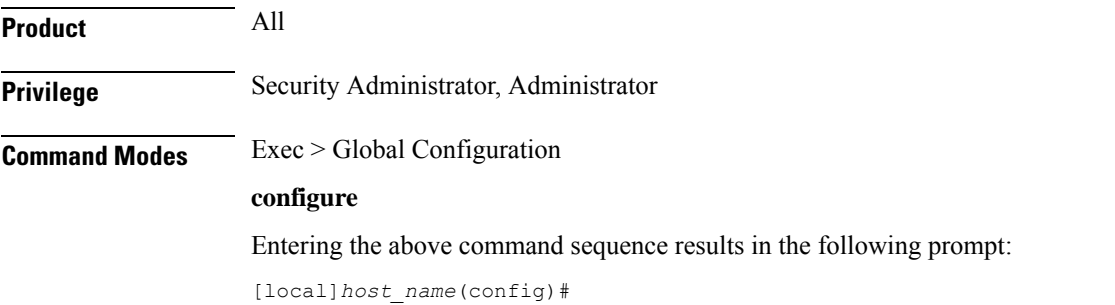

### **Syntax Description threshold 10sec-cpu-utilization** *percent* **[ clear** *percent* **] percent** Default: 0 Configures Specifies the high threshold for 10-second average cpu-utilization. If the monitored CPU utilization is greater than or equal to the specified percentage an alert is sent. Regardless of the length of the polling interval, only one sample at the end of the polling interval is tested. **clear percent** Default: 0: This is a low watermark value that sets the alarm clearing threshold value. If not specified it is taken from the first value. Ú **Important** This value is ignored for the Alert model. In addition, if this value is not configured for the Alarm model, the system assumes it is identical to the high threshold. **Usage Guidelines** Use this command to set a threshold that sends an alert when CPU utilization over a 10-second average exceeds the limit set. Alerts or alarms are triggered for 10-second sample of CPU utilization based on the following rules: • **Enter condition:** 10-second average percentage of CPU utilization is greater than or equal to the high threshold. • **Clear condition:** 10-second average percentage of CPU utilization is less than the low threshold If a trigger condition occurs within the polling interval, the alert or alarm will not be generated until the end of the polling interval. Refer to the **threshold poll** command to configure the polling interval and the **threshold monitoring** command to enable thresholding for this value. Œ **Important** This command is not supported on all platforms. **Example** The following command generates an alert when the 10-second average CPU utilization reaches *45* percent:

**threshold 10sec-cpu-utilization 45**
# **threshold aaa-acct-archive-queue-size**

Configures AAA accounting archive, alarm or alert thresholds based on the maximum values of session manager and ACS manager archive queue size.

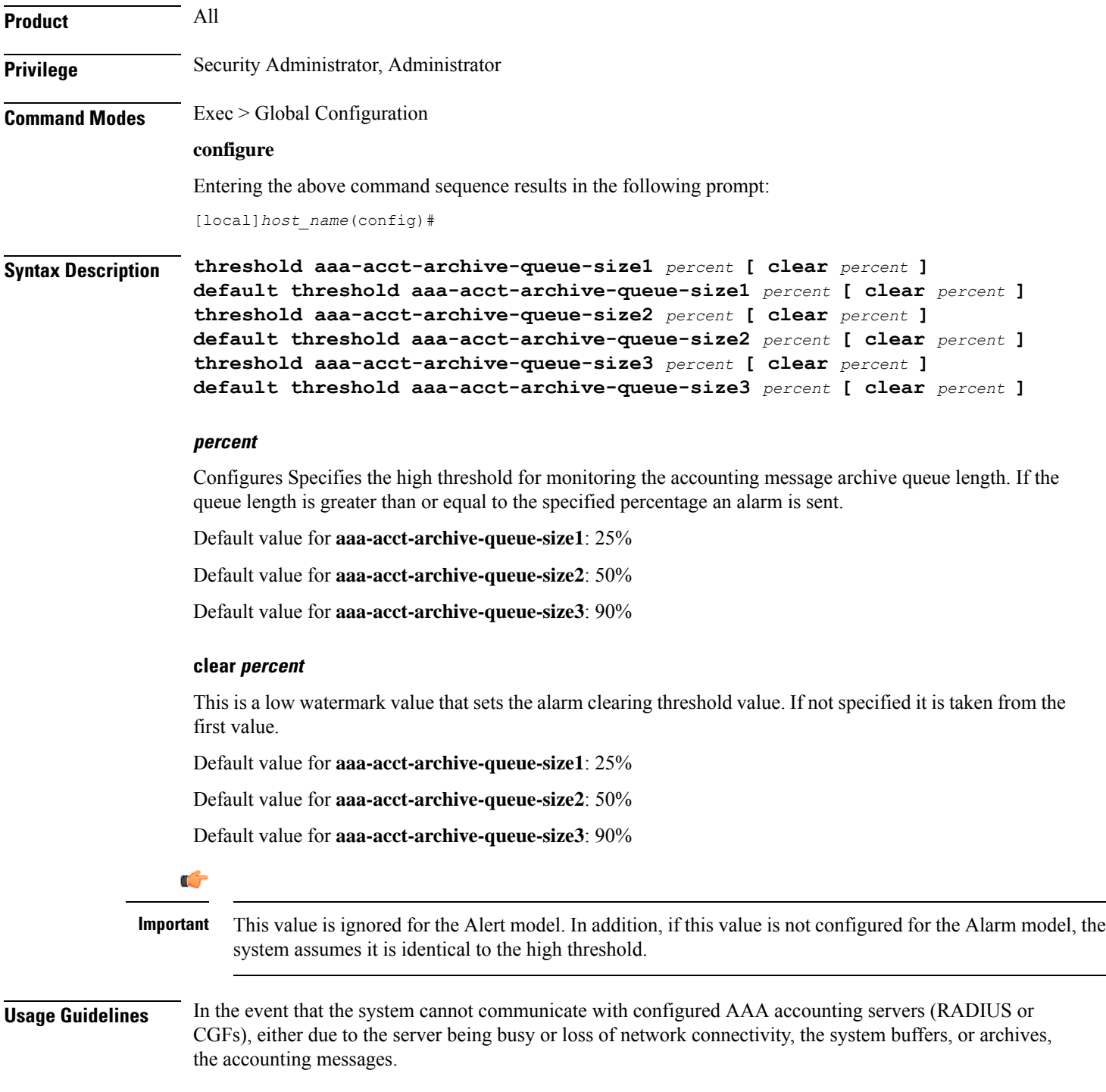

Accounting message archive queue size thresholds generate alerts or alarms based on the queue length of AAA accounting messages buffered in the archive during the specified polling interval. Accounting requests are counted for all AAA accounting servers that the system is configured to communicate with.

Alerts or alarms are triggered for accounting message archive queue size thresholds based on the following rules:

- **Enter condition:** Actual number of archived messages is greater than or equal to the high threshold.
- **Clear condition:** Actual number of archived messages less than the low threshold.

If a trigger condition occurs within the polling interval, the alert or alarm will not be generated until the end of the polling interval.

Refer to the **threshold poll** command to configure the polling interval and the **threshold monitoring** command to enable thresholding for this value.

#### **Example**

The following command generates an alarm when *70*% of the AAA accounting message archive buffer is filled, and clears the alarm when the buffer size is reduced to *30*%:

**threshold aaa-acct-archive-queue-size1 70 clear 30**

### **threshold aaa-acct-archive-size**

Configures accounting message archive size, alarm or alert thresholds.

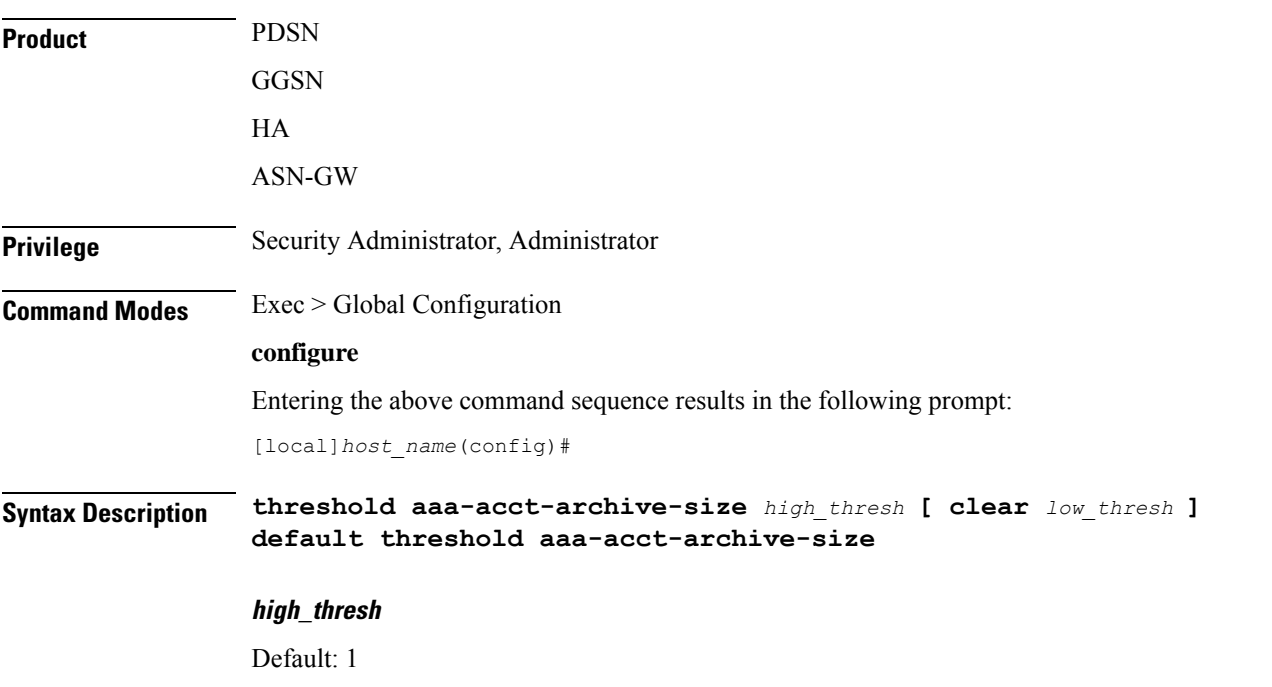

Specifies the high threshold number of archived accounting messages that must be met or exceeded within the polling interval to generate an alert or alarm. *high\_thresh* is an integer from 0 through 1044000.

### **clear low\_thresh**

Default: 1

Specifies the low threshold number of archived accounting messages that maintains a previously generated alarm condition. If the number of failures falls beneath the low threshold within the polling interval, a clear alarm will be generated. *low\_thresh* is an integer from 0 through 1044000.

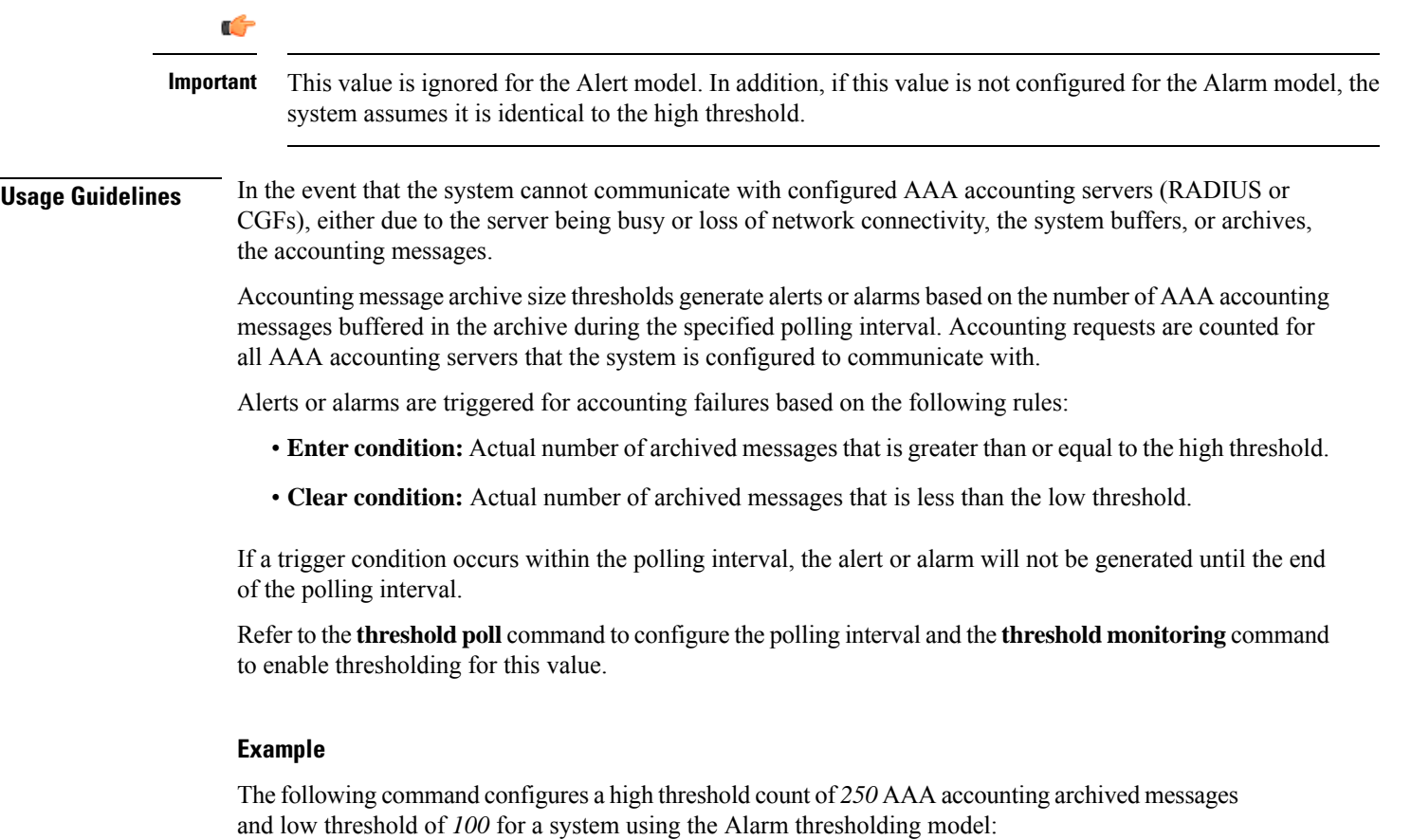

```
threshold aaa-acct-archive-size 250 clear 100
```
### **threshold aaa-acct-failure**

Configures accounting failure, alarm or alert thresholds for the system.

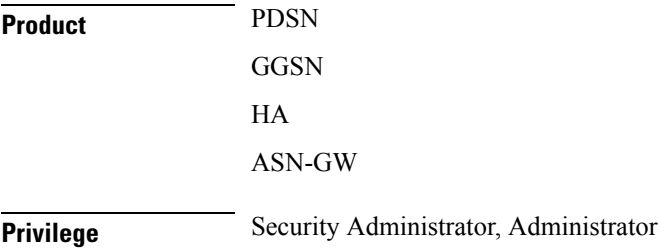

### **Command Modes** Exec > Global Configuration

### **configure**

Entering the above command sequence results in the following prompt:

[local]*host\_name*(config)#

**Syntax Description threshold aaa-acct-failure** *high\_thresh* **[ clear** *low\_thresh* **] default threshold aaa-acct-failure**

### **high\_thresh**

Default: 0

Specifies the high threshold number of accounting failures that must be met or exceeded within the polling interval to generate an alert or alarm. *high\_thresh* is an integer from 0 through 10000000. A value of 0 disables the threshold.

### **clear low\_thresh**

Default: 0

Specifies the low threshold number of accounting failures that maintains a previously generated alarm condition. If the number of failures falls beneath the low threshold within the polling interval, a clear alarm will be generated. *low\_thresh* is an integer from 0 through 10000000. A value of 0 disables the threshold.

Ú

This value is ignored for the Alert model. In addition, if this value is not configured for the Alarm model, the system assumes it is identical to the high threshold. **Important**

**Usage Guidelines** Accounting failure thresholds generate alerts or alarms based on the number of failed AAA accounting message requests that occur during the specified polling interval. Accounting requests are counted for all AAA accounting servers that the system is configured to communicate with.

Alerts or alarms are triggered for accounting failures based on the following rules:

- **Enter condition:** Actual number of failures is greater than or equal to the high threshold.
- **Clear condition:** Actual number of failures is less than the low threshold.

If a trigger condition occurs within the polling interval, the alert or alarm will not be generated until the end of the polling interval.

Refer to the **threshold poll** command to configure the polling interval and the **threshold monitoring** command to enable thresholding for this value.

#### **Example**

The following command configures a high threshold count of *100* AAA accounting failures and low threshold of *25* for a system using the Alarm thresholding model:

**threshold aaa-acct-failure 100 clear 25**

I

# **threshold aaa-acct-failure-rate**

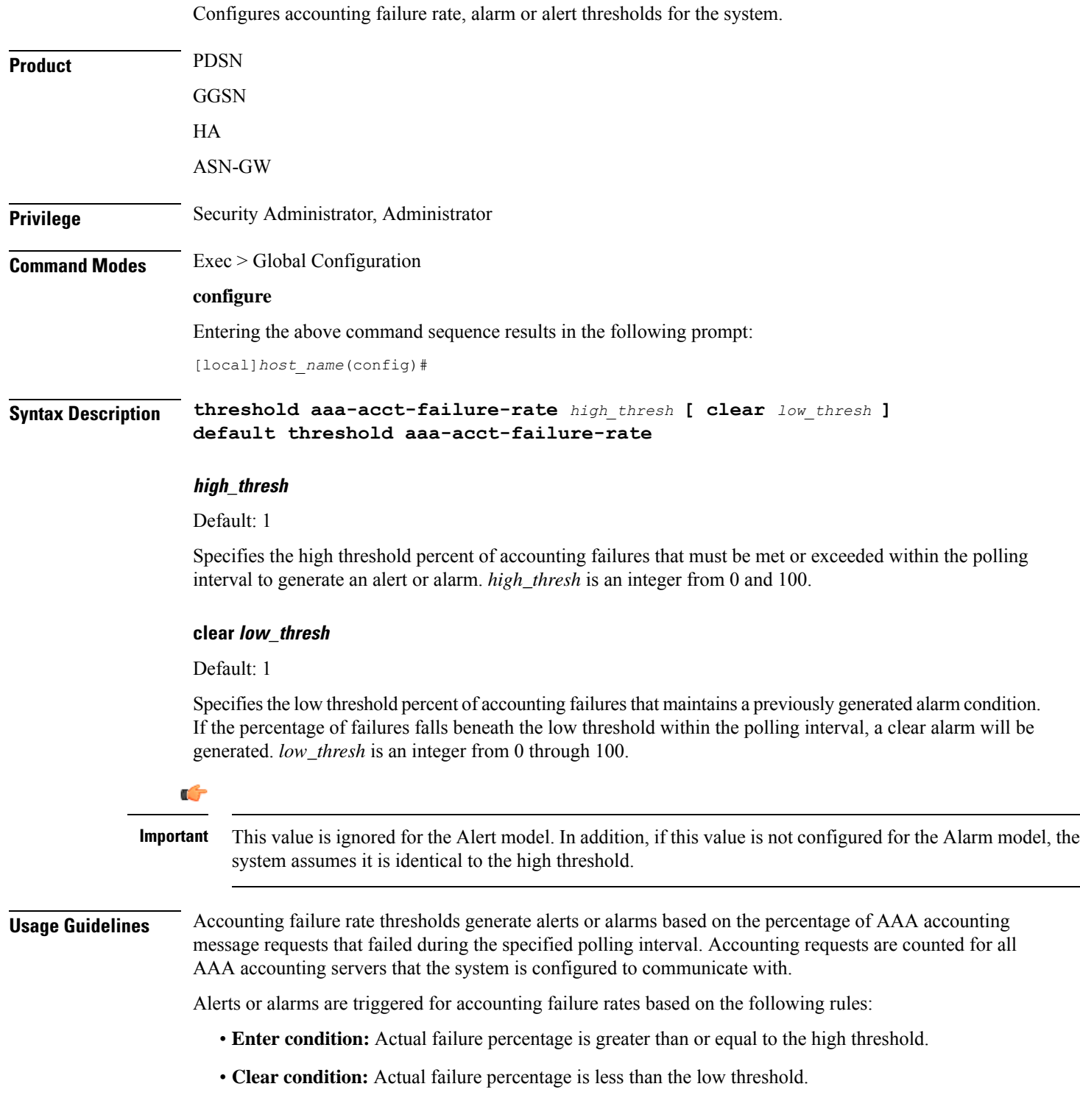

L,

If a trigger condition occurs within the polling interval, the alert or alarm will not be generated until the end of the polling interval.

Refer to the **threshold poll** command to configure the polling interval and the **threshold monitoring** command to enable thresholding for this value.

### **Example**

The following command configures a AAA accounting failure rate high threshold percentage of *30* and a low threshold percentage of *10* for a system using the Alarm thresholding model:

```
threshold aaa-acct-failure-rate 30 clear 10
```
### **threshold aaa-auth-failure**

Configures authentication failure, alarm or alert thresholds for the system.

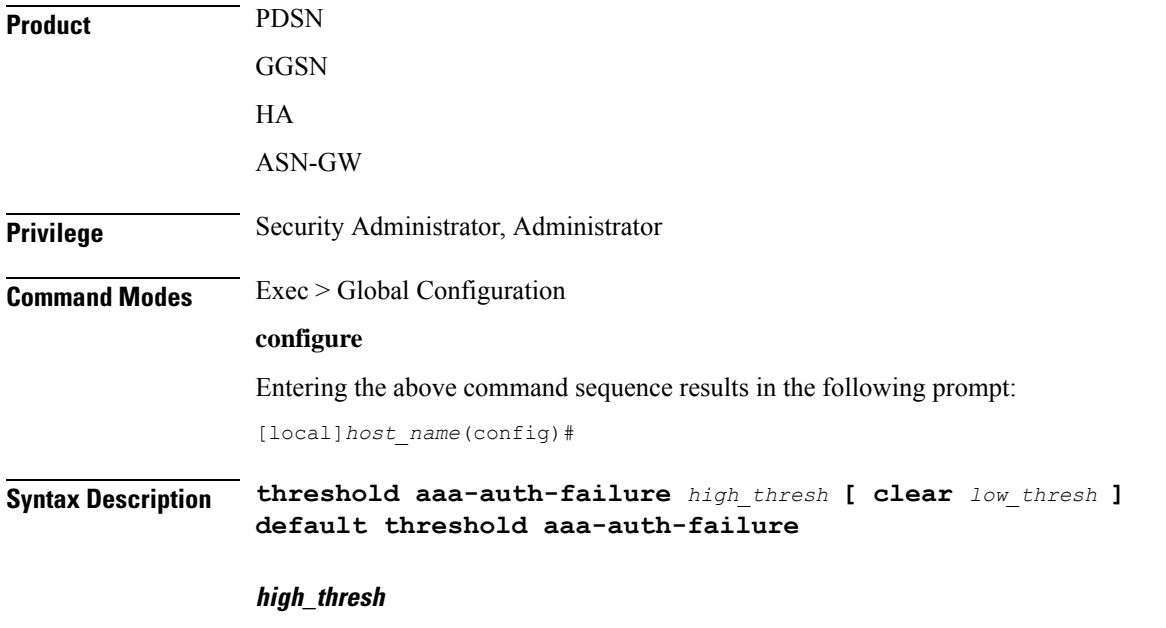

Default: 0

Specifies the high threshold number of authentication failures that must be met or exceeded within the polling interval to generate an alert or alarm.*high\_thresh* is an integer from 0 through 10000000. A value of 0 disables the threshold.

#### **clear low\_thresh**

Default: 0

Specifies the low threshold number of authentication failures that maintains a previously generated alarm condition. If the number of failures falls beneath the low threshold within the polling interval, a clear alarm will be generated. *low\_thresh* is an integer from 0 through 10000000. A value of 0 disables the threshold.

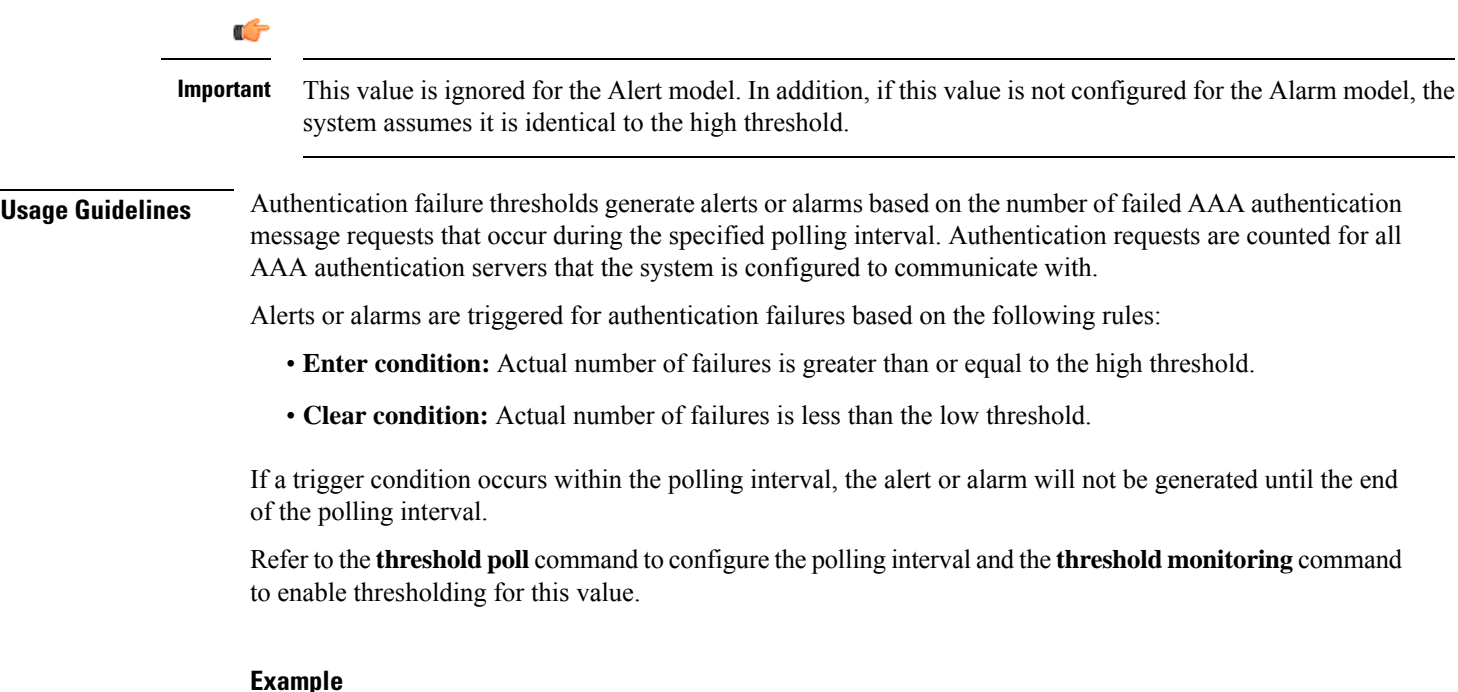

The following command configures a high threshold count of *100* AAA authentication failures for a system using the Alert thresholding model:

```
threshold aaa-auth-failure 100
```
# **threshold aaa-auth-failure-rate**

Configures authentication failure rate, alarm or alert thresholds for the system.

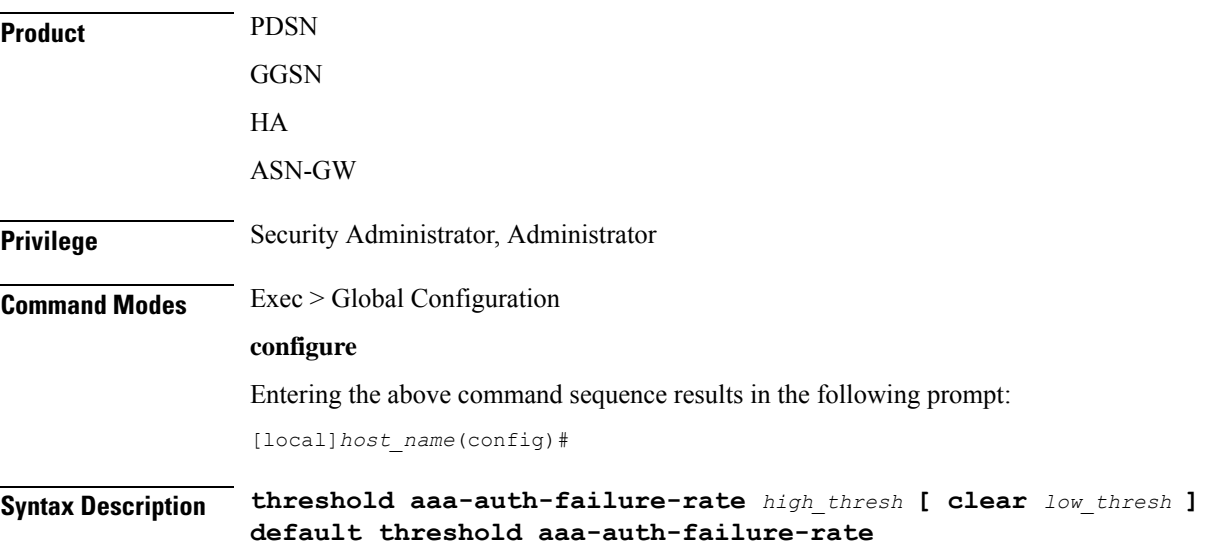

#### **high\_thresh**

### Default: 5

Specifies the high threshold percent of authentication failures that must be met or exceeded within the polling interval to generate an alert or alarm. *high\_thresh* is an integer from 0 through 100.

#### **clear**

Allows the configuration of Specifies the low threshold.

#### **low\_thresh**

#### Default: 5

Specifies the low threshold percent of authentication failures that maintains a previously generated alarm condition. If the percentage of failures falls beneath the low threshold within the polling interval, a clear alarm will be generated. *low\_thresh* is an integer from 0 through 100.

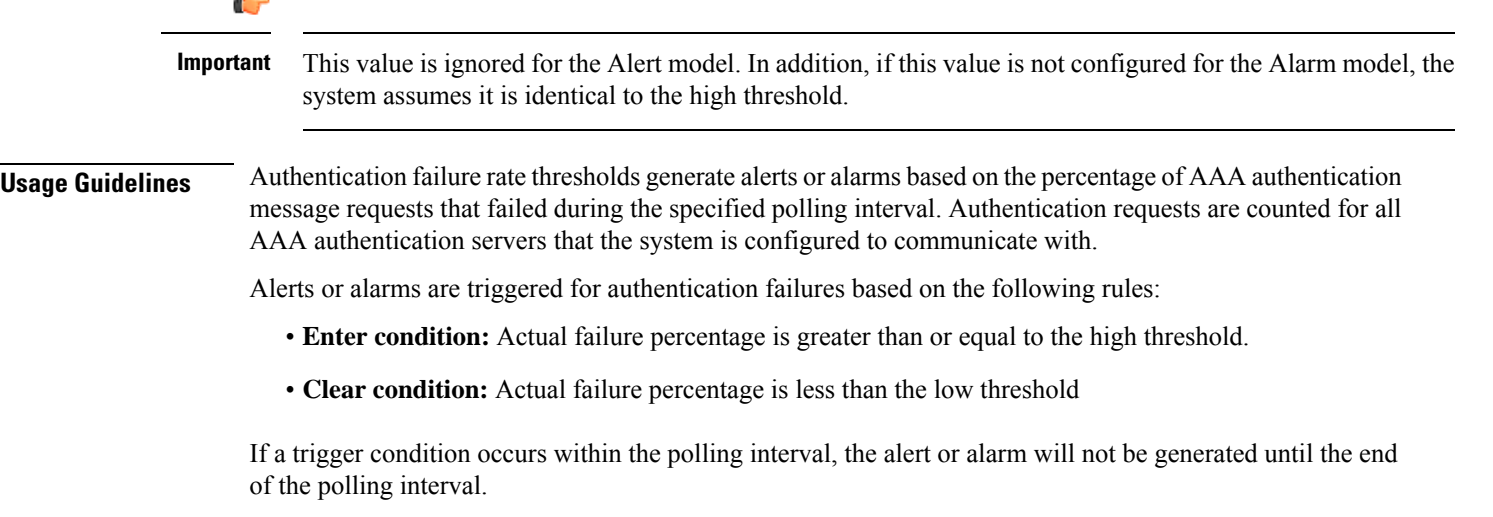

Refer to the **threshold poll** command to configure the polling interval and the **threshold monitoring** command to enable thresholding for this value.

#### **Example**

The following command configures a AAA authentication failure rate high threshold percentage of *30* for a system using the Alert thresholding model:

```
threshold aaa-auth-failure-rate 30
```
### **threshold aaa-retry-rate**

Configures AAA retry rate, alarm or alert thresholds for the system.

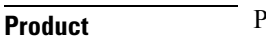

**Product** PDSN **GGSN** 

### HA ASN-GW **Privilege** Security Administrator, Administrator **Command Modes** Exec > Global Configuration **configure** Entering the above command sequence results in the following prompt: [local]*host\_name*(config)# **Syntax Description threshold aaa-retry-rate** *high\_thresh* **[ clear** *low\_thresh* **] default threshold aaa-retry-rate high\_thresh** Default: 5 Specifies the high threshold percent of AAA request message retries that must be met or exceeded within the polling interval to generate an alert or alarm. *high\_thresh* is an integer from 0 through 100. **clear low\_thresh** Default: 5 Specifies the low threshold percent of AAA request message retries that maintains a previously generated alarm condition. If the percentage of retries falls beneath the low threshold within the polling interval, a clear alarm will be generated. *low\_thresh* is an integer from 0 through 100. Ú **Important** This value is ignored for the Alert model. In addition, if this value is not configured for the Alarm model, the system assumes it is identical to the high threshold. **Usage Guidelines** AAA request message retry rate thresholds generate alerts or alarms based on the percentage of request messages (both authentication and accounting) that were retried during the specified polling interval. The percentage is based on a message count taken for all AAA authentication and accounting servers that the system is configured to communicate with. Alerts or alarms are triggered for request message retries based on the following rules: • **Enter condition:** Actual retry percentage is greater than or equal to the high threshold. • **Clear condition:** Actual retry percentage is less than the low threshold. If a trigger condition occurs within the polling interval, the alert or alarm will not be generated until the end of the polling interval. Refer to the **threshold poll** command to configure the polling interval and the **threshold monitoring** command to enable thresholding for this value.

#### **Example**

The following command configures a AAA message retry rate high threshold percentage of *25* and a low threshold percentage of *10* for a system using the Alarm thresholding model:

```
threshold aaa-retry-rate 25 clear 10
```
### **threshold aaamgr-request-queue**

Configures the AAA Manager internal request queue, alarm or alert thresholds.

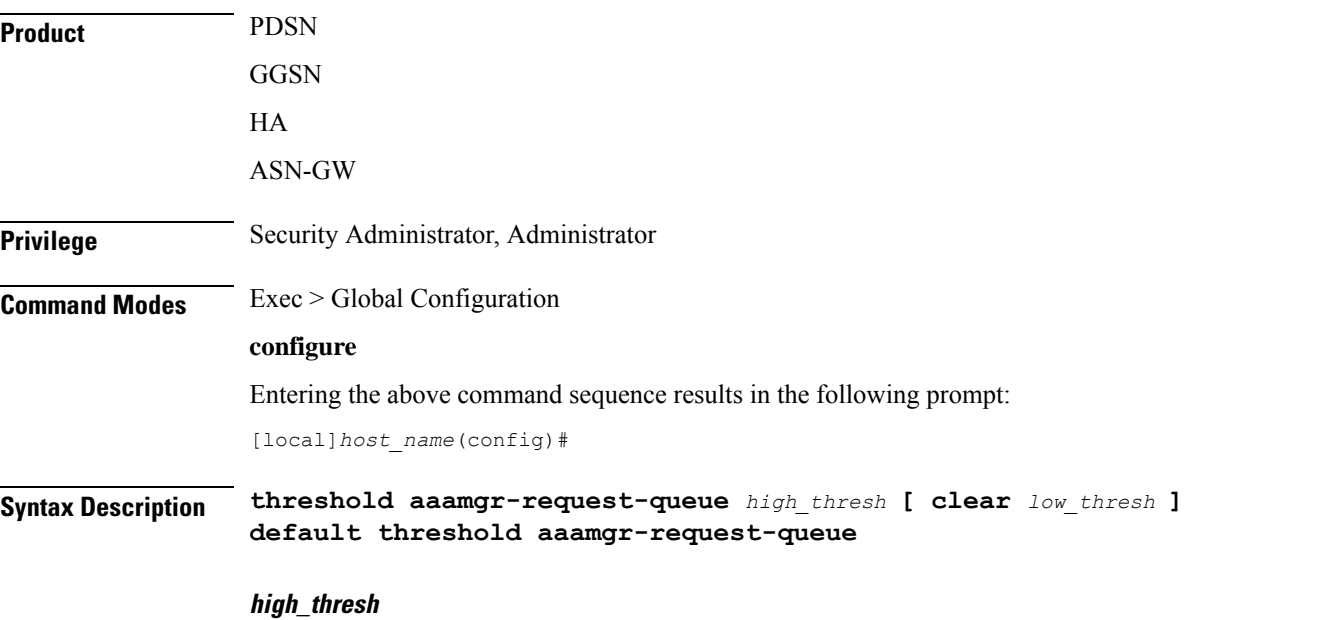

### Default: 0

Specifies the high threshold number of AAA Manager Requests that must be met or exceeded within the polling interval to generate an alert or alarm. *high\_thresh* is an integer from 1 through 100.

### **clear**

Allows the configuration of Specifies the low threshold.

### **low\_thresh**

Default: 5

Specifies the low threshold number of AAA Manager Requests that maintains a previously generated alarm condition. If the percentage of failures falls beneath the low threshold within the polling interval, a clear alarm is generated. *low\_thresh* is an integer from 0 through 100.

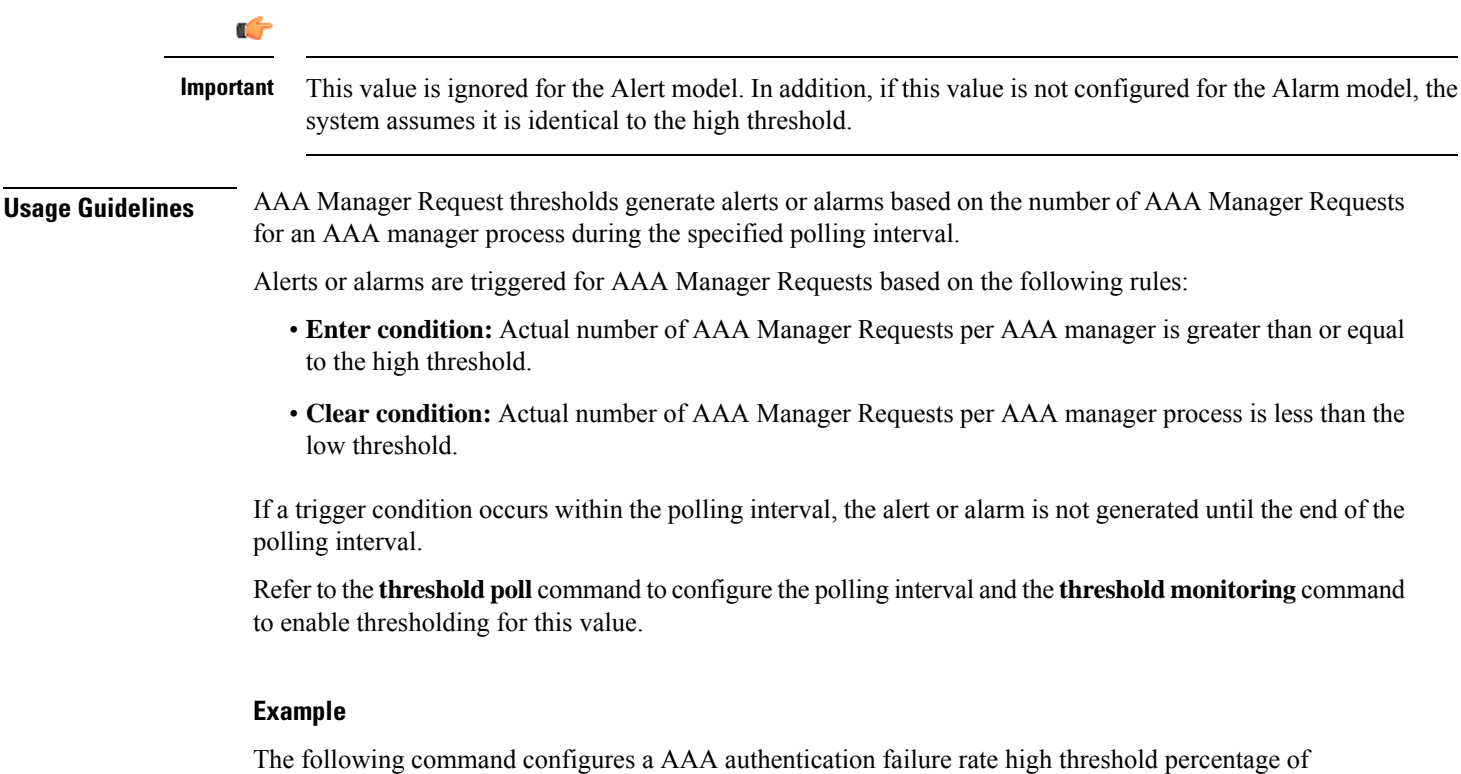

**threshold aaamgr-request-queue 30**

*30* for a system using the Alert thresholding model:

# **threshold asngw-auth-failure**

Configures authentication failure, alarm or alert thresholds for the ASN-GW system.

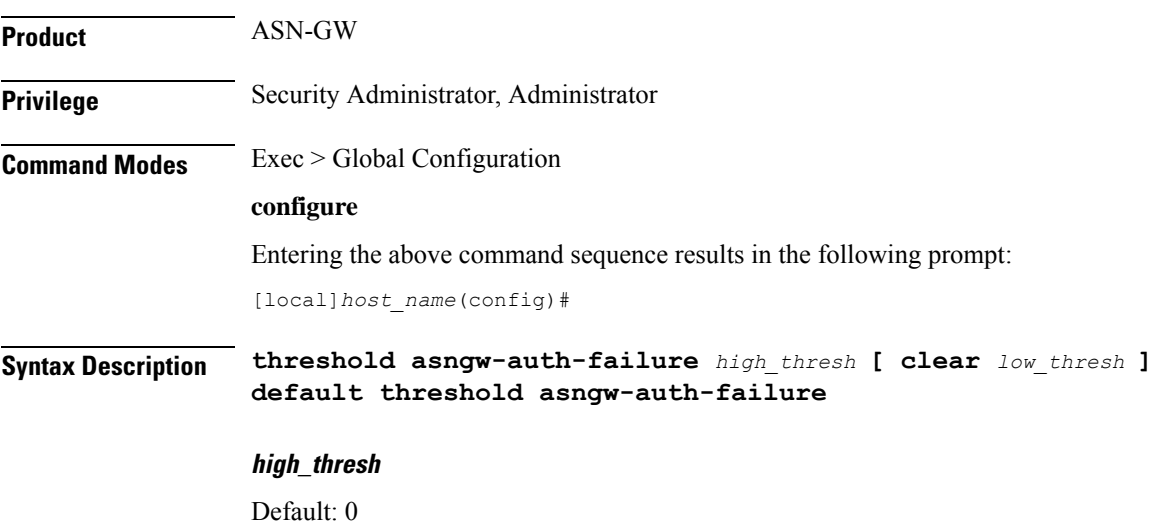

Specifies the high threshold number of authentication failures that must be met or exceeded within the polling interval to generate an alert or alarm.

*high\_thresh* is an integer from 0 through 10000000. A value of 0 disables the threshold.

### **clear low\_thresh**

Default: 0

Specifies the low threshold number of authentication failures that maintains a previously generated alarm condition. If the number of failures falls beneath the low threshold within the polling interval, a clear alarm will be generated.

*low\_thresh* is an integer from 0 through 10000000. A value of 0 disables the threshold.

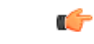

This value is ignored for the Alert model. In addition, if this value is not configured for the Alarm model, the system assumes it is identical to the high threshold. **Important**

### **Usage Guidelines** Use this command to configure threshold limits to generate alerts or alarms based on the number of failed ASN-GW authentication message requests that occur during the specified polling interval. Authentication requests are counted for all ASN Gateway authentication servers with which that the system is configured to communicate.

Alerts or alarms are triggered for authentication failures based on the following rules:

- **Enter condition:** Actual number of failures is greater than or equal to the high threshold.
- **Clear condition:** Actual number of failures is less than the low threshold.

If a trigger condition occurs within the polling interval, the alert or alarm will not be generated until the end of the polling interval.

Refer to the **threshold poll** command to configure the polling interval and the **threshold monitoring** command to enable thresholding for this value.

### **Example**

The following command configures a high threshold count of *100* authentication failures for an ASN-GW using the Alert thresholding model:

```
threshold asngw-auth-failure 100
```
### **threshold asngw-handoff-denial**

Configures alarm or alert thresholds for hand-off denials within the ASN-GW service.

**Product** ASN-GW **Privilege** Security Administrator, Administrator **Command Modes** Exec > Global Configuration

### **configure**

Entering the above command sequence results in the following prompt:

[local]*host\_name*(config)#

**Syntax Description threshold asngw-handoff-denial** *high\_thresh* **[ clear** *low\_thresh* **] default threshold asngw-handoff-denial**

### **high\_thresh**

Default: 0

Specifies the high threshold number of hand-off denials that must be met or exceeded within the polling interval to generate an alert or alarm.

*high\_thresh* is an integer from 0 through 10000000. A value of 0 disables the threshold.

### **clear low\_thresh**

Default: 0

Specifies the low threshold number of hand-off denials that maintains a previously generated alarm condition. If the number of hand-off denials falls beneath the low threshold within the polling interval, a clear alarm will be generated.

*low\_thresh* is an integer from 0 through 10000000. A value of 0 disables the threshold.

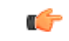

This value is ignored for the Alert model. In addition, if this value is not configured for the Alarm model, the system assumes it is identical to the high threshold. **Important**

**Usage Guidelines** Use this command to set threshold limits to generate alerts or alarms based on the number of denied hand-off that occurred during the specified polling interval. Hand-off denial messages are counted for all ASN Gateways that the system is configured to communicate with.

Alerts or alarms are triggered for hand-off denials based on the following rules:

- **Enter condition:** Actual number of failures is greater than or equal to the high threshold.
- **Clear condition:** Actual number of failures is less than the low threshold.

If a trigger condition occurs within the polling interval, the alert or alarm will not be generated until the end of the polling interval.

Refer to the **threshold poll** command to configure the polling interval and the **threshold monitoring** command to enable thresholding for this value.

### **Example**

The following command configures a high threshold count of *100* hand-off denials using the Alert thresholding model:

**threshold asngw-handoff-denial 100**

### **threshold asngw-max-eap-retry**

Configures alarm or alert thresholds for maximum retries for Extensible Authentication Protocol (EAP) authentication within an ASN-GW service.

**Product** ASN-GW **Privilege** Security Administrator, Administrator **Command Modes** Exec > Global Configuration **configure** Entering the above command sequence results in the following prompt: [local]*host\_name*(config)# **Syntax Description threshold asngw-max-eap-retry** *high\_thresh* **[ clear** *low\_thresh* **] default threshold asngw-max-eap-retry high\_thresh** Default: 0 Specifies the high threshold number of retries for EAP authentication that must be met or exceeded within the polling interval to generate an alert or alarm. *high\_thresh* is an integer from 0 through 10000000. A value of 0 disables the threshold. **clear low\_thresh** Default: 0 Specifies the low threshold number of retries for EAP authentication that maintains a previously generated alarm condition. If the number of retries falls beneath the low threshold within the polling interval, a clear alarm will be generated. *low\_thresh* is an integer from 0 through 10000000. A value of 0 disables the threshold. Œ **Important** This value is ignored for the Alert model. In addition, if this value is not configured for the Alarm model, the system assumes it is identical to the high threshold. **Usage Guidelines** Use this command to set threshold limits to generate alerts or alarms based on the number of retries for EAP authentication that occur during the specified polling interval. Alerts or alarms are triggered for maximum number of retries for EAP authentication based on the following rules: • **Enter condition:** Actual number of failures is greater than or equal to the high threshold. • **Clear condition:** Actual number of failures is less than the low threshold.

If a trigger condition occurs within the polling interval, the alert or alarm will not be generated until the end of the polling interval.

Refer to the **threshold poll** command to configure the polling interval and the **threshold monitoring** command to enable thresholding for this value.

#### **Example**

The following command configures a high threshold count of *100* alerts or alarms generated on maximum number of retries for EAP authentication for an ASN Gateway using the Alert thresholding model:

```
threshold asngw-max-eap-retry 100
```
### **threshold asngw-network-entry-denial**

Configures alarm or alert thresholds for denials of network entry to an MS within the ASN-GW service.

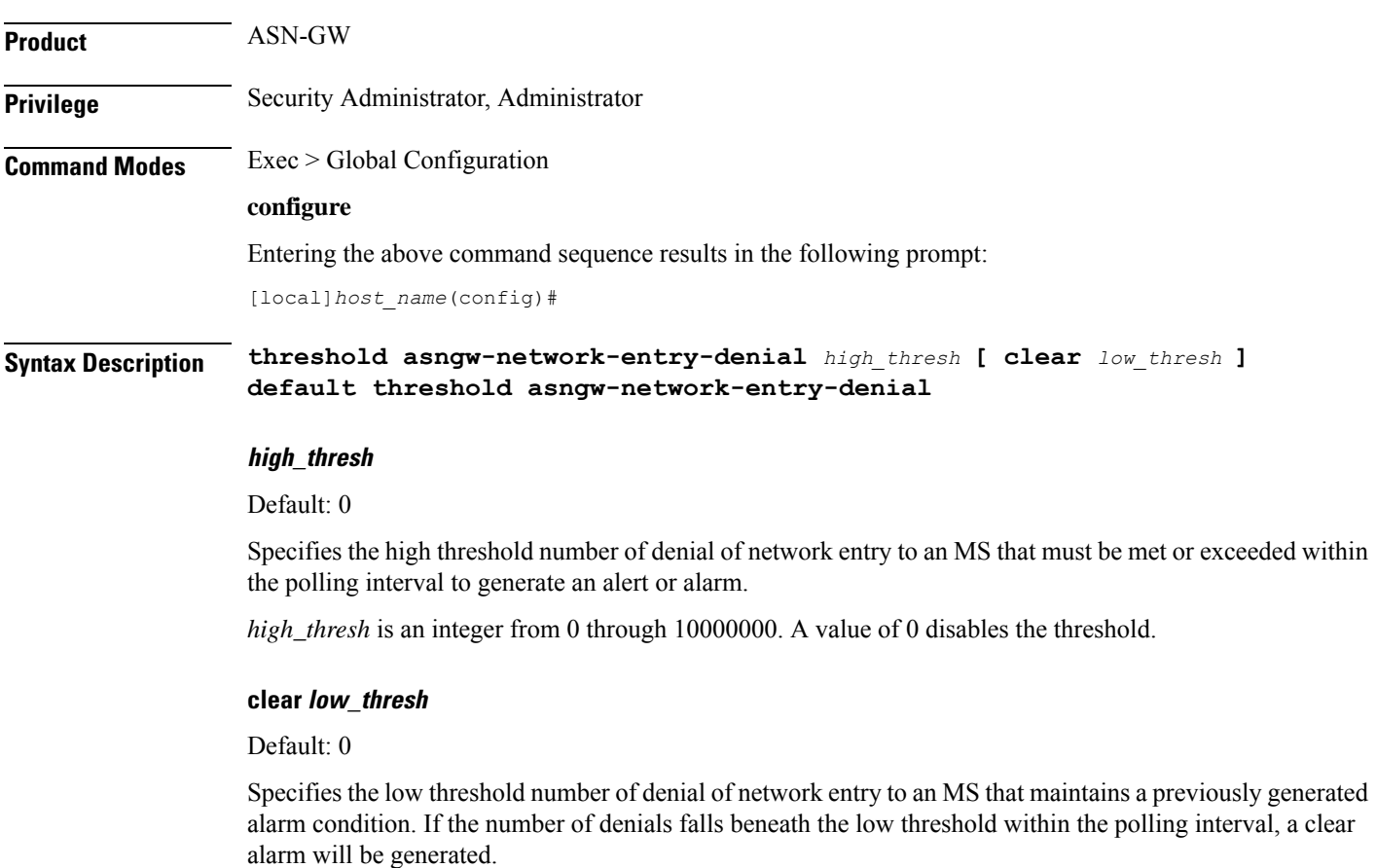

*low\_thresh* is an integer from 0 through 10000000. A value of 0 disables the threshold.

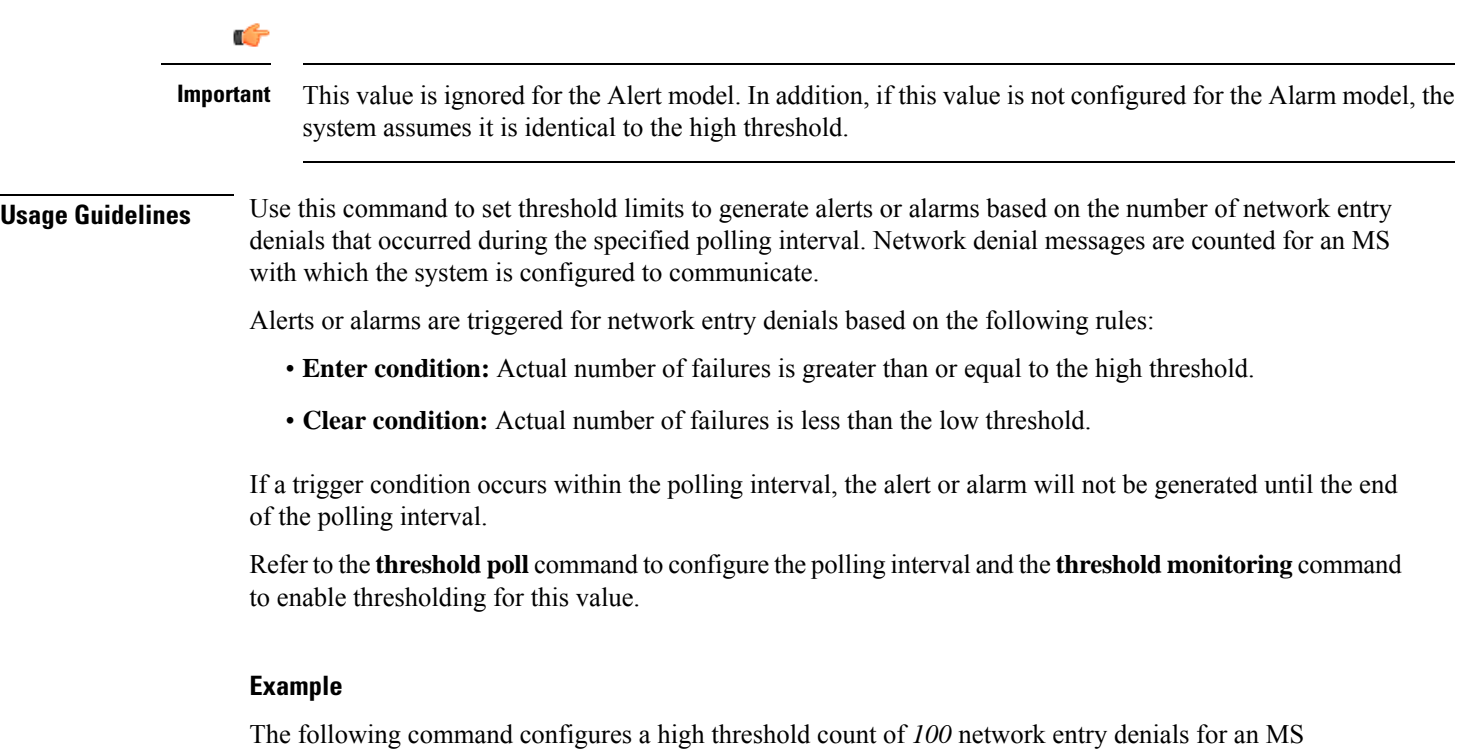

```
threshold asngw-network-entry-denial 100
```
# **threshold asngw-r6-invalid-nai**

using the Alert thresholding model:

Configures alarm or alert thresholds for invalid Network Access Identifier (NAI) ocurrences in R6 messages.

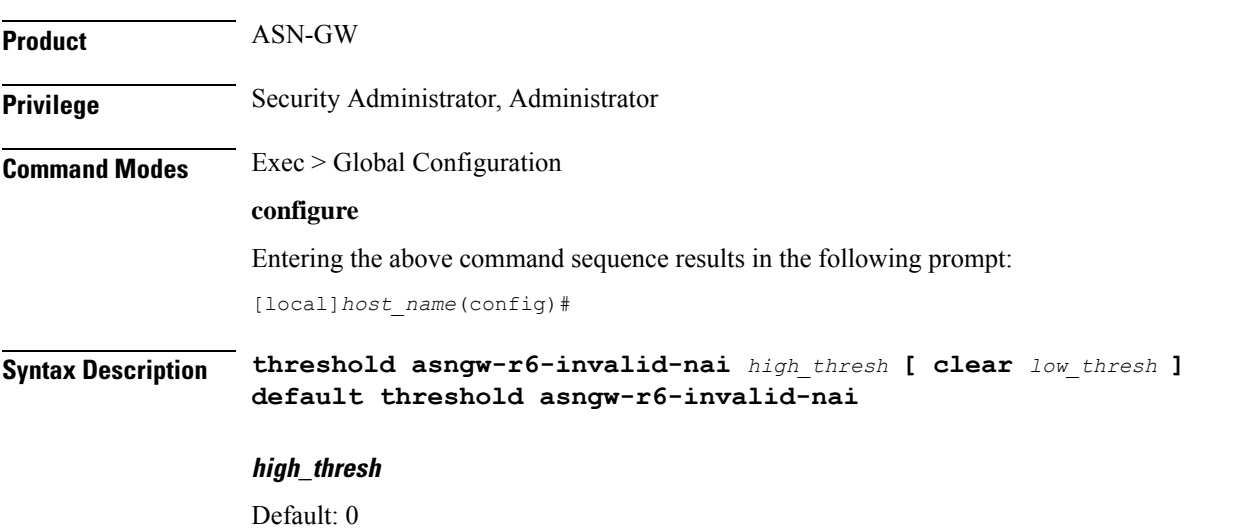

Specifies the high threshold number of invalid NAIs in R6 messages that must be met or exceeded within the polling interval to generate an alert or alarm.

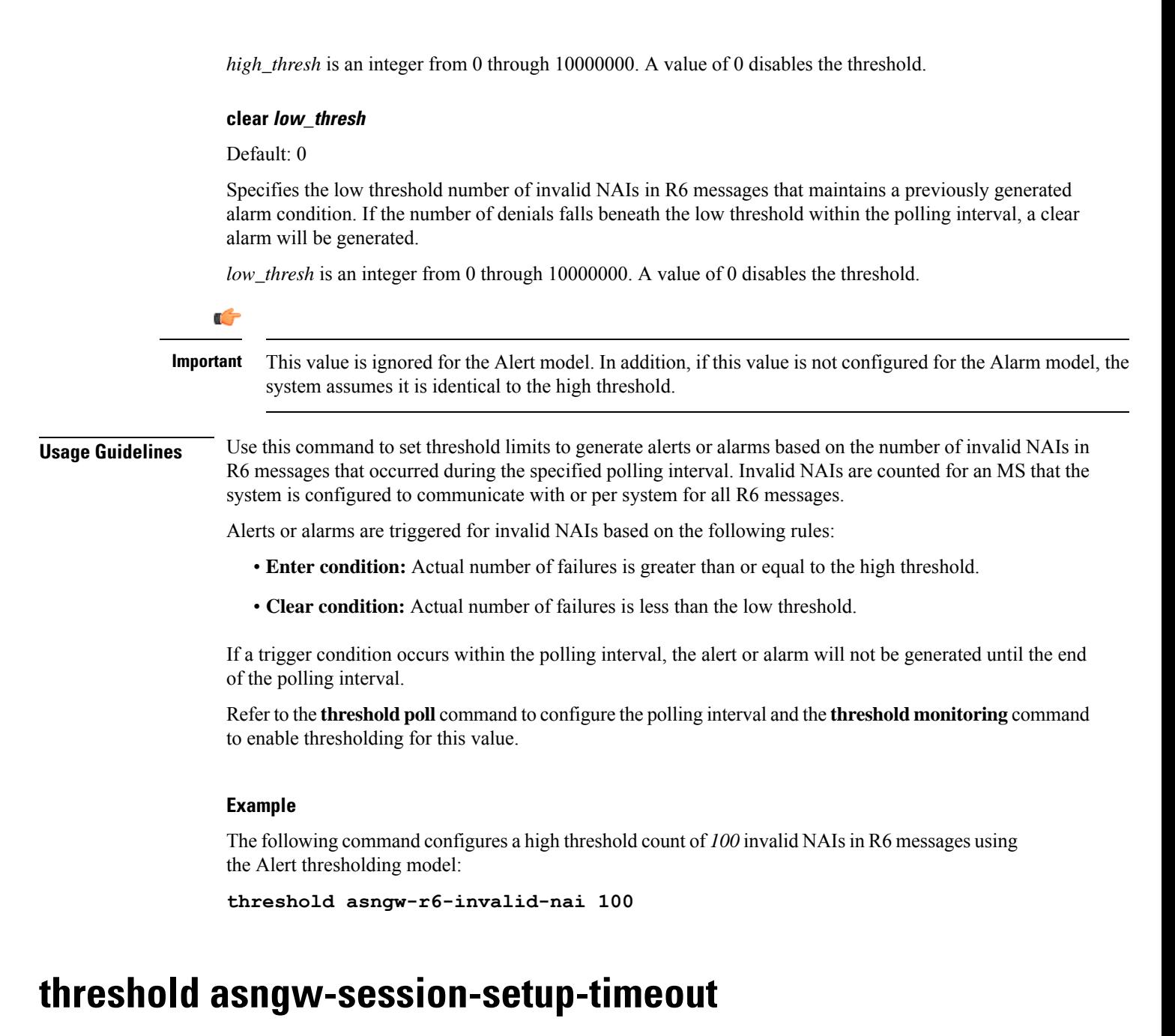

Configures alarm or alert thresholds for session setup timeouts in an ASN-GW service.

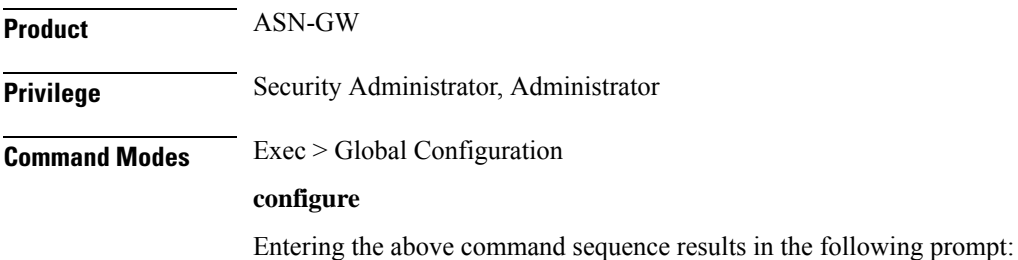

[local]*host\_name*(config)#

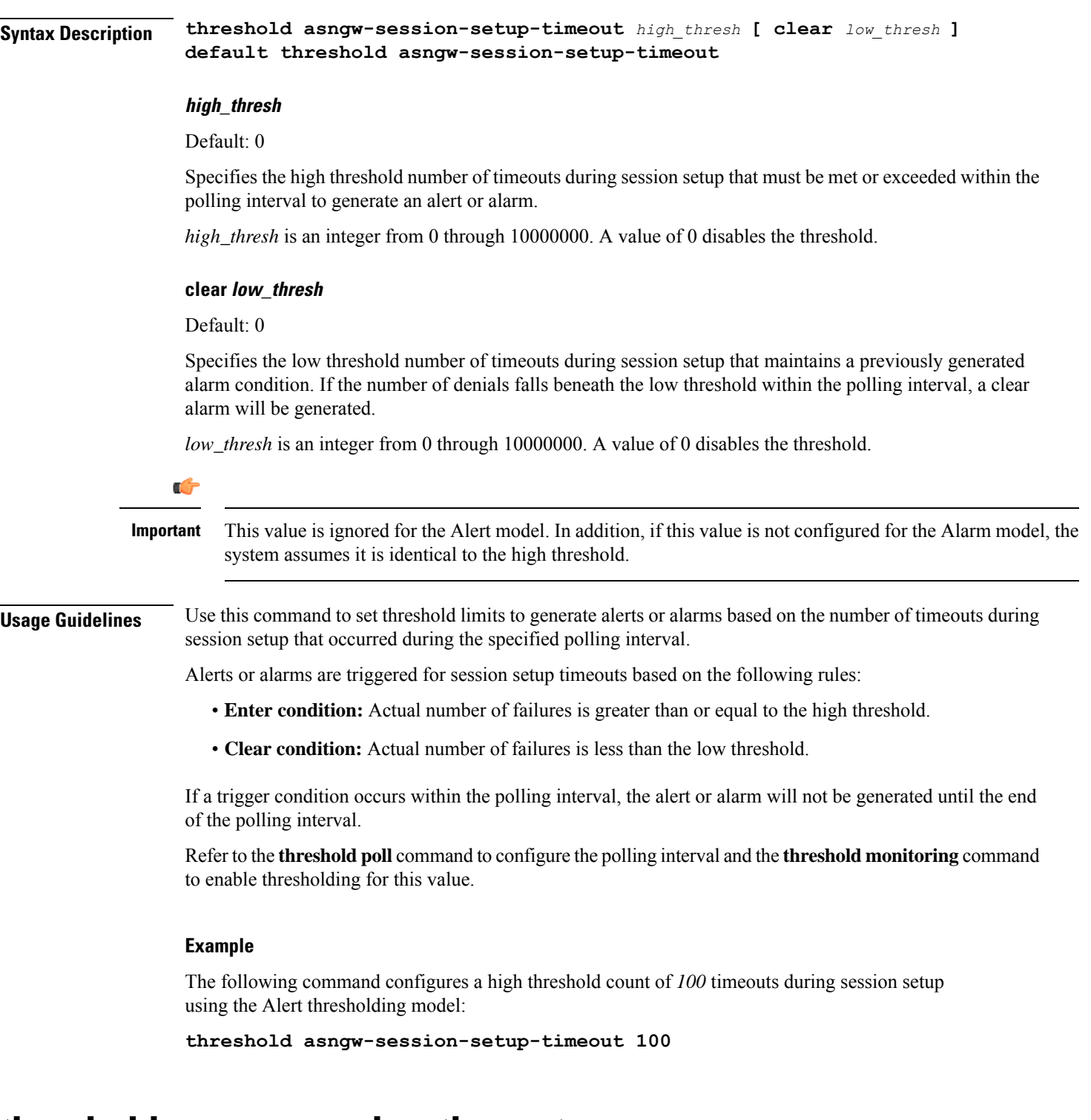

### **threshold asngw-session-timeout**

Configures alarm or alert thresholds for session timeouts in an ASN-GW service.

 $\mathbf l$ 

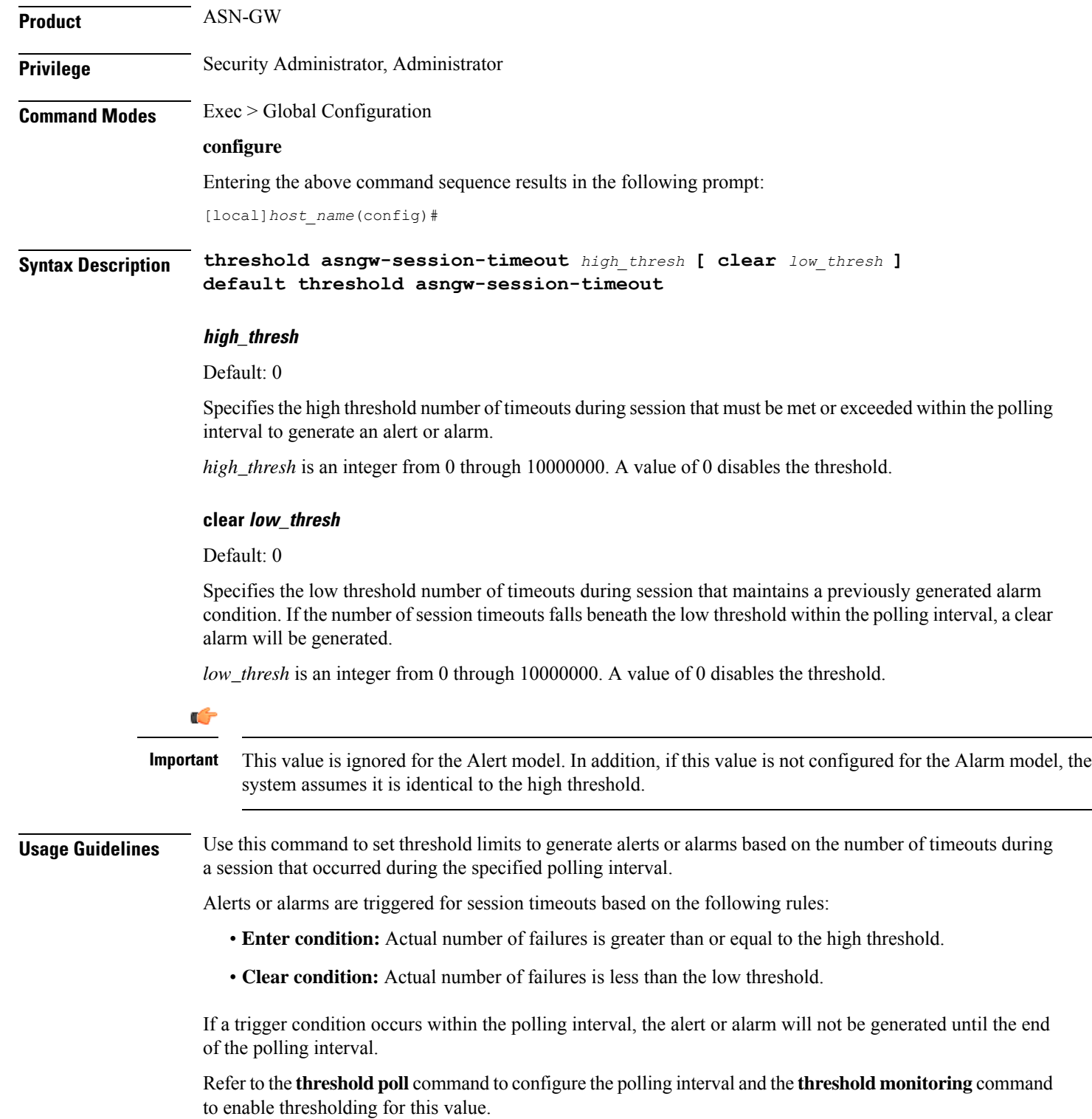

### **Example**

The following command configures a high threshold count of *100* timeouts during a session using the Alert thresholding model:

```
threshold asngw-session-timeout 100
```
### **threshold asnpc-idle-mode-timeout**

Configures alarm or alert thresholds for ASNPC Instant Messenger idle mode timeouts.

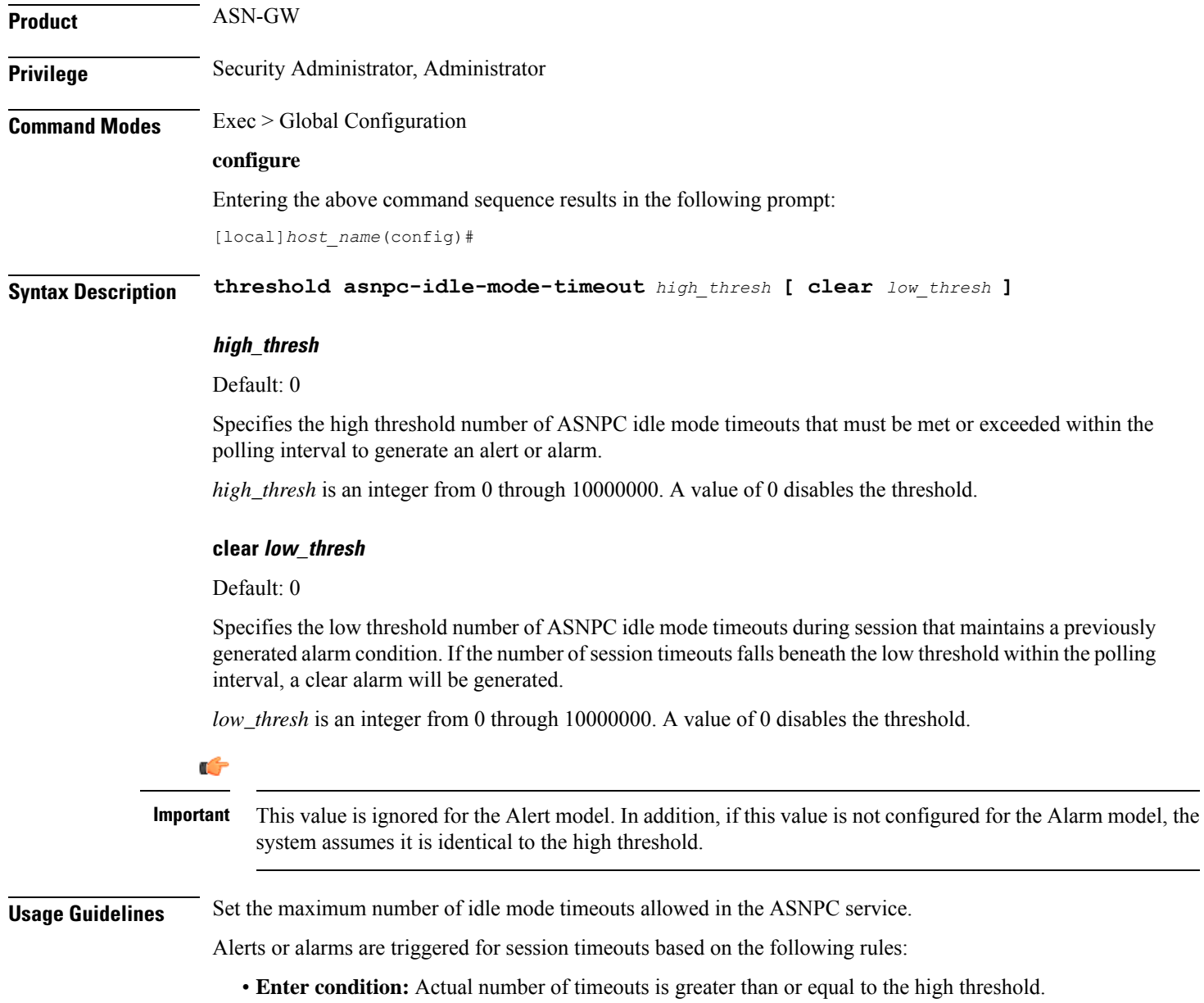

• **Clear condition:** Actual number of timeouts is less than the low threshold.

If a trigger condition occurs within the polling interval, the alert or alarm will not be generated until the end of the polling interval.

Refer to the **threshold poll** command to configure the polling interval and the **threshold monitoring** command to enable thresholding for this value.

#### **Example**

The following command configures the high threshold for ASNPC idle mode timeouts at *10000*:

```
threshold asnpc-idle-mode-timeout 10000
```
### **threshold asnpc-im-entry-denial**

Configures the ASNPC Instant Messenger (IM) entry denial, alarm or alert thresholds.

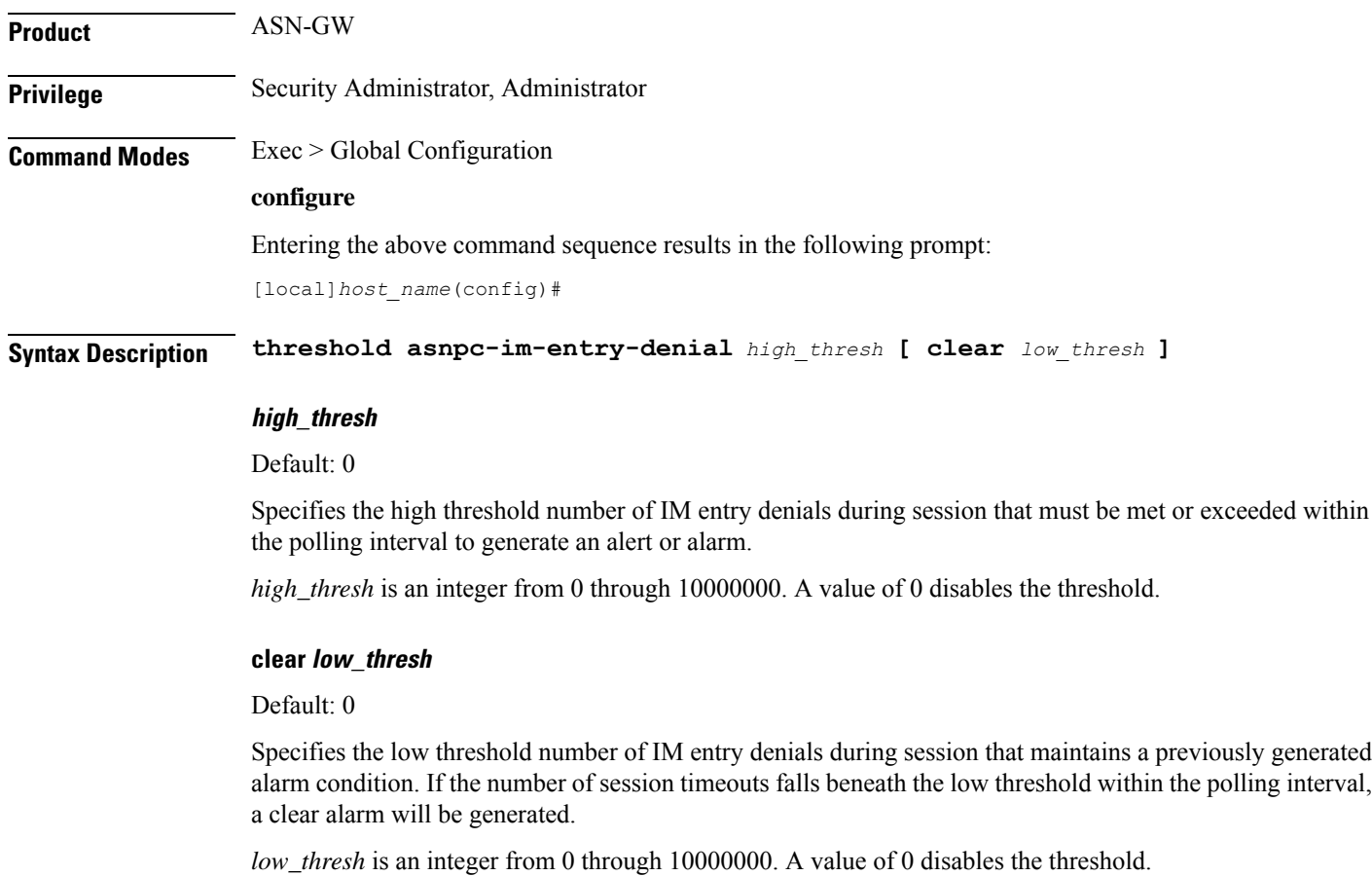

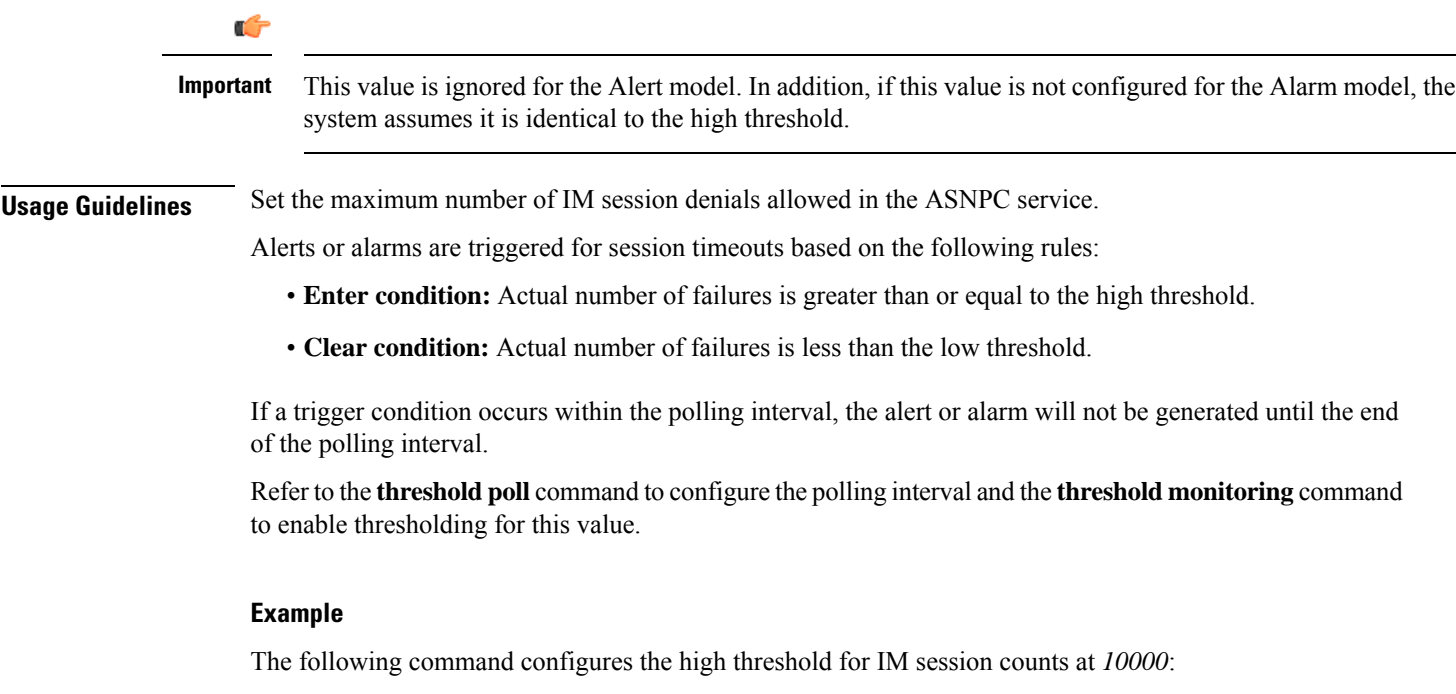

```
threshold asnpc-im-entry-denial 10000
```
# **threshold asnpc-lu-denial**

Configures the alarm or alert thresholds for Location Update (LU) denials.

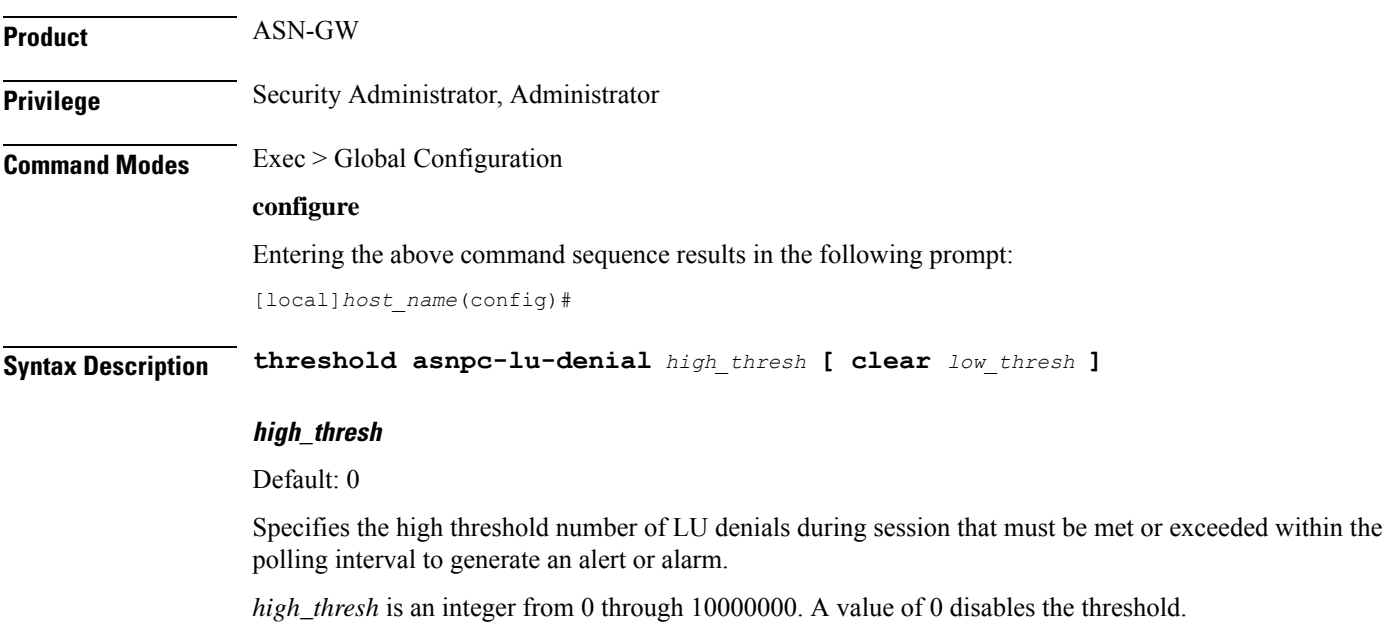

### **clear low\_thresh**

Default: 0

Specifies the low threshold number of LU denials during session that maintains a previously generated alarm condition. If the number of session timeouts falls beneath the low threshold within the polling interval, a clear alarm will be generated.

*low\_thresh* is an integer from 0 through 10000000. A value of 0 disables the threshold.

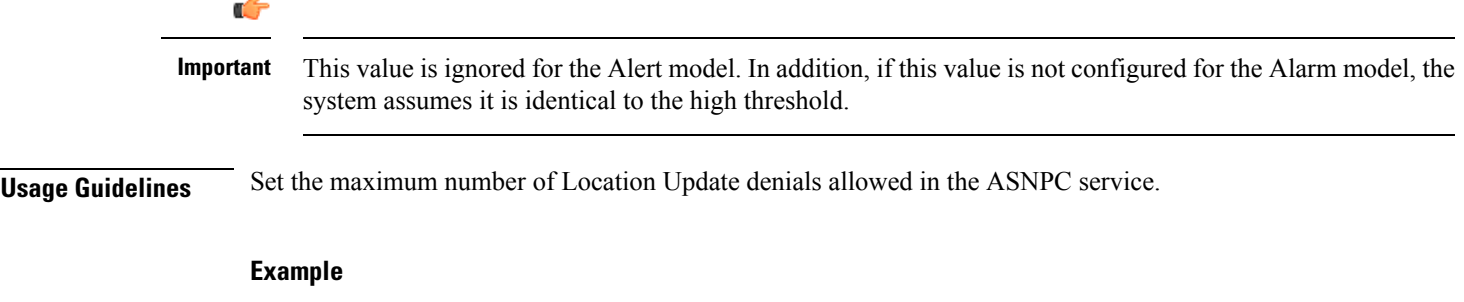

The following command configures high threshold of *10000* LU denials:

**threshold asnpc-lu-denial 10000**

### **threshold asnpc-session-setup-timeout**

Configures alarm or alert thresholds for ASNPC session setup timeouts in an ASN-GW service.

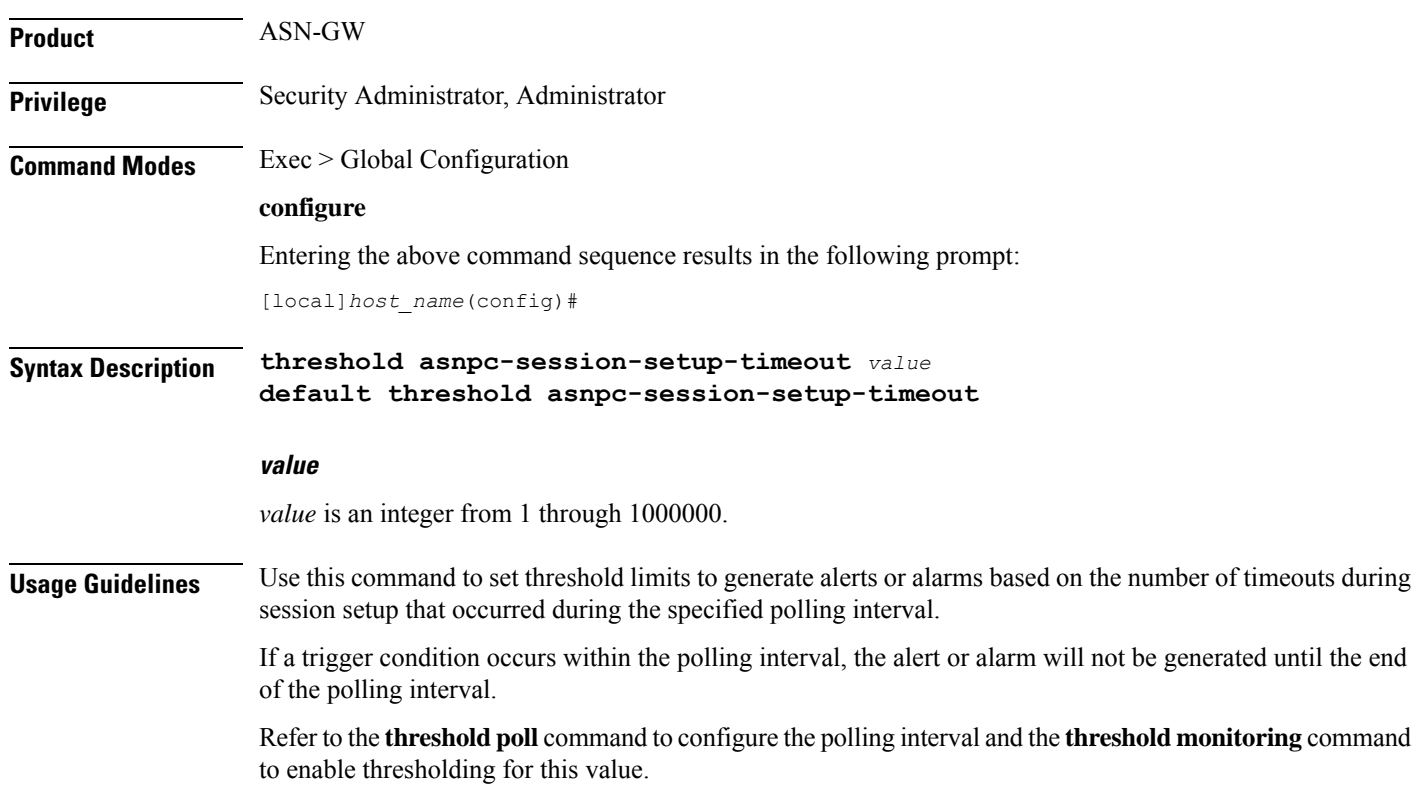

### **Example**

The following command configures a high threshold count of *100* timeouts during session setup using the Alert thresholding model:

```
threshold asnpc-session-setup-timeout 100
```
### **threshold call-reject-no-resource**

Configures alarm or alert thresholds on the system for calls rejected due to insufficient resources.

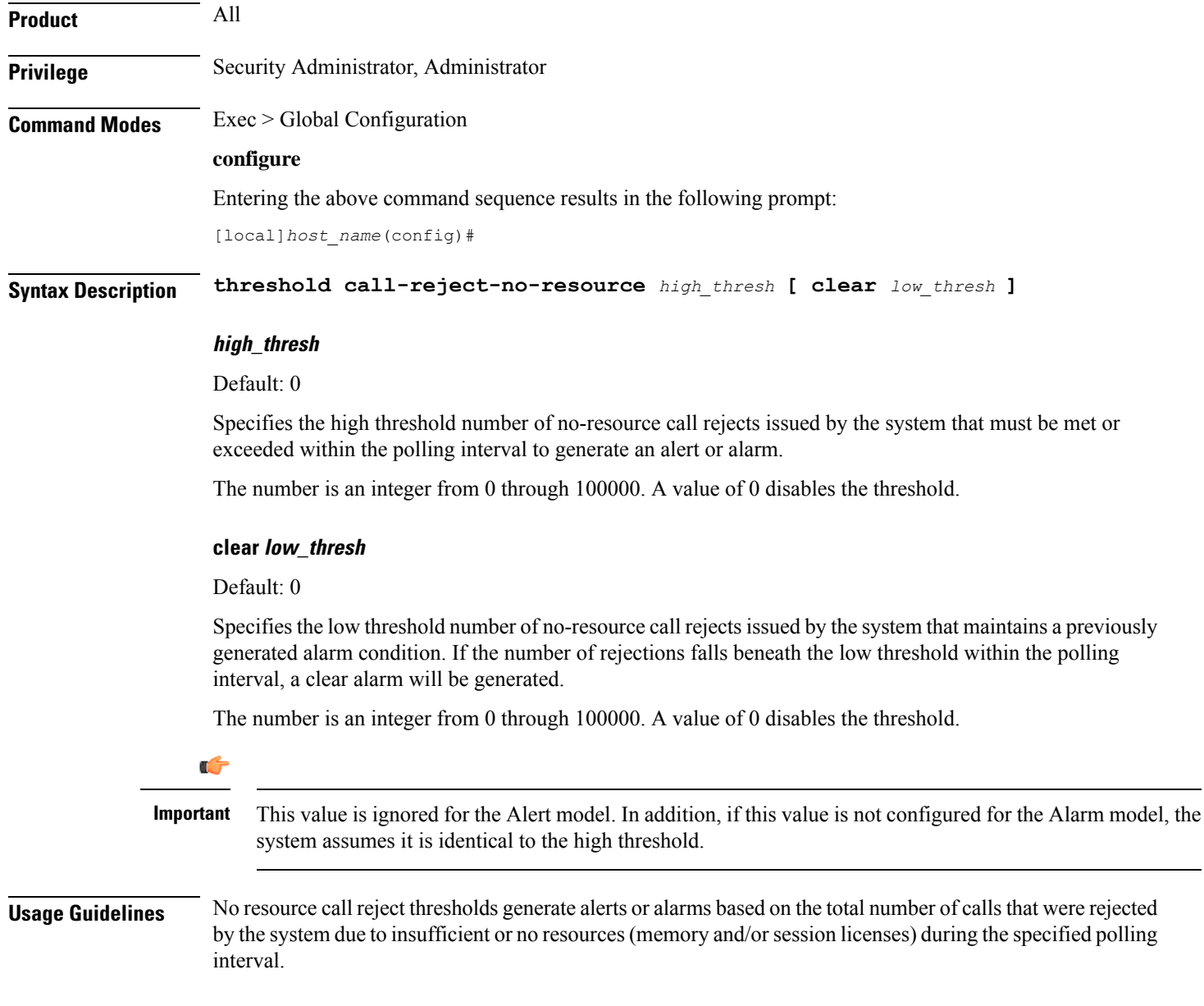

Alerts or alarms are triggered for no-resource-rejected calls based on the following rules:

- **Enter condition:** Actual number of calls rejected due to no resources is greater than or equal to the high threshold.
- **Clear condition:** Actual number of calls rejected due to no resources is less than the low threshold.

If a trigger condition occurs within the polling interval, the alert or alarm will not be generated until the end of the polling interval.

Refer to the **threshold poll** command to configure the polling interval and the **threshold monitoring** command to enable thresholding for this value.

### **Example**

The following command configures a high threshold count for the number of calls rejected by the system due to insufficient or no resources to *100* and allow threshold of *40* for a system using the Alarm thresholding model:

```
threshold call-reject-no-resource 100 clear 40
```
### **threshold call-setup**

Configures call setup, alarm or alert thresholds for the system.

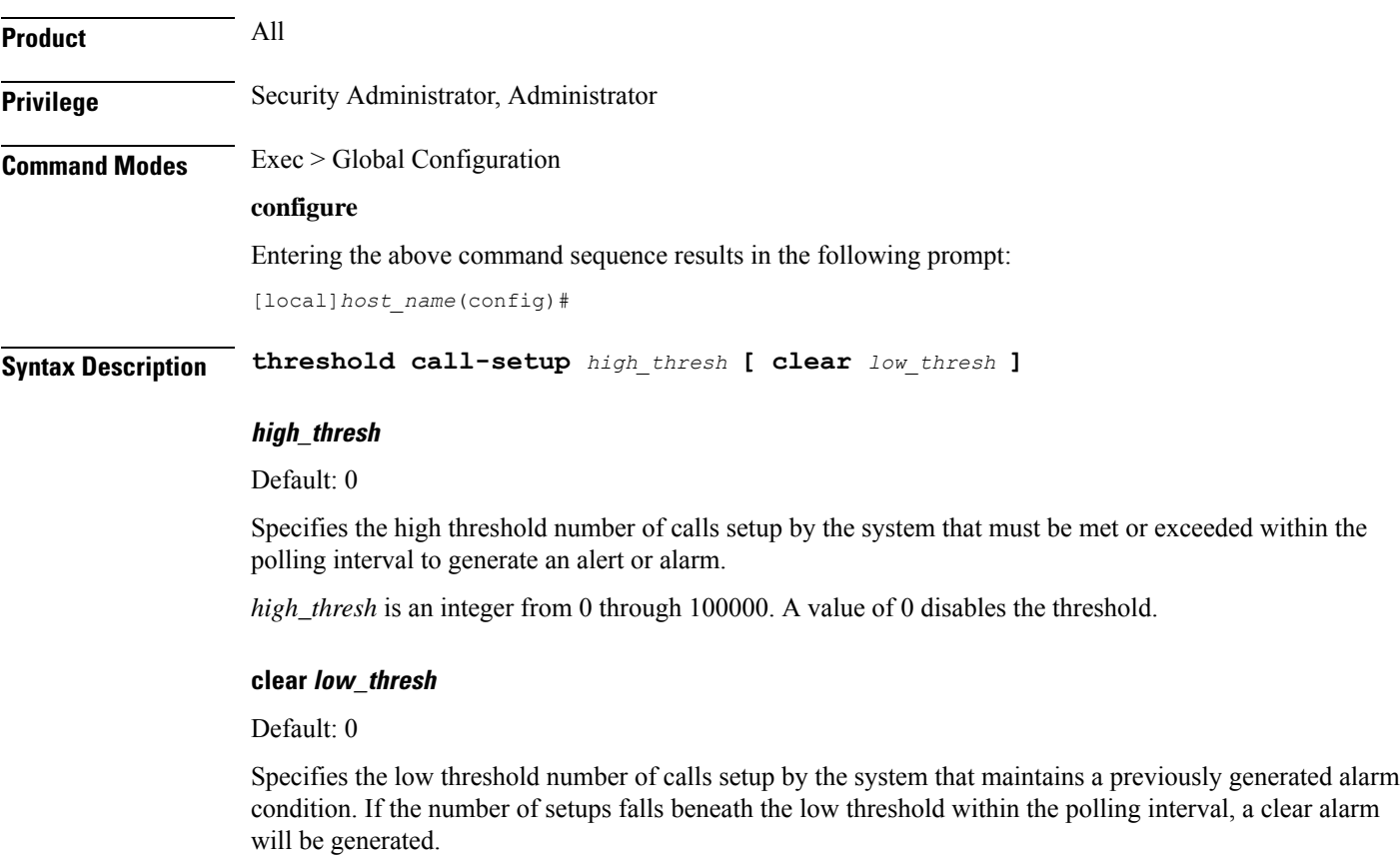

*low\_thresh* is an integer from 0 through 100000. A value of 0 disables the threshold.

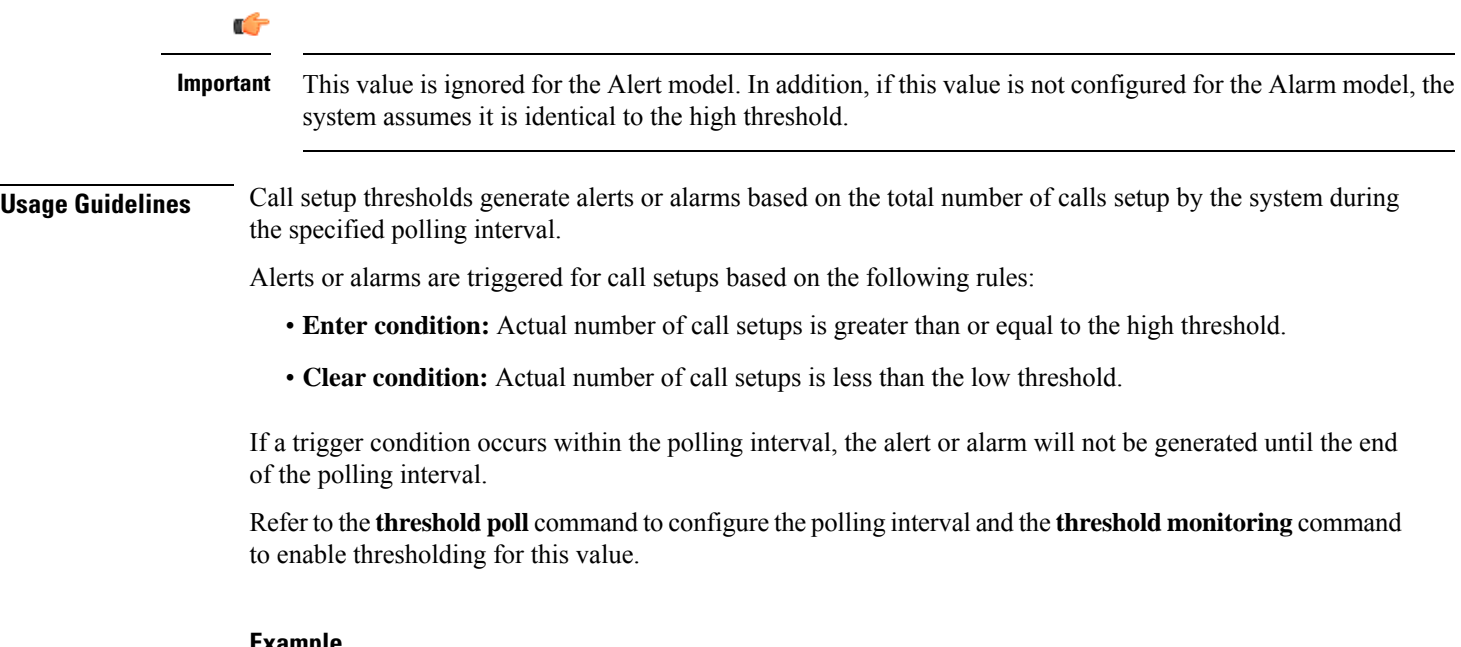

#### **Example**

The following command configures a high threshold count of *100* calls setup for a system using the Alert thresholding model:

**threshold call-setup 100**

### **threshold call-setup-failure**

Configures call setup failure, alarm or alert thresholds for the system.

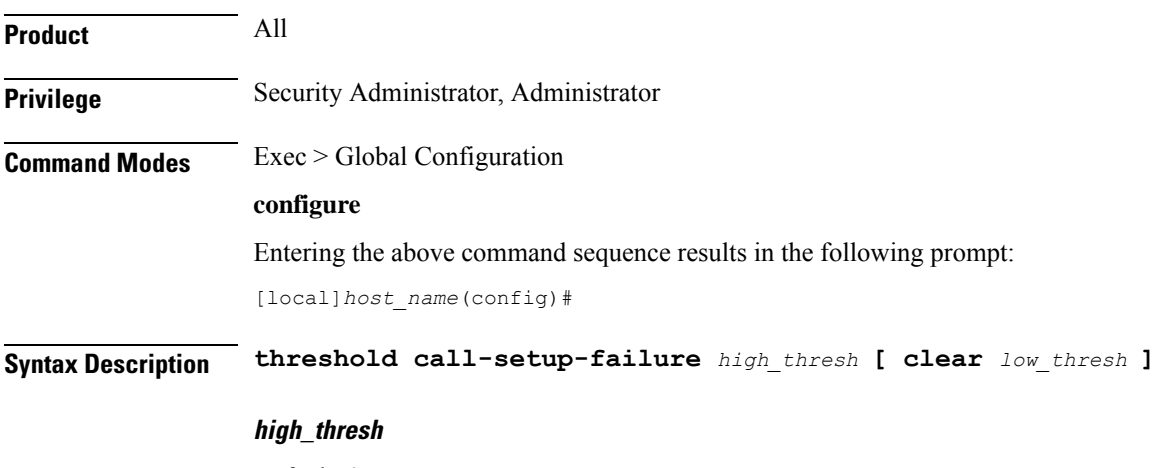

Default: 0

Specifies the high threshold number of call setup failures experienced by the system that must be met or exceeded within the polling interval to generate an alert or alarm.

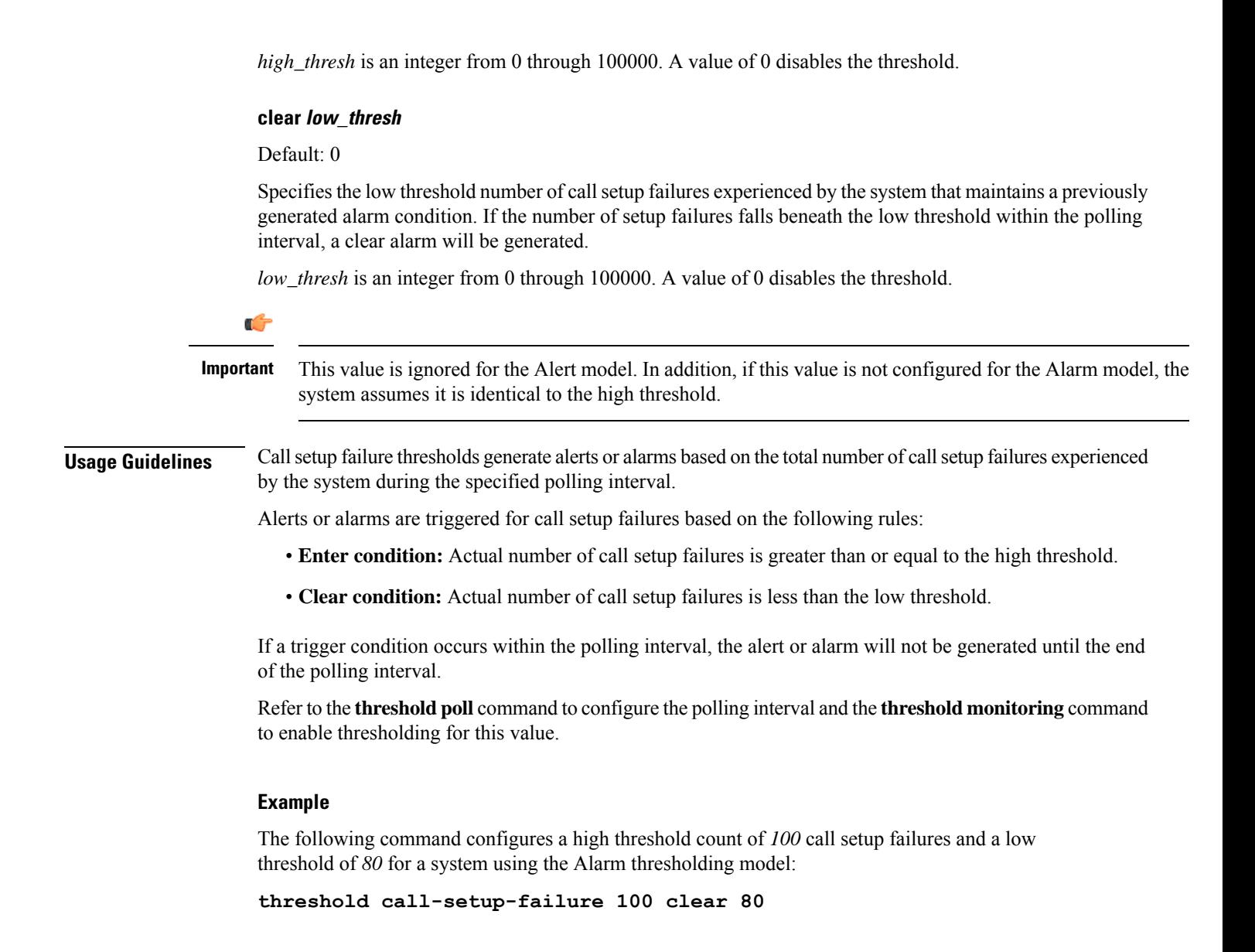

### **threshold card-temperature-near-power-off-limit**

Configures alarm or alert thresholds for triggering and clearing high card temperature alarms.

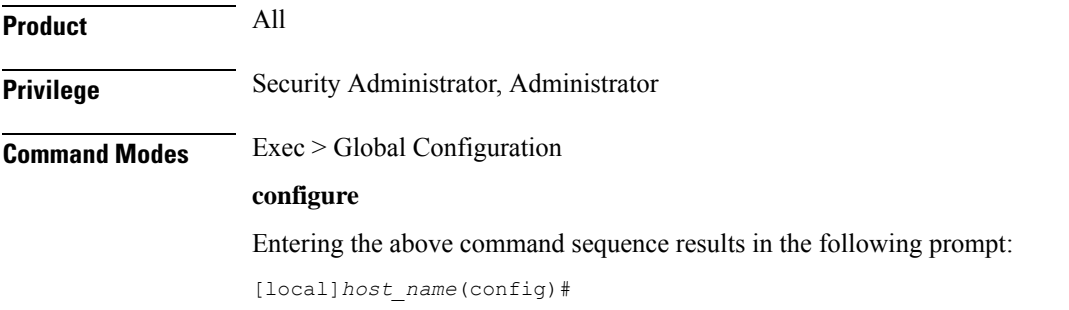

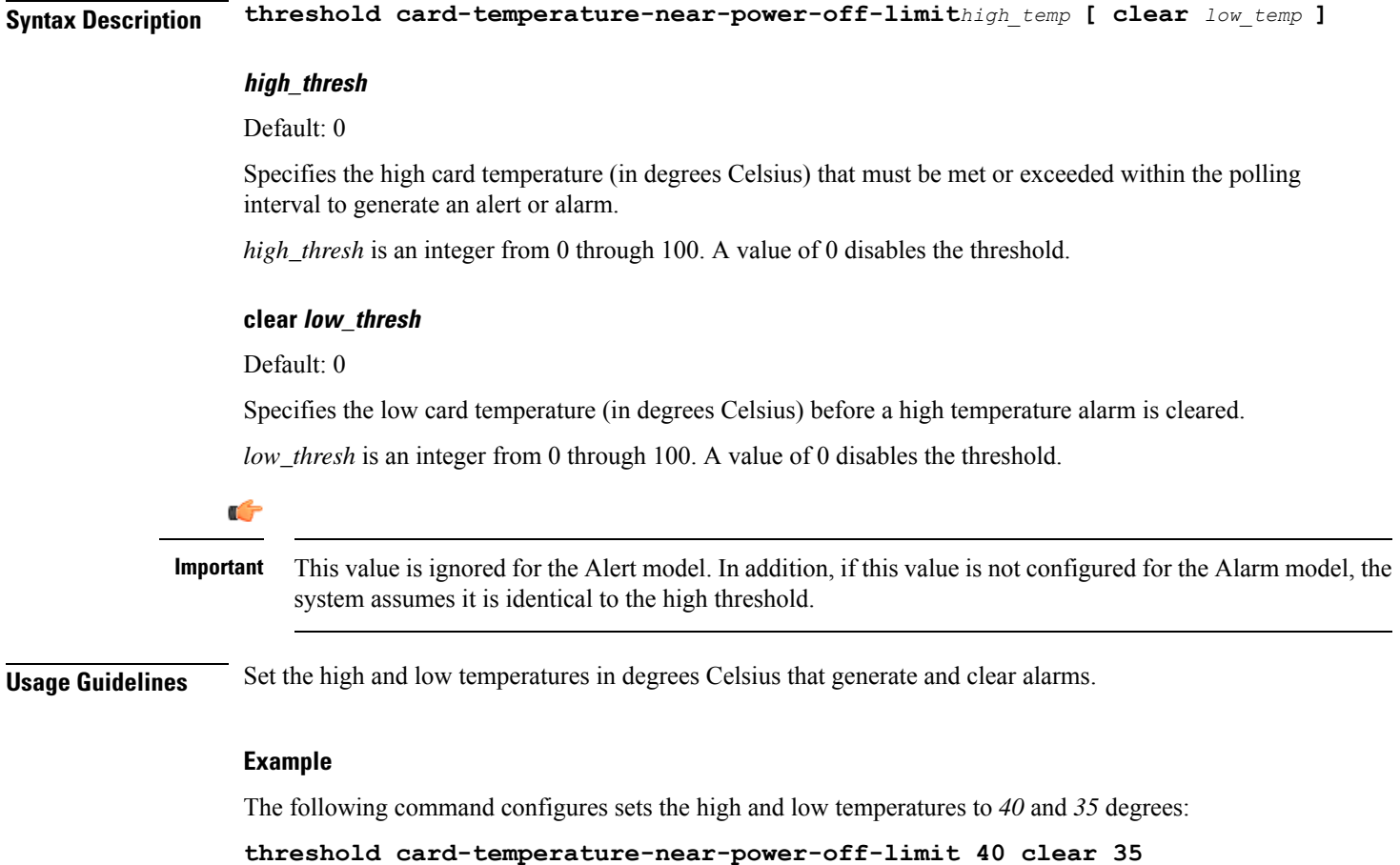

# **threshold cdr-file-space**

Configures, alarm or alert thresholds for monitoring the percentage of total file space allocated for Charging Data Records (CDRs) used during the polling interval.

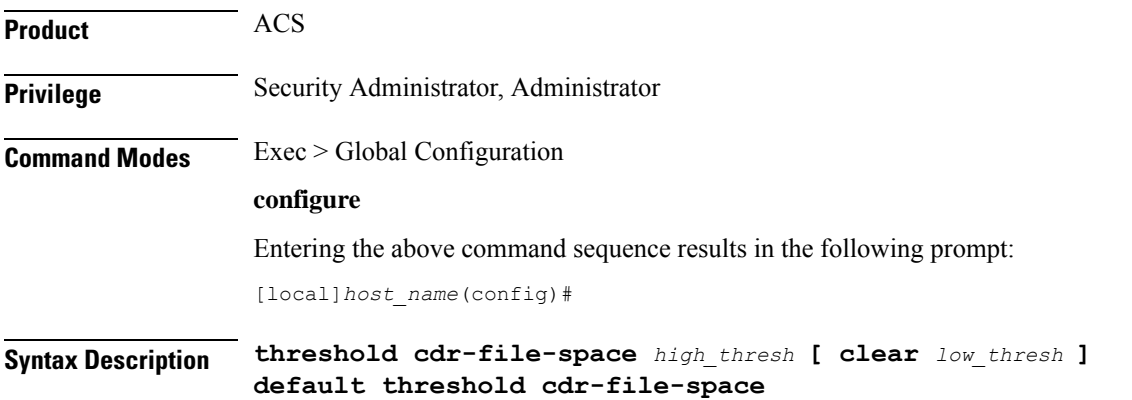

#### **default**

Configures this command with the default threshold settings.

### **high\_thresh**

Specifies the high threshold for percentage of total allocated CDR file space used that must be met or exceeded at the end of the polling interval to generate an alert or alarm.

*high\_thresh* is measured in percentage of total allocated CDR file space used and is an integer from 0 through 100. A value of 0 disables the threshold.

Default: 90

### **clear low\_thresh**

Specifies the low threshold for percentage of total allocated CDR file space used that maintains a previously generated alarm condition. If the space usage falls below Specifiesthe low threshold within the polling interval, a clear alarm is generated.

*low\_thresh* is measured in percentage of total allocated CDR file space used and is an integer from 0 through 100. A value of 0 disables the threshold.

Default: 0

```
Ú
```
This value is ignored for the Alert model. In addition, if this value is not configured for the Alarm model, the system assumes it is identical to Specifies the low threshold. **Important**

**Usage Guidelines** CDR file space usage generate alerts or alarms based on the percentage of total allocated CDR file space used during the polling interval.

Alerts or alarms are triggered for CDR file space usage session based on the following rules:

- **Enter condition:** Actual percentage of allocated CDR file space usage is greater than or equal to the specified percentage of total CDR file space.
- **Clear condition:** Actual CDR file space used is less than the specified clear percentage of total allocated CDR file space usage.

If a trigger condition exists at the end of the polling interval, the alert or alarm will not be generated until the end of the polling interval.

Refer to the **threshold poll** command to configure the polling interval and the **threshold monitoring** command to enable thresholding for this value.

### **Example**

The following command configures a threshold of 65 percent of total allocated CDR file space usage and a clear threshold of *35* percent:

```
threshold cdr-file-space 65 clear 35
```
### **threshold contfilt-block**

Configures, alarm or alert thresholds for Content Filtering rating operations blocked during a polling interval at which the threshold are raised or cleared.

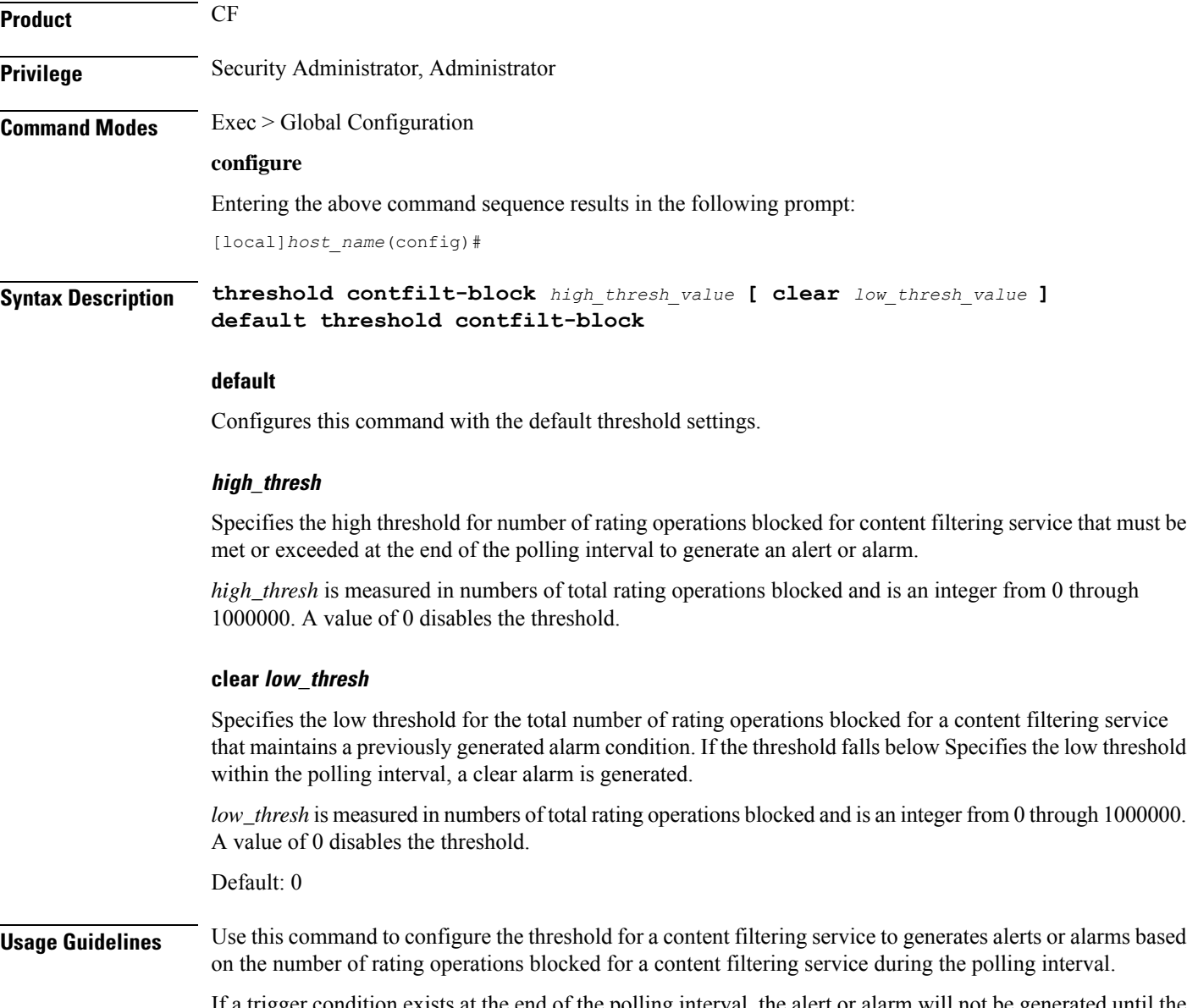

If a trigger condition exists at the end of the polling interval, the alert or alarm will not be generated until the end of the polling interval.

Refer to the **threshold poll contfilt-block** command to configure the polling interval and the **threshold monitoring** command to enable thresholding for this value.

Ш

#### **Example**

The following command configures a threshold of *65000* rating operations blocked and a clear threshold of *35000* operations:

```
threshold contfilt-block 65000 clear 35000
```
### **threshold contfilt-rating**

Configures, alarm or alert thresholds for Content Filtering rating operations performed during a polling interval at which the threshold are raised or cleared.

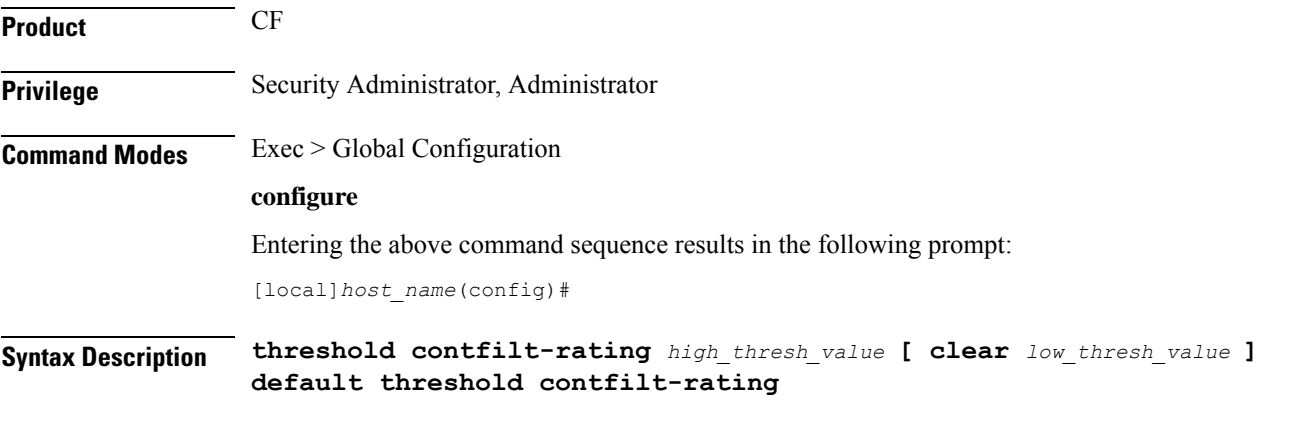

### **default**

Configures this command with the default threshold settings.

#### **high\_thresh**

Specifies the high threshold for number of rating operations performed for content filtering service that must be met or exceeded at the end of the polling interval to generate an alert or alarm.

*high\_thresh* is measured in numbers of total rating operations performed and is an integer from 0 through 1000000. A value of 0 disables the threshold.

### **clear low\_thresh**

Specifies the low threshold for the total number of rating operations performed for a content filtering service that maintains a previously generated alarm condition. If the threshold falls below Specifies the low threshold within the polling interval, a clear alarm is generated.

*low\_thresh* is measured in umber of total rating operations performed and is an integer from 0 through 1000000. A value of 0 disables the threshold.

Default: 0

**Usage Guidelines** Use this command to configure the threshold for a content filtering service to generates alerts or alarms based on the number of rating operations performed for a content filtering service during the polling interval.

If a trigger condition exists at the end of the polling interval, the alert or alarm will not be generated until the end of the polling interval.

Refer to the **threshold poll contfilt-rating** command to configure the polling interval and the **threshold monitoring** command to enable thresholding for this value.

### **Example**

The following command configures a threshold of *65000* percent of total rating operations performed and a clear threshold of *35000* percent:

```
threshold contfilt-rating 65000 clear 35000
```
### **threshold cp-monitor-5min-loss**

Configures the alarm thresholds for the percentage of packet loss for the past 5 minutes on the Control Plane, across any of cards on a VPC-DI system.

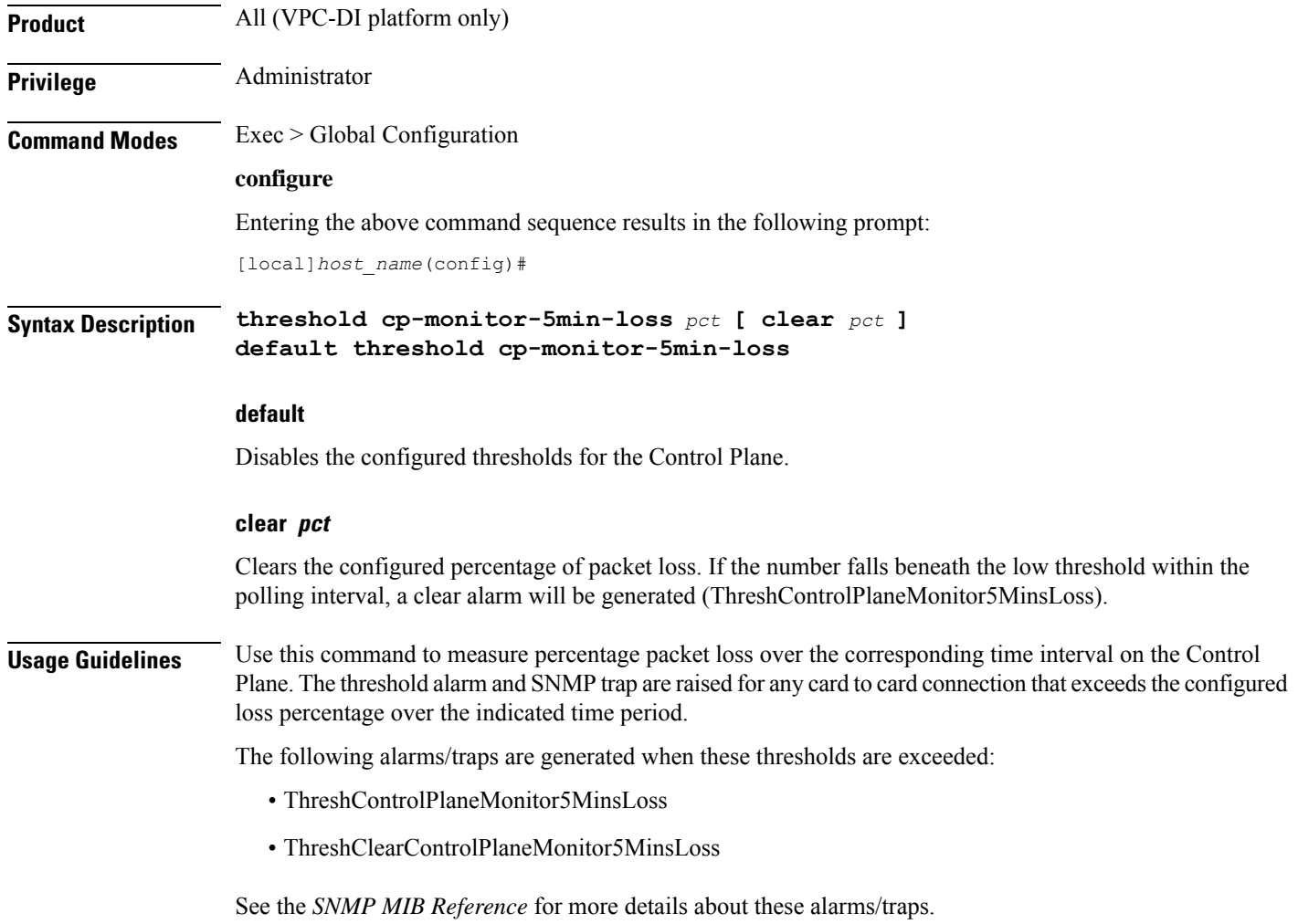

# **threshold cp-monitor-60min-loss**

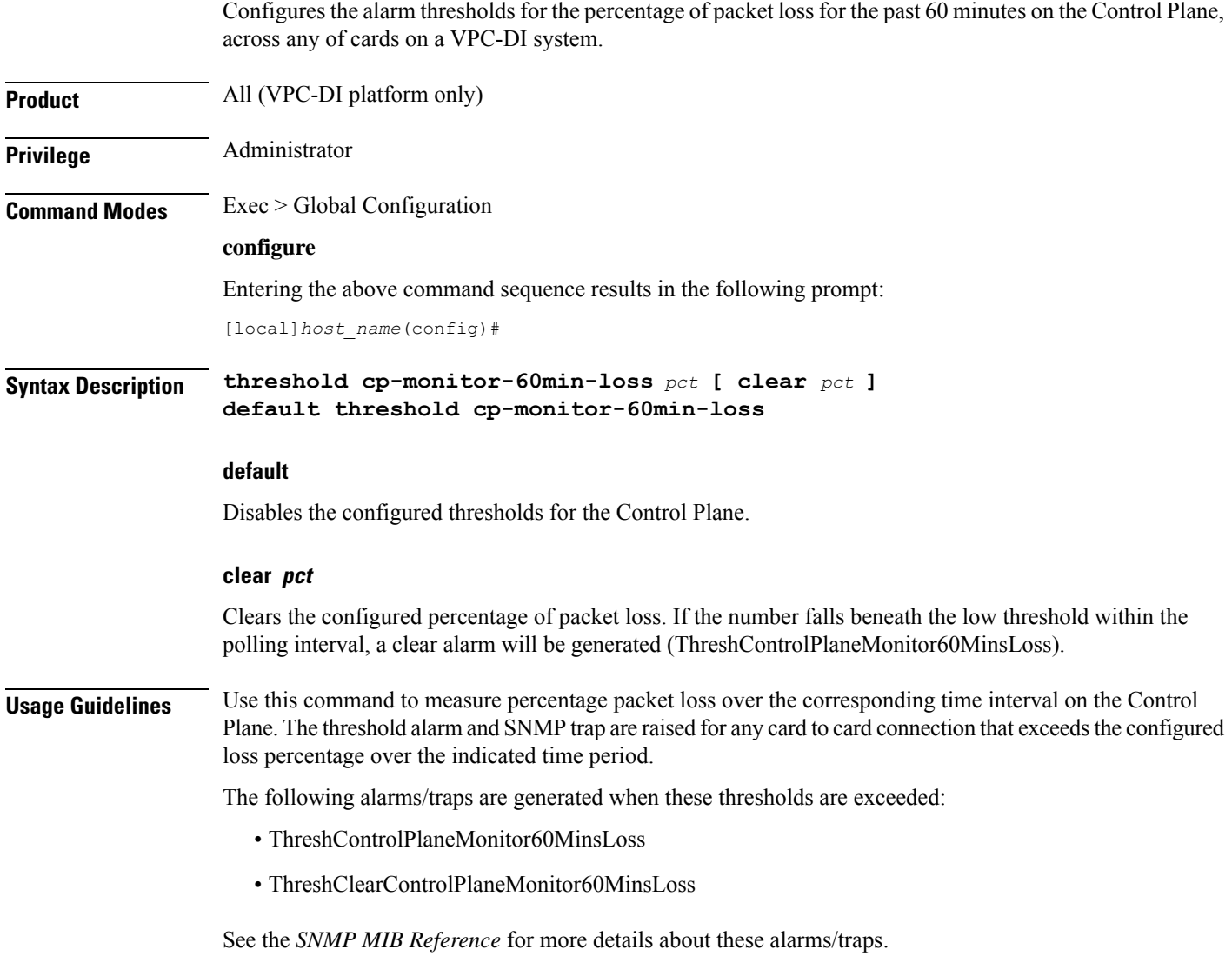

# **threshold cpu-available-memory**

Configures alarm or alert thresholds for available CPU memory in the system.

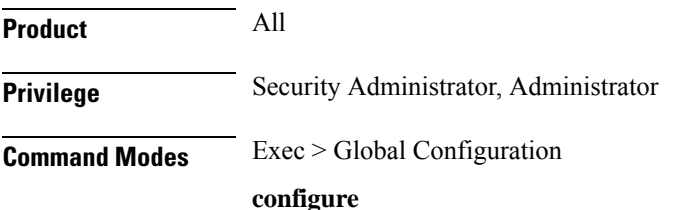

Entering the above command sequence results in the following prompt: [local]*host\_name*(config)# **Syntax Description threshold cpu-available-memory** *low\_thresh* **[ clear** *high\_thresh* **] low\_thresh** Default: 32 Specifies the low threshold amount of CPU memory that must be met or exceeded at the polling time to generate an alert or alarm. *low\_thresh* is measured in megabytes (MB) and is an integer from 0 through 2048. **clear high\_thresh** Default: 32 Specifies the high threshold amount of CPU memory that maintains a previously generated alarm condition. If the memory amount rises above the high threshold within the polling interval, a clear alarm will be generated. *high\_thresh* is measured in megabytes (MB) and is an integer from 0 through 2048. Œ **Important** This value is ignored for the Alert model. In addition, if this value is not configured for the Alarm model, the system assumes it is identical to the low threshold. **Usage Guidelines** CPU available memory thresholds generate alerts or alarms based on the amount of available memory for each packet processing card CPU at the polling time. Although, a single threshold is configured for all CPUs, separate alerts or alarms can be generated for each CPU. Alerts or alarms are triggered for available CPU memory based on the following rules: • **Enter condition:** Average measured amount of memory/CPU for the last 5 minutes is less than or equal to the low threshold. • **Clear condition:** Average measured amount of memory/CPU for the last 5 minutes is greater than the high threshold. If a trigger condition occurs within the polling interval, the alert or alarm will not be generated until the end of the polling interval. Refer to the **threshold poll** command to configure the polling interval and the **threshold monitoring** command to enable thresholding for this value. c **Important** This command is not supported on all platforms.

### **Example**

The following command configures a low threshold count of *50* MB CPU memory available and a high threshold of *112* MB for a system using the Alarm thresholding model:

**threshold cpu-available-memory 50 clear 112**

# **threshold cpu-crypto-cores-utilization**

Configures alarm or alert thresholds for crypto core CPU utilization.

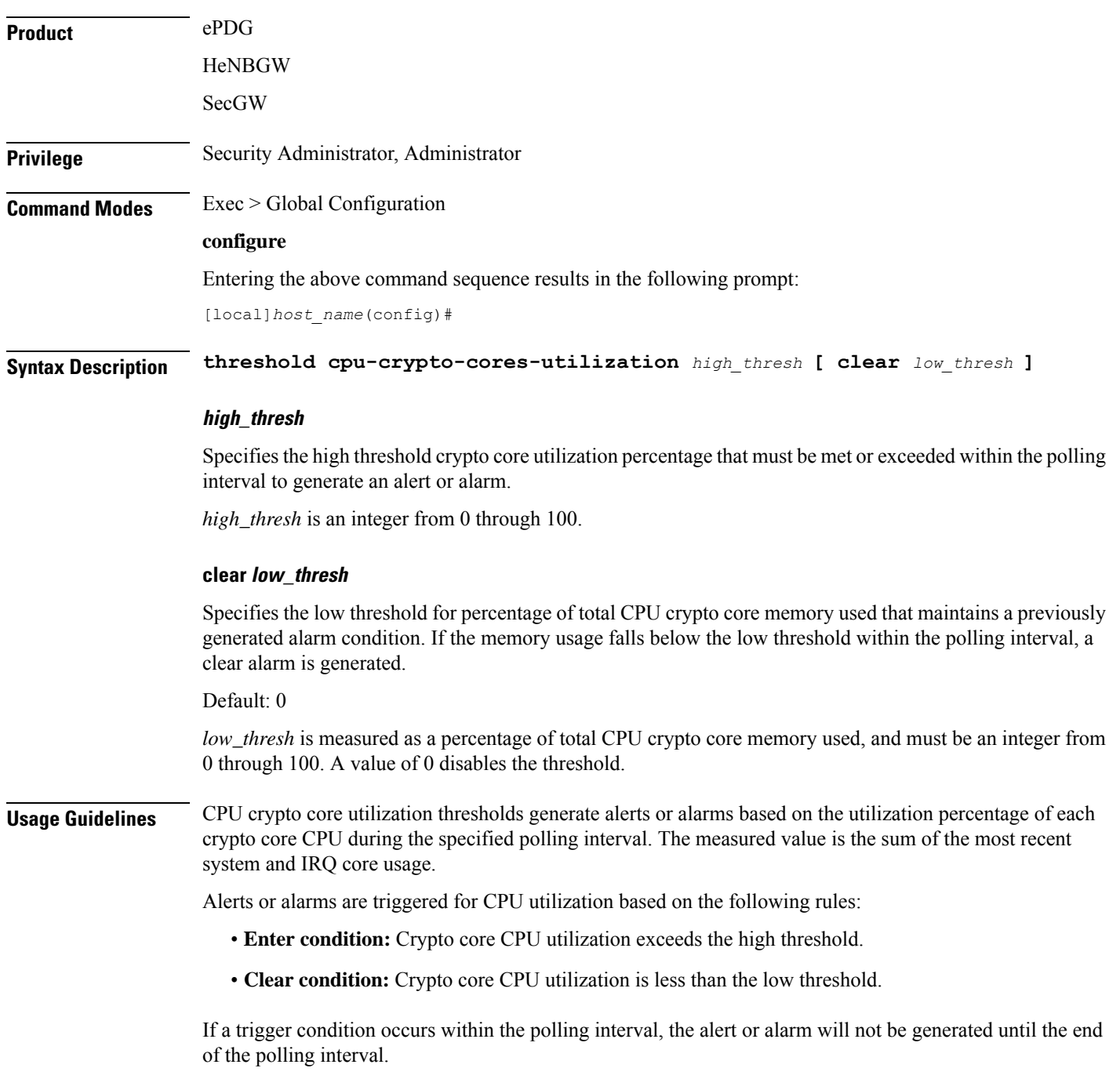

Refer to the **threshold poll** command to configure the polling interval command to enable thresholding for this value.

Ú

**Important** This command is supported only on the ASR 5500.

### **Example**

The following command configures a high threshold CPU utilization percentage of *90*:

```
threshold cpu-crypto-core-utilization 90
```
# **threshold cpu-load**

Configures alarm or alert thresholds for monitoring packet processing card CPU loads using a 5-minute average measurement. The threshold is enabled by enabling CPU resource monitoring.

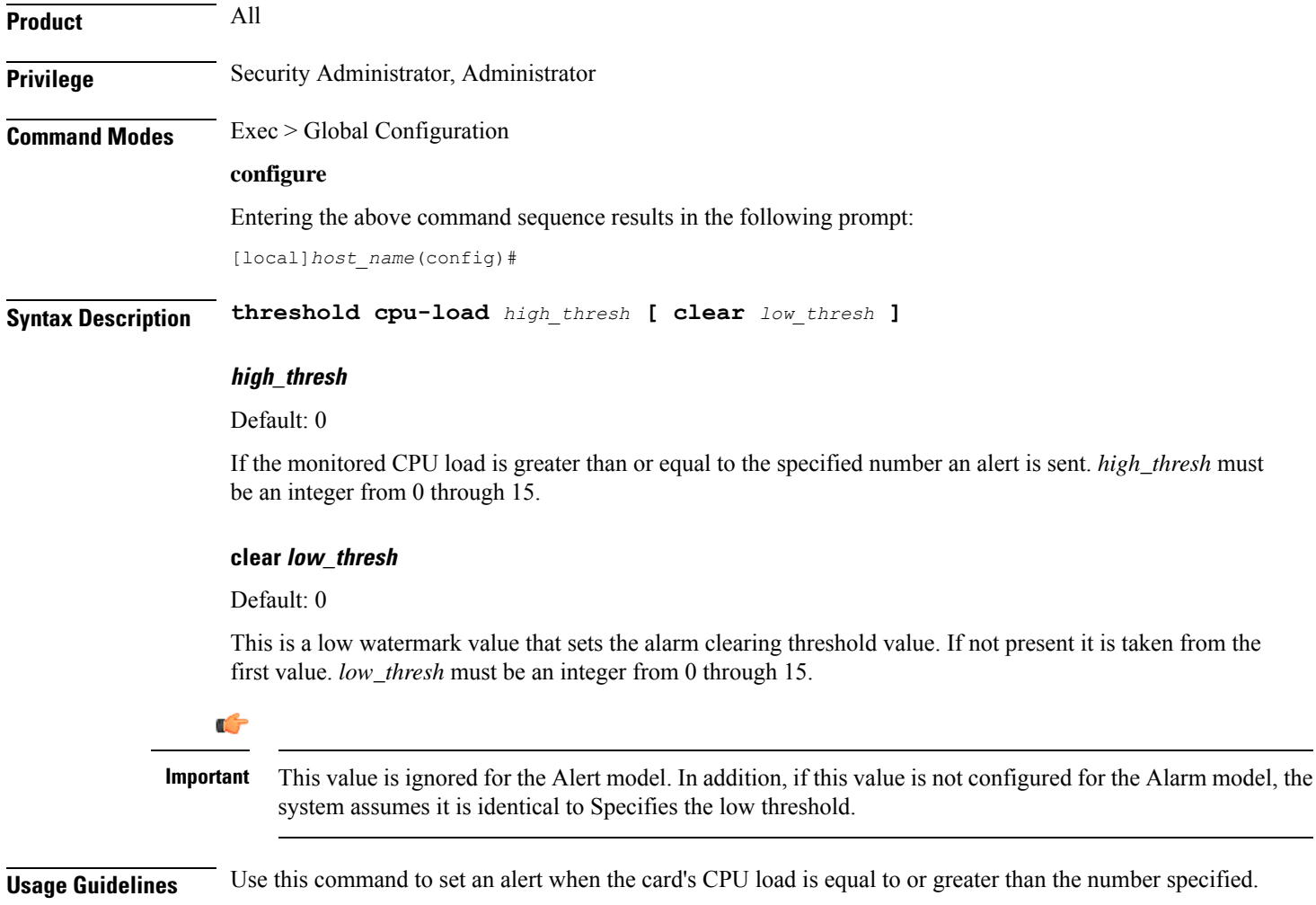
Ш

Alerts or alarms are triggered for CPU load based on the following rules:

- **Enter condition:** Actual CPU load is greater than or equal to the high threshold.
- **Clear condition:** Actual CPU load is less than the low threshold.

If a trigger condition occurs within the polling interval, the alert or alarm will not be generated until the end of the polling interval.

Refer to the **threshold poll** command to configure the polling interval and the **threshold monitoring** command to enable thresholding for this value.

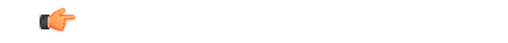

**Important** This command is not supported on all platforms.

### **Example**

To set an alert when the packet processing card CPU load is over *10* and set an alert clear when the CPU load drops down equal or less than *7*, enter the following command;

```
threshold cpu-load 10 clear 7
```
## **threshold cpu-memory-usage**

Configures, alarm or alert thresholds for monitoring the percentage of total CPU memory used during the polling interval.

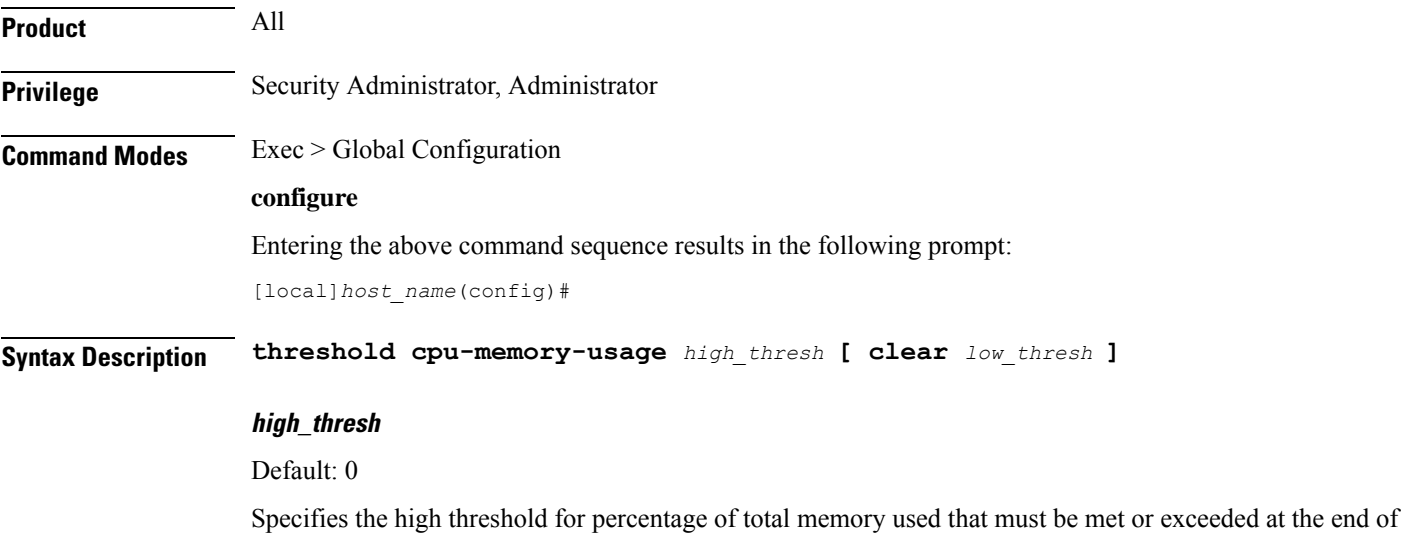

the polling interval to generate an alert or alarm.

*high\_thresh* is measured as a percentage of total CPU memory used and is an integer from 0 and 100. A value of 0 disables the threshold.

### **clear low\_thresh**

Default: 0

Specifies the low threshold for percentage of total CPU memory used that maintains a previously generated alarm condition. If the memory usage falls below the low threshold within the polling interval, a clear alarm is generated.

*low\_thresh* is measured as a percentage of total CPU memory used and is an integer from 0 and 100. A value of 0 disables the threshold.

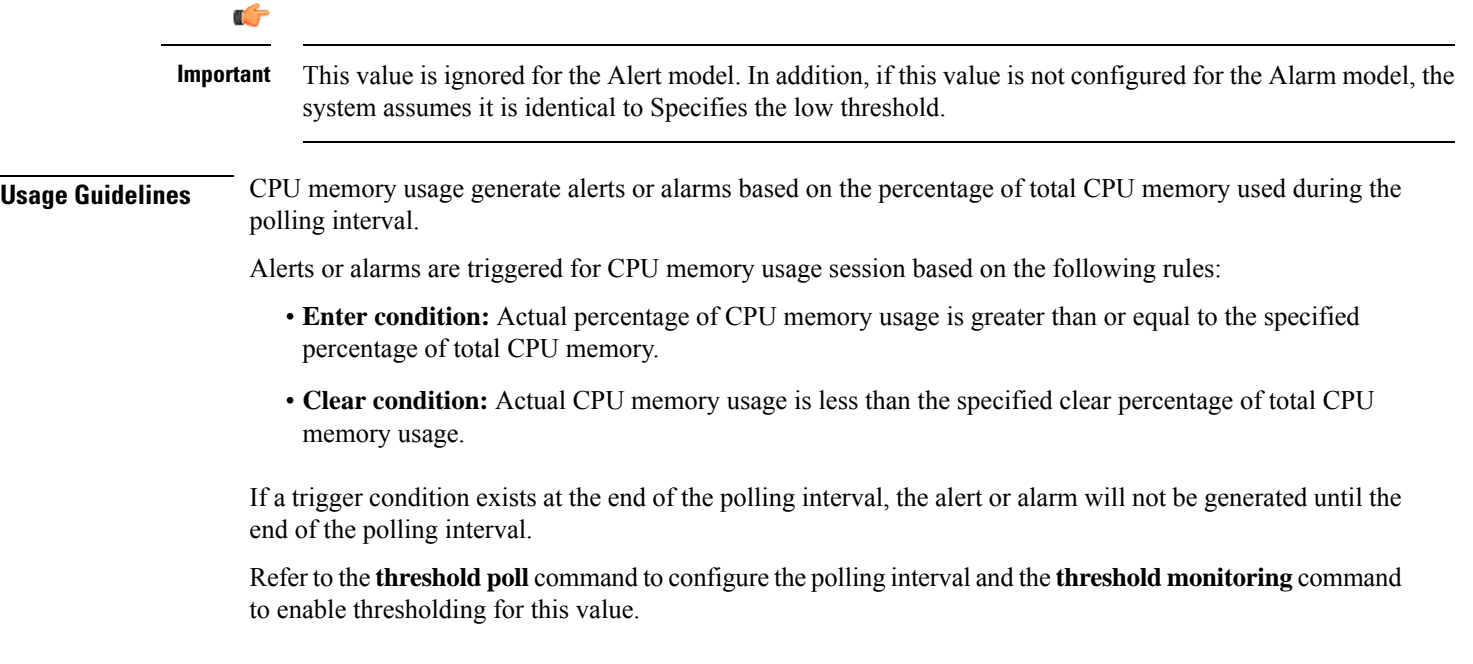

### **Example**

The following command configures a threshold of *65* percent of total packet processing card CPU memory usage and a clear threshold of *35* percent:

```
threshold cpu-memory-usage 65 clear 35
```
### **threshold cpu-orbs-crit**

Configures thresholds for generating critical-level alerts or alarms based on the percentage of CPU utilization by the Object Request Broker System (ORBS) software task.

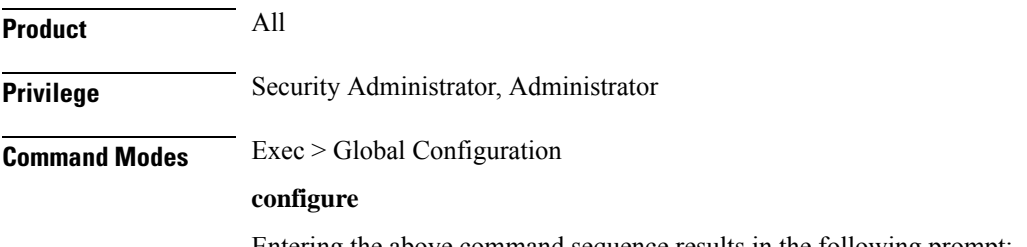

Entering the above command sequence results in the following prompt:

```
[local]host_name(config)#
```
**Syntax Description threshold cpu-orbs-crit** *high\_thresh* **[ clear** *low\_thresh* **] [ default ] threshold cpu-orbs-crit**

### **default**

Restores this parameter to its default setting.

### **high\_thresh**

Default: 60

Specifies the high threshold percent of CPU utilization by the ORB software task that must be exceeded as measured at the time of polling to generate a critical-level alert or alarm.

*high\_thresh* is measured in percentage of total CPU utilization and is an integer from 0 through 100. A value of 0 disables the threshold.

### **clear low\_thresh**

Default: 60

Specifies the low threshold percent of CPU utilization by the ORB software task that maintains a previously generated alarm condition. If the percentage is measured as less than or equal to Specifies the low threshold at the time of polling, a clear alarm will be generated.

*low\_thresh* is measured in percentage of total CPU utilization and is an integer from 0 through 100. A value of 0 disables the threshold.

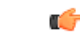

This value is ignored for the Alert model. In addition, if this value is not configured for the Alarm model, the system assumes it is identical to Specifies the low threshold. **Important**

### **Usage Guidelines** Object Request Broker (ORB) software task CPU utilization thresholds generate critical-level alerts or alarms

based on the percentage of packet processing card CPU resources it is consuming at the time of polling.

Critical-level alerts or alarms are triggered for CPU usage by the ORBs software task based on the following rules:

- **Enter condition:** Actual CPU usage percentage is greater than the high threshold.
- **Clear condition:** Actual CPU usage percentage is less than or equal to the low threshold.

Refer to the **threshold poll** command to configure the polling interval and the **threshold monitoring** command to enable thresholding for this value.

### **Example**

The following command configures a critical-level alarm threshold of *35* percent of CPU utilization by the ORBS task and a clear threshold of *30* percent:

**threshold cpu-orbs-crit 35 clear 30**

## **threshold cpu-orbs-warn**

Configures thresholds for generating warning-level alerts or alarms based on the percentage of CPU utilization by the Object Request Broker System (ORBS) software task.

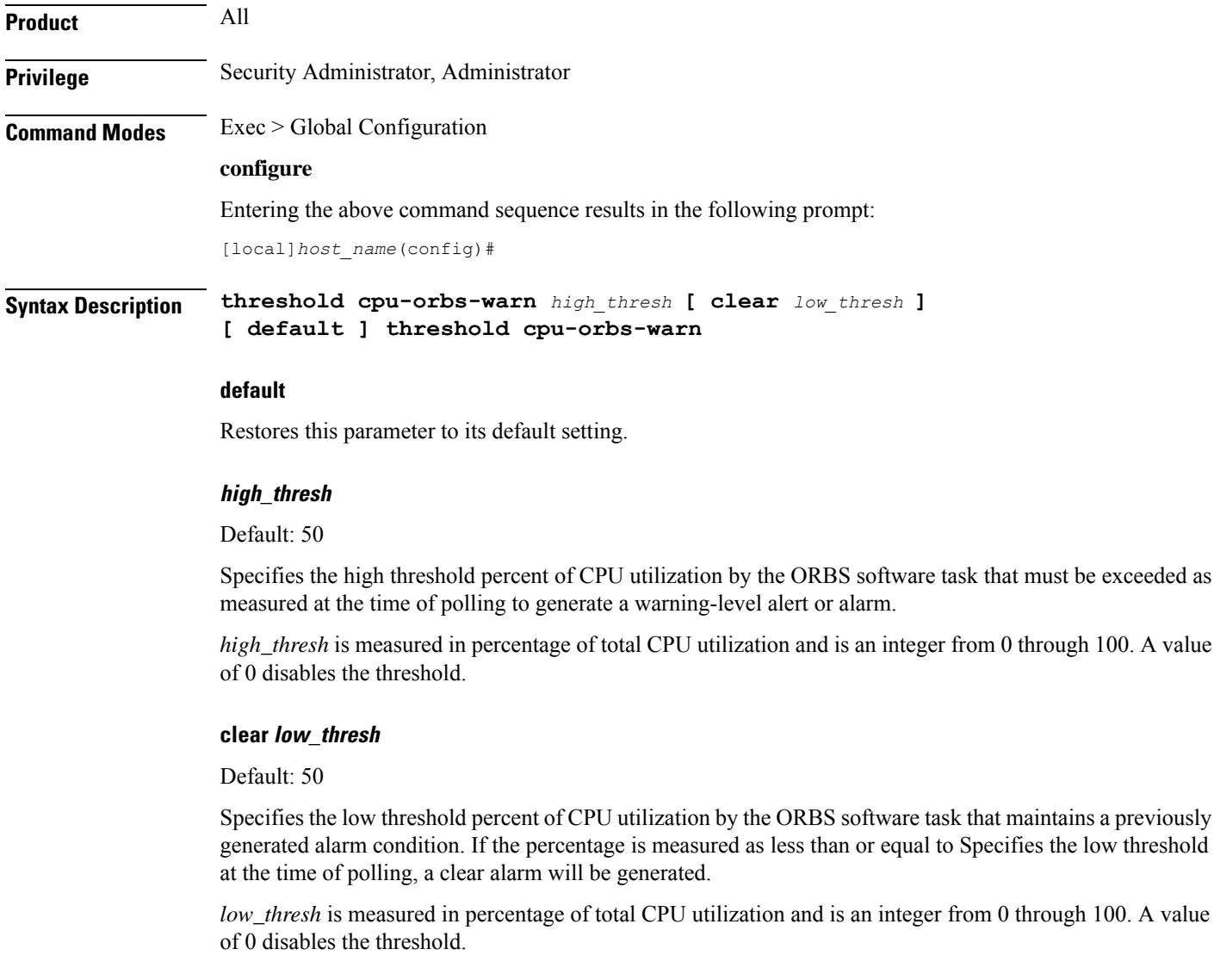

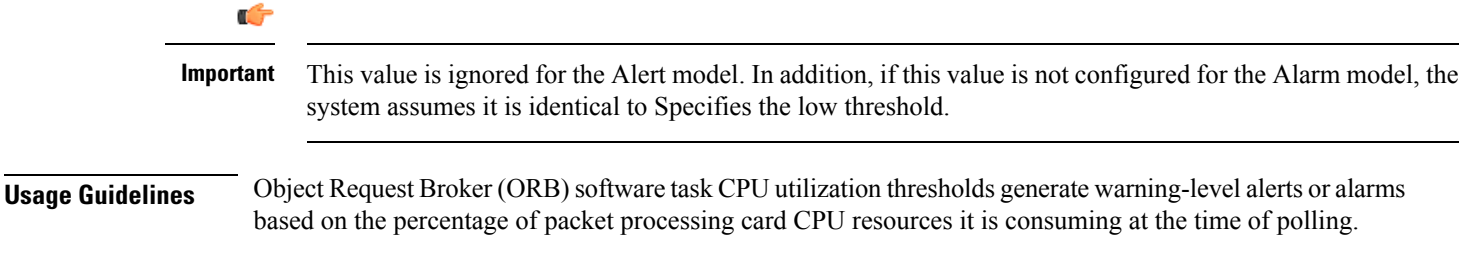

Ш

Warning-level alerts or alarms are triggered for CPU usage by the ORBS software task based on the following rules:

- **Enter condition:** Actual CPU usage percentage is greater than the high threshold.
- **Clear condition:** Actual CPU usage percentage is less than or equal to the low threshold.

Refer to the **threshold poll** command to configure the polling interval and the **threshold monitoring** command to enable thresholding for this value.

### **Example**

The following command configures a warning-level alarm threshold of *25* percent of CPU utilization by the ORBS task and a clear threshold of *20* percent:

```
threshold cpu-orbs-warn 25 clear 20
```
### **threshold cpu-session-throughput**

Configures alarm or alert thresholds for CPU session throughput within the system.

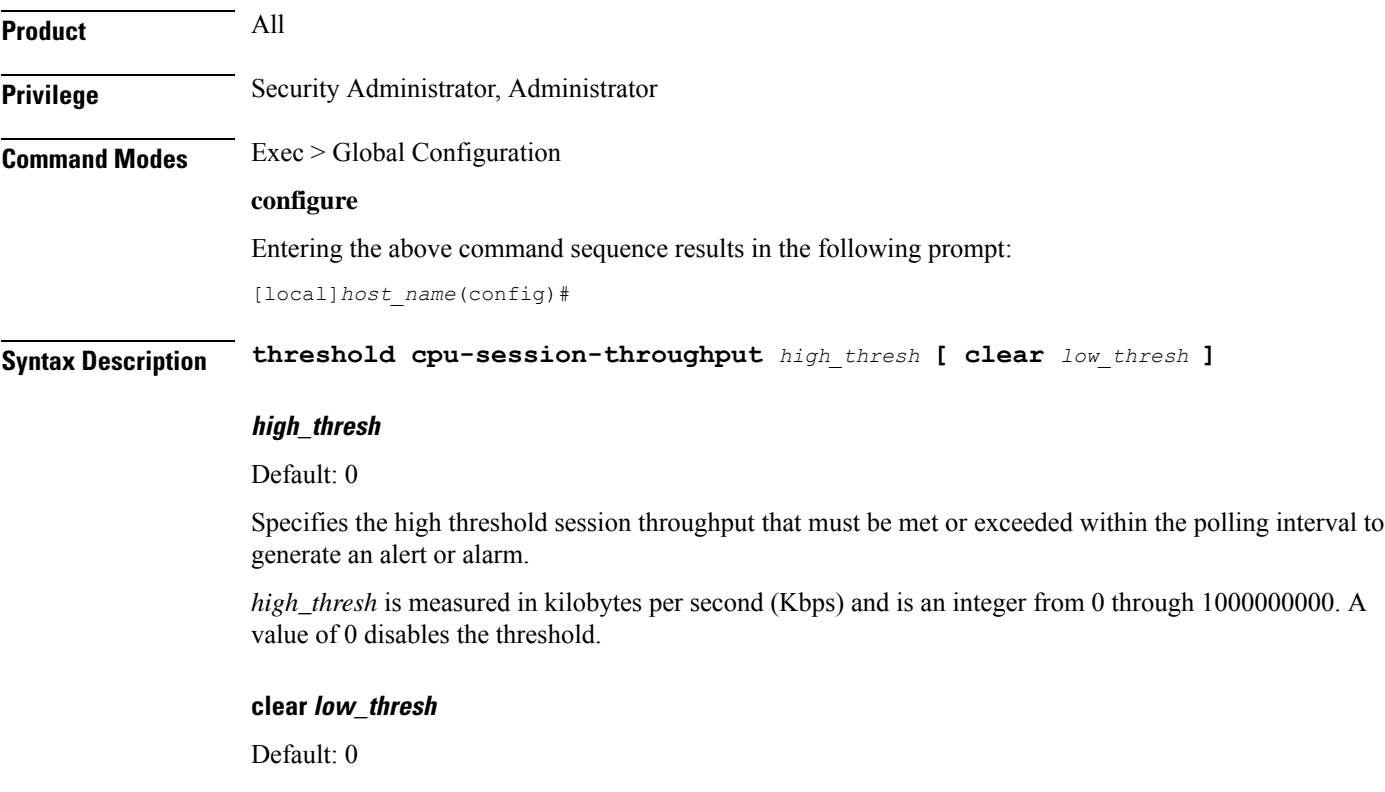

Specifies the low threshold session thereabout that maintains a previously generated alarm condition. If the throughput falls below Specifies the low threshold within the polling interval, a clear alarm will be generated.

*low\_thresh* is measured in kilobytes per second (Kbps) and is an integer from 0 through 1000000000. A value of 0 disables the threshold.

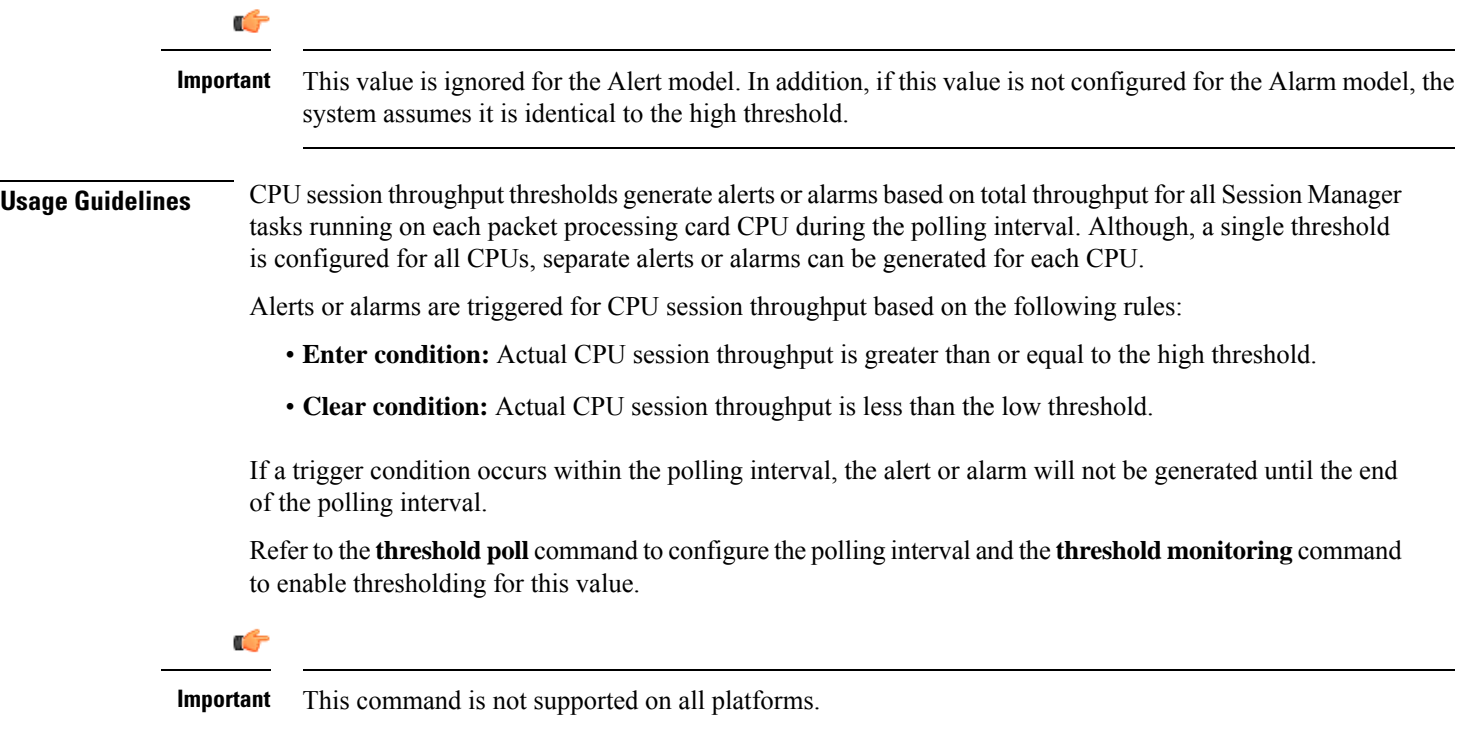

### **Example**

The following command configures a high threshold count of *900* Kbps session throughput and a low threshold of *500* KBps for a system using the Alarm thresholding model:

```
threshold cpu-session-throughput 900 clear 500
```
## **threshold cpu-utilization**

Configures alarm or alert thresholds for CPU utilization within the system.

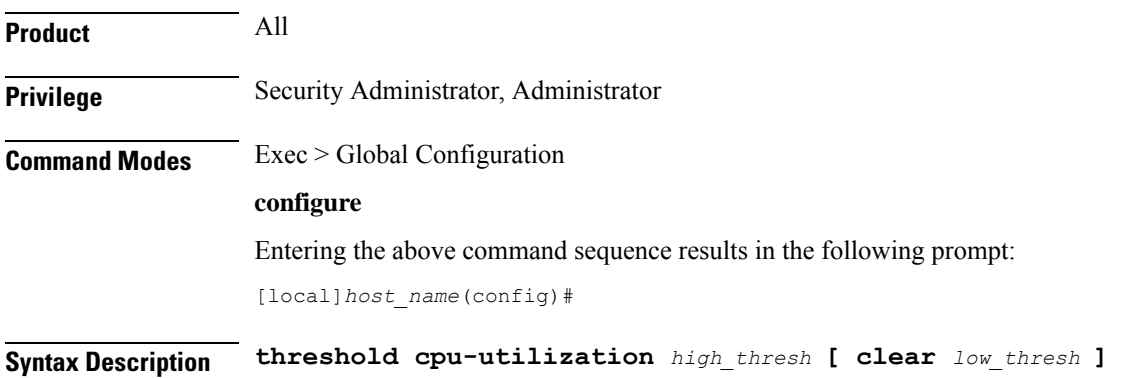

### **high\_thresh**

Default: 85

Specifies the high threshold CPU utilization percentage that must be met or exceeded within the polling interval to generate an alert or alarm.

*high\_thresh* is an integer from 0 through 100.

### **clear low\_thresh**

Default: 85

Specifies the low threshold CPU utilization percentage that maintains a previously generated alarm condition. If the utilization percentage falls below the low threshold within the polling interval, a clear alarm will be generated.

*low\_thresh* is an integer from 0 through 100.

Œ **Important** This value is ignored for the Alert model. In addition, if this value is not configured for the Alarm model, the system assumes it is identical to the high threshold. **Usage Guidelines** CPU utilization thresholds generate alerts or alarms based on the utilization percentage of each packet processing card CPU during the specified polling interval. Although, a single threshold is configured for all CPUs, separate alerts or alarms can be generated for each CPU. Alerts or alarms are triggered for CPU utilization based on the following rules: • **Enter condition:** Average measured CPU utilization for the last 5 minutes • **Clear condition:** Average measured CPU utilization for the last 5 minutes is less than the low threshold. If a trigger condition occurs within the polling interval, the alert or alarm will not be generated until the end of the polling interval. Refer to the **threshold poll** command to configure the polling interval and the **threshold monitoring** command to enable thresholding for this value. Ú **Important** This command is not supported on all platforms.

### **Example**

The following command configures a high threshold CPU utilization percentage of *90* for a system using the Alert thresholding model:

**threshold cpu-utilization 90**

### **threshold dcca-bad-answers**

Configures alarm or alert thresholds for invalid or bad responses to the system from Diameter servers.

I

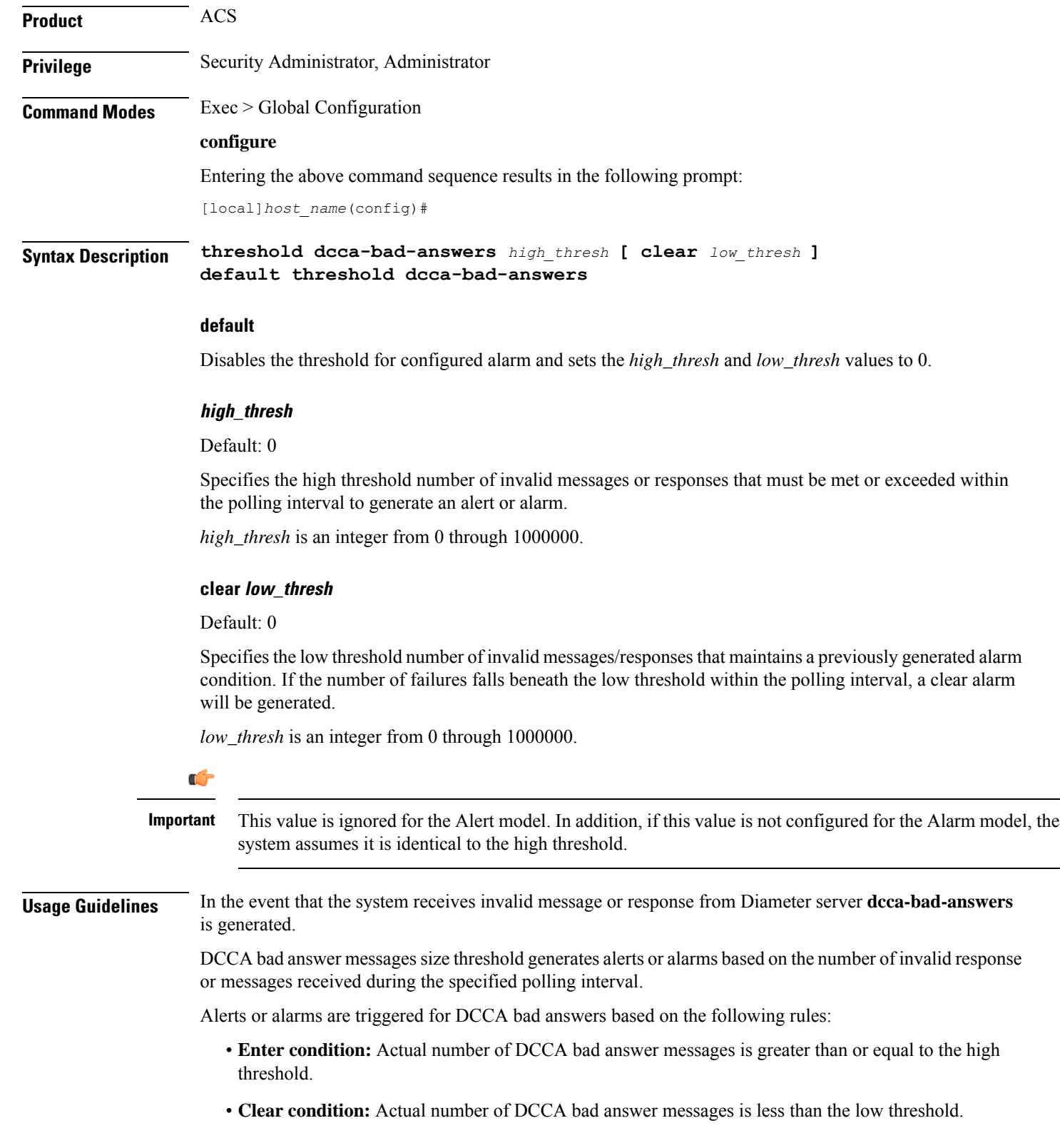

Ш

If a trigger condition occurs within the polling interval, the alert or alarm will not be generated until the end of the polling interval.

### **Example**

The following command configures a high threshold count of *250* DCCA bad answer messages and low threshold of *100* for a system using the Alarm thresholding model:

**threshold dcca-bad-answers 250 clear 100**

## **threshold dcca-protocol-error**

Configures alarm or alert thresholds for Diameter Credit Control Application (DCCA) protocol errors from the Diameter server.

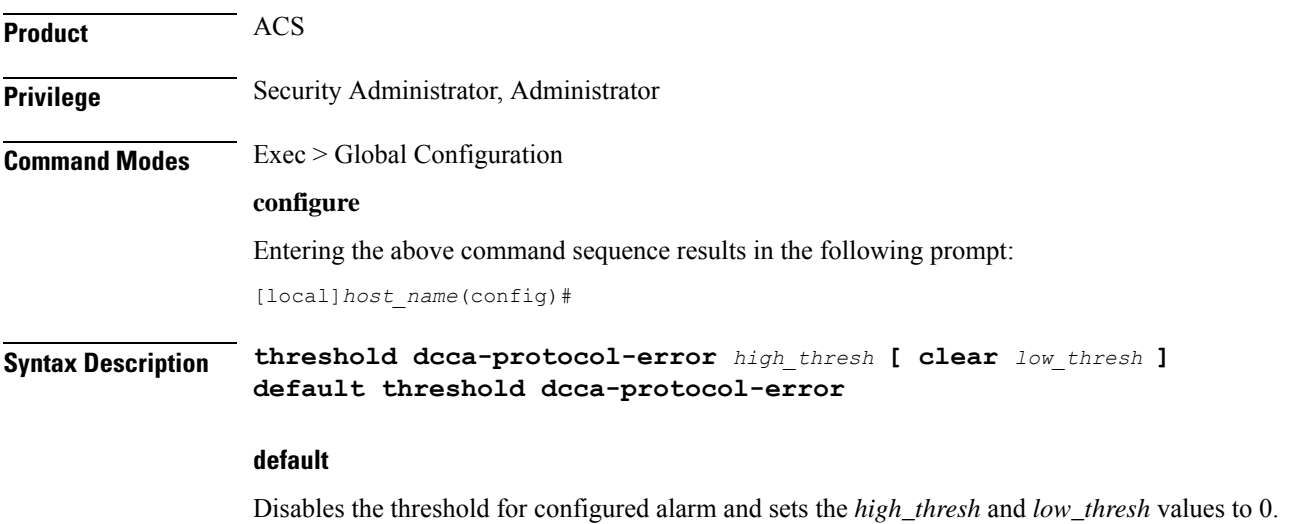

### **high\_thresh**

Default: 0

Specifies the high threshold number of protocol error received from Diameter server that must be met or exceeded within the polling interval to generate an alert or alarm.

*high\_thresh* is an integer from 0 through 1000000.

### **clear low\_thresh**

Default: 0

Specifies the low threshold number of protocol error received from Diameter server that maintains a previously generated alarm condition. If the number of errors falls beneath the low threshold within the polling interval, a clear alarm will be generated.

*low\_thresh* is an integer from 0 through 1000000.

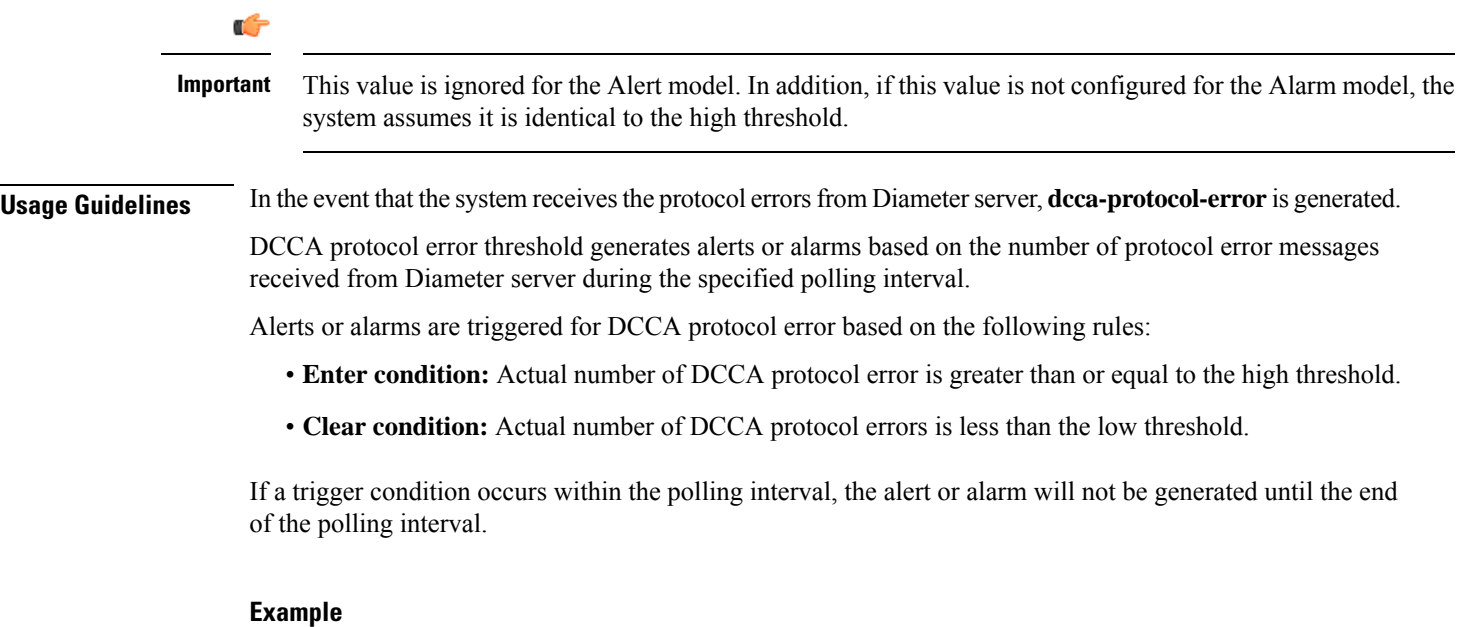

The following command configures a high threshold count of *250* protocol errors and low threshold of *100* for a system using the Alarm thresholding model:

**threshold dcca-protocol-error 250 clear 100**

## **threshold dcca-rating-failed**

Configures Diameter Credit Control Application (DCCA) Rating Group (content-id) request reject, alarm or alert thresholds.

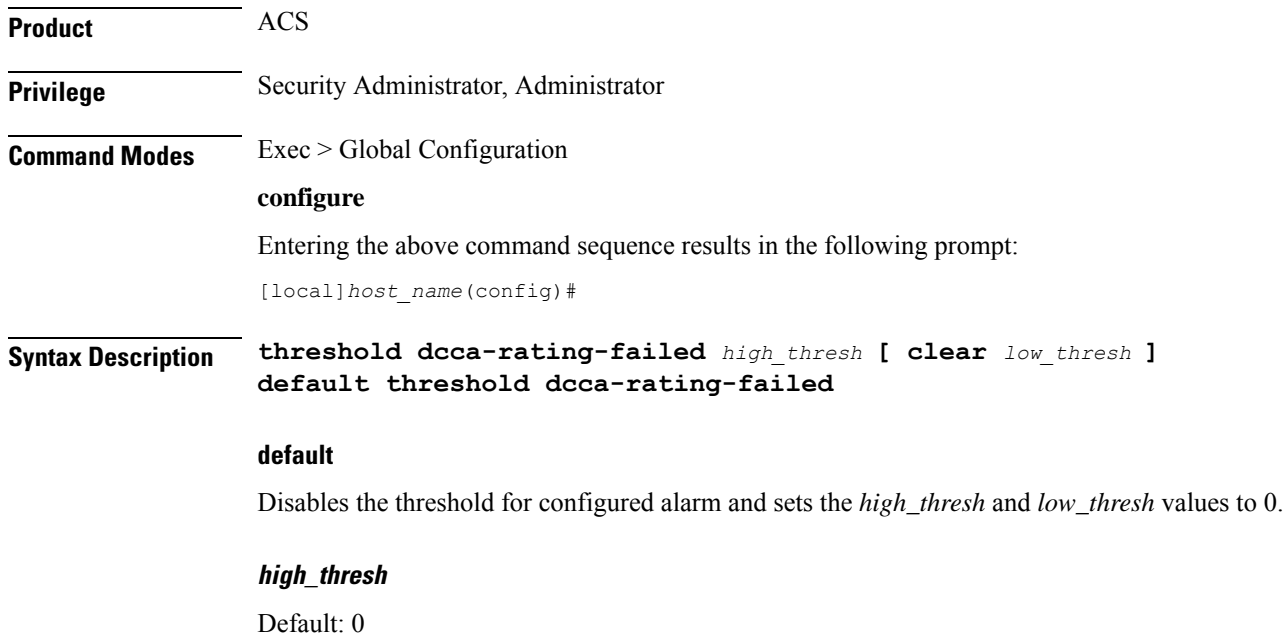

**Command Line Interface Reference, Modes G - H, StarOS Release 21.28**

Ш

Specifies the high threshold number of requests for a block of credits due to invalid Rating Group (content-id), rejected from the Diameter server that must be met or exceeded within the polling interval to generate an alert or alarm.

*high\_thresh* is an integer from 0 through 1000000.

### **clear low\_thresh**

Default: 0

Specifies the low threshold number of requests for a block of credits due to invalid Rating Group (content-id), rejected from the Diameter server that maintains a previously generated alarm condition. If the number of errors falls beneath the low threshold within the polling interval, a clear alarm will be generated.

*low\_thresh* is an integer from 0 through 1000000.

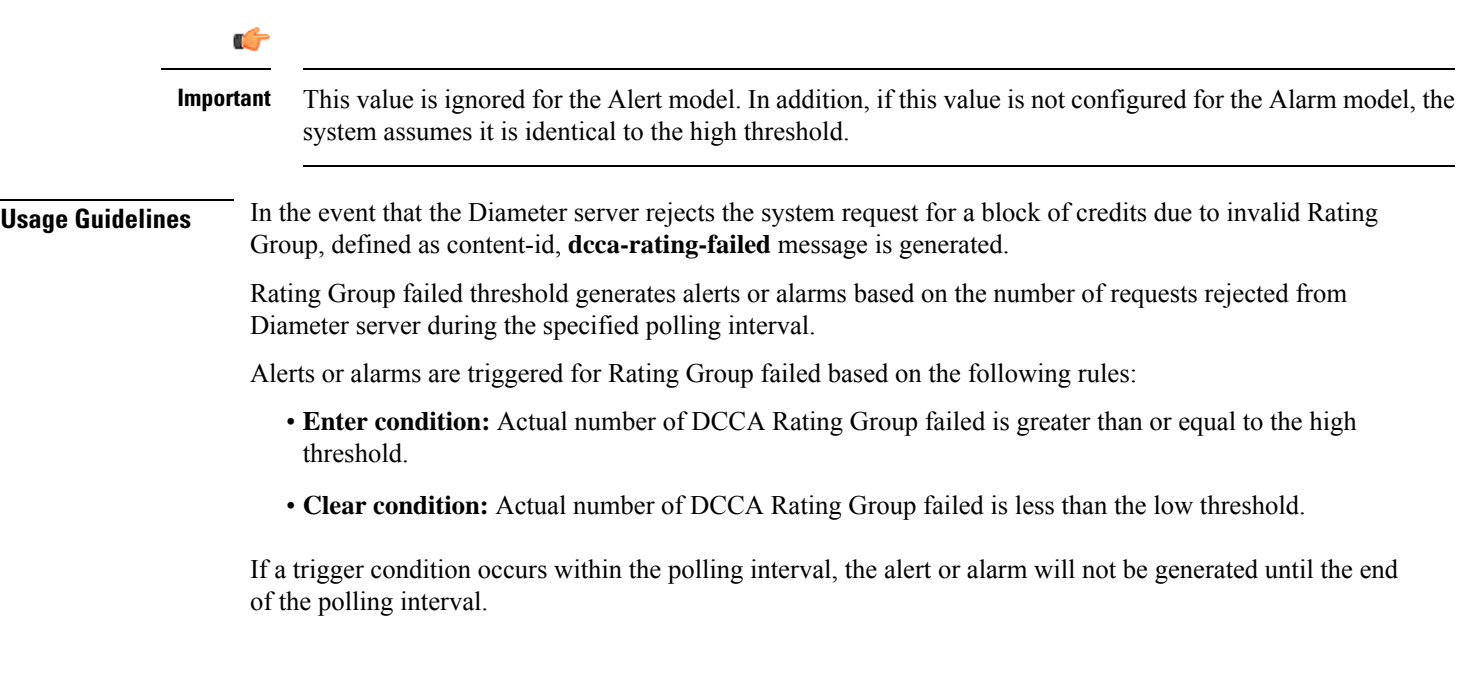

### **Example**

The following command configures a high threshold count of *250* requestsrejected and low threshold of *100* for a system using the Alarm thresholding model:

```
threshold dcca-rating-failed 250 clear 100
```
## **threshold dcca-unknown-rating-group**

Configures alarm or alert thresholds for the unknown Diameter Credit Control Application (DCCA) Rating Group (content-id) messages returned by Diameter servers.

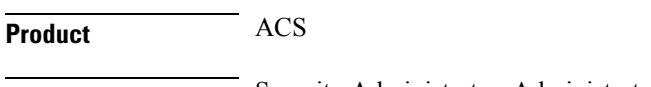

**Privilege** Security Administrator, Administrator

### **Command Modes** Exec > Global Configuration

### **configure**

Entering the above command sequence results in the following prompt:

[local]*host\_name*(config)#

**Syntax Description threshold dcca-unknown-rating-group** *high\_thresh* **[ clear** *low\_thresh* **] default threshold dcca-unknown-rating-group**

### **default**

Disables the threshold for configured alarm and sets the *high\_thresh* and *low\_thresh* values to 0.

#### **high\_thresh**

Default: 0

Specifies the high threshold number of unknown Rating Group (content-id) messages sent by the Diameter server that must be met or exceeded within the polling interval to generate an alert or alarm.

*high\_thresh* is an integer from 0 through 1000000.

### **clear low\_thresh**

Default: 0

Specifies the low threshold number of unknown Rating Group (content-id) sent by Diameter server and received by system that maintains a previously generated alarm condition. If the number of errors falls beneath the low threshold within the polling interval, a clear alarm will be generated.

*low\_thresh* is an integer from 0 through 1000000.

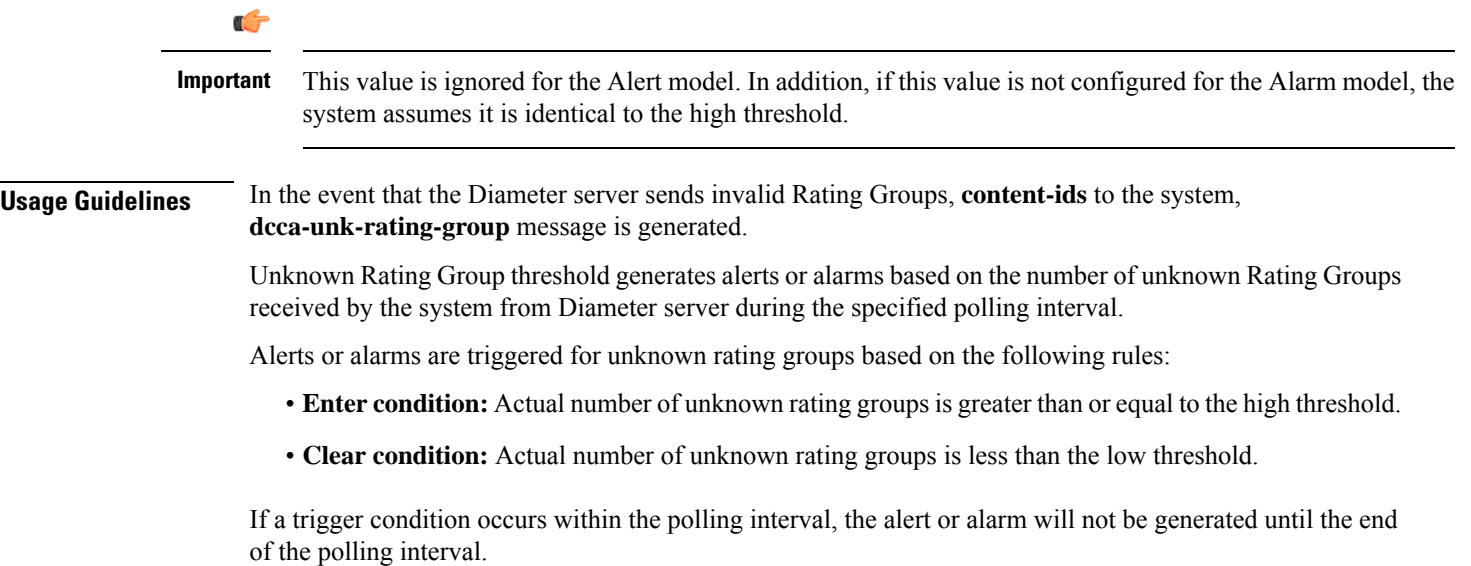

### **Example**

The following command configures a high threshold count of *250* unknown rating groups and low threshold of *100* for a system using the Alarm thresholding model:

```
threshold dcca-unknown-rating-group 250 clear 100
```
### **threshold diameter diameter-retry-rate**

Configures Diameter Retry Rate, alarm or alert thresholds based on the percentage of Diameter requests that were retried during the polling interval.

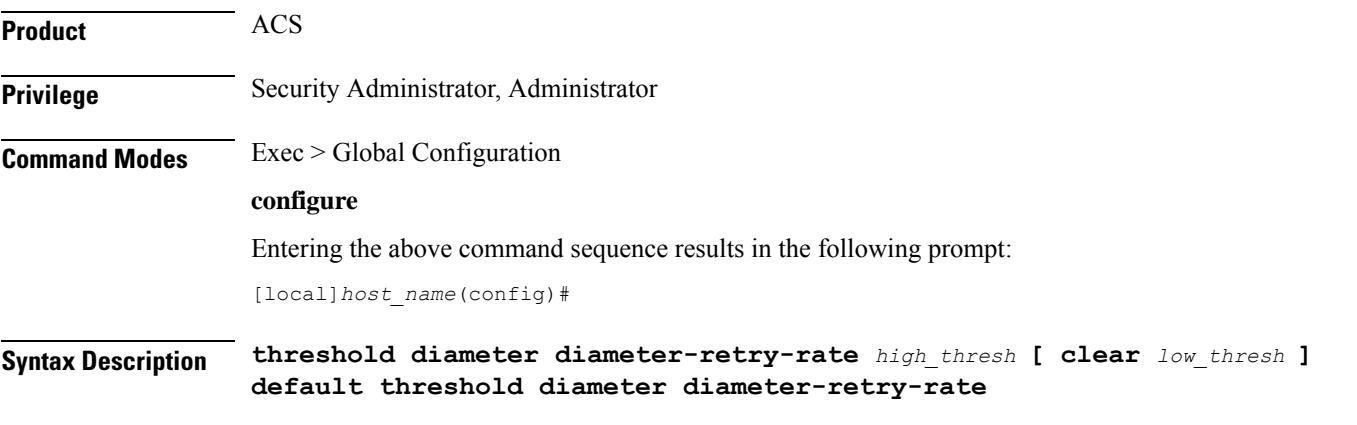

### **default**

Configures this command with the default threshold settings.

Default: 0—disabled

### **high\_thresh**

Specifies the high threshold. If, within the polling interval, the percentage of Diameter requests retried equals or exceeds *high\_thresh* an alert or alarm is generated.

*high\_thresh* is an integer from 0 through 100.

Default: 0

### **clear low\_thresh**

Specifies the low threshold. If, within the polling interval, the percentage of Diameter requests retried falls below *low\_thresh*, a clear alarm is generated.

*low\_thresh* is an integer from 0 through 100.

Default: 0

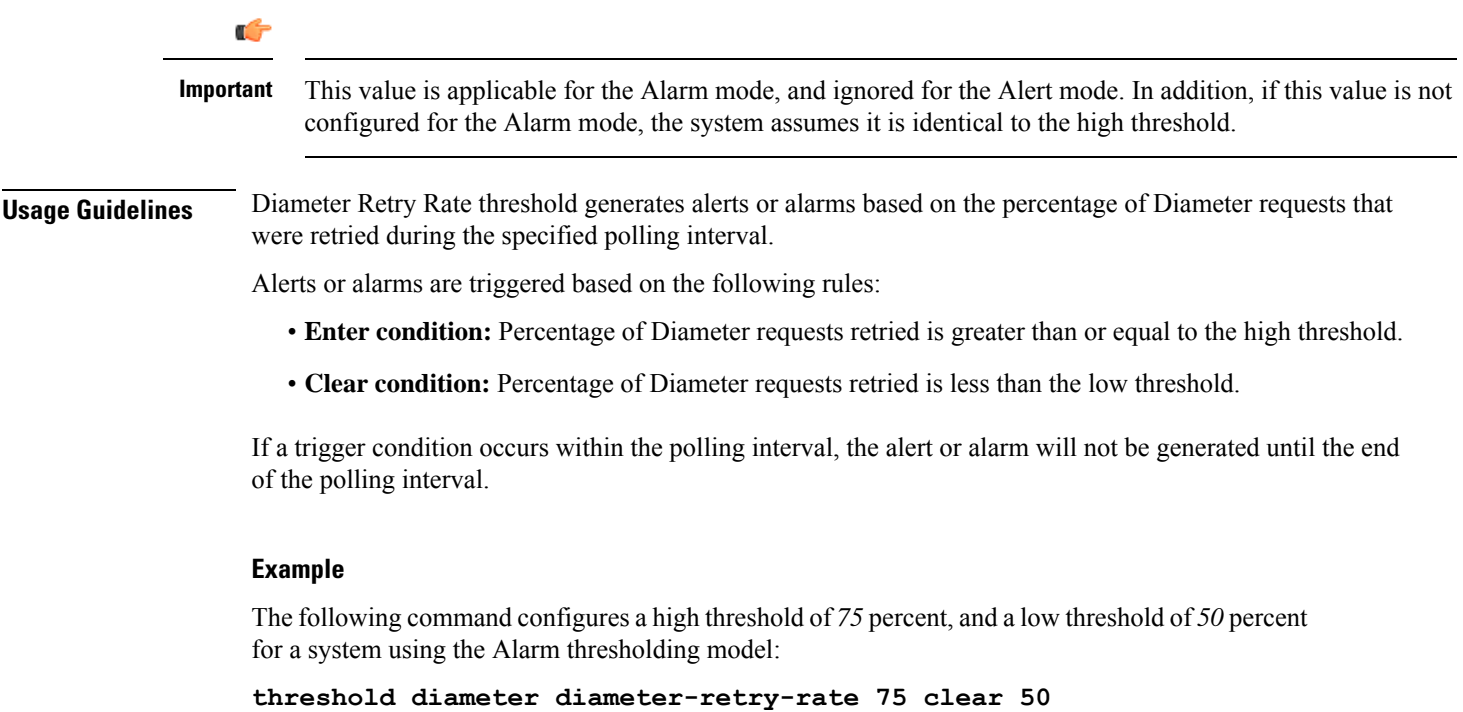

# **threshold dns-learnt-ip-max-entries**

Configures alarm or alert thresholds for the percentage of total DNS-learnt IP entries in relation to the ACS DNS Snooping feature.

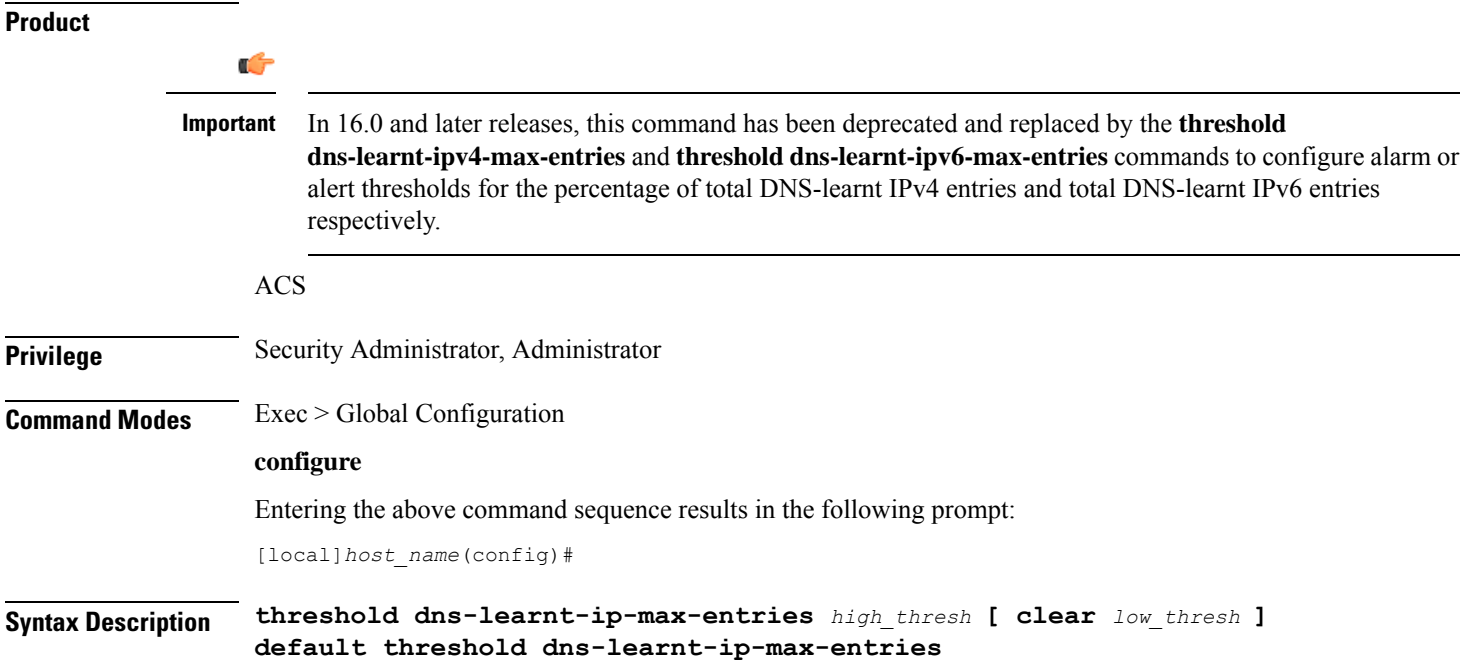

### **default**

Configures this command with the default threshold setting.

Default: 90 percent. It is the same for both high and low thresholds.

### **high\_thresh**

Default: 90 percent

Specifies the high threshold for percentage of total DNS-learnt IP entries. When the percentage of total DNS-learnt IP entries meets or exceeds the high threshold at the end of the polling interval, an alert or alarm is generated.

When the percentage of total DNS-learnt IPv4 entries meets or exceeds the high threshold, the ECSTotalDNSLearntIPv4Threshold trap is generated.

When the percentage of total DNS-learnt IPv6 entries meets or exceeds the high threshold, the ECSTotalDNSLearntIPv6Threshold trap is generated.

*high\_thresh* is an integer value from 0 through 100. When configured to 0 the threshold is disabled.

### **clear low\_thresh**

Default: 90 percent

Specifies the low threshold for percentage of total DNS-learnt IP entries. When the percentage of total DNS-learnt IP entries goes below the low threshold within the polling interval, a clear alarm is generated.

When the percentage of total DNS-learnt IPv4 entries goes below the low threshold, the ECSTotalDNSLearntIPv4ThresholdClear trap is generated.

When the percentage of total DNS-learnt IPv6 entries goes below the low threshold, the ECSTotalDNSLearntIPv6ThresholdClear trap is generated.

*low\_thresh* is an integer value from 0 through 100. When configured to 0 the threshold is disabled.

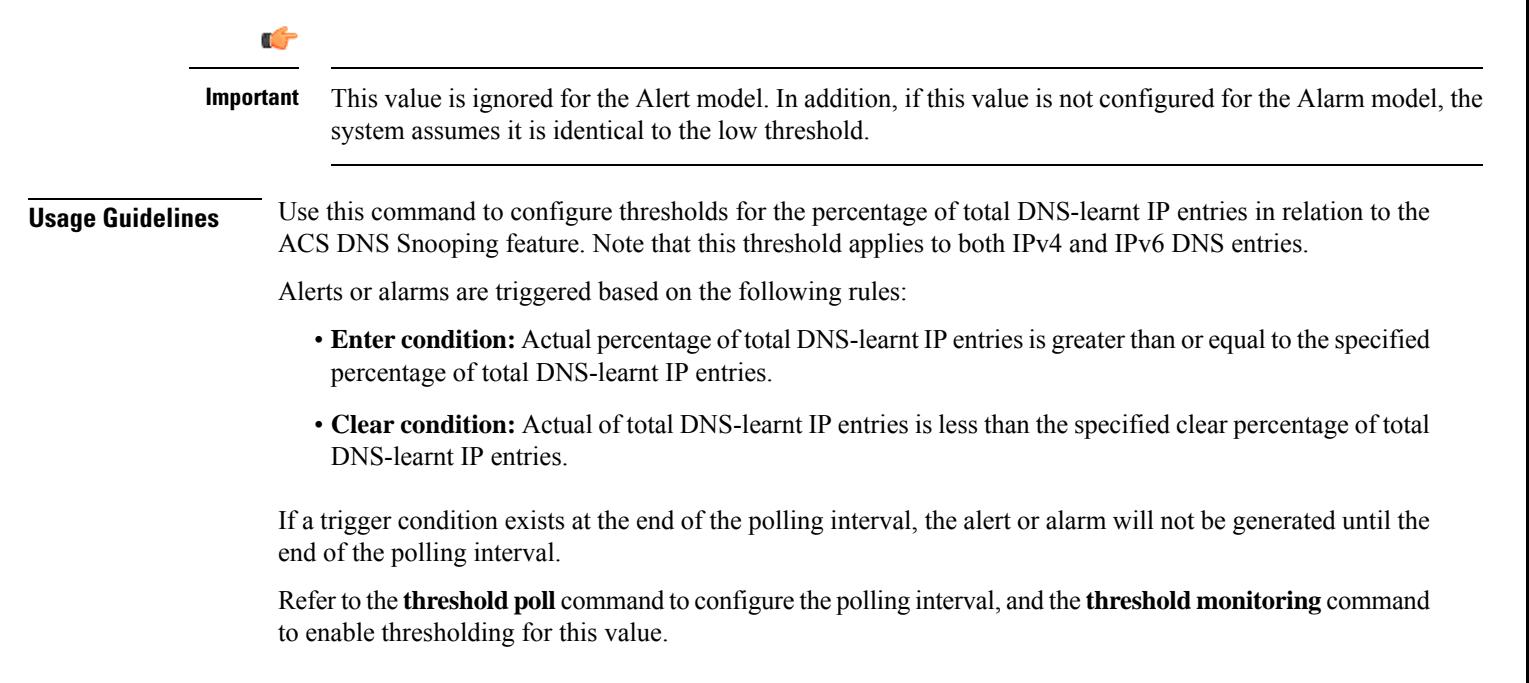

### **Example**

The following command configures a high threshold of *65* percent and a clear threshold of *35* percent for total DNS-learnt IP entries:

```
threshold dns-learnt-ip-max-entries 65 clear 35
```
## **threshold dns-learnt-ipv4-max-entries**

Configures alarm or alert thresholds for the percentage of total DNS-learnt IPv4 entries in relation to the ACS DNS Snooping feature.

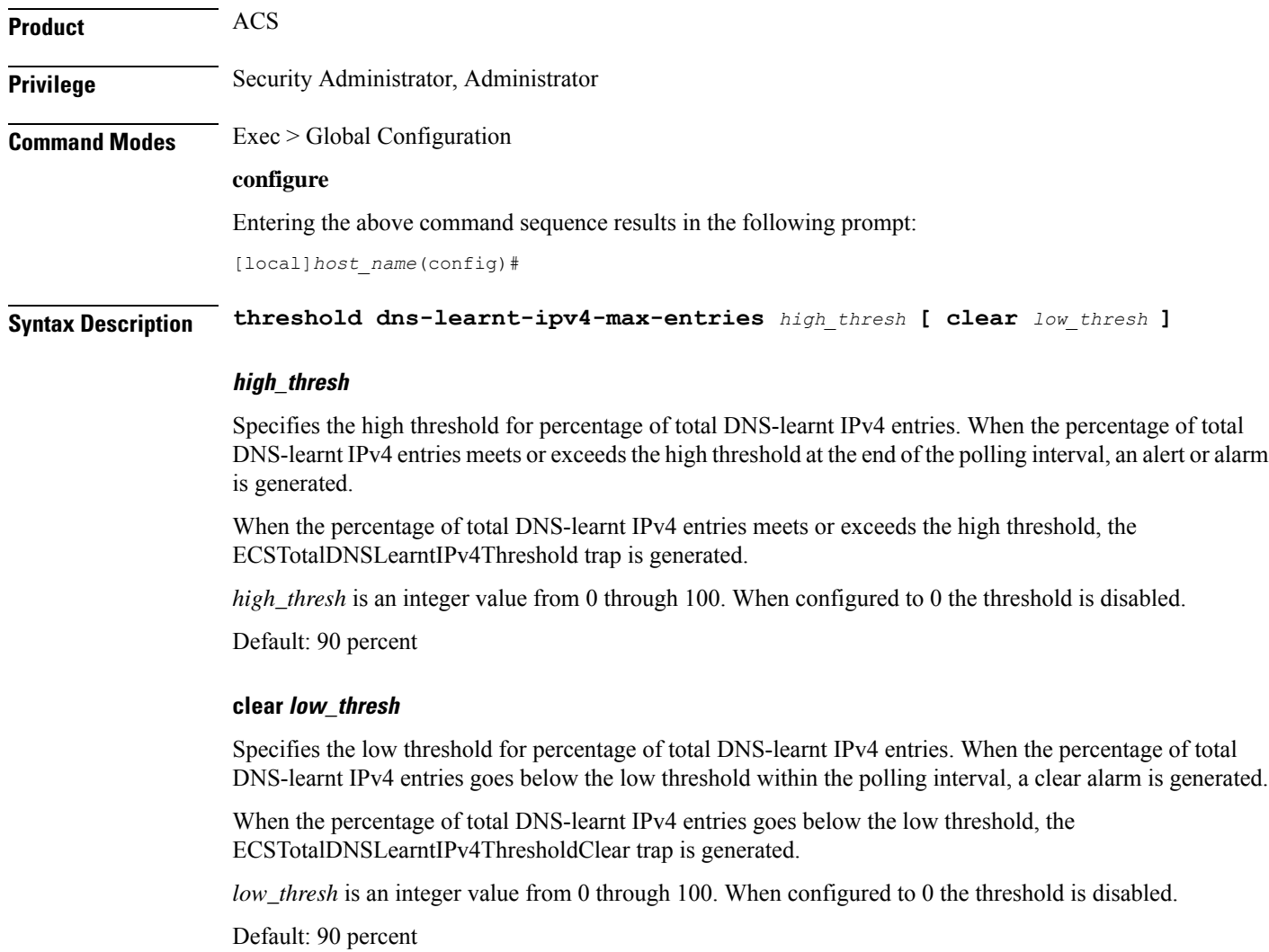

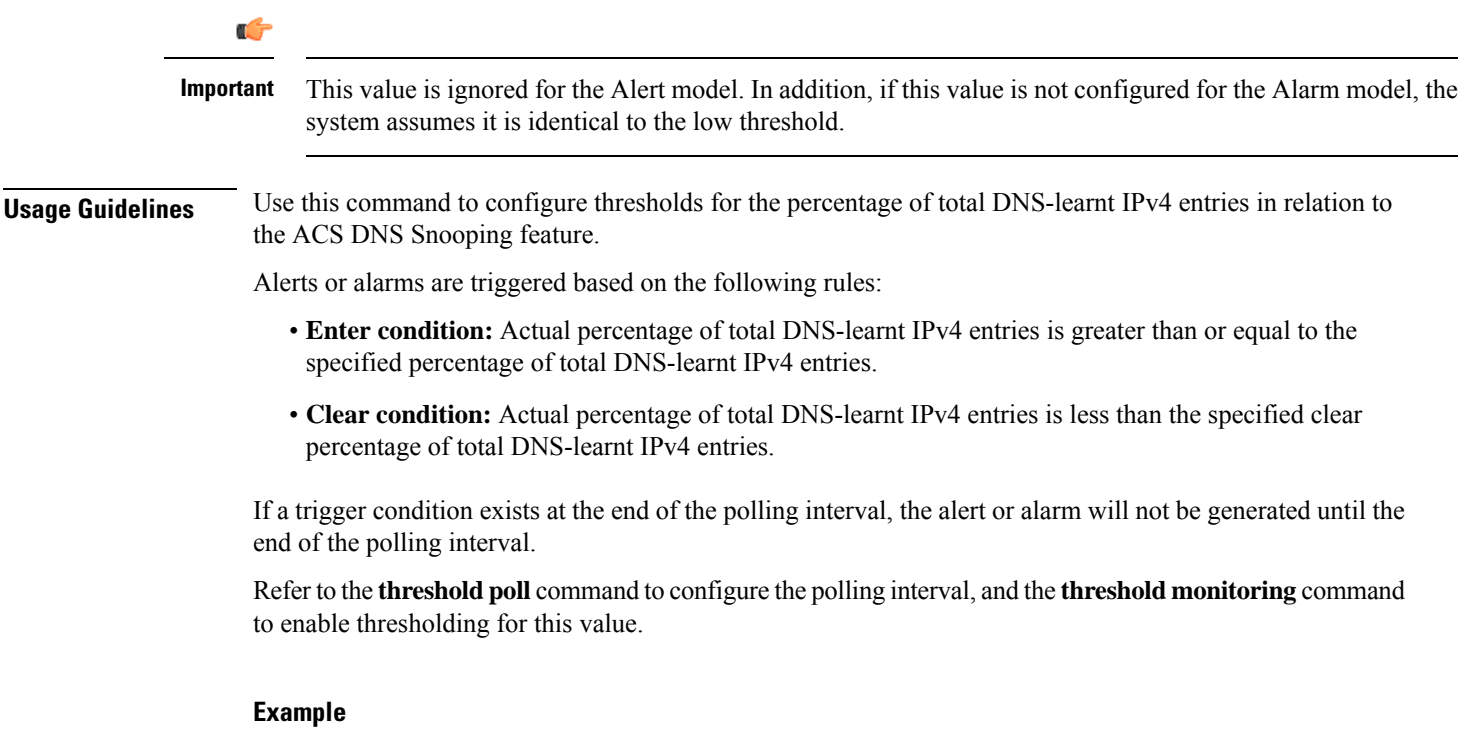

The following command configures a high threshold of *60* percent and a clear threshold of *30* percent for total DNS-learnt IPv4 entries:

```
threshold dns-learnt-ipv4-max-entries 60 clear 30
```
## **threshold dns-learnt-ipv6-max-entries**

Configures alarm or alert thresholds for the percentage of total DNS-learnt IPv6 entries in relation to the ACS DNS Snooping feature.

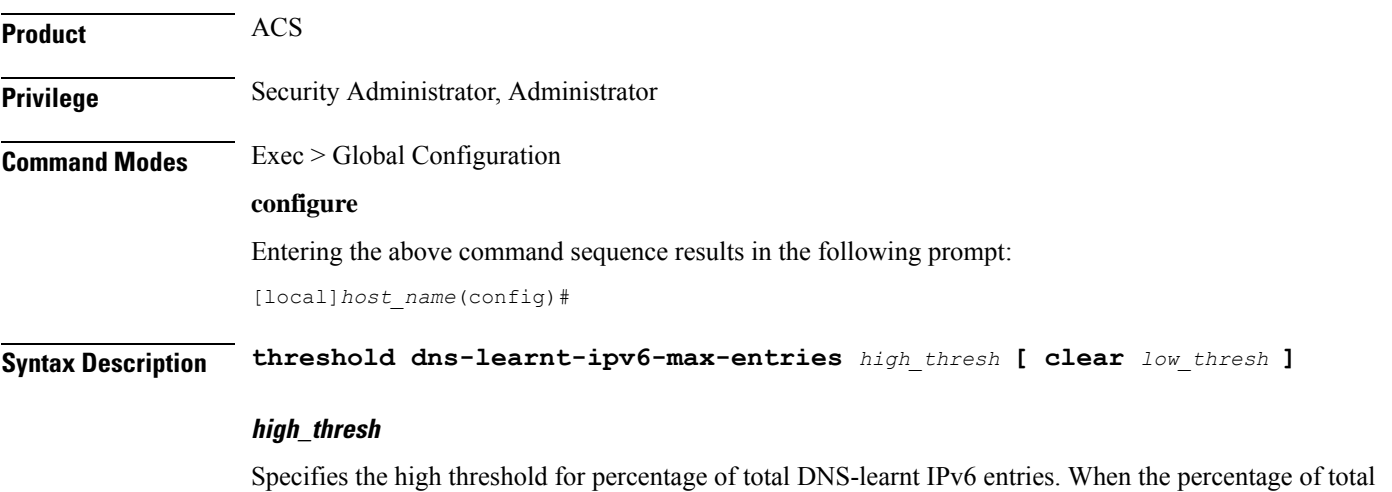

DNS-learnt IPv6 entries meets or exceeds the high threshold at the end of the polling interval, an alert or alarm is generated.

When the percentage of total DNS-learnt IPv6 entries meets or exceeds the high threshold, the ECSTotalDNSLearntIPv6Threshold trap is generated.

*high\_thresh* is an integer value from 0 through 100. When configured to 0 the threshold is disabled.

Default: 90 percent

#### **clear low\_thresh**

Specifies the low threshold for percentage of total DNS-learnt IPv6 entries. When the percentage of total DNS-learnt IPv6 entries goes below the low threshold within the polling interval, a clear alarm is generated.

When the percentage of total DNS-learnt IPv6 entries goes below the low threshold, the ECSTotalDNSLearntIPv6ThresholdClear trap is generated.

*low\_thresh* is an integer value from 0 through 100. When configured to 0 the threshold is disabled.

Default: 90 percent

Œ **Important** This value is ignored for the Alert model. In addition, if this value is not configured for the Alarm model, the system assumes it is identical to the low threshold. **Usage Guidelines** Use this command to configure thresholds for the percentage of total DNS-learnt IPv6 entries in relation to the ACS DNS Snooping feature. Alerts or alarms are triggered based on the following rules: • **Enter condition:** Actual percentage of total DNS-learnt IPv6 entries is greater than or equal to the specified percentage of total DNS-learnt IPv6 entries. • **Clear condition:** Actual percentage of total DNS-learnt IPv6 entries is less than the specified clear percentage of total DNS-learnt IPv6 entries. If a trigger condition exists at the end of the polling interval, the alert or alarm will not be generated until the end of the polling interval. Refer to the **threshold poll** command to configure the polling interval, and the **threshold monitoring** command to enable thresholding for this value. **Example** The following command configures a high threshold of *75* percent and a clear threshold of *45* percent for total DNS-learnt IPv6 entries:

```
threshold dns-learnt-ipv6-max-entries 75 clear 45
```
### **threshold dns-lookup-failure**

Configures alarm or alert thresholds based on the percentage of total DNS lookup failures.

**Product** ACS

 $\mathbf l$ 

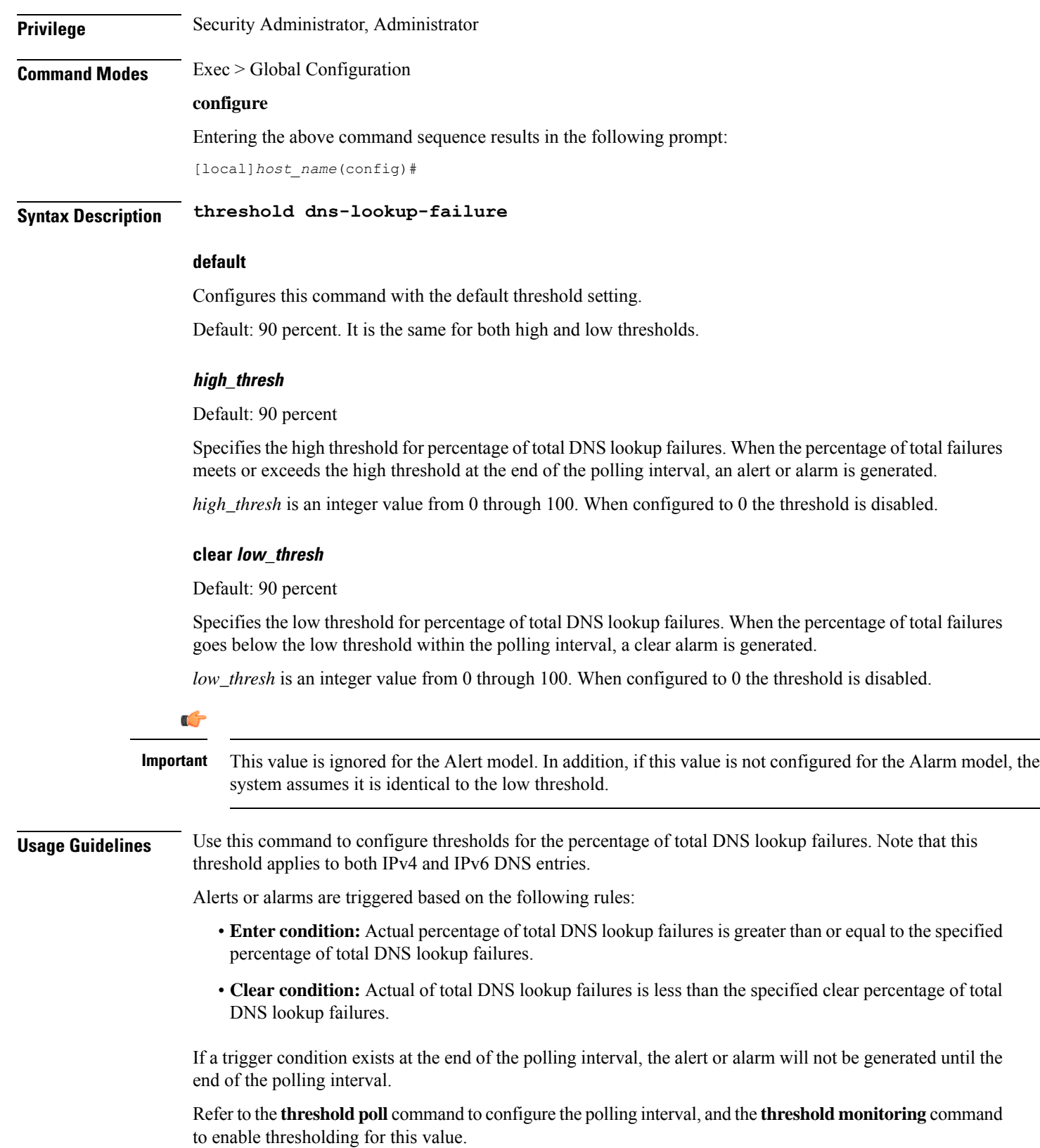

÷,

### **Example**

The following command configures a high threshold of *65* percent and a clear threshold of *35* percent for total DNS lookup failures:

```
threshold dns-lookup-failure 65 clear 35
```
# **threshold dp-monitor-5min-loss**

Configures the alarm thresholds for the percentage of packet loss for the past 5 minutes on the Data Plane, across any of cards on a VPC-DI system.

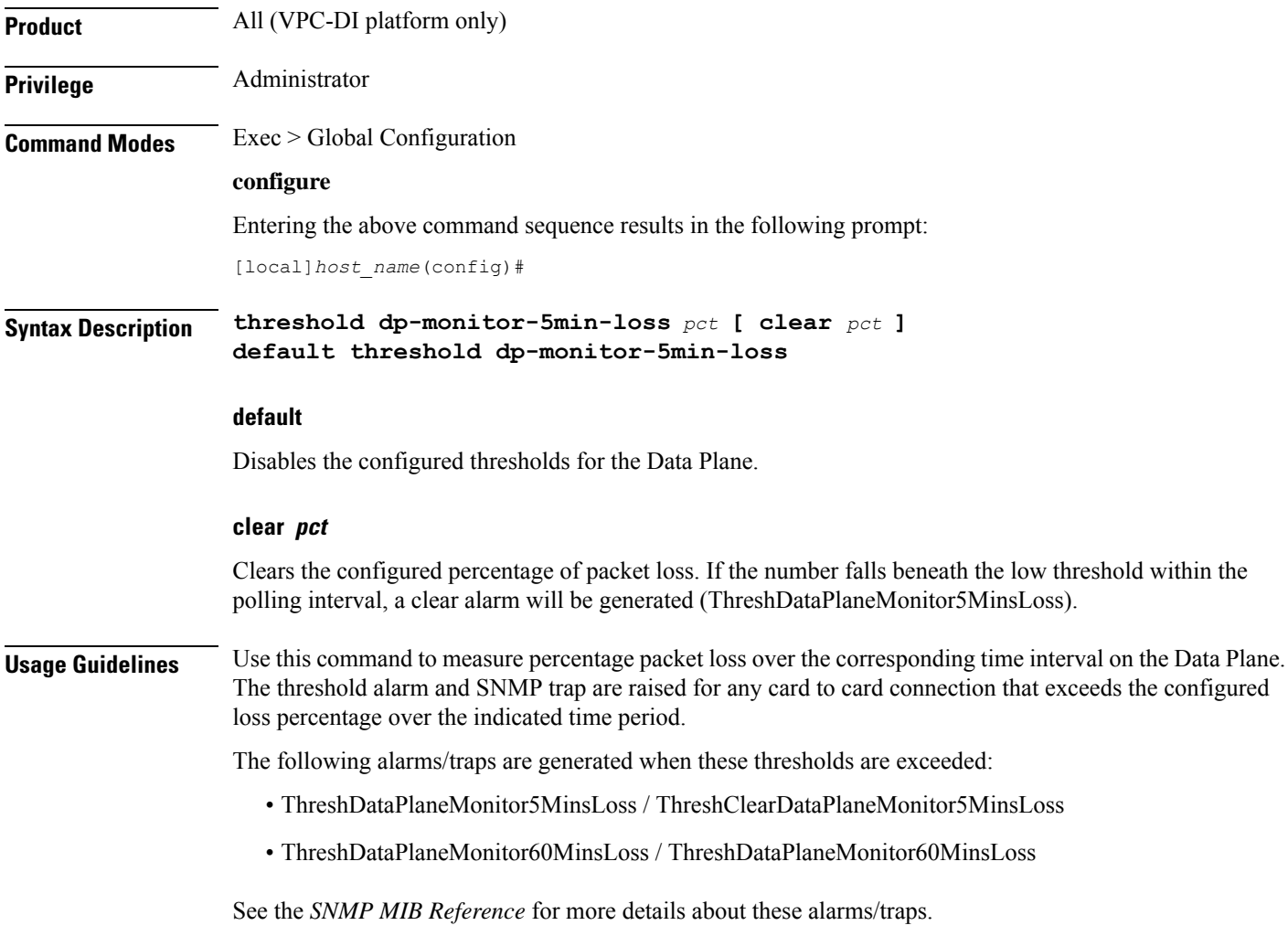

## **threshold dp-monitor-60min-loss**

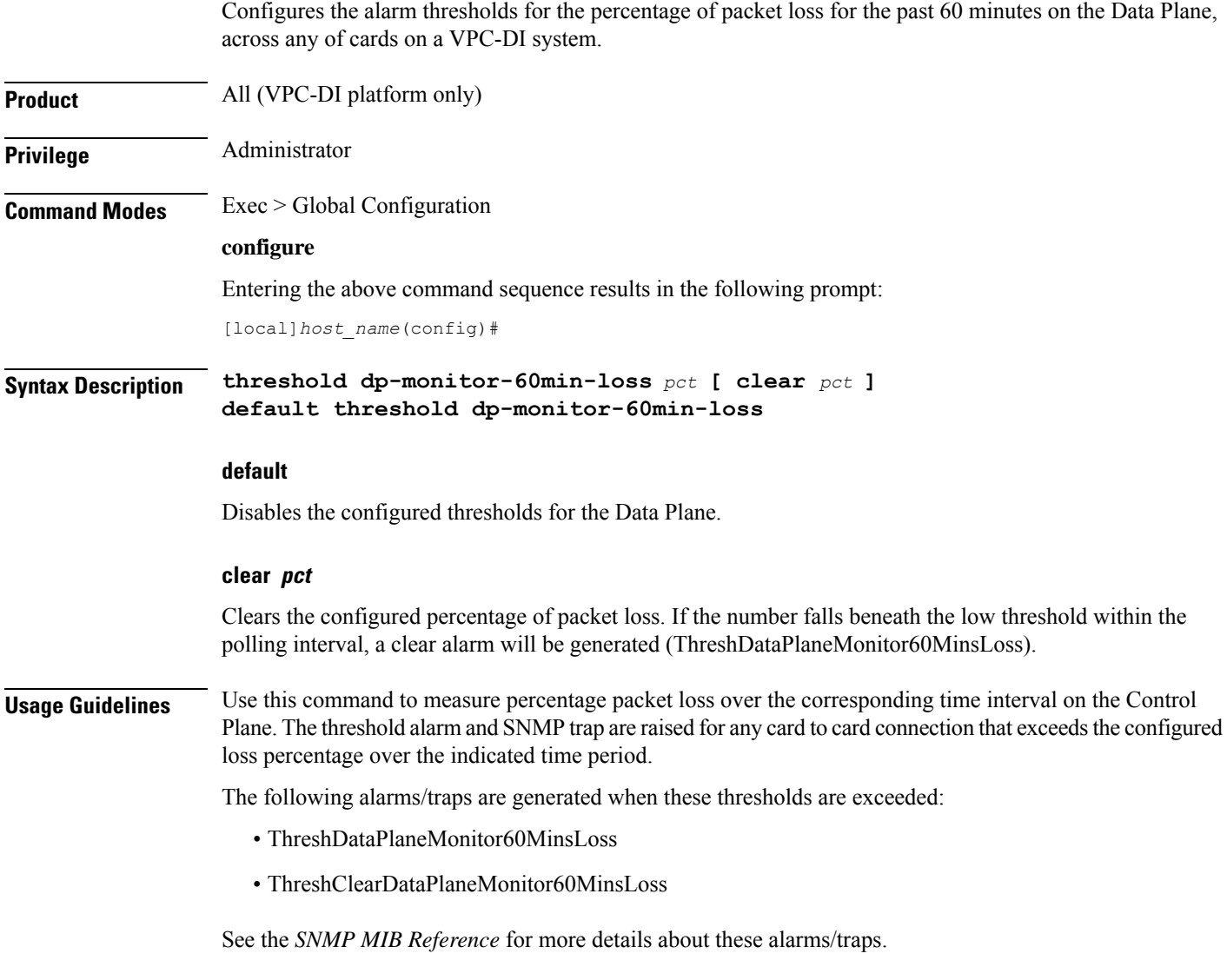

# **threshold edr-file-space**

Configures alarm or alert thresholds for monitoring the percentage of total file space allocated for Event Data Records (EDRs) used during the polling interval.

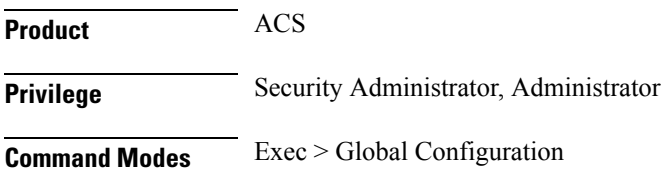

#### **configure**

Entering the above command sequence results in the following prompt:

[local]*host\_name*(config)#

**Syntax Description [ default ] threshold edr-file-space** *high\_thresh* **[ clear** *low\_thresh* **]**

### **high\_thresh**

### Default: 90

Specifies the high threshold for percentage of total allocated EDR file space used that must be met or exceeded at the end of the polling interval to generate an alert or alarm.

*high\_thresh* is measured in percentage of total allocated EDR file space used and is an integer from 0 through 100. A value of 0 disables the threshold.

### **clear low\_thresh**

Default: 0

Specifies the low threshold for percentage of total allocated EDR file space used that maintains a previously generated alarm condition. If the space usage falls below the low threshold within the polling interval, a clear alarm is generated.

*low\_thresh* is measured in percentage of total allocated EDR file space used and is an integer from 0 through 100. A value of 0 disables the threshold.

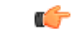

This value is ignored for the Alert model. In addition, if this value is not configured for the Alarm model, the system assumes it is identical to the low threshold. **Important**

**Usage Guidelines** EDR file space usage generate alerts or alarms based on the percentage of total allocated EDR file space used during the polling interval.

Alerts or alarms are triggered for EDR file space usage session based on the following rules:

- **Enter condition:** Actual percentage of allocated EDR file space usage is greater than or equal to the specified percentage of total EDR file space.
- **Clear condition:** Actual EDR file space used is less than the specified clear percentage of total allocated EDR file space usage.

If a trigger condition exists at the end of the polling interval, the alert or alarm will not be generated until the end of the polling interval.

Refer to the **threshold poll** command to configure the polling interval and the **threshold monitoring** command to enable thresholding for this value.

### **Example**

The following command configures a high threshold of *65* percent and a clear threshold of *35* percent for of total allocated EDR file space usage:

**threshold edr-file-space 65 clear 35**

## **threshold edr-udr-dropped flow control**

Configures alarm or alert thresholds to monitor the total number of Event Data Records (EDRs) and Usage Data Records (UDRs) discarded due to flow control.

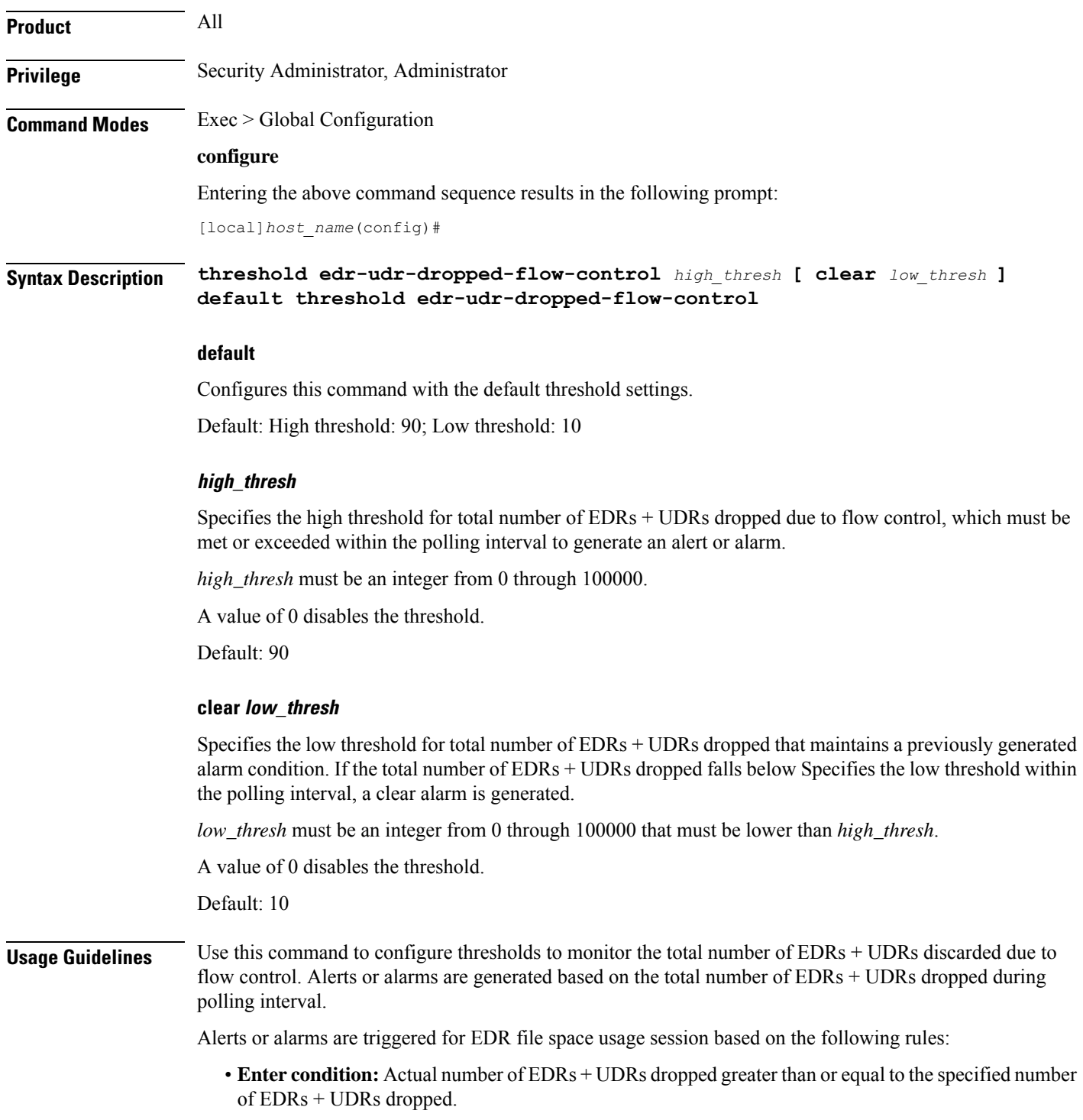

• **Clear condition:** Actual number of EDR + UDRs dropped is less than the specified clear number of EDRs + UDRs dropped.

If a trigger condition exists at the end of the polling interval, the alert or alarm will not be generated until the end of the polling interval.

Refer to the **threshold poll** command to configure the polling interval and the **threshold monitoring** command to enable thresholding for this value.

### **Example**

The following command configures a high threshold of *90* and a clear threshold of *45* to monitor EDRs + UDRs dropped due to flow control:

```
threshold edr-udr-dropped-flow-control 90 clear 45
```
## **threshold egtpc-s2b-setup-fail-rate**

Configures the eGTP-C S2b setup fail rate threshold.

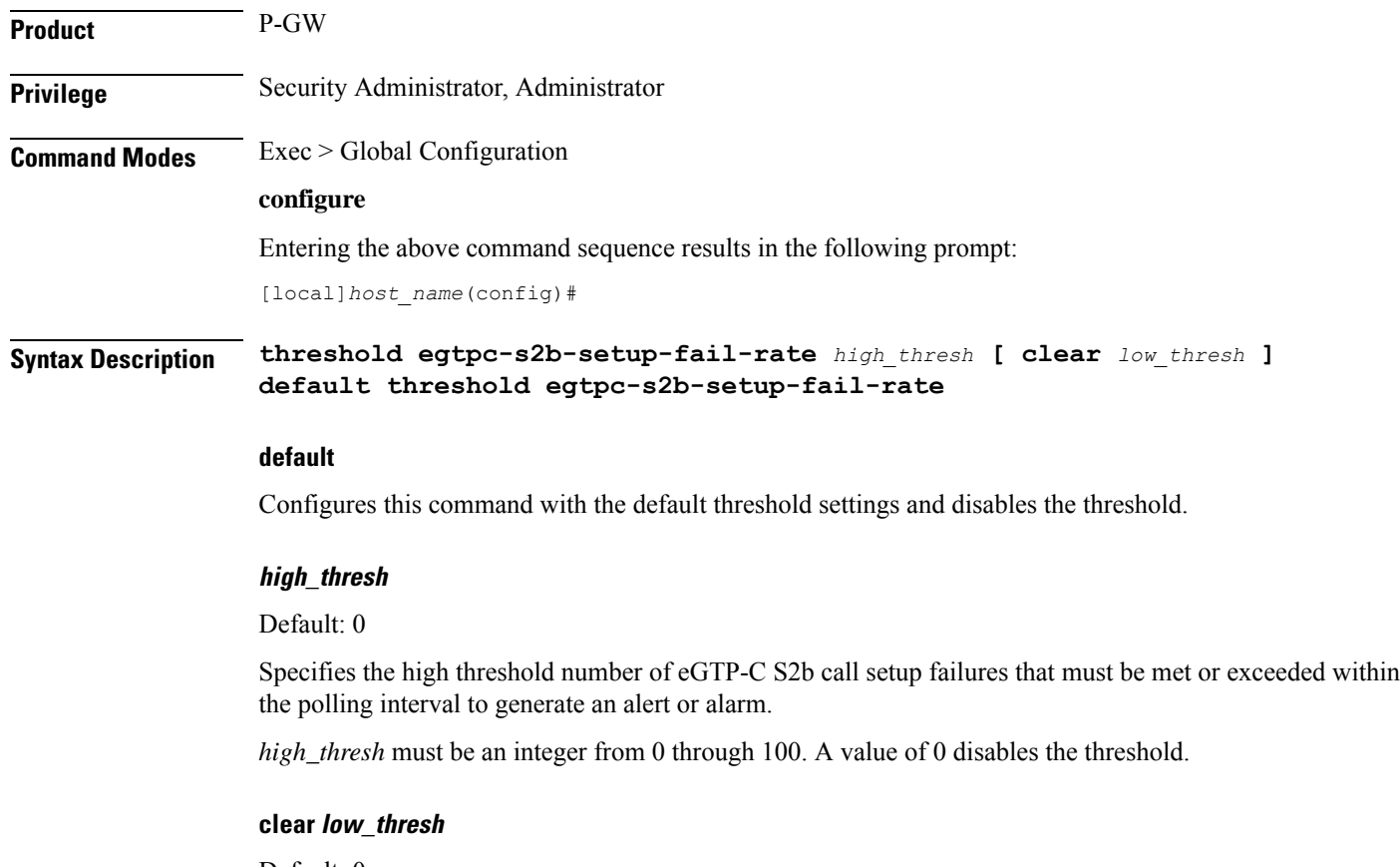

Default: 0

Specifies the low threshold number of eGTP-C S2b call setup failures that maintain a previously generated alarm condition. If the number of call setup failures falls beneath the low threshold within the polling interval, a clear alarm will be generated.

*low\_thresh* must be an integer from 0 through 100 that must be lower than *high\_thresh*. A value of 0 disables the threshold.

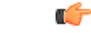

This value is ignored for the Alert model. In addition, if this value is not configured for the Alarm model, the system assumes it is identical to the high threshold. **Important**

**Usage Guidelines** P-GW will use the formula below for detecting Create Session Response failure rate. This failure rate is calculated based on statistics collected during a configured polling interval. The calculated failure rate is then validated against the configured threshold. Based on threshold and actual failure rate calculation, alarm will be generated or cleared.

> The failure rate is the percentage of failures as determined by this formula: 1 - (Create Session Response Accept / Create Session Request).

Alerts or alarms are triggered for eGTP-C S2b setup fail rates based on the following rules:

- **Enter condition:** Actual number of S2b setup failures is greater than or equal to the high threshold.
- **Clear condition:** Actual number of S2b setup failures is less than the low threshold.

If a trigger condition exists at the end of the polling interval, the alert or alarm will not be generated until the end of the polling interval.

Refer to the **threshold poll egtpc-s2b-setup-fail-rate interval** command to configure the polling interval and the **threshold monitoring call-setup** command to enable monitoring for this threshold.

### **Example**

The following command configures a high threshold of *10* and a clear threshold of *5* to monitor call setup failure for an S2b interface:

```
threshold egtpc-s2b-setup-fail-rate 10 clear 5
```
## **threshold egtpc-s5-setup-fail-rate**

Configures the eGTP-C S5 setup fail rate threshold. **Product** P-GW

**Privilege** Security Administrator, Administrator

**Command Modes** Exec > Global Configuration

**configure**

Entering the above command sequence results in the following prompt:

[local]*host\_name*(config)#

### **Syntax Description threshold egtpc-s5-setup-fail-rate** *high\_thresh* **[ clear** *low\_thresh* **] default threshold egtpc-s5-setup-fail-rate**

### **default**

Configures this command with the default threshold settings and disables the threshold.

### **high\_thresh**

### Default: 0

Specifies the high threshold number of call setup failures that must be met or exceeded within the polling interval to generate an alert or alarm.

*high\_thresh* must be an integer from 0 through 100. A value of 0 disables the threshold.

#### **clear low\_thresh**

Default: 0

Specifies the low threshold number of call setup failures that maintains a previously generated alarm condition. If the number of call setup failures falls beneath the low threshold within the polling interval, a clear alarm will be generated.

*low\_thresh* must be an integer from 0 through 100 that must be lower than *high\_thresh*. A value of 0 disables the threshold.

Ú

This value is ignored for the Alert model. In addition, if this value is not configured for the Alarm model, the system assumes it is identical to the high threshold. **Important**

### **Usage Guidelines** P-GW will use the formula below for detecting Create Session Response failure rate. This failure rate is calculated based on statistics collected during a configured polling interval. This calculated failure rate is then validated against the configured threshold. Based on threshold and actual failure rate calculation, alarm will be generated or cleared.

The failure rate is the percentage of failures as determined by this formula: 1 - (Create Session Response Accept / Create Session Request).

Alerts or alarms are triggered for eGTP-C S5 setup fail rates based on the following rules:

- **Enter condition:** Actual number of S5 setup failures is greater than or equal to the high threshold.
- **Clear condition:** Actual number of S5 setup failures is less than the low threshold.

If a trigger condition exists at the end of the polling interval, the alert or alarm will not be generated until the end of the polling interval.

Refer to the **threshold poll egtpc-s5-setup-fail-rate interval** command to configure the polling interval and the **threshold monitoring call-setup** command to enable monitoring for this threshold.

### **Example**

The following command configures a high threshold of *10* and a clear threshold of *5* to monitor call setup failure for an S5 interface:

**threshold egtpc-s5-setup-fail-rate 10 clear 5**

## **threshold epdg-current-sessions**

Configures alarm or alert thresholds for the number of subscribers currently in Evolved Packet Date Gateway (ePDG) sessions.

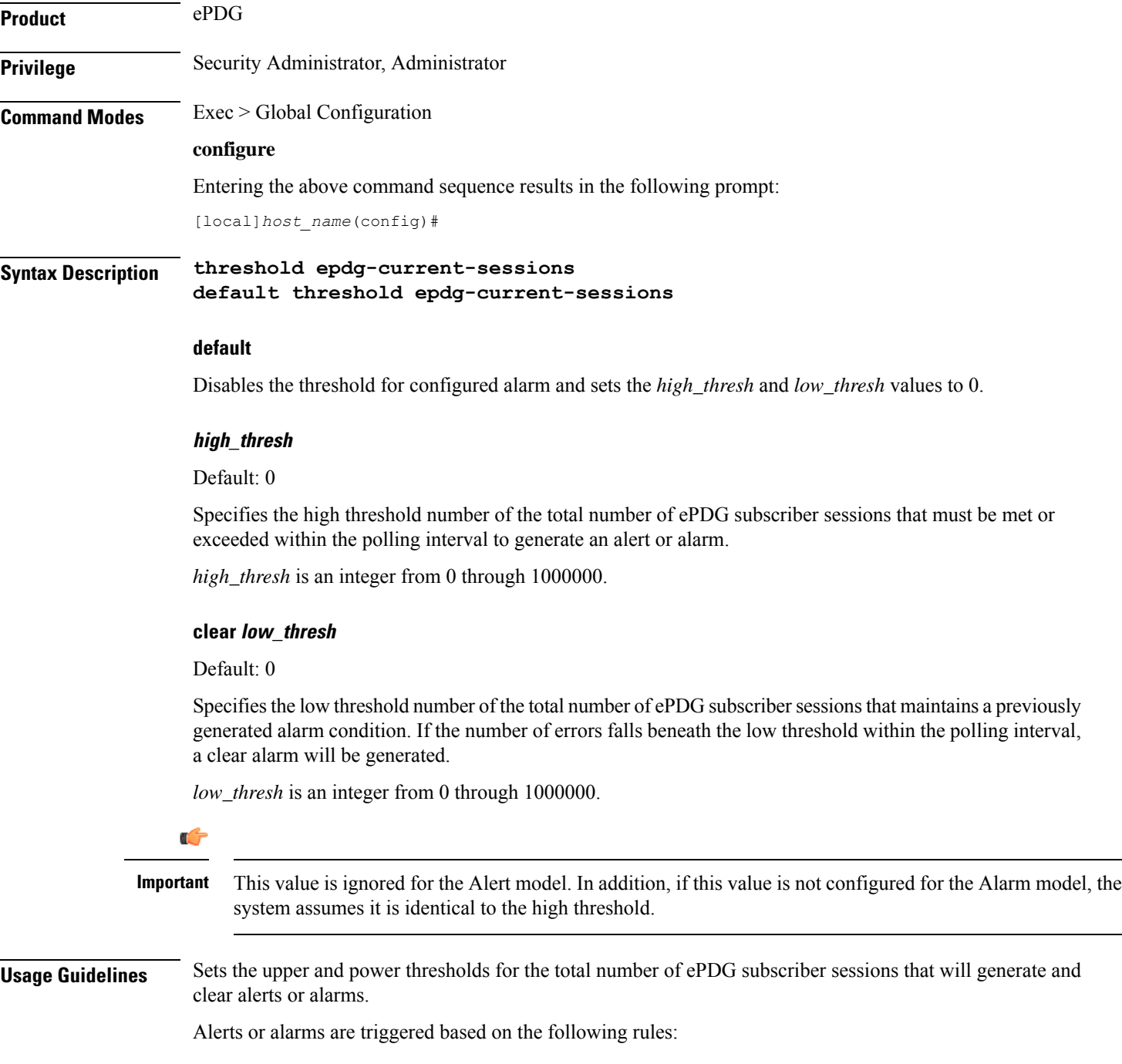

- **Enter condition:** Actual number of ePDG subscriber sessions is greater than or equal to the high threshold.
- **Clear condition:** Actual number of ePDG subscriber sessions is less than the low threshold.

If a trigger condition occurs within the polling interval, the alert or alarm will not be generated until the end of the polling interval.

### **Example**

The following command configures sets the upper threshold of ePDG subscriber sessions at *100000* and the lower threshold at *90000*:

```
threshold epdg-current-sessions 100000 clear 90000
```
## **threshold fng-current-active-sessions**

Configures alarm or alert thresholds for the number of subscribers currently active Femto Network Gateway (FNG) sessions.

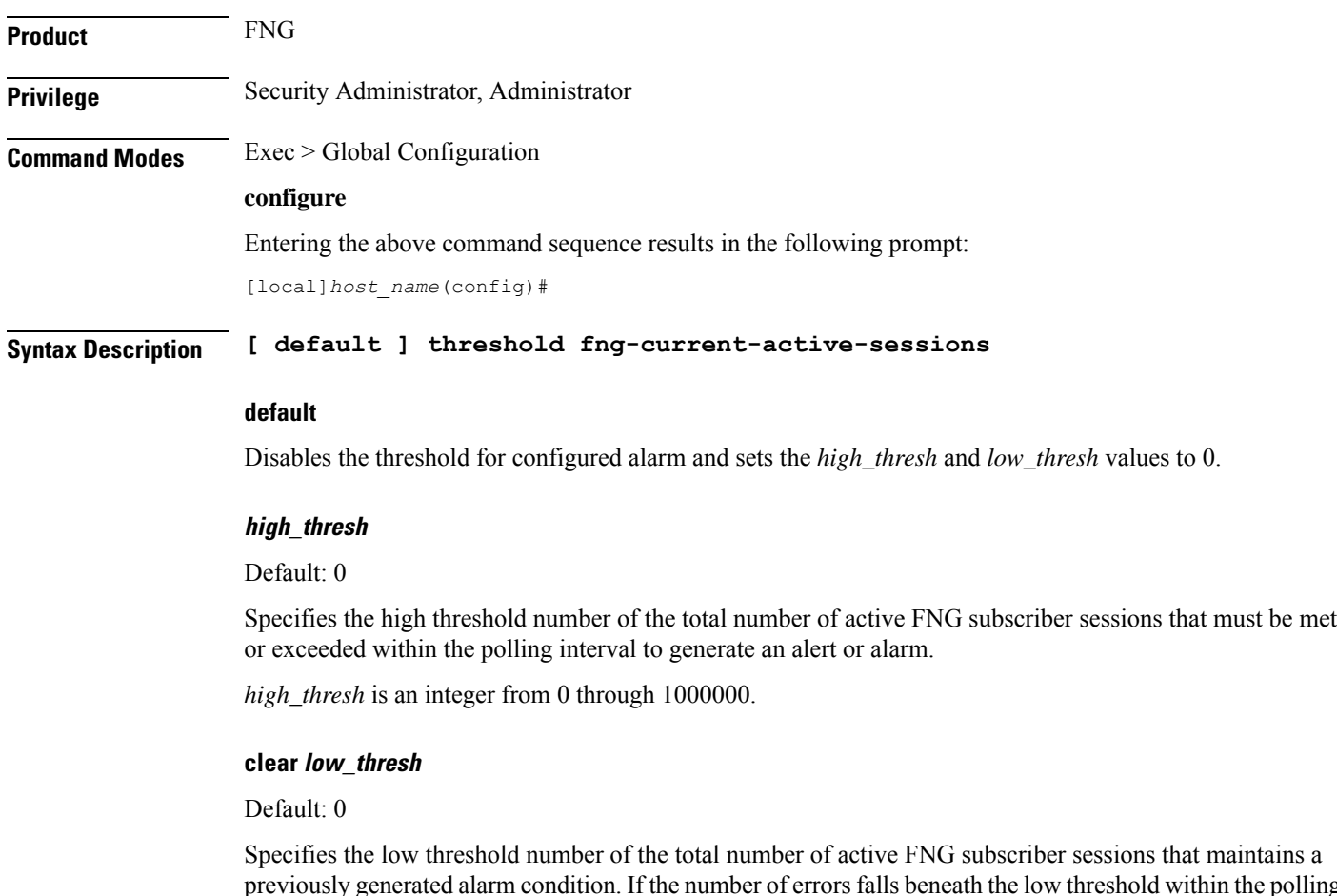

previously generated alarm condition. If the number of errors falls beneath the low threshold within the polling interval, a clear alarm will be generated.

*low\_thresh* is an integer from 0 through 1000000.

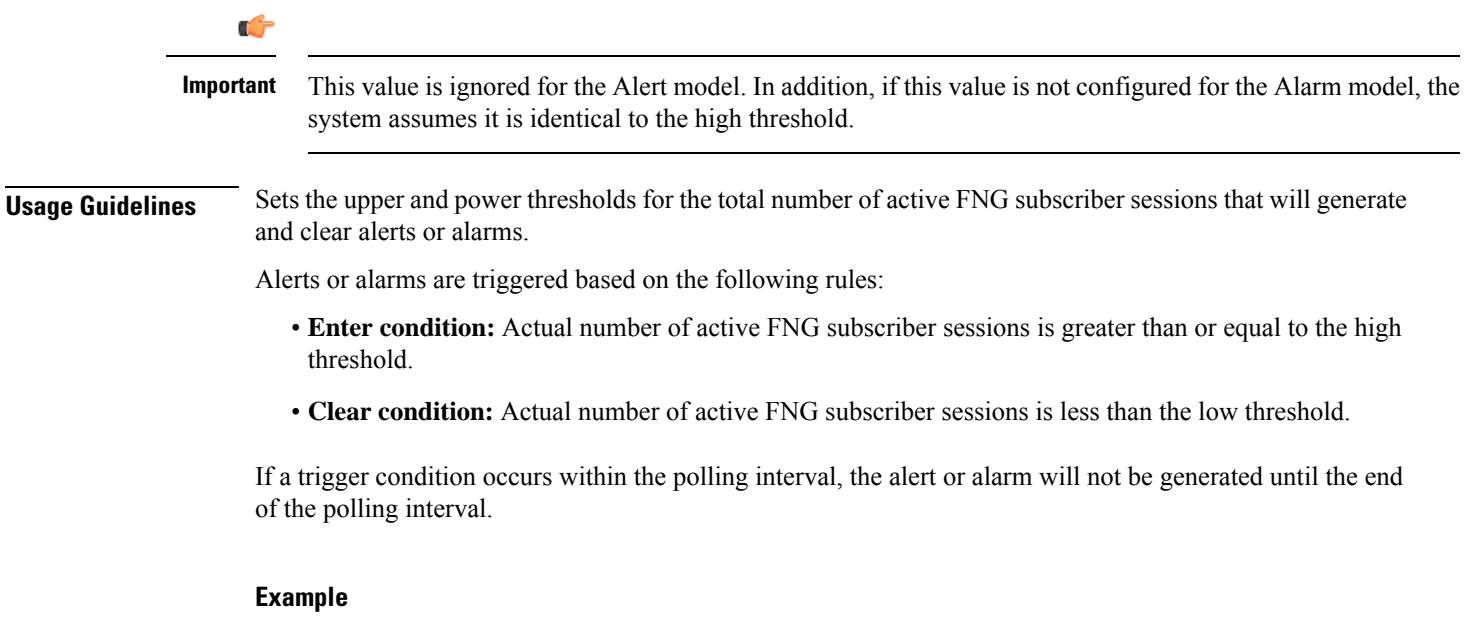

The following command configures sets the upper threshold of active FNG subscriber sessions at *100000* and the lower threshold at *90000*:

```
threshold fng-current-active-sessions 100000 clear 90000
```
## **threshold fng-current-sessions**

Configures alarm or alert thresholds for the number of subscribers currently in Femto Network Gateway (FNG) sessions, including inactive sessions.

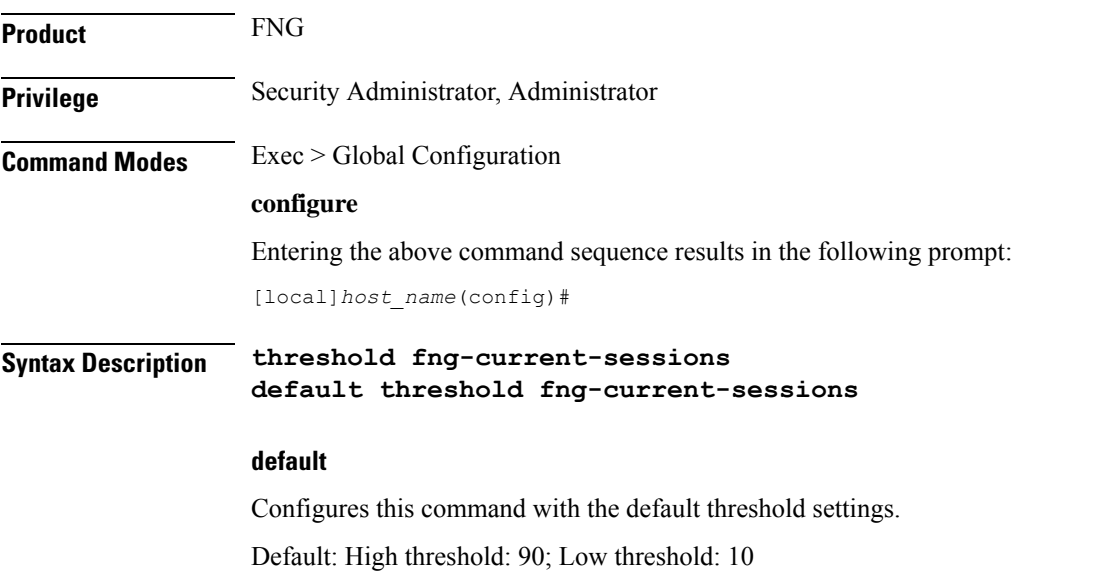

### **high\_thresh**

Default: 0

Specifies the high threshold number of the total number of FNG subscriber sessions that must be met or exceeded within the polling interval to generate an alert or alarm.

*high\_thresh* is an integer from 0 through 1000000.

#### **clear low\_thresh**

Default: 0

Specifies the low threshold number of the total number of FNG subscriber sessions that maintains a previously generated alarm condition. If the number of errors falls beneath the low threshold within the polling interval, a clear alarm will be generated.

*low\_thresh* is an integer from 0 through 1000000.

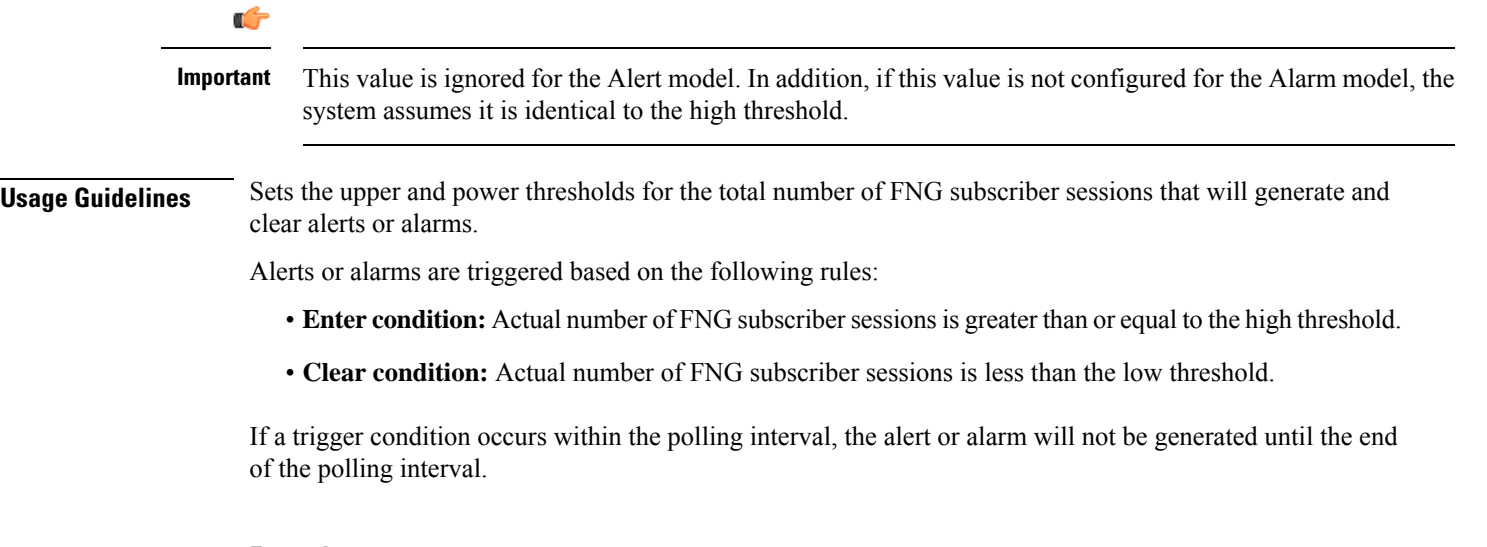

### **Example**

The following command configures sets the upper threshold of FNG subscriber sessions at *200000* and the lower threshold at *190000*:

**threshold fng-current-sessions 200000 clear 190000**

### **threshold fw-deny-rule**

Configures alarm or alert thresholds for the Stateful Firewall Deny Rule.

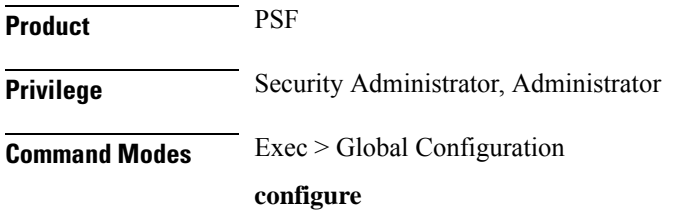

Entering the above command sequence results in the following prompt:

[local]*host\_name*(config)#

**Syntax Description threshold fw-deny-rule** *high\_thresh* **[ clear** *low\_thresh* **] default threshold fw-deny-rule**

### **default**

Configures this command with the default threshold settings.

Default: 0—disabled

### **high\_thresh**

Specifies the Stateful Firewall Deny-Rule threshold value, which if met or exceeded generates an alert or alarm.

*high\_thresh* must be an integer from 0 through 1000000.

Default: 0

### **clear low\_thresh**

Specifies the Stateful Firewall Deny-Rule alarm clear threshold value. If, in the same polling interval, the threshold falls below *low\_thresh* a clear alarm is generated.

*low\_thresh* must be an integer from 0 through 1000000.

Default: 0

### œ

#### This value is ignored for the Alert model. In addition, if this value is not configured for the Alarm model, the system assumes it is identical to the low threshold. **Important**

**Usage Guidelines** When the number of Deny-Rule instances exceeds a given value, a n alarm or alert is raised; it is cleared when the number of Deny-Rule instances falls below a value within the polling interval.

> Refer to the **threshold poll** command to configure the polling interval, and the **threshold monitoring** command to enable thresholding for this value.

### **Example**

The following command configures a Stateful Firewall Deny Rule high threshold of *1000* and a low threshold of *900* for a system using the Alarm Thresholding model:

```
threshold fw-deny-rule 1000 clear 900
```
### **threshold fw-dos-attack**

Configures alarm or alert thresholds for Stateful Firewall Denial-of-Service (DoS) attacks.

Product PSF

 $\mathbf I$ 

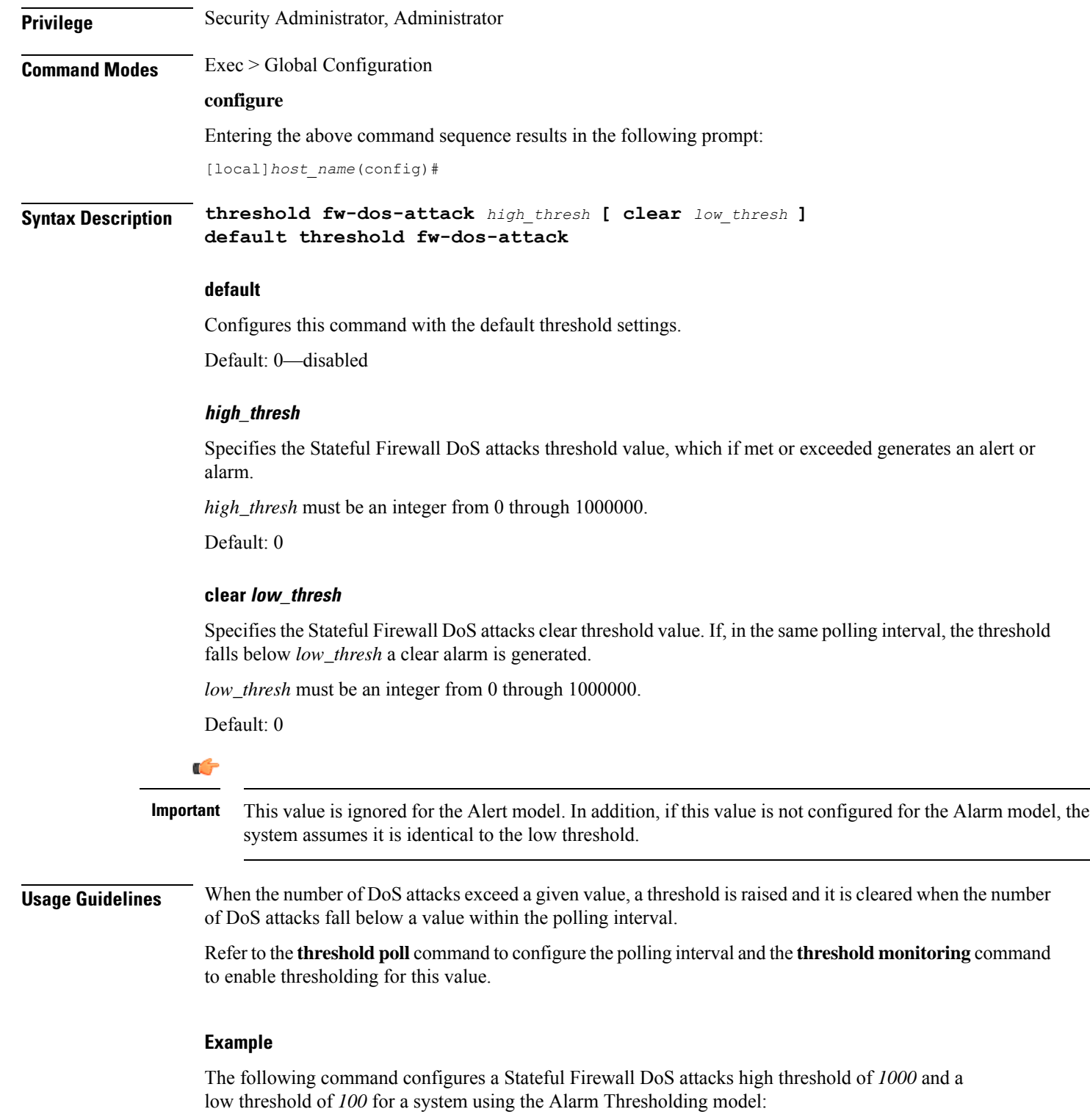

**threshold fw-dos-attack 1000 clear 100**

## **threshold fw-drop-packet**

Configures alarm or alert thresholds for Stateful Firewall dropped packets.

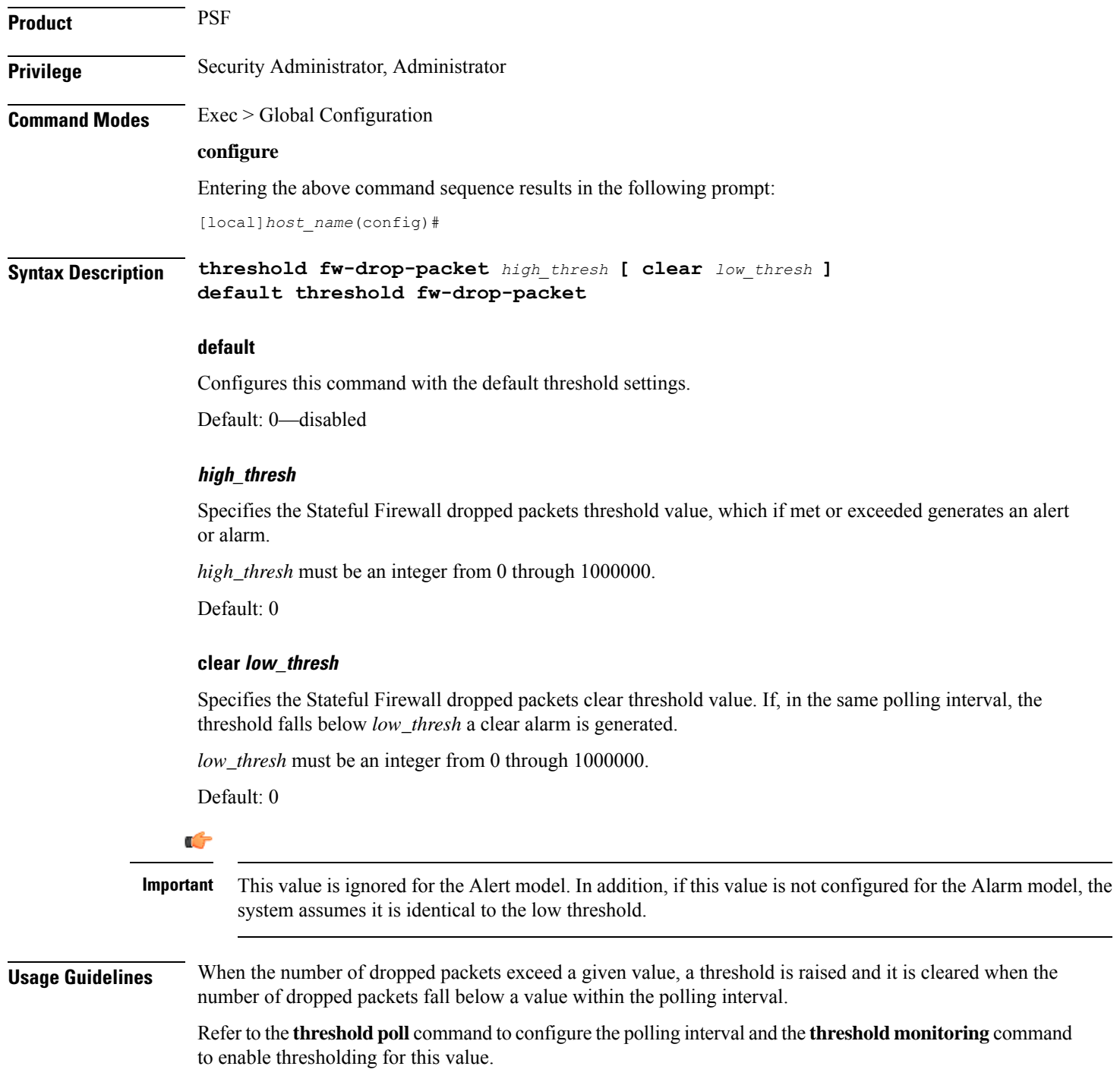

### **Example**

The following command configures a Stateful Firewall dropped packets high threshold of *1000* and a low threshold of *900* for a system using the Alarm thresholding model:

```
threshold fw-drop-packet 1000 clear 900
```
## **threshold fw-no-rule**

Configures alarm or alert thresholds for Stateful Firewall no rule occurrences.

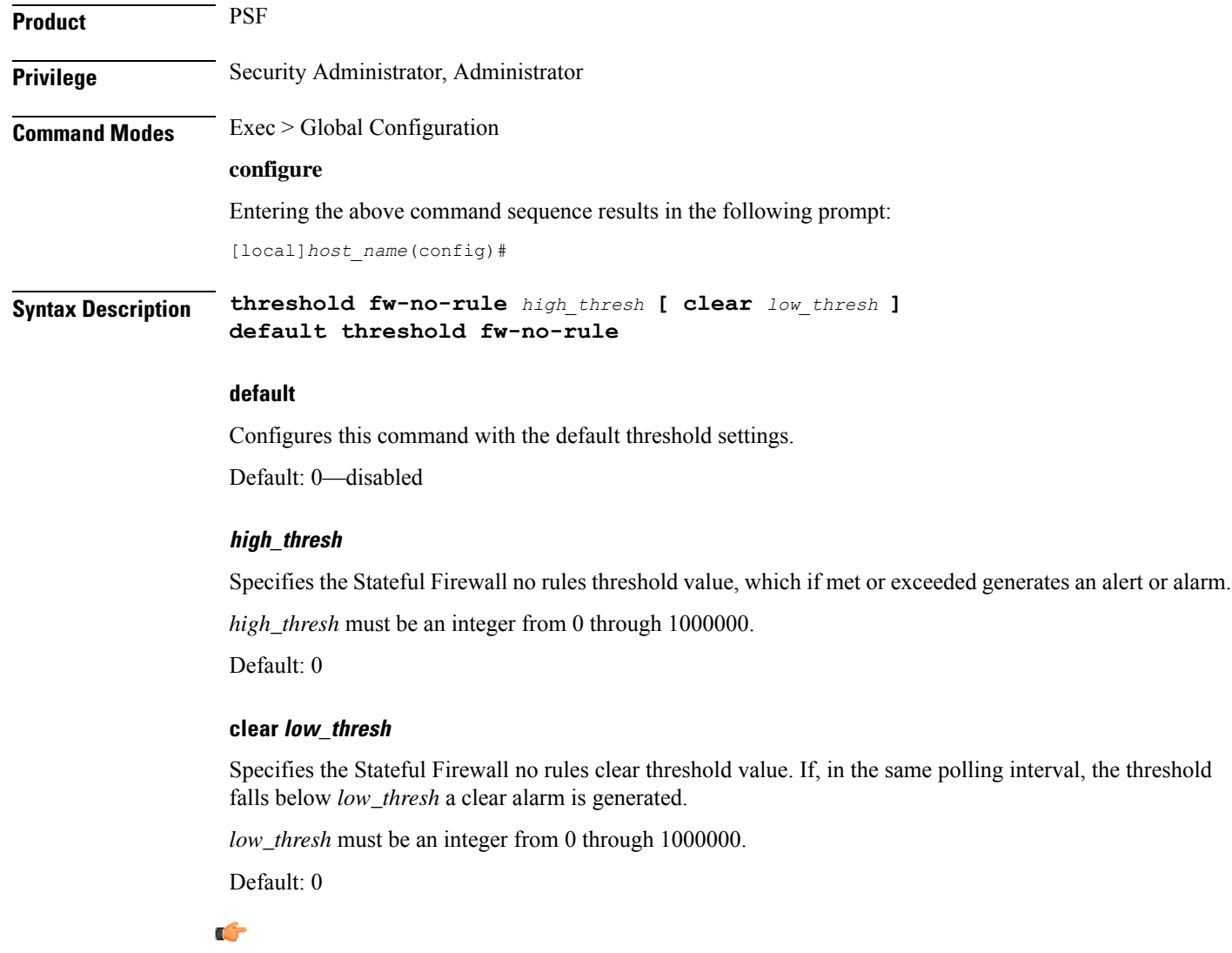

This value is ignored for the Alert model. In addition, if this value is not configured for the Alarm model, the system assumes it is identical to the low threshold. **Important**

**Usage Guidelines** When the number of no rule occurrences exceeds a given value, a threshold is raised and it is cleared when the number of no rules fall below a value within the polling interval.

> Refer to the **threshold poll** command to configure the polling interval and the **threshold monitoring** command to enable thresholding for this value.

### **Example**

The following command configures a Stateful Firewall no rule high threshold of *1000* and a low threshold of *900* for a system using the Alarm Thresholding model:

**threshold fw-no-rule 1000 clear 900**

## **threshold hat-hb-5min-loss**

Configures the alarm thresholds for High Availability Task (HAT) heartbeat loss rate for the past 5 minutes across any cards on a VPC-DI system.

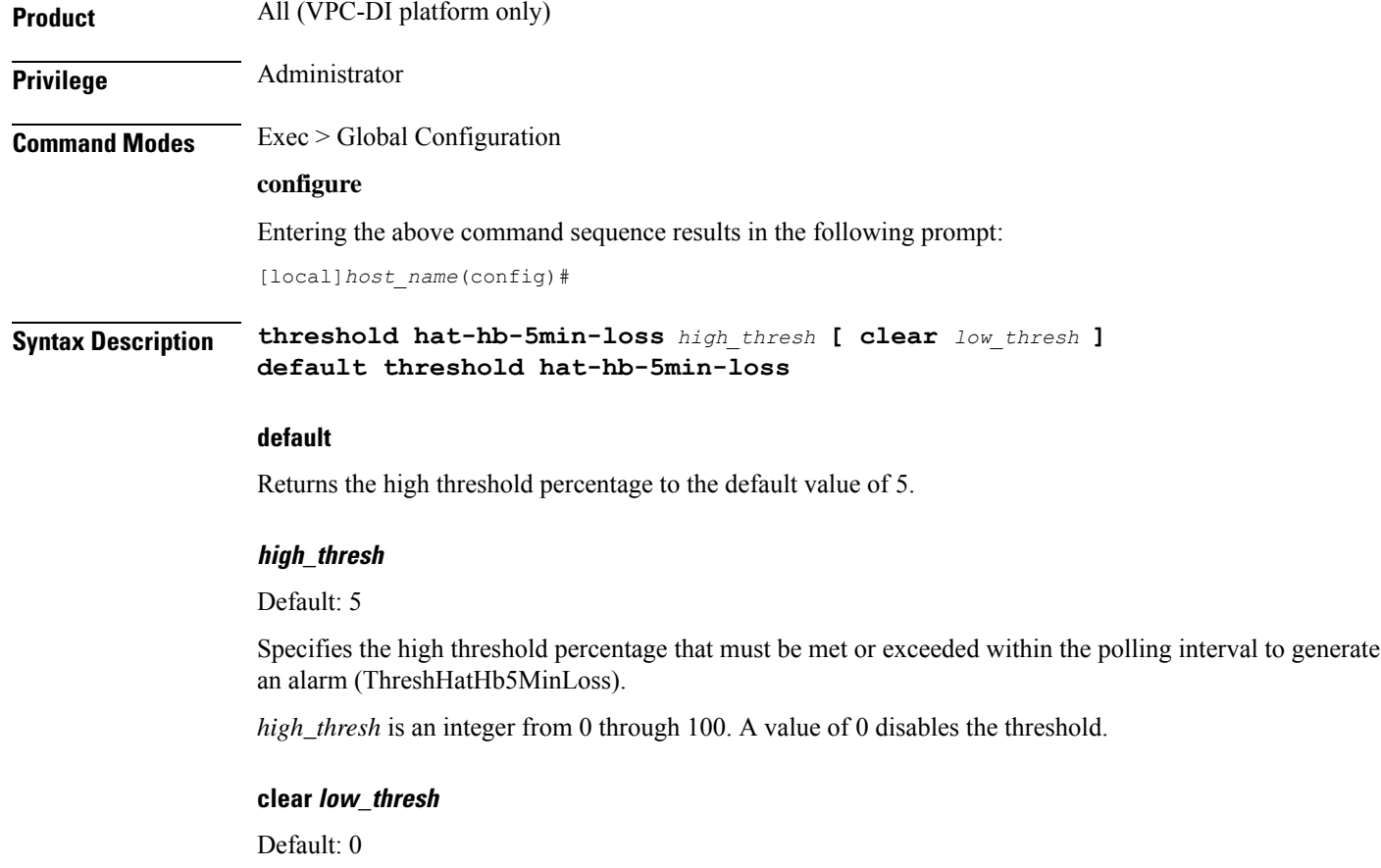

Specifies the low threshold percentage that maintains a previously generated alarm condition. If the number falls beneath the low threshold within the polling interval, a clear alarm will be generated (ThreshClearHatHb5MinLoss).

*low\_thresh* is an integer from 0 through 100. A value of 0 disables the threshold. Ú **Important** This value is ignored for the Alert model. In addition, if this value is not configured for the Alarm model, the system assumes it is identical to the high threshold. **Usage Guidelines** Set the maximum percentage of heatbeat loss on the DI network allowed over the past 5 minutes. Refer to the **threshold monitoring hat-hb-5min-loss** Global Configuration mode command to enable this threshold monitoring functionality. **Example** The following command configures a high threshold of *40* percent heartbeat loss over a 5 minute period (when an alarm is generated) and a low threshold of *10* percent (when a clear alarm is generated):

**threshold hat-hb-5min-loss 40 clear 10**

## **threshold hat-hb-60min-loss**

Configures the alarm thresholds for High Availability Task (HAT) heartbeat loss rate for the past 60 minutes across any cards on a VPC-DI system.

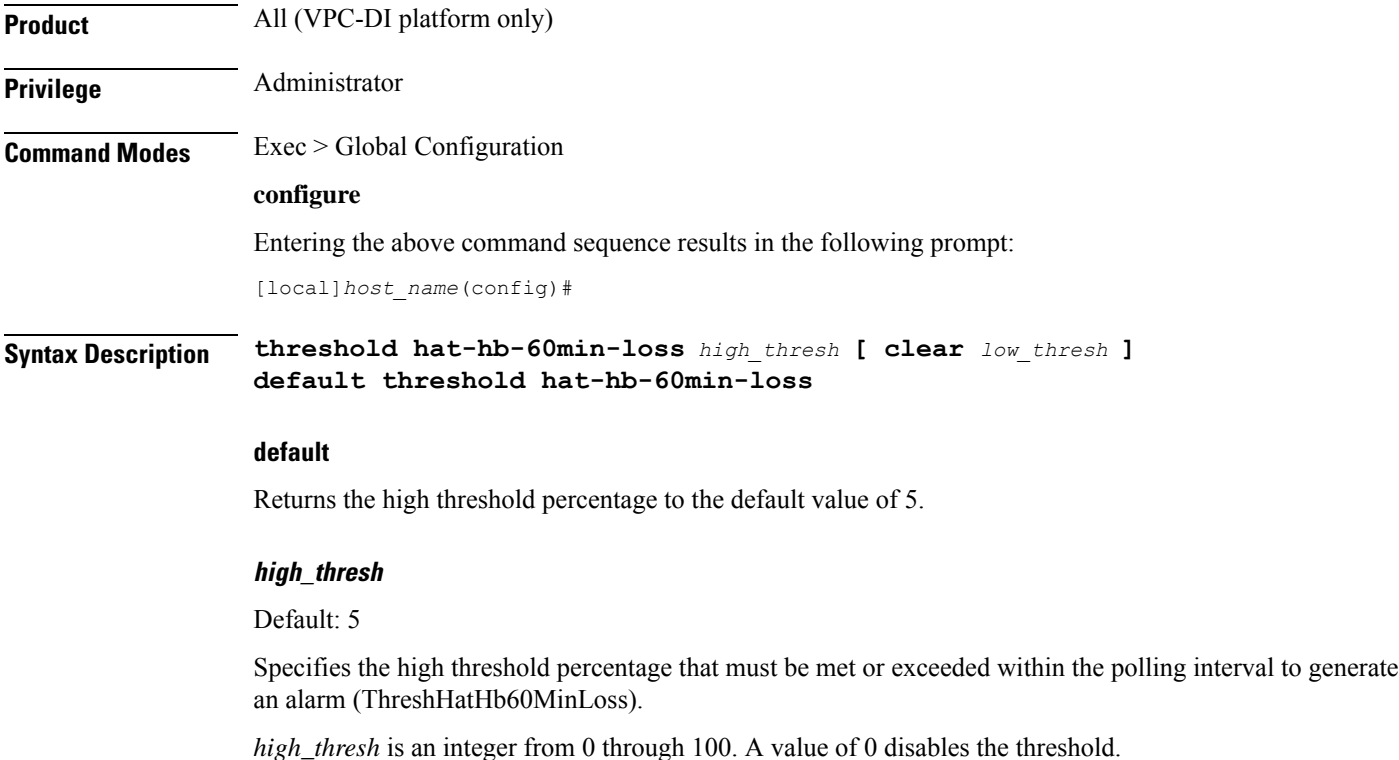
#### **clear low\_thresh**

Default: 0

Specifies the low threshold percentage that maintains a previously generated alarm condition. If the number falls beneath the low threshold within the polling interval, a clear alarm will be generated (ThreshClearHatHb60MinLoss).

*low\_thresh* is an integer from 0 through 100. A value of 0 disables the threshold.

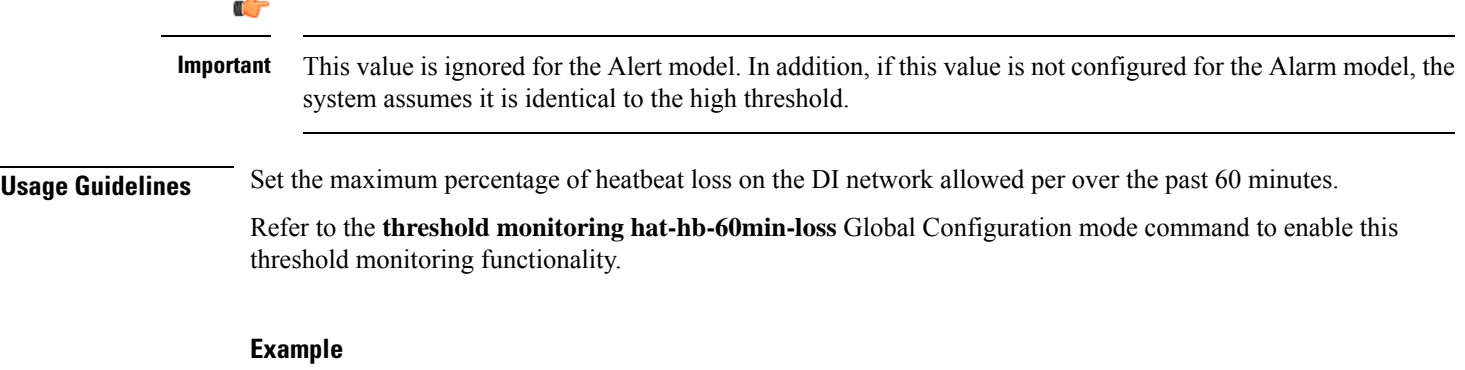

The following command configures a high threshold of *15* percent heartbeat loss over a 60 minute period (when an alarm is generated) and a low threshold of *5* percent (when a clear alarm is generated):

```
threshold hat-hb-60min-loss 15 clear 5
```
# **threshold license remaining-sessions**

Configures alarm or alert thresholds for the percentage of session license utilization by the system.

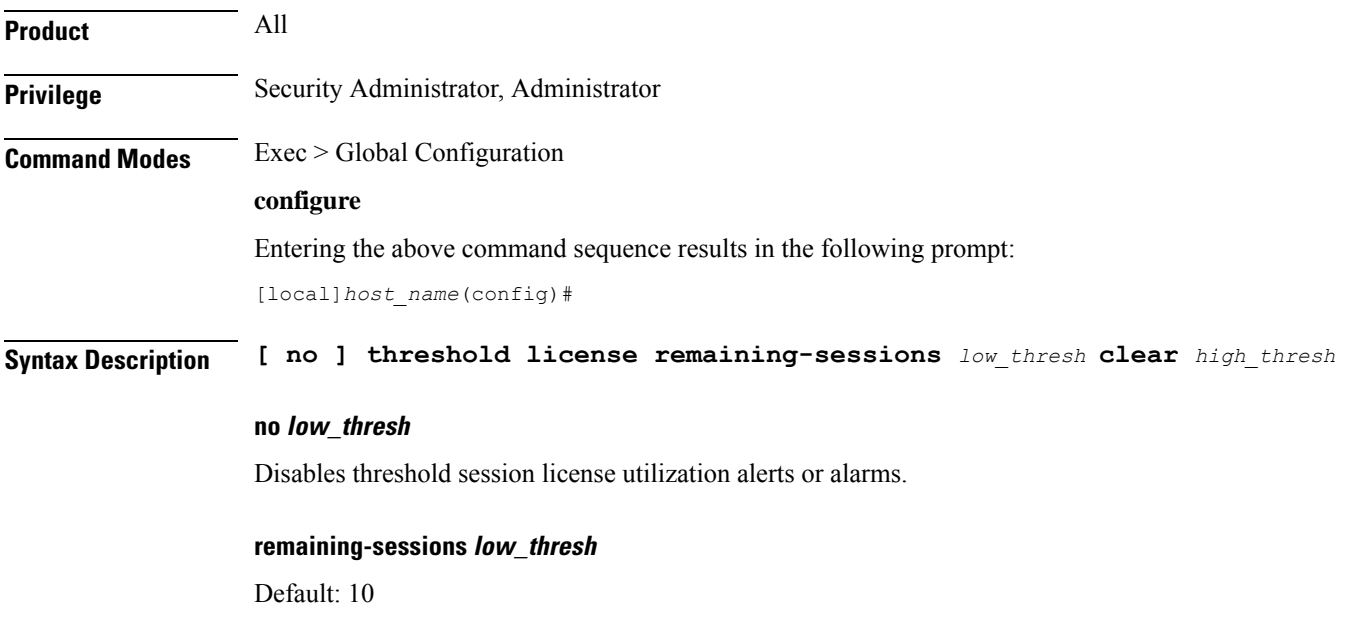

Specifies the low threshold session license utilization percentage that must be met or exceeded within the polling interval to generate an alert or alarm.

*low\_thresh* is an integer from 0 through 100.

#### **clear high\_thresh**

Default: 10

Specifies the high threshold session license utilization percentage that maintains a previously generated alarm condition. If the utilization percentage rises above the high threshold within the polling interval, a clear alarm will be generated.

*high\_thresh* is an integer from 0 through 100.

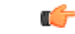

This value is ignored for the Alert model. In addition, if this value is not configured for the Alarm model, the system assumes it is identical to Specifies the low threshold. **Important**

**Usage Guidelines** Session license utilization thresholds generate alerts or alarms based on the utilization percentage of all session capacity licenses during the specified polling interval.

> The system uses session capacity license to dictate the maximum number of simultaneous sessions that can be supported. There are multiple session types that require licenses. Although, a single threshold is configured for all session types, alerts or alarms can be generated for each type.

Alerts or alarms are triggered for session license utilization based on the following rules:

- **Enter condition:** Actual session license utilization percentage per session type is greater than or equal to the low threshold.
- **Clear condition:** Actual session license utilization percentage per session type is greater than the high threshold.

If a trigger condition occurs within the polling interval, the alert or alarm will not be generated until the end of the polling interval.

Refer to the **threshold poll** command to configure the polling interval and the **threshold monitoring** command to enable thresholding for this value.

#### **Example**

The following command configures a session license low threshold percentage of *10* and a high threshold of *35* for a system using the Alarm thresholding model:

**threshold license remaining-sessions 10 clear 35**

### **threshold ls-logs-volume**

Globally specifies threshold monitoring parameters for an acceptable volume (flow rate) of messages for each StarOS facility. When this threshold is exceeded a trap/alarm is generated. It also sets the clear trap/alarm threshold.

П

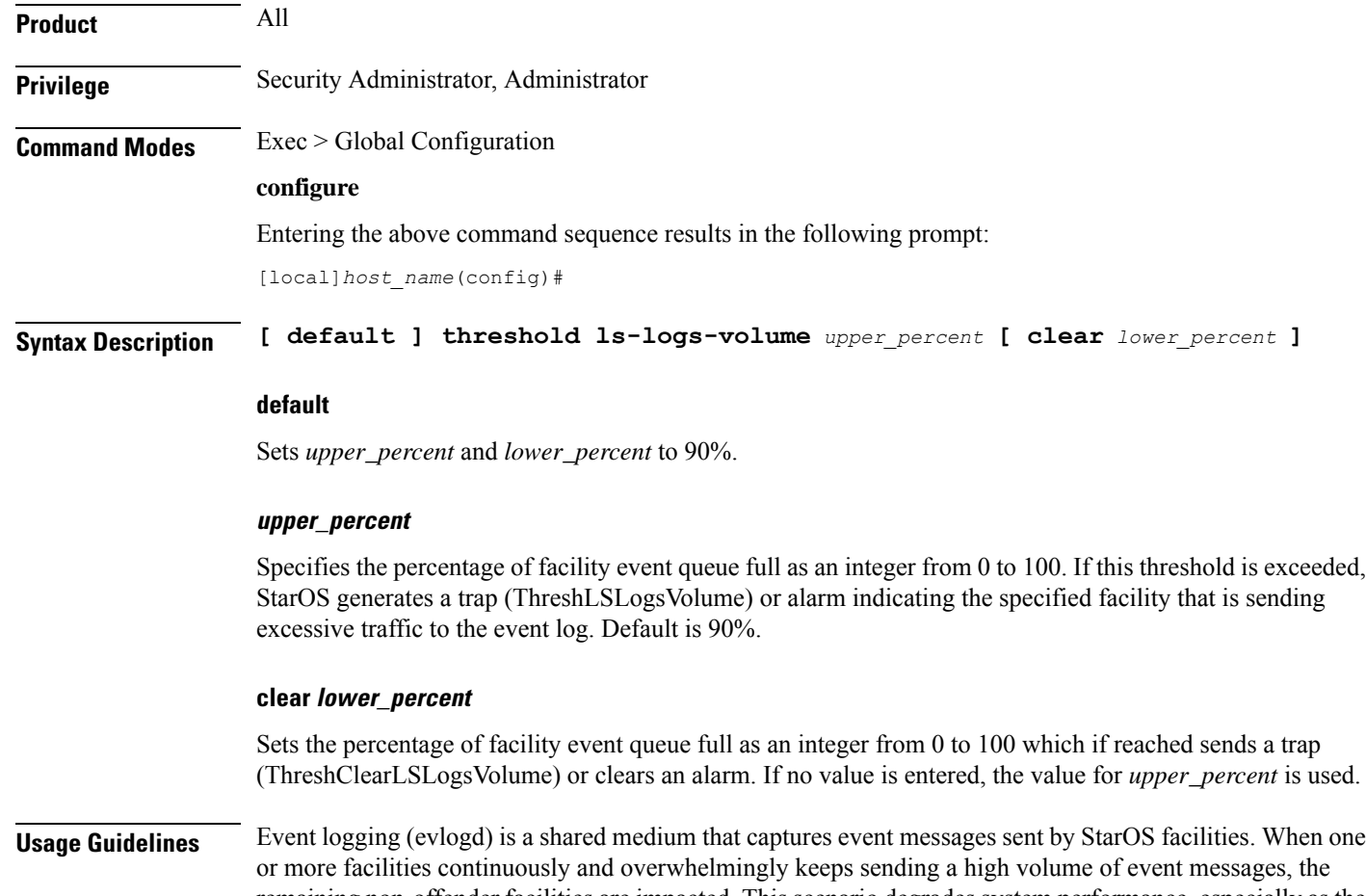

remaining non-offender facilities are impacted. This scenario degrades system performance, especially as the number of facilities generating logs increases.

Rate-control of event message logging is handled in the log source path. Essentially, every second a counter is set to zero and is incremented for each log event that is sent to evlogd. If the count reaches a threshold before the second is up, the event is sent, queued or dropped (if the evlogd messenger queue is full).

When any facility exceeds the upper threshold set with this command for the rate of message logging and remains in the same state for prolonged interval, StarOS notifies the user via an SNMP trap or alarm.

The formats for the SNMP traps associated with this command are as follows:

```
<timestamp> Internal trap notification <trap_id> (ThreshLSLogsVolume) threshold
<upper_percent>%
measured value <actual_percent>% for facility <facility_name> instance <instance_id>
<timestamp> Internal trap notification <trap_id> (ThreshClearLSLogsVolume) threshold
<upper_percent>%
measured value <actual_percent>% for facility <facility_name> instance <instance_id>
```
If a trigger condition occurs within the polling interval, the alert or alarm will not be generated until the end of the polling interval.

Refer to the **threshold poll** command to configure the polling interval and the **threshold monitoring** command to enable thresholding for this value.

### **Example**

The following command configures an upper threshold of 90% and a lower threshold of 70% for log source flow control:

```
threshold ls-logs-volume 90 clear 70
```
# **threshold mgmt-cpu-memory-usage**

Configures alarm or alert thresholds for the percentage of CPU memory usage on management cards.

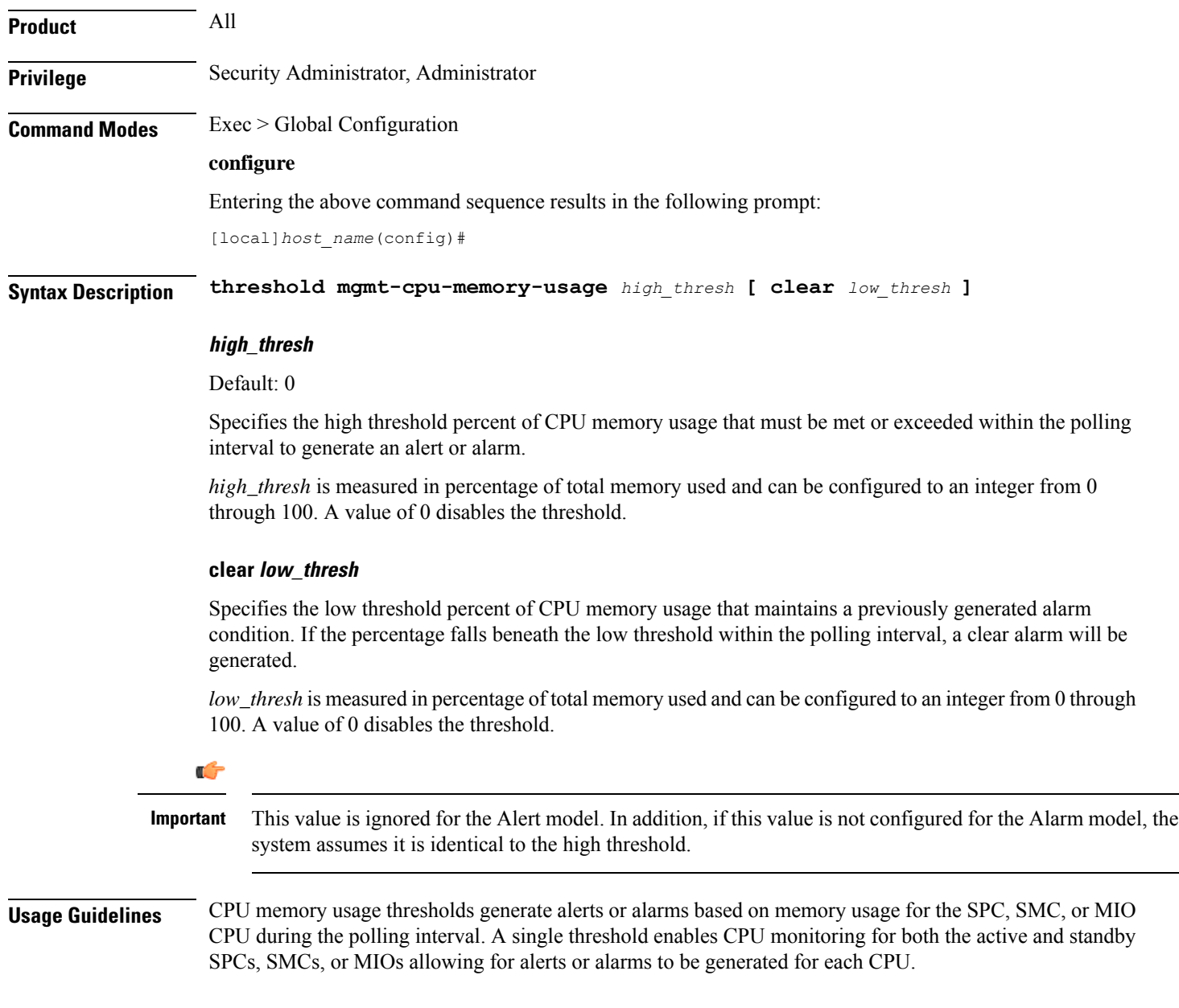

Alerts or alarms are triggered for SPC, SMC, or MIO CPU memory usage based on the following rules:

- **Enter condition:** Actual CPU memory usage is greater than or equal to the high threshold
- **Clear condition:** Actual CPU memory usage is less than the low threshold

If a trigger condition occurs within the polling interval, the alert or alarm will not be generated until the end of the polling interval.

Refer to the **threshold poll** command to configure the polling interval and the **threshold monitoring** command to enable thresholding for this value.

Ú

**Important** This command is not supported on all platforms.

#### **Example**

The following command configures a threshold of *65* percent of total SPC, SMC, or MIO CPU memory usage and a clear threshold of *35* percent:

**threshold mgmt-cpu-memory-usage 65 clear 35**

# **threshold mgmt-cpu-utilization**

Configures alarm or alert thresholds for the percentage of CPU utilization on management cards.

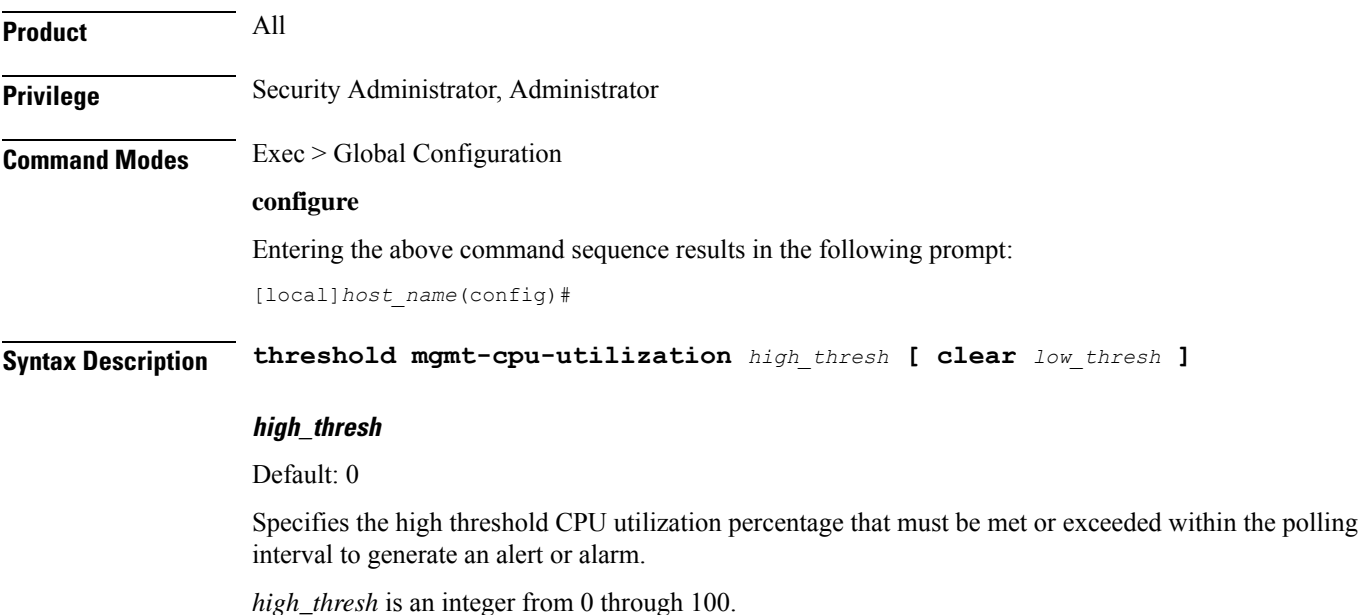

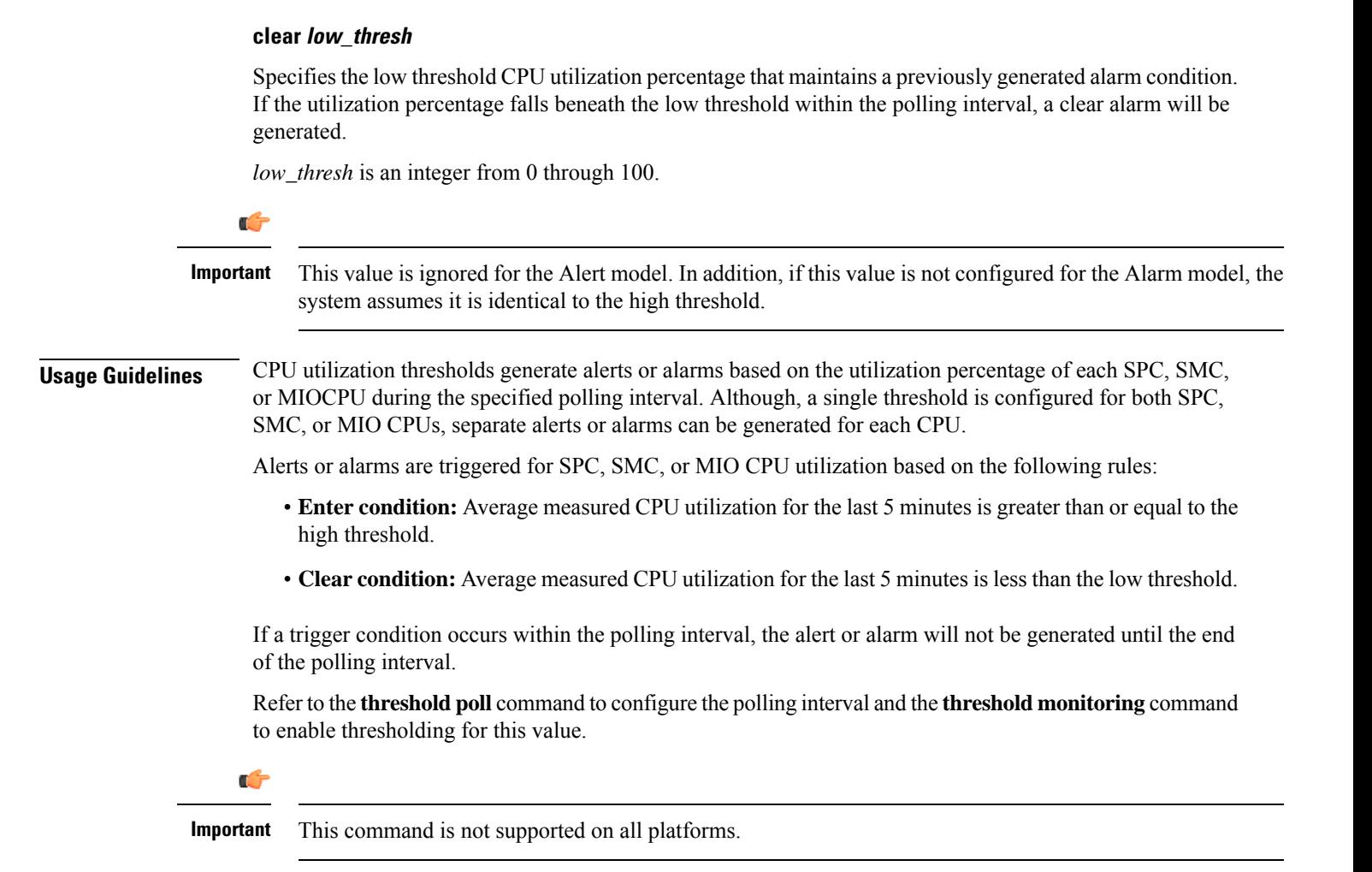

#### **Example**

The following command configures a high threshold SPC, SMC, or MIO CPU utilization percentage of *90* for a system using the Alert thresholding model:

**threshold mgmt-cpu-utilization 90**

# **threshold mme-attach-failure**

Configures alarm or alert thresholds for the total number of MME Attach Failure messages across all the MME services in the system.

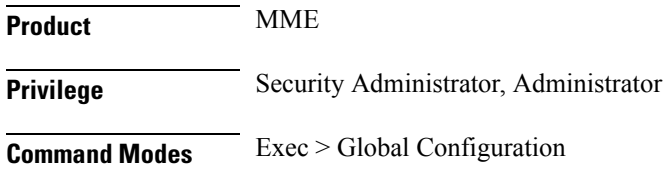

#### **configure**

Entering the above command sequence results in the following prompt:

[local]*host\_name*(config)#

**Syntax Description threshold total-mme-attach-failure** *high\_thresh* **[ clear** *low\_thresh* **]**

#### **high\_thresh**

Default: 0 (Disabled)

Specifies the high threshold number of total MME Attach Failure messages across all services on a system that must be met or exceeded within the polling interval to generate an alert or alarm.

*high\_thresh* can be configured to an integer from 0 through 100000. A value of 0 disables the threshold.

#### **clear low\_thresh**

Default: 0 (Disabled)

Specifies the low threshold number of total MME Attach Failure messages across all services on a system that maintains a previously generated alarm condition. If the number of MME Attach Failure messages across all the services in a system, falls beneath the low threshold within the polling interval, a clear alarm will be generated.

*low\_thresh* is an integer from 0 through 100000. A value of 0 disables the threshold.

$$
\mathbb{C}^{\mathbb{C}}
$$

This value is ignored for the Alert model. In addition, if this value is not configured for the Alarm model, the system assumes it is identical to the high threshold. **Important**

**Usage Guidelines** Use this command to monitor and set alarms or alerts when the total number of MME Attach Failure message across all the MME services in the system is equal to or greater than the set limit.

> Alerts or alarms are triggered for the total number of MME Attach Failure message based on the following rules:

- **Enter condition:** Actual total number of MME Attach Failure messages is greater than or equal to the high threshold.
- **Clear condition:** Actual total number of MME Attach Failure messages is less than the low threshold

If a trigger condition occurs within the polling interval, the alert or alarm will not be generated until the end of the polling interval.

Refer to the **threshold poll mme-attach-failure** command to configure the polling interval and the **threshold monitoring mme-service** command to enable thresholding for this value.

#### **Example**

The following command configures the limit of MME Attach Failure high threshold count of *10000* for a system using the Alert thresholding model:

**threshold mme-attach-failure 10000**

# **threshold mme-auth-failure**

Configures alarm or alert thresholds for the total number of MME Auth Failure messages across all the MME services.

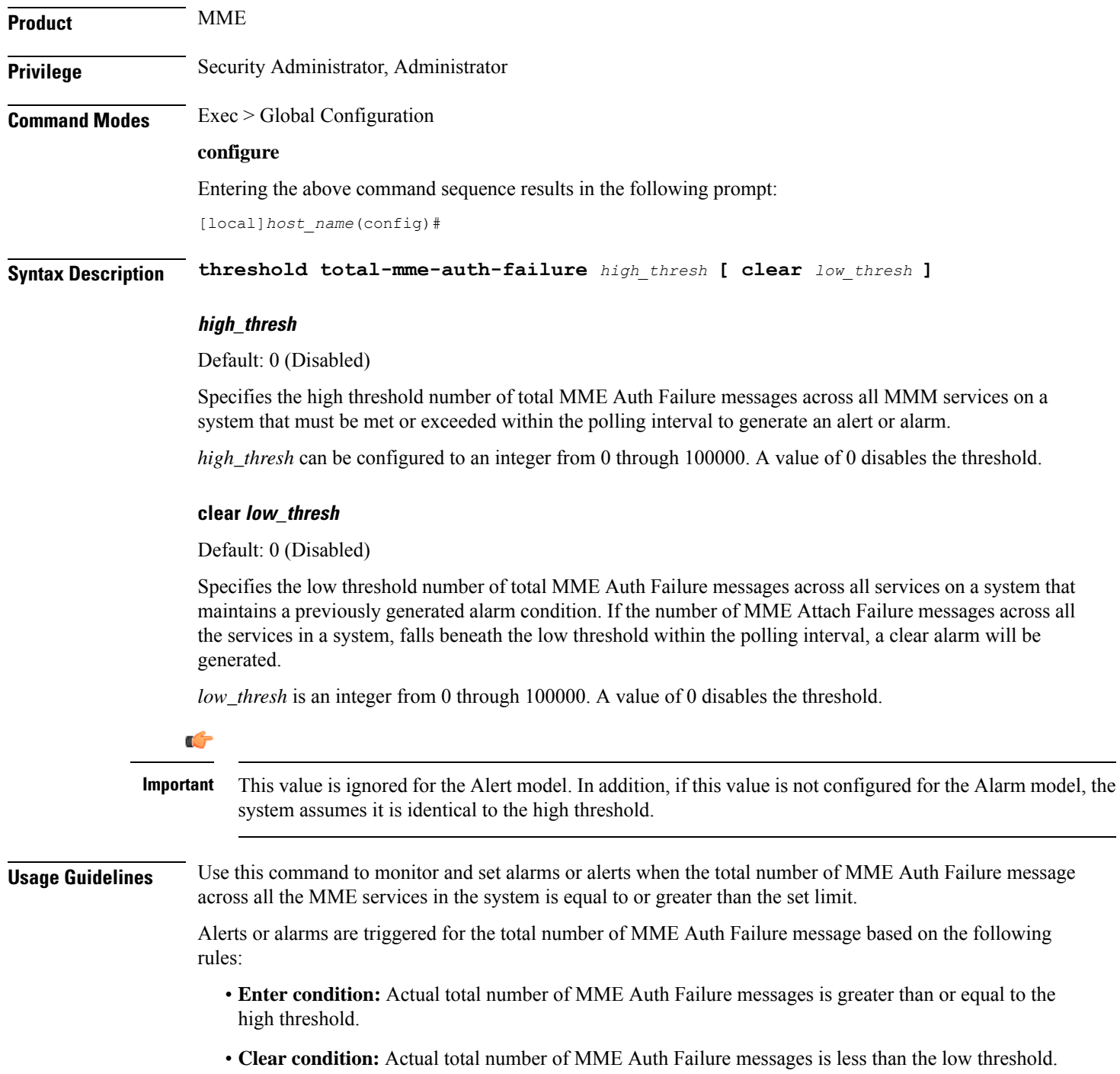

If a trigger condition occurs within the polling interval, the alert or alarm will not be generated until the end of the polling interval.

Refer to the **threshold poll mme-auth-failure** command to configure the polling interval and the **threshold monitoring mme-service** command to enable thresholding for this value.

### **Example**

The following command configures a total MME Auth Failure high threshold count of *10000* for a system using the Alert thresholding model:

**threshold mme-auth-failure 10000**

# **threshold model**

Configures the thresholding model, alarm or alert, for the system to use.

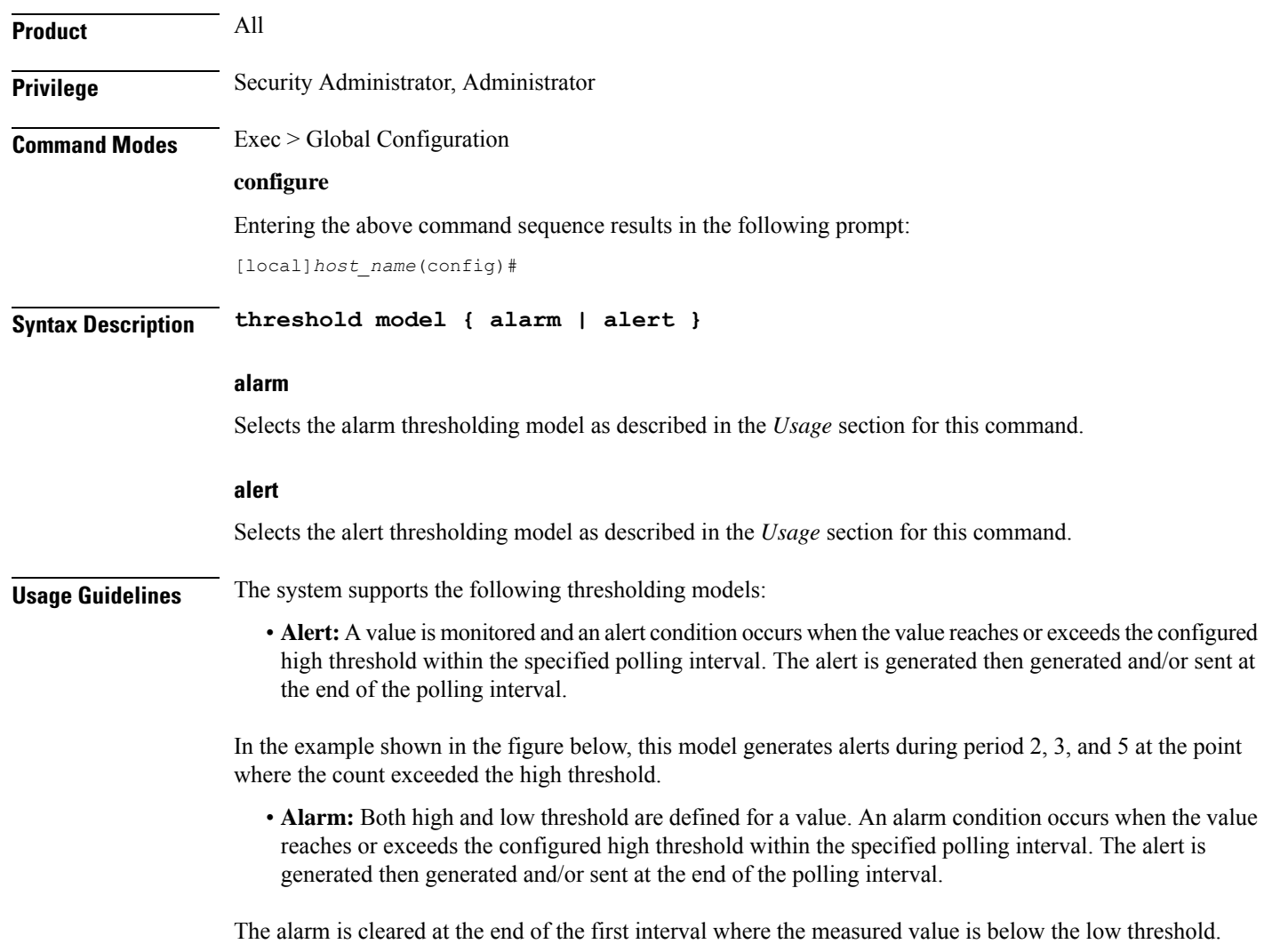

In the example shown in the figure below, this model generates an alarm during period 2 when the count exceeds the high threshold. A second alarm is generated in period 6 when the count falls beneath low threshold. The second alarm indicates a "clear" condition.

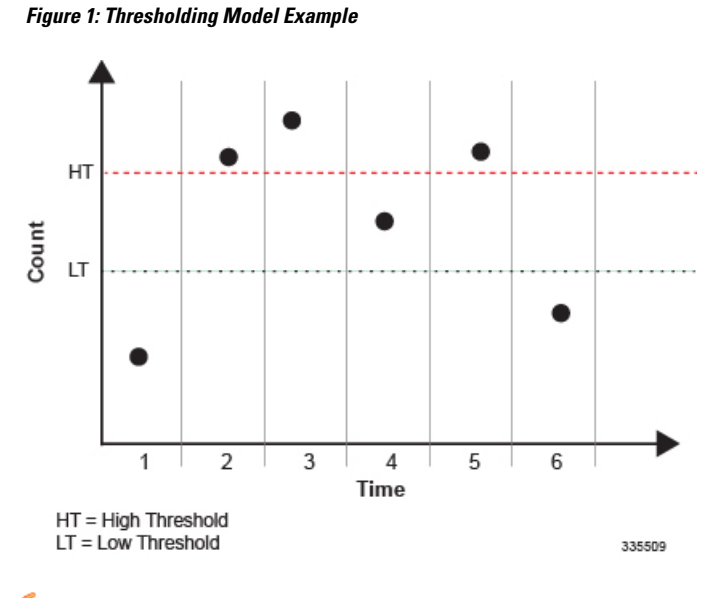

Ú

For certain values the alert or alarm serves to warn of low quantities (such as, memory, session licenses, etc.). In these cases, the low threshold is the condition that must be met or exceeded within the polling interval to generate the alert or alarm. When the high threshold is exceeded during an interval, the low quantity condition is cleared. **Important**

Refer to the **threshold monitoring** command for additional information on thresholding.

### **Example**

The following command configures the system to support the Alarm thresholding model:

**threshold model alarm**

## **threshold monitoring**

Enables or disables threshold monitoring for the selected value.

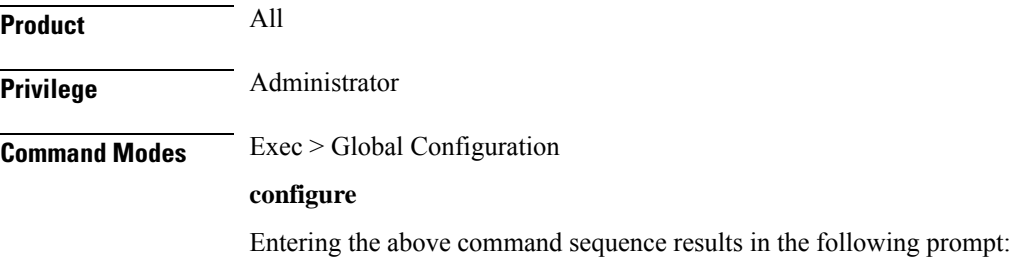

#### [local]*host\_name*(config)#

**Syntax Description [ default | no ] threshold monitoring { aaa-acct-archive-queue | aaa-acct-archive-size | aaa-acct-failure | aaa-auth-failure | aaa-retry-rate | aaamgr-request-queue | asngw | call-setup | content-filtering | cpu-resource | cpu-session-throughput | diameter | disconnect-reason | ecs | epdg-service | fa-service | firewall | fw-and-nat | ha-service | hat-hb-5min-loss | hat-hb-60min-loss | henbgw-service | hnbgw-service | hsgw-service | ipsec | license | lma-service | ls-logs-volume | mme-service | npu-resource | packets-filtered-dropped | packets-forwarded-to-cpu | pdg-service | pdif-service | pdsn-service | pgw-service | phsgw | phspc | route-service | saegw-service | sess-flow-count | sess-uneven-dist | sgw-service | subscriber | system | tpo }**

#### **no**

Disables threshold monitoring for the specified value.

#### **default**

Sets or restores the default value assigned to the specified parameter.

#### **aaa-acct-archive-queue**

Enables threshold monitoring for the AAA accounting archive message queue size.

Refer to the **threshold aaa-acct-archive-queue-size** command for additional information on these values.

#### **aaa-acct-archive-size**

Enables threshold monitoring for the size of the AAA accounting record archive.

#### **aaa-acct-failure**

Enables threshold monitoring for AAA accounting failures and AAA accounting failure rate values.

Refer to the **threshold aaa-acct-failure** and **threshold aaa-acct-failure-rate** commands for additional information on these values.

#### **aaa-auth-failure**

Enables threshold monitoring for AAA authentication failures and AAA authentication failure rate values.

Refer to the **threshold aaa-auth-failure** and **threshold aaa-auth-failure-rate** commands for additional information on these values.

#### **aaa-retry-rate**

Enables threshold monitoring for the AAA retry rate value.

Refer to the **threshold aaa-retry-rate** command for additional information on this value.

#### **aaamgr-request-queue**

Enables threshold monitoring for AAA Manager Requests for each AAA manager process. Refer to the **threshold aaamgr-request-queue** command for additional information on these values.

#### **asngw**

Enables the threshold monitoring for ASN-GW services.

#### **call-setup**

Enables threshold monitoring for the call setup, call setup failures, and no-resource rejected call values.

Refer to the **threshold call-setup, threshold call-setup-failure, threshold egtpc-s2b-setup-fail-rate, threshold egtpc-s5-setup-fail-rate, threshold ppp-setup-fail-rate, threshold rp-setup-fail-rate**, and **threshold call-reject-no-resource** commands for additional information on these values.

#### **cpu-resource**

Enables threshold monitoring for CPU thresholds.

Refer to the **threshold 10sec-cpu-utilization, threshold cpu-available-memory, threshold cpu-load, threshold cpu-memory-usage, threshold cpu-orbs-crit, threshold cpu-orbs-warn, threshold cpu-session-throughput, threshold cpu-utilization, threshold mgmt-cpu-memory-usage,** and **threshold mgmt-cpu-utilization** commands for additional information on these values.

#### **cpu-session-throughput**

Enables threshold monitoring for the CPU session throughput value.

Refer to the **threshold cpu-session-throughput** command for additional information on this value.

#### **content-filtering**

Enables threshold monitoring for the Content Filtering in-line service.

#### **diameter**

Enables threshold monitoring for Diameter.

#### **disconnect-reason**

Enables disconnect-reason related thresholds.

#### **ecs**

Enables threshold monitoring for the Active Charging Service (ACS)/Enhanced Charging Service (ECS).

#### **epdg-service**

Enables threshold monitoring for Evolved Packet Data Gateway (ePDG) servcice.

Refer to the **threshold epdg-current-sessions** command for additional information on this value.

#### **fa-service**

Enables threshold monitoring for Registration Reply errors for each FA service.

Refer to the **thresholdreg-reply-error**FA Service Configuration Mode command for additional information on this value.

#### **firewall**

Enables threshold monitoring for the Stateful Firewall in-line service.

Default: Disabled

Refer to the **threshold fw-deny-rule, threshold fw-dos-attack, threshold fw-drop-packet**, and **threshold fw-no-rule** commands for additional information on this value.

Œ

**Important** Stateful Firewall thresholds can only be enabled if the Stateful Firewall license is present.

#### **fw-and-nat**

Enables threshold monitoring for the Firewall and NAT in-line service.

Default: Disabled

Refer to the **threshold fw-deny-rule, threshold fw-dos-attack, threshold fw-drop-packet, threshold fw-no-rule, threshold nat-pkt-drop**, and **threshold nat-port-chunks-usage** commands for additional information on this value.

#### **ha-service**

Enables threshold monitoring for Registration Reply errors, re-registration reply errors, deregistration reply errors, and average calls setup per second for each HA service and average calls setup per second at the context level.

Refer to the **threshold init-rrq-rcvd-rate, threshold reg-reply-error, threshold rereg-reply-error,** and **threshold dereg-reply-error** HA Service Configuration Mode commands and the **threshold ha-service init-rrq-rcvd-rate** Context Configuration mode command for additional information on this value.

#### **hat-hb-5min-loss**

Enables threshold monitoring for High Availability Task (HAT) heartbeat loss rate for the past 5 minutes across any cards on a VPC-DI system. This functionality applies only to the VPC-DI platform.

Default: Disabled

Refer to the **threshold hat-hb-5min-loss** Global Configuration mode command to set the high threshold levels where a threshold alarm is generated as well the low threshold level where a clear alarm is generated.

#### **hat-hb-60min-loss**

Enables threshold monitoring for High Availability Task (HAT) heartbeat loss rate for the past 60 minutes across any cards on a VPC-DI system. This functionality applies only to the VPC-DI platform.

Default: Disabled

Refer to the **threshold hat-hb-30min-loss** Global Configuration mode command to set the high threshold levels where a threshold alarm is generated as well the low threshold level where a clear alarm is generated.

#### **henbgw-service**

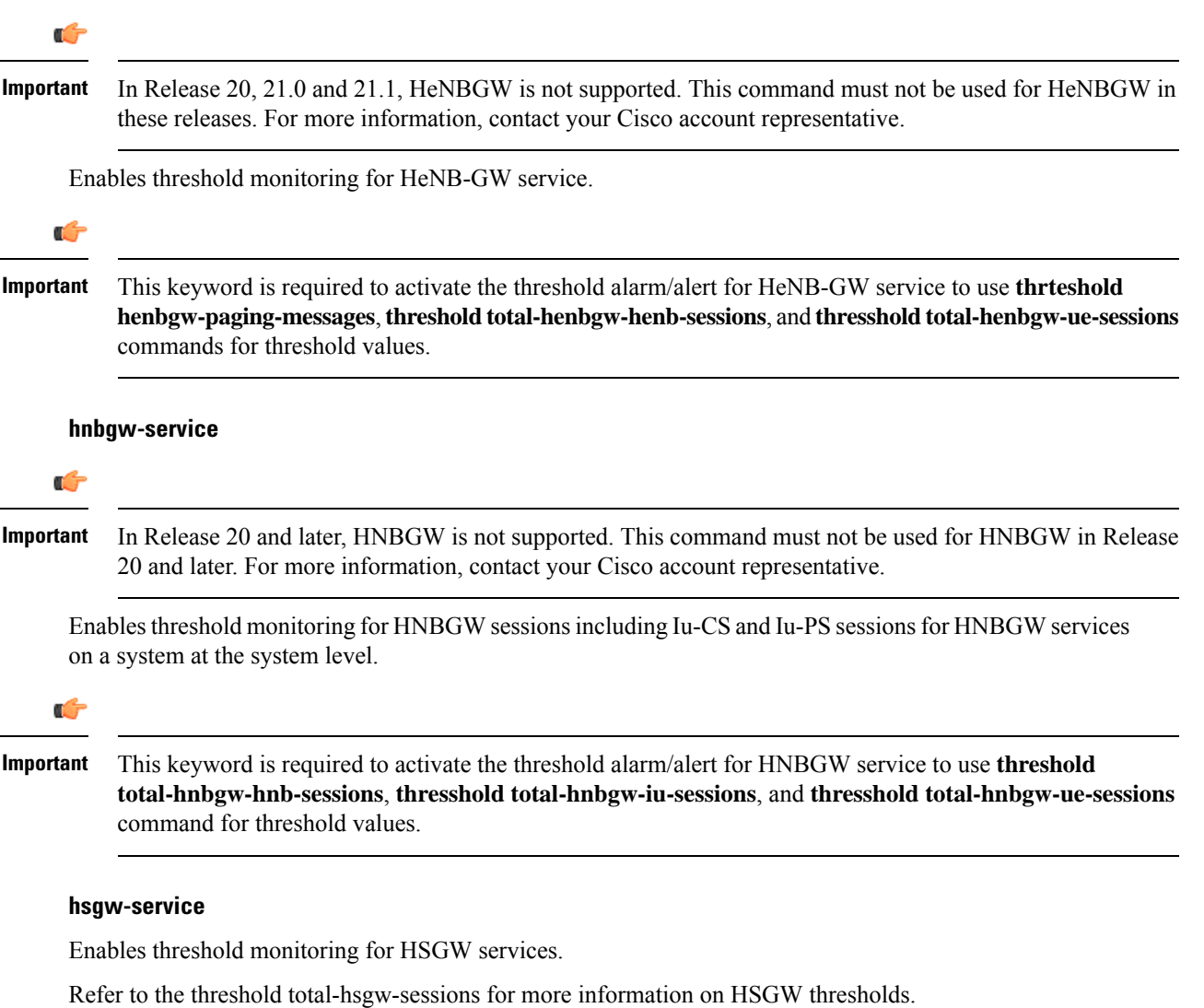

#### **ipsec**

Enables monitoring of IPSec thresholds.

Refer to the *HA-Service Configuration Mode* chapter of the *CommandLine Interface Reference* for information on the IPSec thresholds.

#### **license**

Enables threshold monitoring for the session license value.

Refer to the **threshold license** command for additional information on this value.

Ш

#### **lma-service**

Enables threshold monitoring for LMA services.

Refer to the **threshold total-lma-sessions** command for more information on LMA thresholds.

#### **ls-logs-volume**

Enables threshold monitoring for Log Source rate control of logging events. Refer to the **threshold ls-logs-volume** command for more information on Log Source thresholds.

#### **mme-service**

Default: Disabled.

Enables threshold monitoring for the MME services.

Refer to the **threshold total-mme-sessions** command for additional information on this value.

#### **npu-resouce**

Enables threshold monitoring for the Network Processor Unit (NPU) resources, including NPU utilization. Refer to the **threshold npu-utilization** command for additional information on this value.

#### **packets-filtered-dropped**

Enables threshold monitoring for the filtered/dropped packet value.

Refer to the **threshold packets-filtered-dropped** command for additional information on this value.

#### **packets-forwarded-to-cpu**

Enables threshold monitoring for the forwarded packet value.

Refer to the **threshold packets-forwarded-to-cpu** command for additional information on this value.

#### **pdg-service**

Enables threshold monitoring for PDG service. Threshold monitoring for PDG service is disabled by default.

#### **pdif-service**

Enables threshold monitoring for PDIF service.

#### **pdsn-service**

Enables threshold monitoring for average calls setup per second for contexts and for PDSN services, A11 Request.

Refer to the **threshold packets-forwarded-to-cpu** command for additional information on this value.

#### **pgw-service**

Enables threshold monitoring for P-GW services.

Refer to the threshold total-pgw-sessions for more information on P-GW thresholds.

#### **route-service**

Enables threshold monitoring for BGP/VRF route services.

Refer to the **ip maximum-routes** command in Context configuration mode and **threshold route-service bgp-routes** in this mode for more information on route thresholds.

#### **saegw-service**

Enables threshold monitoring for SAEGW services.

Refer to the **threshold total-saegw-sessions** for more information on SAEGW thresholds.

#### **sess-flow-count**

Enables threshold monitoring for Session Flow Count.

Default: 90%

Refer to the **threshold sess-flow-count** for more information on Session Flow Count Thresholds

#### **sess-uneven-dist**

The number of threshold indicates the percentage difference of established session between the most loaded session manager and the least loaded session manager.

Default: 50%

#### **sgw-service**

Enables threshold monitoring for S-GW services.

Refer to the **threshold total-sgw-sessions** for more information on S-GW thresholds.

#### **subscriber**

Enables threshold monitoring for the subscriber and session values.

Refer to the **threshold subscriber active**, **threshold subscriber total, threshold total-ggsn-sessions**, **threshold total-gprs-sessions, threshold total-gprs-pdp-sessions, threshold total-ha-sessions, threshold total-lns-sessions, thresholdtotal-pdsn-sessions, thresholdtotal-pgw-sessions, thresholdtotal-sgw-sessions, threshold total-saegw-sessions, threshold total-sgsn-sessions, threshold total-sgsn-pdp-sessions, threshold per-service-ggsn-sessions**, **threshold per-service-ha-sessions**, t**hreshold per-service-lns-sessions**, and **threshold per-service-pdsn-sessions** commands for additional information on these values.

#### **system**

Enables system (chassis) thresholds monitoring.

**tpo**

### Ú

**Important** The Traffic Performance Optimization (TPO) in-line service is not supported in this release.

**Usage Guidelines** Thresholding on the system is used to monitor the system for conditions that could potentially cause errors or outage. Typically, these conditions are temporary (i.e high CPU utilization, or packet collisions on a network) and are quickly resolved. However, continuous or large numbers of these error conditions within a specific time interval may be indicative of larger, more severe issues. The purpose of thresholding is to help identify potentially severe conditions so that immediate action can be taken to minimize and/or avoid system downtime.

Thresholding reports conditions using one of the following mechanisms:

• **SNMP traps:** SNMP traps have been created that indicate the condition (high threshold crossing and/or clear) of each of the monitored values. Complete descriptions and other information pertaining to these traps is located in the starentMIB(8164).starentTraps(2) section of the *SNMP MIB Reference*.

The generation of specific traps can be enabled or disabled on the system allowing you to view only those traps that are most important to you.

- **Logs:** The system provides a facility called threshold for which active and event logs can be generated. As with other system facilities, logs are generated Log messages pertaining to the condition of a monitored value are generated with a severity level of WARNING.
- **Alarm System:** High threshold alarms generated within the specified polling interval are considered "outstanding" until a the condition no longer exists and/or a condition clear alarm is generated.

"Outstanding" alarms are reported to through the system's alarm subsystem and are viewable through the CLI.

The following table indicates the reporting mechanisms supported by model.

#### **Table 6: ASR 5500 Thresholding Reporting Mechanisms by Model**

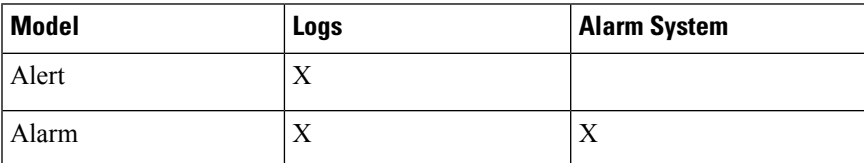

In addition to the values that can be enabled by this command, the system supports the enabling of threshold monitoring for IP pool address availability (refer to the **ip pool** and threshold commands in this reference) and port utilization (refer to the threshold commands in this chapter).

#### **Example**

The following command enables thresholding for subscriber totals:

```
threshold monitoring subscriber
```
# **threshold nat-pkt-drop**

Configures alarm or alert thresholds for the percentage of Network Address Translation (NAT) packet drops.

**Product** NAT

**Privilege** Security Administrator, Administrator

### **Command Modes** Exec > Global Configuration **configure** Entering the above command sequence results in the following prompt: [local]*host\_name*(config)# **Syntax Description threshold nat-pkt-drop** *high\_thresh* **[ clear** *low\_thresh* **] default threshold nat-pkt-drop default** Configures this command with the default threshold settings. Default: 0—disabled **high\_thresh** Specifies the high NAT packet drop percentage threshold that must be met or exceeded within the polling interval to generate an alert or alarm. *high\_thresh* must be an integer from 0 through 100. A value of 0 disables the threshold. Default: 0 **clear low\_thresh** Specifies the low NAT packet drop percentage threshold that must be met within the polling interval for a clear alarm to be generated. *low\_thresh* must be an integer from 0 through 100. A value of 0 disables the threshold. If not set, the *high\_thresh* will be the high and low threshold setting. Default: 0 **Usage Guidelines** Use this command to configure the NAT packet drop threshold settings. **Example** The following command sets the NAT packet drop threshold settings to a high of *55*% and a low of *15*%:

**threshold nat-pkt-drop 55 clear 15**

## **threshold nat-port-chunks-usage**

Configures alarm or alert thresholds for the percentage of Network Address Translation (NAT) port chunk utilization.

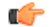

**Important** This command is only available in 8.3 and later releases.

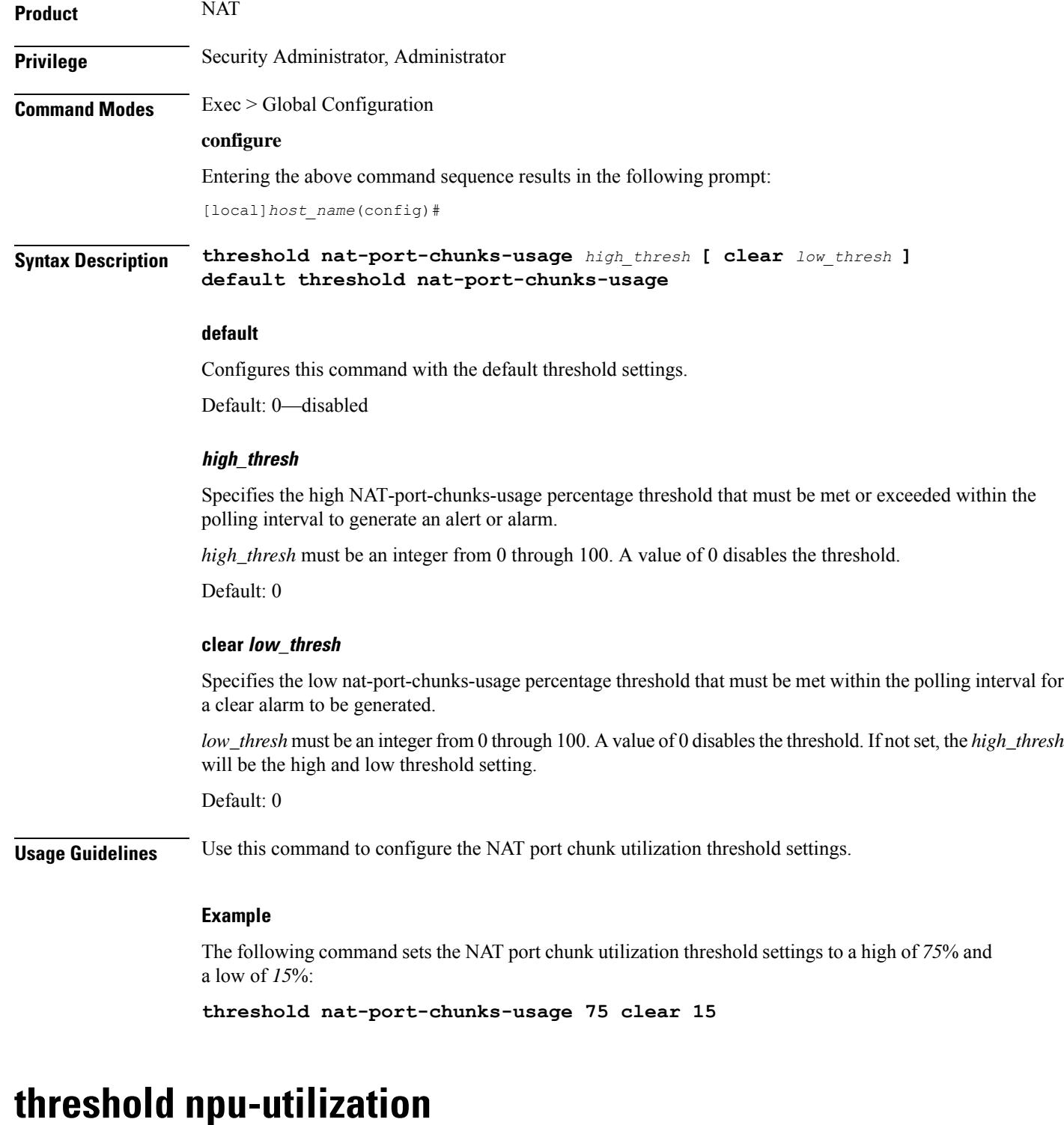

Configures alarm or alert thresholds for the percentage of network processing unit (NPU) utilization.

**Product** All

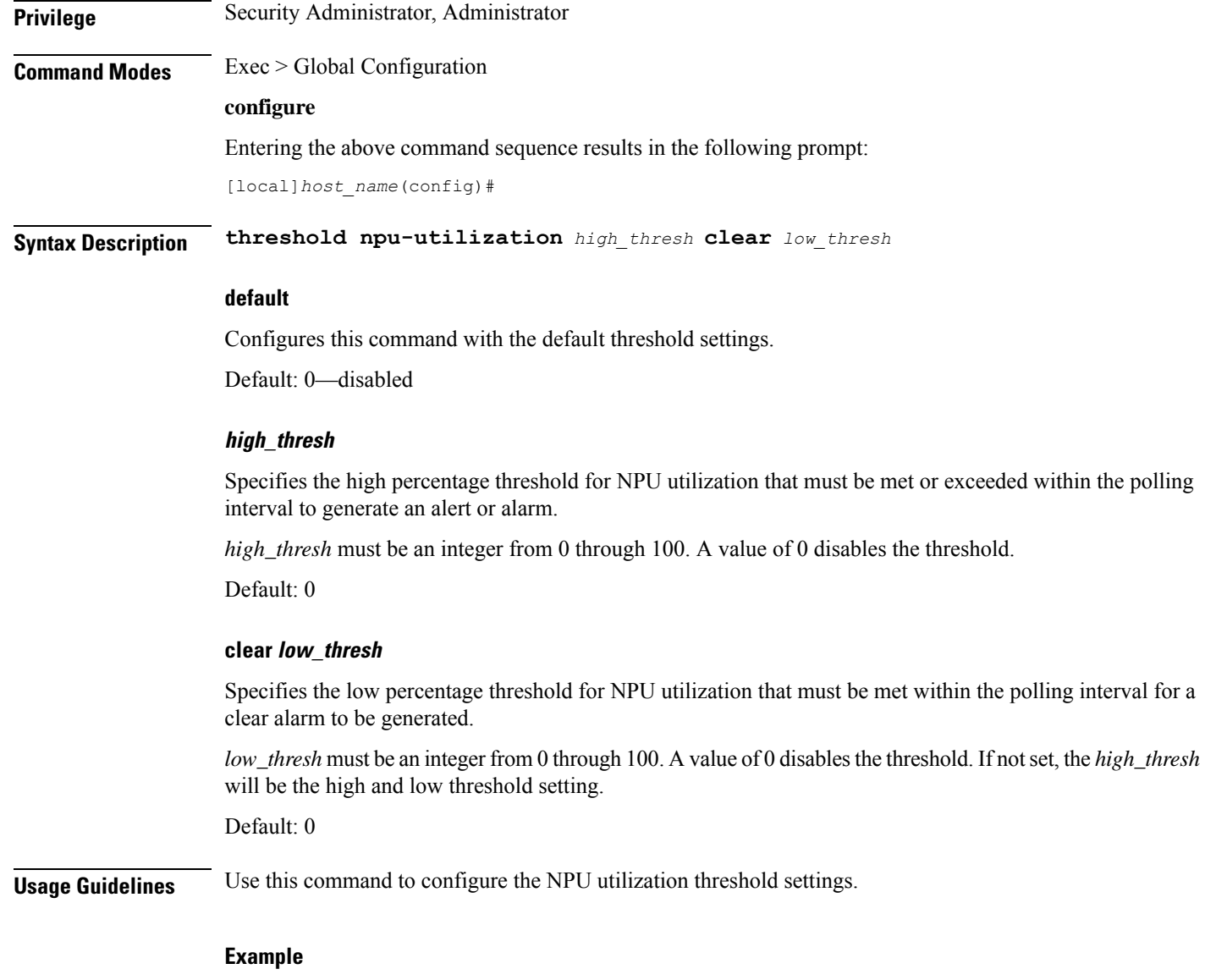

The following command sets the NPU utilization threshold settings to a high of *90*% and a low of *75*%:

**threshold npu-utilization 90 clear 75**

# **threshold packets-filtered-dropped**

GGSN HA

Configures alarm or alert thresholds for filtered or dropped packets within the system.

Product PDSN

 $\mathbf l$ 

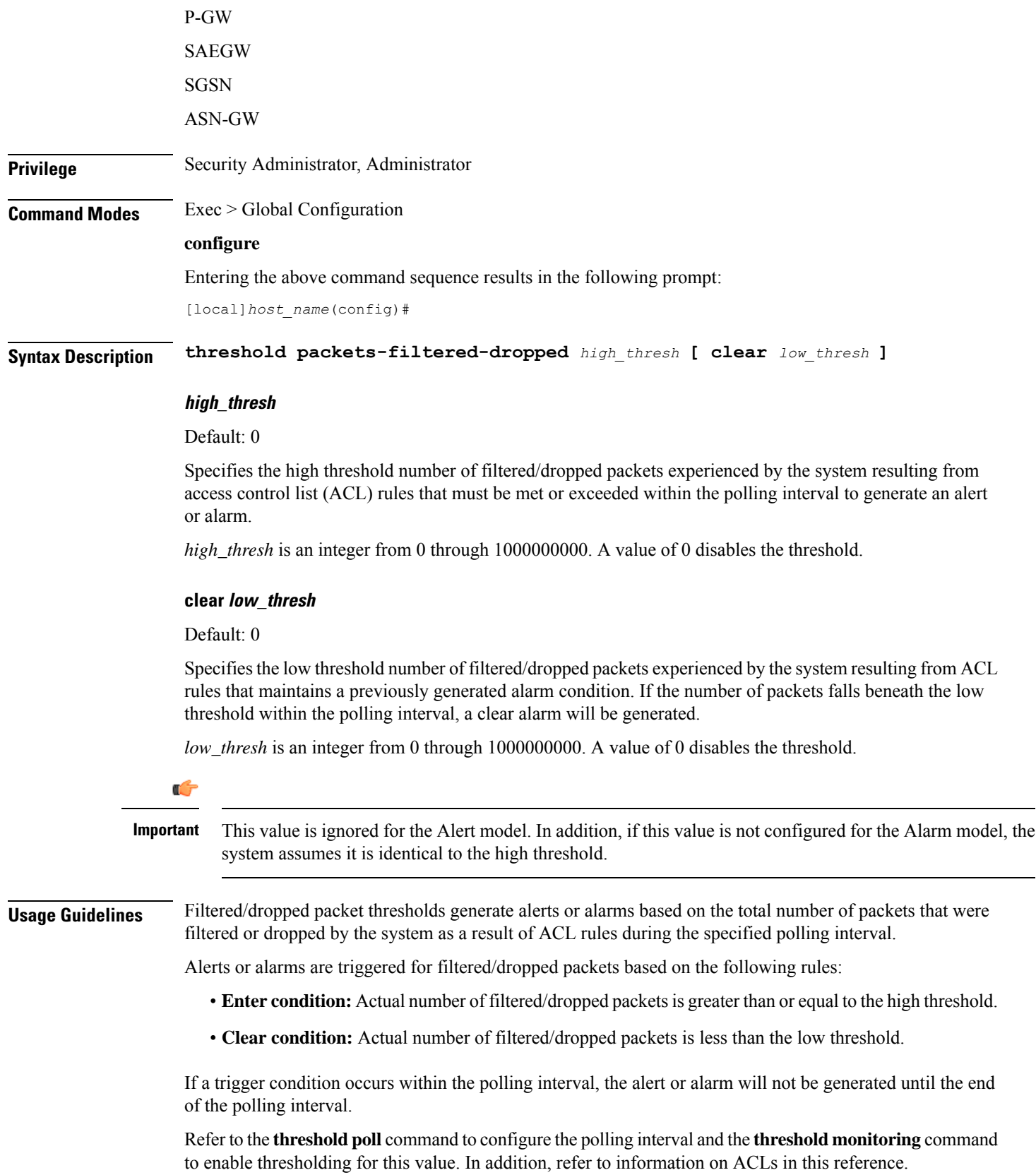

#### **Example**

The following command configures a filtered/dropped packet high threshold count of *150000* for a system using the Alert thresholding model:

```
threshold packets-filtered-dropped 150000
```
# **threshold packets-forwarded-to-cpu**

Configures alarm or alert thresholds for packets forwarded to active system CPUs in the system.

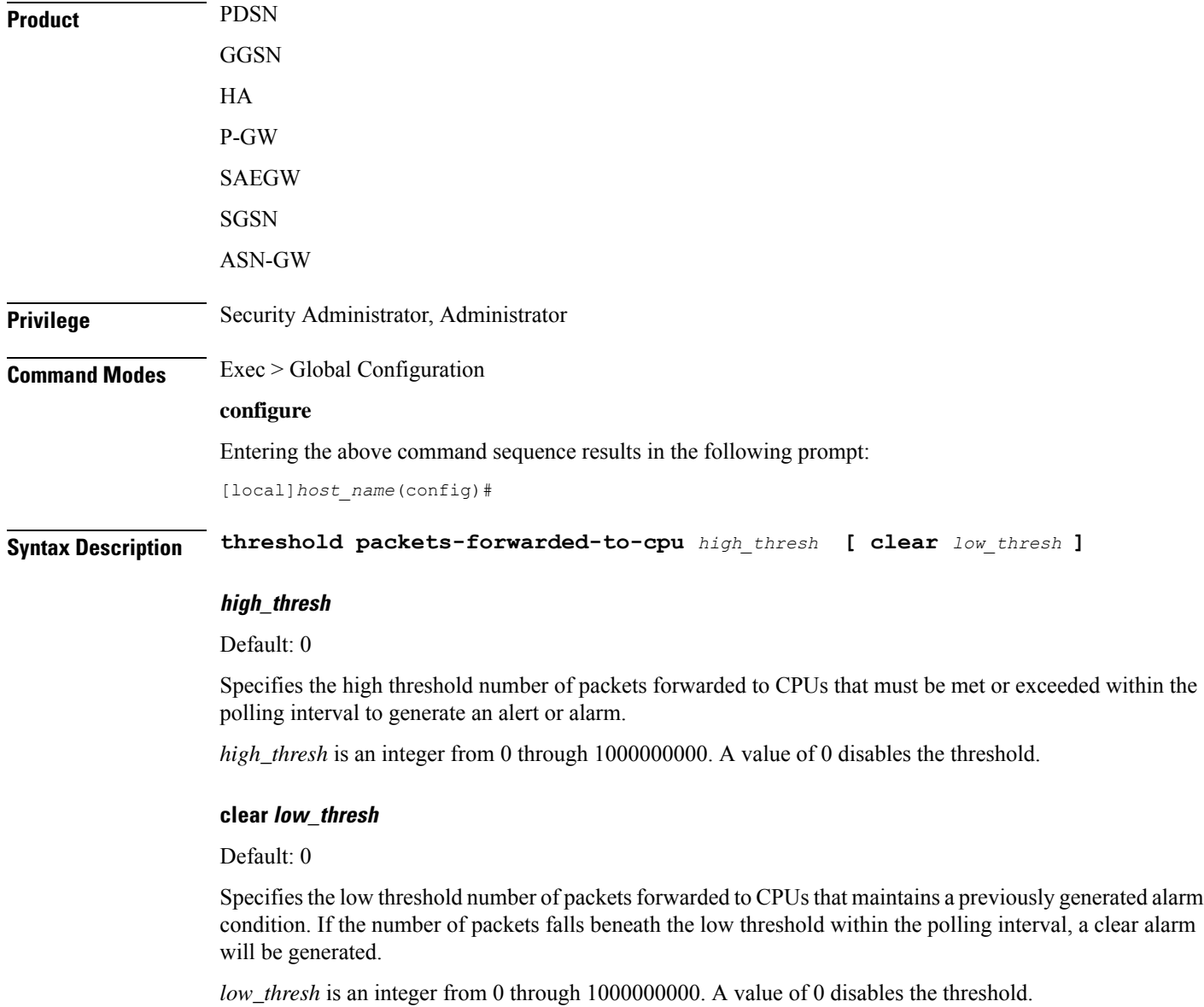

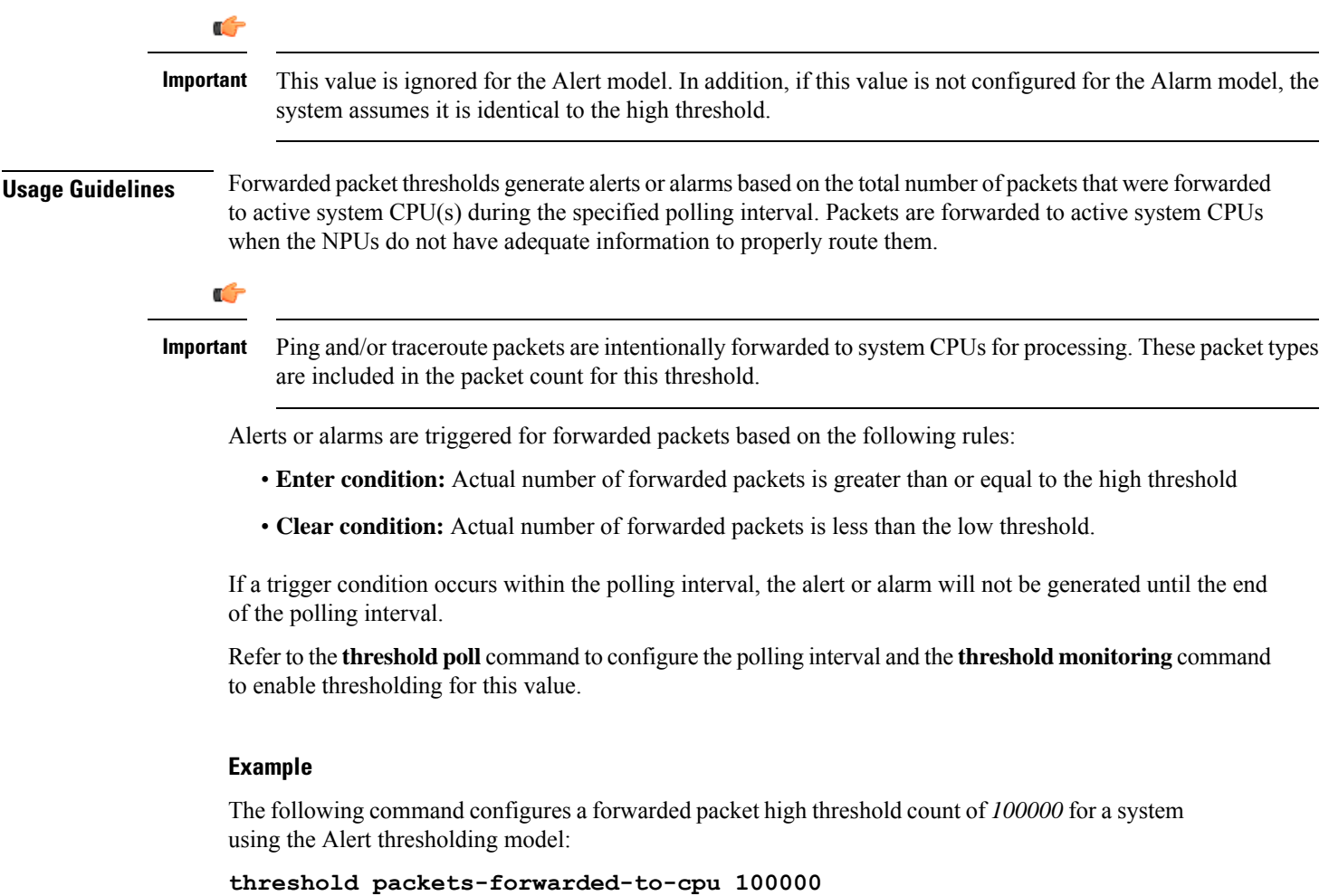

# **threshold pdg-current-active-sessions**

Configures alarm or alert thresholds for monitoring the total number of currently active Packet Data Gateway/Tunnel Termination Gateway (PDG/TTG) sessions.

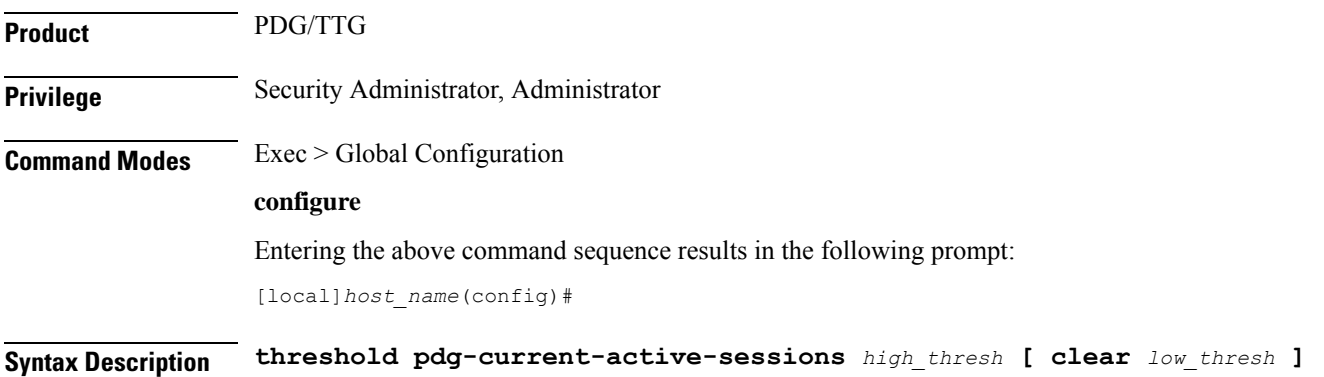

#### **high\_thresh**

Configures the total number of active PDG sessions to be monitored on a chassis. *high\_thresh* is an integer from 0 through 1000000.

There is no default, but 0 means that there is no threshold monitoring.

#### **clear low\_thresh**

Clears the number of sessions being monitored using the *high\_thresh* variable defined above.

*low\_thresh* is an integer from 0 through 1000000.

**Usage Guidelines** Thresholds are provided for monitoring the overall PDG usage on a chassis. This command is used to monitor the total number of active PDG sessions for an entire chassis.

#### **Example**

The following command configures a monitoring threshold of *300000* and a clearing threshold of 100000 active PDG sessions on a chassis:

**threshold pdg-current-active-sessions 300000 clear 100000**

# **threshold pdg-current-sessions**

Configures alarm or alert thresholds for monitoring the total number of current Packet Data Gateway/Tunnel Termination Gateway (PDG/TTG) sessions, including inactive sessions.

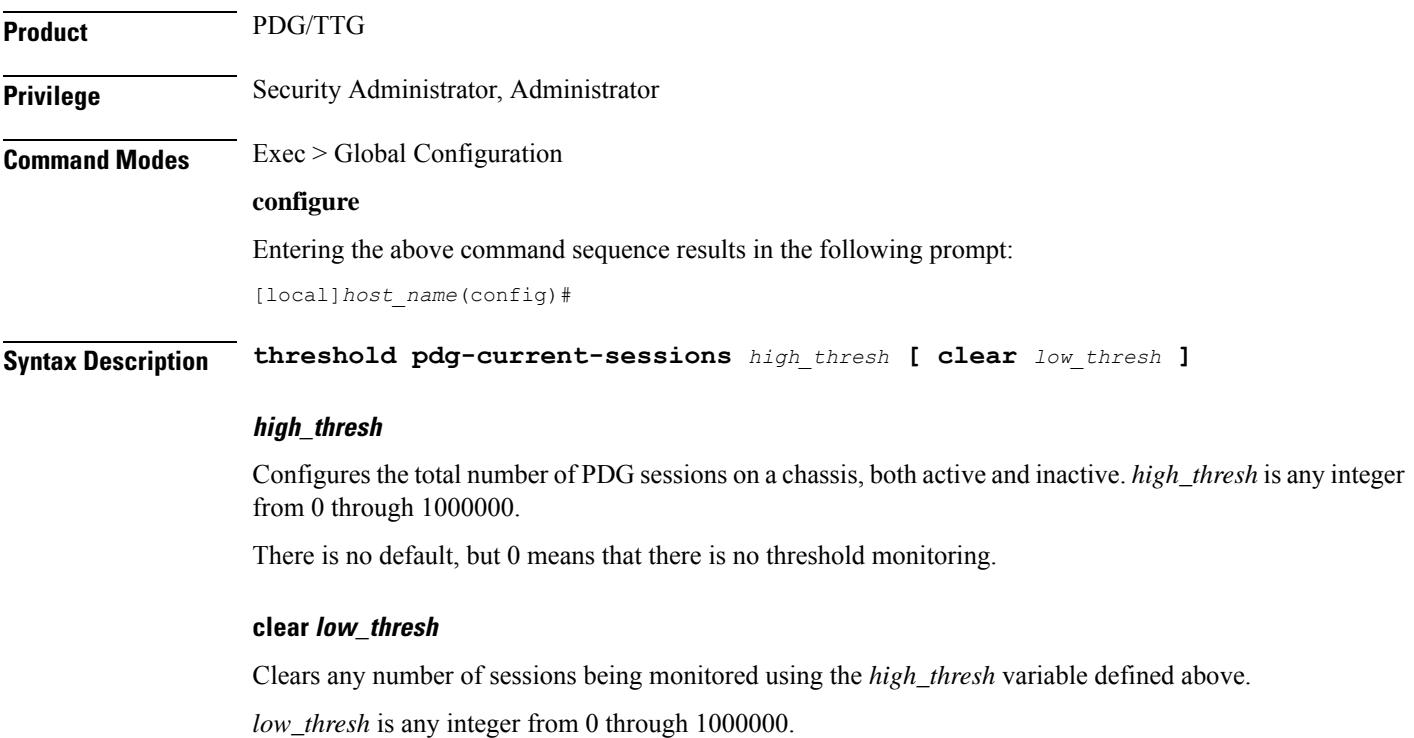

**Usage Guidelines** Thresholds are provided for monitoring the overall PDG usage on a chassis. This command is used to monitor the total number of PDG sessions, both active and inactive, for an entire chassis.

#### **Example**

The following command configures a monitoring threshold of *300000* and a clearing threshold of *100000* active and inactive PDG sessions on a chassis:

**threshold pdg-current-sessions 300000 clear 100000**

# **threshold pdif-current-active-sessions**

Configures alarm or alert thresholds for monitoring the total number of currently active Packet Data Interworking Function (PDIF) sessions.

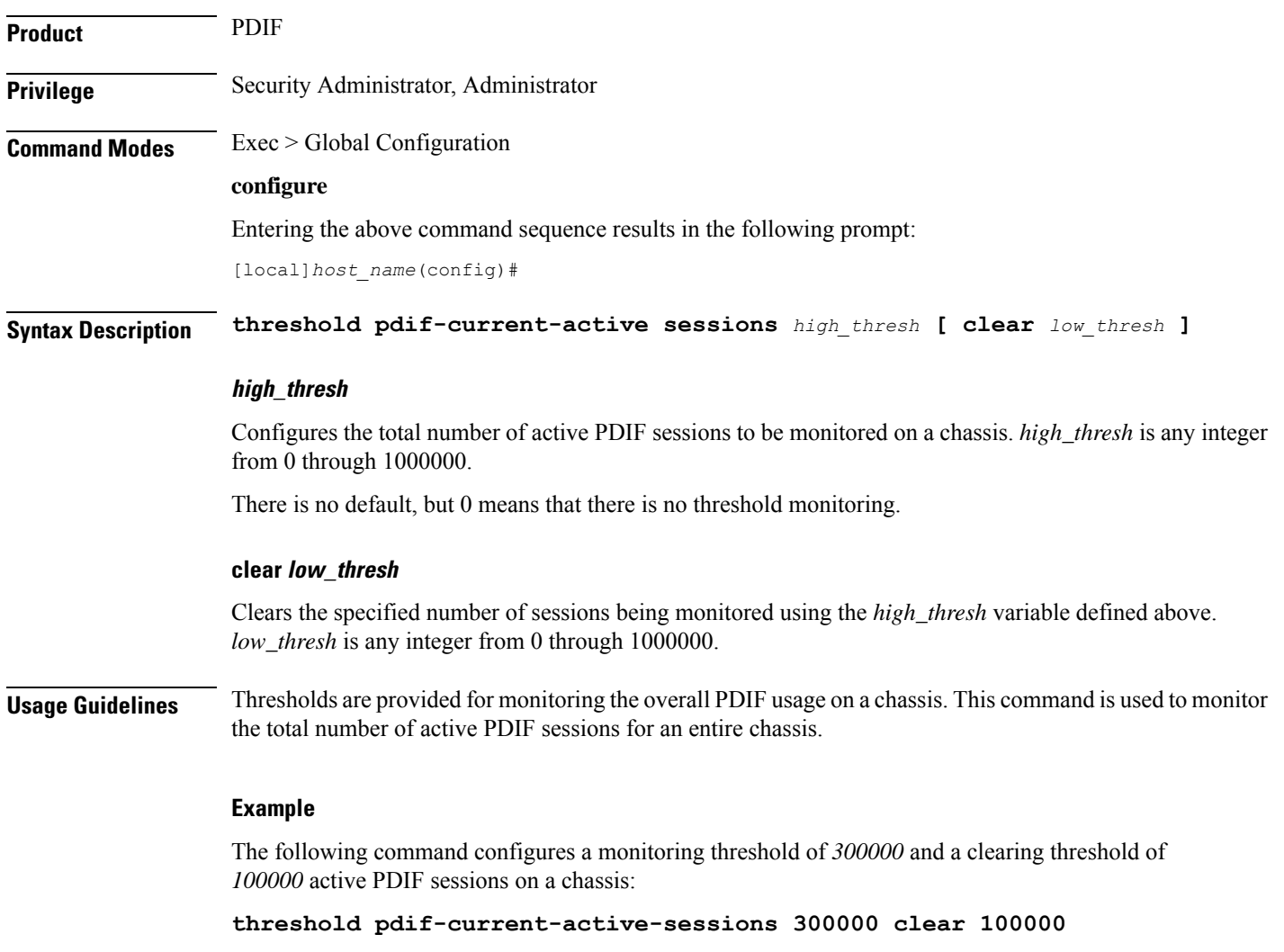

## **threshold pdif-current-sessions**

Configures alarm or alert thresholds for monitoring the total number of current Packet Data Interworking Function (PDIF) sessions, including inactive sessions. **Product** PDIF **Privilege** Security Administrator, Administrator **Command Modes** Exec > Global Configuration **configure** Entering the above command sequence results in the following prompt: [local]*host\_name*(config)# **Syntax Description threshold pdif-current-sessions** *high\_thresh* **[ clear** *low\_thresh* **] high\_thresh** Configures the total number of PDIF sessions on a chassis, both active and inactive. *high\_thresh* is an integer from 0 through 1000000. There is no default, but 0 means that there is no threshold monitoring. **clear low\_thresh** Clears the specified number of sessions being monitored using the *high\_thresh* variable defined above. *low\_thresh* is an integer from 0 through 1000000. **Usage Guidelines** Thresholds are provided for monitoring the overall PDIF usage on a chassis. This command is used to monitor the total number of PDIF sessions, both active and inactive, for an entire chassis. **Example** The following command configures a monitoring threshold of *300000* and a clearing threshold of *100000* active and inactive PDIF sessions on a chassis: **threshold pdif-current-sessions 300000 clear 100000**

## **threshold per-service-asngw-sessions**

Configures alarm or alert thresholds for the number of sessions per ASN-GW service in the system.

**Product** ASN-GW **Privilege** Security Administrator, Administrator **Command Modes** Exec > Global Configuration

#### **configure**

Entering the above command sequence results in the following prompt:

[local]*host\_name*(config)#

**Syntax Description threshold per-service-asngw-sessions** *high\_thresh* **[** *clear low\_thresh* **]**

#### **high\_thresh**

#### Default: 0

Specifies the high threshold number of PDP contexts for any one ASN-GW service that must be met or exceeded within the polling interval to generate an alert or alarm.

*high\_thresh* is an integer from 0 through 2500000. A value of 0 disables the threshold.

#### **clear low\_thresh**

Default: 0

Specifies the low threshold number of PDP contexts for any one ASN-GW service that maintains a previously generated alarm condition. If the number of sessions falls beneath the low threshold within the polling interval, a clear alarm will be generated.

*low\_thresh* is an integer from 0 through 2500000. A value of 0 disables the threshold.

Ú

**Important**

This value is ignored for the Alert model. In addition, if this value is not configured for the Alarm model, the system assumes it is identical to the high threshold.

**Usage Guidelines** Monitor and set alarms or alerts when the number of PDP contexts for any ASN-GW service in the system is equal to or greater than the set limit.

Alerts or alarms are triggered for PDP contexts based on the following rules:

- **Enter condition:** Actual number of PDP contexts for any ASN-GW service is greater than or equal to the high threshold
- **Clear condition:** Actual number of PDP contexts is less than the low threshold

If a trigger condition occurs within the polling interval, the alert or alarm will not be generated until the end of the polling interval.

Refer to the **threshold poll** command to configure the polling interval and the **threshold monitoring** command to enable thresholding for this value.

#### **Example**

The following command configures a high threshold count of *10000* subscriber attaches per ANS-GW service for the Alert thresholding model:

**threshold per-service-asngw-sessions 10000**

# **threshold per-service-ggsn-sessions**

Configures alarm or alert thresholds for the number of PDP contexts per GGSN service in the system.

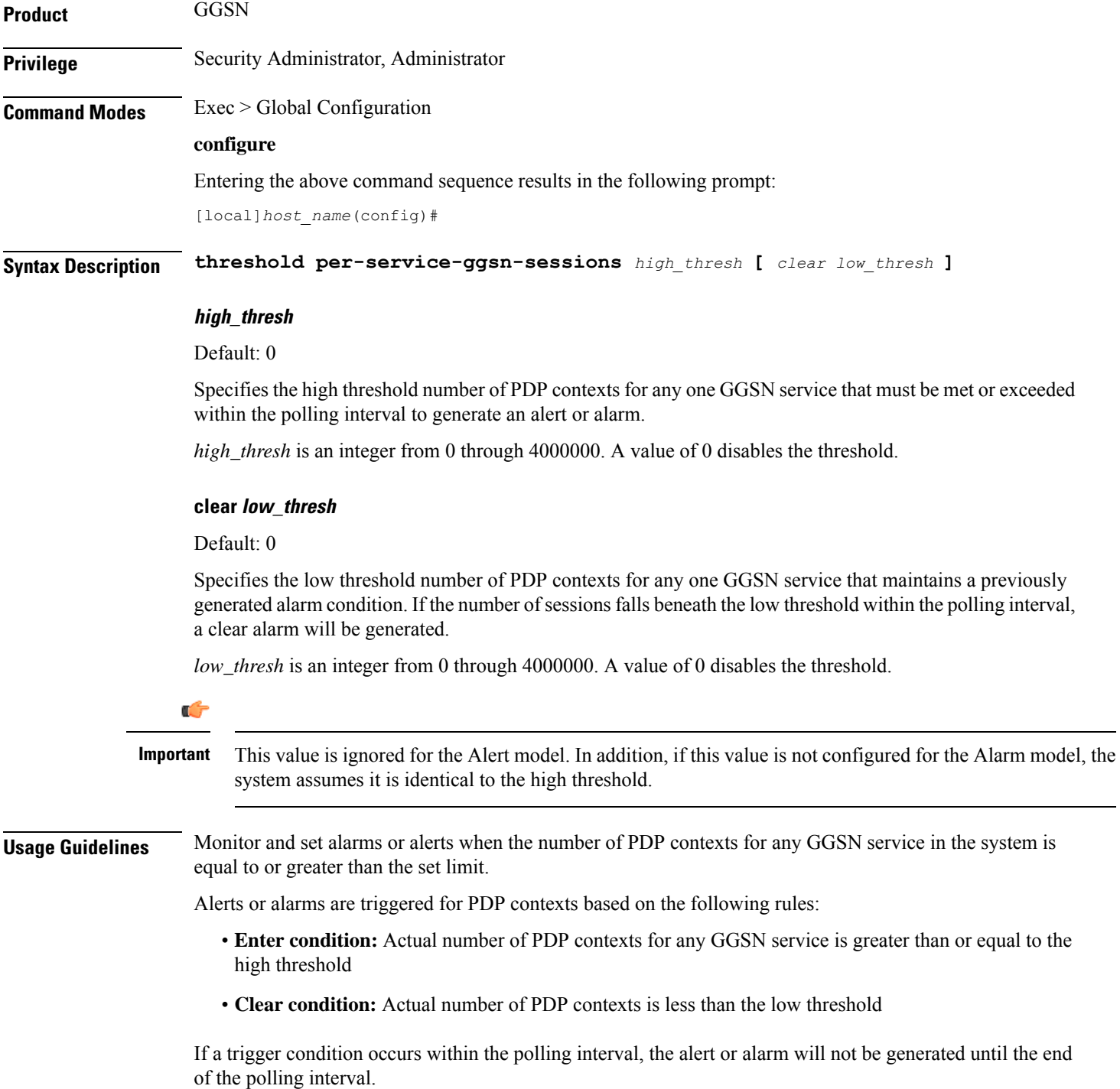

Refer to the **threshold poll** command to configure the polling interval and the **threshold monitoring** command to enable thresholding for this value.

### **Example**

The following command configures a high threshold count of *10000* subscriber attaches per GGSN service for the Alert thresholding model:

**threshold per-service-ggsn-sessions 10000**

# **threshold per-service-gprs-pdp-sessions**

Configures alarm or alert thresholds for the number of 2G-activated PDP contexts per GPRS service.

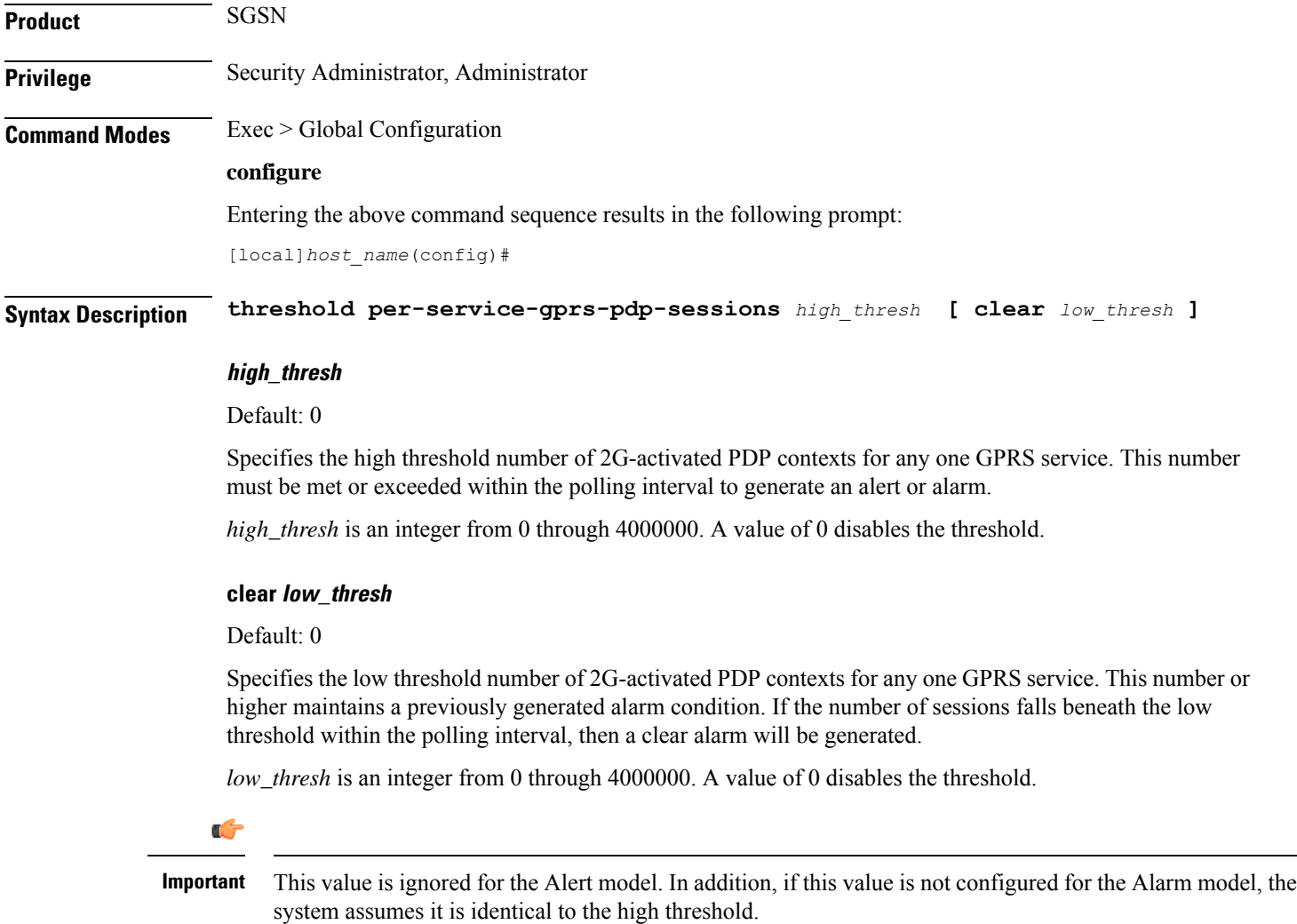

**Usage Guidelines** Monitor and set alarms or alerts when the number of 2G-activated PDP contexts for any GPRS service in the system is equal to or greater than the set limit.

Alerts or alarms are triggered for PDP contexts based on the following rules:

- **Enter condition:** Actual number of PDP contexts for any GPRS service is greater than or equal to the high threshold.
- **Clear condition:** Actual number of PDP contexts is less than the low threshold.

If a trigger condition occurs within the polling interval, the alert or alarm will not be generated until the end of the polling interval.

Refer to the **threshold poll** command to configure the polling interval and the **threshold monitoring** command to enable thresholding for this value.

### **Example**

The following command configures a high threshold count of *10000* 2G-activated PDP contexts per GPRS service for the Alert thresholding model:

**threshold per-service-gprs-sessions 10000**

# **threshold per-service-gprs-sessions**

Configures alarm or alert thresholds for the number of 2G-attached subscribers per GPRS service.

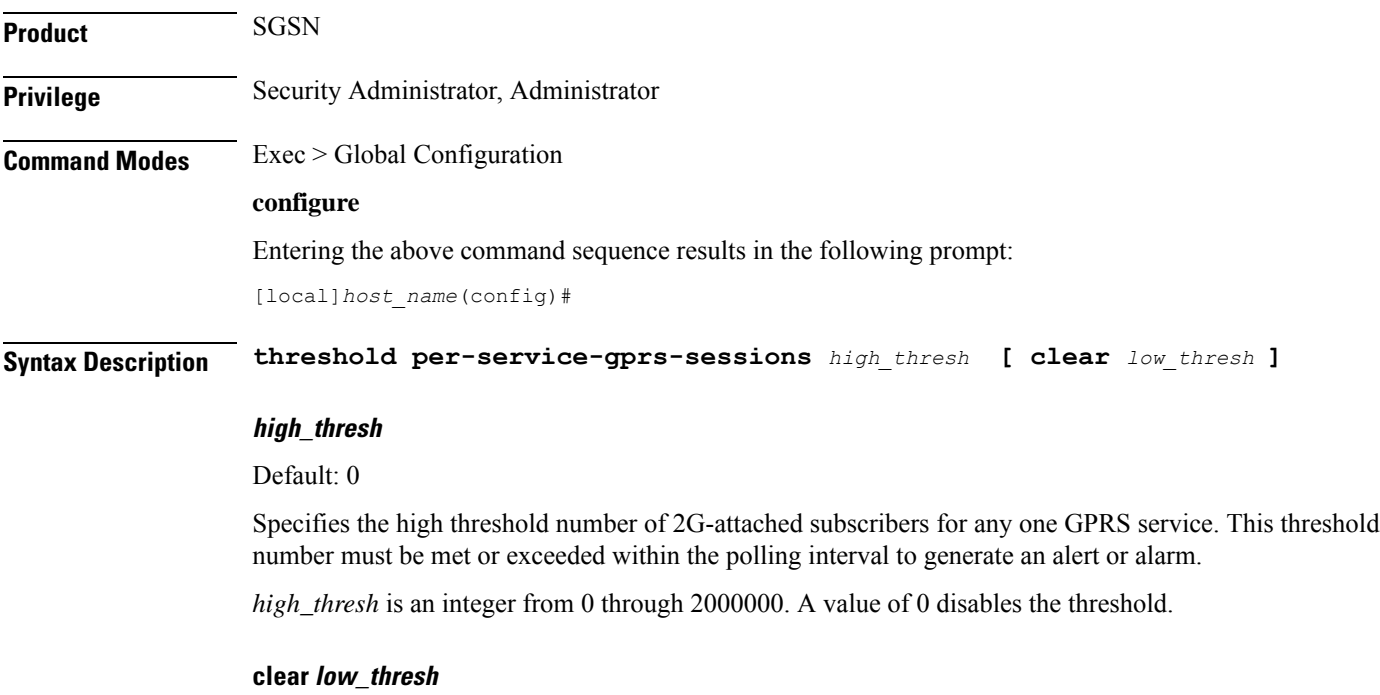

Default: 0

Specifies the low threshold number of 2G-attached subscribers for any one GPRS service. The number of subscribers must remain above this threshold in order to maintain a previously generated alarm condition. If the number of 2G subscribers falls beneath the low threshold within the polling interval, then a clear alarm will be generated.

*low\_thresh* is an integer from 0 through 2000000. A value of 0 disables the threshold.

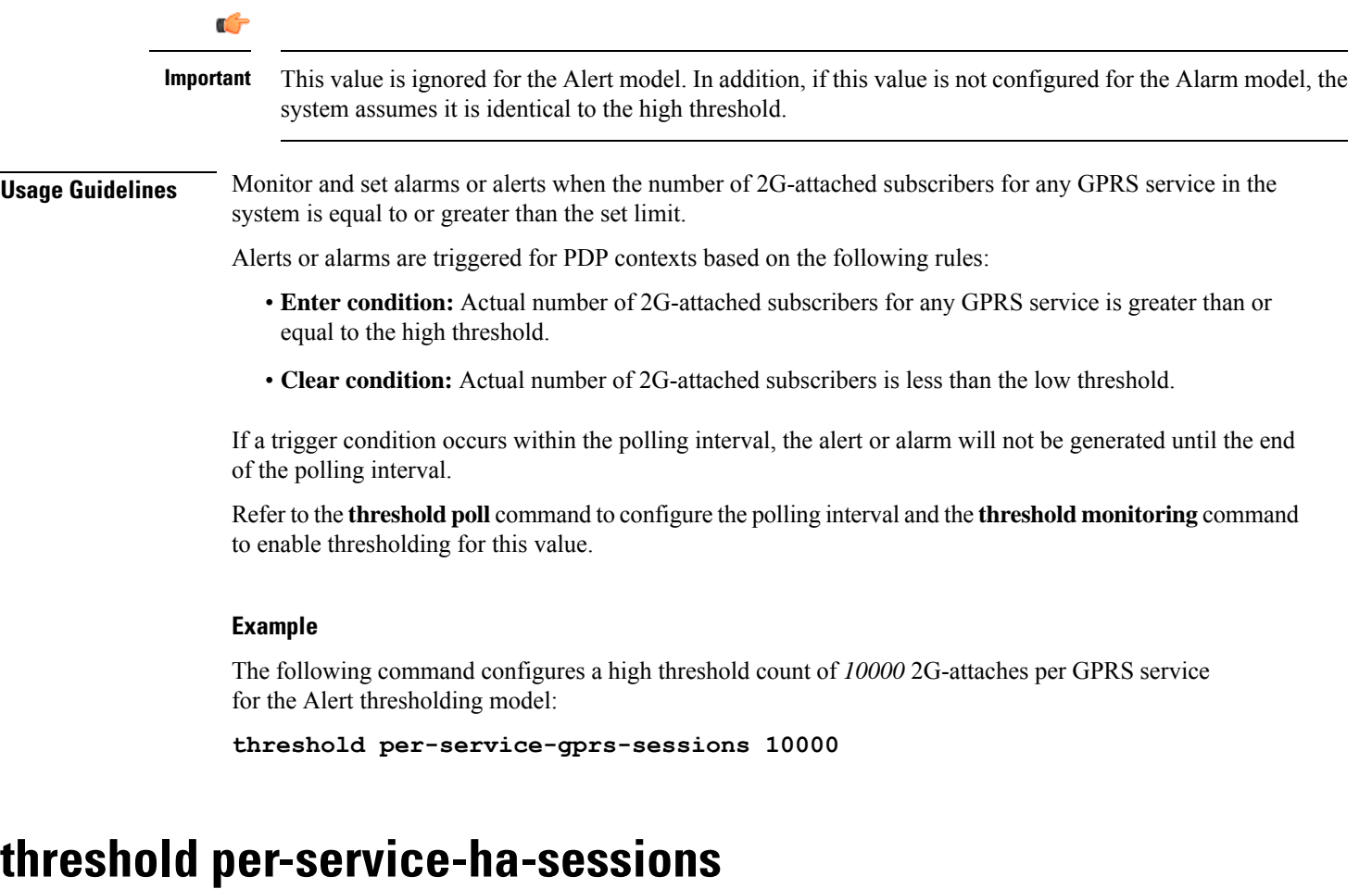

Configures alarm or alert thresholds for the number of HA sessions per Home Agent (HA) service in the system.

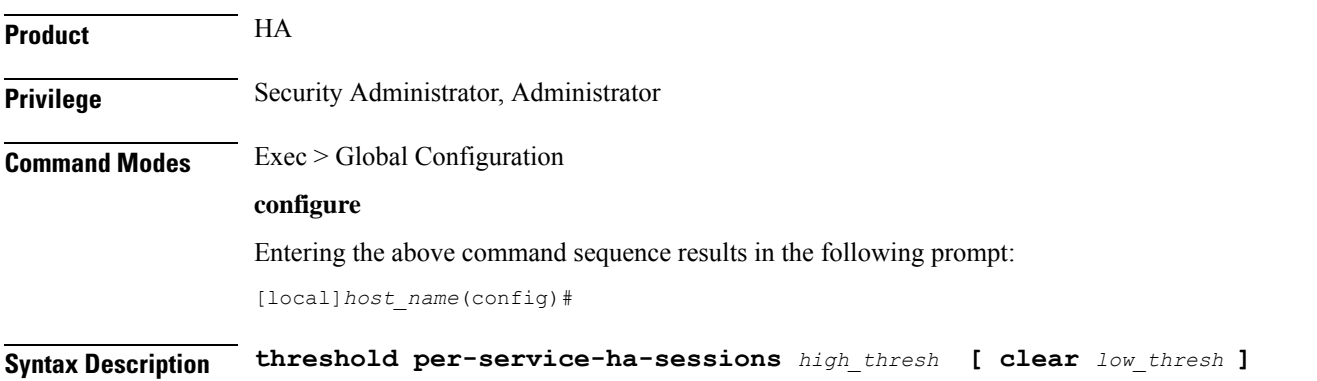

#### **high\_thresh**

Default: 0

Specifies the high threshold number of HA sessions for any one HA service that must be met or exceeded within the polling interval to generate an alert or alarm.

*high\_thresh* is an integer from 0 through 4000000. A value of 0 disables the threshold.

#### **clear low\_thresh**

Default: 0

Specifies the low threshold number of HA sessions for any one HA service that maintains a previously generated alarm condition. If the number of sessions falls beneath the low threshold within the polling interval, a clear alarm will be generated.

*low\_thresh* is an integer from 0 through 4000000. A value of 0 disables the threshold.

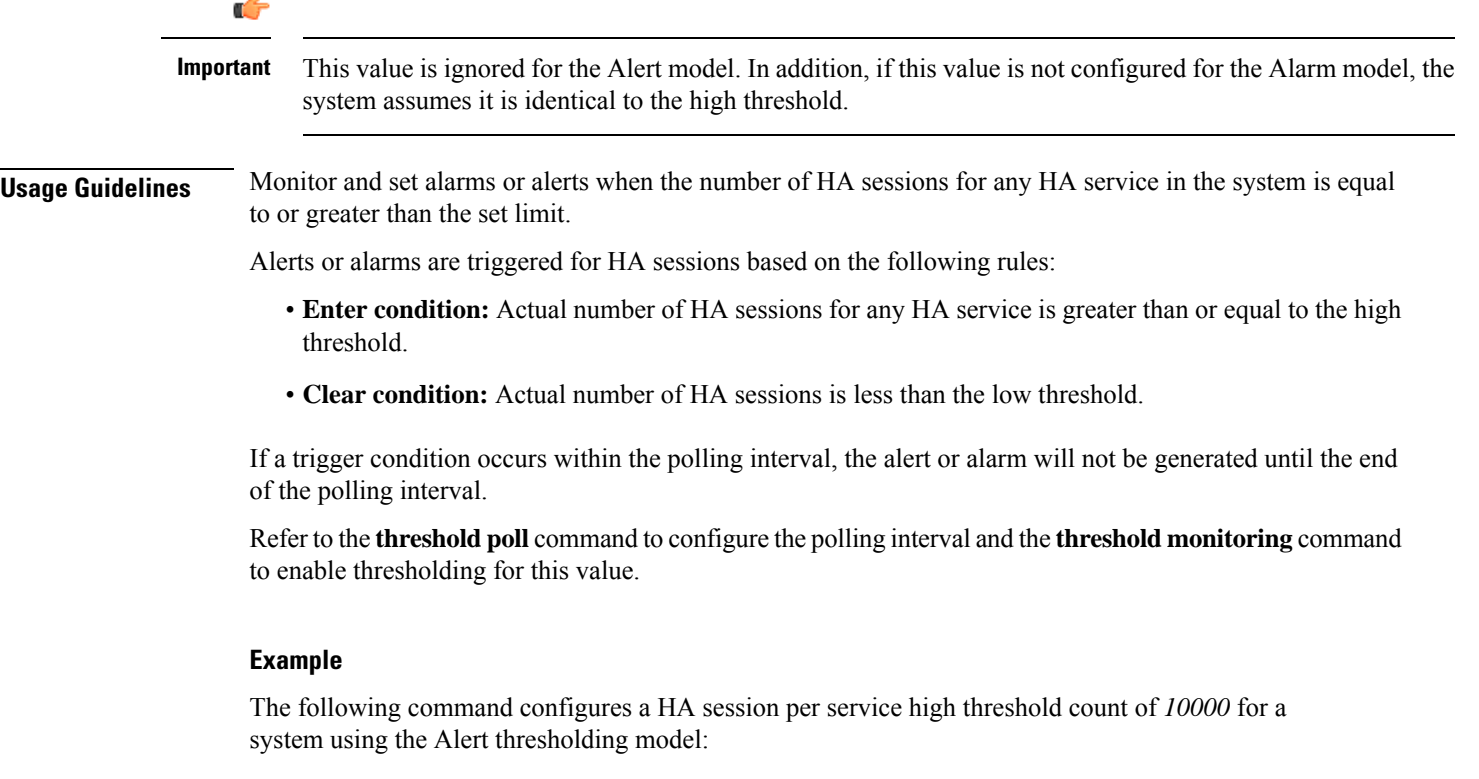

**threshold per-service-ha-sessions 10000**

# **threshold per-service-lns-sessions**

Configures alarm or alert thresholds for the number of L2TP Network Server (LNS) sessions per LNS service in the system.

**Product** PDSN

 $\mathbf l$ 

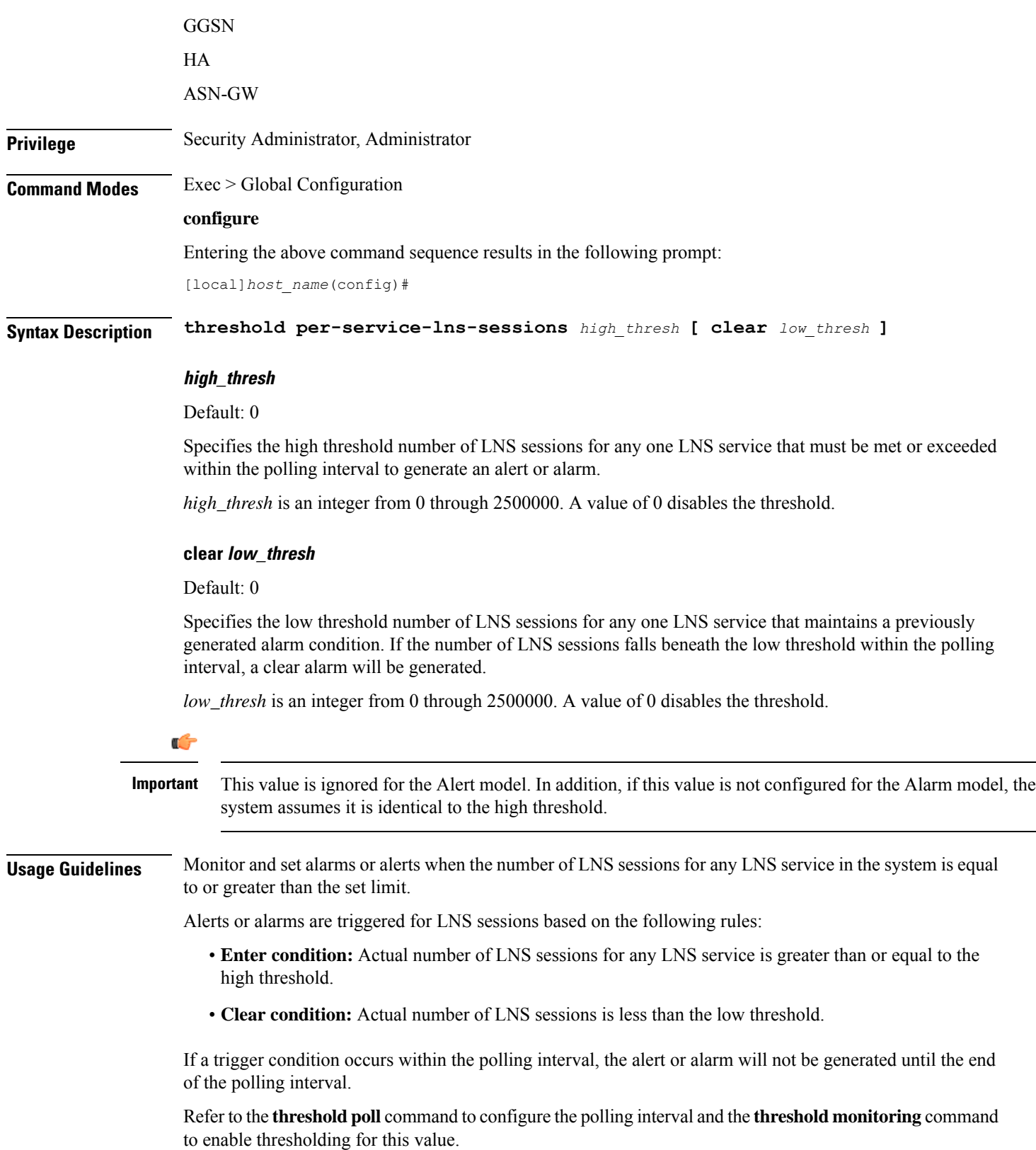

#### **Example**

The following command configures a LNS session per service high threshold count of *10000* for a system using the Alert thresholding model:

```
threshold per-service-lns-sessions 10000
```
# **threshold per-service-pdg-sessions**

Configures alarm or alert thresholds for the number of Packet Data Gateway (PDG) sessions per PDG service in the system.

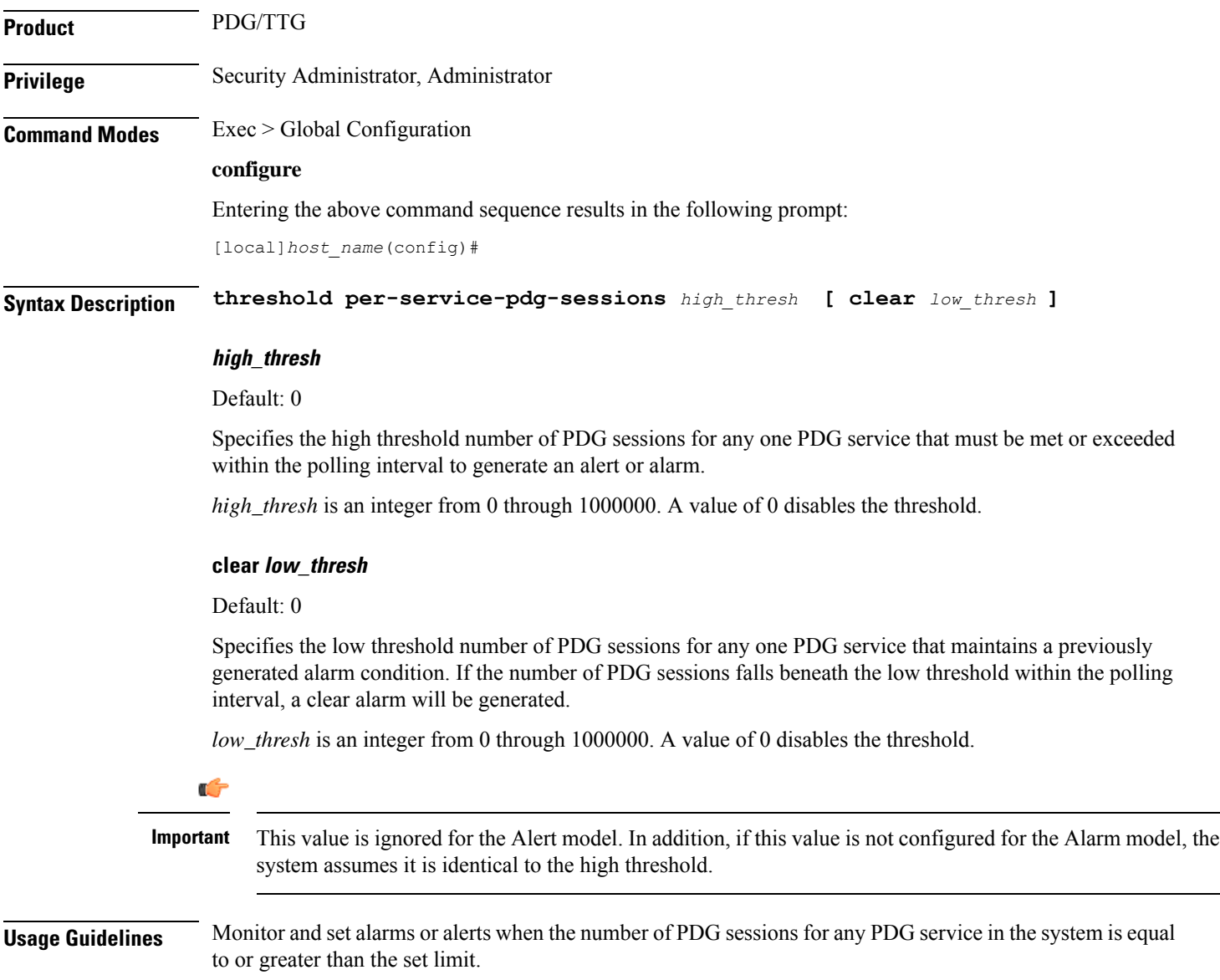

Ш

Alerts or alarms are triggered for PDSN sessions based on the following rules:

- **Enter condition:** Actual number of PDG sessions for any PDG service is greater than or equal to the high threshold.
- **Clear condition:** Actual number of PDSN sessions is less than the low threshold.

If a trigger condition occurs within the polling interval, the alert or alarm will not be generated until the end of the polling interval.

Refer to the **threshold poll** command to configure the polling interval and the **threshold monitoring** command to enable thresholding for this value.

#### **Example**

The following command configures a PDG session per service high threshold count of *10000* for a system using the Alert thresholding model:

```
threshold per-service-pdg-sessions 10000
```
# **threshold per-service-pdsn-sessions**

interval, a clear alarm will be generated.

Configures alarm or alert thresholds for the number of Packet Data Serving Node (PDSN) sessions per PDSN service in the system.

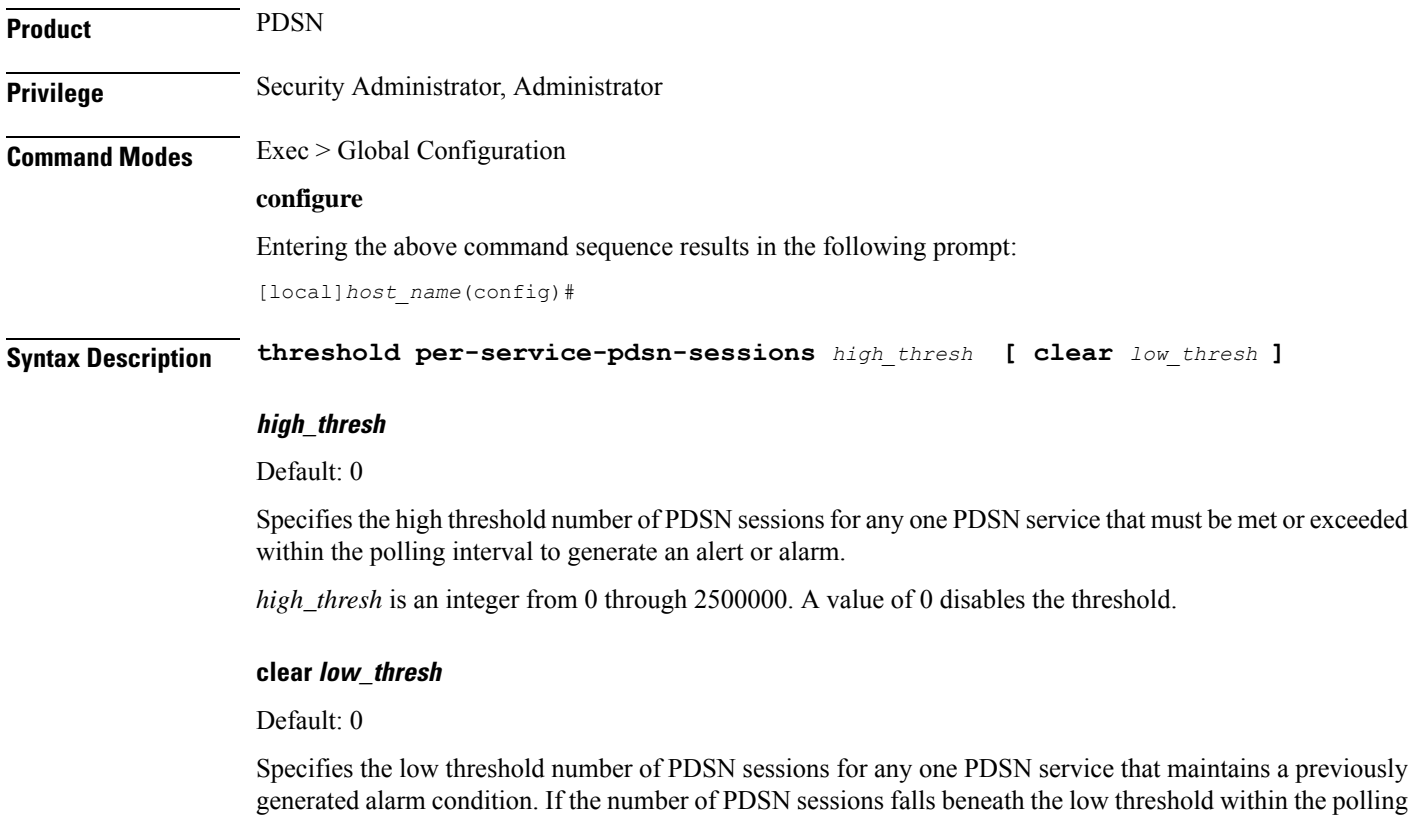

*low\_thresh* is an integer from 0 through 2500000. A value of 0 disables the threshold.

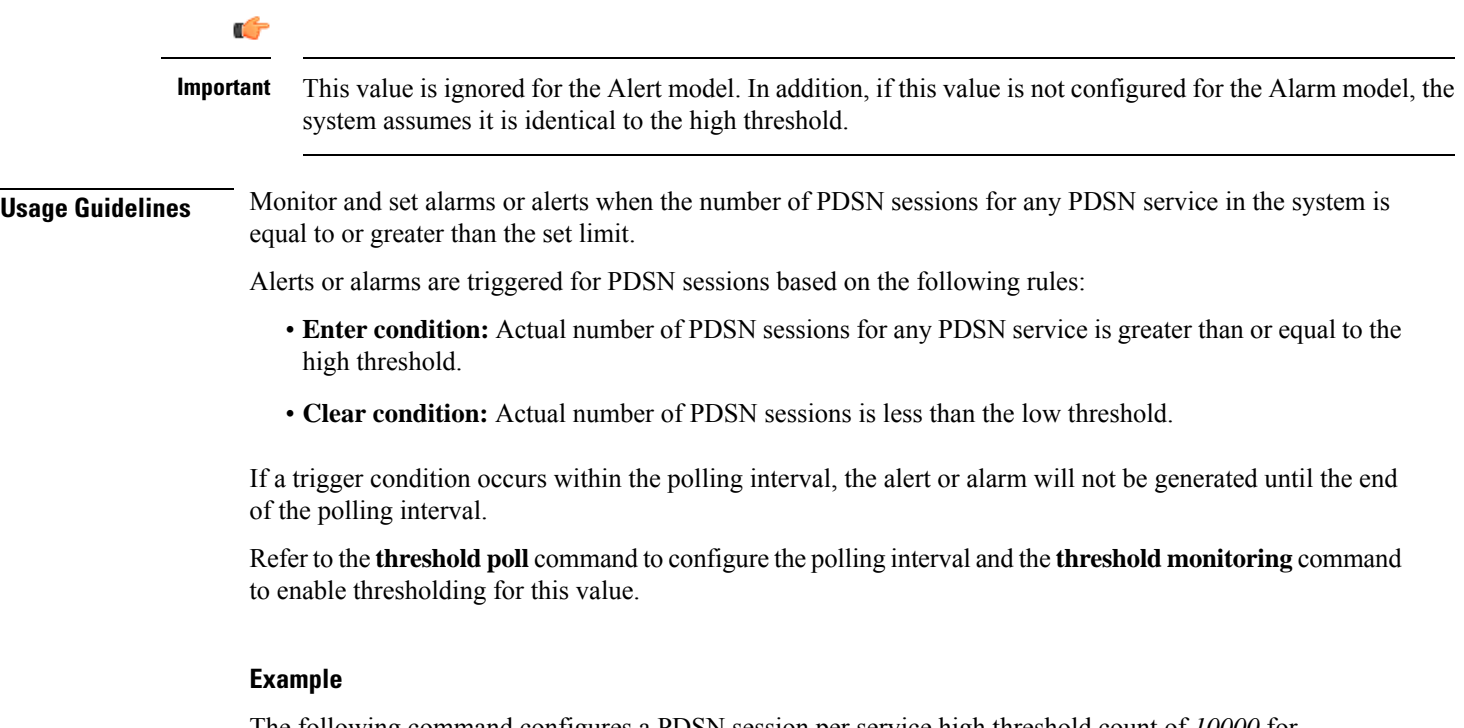

The following command configures a PDSN session per service high threshold count of *10000* for a system using the Alert thresholding model:

**threshold per-service-pdsn-sessions 10000**

# **threshold per-service-samog-sessions**

Configures alarm or alert thresholds for the number of S2a Mobility over GTP (SaMOG) sessions per SaMOG service in the system.

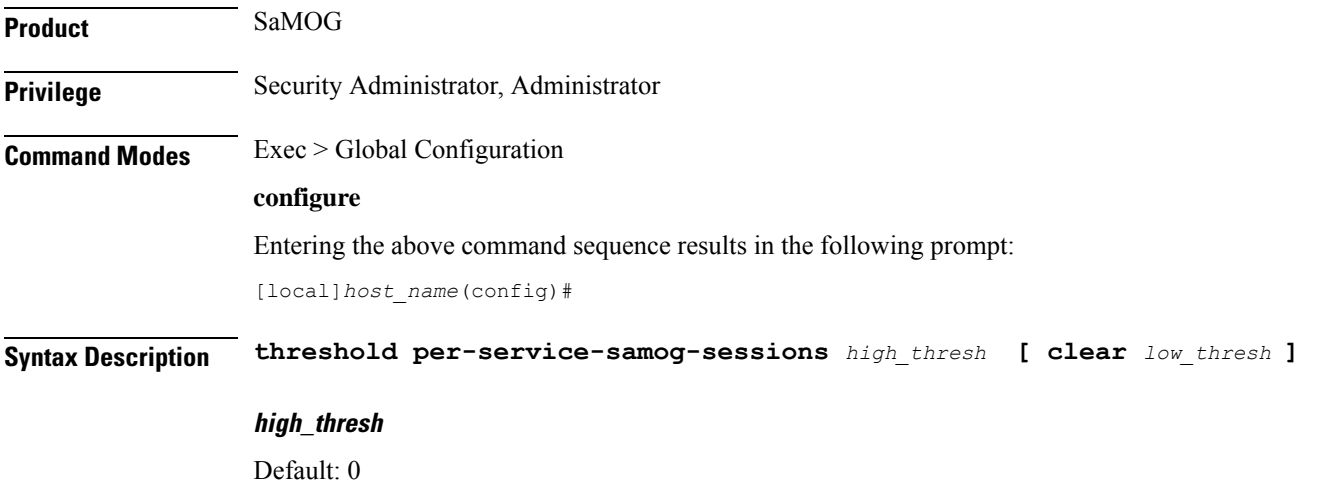
Specifies the high threshold number of SaMOG sessions for any one SaMOG service that must be met or exceeded within the polling interval to generate an alert or alarm.

*high\_thresh* is an integer from 0 through 4,000,000. A value of 0 disables the threshold.

#### **clear low\_thresh**

Default: 0

Specifies the low threshold number of SaMOG sessions for any one SaMOG service that maintains a previously generated alarm condition. If the number of SaMOG sessions falls beneath the low threshold within the polling interval, a clear alarm will be generated.

*low\_thresh* is an integer from 0 through 4,000,000. A value of 0 disables the threshold.

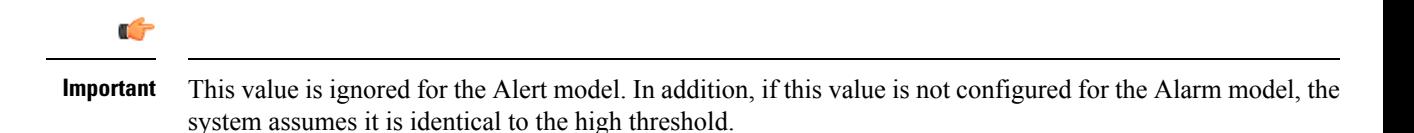

**Usage Guidelines** Monitor and set alarms or alerts when the number of SaMOG sessions for any SaMOG service in the system is equal to or greater than the set limit.

Alerts or alarms are triggered for SaMOG sessions based on the following rules:

- **Enter condition:** Actual number of SaMOG sessions for any SaMOG service is greater than or equal to the high threshold.
- **Clear condition:** Actual number of SaMOG sessions is less than the low threshold.

If a trigger condition occurs within the polling interval, the alert or alarm will not be generated until the end of the polling interval.

Refer to the **threshold poll** command to configure the polling interval for this value.

#### **Example**

The following command configures a SaMOG session per service high threshold count of *15000* for a system using the Alert thresholding model:

**threshold per-service-samog-sessions 15000**

# **threshold per-service-sgsn-pdp-sessions**

Configures alarm or alert thresholds for the number of 3G-activated PDP contexts per SGSN service on the system.

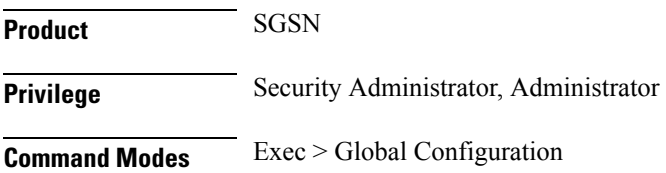

#### **configure**

Entering the above command sequence results in the following prompt:

[local]*host\_name*(config)#

**Syntax Description threshold per-service-sgsn-pdp-sessions** *high\_thresh* **[ clear** *low\_thresh* **]**

#### **high\_thresh**

#### Default: 0

Specifies the high threshold number of 3G-activated PDP contexts for any one SGSN service. This number must be met or exceeded within the polling interval to generate an alert or alarm.

*high\_thresh* is an integer from 0 through 4000000. A value of 0 disables the threshold.

#### **clear low\_thresh**

Default: 0

Specifies the low threshold number of 3G-activated PDP contexts for any one SGSN service. This number or higher maintains a previously generated alarm condition. If the number of 3G-activated PDP contexts falls beneath the low threshold within the polling interval, a clear alarm will be generated.

*low\_thresh* is an integer from 0 through 2400000. A value of 0 disables the threshold.

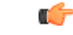

This value is ignored for the Alert model. In addition, if this value is not configured for the Alarm model, the system assumes it is identical to the high threshold. **Important**

### **Usage Guidelines** Monitor and set alarms or alerts when the number of 3G-activated PDP contexts for any SGSN service in the system is equal to or greater than the set limit.

Alerts or alarms are triggered for PDP contexts based on the following rules:

- **Enter condition:** Actual number of 3G-activated PDP contexts for any SGSN service is greater than or equal to the high threshold.
- **Clear condition:** Actual number of 3G-activated PDP contexts is less than the low threshold

If a trigger condition occurs within the polling interval, the alert or alarm will not be generated until the end of the polling interval.

Refer to the **threshold poll** command to configure the polling interval and the **threshold monitoring** command to enable thresholding for this value.

#### **Example**

The following command configures a high threshold count of *10000* 3G-activated PDP contexts per SGSN service for the system's Alert thresholding model:

**threshold per-service-sgsn-sessions 10000**

# **threshold per-service-sgsn-sessions**

Configures alarm or alert thresholds for the number of 3G-attached subscribers per SGSN service in the system.

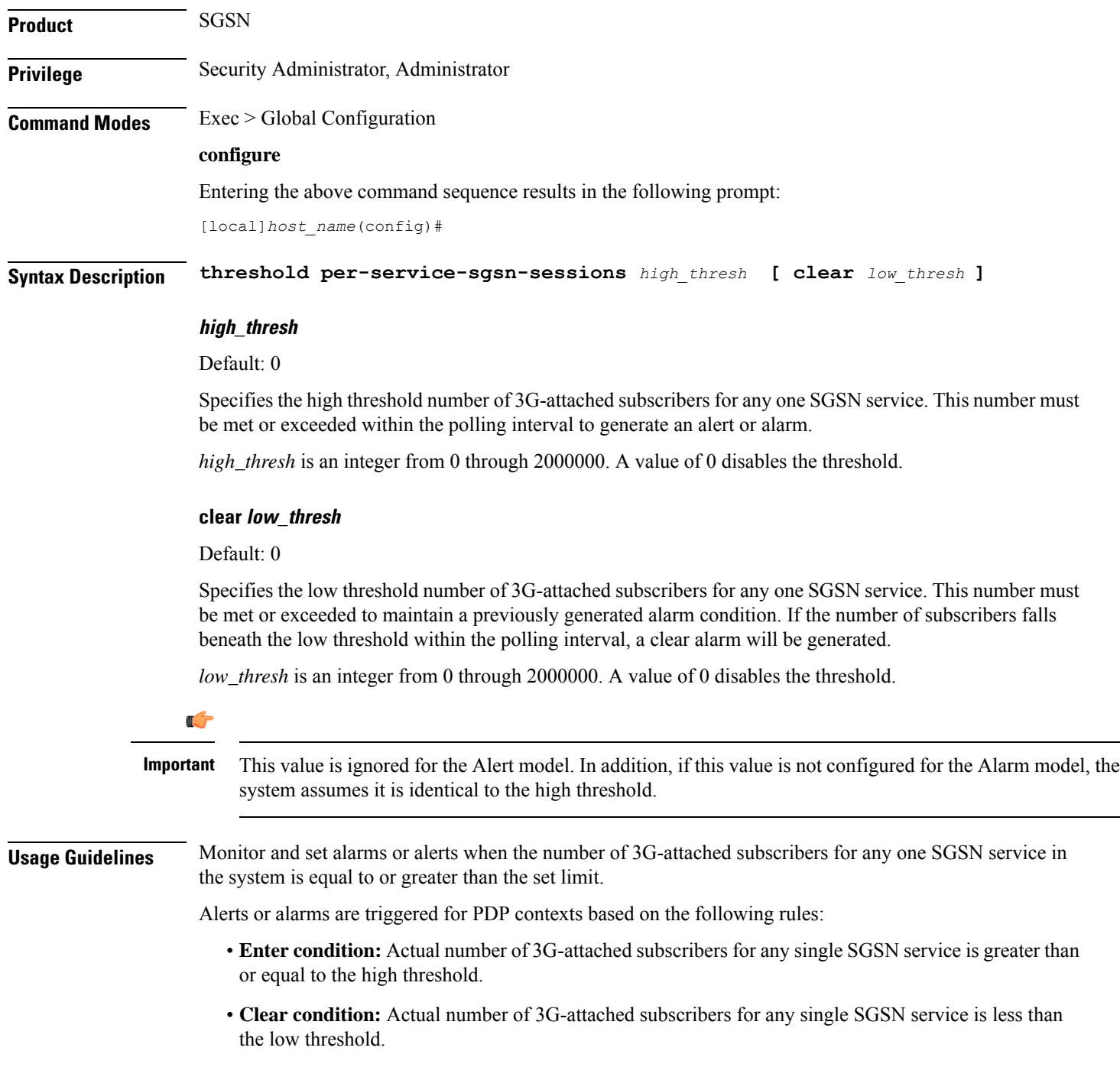

If a trigger condition occurs within the polling interval, the alert or alarm will not be generated until the end of the polling interval.

Refer to the **threshold poll** command to configure the polling interval and the **threshold monitoring** command to enable thresholding for this value.

#### **Example**

The following command configures a high threshold count of *10000* 3G-attached subscribers per SGSN service for a system using the Alert thresholding model:

```
threshold per-service-sgsn-sessions 10000
```
### **threshold phsgw-auth-failure**

Configures alarm or alert thresholds for the number of authentication failures in Personal Handyphone Service Gateway (PHSGW) service.

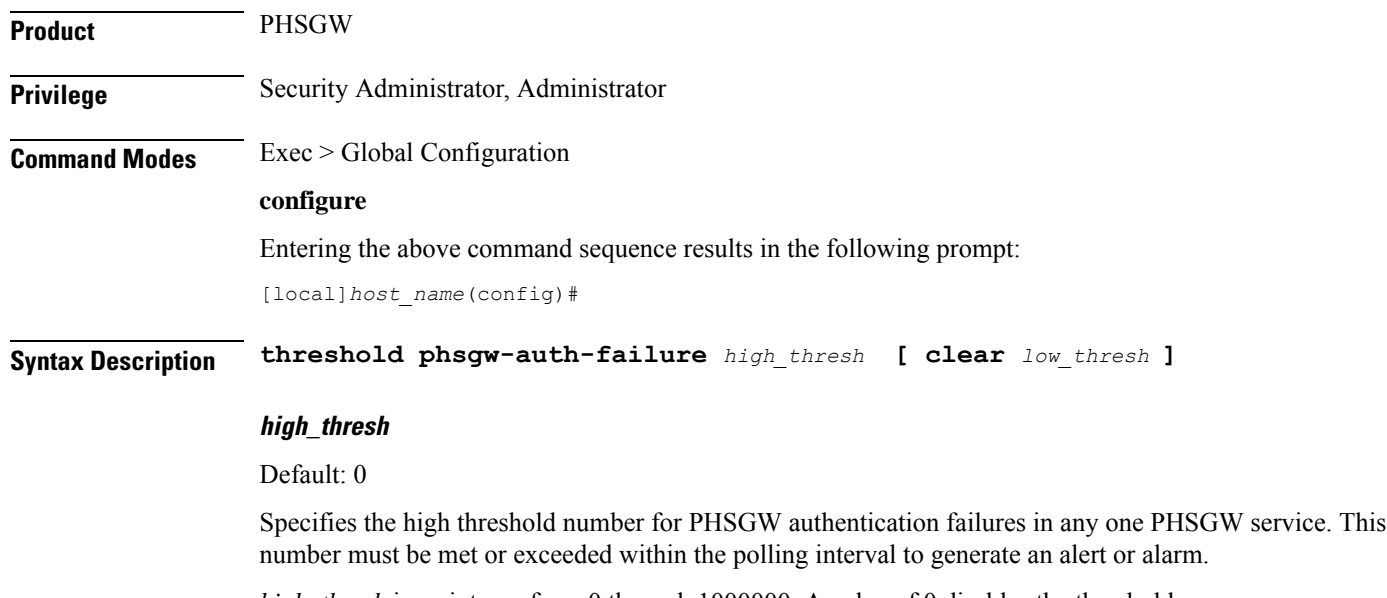

*high\_thresh* is an integer from 0 through 1000000. A value of 0 disables the threshold.

#### **clear low\_thresh**

Default: 0

Specifies the low threshold number of PHSGW authentication failures in any one PHSGW service. This number must be met or exceeded to maintain a previously generated alarm condition. If the number of subscribers falls beneath the low threshold within the polling interval, a clear alarm will be generated.

*low\_thresh* is an integer from 0 through 1000000. A value of 0 disables the threshold.

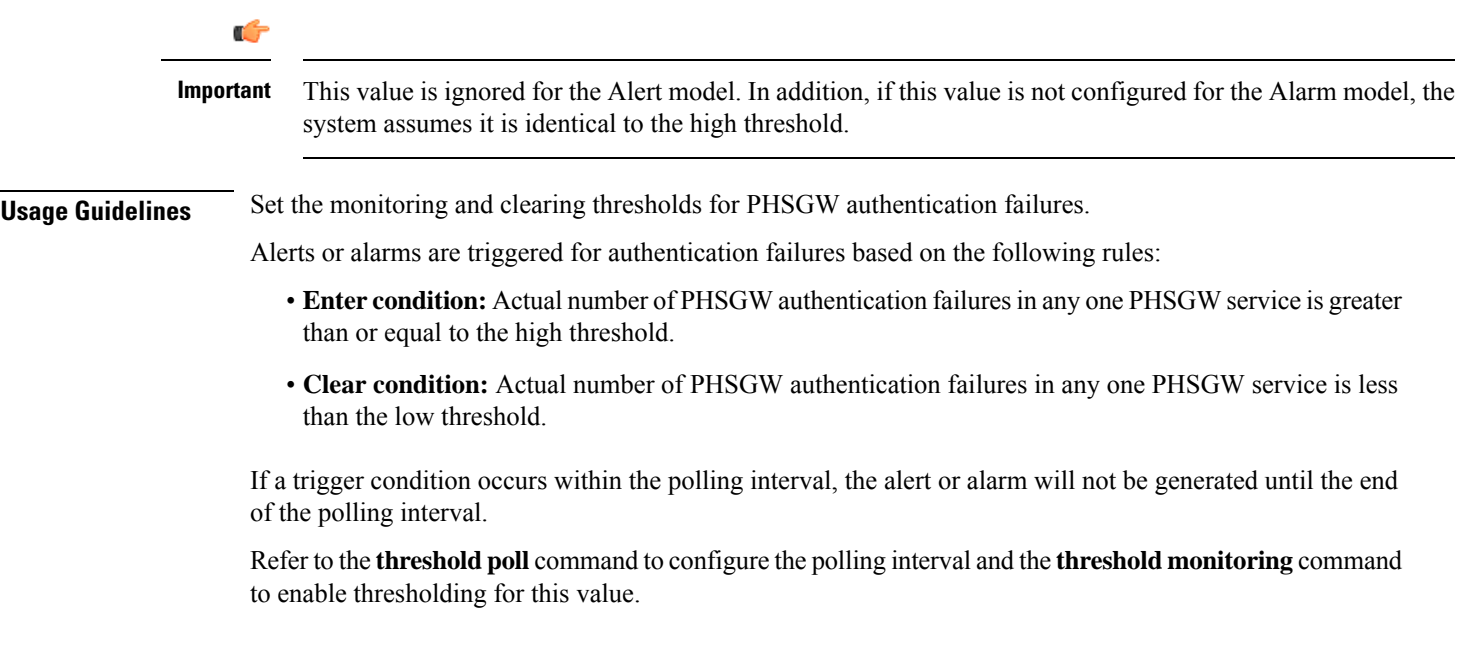

#### **Example**

The following command configures a monitoring threshold of *100000* and a clearing threshold of *50000* for PHSGW au the tic a it on failures:

```
threshold phsgw-auth-failure 100000 clear 50000
```
# **threshold phsgw-eapol-auth-failure**

Configures alarm or alert thresholds for authentication failures for a PHSGW service using Extensible Authentication Protocol Over LAN (EAPOL).

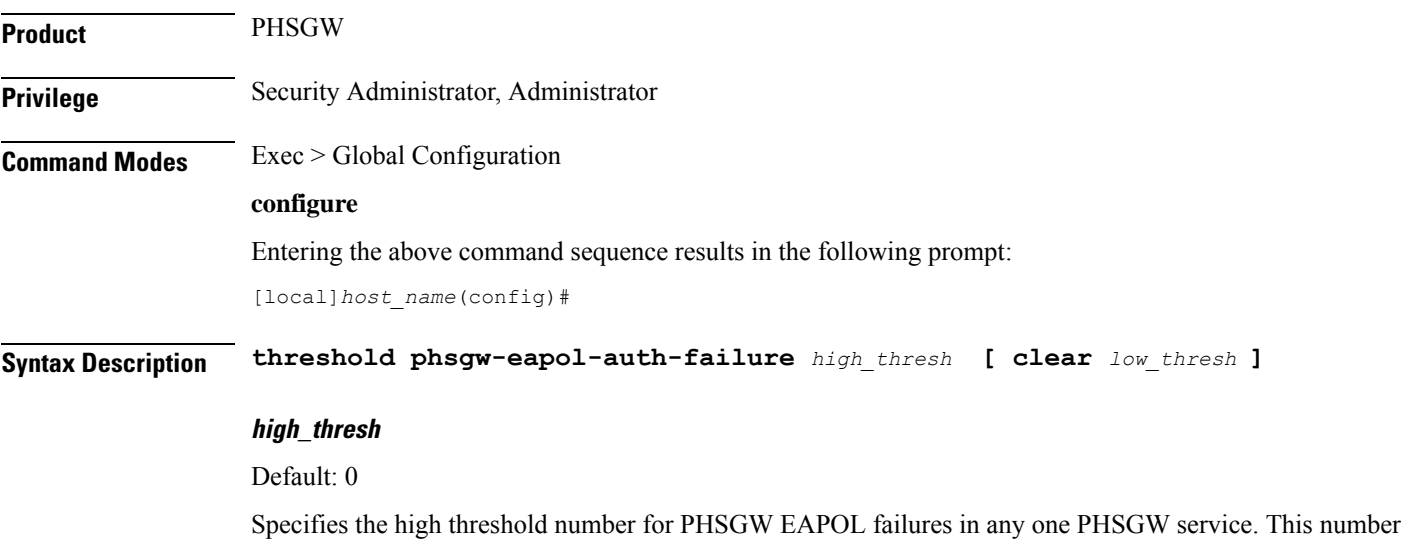

must be met or exceeded within the polling interval to generate an alert or alarm.

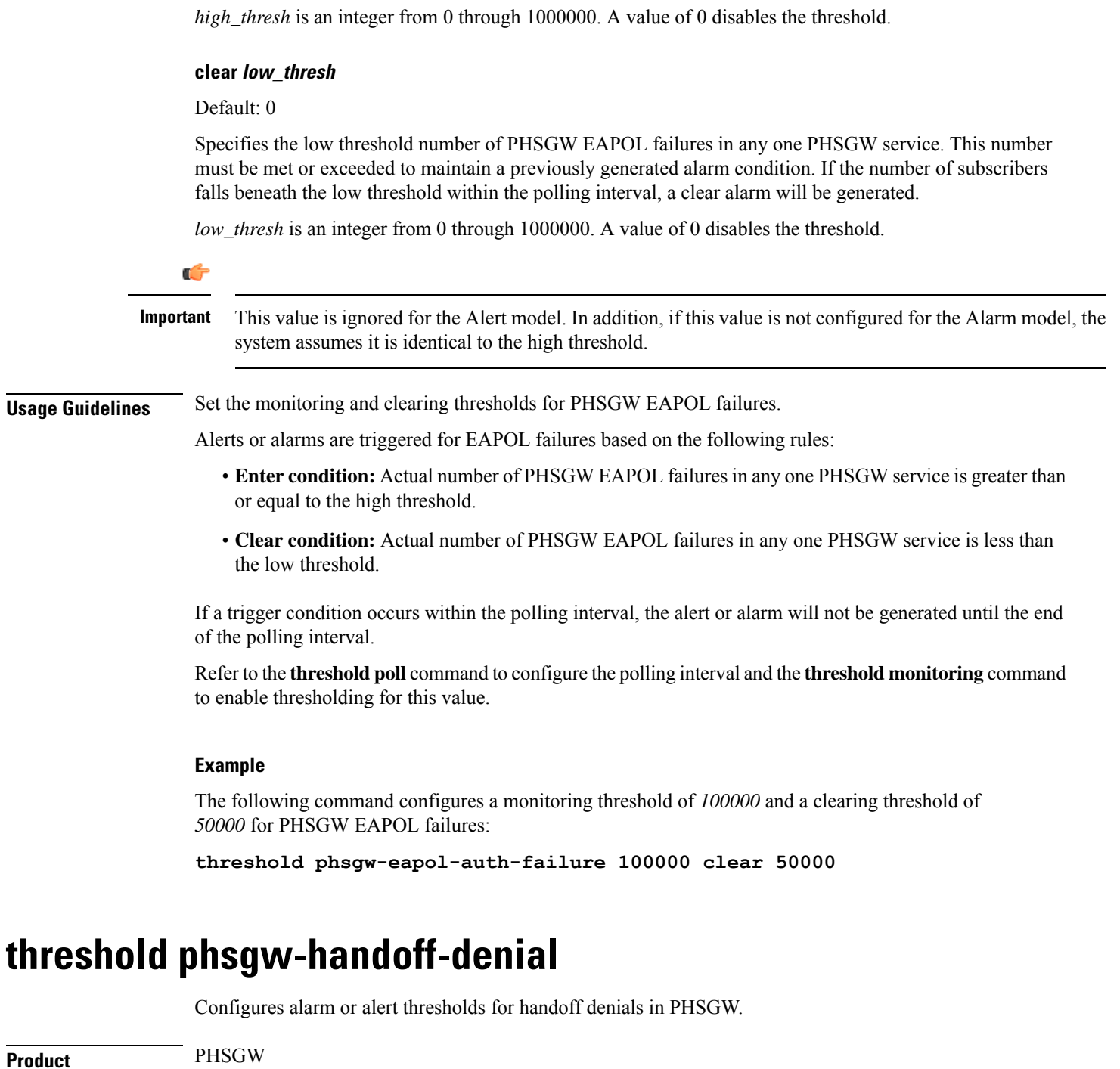

**Privilege** Security Administrator, Administrator **Command Modes** Exec > Global Configuration **configure**

Entering the above command sequence results in the following prompt:

[local]*host\_name*(config)#

**Syntax Description threshold phsgw-handoff-denial** *high\_thresh* **[ clear** *low\_thresh* **]**

**high\_thresh** Default: 0 Specifies the high threshold number of handoff denials for any one PHSGW service. This number must be met or exceeded within the polling interval to generate an alert or alarm. *high\_thresh* is an integer from 0 through 1000000. A value of 0 disables the threshold. **clear low\_thresh** Default: 0 Specifies the low threshold number of handoff denials for any one PHSGW service. This number must be met or exceeded to maintain a previously generated alarm condition. If the number of subscribers falls beneath the low threshold within the polling interval, a clear alarm will be generated. *low\_thresh* is an integer from 0 through 1000000. A value of 0 disables the threshold. Ú **Important** This value is ignored for the Alert model. In addition, if this value is not configured for the Alarm model, the system assumes it is identical to the high threshold. **Usage Guidelines** Set the monitoring and clearing thresholds for PHSGW handoff denials. Alerts or alarms are triggered for handoff denials based on the following rules: • **Enter condition:** Actual number of PHSGW handoff denials in any one PHSGW service is greater than or equal to the high threshold. • **Clear condition:** Actual number of PHSGW handoff denials in any one PHSGW service is less than the low threshold. If a trigger condition occurs within the polling interval, the alert or alarm will not be generated until the end of the polling interval. Refer to the **threshold poll** command to configure the polling interval and the **threshold monitoring** command

#### **Example**

to enable thresholding for this value.

The following command configures a monitoring threshold of *100000* and a clearing threshold of *50000* for PHSGW handoff denials:

```
threshold phsgw-handoff-denial 100000 clear 50000
```
# **threshold phsgw-max-eap-retry**

Configures alarm or alert thresholds for the maximum number of Extensible Authentication Protocol (EAP) retries in PHSGW.

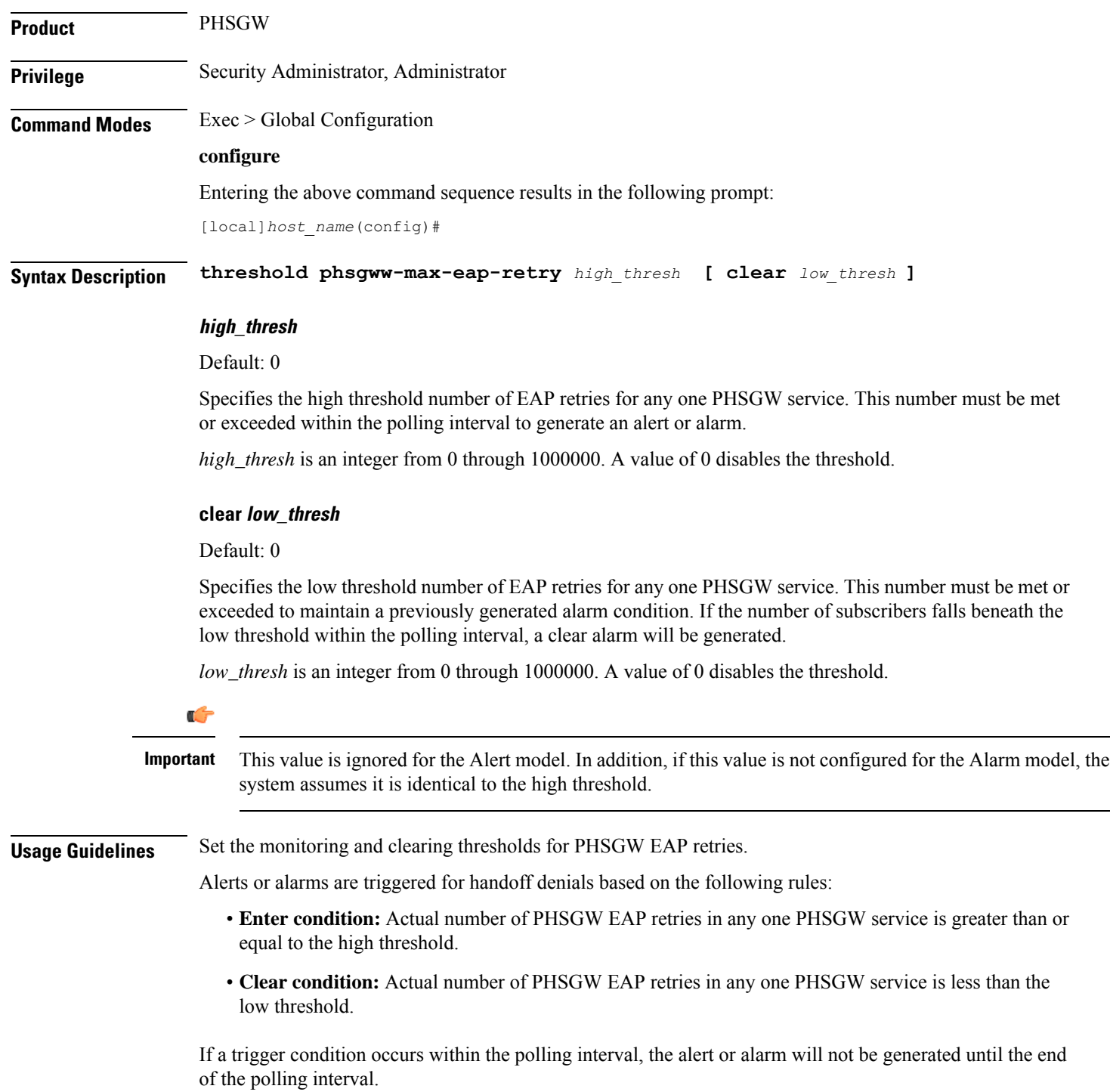

Refer to the **threshold poll** command to configure the polling interval and the **threshold monitoring** command to enable thresholding for this value.

#### **Example**

The following command configures a monitoring threshold of *100000* and a clearing threshold of *50000* for PHSGW EAP retries:

**threshold phsgw-max-eap-retry 100000 clear 50000**

# **threshold phsgw-max-eapol-retry**

Configures alarm or alert thresholds for the maximum number of Extensible Authentication Protocol over LAN (EAPOL) retries in PHSGW.

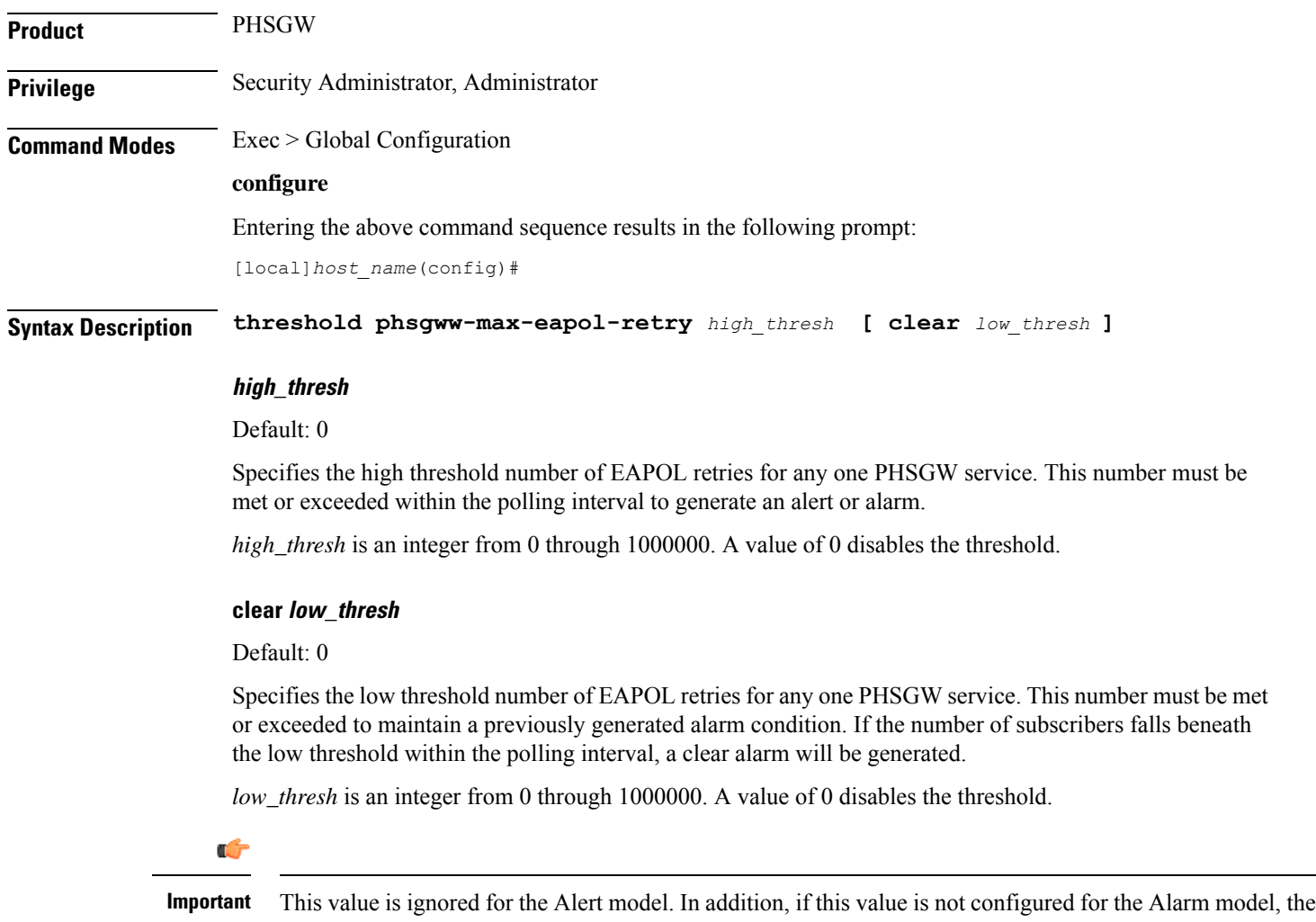

system assumes it is identical to the high threshold.

**Usage Guidelines** Set the monitoring and clearing thresholds for PHSGW EAPOL retries.

Alerts or alarms are triggered for handoff denials based on the following rules:

- **Enter condition:** Actual number of PHSGW EAPOL retries in any one PHSGW service is greater than or equal to the high threshold.
- **Clear condition:** Actual number of PHSGW EAPOL retries in any one PHSGW service is less than the low threshold.

If a trigger condition occurs within the polling interval, the alert or alarm will not be generated until the end of the polling interval.

Refer to the **threshold poll** command to configure the polling interval and the **threshold monitoring** command to enable thresholding for this value.

### **Example**

The following command configures a monitoring threshold of *100000* and a clearing threshold of *50000* for PHSGW EAPOL retries:

**threshold phsgw-max-eapol-retry 100000 clear 50000**

### **threshold phsgw-network-entry-denial**

Configures, alarm or alert thresholds for the number of network entry denials in PHSGW.

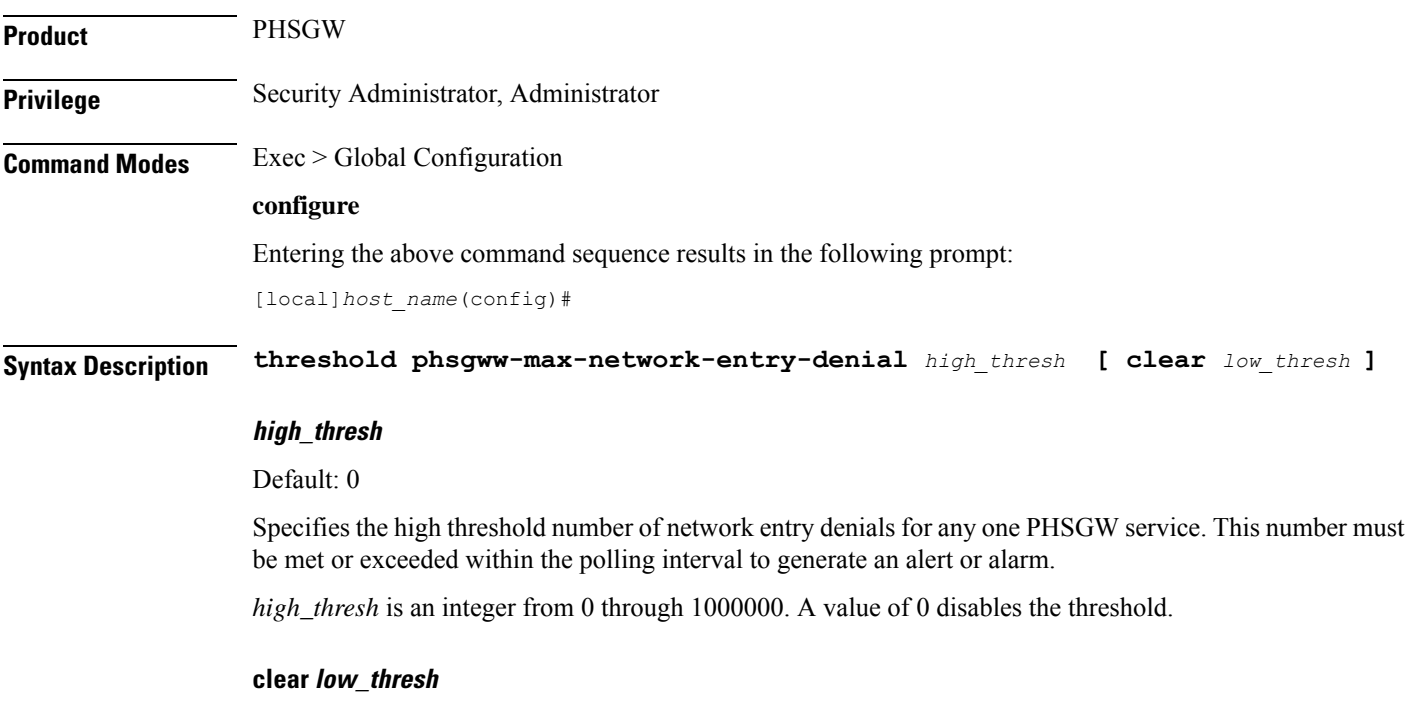

Default: 0

Specifies the low threshold number of network entry denials for any one PHSGW service. This number must be met or exceeded to maintain a previously generated alarm condition. If the number of subscribers falls beneath the low threshold within the polling interval, a clear alarm will be generated.

*low\_thresh* is an integer from 0 through 1000000. A value of 0 disables the threshold.

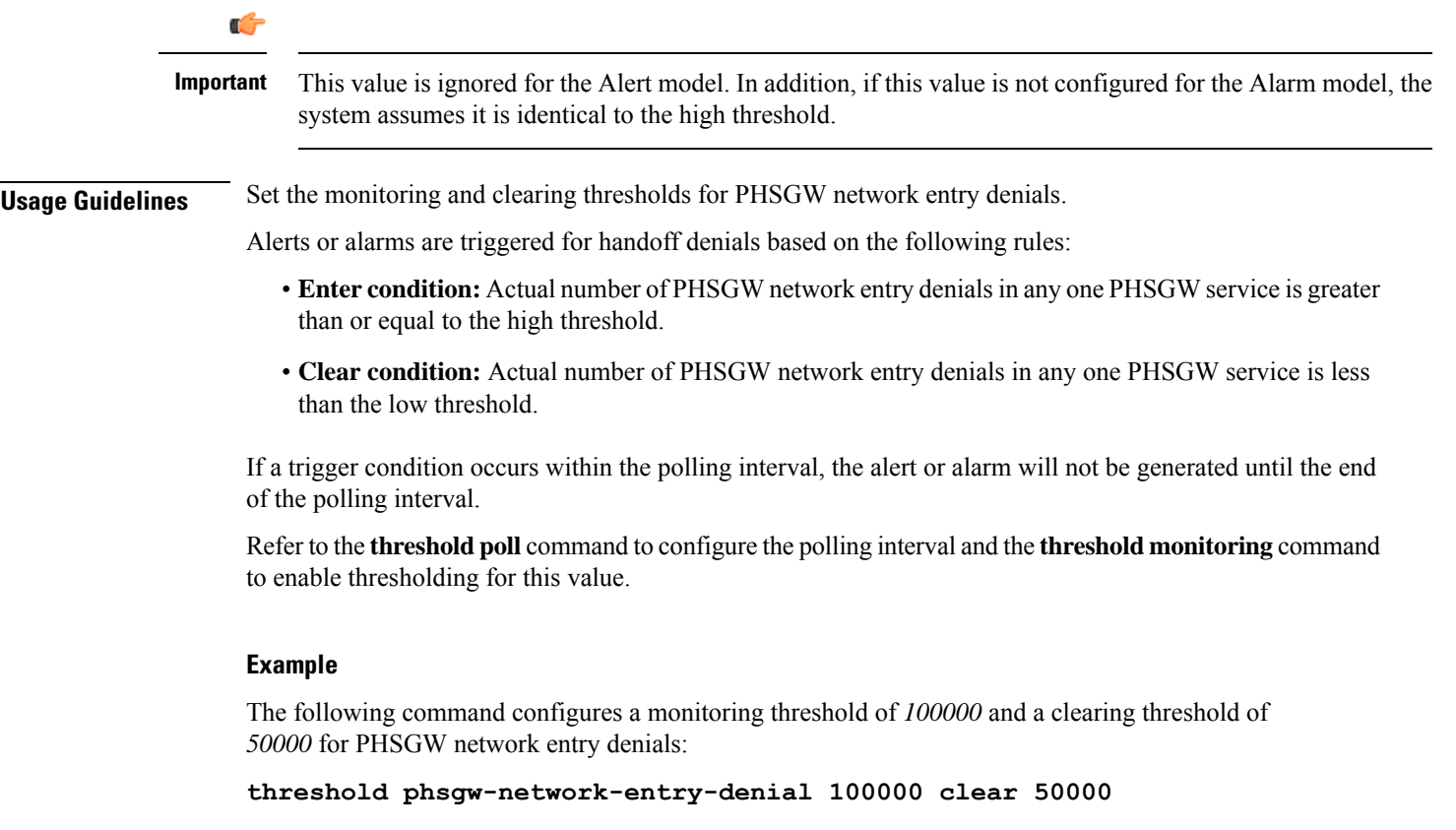

## **threshold phsgw-session-setup-timeout**

Configures alarm or alert thresholds for the number of PHSGW sessions that timed out during setup.

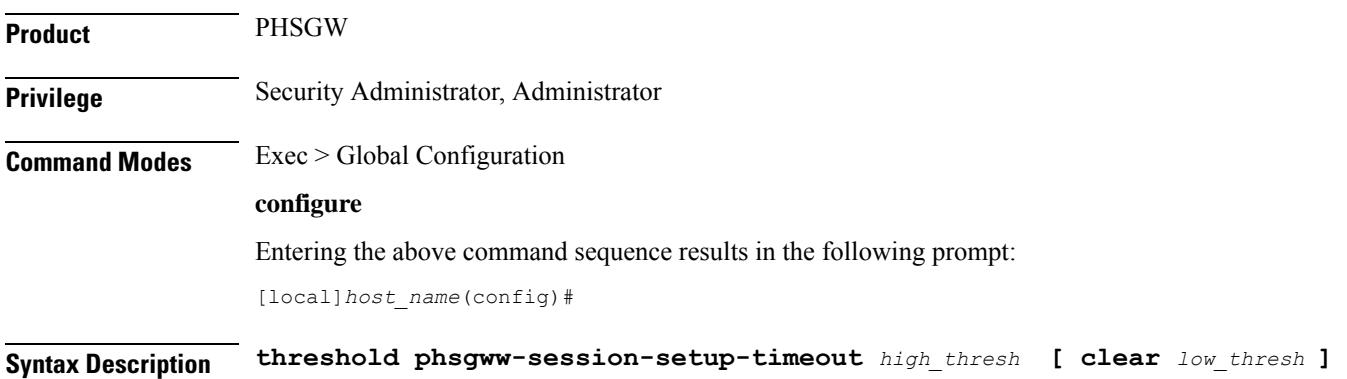

#### **high\_thresh**

Default: 0

Specifies the high threshold number of session setup timeouts for any one PHSGW service. This number must be met or exceeded within the polling interval to generate an alert or alarm.

*high\_thresh* is an integer from 0 through 1000000. A value of 0 disables the threshold.

#### **clear low\_thresh**

Default: 0

Specifies the low threshold number of session setup timeouts for any one PHSGW service. This number must be met or exceeded to maintain a previously generated alarm condition. If the number of subscribers falls beneath the low threshold within the polling interval, a clear alarm will be generated.

*low\_thresh* is an integer from 0 through 1000000. A value of 0 disables the threshold.

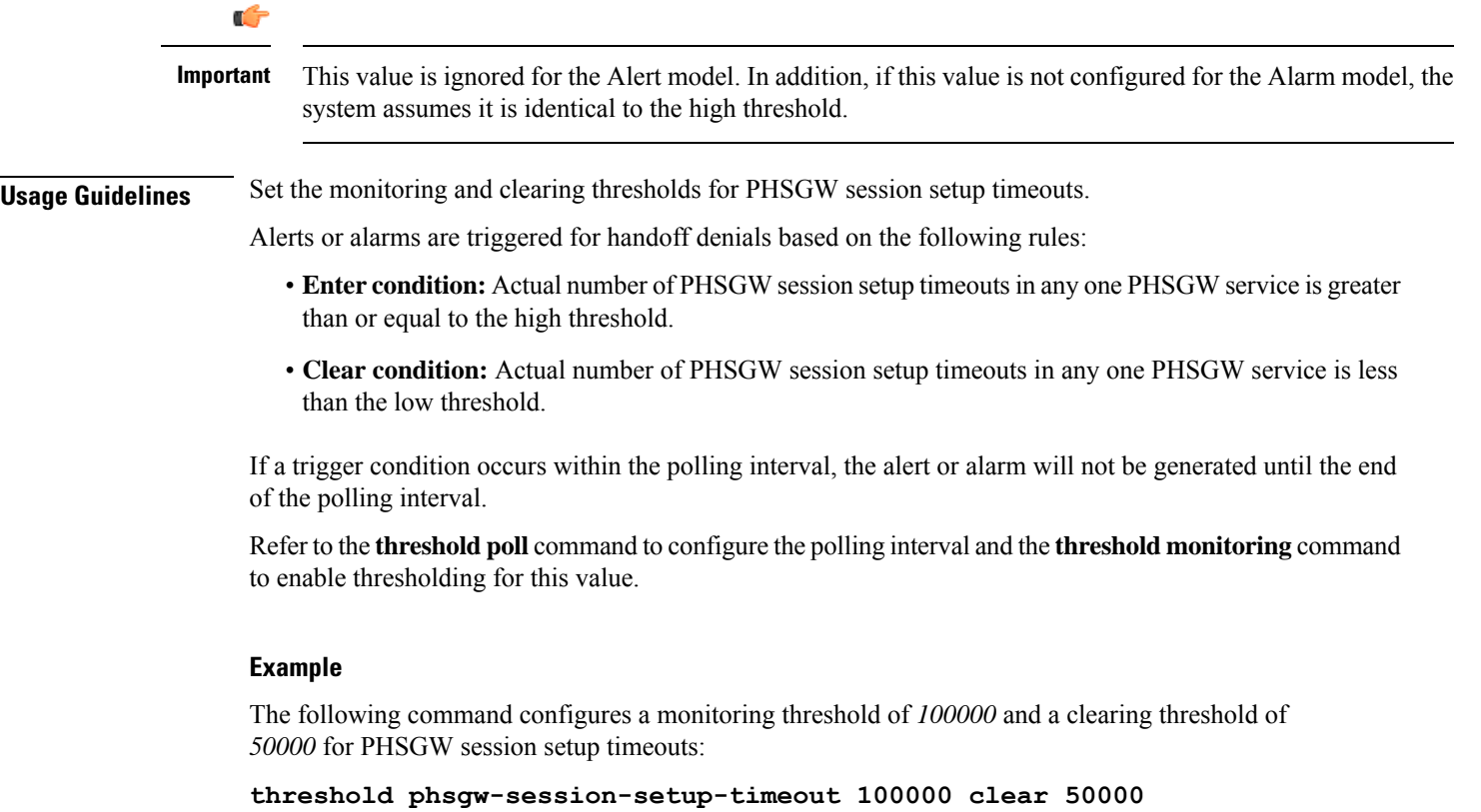

# **threshold phsgw-session-timeout**

Configures alarm or alert thresholds for the number of PHSGW sessions that timed out.

**Product** PHSGW

**Privilege** Security Administrator, Administrator

### **Command Modes** Exec > Global Configuration **configure** Entering the above command sequence results in the following prompt: [local]*host\_name*(config)# **Syntax Description threshold phsgww-session-timeout***high\_thresh* **[ clear** *low\_thresh* **] high\_thresh** Default: 0 Specifies the high threshold number of session timeouts for any one PHSGW service. This number must be met or exceeded within the polling interval to generate an alert or alarm. *high\_thresh* is an integer from 0 through 1000000. A value of 0 disables the threshold. **clear low\_thresh** Default: 0 Specifies the low threshold number of session timeouts for any one PHSGW service. This number must be met or exceeded to maintain a previously generated alarm condition. If the number of subscribers falls beneath the low threshold within the polling interval, a clear alarm will be generated. *low\_thresh* is an integer from 0 through 1000000. A value of 0 disables the threshold. Ú **Important** This value is ignored for the Alert model. In addition, if this value is not configured for the Alarm model, the system assumes it is identical to the high threshold. **Usage Guidelines** Set the monitoring and clearing thresholds for PHSGW session timeouts. Alerts or alarms are triggered for handoff denials based on the following rules: • **Enter condition:** Actual number of PHSGW session timeouts in any one PHSGW service is greater than or equal to the high threshold. • **Clear condition:** Actual number of PHSGW session timeouts in any one PHSGW service is less than the low threshold. If a trigger condition occurs within the polling interval, the alert or alarm will not be generated until the end of the polling interval. Refer to the **threshold poll** command to configure the polling interval and the **threshold monitoring** command to enable thresholding for this value. **Example** The following command configures a monitoring threshold of *100000* and a clearing threshold of *50000* for PHSGW session timeouts:

**threshold phsgw-session-timeout 100000 clear 50000**

# **threshold phspc-session-setup-timeout**

Configures alarm or alert thresholds for the number of Personal Handyphone System - Personal Computer (PHSPC) sessions that timed out during setup.

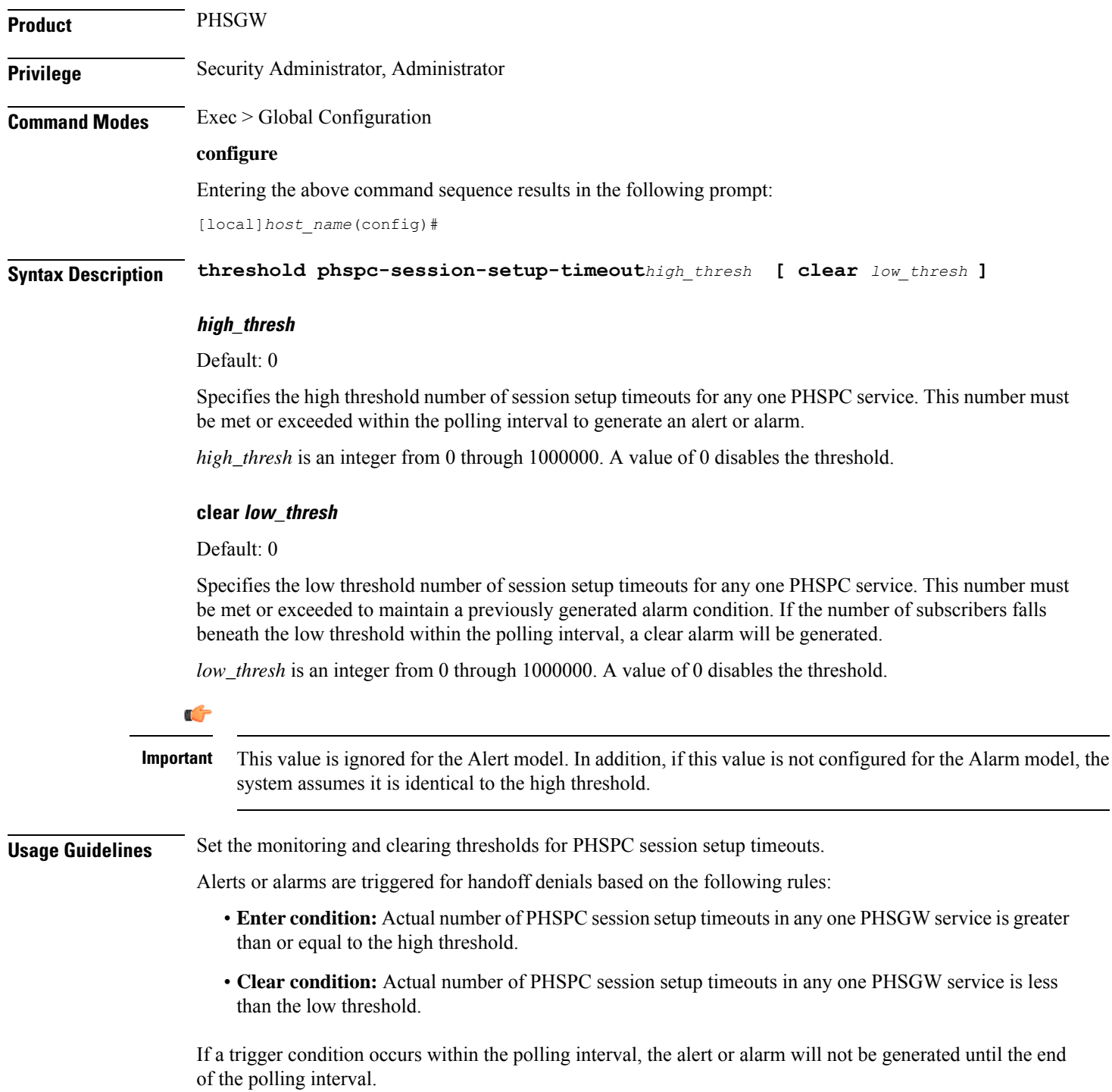

Refer to the **threshold poll** command to configure the polling interval and the **threshold monitoring** command to enable thresholding for this value.

#### **Example**

The following command configures a monitoring threshold of *100000* and a clearing threshold of *50000* for PHSPC session setup timeouts:

**threshold phspc-session-setup-timeout 100000 clear 50000**

## **threshold phspc-sleep-mode-timeout**

Configures alarm or alert thresholds for the number of PHSPC sessions that timed out when the personal computer went into sleep mode.

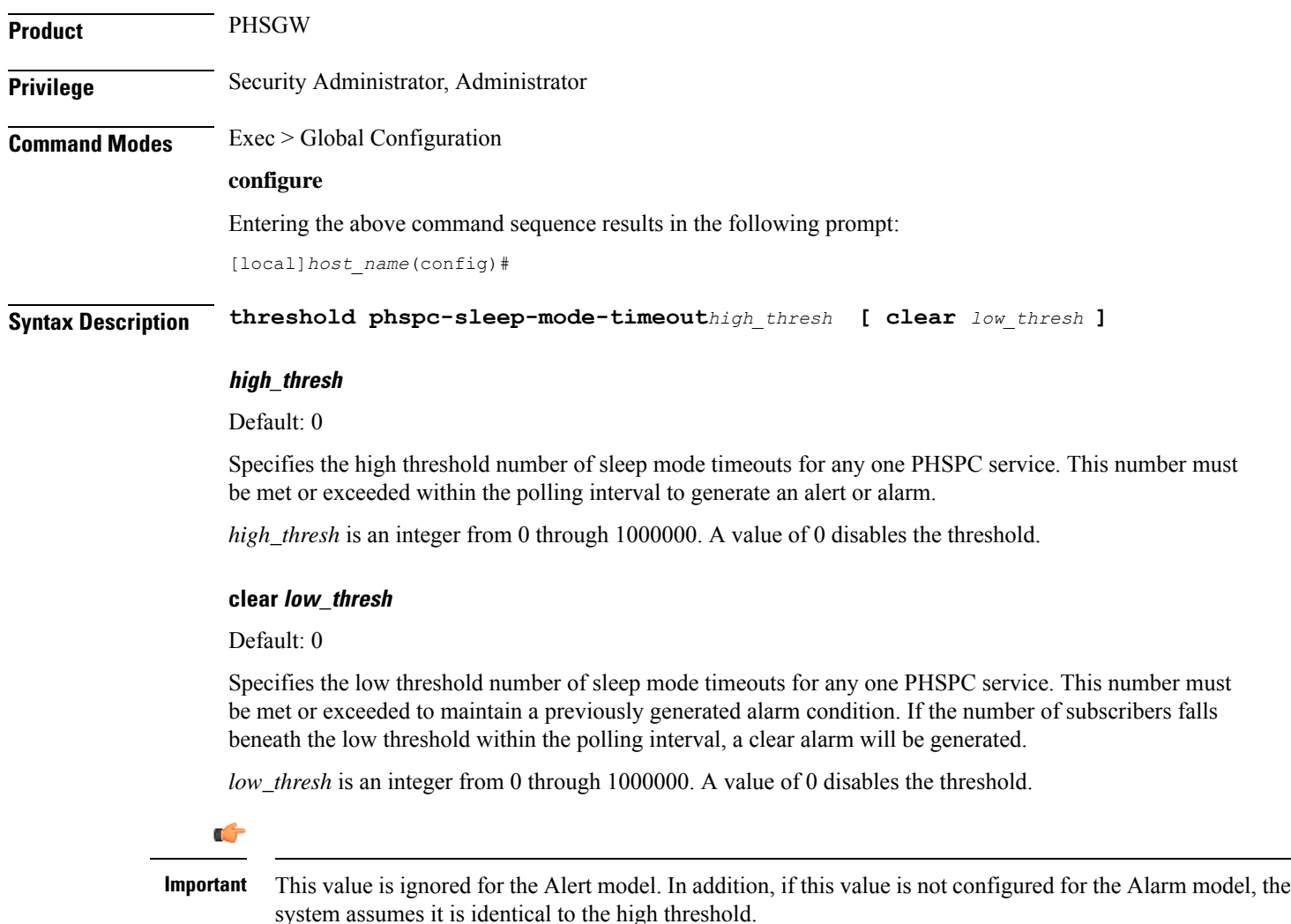

**Usage Guidelines** Set the monitoring and clearing thresholds for PHSPC sleep mode timeouts.

Alerts or alarms are triggered for handoff denials based on the following rules:

- **Enter condition:** Actual number of PHSPC sleep mode timeouts in any one PHSGW service is greater than or equal to the high threshold.
- **Clear condition:** Actual number of PHSPC sleep mode timeouts in any one PHSGW service is less than the low threshold.

If a trigger condition occurs within the polling interval, the alert or alarm will not be generated until the end of the polling interval.

Refer to the **threshold poll** command to configure the polling interval and the **threshold monitoring** command to enable thresholding for this value.

#### **Example**

The following command configures a monitoring threshold of *100000* and a clearing threshold of *50000* for PHSPC sleep mode timeouts:

**threshold phspc-sleep-mode-timeout 100000 clear 50000**

### **threshold phspc-sm-entry-denial**

Configures alarm or alert thresholds for the number of denied PHSPC short message (SM) sessions.

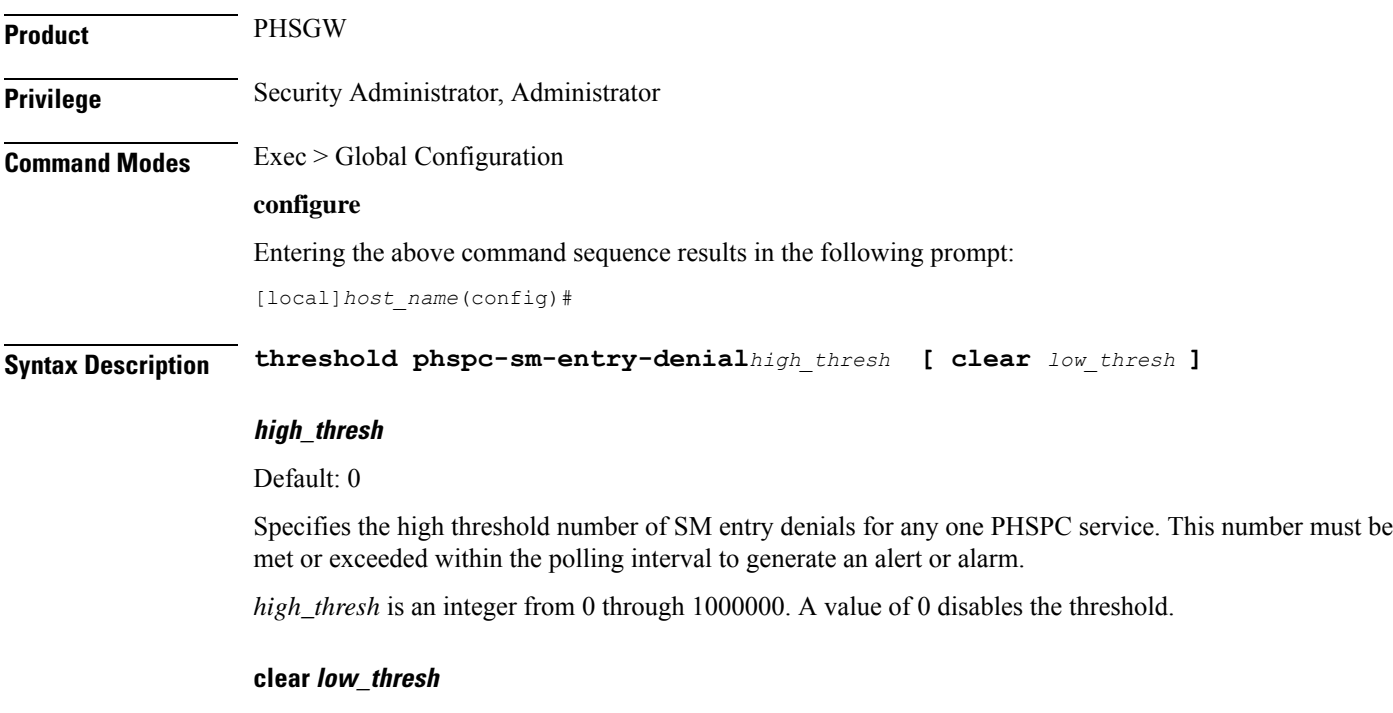

Default: 0

Specifies the low threshold number of SM entry denials for any one PHSPC service. This number must be met or exceeded to maintain a previously generated alarm condition. If the number of subscribers falls beneath the low threshold within the polling interval, a clear alarm will be generated.

*low\_thresh* is an integer from 0 through 1000000. A value of 0 disables the threshold.

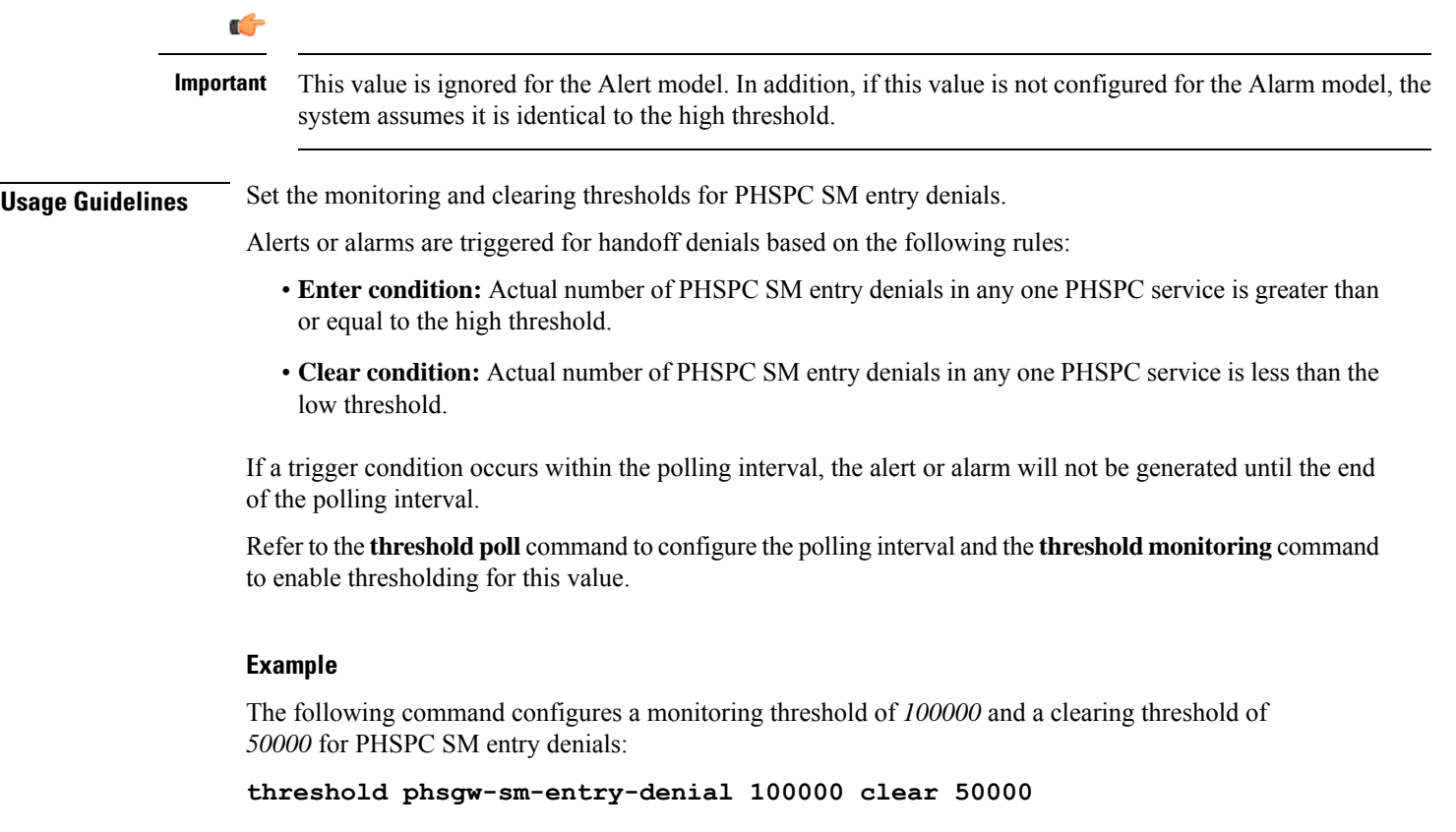

# **threshold monitoring cp-monitor-loss**

The new CLI command enables or disables threshold monitoring for the Control Plane.

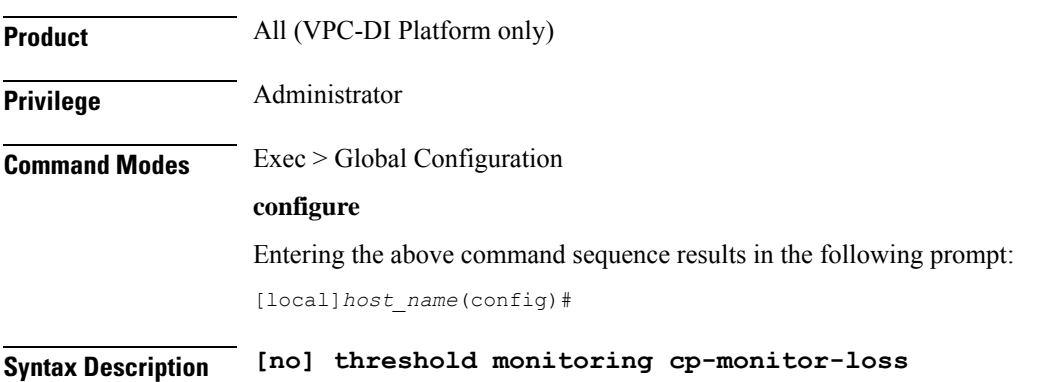

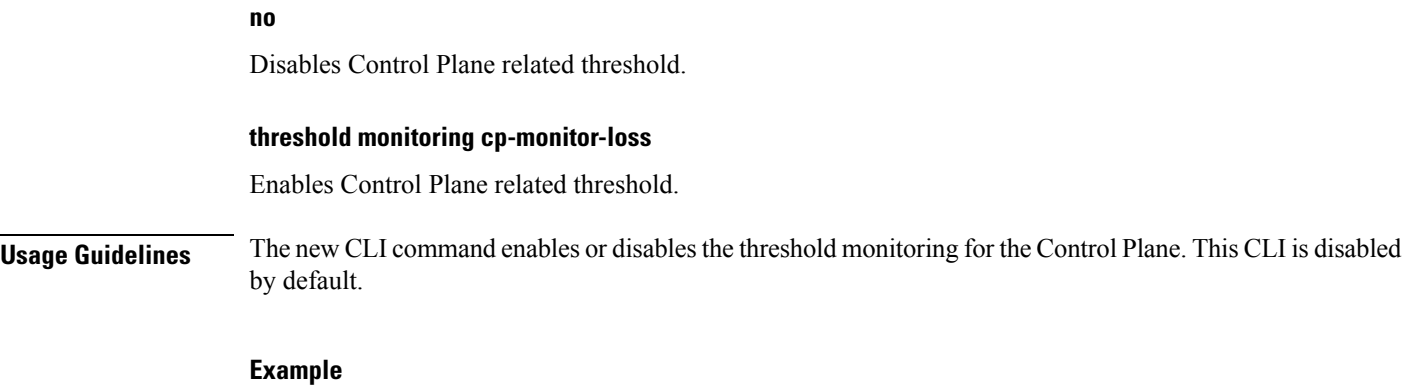

The following command configures threshold monitoring for the Control Plane.

**threshold monitoring cp-monitor-loss**

# **threshold monitoring dp-monitor-loss**

The new CLI command enables or disables threshold monitoring for the Data Plane.

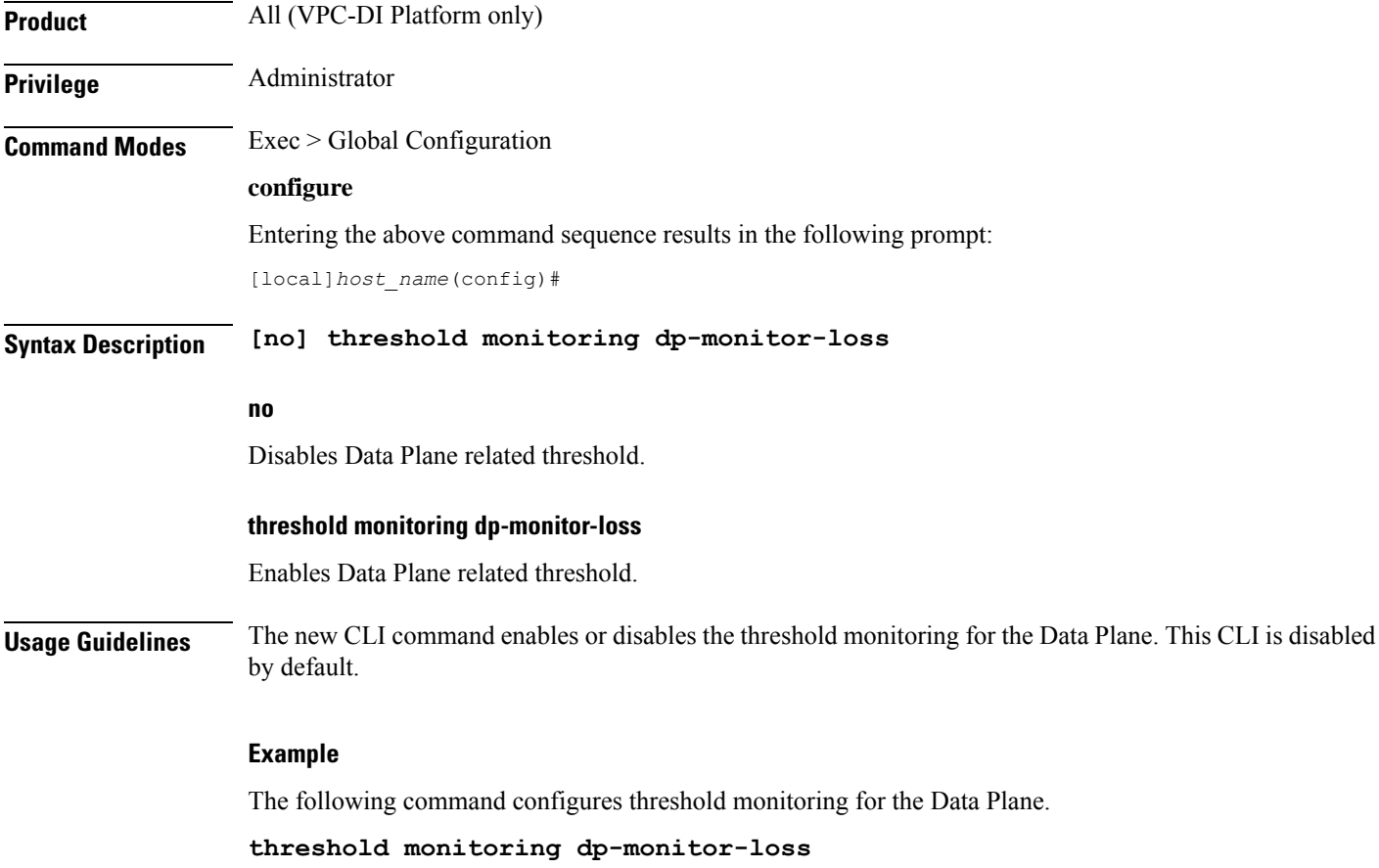

### **threshold monitoring total-volume**

The new CLI command is added to configure the threshold monitoring for the total volume. Product **GGSN** P-GW **Privilege** Security Administrator, Administrator **Command Modes** Exec > Global Configuration **configure** Entering the above command sequence results in the following prompt: [local]*host\_name*(config)# **Syntax Description [no] threshold monitoring total-volume no** Disables the total-volume related threshold. **threshold monitoring total-volume** Enables the total-volume related threshold. **Usage Guidelines** The new CLI command is added to configure the threshold monitoring for the total volume. This CLI is disabled by default. **Example** The following command configures the threshold monitoring for the total volume. **threshold monitoring total-volume**

### **threshold sess-uneven-dist**

Indicates the percentage difference of established session between the most loaded session manager and the least loaded session manager.

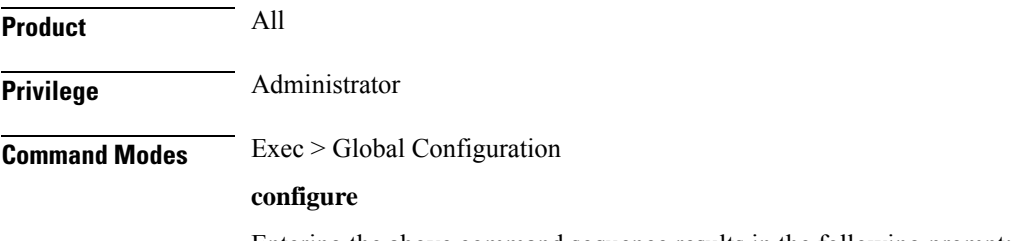

Entering the above command sequence results in the following prompt:

#### [local]*host\_name*(config)#

**Syntax Description [ default | no ] threshold sess-uneven-dist** *threshold\_percentage* **[ clear** *clear\_threshold\_percentage* **[ sess-min-sessmgr-cnt** *number\_of\_sessmgr\_with\_least\_calls***[ sess-active***number\_of\_min\_active\_session\_system\_wide***]]]**

#### **no**

Disables threshold monitoring for the specified value.

#### **default**

Sets or restores the default value assigned to the specified parameter.

#### **sess-uneven-dist**

Indicates the percentage difference of established session between the most loaded session manager and the least loaded session manager.

#### **clear**

Clears the configured alarm threshold.

#### **sess-min-sessmgr-cnt**

Configures the number of counts of session managers with minimum number of calls to be monitored for calculating uneven session distribution.

#### **sess-active**

Configures the active session after which uneven call distribution threshold will be monitored.

#### **Example**

The following command indicates the number of threshold percentage difference of established session between the most loaded session manager and the least loaded session manager.

```
threshold sess-uneven-dist
```
### **threshold total-volume rulebase**

The new CLI command is added to configure the threshold value of the total volume for rulebase and ruledef.

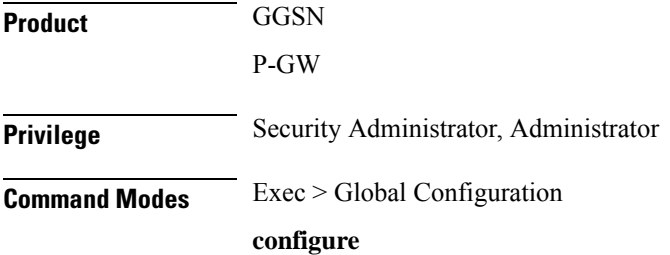

Entering the above command sequence results in the following prompt:

[local]*host\_name*(config)#

Ш

**Syntax Description [default] threshold total-volume rulebase** *rulebase-name* { **ruledef** *ruledef-name* | **group-of-ruledef** *gor-name* } **clear**

#### **high\_thresh**

Deletes the specified threshold value.

#### **total-volume**

Configures total volume amount threshold.

#### **rulebase rulebase-name**

Configures rulebase for which threshold is monitored For rulebase name, enter a string of size 1 to 63.

#### **ruledef ruledef-name**

Configures ruledef for which threshold is monitored. For ruledef name, enter a string of size 1 to 63.

#### **group-of-ruledef gor-name**

Configures group-of-ruledef for which threshold is monitored.

#### **threshold value for total-volume**

Enter an integer from 1 to  $1000000000$ .

#### **clear**

Configures the alarm clear threshold.

**Usage Guidelines** The new CLI command is added to configure the threshold value of the total volume for rulebase and ruledef. This CLI is disabled by default.

#### **Example**

The following command configures a total volume for rulebase rbase1 and ruledef rdef1 in 15 mins time. Expectations are not more than 10000; therefore, iraise alarm/trap and clear the trap when total volume goes below 100 in the subsequent polling cycle. Also, if threshold is configured as 10000, then clear should always be less than 10000.

**threshold total-volume rulebase rbase1 ruledef ruledef1 10000 (threshold range: 1byte to 1GB) clear 100 (threshold range: 1byte to 1GB)**

I

**Command Line Interface Reference, Modes G - H, StarOS Release 21.28**

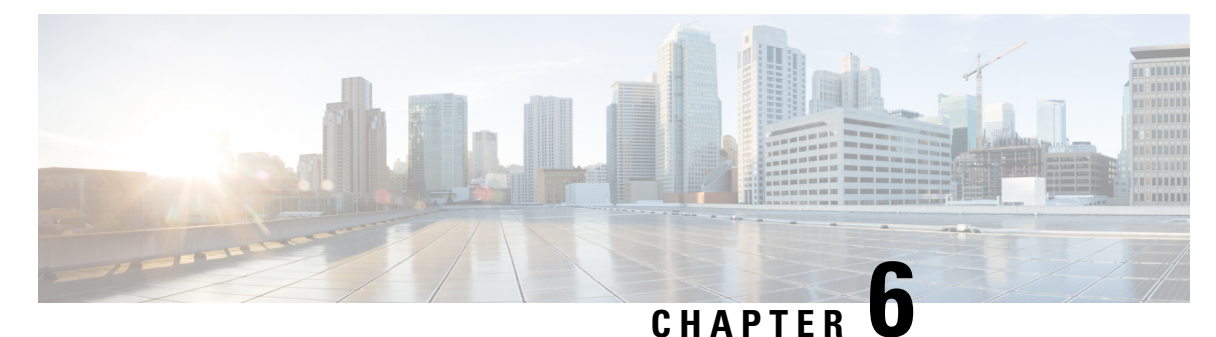

# **Global Configuration Mode Commands (threshold poll commands A - N)**

The Global Configuration Mode is used to configure basic system-wide parameters.

**Command Modes** This section includes the commands **threshold poll 10sec-cpu-utilization interval** through **threshold poll npu-utilization interval**.

Exec > Global Configuration

#### **configure**

Entering the above command sequence results in the following prompt:

[local]*host\_name*(config)#

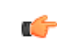

The commands or keywords/variables that are available are dependent on platform type, product version, and installed license(s). **Important**

- threshold poll [10sec-cpu-utilization](#page-528-0) interval, on page 487
- threshold poll [a11-ppp-send-discard](#page-529-0) interval, on page 488
- threshold poll [a11-rac-msg-discard](#page-530-0) interval, on page 489
- threshold poll [aa11-rrp-failure](#page-531-0) interval, on page 490
- threshold poll [a11-rrq-msg-discard](#page-532-0) interval, on page 491
- threshold poll [aaa-acct-archive-queue-size](#page-533-0) interval, on page 492
- threshold poll [aaa-acct-archive-size](#page-534-0) interval, on page 493
- threshold poll [aaa-acct-failure](#page-535-0) interval, on page 494
- threshold poll [aaa-acct-failure-rate](#page-536-0) interval, on page 495
- threshold poll [aaa-auth-failure](#page-537-0) interval, on page 496
- threshold poll [aaa-auth-failure-rate](#page-538-0) interval, on page 497
- threshold poll [aaa-retry-rate](#page-539-0) interval, on page 498
- threshold poll [aaamgr-request-queue](#page-540-0) interval, on page 499
- threshold poll [active-subscriber](#page-541-0) interval, on page 500
- threshold poll [asngw-auth-failure](#page-542-0) interval, on page 501
- threshold poll [asngw-handoff-denial](#page-543-0) interval, on page 502
- threshold poll [asngw-max-eap-retry](#page-544-0) interval, on page 503
- threshold poll [asngw-network-entry-denial](#page-545-0) interval, on page 504
- threshold poll [asngw-r6-invalid-nai](#page-546-0) interval, on page 505
- threshold poll [asngw-session-setup-timeout](#page-547-0) interval, on page 506
- threshold poll [asngw-session-timeout](#page-548-0) interval, on page 507
- threshold poll [asnpc-idle-mode-timeout](#page-549-0) interval, on page 508
- threshold poll [asnpc-im-entry-denial](#page-550-0) interval, on page 509
- threshold poll [asnpc-lu-denial](#page-551-0) interval, on page 510
- threshold poll [asnpc-session-setup-timeout](#page-552-0) interval, on page 511
- threshold poll [available-ip-pool-group](#page-553-0) interval, on page 512
- threshold poll [call-reject-no-resource](#page-554-0) interval, on page 513
- threshold poll [call-setup](#page-555-0) interval, on page 514
- threshold poll [call-setup-failure](#page-556-0) interval, on page 515
- threshold poll [call-setup-failures](#page-557-0) interval, on page 516
- threshold poll [call-total-active](#page-558-0) interval, on page 517
- threshold poll [card-temperature-near-power-off-limit](#page-559-0) interval, on page 518
- threshold poll [cdr-file-space](#page-560-0) interval, on page 519
- threshold poll [contfilt-block](#page-561-0) interval, on page 520
- threshold poll [contfilt-rating](#page-562-0) interval, on page 521
- threshold [cp-monitor-5min-loss,](#page-563-0) on page 522
- threshold [cp-monitor-60min-loss,](#page-564-0) on page 523
- threshold poll [cpu-available-memory](#page-565-0) interval, on page 524
- threshold poll [cpu-crypto-cores-utilization](#page-566-0) interval, on page 525
- [threshold](#page-567-0) poll cpu-load interval, on page 526
- threshold poll [cpu-memory-usage](#page-568-0) interval, on page 527
- threshold poll [cpu-orbs-crit](#page-569-0) interval, on page 528
- threshold poll [cpu-orbs-warn](#page-570-0) interval, on page 529
- threshold poll [cpu-session-throughput](#page-571-0) interval, on page 530
- threshold poll [cpu-utilization](#page-572-0) interval, on page 531
- threshold poll [dcca-bad-answers](#page-573-0) interval, on page 532
- threshold poll [dcca-protocol-error](#page-574-0) interval, on page 533
- threshold poll [dcca-rating-failed](#page-575-0) interval, on page 534
- threshold poll [dcca-unknown-rating-group](#page-576-0) interval, on page 535
- threshold poll [dereg-reply-error](#page-577-0) interval, on page 536
- threshold poll [diameter-retry-rate](#page-578-0) interval, on page 537
- threshold poll [disconnect-reason,](#page-579-0) on page 538
- threshold [dp-monitor-5min-loss,](#page-580-0) on page 539
- threshold [dp-monitor-60min-loss,](#page-581-0) on page 540
- threshold poll [edr-file-space](#page-581-1) interval, on page 540
- threshold poll [edr-udr-dropped-flow-control](#page-582-0) interval, on page 541
- threshold poll [egtpc-s2b-setup-fail-rate](#page-583-0) interval, on page 542
- threshold poll [egtpc-s5-setup-fail-rate](#page-584-0) interval, on page 543
- threshold poll [epdg-current-sessions](#page-585-0) interval, on page 544
- threshold poll [epdg-ikev2-authentication-failures,](#page-586-0) on page 545
- threshold poll [epdg-ikev2-setup-attempts,](#page-586-1) on page 545
- threshold poll [epdg-ikev2-setup-failure,](#page-587-0) on page 546
- threshold poll [epdg-ikev2-setup-failure-rate,](#page-588-0) on page 547
- threshold poll [epdg-ikev2-setup-success,](#page-589-0) on page 548
- threshold poll [fa-reg-reply-error](#page-589-1) interval, on page 548
- threshold poll [fng-current-active-sessions](#page-590-0) interval, on page 549
- threshold poll [fng-current-sessions](#page-591-0) interval, on page 550
- threshold poll [fw-deny-rule](#page-592-0) interval, on page 551
- threshold poll [fw-dos-attack](#page-593-0) interval, on page 552
- threshold poll [fw-drop-packet](#page-594-0) interval, on page 553
- threshold poll [fw-no-rule](#page-595-0) interval, on page 554
- threshold poll [ha-init-rrq-rcvd-rate](#page-596-0) interval, on page 555
- threshold poll [ha-svc-init-rrq-rcvd-rate](#page-597-0) interval, on page 556
- threshold poll [hat-hb-5min-loss,](#page-598-0) on page 557
- threshold poll [hat-hb-60min-loss,](#page-599-0) on page 558
- threshold poll [henbgw-paging-messages](#page-600-0) interval, on page 559
- threshold poll [ip-pool-free](#page-601-0) interval, on page 560
- threshold poll [ip-pool-hold](#page-602-0) interval, on page 561
- threshold poll [ip-pool-release](#page-603-0) interval, on page 562
- threshold poll [ip-pool-used](#page-604-0) interval, on page 563
- threshold poll [ipsec-call-req-rej](#page-605-0) interval, on page 564
- threshold poll [ipsec-ike-failrate](#page-606-0) interval, on page 565
- threshold poll [ipsec-ike-failures](#page-606-1) interval, on page 565
- threshold poll [ipsec-ike-requests](#page-607-0) interval, on page 566
- threshold poll [ipsec-tunnels-established](#page-608-0) interval, on page 567
- threshold poll [ipsec-tunnels-setup](#page-609-0) interval, on page 568
- threshold poll [license-remaining-session](#page-610-0) interval, on page 569
- threshold poll [ls-logs-volume](#page-611-0) interval, on page 570
- threshold poll [mgmt-cpu-memory-usage](#page-612-0) interval, on page 571
- threshold poll [mgmt-cpu-utilization](#page-613-0) interval, on page 572
- threshold poll [mme-attach-failure](#page-614-0) interval, on page 573
- threshold poll [mme-auth-failure](#page-615-0) interval, on page 574
- threshold poll [nat-pkt-drop,](#page-616-0) on page 575
- threshold poll [nat-port-chunks-usage](#page-617-0) interval, on page 576
- threshold poll [npu-utilization](#page-618-0) interval, on page 577

### <span id="page-528-0"></span>**threshold poll 10sec-cpu-utilization interval**

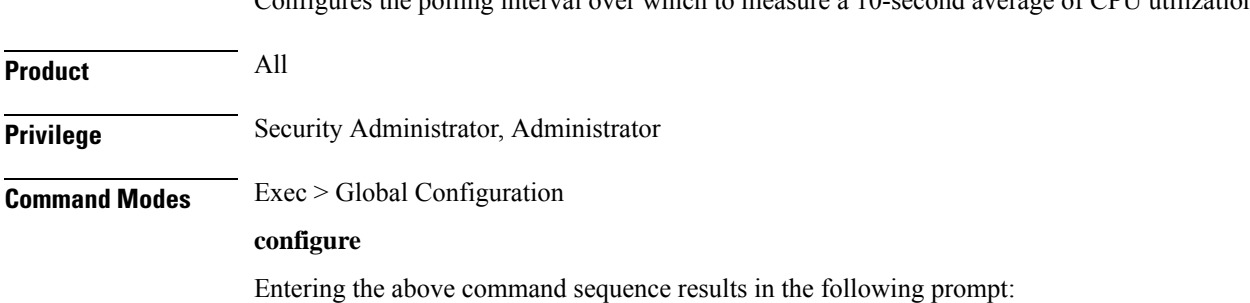

Configures the polling interval over which to measure a 10-second average of CPU utilization.

[local]*host\_name*(config)#

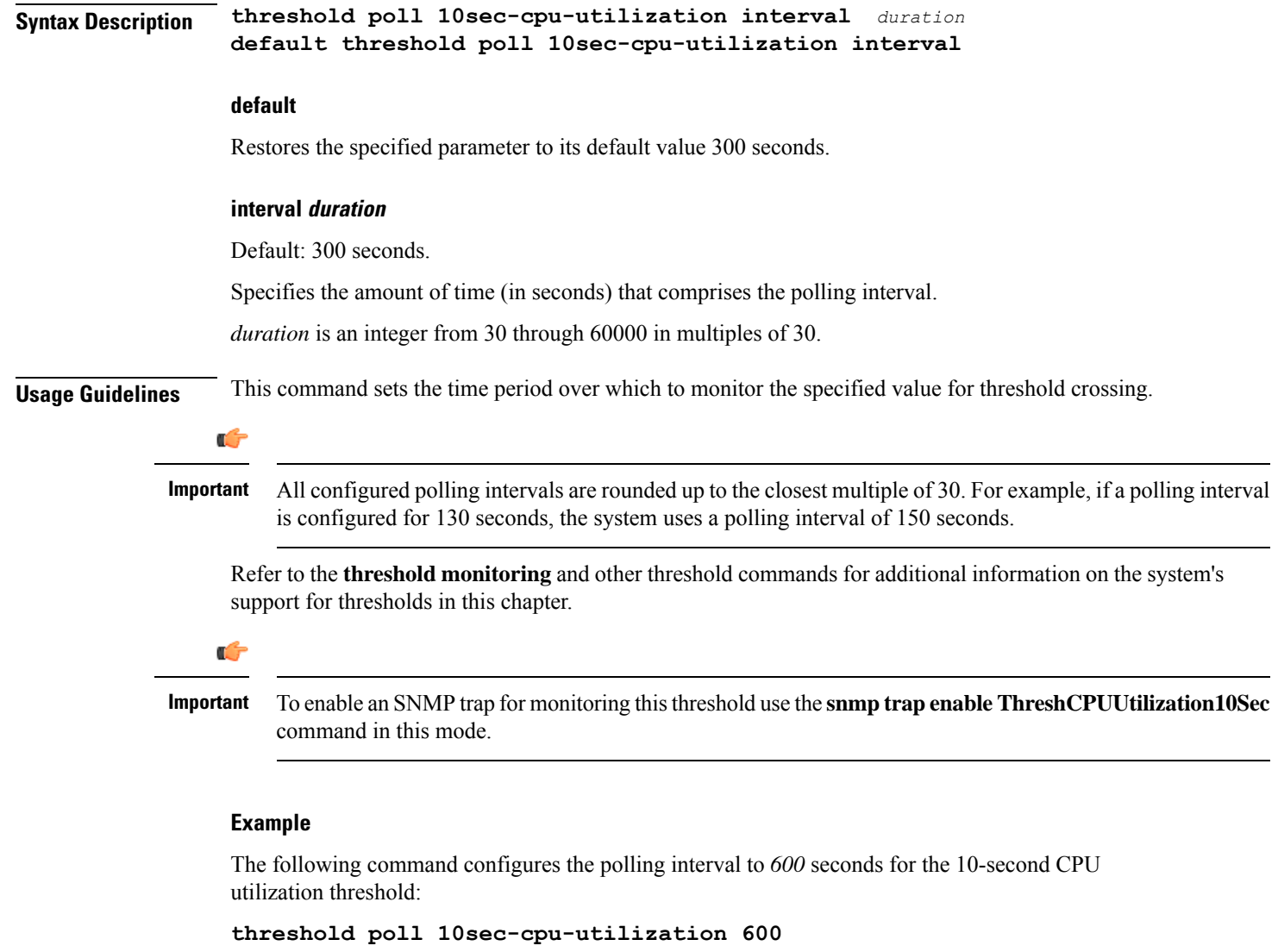

# <span id="page-529-0"></span>**threshold poll a11-ppp-send-discard interval**

Configures the polling interval for PDSN service over which to count the number of packets that the PPP protocol processing layer internally discarded on transmit for any reason.

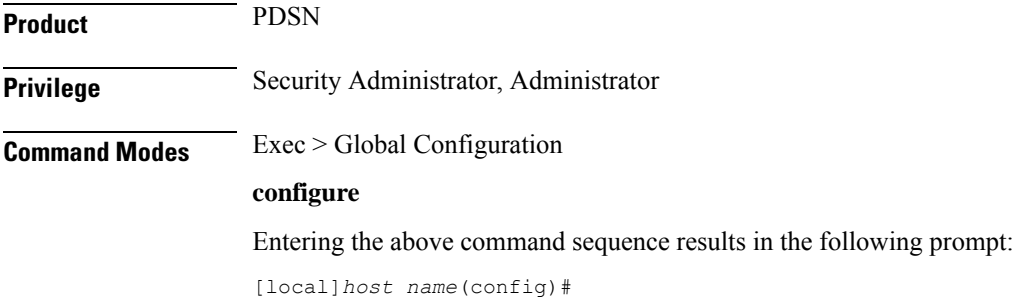

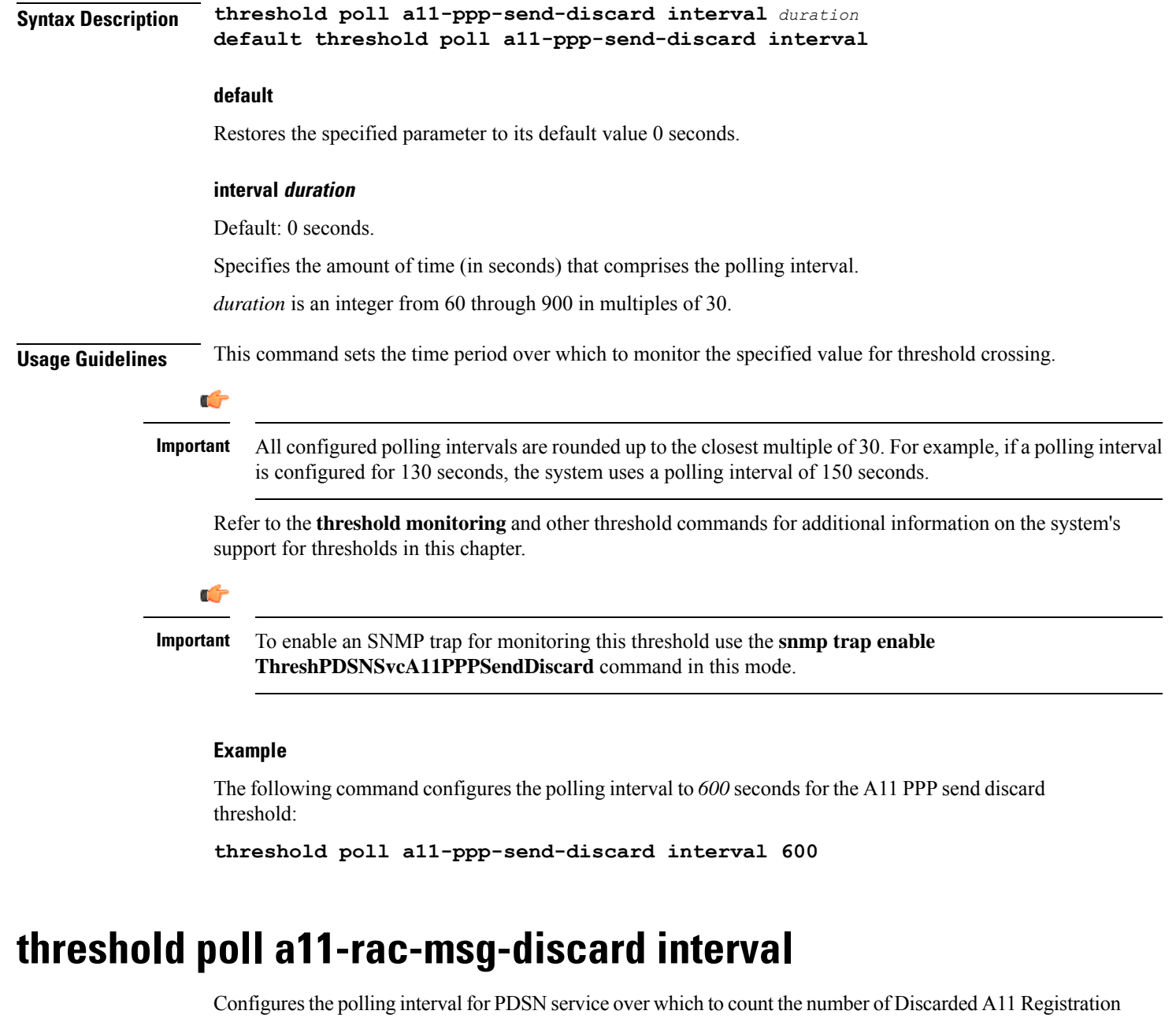

<span id="page-530-0"></span>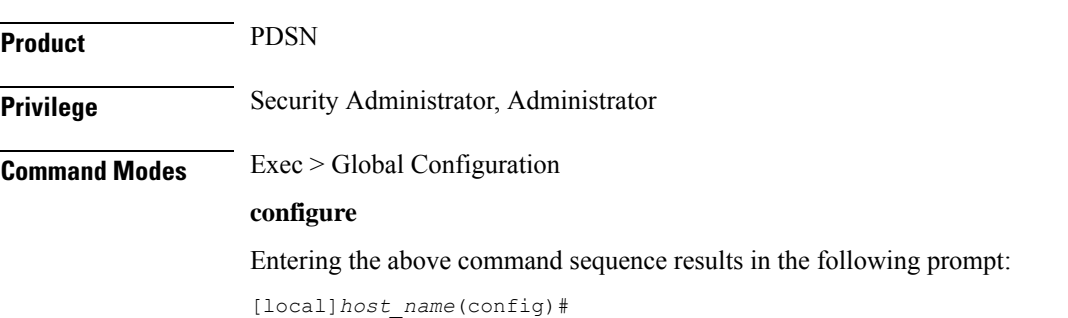

Acknowledgements.

 $\overline{\phantom{a}}$ 

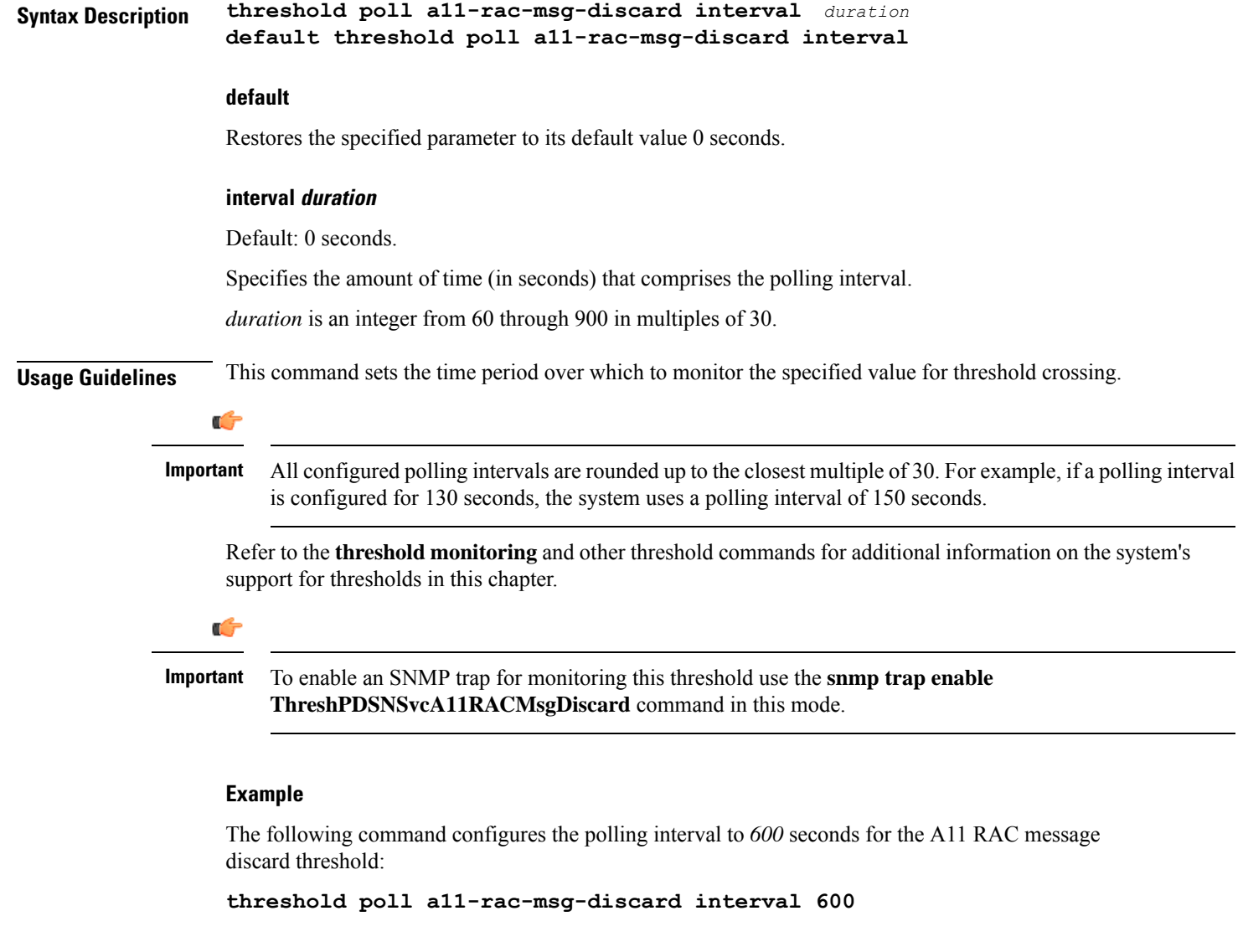

# <span id="page-531-0"></span>**threshold poll aa11-rrp-failure interval**

Configures the polling interval for PDSN service over which to count A11 Registration Response failures.

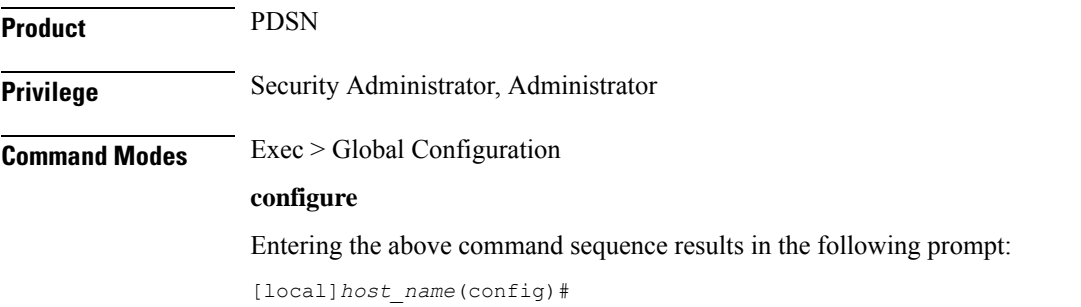

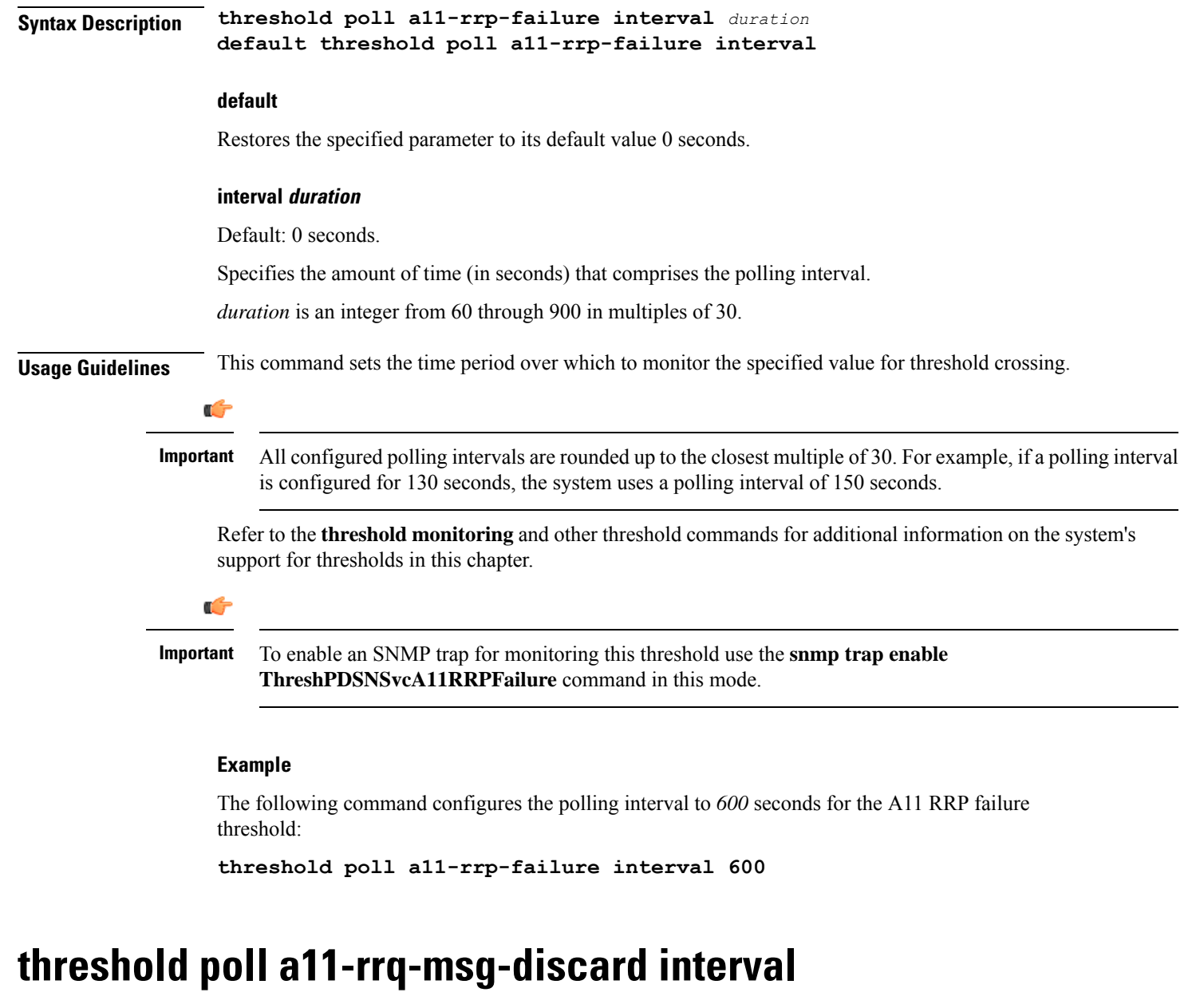

Configures the polling interval for PDSN service over which to count how many A11 Registration Request messages are discarded.

<span id="page-532-0"></span>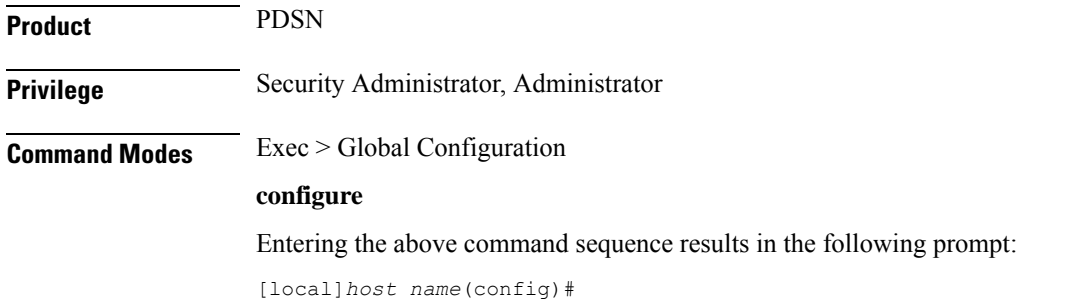

I

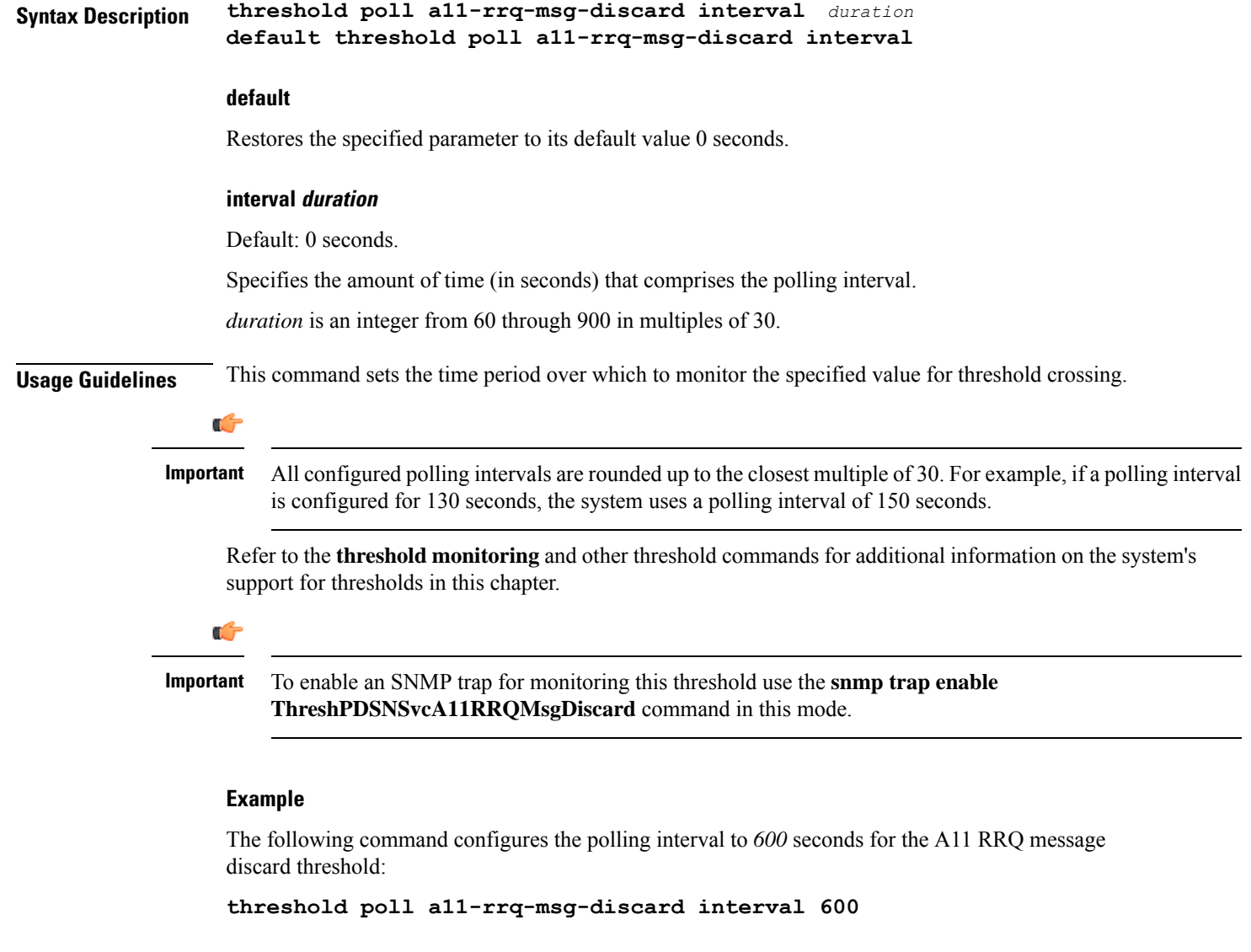

## <span id="page-533-0"></span>**threshold poll aaa-acct-archive-queue-size interval**

Configures the polling interval over which to measure AAA accounting archive message queue size.

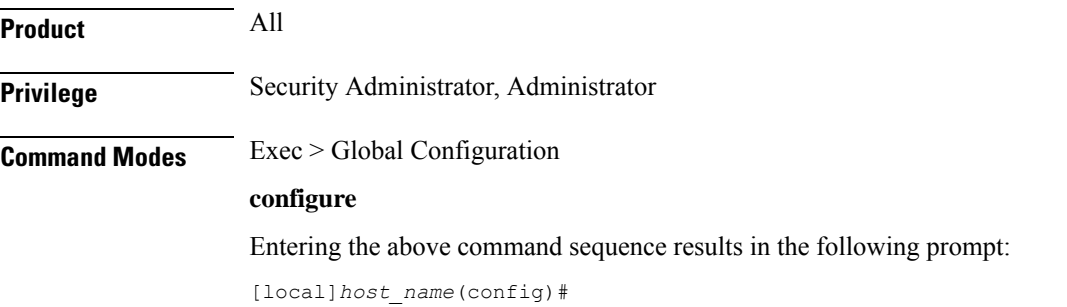

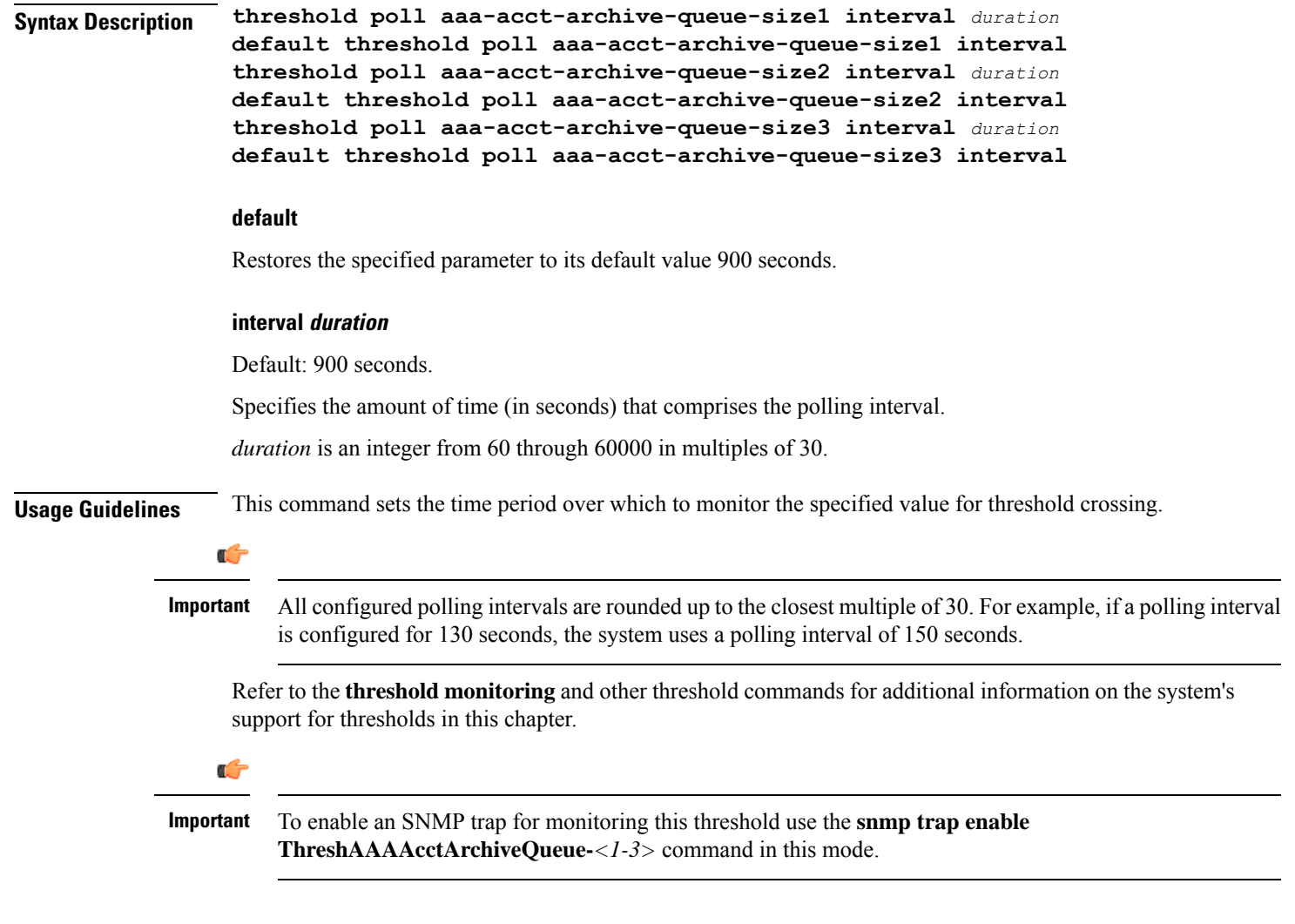

### **Example**

The following command configures the polling interval to *600* seconds for the AAA accounting archive queue size 1 threshold:

```
threshold poll aaa-acct-archive-queue-size1 interval 600
```
# <span id="page-534-0"></span>**threshold poll aaa-acct-archive-size interval**

Configures the polling interval over which to count archived AAA accounting messages.

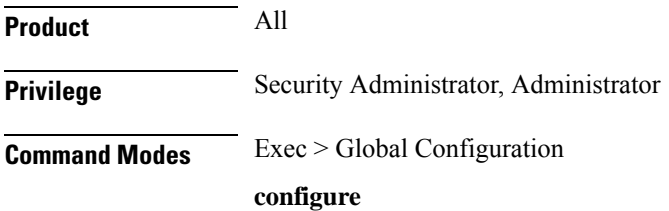

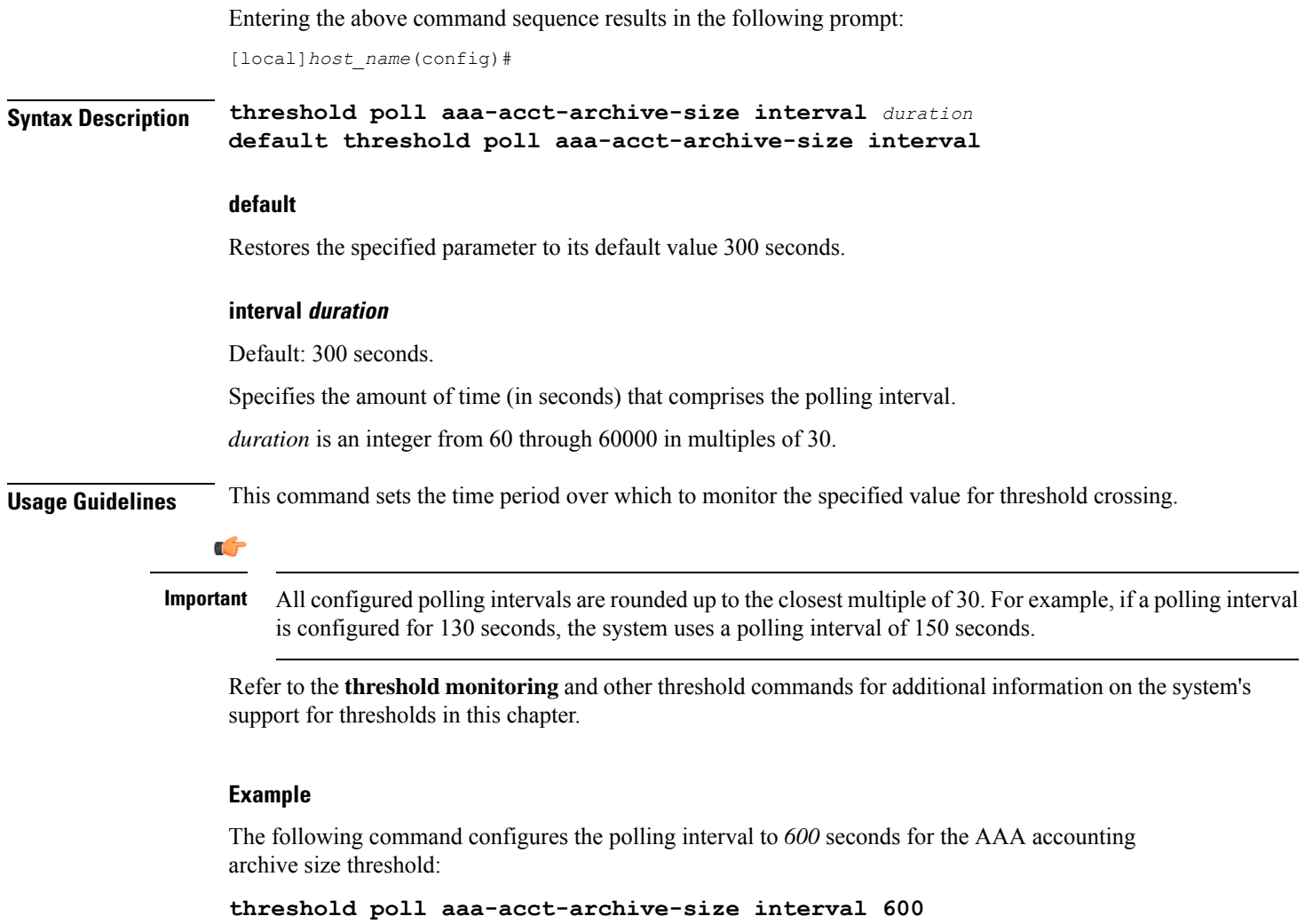

# <span id="page-535-0"></span>**threshold poll aaa-acct-failure interval**

Configures the polling interval over which to count failed AAA accounting requests.

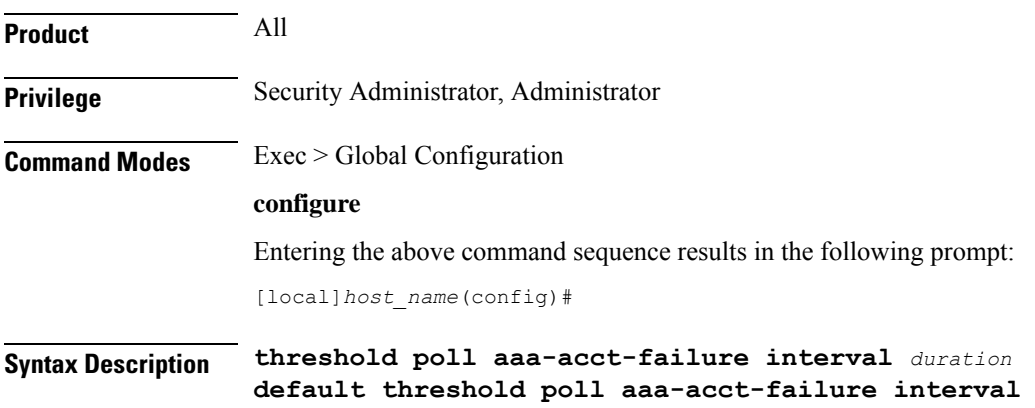

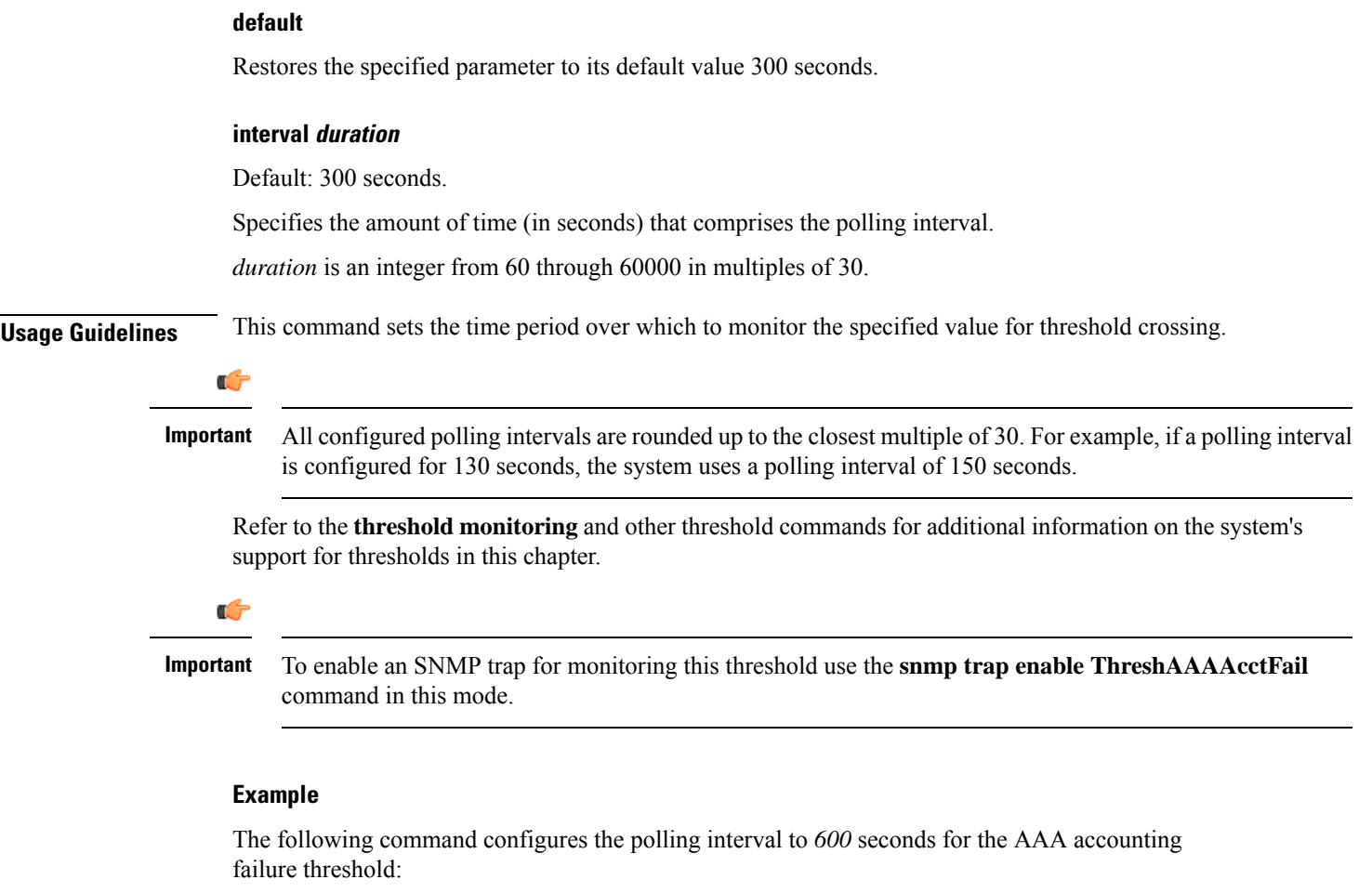

```
threshold poll aaa-acct-failure interval 600
```
# <span id="page-536-0"></span>**threshold poll aaa-acct-failure-rate interval**

Configures the polling interval over which to measure the percentage of AAA accounting failures.

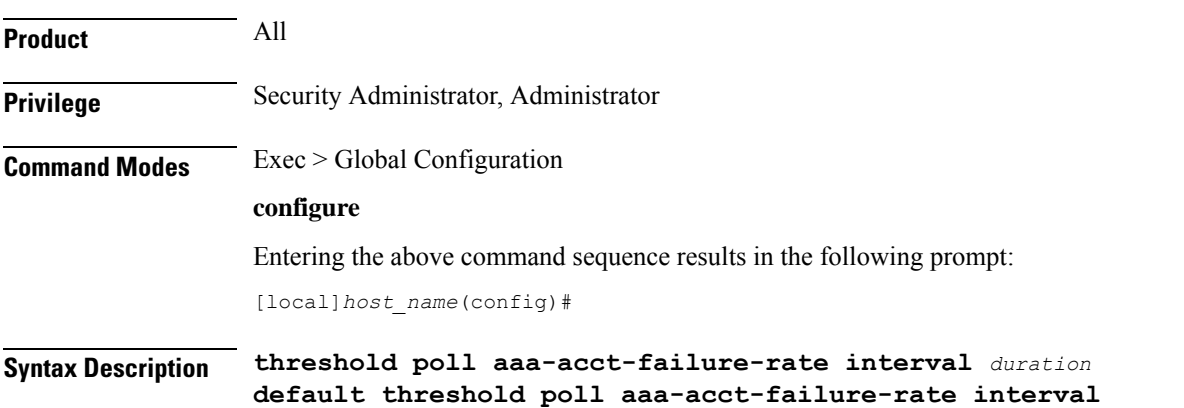

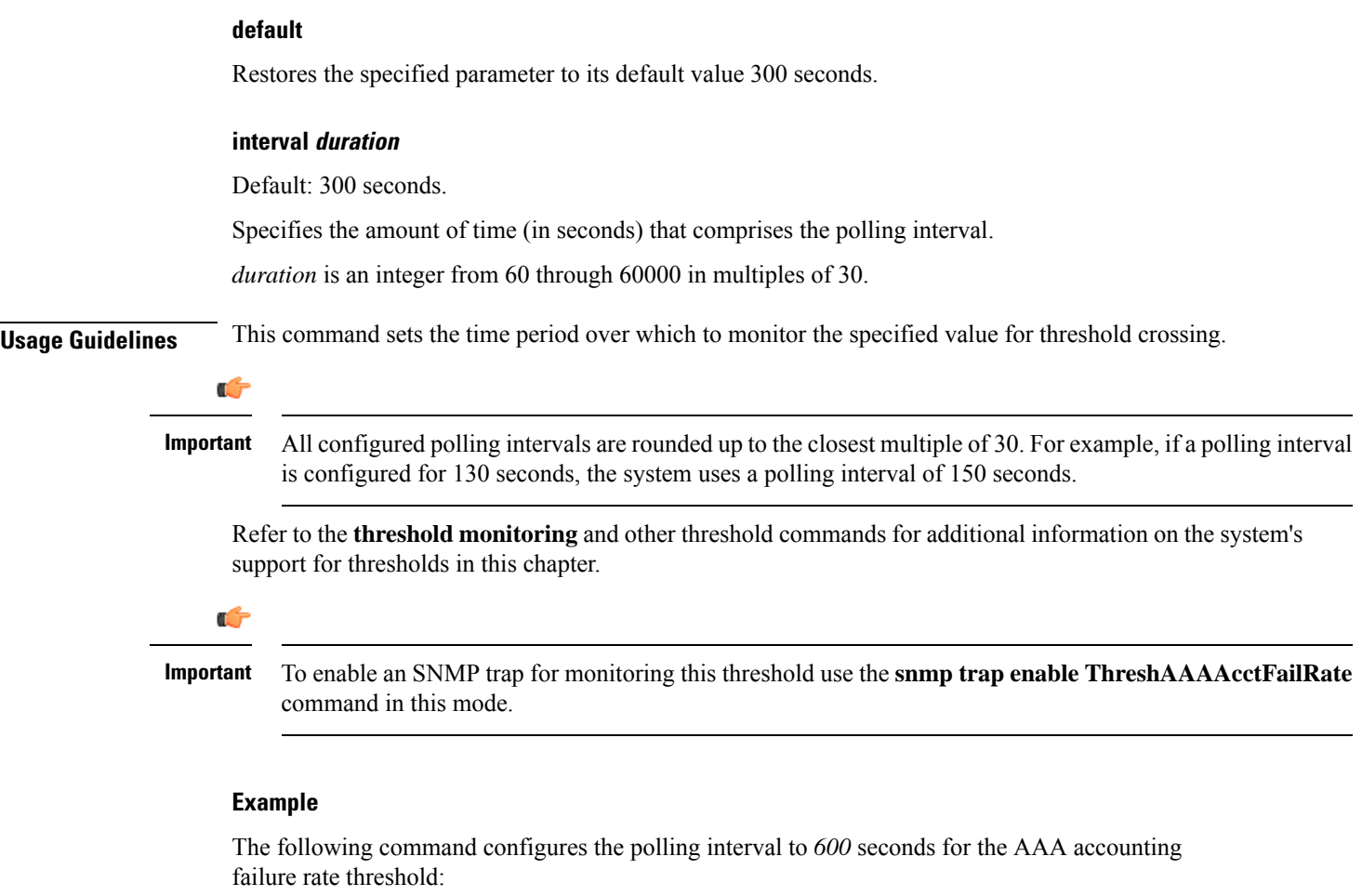

```
threshold poll aaa-acct-failure-rate interval 600
```
# <span id="page-537-0"></span>**threshold poll aaa-auth-failure interval**

Configures the polling interval over which to count failed authentication requests.

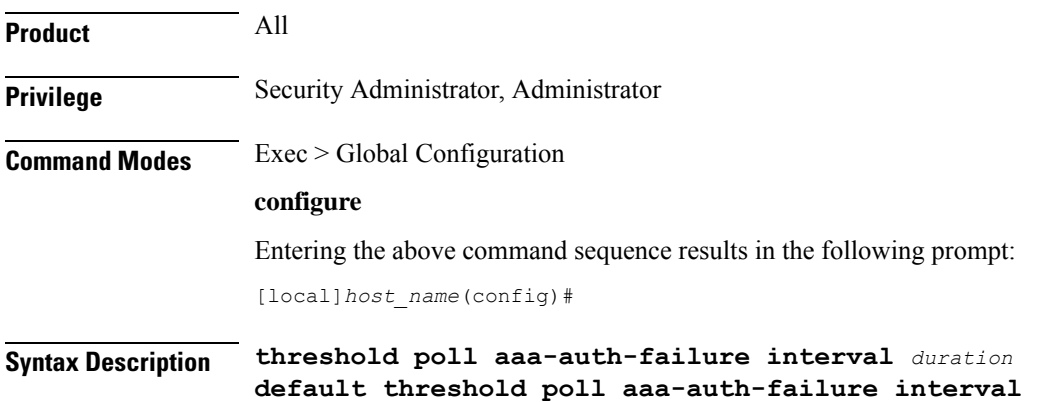

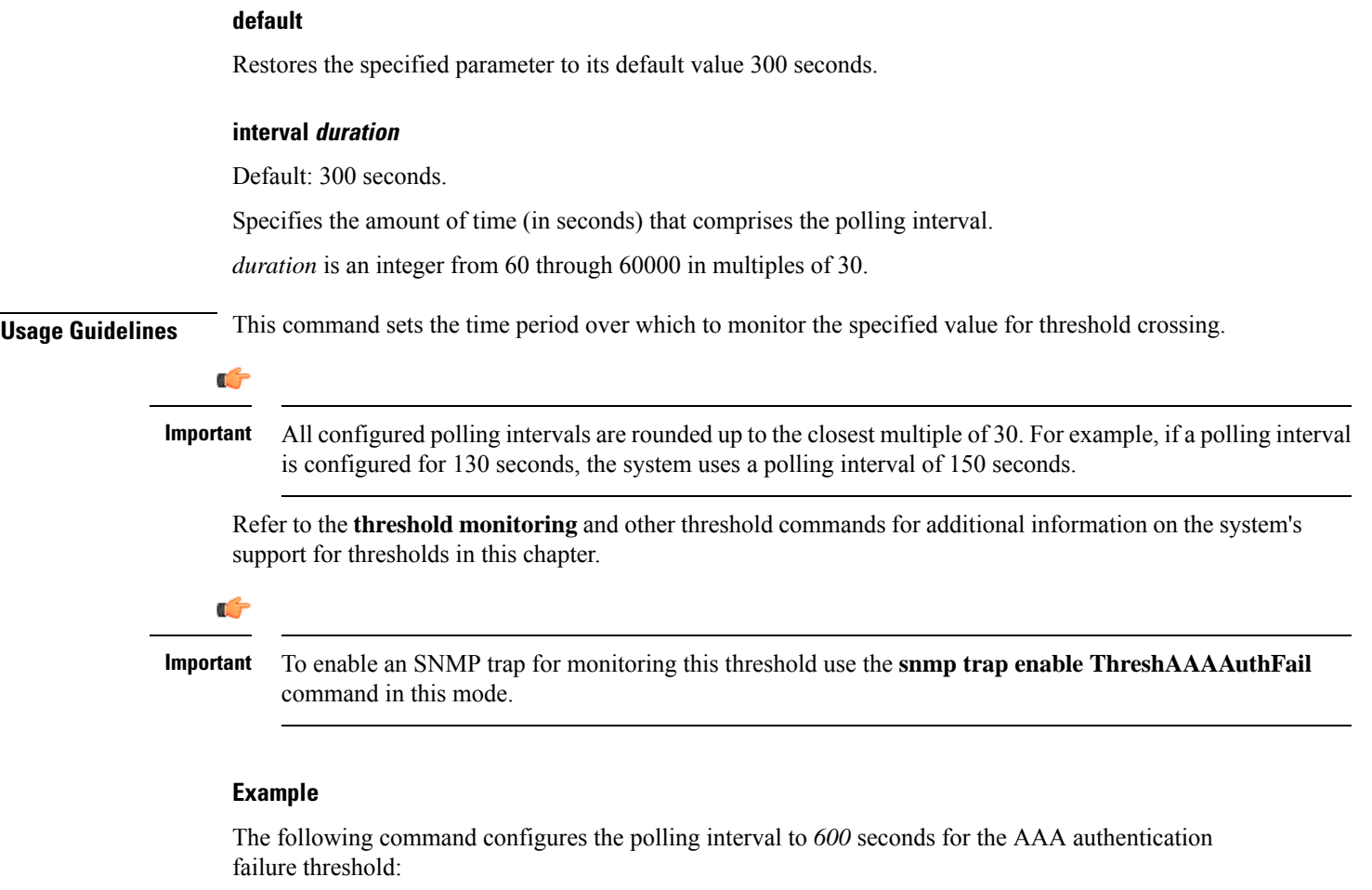

```
threshold poll aaa-auth-failure interval 600
```
# <span id="page-538-0"></span>**threshold poll aaa-auth-failure-rate interval**

Configures the polling interval over which to measure the percentage of AAA authentication failures.

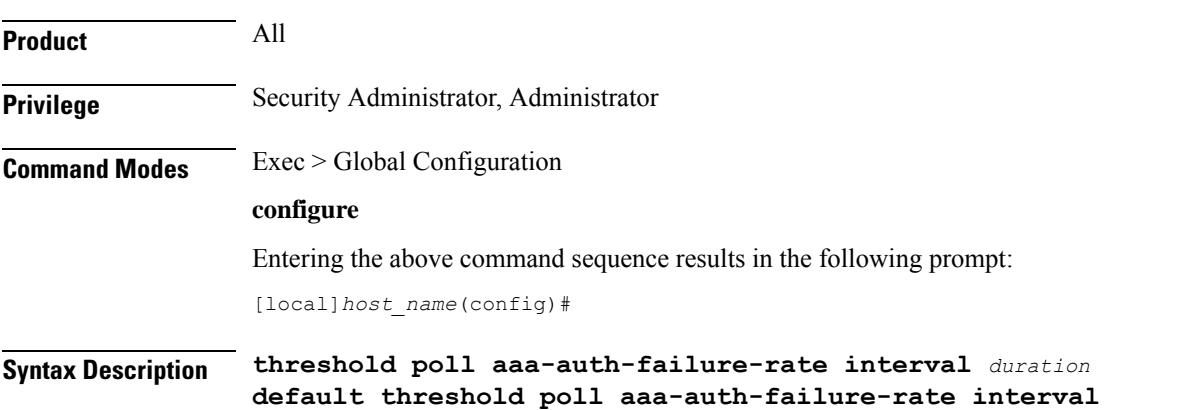

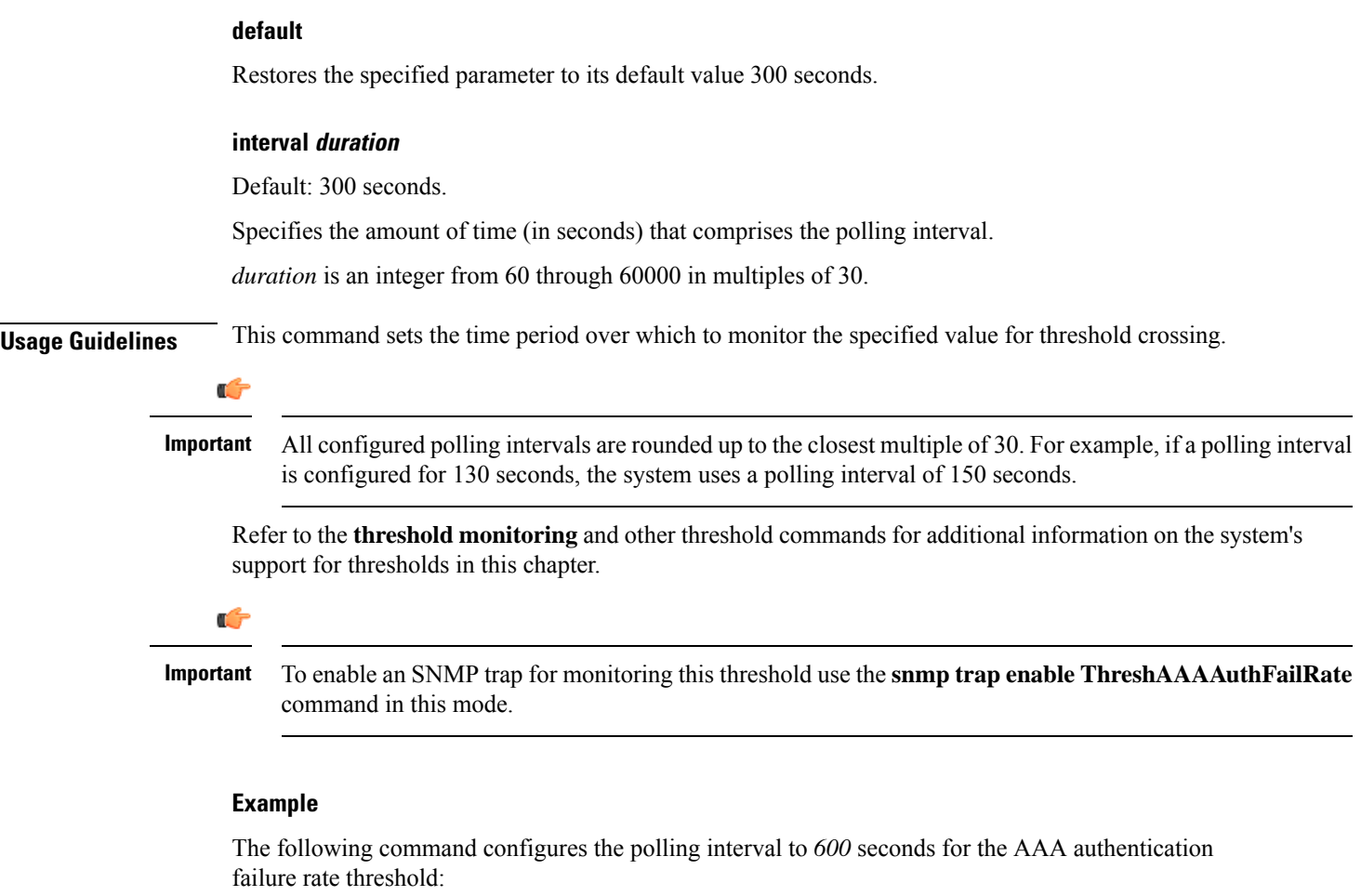

**threshold poll aaa-auth-failure-rate interval 600**

# <span id="page-539-0"></span>**threshold poll aaa-retry-rate interval**

Configures the polling interval over which to measure the percent of AAA request message retries.

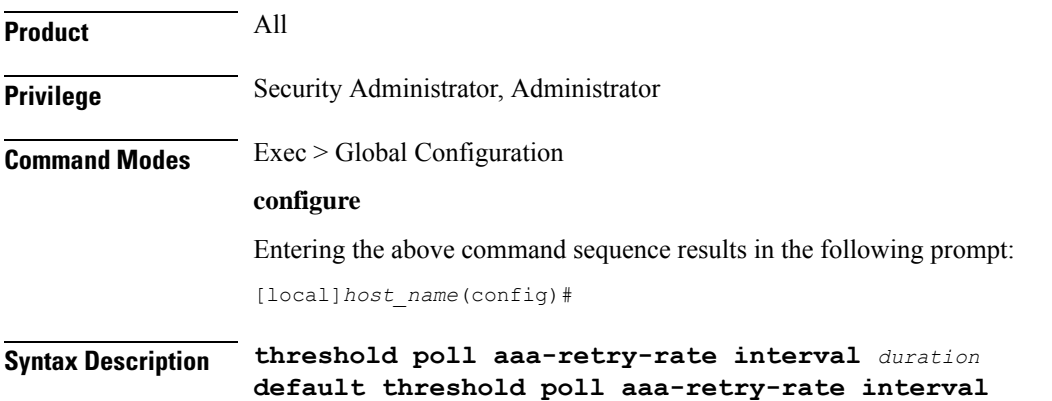
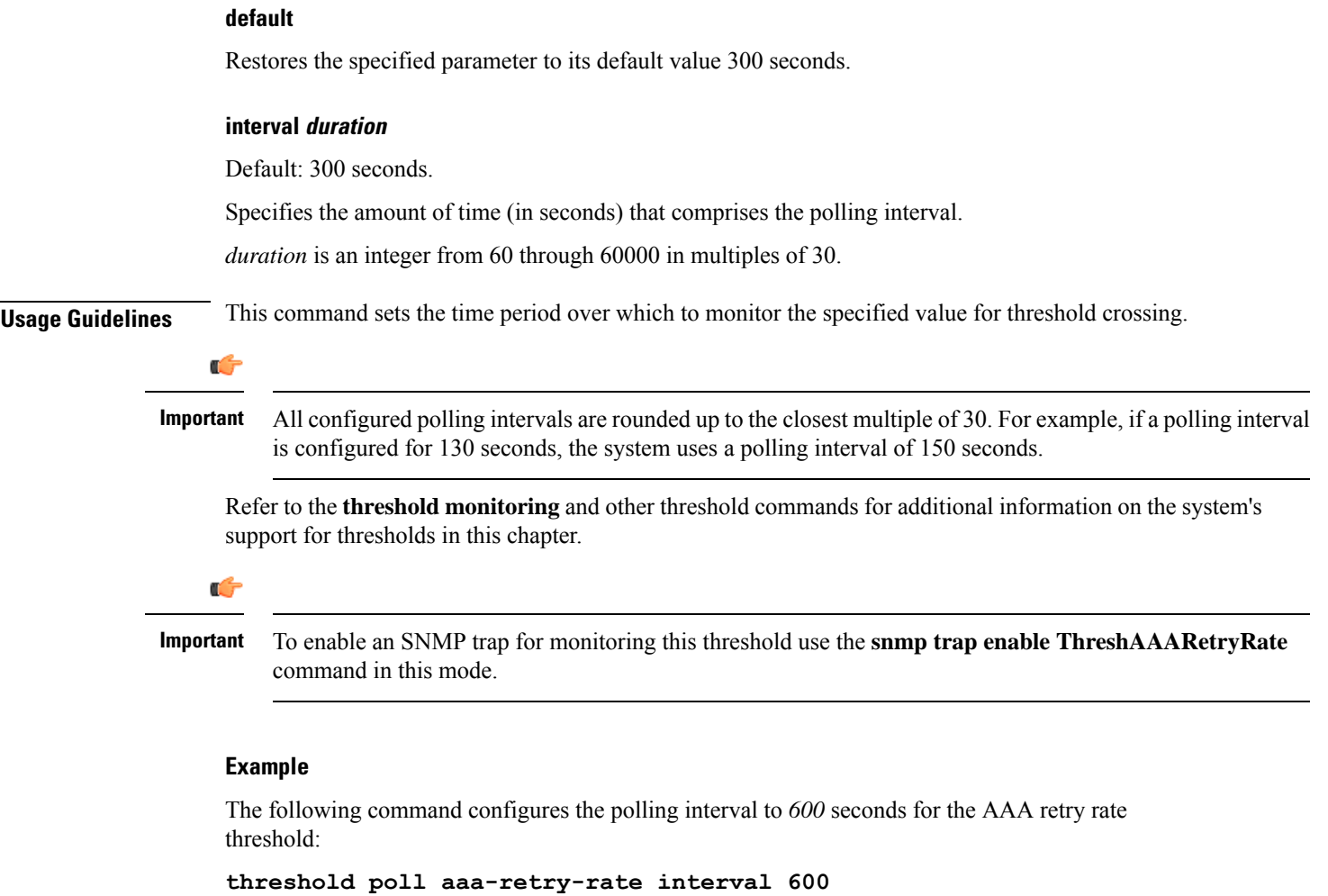

## **threshold poll aaamgr-request-queue interval**

Configures the polling interval over which to count the number of AAA Manager Requests for each AAA manager process.

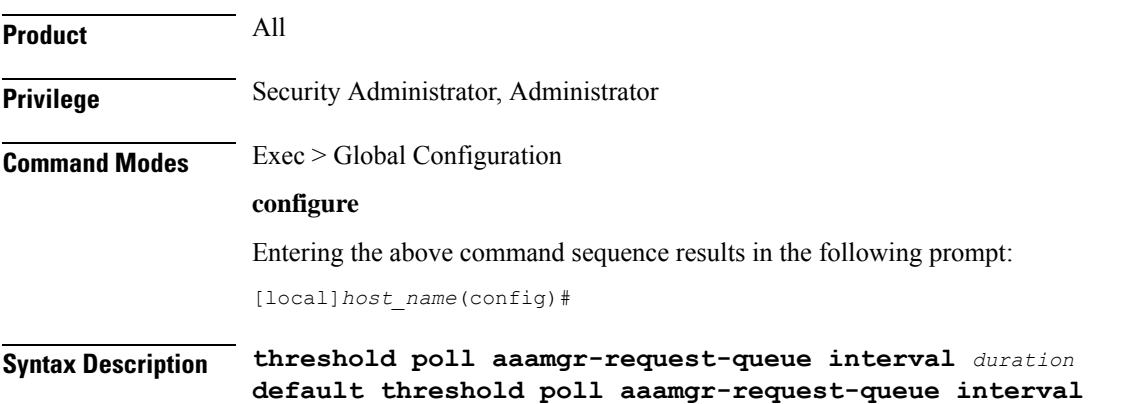

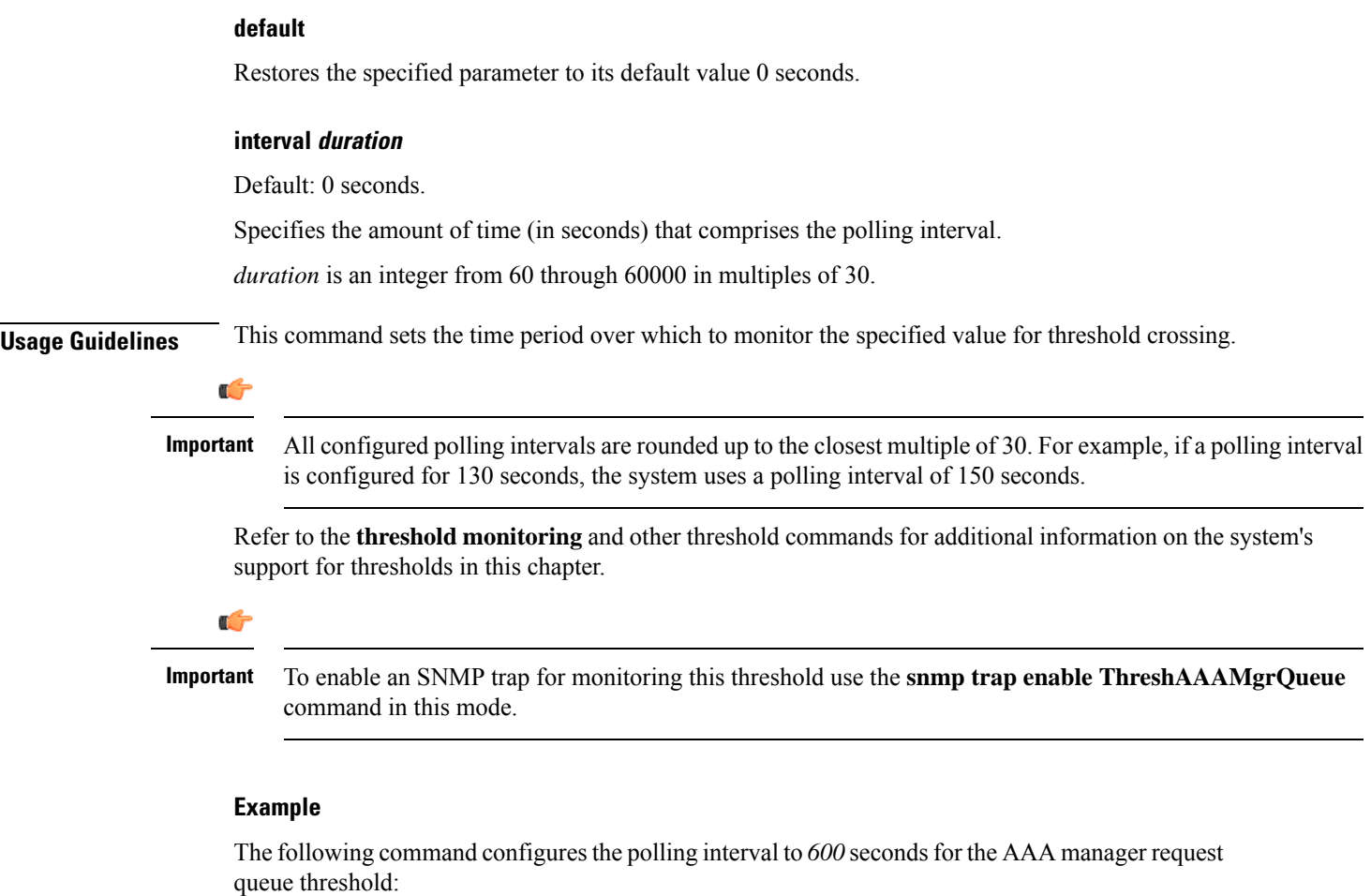

**threshold poll aaamgr-request-queue interval 600**

## **threshold poll active-subscriber interval**

Configures the polling interval over which to count the total number of active subscriber sessions.

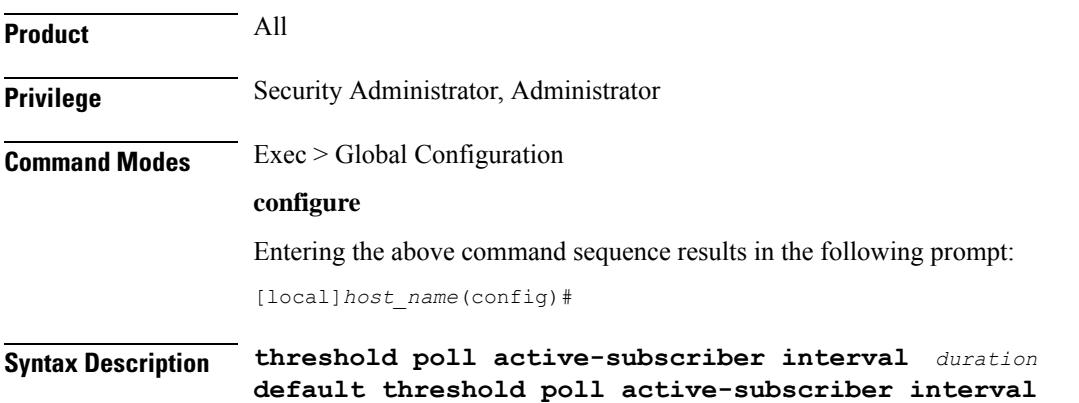

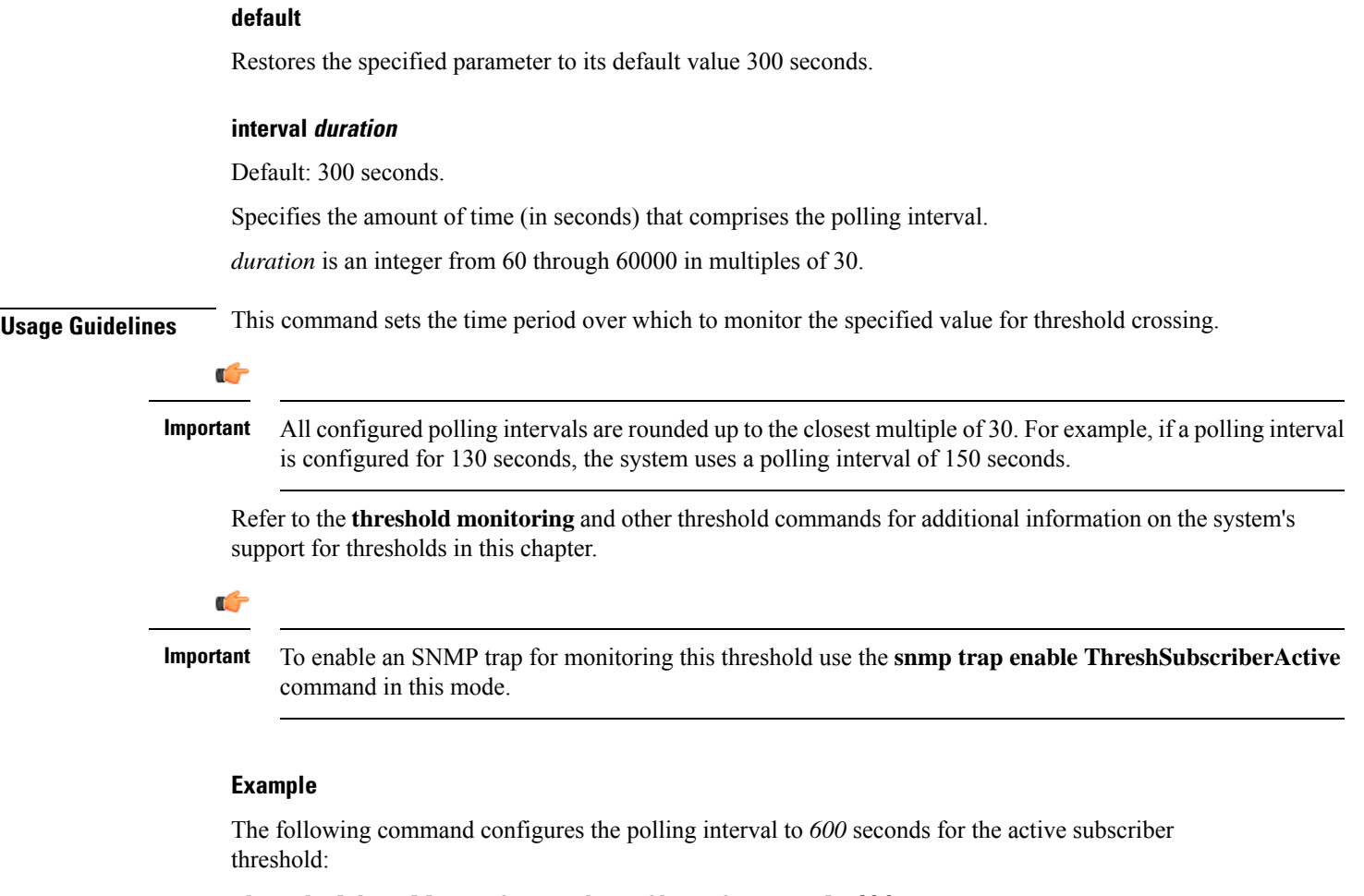

#### **threshold poll active-subscriber interval 600**

# **threshold poll asngw-auth-failure interval**

Configures the polling interval over which to count or measure the thresholding value for ASN Gateway authentication failure.

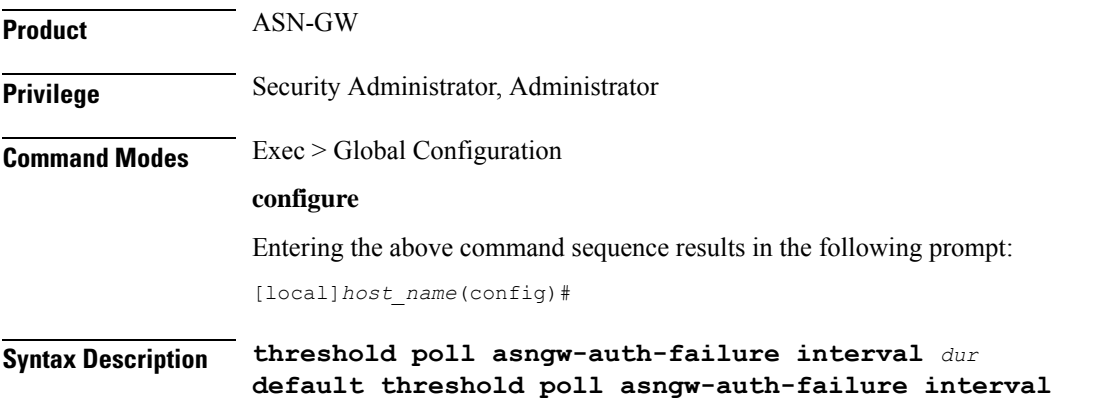

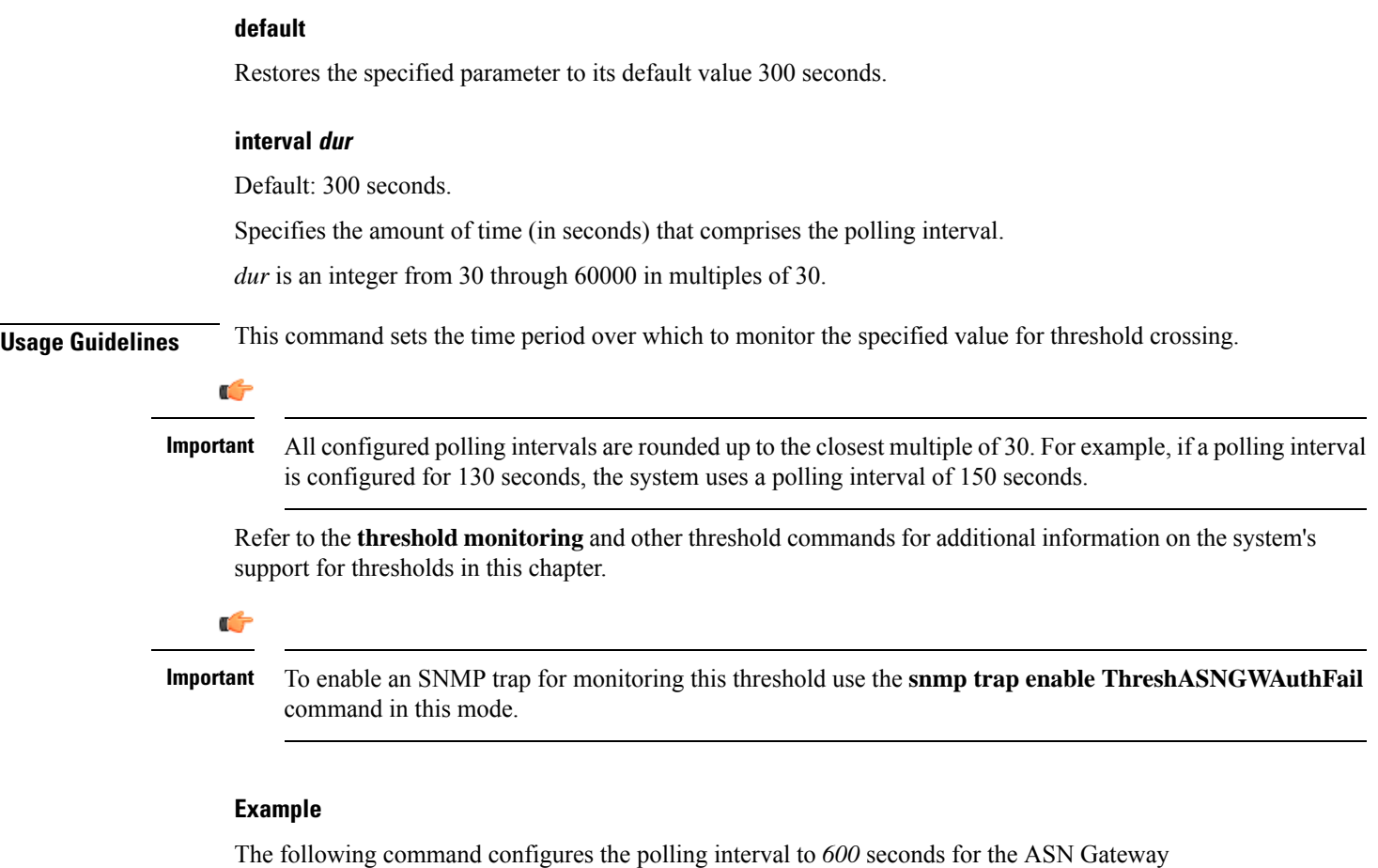

authentication failure threshold:

```
threshold poll asngw-auth-failure interval 600
```
## **threshold poll asngw-handoff-denial interval**

Configures the polling interval over which to count or measure the thresholding value for ASN Gateway hand-off denial.

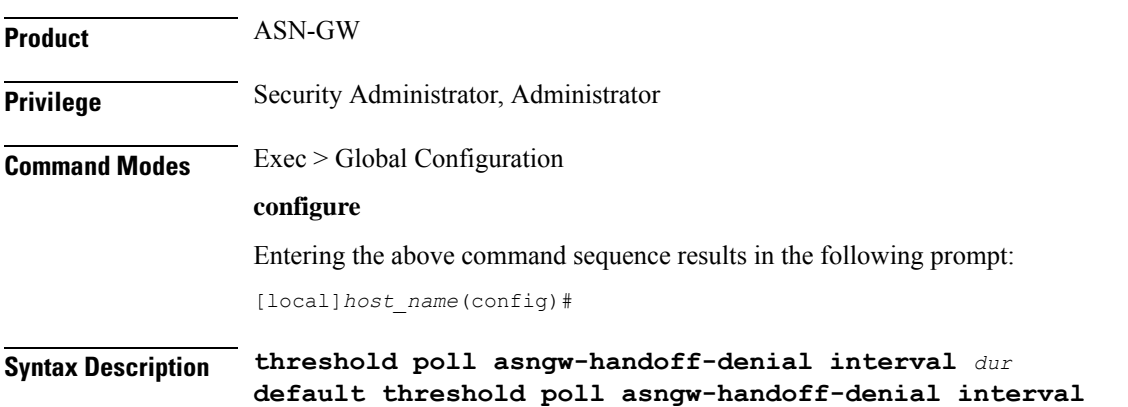

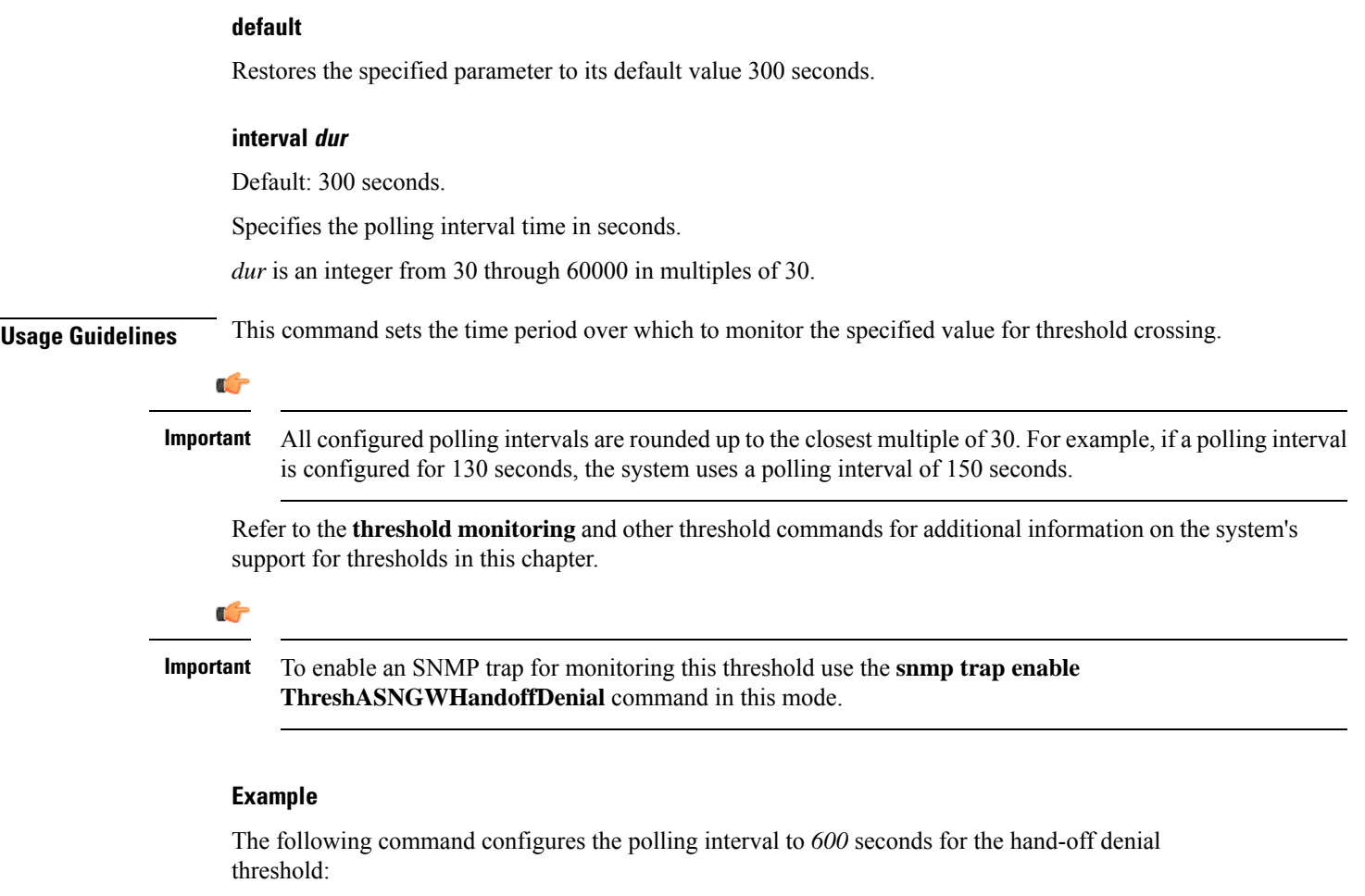

```
threshold poll asngw-handoff-denial interval 600
```
## **threshold poll asngw-max-eap-retry interval**

Configures the polling interval over which to count or measure the thresholding value for maximum Extensible Authentication Protocol (EAP) authentication retries.

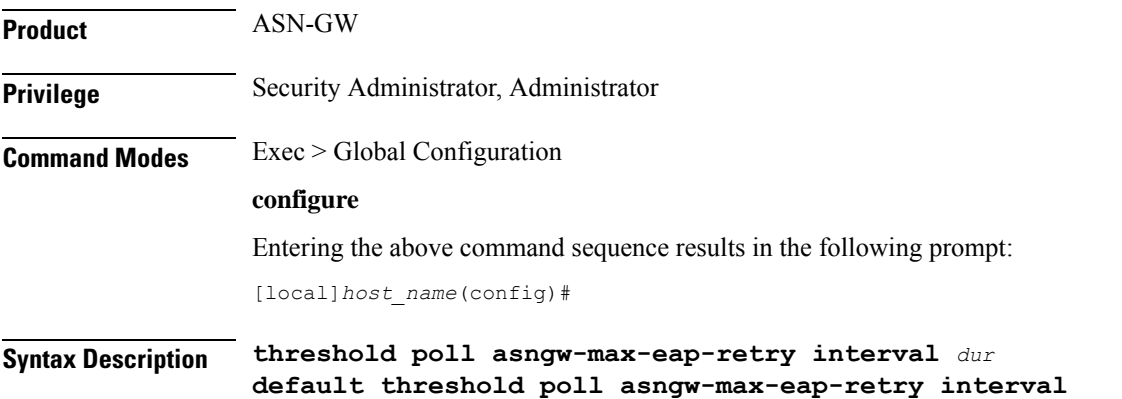

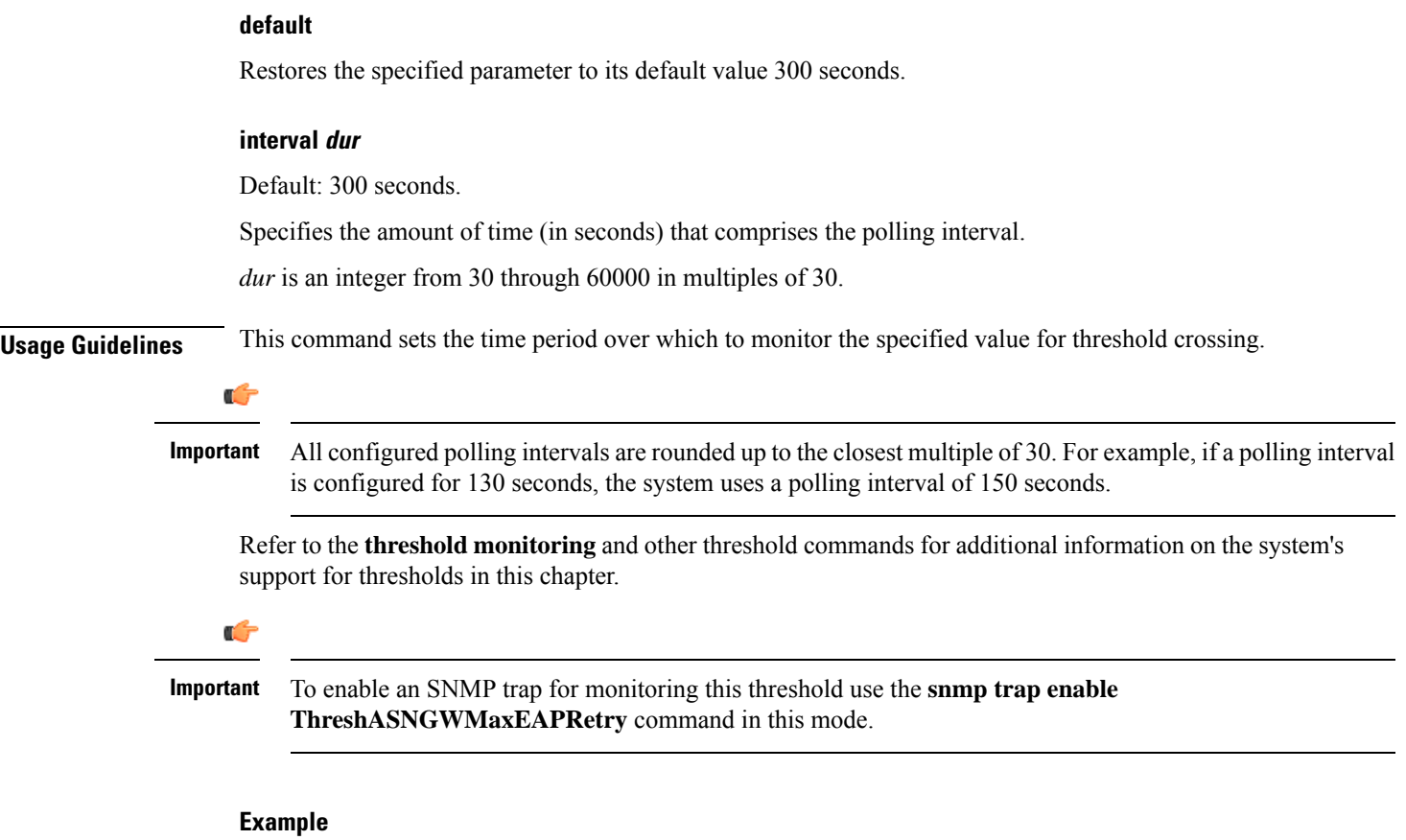

The following command configures the polling interval to *600* seconds for the maximum EAP authentication retry threshold:

```
threshold poll asngw-max-eap-retry interval 600
```
## **threshold poll asngw-network-entry-denial interval**

Configures the polling interval over which to count or measure the thresholding value for network entry denial to an MS.

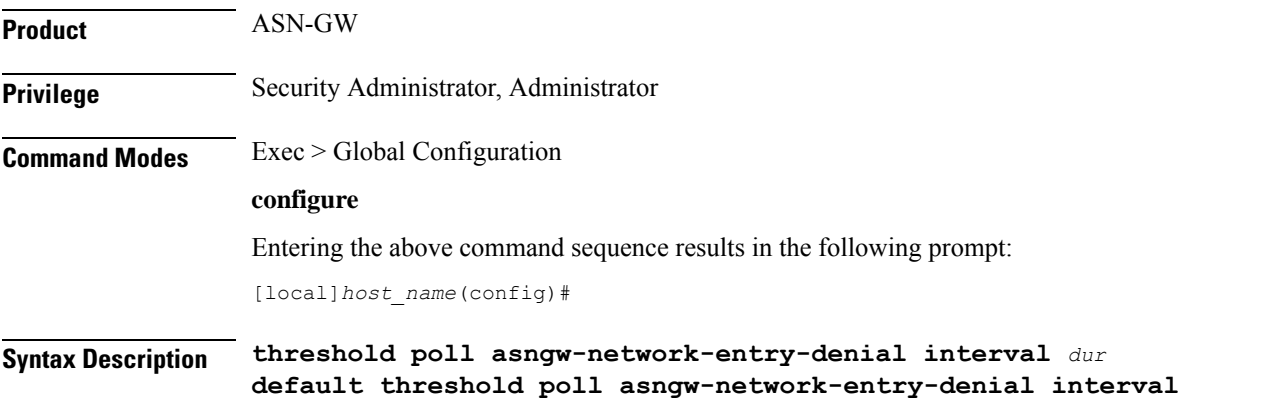

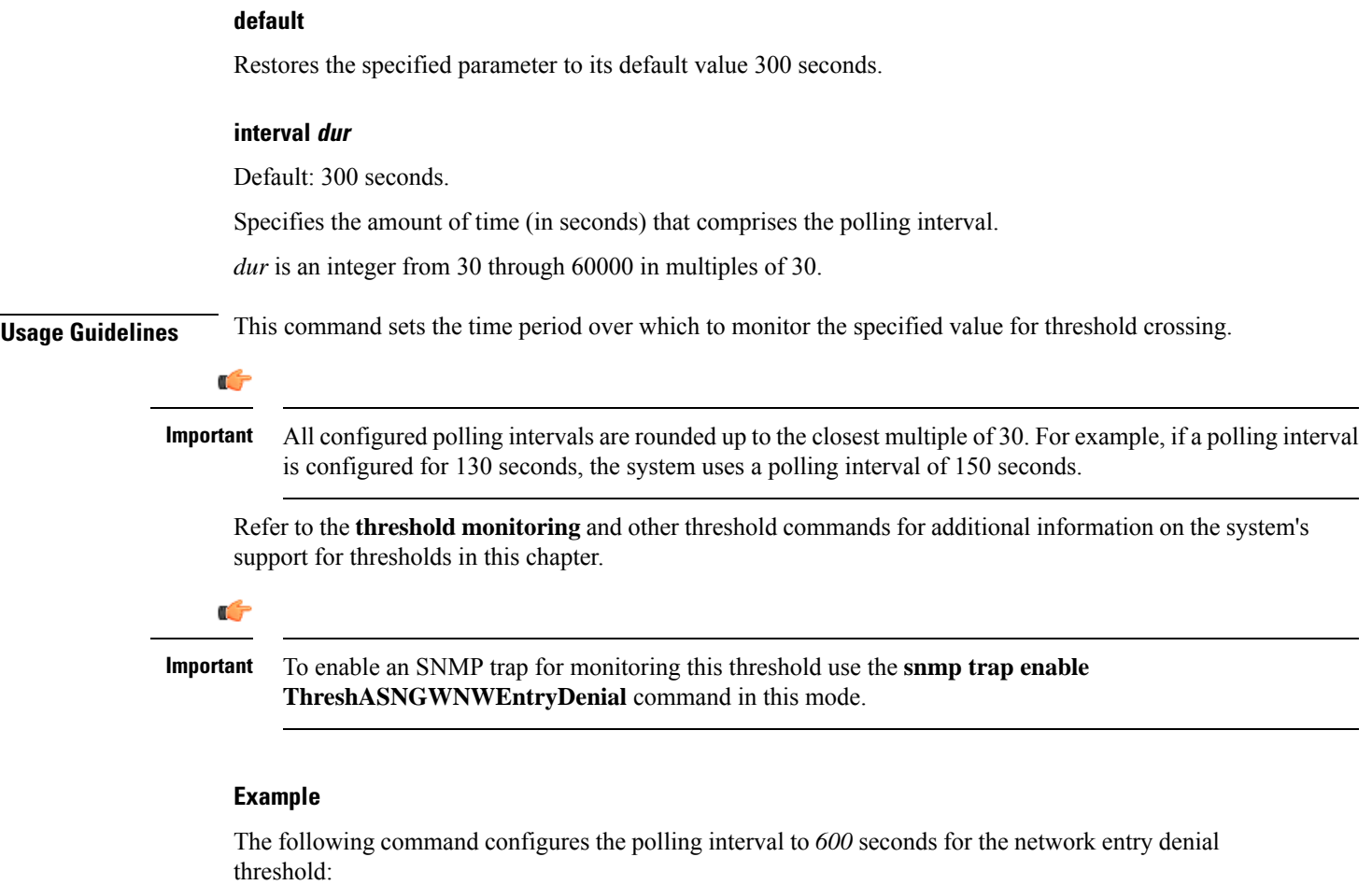

```
threshold poll asngw-network-entry-denial interval 600
```
# **threshold poll asngw-r6-invalid-nai interval**

Configures the polling interval over which to count or measure the thresholding value for invalid Network Access Identifiers (NAIs) in R6 messages.

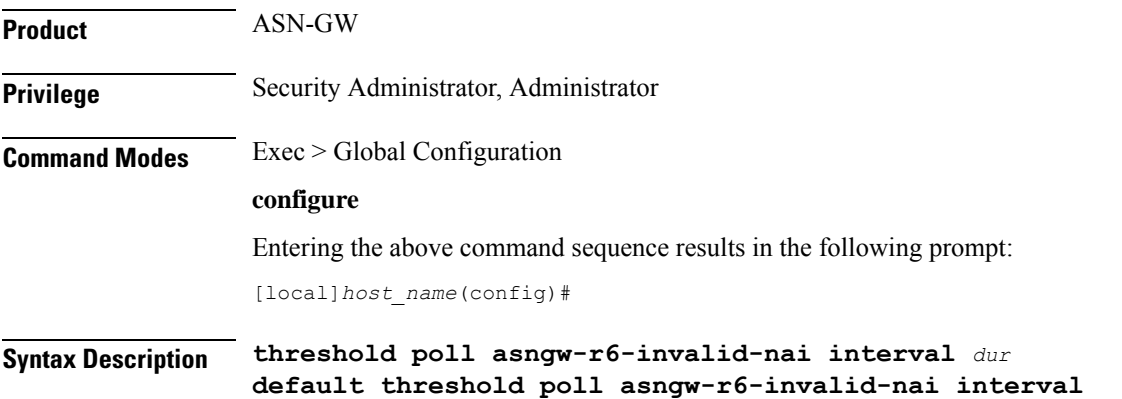

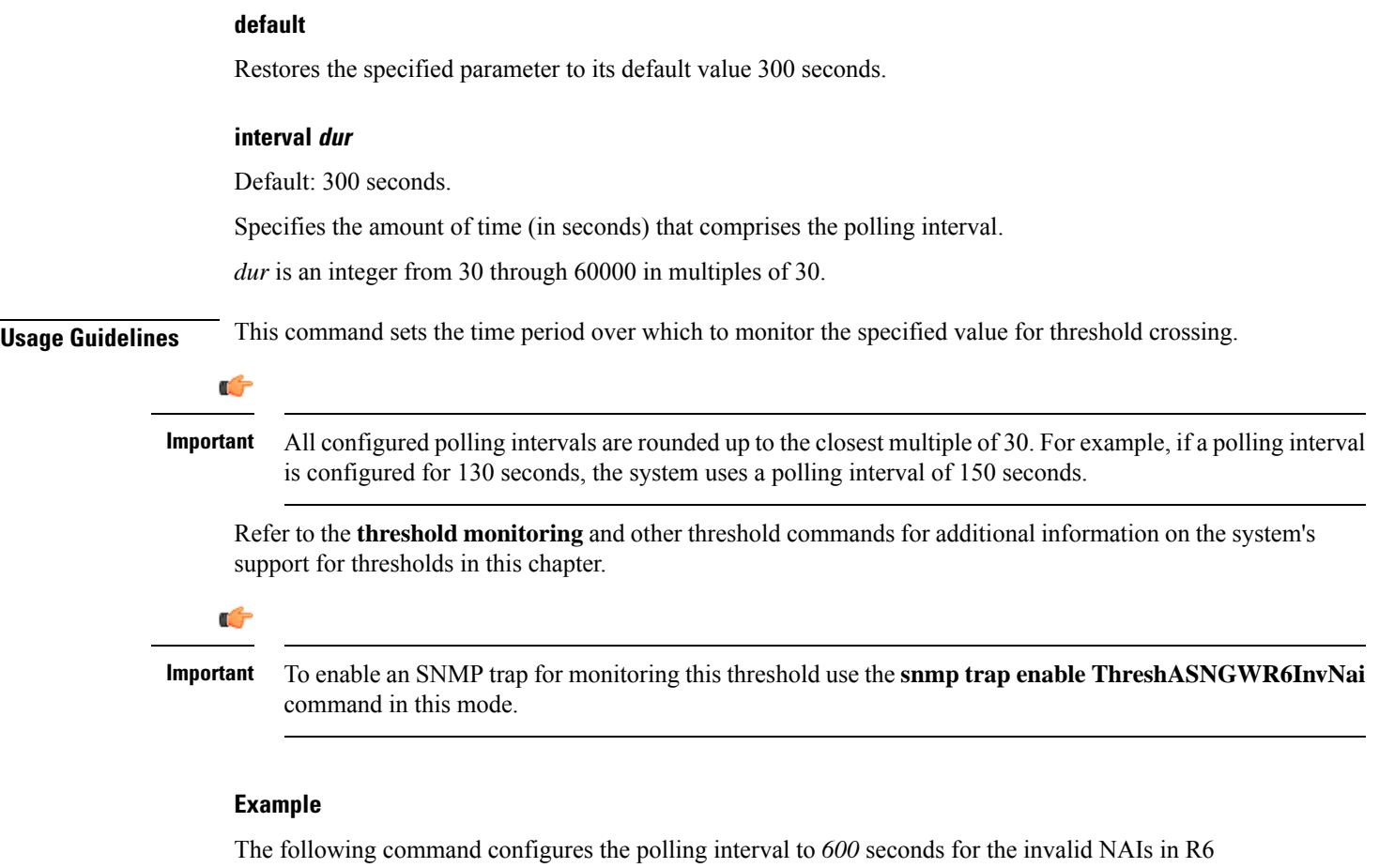

messages threshold:

```
threshold poll asngw-r6-invalid-nai interval 600
```
# **threshold poll asngw-session-setup-timeout interval**

Configures the polling interval over which to count or measure the thresholding value for session setup timeout.

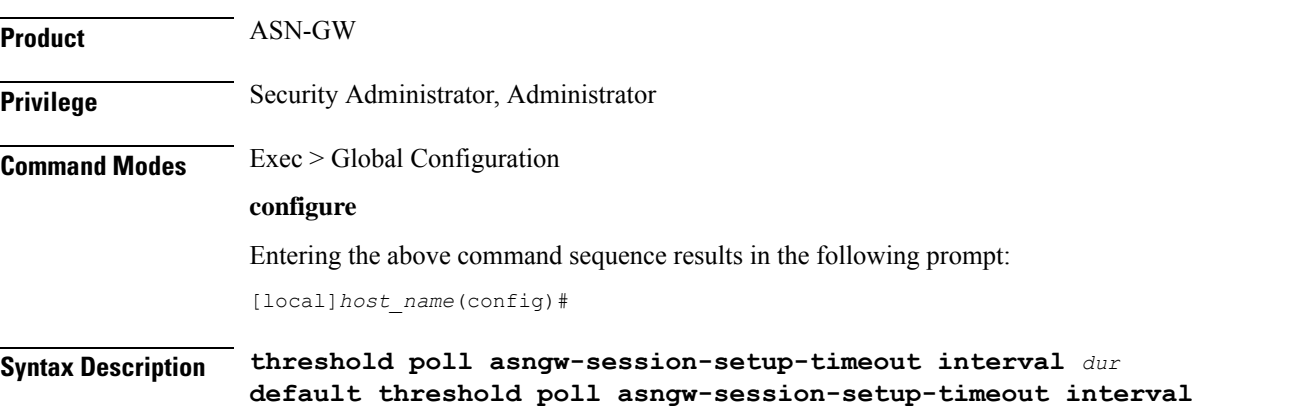

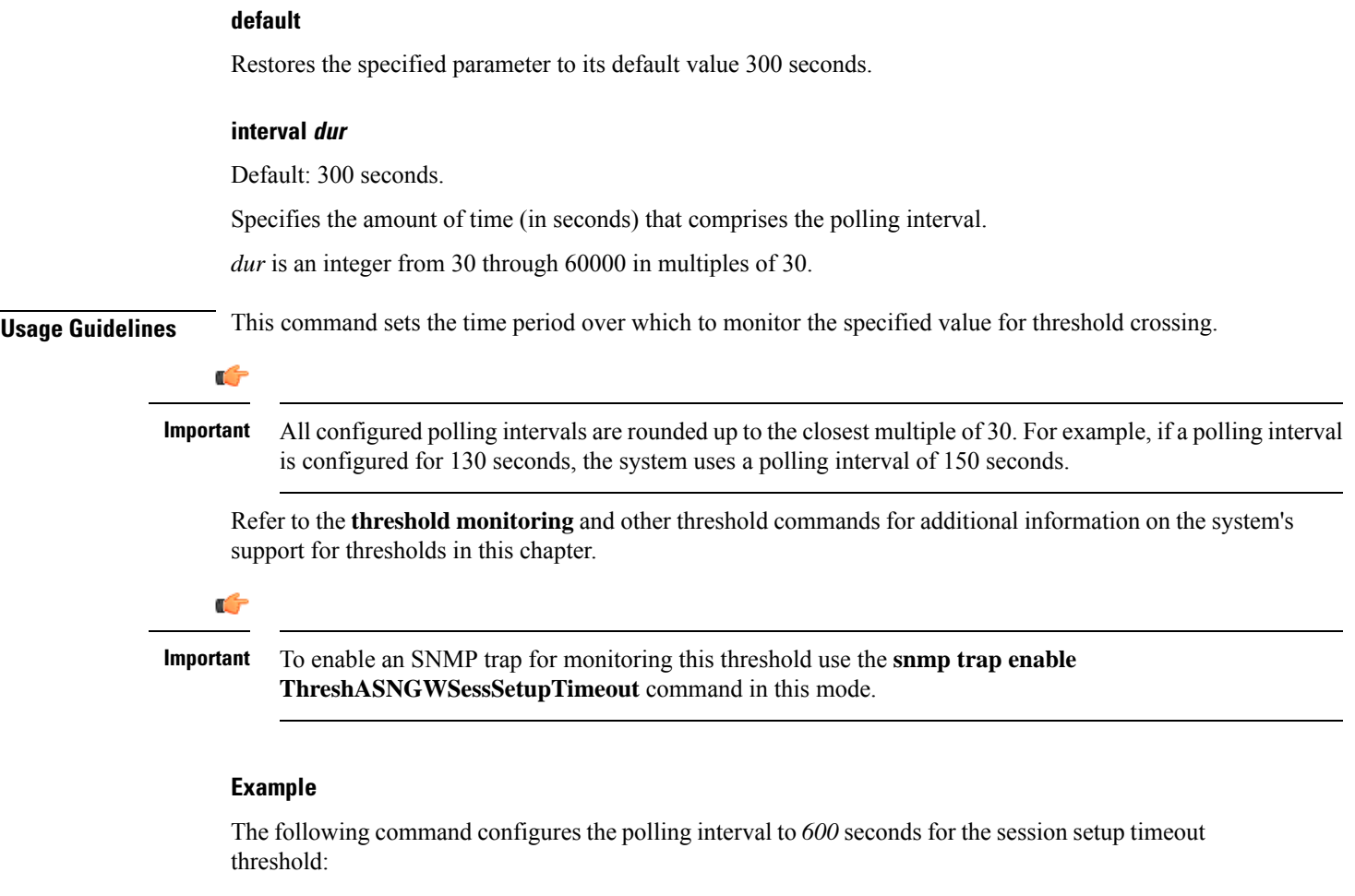

**threshold poll asngw-session-setup-timeout interval 600**

## **threshold poll asngw-session-timeout interval**

Configures the polling interval over which to count or measure the thresholding value for session timeout.

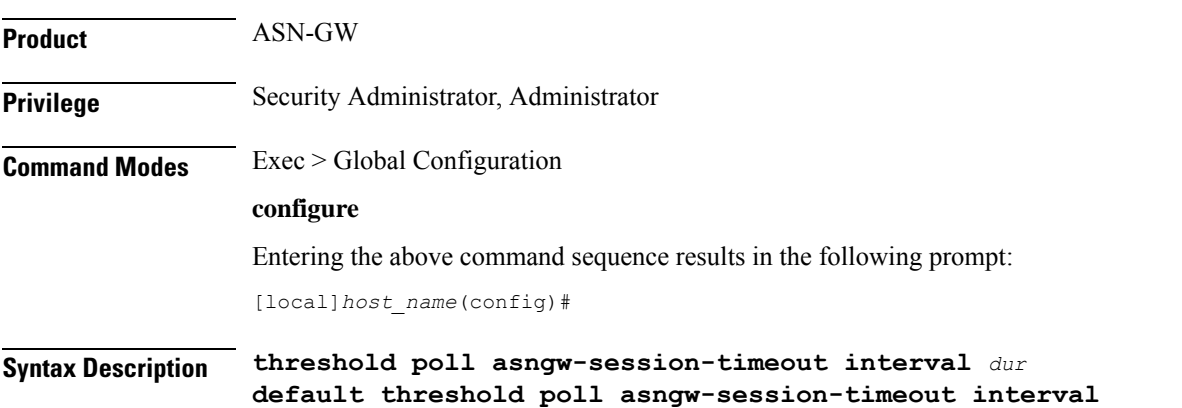

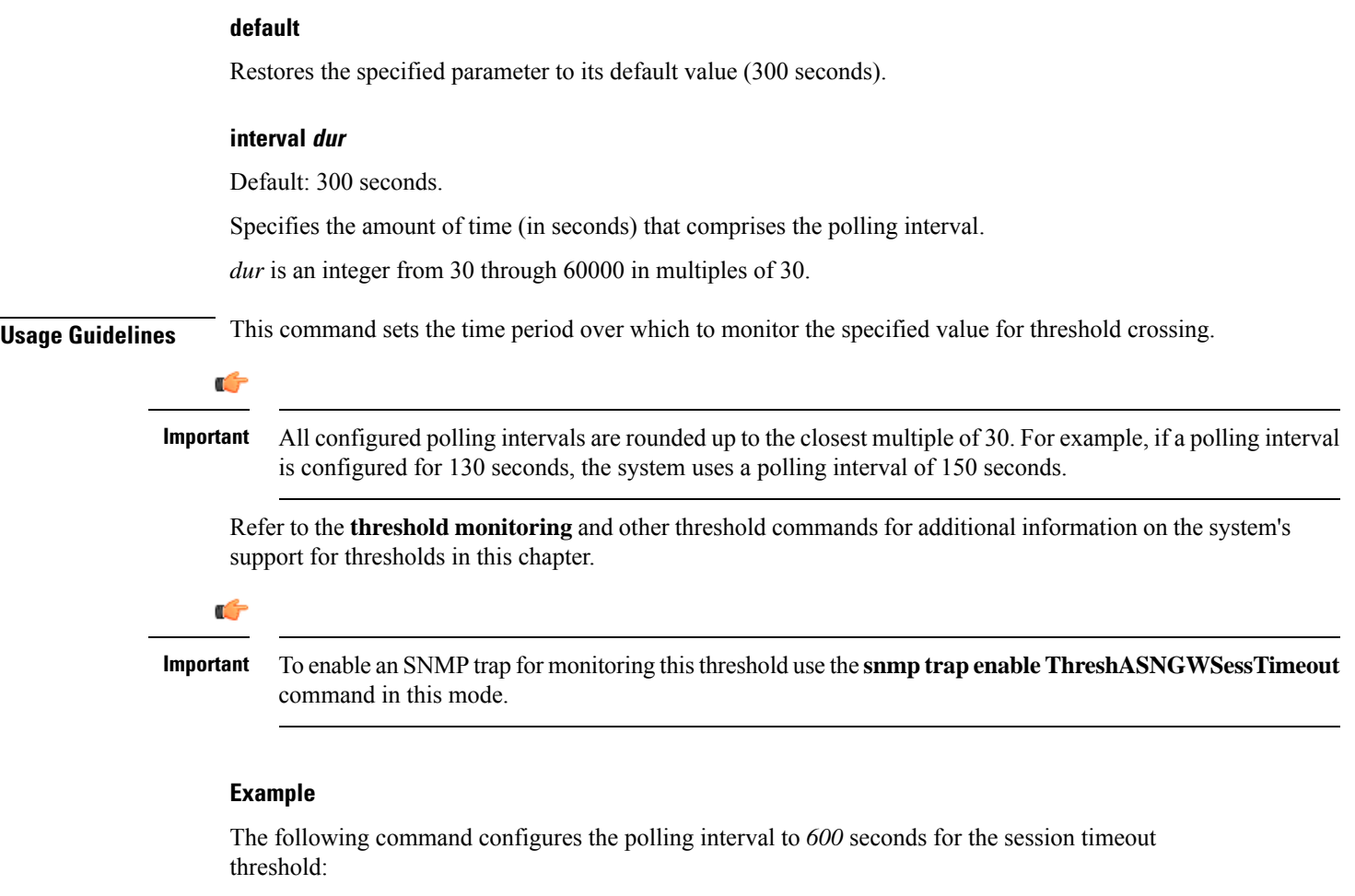

**threshold poll asngw-session-timeout interval 600**

## **threshold poll asnpc-idle-mode-timeout interval**

Configures the polling interval over which to count the number of ASNPC Instant Messenger idle mode timeouts.

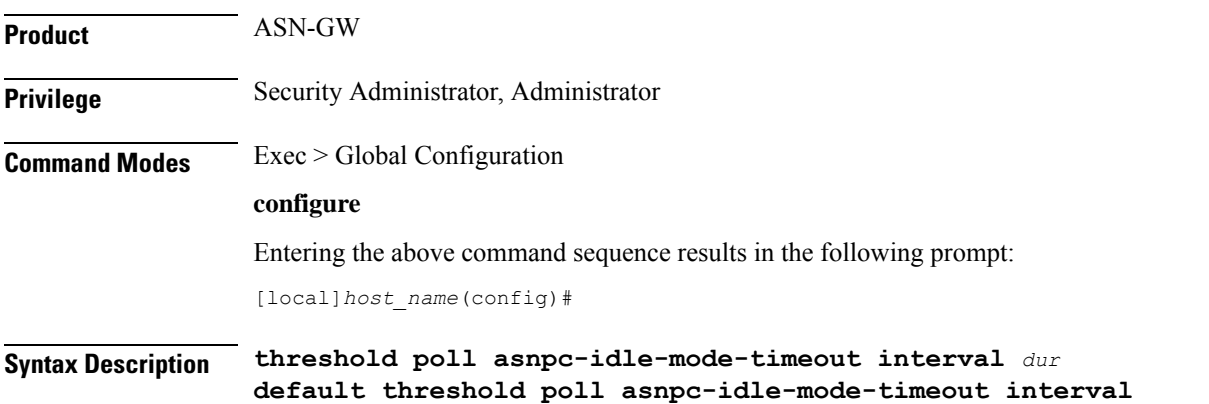

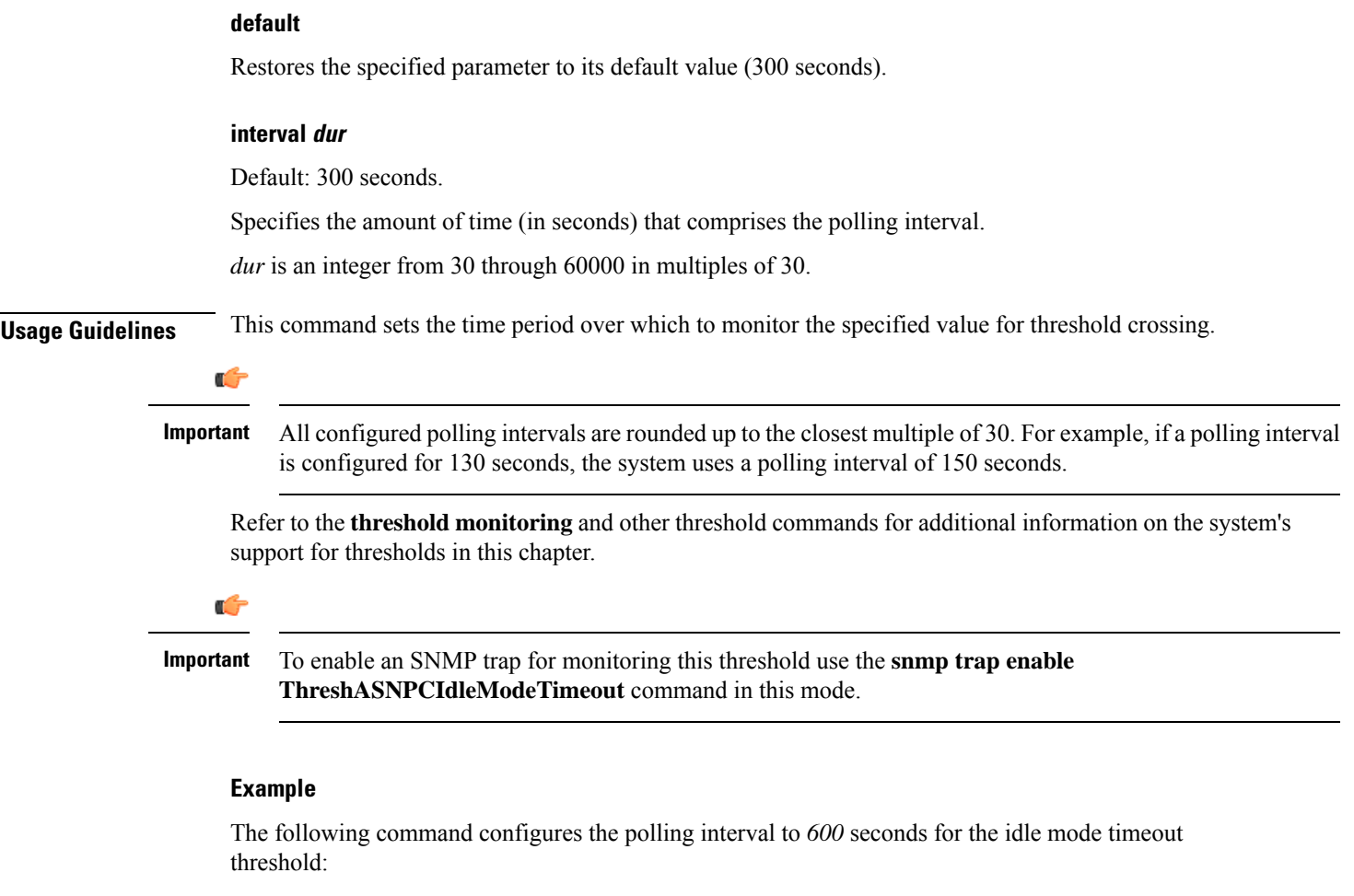

**threshold poll asnpc-idle-mode-timeout interval 600**

# **threshold poll asnpc-im-entry-denial interval**

Configures the polling interval over which to count the number of ASNPC Instant Messenger entry denials.

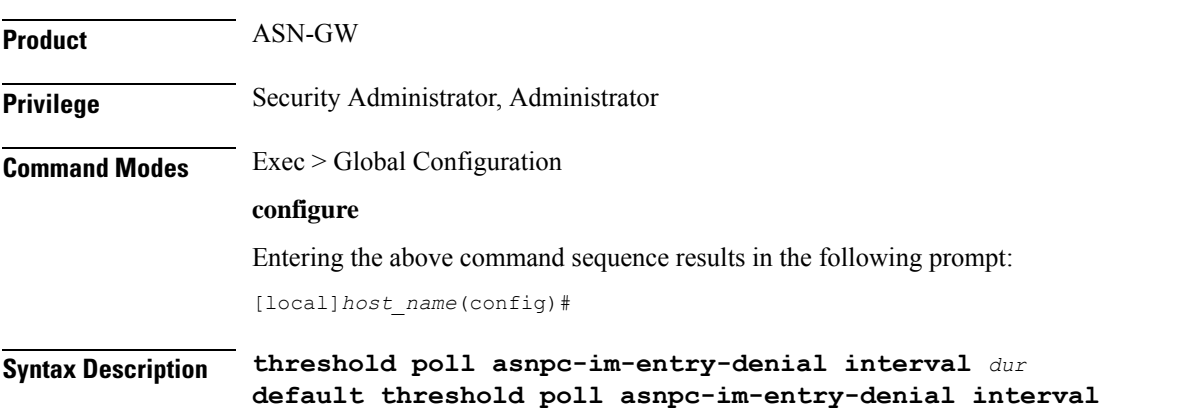

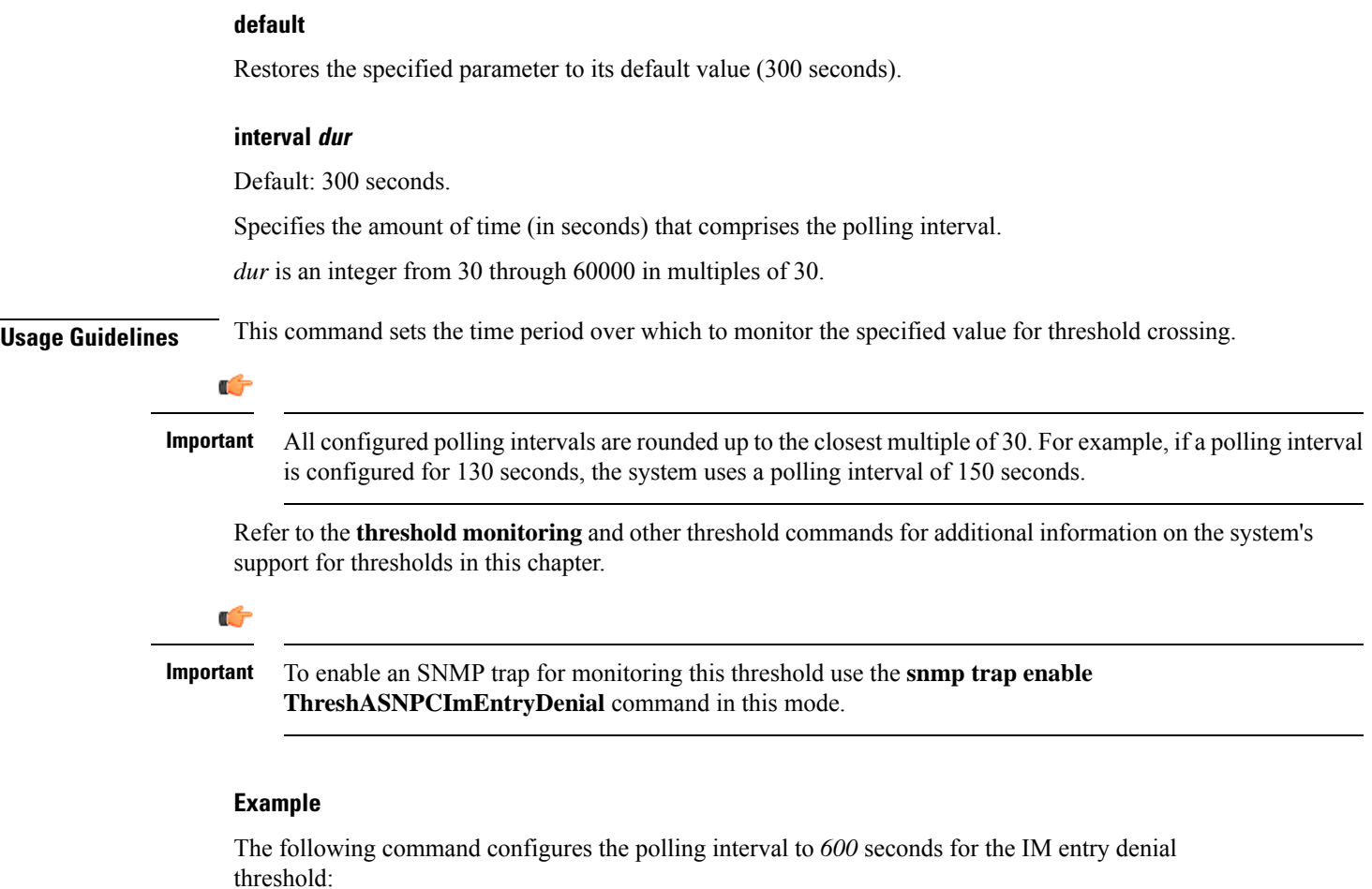

**threshold poll asnpc-im-entry-denial interval 600**

## **threshold poll asnpc-lu-denial interval**

Configures the polling interval over which to count the number of ASNPC Location Update (LU) denials.

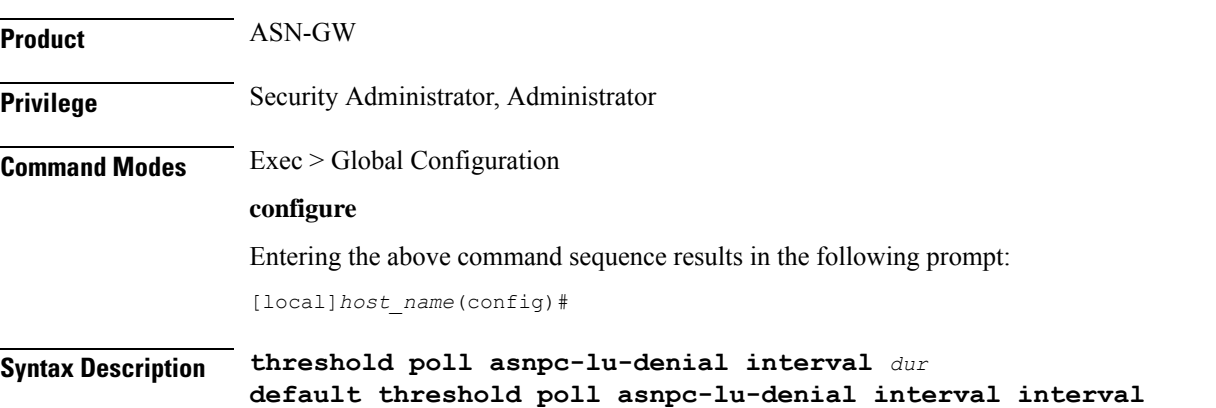

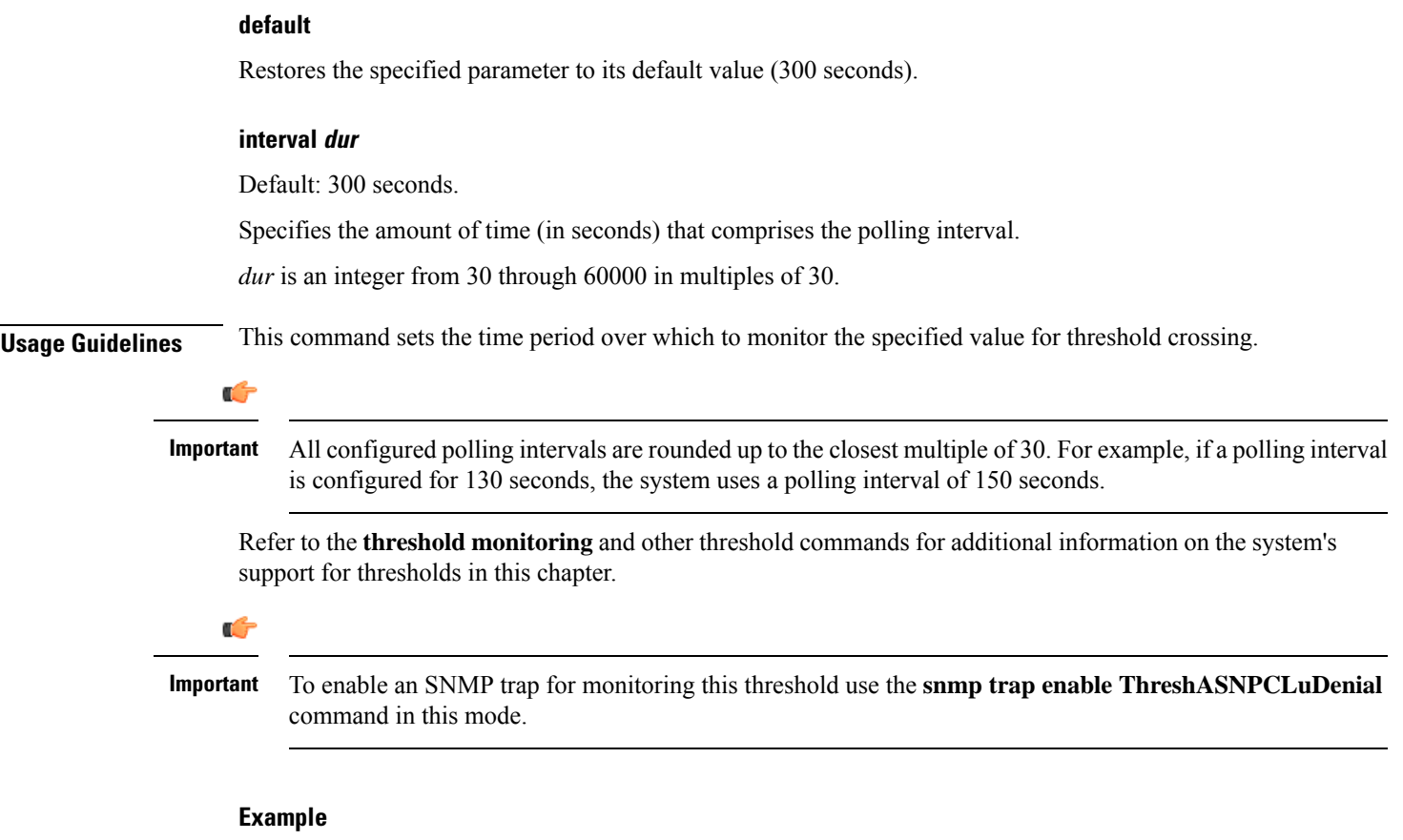

The following command configures the polling interval to *600* seconds for the LU denial threshold:

```
threshold poll asnpc-lu-denial interval 600
```
## **threshold poll asnpc-session-setup-timeout interval**

Configures the polling interval over which to count the number of times an ASNPC session timed out before setup completion.

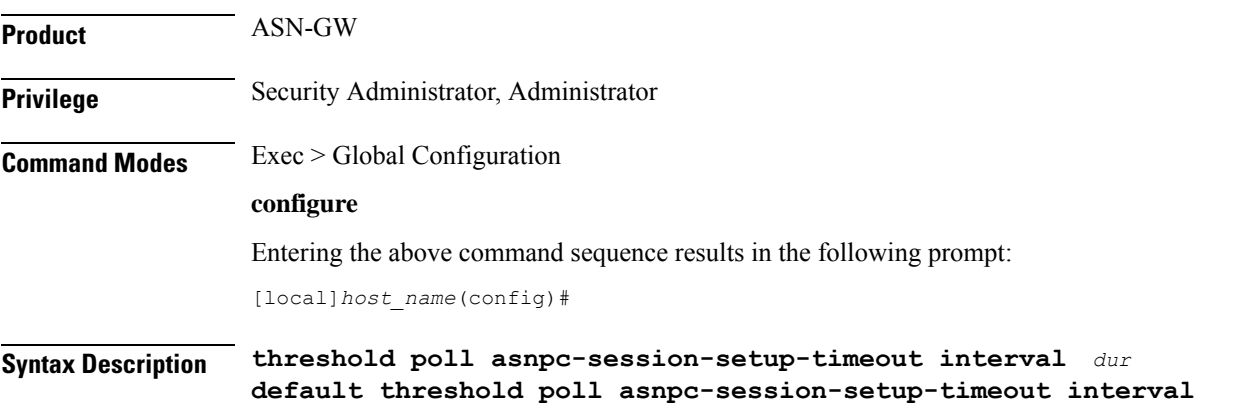

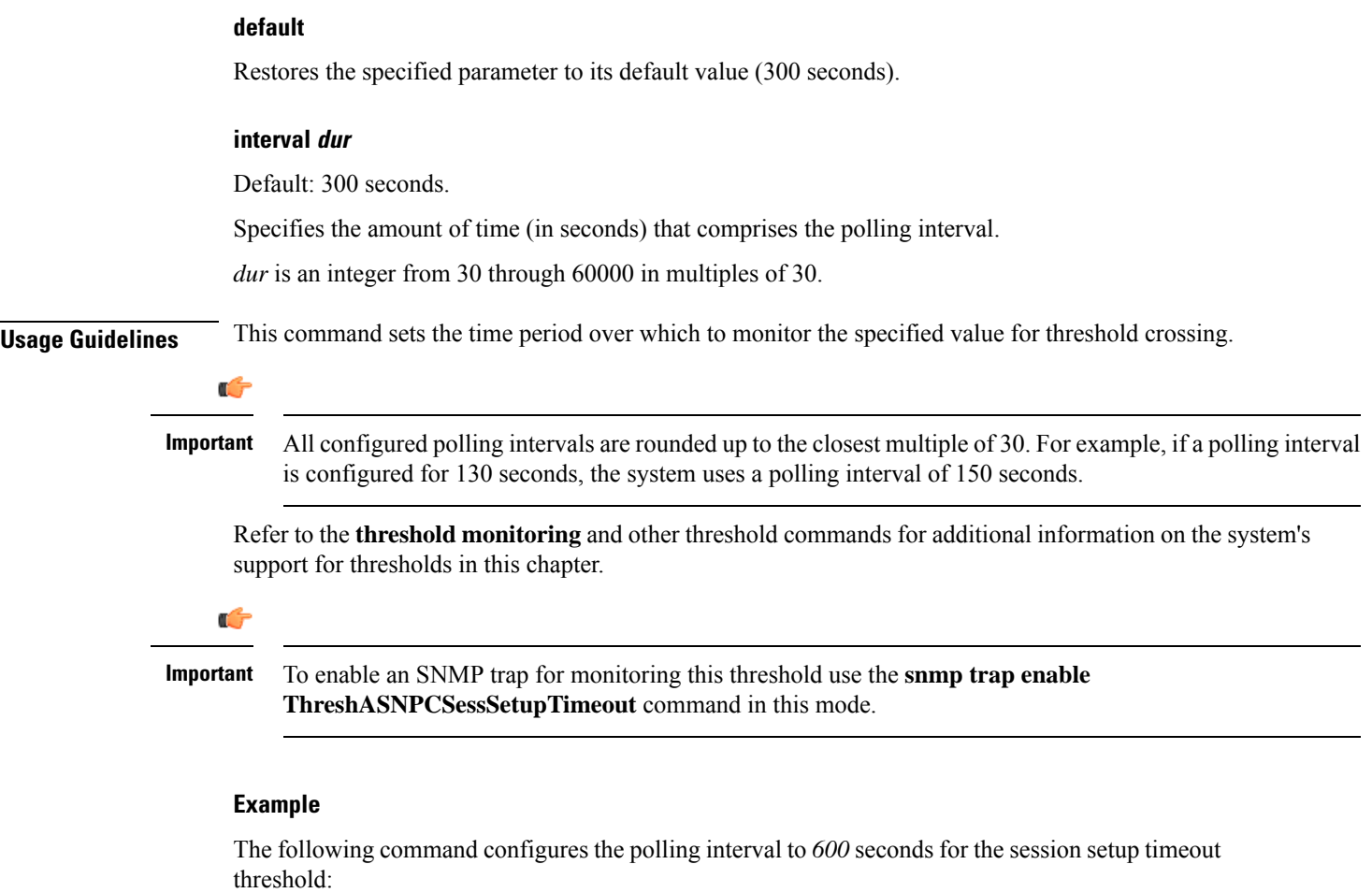

**threshold poll asnpc-session-setup-timeout interval 600**

# **threshold poll available-ip-pool-group interval**

Configures the polling interval over which to measure IP pool utilization.

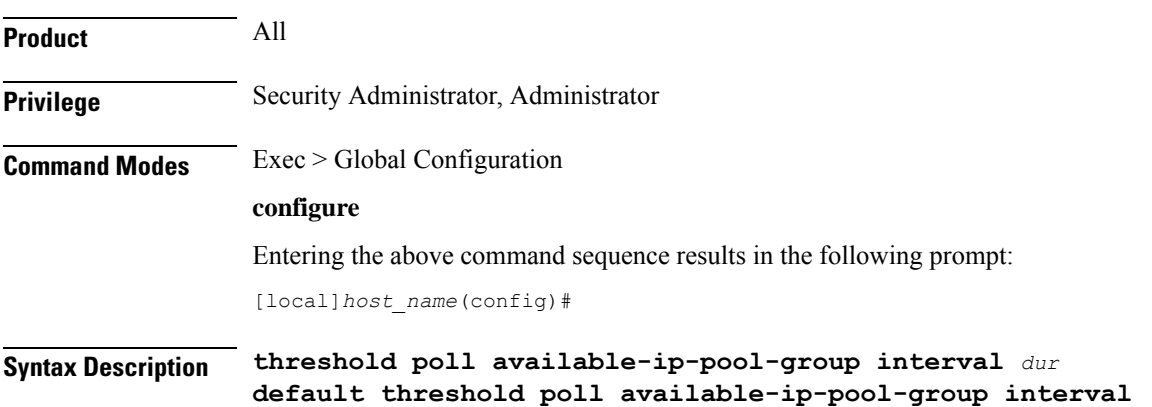

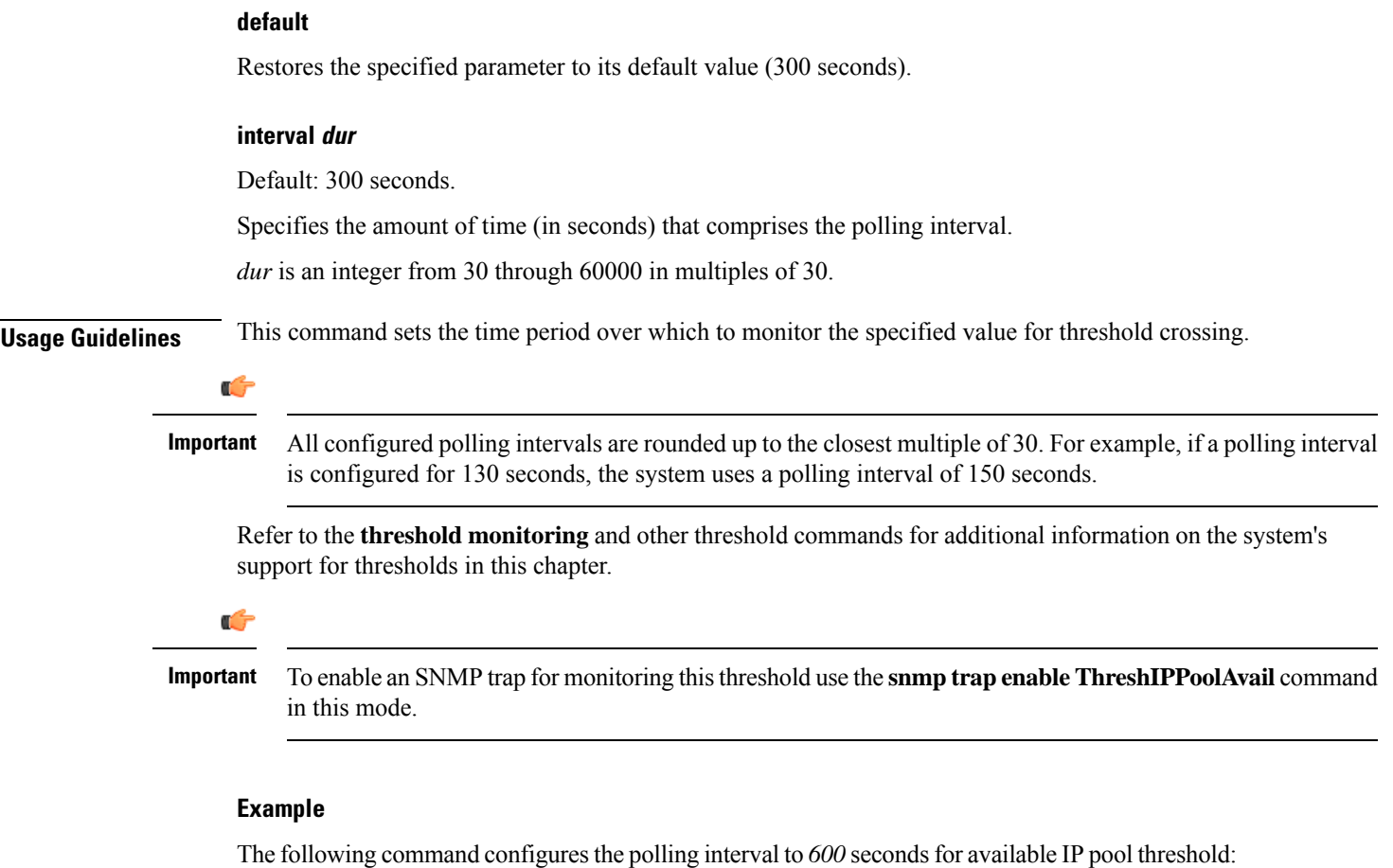

```
threshold poll available-ip-pool-group interval 600
```
## **threshold poll call-reject-no-resource interval**

Configures the polling interval over which to measure IP pool utilization.

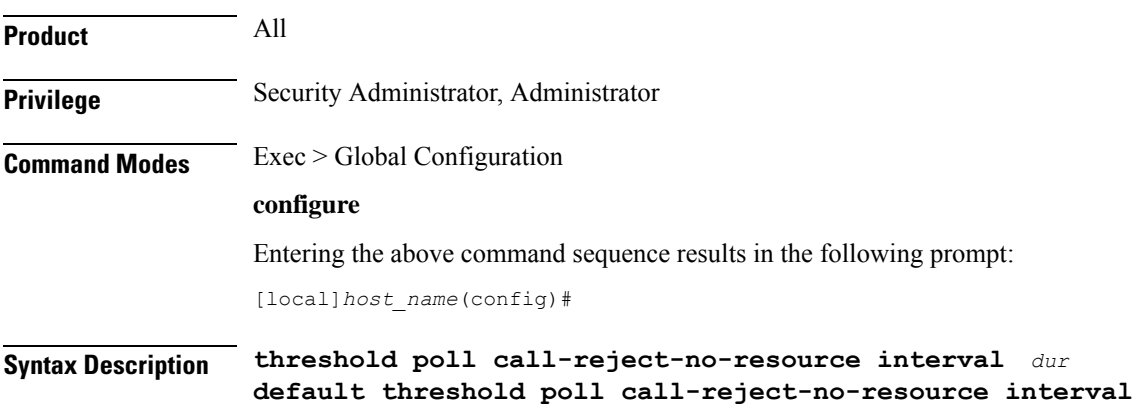

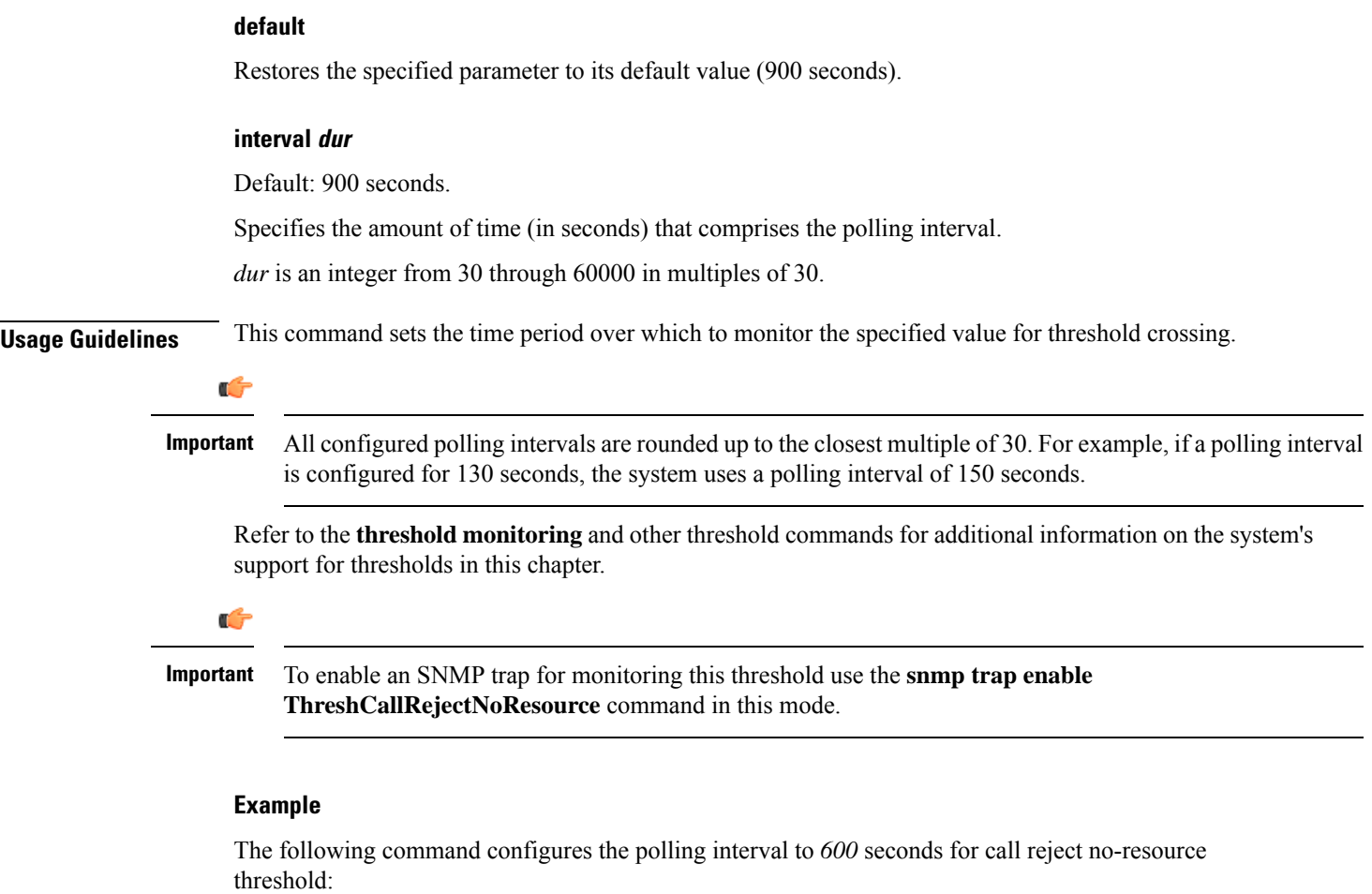

**threshold poll call-reject-no-resource interval 600**

# **threshold poll call-setup interval**

Configures the polling interval over which to count the number of calls that were setup.

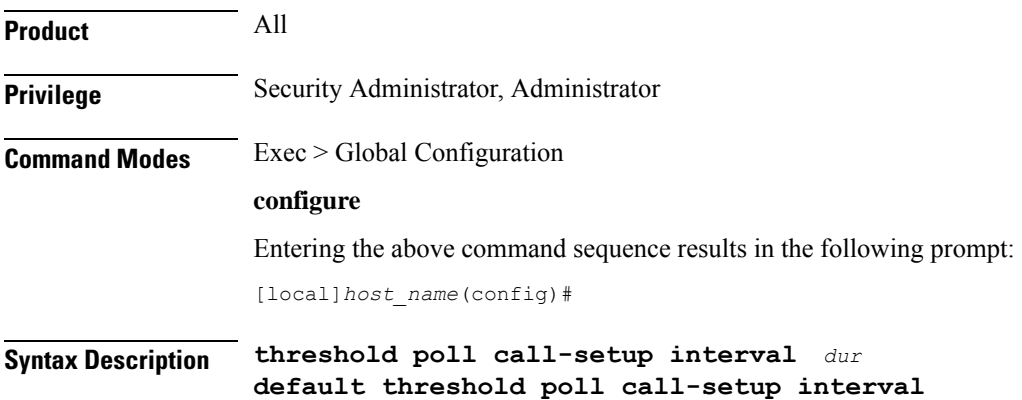

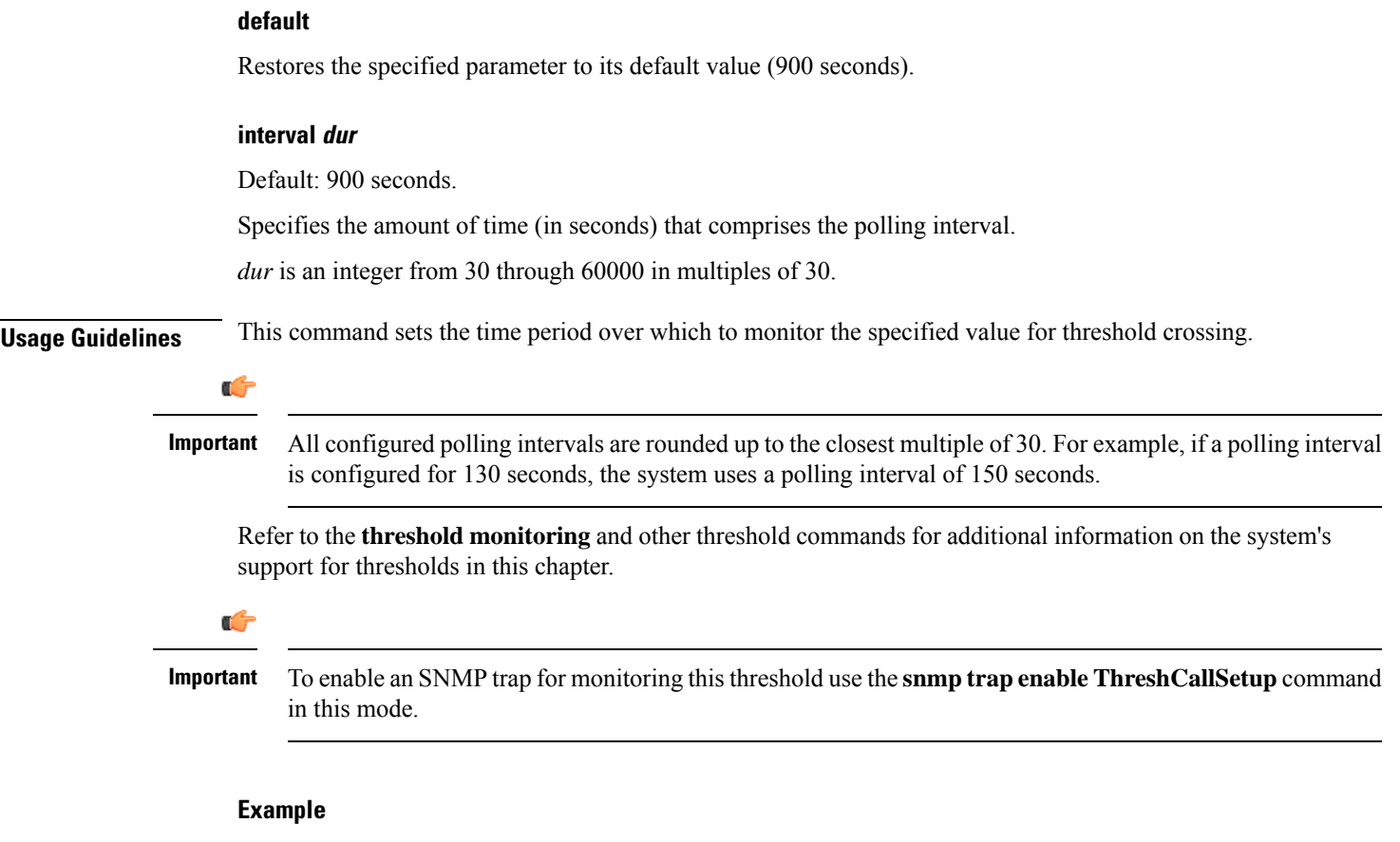

The following command configures the polling interval to *600* seconds for the call setup threshold:

```
threshold poll call-setup interval 600
```
## **threshold poll call-setup-failure interval**

Configures the polling interval over which to count the number of calls that failed to setup.

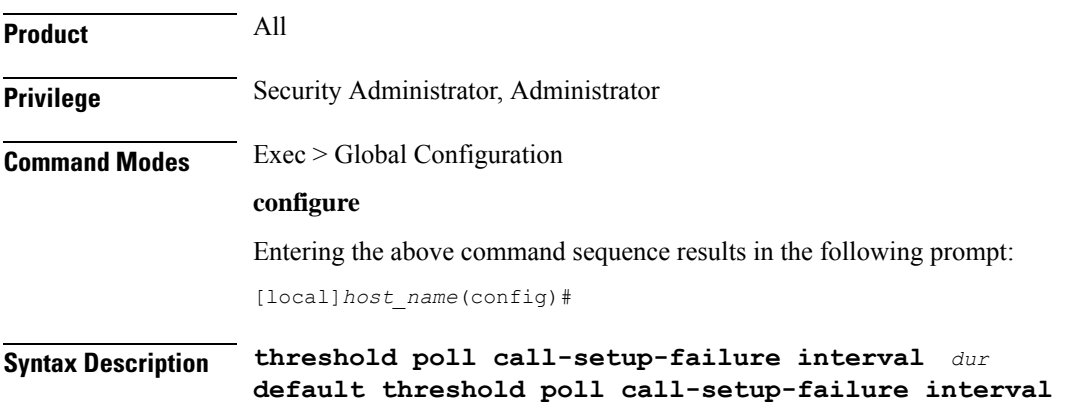

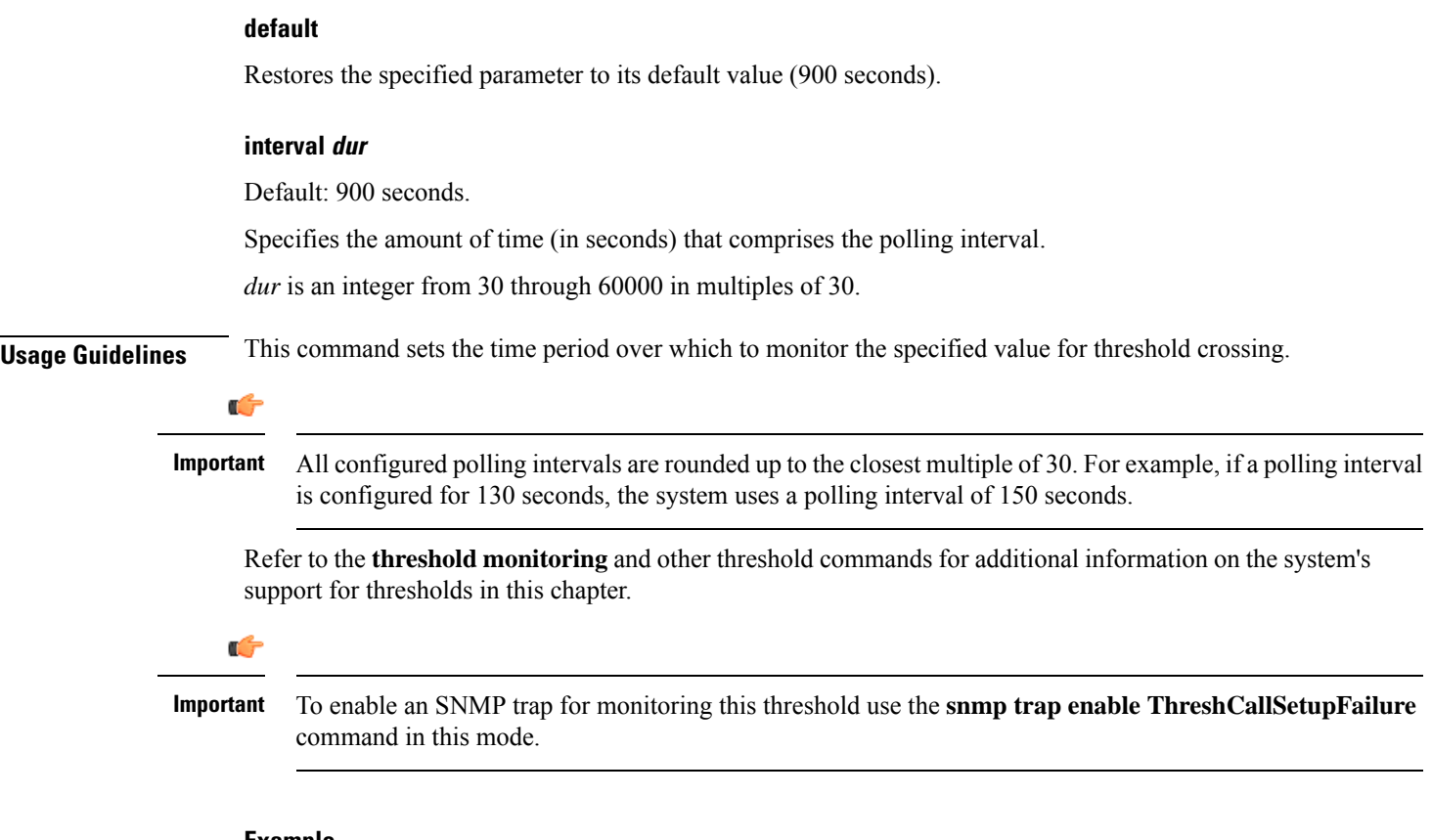

#### **Example**

The following command configures the polling interval to 600 seconds for call setup failure threshold:

```
threshold poll call-setup-failure interval 600
```
### **threshold poll call-setup-failures interval**

Configures the polling interval over which to count the number of CSCF call setup failures.

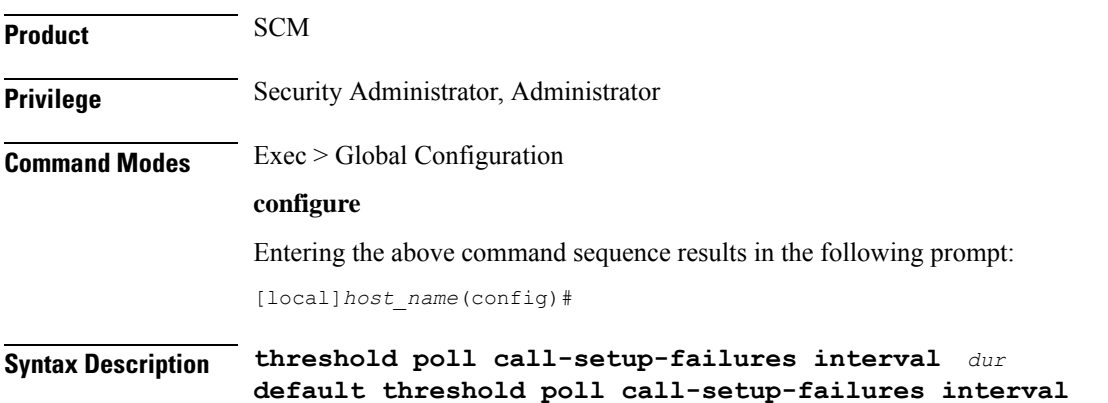

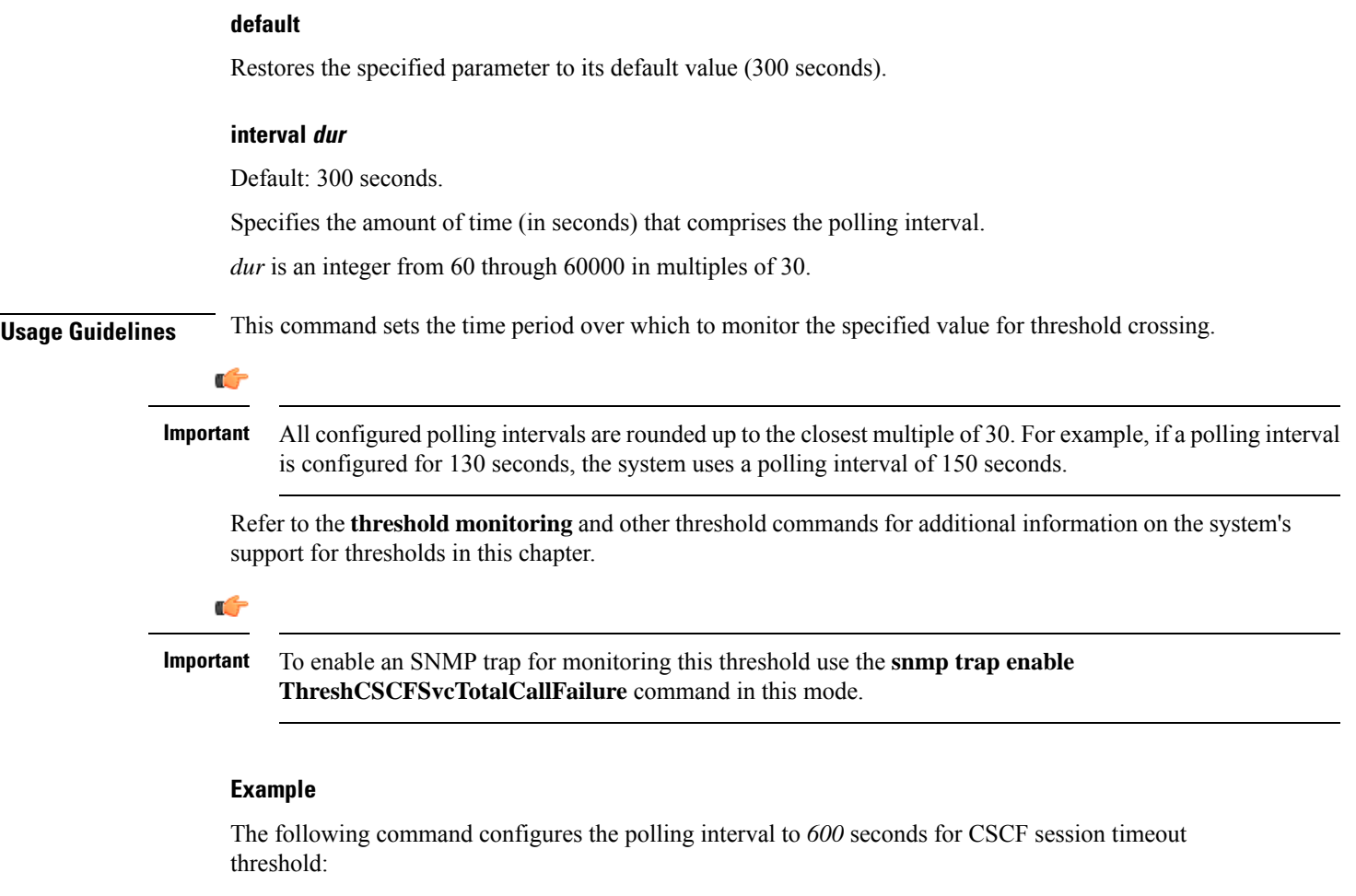

**threshold poll call-setup-failures interval 600**

## **threshold poll call-total-active interval**

Configures the polling interval over which to count the total number of CSCF active calls.

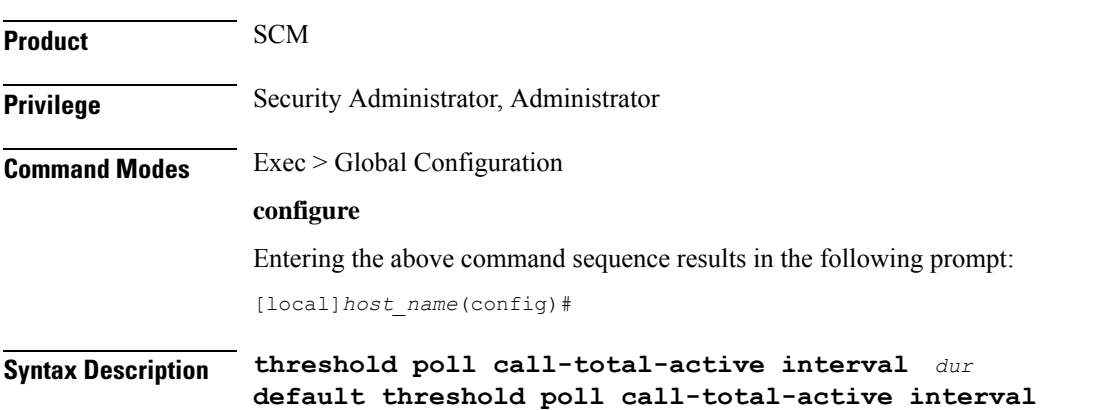

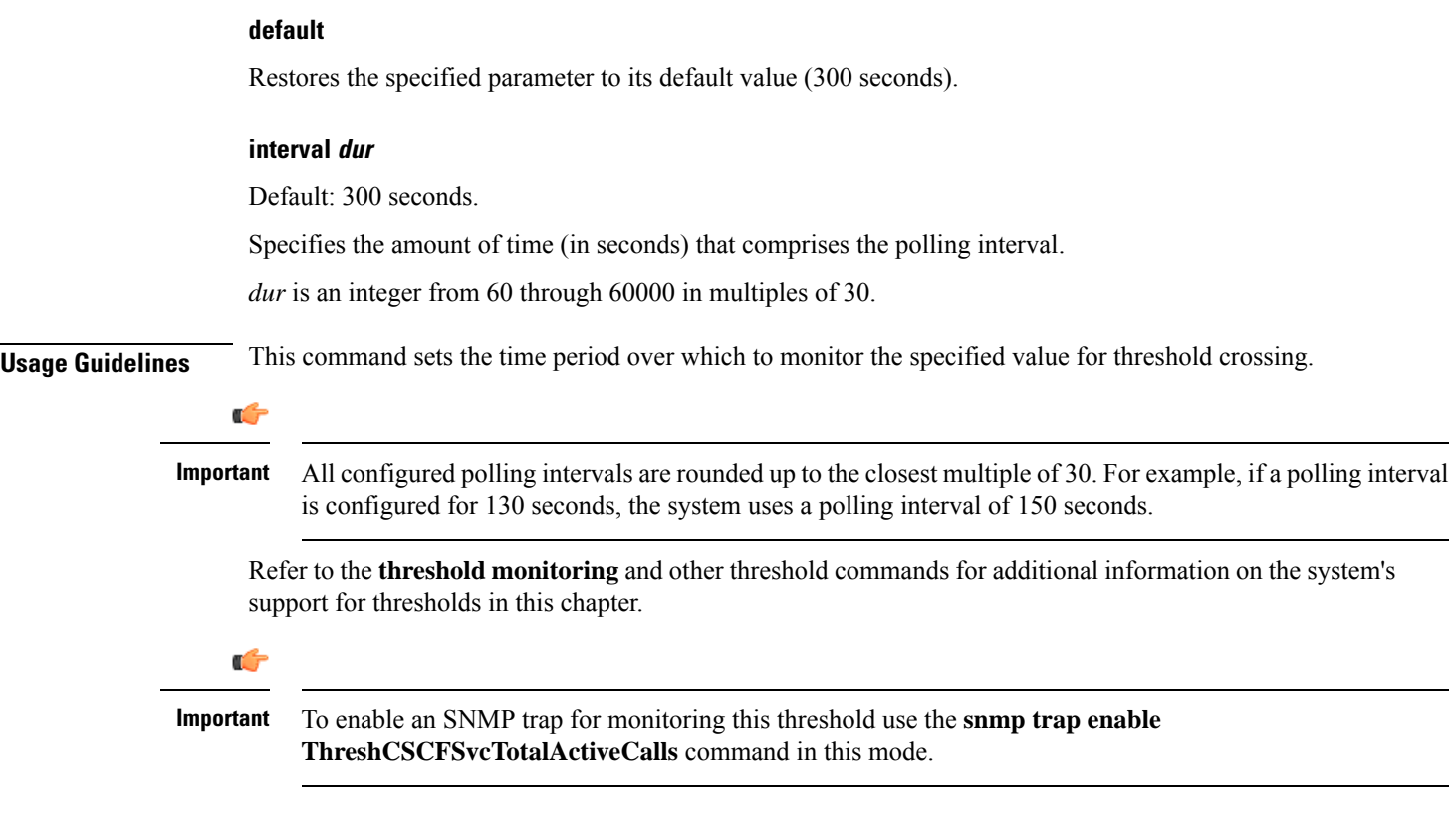

#### **Example**

The following command configures the polling interval to *600* seconds for session timeout threshold:

```
threshold poll call-total-active interval 600
```
### **threshold poll card-temperature-near-power-off-limit interval**

Configures the polling interval over which to count the number of times card temperatures reached the power-off limit.

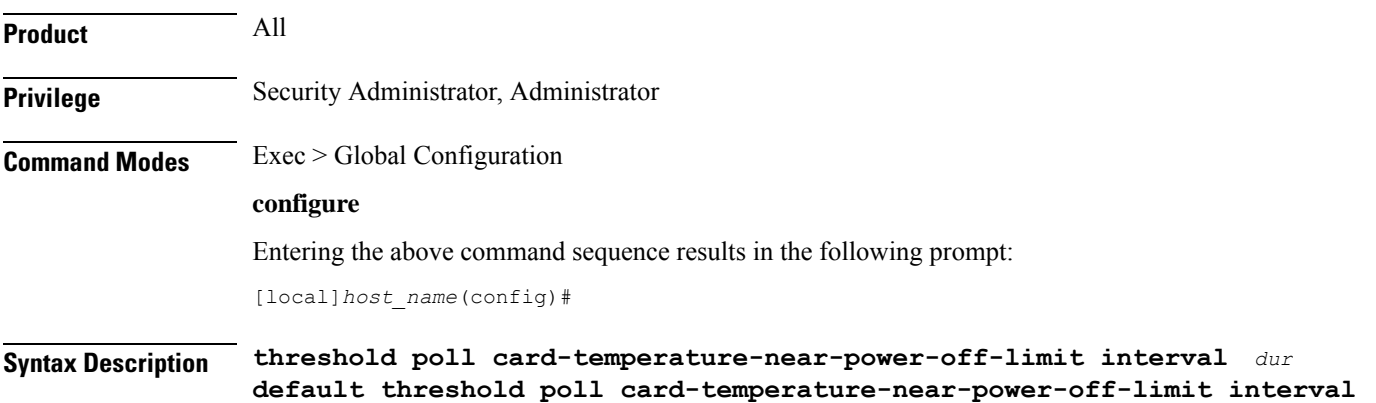

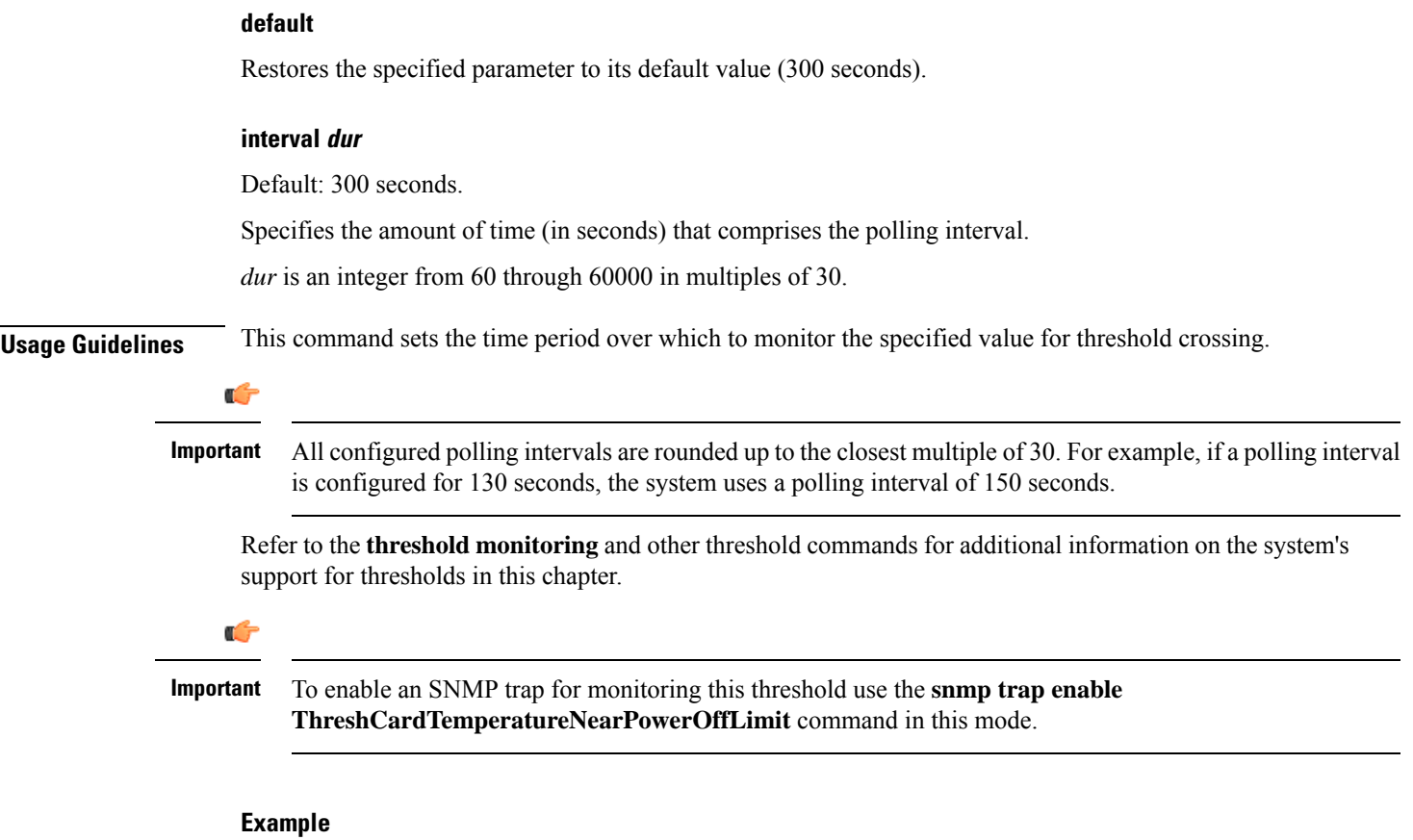

The following command configures the polling interval to *600* seconds for session timeout threshold:

```
threshold poll card-temperature-near-power-off-limit interval 600
```
## **threshold poll cdr-file-space interval**

Configures the polling interval for Charging Data Record (CDR) File Space Usage threshold.

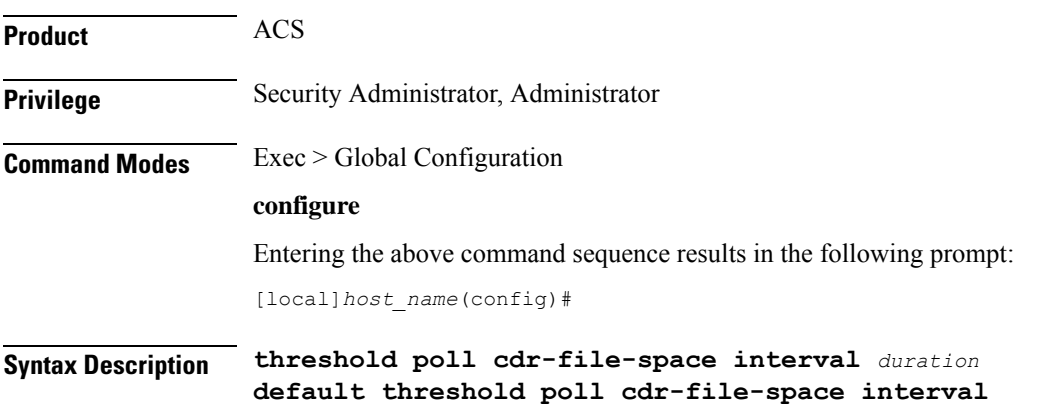

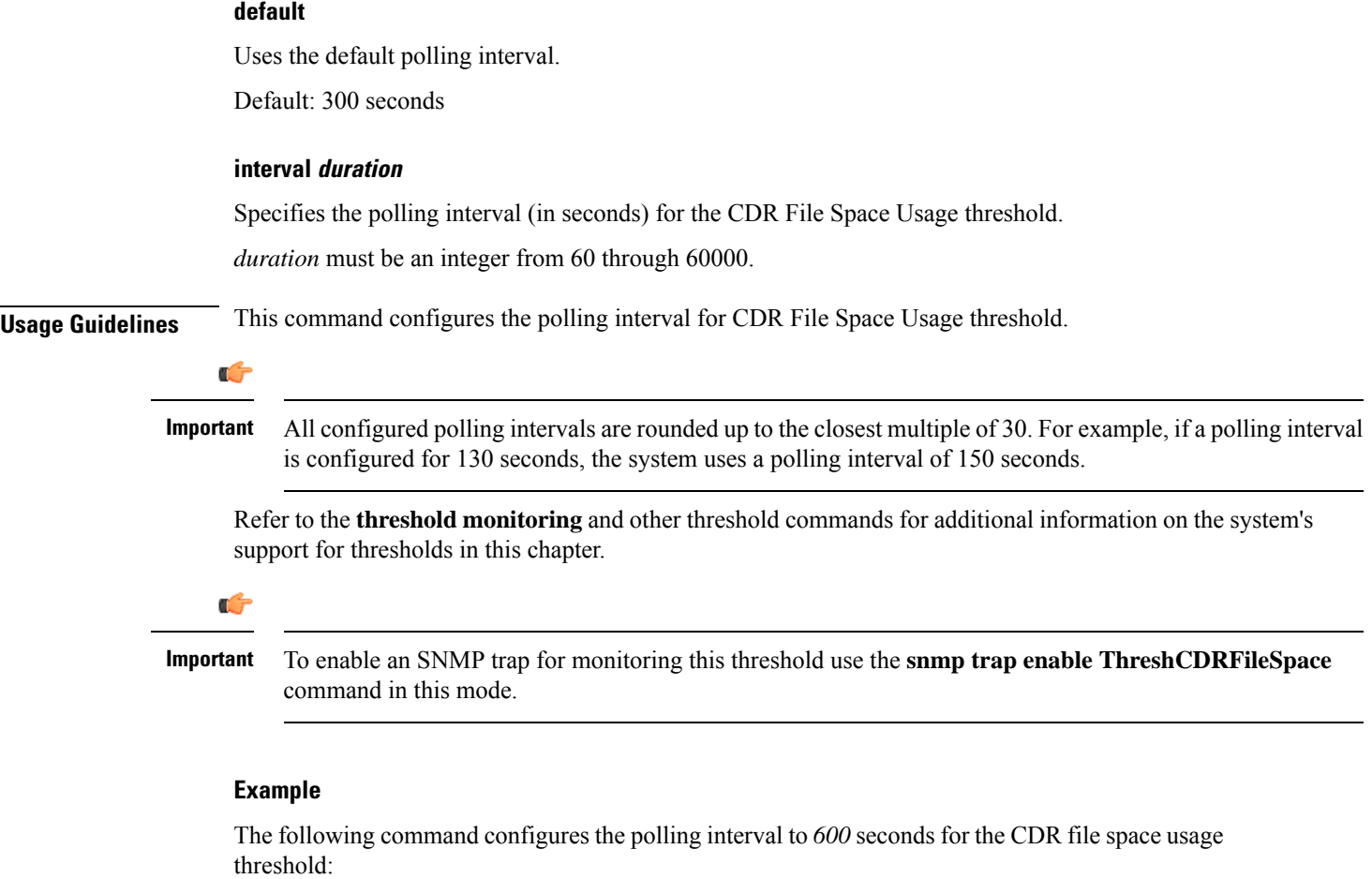

**threshold poll cdr-file-space interval 600**

# **threshold poll contfilt-block interval**

Configures the polling interval Content Filtering Block threshold.

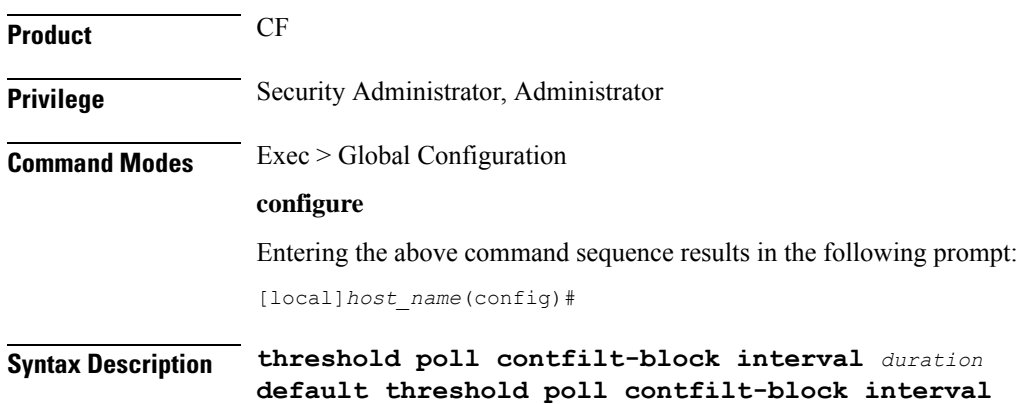

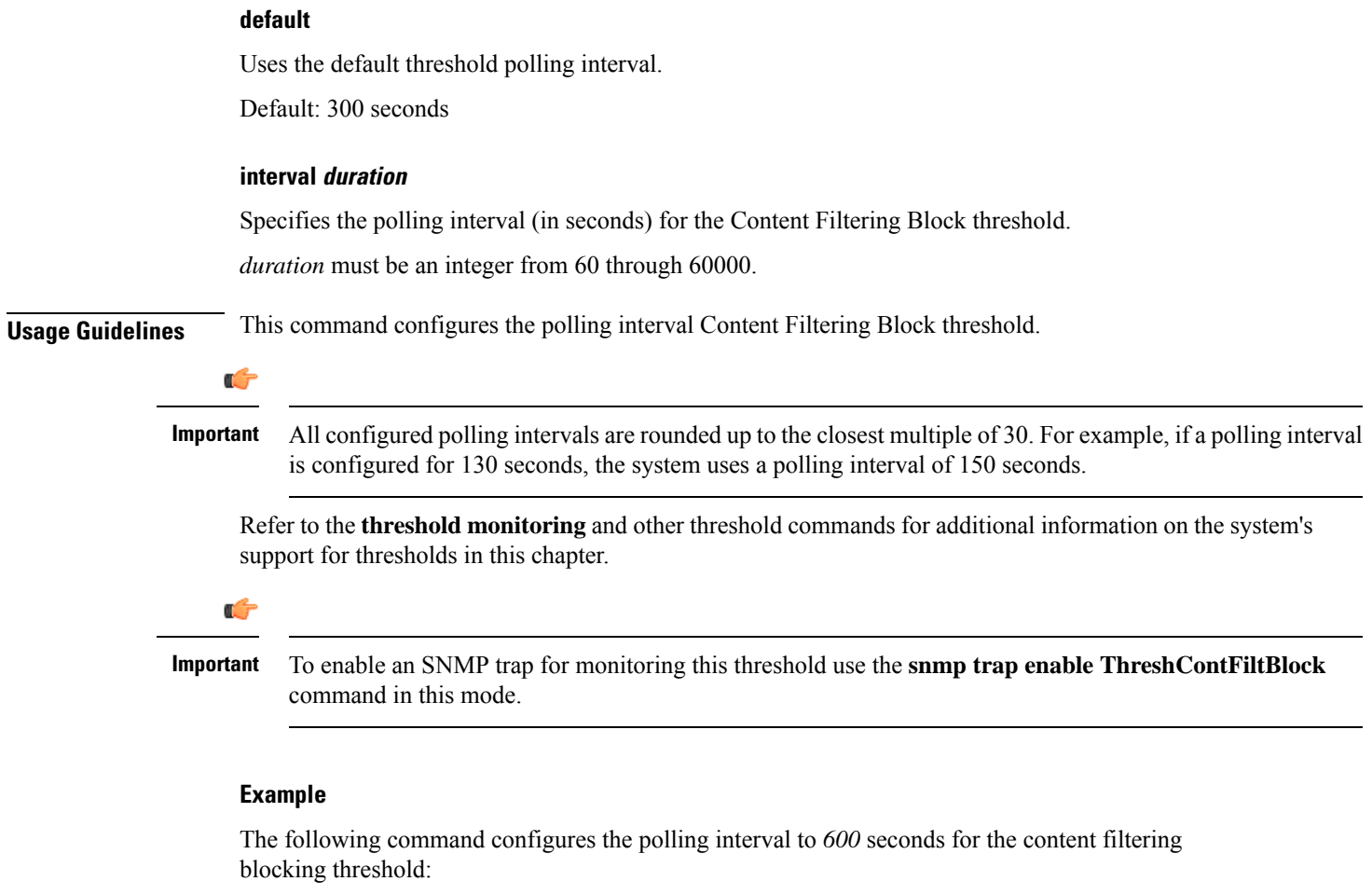

```
threshold poll contfilt-block interval 600
```
## **threshold poll contfilt-rating interval**

Configures the polling interval for the Content Filtering Rating threshold.

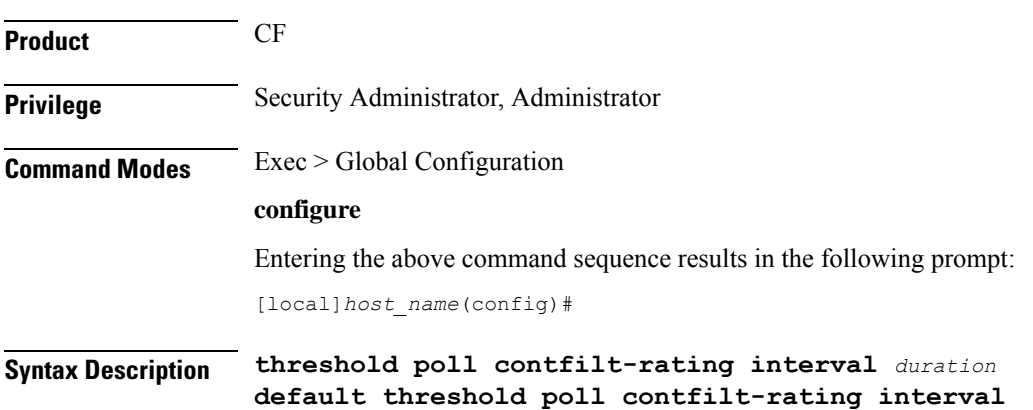

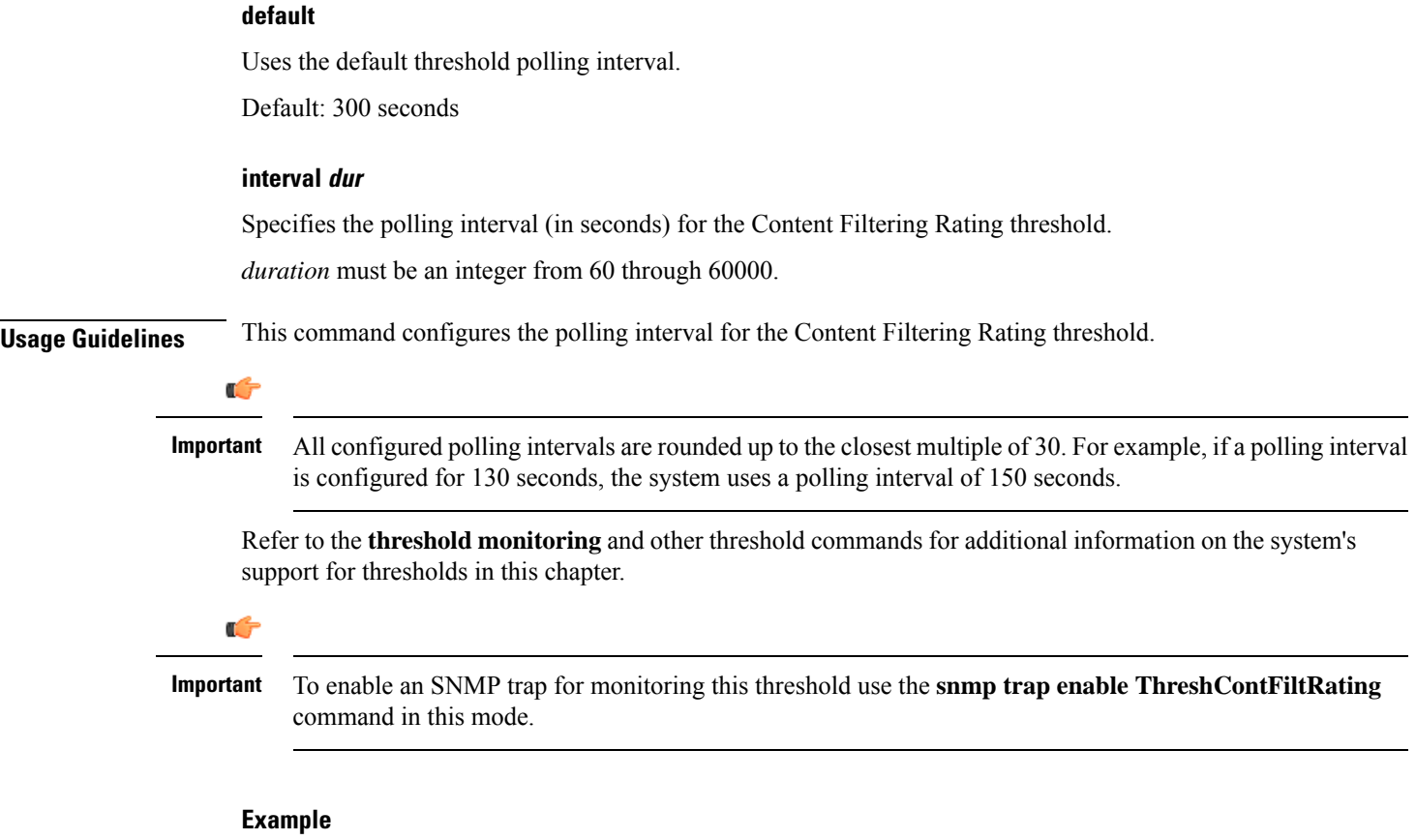

The following command configures the polling interval to 600 seconds for the content filtering rating processing threshold:

**threshold poll contfilt-rating interval 600**

# **threshold cp-monitor-5min-loss**

Configures the alarm thresholds for the percentage of packet loss for the past 5 minutes on the Control Plane, across any of cards on a VPC-DI system.

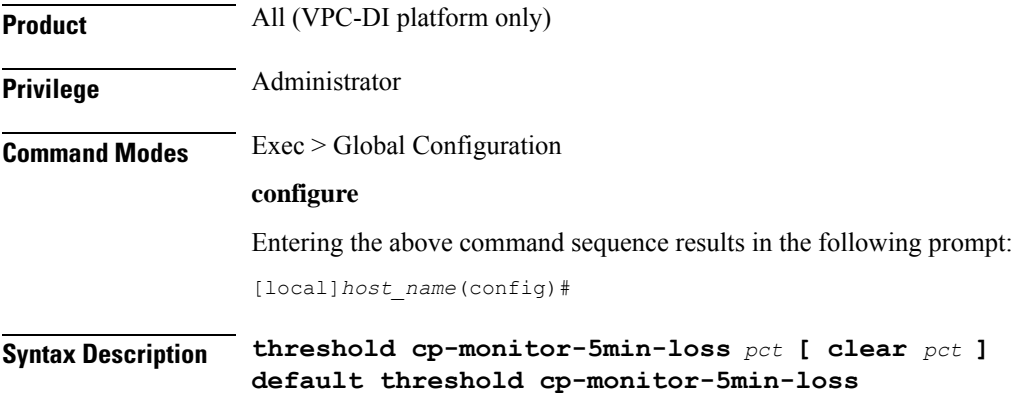

#### **default**

Ш

Disables the configured thresholds for the Control Plane.

#### **clear pct**

Clears the configured percentage of packet loss. If the number falls beneath the low threshold within the polling interval, a clear alarm will be generated (ThreshControlPlaneMonitor5MinsLoss).

**Usage Guidelines** Use this command to measure percentage packet loss over the corresponding time interval on the Control Plane. The threshold alarm and SNMP trap are raised for any card to card connection that exceeds the configured loss percentage over the indicated time period.

The following alarms/traps are generated when these thresholds are exceeded:

- ThreshControlPlaneMonitor5MinsLoss
- ThreshClearControlPlaneMonitor5MinsLoss

See the *SNMP MIB Reference* for more details about these alarms/traps.

### **threshold cp-monitor-60min-loss**

Configures the alarm thresholds for the percentage of packet loss for the past 60 minutes on the ControlPlane, across any of cards on a VPC-DI system.

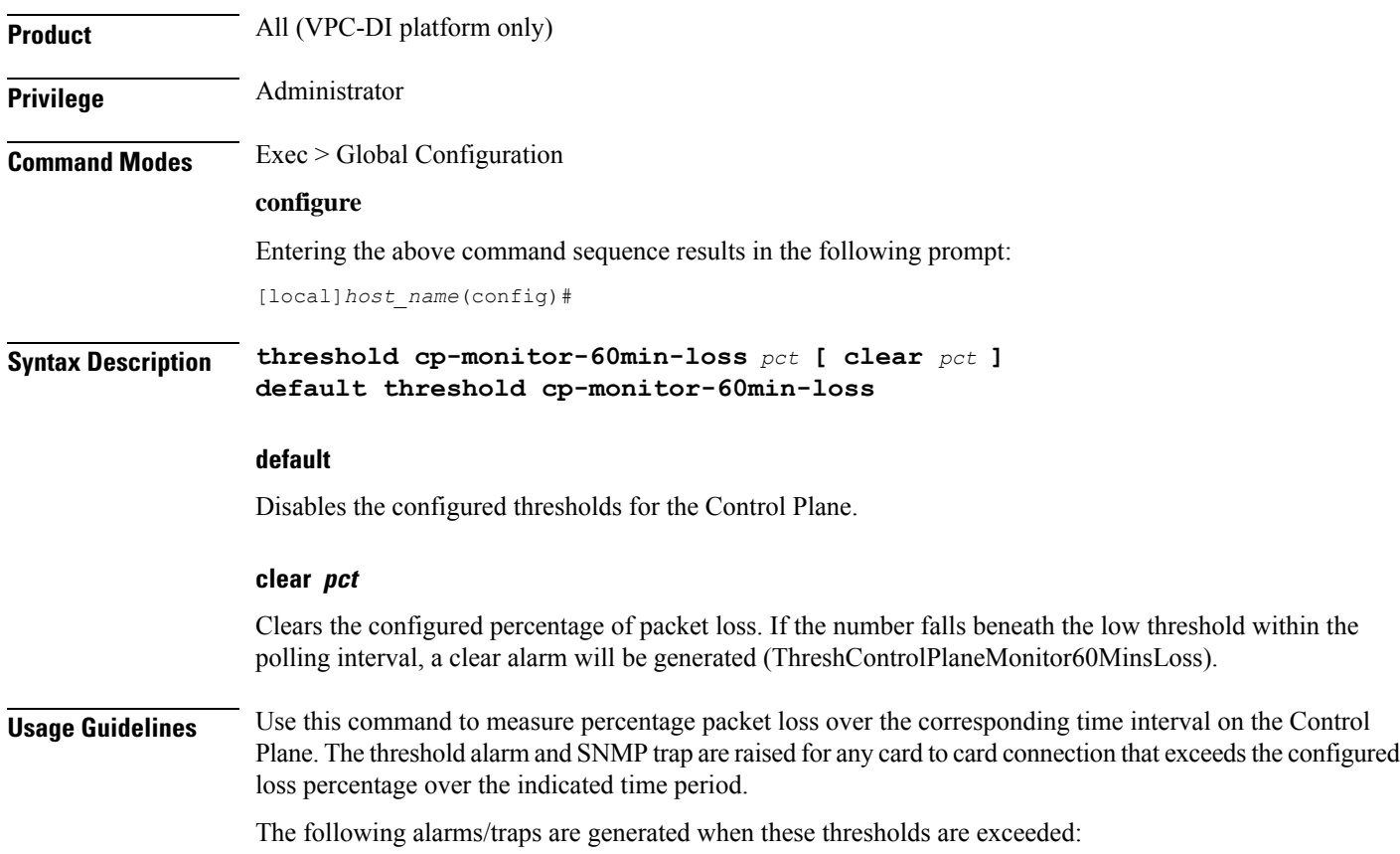

- ThreshControlPlaneMonitor60MinsLoss
- ThreshClearControlPlaneMonitor60MinsLoss

See the *SNMP MIB Reference* for more details about these alarms/traps.

### **threshold poll cpu-available-memory interval**

Configures the polling interval over which to measure the percentage of total packet processing card CPU memory used.

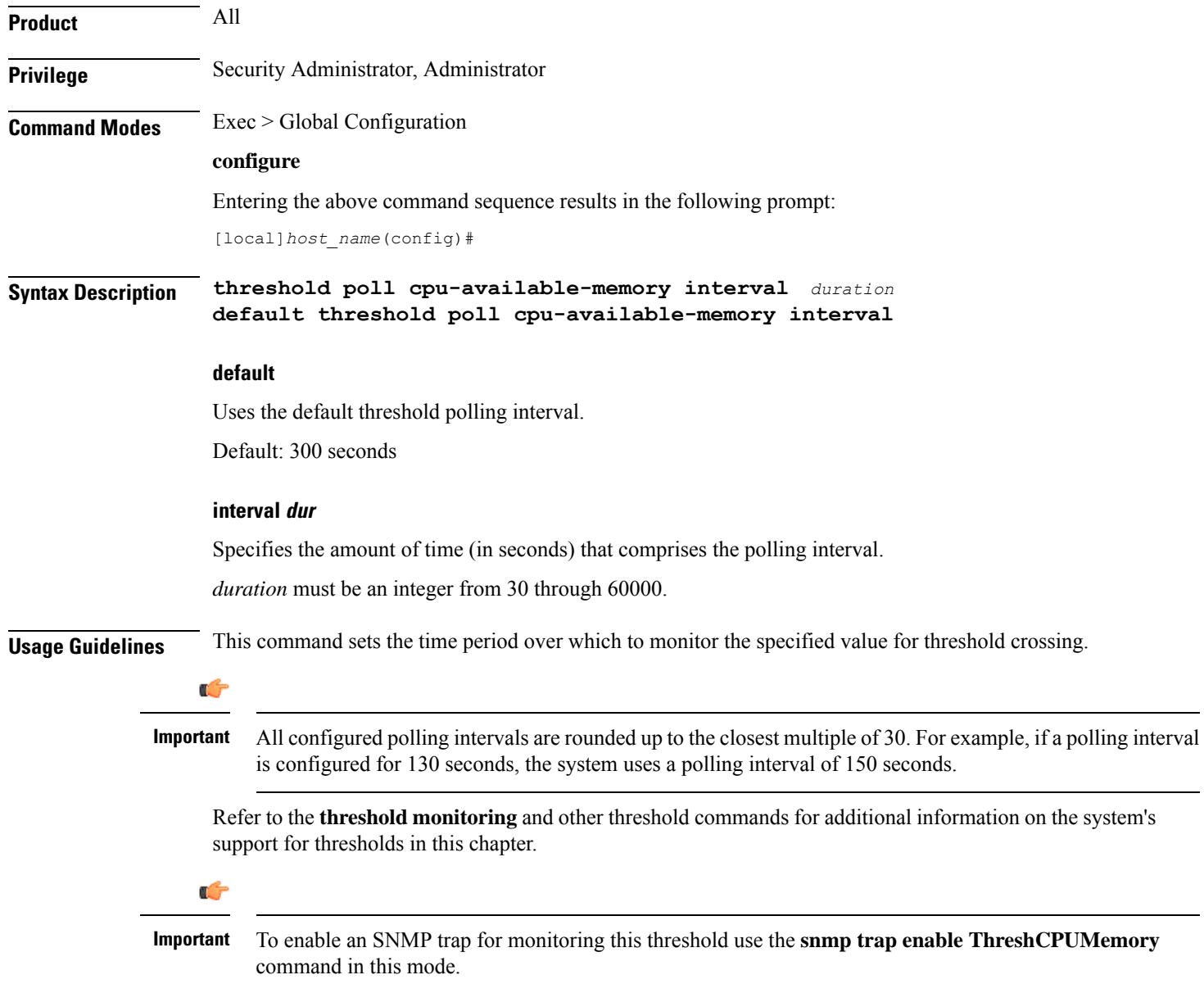

### **Example**

The following command configures the polling interval to 600 seconds for the CPU available memory threshold:

```
threshold poll cpu-available-memory interval 600
```
### **threshold poll cpu-crypto-cores-utilization interval**

Configures the polling interval over which to measure the percentage of crypto core utilization.

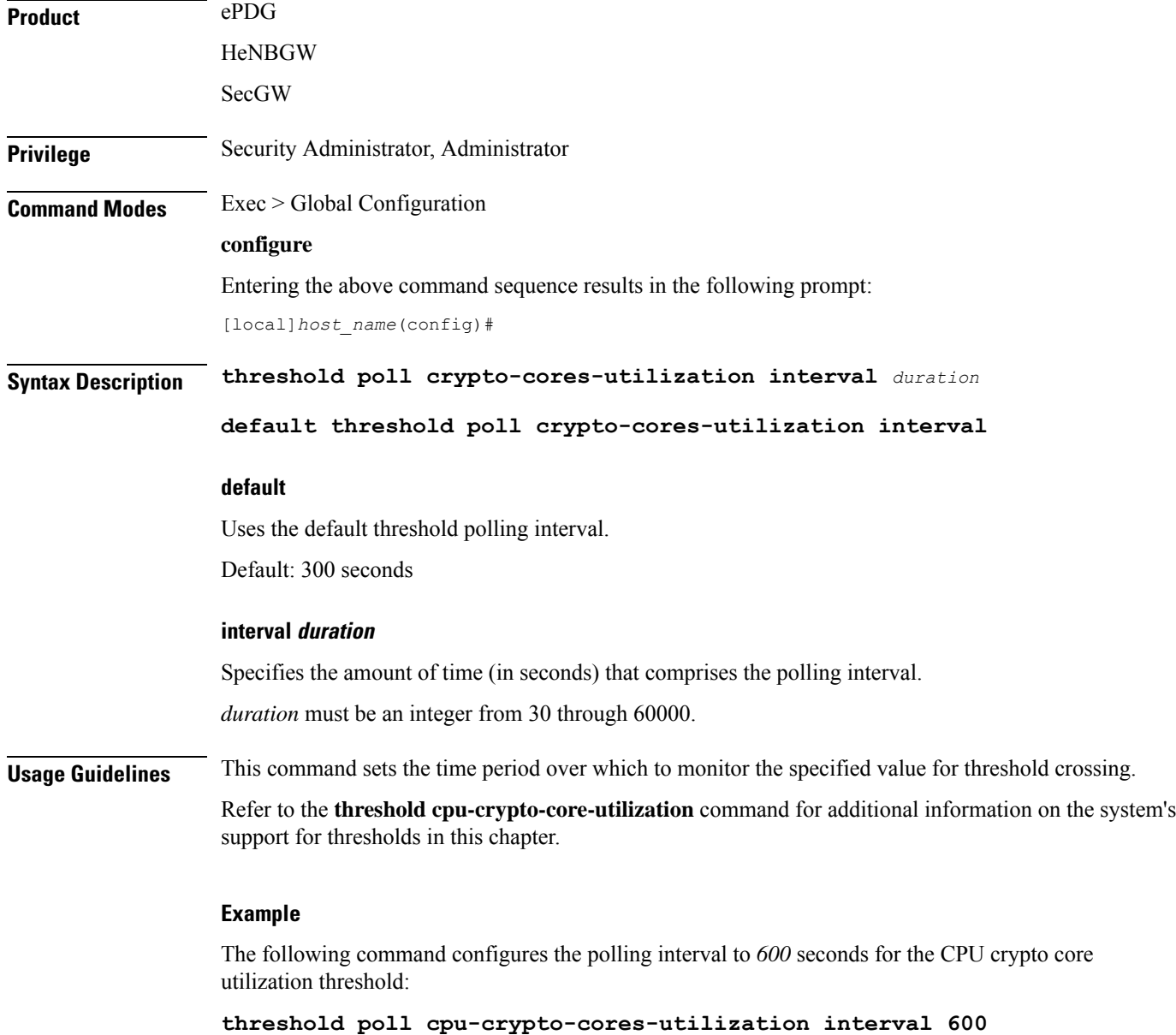

## **threshold poll cpu-load interval**

Configures the polling interval over which to monitor packet processing card CPU loads using a 5-minute average measurement.

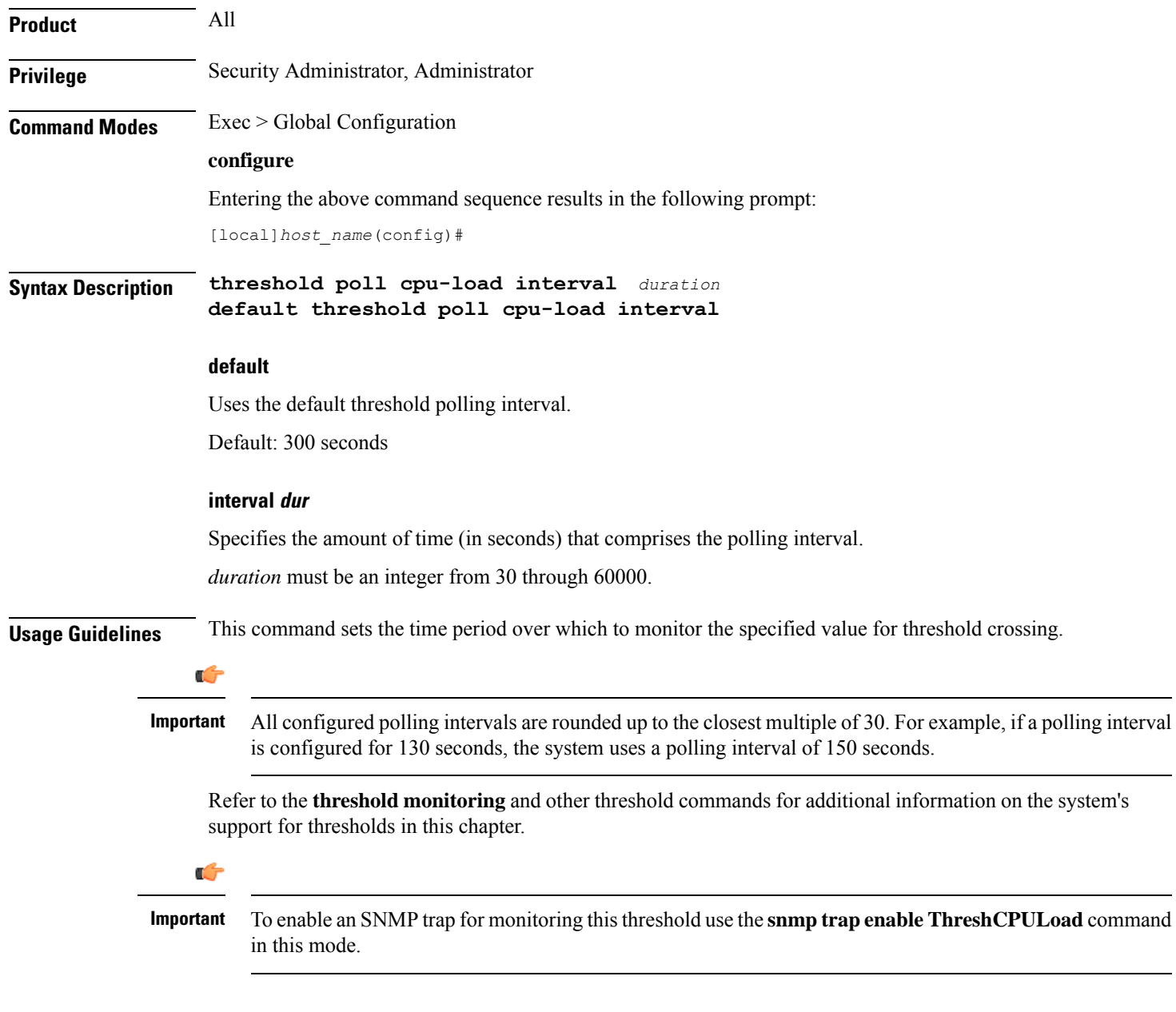

#### **Example**

The following command configures the polling interval to *600* seconds for the CPU load threshold:

**threshold poll cpu-load interval 600**

## **threshold poll cpu-memory-usage interval**

Configures the polling interval over which to measure the percentage of total packet processing card CPU memory used.

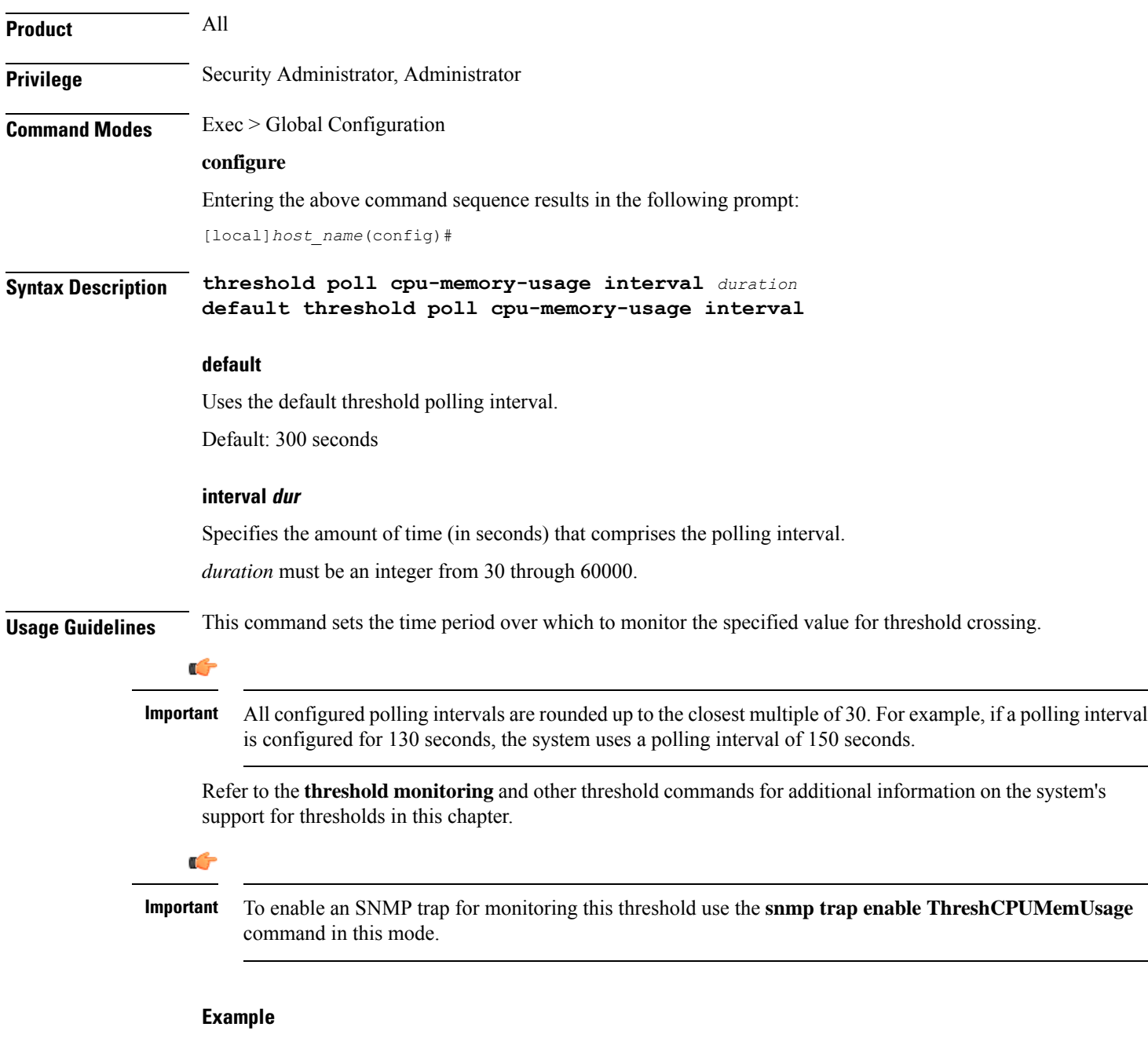

The following command configures the polling interval to *600* seconds for the CPU memory usage threshold:

**threshold poll cpu-memory-usage interval 600**

## **threshold poll cpu-orbs-crit interval**

Configures the polling interval over which to measure the percentage of CPU utilization by the ORBS software task for critical-level alerts.

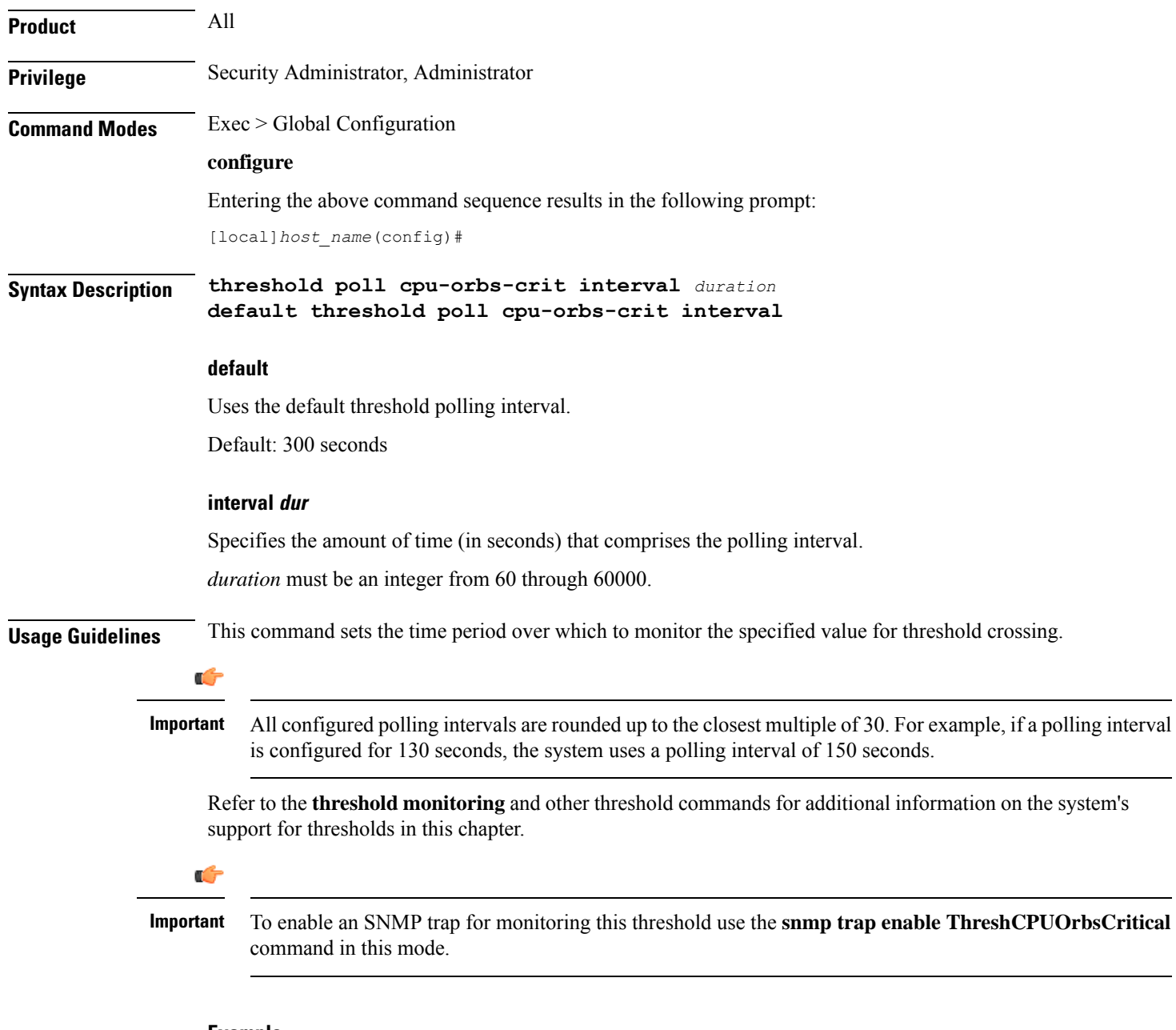

#### **Example**

The following command configures the polling interval to *600* seconds for the CPU ORBS critical threshold:

**threshold poll cpu-orbs-crit interval 600**

## **threshold poll cpu-orbs-warn interval**

Configures the polling interval over which to measure the percentage of CPU utilization by the ORBS software task for warning-level alerts.

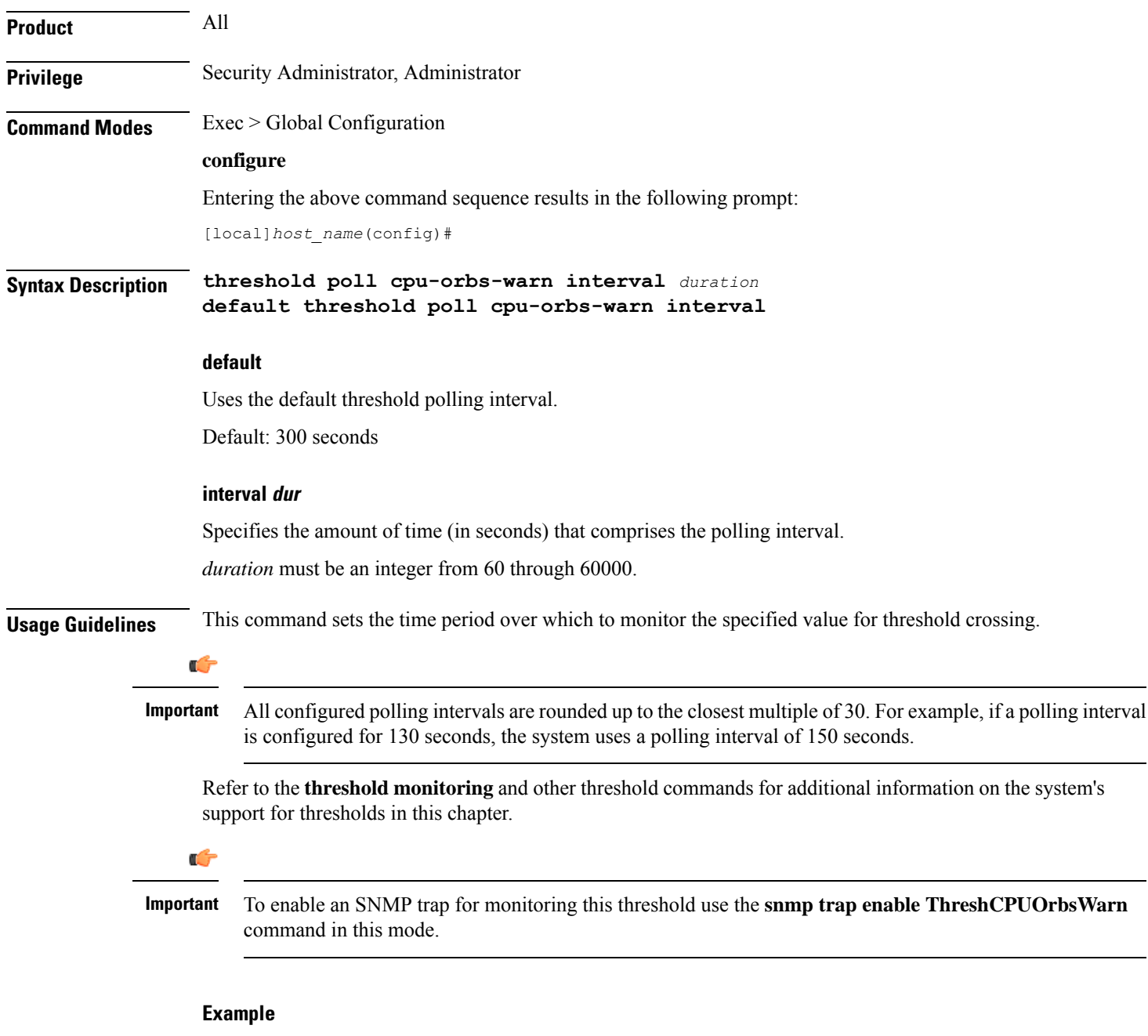

The following command configures the polling interval to *600* seconds for the CPU ORBS warning threshold:

**threshold poll cpu-orbs-warn interval 600**

### **threshold poll cpu-session-throughput interval**

Configures the polling interval over which to measure total throughput for all Session Manager tasks running on each packet processing card CPU. **Product** All **Privilege** Security Administrator, Administrator **Command Modes** Exec > Global Configuration **configure** Entering the above command sequence results in the following prompt: [local]*host\_name*(config)# **Syntax Description threshold poll cpu-session-throughput interval** *duration* **default threshold poll cpu-session-throughput interval default** Uses the default threshold polling interval. Default: 300 seconds **interval dur** Specifies the amount of time (in seconds) that comprises the polling interval. *duration* must be an integer from 60 through 60000. **Usage Guidelines** This command sets the time period over which to monitor the specified value for threshold crossing. Ú **Important** All configured polling intervals are rounded up to the closest multiple of 30.For example, if a polling interval is configured for 130 seconds, the system uses a polling interval of 150 seconds. Refer to the **threshold monitoring** and other threshold commands for additional information on the system's support for thresholds in this chapter. G **Important** To enable anSNMPtrap for monitoring thisthreshold use the **snmptrapenable ThreshSessCPUThroughput** command in this mode.

#### **Example**

The following command configures the polling interval to 600 seconds for the CPU session throughput threshold:

**threshold poll cpu-session-throughput interval 600**

## **threshold poll cpu-utilization interval**

Configures the polling interval over which to measure the percentage of CPU utilization.

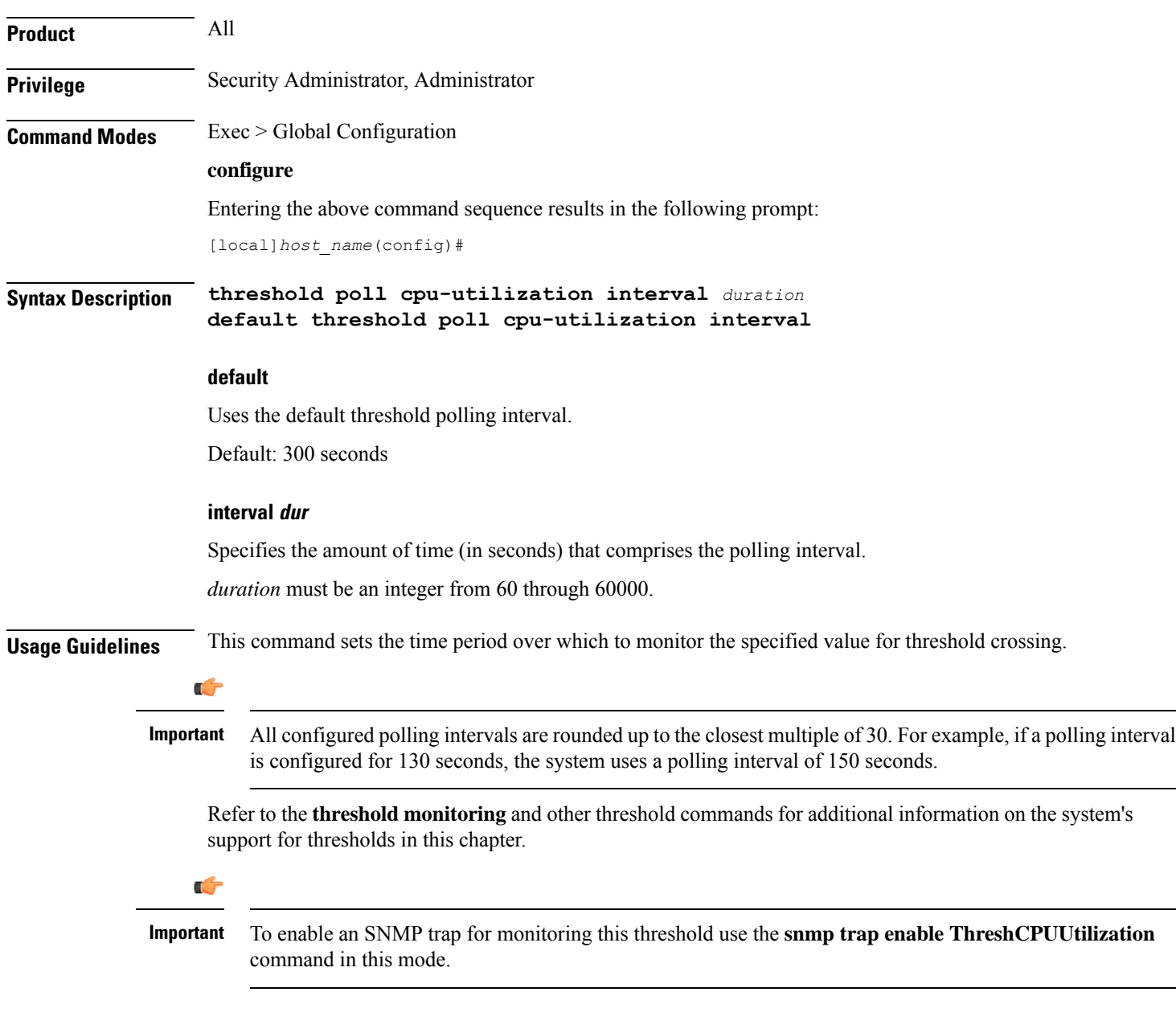

### **Example**

The following command configures the polling interval to *600* seconds for the CPU utilization threshold:

```
threshold poll cpu-utilization interval 600
```
### **threshold poll dcca-bad-answers interval**

Configures the polling interval for DCCA Bad Answers threshold—invalid or bad response to the system from the Diameter server. **Product** ACS **Privilege** Security Administrator, Administrator **Command Modes** Exec > Global Configuration **configure** Entering the above command sequence results in the following prompt: [local]*host\_name*(config)# **Syntax Description threshold poll dcca-bad-answers interval** *duration* **default threshold poll dcca-bad-answers interval default** Uses the default threshold polling interval. Default: 900 seconds **interval duration** Specifies the polling interval (in seconds) for the DCCA Bad Answers threshold. *duration* must be an integer from 60 through 60000. **Usage Guidelines** This command configures the poling interval for DCCA Bad Answers threshold. Ú **Important** All configured polling intervals are rounded up to the closest multiple of 30.For example, if a polling interval is configured for 130 seconds, the system uses a polling interval of 150 seconds. Refer to the **threshold monitoring** and other threshold commands for additional information on the system's support for thresholding in this chapter. G **Important** To enable anSNMPtrap for monitoring this threshold use the **snmptrapenable ThreshDCCABadAnswers** command in this mode.

#### **Example**

The following command configures the polling interval to *600* seconds for invalid or bad response threshold to the system from Diameter server:

```
threshold poll dcca-rating-failed interval 600
```
## **threshold poll dcca-protocol-error interval**

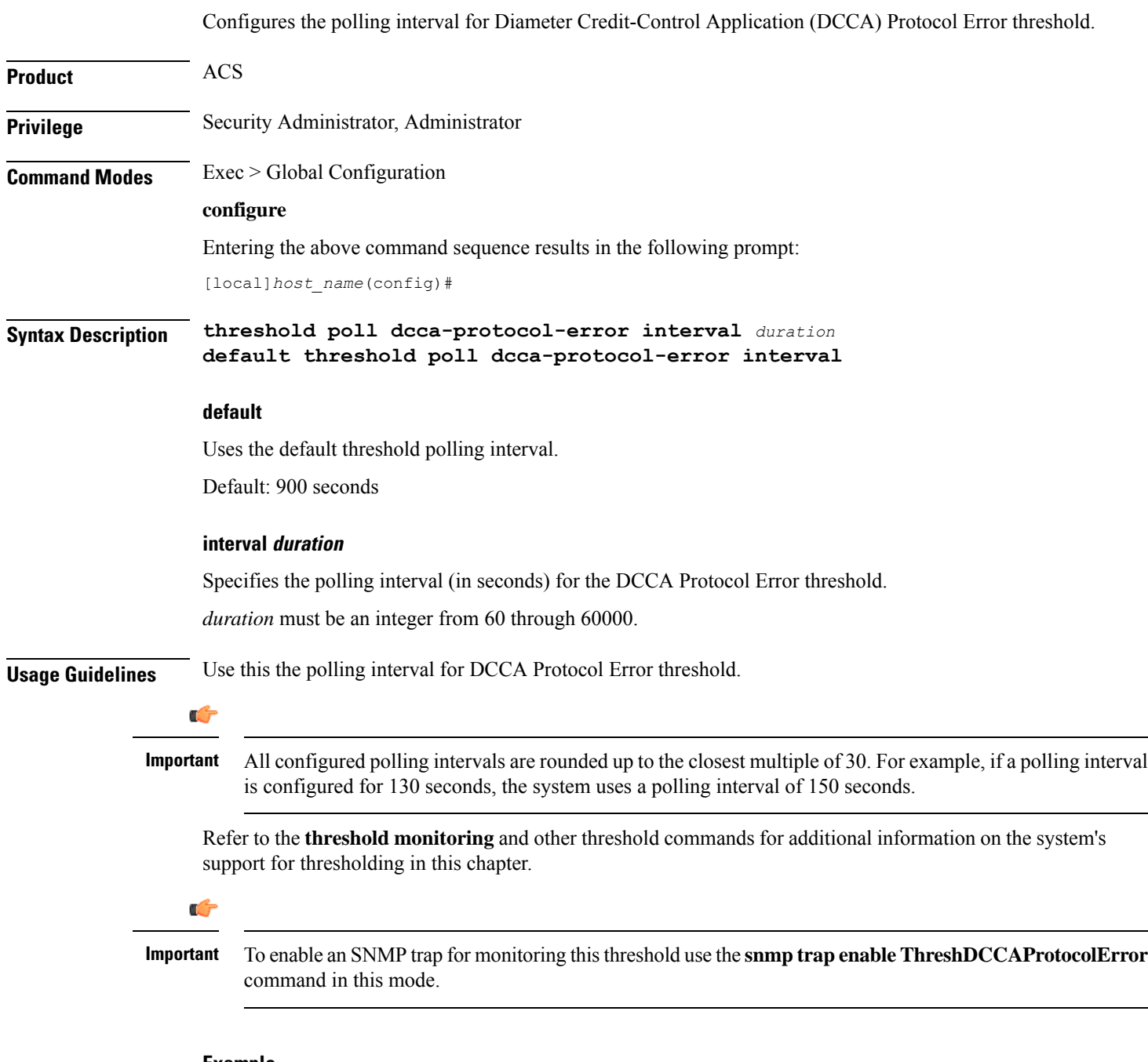

#### **Example**

The following command configures the polling interval to *600* seconds for the DCCA protocol error threshold:

```
threshold poll dcca-protocol-error interval 600
```
### **threshold poll dcca-rating-failed interval**

Configures the polling interval for Diameter Credit-Control Application (DCCA) Rating Failed threshold.

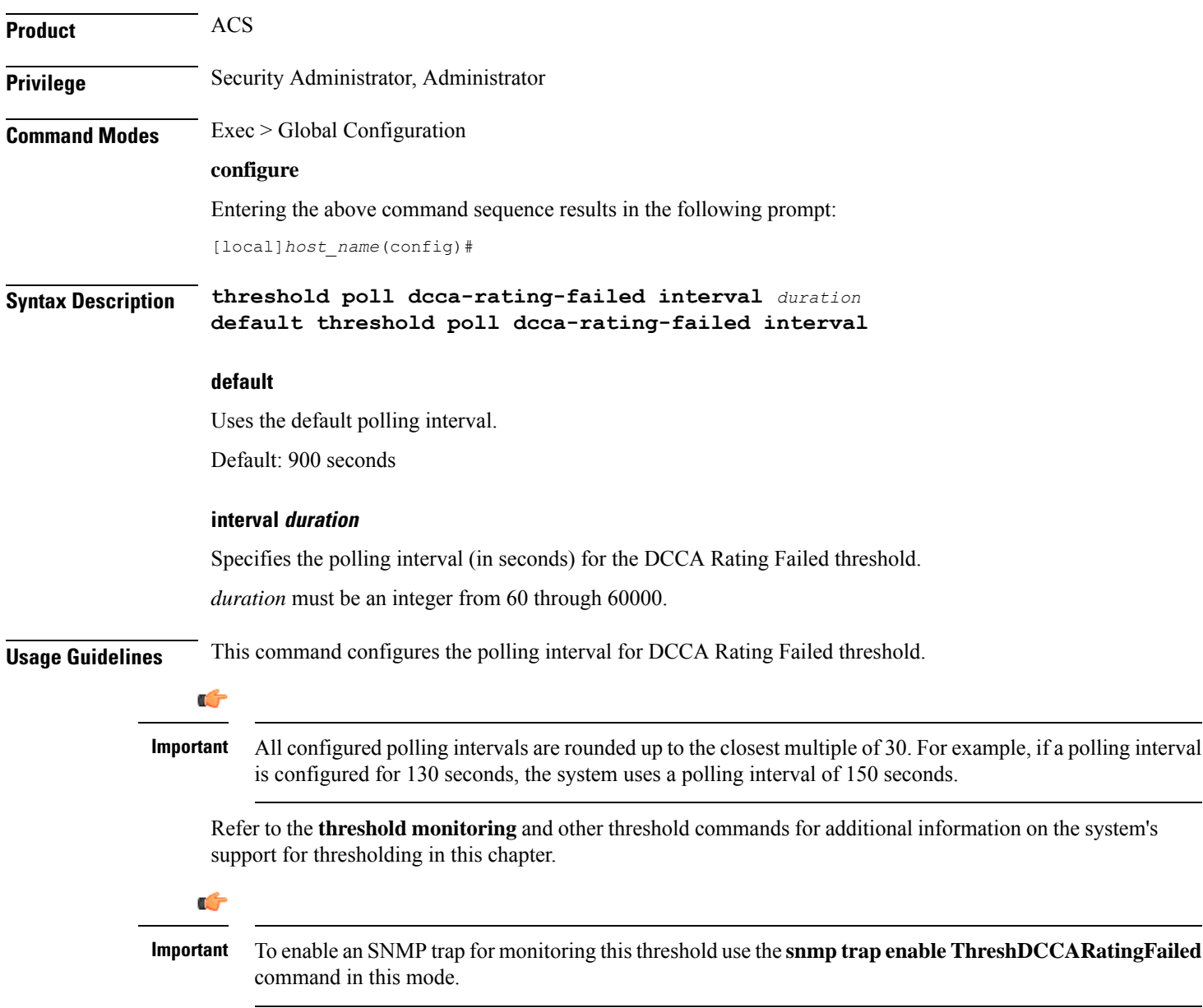

#### **Example**

The following command configures the polling interval to *600* seconds for the Diameter Credit Control Application (DCCA) Rating Group (content-id) request reject thresholds:

**threshold poll dcca-rating-failed interval 600**
### **threshold poll dcca-unknown-rating-group interval**

Configures the polling interval for Diameter Credit-Control Application (DCCA) Unknown Rating Group threshold. **Product** ACS **Privilege** Security Administrator, Administrator **Command Modes** Exec > Global Configuration **configure** Entering the above command sequence results in the following prompt: [local]*host\_name*(config)# **Syntax Description threshold poll dcca-unknown-rating-group interval** *duration* **default threshold poll dcca-unknown-rating-group interval default** Uses the default polling interval. Default: 900 seconds **interval duration** Specifies the polling interval (in seconds) for the DCCA Unknown Rating Group threshold. *duration* must be an integer from 60 through 60000. **Usage Guidelines** This command configures the polling interval for DCCA Unknown Rating Group threshold. Ú **Important** All configured polling intervals are rounded up to the closest multiple of 30. For example, if a polling interval is configured for 130 seconds, the system uses a polling interval of 150 seconds. Refer to the **threshold monitoring** and other threshold commands for additional information on the system's support for thresholding in this chapter. r **Important** To enable an SNMP trap for monitoring this threshold use the **snmp trap enable ThreshDCCAUnknownRatingGroup** command in this mode.

#### **Example**

The following command configures the polling interval to *600* seconds to threshold for the unknown DCCA Rating Group (content-id) returned by Diameter to system:

**threshold poll dcca-unknown-rating-group interval 600**

# **threshold poll dereg-reply-error interval**

Configures the polling interval to count the number of de-registration reply errors per HA service.

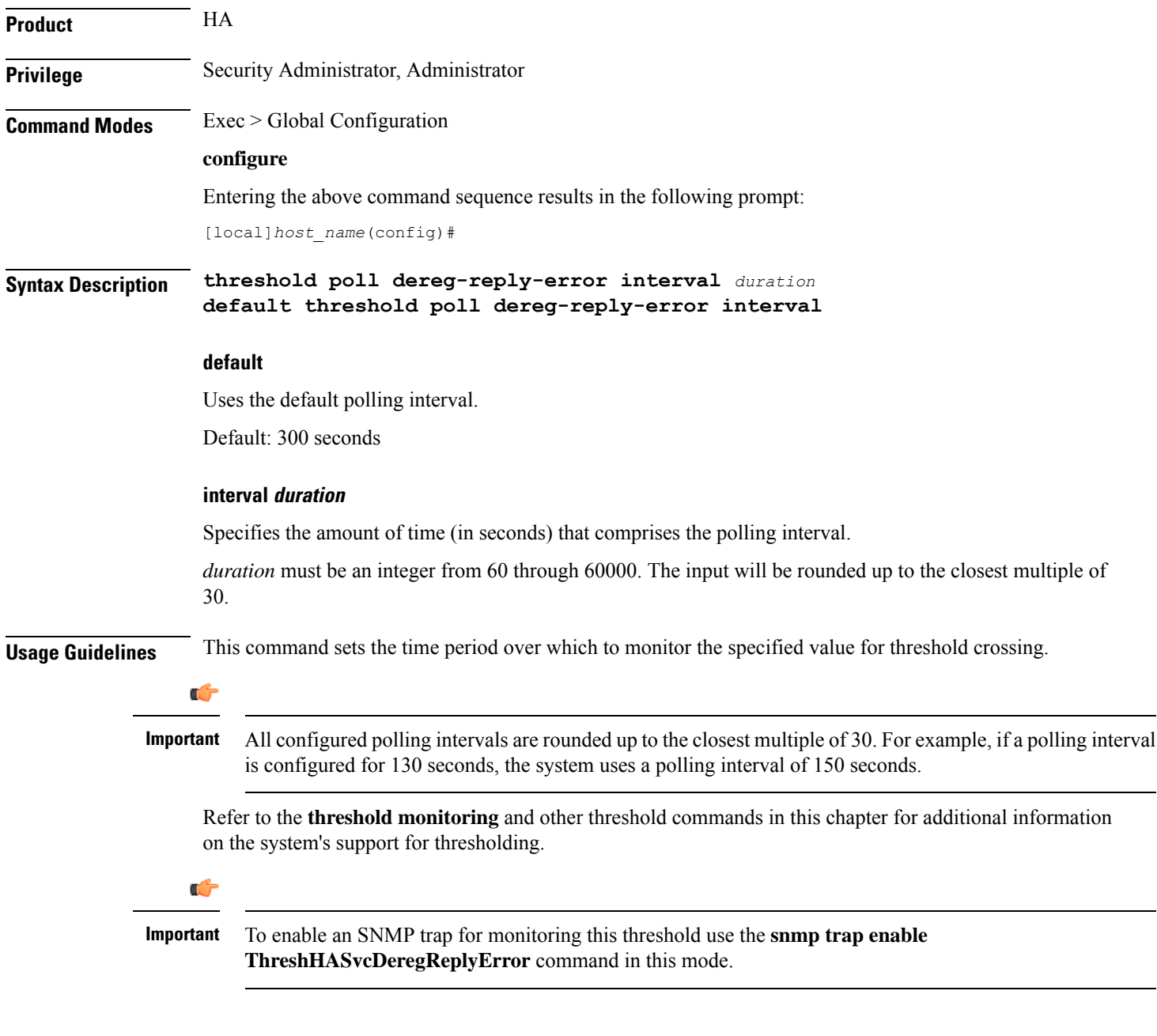

#### **Example**

The following command configures the HA de-registration reply error threshold polling interval to *600* seconds:

**threshold poll dereg-reply-error interval 600**

# **threshold poll diameter-retry-rate interval**

Configures the polling interval for the Diameter Credit-Control Application (DCCA) Diameter Retry Rate threshold.

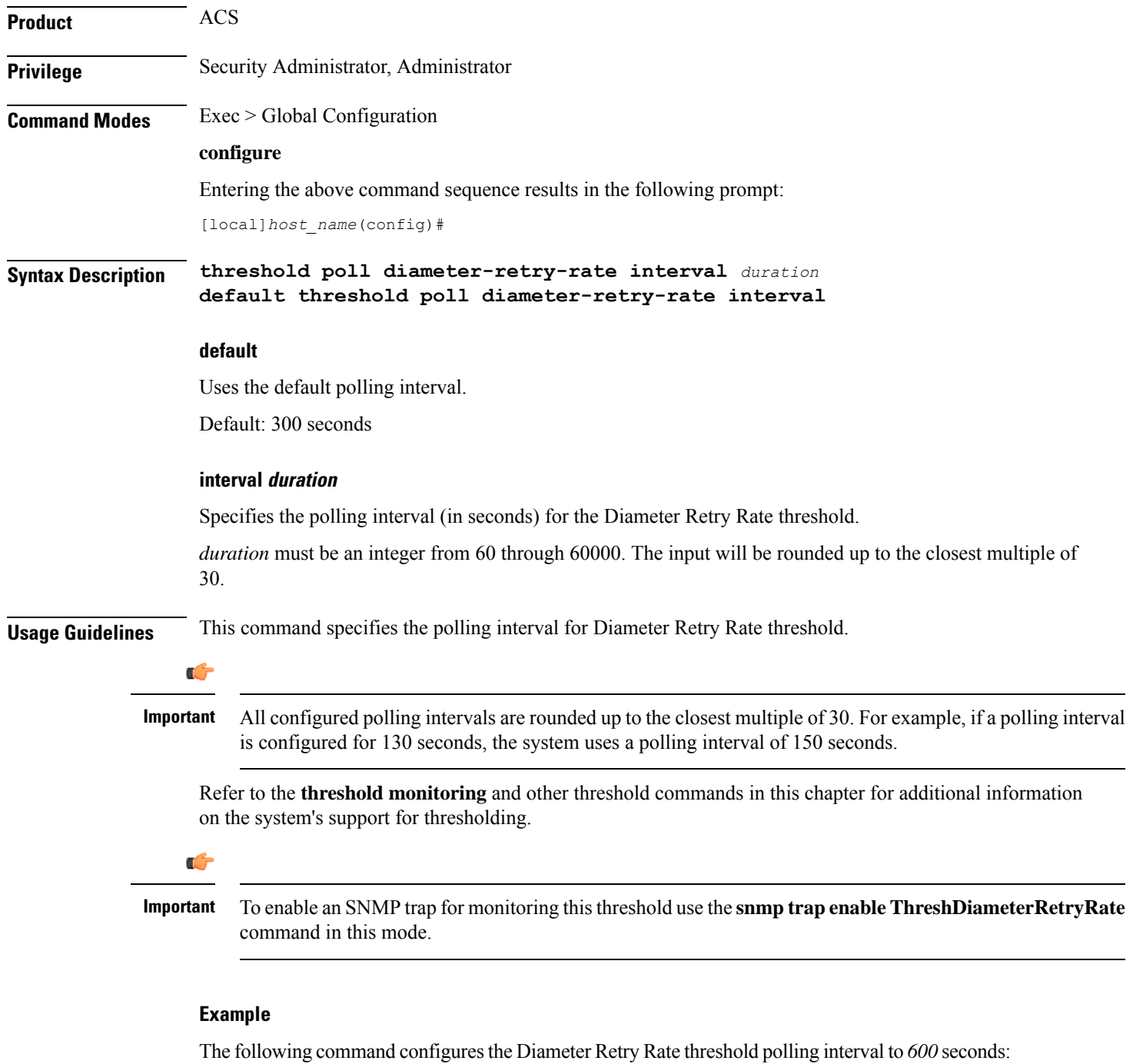

**threshold poll diameter-retry-rate interval 600**

# **threshold poll disconnect-reason**

Configures alarm and clear thresholds based on the number of specified disconnects on a chassis.

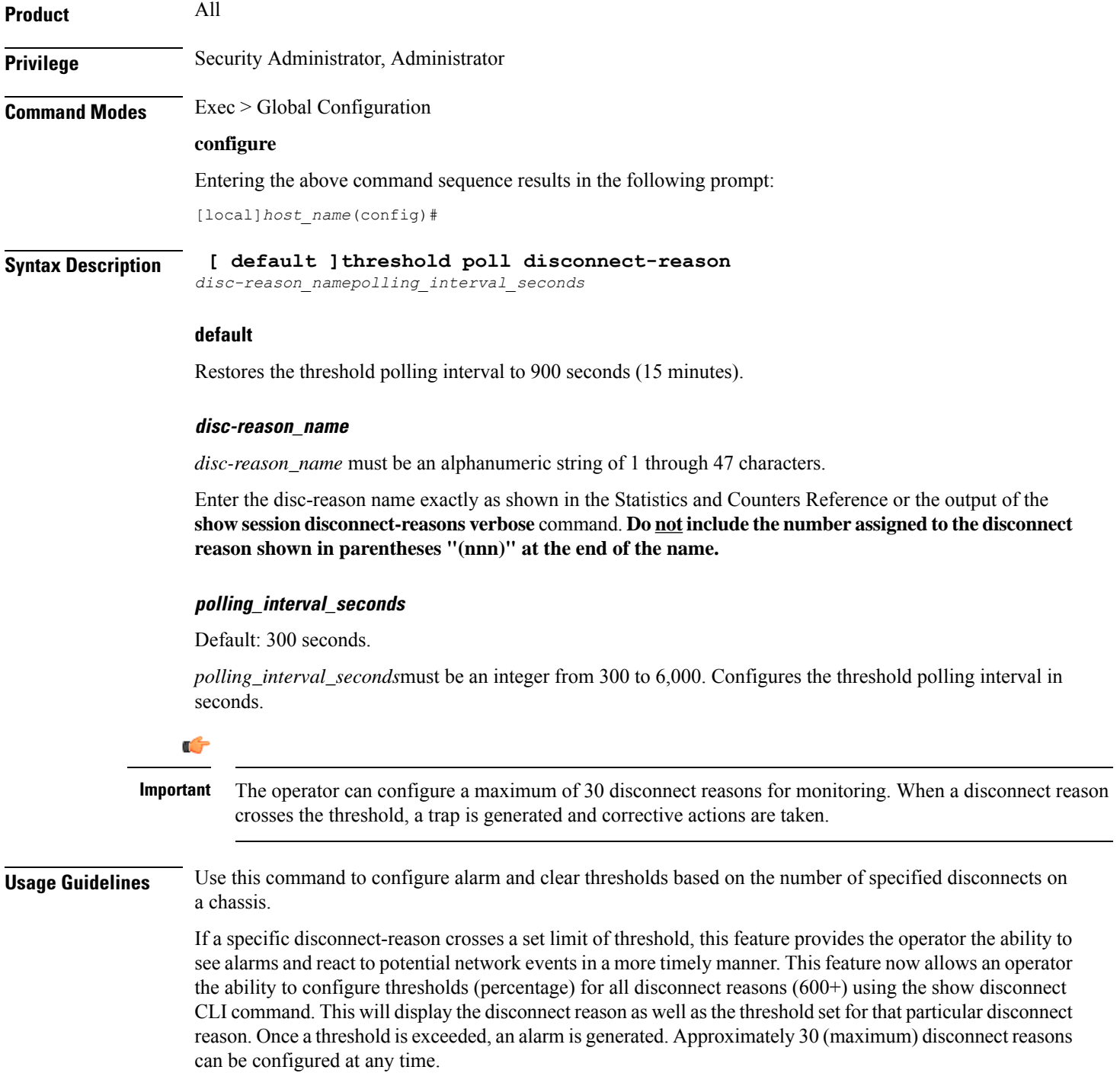

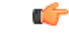

#### **Important**

All configured polling intervals are rounded up to the closest multiple of 30.For example, if a polling interval is configured for 130 seconds, the system uses a polling interval of 150 seconds.

Refer to the **threshold poll** command to configure the polling interval and the **threshold monitoring** command to enable thresholding for this value.

#### **Example**

The following command configures threshold polling interval for admin-disconnect to 900:

```
threshold disconnect-reason admin-disconnect interval 900
```
### **threshold dp-monitor-5min-loss**

Configures the alarm thresholds for the percentage of packet loss for the past 5 minutes on the Data Plane, across any of cards on a VPC-DI system.

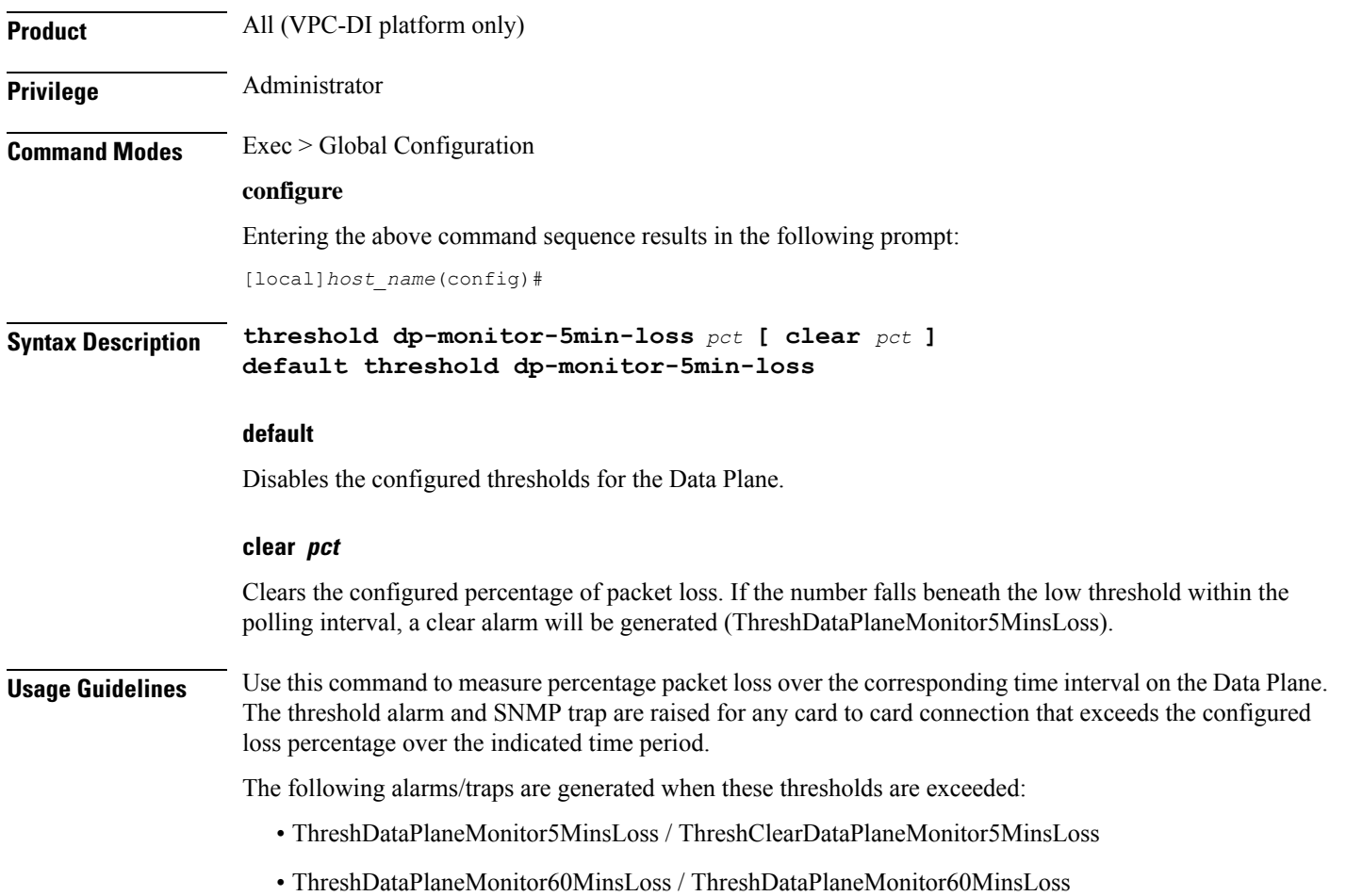

See the *SNMP MIB Reference* for more details about these alarms/traps.

## **threshold dp-monitor-60min-loss**

Configures the alarm thresholds for the percentage of packet loss for the past 60 minutes on the Data Plane, across any of cards on a VPC-DI system.

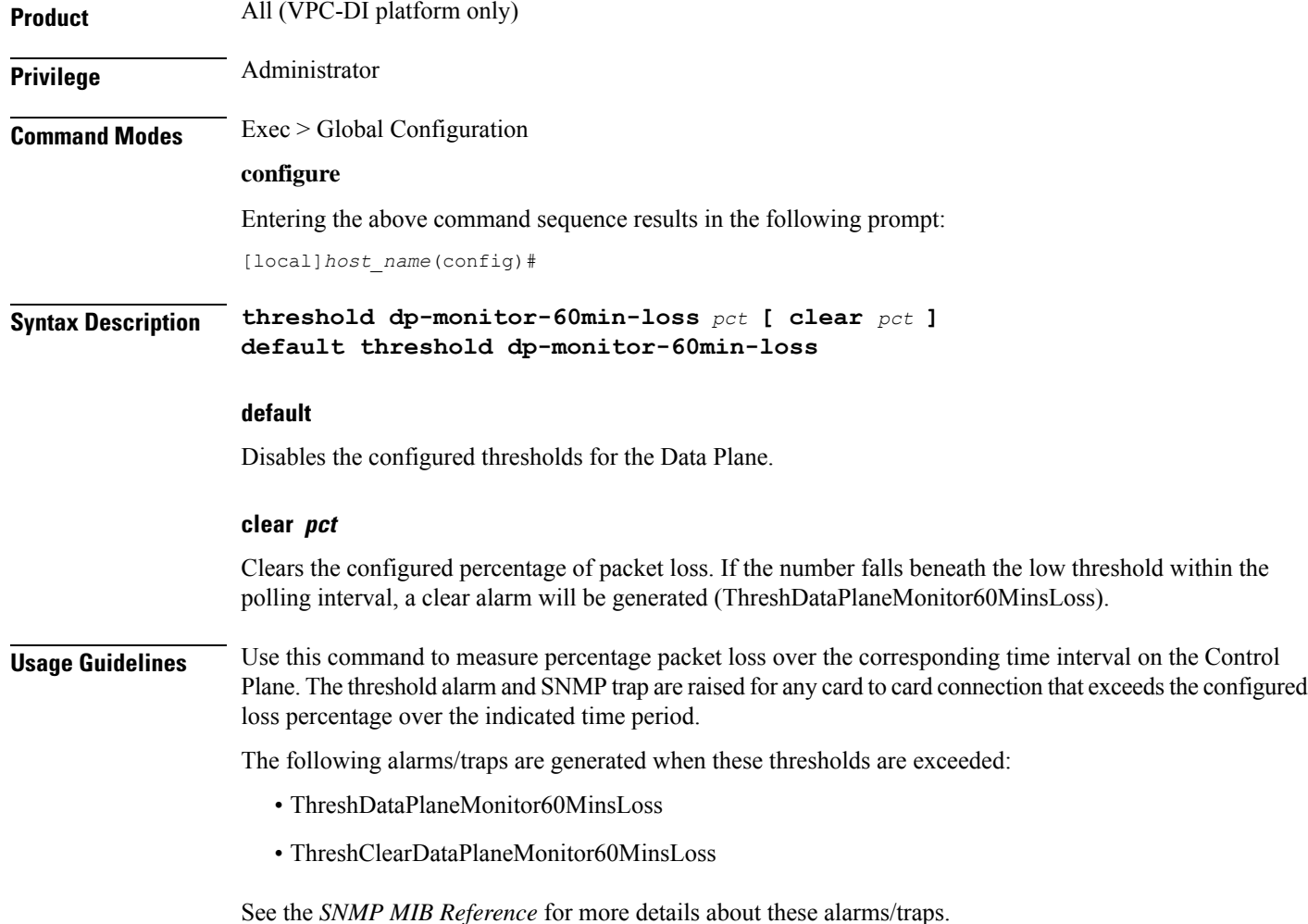

# **threshold poll edr-file-space interval**

Command configures the polling interval for Event Data Record (EDR) File Space Usage threshold.

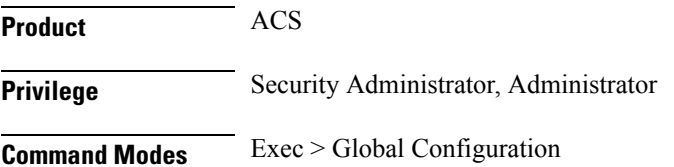

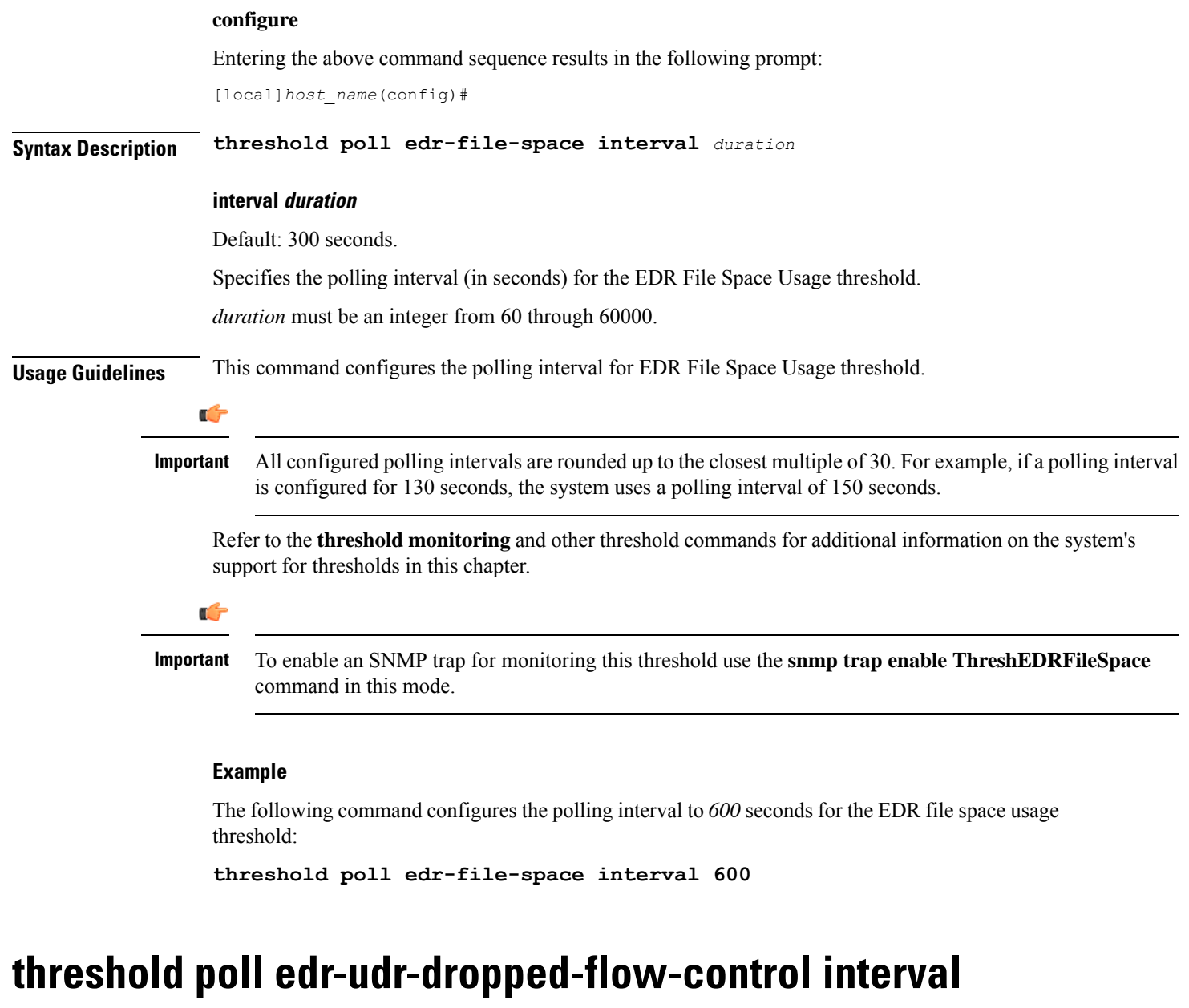

Configures the polling interval to count the total number of Event Data Records (EDRs) and Usage Data Records (UDRs) discarded due to ACSMGR flow control.

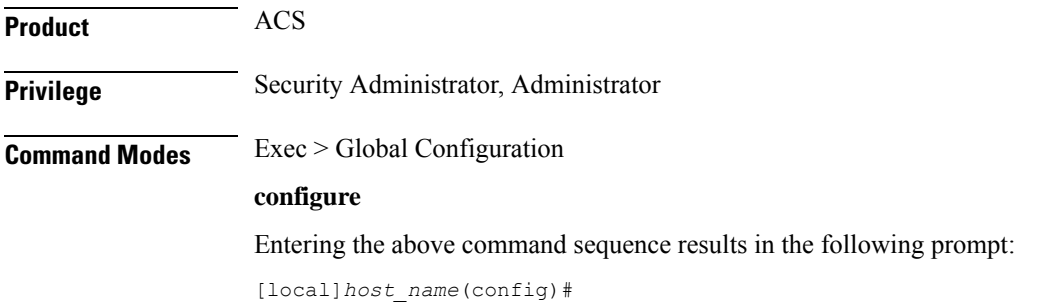

I

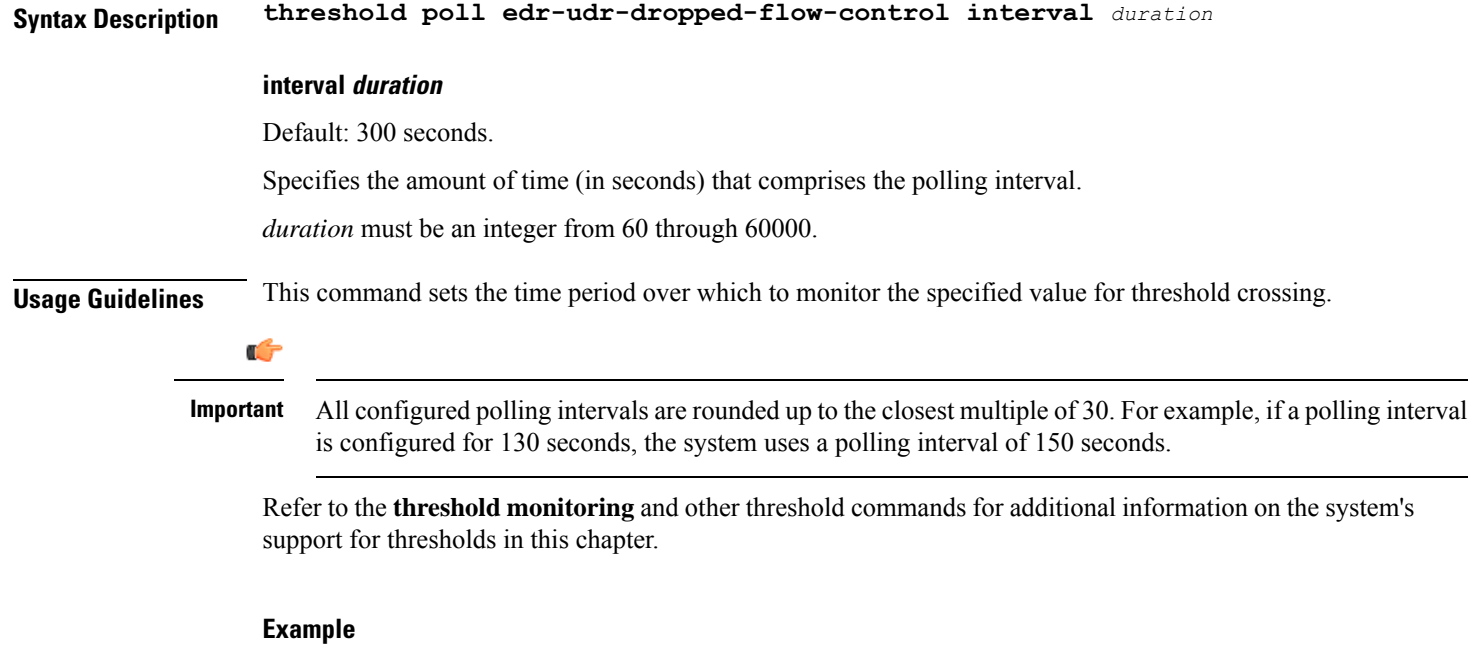

The following command configures the polling interval to *600* seconds for the EDR/UDR drops due to flow control threshold:

```
threshold poll edr-udr-dropped-flow-control interval 600
```
# **threshold poll egtpc-s2b-setup-fail-rate interval**

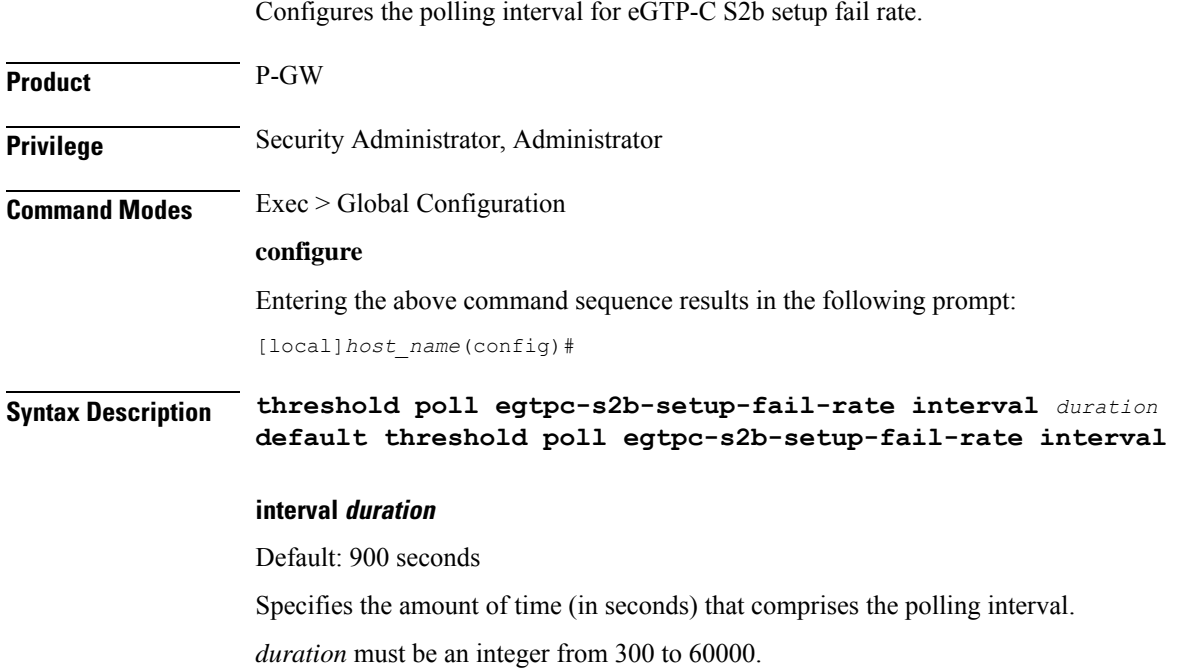

**Usage Guidelines** This command sets the time period over which to monitor the specified value for threshold crossing.

All configured polling intervals are rounded up to the closest multiple of 30. For example, if a polling interval is configured for 130 seconds, the system uses a polling interval of 150 seconds. **Important**

To enable an SNMP trap for monitoring this threshold, use the **threshold monitoring call-setup** command in this mode.

#### **Example**

Ú

The following command configures the polling interval to *600* seconds for the S2b call setup failure threshold:

```
threshold poll egtpc-s2b-setup-fail-rate interval 600
```
### **threshold poll egtpc-s5-setup-fail-rate interval**

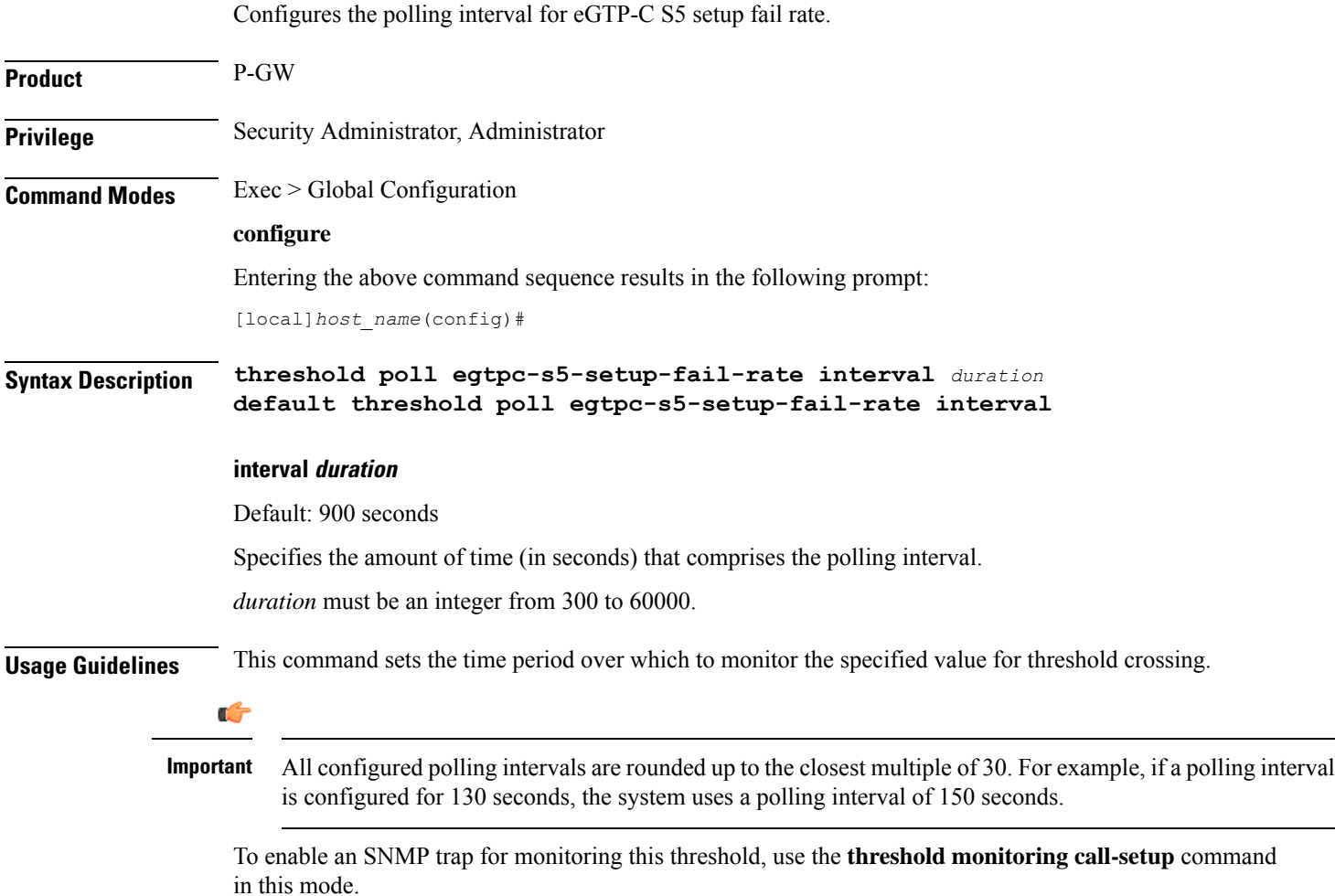

The following command configures the polling interval to *600* seconds for the S5 call setup failure threshold:

```
threshold poll egtpc-s5-setup-fail-rate interval 600
```
### **threshold poll epdg-current-sessions interval**

Configures the polling interval to count the total number of subscribers currently in Evolved Packet Date Gateway (ePDG) sessions.

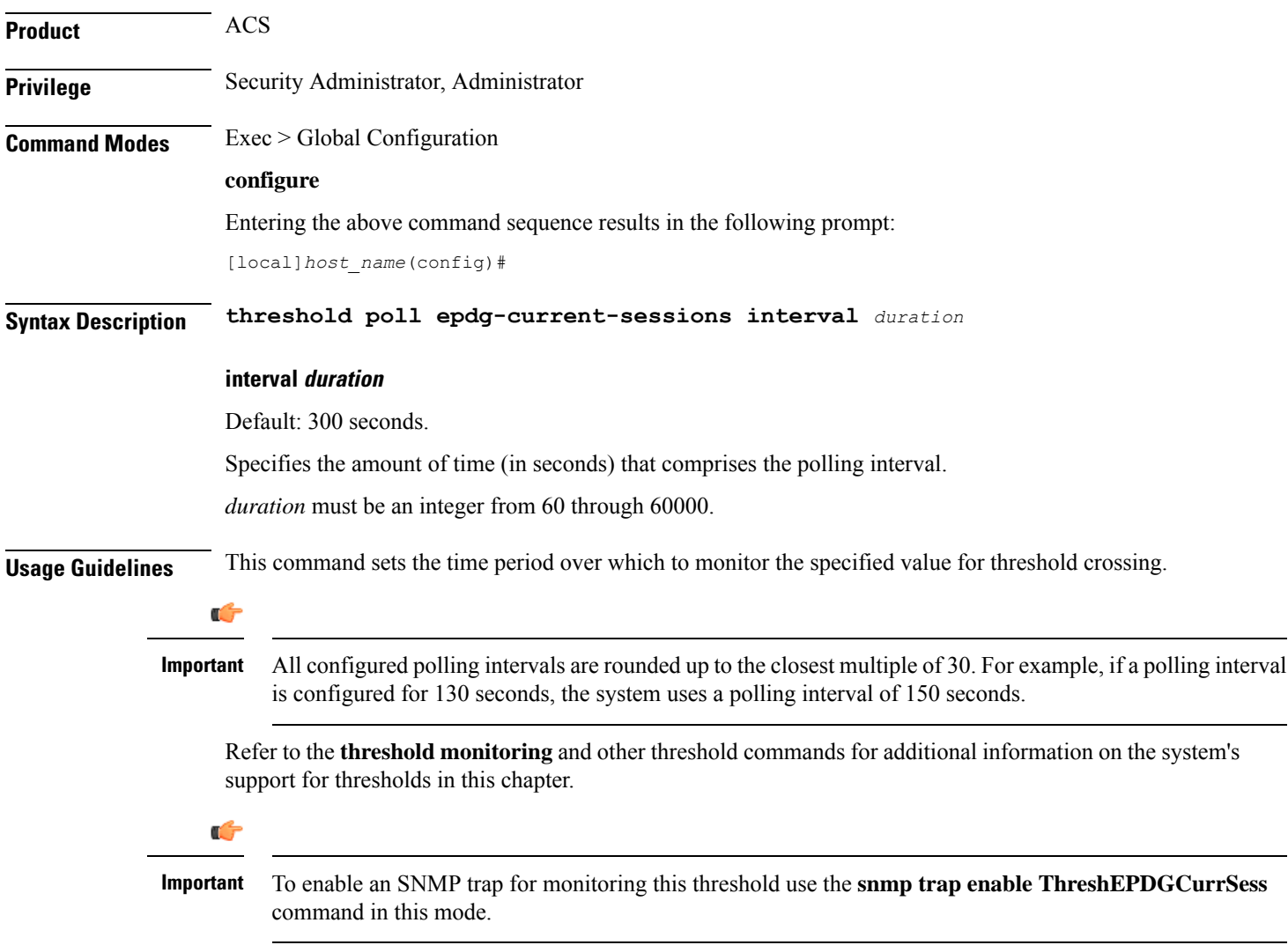

The following command configures the polling interval to *600* seconds for the ePDG sessions threshold:

```
threshold poll epdg-current-sessions interval 600
```
### **threshold poll epdg-ikev2-authentication-failures**

Configures threshold polling interval for IKEv2 Authentication Failures per ePDG service.

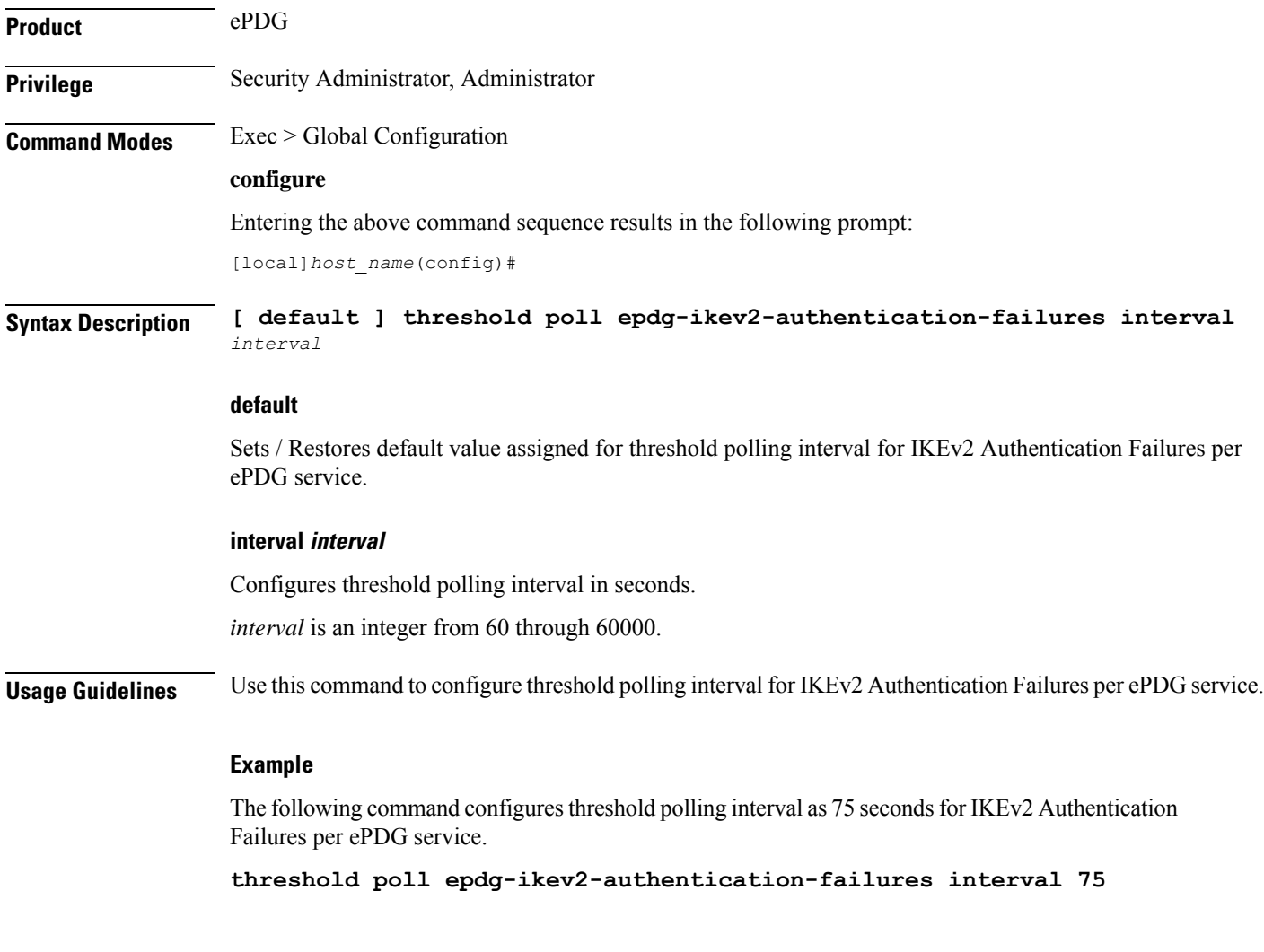

### **threshold poll epdg-ikev2-setup-attempts**

Configures threshold polling interval for IKEv2 Setup Attempts per ePDG service.

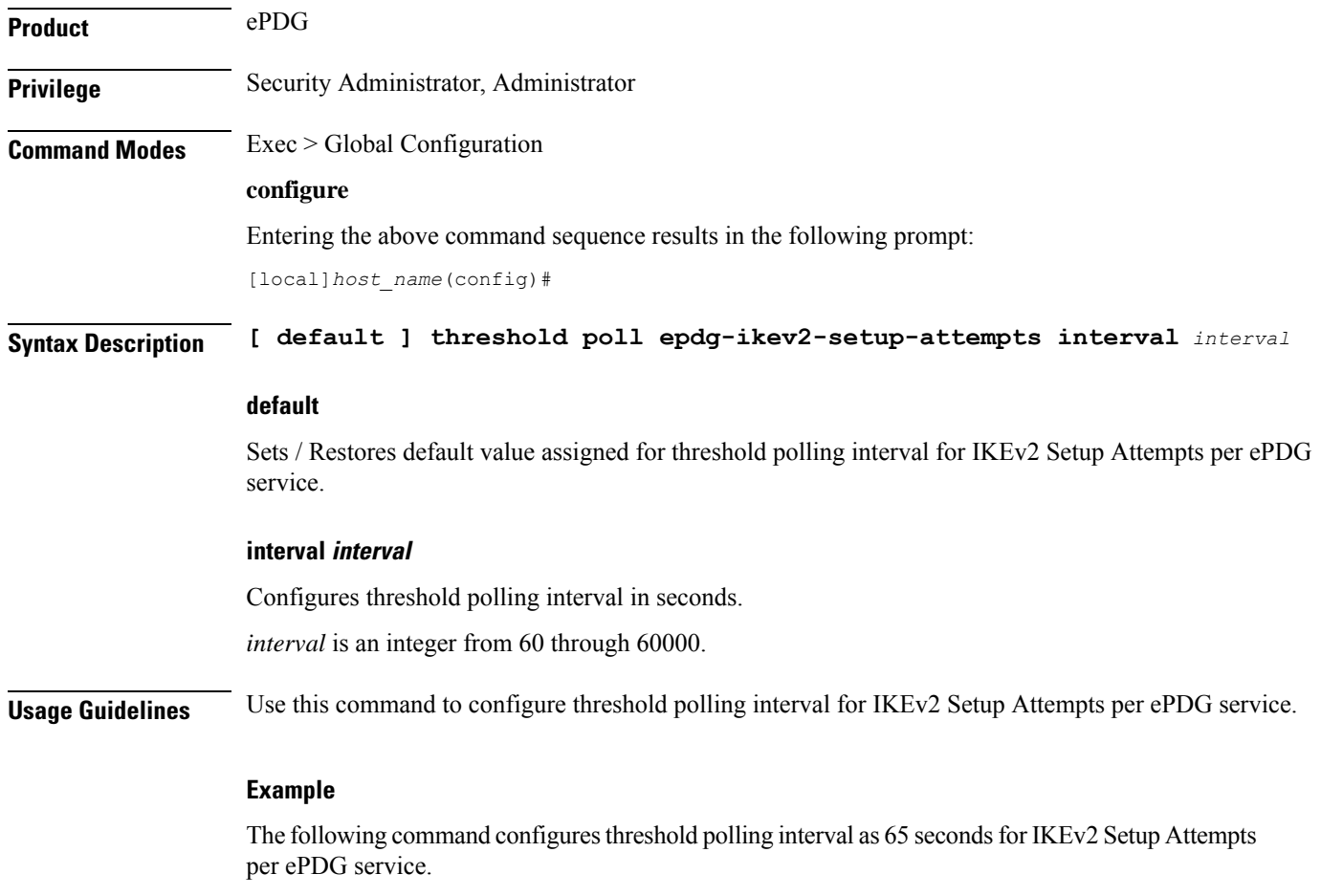

**threshold poll epdg-ikev2-setup-attempts interval 65**

## **threshold poll epdg-ikev2-setup-failure**

Configures threshold polling interval for IKEv2 Setup Failure per ePDG service.

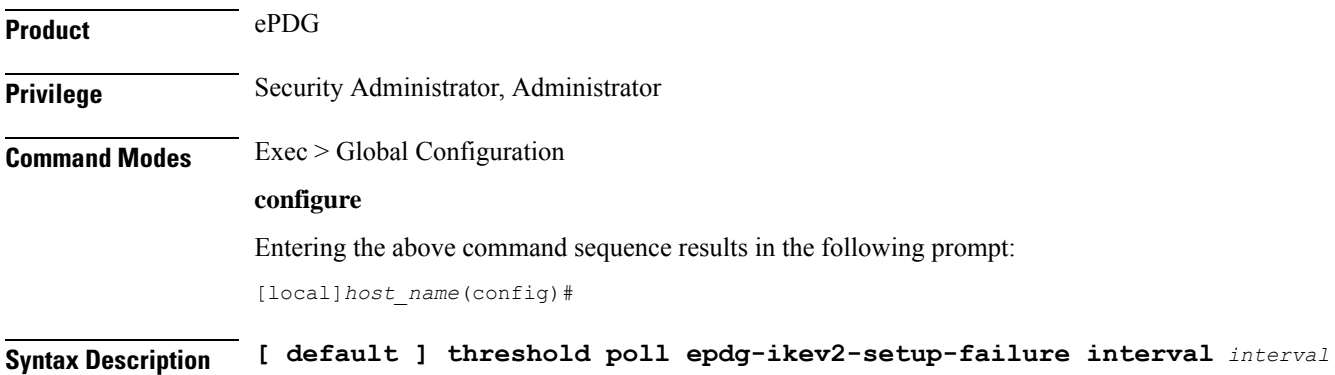

#### **default**

Sets / Restores default value assigned for threshold polling interval for IKEv2 Setup Failure per ePDG service.

#### **interval interval**

Configures threshold polling interval in seconds.

*interval* is an integer from 60 through 60000.

**Usage Guidelines** Use this command to configure threshold polling interval for IKEv2 Setup Failure per ePDG service.

#### **Example**

The following command configures threshold polling interval as 90 seconds for IKEv2 Setup Failure per ePDG service.

**threshold poll epdg-ikev2-setup-failure 90**

### **threshold poll epdg-ikev2-setup-failure-rate**

Configures threshold polling interval for IKEv2 Setup Failure Rate per ePDG service.

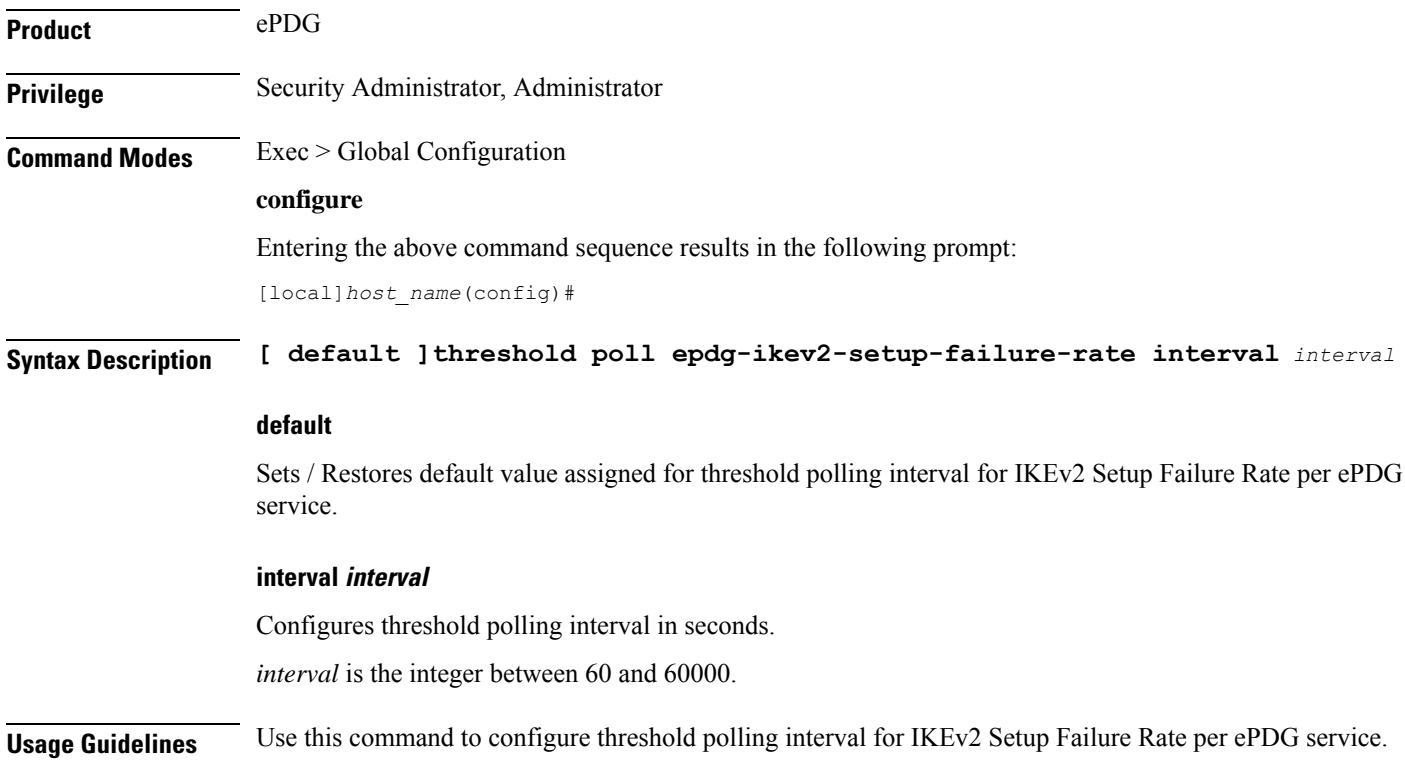

The following command configures threshold polling interval as 900 seconds for IKEv2 Setup Failure Rate per ePDG service.

```
threshold poll epdg-ikev2-setup-failure-rate 900
```
### **threshold poll epdg-ikev2-setup-success**

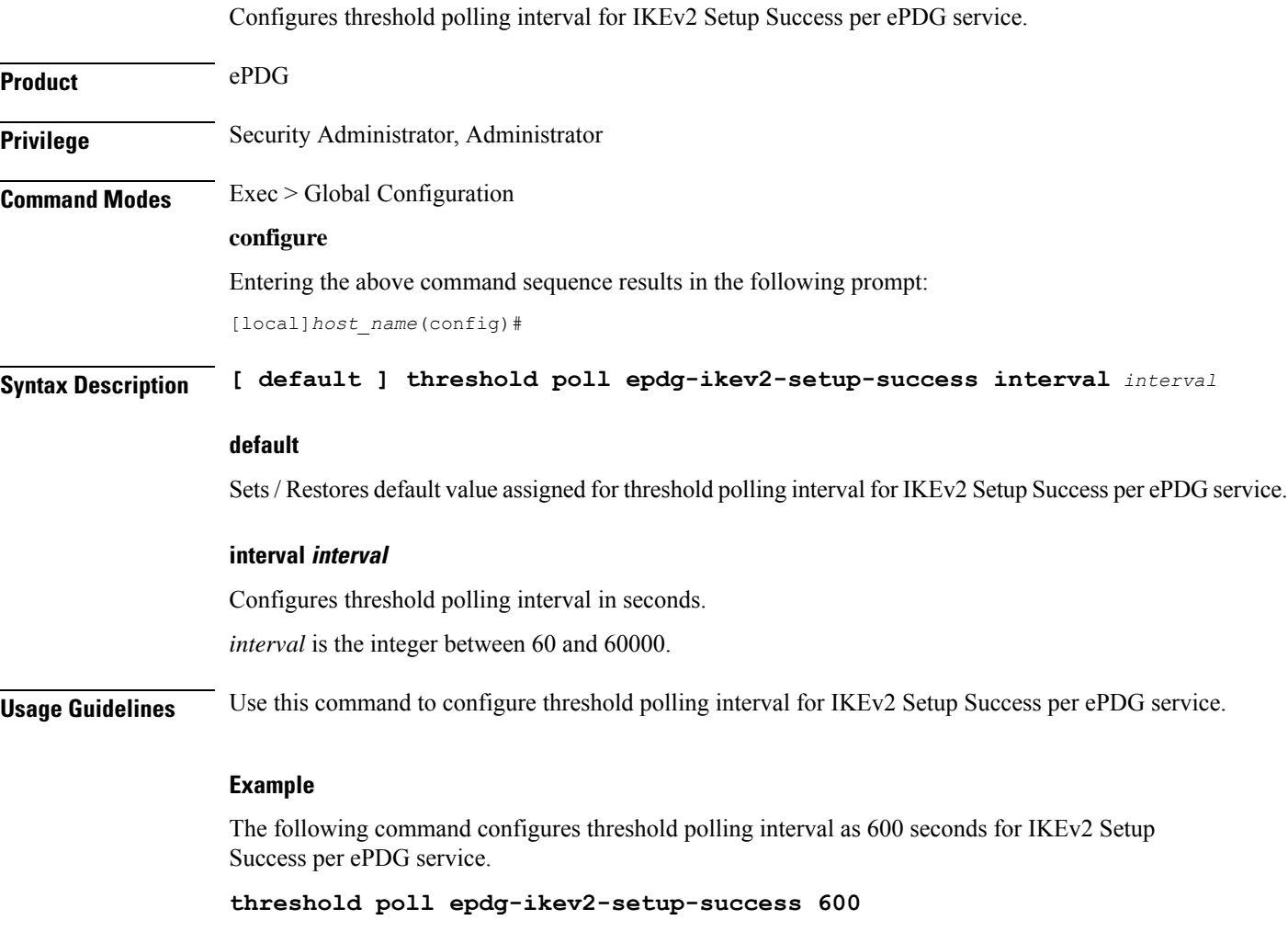

### **threshold poll fa-reg-reply-error interval**

Configures the polling interval over which to measure the number of registration reply errors for Foreign Agent (FA) services.

**Product** FA

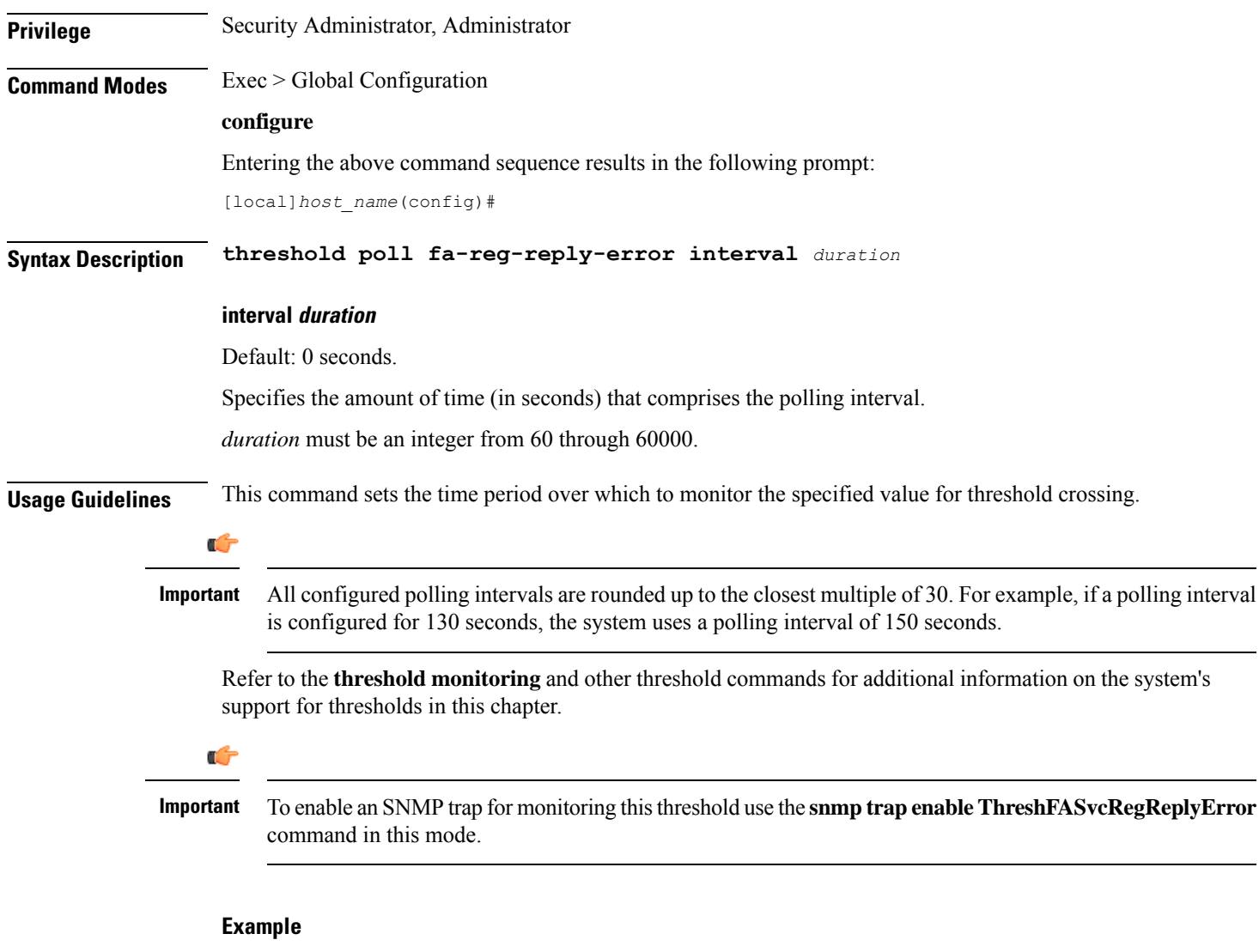

The following command configures the polling interval to *600* seconds for the FA registration reply errors threshold:

```
threshold poll fa-reg-reply-error interval 600
```
# **threshold poll fng-current-active-sessions interval**

Configures the polling interval in seconds over which to count Femto Network Gateway (FNG) current active sessions.

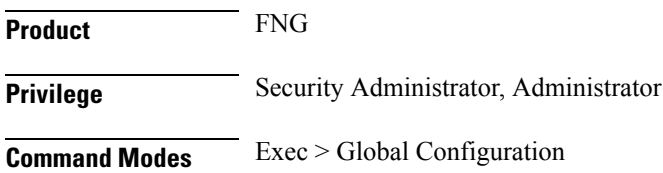

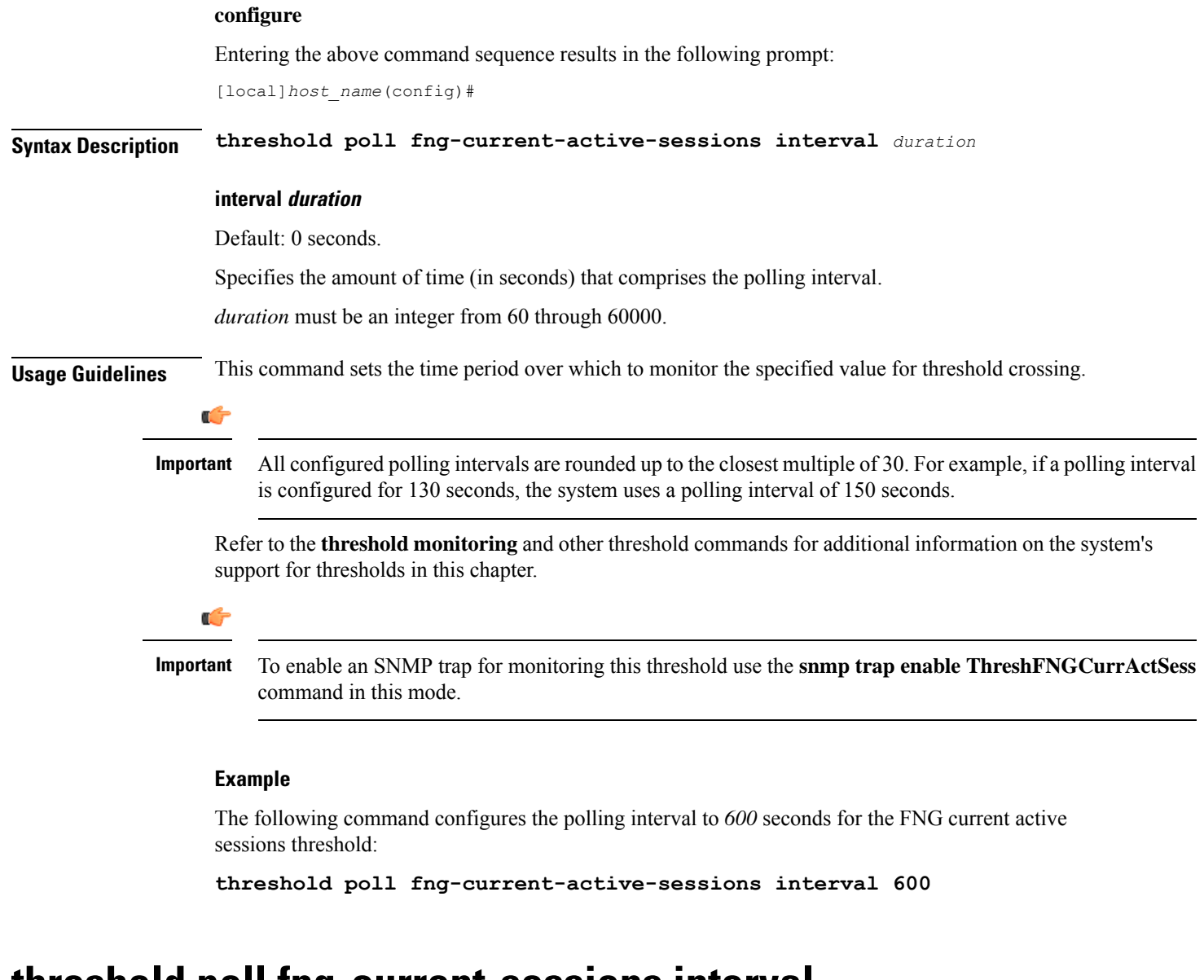

### **threshold poll fng-current-sessions interval**

Configures the polling interval in seconds over which to count Femto Network Gateway (FNG) current sessions, including inactive sessions.

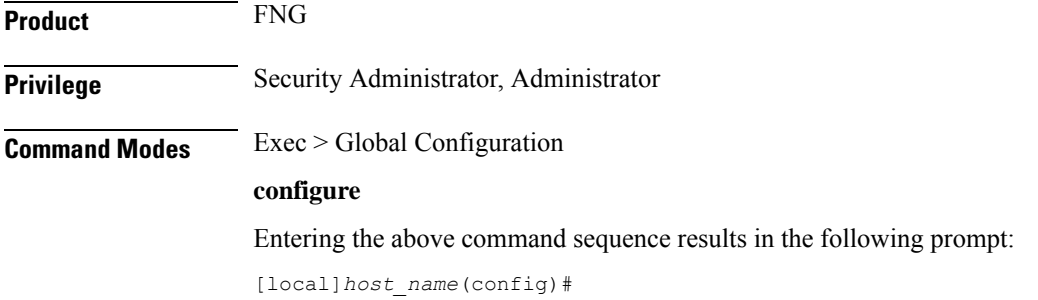

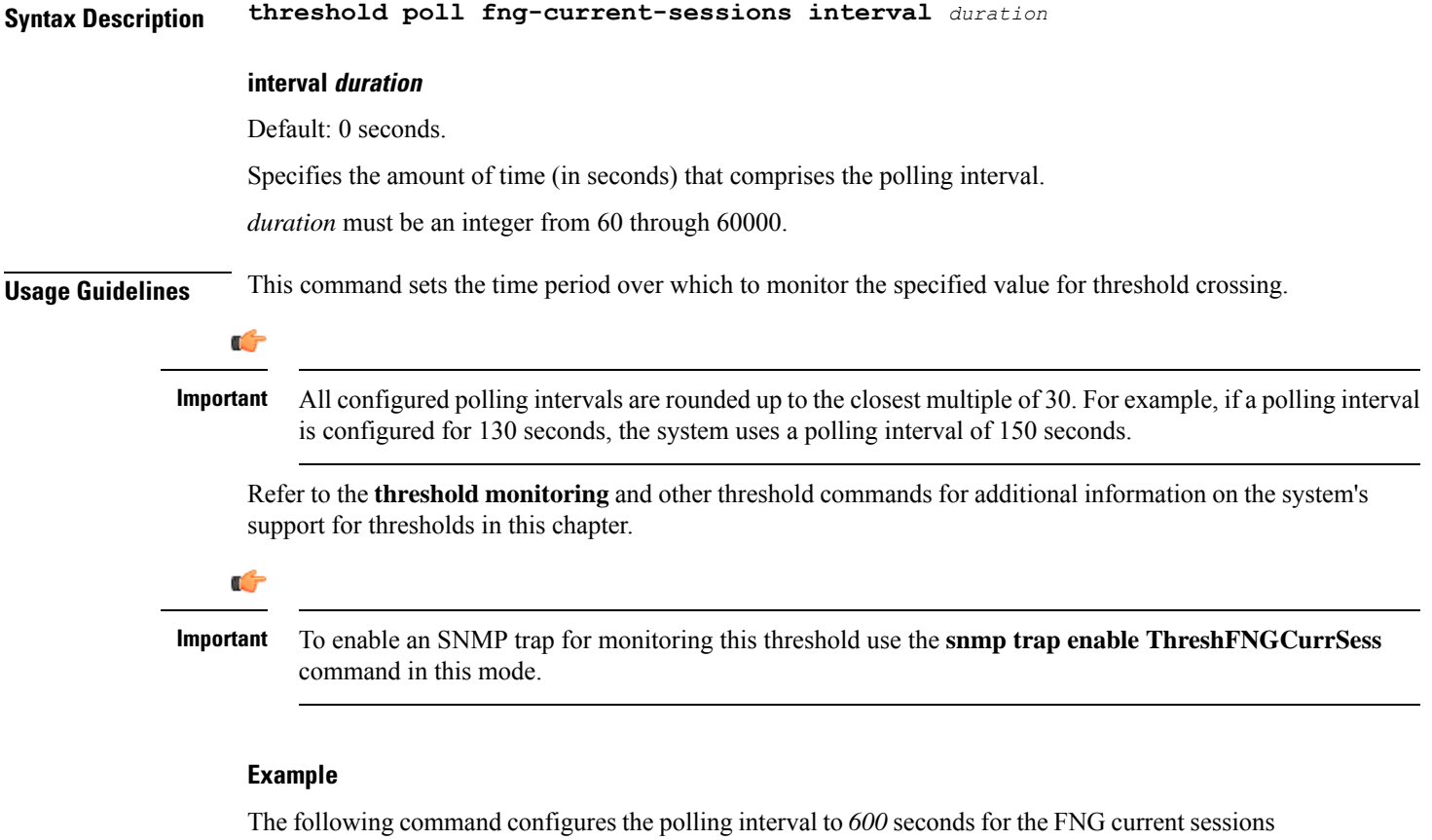

threshold:

**threshold poll fng-current-sessions interval 600**

# **threshold poll fw-deny-rule interval**

Configures the Stateful Firewall Deny Rule threshold polling interval.

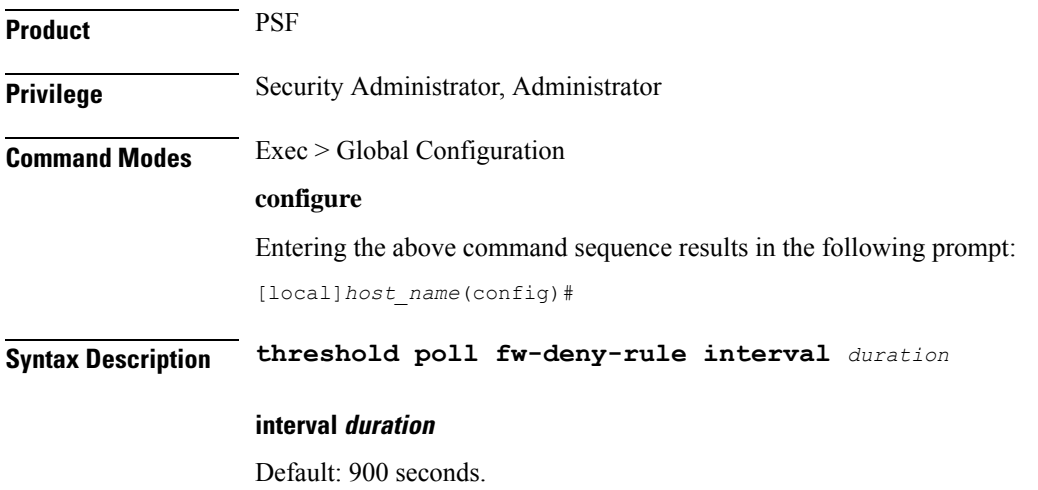

Specifies the amount of time (in seconds) that comprises the polling interval. *duration* must be an integer from 60 through 900. **Usage Guidelines** This command sets the time period over which to monitor the specified value for threshold crossing. Ú **Important** All configured polling intervals are rounded up to the closest multiple of 30.For example, if a polling interval is configured for 130 seconds, the system uses a polling interval of 150 seconds. Refer to the **threshold monitoring** and other threshold commands for additional information on the system's support for thresholds in this chapter. Ú **Important** To enable an SNMP trap for monitoring this threshold use the **snmp trap enable ThreshFWDenyRule** command in this mode. **Example**

The following command configures the polling interval to 600 seconds for the Stateful Firewall Deny Rule threshold:

**threshold poll fw-deny-rule interval 600**

### **threshold poll fw-dos-attack interval**

Configures the Stateful Firewall Denial of Service (DoS) Attacks threshold polling interval.

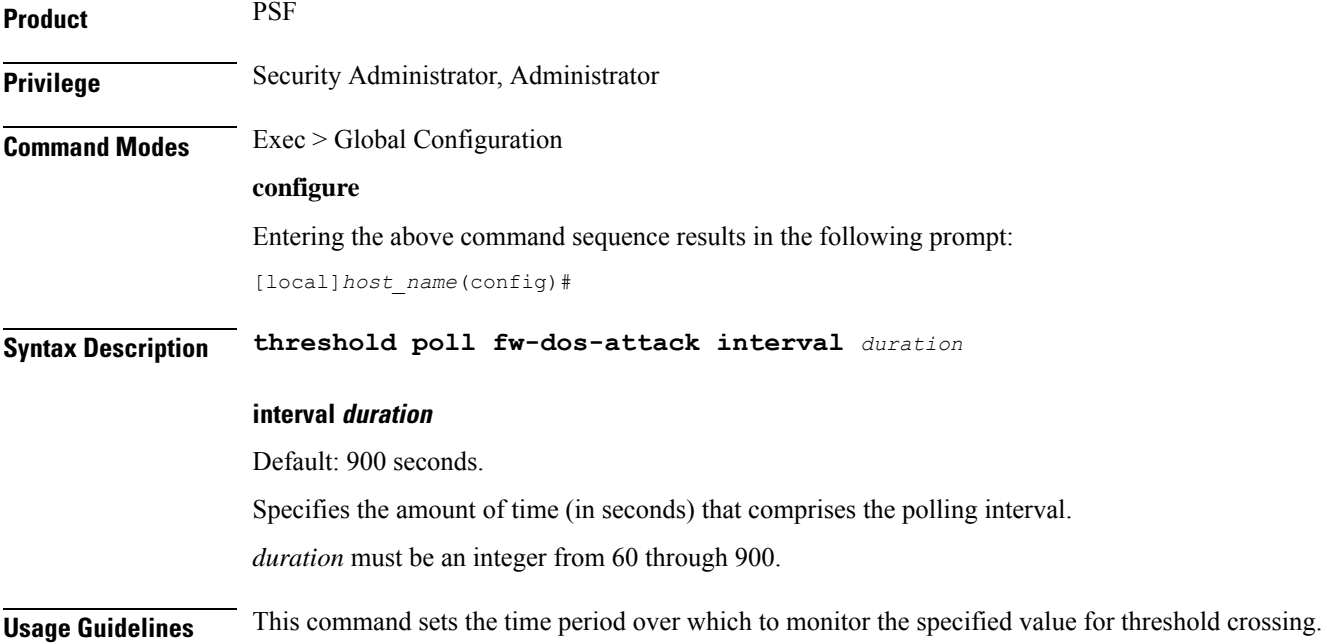

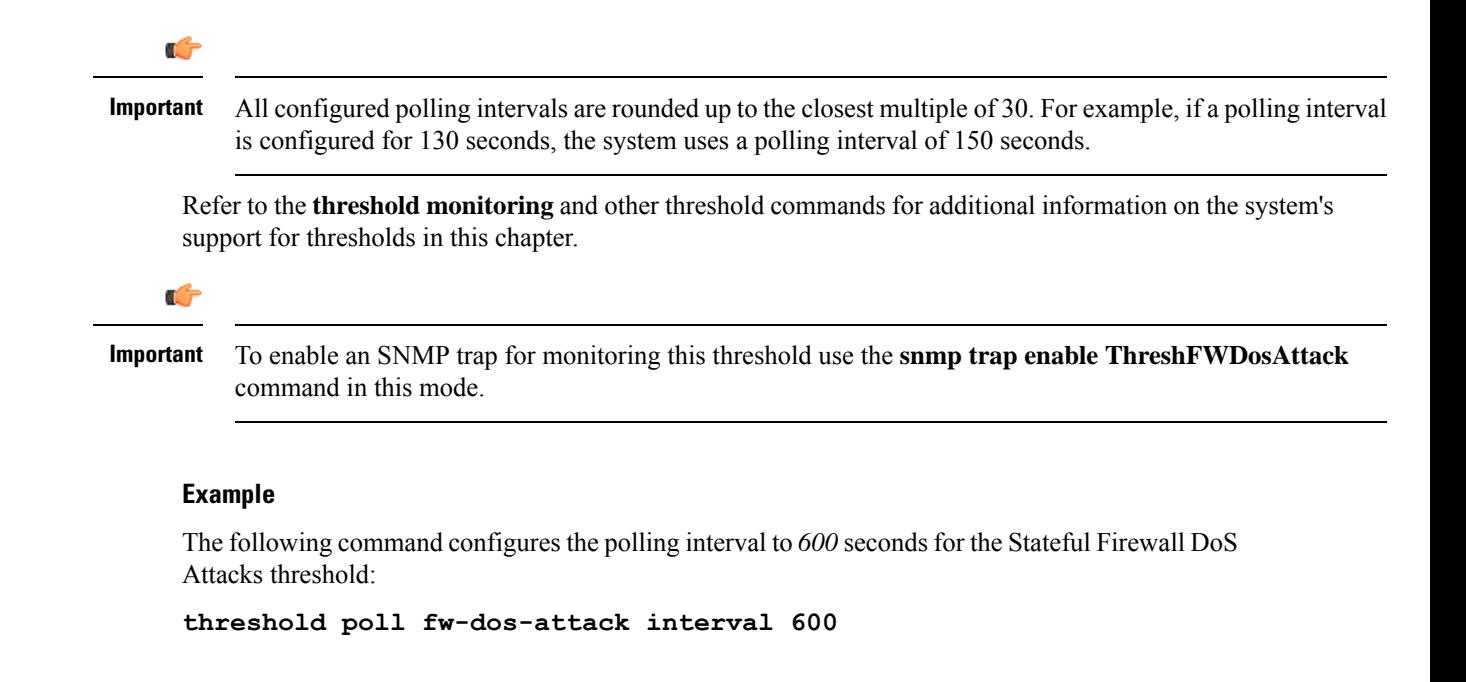

### **threshold poll fw-drop-packet interval**

Configures the Stateful Firewall Drop-Packet threshold polling interval.

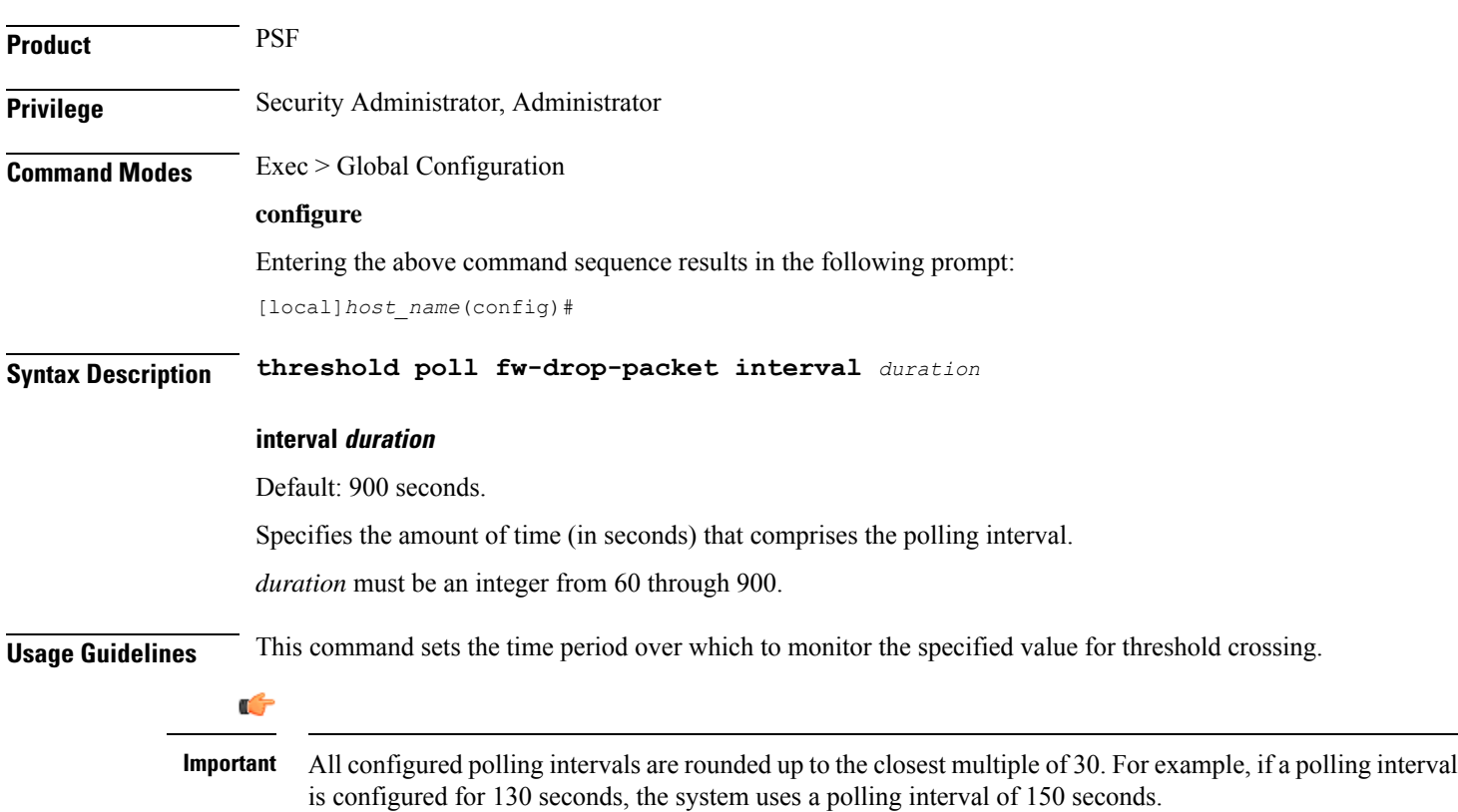

Refer to the **threshold monitoring** and other threshold commands for additional information on the system's support for thresholds in this chapter.

Ú

**Important**

To enable an SNMP trap for monitoring this threshold use the **snmp trap enable ThreshFWDropPacket** command in this mode.

#### **Example**

The following command configures the polling interval to *600* seconds for the Stateful Firewall Drop-Packet threshold:

**threshold poll fw-drop-packet interval 600**

### **threshold poll fw-no-rule interval**

Configures the Stateful Firewall No-Rule threshold polling interval.

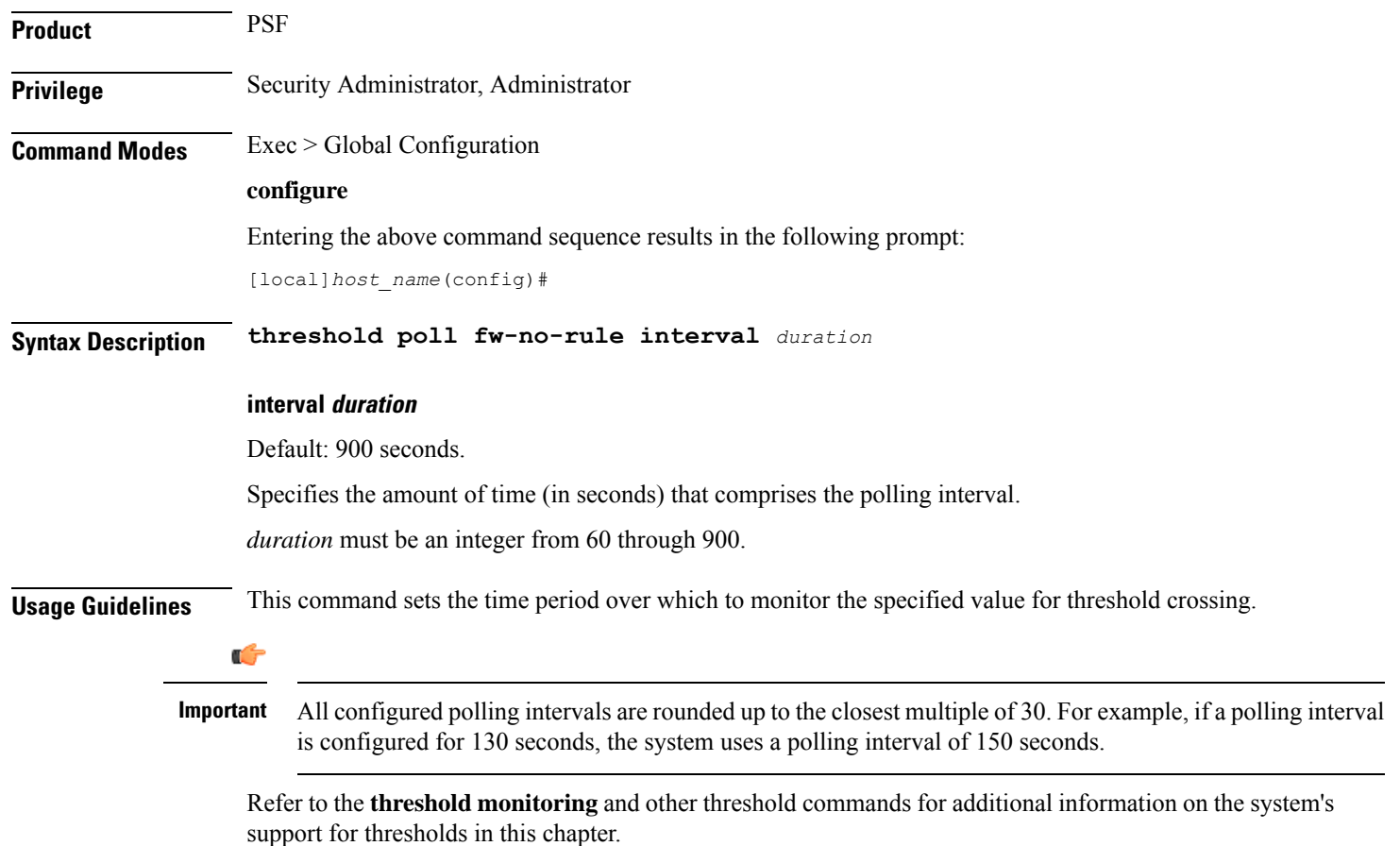

#### **Important**

To enable anSNMPtrap for monitoring thisthreshold use the **snmptrapenable ThreshFWNoRule** command in this mode.

#### **Example**

The following command configures the polling interval to *600* seconds for the Stateful Firewall No-Rule threshold:

```
threshold poll fw-no-rule interval 600
```
## **threshold poll ha-init-rrq-rcvd-rate interval**

Configures the polling interval for Home Agent (HA) service over which to measure the average number of calls setup per minute.

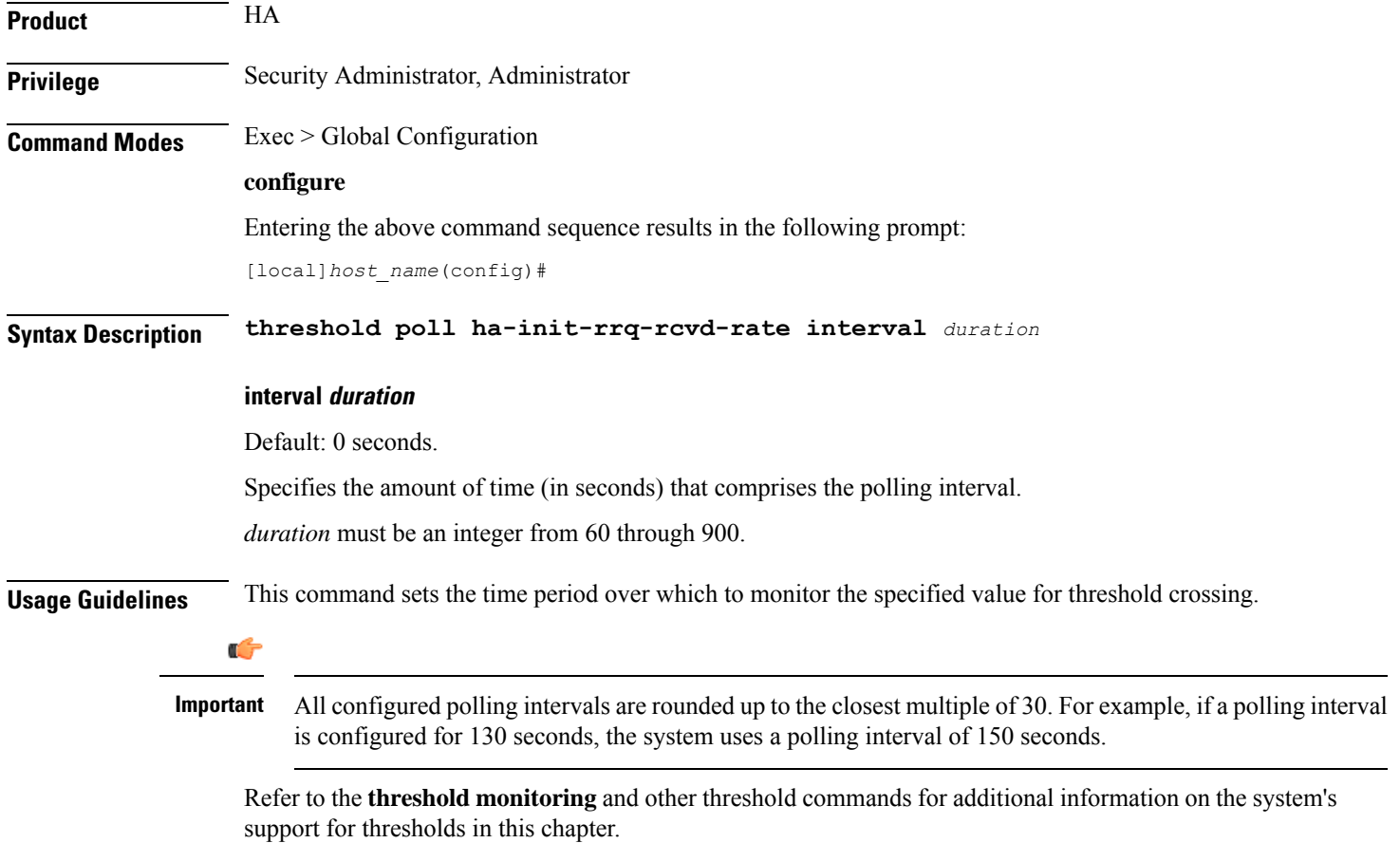

**Important**

To enable an SNMP trap for monitoring this threshold use the **snmp trap enable ThreshHACallSetupRate** command in this mode.

#### **Example**

The following command configures the polling interval to *600* seconds for the average number of HA calls setup per minute:

```
threshold poll ha-init-rrq-rcvd-rate interval 600
```
### **threshold poll ha-svc-init-rrq-rcvd-rate interval**

Configures the polling interval over which to measure the average number of calls setup per minute for HA services.

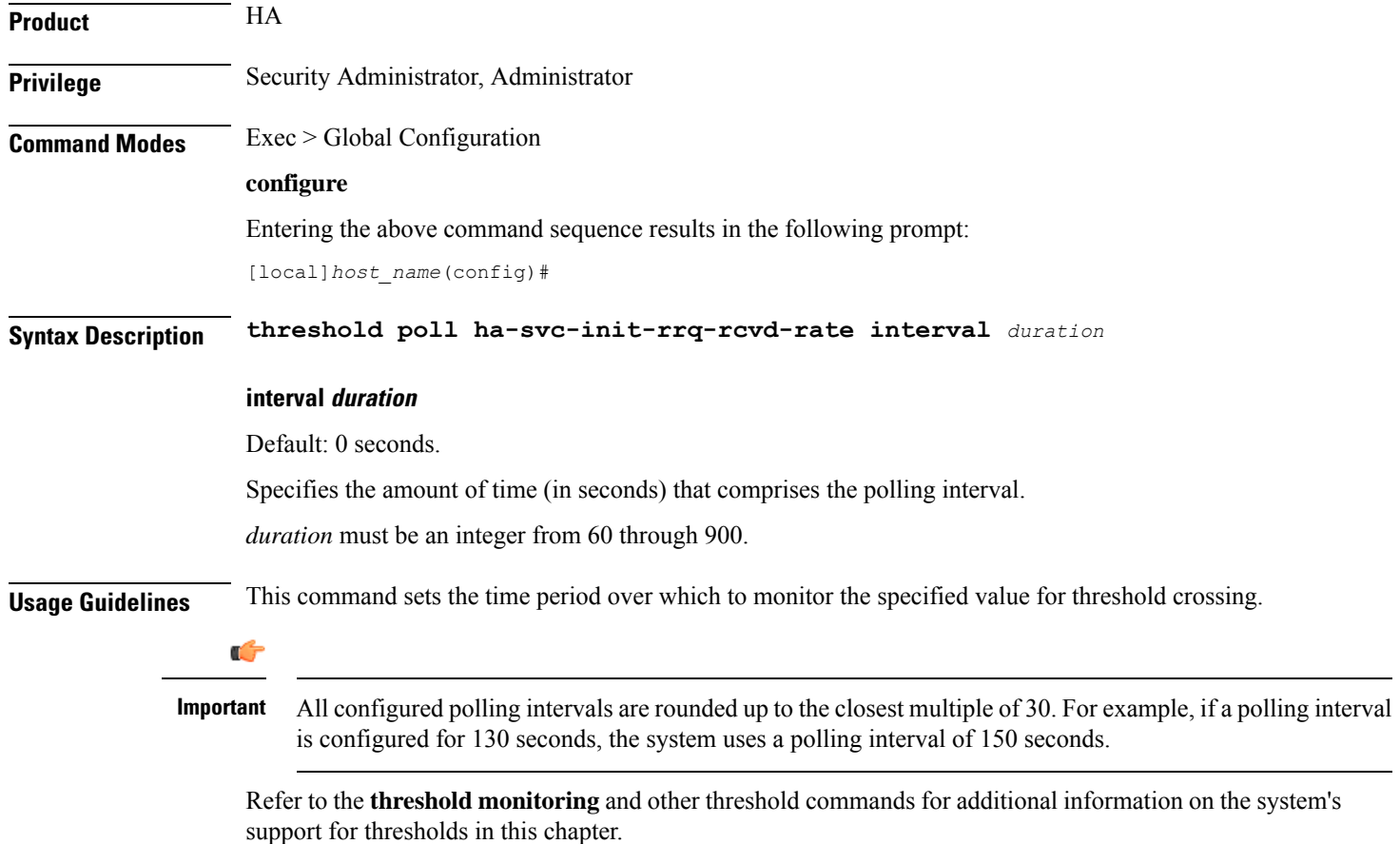

**Important**

To enable anSNMPtrap for monitoring thisthreshold use the **snmptrapenable ThreshHASvcCallSetupRate** command in this mode.

#### **Example**

The following command configures the polling interval to *600* seconds for the average number of calls setup per minute for HA services:

```
threshold poll ha-svc-init-rrq-rcvd-rate interval 600
```
### **threshold poll hat-hb-5min-loss**

Configures the polling interval in seconds over which to count 5 minute heartbeat loss in the VPC-DI internal network.

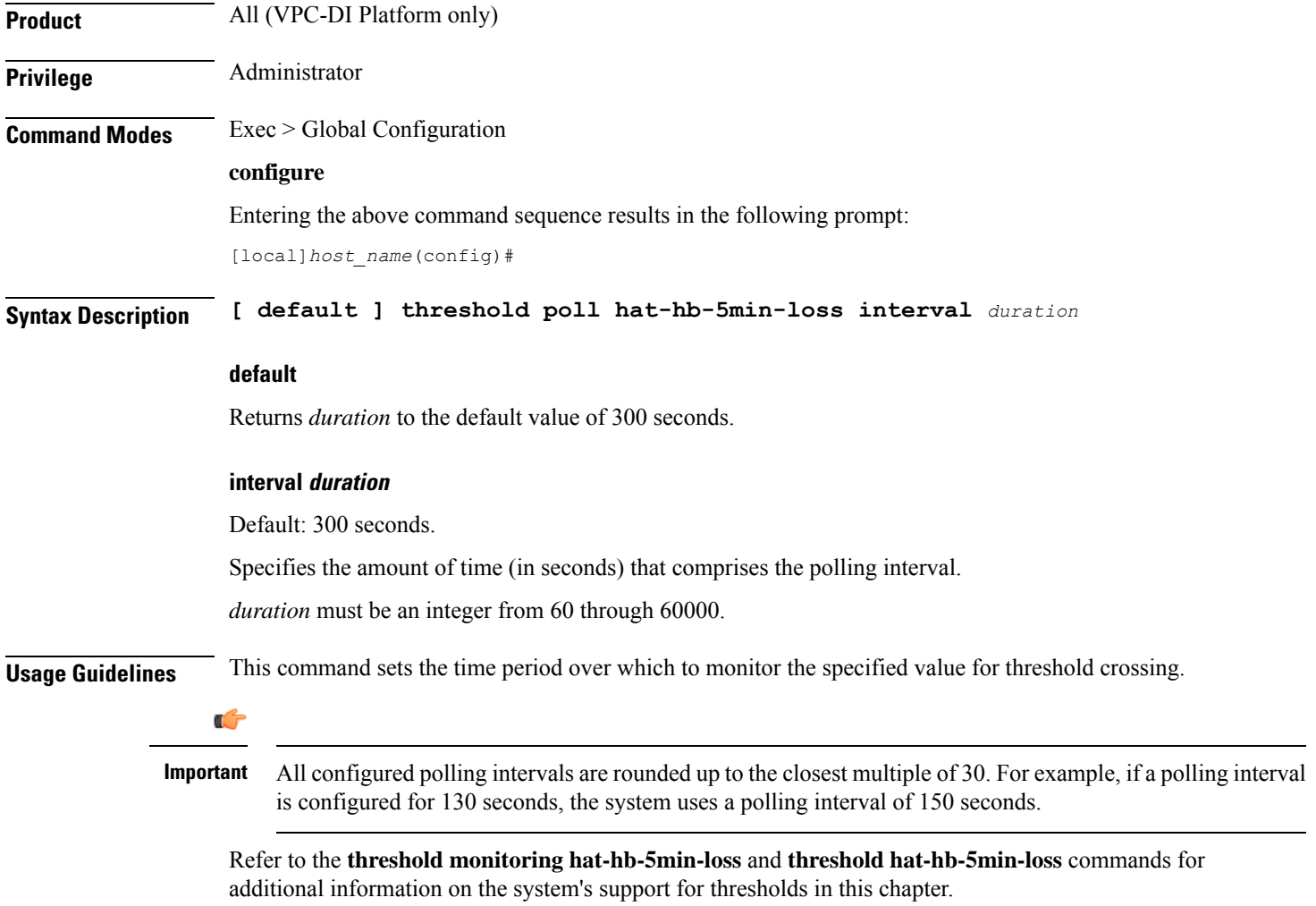

**Important**

To enable an SNMP trap for monitoring this threshold use the **snmp trap enable ThreshHatHb5MinsLoss** command in this mode.

#### **Example**

The following command configures the polling interval to *900* seconds for evaluating the heartbeat loss rate for the past 5 minutes:

```
threshold poll hat-hb-5min-loss 900
```
### **threshold poll hat-hb-60min-loss**

Configures the polling interval in seconds over which to count a 60 minute heartbeat loss in the VPC-DI internal network.

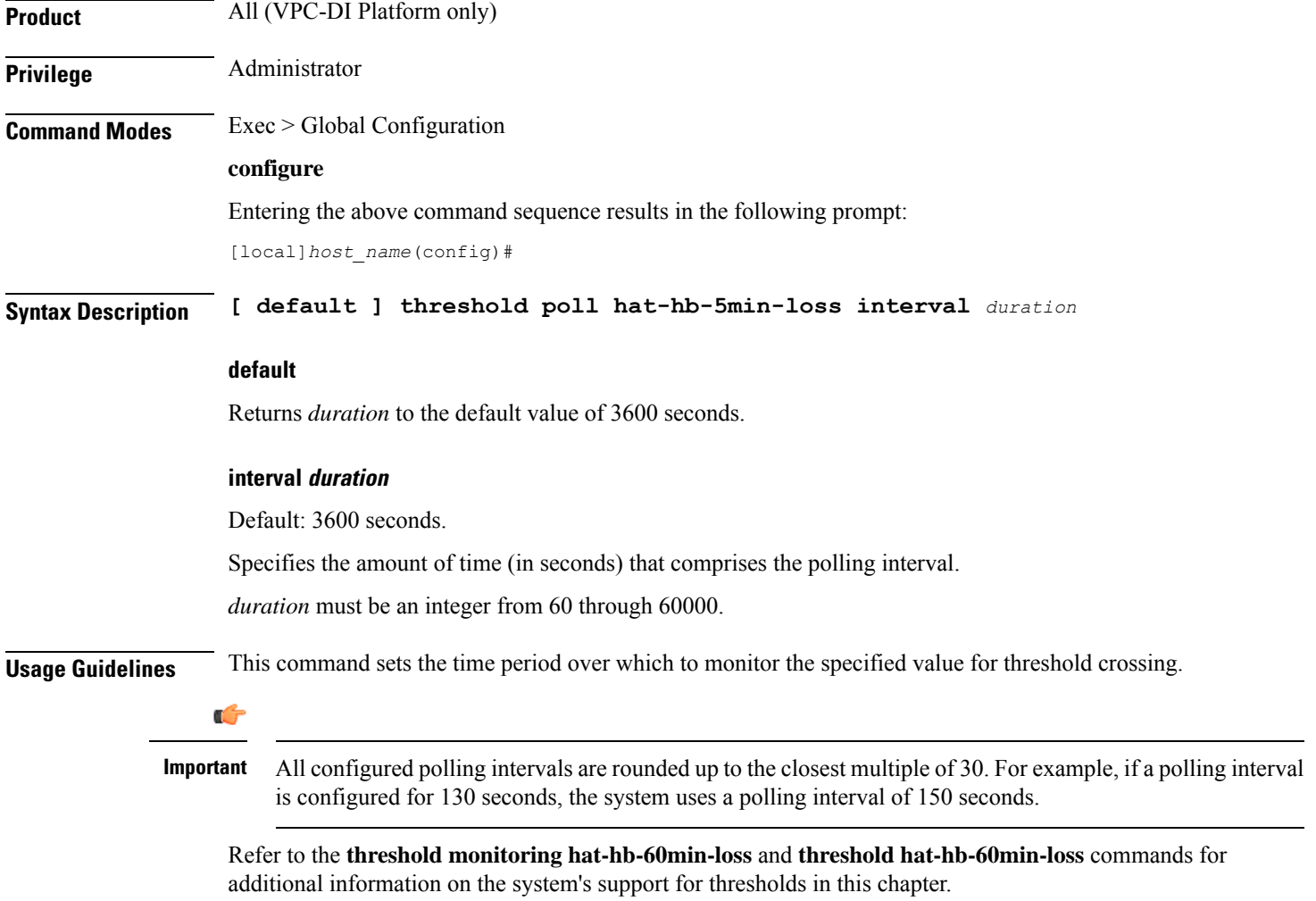

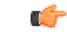

**Important**

To enable an SNMP trap for monitoring this threshold use the **snmp trap enable ThreshHatHb60MinsLoss** command in this mode.

#### **Example**

The following command configures the polling interval to *5000* seconds for evaluating the heartbeat loss rate for the past 60 minutes:

```
threshold poll hat-hb-60min-loss 5000
```
## **threshold poll henbgw-paging-messages interval**

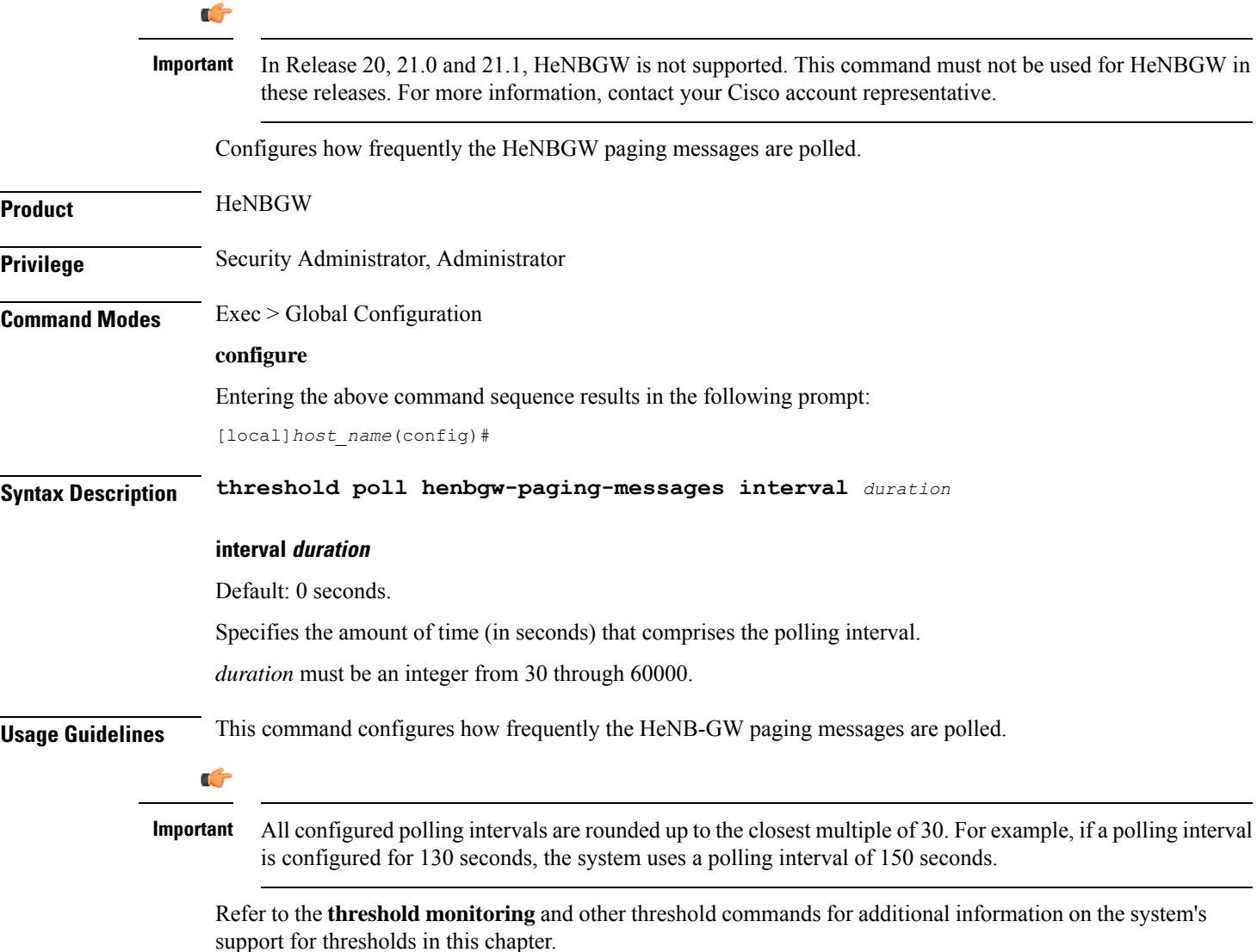

**Important**

Ú

To enable an SNMP trap for monitoring this threshold use the **snmp trap enable ThreshHeNBGWPagingMessages** command in this mode.

#### **Example**

The following command configures the polling interval to *6000* seconds for the HeNB-GW service:

```
threshold poll henbgw-paging-messages interval 6000
```
## **threshold poll ip-pool-free interval**

Configures the polling interval over which to measure the percentage of the IP pool addresses that are in the Free state.

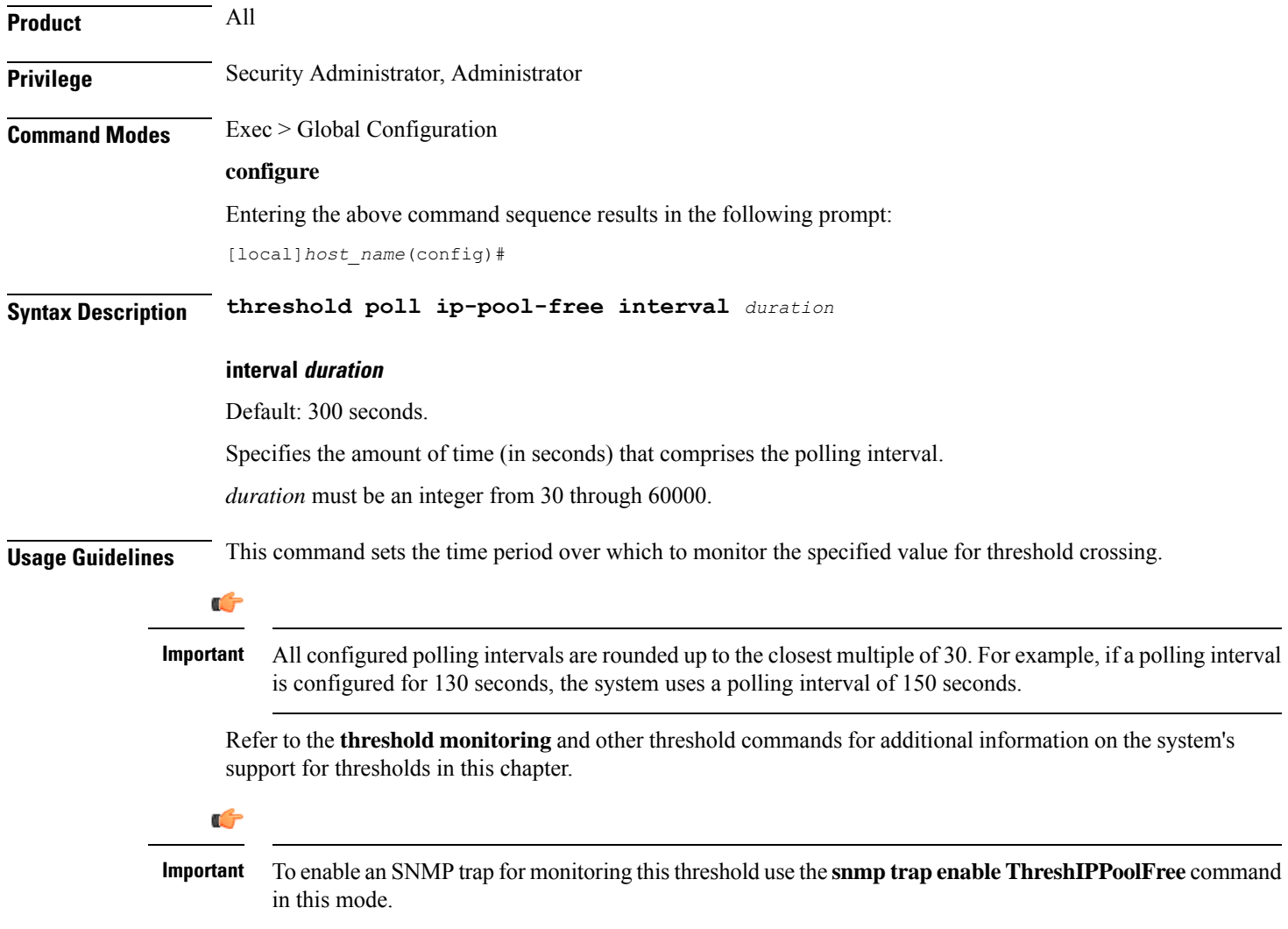

The following command configures the polling interval to *600* seconds for the average number of Free IP pools:

```
threshold poll ip-pool-free interval interval 600
```
### **threshold poll ip-pool-hold interval**

Configures the polling interval over which to measure the percentage of the IP pool addresses that are in the Hold state.

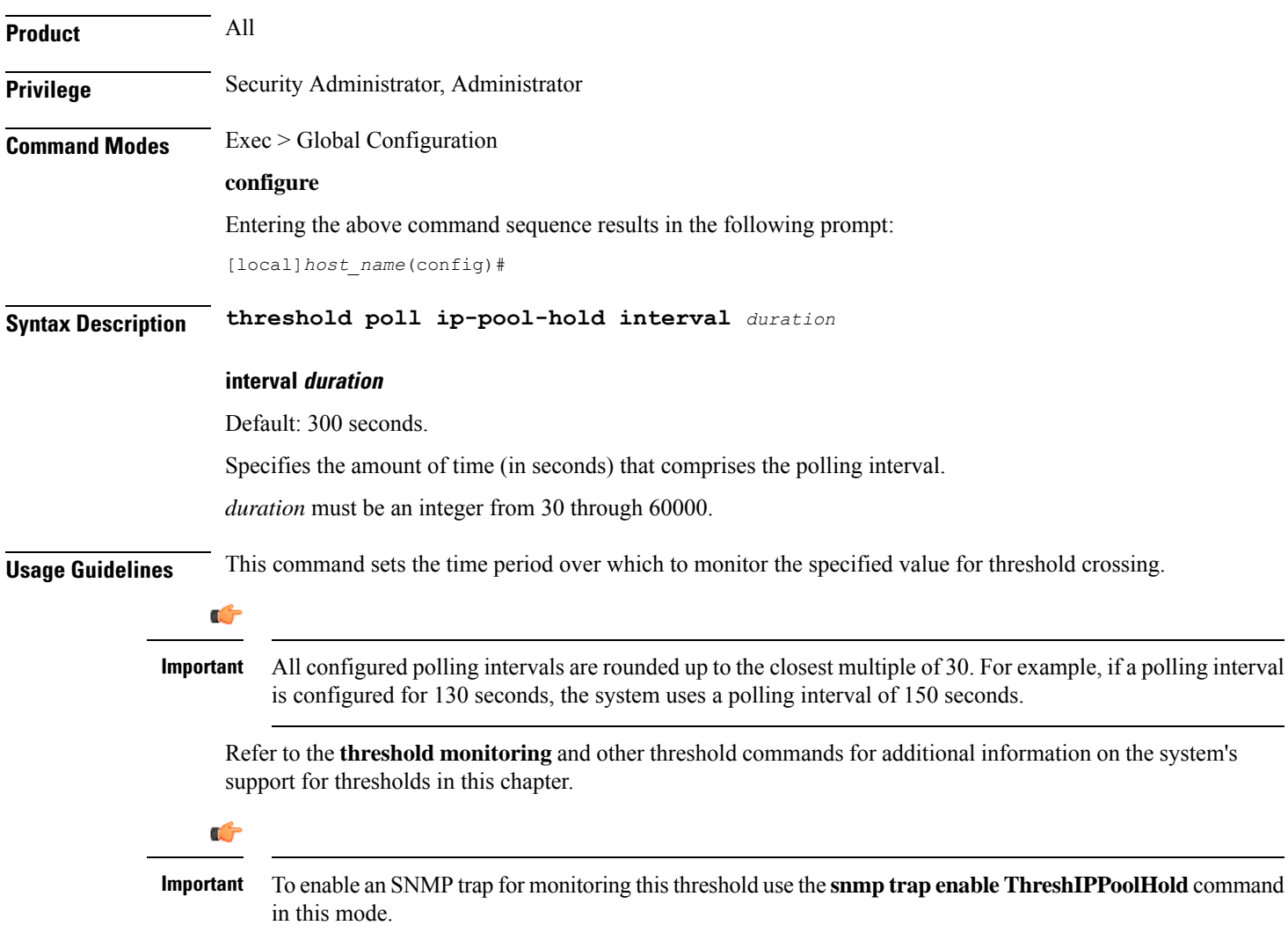

The following command configures the polling interval to *600* seconds for the average number of IP pool addresses in Hold state:

```
threshold poll ip-pool-hold interval 600
```
### **threshold poll ip-pool-release interval**

Configures the polling interval over which to measure the percentage of IP pool addresses that are in the Release state.

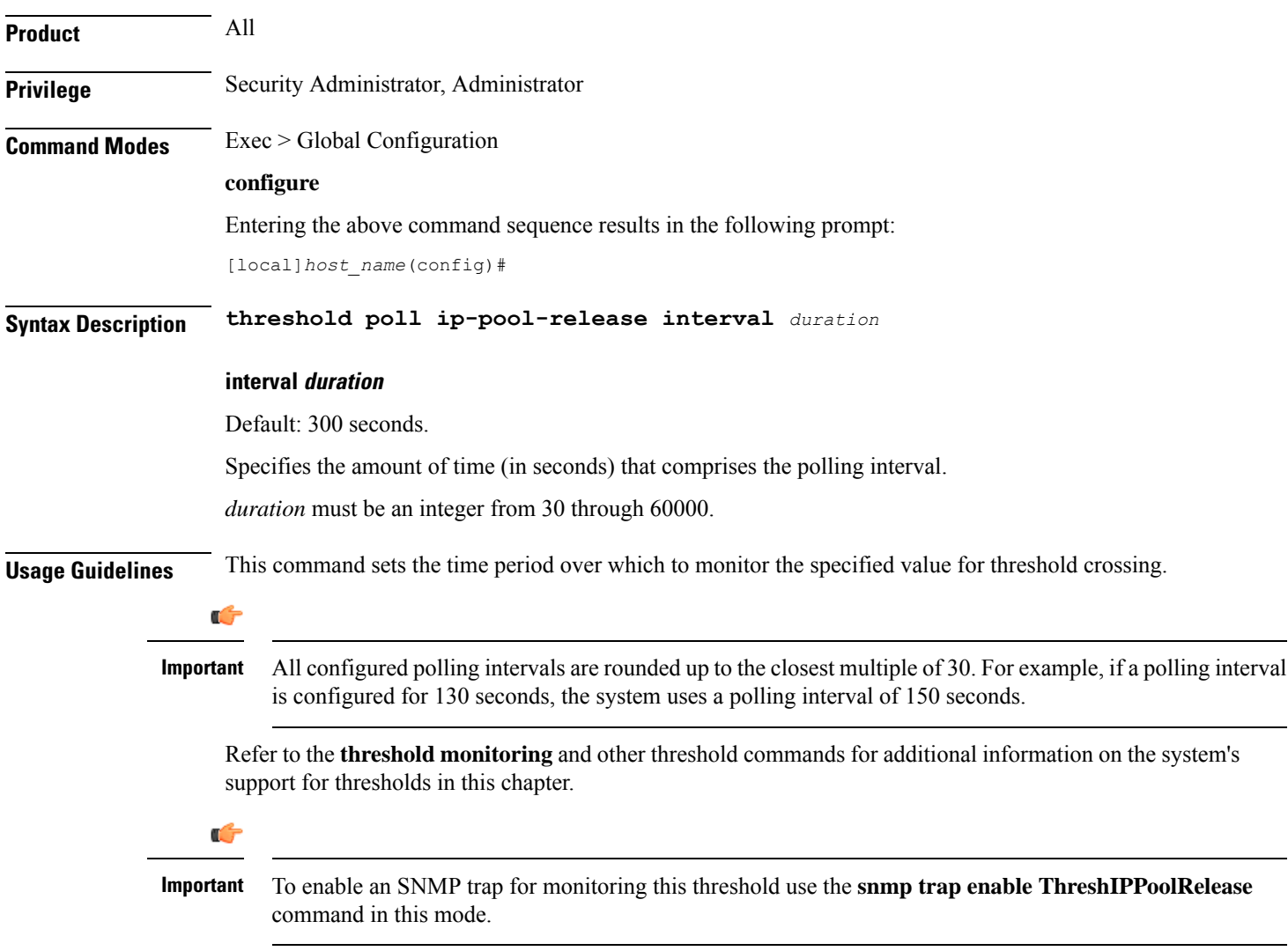

The following command configures the polling interval to *600* seconds for the average number of IP pool addresses in Release state:

```
threshold poll ip-pool-release interval 600
```
### **threshold poll ip-pool-used interval**

Configures the polling interval over which to measure the percentage of the IP pool addresses that are used.

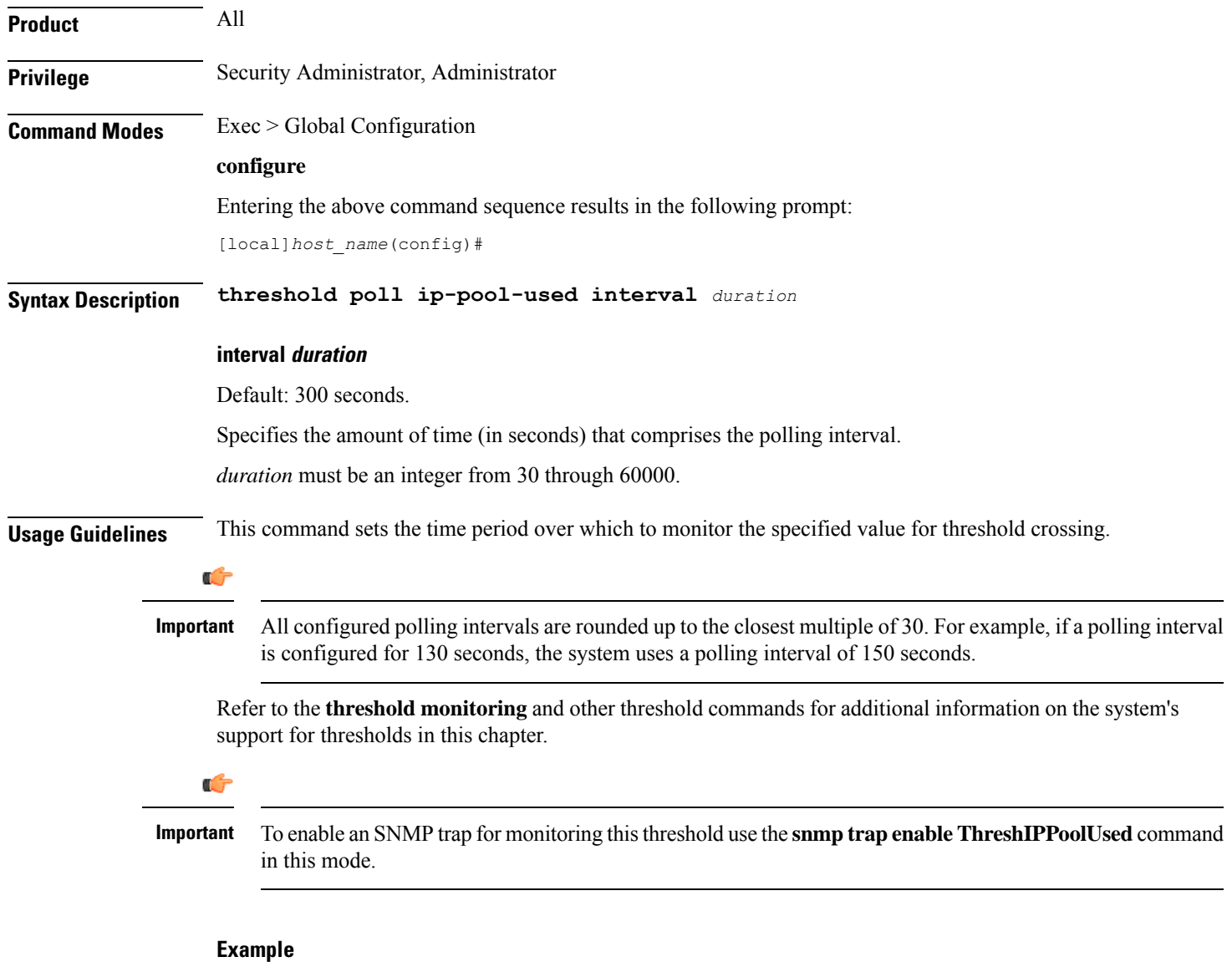

The following command configures the polling interval to *600* seconds for the average number of used IP pool addresses:

**threshold poll ip-pool-used interval 600**

# **threshold poll ipsec-call-req-rej interval**

Configures the polling interval over which to count the IPSec call requests that are rejected.

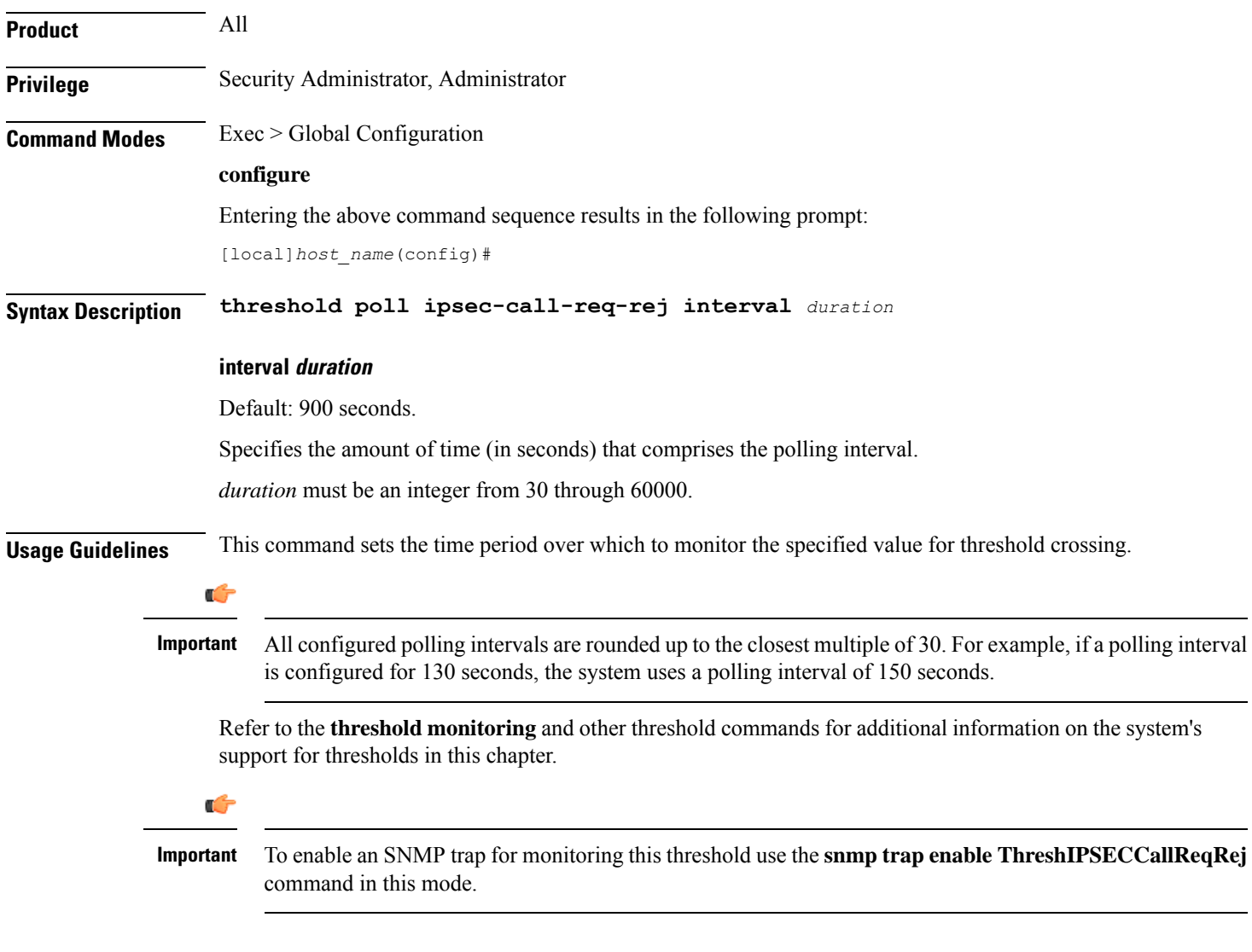

#### **Example**

The following command configures the polling interval to *600* seconds for the average number of rejected IPSec IKE calls:

```
threshold poll ipsec-call-req-rej interval 600
```
### **threshold poll ipsec-ike-failrate interval**

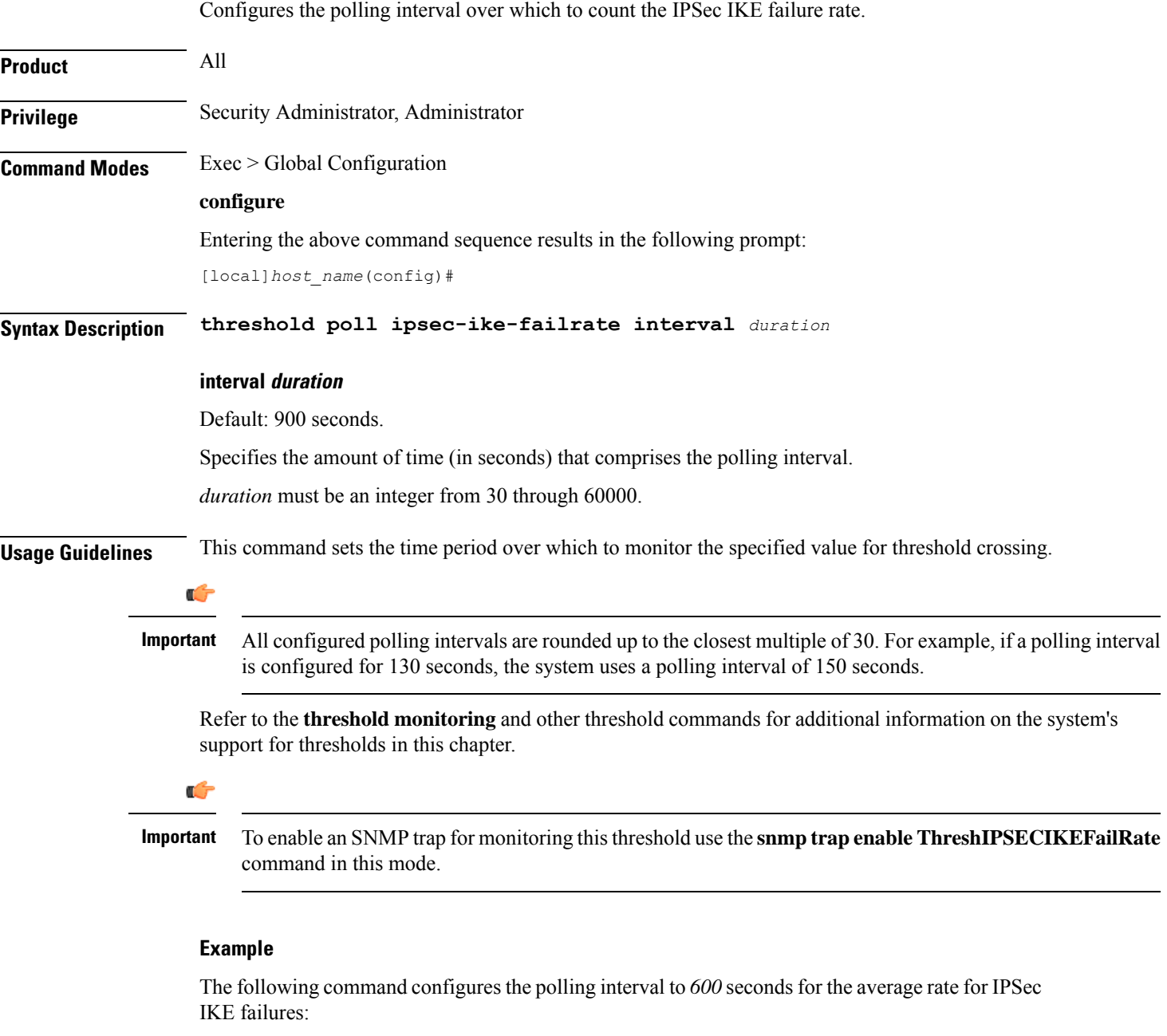

```
threshold poll ipsec-ike-failrate interval 600
```
# **threshold poll ipsec-ike-failures interval**

Configures the polling interval over which to count the number of IPSec IKE failures.

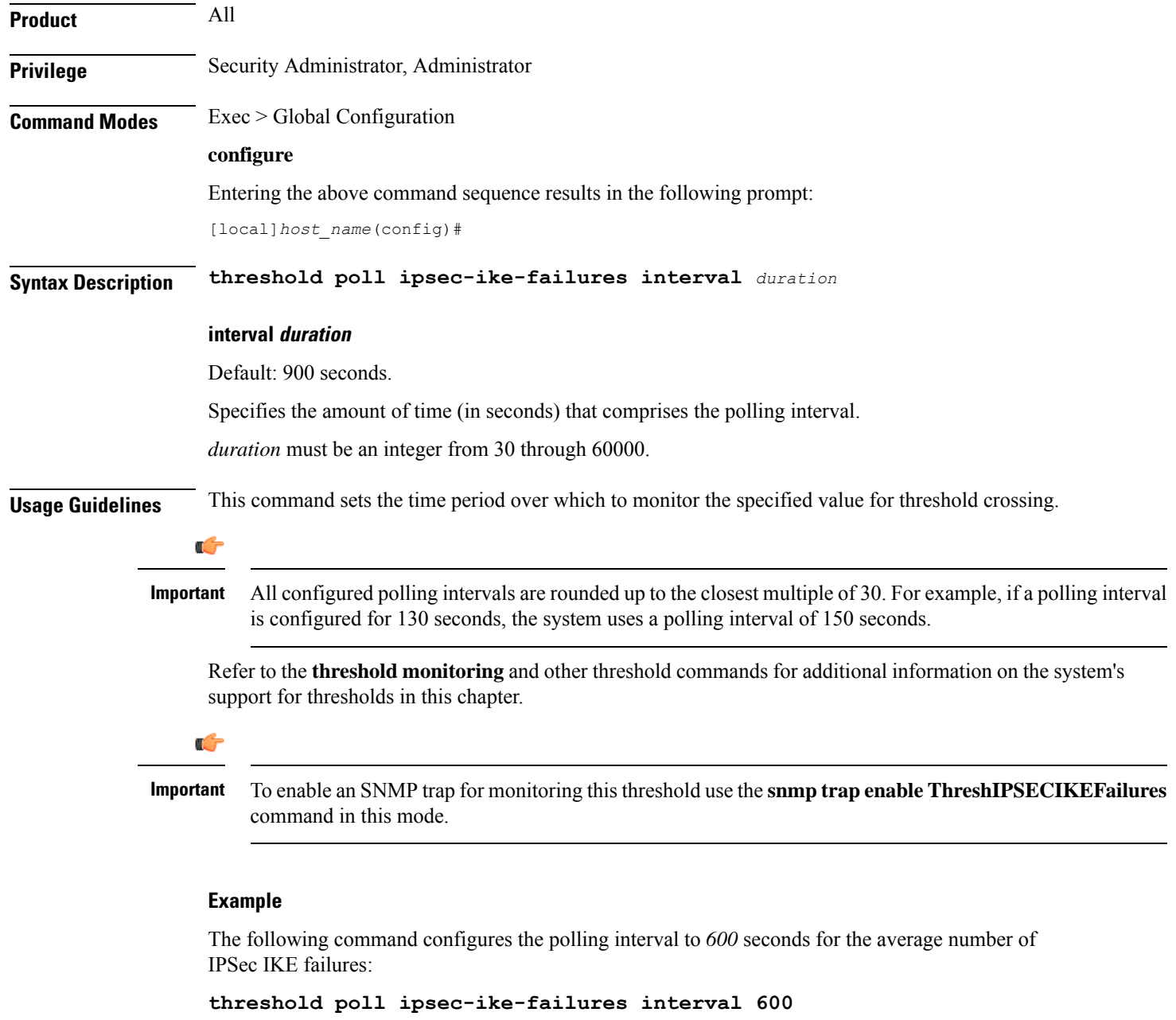

# **threshold poll ipsec-ike-requests interval**

Configures the polling interval over which to count the number of IPSec IKE requests.

**Product** All **Privilege** Security Administrator, Administrator

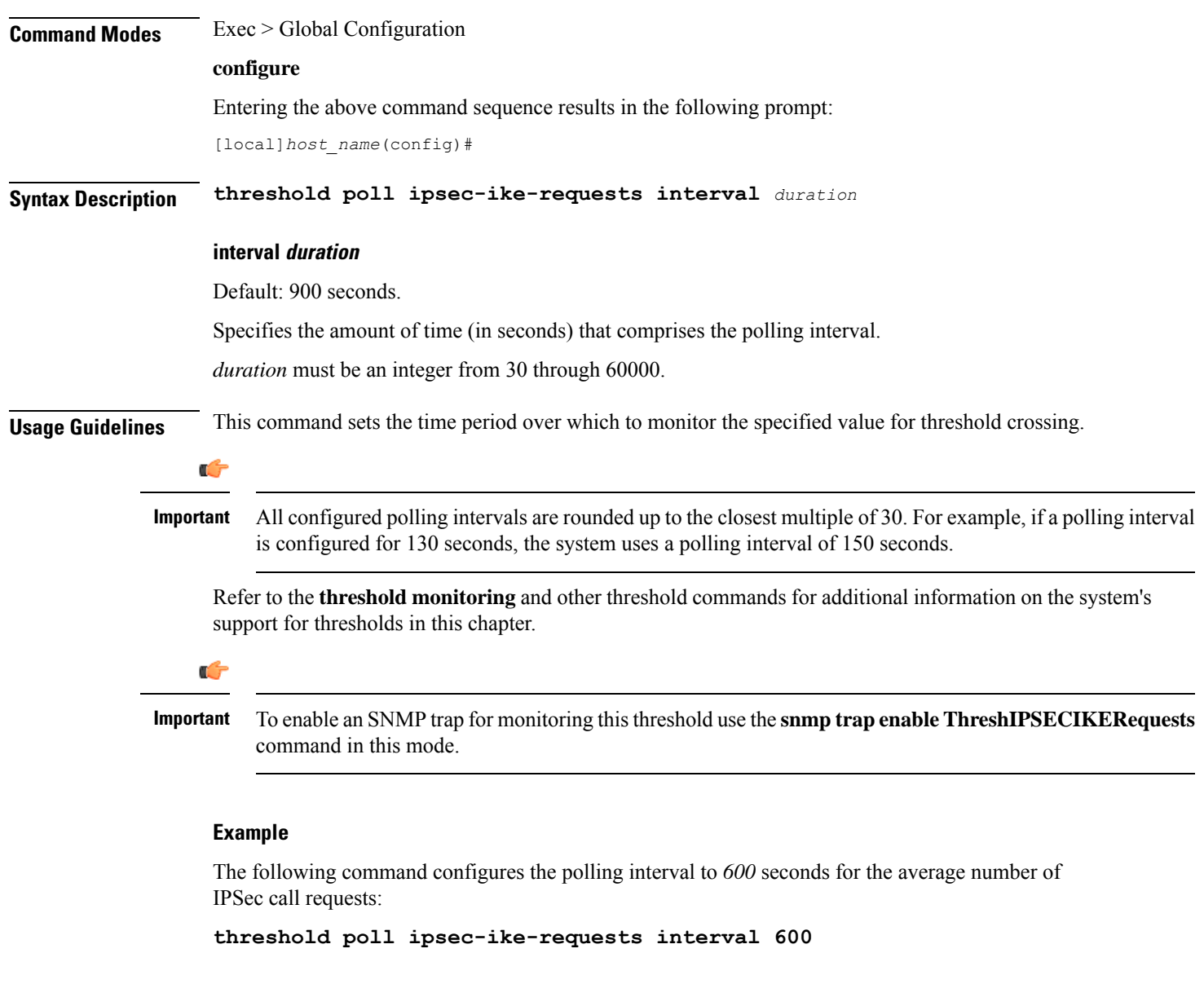

## **threshold poll ipsec-tunnels-established interval**

Configures the polling interval over which to count the number of IPSec tunnels that have been established.

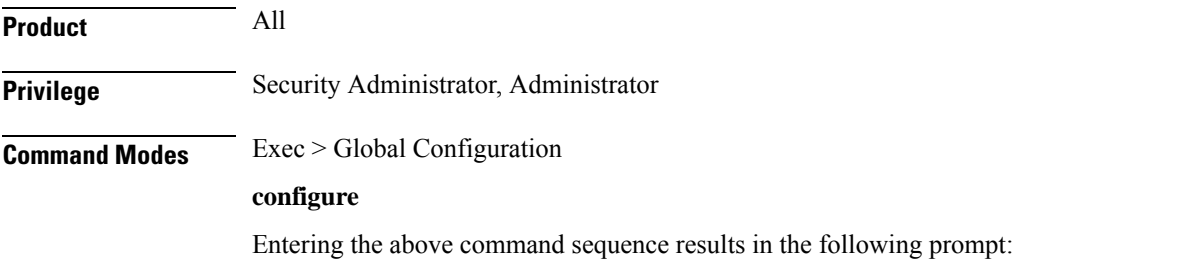

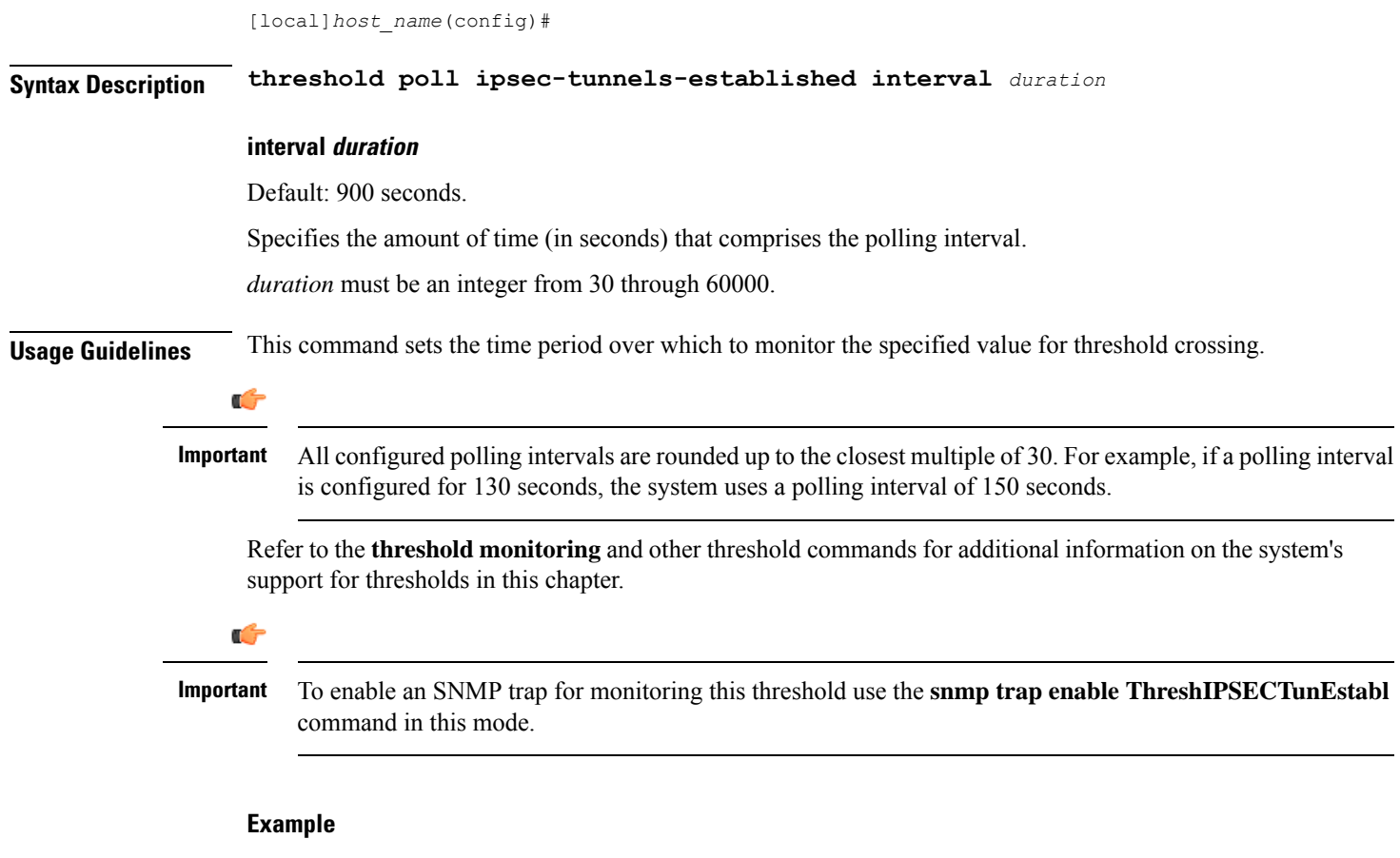

The following command configures the polling interval to *600* seconds for the number of established IPSec tunnels:

**threshold poll ipsec-tunnels-established interval 600**

## **threshold poll ipsec-tunnels-setup interval**

Configures the polling interval over which to count the number of IPSec tunnels that have been setup.

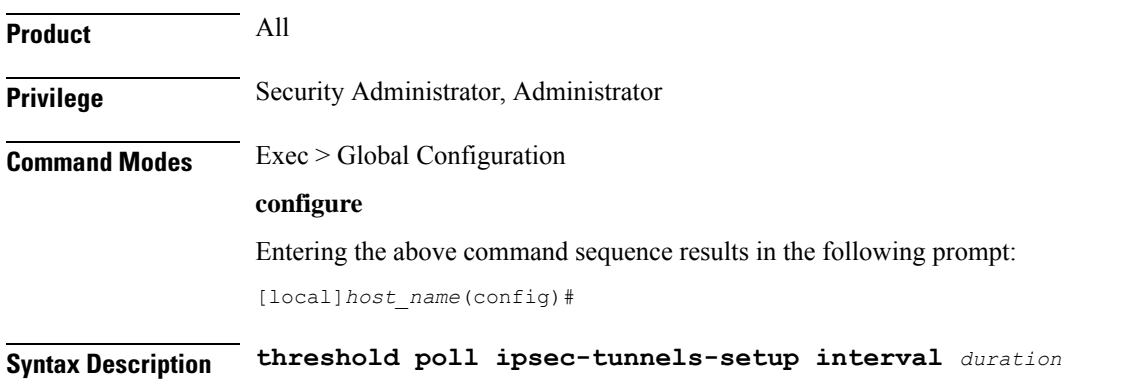

Ш

#### **interval duration**

Default: 900 seconds.

Specifies the amount of time (in seconds) that comprises the polling interval.

*duration* must be an integer from 30 through 60000.

**Usage Guidelines** This command sets the time period over which to monitor the specified value for threshold crossing.

### Ú **Important** All configured polling intervals are rounded up to the closest multiple of 30. For example, if a polling interval is configured for 130 seconds, the system uses a polling interval of 150 seconds. Refer to the **threshold monitoring** and other threshold commands for additional information on the system's support for thresholds in this chapter. Ú **Important** To enable an SNMP trap for monitoring this threshold use the **snmp trap enable ThreshIPSECTunSetup** command in this mode.

#### **Example**

The following command configures the polling interval to *600* seconds for the number of IPSec tunnels that have been setup:

```
threshold poll ipsec-tunnels-setup interval 600
```
### **threshold poll license-remaining-session interval**

Configures the polling interval over which to measure session license utilization.

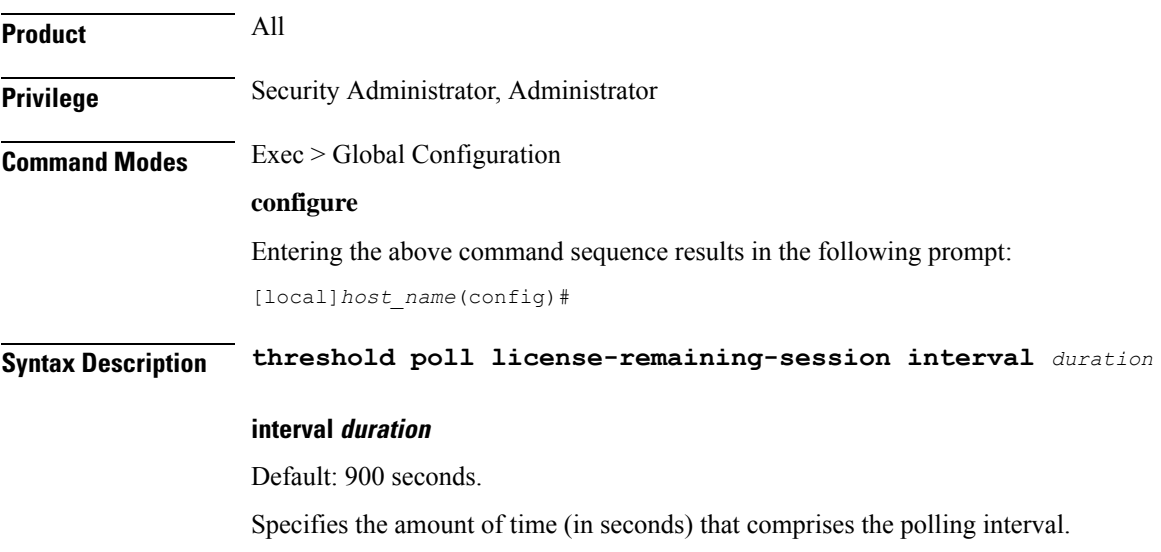

*duration* must be an integer from 30 through 60000.

**Usage Guidelines** This command sets the time period over which to monitor the specified value for threshold crossing.

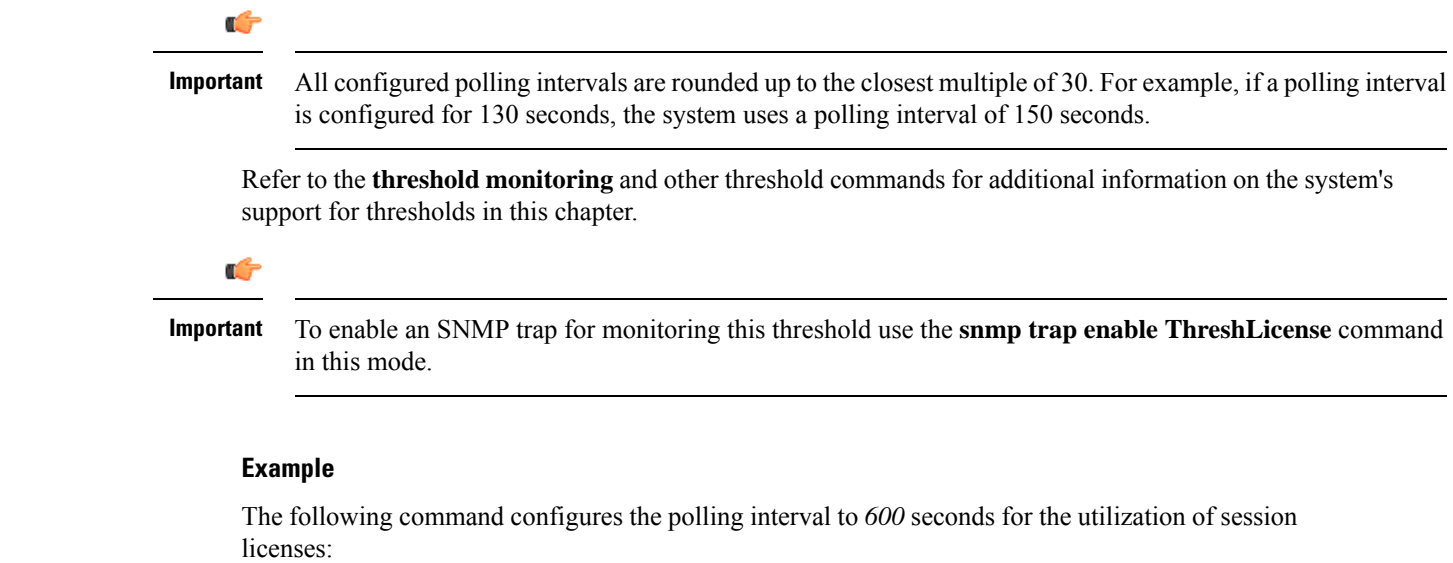

```
threshold poll license-remaining-session interval 600
```
# **threshold poll ls-logs-volume interval**

Configures the polling interval over which to monitor Log Source event messaging volume to evlogd.

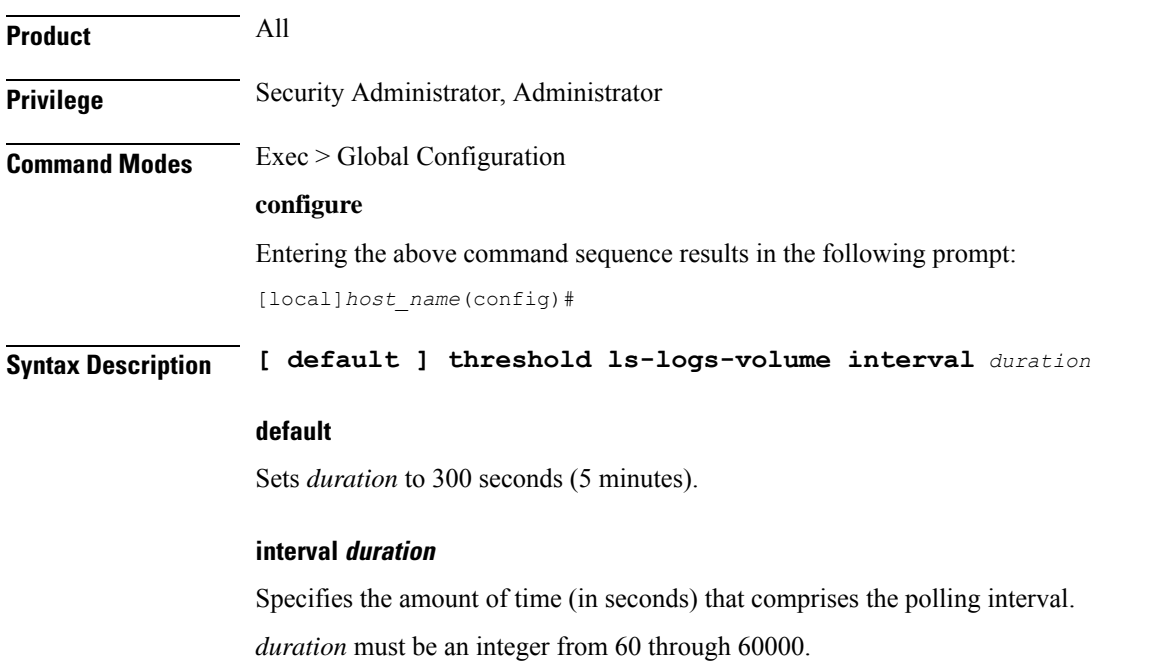
**Usage Guidelines** This command sets the time period over which to monitor the specified value for threshold crossing. Ú **Important** All configured polling intervals are rounded up to the closest multiple of 30. For example, if a polling interval is configured for 130 seconds, the system uses a polling interval of 150 seconds. Refer to **threshold monitoring** and other threshold commands for additional information on the system's support for thresholds in this chapter. **Example** The following command configures the polling interval to *600* seconds: **threshold poll ls-logs-volume interval 600**

### **threshold poll mgmt-cpu-memory-usage interval**

Configures the polling interval over which to measure management card CPU memory usage.

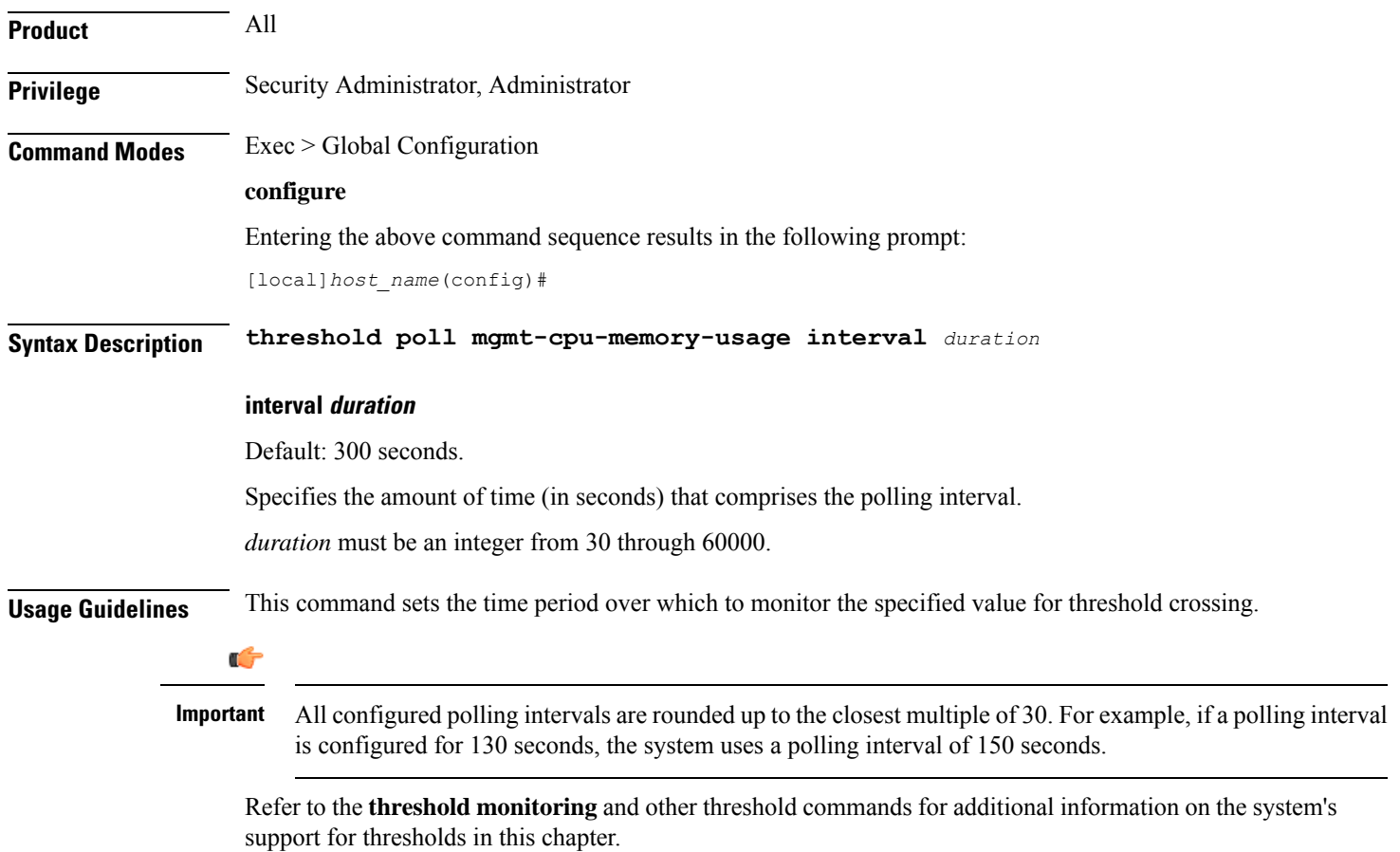

The following command configures the polling interval to *600* seconds for management card CPU memory usage:

```
threshold poll mgmt-cpu-memory-usage interval 600
```
### **threshold poll mgmt-cpu-utilization interval**

Configures the polling interval over which to measure management card CPU utilization.

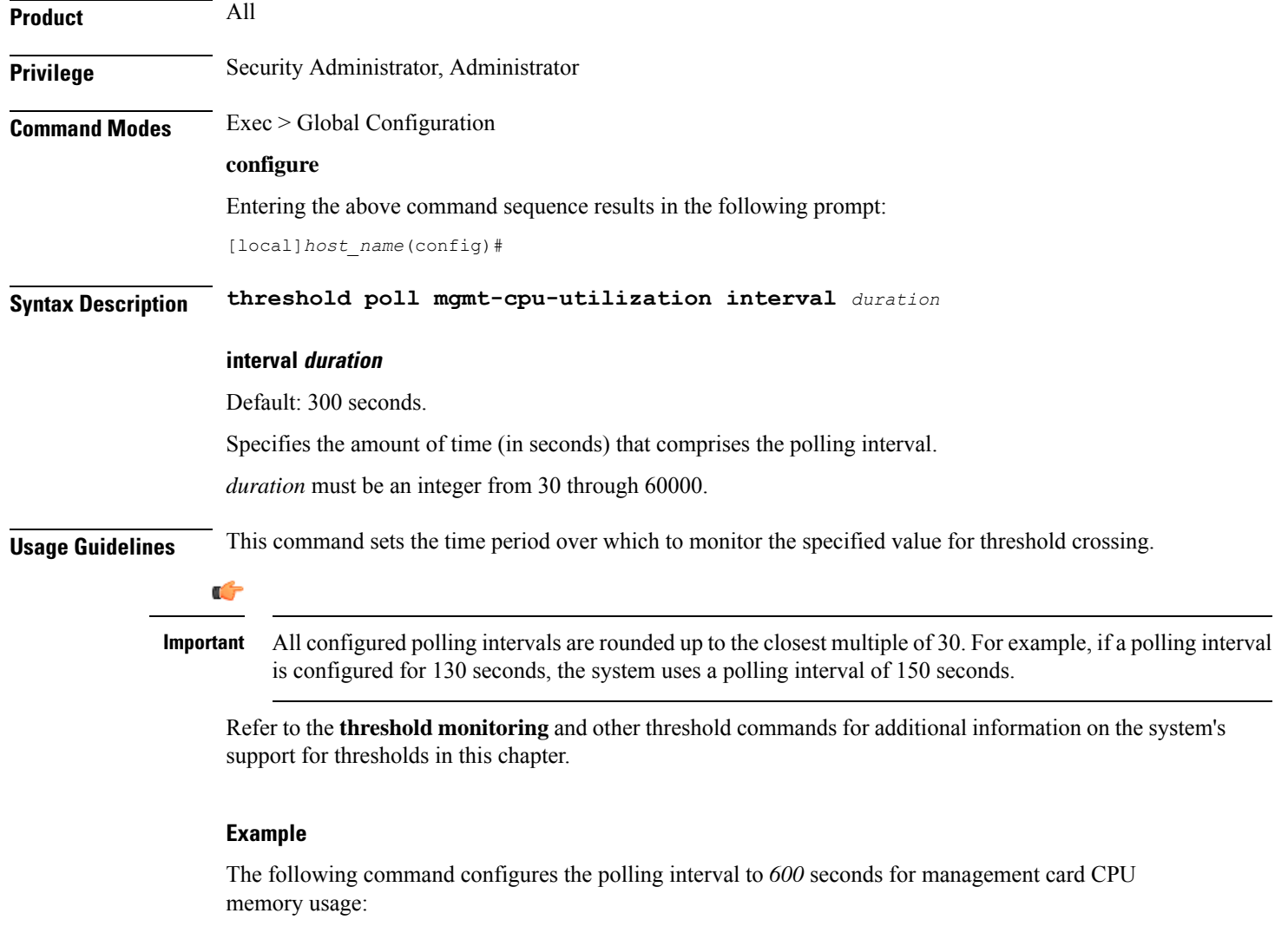

**threshold poll mgmt-cpu-utilization interval 600**

# **threshold poll mme-attach-failure interval**

Configures the polling interval to count the MME Attach Failure messages across all MME services in the system.

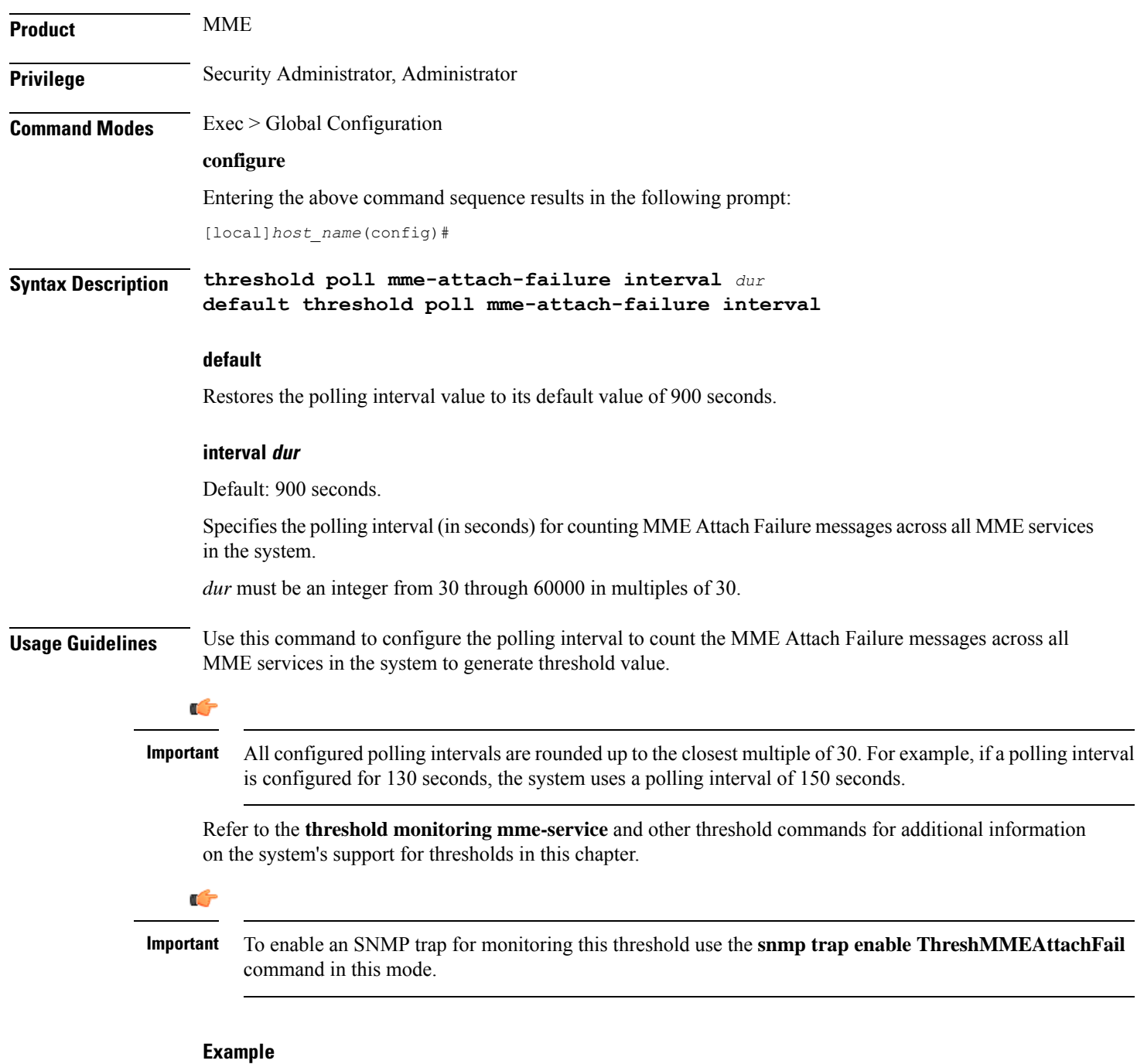

The following command configures the polling interval of *600* seconds to count the MME Attach Failure messages for threshold limit:

**threshold poll mme-attach-failure interval 600**

# **threshold poll mme-auth-failure interval**

Configures the polling interval to count the MME Authentication Failure messages across all MME services in the system.

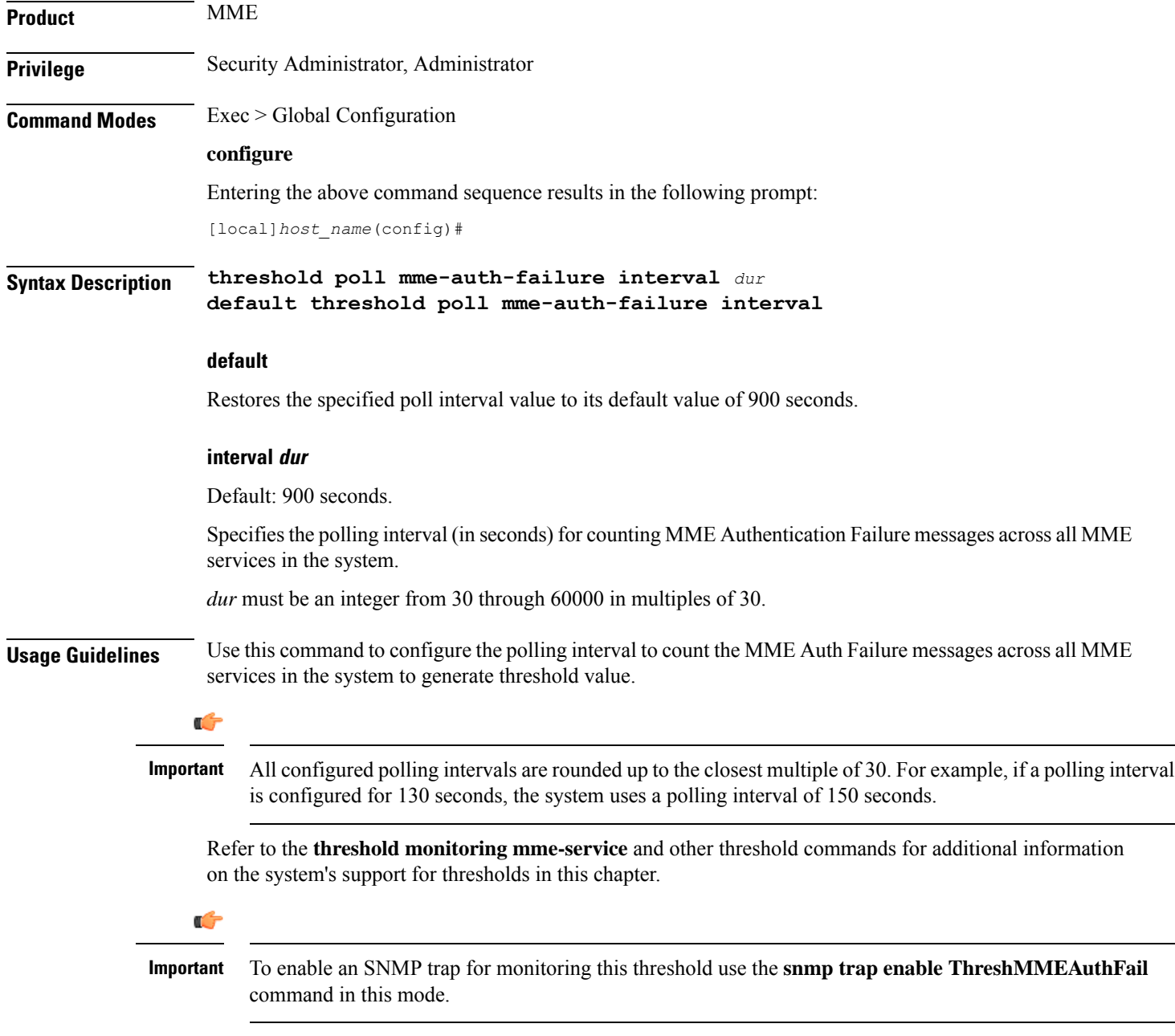

The following command configures the polling interval of *600* seconds to count the MME Auth Failure messages for threshold limit:

```
threshold poll mme-auth-failure interval 600
```
## **threshold poll nat-pkt-drop**

Configures the polling interval over which to measure the percentage of Network Address Translation (NAT) packet drops.

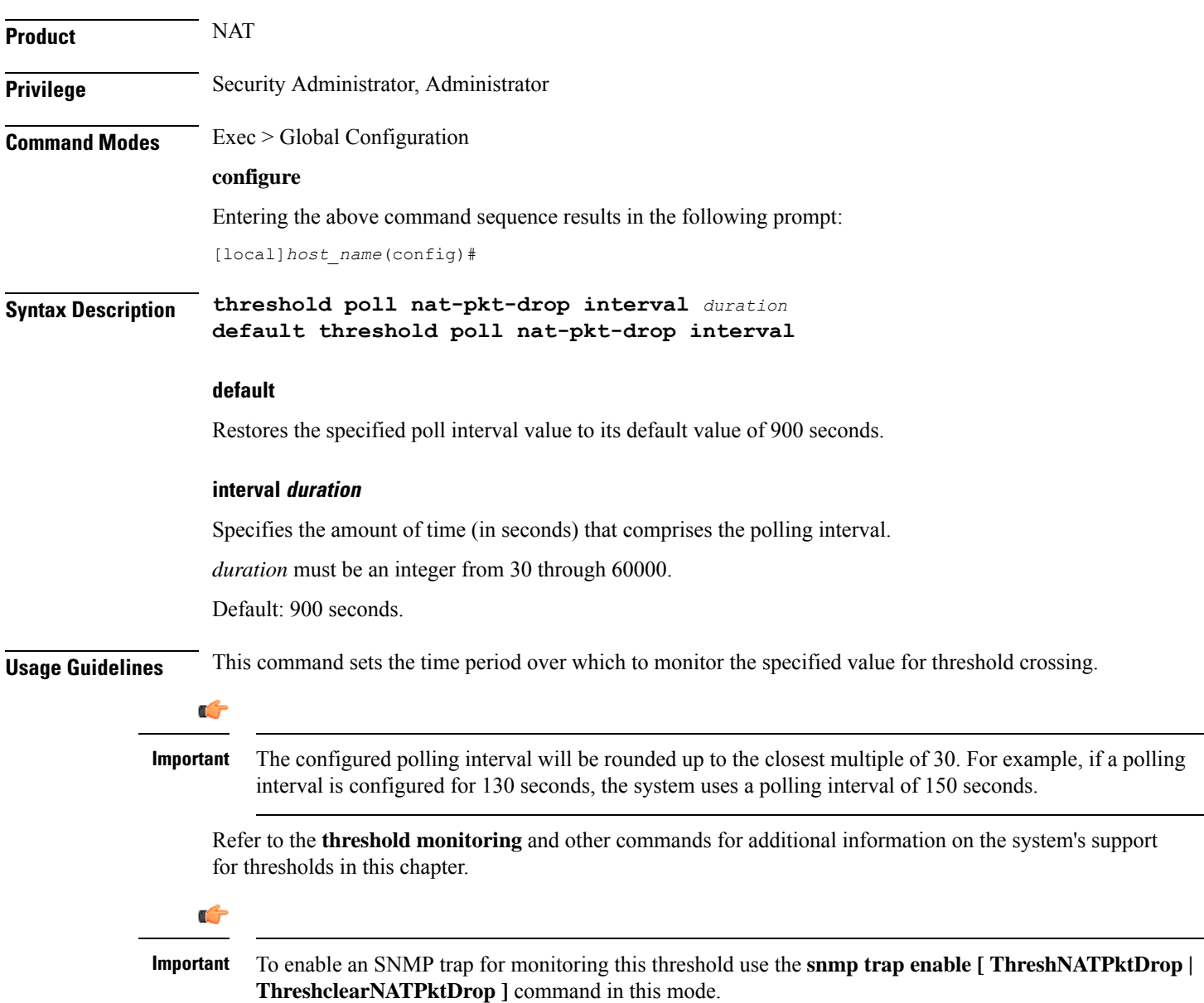

The following command configures the polling interval to *500* seconds for NAT packet drops:

```
threshold poll nat-pkt-drop interval 500
```
### **threshold poll nat-port-chunks-usage interval**

Configures the polling interval over which to measure the percentage of Network Address Translation (NAT) port chunk utilization.

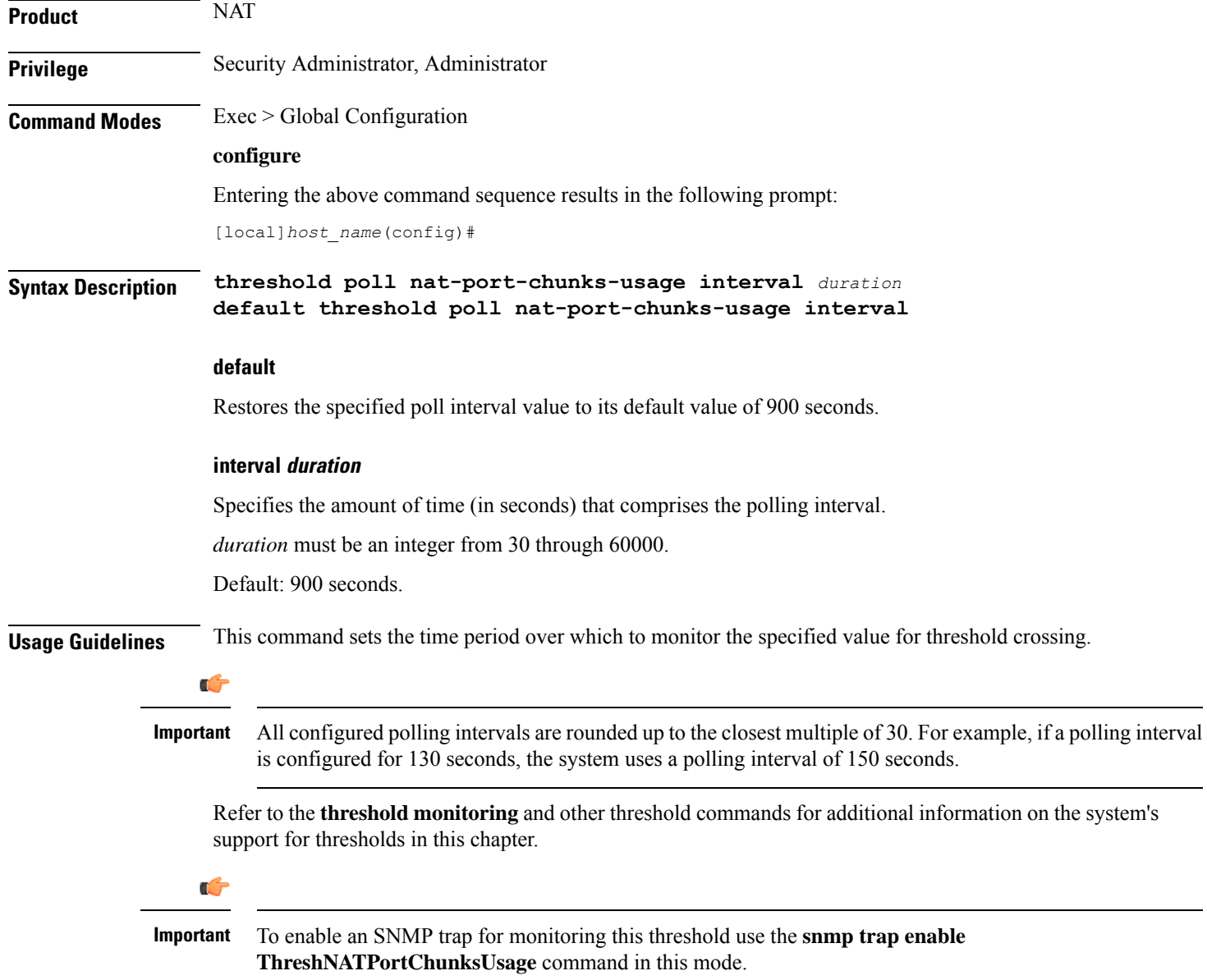

The following command configures the polling interval to *600* seconds for (NAT) port chunk utilization:

```
threshold poll nat-port-chunks-usage interval 600
```
### **threshold poll npu-utilization interval**

Configures the polling interval over which to measure the percentage of network processing unit (NPU) utilization.

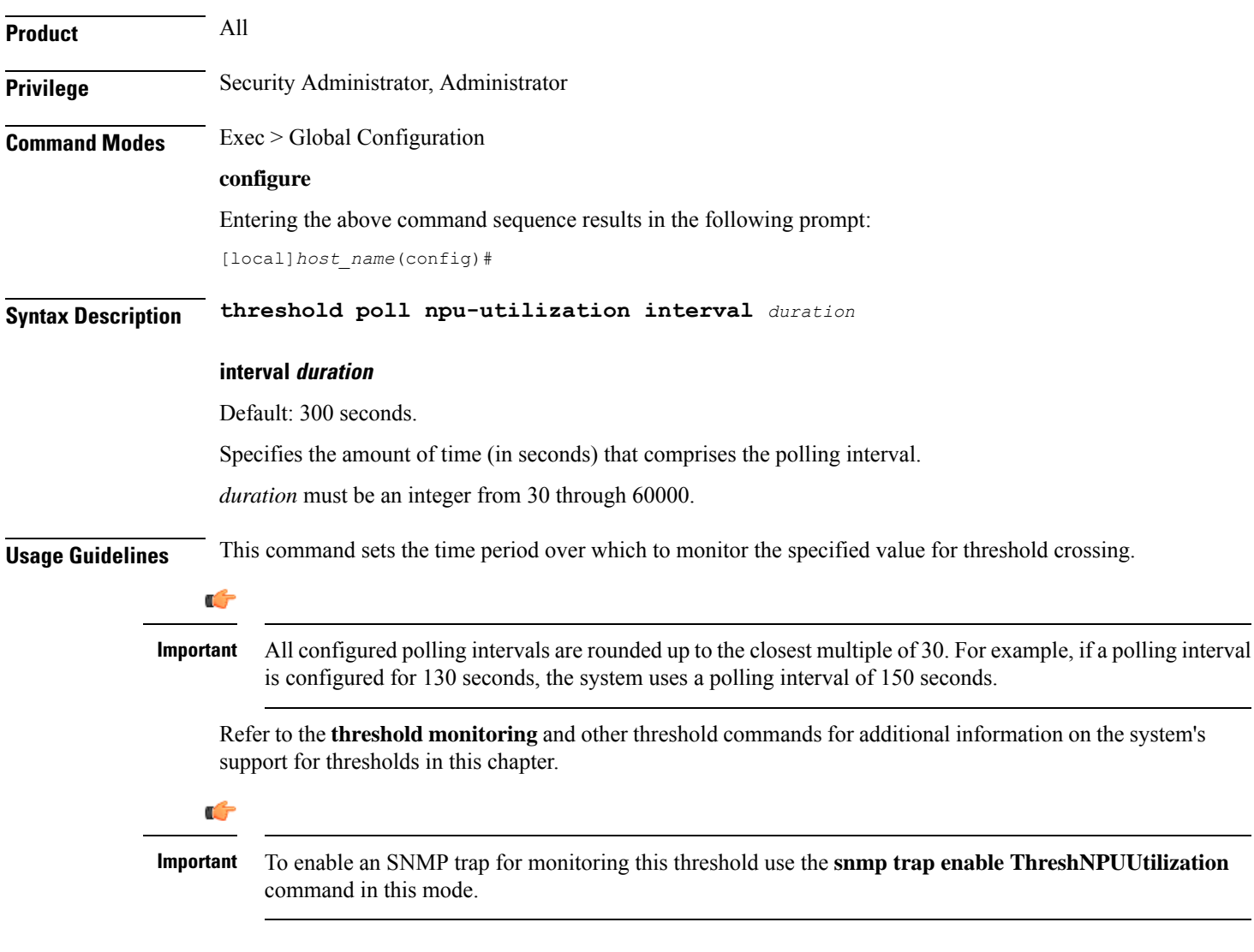

#### **Example**

The following command configures the polling interval to *600* seconds for NPU utilization:

I

**threshold poll npu-utilization interval 600**

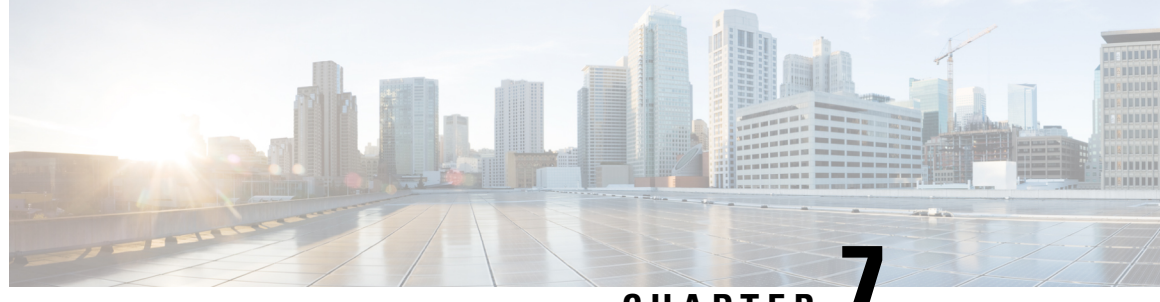

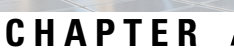

# **Global Configuration Mode Commands (threshold poll commands O - Z)**

The Global Configuration Mode is used to configure basic system-wide parameters.

**Command Modes** This section includes the commands **threshold poll packets-filtered-dropped interval** through **threshold poll tpo-rto-timeout**.

Exec > Global Configuration

#### **configure**

Entering the above command sequence results in the following prompt:

[local]*host\_name*(config)#

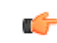

The commands or keywords/variables that are available are dependent on platform type, product version, and installed license(s). **Important**

- threshold poll [packets-filtered-dropped](#page-622-0) interval, on page 581
- threshold poll [packets-forwarded-to-cpu](#page-622-1) interval, on page 581
- threshold poll [pdg-current-active-sessions](#page-623-0) interval, on page 582
- threshold poll [pdg-current-sessions](#page-624-0) interval, on page 583
- threshold poll [pdif-current-active-sessions](#page-625-0) interval, on page 584
- threshold poll [pdif-current-sessions](#page-626-0) interval, on page 585
- threshold poll [pdsn-init-rrq-rcvd-rate](#page-627-0) interval, on page 586
- threshold poll [pdsn-svc-init-rrq-rcvd-rate](#page-628-0) interval, on page 587
- threshold poll [per-service-asngw-sessions](#page-629-0) interval, on page 588
- threshold poll [per-service-ggsn-sessions](#page-630-0) interval, on page 589
- threshold poll [per-service-gprs-pdp-sessions](#page-631-0) interval, on page 590
- threshold poll [per-service-gprs-sessions](#page-632-0) interval, on page 591
- threshold poll [per-service-ha-sessions](#page-633-0) interval, on page 592
- threshold poll [per-service-lns-sessions](#page-634-0) interval, on page 593
- threshold poll [per-service-pdg-sessions](#page-635-0) interval, on page 594
- threshold poll [per-service-pdsn-sessions](#page-636-0) interval, on page 595
- threshold poll [per-service-samog-sessions](#page-637-0) interval, on page 596
- threshold poll [per-service-sgsn-pdp-sessions](#page-638-0) interval, on page 597
- threshold poll [per-service-sgsn-sessions](#page-639-0) interval, on page 598
- threshold poll [phsgw-auth-failure](#page-640-0) interval, on page 599
- threshold poll [phsgw-eapol-auth-failure](#page-641-0) interval, on page 600
- threshold poll [phsgw-handoff-denial](#page-641-1) interval, on page 600
- threshold poll [phsgw-max-eap-retry](#page-642-0) interval, on page 601
- threshold poll [phsgw-max-eapol-retry](#page-643-0) interval, on page 602
- threshold poll [phsgw-network-entry-denial](#page-644-0) interval, on page 603
- threshold poll [phsgw-session-setup-timeout](#page-645-0) interval, on page 604
- threshold poll [phsgw-session-timeout](#page-646-0) interval, on page 605
- threshold poll [phspc-session-setup-timeout](#page-647-0) interval, on page 606
- threshold poll [phspc-sleep-mode-timeout](#page-648-0) interval, on page 607
- threshold poll [phspc-sm-entry-denial](#page-649-0) interval, on page 608
- threshold poll [port-high-activity](#page-650-0) interval, on page 609
- threshold poll [port-rx-utilization](#page-651-0) interval, on page 610
- threshold poll [port-tx-utilization,](#page-652-0) on page 611
- threshold poll [ppp-setup-fail-rate](#page-653-0) interval, on page 612
- threshold poll [reg-reply-error](#page-654-0) interval, on page 613
- threshold poll [rereg-reply-error](#page-655-0) interval, on page 614
- threshold poll [route-service](#page-656-0) interval, on page 615
- threshold poll [rp-setup-fail-rate](#page-657-0) interval, on page 616
- threshold poll [sess-flow-count](#page-658-0) interval, on page 617
- threshold poll [storage-utilization](#page-658-1) interval, on page 617
- threshold poll [system-capacity](#page-659-0) interval, on page 618
- threshold poll [total-asngw-sessions](#page-660-0) interval, on page 619
- threshold poll [total-ggsn-sessions](#page-661-0) interval, on page 620
- threshold poll [total-gprs-pdp-sessions](#page-662-0) interval, on page 621
- threshold poll [total-gprs-sessions](#page-663-0) interval, on page 622
- threshold poll [total-ha-sessions](#page-664-0) interval, on page 623
- threshold poll [total-henbgw-henb-sessions,](#page-666-0) on page 625
- threshold poll [total-henbgw-ue-sessions,](#page-667-0) on page 626
- threshold poll [total-hnbgw-hnb-sessions,](#page-668-0) on page 627
- threshold poll [total-hnbgw-iu-sessions,](#page-669-0) on page 628
- threshold poll [total-hnbgw-ue-sessions,](#page-670-0) on page 629
- threshold poll [total-hsgw-sessions](#page-671-0) interval, on page 630
- threshold poll [total-lma-sessions](#page-672-0) interval, on page 631
- threshold poll [total-lns-sessions](#page-673-0) interval, on page 632
- threshold poll [total-mme-sessions,](#page-674-0) on page 633
- threshold poll [total-pdsn-sessions](#page-675-0) interval, on page 634
- threshold poll [total-pgw-sessions](#page-676-0) interval, on page 635
- threshold poll [total-saegw-sessions](#page-677-0) interval, on page 636
- threshold poll [total-sgsn-pdp-sessions](#page-678-0) interval, on page 637
- threshold poll [total-sgsn-sessions](#page-679-0) interval, on page 638
- threshold poll [total-sgw-sessions](#page-680-0) interval, on page 639
- threshold poll [total-subscriber](#page-681-0) interval, on page 640
- threshold poll [total-volume](#page-682-0) interval, on page 641

# <span id="page-622-0"></span>**threshold poll packets-filtered-dropped interval**

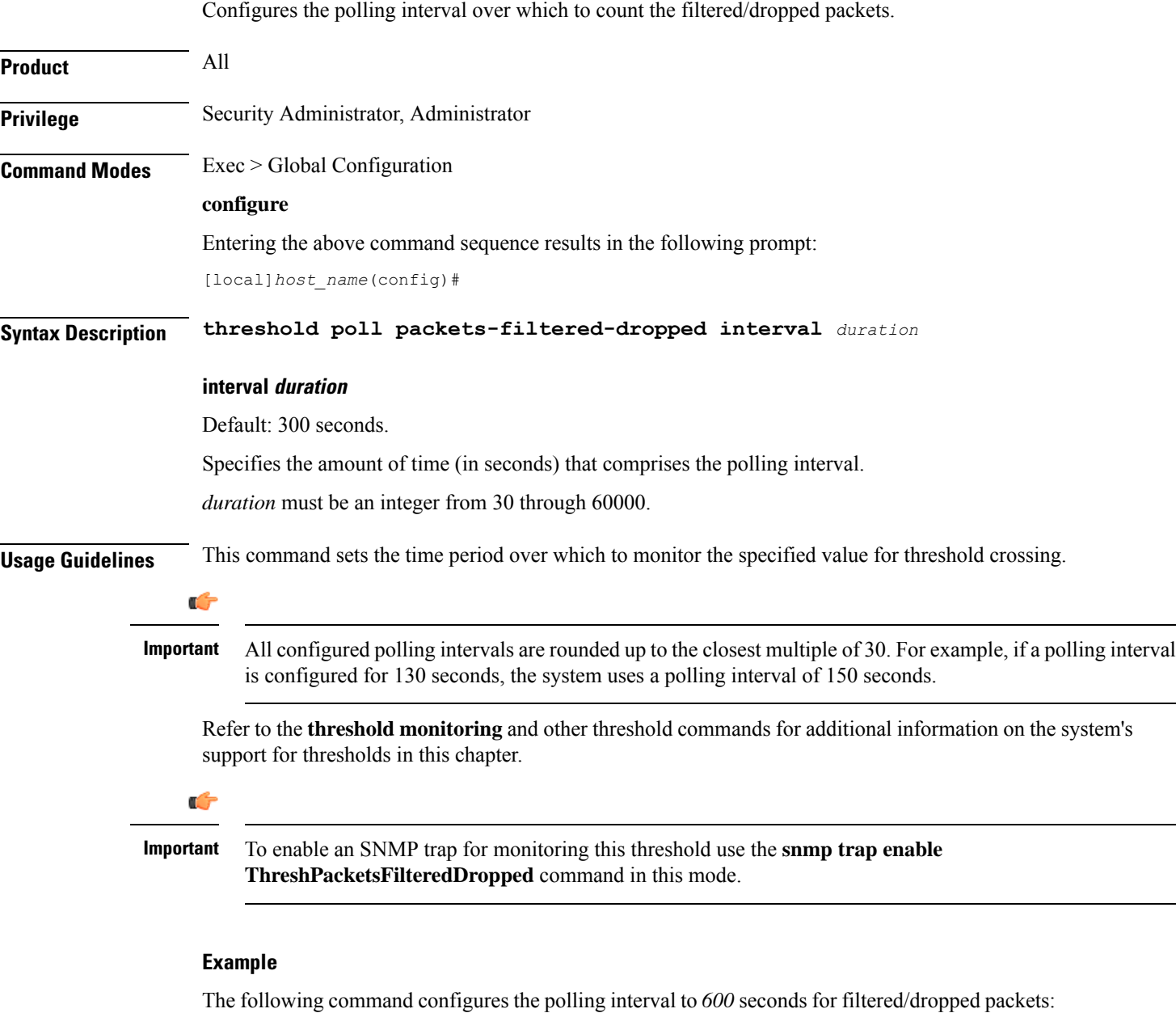

```
threshold poll packets-filtered-dropped interval 600
```
# <span id="page-622-1"></span>**threshold poll packets-forwarded-to-cpu interval**

Configures the polling interval over which to count packets forwarded to active system CPUs in the system.

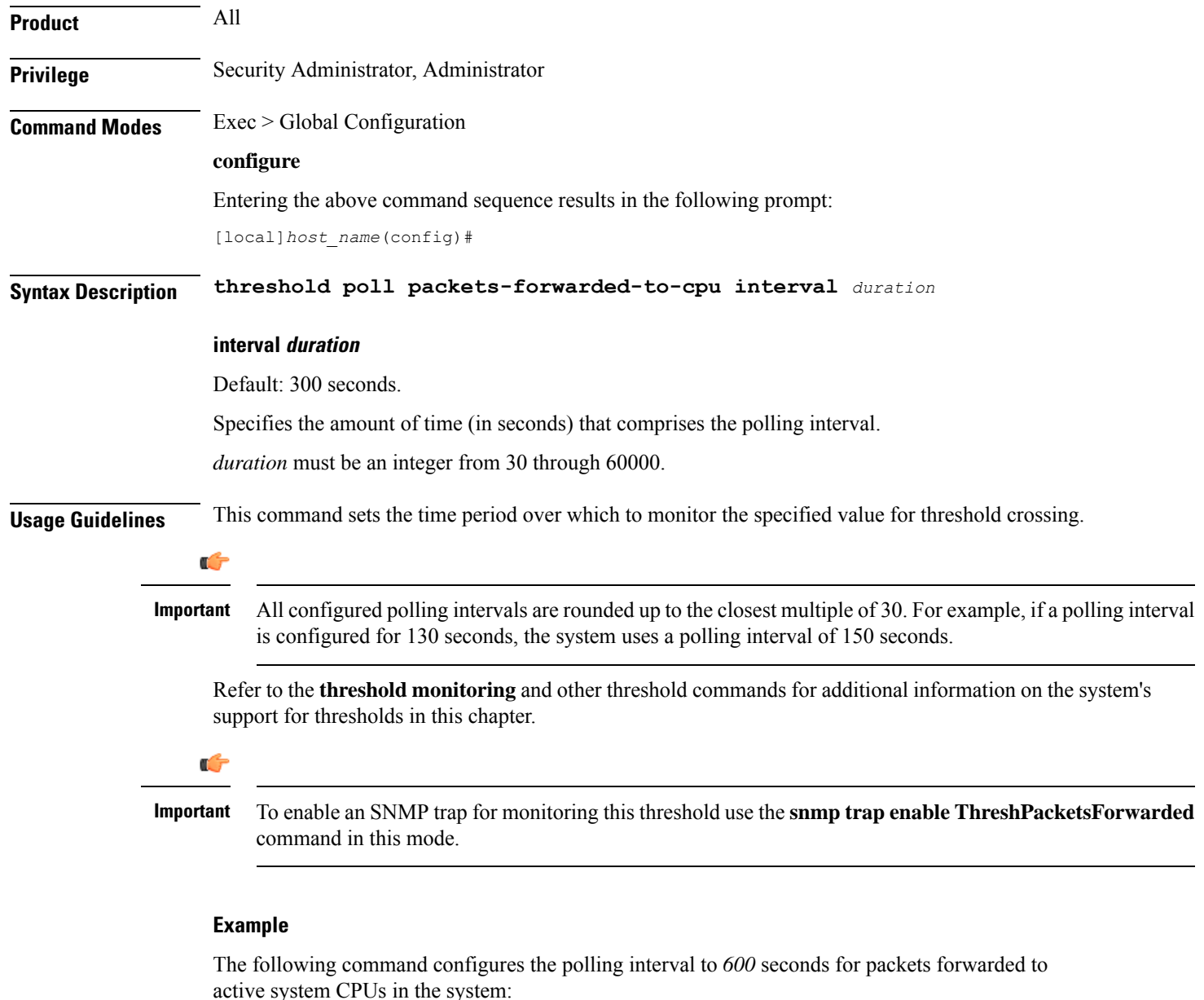

```
threshold poll packets-forwarded-to-cpu interval 600
```
# <span id="page-623-0"></span>**threshold poll pdg-current-active-sessions interval**

Configures the polling interval over which to count the total number of currently active Packet Data Gateway/Tunnel Termination Gateway (PDG/TTG) sessions.

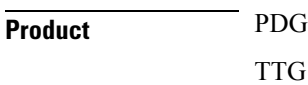

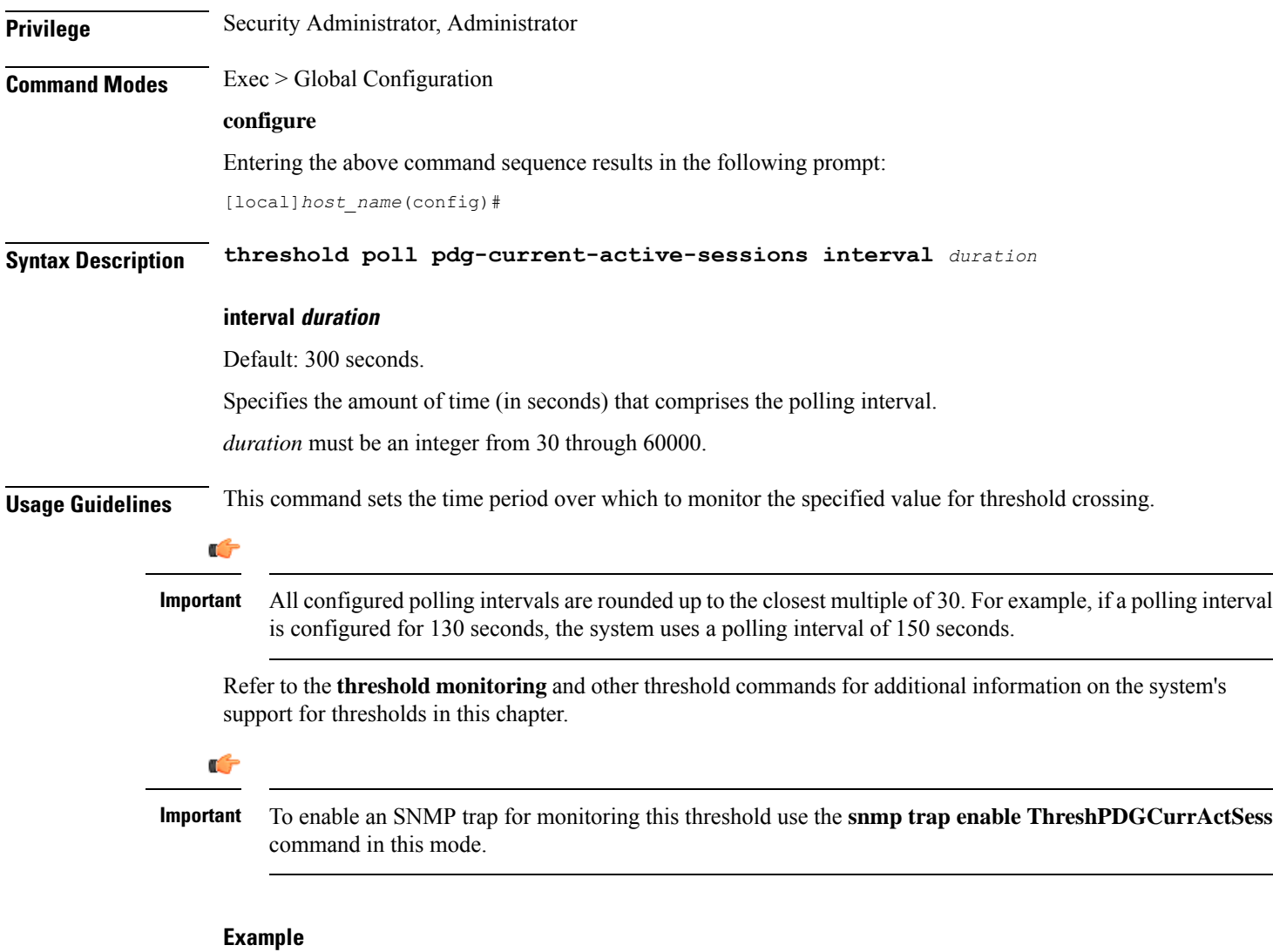

The following command configures the polling interval to *600* seconds for PDG/TTG sessions:

```
threshold poll pdg-current-active-sessions interval 600
```
# <span id="page-624-0"></span>**threshold poll pdg-current-sessions interval**

Configures the polling interval over which to count the total number of current Packet Data Gateway/Tunnel Termination Gateway (PDG/TTG) sessions, including inactive sessions.

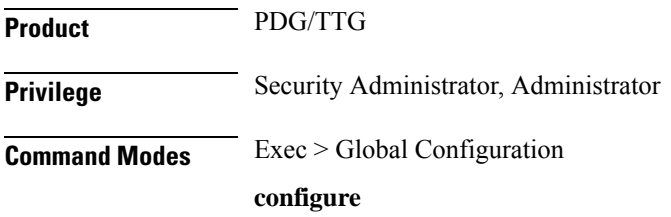

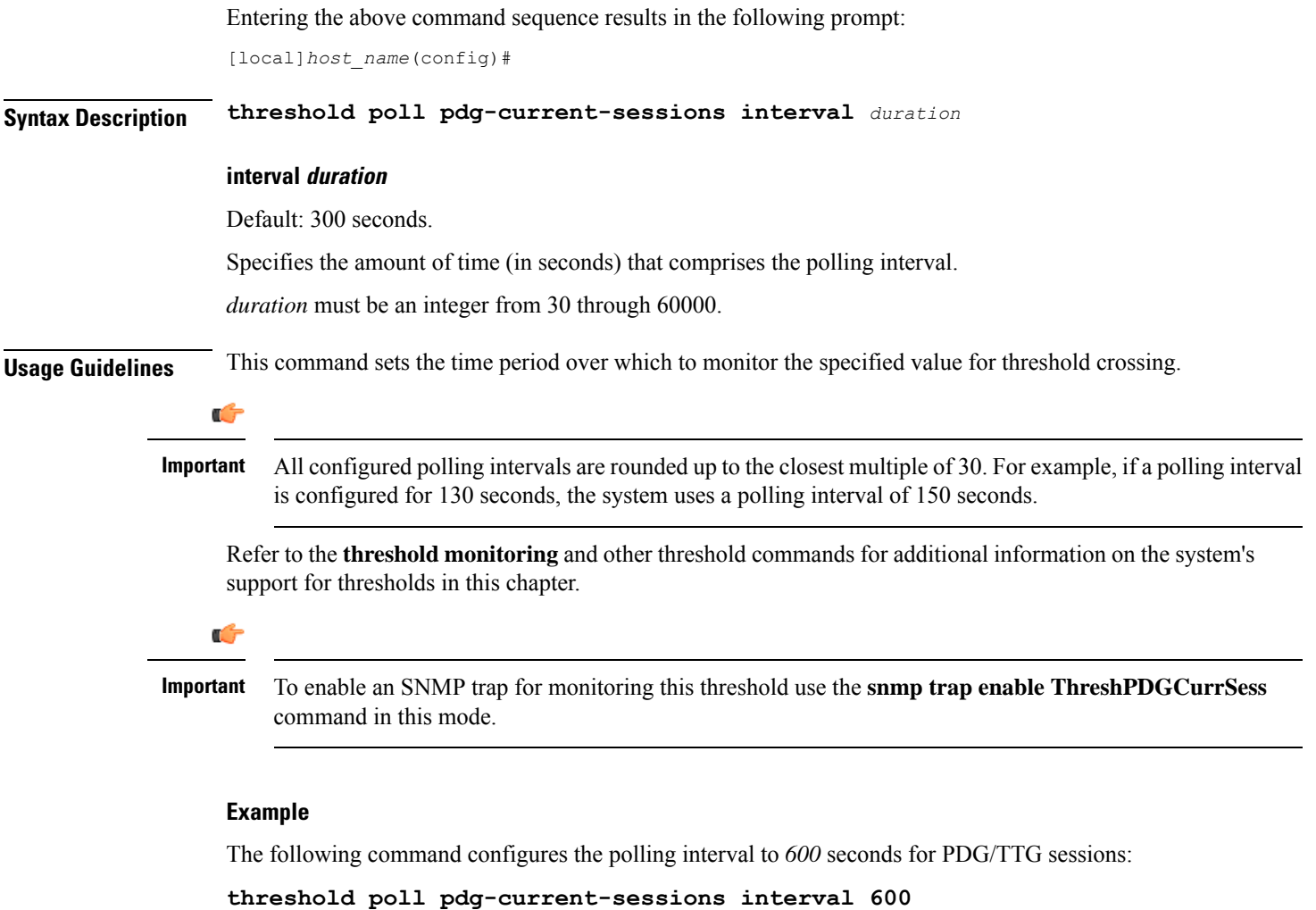

# <span id="page-625-0"></span>**threshold poll pdif-current-active-sessions interval**

Configures the polling interval over which to count the total number of currently active Packet Data Interworking Function (PDIF) sessions.

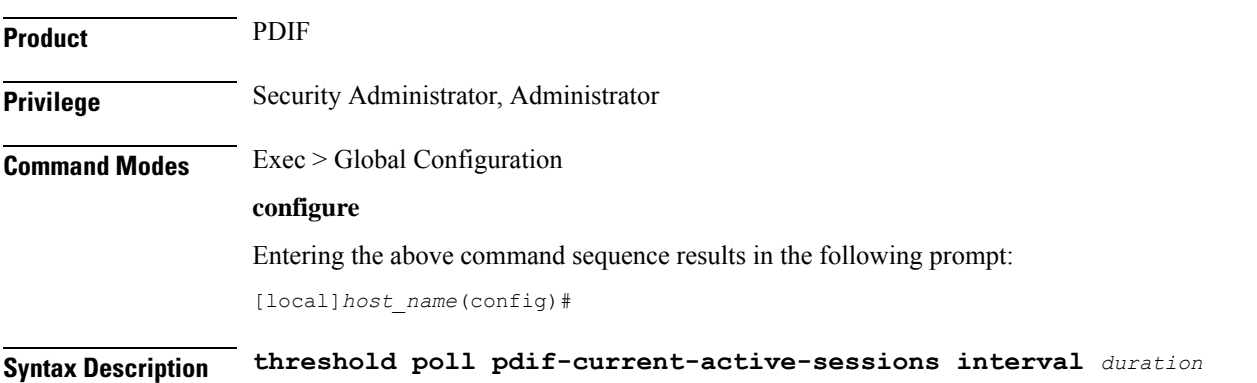

Ш

#### **interval duration**

Default: 300 seconds.

Specifies the amount of time (in seconds) that comprises the polling interval.

*duration* must be an integer from 30 through 60000.

**Usage Guidelines** This command sets the time period over which to monitor the specified value for threshold crossing.

### Ú **Important** All configured polling intervals are rounded up to the closest multiple of 30. For example, if a polling interval is configured for 130 seconds, the system uses a polling interval of 150 seconds. Refer to the **threshold monitoring** and other threshold commands for additional information on the system's support for thresholds in this chapter. Ú **Important** To enable an SNMP trap for monitoring this threshold use the **snmp trap enable ThreshPDIFCurrActSess** command in this mode.

#### **Example**

The following command configures the polling interval to *600* seconds for PDIF sessions:

**threshold poll pdif-current-active-sessions interval 600**

# <span id="page-626-0"></span>**threshold poll pdif-current-sessions interval**

Configures the polling interval over which to count the total number of current Packet Data Interworking Function (PDIF) sessions, including inactive sessions.

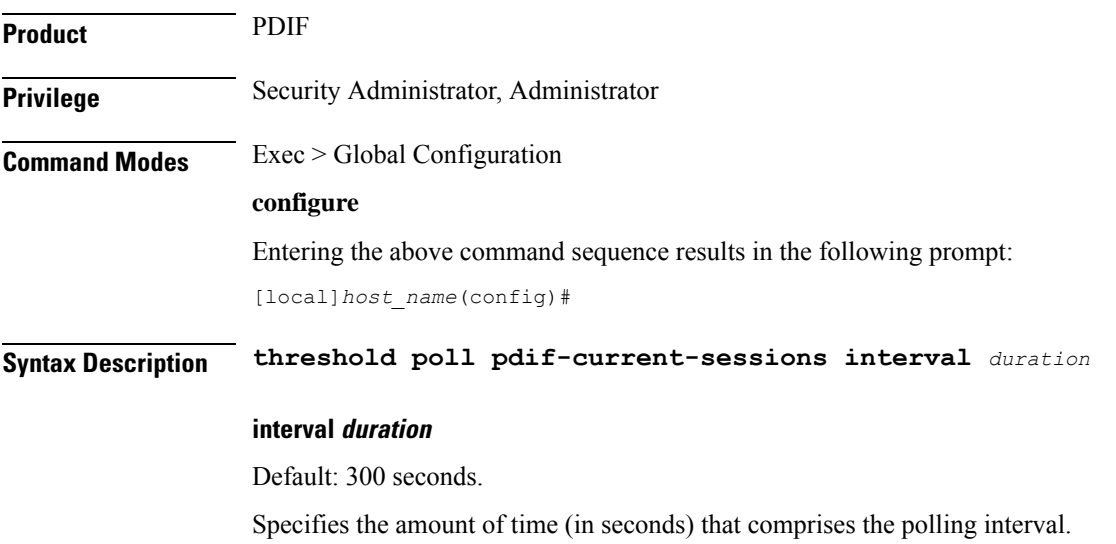

*duration* must be an integer from 30 through 60000.

**Usage Guidelines** This command sets the time period over which to monitor the specified value for threshold crossing.

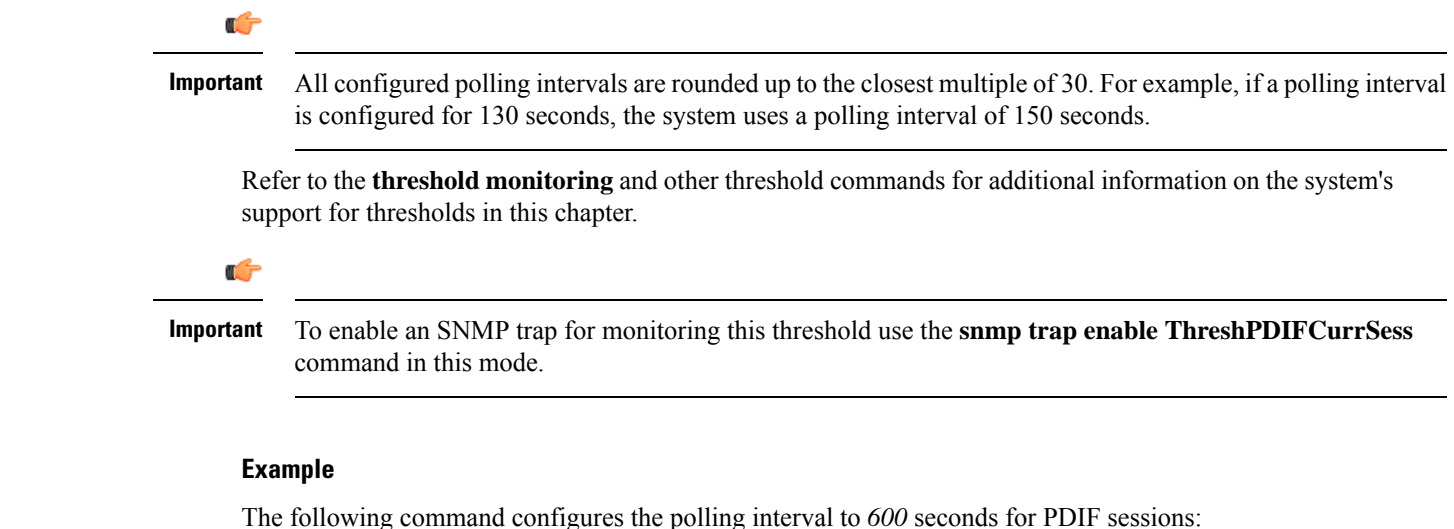

#### **threshold poll pdif-current-sessions interval 600**

# <span id="page-627-0"></span>**threshold poll pdsn-init-rrq-rcvd-rate interval**

Configures the polling interval over which to count the total number of current Packet Data Serving Node (PDSN) sessions, including inactive sessions.

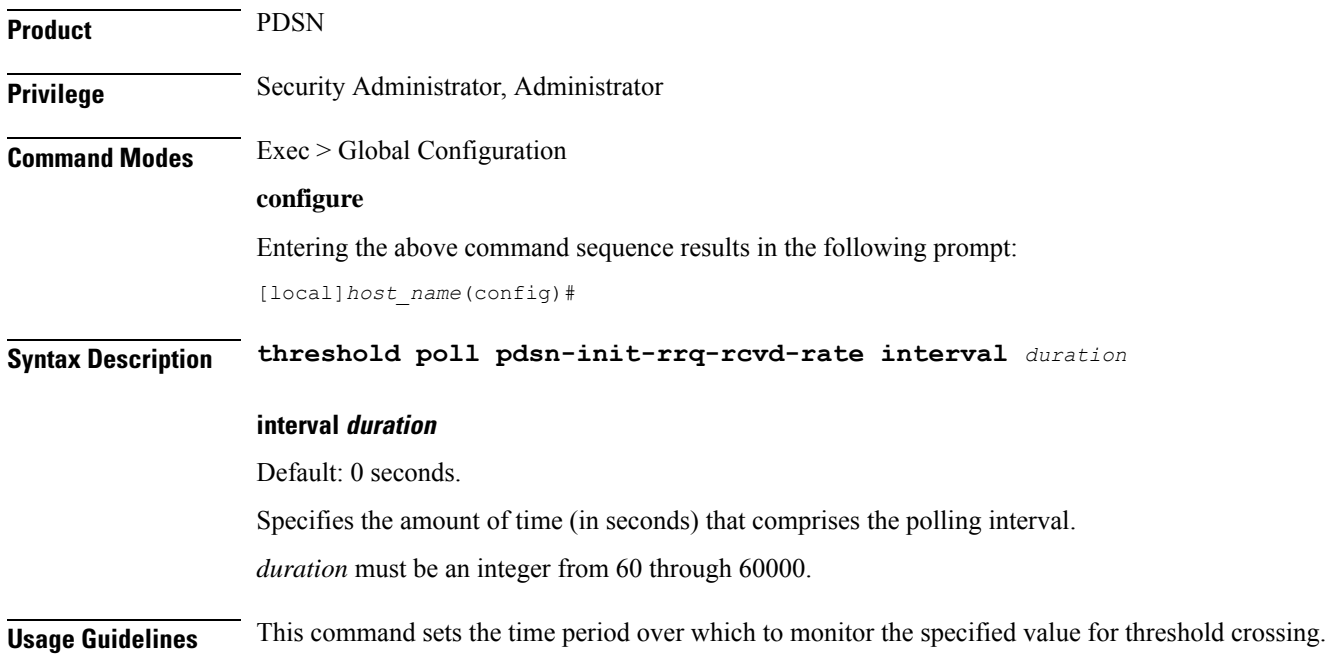

П

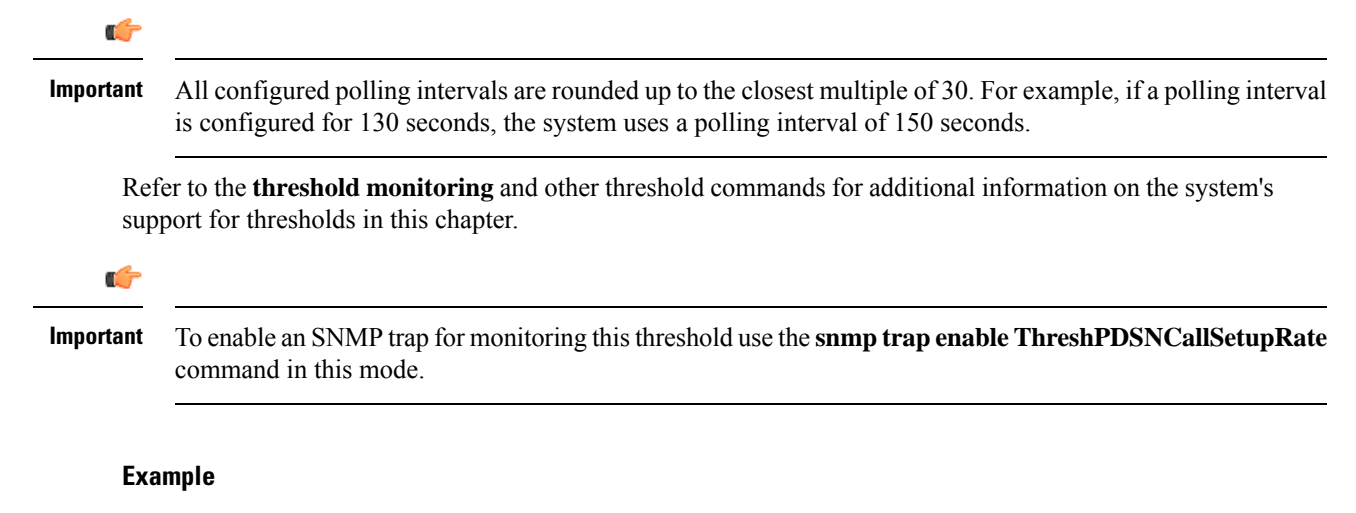

The following command configures the polling interval to *600* seconds for PDSN sessions:

```
threshold poll pdsn-init-rrq-rcvd-rate interval 600
```
### <span id="page-628-0"></span>**threshold poll pdsn-svc-init-rrq-rcvd-rate interval**

Configures the polling interval over which to count the total number of current Packet Data Serving Node (PDSN) sessions, including inactive sessions.

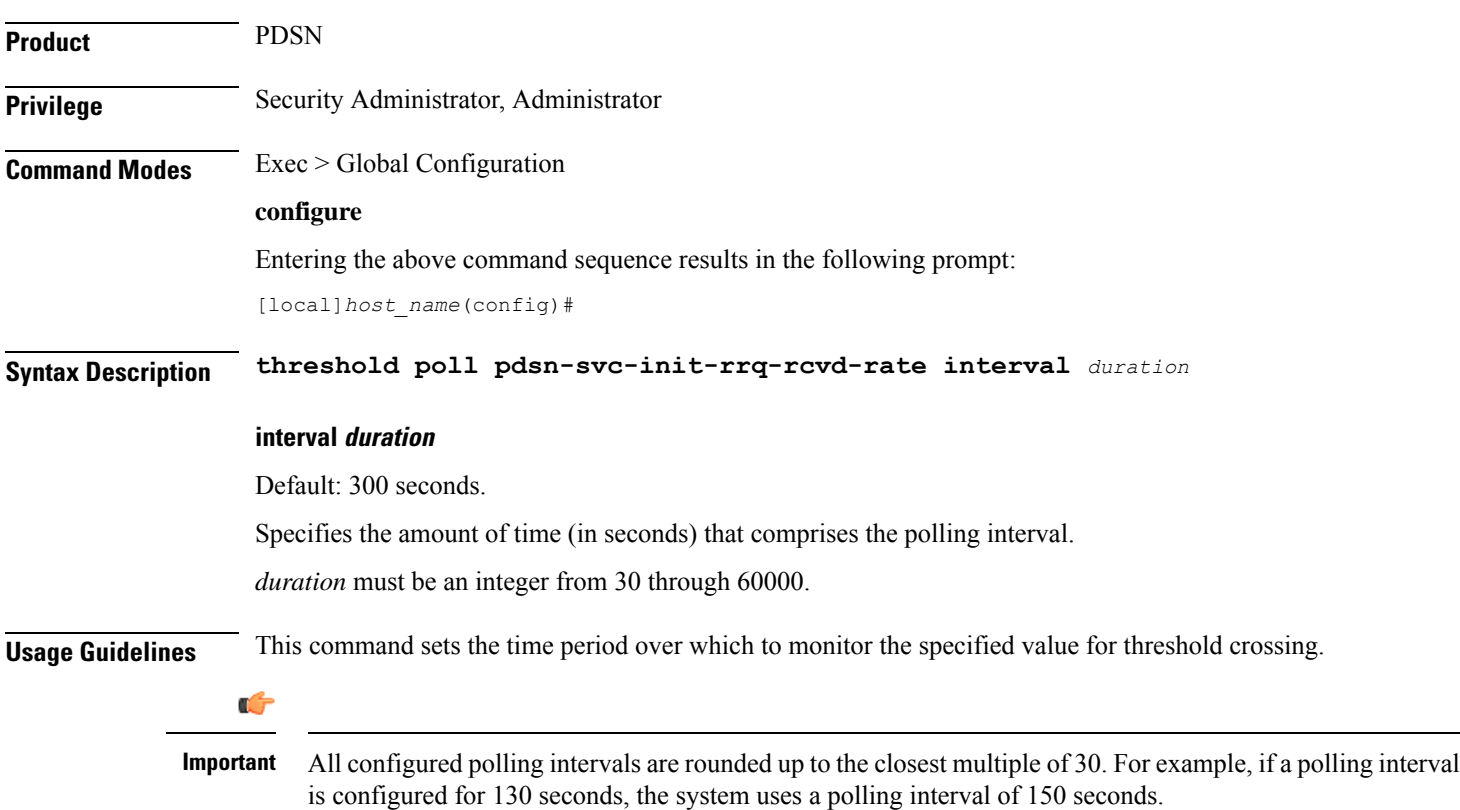

Refer to the **threshold monitoring** and other threshold commands for additional information on the system's support for thresholds in this chapter.

Ú

To enable an SNMP trap for monitoring this threshold use the **snmp trap enable ThreshPDSNSvcCallSetupRate** command in this mode. **Important**

#### **Example**

The following command configures the polling interval to *600* seconds for PDSN sessions:

```
threshold poll pdsn-svc-init-rrq-rcvd-rate interval 600
```
### <span id="page-629-0"></span>**threshold poll per-service-asngw-sessions interval**

Configures the polling interval in seconds over which to count the number of PDP contexts per ASN-GW service in the system.

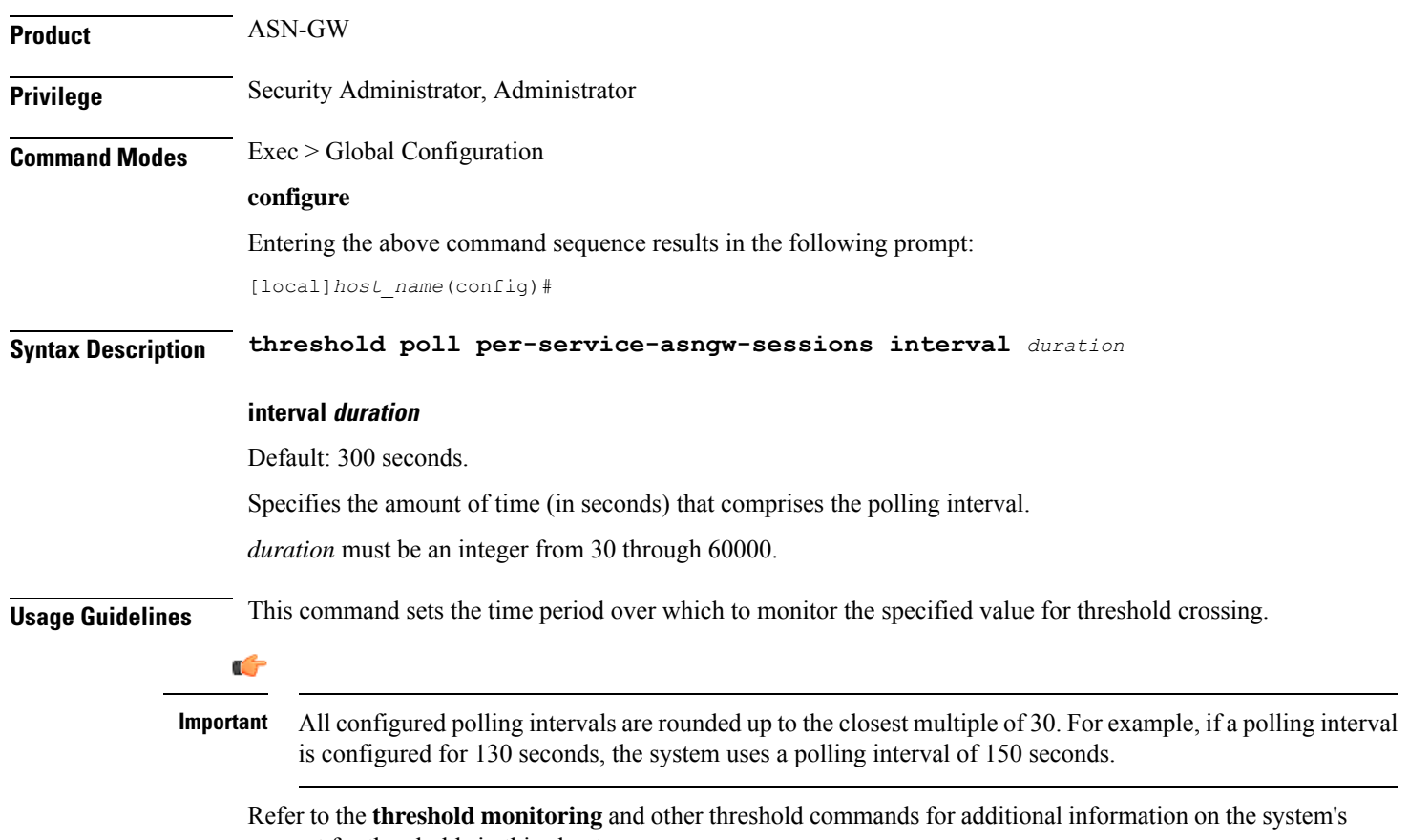

support for thresholds in this chapter.

<span id="page-630-0"></span>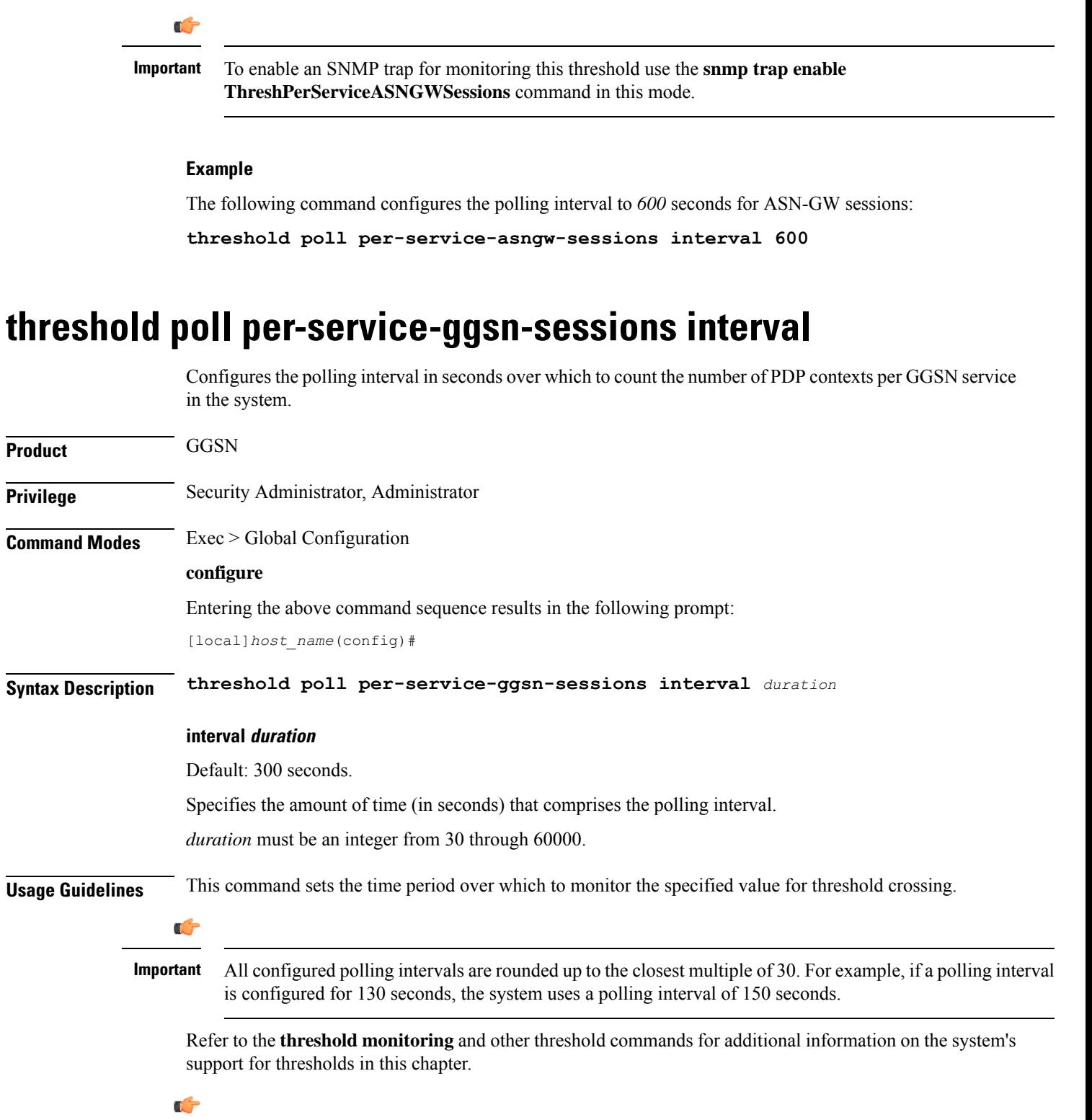

To enable an SNMP trap for monitoring this threshold use the **snmp trap enable ThreshPerServiceGGSNSessions** command in this mode. **Important**

The following command configures the polling interval to *600* seconds for GGSN sessions:

```
threshold poll per-service-ggsn-sessions interval 600
```
# <span id="page-631-0"></span>**threshold poll per-service-gprs-pdp-sessions interval**

Configures the polling interval in seconds over which to count the number of 2G-activated PDP contexts per GPRS service.

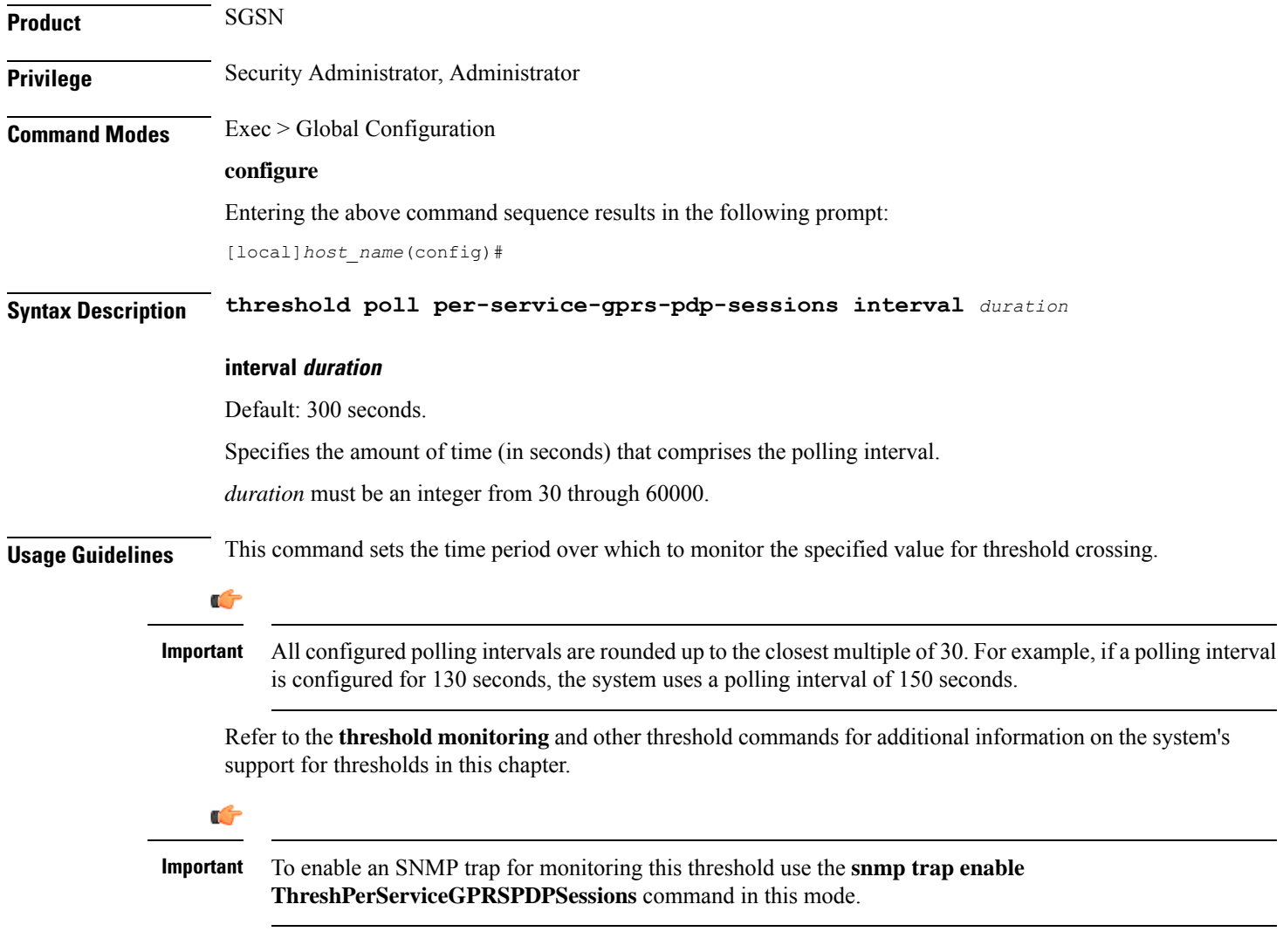

#### **Example**

The following command configures the polling interval to *600* seconds for 2G PDP contexts:

**threshold poll per-service-gprs-pdp-sessions interval 600**

### <span id="page-632-0"></span>**threshold poll per-service-gprs-sessions interval**

Configures the polling interval in seconds over which to count the number of 2G-attached subscribers per GPRS service. **Product** SGSN **Privilege** Security Administrator, Administrator **Command Modes** Exec > Global Configuration **configure** Entering the above command sequence results in the following prompt: [local]*host\_name*(config)# **Syntax Description threshold poll per-service-gprs-sessions interval** *duration* **interval duration** Default: 300 seconds. Specifies the amount of time (in seconds) that comprises the polling interval. *duration* must be an integer from 30 through 60000. **Usage Guidelines** This command sets the time period over which to monitor the specified value for threshold crossing. c **Important** All configured polling intervals are rounded up to the closest multiple of 30. For example, if a polling interval is configured for 130 seconds, the system uses a polling interval of 150 seconds. Refer to the **threshold monitoring** and other threshold commands for additional information on the system's support for thresholds in this chapter. Ú **Important** To enable an SNMP trap for monitoring this threshold use the **snmp trap enable ThreshPerServiceGPRSSessions** command in this mode.

#### **Example**

The following command configures the polling interval to *600* seconds for 2G GPRS sessions:

**threshold poll per-service-gprs-sessions interval 600**

### <span id="page-633-0"></span>**threshold poll per-service-ha-sessions interval**

Configures the polling interval in seconds over which to count the number of HA sessions per Home Agent (HA) service in the system. **Product** HA **Privilege** Security Administrator, Administrator **Command Modes** Exec > Global Configuration **configure** Entering the above command sequence results in the following prompt: [local]*host\_name*(config)# **Syntax Description threshold poll per-service-ha-sessions interval** *duration* **interval duration** Default: 300 seconds. Specifies the amount of time (in seconds) that comprises the polling interval. *duration* must be an integer from 30 through 60000. **Usage Guidelines** This command sets the time period over which to monitor the specified value for threshold crossing. Œ **Important** All configured polling intervals are rounded up to the closest multiple of 30.For example, if a polling interval is configured for 130 seconds, the system uses a polling interval of 150 seconds. Refer to the **threshold monitoring** and other threshold commands for additional information on the system's support for thresholds in this chapter. Œ **Important** To enable an SNMP trap for monitoring this threshold use the **snmp trap enable ThreshPerServiceHASessions** command in this mode. **Example**

The following command configures the polling interval to *600* seconds for HA sessions:

**threshold poll per-service-ha-sessions interval 600**

### <span id="page-634-0"></span>**threshold poll per-service-lns-sessions interval**

Configures the polling interval in seconds over which to count the number of L2TP Network Server (LNS) sessions per LNS service in the system. **Product** LNS **Privilege** Security Administrator, Administrator **Command Modes** Exec > Global Configuration **configure** Entering the above command sequence results in the following prompt: [local]*host\_name*(config)# **Syntax Description threshold poll per-service-lns-sessions interval** *duration* **interval duration** Default: 300 seconds. Specifies the amount of time (in seconds) that comprises the polling interval. *duration* must be an integer from 30 through 60000. **Usage Guidelines** This command sets the time period over which to monitor the specified value for threshold crossing. Ú **Important** All configured polling intervals are rounded up to the closest multiple of 30.For example, if a polling interval is configured for 130 seconds, the system uses a polling interval of 150 seconds. Refer to the **threshold monitoring** and other threshold commands for additional information on the system's support for thresholds in this chapter. Œ **Important** To enable an SNMP trap for monitoring this threshold use the **snmp trap enable ThreshPerServiceLNSSessions** command in this mode.

#### **Example**

The following command configures the polling interval to *600* seconds for LNS sessions:

**threshold poll per-service-lns-sessions interval 600**

# <span id="page-635-0"></span>**threshold poll per-service-pdg-sessions interval**

Configures the polling interval in seconds over which to count the number of Packet Data Gateway (PDG) sessions per PDG/TTG service in the system.

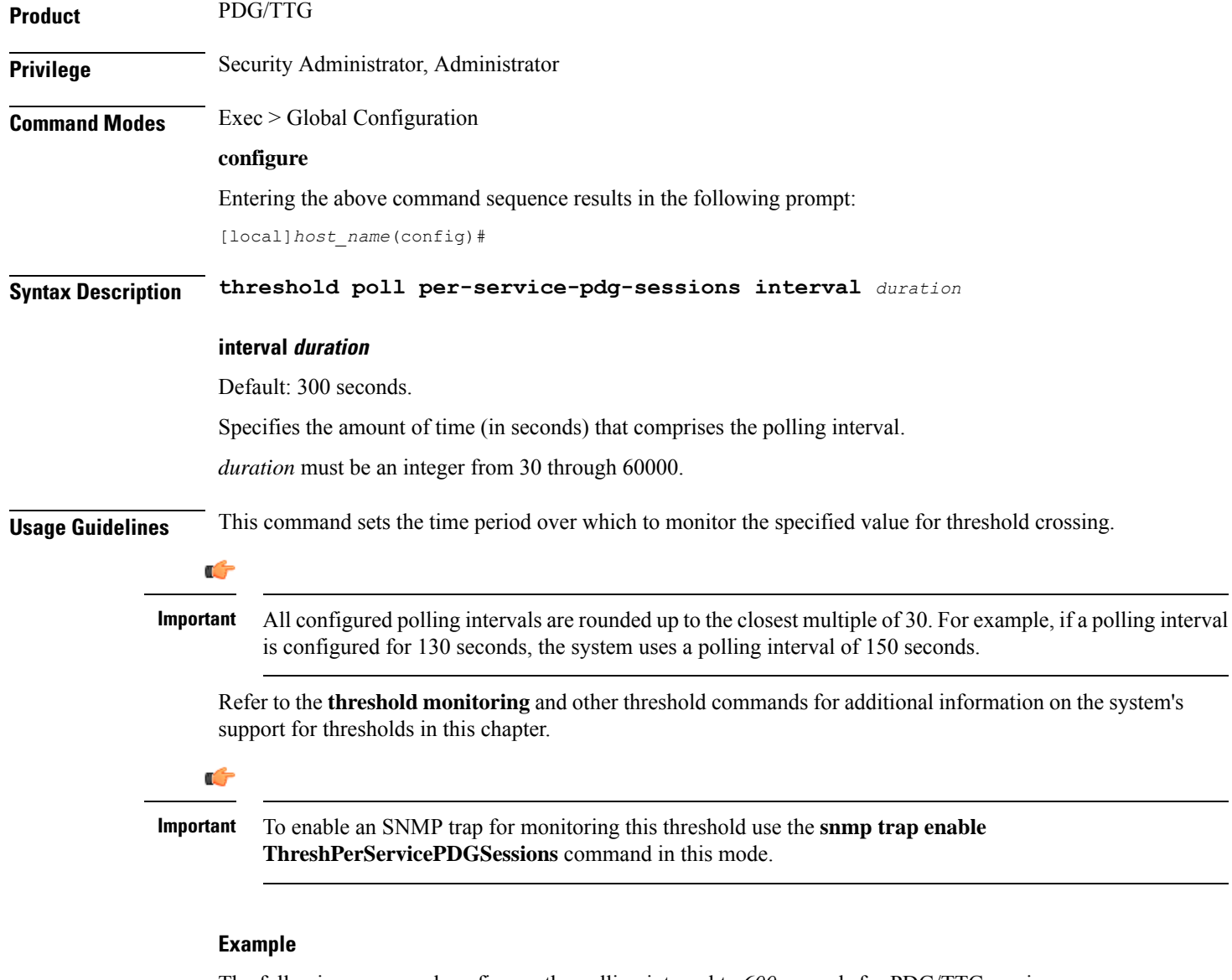

The following command configures the polling interval to *600* seconds for PDG/TTG sessions:

**threshold poll per-service-pdg-sessions interval 600**

# <span id="page-636-0"></span>**threshold poll per-service-pdsn-sessions interval**

Configures the polling interval in seconds over which to count the number of Packet Data Serving Node (PDSN) sessions per PDSN service in the system.

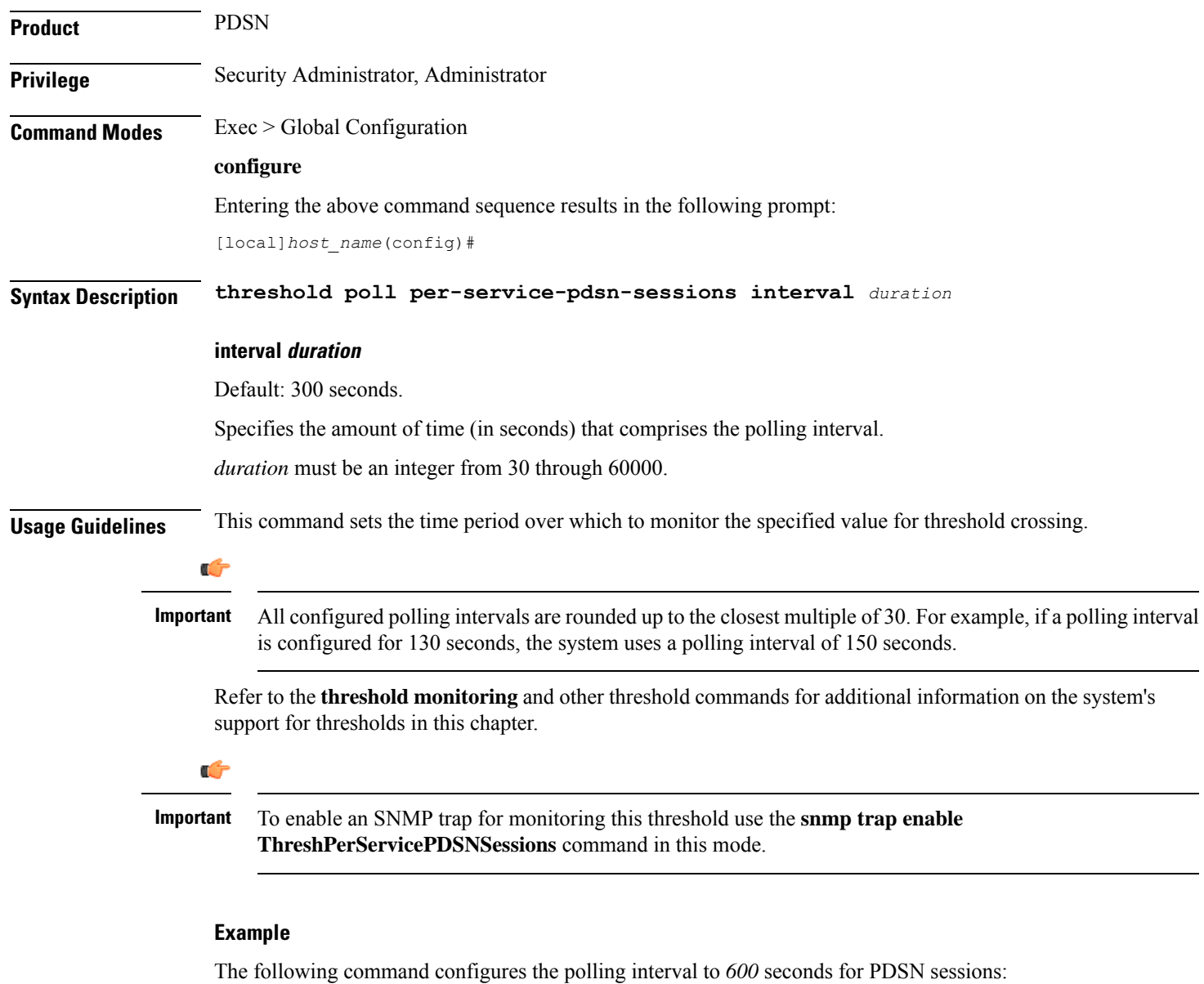

**threshold poll per-service-pdsn-sessions interval 600**

### <span id="page-637-0"></span>**threshold poll per-service-samog-sessions interval**

Configures the polling interval in seconds over which to count the number of S2a Mobility over GTP (SaMOG) contexts per SaMOG service in the system. **Product** SaMOG **Privilege** Security Administrator, Administrator **Command Modes** Exec > Global Configuration **configure** Entering the above command sequence results in the following prompt: [local]*host\_name*(config)# **Syntax Description threshold poll per-service-samog-sessions interval** *duration* **interval duration** Default: 300 seconds. Specifies the amount of time (in seconds) that comprises the polling interval. *duration* must be an integer from 30 through 60000. **Usage Guidelines** This command sets the time period over which to monitor the specified value for threshold crossing. Œ **Important** All configured polling intervals are rounded up to the closest multiple of 30.For example, if a polling interval is configured for 130 seconds, the system uses a polling interval of 150 seconds. Refer to the **threshold monitoring** and other threshold commands for additional information on the system's support for thresholds in this chapter. Œ **Important** To enable an SNMP trap for monitoring this threshold use the **snmp trap enable ThreshPerServiceSAMOGSessions** command in this mode. **Example**

The following command configures the polling interval to *600* seconds for SaMOG sessions:

**threshold poll per-service-samog-sessions interval 600**

### <span id="page-638-0"></span>**threshold poll per-service-sgsn-pdp-sessions interval**

Configures the polling interval in seconds over which to count the number of 3G-activated PDP contexts per SGSN service on the system. **Product** SGSN **Privilege** Security Administrator, Administrator **Command Modes** Exec > Global Configuration **configure** Entering the above command sequence results in the following prompt: [local]*host\_name*(config)# **Syntax Description threshold poll per-service-sgsn-pdp-sessions interval** *duration* **interval duration** Default: 300 seconds. Specifies the amount of time (in seconds) that comprises the polling interval. *duration* must be an integer from 30 through 60000. **Usage Guidelines** This command sets the time period over which to monitor the specified value for threshold crossing. Ú **Important** All configured polling intervals are rounded up to the closest multiple of 30. For example, if a polling interval is configured for 130 seconds, the system uses a polling interval of 150 seconds. Refer to the **threshold monitoring** and other threshold commands for additional information on the system's support for thresholds in this chapter. Œ **Important** To enable an SNMP trap for monitoring this threshold use the **snmp trap enable ThreshPerServiceSGSNPDPSessions** command in this mode. **Example**

The following command configures the polling interval to *600* seconds for 3G PDP contexts:

**threshold poll per-service-sgsn-pdp-sessions interval 600**

# <span id="page-639-0"></span>**threshold poll per-service-sgsn-sessions interval**

Configures the polling interval in seconds over which to count the number of 3G-attached subscribers per SGSN service in the system.

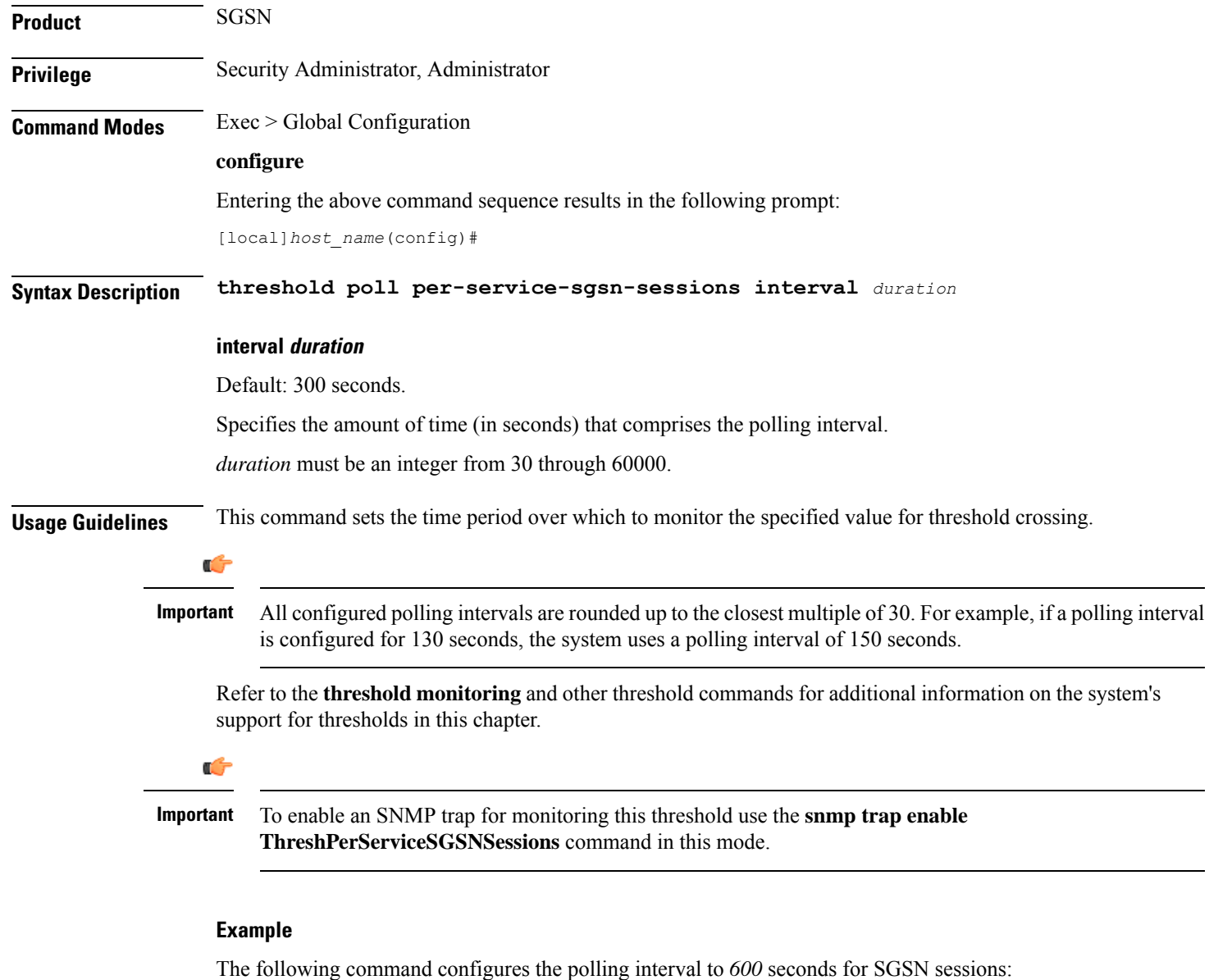

**threshold poll per-service-sgsn-sessions interval 600**

# <span id="page-640-0"></span>**threshold poll phsgw-auth-failure interval**

Configures the polling interval in seconds over which to count the number of Personal Handyphone System Gateway (PHSGW) authentication failures.

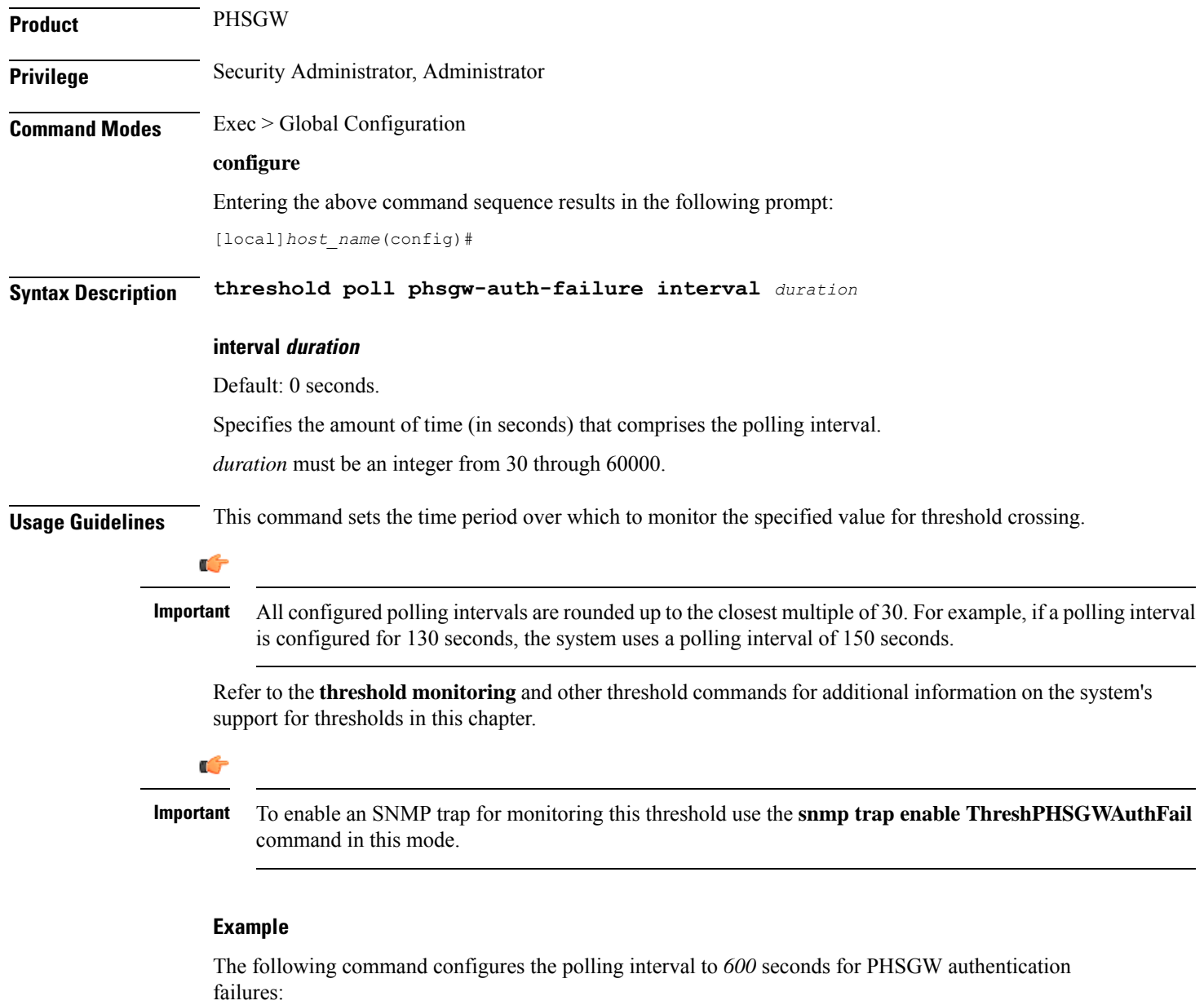

**threshold poll phsgw-auth-failure interval 600**

### <span id="page-641-0"></span>**threshold poll phsgw-eapol-auth-failure interval**

Configures the polling interval in seconds over which to count the number of authentication failures for a PHSGW service using Extensible Authentication Protocol Over LAN (EAPOL).

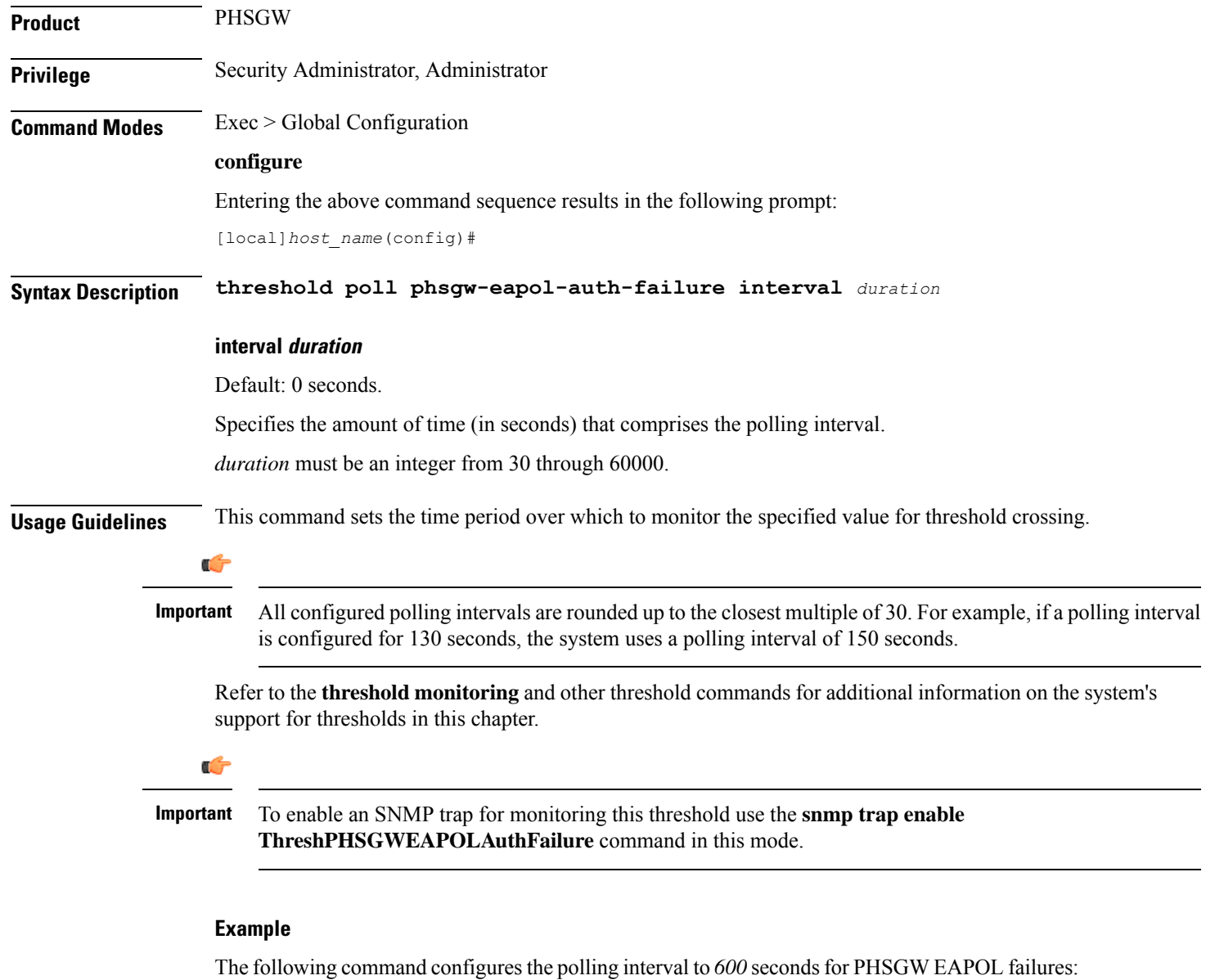

**threshold poll phsgw-eapol-auth-failure interval 600**

### <span id="page-641-1"></span>**threshold poll phsgw-handoff-denial interval**

Configures the polling interval in seconds over which to count the number of handoff denials in PHSGW.

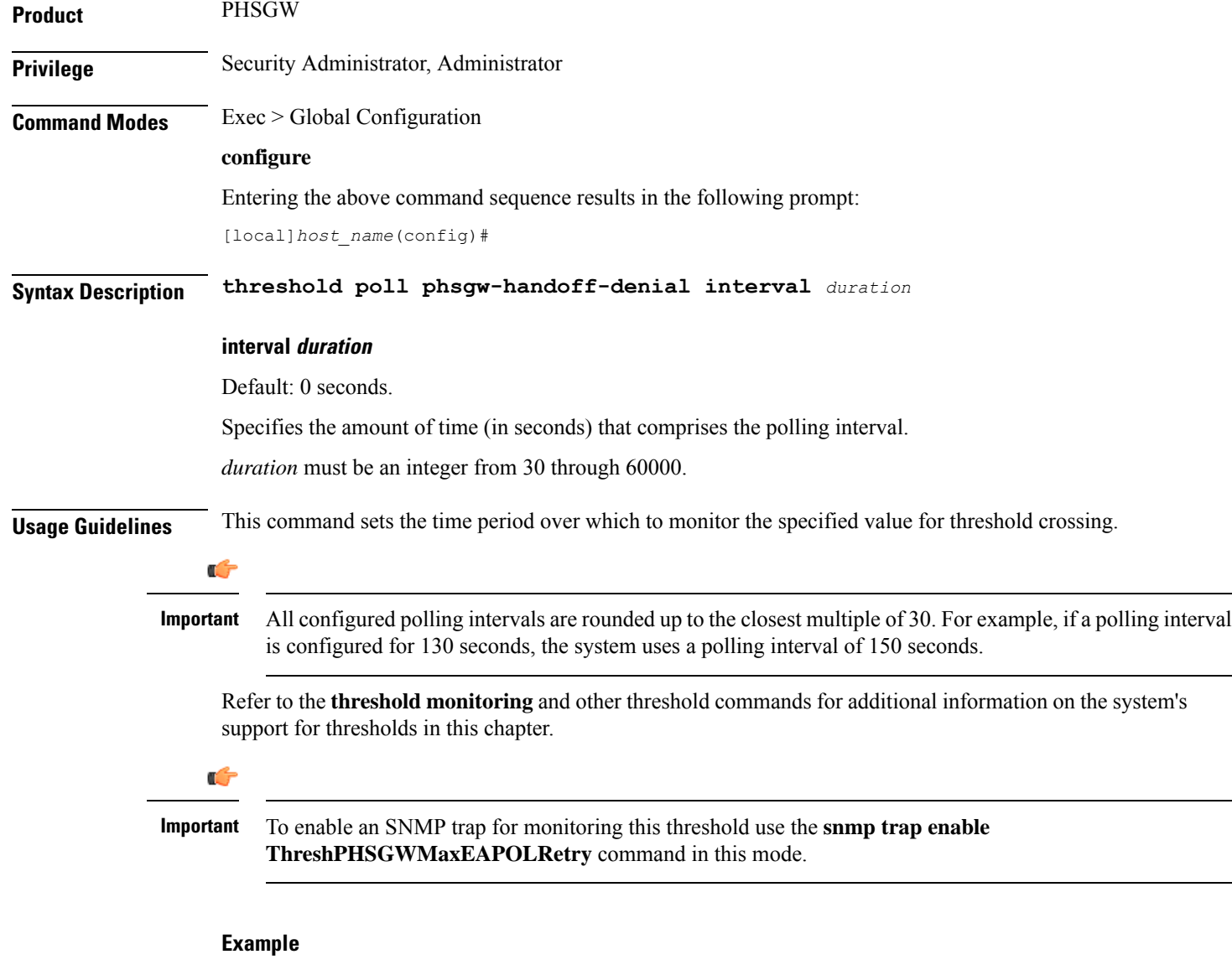

The following command configures the polling interval to *600* seconds forPHSGW handoff denials:

**threshold poll phsgw-handoff-denial interval 600**

# <span id="page-642-0"></span>**threshold poll phsgw-max-eap-retry interval**

Configures the polling interval in seconds over which to count the maximum number of Extensible Authentication Protocol (EAP) retries in PHSGW.

**Product** PHSGW

**Privilege** Security Administrator, Administrator

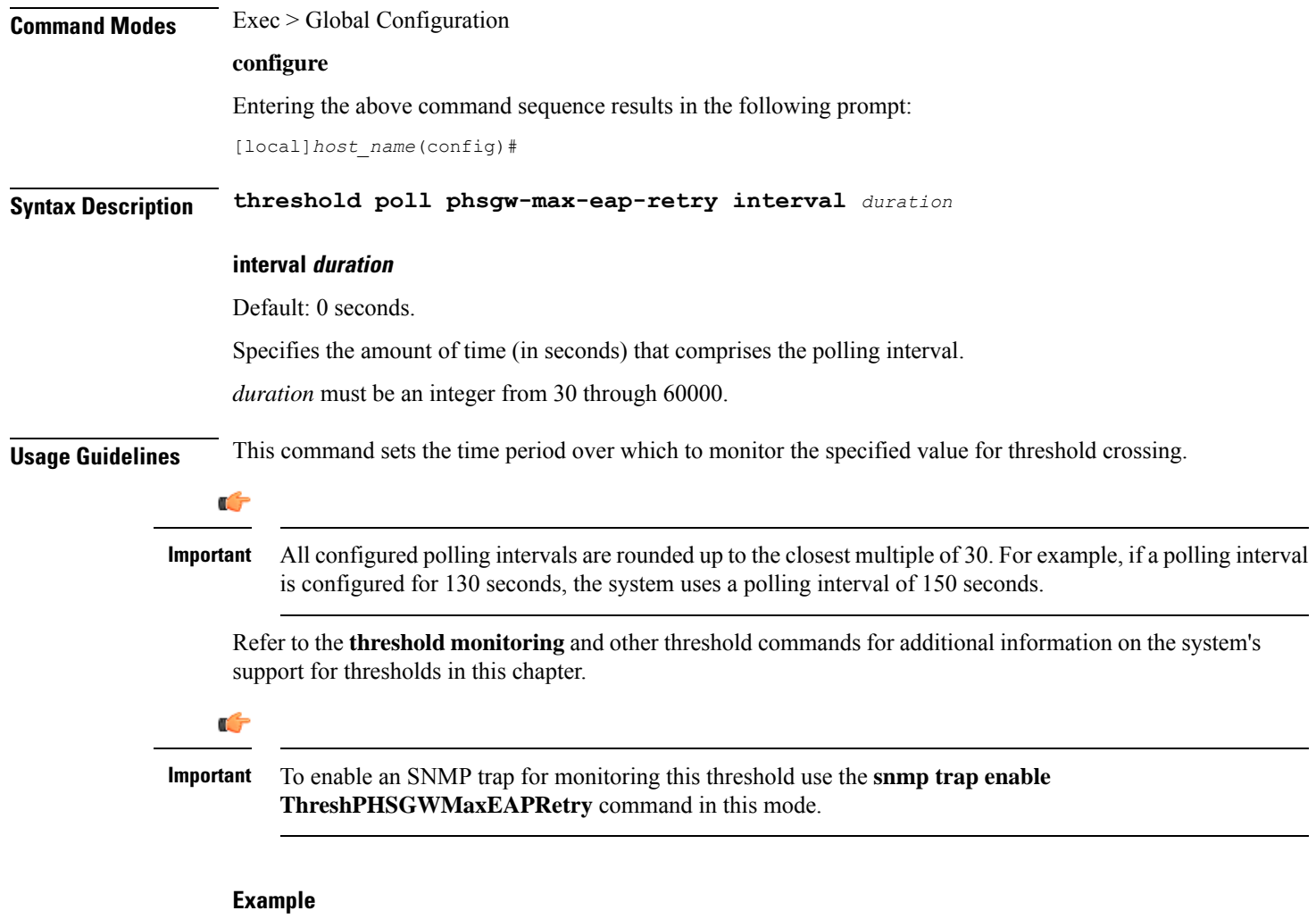

The following command configures the polling interval to *600* seconds for PHSGW EAP retries:

```
threshold poll phsgw-max-eap-retry interval 600
```
### <span id="page-643-0"></span>**threshold poll phsgw-max-eapol-retry interval**

Configures the polling interval in seconds over which to count the maximum number of Extensible Authentication Protocol Over LAN (EAPOL) retries in PHSGW.

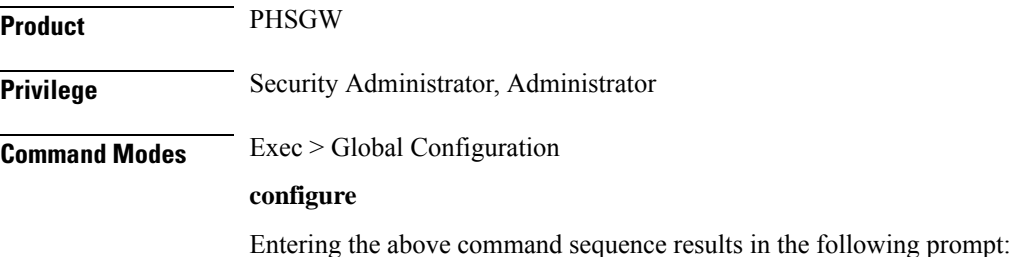

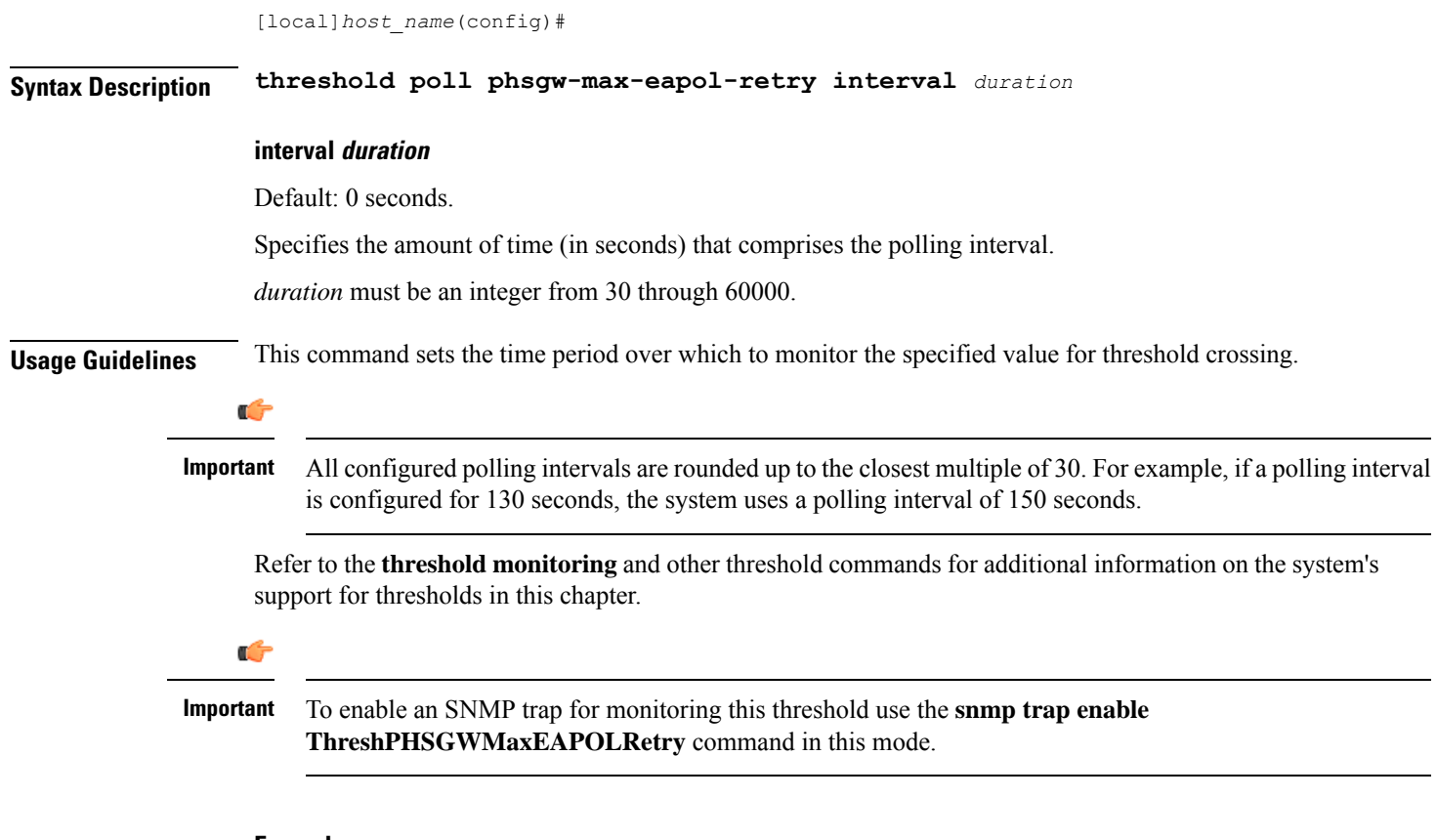

The following command configures the polling interval to *600* seconds for PHSGW EAPOL retries:

```
threshold poll phsgw-max-eapol-retry interval 600
```
# <span id="page-644-0"></span>**threshold poll phsgw-network-entry-denial interval**

Configures the polling interval in seconds over which to count the number of network entry denials in PHSGW.

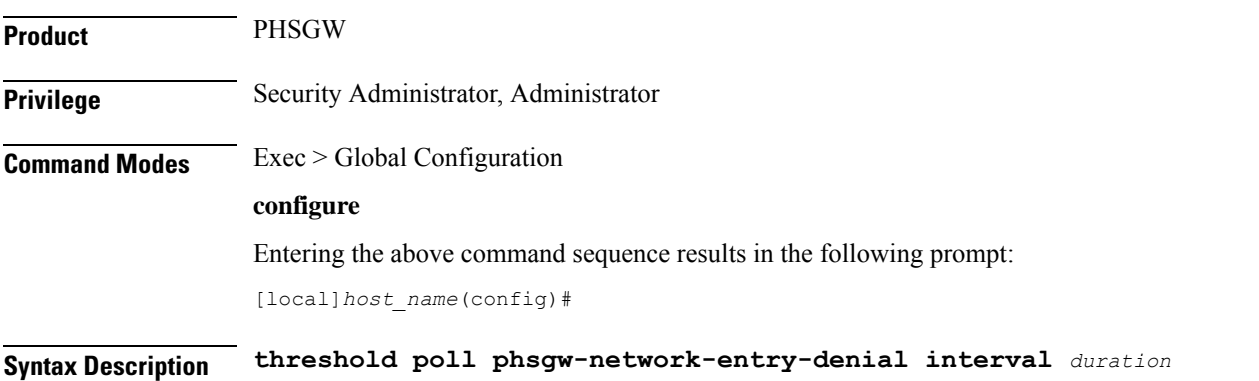

#### **interval duration**

Default: 0 seconds.

Specifies the amount of time (in seconds) that comprises the polling interval.

*duration* must be an integer from 30 through 60000.

**Usage Guidelines** This command sets the time period over which to monitor the specified value for threshold crossing.

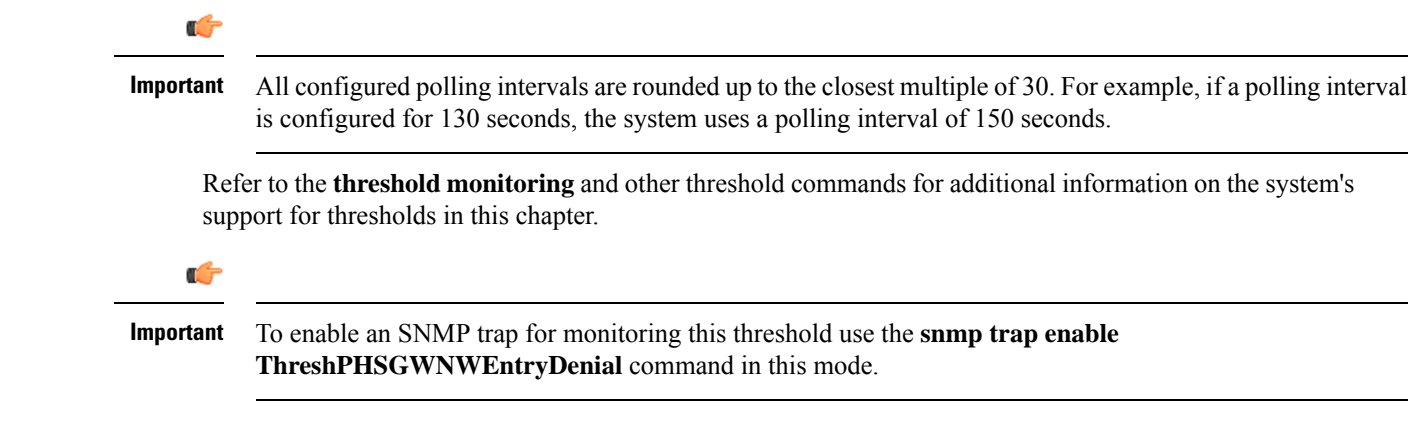

#### **Example**

The following command configures the polling interval to *600* seconds for PHSGW network entry denials:

**threshold poll phsgw-network-entry-denial interval 600**

### <span id="page-645-0"></span>**threshold poll phsgw-session-setup-timeout interval**

Configures the polling interval in seconds over which to count the number of PHSGW sessions that timed out during setup.

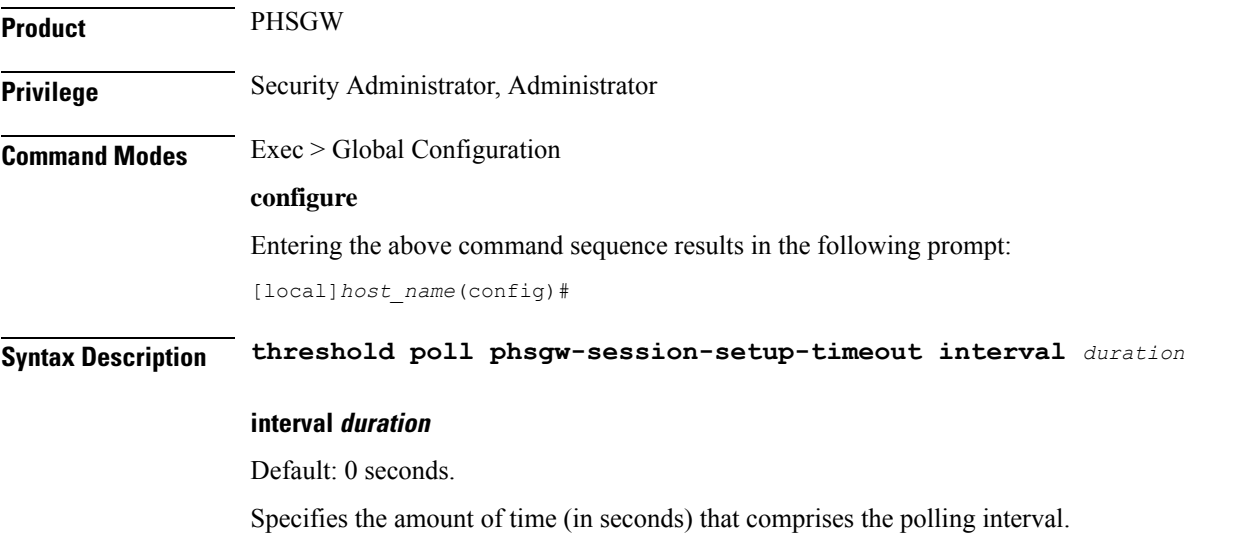

П

*duration* must be an integer from 30 through 60000. **Usage Guidelines** This command sets the time period over which to monitor the specified value for threshold crossing. Ú **Important** All configured polling intervals are rounded up to the closest multiple of 30. For example, if a polling interval is configured for 130 seconds, the system uses a polling interval of 150 seconds. Refer to the **threshold monitoring** and other threshold commands for additional information on the system's support for thresholds in this chapter. Ú **Important** To enable an SNMP trap for monitoring this threshold use the **snmp trap enable ThreshPHSGWSessSetupTimeout** command in this mode. **Example** The following command configures the polling interval to *600* seconds for PHSGW session setup timeouts:

```
threshold poll phsgw-session-setup-timeout interval 600
```
# <span id="page-646-0"></span>**threshold poll phsgw-session-timeout interval**

Configures the polling interval in seconds over which to count the number of PHSGW sessions that timed out.

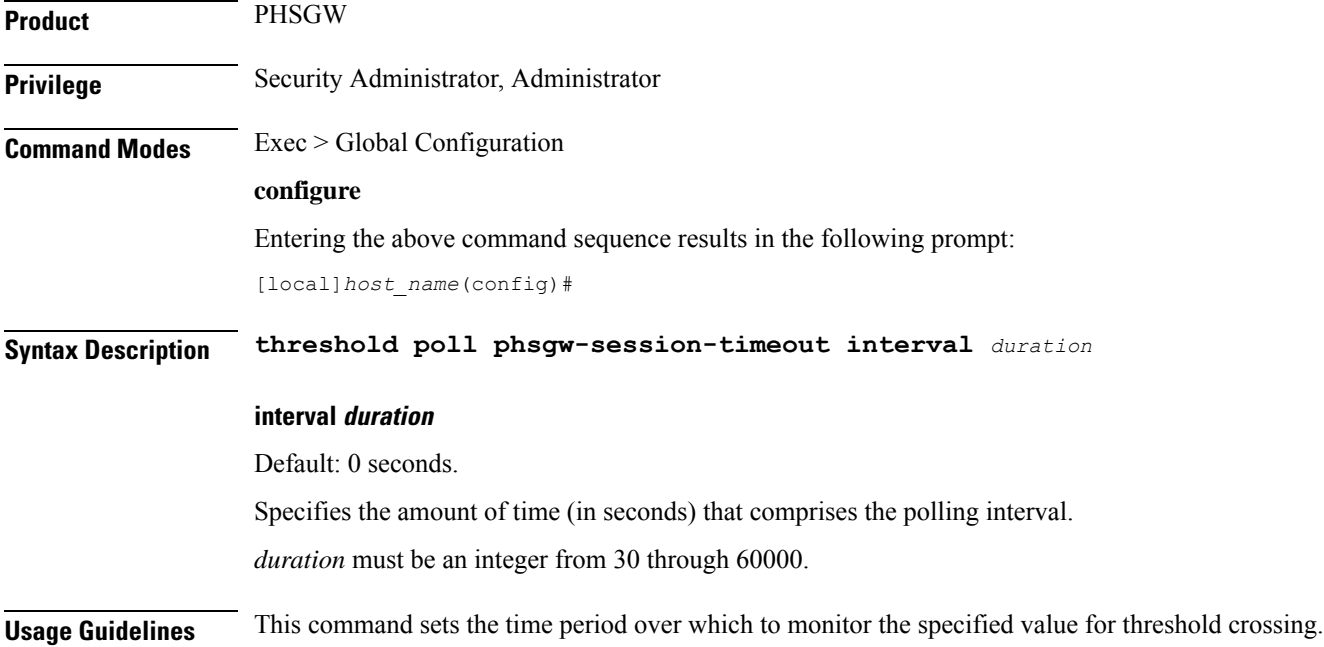

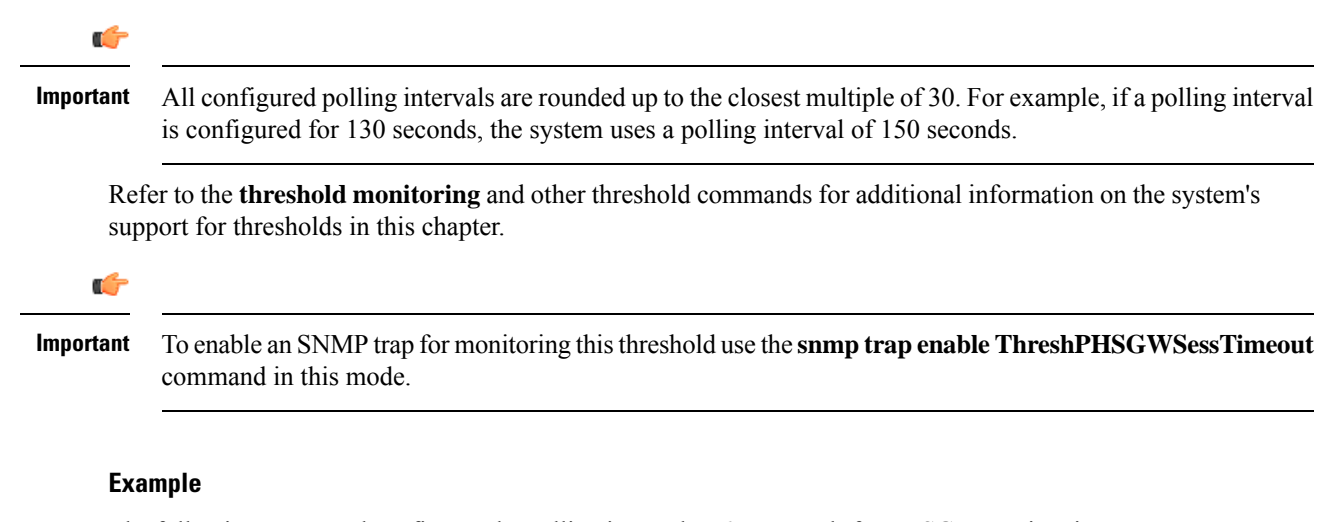

The following command configures the polling interval to 600 seconds for PHSGW session timeouts:

```
threshold poll phsgw-session-timeout interval 600
```
### <span id="page-647-0"></span>**threshold poll phspc-session-setup-timeout interval**

Configures the polling interval in seconds over which to count the number of Personal Handyphone System - Personal Computer (PHSPC) sessions that timed out during setup.

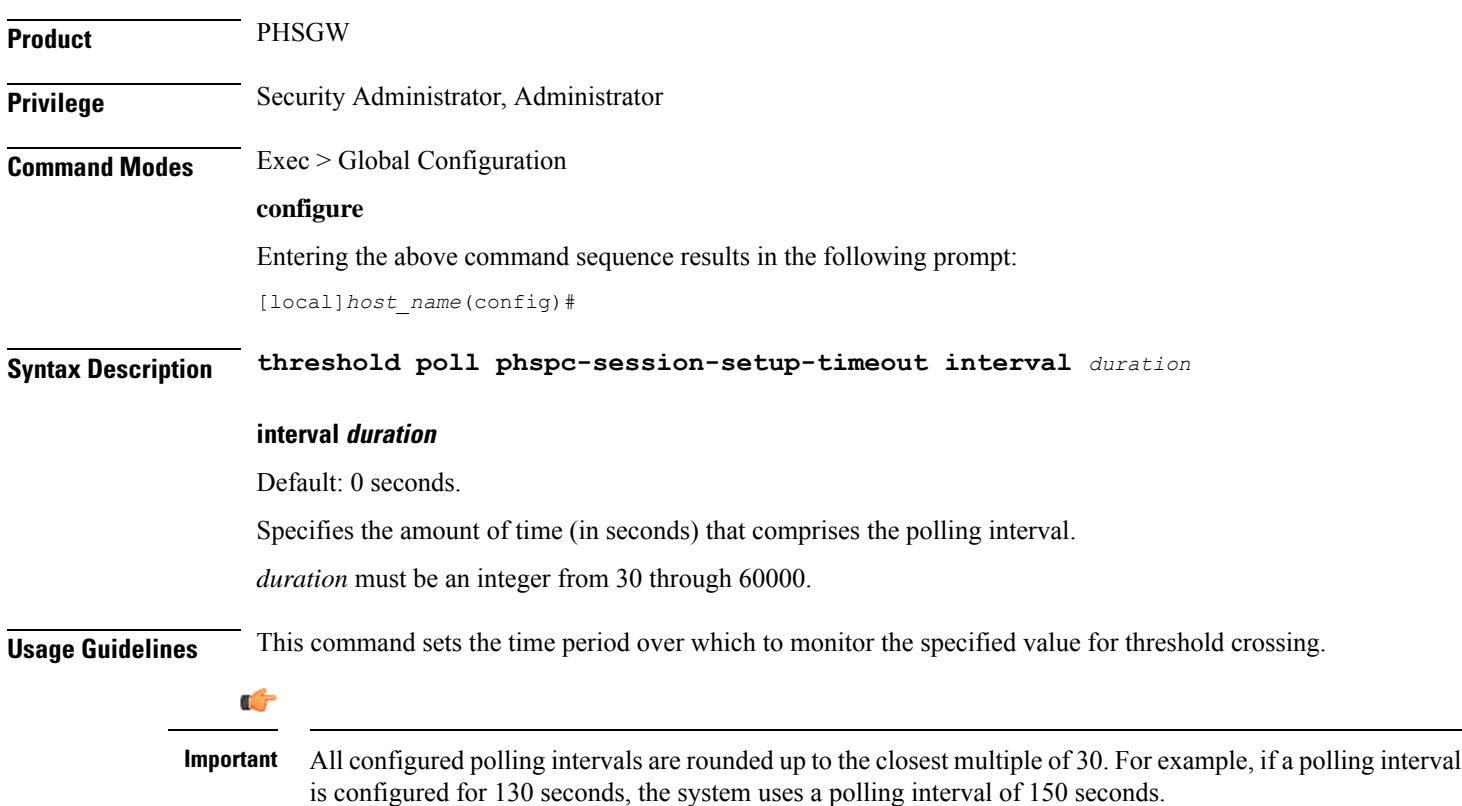
Refer to the **threshold monitoring** and other threshold commands for additional information on the system's support for thresholds in this chapter.

Ú

**Important**

Ш

To enable an SNMP trap for monitoring this threshold use the **snmp trap enable ThreshPHSPCSessSetupTimeout** command in this mode.

### **Example**

The following command configures the polling interval to *600* seconds for PHSPC session setup timeouts:

```
threshold poll phspc-session-setup-timeout interval 600
```
### **threshold poll phspc-sleep-mode-timeout interval**

Configures the polling interval in seconds over which to count the number of PHSPC sessions that timed out when the personal computer went into sleep mode.

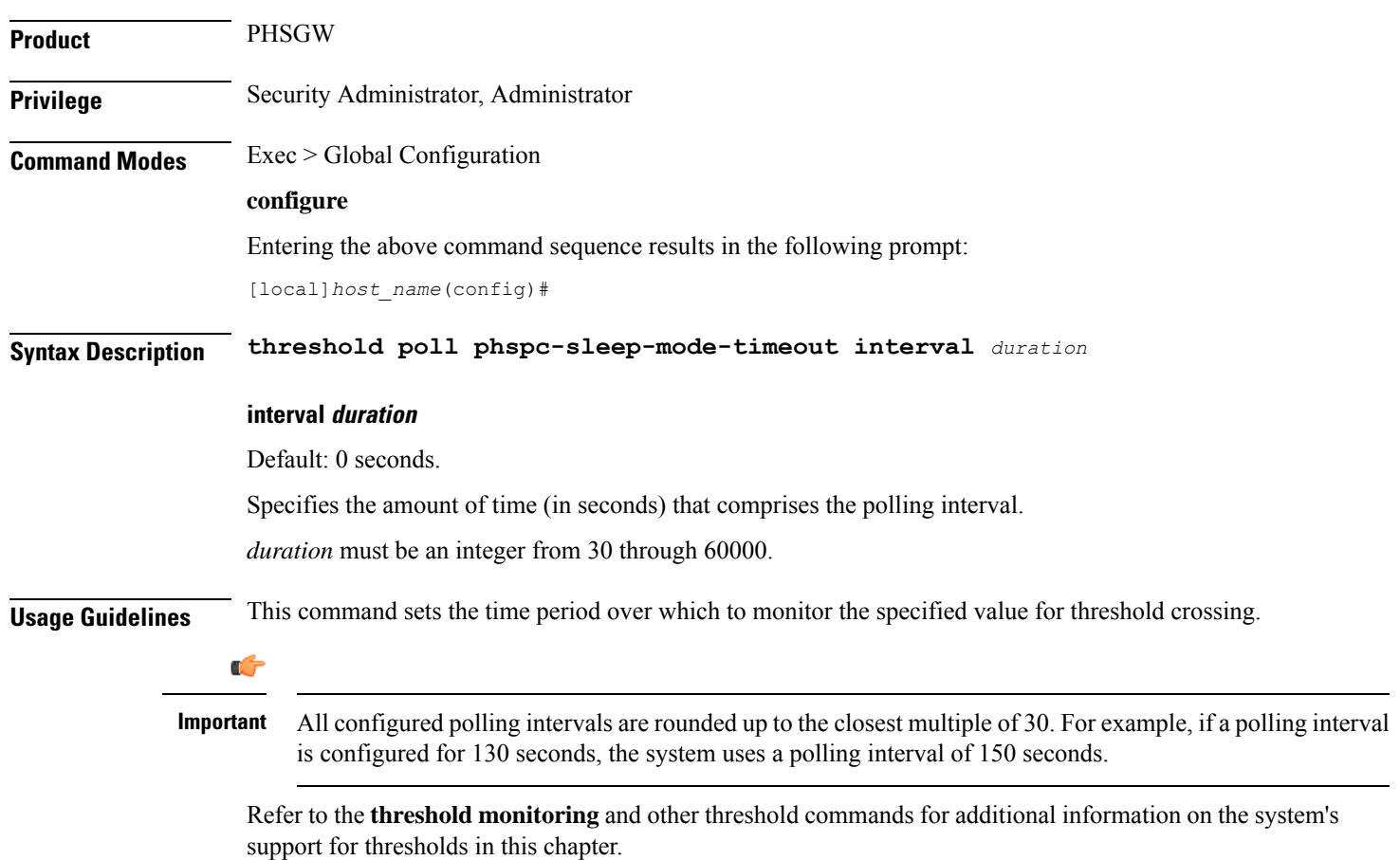

**Important**

To enable an SNMP trap for monitoring this threshold use the **snmp trap enable ThreshPHSPCSleepModeTimeout** command in this mode.

#### **Example**

The following command configures the polling interval to *600* seconds for PHSPC sleep mode timeouts:

```
threshold poll phspc-sleep-mode-timeout interval 600
```
### **threshold poll phspc-sm-entry-denial interval**

Configures the polling interval in seconds over which to count the number of denied PHSPC short message (SM) sessions.

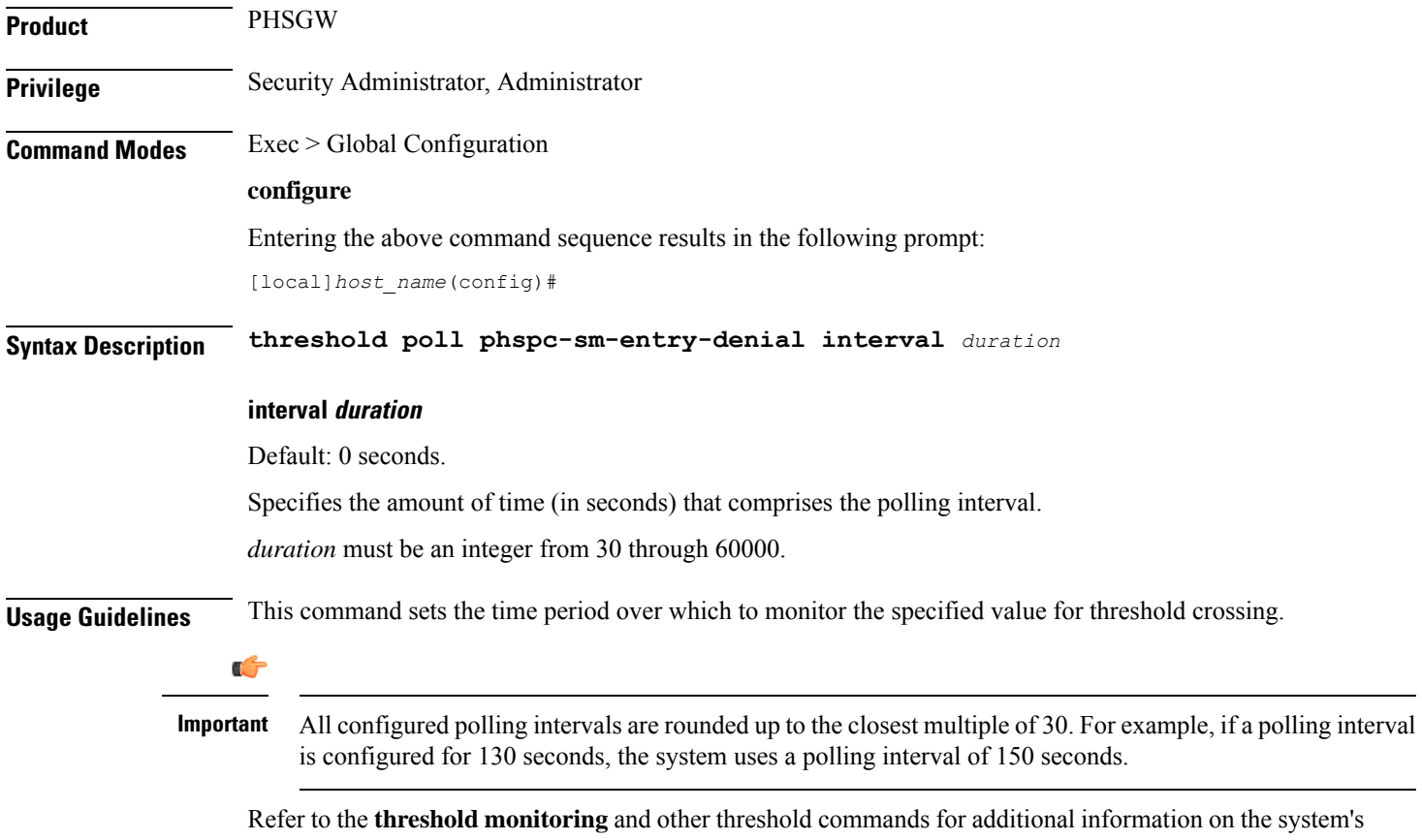

support for thresholds in this chapter.

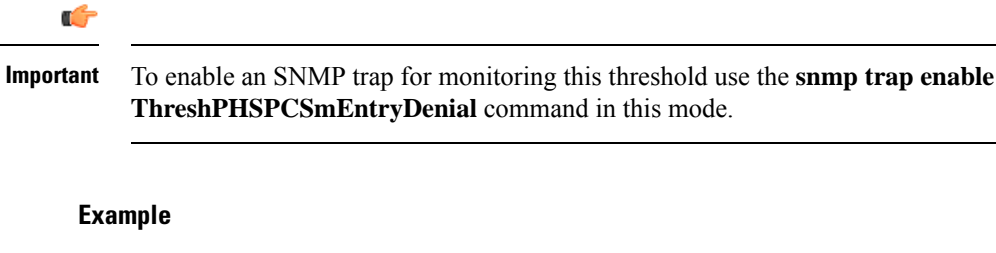

The following command configures the polling interval to *600* seconds for PHSPC SM session denials:

```
threshold poll phspc-sm-entry-denial interval 600
```
## **threshold poll port-high-activity interval**

Configures the polling interval in seconds over which to measure the overall percentage of port utilization.

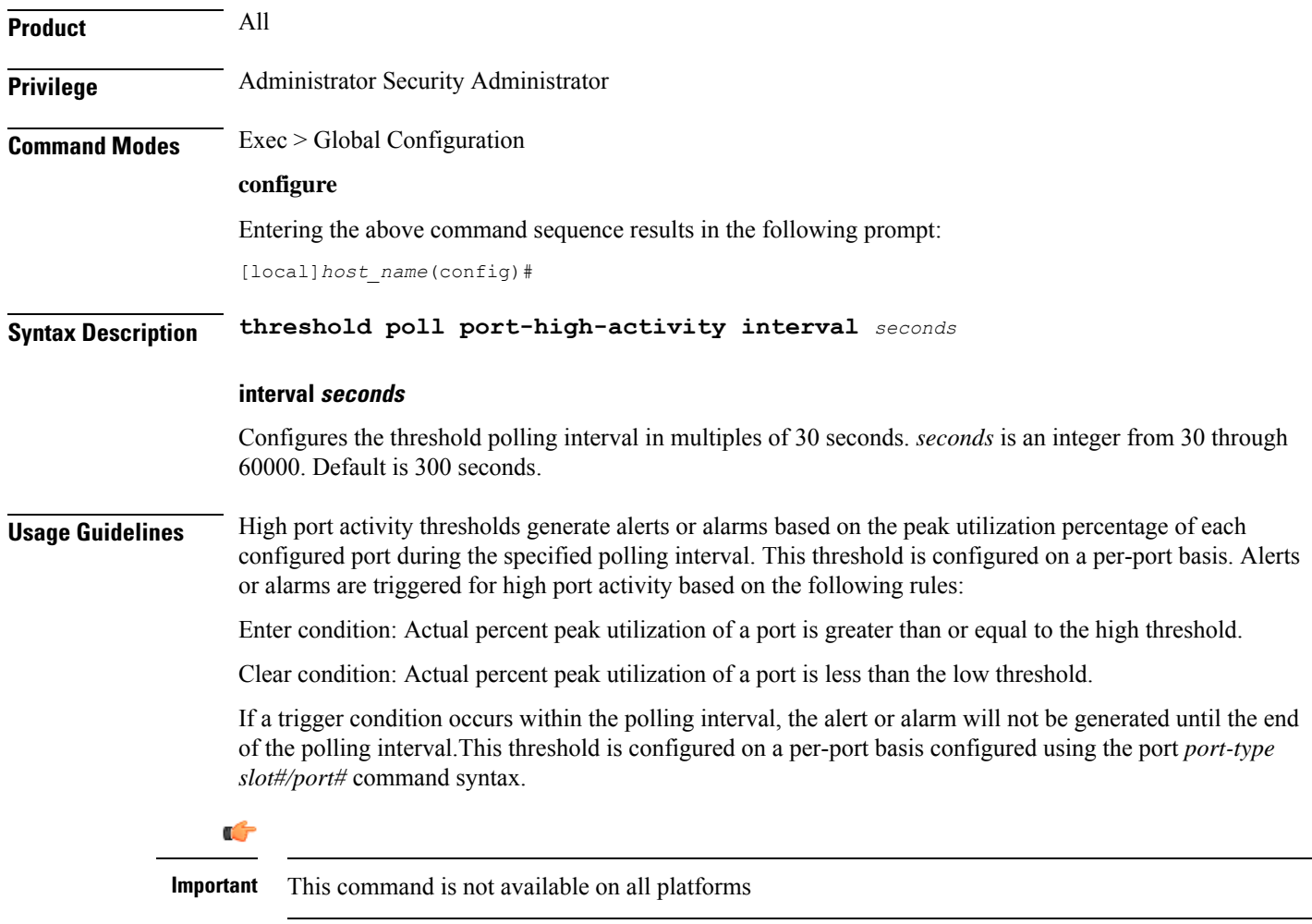

**Important**

To enable an SNMP trap for monitoring this threshold use the **snmp trap enable ThreshPortHighActivity** command in this mode.

#### **Example**

Use the following example to configure the polling interval over which to measure for high port activity to *300* seconds:

```
threshold poll port-high-activity interval 300
```
## **threshold poll port-rx-utilization interval**

Configures the polling interval in seconds over which to measure the overall percentage of incoming traffic received over system ports.

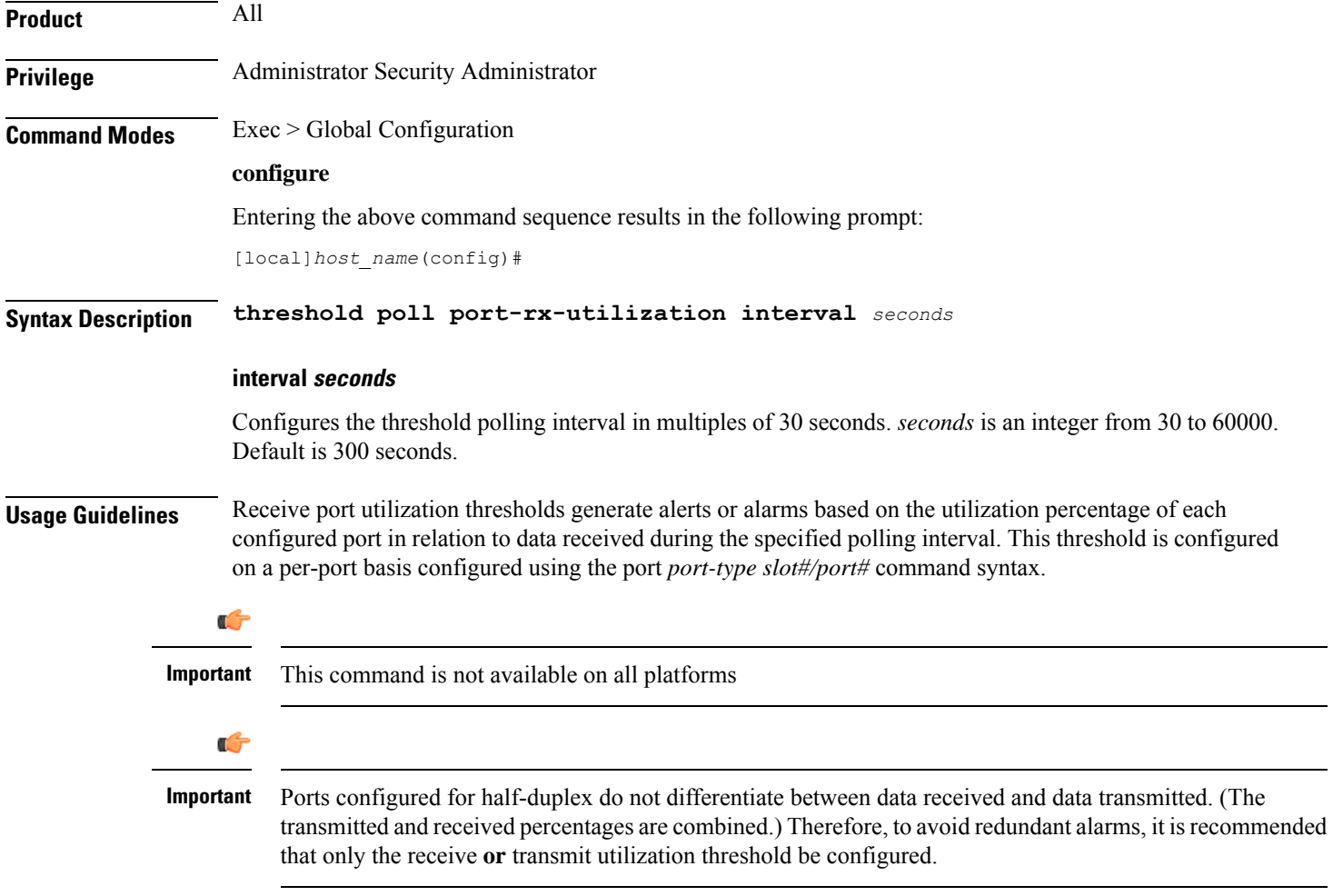

**Important**

To enable anSNMPtrap for monitoring thisthreshold use the **snmptrapenable ThreshPortRxUtil** command in this mode.

#### **Example**

Use the following example to configure a threshold poll interval of *300* seconds (5 minutes)

```
threshold poll port-rx-utilization interval 300
```
## **threshold poll port-tx-utilization**

Configures the polling interval in seconds over which to measure the overall percentage of outgoing traffic sent over system ports.

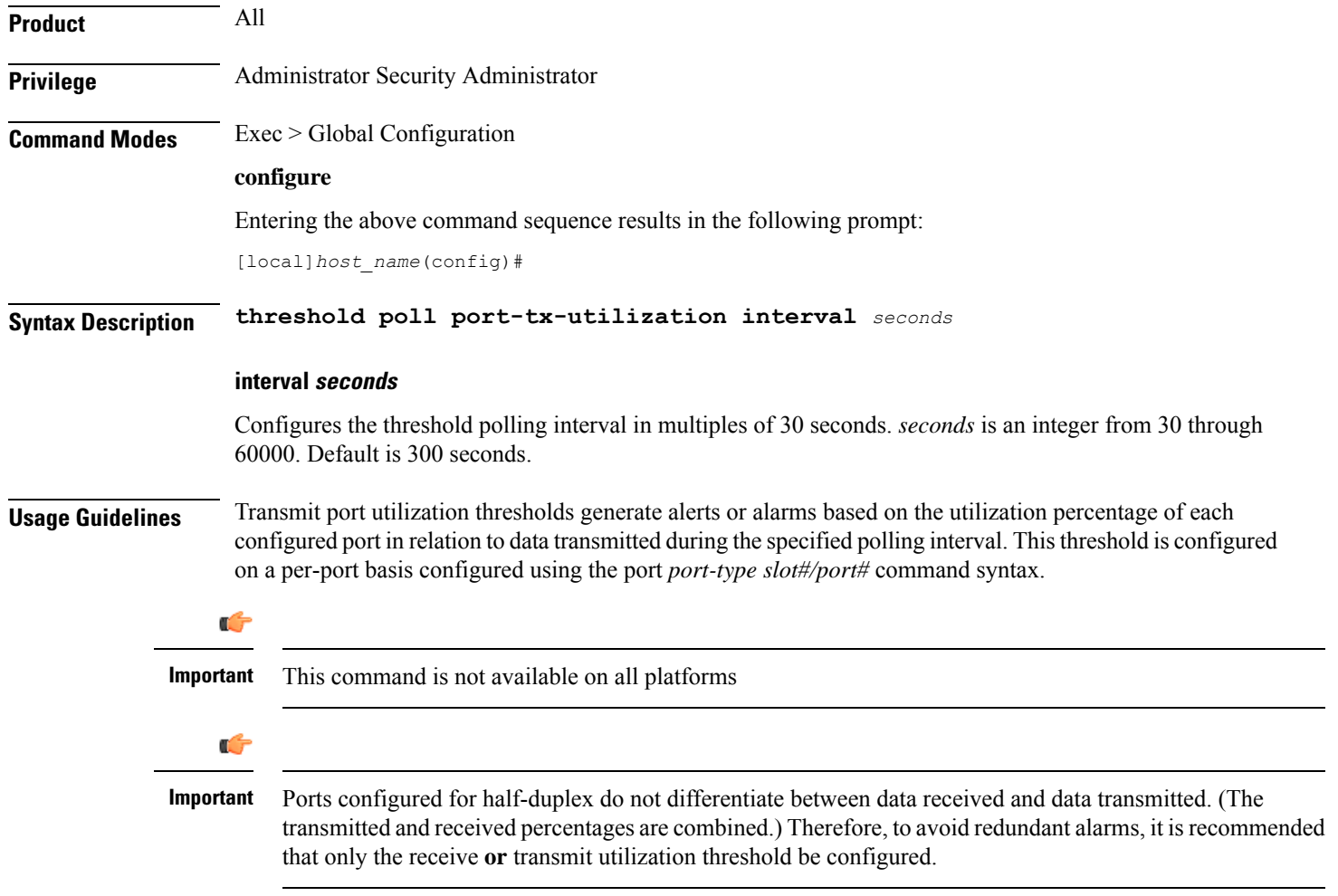

**Important**

To enable anSNMPtrap for monitoring thisthreshold use the **snmptrapenable ThreshPortTxUtil** command in this mode.

#### **Example**

Use the following example to configure a threshold poll interval of *300* seconds (5 minutes)

```
threshold poll port-tx-utilization interval 300
```
## **threshold poll ppp-setup-fail-rate interval**

Configures the polling interval in seconds over which to measure for the percentage of point-to-point protocol (PPP) setup failures.

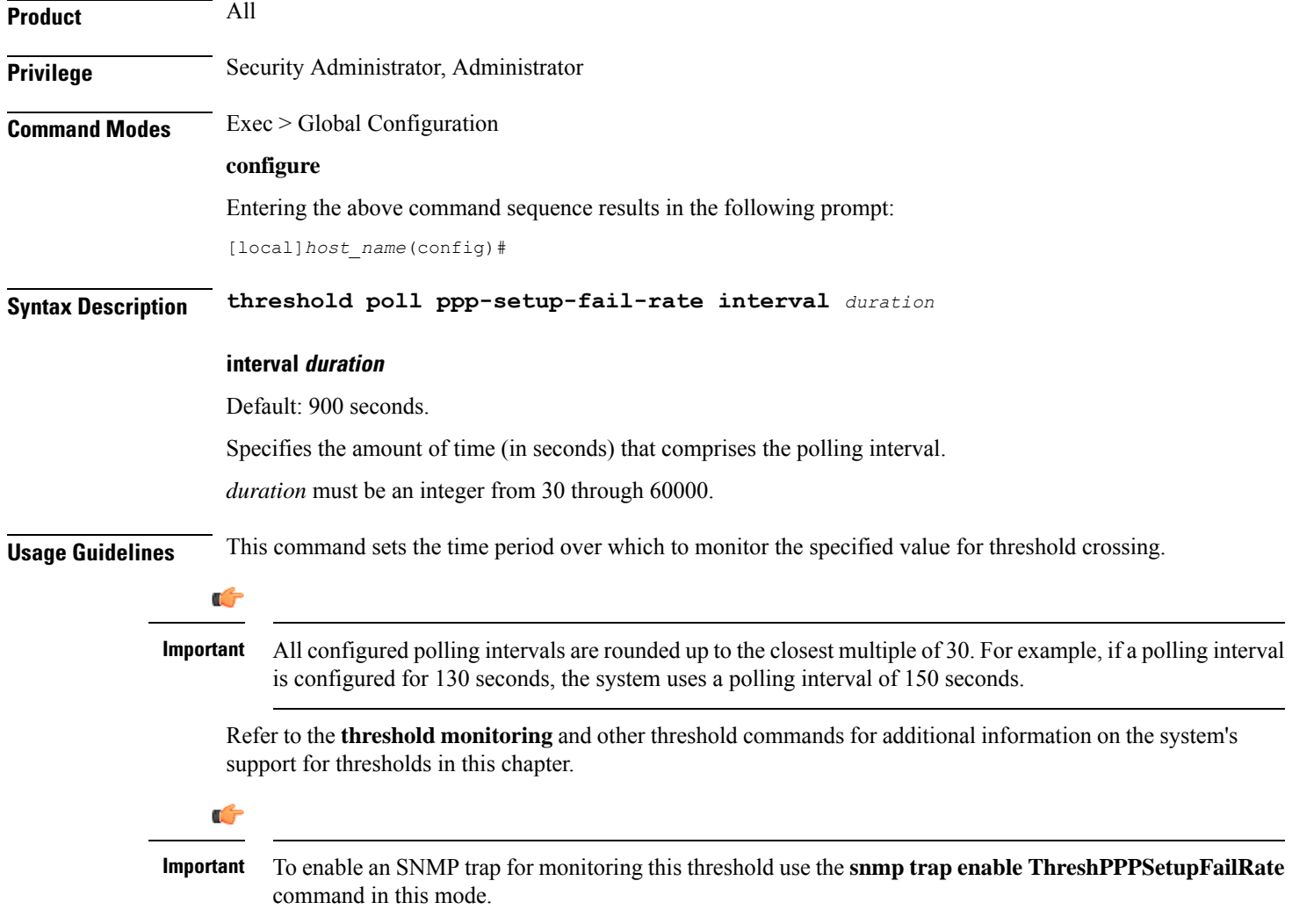

The following command configures the polling interval to *600* seconds for PPP setup failures:

```
threshold poll ppp-setup-fail-rate interval 600
```
## **threshold poll reg-reply-error interval**

Configures the polling interval over which to measure number of registration reply errors for Home Agent (HA) services.

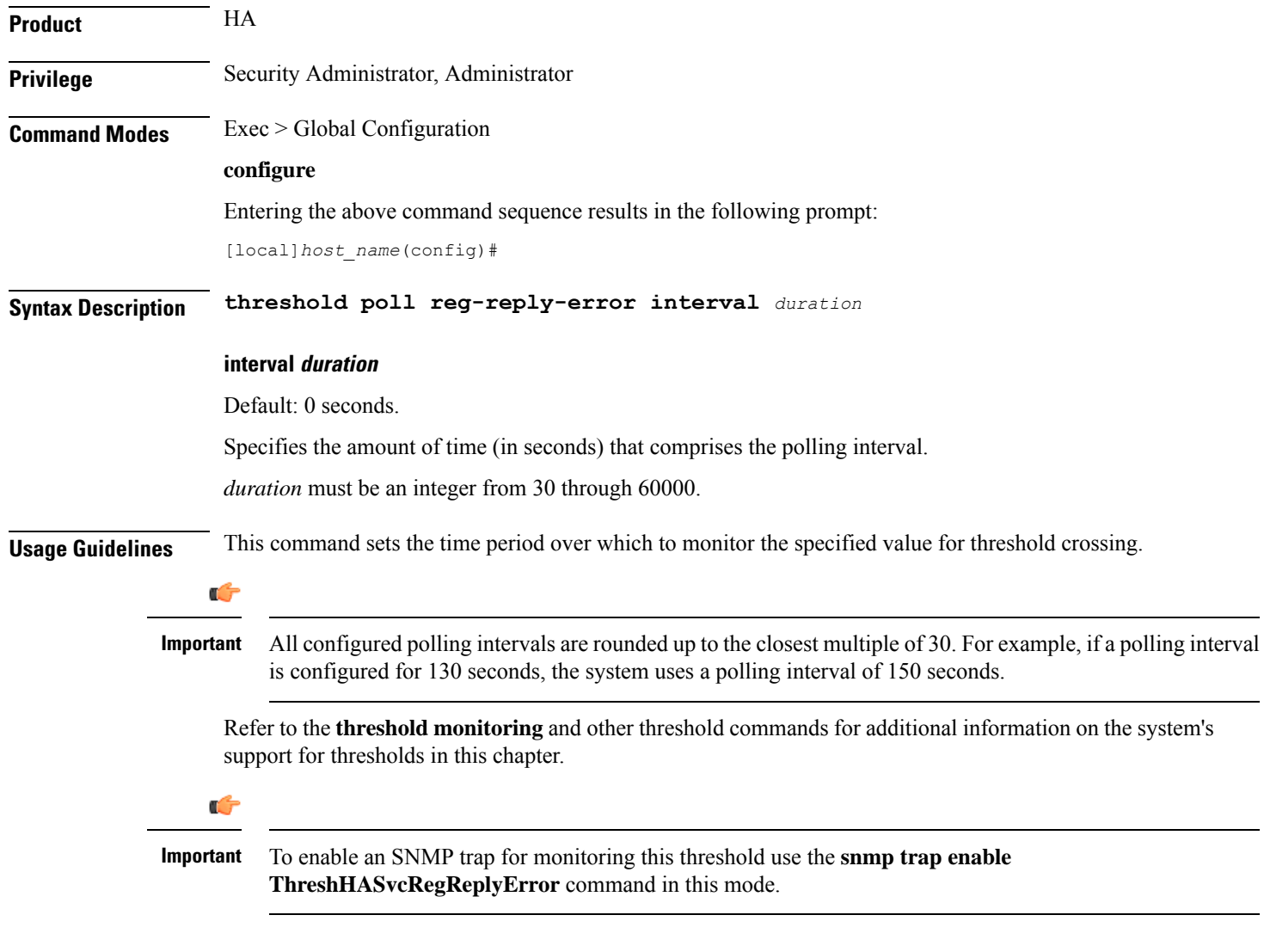

### **Example**

The following command configures the polling interval to *600* seconds for HA registration errors:

**threshold poll reg-reply-error interval 600**

## **threshold poll rereg-reply-error interval**

Configures the polling interval over which to measure number of re-registration reply errors for HA services.

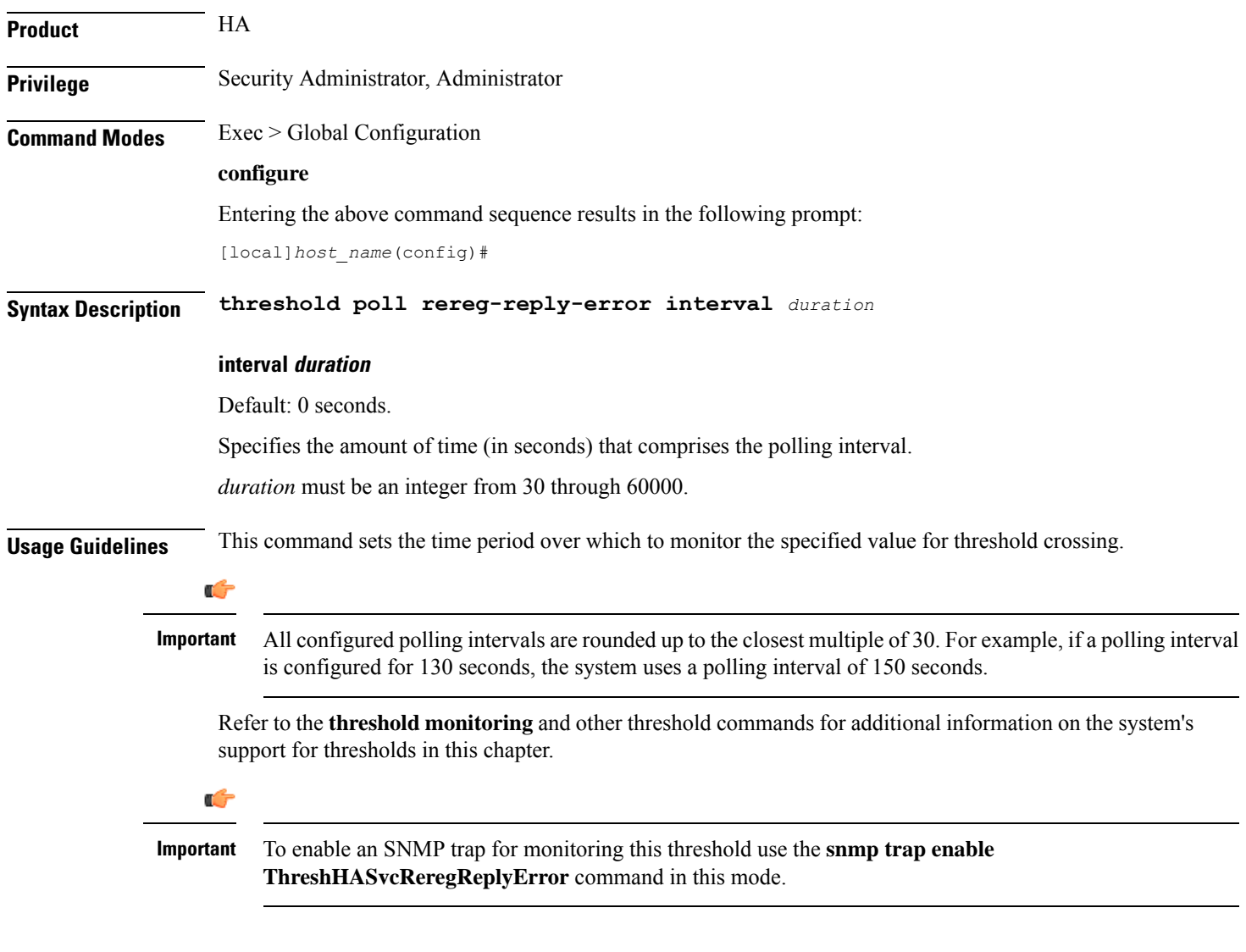

### **Example**

The following command configures the polling interval to *600* seconds for HA re-registration reply errors:

**threshold poll rereg-reply-error interval 600**

## **threshold poll route-service interval**

Configures the polling interval over which to count or measure the thresholding value for BGP route services on the system.

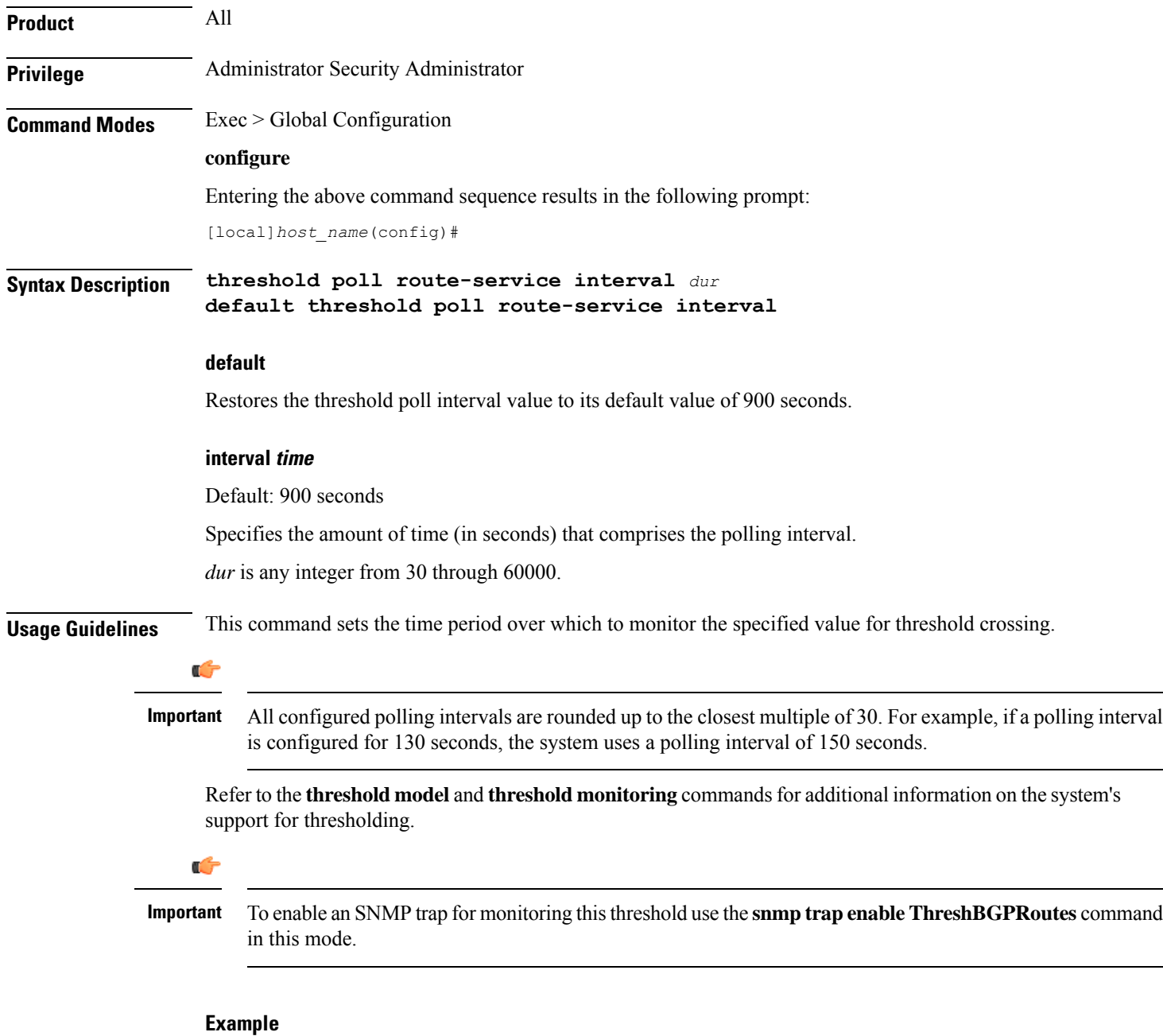

The following command configures the polling interval for the total BGP routes threshold polling duration value to *600* seconds (10 minutes):

```
threshold poll route-service interval 600
```
## **threshold poll rp-setup-fail-rate interval**

Configures the polling interval over which to measure the percentage of RAN PDSN (RP) setup failures.

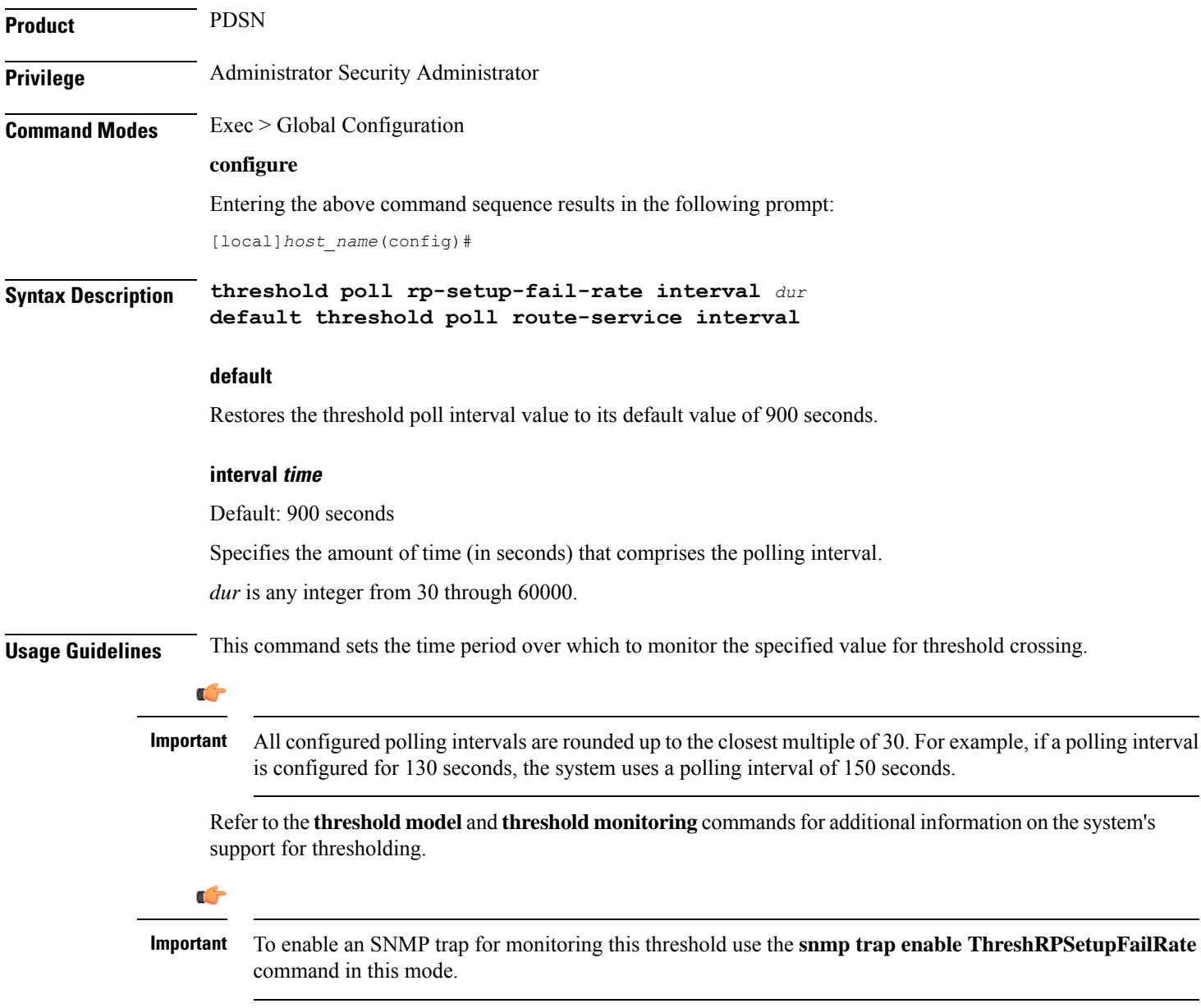

### **Example**

The following command configures the polling interval for the RP setup fail rate polling duration value to *600* seconds (10 minutes):

```
hreshold poll rp-setup-fail-rate interval 600
```
## **threshold poll sess-flow-count interval**

Configures the polling interval over which to measure the percentage of session manager flow count.

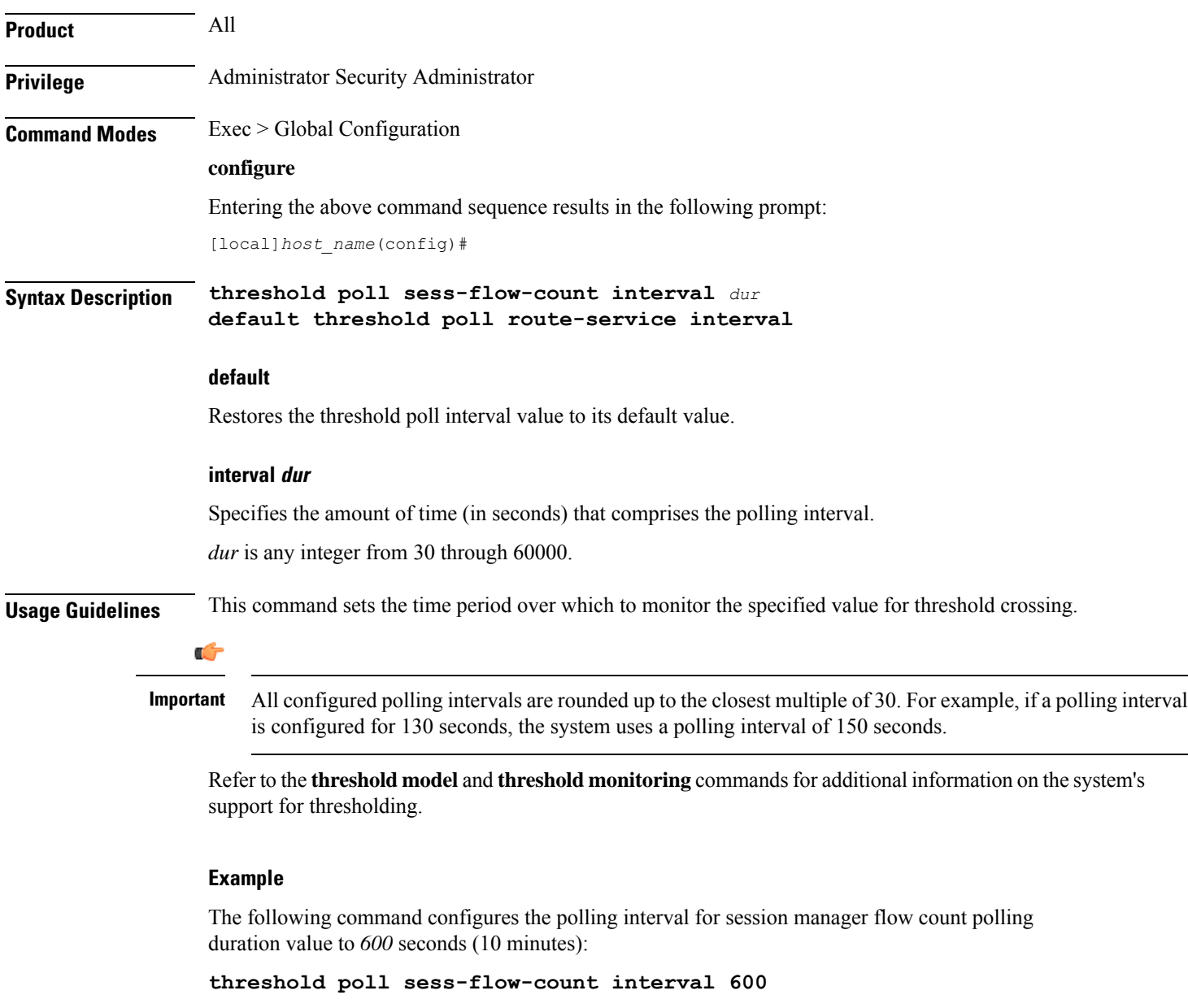

## **threshold poll storage-utilization interval**

Configures the polling interval over which to measure the percentage of management card flash memory utilization.

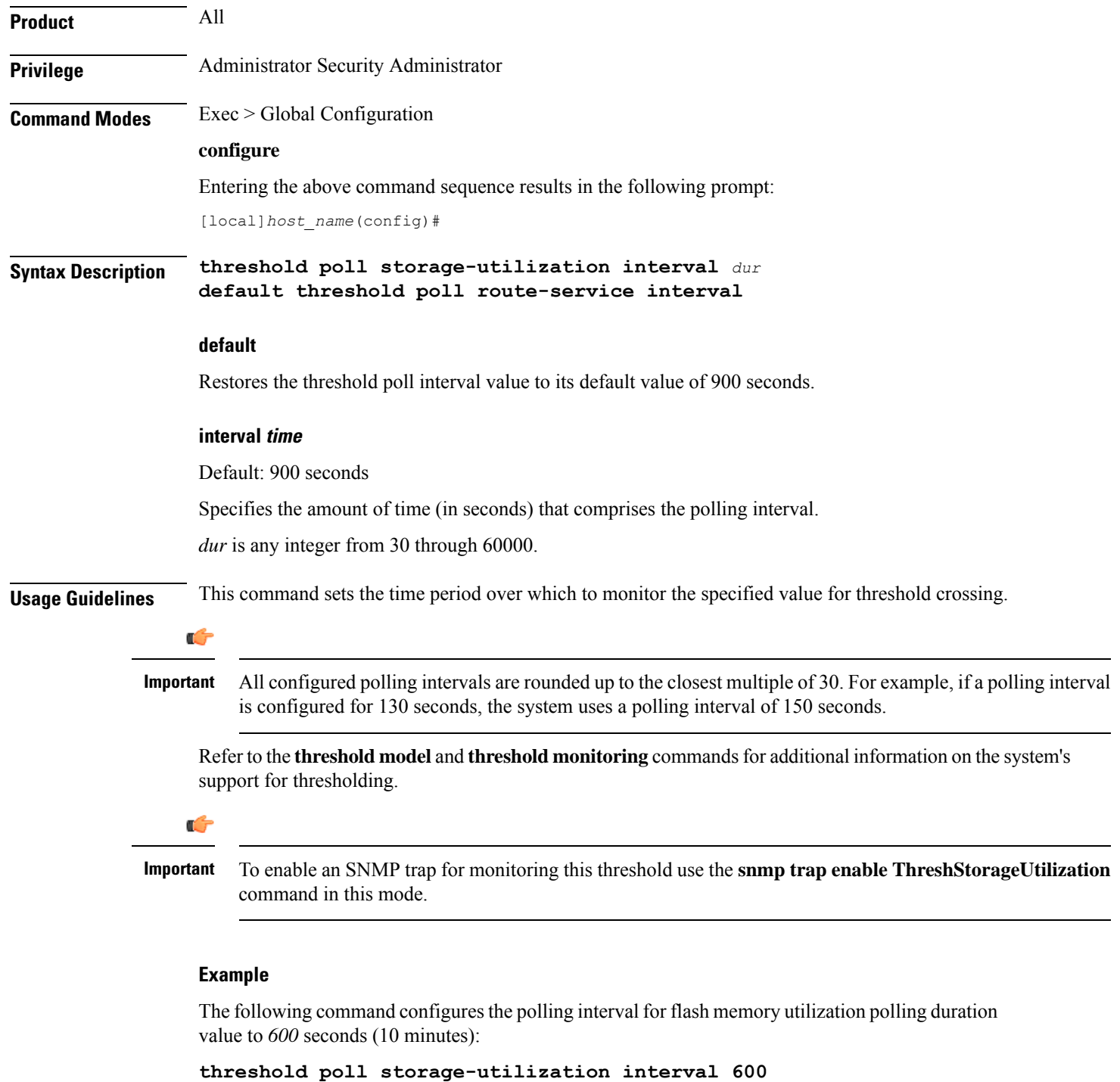

## **threshold poll system-capacity interval**

Configures the polling interval over which to measure the percentage of current system capacity.

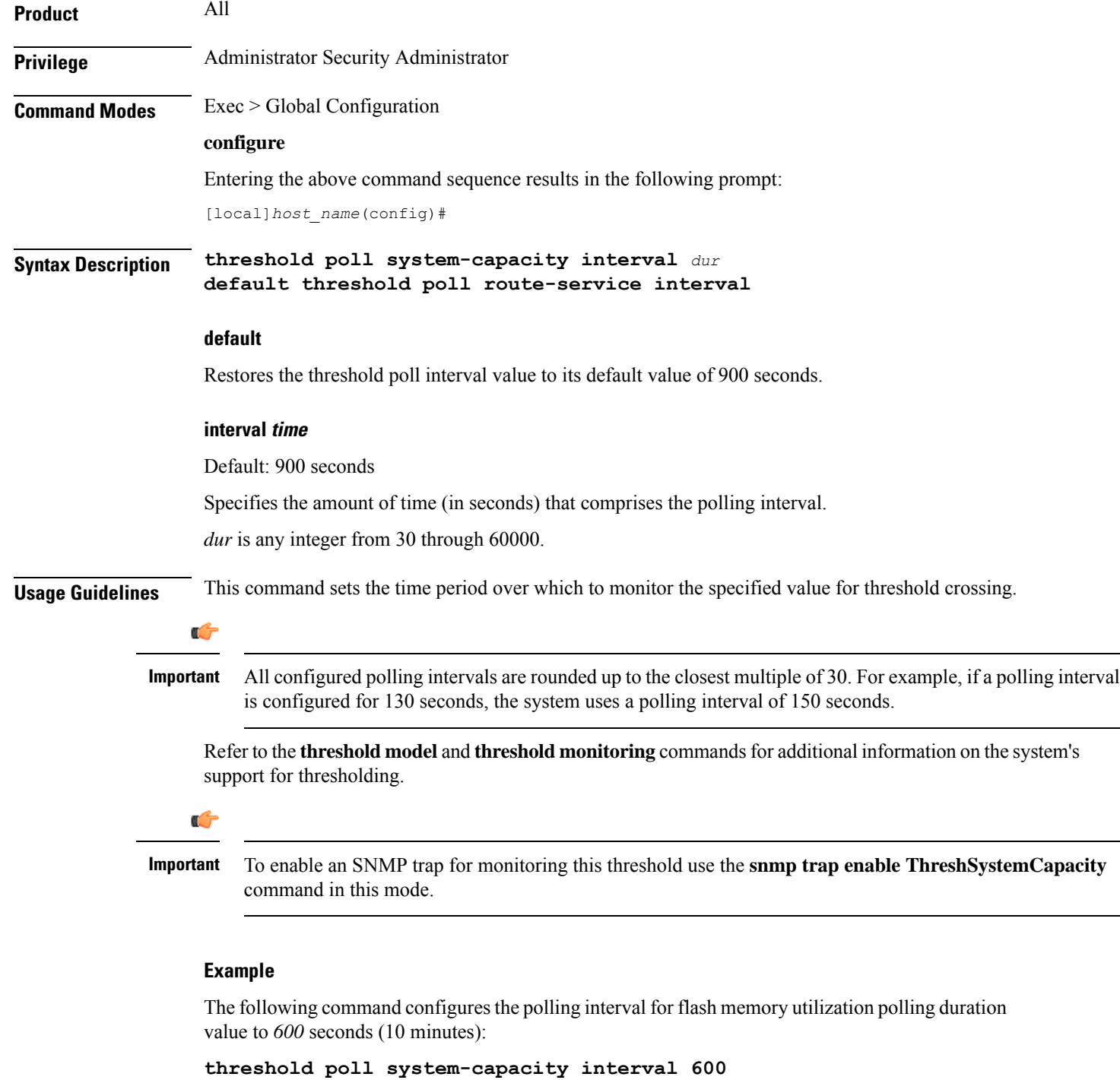

## **threshold poll total-asngw-sessions interval**

Configures the polling interval over which to count or measure the thresholding value for the total number of sessions across all the ASN-GW services on a system to trigger an alert or alarm.

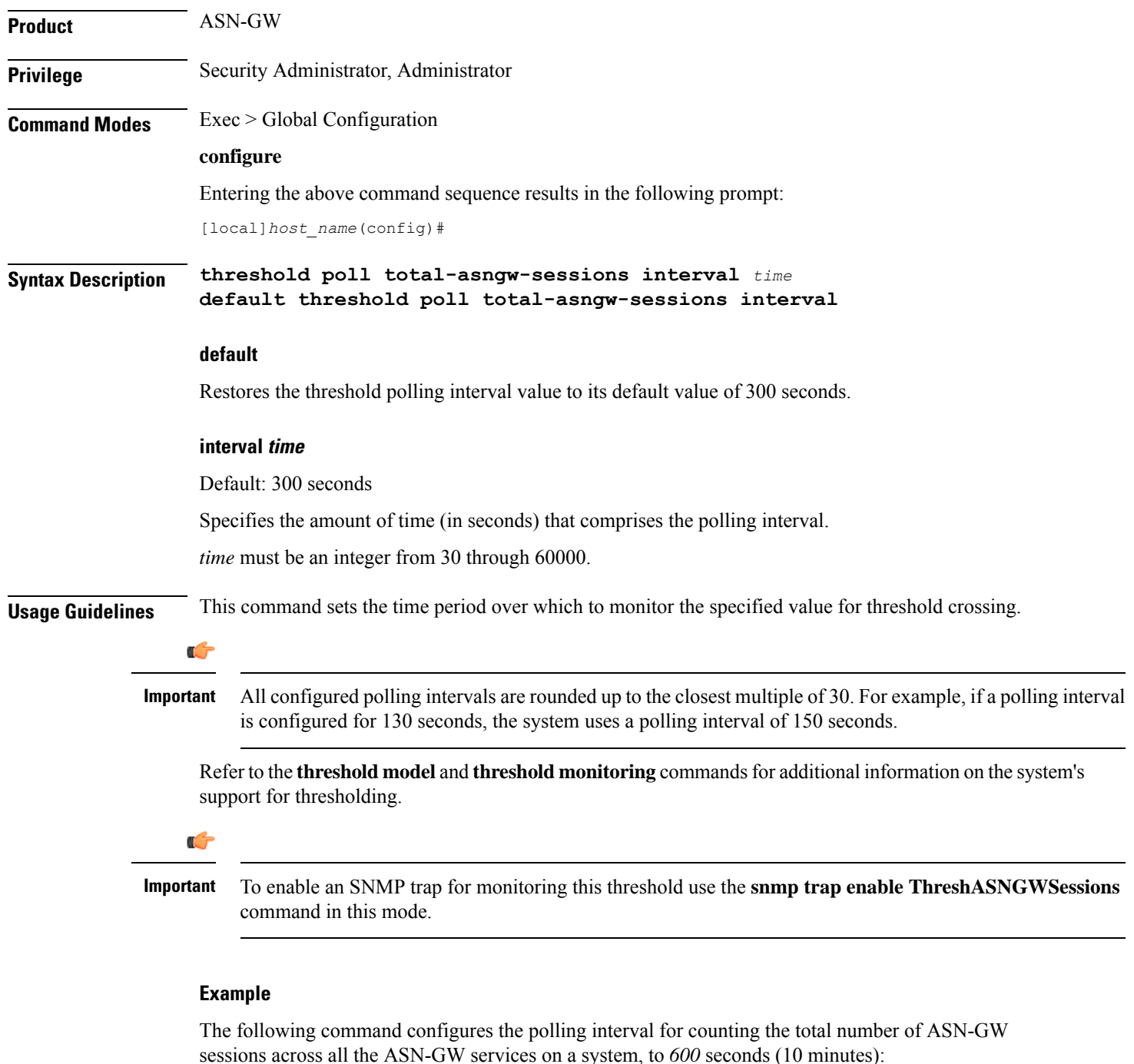

```
threshold poll total-asngw-sessions interval 600
```
## **threshold poll total-ggsn-sessions interval**

Configures the polling interval over which to count or measure the thresholding value for the total number of sessions across all the GGSN services on a system to trigger an alert or alarm.

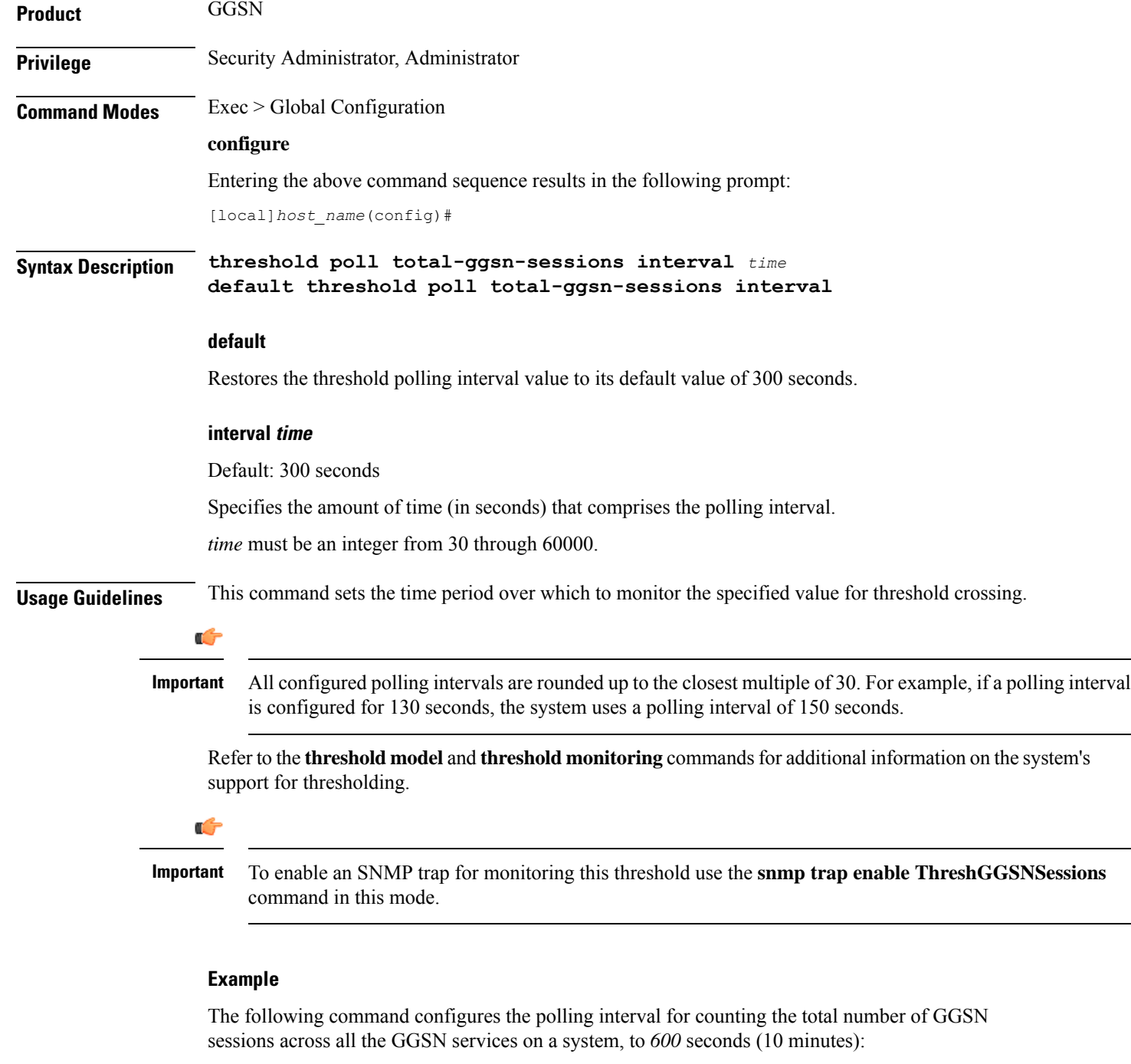

```
threshold poll total-ggsn-sessions interval 600
```
## **threshold poll total-gprs-pdp-sessions interval**

Configures the polling interval over which to count the total number of 2G-activated PDP contexts per GPRS sessions on the system.

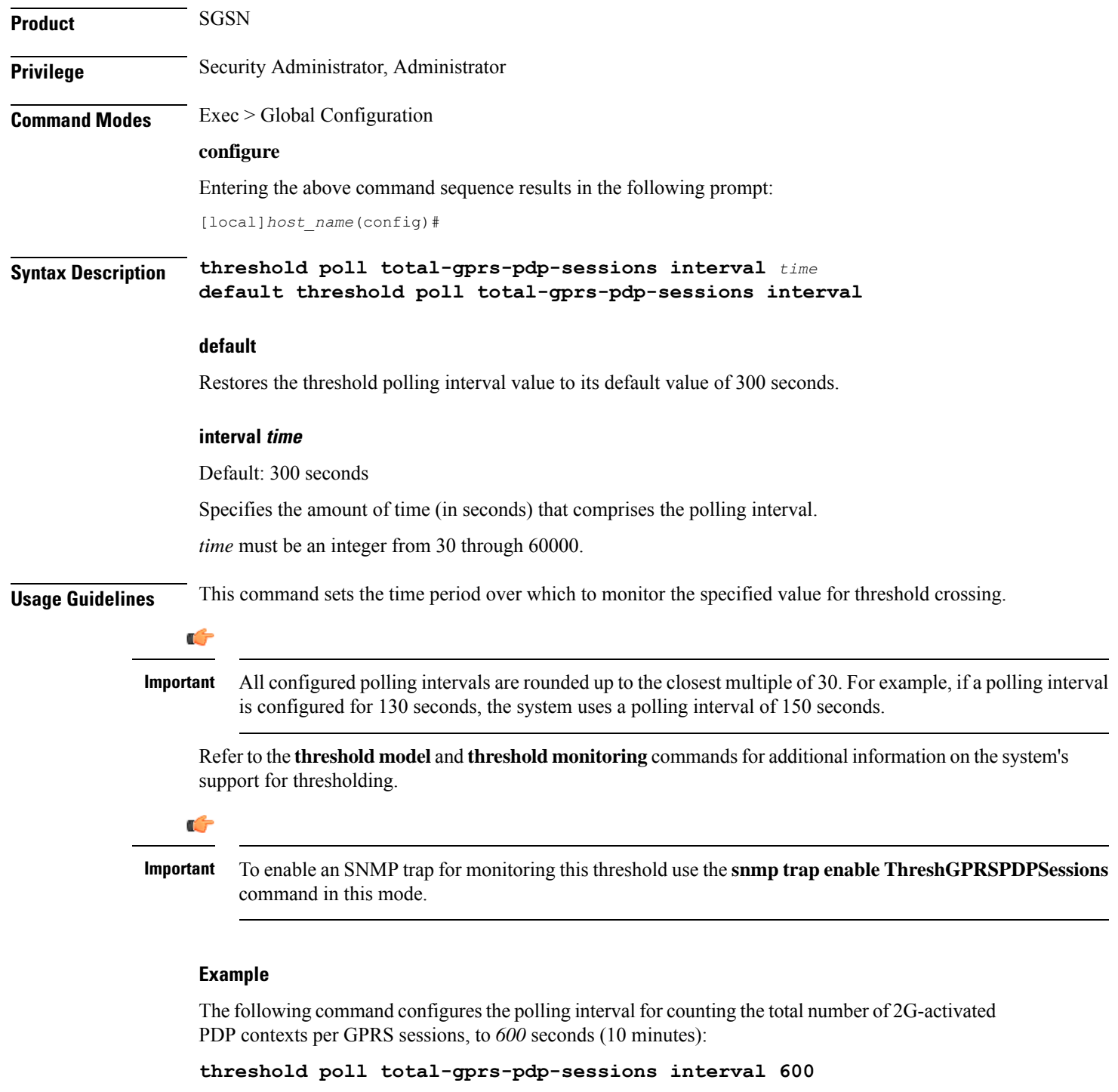

## **threshold poll total-gprs-sessions interval**

Configures the polling interval over which to count the total number of 2G-attached subscribers on the system.

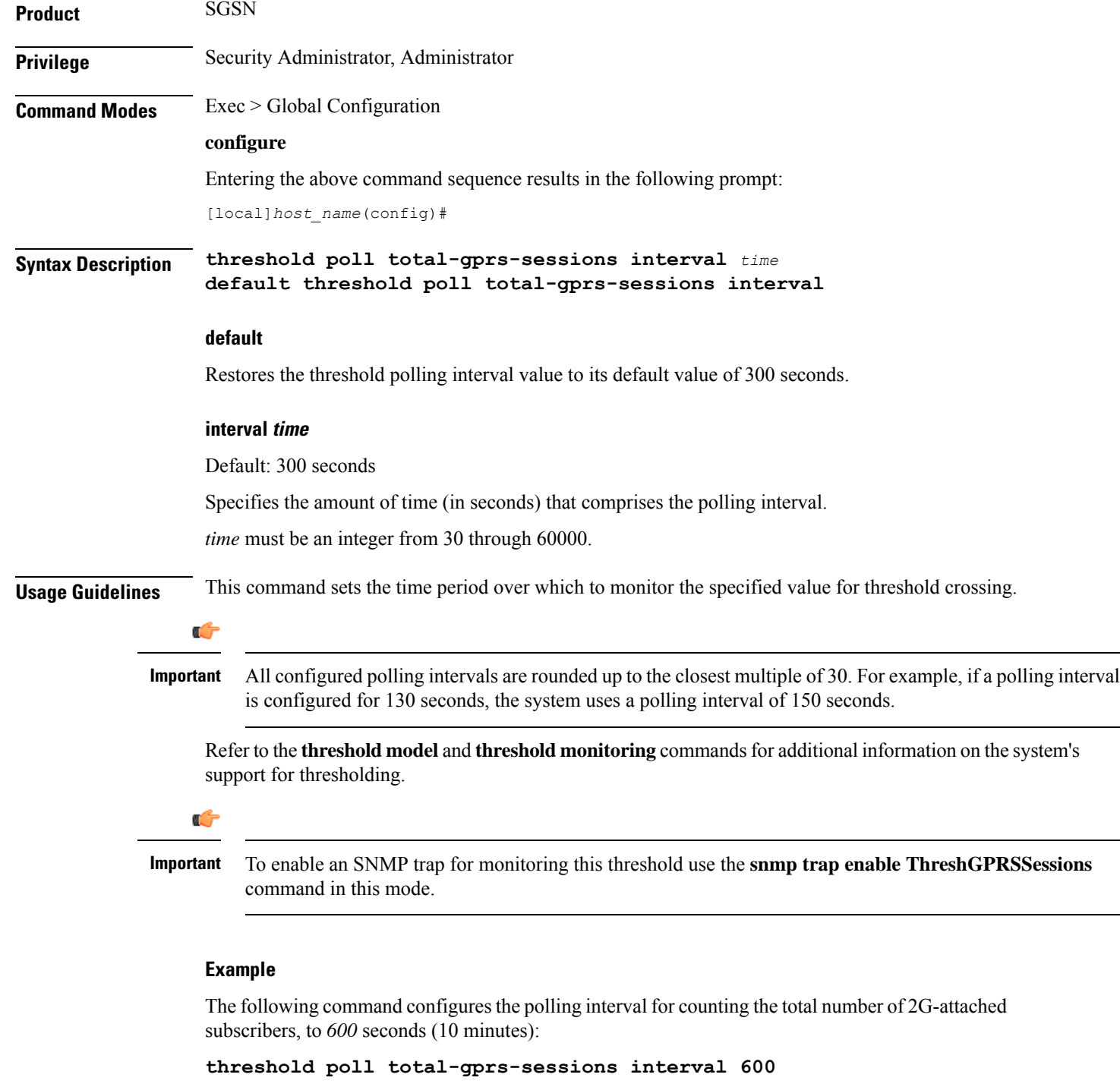

## **threshold poll total-ha-sessions interval**

Configures the polling interval over which to count the total number of Home Agent (HA) sessions on the system.

I

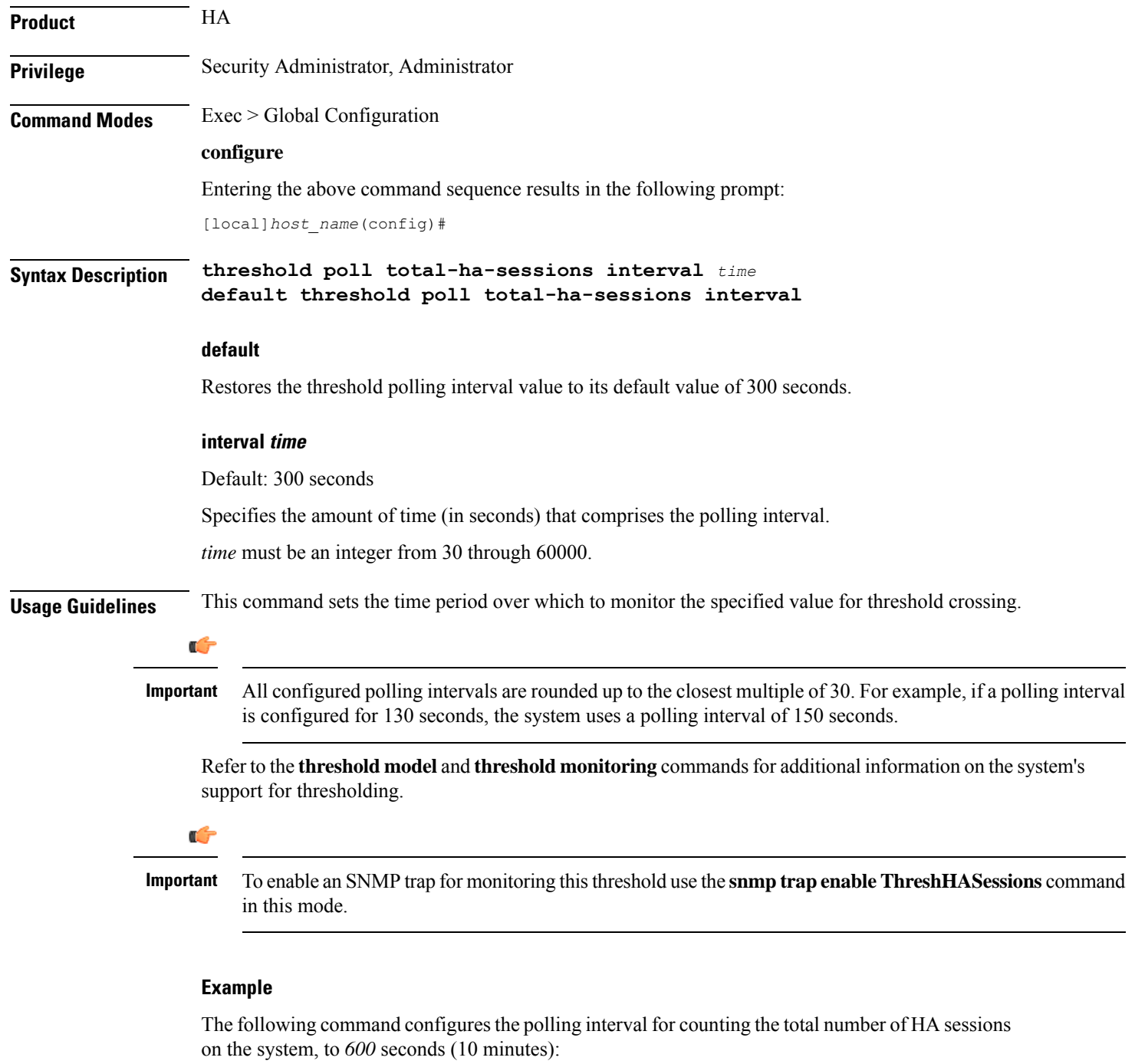

**threshold poll total-ha-sessions interval 600**

I

# **threshold poll total-henbgw-henb-sessions**

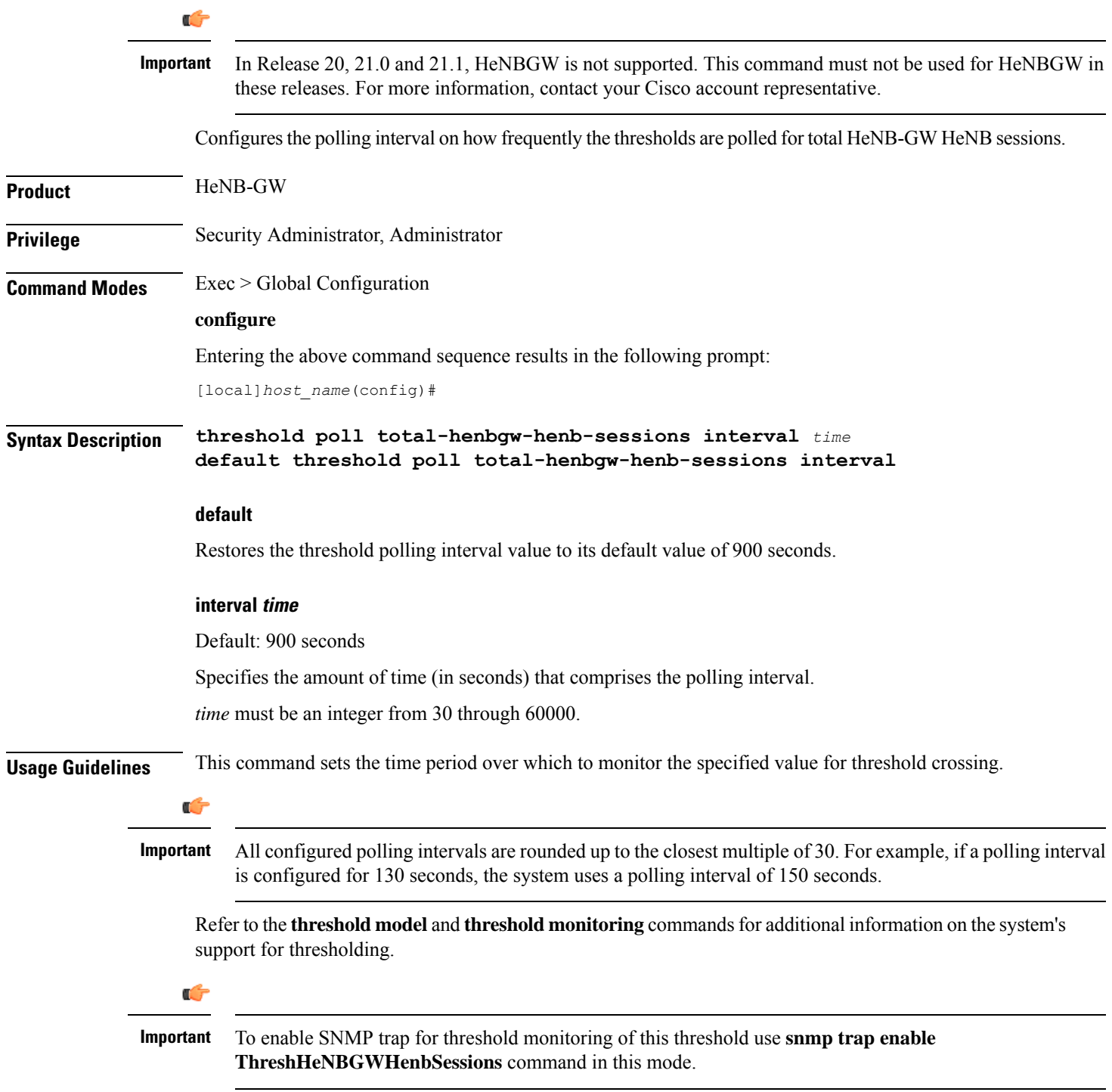

The following command configures the polling interval to *600* seconds (10 minutes):

**threshold poll total-henbgw-henb-sessions interval 600**

## **threshold poll total-henbgw-ue-sessions**

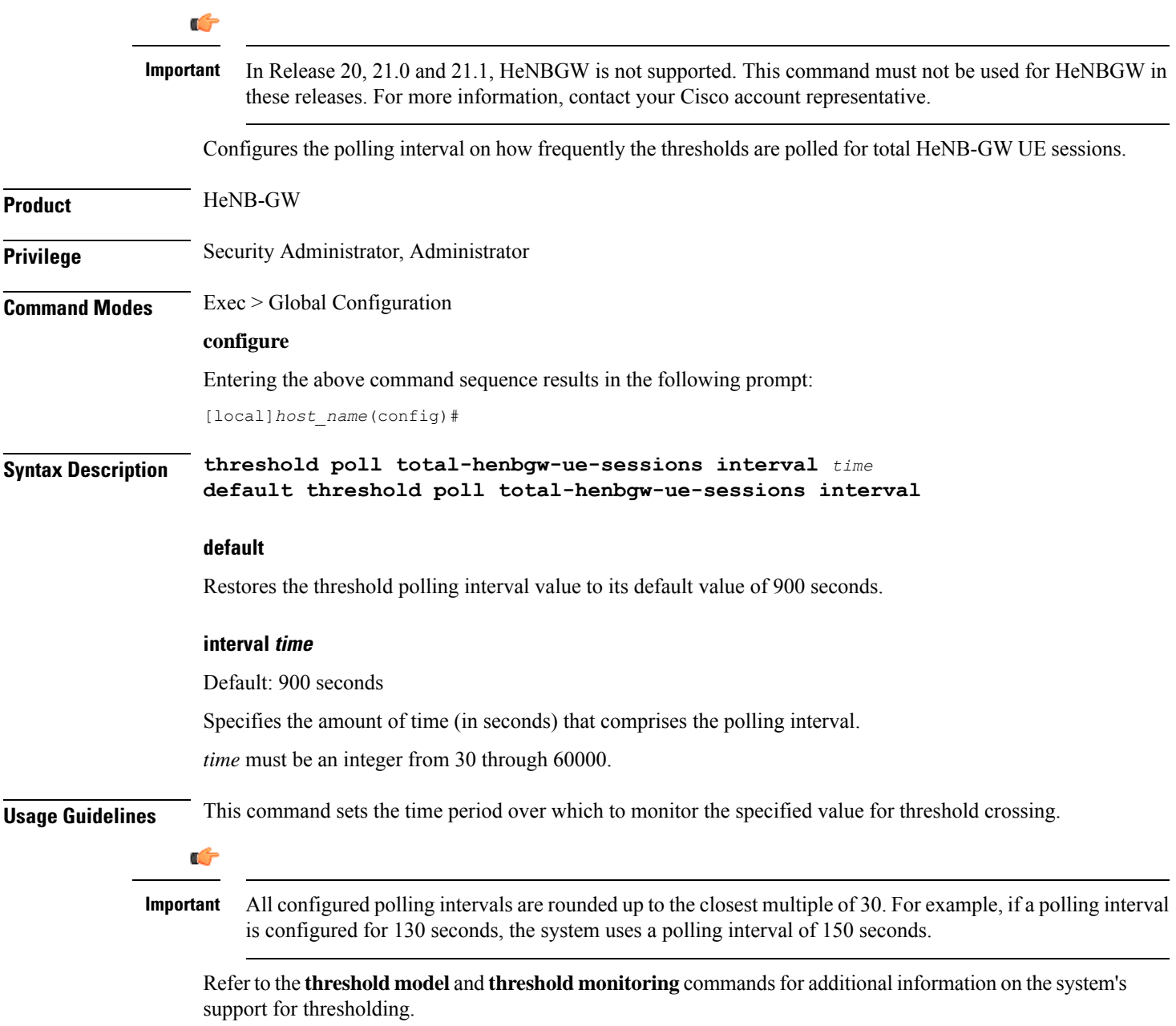

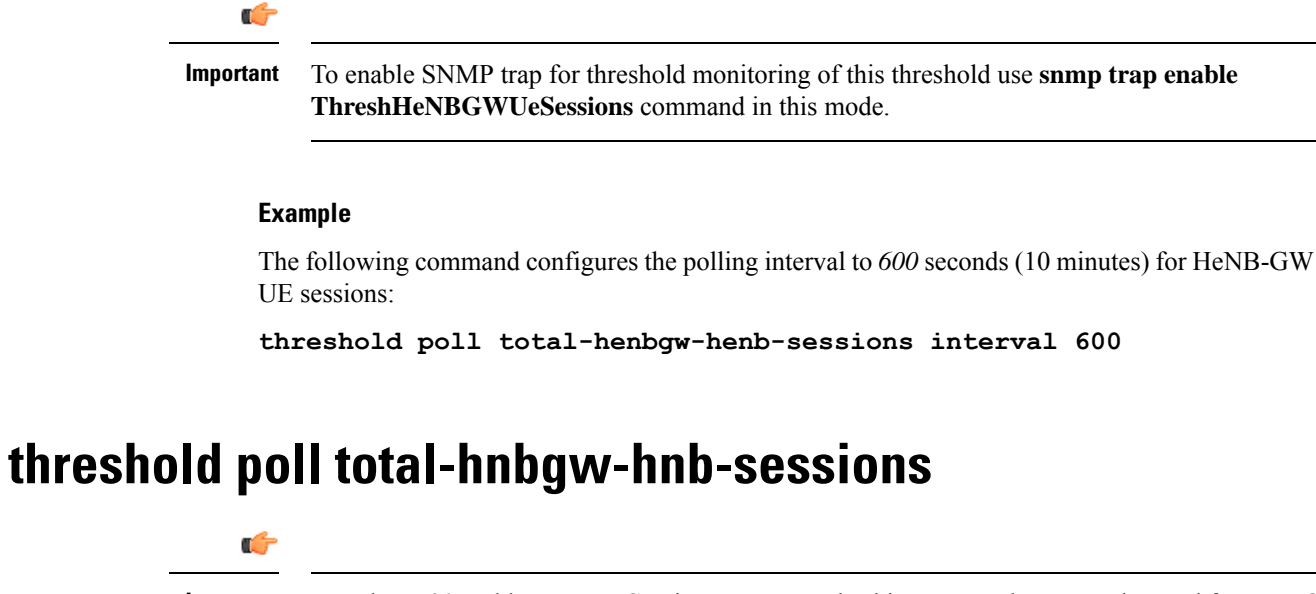

In Release 20 and later, HNBGW is not supported. This command must not be used for HNBGW in Release 20 and later. For more information, contact your Cisco account representative. **Important**

Configures the polling interval over which to count or measure the thresholding value for the total number of IuH sessions between the HNB and HNB-GW to count across all the HNB-GW services on a system to trigger an alert or alarm.

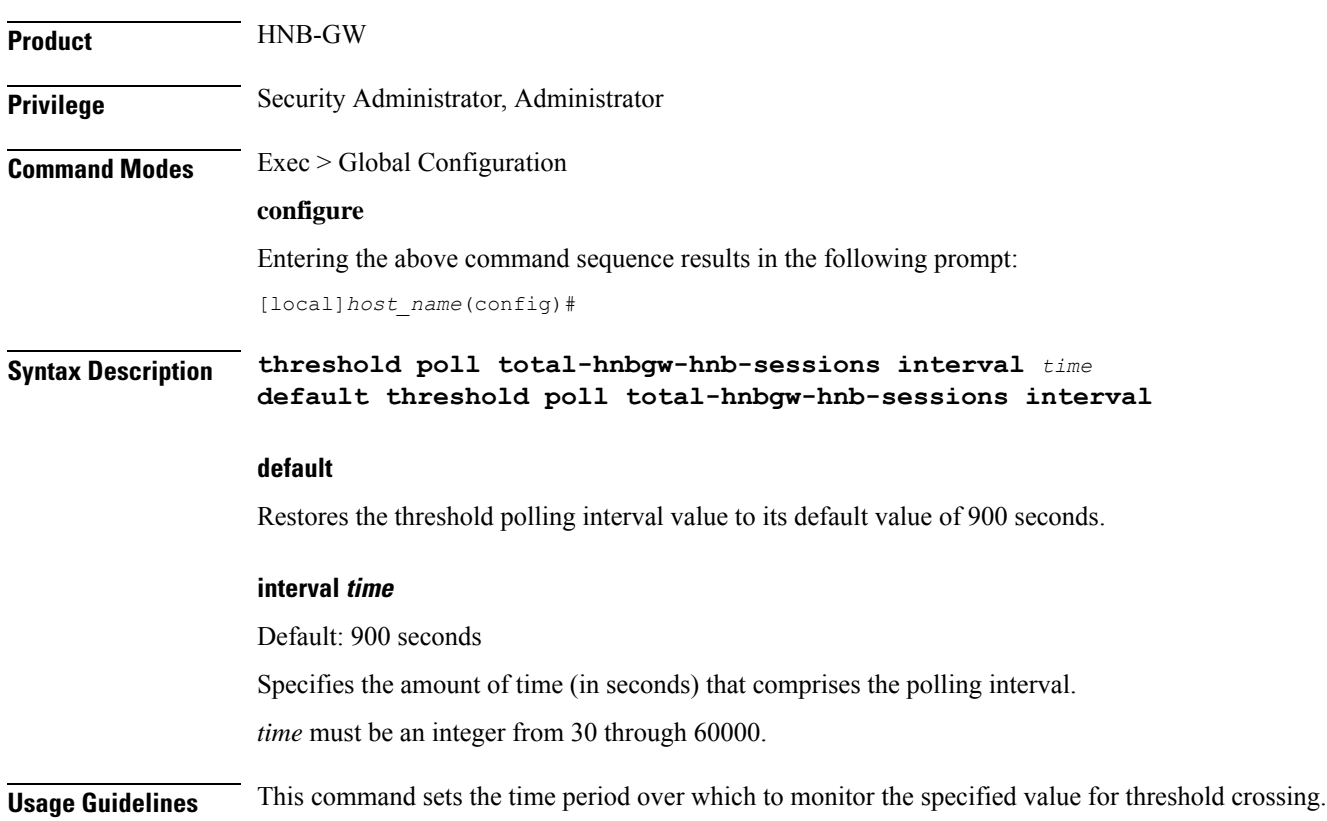

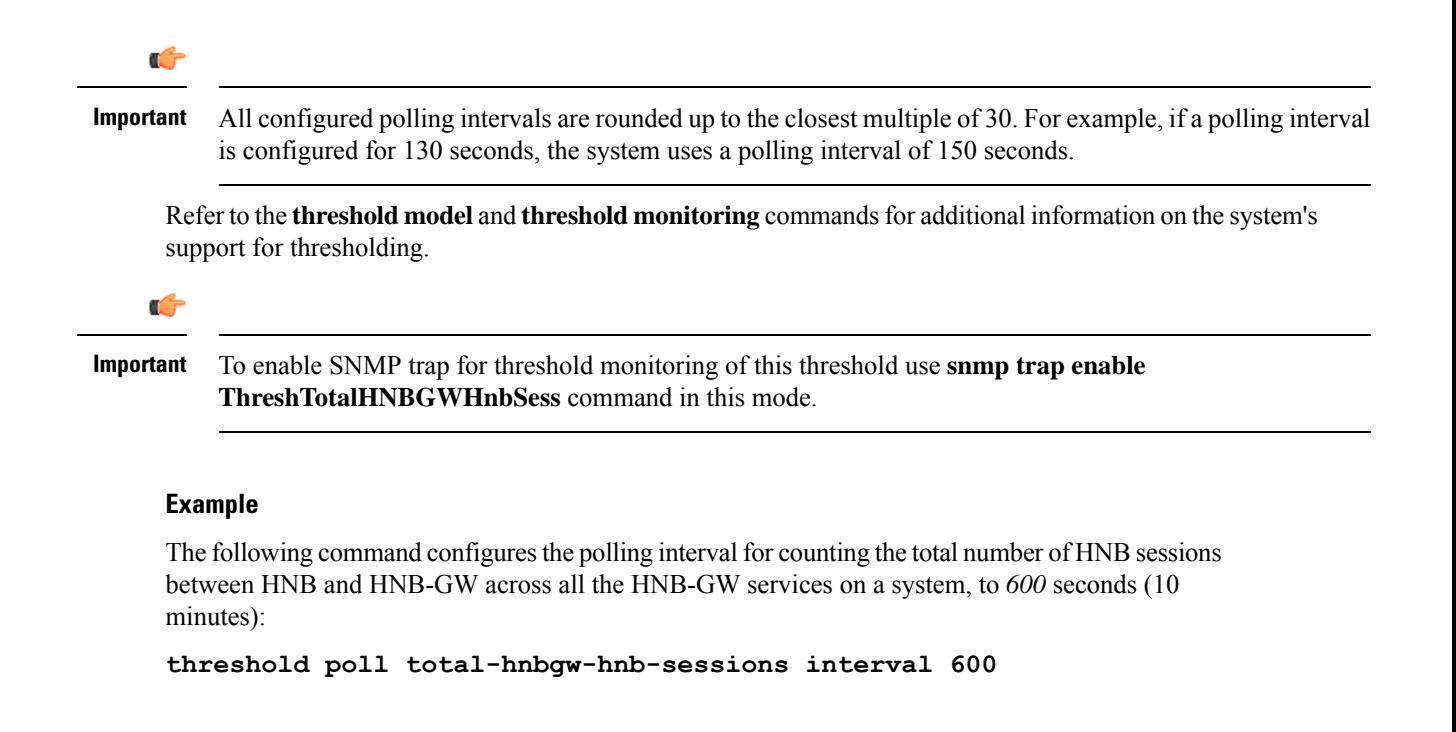

## **threshold poll total-hnbgw-iu-sessions**

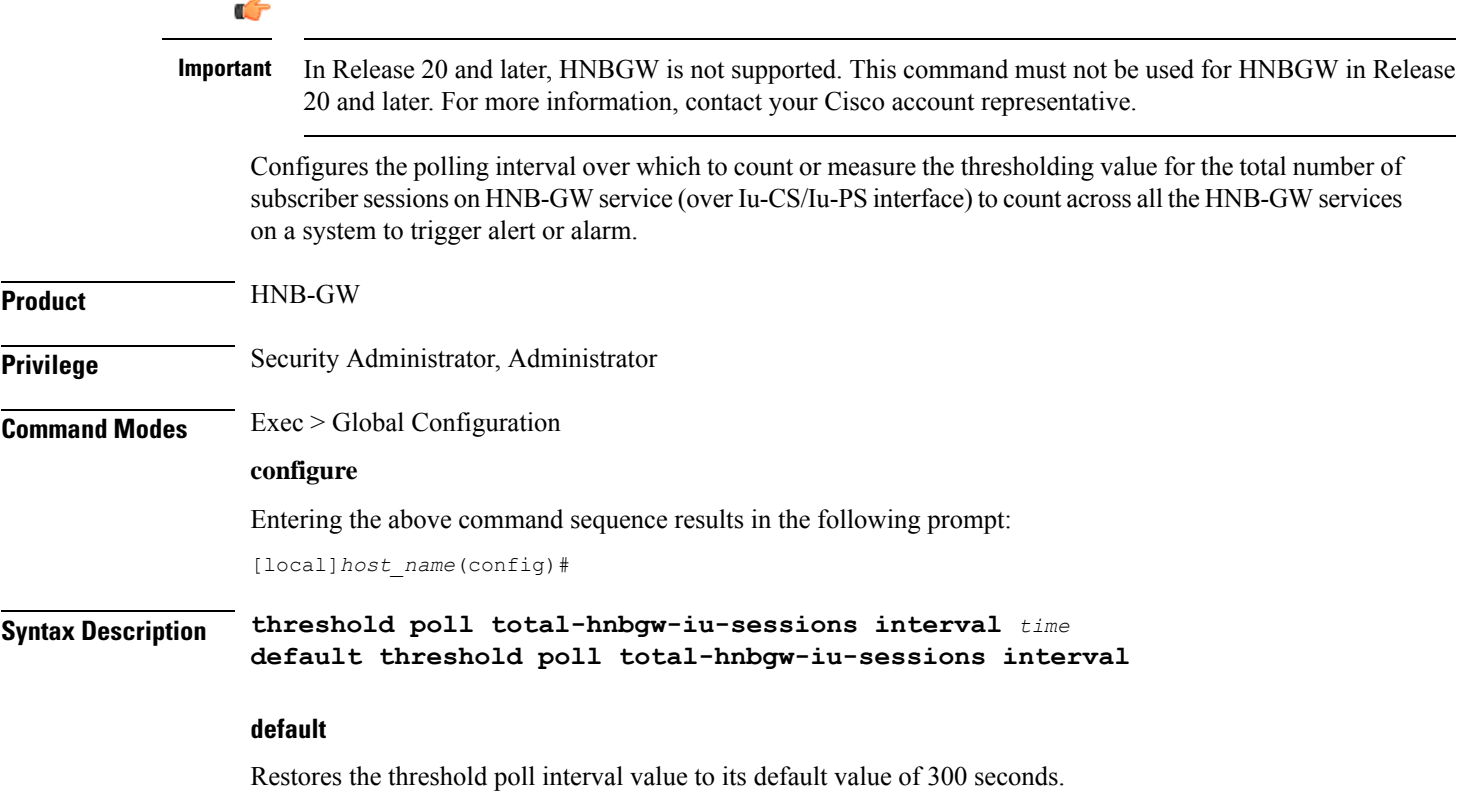

Ш

### **interval time** Default: 300 seconds Specifies the amount of time (in seconds) that comprises the polling interval. *time* must be an value from 30 through 60000. **Usage Guidelines** This command sets the time period over which to monitor the specified value for threshold crossing. Ú **Important** All configured polling intervals are rounded up to the closest multiple of 30. For example, if a polling interval is configured for 130 seconds, the system uses a polling interval of 150 seconds. Refer to the **threshold model** and **threshold monitoring** commandsfor additional information on the system's support for thresholding. Ú **Important** To enable anSNMPtrap for monitoring thisthreshold use the **snmptrapenable ThreshTotalHNBGWIuSess** command in this mode.

#### **Example**

The following command configures the polling interval for counting the total number of subscriber sessions across all the HNB-GW services on a system, to *600* seconds (10 minutes):

```
threshold poll total-hnbgw-iu-sessions interval 600
```
## **threshold poll total-hnbgw-ue-sessions**

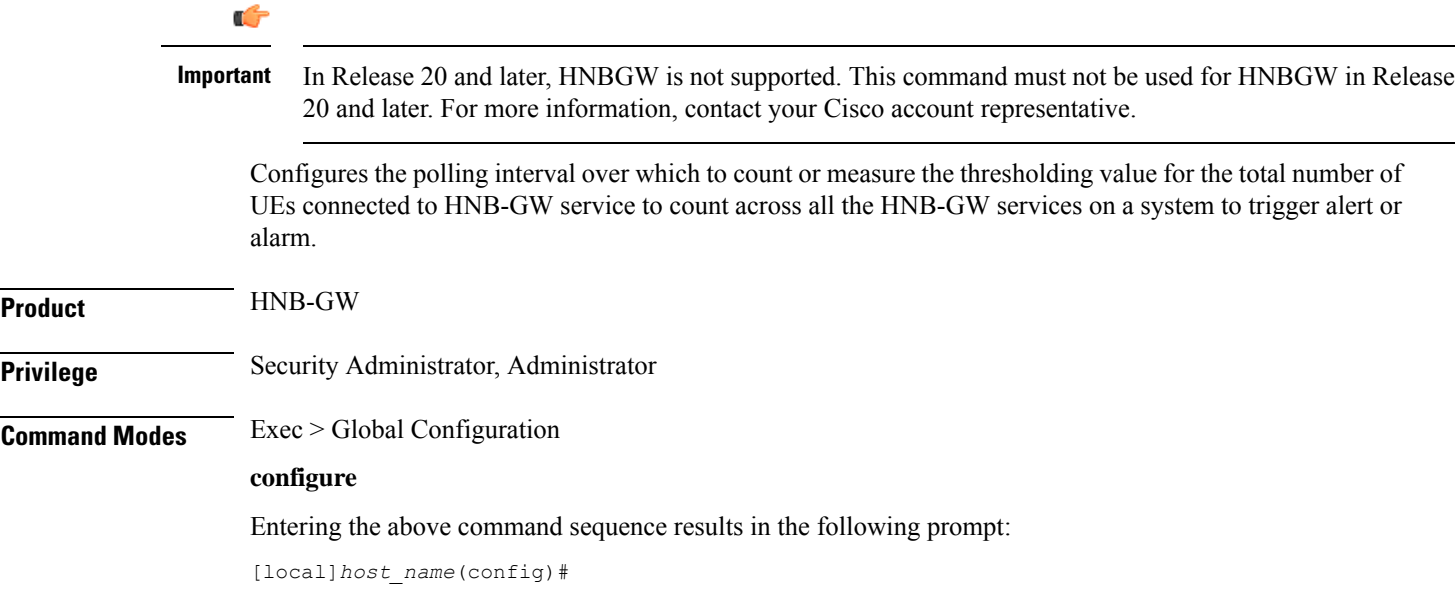

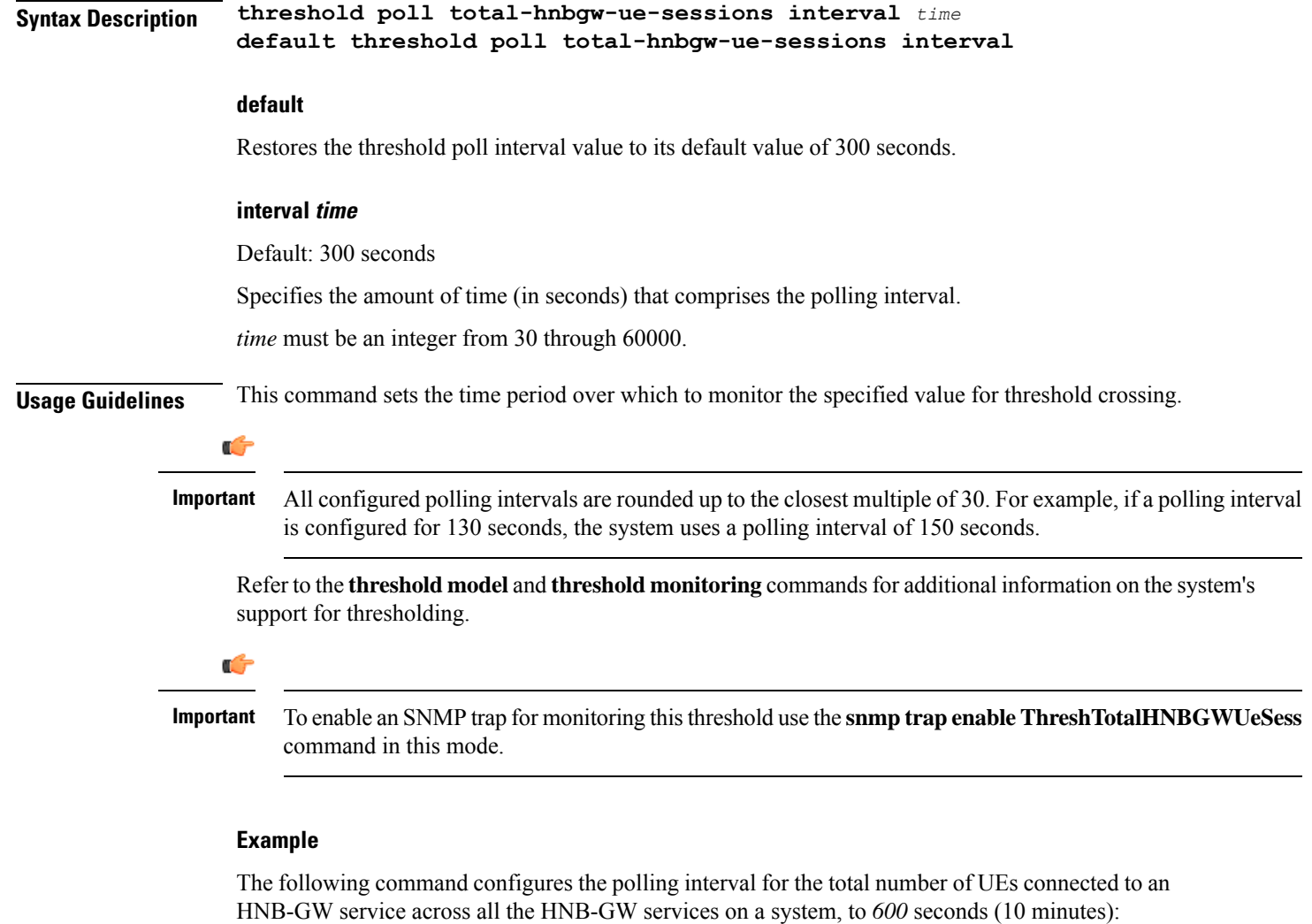

```
threshold poll total-hnbgw-ue-sessions interval 600
```
### **threshold poll total-hsgw-sessions interval**

Configures the polling interval over which to count the total number of HRPD Serving Gateway (HSGW) sessions across all services in the system.

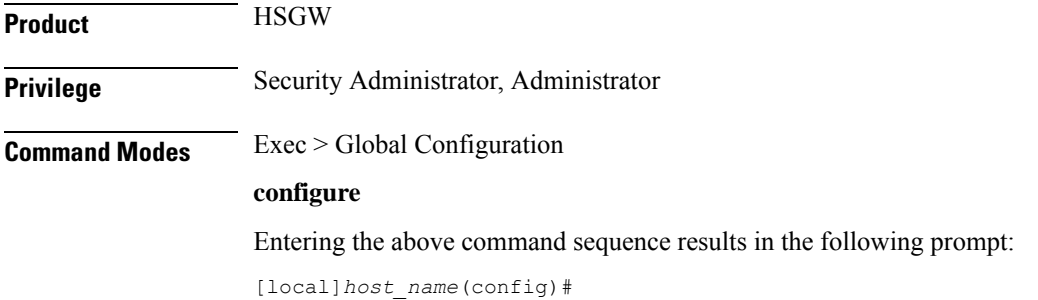

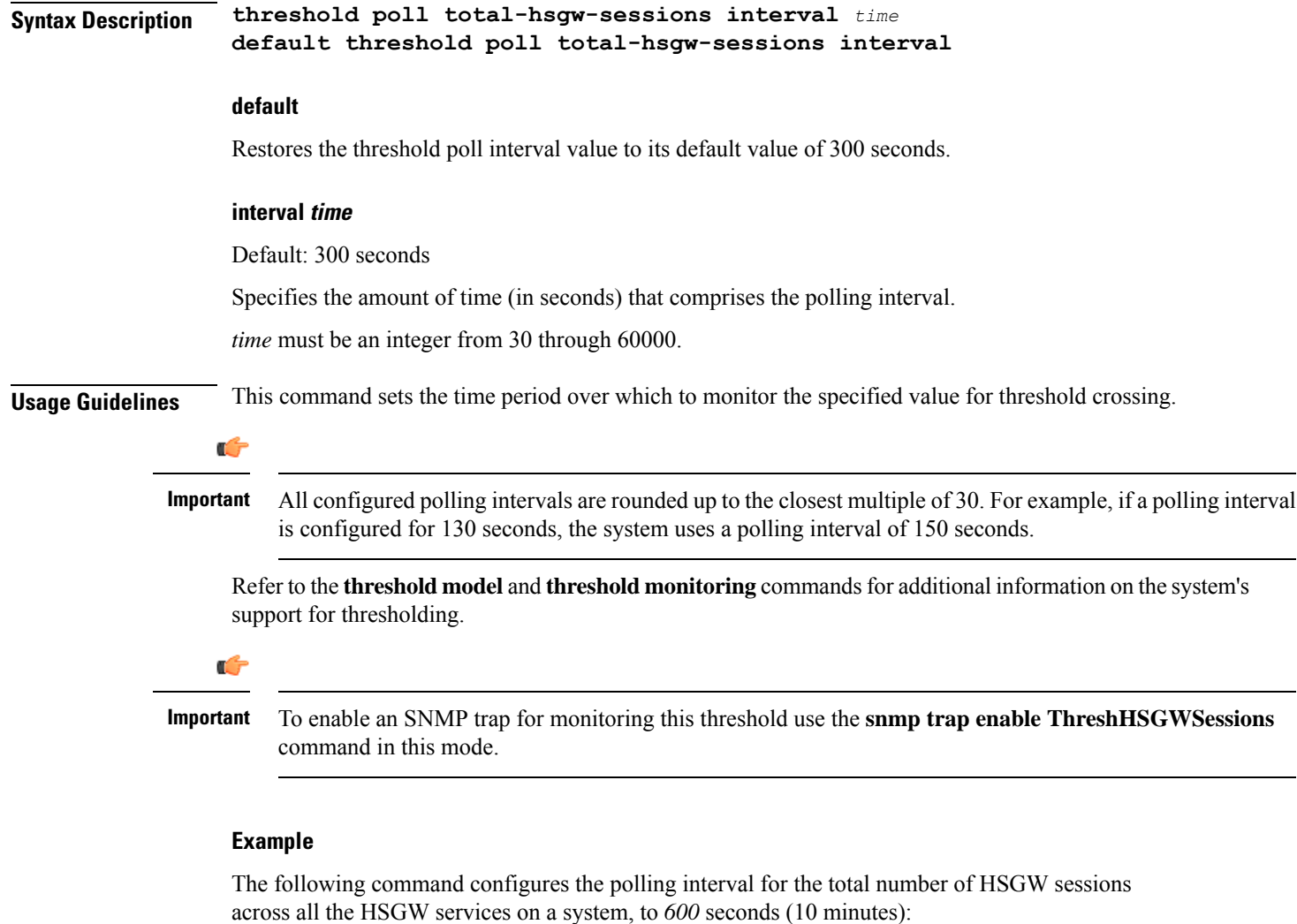

```
threshold poll total-hsgw-sessions interval 600
```
### **threshold poll total-lma-sessions interval**

Configures the polling interval over which to count the total number of Local Mobility Anchor (LMA) sessions across all services in the system.

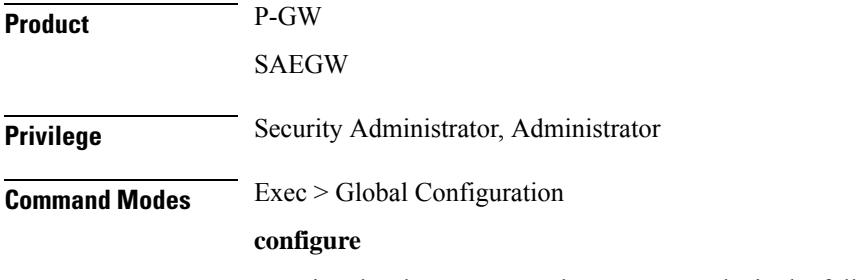

Entering the above command sequence results in the following prompt:

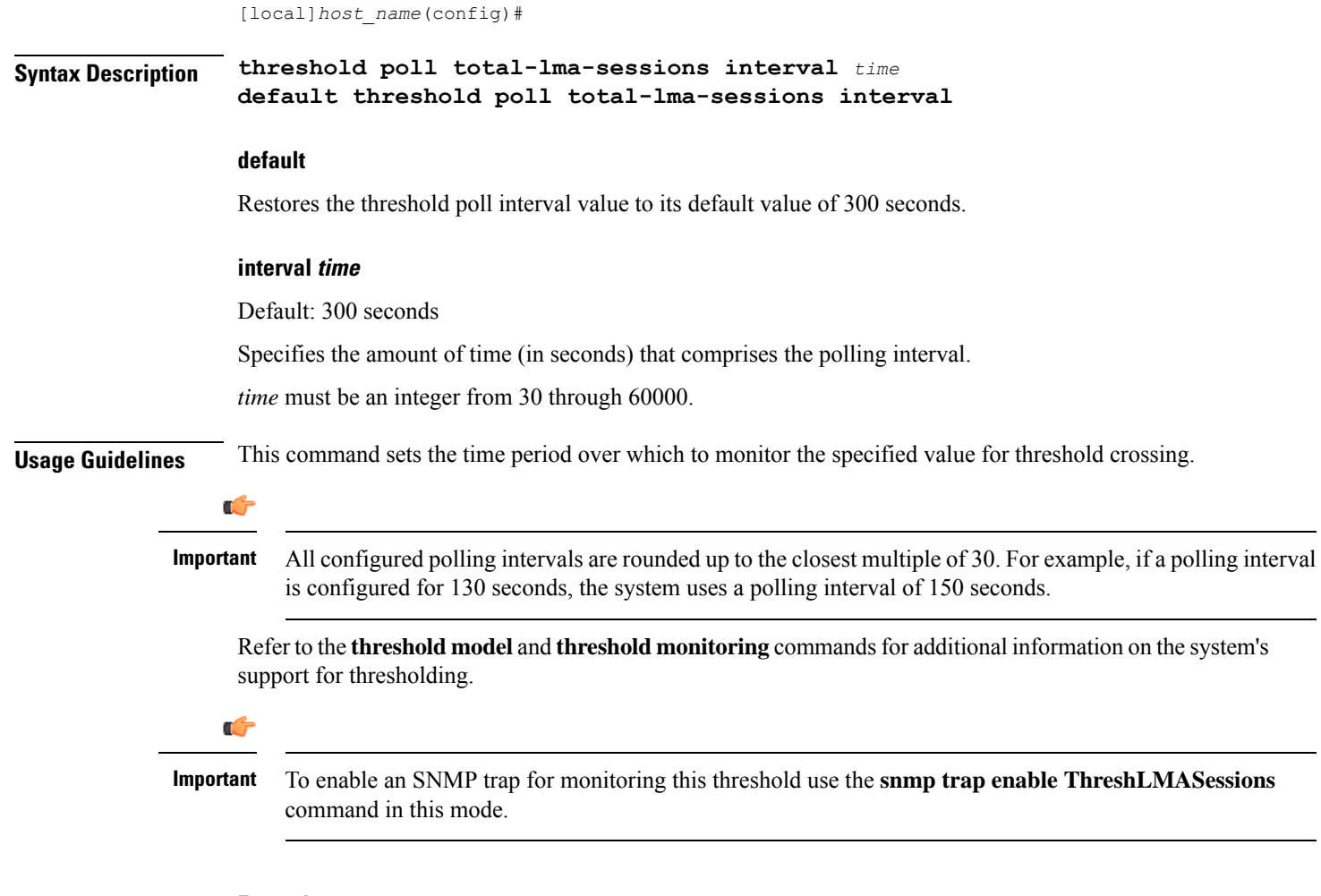

The following command configures the polling interval for the total number of LMA sessions across all the LMA sessions on a system, to *600* seconds (10 minutes):

```
threshold poll total-lma-sessions interval 600
```
## **threshold poll total-lns-sessions interval**

Configures the polling interval over which to count the total number of L2TP Network Server (LNS) sessions in the system.

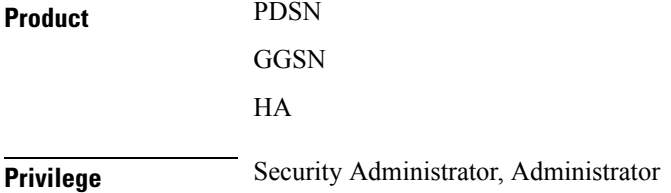

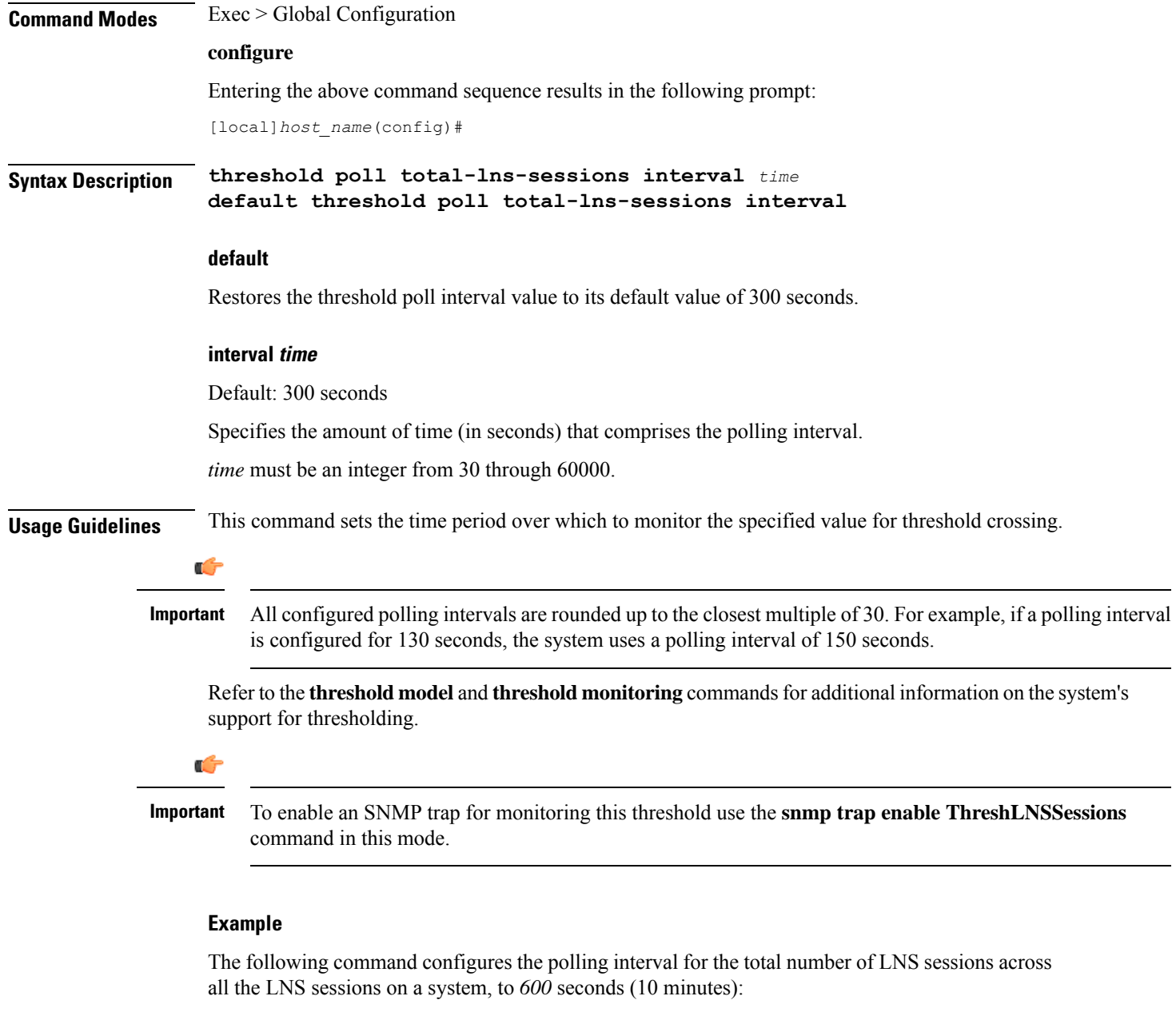

```
threshold poll total-lns-sessions interval 600
```
## **threshold poll total-mme-sessions**

Configures the polling interval over which to count or measure the thresholding value for MME sessions on the system.

**Product** MME

**Privilege** Security Administrator, Administrator

**Command Line Interface Reference, Modes G - H, StarOS Release 21.28**

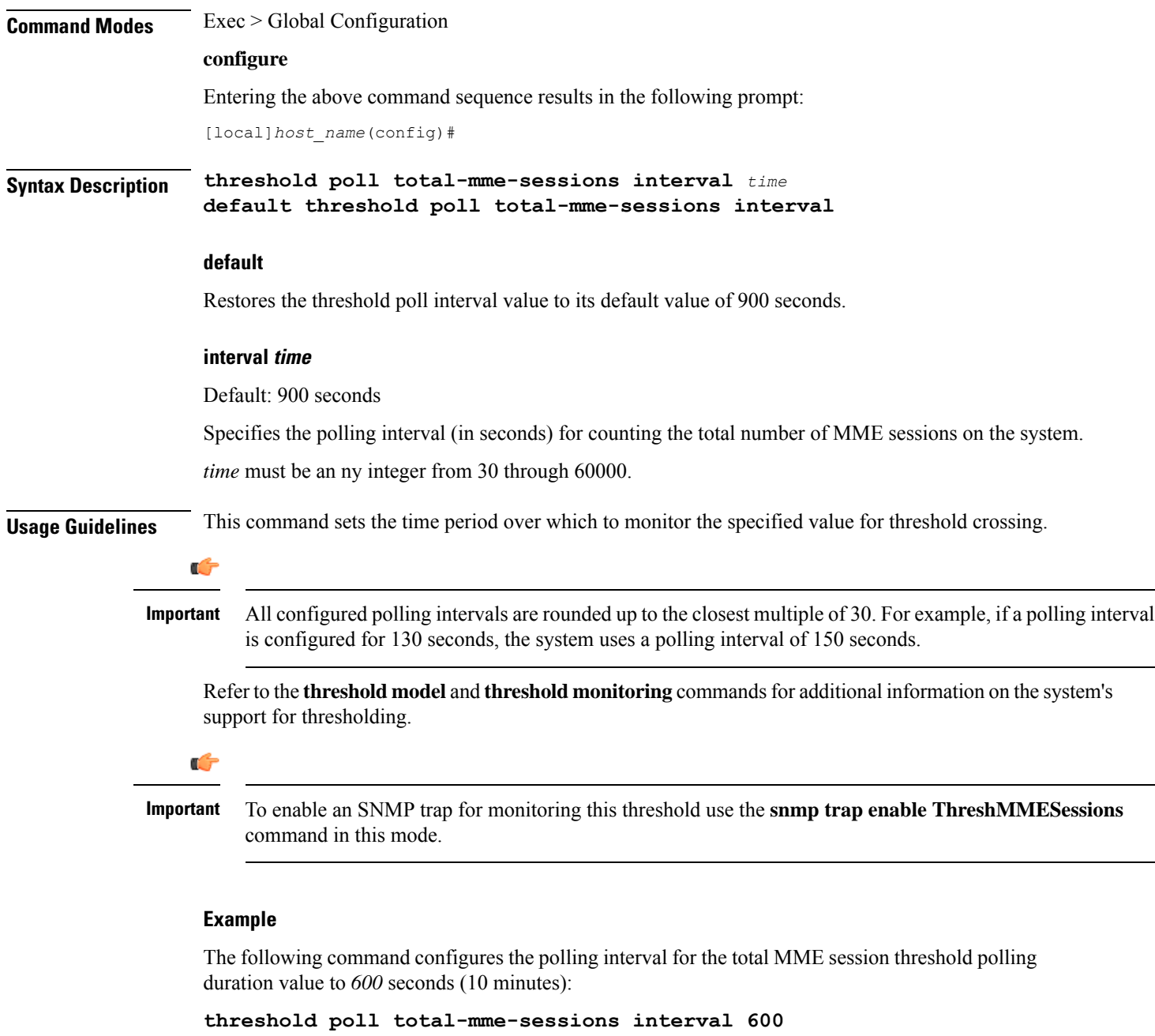

## **threshold poll total-pdsn-sessions interval**

Configures the polling interval over which to count the total number of Packet Data Serving Node (PDSN) sessions in the system.

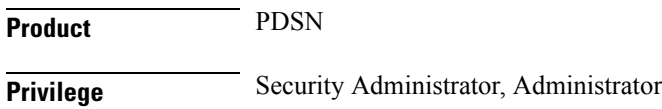

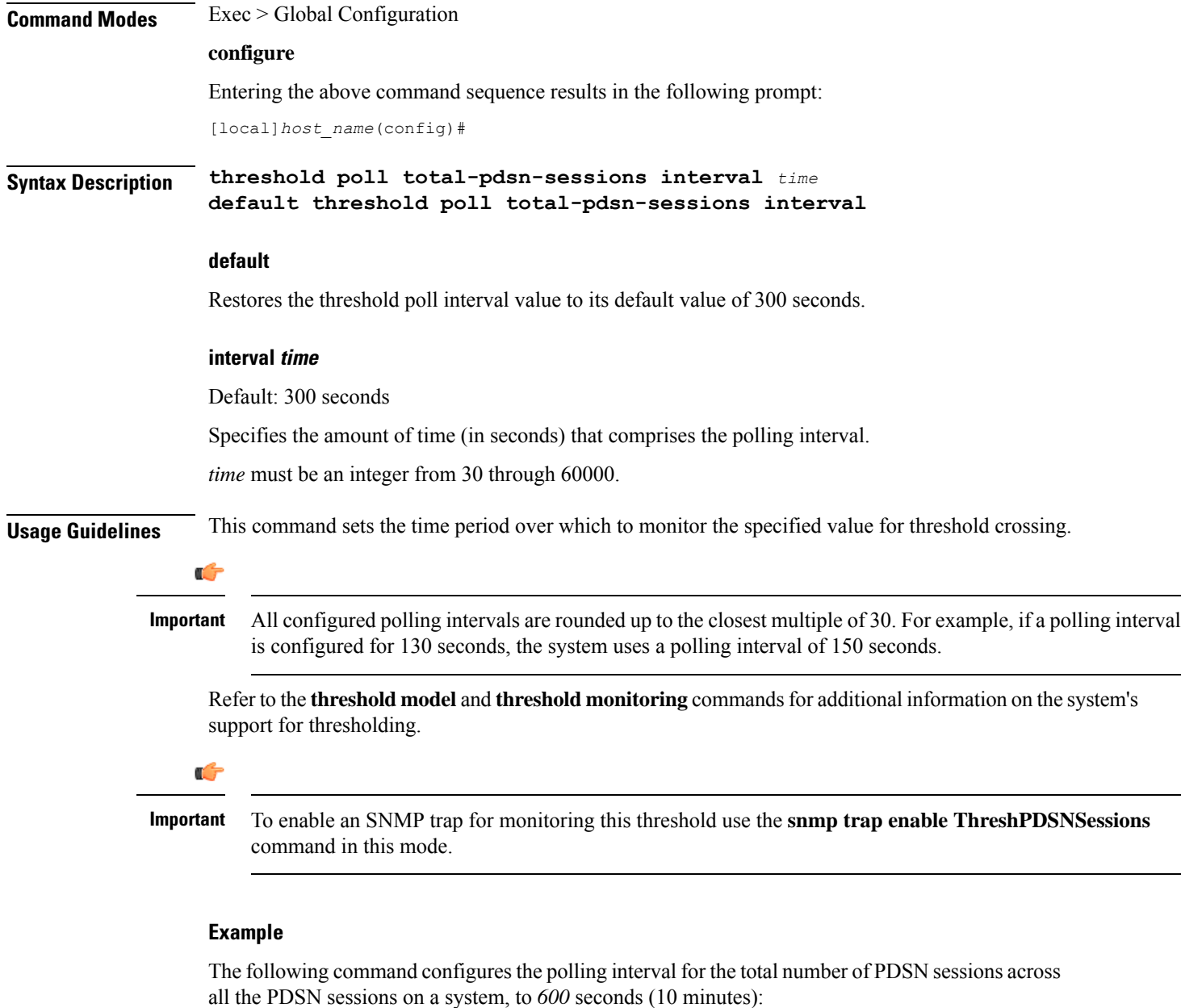

```
threshold poll total-pdsn-sessions interval 600
```
## **threshold poll total-pgw-sessions interval**

Configures the polling interval over which to count the total number of Packet Data Network Gateway (P-GW) sessions across all services in the system.

**Product** P-GW

SAEGW

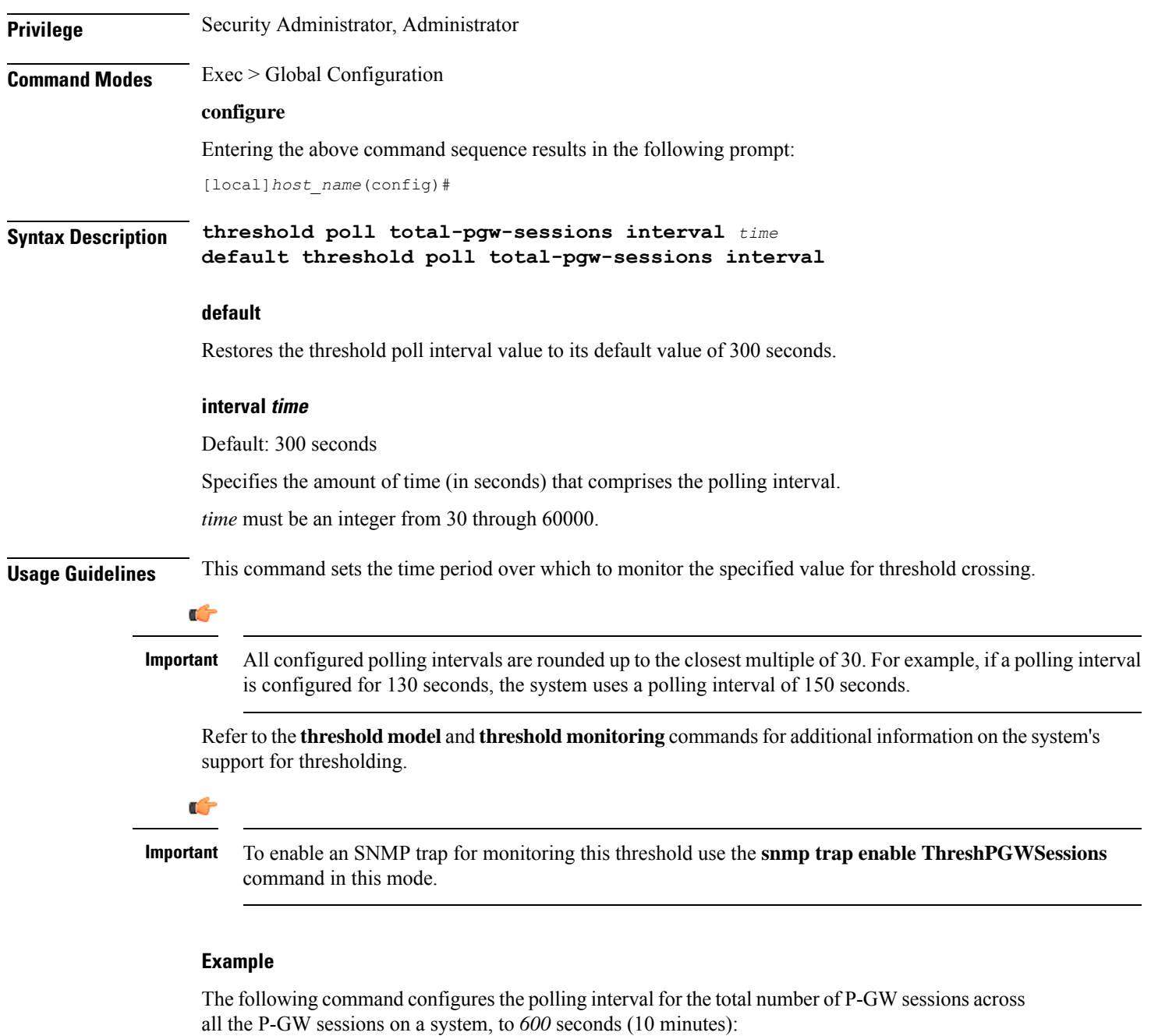

```
threshold poll total-pgw-sessions interval 600
```
## **threshold poll total-saegw-sessions interval**

Configures the polling interval over which to count the total number of System Architecture Evolution Gateway (SAEGW) sessions across all services in the system.

**Product** SAEGW

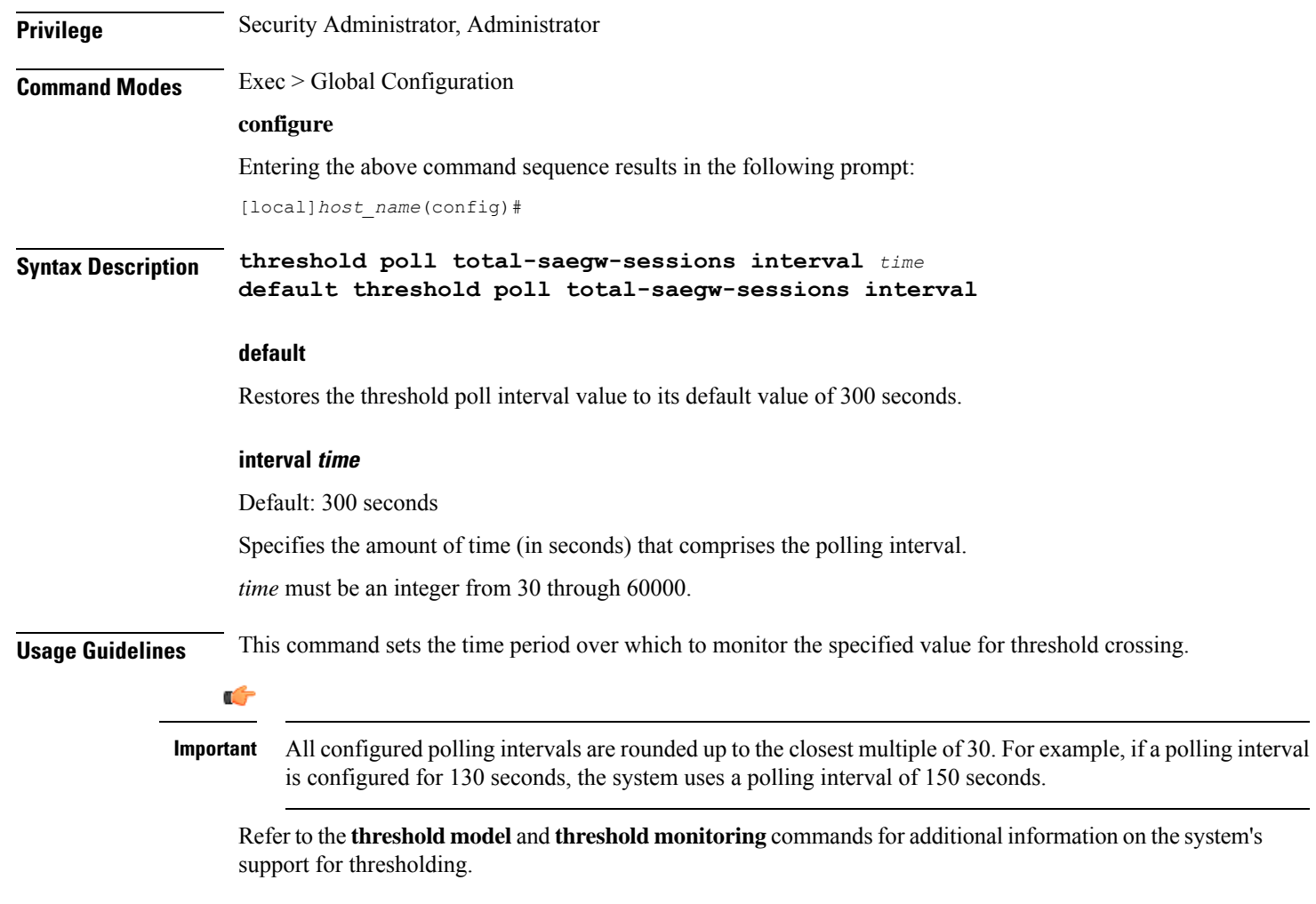

The following command configures the polling interval for the total number of SAEGW sessions on a system, to *600* seconds (10 minutes):

**threshold poll total-saegw-sessions interval 600**

## **threshold poll total-sgsn-pdp-sessions interval**

Configures the polling interval over which to count the total number of PDP contexts for all Serving GPRS Support Node (SGSN) sessions in the system.

**Product** SGSN **Privilege** Security Administrator, Administrator **Command Modes** Exec > Global Configuration

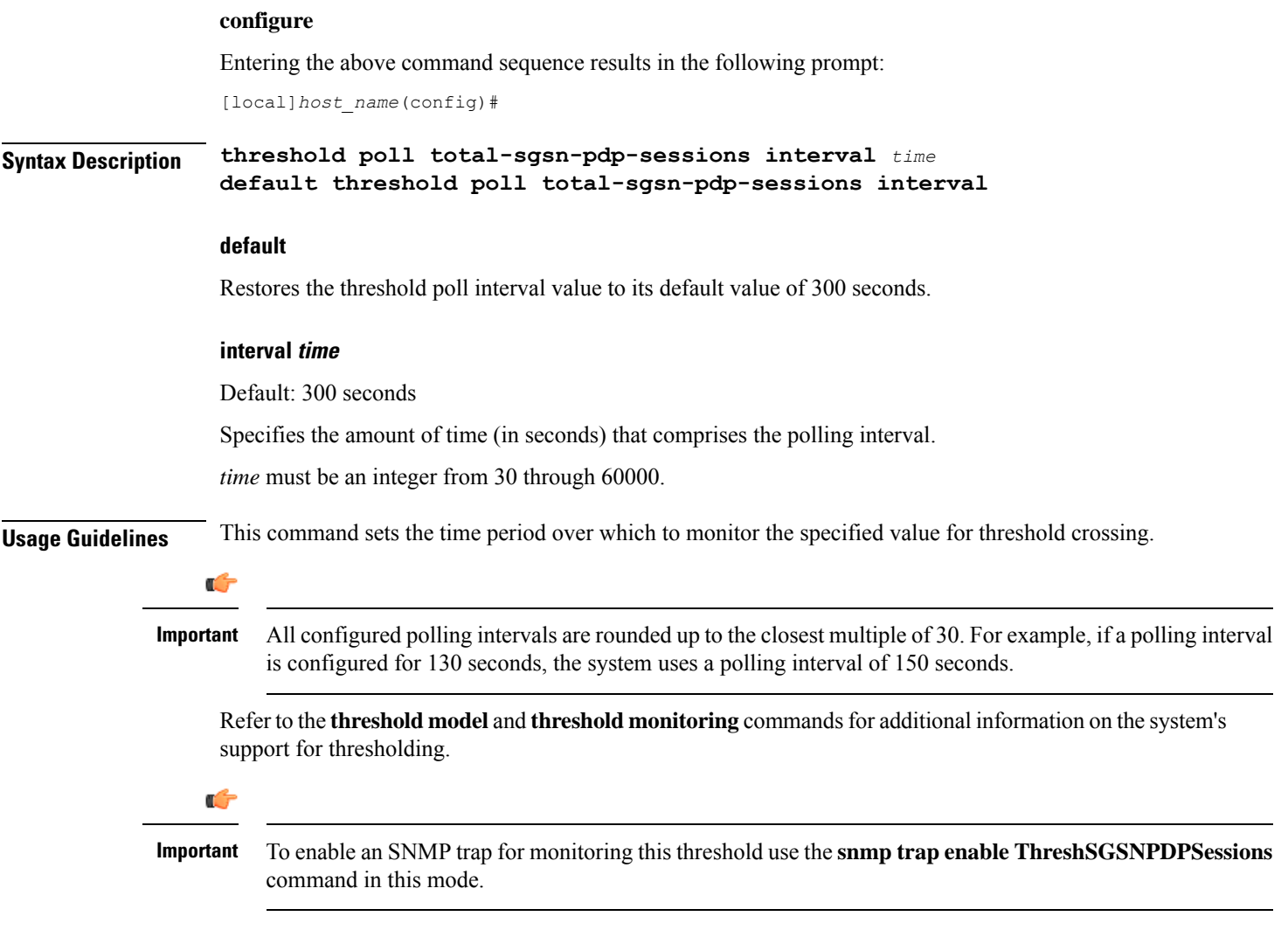

The following command configures the polling interval for the total number of PDP contexts across all the SGSN sessions on a system, to *600* seconds (10 minutes):

```
threshold poll total-sgsn-pdp-sessions interval 600
```
## **threshold poll total-sgsn-sessions interval**

Configures the polling interval over which to count the total number of SGSN sessions in the system.

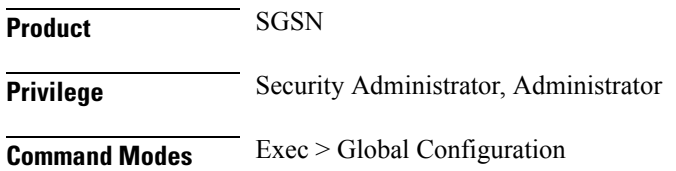

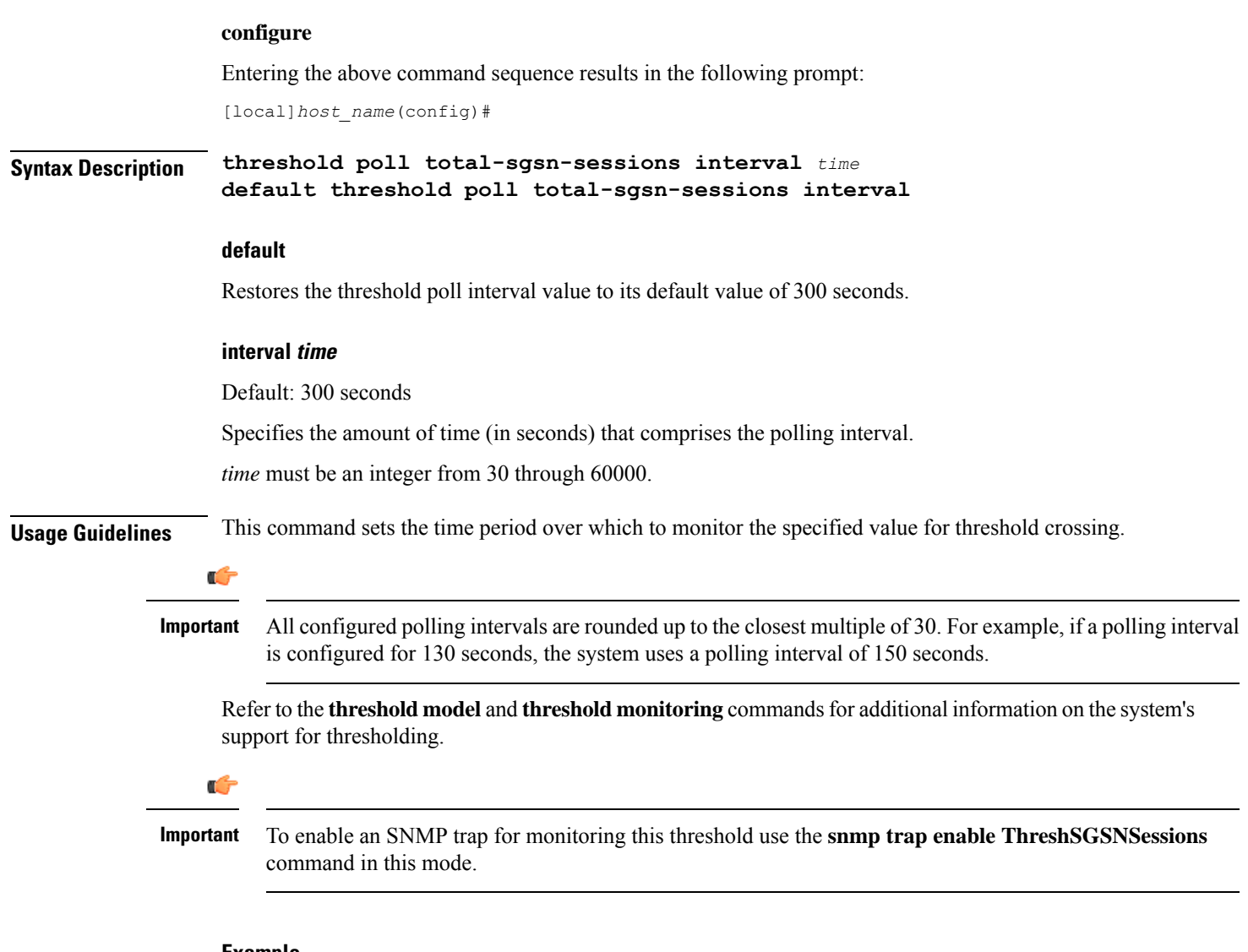

The following command configures the polling interval for the total number of SGSN sessions on a system, to *600* seconds (10 minutes):

```
threshold poll total-sgsn-sessions interval 600
```
## **threshold poll total-sgw-sessions interval**

Configures the polling interval over which to count the total number of Serving Gateway (S-GW) sessions across all services in the system.

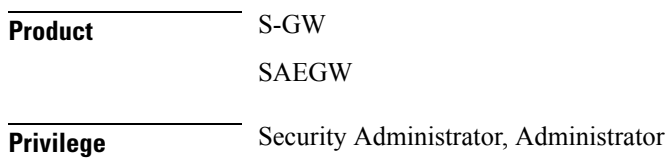

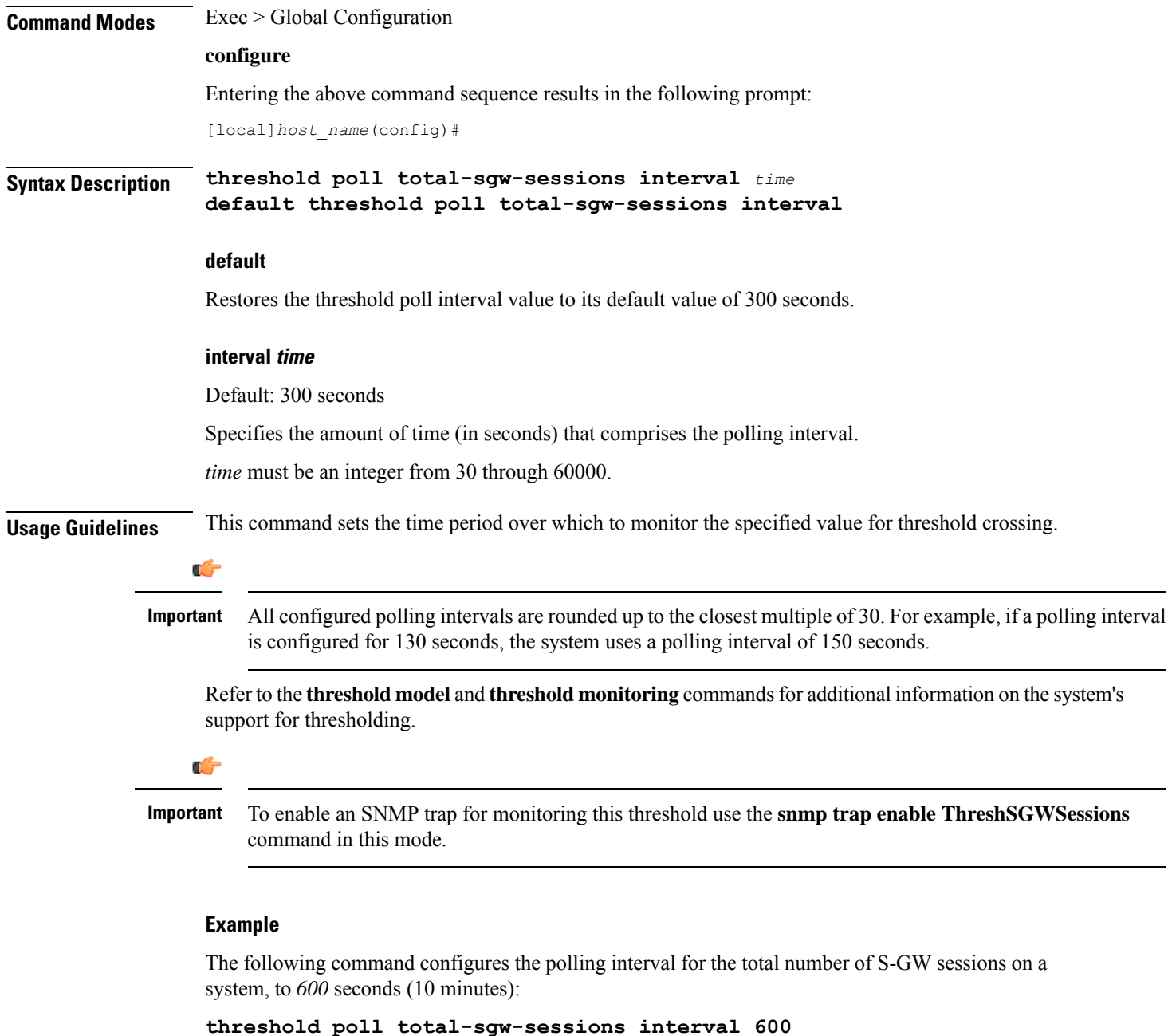

## **threshold poll total-subscriber interval**

Configures the polling interval over which to count the total number of subscriber sessions across all services in the system.

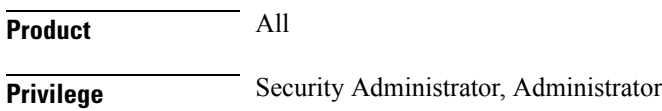

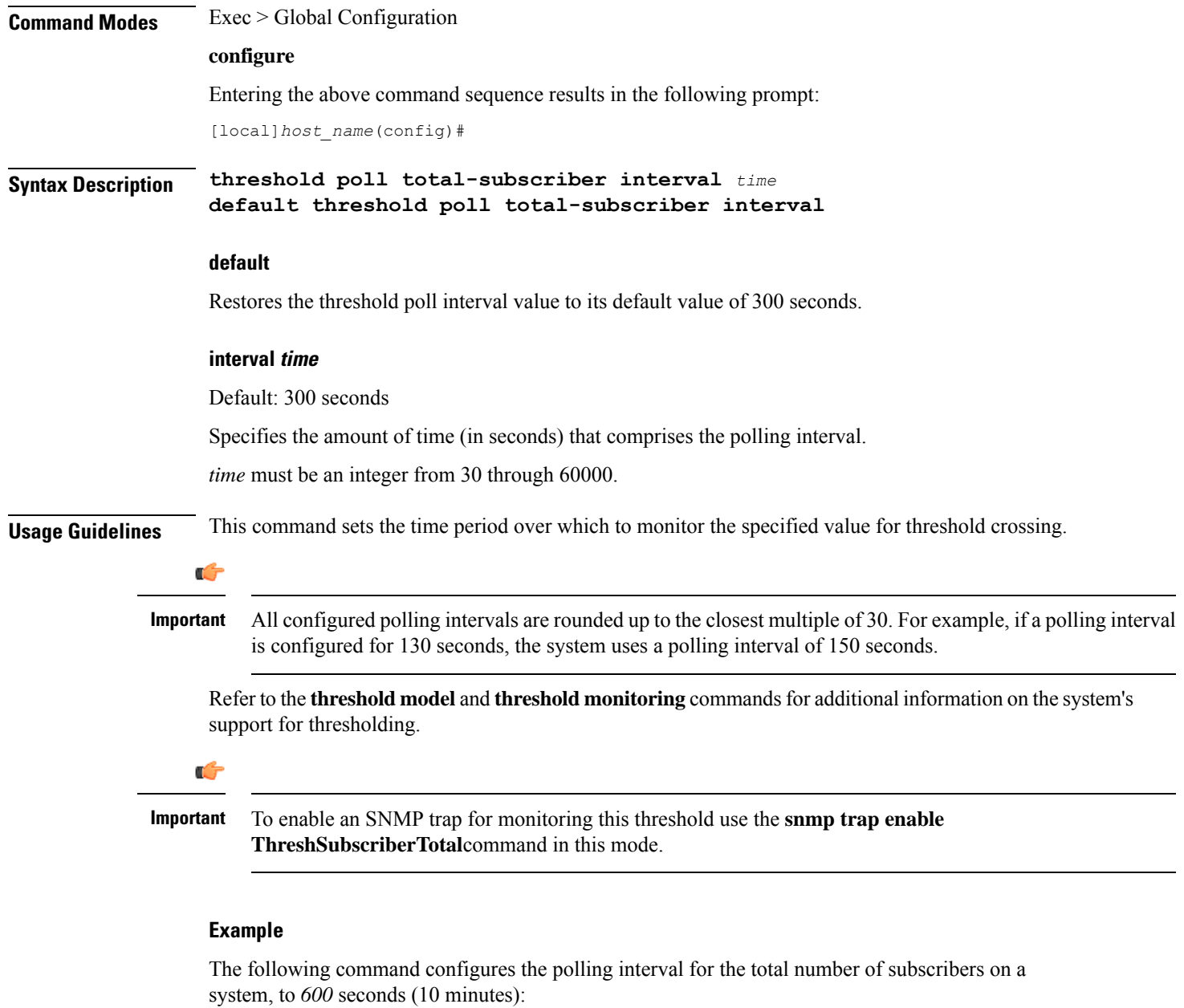

```
threshold poll total-subscriber interval 600
```
## **threshold poll total-volume interval**

The new CLI command is added to configure the volume monitoring window duration during which the threshold is checked.

**Product GGSN** 

P-GW

L

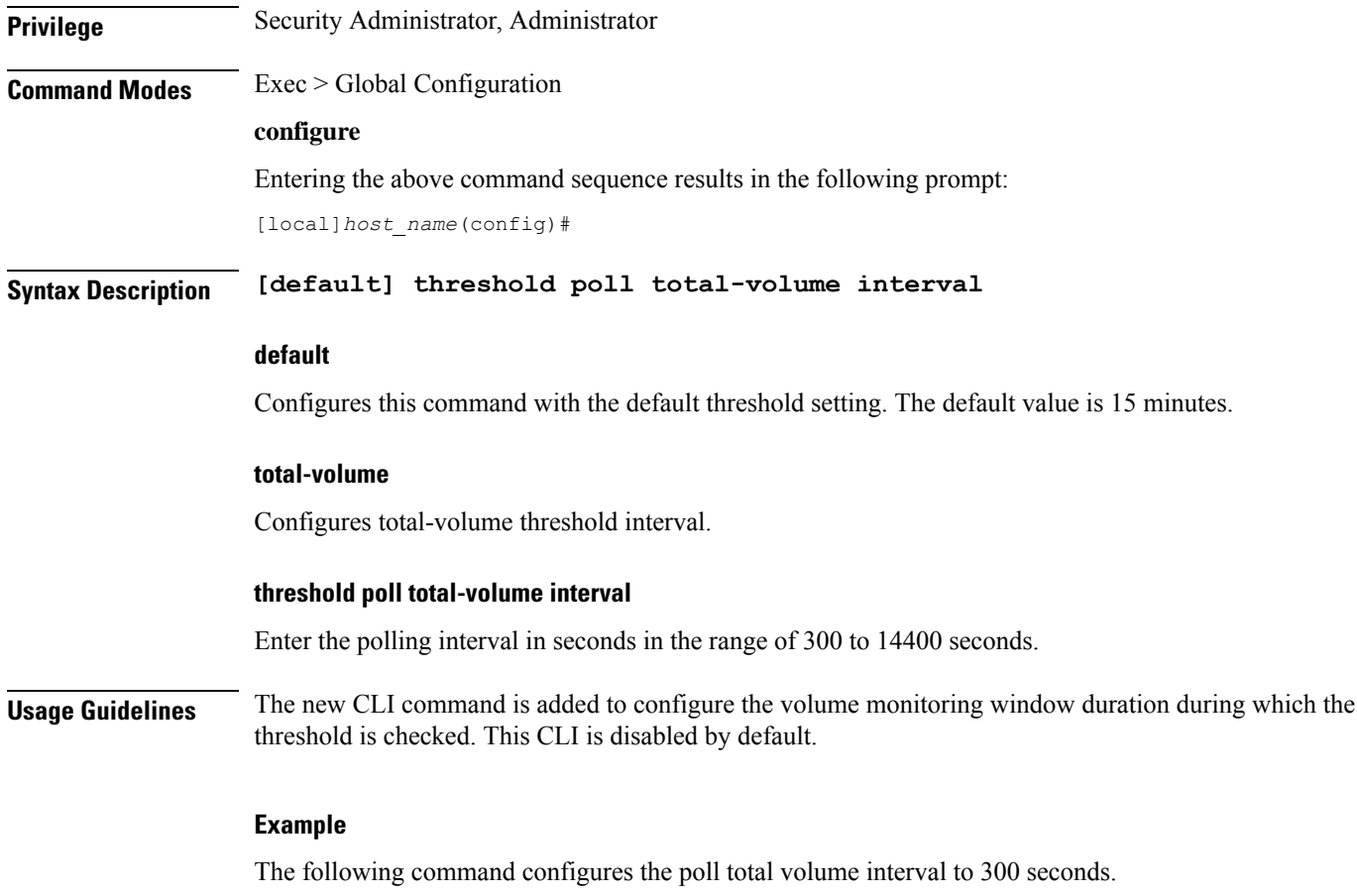

**threshold poll total-volume interval 300**
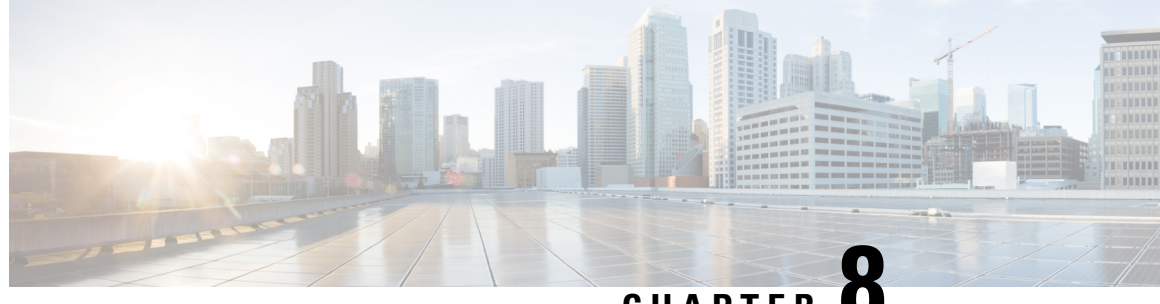

### **CHAPTER 8**

# **Global Configuration Mode Commands (threshold ppp - wsg-lookup)**

The Global Configuration Mode is used to configure basic system-wide parameters.

**Command Modes** This section includes the commands **threshold ppp-setup-fail-rate** through **wsg-lookup**.

Exec > Global Configuration

### **configure**

Entering the above command sequence results in the following prompt:

[local]*host\_name*(config)#

### Ú

**Important**

The commands or keywords/variables that are available are dependent on platform type, product version, and installed license(s).

- threshold [ppp-setup-fail-rate,](#page-685-0) on page 644
- threshold [route-service](#page-686-0) bgp-routes, on page 645
- threshold route-service [vrf-framed-routes](#page-688-0) , on page 647
- threshold route-service [vrf-total-routes,](#page-689-0) on page 648
- threshold [rp-setup-fail-rate,](#page-691-0) on page 650
- threshold [sess-flow-count,](#page-692-0) on page 651
- threshold [storage-utilization,](#page-693-0) on page 652
- threshold [subscriber](#page-694-0) active, on page 653
- threshold [subscriber](#page-695-0) total, on page 654
- threshold [system-capacity,](#page-696-0) on page 655
- threshold [total-asngw-sessions,](#page-698-0) on page 657
- threshold [total-ggsn-sessions,](#page-699-0) on page 658
- threshold [total-gprs-pdp-sessions,](#page-700-0) on page 659
- threshold [total-gprs-sessions,](#page-701-0) on page 660
- threshold [total-ha-sessions,](#page-702-0) on page 661
- threshold [total-hnbgw-hnb-sessions,](#page-704-0) on page 663
- threshold [total-hnbgw-iu-sessions,](#page-705-0) on page 664
- threshold [total-hnbgw-ue-sessions,](#page-707-0) on page 666
- threshold [total-hsgw-sessions,](#page-708-0) on page 667
- threshold [total-lma-sessions,](#page-709-0) on page 668
- threshold [total-lns-sessions,](#page-710-0) on page 669
- threshold [total-mme-sessions,](#page-712-0) on page 671
- threshold [total-pdsn-sessions,](#page-713-0) on page 672
- threshold [total-pgw-sessions,](#page-714-0) on page 673
- threshold [total-saegw-sessions,](#page-715-0) on page 674
- threshold [total-sgsn-pdp-sessions,](#page-717-0) on page 676
- threshold [total-sgsn-sessions,](#page-718-0) on page 677
- threshold [total-sgw-sessions,](#page-719-0) on page 678
- [throttling-override-policy,](#page-720-0) on page 679
- [timestamps,](#page-721-0) on page 680
- traffic [shape,](#page-722-0) on page 681
- transaction-rate [bucket-interval,](#page-723-0) on page 682
- transaction-rate [nw-initiated-setup-teardown-events](#page-725-0) qci, on page 684
- [unexpected-scenario](#page-726-0) session drop-call, on page 685
- wait cards [timeout,](#page-727-0) on page 686
- wait [cards,](#page-728-0) on page 687
- [wsg-lookup,](#page-729-0) on page 688

### <span id="page-685-0"></span>**threshold ppp-setup-fail-rate**

Configures alarm or alert thresholds for the percentage of point-to-point protocol (PPP) setup failures.

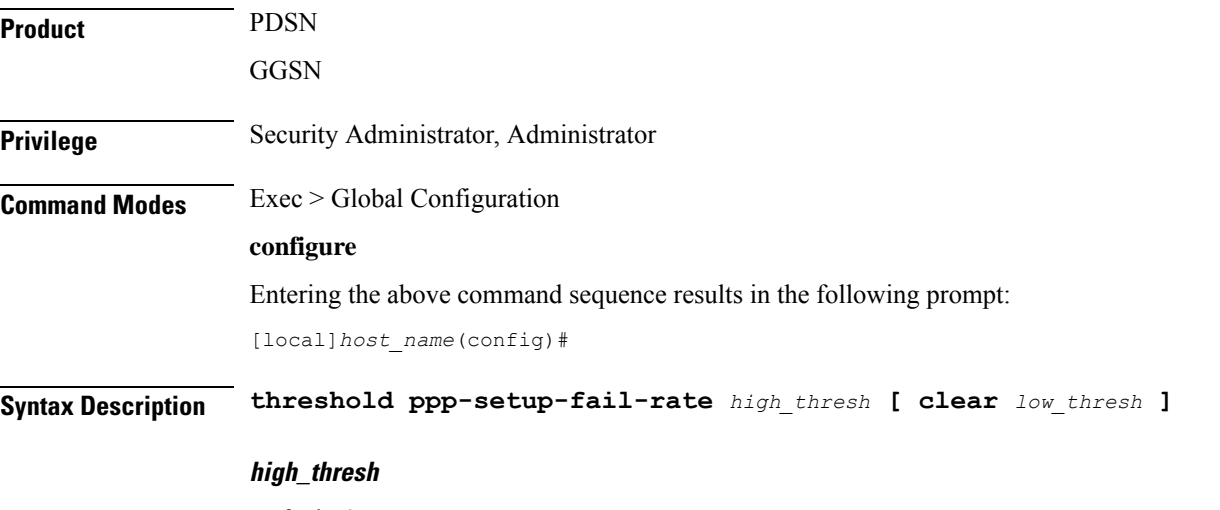

Default: 0

Specifies the high threshold rate percentage for PPP setup failures experienced by the system that must be met or exceeded within the polling interval to generate an alert or alarm.

*high\_thresh* is an integer from 0 through 100. A value of 0 disables the threshold.

#### **clear low\_thresh**

Default: 0

Specifies the low threshold rate percentage for PPP setup failures experienced by the system that maintains a previously generated alarm condition. If the number of setup failures falls beneath the low threshold within the polling interval, a clear alarm will be generated.

*low\_thresh* is an integer from 0 through 100. A value of 0 disables the threshold.

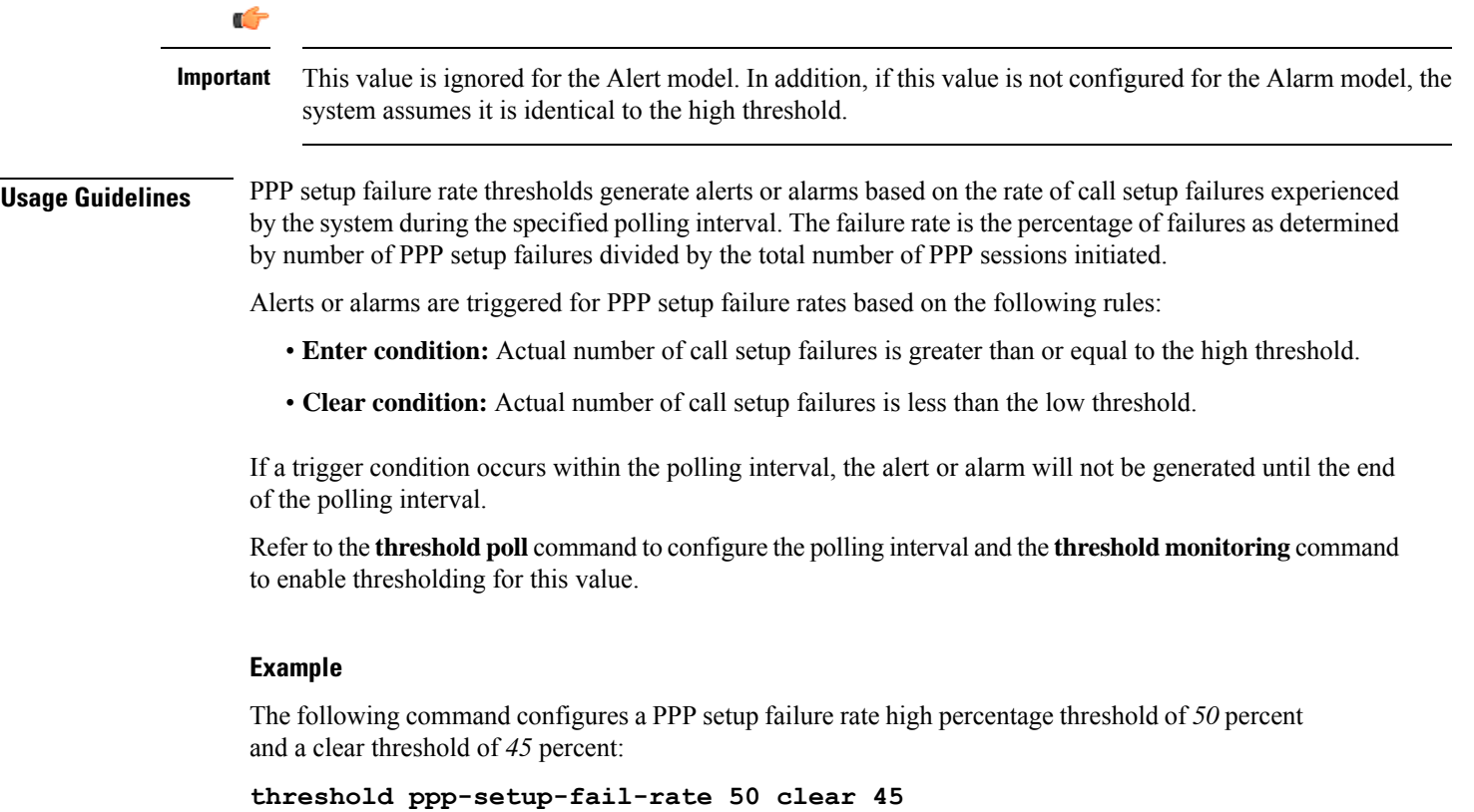

# <span id="page-686-0"></span>**threshold route-service bgp-routes**

Configures alarm or alert thresholds for the percentage of BGP routes.

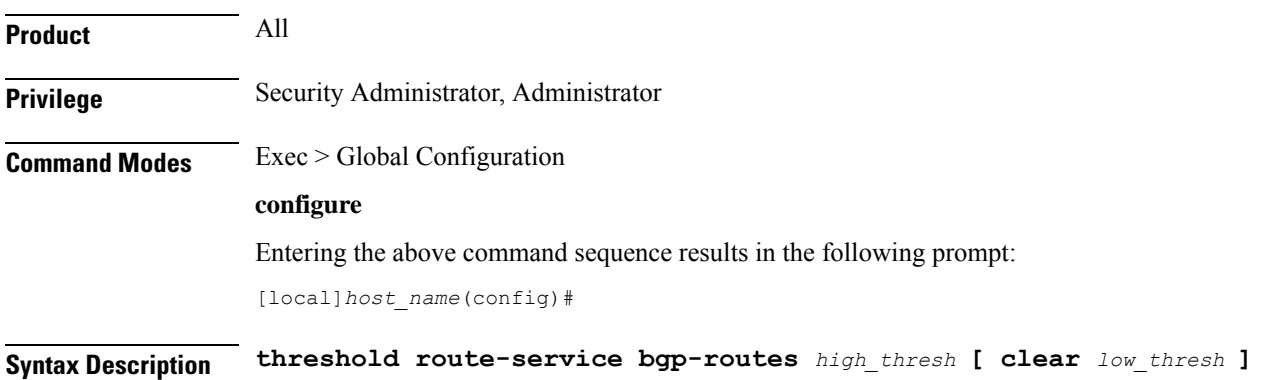

#### **bgp-routes**

Specifies the threshold for percentage of maximum bgp routes per context. It is an integer from 0 through 100.

• *high\_thresh*

Specifies the high threshold rate percentage for maximum BGP routes per context that must be met or exceeded within the polling interval to generate an alert or alarm. *high\_thresh* is an integer from 0 through 100. A value of 0 disables the threshold. The default value is 0.

• **clear** *low\_thresh*

Specifies the low threshold rate percentage for BGP routes per context that maintains a previously generated alarm condition. If the number of BPG routesfalls beneath the low threshold within the polling interval, a clear alarm will be generated. *low\_thresh* is an integer from 0 through 100. A value of 0 disables the threshold. The default value is 0.

For more information on the maximum route value per context, refer to *Engineering Rules* in the *System Administration Guide*.

Ú **Important** This value is ignored for the Alert model. In addition, if this value is not configured for the Alarm model, the system assumes it is identical to the high threshold. **Usage Guidelines** Use this command to configure a threshold in percentage of maximum BGP routes allowed. If the percentage of the number of BGP routes in a context reaches *high\_thresh*, a notification is generated. Optionally, if the threshold subsystem is configured in 'alarm' mode, a **Threshold\_Clear** notification is generated when the percentage of the number of BGP routes in a context goes below *low\_thresh*. The maximum number of BGP routes is also sent by BGP task when getting the statistics. Alerts or alarms are triggered for BGP routes based on the following rules:

- **Enter condition:** Actual number of BGP routes is greater than the high threshold.
- **Clear condition:** Actual number BGP routes is less than the low threshold.

If a trigger condition occurs within the polling interval, the alert or alarm will not be generated until the end of the polling interval.

Refer to the **threshold poll** command to configure the polling interval and the **threshold monitoring** command to enable thresholding for this value.

#### **Example**

The following command configures system for high threshold for **bgp-routes** of *50* percent and a clear threshold of *45* percent:

**threshold route-service bgp-routes 50 clear 45**

removed.

### <span id="page-688-0"></span>**threshold route-service vrf-framed-routes**

Configures alarm or alert thresholds for the percentage of VRF framed routes.

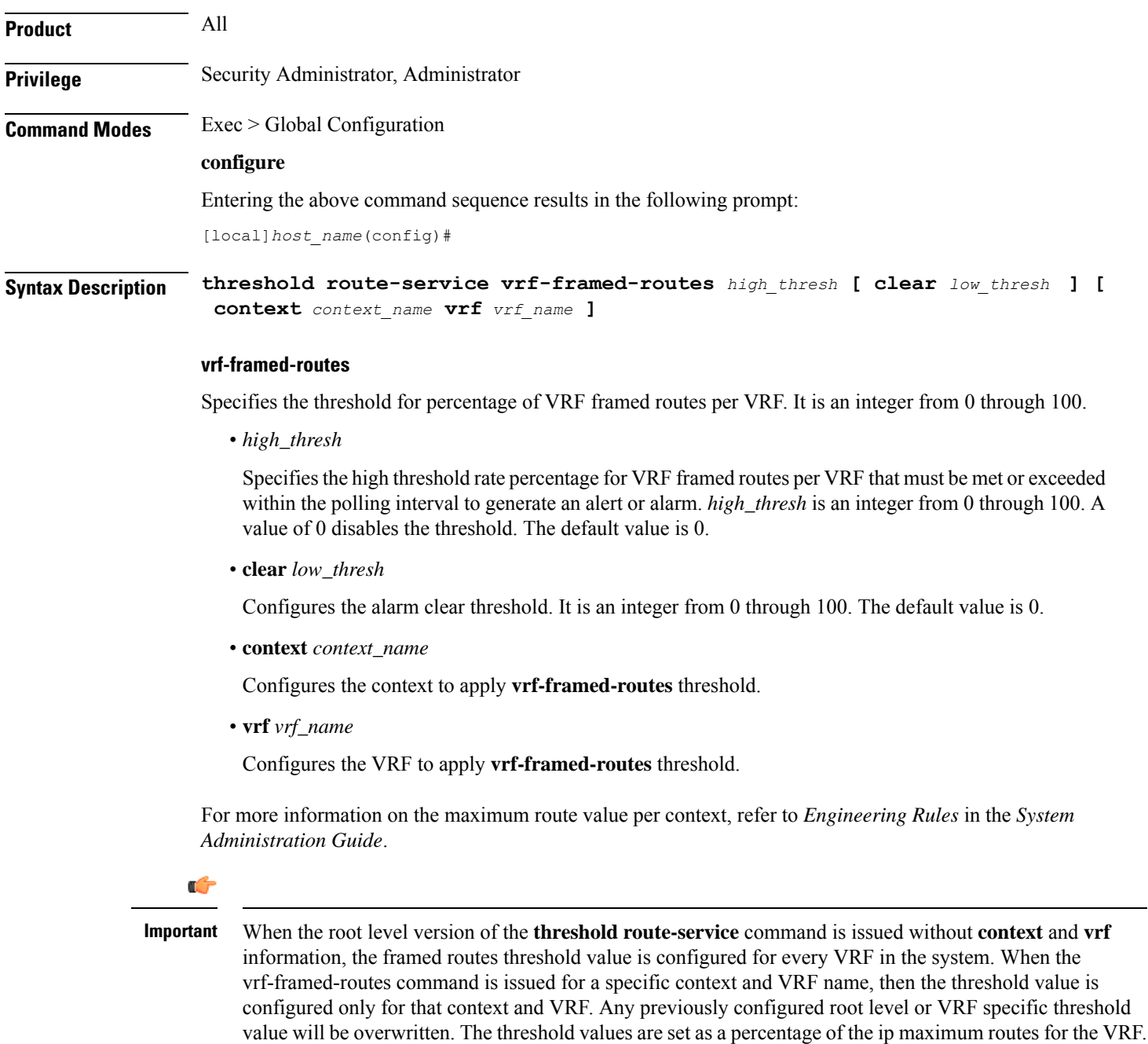

If ip maximum routes for a VRF is not configured, the default value is the maximum routes per context. If the threshold values in the above CLI command is set to 0, then the respective threshold configuration is

**Usage Guidelines** Use this command to configure a threshold in percentage of the maximum VRF framed routes. If the percentage of the number VRFframed routes reaches *high\_thresh*, a notification is generated. Optionally, if the threshold subsystem is configured in 'alarm' mode, a **Threshold\_Clear** notification is generated when the percentage of the number of VRF framed routes s in a context goes below *low\_thresh*.

Alerts or alarms are triggered for VRF framed routes based on the following rules:

- **Enter condition:** Actual number of VRF framed routes is greater than the high threshold.
- **Clear condition:** Actual number of VRF framed routes is less than the low threshold.

If a trigger condition occurs within the polling interval, the alert or alarm will not be generated until the end of the polling interval.

Refer to the **threshold poll** command to configure the polling interval and the **threshold monitoring** command to enable thresholding for this value.

#### **Example**

The following command configures system for high threshold for **vrf-framed-routes** of *70* percent with a clear threshold of *40* percent for all the VRFs in the system:

```
threshold route-service vrf-framed-routes 70 clear 40
```
The following command configures system for high threshold for **vrf-framed-routes** of *30* percent with a clear threshold of *20* percent for a context *egress1* and vrf *vrf1*:

```
threshold route-service vrf-framed-routes 30 clear 20 context egress1 vrf
vrf1
```
### <span id="page-689-0"></span>**threshold route-service vrf-total-routes**

Configures alarm or alert thresholds for the count of VRF total routes.

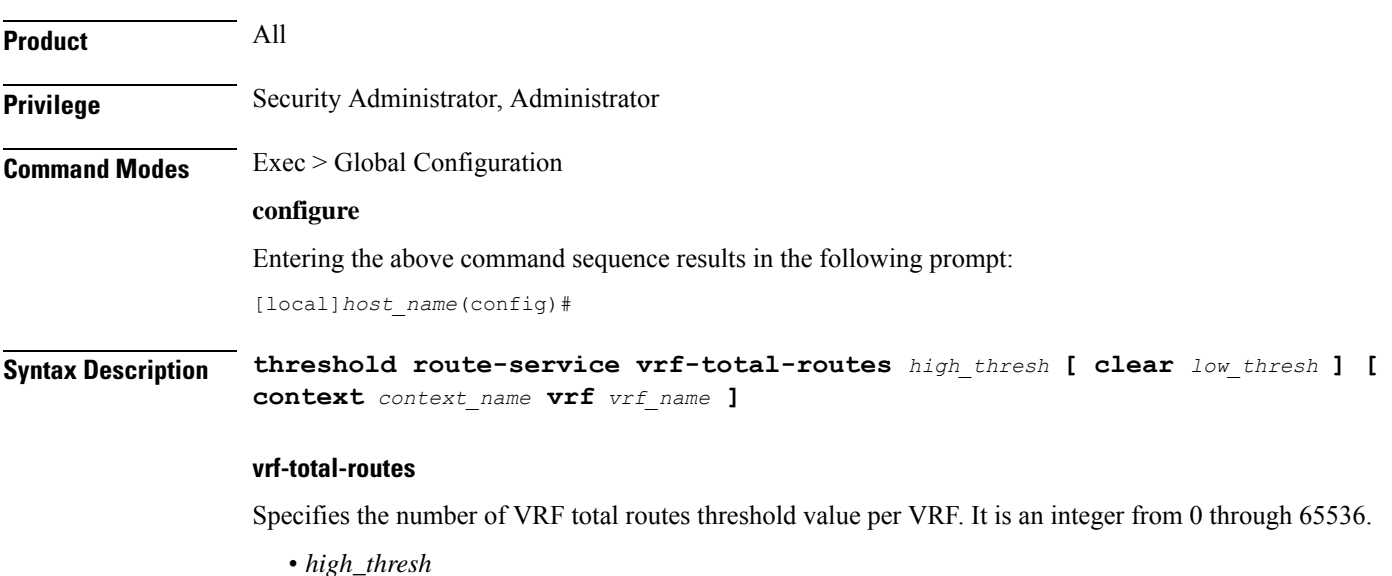

Specifies the high threshold count of total routes per VRF that must be met or exceeded within the polling interval to generate an alert or alarm. *high\_thresh* is an integer from 0 through 65536. A value of 0 disables the threshold. The default value is 0.

• **clear** *low\_thresh*

Configures the alarms clear threshold. It is an integer from 0 through 65536. The default is 0.

• **context** *context\_name*

Configures the context to apply **vrf-total-routes** threshold.

• **vrf** *vrf\_name*

Configures the VRF to apply **vrf-total-routes** threshold.

For more information on the maximum route value per context, refer to *Engineering Rules* in the *System Administration Guide*.

### Ú

#### **Important**

When the root level version of the **threshold-route-service** command is issued without **context** and **vrf** information, the total routes threshold value is configured for every VRF in the system. When the **vrf-total-routes** command is issued for a specific context and VRF name, the threshold value is configured only for that context and VRF. Any previously configured root level or VRF specific threshold value will be overwritten. The threshold values are set as the total count of the routes in the VRF which includes pool routes, interface routes, static routes, dynamic routes and framed routes. If the threshold values in the above CLI command is set to 0, then the respective threshold configuration is removed.

**Usage Guidelines** Use this command to configure a threshold in number of the VRF total routes. If the count of VRF total routes in a context reaches *high\_thresh*, a notification is generated. Optionally, if the threshold subsystem is configured in 'alarm' mode, a **Threshold\_Clear** notification is generated when count of VRF total routes in a context goes below *low\_thresh*.

Alerts or alarms are triggered VRF total routes based on the following rules:

- **Enter condition:** Actual number of VRF total routes is greater than the high threshold.
- **Clear condition:** Actual number of VRF total routes is less than the low threshold.

If a trigger condition occurs within the polling interval, the alert or alarm will not be generated until the end of the polling interval.

Refer to the **threshold poll** command to configure the polling interval and the **threshold monitoring** command to enable thresholding for this value.

#### **Example**

The following command configures system for high threshold for **vrf-total-routes** of *3000* with a clear threshold of *2800* for all the VRFs in the system

#### **threshold route-service vrf-total-routes 3000 clear 2800**

The following command configures system for high threshold for **vrf-total-routes** of *1500* with a clear threshold of *800* for a context *egress1* and vrf *vrf1*:

**threshold route-service vrf-total-routes 1500 clear 800 context egress1 vrf vrf1**

# <span id="page-691-0"></span>**threshold rp-setup-fail-rate**

Configures alarm or alert thresholds for the percentage of RAN PDSN (RP) setup failures.

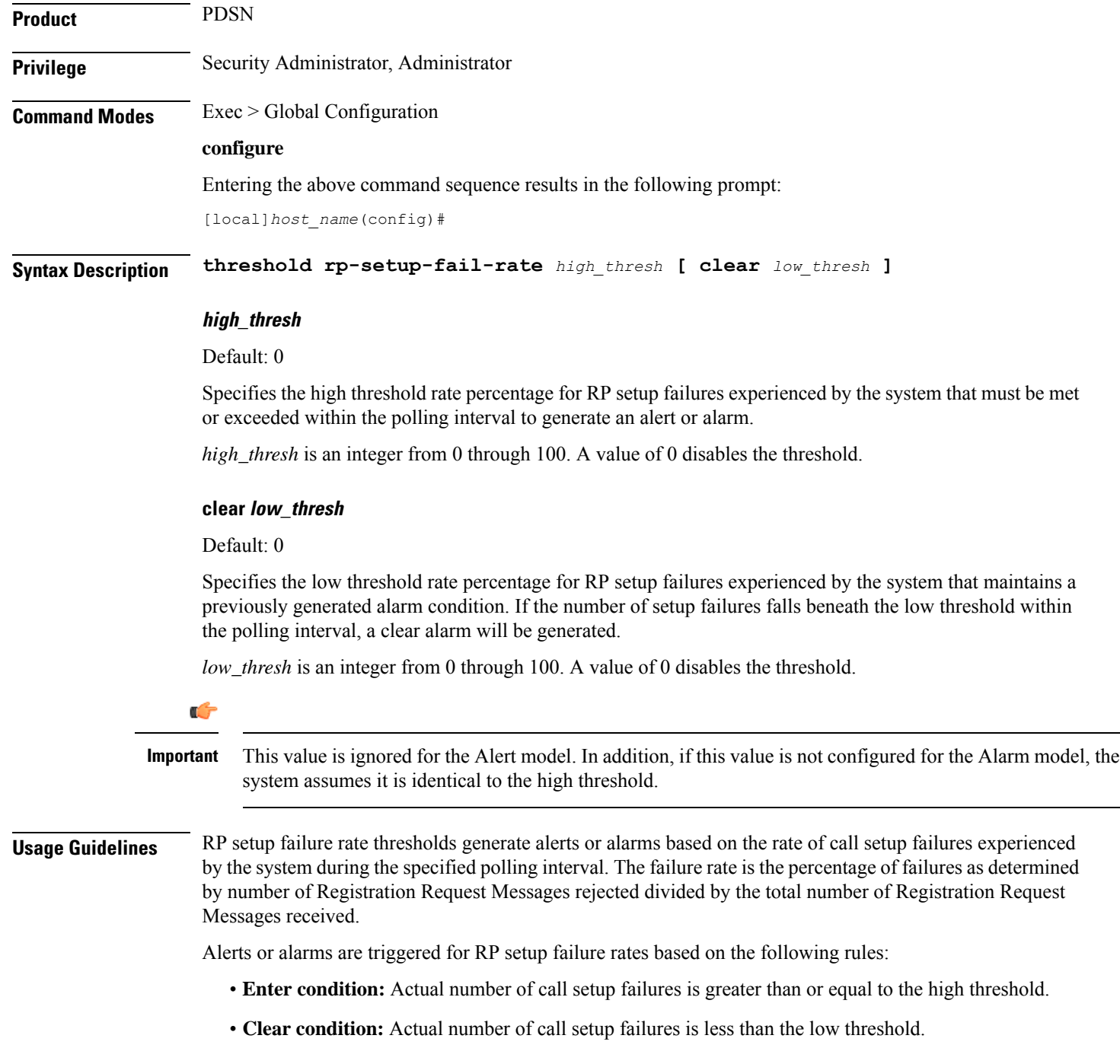

If a trigger condition occurs within the polling interval, the alert or alarm will not be generated until the end of the polling interval.

Refer to the **threshold poll** command to configure the polling interval and the **threshold monitoring** command to enable thresholding for this value.

#### **Example**

The following command configures a RP setup failure rate high threshold of *50* percent and a clear threshold of *45* percent:

```
threshold rp-setup-fail-rate 50 clear 45
```
## <span id="page-692-0"></span>**threshold sess-flow-count**

Configures alarm or alert thresholds for the percentage of session manager flow count.

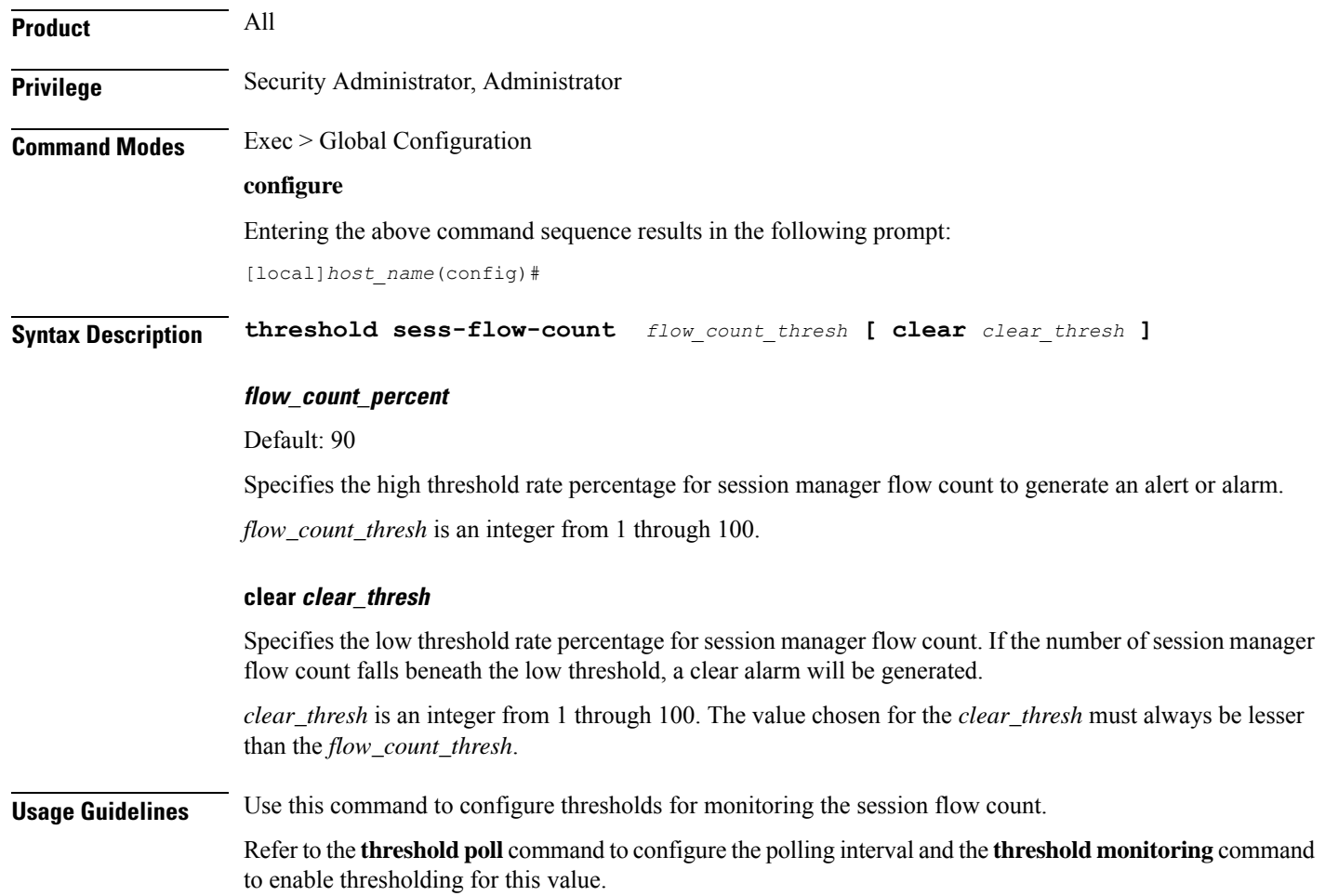

#### **Example**

The following command configures a session flow count high threshold of *50* percent and a clear threshold of *45* percent:

```
threshold sess-flow-count 50 clear 45
```
## <span id="page-693-0"></span>**threshold storage-utilization**

Configures alarm or alert thresholds for the percentage of management card flash memory utilization.

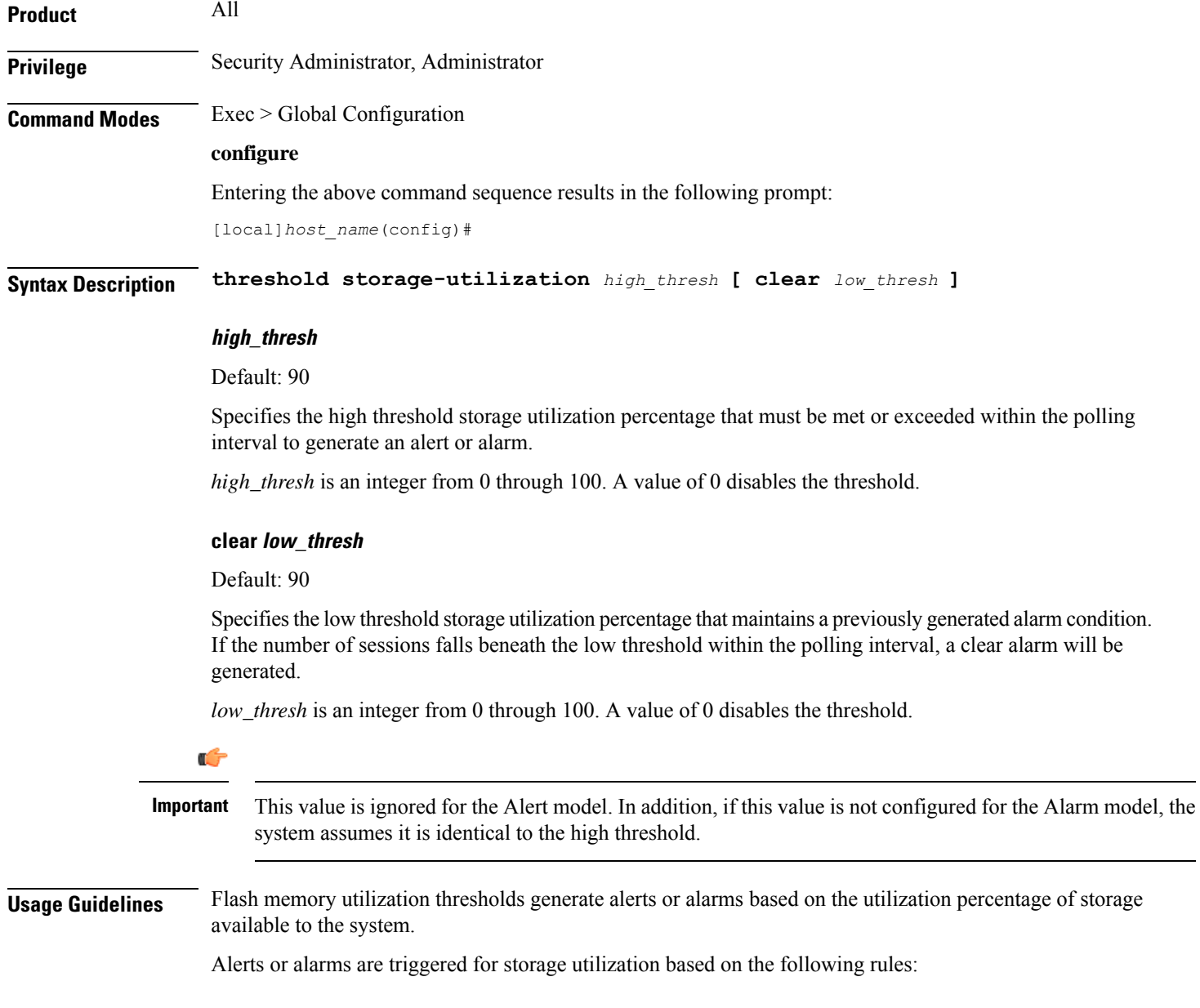

- **Enter condition:** Actual percentage storage utilization is greater than or equal to the high threshold.
- **Clear condition:** Actual percentage storage utilization is less than the low threshold.

If a trigger condition occurs within the polling interval, the alert or alarm will not be generated until the end of the polling interval.

Refer to the **threshold poll** command to configure the polling interval and the **threshold monitoring** command to enable thresholding for this value.

#### **Example**

The following command configures a high threshold for storage utilization percentage of *85* for a system using the Alert thresholding model:

```
threshold storage-utilization 85
```
## <span id="page-694-0"></span>**threshold subscriber active**

Configures alarm or alert thresholds for the number of active subscribers in the system.

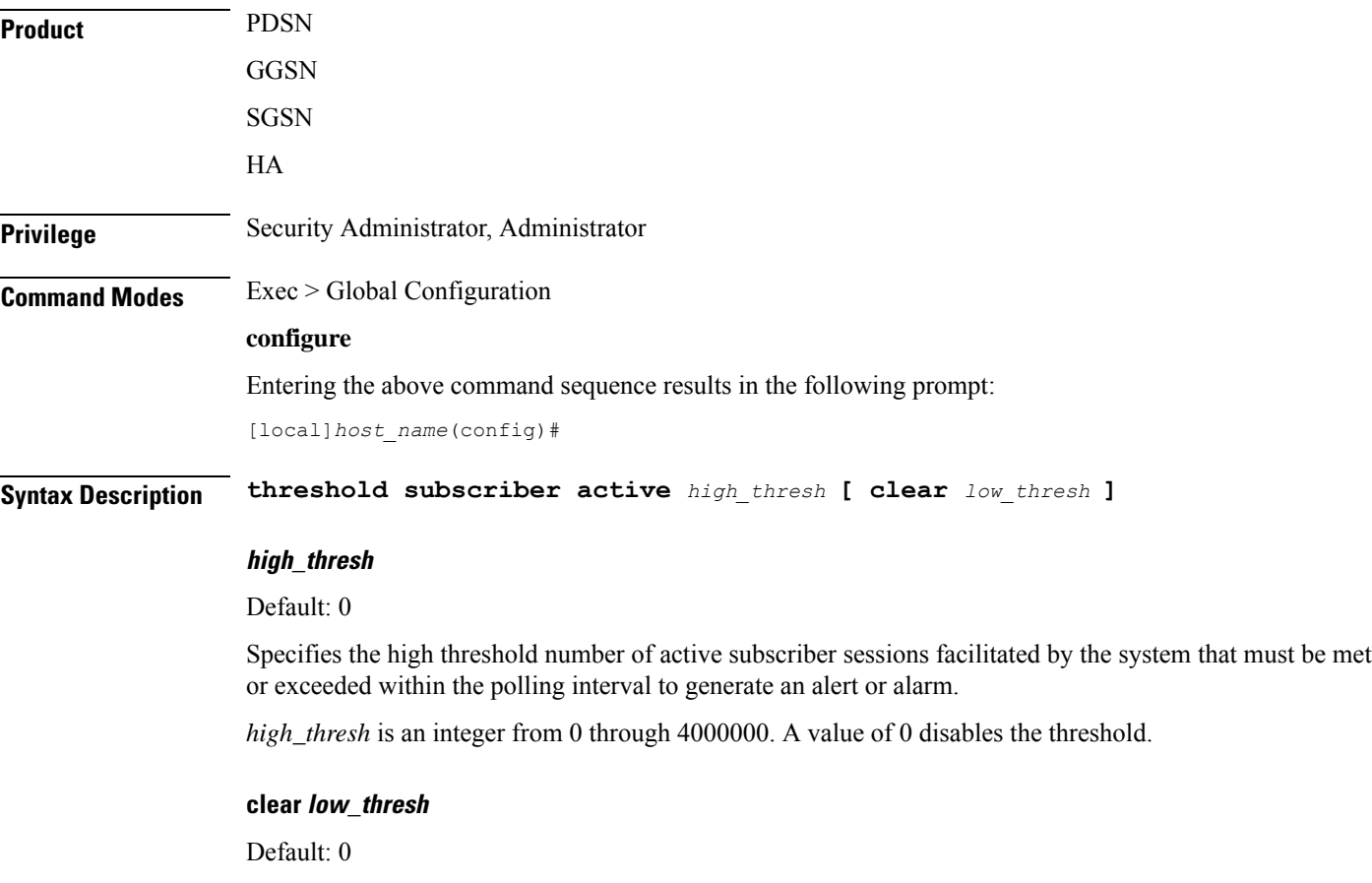

Specifies the low threshold number of active subscriber sessions facilitated by the system that maintains a previously generated alarm condition. If the number of sessions falls beneath the low threshold within the polling interval, a clear alarm will be generated.

*low\_thresh* is an integer from 0 and 4000000. A value of 0 disables the threshold.

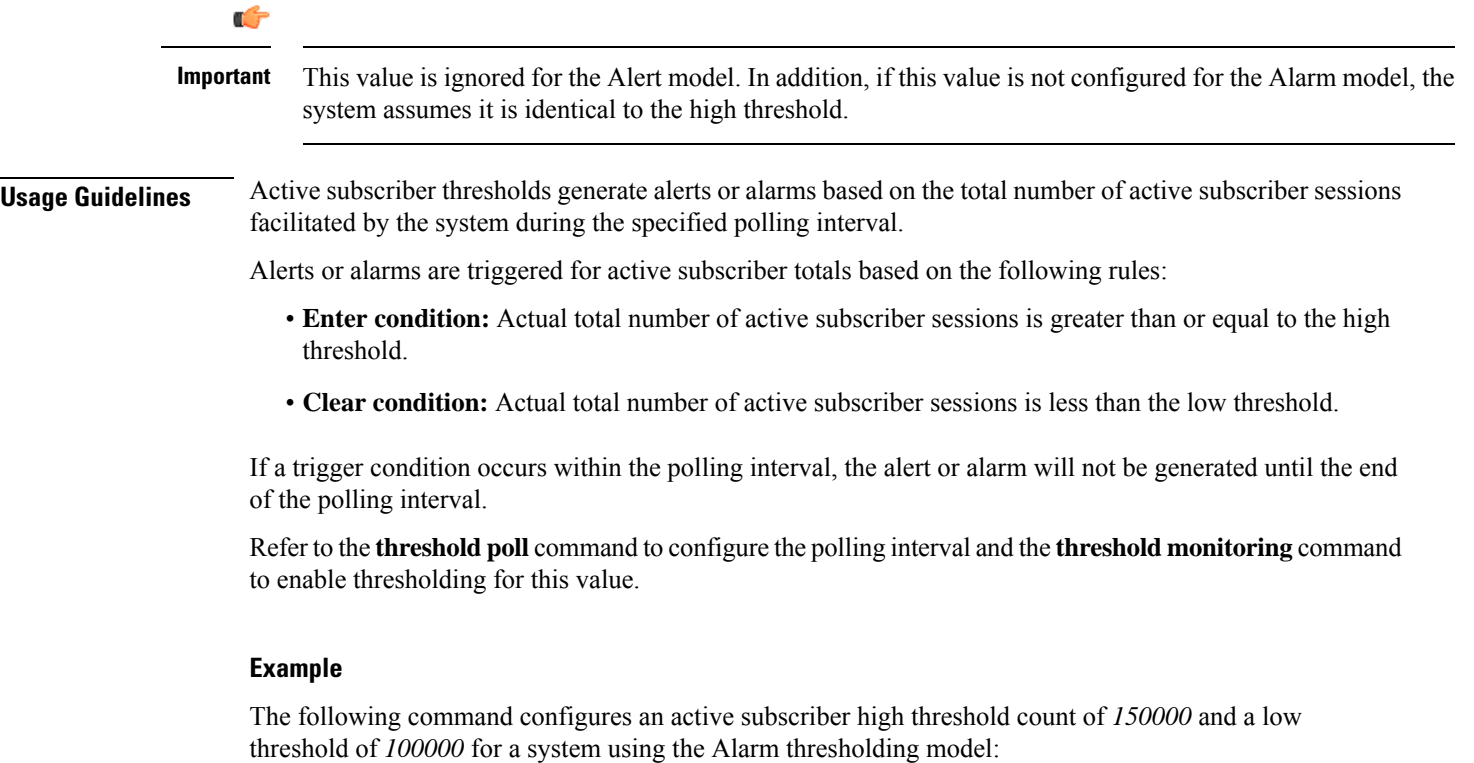

**threshold subscriber active 150000 clear 100000**

### <span id="page-695-0"></span>**threshold subscriber total**

Configures alarm or alert thresholds for the total number of active and inactive subscribers in the system.

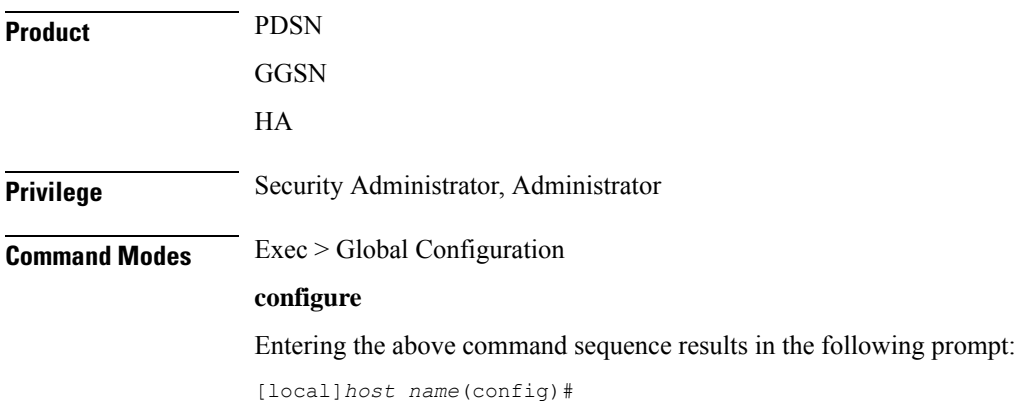

**Syntax Description threshold subscriber total** *high\_thresh* **[ clear** *low\_thresh* **]**

#### **high\_thresh**

Default: 0

Specifies the high threshold number of subscriber sessions (active and dormant) facilitated by the system that must be met or exceeded within the polling interval to generate an alert or alarm.

*high\_thresh* is an integer from 0 through 4000000. A value of 0 disables the threshold.

#### **clear low\_thresh**

Default: 0

Specifies the low threshold number of subscriber sessions (active and dormant) facilitated by the system that maintains a previously generated alarm condition. If the number of sessions falls beneath the low threshold within the polling interval, a clear alarm will be generated.

*low\_thresh* is an integer from 0 and 4000000. A value of 0 disables the threshold.

Ú **Important** This value is ignored for the Alert model. In addition, if this value is not configured for the Alarm model, the system assumes it is identical to the high threshold. **Usage Guidelines** Total subscriber thresholds generate alerts or alarms based on the total number of subscriber sessions (active and dormant) facilitated by the system during the specified polling interval. Alerts or alarms are triggered for subscriber totals based on the following rules: • **Enter condition:** Actual total number of subscriber sessions is greater than or equal to the high threshold. • **Clear condition:** Actual total number of subscriber sessions is less than the low threshold. If a trigger condition occurs within the polling interval, the alert or alarm will not be generated until the end of the polling interval. Refer to the **threshold poll** command to configure the polling interval and the **threshold monitoring** command to enable thresholding for this value. **Example** The following command configures an active subscriber high threshold count of *450000* and a low threshold of *250000* for a system using the Alarm thresholding model: **threshold subscriber total 450000 clear 250000**

### <span id="page-696-0"></span>**threshold system-capacity**

Configures alarm or alert thresholds based on the percentage of current system capacity.

**Product** All

I

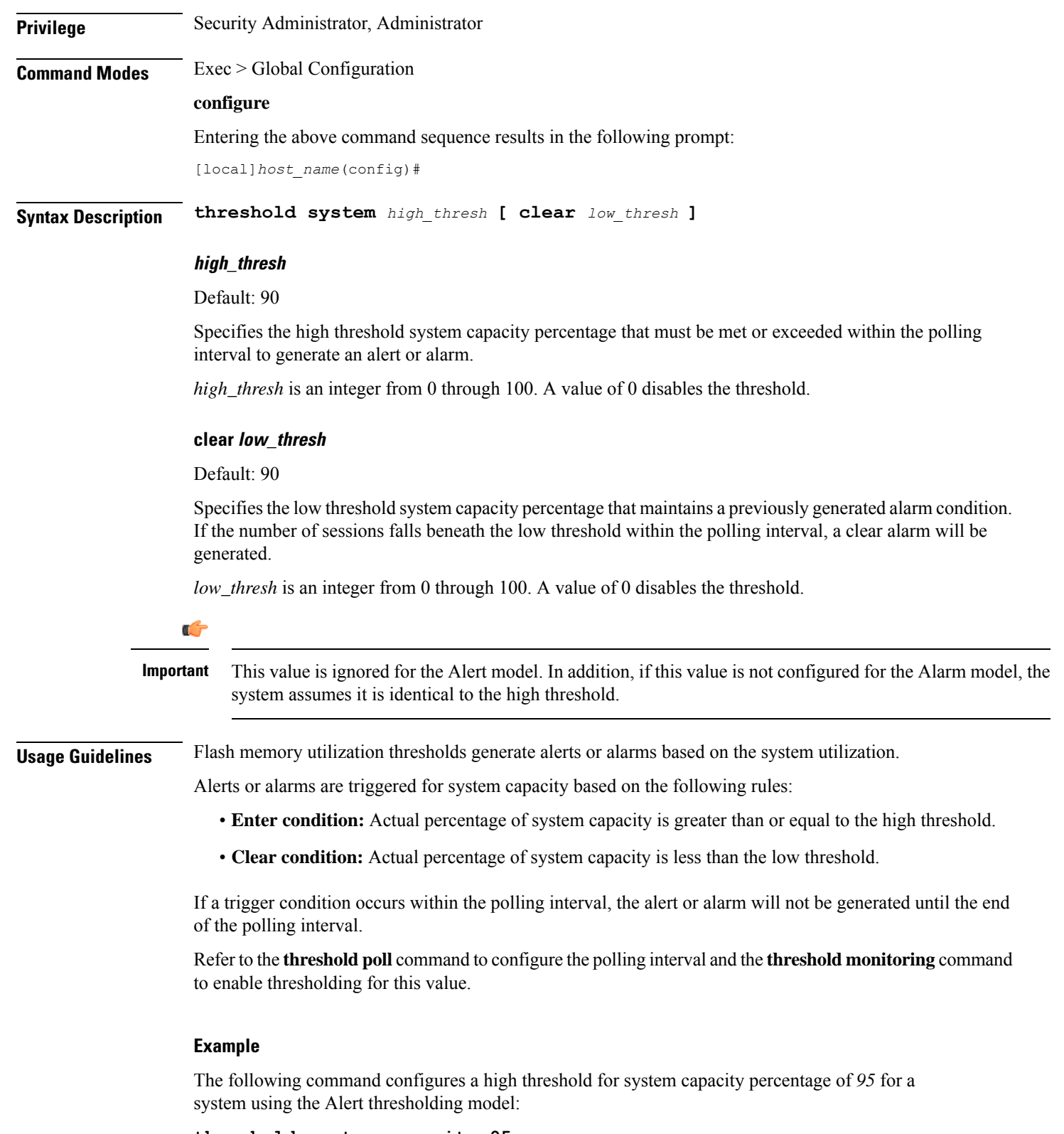

**threshold system-capacity 95**

# <span id="page-698-0"></span>**threshold total-asngw-sessions**

Configures alarm or alert thresholds for the total number of ASN-GW sessions across all the services in the system.

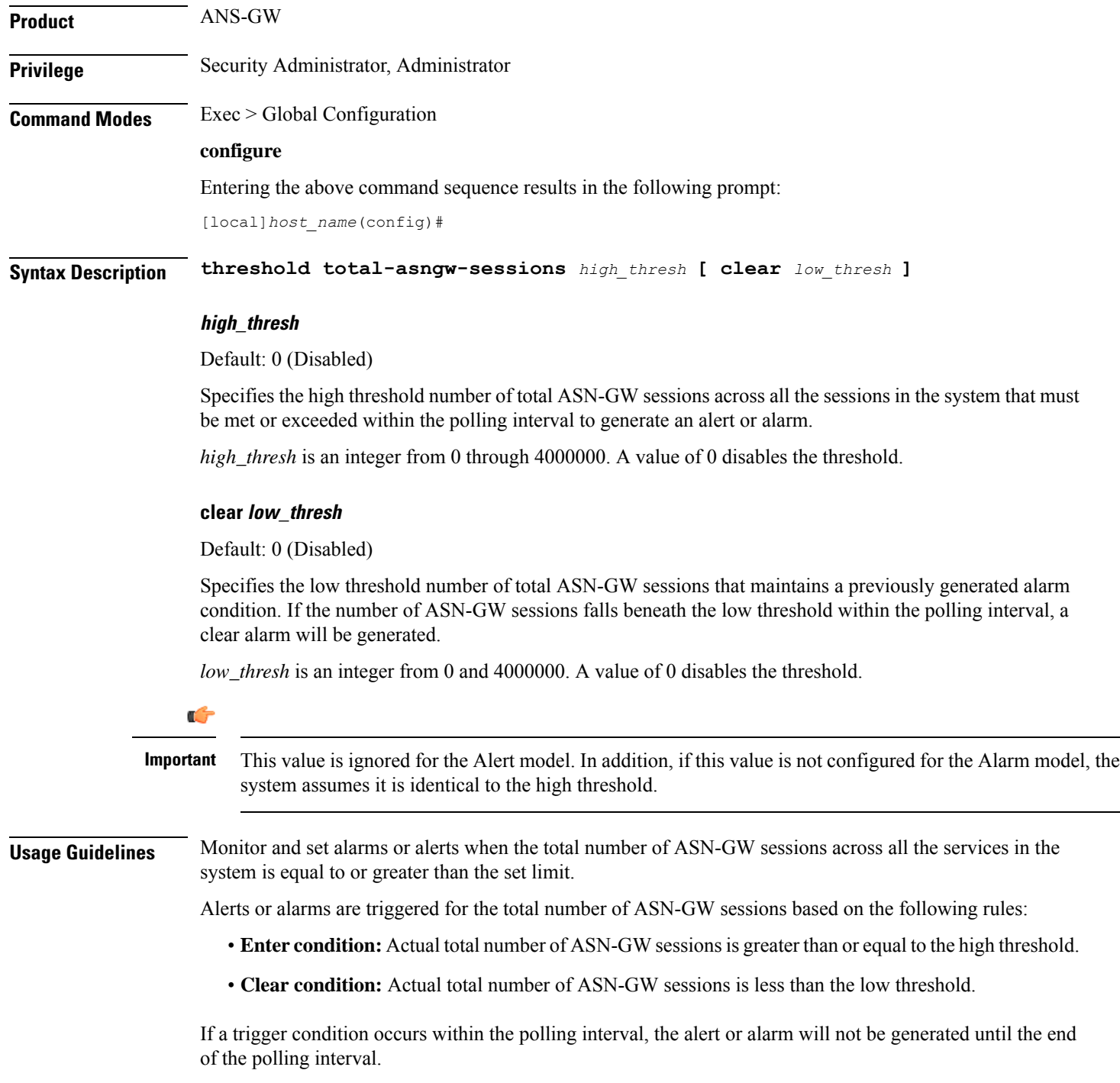

Refer to the **threshold poll** command to configure the polling interval and the **threshold monitoring** command to enable thresholding for this value.

#### **Example**

The following command configures a total ASN-GW session high threshold count of *10000* for a system using the Alert thresholding model:

**threshold total-asngw-sessions 10000**

## <span id="page-699-0"></span>**threshold total-ggsn-sessions**

Configures alarm or alert thresholds for the total number of GGSN sessions across all the services in the system.

**Product** GGSN **Privilege** Security Administrator, Administrator **Command Modes** Exec > Global Configuration **configure** Entering the above command sequence results in the following prompt: [local]*host\_name*(config)# **Syntax Description threshold total-ggsn-sessions** *high\_thresh* **[ clear** *low\_thresh* **]**

#### **high\_thresh**

Default: 0 (Disabled)

Specifies the high threshold number of total GGSN sessions across all the sessions in the system that must be met or exceeded within the polling interval to generate an alert or alarm.

*high\_thresh* is an integer from 0 through 4000000. A value of 0 disables the threshold.

#### **clear low\_thresh**

Default: 0 (Disabled)

Specifies the low threshold number of total GGSN sessions that maintains a previously generated alarm condition. If the number of GGSN sessions falls beneath the low threshold within the polling interval, a clear alarm will be generated.

*low\_thresh* is an integer from 0 and 4000000. A value of 0 disables the threshold.

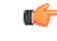

**Important**

This value is ignored for the Alert model. In addition, if this value is not configured for the Alarm model, the system assumes it is identical to the high threshold.

Ш

**Usage Guidelines** Monitor and set alarms or alerts when the total number of GGSN sessions across all the services in the system is equal to or greater than the set limit.

Alerts or alarms are triggered for the total number of GGSN sessions based on the following rules:

- **Enter condition:** Actual total number of GGSN sessions is greater than or equal to the high threshold.
- **Clear condition:** Actual total number of GGSN sessions is less than the low threshold.

If a trigger condition occurs within the polling interval, the alert or alarm will not be generated until the end of the polling interval.

Refer to the **threshold poll** command to configure the polling interval and the **threshold monitoring** command to enable thresholding for this value.

#### **Example**

The following command configures a total GGSN session high threshold count of *10000* for a system using the Alert thresholding model:

```
threshold total-ggsn-sessions 10000
```
# <span id="page-700-0"></span>**threshold total-gprs-pdp-sessions**

Configures alarm or alert thresholds for the total number of PDP contexts per GPRS sessions in the system.

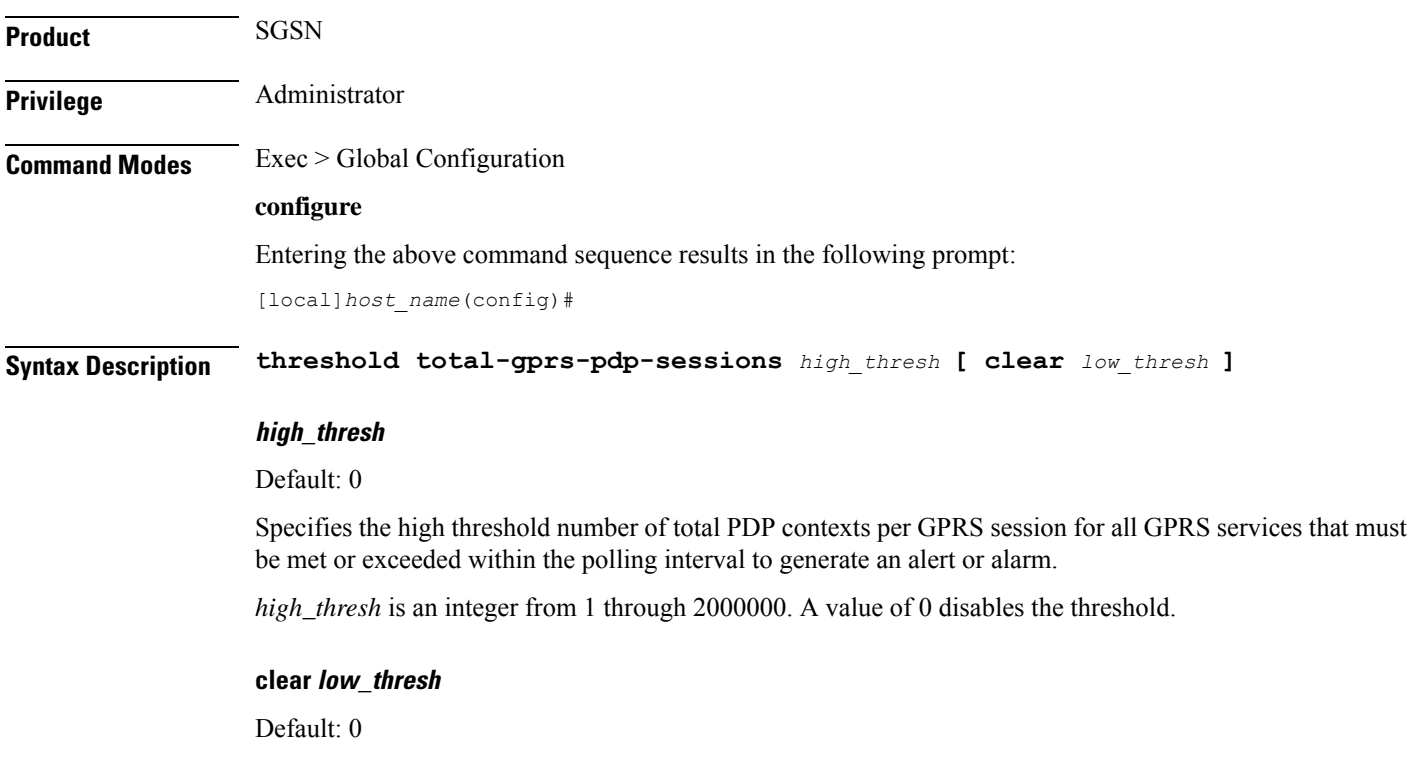

Specifies the low threshold number of total PDP contexts per GPRS session for all GPRS services that maintains a previously generated alarm condition. If the number of sessions falls beneath the low threshold within the polling interval, a clear alarm will be generated.

*low\_thresh* is an integer from 0 and 2000000. A value of 0 disables the threshold.

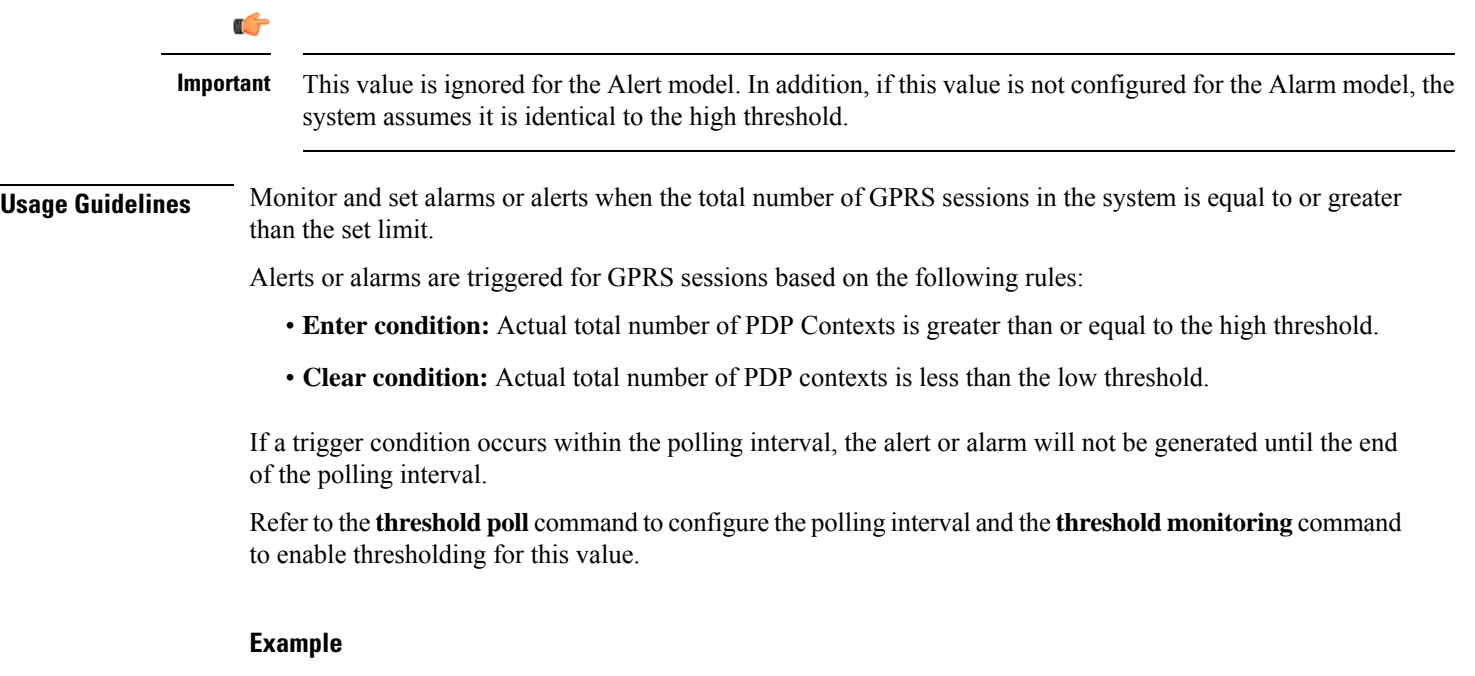

The following command configures a total number of PDP contexts per GPRS session high threshold count of *10000* for a system using the Alert thresholding model:

```
threshold total-gprs-pdp-sessions 10000
```
# <span id="page-701-0"></span>**threshold total-gprs-sessions**

Configures alarm or alert thresholds for the total number of GPRS sessions in the system.

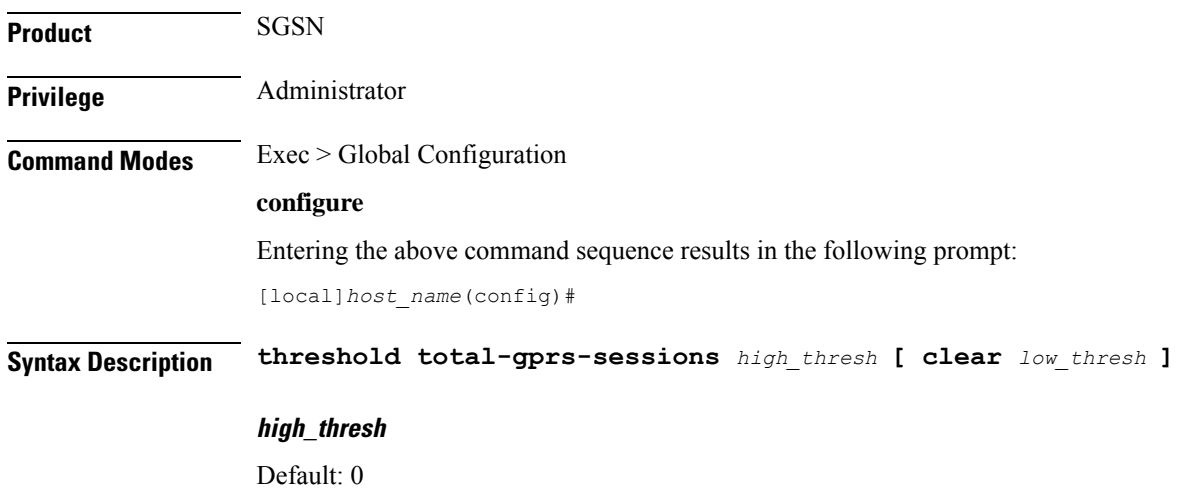

Specifies the high threshold number of total GPRS sessions for all GPRS services that must be met or exceeded within the polling interval to generate an alert or alarm.

*high\_thresh* is an integer from 1 through 2000000. A value of 0 disables the threshold.

#### **clear low\_thresh**

Default: 0

Specifies the low threshold number of total GPRS sessions for all GPRS services that maintains a previously generated alarm condition. If the number of sessions falls beneath the low threshold within the polling interval, a clear alarm will be generated.

*low\_thresh* is an integer from 0 and 2000000. A value of 0 disables the threshold.

Ú

This value is ignored for the Alert model. In addition, if this value is not configured for the Alarm model, the system assumes it is identical to the high threshold. **Important**

**Usage Guidelines** Monitor and set alarms or alerts when the total number of GPRS sessions in the system is equal to or greater than the set limit.

Alerts or alarms are triggered for GPRS sessions based on the following rules:

- **Enter condition:** Actual total number of GPRS sessions is greater than or equal to the high threshold.
- **Clear condition:** Actual total number of GPRS sessions is less than the low threshol.d

If a trigger condition occurs within the polling interval, the alert or alarm will not be generated until the end of the polling interval.

Refer to the command to configure the polling interval and the **threshold monitoring** command to enable thresholding for this value.

#### **Example**

The following command configures a total number of GPRS sessions high threshold count of *10000* for a system using the Alert thresholding model:

**threshold total-gprs-sessions 10000**

### <span id="page-702-0"></span>**threshold total-ha-sessions**

Configures alarm or alert thresholds for the total number of Home Agent (HA) sessions across all services in the system.

**Product** HA **Privilege** Security Administrator, Administrator **Command Modes** Exec > Global Configuration

#### **configure**

Entering the above command sequence results in the following prompt:

[local]*host\_name*(config)#

**Syntax Description threshold total-ha-sessions** *high\_thresh* **[ clear** *low\_thresh* **]**

#### **high\_thresh**

#### Default: 0

Specifies the high threshold number of HA sessions for all HA services that must be met or exceeded within the polling interval to generate an alert or alarm.

*high\_thresh* is an integer from 0 through 4000000. A value of 0 disables the threshold.

#### **clear low\_thresh**

Default: 0

Specifies the low threshold number of HA sessions for all HA services that maintains a previously generated alarm condition. If the number of sessions falls beneath the low threshold within the polling interval, a clear alarm will be generated.

*low\_thresh* is an integer from 0 and 4000000. A value of 0 disables the threshold.

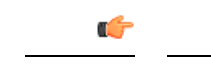

This value is ignored for the Alert model. In addition, if this value is not configured for the Alarm model, the system assumes it is identical to the high threshold. **Important**

### **Usage Guidelines** Monitor and set alarms or alerts when the total number of HA sessions in the system is equal to or greater than the set limit.

Alerts or alarms are triggered for HA sessions based on the following rules:

- **Enter condition:** Actual total number of HA sessions is greater than or equal to the high threshold.
- **Clear condition:** Actual total number of HA sessions is less than the low threshold.

If a trigger condition occurs within the polling interval, the alert or alarm will not be generated until the end of the polling interval.

Refer to the **threshold poll** command to configure the polling interval and the **threshold monitoring** command to enable thresholding for this value.

#### **Example**

The following command configures a total number of HA sessions high threshold count of *10000* for a system using the Alert thresholding model:

**threshold total-ha-sessions 10000**

I

# <span id="page-704-0"></span>**threshold total-hnbgw-hnb-sessions**

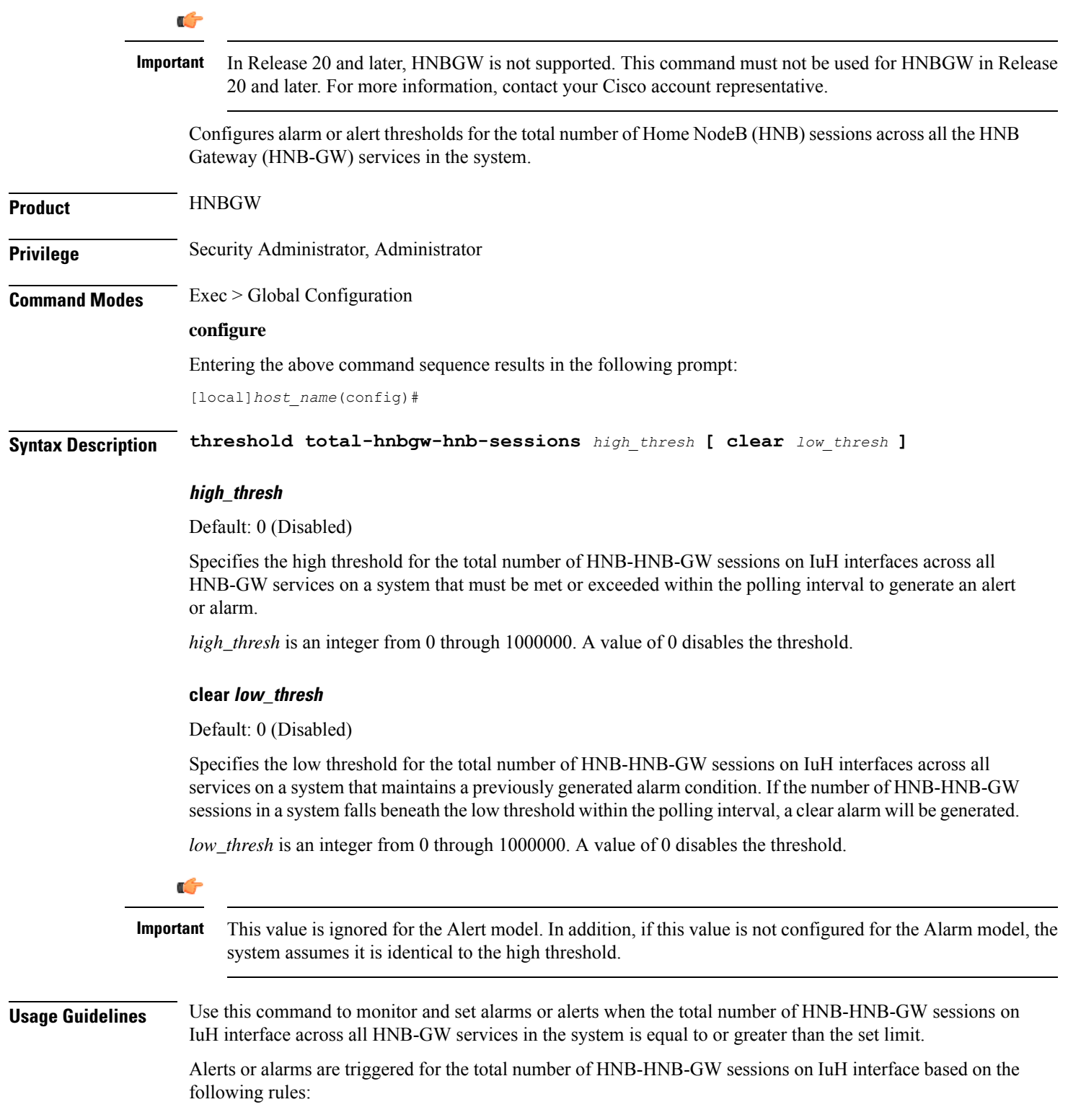

- **Enter condition:** Actual total number of HNB-HNB-GW sessions on IuH interface is greater than the high threshold.
- **Clear condition:** Actual total number of HNB-HNB-GW sessions on IuH interfaces is less than the low threshold.

If a trigger condition occurs within the polling interval, the alert or alarm will not be generated until the end of the polling interval.

Refer to the **threshold poll total-hnbgw-hnb-sessions** command to configure the polling interval and the **threshold monitoring hnbgw-service** command to enable thresholding for this value.

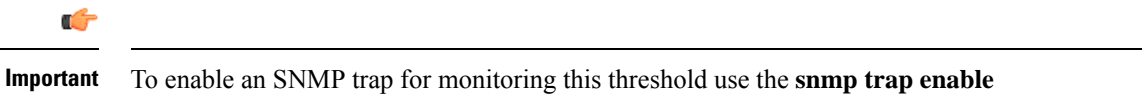

#### **Example**

The following command configures the total number of HNB-GW-HNB sessions on IuH interfaces to a high threshold count of *10000* for a system using the Alert thresholding model:

**threshold total-hnbgw-hnb-sessions 10000**

**ThreshTotalHNBGWHnbSess** command in this mode.

### <span id="page-705-0"></span>**threshold total-hnbgw-iu-sessions**

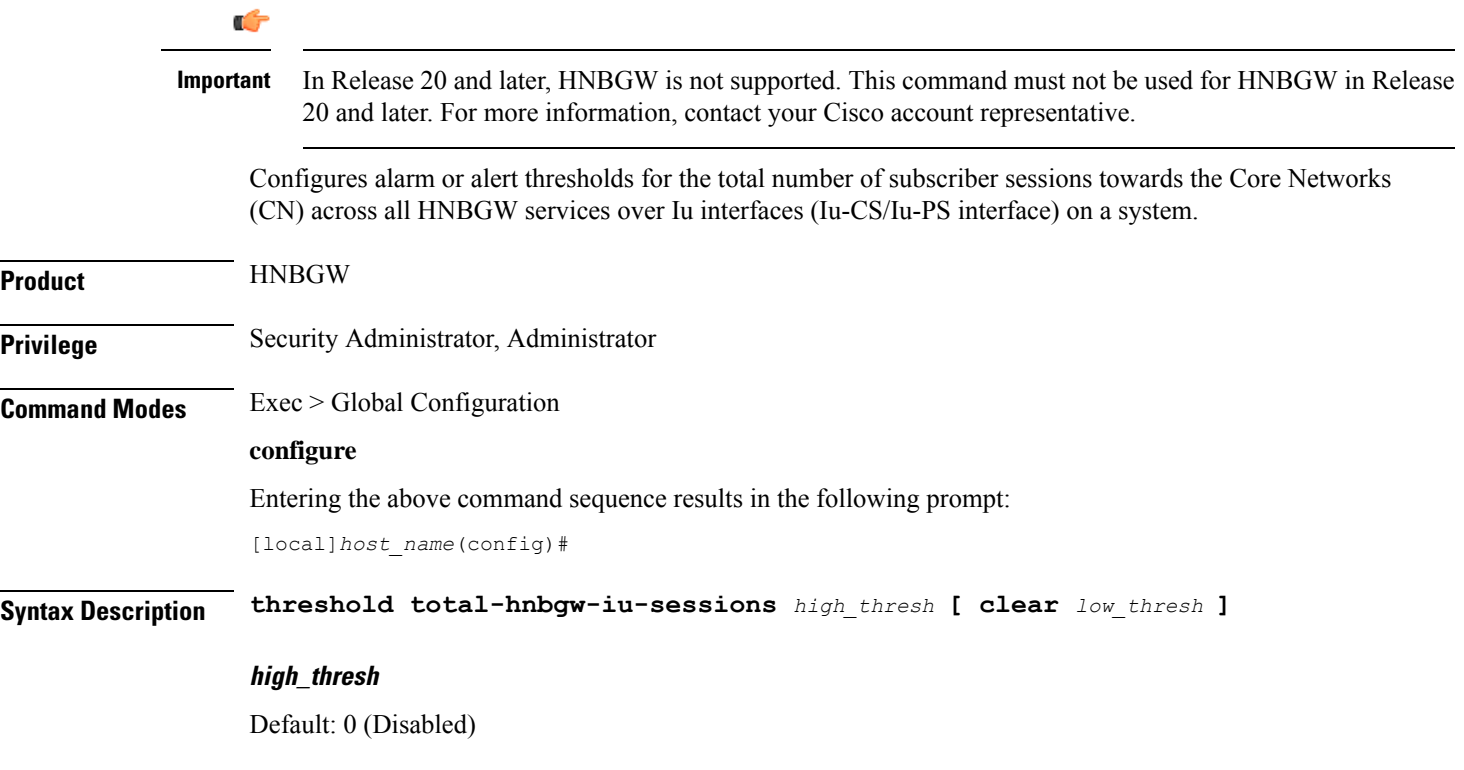

Specifies the high threshold for the total number of subscriber sessions towards CN across all HNB-GW services on a system that must be met or exceeded within the polling interval to generate an alert or alarm.

*high\_thresh* is an integer from 0 through 3000000. A value of 0 disables the threshold.

#### **clear low\_thresh**

Default: 0 (Disabled)

Specifies the low threshold for the total number of subscriber sessions towards CN across all services on a system that maintains a previously generated alarm condition. If the number of subscriber sessions falls beneath the low threshold within the polling interval, a clear alarm will be generated.

*low\_thresh* is an integer from 0 through 3000000. A value of 0 disables the threshold.

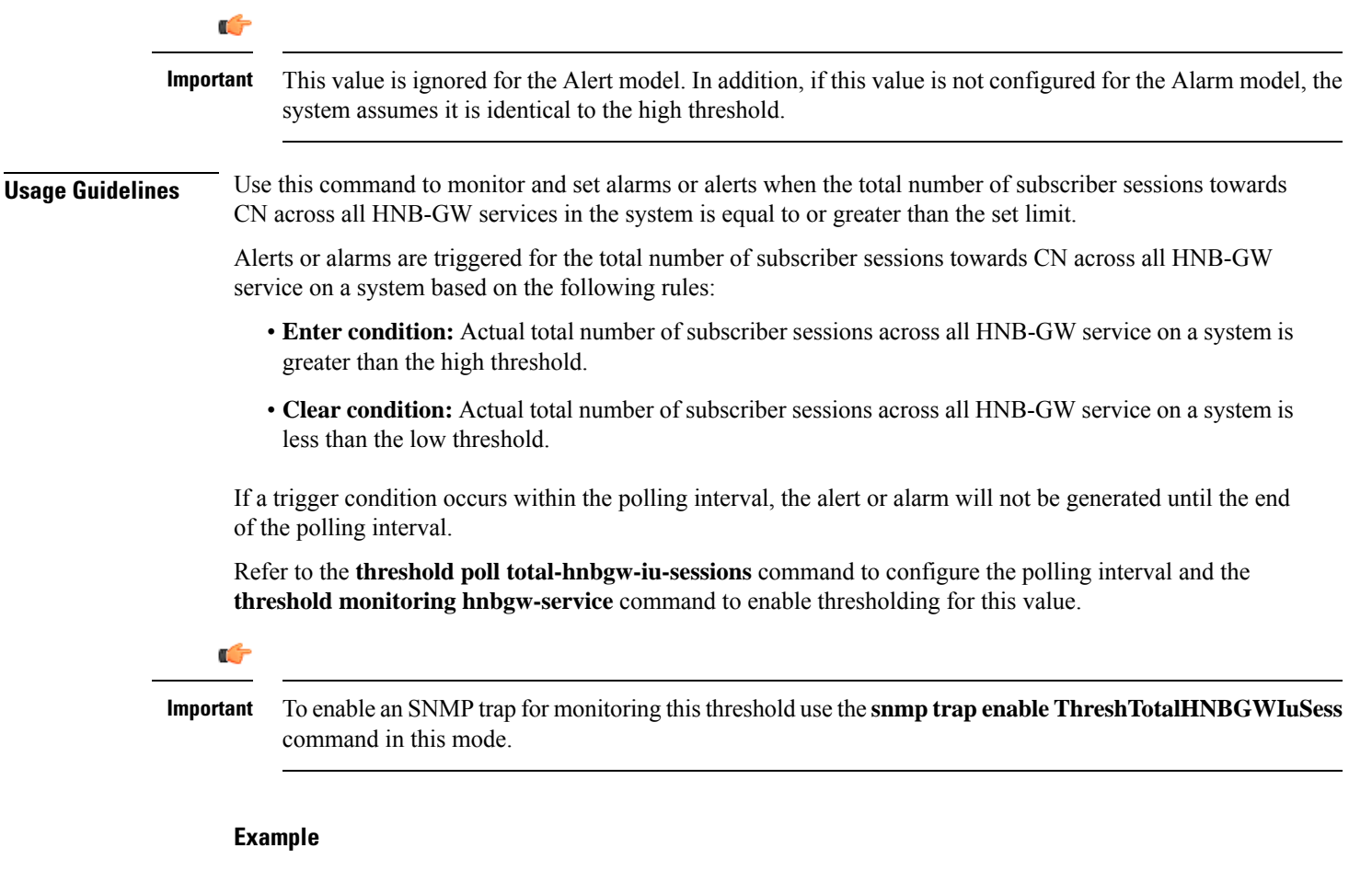

The following command configures the total number of subscriber sessions towards CN across all HNB-GW services to a high threshold count of *30000* for a system using the Alert thresholding model:

**threshold total-hnbgw-iu-sessions 30000**

# <span id="page-707-0"></span>**threshold total-hnbgw-ue-sessions**

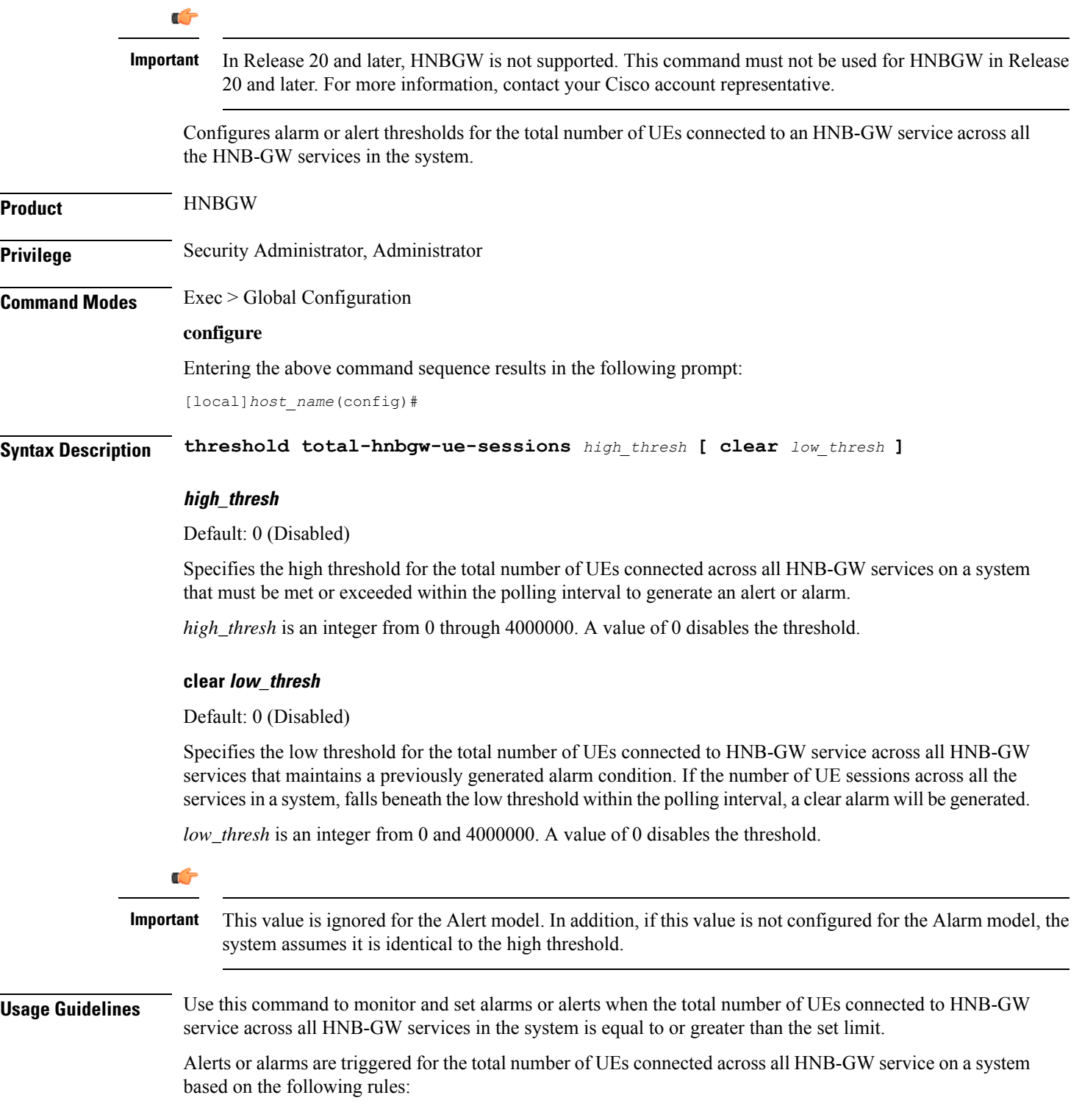

Ш

- **Enter condition:** Actual total number of UEs connected to HNB-GW service across all HNB-GW services on a system is greater than the high threshold.
- **Clear condition:** Actual total number of UEs connected to HNB-GW service across all HNB-GW services on a system is less than the low threshold.

If a trigger condition occurs within the polling interval, the alert or alarm will not be generated until the end of the polling interval.

Refer to the **threshold poll total-hnbgw-ue-sessions** command to configure the polling interval and the **threshold monitoring hnbgw-service** command to enable thresholding for this value.

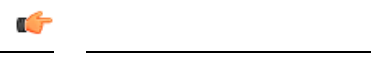

**Important**

To enable anSNMPtrap for monitoring thisthreshold use the **snmptrapenable ThreshTotalHNBGWUeSess** command in this mode.

### **Example**

The following command configures the total number of UEs connected to HNB-GW service across all HNB-GW services to a high threshold count of *40000* for a system using the Alert thresholding model:

**threshold total-hnbgw-ue-sessions 40000**

### <span id="page-708-0"></span>**threshold total-hsgw-sessions**

Configures alarm or alert thresholds for the total number of HRPD Serving Gateway (HSGW) sessions across all services in the system.

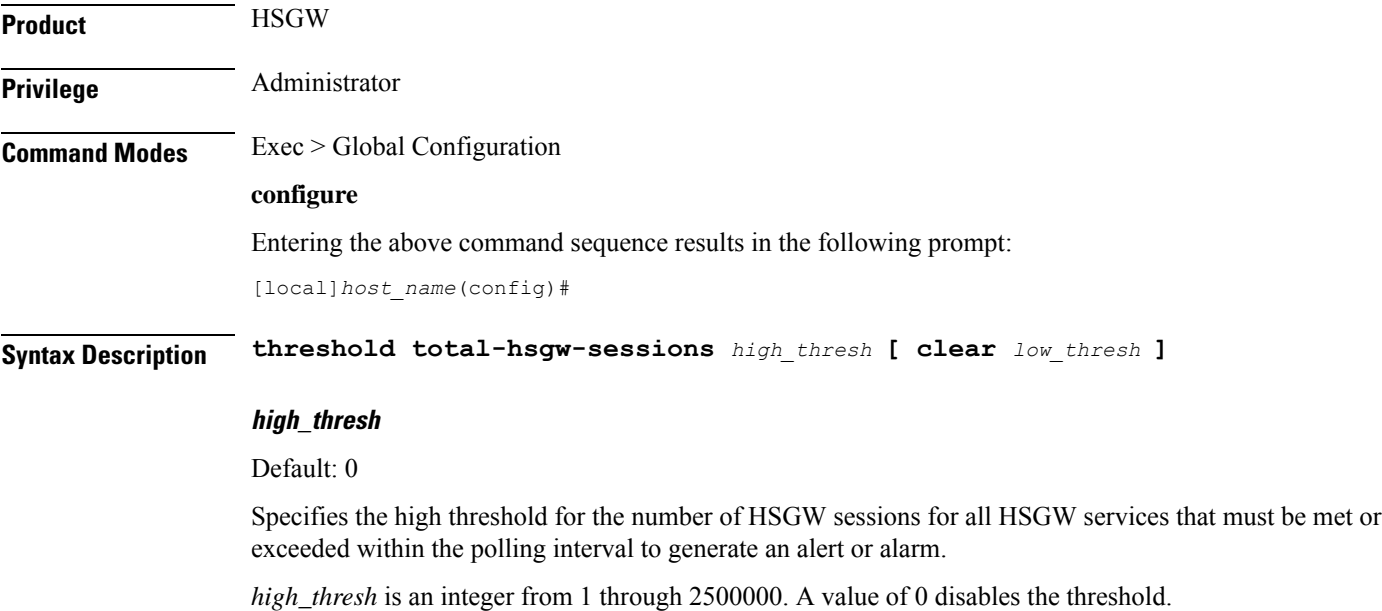

#### **clear low\_thresh**

Default: 0

Specifies the low threshold for the number of HSGW sessions for all HSGW services that maintains a previously generated alarm condition. If the number of sessions falls beneath the low threshold within the polling interval, a clear alarm will be generated.

*low\_thresh* is an integer from 0 and 2500000. A value of 0 disables the threshold.

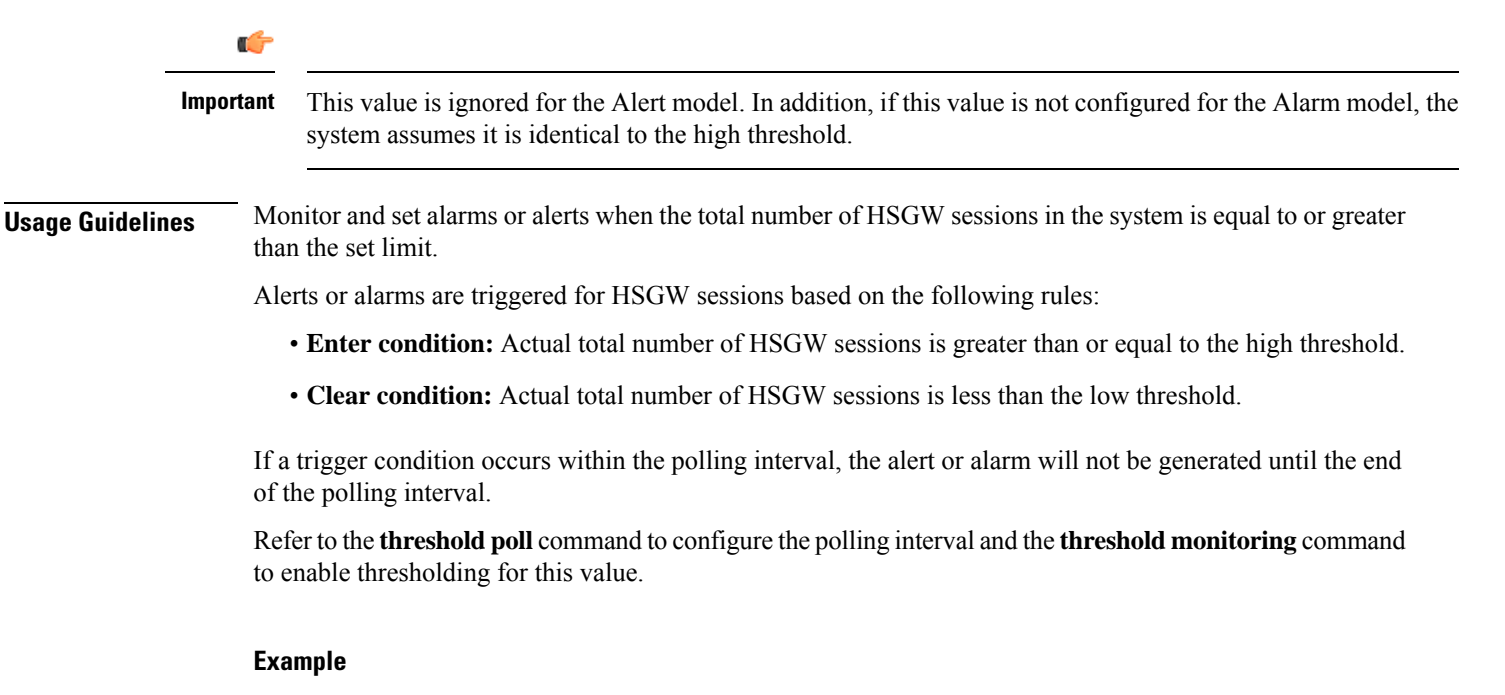

The following command configures a total number of HSGW sessions high threshold count of *500000* for a system using the Alert thresholding model:

```
threshold total-hsgw-sessions 500000
```
# <span id="page-709-0"></span>**threshold total-lma-sessions**

Configures alarm or alert thresholds for the total number of Local Mobility Anchor (LMA) sessions across all services in the system.

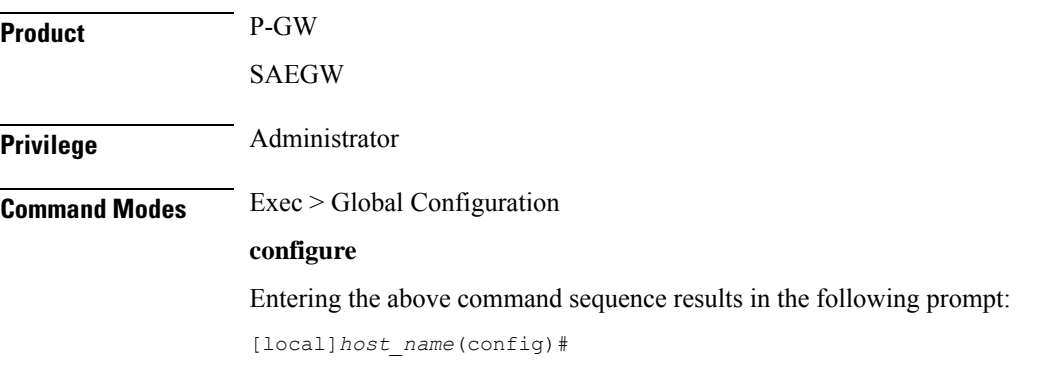

**Syntax Description threshold total-lma-sessions** *high\_thresh* **[ clear** *low\_thresh* **]**

#### **high\_thresh**

Default: 0

Specifies the high threshold number of LMA sessions for all LMA services that must be met or exceeded within the polling interval to generate an alert or alarm.

*high\_thresh* is an integer from 1 through 1500000. A value of 0 disables the threshold.

#### **clear low\_thresh**

Default: 0

Specifies the low threshold number of LMA sessions for all LMA services that maintains a previously generated alarm condition. If the number of sessions falls beneath the low threshold within the polling interval, a clear alarm will be generated.

*low\_thresh* is an integer from 0 through 1500000. A value of 0 disables the threshold.

Ú **Important** This value is ignored for the Alert model. In addition, if this value is not configured for the Alarm model, the system assumes it is identical to the high threshold. **Usage Guidelines** Monitor and set alarms or alerts when the total number of LMA sessions in the system is equal to or greater than the set limit. Alerts or alarms are triggered for LMA sessions based on the following rules: • **Enter condition:** Actual total number of LMA sessions is greater than or equal to the high threshold. • **Clear condition:** Actual total number of LMA sessions is less than the low threshold. If a trigger condition occurs within the polling interval, the alert or alarm will not be generated until the end of the polling interval. Refer to the **threshold poll** command to configure the polling interval and the **threshold monitoring** command to enable thresholding for this value. **Example**

The following command configures a total number of LMA sessions high threshold count of *500000* for a system using the Alert thresholding model:

**threshold total-lma-sessions 500000**

### <span id="page-710-0"></span>**threshold total-lns-sessions**

Configures alarm or alert thresholds for the total number of L2TP Network Server (LNS) sessions in the system.

I

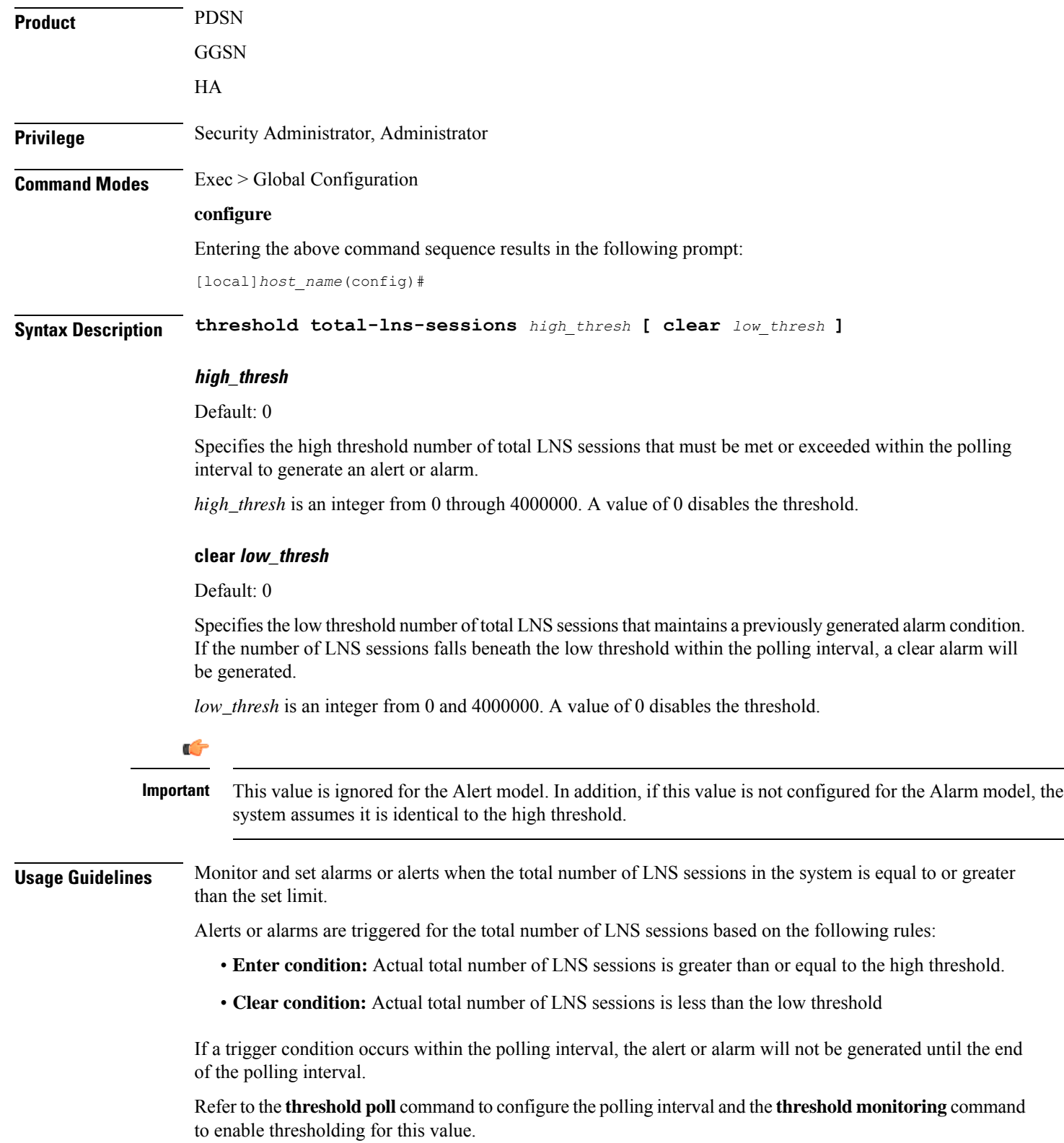

#### **Example**

The following command configures a total LNS session high threshold count of *10000* for a system using the Alert thresholding model:

```
threshold total-lns-sessions 10000
```
## <span id="page-712-0"></span>**threshold total-mme-sessions**

Configures alarm or alert thresholds for the total number of Mobility Management Entity (MME) sessions across all the MME services in the system.

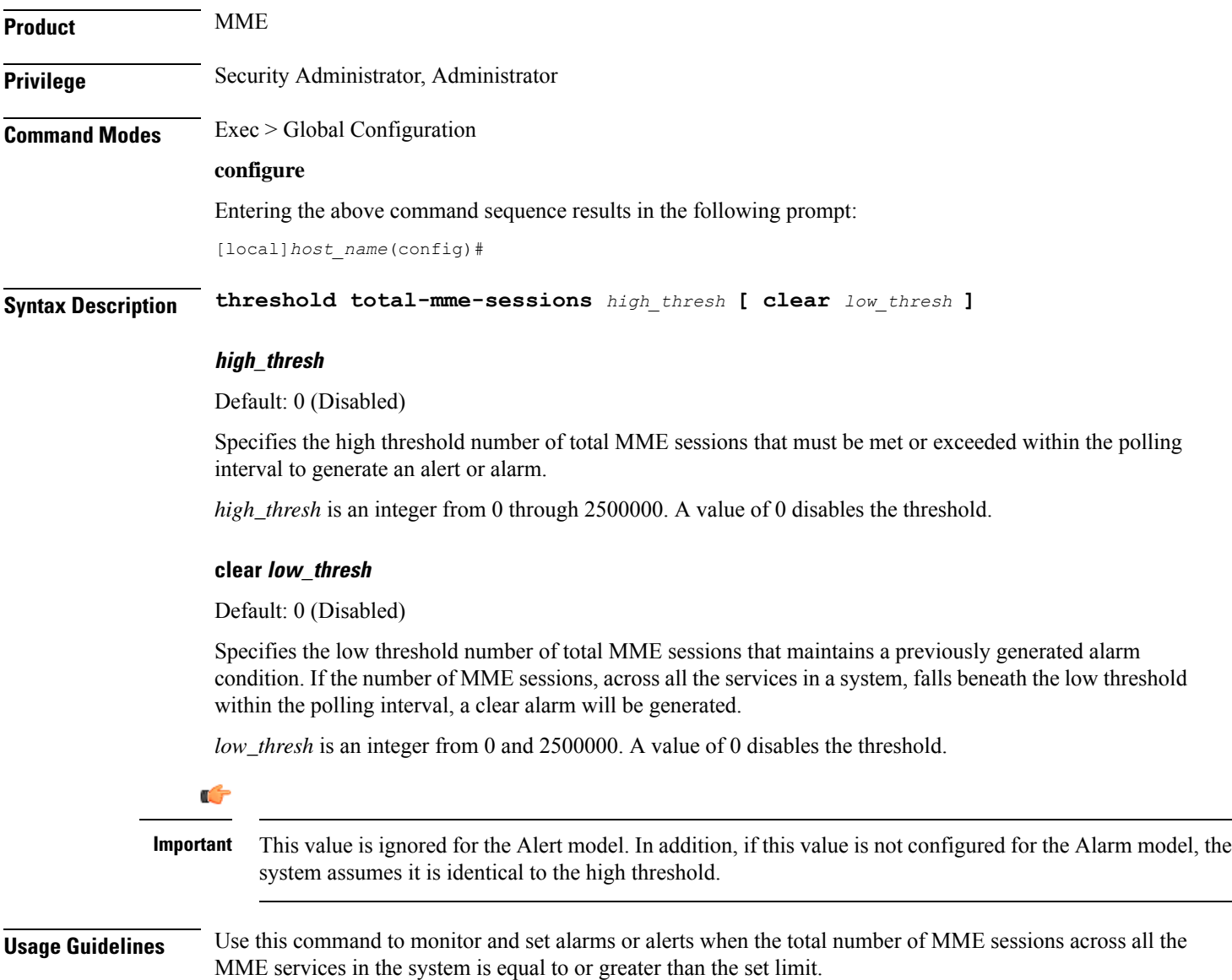

Alerts or alarms are triggered for the total number of MME sessions based on the following rules:

- **Enter condition:** Actual total number of MME sessions is greater than or equal to the high threshold.
- **Clear condition:** Actual total number of MME sessions is less than the low threshold

If a trigger condition occurs within the polling interval, the alert or alarm will not be generated until the end of the polling interval.

Refer to the **threshold poll total-mme-sessions** command to configure the polling interval and the **threshold monitoring mme-service** command to enable thresholding for this value.

#### **Example**

The following command configures a total MME session high threshold count of *10000* for a system using the Alert thresholding model:

**threshold total-mme-sessions 10000**

### <span id="page-713-0"></span>**threshold total-pdsn-sessions**

Configures alarm or alert thresholds for the total number of Packet Data Serving Node (PDSN) sessions in the system.

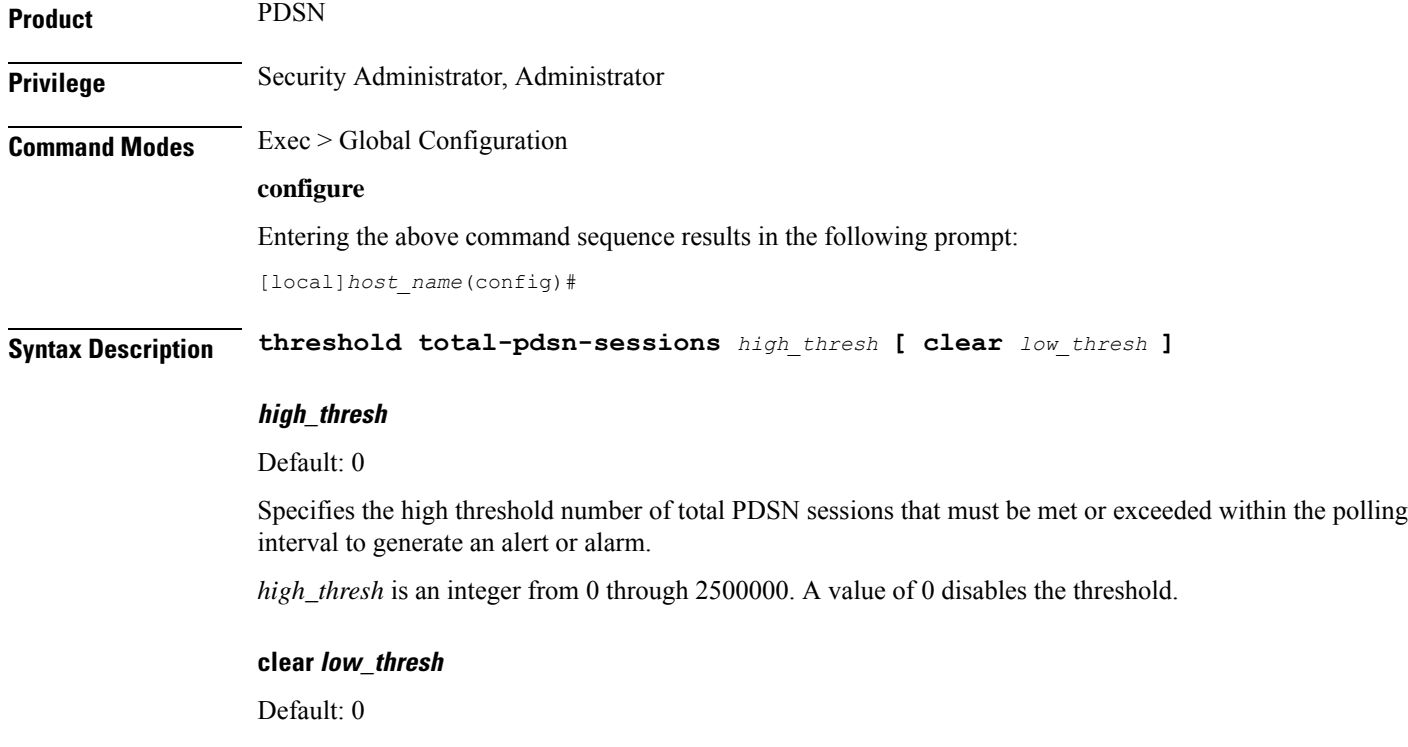

Specifies the low threshold number of total PDSN sessions that maintains a previously generated alarm condition. If the number of PDSN sessions falls beneath the low threshold within the polling interval, a clear alarm will be generated.

*low\_thresh* is an integer from 0 and 2500000. A value of 0 disables the threshold.

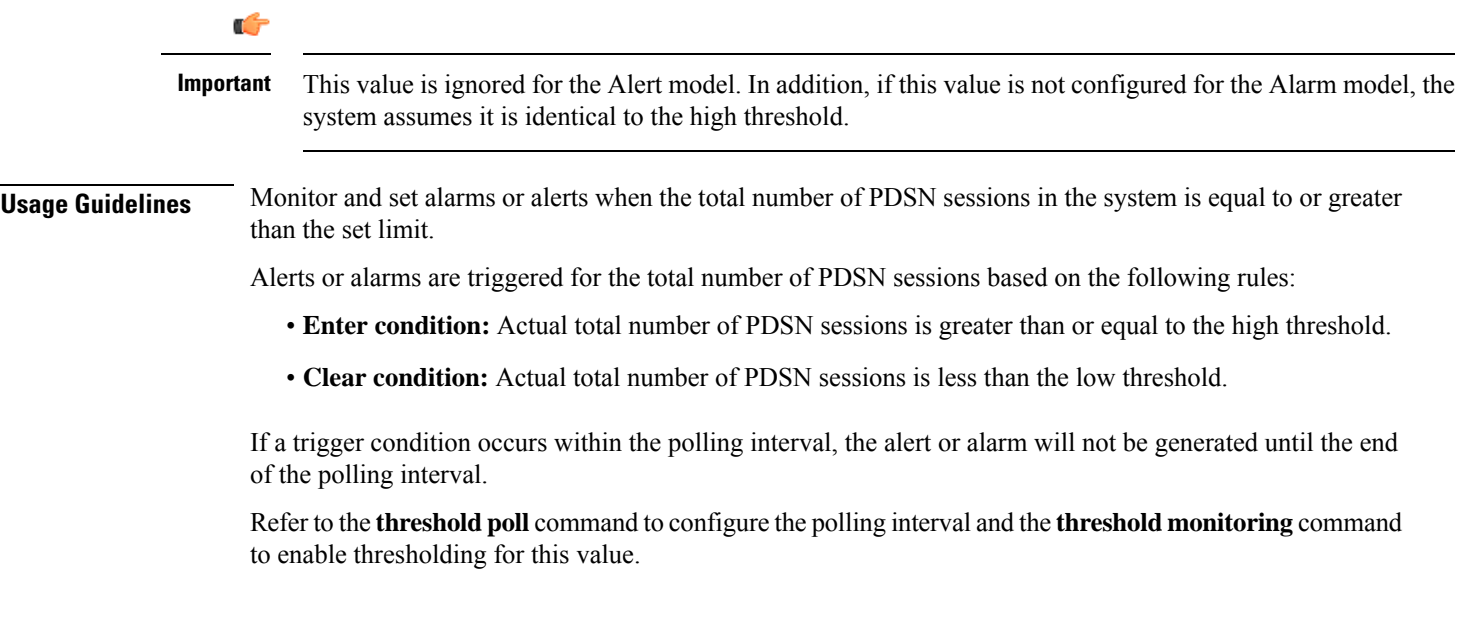

### **Example**

The following command configures a total PDSN session high threshold count of  $10000$  for a system using the Alert thresholding model:

```
threshold total-pdsn-sessions 10000
```
# <span id="page-714-0"></span>**threshold total-pgw-sessions**

Configures alarm or alert thresholds for the total number of Packet Data Network Gateway (P-GW) sessions across all services in the system.

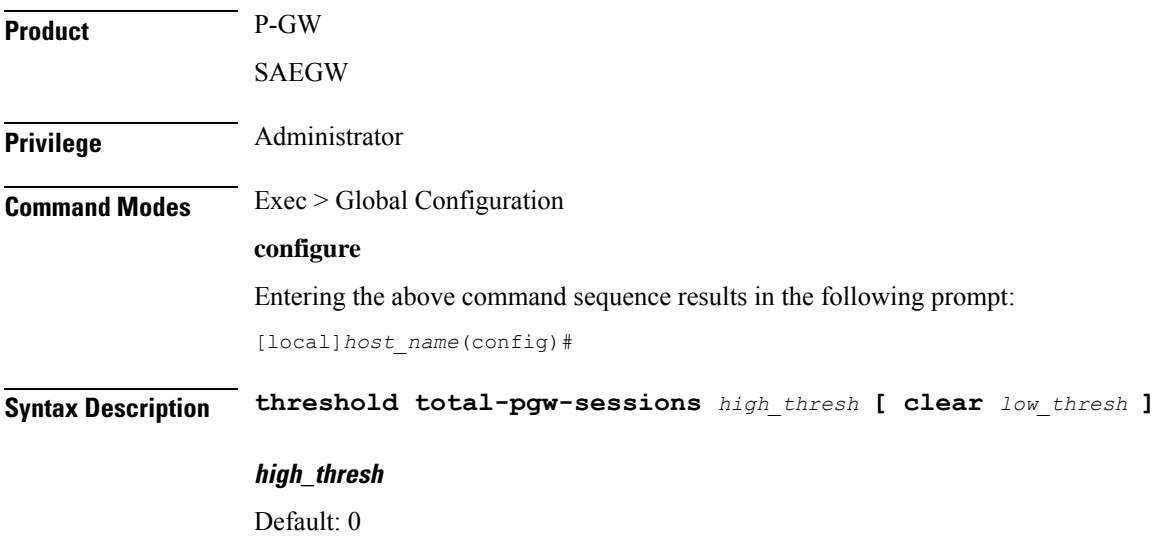

Specifies the high threshold number of P-GW sessions for all P-GW services that must be met or exceeded within the polling interval to generate an alert or alarm.

*high\_thresh* is an integer from 1 through 3000000. A value of 0 disables the threshold.

#### **clear low\_thresh**

Default: 0

Specifies the low threshold number of P-GW sessions for all P-GW services that maintains a previously generated alarm condition. If the number of sessions falls beneath the low threshold within the polling interval, a clear alarm will be generated.

*low\_thresh* is an integer from 0 through 3000000. A value of 0 disables the threshold.

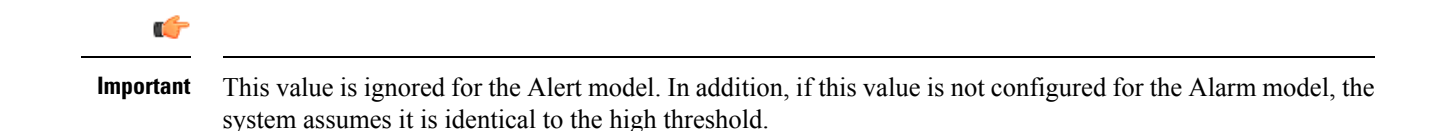

**Usage Guidelines** Monitor and set alarms or alerts when the total number of P-GW sessions in the system is equal to or greater than the set limit.

Alerts or alarms are triggered for P-GW sessions based on the following rules:

- **Enter condition:** Actual total number of P-GW sessions is greater than or equal to the high threshold.
- **Clear condition:** Actual total number of P-GW sessions is less than the low threshold

If a trigger condition occurs within the polling interval, the alert or alarm will not be generated until the end of the polling interval.

Refer to the **threshold poll** command to configure the polling interval and the **threshold monitoring** command to enable thresholding for this value.

#### **Example**

The following command configures a total number ofP-GW sessions high threshold count of *500000* for a system using the Alert thresholding model:

**threshold total-pgw-sessions 500000**

### <span id="page-715-0"></span>**threshold total-saegw-sessions**

Configures alarm or alert thresholds for the total number of System Architecture Evolution Gateway (SAEGW) sessions across all services in the system.

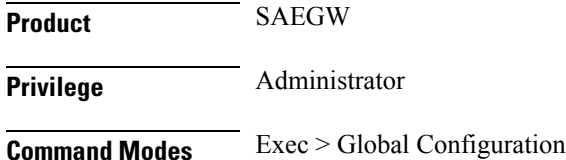

#### **configure**

Entering the above command sequence results in the following prompt:

[local]*host\_name*(config)#

**Syntax Description threshold total-saegw-sessions** *high\_thresh* **[ clear** *low\_thresh* **]**

#### **high\_thresh**

#### Default: 0

Specifies the high threshold number of SAEGW sessions for all SAEGW services that must be met or exceeded within the polling interval to generate an alert or alarm.

*high\_thresh* is an integer from 1 through 3000000. A value of 0 disables the threshold.

#### **clear low\_thresh**

Default: 0

Specifies the low threshold number of SAEGW sessions for all SAEGW services that maintains a previously generated alarm condition. If the number of sessions falls beneath the low threshold within the polling interval, a clear alarm will be generated.

*low\_thresh* is an integer from 0 through 3000000. A value of 0 disables the threshold.

```
Ú
```
**Important**

This value is ignored for the Alert model. In addition, if this value is not configured for the Alarm model, the system assumes it is identical to the high threshold.

#### **Usage Guidelines** Monitor and set alarms or alerts when the total number of SAEGW sessions in the system is equal to or greater than the set limit.

Alerts or alarms are triggered for SAEGW sessions based on the following rules:

- **Enter condition:** Actual total number of SAEGW sessions is greater than or equal to the high threshold.
- **Clear condition:** Actual total number of SAEGW sessions is less than the low threshold.

If a trigger condition occurs within the polling interval, the alert or alarm will not be generated until the end of the polling interval.

Refer to the **threshold poll** command to configure the polling interval and the **threshold monitoring** command to enable thresholding for this value.

#### **Example**

The following command configures a total number of SAEGW sessions high threshold count of *500000* for a system using the Alert thresholding model:

**threshold total-saegw-sessions 500000**

# <span id="page-717-0"></span>**threshold total-sgsn-pdp-sessions**

Configures alarm or alert thresholds for the total number of PDP contexts for all Serving GPRS Support Node (SGSN) sessions in the system.

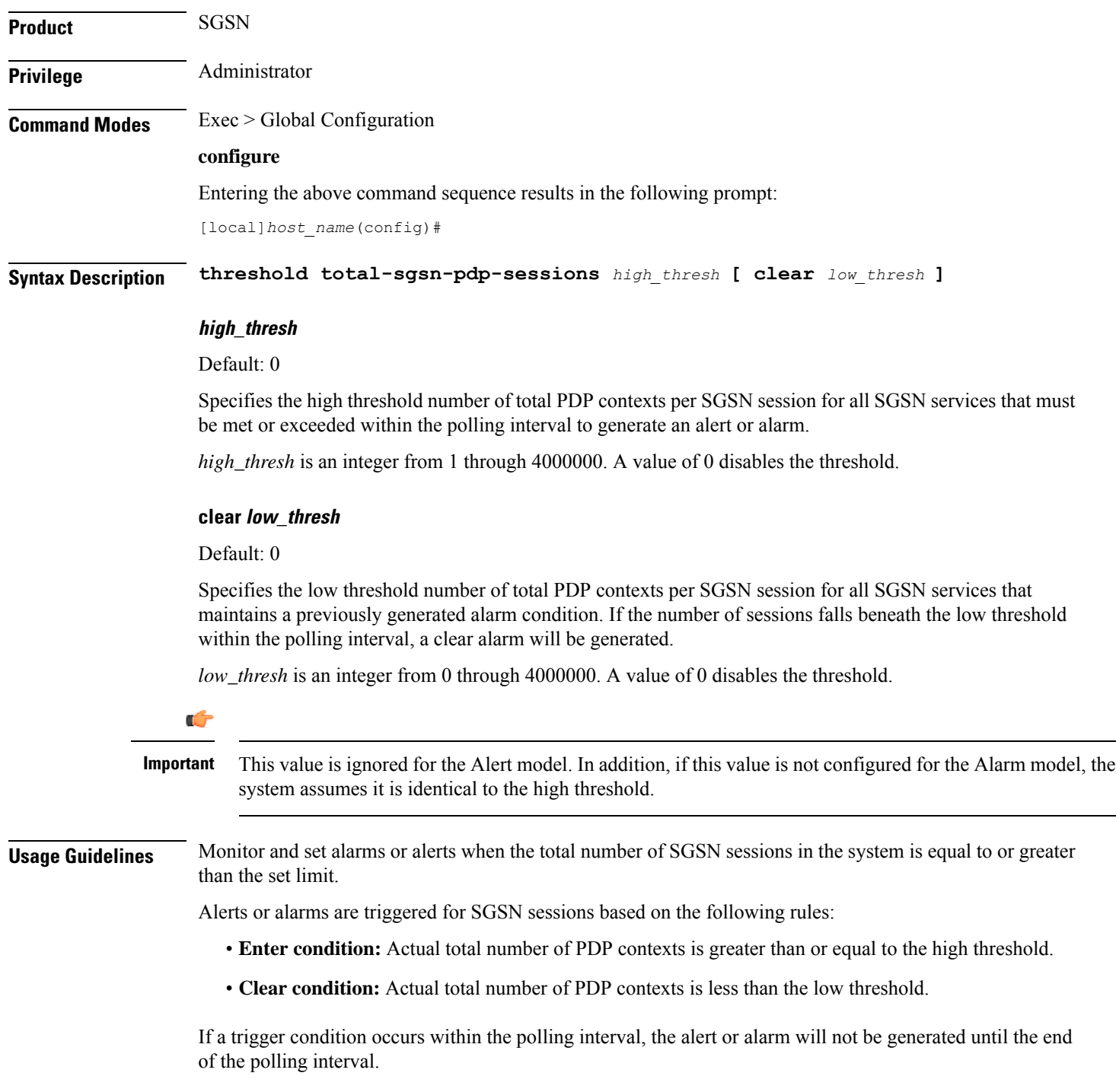

Refer to the **threshold poll** command to configure the polling interval and the **threshold monitoring** command to enable thresholding for this value.

#### **Example**

The following command configures a total number of PDP contexts per SGSN session high threshold count of *10000* for a system using the Alert thresholding model:

**threshold total-sgsn-pdp-sessions 10000**

## <span id="page-718-0"></span>**threshold total-sgsn-sessions**

Configures alarm or alert thresholds for the total number of SGSN sessions in the system.

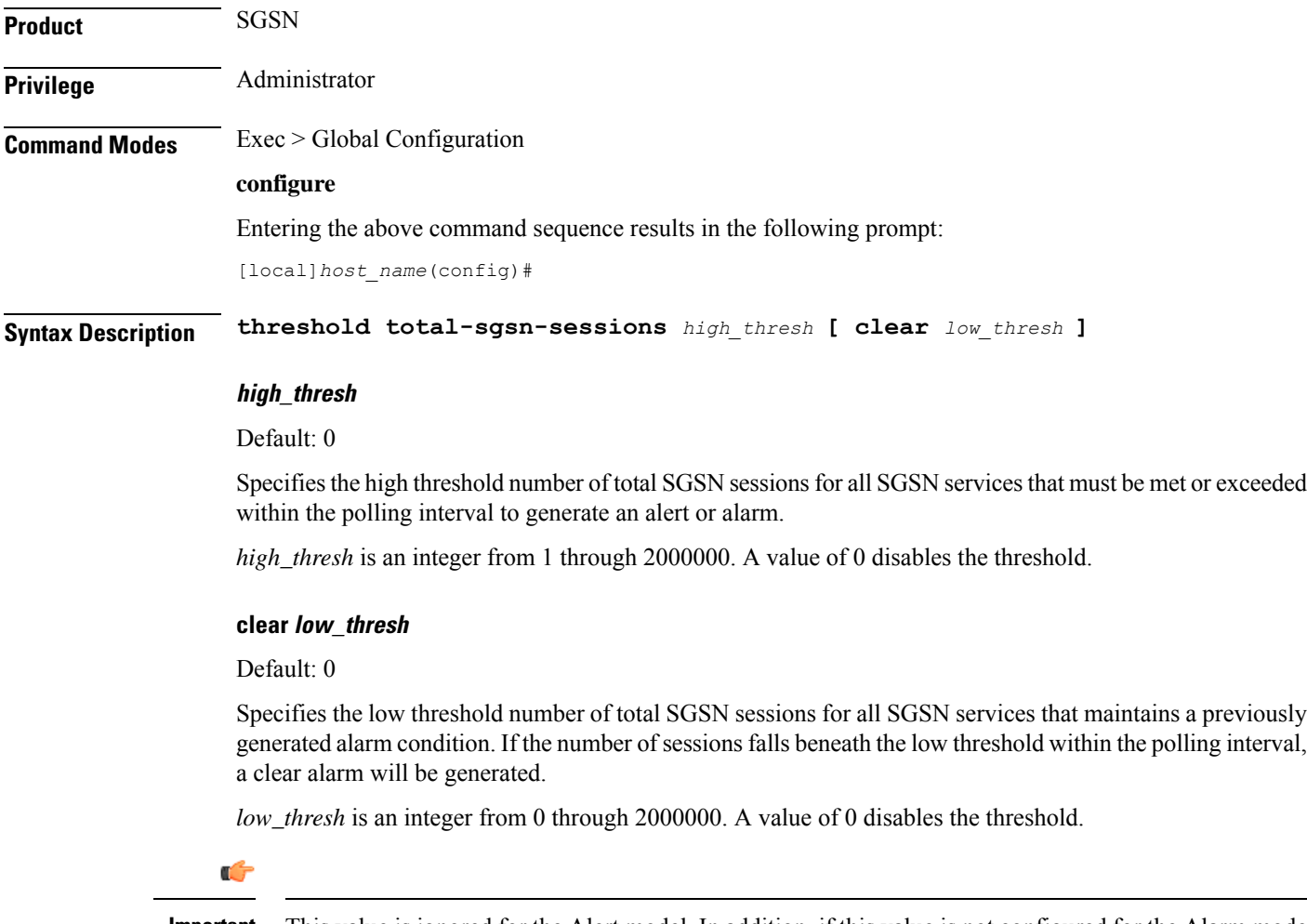

This value is ignored for the Alert model. In addition, if this value is not configured for the Alarm model, the system assumes it is identical to the high threshold. **Important**

**Usage Guidelines** Monitor and set alarms or alerts when the total number of SGSN sessions in the system is equal to or greater than the set limit.

Alerts or alarms are triggered for SGSN sessions based on the following rules:

- **Enter condition:** Actual total number of SGSN sessions is greater than or equal to the high threshold.
- **Clear condition:** Actual total number of SGSN sessions is less than the low threshold.

If a trigger condition occurs within the polling interval, the alert or alarm will not be generated until the end of the polling interval.

Refer to the **threshold poll** command to configure the polling interval and the **threshold monitoring** command to enable thresholding for this value.

#### **Example**

The following command configures a total number of SGSN sessions high threshold count of *10000* for a system using the Alert thresholding model:

```
threshold total-sgsn-sessions 10000
```
### <span id="page-719-0"></span>**threshold total-sgw-sessions**

Configures alarm or alert thresholds for the total number of Serving Gateway (S-GW) sessions across all services in the system.

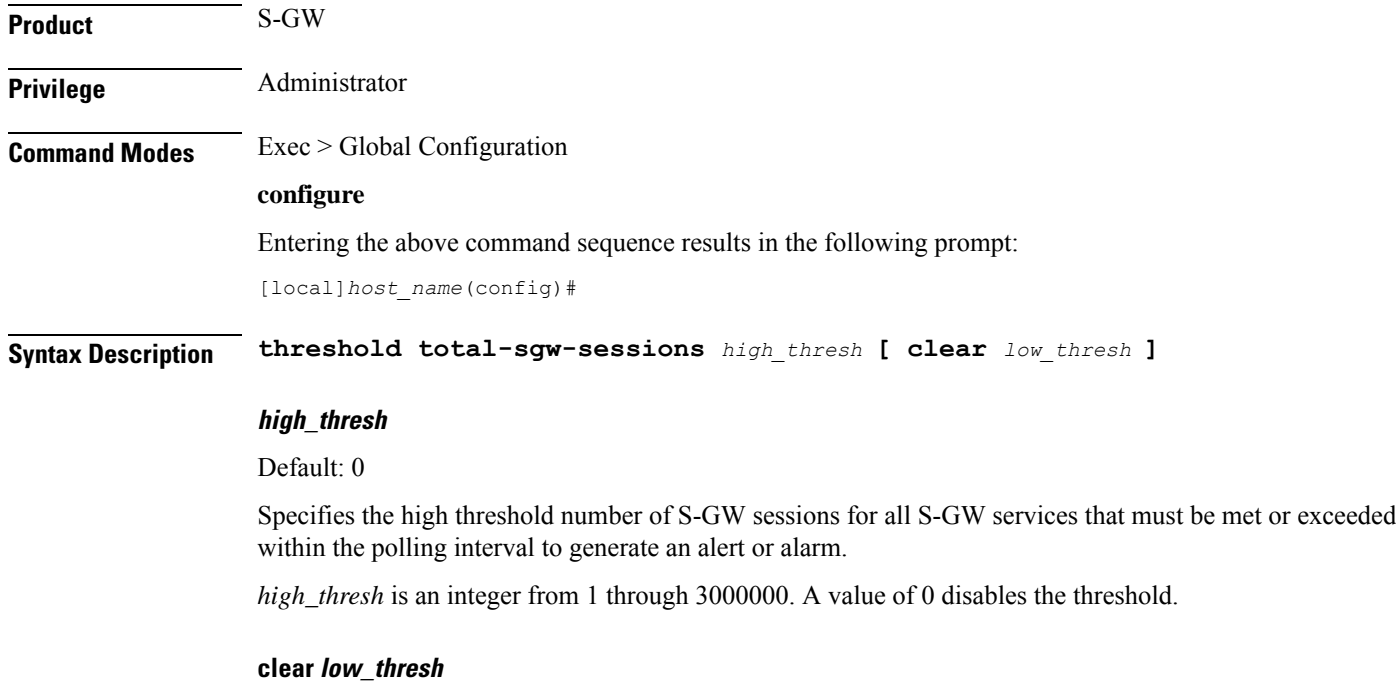

Default: 0
Specifies the low threshold number of S-GW sessions for all S-GW services that maintains a previously generated alarm condition. If the number of sessions falls beneath the low threshold within the polling interval, a clear alarm will be generated.

*low\_thresh* is an integer from 0 through 3000000. A value of 0 disables the threshold.

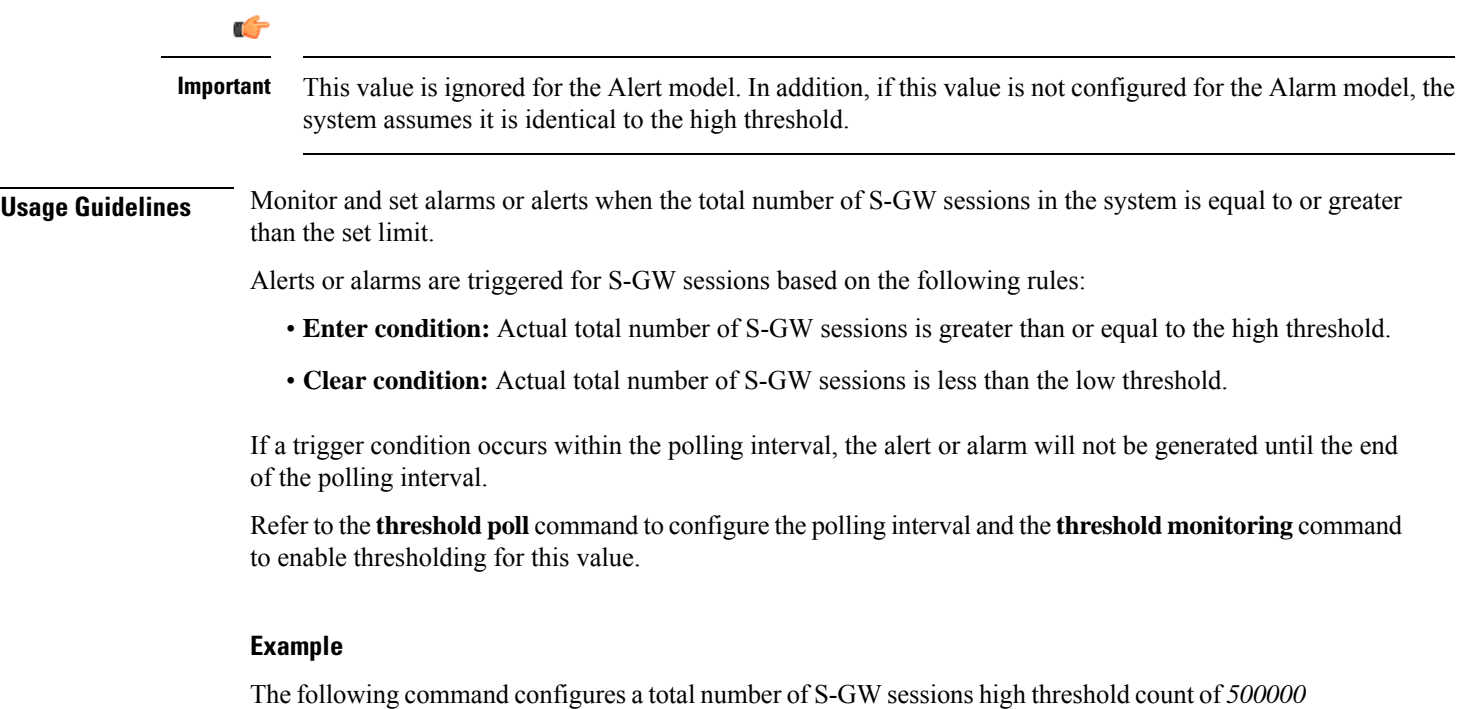

**threshold total-sgw-sessions 500000**

for a system using the Alert thresholding model:

### **throttling-override-policy**

Creates a GTP-C Throttling Override Policy. Entering this command creates a Throttling Override Policy mode. Use this mode to configure the Throttling Override Policy that can be used at the GGSN/P-GW nodes to selectively bypass throttling for a configured message type or for the configured APN.

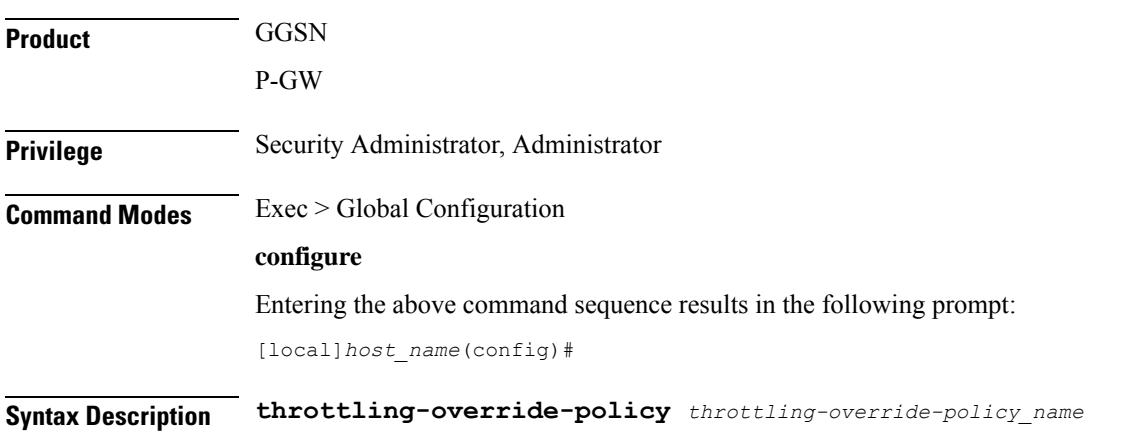

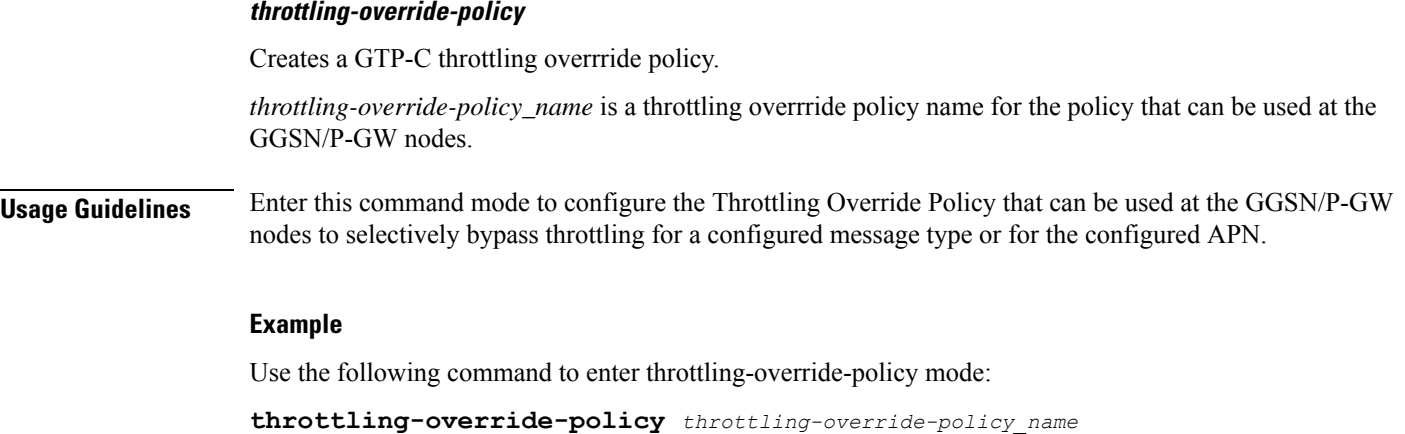

## **timestamps**

Enables or disables the generation of a timestamp in response to each commands entered. The timestamp does not appear in any logs as it is a CLI output only. This command affects all future CLI sessions. Use the **timestamps** command in the Exec Mode to change the behavior for the current CLI session only.

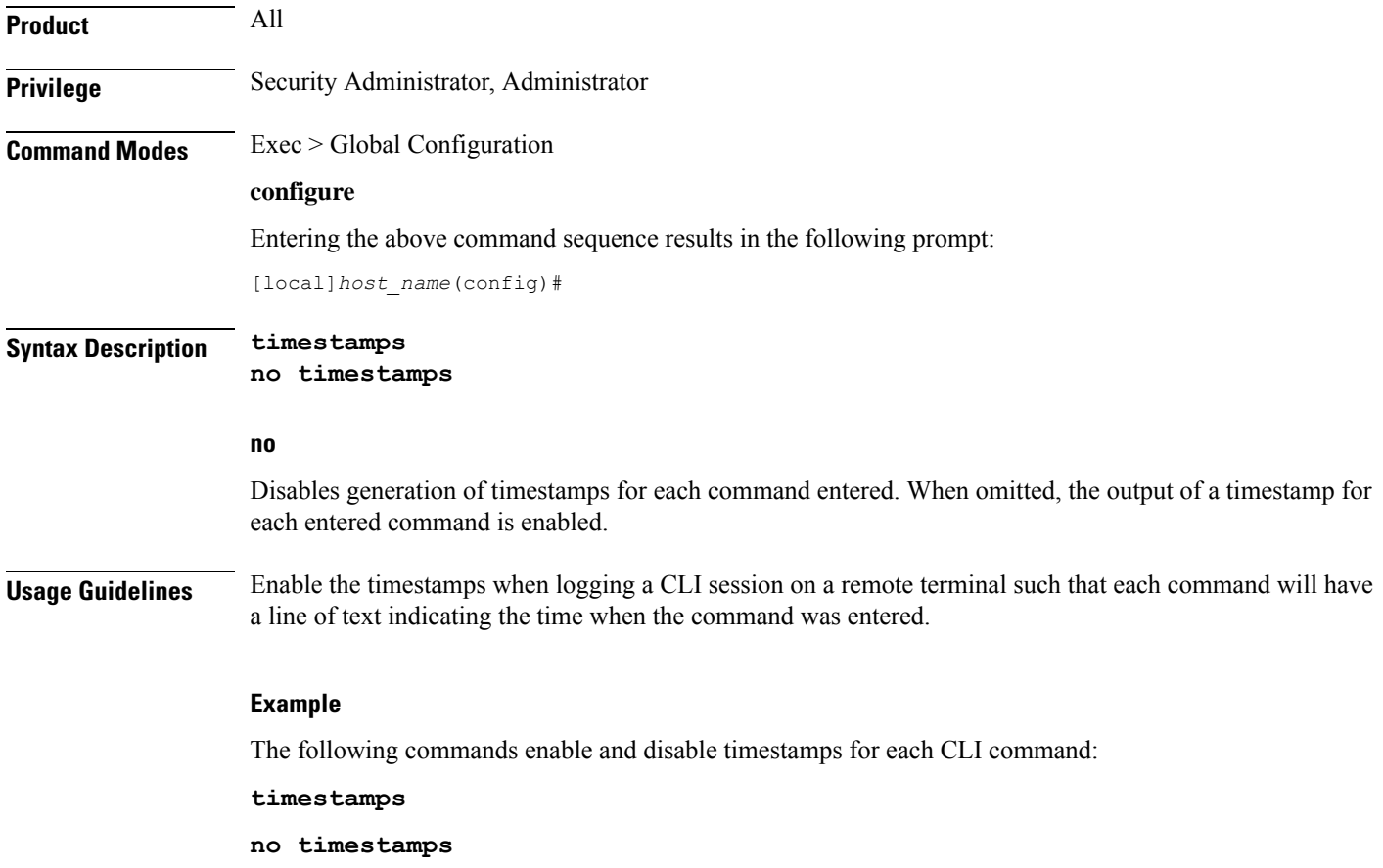

# **traffic shape**

 $\mathbf l$ 

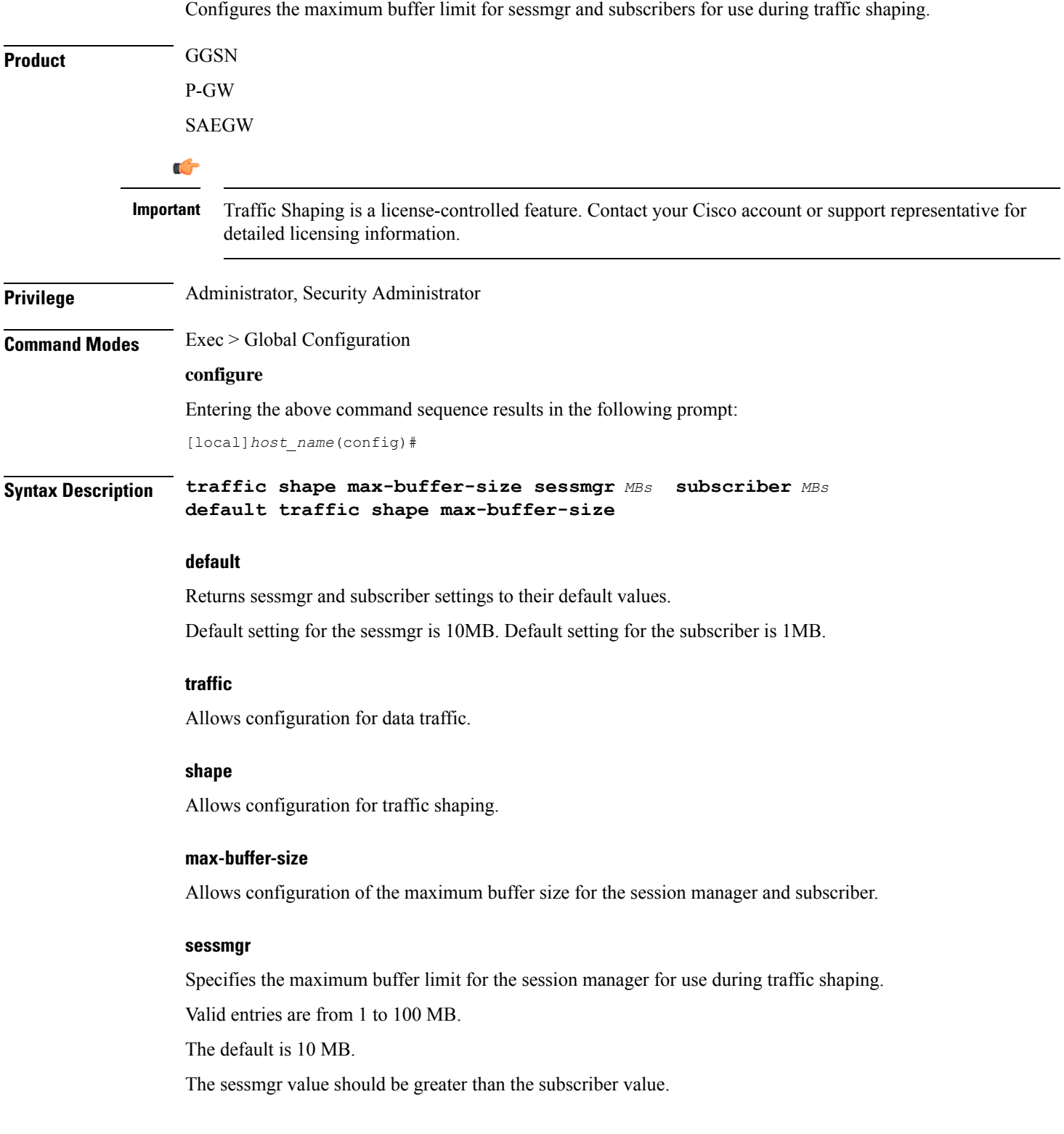

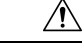

Standard size buffers (500, 2k, and 10k bytes) are used for buffering packets to avoid memory fragmentation. As a result, there may be additional memory overhead in the memory used for buffering. The buffer limit in the above configuration refers to actual effective bytes used to store packets. Use caution to use appropriate buffer limits, so that the system does not significantly affect the overall Session Manager memory requirement for sessions. **Caution**

#### **subscriber**

Specifies the maximum buffer limit for subscriber use during traffic shaping.

Valid entries are from 1 to 100 MB.

The default is 1 MB.

The **subscriber** value should be less than the **sessmgr** value.

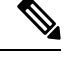

**Note**

**Usage Guidelines** Use this command to set the maximum memory buffer limit for session manager and subscriber use during traffic shaping.

> Traffic shaping and policing must first be configured in *APN Configuration Mode* using the **apn-ambr** command before the **traffic shape** command can be used.

#### **Example**

The following example configures the maximum buffer size for the sessmgr at 20 MB, and configures the maximum buffer size for subscriber at 2 MB:

```
traffic shape max-buffer-size sessmgr 20 subscriber 2
```
### **transaction-rate bucket-interval**

Enables operators to set the time interval used for gathering transaction rate Session Events per Second and N/w Initiated Setup/Teardown Events per Second key performance indicator (KPI) information.

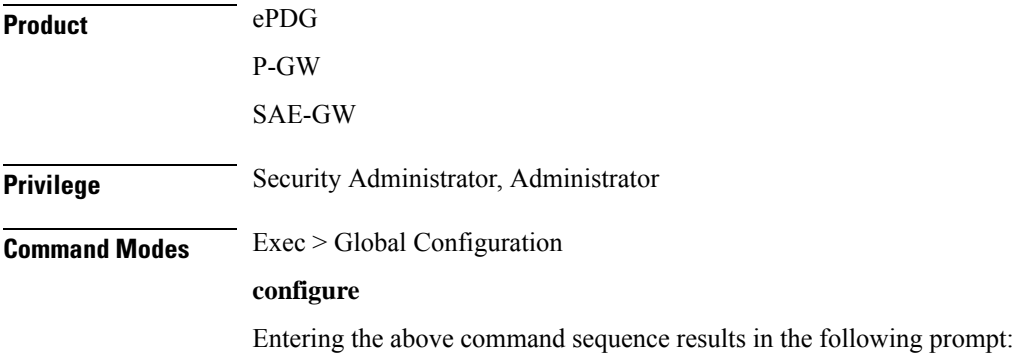

 $\mathbf l$ 

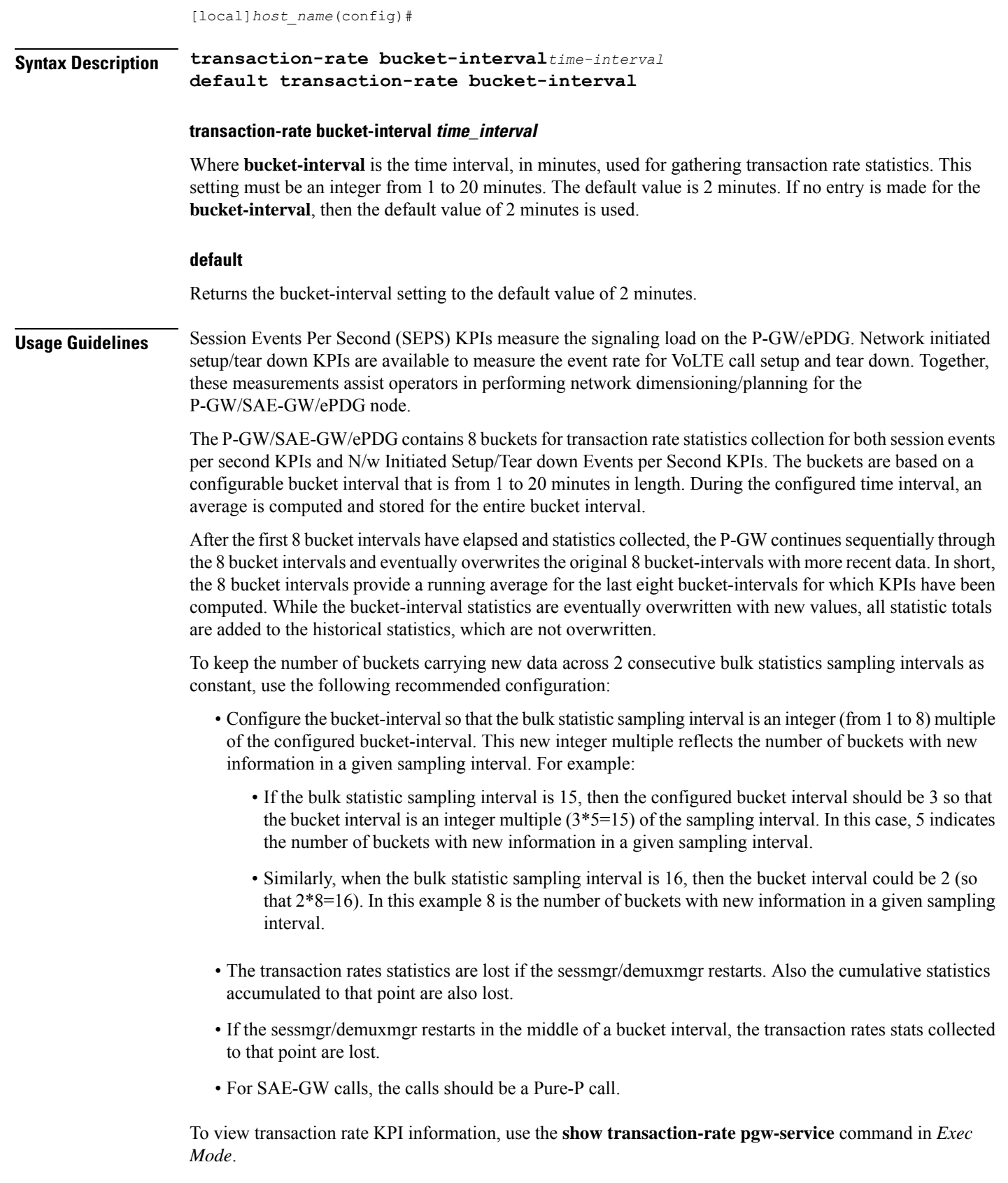

#### **Example**

Use the following command to set the bucket-interval for SEPS and network initiated setup/tear down KPIs to 3 minutes:

```
transaction-rate bucket-interval 3
```
### **transaction-rate nw-initiated-setup-teardown-events qci**

Enables operators to set the Quality of Class Identifier (QCI) value for use in tracking Network Initiated Setup/Tear down Events per Second key performance indicator (KPI) information.

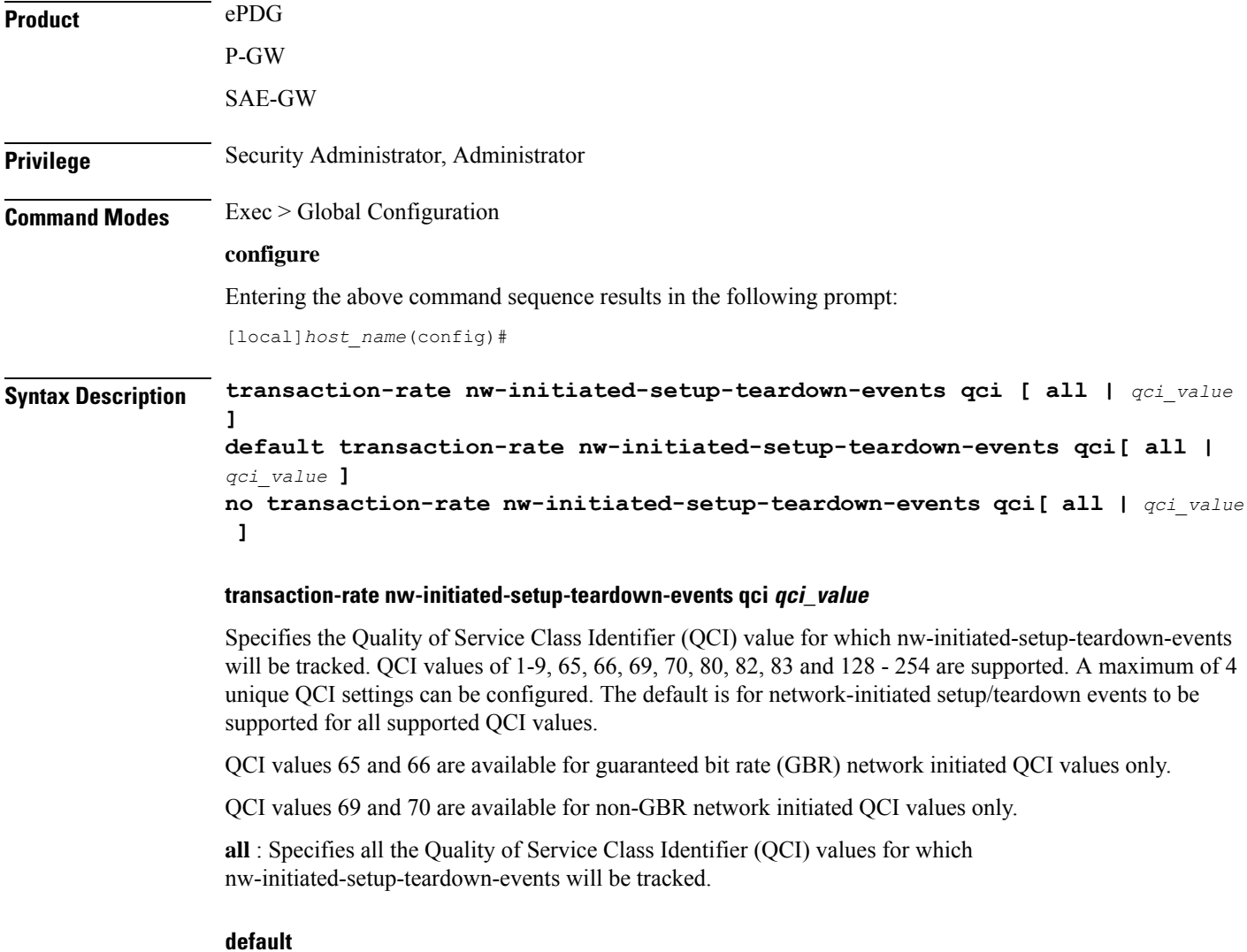

Returns the setting to its default value. The default is for network-initiated setup/teardown events to be tracked for all supported QCI values.

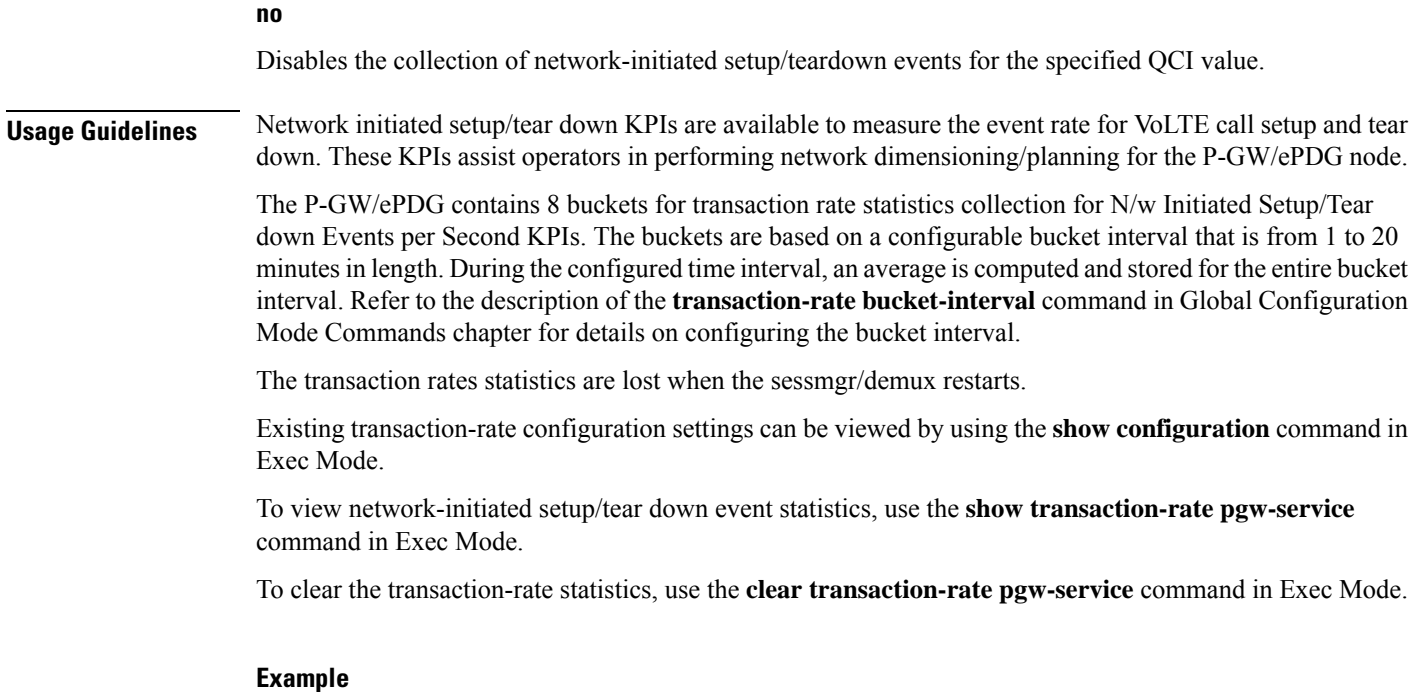

Use the following command to set QCI value for network-initiated setup/tear down event KPIs to 3:

```
transaction-rate nw-initiated-setup-teardown-events qci 3
```
### **unexpected-scenario session drop-call**

Configures behavior when an unexpected call processing scenario is encountered. Enabling this command sets call clearing logic that replaces the automatic generation of asserts and core dumps for an initial assert.

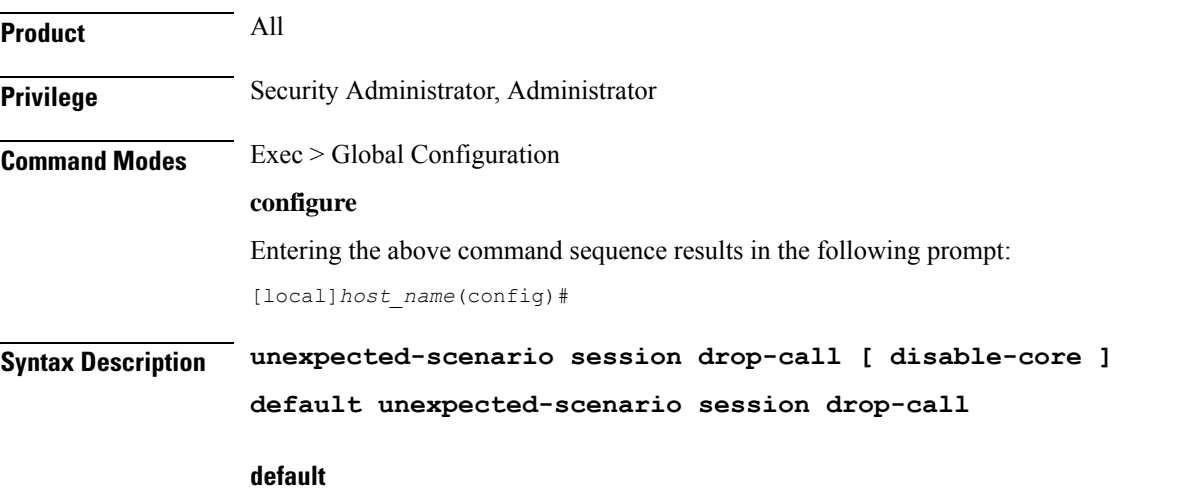

Disables call clearing logic for a graceful assert. Thisresultsin automatic core dump generation for unexpected scenarios resulting in control and data outage for the task instance until the core is fully generated.

#### **[ disable-core ]**

This option disables the automatic generation of core dumps when a call is dropped for a specific session.

**Usage Guidelines** Use this command to enable call clearing logic that will minimize the automatic generation of asserts and core dumps during a specific call processing session that may lead to data outage and session manager recovery.

> The call clearing logic is only applied to the first assert generated during a call processing session. When that assert occurs, a zero-second timer lets the current stack unwind to avoid reentrancy issues. The call is then dropped from all interfaces. This is considered to be a graceful assert.

> A core dump is generated along with any application supplied debug info. The line number and file index of the ASSERT appears in the call-line; the current call-line is marked as being in "assert\_hit" scenario.

With the **disable-core** option set, a core dump is <u>not</u> generated following a graceful assert.

An assert generated after a graceful assert for the same unexpected scenario will cause the call to be dropped and trigger an automatic core dump. Depending on the length of time required to generate the associated core dump, a session manager recovery may be initiated. This is a highly unlikely possibility.

Œ

The graceful assert call clearing logic can only be applied to call processing events, such as VoLTE. It cannot be used for ICSR-SRP scenarios.

#### **Example**

The following command enables call clearing logic for graceful asserts of initial call processing failures:

**unexpected-scenario session drop-call disable-core**

### **wait cards timeout**

Configures the active CF to pause the application of configuration to other cards/VMs during bootup until the specified timeout period expires (VPC-DI only).

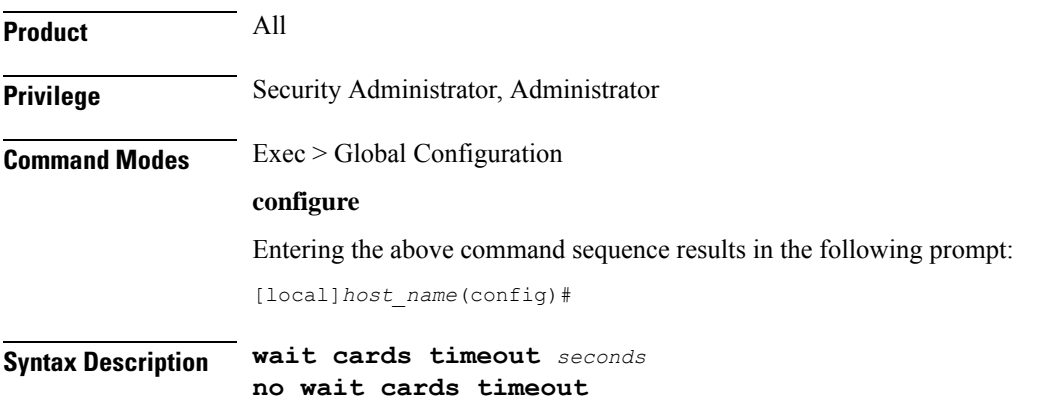

**Important**

#### **no**

Ш

Removes the timeout (timeout  $= 0$  seconds); SF cards do not wait to apply the configuration to other cards.

#### **timeout seconds**

#### **timeout**

Wait for the specified number of seconds before applying the configuration. The wait is terminated early when/if the cards specified in the **wait cards mask** *cards* **| actives** *cards* command become operational. Otherwise the wait is terminated when the timeout period expires.

*seconds* : An integer from 0 through 3600. Default: 300 seconds.

**Usage Guidelines** Use this command to set the time in seconds to pause the application of configuration by the CF to the SFs until all specified cards are operational or the timeout period expires (whichever criteria is met first). The pause occurs immediately following local management context creation and ntp/snmp configuration.

> This prevents a scenario where SFs come online late following chassis load/reload and the configuration pertaining to those SFs is not applied (and thereby lost).

During the wait period, information messages are reported on the console every 30 seconds.

#### **Example**

The following example command instructs the system to wait up to 120 seconds before applying the configuration to the SF cards:

**wait cards timeout 120**

### **wait cards**

Configures the active CF to pause the application of configuration to other cards/VMs during bootup until the specified cards are operational (VPC-DI only).

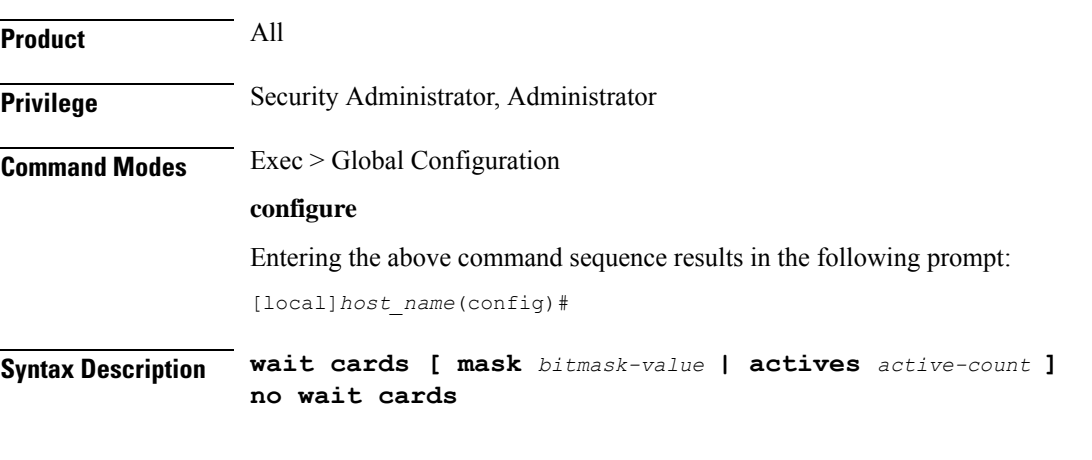

#### **no**

Returns this setting to the default behavior where CF does not wait to apply the configuration to other cards.

#### **mask bitmask-value**

#### **mask**

Specifies a bitmask of specific cards to wait to reach terminal operational state before applying the configuration.

*bitmask-value* : A bitmask value specifying the specific cards; cards 3 through 7 would be entered as **3-7**, cards 4 and 8 is entered as **4,8**, and cards 3 through 10, 12 through 14, 16 and 19 would be entered as **3-10,12-14,16,19**.

#### **actives active-count**

#### **actives**

Specifies the number of cards to wait to become active before applying the configuration.

*active-count* : An integer value from 3 through 48.

**Usage Guidelines** Use this command to define the specific cards, or number of cards, which must become active before the CF applies the configuration to the other cards in the system. The pause occurs immediately following local management context creation and ntp/snmp configuration.

> The values for the keywords in this command are automatically generated by the system each time a **save configuration** command is issued.

> As a result, the **mask** and **actives** keywords described below are concealed commands. These commands should only be used in specific instances where these settings must be manually applied.

> In Release 21.3.3-21.5, the command **wait card active** *active-count* **standby** *standby-count* **timeout** *timeout-value* was used to control this Boot Configuration Pause functionality. In Release 21.6 and higher, this command has been deprecated. If this command exists in the configuration file, the system will honor the **timeout** *timeout-value* command, and **active** *active-count* **standby** *standby-count* keywords of the deprecated command.

#### **Example**

The following example command instructs the system to wait for cards 2-10 to become active and at least 12 cards become active overall:

```
wait cards mask 2-10 actives 12
```
The following example command instructs the system to wait for cards 2-10 to become active or at least 8 cards to become active:

```
wait cards mask 2-10 actives 8
```
The following example command instructs the system to wait for at least 8 cards to become active:

```
wait cards actives 8
```
### **wsg-lookup**

Enters the WSG lookup priority list configuration mode for site-to-site tunnels.

**Product** WSG

 $\mathbf l$ 

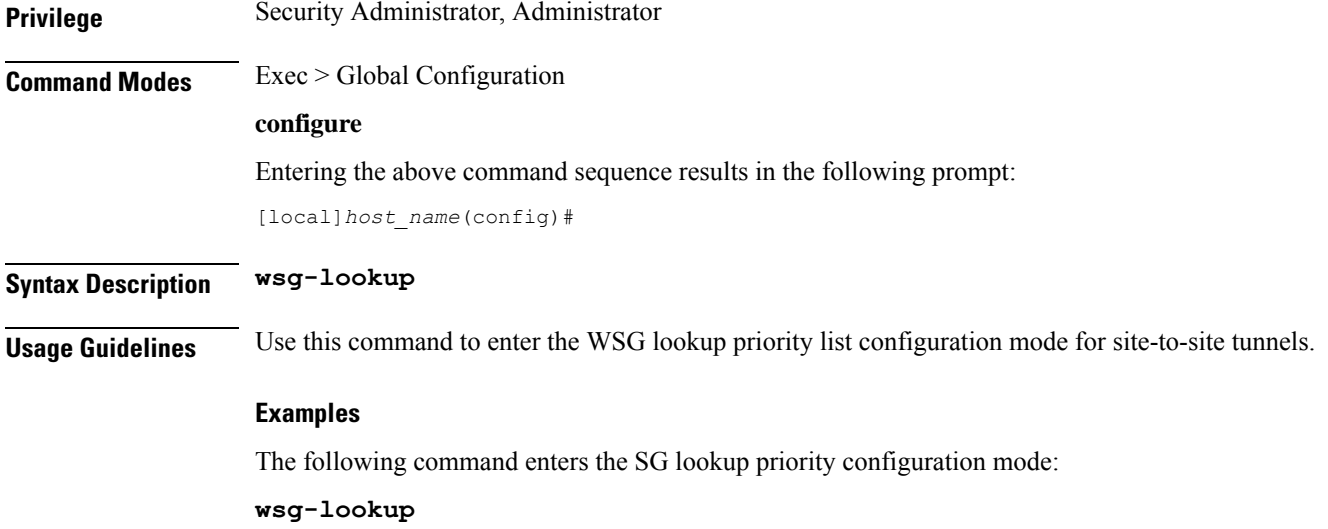

I

#### **Command Line Interface Reference, Modes G - H, StarOS Release 21.28**

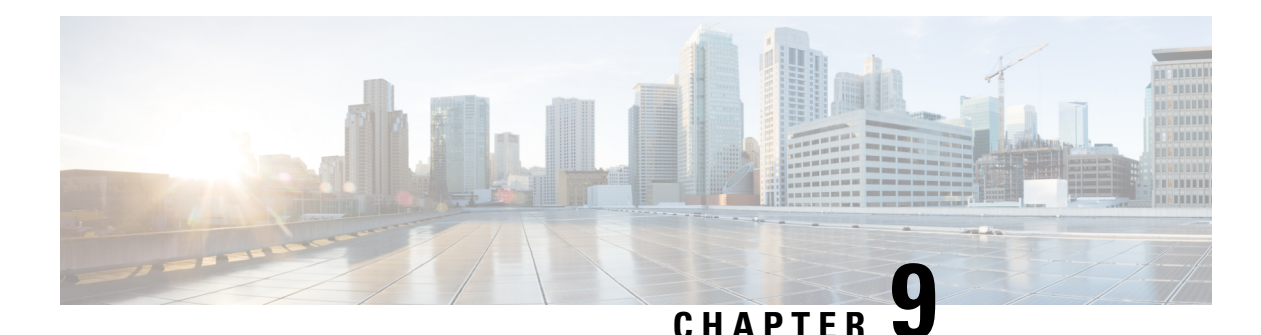

# **Global Title Translation Address-Map Configuration Mode Commands**

The Global Title Translation (GTT) Address Map Configuration is a sub-mode of Global Title Translation Mode. This mode is used to create and configure the GTT database.

**Command Modes** This chapter describes the Global Title Translation Address-Map Configuration Mode

Exec > Global Configuration > GTT Address-Map

**configure > global-title-translation > address-map instance***instance*

Entering the above command sequence results in the following prompt:

[local]*host\_name*(config-gtt-addrmap-instance)#

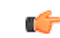

Available commands or keywords/variables vary based on platform type, product version, and installed license(s). **Important**

- [associate,](#page-732-0) on page 691
- [description,](#page-733-0) on page 692
- do, on [page](#page-734-0) 693
- end, on [page](#page-734-1) 693
- exit, on [page](#page-735-0) 694
- [gt-address,](#page-735-1) on page 694
- [mode,](#page-736-0) on page 695
- [out-address,](#page-736-1) on page 695

### <span id="page-732-0"></span>**associate**

This command allows the user to configure the gtt-association.

**Product** SGSN

**Privilege** Security Administrator, Administrator

#### **Command Modes** Exec > Global Configuration > Global Title Translation Address-Map Configuration

#### **configure > global-title-translation address-map instance** *instance*

Entering the above command sequence results in the following prompt:

[local]*host\_name*(config-gtt-addrmap-instance)#

**Syntax Description [no] associate gtt-association** *instance* **action id** *action\_id*

#### **no**

Removes the configured gtt-association.

#### **gtt-association**

This keyword is used to specify the gtt-association to be used.

#### **instance**

Specifies the gtt-association instance to be used. The instance is an integer value from 1 up to 16.

#### **action**

This keyword is used to specify the action for the rule. The actions are configured by the **action** command in the GTT Association Configuration Mode.For more information see the *GlobalTitleTranslation Association Configuration Mode* chapter.

#### **id**

This keyword is used to specify the action id. The action id's are associated with specific action types in the GTT Association Configuration Mode. For more information see the *Global Title Translation Association Configuration Mode* chapter.

#### **action\_id**

The *action\_id* is an integer value from 1 up to 15.

**Usage Guidelines** This command allows the user to configure the gtt-association. The instance and the action can be configured using this command. The Action Id's are configured using the **action** command under the GTT Association Configuration Mode. For more information see *Global Title Translation Association Configuration Mode* chapter.

#### **Example**

This command configures gtt-association for **instance** *12* and specifies the **action id** as *10*:

**associate gtt-association** *12* **action id** *10*

### <span id="page-733-0"></span>**description**

Allows the user to enter a descriptive text for this configuration.

<span id="page-734-1"></span> $\mathbf{l}$ 

<span id="page-734-0"></span>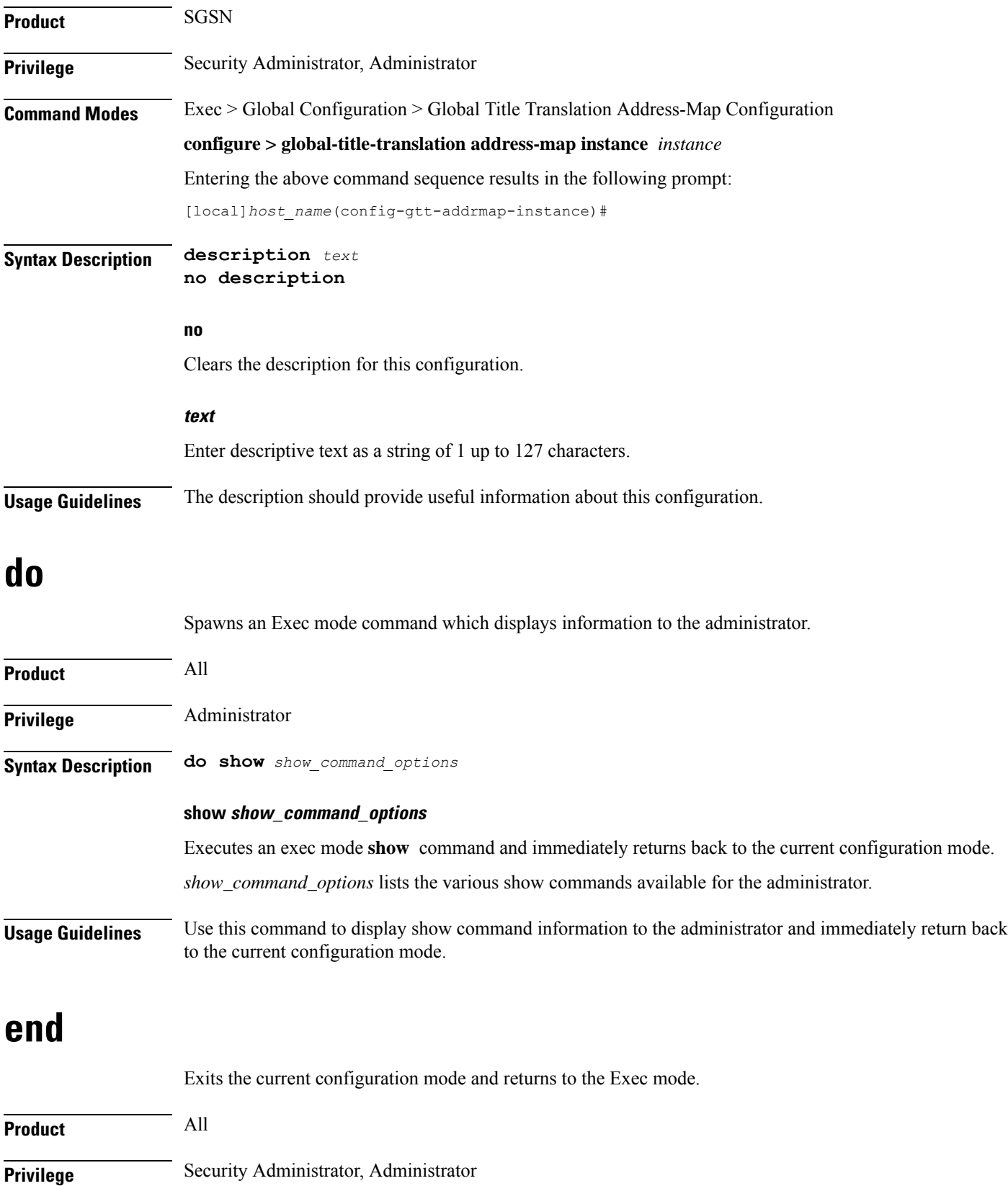

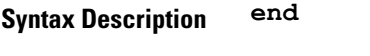

**Usage Guidelines** Use this command to return to the Exec mode.

### <span id="page-735-0"></span>**exit**

Exits the current mode and returns to the parent configuration mode.

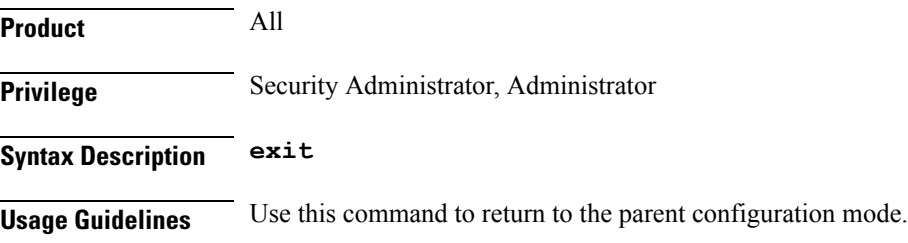

### <span id="page-735-1"></span>**gt-address**

This command allows the user to configure the SCCP short address.

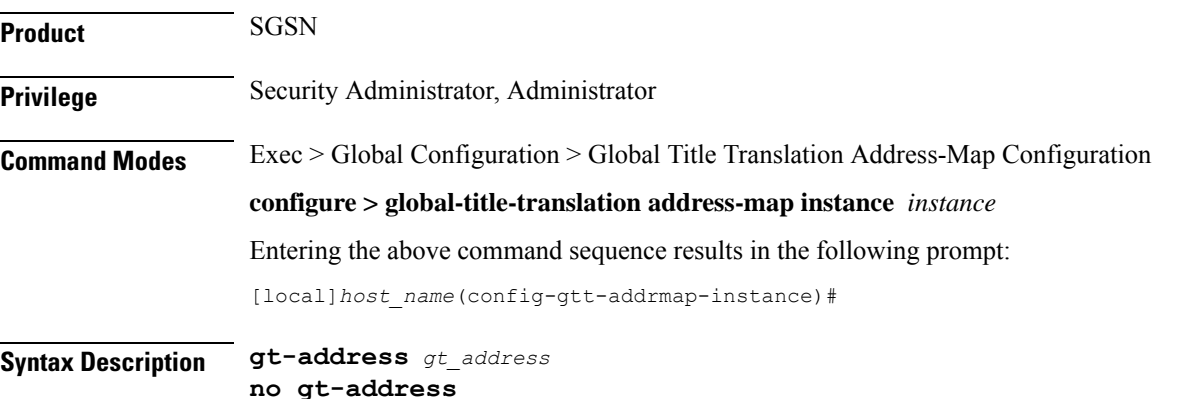

**no**

Removes the configured SCCP short address.

#### **gt\_address**

The gt-address is a numerical string of size 1 up to 15. The length of the address should be greater than or equal to the end-digit of the associated action-id.

#### **Example**

This command configures the gt-address of the SCCP entity as *101011*:

**gt-address** *101011*

### <span id="page-736-0"></span>**mode**

This command allows the user to configure the mode of operation of SCCP entities.

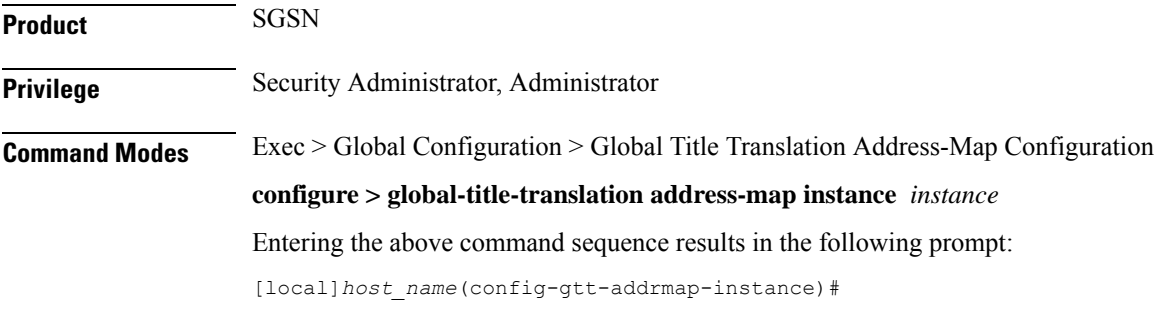

**Syntax Description mode { dominant | loadshare }**

#### **dominant**

This keyword configures the mode of operation of SCCP entities as dominant. In this mode even if multiple out-addresses are configured the first out-address will be used for handling all the signaling traffic. The next available out-address is chosen for handling all the signaling traffic if any out-address is not available. For example, if the first out-address is not available the second out-address is used for handling all the signaling traffic.

#### **loadshare**

This keyword configures the mode of operation of SCCP entities as loadshare. In this mode if multiple out-addresses are configured then the load of signaling traffic is shared among all the out-addresses configured. This is also the default mode.

#### **Example**

This command configures the mode of operation of SCCP entities as dominant:

**mode dominant**

### <span id="page-736-1"></span>**out-address**

This command allows the user to configure the outgoing address and outbound parameters of the SCCP entity.

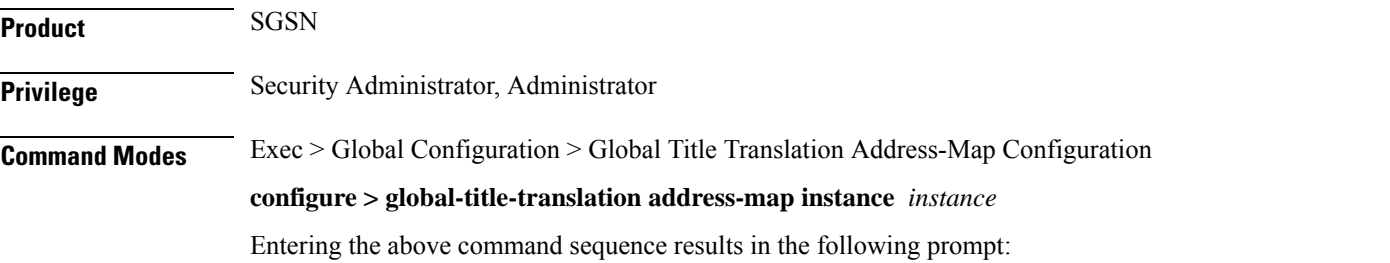

 $\mathbf I$ 

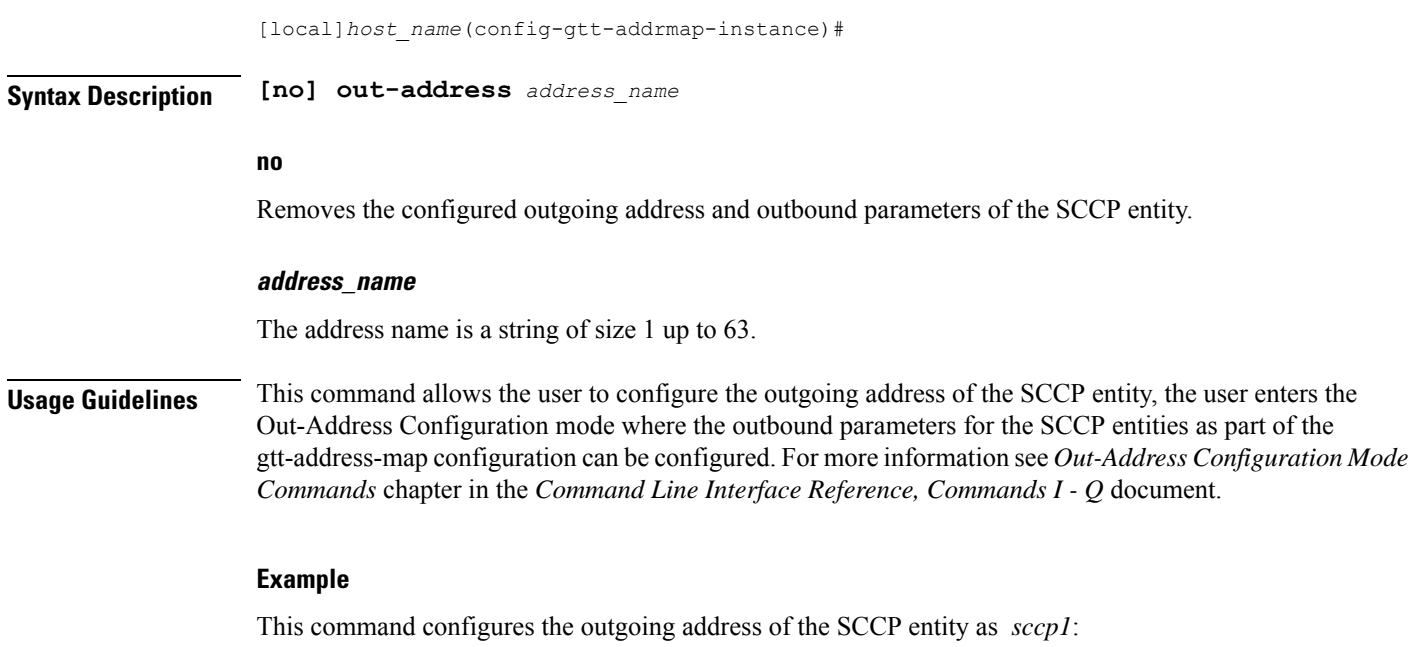

**out-address** *sccp1*

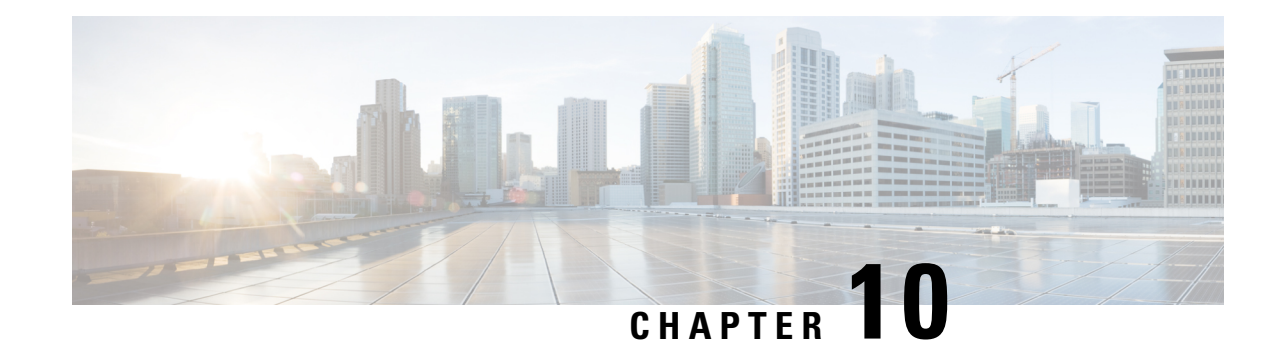

# **Global Title Translation Association Configuration Mode Commands**

The Global Title Translation (GTT) Association Configuration is a sub-mode of Global Title Translation Mode. This mode is used to create and configure the GTT association which defines the rules for handling global title translation.

### **Command Modes** This chapter describes the Global Title Translation Association Configuration Mode

Exec > Global Configuration > GTT Association

#### **configure > global-title-translation > association instance***instance*

Entering the above command sequence results in the following prompt:

[local]*host\_name*(config-gtt-asso-instance)#

### Œ

Available commands or keywords/variables vary based on platform type, product version, and installed license(s). **Important**

- [action,](#page-738-0) on page 697
- [description,](#page-740-0) on page 699
- do, on [page](#page-740-1) 699
- end, on [page](#page-741-0) 700
- exit, on [page](#page-741-1) 700
- [gt-format,](#page-741-2) on page 700
- [variant,](#page-742-0) on page 701

### <span id="page-738-0"></span>**action**

This command allows the user to configure the action type for specific action id's .

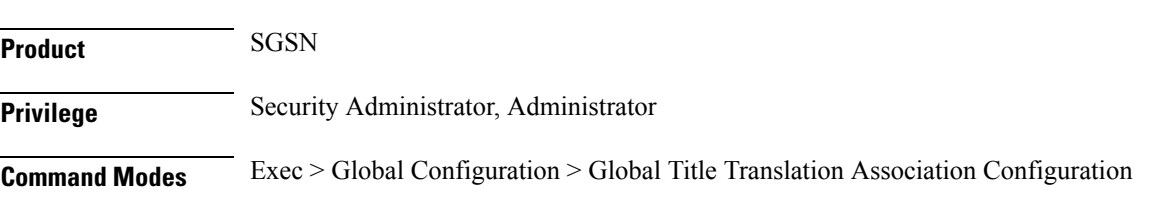

#### **configure > global-title-translation association instance** *instance*

Entering the above command sequence results in the following prompt:

[local]*host\_name*(config-gtt-asso-instance)#

**Syntax Description [no] action id** *action\_id* **type** *action\_type* **start-digit** *start\_digit\_value* **end-digit** *end\_digit\_value*

#### **no**

Removes the action type defined for the action id's.

#### **action**

Specifies the action for the rule.

#### **id**

This keyword is used to specify the action id.

#### **action\_id**

The *action\_id* is an integer value from 1 up to 15.

#### **type**

This keyword is used to specify the action type.

#### **action\_type**

The supported action types are listed below:

- **constant:** Translate incoming GT to a fixed address.
- **fixed:**Fixed range of digits to perform GTT.
- **gt-to-pc:** Use digits in incoming GT digits as PC for routing.
- **insert-pc:** Insert DPC before incoming GTAI and change TT,ES and NAI.
- **selins:** Selective Insertion type to perform GTT.
- **strip-pc:** Strip first the "6" digits from GTAI if first "6" digits in SPC are in INT format.
- **var-asc:** Variable number of digits in ascending order to perform GTT.
- **var-des:** Variable number of digits in descending order to perform GTT.

#### **start-digit start\_digit\_value**

Specifies the ending digit of the range. The *start\_digit\_value* is an integer value from 0 up to 255. The start digit value must be less than or equal to the end digit value.

#### **end-digit end\_digit\_value**

Specifies the starting digit of the range. The *end\_digit\_value* is an integer value from 0 up to 255.

**Usage Guidelines** The action id's can be configured for the GTT address-maps. Each action id is associated with a specific type of action. For more information see the **associate** command in the *Global Title Translation Address-Map Configuration Mode* chapter.

#### **Example**

Listed below is an example where the action id "10" is defined with action type "fixed" along with start and end digits as "10" and "23" respectively:

**action id** *10* **type** *fixed* **start-digit** *10* **end-digit** *23*

### <span id="page-740-0"></span>**description**

Allows the user to enter a descriptive text for this configuration.

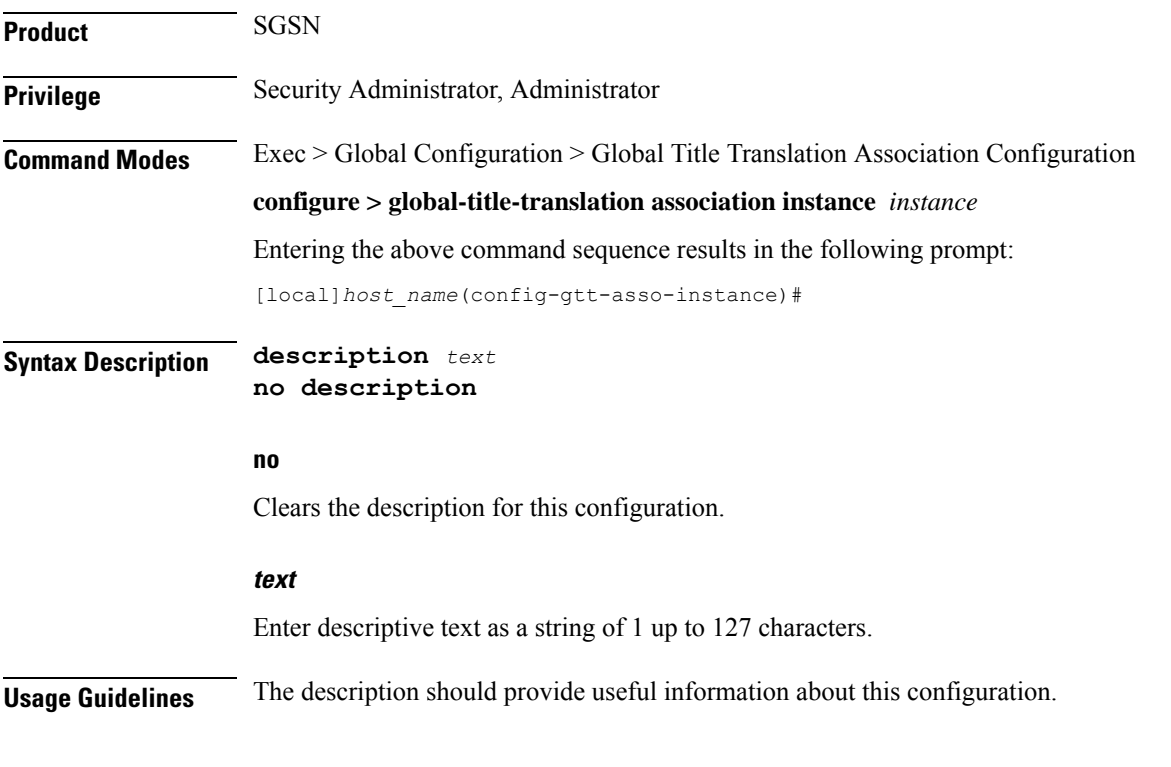

### <span id="page-740-1"></span>**do**

Spawns an Exec mode command which displays information to the administrator.

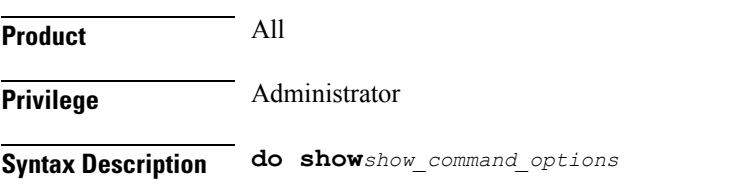

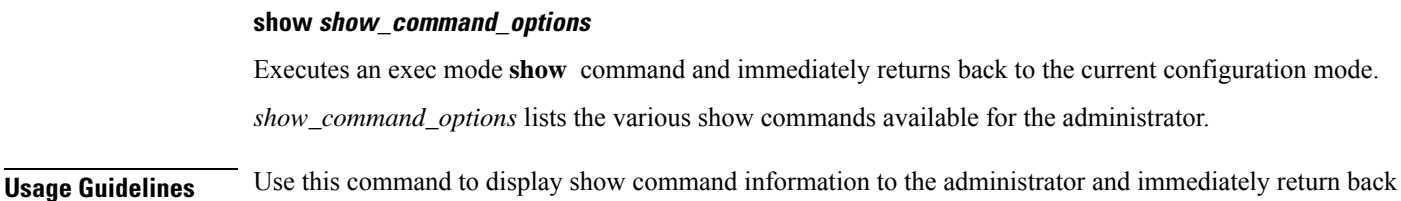

<span id="page-741-0"></span>to the current configuration mode.

### **end**

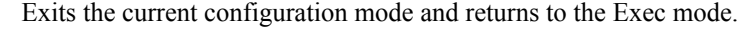

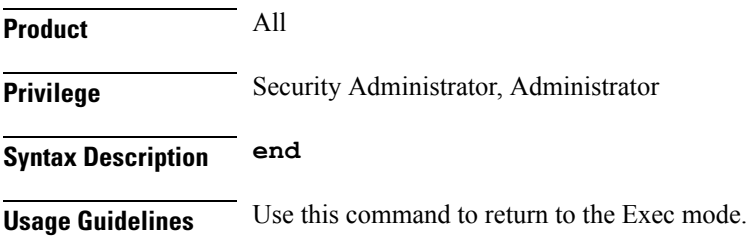

## <span id="page-741-1"></span>**exit**

Exits the current mode and returns to the parent configuration mode.

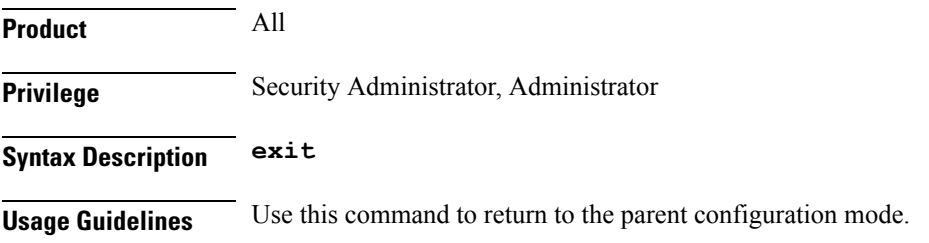

## <span id="page-741-2"></span>**gt-format**

This command configures Global Title Translation format in the GTT process. **Product** SGSN **Privilege** Security Administrator, Administrator **Command Modes** Exec > Global Configuration > Global Title Translation Association Configuration **configure > global-title-translation association instance** *instance* Entering the above command sequence results in the following prompt: [local]*host\_name*(config-gtt-asso-instance)#

### **Syntax Description [no] gt-format** *format\_number*

#### **no**

Removes the configured format.

#### **format\_number**

The *format\_number* is an integer value from 1 up to 4. The format numbers correspond to the following formats:

- **1:** Format 1
- **2:** Format 2
- **3:** Format 3
- **4:** Format 4

**Usage Guidelines** On configuring this command, the user enters the specified GT-Format mode. Each format has specific commands to define rules for GTT. For more information see *GT-Format1/GT-Format2/GT-Format3/GT-Format4 Configuration Mode Commands* chapters.

#### **Example**

Listed below is an example where the GT-format is chosen as "1" which corresponds to GT-Format1 and enters the GT-Format1 Configuration Mode:

**gt-format** *1*

### <span id="page-742-0"></span>**variant**

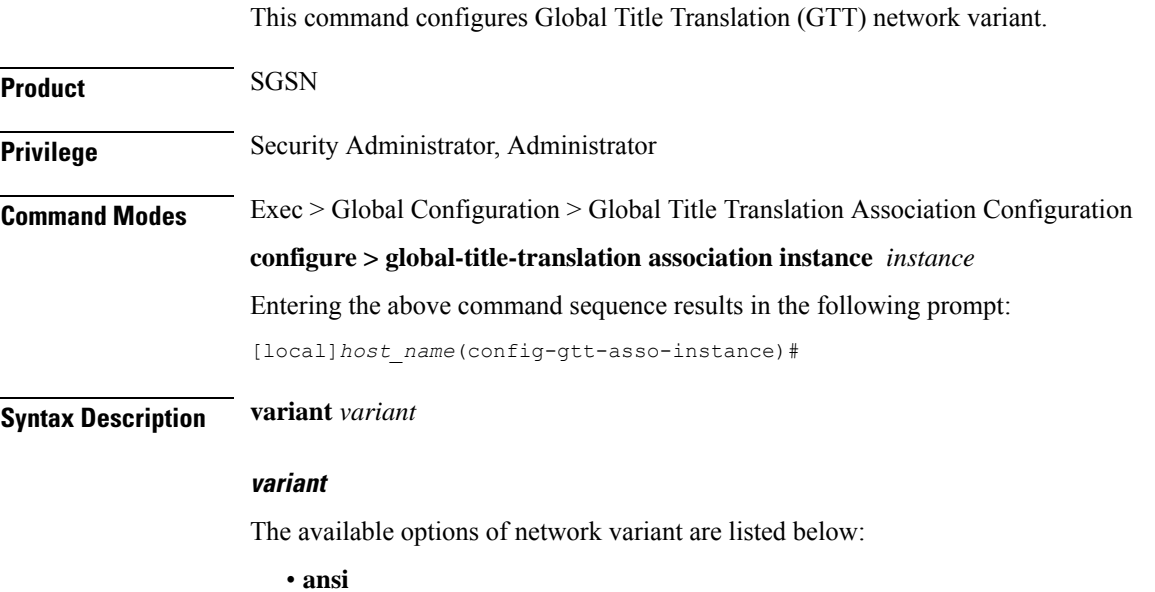

- **china**
- **itu**
- **japan**

### **Example**

Listed below is an example where the network variant is selected as *ansi*:

**variant** *ansi*

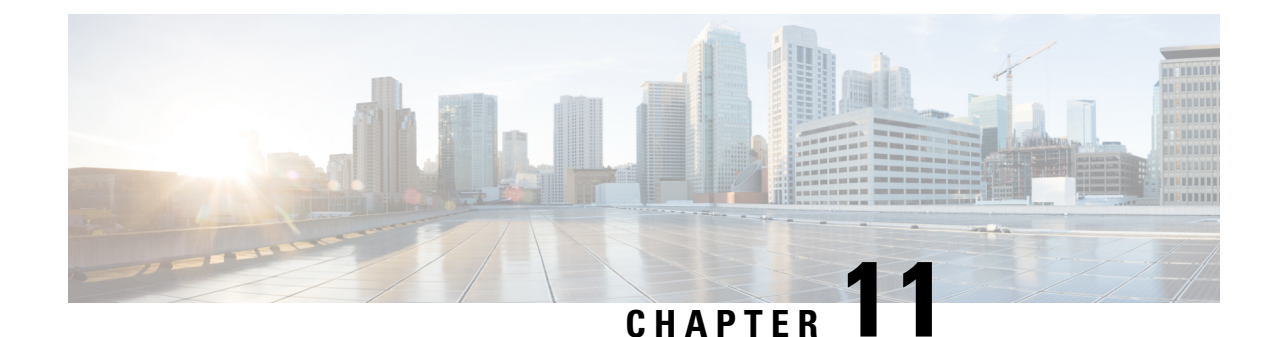

# **GPRS Service Configuration Mode Commands**

**Command Modes** The GPRS Service Configuration Mode is used within the context configuration mode to define the criteria the SGSN needs to operate within a GPRS network. The GPRS Service works with other services, such as SGSN GPRS TunnelingProtocol (seeSGTPService Configuration Mode Commands) and Mobile Application Part (see MAP Service Configuration Mode Commands), to handle communication parameters required to work with other network entities such as the base station subsystem (BSS).

Exec > Global Configuration > Context Configuration > GPRS Service Configuration

**configure > context** *context\_name* **> gprs-service** *service\_name*

Entering the above command sequence results in the following prompt:

[*context\_name*]*host\_name*(config-gprs-service)#

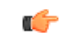

The commands or keywords/variables that are available are dependent on platform type, product version, and installed license(s). **Important**

- [accounting,](#page-745-0) on page 704
- [admin-disconnect-behavior,](#page-746-0) on page 705
- [associate,](#page-748-0) on page 707
- [associate-dscp-template,](#page-751-0) on page 710
- [associate-service,](#page-752-0) on page 711
- cc [profile,](#page-753-0) on page 712
- [check-imei,](#page-755-0) on page 714
- [check-imei-timeout-action,](#page-756-0) on page 715
- [ciphering-algorithm,](#page-756-1) on page 715
- dns [mcc-mnc-encoding,](#page-759-0) on page 718
- dns [israu-mcc-mnc-encoding,](#page-760-0) on page 719
- do [show,](#page-761-0) on page 720
- end, on [page](#page-762-0) 721
- exit, on [page](#page-762-1) 721
- [gmm,](#page-762-2) on page 721
- llc, on [page](#page-768-0) 727
- [network-sharing](#page-772-0) , on page 731
- nri, on [page](#page-773-0) 732
- [paging-policy,](#page-776-0) on page 735
- [peer-nsei,](#page-777-0) on page 736
- [plmn,](#page-779-0) on page 738
- [rai-skip-validation](#page-780-0) , on page 739
- [reporting-action](#page-781-0) event-record, on page 740
- [s4-overcharge-protection,](#page-782-0) on page 741
- [setup-timout,](#page-783-0) on page 742
- [sgsn-context-request,](#page-784-0) on page 743
- [sgsn-number,](#page-784-1) on page 743
- sm, on [page](#page-785-0) 744
- [sndcp,](#page-788-0) on page 747

## <span id="page-745-0"></span>**accounting**

Defines the accounting context name and enables/disables specific types of CDR generation for the accounting in the GPRS service.

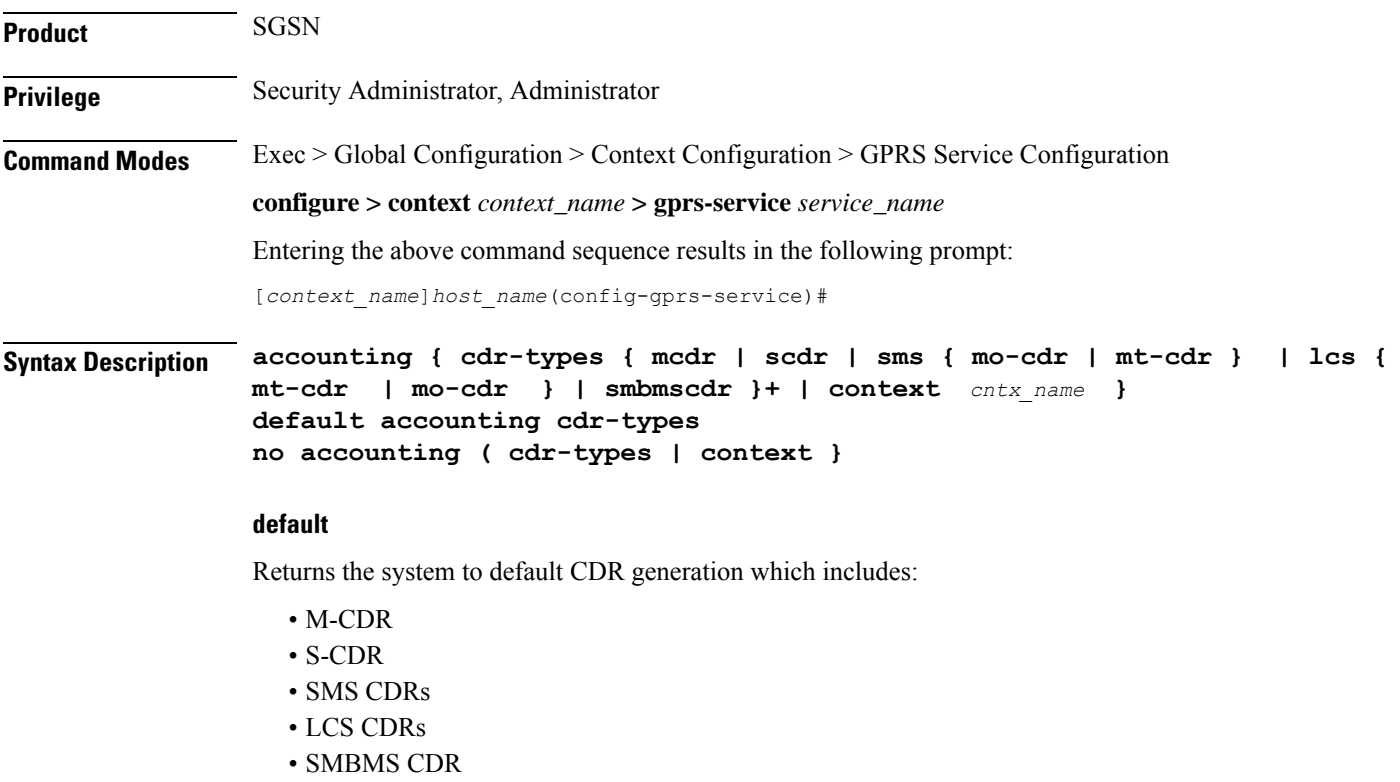

**no**

Disables all CDR types.

#### cdr-types { mcdr | scdr | sms { mo-cdr | mt-cdr } | lcs { mt-cdr | mo-cdr }| smbmscdr }

Default: all types enabled.

Defines the types of CDRs to be generated within the specified GPRS service for accounting:

- **mcdr:** Enables generation of M-CDRs.
- **scdr:** Enables generation of S-CDRs.
- **sms:** Enables generation of SMS-type CDRs based on one of the following:
	- **mo-cdr:** SMS CDRs originates from the mobile.
	- **mt-cdr:** SMS CDRs terminates at the mobile.
- **smbmscdr:** This CDR type is currently under development and should not be included in configuration for this release.
- **lcs:** Enables the generation of LCS CDRs, based on:
	- **mt-cdr:** Mobile terminated location request CDR
	- **mo-cdr:** Mobile originated location request CDR

#### **+**

This symbol indicates that more than one keyword can be used and repeated. This enables you to include more than one type of CDR selection in a single command.

#### **context cntx\_name**

Specifies an accounting context to be associated with the GPRS service.

*cntx\_name:* Define a string of 1 to 79 alphanumeric characters.

**Usage Guidelines** Use this command to define the type of CDRs to generate for GPRS service. By default all types of CDRs are generated. Note that change of this configuration will be applied to new calls and/or to new PDP contexts only.

By default, the generation of all CDR types is enabled.

#### **Example**

The following command configures the system to generate only M-CDRs for accounting in the current GPRS service:

**accounting cdr-types** *mcdr*

### <span id="page-746-0"></span>**admin-disconnect-behavior**

This command defines some of the actions the SGSN will take during an Admin-Disconnect procedure.

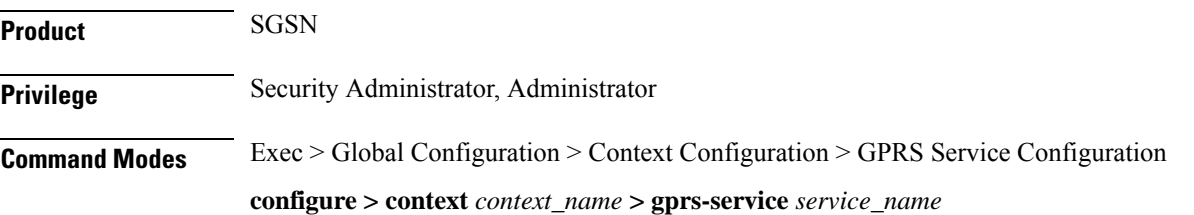

Entering the above command sequence results in the following prompt:

```
[context_name]host_name(config-gprs-service)#
```

```
Syntax Description admin-disconnect-behavior { clear-subscription | detach-type {
   reattach-not-required | reattach-required } }
   default admin-disconnect-behavior { clear-subscription | detach-type }
```
#### **clear-subscription**

Including this keyword in the configuration instructs the SGSN to clear subscriber contexts and the subscription data database whenever the **clear subscribers all** command is issued (from the Exec mode) for attached subscribers. As well, the SGSN will issue an appropriate Map-Purge-MS-Req to the HLR if needed.

Default: disabled

#### **detach-type**

Including this keyword defines which type of detach instruction to include in the Detach-Request message during an Admin-Disconnect procedure. One of the following options must be included when this command is entered:

- **reattach-not-required**
- **reattach-required**

Default: reattach-required

#### **default**

Including the **default** keyword in the command, instructs the SGSN to use the default value for the specified parameter.

#### **no**

Returns the SGSN to the default where this clear function is disabled

**Usage Guidelines** Using he **clear subscribers all** command (in the Exec Mode) clears subscriber contexts and the subscription data database, and if needed, issues an appropriate Map-Purge-MS-Req to the HLR.

> Include the **clear-subscription** keyword with this command configuration to ensure that more than attached MM-context and active PDP-contexts are cleared when the clear **subscribers all** command is issued for attached subscribers.

> To clearsubscription data for detached subscribers, refer to the **sgsnclear-detached-subscriptions** command described in the *Exec* mode chapter.

> Including the **detach-type** keyword with this command instructs the SGSN to include either a 'reattach-required' or a 'reattach-no-required' instruction in the Detach-Request message.

#### **Example**

Enable the clearing function so that subscription data is cleared from the HLR database:

**admin-disconnect-behavior clear-subscription**

### <span id="page-748-0"></span>**associate**

Associates or disassociates supportive services and policies, such as an Evolved GPRS Tunnelling Protocol (eGTP) service or a DSCP marking template with this GPRS service configuration.

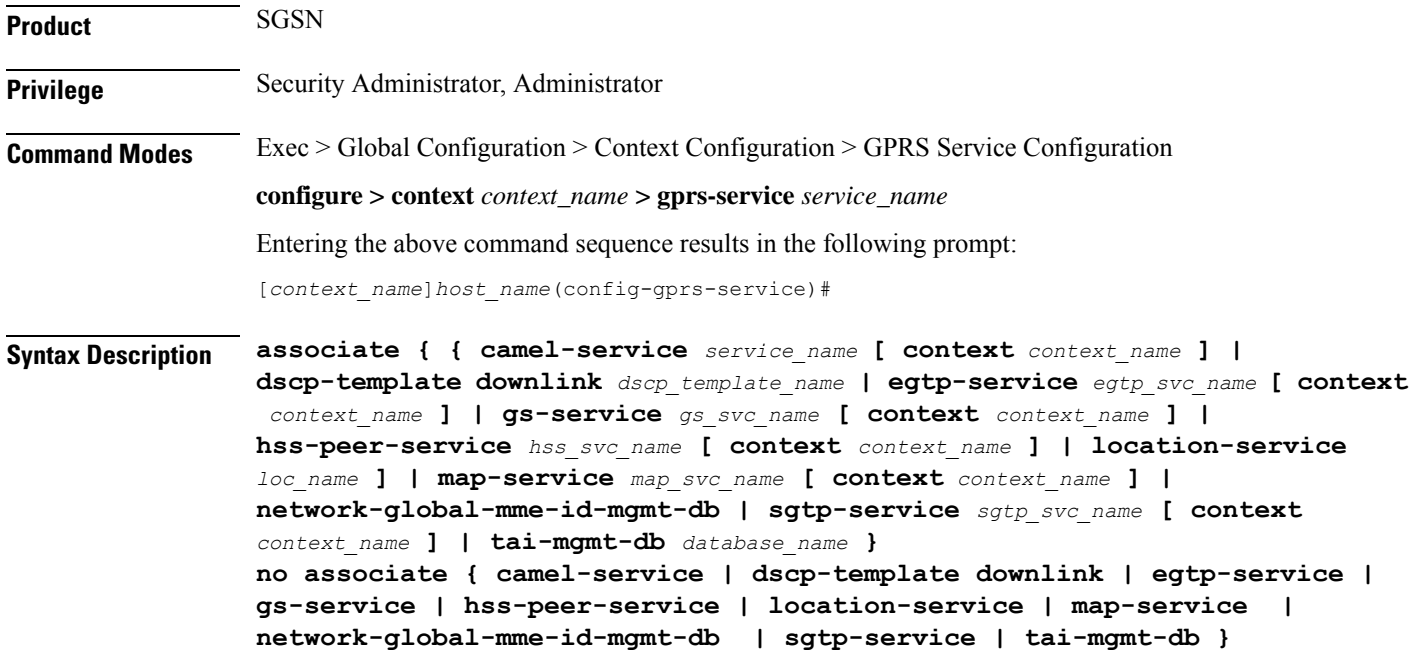

#### **no**

Disassociates a previously associated service, DSCP marking template or management database with this GPRS service.

#### **context ctx\_name**

Identifies an existing context name in which the named service is configured. If this keyword is omitted, the named service must exist in the same context as the GPRS service.

*ctx\_name*- Enter an alphanumeric string of 1 through 63 characters.

#### **camel-service camel\_svc\_name**

Associates a CAMEL service with this GPRS service.

*camel\_svc\_name* specifies the name for a configured CAMEL service to associate with the GPRS service. Enter an alphanumeric string of 1 to 63 characters.

#### **dscp-template downlink template\_name**

Associates a DSCP template with the GPRS service.

*template\_name* specifies a configured DSCP marking template to associate with this GPRS service. Enter an alphanumeric string of 1 to 64 characters.

#### **egtp-service egtp\_svc\_name**

Associates an eGTP service with GPRS service.

*egtp\_svc\_name* specifies the name for a configured eGTP service to associate with this GPRS service. Enter an alphanumeric string of 1 to 63 characters.

The eGTP service is created with the **egtp-service** command in the *Context Configuration Mode Commands* chapter. The eGTP service provides eGTP-C protocol interface support between the SGSN and EPS nodes. For more information on the eGTP service and the supported interface type(s), refer to the *eGTP Service Configuration Mode Commands* chapter.

Ú

Only one eGTP service can be associated with a GPRS service. The eGTP service should be configured prior to issuing this command. **Important**

#### **gs-service gs\_svc\_name**

Associates a GS service with this GPRS service.

*gs\_svc\_name* specifies the name for a configured Gs service to associate with the GPRS service. Enter an alphanumeric string of 1 to 63 characters.

The Gsservice is created with the **gs-service** command in the *Context Configuration Mode Commands* chapter. The Gs service provides Gs interface support between the SGSN and MSC/VLR nodes. For more information on the Gs service and the supported interface type, refer to the *Gs Service Configuration Mode Commands* chapter.

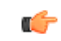

Only one Gs service can be associated with a GPRS service. The Gs service should be configured prior to issuing this command. **Important**

#### **hss-peer-service hss\_svc\_name**

Associates an HSS peer service with this GPRS service.

*hss\_svc\_name* specifies the name for a configured HSS peer service to associate with this GPRS service. Enter an alphanumeric string of 1 to 63 characters.

The HSS peer service provides S6d and S13-prime interface support via the Diameter protocol between the GPRS and an HSS (S6d) or EIR (S13-prime). For more information about the HSS peer service, refer to the **hss-peer-service** command in the *Context Configuration Mode Commands* chapter and the *HSS Peer Service Configuration Mode Commands* chapter.

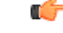

**Important**

Only one HSS peer service can be associated to a service in this release. The HSS peer service should be configured prior to issuing this command.

#### **location-service loc\_svc\_name**

#### **map-service map\_svc\_name**

Associates a location service with this GPRS service.

*loc\_svc\_name* specifies the name for a pre-configured location service to associate with the GPRS service. Enter an alphanumeric string of 1 to 63 characters.

The location service is created with the **location-service** command in the *Context Configuration Mode Commands* chapter.For more information on the location services, refer to the*Location Services Configuration Mode* section.

Ú

**Important**

Only one MAP service can be associated with a GPRS service. The MAP service should be configured prior to issuing this command.

#### **network-global-mme-id-mgmt-db**

Associates the configured global MME ID management database with the GPRS service. This enables operators to associate a single custom list of MME Group IDs for use in GPRS to E-UTRAN handovers on the S4-SGSN. The global MME ID management database is configured in the *LTE Policy Configuration Mode* using the **network-global-mme-id-mgmt-db** command.

This command is available only if the *SGSN S4 Interface* license is enabled on the SGSN.

#### **sgtp-service sgtp\_svc\_name**

Associates an SGTP service with this GPRS service.

*sgtp\_svc\_name* specifies the name for a configured SGTP service to associate with the GPRS service. Enter an alphanumeric string of 1 to 63 characters.

The SGSN GPRS Tunneling Protocol (SGTP) service manages the configuration of the GTP-C and GTP-U related parameters. For more information on the SGTP service, refer to the **sgtp-service** command in the *Context Configuration Mode Commands* chapter and/or the *SGTP Service Configuration Mode Commands* chapter.

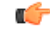

**Important**

Only one SGTP service can be associated with a GPRS service. The SGTP service should be configured prior to issuing this command. When co-locating an SGSN and MME, the GPRS Service cannot be associated with the same SGTP service that is used by the MME.

#### **tai-mgmt-db database\_name**

Associates this GPRS service with a pre-configured TAI Management Database.

*database\_name* specifies the name of a pre-configured TAI Management Database to associate with the SGSN service as alphanumeric string of 1 through 64 characters. For more information on subscriber maps, refer to the **tai-mgmt-db** command in the *LTE Policy Configuration Mode Commands* chapter and the *LTE TAI Management Database Configuration Mode Commands* chapter.

This command is available only if the *SGSN S4 Interface* license is enabled on the SGSN.

**Usage Guidelines** Use this command to associate a pre-configured service and/or DSCP marking template and/or management database with this GPRS service. The command can be repeated as necessary to configure associations for all desired services/templates/databases.

⁄N

```
Caution
```
This is a critical configuration. The GPRS service cannot be started without this configuration. Any change to this configuration would lead to restarting the GPRS service. Removing or disabling this configuration will stop the GPRS service.

#### **Example**

The following command associates a previously-configured eGTPservice called *egtp1* in the *dst\_ctx* context to this GPRS service:

```
associate egtp-service egtp1 context dst_ctx
```
The following command disassociates a MAP service called *map1* that was previously associated with this GPRS service:

```
no associate map-service egtp1
```
The following command associates an HSS peer service called *hss1*, previously-configured in the same context as the GPRS service, to this GPRS service:

```
associate hss-peer-service hss1
```
The following command associates a previously-configured DSCP marking template called *dscp-temp1* to this GPRS service:

**associate dscp-template downlink dscp-temp1**

### <span id="page-751-0"></span>**associate-dscp-template**

Identifies a DSCP template to be associated with the GPRS service.

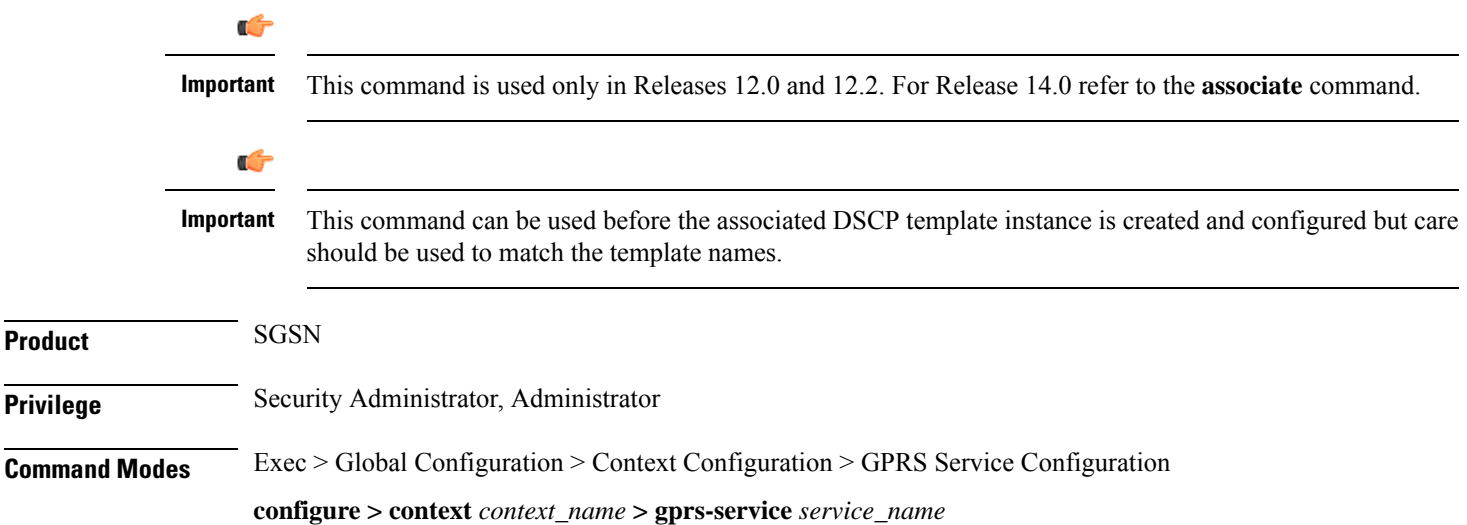

**Product** 

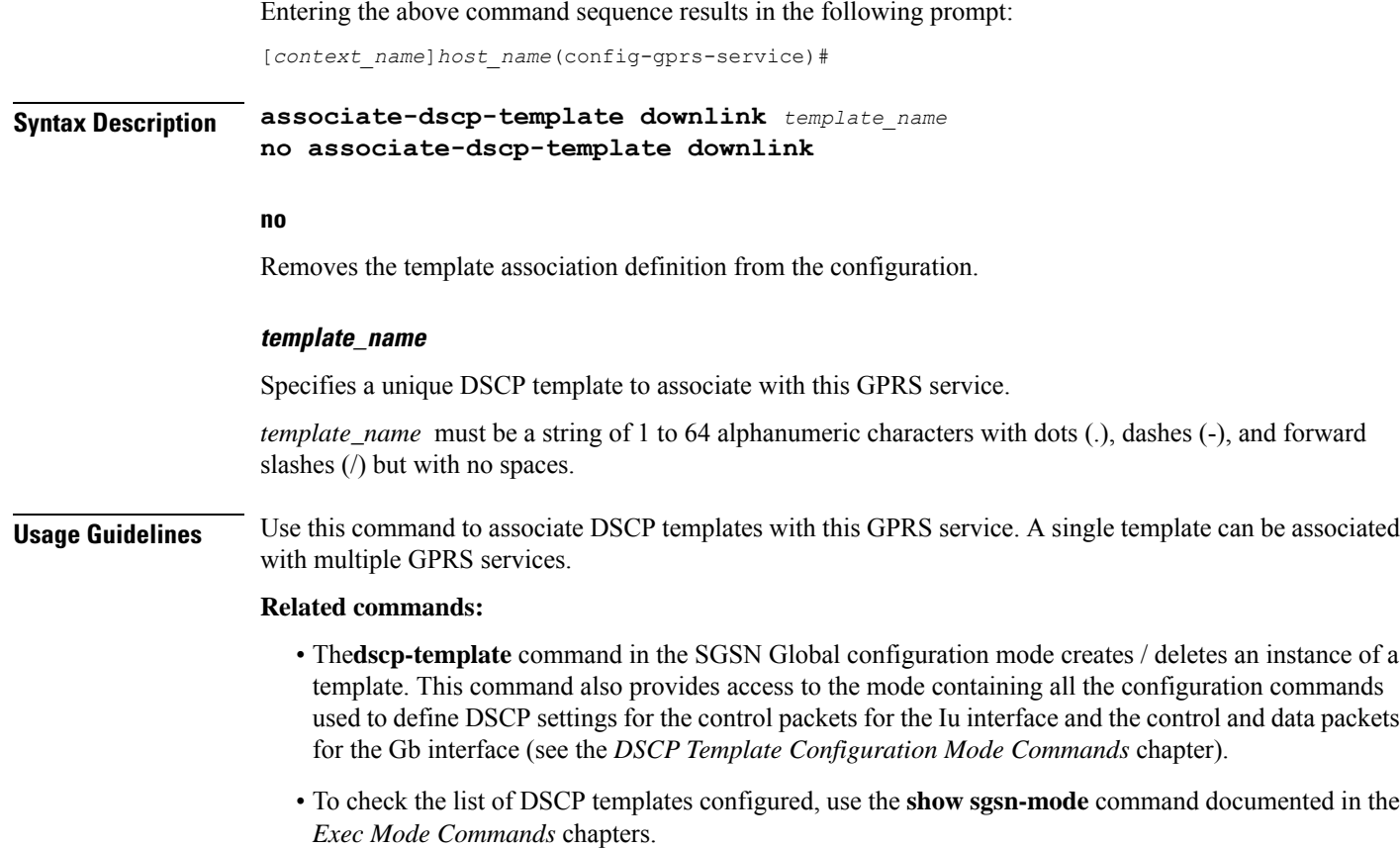

#### **Example**

The following command associates the template with DSCP settings for traffic going through one of the SGSNs located in the *paris3* mobile network:

```
associate-dscp-template dscp-template-paris3
```
### <span id="page-752-0"></span>**associate-service**

Identifies services to be associated with the GPRS Service.

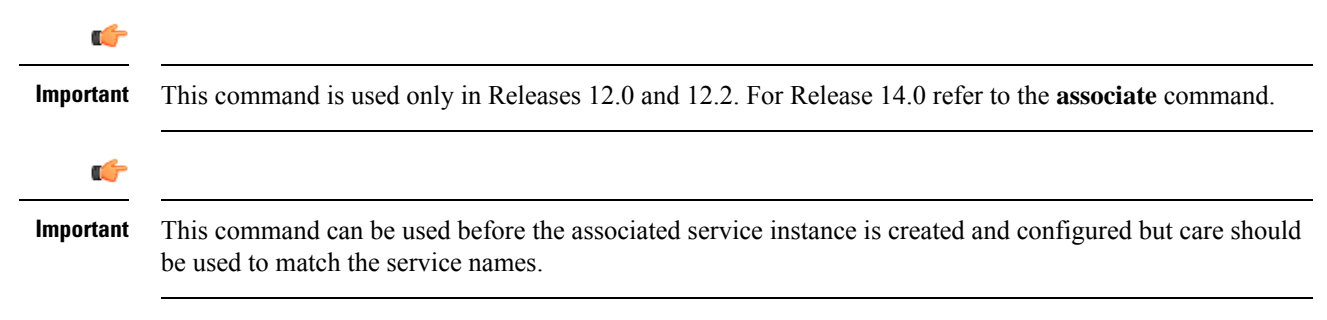

I

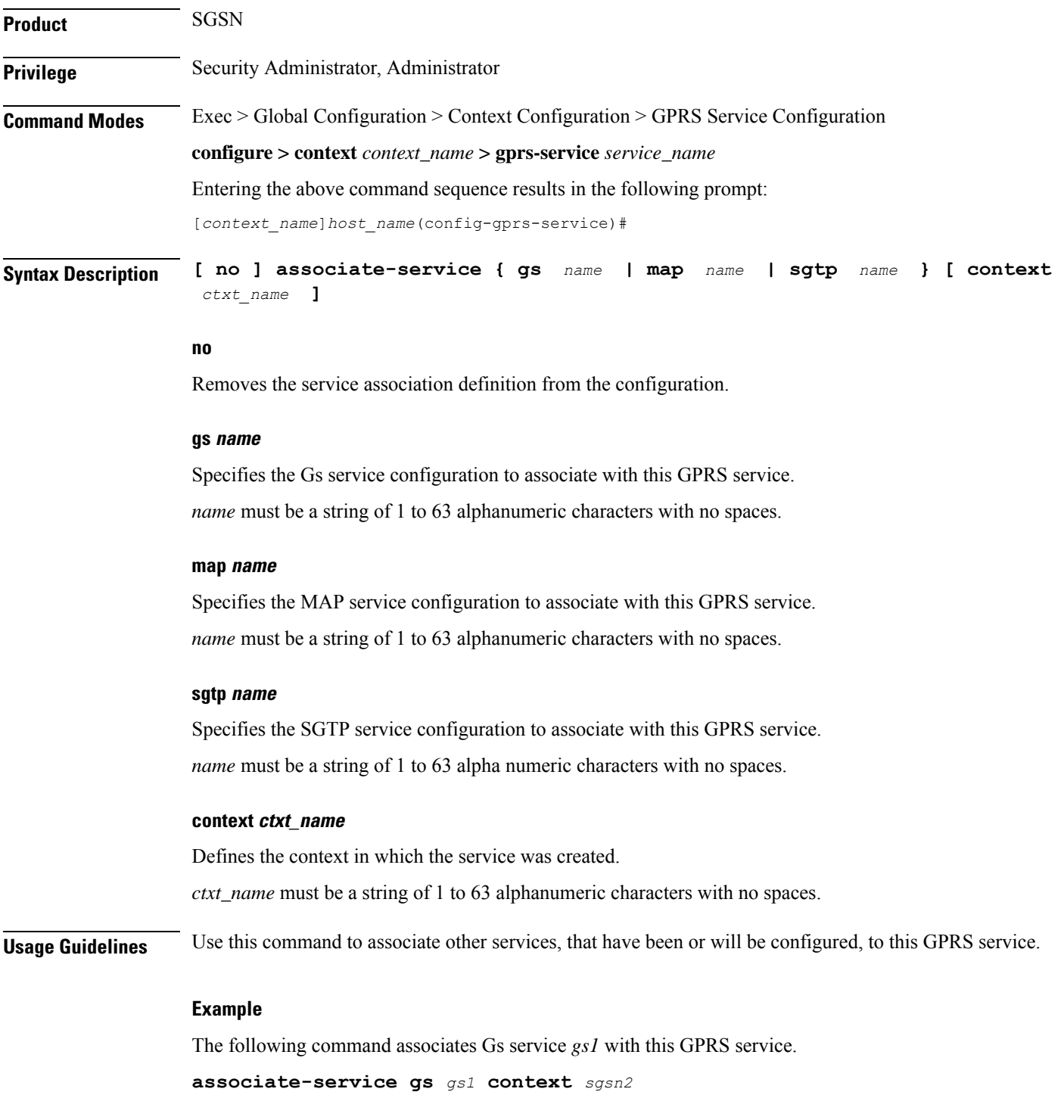

# <span id="page-753-0"></span>**cc profile**

Configures the charging characteristic (CC) profile index properties.

Ш

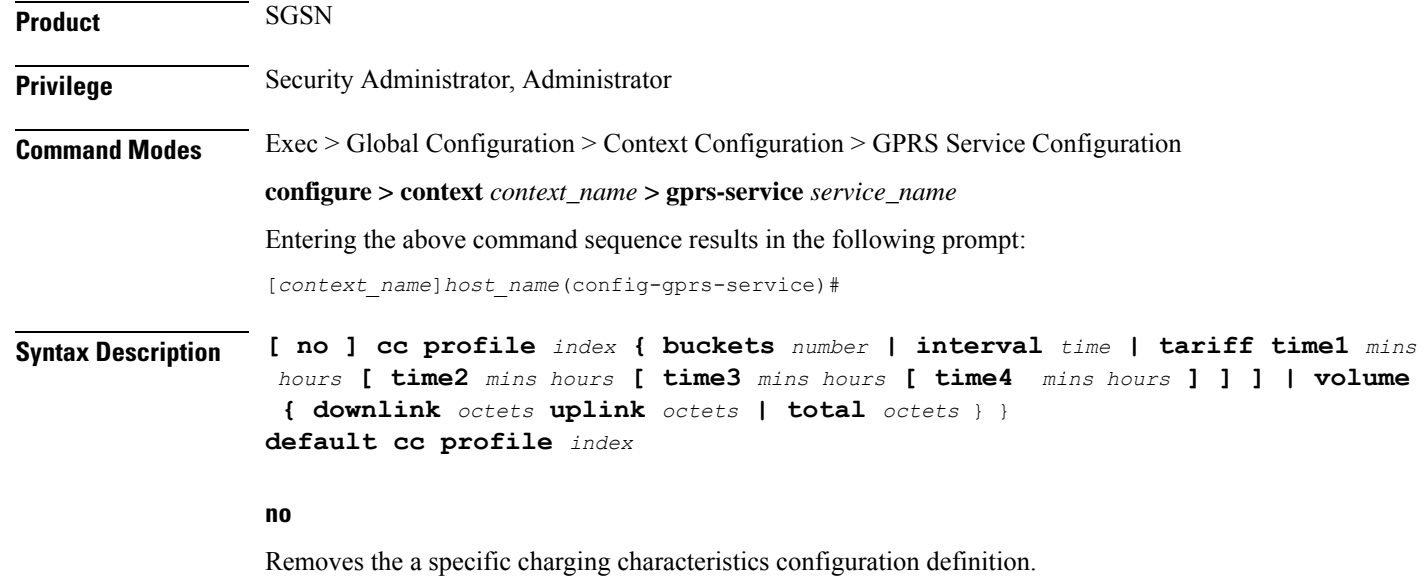

#### **default**

Resets the charging characteristics to system defaults.

#### **index**

Configures a profile index for the parameter to be specified. index can be configured to any integer from 0 to 15.

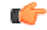

```
Important
```
3GPP standards suggest that profile index values of 1, 2, 4, and 8 be used for hot billing, flat rate billing, prepaid billing and normal billing, respectively. A single charging characteristics profile can contain multiple behavior settings.

#### **buckets number**

Default: 4

Specifies the number of statistics container changes due to QoS changes or tariff time that can occur before an accounting record should be closed.

*number* can be configured to any integer value from 1 through 4.

#### **interval time**

*time* is measured in seconds and can be configured to any integer from 60 to 40,000,000.

#### **tariff time1 mins hours time2 mins hours time3 mins hours time4 mins hours**

Specifies time-of-day time values to close the current statistics container (but not necessarily the accounting record). Six different tariff times may be specified. If less than six times are required, the same time can be specified multiple times.

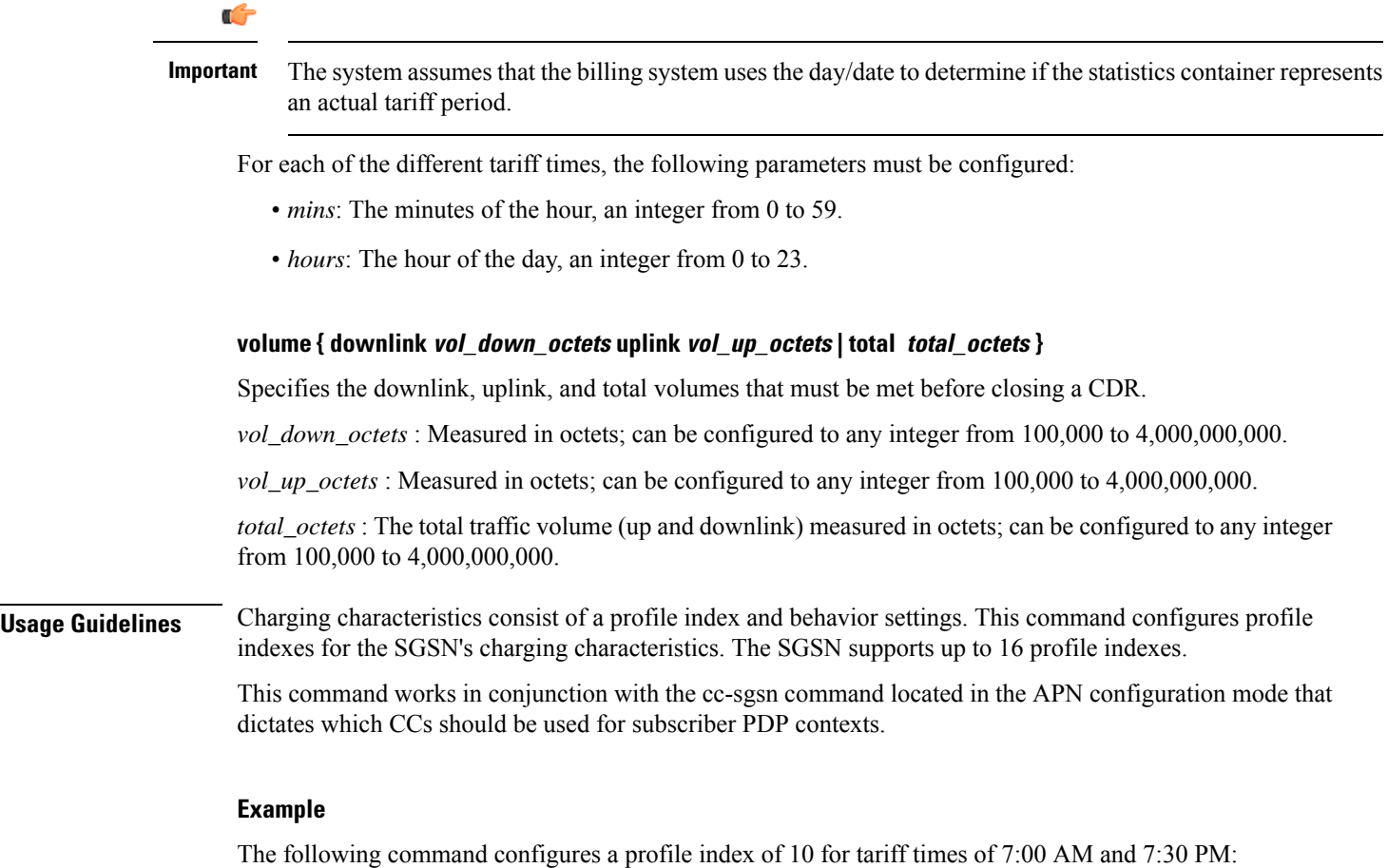

**cc profile 10 tariff time1 0 7 time2 30 19**

## <span id="page-755-0"></span>**check-imei**

Configures the action the SGSN will take if the route towards the Equipment Identity Register (EIR) is down.

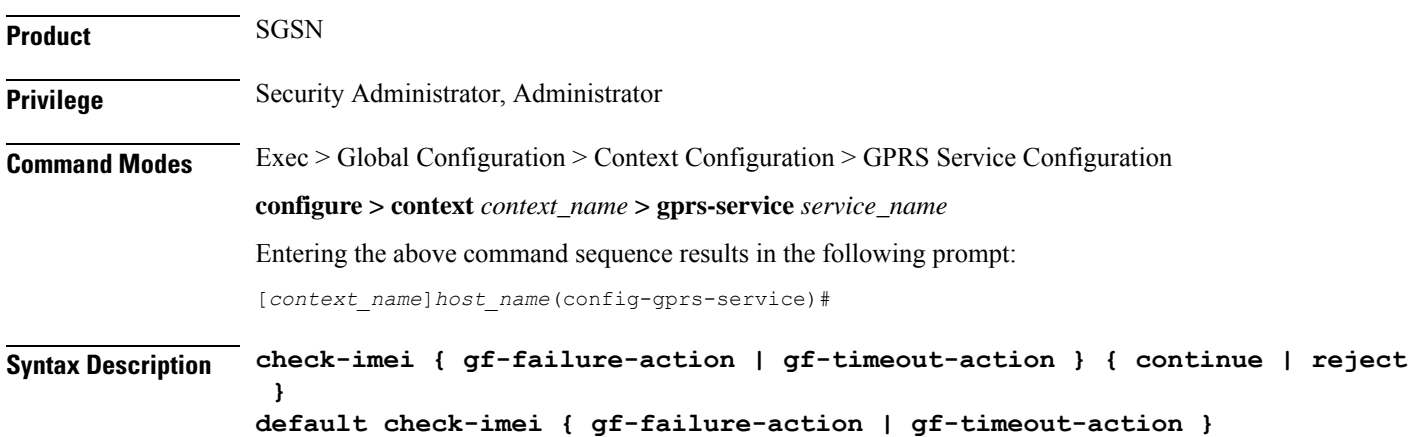
### **default**

Resets the default function to reject the Attach.

#### **gf-failure-action**

Coupled with either **continue** or **reject**, this keyword instructs the SGSN to take action if a valid EIR configuration exists under the MAP service and if the EIR is temporarily unreachable due to associated DPC/SSN inaccessible/out-of-service.

#### **gf-timeout-action**

Coupled with either **continue** or **reject**, this keyword instructs the SGSN to take action if a valid EIR configuration exists under the MAP service and the route to the EIR is available, but no response is received from the EIR.

### **continue**

Instructs the SGSN to continue the Attach process.

#### **reject**

Instructs the SGSN to reject the Attach process.

**Usage Guidelines** Typically, the Attach process will be continued when there is an IMEI check timeout based on the configuration under the SGSN service configuration and/or the GPRS service configuration. But this works only if the route towards the EIR is UP and the IMEI request timer expires. This command configures the SGSN to allow the Attach process to continue in the case the route towards the EIR is down, that is the DPC / SSN is out-of-service.

### **Example**

Use the following command to reset the default and reject Attach:

**default check-imei gf-failure-action**

# **check-imei-timeout-action**

This command has been deprecated.

# **ciphering-algorithm**

Configures the priority, ordering, for the use of the GPRS encryption ciphering algorithms.

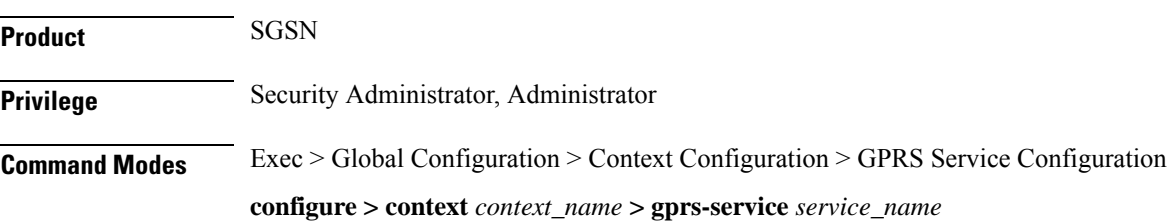

Entering the above command sequence results in the following prompt:

```
[context_name]host_name(config-gprs-service)#
```

```
Syntax Description ciphering-algorithm { negotiation-failure-action { reject [ failure-code
                 cause_code ] | use-geo0 } priority priority [ algorithm ] }
                default ciphering-algorithm priority priority
```
# **default**

Returns the system ciphering-algorithm priority to the default of GEA0 - which means that no ciphering will be done.

### **negotiation-failure-action { reject [ failure-code cause\_code ] | use-geo0 }**

This set of keywords configure the SGSN's action if there is not a match between the MS and SGSN ciphering algorithm configurations.

- **reject**: Instructs the SGSN to reject a call when the ciphering algorithms do not match.
- **failure-code** *cause\_code*: Instructs the SGSN to include a GMM cause code in the Reject message. Enter an integer from 2 to 111; default code is 14 (GPRS services not allowed in this PLMN). Refer to the GMM failure cause codes listed below (information has been taken from section 10.5.5.14 of the 3GPP TS 124.008 v7.2.0 R7):
	- 2 IMSI unknown in HLR
	- 3 Illegal MS
	- 6 Illegal ME
	- 7 GPRS services not allowed
	- 8 GPRS services and non-GPRS services not allowed
	- 9 MSID cannot be derived by the network
	- 10 Implicitly detached
	- 11 PLMN not allowed
	- 12 Location Area not allowed
	- 13 Roaming not allowed in this location area
	- 14 GPRS services not allowed in this PLMN
	- 15 No Suitable Cells In Location Area
	- 16 -MSC temporarily not reachable
	- 17 Network failure
	- 20 MAC failure
	- 21 Synch failure
	- 22 Congestion
	- 23 GSM authentication unacceptable
- 40 No PDP context activated
- 48 to 63 retry upon entry into a new cell
- 95 Semantically incorrect message
- 96 Invalid mandatory information
- 97 Message type non-existent or not implemented
- 98 Message type not compatible with state
- 99 Information element non-existent or not implemented
- 100 Conditional IE error
- 101 Message not compatible with the protocol state
- 111 Protocol error, unspecified
- **use-geo0**: Instructs the SGSN to honor the Attach/RAU Request without ciphering (geo0). This is the default action for negotiation failure.

### **priority priority algorithm**

Defines the priority, order of use, for the ciphering algorithm.

*priority*: Must be an integer from 1 to 4.

#### **algorithm**

Identifies the algorithm to be matched to the priority. Options include:

- gea0 No ciphering
- gea1 GPRS Encryption Algorithm GEA1
- gea2 GPRS Encryption Algorithm GEA2
- gea3 GPRS Encryption Algorithm GEA3

**Usage Guidelines** Use this command to specify the order (priority) of usage for the GPRS encryption algorithms. All of the GPRS encapsulation algorithms use a 64-bit key derived from a common mechanism: the mobile receives a random challenge, then the SIM calculates an authentication signature and an encryption key.

> Also use this command to define the action to be taken if there is not a match between the MS and the SGSN ciphering algorithm configurations.

#### **Example**

The following command sets no ciphering to be used after two encryption algorithms have been used:

#### **ciphering-algorithm priority 3 gea0**

The following command configures the SGSN to reject calls if the ciphering algorithm configurations don't match:

**ciphering-algorithm negotiation-failure-action reject**

# **dns mcc-mnc-encoding**

Configures the encoding format for the MCC and MNC values in the DNS query.

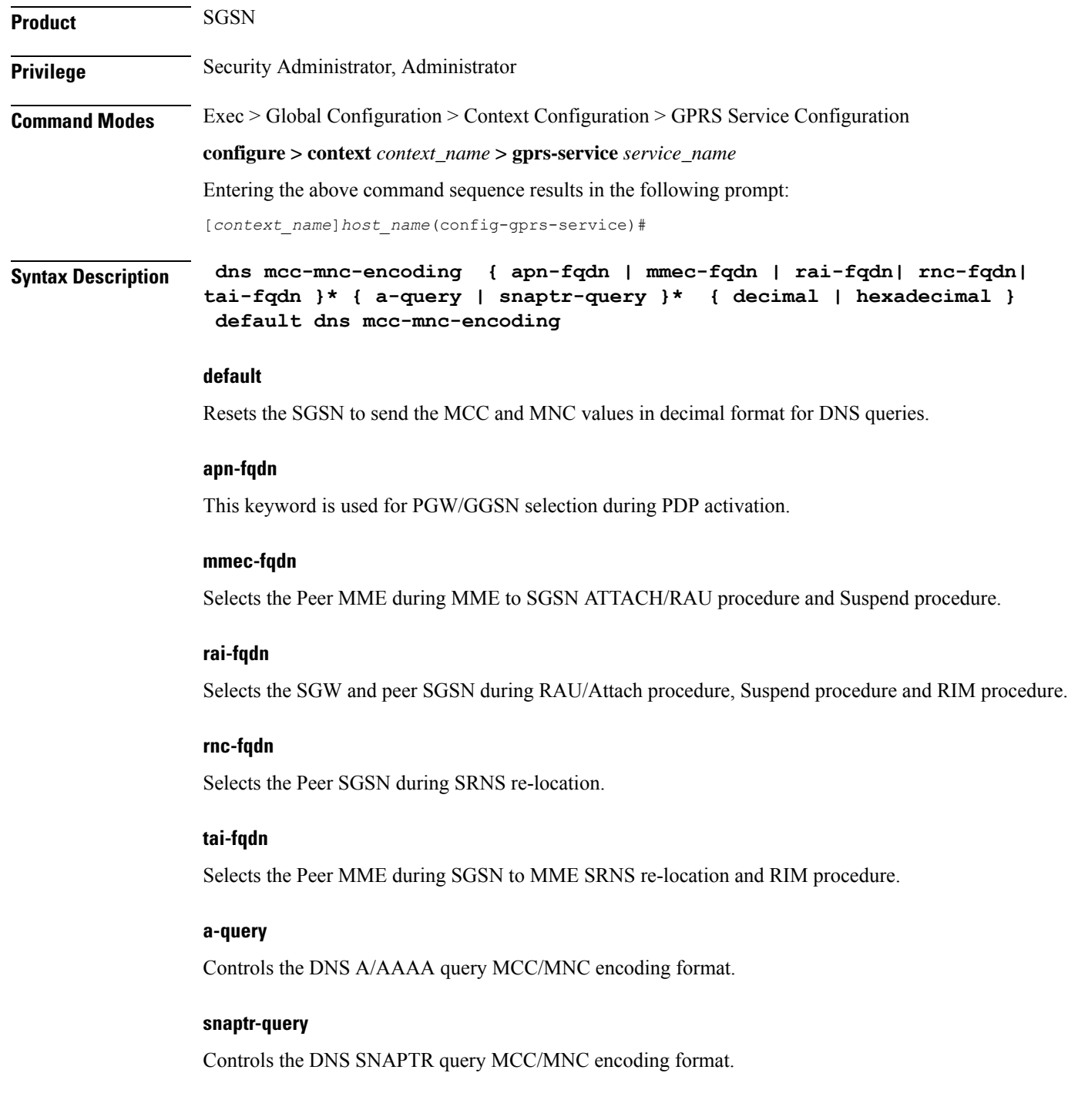

Ш

# **decimal**

Default

Instructs the SGSN to send the MCC and MNC in decimal format in the DNS query.

# **hexadecimal**

Instructs the SGSN to send the MCC and MNC in hexadecimal format in the DNS query.

**Usage Guidelines** In order to provide effective control on DNS queries for particular type of procedures, existing CLI commands in GPRS and SGSN services have been deprecated and replaced with new enhanced commands. The command **dns israu-mcc-mnc-encoding [hexadecimal | decimal]** has been deprecated and this new CLI command is introduced. New keyword options **snaptr-query** and **a-Query** are provided to control different types of queries.

#### **Example**

Use the following command to configure hexadecimal encoding in the DNS query:

**dns mcc-mnc-encoding rai-fqdn apn-fqdn mmec-fqdn rnc-fqdn tai-fqdn a-query hexadecimal**

# **dns israu-mcc-mnc-encoding**

Configures either decimal or hexadecimal format for the MCC and MNC values in the DNS query.

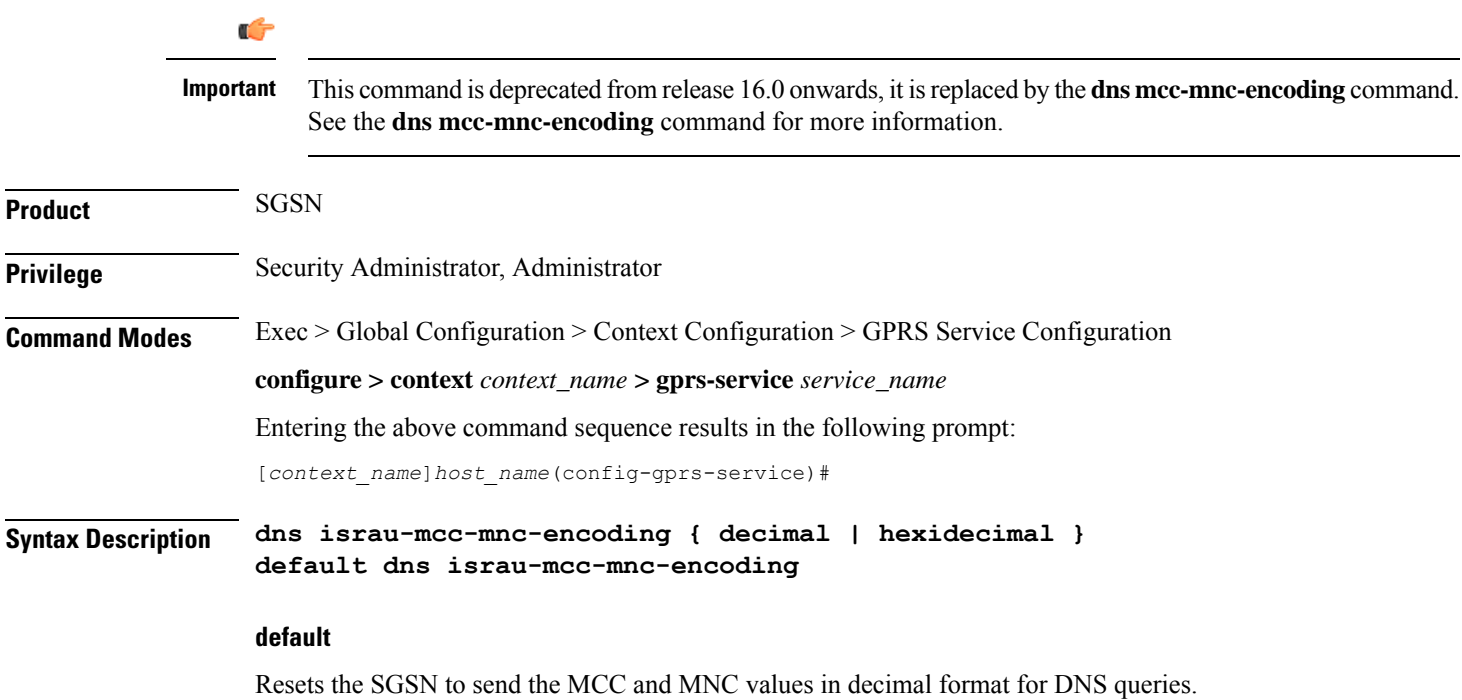

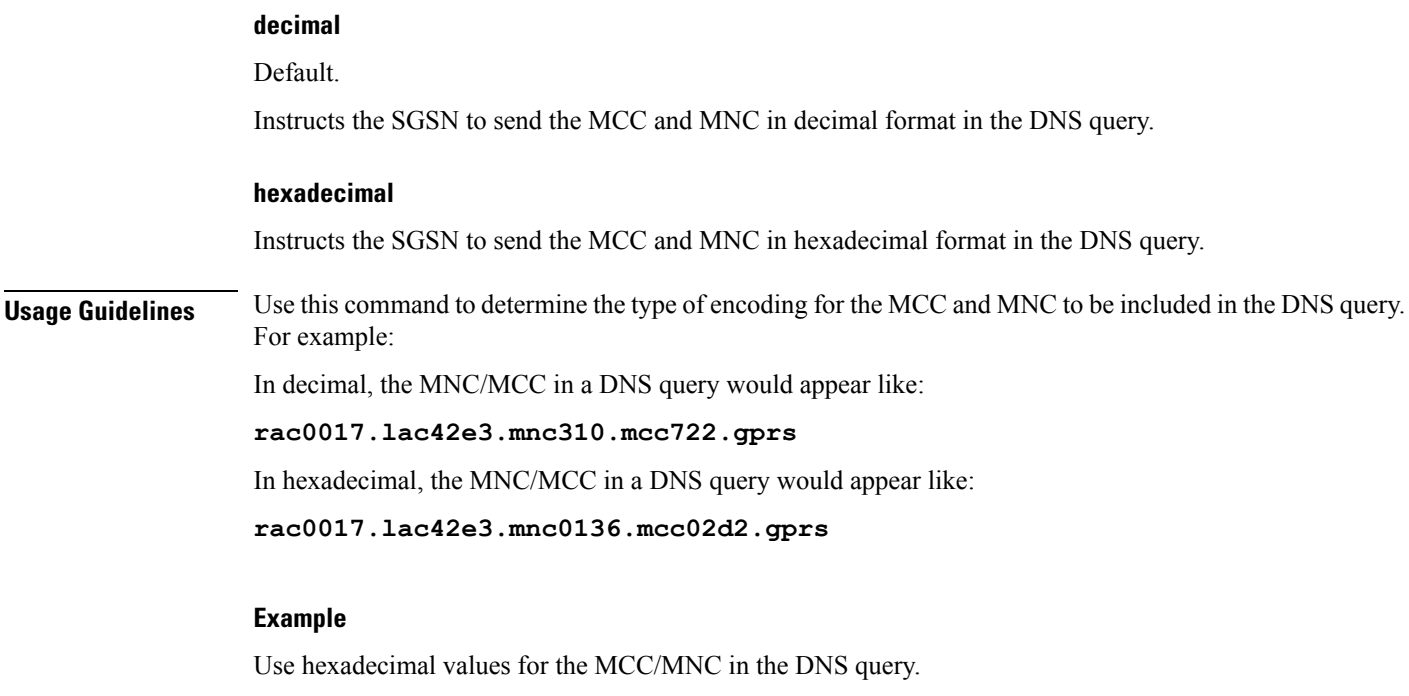

**dns israu-mcc-mnc-encoding hexadecimal**

# **do show**

Executes all **show** commands while in Configuration mode.

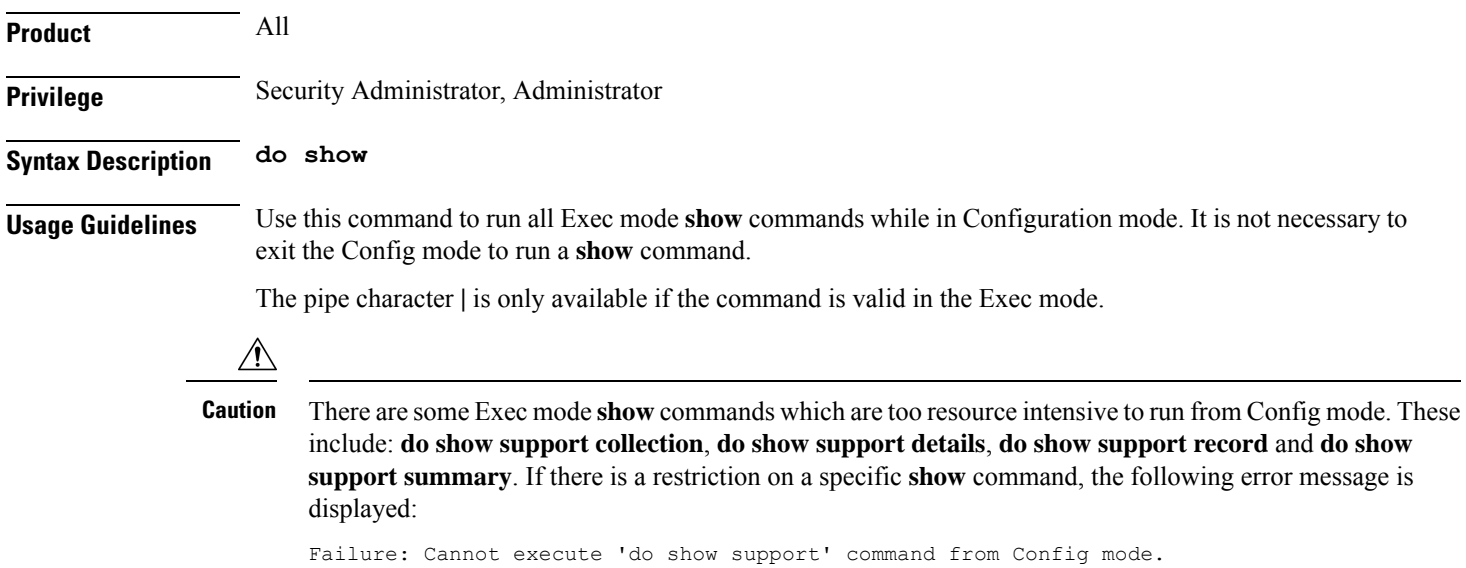

# **end**

Exits the current configuration mode and returns to the Exec mode.

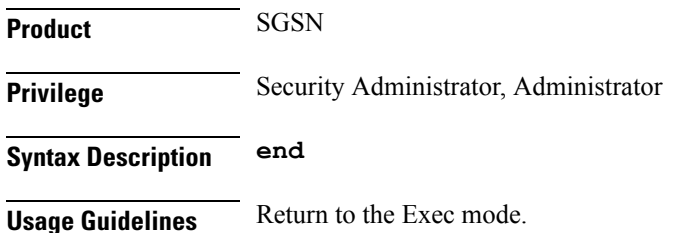

# **exit**

Exits the current configuration mode and returns to the previous configuration mode.

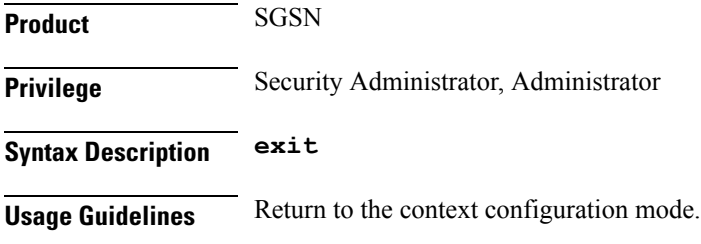

# **gmm**

**gmm** actually provides a set of commands used to define the GPRS mobility management (GMM) parameters for the SGSN service.

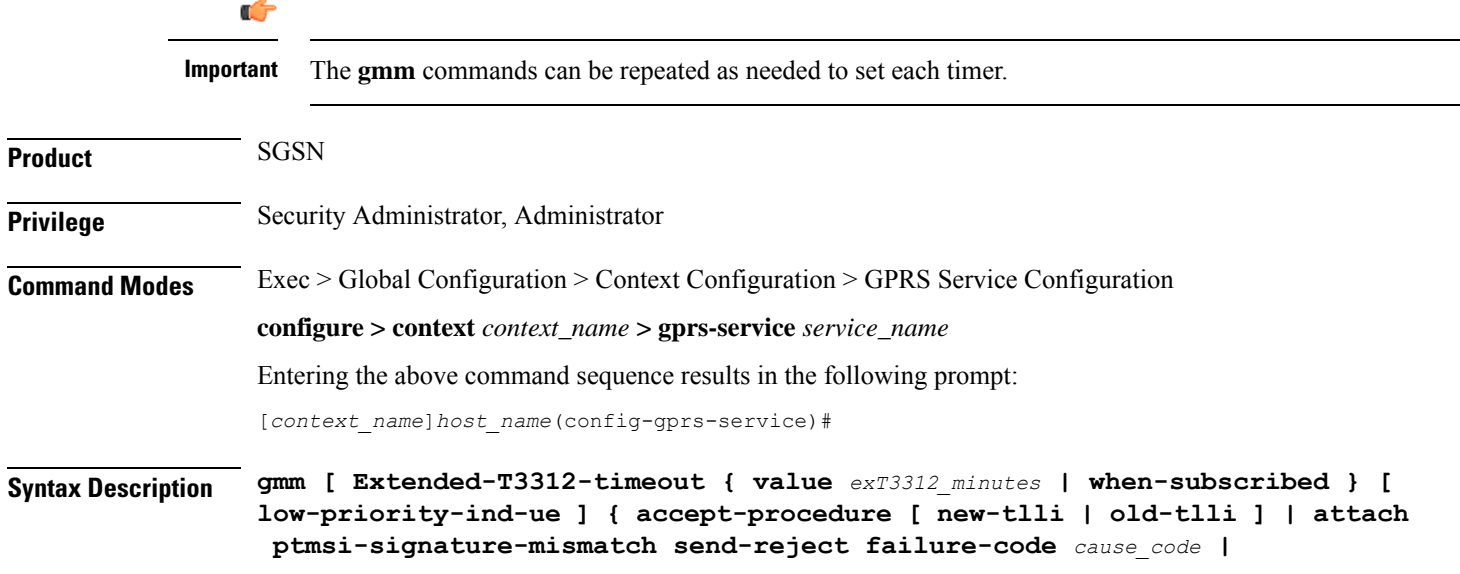

```
gmm
```

```
ciph-gmm-msg-from-unknown-ms { detach | ignore } | mobile-reachable-timeout
 mins implicit-detach-timeout secs | negotiate-t3314-timeout secs |
paging-failure-action downlink-data-lockout-timer seconds [ repeat
number_repeats ] | purge-timeout mins | T3302-timeout mins | T3312-timeout
mins | T3313-timeout secs | t3346 min minimum max maximum | T3350-timeout secs
 | T3360-timeout secs | T3370-timeout secs | trau-timeout secs }
default gmm { attach ptmsi-signature-mismatch |
ciph-gmm-msg-from-unknown-ms | mobile-reachable-timeout |
implicit-detach-timeout secs | negotiate-t3314-timeout | purge-timeout |
T3302-timeout | T3312-timeout | T3313-timeout | T3350-timeout |
T3360-timeout | T3370-timeout | trau-timeout }
no gmm { Extended-T3312-timeout | negotiate-t3314-timeout | t3346 }
```
#### **default**

Disables the specified function or resets the specified timer to system defaults.

#### **no**

Removes the specified GMM definition from the configuration.

#### **Extended-T3312-timeout**

This keyword enables the operator to determine how the SGSN handles Extended T3312 timer values in a 2G GPRS network environment.

- **value** : This keyword instructs the SGSN to send the defined Extended T3312 timer value in Attach or RAU Accept messages to the MS if the subscriber has a subscription for the Extended T3312 timer (Subscribed Periodic RAU/TAU Timer in ISD) and indicates support for the extended periodic timer via the MS Network Feature Support.
- *exT3312\_minutes* : Enter an integer from 0 to 18600 to identify the number of minutes for the timeout; default is 186 minutes.
- **when-subcribed**: This keyword instructs the SGSN to only send the extended T3312 period RAU timer value in Attach or RAU Accept messages if the SGSN receives the timeout value in an ISD when the MS has indicated support in MS Network Feature Support.
- **low-priority-ind-ue** : This keyword instructs the SGSN to include the extended T3312 timer value only if the Attach/RAU Request messages include a LAPI (low access priority indicator) in the "MS Device Properties".
- **no** : This filter, when used with the command, instructs the SGSN to remove the extended T3312 configuration from the GPRS Service configuration.

#### **accept-procedure [ new-tlli | old-tlli ]**

Default: new-tlli

This keyword enables the use of either a new TLLI (temporary logical link identifier) or an old TLLI for attach-accept or RAU-accept messages sent by the SGSN to the MS during related procedures.

#### **attach ptmsi-signature-mismatch send-reject failure-code cause\_code**

Default: disabled

This keyword enables the SGSN to validate the P-TMSI signature, present in the Attach Request, against the PTMSI-SIGNATURE stored at the SGSN. The SGSN then sends an Attach Reject to the MS if the PTMSI-SIGNATURE does not match.

The P-TMSI signature validation functionality only works if the feature is enabled. But even if it is enabled, the feature does not validate in the following situations:

- when the PTMSI-SIGNATURE is absent from the 2G Attach Request.
- if the first subscriber being in DETACHED state or is purged with FREEZE-PTMSI. In both the scenarios PTMSI-SIGNATURE cannot be validated.
- when the 2G subscriber(MS2) attaches with the same P-TMSI and a different P-TMSI\_Signature as previously attached 2G subscriber (MS1), both the subscriber profiles are cleared from the system. This is relevant where the old RAI for MS-2 is the same as the current RAI for MS-1.

Optionally, a GMM failure *cause\_code* can be configured to include in the Attach Reject if one is sent. Refer to the GMM failure cause codes listed below (information has been taken from section 10.5.5.14 of the 3GPP TS 124.008 v7.2.0 R7):

- 2 IMSI unknown in HLR
- 3 Illegal MS
- 6 Illegal ME
- 7 GPRS services not allowed
- 8 GPRS services and non-GPRS services not allowed
- 9 MSID cannot be derived by the network
- 10 Implicitly detached
- 11 PLMN not allowed
- 12 Location Area not allowed
- 13 Roaming not allowed in this location area
- 14 GPRS services not allowed in this PLMN
- 15 No Suitable Cells In Location Area
- 16 -MSC temporarily not reachable
- 17 Network failure
- 20 MAC failure
- 21 Synch failure
- 22 Congestion
- 23 GSM authentication unacceptable
- 40 No PDP context activated
- 48 to 63 retry upon entry into a new cell
- 95 Semantically incorrect message
- 96 Invalid mandatory information
- 97 Message type non-existent or not implemented
- 98 Message type not compatible with state
- 99 Information element non-existent or not implemented
- 100 Conditional IE error
- 101 Message not compatible with the protocol state
- 111 Protocol error, unspecified

### **ciph-gmm-msg-from-unknown-ms { detach | ignore }**

Configures how the SGSN will behave when it receives a ciphered GMM message from an unknown MS.

**detach** - Instructs the SGSN to send a Detach message to the MS.

**ignore** - Instructs the SGSN to send an Ignore (drop) message to the MS.

Default: **ignore**

#### **implicit-detach-timeout secs**

Specifies the implicit detach timer (IDT) value for the 2G ISR implicit detach procedure on the network side (see ISR -- *Idle Mode Signaling Reduction on the S4-SGSN* feature chapter in the *SGSN Administration Guide* for additional timer usage details).

The IDT is configurable from release 15.0 onwards and it is only applicable to 2G ISR activated calls. If ISR is not activated on a 2G call then the subscriber is detached soon after expiry of the mobile reachability timer (MNR) timer.

*secs* must be an integer from 240 to 86400 and the default value is 3600.

### **mobile-reachable-timeout mins**

Default: 58 minutes

Specifies the timeout value for the mobile reachability timer (MNR). This timer is used with the IDT timer described above.

*mins* must be an integer from 4 to 1440.

#### **negotiate-T3314-timeout secs**

Set the number of seconds for the T3314-timeout ready timer value. Value sent out from SGSN so MS can negotiate ready timer.

*secs* must be an integer from 0 to 11160. Default is 44 seconds.

- If the MS does not send the ready timer in the Attach/RAU request, then the SGSN sends this T3314-timeout (ready timer) value.
- If the MS sends the requested value of the ready timer in the Attach/RAU Request, and if the requested value is less than or equal to the value of the negotiate-T3314-timeout timer, then the SGSN sends Att/RAU Accept with the requested T3314 value.

• If the MS sends the requested value of the ready timer in the Attach/RAU Request, and if the requested value is greater than the value of the negotiate-T3314-timeout timer, then the SGSN sends Att/RAU Accept with the negotiate-T3314-timeout value.

Ú

This is the only GMM timer that can be disabled by entering **no** at the beginning of the command syntax: **no gmm negotiate-t3314-timeout** By disabling negotiation of the T3314-timeout value, if the MS sends the requested value of the ready timer in the Att/RAU Request, then the SGSN sends the T3314-timeout value in the Att/RAU Accept. **Important**

#### **paging-failure-action downlink-data-lockout-timer seconds [ repeat number\_repeats ]**

Default: 1000 seconds.

Enables and configures the downlink data lockout timer, for the SGSN services, to reduce the frequency of mobile-initiated keep alive messages.

*seconds* set the number of seconds before timer expire, range of 0 to 10000.

**repeat** *number\_repeats* optionally sets the number of times (1 to 10) that the timer restarts after paging failure. **Note**: If repeat is not configured then paging proceeds endlessly until the MR timer expires.

**[ default | no ] gmm paging-failure-action** disables the downlink data lockout timer.

#### **purge-timeout mins**

Default: 10080 minutes

The purge timer defines the MM-context lifetime, part of the MM-context procedure on the network side. The configured value sets the duration (number of minutes) the SGSN holds the detached subscriber's MM-context profile. If the subscriber does not reattach to the SGSN during this time, then the SGSN purges this detached subscriber's MM-context information from its database and sends a MAPpurge request towards the HLR to indicate that the subscribers profile is gracefully purged from SGSN's database.

*mins* must be an integer from 1 to 20160.

#### **T3302-timeout mins**

Default: 12 minutes

Defines the number of minutes for timer to send to MS.

*mins* is an integer from 1 to 186.

#### **T3312-timeout min**

Default: 54 minutes Periodic RAU update timer to send to MS. *mins* is an integer from 0 to 186.

# **T3313-timeout secs**

Default: 5 seconds

Initial page timeout timer for retransmission for Paging Requests.

*secs* is an integer from 1 to 60.

#### **T3314-timeout secs**

Default: 44 seconds

Ready Timer for controlling Cell Update Procedure.

*secs* must be an integer from 0 to 11519.

#### **t3346**

**gmm**

This keyword enables the mobility management (MM) T3346 back-off timer for the 2G service. When the SGSN is confronted by a situation involving congestion, the SGSN can assign the back-off timer value to the UEs and requests the UEs not to access the network for a given period of time.

**min** *minimum*: Enter an integer from 1 to 15 to identify the minimum number of minutes that the timer will run; default is 15 minutes.

**max** *maximum*: Enter an integer from 1 to 30 to identify the maximum number of minutes the timer can run; default is 30 minutes.

- If an Attach Request or RAU Request or Service Request is rejected due to congestion, then the T3346 value will be included in the reject message with GMM cause code 22 (congestion). The MM back-off timer value sent will be chosen randomly from within the configured T3346 timer value range.
- The timer will be ignored if a Request message is received after congestion has cleared.
- If MM T3346 timer value is configured in a Call-Control Profile then that value will override the back-off timer values defined for this GPRS Service configurations.

### **T3350-timeout secs**

Default: 6 seconds

Retransmission timer for Attach Accept/RAU Accept/P-TMSI Realloc Command.

*secs* must be an integer from 1 to 20.

### **T3360-timeout secs**

Default: 6 seconds

Retransmission timer for Authentication Request.

*secs* must be an integer from 1 to 20.

#### **T3370-timeout secs**

Default: 6 seconds

Retransmission timer for Identity Request.

*secs* must be an integer from 1 to 20.

#### **trau-timeout secs**

Default: 30

Specifies the number of seconds the "old" 3G SGSN waits to purge the MS's data. This timer is started by the "old" SGSN after completion of the inter-SGSN RAU.

*secs* : Must be an integer from 5 to 60.

**Usage Guidelines** Use this command to set GMM timers.

# **Example**

Set the t3370 timer expiration for 15 seconds:

**gmm t3370-timeout 15**

# **llc**

Configures the timers that control the data flow for the logical link control (LLC) sub-layer.

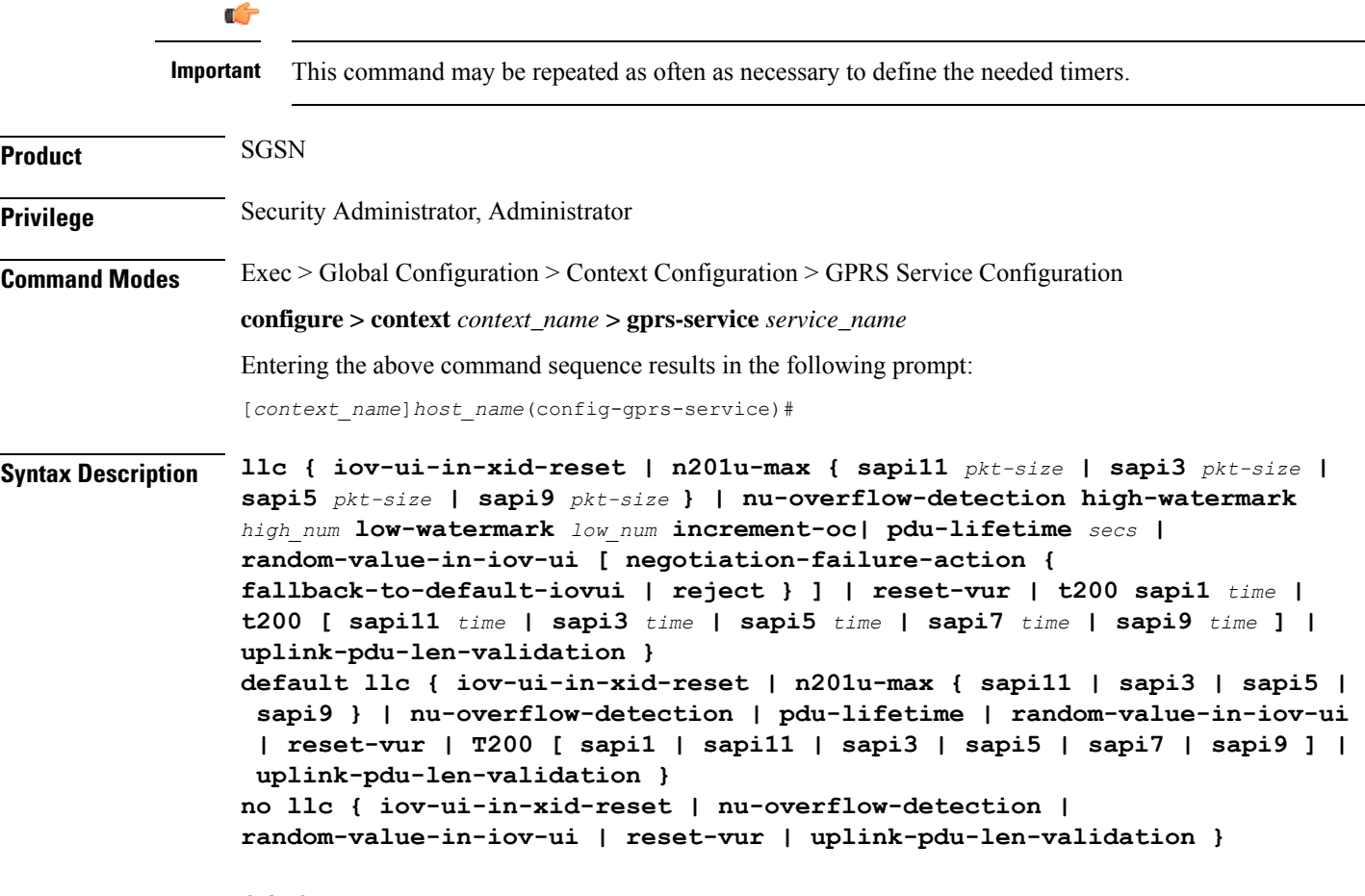

# **default**

Resets the configuration parameter to the default values.

**no**

**llc**

Disables a defined configuration parameter and returns to the SGSN default.

#### **iov-ui-in-xid-reset**

This keyword makesit possible for the operator to configure whether or not to send IOV-UI in an XID-RESET. This is useful when the MS is not setup to accept IOV-UI (for example, MS sends Attach/RAU Requests with cksn=7) and including IOV-UI in the XID-Reset would result in Attach/RAU failure.

Default: Enabled

### **n201u-max sapi <sup>n</sup> pkt\_size**

This keyword sets the maximum number of octets, per service access point identifier (SAPI), for the downlink data packets. This is the upper limit that the SGSN will negotiate with the subscriber for packets sent from the SGSN to the BSC.

sapi *n* : Command must identify one of the following SAPI: sapi11, sapi3, sapi5, or sapi9.

*pkt\_size* : Must be an integer from 140 to 1520. Default size is 1520 octets.

#### **nu-overflow-detection high-watermark high\_num low-watermark low\_num increment-oc**

Enables/disables overflow detection for the N(u) counter and setting overflow high/low thresholds facilitates ciphering synchronization between the MS and SGSN.

*high\_num*: Enter an integer between 1 and 511.

*low\_num*: Enter an integer between 0 and 510.

If the expected value of nu(Vur) is greater than or equal to the configured high-watermark, and the received nu(LFN) is less than or equal to the configured low-watermark, the SGSN increments the overflow counter (VurOC).

The recommended overflow settings are as follows:**llc nu-overflow-detection high-watermark 496 low-watermark 15 increment-oc** While expecting a packet with 496 < nu < 511 and a packet with 0 < nu < 15 is received, overflow is detected and VurOC is incremented.

#### **pdu-lifetime secs**

Defines LLC layer PDU lifetime at the BSC. .

*secs* must be an integer from 0 to 90.

Default: 6

#### **random-value-in-iov-ui [ negotiation-failure-action { fallback-to-default-iovui | reject } ]**

Including this keyword enables the SGSN to negotiate the sending of a random value for the IOV-UI in the XID Request sent to the MS. If this keyword is not included, then by default the SGSN sends a zero (0) as the value of the IOV-UI in the XID message.

Including**default** in a command with the**negotiation-failure-action**keyword resets theSGSN configuration so that all calls are rejected whenever the decipering fails due to failure of the XID negotiation for random IOV-UI

If the **negotiation-failure-action fallback-to-default-iovui** option is included in the configuration, then the SGSN will fall back to unencrypted mode whenever tthe XID negotiation for random IOV-UI negotiation fails..

If the **negotiation-failure-action reject** option is included in the configuration to return the SGSN to the default functionality and reject all calls when random IOV-UI negotition fails. This option is typically used only if the **negotiation-failure-action fallback-to-default-iovui** option has previously been part of the configuration.

The **reject** option conditionally causes the SGSN to reject calls , for example, when XID for random IOV-UI negotiation failure occurs during intra-RAU or standalone authentication for SMS, the SGSN moves the subscriber to STANDBY and marks the XID negotiation as a failure.

OR

Despite the **reject** configuration, the SGSN may respond to XID negotiation failure in one of the following mnners according to associated circumstances:

- Initiates XID for new random IOV-UI negotiation:
	- with the MS is in STANDBY state, any uplink packet (in either ciphered or unciphered mode, except Attach / Intra-RAU) from the MS which results in CELL-UPDATE, READY TIMER START and RADIO STATUS READY causes an event indication to the application.
- Initiates Detach:
	- with the MS is in STANDBY state, any uplink activity causes the SGSN to initiate a new XID exchange, which if it fails or aborts due to the reception of SUSPEND, RADIO-STATUS and READY-TIMER expiry, results in the SGSN initiating Detach.
	- when PAGING is ongoing , any Page response from the MS results in the SGSN initiating Detach.
	- during OLD\_SGSN ISRAU, when any uplink data comes before T3 tunnel timer expiry then the SGSN initiates Detach.
- Handles Messages:
	- Attach and intra-RAU (from both local and non-local TLLI or from both the same and different RA) will be processed in any state.
- Moves to STANDBY state:
	- MS is moved to STAND-BY state if the XID exchange failed due to any of the following cases suspend, radio status, BVC block, BVC reset, ready timer expiry, no response received for XID exchange during INTRA-RAU/Standalone Authentication for SMS.
	- XID is ongoing in READY state and if the MS moves to either 3G or to the peer-SGSN then the subscriber is moved to STANDBY state.

# **reset-vur**

Enables/disables the mechanism to reset the Vur value maintained at LLC if the intra RAU request is received with  $N(U) = 0$ 

Default: Disabled

#### **T200 sapi1 time**

Sets the retransmission timer (in seconds) for sapi1.

*time* must be an integer of 1 to 10.

# Default: 5

#### **T200 sapi11 time**

Sets the retransmission timer (in seconds) for sapi11.

*time* must be an integer of 1 to 50.

Default: 40

## **T200 sapi3 time**

Sets the retransmission timer (in seconds) for sapi3. *time* must be an integer of 1 to 10. Default: 5

#### **T200 sapi5 time**

Sets the retransmission timer (in seconds) for sapi5. *time* must be an integer of 1 to 20. Default: 10

#### **T200 sapi7 time**

Sets the retransmission timer (in seconds) for sapi7.

*time* must be an integer of 1 to 40.

Default: 20

### **T200 sapi9 time**

Sets the retransmission timer (in seconds) for sapi9.

*time* must be an integer of 1 to 40.

Default: 20

#### **uplink-pdu-len-validation**

This feature enables validation of the size of the uplink LLC packets. With validation enabled, the SGSN will drop any uplinked packets that are larger than the negotiated limit.

If the **no** form of the command is used, then this feature is disabled. The SGSN will be more flexible with uplink packet sizes. So if the SGSN and MS have a mismatch and the MS sends packets that are larger than expected, then the SGSN will not drop the packets.

Default: Enabled.

**Usage Guidelines** Use the command repeatedly to configure additional timers and features for the LLC sub-layer.

#### **Example**

Set the T200 retransmission timer to timeout at 12 seconds for SAPI5:

### **llc t200 sapi5 12**

Use the following command to instruct the SGSN to ignore the N201\_U packet size limits for uplink packets from an MS:

**no uplink-pdu-len-validation**

# **network-sharing**

Enables or disables CS-PS coordination checking for homers (UEs in their home network) or roamers (UEs from outside the home network). The command also sets the failure code that will be sent for GPRS MOCN.

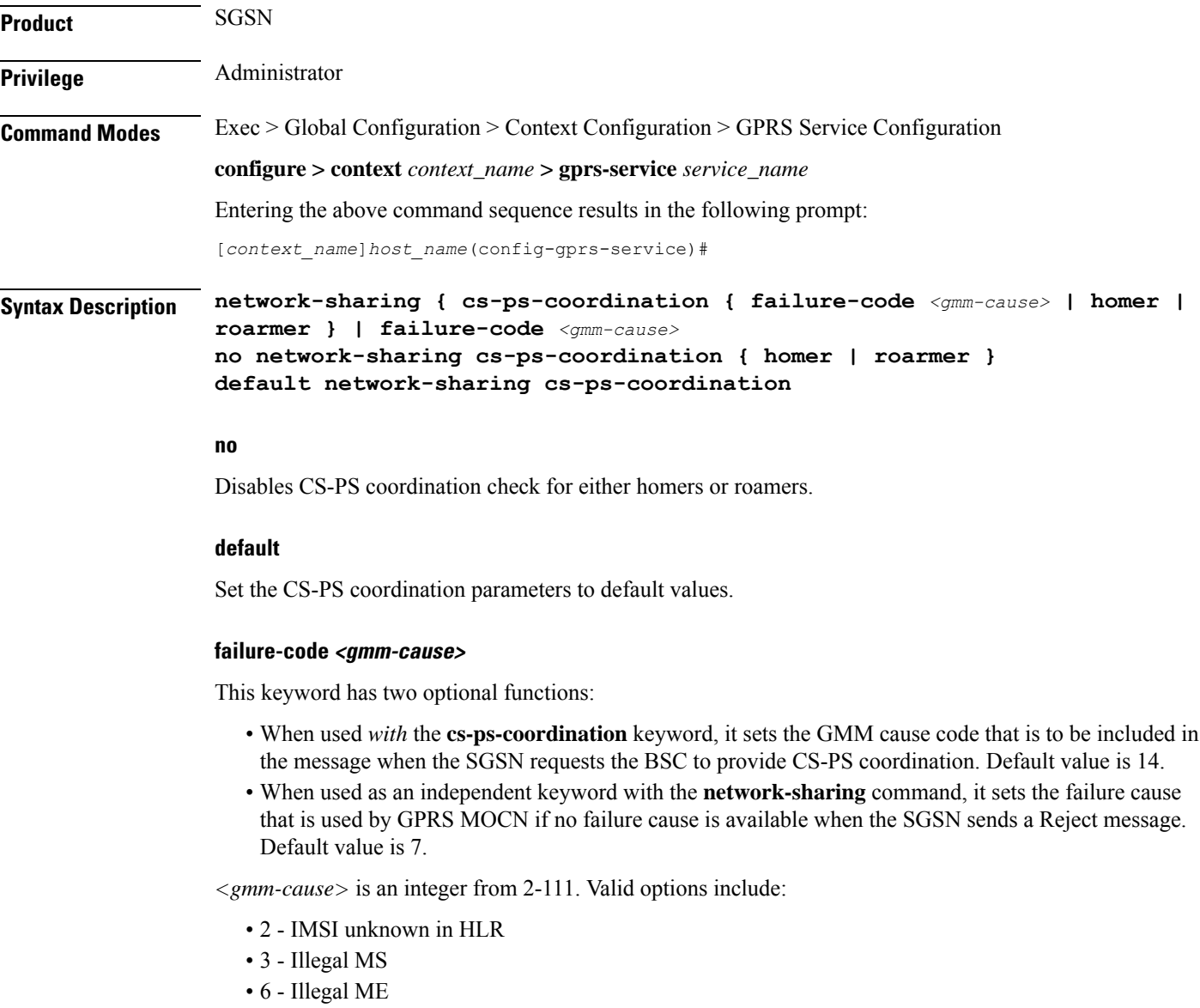

• 7 - GPRS services not allowed

• 8 - GPRS services and non-GPRS services not allowed

- 9 MSID cannot be derived by the network
- 10 Implicitly detached
- 11 PLMN not allowed
- 12 Location Area not allowed
- 13 Roaming not allowed in this location area
- 14 GPRS services not allowed in this PLMN
- 15 No Suitable Cells In Location Area
- 16 MSC temporarily not reachable
- 17 Network failure
- 20 MAC failure
- 21 Synch failure
- 22 Congestion
- 23 GSM authentication unacceptable
- 40 No PDP context activated
- 48 to 63 retry upon entry into a new cell
- 95 Semantically incorrect message
- 96 Invalid mandatory information
- 97 Message type non-existent or not implemented
- 98 Message type not compatible with state
- 99 Information element non-existent or not implemented
- 100 Conditional IE error
- 101 Message not compatible with the protocol state
- 111 Protocol error, unspecified

#### **homer**

Enables checking for CS-PS coordination for UEs from inside the home network (homers) only.

#### **roamers**

Enables checking for CS-PS coordination for UEs fromanother network (roamers) only.

**Usage Guidelines** The operator can use this command to configure CS-PS coordination checking explicitly for homer or roamer subscribers and for the failure-code to be sent when the SGSN asks the BSC to perform CS-PS coordination.

#### **Example**

Use a command similar to the following to have the SGSN perform CS-PS coordination checking only for all UEs from outside of the home network:

#### **network-sharing cs-ps-coordination homer**

# **nri**

Configures the network resource identifier (NRI) to identify a specific SGSN. The NRI information is stored in the P-TMSI. The SGSN uses a portion of this NRI to set the parameters for Gb flex (SGSN pooling) functionality.

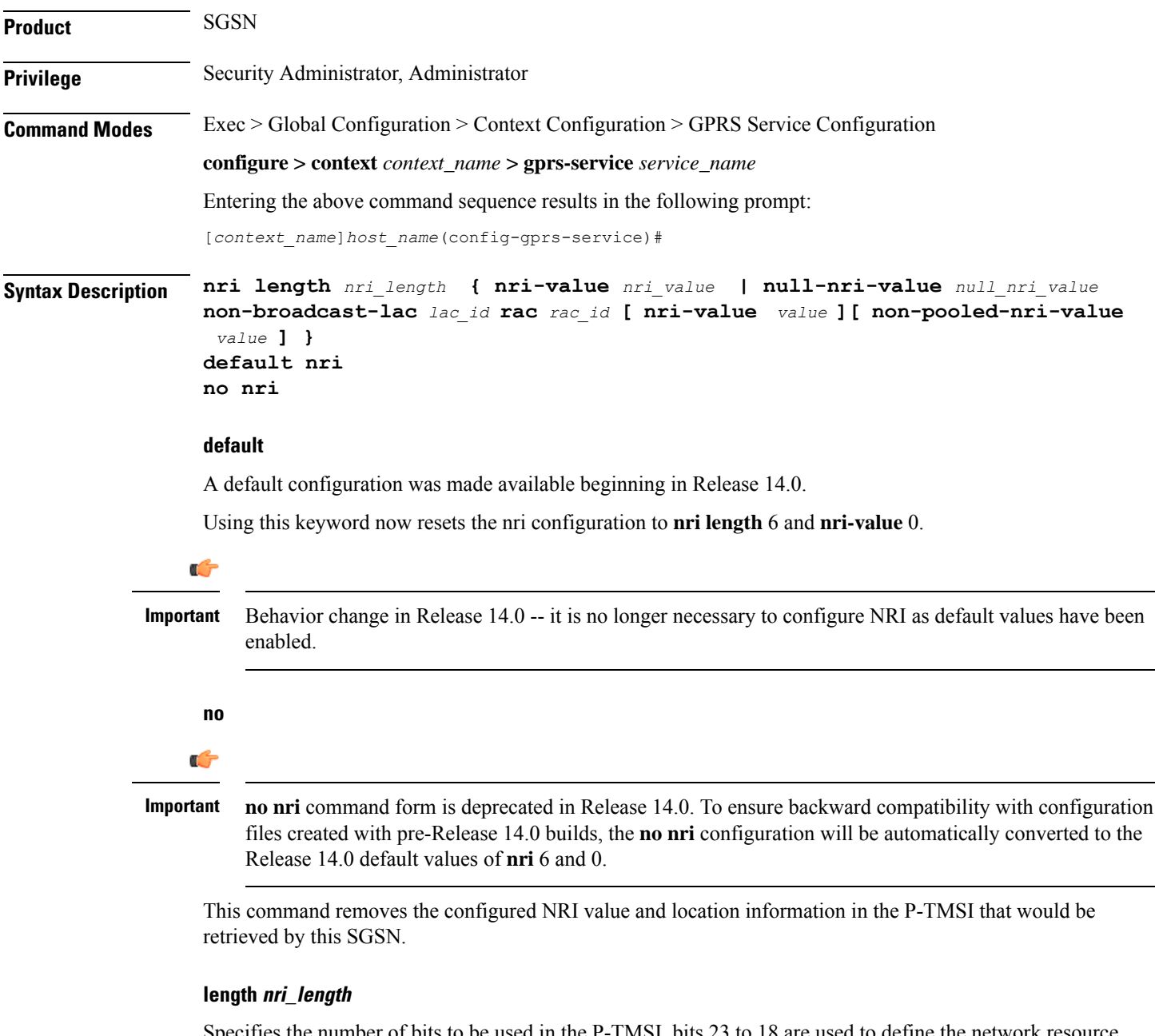

Specifies the number of bits to be used in the P-TMSI, bits 23 to 18 are used to define the network resource identifier (NRI). The NRI length configuration also sets the maximum size of the pool. If not configured, the NRI length will be of zero length.

*nri\_length* : Must be an integer from 1 to 6 to identify the number of bits.

# **null-nri-value null\_nri\_value**

Configures the null NRI value which must be unique across the pool areas. This keyword is used for the offloading procedure for SGSN pooling (enabled with the **sgsn offloading** command, see the *Exec Mode* chapter).

*null\_nri\_value* is an integer from 0 (zero) to 63 used to identify the SGSN to be used for the offloading procedure for SGSN pooling. There is no default value for this parameter.

### **non-broadcast lac lac\_id rac rac\_id**

Defines the non-broadcast LAC/RAC to be used in combination with the null-NRI for the offloading procedure.

*lac\_id* defines a location area code associated with a BSS. Must be an integer between 1 and 65535.

*rac\_id* defines the remote area code to be associated with a BSS. Must be an integer between 1 and 255.

#### **nri-value nri\_value**

Specifies the MS-assigned value of the NRI to retrieve from the P-TMSI. This value must not exceed the maximum possible value specified by the NRI length. The NRI value must be unique across the pool or across all overlapping pools.

*nri\_value* must be an integer from 1 to 63 to identify a specific SGSN in a pool. Use of 0 (zero) value is not recommended.

Multiple NRI values can be identified by providing multiple nri-valuesseparated by a blank space for example: **nri length** *6* **nri-value** *29 43 61*

The NRIs configured using this keyword will be used only in pooled area if the keyword**non-pooled-nri-value** is configured, else the NRIs configured using the **nri-value** keyword will be used for both pooled and non-pooled areas.

#### **non-pooled-nri-value value**

If pooling is supported (the **null-nri-value** keyword is configured) use this keyword to configure values of NRIs to be used for non-pooled area. If the NRI CLI is configured as **nri length** *length\_value* **nri-value** *values* **non-pooled-nri-value** *values* (null-nri-value is not configured, that is pooling not supported at SGSN) , NRIs will be used from "non-pooled-nri-value" irrespective of RNC/BSC being pooled or non-pooled.

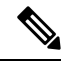

The same NRI can be configured using both the keywords **nri-value** and **non-pooled-nri-value**, this implies the NRI can be used either in pooled area or non-pooled area. If an NRI is configured for both pooled and non-pooled areas, then the SGSN re-uses the same NRI when moving from pooled to non-pooled areas and vice versa. **Note**

**Usage Guidelines** Use this command to add or remove the Gb flex pool configuration for this GPRS service. The command can be repeated to specify different values for any of the keyword parameters. If more than one NRI is configured, the GPRS service will round-robin between the available NRIs when new subscribers (re)connect.

> Use this command to retrieve the NRI (identity of an SGSN) stored in in bits 23 to 18 of the packet-temporary mobile subscriber identity (P-TMSI). If more than one NRI value is configured, the GPRS service will round-robin between the available NRIs when new subscribers (re)connect.

# **Example**

The following command specifies the the NRI length as *5* bits, identifies SGSN *23* with LAC *222* and RAC *12* for offloading procedure with NRIs *6* and *41*:

**nri length 5 null-nri-value 34 non-broadcast lac 222 rac 12 nri-value 6 41**

# **paging-policy**

Configures the paging parameters for the GPRS service.

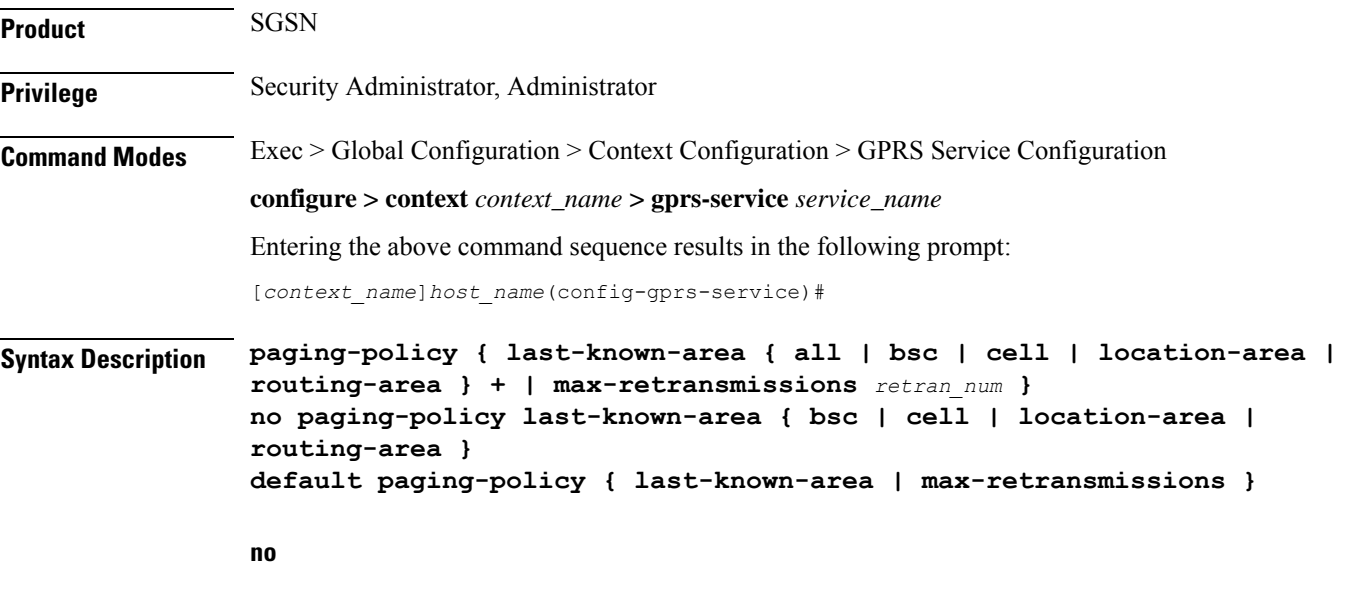

Disables the paging-policy definition for this GPRS service configuration.

### **default**

Resets the defaults for parameters managed by this paging policy.

#### **last-known-area**

Select one or more paging areas and enter them in preferred paging order:

- **all** : Pages in the last known BSC.
- **bsc** : Pages in last known BSC.
- **cell** : Pages in last known cell.
- **location-area** : Pages in last known location area.
- **routing-area** : Pages in last known routing area.

By default, paging occurs in the following order:

cell, BSC, routing area, location area.

# **max-retransmission retran\_num**

Configures the maximum number of retries for a page request per paging area.

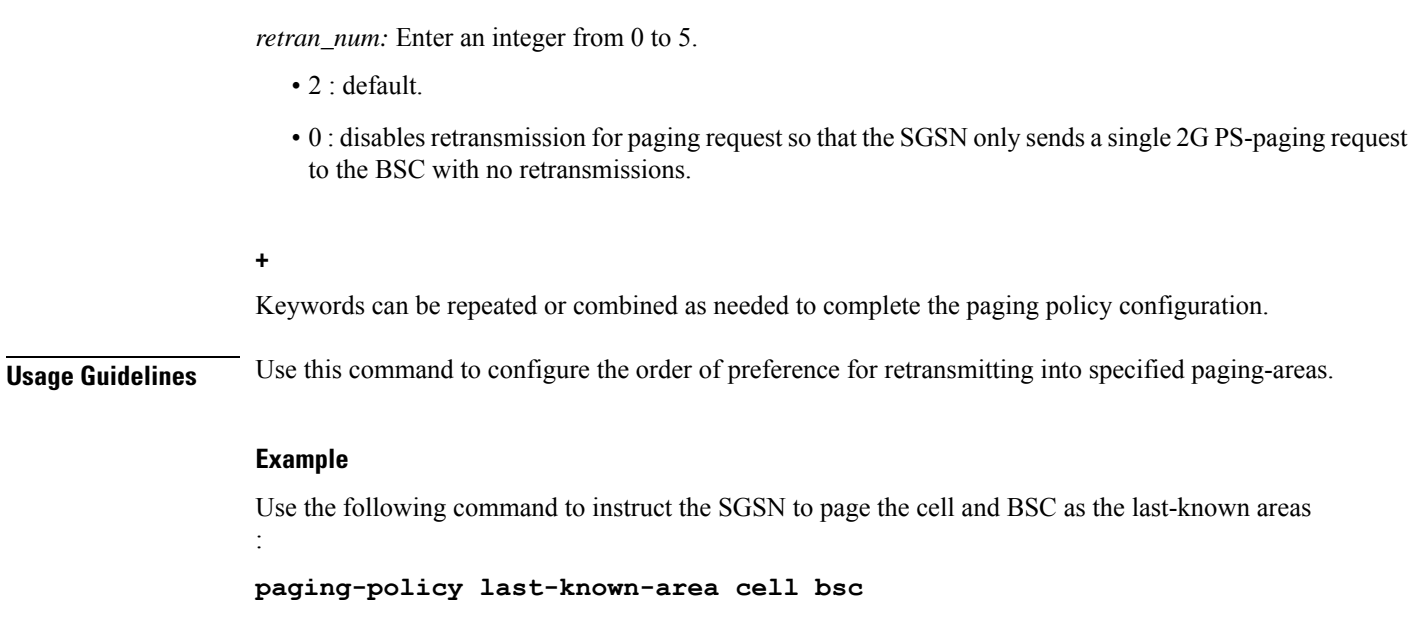

# **peer-nsei**

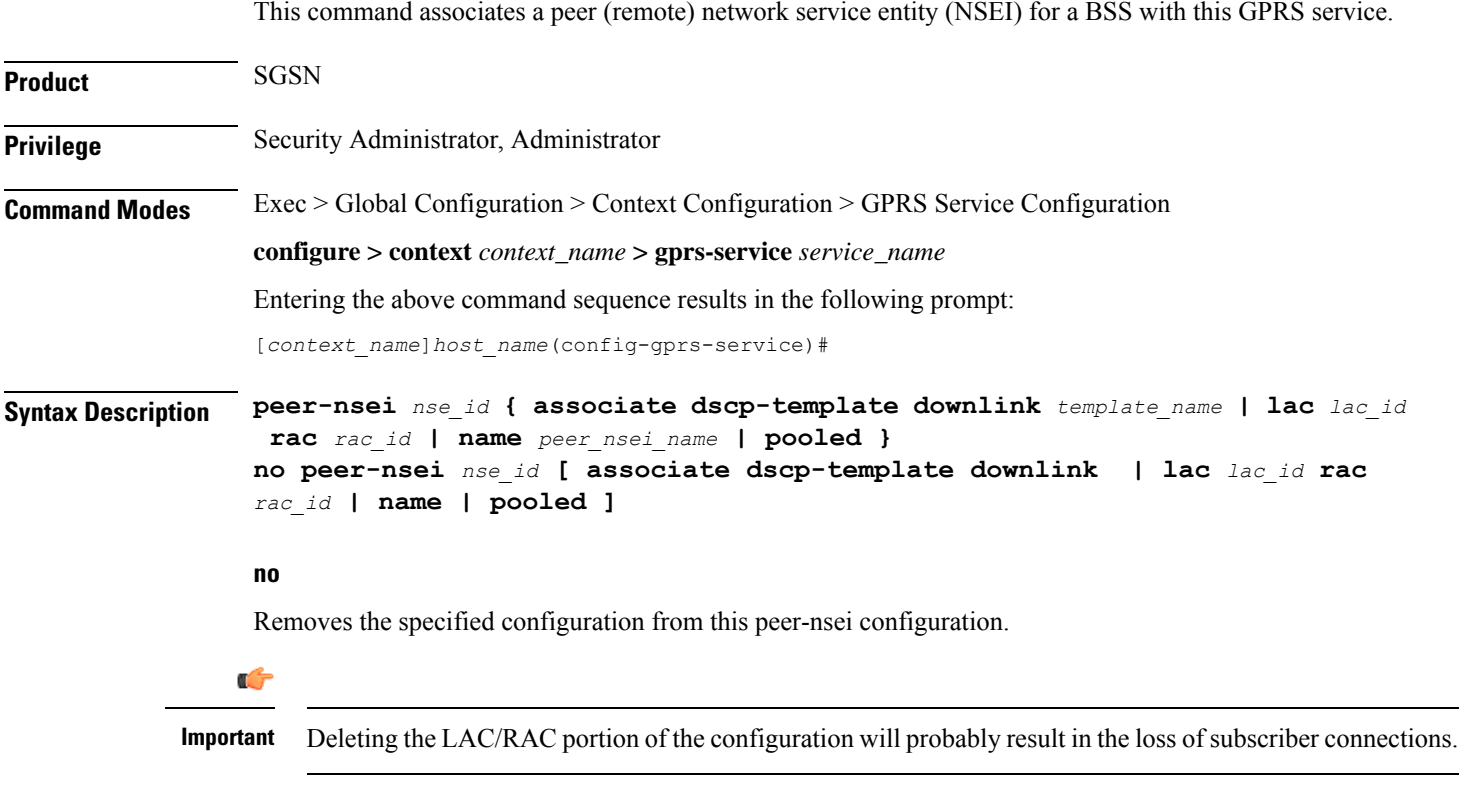

# **nse\_id**

Defines a specific peer NSEI configuration for this GPRS service.

*nse\_id* - enter an integer from 0 to 65535.

#### **associate dscp-template downlink template\_name**

Identifies a specific DSCP marking template to associate with the peer-NSE. The DSCP template must first be created with SGSN Global configuration mode and then defined with the commands in the DSCP Template configuration mode. The template provides a mechanism for differentiated services code point (DSCP) marking of control packets and LLC signaling messages on Gb interfaces. This DSCP marking feature enables the SGSN to perform classifying and managing of network traffic and to determine quality of service (QoS) for the interfaces to an IP network

*template\_name*- enter an alphanumeric string of 1 to 64 characters.

### **lac lac\_id**

Defines a location area code associated with the NSE BSS.

*lac\_id* must be an integer between 1 and 65535.

## **rac rac\_id**

Defines the remote area code to be associated with the NSE BSS

*rac\_id* must be an integer between 1 and 255.

#### **name peer\_nsei\_name**

Enables identifying a BSC by a name which is stored in SCT.

*peer\_nsei\_name* - enter an alphanumeric string of 1 to 64 characters.

#### **pooled**

Enables pooling with non-pooled BSCs within the pool area.

**Usage Guidelines** Use this command repeatedly to associate one or more LAC/RAC combinations and/or pooling with this peer-GPRS service configuration. Also repeat the command as needed to create an association with a DSCP marking template, to define a name for a BSC, and to enable pooling with non-pooled BSCs.

> The Network Service Entity (NSE) at the BSS and the SGSN provides the network management functionality required for the operation of the Gb interface. Each NSE is identified by means of NSE identifier (NSEI).

#### **Example**

The following command configures the NSE with identifier as *4114* having location area code *234* and routing area code as *22*:

#### **peer-nsei 4114 lac 234 rac 22**

The following command enables Gb flex (pooling) functionality for NSEI 4414 for this GPRS service:

**peer-nsei 4114 pooled**

# **plmn**

This command identifies the Public Land Mobile Network (PLMN) for the GPRS service. It also configures the common PLMN-Id and an optional list of dedicated PLMN-Ids in support of Multi-Operator Core Network (MOCN) operation.

**Product** SGSN **Privilege** Security Administrator, Administrator **Command Modes** Exec > Global Configuration > Context Configuration > GPRS Service Configuration **configure > context** *context\_name* **> gprs-service** *service\_name* Entering the above command sequence results in the following prompt: [*context\_name*]*host\_name*(config-gprs-service)#

**Syntax Description plmn id mcc** *mcc\_num* **mnc** *mnc\_num* **[ network-sharing common-plmn mcc** *mcc\_num* **mnc** *mnc\_num* **[ plmn-list mcc** *mcc\_num* **mnc** *mnc\_num* **[ mcc** *mcc\_num* **mnc** *mnc\_num* **] + ] ] no plmn id**

### **no**

Removes the PLMN information from the configuration for the current SGSN service.

#### **mcc mcc\_num**

Defines the mobile country code (MCC) portion of the PLMN Id.

*mnc\_num* must be a 3-digit integer from 100 to 999. MCC values of 000-099 are Reserved codes.

#### **mnc mnc\_num**

Defines the mobile network code (MNC) portion of the PLMN Id.

*mnc\_num* must be a 2- or 3-digit integer from 00 to 999. MNC value of 000 is reserved.

### **network-sharing common-plmn**

Configures the common PLMN-Id broadcast by a radio network. An MS that does not support network sharing will only see this PLMN-Id. An MS that supports network sharing (MOCN) will see this PLMN-Id and the list of PLMN-Ids configured using the **plmn-id** keyword.

### **plmn-list**

Configures a list of PLMN-Ids that an MS will see when network sharing is enabled.

**+**

The plus symbol indicates that indicates that more than one more than one set of the keywords, for PLMN-Id, can be entered within a single command.

**Usage Guidelines** Use this command to set PLMN parameters for the current SGSN service. This command also sets the common PLMN-Id and a list of PLMN-Ids employed in network sharing (MOCN) deployments. There is no limit to the number of PLMN-Ids that can be included in the list.

# **Example**

The following command identifies the PLMN MCC as *200* and the MNC as *10*:

**plmn id mcc 200 mnc 10**

# **rai-skip-validation**

Enable or disable if validation checks are done to verify the MCC and MNC fields received in the old RAI IE in Attach/RAU Requests.

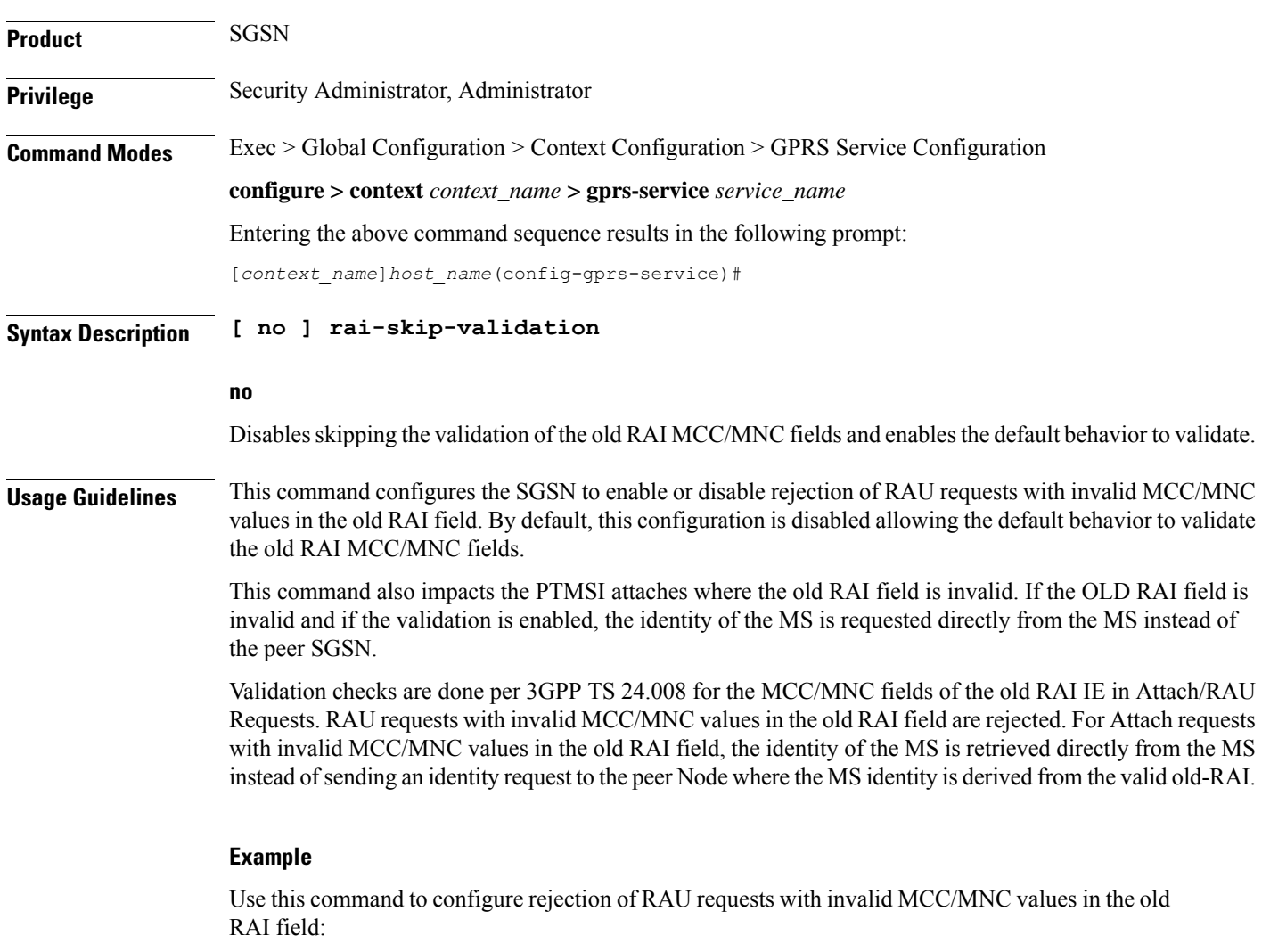

**no rai-skip-validation**

# **reporting-action event-record**

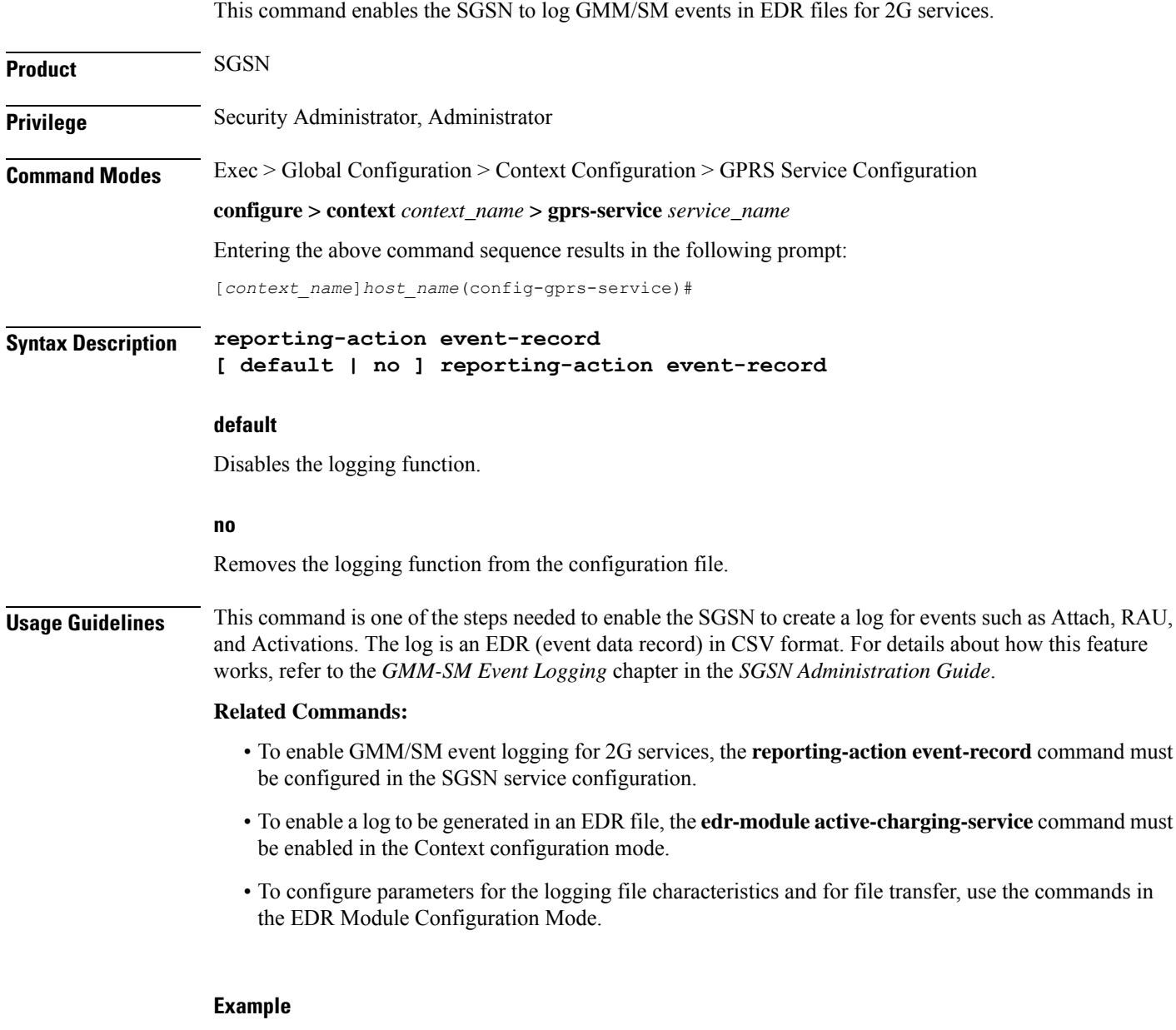

Enable GMM/SM event logging for 3G services:

**reporting-action event-record**

# **s4-overcharge-protection**

Enables or disables Subscriber Overcharging Protection functionality for the S4-SGSN in the 2G network *and* associates a BSSGP (base station subsystem GPRS protocol) cause code group with the GPRS Service configuration.

**Product** Œ **Important** We recommend that you enable Release Access Bearer, with the **release-access-bearer command** in the Call-Control Profile Configuration mode, *before* this **s4-overcharge-protection** command is used to enable Subscriber Overcharging Protection. **SGSN Privilege** Security Administrator, Administrator **Command Modes** Exec > Global Configuration > Context Configuration > GPRS Service Configuration **configure > context** *context\_name* **> gprs-service** *service\_name* Entering the above command sequence results in the following prompt: [*context\_name*]*host\_name*(config-gprs-service)# **Syntax Description s4-overcharge-protection bssgp-cause-code-group** *group\_name* **no s4-overcharge-protection no** Disables Subscriber Overcharging Protection functionality for 2G. Disabled is the default. **bssgp-cause-code-group group\_name** Associates a BSSGP cause code group with the GPRS Service configuration. You can enter a group's name before the cause code group is actually created but the names must match. *group\_name*: Enter an alphanumeric string up to 16 characters long to identify the cause code group. **Usage Guidelines** The cause code group is created with the **cause-code-group**command in the LTE Policy Configuration mode. To see the name of the defined cause code group(s) or the configuration of the BSSGP cause code groups, use the **show lte-policy cause-code-group [ name | summary ]** command in Exec mode. To see the status of the Subscriber Overcharging Functionality and the associated BSSGP cause code group, use Exec command **show gprs-service name** *service\_name*. Ú **Important** If Release Access Bearer is enabled and going out of the S4-SGSN, the ARRL (abnormal release of radio link) bit will be included if this CLI is enabled and if LORC (loss of radio coverage) is detected.

### **Example**

Enable Subscriber Overcharging Protection and associated cause code group *ccgp1* with a command similar to the following:

```
s4-overcharge-protection bssgp-cause-code-group ccgp1
```
Disable Subscriber Overcharging Protection and automatically disassociate the cause code group with the GPRS Service configuration by using a command similar to the following:

```
no s4-overcharge-protection
```
# **setup-timout**

Configures the maximum number of seconds allowed for session setup.

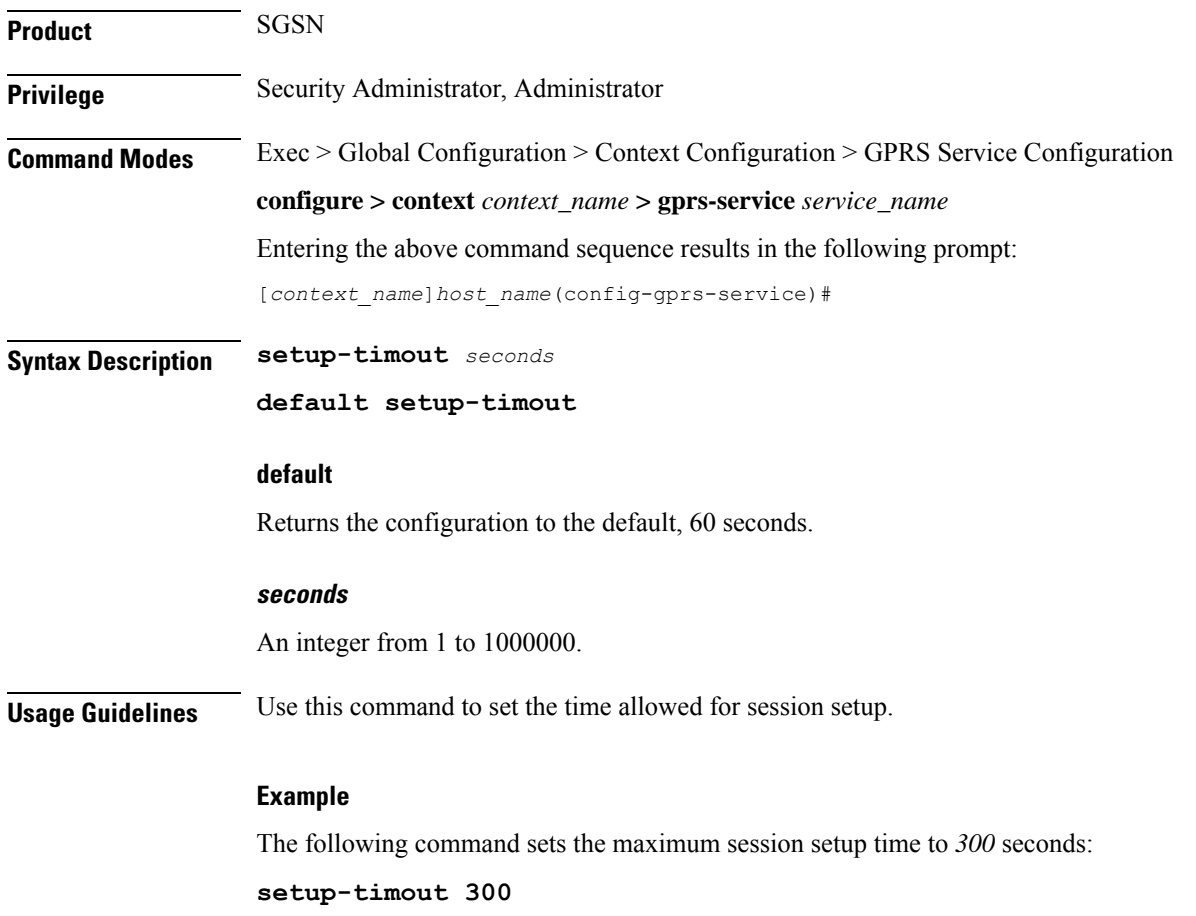

# **sgsn-context-request**

Specifies whether or not the PTMSI signature check should be skipped if the PTMSI signature is not included in the SGSN context request.

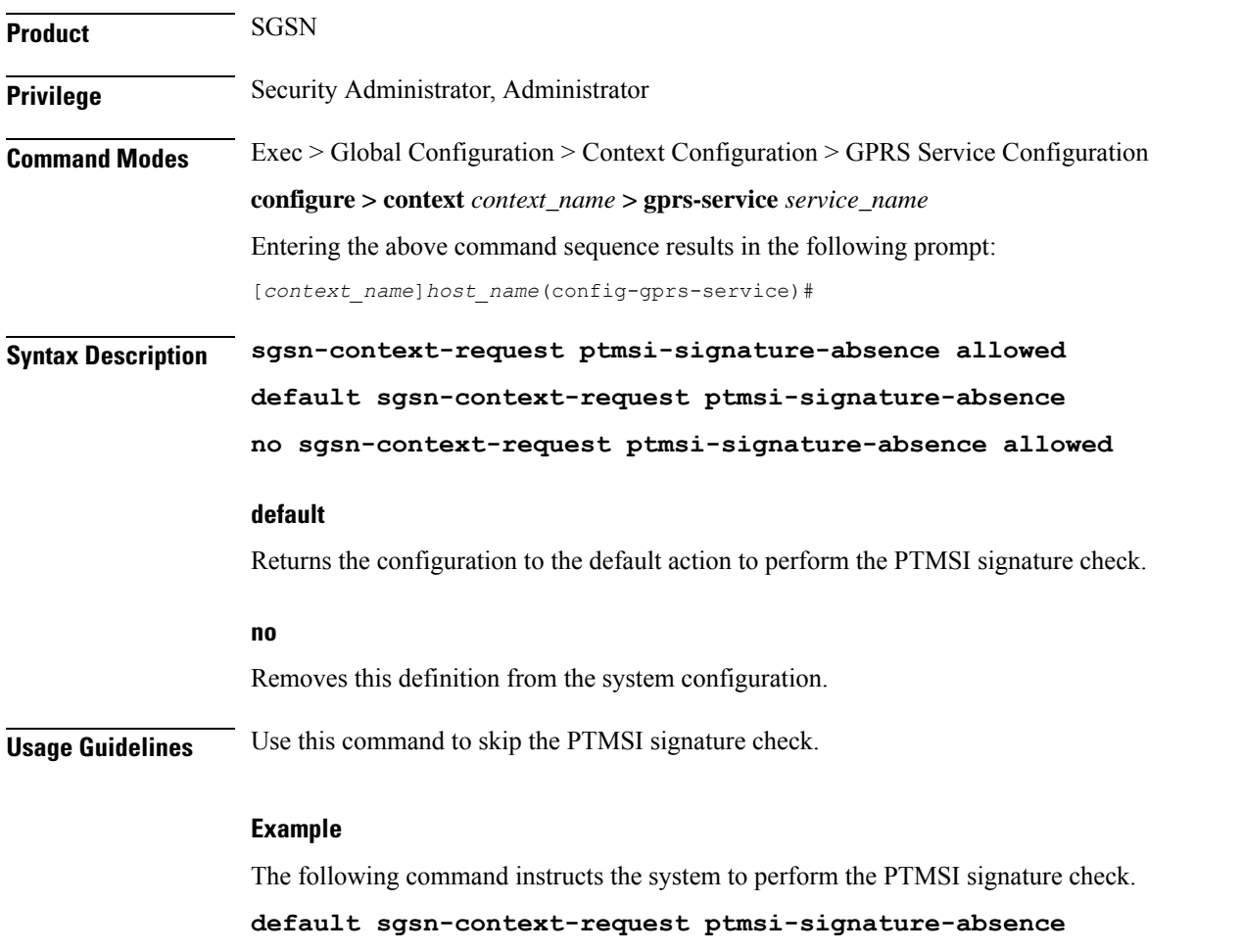

# **sgsn-number**

Define the SGSN E.164 number to be used when interacting via MAP protocol for this GPRS service.

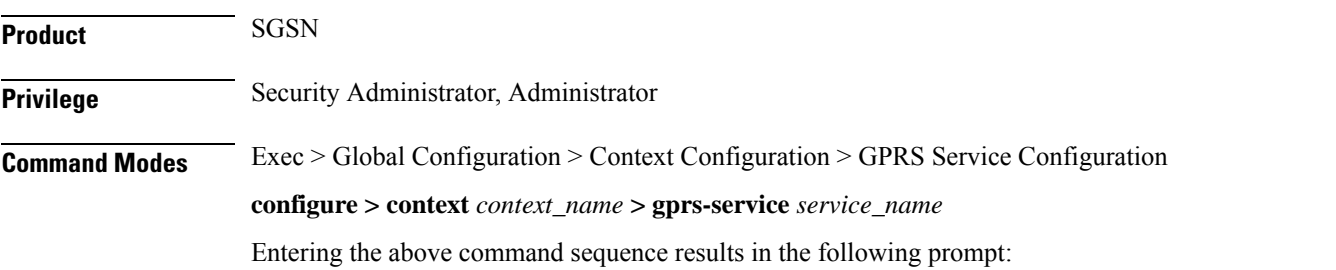

I

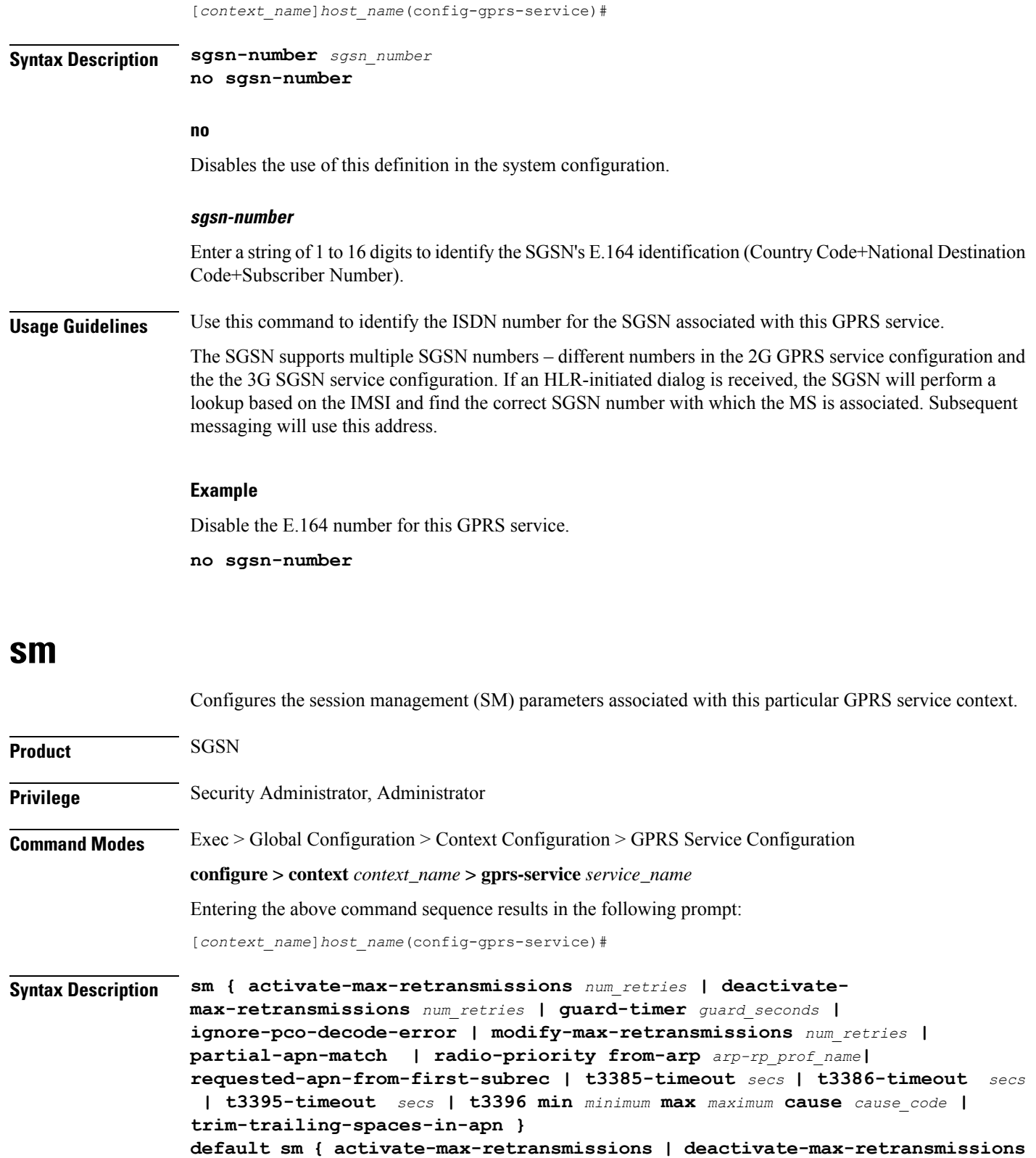

**| ignore-pco-decode-error | modify-max-retransmissions | t3385-timeout**

Ш

```
| t3386-timeout | t3395-timeout | trim-trailing-spaces-in-apn }
no sm { ignore-pco-decode-error | radio-priority from-arp |
partial-apn-match | radio-priority | requested-apn-from-first-subrec |
t3396 | trim-trailing-spaces-in-apn }
```
### **default**

Resets the SM parameters to their defaults.

#### **no**

Removes the identified parameter configuration from the GPRS Service configuration.

#### **activate-max-retransmissions num\_retries**

Defines the maximum number of retries to transmit 'activate PDP context request'.

*num\_retries* : Must be an integer from 1 to 10.

Default: 4

### **deactivate-max-retransmissions num\_retries**

Defines the maximum number of retries to transmit 'deactivate PDP context request'.

*num\_retries* : Must be an integer from 1 to 10.

Default: 4

### **guard-timer guard\_seconds**

Sets the number of seconds before the session manager resources are cleared. *guard\_seconds* is an integer from 30 to 150.

Default: 80 seconds

#### **ignore-pco-decode-error**

Enables the SGSN to ignore received decode errors that are due to incorrectly encoded PCO IE length in SM Requests.

Default: disabled

#### **modify-max-retransmissions num\_retries**

Defines the maximum number of retries to transmit 'modify PDP context request'.

*num\_retries*: integer from 1 to 10.

Default: 4

## **partial-apn-match**

Enables partial matching of requested APN during APN selection.

Partial APN or APN with trailing spaces may be present in an Activate Request because incorrect information was keyed in by the user. Though it is valid to reject such Activation Requests, it increases the signaling between the MS and the SGSN. This has an impact on the radio resources.

#### **radio-priority from-arp**

Associates an ARP-RP Mapping Profile with the GPRS service. The profile is created and configured via the ARP-RP Mapping Profile configuration mode under the SGSN-Global configuration mode.

*arp-rp\_prof\_name* - Enter a string of 1 to 64 alphanumeric characters to identify the mapping profile and moves into the ARP-RP mapping profile configuration mode.

Use the **show configuration** command to display the association.

#### **requested-apn-from-first-subrec**

Enables use of a 'requested APN' from the first subscription record. When this feature is enabled, the PDP Activation is not rejected during APN Selection; instead, the APN from the first subscription record is used as the requested APN and the SGSN continues with the rest of the APN Selection process.

A requested APN is an optional IE in an Activate PDP Request. To get the requested PDP type, if multiple PDP subscription records exist for the subscriber, then the MS has to include the APN information to choose the PDP subscription record during APN selection. Otherwise, such activations will be rejected during APN selection (per TS 23.060 Appendix A). Though it is valid to reject such activation requests, it increases the signaling between the MS and the SGSN, which impacts the radio resources.

#### **t3385-timeoutsecs**

Defines the maximum amount of time for retransmission of 'activate request' messages.

*secs* : Must be an integer from 1 to 60.

Default: 8

#### **t3386-timeout secs**

Defines the maximum amount of time for retransmission of 'modify request' messages.

*secs* : Must be an integer from 1 to 60.

Default: 8 seconds.

#### **t3395-timeout secs**

Defines the maximum amount of time for retransmission of 'deactivate request' messages.

*secs* : Must be an integer from 1 to 60.

Default: 8

#### **t3396**

Enables the session management (SM) T3396 back-off timer for the 2G service. When the SGSN is confronted by a situation involving congestion, the SGSN can assign the back-off timer value to the UEs and reques the UEs not to access the network for a given period of time.

**min** *minimum*: Enter an integer from 1 to 15 to identify the minimum number of minutes that the timer will run; default is 15 minutes.

Ш

**max** *maximum*: Enter an integer from 1 to 30 to identify the maximum number of minutes the timer can run; default is 30 minutes.

**cause** *cause\_code*: Enter an integer from 1 to 255 to identify the appropriate rejection cause code. The default is 26. During congestion, the configured value is ignored and 26 is sent.

- During congestion, the SGSN randomly chooses a T3396 value from the configured range and sends that timer value to the UE in the Reject message with the cause code #26.
- The command can be repeated to define a maximum of 16 cause codes.

### **trim-trailing-spaces-in-apn**

Enables SGSN to strip off any trailing space(s) in requested APN.

If a requested APN in an Activate PDP Context Request has any trailing spaces, then those trailing spaces will be removed and the length field will be updated.

**Usage Guidelines** Repeat this command with different keywords (parameters) to configure the SM (session management) as needed for this GPRS service. Keywords can be used to optimize signaling between the MS and the SGSN to reduce the impact on the radio resources.

### **Example**

Reset the number of retransmission messages for deactivate PDP context request to *5*.

**sm deactivate-max-retransmissions 5**

# **sndcp**

Defines the sub-network dependent convergence protocol (SNDCP) network packet data unit (N-PDU) reassembly timeout interval associated with this GPRS service.

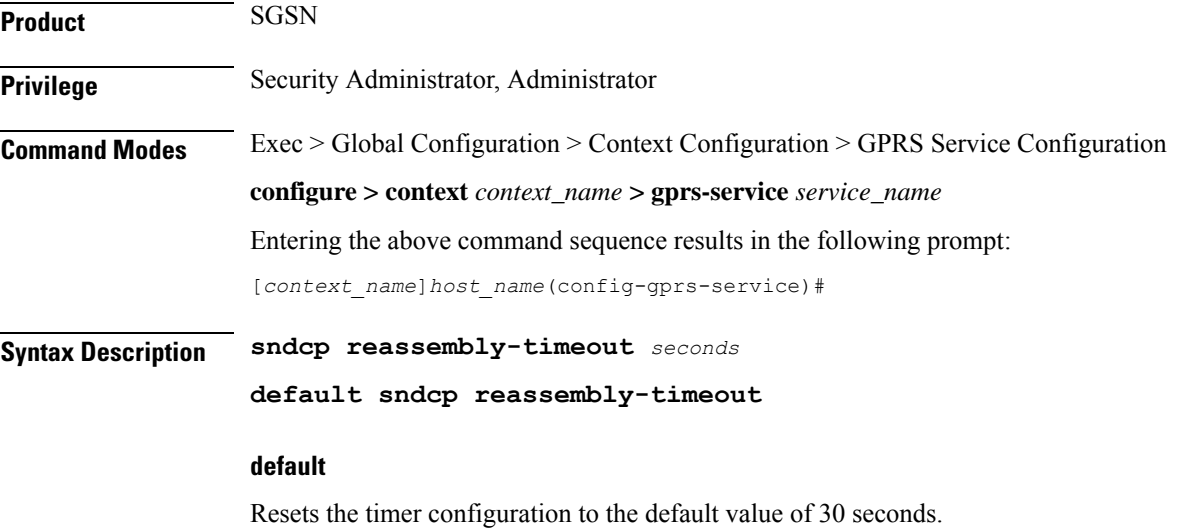

### **seconds**

Defines the number of seconds the SGSN waits for all the SNDCP segments to arrive before dropping all the disassembled segments.

*seconds:* Must be an integer from 1 to 300.

**Usage Guidelines** Use this command to modify the SNDCP reassembly timer. This timer starts as soon as the first N-PDU segment is received (either in-order or out-of-order). If all the segments belong to the N-PDU arrive before the timer expires then the segments are reassembled. If all the segments do not arrive before the timer expires, then the stored segments are discarded.

#### **Example**

Reset the default for the timer.

**default sndcp reassembly-timeout**

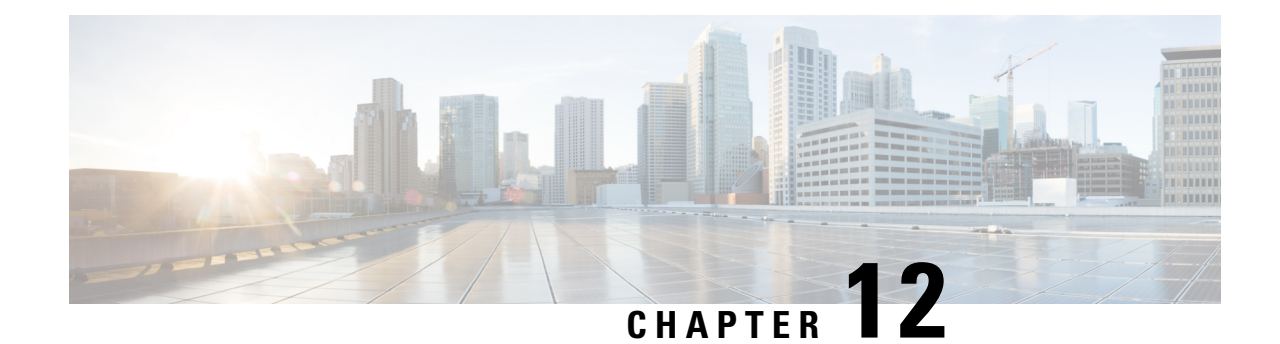

# **Event Report Conn Configuration Mode Commands**

The event report conn Configuration Mode is used to configure Global Mobile Positioning Center (GMPC) event report connection..

**Command Modes** Exec > Global Configuration > Context Configuration > Interface Configuration > Event-Report-Conn Configuration

**configure > context** *context\_name* **> interface** *gmpc\_interface\_name* **event-report-conn**

Entering the above command sequence results in the following prompt:

[*context\_name*]*gmpc\_interface\_name*(event-report-conn)#

# Ú

The commands or keywords/variables that are available are dependent on platform type, product version, and installed license(s). **Important**

- end, on [page](#page-790-0) 749
- exit, on [page](#page-791-0) 750
- [gmpc-event-report,](#page-791-1) on page 750

# <span id="page-790-0"></span>**end**

Exits the current configuration mode and returns to the Exec mode.

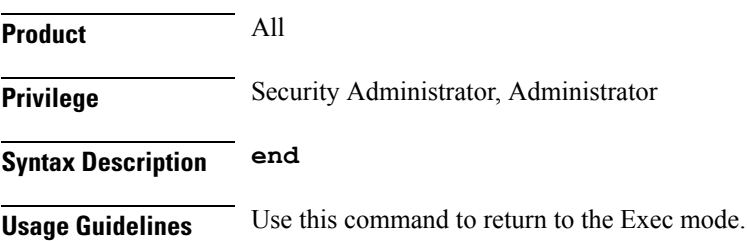

# <span id="page-791-0"></span>**exit**

Exits the current mode and returns to the parent configuration mode.

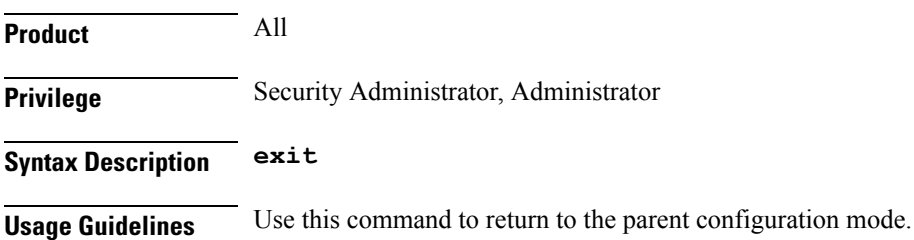

# <span id="page-791-1"></span>**gmpc-event-report**

This command configures the destination IP address for the specific GMPC event report.

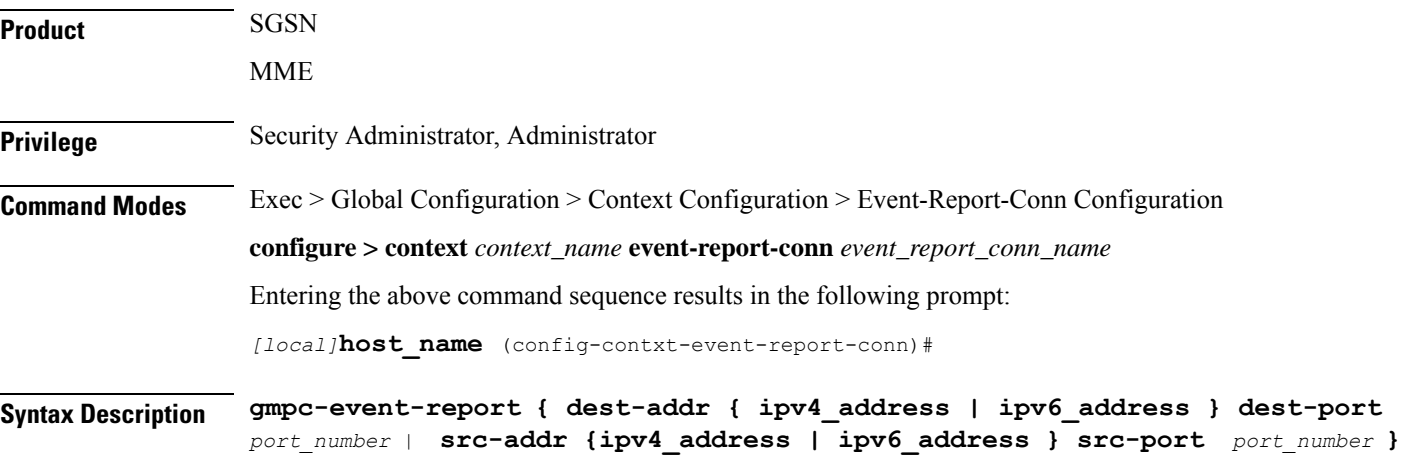

#### **no**

Removes or disassociates the configured event-report-conn name configuration.

# **dest-addr ipv4\_address ipv6\_address**

Configure GMPC event report destination ip-address.

*ipv4\_address* must be specified using the IPv4 dotted-decimal notation.

*ipv6\_address* must be specified using the IPv6 dotted-decimal notation.

### **dest-port port\_number**

Configures the destination port to bind the GMPC event. Port number must be an integer from 0 to 65535.
#### **src-addripv4\_address ipv6\_address**

Configures gmpc-event-report source ip-address.

#### **src-port port\_number**

Configures the src-port address to bind the gmpc-event-report-conn.

Port number must be an integer from 0 to 65535.

**Usage Guidelines** Use of this configuration command is to create interface between MME/SGSNs and GMPC.

### **Example**

The following command configures the IP parameters for specific GMPC Event Report Connections:

**event-report-conn\_gmpc-event** *conn1***gmpc-event-report src-addr** *209.165.200.226* **src-port** *32001* **gmpc-event-report dest-addr** *209.165.200.226***dest-port** *32001*

 $\mathbf I$ 

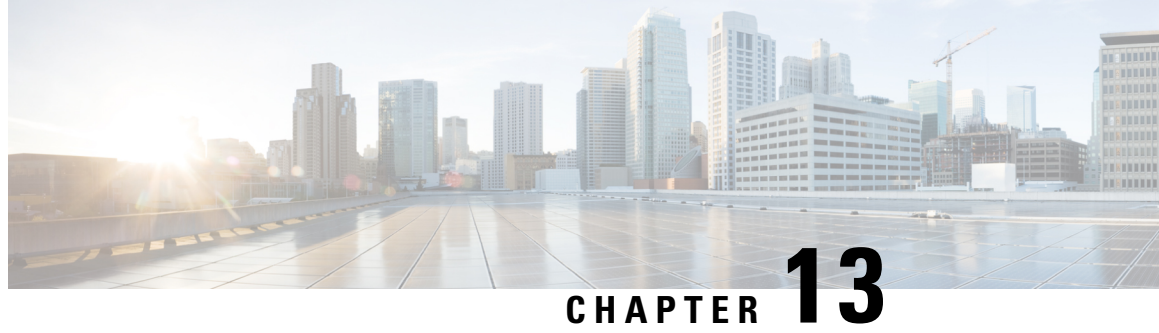

# **GRE Tunnel Interface Configuration Mode Commands**

The Generic Routing Encapsulation (GRE) Tunnel Interface Configuration Mode is used to create and manage the GRE tunneling interfaces for addresses, address resolution options, etc.

**Command Modes** Exec > Global Configuration > Context Configuration > Tunnel Interface Configuration > GRE Tunnel Interface Configuration

**configure > context** *context\_name* **> interface** *interface\_name* **tunnel > tunnel-mode gre**

Entering the above command sequence results in the following prompt:

[*context\_name*]*host\_name*(config-if-tunnel-gre)#

### Ú

The commands or keywords/variables that are available are dependent on platform type, product version, and installed license(s). **Important**

- [destination,](#page-794-0) on page 753
- end, on [page](#page-795-0) 754
- exit, on [page](#page-795-1) 754
- [keepalive,](#page-796-0) on page 755
- [source,](#page-797-0) on page 756
- tos, on [page](#page-798-0) 757
- ttl, on [page](#page-800-0) 759

# <span id="page-794-0"></span>**destination**

This command configures the destination IP address of the tunnel by specifying the destination end address. This is a mandatory configuration for a GRE tunnel interface.

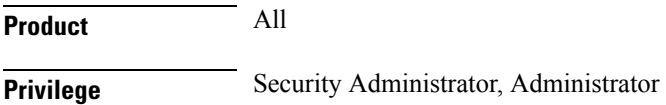

I

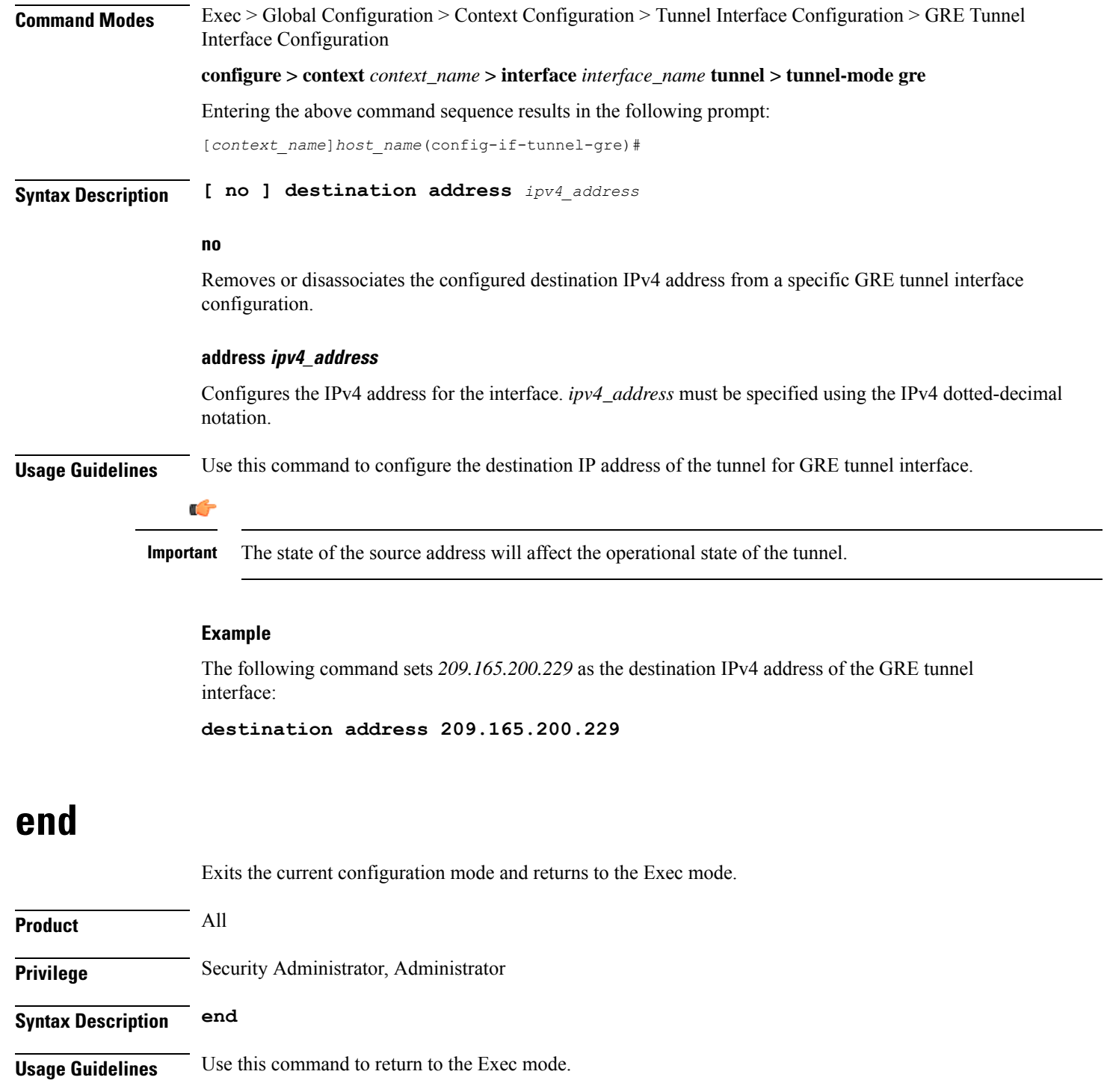

# <span id="page-795-1"></span><span id="page-795-0"></span>**exit**

Exits the current mode and returns to the parent configuration mode.

 $\mathbf I$ 

<span id="page-796-0"></span>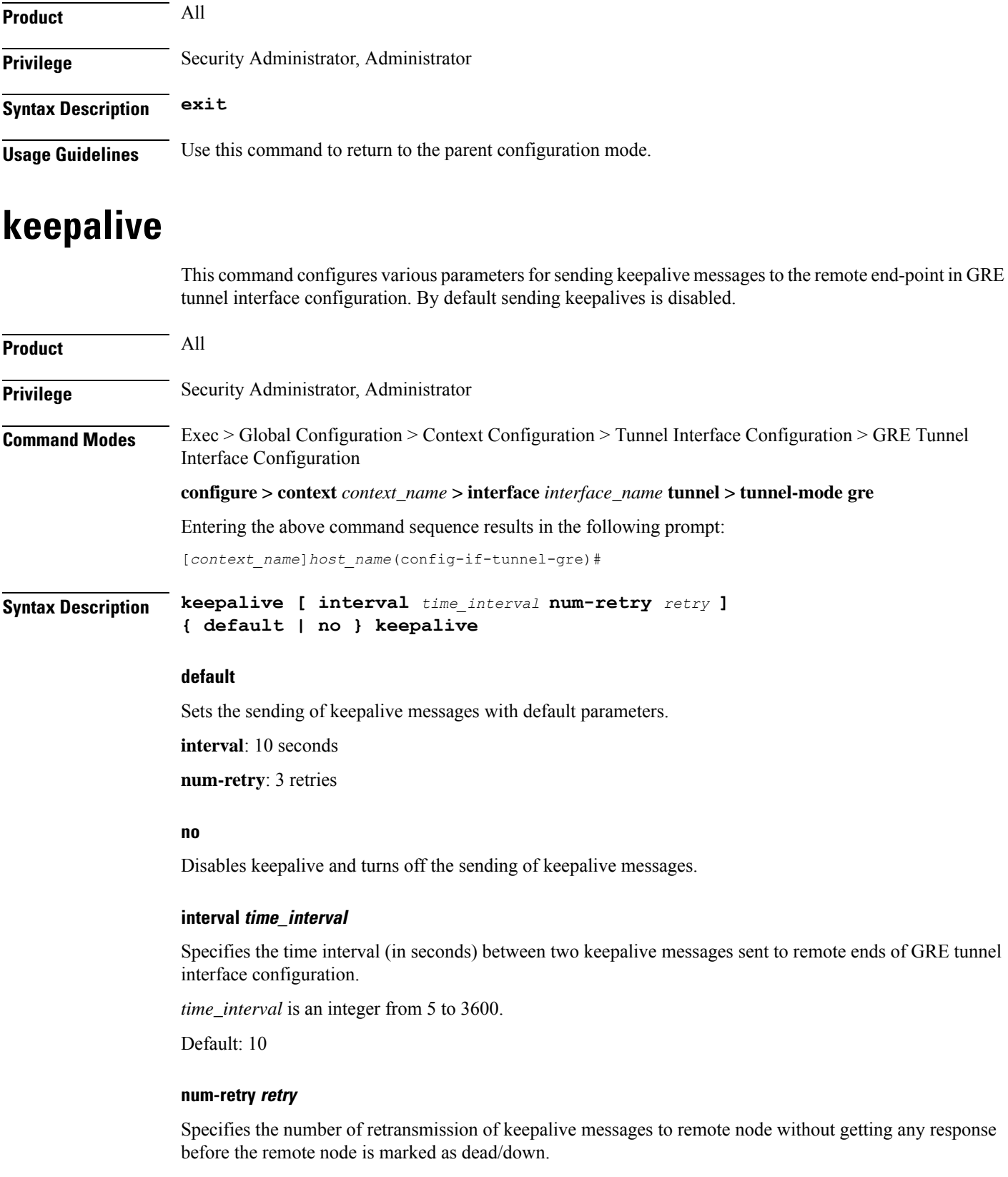

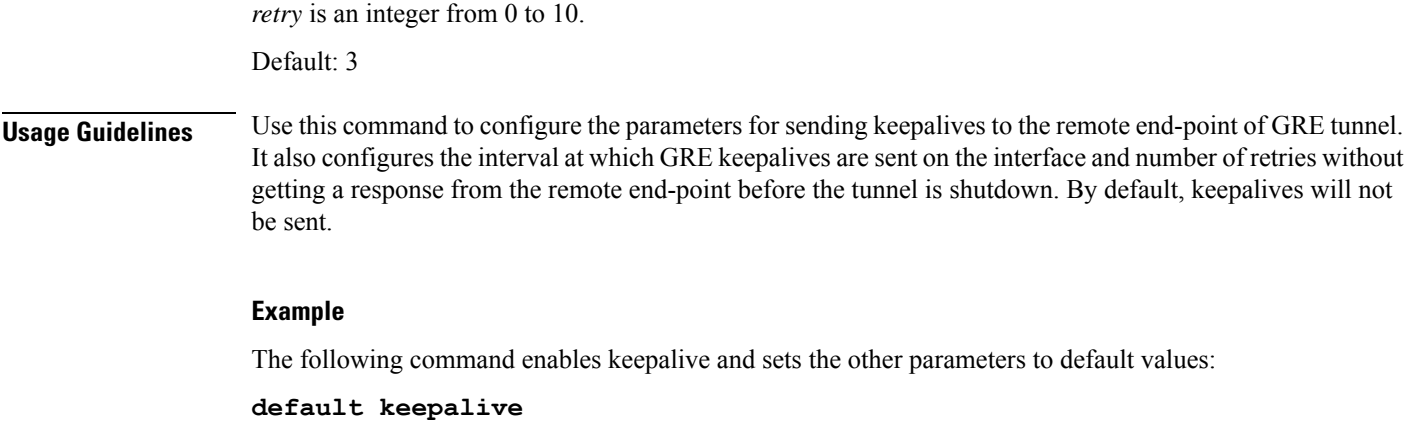

### <span id="page-797-0"></span>**source**

This command configures the source IP address of the tunnel either by specifying the IP address (host address) or by specifying another configured non-tunnel IP interface. This is a mandatory configuration for GRE tunnel interface.

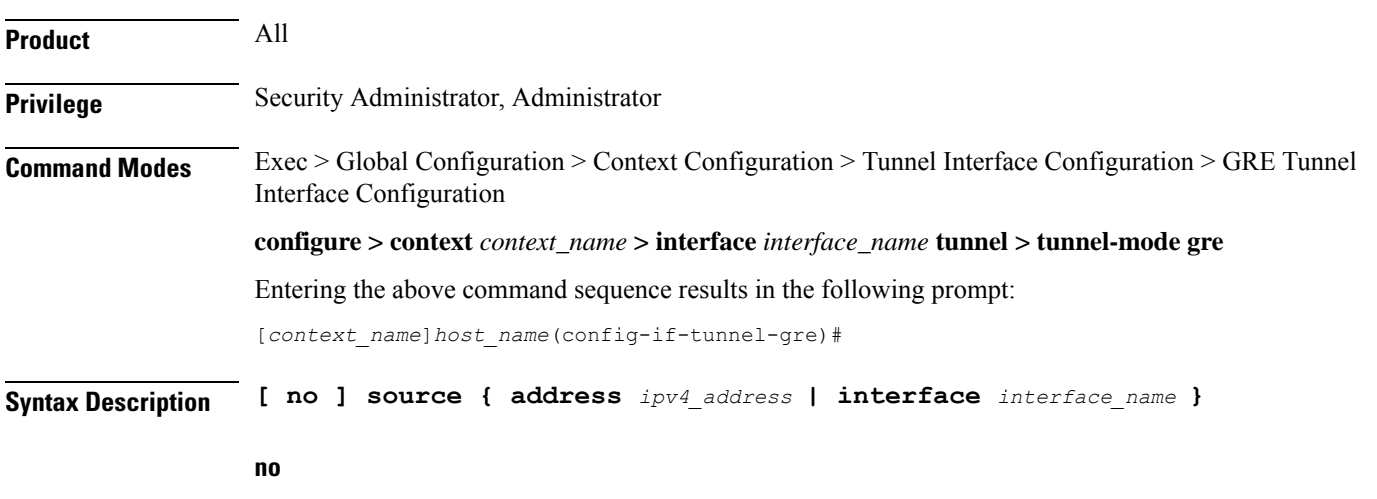

Removes or disassociates the configured source IP address or host interface from a specific GRE tunnel interface configuration.

#### **address ipv4\_address**

Configures the IP address for the interface specifying the IPv4 address.

*ipv4\_address* must be specified using IPv4 dotted-decimal notation.

#### **interface interface\_name**

Configures the name of the pre-configured non-tunnel IP interface, whose address is used as the source address of the GRE tunnel.

*interface\_name* is an alphanumeric string of 1 through 79 characters.

Ш

**Usage Guidelines** Use this command to configure the source IP address of the tunnel either by specifying the IP address (host address) or by specifying another configured non-tunnel IP interface for GRE tunnel interface.

Ú

**Important** State of the source address will affect the operational state of the tunnel.

#### **Example**

The following command sets *209.165.200.229* as the source IP address of the GRE tunnel interface:

**source address 209.165.200.229**

### <span id="page-798-0"></span>**tos**

This command configures the parameters/action for the type of Service (ToS) parameter in the IP tunnel transport protocol header.

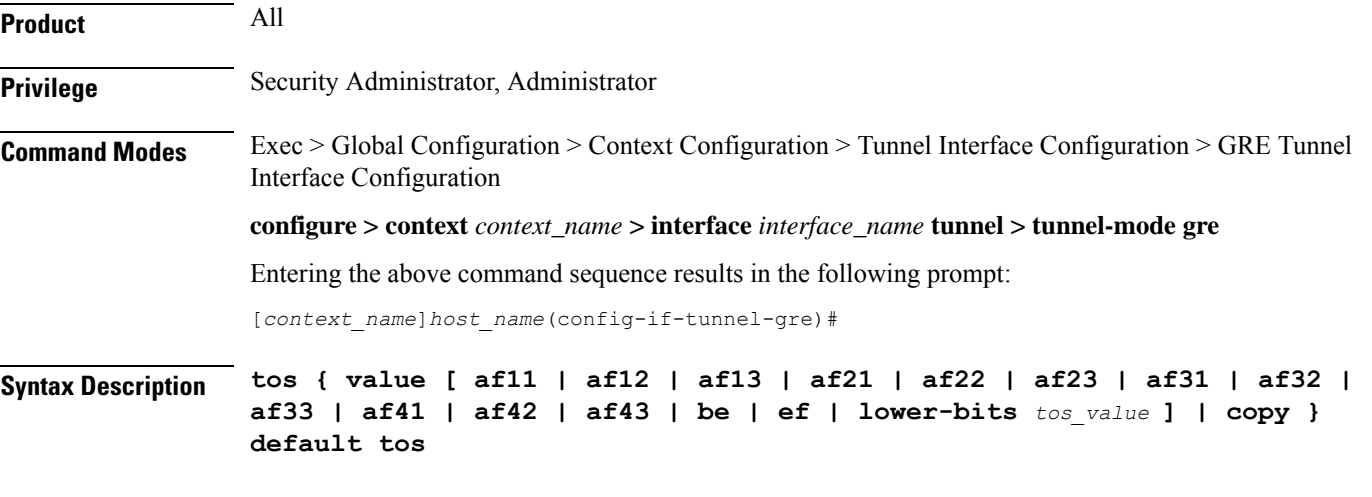

#### **default**

Sets the IP TOS to lower bits value of 0.

#### **value [ tos\_value ]**

Specifies the IP QoS DSCP per-hop behavior to be marked on the outer header of signaling packets originating from the Access Gateway. This is a standards-based feature (RFC 2597). The following forwarding types are supported:

- **af11**: Assured Forwarding 11 per-hop behavior
- **af12**: Assured Forwarding 12 per-hop behavior
- **af13**: Assured Forwarding 13 per-hop behavior
- **af21**: Assured Forwarding 21 per-hop behavior
- **af22**: Assured Forwarding 22 per-hop behavior
- **af23**: Assured Forwarding 23 per-hop behavior
- **af31**: Assured Forwarding 31 per-hop behavior
- **af32**: Assured Forwarding 32 per-hop behavior
- **af33**: Assured Forwarding 33 per-hop behavior
- **af41**: Assured Forwarding 41 per-hop behavior
- **af42**: Assured Forwarding 42 per-hop behavior
- **af43**: Assured Forwarding 43 per-hop behavior
- **be**: Best Effort forwarding per-hop behavior
- **ef**: Expedited Forwarding per-hop behavior typically dedicated to low-loss, low-latency traffic.

#### Default: **af11**

The assured forwarding behavior groups are listed in the table below.

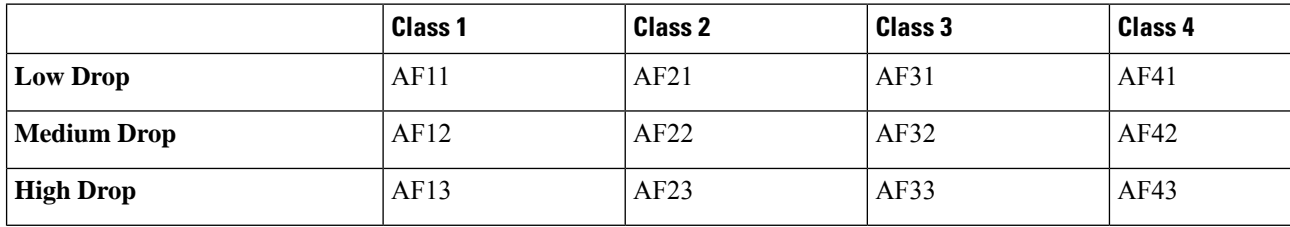

Traffic marked with a higher class is given priority during congestion periods. If congestion occurs to traffic with the same class, the packets with the higher AF value are dropped first.

#### **lower-bits tos\_value**

Sets the least-significant 6 bits in the ToS byte with the specified numeric value.

*tos\_value* is an integer from 0 to 255.

Default: 0

#### **copy**

Instructs the system to copy the ToS value from the passenger IPv4 packet or Traffic class value from the passenger IPv6 packet to the ToS value of the IPv4 tunnel transport protocol header.

**Usage Guidelines** Use this command either to set the ToS parameter in the IPv4 tunnel transport protocol header to the specified value or instructs to copy the ToS value from the passenger IPv4 packet or Traffic class value from the passenger IPv6 packet to the ToS value of the IPv4 tunnel transport protocol header. If one of the enumerated values is set, the DSCP bits which are the six most-significant bits in the ToS byte are marked. If the integer value is set, it will be written into the six least-significant bits of the ToS byte.

#### **Example**

The following command instructs the system to copy the ToS value from the passenger IPv4 packet or Traffic class value from the passenger IPv6 packet to the ToS value of the IPv4 tunnel transport protocol header:

**tos copy**

# <span id="page-800-0"></span>**ttl**

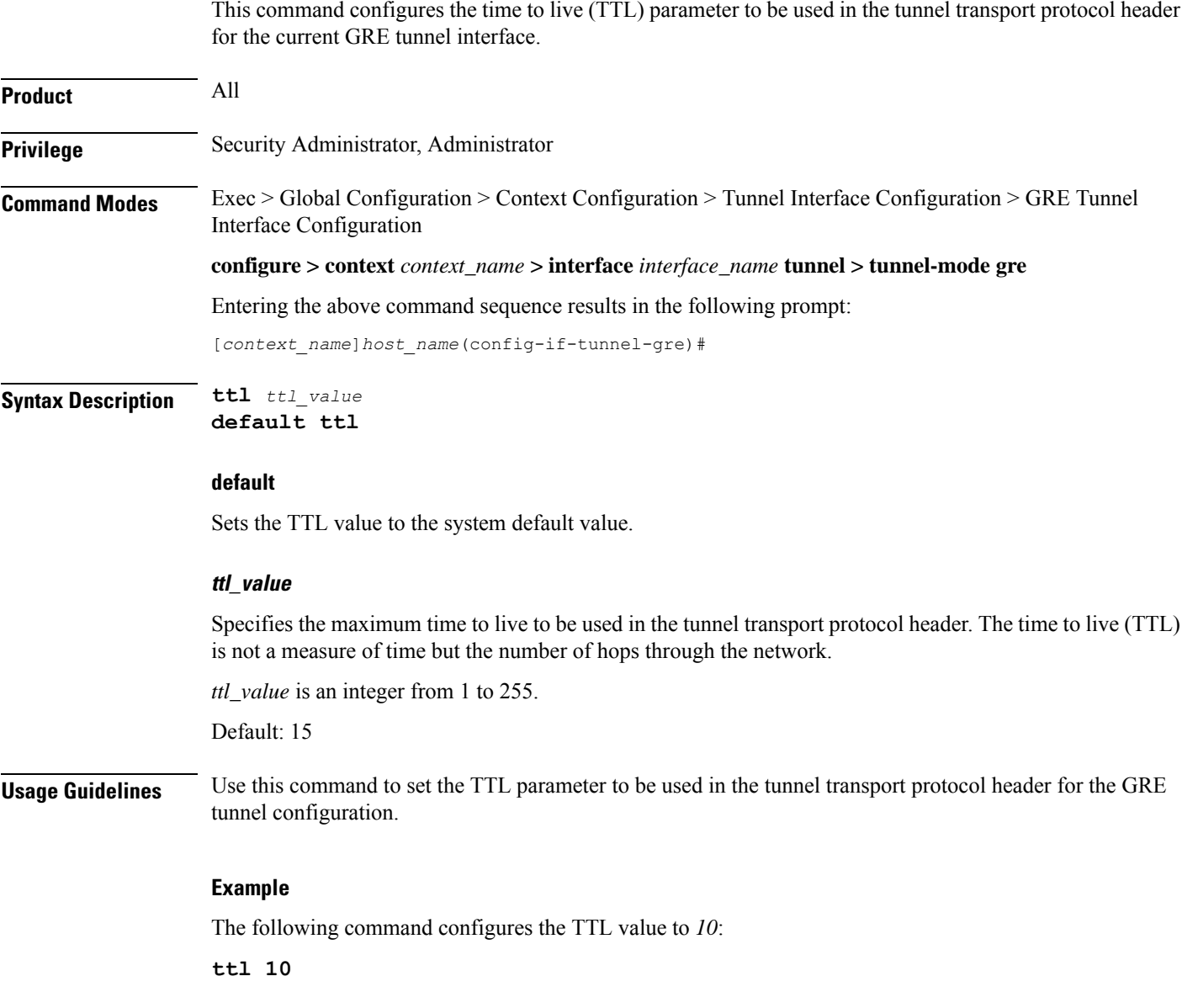

I

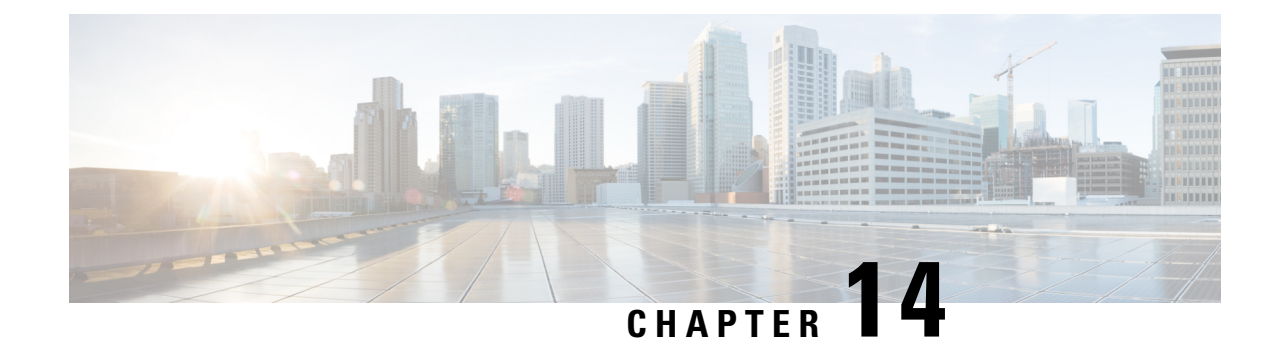

# **Gs Service Configuration Mode Commands**

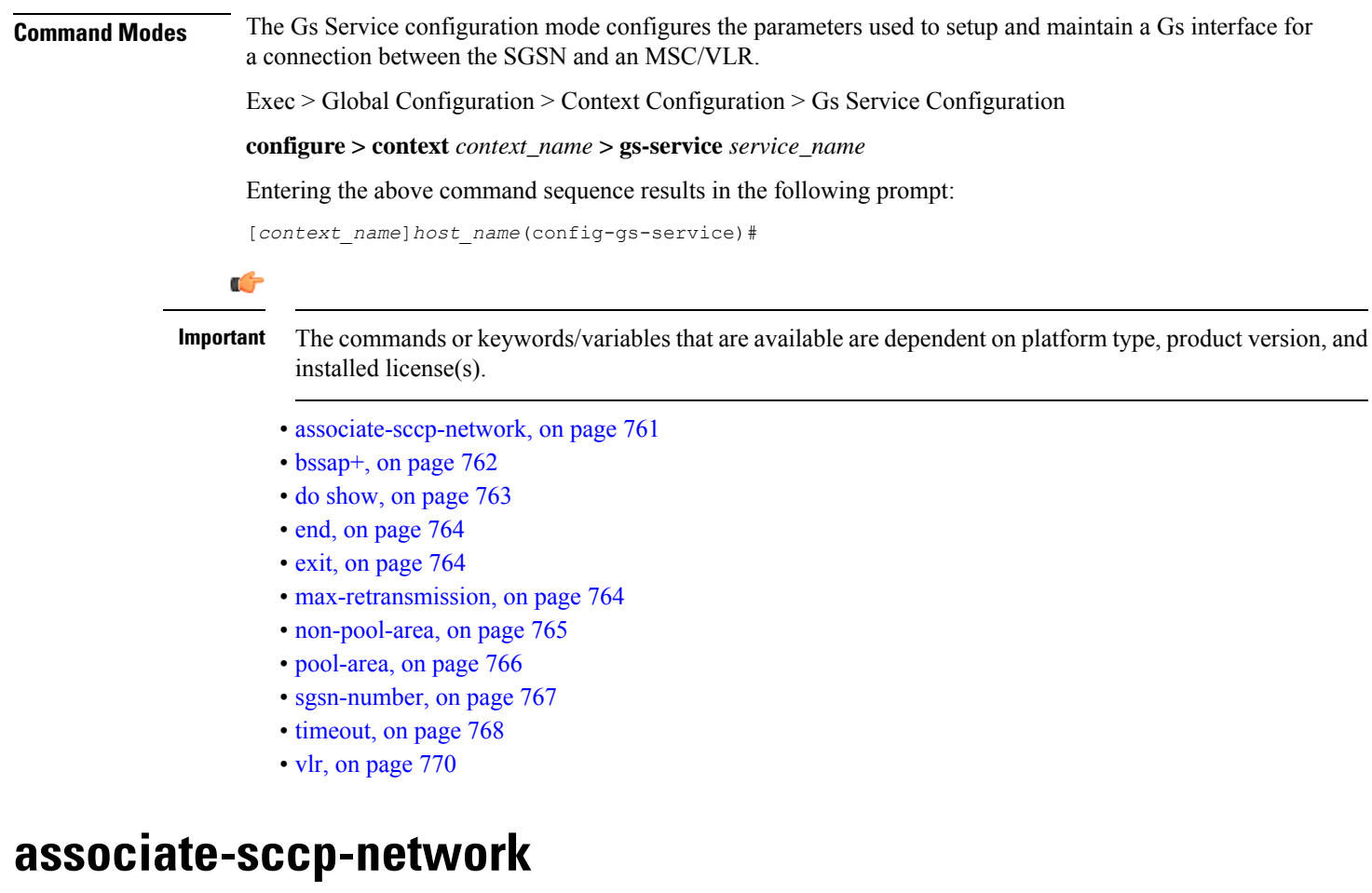

This command associates a previously defined Signaling Connection Control Part (SCCP) network instance with the Gs service. This association is required to access Visitor Location Register(s) (VLRs).

<span id="page-802-0"></span>**Product** SGSN

**Privilege** Security Administrator, Administrator

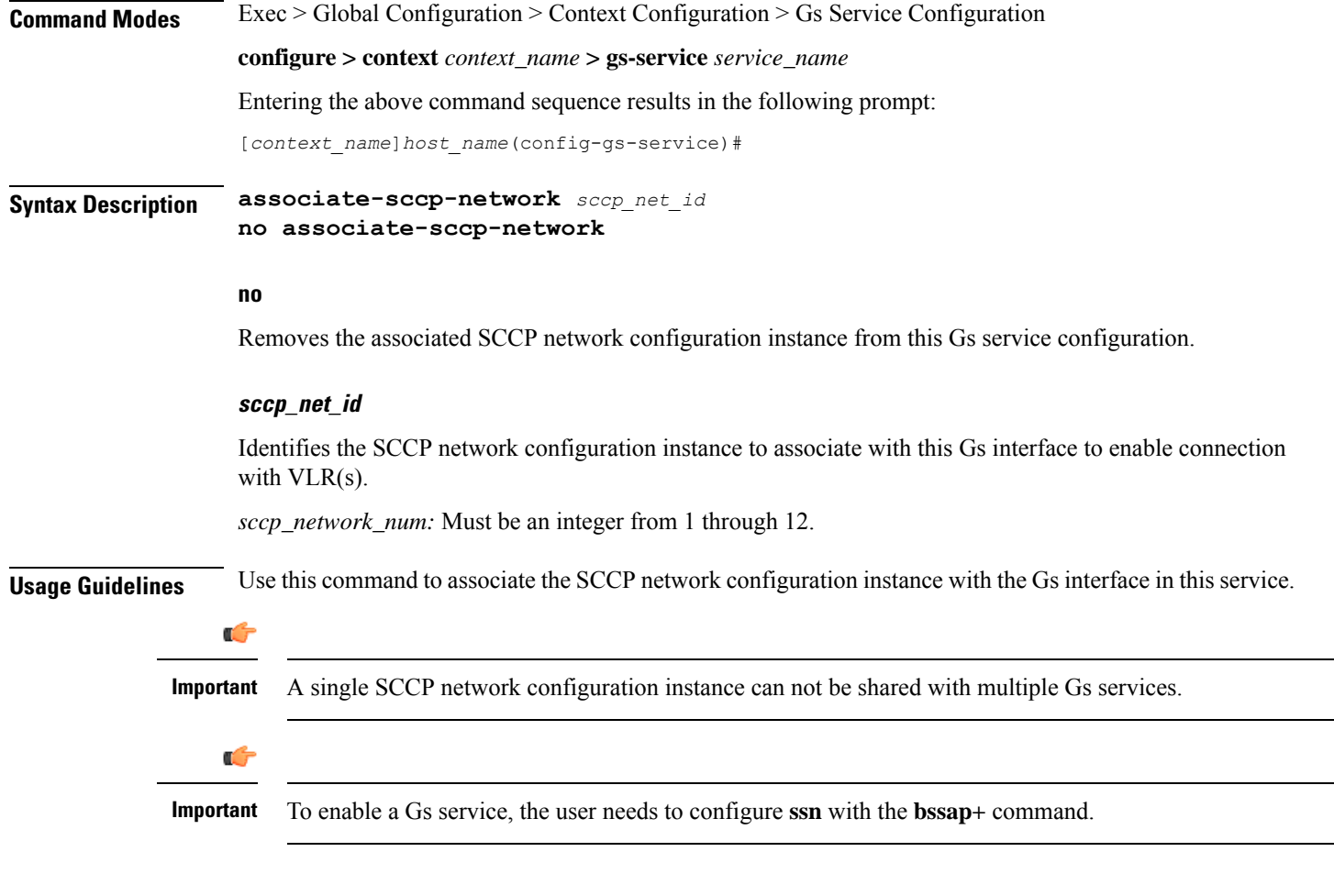

### **Example**

Following command associates SCCP network 2 with this Gs service.

**associate-sccp-network** *2*

# <span id="page-803-0"></span>**bssap+**

This command defines the Base Station System Application Part Plus configuration parameters for the Gs service to enable the SGSN to access a Visitor Location Register(s) (VLRs).

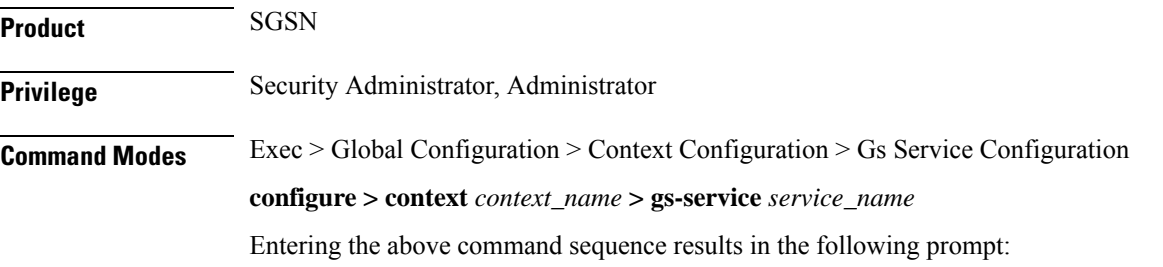

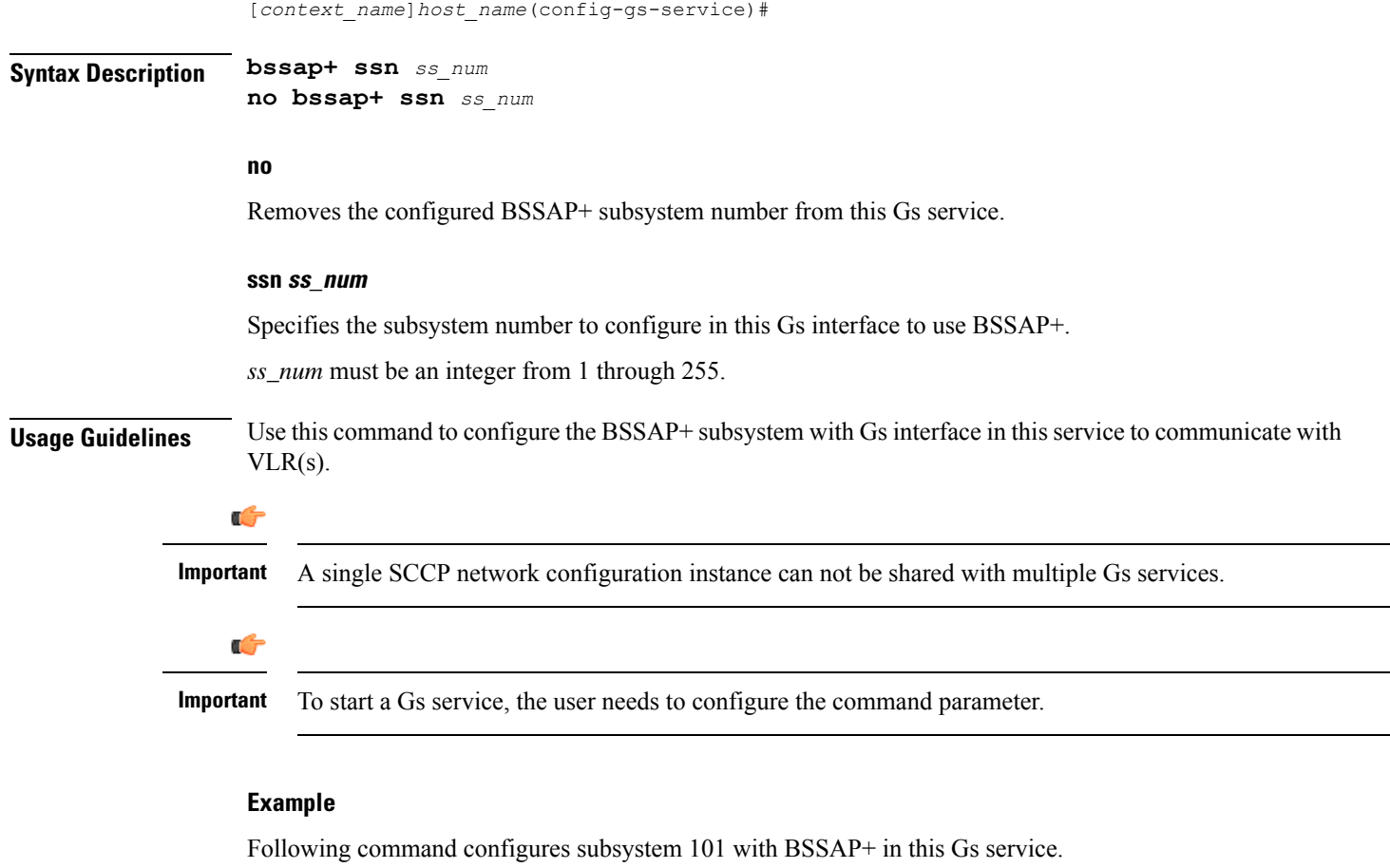

```
bssap+ ssn 101
```
# <span id="page-804-0"></span>**do show**

Executes all **show** commands while in Configuration mode.

**Product** All **Privilege** Security Administrator, Administrator **Syntax Description do show Usage Guidelines** Use this command to run all Exec mode show commands while in Configuration mode. It is not necessary to exit the Config mode to run a **show** command. The pipe character **|** is only available if the command is valid in the Exec mode.

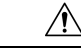

There are some Exec mode **show** commands which are too resource intensive to run from Config mode. These include: **do show support collection**, **do show support details**, **do show support record** and **do show support summary**. If there is a restriction on a specific **show** command, the following error message is displayed: **Caution**

Failure: Cannot execute 'do show support' command from Config mode.

### <span id="page-805-0"></span>**end**

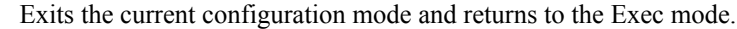

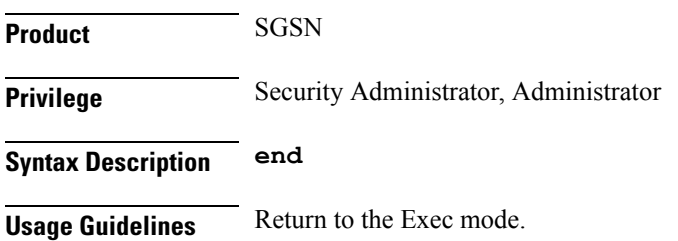

# <span id="page-805-1"></span>**exit**

Exits the current configuration mode and returns to the previous configuration mode.

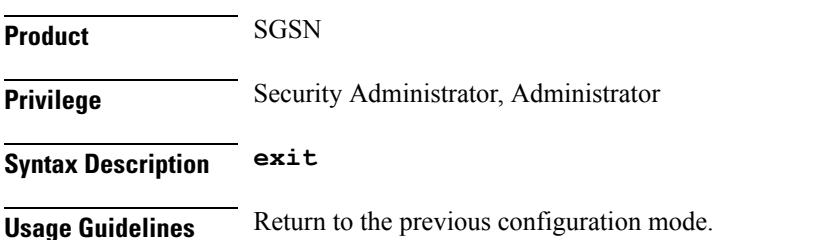

# <span id="page-805-2"></span>**max-retransmission**

This command configures the retransmission values for different procedure counters in Gs service as described in TS 29.018.

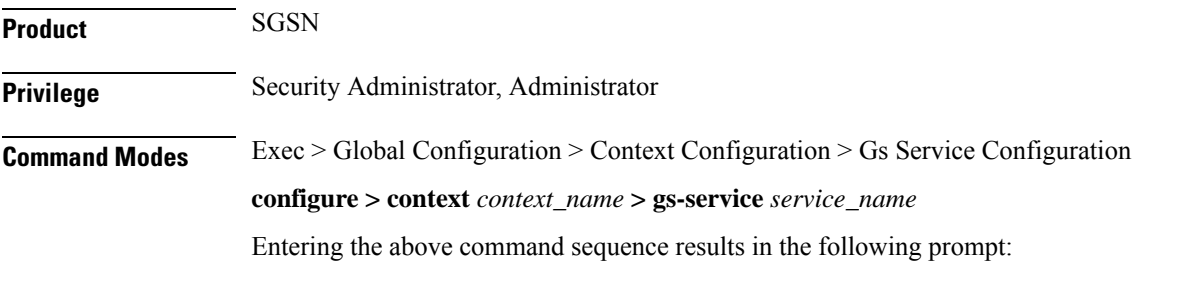

[*context\_name*]*host\_name*(config-gs-service)#

### **Syntax Description max-retransmission { n10 | n12 | n8 | n9 }** *retrans\_num* **default max-retransmission { n10 | n12 | n8 | n9 } no** Removes the configured Gs procedures from this Gs service. **{ n10 | n12 | n8 | n9 }** Specifies the various Gs service procedures that are available to be used to communicate with VLR(s). • **n10**: Defines the maximum number of retries for implicit IMSI detach from the GPRS service. Default is 2. • **n12**: Defines the maximum number of retries for BSSAP+ to send Reset Indication messages. Default is 2. • **n8**: Defines the maximum number of retries for explicit IMSI detach from a GPRS service. Default is 2. • **n9**: Defines the maximum number of retries for explicit IMSI detach from a non-GPRS service. Default is 2. **retrans\_num** Specifies the number of retransmission of message for specified procedures. *retrans\_num* is an integer from 0 to 10. Default: 2 **Usage Guidelines** Use this command to configure the retransmission values for specific procedure counters in Gs service, based on TS 29.018. This command can be entered for each procedure counter separately.

#### **Example**

The following command configures the retransmission value as *3* for the Gs service procedure to send BSSAP+ Reset Indication messages in this Gs service:

**max-retransmission n12 3**

### <span id="page-806-0"></span>**non-pool-area**

This command creates a non-pool area for a set of subscriber location area code (LAC) values that can be used with a specific VLR for the Gs service.

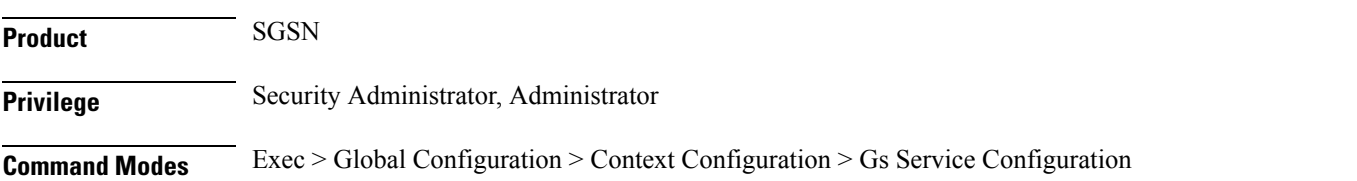

#### **configure > context** *context\_name* **> gs-service** *service\_name*

Entering the above command sequence results in the following prompt:

[*context\_name*]*host\_name*(config-gs-service)#

**Syntax Description non-pool-area** *non\_pool\_name* **{ use-vlr** *vlr\_name* **lac** *lac\_num* **} + no non-pool-area** *non\_pool\_name* **[ lac** *lac\_num*

#### **no**

Removes the configured non-pool area from this Gs service.

#### **non\_pool\_name**

Specifies the name of the non-pool area to configure with this command.

*non\_pool\_name* must be an alpha and/or numeric string of 1 to 63 characters.

#### **use-vlr vlr\_name**

Specifies the name of the VLR to be associated with this non-pool area.

*vlr\_name* is the name of VLR and must be an alpha and/or numeric string of 1 to 63 characters.

#### **lac lac\_num**

Specifies the subscribers' location area code to be attached with this non-pool area and specific VLR. This LAC of subscriber is obtained from the radio area indicator (RAI).

Including this keyword with the**no** form of the command enables the operator to remove a specific LAC from the non-pool area configuration.

*lac\_num* is the LAC value and must be an integer value from 1 through 65535.

#### **+**

More than one *lac\_num*, separated by a space, can be entered within a single command.

**Usage Guidelines** This command can be repeated as necessary to define a total of 32 configured LACs for the combined **non-pool-area** and **pool-area** configurations per Gs service.

#### **Example**

Following command configure a non-pool area *starpool1* to use VLR named *starvlr1* for LAC *101* in a Gs service.

**non-pool-area** *starpool1* **use-vlr** *starvlr1* **lac** *101*

### <span id="page-807-0"></span>**pool-area**

This command creates a pool area configuration instance. This command also enters the Pool Area configuration mode to define the set of VLRs to use for a pool area for a set of subscriber location area code (LAC) values in the Gs service.

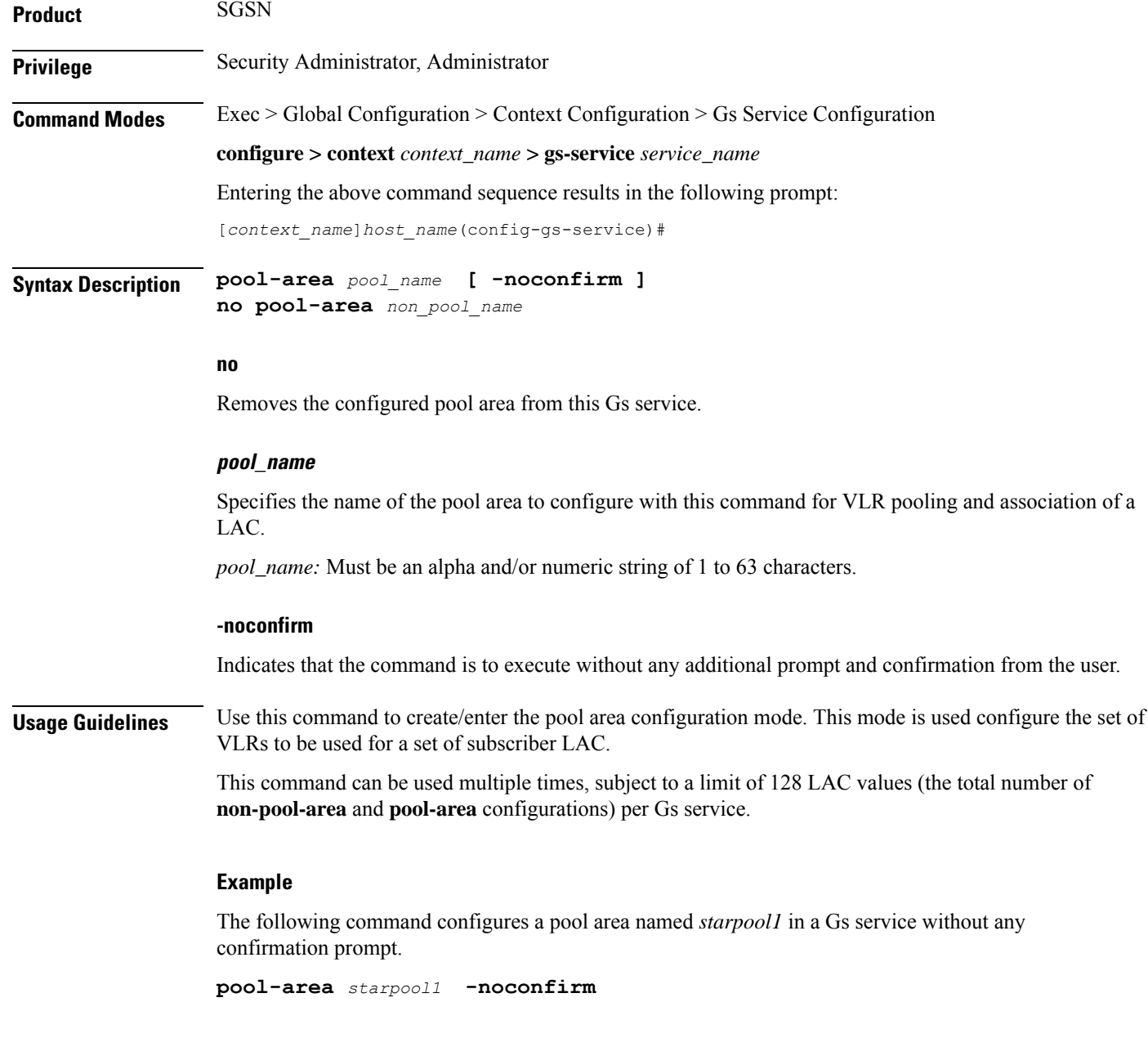

# <span id="page-808-0"></span>**sgsn-number**

 $\overline{\phantom{a}}$ 

Define the SGSN's E164 number to associate an SGSN with this Gs Service.

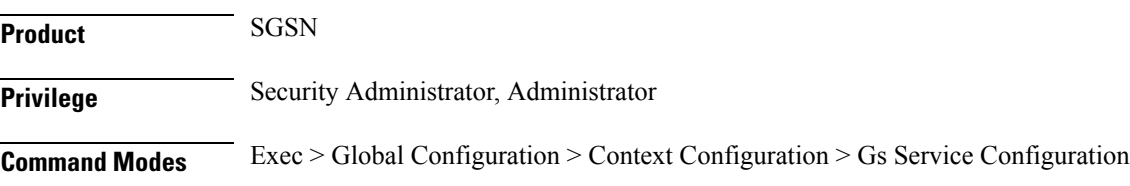

<span id="page-809-0"></span>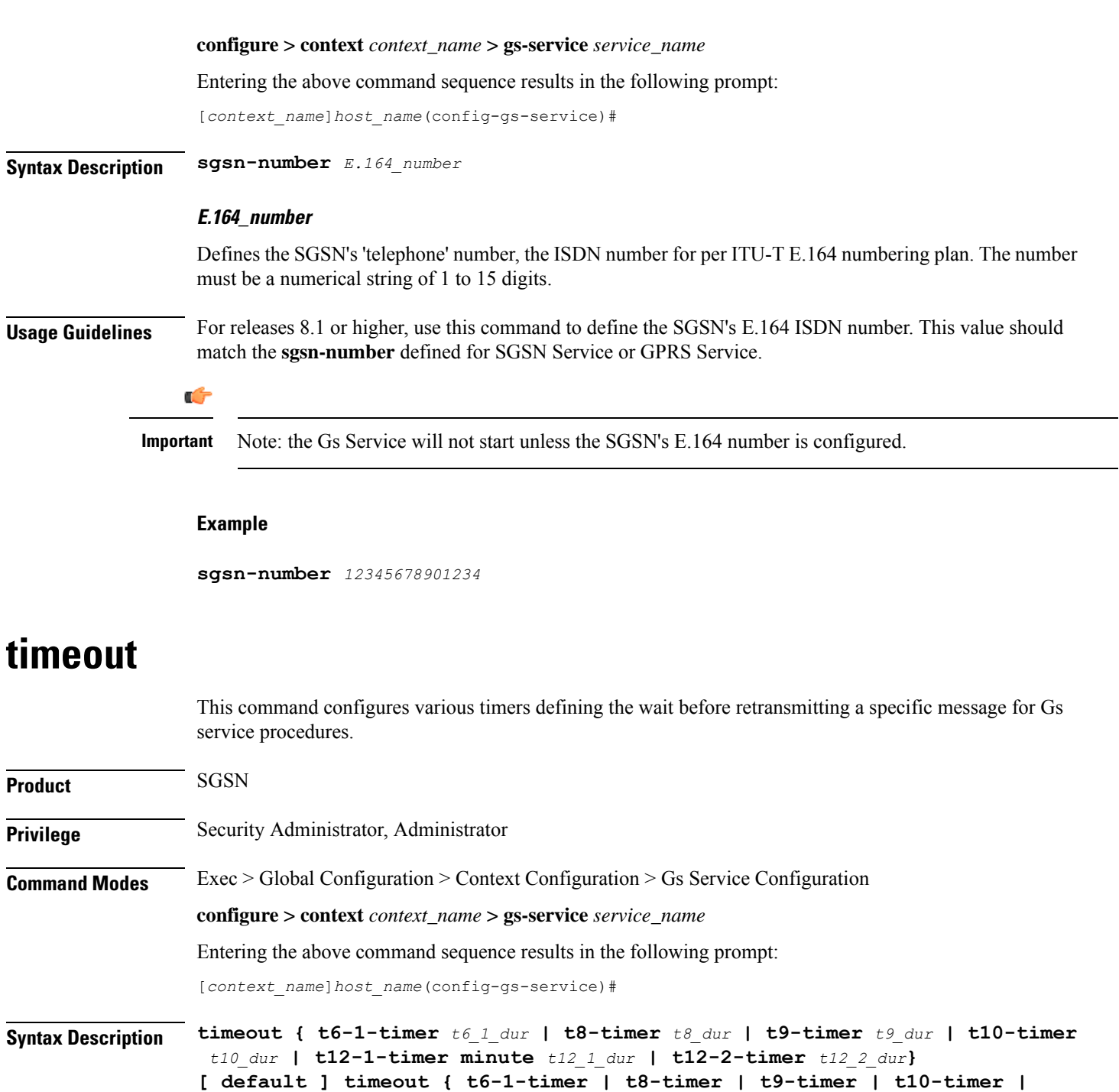

**t12-1-timer | t12-2-timer }**

#### **default**

Sets the timer value to wait in seconds/minutes to default values. Default values for timers are:

- **t6-1-timer**: 10 seconds
- **t8-timer**: 4 seconds
- **t9-timer**: 4 seconds
- **t10-timer**: 4
- **t12-1-timer**: 54 mins (+ 8 seconds)
- **t12-2-timer**: 4 seconds

#### **t6-1-timer t6\_1\_dur**

Default: 10

Specifies the retransmission timer value to guard the location update.

*t6\_1\_dur* is the waiting duration in seconds before retransmitting the specific message and must be an integer from 10 through 90.

#### **t8-timer t8\_dur**

Default: 4

Specifies the retransmission timer value to guard the explicit IMSI detach from the GPRS service procedure.

*t8\_dur* is the waiting duration in seconds before retransmitting the specific message and must be an integer from 1 through 30.

#### **t9-timer t9\_dur**

Default: 4

Specifies the retransmission timer value to guard the explicit IMSI detach from the non-GPRS service procedure.

*t9\_dur* is the waiting duration in seconds before retransmitting the specific message and must be an integer from 1 through 30.

#### **t10-timer t10\_dur**

Default: 4

Specifies the retransmission timer value to guard the implicit IMSI detach from the GPRS service procedure.

*t10\_dur* is the waiting duration in seconds before retransmitting the specific message and must be an integer from 1 through 30.

#### **t12-1-timer minute t12\_1\_dur**

Default: 54 minutes (plus 8 seconds for transmission delay)

Specifies the retransmission timer value to control the resetting of SGSN-Reset variable procedure.

*t12\_1\_dur* is the waiting duration in minutes before retransmitting reset message for theSGSN Reset variable and must be an integer from 0 through 384.

#### **t12-2-timer t12\_2\_dur**

Default: 4

Specifies the retransmission timer value to guard the SGSN reset procedure.

*t12\_2\_dur* is the waiting duration in seconds before retransmitting the specific message and must be an integer from 1 through 120.

**Usage Guidelines** Use this command to configure the time, for different procedure timers, to wait before retransmitting a procedure message.

This command can be repeated for each timer to configure multiple timers.

#### **Example**

Following command sets the timeout duration of 4 seconds for t8 timer to wait before retransmitting the procedure message to explicitly do the IMSI detach from GPRS service:

**default timeout t8-timer**

### <span id="page-811-0"></span>**vlr**

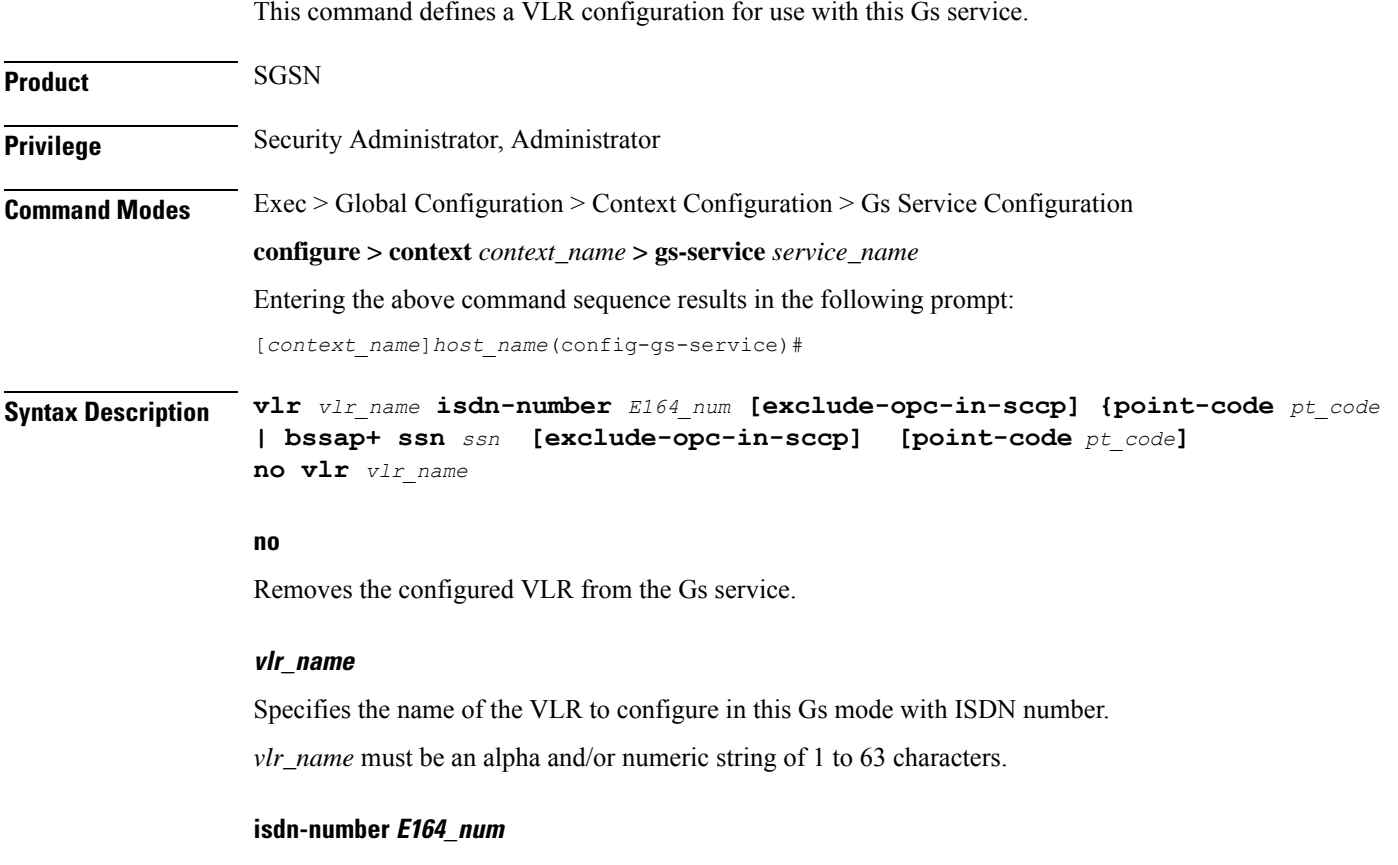

Specifies the VLR number to configure with this command.

*E164\_num:* The ISDN number for the target VLR. Value must be defined according to the E.164 numbering plan and must be a numeric string of 1 to 15 digits.

#### **bssap+ ssn ssn**

Specifies the subsystem number to configure with this VLR to use BSSAP+.

*ssn:* Must be an integer from 1 through 255. Default value is 252.

#### **point-code pt\_code**

Specifies SS7 address of VLR in point code value to this configured VLR name.

*pt\_code:* Must be in SS7 point code dotted-decimal ###.###.### format or decimal ######## format.

#### **exclude-opc-in-sccp**

This keyword is provides the operator with an option to either include or exclude OPC in theSGSN generated SCCP Calling Party Address for "route-on-gt" on the Gs Service.

By default this keyword is not enabled and the OPC is included in the SCCP calling party address for "route-on-gt".

**Usage Guidelines** Use this command to define VLR configuration instances to be associated with the Gs service.

A maximum of 32 VLRs can be configured per Gs service.

#### **Example**

Following command configuresthe VLR named *starvlr1* with an ISDN number *12344567*, a subsystem number of *252*, and a point code value of *123.345.567*:

**vlr** *starvlr1* **isdn-number** *12344567* **point-code** *123.345.567*

The following command is used to exclude OPC in the SCCP Calling Party Address for "route-on-gt":

**vlr** *vlr1* **isdn-number** *12345* **bssap+ ssn** *121* **exclude-opc-in-sccp**

**vlr** *vlr2* **isdn-number** *92349* **exclude-opc-in-sccp**

I

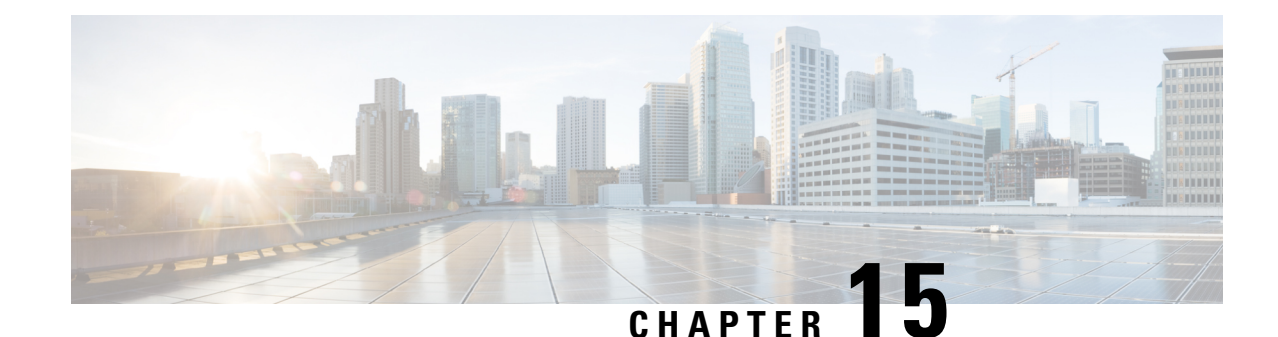

# **GT-Format1 Configuration Mode Commands**

**Command Modes** The GT-Format1 configuration mode is a sub-mode for either the Global Title Translation Association configuration mode or the Global Title Translation Address-Map configuration mode. Thissub-mode configures a set of rules used in the global title translation (GTT) process.

Exec > Global Configuration > GTT Association Configuration > GT-Format1 Configuration

**configure > global title translation association instance** *instance\_number* **> gt-format** *format\_number*

Entering the above command sequence results in the following prompt:

[local]*host\_name*(config-gtt-instance-format1)#

Ú

**Important**

The commands or keywords/variables that are available are dependent on platform type, product version, and installed license(s).

- do [show,](#page-814-0) on page 773
- end, on [page](#page-815-0) 774
- exit, on [page](#page-815-1) 774
- [nature-of-address,](#page-815-2) on page 774
- [odd-even-indicator,](#page-816-0) on page 775

### <span id="page-814-0"></span>**do show**

Executes all **show** commands while in Configuration mode.

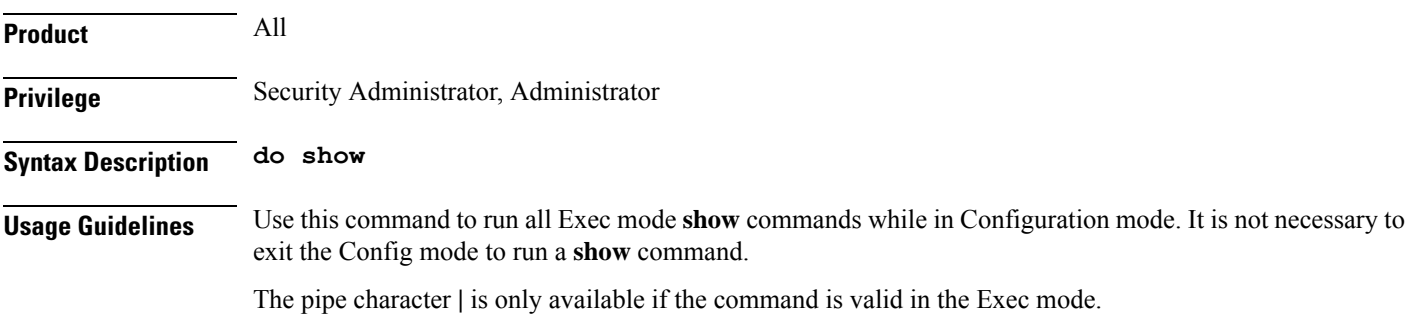

### $\bigtriangleup$

There are some Exec mode **show** commands which are too resource intensive to run from Config mode. These include: **do show support collection**, **do show support details**, **do show support record** and **do show support summary**. If there is a restriction on a specific **show** command, the following error message is displayed: **Caution**

Failure: Cannot execute 'do show support' command from Config mode.

### <span id="page-815-0"></span>**end**

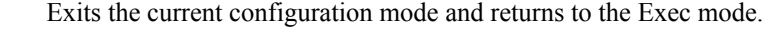

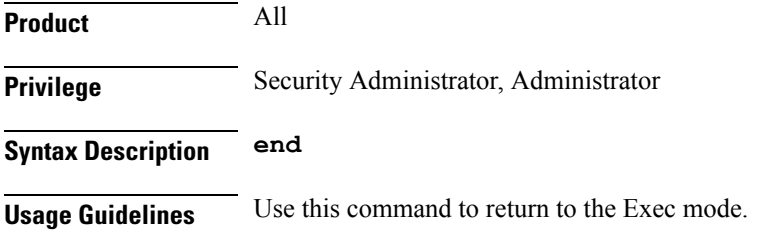

## <span id="page-815-1"></span>**exit**

Exits the current mode and returns to the parent configuration mode.

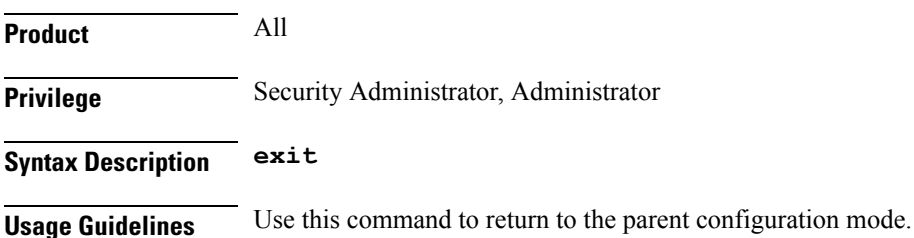

# <span id="page-815-2"></span>**nature-of-address**

This command configures the indicator to identify the nature of the address.

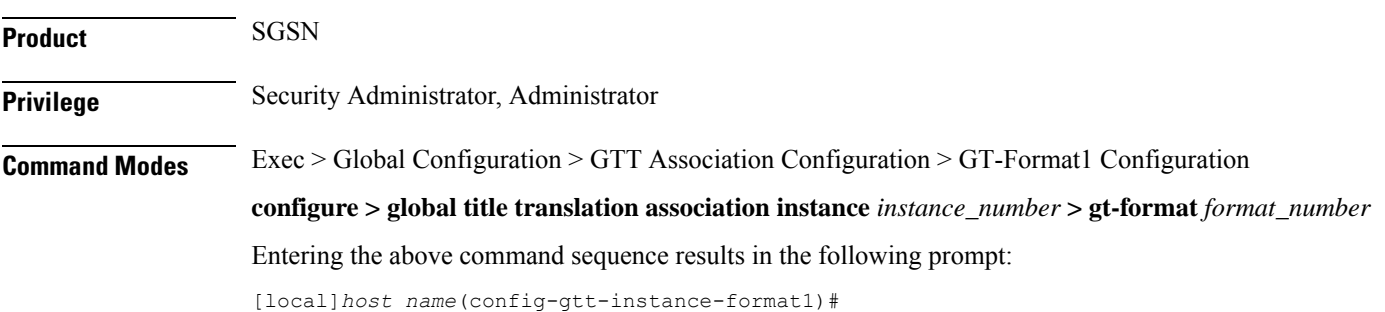

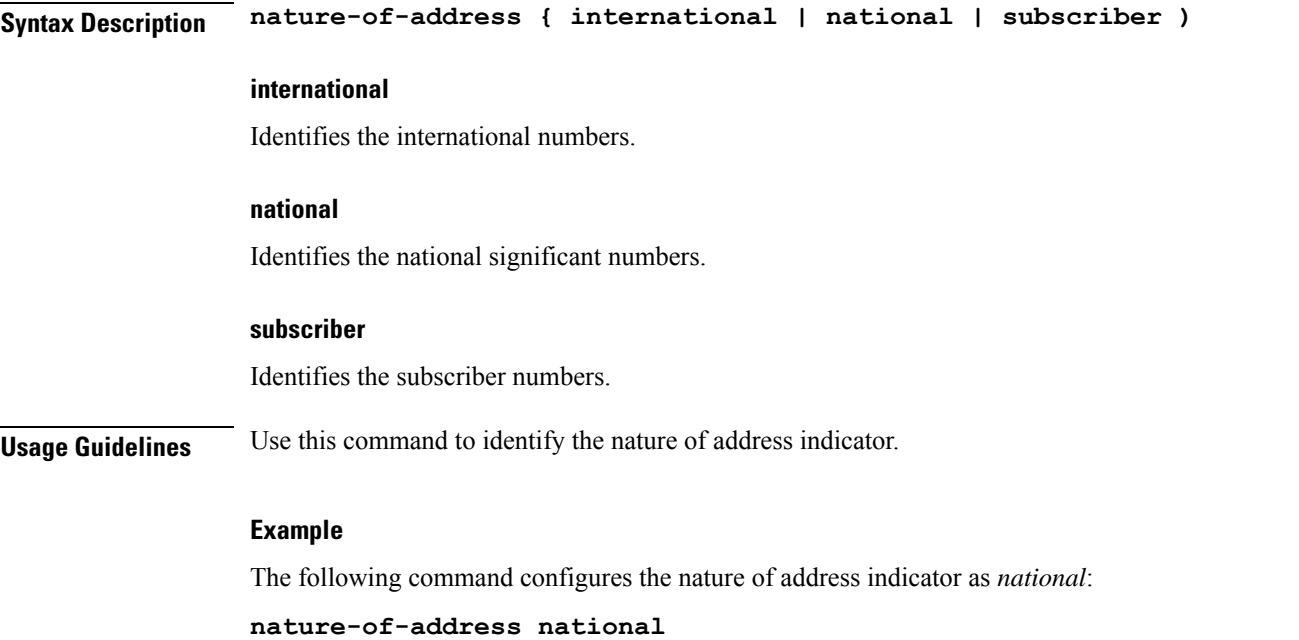

# <span id="page-816-0"></span>**odd-even-indicator**

 $\overline{\phantom{a}}$ 

This command configures the even or odd bits for matching the global title translation (GTT).

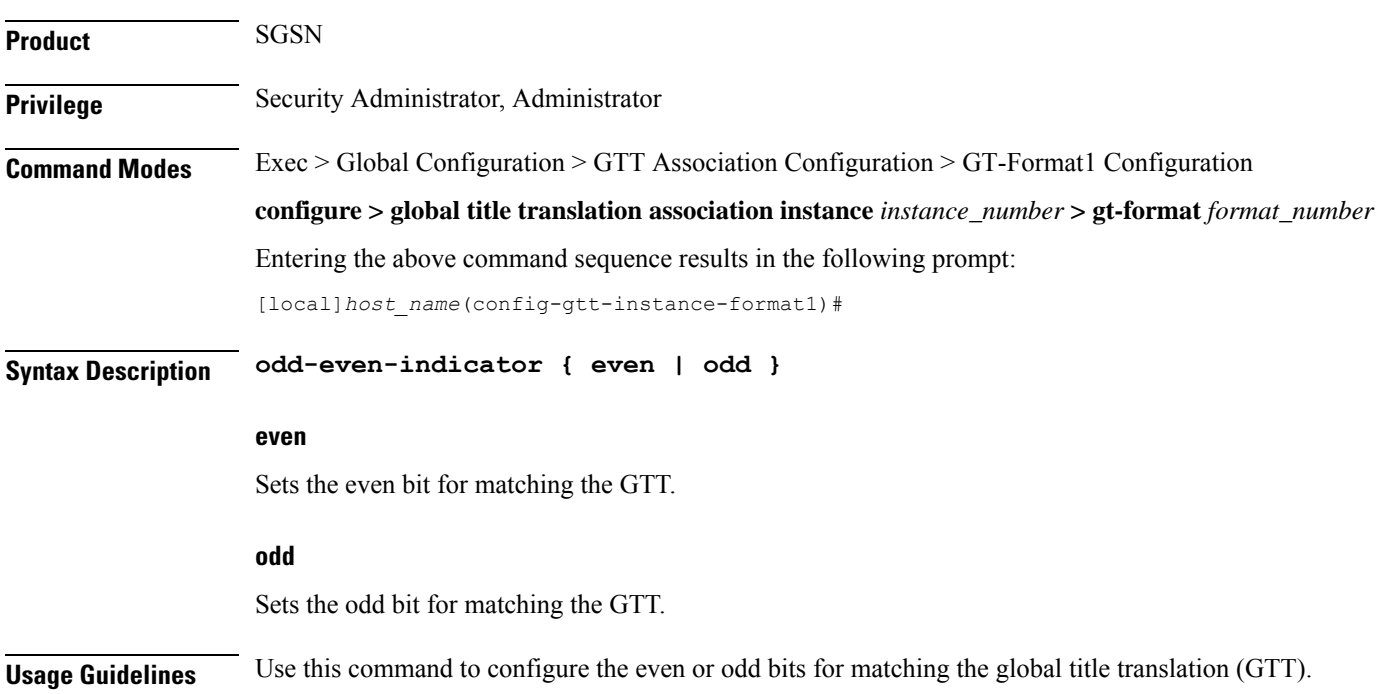

### **Example**

The following command configures the **even** bit for matching the GTT.

**odd-even-indicator even**

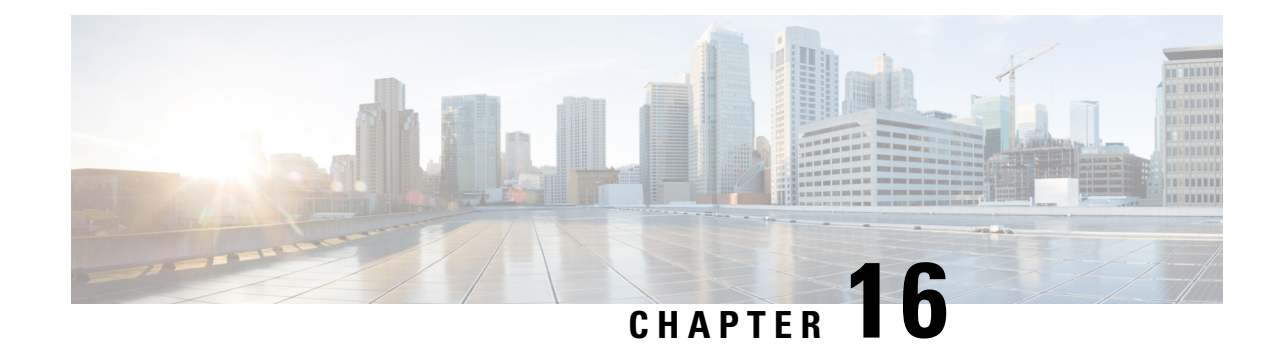

# **GT-Format2 Configuration Mode Commands**

**Command Modes** The GT-Format2 configuration mode is a sub-mode for either the Global Title Translation Association configuration mode or the Global Title Translation Address-Map configuration mode. Thissub-mode configures a set of rules used in the global title translation (GTT) process.

Exec > Global Configuration > GTT Association Configuration > GT-Format2 Configuration

**configure > global title translation association instance** *instance\_number* **> gt-format** *format\_number*

Entering the above command sequence results in the following prompt:

[local]*host\_name*(config-gtt-instance-format2)#

Ú

**Important**

The commands or keywords/variables that are available are dependent on platform type, product version, and installed license(s).

- do [show,](#page-818-0) on page 777
- end, on [page](#page-819-0) 778
- exit, on [page](#page-819-1) 778
- [translation-type,](#page-819-2) on page 778

### <span id="page-818-0"></span>**do show**

Executes all **show** commands while in Configuration mode.

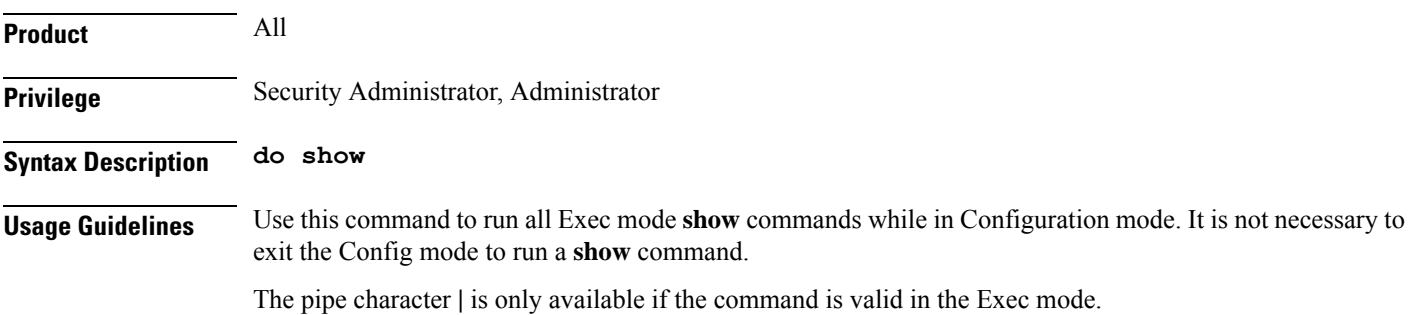

### $\bigtriangleup$

There are some Exec mode **show** commands which are too resource intensive to run from Config mode. These include: **do show support collection**, **do show support details**, **do show support record** and **do show support summary**. If there is a restriction on a specific **show** command, the following error message is displayed: **Caution**

Failure: Cannot execute 'do show support' command from Config mode.

# <span id="page-819-0"></span>**end**

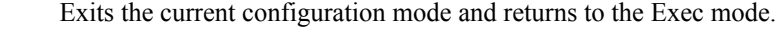

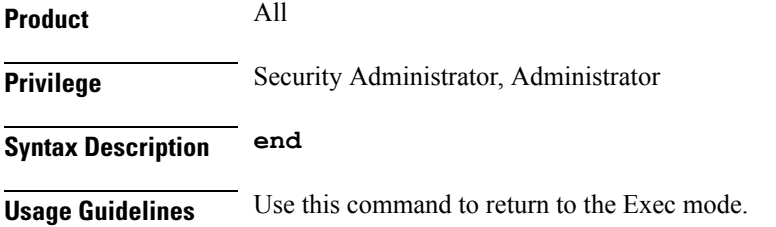

## <span id="page-819-1"></span>**exit**

Exits the current mode and returns to the parent configuration mode.

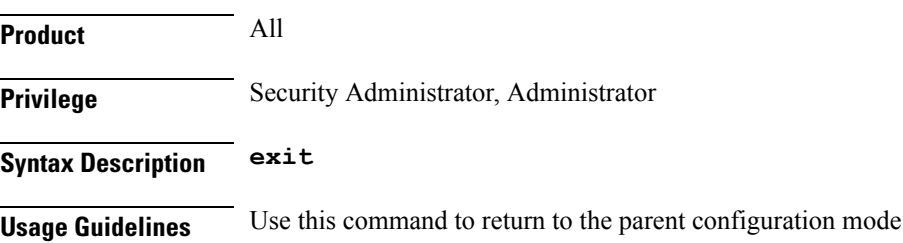

# <span id="page-819-2"></span>**translation-type**

This command configures the translation type to be applied during the translation process.

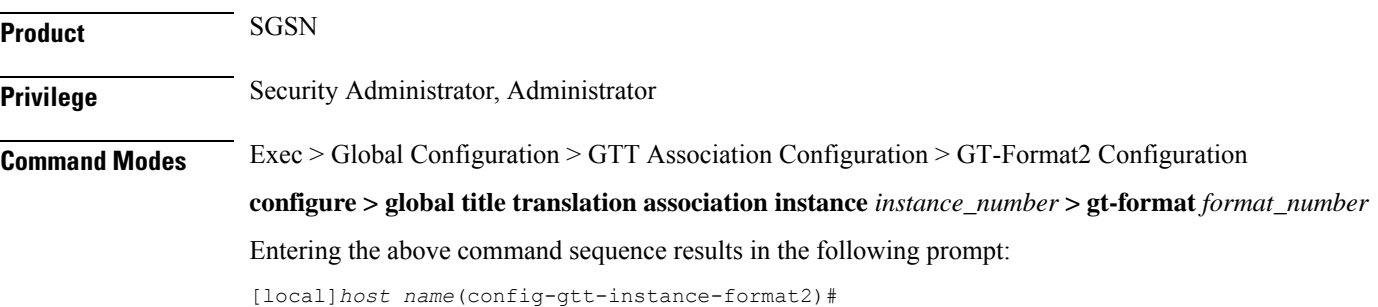

### **Syntax Description translation-type** *number*

### **number**

Enter the translation type value as an integer from 0 to 255.

Default: 0

**Usage Guidelines** Use this command to configure the GTT translation type to be applied during the translation process.

#### **Example**

The following command configures the translation type with value set to *232*:

**translation-type 232**

 $\mathbf I$ 

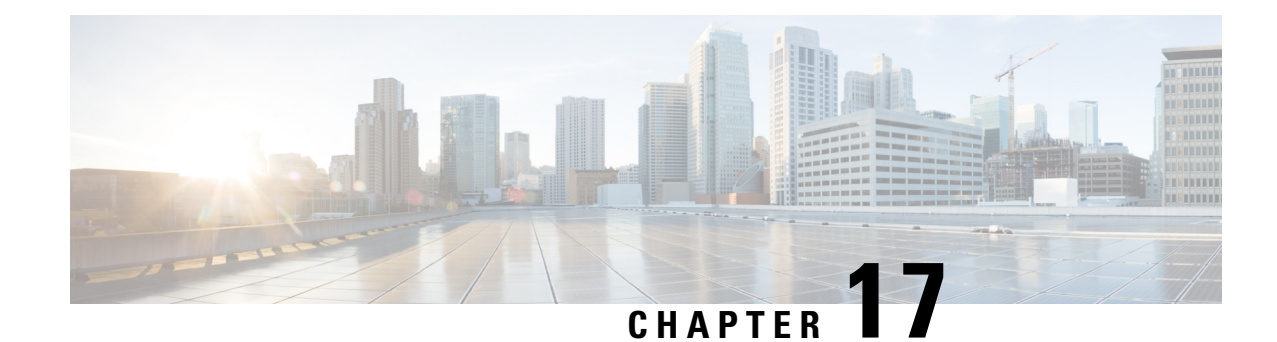

# **GT-Format3 Configuration Mode Commands**

**Command Modes** The GT-Format3 configuration mode is a sub-mode for either the Global Title Translation Association configuration mode or the Global Title Translation Address-Map configuration mode. Thissub-mode configures a set of rules used in the global title translation (GTT) process.

Exec > Global Configuration > GTT Association Configuration > GT-Format3 Configuration

**configure > global title translation association instance** *instance\_number* **> gt-format** *format\_number*

Entering the above command sequence results in the following prompt:

[local]*host\_name*(config-gtt-instance-format3)#

Ú

**Important**

The commands or keywords/variables that are available are dependent on platform type, product version, and installed license(s).

- do [show,](#page-822-0) on page 781
- [encoding-scheme,](#page-823-0) on page 782
- end, on [page](#page-824-0) 783
- exit, on [page](#page-824-1) 783
- [numbering-plan,](#page-824-2) on page 783
- [translation-type,](#page-825-0) on page 784

### <span id="page-822-0"></span>**do show**

Executes all **show** commands while in Configuration mode.

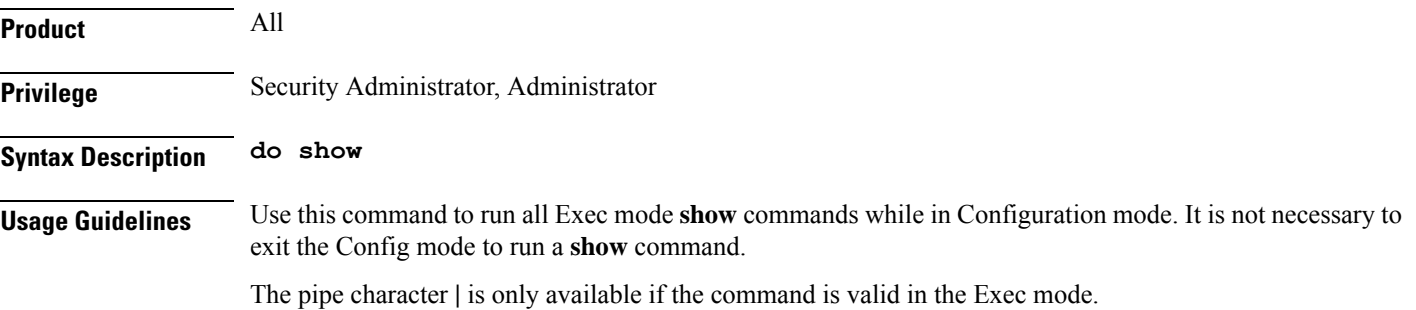

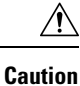

There are some Exec mode **show** commands which are too resource intensive to run from Config mode. These include: **do show support collection**, **do show support details**, **do show support record** and **do show support summary**. If there is a restriction on a specific **show** command, the following error message is displayed:

Failure: Cannot execute 'do show support' command from Config mode.

# <span id="page-823-0"></span>**encoding-scheme**

This command configures the encoding scheme to use during global title translation (GTT).

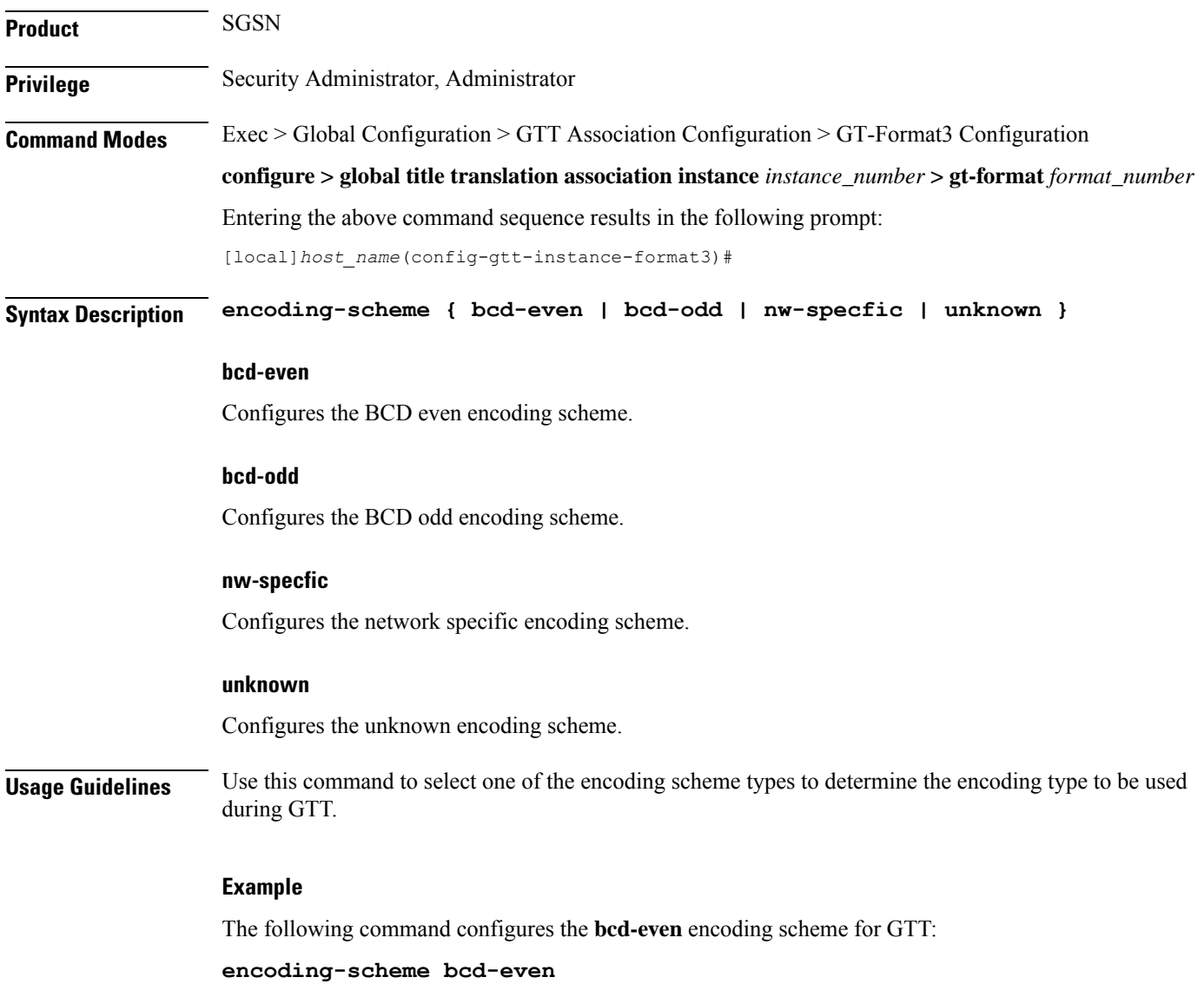

## <span id="page-824-0"></span>**end**

Exits the current configuration mode and returns to the Exec mode.

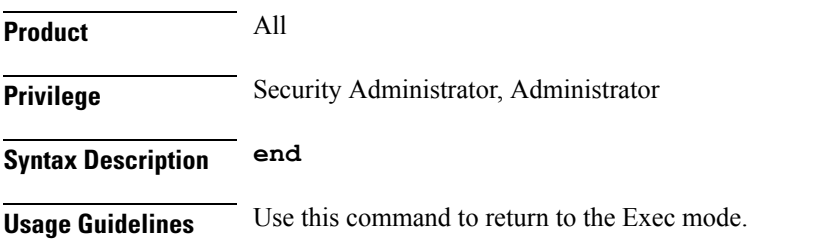

# <span id="page-824-1"></span>**exit**

 $\overline{\phantom{a}}$ 

Exits the current mode and returns to the parent configuration mode.

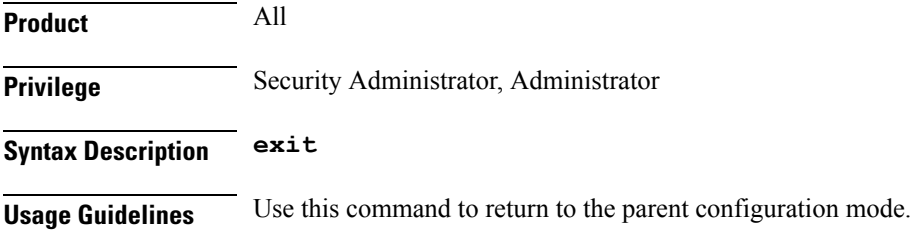

# <span id="page-824-2"></span>**numbering-plan**

This command configures the numbering plan to apply during the GT translation process.

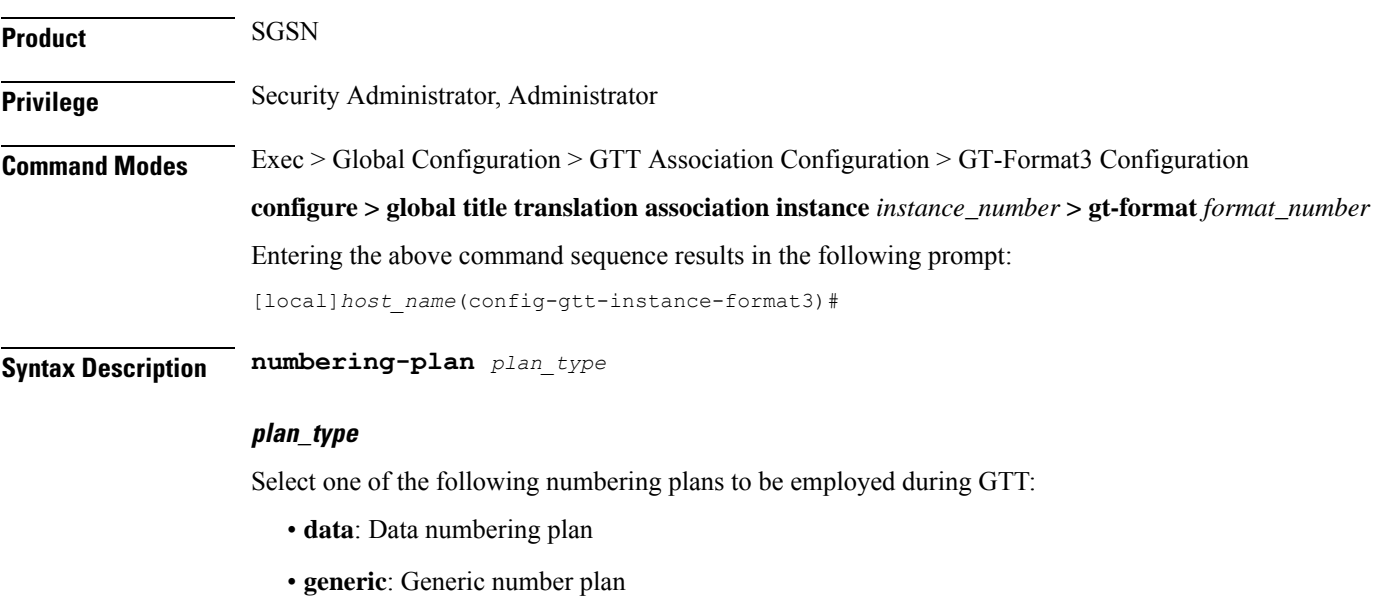

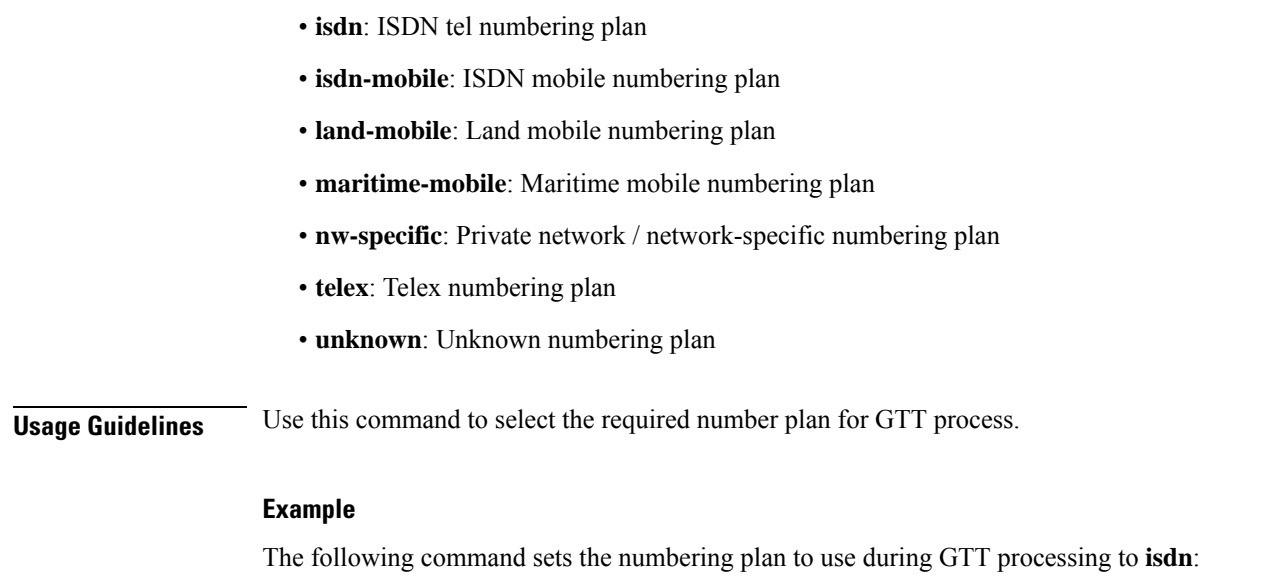

**numbering-plan isdn**

# <span id="page-825-0"></span>**translation-type**

This command configures the translation type to be applied during the translation process.

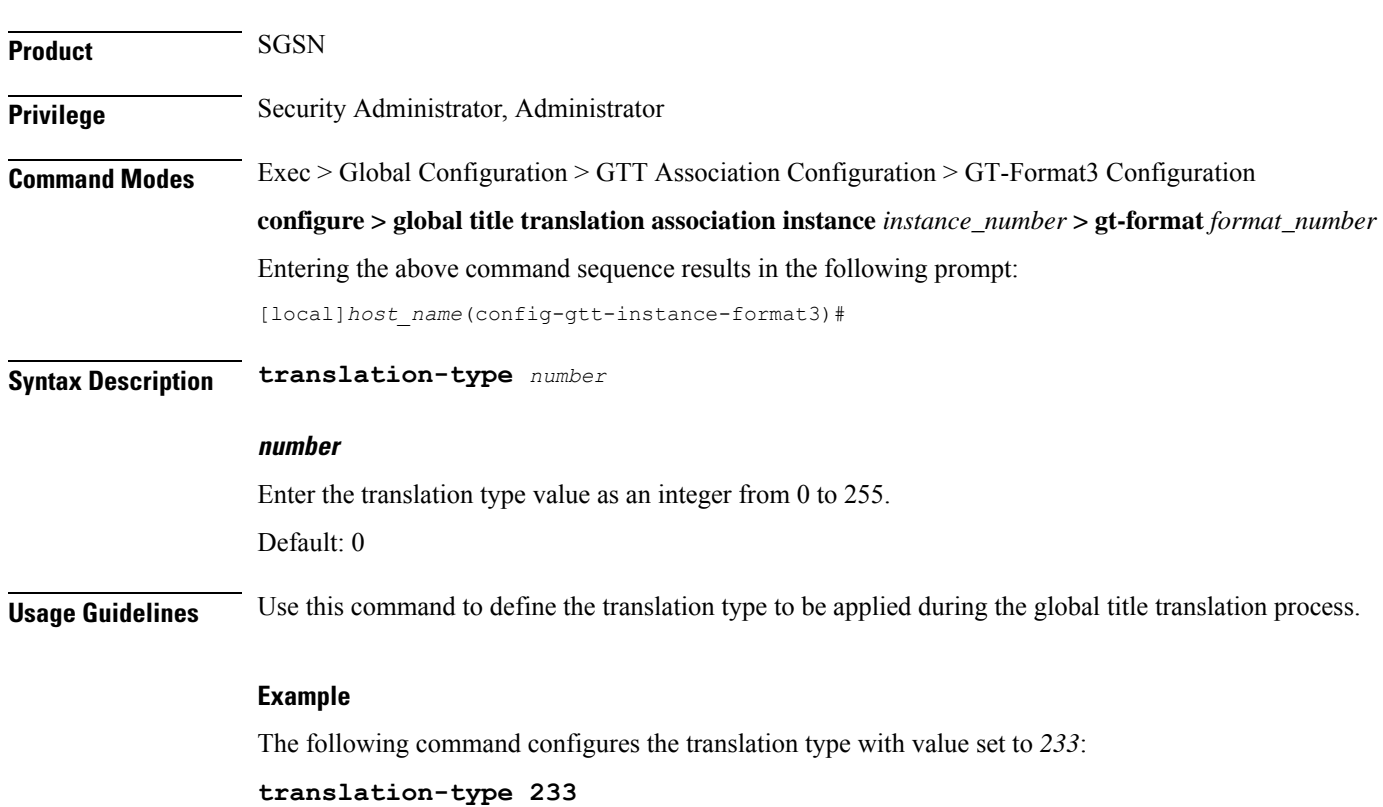

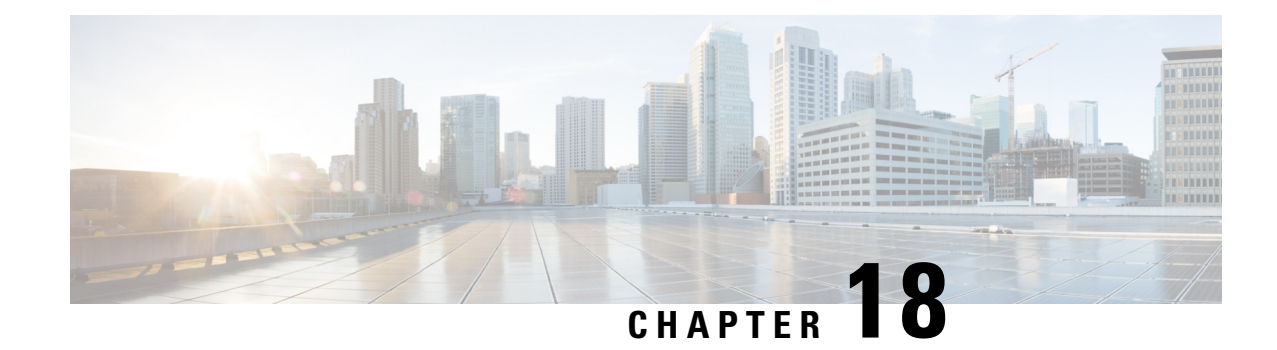

# **GT-Format4 Configuration Mode Commands**

**Command Modes** The GT-Format4 configuration mode is a sub-mode for either the Global Title Translation Association configuration mode or the Global Title Translation Address-Map configuration mode. Thissub-mode configures a set of rules used in the global title translation (GTT) process.

Exec > Global Configuration > GTT Association Configuration > GT-Format4 Configuration

**configure > global title translation association instance** *instance\_number* **> gt-format** *format\_number*

Entering the above command sequence results in the following prompt:

[local]*host\_name*(config-gtt-instance-format4)#

Ú

**Important**

The commands or keywords/variables that are available are dependent on platform type, product version, and installed license(s).

- do [show,](#page-826-0) on page 785
- [encoding-scheme,](#page-827-0) on page 786
- end, on [page](#page-828-0) 787
- exit, on [page](#page-828-1) 787
- [nature-of-address,](#page-828-2) on page 787
- [numbering-plan,](#page-829-0) on page 788
- [translation-type,](#page-830-0) on page 789

# <span id="page-826-0"></span>**do show**

Executes all **show** commands while in Configuration mode.

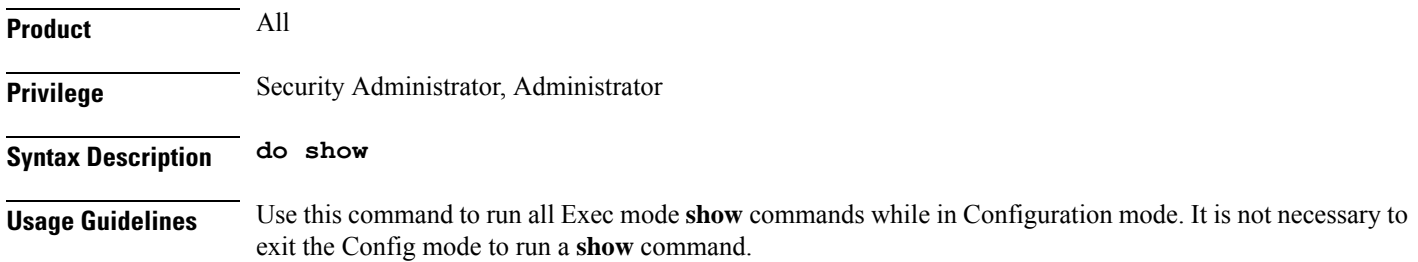

The pipe character **|** is only available if the command is valid in the Exec mode.

```
\backslash !
```
There are some Exec mode **show** commands which are too resource intensive to run from Config mode. These include: **do show support collection**, **do show support details**, **do show support record** and **do show support summary**. If there is a restriction on a specific **show** command, the following error message is displayed: **Caution**

Failure: Cannot execute 'do show support' command from Config mode.

# <span id="page-827-0"></span>**encoding-scheme**

This command configures the encoding scheme to use during global title translation (GTT).

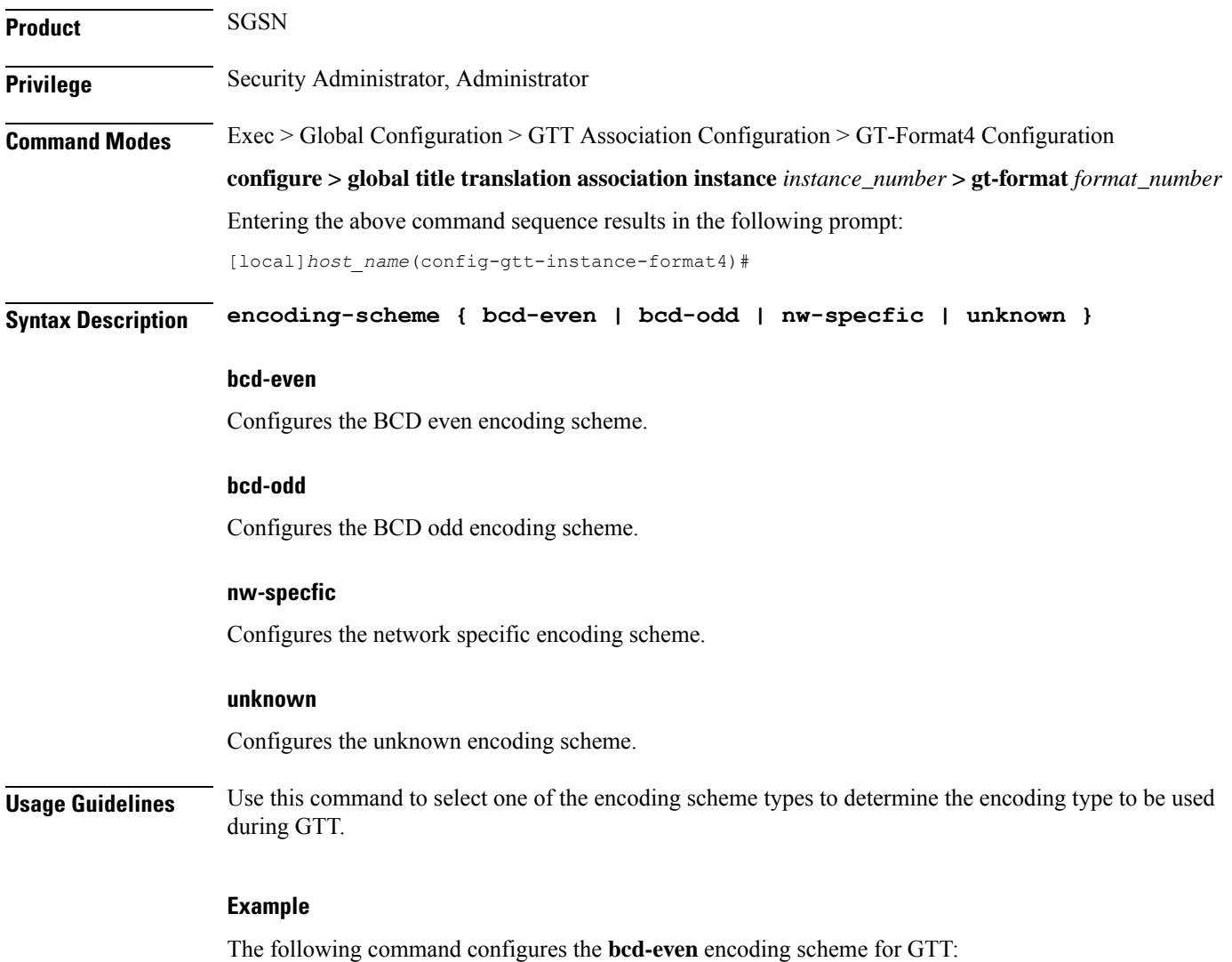

**encoding-scheme bcd-even**
## **end**

Exits the current configuration mode and returns to the Exec mode.

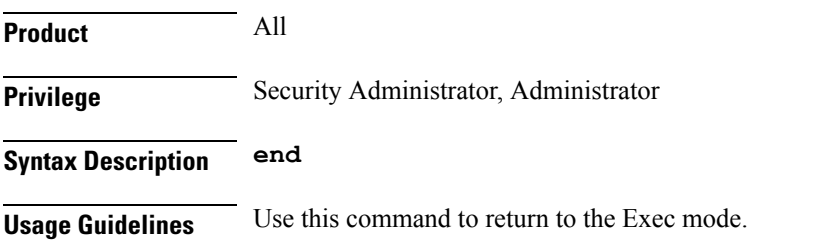

## **exit**

Exits the current mode and returns to the parent configuration mode.

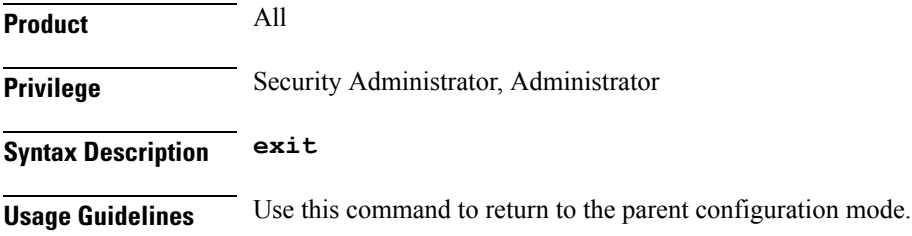

## **nature-of-address**

This command configures the indicator to identify the nature of the address.

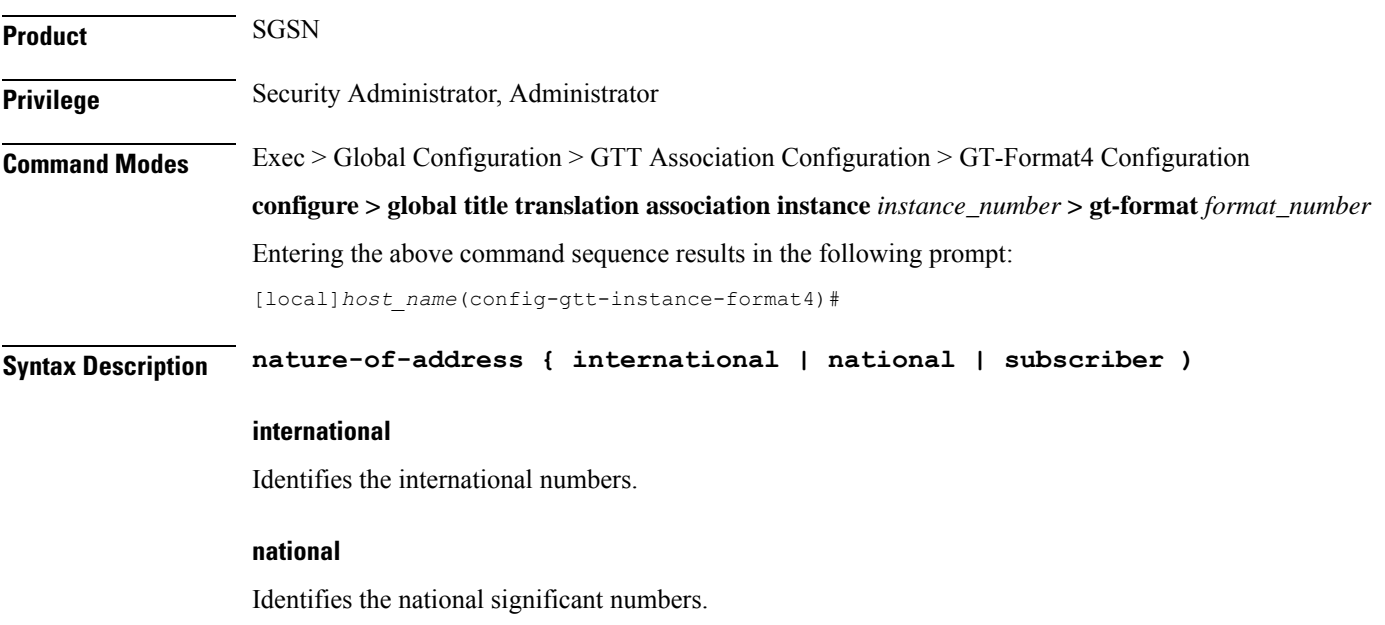

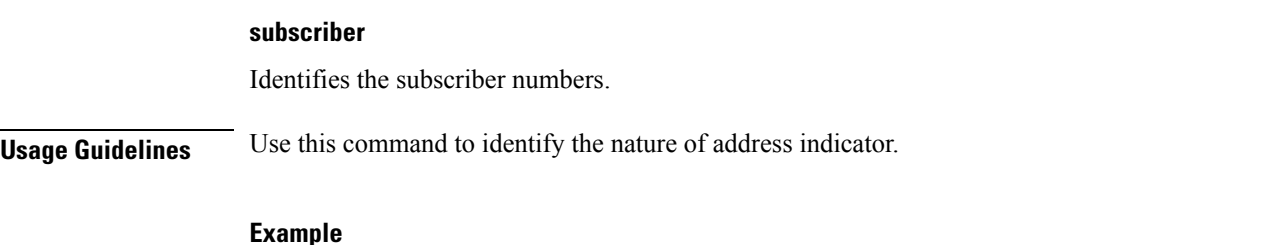

## **Example**

The following command configures the nature of address indicator as *national*:

**nature-of-address national**

# **numbering-plan**

This command configures the numbering plan to apply during the GT translation process.

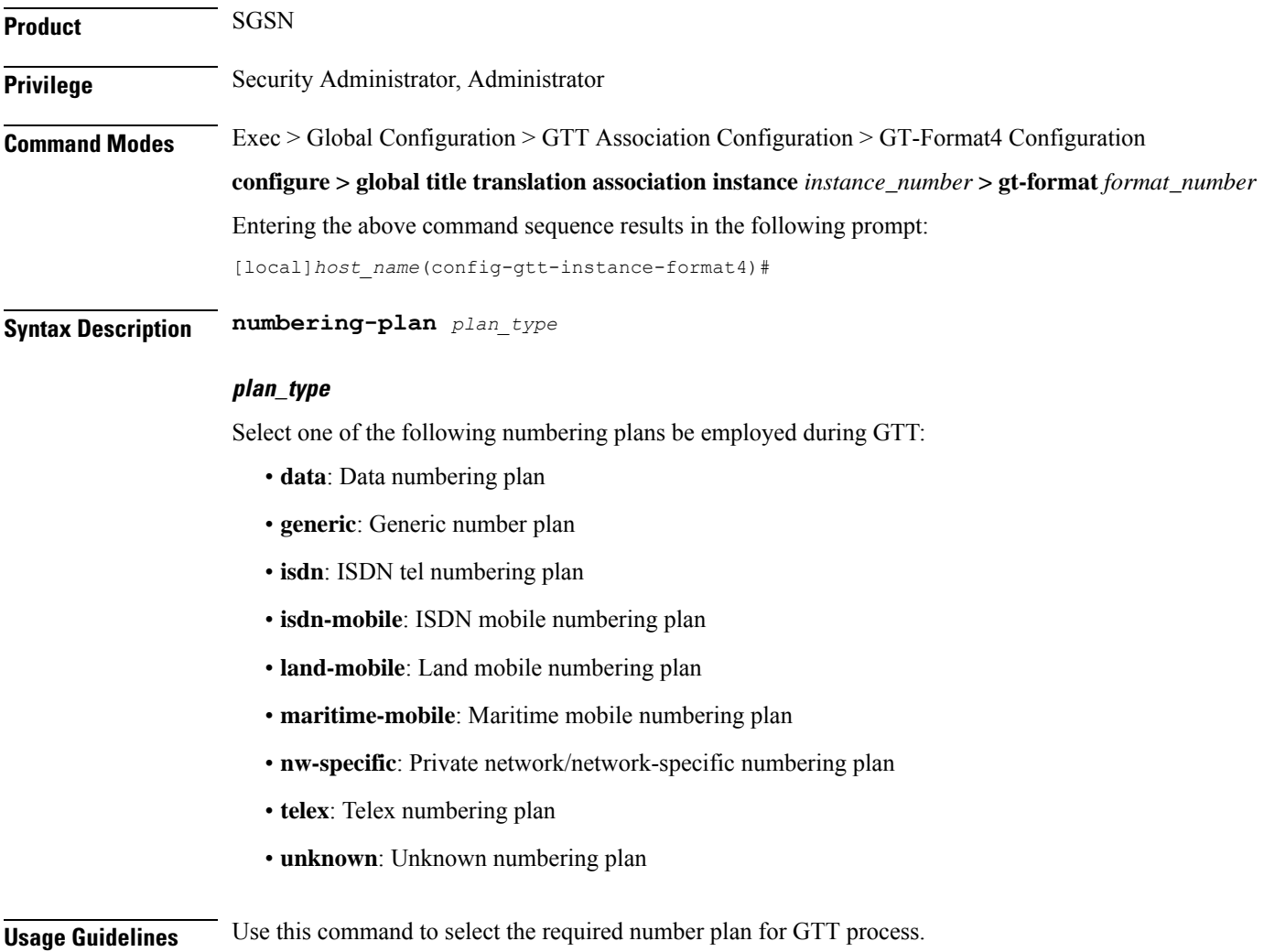

## **Example**

The following command sets the numbering plan to use during GTT processing to **isdn**: **numbering-plan isdn**

## **translation-type**

 $\overline{\phantom{a}}$ 

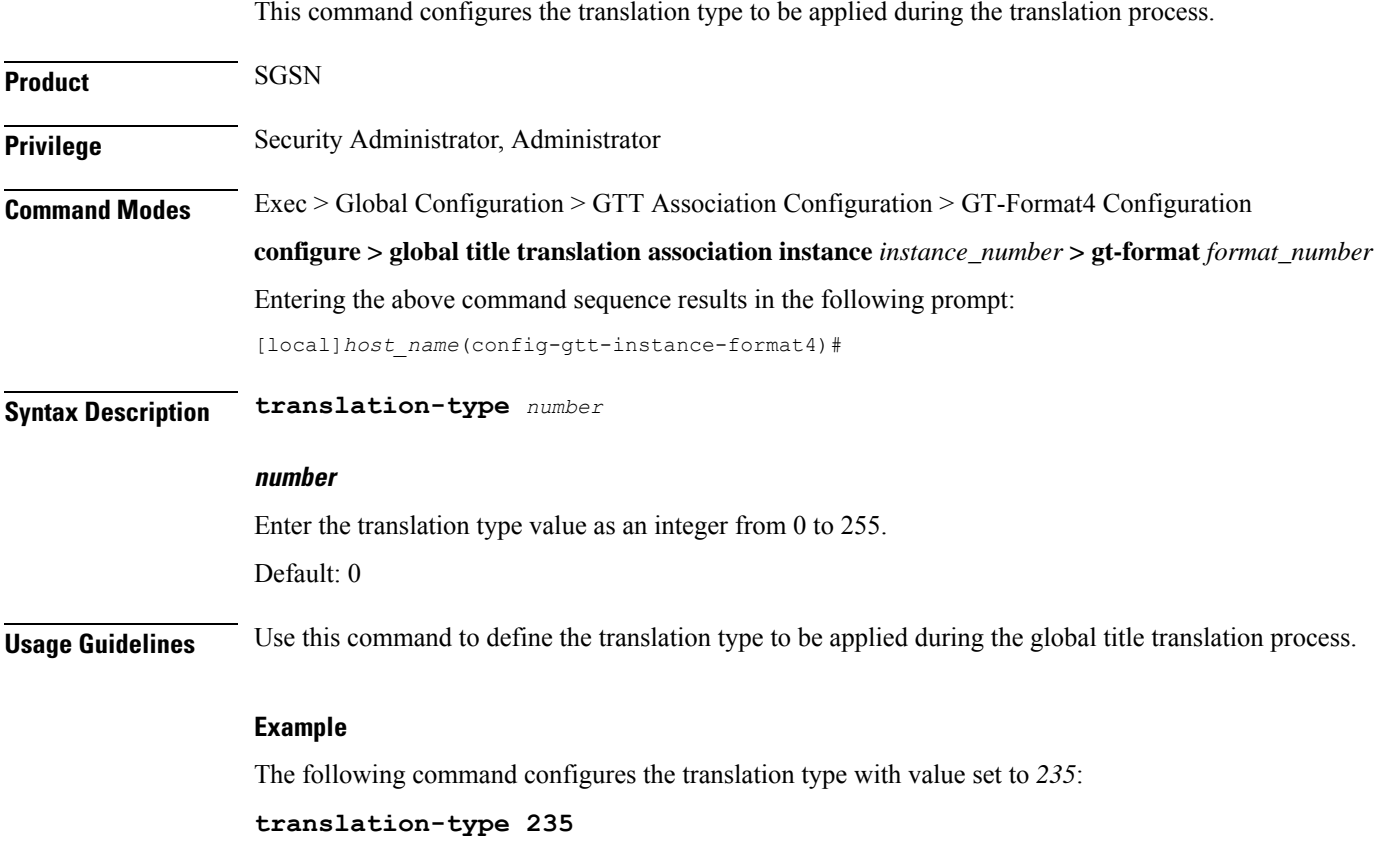

 $\mathbf I$ 

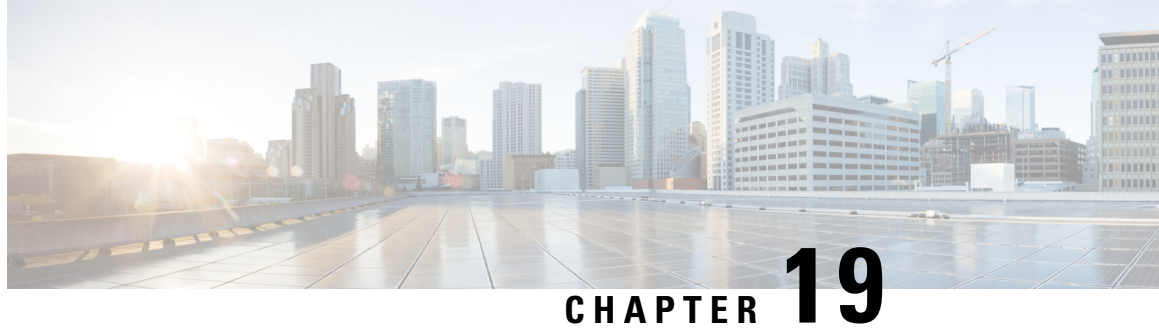

# **GTPC Load Control Profile Configuration Mode Commands**

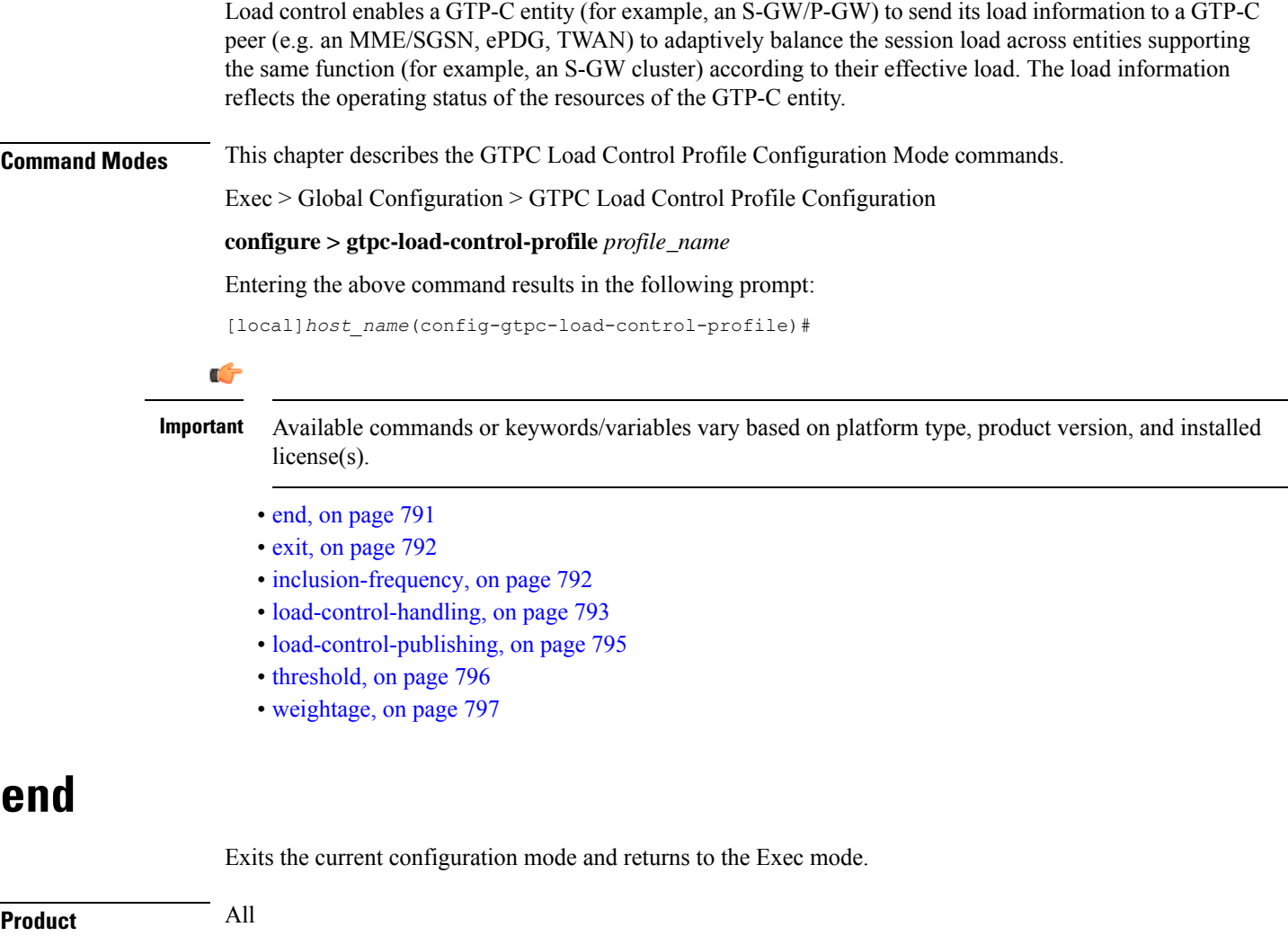

<span id="page-832-0"></span>**Privilege** Security Administrator, Administrator

**Syntax Description end**

<span id="page-833-0"></span>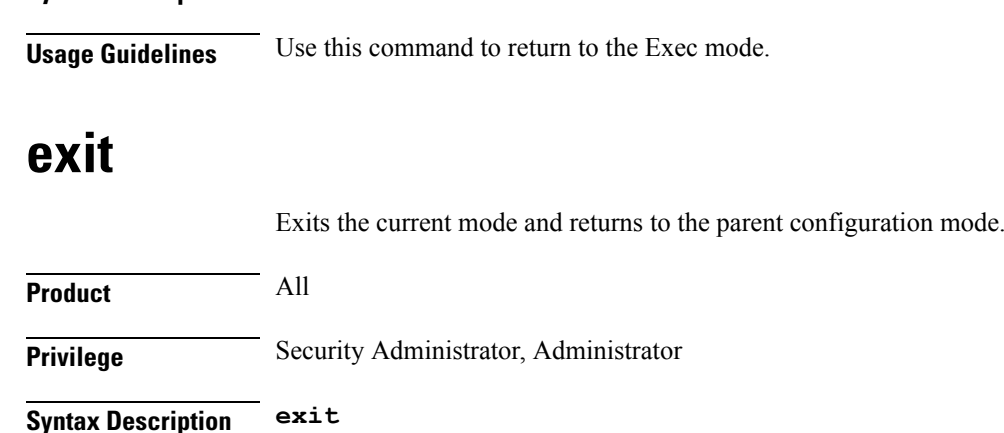

<span id="page-833-1"></span>**Usage Guidelines** Use this command to return to the parent configuration mode.

## **inclusion-frequency**

Configures parameters to determine the inclusion frequency of the Load Control Information IE for a GTP-C Load Control Profile configuration.

## **Product** Ú **Important** GTP-C Load Control Profile is a license-controlled feature. For more information, contact your Cisco account or support representative. P-GW SAEGW S-GW **Privilege** Administrator, Security Administrator **Command Modes** Exec > Global Configuration > GTPC Load Control Profile Configuration **configure > gtpc-load-control-profile** *profile\_name* Entering the above command results in the following prompt: [local]*host\_name*(config-gtpc-load-control-profile)# **Syntax Description inclusion-frequency { advertisement-interval** *interval\_in\_seconds* **| change-factor** *change\_factor* **} default inclusion-frequency { advertisement-interval | change-factor } inclusion-frequency** Specifiesthat parametersto determine the inclusion frequency of the Load Control Information IE for a GTP-C Load Control Profile configuration will be configured. The Load Control Information IE is a 3GPP-specific

IE that issent to peers when a configured threshold isreached. This parameterspecifies how often the operator wants to send this information to the peers.

### **advertisement-interval interval\_in\_seconds**

Configures the advertisement-interval for Load Control in seconds. Specifies how often load control information should be sent to the peers. If configured to 0, the node will send load control information in each and every outgoing message to the peers.

*interval\_in\_seconds* must be an integer from 0 to 3600.

Default: 300

#### **change-factor change\_factor**

Configures the change factor for Load Control. If the load control factor changes by the configured factor, whether it is an increase or decrease, the load control information should be sent to the peers. This information is only sent to the peers when the load factor changes by the factor configured.

*change\_factor* must be an integer from 1 to 20.

Default: 5%

### **default**

Returns configured parameters to their default value.

**Usage Guidelines** Use this command to specify parameters to determine the inclusion frequency of the Load control information IE for a GTP-C Load Control Profile configuration. This IE reflects the current operating status of the network element based on the configured **weightage** parameters. The network element ensures that new/updated load control information is propagated to the target receivers within an acceptable delay, so that the purpose of the information (i.e., effective load balancing) is achieved.

> The **weightage** command in GTP-C Load Control Profile Configuration Mode should also be configured along with the **inclusion-frequency** setting.

If this setting is not configured, the node will use the default setting.

The Load Control profile must be associated with a P-GW, S-GW, or SAEGW service using one of the following commands:

- P-GW: **associate** command in P-GW Service Configuration Mode
- S-GW: **associate** command in S-GW Service Configuration Mode
- SAEGW: **associate** commands in both P-GW and S-GW Service Configuration modes

## **Example**

This example configures the inclusion-frequency advertisement-interval to 120 seconds.

```
inclusion-frequency advertisement-interval 120
```
## <span id="page-834-0"></span>**load-control-handling**

Enables or disables the handling of GTP-C load control information provided to the MME and S-GW.

L

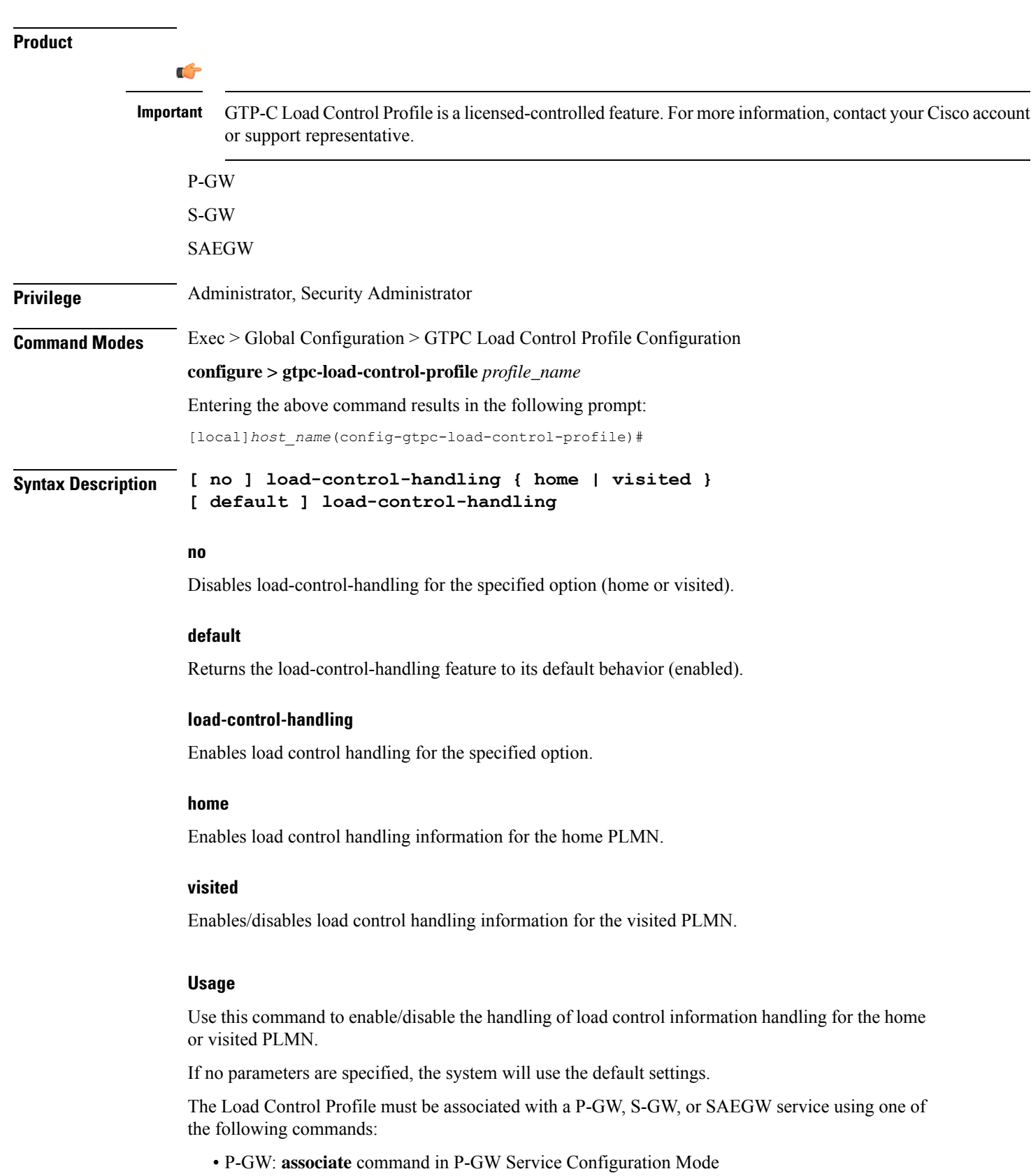

- S-GW: **associate** command in S-GW Service Configuration Mode
- SAEGW: **associate** commands in both P-GW and S-GW Service Configuration modes

## **Example**

This command enables load control handling for the home PLMN.

**load-control-handling home**

## <span id="page-836-0"></span>**load-control-publishing**

Enables/disables the publishing of GTP-C load control information.

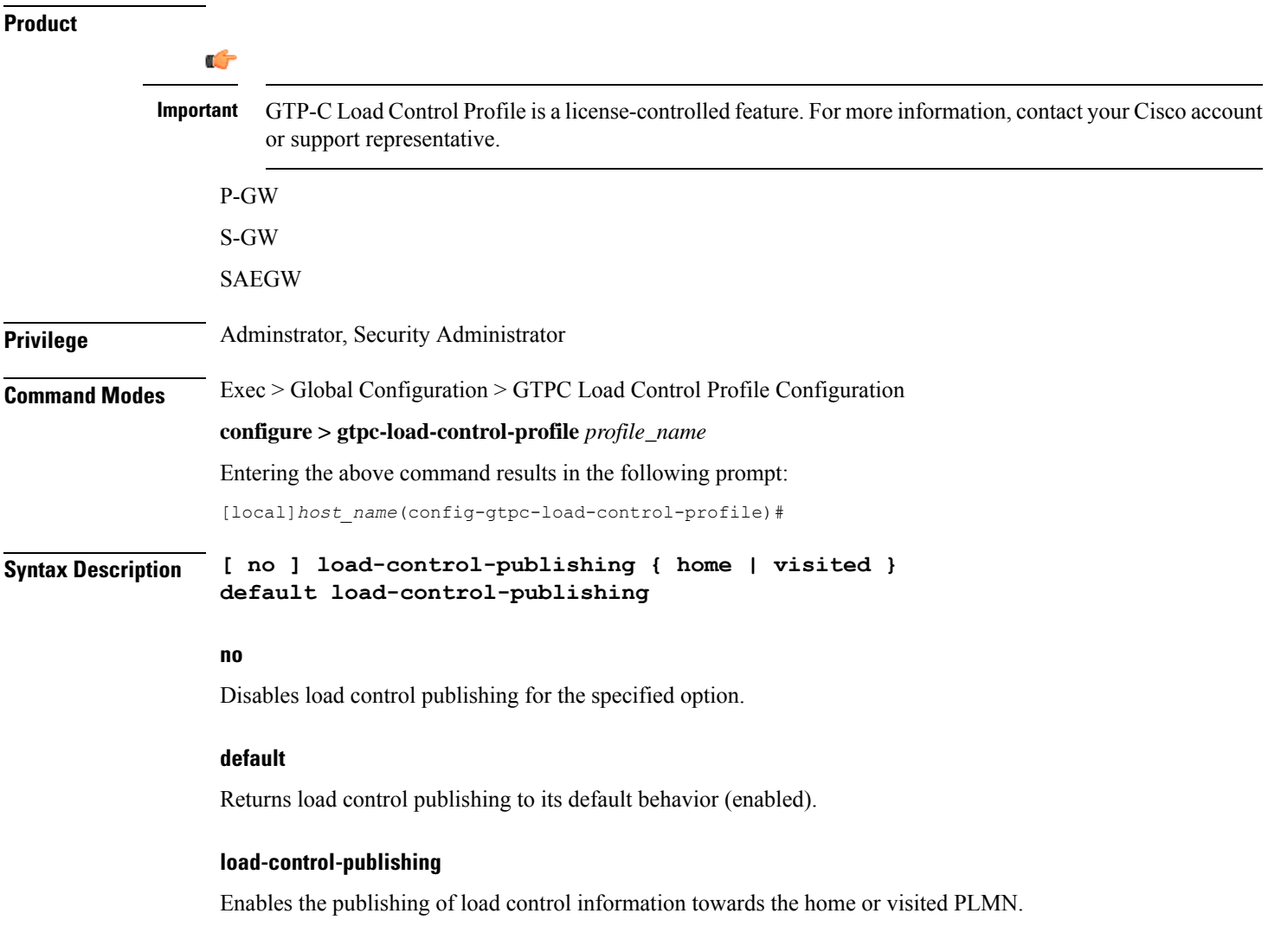

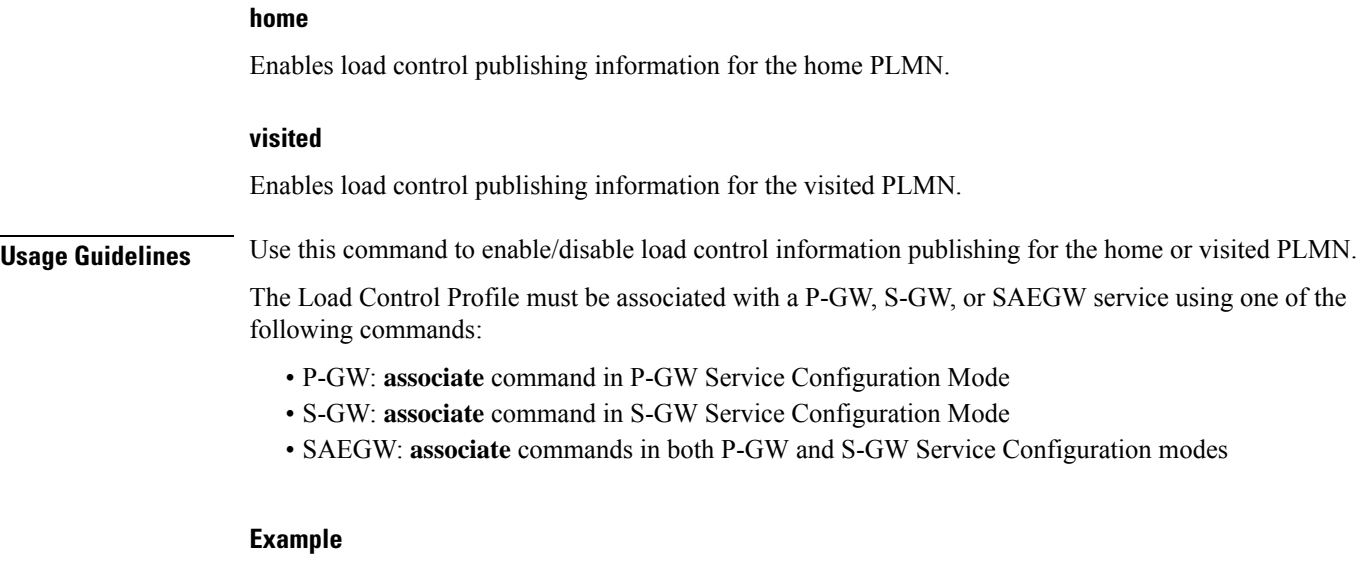

This command enables the publishing of load control information towards the visited peers.

**load-control-publishing visited**

## <span id="page-837-0"></span>**threshold**

Configures the minimum threshold value above which PGW-provided GTP-C load control information should be utilized for calculating the PGW effective weight during initial node selection.

## **Product**

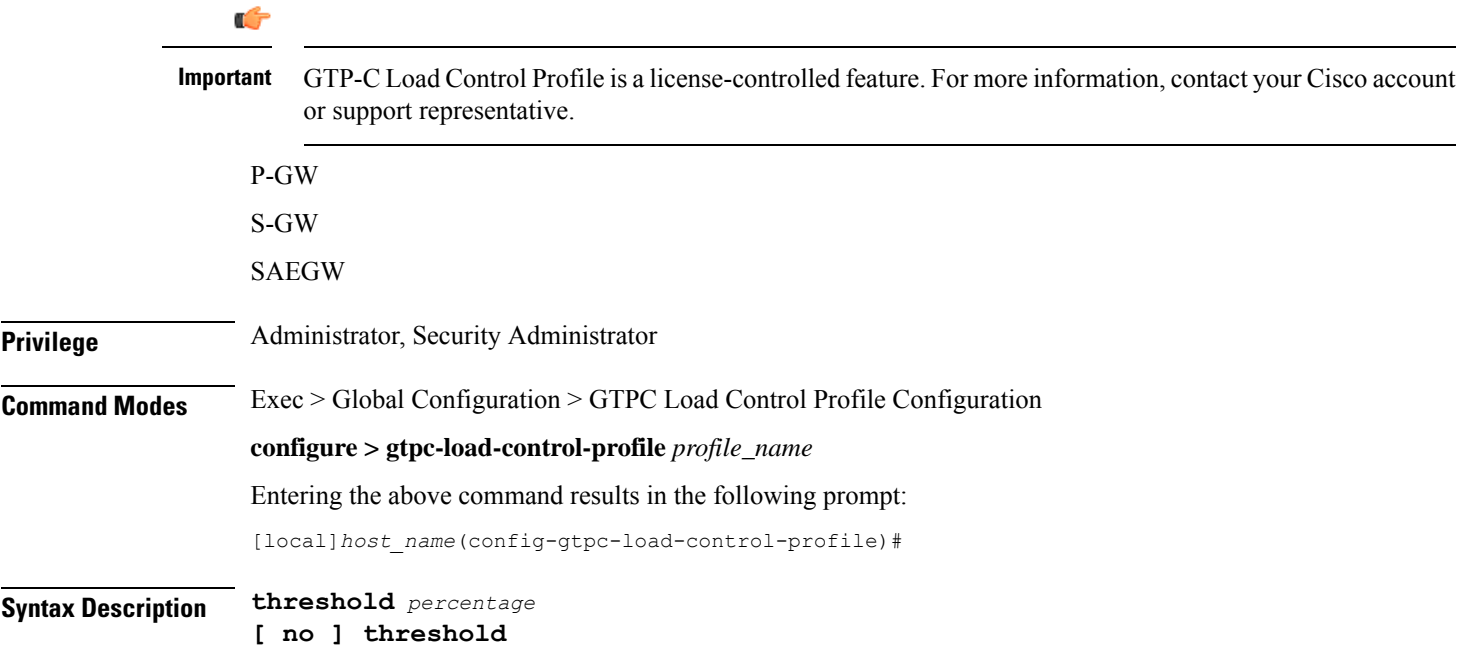

## **threshold**

Enables the configuration of the minimum threshold value above which PGW-provided load control information should be utilized for calculating the P-GW effective weight during initial node selection.

## **percentage**

Enter the threshold setting as a percentage of 100%. The entry must be an integer from 1 to 100. The default setting is 50%.

### **no**

Disables the configured threshold setting.

**Usage Guidelines** Use this command to configure the minimum threshold value above which PGW-provided load control information should be utilized for calculating the P-GW effective weight during initial node selection.

> The Load Control Profile must be associated with a P-GW, S-GW, or SAEGW service using one of the following commands:

- P-GW: **associate** command in P-GW Service Configuration Mode
- S-GW: **associate** command in S-GW Service Configuration Mode
- SAEGW: **associate** commands in both P-GW and S-GW Service Configuration modes

## **Example**

This command sets the threshold to 60%.

**threshold 60**

## <span id="page-838-0"></span>**weightage**

Configures weightage for various GTP-C load control profile parameters.

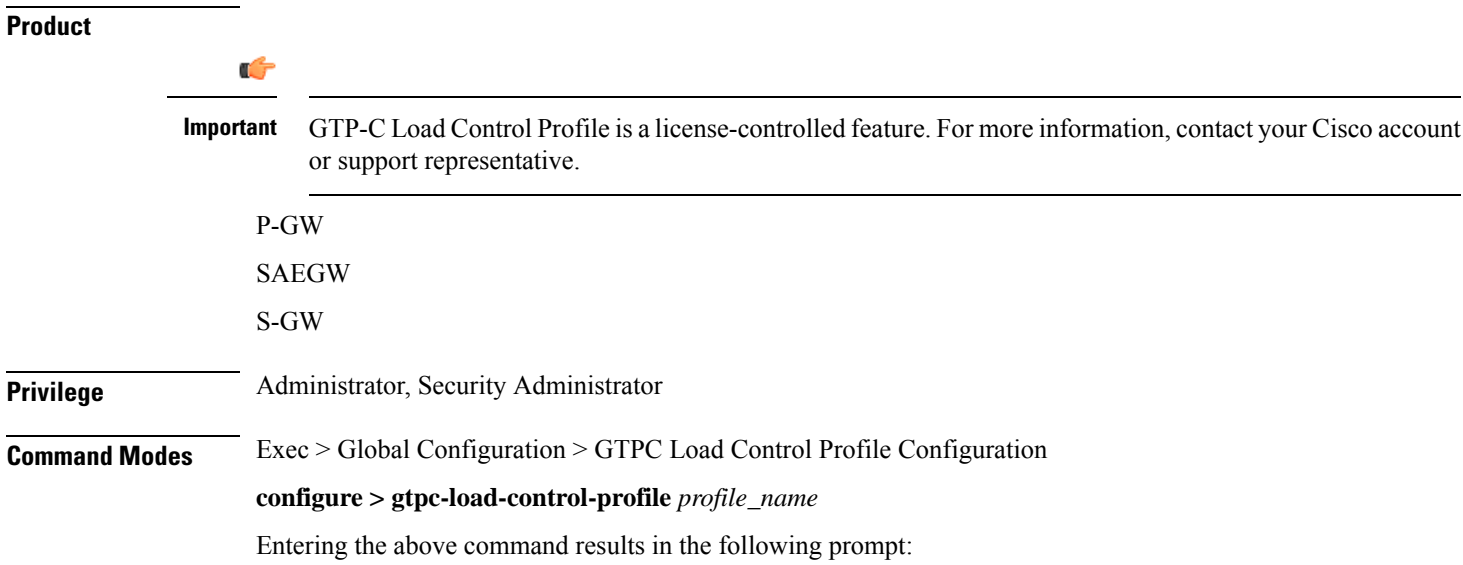

#### [local]*host\_name*(config-gtpc-load-control-profile)#

**Syntax Description weightage system-cpu-utilization** *percentage* **system-memory-utilization** *percentage* **license-session-utilization** *percentage* **default weightage**

## **weightage**

Specifies that system memory, system CPU, and license session utilization parameters will be configured.

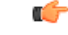

**Important** All parameters must be specified. The total of all three parameter settings should total, but not exceed, 100%.

## **system-cpu-utilization percentage**

Specifies system CPU utilization weightage as a percentage of 100.

*percentage* must be an integer from 0 to 100.

Default: 40%

### **system-memory-utilization percentage**

Specifies system memory utilization weightage as a percentage of 100.

*percentage* must be an integer from 0 to 100.

Default: 30%

### **license-session-utilization percentage**

Specifies the license session utilization as a percentage of 100.

*percentage* must be an integer from 0 to 100.

Default: 30%

### **default weightage**

Returns all parameters to their default settings.

**Usage Guidelines** Use this command to set weightage percentages for system CPU, memory, and license session utilization as part of a GTP-C Load Control Profile configuration. These settings constitute the basic Load Control Profile for this network element. These parameters allow the P-GW/S-GW/SAEGW to send its load information to a peer GTP control plane node which the receiving GTP control plane peer node uses to augment existing GW selection procedure for the P-GW and S-GW. Load Information reflects the operating status of the resources of the originating GTP control plane node.

If no parameters are specified, the system will use the default settings.

Operators should also configure the **inclusion-frequency** command in GTP-C Load Control Profile Configuration mode to specify parameters to determine the inclusion frequency of the Load Control Information IE sent to peers for the GTP-C Load Control Profile configuration.

The Load Control Profile must be associated with a P-GW, S-GW, or SAEGW service using one of the following commands:

- P-GW: **associate** command in P-GW Service Configuration Mode
- S-GW: **associate** command in S-GW Service Configuration Mode
- SAEGW: **associate** commands in both P-GW and S-GW Service Configuration modes

## **Example**

The following example configures system-cpu-utilization at 30%, system-memory utilization at 40%, and license-utilization at 30%.

**weightage system-cpu-utilization 30 system-memory-utilization 40 license-session-utilization 30**

 $\mathbf I$ 

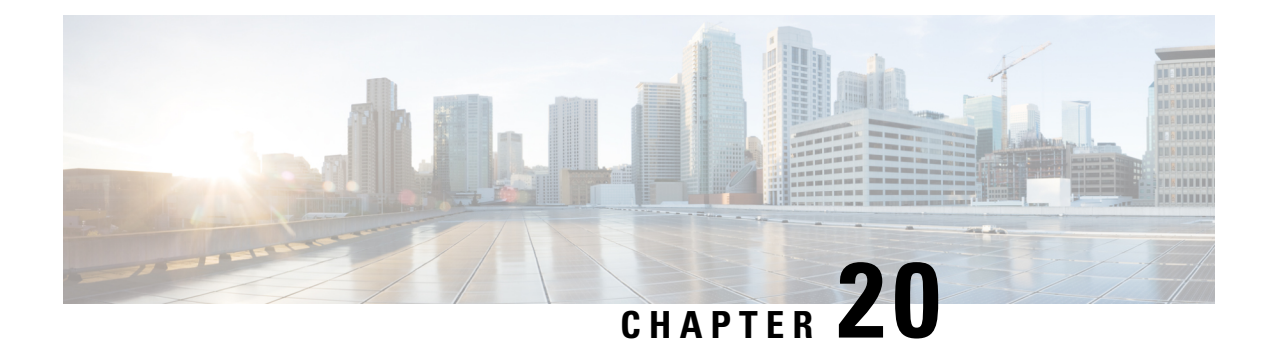

# **GTPC Overload Control Profile Configuration Mode Commands**

Overload control enables a GTP-C entity becoming or being overloaded to gracefully reduce its incoming signalling load by instructing its GTP-C peers to reduce sending traffic according to its available signalling capacity to successfully process the traffic. A GTP-C entity is in overload when it operates over its signalling capacity, which results in diminished performance (including impacts to handling of incoming and outgoing traffic).

**Command Modes** This chapter describes the GTPC Overload Profile Configuration Mode Commands

Exec > Global Configuration > GTPC Overload Control Profile Configuration

**configure > gtpc-overload-control-profile** *profile\_name*

Entering the above command sequence results in the following prompt:

[local]*host\_name*(config-gtpc-overload-control-profile)#

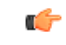

Available commands or keywords/variables vary based on platform type, product version, and installed license(s). **Important**

- end, on [page](#page-843-0) 802
- exit, on [page](#page-843-1) 802
- [cpu-utilization,](#page-843-2) on page 802
- [inclusion-frequency,](#page-844-0) on page 803
- [message-prioritization,](#page-846-0) on page 805
- [overload-control-handling,](#page-847-0) on page 806
- [overload-control-publishing,](#page-849-0) on page 808
- [self-protection-behavior,](#page-850-0) on page 809
- [tolerance,](#page-851-0) on page 810
- [throttling-behavior,](#page-853-0) on page 812
- [validity-period,](#page-854-0) on page 813
- [weightage,](#page-855-0) on page 814

## <span id="page-843-0"></span>**end**

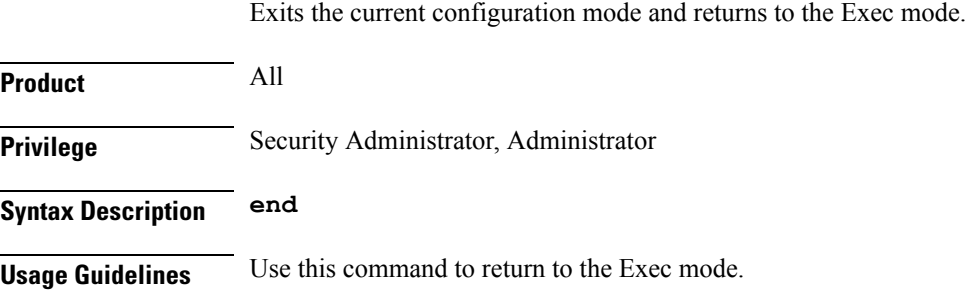

## <span id="page-843-1"></span>**exit**

Exits the current mode and returns to the parent configuration mode.

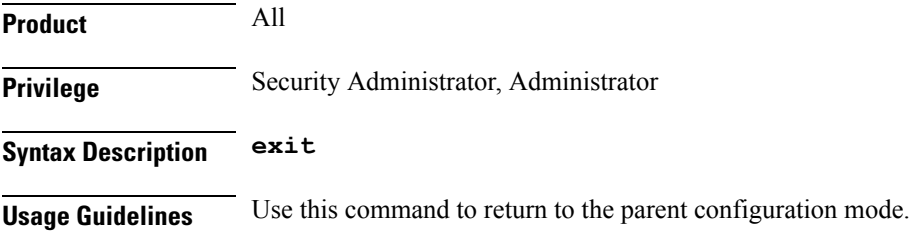

## <span id="page-843-2"></span>**cpu-utilization**

This command allows the user to configure the inclusion of CPU utilization of Session Manager, Demux Manager, IMSI Manager and MME Manager under GTP-C overload control profile for overload factor calculation.

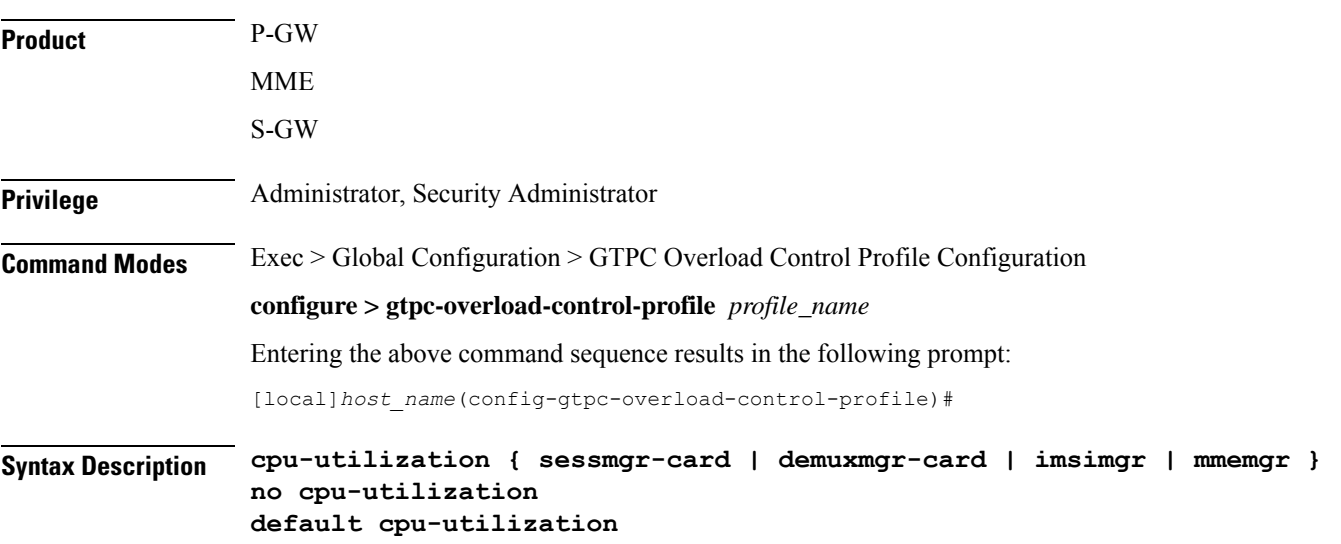

Ш

### **no**

Disables the configuration of CPU utilization of Sessmgr/Demuxmgr/IMSImgr/MMEmgr under GTP-C overload control profile for overload factor calculation.

## **default**

The default behavior for the above CLI is to include the average CPU utilization of Sessmgr cards and Demuxmgr card in the overload factor calculation.

## **cpu-utilization**

This command configures the inclusion of average CPU-utilization SessMgr Cards/DemuxMgr Card/MMEMgr/IMSIMgr for load factor calculation.

## **sessmgr-card**

This keyword configures the inclusion of average cpu-utilization of SessMgr cards for overload factor calculation.

## **demuxmgr-card**

This keyword configures the inclusion of average cpu-utilization of Demux Manager card for overload factor calculation.

## **imsimgr**

This keyword configures the inclusion of cpu-utilization of  $[MSIMgr(s)]$  proclet for overload factor calculation.

#### **mmemgr**

This keyword configures the inclusion of cpu-utilization of MMEMgr(s) proclet for overload factor calculation.

### **Example**

The following example configures the inclusion of CPU utilization of Sessmgr, Demuxmgr, IMSImgr and MMEmgr:

**cpu-utilization sessmgr-card demuxmgr-card imsimgr mmemgr**

## <span id="page-844-0"></span>**inclusion-frequency**

Configure parameters to determine the inclusion frequency of the Overload Control Information IE.

**Product**

**Important**

G

GTP-C Overload Control Profile is a license-controlled feature. For more information, contact your Cisco account or support representative.

P-GW

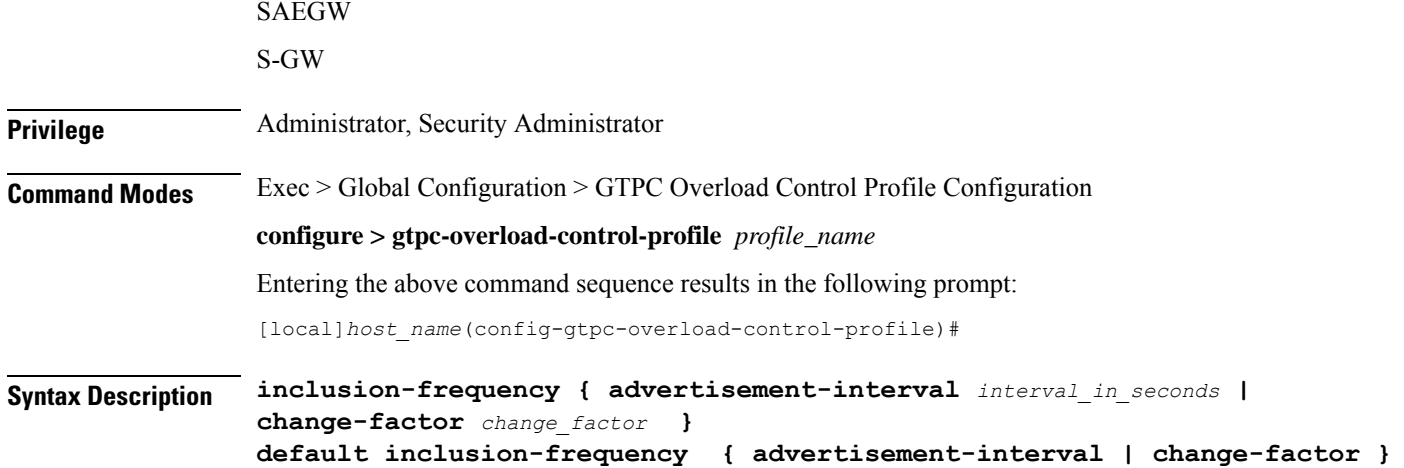

#### **inclusion-frequency**

Specifies that parameters to determine the inclusion frequency of the Overload Control Information IE for a GTP-C Overload Control Profile configuration will be configured. The Overload Control Information IE is a 3GPP-specific IE that is sent to peers when a configured threshold is reached. This parameter specifies how often the operator wants to send overload information to the peers.

### **advertisement-interval interval\_in\_seconds**

Configures the advertisement-interval for overload control in seconds. Specifies how often overload control information should be sent to the peers. If configured to 0, the node will send overload control information in each and every outgoing message to the peers.

*interval\_in\_seconds* must be an integer from 0 to 3600.

Default: 300

#### **change-factor change\_factor**

P-GW only. Configures the change factor for overload control. If the overload control factor changes by a configured factor, whether by an increase or decrease, the overload control information should be sent to the peers. This information is only sent to the peers when the overload factor changes by the factor configured.

*change\_factor* must be an integer from 1 to 20.

Default: 5%

**Usage Guidelines** Use this command to configure parameters to decide inclusion frequency of Overload Control Information IE. How often the sender includes the overload control information is implementation specific. The network element ensures that new/updated overload control information is propagated to the target receivers within an acceptable delay so that the purpose of the information, effective load balancing, is achieved.

If no parameters are specified, the system will use the default settings.

The Overload Control Profile must be associated with a P-GW, S-GW, or SAEGW service using one of the following commands:

- P-GW: **associate** command in P-GW Service Configuration Mode
- S-GW: **associate** command in S-GW Service Configuration Mode
- SAEGW: **associate** commands in both P-GW and S-GW Service Configuration modes

## **Example**

The following example configures the inclusion-frequency change factor to 10.

```
inclusion-frequency change-factor 10
```
# <span id="page-846-0"></span>**message-prioritization**

Configures the priority percentage to be given to the two specific message groups for the GTP-C Overload Control Profile feature.

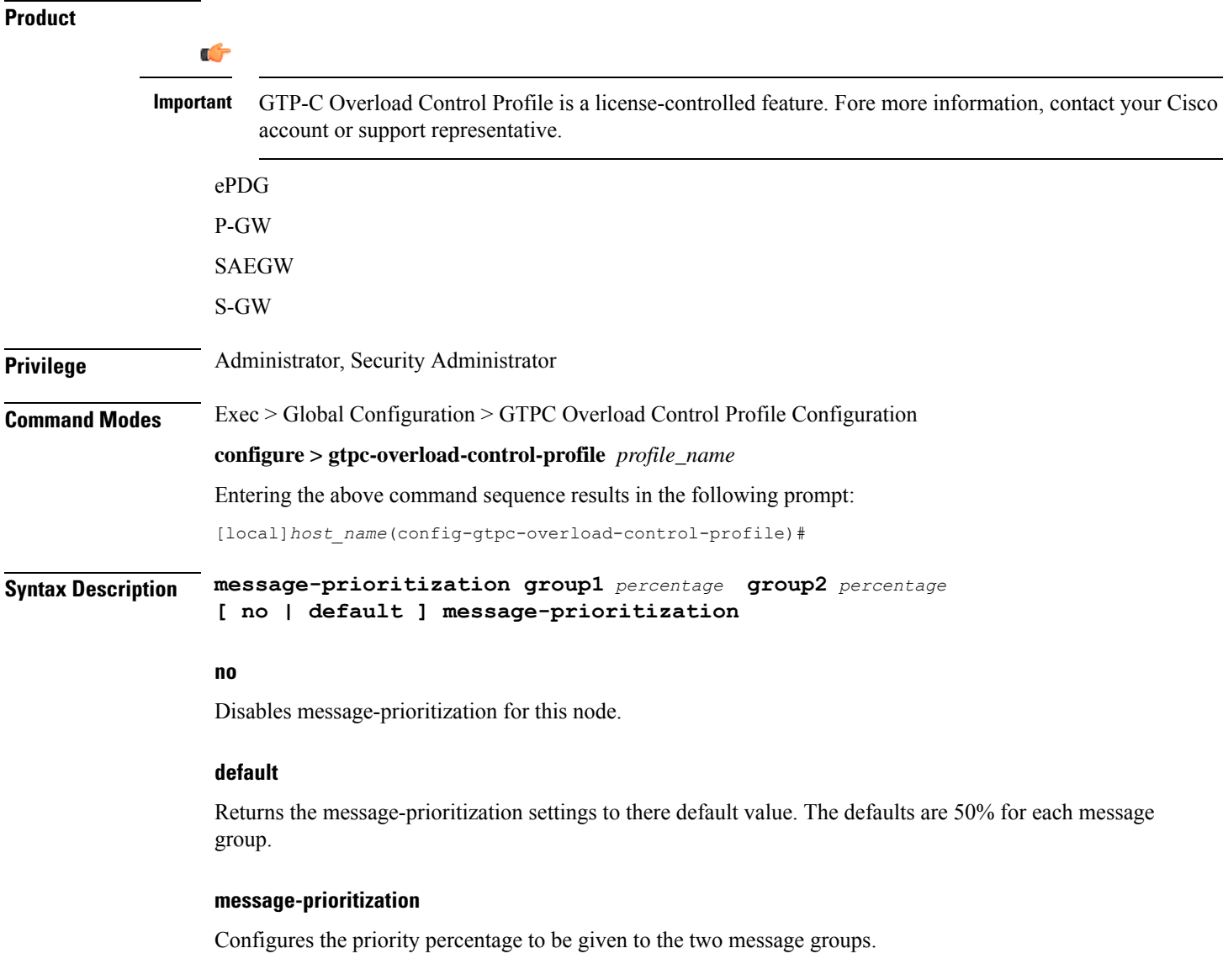

### **group1percentage**

In the overload control it is possible to apply message throttling (when peer indicated it is overloaded) based on message priority. To apply message prioritization using the loss algorithm the node must know how many messages each node (PGW or ePDG) is expected to generate. This keyword allows the operator to define the expected number of messages in, as a percentage in each message group. **group1** messages are:

- Update Bearer Request message for default bearer generated from PGW ingress
- Update Bearer Request message for dedicated bearer generated from PGW ingress
- Handoff Create Session Request message generated from ePDG egress.

The entry must be an integer from 0 to 100.

The default setting is 50%.

#### **group2percentage**

In the overload control it is possible to apply message throttling (when peer indicated it is overloaded) based on message priority. To apply message prioritization using the loss algorithm the node must know how many messages each node (PGW or ePDG) is expected to generate. This keyword allows the operator to define the expected number of messages in, as a percentage in each message group. **group2** messages are:

- Create Bearer Request message for default bearer generated from PGW ingress
- PDN connection requested Create Session Request message from ePDG egress.

The entry must be an integer from 0 to 100.

The default setting is 50%.

**Usage Guidelines** Use this command to configure priority the message prioritization percentage to be given to the two specific message groups.

> The Overload Control Profile must be associated with a P-GW, S-GW, or SAEGW service using one of the following commands:

- P-GW: **associate** command in P-GW Service Configuration Mode
- S-GW: **associate** command in S-GW Service Configuration Mode
- SAEGW: **associate** commands in both P-GW and S-GW Service Configuration modes

### **Example**

This command sets the message-prioritization for both message groups to 40%.

```
message prioritization group1 40 group2 60
```
## <span id="page-847-0"></span>**overload-control-handling**

Enables/disables the handling of GTP-C overload control information for the node.

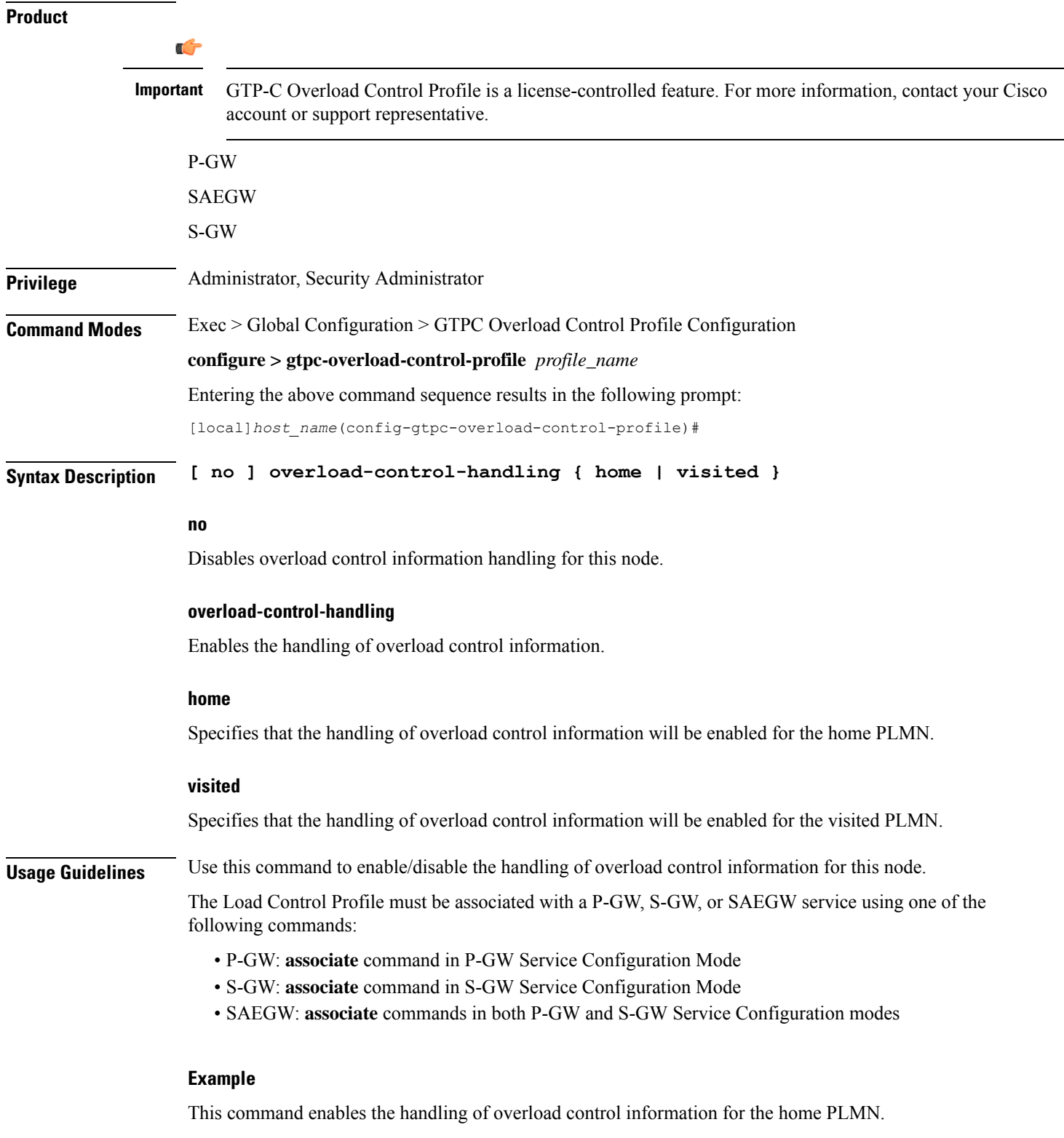

**overload-control-handling home**

 $\mathbf l$ 

## <span id="page-849-0"></span>**overload-control-publishing**

Enables/disables the publishing of overload control information towards the home or visited PLMN.

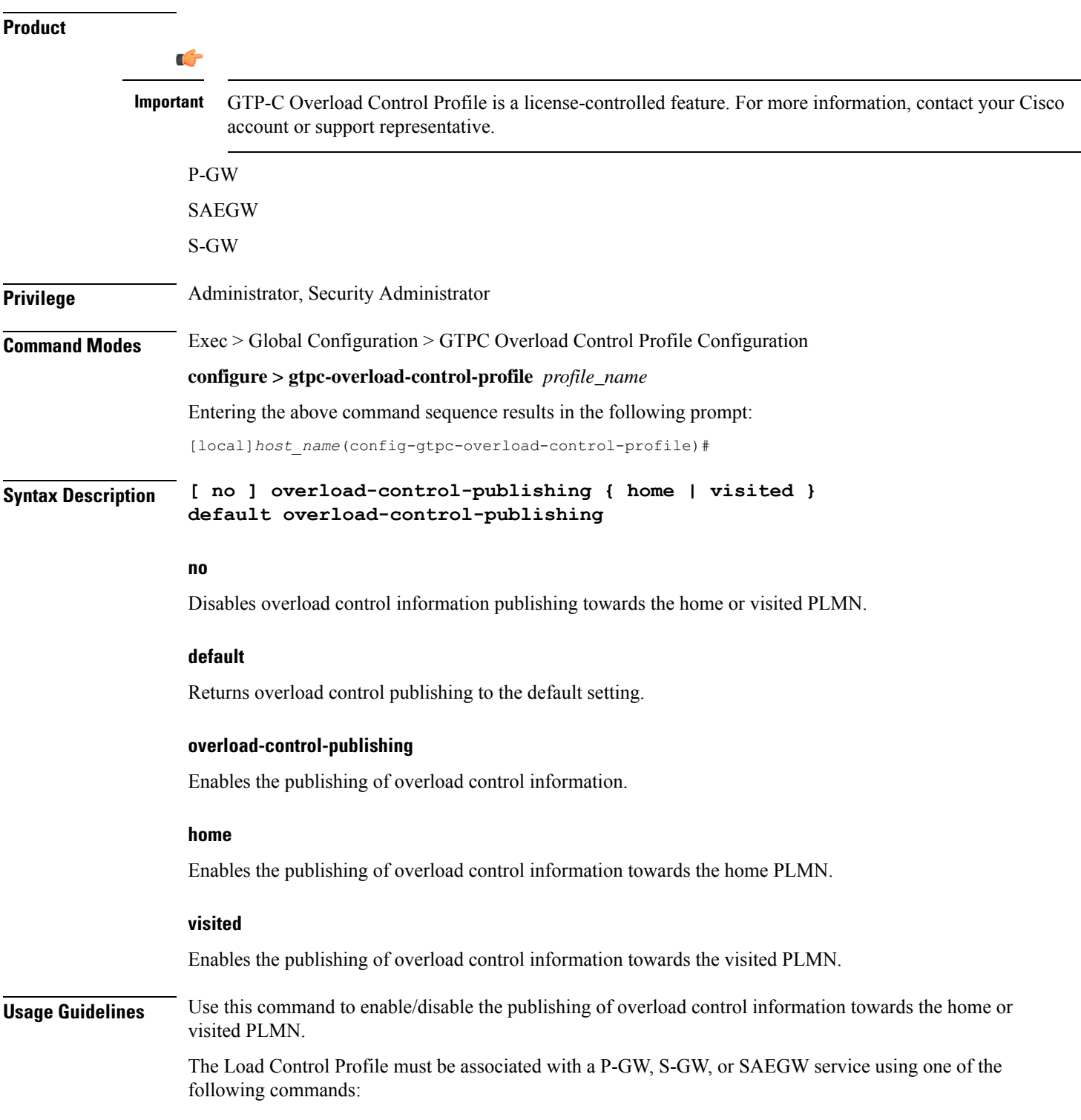

- P-GW: **associate** command in P-GW Service Configuration Mode
- S-GW: **associate** command in S-GW Service Configuration Mode
- SAEGW: **associate** commands in both P-GW and S-GW Service Configuration modes

## **Example**

This command enables overload control publishing towards the visited PLMN.

```
overload-control-publishing visited
```
## <span id="page-850-0"></span>**self-protection-behavior**

Configures self protection behavior for up to three APN names or eight EARPvalues for the GTP-C Overload Control Profile feature.

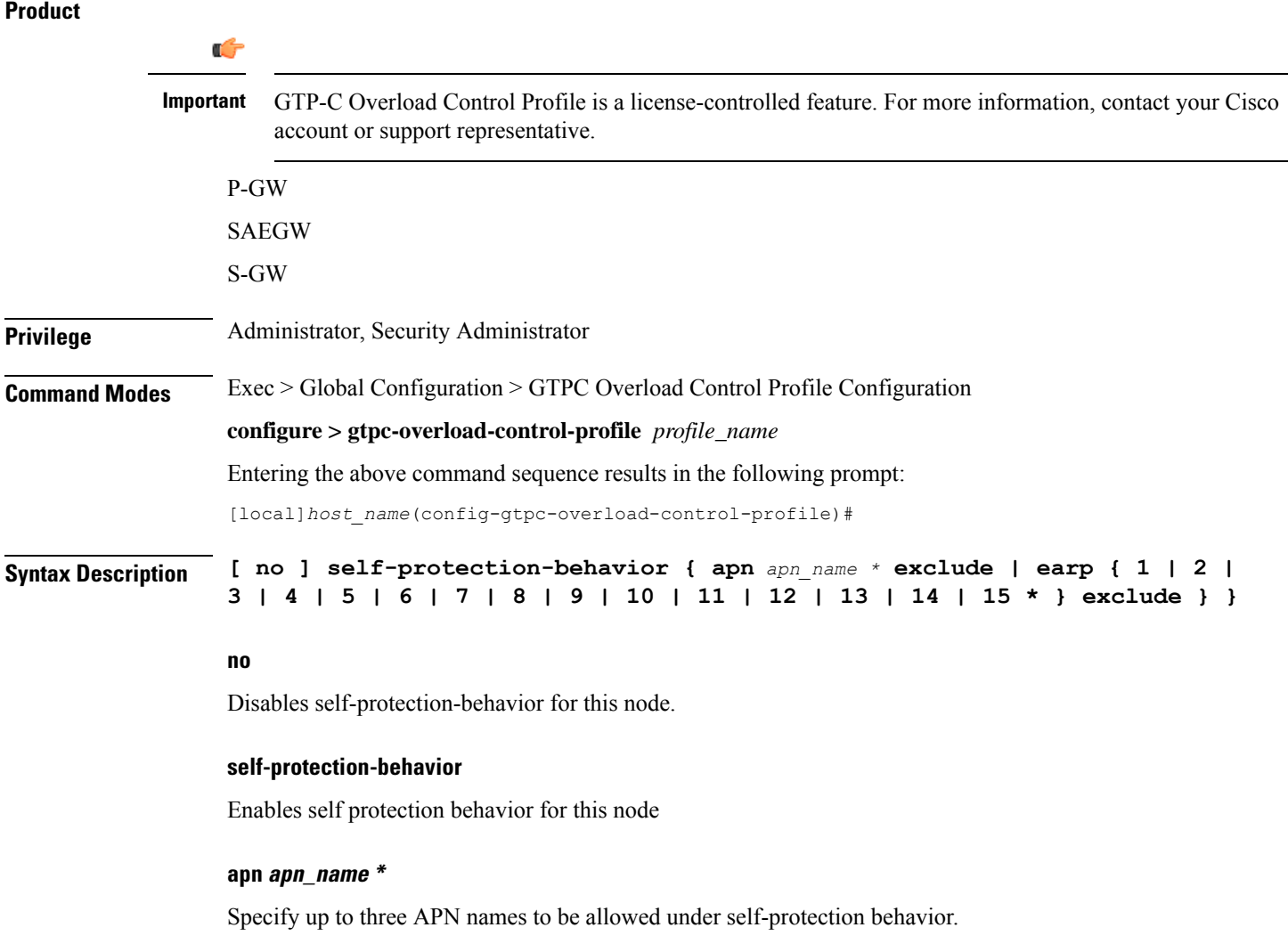

## earp {  $1$  | 2 | 3 | 4 | 5 | 6 | 7 | 8 | 9 | 10 | 11 | 12 | 13 | 14 | 15 \* }

Configures up to eight EARP priority level values so that incoming request messages for the configured EARP priority values are not rejected even if the system is under self-protection mode.

## **exclude**

Specifies that configured emergency pdn connections and/or EARP priority values are not rejected.

**Usage Guidelines** Use this command to configure GTP-C overload control self-protection behavior. This functionality enables the operator to configure up to three APN names and up to eight EARP priority level values for self-protection mode so that incoming request messagesfor emergency packet data node (PDN) connections and/or configured EARP priority values are not rejected even if the system is under self-protection mode.

> The Load Control Profile must be associated with a P-GW, S-GW, or SAEGW service using one of the following commands:

- P-GW: **associate** command in P-GW Service Configuration Mode
- S-GW: **associate** command in S-GW Service Configuration Mode
- SAEGW: **associate** commands in both P-GW and S-GW Service Configuration modes

## **Example**

The following command configures self protection behavior for the APN named **APN1**.

**self-protection-behavior apn APN1**

## <span id="page-851-0"></span>**tolerance**

Configures GTP-C Overload Control Profile tolerance limits.

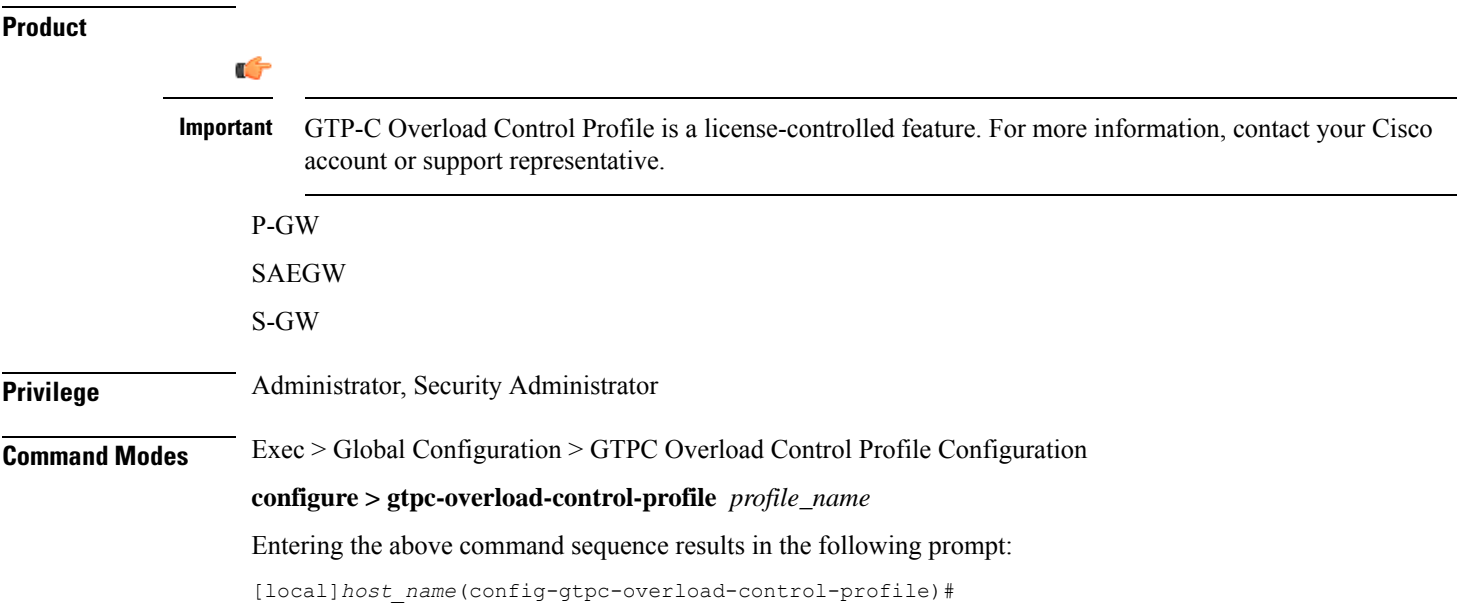

## **Syntax Description tolerance { initial-reduction-metric** *percentage* **| threshold report-reduction-metric** *percentage* **self-protection-limit** *percentage* **} default tolerance [ initial-reduction-metric | threshold ]**

### **tolerance**

Specifies that GTP-C overload profile configuration tolerance parameters will be configured.

#### **initial-reduction-metric percentage**

Configuresinitial overload reduction metric value to be advertised upon reaching minimum overload tolerance limit. When reaching the configured minimum threshold, this parameter specifies how much the node wants the peers to reduce incoming traffic.

*percentage* must be an integer from 1 to 100.

Default: 10%

### **threshold report-reduction-metric percentage**

Configures the minimum overload tolerance threshold for advertising overload reduction metric to the peer. When the minimum threshold is reached, the node will report this information to peers. When the maximum limit is reached, the node will go into self-protection mode.

```
Ú
```
**Important** The **threshold report-reduction-metric** should always be lower than the **self-protection-limit**.

*percentage* must be an integer from 1 to 100.

Default: 80%

### **self-protection-limit percentage**

Configures the maximum overload tolerance threshold after which node will move to self protection mode. When the maximum limit is reached, the node will start rejecting all incoming messages, except for delete messages. The node will not initiate any new messages to the peers. This is to mitigate the overload condition.

*percentage* must be an integer from 1 to 100.

Default: 95%

**Usage Guidelines** Use this command to configure GTP-C Overload Control Profile tolerance limits.

Default parameters are used if any parameters are not configured.

The Overload Control Profile must be associated with a P-GW, S-GW or SAEGW service using one of the following commands:

- P-GW: **associate** command in P-GW Service Configuration Mode
- S-GW: **associate** command in S-GW Service Configuration Mode
- SAEGW: **associate** commands in both P-GW and S-GW Service Configuration modes

### **Example**

The following example configures the initial-reduction-metric to 20%.

**tolerance initial-reduction-metric 20**

## <span id="page-853-0"></span>**throttling-behavior**

Configures throttling behavior based on peer's overload reduction-metric by excluding some or all emergency events and/or EARP messages for the GTP-C Overload Control Profile feature.

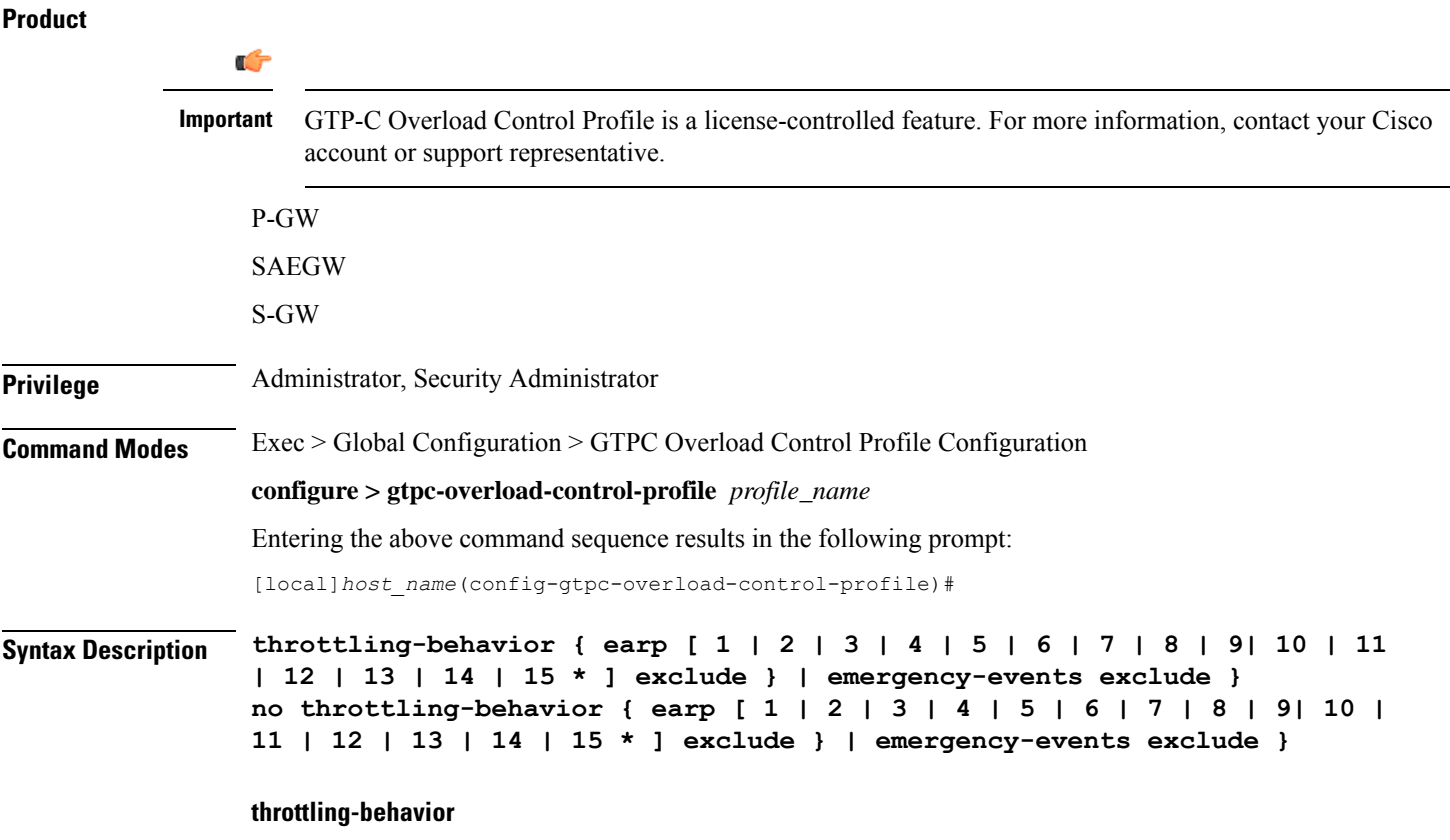

Configures throttling behavior based on peer's overload reduction-metric.

## earp [1|2|3|4|5|6|7|8|9|10|11|12|13|14|15\*] exclude

Excludes the specified messages with configured earp from throttling due to peer's overload-reduction metric. If a bearer with configured EARP is created or updated, it will be excluded from throttling. A maximum of eight EARP values can be configured.

**\***: More than one of the previous keywords can be entered within a single command.

## **emergency events exclude**

P-GW Only. Excludes all emergency events from throttling due to the peer's overload reduction-metric. While reducing messages towards the peer based on the overload information received from the peer, the P-GW will exclude events sent for emergency sessions.

**Usage Guidelines** Use this command to configure throttling behavior based on peer's overload reduction-metric by excluding some or all emergency events and/or messages with configured EARP. Message throttling applies only to initial messages. Triggered request or response messages should not be throttled since that would result in the retransmission of the corresponding request message by the sender.

> If throttling behavior is configured, the profile can be associated with an S-GW or P-GW service. If a P-GW specific keyword is configured, and the profile is associated with an S-GW service, the S-GW will ignore the P-GW specific configuration. Only the parameters specific to S-GW or P-GW will be utilized.

> The Overload Control Profile must be associated with a P-GW, S-GW, or SAEGW service using one of the following commands:

- P-GW: **associate** command in P-GW Service Configuration Mode
- S-GW: **associate** command in S-GW Service Configuration Mode
- SAEGW: **associate** commands in both P-GW and S-GW Service Configuration modes

## **Example**

The following example excludes emergency events.

**throttling-behavior emergency-events exclude**

## <span id="page-854-0"></span>**validity-period**

Configures the time, in seconds, that specifies how long the overload control information is valid.

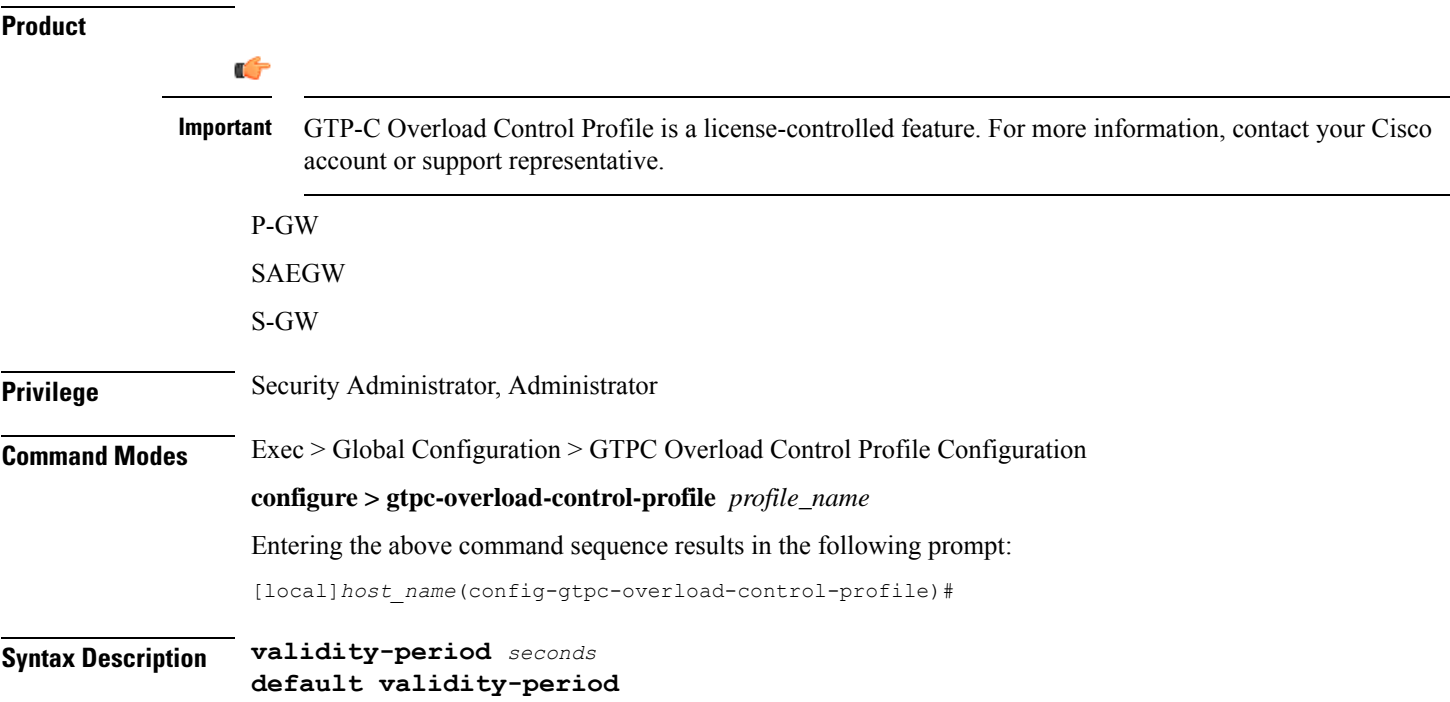

## **validity-period seconds**

Specifies the length of time during which the overload condition specified by the OCI IE is to be considered as valid, unless overridden by subsequent new overload control information.

*seconds* must be an integer from from 1 to 3600.

Default: 600

**Usage Guidelines** Use this command to configure how long the overload control profile information is valid.

If no validity-period is configured, the system will use the default setting.

The Overload Control profile must be associated with a P-GW, S-GW, or SAEGW service using one of the following commands:

- P-GW: **associate** command in P-GW Service Configuration Mode
- S-GW: **associate** command in S-GW Service Configuration Mode
- SAEGW: **associate** commands in both P-GW and S-GW Service Configuration modes

## **Example**

The following example configures the validity-period to 700 seconds:

**validity-period 700**

## <span id="page-855-0"></span>**weightage**

Configures weightage for various GTP-C Overload Control Profile parameters.

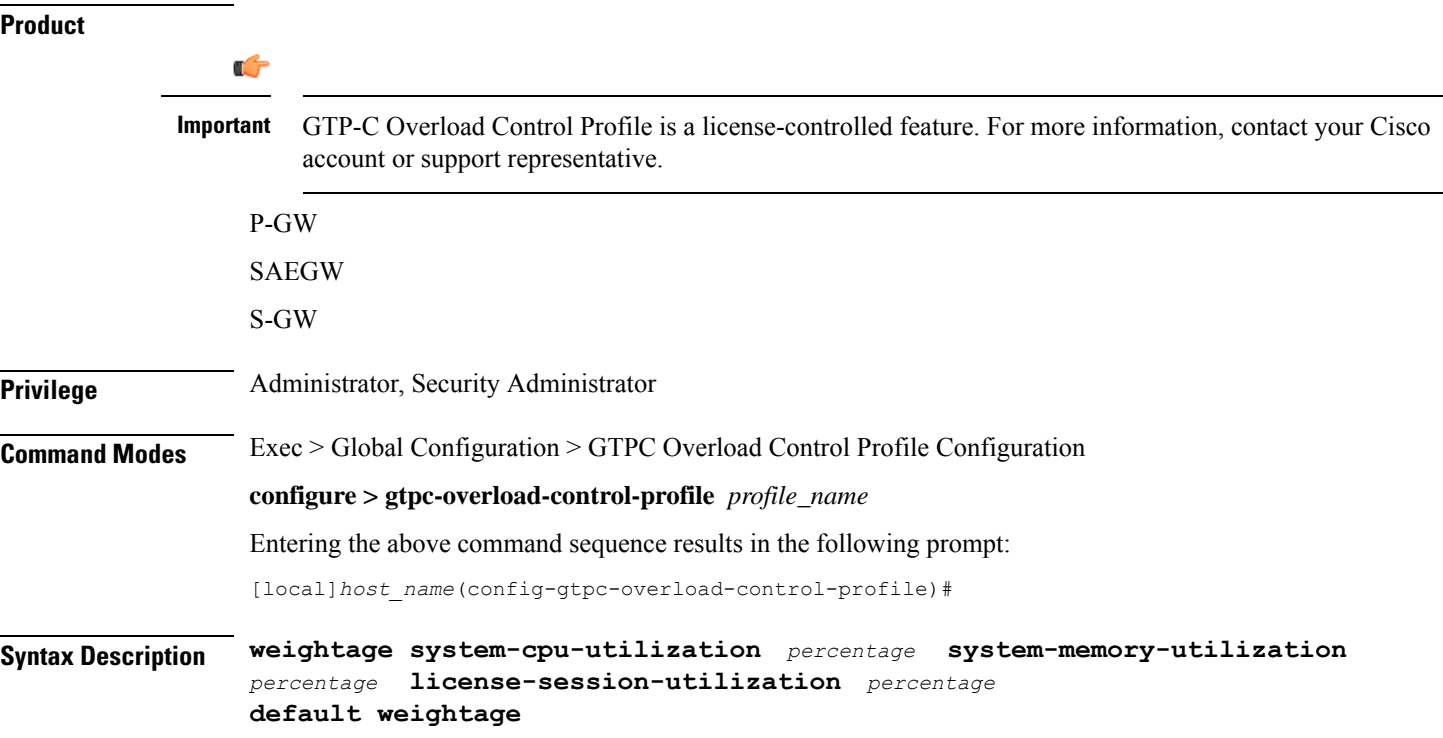

### **weightage**

Specifies that system memory, CPU, and license session utilization parameters are to be configured.

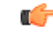

**Important**

All parameters must be specified. The total weightage for all parameters should be 100%. The total of all three parameters cannot exceed 100%.

## **system-cpu-utilization percentage**

Specify the desired system CPU utilization weightage as a percentage of 100.

*percentage* must be an integer from 0 to 100.

Default: 40%

## **system-memory-utilization percentage**

Specify the system memory utilization weightage as a percentage of 100.

*percentage* must be an integer from 0 to 100.

Default: 30%

### **license-session-utilization percentage**

Specify the license session utilization weightage as a percentage of 100.

*percentage* must be an integer from 0 to 100.

Default: 30%

## **default weightage**

Returns all settings to their default value.

**Usage Guidelines** Use this command to specify weightage for various GTP-C Overload Control Profile parameters. These parameters constitute the basic settings for this GTP-C Overload Control Profile. Communication of these parameters indicate to peers when this network element is becoming or being overloaded. When this occurs, the NE will be able to instruct its peers to gracefully reduce its incoming signalling load by instructing the peers to reduce sending traffic according to its available signalling capacity to successfully process the traffic. A GTP-C entity is in overload when it operates over its signalling capacity, which results in diminished performance (including impacts to handling of incoming and outgoing traffic).

> Use the **inclusion-frequency** command in GTP-C Overload Profile Configuration mode to to determine the inclusion frequency of the Overload-Load control information IE that is sent to the peers to keep them up to date on the overload condition on this network element.

If no parameters are specified, the system will use the default settings.

The Overload Control profile must be associated with a P-GW, S-GW, or SAEGW service using one of the following commands:

- P-GW: **associate** command in P-GW Service Configuration Mode
- S-GW: **associate** command in S-GW Service Configuration Mode
- SAEGW: **associate** commands in both P-GW and S-GW Service Configuration modes

## **Example**

This example configures system-cpu-utilization to 30%, system-memory-utilization to 30%, and license-session-utilization to 40%.

**weightage system-cpu-utilization 30 system-memory-utilization 30 license-session-utilization 40**

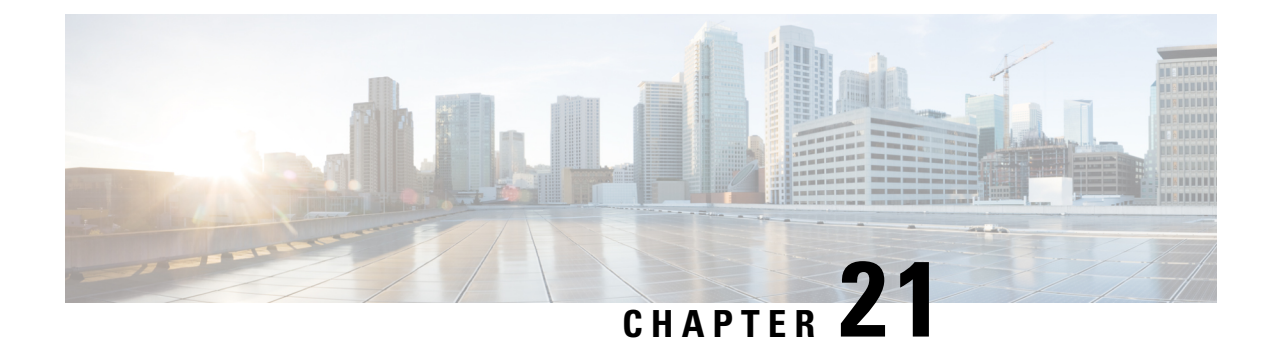

# **GTPP Server Group Configuration Mode Commands**

GTPP server group commands facilitate the setup of the hard disk for CDR storage. They also support accounting and charging functionality within a context, and configuration of a group (list) of charging gateway function (CGF) servers on a per subscriber or per GGSN/P-GW APN level.

**Command Modes** The GTPP Server Group Configuration Mode is used to create and manage the GTPP server groups within the context or system.

Exec > Global Configuration > Context Configuration > GTPP Server Group Configuration

**configure > context** *context\_name* **> gtpp group** *group\_name*

Entering the above command sequence results in the following prompt:

[*context\_name*]*host\_name*(config-gtpp-group)#

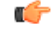

### **Important**

The commands or keywords/variables that are available are dependent on platform type, product version, and installed license(s).

- end, on [page](#page-859-0) 818
- exit, on [page](#page-859-1) 818
- gtpp [attribute,](#page-860-0) on page 819
- gtpp attribute [secondary-rat-usage,](#page-872-0) on page 831
- gtpp [charging-agent,](#page-873-0) on page 832
- gtpp [data-record-format-version,](#page-874-0) on page 833
- gtpp data-request [sequence-numbers,](#page-875-0) on page 834
- gtpp [deadtime,](#page-876-0) on page 835
- gtpp dead-server [suppress-cdrs,](#page-877-0) on page 836
- gtpp [detect-dead-server,](#page-878-0) on page 837
- gtpp [dictionary,](#page-879-0) on page 838
- gtpp [duplicate-hold-time,](#page-882-0) on page 841
- gtpp [echo-interval,](#page-883-0) on page 842
- gtpp [egcdr,](#page-884-0) on page 843
- gtpp [error-response,](#page-887-0) on page 846
- gtpp [limit-secondary-rat-usage,](#page-888-0) on page 847
- gtpp [max-cdrs,](#page-889-0) on page 848
- gtpp [max-pdu-size,](#page-890-0) on page 849
- gtpp [max-retries,](#page-891-0) on page 850
- gtpp mbms [bucket,](#page-892-0) on page 851
- gtpp mbms [interval,](#page-893-0) on page 852
- gtpp [mbms](#page-894-0) tariff, on page 853
- gtpp mbms [volume,](#page-895-0) on page 854
- gtpp [redirection-allowed,](#page-896-0) on page 855
- gtpp [redirection-disallowed,](#page-897-0) on page 856
- gtpp [server,](#page-897-1) on page 856
- gtpp [source-port-validation,](#page-899-0) on page 858
- gtpp [storage-server,](#page-900-0) on page 859
- gtpp [storage-server](#page-901-0) local file, on page 860
- gtpp [storage-server](#page-905-0) max-retries, on page 864
- gtpp [storage-server](#page-906-0) mode, on page 865
- gtpp [storage-server](#page-908-0) timeout, on page 867
- gtpp [suppress-cdrs](#page-909-0) zero-volume, on page 868
- gtpp suppress-cdrs [zero-volume-and-duration,](#page-910-0) on page 869
- gtpp [suppress-secondary-rat-usage](#page-911-0) zero-volume, on page 870
- gtpp [timeout,](#page-912-0) on page 871
- gtpp [transport-layer,](#page-913-0) on page 872
- gtpp [trigger,](#page-914-0) on page 873

## <span id="page-859-0"></span>**end**

Exits the current configuration mode and returns to the Exec mode.

<span id="page-859-1"></span>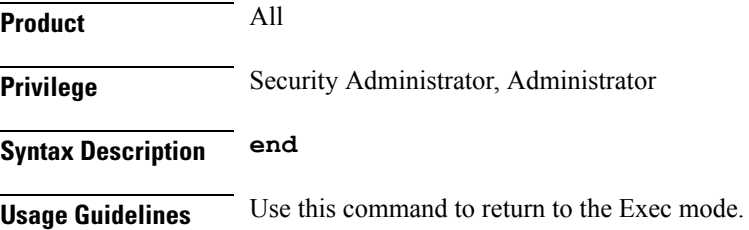

## **exit**

Exits the current mode and returns to the parent configuration mode.

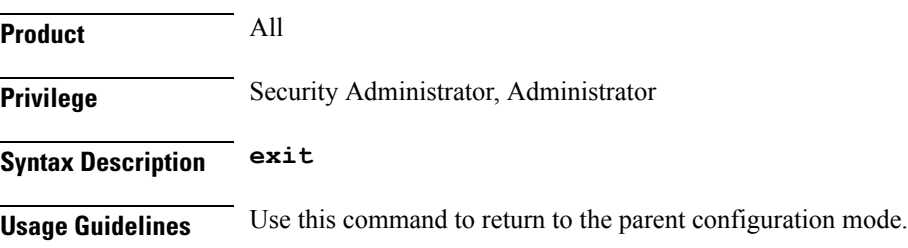

## <span id="page-860-0"></span>**gtpp attribute**

Enables the specification of some of the optional fields in the CDRs that the GSN (GGSN or SGSN) generates and/or how the information is to be presented. Many keywords are also applicable to S-GW and P-GW CDRs.

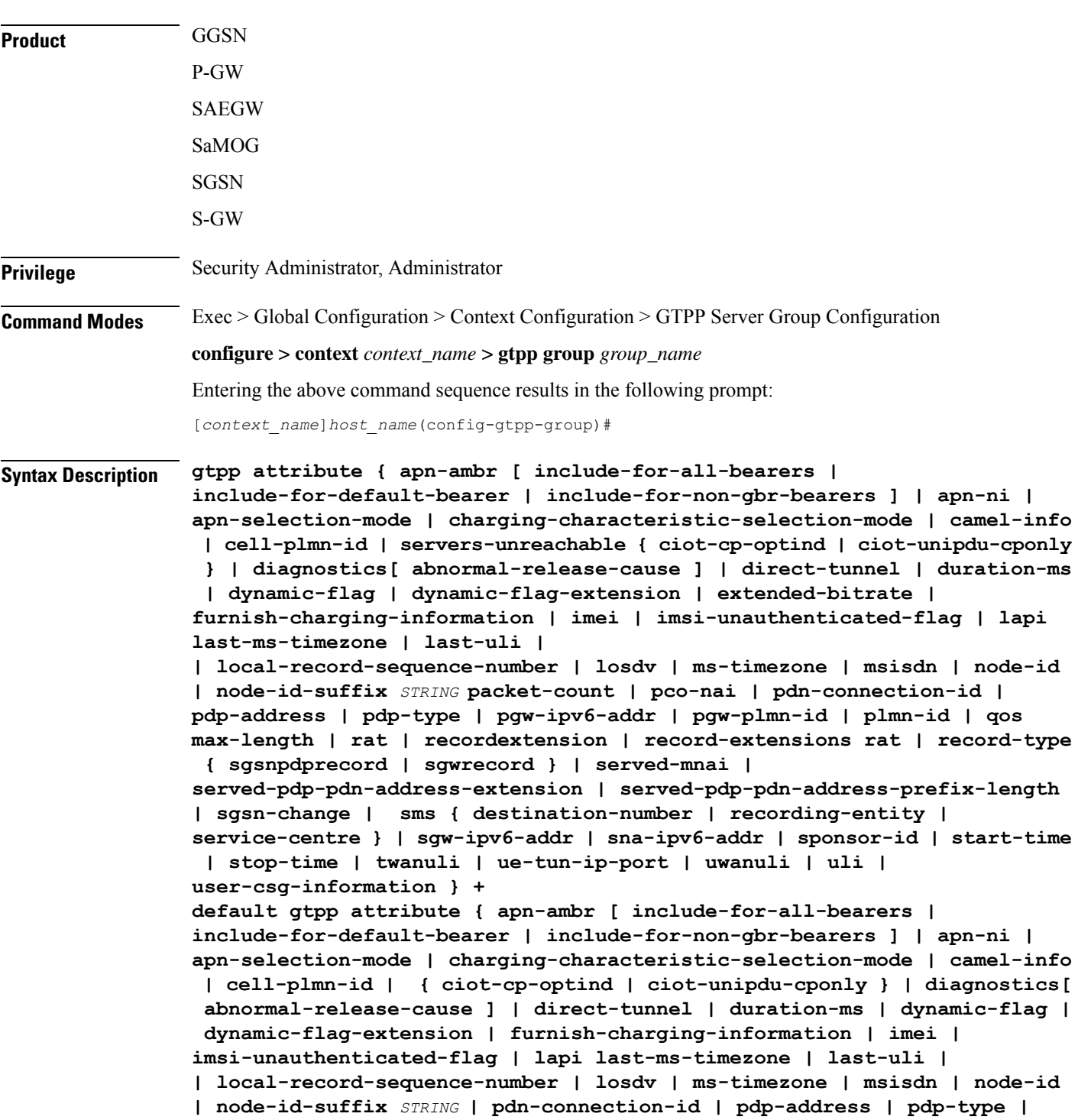

```
pgw-ipv6-addr | pgw-plmn-id | plmn-id | qos max-length | rat |
recordextension | record-extensions rat | record-type { sgsnpdprecord |
sgwrecord } | served-mnai | served-pdp-pdn-address-extension |
served-pdp-pdn-address-prefix-length | sgsn-change | sms {
destination-number | recording-entity | service-centre } | sgw-ipv6-addr
 | sna-ipv6-addr | sponsor-id | start-time | stop-time | twanuli | uwanuli
 | uli | user-csg-information } +
no gtpp attribute { apn-ambr [ include-for-all-bearers |
include-for-default-bearer | include-for-non-gbr-bearers ] | apn-ni |
apn-selection-mode | charging-characteristic-selection-mode | camel-info
 | cell-plmn-id | { ciot-cp-optind | ciot-unipdu-cponly } | diagnostics[
 abnormal-release-cause ] | direct-tunnel | duration-ms | dynamic-flag |
 dynamic-flag-extension | extended-bitrate | furnish-charging-information
 | imei | imsi-unauthenticated-flag | lapi last-ms-timezone | last-uli |
| local-record-sequence-number | losdv | ms-timezone | msisdn | node-id
| node-id-suffix STRING packet-count | pco-nai | pdn-connection-id |
pdp-address | pdp-type | pgw-ipv6-addr | pgw-plmn-id | plmn-id | qos
max-length | rat | recordextension | record-extensions rat | record-type
 { sgsnpdprecord | sgwrecord } | served-mnai |
served-pdp-pdn-address-extension | served-pdp-pdn-address-prefix-length
| af-record-info | sgsn-change | sms { destination-number |
recording-entity | service-centre } | sgw-ipv6-addr | sna-ipv6-addr |
sponsor-id | start-time | stop-time | twanuli | ue-tun-ip-port | uwanuli
 | uli | user-csg-information } +
```
### **default**

Resets the default attribute values for this GTPP group configuration.

#### **no**

Disables the specified optional field so that the information will not be present in generated CDRs.

### **apn-ambr [ include-for-all-bearers | include-for-default-bearer | include-for-non-gbr-bearers ]**

Default: Disabled

This keyword controls the inclusion of the optional field "apn-ambr" in the PGW-CDRs in the custom24 GTPP dictionary.

## Ú

## **Important**

This keyword option will be available only if a valid license is installed. For more information, contact your Cisco account representative.

The APN Aggregate Maximum Bit Rate (AMBR) is a subscription parameter stored per APN. It limits the aggregate bit rate that can be expected to be provided across all non-GBR bearers and across all PDN connections of the same APN. Each of these non-GBR bearers potentially utilize the entire APN AMBR, e.g. when the other non-GBR bearers do not carry any traffic. The APN AMBR is present as part of QoS information.

In 15.0 and later releases, this CLI command should be configured along with the following additional options to support APN-AMBR reporting in SGW-CDRs in all GTPP dictionaries.

- **include-for-all-bearers**: Includes the APN-AMBR information in SGW-CDRs for all bearers (GBR and NON-GBR)
- **include-for-default-bearer**: Includes APN-AMBR information in SGW-CDRs only for default bearer.
- **include-for-non-gbr-bearers**: Includes APN-AMBR information for non-gbr-bearers.

This feature is required to enable post-processing of CDRs to verify MVNO subscribers actual QoS against invoicing systems.

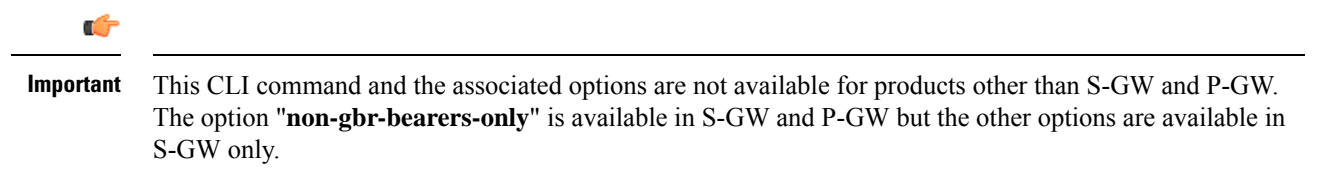

In theP-GW implementation, if the CLI command "**gtppattribute apn-ambr**" is configured, it will be treated as "**gtpp attribute apn-ambr non-gbr-bearers-only**". In case of S-GW/P-GW combo if any of the options is configured, it will be considered that the attribute is available.

#### **apn-ni**

Default: Enabled

This keyword controls the inclusion of the optional field "APN" in the x-CDRs.

### **apn-selection-mode**

Default: Enabled

This keyword controls the inclusion of the optional field "APN Selection Mode" in the x-CDRs.

### **camel-info**

SGSN only

Enter this keyword to include CAMEL-specific fields in SGSN CDRs. Default: Disabled

## **cell-plmn-id**

SGSN only

Enter this keyword to enable the system to include the Cell PLMN ID field in the M-CDR. Default: Disabled

### **servers-unreachable**

Specifying this option includes the optional field ServersUnreachablesContinue or ServersUnreachablesTerminate in the CDR.

## **charging-characteristic-selection-mode**

## Default: Enabled

This keyword controls the inclusion of the optional field "Charging Characteristic Selection Mode" in the x-CDRs.

### **ciot-cp-optind**

Includes optional field "CP CIoT EPS optimisation indicator" in the CDR.

#### **ciot-unipdu-cponly**

Includes optional field "UNI PDU CP Only Flag" in the CDR.

### **diagnostics [ abnormal-release-cause ]**

## Default: Disabled

Enables the system to include the Diagnostic field in the CDR that is created when PDP contexts are released. The field will include one of the following values:

- **26** For GGSN: if the GGSN sends "delete PDP context request" for any other reason (e.g., the operator types "clear subscribers" on the GGSN). For SGSN: The SGSN includes this cause code in the S-CDR to indicate that a secondary PDP context activation request or a PDP context modification request has been rejected due to insufficient resources.
- **36** For GGSN: this cause code is sent in the G-CDR to indicate the PDP context has been deactivated in the GGSN due to the SGSN having sent a "delete PDP context request" to the GGSN. For SGSN, this cause code is used to indicate a regular MS or network-initiated PDP context deactivation.
- **37** when the network initiates a QoS modification, the SGSN sends in the S-CDR to indicate that the MS initiation deactivate request message has been rejected with QoS not accepted as the cause.
- **38** if the GGSN sends "delete PDP context request" due to GTP-C/GTP-U echo timeout with SGSN. If the SGSN sends this cause code, it indicates PDP context has been deactivated due to path failure, specifically GTP-C/GTP-U echo timeout.
- **39** SGSN only this code indicates the network (GGSN) has requested a PDP context reactivation after a GGSN restart.
- **40** if the GGSN sends "delete PDP context request" due to receiving a RADIUS Disconnect-Request message.

**abnormal-release-cause**: This keyword controls the inclusion of abnormal bearer termination information in diagnostics field of SGW-CDR. Note that the CLI command "**gtpp attribute diagnostics**" will disable **abnormal-release-cause** and enable the **diagnostics** field. The **no gtpp attribute diagnostics** command will disable both **abnormal-release-cause** and **diagnostics** field.

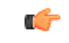

The Abnormal Bearer Termination feature is currently applicable only to custom34 and custom35 GTPP dictionaries. That is, the bearer termination cause is populated in SGW-CDR for custom34 and custom35 dictionaries, and PGW-CDRs for custom35 GTPP dictionary when the cause for record closing is "Abnormal Release". **Important**

## **direct-tunnel**

Default: Disabled

Includes the Direct Tunnel field in PGW-CDR/eG-CDRs.

This keyword is applicable for GGSN, P-GW and S-GW only.
#### **duration-ms**

Specifies that the information contained in the mandatory Duration field be reported in milliseconds instead of seconds (as the standards require). Default: Disabled

#### **dynamic-flag**

Default: Enabled

This keyword controls the inclusion of the optional field "Dynamic Flag" in the x-CDRs.

#### **dynamic-flag-extension**

Default: Enabled

This keyword controls the inclusion of the optional field "Dynamic Address Flag Extension" in the x-CDRs.

This field is seen in the CDR when the IPv4 address is dynamically assigned for a dual PDP context. This extension field is required in the 3GPP Release 10 compliant CDRs so that the Dual Stack Bearer support is available.

#### **extended-bitrate**

Default: Disabled

This keyword controls the inclusion of extended bit-rate information in P-GW CDRs when the APN-AMBR, MBR, or GBR is greater than 4.2 Gbps.

#### **furnish-charging-information**

Default: Disabled

This keyword controls the inclusion of the optional field "pSFurnishChargingInformation" in the eG-CDRs and PGW-CDRs.

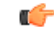

The Furnish Charging Information (FCI) feature is applicable to all GTPP dictionaries compliant to 3GPP Rel.7 and 3GPP Rel.8 except custom43 dictionary. This keyword option will be available only if a valid license is installed. For more information, contact your Cisco account representative. **Important**

PGW-CDR and eG-CDR will contain FCI only if it is enabled at command level, i.e. using the **gtpp attribute furnish-charging-information** command in GTPP Server Group Configuration mode.

Whenever FCI changes, a new Free-Format-Data (FFD) value is either appended to existing FFD or overwritten on the existing FDD depending on Append-Free-Format-Data (AFFD) flag. CDR is not generated upon FCI change.

FCI is supported in main CDR as well as in LOSDV. Whenever a trigger (volume, time, RAT, etc.) happens current available FFD at command level is added to the main body of the CDR. The same FFD at command level is added to the main body of the next CDRs until it is not appended or overwritten by next Credit-Control-Answer message at command level.

In the case of custom43 dictionary, the FCI implementation will be as follows:

• Whenever FCI changes PGW-CDR will generate CDR i.e close old bucket and will have old FCI details in the generated CDR.

- Translation for the PS-Free-Format-Data in CDR will be conversion of hexadecimal values in ASCII format (for numbers 0 to 9) to decimal values as integers.
- PS-Append-Free-Format-Data always OVERWRITE.

#### **imei**

Default: Disabled

For SGSN: includes the IMEI value in the S-CDR.

For GGSN: includes the IMEISV value in the G-CDR.

#### **imsi-unauthenticated-flag**

Default: Enabled

This keyword controls the inclusion of the optional field "IMSI Unauthenticated Flag" in the x-CDRs.

When the served IMSI is not authenticated, this field "IMSI Unauthenticated Flag" if configured, will be present in the P-GW CDR record for custom35 dictionary. This field is added per 3GPP TS 32.298 v10.7.

#### **lapi**

Default: Disabled

Includes the Low Access Priority Indicator (LAPI) field in the CDRs. This field is required to support MTC feature.

When UE indicates low priority connection, then the "lowPriorityIndicator" attribute will be included in the CDR.

#### **last-ms-timezone**

Sets the "Last MS-Timezone" in the CDR field. This option would be disabled when the default option is used.

#### **last-uli**

Sets the "Last ULI" in the CDR field. This option would be disabled when the default option is used.

#### **local-record-sequence-number**

Default: Disabled

This keyword provides both the local record sequence number and the Node ID. In the x-CDRs, this field indicates the number of CDRs generated by the node and is unique within the session manager.

The Node ID field is included in the x-CDR for any of several reasons, such as when PDP contexts are released or if partial-CDR is generated based on configuration. The field will consist of a AAA Manager identifier automatically appended to the name of the SGSN or GGSN service.

The name of the SGSN or GGSN service may be truncated, because the maximum length of the Node ID field is 20 bytes. Since each AAA Manager generates CDRs independently, this allows the Local Record Sequence Number and Node ID fields to uniquely identify a CDR.

### Ú

#### **Important**

If the **gtpp single-source centralized-lrsn** is configured, the 'Node-ID' field consists of only the specified NodeID-suffix. If NodeID-suffix is not configured, GTPP group name is used. For default GTPP groups, GTPPcontext-name is used. If the **gtppsingle-source centralized-lrsn**is not configured, then node-id format for CDRs generated by Sessmgr is as follows: <1-byte Sessmgr restartvalue><3-byte Sessmgr instance number> <node-id-suffix>. If the **gtpp single-source centralized-lrsn** is not configured, then node-id format for CDRs generated by ACSmgr is as follows: <1-byte ACSmgr restart-value> <3-byte ACSmgr instance number> <Active charging service-name>.

#### **losdv**

Default: Enabled

This keyword controls the inclusion of the optional field "List of Service Data" in the x-CDRs.

#### **ms-timezone**

Default: Enabled

This keyword controls the inclusion of the optional field "MS-Timezone" in the x-CDRs.

#### **msisdn**

Default: Enabled

This keyword controls the inclusion of the optional field "MSISDN" in the x-CDRs.

#### **node-id**

Default: Enabled

This keyword controls the inclusion of the optional field "Node ID" in the x-CDRs.

#### **node-id-suffix STRING**

Default: Disabled

Specifies the configured Node-ID-Suffix to use in the NodeID field of GTPP CDRs as an alphanumeric string of 1 through 16 characters. Each Session Manager task generates a unique NodeID string per GTPP context.

#### Ú

**Important**

The NodeID field is a printable string of the *ndddSTRING* format: *n*: The first digit is the Sessmgr restart counter having a value between 0 and 7. *ddd*: The number of sessmgr instances. Uses the specified NodeID-suffix in all CDRs. The "Node-ID" field consists of sessMgr Recovery counter (1 digit) *n* + AAA Manager identifier (3 digits) *ddd* + the configured Node-Id-suffix (1 to 16 characters) *STRING*. If the centralized LRSN feature is enabled, the "Node-ID" field will consist of only the specified NodeID-suffix (NodeID-prefix is not included). If this option is not configured, then GTPP group name will be used instead (For default GTPP groups, context-name will be used).

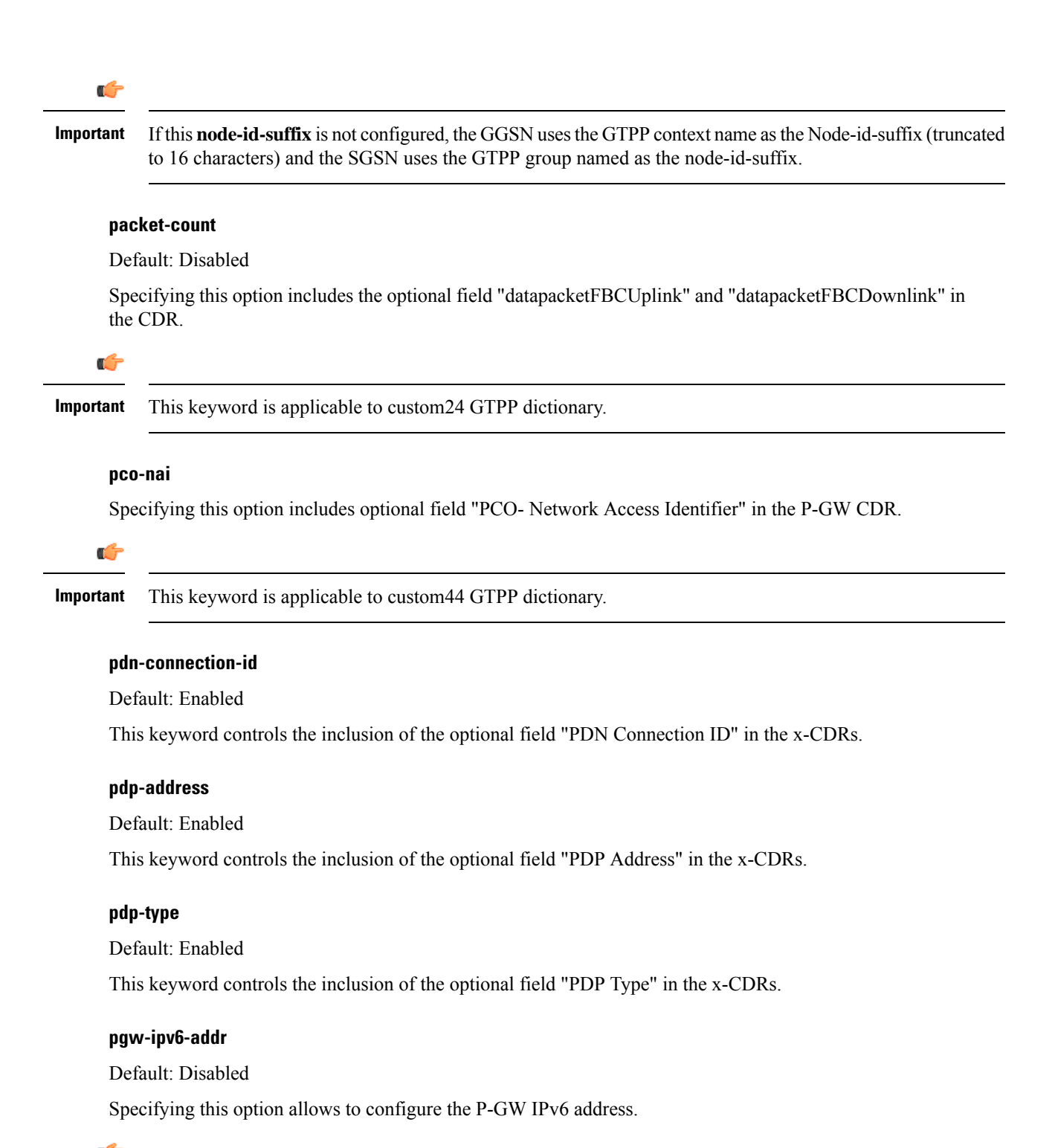

Ú

**Important** This attribute can be controllably configured in custom24 and custom35 SGW-CDR dictionaries.

#### **pgw-plmn-id**

Default: Enabled

This keyword controls the inclusion of the optional field "PGW PLMN-ID" in the x-CDRs.

#### **plmn-id [ unknown-use ]**

Default: Enabled

For SGSN, reports the SGSN PLMN Identifier value (the RAI) in the S-CDR provided if the dictionary supports it.

For GGSN, reports the SGSN PLMN Identifier value (the RAI) in the G-CDR if it was originally provided by the SGSN in the GTP create PDP context request. It is omitted if the SGSN does not supply one.

Normally when SGSN PLMN-id information is not available, the attribute sgsnPLMNIdentifier is not included in the CDR. This keyword enables the inclusion of the sgsnPLMNIdentifier with a specific value when the SGSN PLMN-id is not available.

**unknown-use** *hex\_num*: is aa hexadecimal number from 0x0 through 0xFFFFFF that identifies a foreign SGSN that has not provided a PLMN-id. For GGSN only.

#### **qos max-length**

Default: Disabled

Specifying this option will change the parameters related to QoS sent in S-CDR and SaMOG CDR. The **max-length** option is used to modify the length of QoS sent in CDR. The **qos\_value** must be an integer from 4 through 24.

This feature is introduced to support Rel.7+ QoS formats.

#### **rat**

Default: Enabled

For SGSN: includes the RAT (identifies the radio access technology type) value in the S-CDR.

For GGSN: includes the RAT (identifies the radio access technology type) value in the G-CDR.

#### **recordextension**

Default: Disabled

This keyword controls the inclusion of the optional field "RecordExtension" in the x-CDRs.

#### **record-extensions rat**

Default: Disabled

Enables network operators and/or manufacturers to add their own recommended extensions to the CDRs according to the standard record definitions from 3GPP TS 32.298 Release 7 or higher.

#### **record-type { sgsnpdprecord | sgwrecord }**

œ

This keyword is available only when the SaMOG Mixed Mode license (supporting both 3G and 4G) is configured. **Important**

Default: sgwrecord

Specifies the SaMOG CDR type to use.

For an SaMOG 3G license, this keyword will not be available. However, sgsnpdprecord type will be used as the default record type.

#### **served-mnai**

Default: Disabled

This keyword controls the inclusion of the optional field "Served MNAI" in the x-CDRs.

#### **served-pdp-pdn-address-extension**

Default: Disabled

In support of IPv4v6 dual-stack PDP address types, this keyword causes the service to include IPv4v6 address information in the CDR. The IPv4 address goes in the Served PDP PDN Address Extension field and the IPv6 address goes in the Served PDP Address or Served PDP PDN Address field.

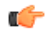

**Important** This attribute will not be displayed if the GTPP dictionary is set to custom34.

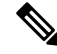

For SGSN, on enabling **served-pdp-pdn-address-extension** all custom S-CDR dictionaries will support the CDR field "Served PDP/ PDN Address extension" except for the following dictionaries: **Note**

- custom17
- custom18
- custom23
- custom42
- custom41

#### **served-pdp-pdn-address-prefix-length**

Default: Enabled

In support of IPv6 prefix delegation, this keyword causes the service to include this field "Served PDP PDN Address" in the x-CDRs.

If this field is configured, the servedPDPPDNAddress field will support reporting the IPv6 prefix length as outlined in 3GPP 32.298. The prefix length will only be reported if:

- it is configured
- it is not the default length of 64

• it is an IPv6 or IPv4v6 call

#### **af-record-info**

Defaulr: Disabled

Enable attribute to include the**AF Charging Identifier** keyword and associated flow identifiers generated by the AF and received by the P-GW over Gx interfaces. This keyword is applicable to custom24 GTPP dictionary.

#### **sgsn-change**

Default: Enabled

This keyword is specific to SGSN and is license restricted.

This keyword controls the inclusion of the S-CDR attribute "SGSN Change" in the S-CDRs. It is enabled by default and the attribute "SGSN Change" is included in the S-CDRs by default.

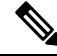

**Note**

For SGSN specific custom33 dictionary, it is recommended to disable this keyword before an upgrade to prevent billing issues.

#### **sgw-ipv6-addr**

Default: Disabled

Specifying this option allows to configure the S-GW IPv6 address.

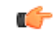

**Important** This attribute can be controllably configured in custom24 and custom35 SGW-CDR dictionaries.

#### **sms { destination-number | recording-entity | service-centre }**

This keyword is specific to the SGSN.

Entering this keyword causes the inclusion of an SMS-related field in the SMS-MO-CDR or SMS-MT-CDR.

**destination-number**: Includes the "destinationNumber" field in the SMS-MO-CDR or SMS-MT-CDR.

**recording-entity**: Includes the "recordingEntity" field in the SMS-MO-CDR or SMS-MT-CDR.

**service-centre**: Includes the "serviceCentre" field in the SMS-MO-CDR or SMS-MT-CDR.

#### **sna-ipv6-addr**

Default: Disabled

Specifying this option allows to configure the Serving Node IPv6 Address (SNAv6).

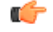

**Important** This attribute can be controllably configured in custom24 and custom35 SGW-CDR dictionaries.

#### **sponsor-id**

Default: Disabled

Includes the Sponsor ID and Application-Service-Provider-Identity fields in PGW-CDR.

Note that the "Sponsor ID" and "Application-Service-Provider-Identity" attributes will be included in PGW-CDR if the PCEF supports Sponsored Data Connectivity feature or the required reporting level is sponsored connectivity level as described in 3GPP TS 29.212.

This feature is implemented to be in compliance with Release 11 3GPP specification for CDRs. So, this behavior is applicable to all GTPP dictionaries that are Release 11 compliant, i.e. custom35.

#### **start-time**

Default: Enabled

This keyword controls the inclusion of the optional field "Start-Time" in the x-CDRs.

#### **stop-time**

Default: Enabled

This keyword controls the inclusion of the optional field "Stop-Time" in the x-CDRs.

#### **twanuli**

Default: Disabled

This keyword controls the inclusion of the optional field "TWAN User Location Information" in the CDRs.

#### **ue-tun-ip-port**

Default: Disabled

In 21.9.5 and later releases, this keyword is introduced for P-GW to include new parameter in CDR generated for S2b (VoWifi) call/subscriber.

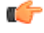

**Important** This keyword is applicable to custom24 GTPP dictionary.

#### **uwanuli**

Default: Disabled

This keyword controls the inclusion of the optional field "UWAN User Location Information" in the CDRs.

#### **uli**

Default: Enabled

This keyword controls the inclusion of the optional field "User Location Information" in the x-CDRs.

#### **user-csg-information**

Default: Disabled

This keyword controls the inclusion of the optional field "User CSG Information" in the x-CDRs.

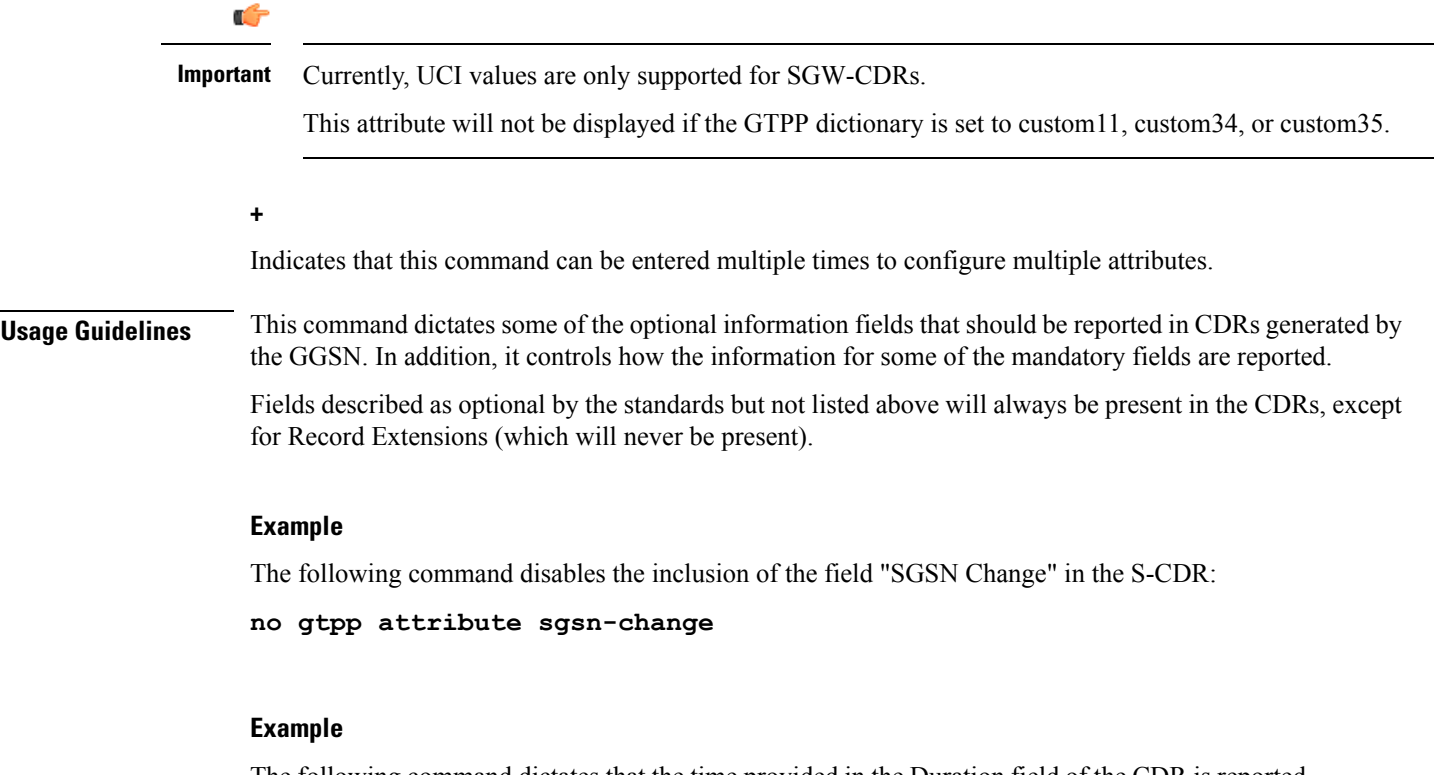

The following command dictates that the time provided in the Duration field of the CDR is reported in milliseconds:

**gtpp attribute duration-ms**

### **gtpp attribute secondary-rat-usage**

Enables or disables secondary RAT Usage report.

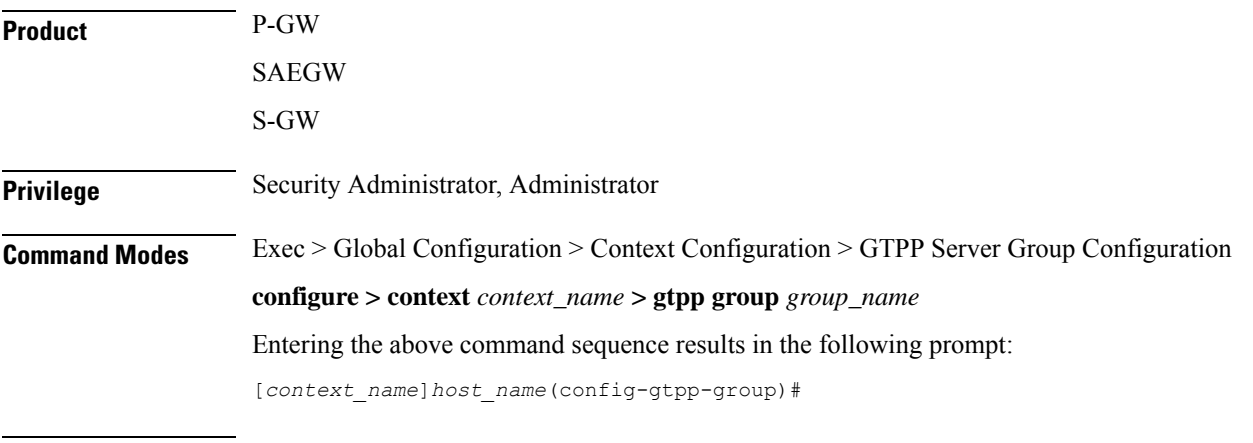

**Syntax Description**

**gtpp attribute secondary-rat-usage**

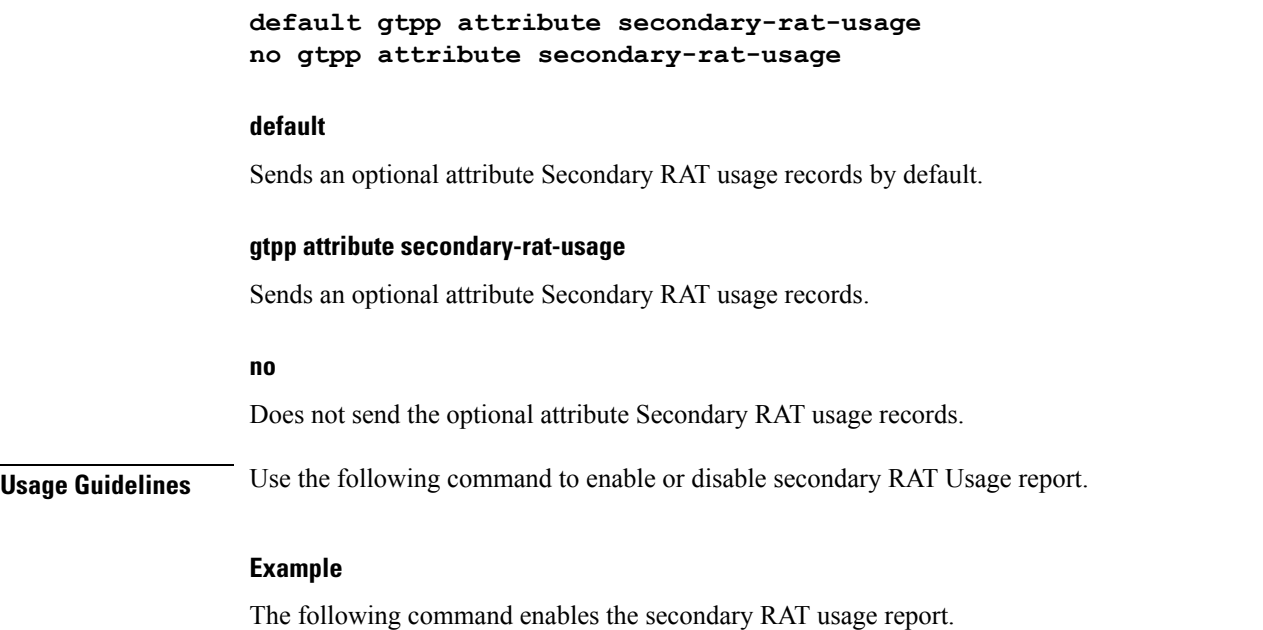

**gtpp attribute secondary-rat-usage**

# **gtpp charging-agent**

Configures the IP address and port of the system interface within the current context used to communicate with the CGF or the GSS.

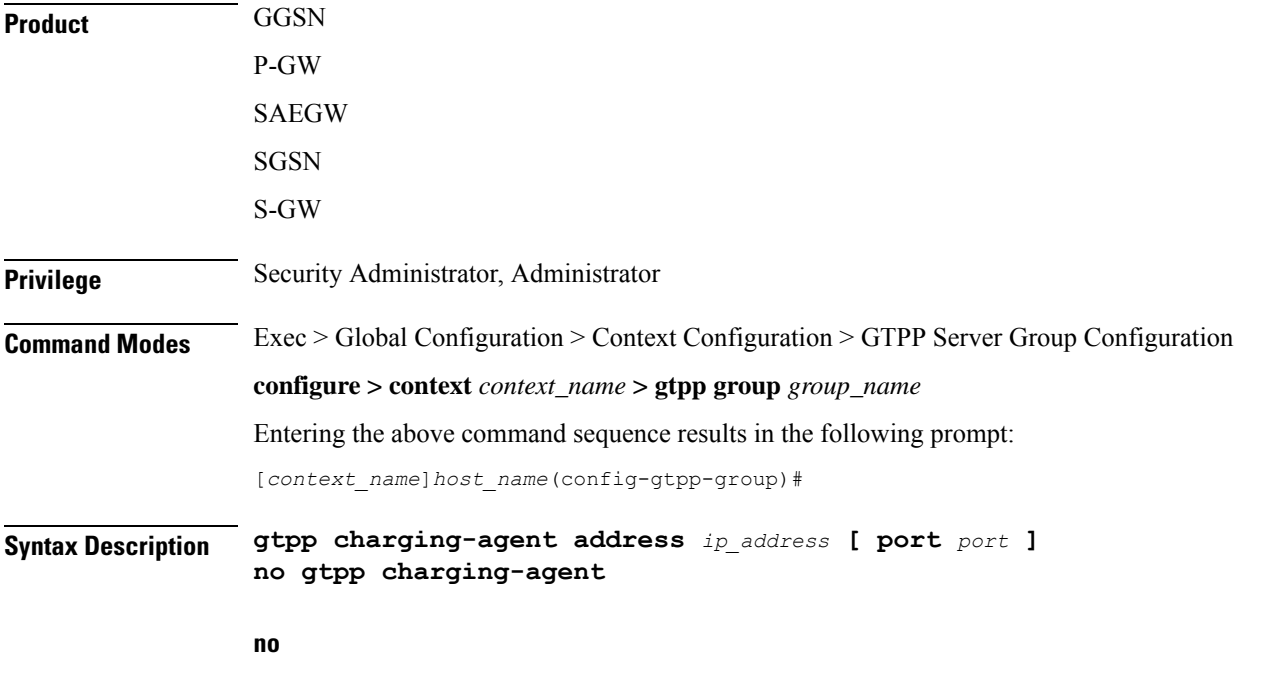

Removes a previously configured charging agent address.

#### **address ip\_address**

Specifies the IP address of the interface configured within the current context that is used to transmit G-CDR records to the CGF or the GSS.

*ip\_address* is expressed in IPv4 dotted-decimal notation.

#### **port port**

Specifies the Charging Agent UDP port as an integer from 1 through 65535. If the port is not defined, the default port number 49999 will be used.

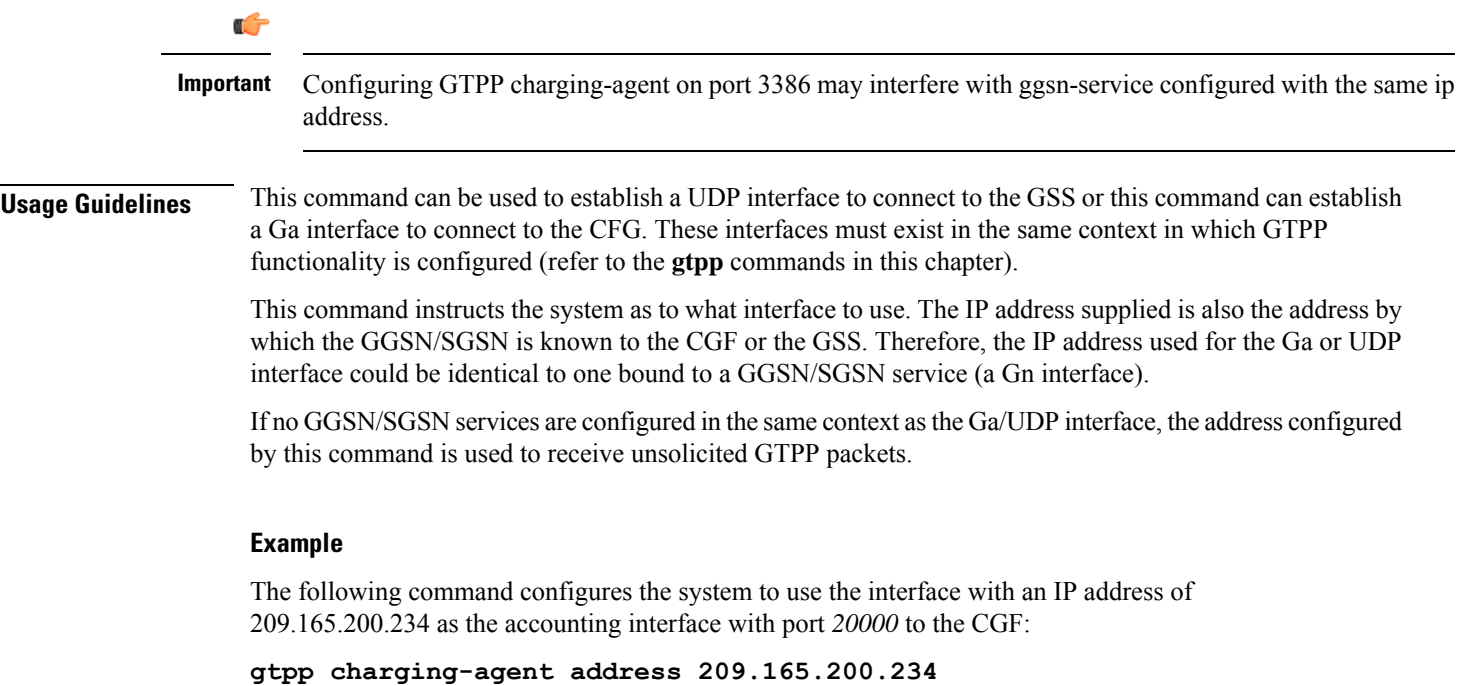

```
gtpp charging-agent address 209.165.200.234 port 20000
```
## **gtpp data-record-format-version**

Encodes the data record format version. The version indicates the 3GPP release version.

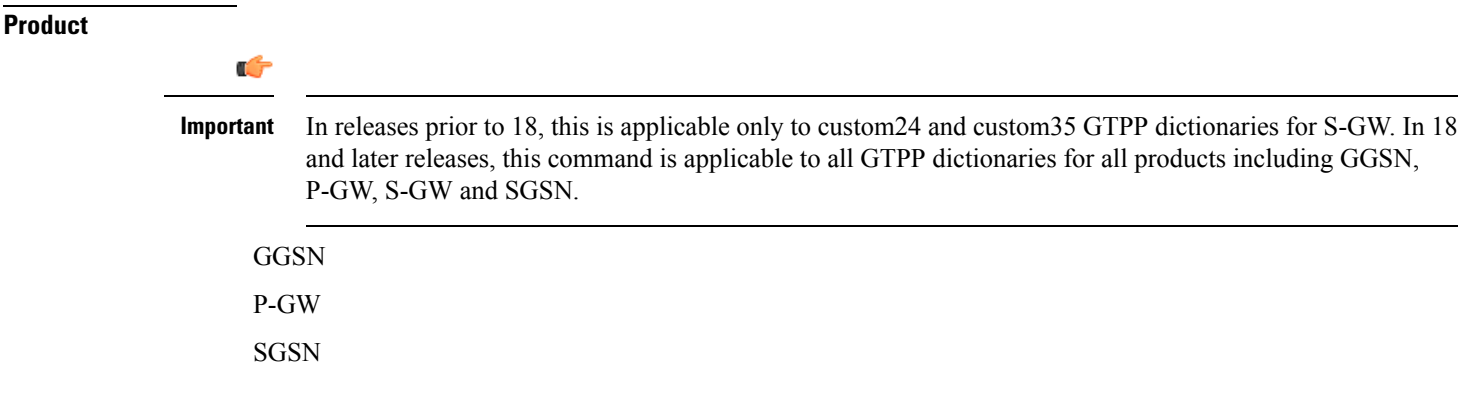

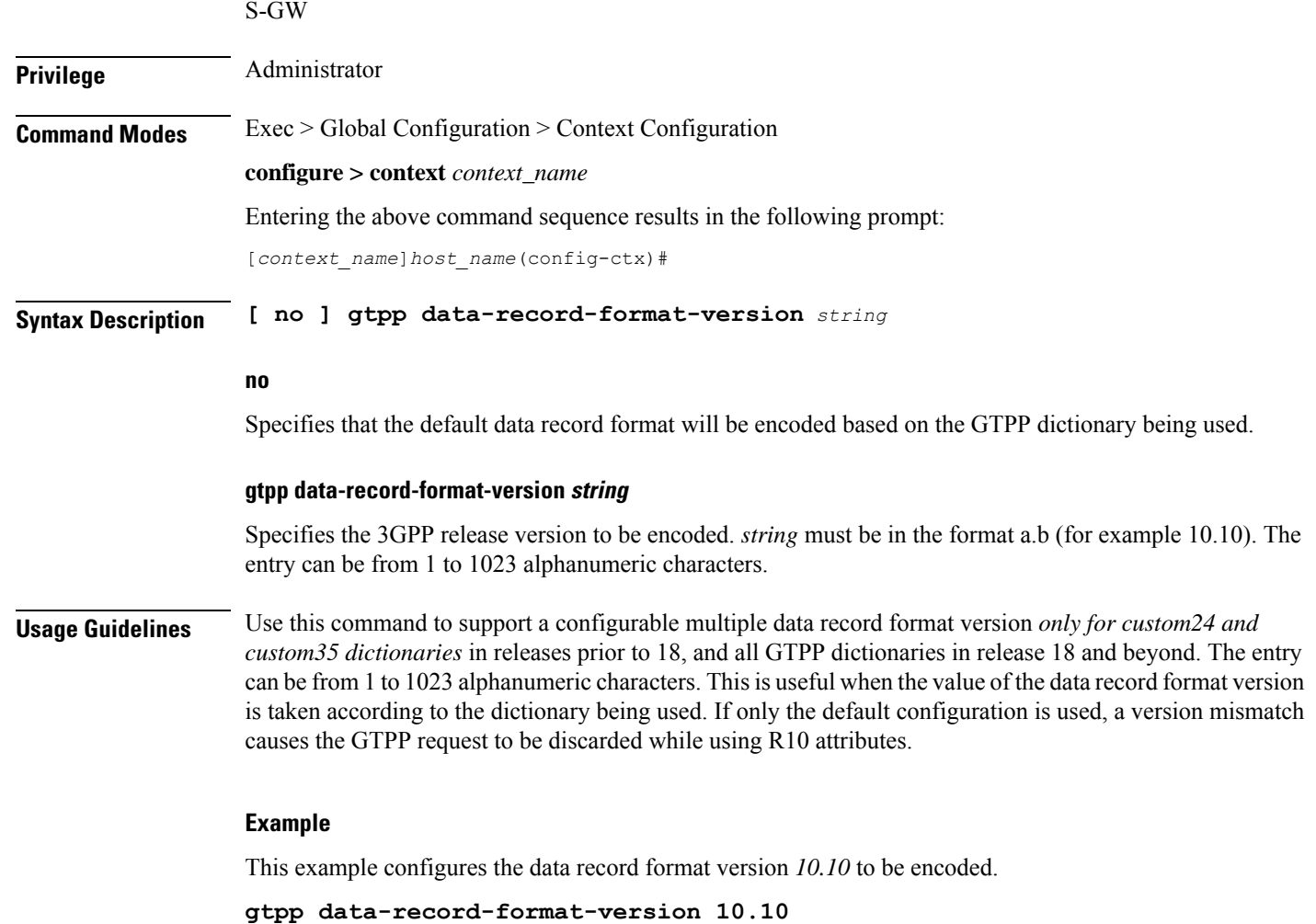

# **gtpp data-request sequence-numbers**

Configures the range of sequence numbers to be used in the GTPP data record transfer record (DRT). Use this command to set the start value for the sequence number.

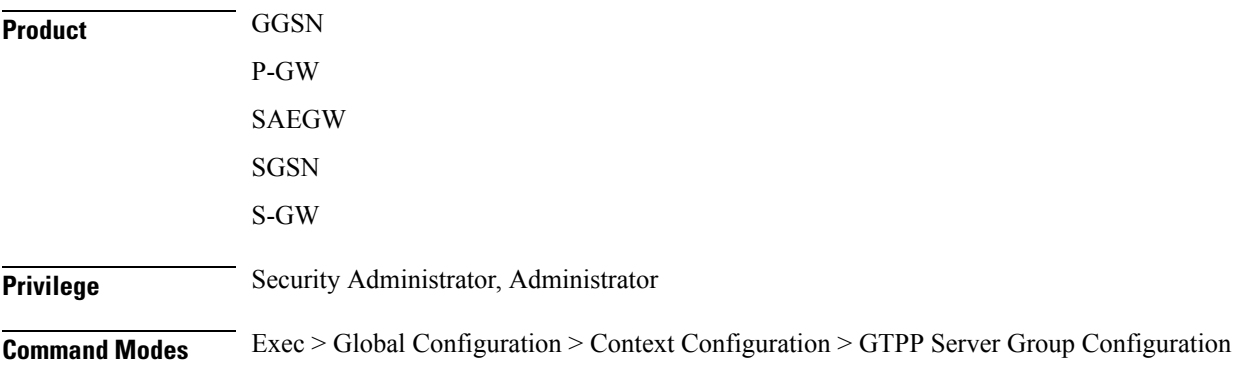

#### **configure > context** *context\_name* **> gtpp group** *group\_name*

Entering the above command sequence results in the following prompt:

[*context\_name*]*host\_name*(config-gtpp-group)#

**Syntax Description gtpp data-request sequence-numbers start { 0 | 1 } default gtpp data-request sequence-numbers start**

#### **default**

Default is 0 (zero).

#### **start { 0 | 1 }**

Specifies the value of the start sequence number for the GTPP Data Record Transfer Request. Default: 0

- **0**: Designates the start sequence number as 0.
- **1**: Designates the start sequence number as 1.

**Usage Guidelines** When the GGSN/P-GW/SGSN is configured to send GTPP echo request packets, the SGSN always uses 0 as the sequence number in those packets. Re-using 0 as a sequence number in the DRT packets is allowed by the 3GPP standards; however, this CLI command ensures the possibility of inter-operating with CGFs that can not properly handle the re-use of sequence number 0 in the echo request packets.

#### **Example**

The following command sets the sequence to start at 1.

```
gtpp data-request sequence-numbers start 1
```
### **gtpp deadtime**

Configures the amount of time the GGSN/SGSN waits before attempting to communicate with a CGF that was previously marked as unreachable (non-responsive).

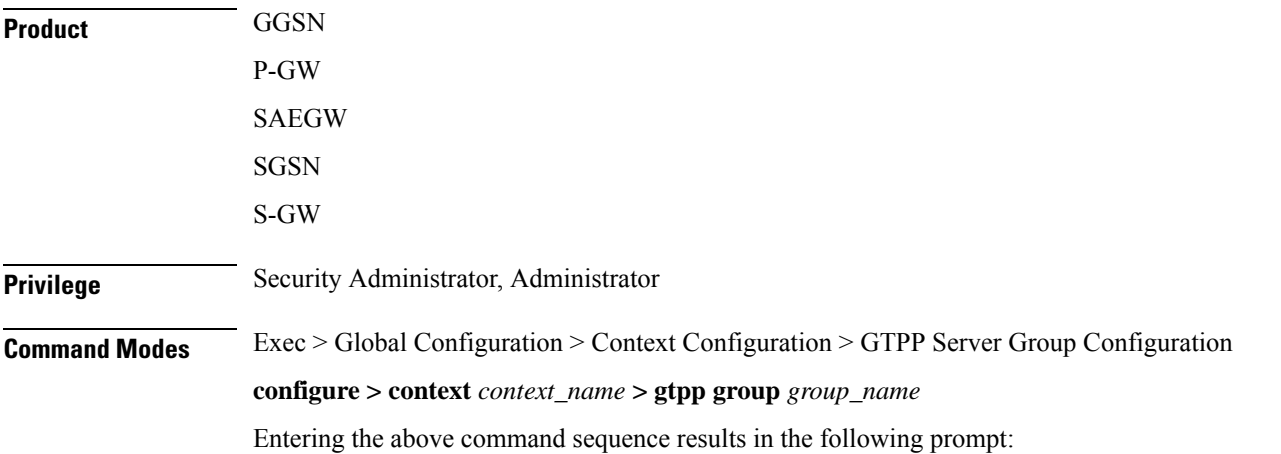

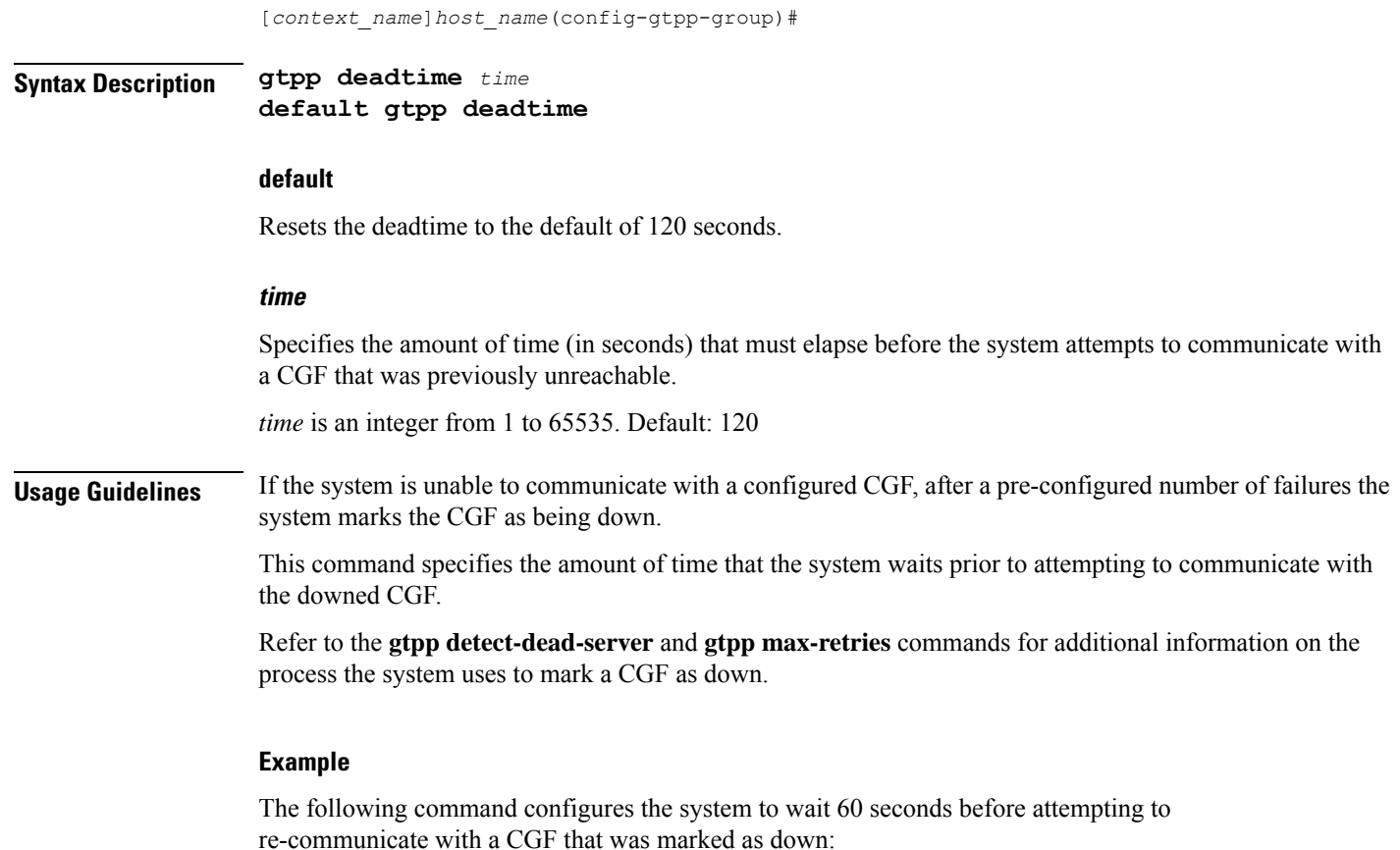

**gtpp deadtime 60**

# **gtpp dead-server suppress-cdrs**

Configures the action the GGSN or the SGSN will take on CDRs generated during a communication failure between the GGSN or the SGSN and the GTPP servers.

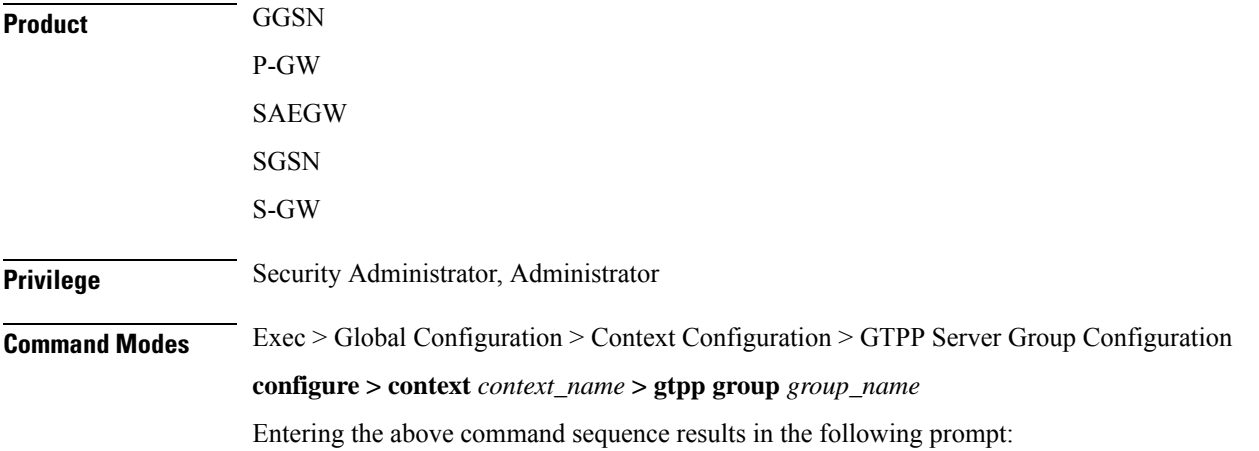

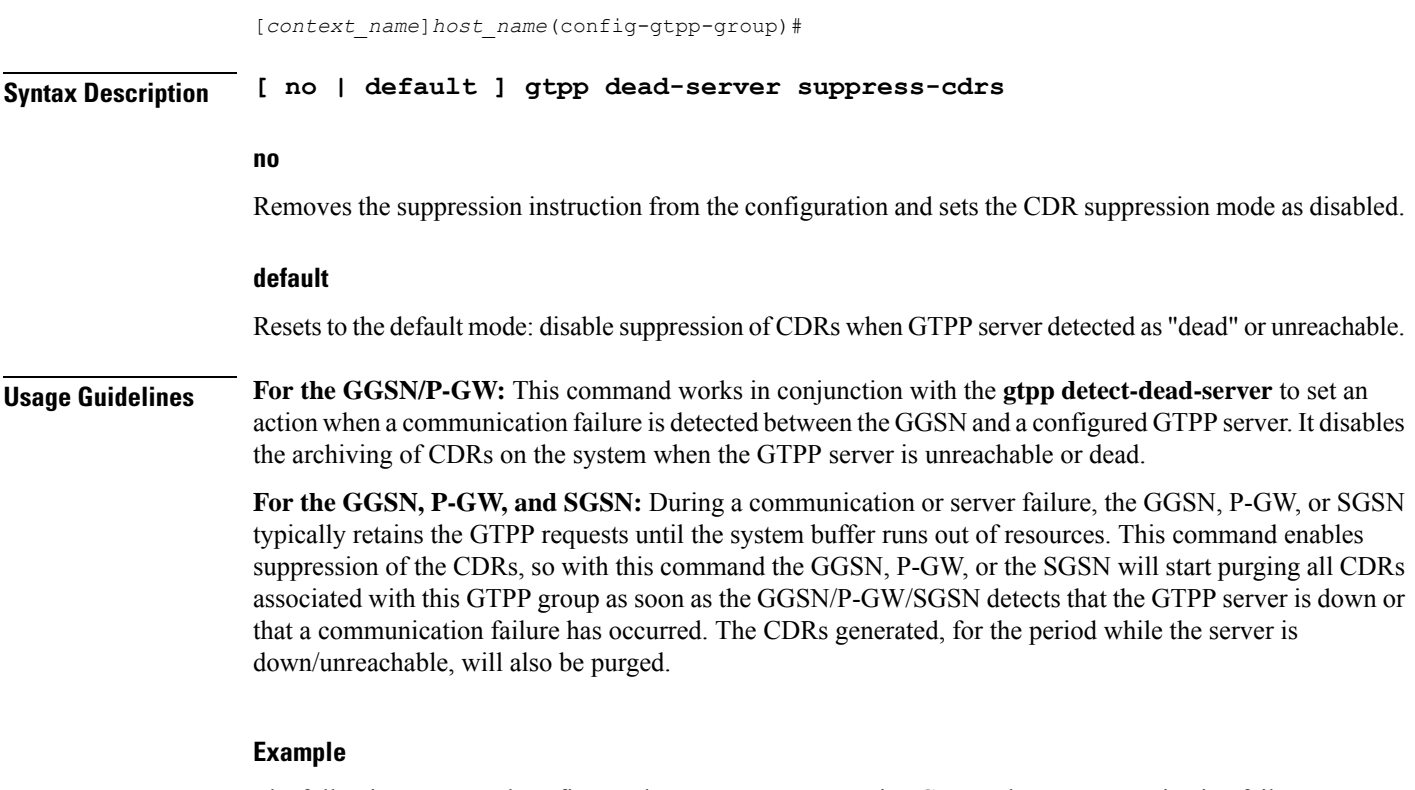

The following command configures the system to start purging CDRs when a communication failure with a server is detected:

**gtpp dead-server suppress-cdrs**

# **gtpp detect-dead-server**

Configures the number of consecutive communication failures that could occur before the system marks a CGF as "dead" (unreachable).

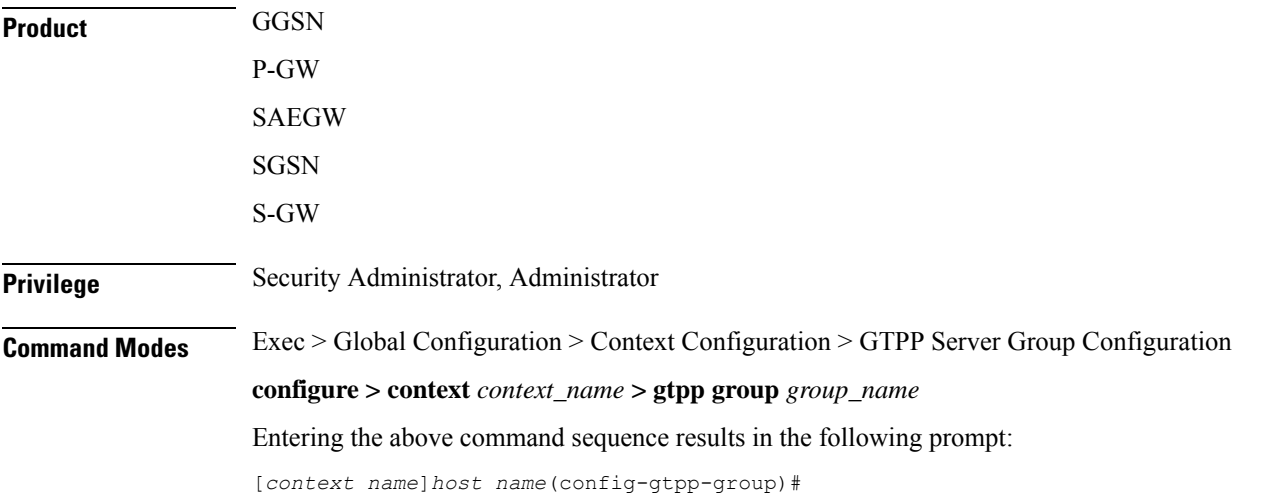

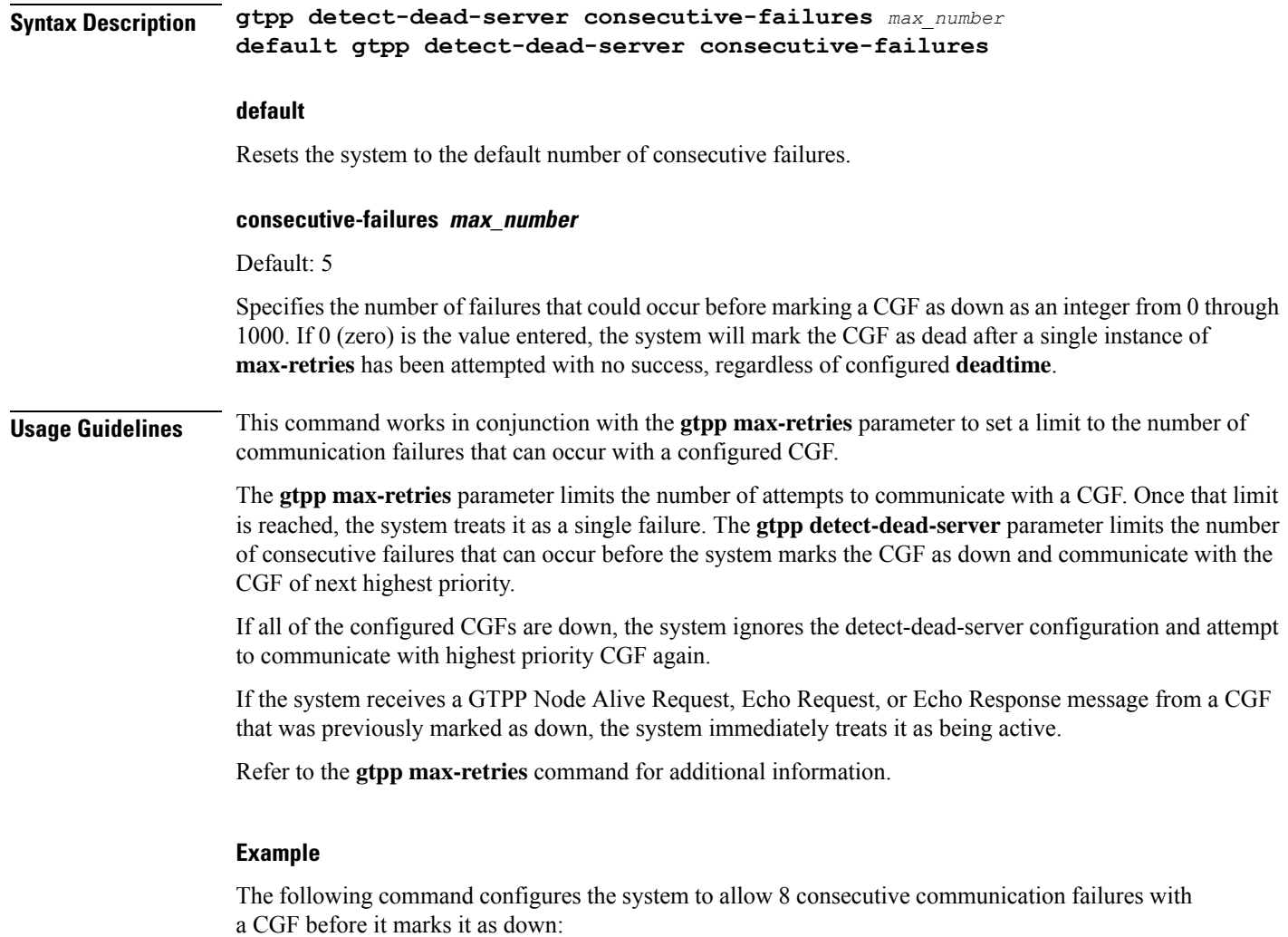

**gtpp detect-dead-server consecutive-failures 8**

# **gtpp dictionary**

Designates specific dictionary used by GTPP for specific context.

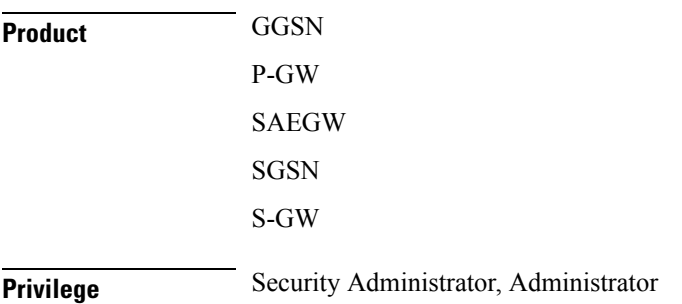

### **Command Modes** Exec > Global Configuration > Context Configuration > GTPP Server Group Configuration **configure > context** *context\_name* **> gtpp group** *group\_name* Entering the above command sequence results in the following prompt:

[*context\_name*]*host\_name*(config-gtpp-group)#

**Syntax Description gtpp dictionary { custom1 | custom10 | custom11 | custom12 | custom13 | custom14 | custom15 | custom16 | custom17 | custom18 | custom19 | custom2 | custom20 | custom21 | custom22 | custom23 | custom24 | custom25 | custom26 | custom27 | custom28 | custom29 | custom3 | custom30 | custom31 | custom32 | custom33 | custom34 | custom35 | custom36 | custom37 | custom38 | custom39 | custom4 | custom40 | custom41 | custom42 | custom43 | custom44 | custom45 | custom46 | custom47 | custom48 | custom49 | custom5 | custom50 | custom51 | custom52 | custom53 | custom54 | custom55 | custom56 | custom57 | custom58 | custom59 | custom6 | custom60 | custom7 | custom8 | custom9 | standard } default gtpp dictionary**

#### **default**

Configures the default dictionary.

#### **custom1**

Custom-defined dictionary. It conforms to TS 32.015 v 3.6.0 for R99. It supports the encoding of IP addresses in text format for G-CDRs.

#### **custom2**

Custom-defined dictionary.

#### **custom3**

Custom-defined dictionary. It conforms to TS 32.015 v 3.6.0 for R99 but it does support the encoding of IP addresses in binary format for CDRs.

#### **custom4**

Custom-defined dictionary. It conforms to TS 32.015 v 3.6.0 for R99 except that:

- the Data Record Format Version information element contains 0x1307 instead of 0x1308
- "QoSRequested" is not present in the LoTV containers
- "QoSnegotiated" is added only for the first container and the container after a QoS change

#### **custom5 ... custom20**

Custom-defined dictionaries.

#### **custom21 ... custom25**

Custom-defined dictionaries for GGSN only.

#### **custom26**

Custom-defined dictionary for customization of G-CDR records for GGSN only. This is compliant to 3GPP TS 32.298 (R6 v 6.5.0) for proprietary fields and encoding.

#### **custom27**

Custom-defined dictionary for customization of S-CDR records for SGSN only. This is compliant to 3GPP TS 32.298 (R6 v 6.6.0) for proprietary fields and encoding.

#### **custom28 ... custom30**

Custom-defined dictionaries for GGSN only.

#### **custom31 ... custom40**

Custom-defined dictionaries based on 3GPP 32.298 v6.4.1 for SGSN only.

- **custom31:** Custom-defined dictionary for S-CDR encoding. Includes a field appended for PLMN-ID.
- **custom33:** Custom-defined dictionary for S-CDR encoding. Includes a field appended for PLMN-ID and does not support diagnostic or SGSN-change fields.

#### **standard**

Default: Enabled

A dictionary conforming to TS 32.215 v 4.6.0 for R4 (and also R5 - extended QoS format).

**Usage Guidelines** Use this command to designate specific dictionary used by GTPP for specific context.

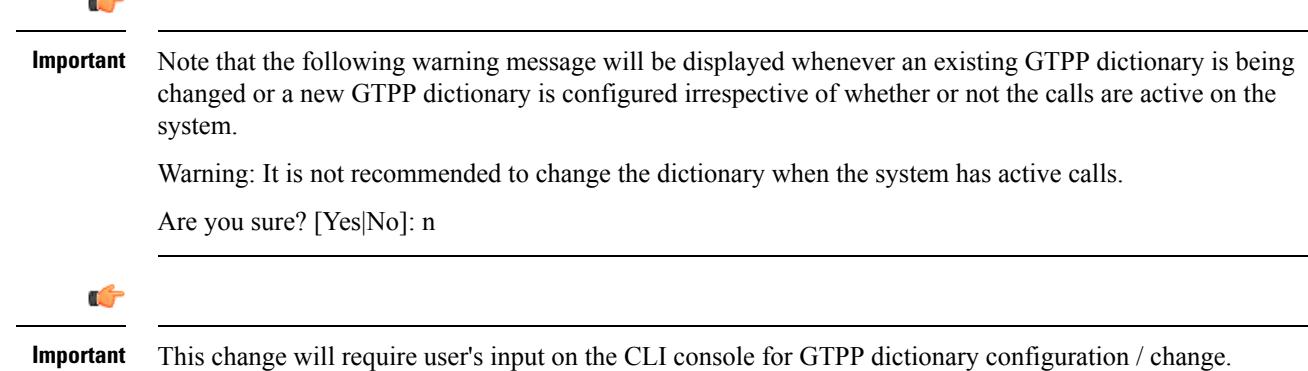

#### **Example**

The following command configures the system to use custom3 dictionary to encode IP address in Binary format in G-CDRs:

**gtpp dictionary custom3**

# **gtpp duplicate-hold-time**

Configures the number of minutes to hold onto CDRs that are possibly duplicates while waiting for the primary CGF to come back up.

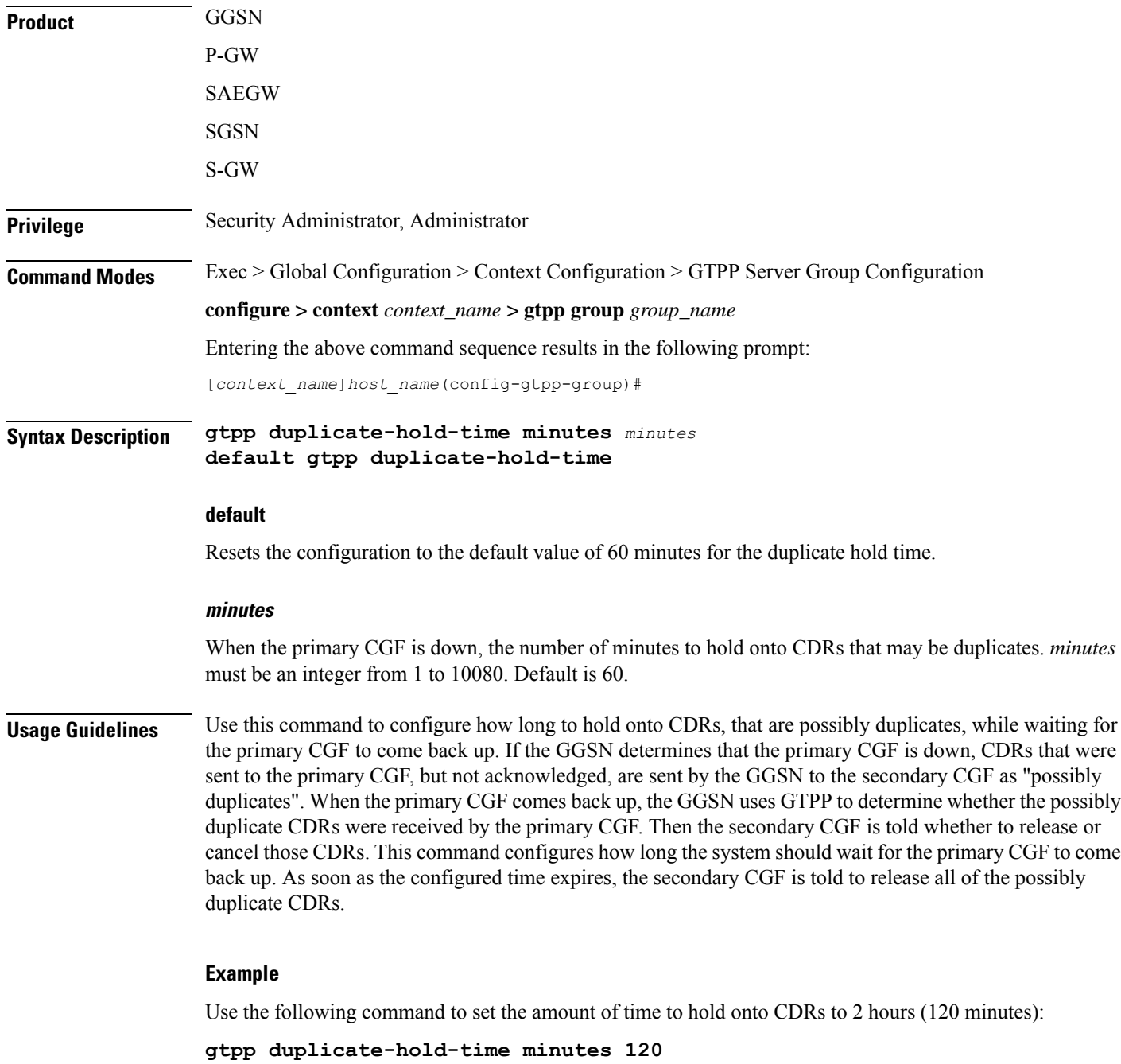

# **gtpp echo-interval**

Configures the frequency at which the system sends GTPP echo packets to configured CGFs.

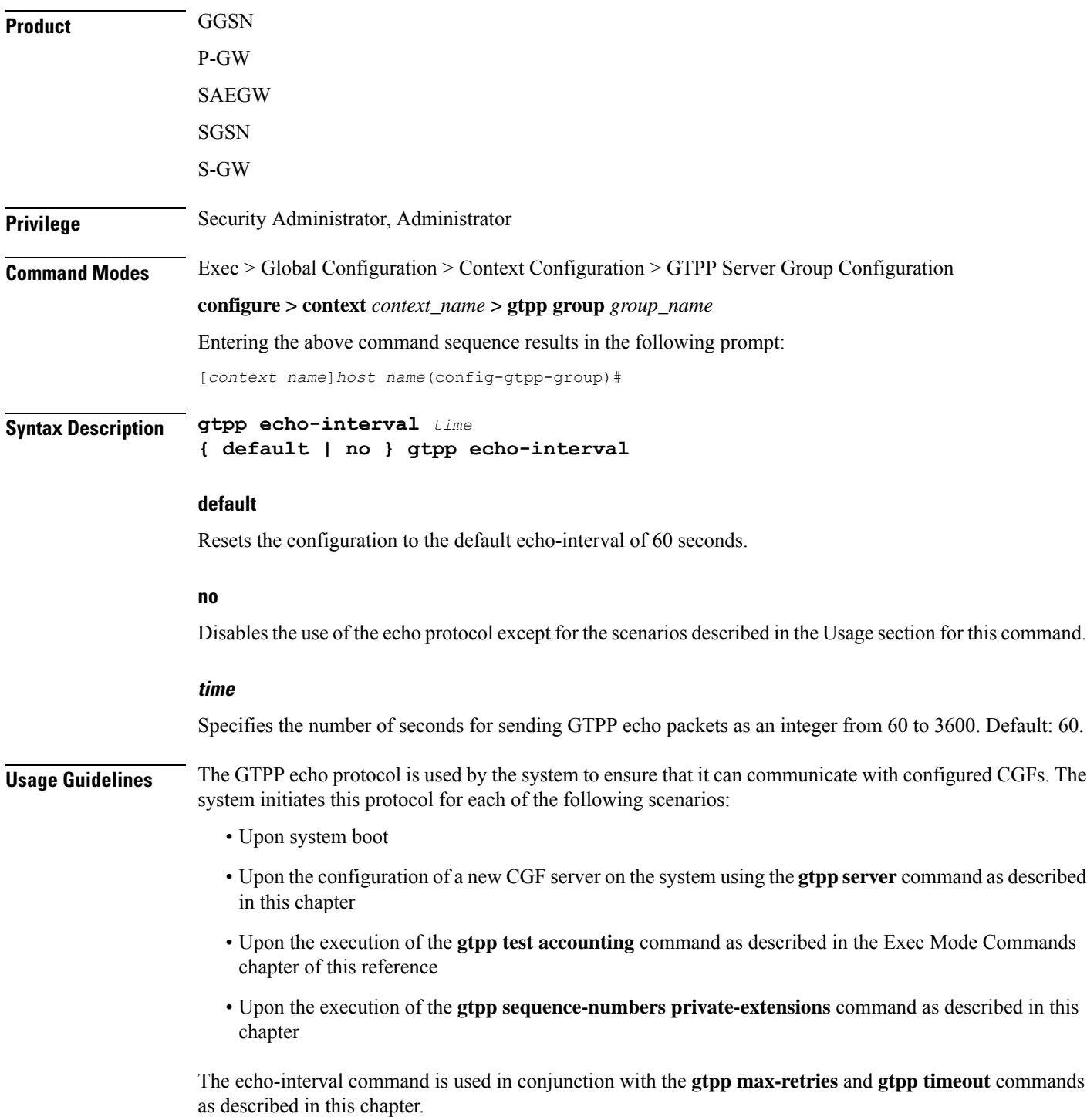

In addition to receiving an echo response for this echo protocol, if we receive a GTPP Node Alive Request message or a GTPP Echo Request message from a presumed dead CGF server, we will immediately assume the server is active again.

The alive/dead status of the CGFs is used by the AAA Managers to affect the sending of CDRs to the CGFs. If all CGFs are dead, the AAA Managers will still send CDRs, (refer to the **gtpp deadtime** command), albeit at a slower rate than if a CGF were alive. Also, AAA Managersindependently determine if CGFs are alive/dead.

#### **Example**

The following command configures an echo interval of 120 seconds:

**gtpp echo-interval 120**

### **gtpp egcdr**

Configures the eG-CDR and P-CDR (P-GW CDR) parameters and triggers.

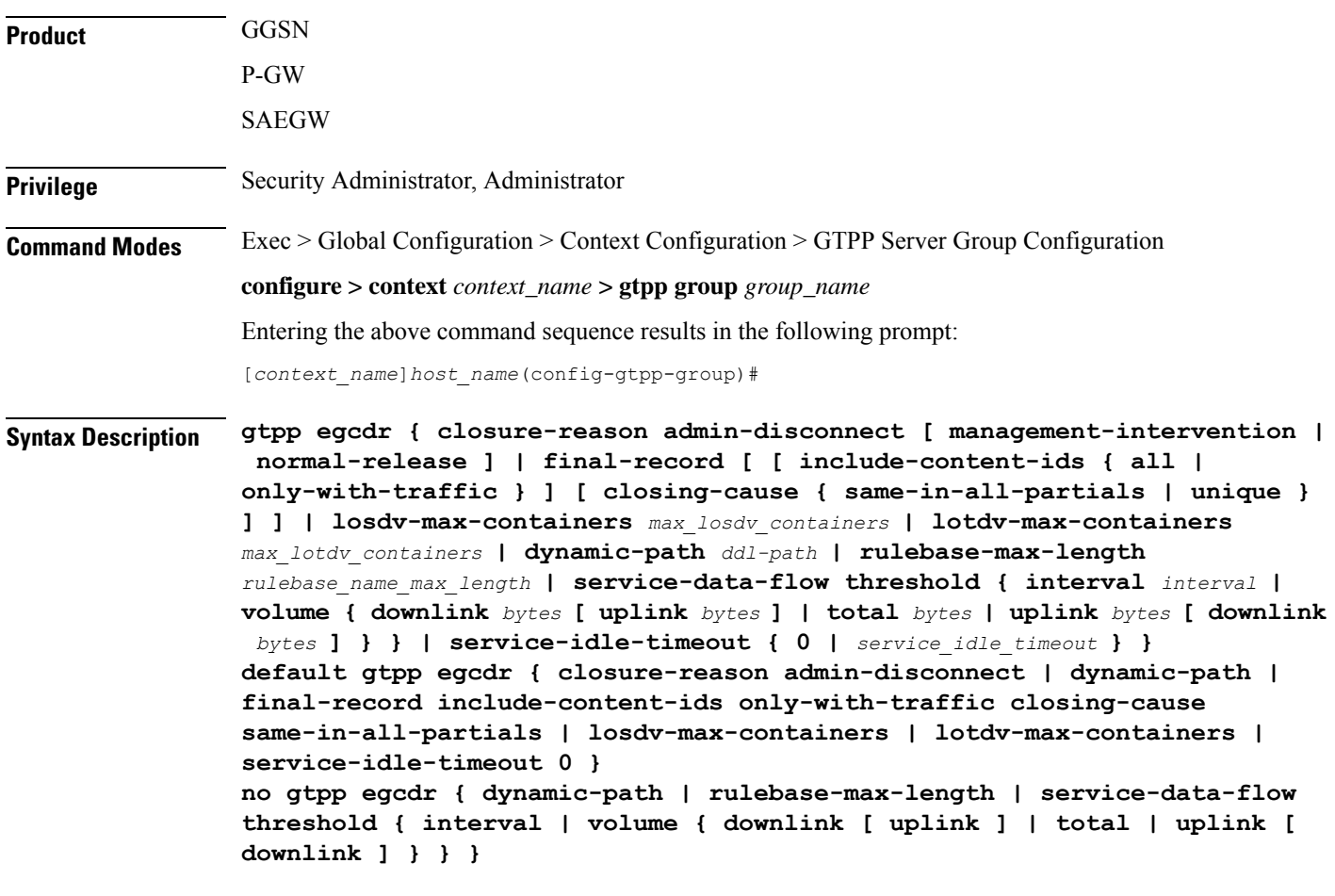

**closure-reason admin-disconnect [ management-intervention | normal-release ]**

Controlsthe configuration of "causeForRecordClosing" inPGW-CDR when a call is cleared from the chassis.

Releases prior to 14.1, when a call is cleared from the chassisthe field "causeForRecordClosing" in aPGW-CDR shows "Normal Release". In 15.0 and later releases, the behavior has changed to comply with the 3GPP specifications. That is, the default "causeForRecordClosing" inPGW-CDR will be "Management Intervention".

Ú

**Important** This behavioral change is limited to PGW-CDR Release 8 dictionaries only.

**closing-reason**: Configures the record closing reason for PGW-CDR.

- **management-intervention**: Specifies to send Management-Intervention as causeForRecordClosing in PGW-CDRs. By default, Management-Intervention will be sent as the record closure reason for PGW-CDRs.
- **normal-release**: Specifies to send Normal Release as causeForRecordClosing in PGW-CDRs.

#### final-record [[include-content-ids { all | only-with-traffic } ] [ closing-cause { same-in-all-partials | unique **} ] ]**

Enables configuration of the final eG-CDR/P-CDR.

- **include-content-ids**: Controls which content-ids are being included in the final eG-CDR/P-CDR.
	- **all**: Specifies that all content-ids be included in the final eG-CDR/P-CDR.
	- **only-with-traffic**: Specifies that only content-ids with traffic be included in the final eG-CDR/P-CDRs.

• **closing-cause**: Configures closing cause for the final eG-CDR/P-CDR.

- **same-in-all-partials**: Specifies that the same closing cause is to be included for multiple final eG-CDR/P-CDRs.
- **unique**: Specifies that the closing cause for final eG-CDR/P-CDRs is to be unique.

#### **losdv-max-containers max\_losdv\_containers**

Specifies the maximum number of List of Service Data Volume (LoSDV) containers in one eG-CDR/P-CDR.

*max\_losdv\_containers* must be an integer from 1 through 255.

Default: 10

#### **lotdv-max-containers max\_lotdv\_containers**

Specifies the maximum number of List of Traffic Data Volume (LoTDV) containers in one eG-CDR/P-CDR.

*max\_lotdv\_containers* must be an integer from 1 through 8.

Default: 8

#### **dynamic-path ddl-path**

This keyword activates a new and extensible framework to enable field defined (customer created) eGCDR/PGW-CDR generation. This option enables the user to load the customized or modified dictionary. The dictionary configured through this CLI command takes precedence over existing the **gtpp dictionary** CLI command.

This new framework is implemented to define a GTPP dictionary in a structured format using a "Dictionary Definition Language (DDL)". Using this language, customers can clearly define fields, triggers and behaviors applicable for a particular GTPP dictionary.

DDL file will be parsed at compilation time and metadata will be populated to generate eGCDR and PGW-CDR. This metadata makes the new framework more modular and maintainable. This will help in faster turnaround time in supporting any new enhancements.

When customer wants to add/modify/remove a field, this information has to be updated in DDL. The DDL file is processed dynamically and the field reflects in CDR. This framework works only for eGCDR and PGW-CDR.

*ddl-path*: Specifies the path of dictionary DDL. The path must be a string of size 0 through 127. This is to support field-loadable ddls. The DDL file will be parsed to populate metadata required to generate eGCDR/PGW-CDR.

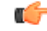

**Important** It is not recommended to enable **gtpp egcdr dynamic-path** when there are active calls.

In this release, both current and new framework are functional to enable field defined (customer created) eGCDR/PGW-CDR generation. By default, the new framework is disabled.

#### **rulebase-max-length rulebase\_name\_max\_length**

Specifies the maximum character length of charging rulebase name in LOSDVs of eG- CDR/P-GW-CDR.

*rulebase\_name\_max\_length* must be an integer from 0 through 63. Zero (0) means the rulebase name is added as-is.

Default: None. That is, full (un-truncated) charging rulebase name will go in LOSDVs of eG-CDR/P-GW-CDR.

#### service-data-flow threshold { interval *interval* | volume { downlink *bytes* [ uplink *bytes* ] | total *bytes* | uplink **bytes [ downlink bytes ] } }**

Configures the thresholds for closing a service data flow container within an eG-CDR/P-CDR.

- **interval** *interval*: Specifies the time interval (in seconds) to close the eG-CDR/P-CDR if the minimum time duration thresholds for service data flow containers satisfied in flow-based charging. The interval is an integer from 60 through 40000000. Default: Disabled
- volume { downlink bytes [ uplink bytes ] | total bytes | uplink bytes [ downlink bytes ] }: Specifies the volume octet counts for the generation of the interim eG-CDR/P-CDRs to the service data flow container in FBC.
	- **downlink** *bytes*: Specifies the limit for the number of downlink octets after which the eG-CDR/P-CDR is closed.
	- **total** *bytes*: Specifies the limit for the total number of octets (uplink+downlink) after which the eG-CDR/P-CDR is closed.
	- **uplink** *bytes*: Specifies the limit for the number of uplink octets after which the eG-CDR/P-CDR is closed.
	- *bytes* must be an integer from 10000 through 400000000.

A service data flow container has statistics for an individual content ID. When the threshold is reached, the service data flow container is closed.

In 12.3 and earlier releases, when the CLI command **gtpp egcdr service-data-flow threshold interval** was configured to 'n' seconds, the difference between "timeOfFirstUsage" and "timeOfReport" of LOSDV was always'n'secondsfor the LOSDVs closed due to "service-data-flow" threshold. Here, changeTime of LOSDV was reported incorrectly. It was always timeOfFirstUsage + 'n'. This does not hold true when the traffic for a particular content ID was not continuous.

In StarOS release 14.0 and later, when the command **gtpp egcdr service-data-flow threshold interval** is configured to 'n' seconds, the difference between "timeOfFirstUsage" and "timeOfReport" of LOSDV can be any value between 1 and 'n' seconds depending on the continuity of traffic. If the traffic is not continuous, the difference is less than 'n' seconds. And if the traffic is continuous the difference will be 'n' seconds. When this CLI command is configured in the GTPP Server Group Configuration mode, each LOSDV will be closed at configured regular interval after the arrival of first packet.

#### **service-idle-timeout { 0 | service\_idle\_timeout}**

Specifies a time period during which if no data is reported for a service flow, the service container is closed and added to eG-CDR/P-CDR (as part of LOSDV container list) with service condition change as ServiceIdleOut.

**0**: Specifies there is no service-idle-timeout trigger.

*service\_idle\_timeout* is an integer from 10 through 86,400. Default: 0

**Usage Guidelines** Use this command to configure individual triggers for eG-CDR/P-CDR generation.

#### **Example**

Use the following command to set the maximum number of LoSDV containers to 7:

**gtpp egcdr losdv-max-containers 7**

### **gtpp error-response**

Configures the response when the system receives an error response after transmitting a DRT (data record transfer) request.

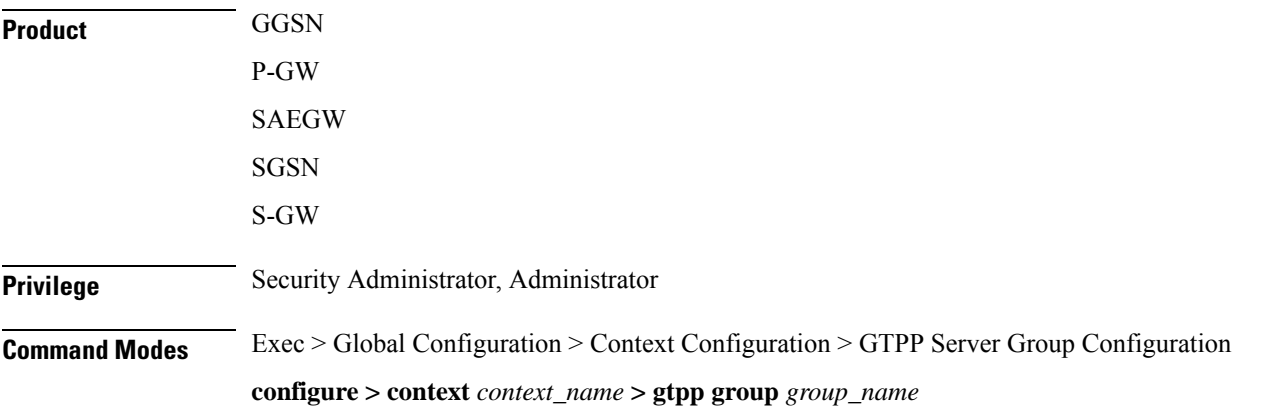

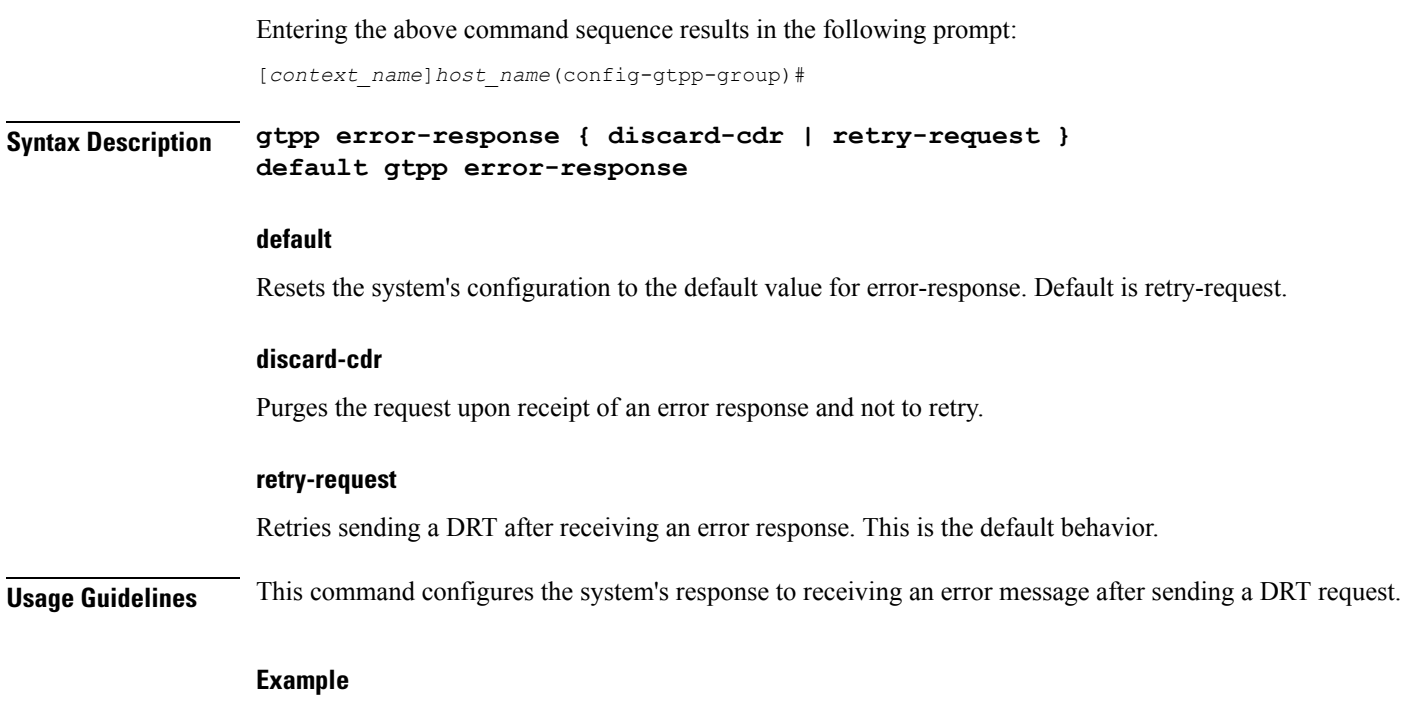

**gtpp error-response discard-cdr**

# **gtpp limit-secondary-rat-usage**

Configures maximum number of Secondary RAT usage record entries in the P-GW and S-GW CDRs. If the limit is configured with a value more than 32, the partial CDRs get generated with maximum of 32 for S-GW CDR.

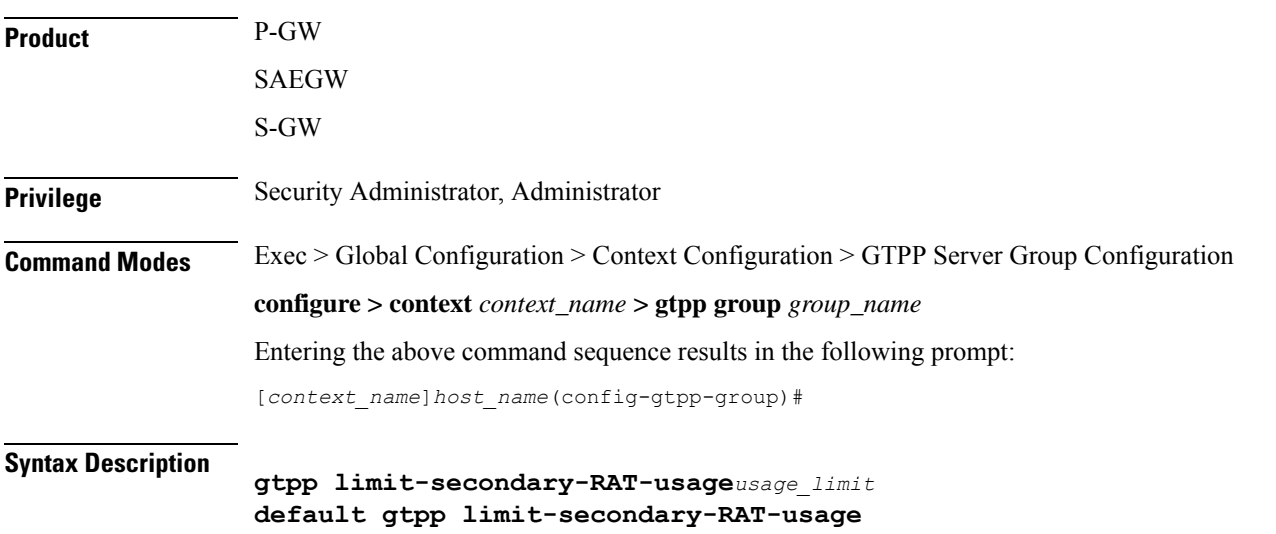

**no gtpp limit-secondary-RAT-usage**

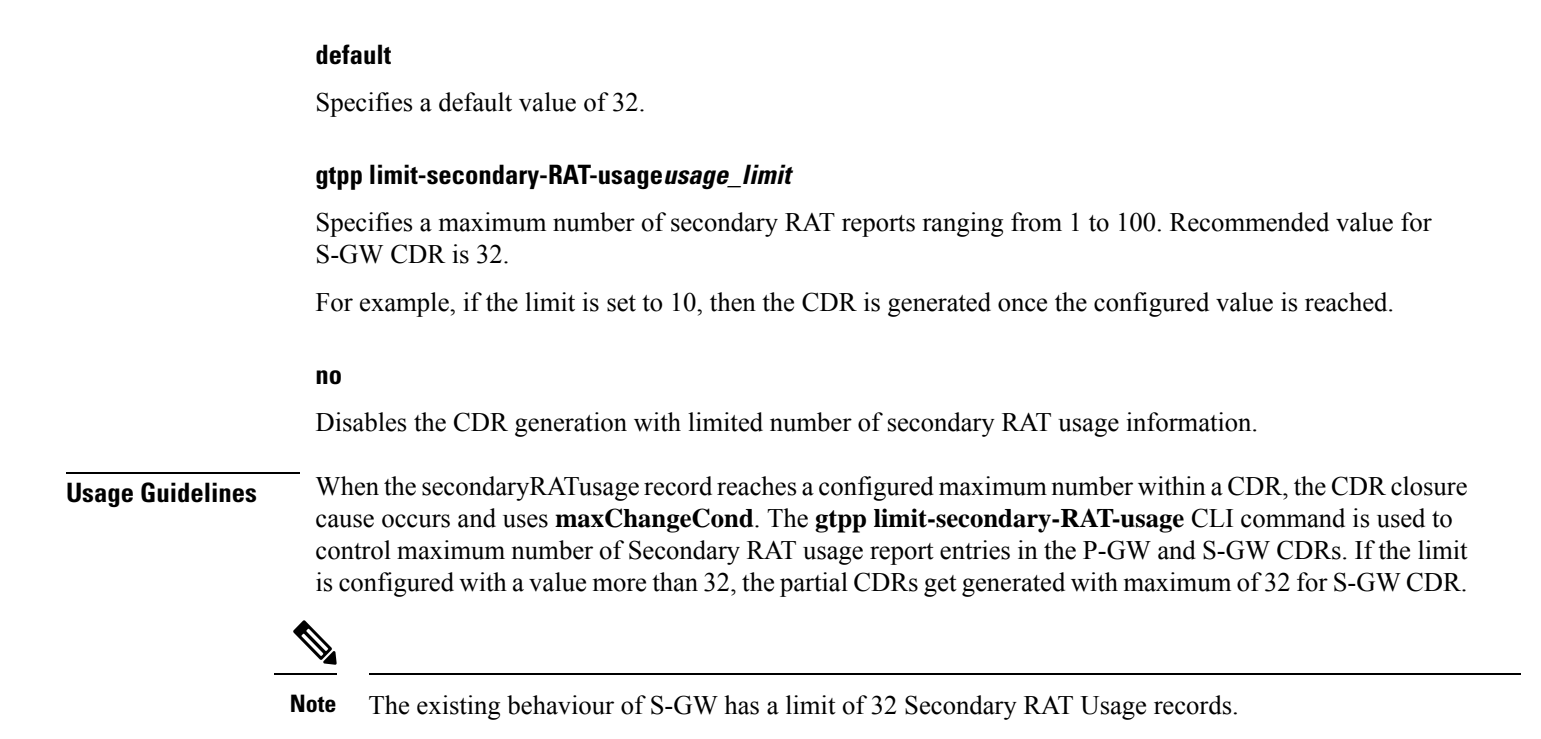

#### **Example**

The following command controls the maximum number of Secondary RAT usage report entries in P-GW and S-GW CDR records.

```
gtpp limit-secondary-RAT-usage 32
```
## **gtpp max-cdrs**

Configures the maximum number of charging data records (CDRs) to be included in a packet.

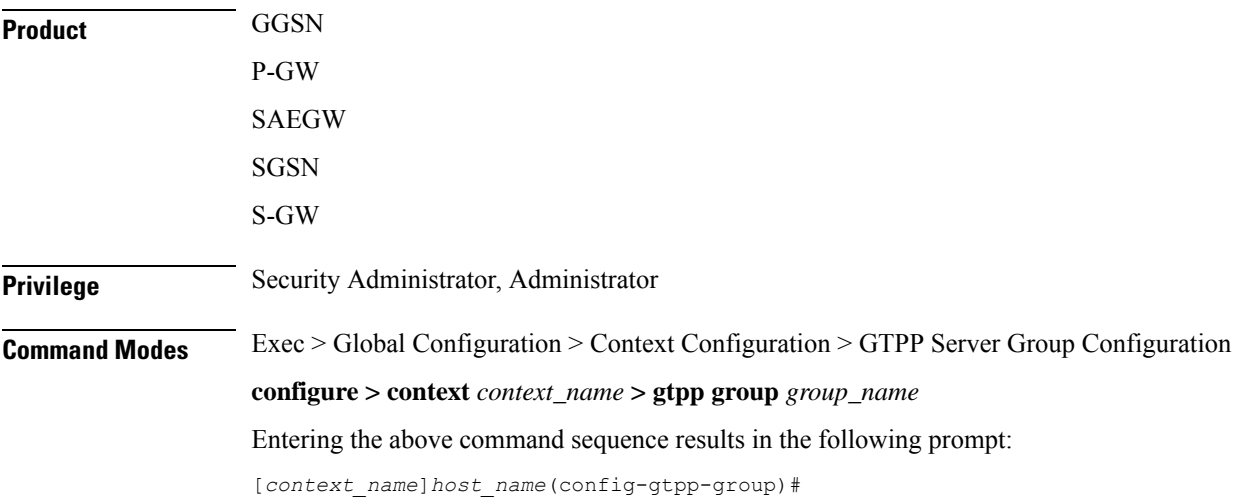

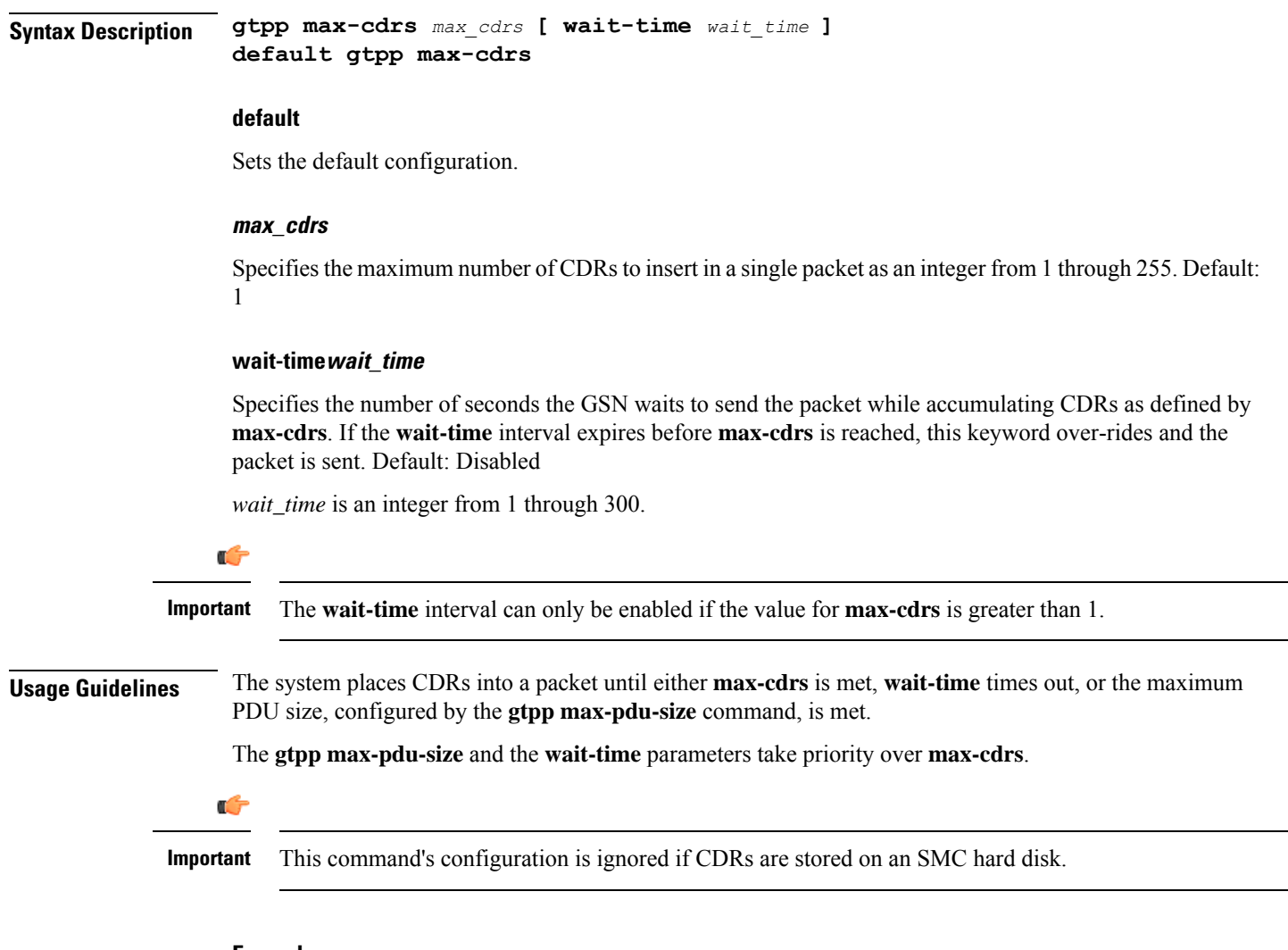

#### **Example**

The following command configures the system to place a maximum of 10 CDRs in a single GTPP packet with a wait-time of *30* seconds:

**gtpp max-cdrs 10 wait-time 30**

# **gtpp max-pdu-size**

Configures the maximum payload size of a single GTPP packet that could be sent by the system.

**Product GGSN** P-GW SAEGW **SGSN** S-GW

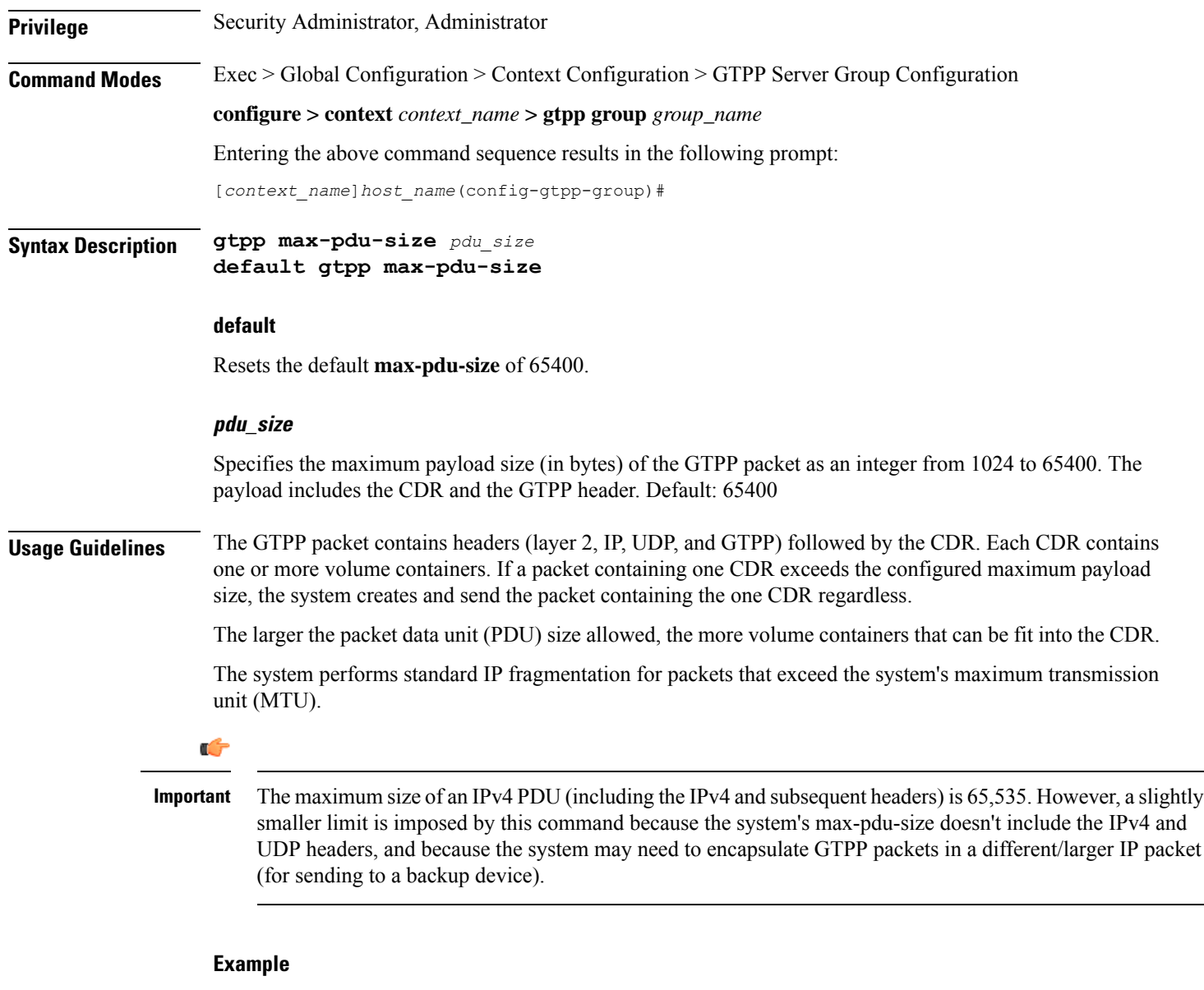

The following command configures a maximum PDU size of 2048 octets:

```
gtpp max-pdu-size 2048
```
# **gtpp max-retries**

Configures the maximum number of times the system attempts to communicate with an unresponsive CGF.

**Product GGSN** P-GW SAEGW

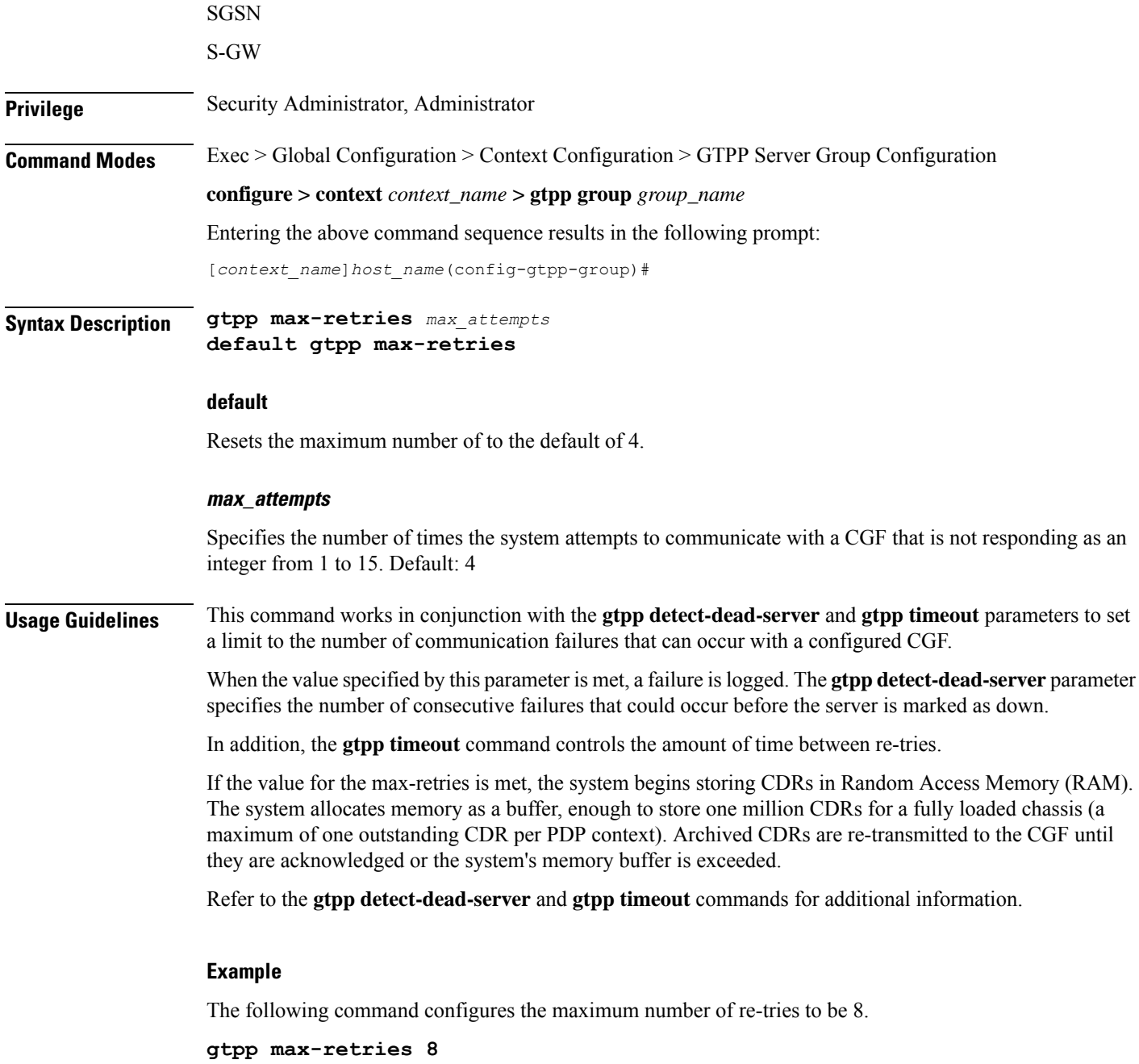

# **gtpp mbms bucket**

Configures the traffic data volume (bucket) limit of charging buckets due to QoS changes of tariff time that can occur before a G-MBMS-CDR should be closed.

**Product** GGSN

I

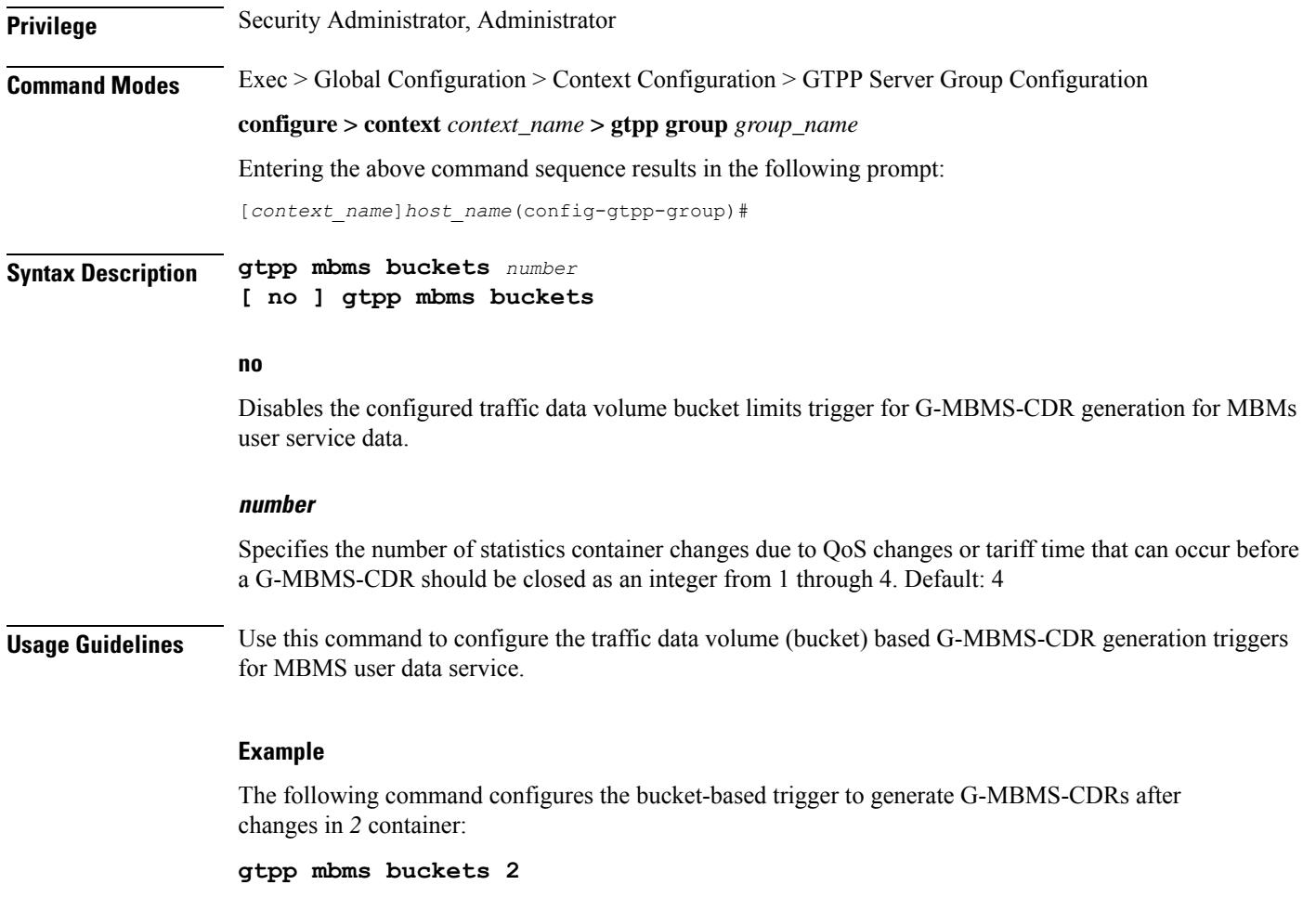

# **gtpp mbms interval**

Configures the interval duration for interval-based triggers for GTPP MBMS Charging Data Record (G-MBMS-CDR) generation.

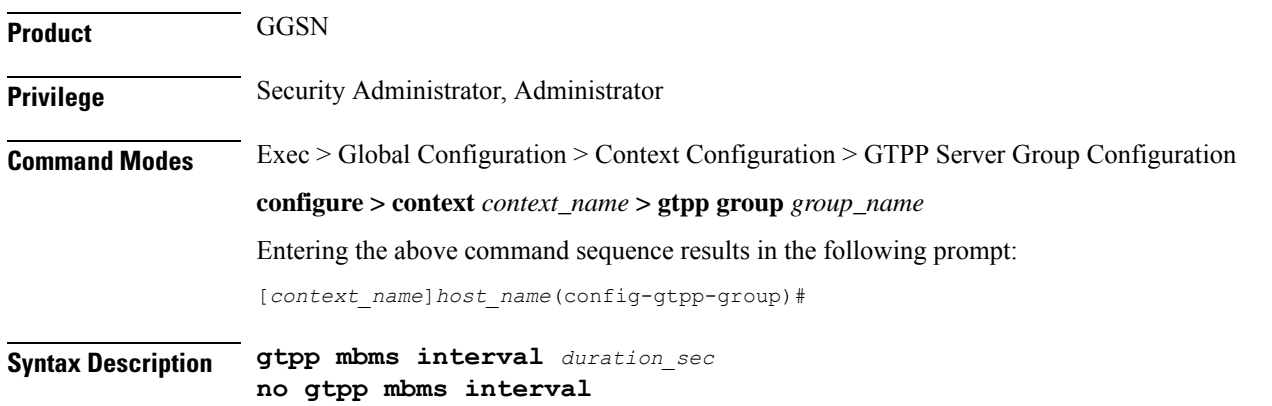

**no**

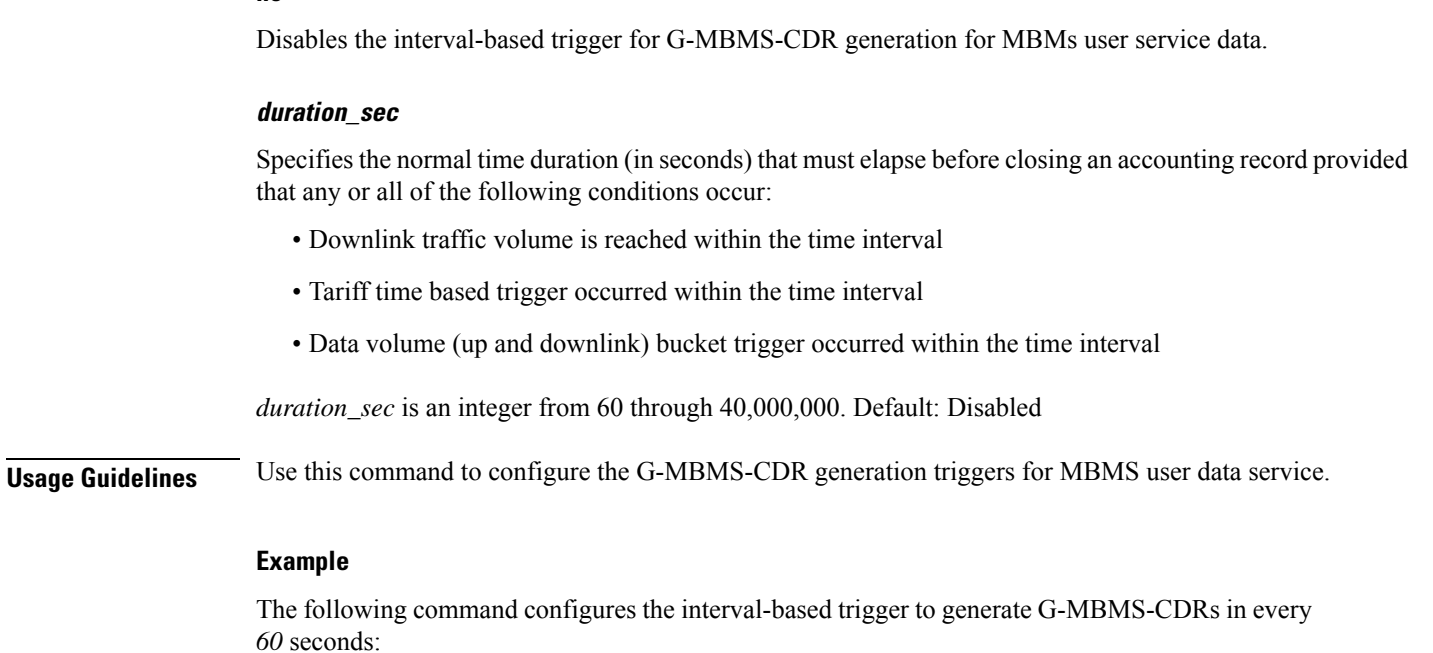

**gtpp mbms interval 60**

# **gtpp mbms tariff**

Configures the tariff slots for tariff-based triggers for GTPP MBMS Charging Data Record (G-MBMS-CDR) generation.

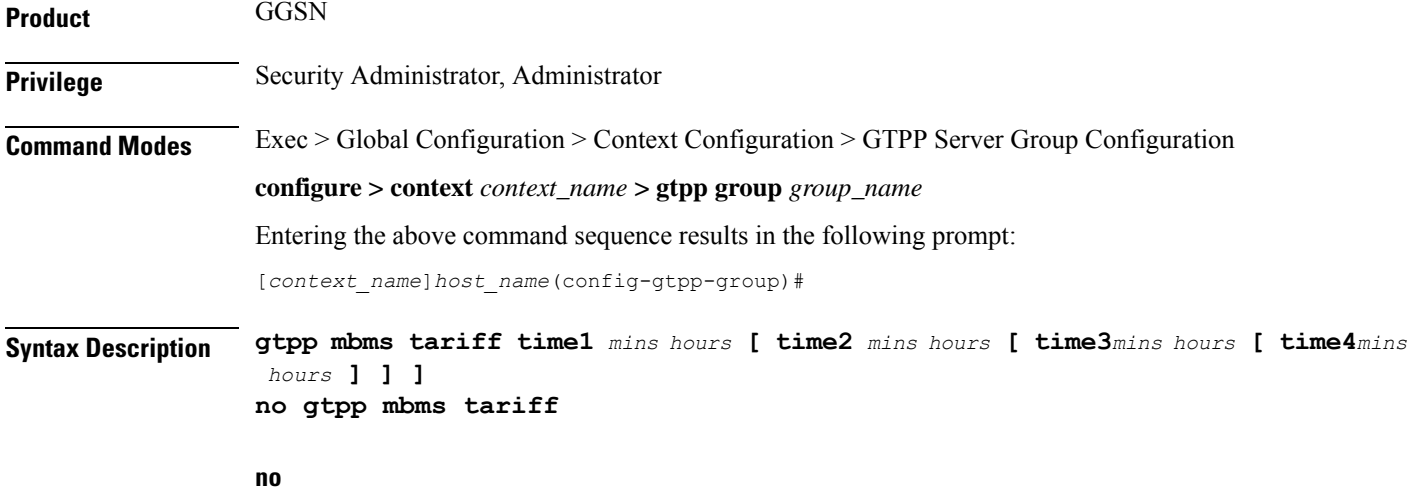

Disables the tariff-based triggers for GTPP MBMS Charging Data Record (G-MBMS-CDR) generation.

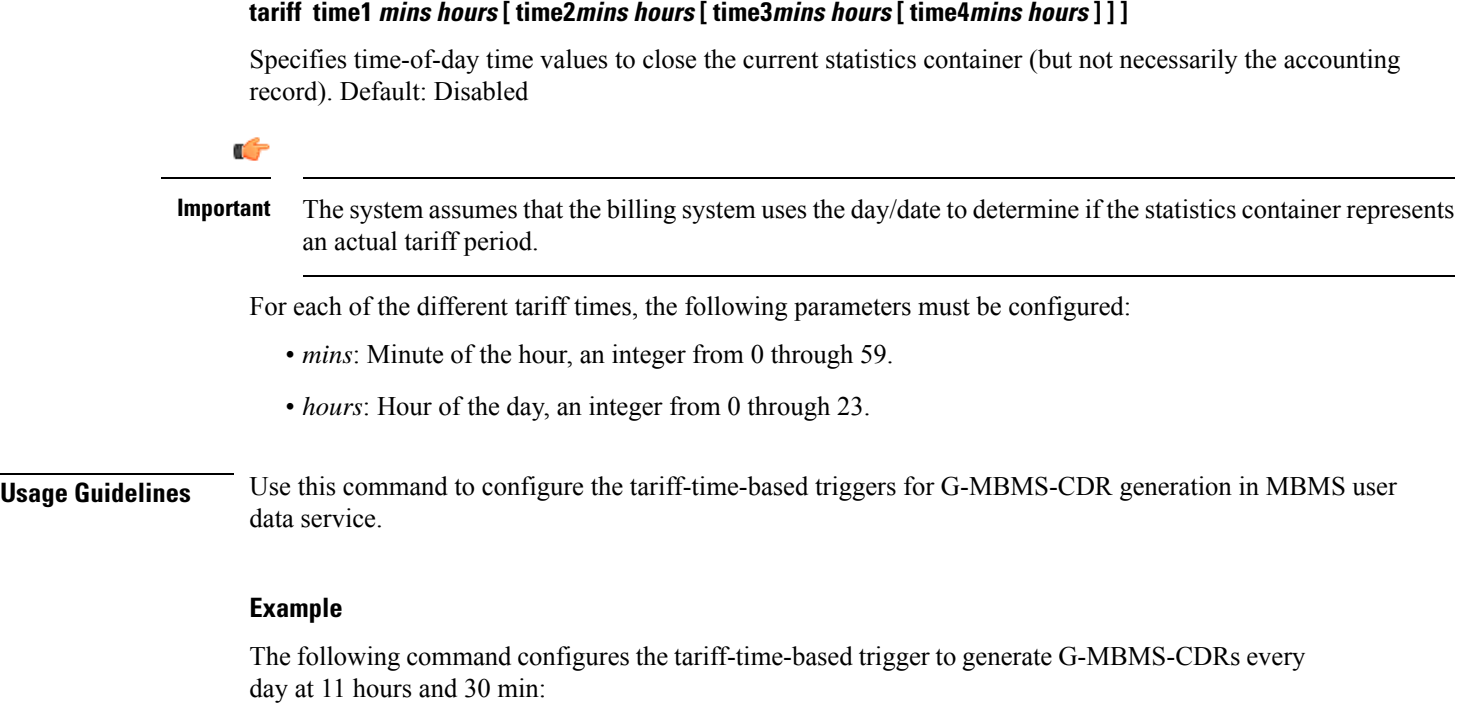

```
gtpp mbms tariff time1 30 11
```
## **gtpp mbms volume**

Configures the download traffic data volume based trigger for GTPP MBMS Charging Data Record (G-MBMS-CDR) generation.

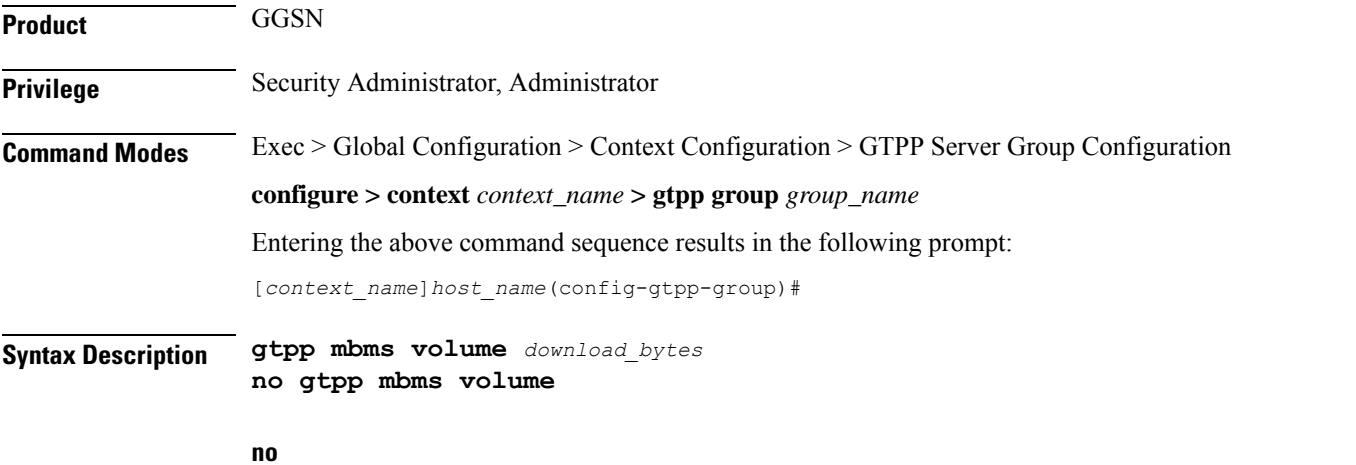

#### Disablesthe configured download traffic data volume based trigger for G-MBMS-CDR generation for MBMs user service data.

#### **volume download\_bytes**

Specifies the threshold of downlink data volumes that (in bytes) must be met before a G-MBMS-CDR should be closed as an integer from 100000 through 4000000000. Default: Disabled

**Usage Guidelines** Use this command to configure the traffic data volume (download) based G-MBMS-CDR generation triggers for MBMS user data service.

#### **Example**

The following command configures the traffic data volume (download) limit to trigger to generate G-MBMS-CDRs after reaching 150,000 octets:

**gtpp mbms volume download\_bytes**

## **gtpp redirection-allowed**

Configures the system to allow/disallow the redirection of CDRs when the primary CGF is unavailable.

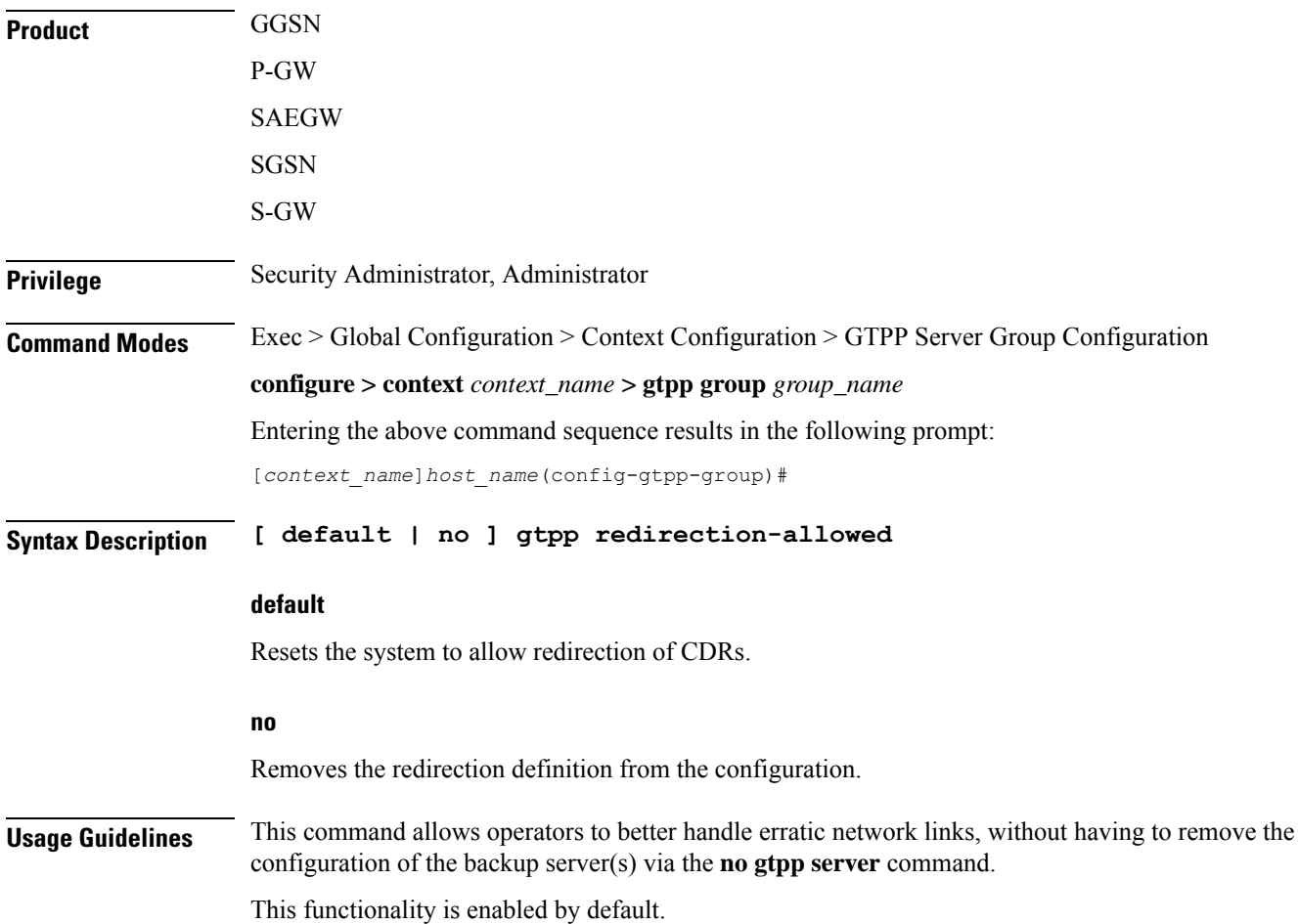

If the **no gtpp redirection-allowed** command is executed, the system only sends CDRs to the primary CGF. If that CGF goes down, the system will buffer the CDRs in memory until the CGF comes back or until the system runs out of buffer memory. In addition, if the primary CGF announces its intent to go down (with a GTPP Redirection Request message), the system responds to that request with an error response.

#### **Example**

The following command configures the system to allow the redirection of CDRs when the primary CGF is unavailable:

**default gtpp redirection-allowed**

### **gtpp redirection-disallowed**

This command has been obsoleted and is replaced by the **gtpp redirection-allowed** command.

### **gtpp server**

Configures the charging gateway function (CGF) accounting server(s) with in GTPP server group that the system is to communicate with.

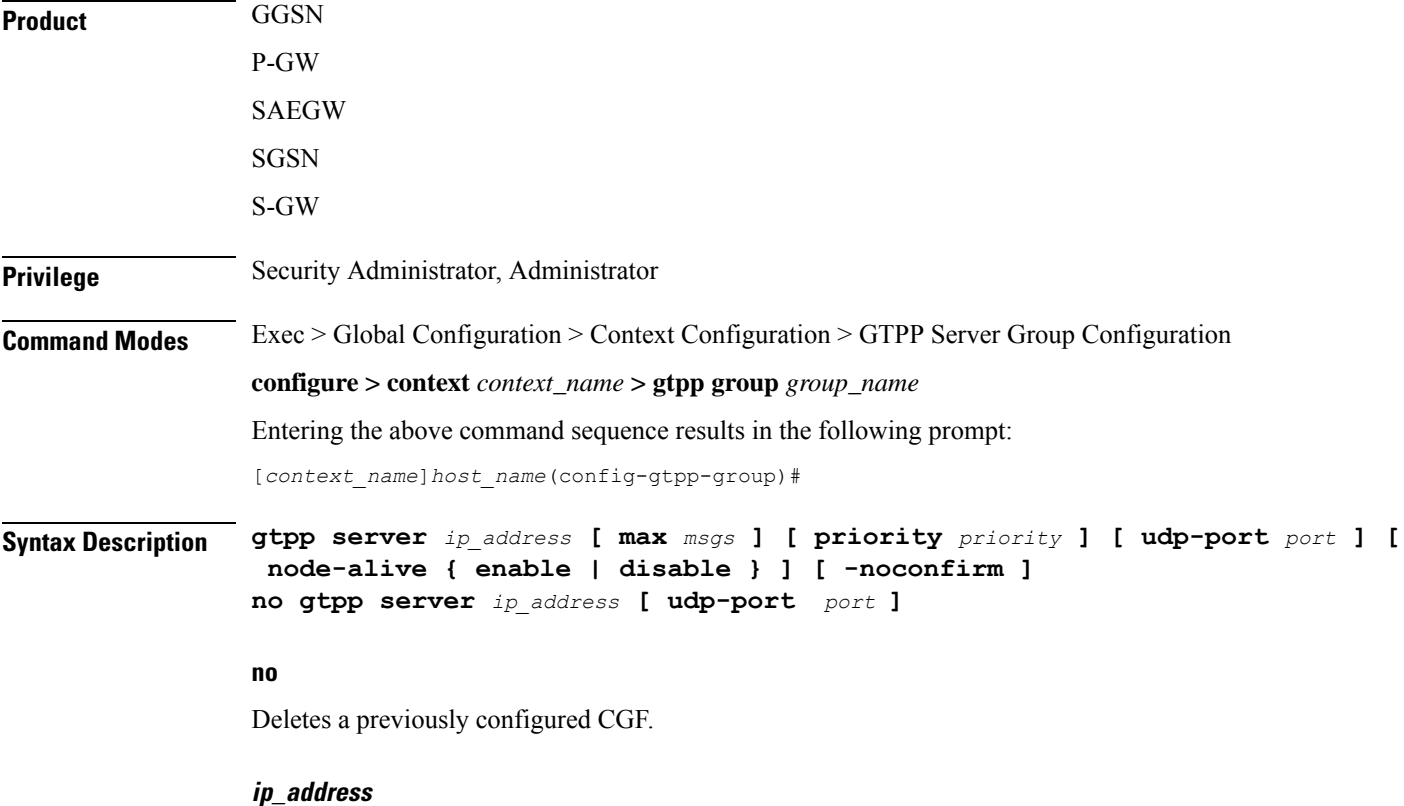

Specifies the IP address of the CGF in IPv4 dotted-decimal or IPv6 colon-separated-hexadecimal notation.

#### **max msgs**

Specifies the maximum number of outstanding or unacknowledged GTPP packets (from any one AAA Manager task) allowed for this CGF before the system begins buffering the packets.

*msgs* can be configured to an integer from 1 to 256. Default: 256

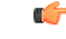

In release 16.0, a warning message is displayed if the user tries to configure a value greater than 100 and the max-outstanding is configured as 100. This is because there is an internal limit of up to 100 max outstanding requests that can be configured. **Important**

#### **priority priority**

Default:1000

Specifies the relative priority of this CGF as an integer from 1 through 1000. When multiple CGFs are configured, the priority is used to determine which CGF server to send accounting data to. When configuring two or more servers with the same priority you will be asked to confirm that you want to do this.

If you use the **-noconfirm** option, you are not asked for confirmation and multiple servers could be assigned the same priority.

#### **udp-portport**

Specifies the UDP port over which the GGSN communicates with the CGF. as an integer from 1 through 65535. Default: 3386

#### **node-alive { enable | disable }**

Enable or disables GGSN sending Node Alive Request to a GTPP Server (such as CGF). This configuration can be done per GTPP Server. Default: Disable.

#### **-noconfirm**

Executes this command without any additional prompt and confirmation from the user.

**Usage Guidelines** Use this command to configure the CGF(s) that the system sends CDR accounting data to.

Multiple CGFs can be configured using multiple instances of this command subject to the following limits:

- Up to 4 CGFs can be configured in one GTPP server group
- Total of 32 CGFs can be configured per context.

Each configured CGF can be assigned a priority. The priority is used to determine which server to use for any given subscriber based on the routing algorithm that has been implemented. A CGF with a priority of "1" has the highest priority.

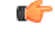

**Important** The configuration of multiple CGFs with the same IP address but different port numbers is not supported.

Each CGF can also be configured with the maximum allowable number of unacknowledged GTPP packets. Since multiple AAA Manager tasks could be communicating with the same CGF, the maximum is based on any one AAA Manager instance. If the maximum is reached, the system buffers the packets Random Access Memory (RAM). The system allocates memory as a buffer, enough to store one million CDRs for a fully loaded chassis (a maximum of one outstanding CDR per PDP context).

#### **Example**

The following command configures a CGF with an IP address of 209.165.200.226 and a priority of 5.

**gtpp server 209.165.200.226 priority 5**

The following command deletes a previously configured CGF with an IP address of 209.165.200.231:

**no gtpp server 209.165.200.231**

### **gtpp source-port-validation**

Configures whether the system validates the UDP source port in received GTPP messages.

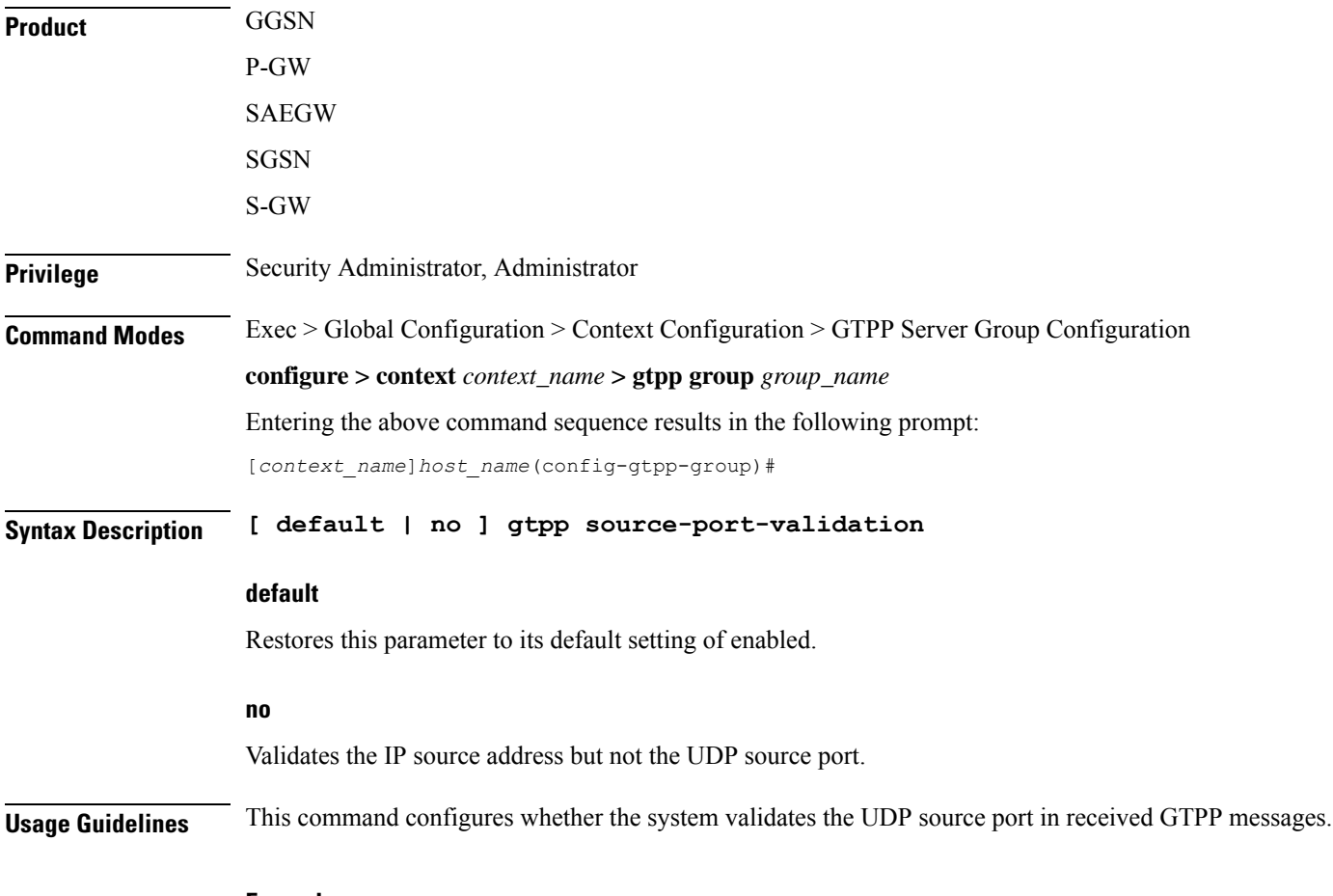

#### **Example**

The following command disables UDP port validation:
**no gtpp source-port-validation**

# **gtpp storage-server**

 $\overline{\phantom{a}}$ 

Configures information for the GTPP back-up storage server.

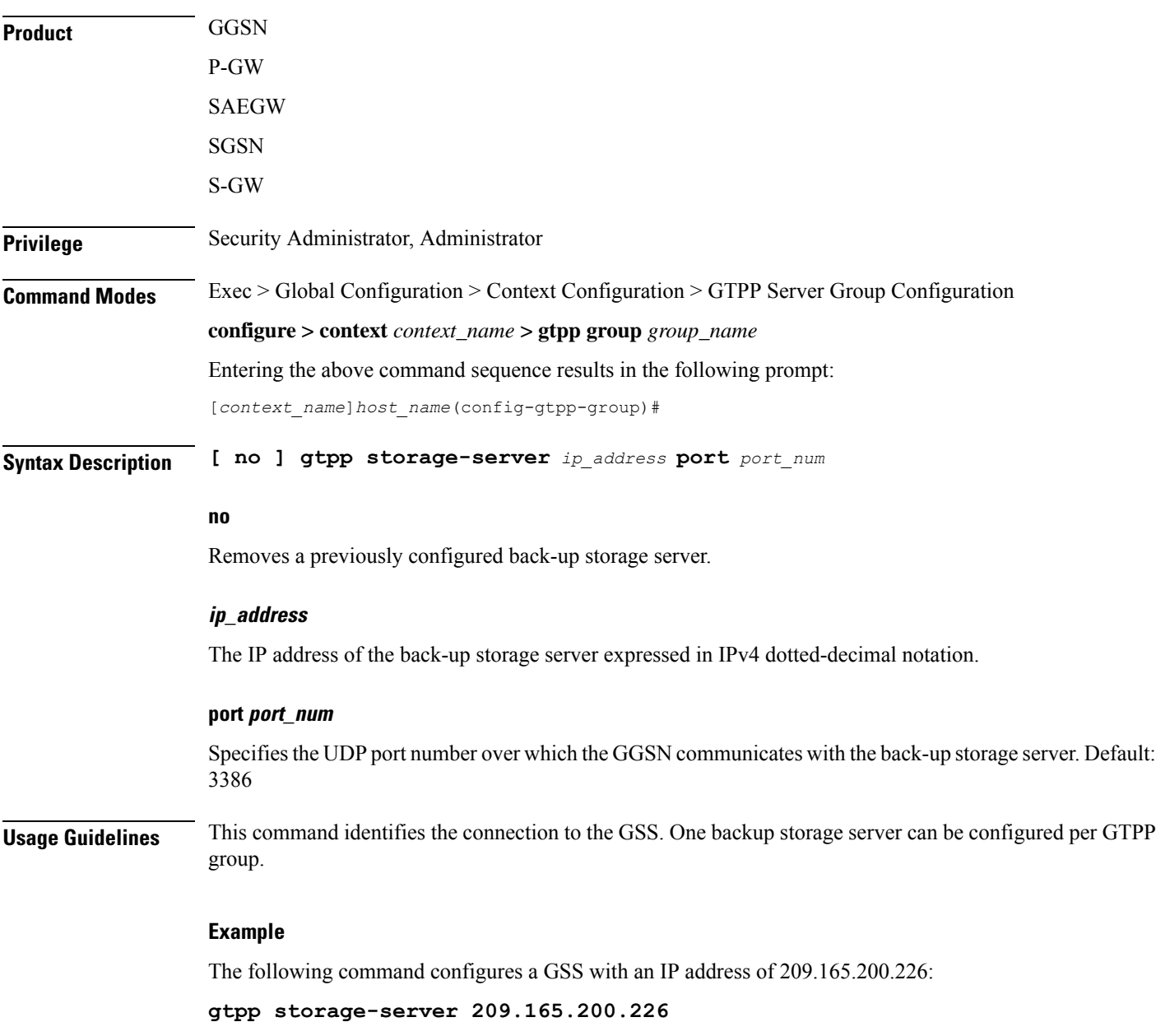

# **gtpp storage-server local file**

Configures the parameters for GTPP files stored locally on the GTPP storage server.

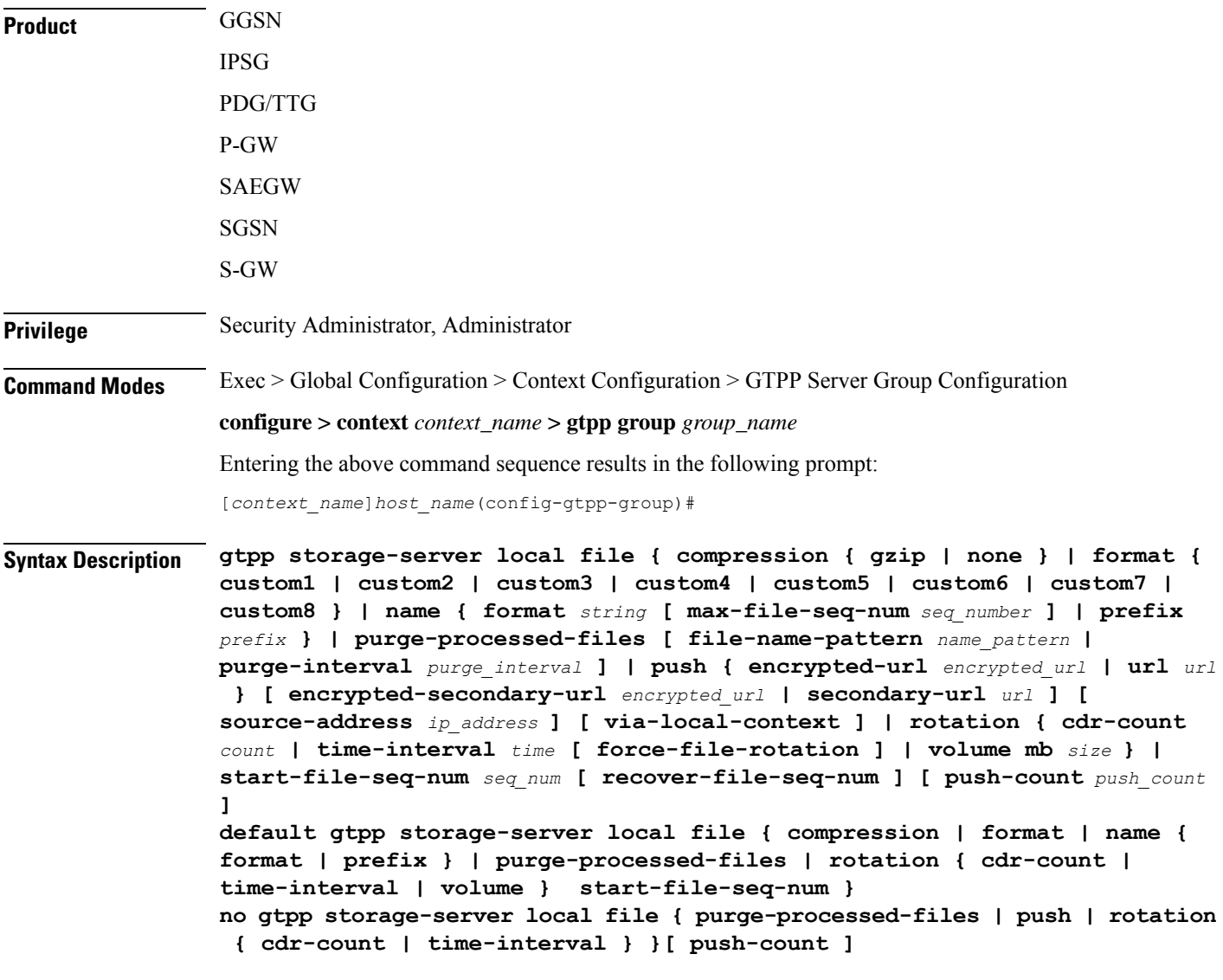

### **no**

Removes a previously configured parameters for local storage of CDR files on HDD on SMC card.

### **compression { gzip | none }**

Configures the type of compression to be used on the files stored locally.

**gzip —** Enables Gzip file compression.

**none —** Disables Gzip file compression -this is the default value.

#### **format custom1 .. 8**

Configures the file format to be used to format files to be stored locally.

**custom1 —** File format custom1 - this is the default file format.

**custom2 to custom5** Customer specific CDR file formats.

**custom6 —** File format custom6 with a block size of 8K for CDR files.

**custom7 —** File format custom7 is a customer specific CDR file format.

**custom8 —** File format custom8 is a customer specific CDR file format. It uses *node-id-suffix*\_*date*\_*time*\_*fixed-length-seq-num*.u format for file naming where:

- *date* is date in MMDDYYYYY (01312010) for mat
- *time* is time in HHMMSS (023508) format
- *fixed-length-seq-num* isthe fixed length of the sequence number forsspecific file having a 6-digit counter starting from 000001 and ending at 999999. When file sequence reaches 999999, the sequence is reset to 000001.

### **name format string**

Allows the format of the CDR filenames to be configured independently so that the name format contains the file name with conversion specifications.

*string* **—**is an alphanumeric string of 1 through 127 characters. It *must begin* with the % (percent sign).

- **%y** = year as a decimal number without century (range 00 to 99).
- $\mathcal{N} = \text{year}$  as a decimal number with century.
- **%m** = month as a decimal number (range 01 to 12).
- **%d** = day of the month as a decimal number (range 01 to 31).
- **%H** = hour as a decimal number 24-hour format (range 00 to 23).
- **%h** = hour as a decimal number 12-hour format (range 01 to 12).
- **%M** = minute as a decimal number (range 00 to 59).
- %S = second as a decimal number (range 00 to 60). (The range is up to 60 to allow occasional leap seconds.)
- **%O** = file sequence number. Field width may be specified between the % and the Q. If the natural size of the field is smaller than this width, then the result string is padded (on the left) to the specified width with 0s
- **%N** = No of CDRs in the file. Field width may be specified between the % and the N. If the natural size of the field is smaller than this width, then the result string is padded (on the left) to the specified width with 0s
- $\cdot$  % % = This field is used to add % to the CDR file name.
- **max-file-seq-no**: This can be configured optionally. It indicates the maximum value of sequence number in file name (starts from 1). Once the configured max-file-seq-no limit is reached, the sequence number

will restart from 1. If no max-file-seq-no is specified then file sequence number ranges from 1- 4294967295.

By default the above keyword is not configured (default gtpp storage-server local file name format). In which case the CDR filenames are generated based on the file format as before (maintains backward compatibility).

#### **name prefix prefix**

Defines the prefix to be used for the file name. By default the file name prefix would be "GTPP-group-name + VPN-ID". It is possible to have a NULL value prefix where the system would enter a default, which would be *group+vpn*,

*prefix* **—** is an alphanumeric string of 1 through 64 characters, Do not enter a value (NULL).

### **purge-processed-files [ file-name-pattern file\_pattern | purge-interval purge\_dur ]**

Enables the GSN to periodically (every 4 minutes) delete locally processed (\*.p) CDR files from the HDD on the SMC card. Default: Disabled

This keyword also deletes the processed push files (tx.\*,under \$CDR\_PATH/TX/tx.\*) a well when purging is enabled instead of "\*.p:\*.P".

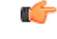

#### **Important**

This option is available only when GTPP server storage mode is configured for local storage of CDRs with the **gtpp storage-server mode local** command.

Optional keyword **file-name-pattern** *file\_pattern* provides an option for user to control the pattern of files. *file\_pattern* must be mentioned in "\*.p:\*.P:tx.\*" format in a string of size 1 through 127, which is also the default format. Wildcards \* and: (synonymous to |) are allowed.

Optional keyword**purge-interval** *purge\_dur* provides an option for user to control the purge interval duration (in minutes). *purge\_dur* must be an integer from 1 through 259200. Default value 60.

### **push { encrypted-url encrypted\_url | url url } [ encrypted-secondary-url encrypted\_url | secondary-url url ] [ source-address ip\_address ] [ via-local-context ]**

Enables push method to transfer local CDR files to remote system.

- **encrypted-url**: Defines use of an encrypted url.
- *encrypted\_url* must be an alphanumeric string of 1 through 8192 characters in SFTP format.
- **url**: Location where the CDR files are to be transferred.
- *url* must be an alphanumeric string of 1 through 1024 characters in the format:

scheme://user:password@host

- **encrypted-secondary-url**: Defines use of an encrypted secondary url.
- *encrypted\_url* must be an alphanumeric string of 1 through 8192 characters in SFTP format.
- **secondary-url**: Secondary location where the CDR files are to be transferred, in case primary is unreachable.
- *url* must be an alphanumeric string of 1 through 1024 characters in the format:

scheme://user:password@host

## œ **Important** When a file transfer to primary fails four times, the transfer of files will automatically be failed over to the secondary server. The transfer will switch back to the original primary after 30 minutes, or if there are four transfer failures to the secondary server.

- **source-address** *ip\_address*: Configures the source IP address to be used to establish the connection for the SFTP/SSH file-transfer operation.
- **via-local-context**: Pushes the CDR files via SPIO in the local context.

Default: Pushes via the group's context.

### Ú

**Important**

If the push is done through gtpp context, then the push rate is lesser compared to via local context as the HDD is attached to the local context.

#### **rotation { cdr-count count | time-interval time [ force-rotation ] | volume size }**

Specifies rotation related configuration for GTPP files stored locally.

**cdr-count** *count*: Configures the CDR count for the file rotation as an integer from 1000 through 65000. Default value 10000.

**time-interval** *time*: Configures the time interval for file rotation (in seconds) as an integer from 30 through 86400. Default: 3600 (1 hour).

**force-file-rotation**:Forces CDR file-rotation at a specified interval configured via the **time-interval** keyword, even if no CDRs were generated. By default this keyword is Disabled.

**volume**  $size$  —: Configures the file volume (in megabytes) for file rotation as an integer from 2 through 40. This trigger can not be disabled. Default: 10

### **start-file-seq-num seq\_num [ recover-file-seq-num**

Default: disabled

Enables the continuous file sequence number function. **start-file-seq-num** specifies the lowest number to be used as a file sequence number in the case of an aaaproxy or a chassis restart/reboot.

*seq\_num* is an integer from 1 to 4294967295. Entering a value of 1 disables the recover file sequence number function. Entering any other number, for example 10, would instruct the system to always start from 10 as the file sequence number in the event of an aaaproxy or chassis reload.

When files are moved, the file sequence numbers are synced and stored in both RAM and the hard disk drive (HDD). **recover-file-seq-num** instructs the system to recover the last (largest) stored file sequence number, in the event of an aaaproxy/chassis restart/reboot, to continue file sequence numbering rather than resetting the file sequence numbering to the lowest start file sequence number.

I

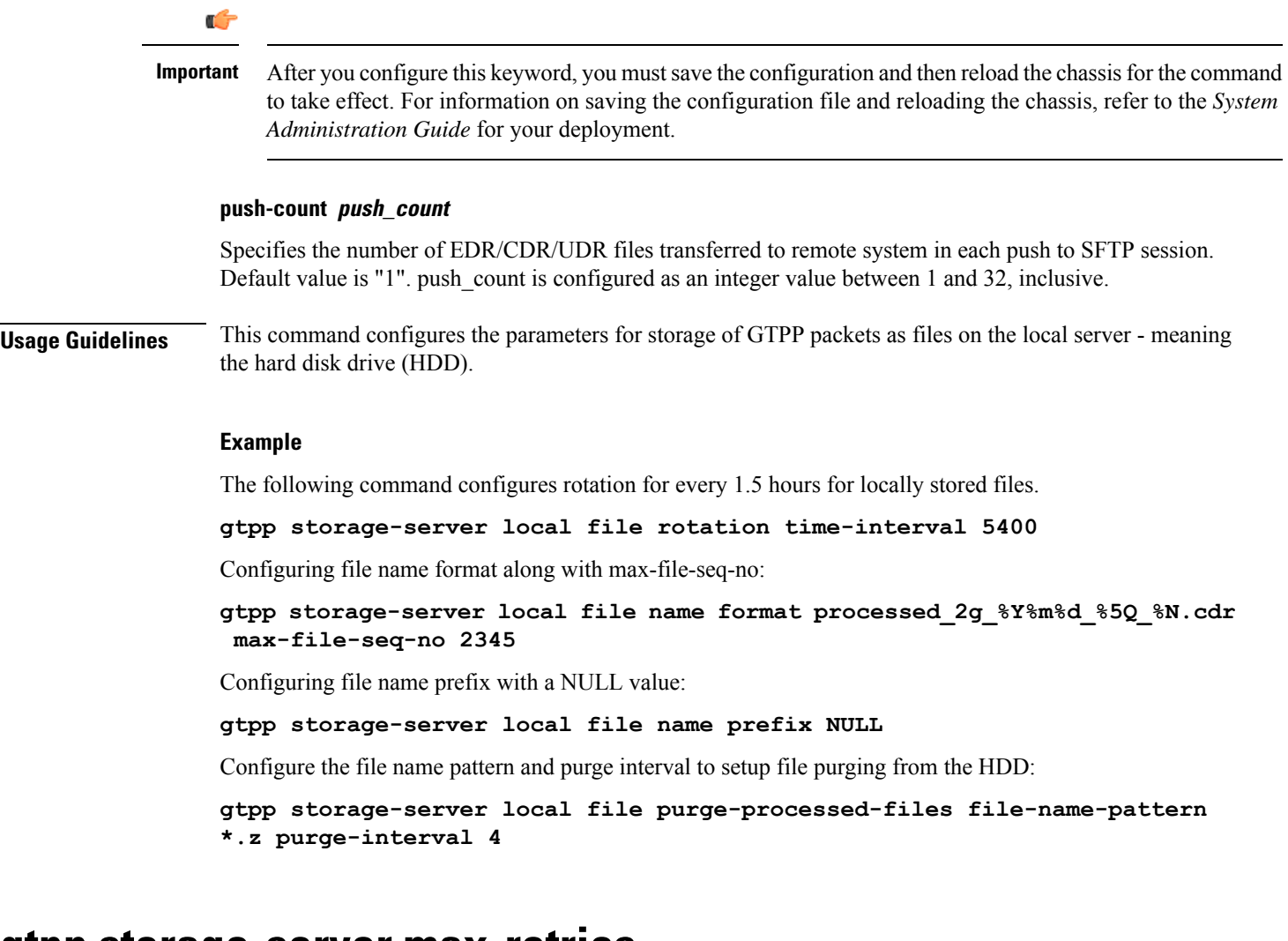

# **gtpp storage-server max-retries**

Configures the maximum number of times the system attempts to communicate with an unresponsive GTPP back-up storage server.

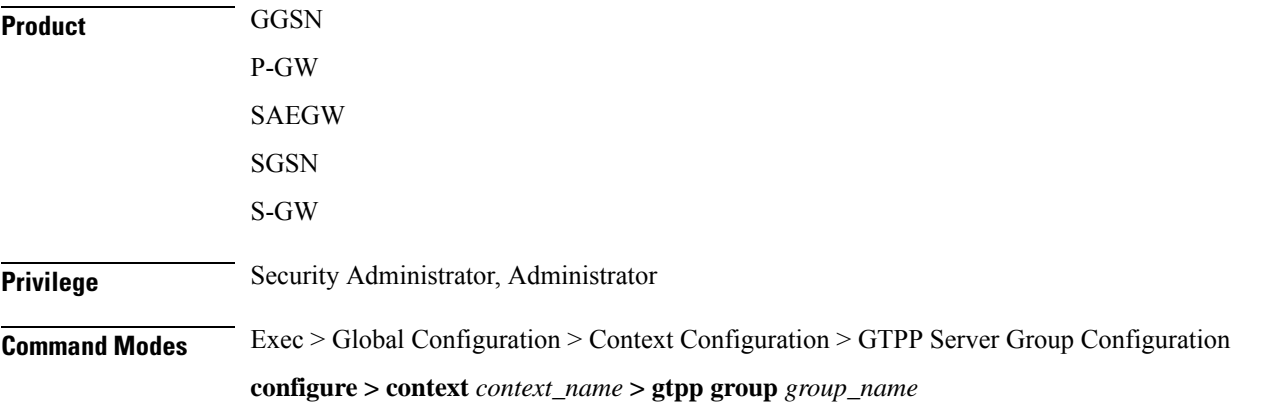

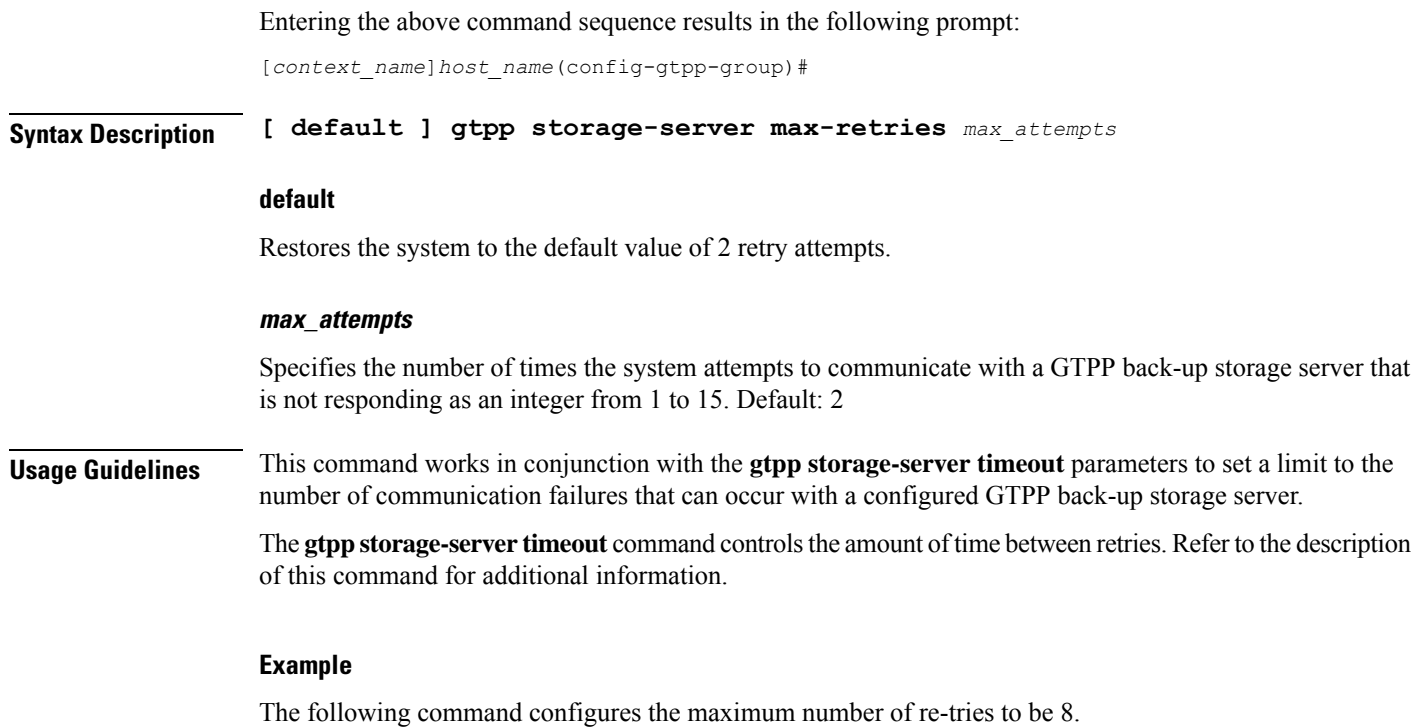

**gtpp storage-server max-retries 8**

# **gtpp storage-server mode**

Configures the storage mode (local, remote or streaming for CDRs) to be used. Local storage mode is available with ASR 5000 platforms only.

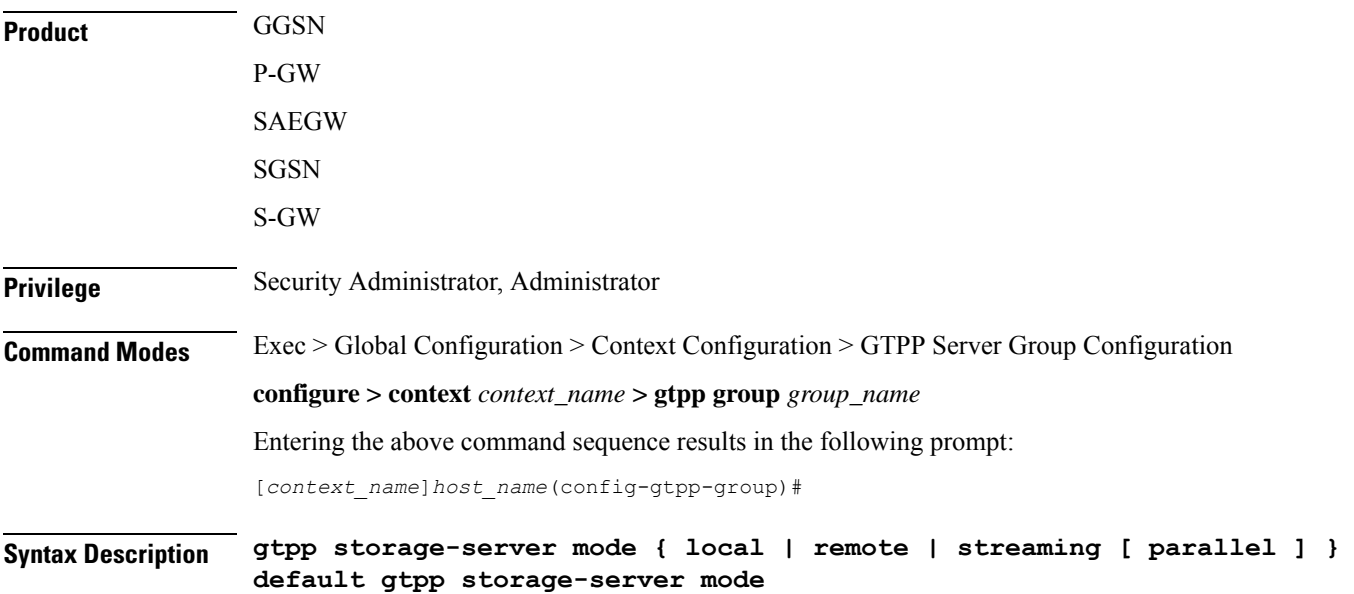

#### **default**

Returns the GTPP group configuration to the default "remote" value for the GTPP storage server mode.

#### **local**

Specifies the use of the hard disk for storing CDRs. Default: Disabled

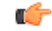

**Important** This option is available with ASR 5000 platforms only.

#### **remote**

Specifies the use of an external server for storing CDRs. This is the default value.

œ

When the external server is down, the Session Managers will start buffering up to a maximum of 26400 CDRs or a total of 120 MB worth of CDRs, whichever limit reaches first. The maximum CDR limit specified is per the session manager. The chassis level limit varies depending on the number of session manager instances and number of active cards. **Important**

### **streaming [ parallel ]**

Specifies the use of HDD to store CDRs in case if CGF fails and then stream the CDRs to the CGF when CGF is up. Streaming can be done in a First-In-First-Out (FIFO) or parallel mode. Default: streaming (FIFO)

**streaming**: This keyword allows the operator to configure "streaming" mode of operation for GTPP group. When this keyword is supplied the CDRs will be stored in following fashion:

- When GTPP link is active with CGF, CDRs are sent to a CGF via GTPP and local hard disk is NOT used as long as every record is acknowledged in time.
- If the GTPP connection is considered to be down, all streaming CDRs will be saved temporarily on the local hard disk and once the connection is restored, unacknowledged records will be retrieved from the hard disk and sent to the CGF.

In the streaming mode, when the CGF becomes active, CDRs in HDD are streamed in a First-In-First-Out order. In this mode, newly generated CDRs are routed to CGF via HDD.

**parallel**: In this mode, when the CGF becomes active, CDRs in HDD are streamed at slower pace. Newly generated CDRs are sent directly to CGF servers along with CDRs streamed from HDD.

In PARALLEL mode, rate of streaming from HDD will be slow. The maximum requests that can be streamed from HDD will be either set to 1 or 25% of the available bandwidth (i.e. max outstanding - outstanding req) if it is greater than 1. It is expected that the billing domain should be capable of handling Out-Of-Order CDRs in parallel streaming mode.

**Usage Guidelines** This command configures whether the CDRs should be stored on the hard disk of the SMC or remotely, on an external server.

### **Example**

The following command configures use of a hard disk for storing CDRs.

```
gtpp storage-server mode local
```
# **gtpp storage-server timeout**

Configures the amount of time that must pass with no response before the system re-attempts to communicate with the GTPP back-up storage server.

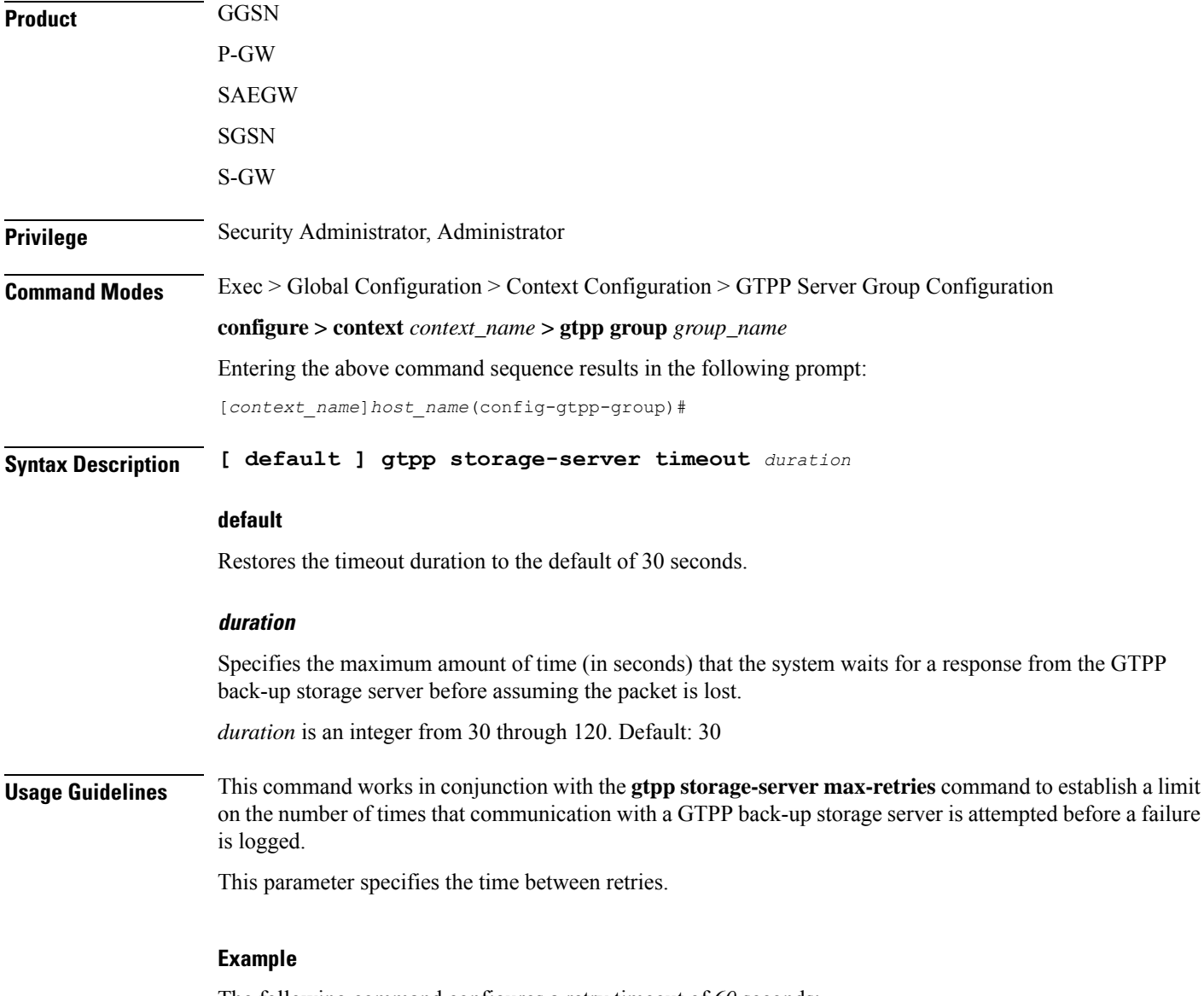

The following command configures a retry timeout of *60* seconds:

**gtpp storage-server timeout 60**

# **gtpp suppress-cdrs zero-volume**

Suppresses the CDRs with zero byte data count, so that the OCG node is not overloaded with a flood of CDRs. By default this mode is "disabled".

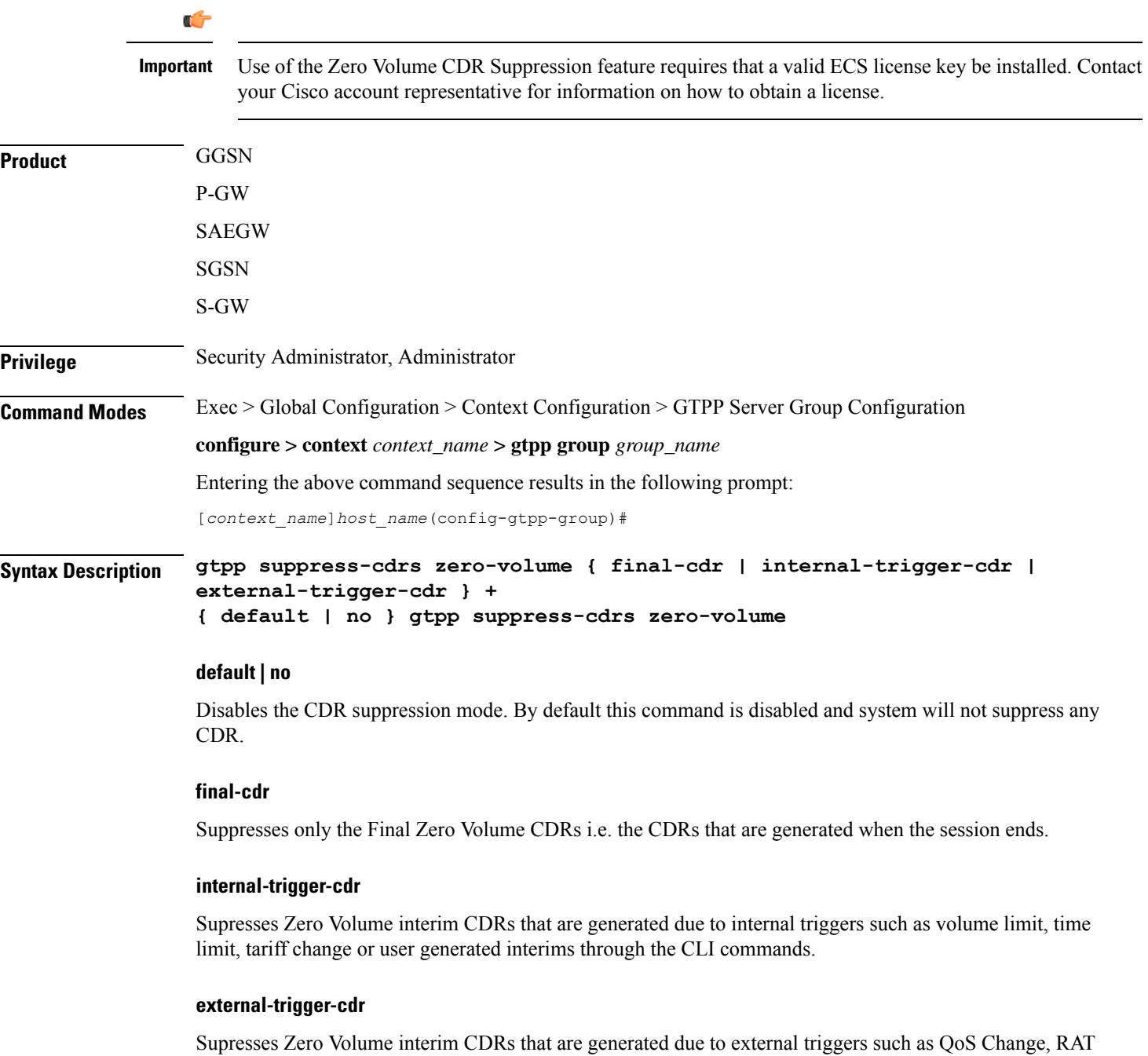

change and so on.

Ш

**Usage Guidelines** Use this command to suppress the CDRs (G-CDRs, eG-CDR, PGW-CDRs, SGW-CDRs, SGSN CDRs) with zero-volume session due to any reason.

> This feature allows the customers to suppress the CDRs with zero byte data count, so that the OCG node is not overloaded with a flood of CDRs.

The CDRs can be categorized as follows:

- final-cdr: These CDRs are generated when the session ends.
- internal-trigger-cdr: These CDRs are generated due to internal triggers such as volume limit, time limit, tariff change or user generated interims through the CLI commands.
- external-trigger-cdr: These CDRs are generated due to external triggerssuch as QoS Change, RAT change and so on. All triggers which are not considered as final-cdrs or internal-trigger-cdrs are considered as external-trigger-cdrs.

Customers can select the CDRs they want to suppress. This feature is disabled by default to ensure backward compatibility.

#### **Example**

The following command configures the system to suppress Zero Volume Final CDRs, interim CDRs due to internal and external triggers:

```
gtpp suppress-cdrs zero-volume final-cdr internal-trigger-cdr
external-trigger-cdr
```
# **gtpp suppress-cdrs zero-volume-and-duration**

Suppresses the CDRs created by session having zero duration and/or zero volume. By default this mode is "disabled".

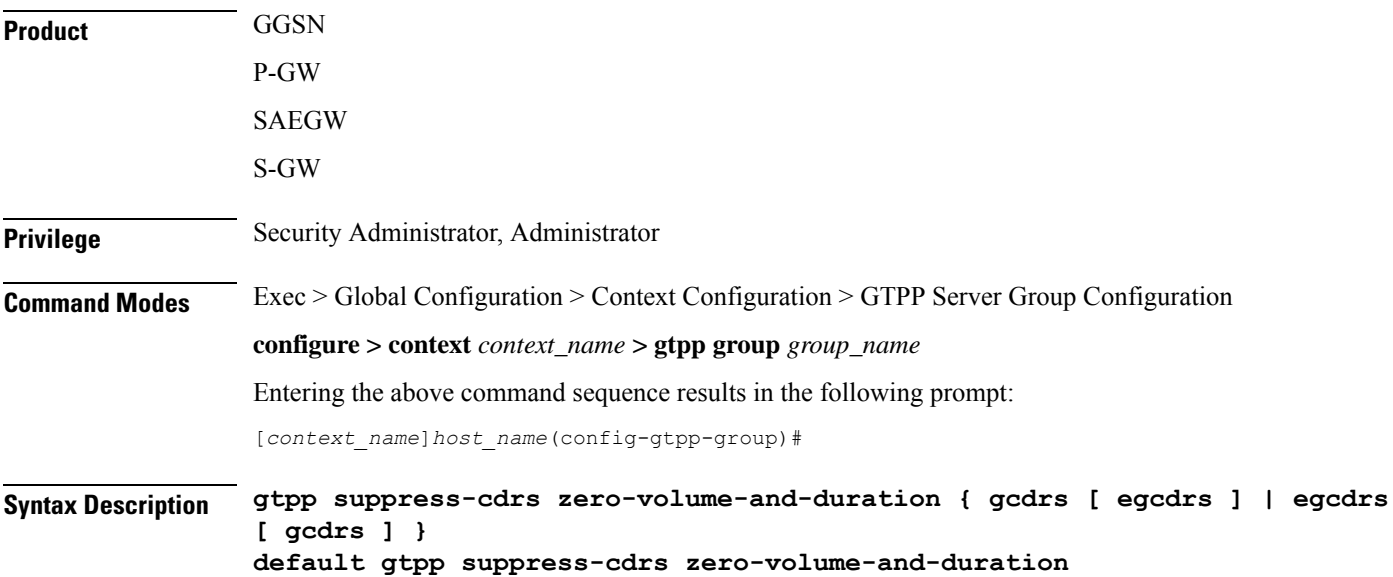

### **default**

Disables the CDR suppression mode.

#### **gcdrs [ egcdrs ]**

Specifies that this command will handle G-CDRs before eG-CDR/P-CDRs.

### **gcdrs [ egcdrs ]**

Specifies that this command will handle eG-CDR/P-CDRs before G-CDRs.

**Usage Guidelines** Use this command to suppress the CDRs (G-CDRs and eG-CDR/P-CDRs) which were created due with zero-duration session and zero-volume session due to any reason. By default this command is disabled and system will not suppress any CDR.

### **Example**

The following command configures the system to suppression the eG-CDR/P-CDRs created for a zero duration session or zero volume session:

**gtpp suppress-cdrs zero-volume-and-duration egcdrs gcdrs**

# **gtpp suppress-secondary-rat-usage zero-volume**

Suppresses zero-volume Secondary RAT Usage report. By default this mode is "disabled".

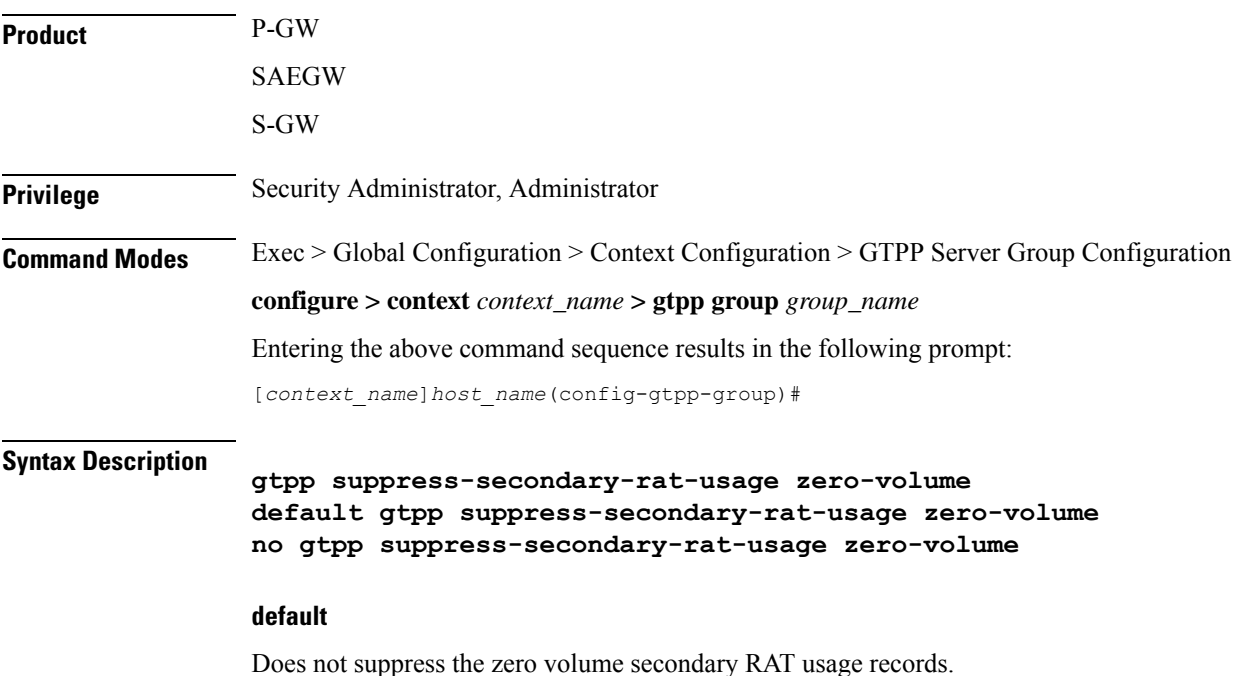

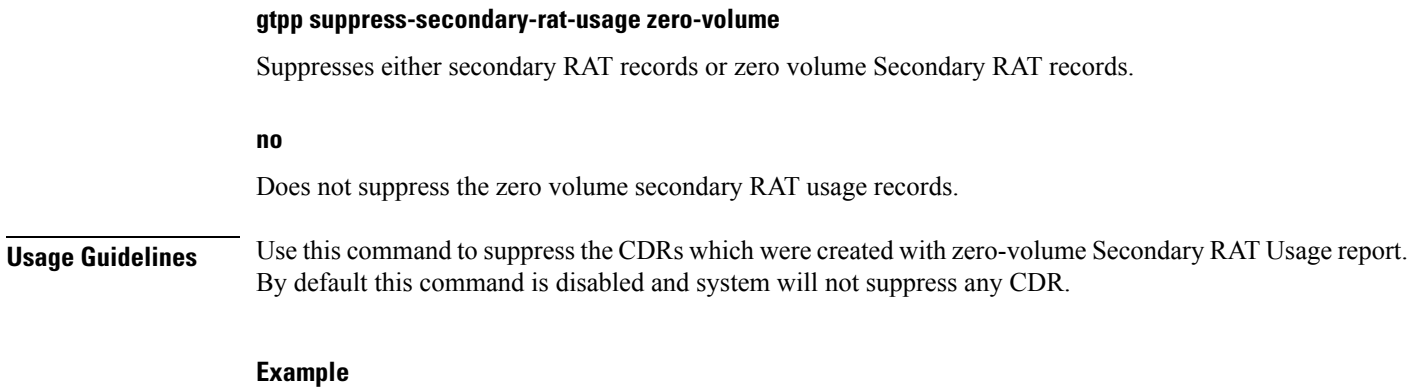

The following command configures the system to suppress CDRs created for a zero-volume Secondary RAT Usage report:

**gtpp suppress-secondary-rat-usage zero-volume pgwcdrs**

# **gtpp timeout**

Configures the amount of time that must pass with no response before the system re-attempts to communicate with the CGF.

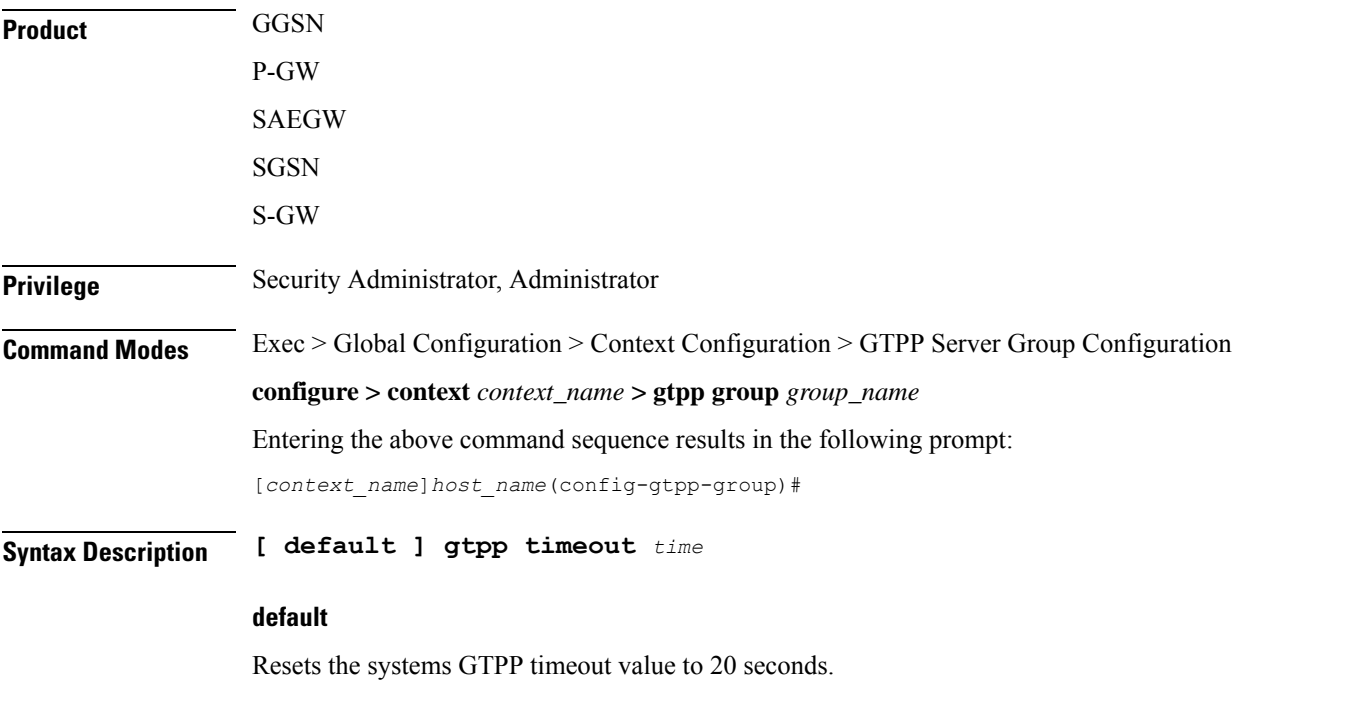

### **time**

Specifies the maximum amount of time (in seconds) the system waits for a response from the CGF before assuming the packet is lost.

*time* is an integer from 1 through 60. Default: 20

## **Usage Guidelines** This command works in conjunction with the **gtpp max-retries** command to establish a limit on the number of times that communication with a CGF is attempted before a failure is logged.

This parameter specifies the time between retries.

### **Example**

The following command configures a retry timeout of 30 seconds:

**gtpp timeout 30**

# **gtpp transport-layer**

Selects the transport layer protocol for Ga interface for communication between AGW (GSNs) and GTPP servers.

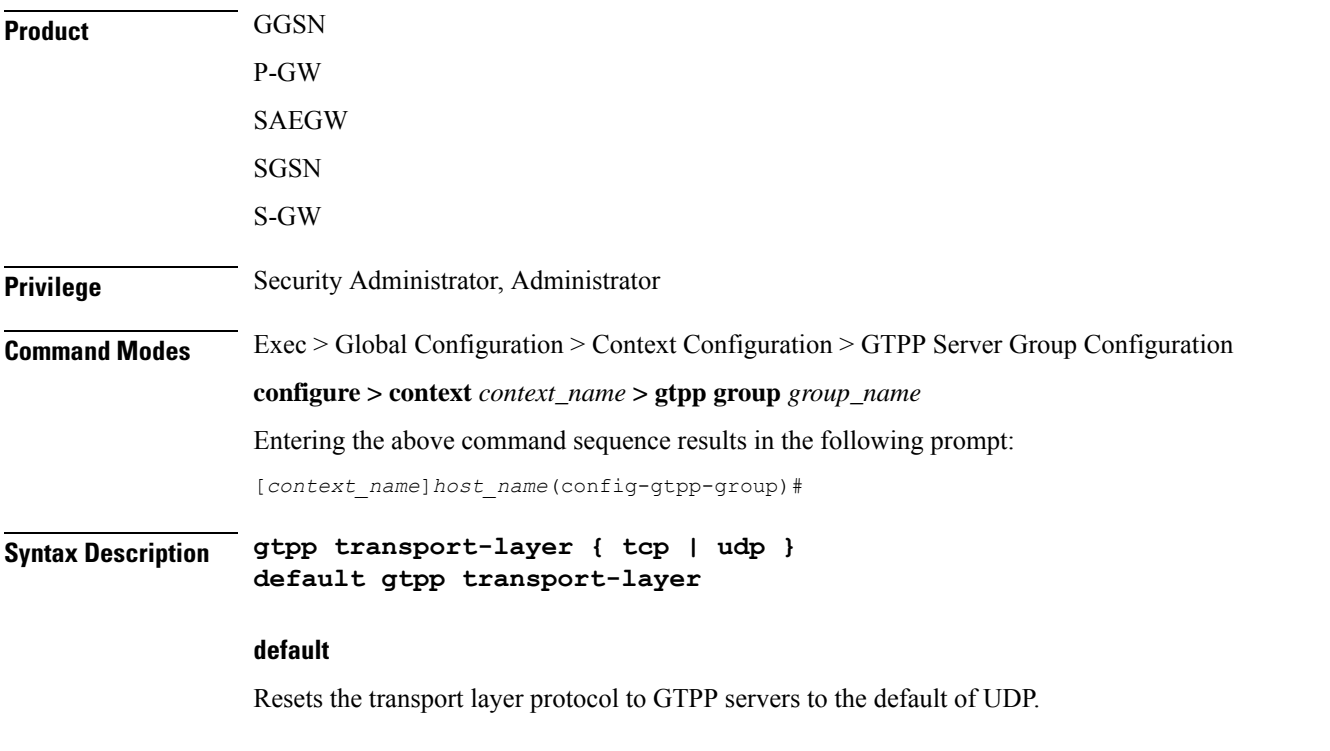

## **tcp**

Enables the system to implement TCP as transport layer protocol for communication with GTPP server. Default: Disabled

### **udp**

Enables the system to implement UDP as transport layer protocol for communication with GTPP server. Default: Enabled

**Usage Guidelines** Use this command to select the TCP or UDP as the transport layer protocol for Ga interface communication between GTPP servers and AGWs (GSNs).

### **Example**

The following command enables TCP as the transport layer protocol for the GSN's Ga interface.

**gtpp transport-layer tcp**

# **gtpp trigger**

Disables GTPP trigger conditions that cause either partial CDR record closure or opening of a new CDR record container. GTPP Triggers are specified in 3GPP TS 32.251 v6.6.0. All GTPP trigger changes take effect immediately, except **volume-limit**.

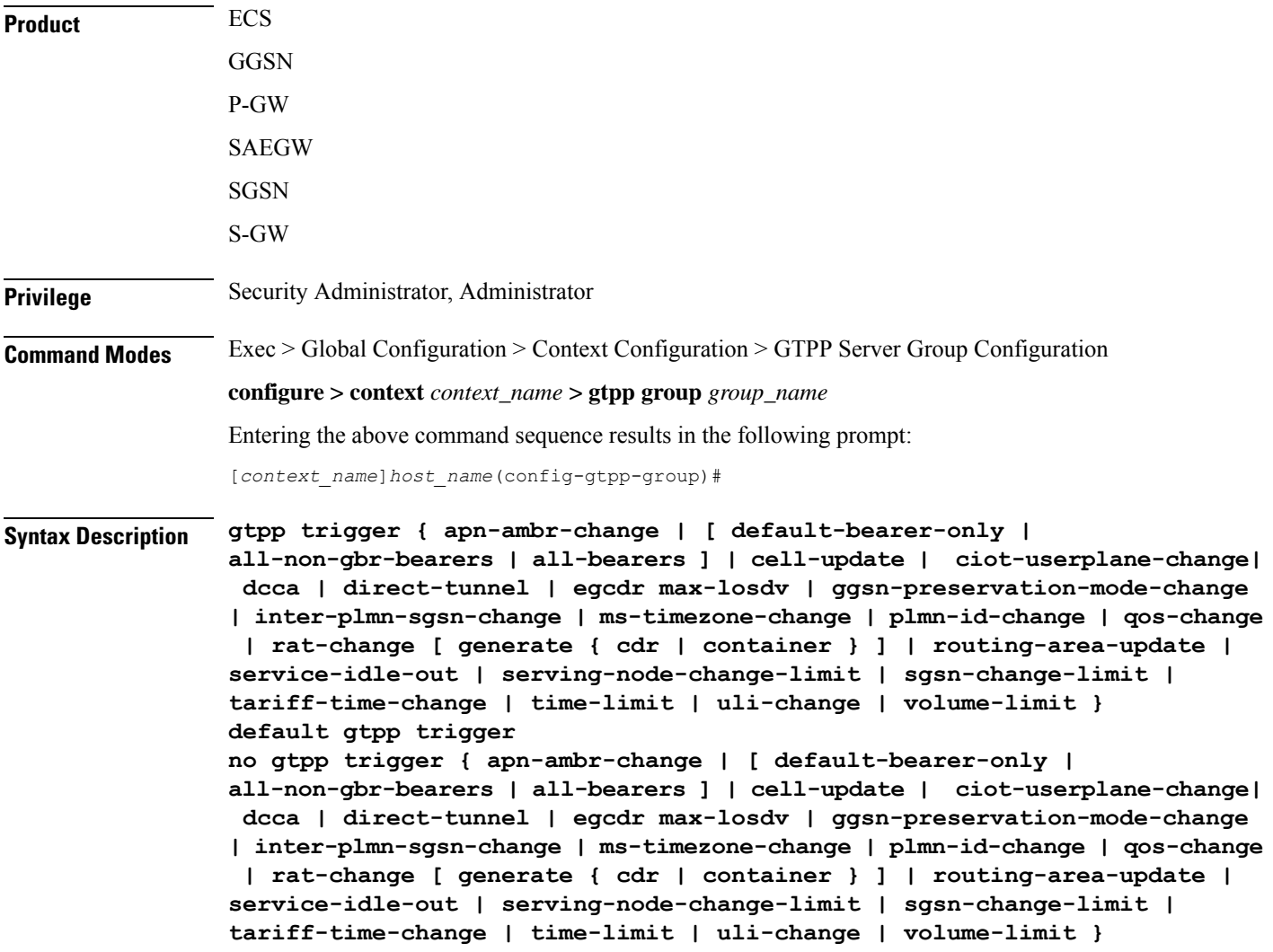

### **default**

Sets the specified trigger condition back to the default setting. All trigger conditions are enabled by default.

#### **no**

Disables the specified trigger condition.

### **apn-ambr-change [ default-bearer-only | all-non-gbr-bearers | all-bearers ]**

Default: Disabled

Enables APN AMBR trigger only for default-bearer or for all bearers for that PDN or selectively for apn-non-gbr bearers.

Œ

This keyword option will be available only if a valid license is installed. For more information, contact your Cisco account representative. **Important**

The APN Aggregate Maximum Bit Rate (AMBR) is a subscription parameter stored per APN. It limits the aggregate bit rate that can be expected to be provided across all non-GBR bearers and across all PDN connections of the same APN. Each of these non-GBR bearers potentially utilize the entire APN AMBR, e.g. when the other non-GBR bearers do not carry any traffic.

In 15.0 and later releases, this CLI command should be configured along with the following additional options to enable APN-AMBR trigger for SGW-CDRs in all GTPP dictionaries.

- **default-bearer-only**: Adds container only to default bearer.
- **all-non-gbr-bearers**: Adds container to all non-gbr-bearers.
- **all-bearers**: Adds containers for all bearers.

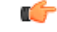

**Important** This CLI command and the associated options are not available for products other than S-GW and P-GW.

The first container of each CDR includes apn-ambr fields along with QoS. In the following containers this field is present if previous change condition is "QoS change" or "APN AMBR Change".

#### **cell-update**

Enables the cell update trigger for S-CDRs, if the dictionary specified in the **gtpp dictionary** configuration includes support for cell update. This trigger is available only for 2G. Currently, custom18 dictionary supports the cell update trigger.

#### **ciot-userplane-change**

Enables User Plane change trigger for CDR.

### **dcca**

This keyword enables or disables the addition of LOSDV in PGW-CDR for the following DCCA generated triggers.

• Time Threshold Reached

- Volume Threshold Reached
- Service Specific Unit Threshold Reached
- Time Exhausted
- Volume Exhausted
- Validity Timeout
- Reauthorization Request
- Continue Ongoing Session
- Retry And Terminate Ongoing Session
- Terminate Ongoing Session
- Service Specific Unit Exhausted
- Envelope Closure

### **direct-tunnel**

Enables the direct tunnel trigger for CDRs.

#### **egcdr max-losdv**

Enables the trigger for an eG-CDR/P-CDR if the List of Service Data Volume (LoSDV) containers crosses the configured limit for LOSDV containers. Default: Disabled

#### **ggsn-preservation-mode-change**

This keyword is for GGSN only.

This trigger enables the preservation-mode-change trigger for G-CDR.

### **inter-plmn-sgsn-change**

This keyword is for GGSN only.

Disabling this trigger ignores an Inter-PLMN SGSN change and doesn't release a G-CDR. Default: Enabled

#### **ms-timezone-change**

This keyword is specific to GGSN.

No partial record closure for a time zone change occurs when this trigger is disabled. MS time zone change should be applicable only for 3GPP R6 based GTPP dictionaries. Default: Enabled

### **plmn-id-change**

This trigger keyword is specific to the 2G SGSN and is proprietary (non-standard).

EnablesthePLMNID change trigger forS-CDRsif the dictionary specified in the **gtppdictionary** configuration supports the PLMNID change. If enabled, the SGSN generates a partial S-CDR when the MS changes the PLMN while under the same SGSN (intra-system intra-SGSN PLMN-ID handover). Currently, custom18 dictionary supports this trigger. Default: Disabled

### **qos-change**

Enables the QoS-change trigger for CDRs. Disabling this trigger ignores a QoS-change and does not open a new CDR for it. Default: Enabled

When QoS changes are observed, the system generates only containers. However when the max-container condition is reached, an interim CDR is generated.

#### **rat-change [ generate { cdr | container } ]**

Enables or disables the partial record closure for a RAT change. If disabled, no partial record closure for a RAT change occurs. RAT change should be applicable only for 3GPP R6 based GTPP dictionaries. Default: Enabled

In SGSN, RAT change trigger (2G<->3G) means inter-service handoff (SGSN service <-> GPRS service). If this trigger is enabled, after the RAT change interim CDR is generated. After this RAT change CDR, CDR thresholds such as volume/time etc. and GTPP Group are applicable from new service. If RAT change trigger is disabled, the CDR thresholds and GTPP group etc. will not change and will continue to use from old service.

After the RAT change, the System Type field in CDR changes to indicate the new system type. If this trigger is disabled, then the next CDR generated will indicate System Type, but the data count in the CDR does not necessarily belong to the system type indicated in CDR; instead, it may belong to both 2G and 3G as CDR is not closing when handover takes place.

Ú

**Important**

The System Type field in CDR-related change is not applicable to customized CDR formats, which does not use the System Type field.

**generate { cdr | container }**: Sets generation of CDR or just a Container on a RAT change.

**cdr**: Generates a CDR on a RAT-change.

**container**: Generates a container only on a RAT-change.

#### **routing-area-update**

Enables the routing-area-update trigger for CDRs.

#### **service-idle-out**

This keyword enables or disables the addition of LOSDV in PGW-CDR when a service idles out.

Note that the CDR module receives service idle out trigger from DCCA module when the quota hold timer expires, or from ACS manager when rulebase has a service idle out configuration.

#### **serving-node-change-limit [ also-intra-sgsn-multiple-address-group-change ]**

This keyword is enabled for P-GW, S-GW, and GGSN. However, the **also-intra-sgsn-multiple-address-group-change** is enabled only for GGSN. Default: Enabled

Disabling this trigger ignores an SGSN change and does not add the SGSN IP address into the SGSN address list of the CDR. This helps to reduce the release of CDRs due to SGSN changes crossing the configured limit.

**also-intra-sgsn-multiple-address-group-change**: This keyword includes Intra-SGSN group changes as an SGSN change.

#### **sgsn-change-limit [ also-intra-sgsn-multiple-address-group-change ]**

This keyword is obsolete and is available to maintain the backward compatibility for existing customers. The new keyword for **sgsn-change-limit** is **serving-node-change-limit**. Default: Enabled

Disabling this trigger ignores an SGSN change and does not add the SGSN IP address into the SGSN address list of the CDR. This helps to reduce the release of CDRs due to SGSN changes crossing the configured limit.

**also-intra-sgsn-multiple-address-group-change**: This keyword includes Intra-SGSN group changes as an SGSN change.

### **tariff-time-change**

When this trigger is disabled, container closure does not happen for a tariff-time change. Default: Enabled

This trigger is applicable for G-MB-CDRs for MBMS session too.

### **time-limit**

When this trigger is disabled, no partial record closure occurs when the configured time limit is reached. Default: Enabled

This trigger is applicable for G-MB-CDRs for MBMS session too.

#### **uli-change**

Enables the user location update trigger for eG-CDRs/PGW-CDRs/SGW-CDRs, if the dictionary specified in the GTPP dictionary configuration includes support for user location update trigger. Default: Enabled

#### **volume-limit**

When this trigger is disabled no partial record closure occurs when volume limit is reached. Default: Enabled

This trigger is applicable for G-MB-CDRs for MBMS session too.

**Usage Guidelines** Use this command to disable or enable GTTP triggers that can cause partial CDR record closure or cause a new CDR to be created.

### **Example**

The following command disables partial record closure when a configured time limit is reached:

**gtpp trigger time-limit**

The following command re-enables partial record closure when a configured time limit is reached:

**no gtpp trigger time-limit**

 $\mathbf I$ 

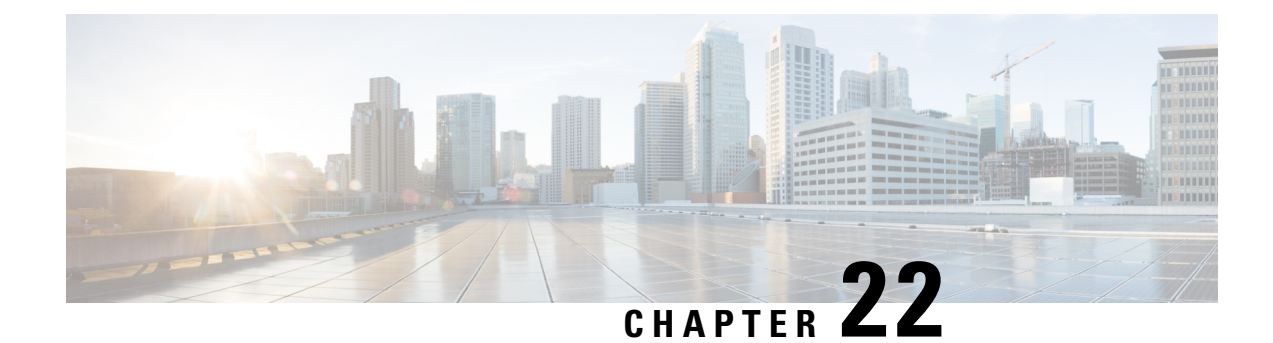

# **GTP-U Service Configuration Mode Commands**

The GTP-U Service Configuration Mode is used to manage parameters applied to incoming GTP-U packets.

**Command Modes** Exec > Global Configuration > Context Configuration > GTP-U Service Configuration

**configure > context** *context\_name* **> gtpu-service** *service\_name*

Entering the above command sequence results in the following prompt:

[*context\_name*]*host\_name*(config-gtpu-service)#

# Ú

**Important**

The commands or keywords/variables that are available are dependent on platform type, product version, and installed license(s).

- [bind,](#page-920-0) on page 879
- [echo-interval,](#page-922-0) on page 881
- [echo-retransmission-timeout,](#page-923-0) on page 882
- end, on [page](#page-924-0) 883
- exit, on [page](#page-925-0) 884
- [extension-header,](#page-925-1) on page 884
- ip [qos-dscp,](#page-926-0) on page 885
- [ipsec-allow-error-ind-in-clear,](#page-928-0) on page 887
- [ipsec-tunnel-idle-timeout,](#page-928-1) on page 887
- [max-retransmissions,](#page-929-0) on page 888
- [path-failure](#page-930-0) clear-trap, on page 889
- path-failure [detection-policy,](#page-931-0) on page 890
- [retransmission-timeout,](#page-932-0) on page 891
- [sequence-number,](#page-933-0) on page 892
- [source-port,](#page-934-0) on page 893
- [udp-checksum,](#page-936-0) on page 895

# <span id="page-920-0"></span>**bind**

Configures the IP address to use for GTP-U data packets.

 $\mathbf I$ 

Ш

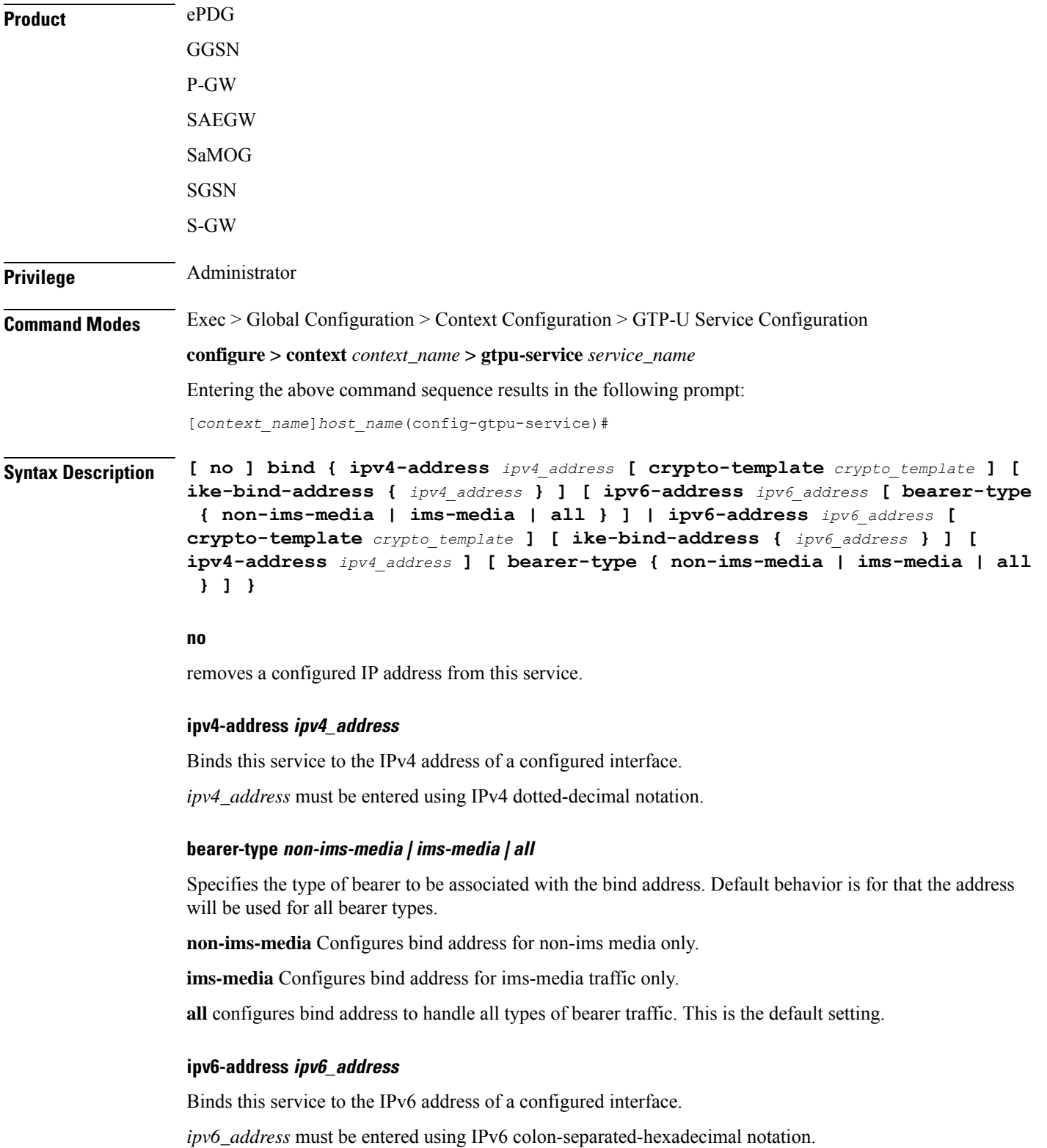

#### **crypto-template crypto\_template**

Configures crypto template for IPSec, which enables IPSec tunneling for this GTP-U address. Must be followed by the name of an existing crypto template.

*crypto\_template* must be an alphanumeric string of 1 through 127 characters.

#### **ike-bind-address ip\_address**

Configures an IKE bind address. Must be followed by IPv4 or IPv6 address; IP address type must be the same as the GTP-U address type.

*ipv4\_address* must be entered using IPv4 dotted-decimal notation.

*ipv6\_address* must be entered using IPv6 colon-separated-hexadecimal notation.

### **bearer-type non-ims-media | ims-media | all**

Specifies the type of bearer to be associated with the bind address. Default behavior is for that the address will be used for all bearer types.

**non-ims-media** configures bind address for non-ims media only.

**ims-media** configures bind address for ims-media traffic only.

**all** configures bind address to handle all types of bearer traffic. This is the default setting.

**Usage Guidelines** Use this command to bind the service to an interface for sending/receiving GTP-U packets.

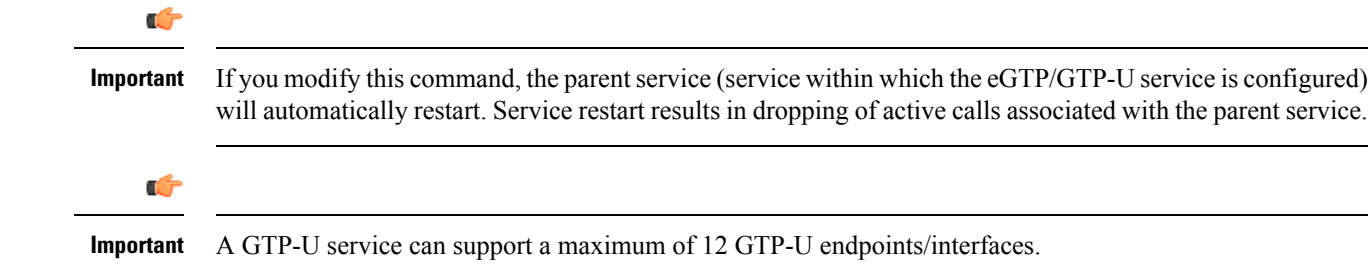

### **Example**

The following command configures the IPv4 address for this GTP-U service as *209.165.200.229*: **bind ipv4-address 209.165.200.229**

# <span id="page-922-0"></span>**echo-interval**

Configures the rate at which GPRS Tunneling Protocol (GTP) v1-U echo packets are sent.

**Product** ePDG GGSN P-GW SAEGW

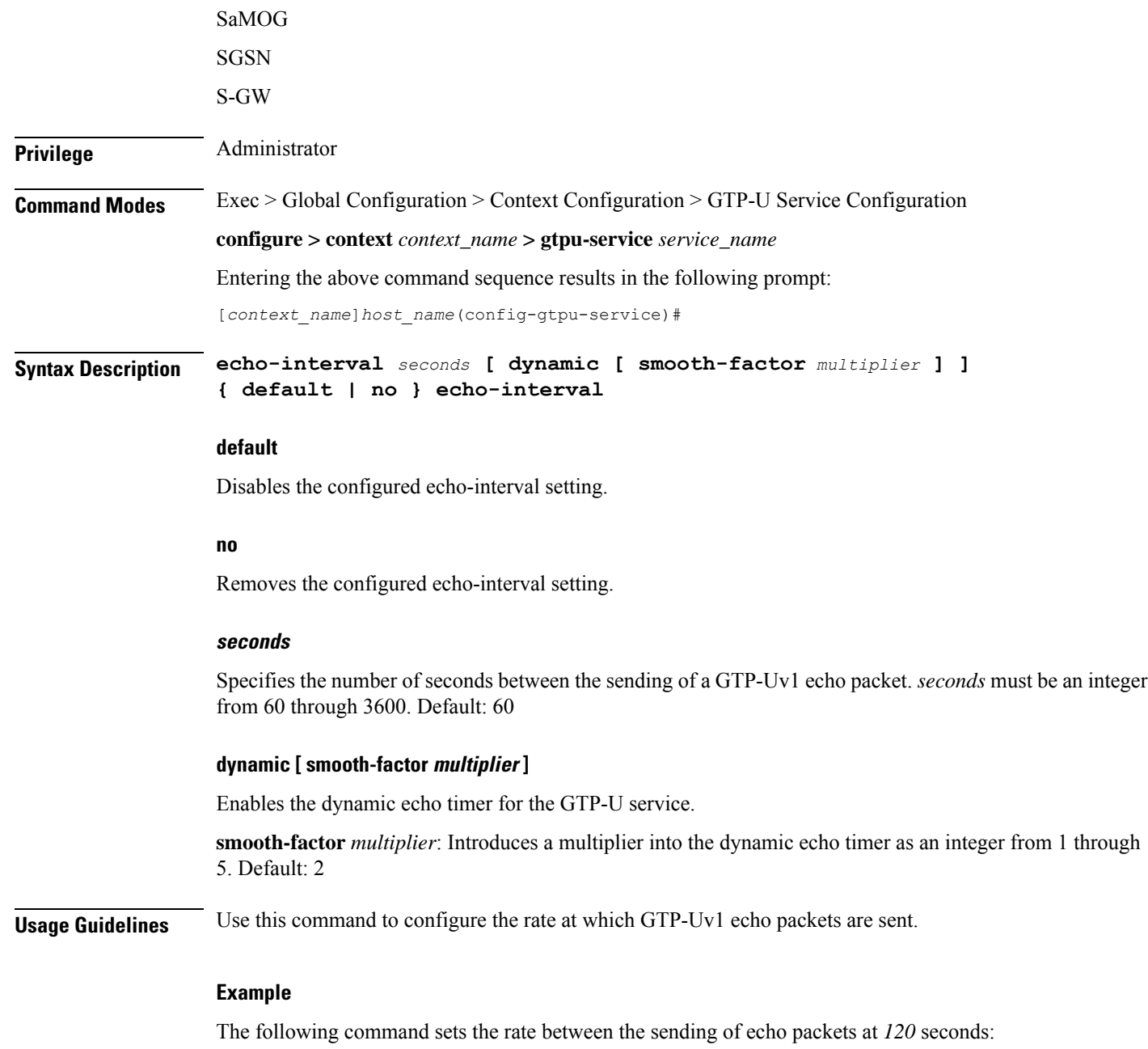

**echo-interval 120**

# <span id="page-923-0"></span>**echo-retransmission-timeout**

Configures the timeout for GTP-U echo message retransmissions for this service.

**Product** ePDG

GGSN

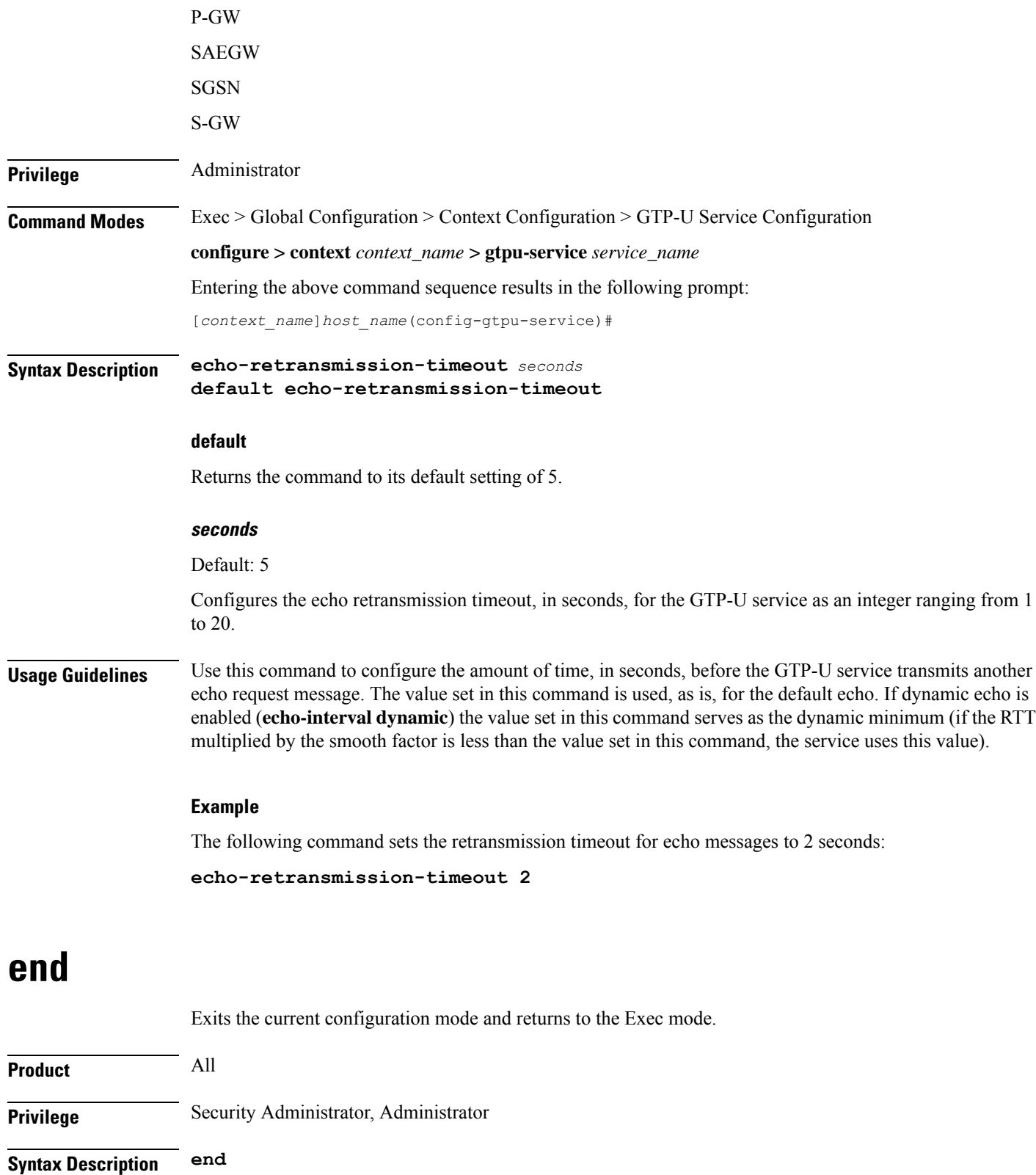

<span id="page-924-0"></span>**Usage Guidelines** Use this command to return to the Exec mode.

I

# <span id="page-925-0"></span>**exit**

Exits the current mode and returns to the parent configuration mode.

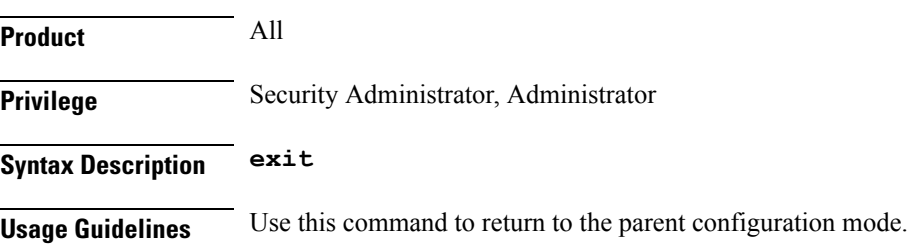

# <span id="page-925-1"></span>**extension-header**

Configures the addition of an extension header in the GTP-U packet header, allowing for error indication messages.

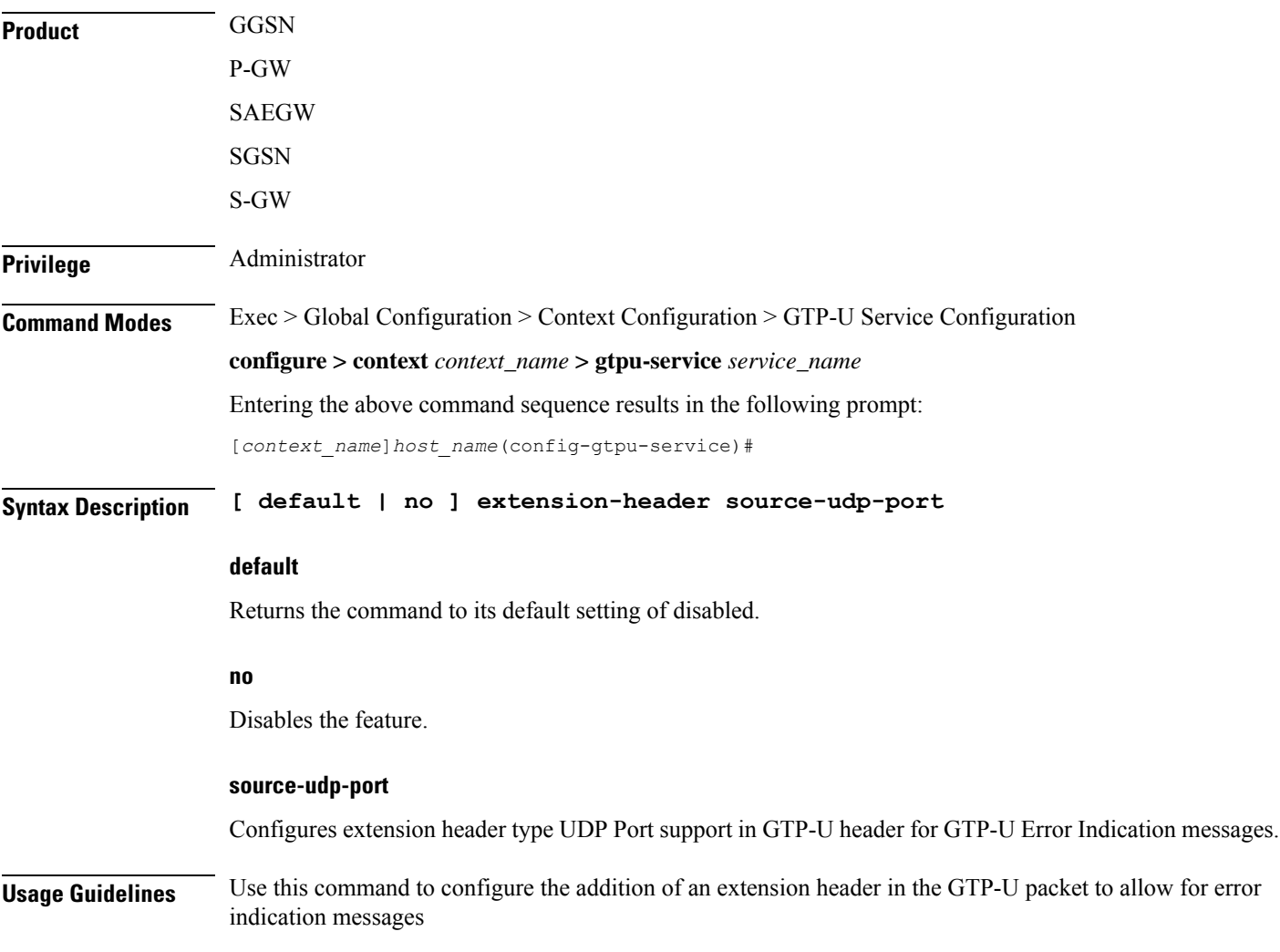

#### **Example**

The following command enables the inclusion of an extension header to allow for error indication messages:

```
extension-header source-udp-port
```
# <span id="page-926-0"></span>**ip qos-dscp**

Configures the quality of service (QoS) differentiated service code point (DSCP) per-hop behavior (PHB) to be marked on the outer header of signalling packets originating from the LTE component.

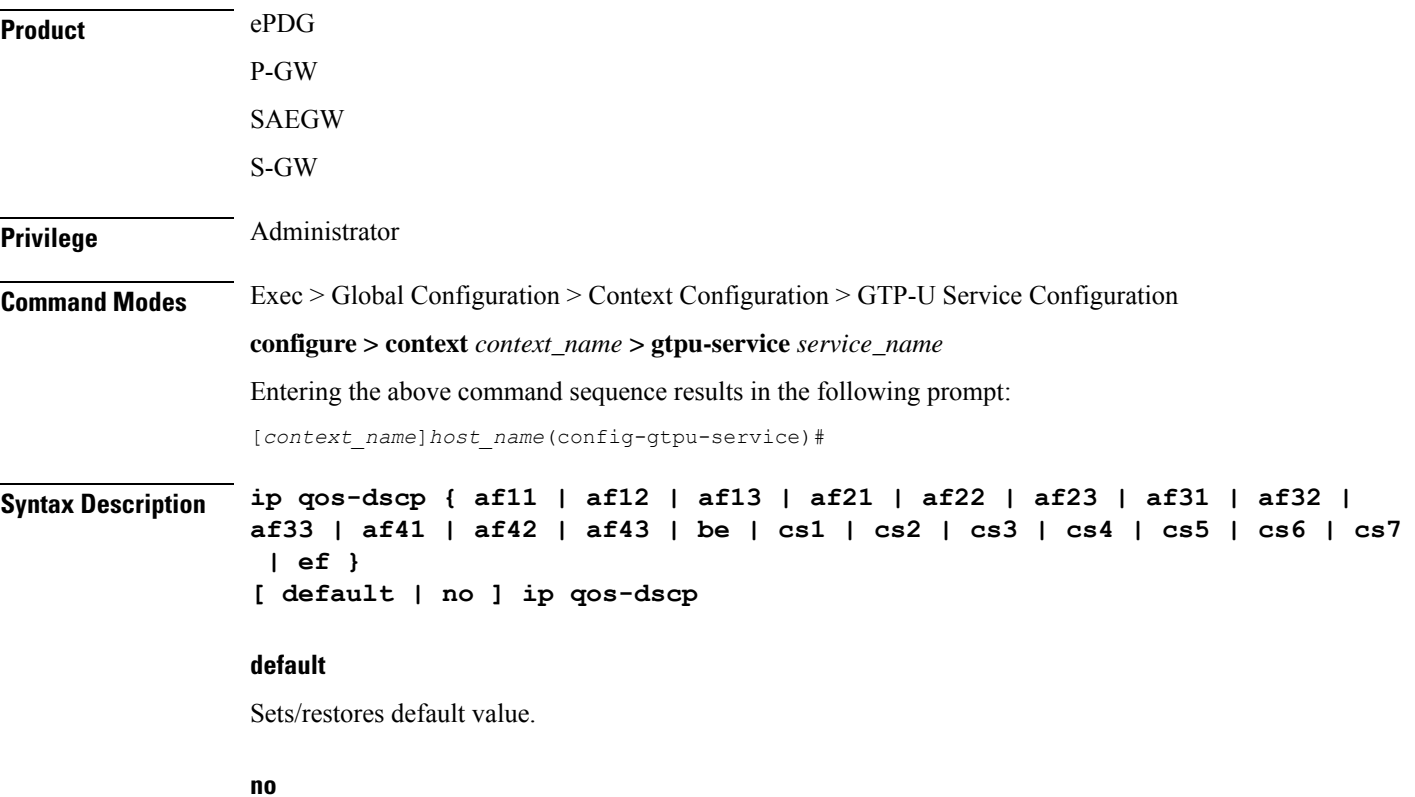

Disables DSCP marking.

## af11 | af12 | af13 | af21 | af22 | af23 | af31 | af32 | af33 | af41 | af42 | af43 | be | cs1 | cs2 | cs3 | cs4 | cs5 | cs6 | **cs7 | ef**

Specifies the IP QoS DSCP PHB to be marked on the outer header of signalling packets originating from the LTE component. This is a standards-based feature (RFC 2597 and RFC 2474).

Note that CS (class selector) mode options below are provided to support backward compatibility with the IP precedence field used by some network devides. CS maps one-to-one to IP precedence, where CS1 is IP precedence value 1. If a packet is received from a non-DSCP aware router that used IP precedence markings, then the DSCP router can still understand the encoding as a Class Selector code point.

The following forwarding types are supported:

- **af11**: Designates the use of Assured Forwarding 11 PHB. This is the default setting.
- **af12**: Designates the use of Assured Forwarding 12 PHB.
- **af13**: Designates the use of Assured Forwarding 13 PHB.
- **af21**: Designates the use of Assured Forwarding 21 PHB.
- **af22**: Designates the use of Assured Forwarding 22 PHB.
- **af23**: Designates the use of Assured Forwarding 23 PHB.
- **af31**: Designates the use of Assured Forwarding 31 PHB.
- **af32**: Designates the use of Assured Forwarding 32 PHB.
- **af33**: Designates the use of Assured Forwarding 33 PHB.
- **af41**: Designates the use of Assured Forwarding 41 PHB.
- **af42**: Designates the use of Assured Forwarding 42 PHB.
- **af43**: Designates the use of Assured Forwarding 43 PHB.
- **be**: Designates the use of Best Effort forwarding PHB.
- **cs1**: Designates the use of Class Selector code point "CS1".
- **cs2**: Designates the use of Class Selector code point "CS2".
- **cs3**: Designates the use of Class Selector code point "CS3".
- **cs4**: Designates the use of Class Selector code point "CS4".
- **cs5**: Designates the use of Class Selector code point "CS5".
- **cs6**: Designates the use of Class Selector code point "CS6".
- **cs7**: Designates the use of Class Selector code point "CS7".
- **ef**: Designates the use of Expedited Forwarding PHB typically dedicated to low-loss, low-latency traffic.

The assured forwarding behavior groups are listed in the table below.

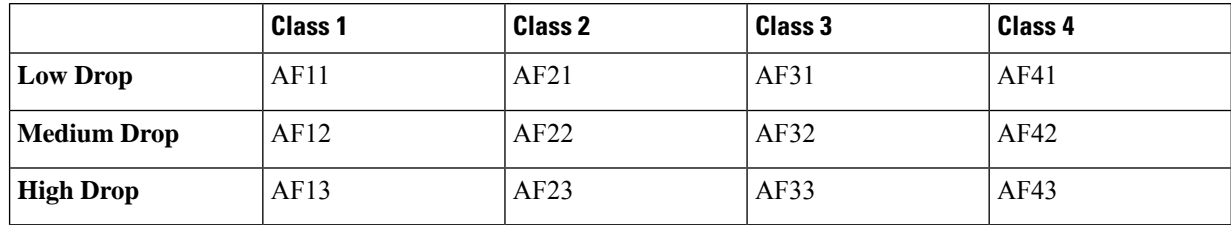

Traffic marked with a higher class is given priority during congestion periods. If congestion occurs to traffic with the same class, the packets with the higher AF value are dropped first.

**Usage Guidelines** Use this command to implement DSCP marking only for GTP-U ECHO Request and Response messages.

### **Example**

Use the following command to set the use of Best Effort forwarding PHB:

**ip qos-dscp be**

# <span id="page-928-0"></span>**ipsec-allow-error-ind-in-clear**

Configures whether error-indication is dropped or sent without IPSec tunnel.

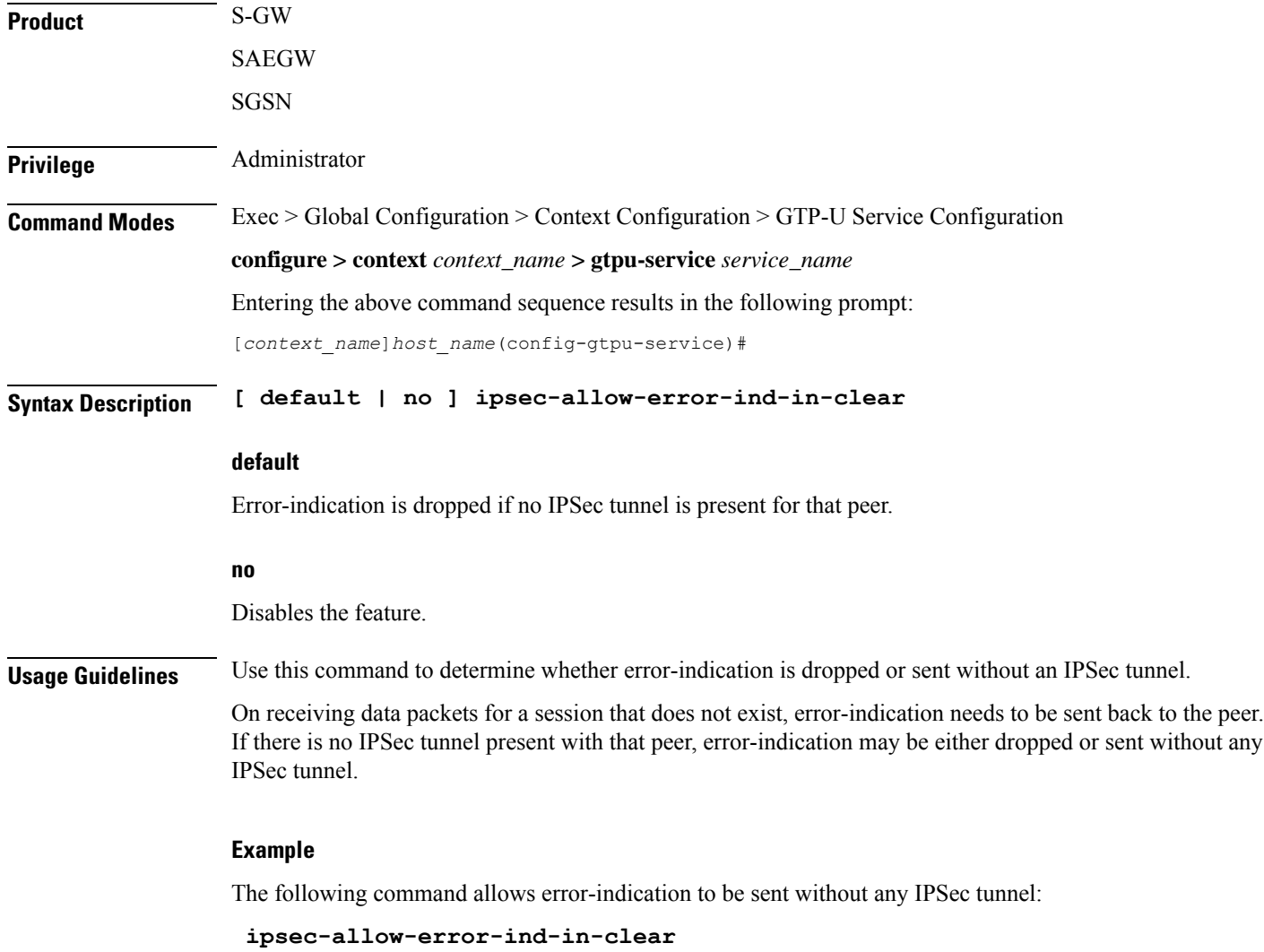

# <span id="page-928-1"></span>**ipsec-tunnel-idle-timeout**

Configures the IPSec tunnel idle timeout after which IPSec tunnel deletion is triggered.

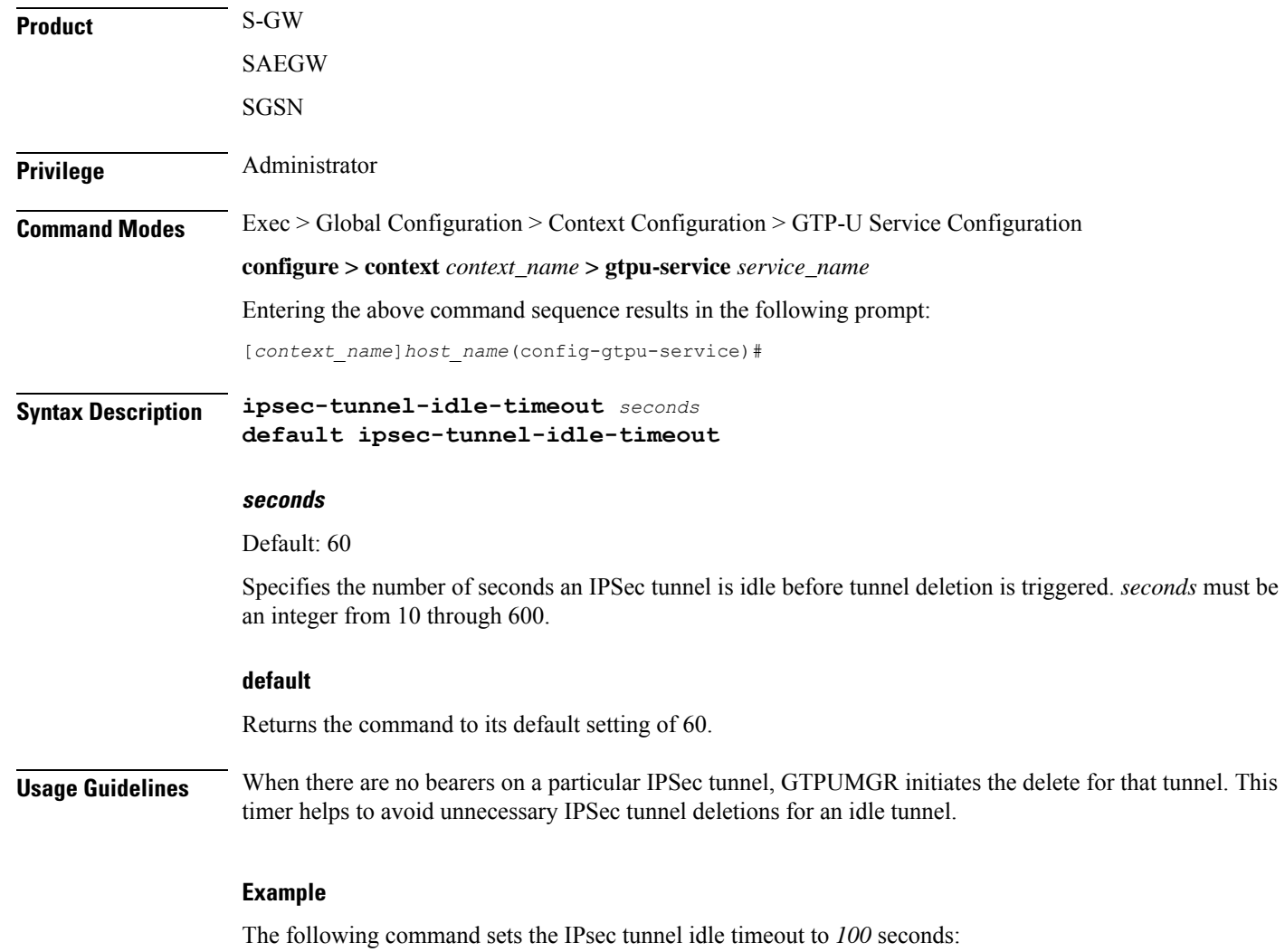

**ipsec-tunnel-idle-timeout 100**

# <span id="page-929-0"></span>**max-retransmissions**

Configures the maximum retry limit for GTP-U echo retransmissions.

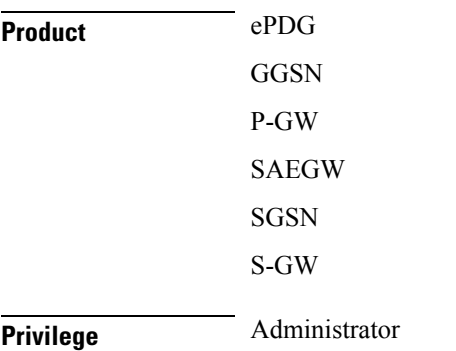

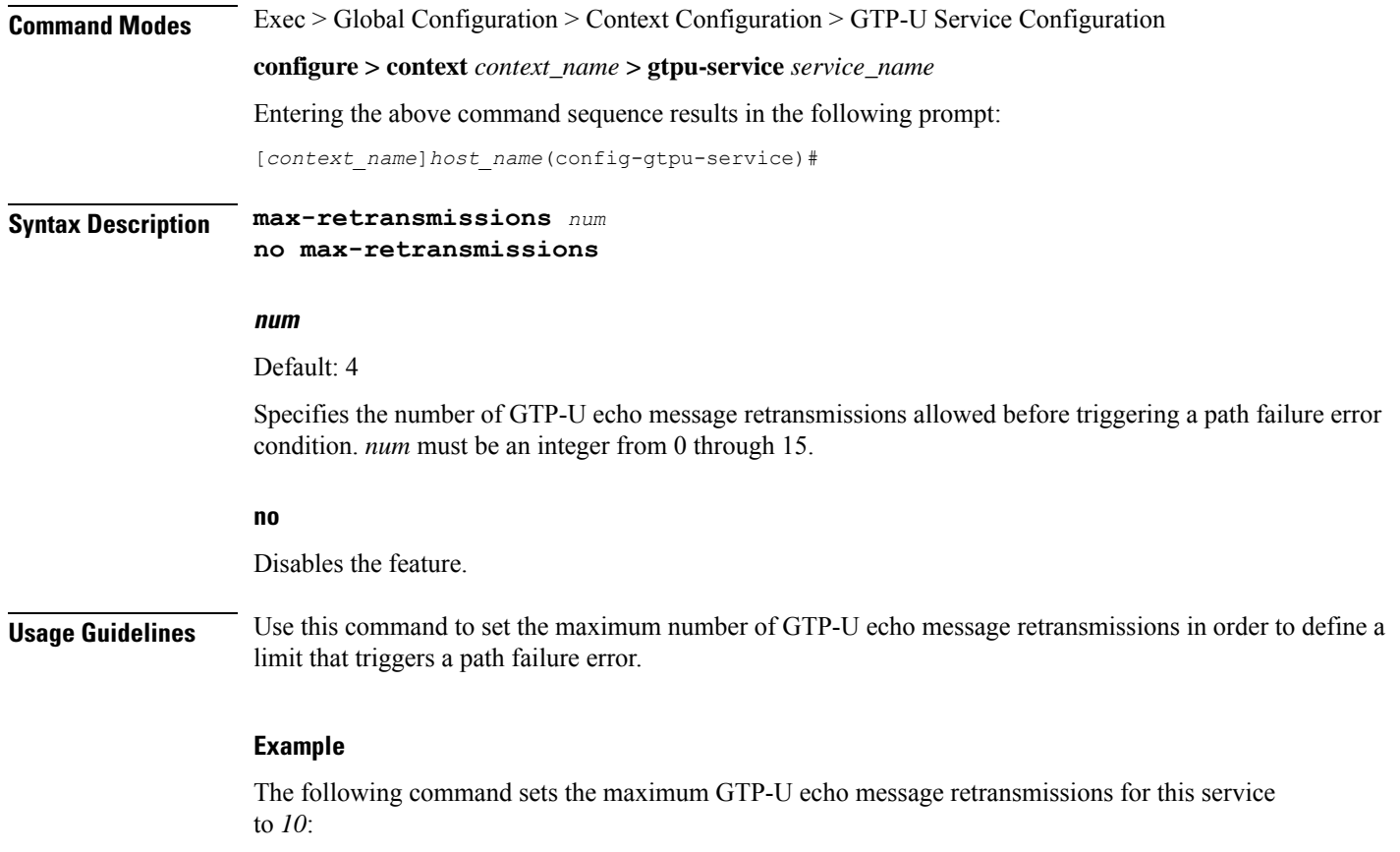

**max-retransmissions 10**

# <span id="page-930-0"></span>**path-failure clear-trap**

 $\overline{\phantom{a}}$ 

Configures a trigger for clearing the path failure trap.

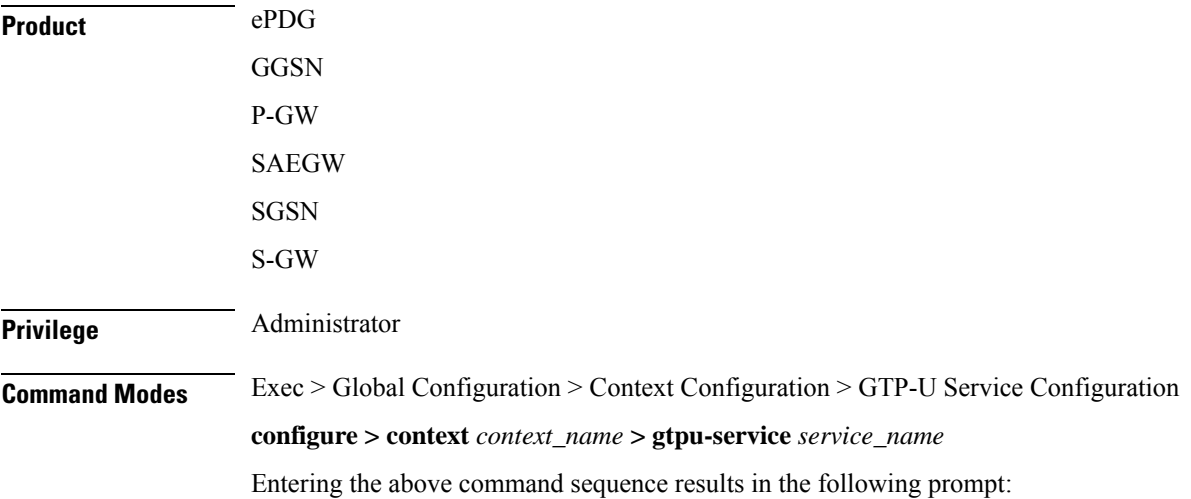

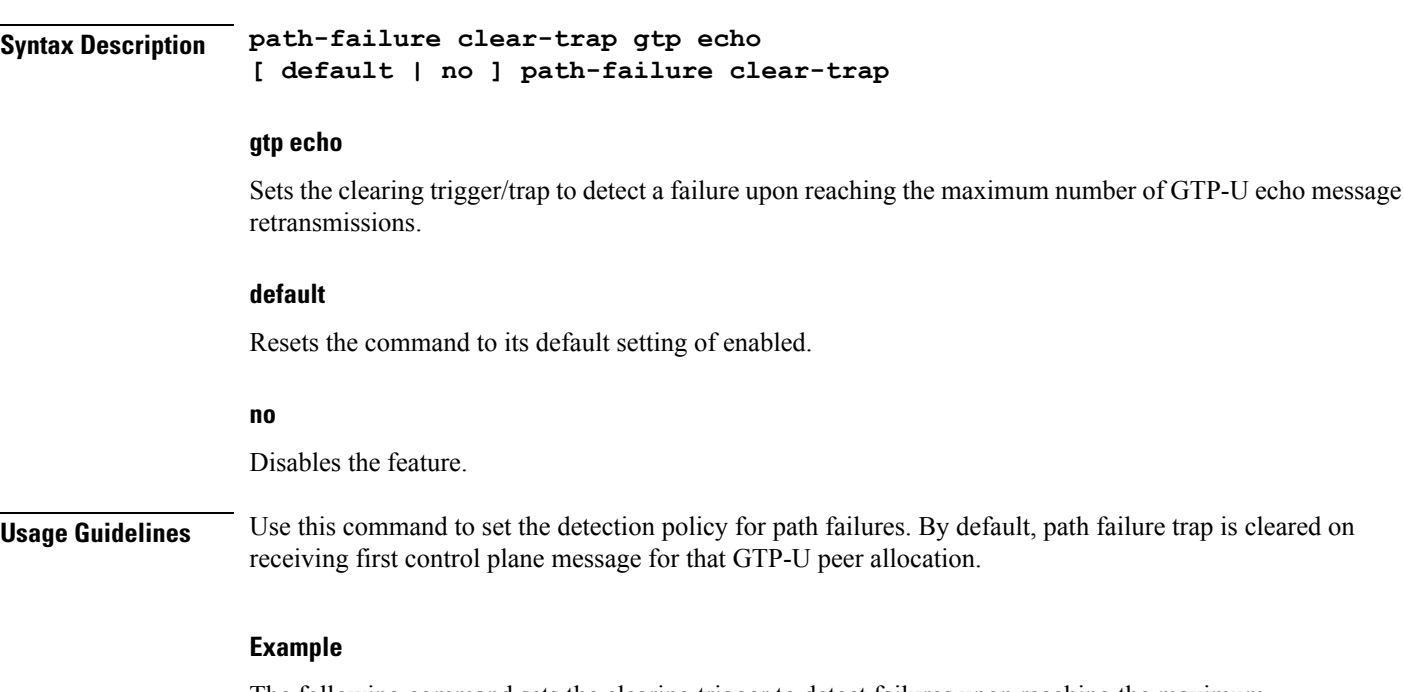

[*context\_name*]*host\_name*(config-gtpu-service)#

The following command sets the clearing trigger to detect failures upon reaching the maximum number of GTP-U echo message retries:

**path-failure clear-trap gtp echo**

# <span id="page-931-0"></span>**path-failure detection-policy**

Configures a path failure detection policy on GTP-U echo messagesthat have been retransmitted the maximum number of retry times.

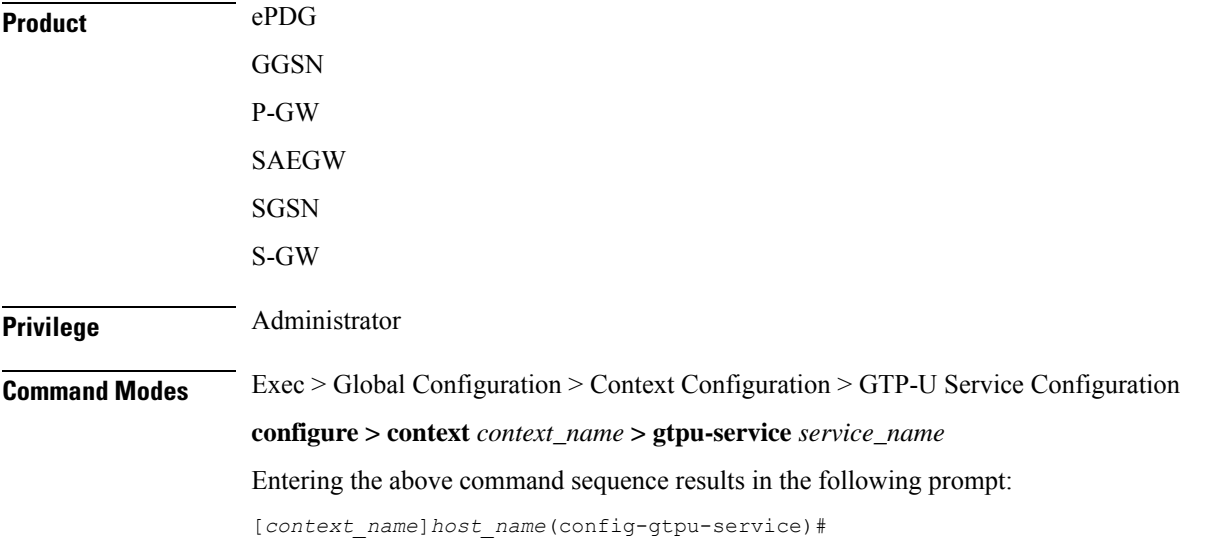

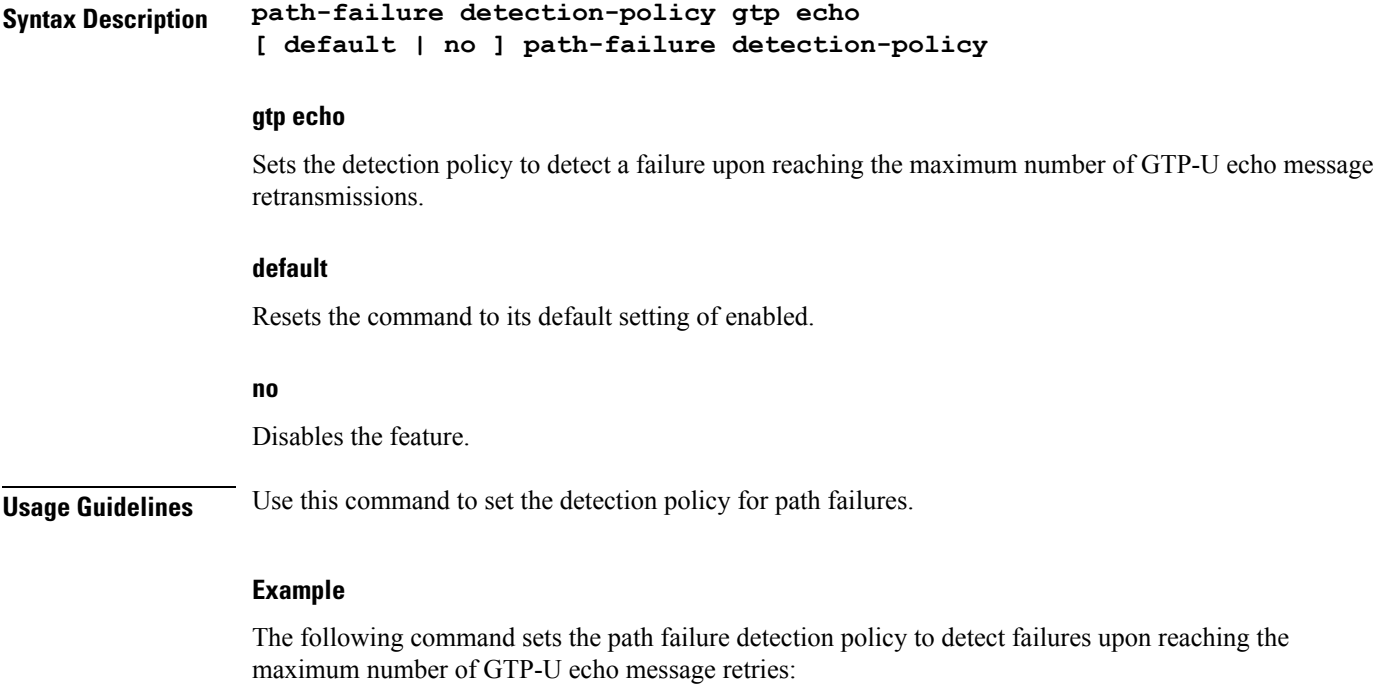

```
path-failure detection-policy gtp echo
```
# <span id="page-932-0"></span>**retransmission-timeout**

Configures retransmission timeout for GTPU echo message retransmissions for this service.

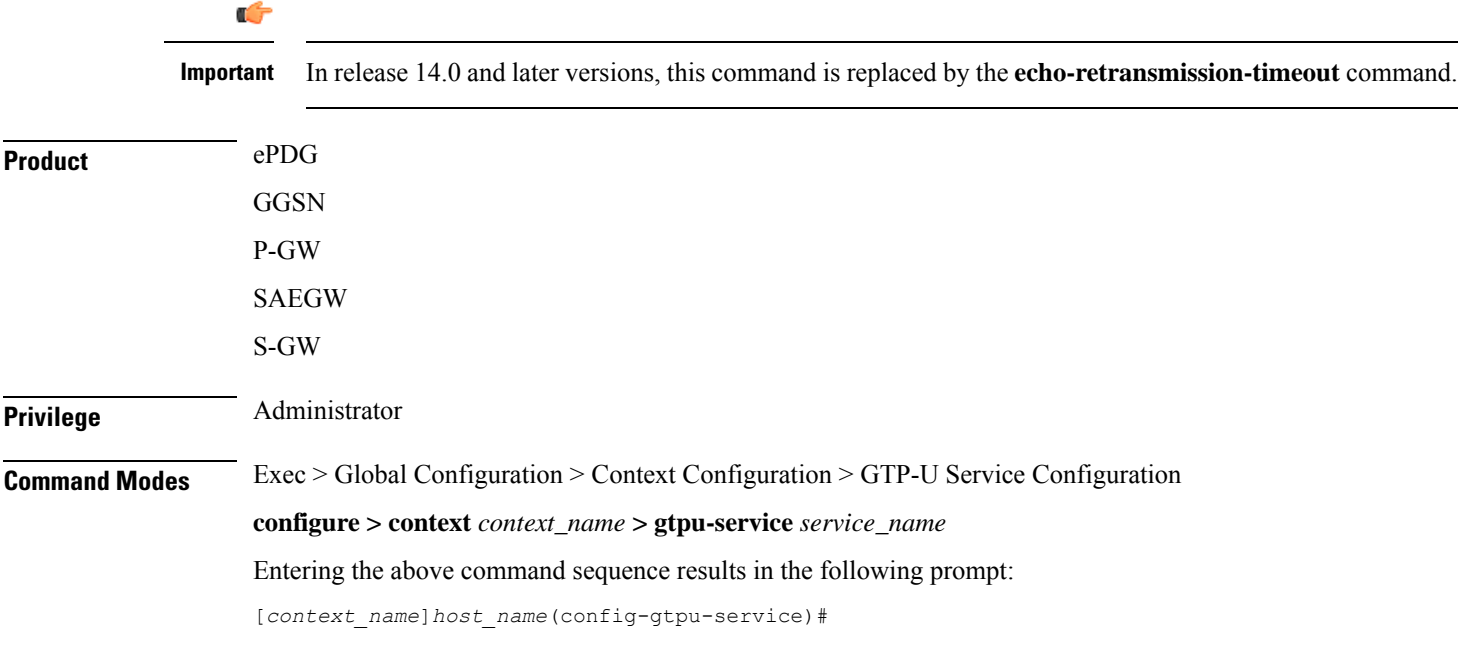

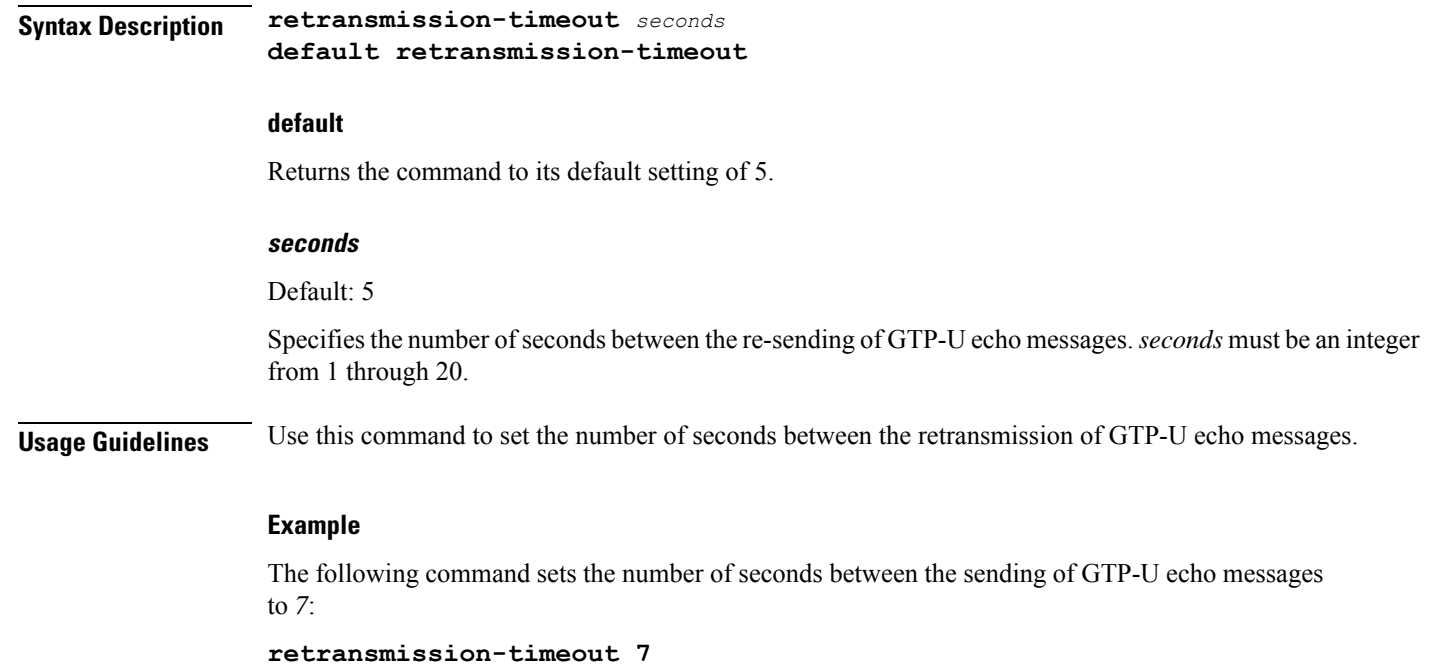

# <span id="page-933-0"></span>**sequence-number**

Enables addition of the sequence number to every GTP-U packet. Default is disabled.

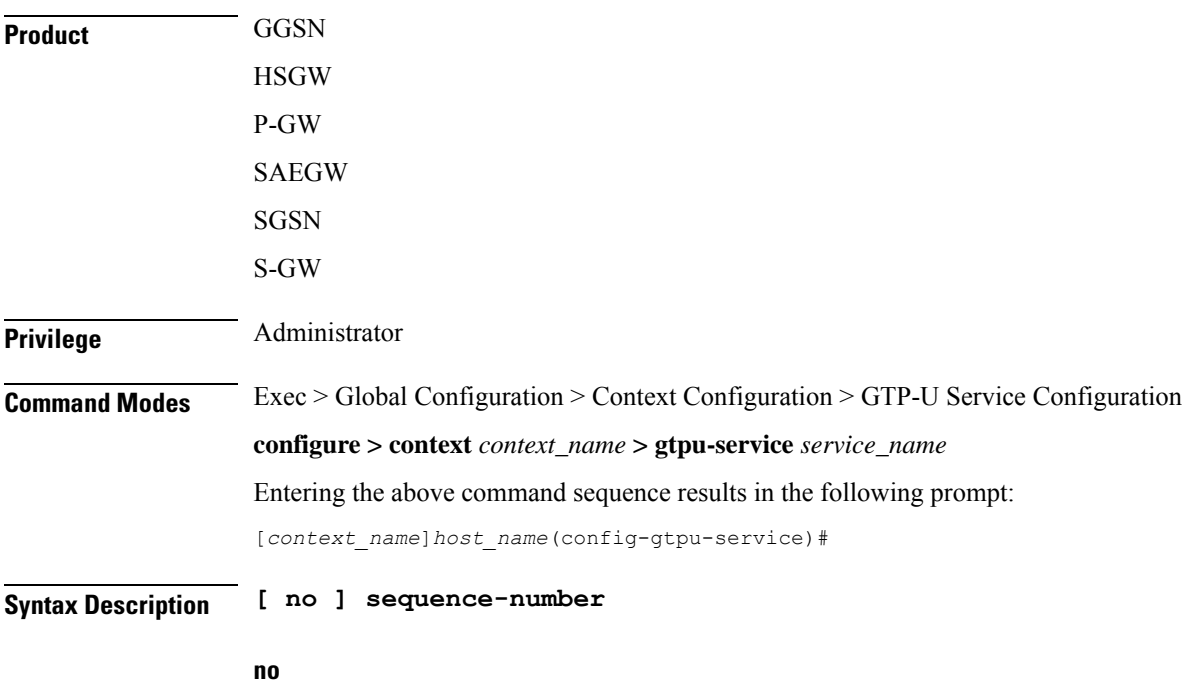

Disables addition of the sequence number to every GTP-U packet.

**Usage Guidelines** Use this command to enable/disable addition of the sequence number to every GTP-U packet coming from Gi interface and going towards Gn/Gp interface. If GTP-U packets are received out of sequence, sequence numbers would allow the packets to be reorded.

### **Example**

The following command enables addition of the sequence number to every GTP-U packet:

**sequence-number**

# <span id="page-934-0"></span>**source-port**

Configures GTP-U data packet source port related parameters.

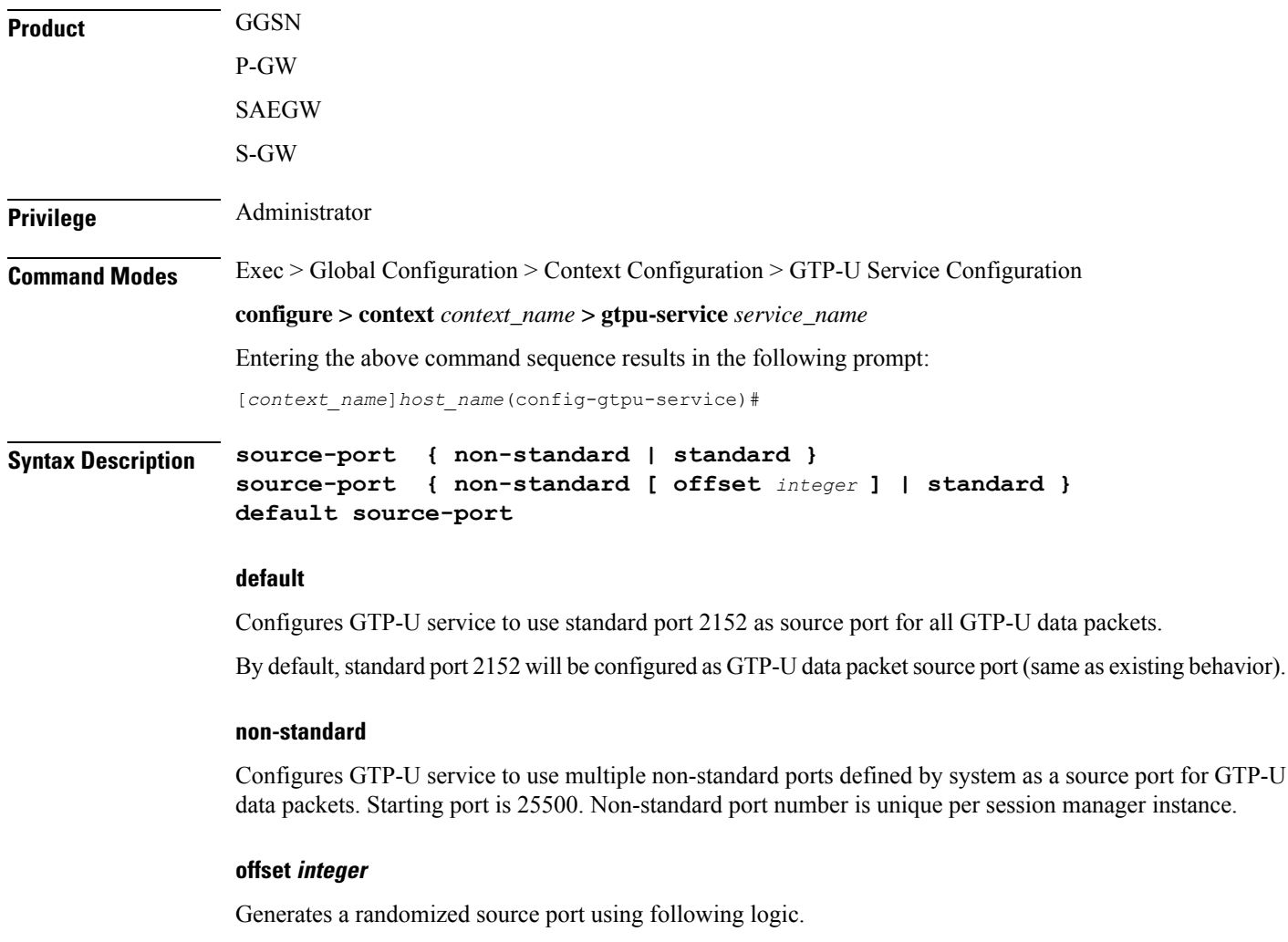

If configured offset is R, and Session Manager instance number is N, then GTP-U service on Session Manager N generates a random number between  $[25500 + (N-1) \times R + 1]$  and  $[25500 + N \times R]$  and uses the number as a source port.

The integer range is from one to nine.

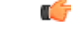

Note the following recommendations while specifying the offset value. **Important**

> • Currently the base non-standard GTP-U source port is 25500 and the largest GTP-U source port that can be used is 65535. To avoid collision and use different source port for each Session Manager, it is recommended to use offset value less than or equal to  $\leq$  35000 or the maximum number of active Session Managers configured in the system.

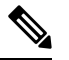

40035 (65535 - 25500) is the exact range of source port that all Session Managers can use for outgoing GTP-U data packets. 35000 is a safe number to avoid collision of GTP-U source port usage across Session Managers. **Note**

• Offset can be configured per GTP-U service. If offset is configured differently for different GTP-U services, allowed range of source port for Session Managers will be different for each GTP-U service. Due to randomized GTP-U source port generation logic, two different Session Managers may use same GTP-U source port. To avoid this collision, it is recommended to use the same offset configured across all GTP-U services in the system.

#### **standard**

Configures GTP-U service to use standard port 2152 as source port for all GTP-U data packets.

**Usage Guidelines** Currently, for forwarding GTP-U data packets, standard UDP port (2152) as source and destination port are used for outgoing GTP-U packet. This creates hardship to balance traffic properly over the LAG interfaces between the different L2/L3 elements in the network. Some routers use source UDP port to do load balancing of packets towards destination.

> This command allows the source port outgoing GTP-U packet to be different for each SESSMGR. The destination port should remain as 2152, as per protocol.

When **offset** is configured in GTP-U service for non-standard source-port, the P-GW, SAEGW, or S-GW to which this GTP-U service is associated generates random GTP-U source port based on the configured offset and uses the same for outgoing GTP-U data packets.

After redundancy actions (like inter and intra chassis session recovery, sessctrl restart), GTP-U service recalculates the source port to be used for outgoing GTP-U data packets.

#### **Example**

The following command configures GTP-U service to use standard port 2152 as source port for all GTP-U data packets.:

**source-port standard**
# **udp-checksum**

I

Inserts UDP-checksum in the UDP header of GTP-U packet.

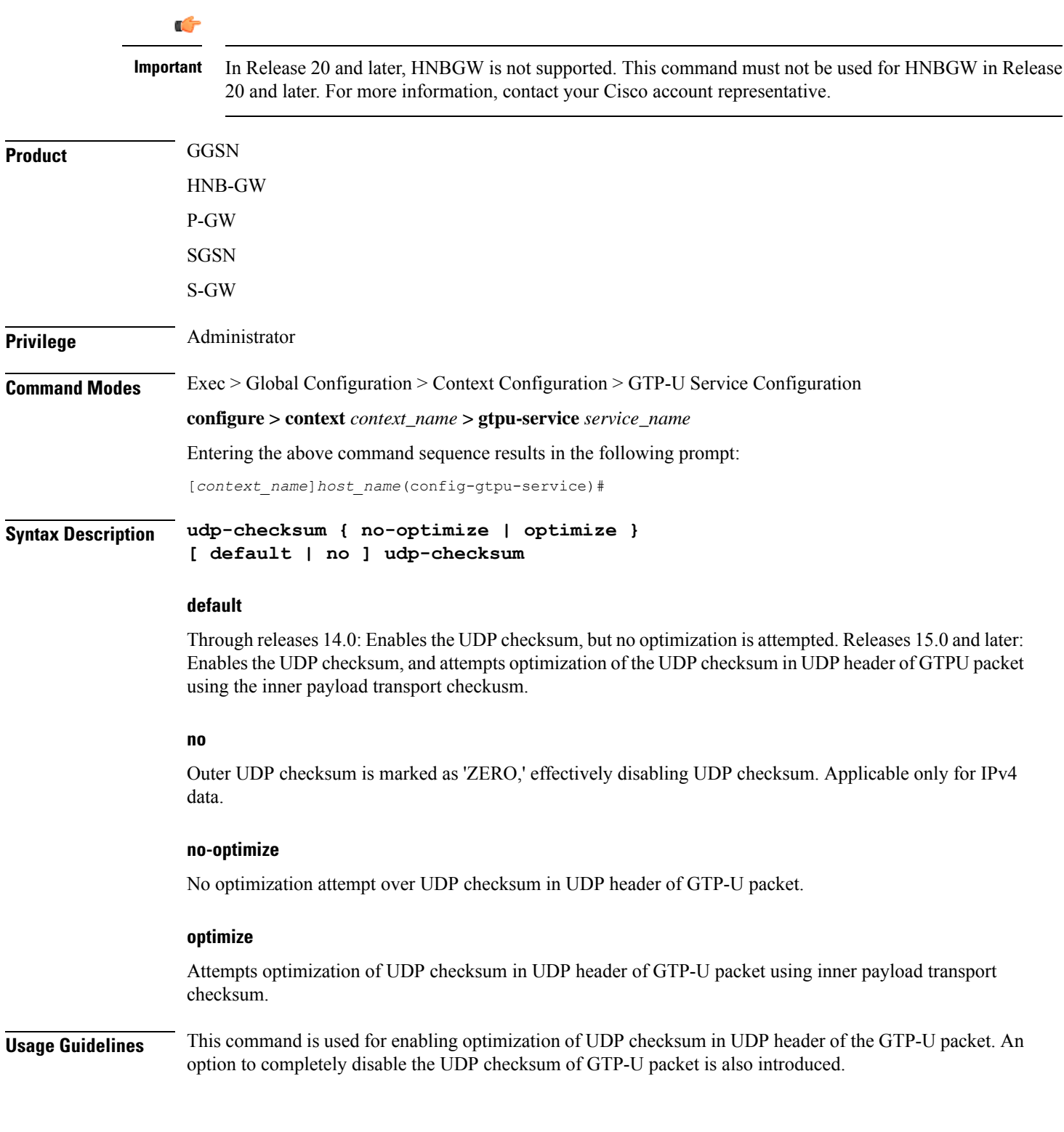

I

### **Example**

The following command enables the optimization of UDP checksum in UDP header of the GTP-U packet:

**udp-checksum optimize**

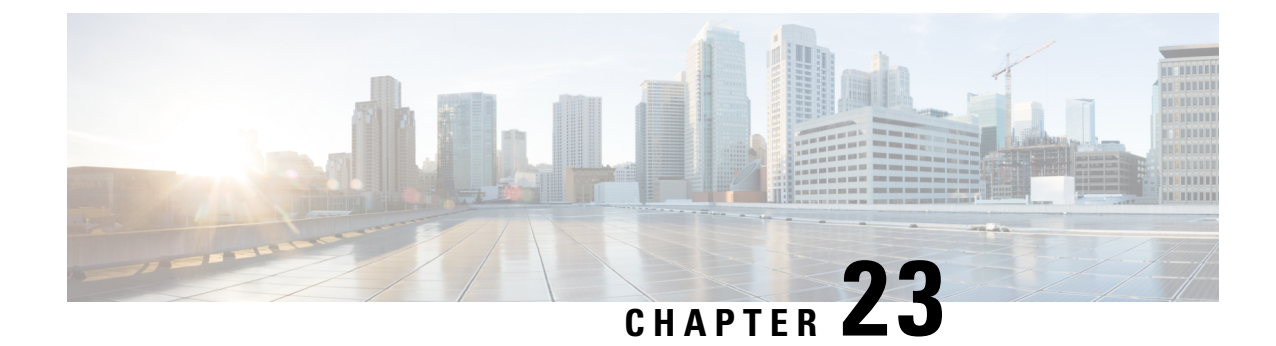

# **HA Proxy DNS Configuration Mode Commands**

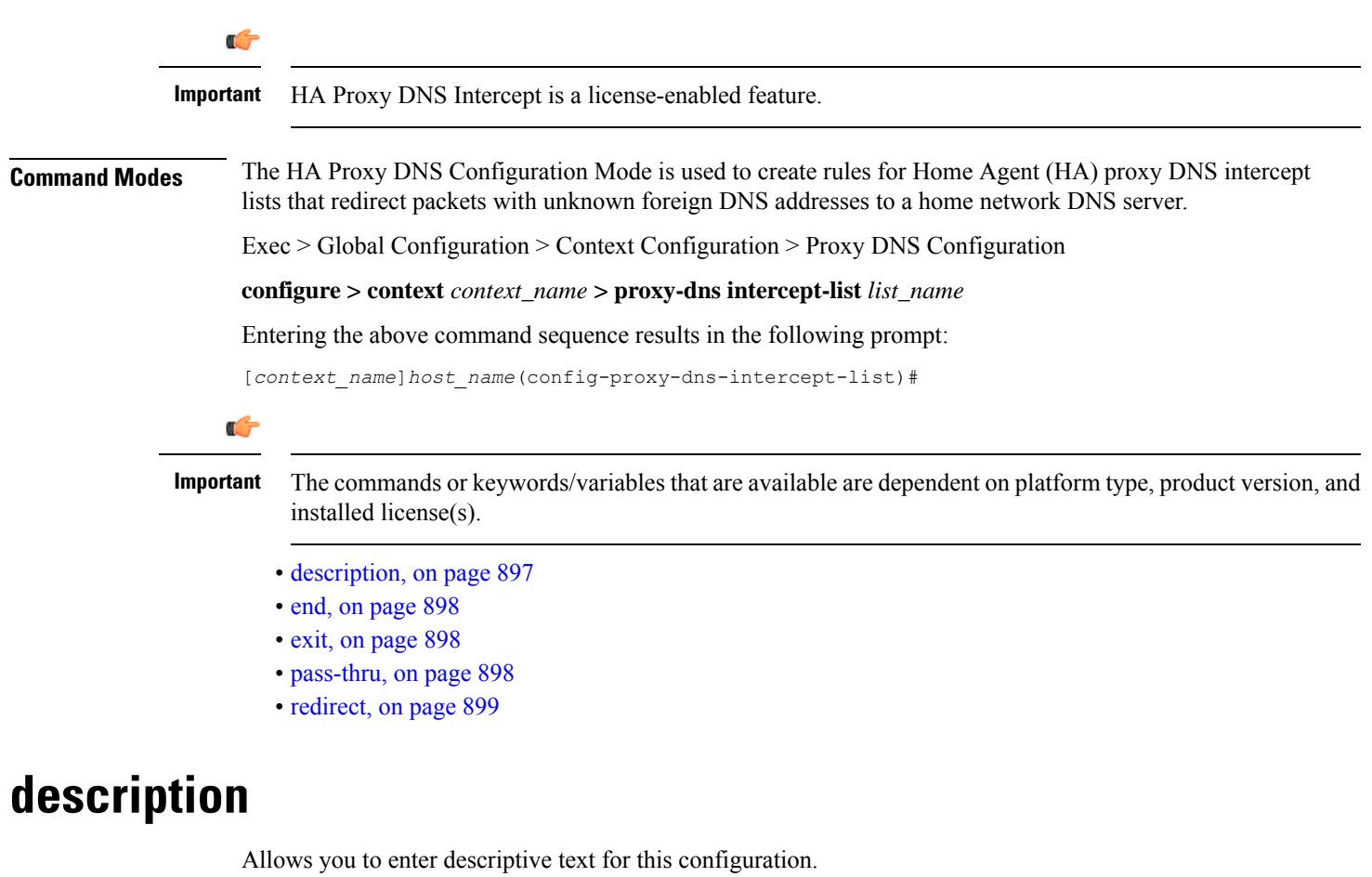

<span id="page-938-0"></span>**Product** All **Privilege** Security Administrator, Administrator **Syntax Description description** *text* **no description**

<span id="page-939-0"></span>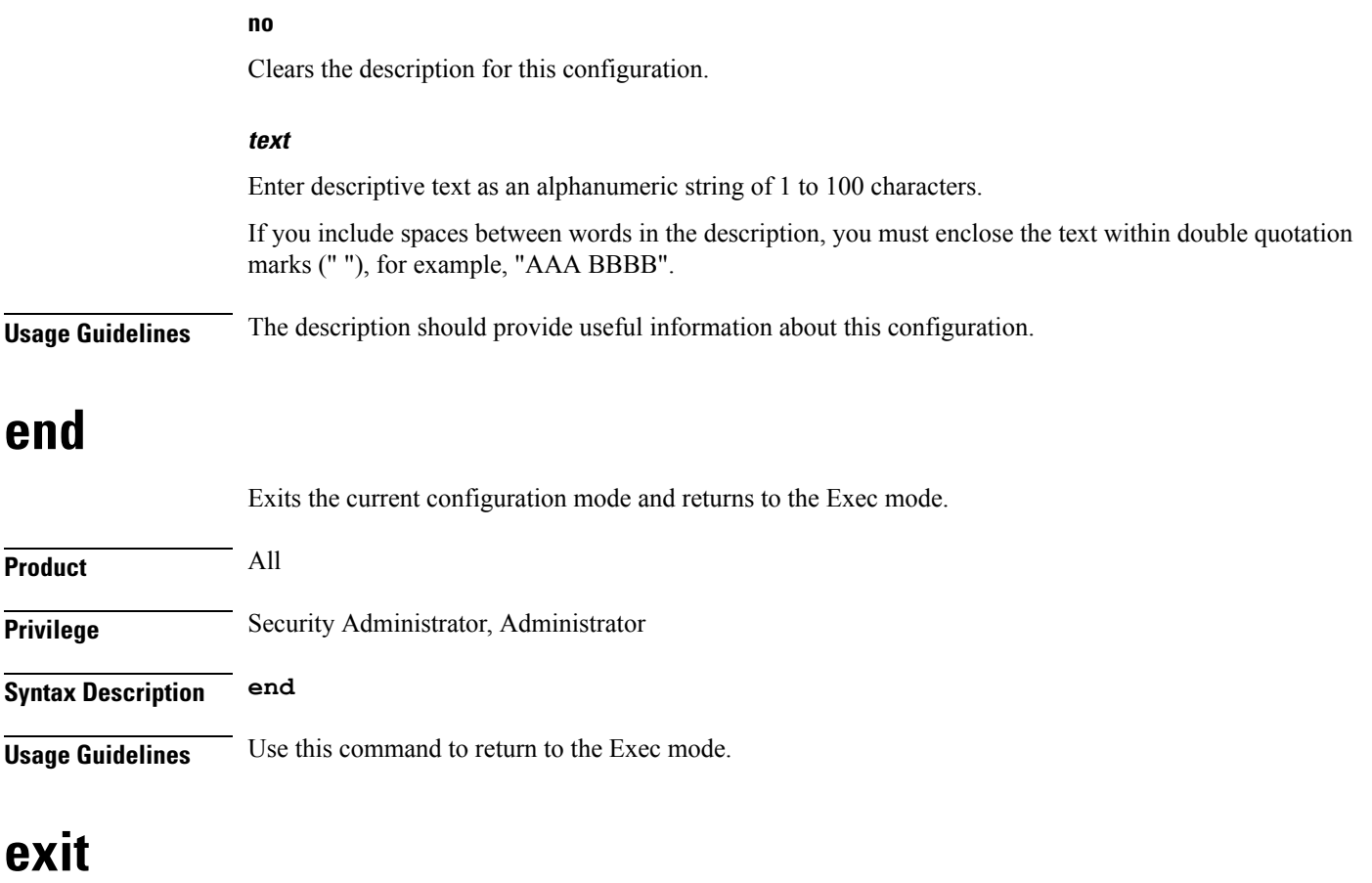

Exits the current mode and returns to the parent configuration mode.

<span id="page-939-2"></span><span id="page-939-1"></span>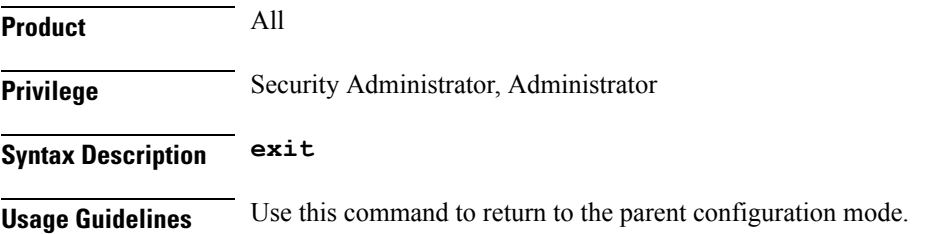

# **pass-thru**

Sets IP addresses that should be allowed through the proxy DNS intercept feature.

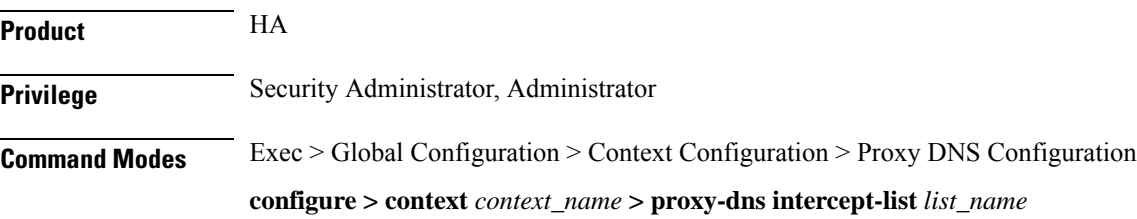

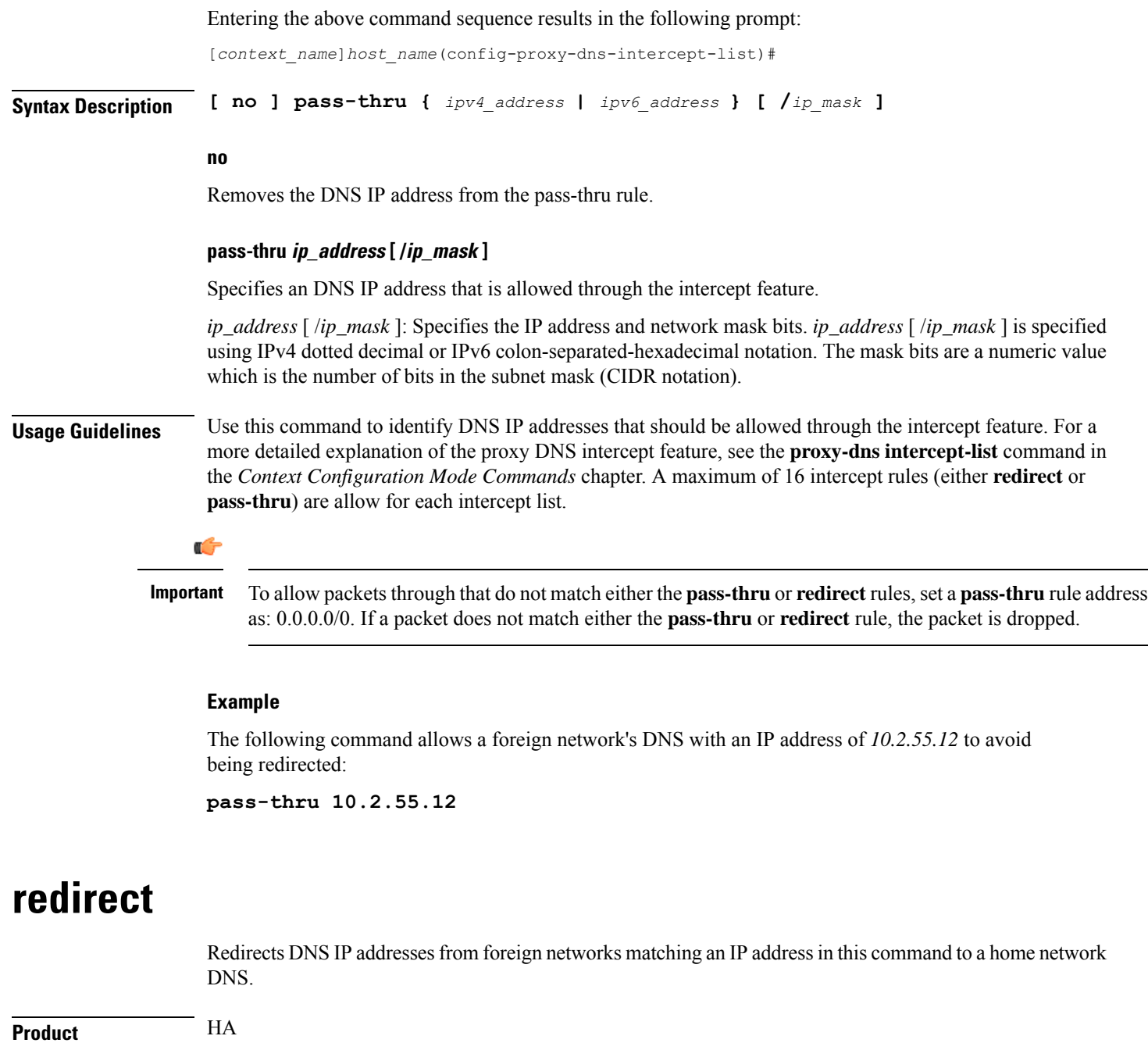

<span id="page-940-0"></span>**Privilege** Security Administrator, Administrator

**Command Modes** Exec > Global Configuration > Context Configuration > Proxy DNS Configuration **configure > context** *context\_name* **> proxy-dns intercept-list** *list\_name* Entering the above command sequence results in the following prompt:

[*context\_name*]*host\_name*(config-proxy-dns-intercept-list)#

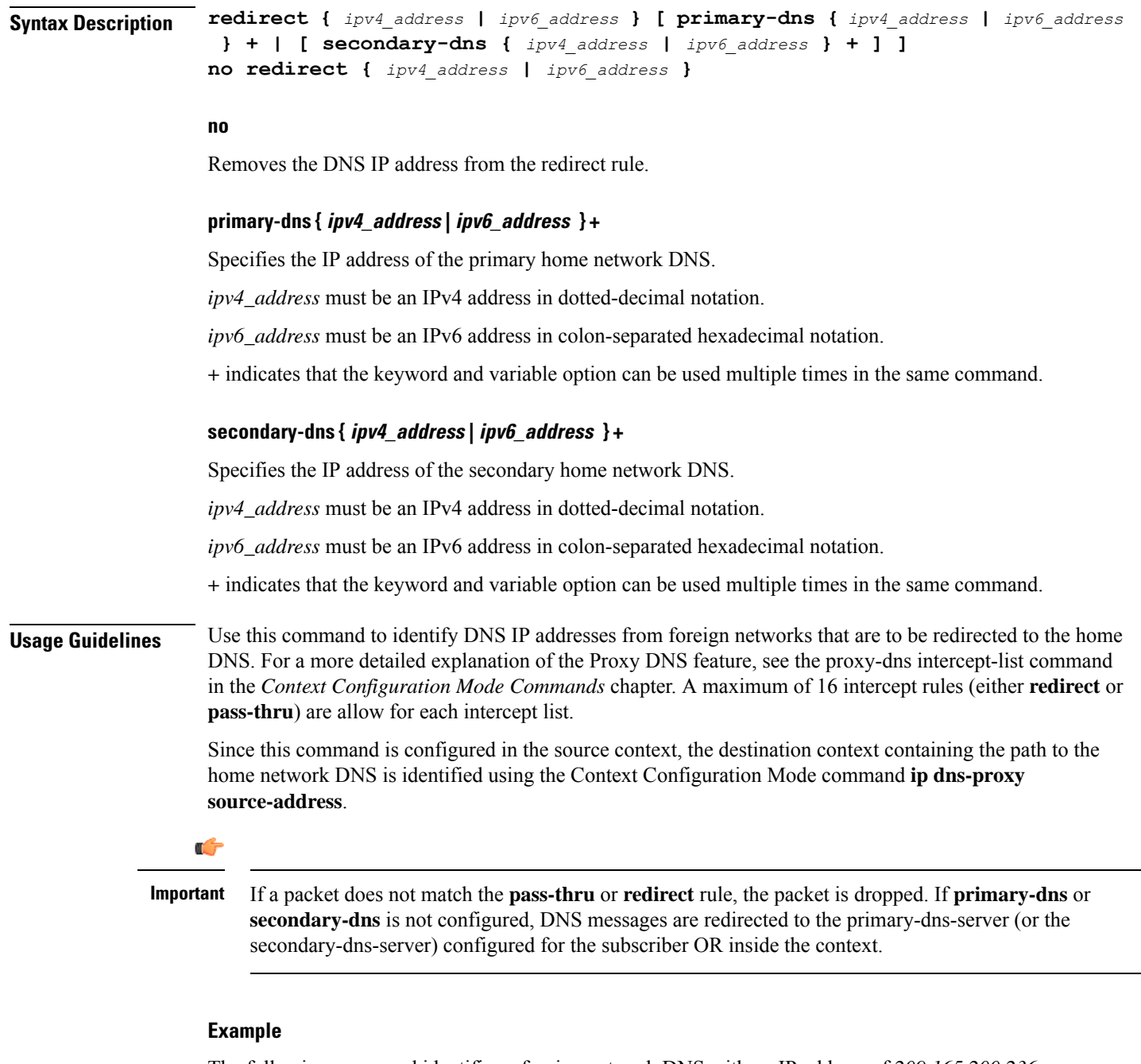

The following command identifies a foreign network DNS with an IP address of *209.165.200.236* and redirects it to a primary home network DNS with an IP address of *209.165.201.5*:

**redirect 209.165.200.236 primary-dns 209.165.201.5 primary-dns 209.165.202.133 secondary-dns 209.165.201.2**

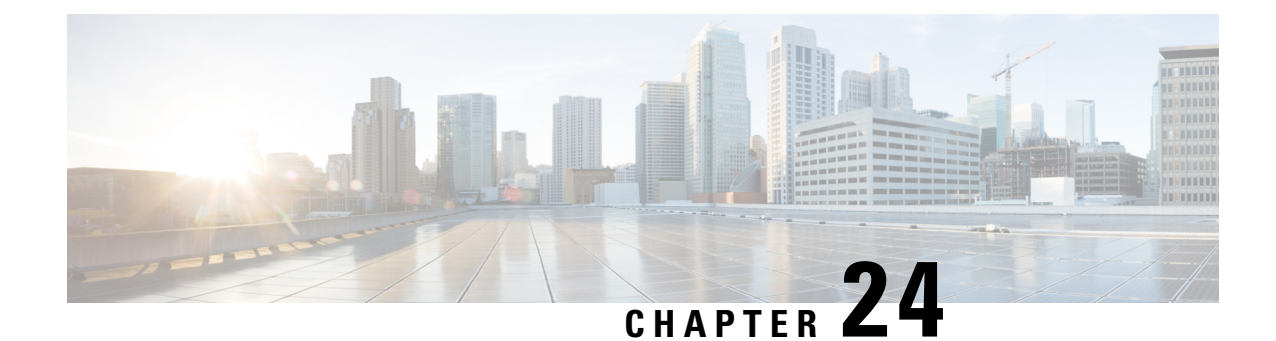

# **HA Service Configuration Mode Commands**

The HA Service Configuration Mode is used to create and manage the Home Agent (HA) services within the current context.

**Command Modes** Exec > Global Configuration > Context Configuration > HA Service Configuration

**configure > context** *context\_name* **> ha-service** *service\_name*

Entering the above command sequence results in the following prompt:

[*context\_name*]*host\_name*(config-ha-service)#

### Ú

**Important**

The commands or keywords/variables that are available are dependent on platform type, product version, and installed license(s).

- [a11-signalling-packets,](#page-943-0) on page 902
- aaa, on [page](#page-944-0) 903
- [access-network,](#page-945-0) on page 904
- [associate,](#page-946-0) on page 905
- [authentication,](#page-947-0) on page 906
- [bind,](#page-949-0) on page 908
- [binding-update,](#page-950-0) on page 909
- [default,](#page-951-0) on page 910
- default [subscriber,](#page-953-0) on page 912
- [description,](#page-954-0) on page 913
- [encapsulation,](#page-955-0) on page 914
- end, on [page](#page-956-0) 915
- exit, on [page](#page-956-1) 915
- [fa-ha-spi,](#page-956-2) on page 915
- gre, on [page](#page-958-0) 917
- [idle-timeout-mode,](#page-960-0) on page 919
- [ikev1,](#page-961-0) on page 920
- ip [context-name,](#page-962-0) on page 921
- ip [local-port,](#page-963-0) on page 922
- ip [pool,](#page-963-1) on page 922
- [isakmp,](#page-964-0) on page 923
- [min-reg-lifetime,](#page-966-0) on page 925
- [mn-ha-spi,](#page-967-0) on page 926
- [nat-traversal,](#page-969-0) on page 928
- optimize [tunnel-reassembly,](#page-970-0) on page 929
- per-domain [statistics-collection,](#page-970-1) on page 929
- policy [bc-query-result,](#page-971-0) on page 930
- policy [nw-reachability-fail,](#page-972-0) on page 931
- policy [overload,](#page-973-0) on page 932
- policy [null-username,](#page-975-0) on page 934
- private-address [allow-no-reverse-tunnel,](#page-976-0) on page 935
- radius accounting [dropped-pkts,](#page-976-1) on page 935
- [reg-lifetime,](#page-977-0) on page 936
- [reverse-tunnel,](#page-978-0) on page 937
- [revocation,](#page-979-0) on page 938
- [setup-timeout,](#page-981-0) on page 940
- [simul-bindings,](#page-982-0) on page 941
- threshold [dereg-reply-error,](#page-983-0) on page 942
- threshold [init-rrq-rcvd-rate,](#page-984-0) on page 943
- threshold [ipsec-call-req-rej,](#page-985-0) on page 944
- threshold [ipsec-ike-failrate,](#page-986-0) on page 945
- threshold [ipsec-ike-failures,](#page-987-0) on page 946
- threshold [ipsec-ike-requests,](#page-989-0) on page 948
- threshold [ipsec-tunnels-established,](#page-990-0) on page 949
- threshold [ipsec-tunnels-setup,](#page-991-0) on page 950
- threshold [reg-reply-error,](#page-992-0) on page 951
- threshold [rereg-reply-error,](#page-993-0) on page 952
- [wimax-3gpp2](#page-994-0) interworking, on page 953

### <span id="page-943-0"></span>**a11-signalling-packets**

Applies Differentiated Services Code Point (DSCP) marking for IP headers carrying outgoing signalling packets.

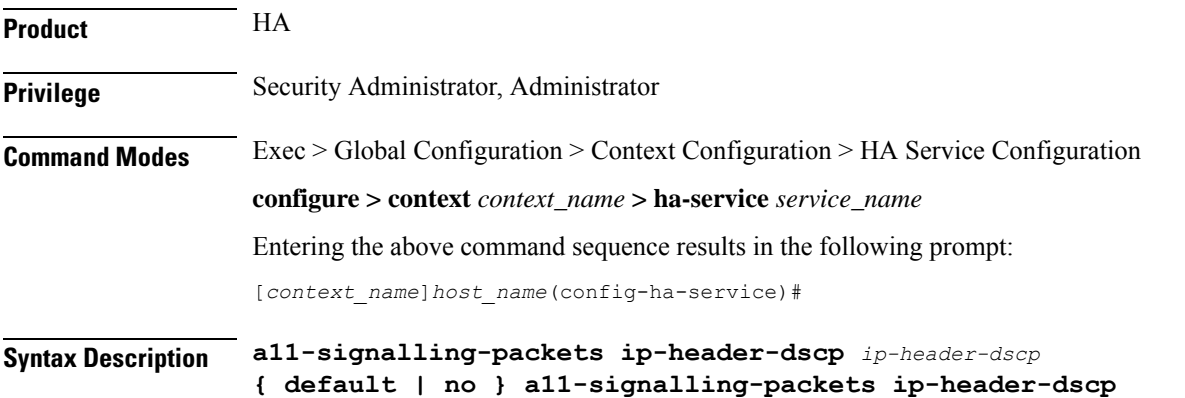

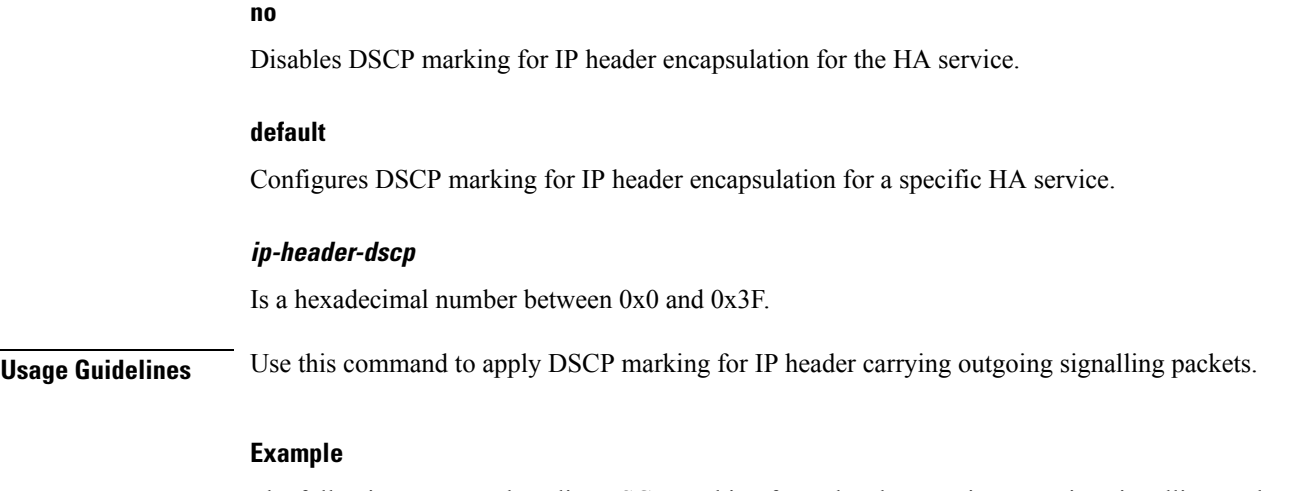

The following command applies DSCP marking for IP header carrying outgoing signalling packets. **a11-signalling-packets ip-header-dscp 0x2f**

### <span id="page-944-0"></span>**aaa**

I

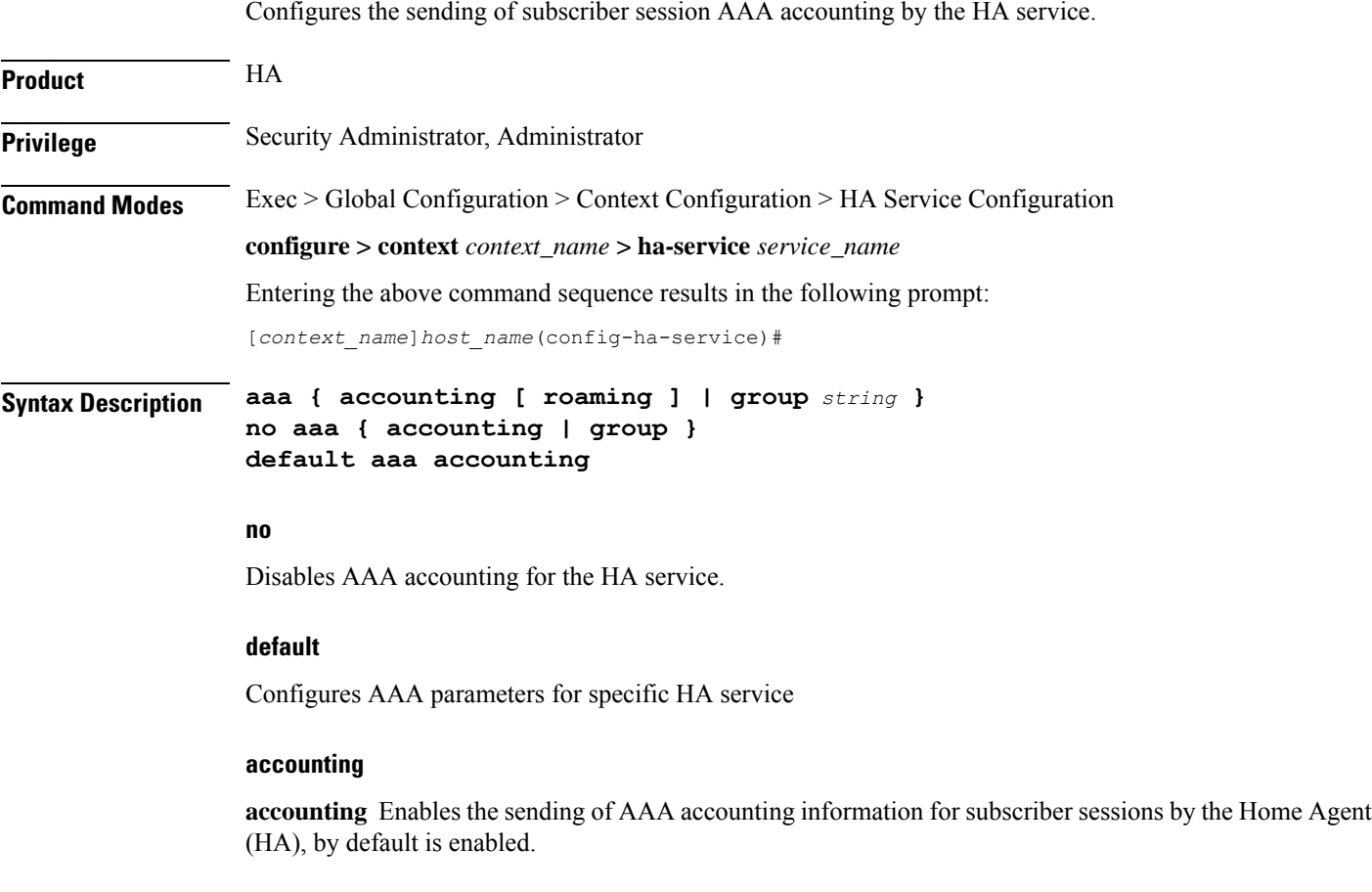

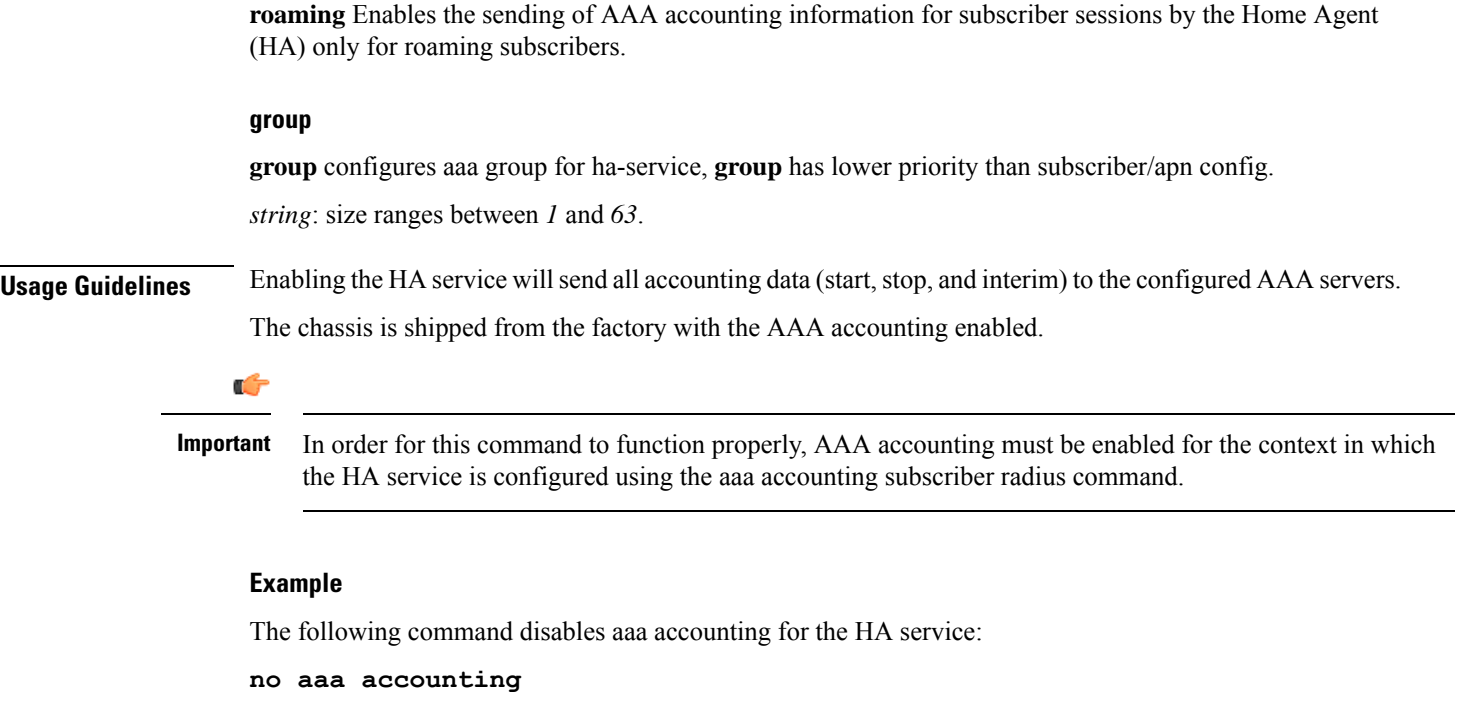

### <span id="page-945-0"></span>**access-network**

Configures a specific access network configuration.

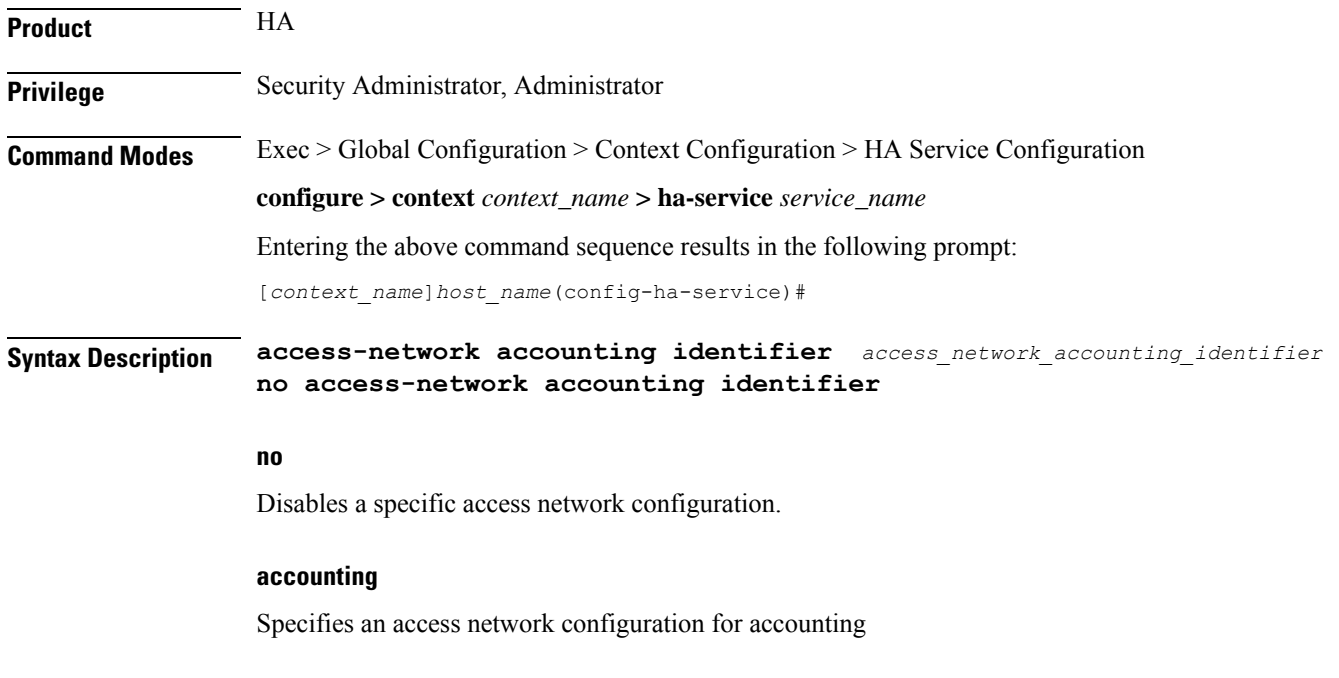

#### **identifier**

Specifies an access network accounting identifier

#### **access\_network\_accounting\_identifier**

This is an alphanumeric string of 1 through 128 characters.

**Usage Guidelines** This command is used to configure an access network for accounting.

#### **Example**

The following command configures an access network for accounting with the identifier *idnt*: **access-network accounting identifier idnt**

# <span id="page-946-0"></span>**associate**

Associates an HA-service with a QoS policy.

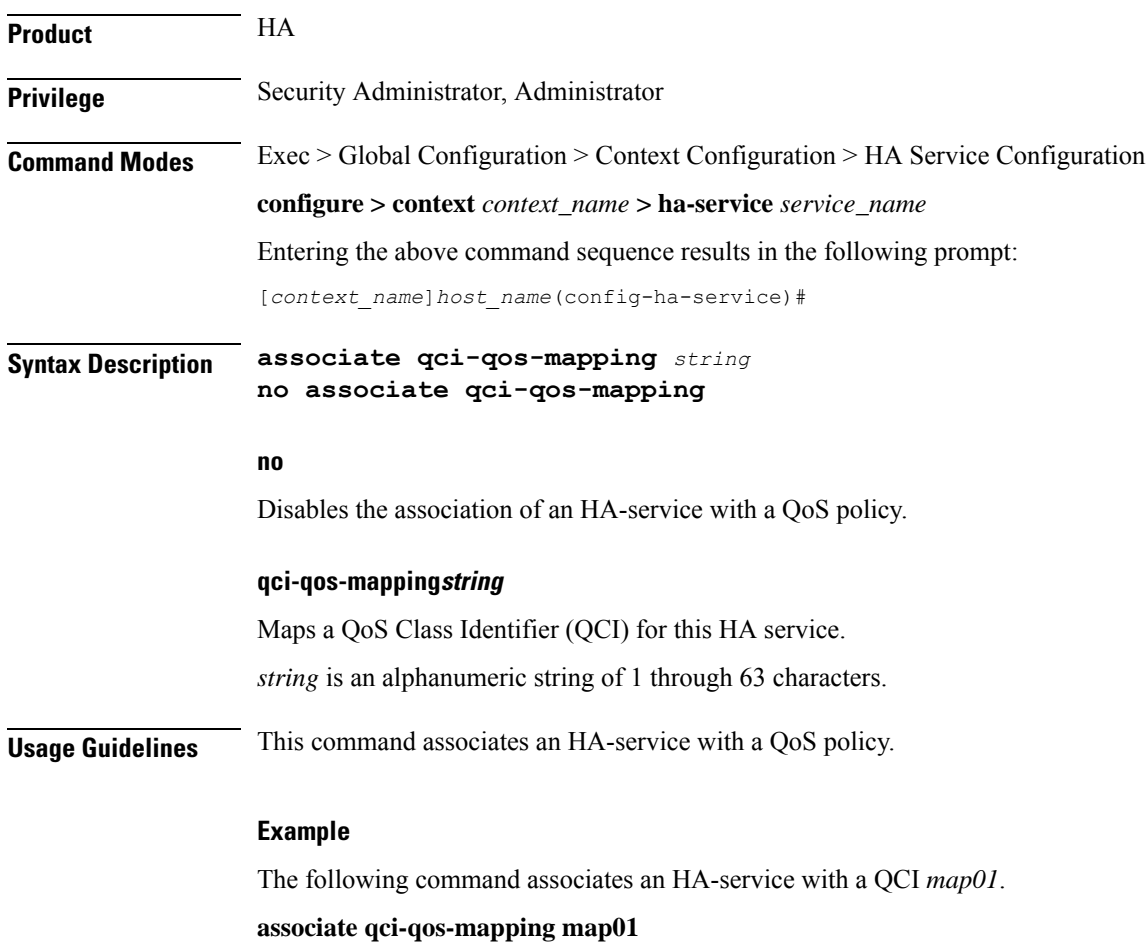

### <span id="page-947-0"></span>**authentication**

Configures authentication parameters for a specific HA service within a context. **Product** HA ASN-GW **Privilege** Security Administrator, Administrator **Command Modes** Exec > Global Configuration > Context Configuration > HA Service Configuration **configure > context** *context\_name* **> ha-service** *service\_name* Entering the above command sequence results in the following prompt: [*context\_name*]*host\_name*(config-ha-service)# **Syntax Description authentication { aaa-distributed-mip-keys [ disabled | optional | required ] | dmu-refresh-key | imsi-auth| mn-aaa { allow-noauth | always| dereg-noauth | noauth | renew-reg-noauth | renew-and-dereg-noauth } | mn-ha { allow-noauth | always } | pmip-auth | stale-key-disconnect } no authentication { imsi-auth | pmip-auth } default authentication { aaa-distributed-mip-keys | dmu-refresh-key | imsi-auth | mn-aaa | mn-ha | pmip-auth | stale-key-disconnect } no** Disable the parameter.

#### **default**

Resets the specified option to its default setting.

#### **aaa-distributed-mip-keys [ disabled | optional |required ]**

Configures use of AAA distributed MIP keys for authenticating RRQ for WiMAX HA calls.

Default is disabled.

**disabled**: Disables using AAA distributed WiMAX Mobile IP (MIP) keys for authenticating MIP RRQ.

**optional**: Uses AAA distributed WiMAX MIP keys for authenticating RRQ with fallback option to use static/3GPP2 based MIP keys.

**required**: AAA distributed WiMAX MIP keys for authenticating MIP RRQ are mandatory

#### **dmu-refresh-key**

Typically, when a Dynamic Mobile IP Update (DMU) resets, the next MIP re-registration causes MN-HA authorization failure and the HA rejects the MIP RRQ. This parameter enables the HA to retrieve the MN-HA key again from the AAA during the call and to use the freshly retrieved key value to recheck authentication.

Default is disabled.

#### **imsi-auth**

Enable uses the International Subscriber Mobile identity (IMSI) to determine if MN-AAA or MN-FAC extensions are not present in the RRQ.

Default is disabled.

#### **mn-aaa { allow-noauth | always | dereg-noauth | noauth | renew-reg-noauth | renew-and-dereg-noauth }**

Specifies how mobile node-to-AAA authentication extension in registration requests from the mobile node should be handled by the HA service.

Default is always.

**allow-noauth**: Specifies that the HA service does not require authentication for every mobile node registration request. However, if the mn-aaa extension is received, the HA service will authenticate it.

**always**: Specifies that the HA service will perform authentication each time a mobile node registers.

**dereg-noauth**: Disables authentication request upon de-registration.

**noauth**: Specifies that the HA service will not look for mn-aaa extension and will not authenticate it.

**renew-reg-noauth**: Specifies that the HA service will not perform authentication for mobile node re-registrations. Initial registration and de-registration will be handled normally.

**renew-and-dereg-noauth**: Disables authentication request upon re-registration and de-registration.

#### **mn-ha { allow-noauth | always }**

Specifies whether the HA service looks for an MN-HA authentication extension in the RRQ.

Default is always.

**allow-noauth**: Allows a request that does not contain the auth extension.

**always**: A request should always contain the auth extension to be accepted.

#### **pmip-auth**

Specifies whether the HA service looks for an MN-HA authentication extension in the RRQ.

Default is always.

**allow-noauth**: Allows a request that does not contain the auth extension.

**always**: A request should always contain the auth extension to be accepted.

#### **stale-key-disconnect**

If MN-HA auth fails for MIP renew and dereg, disconnects the call immediately.

Disabled by default.

**Usage Guidelines** The **authentication**command, combined with a keyword, can be used to specify how the system will perform authentication of registration request messages.

#### **Example**

The following command configures the HA service to always perform mobile node authentication for every registration request.

#### **authentication mn-aaa always**

The following command configures the HA service to always look for an MN-HA authentication extension in the RRQ.

#### **authentication mn-ha always**

# <span id="page-949-0"></span>**bind**

Binds the HA service to a logical IP interface serving as the Pi interface and specifies the maximum number of subscribers that can access this service over the interface.

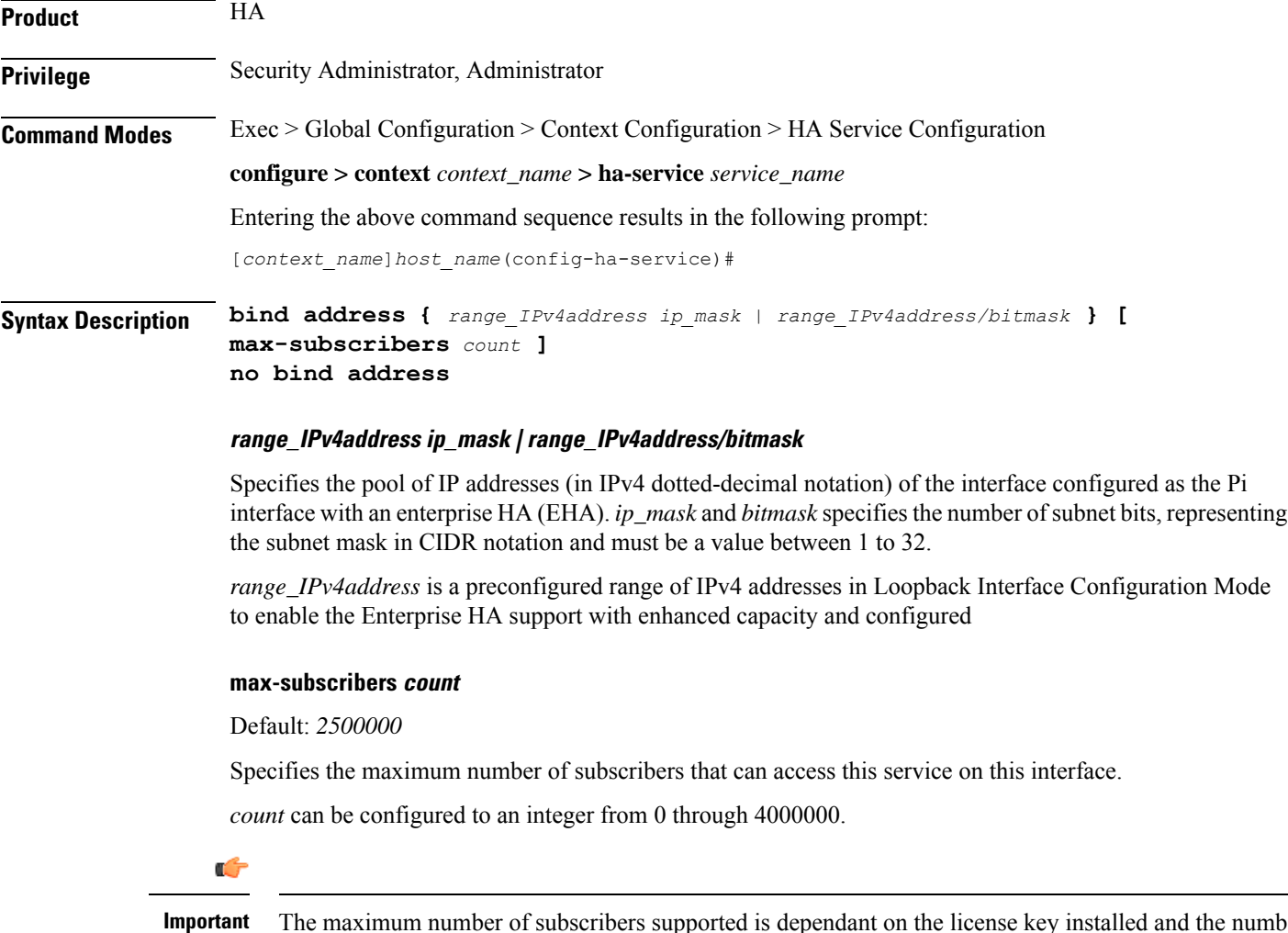

The maximum number of subscribers supported is dependant on the license key installed and the number of active packet processing cards installed in the system.

**Usage Guidelines** Associate the HA service to a specific logical IP address. The logical IP address or interface takes on the characteristics of aPi interface. Only one interface can be bound to a service. The interface should be configured prior to issuing this command.

> This command also sets a limit as to the number of simultaneous subscribers sessions that can be facilitated by the service/interface at any given time.

When configuring the **max-subscribers** option, be sure to consider the following:

- The total number of interfaces that you will configuring for use as Pi interfaces
- The maximum number of subscriber sessions that all of these interfaces may handle during peak busy hours
- The average bandwidth for each of the sessions
- The type of physical port to which these interfaces will be bound

Taking these factors into account and distributing your subscriber session across all available interfaces will allow you to configure your interfaces to optimally handle sessions without degraded performance.

IP range support is provided through *ranged\_address* value. This value enables the pool of IPv4 addresses to support Enterprise HA on HA service to connect enhanced number of enterprise nodes. Refer *HA Administration Guide* for more information.

Use the **no bind address** command to delete a previously configured binding.

#### **Example**

The following command would bind the logical IP interface with the address of *209.165.201.1* to the HA service and specifies that a maximum of  $600$  simultaneous subscriber sessions can be facilitated by the interface/service at any given time.

**bind address 209.165.201.1 max-subscribers 600**

The following command disables a binding that was previously configured:

#### **no bind address**

The following command binds the range of IP addresses with HA service to be used with Enterprise HA support:

**bind address 209.165.201.0/24**

### <span id="page-950-0"></span>**binding-update**

Configures MIP binding-update message related parameters.

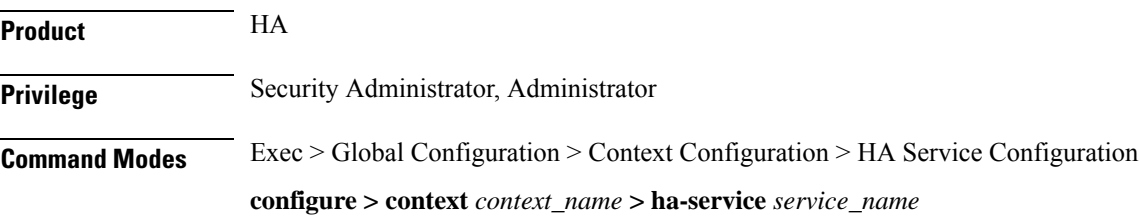

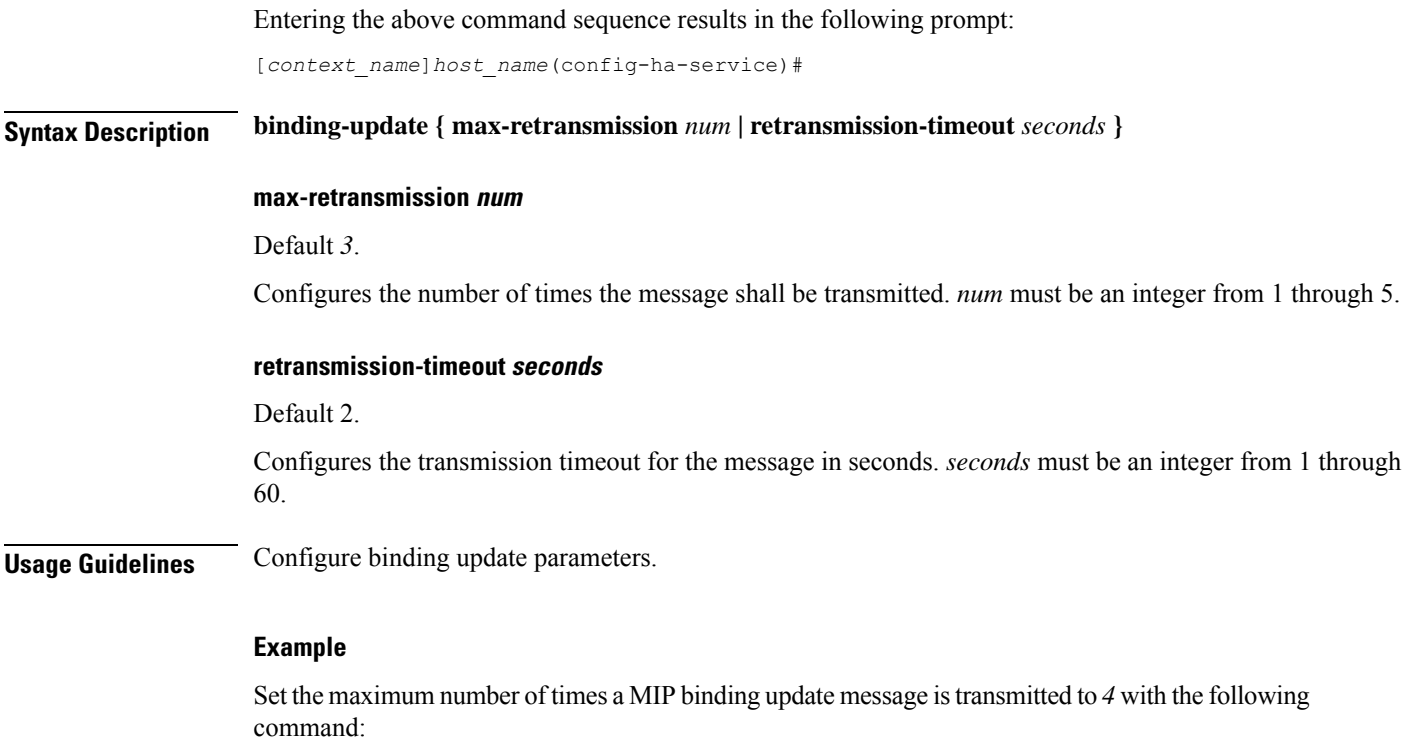

**binding-update max-retransmission 4**

# <span id="page-951-0"></span>**default**

Restores default values assigned for a specified parameter.

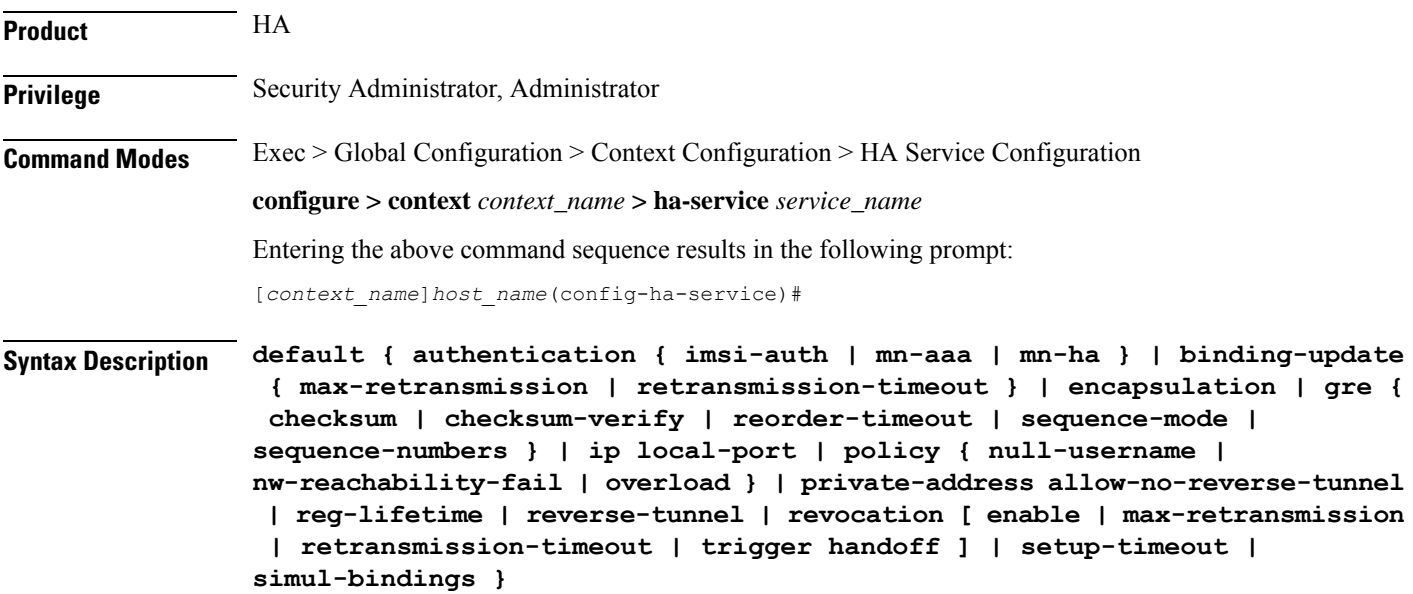

#### **authentication**

**imsi-auth**: Restores IMSI authentication to its default: disabled.

**mn-aaa**: Restores the Foreign Agent (FA) mobile node re-registration authentication setting to its default: always.

**mn-ha**: Configures the HA service to its default behavior of looking for an MN-HA authentication extension in the RRQ.

#### **binding-update { max-retransmission | retransmission-timeout }**

Sets the MIP binding-update message related parameters to their defaults.

**max-retransmission**: Default 3.

Configures the number of times the message shall be transmitted to 3.

**retransmission-timeout**: Configures the transmission timeout for the message to 2 seconds.

#### **encapsulation**

Sets MIP data encapsulation using GRE to its default: enabled.

#### **gre { checksum | checksum-verify | reorder-timeout | sequence-mode | sequence-numbers }**

Sets default Generic Routing Encapsulation (GRE) parameters.

**checksum**: Disables the introduction of the checksum field in outgoing GRE packets.

**checksum-verify**: Disables verification of the GRE checksum (if present) in incoming GRE packets.

**reorder-timeout**: Sets the maximum number of milliseconds to wait before processing reordered out-of-sequence GRE packets to the default setting: 100.

**sequence-mode**: Disables the reordering of incoming out-of-sequence GRE packets by setting this parameter to the default setting: none.

**sequence-numbers**: Disables the insertion or removal of GRE sequence numbers in GRE packets.

#### **ip local-port**

Restores the IP local-port setting to its default: 434.

#### **policy { null-username | nw-reachability-fail | overload }**

Restores the Home Agent service session policy settings.

**null-username**: Rejects all RRQs that do not have an NAI.

**nw-reachability-fail**: If the network is not reachable, rejects all incoming sessions.

**overload**: Restores the Home Agent service session overload policy setting to its default: reject.

#### **private-address allow-no-reverse-tunnel**

Resets the HA so that it does not accept MIP calls that use a private address without reverse tunneling.

#### **reg-lifetime**

Restores the Mobile IP session registration lifetime setting configured by the **reg-lifetime** command to its default: 600 seconds.

#### **reverse-tunnel**

Restores the reverse tunneling setting to its default: enabled.

#### **revocation [ enable | max-retransmission | retransmission-timeout | trigger { handoff | idle-timeout} ]**

Resets the MIP Registration Revocation settings to their default values. When no optional keywords are specified all revocation settings are set to their defaults.

**enable**: Disables MIP Registration Revocation on the FA.

**max-retransmission**: Sets the maximum number of retransmissions to 3.

**retransmission-timeout**: Sets the retransmission timeout to 3 seconds.

**trigger { handoff | idle-timeout }**: **handoff** enables inter-Access Gateway/FA handoff as a trigger for MIP Registration Revocation. **idle-timeout** enables session idle timer expiration as a trigger for MIP Registration Revocation.

#### **setup-timeout**

Restore the maximum amount of time allowed for setting up a session to the default: 60 seconds.

#### **simul-bindings**

Restores the simultaneous bindings setting to its default: 3.

**Usage Guidelines** After the system has been modified from its default values, this command is used to set/restore specific parameters to their default values.

#### **Example**

The following command is used to return the IP local-port parameter to its default value:

**default ip local-port**

### <span id="page-953-0"></span>**default subscriber**

Specifies the name of a subscriber profile configured within the same context as the HA service from which to base the handling of all other subscriber sessions handled by the HA service.

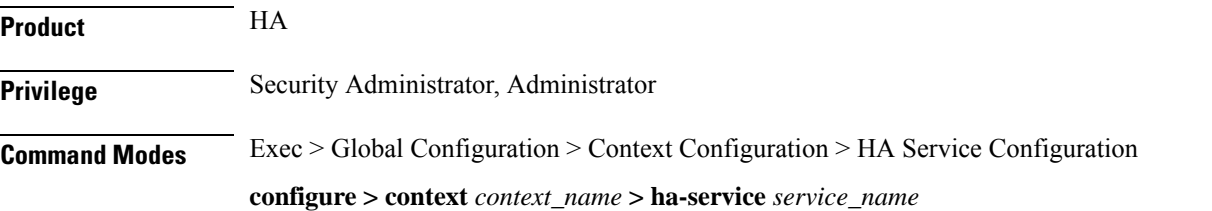

Entering the above command sequence results in the following prompt:

[*context\_name*]*host\_name*(config-ha-service)#

**Syntax Description [ no ] default subscriber** *profile\_name*

#### **profile\_name**

Specifies the name of the configured subscriber profile. *profile\_name* is an alphanumeric string of 1 through 127 characters that is case sensitive.

**Usage Guidelines** Each subscriber profile specifies "rules" such as permissions, PPP settings, and timeout values.

By default, the HA service will use the information configured for the subscriber named default within the same context. This command allows for multiple HA services within the same context to apply different "rules" to sessions they process. Each set of rules can be configured under a different subscriber name which is pointed to by this command.

Use the **no default subscriber** *profile\_name* command to delete the configured default subscriber.

#### **Example**

To configure the HA service to apply the rules configured for a subscriber named *user1* to every other subscriber session it processes, enter the following command:

**default subscriber user1**

### <span id="page-954-0"></span>**description**

Allows you to enter descriptive text for this configuration.

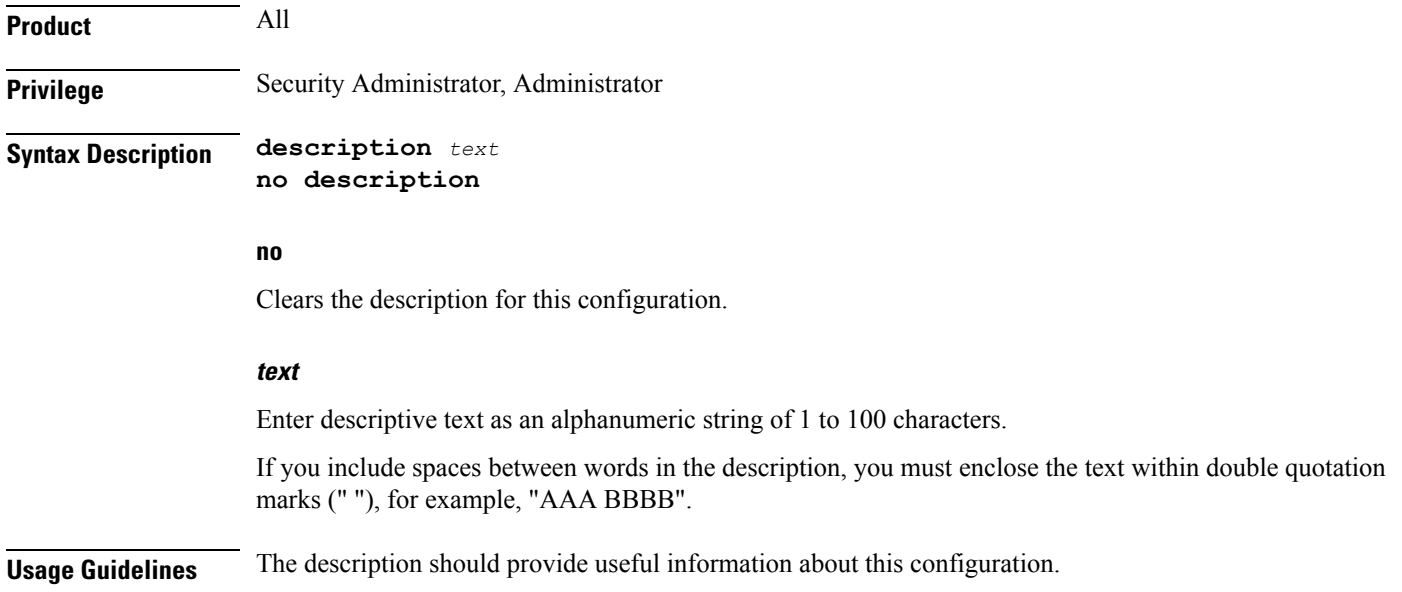

I

# <span id="page-955-0"></span>**encapsulation**

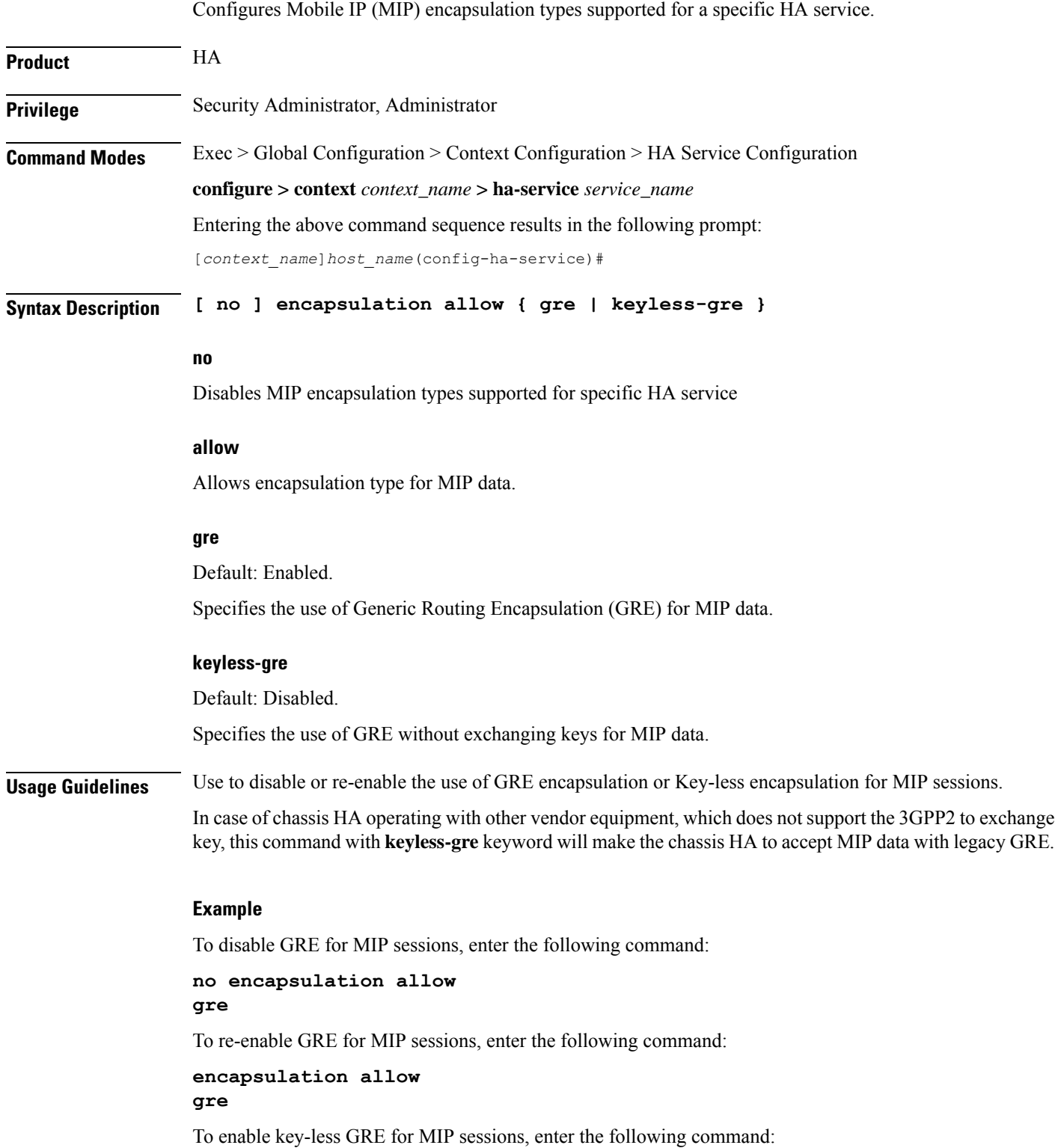

**encapsulation allow keyless-gre**

### <span id="page-956-0"></span>**end**

Exits the current configuration mode and returns to the Exec mode.

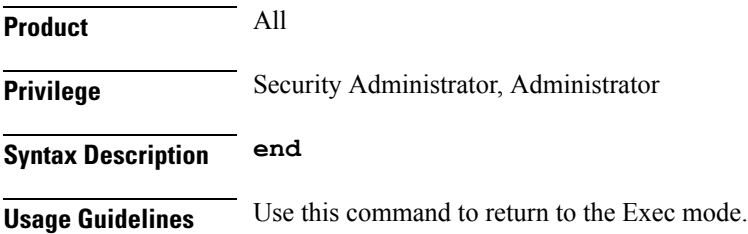

# <span id="page-956-1"></span>**exit**

Exits the current mode and returns to the parent configuration mode.

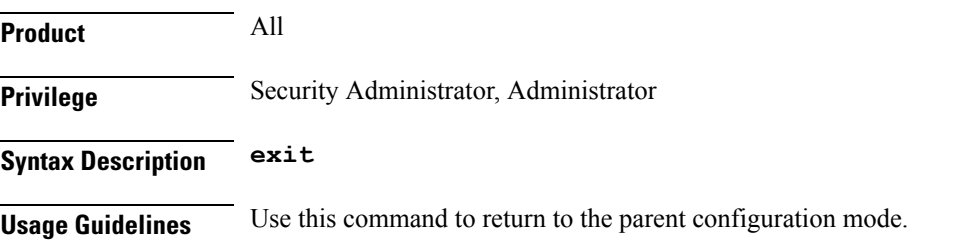

# <span id="page-956-2"></span>**fa-ha-spi**

Configures the security parameter index (SPI) for specific HA service parameters.

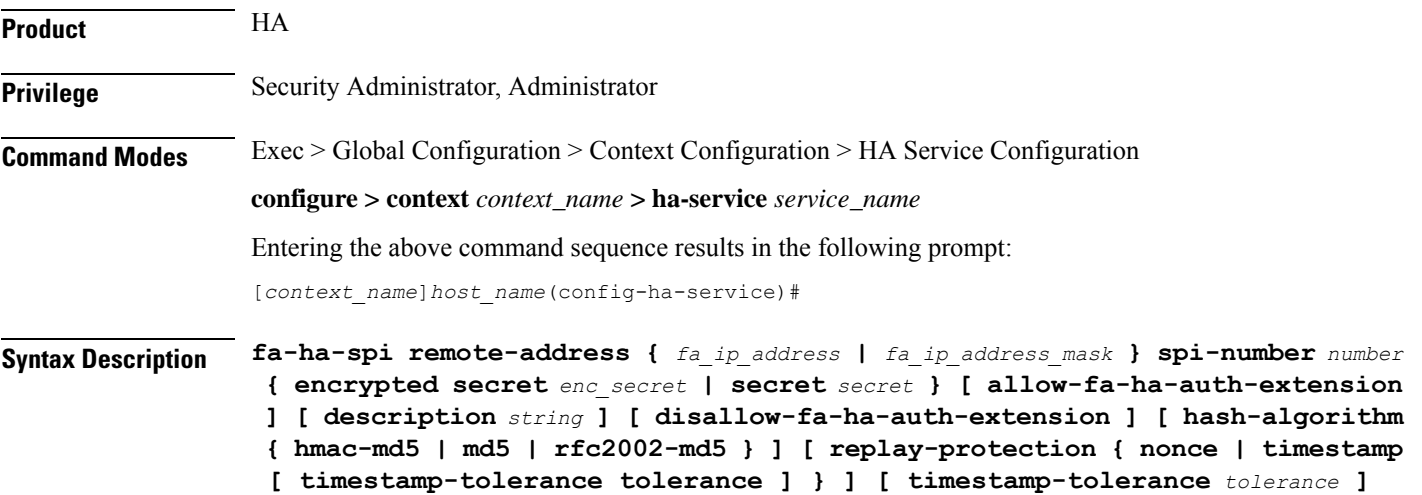

**no fa-ha-spiremote-address {** *ha\_ip\_address* **|** *ha\_ip\_address/mask* **} spi-number** *number*

#### **no**

Disables the security parameter index (SPI) for specific HA service parameters.

#### **remote-address { fa\_ip\_address | fa\_ip\_address/mask }**

Specifies the IP address of the FA. *fa\_ip\_address* is entered using IPv4 dotted-decimal notation with CIDR for the subnet mask.

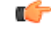

#### **Important**

The system supports unlimited peer FA addresses per HA but only maintains statistics for a maximum of 8,192 peer FAs. If more than 8,192 FAs are attached, older statistics are overwritten.

#### **spi-number number**

Specifies the SPI (number) which indicates a security context between the FA and the HA in accordance with RFC 2002.

*number* is an integer value from 256 through 4294967295.

#### **encrypted secret enc\_secret | secret secret**

Configures the shared-secret between the HA service and the FA. The secret can be either encrypted or non-encrypted.

**encryptedsecret** *enc\_secret*:Specifiesthe encrypted shared key between the HA service and theFA. *enc\_secret* must be an alphanumeric string of 1 through 236 characters that is case sensitive.

**secret** *secret*: Specifies the shared key between the HA service and the FA. *secret* must be an alphanumeric string of 1 through 236 characters that is case sensitive.

#### **allow-fa-ha-auth-extension**

Allows validation of FA HA Authentication extension.

#### **description string**

This is a description for the SPI. *string* must be an alphanumeric string of 0 through 31 characters.

#### **hash-algorithm { hmac-md5 | md5 | rfc2002-md5 }**

Default: hmac-md5

Specifies the hash-algorithm used between the HA service and the FA.

**hmac-md5**: Configures the hash-algorithm to implement HMAC-MD5 per RFC 2002bis.

**md5**: Configures the hash-algorithm to implement MD5 per RFC 1321.

**rfc2002-md5**: Configures the hash-algorithm to implement keyed-MD5 per RFC 2002.

#### **replay-protection { timestamp [ timestamp-tolerance tolerance ] | nonce }**

Specifies the replay-protection scheme that should be implemented by the FA service for this SPI.

**nonce**: Configures replay protection to be implemented using NONCE per RFC 2002.

**timestamp**: Configures replay protection to be implemented using timestamps per RFC 2002.

**timestamp-tolerance**: Specifies the allowable difference (tolerance) in timestamps that is acceptable. If the difference is exceeded, then the session will be rejected.*tolerance* is measured in seconds and can be configured to an integer from 1 and 65535. The default is 60.

**Usage Guidelines** An SPI is a security mechanism configured and shared by the HA service and the FA. Please refer to RFC 2002 for additional information.

> Though it is possible for FAs and HAs to communicate without SPIs being configured, the use of them is recommended for security purposes. It is also recommended that a "default" SPI with a remote address of 0.0.0.0/0 be configured on both the HA and FA to prevent hackers from spoofing addresses.

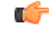

The SPI configuration on the HA must match the SPI configuration for the FA service on the system in order for the two devices to communicate properly. **Important**

A maximum of 2,048 SPIs can be configured per HA service.

Use the **no** version of this command to delete a previously configured SPI.

#### **Example**

The following command configures the FA service to use an SPI of *512* when communicating with an HA with the IP address *209.165.200.226*. The key that would be shared between the HA and the FA service is *q397F65*. When communicating with this HA, the FA service will also be configured to use the rfc2002-md5 hash-algorithm.

#### **fa-ha-spi remote-address 209.165.200.226 spi-number 512 secret q397F65 hash-algorithm rfc2002-md5**

The following command deletes the configured SPI of 400 for an HA with an IP address of *209.165.202.128*:

**no fa-ha-spi remote-address 209.165.202.128 spi-number 400**

### <span id="page-958-0"></span>**gre**

Configures Generic Routing Encapsulation (GRE) parameters.

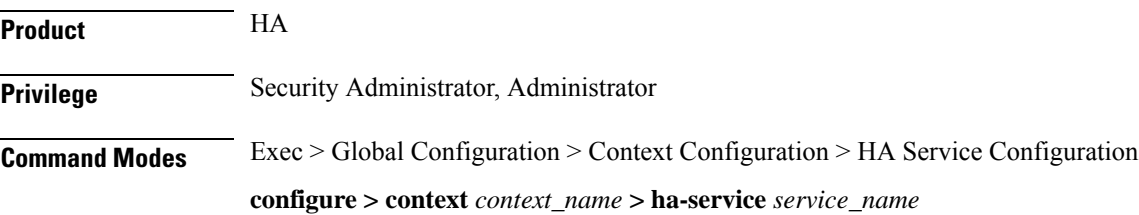

Entering the above command sequence results in the following prompt:

```
[context_name]host_name(config-ha-service)#
```

```
Syntax Description gre { checksum | checksum-verify | reorder-timeout timeout | sequence-mode
     { none | reorder } | sequence-numbers }
    default gre { checksum | checksum-verify | reorder-timeout | sequence-mode
     | sequence-numbers }
```

```
no gre { checksum | checksum-verify | sequence-numbers }
```
#### **no**

Disables the specified functionality.

#### **default**

Sets or restores default value assigned for specified parameter.

#### **checksum**

Default: disabled

Enables the introduction of the checksum field in outgoing GRE packets.

#### **checksum-verify**

Default: disabled

Enables verification of the GRE checksum (if present) in incoming GRE packets.

#### **reorder-timeout timeout**

Default: 100

Configures the maximum number of milliseconds to wait before processing reordered out-of-sequence GRE packets. *timeout* must be an integer from 0 through 5000.

#### **sequence-mode { none | reorder }**

Default: none

Configures how incoming out-of-sequence GRE packets should be handled.

**none**: Disables reordering of incoming out-of-sequence GRE packets.

**reorder**: Enables reordering of incoming out-of-sequence GRE packets.

#### **sequence-numbers**

Default: Disabled

Enables the insertion of sequence numbers into the GRE packets.

**Usage Guidelines** Use this command to configure how the HA service handles GRE packets.

#### **Example**

To set the maximum number of milliseconds to wait before processing reordered out-of-sequence GRE packets to *500* milliseconds, enter the following command:

**gre reorder-timeout 500**

To enable the reordering of incoming out of sequence GRE packets, enter the following command:

**gre sequence-mode reorder**

To enable the insertion or removal of GRE sequence numbers in GRE packets, enter the following command:

**gre sequence-numbers**

# <span id="page-960-0"></span>**idle-timeout-mode**

Configures the sessions idle-timer reset behavior.

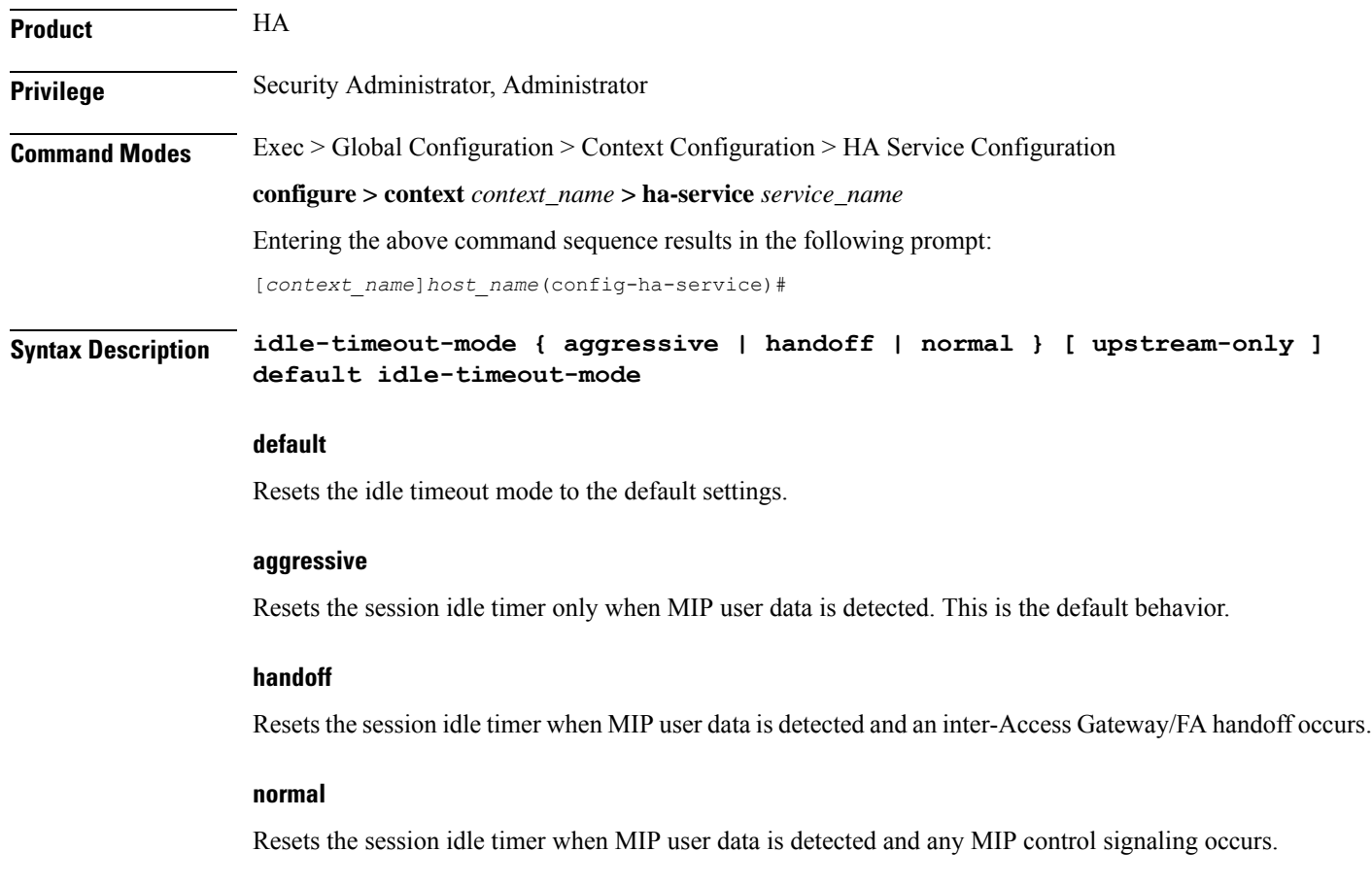

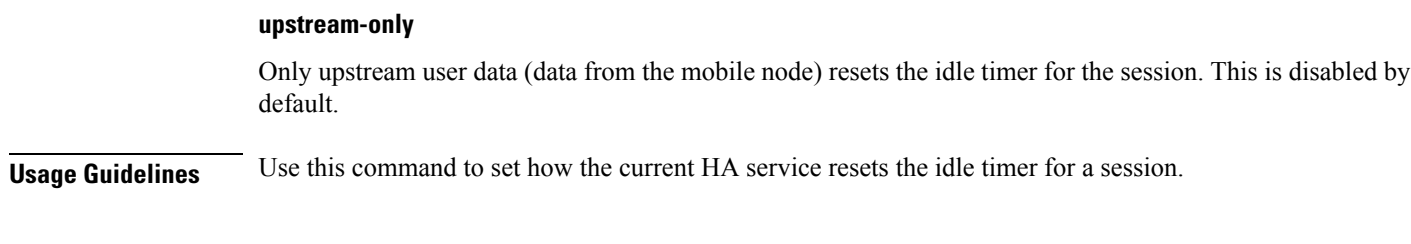

#### **Example**

To reset the idle timer whenever user data is detected or whenever an inter-Access Gateway/FA occurs, use the following command:

**idle-timeout-mode handoff**

# <span id="page-961-0"></span>**ikev1**

Configures IPSec Internet Key Exchange (IKE) parameters.

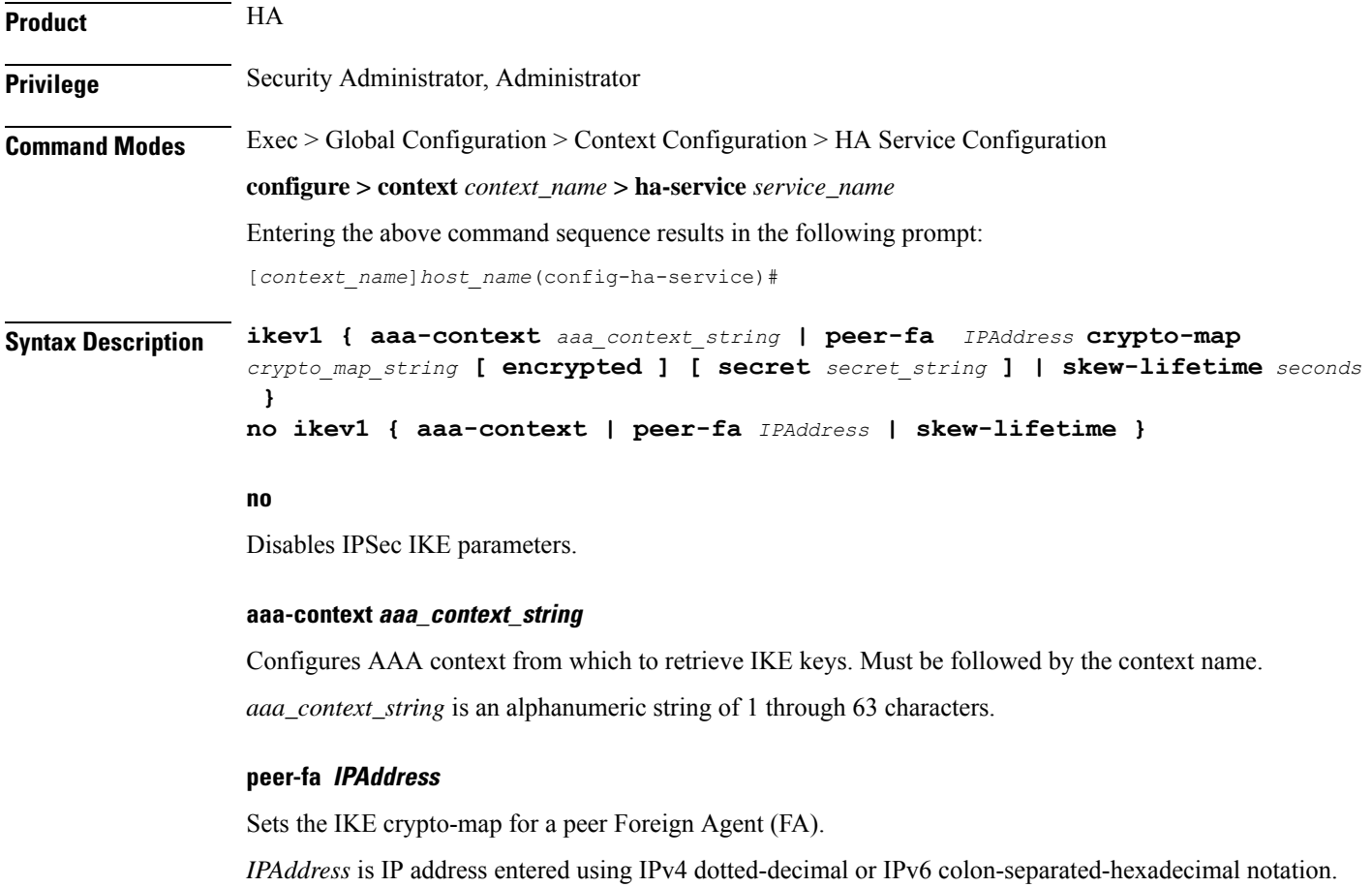

#### **crypto-map crypto\_map\_string**

Configures IKE crypto-map. Must be followed by the crypto-map name.

*crypto\_map\_string* is an alphanumeric string of 1 through 63 characters.

**encrypted** designates use of encryption

**secret** *secret\_string* uses a secret that is shared between FA and HA. *secret\_string* is an alphanumeric string of 1 through 256 characters.

#### **skew-lifetime seconds**

Configures the "S" lifetime Skew (in seconds). *seconds* is an integer from 1 through 65534. Default is 10.

**Usage Guidelines** Use this command to configure IPSec IKE parameters.

#### **Example**

**ikev1 peer-fa 11.22.33.44 crypto-map er encrypted secret ert**

### <span id="page-962-0"></span>**ip context-name**

Specifies name of the destination context to be applied to the subscribers.

This configuration overrides the local subscriber configuration as well as the return attributes sent by RADIUS. All calls coming to this HA service are assigned this destination context; the IP address is allocated from the specified IP pool or group that is configured in the context specified in the service.

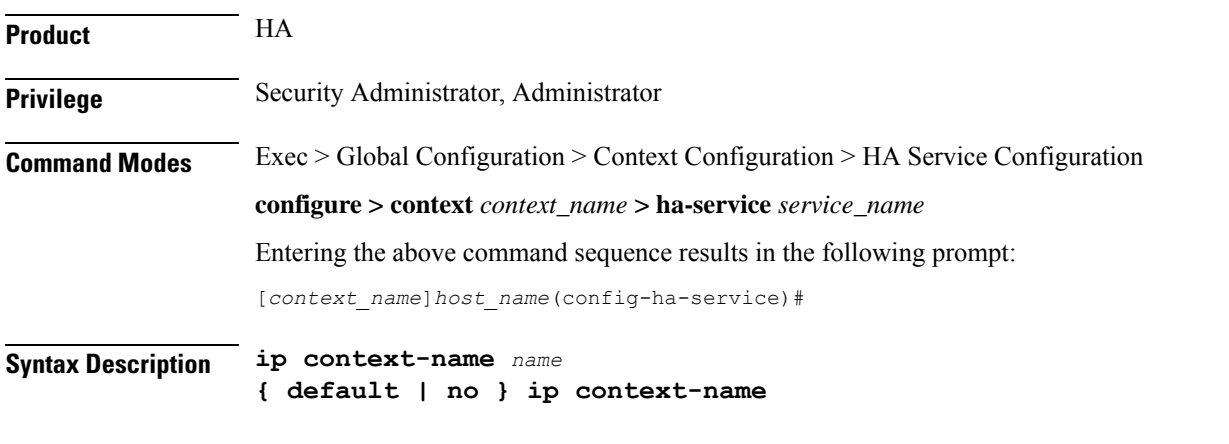

### **default**

Sets the default value assigned for context-name.

#### **no**

Removes the current assigned context from the subscriber's data.

#### **name**

Specifies the name of the context to assign the subscriber to once authenticated. *name* must be an alphanumeric string from 1 through 79 characters.

**Usage Guidelines** Set the name of the destination context to be applied to the subscribers.

#### **Example**

The following command configures the IP context name of *sampleName*:

```
ip context-name sampleName
```
# <span id="page-963-0"></span>**ip local-port**

Configures the local User Datagram Protocol (UDP) port for the Pi interface's IP socket on which to listen for Mobile IP Registration messages.

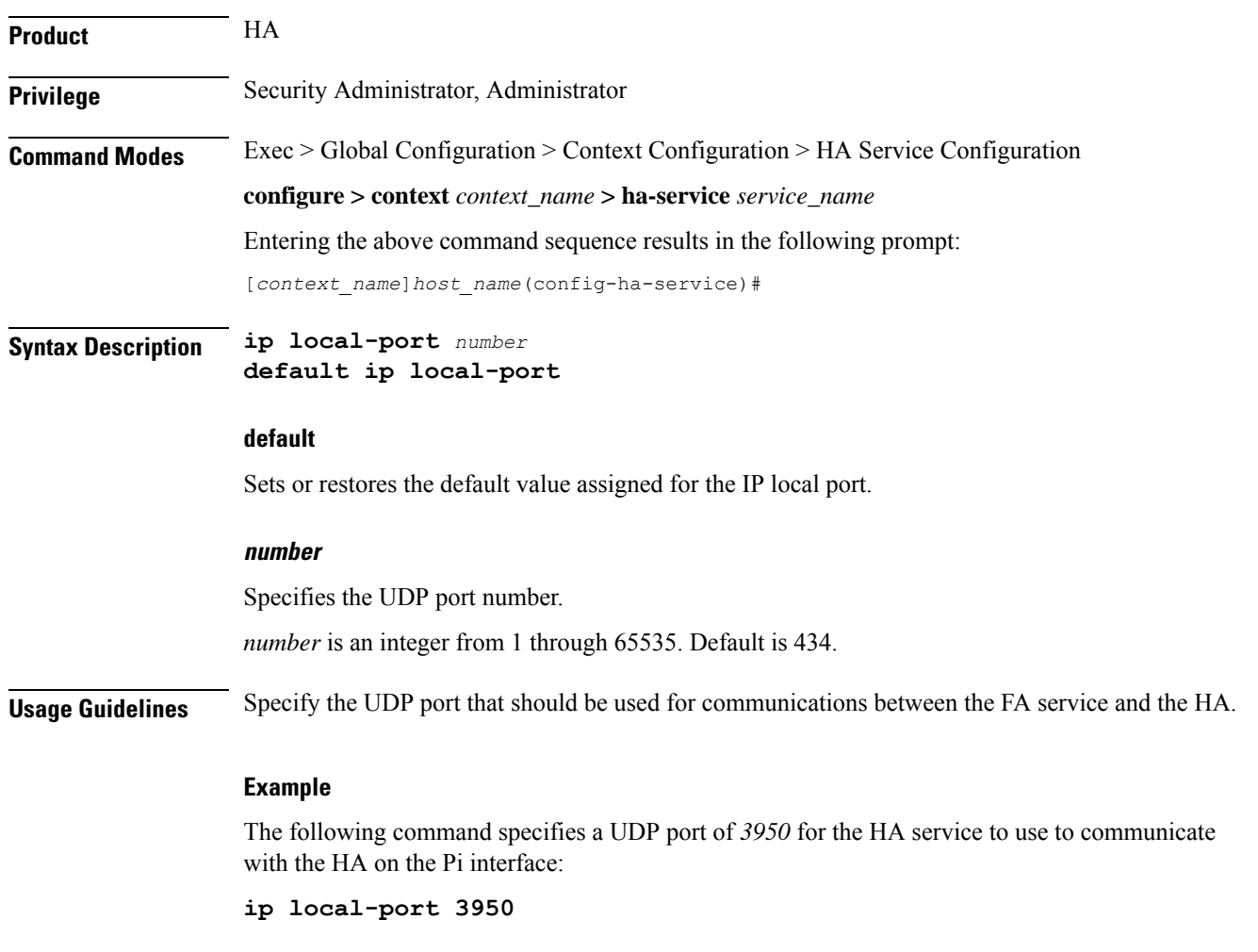

# <span id="page-963-1"></span>**ip pool**

Specifies name of the IP address pool or group to use for subscriber IP address allocation.

This configuration overrides the local subscriber configuration, as well as the return attributes sent by RADIUS. All calls coming to this HA service are assigned this destination context and an IP address is allocated from the specified IP pool or group that is configured in the context specified in the service.

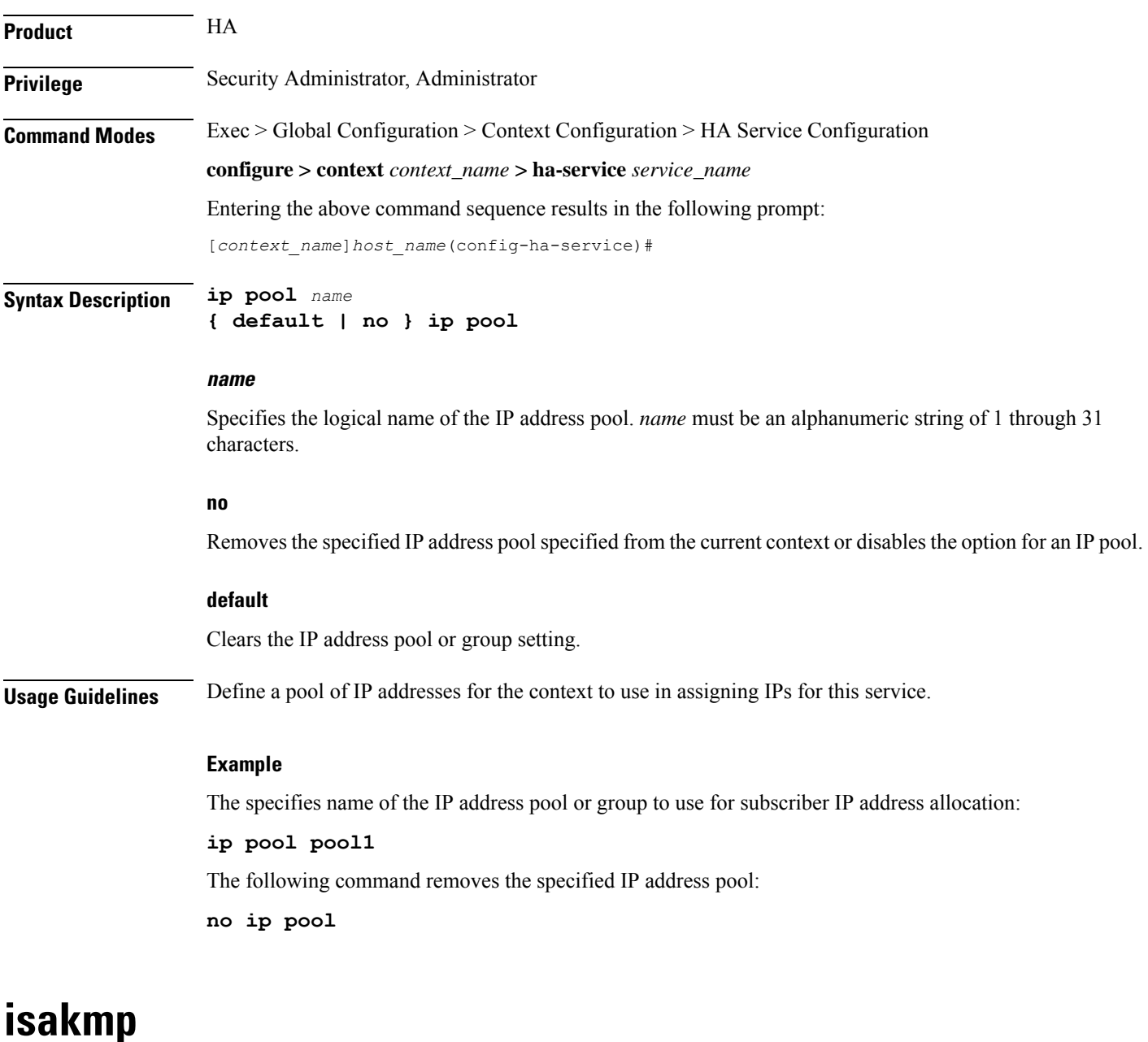

Configures the crypto map for a peer HA and the default crypto map for the FA service.

<span id="page-964-0"></span>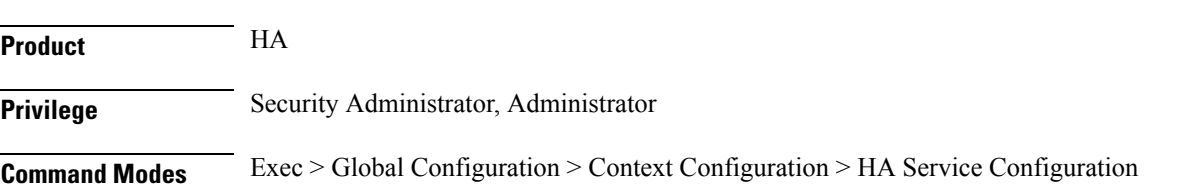

#### **configure > context** *context\_name* **> ha-service** *service\_name*

Entering the above command sequence results in the following prompt:

```
[context_name]host_name(config-ha-service)#
```
**Syntax Description isakmp { peer-fa** *fa\_address* **| [ [ encrypted ] secret ] } | skew-lifetime** *time* **| aaa-context** *context\_name* **}**

**no isakmp { peer-fa** *fa\_address* **| default | skew-lifetime | aaa-context }**

#### **no**

Deletes the reference to the crypto map for the specified HA; deletes the reference for the default crypto map; resets the skew-lifetime to the default; or resets the aaa-context to the default.

#### **peer-fa fa\_address { crypto map map\_name [ [ encrypted ] secret secret ] }**

Configures a crypto map for a peer FA.

- *fa\_address*: IP address of the peer FA to which this IPSec SA will be established.
- **crypto map** *map\_name*: The name of a crypto map configured in the same context that defines the IPSec tunnel properties. *map\_name* is an alphanumeric string of 1 through 63 characters.
- **encrypted**: This keyword is intended only for use by the chassis while saving configuration scripts. The system displays the **encrypted** keyword in the configuration file as a flag that the variable following the **secret** keyword is the encrypted version of the plain text secret key. Only the encrypted secret key is saved as part of the configuration file.
- **secret** *secret*: The pre-shared secret that will be used to during the IKE negotiation. *secret* is an alphanumeric string of 1 through 127 characters.

#### **skew-lifetime time**

Default: *10* seconds

Configures the IKE pre-shared key's time skew.

*time* is the amount of time the fetched from AAA that is considered valid after the key has expired. It is measured in seconds and can be configured to an integer from 1 through 65534.

#### **aaa-context context\_name**

Default: The context in which the service is configured

Configures the name of the context on the system in which AAA functionality is performed.

*context\_name* is the name of the context through which the HA service accesses the HAAA server to fetch the IKE S Key and S Lifetime parameters. It is an alphanumeric string of 1 through 63 characters that is case sensitive.

**Usage Guidelines** Use this command to configure the FA-service's per-HA IPSec parameters. These dictate how the HA service is to establish an IPSec SA with the specified FA.

Ú

#### **Important**

For maximum security, this command be executed for every possible FA with which the HA service communicates.

Note that once an IPSec tunnel is established between the FA and HA for a particular subscriber, all new Mobile IP sessions using the same FA and HA are passed over the tunnel regardless of whether or not IPSec is supported for the new subscriber sessions. Data for existing Mobile IP sessions is unaffected.

#### **Example**

The following command creates a reference for an HA with the IP address *10.2.3.4* to a crypto map named *map1*:

#### **isakmp peer-fa 10.2.3.4 crypto-map map1**

The following command deletes the crypto map reference for the HA with the IP address *10.2.3.4*.

**no isakmp peer-fa 10.2.3.4 crypto-map map1**

The following command sets the time an S key can used after the S lifetime expires to *120* seconds.

```
isakmp skew-lifetime 120
```
The following command creates the default reference for an HA to a crypto map named *map1*, where peer address is unknown:

**isakmp default crypto-map map1**

### <span id="page-966-0"></span>**min-reg-lifetime**

Configures Mobile IP session minimum registration lifetime, in seconds.

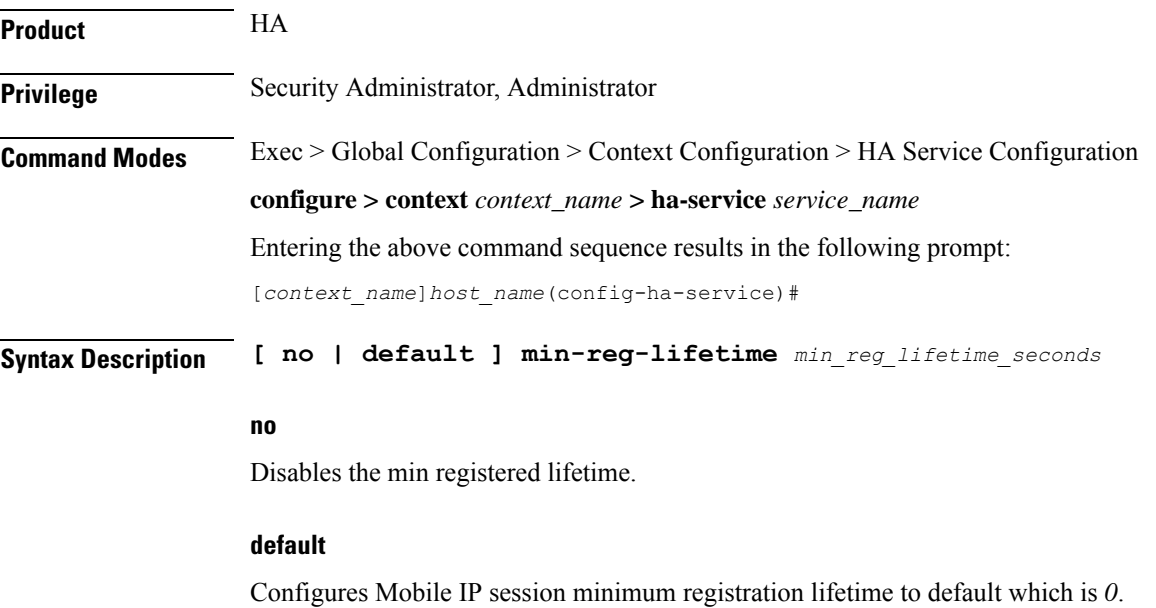

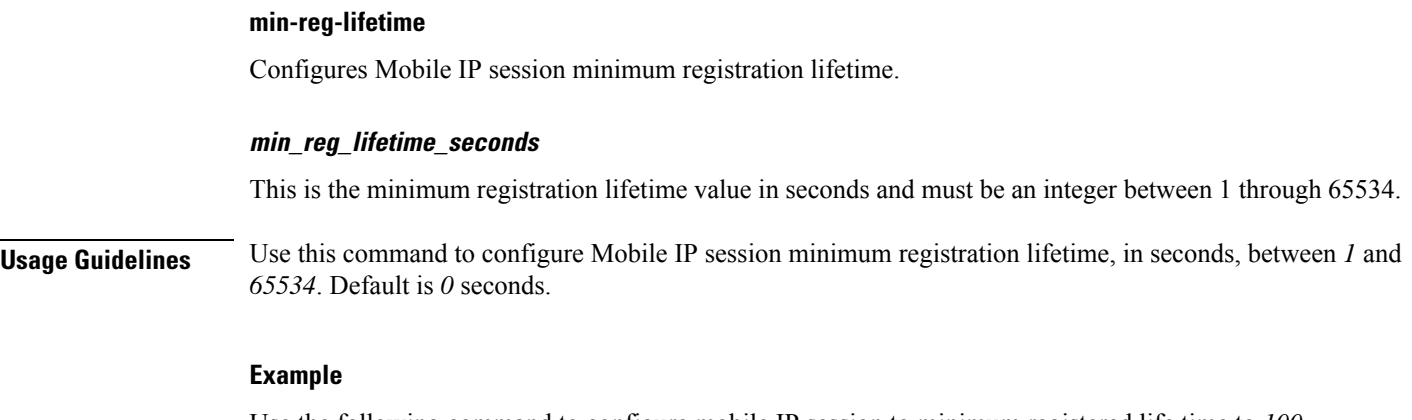

Use the following command to configure mobile IP session to minimum registered life time to *100* seconds:

**min-reg-lifetime** *100*

### <span id="page-967-0"></span>**mn-ha-spi**

Configures the security parameter index (SPI) between the HA service and the mobile node (MN).

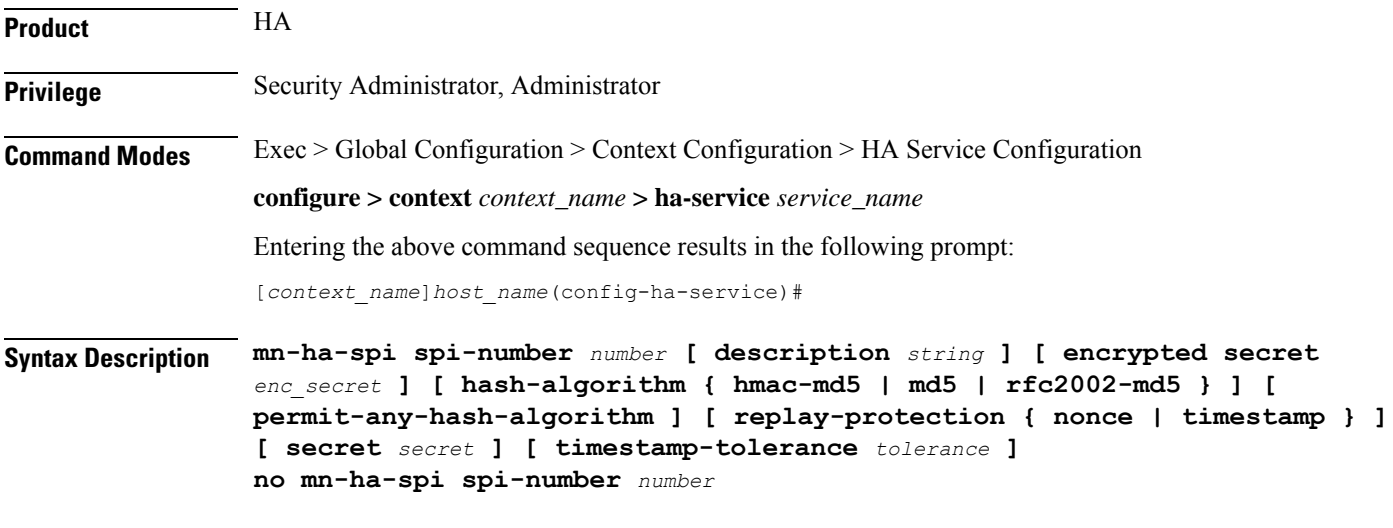

#### **spi-number number**

Specifies the SPI (number) which indicates a security context between the mobile node and the HA service in accordance with RFC 2002. *number* can be configured to an integer from 256 through 4294967295.

#### **description string**

This is a description for the SPI. *string* is an alphanumeric string of 1 through 31 characters.

#### **encrypted secret enc\_secret | secret secret**

Configures the shared-secret between the HA service and the mobile node. The secret can be either encrypted or non-encrypted.

**encrypted secret** *enc\_secret*: Specifies the encrypted shared key between the HA service and the mobile node. *enc\_secret* must be an alphanumeric string of 1 through 254 characters that is case sensitive.

**secret** *secret*: Specifies the shared key between the HA service and the mobile node. *secret* must be an alphanumeric string of 1 through 127 characters that is case sensitive.

The **encrypted**keyword isintended only for use by the chassis while saving configuration scripts. The system displays the **encrypted** keyword in the configuration file as a flag that the variable following the **secret** keyword is the encrypted version of the plain text secret key. Only the encrypted secret key is saved as part of the configuration file.

#### **hash-algorithm { hmac-md5 | md5 | rfc2002-md5 }**

Default: hmac-md5

Specifies the hash-algorithm used between the HA service and the mobile node.

**hmac-md5**: Configures the hash-algorithm to implement HMAC-MD5 per RFC 2002bis.

**md5**: Configures the hash-algorithm to implement MD5 per RFC 1321.

**rfc2002-md5**: Configures the hash-algorithm to implement keyed-MD5 per RFC 2002.

#### **permit-any-hash-algorithm**

Default: disabled

Allows verification of the MN-HA authenticator using all other hash-algorithms after failure with configured hash-algorithm. The successful algorithm is logged to aid in troubleshooting and used to create the MN-HA authenticator in the Registration Reply message.

#### **replay-protection { nonce | timestamp }**

Default: timestamp

Specifies the replay-protection scheme that should be implemented by the HA service for this SPI.

**nonce**: configures replay protection to be implemented using NONCE per RFC 2002.

**timestamp**: configures replay protection to be implemented using timestamps per RFC 2002.

#### **timestamp-tolerance tolerance**

Default: *60*

Specifies the allowable difference (tolerance) in timestamps that is acceptable. If the difference is exceeded, then the session will be rejected. If this is set to *0*, timestamp tolerance checking is disabled at the receiving end.

Tolerance is measured in seconds and can be configured to an integer from 0 through 65535.

**Usage Guidelines** An SPI is a security mechanism configured and shared by the HA service and the mobile node. Please refer to RFC 2002 for additional information.

Use the **no** version of this command to delete a previously configured SPI.

#### **Example**

The following command configures the HA service to use an SPI of 640 when communicating with a mobile node. The key that would be shared between the mobile node and the HA service is q397F65.

**mn-ha-spi spi-number 640 secret q397F65**

The following command deletes the configured SPI of *400*:

```
no mn-ha-spi spi-number 400
```
### <span id="page-969-0"></span>**nat-traversal**

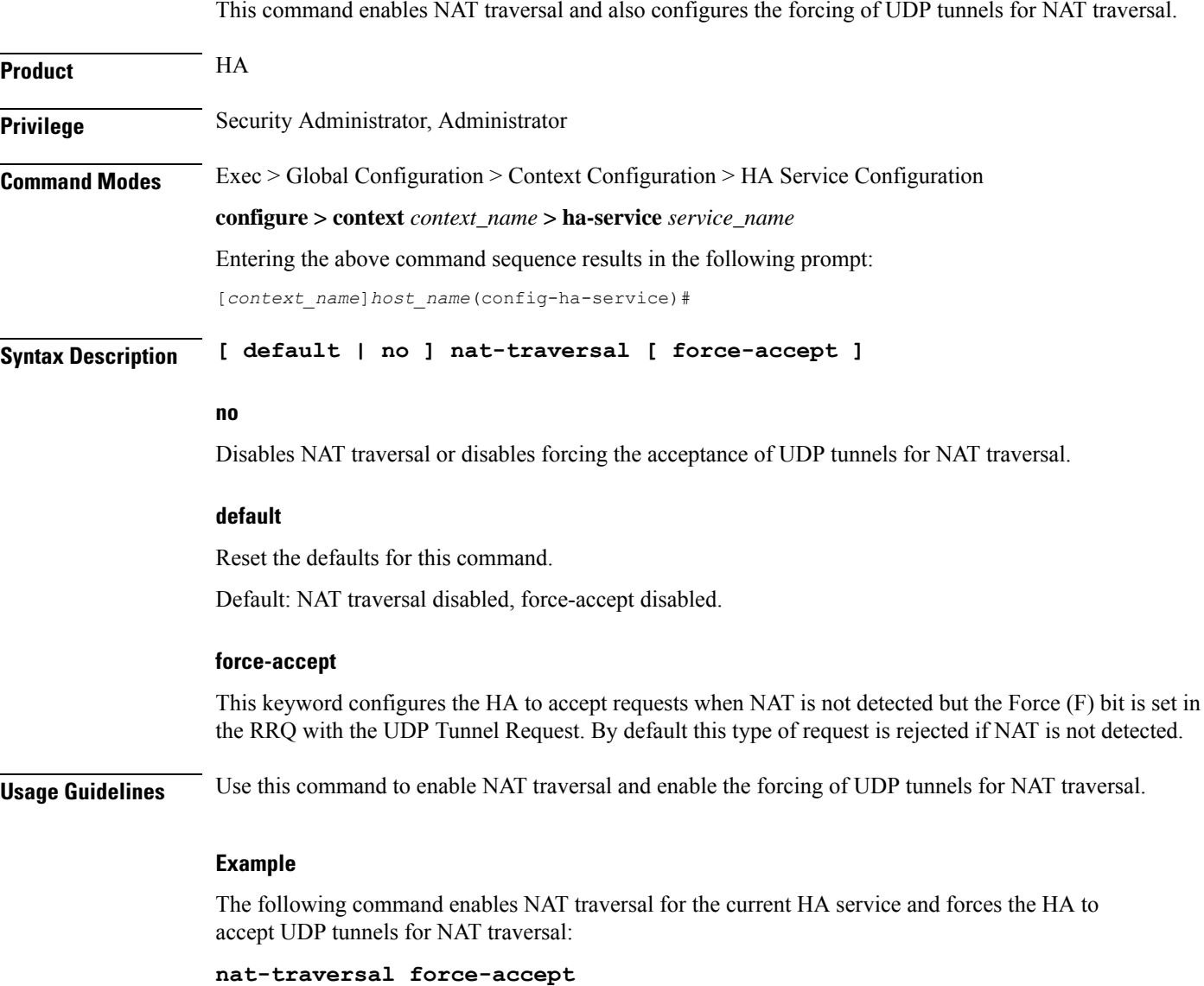

# <span id="page-970-0"></span>**optimize tunnel-reassembly**

Designates that tunnel reassembly optimization will be used for fragmented large packets passed between HA and FA. Default is disabled.

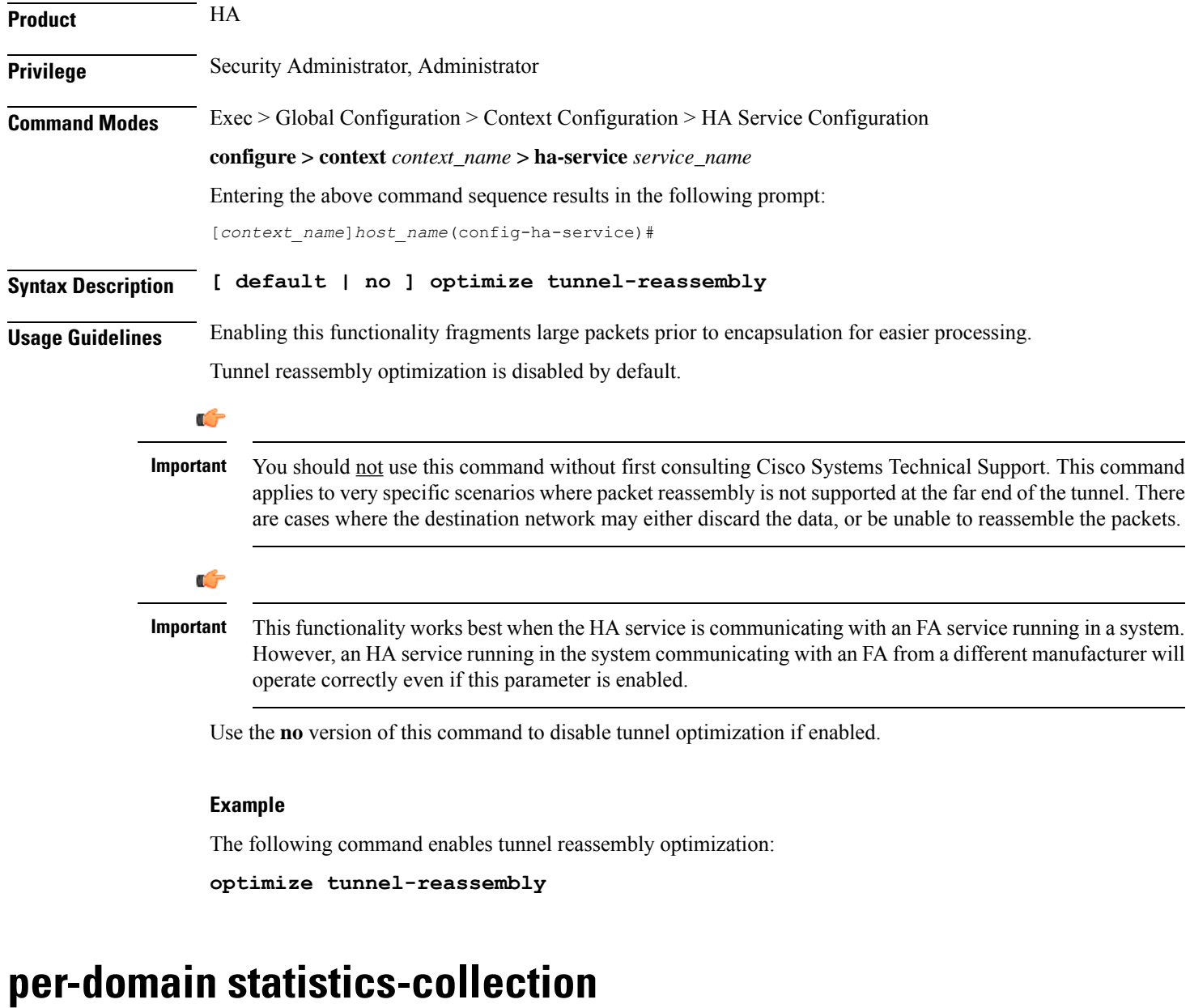

Enables per-domain statistics collection.

<span id="page-970-1"></span>**Product** HA

**Privilege** Security Administrator, Administrator

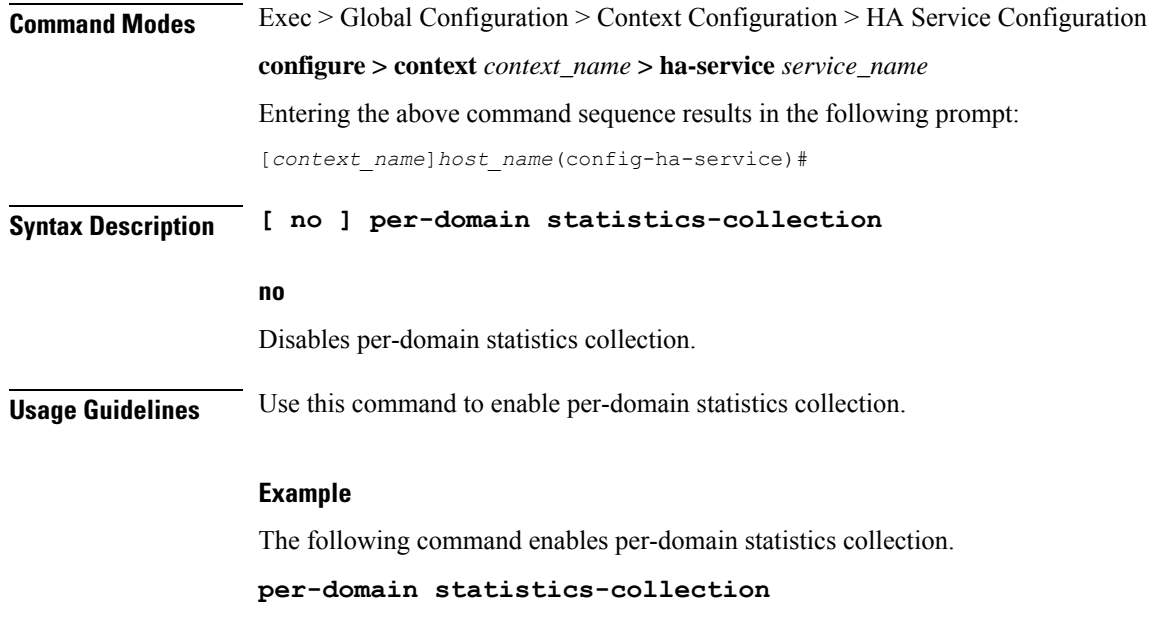

# <span id="page-971-0"></span>**policy bc-query-result**

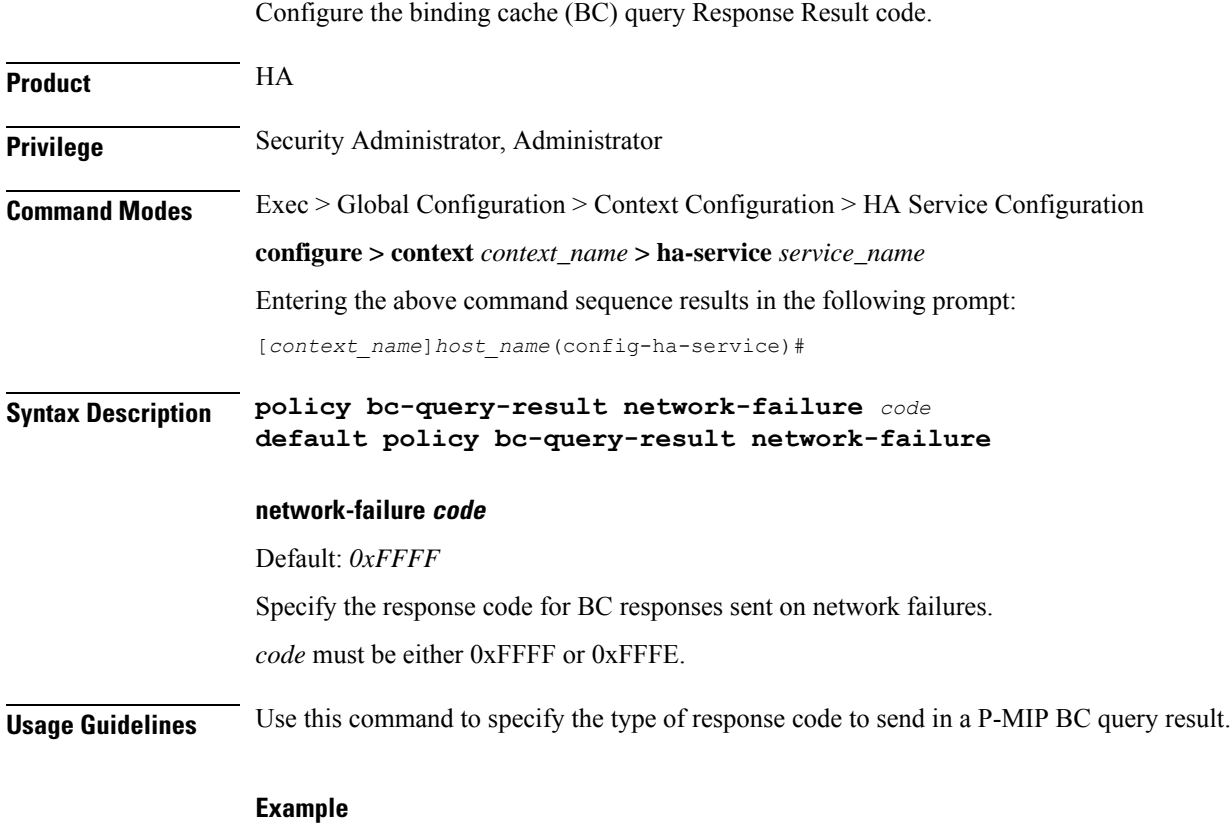

The following command sets the P-MIP BC query result response code to *0xFFFE*:
**policy bc-query-result network-failure 0xFFFE**

# **policy nw-reachability-fail**

Specifies the action to take upon detection of an up-stream network -reachability failure.

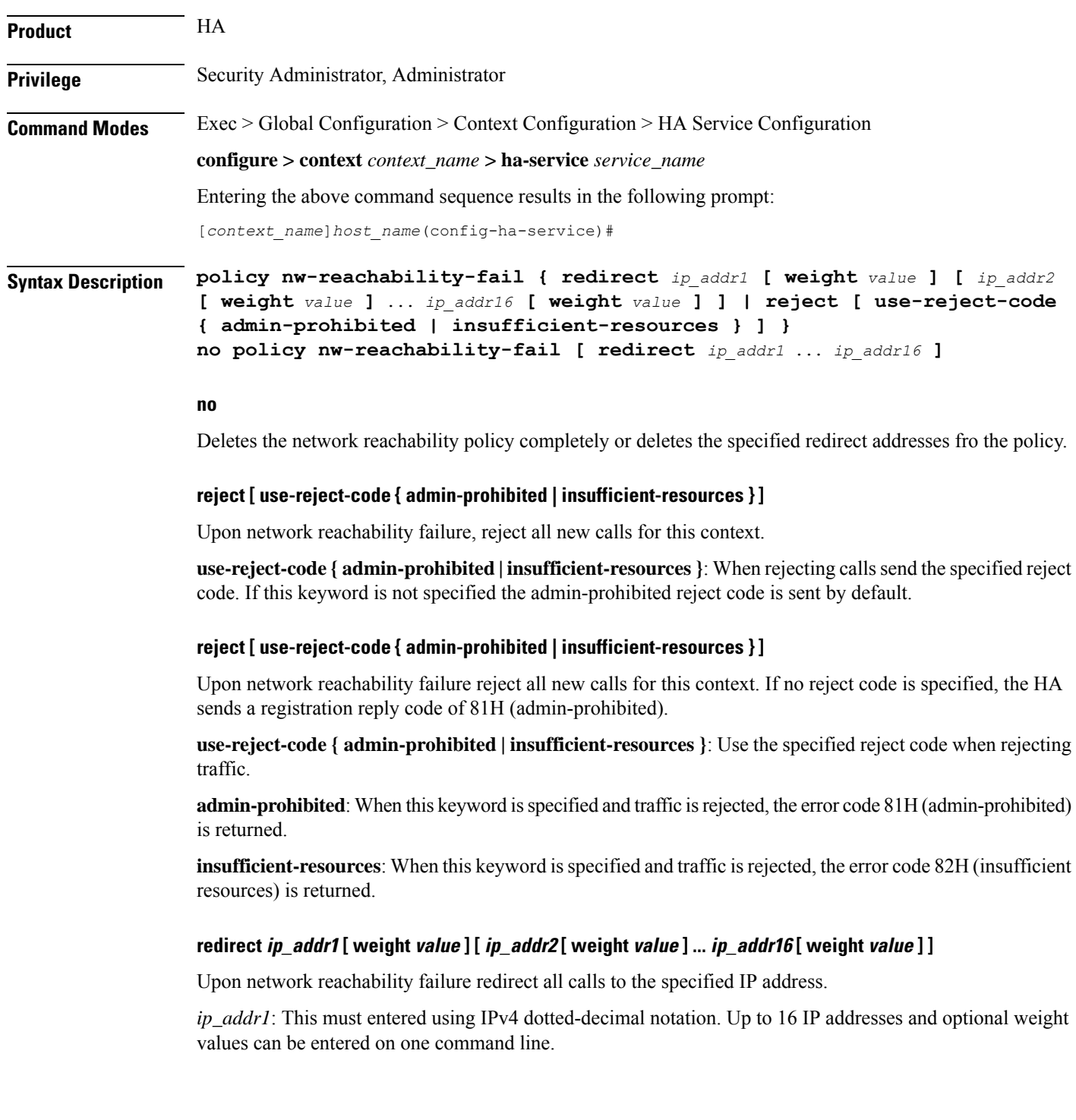

**weight** *value*: When multiple addresses are specified, they are selected in a weighted round-robin scheme. If a weight is not specified the entry is automatically assigned a weight of 1. *value* must be an integer from 1 through 10.

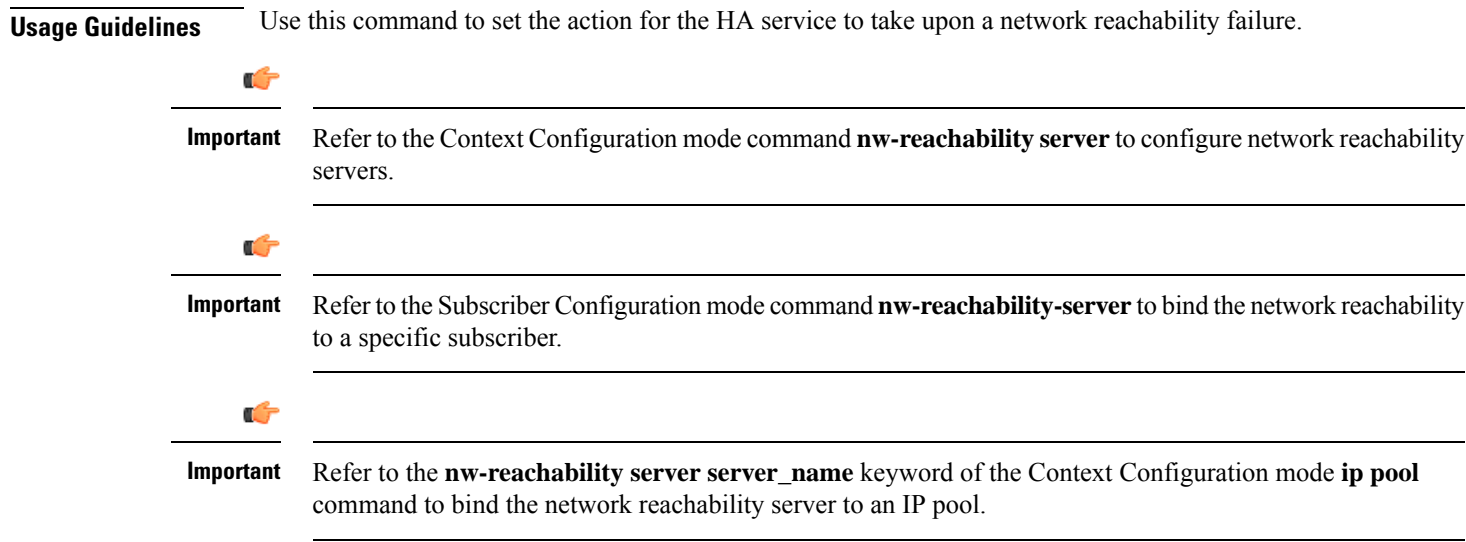

## **Example**

To set the HA service to reject all new calls on a network reachability failure, enter the following command:

## **policy nw-reachability-fail reject**

Use the following command to set the HA service to redirect all calls to the HA at IP address *209.165.200.234* and *209.165.201.10* on a network reachability failure:

```
policy nw-reachability-fail redirect 209.165.200.234 209.165.201.10
```
## **policy overload**

Configures the overload policy within the HA service.

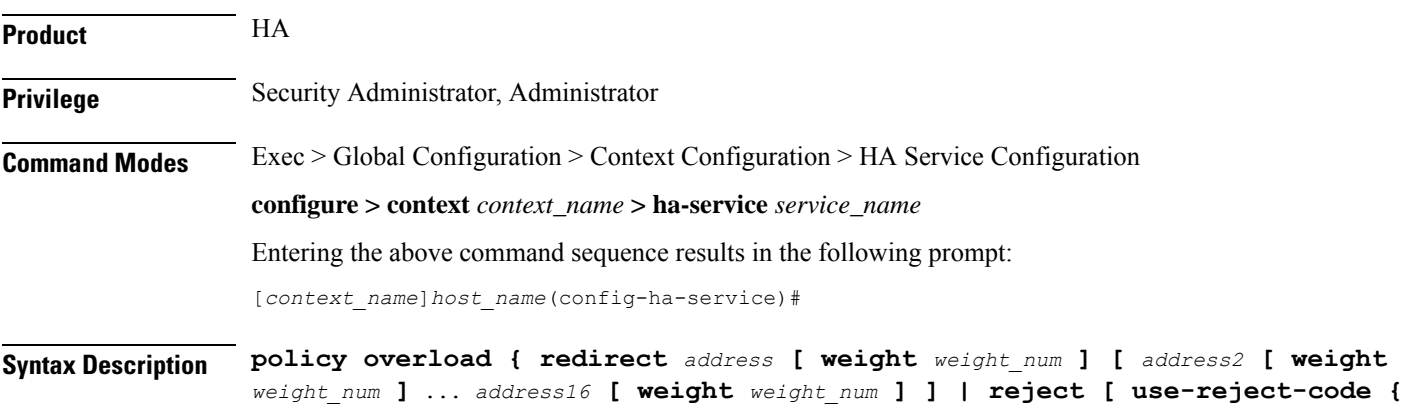

```
admin-prohibited | insufficient-resources } ] }
no policy overload [ redirect address [ address2...address16 ]
```
### **no policy overload [ redirect address [ address2...address16 ] ]**

Deletes a previously set policy or removes a redirect IP address.

**overload**: Without any options deletes the complete overload policy from the PDSN service.

**overload redirect** *address* [ *address2 ... address16* ]: deletes up to 16 IP addresses from the overload redirect policy. The IP addresses must be expressed in IP v4 dotted-decimal notation

## **redirect address [ weight weight\_num ][ address2 [ weight weight\_num ]... address16 [ weight weight\_num ]**

This option enables a redirect policy for overloading conditions. When a redirect policy is invoked, the HA service rejects new sessions with a Registration Reply Code of 136H (unknown home agent address) and provides the IP address of an alternate HA. This command can be issued multiple times.

*address*: The IP address of an alternate HA expressed in IP v4 dotted-decimal notation. Up to 16 IP addresses can be specified either in one command or by issuing the redirect command multiple times. If you try to add more than 16 IP addresses to the redirect policy, the CLI issues an error message. If you specify an IP address and weight that already exists in the redirect policy the new values override the existing values.

**weight** *weight\_num*: When multiple addresses are specified, they are selected in a weighted round-robin scheme. Entries with higher weights are more likely to be chosen. If a weight is not specified the entry is automatically assigned a weight of 1. *weight\_num* must be an integer from 1 through 10.

### **reject [ use-reject-code { admin-prohibited | insufficient-resources } ]**

This option causes any overload traffic to be rejected. If no reject code isspecified, the HA sends a registration reply code of 81H (admin-prohibited).

**use-reject-code { admin-prohibited | insufficient-resources }**: Use the specified reject code when rejecting traffic.

**admin-prohibited**: When this keyword is specified and traffic is rejected, the error code 81H (admin-prohibited) is returned.

**insufficient-resources**: When this keyword is specified and traffic is rejected, the error code 82H (insufficient resources) is returned.

**Usage Guidelines** The system invokes the overload policy if the number of calls currently being processed exceeds the licensed limit for the maximum number of sessions supported by the system.

The system automatically invokes the overload policy when an on-line software upgrade is started.

Use the **no** version of this command to restore the default policy.

The setting for overload policy is reject.

## **Example**

The following command enables an overload redirect policy for the HA service that willsend overload calls to either of two destinations with weights of *1* and *10* respectively:

**policy overload redirect 209.165.200.234 weight 1 209.165.200.244 weight 10**

# **policy null-username**

Configures the current HA service to accept or reject an RRQ without an NAI extension.

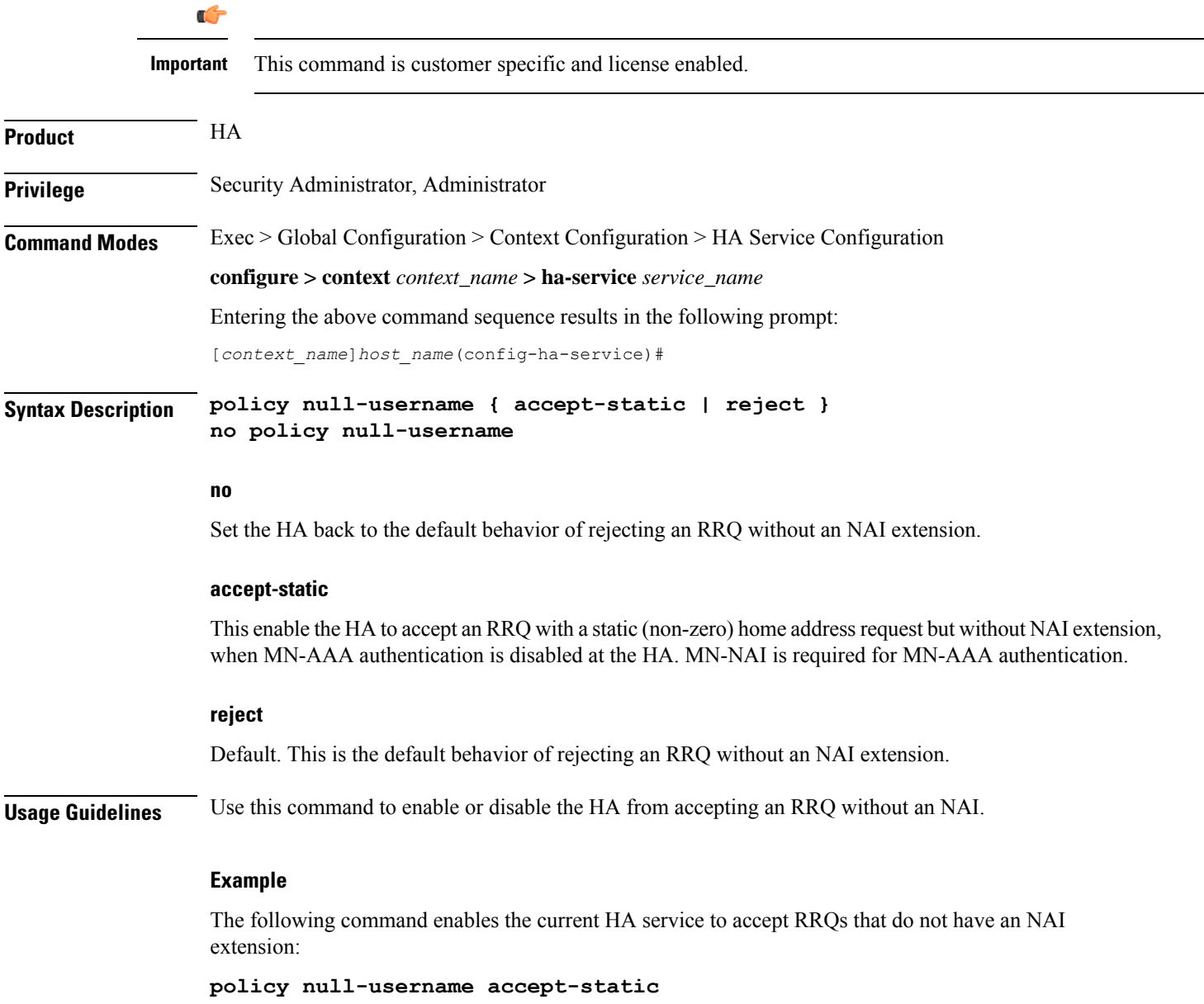

## **private-address allow-no-reverse-tunnel**

This command allows the HA service to accept private addresses without using reverse tunneling.

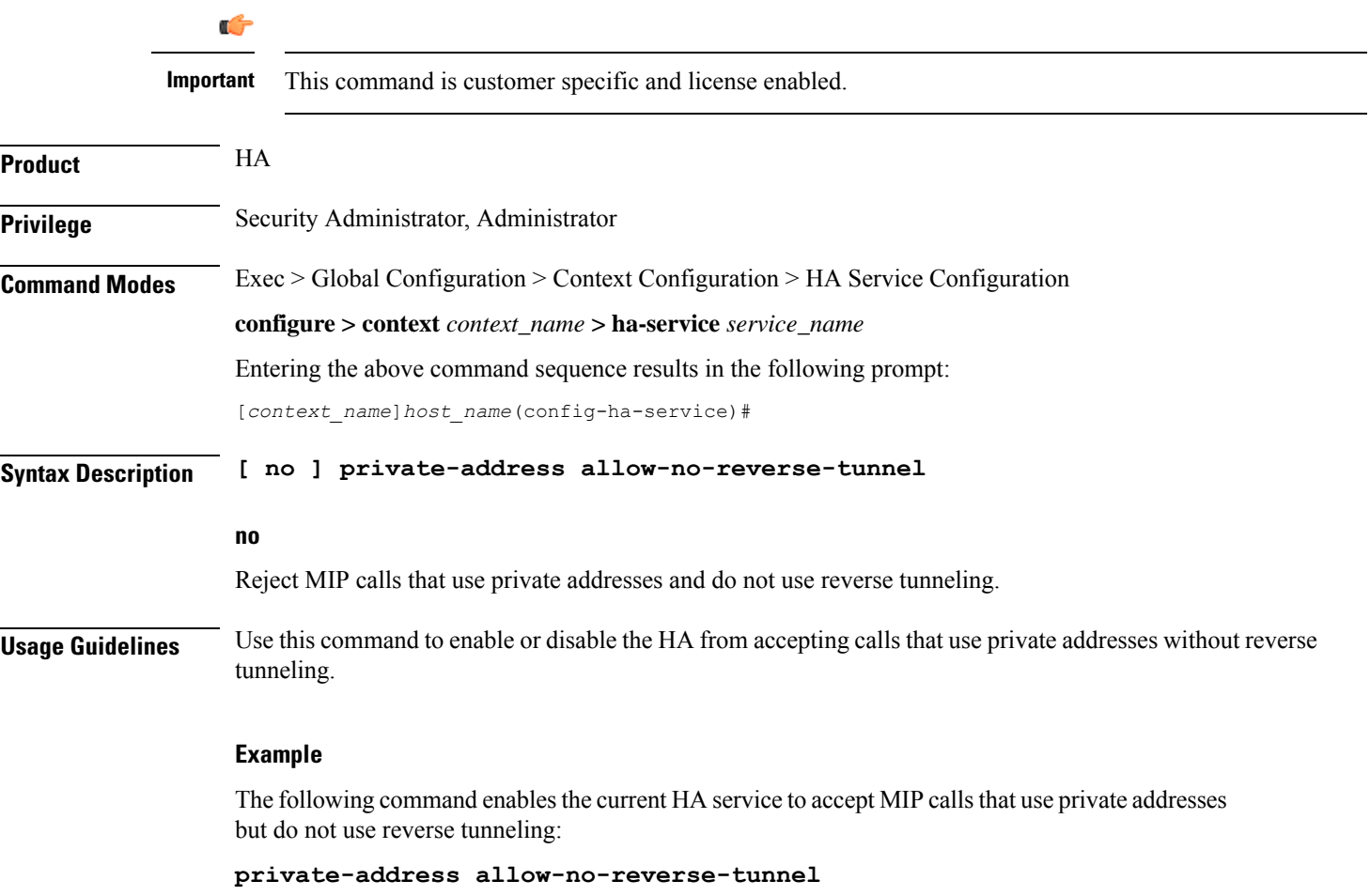

# **radius accounting dropped-pkts**

This command enables or disables RADIUS accounting related configuration for dropped packets.

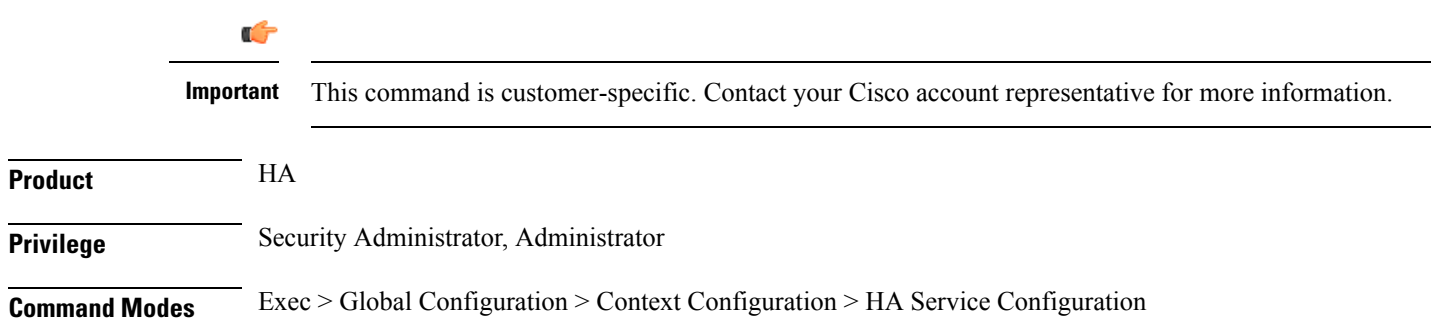

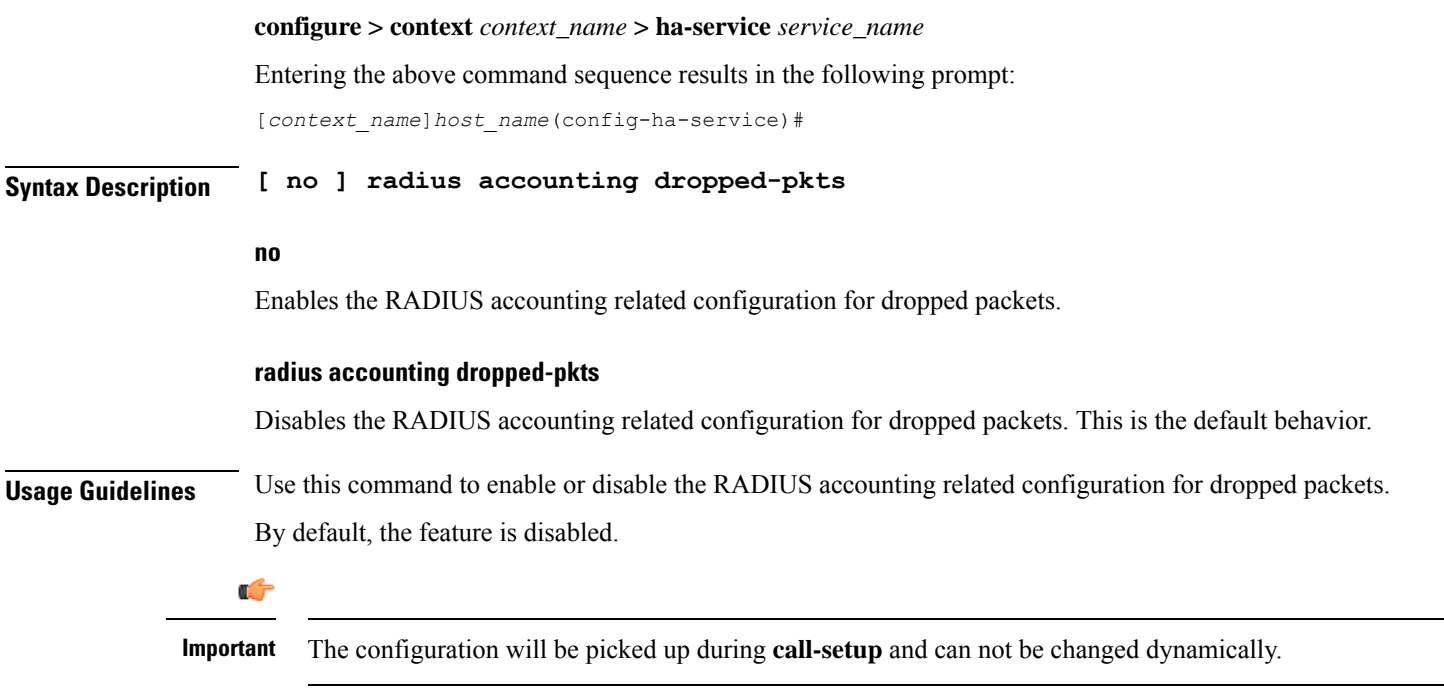

## **Example**

The following command enables the RADIUS accounting related configuration for dropped packets for the HA service:

**no radius accounting dropped-pkts**

# **reg-lifetime**

Configures Mobile IP session registration lifetime.

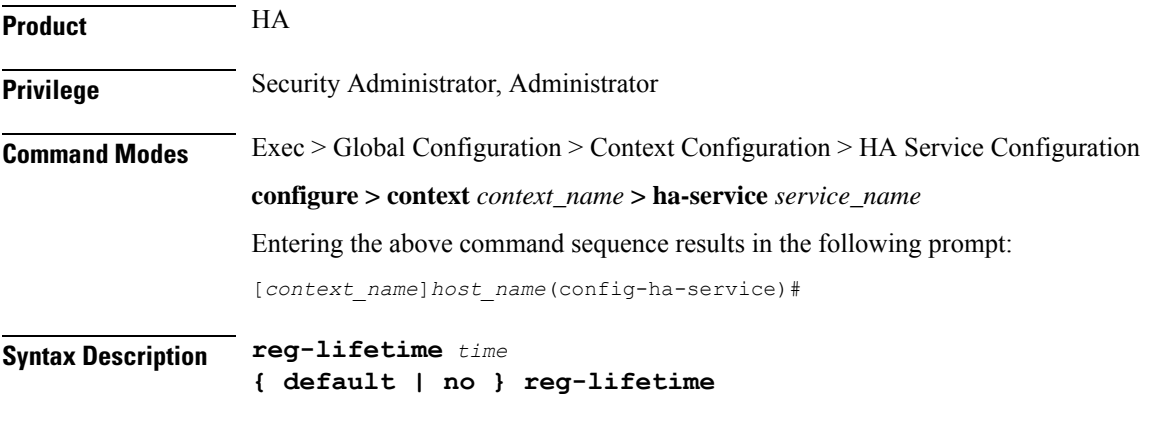

**no**

Sets the registration lifetime to infinite.

## **default**

Sets the registration lifetime to default value, 600.

### **time**

Specifies the registration lifetime in seconds.

*time* is an integer from 1 through 65534.

**Usage Guidelines** Use this command o limit a mobile node's lifetime. If the mobile node requests a shorter lifetime than what is specified, it is granted. However, Per RFC 2002, should a mobile node request a lifetime that is longer than the maximum allowed by this parameter, the HA service will respond with the value configured by this command as part of the Registration Reply. The default is 600 seconds.

## **Example**

The following command configures the registration lifetime for the HA service to be *2400* seconds:

**reg-lifetime 2400**

The following command configures an infinite registration lifetime for MIP calls:

**no reg-lifetime**

## **reverse-tunnel**

Enables use of reverse tunneling for Mobile IP session. Use no reverse-tunnel command to disable. If disabled, mobile node (MN) packets are not tunneled to the HA in the reverse direction.

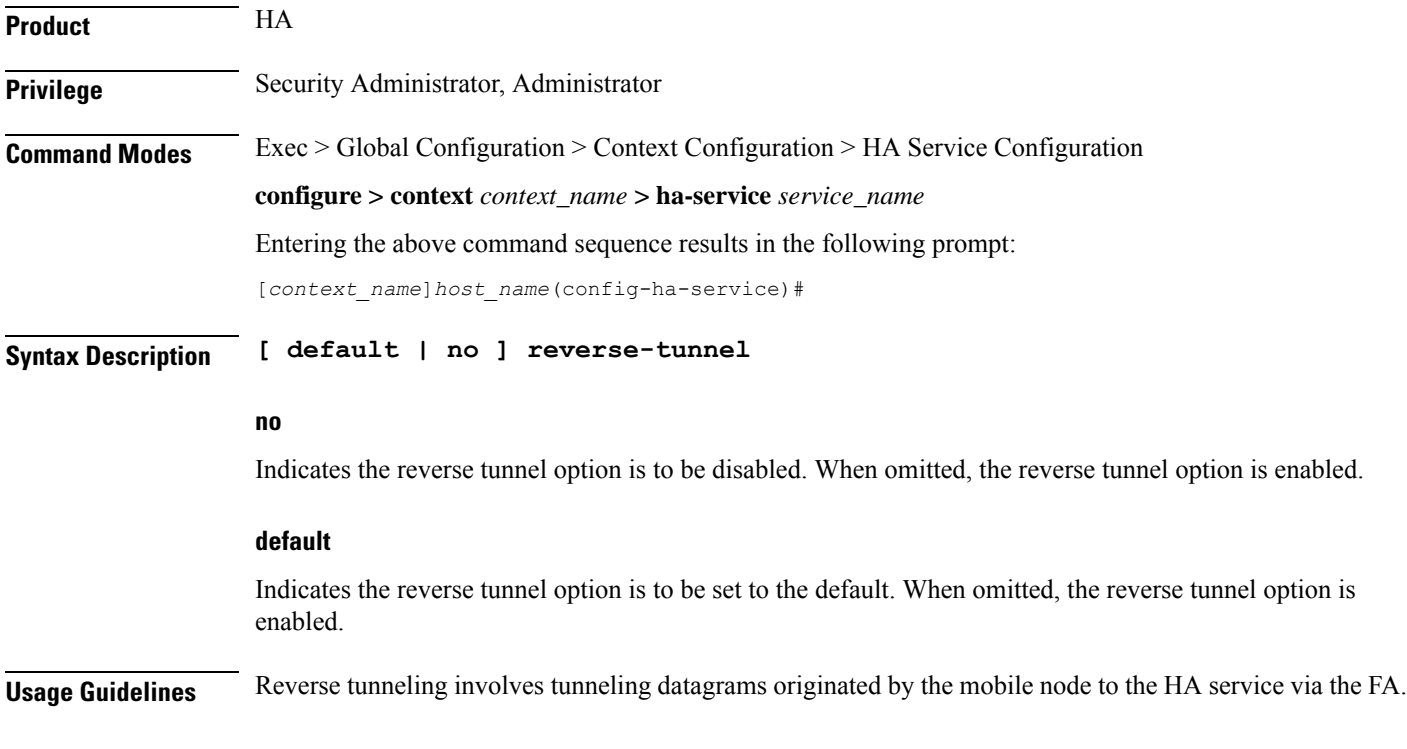

When an MN arrives at a foreign network, it listens for agent advertisements and selects an FA that supports reverse tunnels. The MN requests this service when it registers through the selected FA. At this time, the MN may also specify a delivery technique such as Direct or the Encapsulating Delivery Style.

Among the advantages of using reverse-tunneling are that:

- All datagrams from the mobile node seem to originate from its home network
- The FA can keep track of the HA to which the mobile node is registered and tunnel all datagrams from the mobile node to its HA

Use the **no** version of this command to disable reverse tunneling. If reverse tunneling is disabled, and the mobile node does not request it, triangular routing will be performed.

Routing will be used.

The default setting is reverse tunnel enabled.

Ú

If reverse tunneling is disabled on the system and a mobile node requests it, the call will be rejected with a reply code of 74H (reverse-tunneling unavailable). **Important**

### **Example**

The following command disables reverse-tunneling support for the HA service:

**no reverse-tunnel**

## **revocation**

Configures the Registration Revocation feature for a specific HA service.

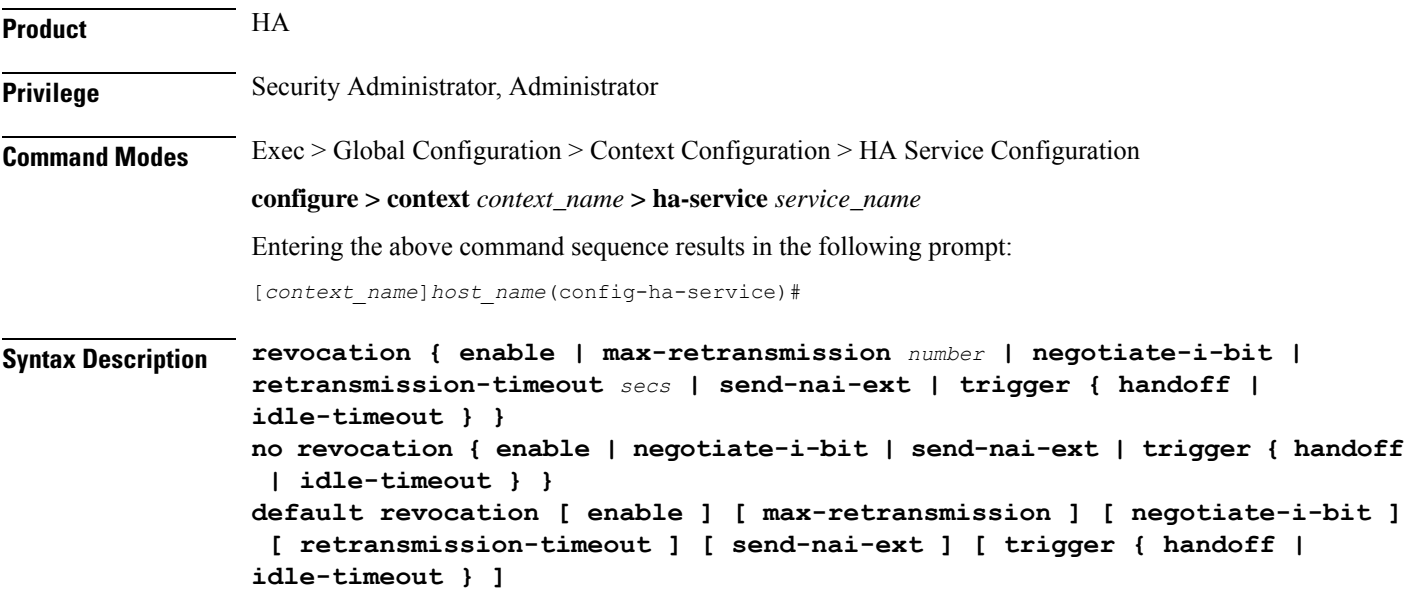

Ш

### **no**

Completely disables registration revocation on the HA, disables trigger handoff, or disables revocation on idle timer expiration.

## **default**

Sets or restores the default value assigned for specified parameter.

## **enable**

Enables the MIP registration revocation feature on the HA. When enabled, if revocation is negotiated with an FA and a MIP binding is terminated, the HA can send a Revocation message to the FA. This feature is disabled by default.

## **max-retransmission number**

Default: 3

The maximum number of retransmissions of a Revocation message before the revocation fails. *number* must be an integer from 0 through 10.

### **negotiate-i-bit**

Default: disabled

Enables the HA to negotiate the i-bit via PRQ/RRP messages and processes the i-bit revocation messages.

### **retransmission-timeout secs**

Default: 3

The number of seconds to wait for a Revocation Acknowledgement from the FA before retransmitting the Revocation message. *secs* must be an integer from 1 through 10.

### **send-nai-ext**

Default: off

Enables sending the NAI extension in the revocation message.

### **trigger { handoff | idle-timeout }**

**handoff**: Default: Enabled

Triggers the HA to send a Revocation message to the FA when an inter-Access Gateway/FA handoff of the MIP session occurs. If this is disabled, the HA is never triggered to send a Revocation message.

### **idle-timeout**: Default: Enabled

Triggers the HA to send a Revocation message to the FA when a session idle timer expires.

**Usage Guidelines** Use this command to enable or disable the MIP revocation feature on the HA or to change settings for this feature. Both the HA and the FA must have Registration Revocation enabled and FA/HA authorization must be in use for Registration Revocation to be negotiated successfully.

### **Example**

The following command enables Registration Revocation on the HA:

### **revocation enable**

The following command sets the maximum number of retries for a Revocation message to *10*:

```
revocation max-retransmission 10
```
The following command sets the timeout between retransmissions to *3*:

```
revocation retransmission-timeout 3
```
The behavior of send MIP revocation to FA is as follows:

- 1st retry: Retransmit in 3 seconds after previous MIP revocation send.
- 2nd retry: Retransmit in 6 seconds after previous MIP revocation send (9 seconds after sending initial MIP revocation).
- 3rd retry: Retransmit in 12 seconds after previous MIP revocation send (21 seconds after sending initial MIP revocation).
- 4th retry: Retransmit in 24 seconds after previous MIP revocation send (45 seconds after sending initial MIP revocation).
- 5th retry: Retransmit in 48 seconds after previous MIP revocation send (93 seconds after sending initial MIP revocation).

Ú

The value of retransmission-timeout doubles. HA disconnects the session forcibly in 120 seconds after sending initial MIP revocation. **Important**

## **setup-timeout**

The maximum time allowed for session setup in seconds. Default is 60 seconds.

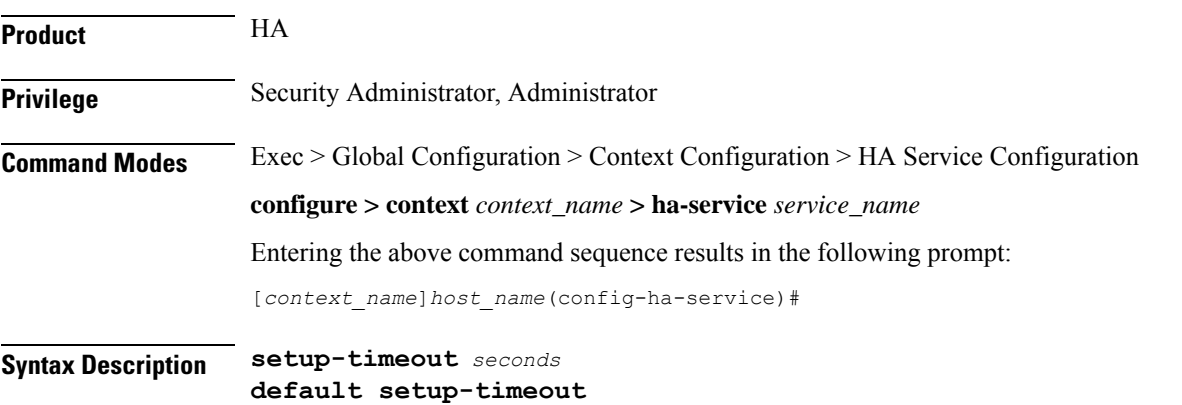

## **default**

Sets or restores the default value.

## **seconds**

Default: 60 seconds

The maximum amount of time (in seconds) to allow for setup of a session. *seconds* must be an integer from 1 through 1000000

**Usage Guidelines** Use this command to set the maximum amount of time allowed for setting up a session.

## **Example**

To set the maximum time allowed for setting up a session to 5 minutes (*300* seconds), enter the following command:

```
setup-timeout 300
```
# **simul-bindings**

Specifies the maximum number of "care-of" addresses that can simultaneously be bound for the same user as identified by NAI and Home address.

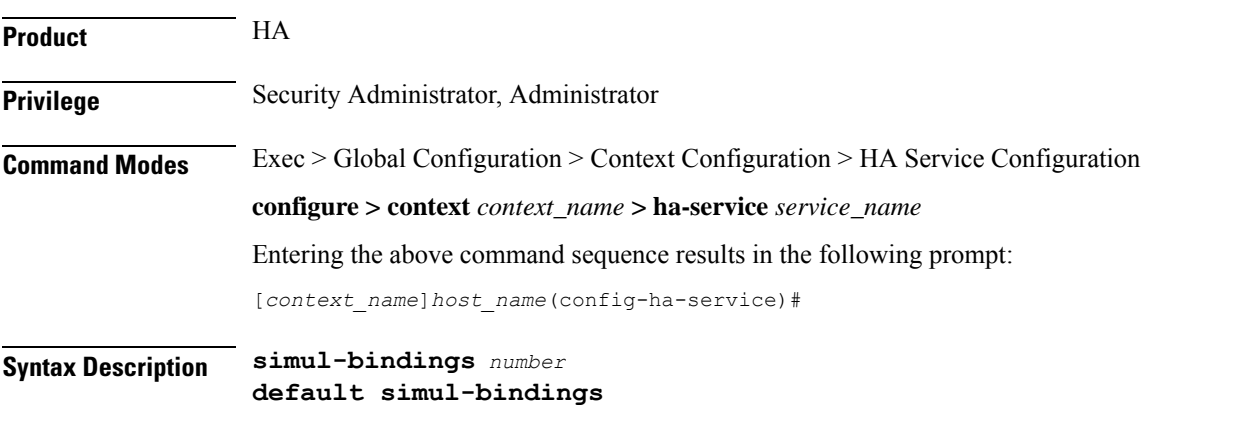

## **default**

Sets or restores the default value.

## **number**

Configures the maximum number of simultaneous "care-of" bindings that the HA service will maintain for any given subscriber.

is an integer from 1 through 3.

## **Usage Guidelines** Per RFC 2002, the HA service creates a mobile binding record (MBR) for each subscriber session it is facilitating. Each MBR is associated with a care-of address. As the mobile node roams, it is possible that the session will be associated with a new care of address.

Typically, the HA service will delete an old binding and create a new one when the information in the Registration Request changes. However, the mobile could request that the HA maintain previously stored MBRs. This command allows you to configure the maximum number of MBRs that can be stored per subscriber if the requested. The default value is 3.

## **Example**

The following command configures the HA service to support up to 4 MBRs per subscriber:

```
simul-bindings 4
```
## **threshold dereg-reply-error**

Sets an alarm or alert based on the number of de-registration reply errors per HA service.

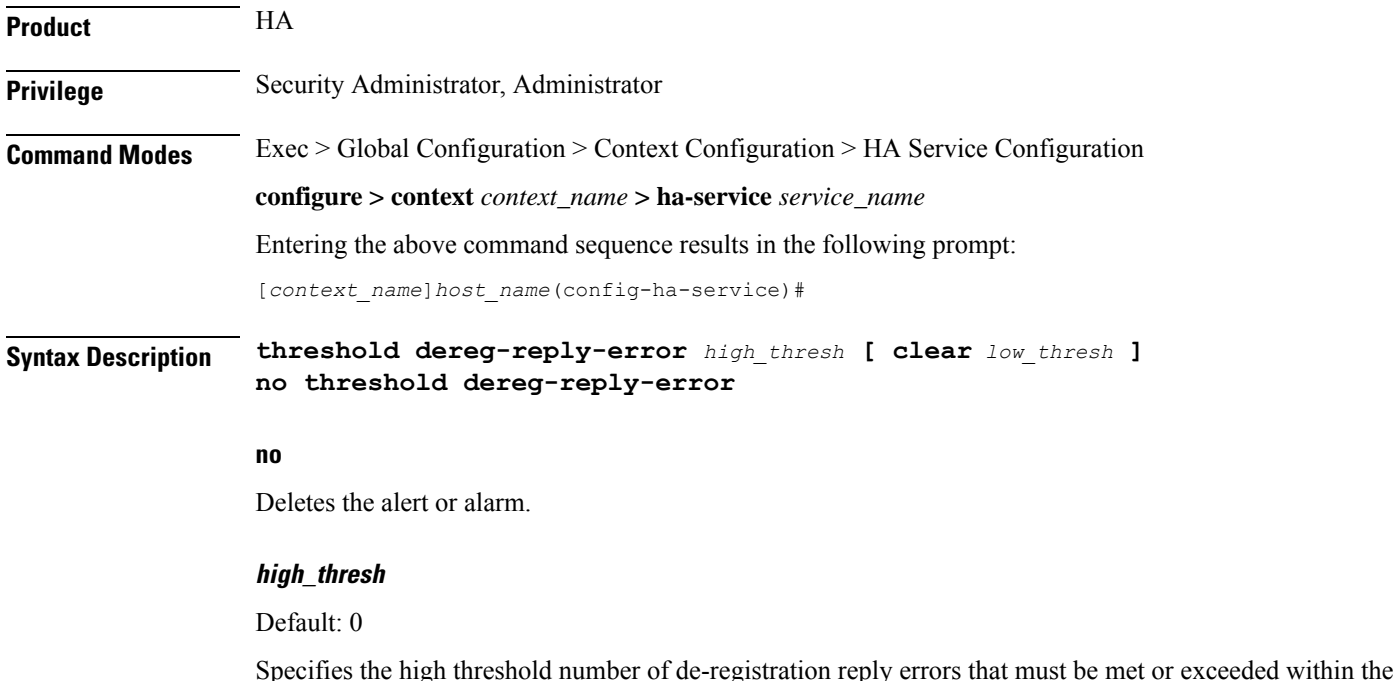

polling interval to generate an alert or alarm. It can be configured to an integer from 0 through 100000.

## **clear low\_thresh**

Default: 0

The low threshold number of de-registration reply errors that must be met or exceeded within the polling interval to clear an alert or alarm. It can be configured to an integer from 0 through 100000.

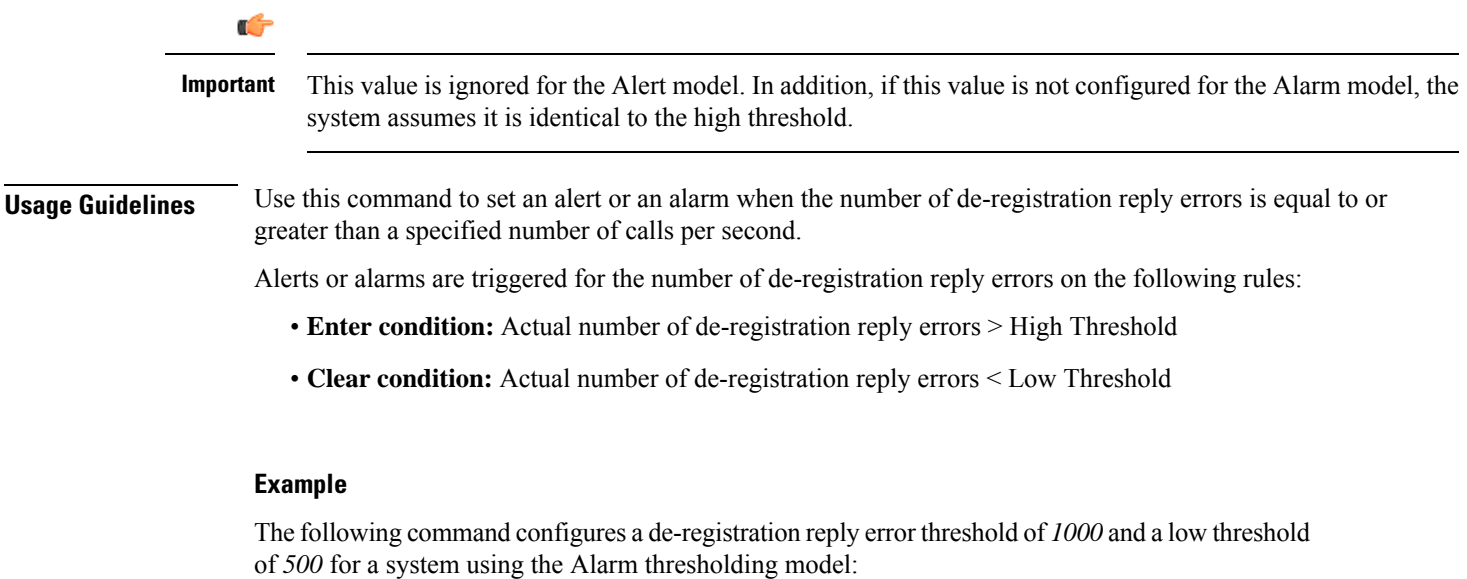

**threshold dereg-reply-error 1000 clear 500**

# **threshold init-rrq-rcvd-rate**

Sets an alarm or alert based on the average number of calls setup per second for the context.

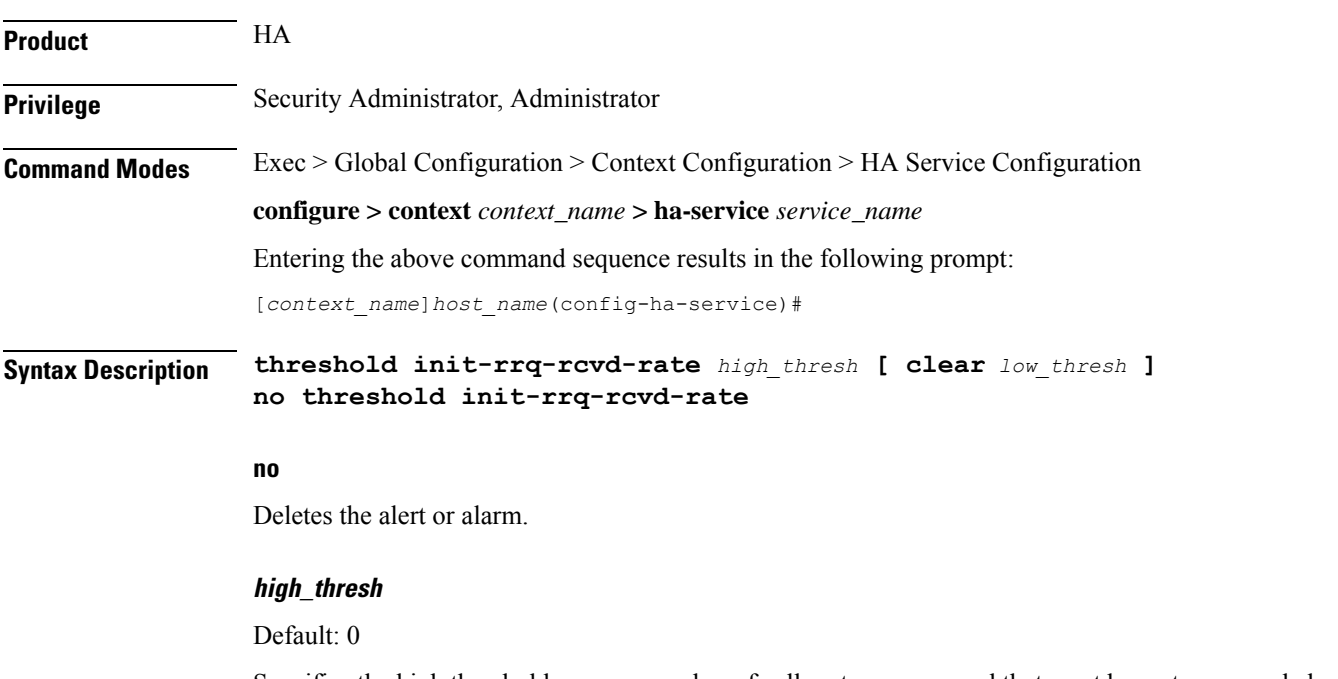

Specifies the high threshold average number of calls setup per second that must be met or exceeded within the polling interval to generate an alert or alarm. *high\_thresh* is an integer from 0 through 100000.

**clear low\_thresh** Default:0 The low threshold average number of calls setup per second that must be met or exceeded within the polling interval to clear an alert or alarm. *low\_thresh* is an integer from 0 through 100000. Œ **Important** This value is ignored for the Alert model. In addition, if this value is not configured for the Alarm model, the system assumes it is identical to the high threshold. **Usage Guidelines** Use this command to set an alert or an alarm when the average number of calls setup per second is equal to or greater than a specified number of calls per second. Alerts or alarms are triggered for the number of calls setup per second based on the following rules: • **Enter condition:** Actual number of calls setup per second is greater than the high threshold. • **Clear condition:** Actual number of calls setup per second is less that the low threshold.

## **Example**

The following command configures a number of calls setup per second threshold of 1000 and a low threshold of *500* for a system using the Alarm thresholding model:

**threshold init-rrq-rcvd-rate 1000 clear 500**

## **threshold ipsec-call-req-rej**

Configures a threshold for the total IPSec calls request rejected.

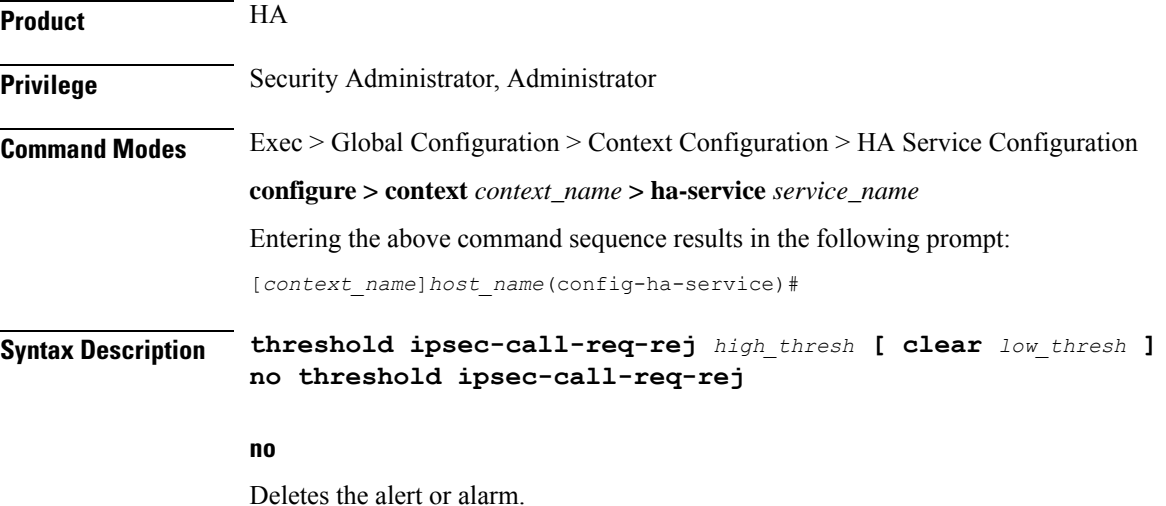

Ш

## **high\_thresh**

Default: 0

Specifies the high threshold number of IPSec call requests rejected per second that must be met or exceeded within the polling interval to generate an alert or alarm.

*high\_thresh* is an integer from 0 through 1000000.

### **clear low\_thresh**

### Default:*0*

Specifies the low threshold number of IPSec call requests rejected per second that must be met or exceeded within the polling interval to clear an alert or alarm.

*low\_thresh* is an integer from 0 through 1000000.

## Ú

This value is ignored for the Alert model. In addition, if this value is not configured for the Alarm model, the system assumes it is identical to the high threshold. **Important**

**Usage Guidelines** Use this command to set an alert or an alarm when the number of IPSec call requests rejected is equal to or greater than a specified number per second.

Alerts or alarms are triggered for the number of IPSec IKE requests on the following rules:

- **Enter condition:** Actual number of IPSec IKE requests is greater than the high threshold.
- **Clear condition:** Actual number of IPSec IKE requests is less than the low threshold.

## **Example**

The following command configures a number of IPSec call requests rejected threshold of *1000* and a low threshold of *800* for a system using the Alarm thresholding model:

```
threshold ipsec-call-req-rej 1000 clear 800
```
## **threshold ipsec-ike-failrate**

Configures a threshold for the percentage of IPSec IKE failures.

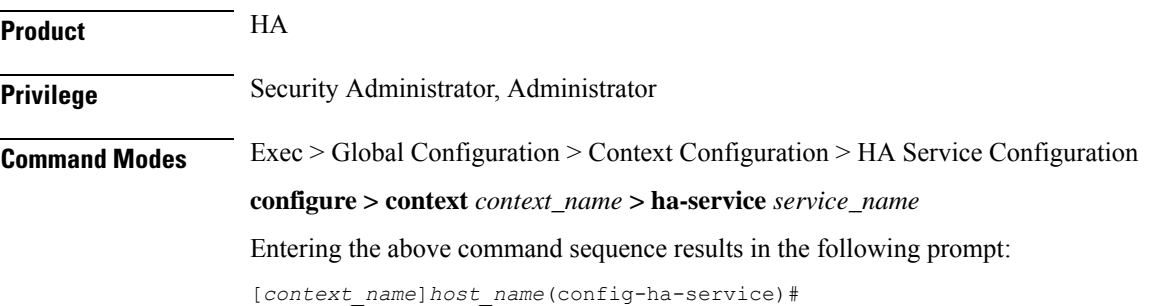

## **Syntax Description threshold ipsec-ike-failrate** *high\_thresh* **[ clear** *low\_thresh* **] no threshold ipsec-ike-failrate**

## **no**

Deletes the alert or alarm.

## **high\_thresh**

### Default: 0

Specifies the high threshold percentage of IPSec IKE failures per second that must be met or exceeded within the polling interval to generate an alert or alarm.

*high\_thresh* is an integer from 0 through 100.

### **clear low\_thresh**

## Default:*0*

Specifies the low threshold percentage of IPSec IKE failures per second that must be met or exceeded within the polling interval to clear an alert or alarm.

*low\_thresh* is an integer from 0 through 100.

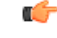

**Important**

This value is ignored for the Alert model. In addition, if this value is not configured for the Alarm model, the system assumes it is identical to the high threshold.

**Usage Guidelines** Use this command to set an alert or an alarm when the percentage of IPSec IKE failures is equal to or greater than a specified number per second.

Alerts or alarms are triggered for the percentage of IPSec IKE failures on the following rules:

- **Enter condition:** Percentage of IPSec IKE failures is greater than the high threshold.
- **Clear condition:** Percentage of IPSec IKE failures is less than the low threshold.

### **Example**

The following command configures a percentage of IPSec IKE failures threshold of *1000* and a low threshold of *800* for a system using the Alarm thresholding model:

```
threshold ipsec-ike-failrate 90 clear 80
```
## **threshold ipsec-ike-failures**

Configures a threshold for the total IPSec IKE failures.

**Product** HA

**Privilege** Security Administrator, Administrator

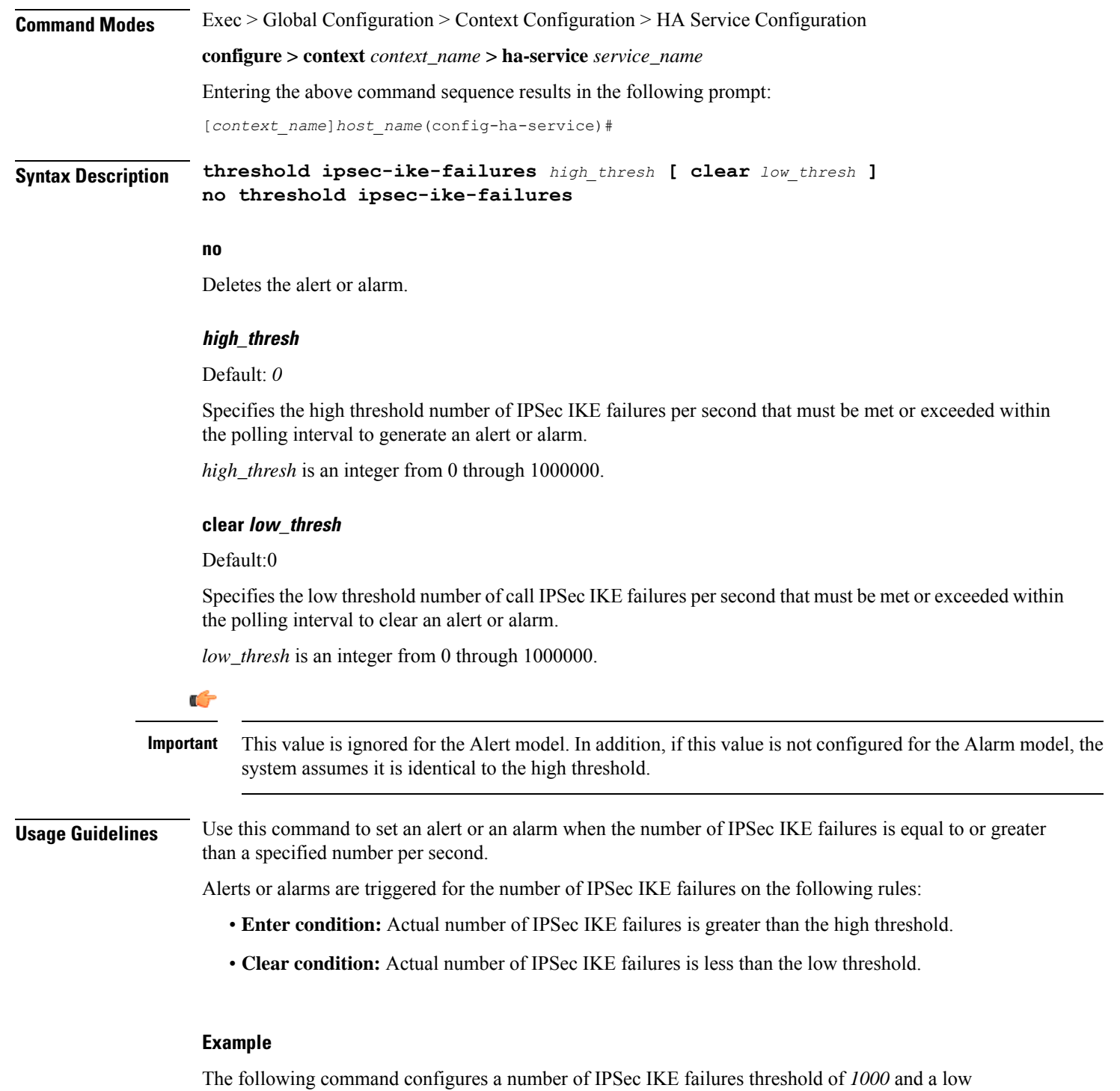

threshold of *800* for a system using the Alarm thresholding model: **threshold ipsec-ike-failures 1000 clear 800**

# **threshold ipsec-ike-requests**

Configures a threshold for the total IPSec IKE requests.

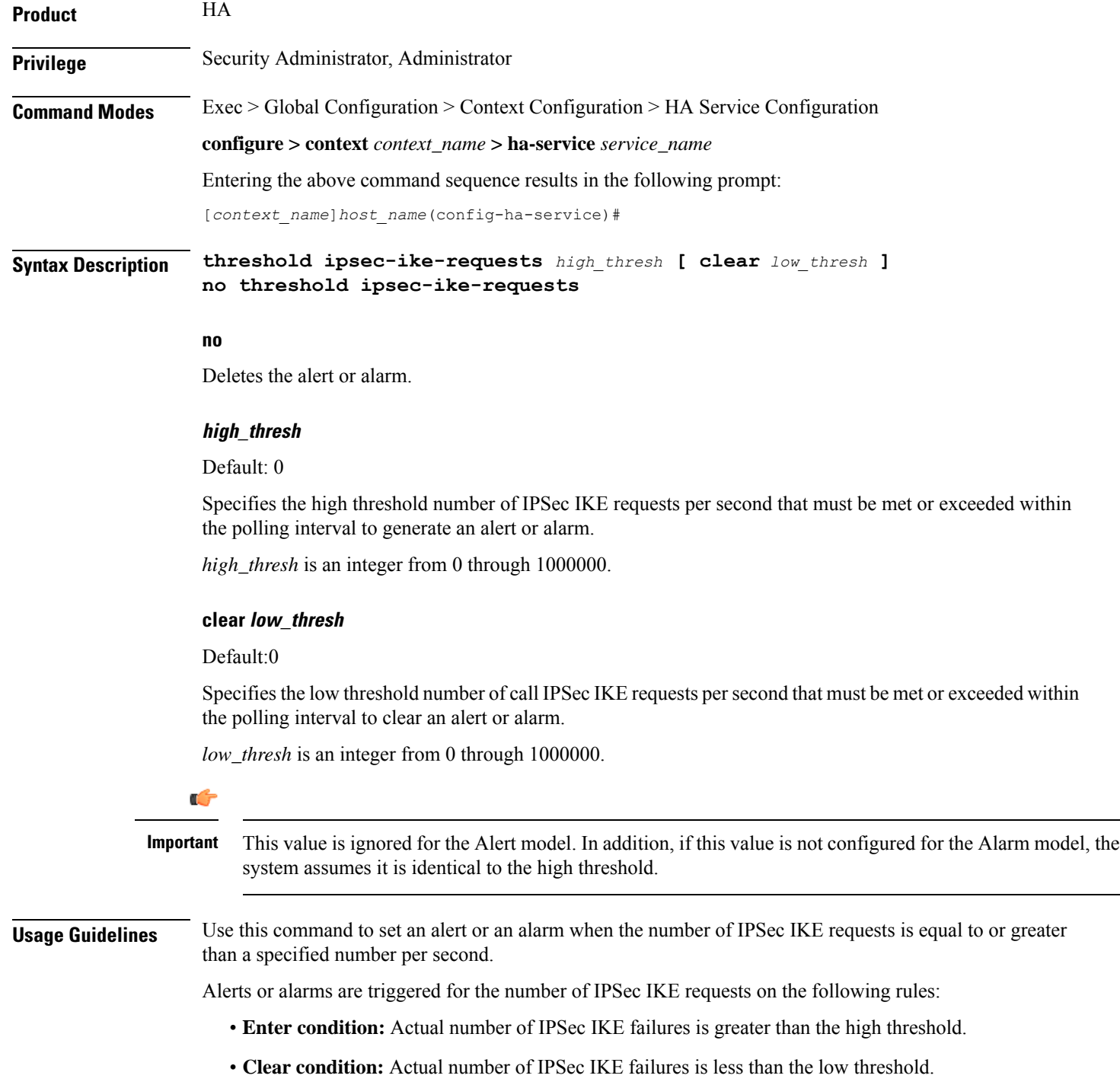

## **Example**

The following command configures a number of IPSec IKE requests threshold of *1000* and a low threshold of *800* for a system using the Alarm thresholding model:

```
threshold ipsec-ike-requests 1000 clear 800
```
## **threshold ipsec-tunnels-established**

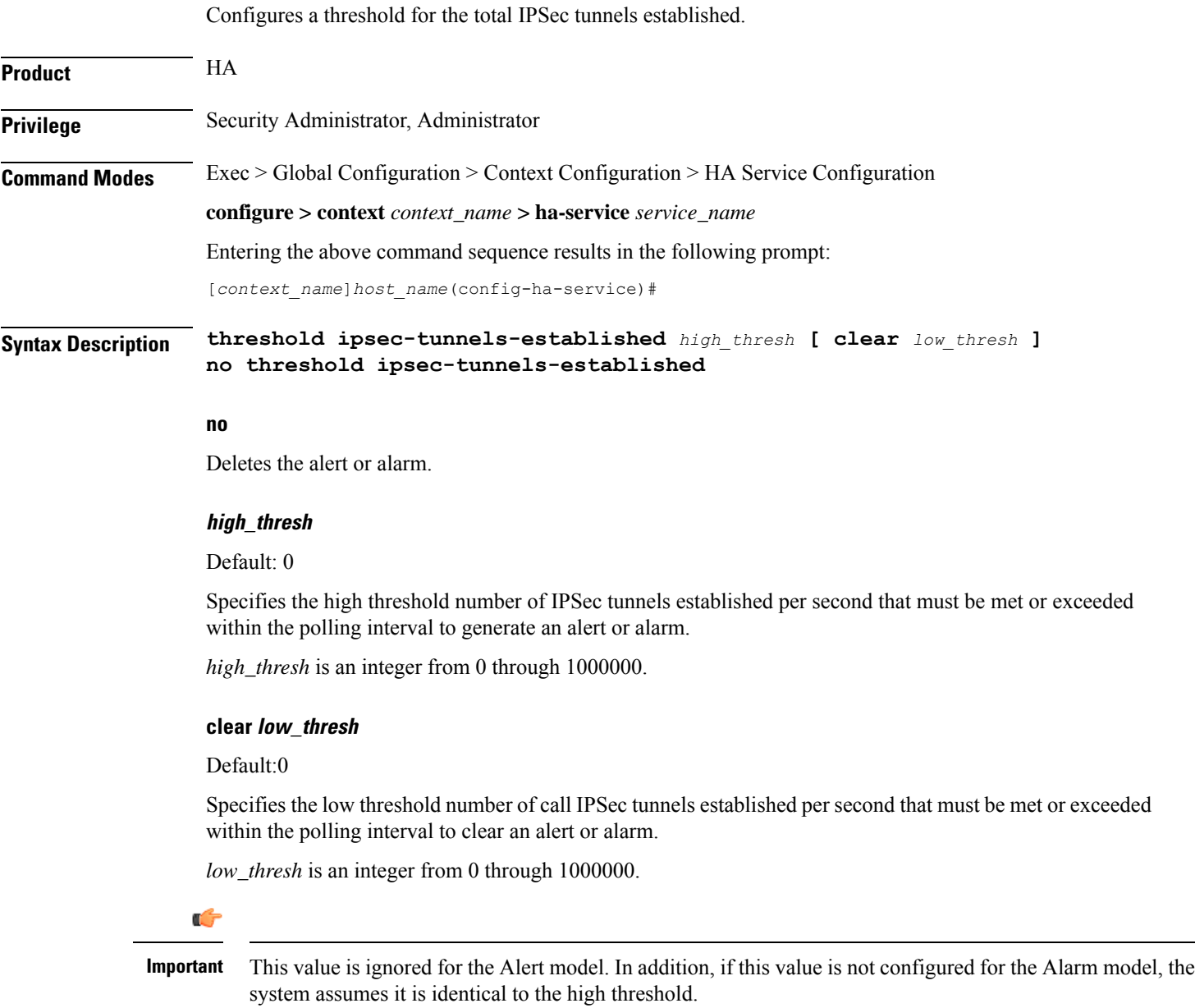

**Usage Guidelines** Use this command to set an alert or an alarm when the number of IPSec tunnels established is equal to or greater than a specified number per second.

Alerts or alarms are triggered for the number of IPSec tunnels established on the following rules:

- **Enter condition:** Actual number of IPSec tunnels established is greater than the high threshold.
- **Clear condition:** Actual number of IPSec tunnels established is less than the low threshold.

## **Example**

The following command configures a number of IPSec tunnels established threshold of *1000* and a low threshold of *800* for a system using the Alarm thresholding model:

**threshold ipsec-tunnels-established 1000 clear 800**

## **threshold ipsec-tunnels-setup**

Configures a threshold for the total IPSec tunnels setup.

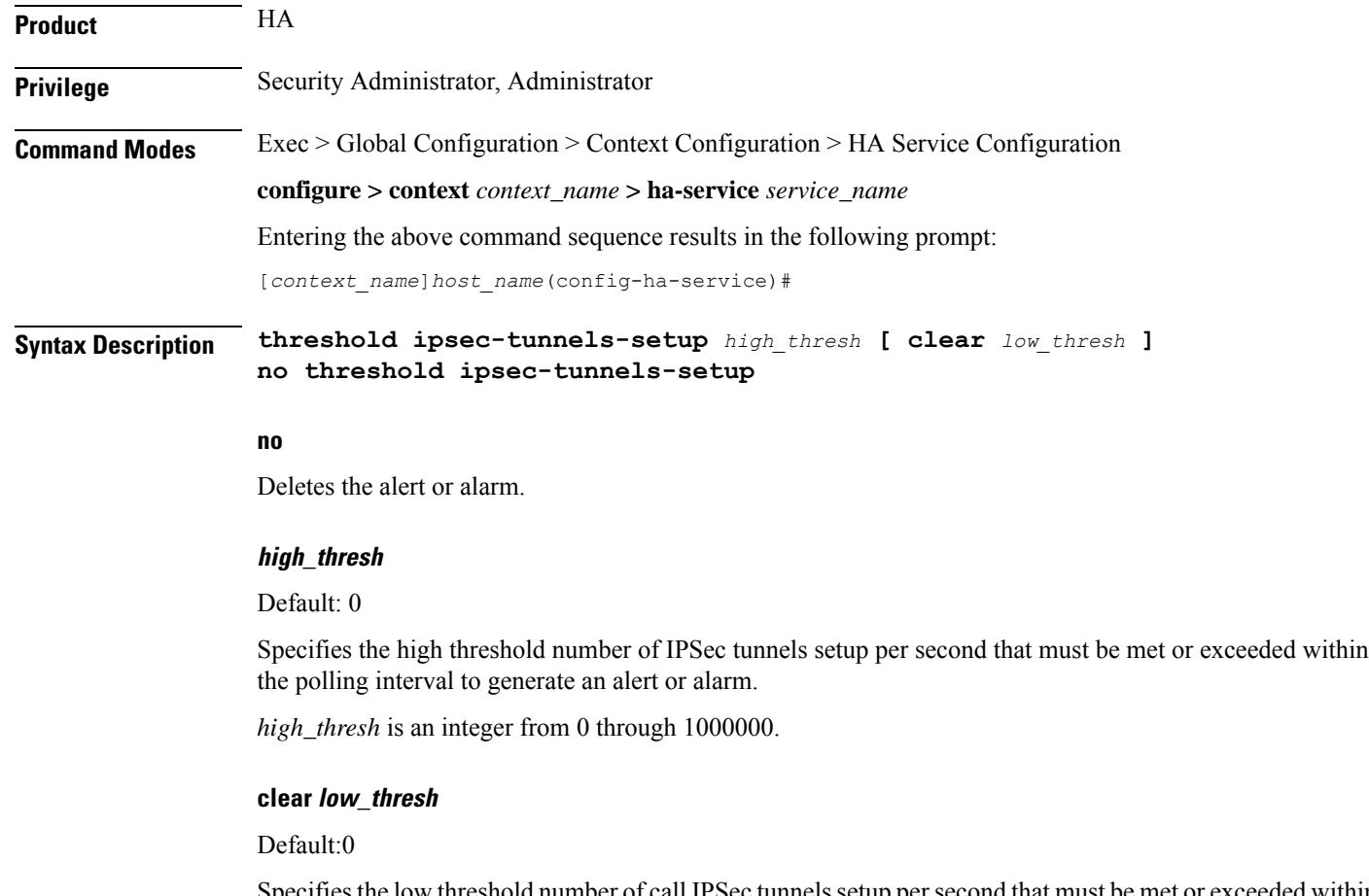

Specifies the low threshold number of call IPSec tunnels setup per second that must be met or exceeded within the polling interval to clear an alert or alarm.

*low\_thresh* is an integer from 0 through 1000000.

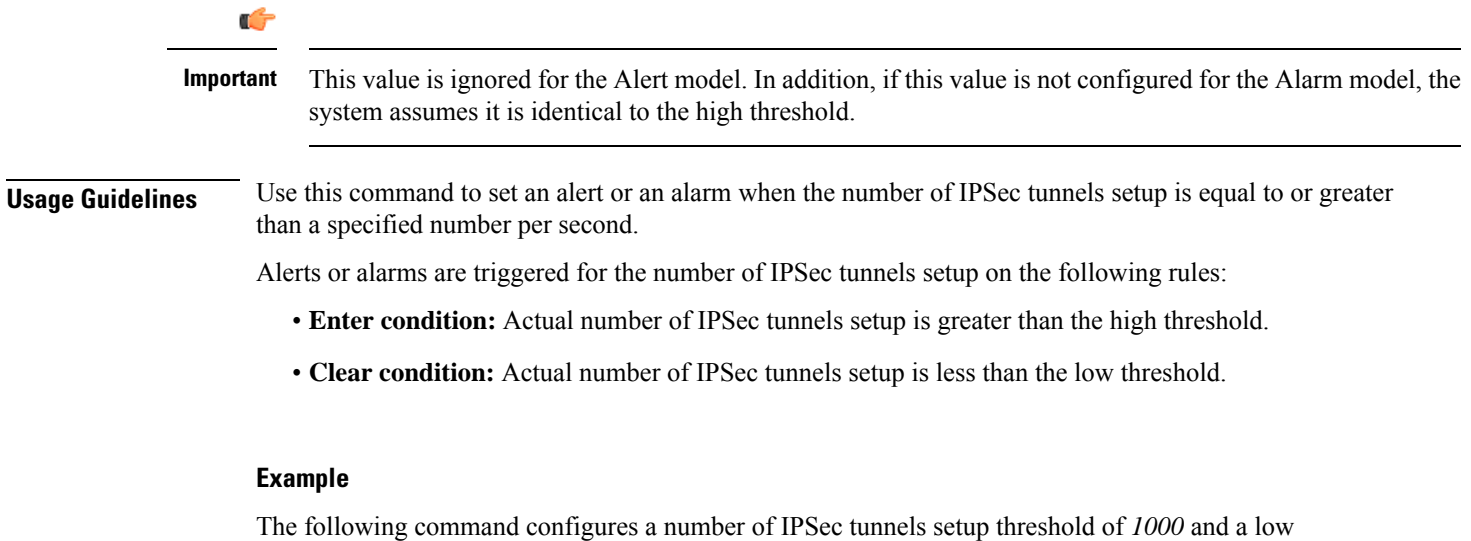

threshold of *800* for a system using the Alarm thresholding model: **threshold ipsec-tunnels-setup 1000 clear 800**

# **threshold reg-reply-error**

Set an alarm or alert based on the number of registration reply errors per HA service.

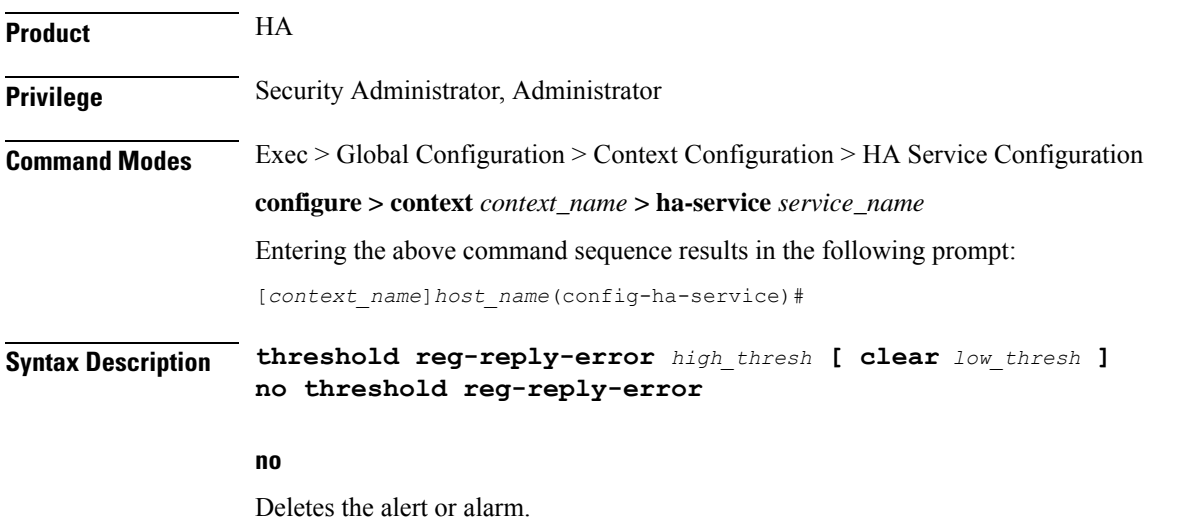

## **high\_thresh**

Default: 0

Specifies the high threshold number of registration reply errors that must be met or exceeded within the polling interval to generate an alert or alarm. *high\_thresh* is an integer from 0 through 100000.

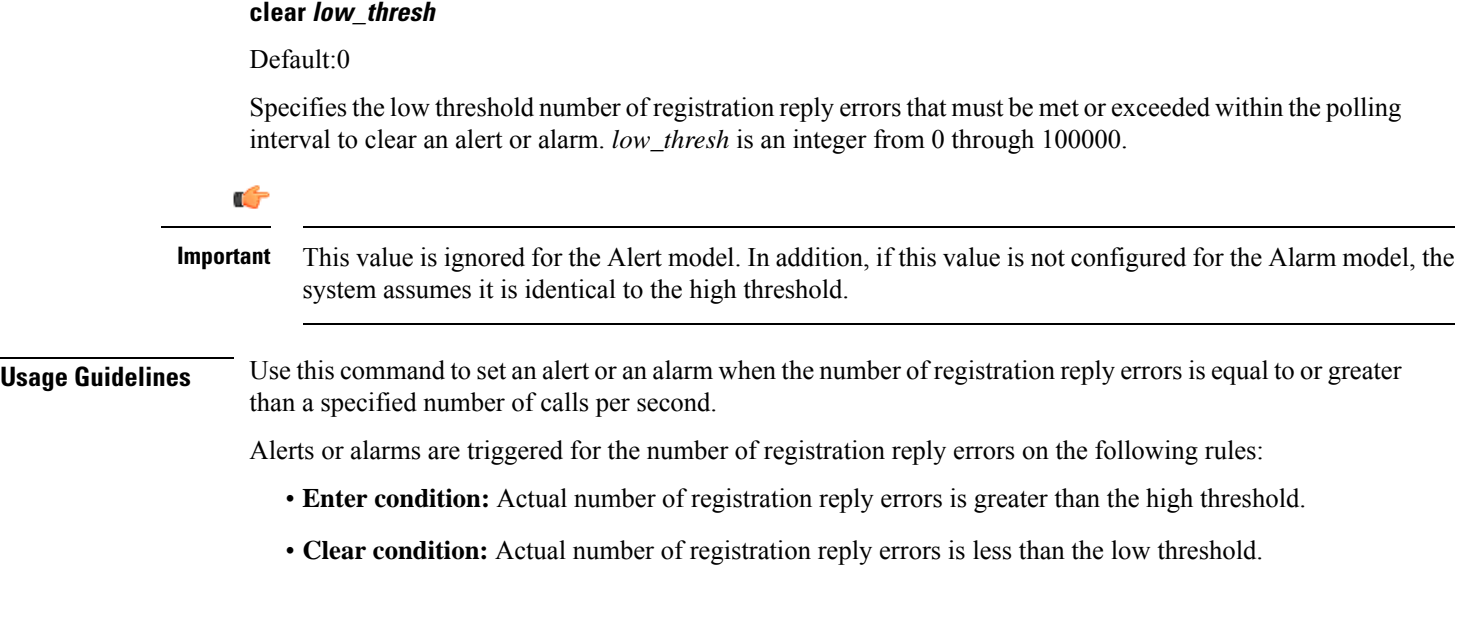

## **Example**

The following command configures a registration reply error threshold of *1000* and a low threshold of *500* for a system using the Alarm thresholding model:

**threshold reg-reply-error 1000 clear 500**

## **threshold rereg-reply-error**

Set an alarm or alert based on the number of re-registration reply errors per HA service.

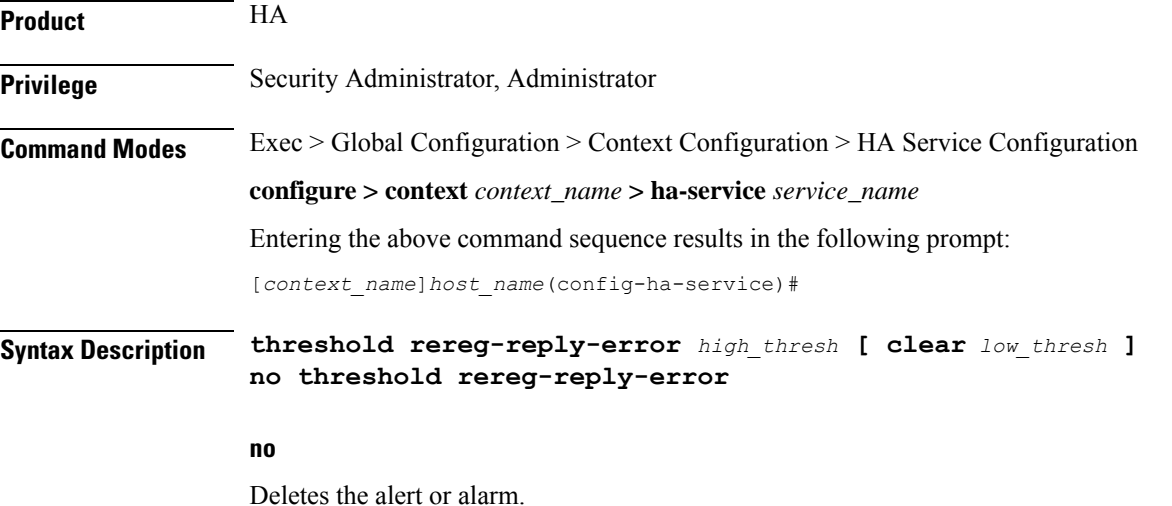

Ш

## **high\_thresh**

Default: 0

Specifies the high threshold number of re-registration reply errors that must be met or exceeded within the polling interval to generate an alert or alarm. *high\_thresh* is an integer from 0 through 100000.

### **clear low\_thresh**

Default:0

Specifies the low threshold number of re-registration reply errors that must be met or exceeded within the polling interval to clear an alert or alarm. *low\_thresh* is an integer from 0 through 100000.

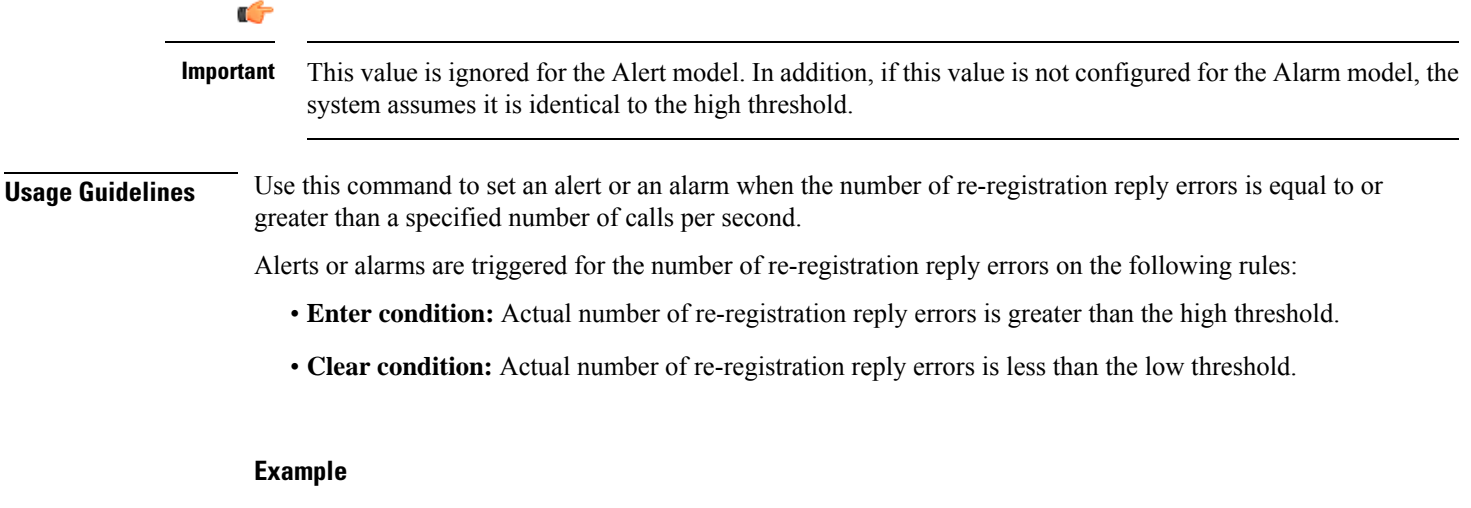

The following command configures a reregistration reply error threshold of *1000* and a low threshold of *500* for a system using the Alarm thresholding model:

**threshold rereg-reply-error 1000 clear 500**

## **wimax-3gpp2 interworking**

Configures the interworking between WiMAX and 3GPP2 network at HA. This support provides handoff capabilities from 4G to 3G (PDSN) network access and vice-versa.

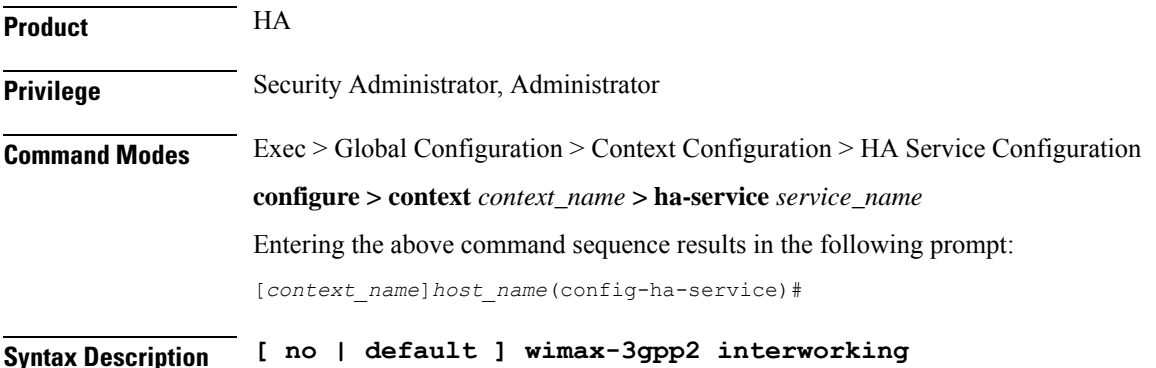

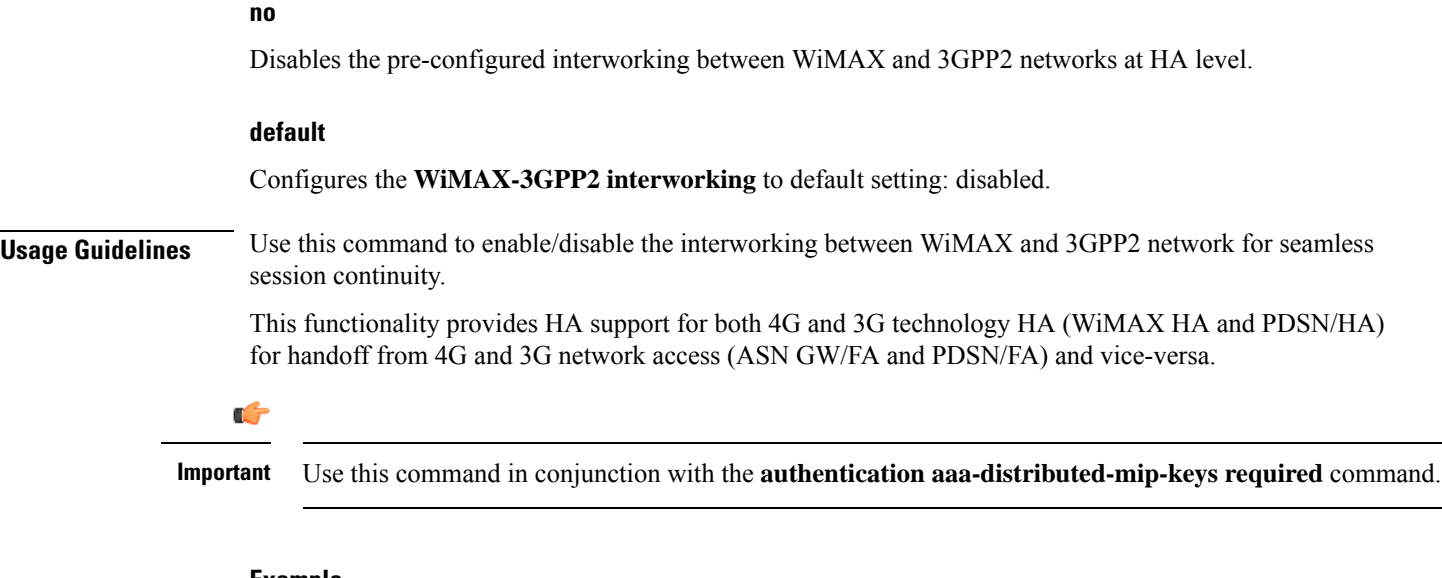

## **Example**

The following command enables the interworking for a subscriber between WiMAX and 3GPP2 network.

**wimax-3gpp2 interworking**

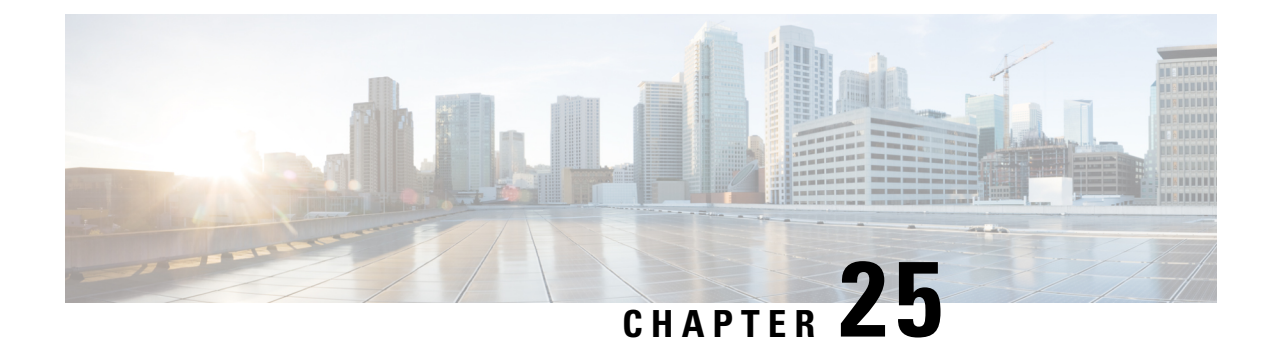

# **HD RAID Configuration Mode Commands**

The HD RAID Configuration Mode is used to configure RAID parameters on the platform's hard disk drives. **Command Modes** Exec > Global Configuration > HD RAID Configuration **configure > hd raid** Entering the above command sequence results in the following prompt: [local]*host\_name*(config-hd-raid)# Ú **Important** The commands or keywords/variables that are available are dependent on platform type, product version, and installed license(s). • [disk,](#page-996-0) on page 955 • do [show,](#page-997-0) on page 956 • end, on [page](#page-997-1) 956 • exit, on [page](#page-998-0) 957 • [failure,](#page-998-1) on page 957 • [overwrite,](#page-998-2) on page 957 • [quarantine,](#page-1000-0) on page 959 • [read-ahead,](#page-1001-0) on page 960 • [select,](#page-1002-0) on page 961 • [speed,](#page-1003-0) on page 962 **disk**

> Enters the HD RAID Disk configuration mode, and enables the HD RAID disk parameter configuration. This command is applicable only for VPC-DI.

<span id="page-996-0"></span>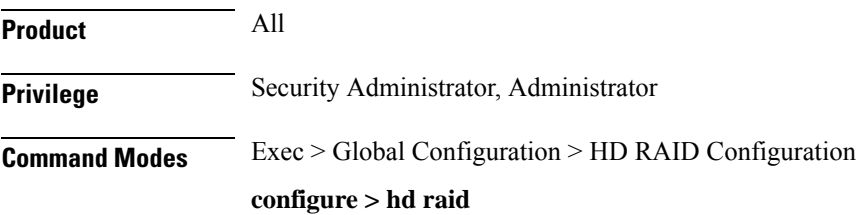

Entering the above command sequence results in the following prompt:

[local]*host\_name*(config-hd-raid)#

## **Syntax Description [ default ] disk**

**Usage Guidelines** Use this command to configure the HD RAID disk parameters. This command is applicable only for VPC-DI.

## $\bigwedge$

Use of the **hd raid** commands and keywords has the potential for deleting the contents of hard disk drives without the possibility of recovery. You should only use these commands under guidance from the Cisco Technical Assistance Center (TAC). **Caution**

## <span id="page-997-0"></span>**do show**

Executes all **show** commands while in Configuration mode.

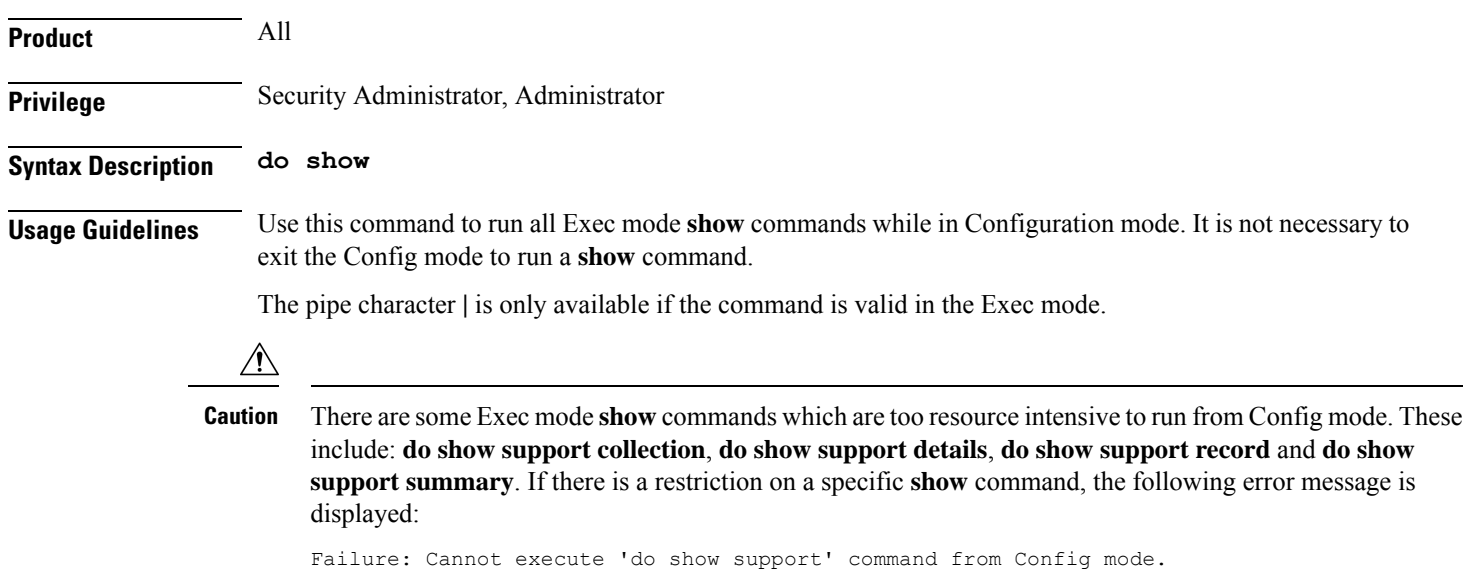

## <span id="page-997-1"></span>**end**

Exits the current configuration mode and returns to the Exec mode.

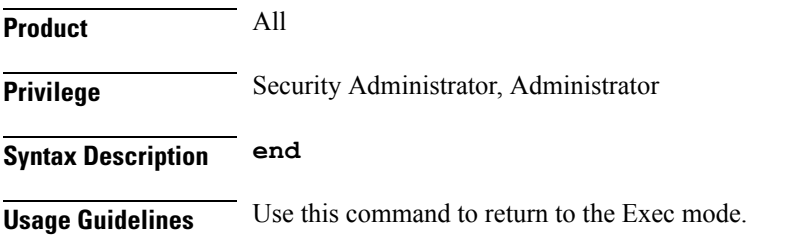

## <span id="page-998-0"></span>**exit**

Exits the current mode and returns to the parent configuration mode.

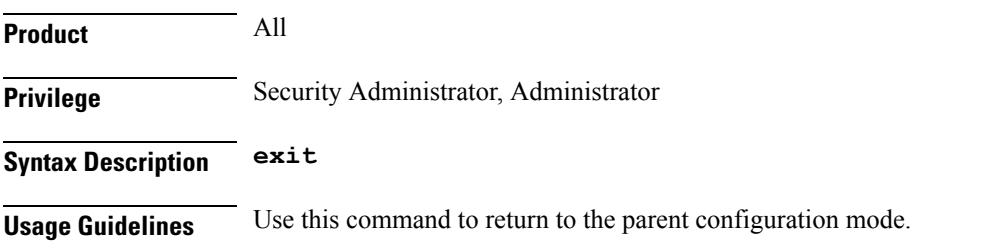

# <span id="page-998-1"></span>**failure**

Configures the disk failure handling options. This command is applicable only for the VPC-DI.

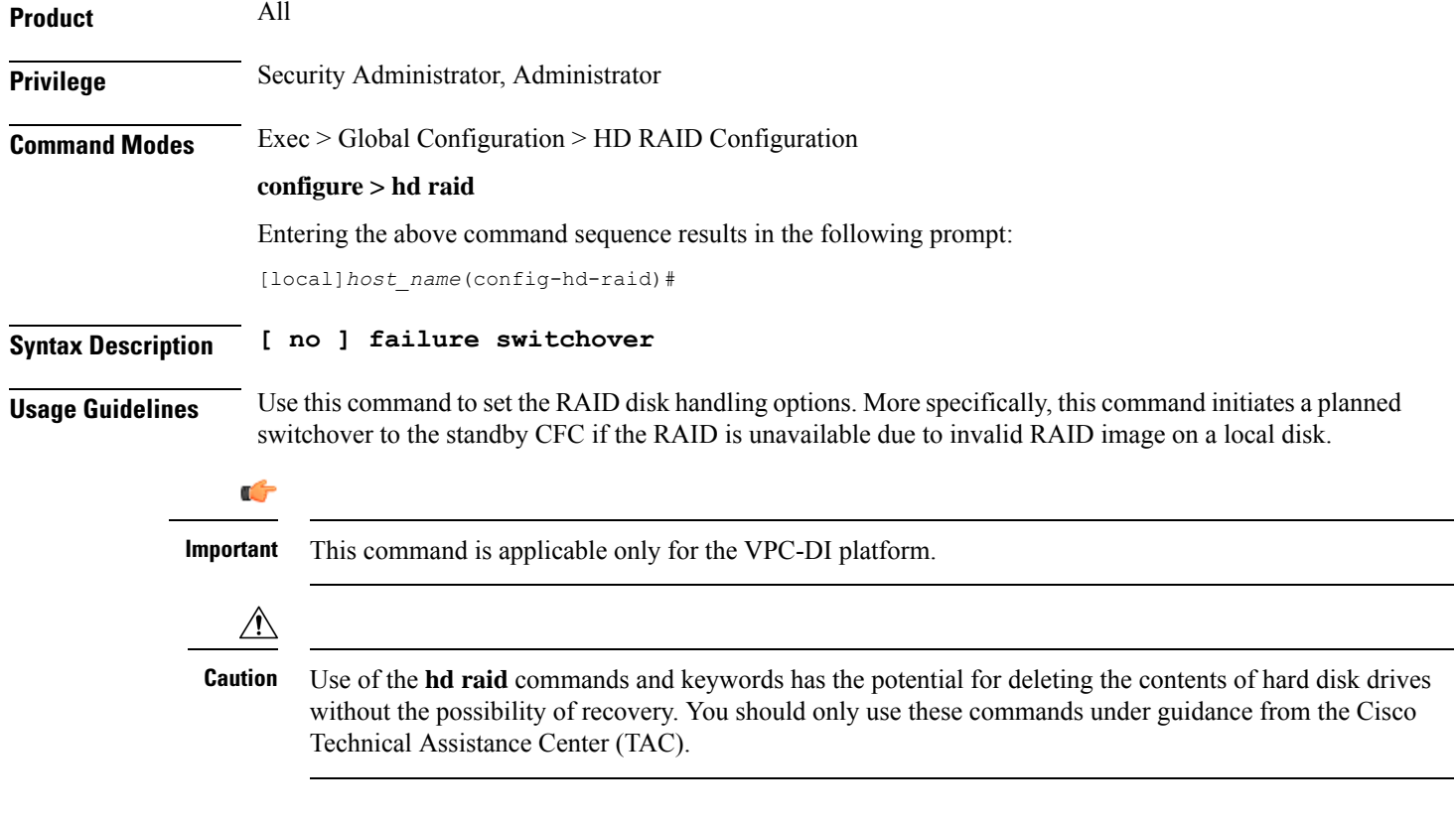

# <span id="page-998-2"></span>**overwrite**

This command sets the disk overwriting options.

**Product** All

I

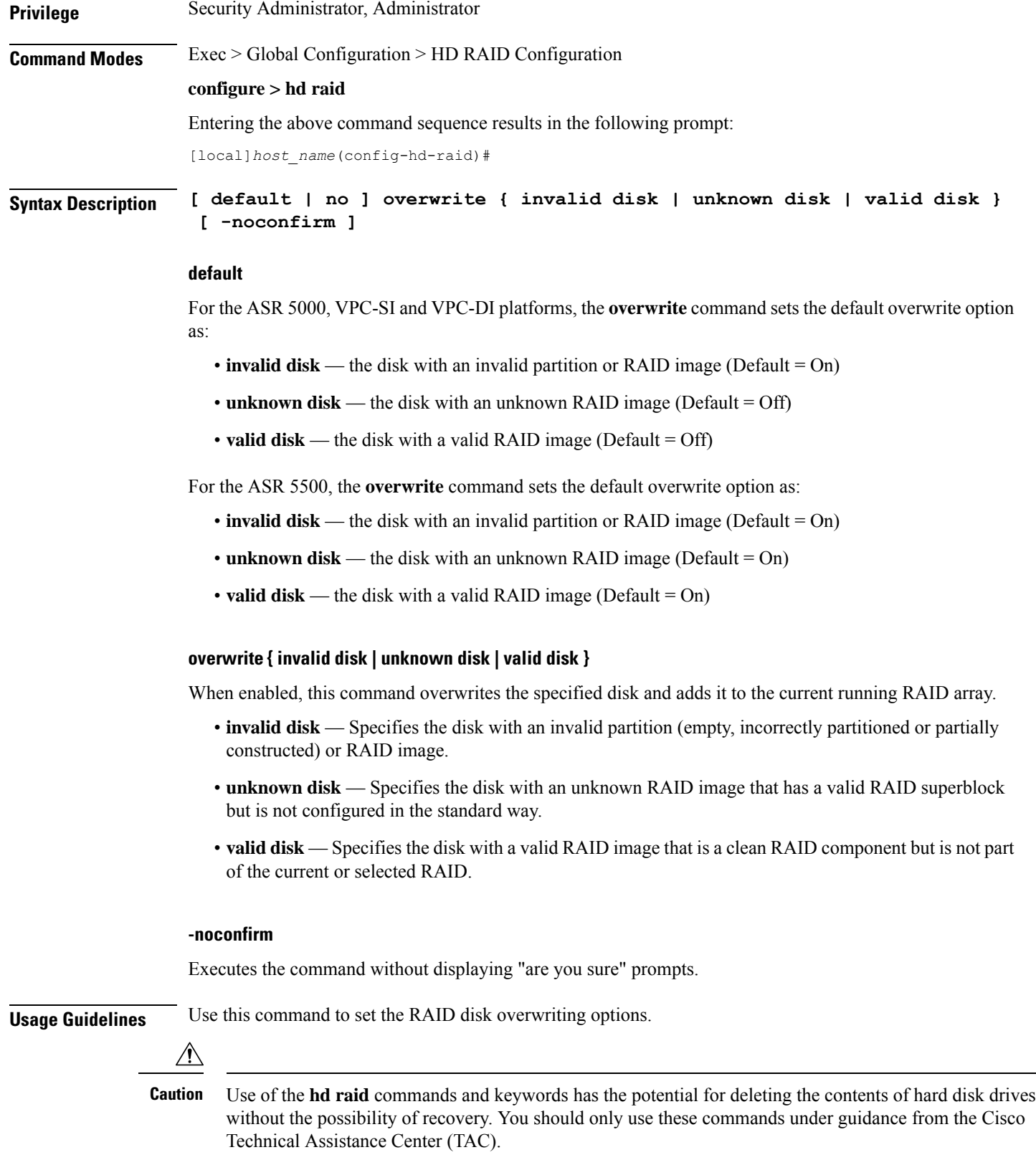

### **Example**

The following instructs StarOS to overwrite an invalid hard disk drive.

**overwrite invalid disk**

## <span id="page-1000-0"></span>**quarantine**

This command recovers and quarantines the dirty-degraded RAID. This command is not supported on the ASR 5000.

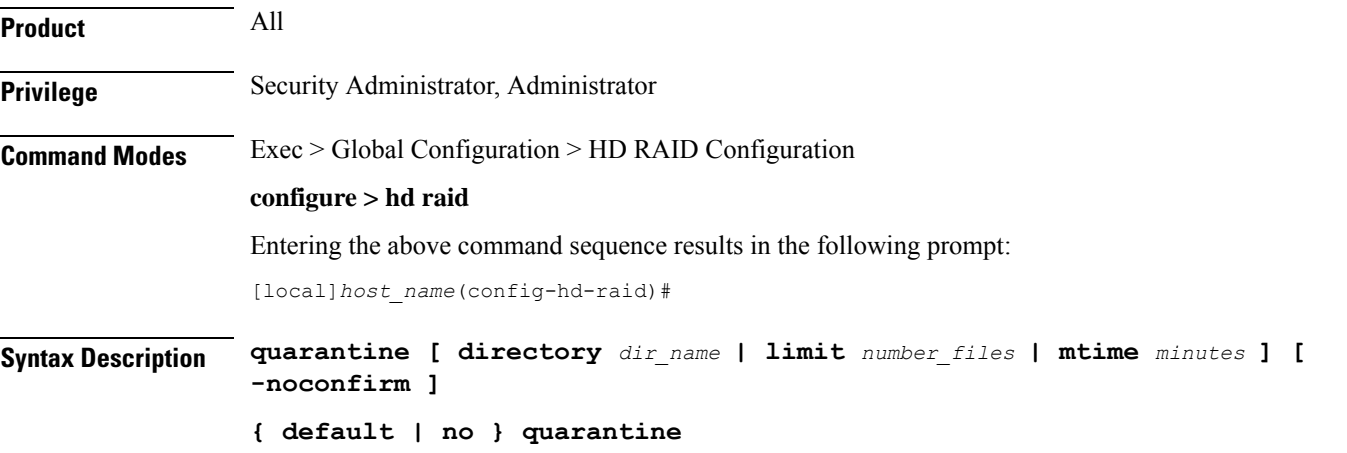

## **default**

When enabled without any options, it restores the default quarantine parameters (directory = lost+found; limit  $= 3000$  files; mtime  $= 5$  minutes).

## **no**

The **no** variant of this command turns off quarantine and lets the dirty degraded RAID to fail.

## **directory dir\_name**

This keyword sets the directory name for recovery and quarantine of the dirty-degraded RAID. The *dir\_name* must be an alphanumeric string of 1 through 39 characters. Default: lost+found.

## **limit number\_files**

This keyword sets the maximum number of files to quarantine. The *number\_files* must be an integer from 0 through 1000000. Default: 3000.

### **mtime minutes**

Specifies within how many minutes the file is modified to be considered suspects for quarantine. The *minutes* must be an integer from 0 through 1440, where 0 means no files will be quarantined. Default: 5 minutes.

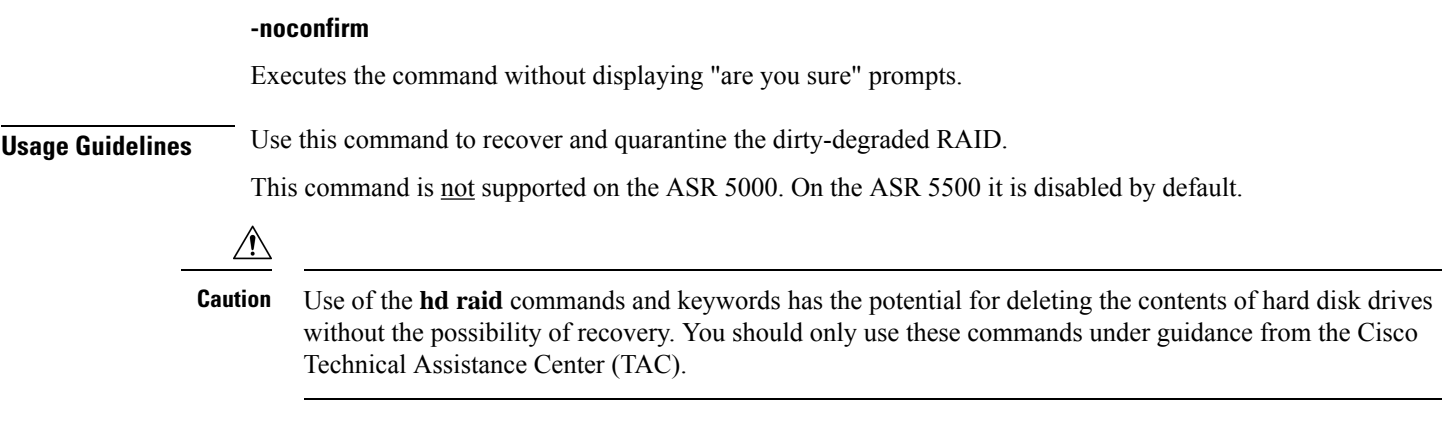

## **Example**

The following instructs StarOS to perform quarantine operation for up to 3000 files.

**quarantine limit 3000**

## <span id="page-1001-0"></span>**read-ahead**

Configures the read ahead buffer size for disks which are part of a RAID array. This command is applicable only for VPC-DI.

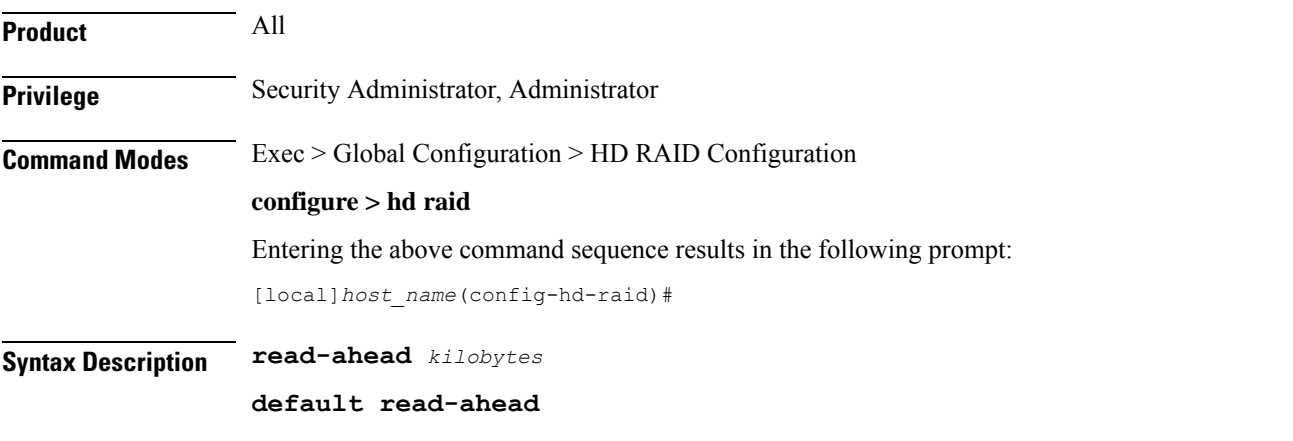

## **read-ahead kilobytes**

Sets the size of data in KB from 128 to 32768 KB that will be read beyond the block of data that was requested. This parameter is ignored if RAID is not available on the VPC-DI node. Default: 128 KB

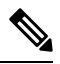

This setting applies for RAIDs only. A separate **read-ahead** command is available to configure read ahead buffer size for individual hard disks. Refer to the *HD RAID Disk Mode Configuration Mode* chapter for more information. **Note**

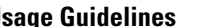

**Usage Guidelines** Use this command to configure the read ahead buffer size for disks which are part of a RAID array. This command is applicable only for VPC-DI.

> $\sqrt{1}$ **Caution**

Use of the **hd raid** commands and keywords has the potential for deleting the contents of hard disk drives without the possibility of recovery. You should only use these commands under guidance from the Cisco Technical Assistance Center (TAC).

## <span id="page-1002-0"></span>**select**

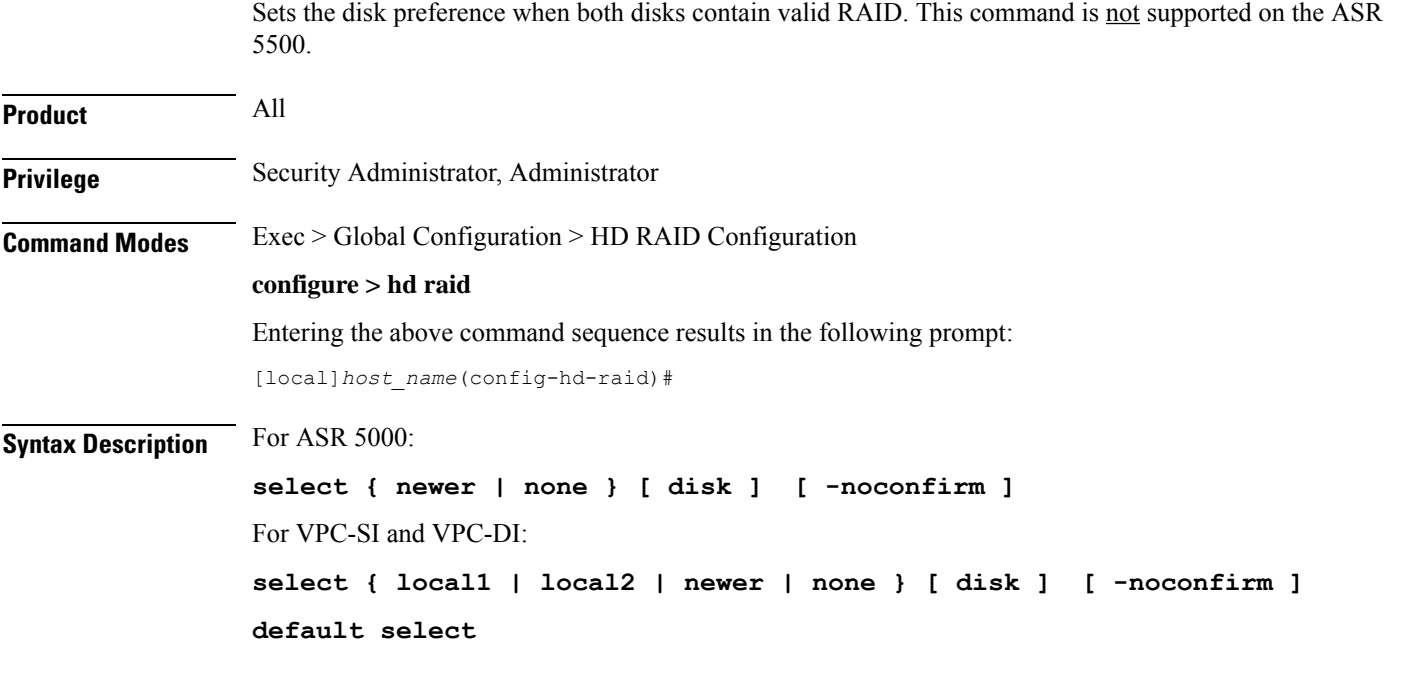

## **default**

Sets the default disk preference when both disks contain valid RAID. For the ASR 5000 and VPC platforms, the default setting is **newer disk**.

## **select { local1 | local2 | newer | none } [ disk ]**

Selects the specified disk or Virtual Hard Disk (vHD) to assemble a RAID when two or more unrelated RAID disks are present in the system. The resulting RAID runs in degraded mode.

- **local1 disk** Selects the specified vHD to assemble a RAID. This keyword is supported only on the VPC.
- **local2 disk** Selects the specified vHD to assemble a RAID. This keyword is supported only on the VPC.
- **newer disk** Specifies the newest disk by timestamp and event counter in superblocks. If all are the same, the array will start with both disks. A different array will need administrator intervention.

This keyword is supported on the ASR 5000 and VPC platforms.

ш

 $\mathbf I$ 

<span id="page-1003-0"></span>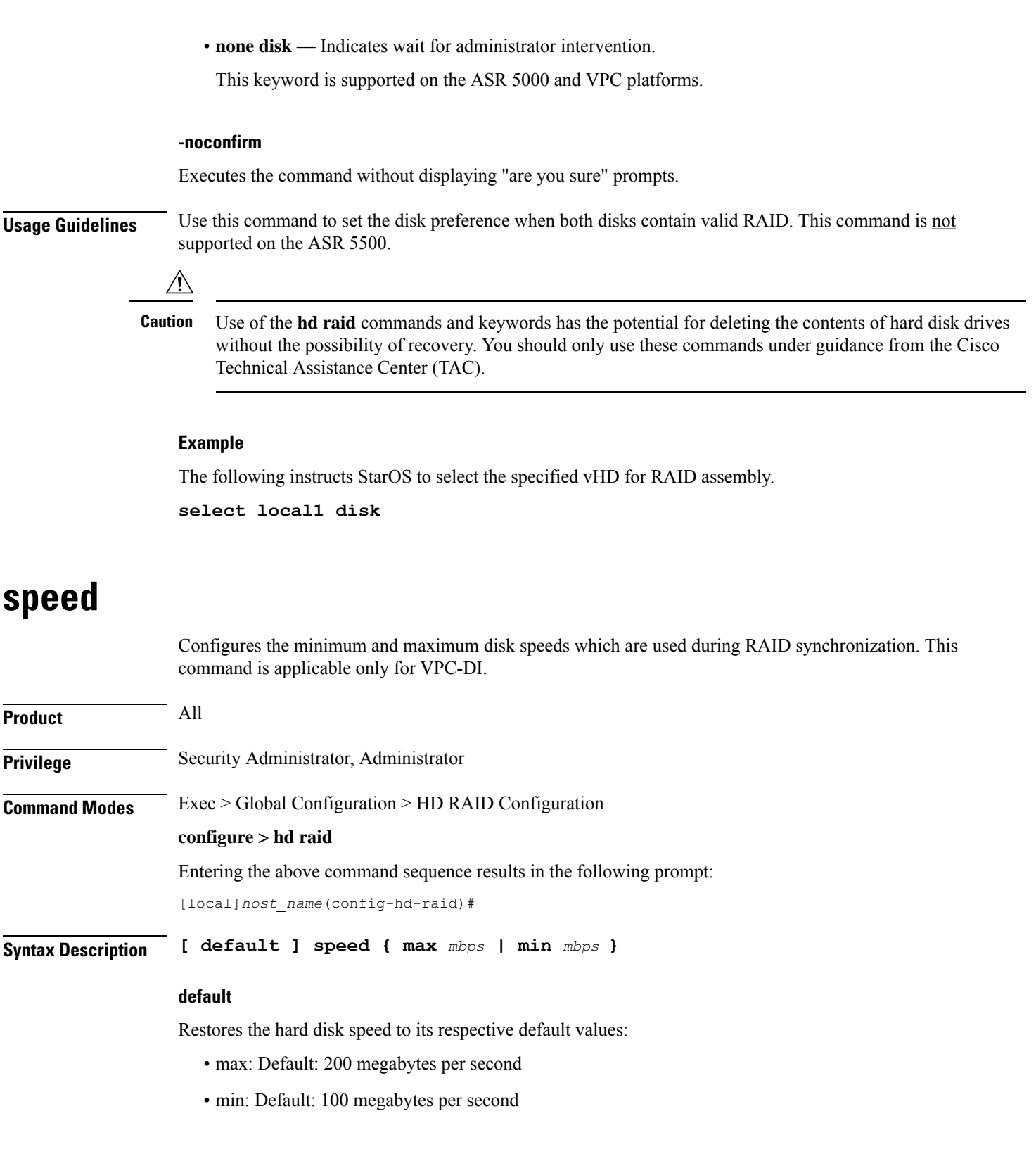

### **speed { max mbps | min mbps }**

Configures the minimum and maximum disk speeds which are used during RAID synchronization.

- **max** *mbps* : Sets the maximum disk speed in megabytes per second from 200-300. Default: 200 MBps.
- **min** *mbps* : Sets the minimum disk speed in megabytes per second from 1-100. Default: 100 MBps.

**Usage Guidelines** Use this command to configure the minimum and maximum disk speeds which are used during RAID synchronization. This command is applicable only for VPC-DI.

> This setting can be used to reduce the time needed to perform a resynchronization after a disk failure. This setting is applicable for all RAIDs as a whole and can be applied even when RAID is not available.

 $/ \! ! \backslash$ 

**Caution**

Use of the **hd raid** commands and keywords has the potential for deleting the contents of hard disk drives without the possibility of recovery. You should only use these commands under guidance from the Cisco Technical Assistance Center (TAC).

## **Example**

The following command sets the maximum speed to 200 MBps for RAID synchronization.

**speed max 200**

ш

 $\mathbf I$ 

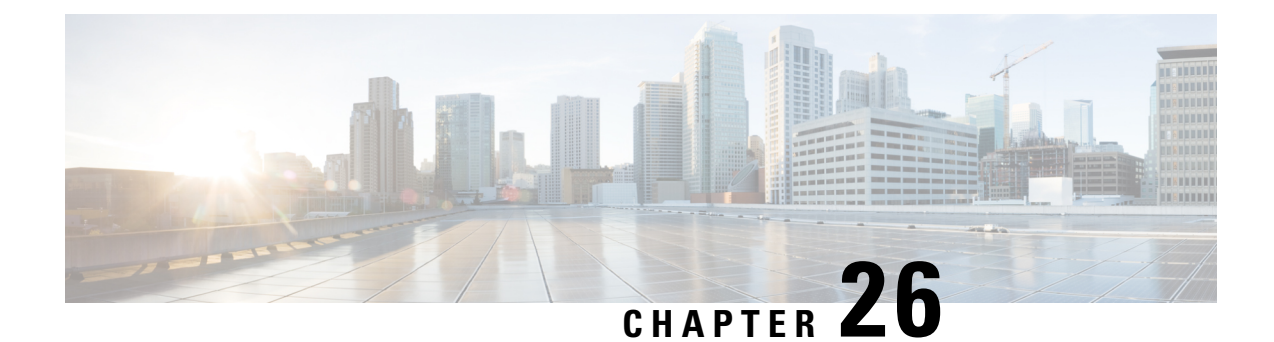

# **HD RAID Disk Configuration Mode Commands**

The HD RAID Disk Configuration Mode is used to configure RAID settings on the VPC-DI platform.

**Command Modes** Exec > Global Configuration > HD RAID Disk Configuration

**configure > hd raid > disk**

Entering the above command sequence results in the following prompt:

[local]*host\_name*(config-hd-raid-disk)#

## Ú

**Important**

The commands or keywords/variables that are available are dependent on platform type, product version, and installed license(s).

- do [show,](#page-1006-0) on page 965
- end, on [page](#page-1007-0) 966
- exit, on [page](#page-1007-1) 966
- ncq, on [page](#page-1007-2) 966
- [read-ahead,](#page-1008-0) on page 967

## <span id="page-1006-0"></span>**do show**

Executes all **show** commands while in Configuration mode.

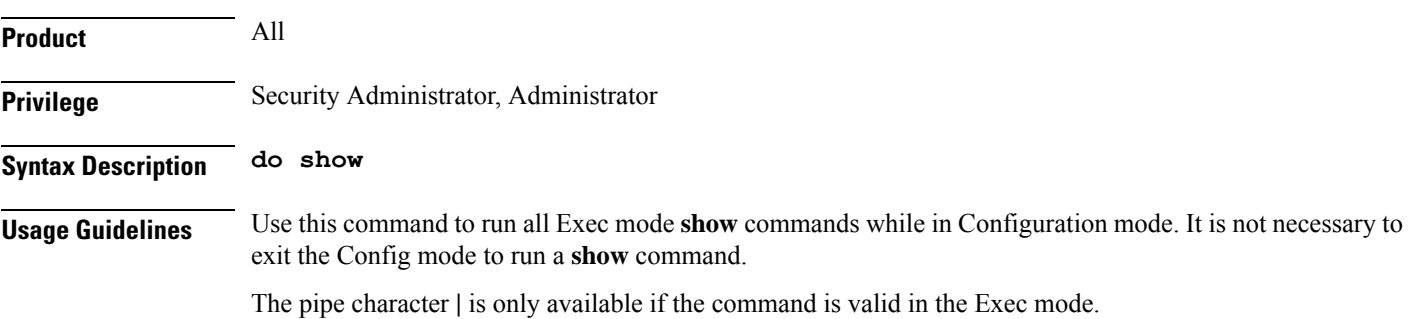

## <span id="page-1007-0"></span>∕N **Caution** There are some Exec mode **show** commands which are too resource intensive to run from Config mode. These include: **do show support collection**, **do show support details**, **do show support record** and **do show support summary**. If there is a restriction on a specific **show** command, the following error message is displayed: Failure: Cannot execute 'do show support' command from Config mode. **end** Exits the current configuration mode and returns to the Exec mode. **Product** All **Privilege** Security Administrator, Administrator **Syntax Description end Usage Guidelines** Use this command to return to the Exec mode. **exit** Exits the current mode and returns to the parent configuration mode. **Product** All

<span id="page-1007-2"></span><span id="page-1007-1"></span>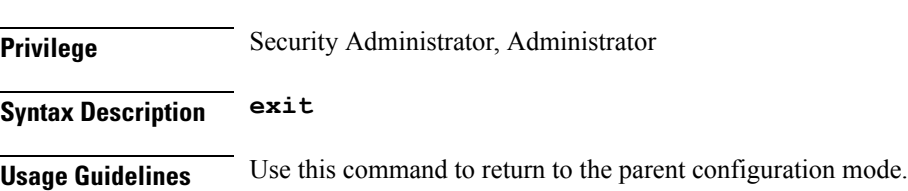

## **ncq**

Disables Native Command Queuing (NCQ). This command is applicable only for VPC-DI.

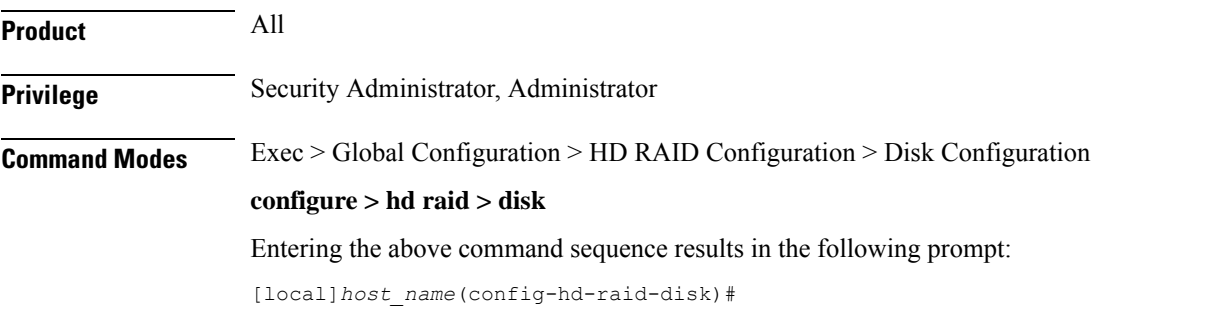
$\mathbf I$ 

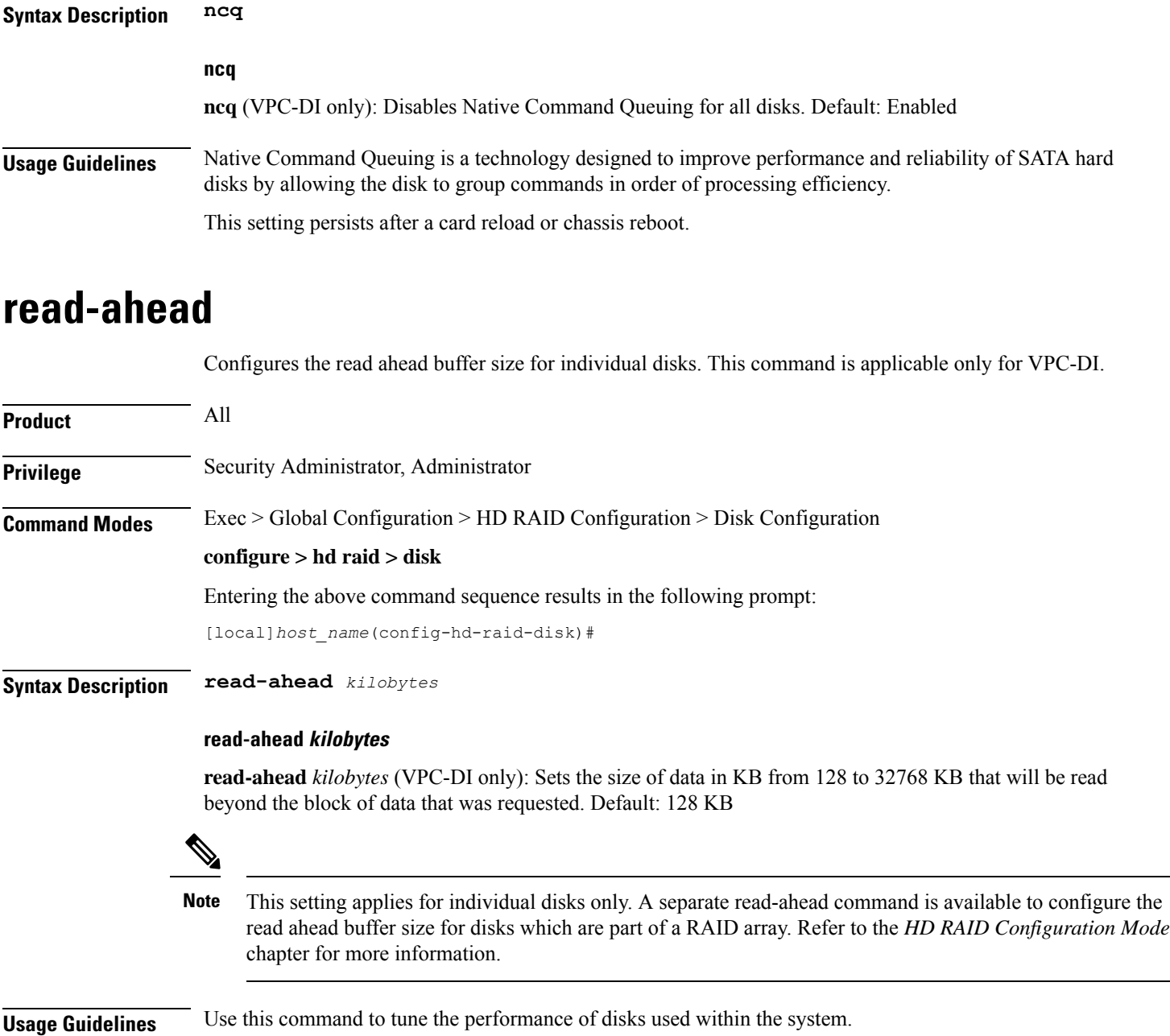

This parameter value persists after a card reload or chassis reboot.

 $\mathbf I$ 

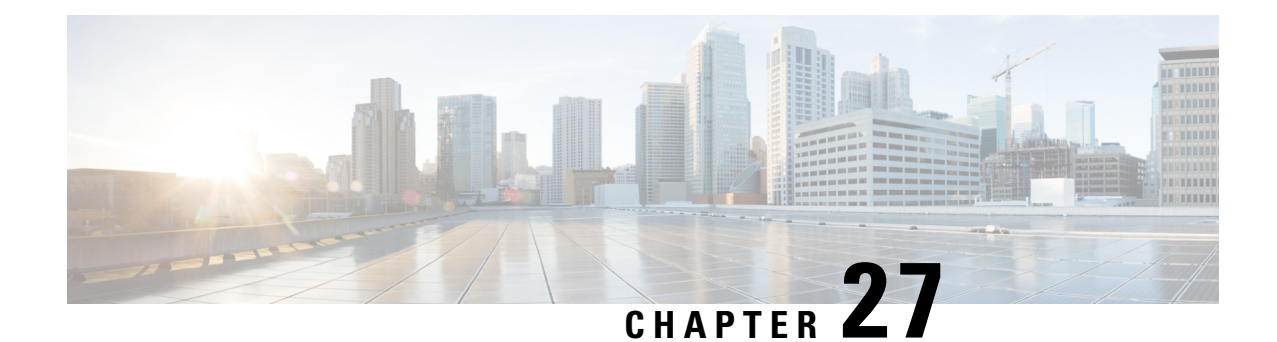

# **HD Storage Policy Configuration Mode Commands**

The HD Storage Policy Configuration Mode is used to configure directory name and file parameters for Diameter record files being stored on the HD storage device.

**Command Modes** Exec > Global Configuration > HD Storage Policy Configuration

**configure > hd storage-policy** *policy\_name*

Entering the above command sequence results in the following prompt:

[local]*host\_name*(config-hd-storage-policy)#

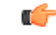

**Important**

The commands or keywords/variables that are available are dependent on platform type, product version, and installed license(s).

- [directory,](#page-1010-0) on page 969
- end, on [page](#page-1011-0) 970
- exit, on [page](#page-1011-1) 970
- file, on [page](#page-1012-0) 971

## <span id="page-1010-0"></span>**directory**

Configures the name of the directory on the HD storage drive where Diameter records are stored.

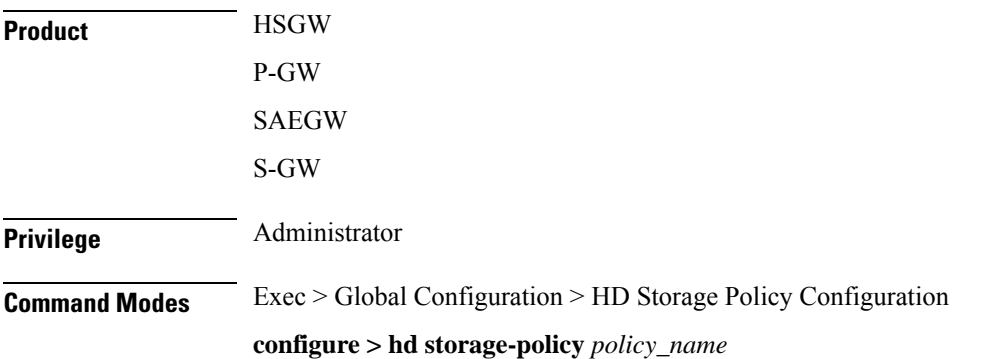

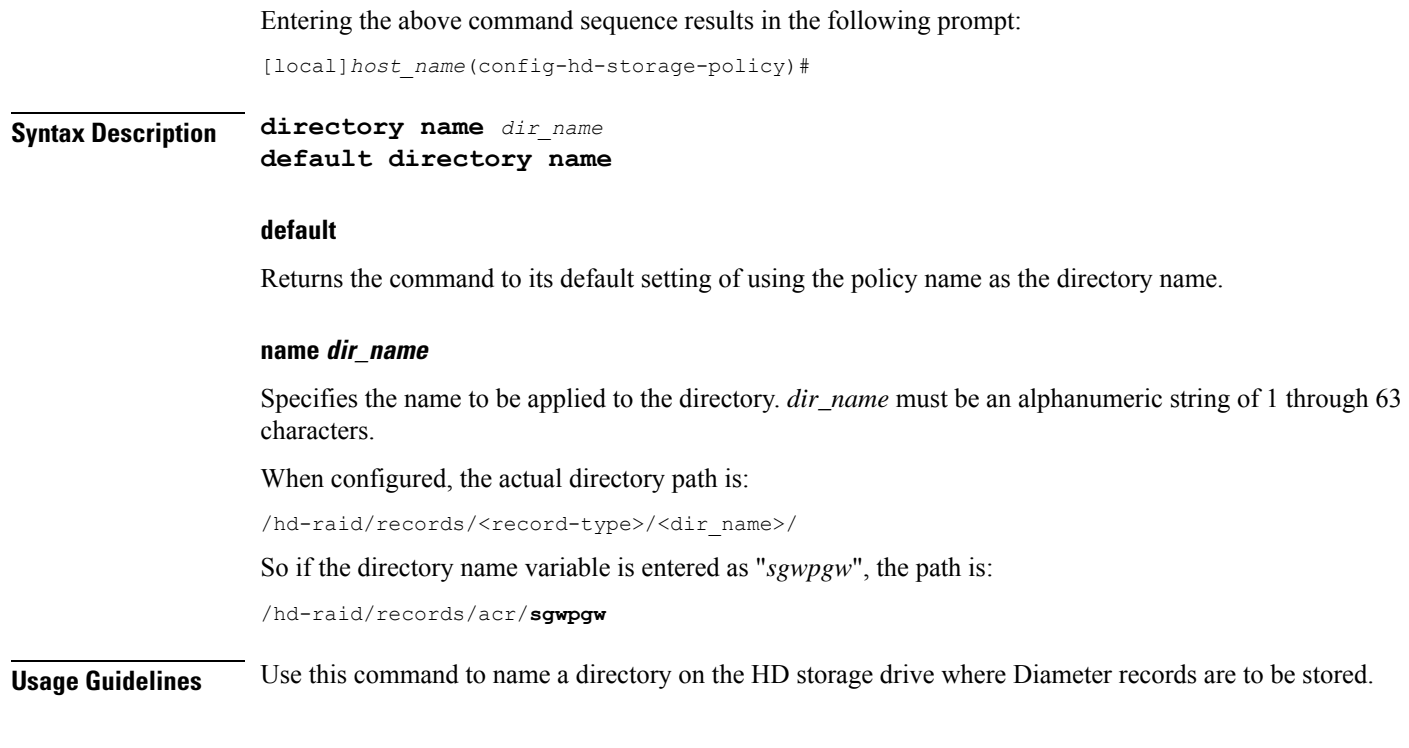

#### **Example**

The following command configures a directory named *cdr1*: **directory name cdr1**

# <span id="page-1011-0"></span>**end**

Exits the current configuration mode and returns to the Exec mode.

<span id="page-1011-1"></span>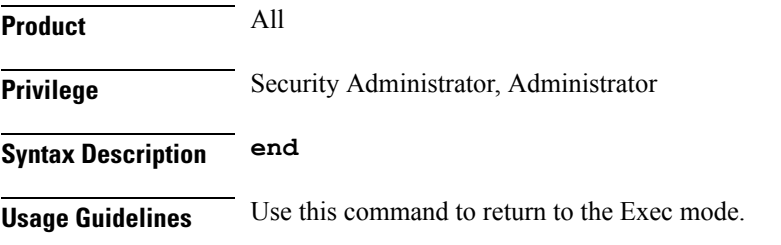

# **exit**

Exits the current mode and returns to the parent configuration mode.

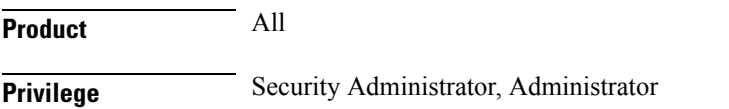

#### **Syntax Description exit**

**Usage Guidelines** Use this command to return to the parent configuration mode.

### <span id="page-1012-0"></span>**file**

Configures file parameters for Diameter records being stored on the HD storage device.

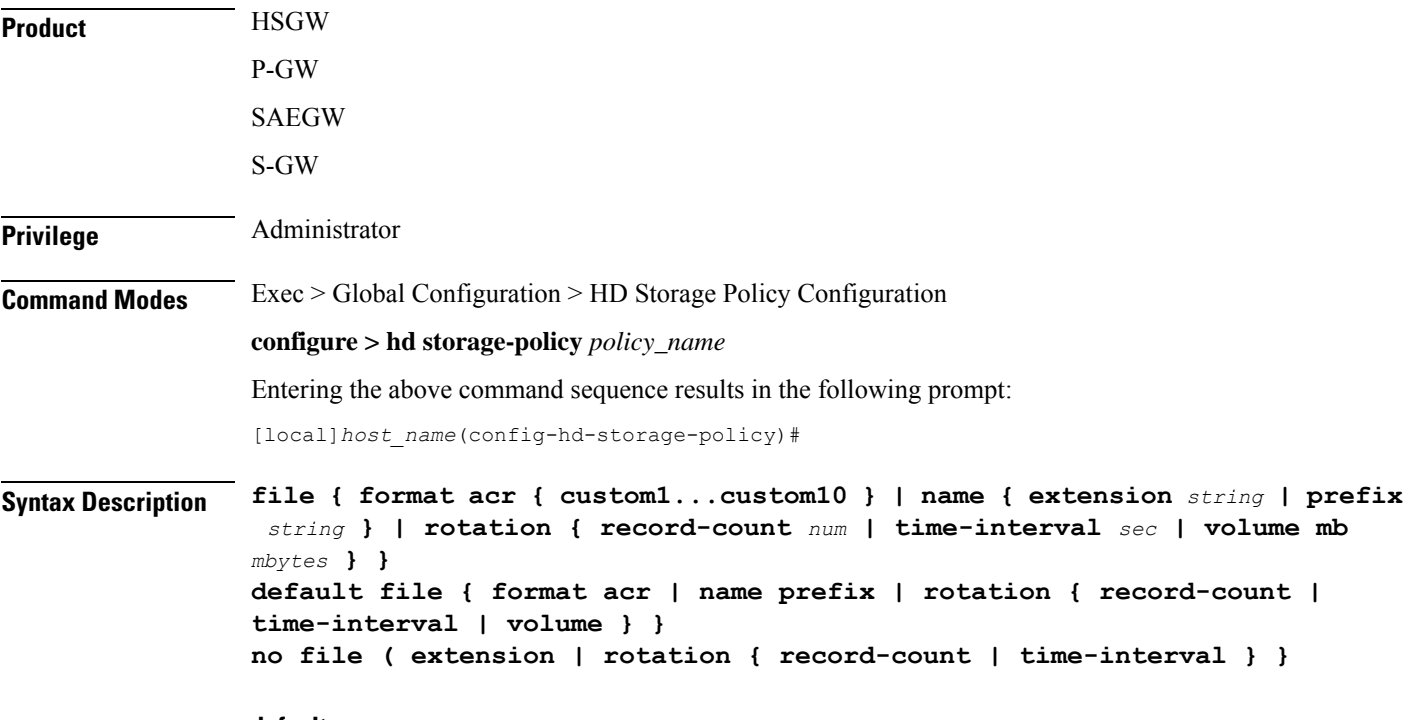

#### **default**

Returns the command to the default settings for the specified keywords.

#### **no**

Removes the configuration for the specified parameters.

#### **format acr { custom1...custom10 }**

#### Default: **custom1**

Specifies the file format used when storing records on the HD storage device. **custom1** is a vendor-specific file format.

#### **name { extension string | prefix string }**

Specifies a string to be pre-pended or appended to the filenames. By default, the policy name is used for the prefix.

**extension** *string*: Specifies a file extension to append to the filename. *string* must be an alphanumeric string of 1 through 10 characters.

**prefix** *string*: Specifies a file prefix to append to the filename. *string* must be an alphanumeric string of 1 through 63 characters. This parameter replaces the policy name used by default.

#### **rotation { record-count num | time-interval sec | volume mb mbytes }**

Specifies the triggers that prompt file rotation on the HD storage drive. All options can be configured and upon reaching any of the thresholds, file rotation is initiated.

**record-count** *num*: File rotation occurs when the number of records reaches the number configured in this keyword. *num* must be an integer from 1000 through 65000. Default = 10000

**time-interval** *sec*: File rotation occurs at time intervals (in seconds) configured by this keyword. *sec* must be an integer from 30 through 86400. Default = 3600 (1 hour)

**volume mb** *mbytes*: File rotation occurs when the record volume exceeds the value (in megabytes) configured by this keyword. *mbytes* must be an integer from 2 through 40. Default = 4

**Usage Guidelines** Use this command to configure file parameters for Diameter records being stored on the HD storage device.

#### **Example**

The following command sets the file rotation thresholds for files being stored on the HD storage device:

```
file rotation volume mb 4
file rotation record-count 15000
file rotation time-interval 7200
```
The following command replaces the policy name as the prefix of all files being stored through this policy with the prefix *sgw*:

**file name prefix sgw**

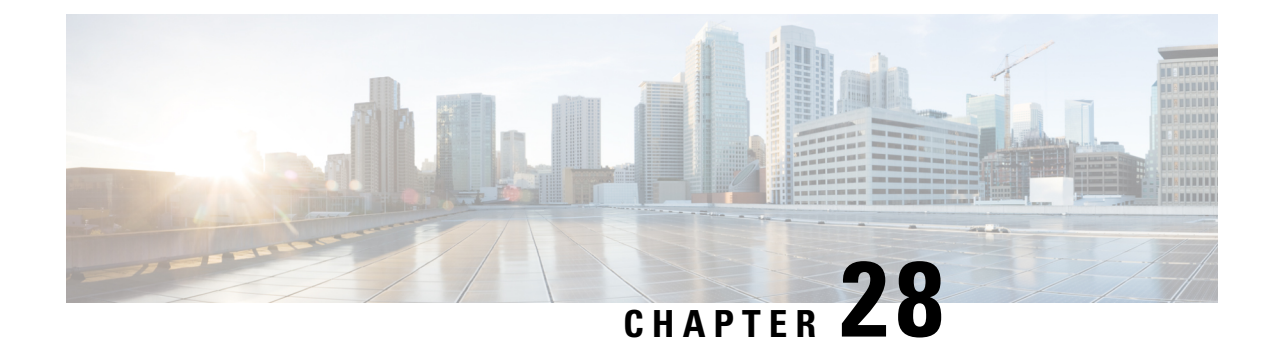

# **HeNB-GW Access Service Configuration Mode Commands**

### **Important** In Release 20, 21.0 and 21.1, HeNBGW is not supported. Commands in this configuration mode must not be used in these releases. For more information, contact your Cisco account representative. A new service "henbgw-access-service" is defined under Context Configuration Mode to initialize HeNB-GW functionality. This service configuration controls the S1-MME interface for communication between HeNB-GW to HeNB(s). HeNBs connect to the S1-MME bind address configured in this service. **Command Modes** Exec > Global Configuration > Context Configuration > HeNBGW-Access Service Configuration **configure > context** *context\_name* **> henbgw-access-service** *service\_name* Entering the above command sequence results in the following prompt: [*context\_name*]*host\_name*(config-henbgw-access-service)# Ú **Important** The commands or keywords/variables that are available are dependent on platform type, product version, and installed license(s). • associate [henbgw-network-service,](#page-1015-0) on page 974 • associate [sctp-param-template,](#page-1016-0) on page 975 • associate [x2gw-service,](#page-1016-1) on page 975 • bind [s1-mme,](#page-1017-0) on page 976 • [csg-optimized-paging,](#page-1018-0) on page 977 • end, on [page](#page-1019-0) 978 • exit, on [page](#page-1019-1) 978 • [mme-id,](#page-1019-2) on page 978 • [nas-node-selection,](#page-1020-0) on page 979 • [plmn,](#page-1021-0) on page 980 • s1-mme ip [qos-dscp,](#page-1022-0) on page 981 • [s1-mme](#page-1023-0) sctp port, on page 982 • [s1u-relay,](#page-1024-0) on page 983

Œ

- [security-gateway](#page-1025-0) bind, on page 984
- [security-gateway](#page-1026-0) ip, on page 985
- [timeout,](#page-1027-0) on page 986

# <span id="page-1015-0"></span>**associate henbgw-network-service**

Associates a previously configured HeNB-GW Network service to this HeNB-GW Access service. An HeNB-GW Network service must be configured in Context Configuration mode before using this configuration.

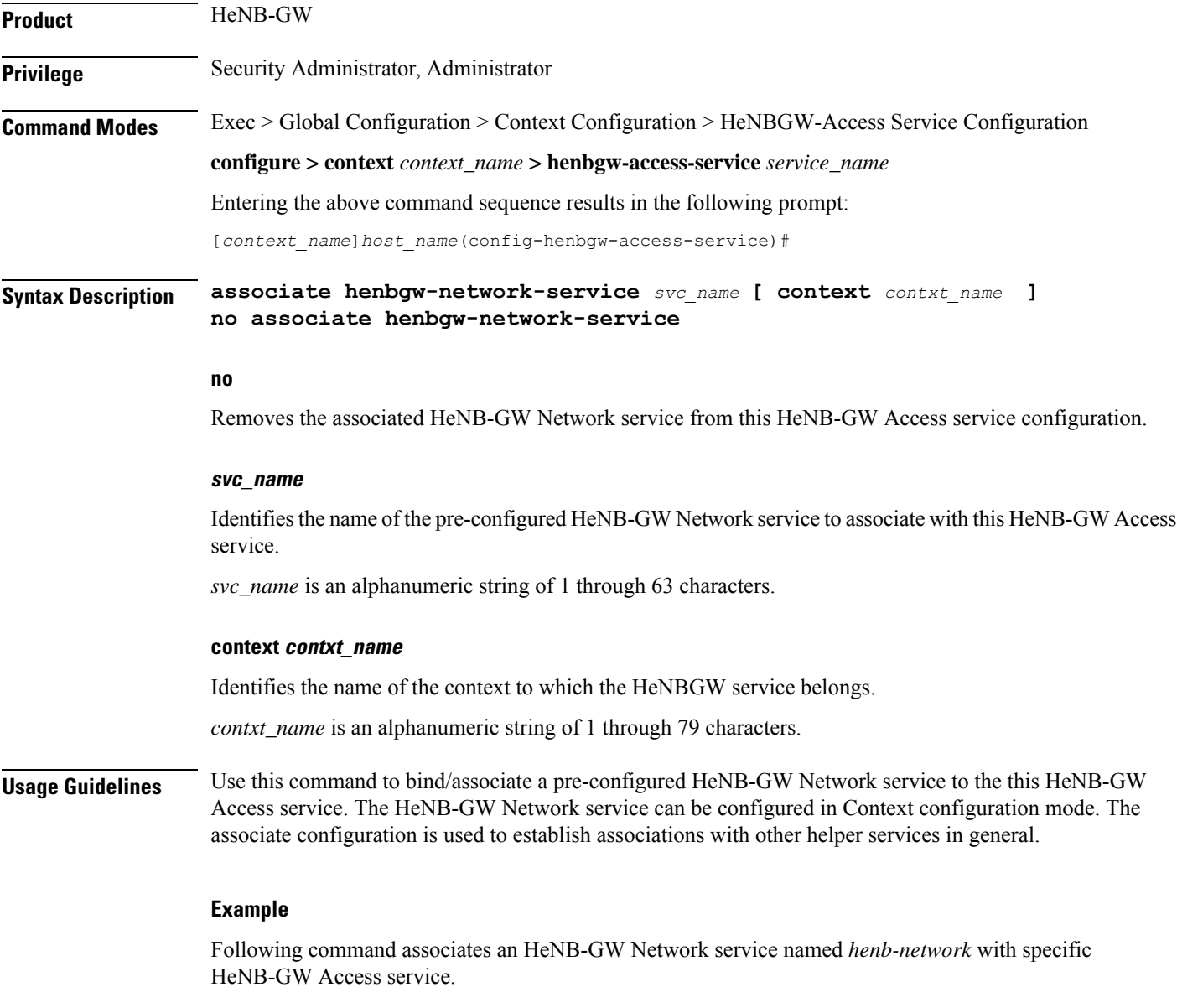

**associate henbgw-network-service henb-network**

# <span id="page-1016-0"></span>**associate sctp-param-template**

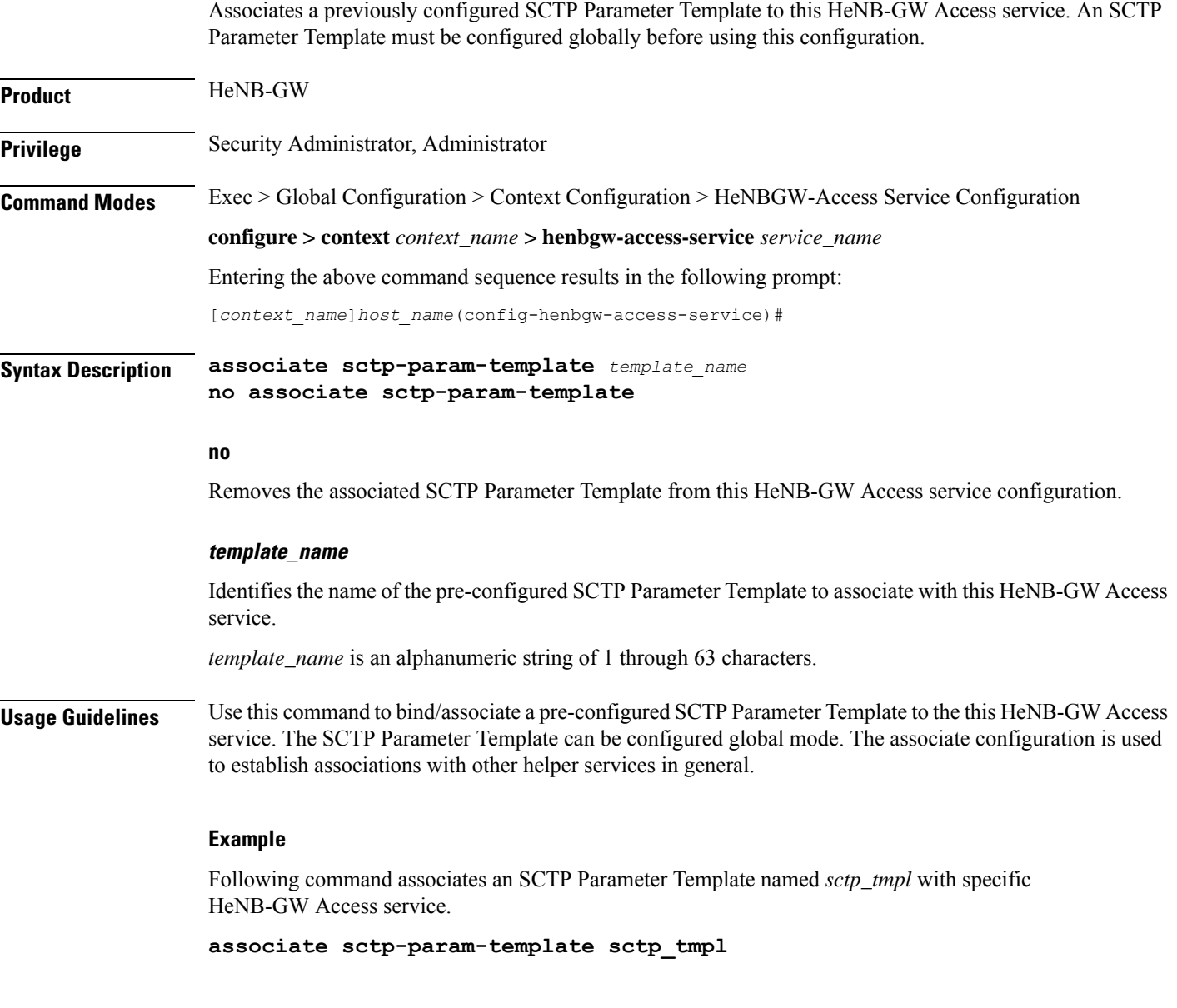

# <span id="page-1016-1"></span>**associate x2gw-service**

This command Configures x2gw-service for this HENBGW ACCESS service.

**Product** HeNB-GW

**Privilege** Security Administrator, Administrator

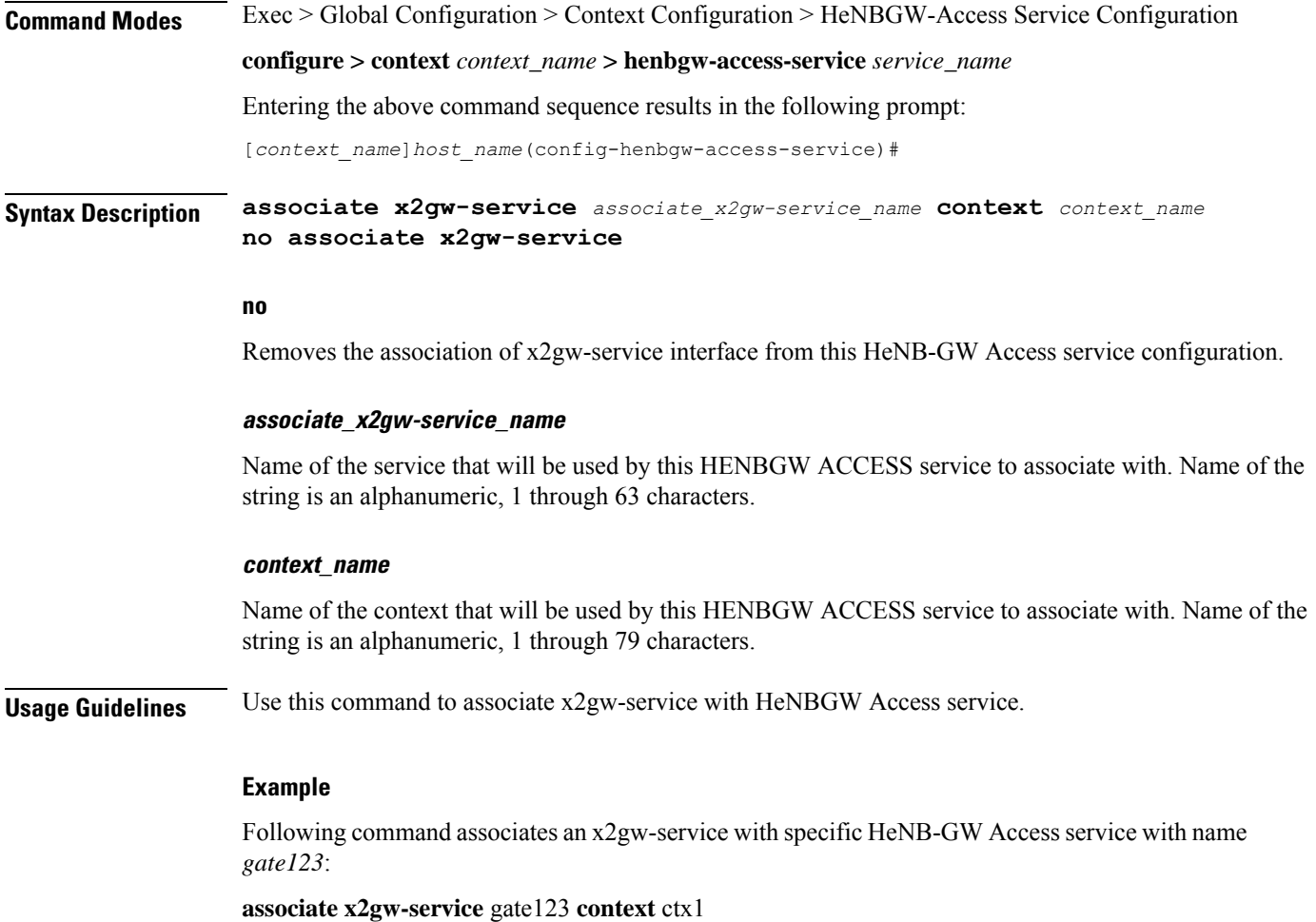

# <span id="page-1017-0"></span>**bind s1-mme**

Binds the pre configured HeNB-GW Access Service to the IP address of the S1-MME interface.

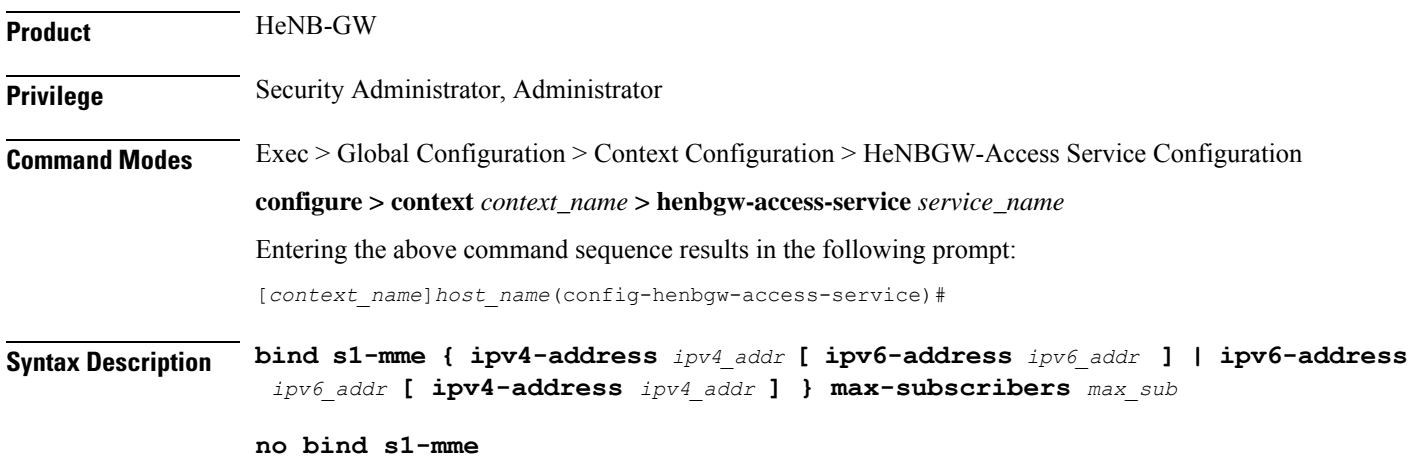

**no**

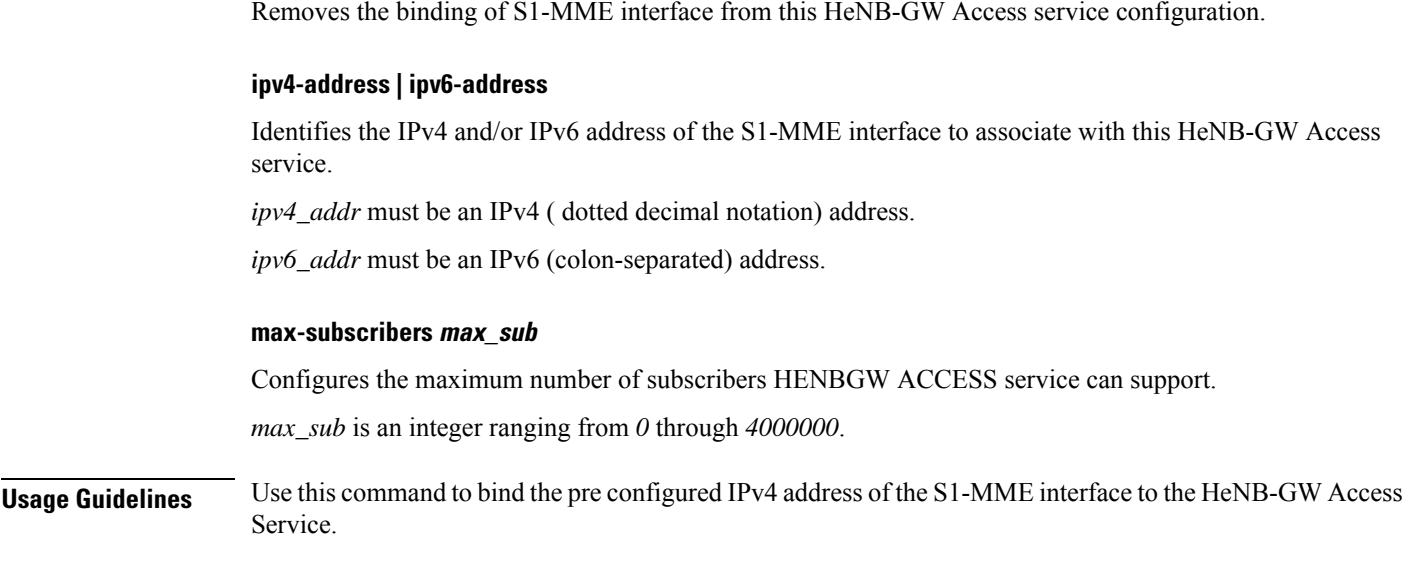

#### **Example**

Following command binds the S1-MME interface having *209.165.202.128*IP address with specific HeNB-GW Access service.

**bind s1-mme ipv4-address** *209.165.202.128* **max-subscribers** 20

# <span id="page-1018-0"></span>**csg-optimized-paging**

Configures the support for Paging Optimization Function on this HeNB-GW Access service based on the CSG-ID in the Paging message

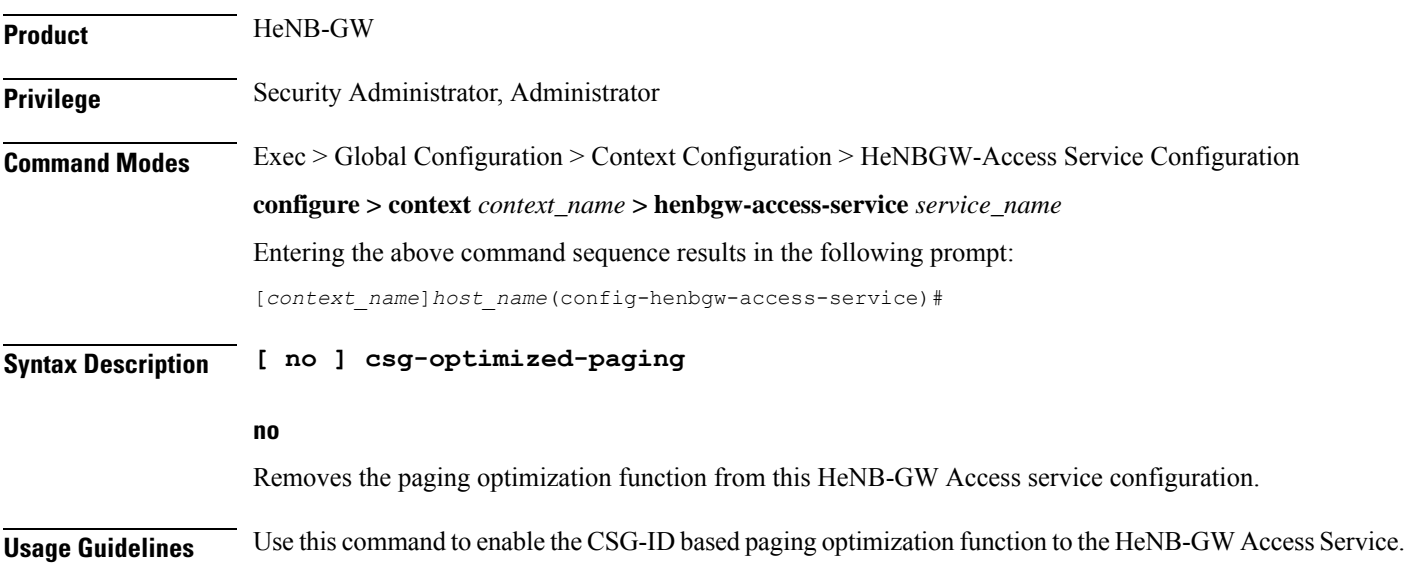

#### **Example**

Following command enables the CSG-ID based paging optimization on a specific HeNB-GW Access service.

**csg-optimized-paging**

### <span id="page-1019-0"></span>**end**

**end**

Exits the current configuration mode and returns to the Exec mode.

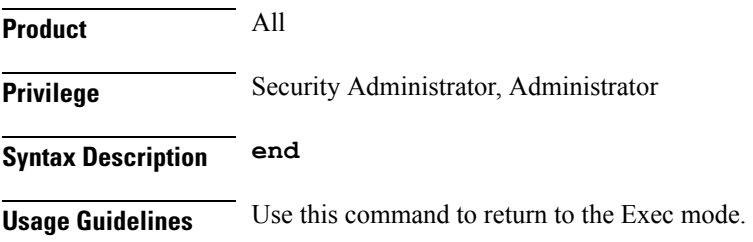

# <span id="page-1019-1"></span>**exit**

Exits the current mode and returns to the parent configuration mode.

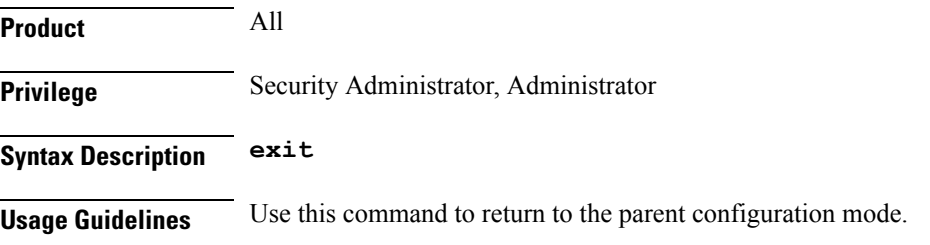

# <span id="page-1019-2"></span>**mme-id**

Configures the MME ID for this HeNB-GW Access service. For this configuration, MME Group ID and MME Code has to be configured.

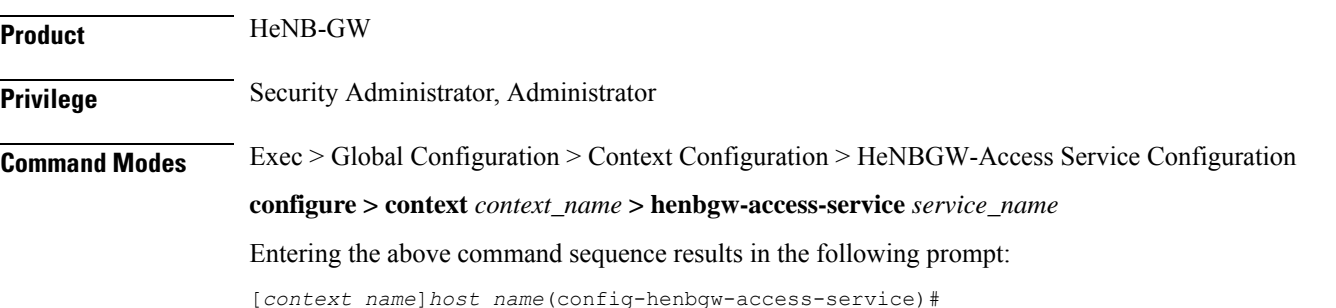

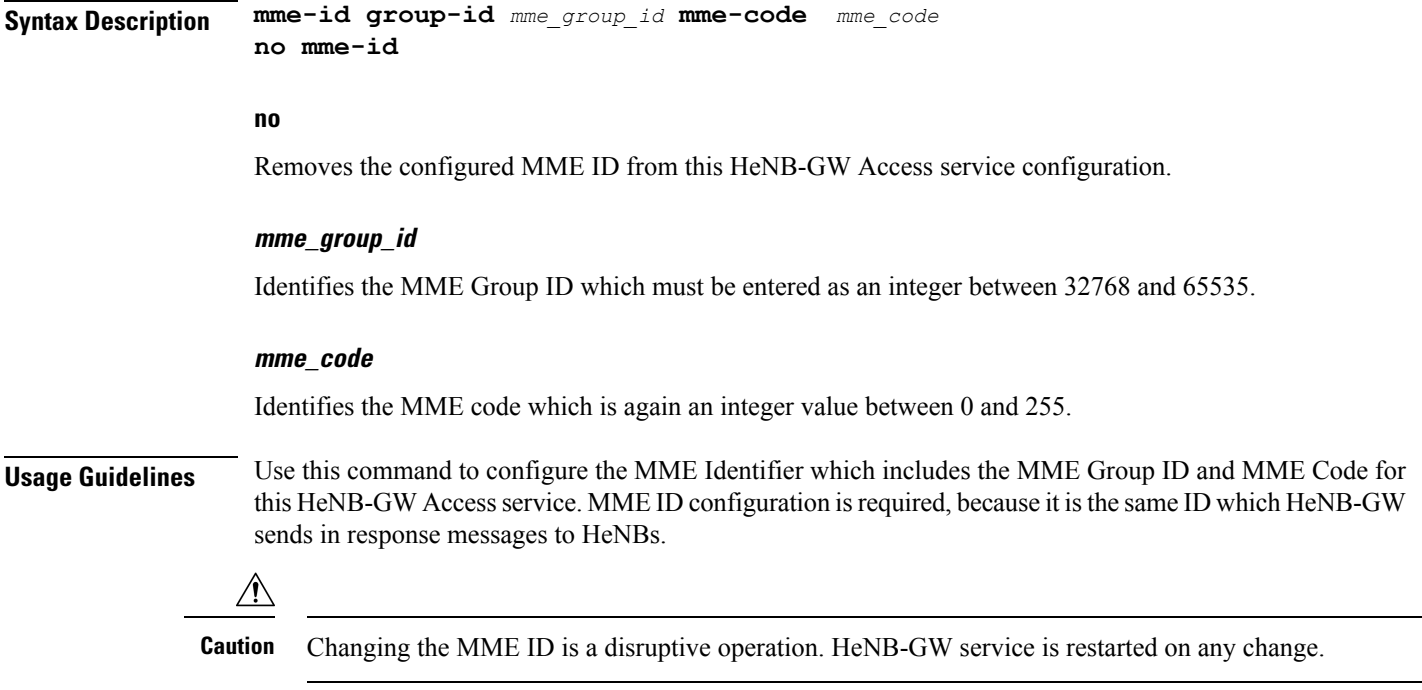

#### **Example**

Following command configures 32770 as the MME Group ID and 105 as MME code on a specific HeNB-GW Access service.

**mme-id group-id** *32770* **mme-code** *105*

# <span id="page-1020-0"></span>**nas-node-selection**

This command configures the selection of logical eNodeB/ MME based on TAI or Global eNodeB id.

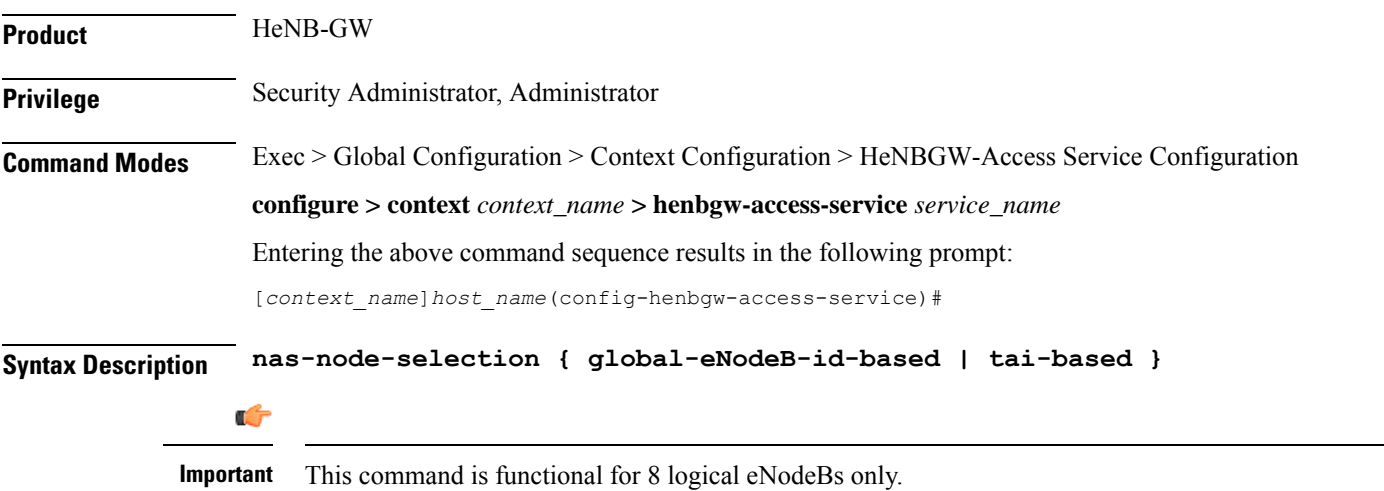

#### **global-eNodeB-id-based**

Specifies the Global eNodeB id Based selection.

#### **tai-based**

Specifies the TAI based selection.This is the default option.

**Usage Guidelines** Use this command to configure the selection of logical eNodeB/MME based on TAI or Global eNodeB id.

#### **Example**

Following command configures the selection of logical eNodeB/ MME based on Global eNodeB id.

**nas-node-selection global-eNodeB-id-based**

### <span id="page-1021-0"></span>**plmn**

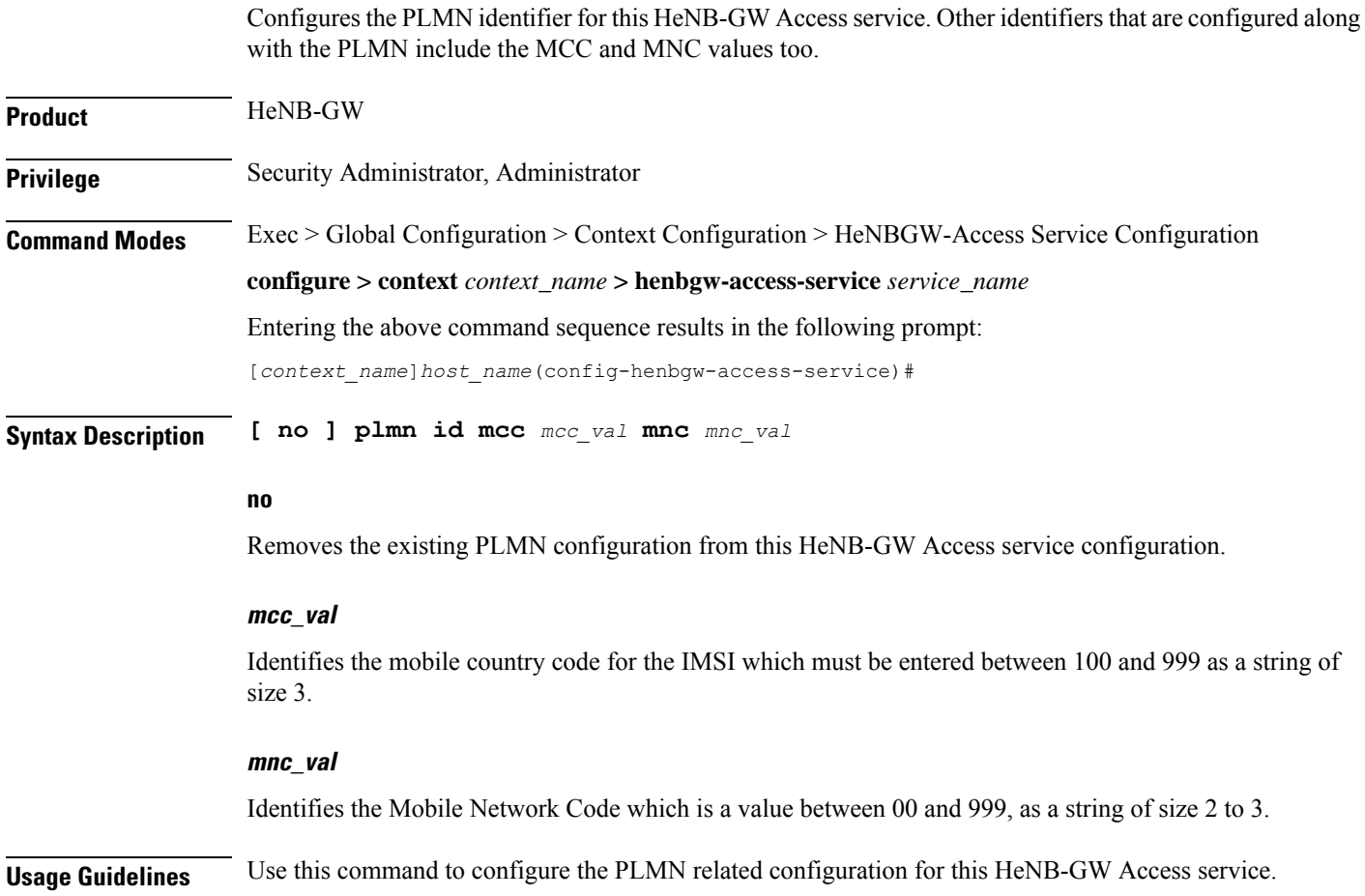

#### **Example**

Following command configures 123 as the MCC value and 456 as the MNC value as part of the PLMN configuration for this HeNB-GW Access service.

```
plmn id mcc 123 mnc 456
```
## <span id="page-1022-0"></span>**s1-mme ip qos-dscp**

This command configures the quality of service (QoS) differentiated service code point (DSCP) marking for IP packets sent out on the S1-MME interface, from the HeNB-GW to the HeNB(s).

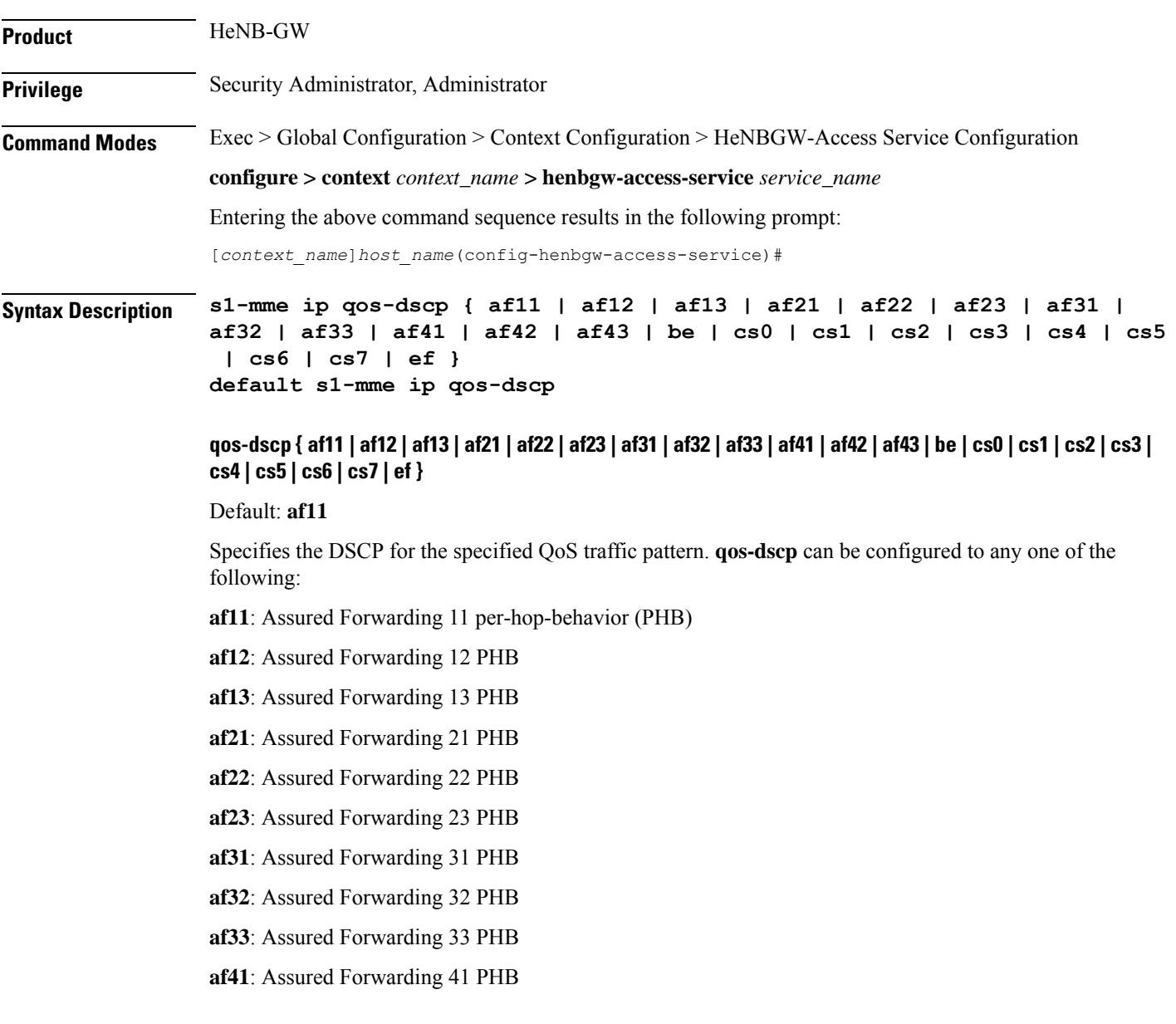

**af42**: Assured Forwarding 42 PHB

**af43**: Assured Forwarding 43 PHB

**be**: Best effort forwarding PHB

**cs0**: Designates use of Class Selector 0 PHB.This is same as DSCP Value BE

**cs1**: Designates use of Class Selector 1 PHB

**cs2**: Designates use of Class Selector 2 PHB

**cs3**: Designates use of Class Selector 3 PHB

**cs4**: Designates use of Class Selector 4 PHB

**cs5**: Designates use of Class Selector 5 PHB

**cs6**: Designates use of Class Selector 6 PHB

**cs7**: Designates use of Class Selector 7 PHB

**ef**: Expedited forwarding PHB

#### **default**

Specifies the default DSCP for the specified QoS traffic pattern. The default value of DSCP is af11.

**Usage Guidelines** DSCP levels can be assigned to specific traffic patterns to ensure that data packets are delivered according to the precedence with which they are tagged. The diffserv markings are applied to the IP header of every subscriber data packet transmitted over the S1-MME interface(s).

#### **Example**

The following command setsthe DSCP-level for data traffic sent over theS1-MME interface to **af12**:

**s1-mme ip qos-dscp af12**

### <span id="page-1023-0"></span>**s1-mme sctp port**

This command configures the local Stream Control Transmission Protocol (SCTP) port used for binding the SCTP socket to communicate with the HeNBs over S1-MME interface.

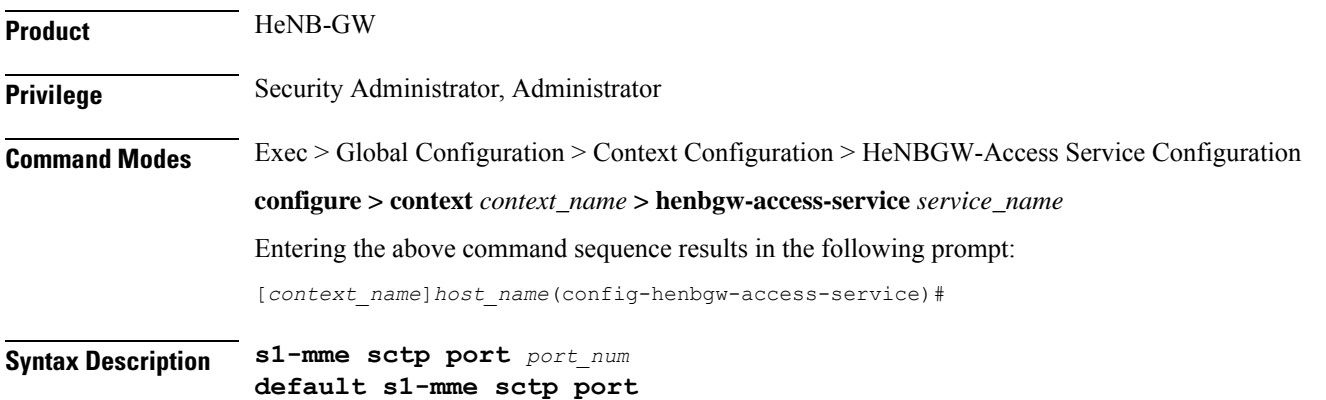

#### **default**

Sets the SCTP port to the default value of 36412 to communicate with the HeNBs using S1-MME interface.

#### **port\_num**

Specifies the SCTP port number to communicate with the HeNBs using S1-MME interface as an integer from 1 through 65535. Default: 36412

**Usage Guidelines** Use this command to assign the SCTP port with SCTP socket to communicate with the HeNB using S1AP.

Only one SCTP port can be associated with one MME service.

#### **Example**

The following command sets the default SCTP port number 699 for to interact with Home eNodeB using S1AP on S1-MME interface:

**default s1-mme sctp port**

### <span id="page-1024-0"></span>**s1u-relay**

This command configures the S1-U Relay service for the HeNB-GW Access service. The user enters in the S1-U Relay configuration mode using this command.

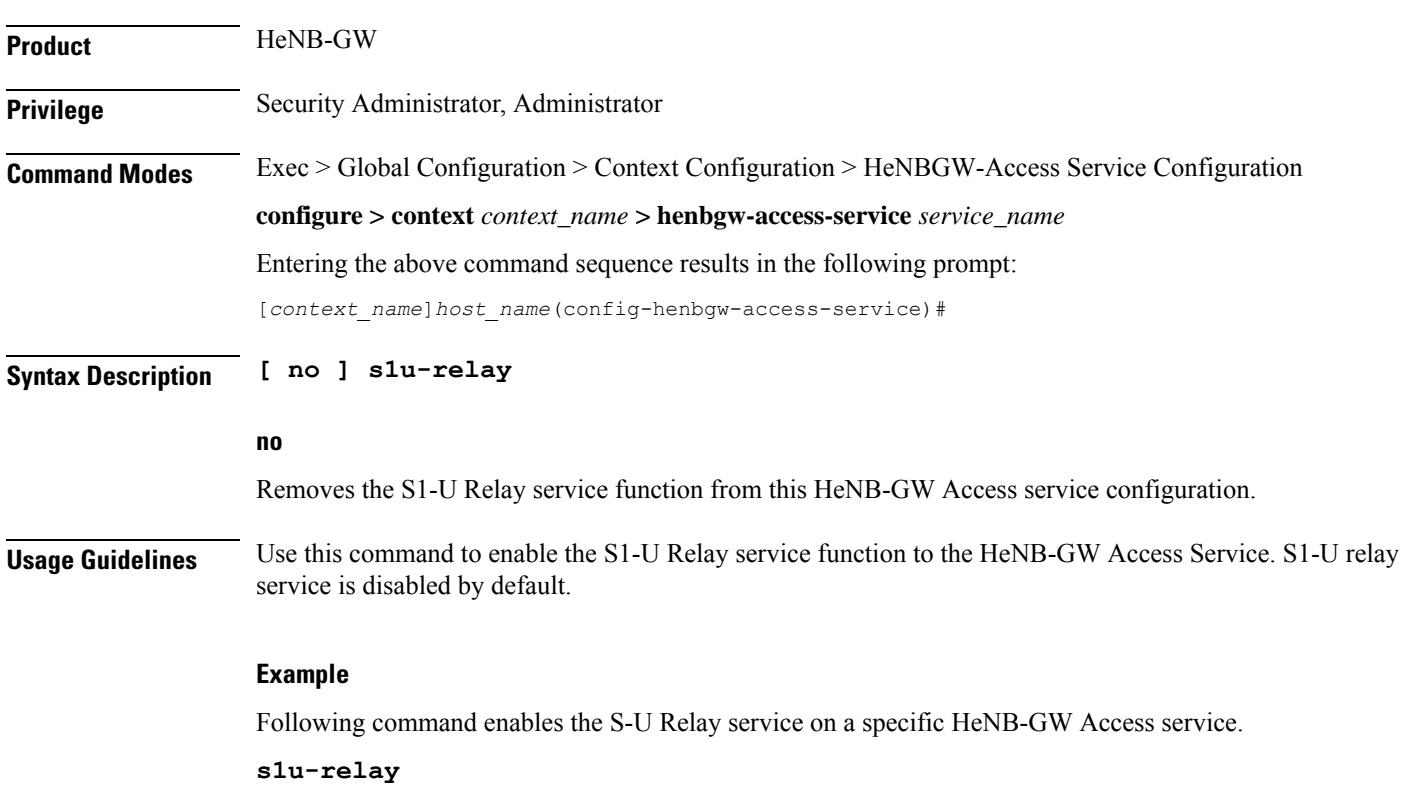

### <span id="page-1025-0"></span>**security-gateway bind**

This command configuration defines the IPv4 or IPv6 address to be used as the connection point for establishing IKEv2 sessions, and to specify the crypto template for the security gateway (SecGW) for the HeNB-GW Access service.

**Product** HeNB-GW **Privilege** Security Administrator, Administrator **Command Modes** Exec > Global Configuration > Context Configuration > HeNBGW-Access Service Configuration **configure > context** *context\_name* **> henbgw-access-service** *service\_name* Entering the above command sequence results in the following prompt: [*context\_name*]*host\_name*(config-henbgw-access-service)#

**Syntax Description security-gateway bind { ipv4-address | ipv6-address }** *ip\_addr* **crypto-template** *template\_name* **[ context** *ctxt\_name* **] no security-gateway bind**

#### **no**

Removes the security gateway related configuration associated with this HeNB-GW Access service configuration.

#### **ip\_addr**

Identifies the security gateway address used for this HeNB-GW Access service.

For **ipv4-address** , *ip\_addr* must be an IPv4 address in dotted decimal notation.

For **ipv6-address** , *ip\_addr* must be an IPv6 address in colon-separated hexa-decimal notation.

#### **template\_name**

Identifies the crypto template name for security gateway for this HeNB-GW Access service. It must be entered a string of size 0 to 127.

#### **ctxt\_name**

Identifies the context name where crypto template is defined for this HeNB-GW Access service. It must be entered a string of size 1 to 79.

**Usage Guidelines** Use this command to configure the IPv4 or IPv6 address to be used as the connection point for establishing IKEv2 sessions for this HeNB-GW Access service, and the crypto template for the SecGW . The SecGW configuration includes crypto template configuration as part of IPSec settings. Therefore, if the crypto-template is defined in a different context than the current HeNB-GW Access service, the context name has to be specified.

#### **Example**

Following command configures 209.165.201.15 as the SecGW address and crypto-temp as the cryptotemplate name on a specific HeNB-GW Access service.

**security gateway bind ipv4-address***209.165.201.15* **crypto-template** *crypto-temp*

# <span id="page-1026-0"></span>**security-gateway ip**

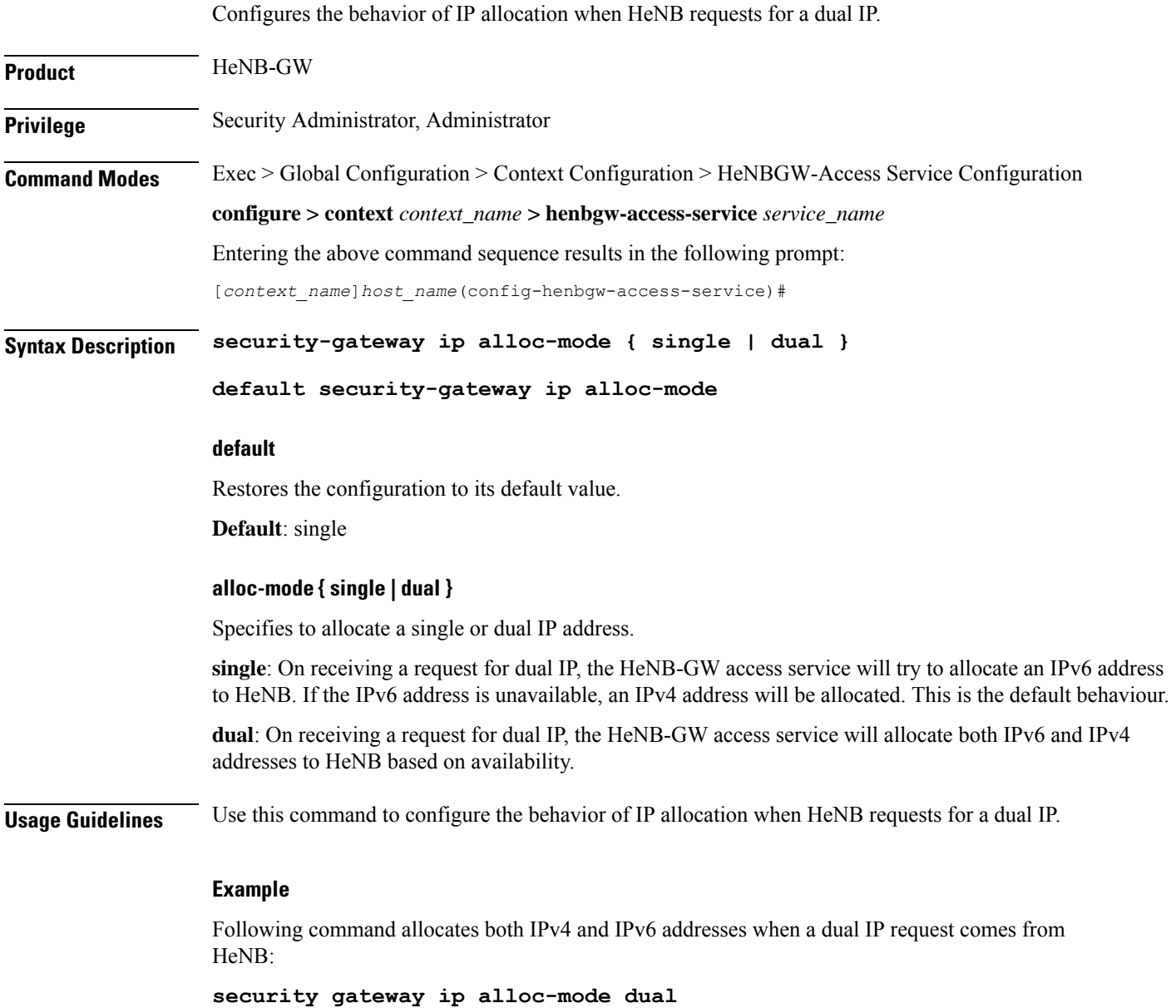

# <span id="page-1027-0"></span>**timeout**

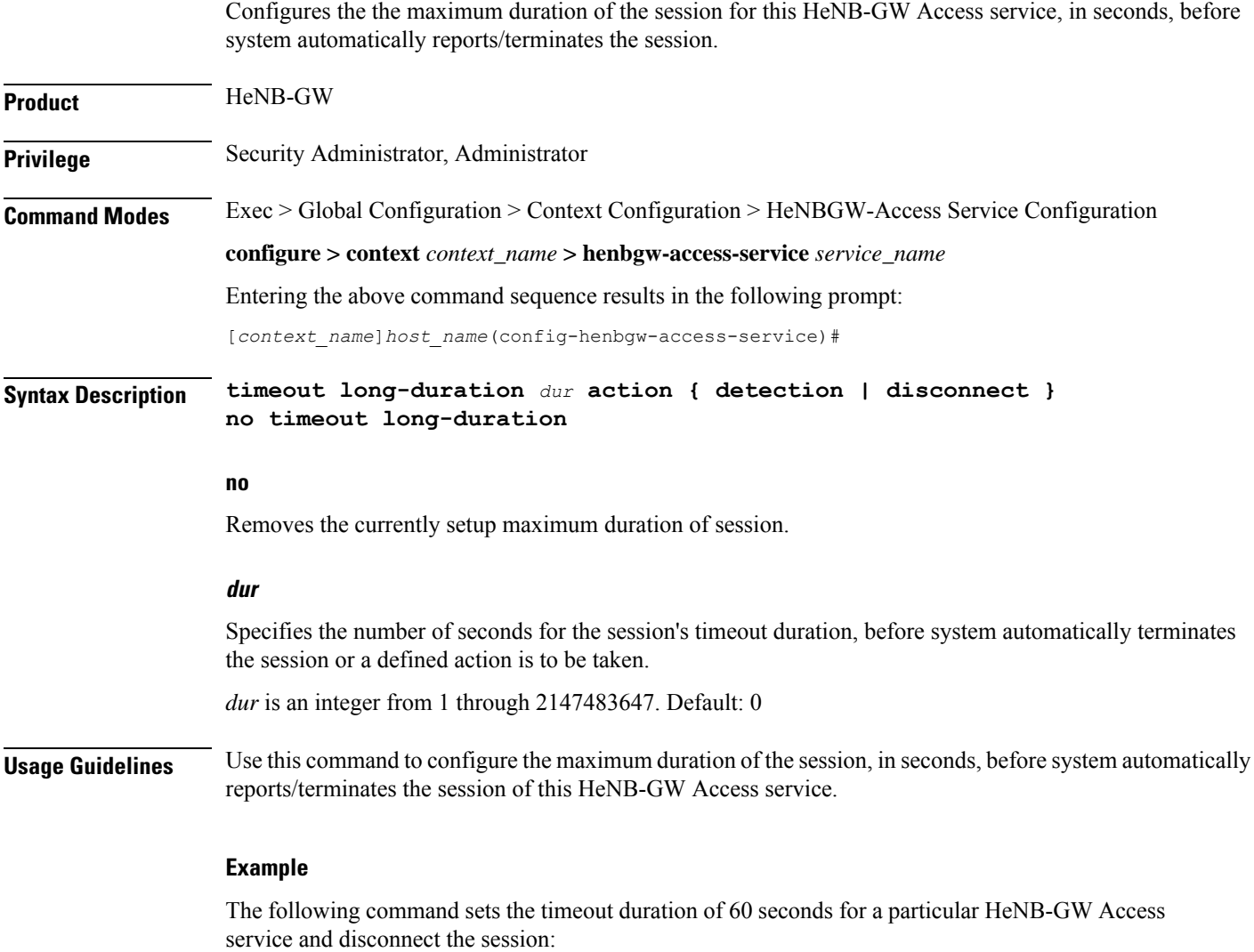

**timeout long-duration 60 action disconnect**

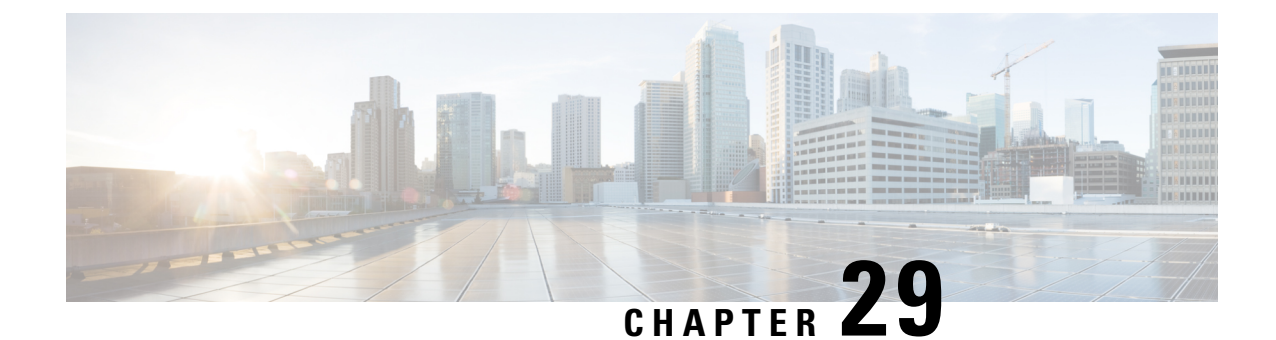

# **HeNBGW QciDscp Mapping Table Configuration Mode Commands**

**Command Modes** Creates HeNBGW Qci Dscp Mapping Table configuration mode.

Exec > LTE Policy > HENBGW QCI DSCP Mapping Table Configuration

**configure > lte-policy > henbgw qci-dscp-mapping-table** *table\_name*

Entering the above command sequence results in the following prompt:

[*context\_name*]*host\_name*(config-henbgw-qci-dscp-mapping-table)#

- [dscp-marking-default,](#page-1028-0) on page 987
- end, on [page](#page-1030-0) 989
- exit, on [page](#page-1030-1) 989
- qci, on [page](#page-1030-2) 989

### <span id="page-1028-0"></span>**dscp-marking-default**

This command is used to configure default dscp-marking value for qci.

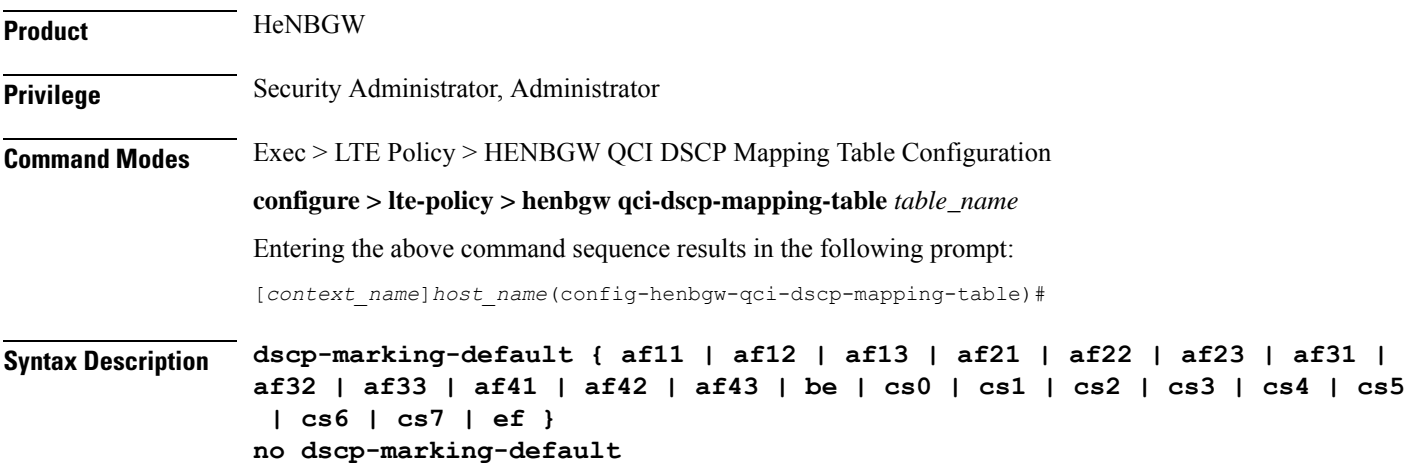

#### **no**

Disables the configuration of default dscp-marking value for qci.

#### dscp-marking-default { af11 | af12 | af13 | af21 | af22 | af23 | af31 | af32 | af33 | af41 | af42 | af43 | be | cs0 | cs1 **| cs2 | cs3 | cs4 | cs5 | cs6 | cs7 | ef }**

Specifies the default dscp-marking value for qci.**dscp-marking-default** designates the use of one of the following as default value:

- **af11**: Assured Forwarding 11 per-hop-behavior (PHB)
- **af12**: Assured Forwarding 12 PHB
- **af13**: Assured Forwarding 13 PHB
- **af21**: Assured Forwarding 21 PHB
- **af22**: Assured Forwarding 22 PHB
- **af23**: Assured Forwarding 23 PHB
- **af31**: Assured Forwarding 31 PHB
- **af32**: Assured Forwarding 32 PHB
- **af33**: Assured Forwarding 33 PHB
- **af41**: Assured Forwarding 41 PHB
- **af42**: Assured Forwarding 42 PHB
- **af43**: Assured Forwarding 43 PHB
- **be**: Best effort forwarding PHB. This is same as DSCP value CS0.
- **cs0**: Class Selector 0 PHB. This is same as DSCP Value BE.
- **cs1**: Class Selector 1 PHB.
- **cs2**: Class Selector 2 PHB.
- **cs3**: Class Selector 3 PHB.
- **cs4**: Class Selector 4 PHB.
- **cs5**: Class Selector 5 PHB.
- **cs6**: Class Selector 6 PHB.
- **cs7**: Class Selector 7 PHB.
- **ef**: Expedited forwarding PHB

**Usage Guidelines** Use this command to configure default dscp-marking value for qci.

#### **Example**

Following command configures cs6 as the default dscp-marking value for qci:

**dscp-marking-default cs6**

### <span id="page-1030-0"></span>**end**

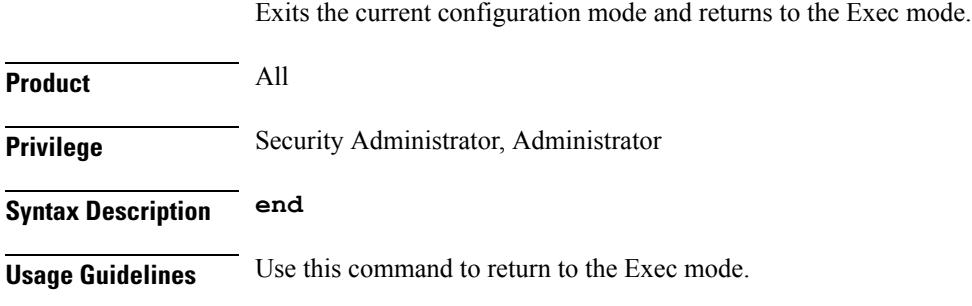

## <span id="page-1030-1"></span>**exit**

Exits the current mode and returns to the parent configuration mode.

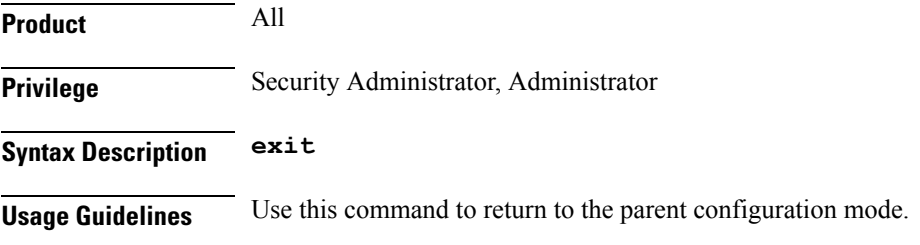

# <span id="page-1030-2"></span>**qci**

 $\overline{\phantom{a}}$ 

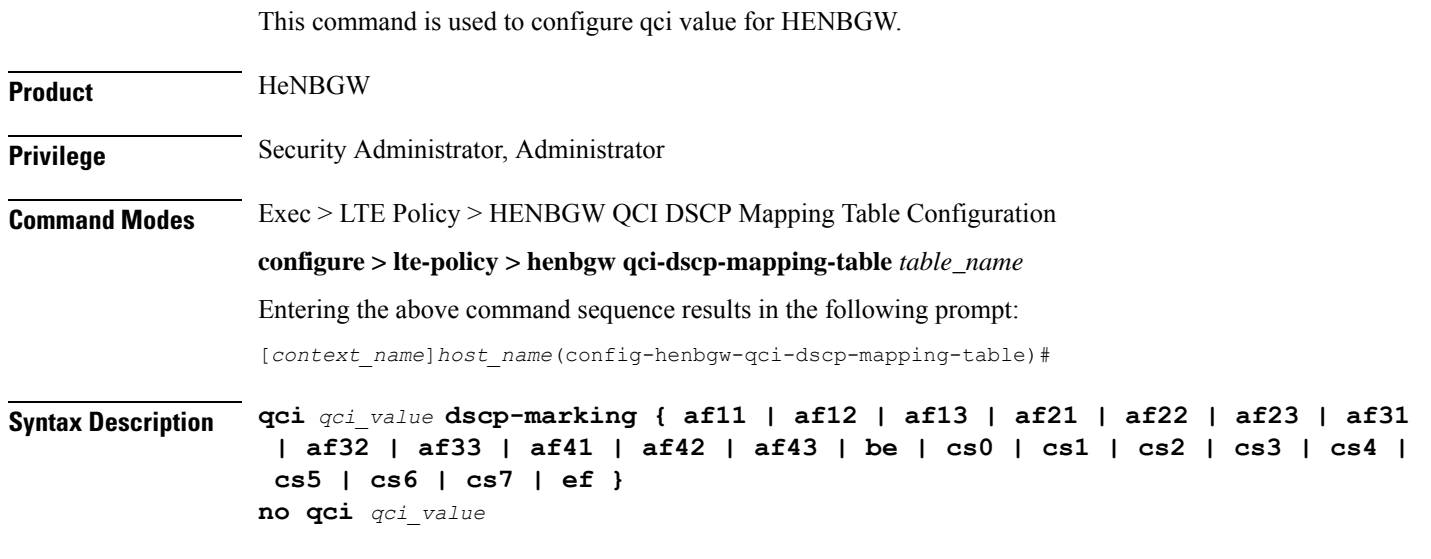

**no**

Disables the configuration of qci value for HeNBGW.

#### **qci\_value**

This is an integer between 0 and 255.

#### dscp-marking { af11 | af12 | af13 | af21 | af22 | af23 | af31 | af32 | af33 | af41 | af42 | af43 | be | cs0 | cs1 | cs2 | **cs3 | cs4 | cs5 | cs6 | cs7 | ef }**

Configures dscp-marking value for qci.**dscp-marking** designates the use of one of the following as qci value:

- **af11**: Assured Forwarding 11 per-hop-behavior (PHB)
- **af12**: Assured Forwarding 12 PHB
- **af13**: Assured Forwarding 13 PHB
- **af21**: Assured Forwarding 21 PHB
- **af22**: Assured Forwarding 22 PHB
- **af23**: Assured Forwarding 23 PHB
- **af31**: Assured Forwarding 31 PHB
- **af32**: Assured Forwarding 32 PHB
- **af33**: Assured Forwarding 33 PHB
- **af41**: Assured Forwarding 41 PHB
- **af42**: Assured Forwarding 42 PHB
- **af43**: Assured Forwarding 43 PHB
- **be**: Best effort forwarding PHB. This is same as DSCP value CS0.
- **cs0**: Class Selector 0 PHB. This is same as DSCP Value BE.
- **cs1**: Class Selector 1 PHB.
- **cs2**: Class Selector 2 PHB.
- **cs3**: Class Selector 3 PHB.
- **cs4**: Class Selector 4 PHB.
- **cs5**: Class Selector 5 PHB.
- **cs6**: Class Selector 6 PHB.
- **cs7**: Class Selector 7 PHB.
- **ef**: Expedited forwarding PHB
- **Usage Guidelines** Use this command to configure qci value for HENBGW.

#### **Example**

Following command configures qci value as 5 with dscp marking as af11:

**qci 5 dscp-marking af11**

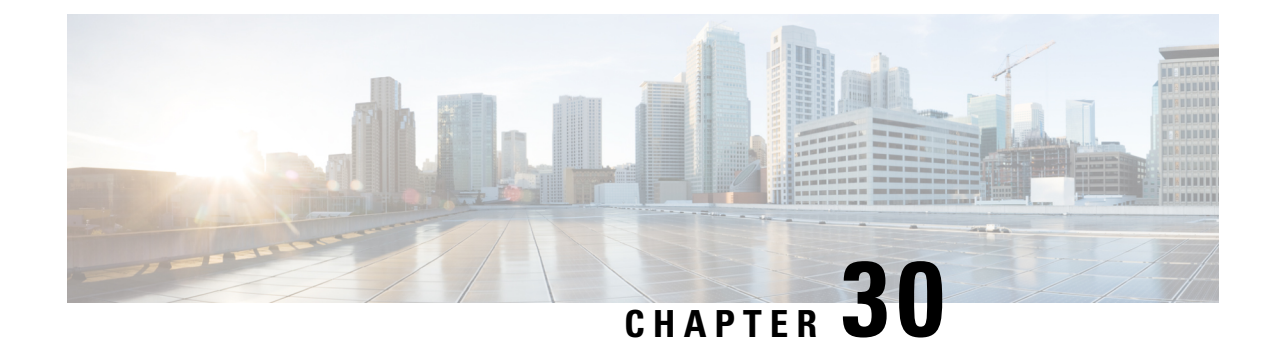

# **HeNB-GW Network Service Configuration Mode Commands**

### **Important** In Release 20, 21.0 and 21.1, HeNBGW is not supported. Commands in this configuration mode must not be used in these releases. For more information, contact your Cisco account representative. A new service "henbgw-network-service" is defined under the Context configuration mode in order to support HeNB-GW functionality. This service configuration controls the S1-MME interface functionality between HeNB-GW and MME node. **Command Modes** Exec > Global Configuration > Context Configuration > HeNBGW-Network Service Configuration **configure > context** *context\_name* **> henbgw-network-service** *service\_name* Entering the above command sequence results in the following prompt: [*context\_name*]*host\_name*(**config-henbgw-network-service**)# Œ **Important** The commands or keywords/variables that are available are dependent on platform type, product version, and installed license(s). • [anr-info-retrieval,](#page-1033-0) on page 992 • associate [sctp-param-template,](#page-1033-1) on page 992 • [default-paging-drx,](#page-1034-0) on page 993 • end, on [page](#page-1035-0) 994 • exit, on [page](#page-1035-1) 994 • [logical-enb,](#page-1036-0) on page 995 • [paging-rate-control,](#page-1037-0) on page 996 • [public-warning-system,](#page-1038-0) on page 997 • pws, on [page](#page-1038-1) 997 • [s1ap-max-retransmissions,](#page-1039-0) on page 998 • [s1ap-retransmission-timeout,](#page-1040-0) on page 999

Œ

### <span id="page-1033-0"></span>**anr-info-retrieval**

This command enables the HeNB-GW to intercept and respond to the Automatic Neighbor Relation (ANR) related SON messages with the requested information. **Product** HeNB-GW **Privilege** Security Administrator, Administrator **Command Modes** Exec > Global Configuration > Context Configuration > HeNBGW-Network Service Configuration **configure > context** *context\_name* **> henbgw-network-service** *service\_name* Entering the above command sequence results in the following prompt: [*context\_name*]*host\_name*(**config-henbgw-network-service**)# **Syntax Description [ no | default ] anr-info-retrieval no** Removesthe ANR information retrieval related function from this HeNB-GW Network service configuration. **default** Sets/Restoresthe default value assigned for the ANR information retrieval related function from the configured HeNB-GW Network service. **Usage Guidelines** Use this command to enable the ANR information retrieval function to the HeNB-GW Network Service. **Example** Following command enables the ANR information retrieval function on a specific HeNB-GW Network service.

**anr-info-retieval**

### <span id="page-1033-1"></span>**associate sctp-param-template**

Associates a previously configured SCTP Parameter Template to the this HeNB-GW Network service. A SCTP Parameter Template must be configured globally before using this configuration.

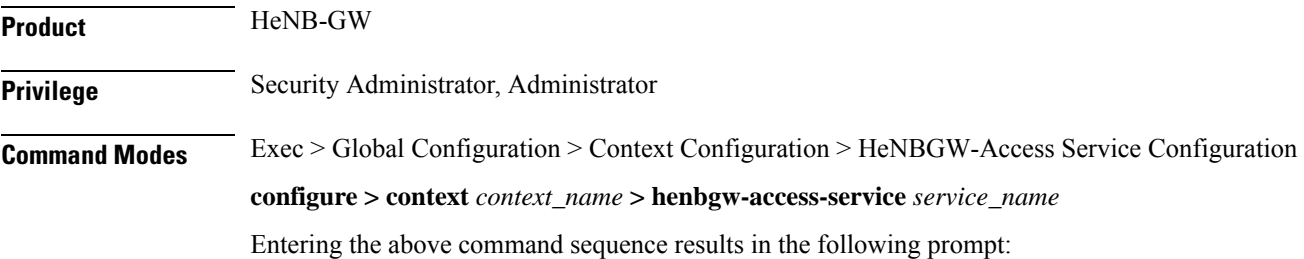

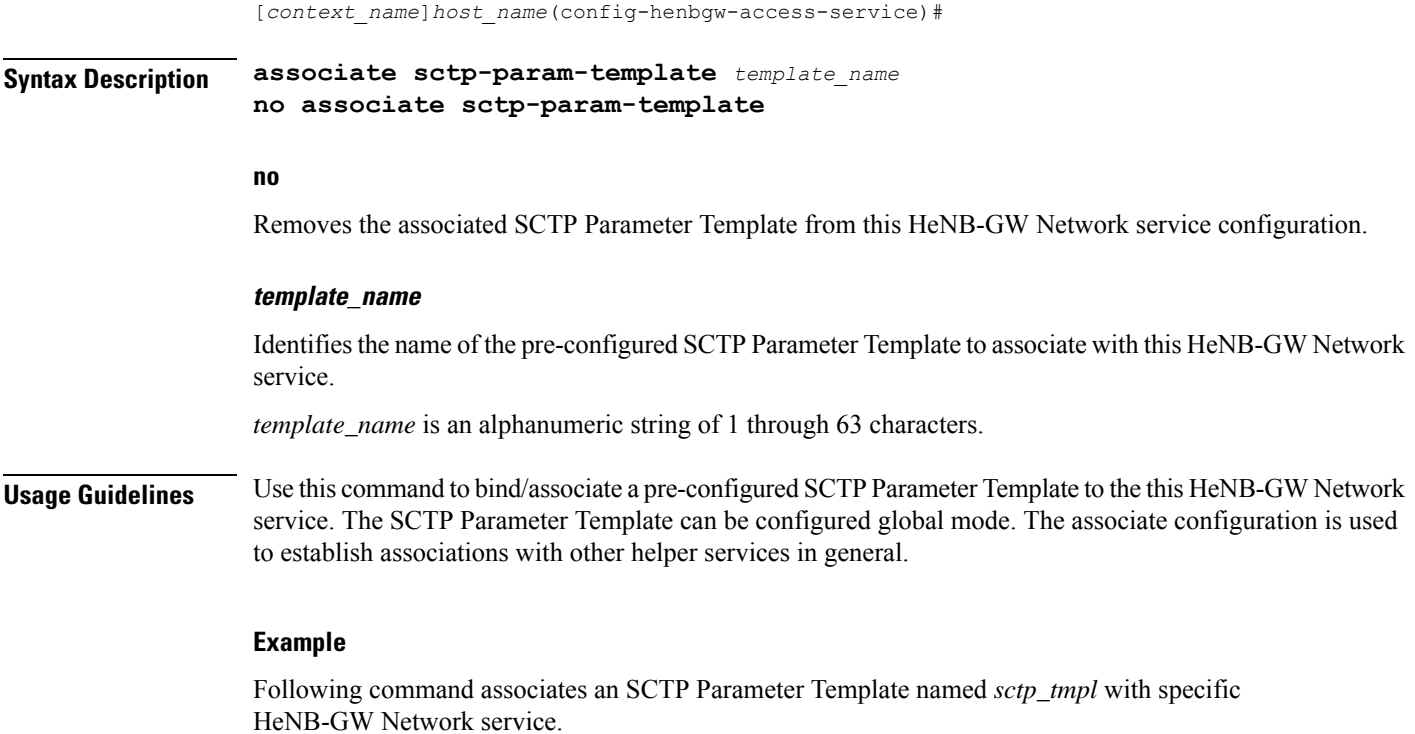

```
associate sctp-param-template sctp_tmpl
```
# <span id="page-1034-0"></span>**default-paging-drx**

service.

This command is used to configure the Default paging DRX value that is sent to the MME(s) in the S1 SETUP request message.

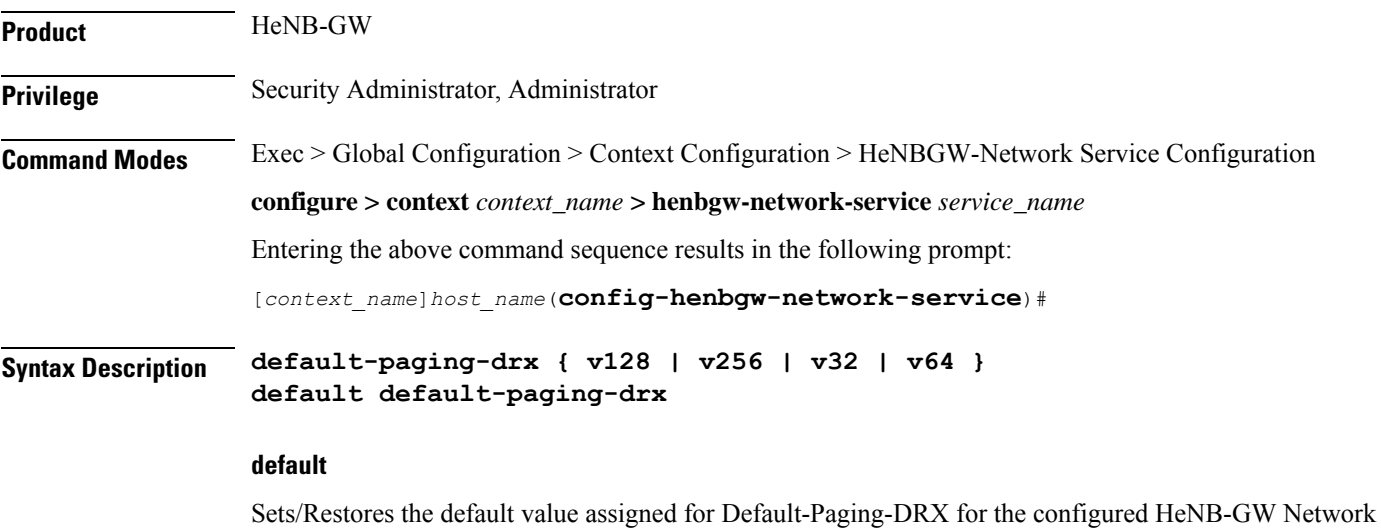

#### **default-paging-drx { v128 | v256 | v32 | v64 }**

Any one of the following DRX values can be configured :

- v128: Designates use of Paging DRX v128.
- v256: Designates use of Paging DRX v256.
- v32: Designates use of Paging DRX v32.
- v64: Designates use of Paging DRX v64.

**Usage Guidelines** Use this command to configure the Default Paging DRX value for this HeNB-GW Network service.

#### **Example**

Following command configures v256 as the Default Paging DRX value on a specific HeNB-GW Network service.

**default-paging-drx v256**

### <span id="page-1035-0"></span>**end**

<span id="page-1035-1"></span>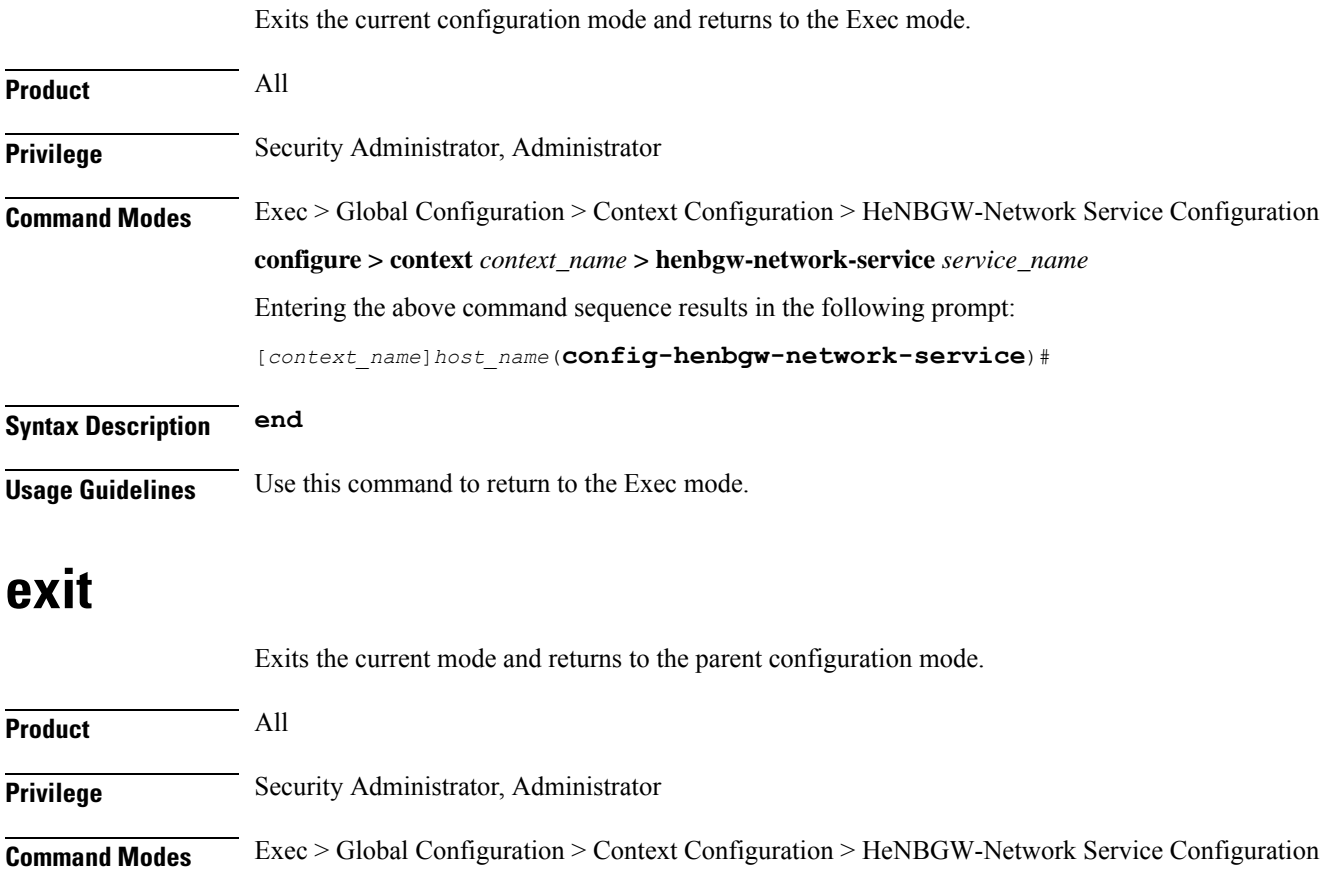

**configure > context** *context\_name* **> henbgw-network-service** *service\_name*

Entering the above command sequence results in the following prompt:

[*context\_name*]*host\_name*(**config-henbgw-network-service**)#

### **Syntax Description exit**

<span id="page-1036-0"></span>**Usage Guidelines** Use this command to return to the parent configuration mode.

# **logical-enb**

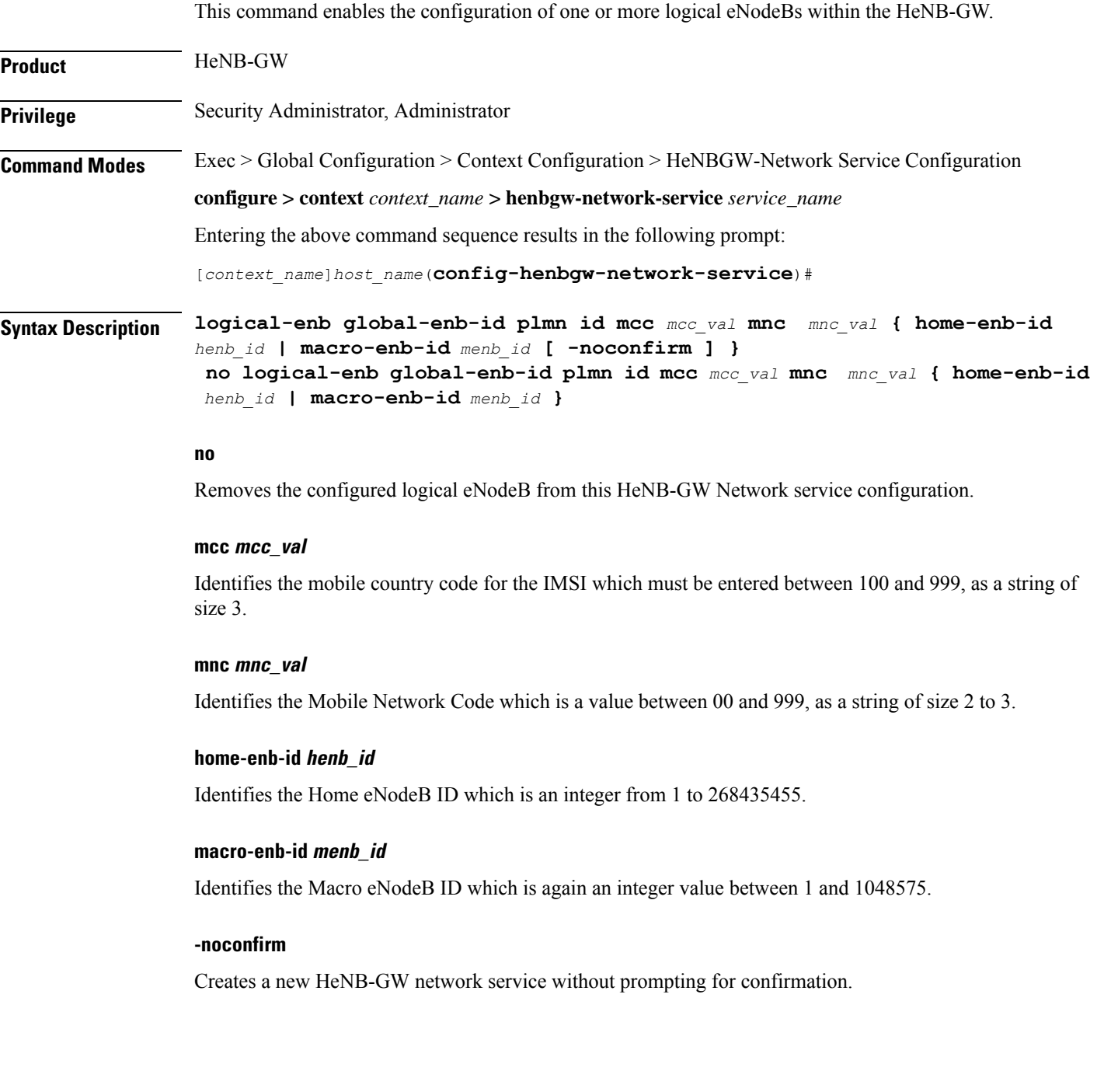

**Usage Guidelines** Use this command for the configuration of one or more logical eNodeBs within the HeNB-GW. The Logical eNodeB configuration can be used to support load balancing within a pool of TAIs (i.e. Multiple logical eNodeBs can service calls connecting from a specific set of TAIs). It can also be used to create and support disjoint serving areas, that is each logical eNodeB will serve a different set of TAIs.

At least one logical eNodeB configuration is required to START an HeNB-GW Network service.

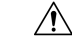

Deleting or modifying any of the parameters for a fully configured logical eNodeB is a disruptive operation. It will result in the termination of SCTP connections to MMEs from that logical eNodeb. **Caution**

#### **Example**

Following command configures a logical eNodeB having Home eNodeB ID as 1000 on a specific HeNB-GW Network service.

**logical-enb global-enb-id plmn id mcc** *123* **mnc** *456* **home-enb-id** *1000*

### <span id="page-1037-0"></span>**paging-rate-control**

This command is used to configure the Paging-Rate-Control which determines the maximum number of paging messages per second which an HeNB-GW can handle received from the MME(s).

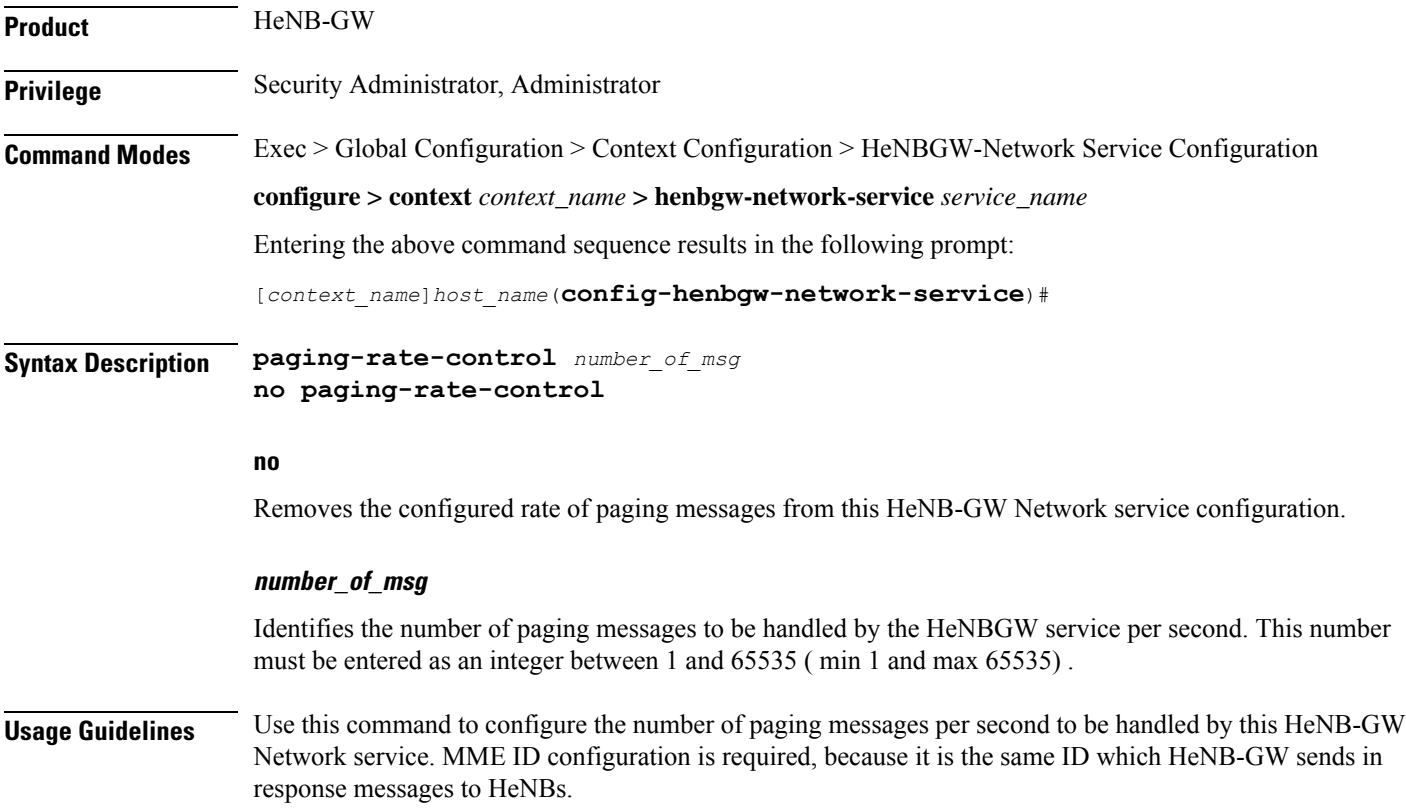

This parameter is not part of logical-enb configuration and therefore it would include paging messagesreceived from all the MMEs to which tis HeNB-GW is connected on the network side.

Ú

**Important**

Paging messages exceeding the configured rate are dropped. Total Paging and Dropped Statistics is updated in the logs.

#### **Example**

Following command configures 32770 as the number of paging messages per second to be handled on a specific HeNB-GW Network service.

```
paging-rate-control 32770
```
# <span id="page-1038-0"></span>**public-warning-system**

This command enables / disables the Public warning system.

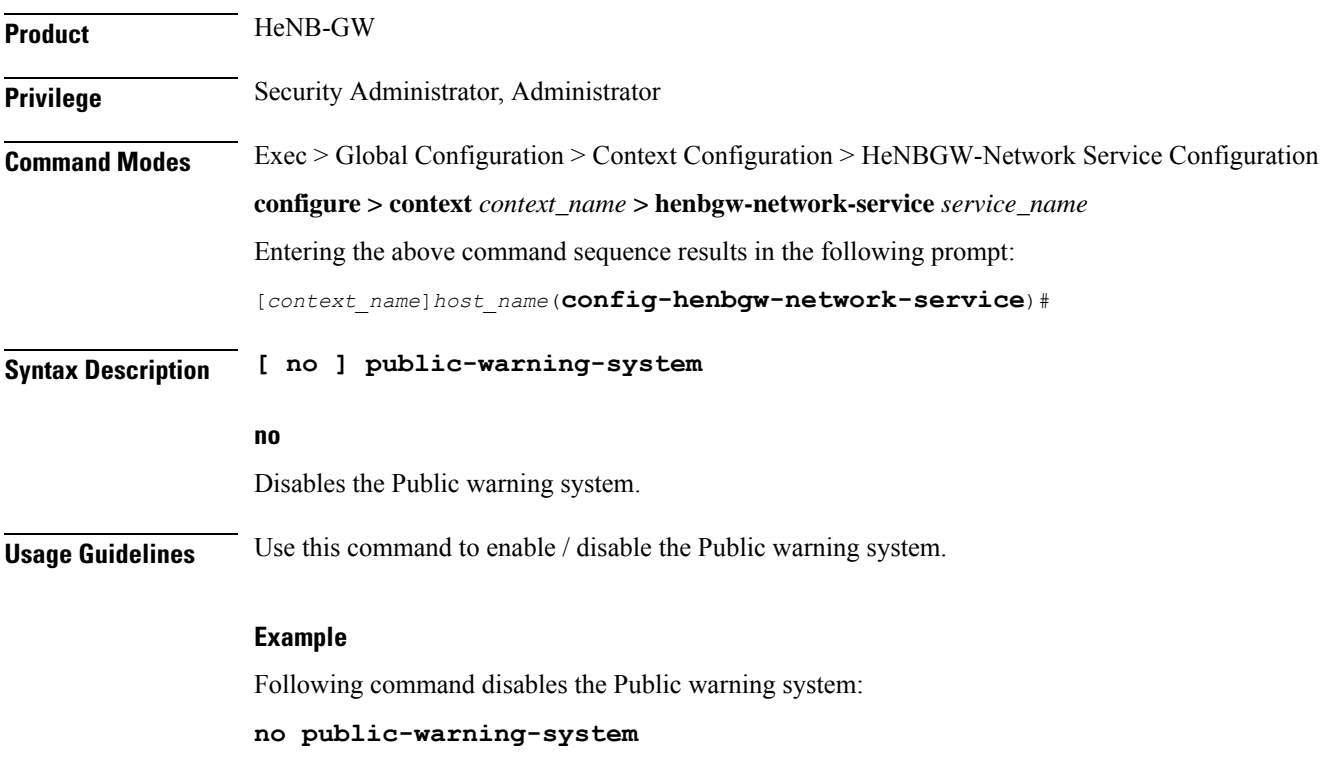

### <span id="page-1038-1"></span>**pws**

This command sets values for parameters related to public warning system feature.

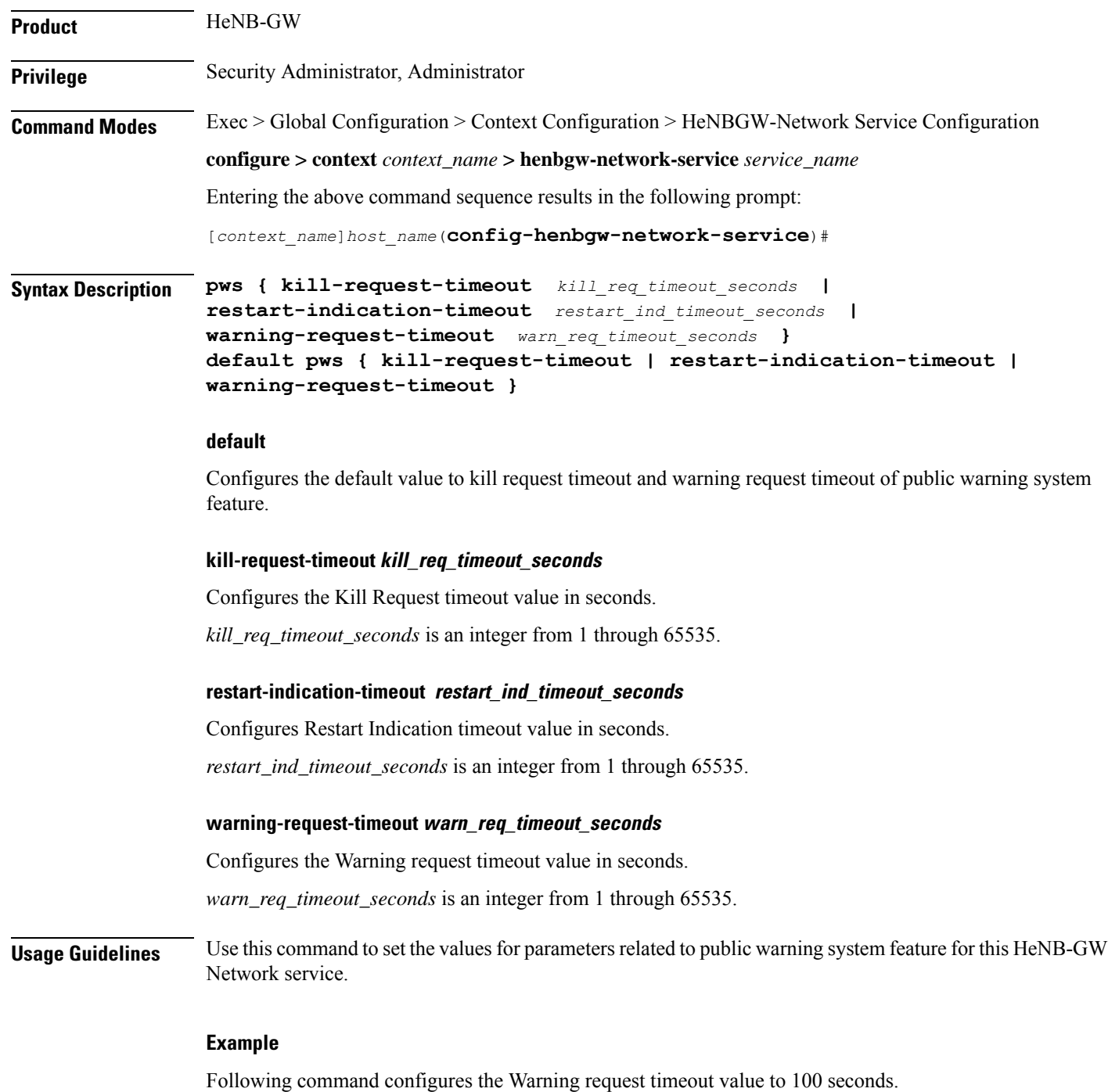

**pws warning-request-timeout 100**

# <span id="page-1039-0"></span>**s1ap-max-retransmissions**

This command configures the number of times node level S1AP message is retransmitted towards MME.

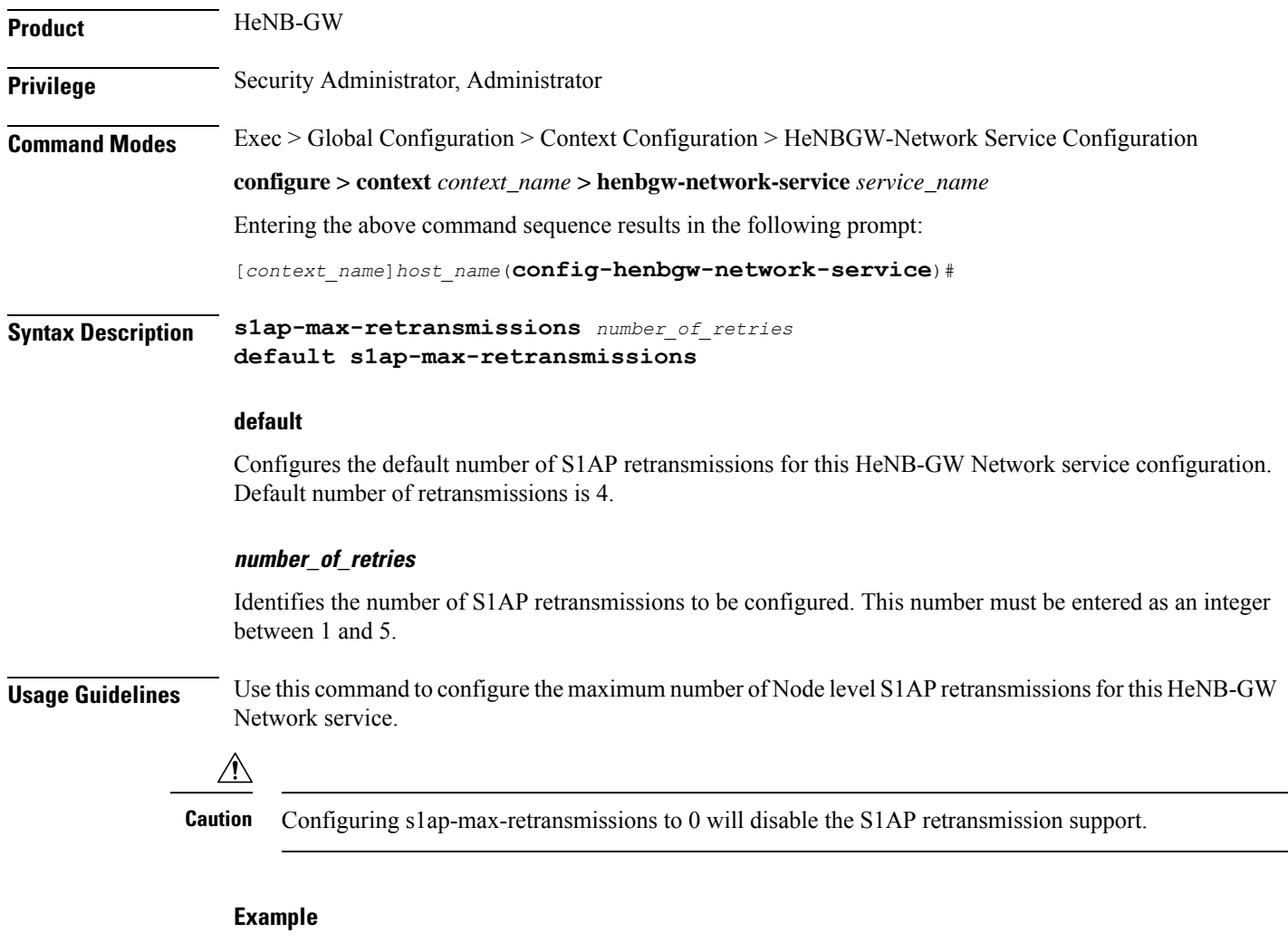

Following command configures default (which is also 4) S1AP retransmission on a specific HeNB-GW Network service.

**default s1ap-max-retransmissions**

# <span id="page-1040-0"></span>**s1ap-retransmission-timeout**

This command configures the timeout interval to support Node Level S1AP retransmissions if there in no response received from the peer (MME).

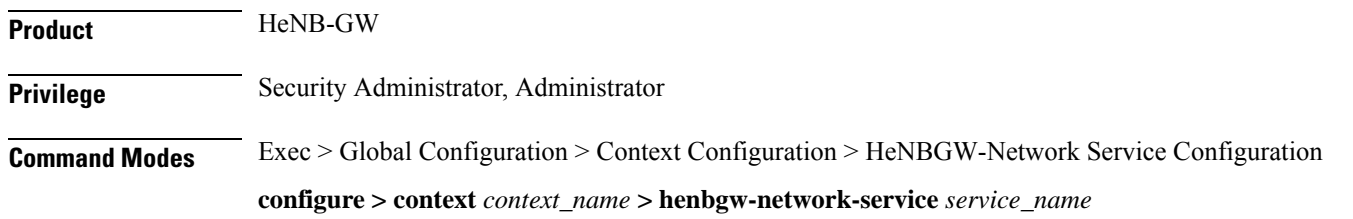

I

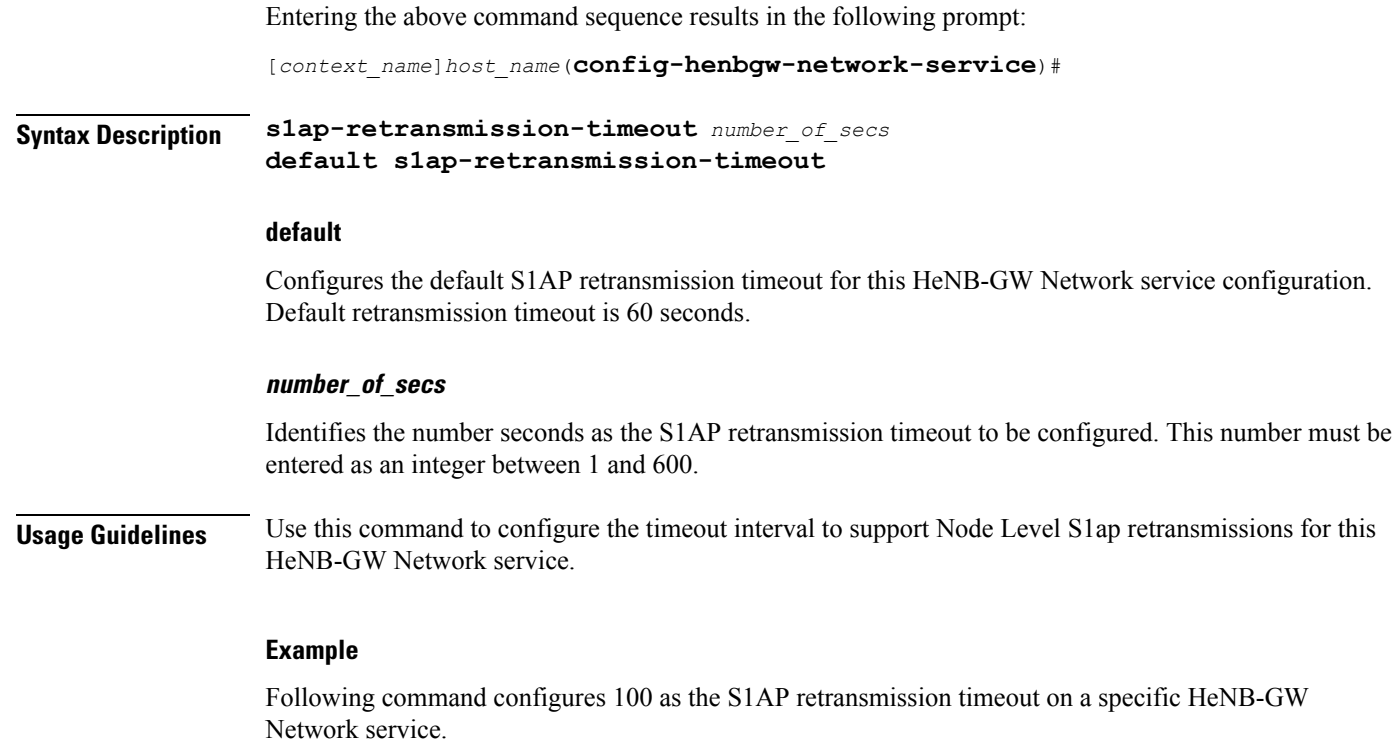

**s1ap-retransmission-timeout 100**

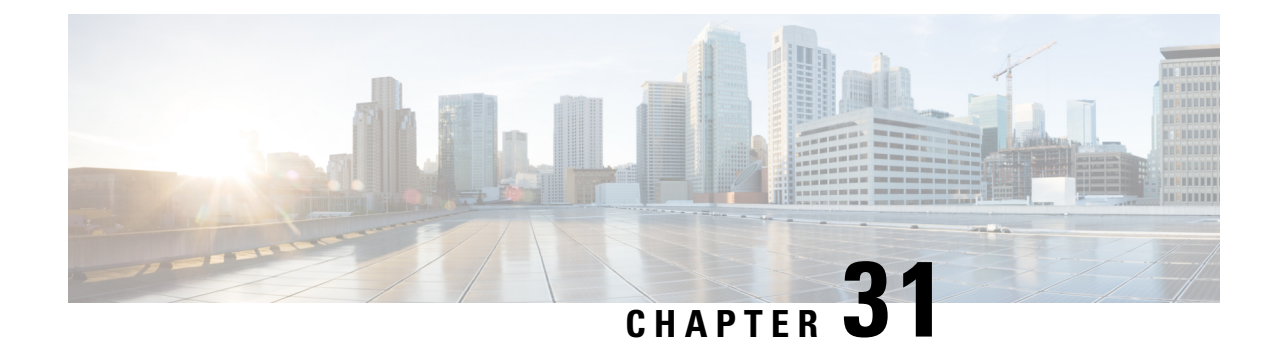

# **Hexdump Module Configuration Mode Commands**

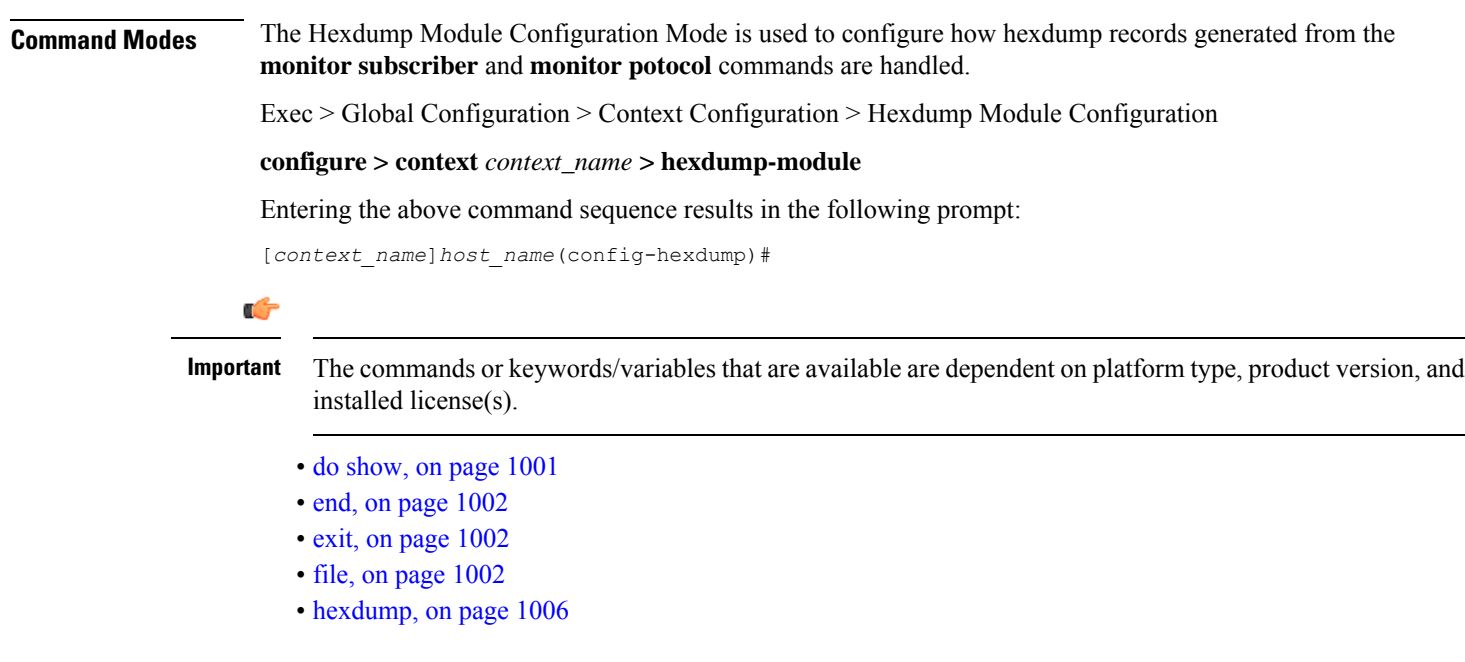

### <span id="page-1042-0"></span>**do show**

Executes all **show** commands while in Configuration mode.

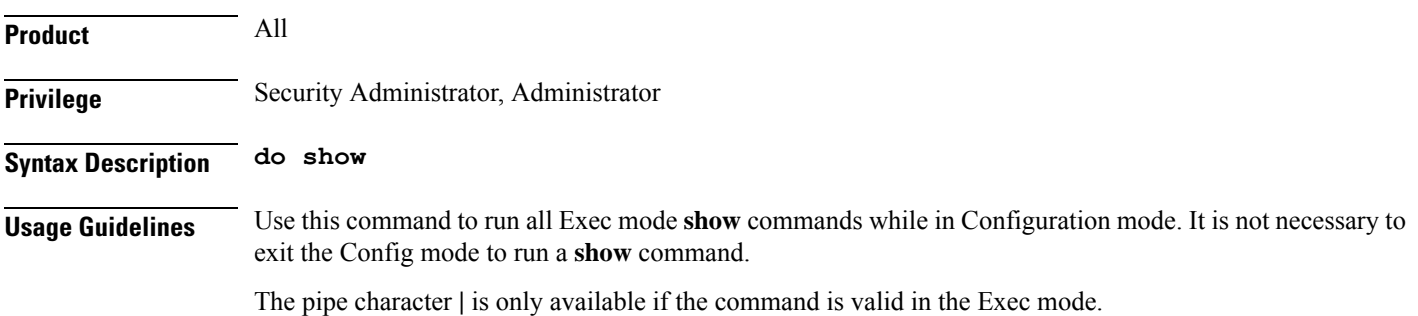

<span id="page-1043-0"></span>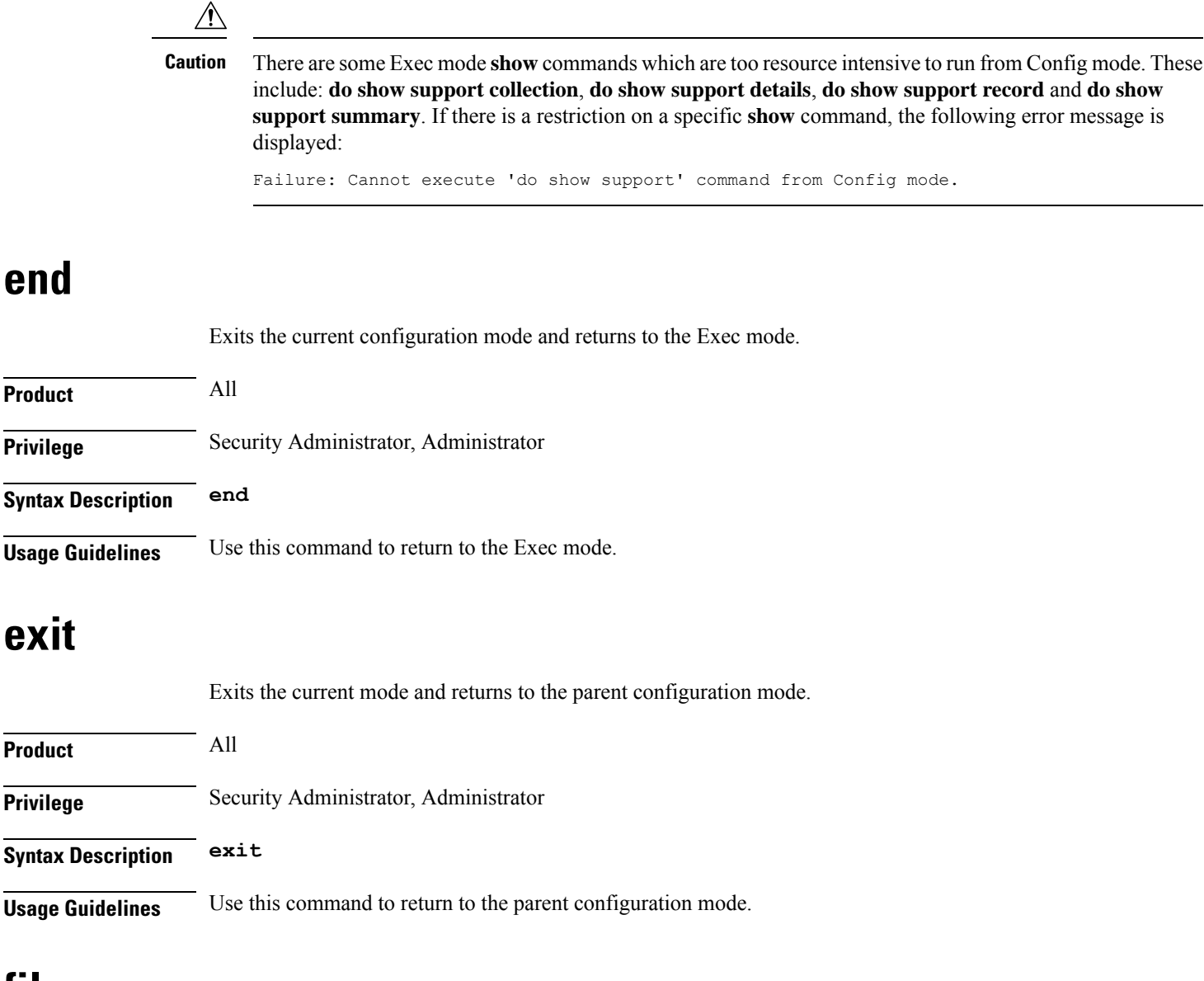

### <span id="page-1043-2"></span><span id="page-1043-1"></span>**file**

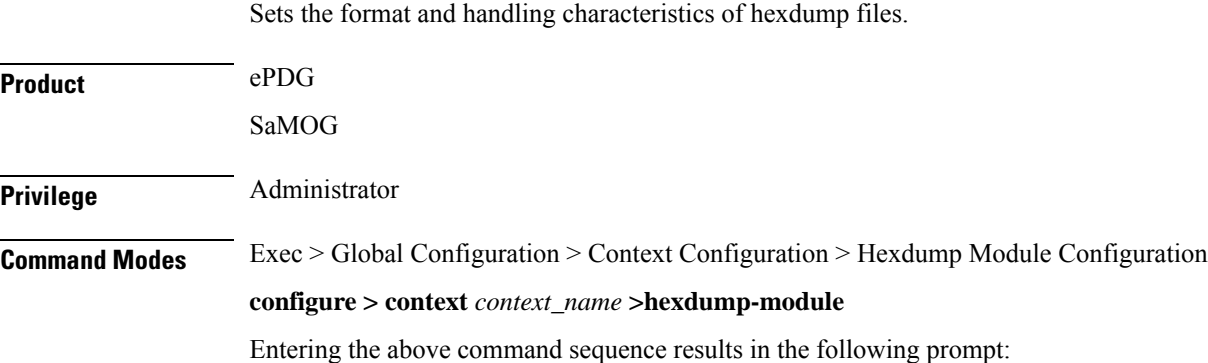
[*context\_name*]*host\_name*(config-hexdump)#

**Syntax Description file [ compression { gzip | none } | current-prefix** *prefix* **| delete-timeout** *seconds* **| directory** *directory\_name* **| exclude-checksum-record | field-separator { hyphen | omit | underscore } | headers | name** *file\_name* **| reset-indicator | rotation { num-records** *number* **| tariff-time minute** *minutes* **hour** *hours* **| time** *seconds* **| volume** *bytes* **} | sequence-number { length** *length* **| omit | padded | padded-six-length | unpadded } | storage-limit** *limit* **| time-stamp { expanded-format | rotated-format | unix-format } | trailing-text** *string* **| trap-on-file-delete | xor-final-record ] +**

> **default file [ compression | current-prefix | delete-timeout | directory | field-separator | headers | name | reset-indicator | rotation { num-records | tariff-time | time | volume } | sequence-number | storage-limit | time-stamp | trailing-text | trap-on-file-delete ]+**

#### **default**

Configures the default setting for the specified keyword(s).

#### **compression { gzip | none }**

Specifies the compressions of hexdump files.

- **gzip**: Enables GNU zip compression of the hexdump file at approximately 10:1 ratio.
- **none**: Disables Gzip compression.

#### **current-prefix prefix**

Specifies a string to add at the beginning of the hexdump file that is currently being used to store records. *prefix* must be an alphanumeric string of 1 through 31 characters. Default: **curr**

#### **delete-timeout seconds**

Specifies a time period, in seconds, after which the hexdump files are deleted. By default, files are never deleted.

*seconds* must be an integer from 3600 through 31536000. Default: Disabled

#### **directory directory\_name**

Specifies a subdirectory in the default directory in which to store hexdump files.

*directory\_name* must be an alphanumeric string of 1 through 191 characters. Default: **/records/hexdump**

#### **exclude-checksum-record**

Excludes the final record containing #CHECKSUM followed by the 32-bit Cyclic Redundancy Check (CRC) of all preceding records from the hexdump file.

Default: Disabled, a checksum record is included in the hexdump file header.

#### **file**

#### **field-separator { hyphen | omit | underscore }**

Specifies the type of separators between two fields of a hexdump file name:

- **hyphen**: Specifies the field separator as a "-" (hyphen) symbol between two fields.
- **omit**: Omits the field separator between two fields.
- **underscore**: Specifies the field separator as an "\_" (underscore) symbol between two fields.

#### **headers**

Includes a file header summarizing the record layout.

#### **name file\_name**

Specifies a string to be used as the base file name for hexdump files.

*file\_name* must be an alphanumeric string from 1 through 31 characters.

#### **reset-indicator**

Specifies the inclusion of the reset indicator counter (value from 0 through 255) in the hexdump file name. The counter is incremented whenever any of the following conditions occur:

- A peer chassis has taken over in compliance with Interchassis Session Recovery (ICSR).
- The sequence number (see **sequence-number** keyword) has rolled over to zero.

#### **rotation { num-records number | tariff-time minute minutes hour hours | time seconds | volume bytes }**

Specifies when to close a hexdump file and create a new one.

• **num-records** *number* : Specifies the maximum number of records that should be added to a hexdump file. When the number of records in the file reaches this value, the file is complete.

*number* must be an integer from 100 through 10240. Default: 1024

• **tariff-time minute** *minutes* **hour** *hours* : Specifies to close the current hexdump file and create a new one based on the tariff time (in minutes and hours).

*minutes* must be an integer from 0 through 59.

*hours* must be an integer from 0 through 23.

• **time** *seconds* : Specifies the period of time to wait (in seconds) before closing the current hexdump file and creating a new one.

*seconds* must be an integer from 30 through 86400. Default: 3600

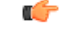

**Important** It is recommended to set the rotation time to 30 seconds.

• **volume** *bytes* : Specifies the maximum size of the hexdump file (in bytes) before closing it and creating a new one.

*bytes* must be an integer from 51200 through 62914560. Note that a higher setting may improve the compression ratio when the compression keyword is set to gzip. Default: 102400

#### **sequence-number { length length | omit | padded | padded-six-length | unpadded }**

Specifies to exclude or include the sequence number with a specified format in the file name.

• **length** *length*: Includes the sequence number with the specified length.

*length* must be the file sequence number length with preceding zeroes in the file name, and must be an integer from 1 through 9.

- **omit**: Excludes the sequence number from the file name.
- **padded**: Includes the padded sequence number with preceding zeros in the file name. This is the default setting.
- **padded-six-length**: Includes the padded sequence number with six preceding zeros in the file name.
- **unpadded**: Includes the unpadded sequence number in the file name.

#### **storage-limit limit**

Files will be deleted when the specified amount of space (in bytes) is reached.

*limit* must be an integer from 10485760 through 268435456.

#### **time-stamp { expanded-format | rotated-format | unix-format }**

Specifies the format of the file creation timestamp to be included in the file name.

- **expanded-format**: Specifies the UTC (Universal Time Coordinated) MMDDYYYYHHMMSS format.
- **rotated-format**: Specifies the time stamp format to YYYYMMDDHHMMSS format.
- **unix-format**: Specifies the UNIX format of *x*.*y*, where *x* is the number of seconds since 1/1/1970 and *y* is the fractional portion of the current second that has elapsed.

#### **trailing-text string**

Specifies the inclusion of an arbitrary text string in the file name as an alphanumeric string of 1 through 30 characters.

*string* must be an alphanumeric string from 1 through 30 characters.

#### **trap-on-file-delete**

Instructs the system to send an SNMP notification (trap) when a hexdump file is deleted due to lack of space.

Default: Disabled

#### **xor-final-record**

Specifies to insert an exclusive OR (XOR) checksum (instead of a CRC checksum) into the hexdump file header, if the **exclude-checksum-record** is left at its default setting. Default: Disabled

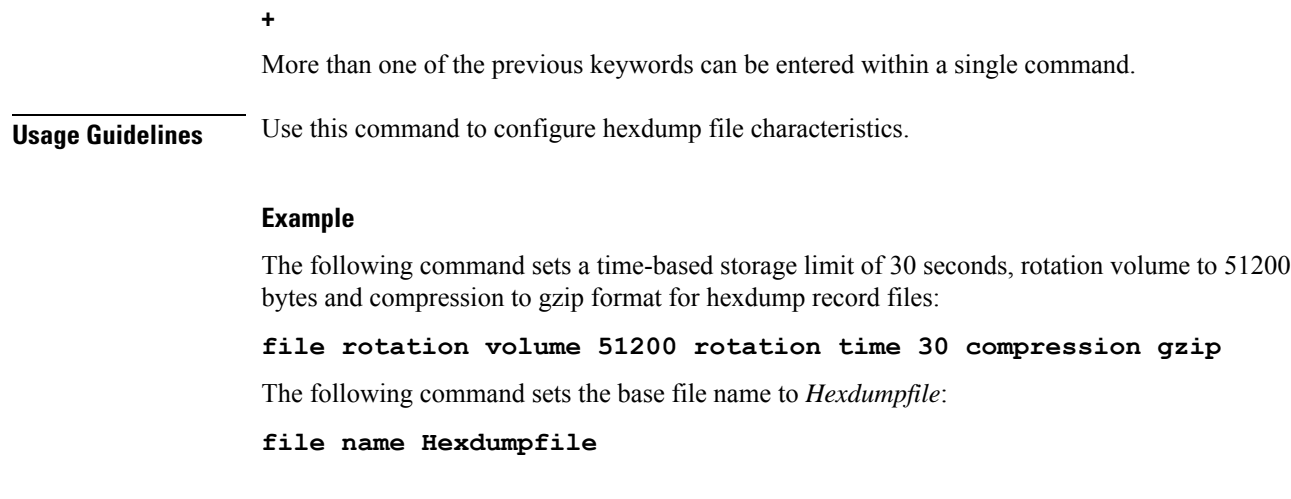

# **hexdump**

Sets the method and destination for transferring hexdump files.

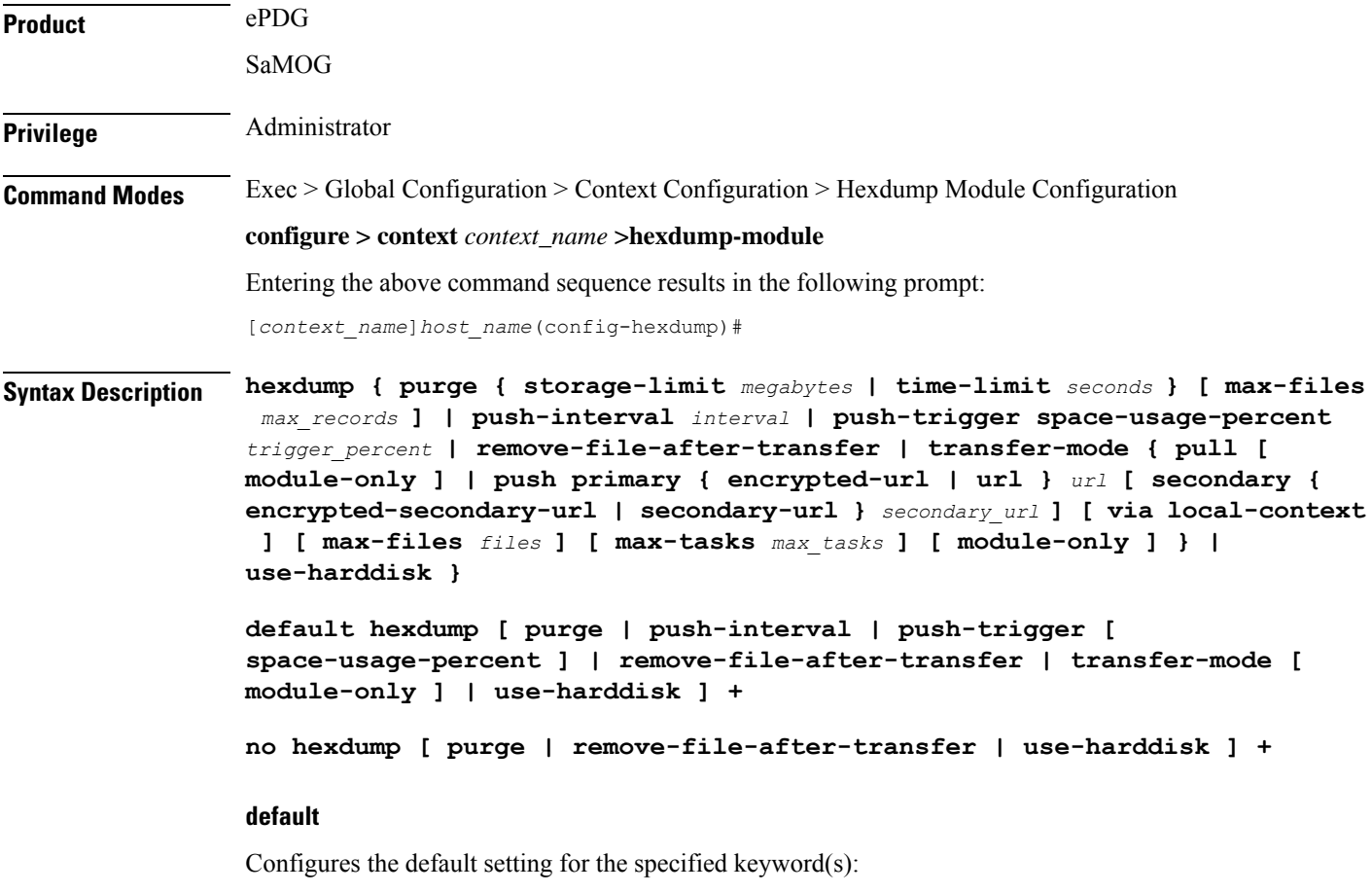

• **purge**: Not enabled.

- **push-interval**: 60 seconds
- **push-trigger**: 80 percent
- **remove-file-after-transfer**: Disabled
- **transfer mode**: Push
- **use-harddisk**: Disabled

#### **no**

Disables the configured hexdump file storage and processing in this mode:

- **purge**: Disables the deleting of record files on the hard disk based on a storage limit or a time limit.
- **remove-file-after-transfer**: Retains a copy of the file even after it has been pushed or pulled to another server.
- **use-harddisk**: Disables data storage on the system's hard disk.

#### **purge { storage-limit bytes | time-limit seconds } [ max-files max\_records ]**

Configures parameters for deleting hexdump records from the hard drive. This command is not enabled by default.

• **storage-limit** *megabytes* : Specifies that hexdump records are to be deleted from the hard drive upon reaching a storage limit defined in megabytes.

*bytes* must be an integer from 10 through 143360.

• **time-limit** *seconds* : Specifies that hexdump records are to be deleted from the hard drive upon reaching a time limit defined in seconds.

*seconds* must be an integer from 600 through 2592000.

• **max-files** *max\_records* : Specifies the maximum number of files to purge. If configured to 0, all records will be purged until the limit is reached.

*max\_records* must be an integer that is of value 0, or from 1000 through 10000.

#### **push-interval interval**

Specifies the transfer interval (in seconds) when hexdump files will be pushed to an external file server.

*interval* must be an integer from 30 through 3600. Default: 60

#### **push-trigger space-usage-percent trigger\_percent**

Specifies the disk space utilization percentage threshold at which an automatic push is triggered and files are transferred to the external server.

*trigger\_percentage* must be an integer from 10 through 80. Default: 80

#### **remove-file-after-transfer**

Specifies that the system must delete hexdump files after they have been transferred to the external file server.

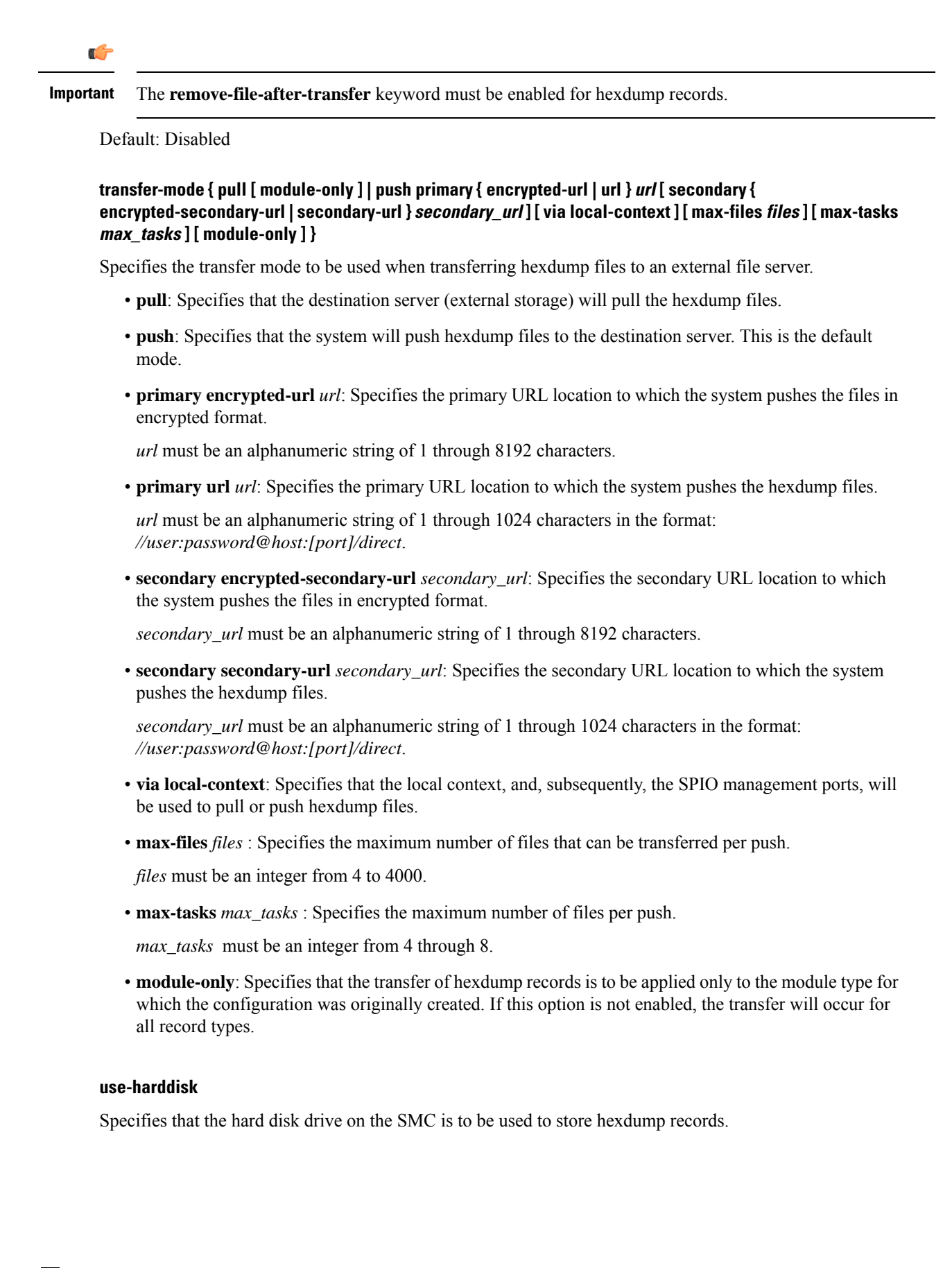

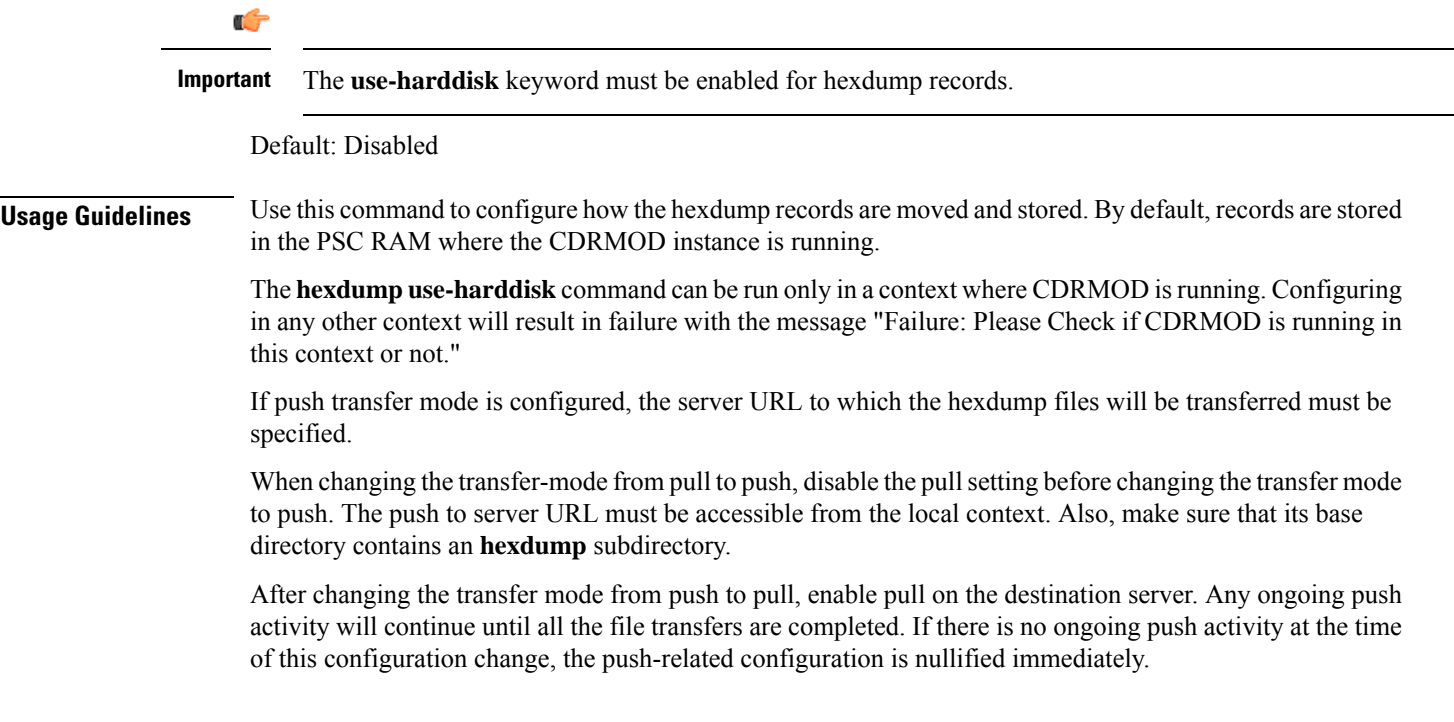

### **Example**

The following command enables file removal operation after hexdump file transfer.

hexdump remove-file-after-transfer

 $\mathbf I$ 

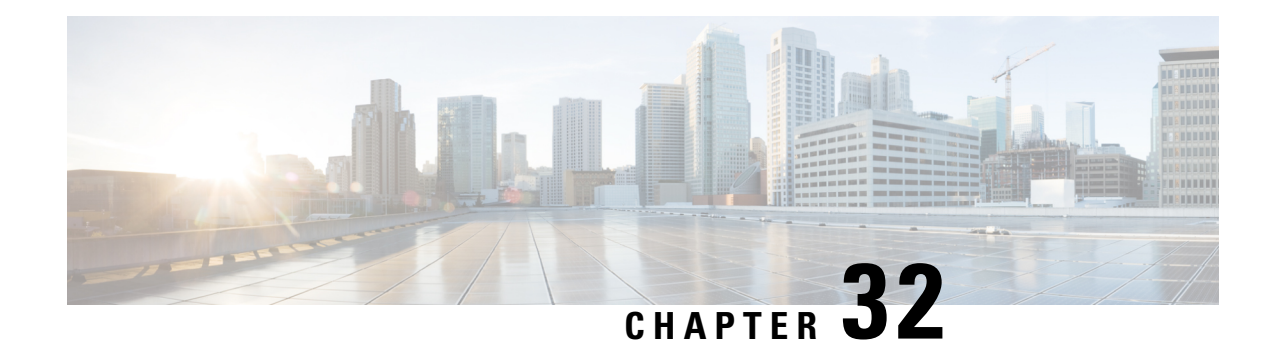

# **HLR Configuration Mode Commands**

The HLR Configuration Mode is a sub-mode derived from the MAP Configuration Mode which controls the MAP service configuration. It is the MAP service that provides the application-layer protocol support used to connect the HLR to other nodes in the network such as the SGSN.

**Command Modes** The HLR Configuration Mode provides the commands and parameters to configure the home location register (HLR) node that is the database containing the subscriber profile and connection information for a specific GPRS/UMTS core network.

Exec > Global Configuration > Context Configuration > MAP Service Configuration > HLR Configuration

**configure > context** *context\_name* **> map-service** *service\_name* **> hlr**

Entering the above command sequence results in the following prompt:

[*context\_name*]*host\_name*(config-map-service-*service\_name*-hlr)#

Ú

**Important**

The commands or keywords/variables that are available are dependent on platform type, product version, and installed license(s).

- [acn-version-retention,](#page-1052-0) on page 1011
- do [show,](#page-1053-0) on page 1012
- end, on page [1013](#page-1054-0)
- exit, on page [1013](#page-1054-1)
- imsi, on page [1013](#page-1054-2)
- policy [routing,](#page-1056-0) on page 1015
- [release-compliance,](#page-1057-0) on page 1016

### <span id="page-1052-0"></span>**acn-version-retention**

This command configures the ACN version retention method.

**Product** SGSN **Privilege** Security Administrator, Administrator **Command Modes** Exec > Global Configuration > Context Configuration > MAP Service Configuration > HLR Configuration

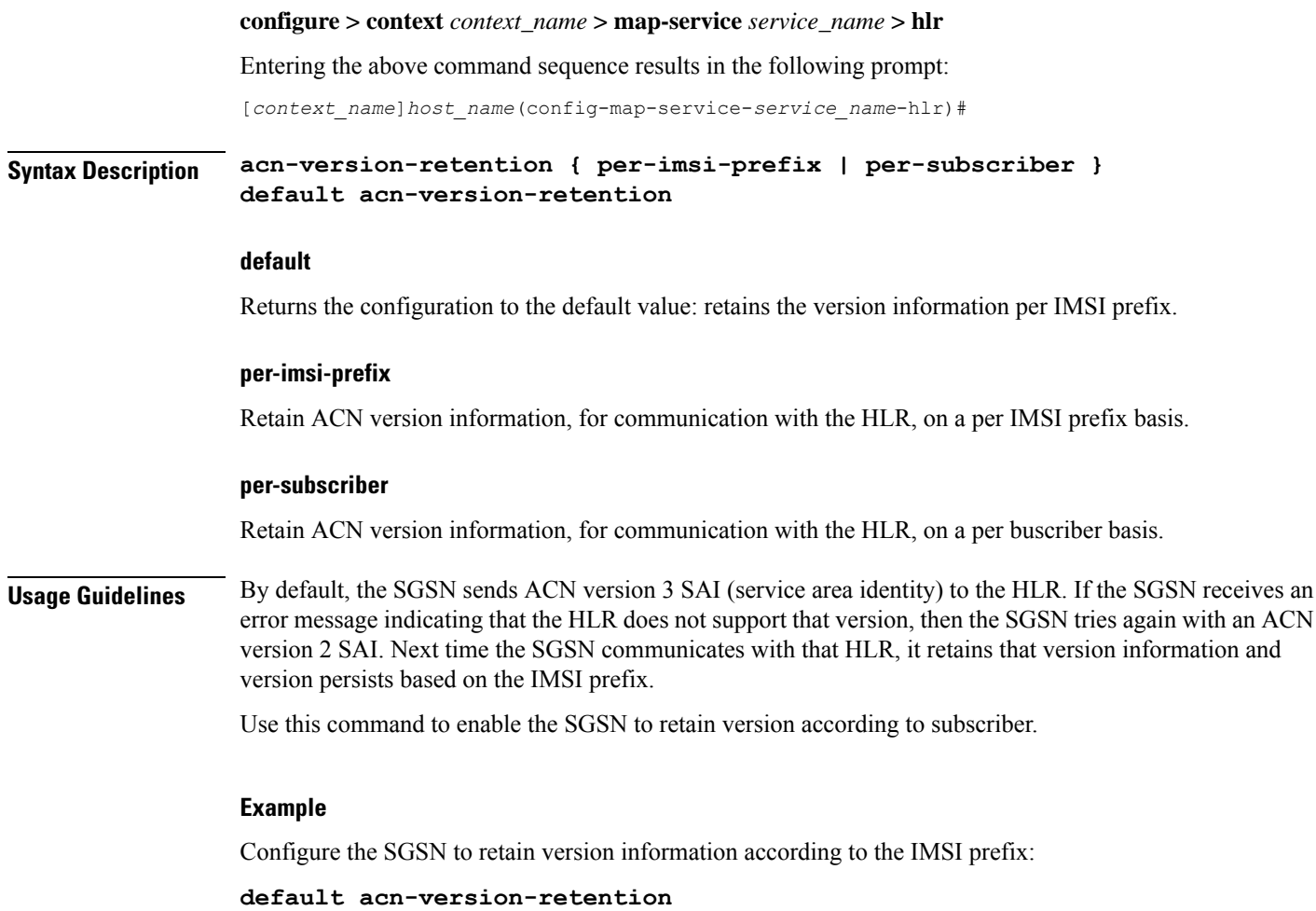

## <span id="page-1053-0"></span>**do show**

Executes all **show** commands while in Configuration mode.

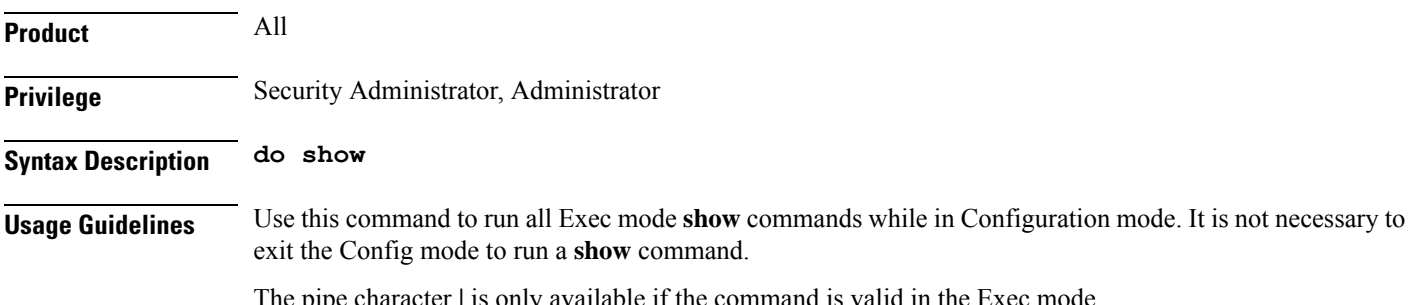

The pipe character **|** is only available if the command is valid in the Exec mode.

## <span id="page-1054-2"></span><span id="page-1054-1"></span><span id="page-1054-0"></span>There are some Exec mode **show** commands which are too resource intensive to run from Config mode. These include: **do show support collection**, **do show support details**, **do show support record** and **do show support summary**. If there is a restriction on a specific **show** command, the following error message is displayed: Failure: Cannot execute 'do show support' command from Config mode. **Caution end** Exits the current configuration mode and returns to the Exec mode. **Product** SGSN **Privilege** Security Administrator, Administrator **Syntax Description end Usage Guidelines** Return to the Exec mode. **exit** Exits the current configuration mode and returns to the MAP Service configuration mode. **Product** SGSN **Privilege** Security Administrator, Administrator **Syntax Description exit Usage Guidelines** Return to the MAP Service configuration mode. **imsi** This command sets up IMSI (International MobileSubscriber Identity) -based configuration. The IMSI prefix includes the nobile country code (MCC) and the mobile network code (MNC). **Product** SGSN **Privilege** Security Administrator, Administrator **Command Modes** Exec > Global Configuration > Context Configuration > MAP Service Configuration > HLR Configuration **configure > context** *context\_name* **> map-service** *service\_name* **> hlr** Entering the above command sequence results in the following prompt: [*context\_name*]*host\_name*(config-map-service-*service\_name*-hlr)#

**Syntax Description [ no ] imsi { any | starts-with** *prefix\_number* **} { imsi [ sgsn-source-address-format point-code-ssn [ source-ssn** *ssn* **] | isdn** *isdn\_number* **| mobile-global-title** *mgt\_number* **[ max-gt-address-len** *max\_gt\_address* **] | point-code** *pt-code* **} }**

#### **no**

Removes the imsi-prefix definition from the configuration.

#### **any**

Configures acceptance of any IMSI prefix.

#### **start-with prefix\_number**

Selects IMSI prefix-based routing.

*prefix\_number* is a string of up to 15 integers.

#### **imsi**

Enables configurable default behavior for routing.

Entering **imsi** with the **any** keyword preservesthe default behavior and the E.212 addressis used as a destination address and the MAP request will be sent towards the HLR.

If this keyword is not used with the **any** keyword, then the MAP request will be rejected.

#### **isdn isdn\_number**

Defines the E.164 number of the HLR.

*isdn\_number* is a string of integers, up to 15.

#### **mobile-global-title mgt\_number [ max-gt-address-len max\_gt\_address\_length ]**

Defines the mobile global title address that the MCC/MNC portion of the IMSI will be converted to. If the maximum GT addresslength isspecified (optional) and if the length of the MGT string is greater than defined, then the least significant digits will be omitted.

*mgt\_number* is a string of digits, up to 18 digits in length.

*max\_gt\_address* is an integer from 1 to 32.

#### **point-code pt-code source-ssn ssn**

Defines the point code for the HLR.

*pt-code* is a string of digits, up to 11; SS7 format preferred.

#### **sgsn-source-address-format point-code-ssn**

Selects HLR call process according to SCCP calling party address of the SGSN. This will be filled at MAP level, including the ITU point code address.

#### **source-ssn ssn**

Defines the SSN of the source that will be used for the call filtering.

*ssn:* Must be an integer from 1 to 255.

**Usage Guidelines** Routing will be done according to IMSI parameters configured with this command or according to the mobile global title address (replacing the MCC/MNC portion of the IMSI) is so specified.

#### **Example**

**imsi starts-with** *3* **isdn** *123456789* **sgsn-source-address-form at point-code-ssn**

### <span id="page-1056-0"></span>**policy routing**

This command configures the policy for the routing of MAP messages. If this command is not configured or disabled (with the**default** keyword), then routing is done according to the configuration of the IMSI parameters.

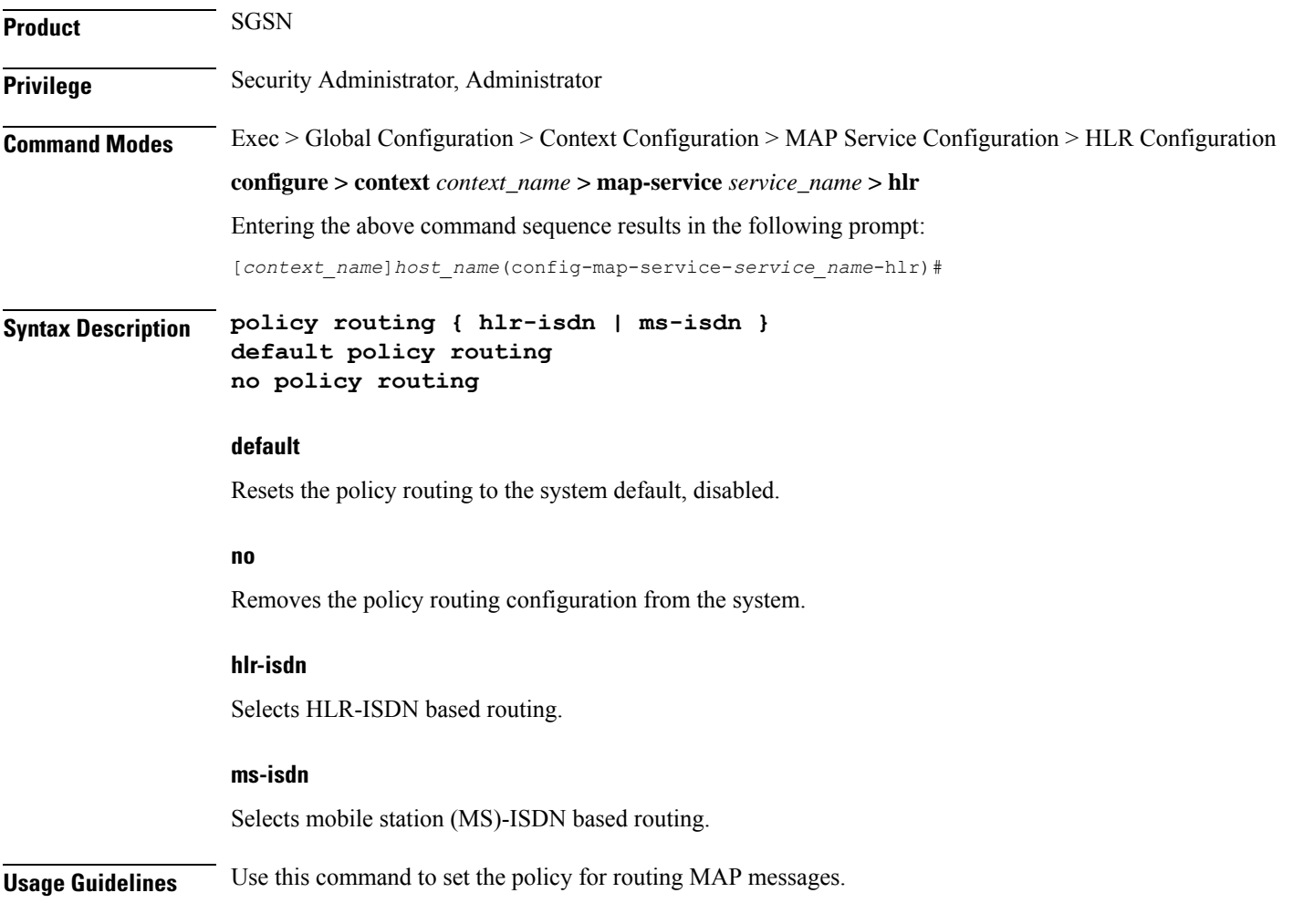

**Example**

**policy routing hlr-isdn**

# <span id="page-1057-0"></span>**release-compliance**

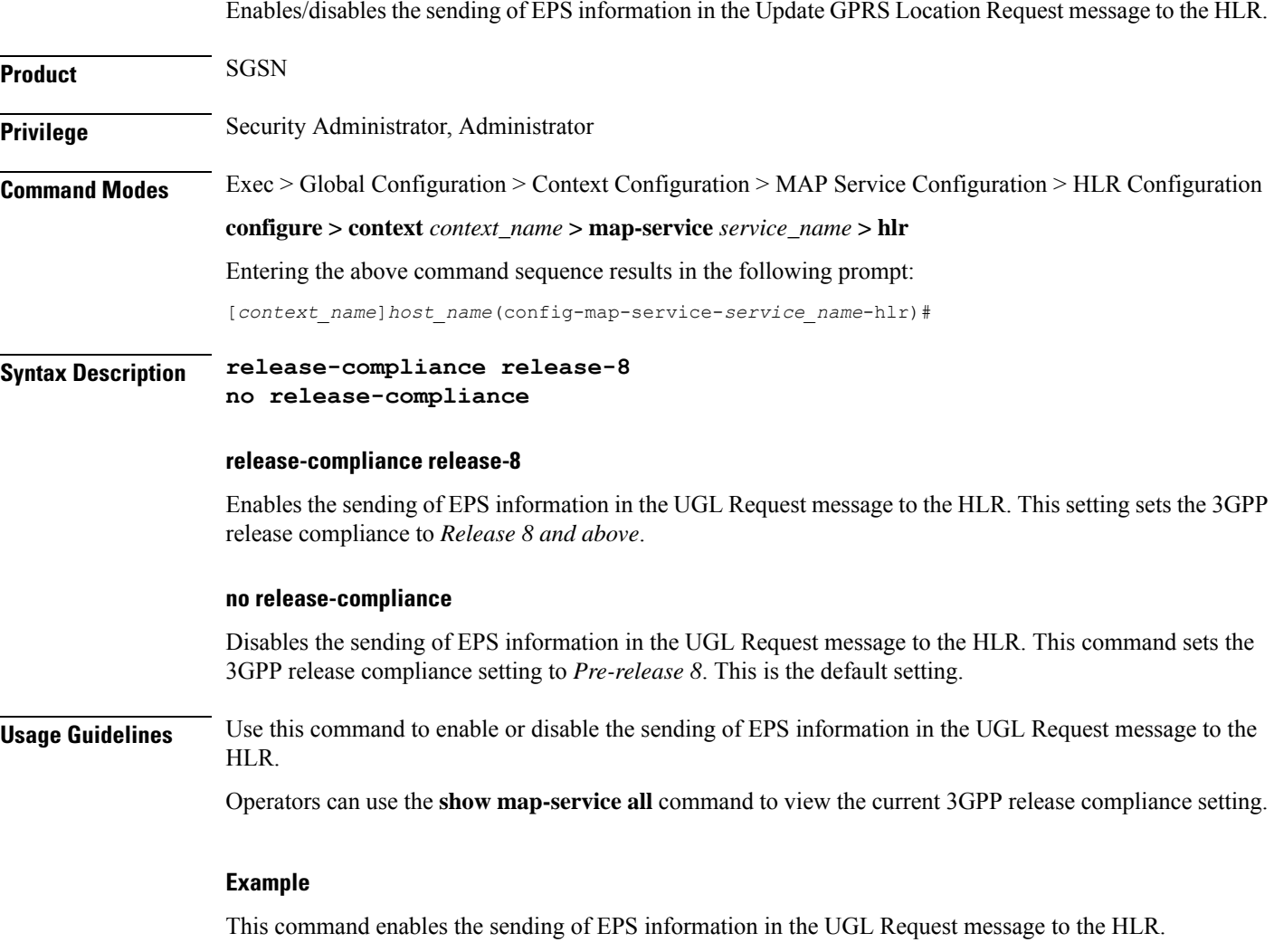

**release-compliance release-8**

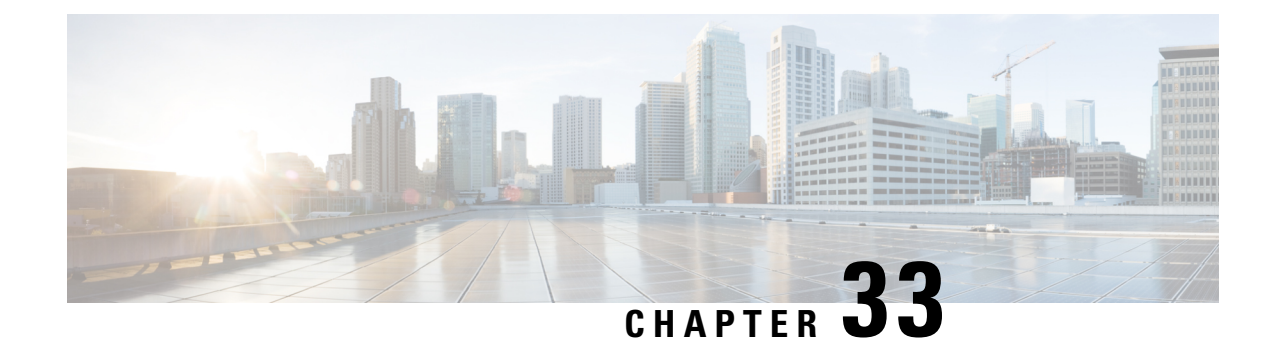

# **HNB-GW Global Configuration Mode Commands**

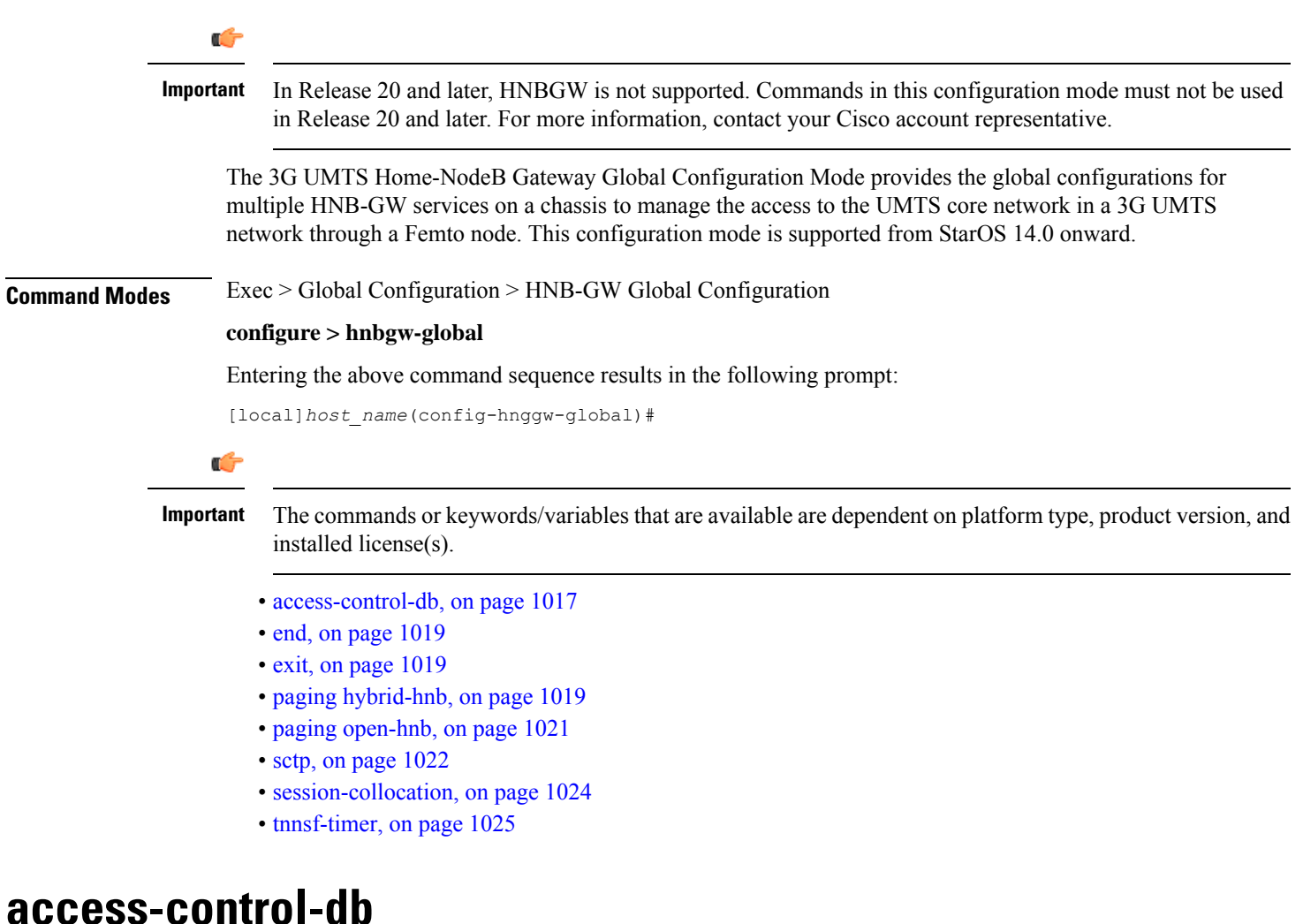

Configures the access control database parameters in HNB-GW Global configuration mode to control HNB and UE access to the HNB-GW node.

<span id="page-1058-0"></span>**Product** HNB-GW

I

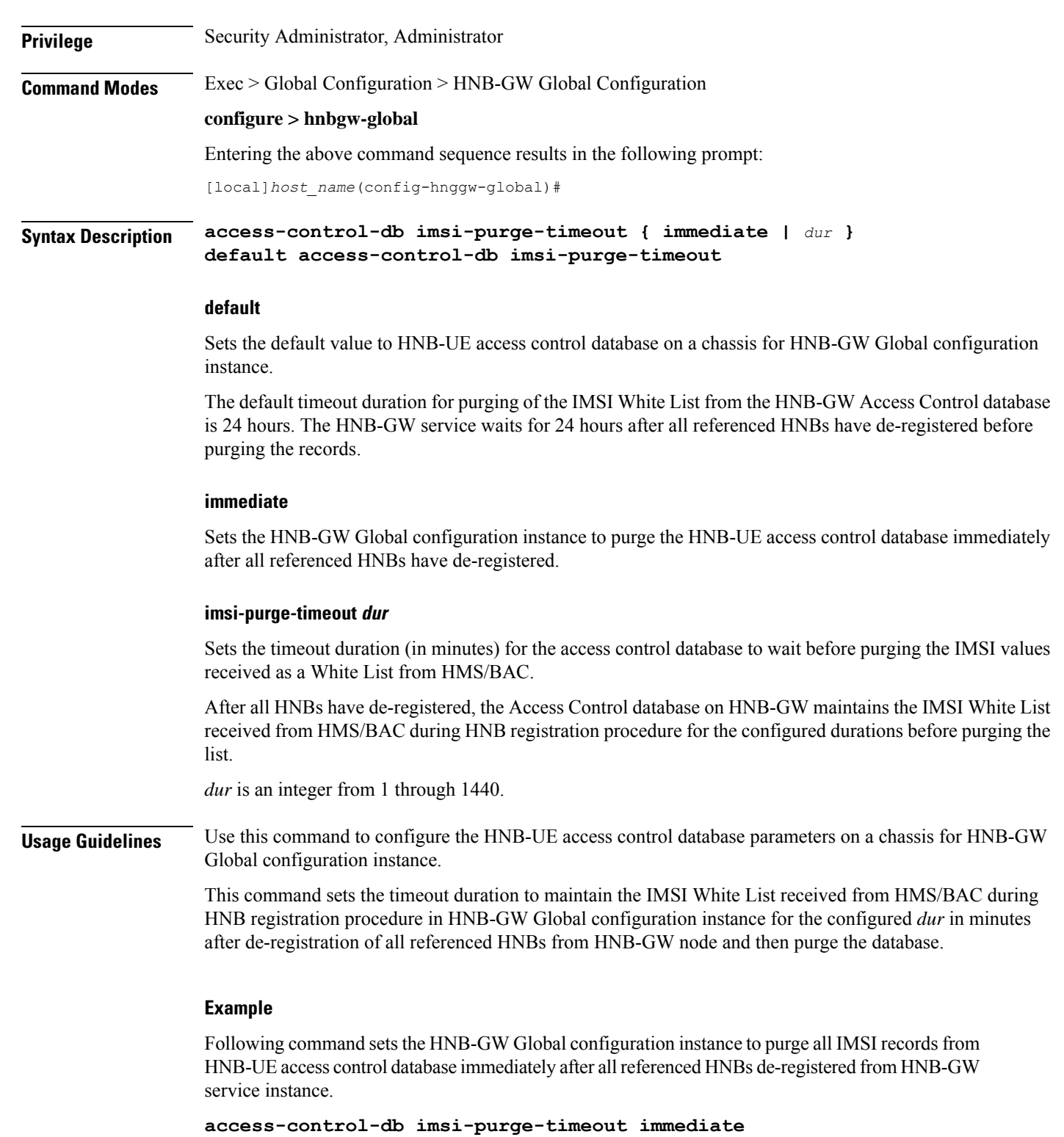

### <span id="page-1060-0"></span>**end**

Exits the current configuration mode and returns to the Exec mode.

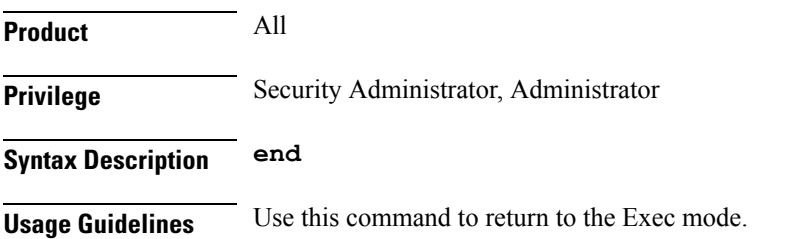

## <span id="page-1060-1"></span>**exit**

Exits the current mode and returns to the parent configuration mode.

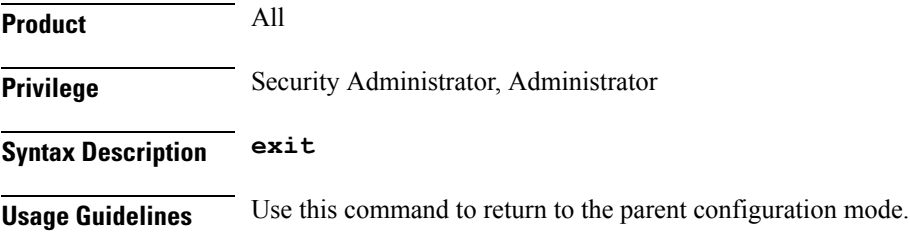

## <span id="page-1060-2"></span>**paging hybrid-hnb**

Configures paging optimization parameters for hybrid HNBs connected through Hybrid Access mode in the HNB-GW Global parameter.

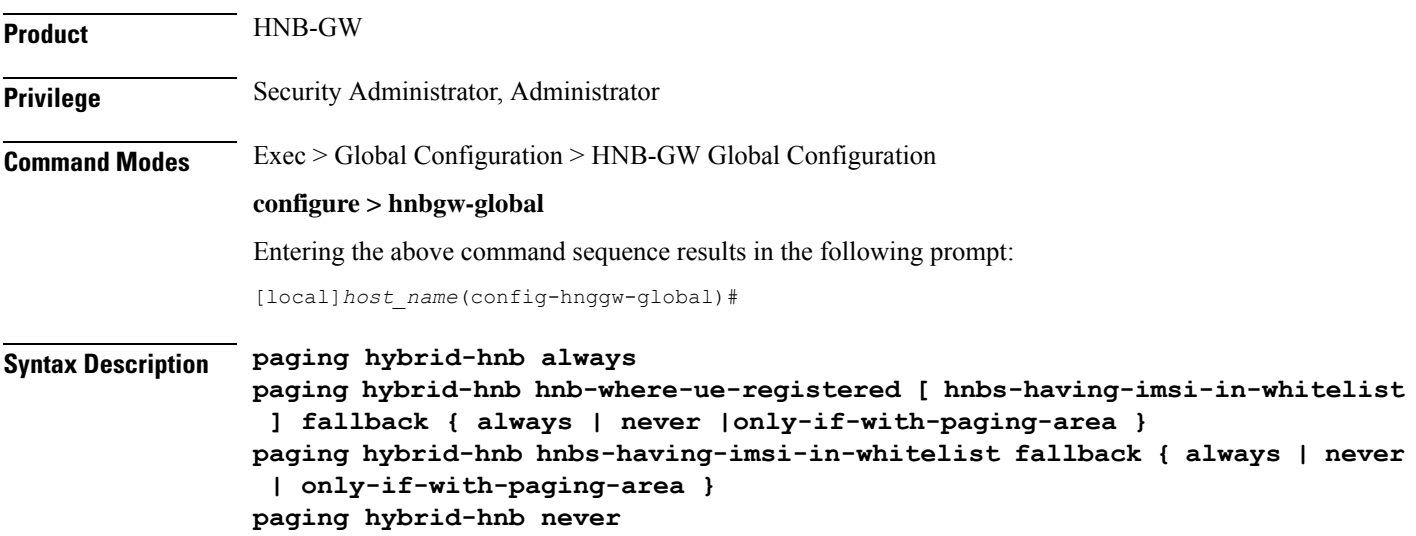

#### **paging hybrid-hnb only-if-with-paging-area default paging hybrid-hnb**

#### **default**

Sets the default behavior of paging optimization configuration for a hybrid HNB while using Hybrid Access mode support.

By default the HNB-GW pages hybrid HNBs only if paging-area IE is received in the paging message.

#### **{ always | never | only-if-with-paging-area }**

Sets the HNB-GW Global parameter to page hybrid HNB for a paging message.

**always**: Sets the system to ALWAYS page the hybrid HNBs irrespective of **paging-area** IE is received in paging messages.

**never**: Sets the system to NEVER page any hybrid HNB.

**only-if-with-paging-area**: Sets the system to page the hybrid HNBs only when **paging-area** IE is received in paging messages.

#### **hnb-where-ue-registered fallback {always | never | only-if-with-paging-area}**

Sets the HNB-GW Global parameter to page hybrid HNB from where the UE is registered.

**always**: Sets the system to ALWAYS page the hybrid HNBs from where the UE is registered. If the UE is not registered then it pages the hybrid HNBs irrespective of **paging-area** IE is received in paging messages.

**never**: Sets the system to page the hybrid HNBs from where the UE is registered. If the UE is not registered then it NEVER pages any hybrid HNB.

**only-if-with-paging-area**: Sets the system to ALWAYS page the hybrid HNBs from where the UE is registered. If the UE is not registered then it pages the hybrid HNBs only when **paging-area** IE is received in paging messages.

#### **hnbs-having-imsi-in-whitelist fallback {always | never | only-if-with-paging-area}**

Sets the HNB-GW Global parameter to page hybrid HNB where HNB have IMSI in white-list.

**always**: Sets the system to ALWAYS page Hybrid HNB which have requested IMSI in whitelist. If no such Hybrid HNB isfound, then system will page Hybrid HNBsirrespective of presence or absence of**paging-area** IE in paging messages.

**never**: Sets the system to ALWAYS page Hybrid HNB which have requested IMSI in whitelist. If no such Hybrid HNB is found, then system will NEVER page Hybrid HNBs irrespective of presence or absence of **paging-area** IE in paging messages.

**only-if-with-paging-area**: Sets the system to ALWAYS page Hybrid HNB which have requested IMSI in whitelist. If no such Hybrid HNB is found, then system will page hybrid HNB only when **paging-area** IE is found in paging messages.

**Usage Guidelines** Use this command to configure the paging optimization parameters for hybrid HNBs connected through Hybrid Access mode in HNB-GW Global parameter.

#### **Example**

The following command configures the HNB-GW Global parameter to page an hybrid HNB from where the UE is registered and **paging-area** IE is received in paging message:

**paging hybrid-hnb hnb-where-ue-registered fallback only-if-with-paging-area**

### <span id="page-1062-0"></span>**paging open-hnb**

Configures paging optimization parameters for open HNBs connected through Hybrid Access mode in the HNB-GW Global parameter.

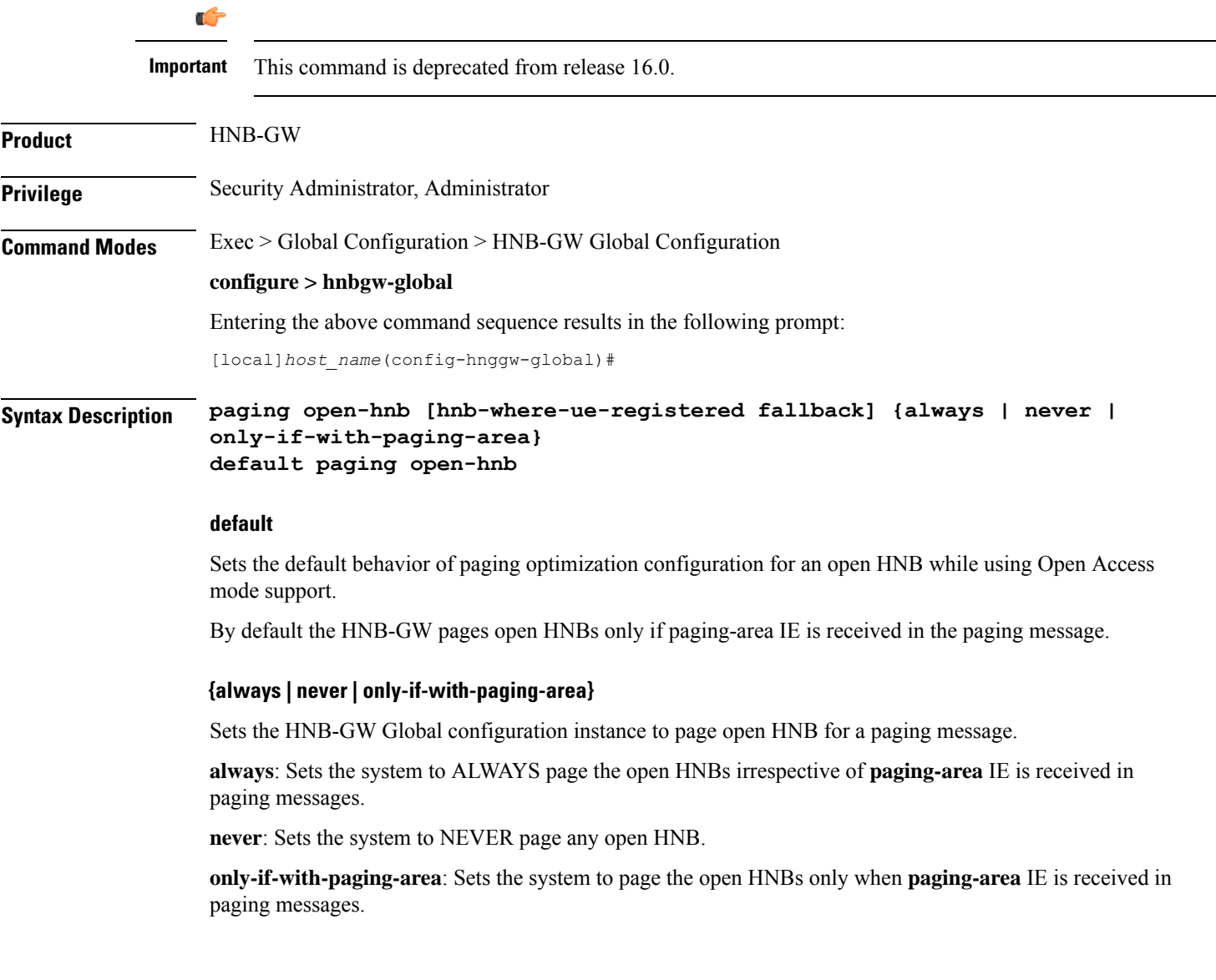

#### **hnb-where-ue-registered fallback {always | never | only-if-with-paging-area}**

Sets the HNB-GW Global configuration instance to page open HNB from where the UE is registered.

**always**: Sets the system to ALWAYS page the open HNBs from where the UE is registered. If the UE is not registered then it pages the open HNBs irrespective of **paging-area** IE is received in paging messages.

**never**: Sets the system to page the open HNBs from where the UE is registered. If the UE is not registered then it NEVER pages any open HNB.

**only-if-with-paging-area**: Sets the system to ALWAYS page the open HNBs from where the UE is registered. If the UE is not registered then it pages the open HNBs only when **paging-area** IE is received in paging messages.

**Usage Guidelines** Use this command to configure the paging optimization parameters for open HNBs connected through Open Access mode in HNB-GW Global configuration instance.

#### **Example**

The following command configures the HNB-GW Global configuration instance to page an open HNB from where the UE is registered and **paging-area** IE is received in paging message:

**paging open-hnb hnb-where-ue-registered fallback only-if-with-paging-area**

### <span id="page-1063-0"></span>**sctp**

Configures the SCTP-related parameters like timeout duration for various timers and cookie life over an IuH interface on a chassis for HNB-GW Global configuration instance.

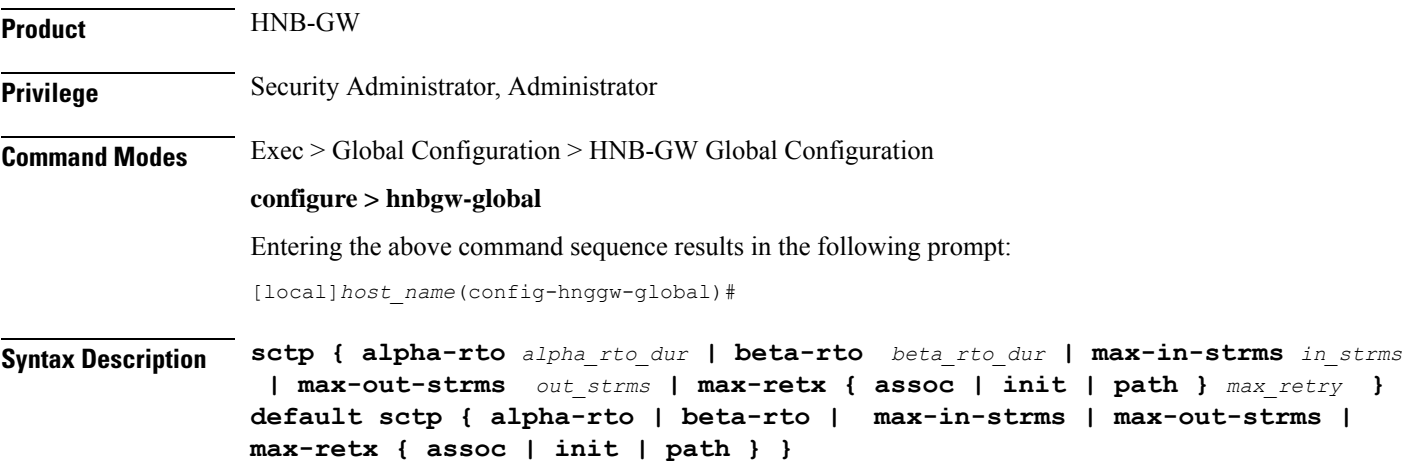

#### **default**

Restores the SCTP parameters to default value in HNB-GW Global configuration instance. Default values for all parameters are as follows:

- **alpha-rto**: 5 seconds
- **beta-rto**: 10 seconds
- **max-in-strms**: 4
- **max-out-strms**: 4
- **max-retx assoc**: 10 retries
- **max-retx init**: 5 retries
- **max-retx path**: 5 retries

#### **alpha-rto alpha\_rto\_dur**

Sets the alpha retransmission timeout duration (in seconds) for SCTP association between HNB and HNB-GW as an integer from 0 through 65535. A "zero" value disables the timer in this configuration. Default: 5

#### **beta-rto beta\_rto\_dur**

Sets the beta retransmission timeout duration (in seconds) for SCTP association between HNB and HNB-GW an integer from 0 through 65535. A "zero" value disables the timer in this configuration. Default: 10

#### **max-retx { assoc | init | path } max\_retry**

Sets the maximum number of retries allowed in SCTP states for SCTP association between HNB and HNB-GW.

**assoc**: Sets the maximum number of consecutive retransmissions to its peer is allowed. If the value of this counter exceeds the limit configured with this keyword the HNB-GW considers the peer HNB unreachable and stop transmitting any more data to it. The SCTP association is automatically closed when the peer endpoint becomes unreachable. Default number of attempts *max\_retry* for this state is 10.

**init**: Sets the maximum attempts allowed after T1-init timer expires. If the T1-init timer expires then the HNB-GW retransmits INIT chunk and re-start the T1-init timer without changing state. This is repeated up to the configured times with this configuration. After that, the HNB-GW aborts the initialization process. Default number of attempts *max\_retry* for this state is 5.

**path**: Sets the maximum attempts allowed after T3-rtx timer expires. Each time the T3-rtx timer expires on any address, or when a HEARTBEAT sent to an idle address is not acknowledged within a RTO, the error counter of that destination address incremented. When the value in the error counter exceeds this protocol parameter of that HNB address, the HNB-GW marks the destination transport address as inactive. Default number of attempts *max retry* for this state is 5.

*max\_retry* is an integer from 0 through 255.

#### **max-in-strms in\_strms**

Sets the maximum number of inward SCTP streams allowed on HNB-GW for an associated HNB in an SCTP association as an integer from 1 through 16. Default: 4

#### **max-out-strms out\_strms**

Sets the maximum number of outgoing SCTP streams allowed from HNB-GW for an associated HNB in an SCTP association as an integer from 1 through 16. Default: 4

**Usage Guidelines** Use this command to configure the SCTP protocol messaging and session management parameters in SCTP association between HNB and HNB-GW.

#### **Example**

The following command sets the maximum number of inward SCTP streams allowed to 4 on HNB-GW for the SCTP association:

**default max-in-strms**

# <span id="page-1065-0"></span>**session-collocation**

This command is used to enable / disable iu and hnb in same session manager.

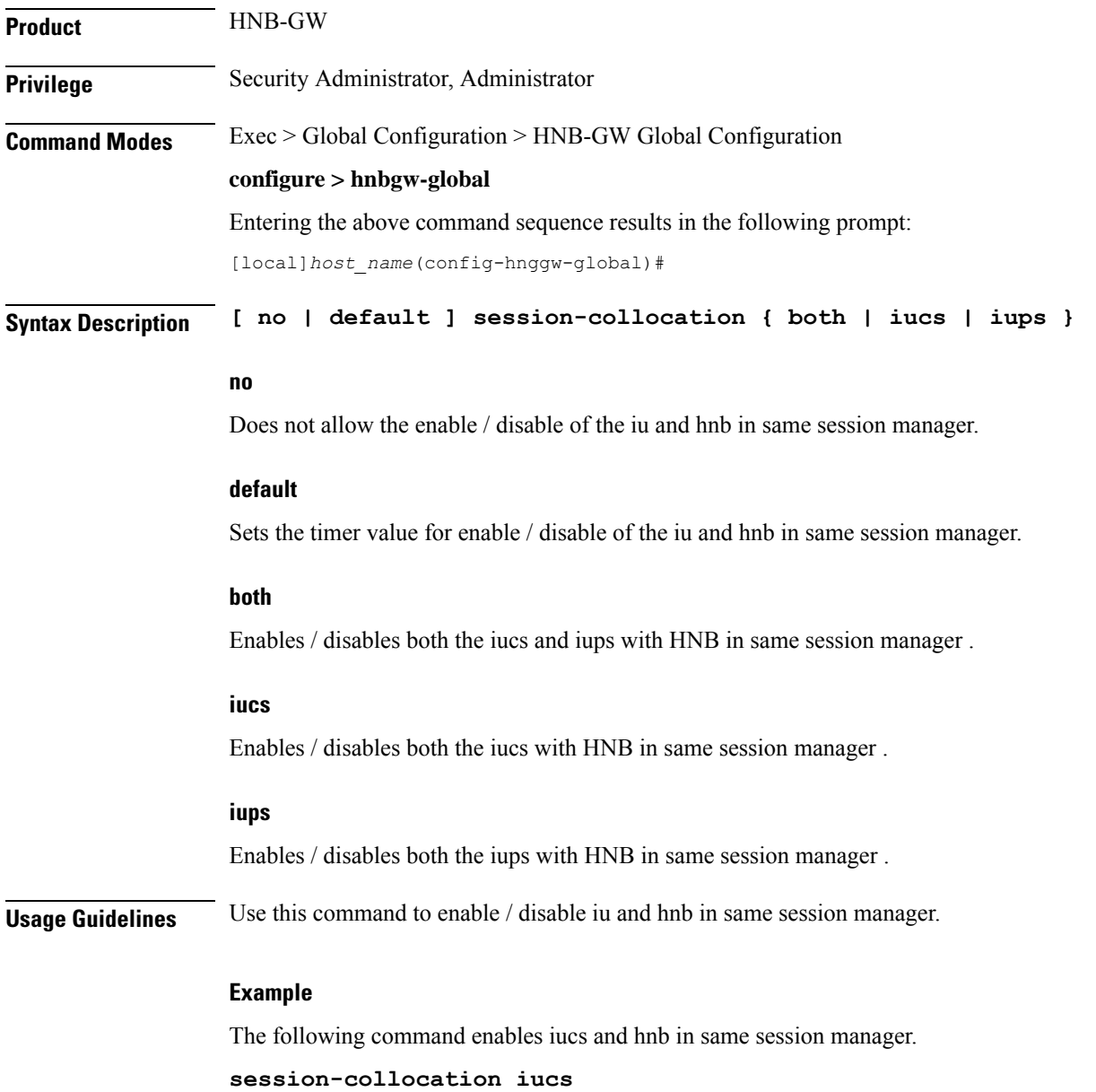

### <span id="page-1066-0"></span>**tnnsf-timer**

Configures the NAS Node Selection Function (NNSF) timer (T-NNSF) which is used by the HNB-GW to store the IMSI and the relevant Global-CN-ID in the short term after Paging. This timer is used for Iu-Flex feature support.

**Product** HNB-GW **Privilege** Security Administrator, Administrator **Command Modes** Exec > Global Configuration > HNB-GW Global Configuration **configure > hnbgw-global** Entering the above command sequence results in the following prompt: [local]*host\_name*(config-hnggw-global)# **Syntax Description tnnsf-timer** *dur*

**[ no | default ] tnnsf-timer**

### **no**

Disables/removes the configured timer value of NNSF timer (T-NNSF) for HNB-GW Global configuration instance.

#### **default**

Sets the timer value of NNSF timer (T-NNSF) for HNB-GW Global configuration instance to default value of 30 seconds.

#### **tnnsf-timer dur**

Configures the NNSF timer (in seconds) which is used by the HNB-GW to store the IMSI and the relevant Global-CN-ID as an integer from 10 through 60. Default: 30

**Usage Guidelines** Use this command to configure the NNSF timer value in seconds for Iu-Flex support.

Whenever the MSC sends the paging request with IMSI, the HNB-GW stores the Global\_CN\_ID of the node which issued the paging request message for the given IMSI and HNB-GW starts the **tnnsf-timer**. HNBGW stores the mapping of IMSI to Global\_CN\_ID until the **tnnsf-timer** expires

#### **Example**

The following command sets the NNSF timer value to *30* seconds on a chassis for HNB-GW Global configuration instance:

**default tnssf-timer**

I

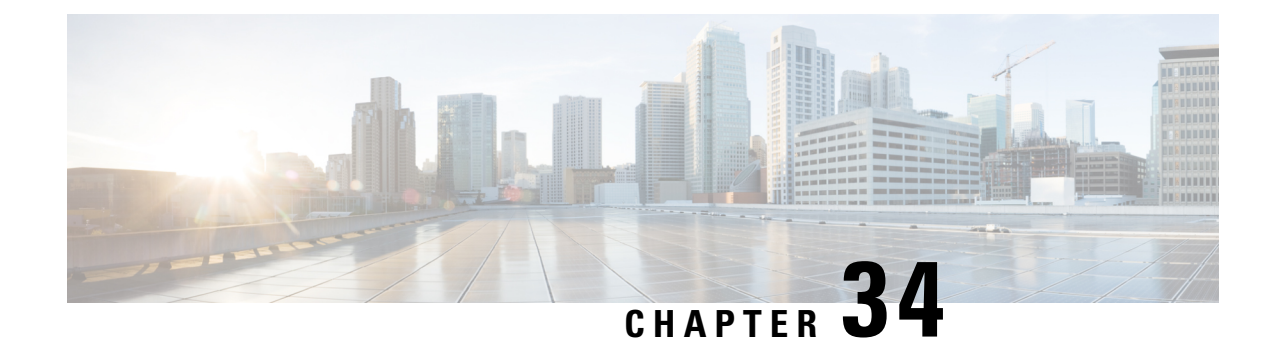

# **HNB-GW Service Configuration Mode Commands**

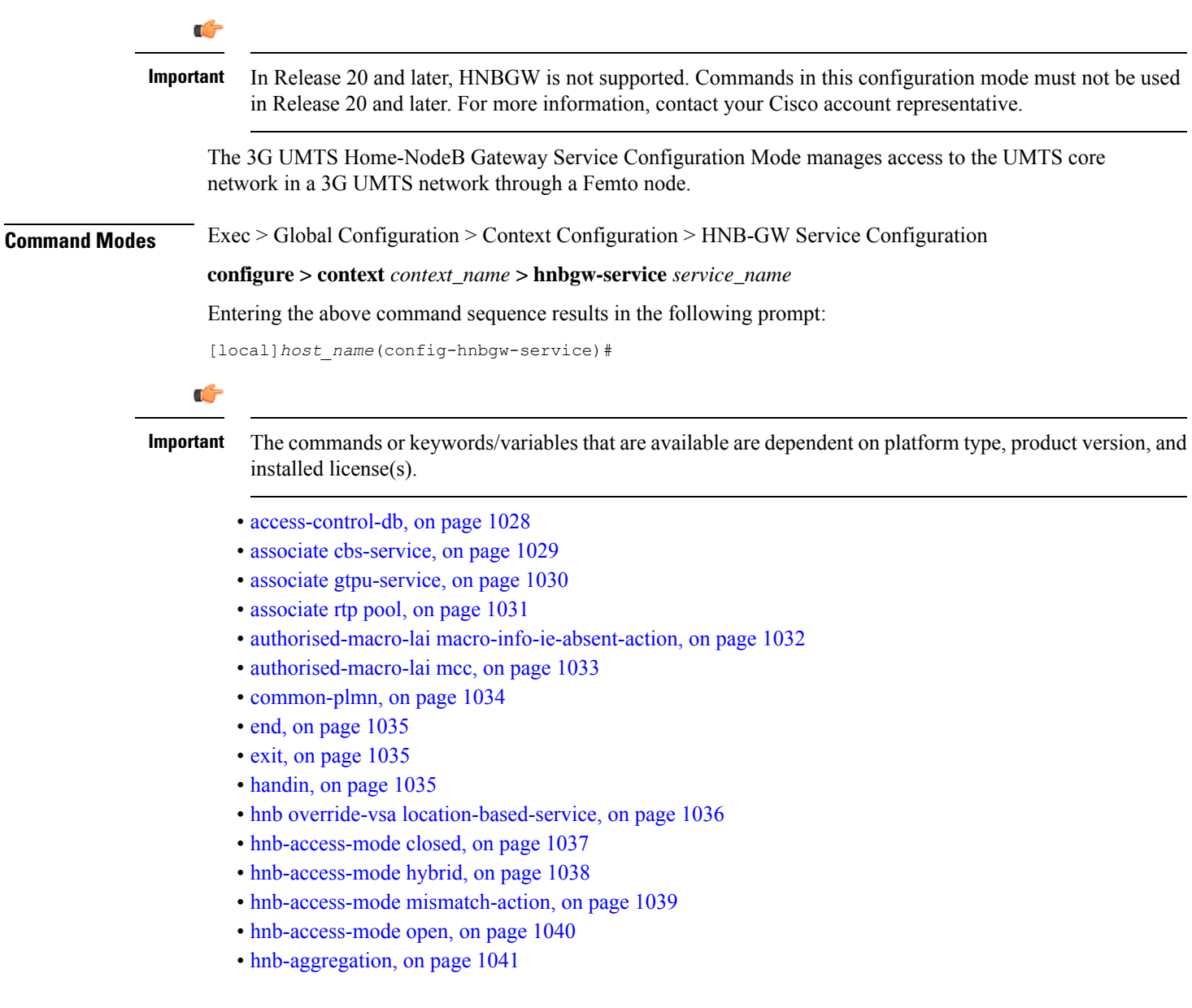

- [hnb-config-transfer,](#page-1083-0) on page 1042
- [hnb-identity,](#page-1084-0) on page 1043
- ip [iu-qos-dscp,](#page-1085-0) on page 1044
- ip [iuh-qos-dscp,](#page-1087-0) on page 1046
- ipsec [connection-timeout,](#page-1090-0) on page 1049
- [iurh-handoff,](#page-1091-0) on page 1050
- [iurh-handoff-guard-timer,](#page-1092-0) on page 1051
- [mocn-max-reroute-attempts,](#page-1092-1) on page 1051
- [mocn-reroute-timeout,](#page-1093-0) on page 1052
- paging [cs-domain,](#page-1094-0) on page 1053
- paging [imsi-purge-timer,](#page-1096-0) on page 1055
- paging [ps-domain,](#page-1096-1) on page 1055
- paging [open-hnb,](#page-1098-0) on page 1057
- [radio-network-plmn,](#page-1100-0) on page 1059
- [ranap](#page-1101-0) reset, on page 1060
- rtcp [report,](#page-1102-0) on page 1061
- rtp [address,](#page-1103-0) on page 1062
- rtp port, on page [1063](#page-1104-0)
- rtp [mux,](#page-1105-0) on page 1064
- sctp [bind,](#page-1106-0) on page 1065
- sctp [checksum-type,](#page-1107-0) on page 1066
- sctp [connection-timeout,](#page-1108-0) on page 1067
- sctp [cookie-life,](#page-1109-0) on page 1068
- sctp [heart-beat-timeout,](#page-1109-1) on page 1068
- sctp [mtu-size,](#page-1110-0) on page 1069
- sctp rto, on page [1070](#page-1111-0)
- sctp [sack-frequency,](#page-1112-0) on page 1071
- sctp [sack-period,](#page-1113-0) on page 1072
- [security-gateway](#page-1113-1) bind, on page 1072
- [sessmgr-to-cbsmgr-pacing-timer,](#page-1115-0) on page 1074
- [tnnsf-timer,](#page-1115-1) on page 1074
- ue [registration-timeout,](#page-1116-0) on page 1075

### <span id="page-1069-0"></span>**access-control-db**

Configures the access control database parameters in an HNB-GW service instance to control HNB and UE access to the HNB-GW node.

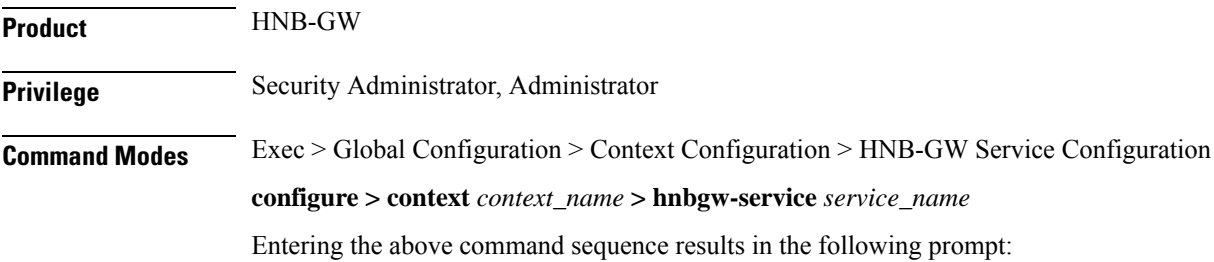

[local]*host\_name*(config-hnbgw-service)#

**Syntax Description access-control-db imsi-purge-timeout { immediate |** *dur* **} default access-control-db imsi-purge-timeout**

#### **default**

Sets the default value to HNB-UE access control database on HNB-GW service instance.

The default timeout duration for purging of the IMSI White List from the HNB-GW Access Control database is 24 hours. The HNB-GW service waits for 24 hours after all referenced HNBs have de-registered before purging the records.

#### **immediate**

Sets the HNB-GW service to purge the HNB-UE access control database immediately after all referenced HNBs have de-registered.

#### **imsi-purge-timeout dur**

Sets the timeout duration (in minutes) for the access control database to wait before purging the IMSI values received as a White List from HMS/BAC.

After all HNBs have de-registered, the Access Control database on HNB-GW maintains the IMSI White List received from HMS/BAC during HNB registration procedure for the configured durations before purging the list.

*dur* is an integer from 1 through 1440.

**Usage Guidelines** Use this command to configure the HNB-UE access control database parameters on HNB-GW service.

This command sets the timeout duration to maintain the IMSI White List received from HMS/BAC during HNB registration procedure in HNB-GW service for the configured *dur* in minutes after de-registration of all referenced HNBs from HNB-GW node and then purge the database.

#### **Example**

Following command sets the HNB-GW service instance to purge all IMSI records from HNB-UE access control database immediately after all referenced HNBs de-registered from HNB-GW service instance.

**access-control-db imsi-purge-timeout immediate**

### <span id="page-1070-0"></span>**associate cbs-service**

Configures CBS service for this HNBGW service.

**Product HNB-GW Privilege** Security Administrator, Administrator **Command Modes** Exec > Global Configuration > Context Configuration > HNB-GW Service Configuration

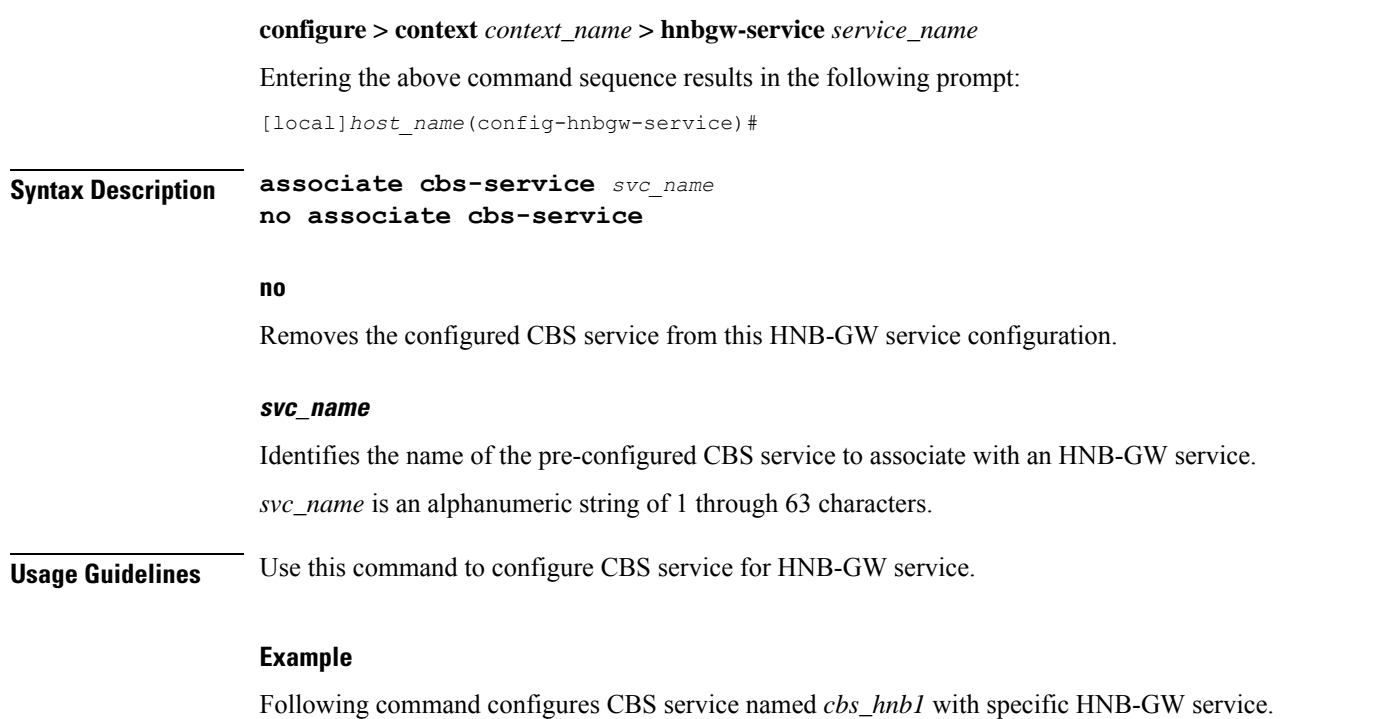

**associate cbs-service cbs\_hnb1**

### <span id="page-1071-0"></span>**associate gtpu-service**

Associates a previously configured GTP-U service to bind the HNB-GW service with an HNB towards the HNB side. A GTP-U service must be configured in Context Configuration mode before using this configuration.

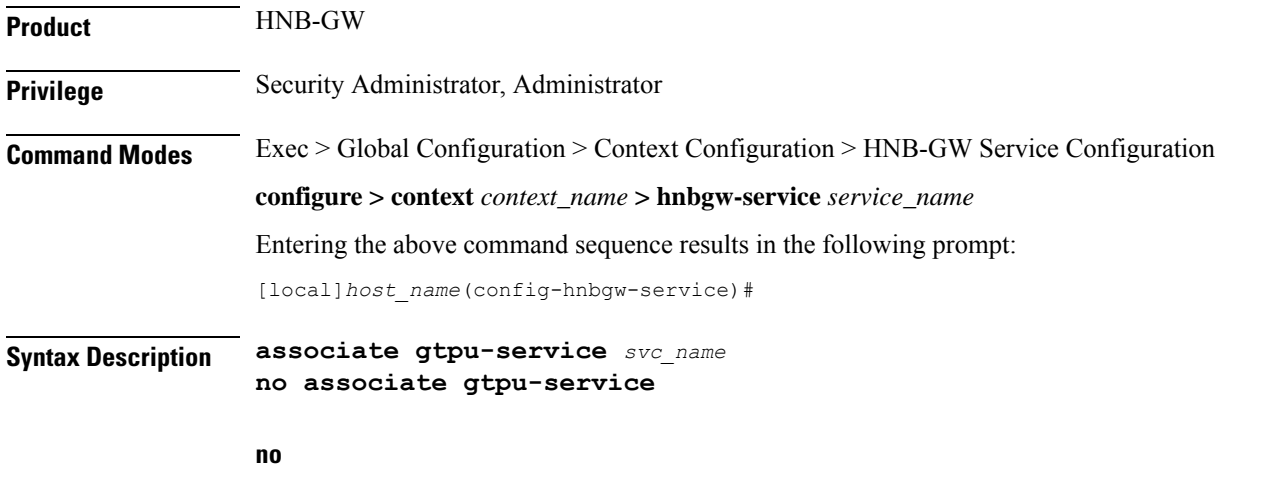

Removes the associated GTP-U service from this HNB-GW service configuration.

Ш

#### **svc\_name**

Identifies the name of the pre-configured GTP-U service to associate with an HNB-GW service towards the Home-NodeB side. *svc\_name* is an alphanumeric string of 1 through 63 characters. **Usage Guidelines** Use this command to configure GTP-U data plan between HNB-GW service and Home-NodeB. The service defined for GTP-U can be configured in Context configuration mode.

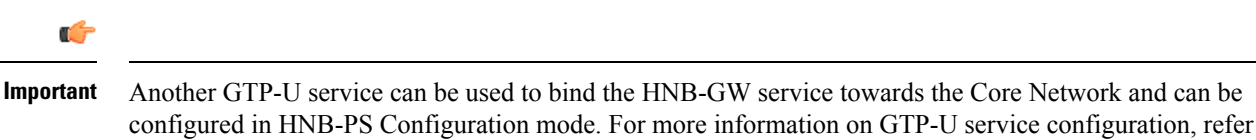

*GTP-U Service Configuration Mode Commands*.

#### **Example**

Following command associates GTP-U service named *gtpu\_hnb1* with specific HNB-GW service towards Home-NodeB side.

**associate gtpu-service gtpu\_hnb1**

### <span id="page-1072-0"></span>**associate rtp pool**

Associates a previously defined RTP pool (IP pool) with the HNB-GW service. This pool is used by HNB-GW to send an IP address to HNB where HNB uses it to map the RTP streams over Iuh interface. This command is used for RTP stream management on HNB-GW.

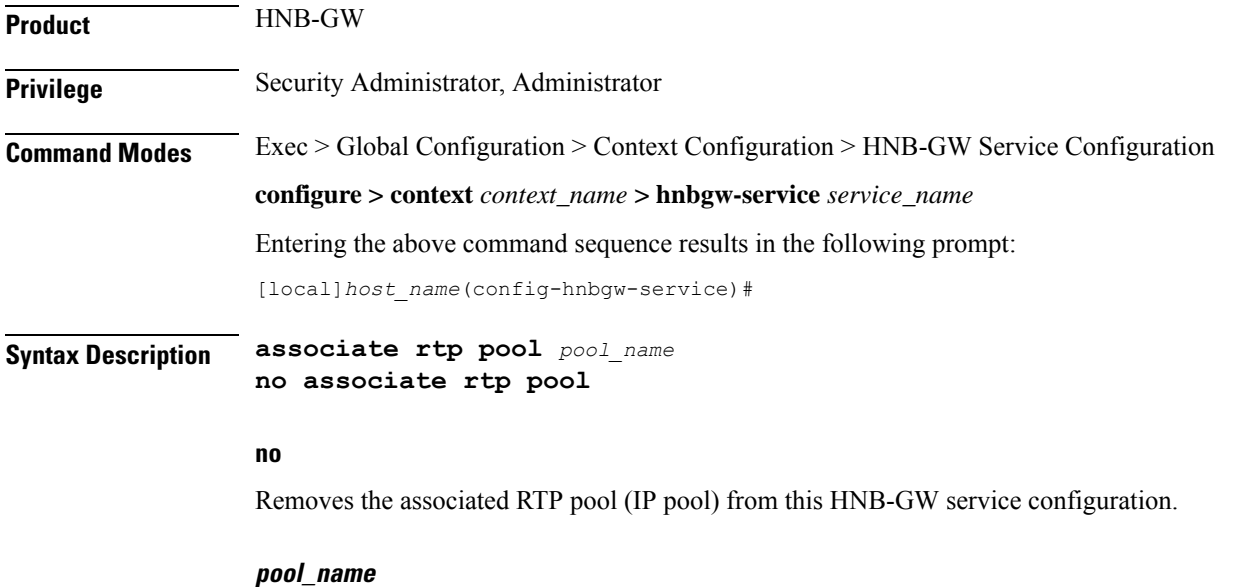

Specifies the name of the pre-configured RTP IP pool that the HNB-GW uses to assign IP addresses when mapping RTP streams over the Iuh interface.

*pool\_name* is an alphanumeric string of 1 through 31 characters.

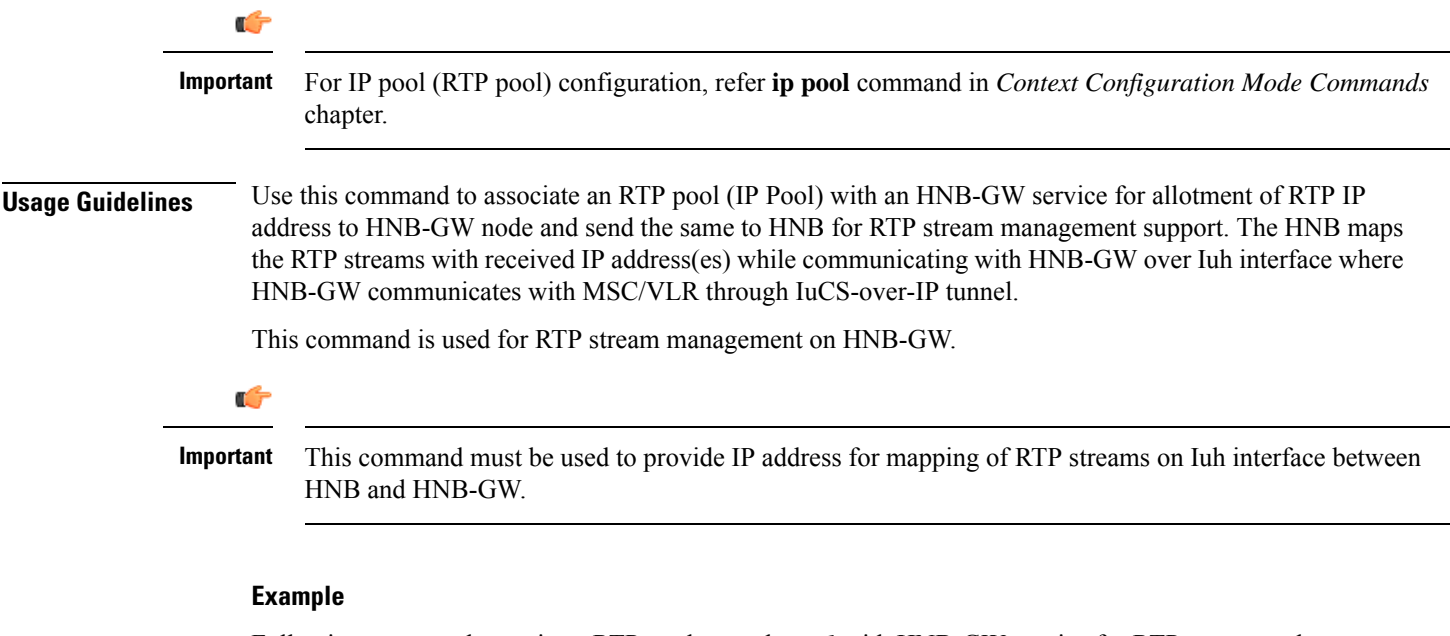

Following command associates RTP pool named *rtp\_1* with HNB-GW service for RTP stream end point from Home-NodeB:

```
associate rtp pool rtp_1
```
### <span id="page-1073-0"></span>**authorised-macro-lai macro-info-ie-absent-action**

This command configures the Action if Macro Coverage information IE is absent in HNB Location Information. The HNB will be accepted for Action Accept and rejected for Action Reject.

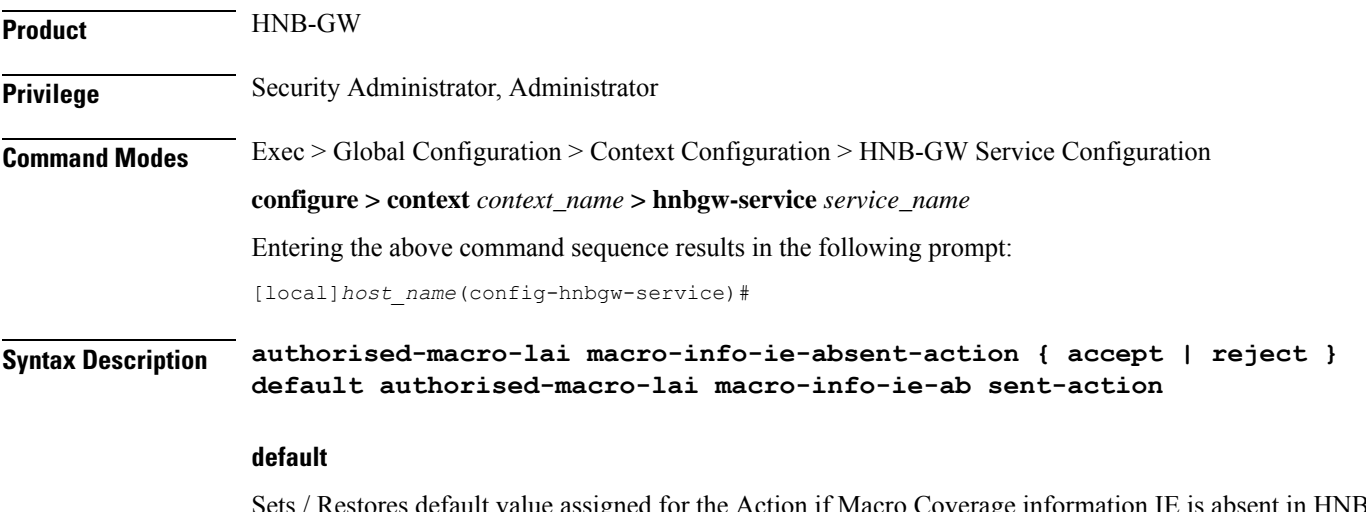

Sets / Restores default value assigned for the Action if Macro Coverage information IE is absent in HNB Location Information. The default value is reject.

#### **accept**

Accepts HNB even if Macro Coverage information IE is absent in HNB Location Information.

#### **reject**

Rejects HNB if Macro Coverage information IE is absent in HNB Location Information.

**Usage Guidelines** Use this command when Macro Coverage Info IE is absent in HNB Location information.

#### **Example**

The following command accepts HNB even if Macro Coverage inforamtion IE is absent in HNB Location Information:

**authorised-macro-lai macro-info-ie-absent-action accept**

### <span id="page-1074-0"></span>**authorised-macro-lai mcc**

This command configures MCC of Pre-Configured macro lai range for HNB Authorisation. **Product** HNB-GW **Privilege** Security Administrator, Administrator **Command Modes** Exec > Global Configuration > Context Configuration > HNB-GW Service Configuration **configure > context** *context\_name* **> hnbgw-service** *service\_name* Entering the above command sequence results in the following prompt: [local]*host\_name*(config-hnbgw-service)# **Syntax Description [ no ] authorised-macro-lai mcc** *mcc* **mnc** *mnc* **lac range** *min* **to** *max* **no** Removes the MCC of Pre-Configured macro lai range for HNB Authorisation. **mcc mcc** MCC of Pre-Configured macro lai range for HNB Authorisation. *mcc* is a number ranging from 100 through 999. **mnc mnc** MNC of Pre-Configured macro lai range for HNB Authorisation. *mnc* is a number ranging from 00 through 999. **lac range min to max** LAC of Pre-Configured macro lai range for HNB Authorisation.

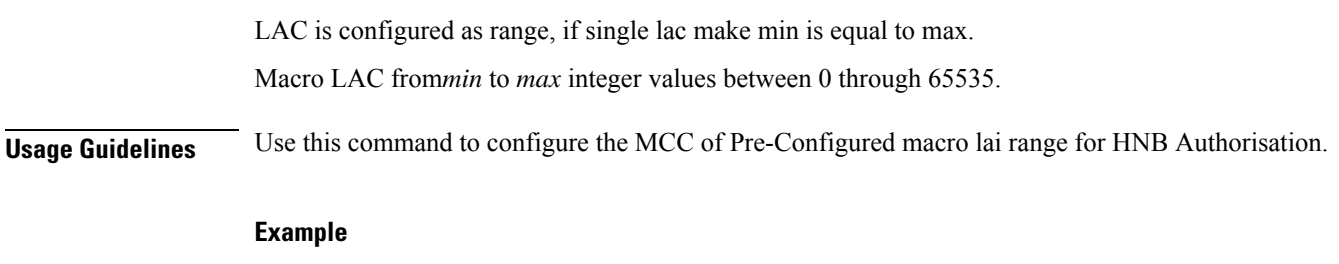

The following command configures the MCC of Pre-Configured macro lai range for HNB Authorisation with mcc *888*, mnc *44* and lac range from *10* to *1000*:

**authorised-macro-lai mcc 678 mnc 788 lac range 10 to 1000**

# <span id="page-1075-0"></span>**common-plmn**

This command configures the Common PLMN along with rnc-id. This enables MOCN.

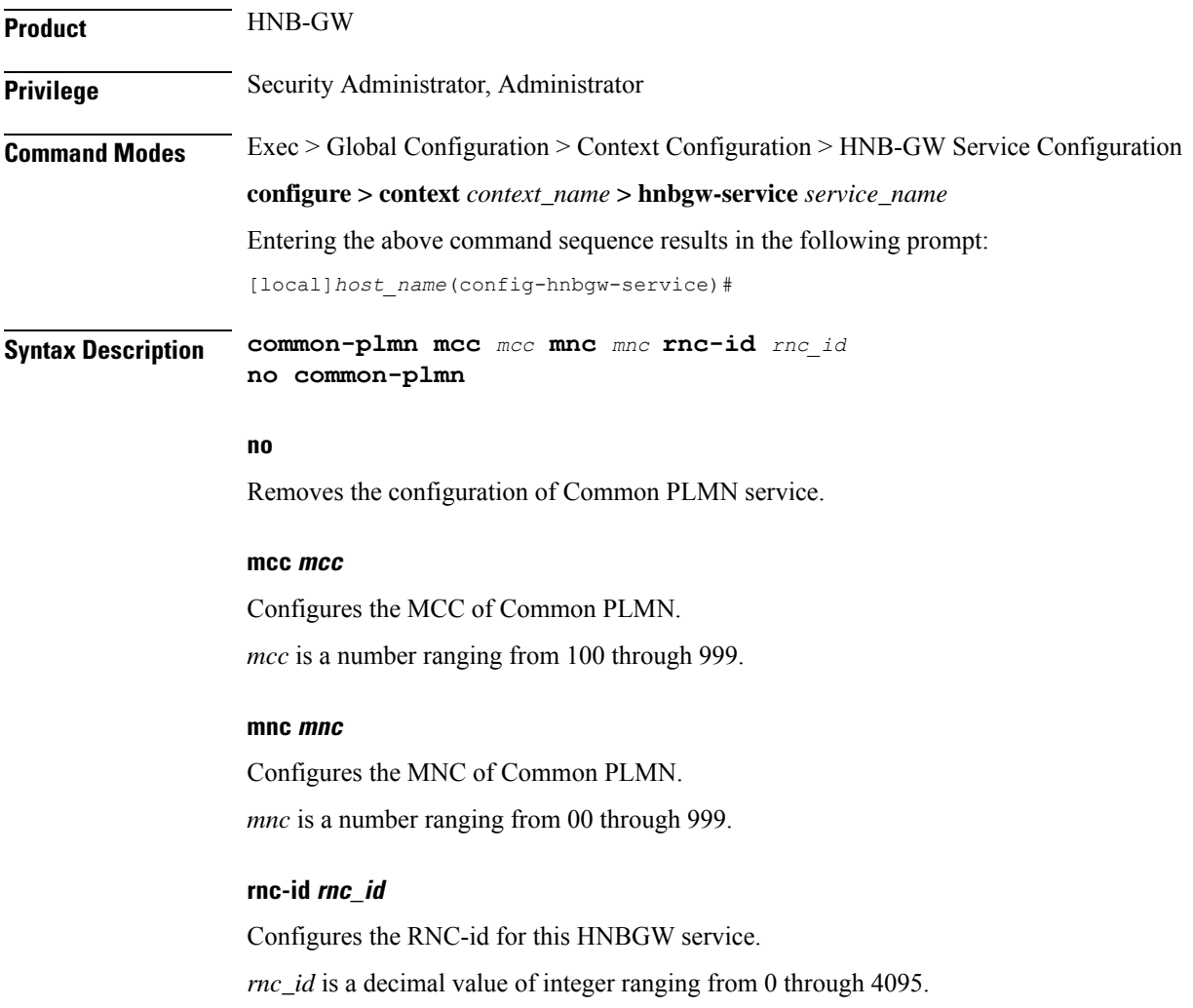

### **Usage Guidelines** Use this command to configure the Common PLMN along with rnc-id to HNB-GW service.

This enables MOCN.

### **Example**

The following command configures CommonPLMN with mcc *888*, mnc *44* and rnc-id *66*to HNB-GW service:

**common-plmn mcc 444 mnc 56 rnc-id 56**

### <span id="page-1076-0"></span>**end**

Exits the current configuration mode and returns to the Exec mode.

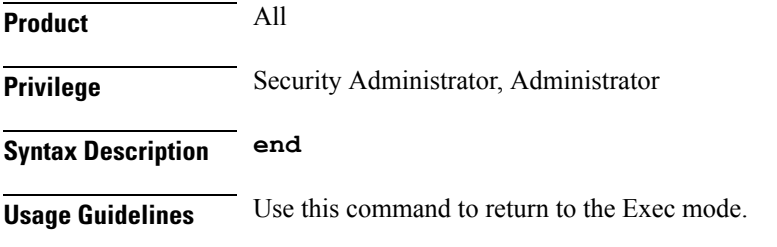

### <span id="page-1076-1"></span>**exit**

Exits the current mode and returns to the parent configuration mode.

<span id="page-1076-2"></span>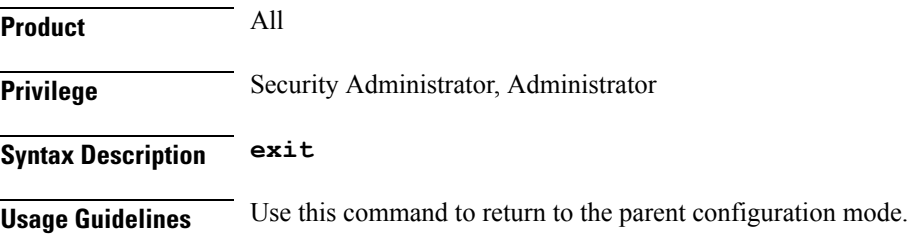

## **handin**

Allows or disallows the incoming hand-over of an MS in HNB-GW via the Serving Radio Network Subsystem (SRNS) Relocation procedure for the specified packet switched/circuit switched (PS/CS) core network (CN) domain.

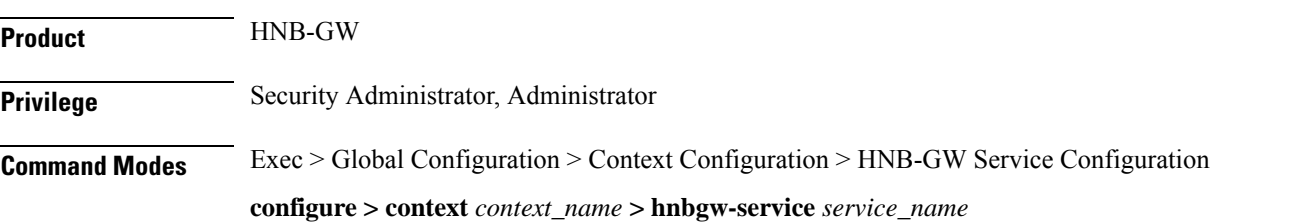

Entering the above command sequence results in the following prompt:

[local]*host\_name*(config-hnbgw-service)#

**Syntax Description [ no | default ] handin cn-domain [ cs | ps ]**

#### **no**

Disallows the incoming MS hand-over for the particular CN domain via SRNS Relocation procedure in an HNB-GW service instance.

If hand-over isrestricted the relocation request will be rejected with rejection cause "Relocation NotSupported In Target RNC Or Target System".

#### **default**

Sets the HNB-GW service instance to allow the incoming MS hand-over for the particular CN domain via SRNS Relocation procedure in an HNB-GW service instance.

#### **cs**

Sets the HNB-GW service instance to allow the incoming MS hand-over for the CS core network domain via SRNS Relocation procedure in an HNB-GW service instance.

#### **ps**

Sets the HNB-GW service instance to allow the incoming MS hand-over for the PS core network domain via SRNS Relocation procedure in an HNB-GW service instance.

**Usage Guidelines** Use this command to set HNB-GW service instance for allowing/disallowing incoming hand-over of an MS in HNB-GW via SRNS Relocation procedure for PS or CS core network domain.

> If hand-over is restricted the Relocation Request message will be rejected with rejection cause "Relocation Not Supported In Target RNC Or Target System".

#### **Example**

The following command configures the HNB-GW service instance to allow hand-over of an MS in HNB-W via SRNS Relocation procedure for PS core network domain:

**handin cn-domain ps**

### <span id="page-1077-0"></span>**hnb override-vsa location-based-service**

This command enables / disables overriding of a particular vendor specific attribute of configured location based HNB Service.

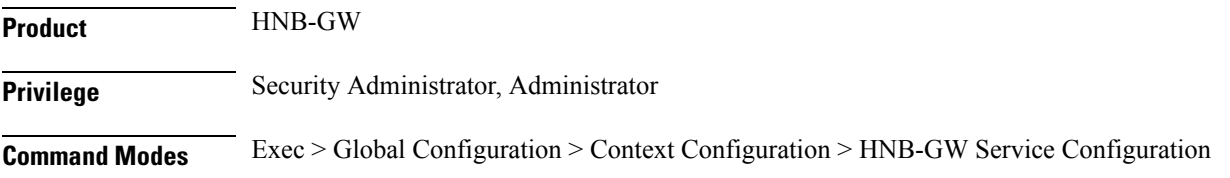

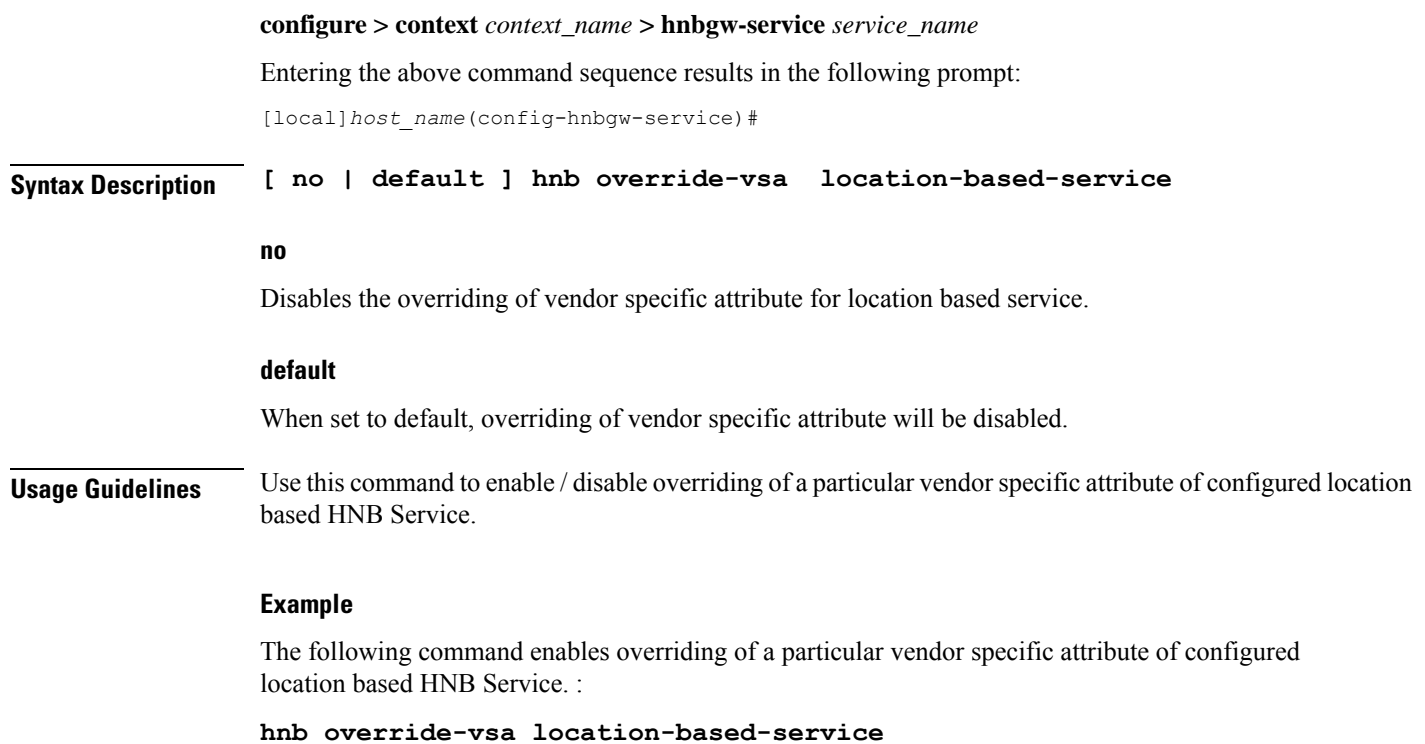

# <span id="page-1078-0"></span>**hnb-access-mode closed**

Ι

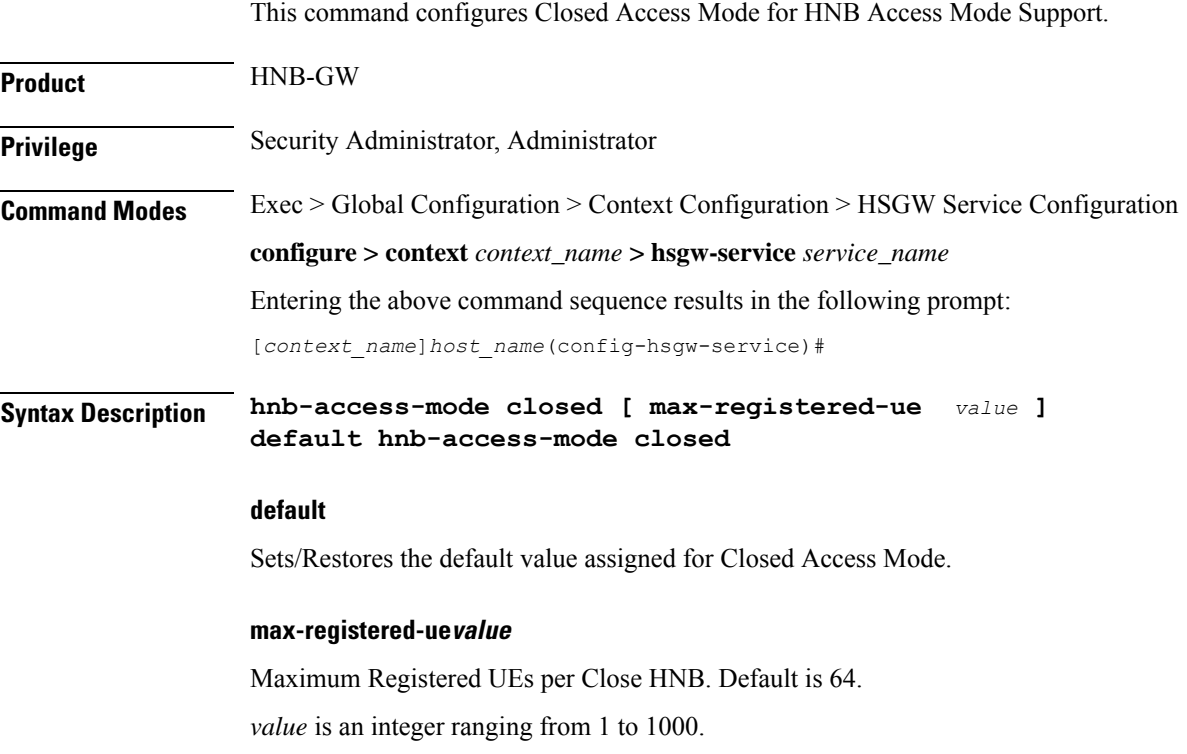

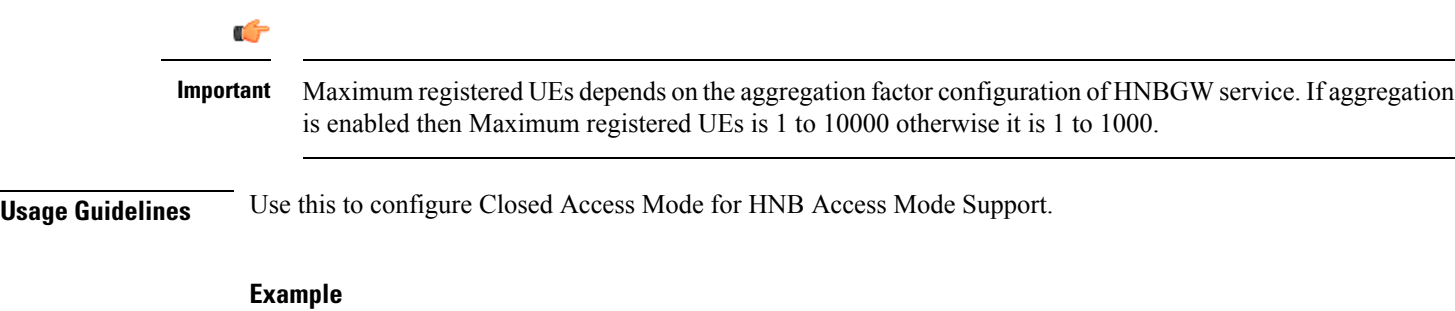

Following command configures the Maximum Registered UEs per Close HNB as 15.

**hnb-access-mode closed max-registered-ue 15**

# <span id="page-1079-0"></span>**hnb-access-mode hybrid**

This command configures the Hybrid HNB access mode in HNB-GW service instance and related parameters.

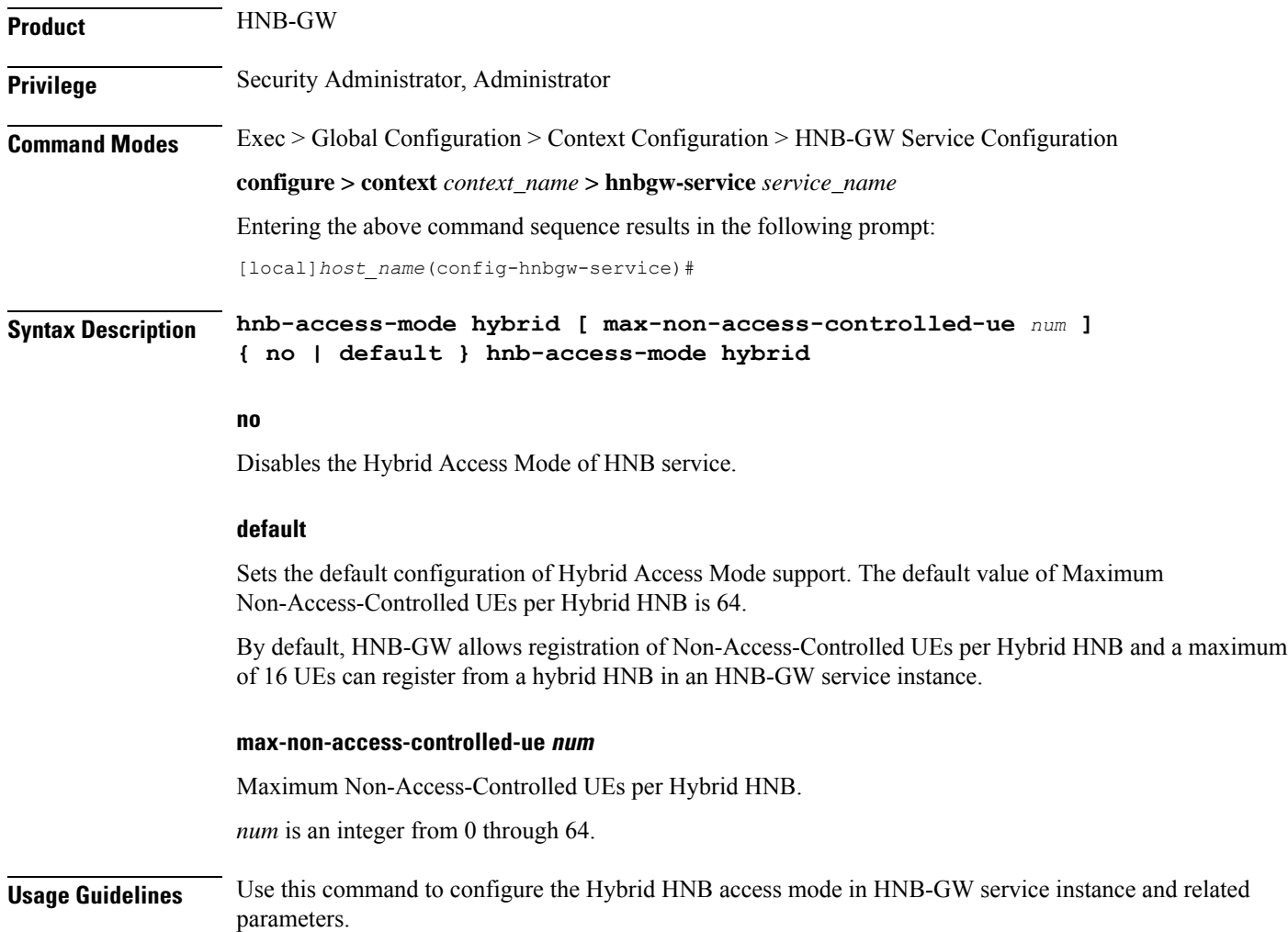
#### **Example**

The following command configures the Hybrid HNB access mode in HNB-GW service instance and related parameters. :

```
hnb-access-mode hybrid
```
# **hnb-access-mode mismatch-action**

This command configures the mismatch action of HNB access mode in HNB-GW service instance and related parameters.

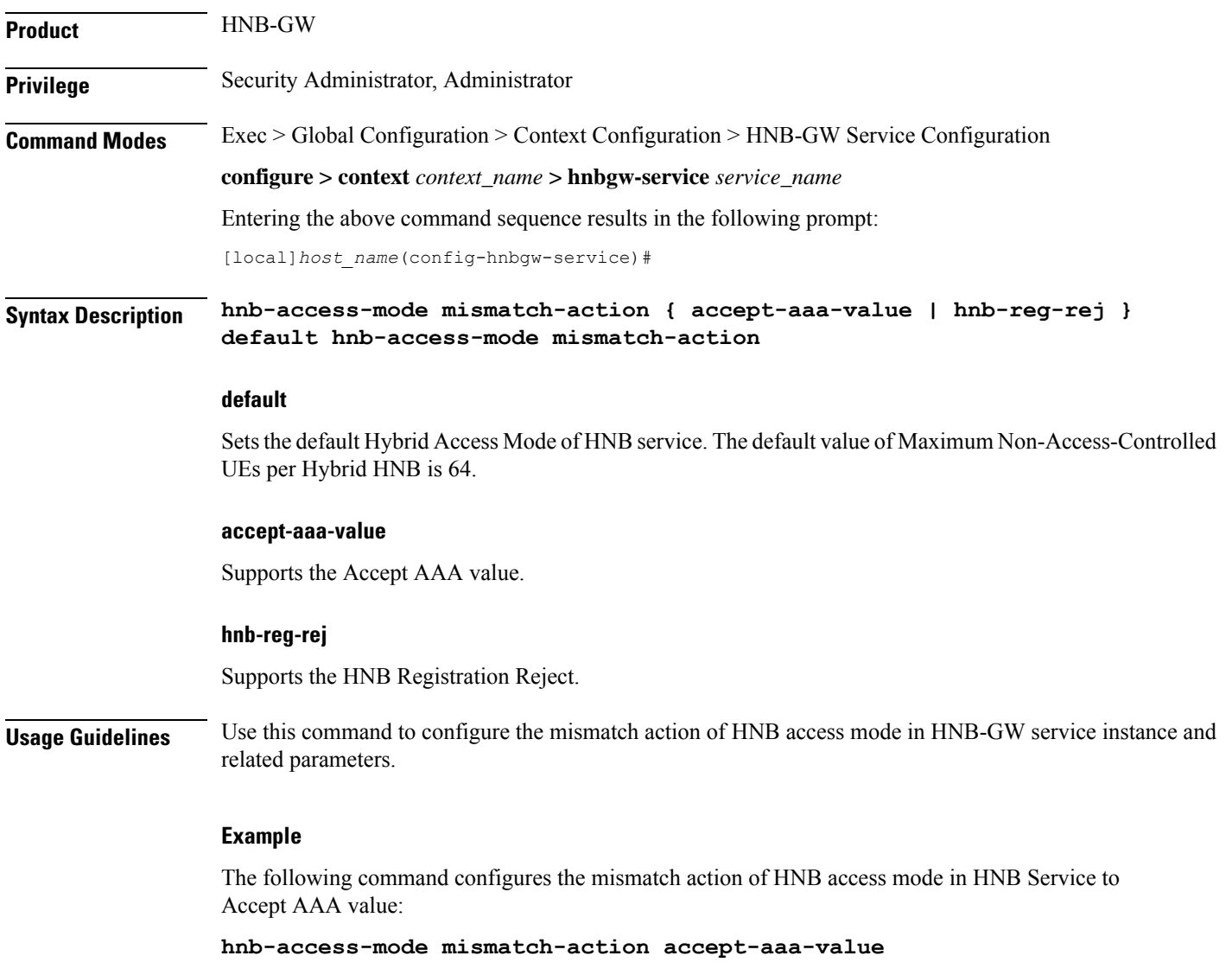

# **hnb-access-mode open**

Configures the Open HNB access mode in HNB-GW service instance and related parameters.

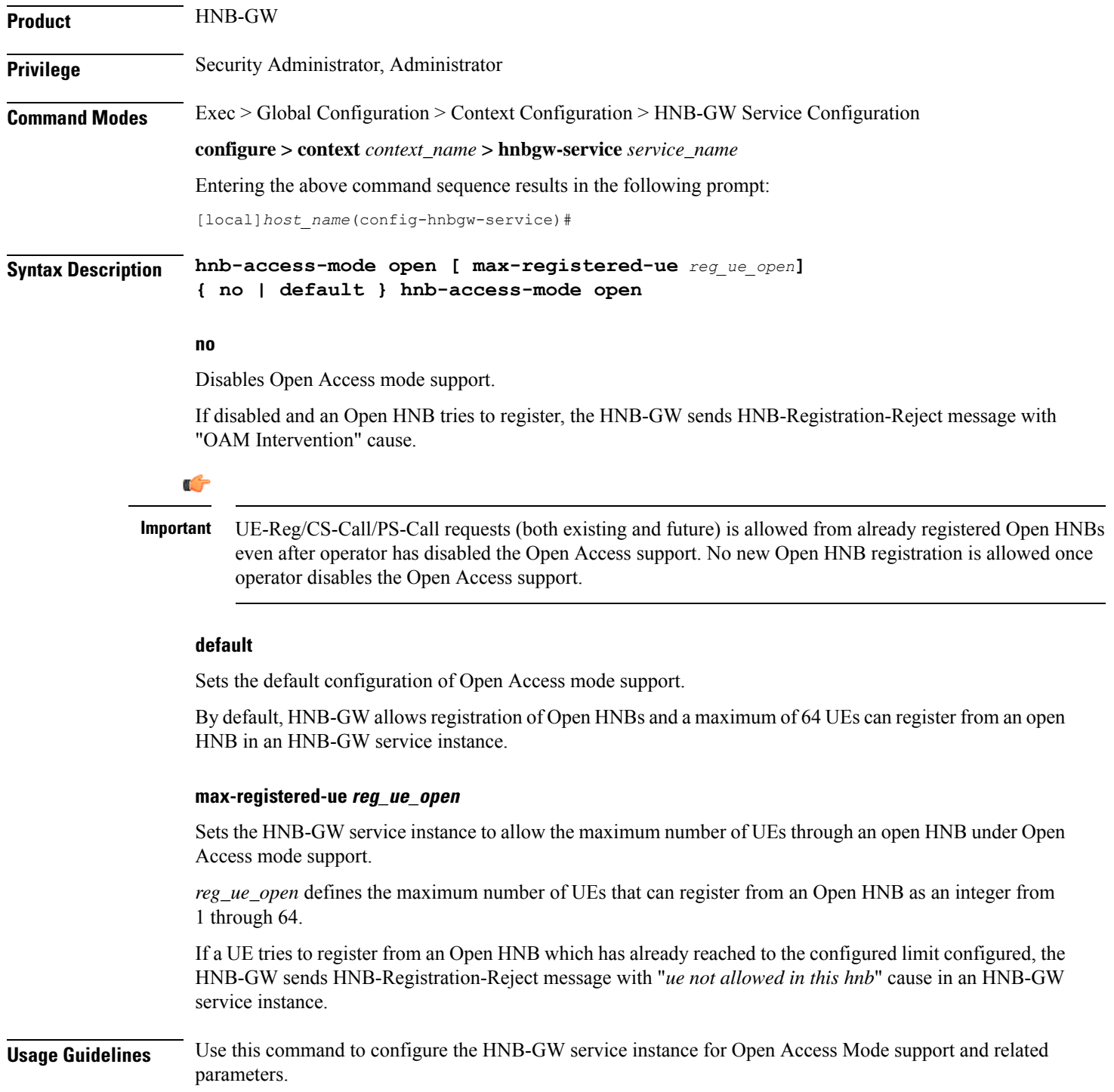

Ш

This command enable Open Access mode support to allow the UEs that can register from an Open HNB. If a UE tries to register from an Open HNB with an HNB-GW service instance, which is already reached to the limit configured through **max-registered-ue** *reg\_ue\_open* the HNB-GW sends HNB-Registration-Reject message with "*ue not allowed in this hnb*" cause.

Ú

If Operator has reduced the maximum number of UEs allowed per Open HNB during the session, this will not have any effect on already registered UEs/CS-Calls/PS-Calls even if previously configured *reg\_ue\_open* is beyond the newly configured *reg\_ue\_open* value. Limits is respected while handling new requests. **Important**

#### **Example**

The following command configures the HNB-GW service instance to allow 16 UEs to register through an open HNB:

**hnb-access-mode open max-registered-ue 16**

### **hnb-aggregation**

This command enables / disables HNB aggregation support for this hnbgw-service.

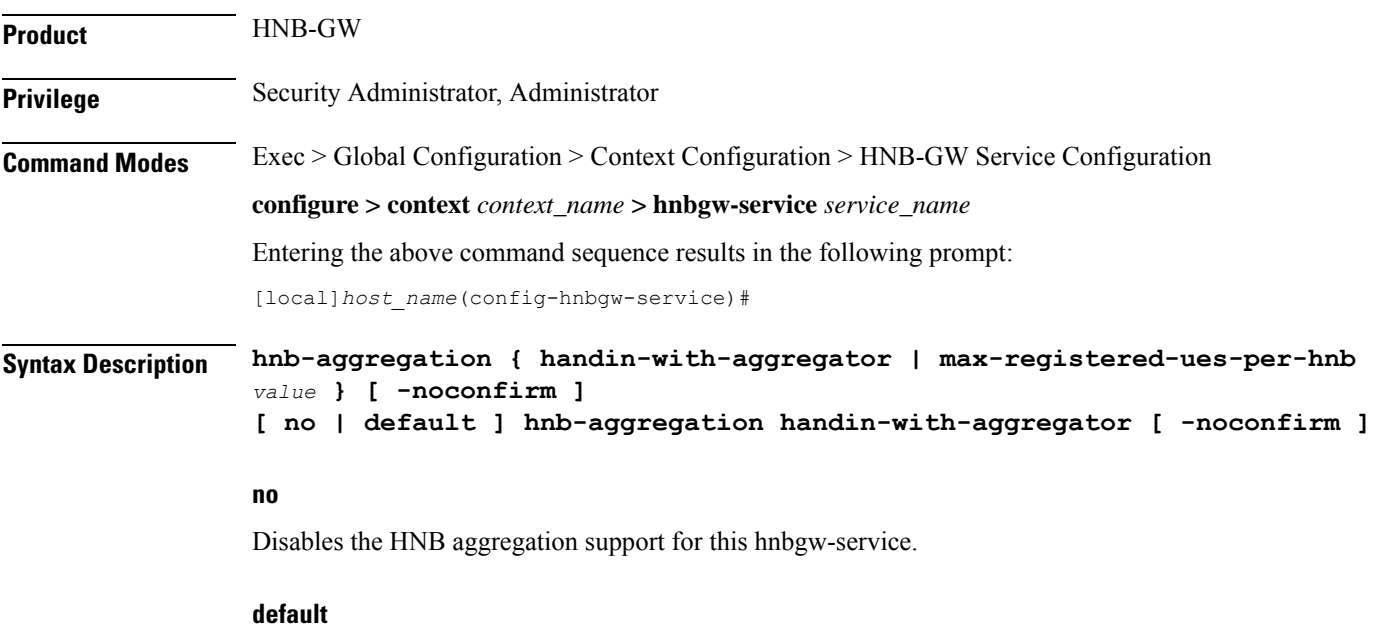

Sets the default value of HNB aggregation support for this hnbgw-service .

#### **handin-with-aggregator**

Enables or disables handin with the aggregators.

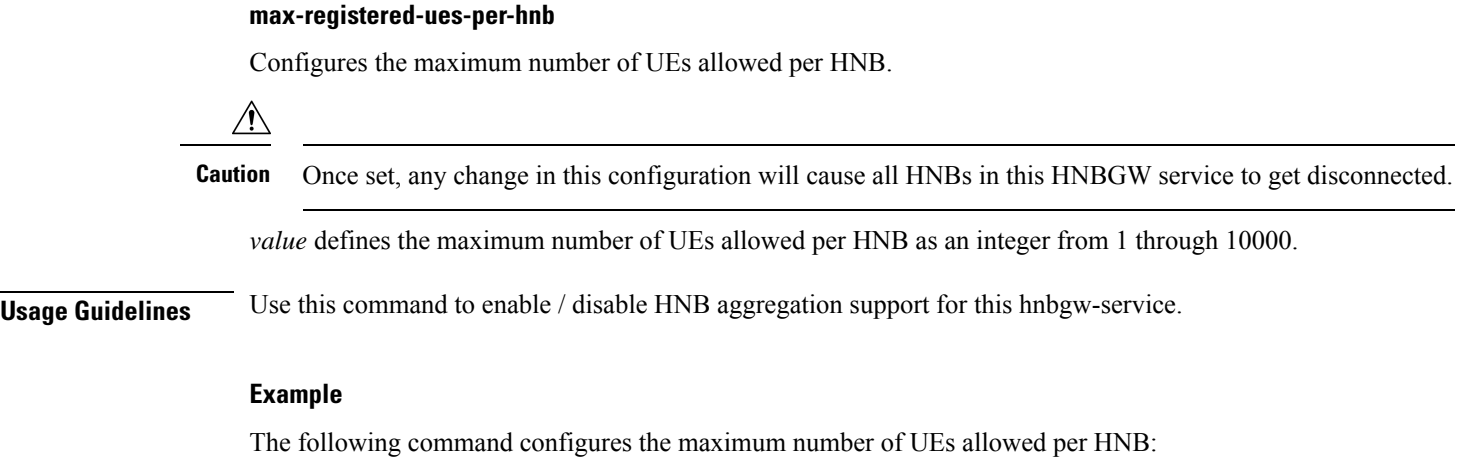

**hnb-aggregation max-registered-ues-per-hnb 16**

The following command enables handin with aggregators:

**hnb-aggregation handin-with-aggregator**

### **hnb-config-transfer**

This command enables/disables Inclusion of Inner IP Address in HNB Configuration Transfer Response for HNBGW-service.

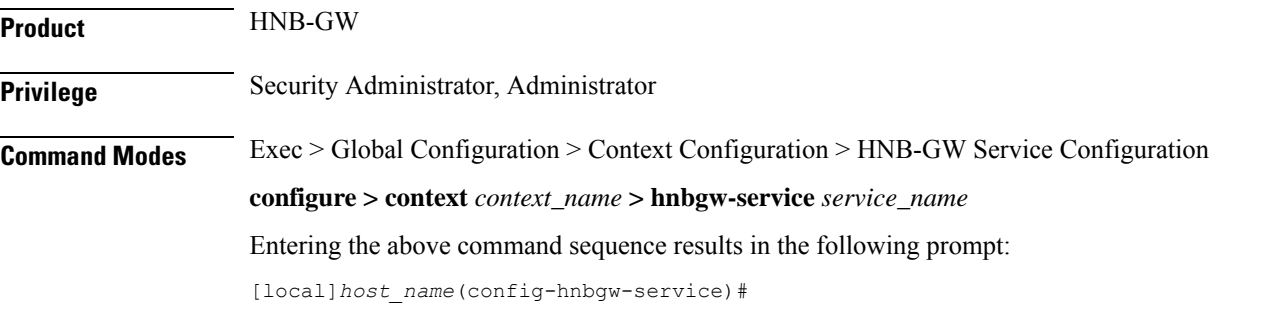

**Syntax Description [ default | no ] hnb-config-transfer add-inner-ip**

#### **no**

Disables the Inclusion of Inner IP Address in HNB Configuration Transfer Response for HNBGW-service.

#### **default**

Enables the default behavior of Inclusion of Inner IP Address in HNB Configuration Transfer Response for HNBGW-service. By default it is enabled.

#### **add-inner-ip**

Enables/Disables Inclusion of Inner IP Address in HNB Configuration Transfer Response for HNBGW-service.

#### **Usage Guidelines** Use this command to enable / disable the Inclusion of Inner IP Address in HNB Configuration Transfer Response for HNBGW-service.

### **Example**

The following command enables the Inclusion of Inner IP Address in HNB Configuration Transfer Response for HNBGW-service:

**hnb-config-transfer add-inner-ip**

# **hnb-identity**

Configures and also allows modification to the HNB ID before it is sent to the AAA server for authentation in HNB-GW service instance.

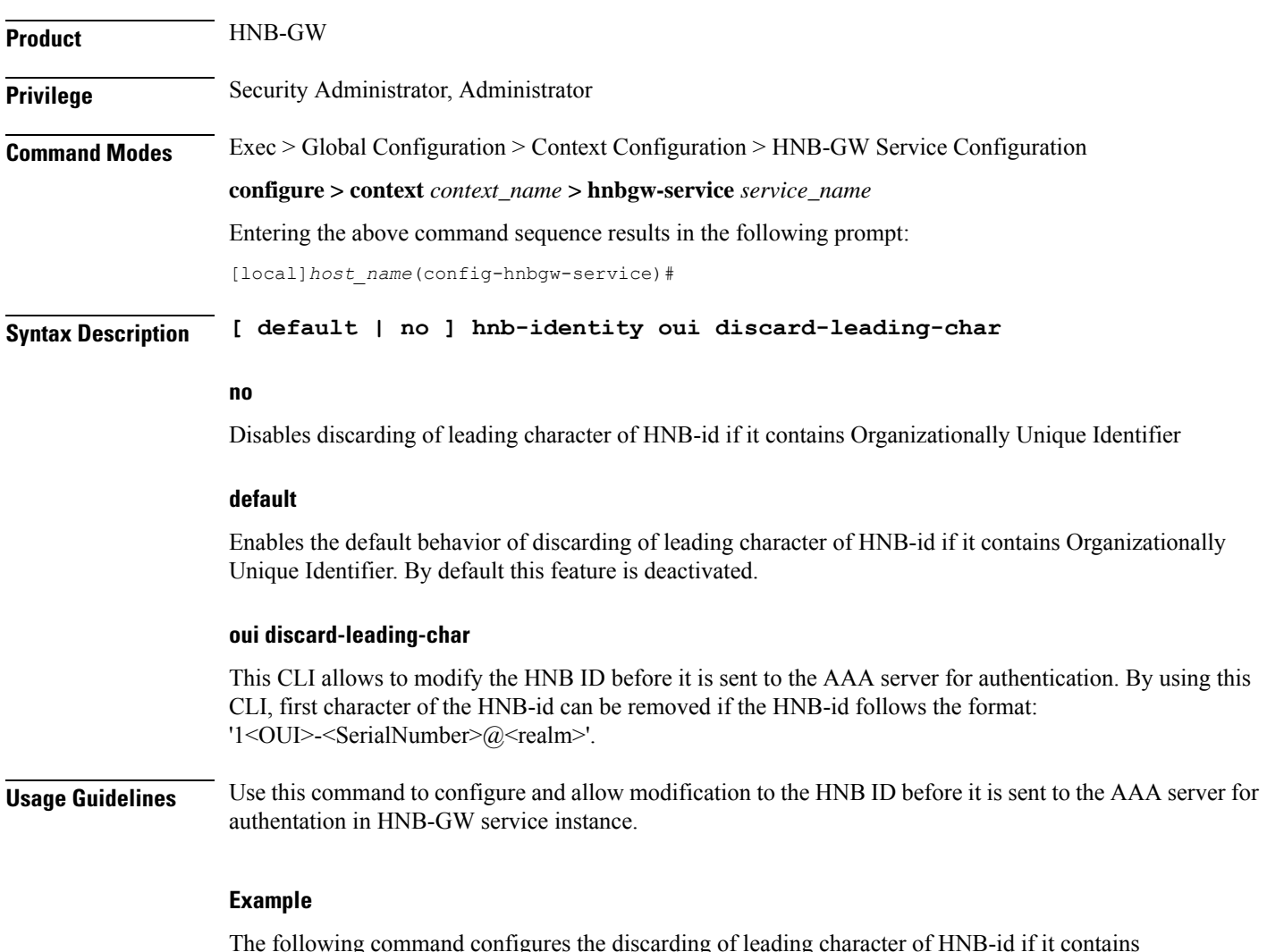

The following command configures the discarding of leading character of HNB-id if it contains Organizationally Unique Identifier:

**hnb-identity oui discard-leading-char**

### **ip iu-qos-dscp**

Enables or disables the DSCP marking parameter for data packets carried over over an IuCS/IuPS interface towards MSC/SGSN. By default this command is **Disabled**.

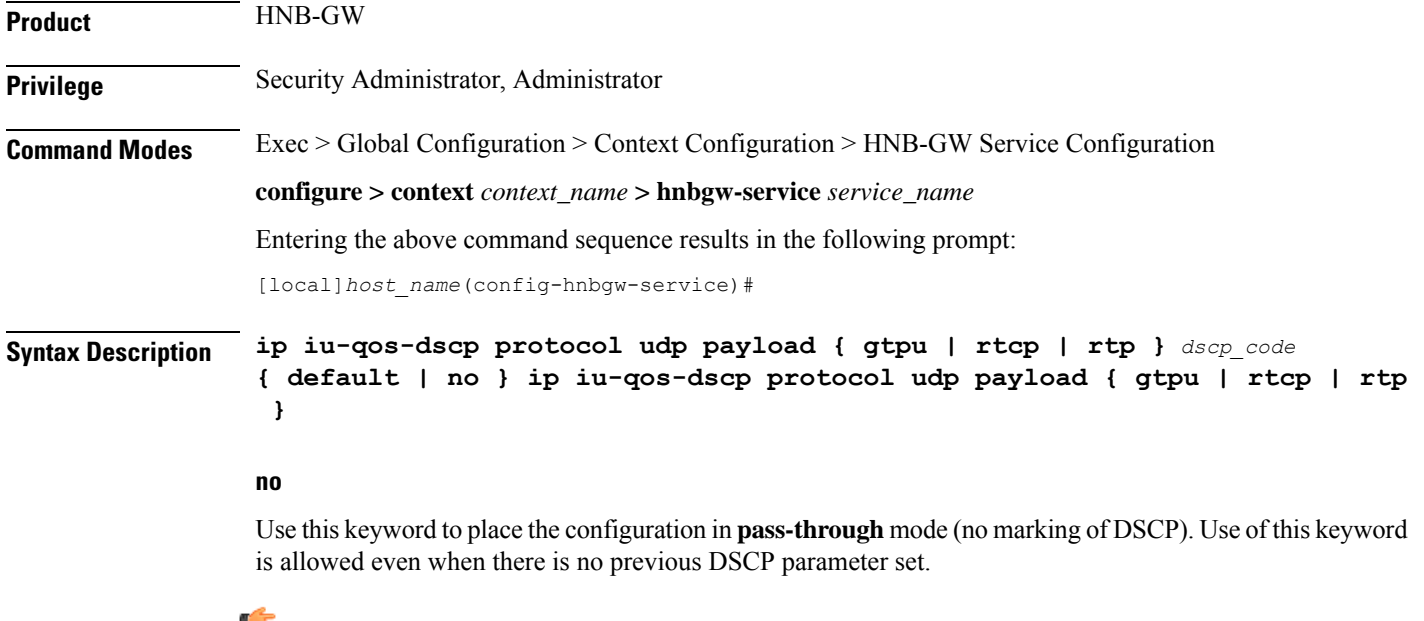

**Important** In this configuration the **no** keyword does not disable or remove a previous configuration.

#### **default**

Enables the DSCP marking on HNB-GW and set/restores the QoS parameters to their default setting.

#### **udp payload { gtpu | rtcp| rtp} dscp\_code**

Specifies the QoS traffic pattern towards MSC/SGSN in SCTP protocol association over IuCS/IuPS interface.

By this keyword the Traffic classes specified by a user based on UDP protocol and GTPU, RTCP, and RTP type of payload identified based on the transport level port numbers.

Default DSCP code in UDP traffic are:

- **GTP-U**: cs1
- **RTCP**: ef
- **RTP**: af41

#### **dscp\_code**

Specifies the QoS DSCP codes supported for SCTP and UDP traffic and its payloads towards MSC/SGSN over IuCS/IuPS interface.

 $\mathbf l$ 

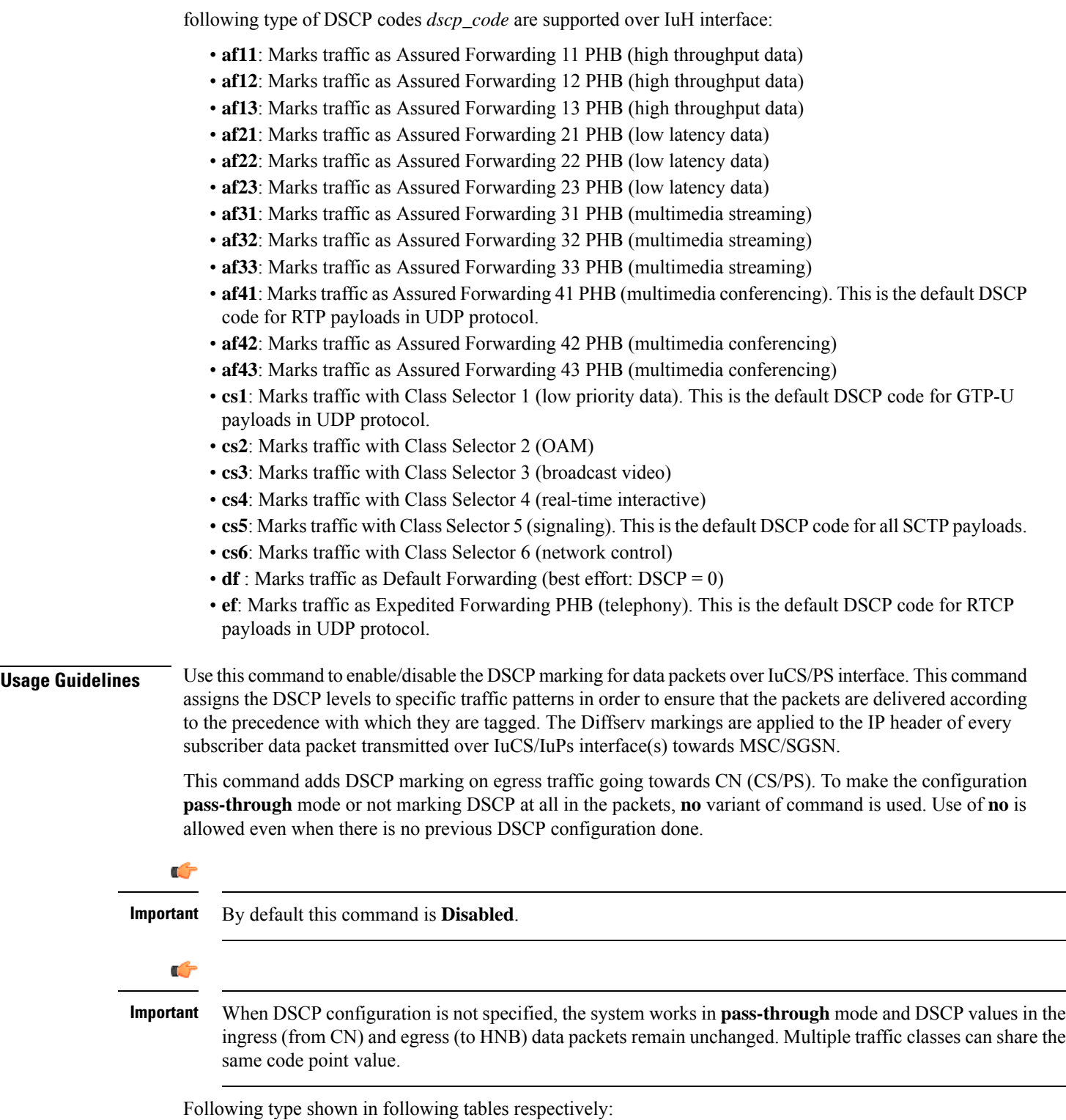

 $\overline{\phantom{0}}$ 

÷,

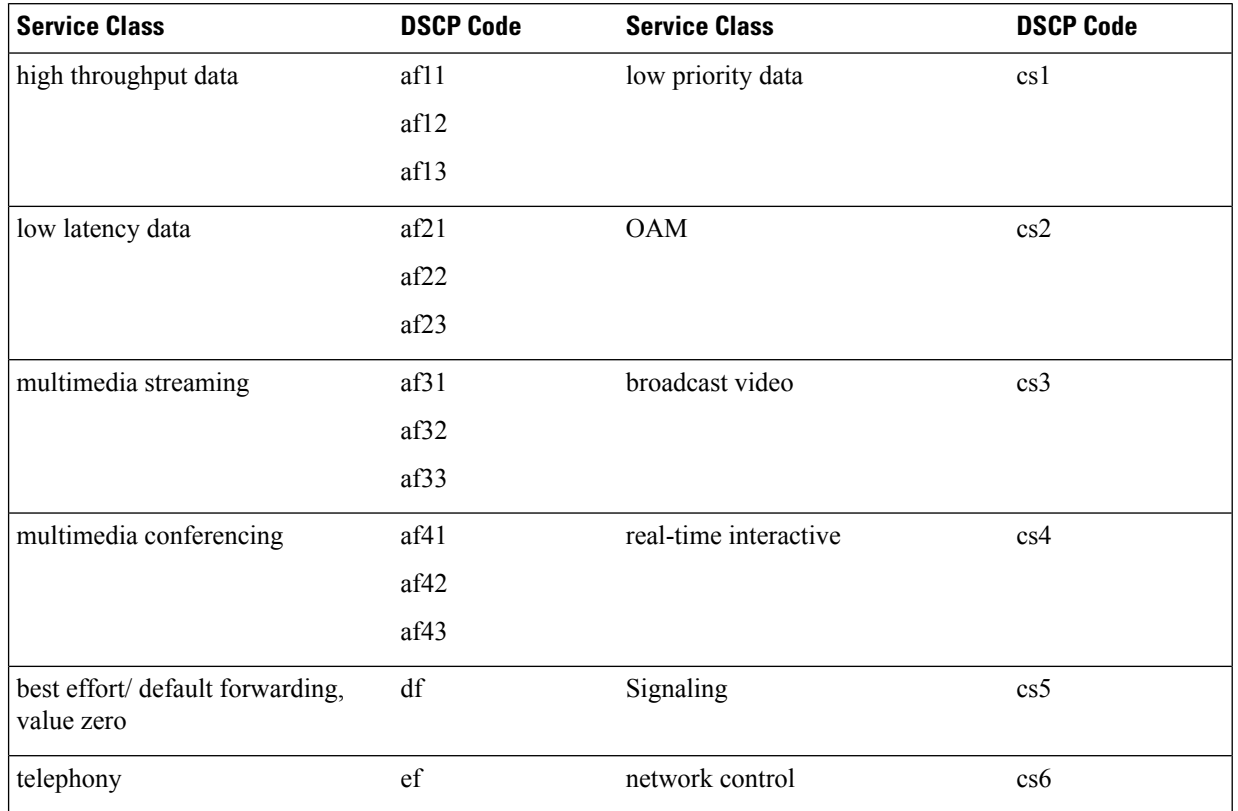

#### **Table 7: Supported DSCP Codes and Service Class**

The DSCP level can be configured for multiple traffic patterns within a single instance of this command.

#### **Example**

The following command configures the DSCP code for the SCTP IuCS/IuPS streaming traffic pattern for all payloads to be **ef**:

```
ip iu-qos-dscp protocol sctp payload all ef
```
### **ip iuh-qos-dscp**

Enables or disables the DSCP marking parameter for control and data packets transmitted over an IuH interface towards HNB. By default this command is **Disabled**.

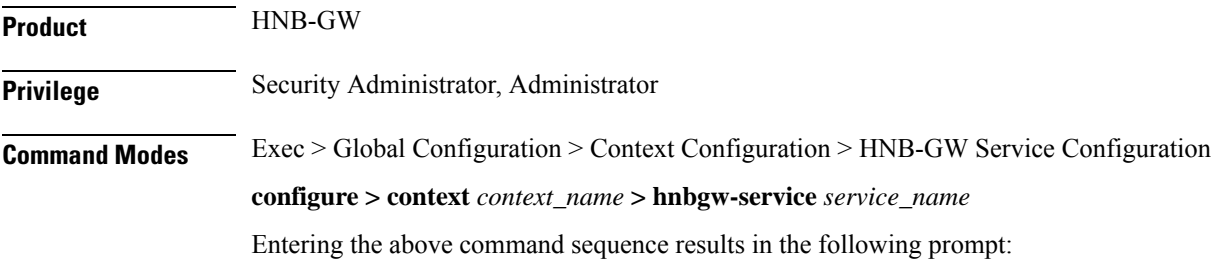

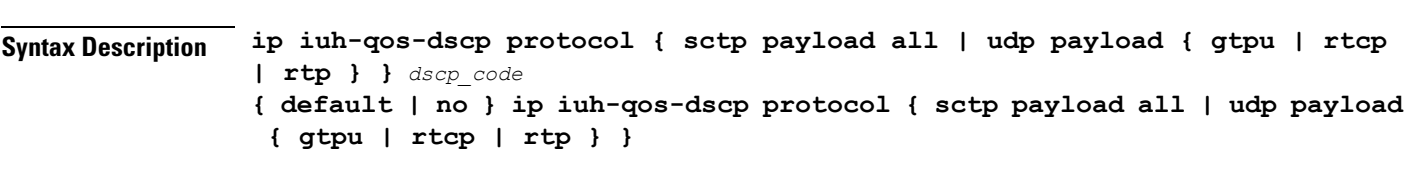

#### **no**

Use this keyword to set the configuration in **pass-through** mode. Use of this keyword is allowed even when there is no previous DSCP parameter set.

```
Ú
```
**Important** In this configuration the **no** keyword does not disable/remove a previous configuration.

#### **default**

Enables the DSCP marking on HNB-GW and set/restores the QoS parameters to its default setting.

#### **sctp payload all dscp\_code**

Specifies the QOS traffic pattern towards HNB in SCTP protocol association over IuH interface.

By this keyword the Traffic classes specified by a user based on SCTP protocol and all type of payload identified based on the transport level port numbers.

By default DSCP codes **cs5** is supported for **all** payloads in SCTP protocol.

#### **udp payload { gtpu | rtcp| rtp} dscp\_code**

[local]*host\_name*(config-hnbgw-service)#

Specifies the QOS traffic pattern towards HNB in SCTP protocol association over IuH interface.

By this keyword the Traffic classes specified by a user based on UDP protocol and GTPU, RTCP, and RTP type of payload identified based on the transport level port numbers.

Default DSCP code in UDP traffic are:

- **GTP-U**: cs1
- **RTCP**: ef
- **RTP**: af41

#### **dscp\_code**

Specifies the QOS DSCP codes supported for SCTP and UDP traffic and its payloads towards HNB over IuH interface.

following type of DSCP codes *dscp\_code* are supported over IuH interface:

- **af11**: Marks traffic as Assured Forwarding 11 PHB (high throughput data)
- **af12**: Marks traffic as Assured Forwarding 12 PHB (high throughput data)
- **af13**: Marks traffic as Assured Forwarding 13 PHB (high throughput data)
- **af21**: Marks traffic as Assured Forwarding 21 PHB (low latency data)
- **af22**: Marks traffic as Assured Forwarding 22 PHB (low latency data)
- **af23**: Marks traffic as Assured Forwarding 23 PHB (low latency data)

 $\overline{\phantom{0}}$ 

 $\mathbf I$ 

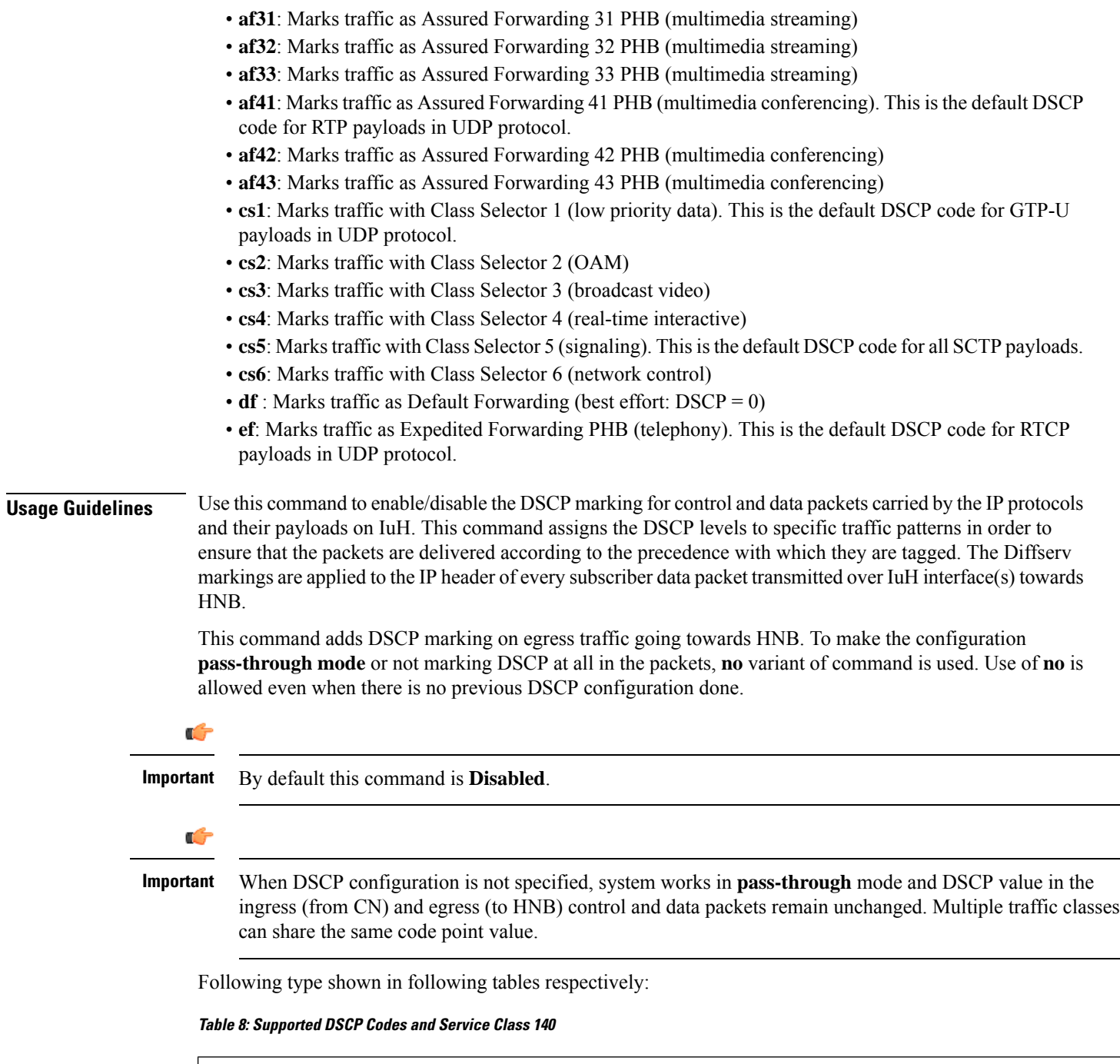

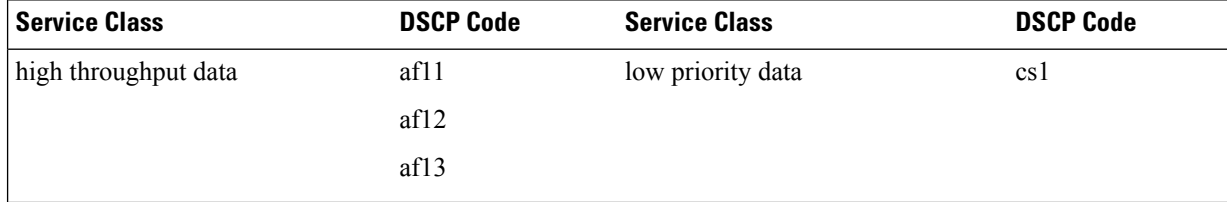

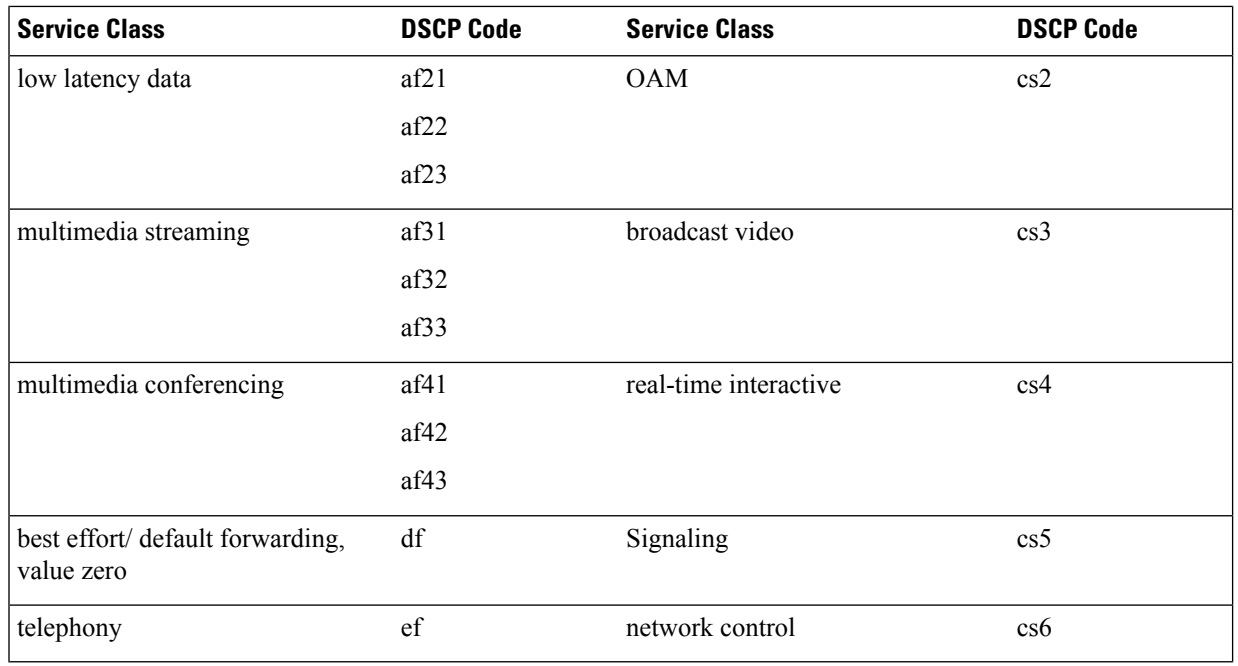

The DSCP level can be configured for multiple traffic patterns within a single instance of this command.

#### **Example**

The following command configures the DSCP code for the SCTP IuH streaming traffic pattern for all payloads to be **ef**:

```
ip iuh-qos-dscp protocol sctp payload all ef
```
# **ipsec connection-timeout**

This command allows to configure IPSEC tunnel idle time out in hours. Default is 4 hours.

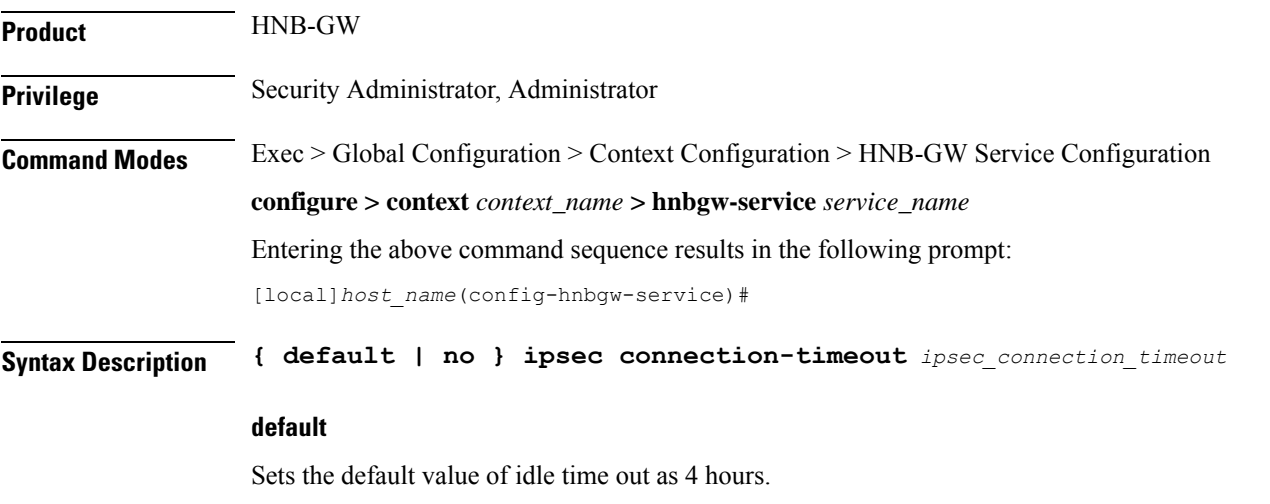

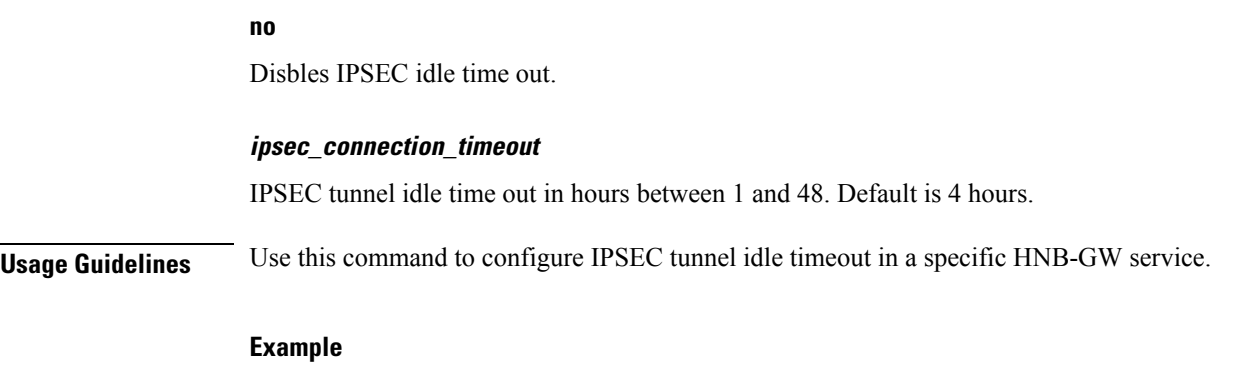

The following command sets IPSEC tunnel idle time out to 3 hours:

**ipsec connection-timeout** *3*

# **iurh-handoff**

This command enables or disables the Femto To Femto Handover in a specific HNB-GW service.

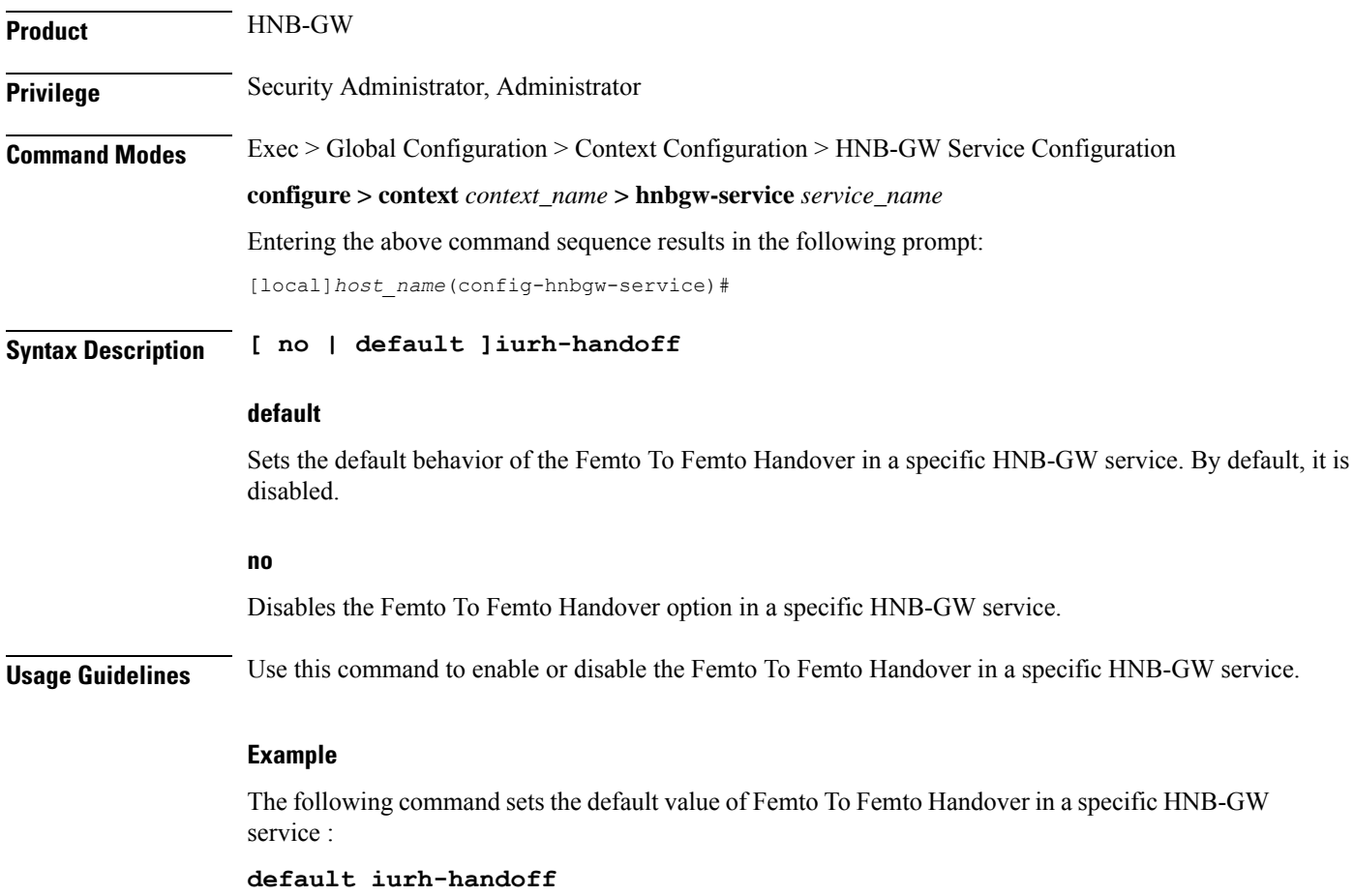

# **iurh-handoff-guard-timer**

This command is used to configure the IURH Relocation Guard Timer in a specific HNB-GW service. If F2F handover does not happen within the guard time, the procedure is aborted.

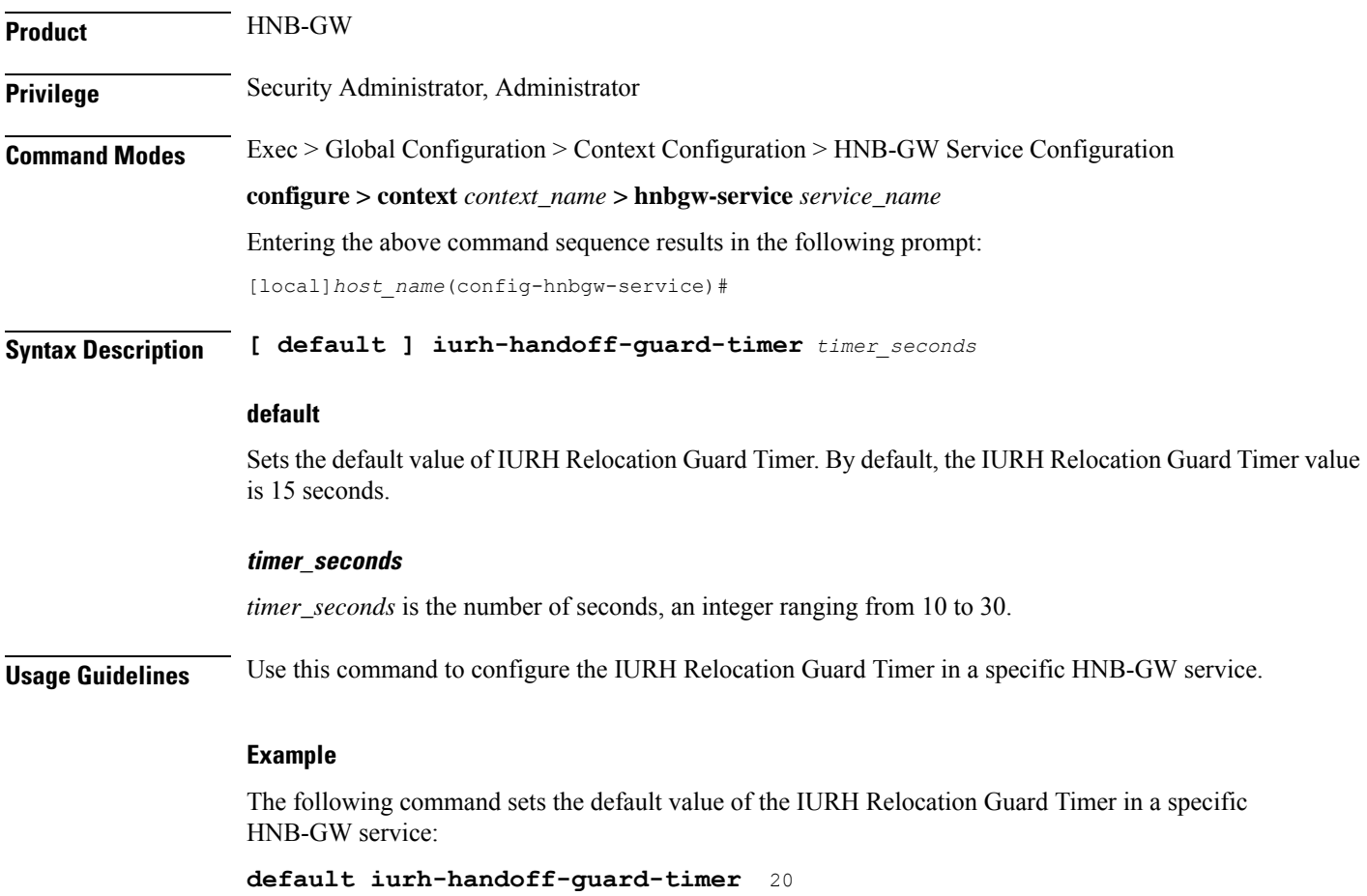

### **mocn-max-reroute-attempts**

This command configures the maximum number of operators who can be attempted in the reroute procedure.

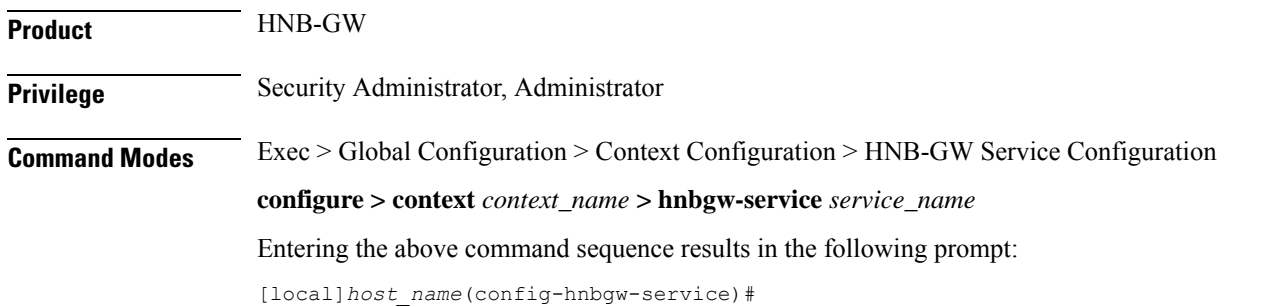

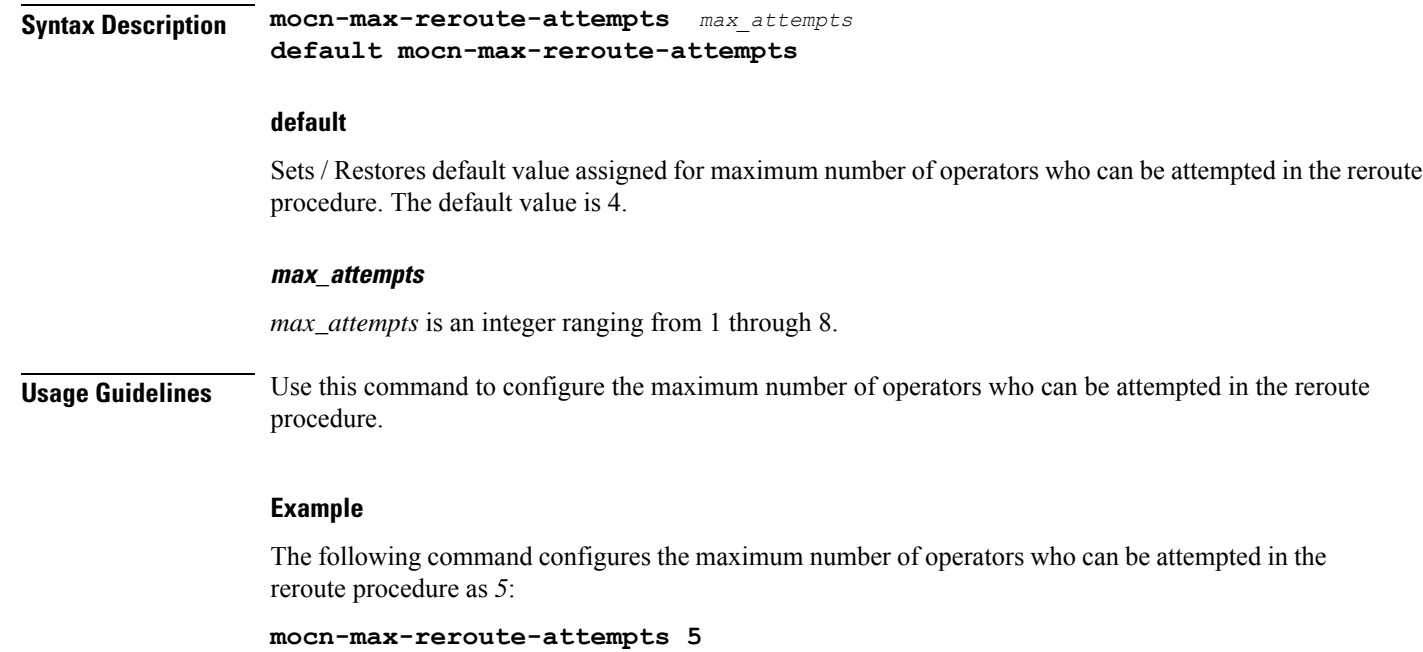

# **mocn-reroute-timeout**

This command configures the timeout for the individual reroute procedure with one operator.

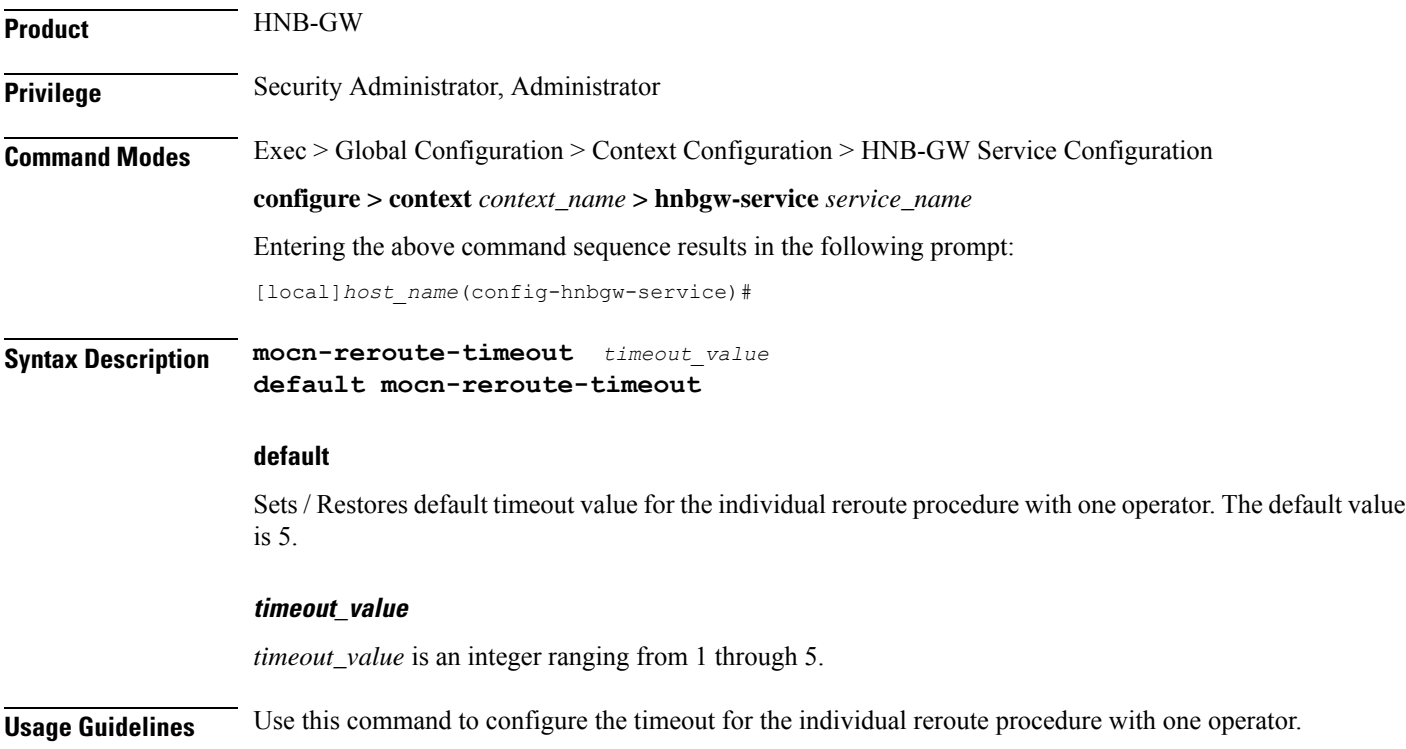

#### **Example**

The following command configures the timeout for the individual reroute procedure with one operator. *4*:

```
mocn-reroute-timeout 4
```
# **paging cs-domain**

Configures paging optimization parameters for CS domain in the HNB-GW service instance.

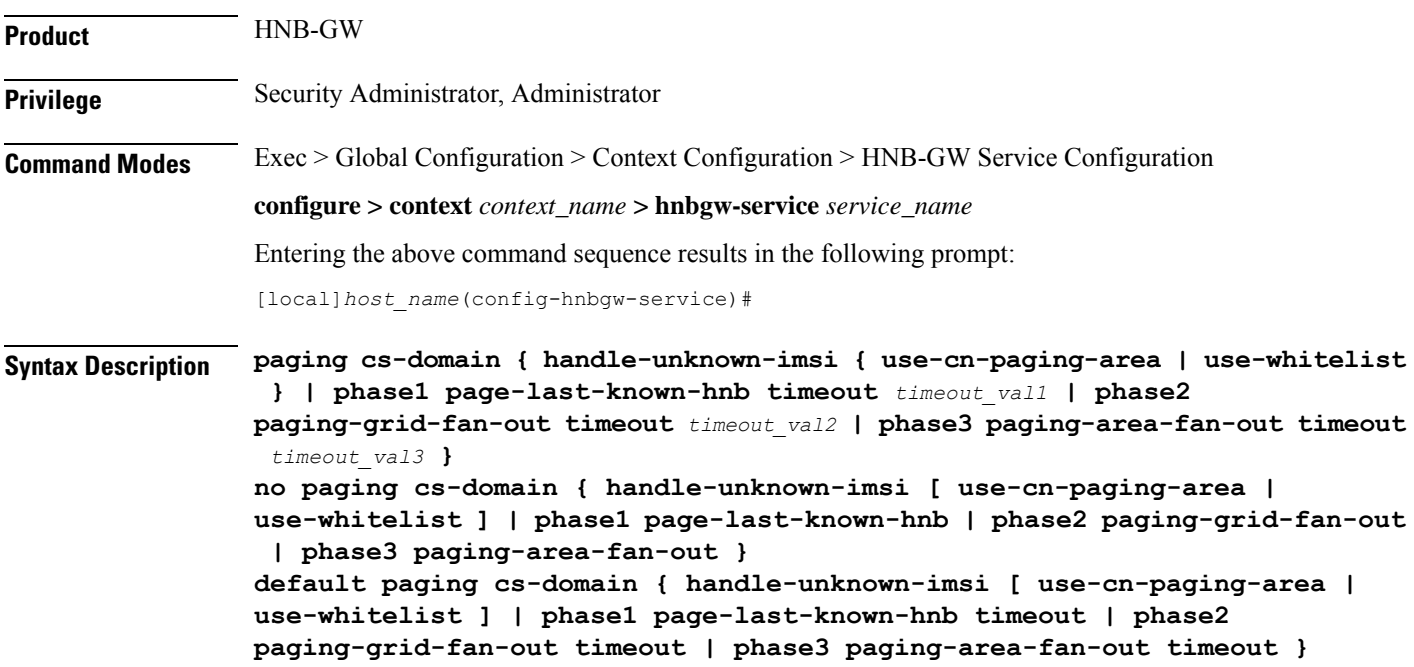

#### **default**

Sets the default behavior of paging optimization configuration for the a specific HNB-GW service.

#### **no**

Removes paging optimization configuration for an appended option in a specific HNB-GW service.

#### **handle-unknown-imsi**

Handles Unknown IMSIs Options.

#### **use-cn-paging-area**

Uses paging area provided by Core Network for forwarding the Page Req to all open/hybrid HNBs.

#### **use-whitelist**

Uses whitelist of HNBs for forwarding the Page req to all closed/hybrid HNBs.

#### **phase1**

Paging Phase1 Configuration - Forwards Page Req to last-known-hnb.

#### **page-last-known-hnb**

Page the last known HNB for the call.

#### **timeouttimeout\_val1**

Sets the timeout value in seconds for the last-known-hnb paging configuration. It is an integer value ranging from 1 to 30.

#### **phase2**

Paging Phase2 Configuration - Forwards Page Req to all HNBs in the Grid of last-known-hnb.

#### **paging-grid-fan-out**

Pages the last known paging grid.

#### **timeout\_val2**

Sets the timeout value in seconds for the grid fan-out paging configuration. It is an integer value ranging from 1 to 30.

#### **phase3**

Paging Phase3 Configuration - Forwards Page Req to all HNBs in the LAI of last-known-hnb.

#### **paging-area-fan-out**

Pages the last known paging area.

#### **timeout\_val3**

Sets the timeout value in seconds for the area fan-out paging configuration. It is an integer value ranging from 1 to 30.

**Usage Guidelines** Use this command to configure the CS domain paging optimization parameters for a specific HNB-GW service instance.

#### **Example**

The following command configures the CS domain paging optimization for grid fan-out timeout as 15 seconds for a specific HNB-GW service :

**paging cs-domain phase2 paging-grid-fan-out timeout 15**

# **paging imsi-purge-timer**

Configures paging optimization based on the timer for purging the unregistered IMSIs in the HNB-GW service instance.

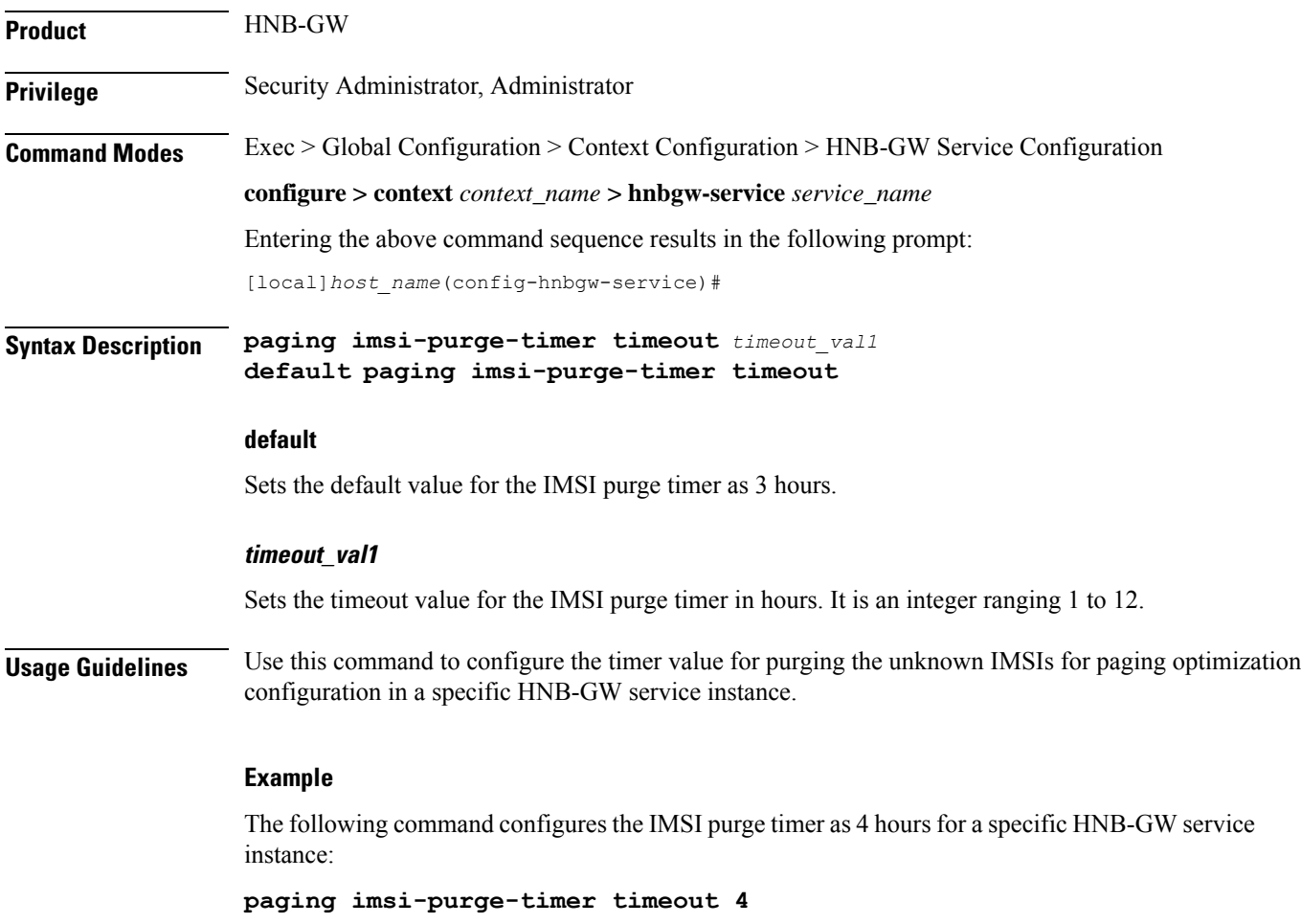

# **paging ps-domain**

Configures paging optimization parameters for PS domain in the HNB-GW service instance.

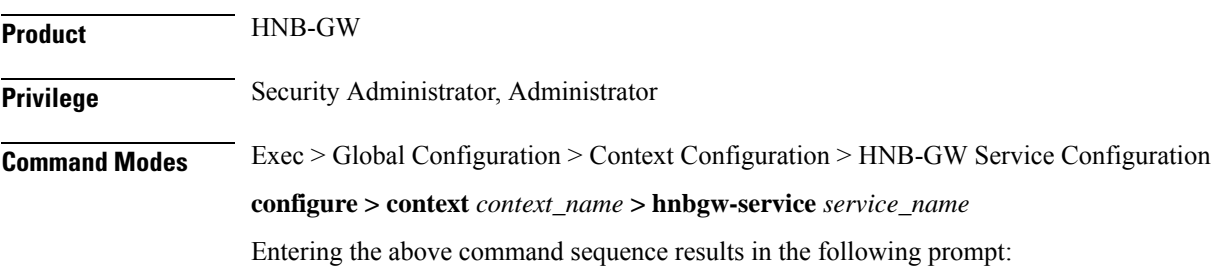

[local]*host\_name*(config-hnbgw-service)#

**Syntax Description paging ps-domain { handle-unknown-imsi { use-cn-paging-area | use-whitelist } | phase1 page-last-known-hnb timeout** *timeout\_val1* **| phase2 paging-grid-fan-out timeout** *timeout\_val2* **| phase3 paging-area-fan-out timeout** *timeout\_val3* **} no paging ps-domain { handle-unknown-imsi [ use-cn-paging-area | use-whitelist ] | phase1 page-last-known-hnb | phase2 paging-grid-fan-out | phase3 paging-area-fan-out } default paging ps-domain { handle-unknown-imsi [ use-cn-paging-area | use-whitelist ] | phase1 page-last-known-hnb timeout | phase2 paging-grid-fan-out timeout | phase3 paging-area-fan-out timeout }**

#### **default**

Sets the default behavior of paging optimization configuration for the a specific HNB-GW service.

#### **no**

Removes paging optimization configuration for an appended option in a specific HNB-GW service.

#### **handle-unknown-imsi**

Handles Unknown IMSIs Options.

#### **use-cn-paging-area**

Uses paging area provided by Core Network for forwarding the Page Req to all open/hybrid HNBs.

#### **use-whitelist**

Uses whitelist of HNBs for forwarding the Page req to all closed/hybrid HNBs.

#### **phase1**

Paging Phase1 Configuration - Forwards Page Req to last-known-hnb.

#### **page-last-known-hnb**

Page the last known HNB for the call.

#### **timeouttimeout\_val1**

Sets the timeout value in seconds for the last-known-hnb paging configuration. It is an integer value ranging from 1 to 30.

#### **phase2**

Paging Phase2 Configuration - Forwards Page Req to all HNBs in the Grid of last-known-hnb.

#### **paging-grid-fan-out**

Pages the last known paging grid.

Ш

#### **timeout\_val2**

Sets the timeout value in seconds for the grid fan-out paging configuration. It is an integer value ranging from 1 to 30.

#### **phase3**

Paging Phase3 Configuration - Forwards Page Req to all HNBs in the LAI of last-known-hnb.

#### **paging-area-fan-out**

Pages the last known paging area.

#### **timeout\_val3**

Sets the timeout value in seconds for the area fan-out paging configuration. It is an integer value ranging from 1 to 30.

**Usage Guidelines** Use this command to configure the PS domain paging optimization parameters for a specific HNB-GW service instance.

#### **Example**

The following command configures the PS domain paging optimization grid fan-out timeout as 20 seconds for a specific HNB-GW service :

**paging ps-domain phase2 paging-grid-fan-out timeout 15**

### **paging open-hnb**

Configures paging optimization parameters for open HNBs connected through Open Access mode in the HNB-GW service instance. In this release it is used to configure paging optimization for Open Access mode support only. This command is depricated release 15.0 onwards. Paging optimization can be configured using other **paging** commands available in this chapter.

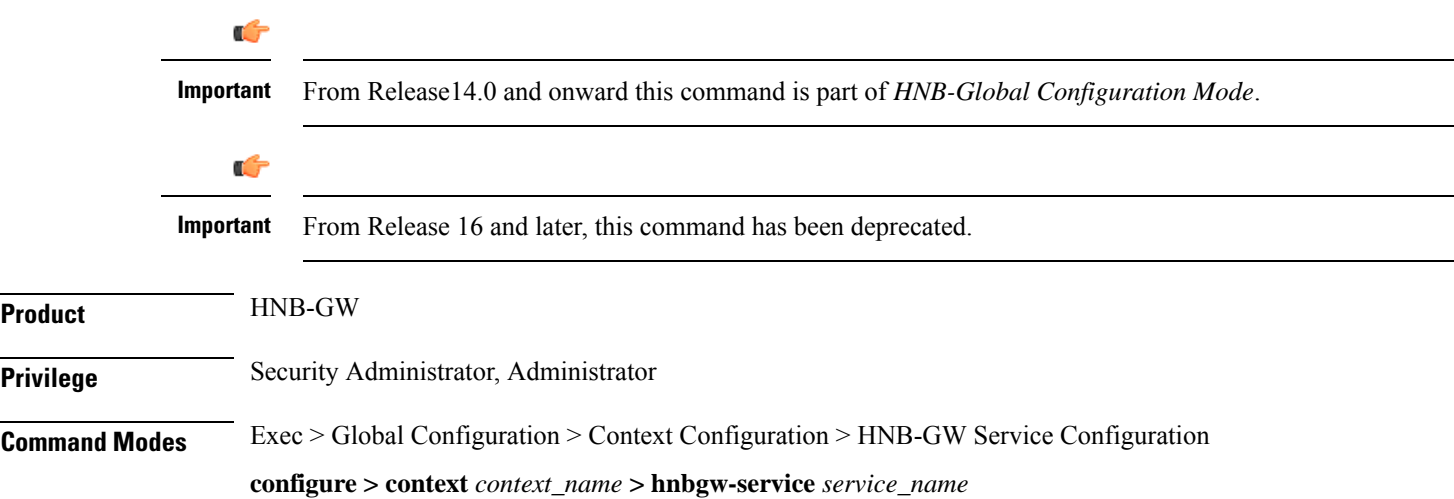

Entering the above command sequence results in the following prompt:

```
[local]host_name(config-hnbgw-service)#
```
**Syntax Description paging open-hnb [hnb-where-ue-registered fallback ] {always | never | only-if-with-paging-area} default paging open-hnb**

#### **default**

Sets the default behavior of paging optimization configuration for an open HNB while using Open Access mode support.

By default the HNB-GW pages open HNBs only if paging-area IE is received in the paging message.

#### **{always | never | only-if-with-paging-area}**

Sets the HNB-GW service instance to page open HNB for a paging message.

**always**: Sets the system to ALWAYS page the open HNBs irrespective of **paging-area** IE is received in paging messages.

**never**: Sets the system to NEVER page any open HNB.

**only-if-with-paging-area**: Sets the system to page the open HNBs only when **paging-area** IE is received in paging messages.

#### **hnb-where-ue-registered fallback {always | never | only-if-with-paging-area}**

Sets the HNB-GW service instance to page open HNB from where the UE is registered.

**always**: Sets the system to ALWAYS page the open HNBs from where the UE is registered. If the UE is not registered then it pages the open HNBs irrespective of **paging-area** IE is received in paging messages.

**never**: Sets the system to page the open HNBs from where the UE is registered. If the UE is not registered then it NEVER pages any open HNB.

**only-if-with-paging-area**: Sets the system to ALWAYS page the open HNBs from where the UE is registered. If the UE is not registered then it pages the open HNBs only when **paging-area** IE is received in paging messages.

**Usage Guidelines** Use this command to configure the paging optimization parameters for open HNBs connected through Open Access mode in HNB-GW service instance.

#### **Example**

The following command configures the HNB-GW service instance to page an open HNB from where the UE is connected and paging-area IE is received in paging message:

**paging open-hnb hnb-where-ue-registered fallback only-if-with-paging-area**

### **radio-network-plmn**

Creates, remove and enters the HNB-RN-PLMN Configuration mode. In this mode you can configure various parameters for radio network public mobile land networks (PLMNs). A maximum of 16 radio PLMN-IDs can be configured in an HNB-GW service.

**Product** HNB-GW **Privilege** Security Administrator, Administrator **Command Modes** Exec > Global Configuration > Context Configuration > HNB-GW Service Configuration **configure > context** *context\_name* **> hnbgw-service** *service\_name* Entering the above command sequence results in the following prompt: [local]*host\_name*(config-hnbgw-service)# **Syntax Description radio-network-plmn mcc** *mcc\_num* **mnc** *mnc\_num* **[ -noconfirm ] no radio-network-plmn mcc** *mcc\_num* **mnc** *mnc\_num* **no** Removes the configured radio network PLMN identifier for an HNB-GW service.

```
Caution Removing the PLMN-ID is a disruptive operation; the HNB-GW service will be re-started.
```
#### **mcc mcc\_num**

Specifies the mobile country code (MCC) part of radio network PLMN identifier as an integer value from 101 through 998.

#### **mnc mnc\_num**

Specifies the mobile network code (MNC) part of radio network PLMN identifier as a 2- or 3-digit integer from 01 through 998.

#### **-noconfirm**

Executes the command without any additional prompt and confirmation from the user.

**Usage Guidelines** Use this command to configure the radio network PLMN identifier for an HNB-GW service. This command also creates a configuration mode to configure various parameters for defined radio network PLMN identifier in HNB-GW service.

**Caution** Changing or removing the PLMN-ID is a disruptive operation; the HNB-GW service will be re-started.

Entering this command results in the following prompt:

[*context\_name*]*hostname*(config-radio-network-plmn)#

A maximum of 16 radio network PLMN identifiers are supported for an HNB-GW service.

#### **Example**

The following command configures the radio network PLMN identifier with MCC value as *102* and MNC value as *20* for an HNB-GW service:

**radio-network-plmn mmc 102 mnc 20**

### **ranap reset**

Configures various Radio Access Network (RAN) Application Part reset procedure parameters in an HNB access network.

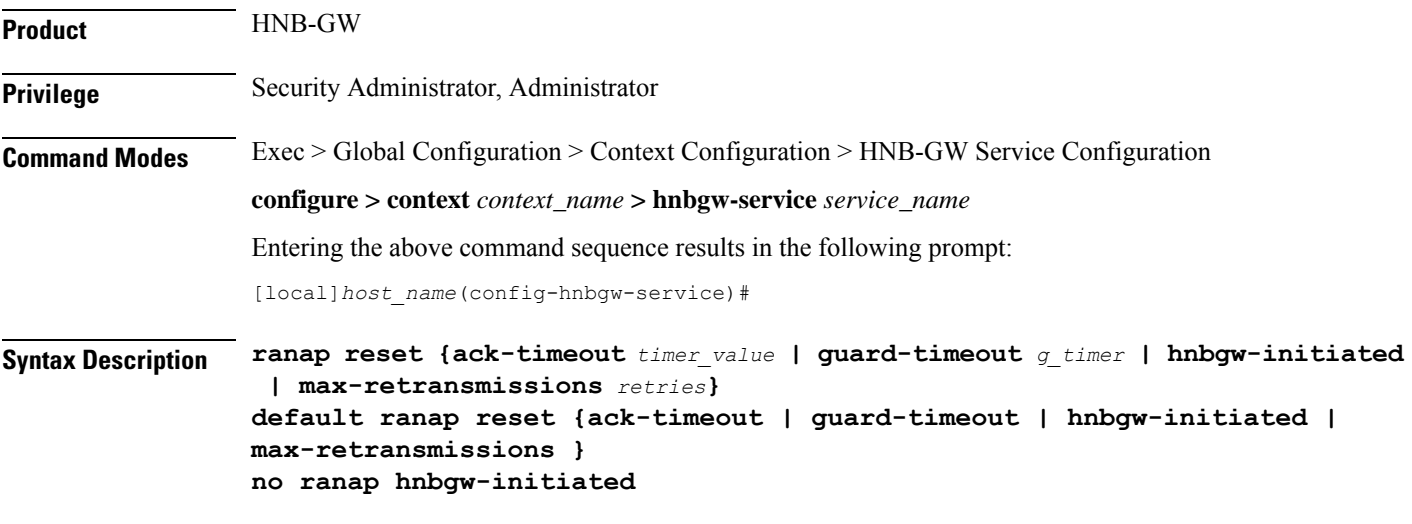

### **default**

Resets the RANAP RESET parameters on HNB-GW service instance.

#### **no**

Disables the RANAP RESET procedure related parameters in an HNB-GW service instance.

#### **ack-timeout timer\_value**

Sets the timer value (in seconds) to wait for Reset Acknowledge from SGSN/MSC. This is used during HNB-GW initiated RANAP RESET procedure in HNB-GW service instance.

*timer\_value* is an integer value from 5 through 10. Default: 10

#### **guard-timeout g\_timer\_value**

Sets the timer value (in seconds) to send Reset Acknowledge to SGSN/MSC. After this duration the HNB-GW sends RESET-ACK to SGSN/MSC. This is used during SGSN/MSC initiated RANAP RESET procedure in HNB-GW service instance.

*g\_timer\_value* is an integer value from 5 through 10. Default: 10

#### **hnbgw-initiated**

Enables the HNB-GW Initiated RANAP RESET procedures. Default: Disabled

#### **max-retransmission retries**

Sets the maximum number of retires allowed for transmission of RESET-ACK message to SGSN/MSC. This is used during RANAP RESET procedure in HNB-GW service instance.

*retries* is an integer value from 0 through 2. When 0 is used retransmission is disabled. Default: 1

**Usage Guidelines** Use this command to configure the RANAP RESET procedure related parameters in HNB-GW service.

#### **Example**

The following command configures the HNB-GW initiated RANAP RESET Procedure for an HNB-GW service:

**ranap reset hnbgw-initiated**

### **rtcp report**

Enables or disables the generation of RTP Control Protocol (RTCP) packet/report types on a per HNB-GW service instance basis. It also sets the time interval in seconds between two consecutive RTCP reports.

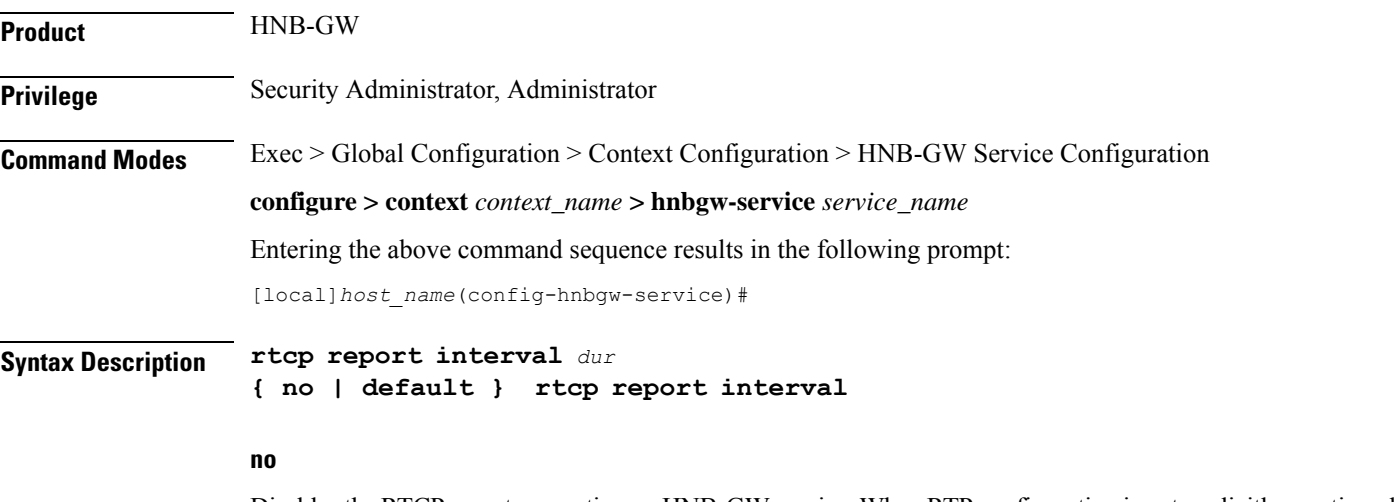

Disables the RTCP report generation on HNB-GW service. When RTP configuration is not explicitly mentioned, this is the default behavior.

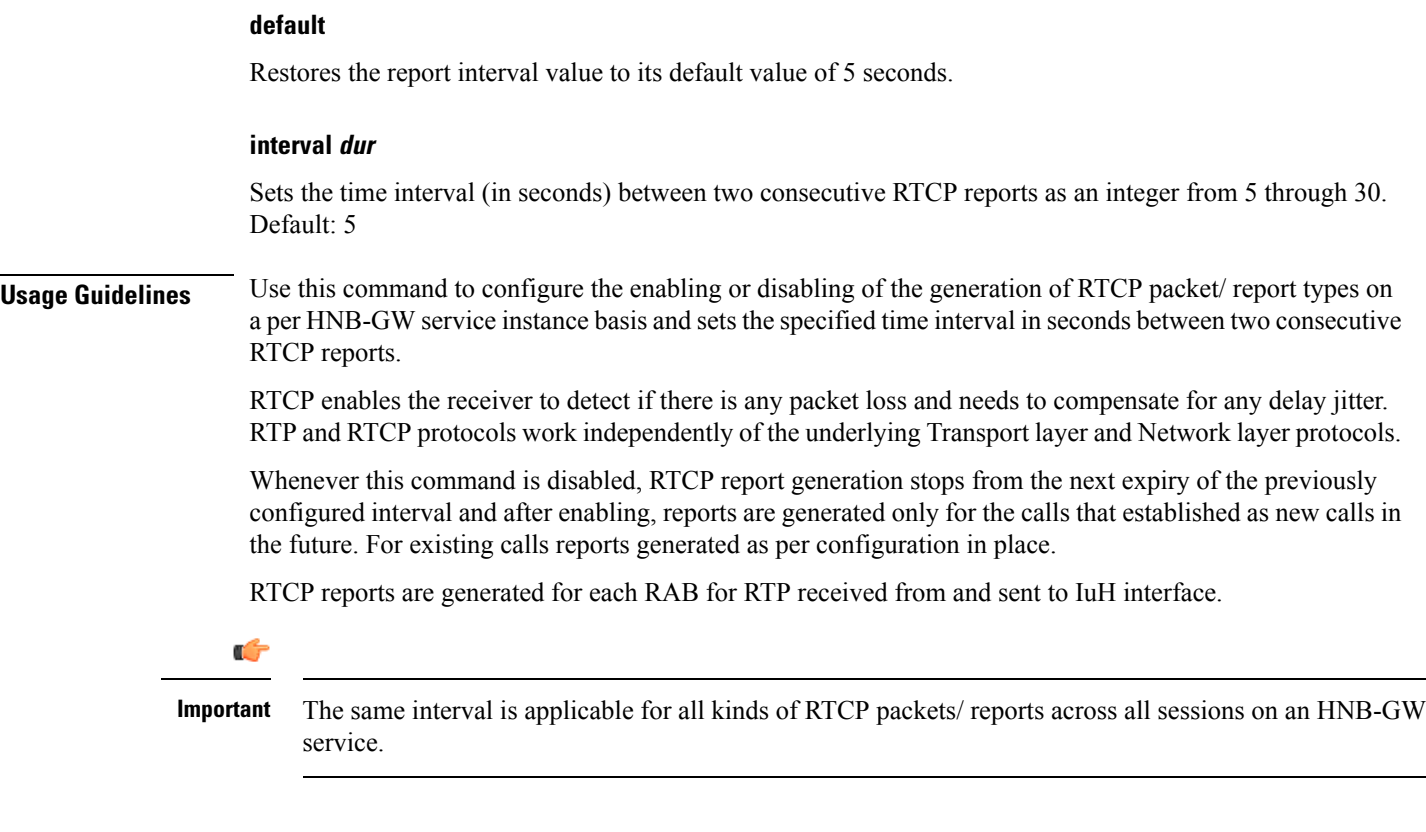

#### **Example**

The following command configures the RTCP report generation interval to *15* seconds on an HNB-GW service for RTP stream:

**rtcp report interval 15**

### **rtp address**

Configures the Real Time Protocol (RTP) address on HNB-GW used to map RTP streams while HNB-GW connects to MSC/VLR through an IuCSoIP (IuCS-over-IP) tunnel. This command is used for RTP stream management on HNB-GW.

This command is obsolete. Use **ip pool** or **ipv6 pool** command in Context Configuration mode for IP pool configuration for RTP stream management.

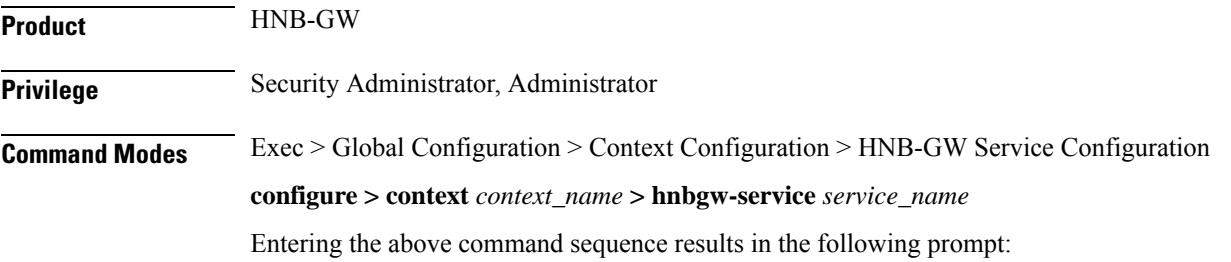

[local]*host\_name*(config-hnbgw-service)#

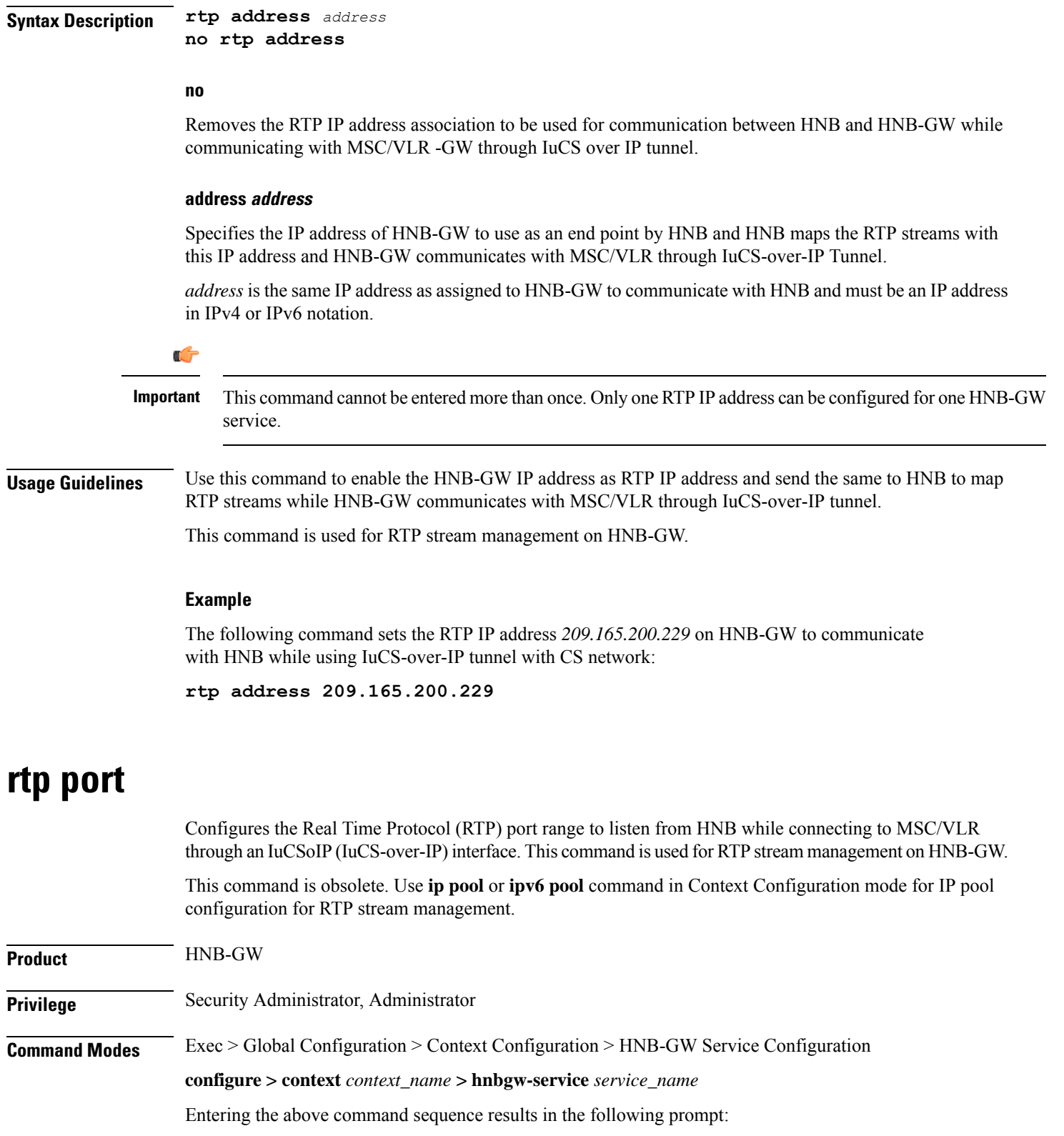

[local]*host\_name*(config-hnbgw-service)#

I

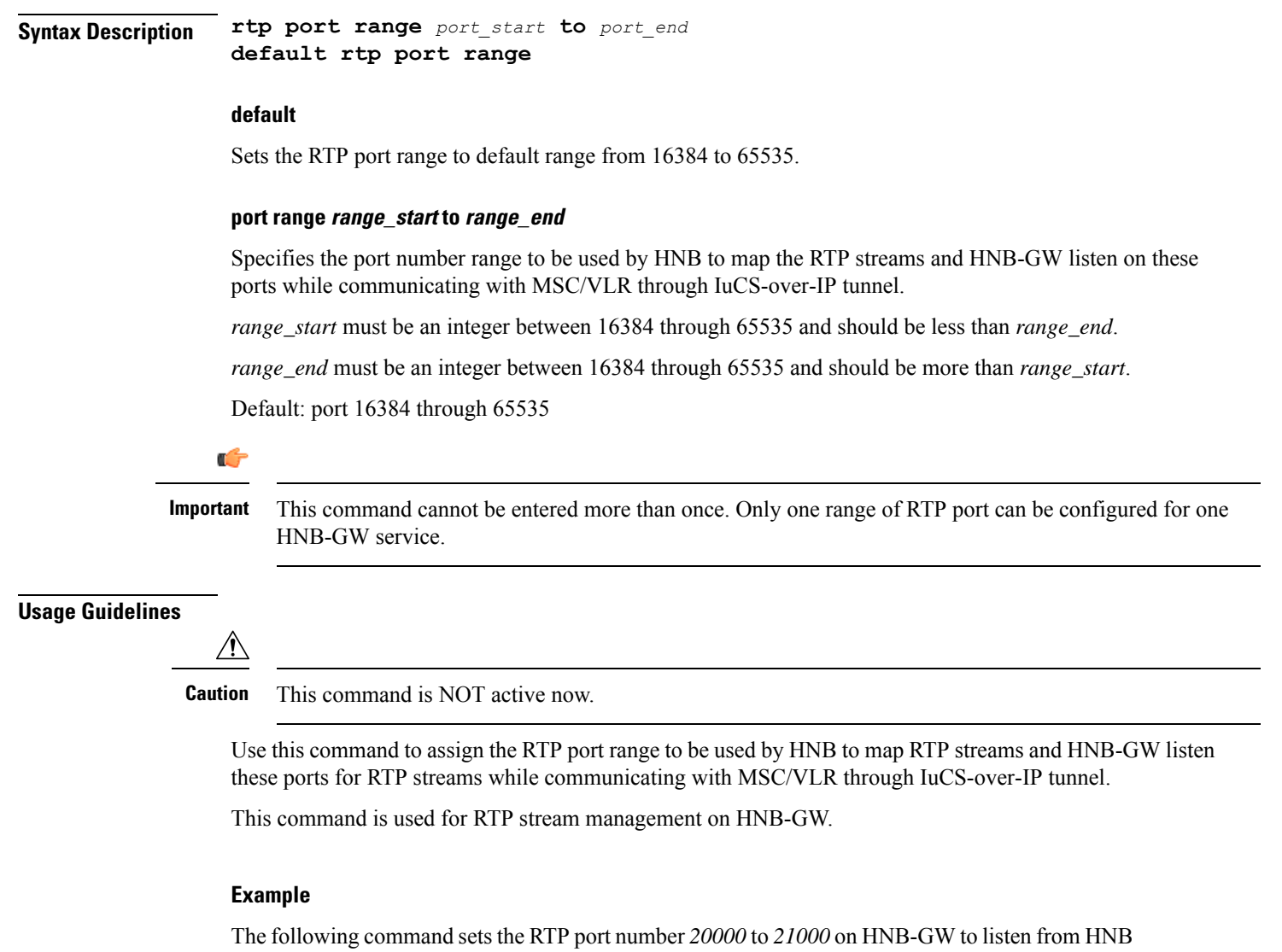

for RTP streams while connecting with MSC/VLR using IuCS-over-IP tunnel.

**rtp port range 20000 to 21000**

### **rtp mux**

Configures the HNB-GW service to allow an Home-NodeB to multiplex multiple RTP streams in one IP packet. This support is provided for RTP stream management feature on HNB-GW.

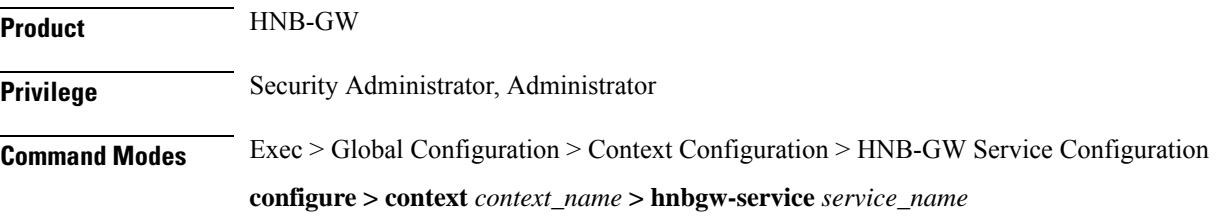

Ш

Entering the above command sequence results in the following prompt:

[local]*host\_name*(config-hnbgw-service)#

**Syntax Description [ no | default ] rtp mux**

#### **default**

Sets the multiplexing option to default state of "disabled".

#### **no**

Removes the configured option to multiplex multiple RTP stream in one packet by Home-NodeB in HNB-GW configuration.

**Usage Guidelines** Use this command to allow an Home-NodeB to multiplex multiple RTP streams in one IP packet. This configuration support is provided for RTP stream management feature on HNB-GW and it is disabled by default.

#### **Example**

The following command sets the HNB-GW to allow HNB to multiplex multiple RTP stream in one packet:

**rtp mux**

### **sctp bind**

Configures the SCTP IP address and port that is used for binding the SCTP socket to communicate with the Home-NodeB over an Iuh interface within an HNB-GW service.

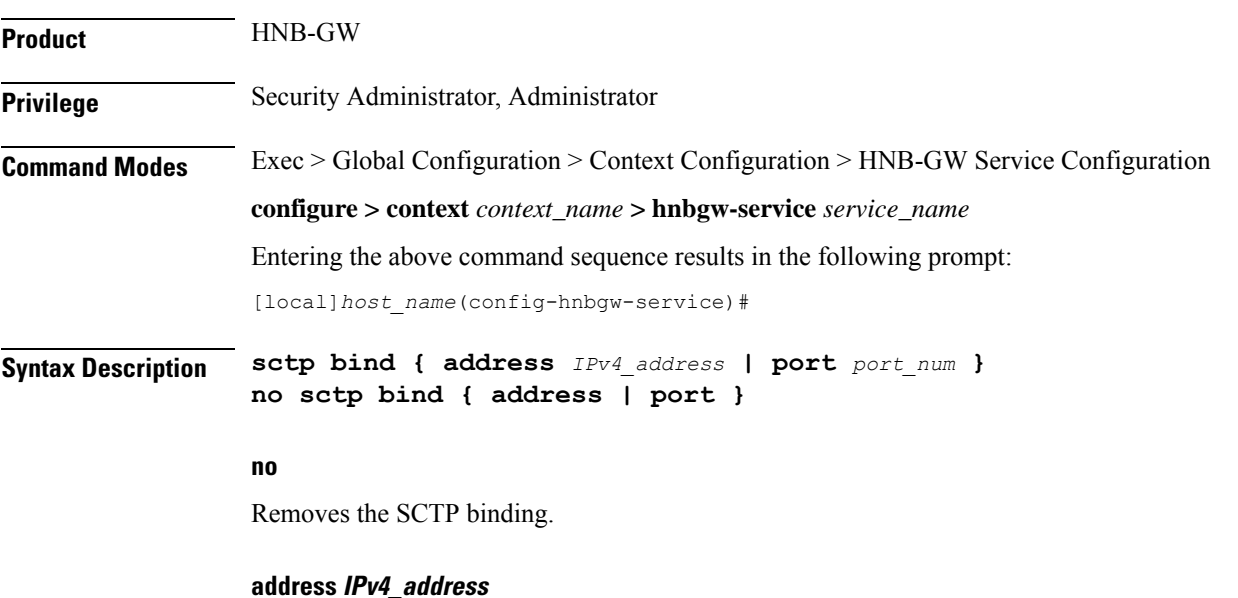

Specifies the IP address of the HNB-GW Iuh interface in IPv4 dotted-decimal.

### **port port\_num** Specifies the SCTP port number to communicate with the Home-NodeBs using Iuh interface as an integer form 1 through 65535. **Usage Guidelines** Use this command to assign the SCTP IP address and port with SCTP socket on HNB-GW to communicate with the Home-NodeB using Iuh interface. This SCTP configuration provides the IP-address and listen port where HNB-GW service shall bind to listen for incoming SCTP associations from HNB. **Example**

The following command sets the SCTP port number *999* on HNB-GW to listen from Home-NodeB over Iuh interface:

**sctp bind port 999**

The following command sets the SCTP address *209.165.200.229* of HNB-GW to use with Home-NodeB over Iuh interface:

**sctp bind address 209.165.200.229**

### **sctp checksum-type**

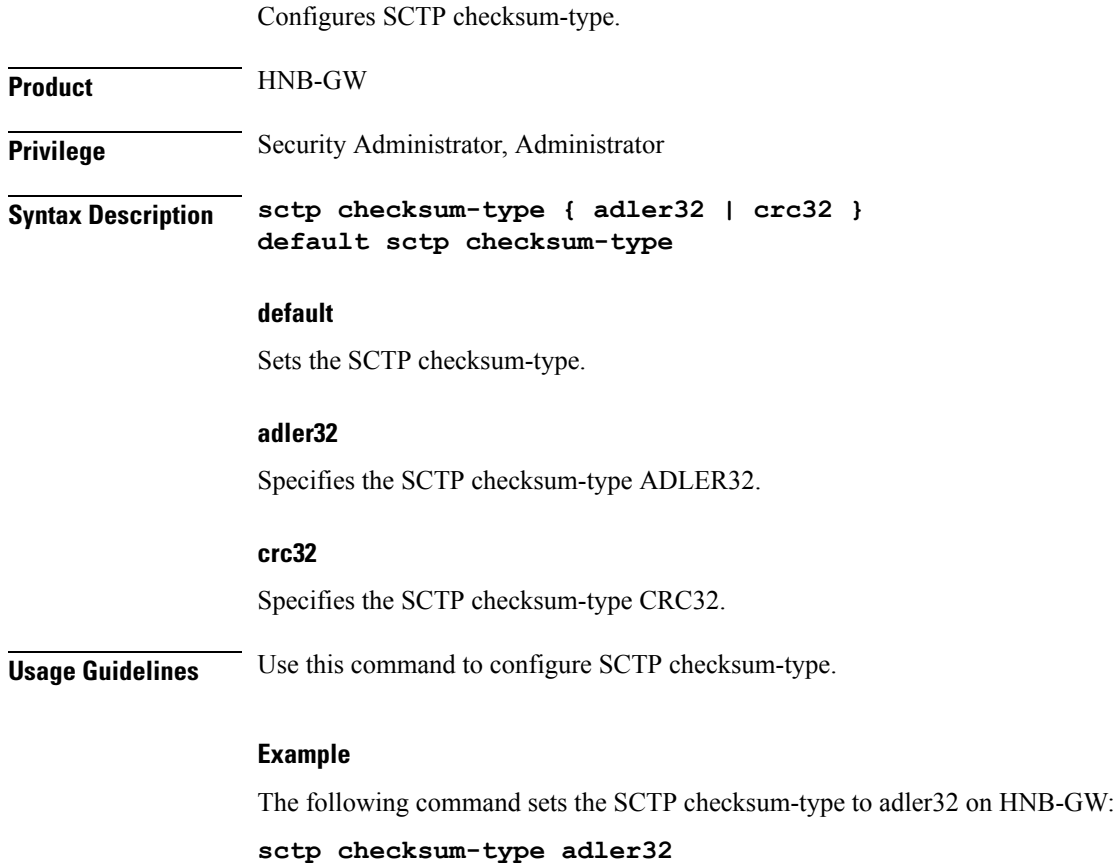

# **sctp connection-timeout**

Configures the SCTP connection timeout duration to explicitly remove the SCTP association with a non-responsive HNB in an HNB-GW service.

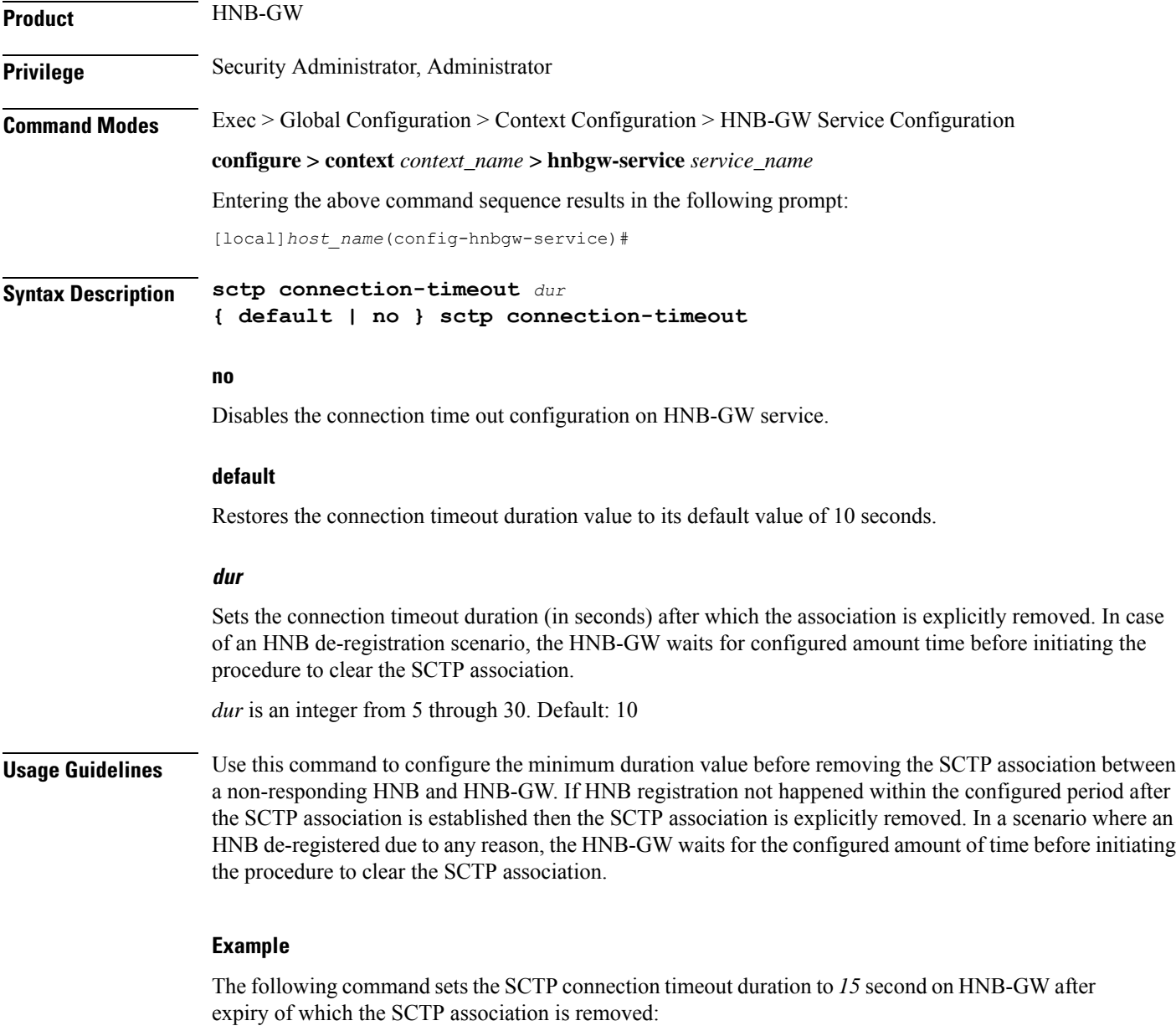

**sctp connection-timeout 15**

### **sctp cookie-life**

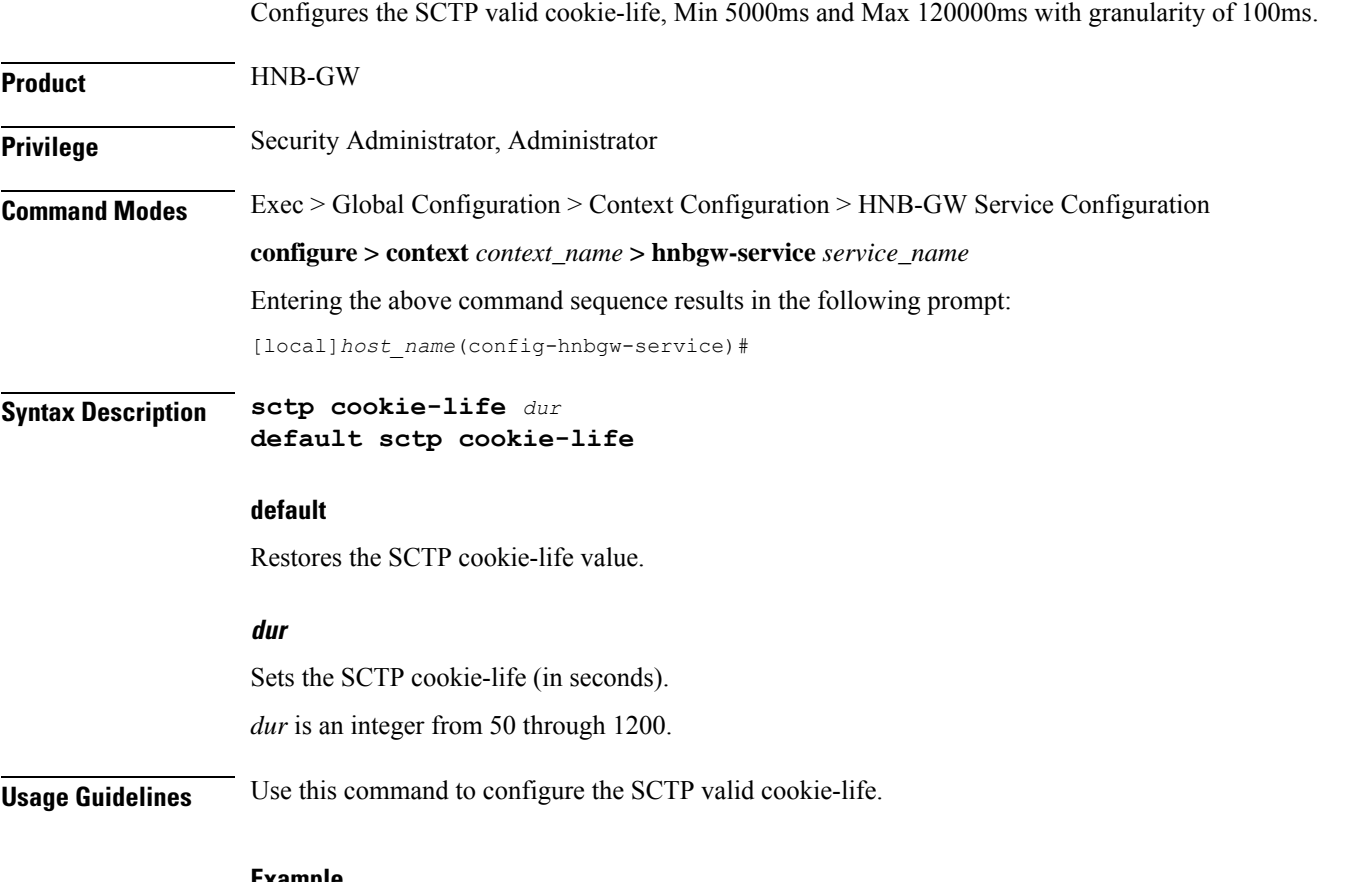

#### **Example**

The following command sets the SCTP cookie-life value to 55 on HNB-GW:

**sctp cookie-life 55**

# **sctp heart-beat-timeout**

Configures the SCTP heartbeat timer parameters for SCTP connection over an IuH interface in an HNB-GW service instance.

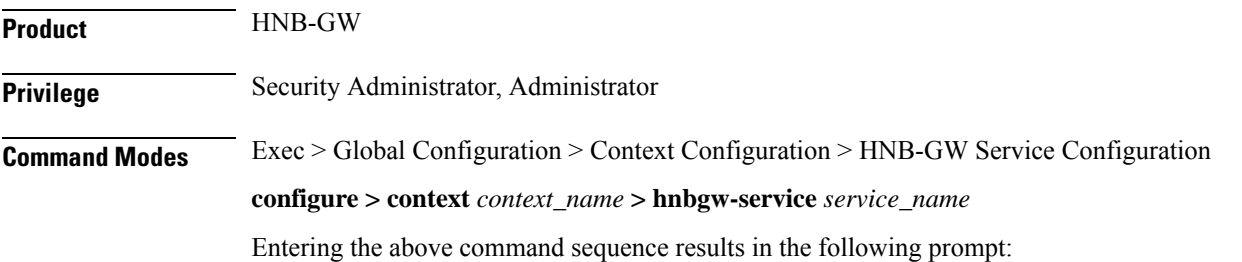

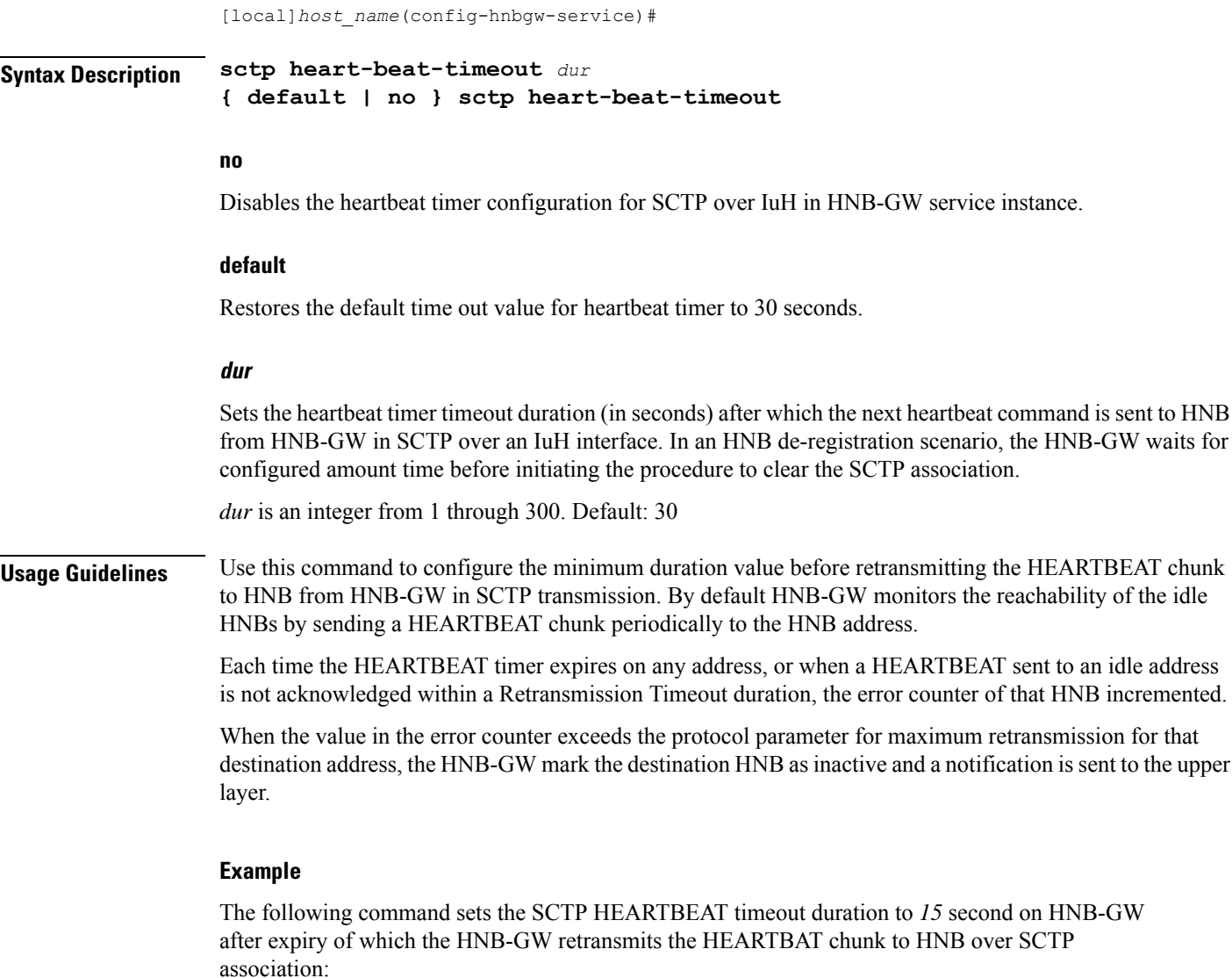

**sctp heart-beat-timeout 15**

# **sctp mtu-size**

This command configures SCTP mtu-size, Min 508 bytes and Max is 65535 bytes with granularity of 1 byte.

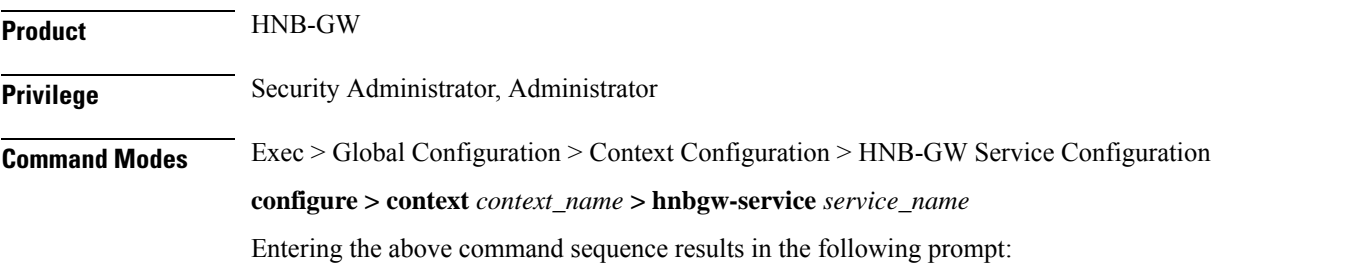

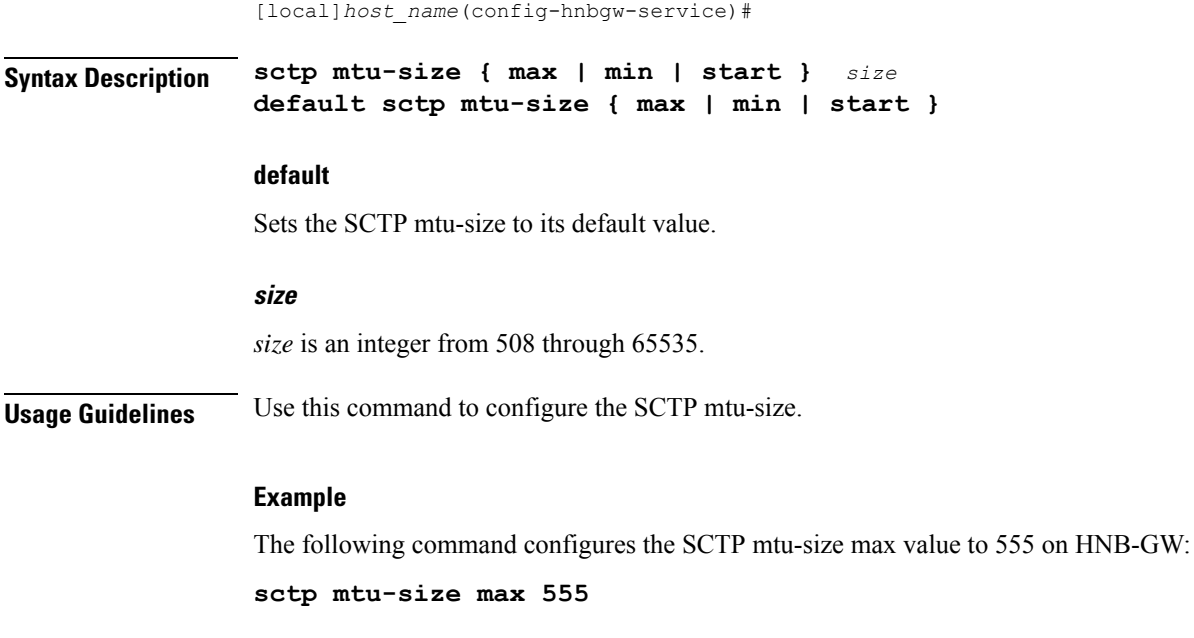

### **sctp rto**

This command sets the SCTP Retransmission Timeout value.

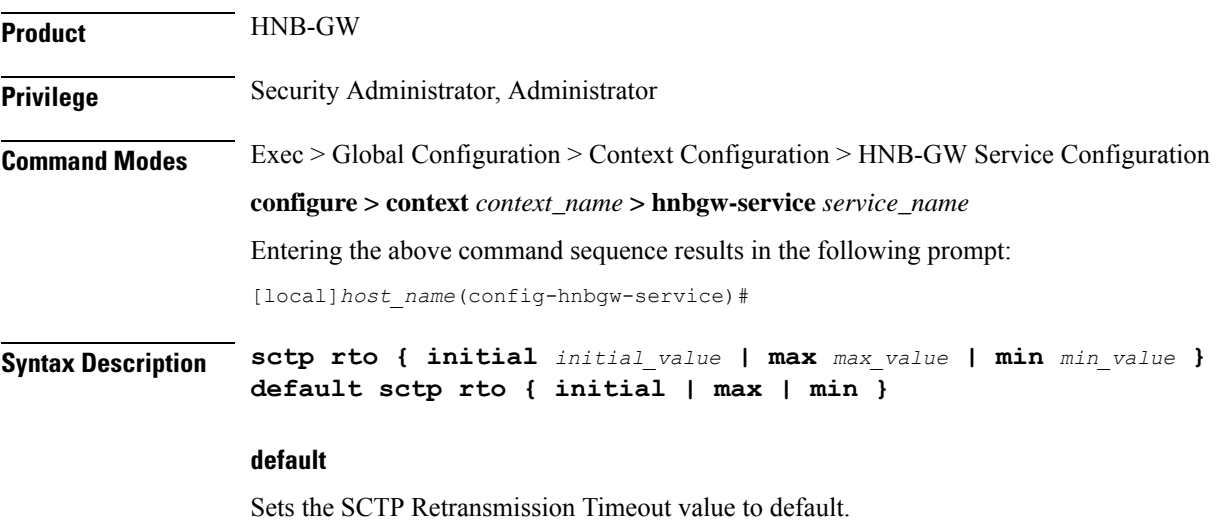

#### **initial\_value**

*initial\_value* is SCTP Retransmission Timeout initial value, which is an integer from 1 through 1200.

#### **max\_value**

*max\_value* is SCTP Retransmission Timeout max value ( Min 500 ms and max 120000 ms with granularity of 100 ms ) , which is an integer from 5 through 1200.

#### **min\_value**

*min\_value* is SCTP Retransmission Timeout max value ( Min 100 ms and max 5000 ms with granularity of 100 ms) , which is an integer from 1 through 50.

**Usage Guidelines** Use this command to set the SCTP Retransmission Timeout value.

#### **Example**

The following command sets the SCTP max Retransmission Timeout value to 555 on HNB-GW:

**sctp rto max 555**

### **sctp sack-frequency**

This command configures the SCTP Selective Ack Frequency.

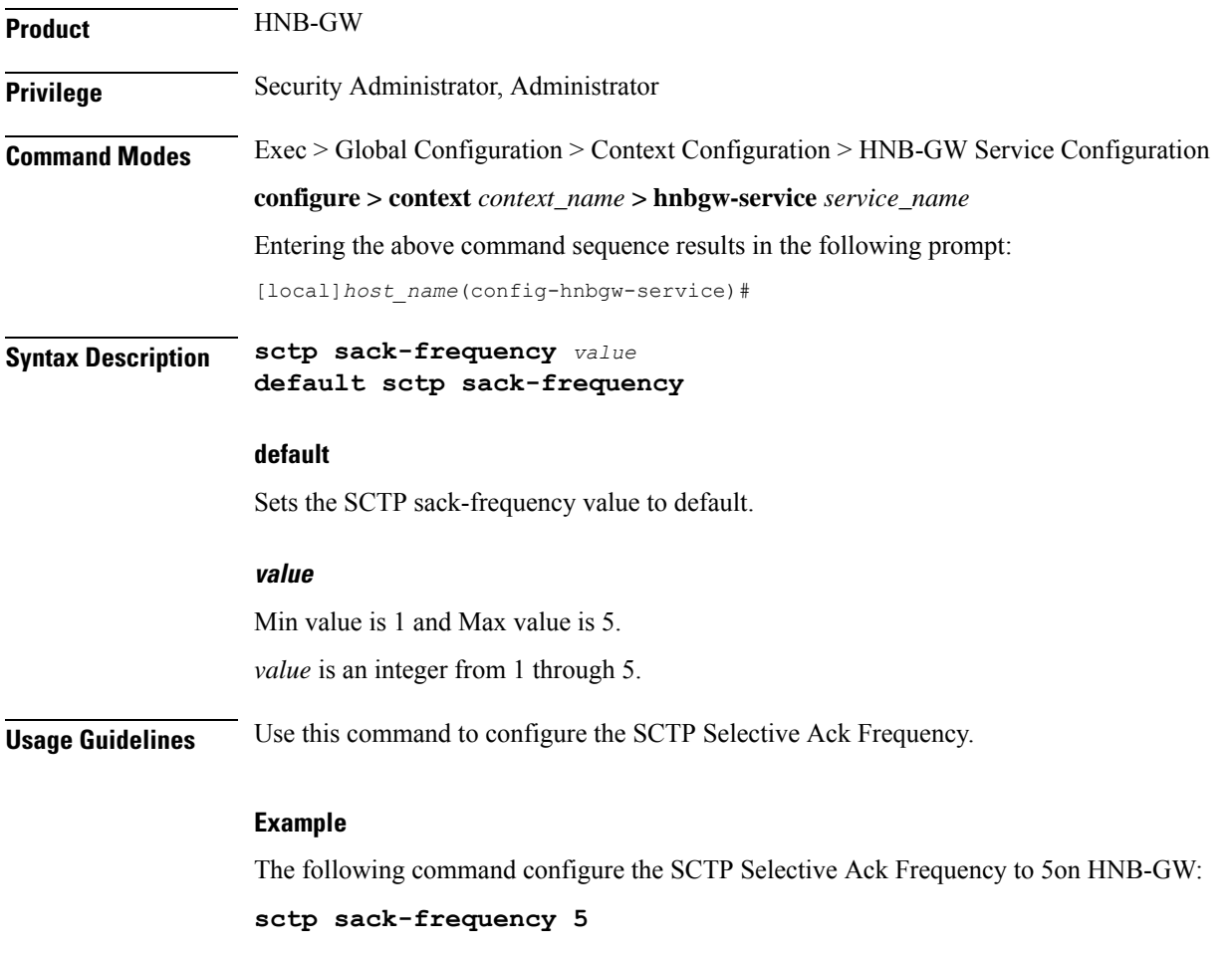

# **sctp sack-period**

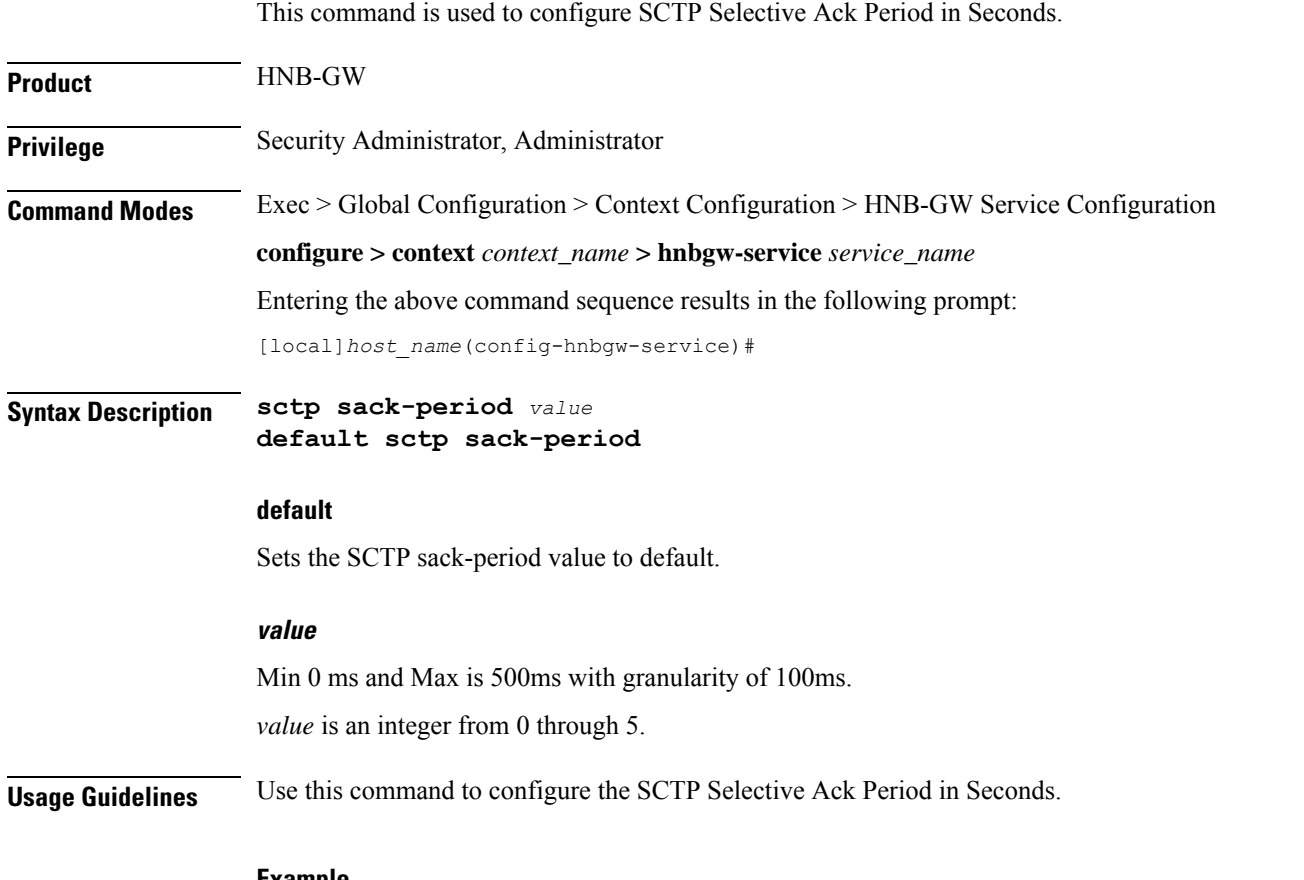

#### **Example**

The following command configures the SCTP Selective Ack Period in Seconds to 5 on HNB-GW:

**sctp sack-period 5**

# **security-gateway bind**

Binds the SeGW in an HNB-GW service to a logical IP interface serving as an Iuh interface and associates an IPsec IKEv2 crypto-map template.

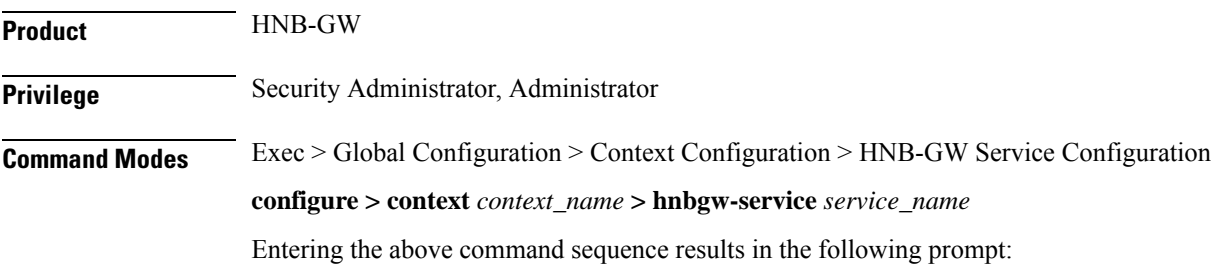

[local]*host\_name*(config-hnbgw-service)#

**Syntax Description security-gateway bind address** *IPv4\_address* **crypto-template** *cryp\_name* **[ context**

*ctxt\_name***]**

**no security-gateway bind**

#### **no**

Removes a previously configured IPSec IPaddress use for binding the IKEv2 IPSec tunnel (local bind address) to communicate with the Home-NodeBs using Iuh interface.

#### **bind address IPv4\_address**

Specifies the IP address for the Iuh interface for the IPSec tunnel. This is the IP address where the HNB-GW service is bound and that is provided to the Home-NodeB during HNB-GW discovery.

The IP address is expressed in IPv4 dotted-decimal.

#### **crypto-template cryp\_name**

Specifies the Crypto-map template to be used for IPsec IKEv2 tunneling for the interface configured as an Iuh.

*cryp\_name* specifies the name of the pre-configured Crypto-map template which is configured in Crypto-Map Template Configuration mode and associated with the HNB-GW service to create an IPSec tunnel with a Home-NodeB during HNB-GW discovery procedure over an Iuh interface.

#### **context ctx\_name**

Specifies the name of the pre-configured context in which the Security Gateway service is configured. By default this command uses the HNB-GW service context for the security Gateway configuration.

**Usage Guidelines** Use this command to associate or tie the HNB-GW service to a specific logical IP address that is used for binding the Iuh socket to communicate with the Home-NodeB using IPSec tunnel. A maximum of one IP address can be configured with this command for one HNB-GW service.

> The HNB-GW passes the IP address during setting up the HNB-GW discovery procedure with the Home-NodeB.

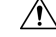

Thisis a critical configuration. The HNB-GW service cannot be started without this configuration. Any change to this configuration would lead to restarting the HNB-GW service and removing or disabling this configuration stops the HNB-GW service. **Caution**

#### **Example**

The following command binds the logical IP interface with the address of *209.165.200.229* to the HNB-GW service using existing IPsec Crypto-Map template *crypto1* to establish IPSec tunnel with Home-NodeB:

#### **security-gateway bind address 209.165.200.229 crypto-template crypto1**

The following command disables a binding that was previously configured:

**security-gateway bind address** 209.165.202.134

# **sessmgr-to-cbsmgr-pacing-timer**

This command configures pacing timer value for SABP messages being sent from Sessmgr to CBSmgr. Default value is 100ms.

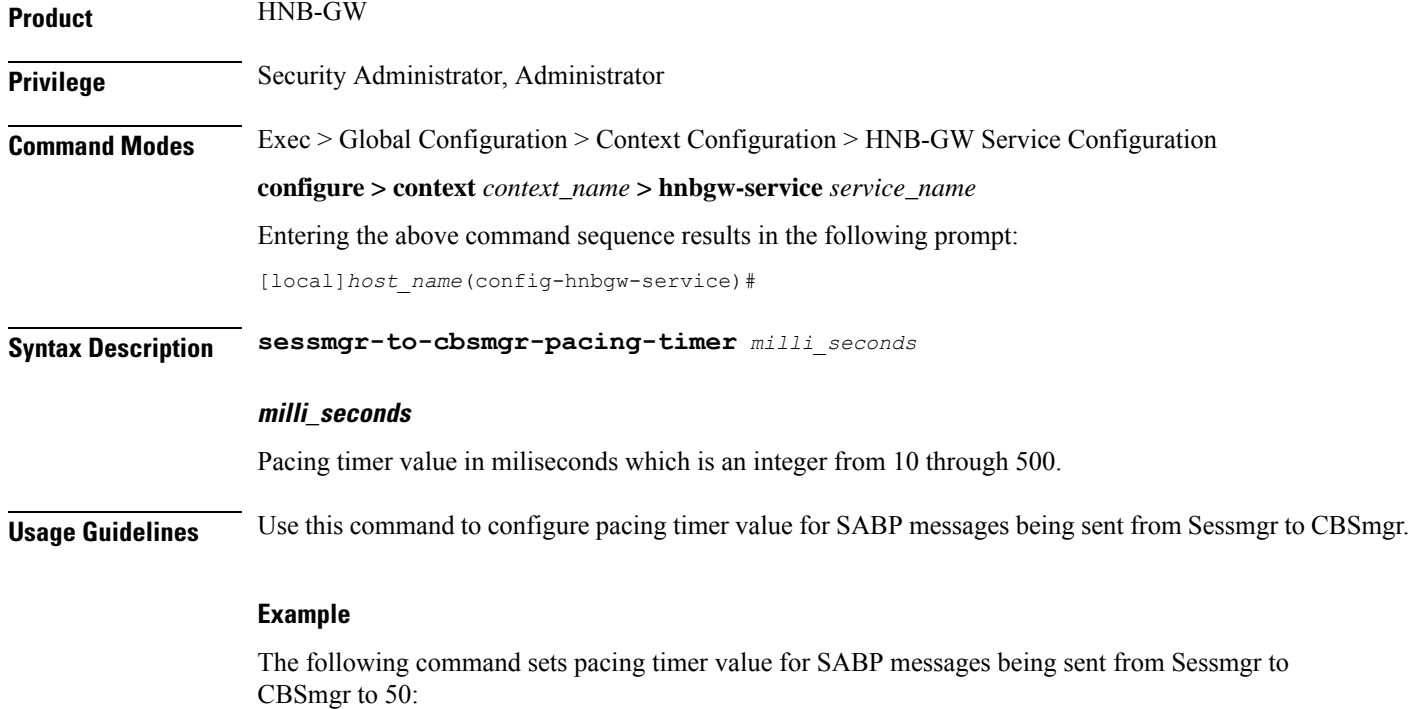

**sessmgr-to-cbsmgr-pacing-timer 50**

### **tnnsf-timer**

Configures the NAS Node Selection Function (NNSF) timer (T-NNSF) which is used by the HNB-GW to store the IMSI and the relevant Global-CN-ID in the short term after Paging. This timer is used for Iu-Flex feature support.

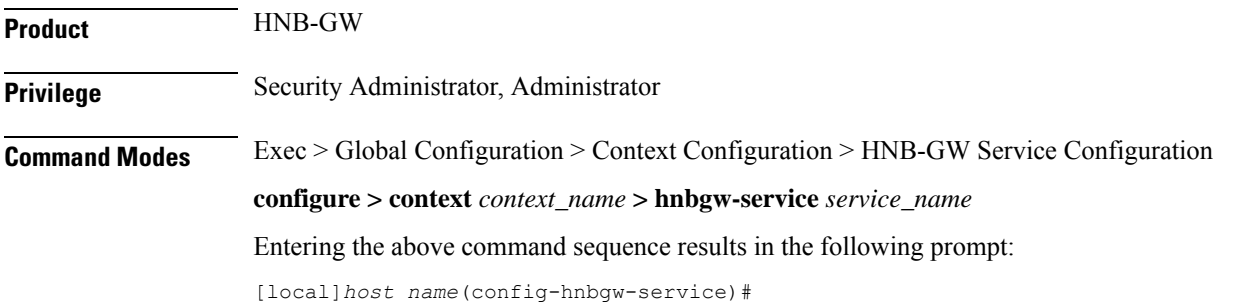
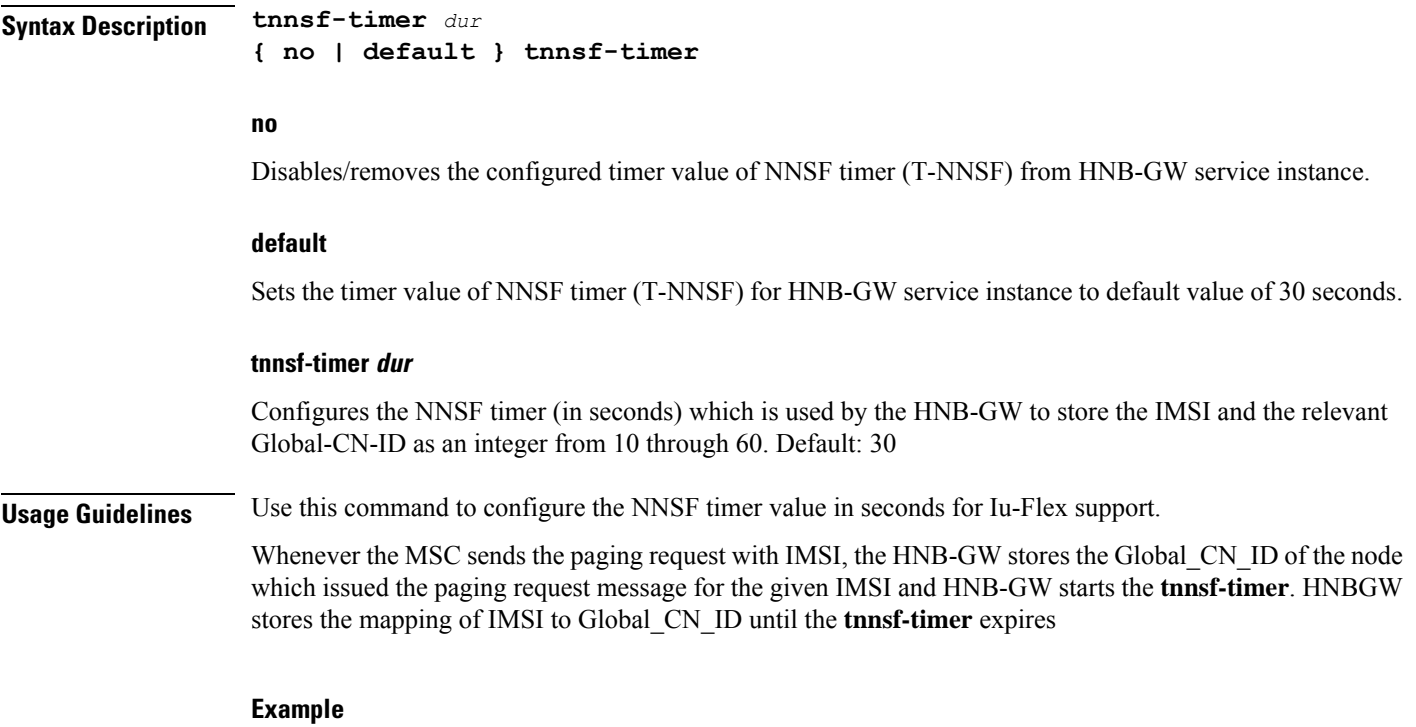

The following command sets the NNSF timer value to *30* seconds in an HNB-GW service instance:

**default tnssf-timer**

# **ue registration-timeout**

Configures the UE registration timeout duration to de-register the connected UE from an HNB-GW service.

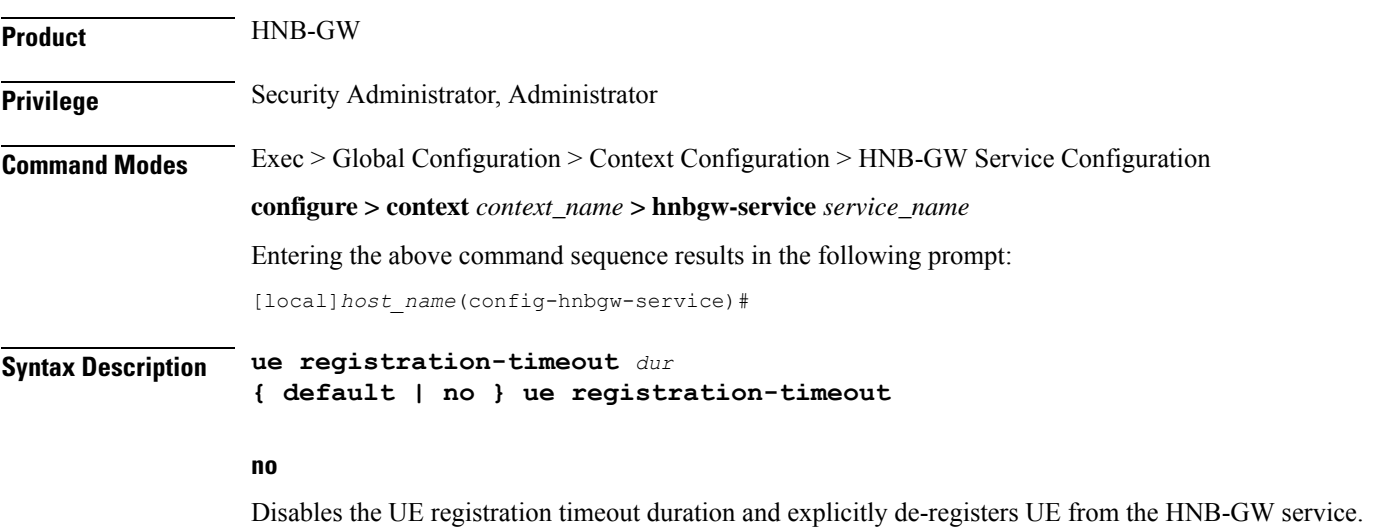

#### **default**

Restores the UE registration timeout duration value to its default value of 120 seconds.

#### **dur**

Sets the UE registration timeout duration (in seconds) after which the UE is de-registered from HNB-GW. In a scenario when all Iu connections are released for a subscriber, the HNB-GW service de-registers the UE after the configured duration only.

*dur* is an integer from 60 through 300. Default: 120

**Usage Guidelines** Use this command to configure the minimum duration value before de-registering the UE when subscriber fails to establish the Iu connection. If subscriber's Iu session does not established before configured period then UE is de-registered. Also in a scenario where all Iu connections are released for a subscriber, the HNB-GW service waits for configured period before starting UE deregistration procedure.

#### **Example**

The following command sets the UE registration timeout duration to *150* second on HNB-GW after expiry of which the UE is de-registered:

**ue registration-timeout 150**

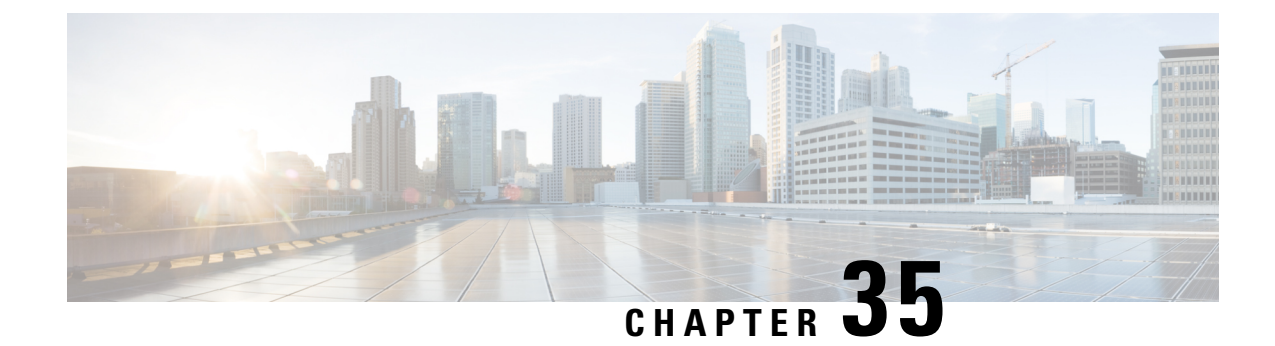

# **HNB-CS Network Configuration Mode Commands**

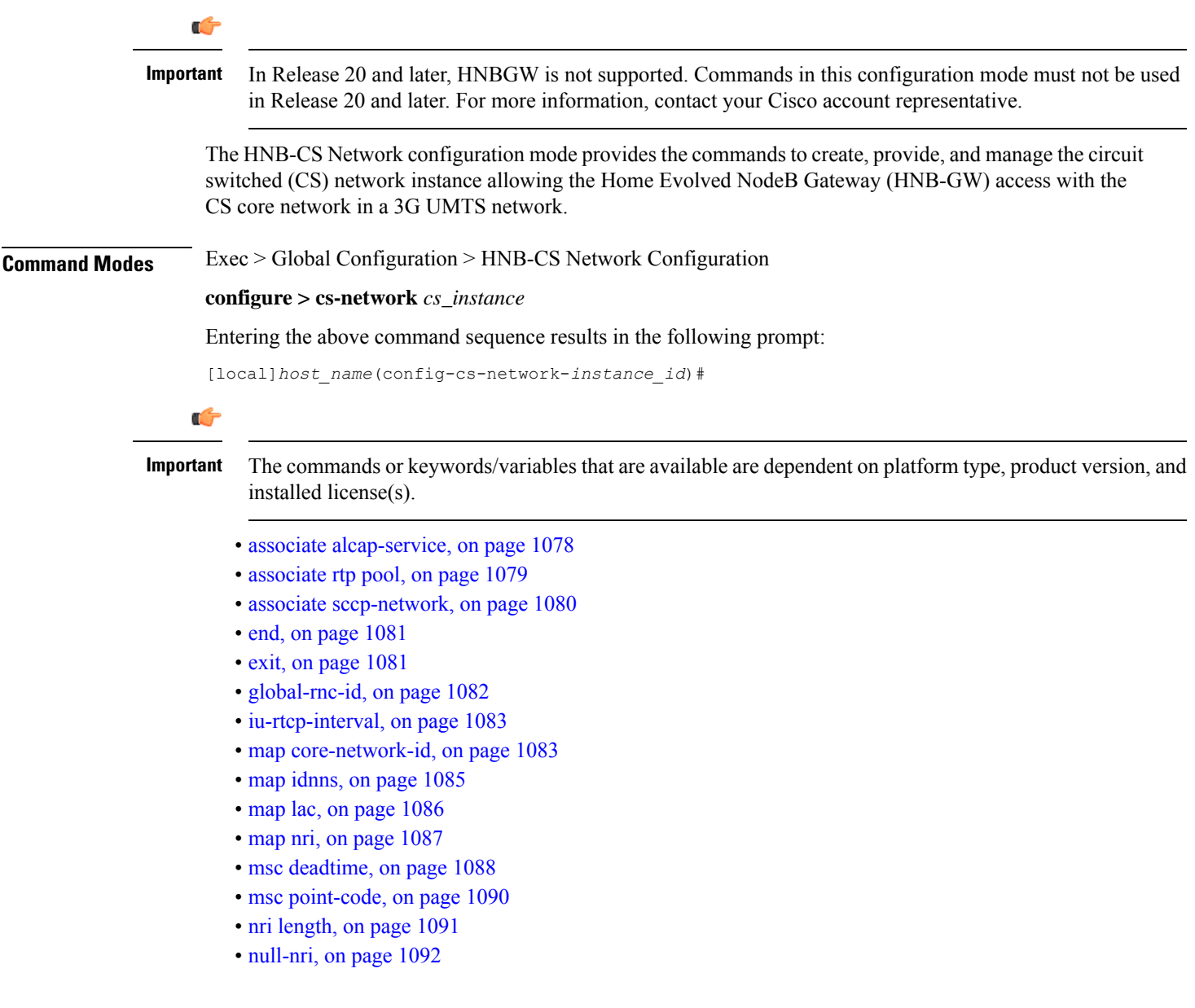

- [offload-msc,](#page-1134-0) on page 1093
- [ranap](#page-1135-0) reset, on page 1094
- [sccp,](#page-1136-0) on page 1095

# <span id="page-1119-0"></span>**associate alcap-service**

Associates a previously defined Access Link Control Application Part (ALCAP) service with the CS network instance for multiplexing of different users onto one AAL2 transmission path using channel IDs (CIDs). This configuration is provided to support IuCS-over-ATM functionality

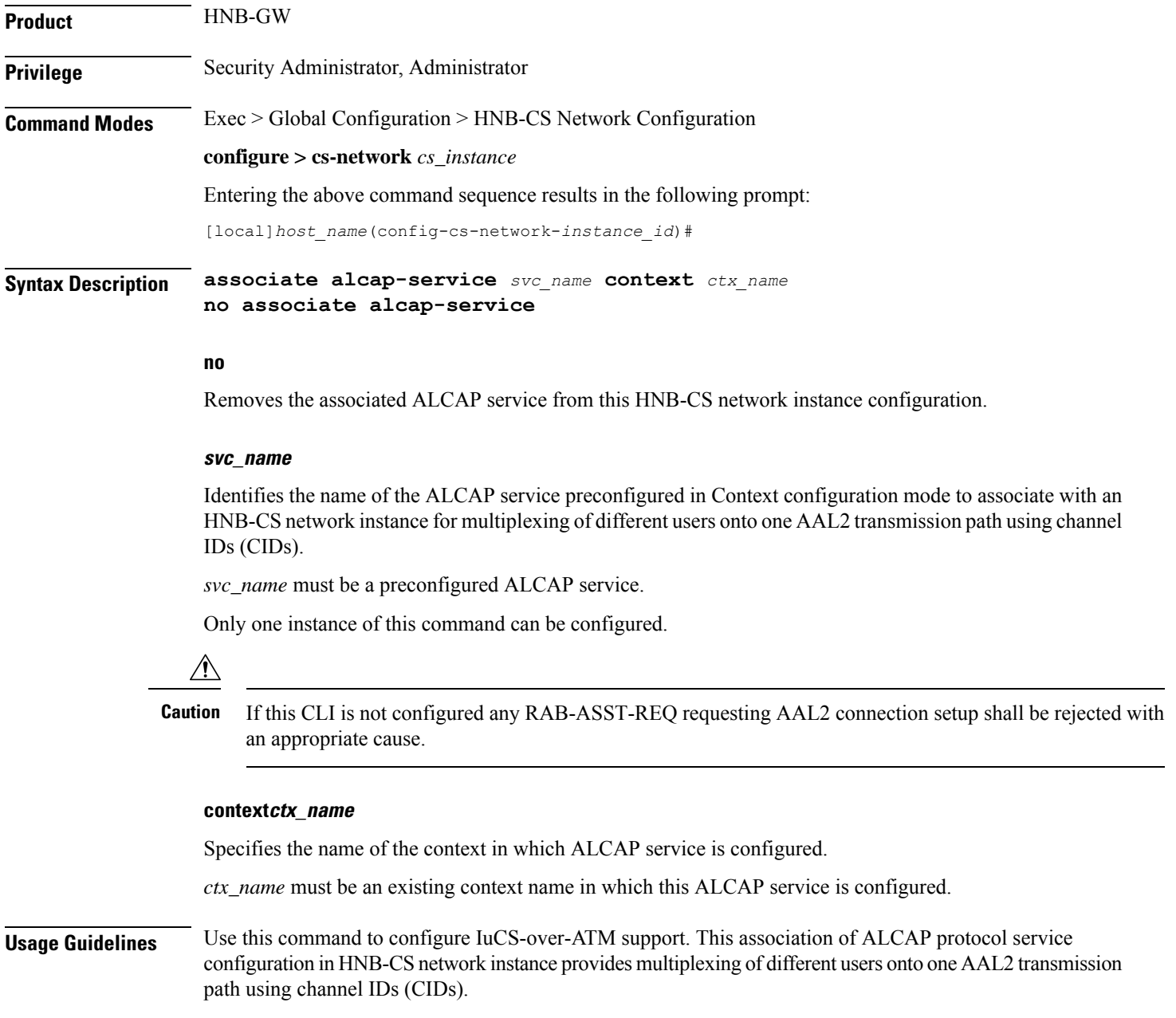

П

 $\bigtriangleup$ **Caution** If this CLI is not configured any RAB-ASST-REQ message requesting AAL2 connection setup shall be rejected with an appropriate cause. Ú **Important** This command must not be used more than once to configure IuCS-over-ATM support.

#### **Example**

Following command associates ALCAPservice *alcap\_svc1* configured in context named *Ctx\_alcap1* with specific HNB-CS network instance:

**associate alcap-service alcap\_svc1context ctx\_alcap1**

# <span id="page-1120-0"></span>**associate rtp pool**

Associates a previously defined RTP pool (IP pool) with the CS network instance to be used for assignment of IP address/port as RTP streams end point address over IuCS interface. This configuration support is provided for RTP stream management feature in an HNB-GW service.

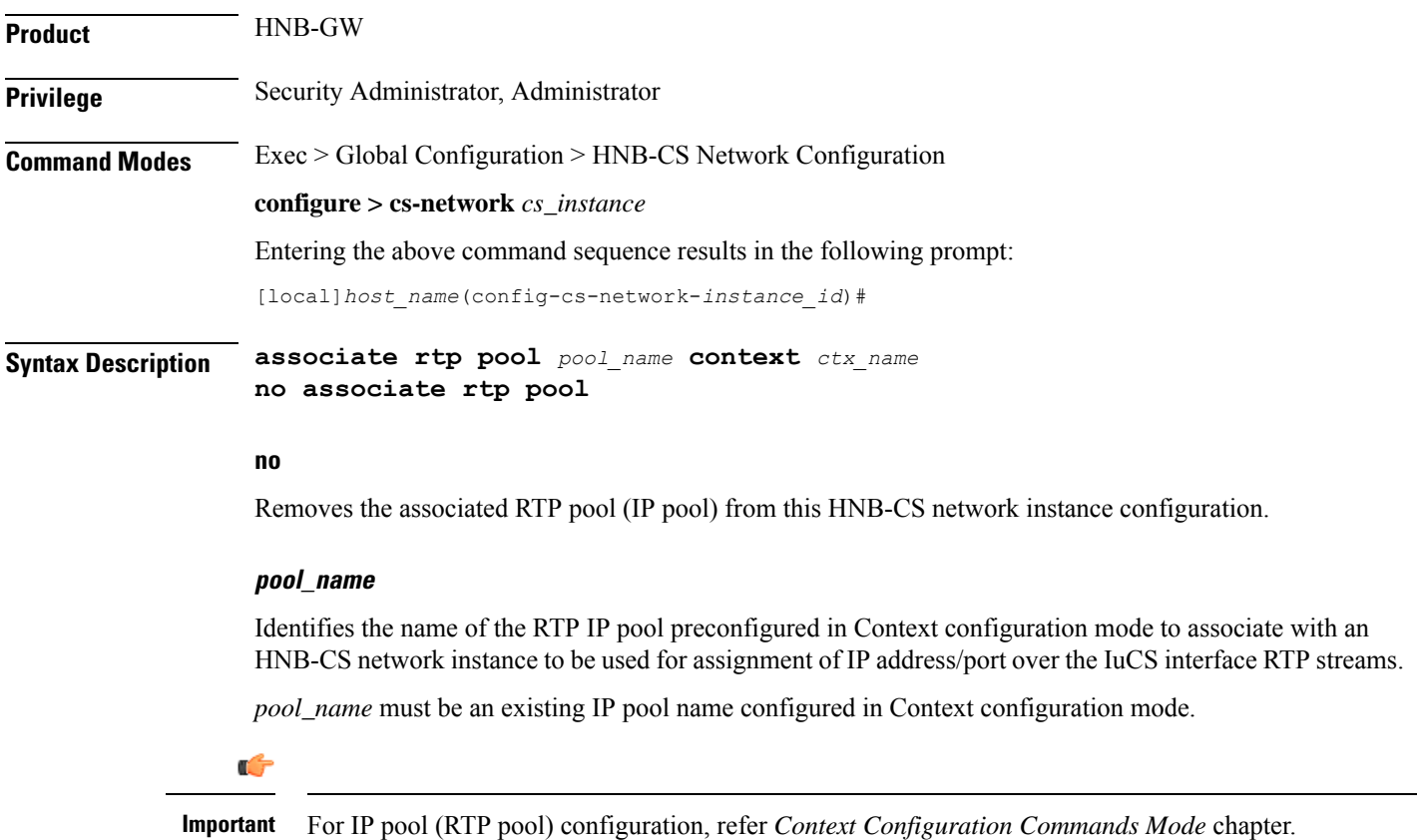

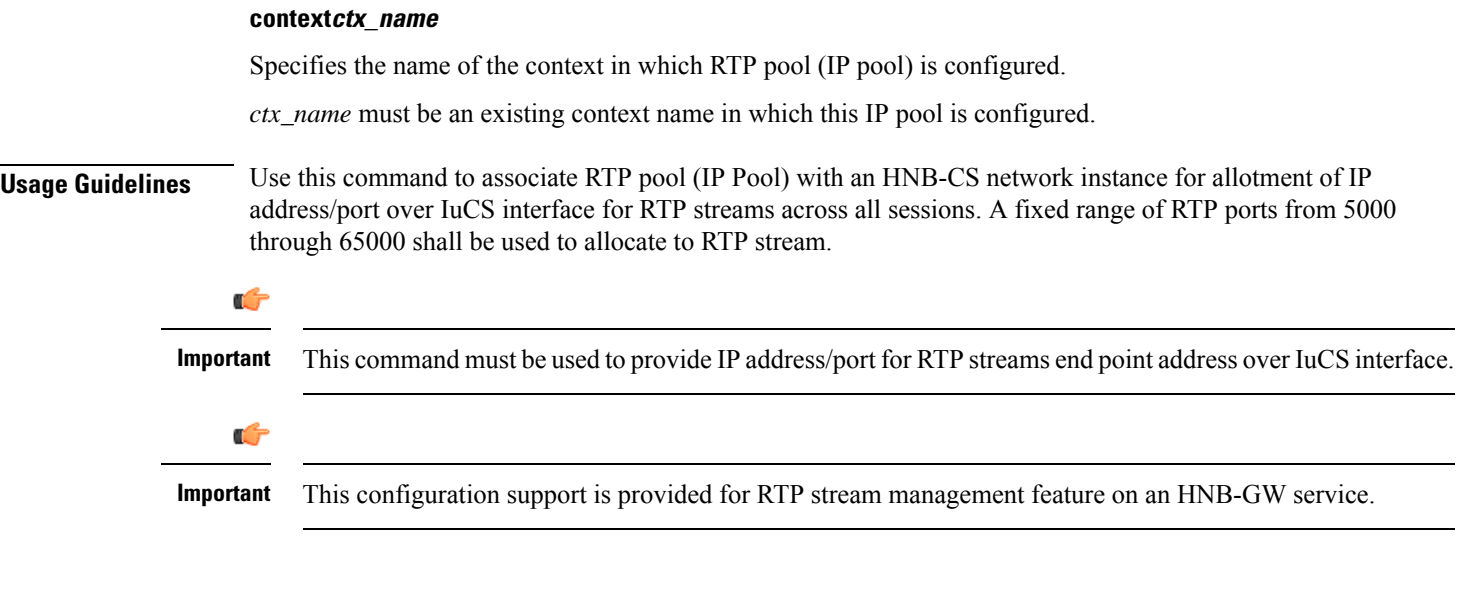

### **Example**

Following command associates RTP pool named *rtp\_1* with specific HNB-CS network instance:

```
associate rtp pool rtp_1
```
# <span id="page-1121-0"></span>**associate sccp-network**

Associates a predefined Signaling Connection Control Part (SCCP) network ID with the CS network instance in order to route the messages towards MSC/VLR over IuCS interface.

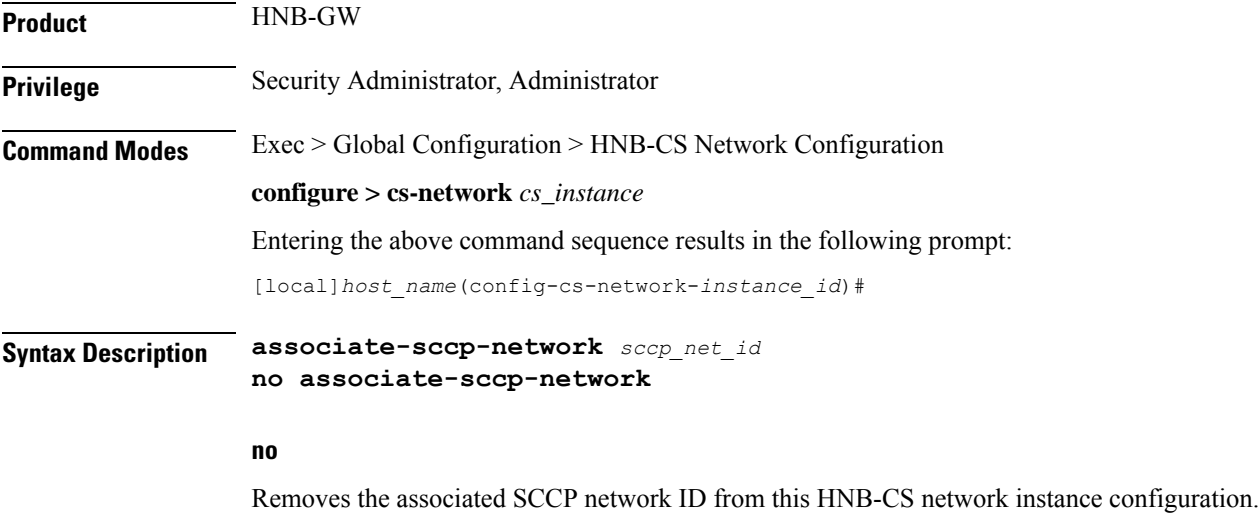

#### **sccp\_network\_id**

Identifies the predefined SCCP network ID to associate with an HNB-CS network instance over IuCS/IuFlex interface to enable connection with MSC/VLR(s).

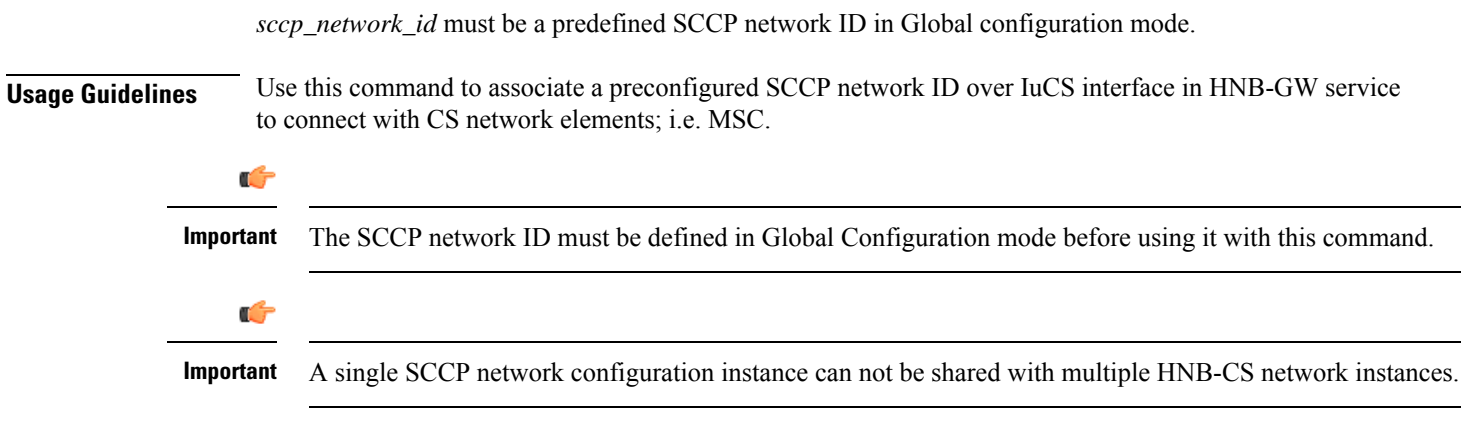

### **Example**

Following command associates SCCP network *2* with specific HNB-CS network instance: **associate-sccp-network 2**

# <span id="page-1122-0"></span>**end**

Exits the current configuration mode and returns to the Exec mode.

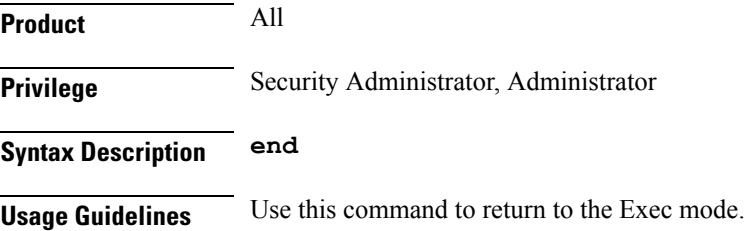

# <span id="page-1122-1"></span>**exit**

Exits the current mode and returns to the parent configuration mode.

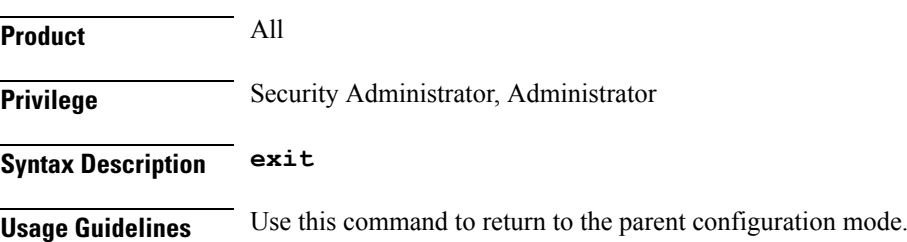

# <span id="page-1123-0"></span>**global-rnc-id**

Configures the Radio Network Concentrator (RNC) identifier in a Radio Network PLMN associated with HNB-CS network configuration instance. The RNC identifier is provided to the HNB during HNB-REGISTRATION.

**Product** HNB-GW **Privilege** Security Administrator, Administrator **Command Modes** Exec > Global Configuration > HNB-CS Network Configuration **configure > cs-network** *cs\_instance* Entering the above command sequence results in the following prompt: [local]*host\_name*(config-cs-network-*instance\_id*)#

**Syntax Description [ no ] global-rnc-id mcc mcc** *mcc\_num* **mnc** *mnc\_num* **id** *rnc\_id* **[ common-plmn mcc** *mcc\_num* **mnc** *mnc\_num* **]**

#### **no**

Deletes the RNC, MMC, and MNC information from the HNB-CS Network configuration instance.

#### **mcc mcc\_num**

Specifies the mobile country code (MCC) part of radio network PLMN identifier as an integer value from 100 through 999.

#### **mnc mnc\_num**

Specifies the mobile network code (MNC) part of radio network PLMN identifier as a 2- or 3-digit integer from 00 through 999.

#### **common-plmn mcc mcc\_num mnc mnc\_num**

Configures the Common PLMN for this CS Network.

**mcc** *mcc\_num* specifies mobile country code (MCC) part of Common PLMN for this CS Network as an integer value from 100 through 999.

**mnc** *mnc\_num* specifies the mobile network code (MNC) part of Common PLMN for this CS Network as an integer value from 00 through 999.

**Usage Guidelines** Use this command to configure RNC id to associate Radio Network PLMN which will be sent to HNBs from HNB-GW during HNB-REGISTRATION procedure. Depending upon the requirement the RNC Identifier can be provided at the desired granularity.

#### **Example**

The following command configures the HNB-GW service to return an RNC identifier as *102* when an HNB-REGISTRATION request is received with LAC *1*, and RAC *2*:

**global rnc-id mcc 102 mnc 02 id 2**

# <span id="page-1124-0"></span>**iu-rtcp-interval**

This command configures RTCP reporting interval for HNBGW Service on Iu Interface.

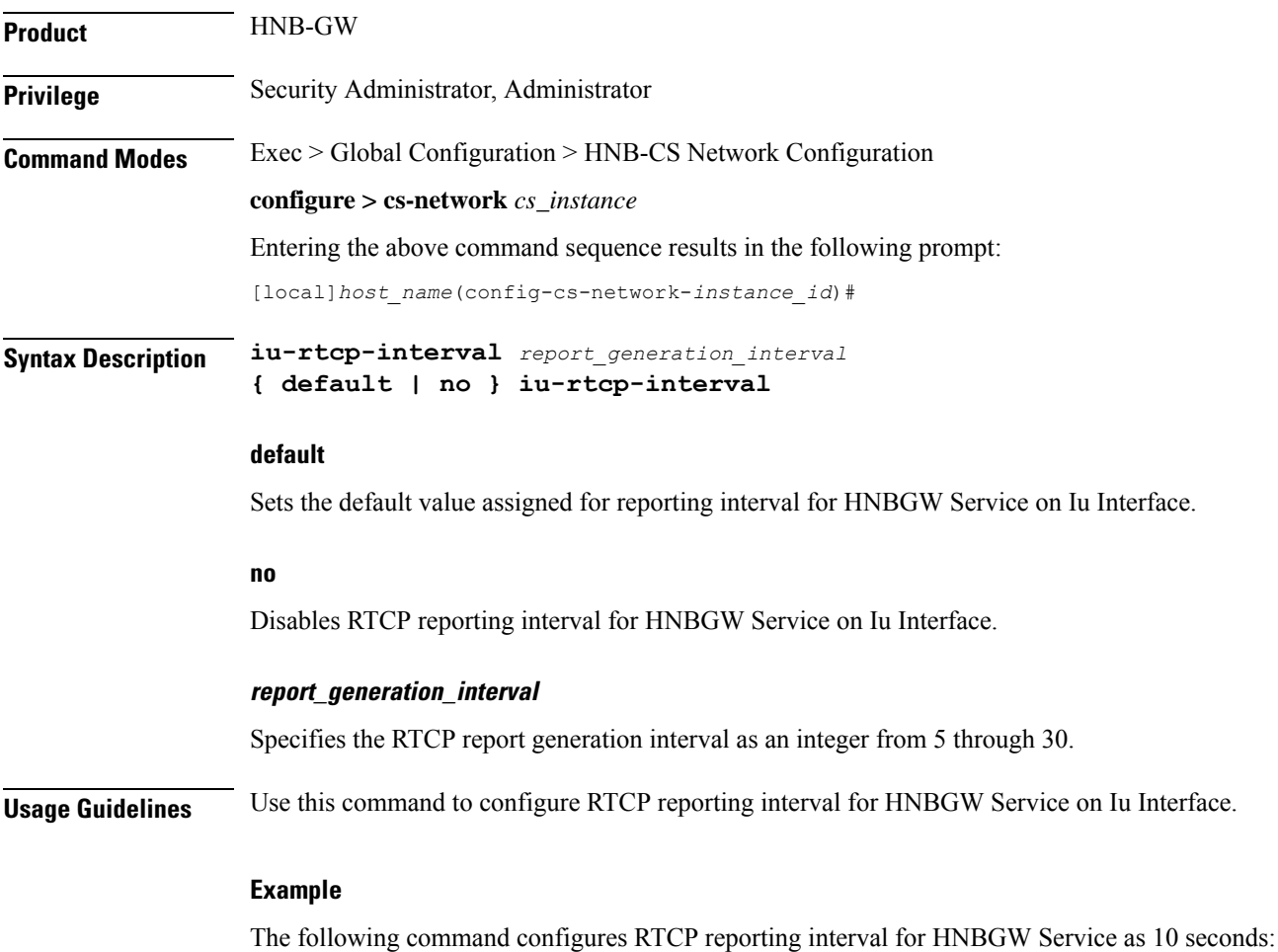

**iu-rtcp-interval 10**

# <span id="page-1124-1"></span>**map core-network-id**

Maps/associates the CS core network id to a default Mobile Switching Center (MSC) in network using MSC point code in HNB-CS network to allow HNBs to access UMTS network.

**Product** HNB-GW

**Privilege** Security Administrator, Administrator

I

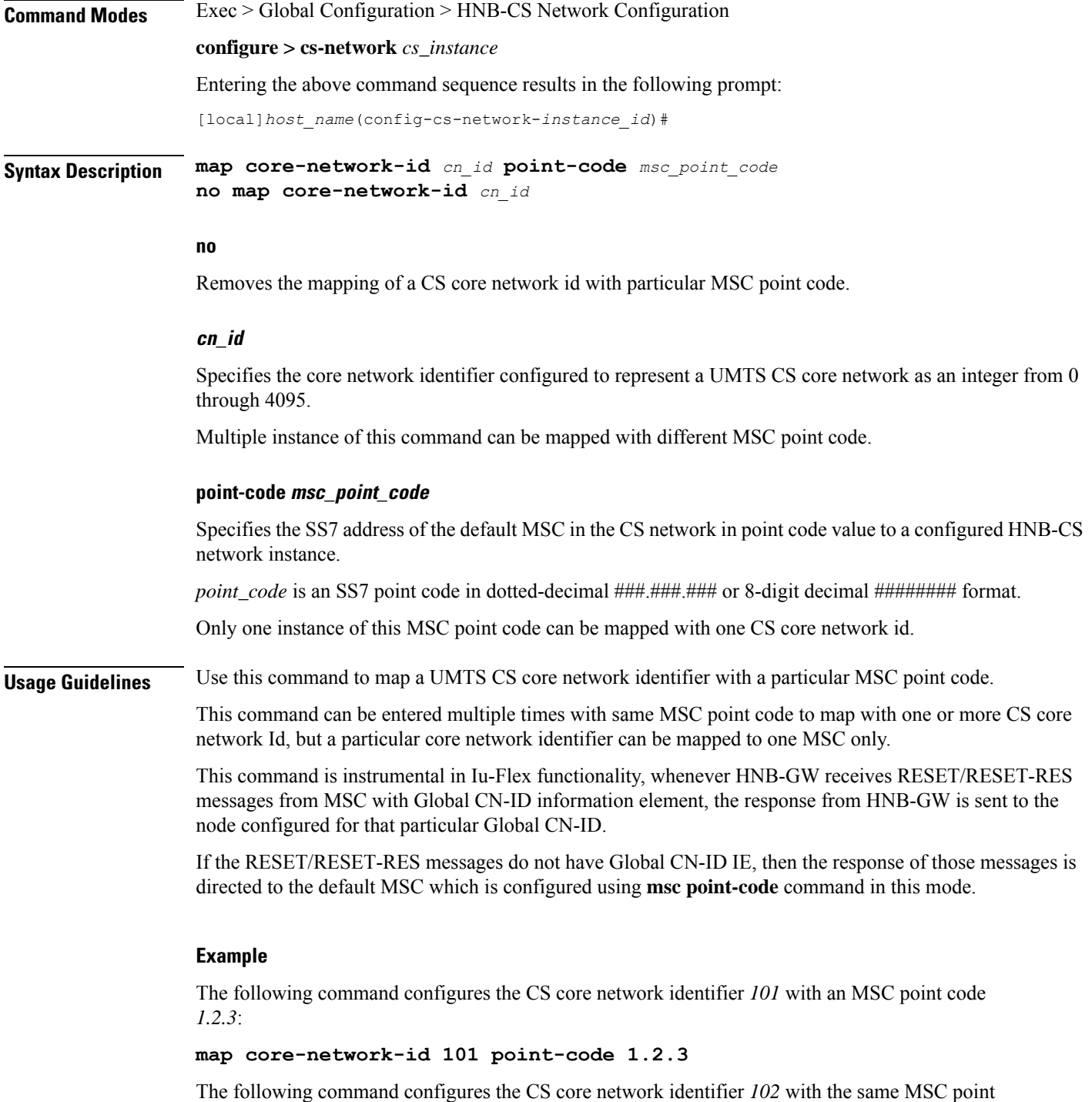

code *1.2.3*:

**map core-network-id 102 point-code 1.2.3**

## <span id="page-1126-0"></span>**map idnns**

Configures the mapping of Intra-Domain NAS Node Selector (IDNNS) IE received from UE in RUA connect message towards HNB-GW to MSC point code. This is an important configuration for CS network resource sharing over Iu-Flex interface.

**Product** HNB-GW **Privilege** Security Administrator, Administrator **Command Modes** Exec > Global Configuration > HNB-CS Network Configuration **configure > cs-network** *cs\_instance* Entering the above command sequence results in the following prompt: [local]*host\_name*(config-cs-network-*instance\_id*)# **Syntax Description map idnns range** *idnns\_start* **to** *idnns\_end* **point-code** *msc\_point\_code* **[ backup point-code** *bkup\_msc\_point\_code***] no map idnns range** *idnns\_start* **to** *idnss\_end*

#### **no**

Removes the entries of mapping of range of IDNNS received from UE with particular MSC point code.

#### **range idnns\_start to idnns\_end**

Specifies the range of IDNNS received from the UE to map with a particular MSC point code during initial CS core network node selection.

*idnns\_start* is an integer from 0 through 1023 that should be less than *idnns\_end*.

*idnns\_end* must be an integer from 0 through 1023 that should be more than *idnns\_start*.

The command can be entered more than once to map multiple IDNNS ranges to the same MSC, but overlapping and mapping of the same range to different MSC point codes is not allowed.

#### **point-code msc\_point\_code**

Specifies the SS7 address of the MSC in the CS network to map with a range of IDNNS values.

*msc\_point\_code* is an SS7 point code in dotted-decimal ###.###.### or 8-digit decimal ######## format.

#### **backup point-code bkup\_msc\_point\_code**

Specifies the SS7 address of the MSC to be used as a backup in the CS network to map with a range of IDNNS values.

*bkup\_msc\_point\_code* is an SS7 point code in dotted-decimal ###.###.### or 8-digit decimal ######### format.

**Usage Guidelines** Use this command to map a NRI received from UE during initial CS network node selection to MSC point code through NRI range mapping over Iu-Flex interface.

The IDNNS refers to the information element in RUA connect message from UE towards RAN (HNB-GW). In IDNNS IE, if the choice of routing mentioned is other than local P-TMSI, then the value it provides is used against this configuration to map the MSC point code.

If backup MSC point-code is specified, then specified MSC works as backup for the IDNS range configured. This Backup MSC is selected if the mapped MSC for a given IDNNS range is going for offloading using **offload-msc point-code** command.

The command can be entered more than once to map multiple IDNNS ranges to same MSC point code, but overlapping and mapping of same range to different MSC point code is not allowed.

#### **Example**

The following command maps the IDNNS range from *101* to *201* with MSC point code *1.2.3* and point code *7.8.9* as backup MSC point code:

**map nri range 101 to 201 point-code 1.2.3 backup point-code 7.8.9**

The following command removes all IDNNS range matching entries between *301* to *399* from the configuration:

**no map idnns range 301 to 399**

### <span id="page-1127-0"></span>**map lac**

Configures the mapping of the Location Area Code (LAC) received from UE to an MSC point code. This is an important configuration for CS network resource sharing without Iu-Flex interface configuration.

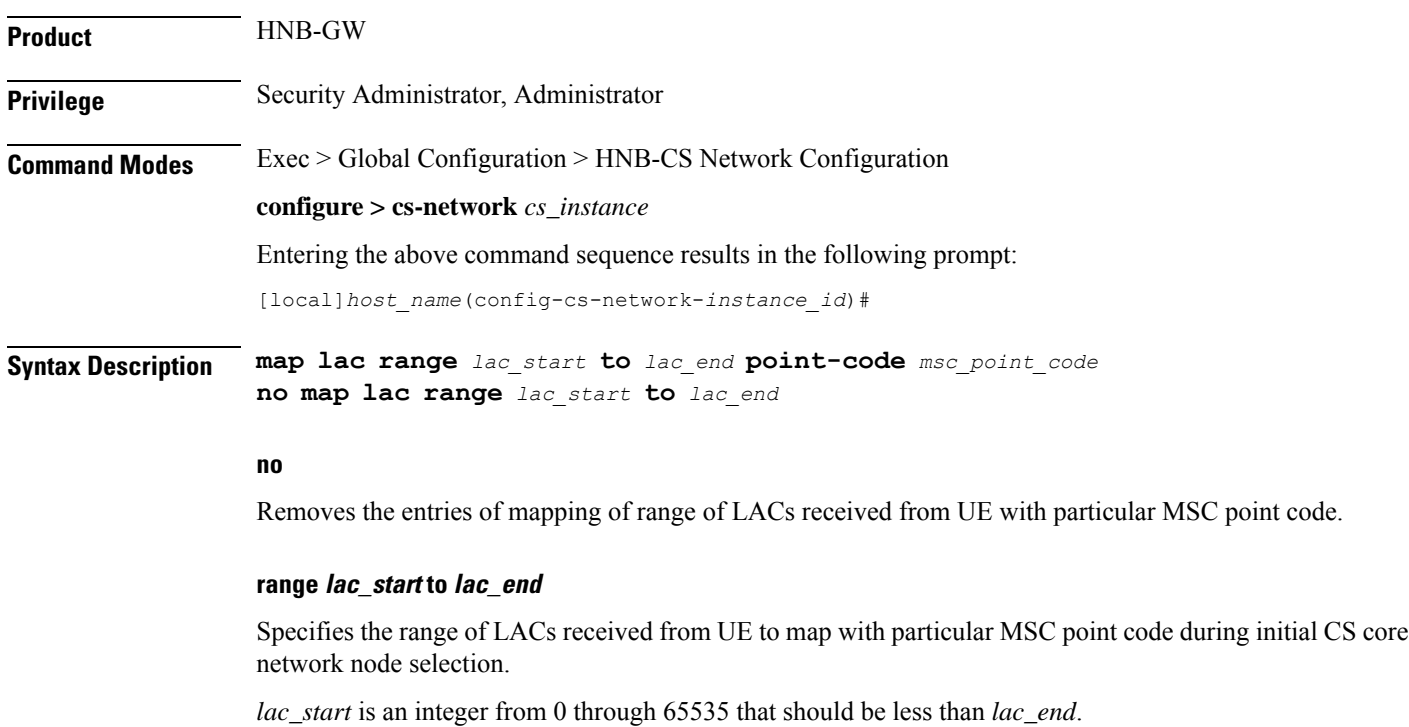

*lac\_end* is an integer from 0 through 65535 that should be more than *lac\_start*.

The command can be entered more than once to map multiple LAC ranges to same MSC, but overlapping is not allowed.

#### **point-code msc\_point\_code**

Specifies the SS7 address of the MSC in the CS network to map with a range of LAC values.

*point\_code* is an SS7 point code in dotted-decimal ###.###.### or 8-digit decimal ######## format.

**Usage Guidelines** Use this command to map a LAC, received from UE during HNB registration, for MSC selection over IuCS interface through LAC range mapping with MSC point code.

> This configuration is used during initial CS core network node selection when the LAC from the UE is available. This configuration is used when the core network is not using Iu-Flex interface for MSC selection.

The command can be entered more than once to map multiple LAC ranges to same MSC point code.

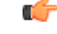

**Important**

This command can be used together with Iu-Flex configuration, but MSC selection based on LAC takes place only if Iu-Flex is not configured. If both Iu-Flex and LAC are configured then selection of MSC is based on Iu-Flex configuration only.

#### **Example**

The following command maps the LAC range from *20* to *50* with MSC point code *1.2.3*:

```
map lac range 20 to 50 point-code 1.2.3
```
The following command removes all LAC range matching entries between *20* to *50* from the configuration:

```
no map lac range 20 to 50
```
### <span id="page-1128-0"></span>**map nri**

Configures the mapping of Network Resource Identifier (NRI) sent from UE to the MSC point code. This is an important configuration for CS network resource sharing over Iu-Flex interface.

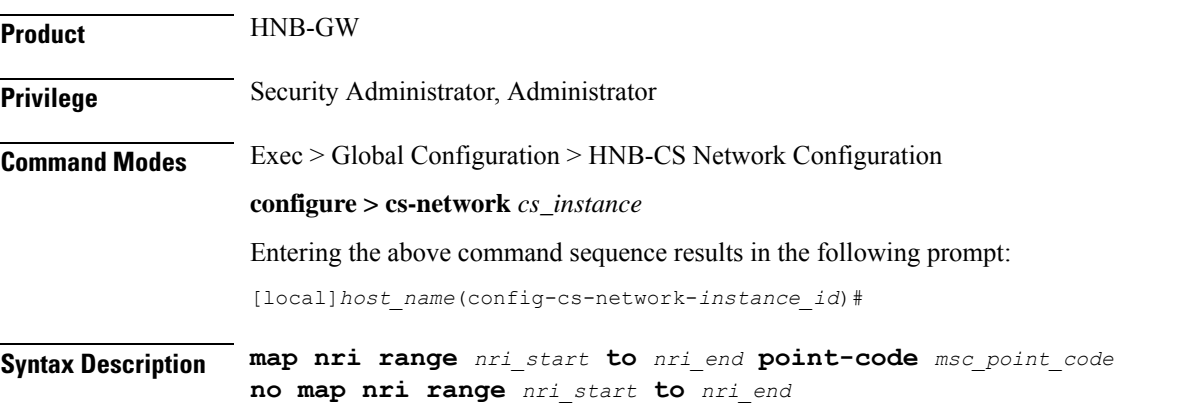

**no**

### Removes the entries of mapping of range of NRIs received from UE with particular MSC point code. **range nri\_start to nri\_end** Specifies the range of NRIs received from UE to map with pa articular MSC point code during initial CS core network node selection. *nri\_start* is an integer from 0 through 1023 that should be less than *nri\_end*. *nri\_end* is an integer from 0 through 1023 that should be more than *nri\_start*. The command can be entered more than once to map multiple NRI ranges to same MSC, but overlapping is not allowed. **point-code msc\_point\_code** Specifies the SS7 address of the MSC in the CS network to map with a range of NRI values. *point\_code* is an SS7 point code in dotted-decimal ###.###.### or 8-digit decimal ######## format. **Usage Guidelines** Use this command to map a NRI received from UE during initial CS network node selection to MSC point code through NRI range mapping over Iu-Flex interface. This configuration is used during initial CS core network node selection when the network resource identifier (NRI) from the UE is available. The NRI range is mapped to MSC point code. This configuration is used when the core network uses Iu-Flex interface. The command can be entered more than once to map multiple NRI ranges to same MSC point code. It is possible to configure multiple ranges to more than one MSC however this configuration is required only when the CS core network is configured as Multi-Operator Core Network (MOCN). When the CS core network is not MOCN and one range is mapped to more than one MSC then MSC is selected randomly in a non-predictable manner. **Example** The following command maps the NRI range from *101* to *201* with MSC point code *1.2.3*: **map nri range 101 to 201 point-code 1.2.3**

The following command maps the NRI range from *301* to *399* with MSC point code *1.2.3*:

**map nri range 301 to 399 point-code 1.2.3**

The following command removes all NRI range matching entries between *301* to *399* from the configuration:

**no map nri range 301 to 399**

### <span id="page-1129-0"></span>**msc deadtime**

Configures a timer on the HNB-GW to manage MSC availability in a CS core network on receiving of a PC-STATE-DOWN or SSN-STATE-DOWN (RANAP) indication from an SCCP instance.

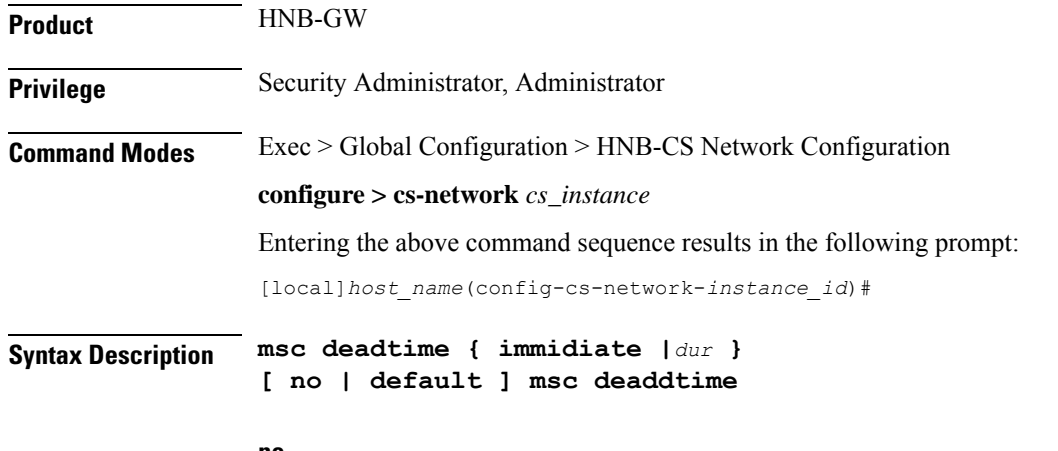

#### **no**

Marks the peer node (MSC) as always available; it can never be marked down for a specific HNB-CS network instance.

#### **default**

Sets the default action for HNB-GW and provisions it as such that the peer node (MSC) is marked down as soon as HNB-GW receives PC-STATE-DOWN or SSN-STATE-DOWN (RANAP) indication from SCCP in a specific HNB-CS network instance. Default: Enabled

#### **immidiate**

Sets the HNB-GW to mark the peer node (MSC) down immediately and clears all Iu-CS connections towards the MSC. Default: Disabled

#### **dur**

Sets the duration (in seconds) for a timer that starts when the HNB-GW receives a PC-STATE-DOWN or SSN-STATE-DOWN (RANAP) indication from SCCP for a peer MSC. On expiry of this timer the peer MSC is marked as dead and all Iu-CS connections towards that MSC are released.

*dur* is an integer from 1 through 30.

Only one instance of this command can be configured.

**Usage Guidelines** This command is used to configure a timer on HNB-GW to manage MSC availability in a CS core network on receiving of PC-STATE-DOWN or SSN-STATE-DOWN (RANAP) indication from SCCP. This configuration plays important role during RANAP reset procedure as well.

> Timer value sets the duration in seconds for a timer which started once HNB-GW receives PC-STATE-DOWN or SSN-STATE-DOWN (RANAP) indication from SCCP for a peer MSC. On expiry of this timer the peer MSC is marked as dead and all Iu-CS connections towards that MSC shall be released.

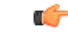

**Important** This command can be entered only once. Reentering this command overwrites the previous parameters.

### **Example**

The following command configures the deadtime timer value for *10* seconds on HNB-GW. Once HNB-GW receives PC-STATE-DOWN or SSN-STATE-DOWN (RANAP) indication from SCCP for a peer MSC the HNB-GW waits for configured period and on expiry of timer it marks the specific MSC as dead:

**msc deadtime 10**

## <span id="page-1131-0"></span>**msc point-code**

Configures the default MSC point-code within an HNB-CS network instance. This command is used when HNB-GW is to be connected to only one MSC with in a CS network or as default MSC for all HNBs connected through specific HNB-CS network instance.

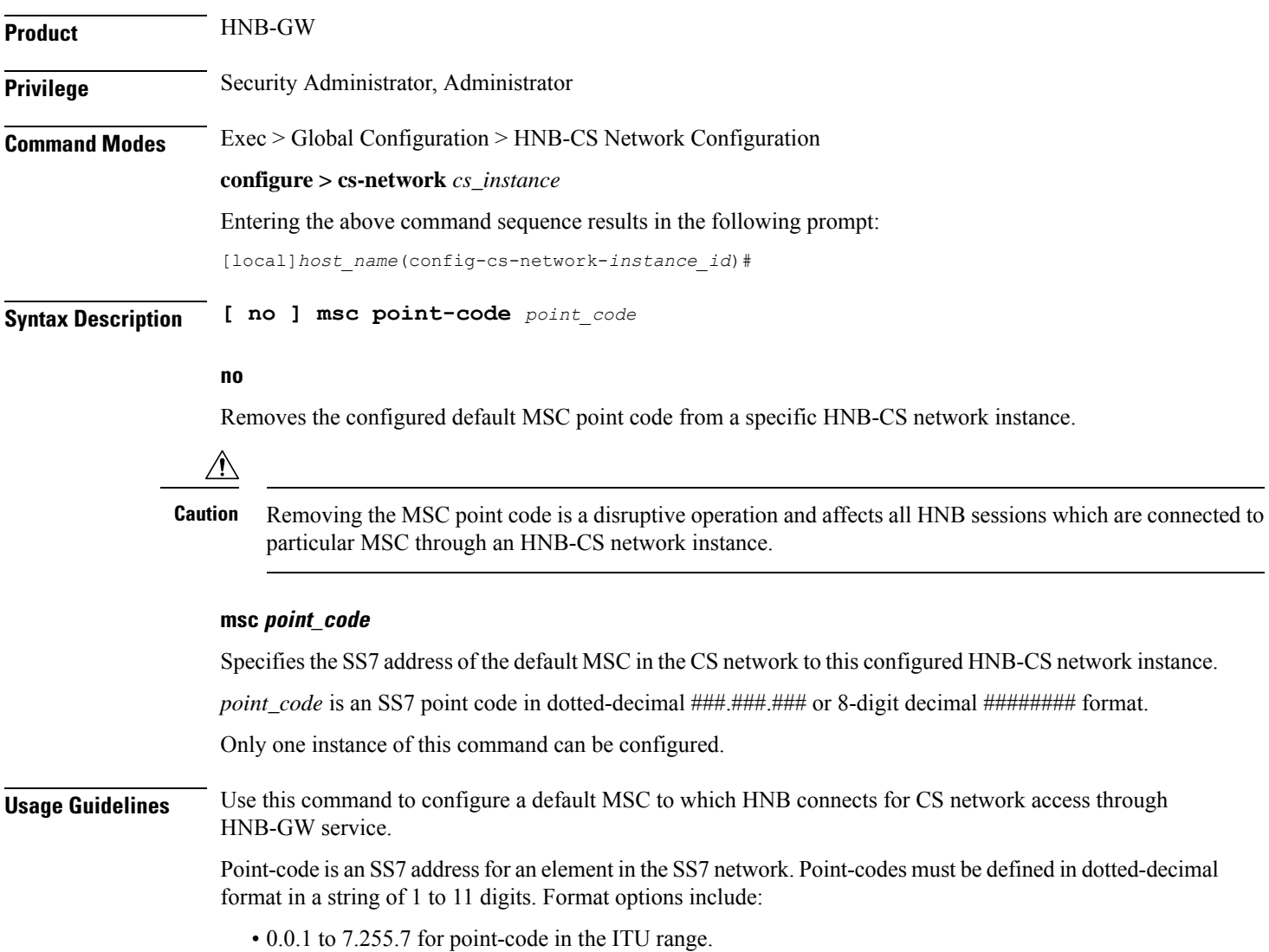

Ш

- 0.0.1 to 255.255.255 for point-code in the ANSI range.
- 0.0.1 to 15.31.255 for point-code in the TTC Range.
- a string of 1 to 11 digits in dotted-decimal to represent a point-code in a different range.

```
Ú
```
**Important** This command can be entered only once. If entered again the previous value shall be overwritten.

#### **Example**

The following command configures a default MSC with point code *101.201.101* for HNBs to access CS network through HNB-GW service in this HNB-CS network instance:

**msc point-code 101.201.101**

# <span id="page-1132-0"></span>**nri length**

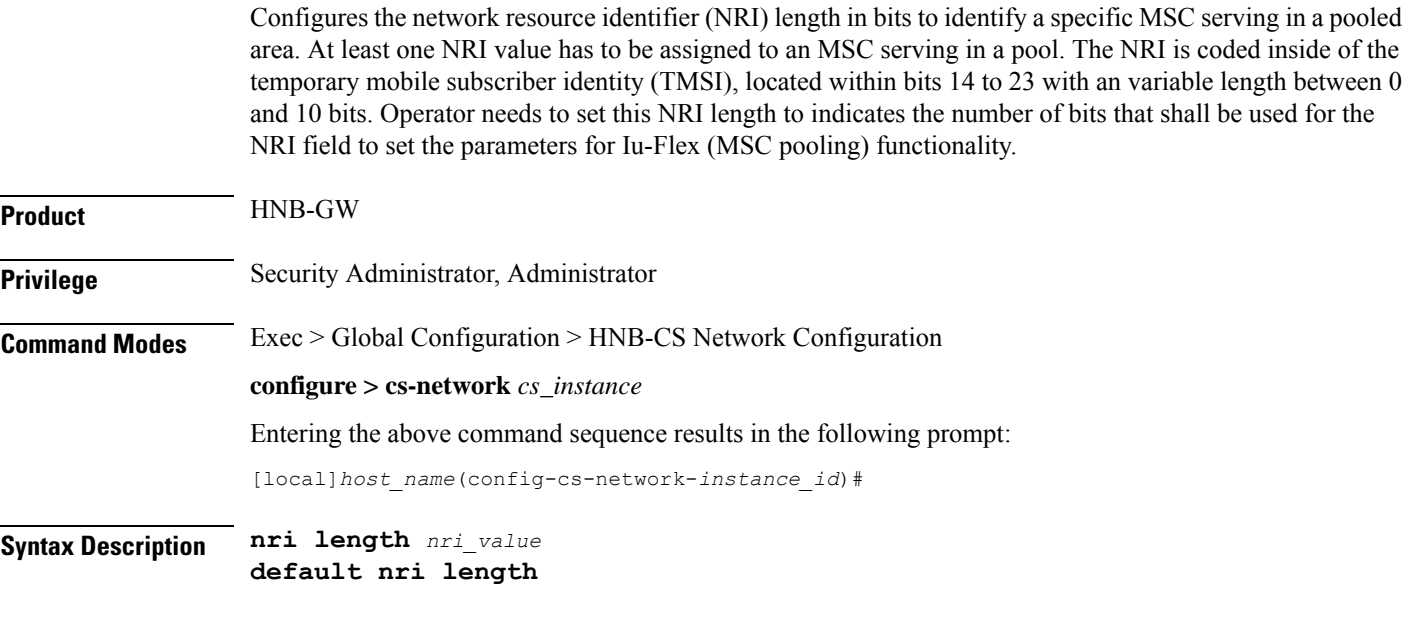

### **default**

Sets the NRI length to the default value of 0 and disables the Iu-Flex (MSC pooling) functionality.

#### **nri length nri\_value**

Default: 0

Specifies the number of bits to be used in the P-TMSI (bits 23 to 18) to define the network resource identifier (NRI). The NRI length configuration also setsthe maximum size of the pool. If not configured, the NRI length is of zero length.

*length* is an integer from 1 to 10 that identifies the number of bits. When a non-zero value is configured the CS network is considered to be a pool.

**Usage Guidelines** Use this command to enable the Iu-Flex functionality on HNB-GW. This command identifies a unique MSC serving a pooled area for Iu-Flex functionality and at least one NRI value has to assigned to an MSC serving in a pool. It performs MSC pooling/offloading scenario over Iu-Flex interface. The NRI is stored in the bits 14 to 23 of TMSI. The HNB-GW uses a portion of this NRI to set the parameters for Iu-Flex (MSC pooling) functionality.

> If more than one NRI is configured, the HNB-GW service does round-robin between the available NRIs when new subscriber(s) (re)connect.

> This command must be used in conjunction with **null nri** command to configured MSC pooling/offloading over Iu-Flex interface.

#### **Example**

The following command sets the HNB-GW to a bit length of *6* to derive the values from the NRI field (stored in bits 14 to 23 of TMSI) to set the parameters for Iu-Flex (MSC pooling) functionality:

**nri length 6**

### <span id="page-1133-0"></span>**null-nri**

Configures the null NRI for load redistribution in support of Iu-Flex functionality. The NRI value defined with this command must be unique across the pool areas. This null-NRI is used by HNB-GW for load redistribution during MSC offloading.

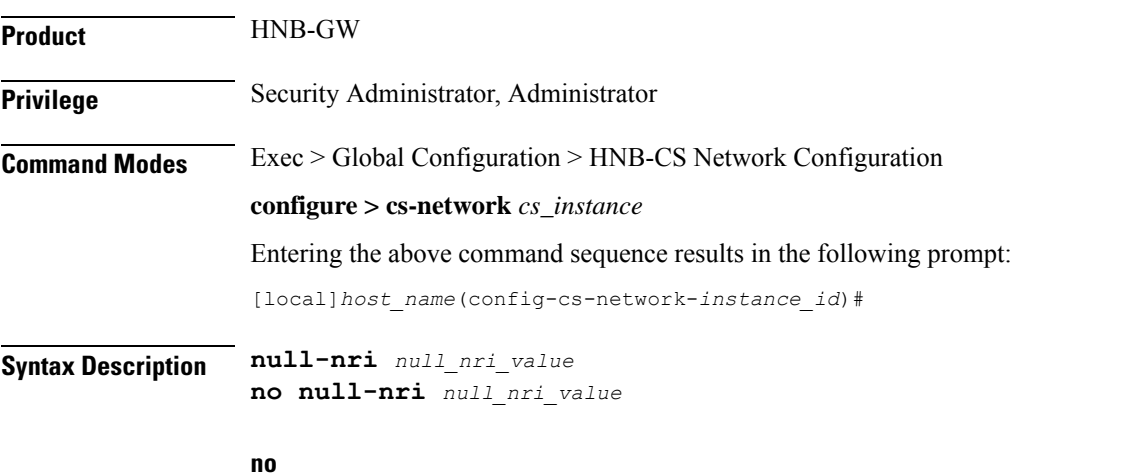

Disables/removes the configured null-NRI value used for MSC offloading procedure.

#### **null\_nri\_value**

Specifies the null-NRI value to be used by HNB-GW for load re-distribution during MSC offloading as an integer from 0 through 1023.

Without MOCN configuration this value can be entered only once.

For MOCN a unique null-NRI must be assigned to each MOCN operator identified by its PLMN-ID (MCC+MNC).

Ш

A 0 (zero) value configured as a null-NRI indicates the keyword is not to be used. There is no default value for this parameter.

**Usage Guidelines** Use this command to identify the MSC to be used by HNB-GW for load redistribution during MSC offloading over an Iu-Flex interface.

There is one unique null-NRI in a PLMN supporting pool functionality.

Without MOCN configuration this command can be entered only once. For MOCN a unique null-NRI must be assigned to each MOCN operator identified by its PLMN-ID (MCC+MNC).

#### **Example**

The following command sets the null-NRI as *1001* to be used by HNB-GW for load redistribution during MSC offloading:

**null-nri 1001**

## <span id="page-1134-0"></span>**offload-msc**

Provisions the HNB-GW to enable or disable the exclusion of a particular primary MSC node during an NAS Node Selection Function (NNSF) procedure when it needs to be offloaded while using Iu-Flex functionality on the HNB-GW.

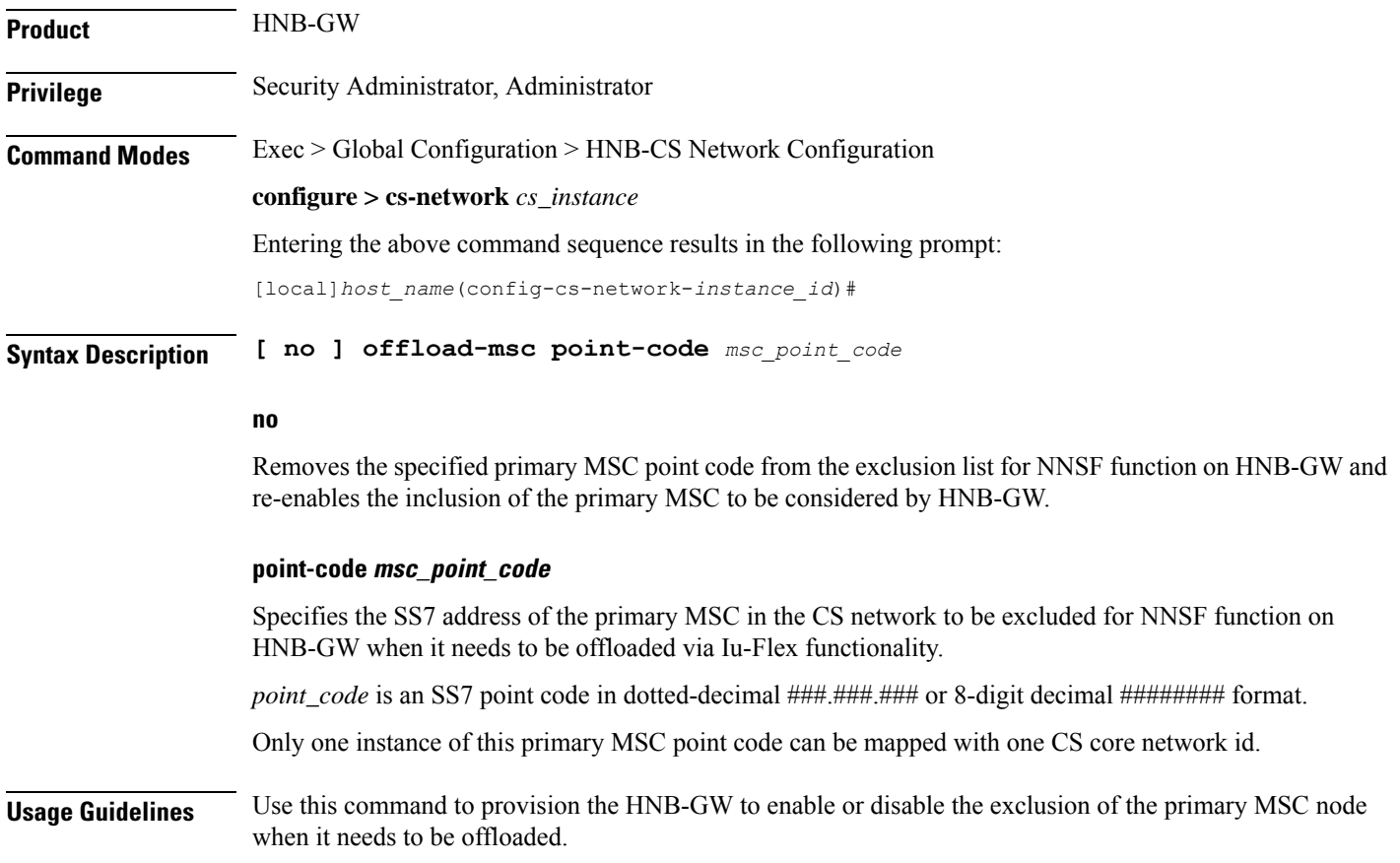

When this command is enabled for exclusion of primary MSC node during NNSF function in HNB-GW, the HNB-GW excludes the particular node from being considered.

User can re-enable the inclusion of the primary MSC node to be considered for NNSF functionality by **no offload-msc point-code** command.

Ú

**Important** Offload check is only for the primary point code and NOT for the backup point code.

This command can be used for planned maintenance as well.

#### **Example**

The following command configures the HNB-GW to exclude the primary MSC point code *1.2.3* from being considered in NSSF function for Iu-Flex support:

```
offload-msc point-code 1.2.3
```
The following command re-enables the inclusion of MSC point code *1.2.3* from being considered in NSSF function for Iu-Flex support:

```
no offload-msc point-code 1.2.3
```
### <span id="page-1135-0"></span>**ranap reset**

Configures various Radio Access Network (RAN) Application Part reset procedure parameters for CS network association in an HNB access network.

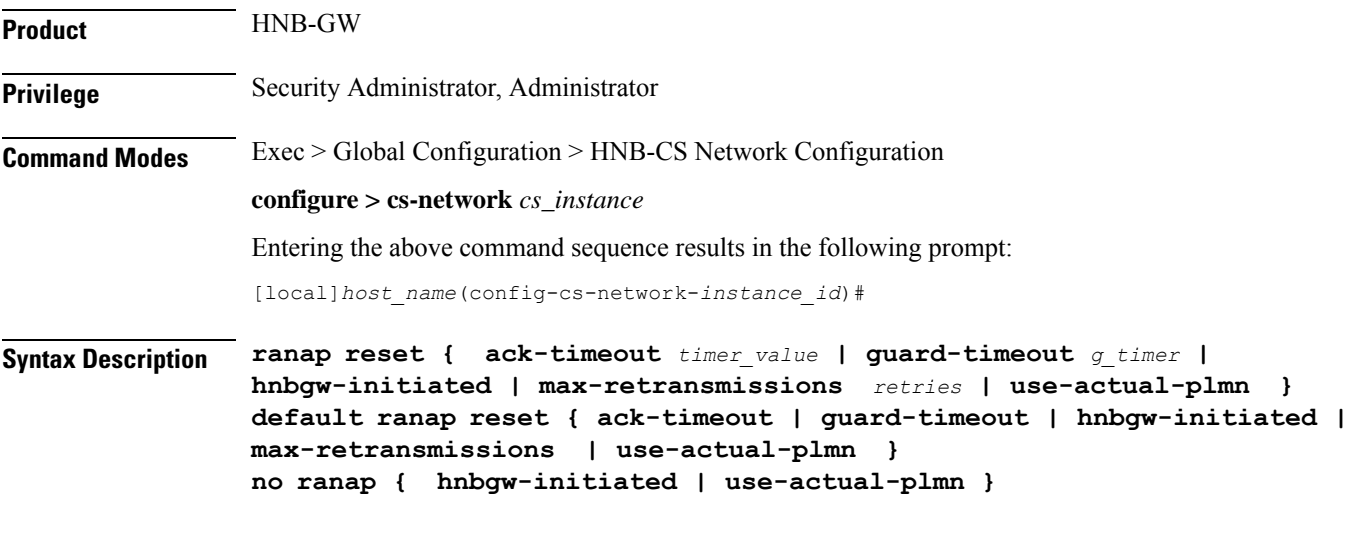

#### **default**

Resets the RANAP RESET parameters in HNB-CS Network configuration instance.

#### **no**

Disables the RANAP RESET procedure related parameters in an HNB-CS Network configuration instance.

#### **ack-timeout timer\_value**

Sets the timer value (in seconds) to wait for Reset Acknowledge from MSC. This is used during HNB-GW initiated RANAP RESET procedure in HNB-CS Network configuration instance.

*timer\_value* is an integer value from 5 through 10. Default: 10

#### **guard-timeout g\_timer\_value**

Sets the timer value (in seconds) to send Reset Acknowledge to MSC. After this duration the HNB-GW sends RESET-ACK to MSC. This is used during MSC initiated RANAP RESET procedure in HNB-CS Network configuration instance.

*g\_timer\_value* is an integer value from 5 through 10. Default: 10

#### **hnbgw-initiated**

Enables the HNB-GW Initiated RANAP RESET procedures. Default: Disabled

#### **max-retransmission retries**

Sets the maximum number of retires allowed for transmission of RESET-ACK message to MSC. This is used during RANAP RESET procedure in HNB-CS Network configuration instance.

*retries* is an integer value from 0 through 2. When 0 is used retransmission is disabled. Default: 1

#### **use-actual-plmn**

Actual PLMN will be sent in RANAP Reset/Reset Resource. By default, Common PLMN will be sent.

**Usage Guidelines** Use this command to configure the RANAP RESET procedure related parameters in HNB-CS Network configuration for multiple HNB-GW service support.

#### **Example**

The following command configures the HNB-GW initiated RANAP RESET Procedure for an HNB-CS Network configuration instance:

**ranap reset hnbgw-initiated**

### <span id="page-1136-0"></span>**sccp**

Configures Signaling Connection Control Part (SCCP) related parameters for HNB-GW on the circuit switched (CS) network.

**Product HNB-GW** 

**Privilege** Security Administrator, Administrator

I

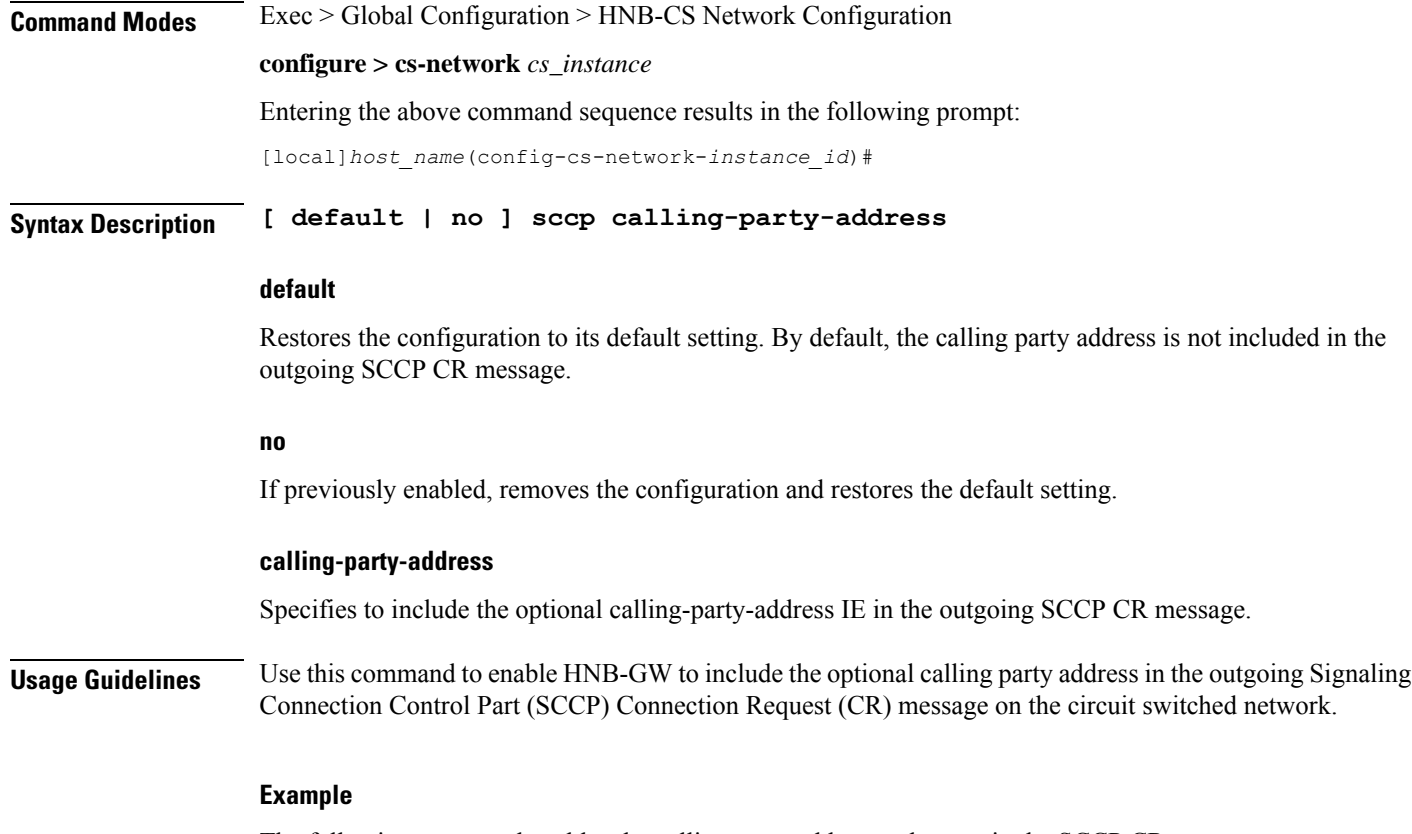

The following command enables the calling party address to be sent in the SCCP CR message:

**sccp calling-party-address**

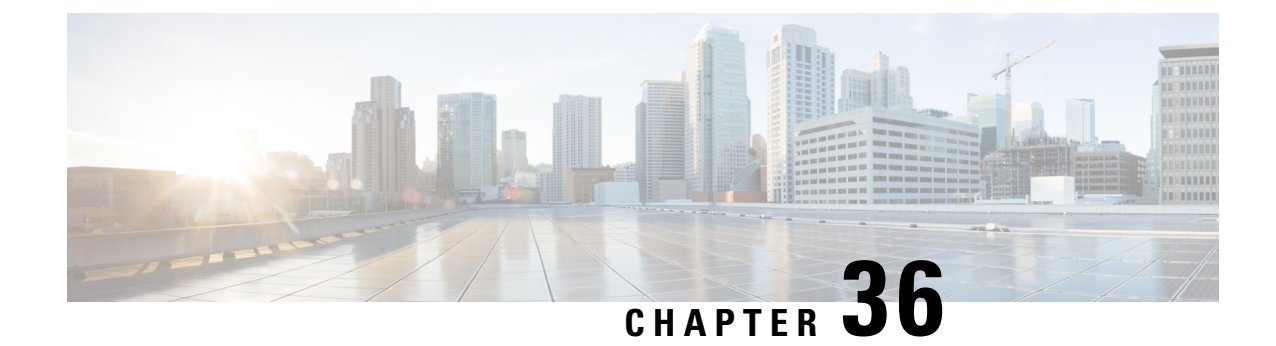

# **HNB-PS Network Configuration Mode Commands**

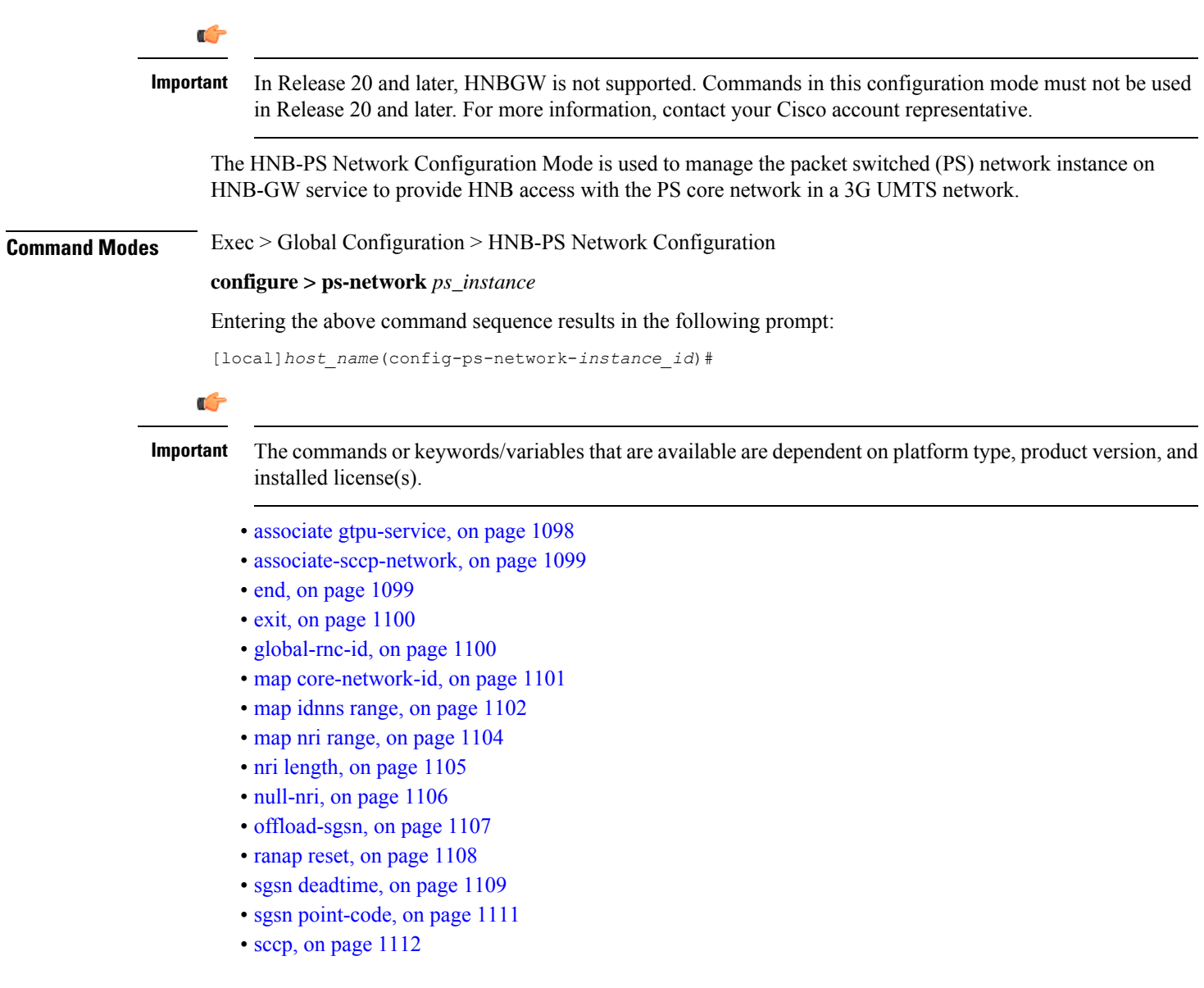

# <span id="page-1139-0"></span>**associate gtpu-service**

Associates a previously configured GTP-U service to provide a GTP-U tunnel with an SGSN towards the core network side. A GTP-U service must be configured in Context Configuration mode before using this configuration.

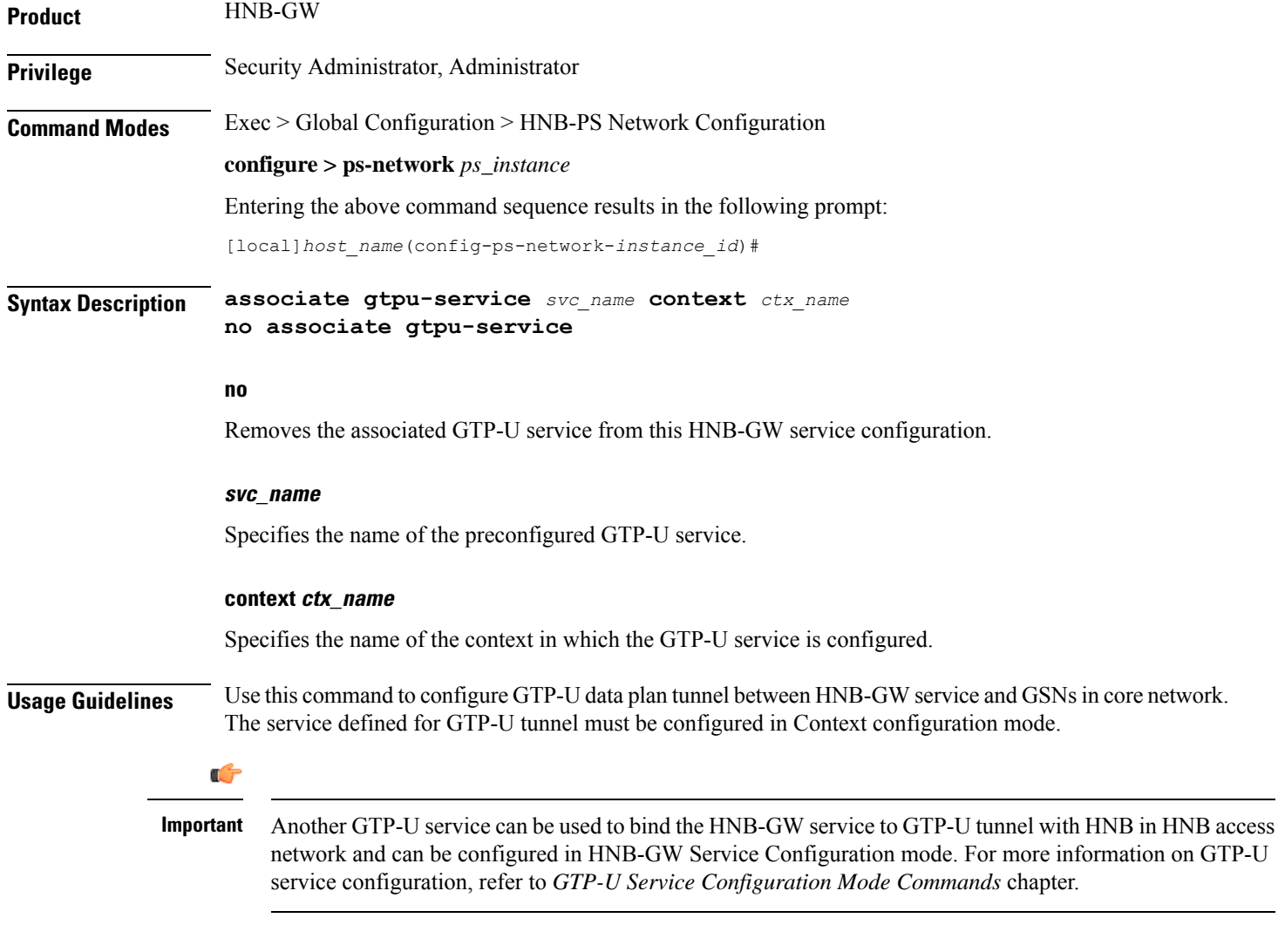

#### **Example**

The following command associates GTP-U service *gtpu\_svc1* configured in context named *Ctx\_gtpu1* with specific HNB-PS network instance for GTP-U tunnel towards GSN in core network:

associate gtpu-service gtpu svc1 context Ctx gtpu1

# <span id="page-1140-0"></span>**associate-sccp-network**

Associates a previously defined Signaling Connection Control Part (SCCP) network identifier with the PS network instance in order to route the messages towards the SGSN via the IuPS interface.

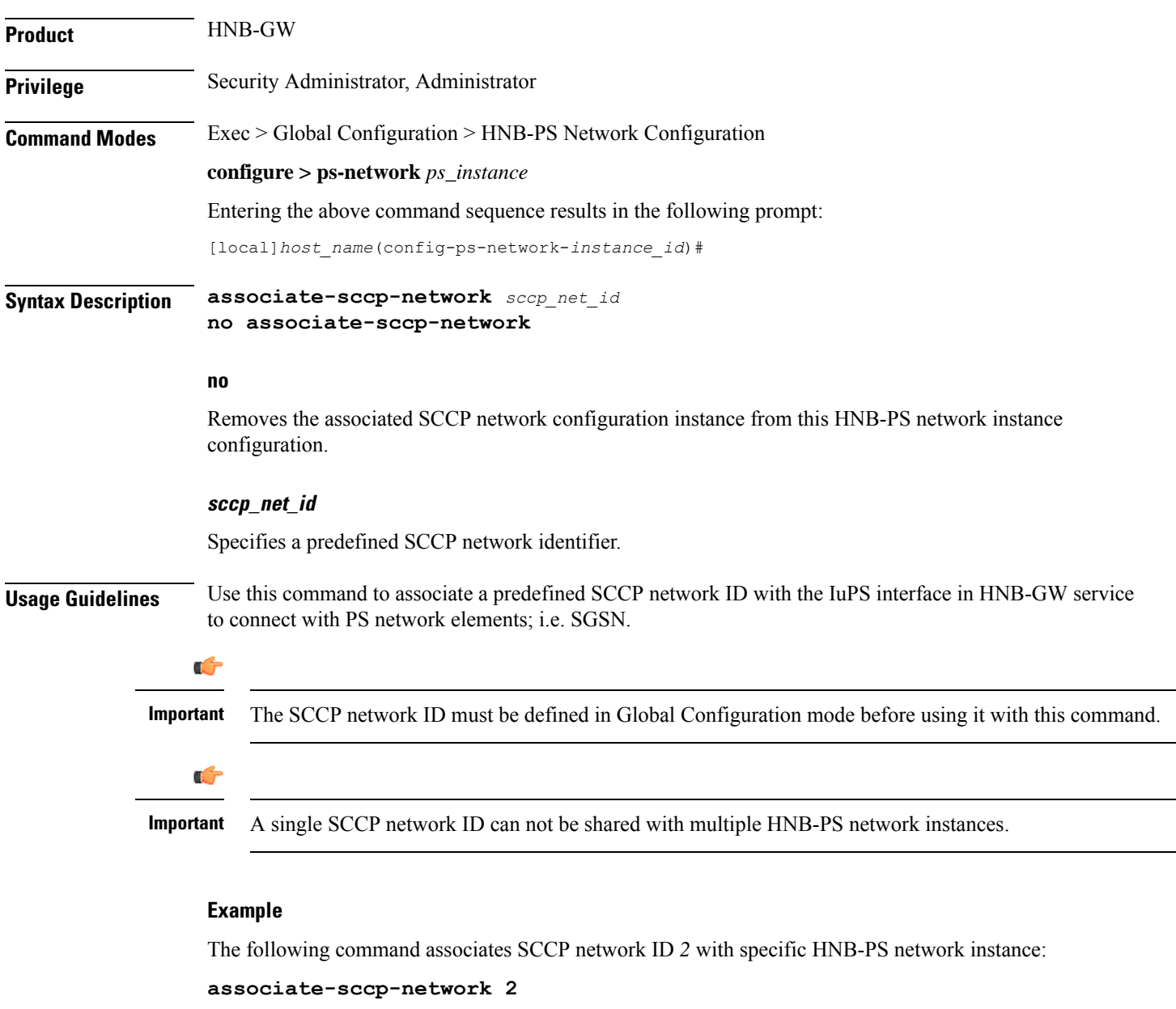

# <span id="page-1140-1"></span>**end**

Exits the current configuration mode and returns to the Exec mode.

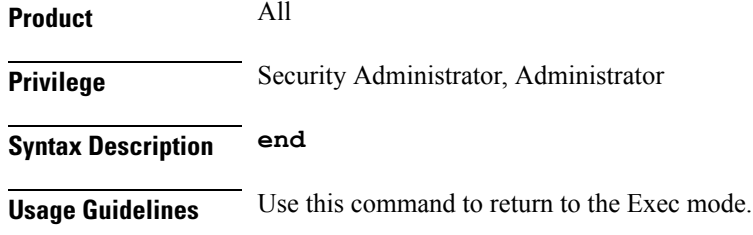

# <span id="page-1141-0"></span>**exit**

Exits the current mode and returns to the parent configuration mode.

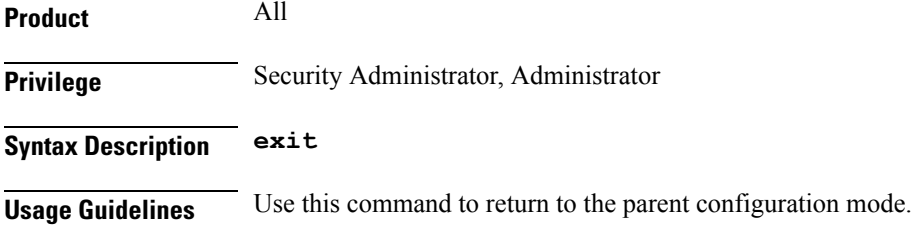

# <span id="page-1141-1"></span>**global-rnc-id**

Configures the Radio Network Concentrator (RNC) identifier in a Radio Network PLMN associated with HNB-PS network configuration instance. The RNC identifier is provided to the HNB during HNB-REGISTRATION.

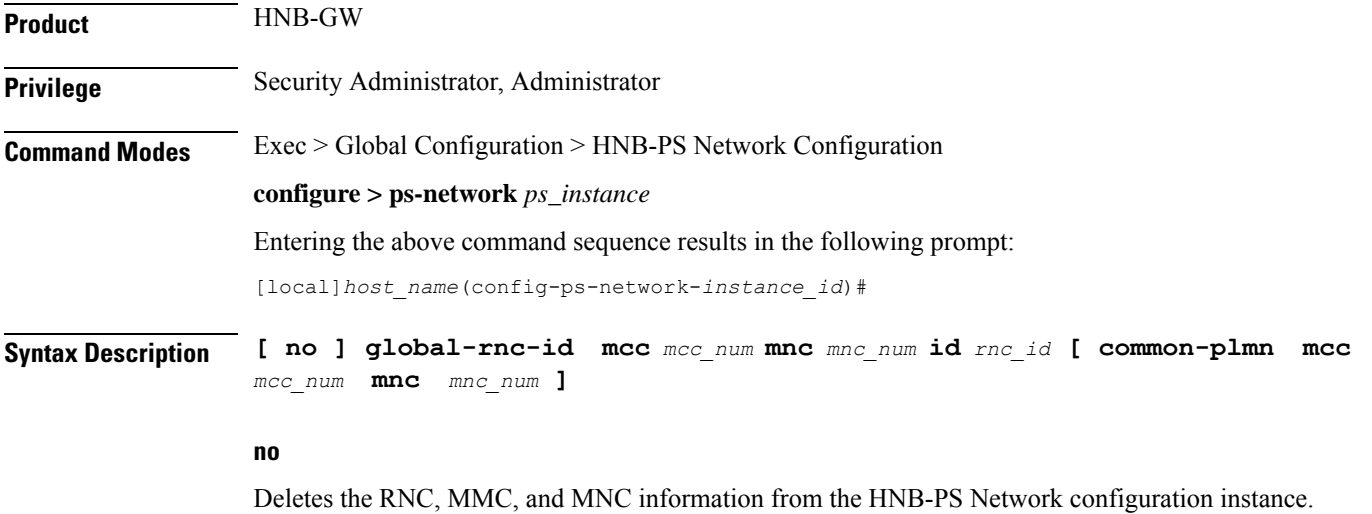

#### **mcc mcc\_num**

Specifies the mobile country code (MCC) part of radio network PLMN identifier as an integer value from 100 through 999.

#### **mnc mnc\_num**

Specifies the mobile network code (MNC) part of radio network PLMN identifier as a 2- or 3-digit integer from 00 through 999.

#### **id rnc\_id**

Specifies the RNC identifier as an integer from 0 through 4095.

#### **common-plmn mcc mcc\_num mnc mnc\_num**

Configures the Common PLMN for this PS Network.

**mcc** *mcc\_num* configures the MCC of Common PLMN for this PS Network as an integer value from 100 through 999.

**mnc** *mnc\_num* configures the MNC of Common PLMN for this PS Network as a 2- or 3-digit integer from 00 through 999.

**Usage Guidelines** Use this command to configure RNC id to associate Radio Network PLMN which will be sent to HNBs from HNB-GW during HNB-REGISTRATION procedure. Depending upon the requirement the RNC Identifier can be provided at the desired granularity.

#### **Example**

The following command configures the HNB-GW service to return an RNC identifier as *102* when an HNB-REGISTRATION request is received with LAC *1*, and RAC *2*:

**global rnc-id mcc 102 mnc 02 id 2**

### <span id="page-1142-0"></span>**map core-network-id**

Maps/associates the PS core network identifier to a default SGSN in the network using an SGSN point code to allow HNBs to access the UMTS network.

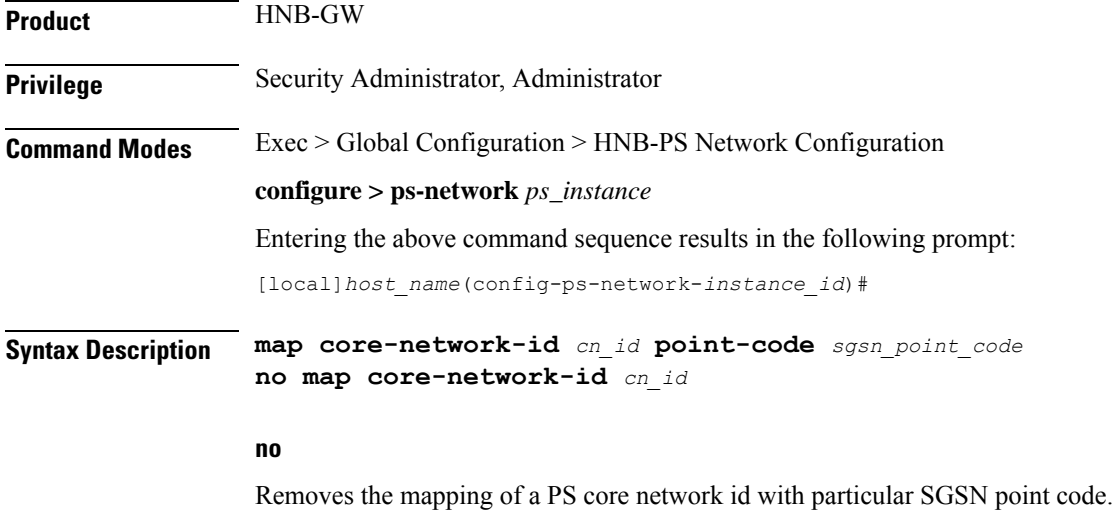

### **cn\_id** Specifies the core network identifier configured to represent a UMTS PS core network as n integer from 0 through 4095. Multiple instance of this command can be mapped with different SGSN point codes. **point-code sgsn\_point\_code** Specifies the SS7 address of the default SGSN in the PS network. *point\_code* is an SS7 point code in dotted-decimal ###.###.### or 8-digit decimal ######## format. Only one instance of this SGSN point code can be mapped with one PS core network identifier. **Usage Guidelines** Use this command to map a UMTS PS core network identifier with a particular SGSN point code. This command can be entered multiple times with same SGSN point code to map with one or more PS core network Id, but a particular core network identifier can be mapped to one SGSN only. This command is instrumental in Iu-Flex functionality, whenever HNB-GW receives RESET/RESET-RES messages from SGSN with Global CN-ID information element, the response from HNB-GW is sent to the node configured for that particular Global CN-ID. If the RESET/RESET-RES messages do not have Global CN-ID IE, then the response of those messages is directed to the default SGSN which is configured using **sgsn point-code** command in this mode. **Example** The following command configures the PS core network identifier *101* with an SGSN point code *1.2.3*: **map core-network-id 101 point-code 1.2.3**

The following command configures the PS core network identifier *102* with the same SGSN point code *1.2.3*:

**map core-network-id 102 point-code 1.2.3**

### <span id="page-1143-0"></span>**map idnns range**

Configures the mapping of an Intra-Domain NAS Node Selector (IDNNS) IE received from UE in an RUA connect message towards HNB-GW. This is an important configuration for PS network resource sharing over an Iu-Flex interface.

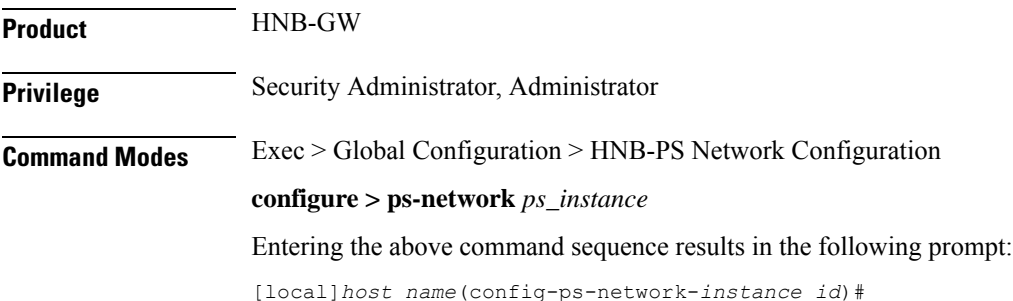

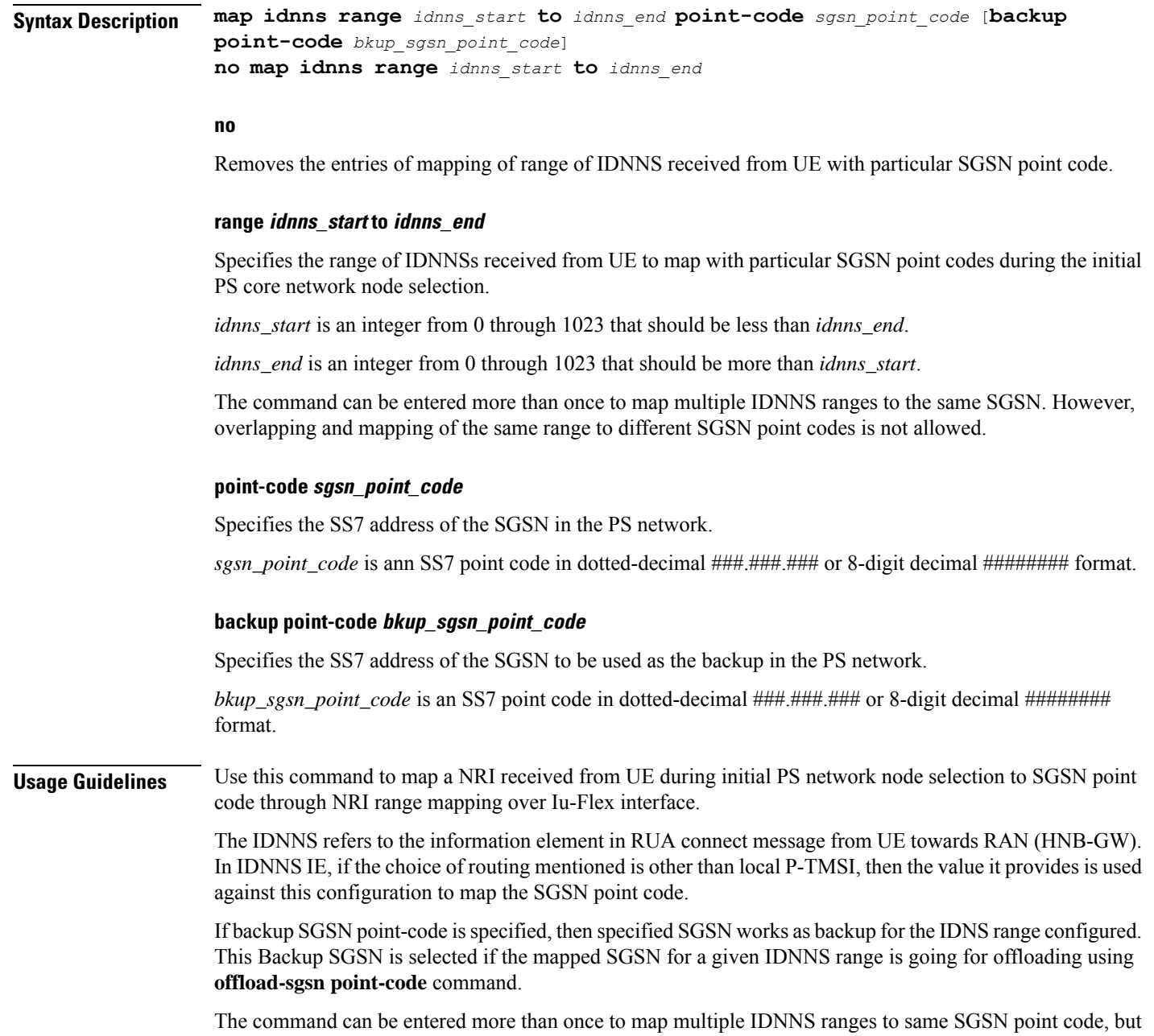

#### **Example**

The following command maps the IDNNS range from *101* to *201* with SGSN point code *1.2.3* and point code 7.8.9 as backup SGSN point code:

overlapping and mapping of same range to different SGSN point code is not allowed.

**map nri range 101 to 201 point-code 1.2.3 backup point-code 7.8.9**

The following command removes all IDNNS range matching entries between *301* to *399* from the configuration:

**no map idnns range 301 to 399**

# <span id="page-1145-0"></span>**map nri range**

Configures the mapping of the Network Resource Identifier (NRI) received from UE to an SGSN point code. This is an important configuration for PS network resource sharing over Iu-Flex interface.

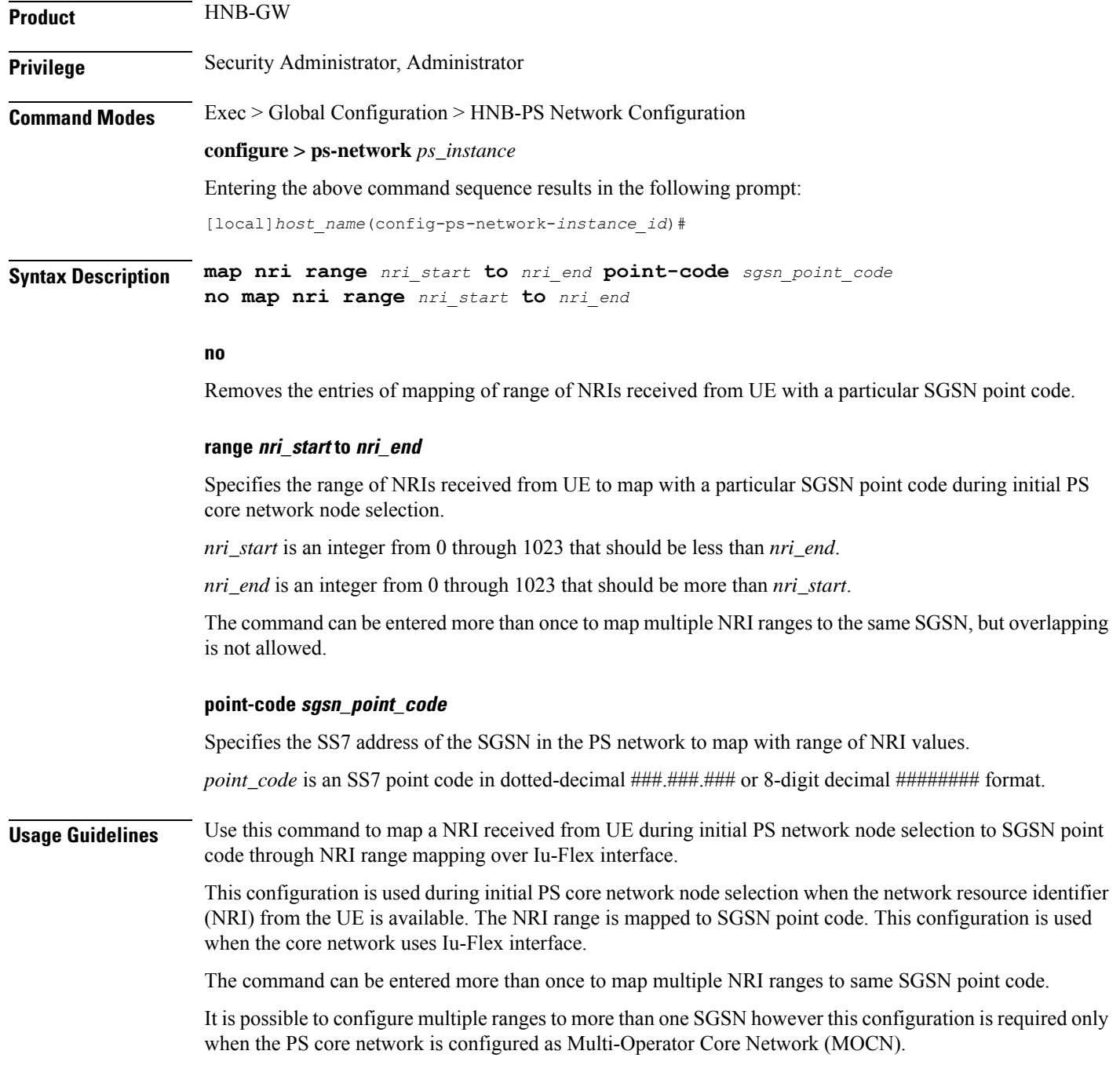

When the PS core network is not MOCN and one range is mapped to more than one SGSN then SGSN is selected randomly in a non-predictable manner.

#### **Example**

The following command maps the NRI range from *101* to *201* with SGSN point code *1.2.3*:

**map nri range 101 to 201 point-code 1.2.3**

The following command maps the NRI range from *301* to *399* with SGSN point code *1.2.3*:

**map nri range 301 to 399 point-code 1.2.3**

The following command removes all NRI range matching entries between *301* to *399* from the configuration:

**no map nri range 301 to 399**

# <span id="page-1146-0"></span>**nri length**

Configures the network resource identifier (NRI) length in bits to identify a specific SGSN serving in a pooled area. At least one NRI value must be assigned to an SGSN serving in a pool. The NRI is coded inside of the temporary mobile subscriber identity (TMSI), located within bits 14 to 23 with a variable length between 0 and 10 bits. The operator must set this NRI length to indicates the number of bits that shall be used for the NRI field to set the parameters for Iu-Flex (SGSN pooling) functionality.

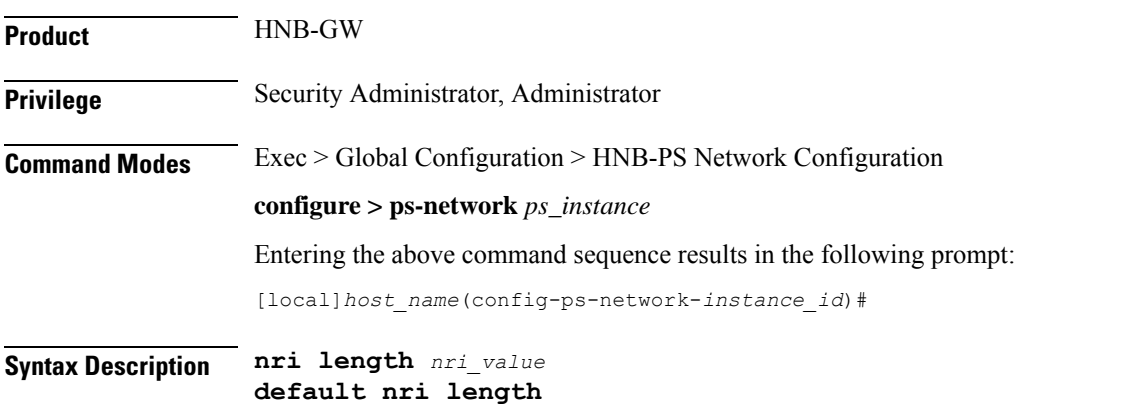

#### **default**

Sets the NRI length to default value of 0 and disables the Iu-Flex (SGSN pooling) functionality.

#### **nri length nri\_length**

Default: 0

Specifies the number of bits to be used in the P-TMS (bits 23 to 18) to define the network resource identifier (NRI). The NRI length configuration also setsthe maximum size of the pool. If not configured, the NRI length is set to zero length.

*length* is an integer from 1 to 10. When a non-zero value is configured the PS network is considered to be a pool. Default: 0

**Usage Guidelines** Use this command to enable the Iu-Flex functionality on HNB-GW. This command identifies a unique SGSN serving a pooled area for Iu-Flex functionality and at least one NRI value has to assigned to an SGSN serving in a pool. It performs SGSN pooling/offloading scenario over Iu-Flex interface. The NRI is stored in the bits 14 to 23 of TMSI. The HNB-GW uses a portion of this NRI to set the parameters for Iu-Flex (SGSN pooling) functionality.

> If more than one NRI is configured, the HNB-GW service does round-robin between the available NRIs when new subscriber(s) (re)connect.

> This command must be used in conjunction with **null nri** command to configured SGSN pooling/offloading over Iu-Flex interface.

#### **Example**

The following command sets the HNB-GW to use bit length as *6* to derive the values from the NRI field (stored in the bits 14 to 23 of TMSI) to set the parameters for Iu-Flex (SGSN pooling) functionality:

**nri length 6**

### <span id="page-1147-0"></span>**null-nri**

Configures the null network resource identifier (NRI) for load redistribution in support of Iu-Flex functionality. The NRI value defined with this command must be unique across the pool areas. This null-NRI is used by HNB-GW for load redistribution during SGSN offloading.

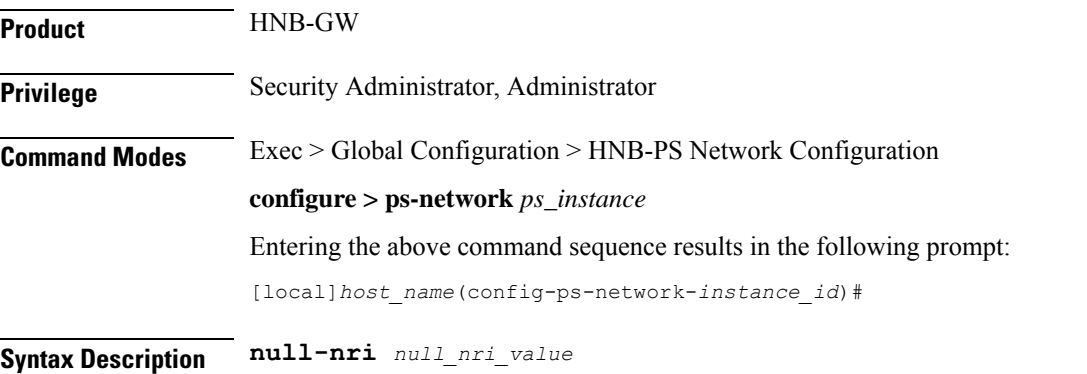

**no null-nri** *null\_nri\_value*

#### **no**

Disables/removes the configured null-NRI value used for SGSN offloading procedure.

#### **null\_nri\_value**

Indicates the null-NRI value to be used by HNB-GW for load re-distribution during SGSN offloading as an integer from 0 through 1023.

Without MOCN configuration this value can be entered only once.For MOCN a unique null-NRI must be assigned to each MOCN operator identify by its PLMN-ID (MCC+MNC).

П

A 0 (zero) value configured as null-NRI indicates the keyword is not to be used. There is no default value for this parameter.

**Usage Guidelines** Use this command to identify the SGSN by HNB-GW to be used for load redistribution during SGSN offloading over Iu-Flex interface.

There is one unique null-NRI in a PLMN supporting pool functionality.

Without MOCN configuration this command can be entered only once. In case of MOCN a unique null-NRI must be assigned to each MOCN operator identify by its PLMN-id (MCC+MNC).

#### **Example**

The following command sets the null-NRI as *1001* to be used by HNB-GW for load redistribution during SGSN offloading:

**null-nri 1001**

## <span id="page-1148-0"></span>**offload-sgsn**

Enables or disables the exclusion of a specified primary SGSN node during the NAS Node Selection Function (NNSF) procedure when it needs to be offloaded using Iu-Flex functionality.

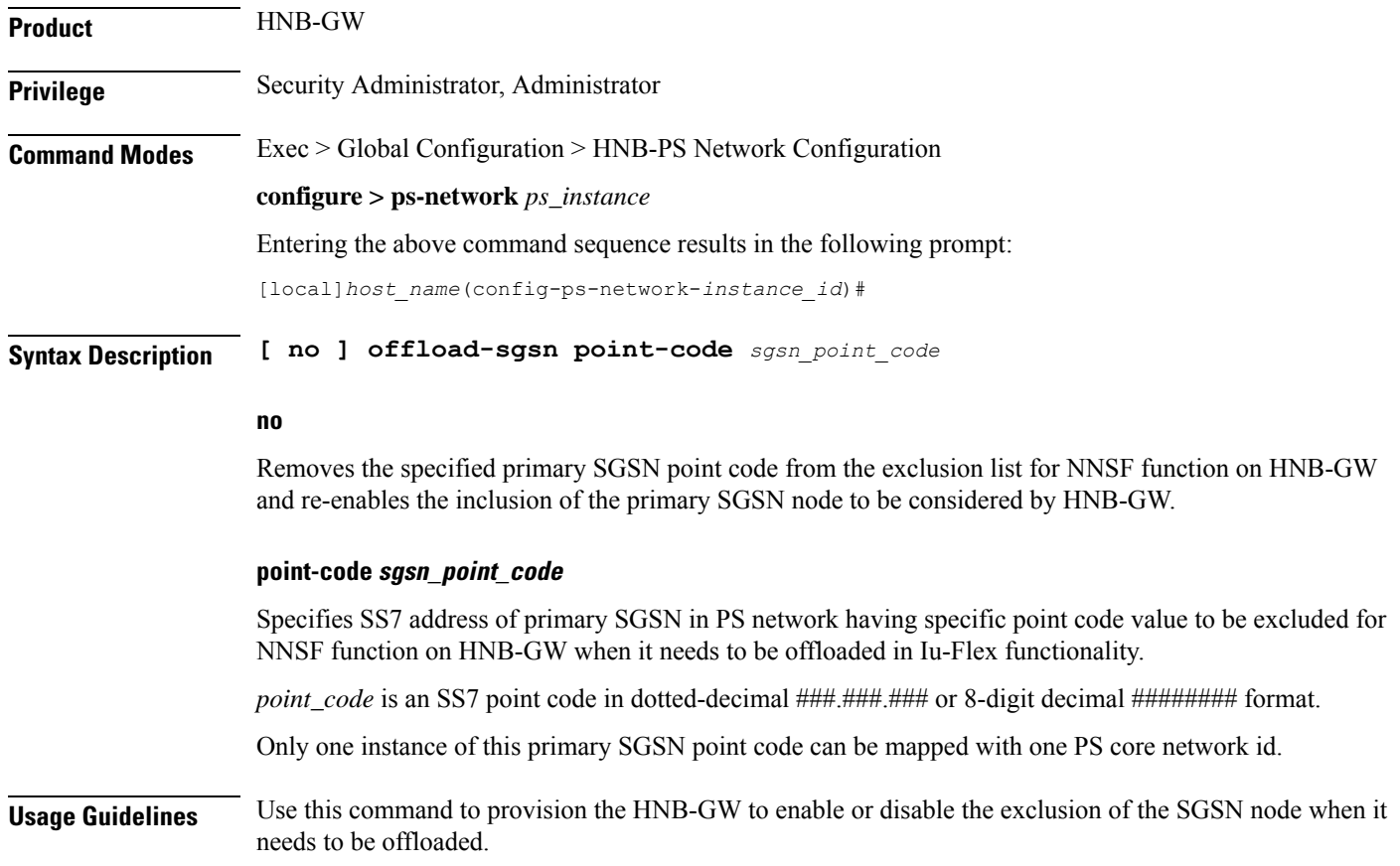

When this command is enabled for exclusion of SGSN node during NNSF function in HNB-GW, the HNB-GW excludes the particular node from being considered.

User can re-enable the inclusion of theSGSN node to be considered for NNSFfunctionality by**no offload-sgsn point-code** command.

Ú

**Important** The offload check is only for the primary point code and NOT for the backup point code.

This command can be used for planned maintenance as well.

#### **Example**

The following command configures the HNB-GW to exclude the primary SGSN point code *1.2.3* from being considered in NSSF function for Iu-Flex support:

```
offload-sgsn point-code 1.2.3
```
The following command re-enables the inclusion of SGSN point code *1.2.3* from being considered in NSSF function for Iu-Flex support:

```
no offload-sgsn point-code 1.2.3
```
### <span id="page-1149-0"></span>**ranap reset**

Configures various Radio Access Network (RAN) Application Part reset procedure parameters for PS network association in an HNB access network.

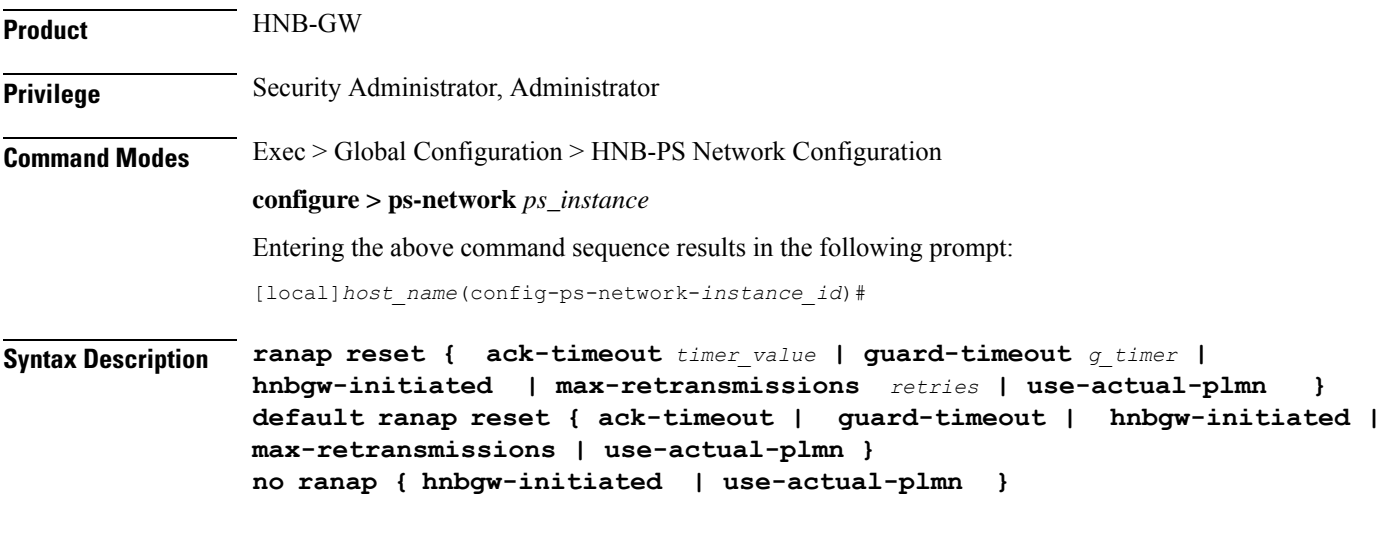

#### **default**

Resets the RANAP RESET parameters in HNB-PS Network configuration instance.

#### **no**

Disables the RANAP RESET procedure related parameters in an HNB-PS Network configuration instance.

#### **ack-timeout timer\_value**

Sets the timer value (in seconds) to wait for Reset Acknowledge from SGSN. This is used during HNB-GW initiated RANAP RESET procedure in HNB-PS Network configuration instance.

*timer\_value* is an integer value from 5 through 10. Default: 10

#### **guard-timeout g\_timer\_value**

Sets the timer value (in seconds) to send Reset Acknowledge to SGSN. After this duration the HNB-GW sends RESET-ACK to SGSN. This is used during SGSN initiated RANAP RESET procedure in HNB-PS Network configuration instance.

*g\_timer\_value* is an integer value from 5 through 10. Default: 10

#### **hnbgw-initiated**

Enables the HNB-GW Initiated RANAP RESET procedures. Default: Disabled

#### **max-retransmission retries**

Sets the maximum number of retires allowed for transmission of RESET-ACK message to SGSN. This is used during RANAP RESET procedure in HNB-PS Network configuration instance.

*retries* is an integer value from 0 through 2. When 0 is used retransmission is disabled. Default: 1

#### **use-actual-plmn**

Actual PLMN will be sent in RANAP Reset/Reset Resource. By default, Common PLMN will be sent.

**Usage Guidelines** Use this command to configure the RANAP RESET procedure related parameters in HNB-PS Network configuration for multiple HNB-GW service support.

#### **Example**

The following command configures the HNB-GW initiated RANAP RESET Procedure for an HNB-PS Network configuration instance:

**ranap reset hnbgw-initiated**

### <span id="page-1150-0"></span>**sgsn deadtime**

Configures a timer on HNB-GW to manage SGSN availability in a PS core network on receiving of a PC-STATE-DOWN or SSN-STATE-DOWN (RANAP) indication from SCCP.

**Product HNB-GW** 

**Privilege** Security Administrator, Administrator

#### **Command Modes** Exec > Global Configuration > HNB-PS Network Configuration

#### **configure > ps-network** *ps\_instance*

Entering the above command sequence results in the following prompt:

[local]*host\_name*(config-ps-network-*instance\_id*)#

```
Syntax Description sgsn deadtime { immidiate |dur }
    [ no | default ] sgsn deaddtime
```
#### **no**

Makes the peer node (SGSN) always available for all HNB-PS network instances.

#### **default**

Sets the default action for HNB-GW such that the peer node (SGSN) is marked down as soon as HNB-GW receives a PC-STATE-DOWN or SSN-STATE-DOWN (RANAP) indication from SCCP in a specific HNB-PS network instance. Default: Enabled

#### **immidiate**

Sets the HNB-GW to mark the peer node (SGSN) down immediately and clears all Iu-PS connections towards the SGSN. Default: Disabled

#### **dur**

Sets the duration (in seconds) for a timer which starts once HNB-GW receives a PC-STATE-DOWN or SSN-STATE-DOWN (RANAP) indication from SCCP for a peer SGSN. On expiry of this timer the peer SGSN is marked as dead and all Iu-PS connections towards that SGSN are released.

*dur* is tan integer from 1 through 30.

Only one instance of this command can be configured.

**Usage Guidelines** This command is used to configure a timer on HNB-GW to manage SGSN availability in a PS core network on receiving of PC-STATE-DOWN or SSN-STATE-DOWN (RANAP) indication from SCCP.

> Timer value sets the duration in seconds for a timer which started once HNB-GW receives PC-STATE-DOWN or SSN-STATE-DOWN (RANAP) indication from SCCP for a peer SGSN. On expiry of this timer the peer SGSN is marked as dead and all Iu-PS connections towards that SGSN shall be released.

Ú

**Important** This command can be entered only once. Reentering this command overwrites the previous parameters.

#### **Example**

The following command configures the deadtime timer value for *10* seconds on HNB-GW. Once HNB-GW receives PC-STATE-DOWN or SSN-STATE-DOWN (RANAP) indication from SCCP for a peer SGSN the HNB-GW waits for configured period and on expiry of timer it marks the specific SGSN as dead:

**sgsn deadtime 10**
# **sgsn point-code**

Configures the default SGSN point-code with the HNB-PS network instance. This command is used when HNB-GW is to be connected to only one SGSN with in a PS network or as the default SGSN for all HNBs connected through specific HNB-PS network instance.

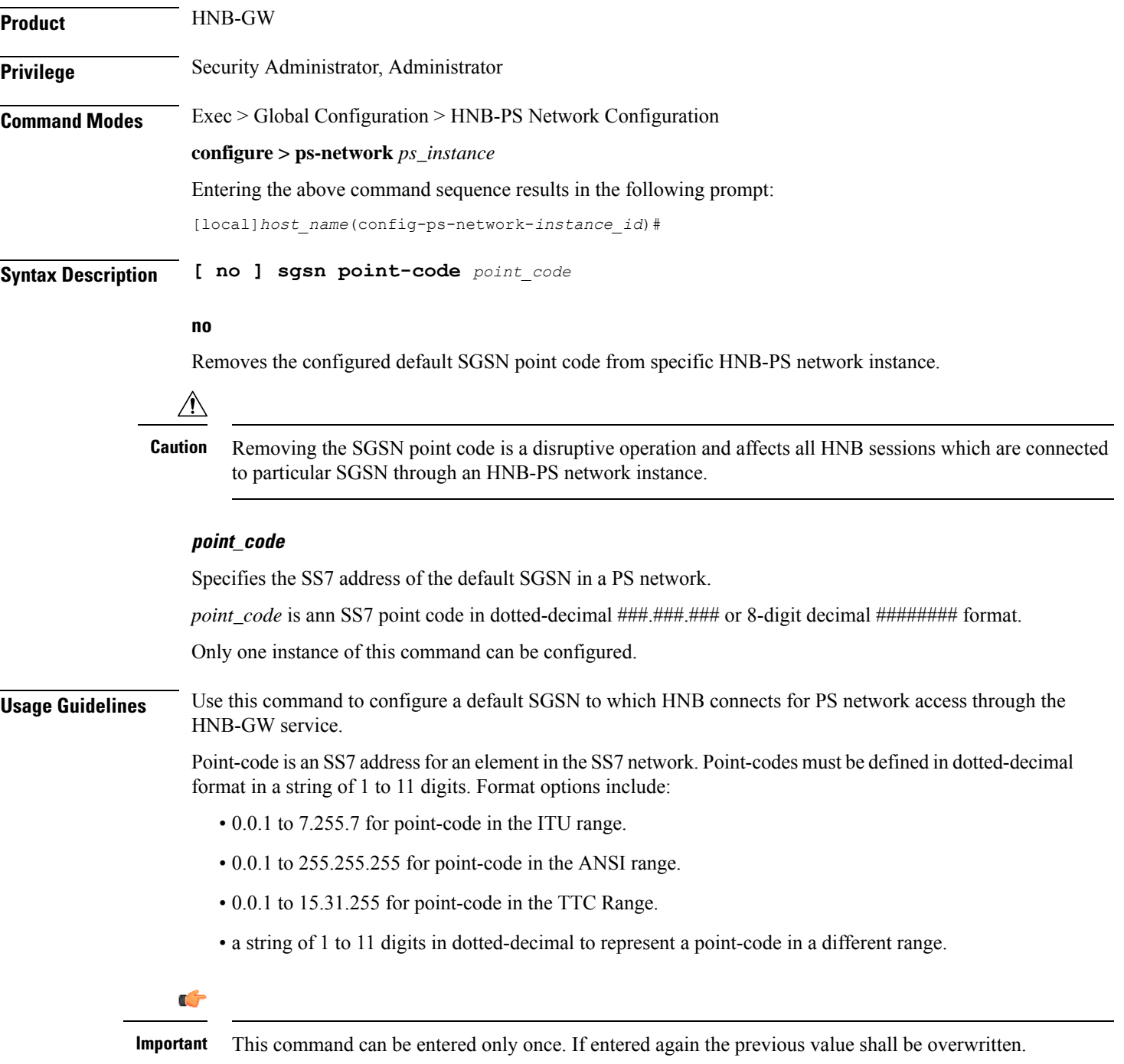

#### **Example**

The following command configures a default SGSN with point code 101.201.101 for HNBs to access PS network through HNB-GW service in this HNB-PS network instance:

**sgsn point-code 101.201.101**

### **sccp**

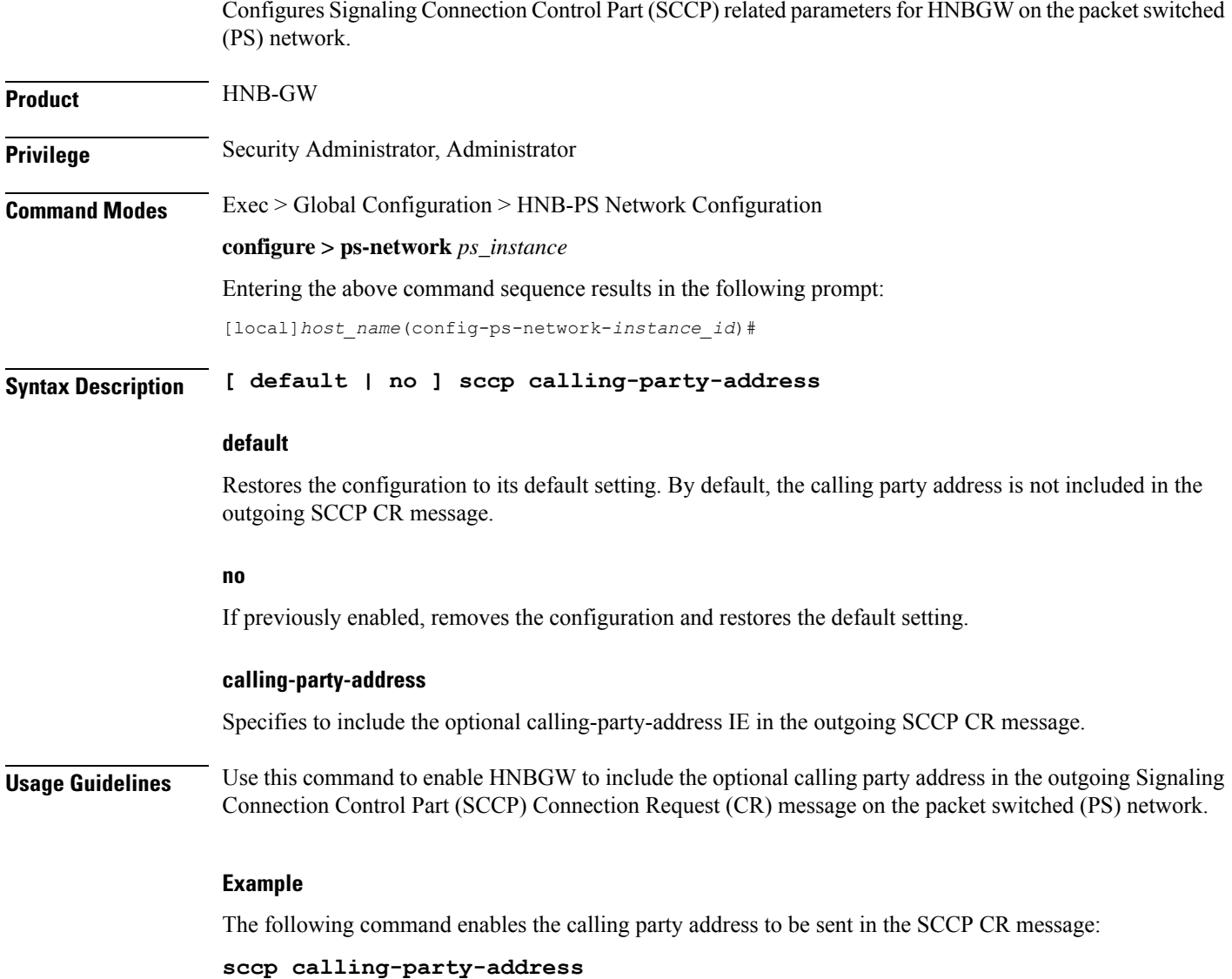

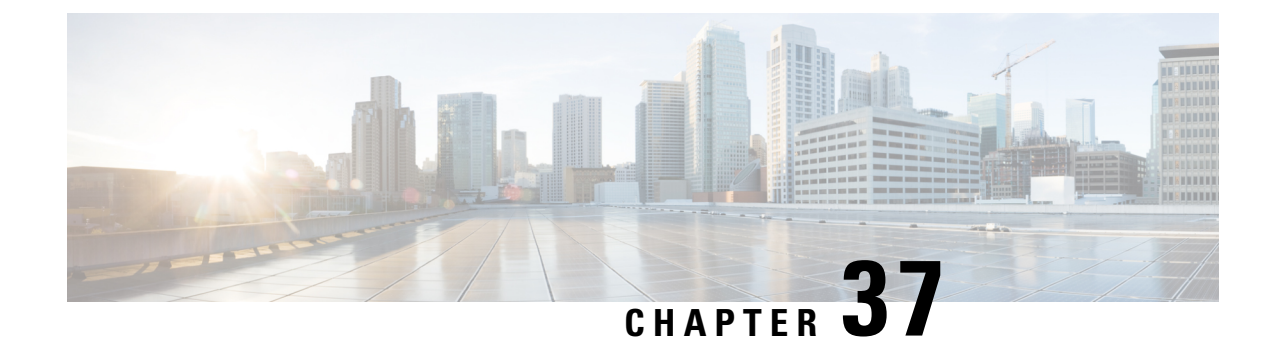

# **HNB-RN PLMN Configuration Mode Commands**

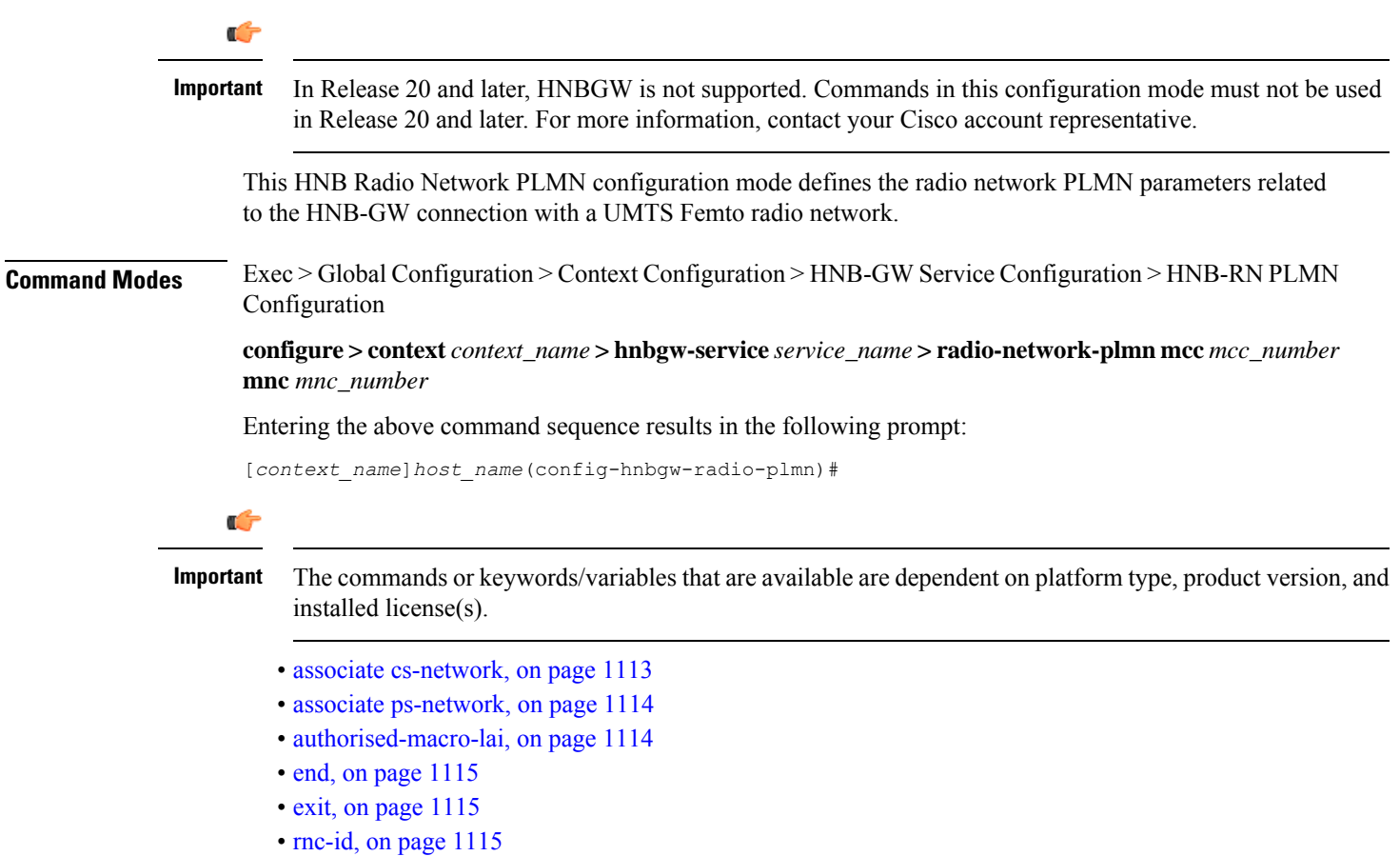

# <span id="page-1154-0"></span>**associate cs-network**

From StarOS Release 14.0 onward this command is deprecated.

## <span id="page-1155-0"></span>**associate ps-network**

From StarOS Release 14.0 onward this command is deprecated.

## <span id="page-1155-1"></span>**authorised-macro-lai**

Configures the macro LAI based authorization parameters for this HNB-GW service.

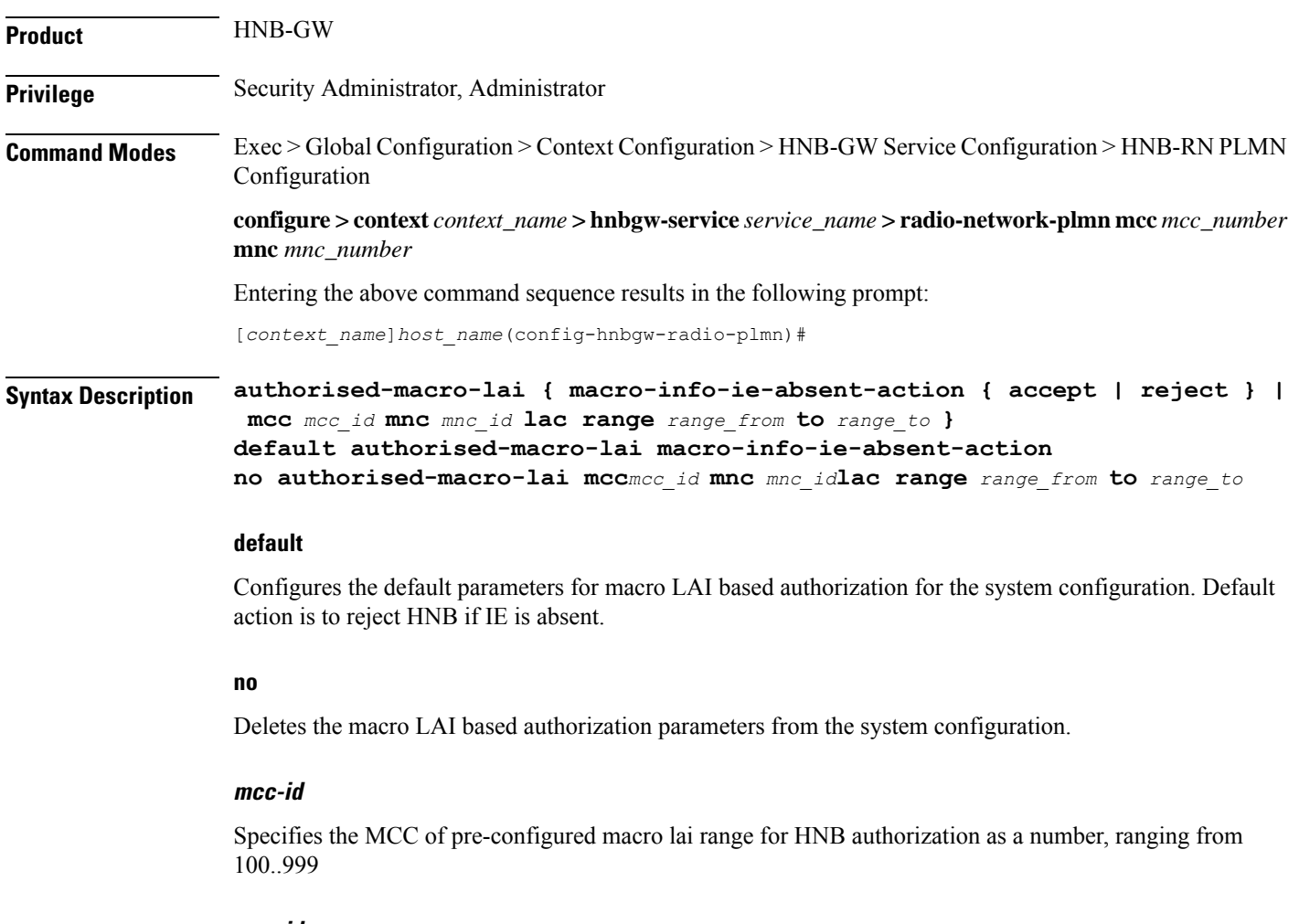

#### **mnc-id**

Specifies the MNC of pre-configured macro lai range for HNB authorization, ranging from 00..999

#### **lac range**

Specifies the LAC of pre-configured macro LAI range for HNB authorization.

#### **range\_from**

Specifies the LAC range minimum vlaue, which is an integer from 0..65535.

#### **range\_to**

Specifies the LAC range maximum value, which is also an integer from 0..65535.

**Usage Guidelines** Use this command to configure the macro LAI based authorization parameters for an existing HNB-GW service.

#### **Example**

The following command configures the default action for macro LAI based authorization for an existing HNB-GW service.

**default authorised-macro-lai macro-info-ie-absent-action**

### <span id="page-1156-0"></span>**end**

Ш

Exits the current configuration mode and returns to the Exec mode.

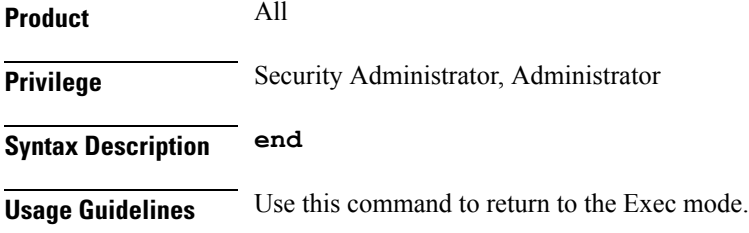

## <span id="page-1156-1"></span>**exit**

Exits the current mode and returns to the parent configuration mode.

<span id="page-1156-2"></span>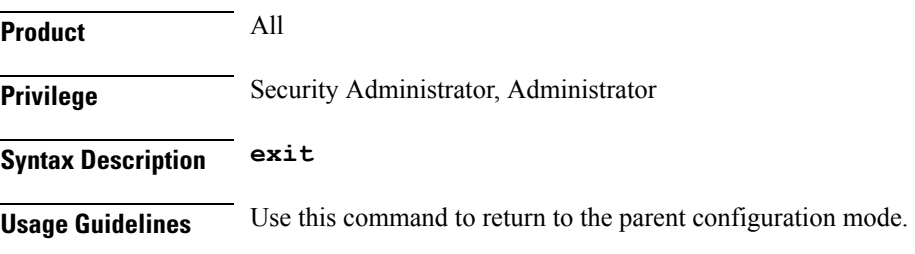

### **rnc-id**

Configures the Radio Network Concentrator (RNC) identifier in a Radio Network PLMN associated with HNB-GW service. The RNC identifier is provided to the HNB during HNB-REGISTRATION.

I

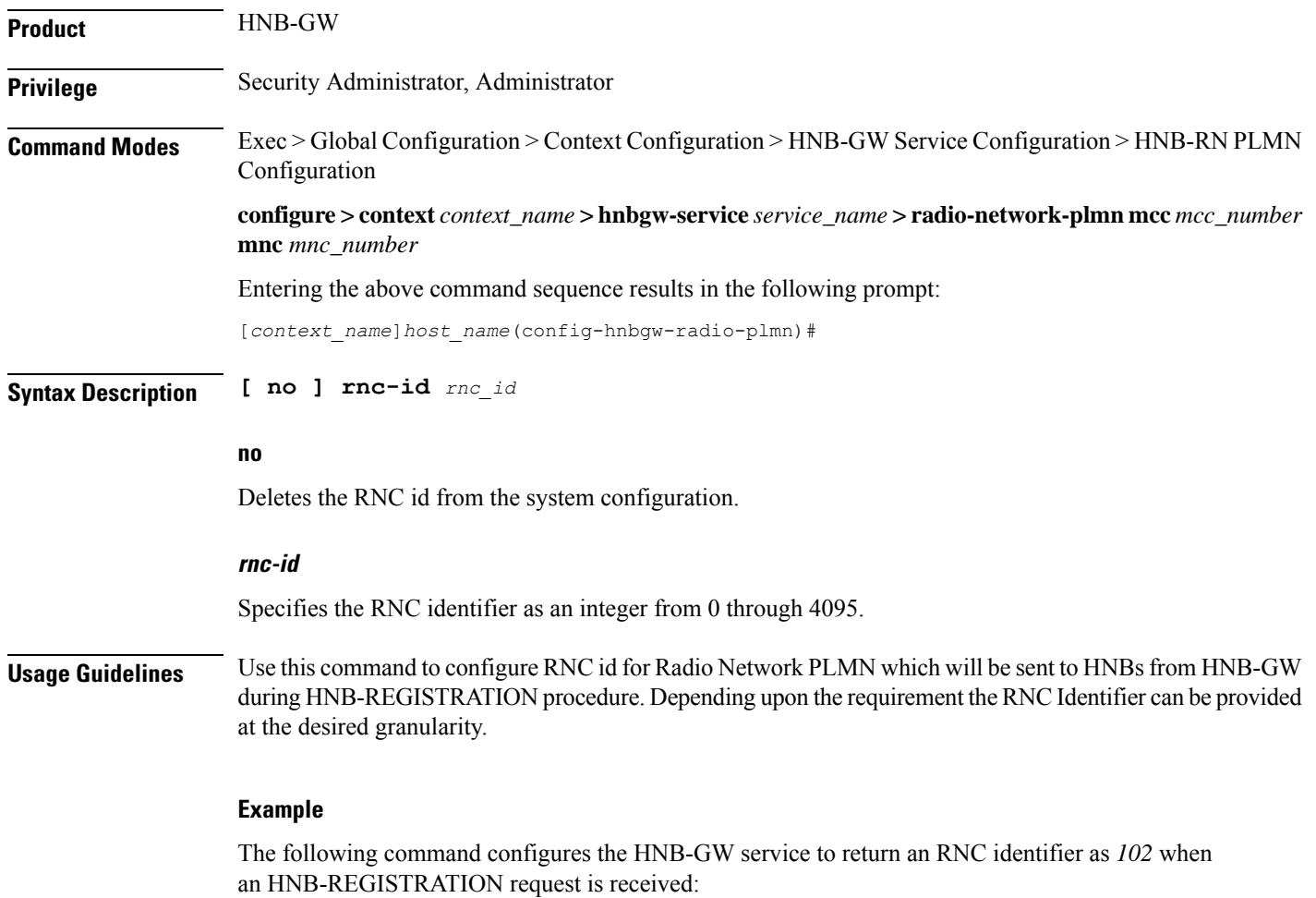

**global rnc-id 102**

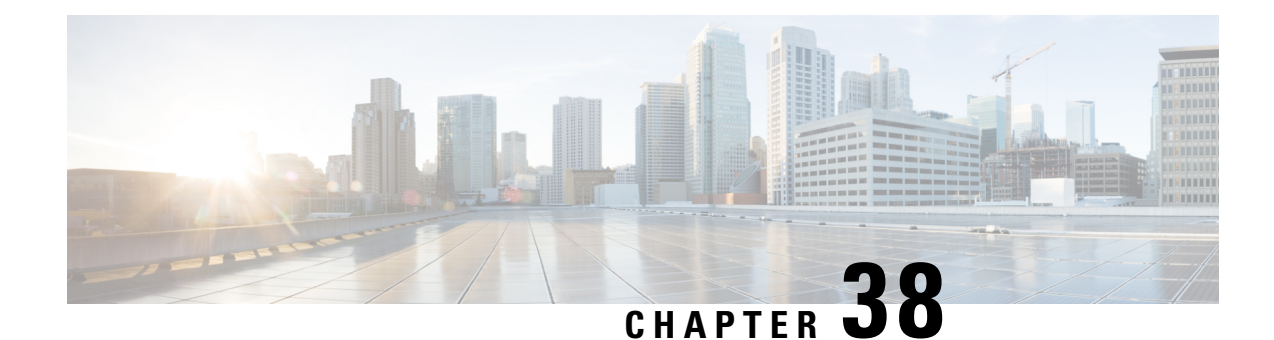

# **HSGW Service Configuration Mode Commands**

The HSGW Service Configuration Mode is used to create and manage a configuration allowing the HRPD Serving Gateway (HSGW) to communicate, send and receive call data, and session flows to/from a evolved Access Network/evolved Packet Control Function (eAN/ePCF) in an eHRPD network.

**Command Modes** Exec > Global Configuration > Context Configuration > HSGW Service Configuration

**configure > context** *context\_name* **> hsgw-service** *service\_name*

Entering the above command sequence results in the following prompt:

[*context\_name*]*host\_name*(config-hsgw-service)#

### Ú

**Important**

The commands or keywords/variables that are available are dependent on platform type, product version, and installed license(s).

- [a11-signalling-packets,](#page-1159-0) on page 1118
- [associate,](#page-1160-0) on page 1119
- bind [address,](#page-1160-1) on page 1119
- [context-retention-timer,](#page-1162-0) on page 1121
- [data-available-indicator,](#page-1162-1) on page 1121
- [data-over-signaling,](#page-1163-0) on page 1122
- [dns-pgw,](#page-1163-1) on page 1122
- end, on page [1124](#page-1165-0)
- exit, on page [1124](#page-1165-1)
- [fqdn,](#page-1165-2) on page 1124
- [fragment,](#page-1167-0) on page 1126
- gre, on page [1126](#page-1167-1)
- ip, on page [1129](#page-1170-0)
- [lifetime,](#page-1172-0) on page 1131
- [max-retransmissions,](#page-1173-0) on page 1132
- [mobile-access-gateway,](#page-1174-0) on page 1133
- [network-initiated-qos,](#page-1174-1) on page 1133
- [plmn](#page-1175-0) id, on page 1134
- policy [overload,](#page-1176-0) on page 1135
- [profile-id-qci-mapping,](#page-1177-0) on page 1136
- [registration-deny,](#page-1178-0) on page 1137
- [retransmission-timeout,](#page-1179-0) on page 1138
- rsvp, on page [1139](#page-1180-0)
- [setup-timeout,](#page-1181-0) on page 1140
- spi [remote-address,](#page-1182-0) on page 1141
- [ue-initiated-qos,](#page-1184-0) on page 1143
- [unauthorized-flows,](#page-1184-1) on page 1143

# <span id="page-1159-0"></span>**a11-signalling-packets**

Enables the DSCP marking feature for IP headers carrying outgoing A11-signalling A11 packets (such as RRP, RU, SU).

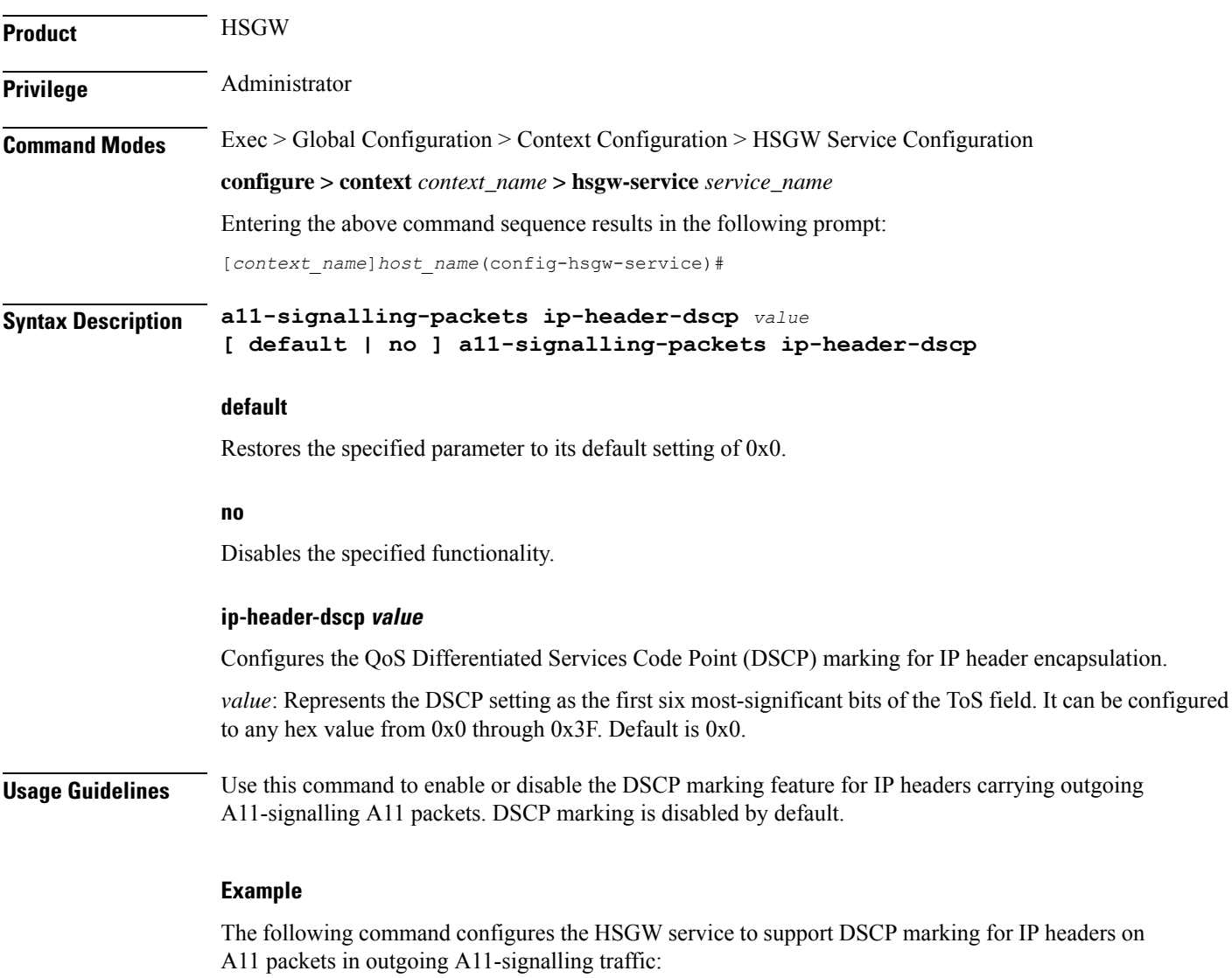

**a11-signalling-packets ip-header-dscp 0x21**

### <span id="page-1160-0"></span>**associate**

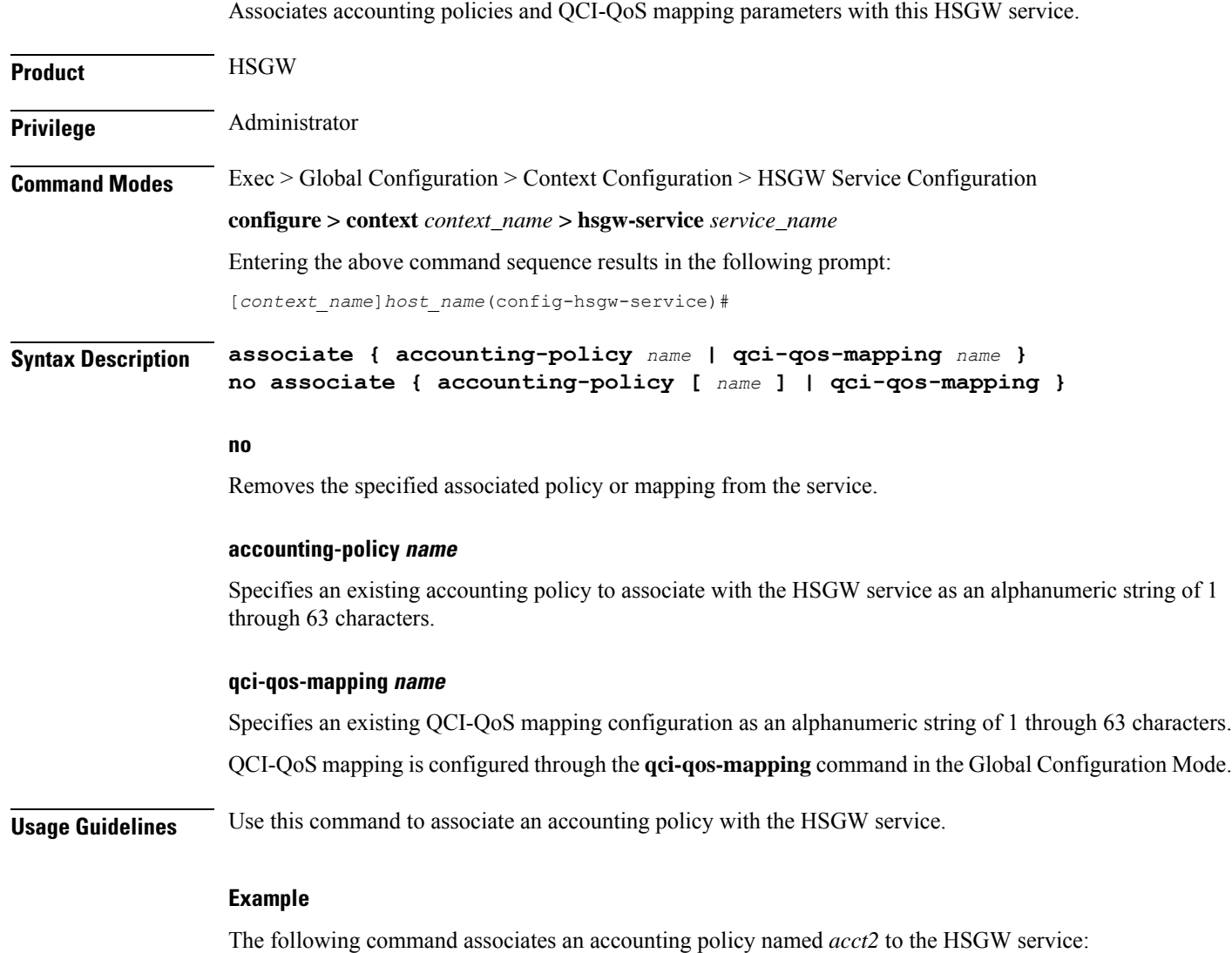

**associate accounting-policy acct2**

# <span id="page-1160-1"></span>**bind address**

Binds the service to a logical IP interface serving as the A10 interface and specifies the maximum number of subscribers that can access this service over the configured interface.

**Product HSGW** 

Privilege **Administrator** 

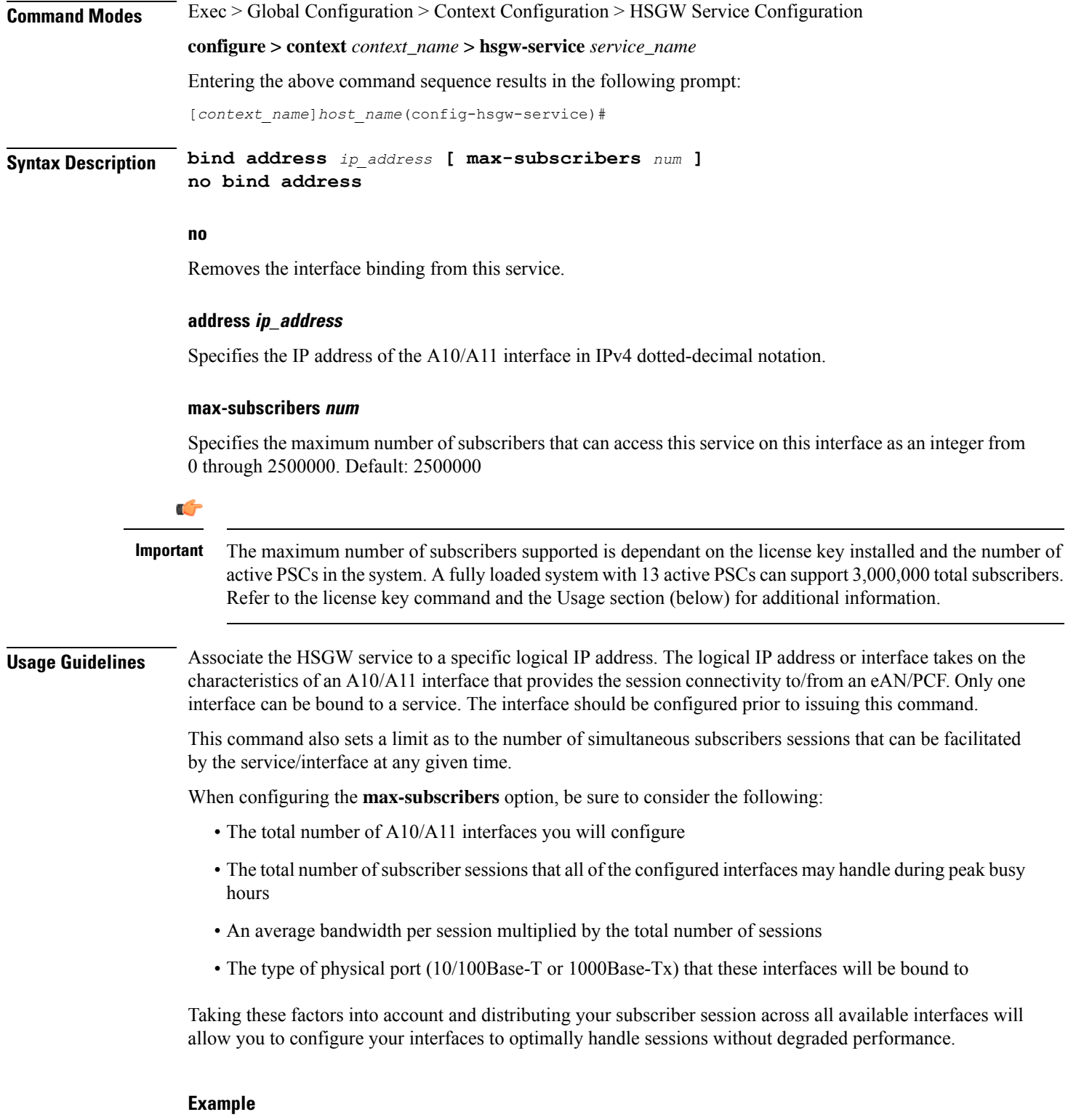

The following command would bind the logical IP interface with the address of *209.165.200.248* to the HSGW service and specifies that a maximum of *200,000* simultaneous subscriber sessions can be facilitated by the interface/service at any given time:

**bind address 209.165.200.248 max-subscribers 200000**

## <span id="page-1162-0"></span>**context-retention-timer**

Configures the maximum number of consecutive seconds that a UE session context (which includes the LCP, authentication and A10 session context for a given UE) is maintained by the HSGW before it is torn down.

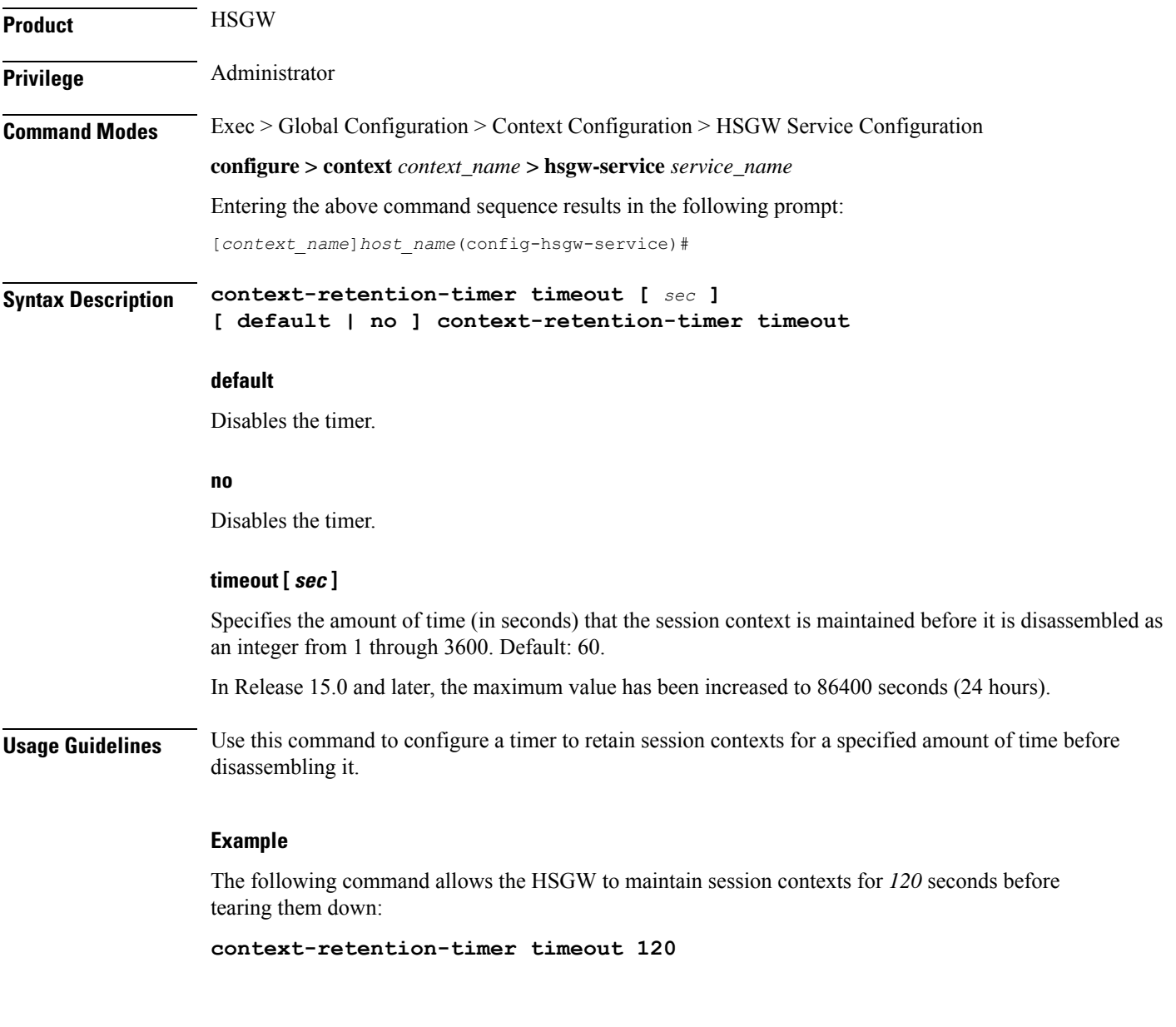

# <span id="page-1162-1"></span>**data-available-indicator**

Enables sending the Data Available Indicator extension in A10/A11 Registration Reply messages.

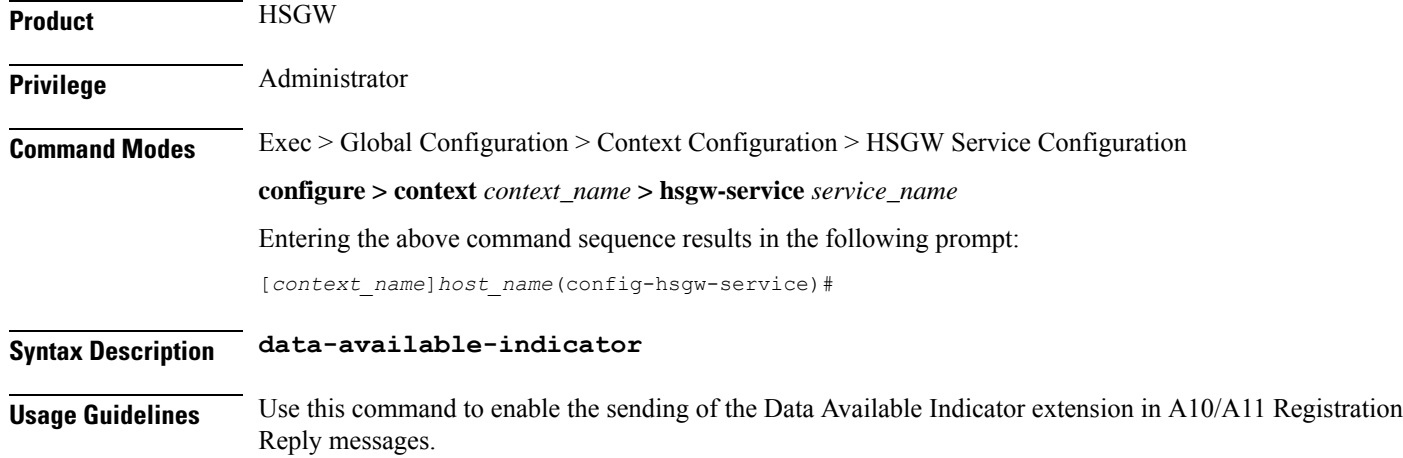

# <span id="page-1163-0"></span>**data-over-signaling**

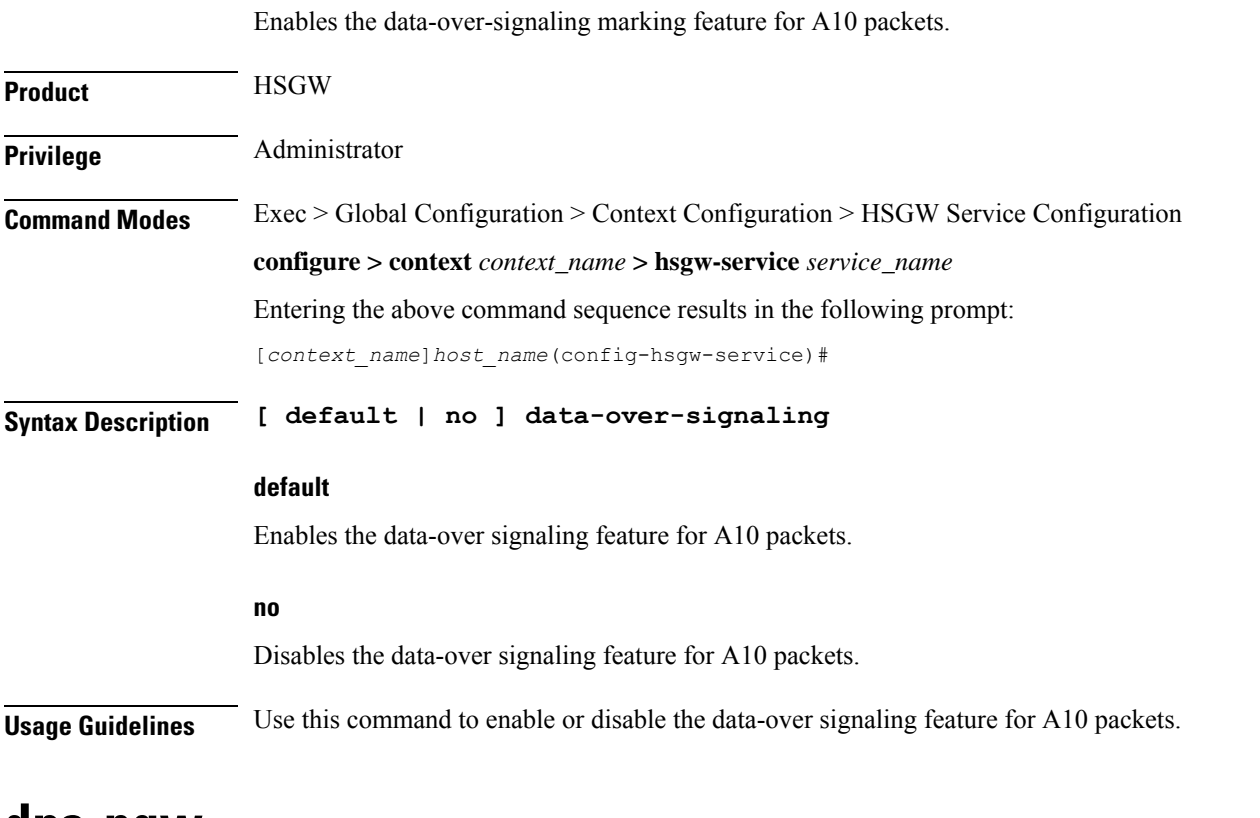

### <span id="page-1163-1"></span>**dns-pgw**

Identifies the location of the DNS client to the HSGW service and enables/disables P-GW load balancing using DNS SRV lookup.

**Product HSGW** 

Ш

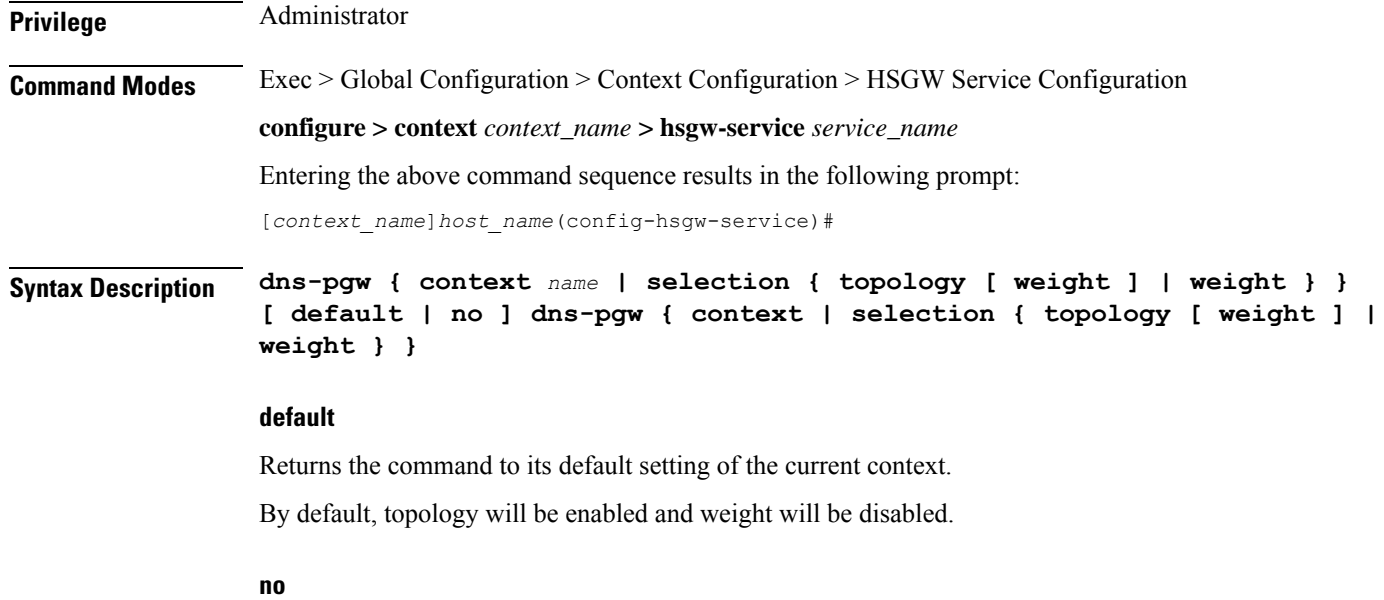

Removes the configured DNS client context name or P-GW DNS selection criteria from this service.

#### **context name**

Specifies an existing context in which the DNS client is configured as an alphanumeric string of 1 through 79 characters.

#### **selection { topology [ weight ] | weight }**

Specifies P-GW DNS selection criteria.

**topology**: Enables topology selection, which selects a P-GW topologically closer to the HSGW.

**topology weight**: Enables topology selection with weight.

**weight**: Enables selection with weight only when both preference values are the same; disables topology selection.

**Usage Guidelines** Use this command to identify to the HSGW service the context where the DNS client is configured. The DNS client is used to identify an FQDN for the peer P-GW. This command defaults to the same context as the HSGW service.

> In addition, this command enables and disables P-GW load balancing using DNS SRV lookup by defining P-GW DNS selection criteria.

#### **Example**

The following command identifies the context where the DNS client is configured as *isp3*:

**dns-pgw context isp3**

The following command enables P-GW DNS topology selection with weight:

**dns-pgw selection topology weight**

## <span id="page-1165-0"></span>**end**

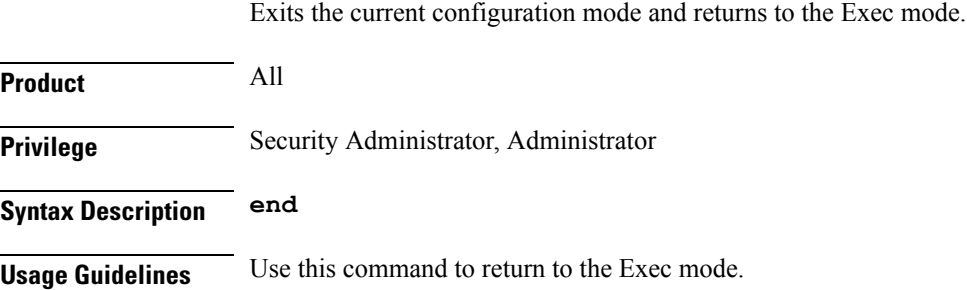

# <span id="page-1165-1"></span>**exit**

Exits the current mode and returns to the parent configuration mode.

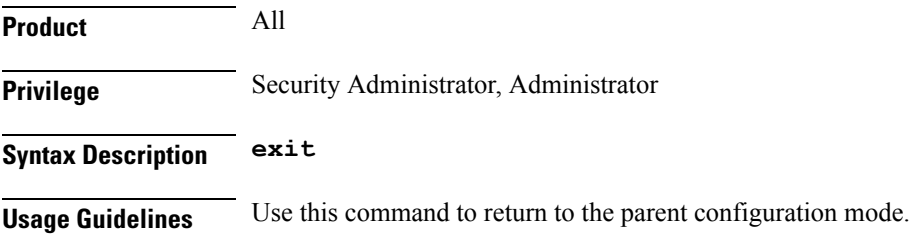

# <span id="page-1165-2"></span>**fqdn**

Configures the Fully Qualified Domain Name (FQDN) for this HSGW service.

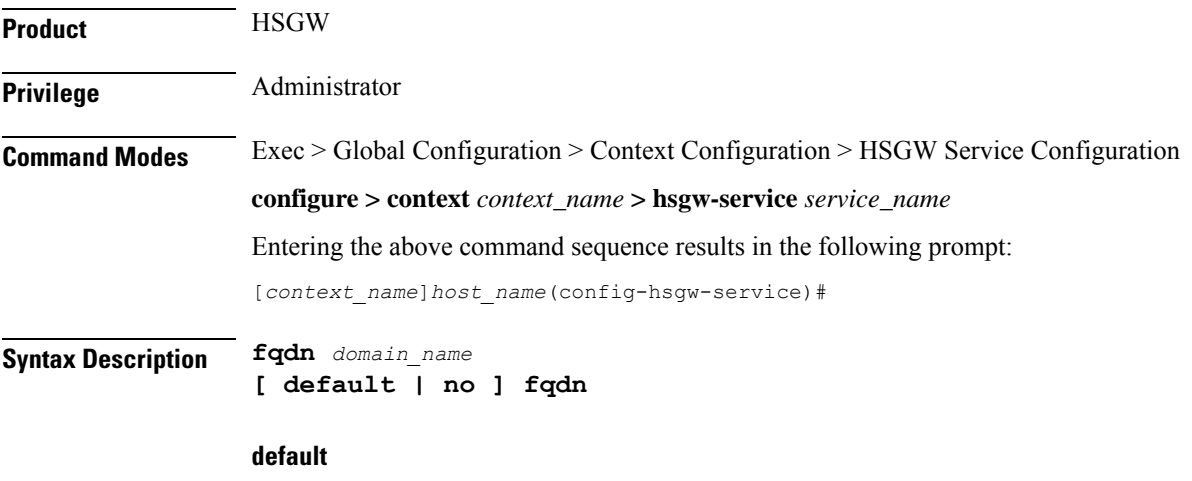

Returns the command to the default setting of "null".

#### **no**

G

Removes the configured FQDN name from this service.

#### **domain\_name**

Specifies an FQDN for the HSGW service as an alphanumeric string of 1 through 256 characters.

In order to properly interact with other nodes in the network, the FQDN should be 96 alpha and/or numeric characters or less. **Important**

**Usage Guidelines** Use this command to configure an FQDN for this HSGW service. The FQDN is used when matching a P-GW with an HSGW.

#### **Topology Matching**

You may specify which P-GW you wish an HSGW interface to connect with by enabling topology matching within the FQDNs for both the HSGW service and P-GW service. Topology matching selects geographically closer nodes and reduces backhaul traffic for a specified interface.

The following optional keywords enable or disable topology matching when added to the beginning of an FQDN:

• **topon**.<*interface\_name*>.

Beginning an FQDN with **topon** initiates topology matching with available P-GWs in the network. Once this feature is enabled, the rest of the FQDN is processed from right to left until a matching regional designator is found on a corresponding P-GW FQDN.

• **topoff**.<*interface\_name*>.

By default, topology matching is disabled. If you enable topology matching for any interfaces within a node, however, all interfaces not using this feature should be designated with **topoff**.

#### **Example**

The following command configures this HSGW service with an FQDN of *abc123.com*:

**fqdn abc123.com**

The following command configures this HSGW service with an FQDN that enables topology matching:

**fqdn topon.<interface\_name>.hsgw01.bos.ma.node.epc.mnc<value>. mcc<value>.3gppnetwork.org**

Ú

**Important** The associated P-GW service must have a corresponding FQDN similar to the following:

**topon.<interface\_name>.pgw01.bos.ma.node.epc.mnc<value>.mcc<value>.3gppnetwork.org**

# <span id="page-1167-0"></span>**fragment**

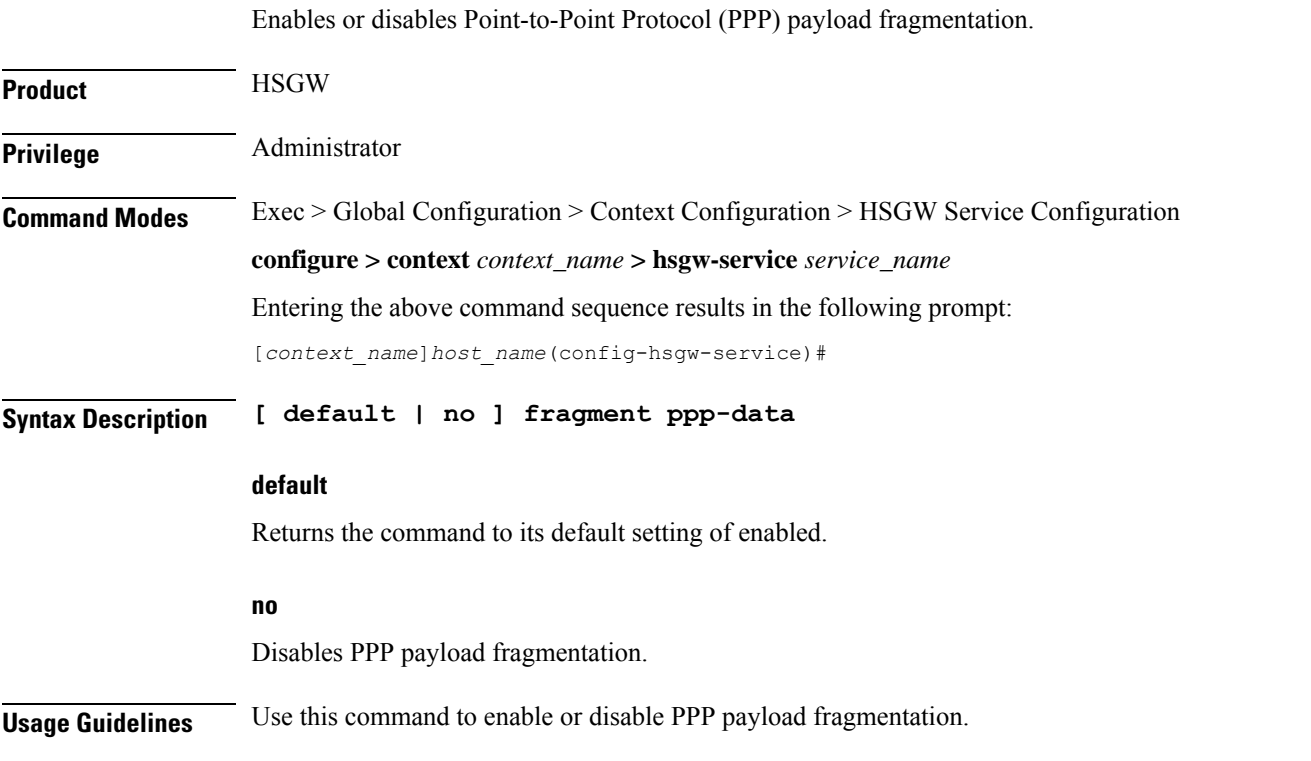

### <span id="page-1167-1"></span>**gre**

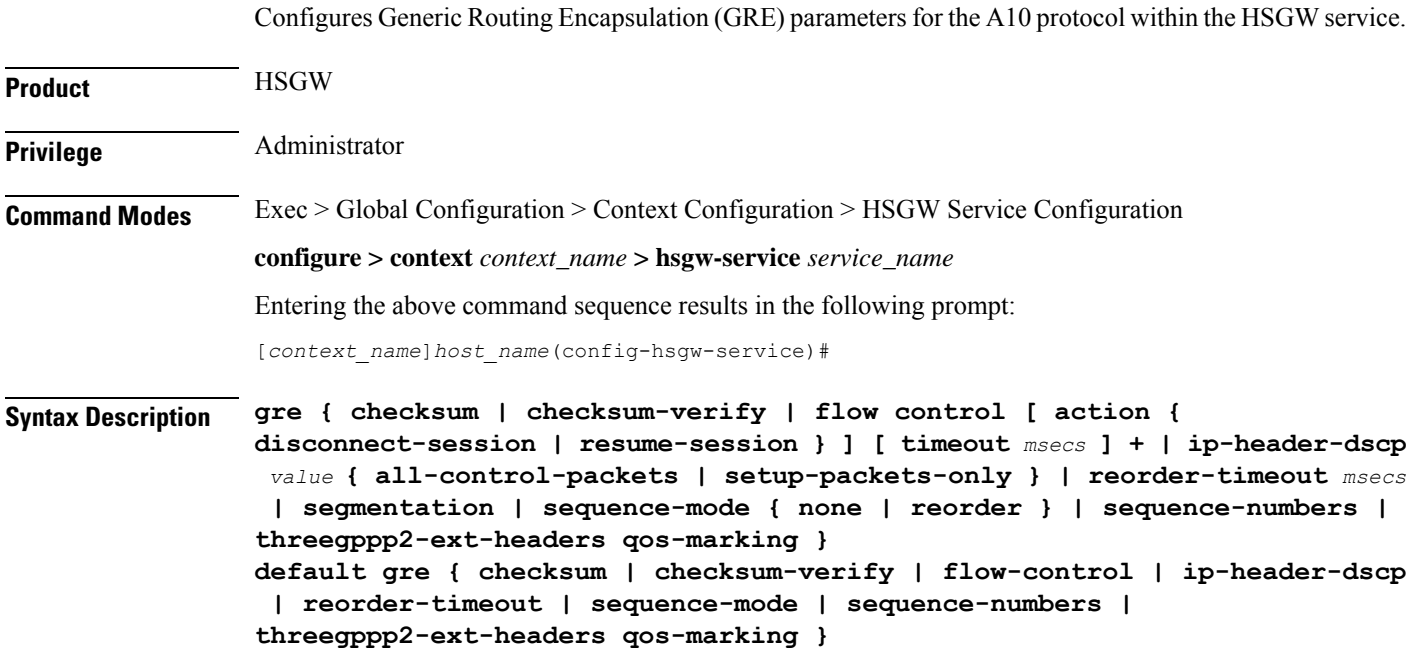

**no gre { checksum | checksum-verify | flow-control | ip-header-dscp | segmentation | sequence-numbers | threegppp2-ext-headers qos-marking }**

#### **default**

Restores the specified parameter to its default setting.

#### **no**

Disables the specified functionality.

#### **checksum**

Enables the introduction of the checksum field in outgoing GRE packets. Default: disabled

#### **checksum-verify**

Enables verification of the GRE checksum (if present) in incoming GRE packets. Default: disabled

#### **flow-control [ action { disconnect-session | resume-session } ] [ timeout msecs ] +**

Default: no GRE flow-control

Enables 3GPP2 GRE flow control which causes the HSGW to send flow control enabled Normal Vendor Specific Extensions (NVSE) in A11 RRPs.

#### **action { disconnect-session | resume-session }**:

Default: disconnect-session

Specifies the action to be taken when timeout is reached:

- **disconnect-session**: Ends the session and releases the call.
- **resume-session**: Switches flow control to XON and resumes delivery of packets to the RAN.

#### **timeout** *msecs*

Specifies the amount of time (in milliseconds) to wait for an XON indicator from the RAN (after receiving an XOFF). Also sets the action to be taken if the timeout limit is reached.

*msecs* is an integer from 1 through 1000000. Default: 1000

#### **ip-header-dscp value { all-control-packets | setup-packets-only }**

Default: Disabled

Configures QoS Differentiated Services Code Point (DSCP) marking for GRE packets.

- *value*: Represents the DSCP setting as the first six most-significant bits of the ToS field. It can be configured to any hexadecimal value from 0x0 through 0x3F.
- **all-control-packets**: Dictates that the DSCP marking is to be provided in all GRE control packets.
- **setup-packets-only**: Dictates that the DSCP marking is to be provided only in GRE setup packets.

#### **reorder-timeout msecs**

Configures the maximum number of milliseconds to wait before processing reordered out-of-sequence GRE packets as an integer from 0 through 5000. Default: 100

#### **segmentation**

**gre**

Enables GRE Segmentation for the HSGW service. Default: disabled

#### **sequence-mode { none | reorder }**

Default: none

Configures handling of incoming out-of-sequence GRE packets.

**none**: Specifies that sequence numbers in packets are ignored and all arriving packets are processed in the order they arrive.

**reorder**: Specifies that out of sequence packets are stored in a sequencing queue until one of the conditions is met:

- The reorder timeout occurs: All queued packets are sent for processing and the accepted sequence number is updated to the highest number in the queue.
- The queue is full (five packets): All packets in the queue are sent for processing, the reorder timer is stopped and the accepted sequence number is updated to the highest number in the queue.
- An arriving packet has a sequence number such that the difference between this and the packet at the head of the queue is greater than five. All the packets in the queue are sent for processing, the reorder timer is stopped and the accepted sequence number is updated to the highest number that arrived.
- A packet arrives that fills a gap in the sequenced numbers stored in the queue and creates a subset of packets whose sequence numbers are continuous with the current accepted sequence number. Thissubset of packetsin the queue issent for processing. The reorder timer continuesto run and the accepted sequence number is updated to the highest number in the subset delivered.

#### **sequence-numbers**

Enables insertion of GRE sequence numbers in data that is about to be transmitted over the A10 interface. Data coming into the system containing sequence numbers but that is out of sequence is not re-sequenced.

#### **threegppp2-ext-headers qos-marking**

When threegppp2-ext-headers qos-marking is enabled and the PCF negotiates capability in the A11 RRQ, the HSGW will include the QoS optional data attribute in the GRE 3gpp2 extension header.

The **no** keyword, enables qos-marking in the GRE header based on the tos value in the header.

**Usage Guidelines** Use this command to set GRE parameters for the A10 protocol within the HSGW service.

#### **Example**

The following command configures the HSGW service to support the inclusion of GRE sequence numbers in outgoing traffic:

**gre sequence-numbers**

# <span id="page-1170-0"></span>**ip**

Ш

Enables the use of Robust Header Compression (RoHC) and enters the HSGW Service ROHC Configuration Mode where RoHC parameters are configured for the service.

Configures the local User Datagram Protocol (UDP) port for the A10/A11 interface IP socket.

Sets the parameters for IP source validation. Source validation is useful if packet spoofing is suspected or for verifying packet routing and labeling within the network. Source validation requires the source address of received packets to match the IP address assigned to the subscriber (either statically or dynamically) during the session.

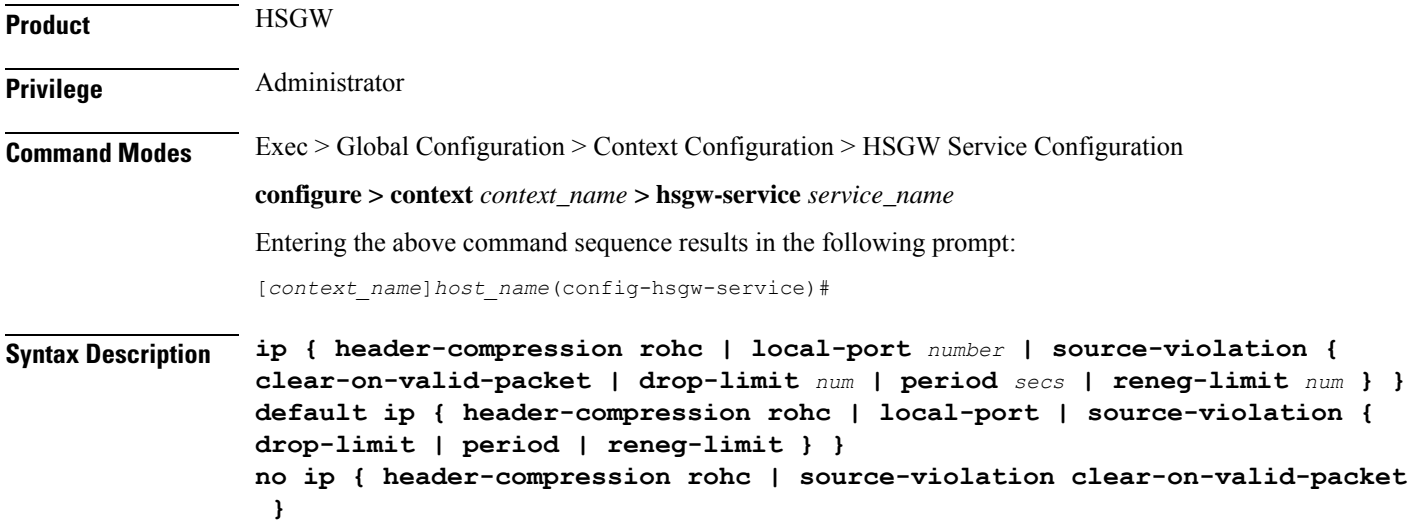

#### **default**

Resets the keyword to its default value.

#### **no**

**header-compression rohc**: Removes the RoHC configuration from this service.

**ip source-violation clear-on-valid-packet**: Disables the ability of the service to reset the reneg-limit and drop-limit counters after receipt of a properly addressed packet.

#### **header-compression rohc**

Specifies that Robust Header Compression will be applied to sessions using this service and enters the HSGW Service RoHC Configuration Mode where RoHC parameters are configured.

#### **local-port number**

Specifies the UDP port number as an integer from 1 through 65535. Default: 699

#### **source-violation { clear-on-valid-packet | drop-limit num | period secs | reneg-limit num }**

**clear-on-valid-packet**

Configures the service to reset the reneg-limit and drop-limit counters after receipt of a properly addressed packet. Default: disabled

#### **drop-limit** *num*

Specifies the number of allowed source violations within a detection period before forcing a call disconnect as an integer from 1 through 1000000. If *num* is not specified, the value is set to the default. Default: 10

#### **period** *secs*

Specifies the length of time (in seconds) for a source violation detection period to last; drop-limit and reneg-limit counters are decremented each time this value is reached.

The counters are decremented in this manner: reneg-limit counter is reduced by one (1) each time the period value is reached until the counter is zero (0); drop-limit counter is halved each time the period value is reached until the counter is zero (0). If *secs* is not specified, the value is set to the default.

*secs* is an integer from 1 through1000000. Default: 120

#### **reneg-limit** *num*

Sets the number of allowed source violations within a detection period before forcing a PPP renegotiation. If *num* is not specified, the value is set to the default.

*num* is an integer from 1 through 1000000. Default: 5

**Usage Guidelines Header Compression RoHC**: Use this command to specify that sessions using this service will have Robust Header Compression applied and configure parameters supporting RoHC.

Entering this command results in the following prompt:

[*context\_name*]*hostname*(config-ip-header-compression-rohc)#

HSGW Service RoHC Configuration Mode commands are defined in the HSGW Service RoHC Configuration Mode Commands chapter.

**Local Port**: Specify the UDP port that should be used for communications between the Packet Control Function (PCF) and the HSGW.

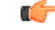

The UDP port setting on the PCF must match the local-port setting for the HSGW service on the system in order for the two devices to communicate. **Important**

**Source Violation**: This function is intended to allow the operator to configure a network to prevent problems such as when a user gets handed back and forth between two HSGWs a number of times during a handoff scenario.

This function operates in the following manner:

When a subscriber packet is received with a source address violation, the system increments both the IP source-violation reneg-limit and drop-limit counters and starts the timer for the IP-source violation period. Every subsequent packet received with a bad source address during the IP-source violation period causes the reneg-limit and drop-limit counters to increment.

For example, if reneg-limit is set to 5, then the system allows 5 packets with a bad source address (source violations), but on the 5th packet, it re-negotiates PPP.

Ш

If the drop-limit is set to 10, the above process of receiving 5 source violations and renegotiating PPP occurs only once. After the second 5 source violations, the call is dropped. The period timer continues to count throughout this process.

If the configured source-violation period is exceeded at any time before the call is dropped, the reneg-limit counter is checked. If the reneg-limit counter is greater than zero (0), the reneg-limit is decremented by 1. If the reneg-limit counter equals zero, the drop-limit is decremented by half.

#### **Example**

The following command specifies a UDP port of 3950 for the HSGW service to use to communicate with the PCF on the A10/A11 interface:

```
ip local-port 3950
```
The following command sets the drop limit to *15* and leaves the other values at their defaults:

```
ip source-violation drop-limit 15
```
### <span id="page-1172-0"></span>**lifetime**

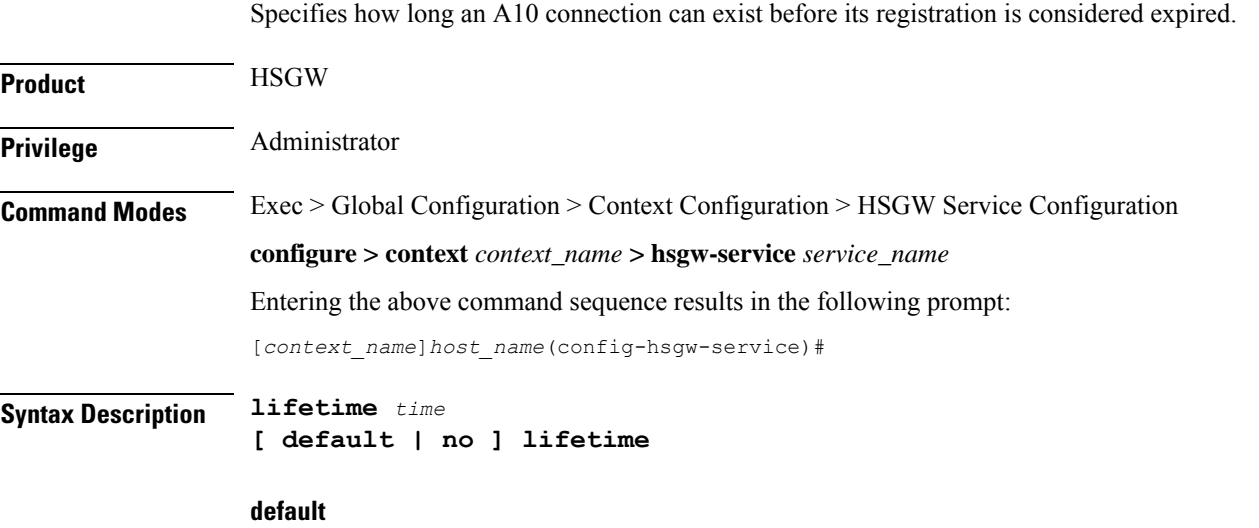

Resets the lifetime value to the default setting of 1800 seconds.

#### **no**

Specifies that an A10 connection can exist for an infinite amount of time.

#### **time**

Specifies the time (in seconds) that an A10 connection can exist before its registration is considered expired as an integer from 1 through 65534. Default: 1800

**Usage Guidelines** Use this command to set a limit to the amount of time that a subscriber session can remain up whether or not the session is active or dormant. If the lifetime timer expires before the subscriber terminates the session, the connection is terminated automatically.

#### **Example**

The following command specifies a time of *3600* seconds (1 hour) for subscriber sessions on this HSGW service:

**lifetime 3600**

# <span id="page-1173-0"></span>**max-retransmissions**

Configures the maximum number of times the HSGW service will attempt to communicate with an eAN/PCF before it marks it as unreachable.

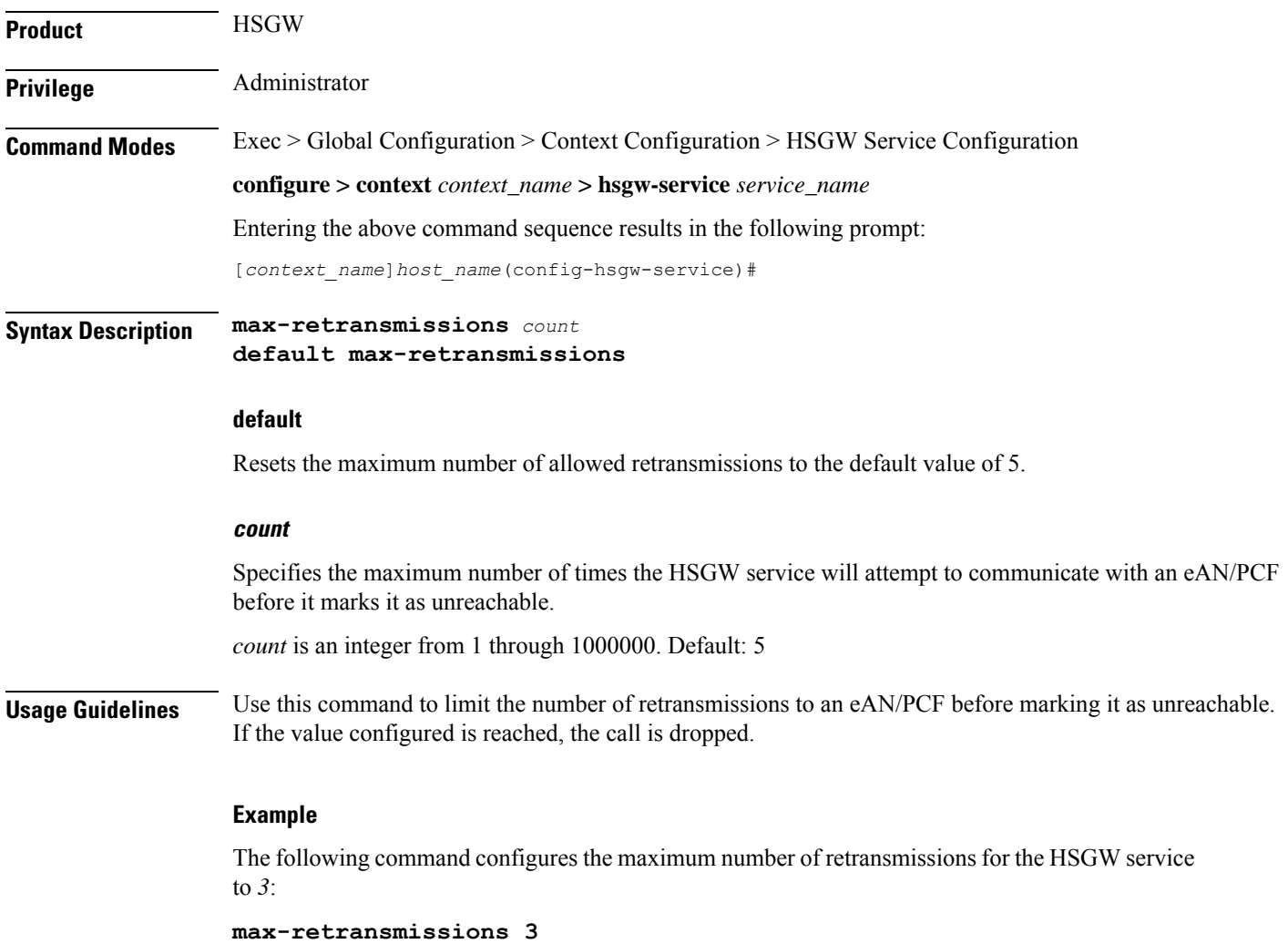

# <span id="page-1174-0"></span>**mobile-access-gateway**

Identifies the mobile access gateway (MAG) context through which MIPv6 calls are to be routed.

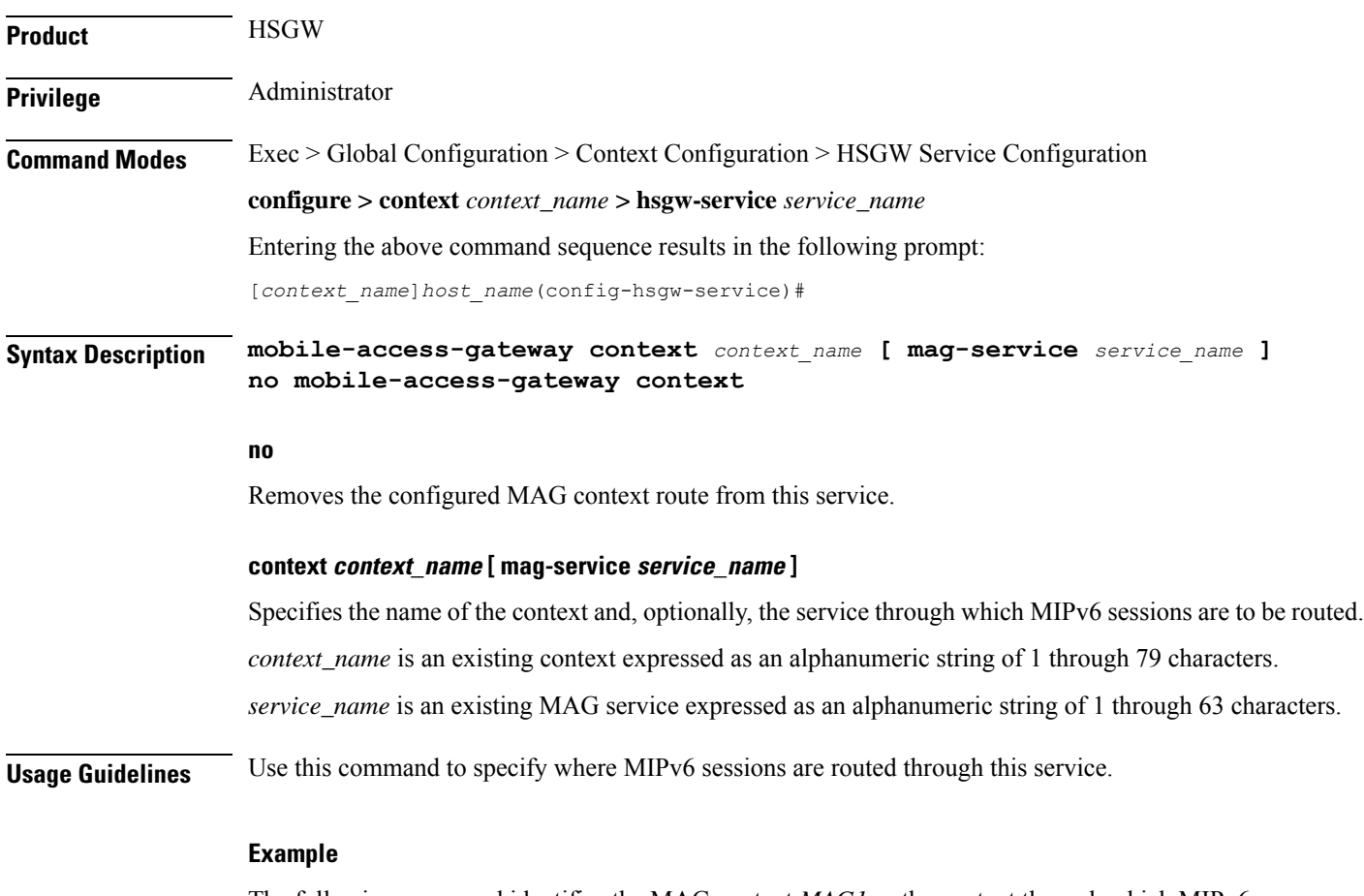

The following command identifies the MAG context *MAG1* as the context through which MIPv6 sessions are to be routed and further narrows the route by specifying the service name (*mag\_serv3*):

**mobile-access-gateway context MAG1 mag-service mag\_serv3**

# <span id="page-1174-1"></span>**network-initiated-qos**

Enables the use of network initiated QoS functionality.

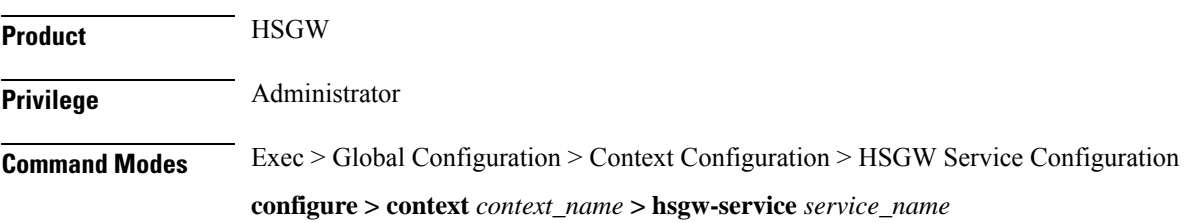

<span id="page-1175-0"></span>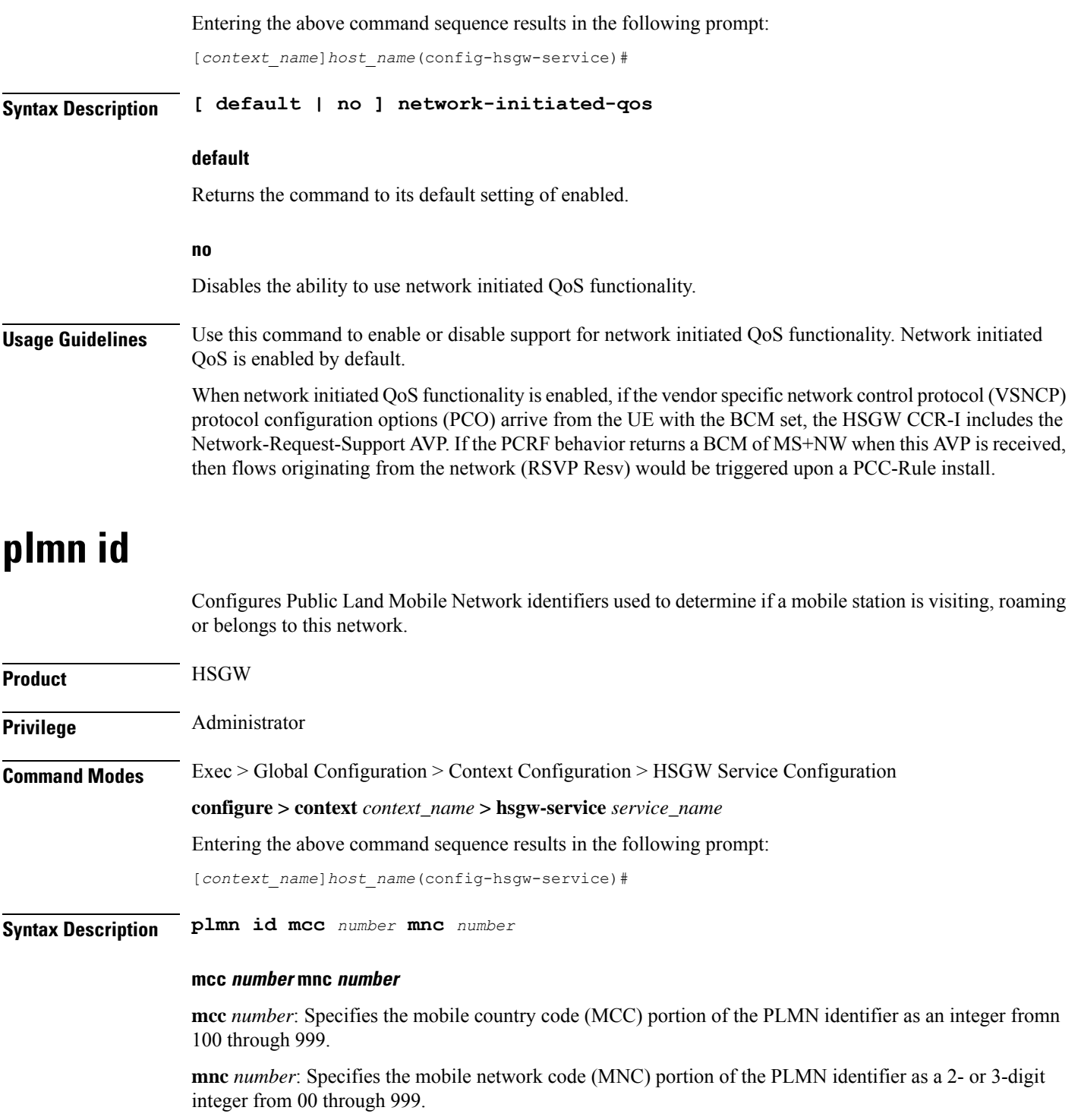

**Usage Guidelines** The PLMN identifier is used to aid the HSGW service in the determination of whether or not a mobile station is visiting, roaming, or home. Multiple P-GW services can be configured with the same PLMN identifier. Up to five PLMN IDs can be configured for each P-GW Service. The configured IDs are used in Diameter-EAP-Request messages (as a Visited-Network-Identifier AVP).

#### **Example**

The following command configures the PLMN identifier with an MCC of *462* and MNC of *2*: **plmn id mcc 462 mnc 02**

### <span id="page-1176-0"></span>**policy overload**

Specifies how an HSGW service should handle overload conditions. **Product** HSGW **Privilege** Administrator

**Command Modes** Exec > Global Configuration > Context Configuration > HSGW Service Configuration

**configure > context** *context\_name* **> hsgw-service** *service\_name*

Entering the above command sequence results in the following prompt:

[*context\_name*]*host\_name*(config-hsgw-service)#

**Syntax Description policy overload { redirect** *address* **[ weight** *weight\_num* **] [** *address2* **[ weight** *weight\_num* **] ...** *address16* **[ weight** *weight\_num* **] ] | reject [ use reject-code { admin-prohibite | insufficient-resources } ] } default policy overload no policy overload [ redirect** *address* **[** *address2* **] ... [** *address16* **]**

#### **default**

Returns the command to it default setting of "reject" with the "admin-prohibited" code.

#### **no**

Removes a specified "redirect address" from this service.

#### **redirect address [ weight weight\_num ][ address2 [ weight weight\_num ]... address16 [ weight weight\_num ] ]**

This option enables a redirect policy for overloading conditions. When a redirect policy isinvoked, the HSGW service rejects new sessions with an A11 Registration Reply Code of 88H (unknown HSGW address) and provides the IP address of an alternate HSGW. This command can be issued multiple times.

*address*: The IP address of an alternate HSGW expressed in IPv4 dotted decimal notation. Up to 16 IP addresses can be specified either in one command or by issuing the redirect command multiple times. If you try to add more than 16 IP addresses to the redirect policy the CLI issues an error message. If you specify an IP address and weight that already exists in the redirect policy the new values override the existing values.

**weight** *weight\_num*: When multiple addresses are specified, they are selected in a weighted round-robin scheme. Entries with higher weights are more likely to be chosen. If a weight is not specified, the entry is automatically assigned a weight of 1 (default). *weight\_num* must be an integer value from 1 through 10.

### **reject [ use reject-code { admin-prohibite | insufficient-resources } ]** This option will cause any overload traffic to be rejected. The HSGW sends an A11 Registration Reply Code of 82H (insufficient resources). **use-reject-code admin-prohibited**: When this keyword is specified and traffic is rejected, the error code admin prohibited is returned instead of the error code "insufficient resources". This is the default behavior. **use-reject-code insufficient-resources**: When this keyword is specified and traffic is rejected, the error code "insufficient resources" is returned instead of the error code admin prohibited. **Usage Guidelines** Policies can be implemented to dictate HSGW service behavior for overload conditions. The system invokes the overload policy if the number of calls currently being processed exceeds the licensed limit for the maximum number of sessions supported by the system. The system automatically invokes the overload policy when an on-line software upgrade is started. Use the **no policy overload** command to delete a previously configured policy. If after deleting the policy setting you desire to return the policy parameter to its default setting, use the **default policy** command. The chassis is shipped from the factory with the policy options overload disabled **Example**

The following command configures the HSGW service to redirect overload traffic to two IPv4 addresses, one priority weighted *1* and the other priority weighted *5*:

**policy overload redirect 209.165.200.229 weight 1 209.165.201.5 weight 5**

## <span id="page-1177-0"></span>**profile-id-qci-mapping**

Associates a configured mapping table for RP QoS Profile ID to LTE QoS Class Index (QCI) mapping with this service.

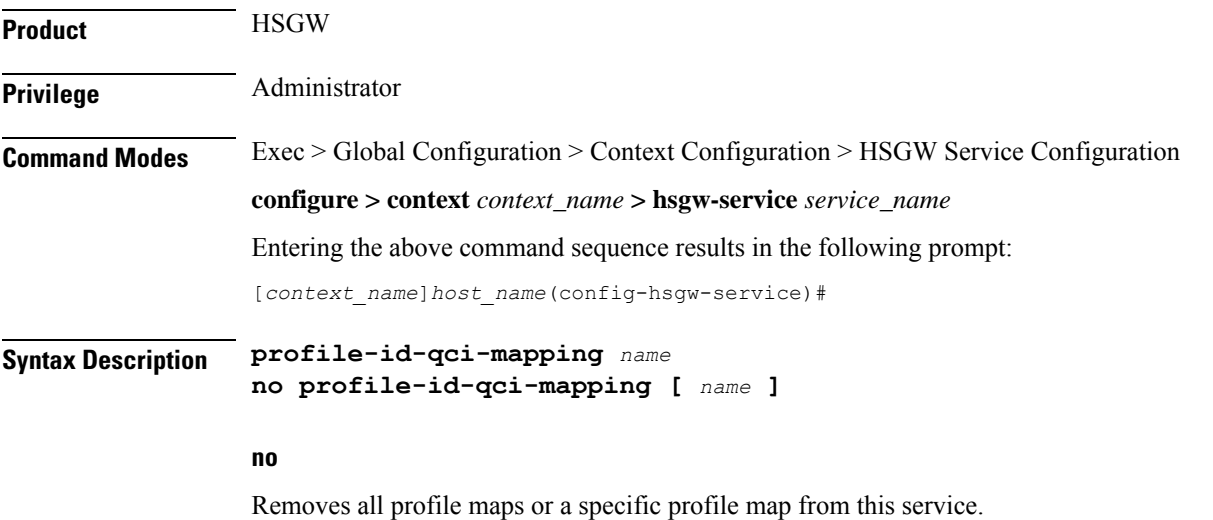

Ш

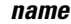

Specifies the name of an existing Profile ID - QCI Mapping table to be associated with this service as an alphanumeric string of 1 through 63 characters.

**Usage Guidelines** Use this command to associate the HSGW service with a configured Profile ID - QCI Mapping table. The table is configured in the Global Configuration Mode using the **profile-id-qci-mapping-table** command.

#### **Example**

The following command associates aProfile ID - QCI Mapping table named *table3* with this service:

```
profile-id-qci-mapping table3
```
### <span id="page-1178-0"></span>**registration-deny**

Configures parameters related to registration rejection.

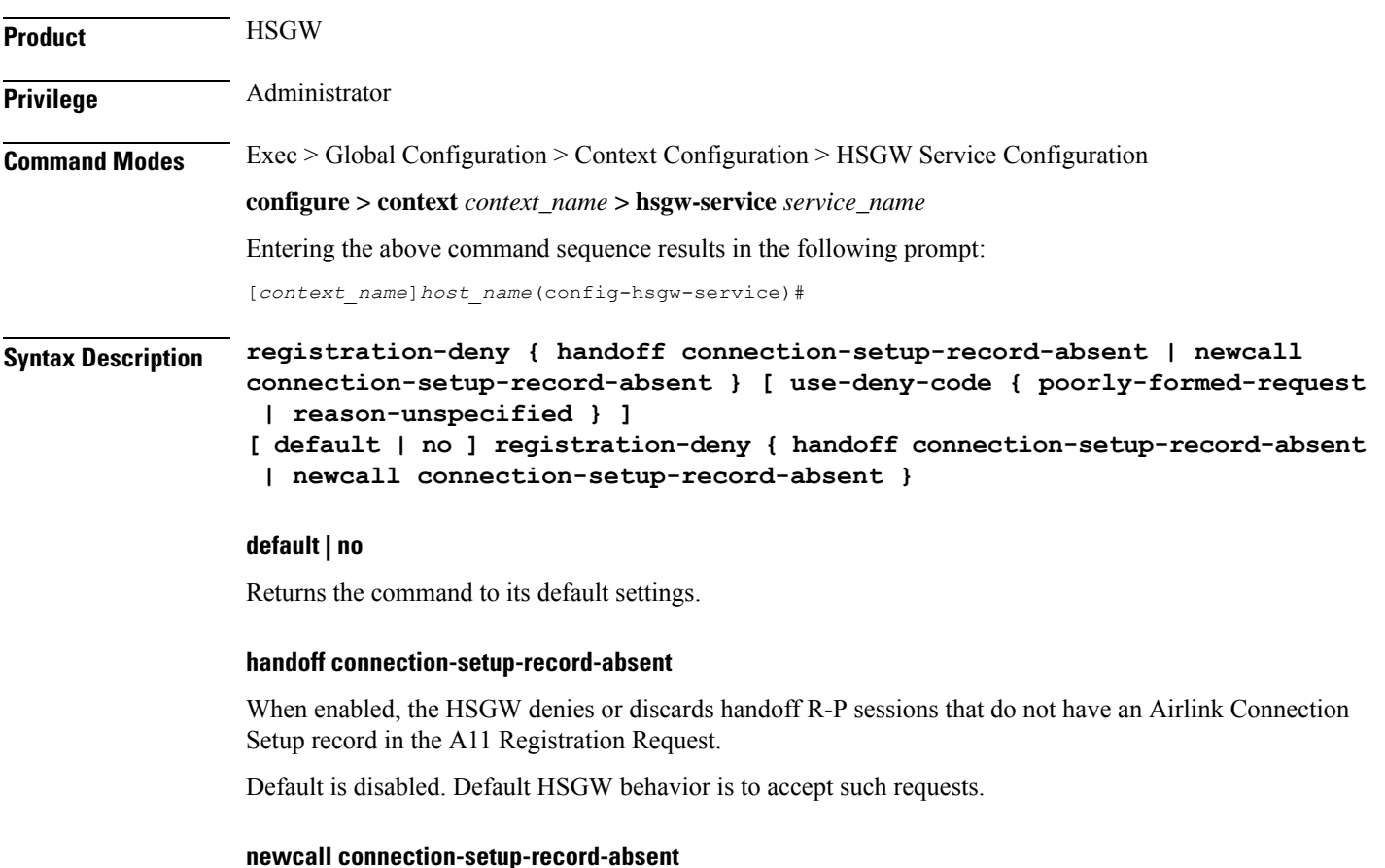

When enabled, the HSGW denies or discards new R-P sessions that do not have the Airlink Connection Setup record in the A11 Registration Request.

Default is disabled. Default HSGW behavior is to accept such requests.

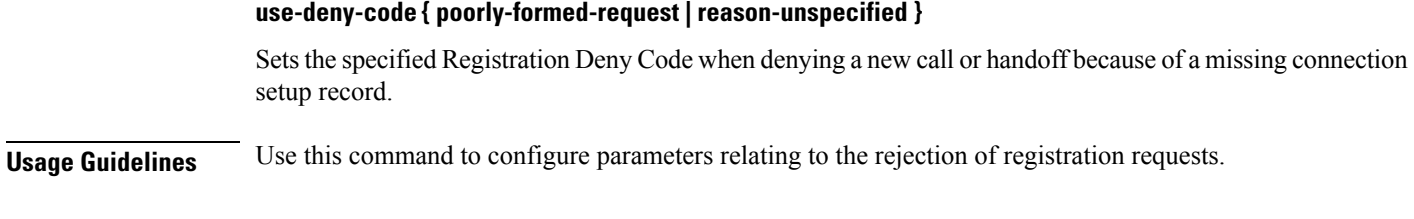

#### **Example**

The following command denies registration for registration requests missing the connection setup record and replies with a use deny code of "poorly formed request":

```
registration-deny handoff connection-setup-record-absent use-deny-code
poorly-formed-request
```
# <span id="page-1179-0"></span>**retransmission-timeout**

Configures the maximum allowable time for the HSGW service to wait for a response from the eAN/PCF before it attempts to communicate with the eAN/PCF again (if the system is configured to retry the PCF), or marks the eAN/PCF as unreachable.

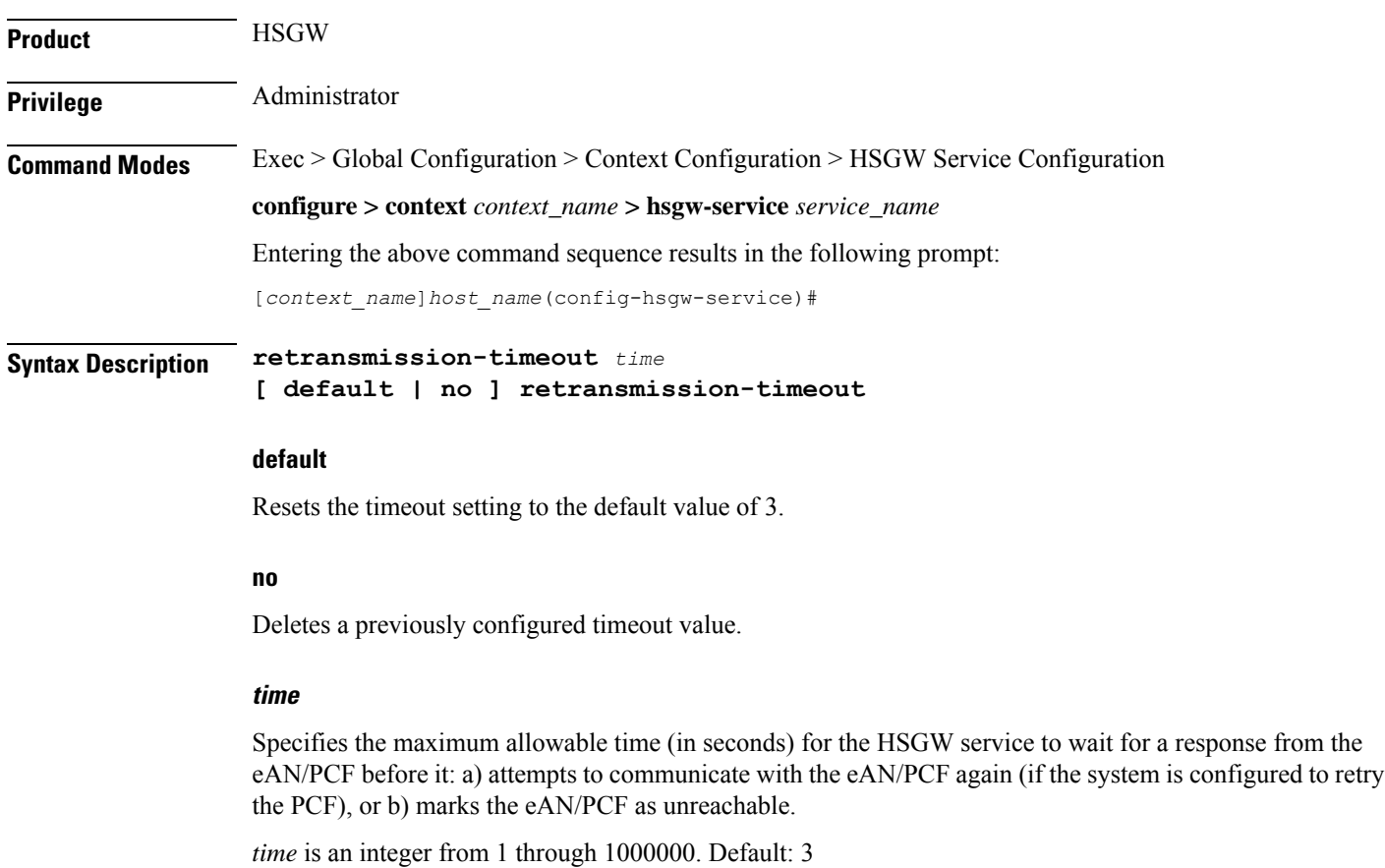

### **Usage Guidelines** Use the retransmission timeout command in conjunction with the **max-retransmissions** command in order to configure the HSGW service's behavior when it does not receive a response from a particular PCF.

#### **Example**

The following command configures a retransmission timeout value of *5* seconds:

**retransmission-timeout 5**

### <span id="page-1180-0"></span>**rsvp**

Configures resource reservation protocol (RSVP) parameters for this HSGW service in support of the network initiated QoS feature.

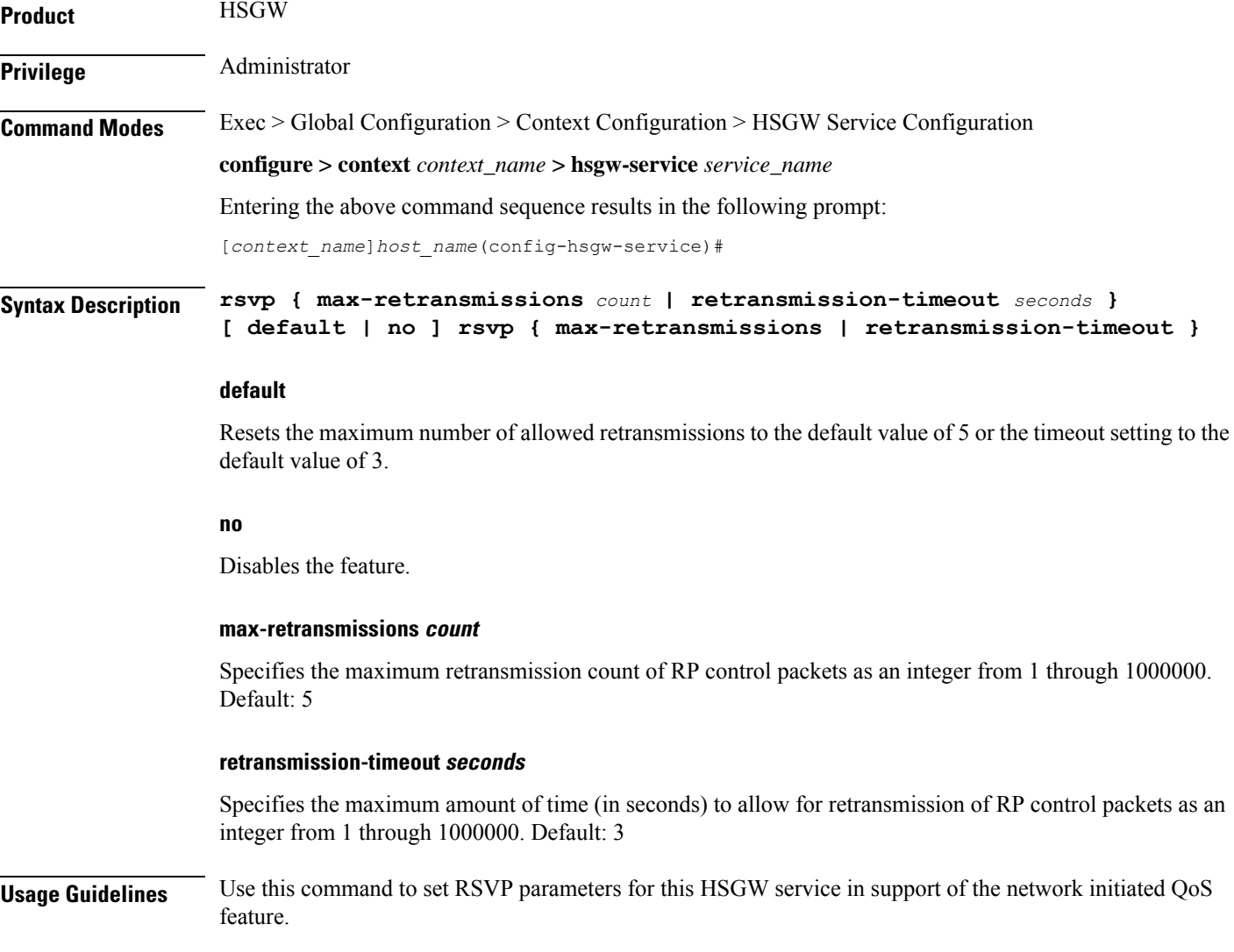

#### **Example**

The following command configures the maximum number of retransmissions to *3*:

```
rsvp max-retransmissions 3
```
# <span id="page-1181-0"></span>**setup-timeout**

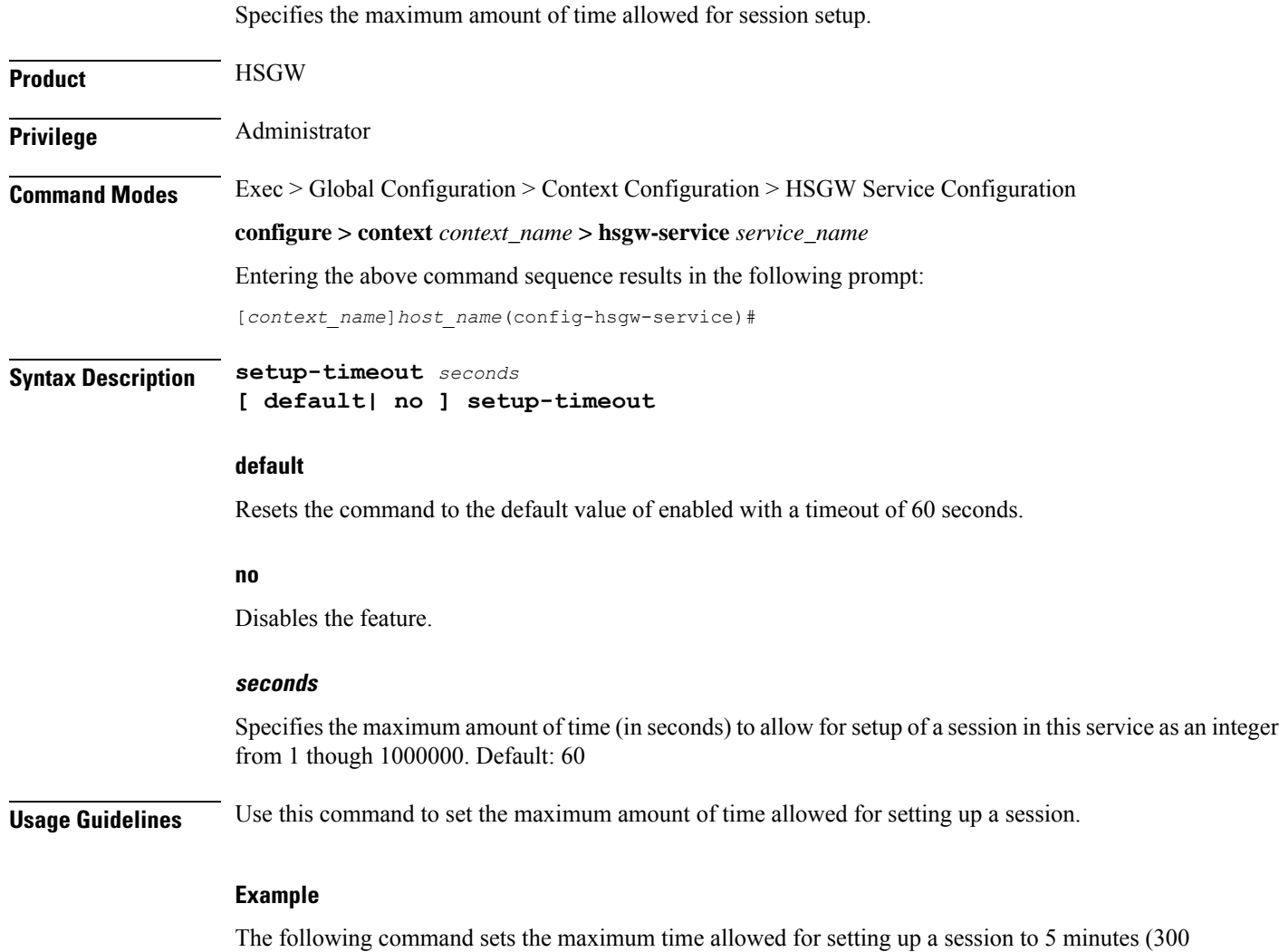

**setup-timeout 300**

seconds):

### <span id="page-1182-0"></span>**spi remote-address**

Configures the security parameter index (SPI) between the HSGW service and the evolved Access Network/evolved Packet Control Function (eAN/ePCF). This command also configures the redirection of calls based on the PCF zone.

**Product** HSGW **Privilege** Administrator **Command Modes** Exec > Global Configuration > Context Configuration > HSGW Service Configuration **configure > context** *context\_name* **> hsgw-service** *service\_name* Entering the above command sequence results in the following prompt: [*context\_name*]*host\_name*(config-hsgw-service)# **Syntax Description spi remote-address {** *pcf\_ip\_address* **|** *ip\_addr\_mask\_combo* **} spi-number** *number* **{ encrypted secret** *enc\_secret* **| secret** *secret* **} [ description** *string* **] [ hash-algorithm { md5 | rfc2002-md5 } ] [ replay-protection { nonce | timestamp } ] [ timestamp-tolerance** *tolerance* **] [ zone** *zone\_id* **] no spi remote-address** *pcf\_ip\_address* **spi-number** *number* **pcf\_ip\_address | ip\_addr\_mask\_combo**

> *pcf\_ip\_address*:Specifiesthe IPaddress of the ePCF. *pcf\_ip\_address*is an IPaddress expressed in IPv4 dotted decimal notation or IPv6 colon separated notation.

> *ip\_addr\_mask\_combo*: Specifies the IP address and mask bits of the PCF. *ip\_addr\_mask\_combo* must be specified using the form "IP Address/Mask Bits" where the IP address must in IPv4 dotted-decimal or IPv6 colon-separated notation, and the mask bits are a numeric value corresponding to the number of bits in the subnet mask.

#### **spi-number number**

Specifies the SPI which indicates a security context between the PCF and the HSGW as an integer from 256 through 4294967295.

#### **encrypted secret enc\_secret | secret secret**

Configures the shared-secret between the HSGW service and the PCF. The secret can be either encrypted or non-encrypted.

**encrypted secret** *enc\_secret*: Specifies the encrypted shared key (*enc\_secret*) between the PCF and the HSGW service. *enc\_secret* must be between 1 and 236 alpha and/or numeric characters and is case sensitive.

**secret** *secret*: Specifies the shared key (secret) between the PCF and the HSGW services. *secret* must be between 1 and 127 alpha and/or numeric characters and is case sensitive.

The **encrypted**keyword isintended only for use by the chassis while saving configuration scripts. The system displays the **encrypted** keyword in the configuration file as a flag that the variable following the **secret** keyword is the encrypted version of the plain text secret key. Only the encrypted secret key is saved as part of the configuration file.

#### **description string**

This is a description for the SPI expressed as an alphanumeric string of 1 through 31 characters.

#### **hash-algorithm { md5 | rfc2002-md5 }**

Specifies the hash-algorithm used between the HSGW service and the PCF. Default: md5

**md5**: Configures the hash-algorithm to implement MD5.

**rfc2002-md5**: Configures the hash-algorithm to implement keyed-MD5.

#### **replay-protection { nonce | timestamp }**

Specifies the replay-protection scheme that should be implemented by the HSGW service. Default: timestamp

**nonce**: Configures replay protection to be implemented using NONCE (Number ONCE).

**timestamp**: Configures replay protection to be implemented using timestamps.

#### **timestamp-tolerance tolerance**

Specifies the allowable difference (in seconds) between timestamps as an integer from 0 through 65535. If the difference is exceeded, the session will be rejected. If set to 0, timestamp tolerance checking is disabled at the receiving end. Default: 60

#### **zone zone\_id**

Specifies the different PCF zones to configure in HSGW service. Mapping of a zone-number to a set of HSGWs can be done per HSGW service basis.

*zone\_id* is an integer value from 1 through 32. A maximum of 32 PCF zones can be configured for a HSGW service.

**Usage Guidelines** An SPI is a security mechanism configured and shared by the PCF and the HSGW service. Please refer to *IETF RFC 2002: IP Mobility Support* for additional information.

Multiple SPIs can be configured if the HSGW service is communicating with multiple eAN/ePCFs.

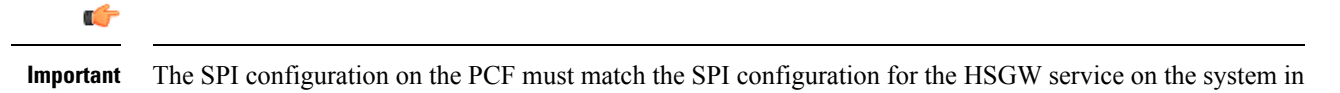

order for the two devices to communicate properly. This command used with the **zone** keyword redirects all calls on the basis of PCF zone to the specific HSGW

on the basis of parameters configured using the **policy pcf-zone-match** command.

#### **Example**

The following command configures the HSGW service to use an SPI of *256* when communicating with a PCF with the IP address *209.165.201.2*. The key that would be shared between the PCF and the HSGW service is *q397F65*.

#### **spi remote-address 209.165.201.2 spi-number 256 secret q397F65**

The following command creates the configured SPI of *400* for an PCF with an IP address of *209.165.202.128* and zone id as *11*:

**spi remote-address 209.165.202.128 spi-number 400 zone 11**

# <span id="page-1184-0"></span>**ue-initiated-qos**

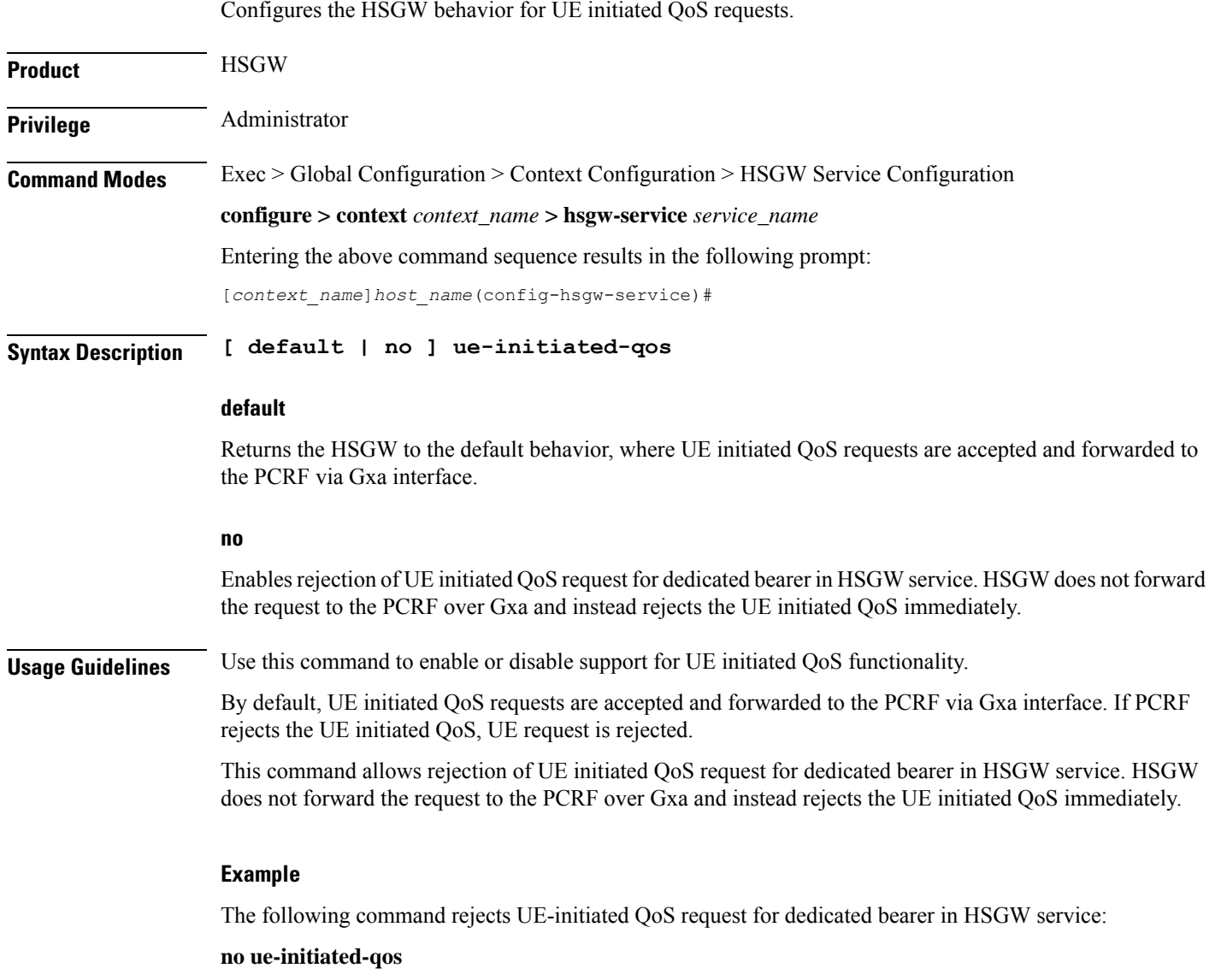

# <span id="page-1184-1"></span>**unauthorized-flows**

Configures the service to wait a specified number of seconds before triggering a QoS update to downgrade an unauthorized flow.

**Product HSGW** 

I

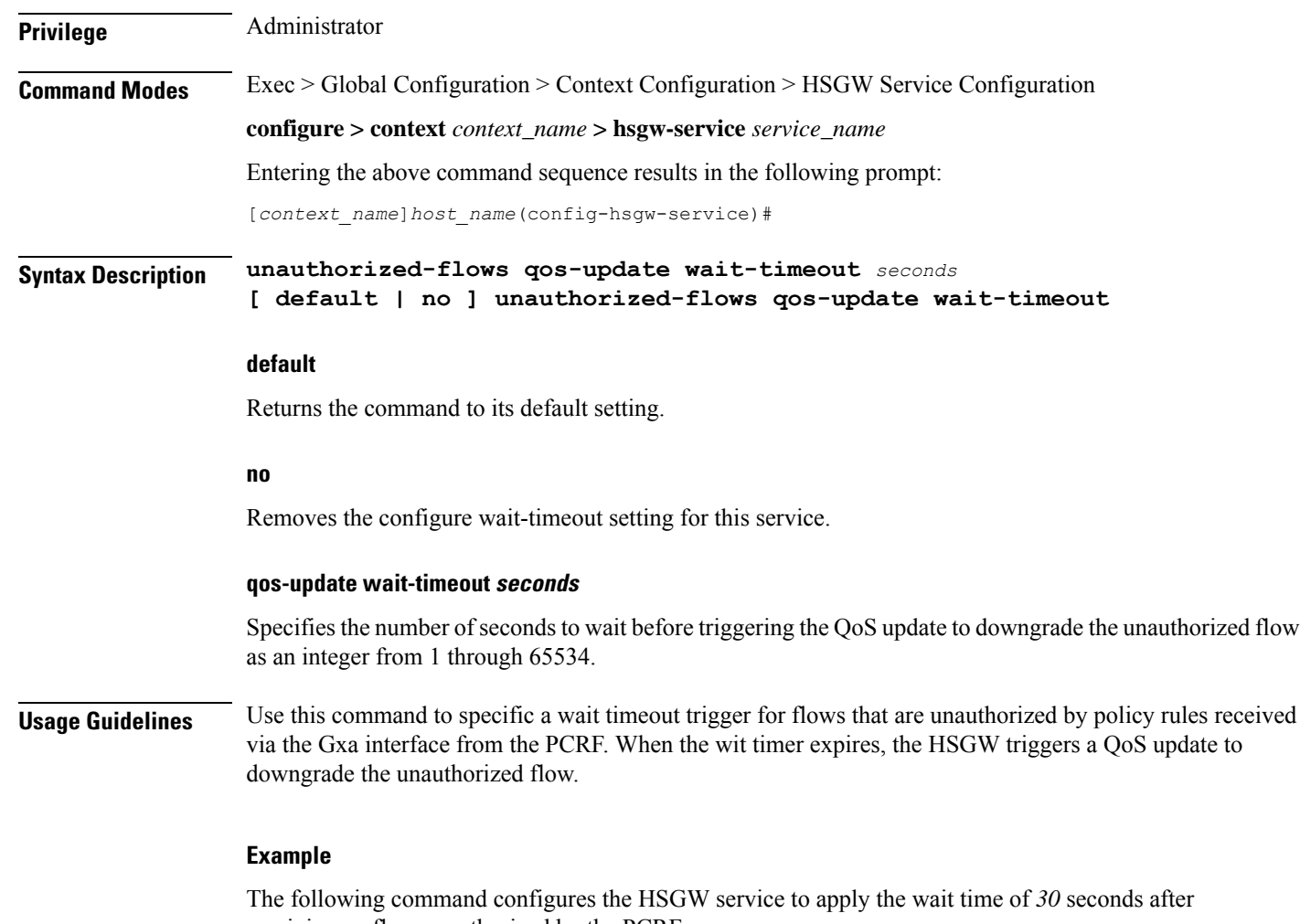

receiving an flow unauthorized by the PCRF:

**unauthorized-flow qos-update wait-timeout 30**

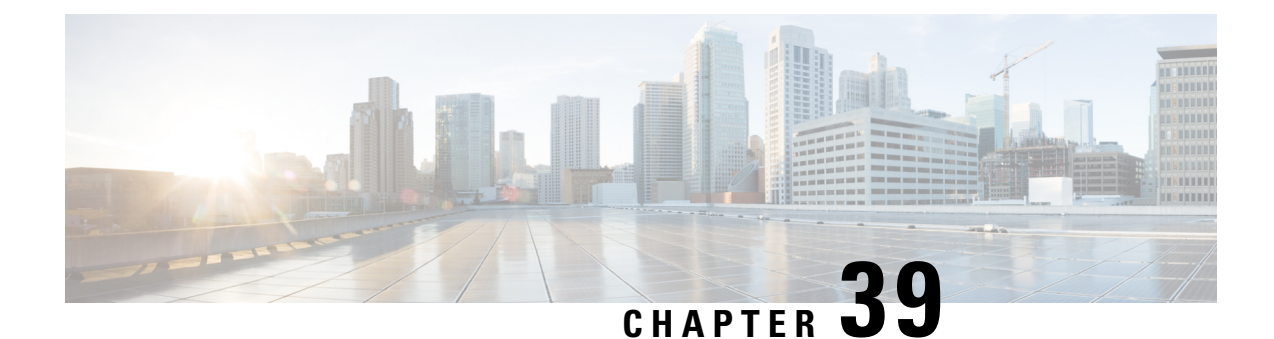

# **HSGW Service RoHC Configuration Mode Commands**

The HSGW Service RoHC Configuration Mode is used to configure Robust Header Compression (RoHC) parameters for the service.

**Command Modes** Exec > Global Configuration > Context Configuration > HSGW Service Configuration > HSGW Service RoHC Configuration

**configure > context** *context\_name* **> hsgw-service** *service\_name* **> ip header-compression rohc**

Entering the above command sequence results in the following prompt:

[*context\_name*]*host\_name*(config-ip-header-compression-rohc)#

### Ú

The commands or keywords/variables that are available are dependent on platform type, product version, and installed license(s). **Important**

- [cid-mode,](#page-1186-0) on page 1145
- end, on page [1146](#page-1187-0)
- exit, on page [1147](#page-1188-0)
- [mrru,](#page-1188-1) on page 1147
- [profile,](#page-1189-0) on page 1148

## <span id="page-1186-0"></span>**cid-mode**

This mode allows you to configure options that apply during RoHC compression for the service.

**Product HSGW Privilege** Administrator **Command Modes** Exec > Global Configuration > Context Configuration > HSGW Service Configuration > HSGW Service RoHC Configuration

**configure > context** *context\_name* **> hsgw-service** *service\_name* **> ip header-compression rohc**

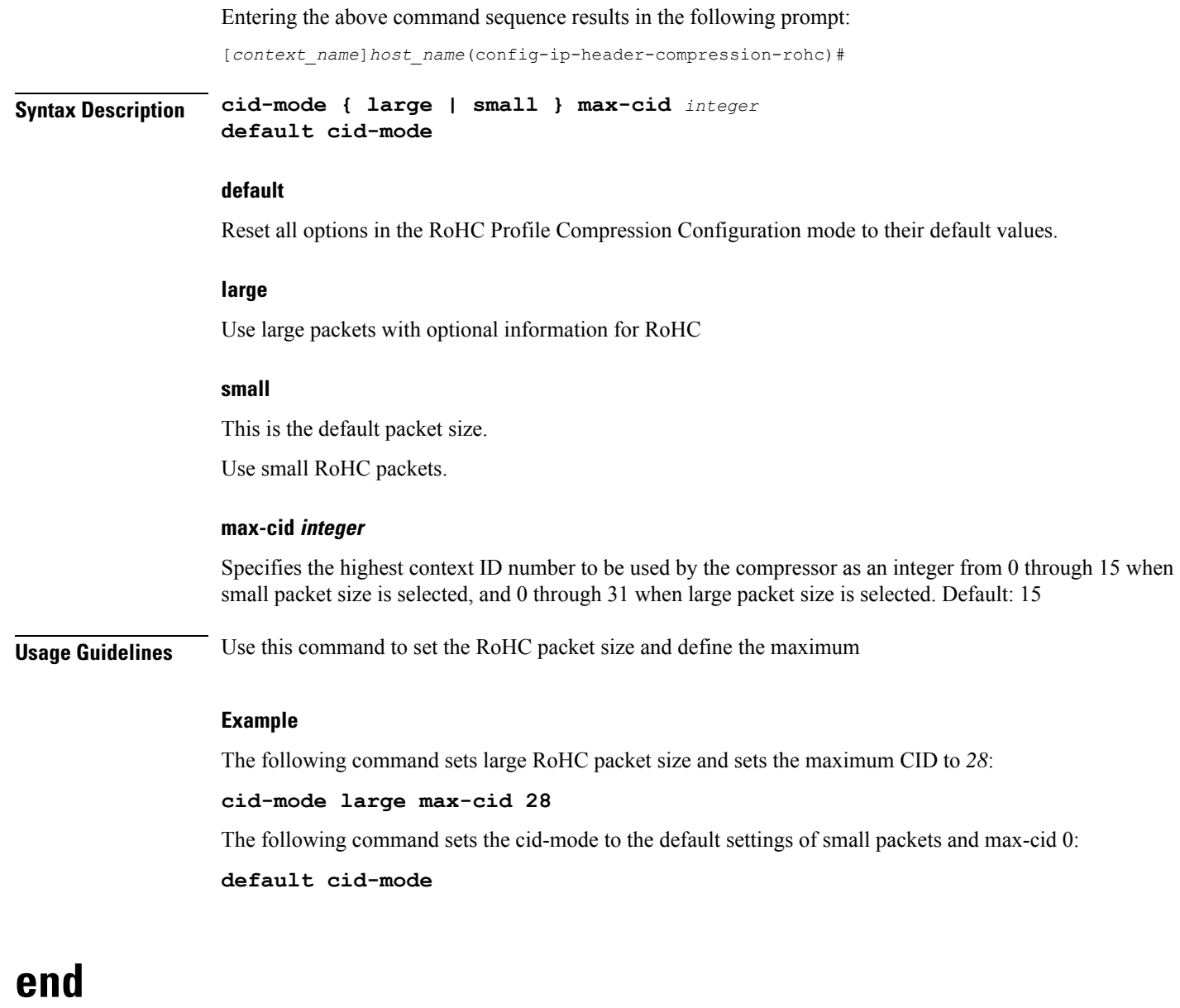

Exits the current configuration mode and returns to the Exec mode.

<span id="page-1187-0"></span>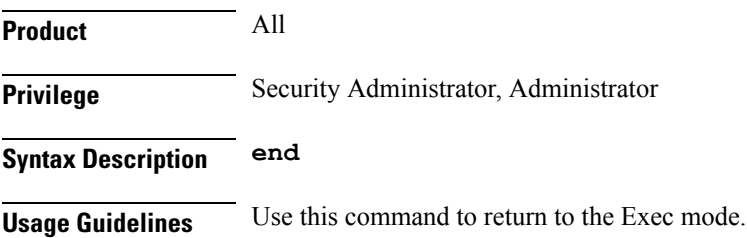

**end**
### **exit**

Exits the current mode and returns to the parent configuration mode.

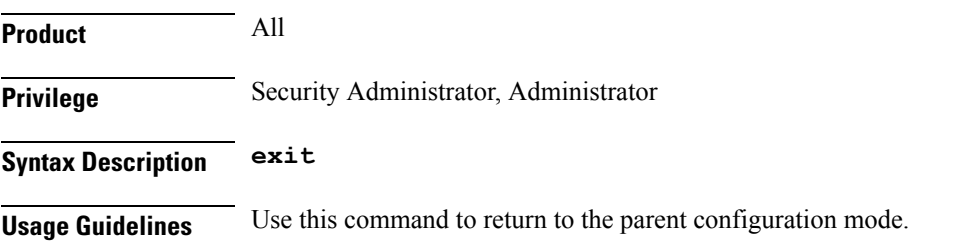

### **mrru**

Specifies the size of the largest reconstructed reception unit that the decompressor is expected to reassemble from segments. The size includes the CRC. If maximum received reconstructed unit (MRRU) is negotiated to be 0, no segment headers are allowed on the channel.

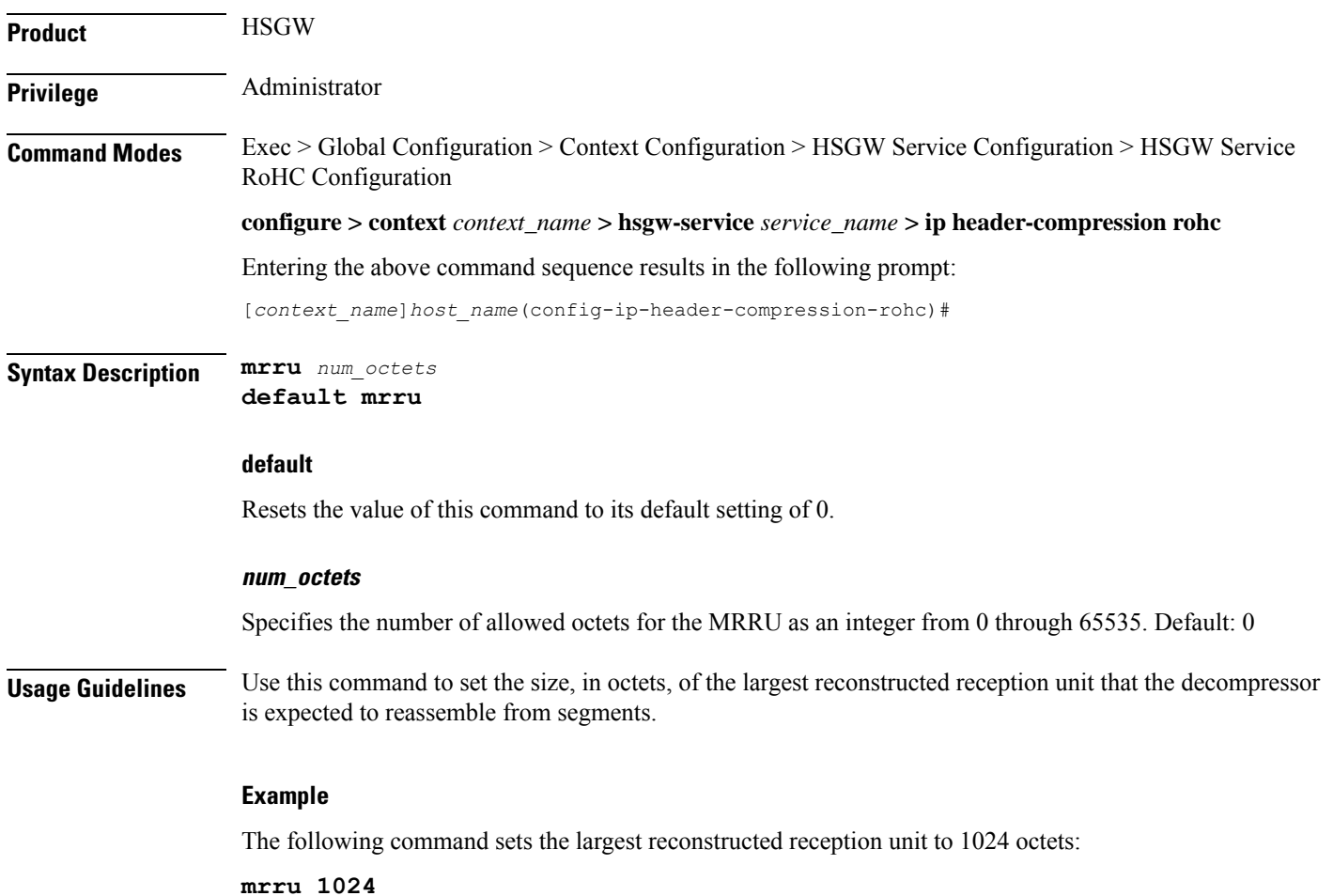

The following command resets the MRRU size to its default of 0 octets:

**default mrru**

### **profile**

compress the headers of a specific kind of packet stream over a specific kind of link. At least one profile must be specified. **Product** HSGW **Privilege** Administrator **Command Modes** Exec > Global Configuration > Context Configuration > HSGW Service Configuration > HSGW Service RoHC Configuration **configure > context** *context\_name* **> hsgw-service** *service\_name* **> ip header-compression rohc** Entering the above command sequence results in the following prompt: [*context\_name*]*host\_name*(config-ip-header-compression-rohc)# **Syntax Description profile { [ esp-ip ] [ rtp-udp ] [ udp-ip ] [ uncompressed-ip ] } default profile**

Specifies the header compression profiles to use. A header compression profile is a specification of how to

### **default**

Default: esp-ip rtp-udp udp-ip uncompressed-ip

Returns the RoHC profile configuration to its default setting.

### **esp-ip**

Enables RoHC Profile 0x0003 which is for ESP/IP compression, compression of the header chain up to and including the first ESP header, but not subsequent subheaders.

### **rtp-udp**

Enables RoHC Profile 0x0001 which is for RTP/UDP/IP compression

### **udp-ip**

Enables RoHC Profile 0x0002 which is for UDP/IP compression; compression of the first 12 octets of the UDP payload is not attempted.

### **uncompressed-ip**

Enables RoHC Profile 0x0000 which is for sending uncompressed IP packets.

**Usage Guidelines** Use this command to specify the RoHC header compression profiles.

 $\overline{\phantom{a}}$ 

### **Example**

The following command sets the profiles to use as *esp-ip* and *rtp-udp*:

**profile esp-ip rtp-udp**

**profile**

I

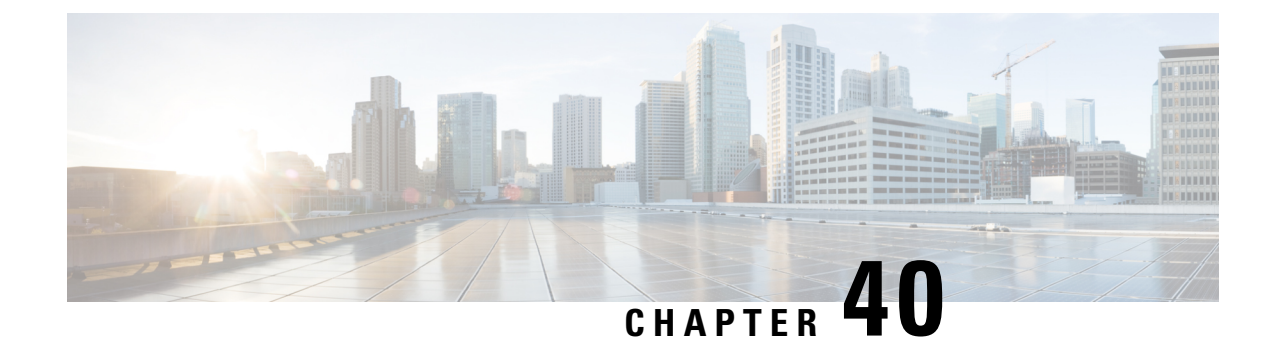

# **HSS Peer Service Configuration Mode Commands**

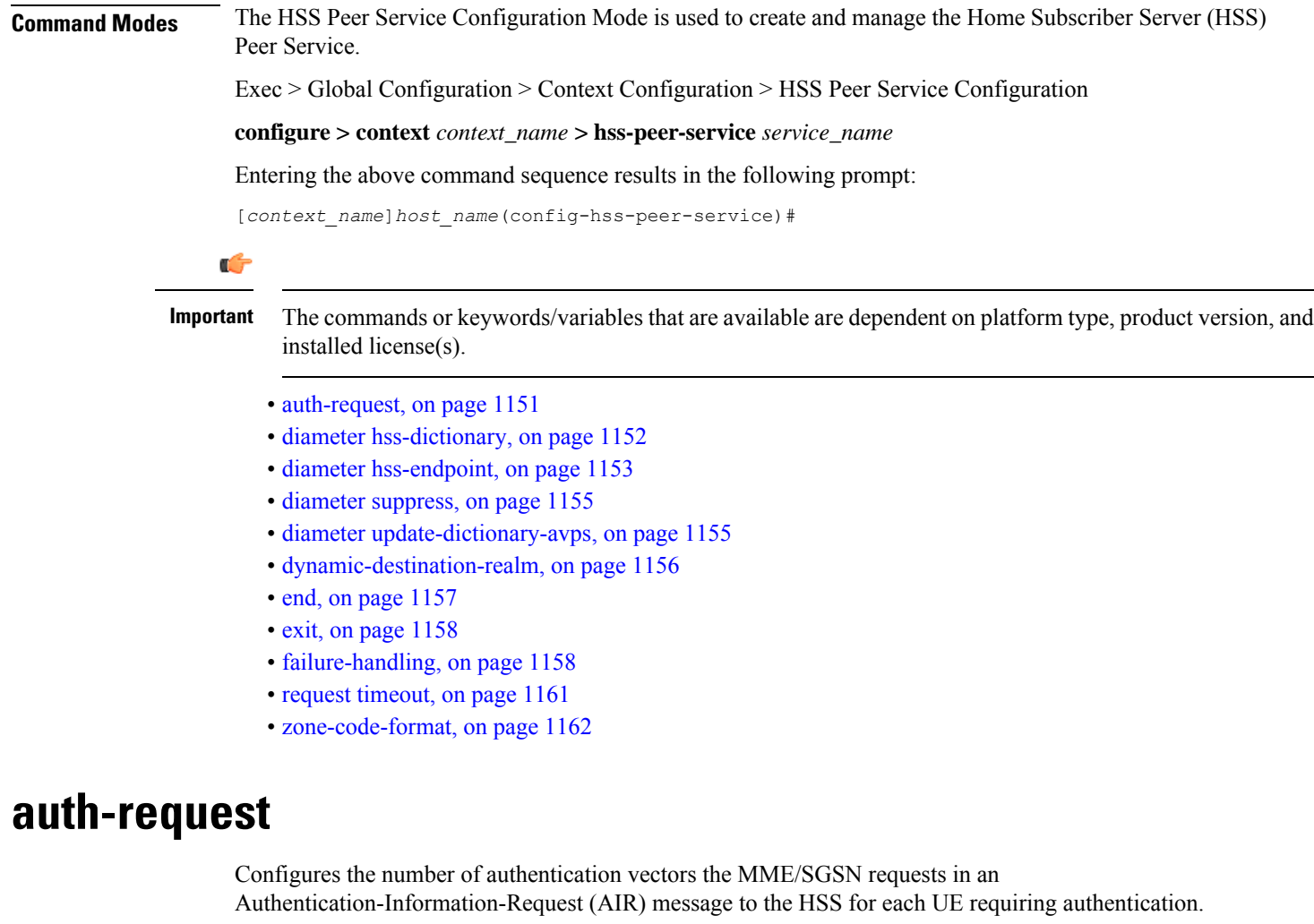

<span id="page-1192-0"></span>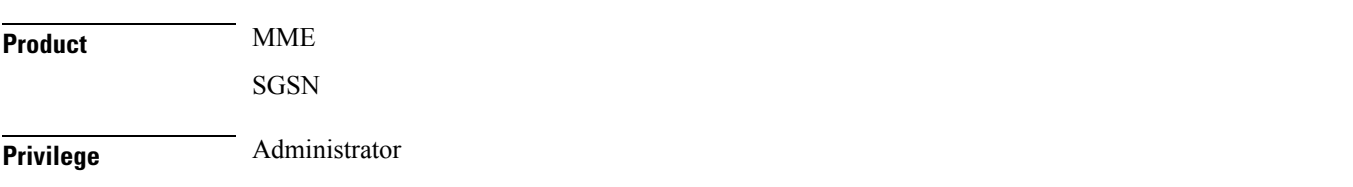

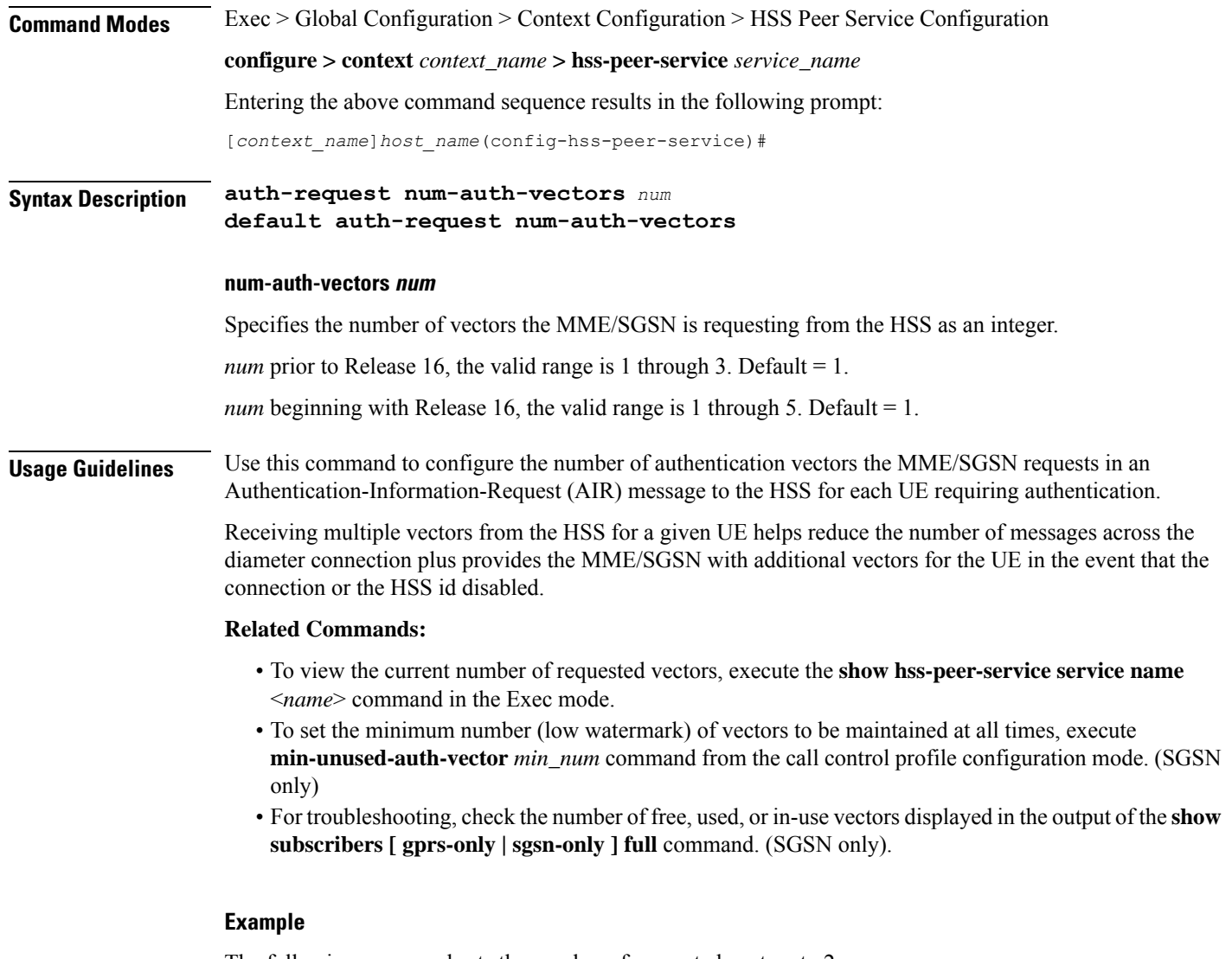

The following command sets the number of requested vectors to 2:

**auth-request num-auth-vectors 2**

## <span id="page-1193-0"></span>**diameter hss-dictionary**

Specifies the Diameter Credit Control dictionary for the HSS peer service.

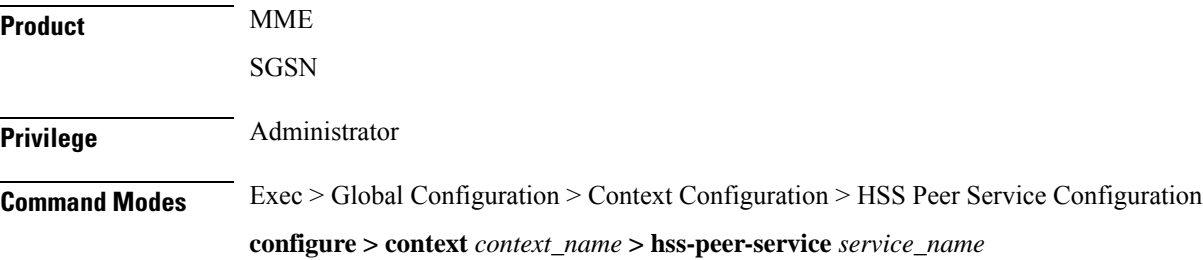

Entering the above command sequence results in the following prompt:

```
[context_name]host_name(config-hss-peer-service)#
```
**Syntax Description diameter hss-dictionary { custom1 | standard | standard-r9 } [ eir-dictionary { custom1 | custom2 | standard | standard-r9 } ] default diameter hss-dictionary**

### **default**

Sets the dictionary to default **standard** for HSS peer service.

### **custom1**

Sets the Diameter dictionary to a customer-specific HSS Diameter dictionary. Default: Disabled

#### **standard**

Sets the Diameter dictionary to the standard (3GPP release 8) HSS peer dictionary. Default: Disabled

#### **standard-r9**

Sets the Diameter dictionary to the standard HSS peer dictionary for 3GPP release 9. Default: Enabled

### **eir-dictionary { custom1 | custom2 | standard | standard-r9 }**

Specifies that an Equipment Identity Register (EIR) dictionary is to be used in conjunction with the HSS Diameter dictionary.

**custom1**: Sets the EIR Diameter dictionary to a customer-specific EIR Diameter dictionary.

**custom2**: Sets 'custom2' as the EIR Diameter dictionary. **custom2** was created for use with the MME's S13 Additional IMEI Check feature.

**standard**: Sets the EIR Diameter dictionary to the standard HSS peer dictionary.

**standard-r9**: Sets the EIR Diameter dictionary to the standard HSS peer dictionary for release 9.

**Usage Guidelines** Use this command to select the Diameter dictionary and, optionally, the EIR end-point dictionary, for the HSS peer service.

### **Example**

The following command sets the Diameter dictionary to IETF RFC 4006 specific:

#### **diameter hss-dictionary standard**

The following command sets the special 'custom2' dictionary as the EIR dictionary:

**diameter hss-dictionary standard eir-dictionary custom2**

### <span id="page-1194-0"></span>**diameter hss-endpoint**

Associates a preconfigured Diameter origin endpoint with this HSS peer service.

I

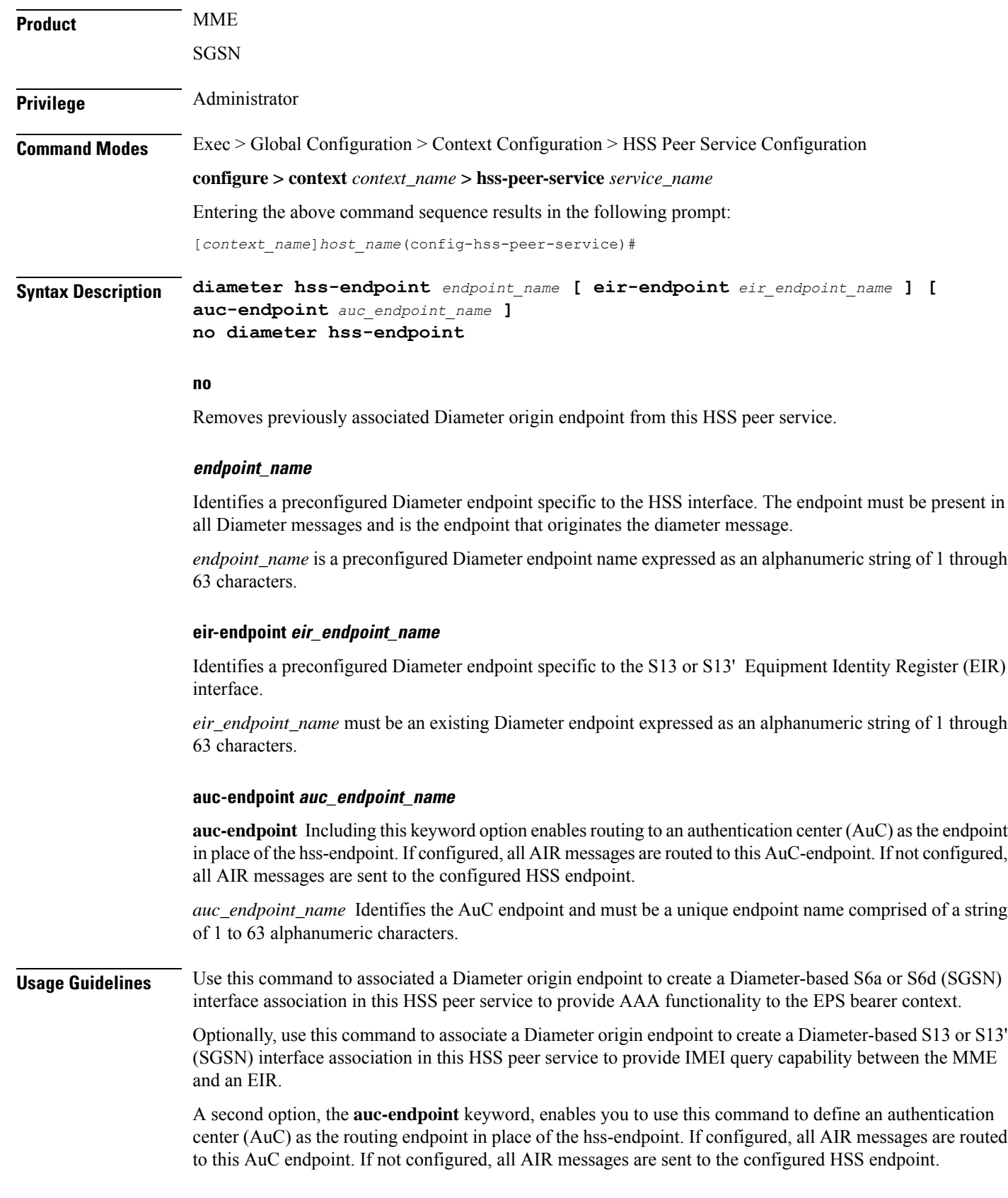

Ш

Ú

#### **Important**

The configuration of all endpointsis only valid when all necessary endpoint configuration has been completed. All endpoint listed above must also be defined as valid endpoints using the commandsin the Diameter Endpoint configuration mode (refer to the *Diameter Endpoint Configuration Mode Commands* chapter in the *Command Line Interface Reference* manual) for more information on Diameter endpoint configuration parameters.

### **Example**

The following command associates the preconfigured Diameter endpoint *hss\_1* with this HSS peer service for HSS interface support.

```
diameter hss-endpoint hss_1
```
The following command enables use of an authentication center (AuC1) in place of an HSS server (HSS1) as an endpoint for Diameter originated messages:

```
diameter hss-endpoint HSS1 auc-endpoint AuC1
```
### <span id="page-1196-0"></span>**diameter suppress**

Configures the MME to restrict the sending of the Notify-Request-Message to the HSS. By default, the Notify-Request-Message is sent to the HSS.

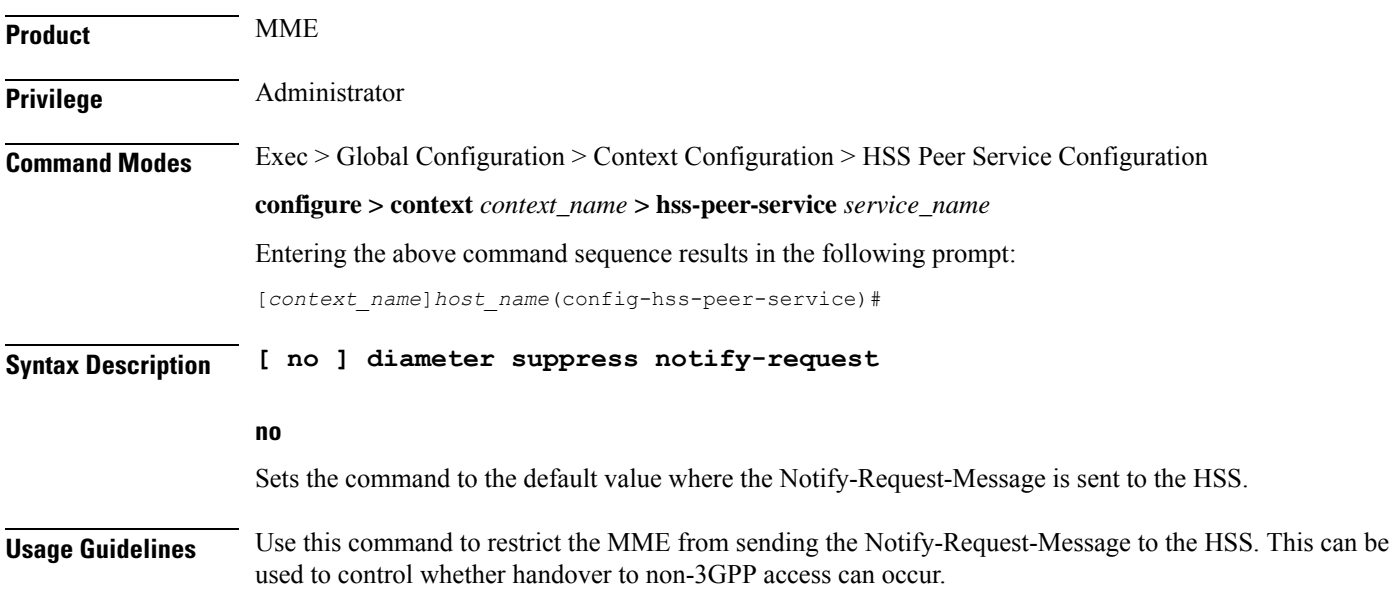

### <span id="page-1196-1"></span>**diameter update-dictionary-avps**

Specifies which release of 3GPP TS 29.272 is to be used for the HSS peer service.

**Product** MME

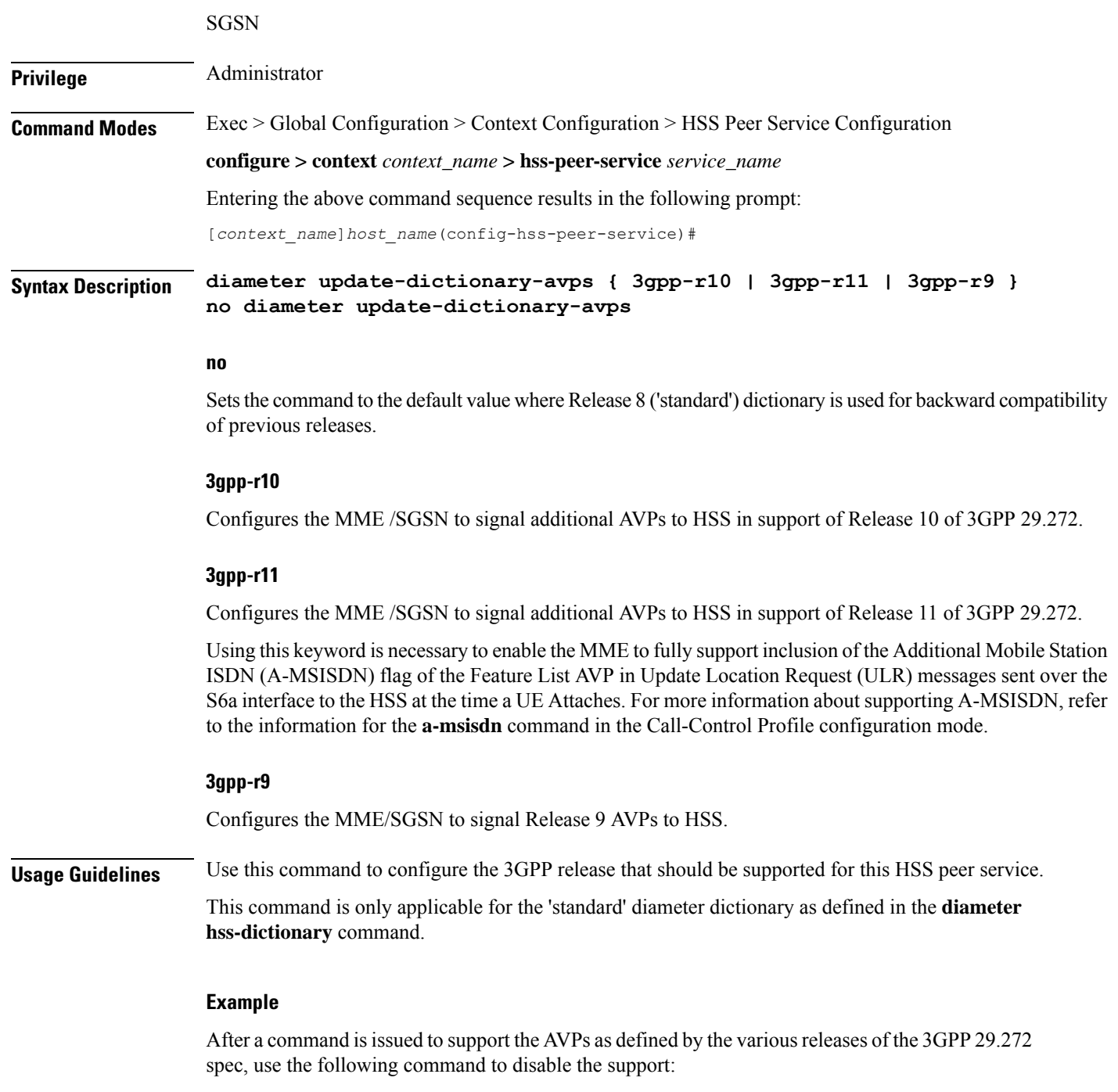

```
no diameter update-dictionary-avps
```
# <span id="page-1197-0"></span>**dynamic-destination-realm**

Enables the MME to construct the destination realm using the MCC and MNC of foreign subscribers.

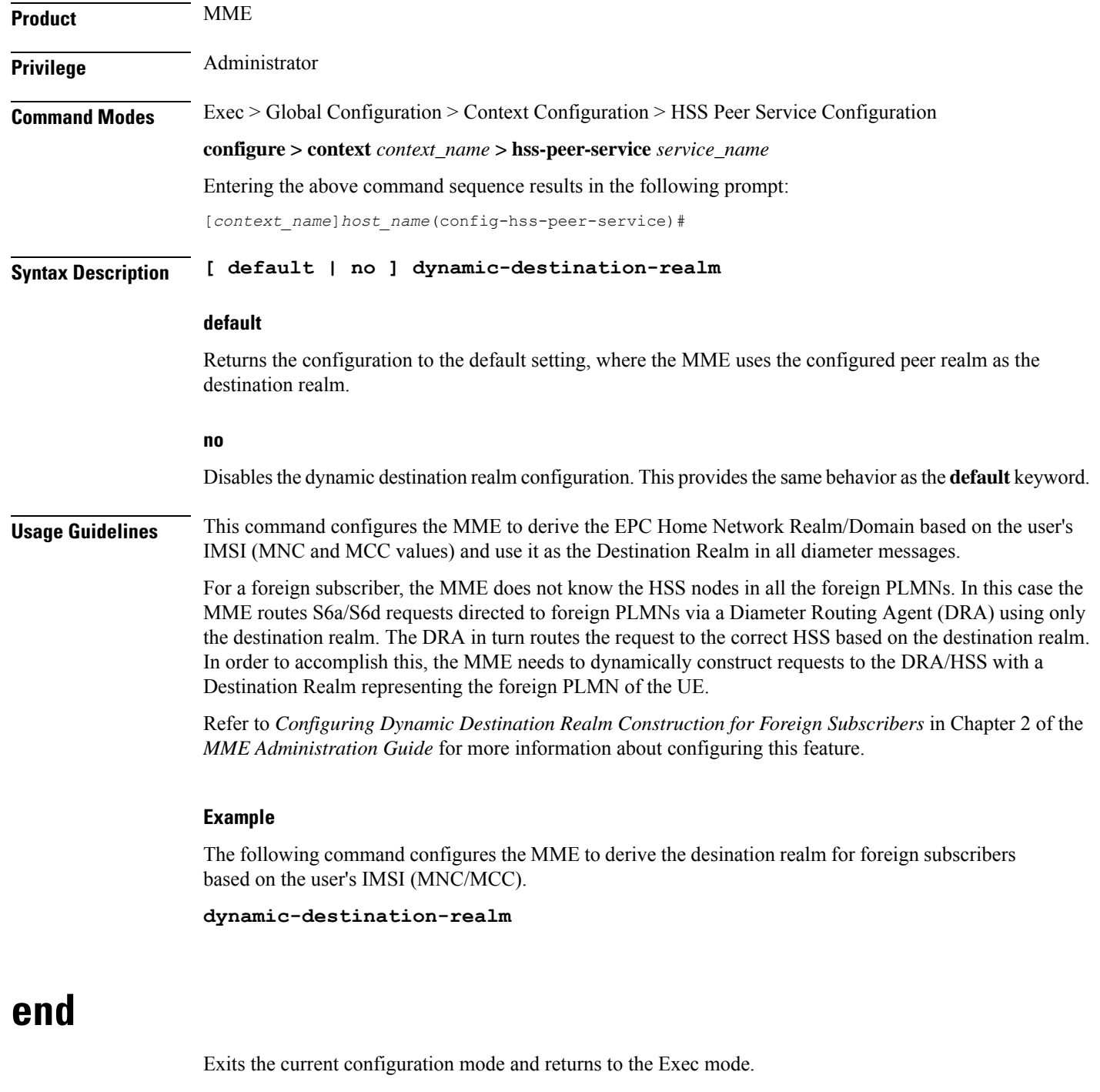

<span id="page-1198-0"></span>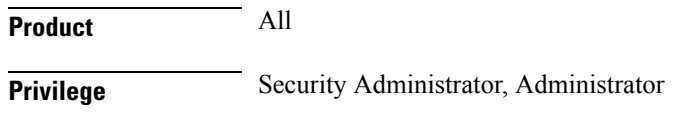

**Syntax Description end**

 $\mathbf I$ 

**Usage Guidelines** Use this command to return to the Exec mode.

### <span id="page-1199-0"></span>**exit**

Exits the current mode and returns to the parent configuration mode.

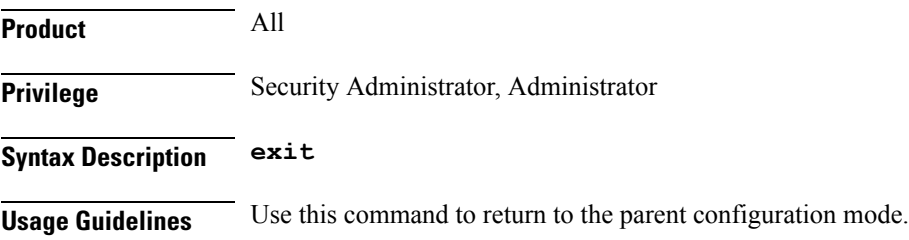

# <span id="page-1199-1"></span>**failure-handling**

Configures failure handling behavior in the event of a failure with the HSS peer service. It also defines the action on various error codes on the Diameter interface during authentication or session activities.

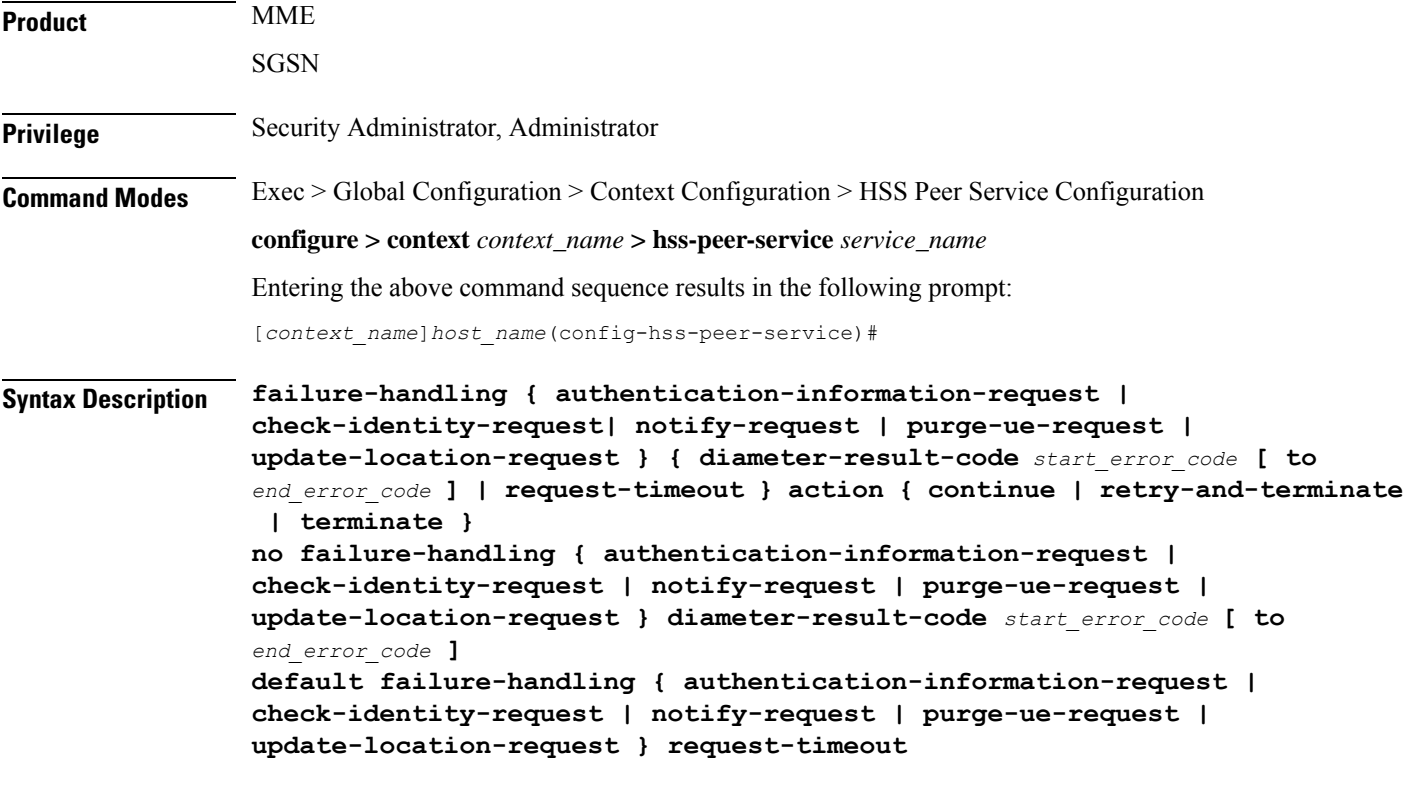

### **no**

Removes the preconfigured failure handling procedures for calls in an HSS peer service.

### **default**

Sets the default action for failure handling procedure for calls in an HSS peer service. For default actions on Diameter result/error codes see the *Usage* section below.

### **authentication-information-request**

Configures the MME-HSS service to handle the failures in an Auth-Information-Request message. Configures the SGSN-HSS service to handle the failures in an Auth-Information-Request message.

### **check-identity-request**

Configures the MME-HSS service to handle the failures in a Check-Identity-Information-Request message. Configures the SGSN-HSS service to handle the failures in a Check-Identity-Information-Request message.

### **notify-request**

Configures the MME-HSS service to handle the failures in a Notify-Request message. This option is not supported on SGSN.

#### **purge-ue-request**

Configures the MME-HSS service to handle the failures in a Purge-UE-Request message.

Configures the SGSN-HSS service to handle the failures in a Purge-UE-Request message.

#### **update-location-request**

Configures the HSS peer service to handle the failures in an Update-Location-Request message.

### **diameter-result-code start\_error\_code [to end\_error\_code]**

Configures the HSS peer service to handle the failures for various request message having specific single or range of Diameter result codes in a request message.

*start\_error\_code* specifies an individual error code for Diameter protocol as an integer from 3000 through 5999. This will be the starting of code if a range of error codes is specified with the optional keyword **to** *end\_error\_code*.

**to** *end error* code is used to specify a range of error codes to handle by this command. *end error* code specifies the end error code for Diameter protocol as an integer from 3000 through 5999.

#### **request-timeout**

Configures the HSS peer service to handle the failures for various request messages if response to that message is not received before timeout duration exhausted.

### **action { continue | retry-and-terminate | terminate }**

Specifies the action to be taken on failure of any message as a policy for failure handling.

• **continue**: This option works differently for each system.

For the SGSN: On receipt of any error for MICR session request, the SGSN allows the HSS peer service to continue with the session procedure without any interruption. For all other request/message types, the SGSN behaves as it would if configured for the **retry-and-terminate** option.

For the MME: The MME does not support this option and if **continue** is included in the command, the MME behaves as it would if configured for the **retry-and-terminate** option.

For 12.0 and earlier releases the **continue** option in failure handling *on SGSN* for IMEI procedures has the same behavior as that of the **retry-and-terminate** option.

```
Ú
                   Important
                             For releases after 14.0, the continue option for IMEI procedure on SGSN can be
                             configured in case of timeout and error responses requests from HSS so that the
                             requests will be re-tried on a second peer (if configured) and the call is continued.
                             The configuration of continue option for IMEI procedure is as follows:
                          configure
                           context <name>
                           hss-peer-service <name>
                           failure-handling check-identity-request request-timeout action continue
                           failure-handling check-identity-request diameter-result-code <range1>
                          to <range2> action continue
                           failure-handling check-identity-request diameter-result-code <range1>
                          action continue
                           exit
                           exit
                           exit
                         • retry-and-terminate: On receipt of any error, once the configured condition (either the request timeout
                          or receipt of the specified result code) occurs, the system retries sending the request
                          (AIR/ULR/NOR/PUR/MICR) to another peer that is configured in the same endpoint. If no response is
                          received for AIR or ULR from the second peer, then the system allows the HSS peer service to terminate
                          the session.
                         • terminate: On receipt of any error, once the configured condition (either the request timeout or receipt
                          of the specified result code) is met, the system allows the HSS peer service to immediately terminate the
                          session (AIR/ULR/MICR) without any further action.
Usage Guidelines Use this command to configure the failure handling behavior in the event of a communication failure with
                      the HSS peer service.
                      The following are the default actions for Diameter result codes:
                         • For all protocol error codes 3000 to 3999, the default action is terminate. For all transient error codes
                          4000, 4001, 4004 to 4180, and 4182 to 4999, the default action is continue.
                         • For transient error codes 4002, 4003, and 4181, the default action is retry.
                         • For error code 4001, the default action is terminate.
                         • For permanent error codes 5000 to 5999, the default action is terminate
```
### **Example**

The following command will allow HSS peer service to continue if any failure in Auth-Information-Request message occurred with Diameter error code *3050*:

**failure-handling authentication-information-request diameter-result-code 3050 action continue**

### <span id="page-1202-0"></span>**request timeout**

Configures the application request timeout between the HSS peer service and HSS node. The MME/SGSN waits for this duration before retransmitting the request to corresponding HSS node.

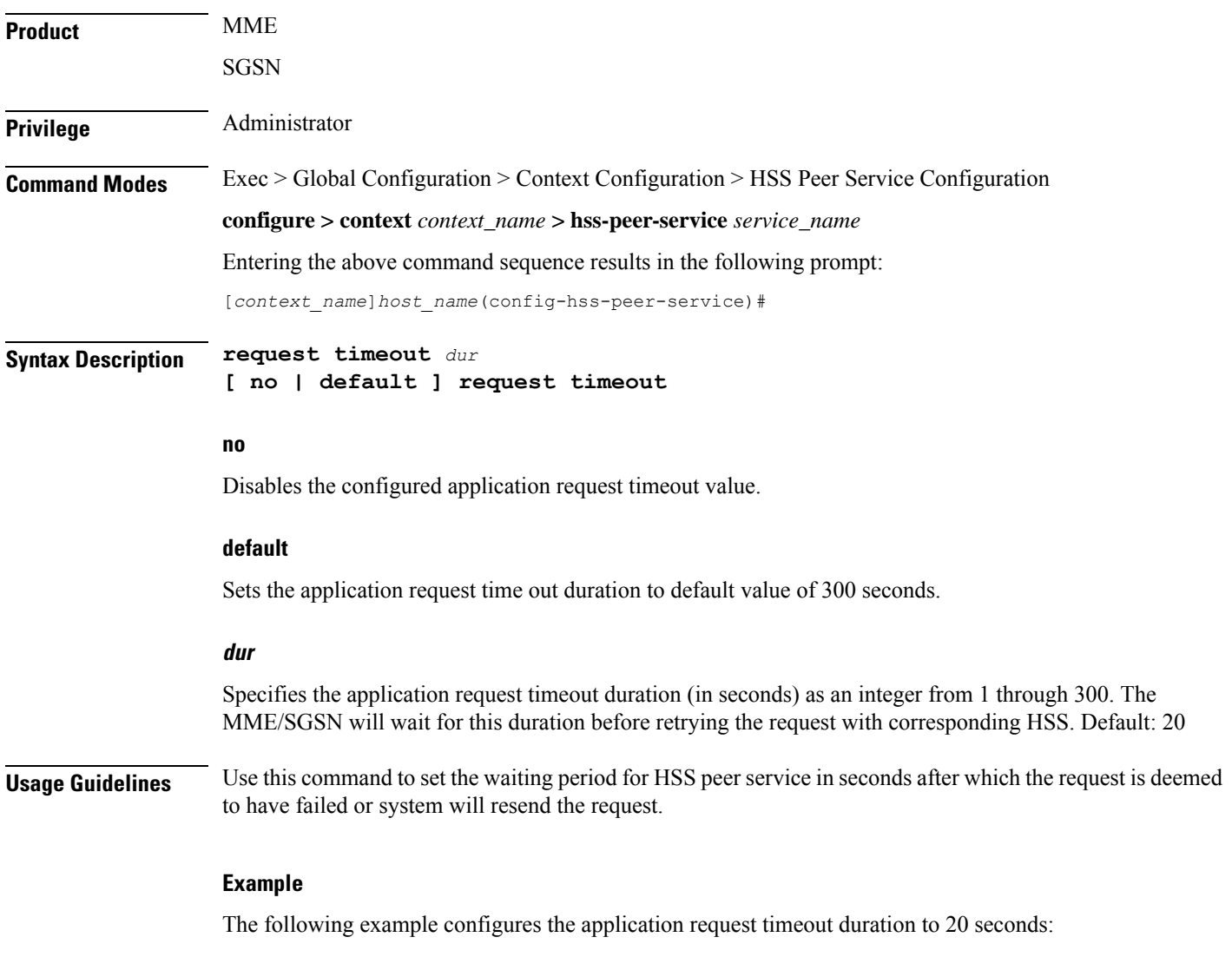

**default request timeout**

### <span id="page-1203-0"></span>**zone-code-format**

Configures how the MME must interpret the received zone-code values from the HSS.

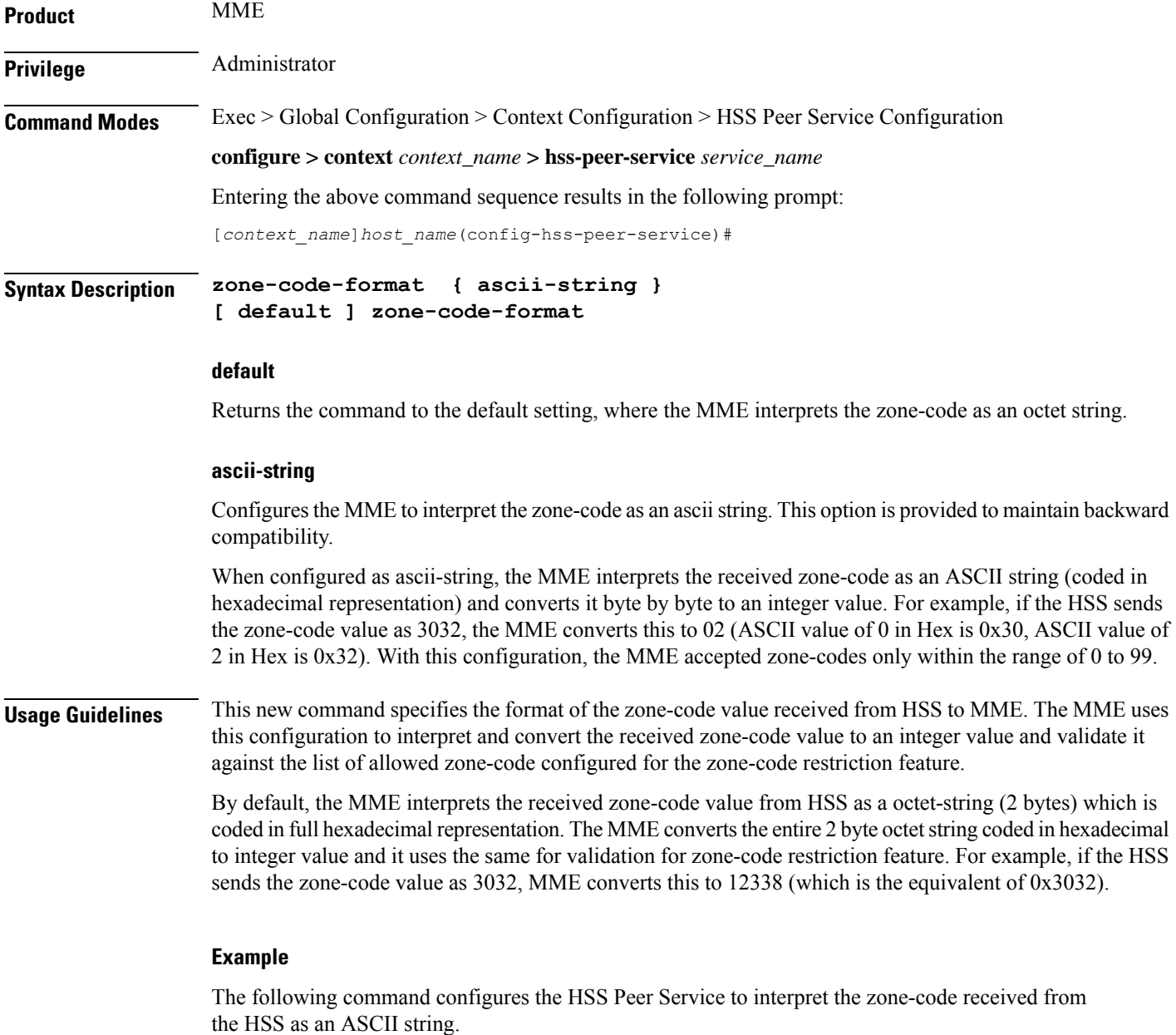

**zone-code-format ascii-string**